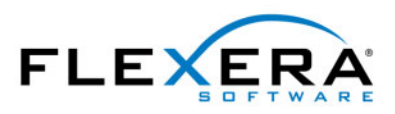

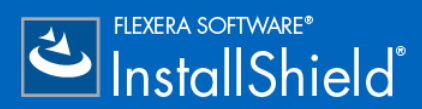

# **InstallShield 2016 InstallScript** リファレンス ガイド

## 法的情報

文書名 : InstallShield 2016 InstallScript リファレンス ガイド

部品番号 : ISP-2300-RG00

製品のリリース日: 2016年8月

#### 著作権情報

Copyright © 2016 Flexera Software LLC.All Rights Reserved.

この出版物には、Flexera Software LLC およびそのライセンサーによって所有されている機密情報、創造的な製作物が含まれています。本出版 物の一部または全部を、Flexera Software LLC からの事前の書面による明示的許可なしに、使用、複製、出版、配布、表示、改変または転載す ることはいかなる形態または手段を問わず厳重に禁止いたします。Flexera Software LLC によって書面で明示されている場合を除き、この出版 物の所有は、 禁反言、 黙示などによ っても、 Flexera Software LLC が所有するいかなる知的財産権の下、 ラ イセンスまたは権利を一切付与する ものではありません。

本技術およびそれに関する情報のすべての複製は、 Flexera Software LLC よ り許可されている場合に限り、 著作権および所有権に関する通知を 完全な形で表示しなければなりません。

#### 知的財産

フレクセラ・ソフトウェアが所有する商標および特許の一覧は、<http://www.flexerasoftware.com/intellectual-property>を参照してください。フレ クセラ・ソフトウェア製品、製品ドキュメント、およびマーケティング資料で言及されているその他すべてのブランドおよび製品名は、各社 の商標または登録商標です。

### ( 米国内向け ) 制限付権利に関する表示

本ソフトウェアは商業用コンピュータ ソフトウェアです。本ソフトウェアのユーザーまたはライセンス許可対象者が米国政府の代理、部署、 その他の関連機関の場合、 ソ フ ト ウ ェ アまたは技術データおよびマニュアルを含むすべての関連文書の使用、 複写、 複製、 開示、 変更、 公開、 または譲渡に関し て、 ラ イセンス契約または本契約の条項ならびに民生機関については連邦調達規則第 12.212 条または軍事機関については国 防連邦調達規則補遺第 227.7202 条による制限が適用されます。本ソフトウェアは完全に自費で開発されたものです。その他一切の使用は禁止 されています。

目次

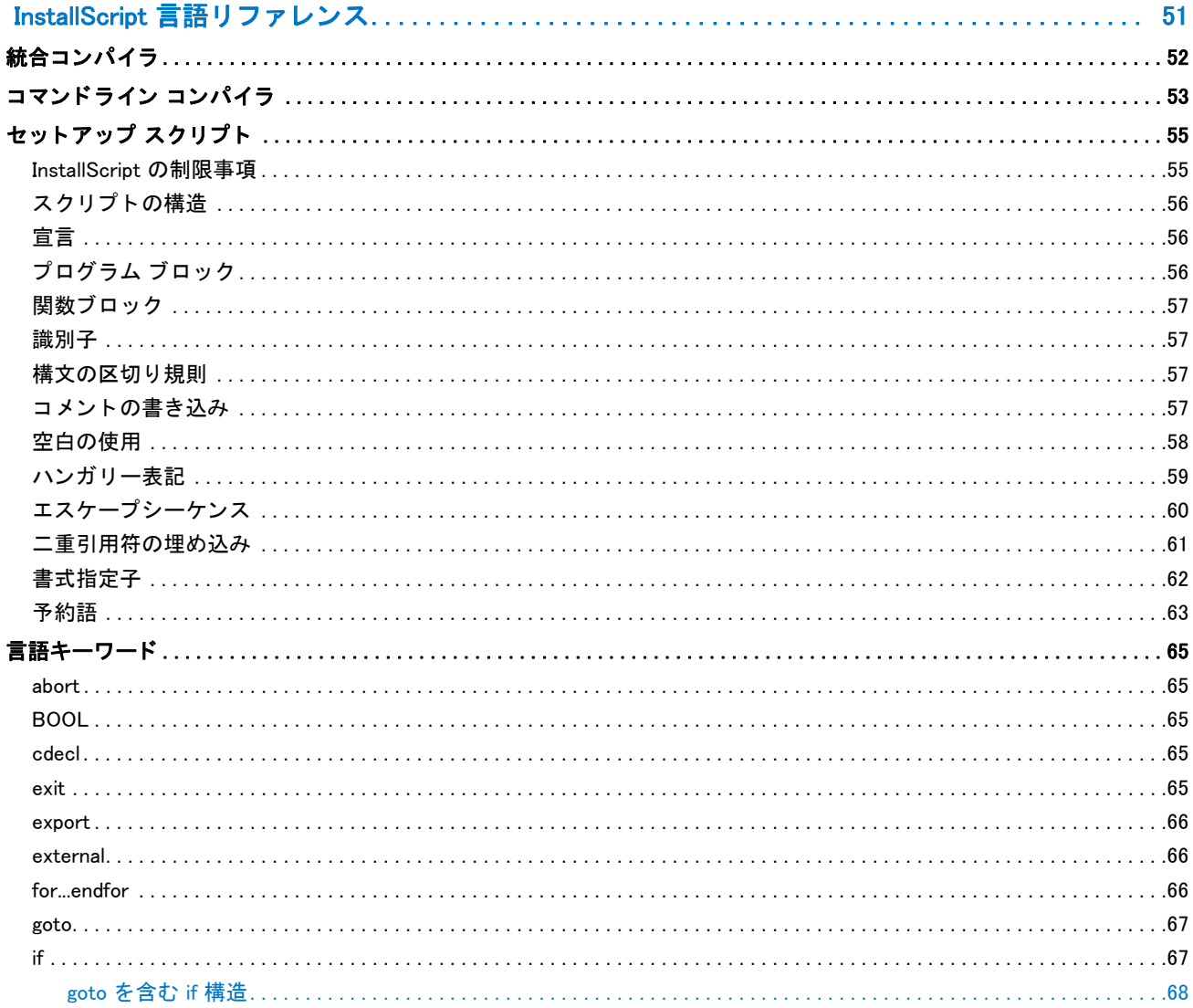

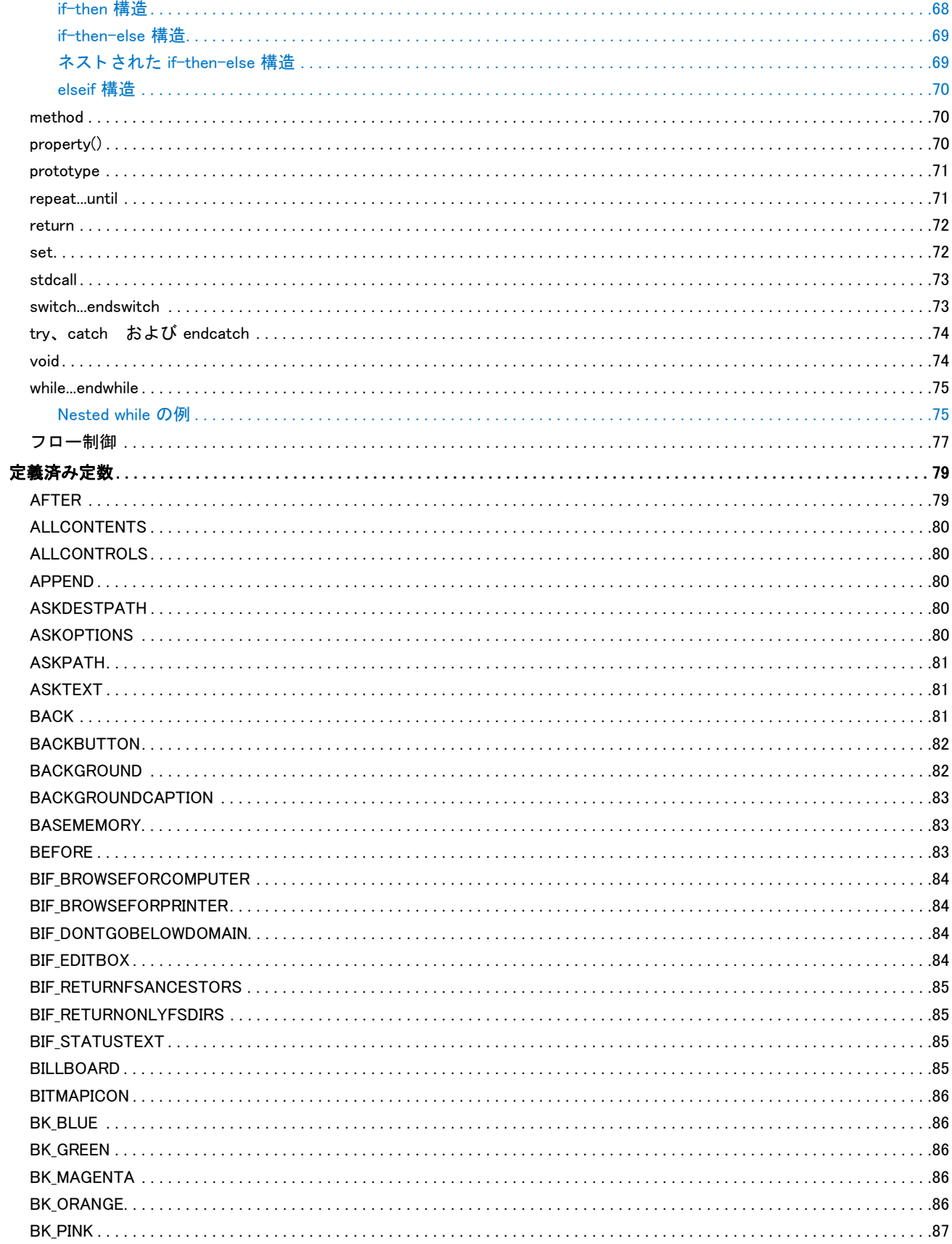

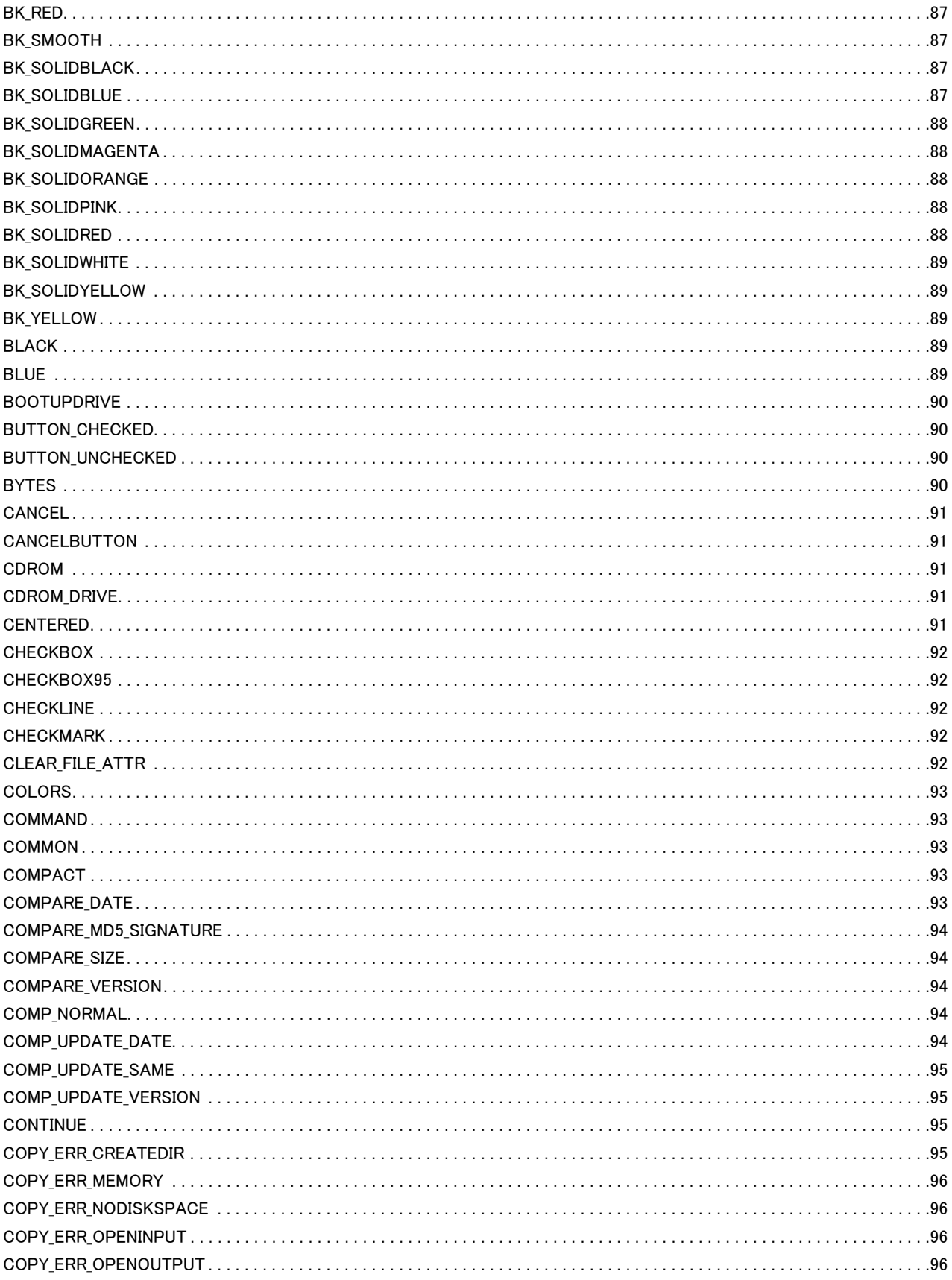

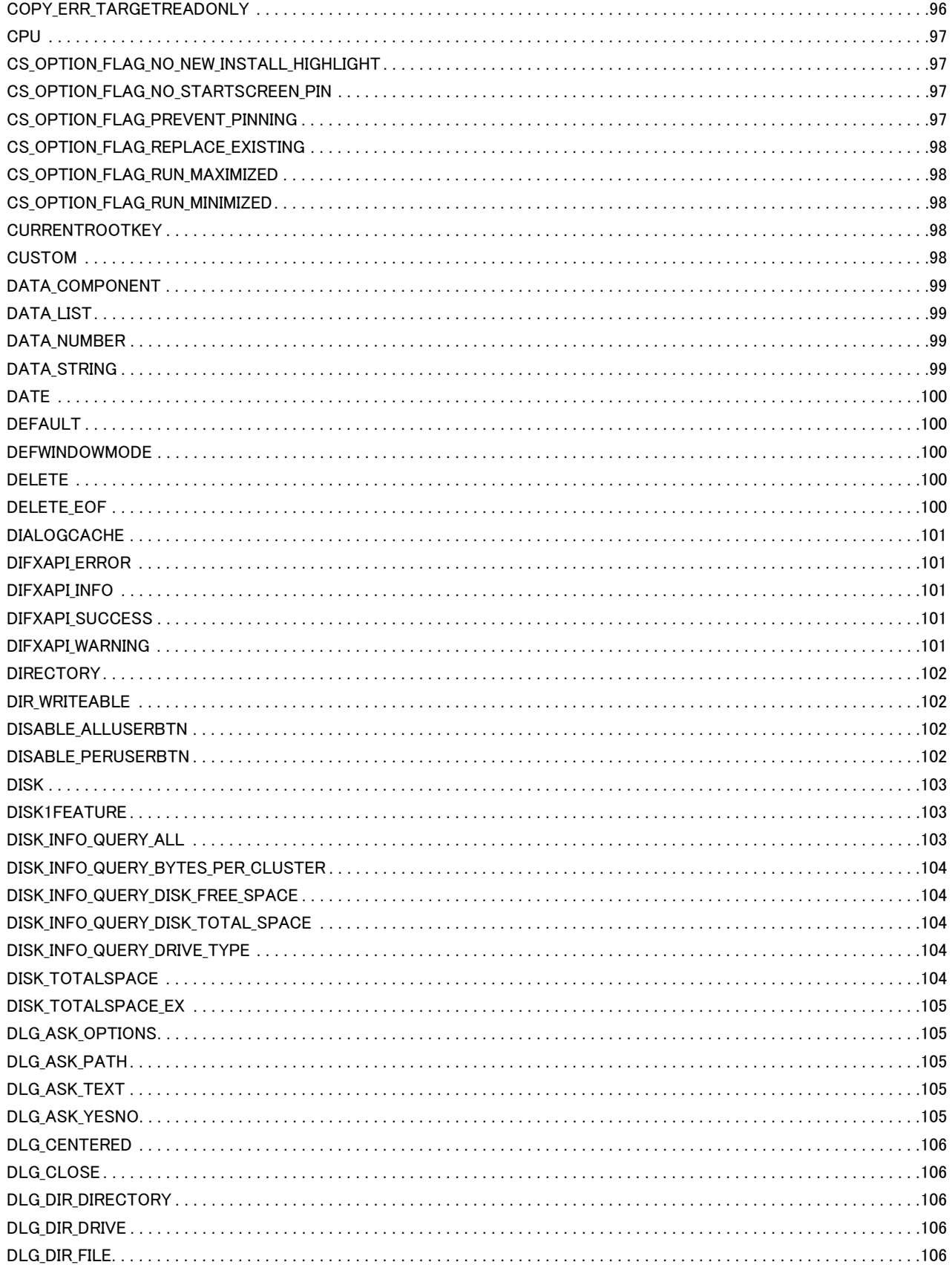

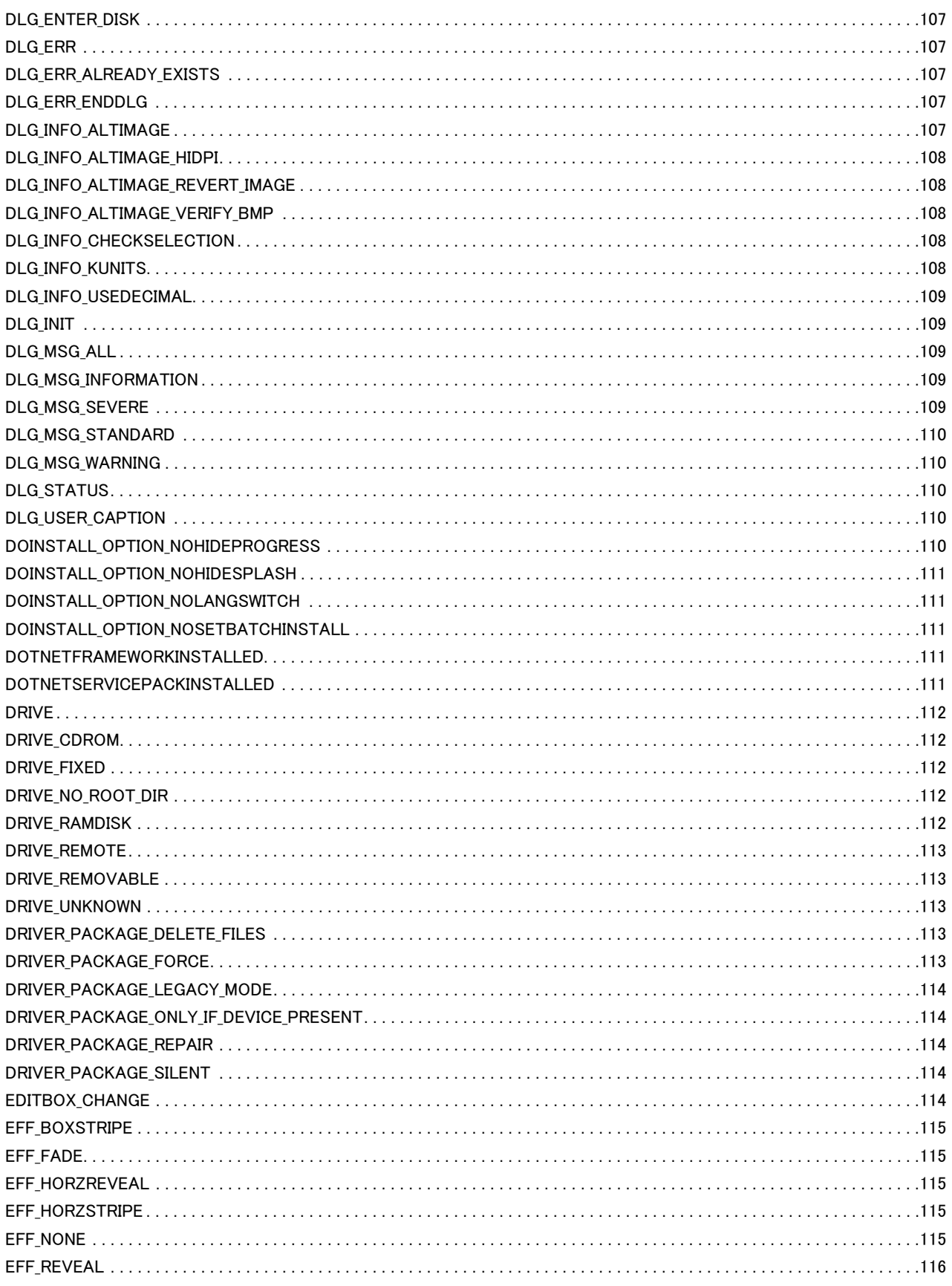

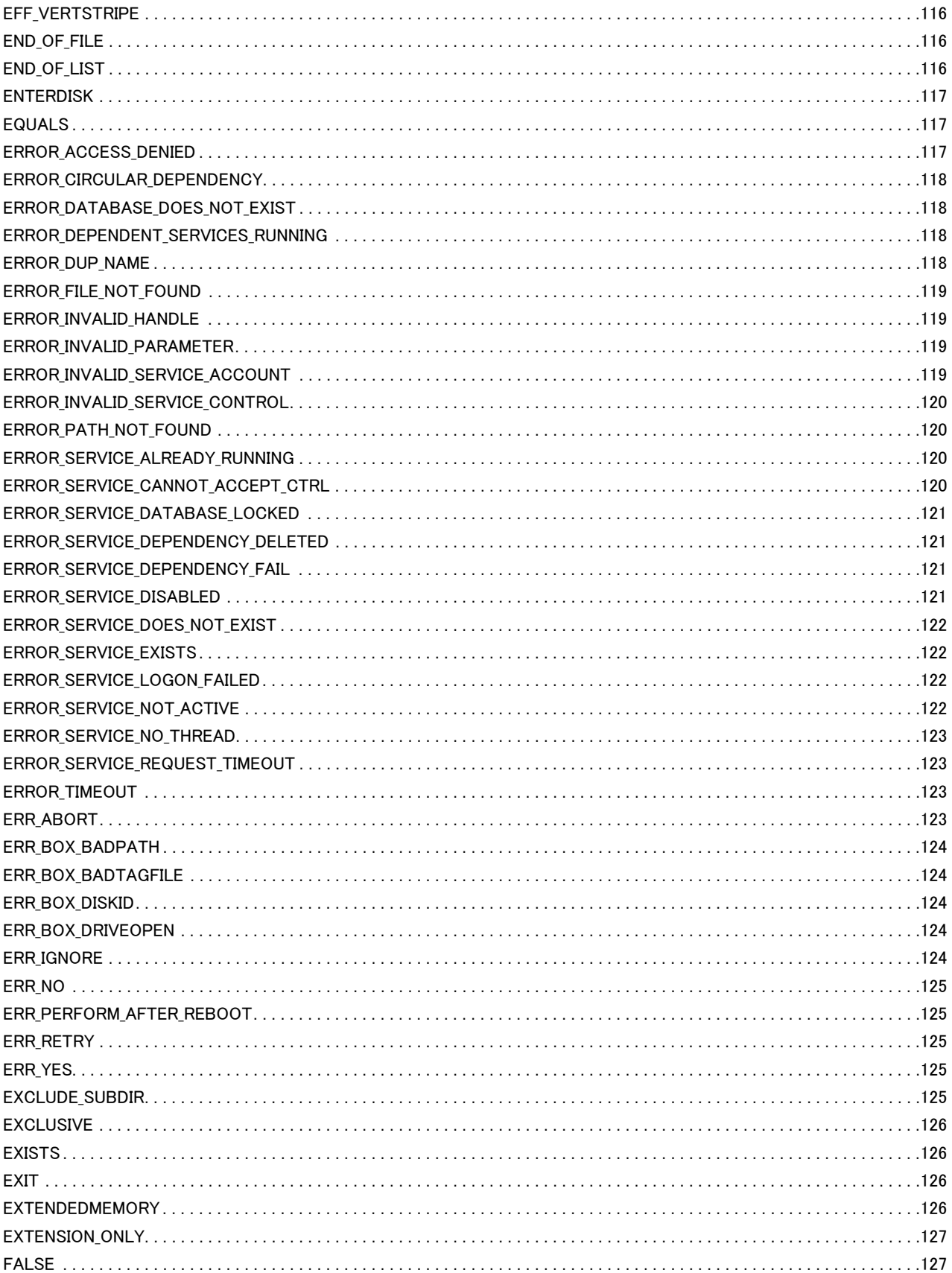

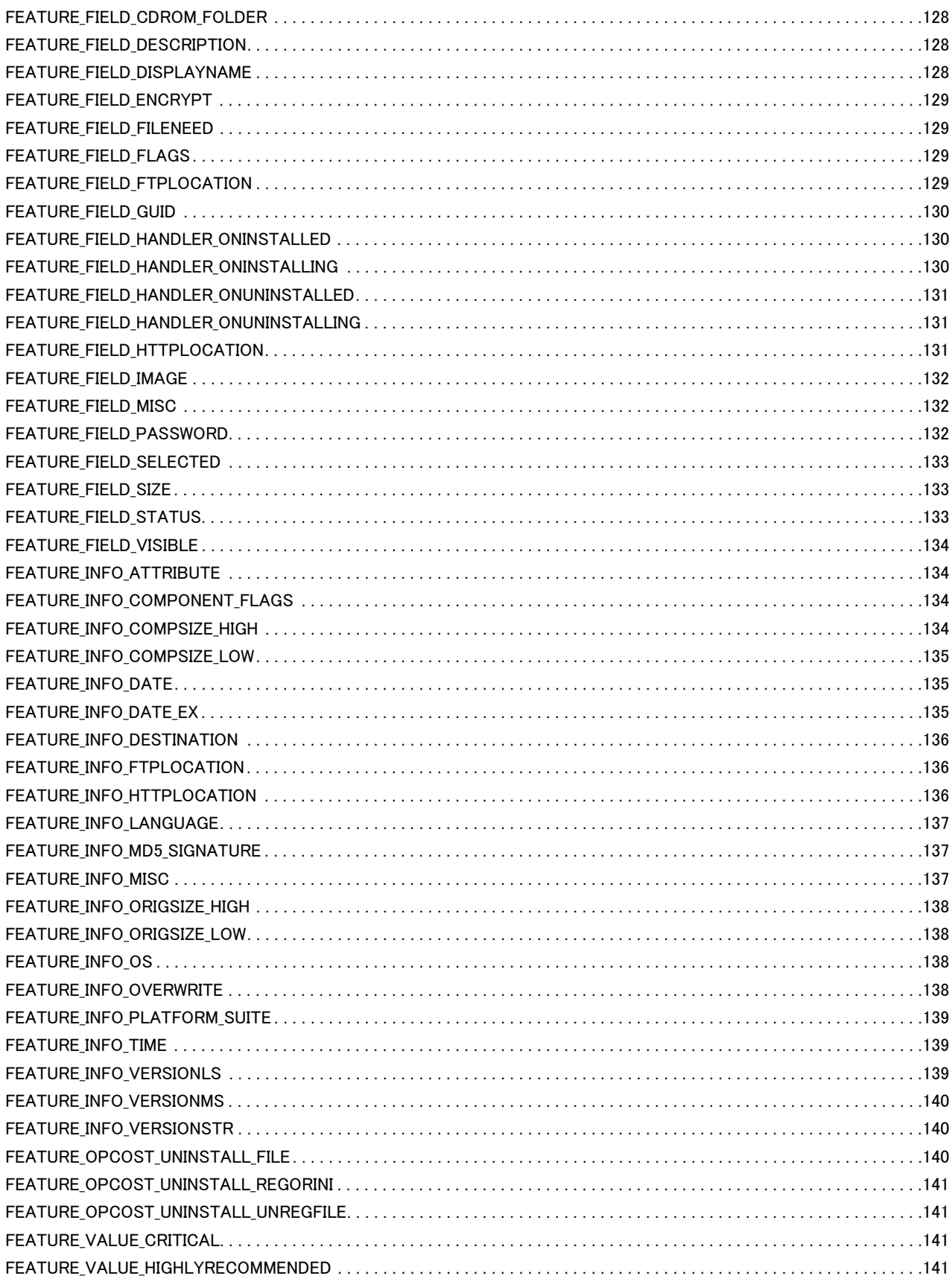

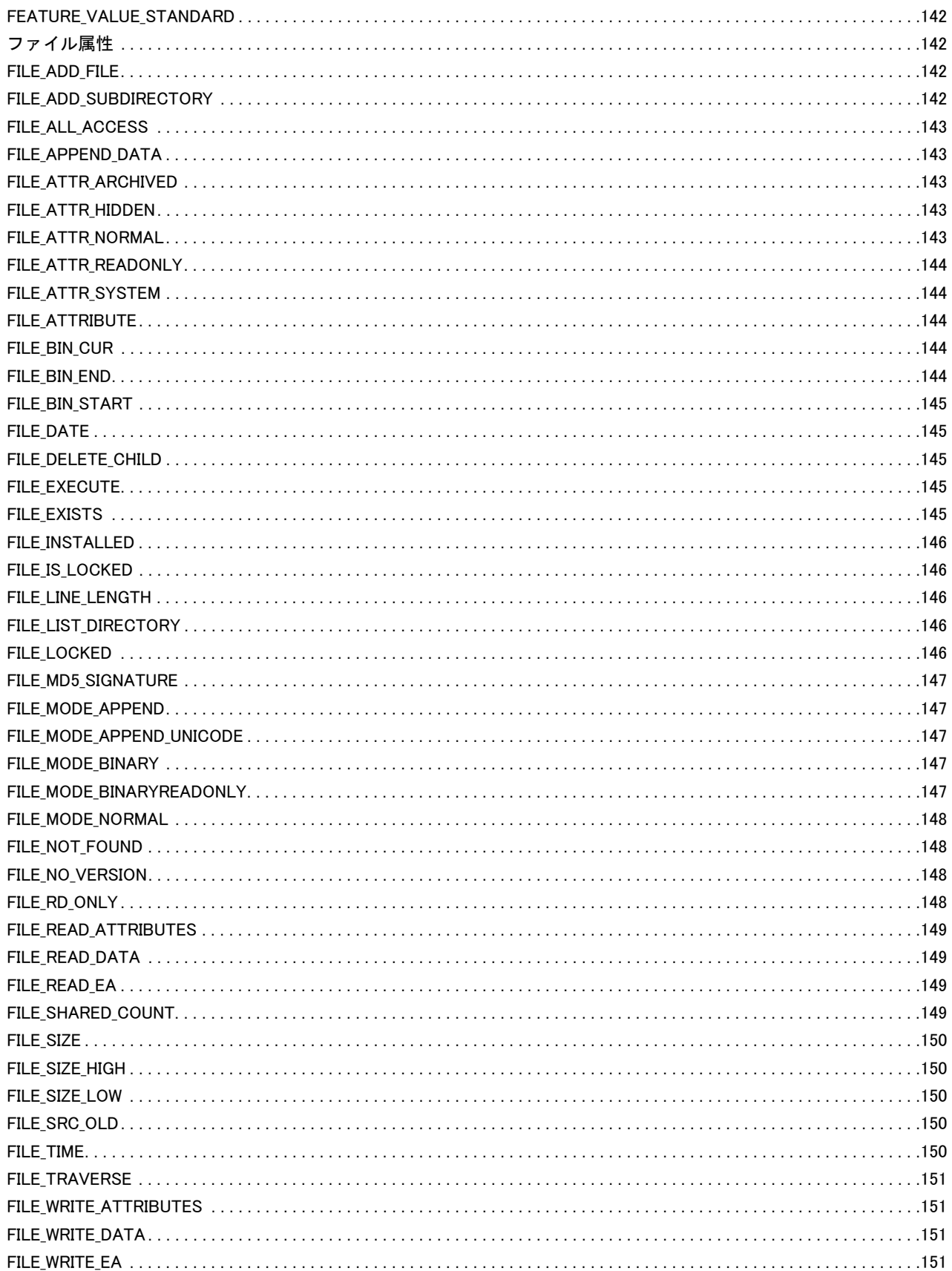

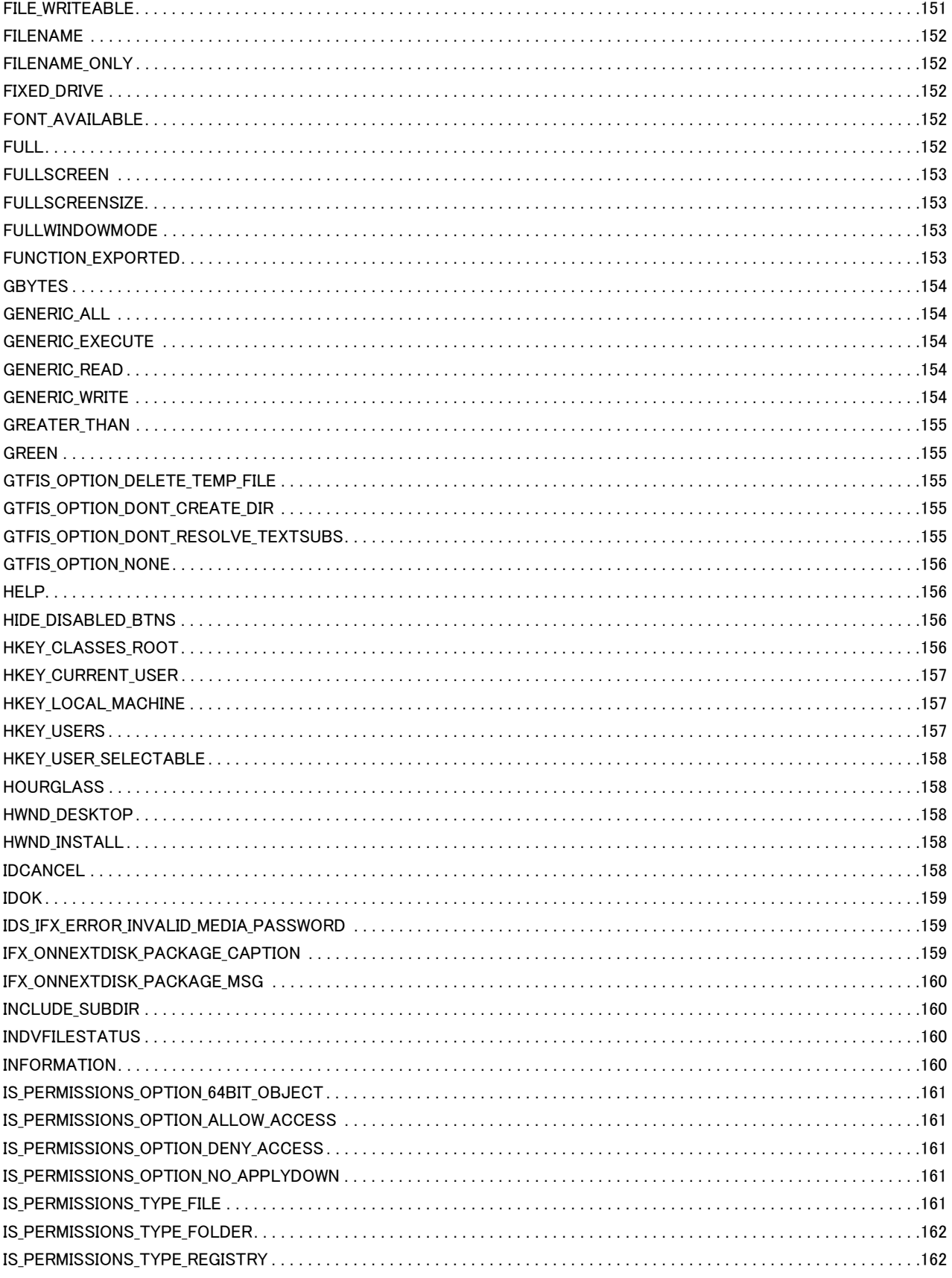

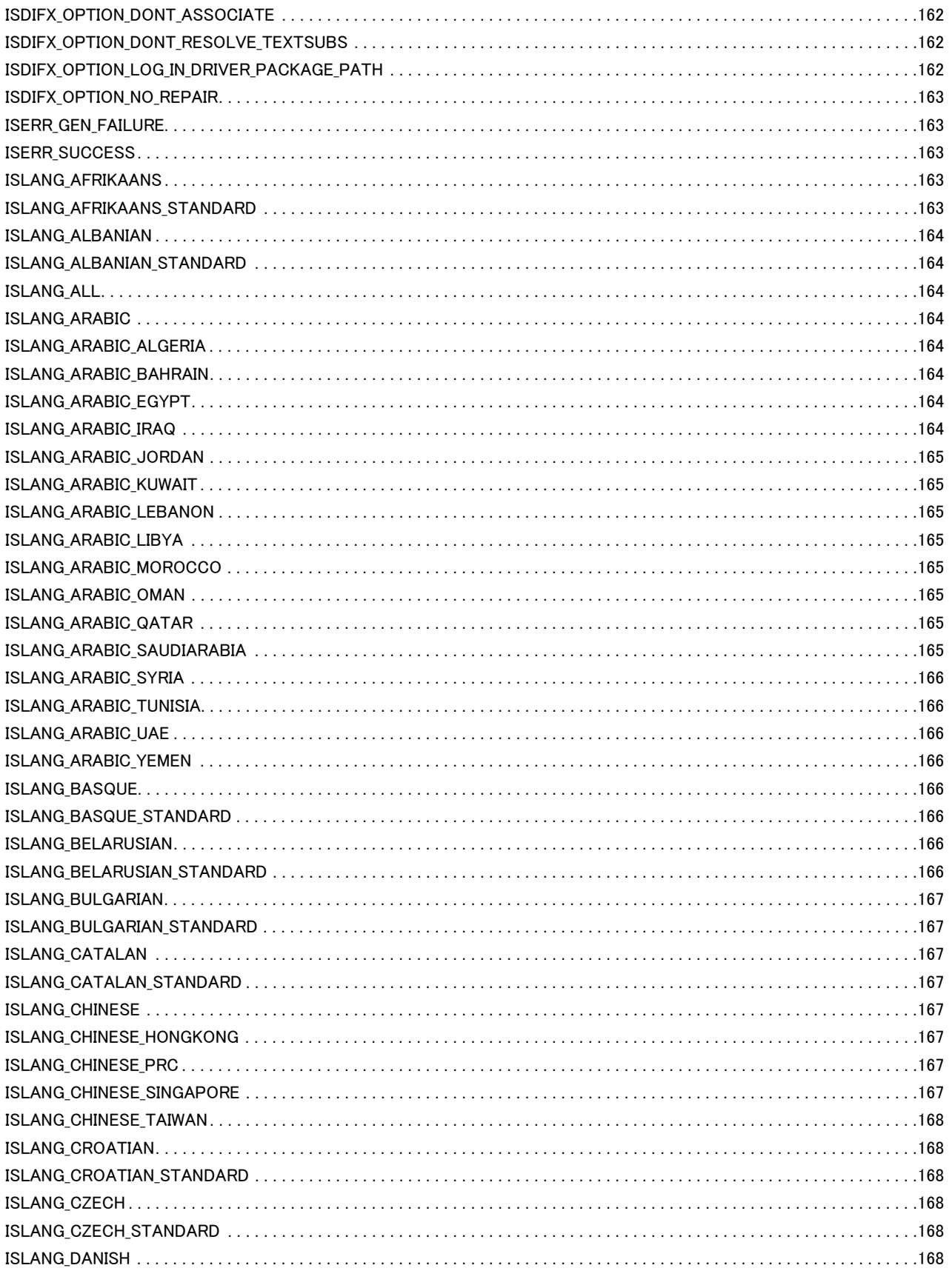

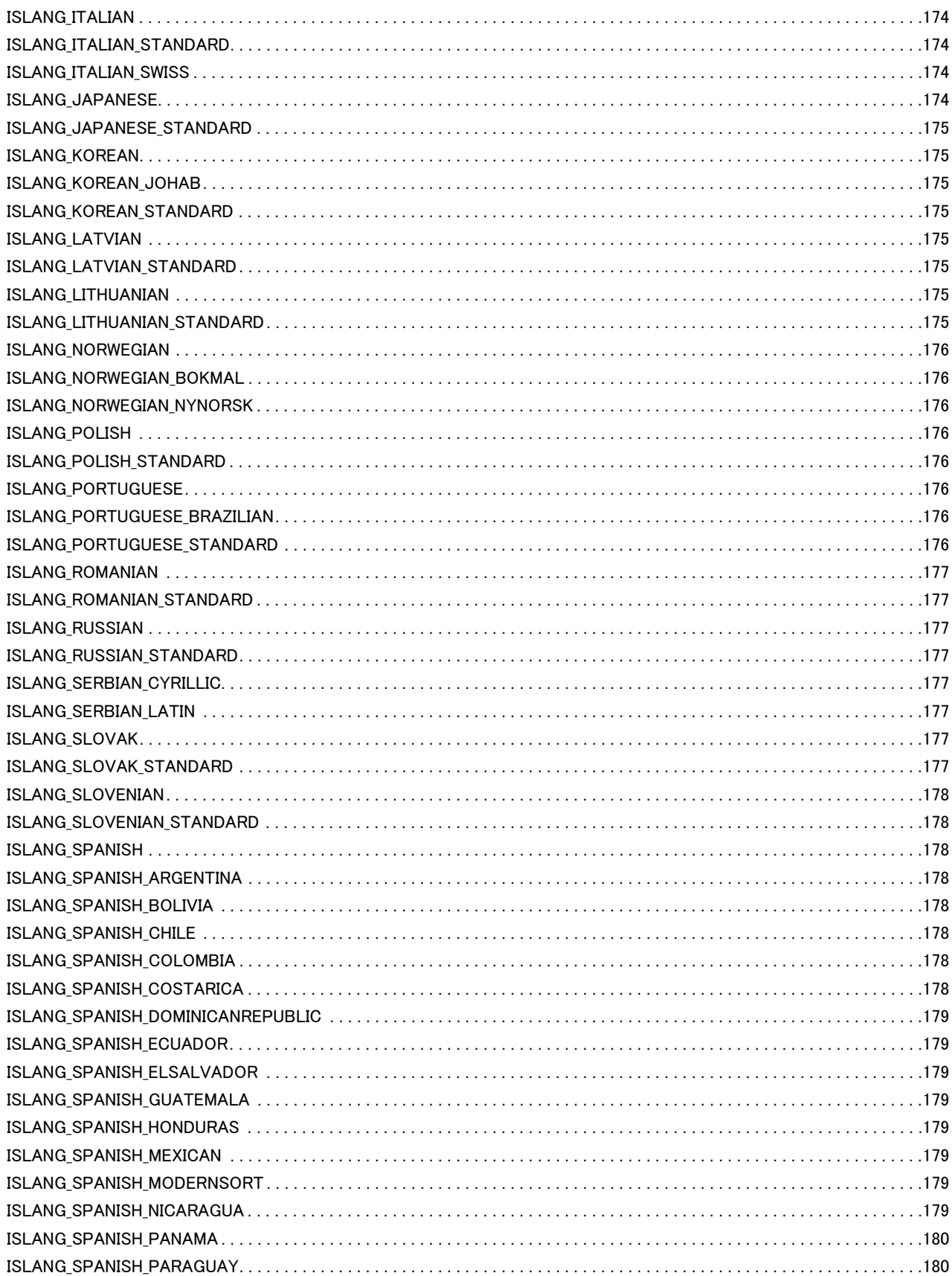

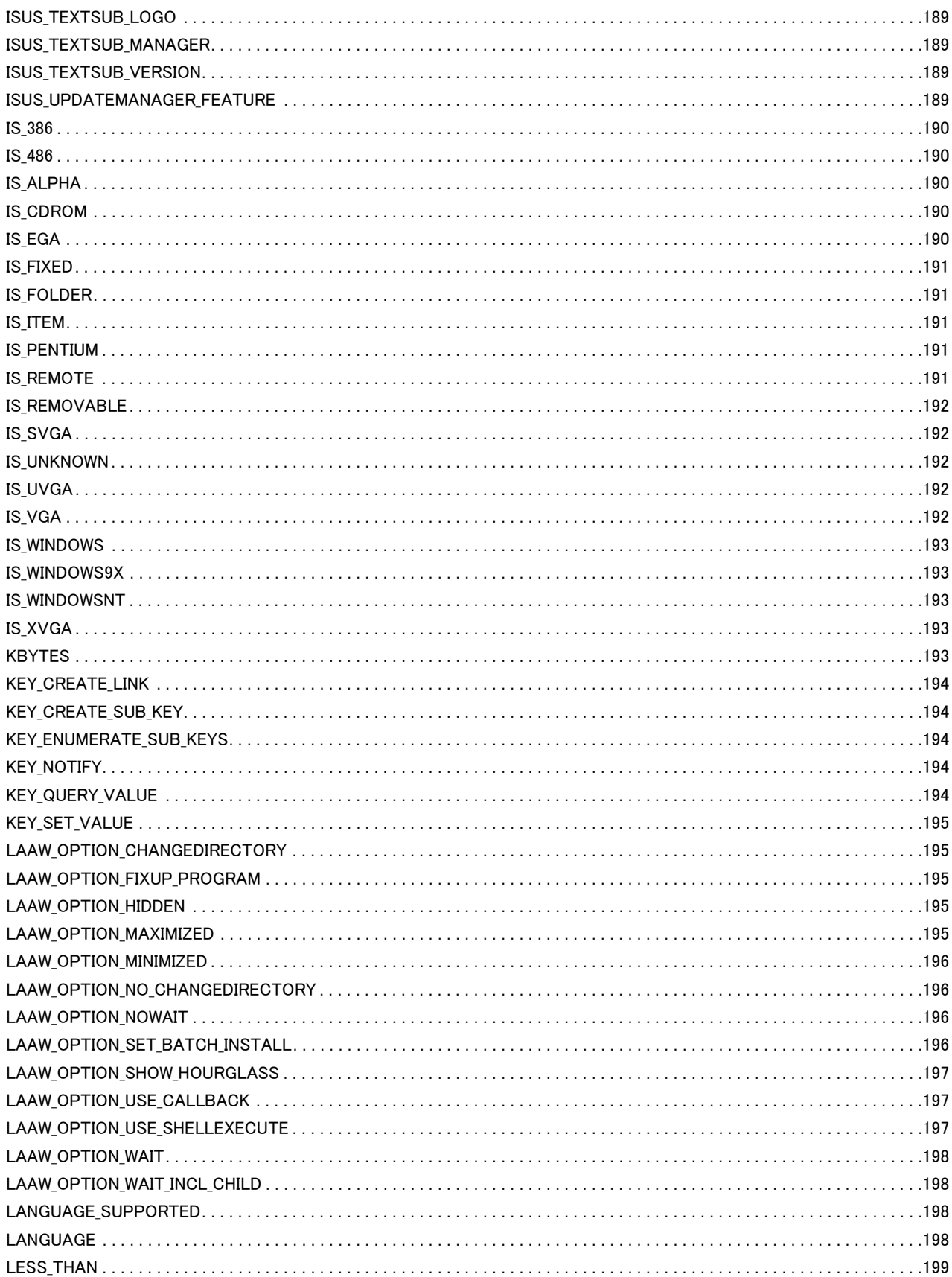

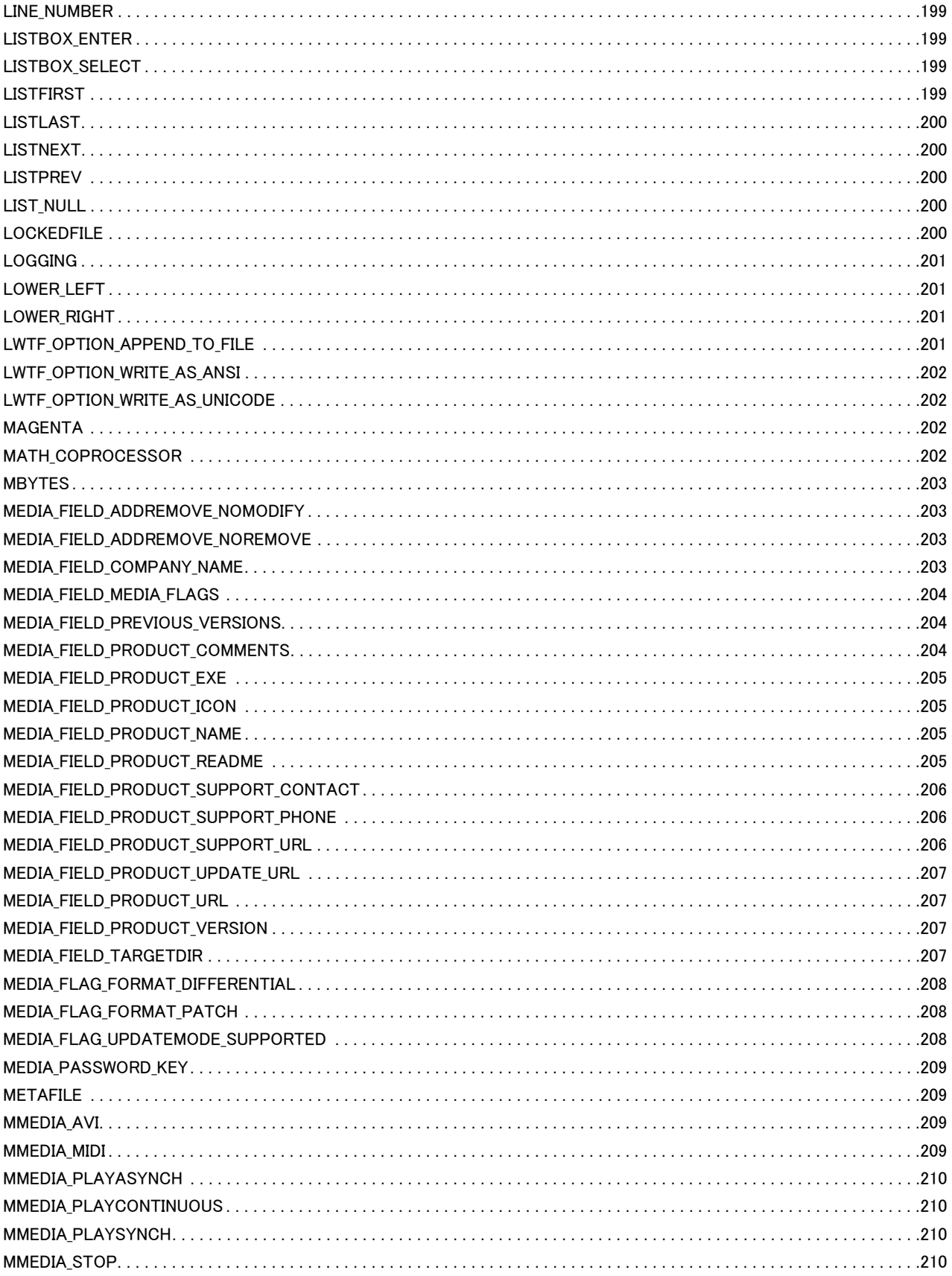

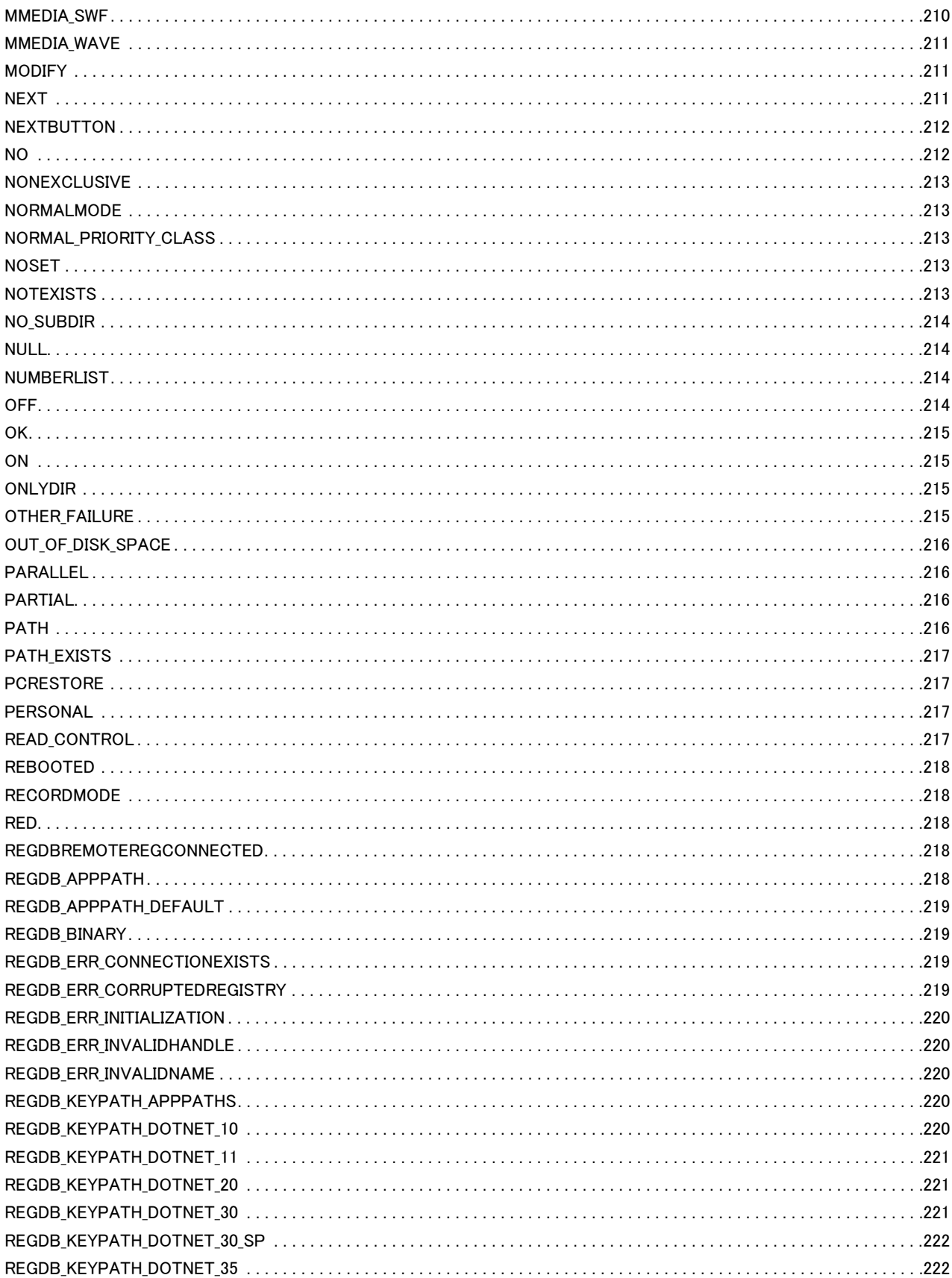

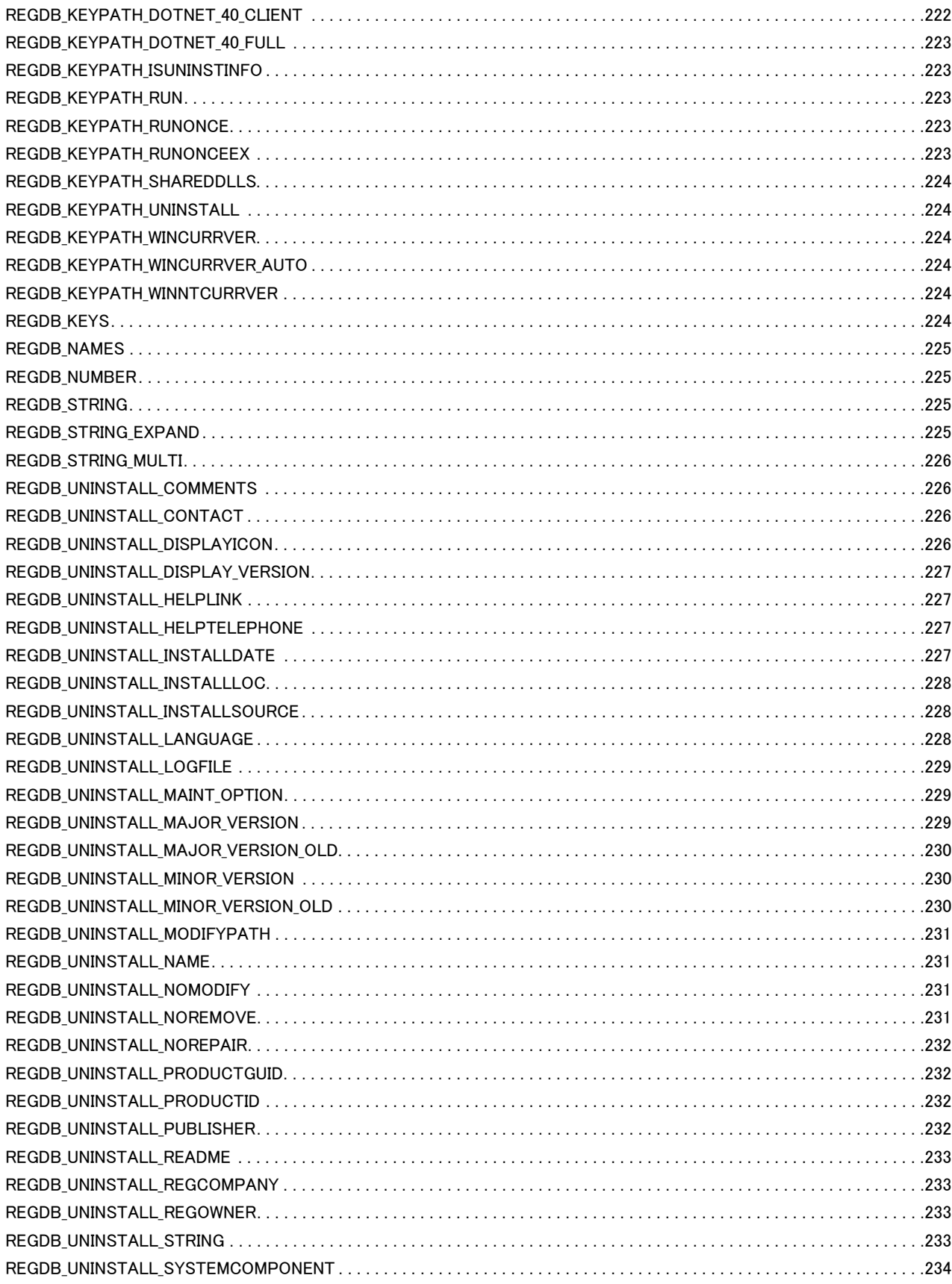

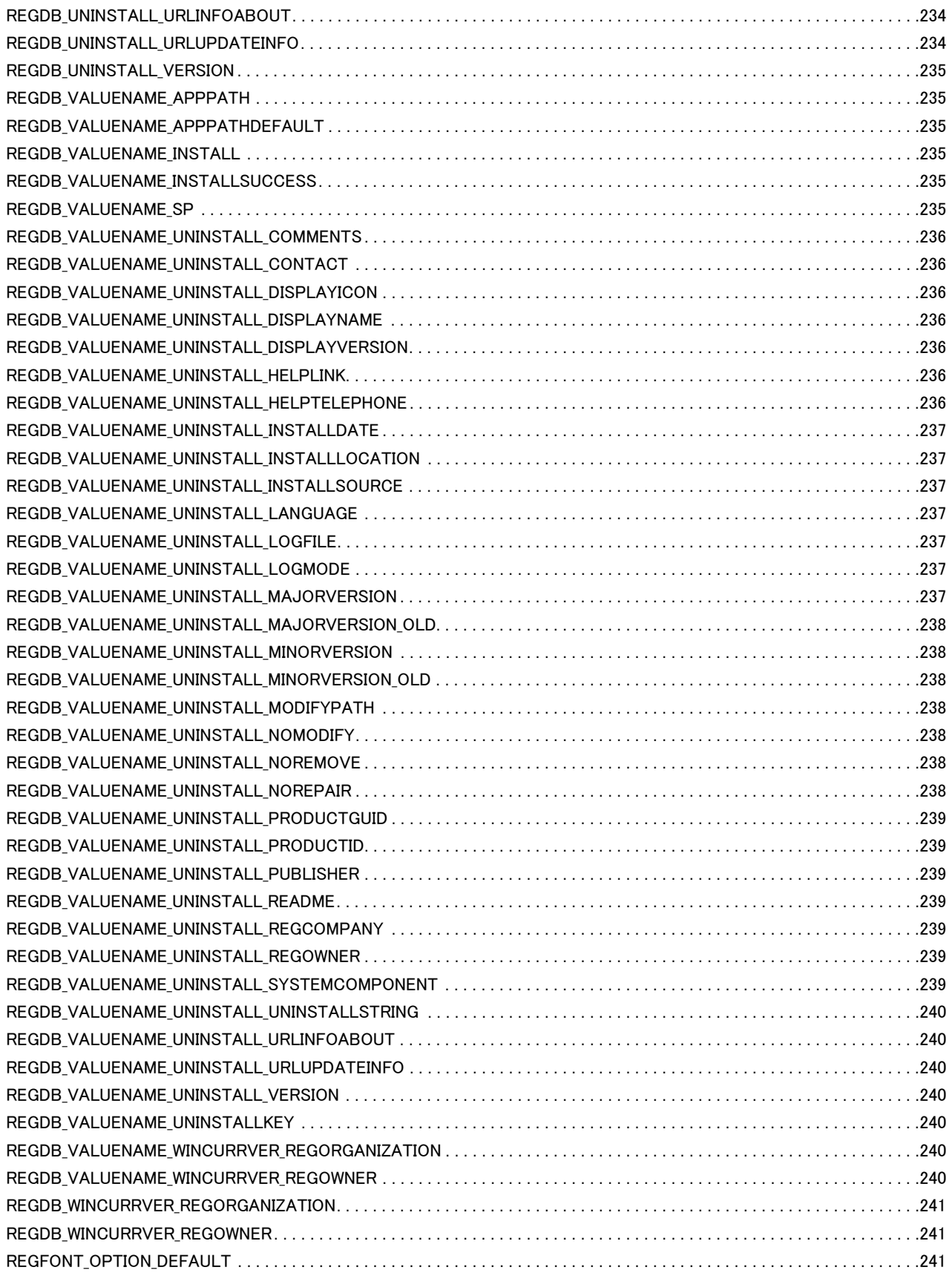

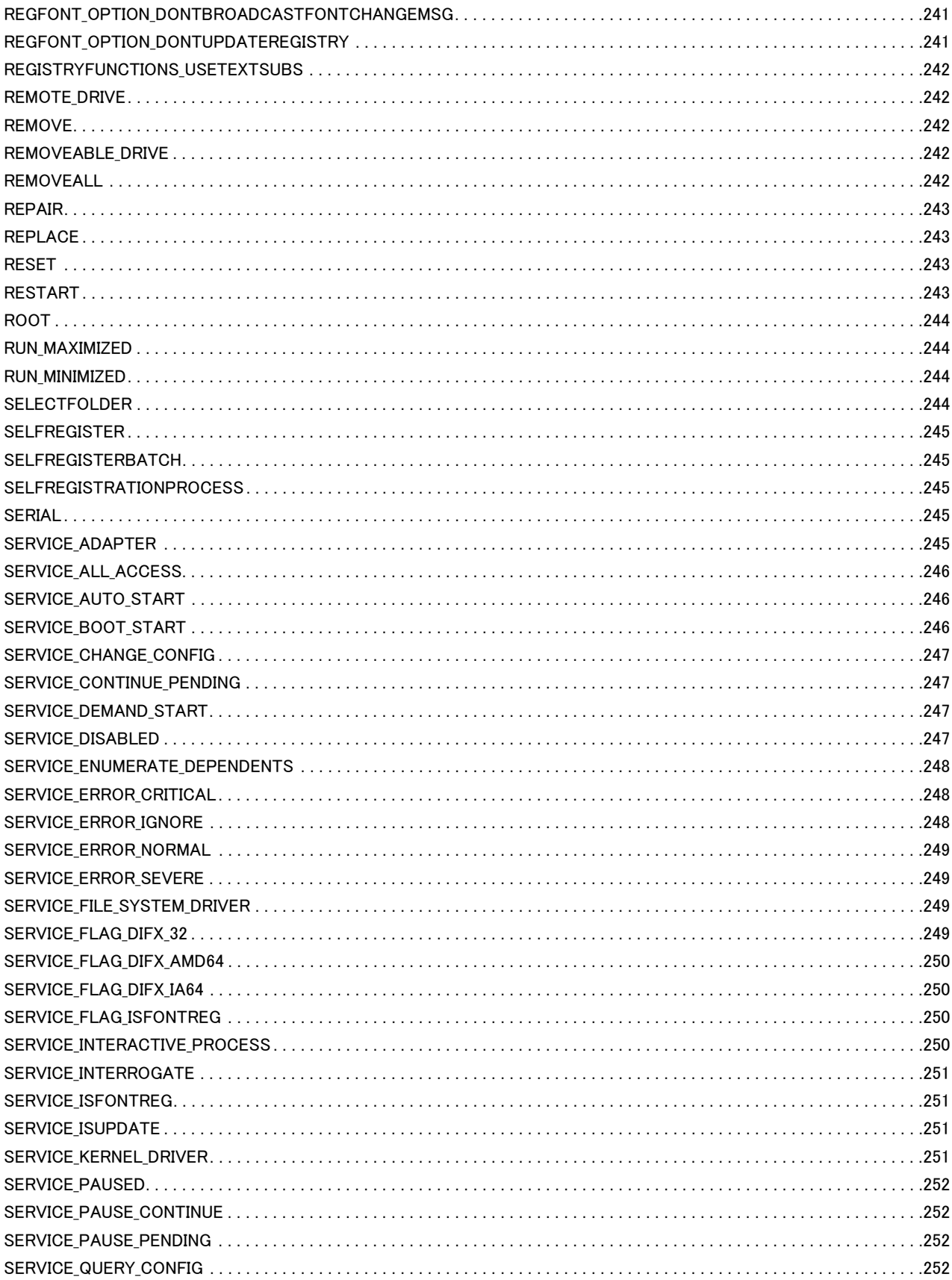

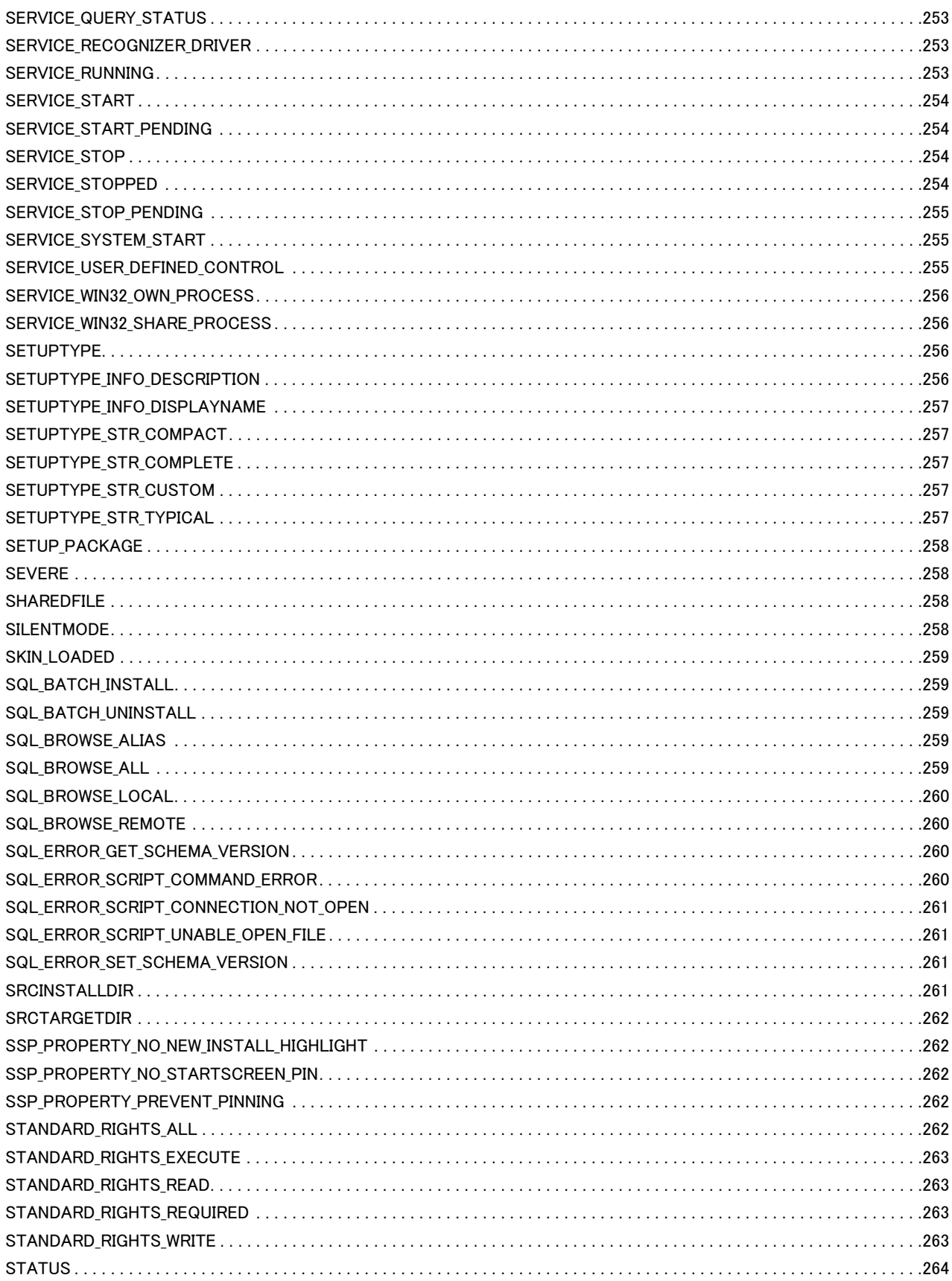

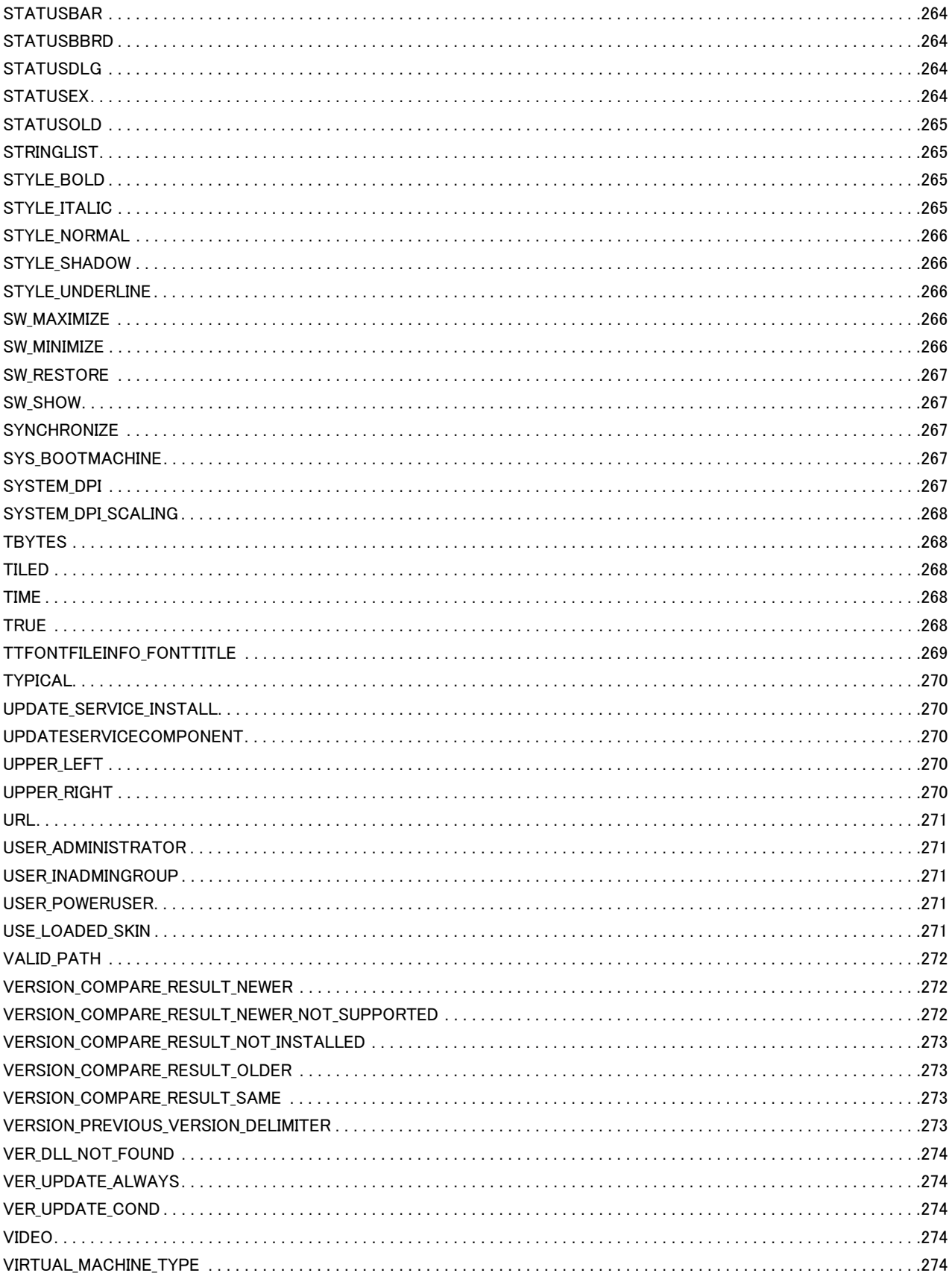

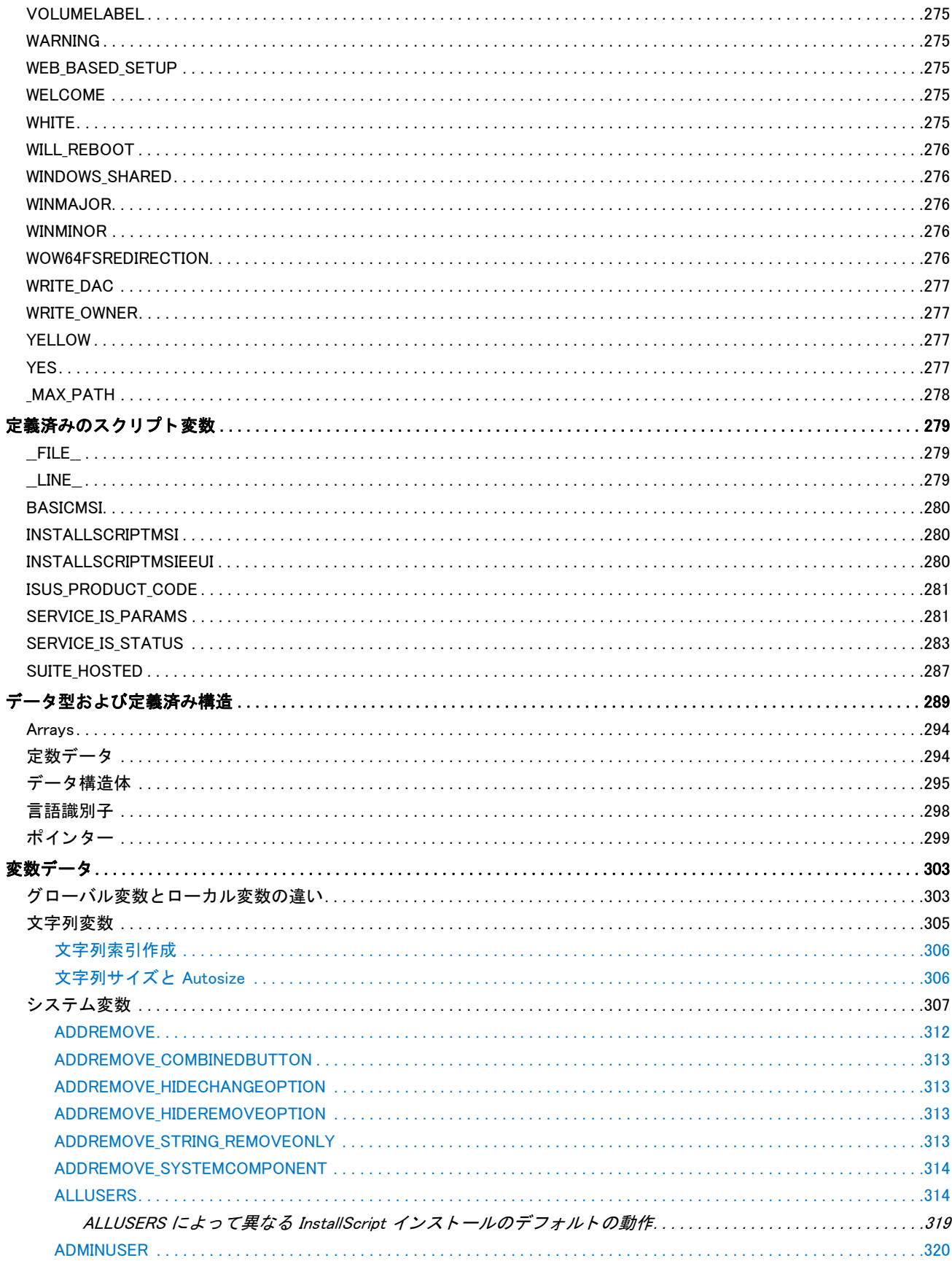

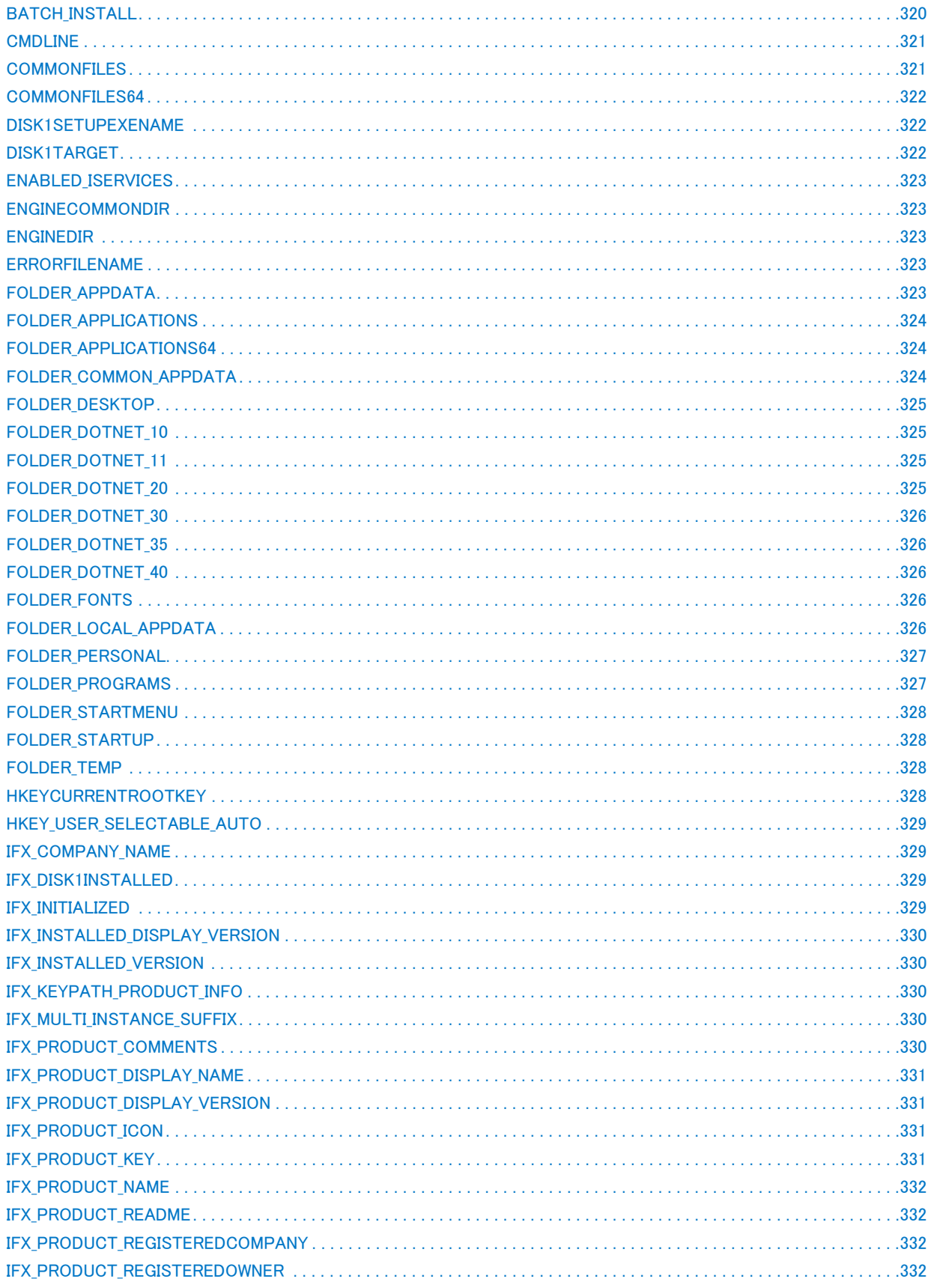

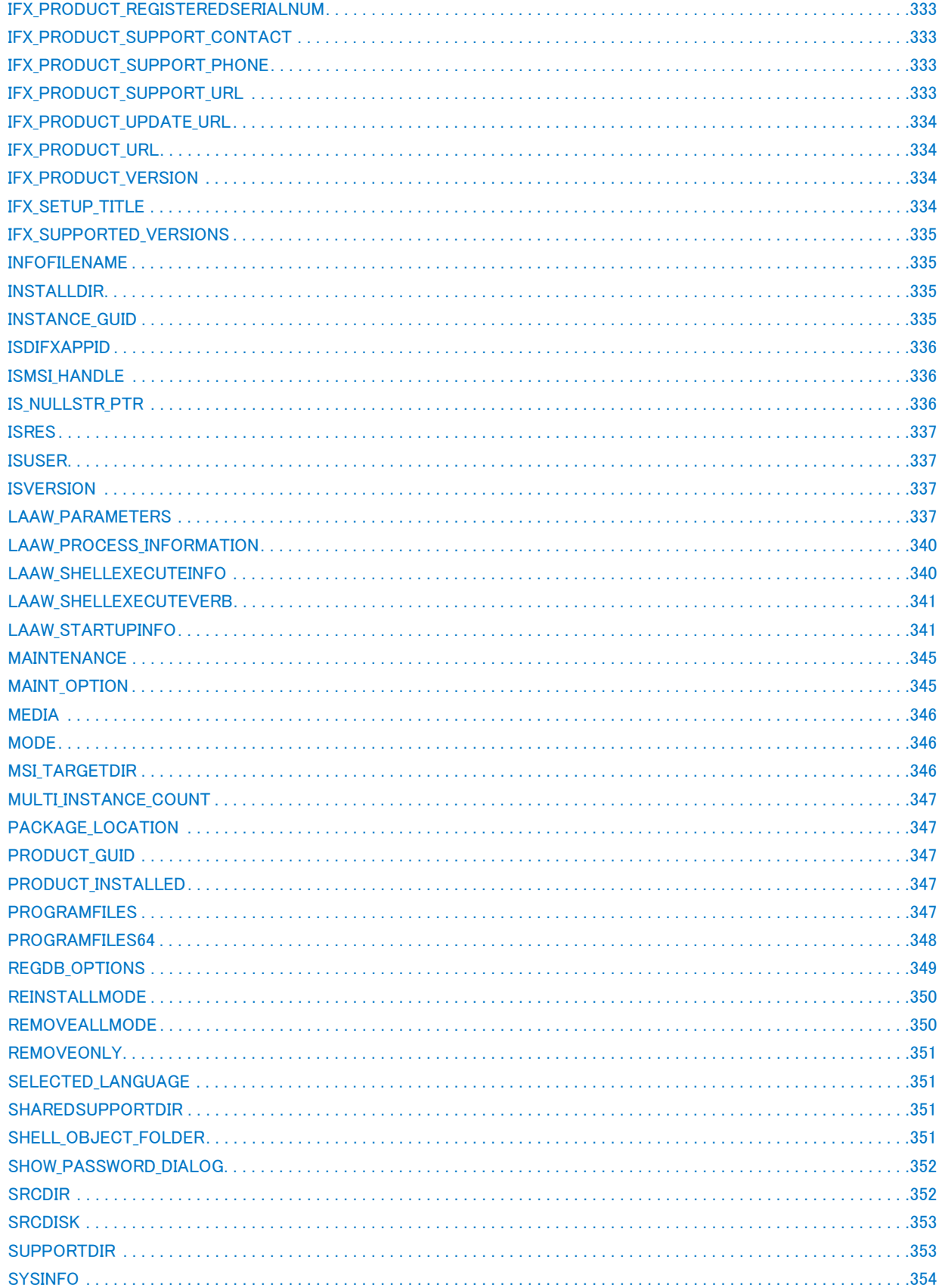

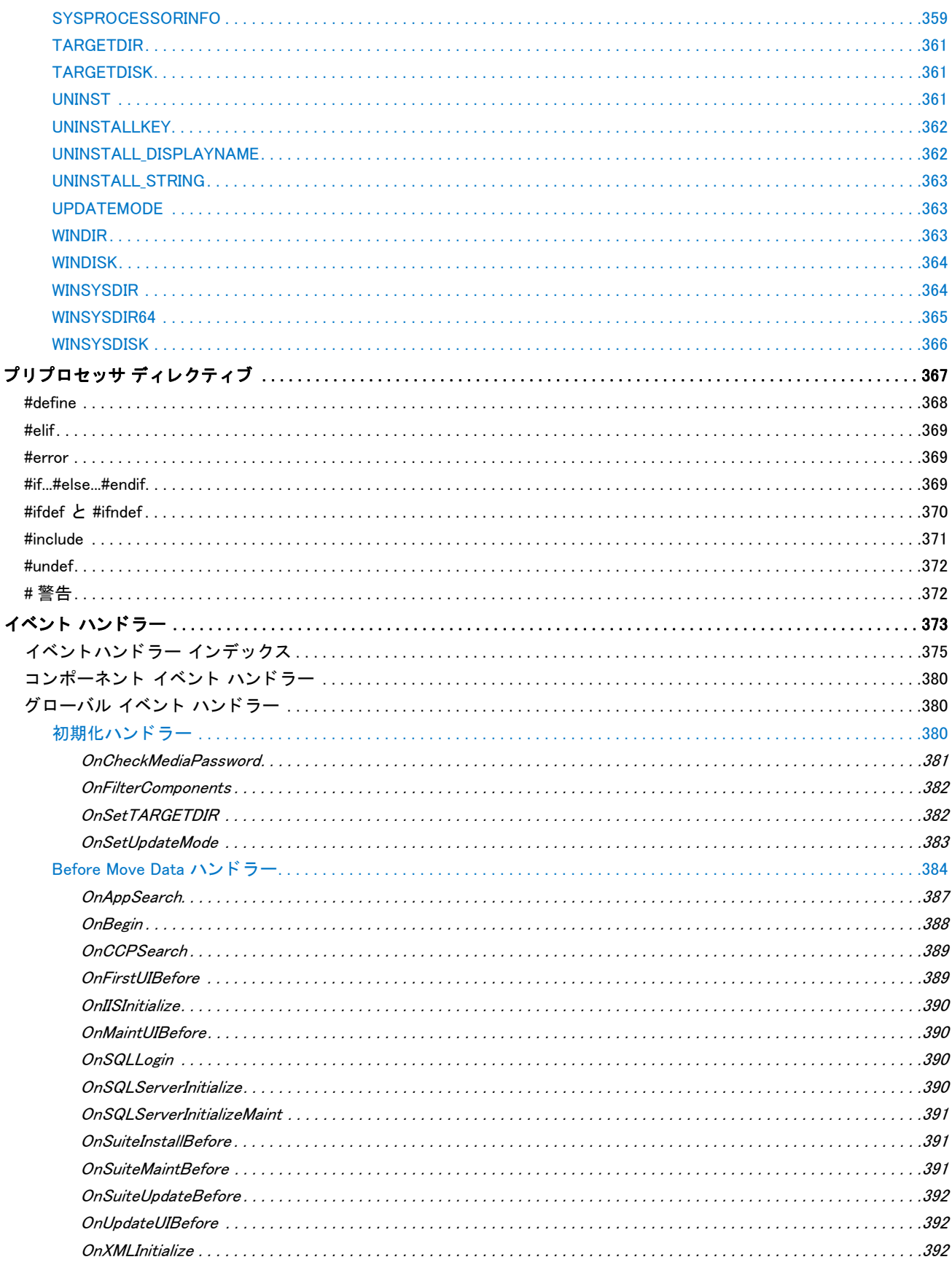

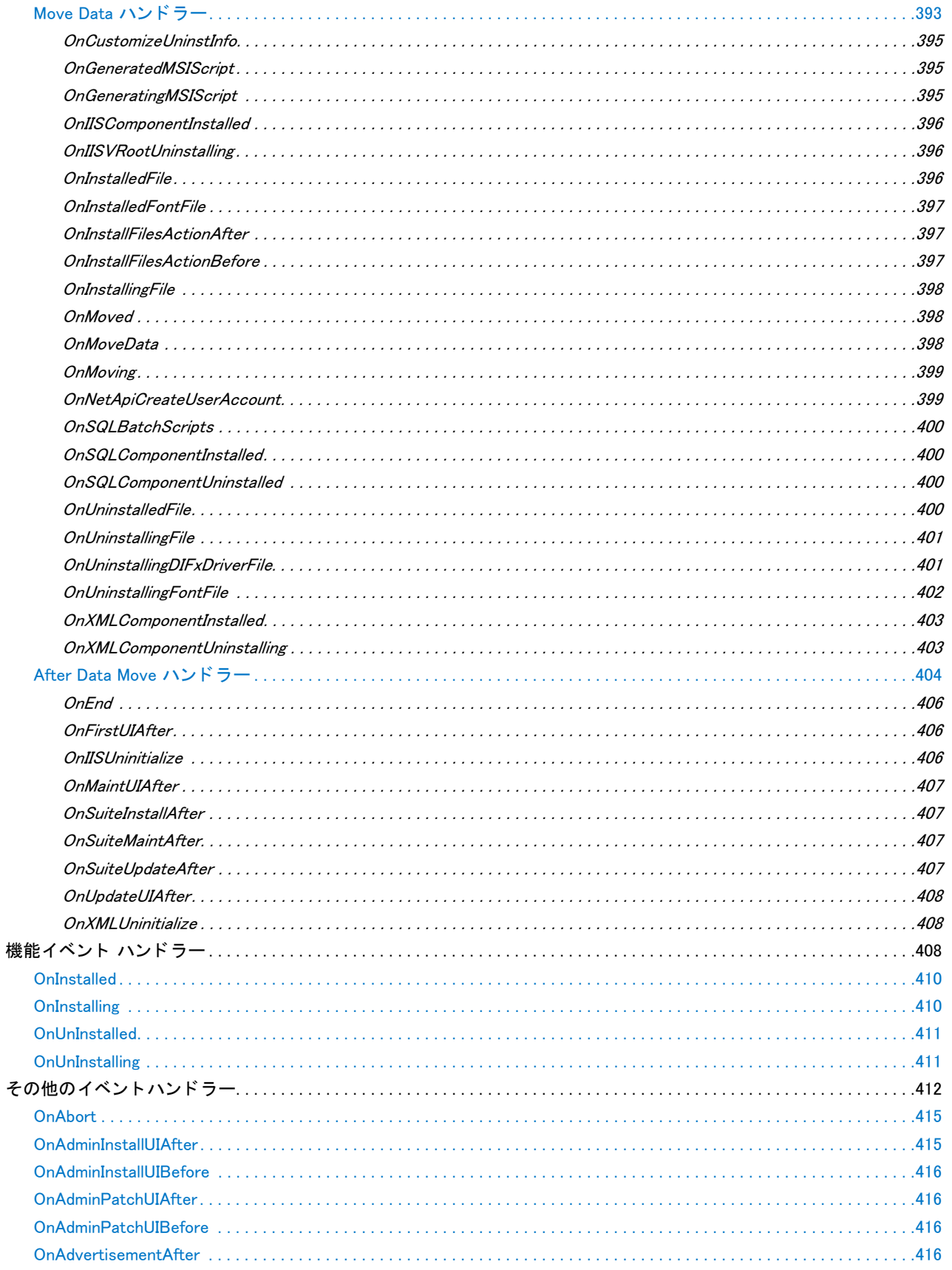

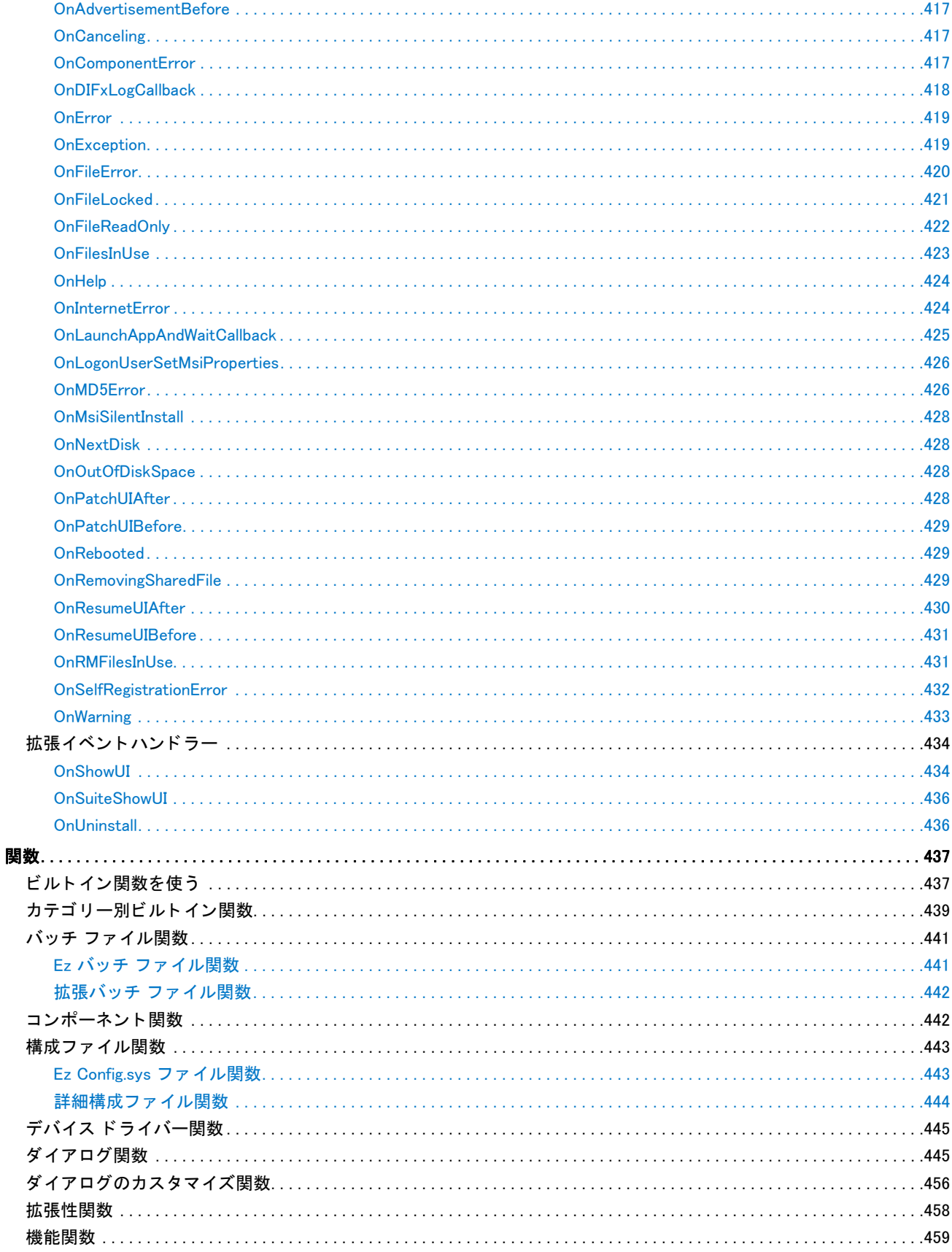

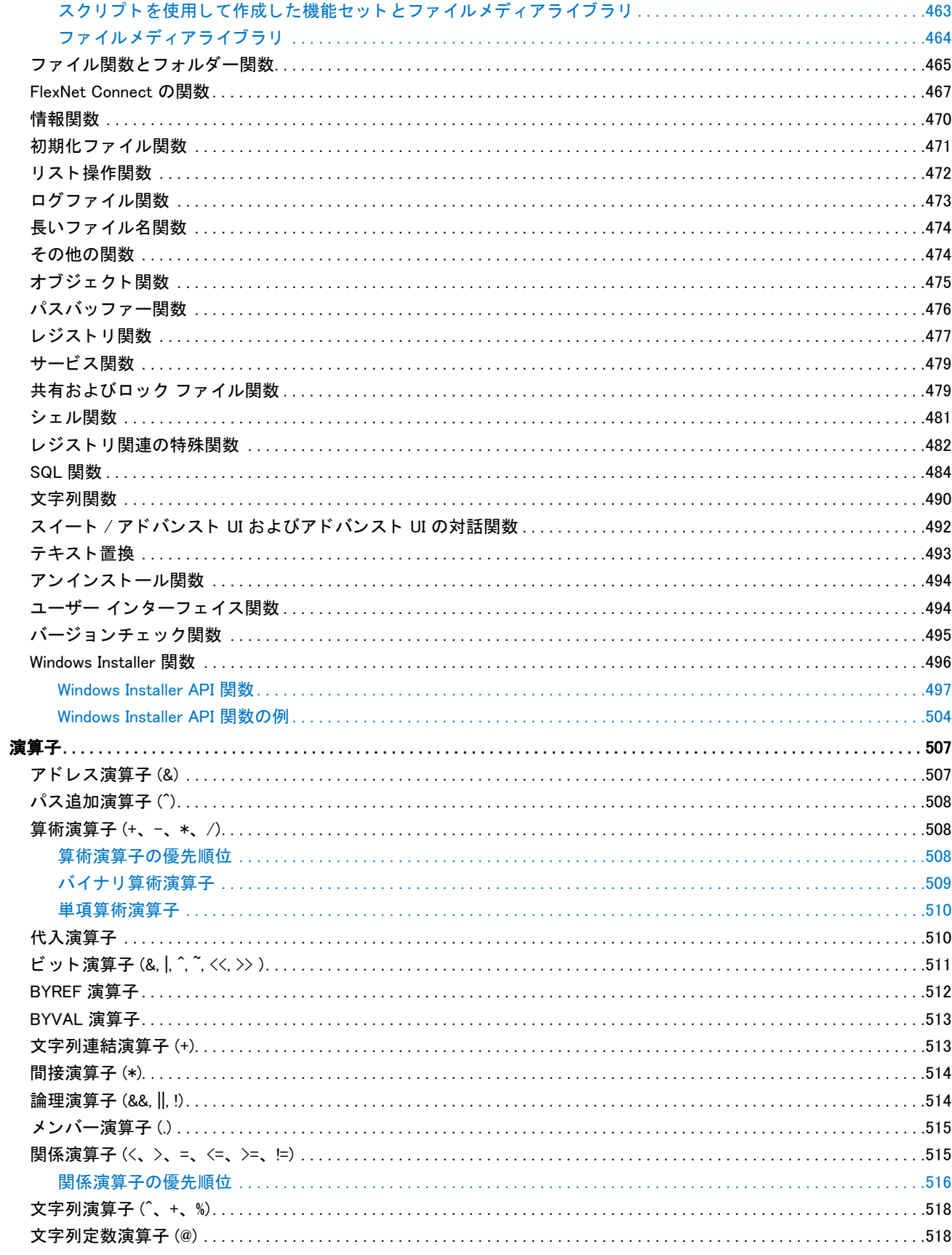

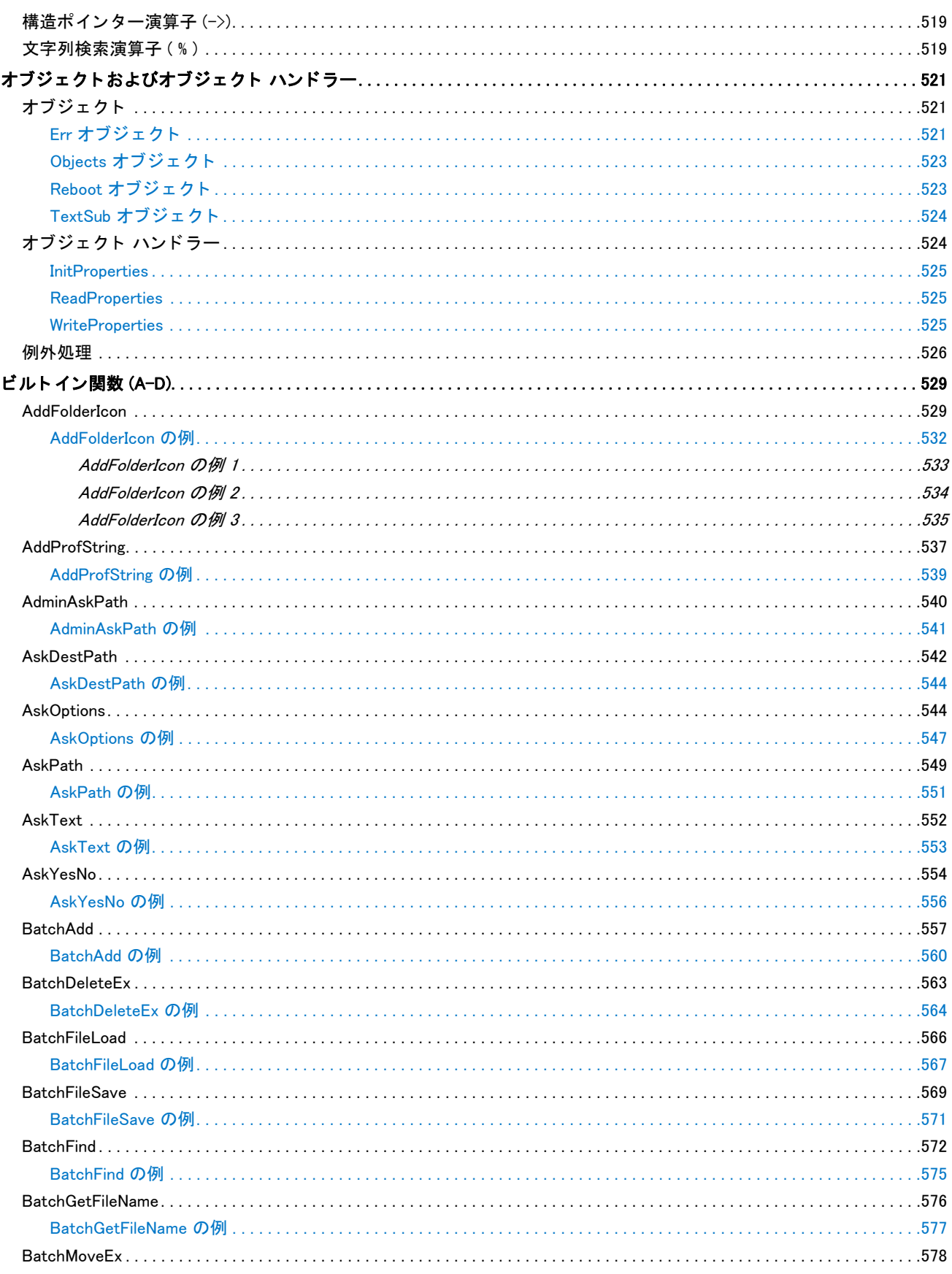

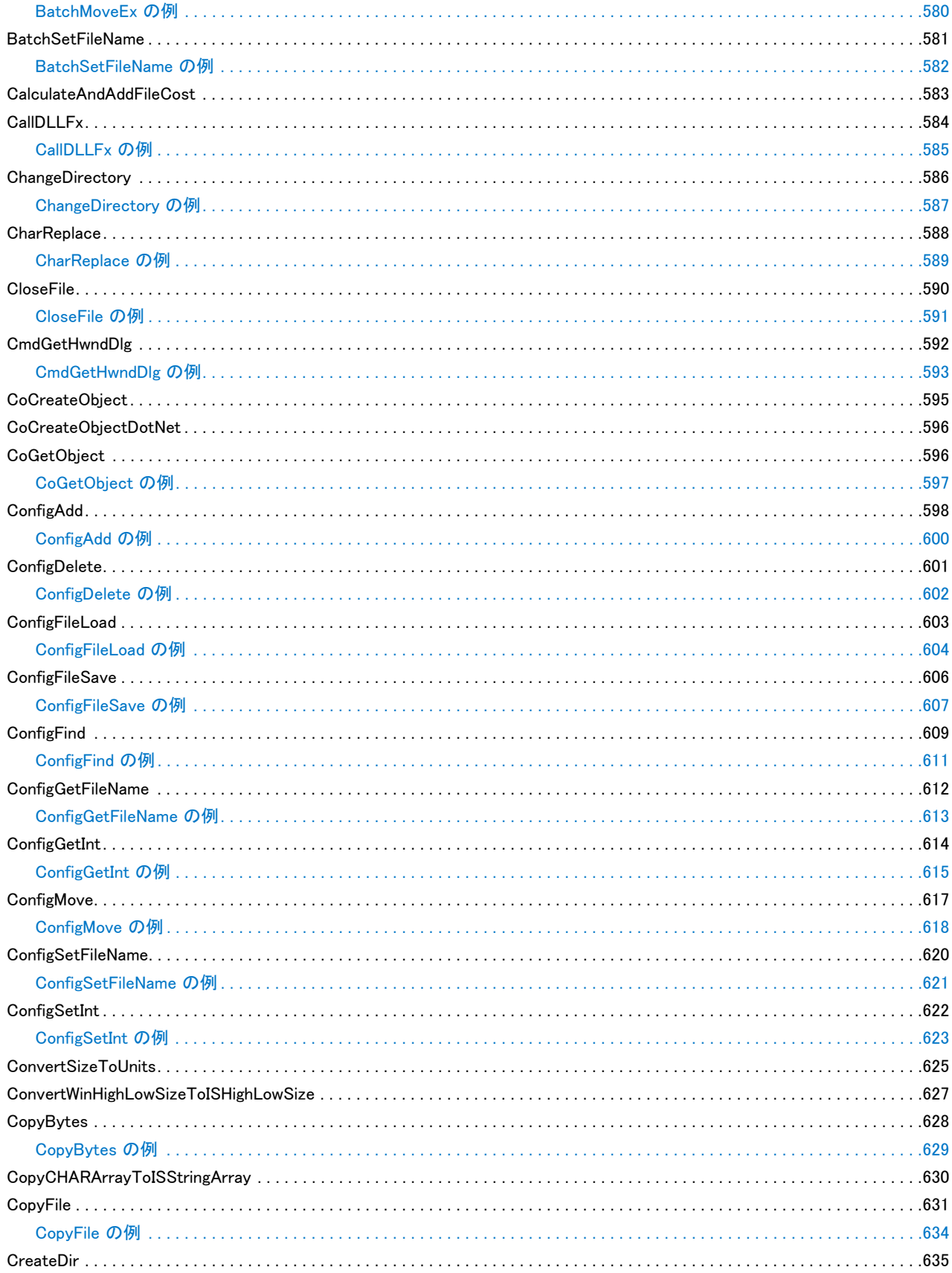

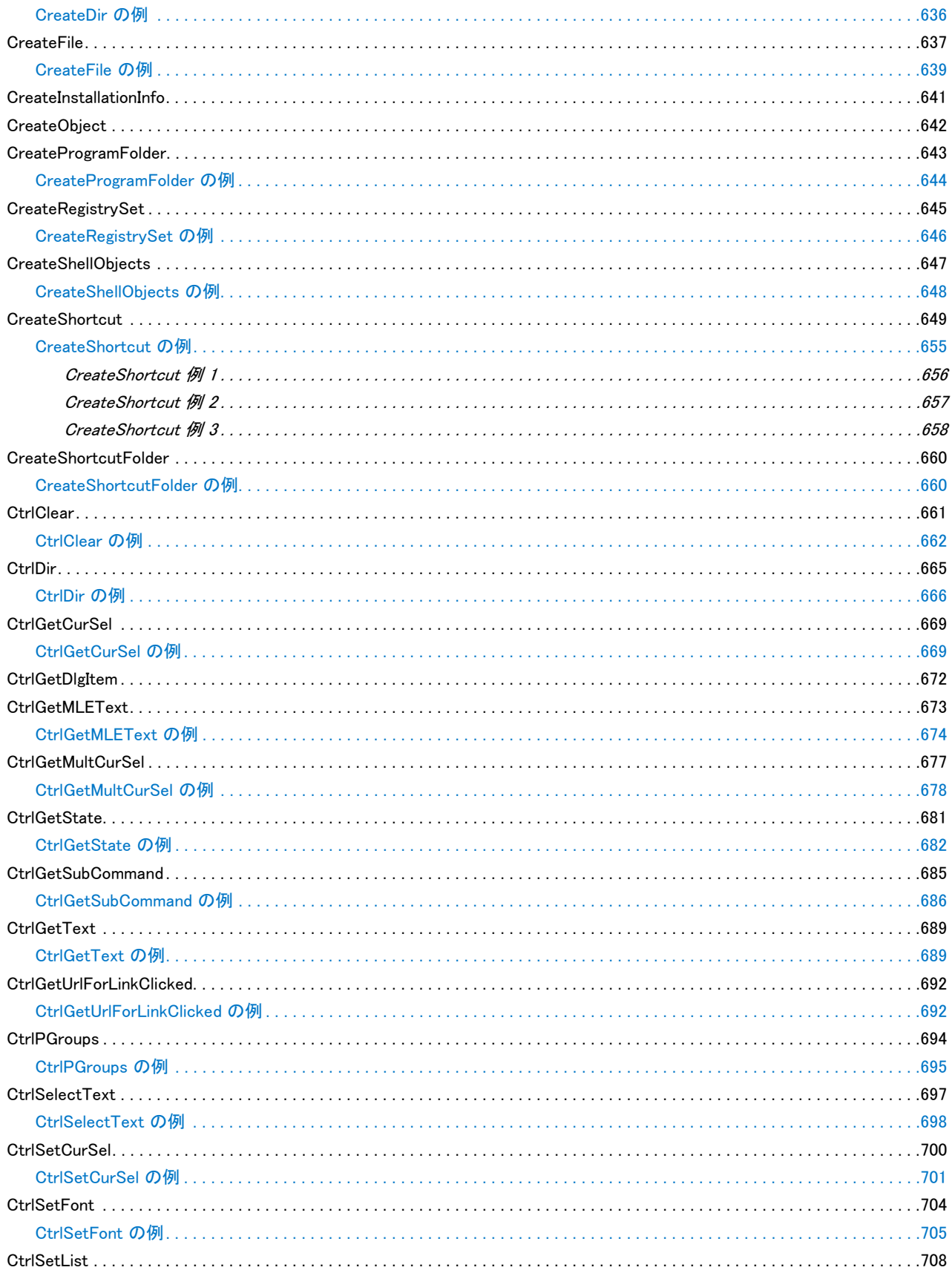

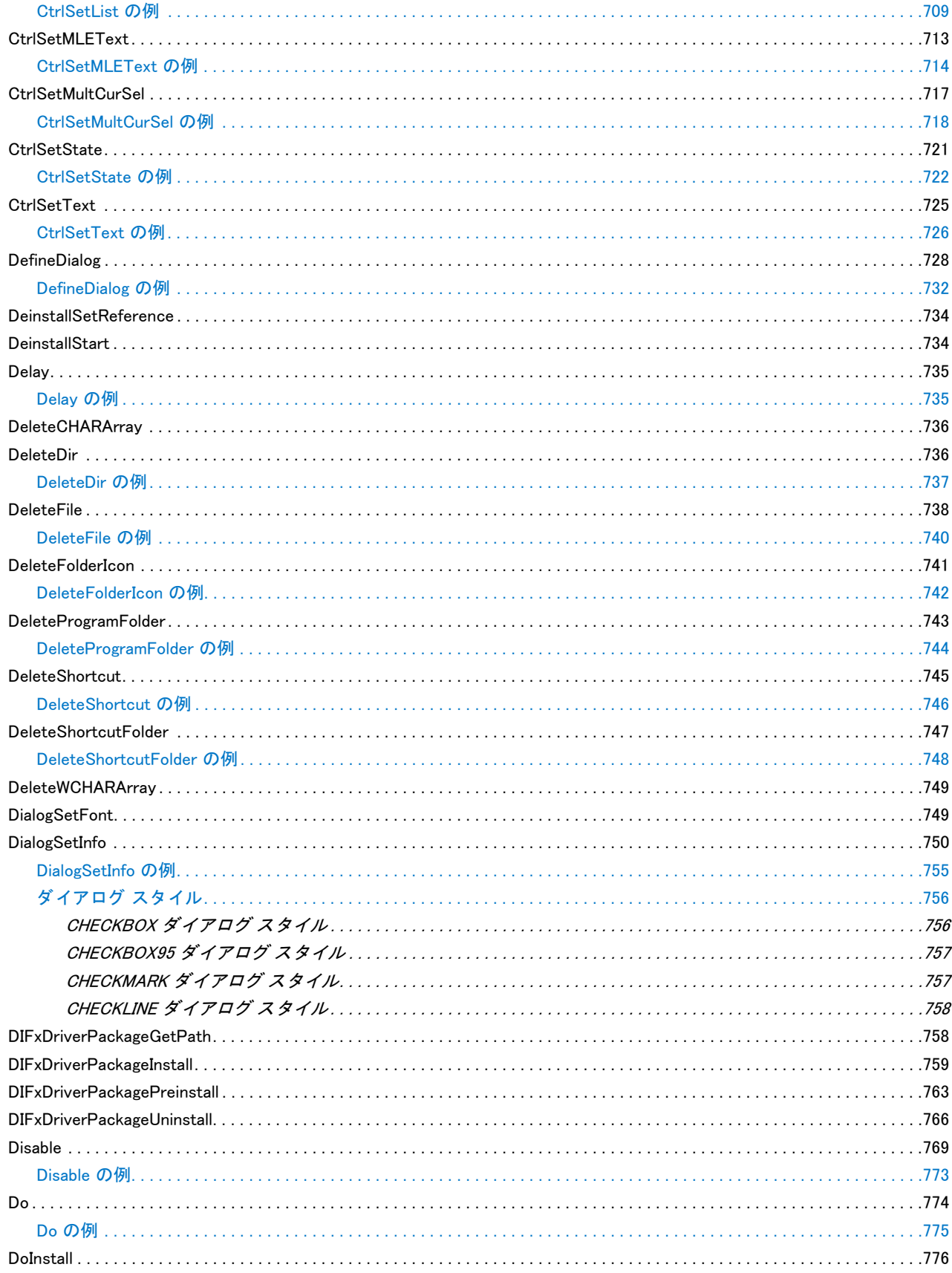

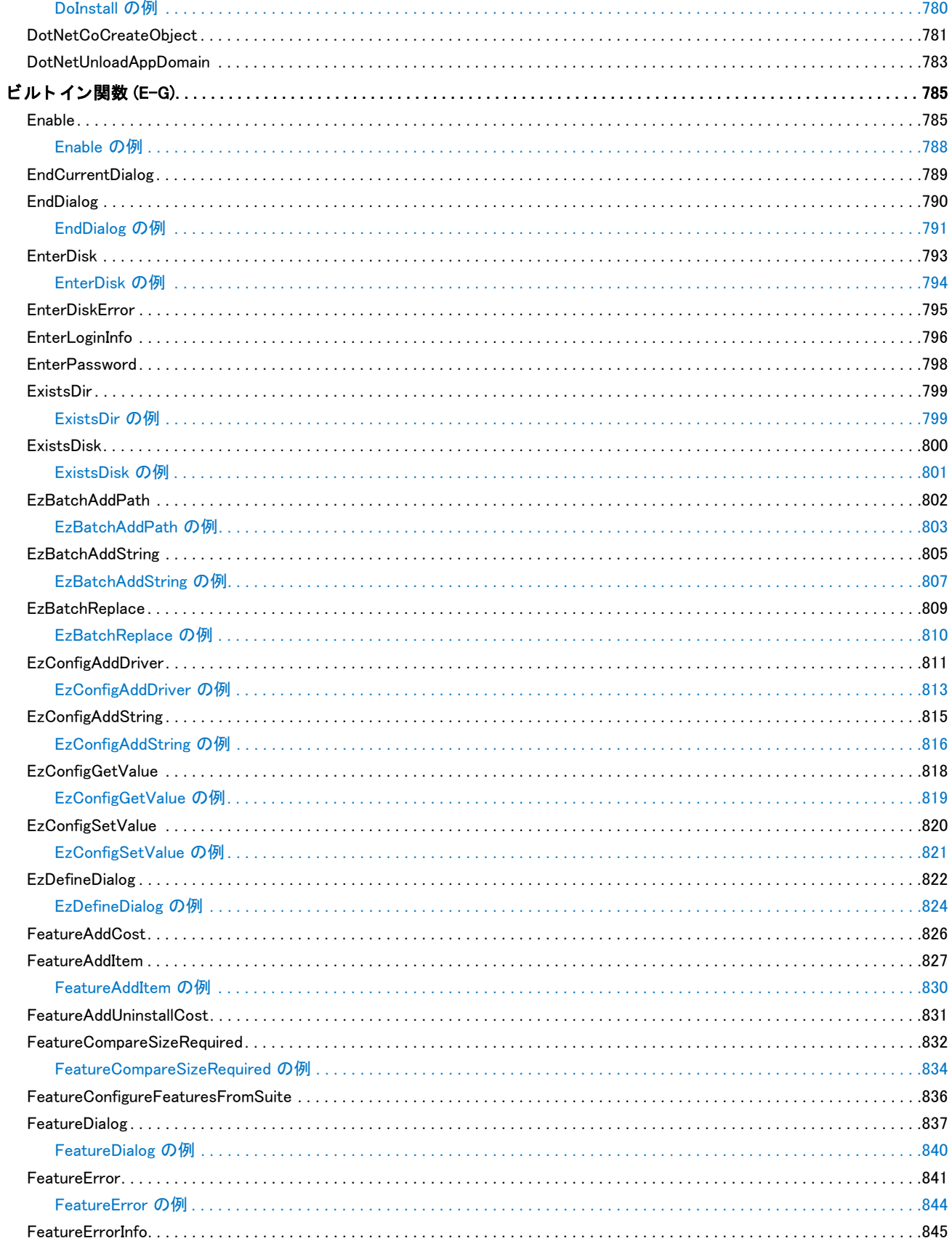

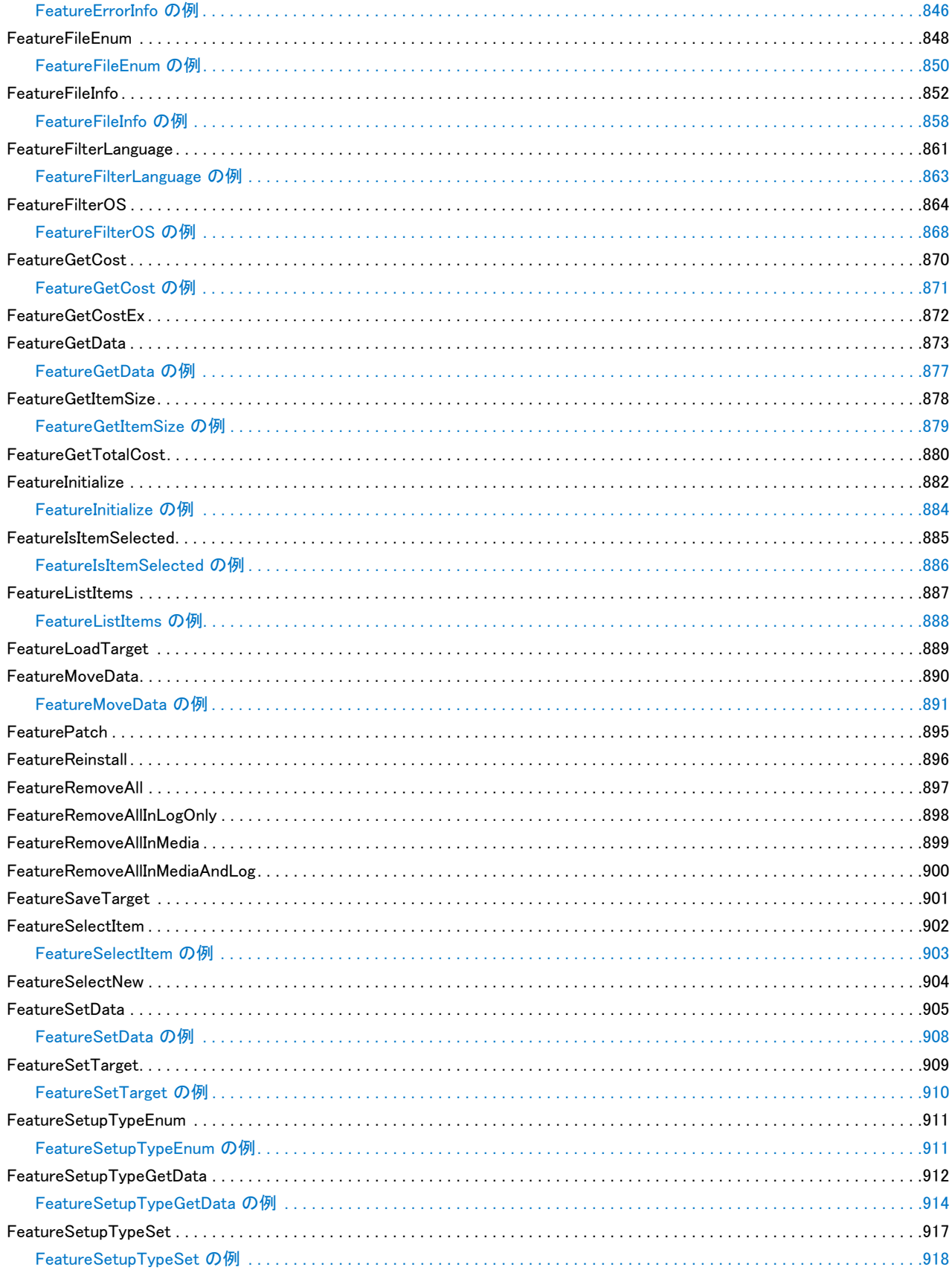
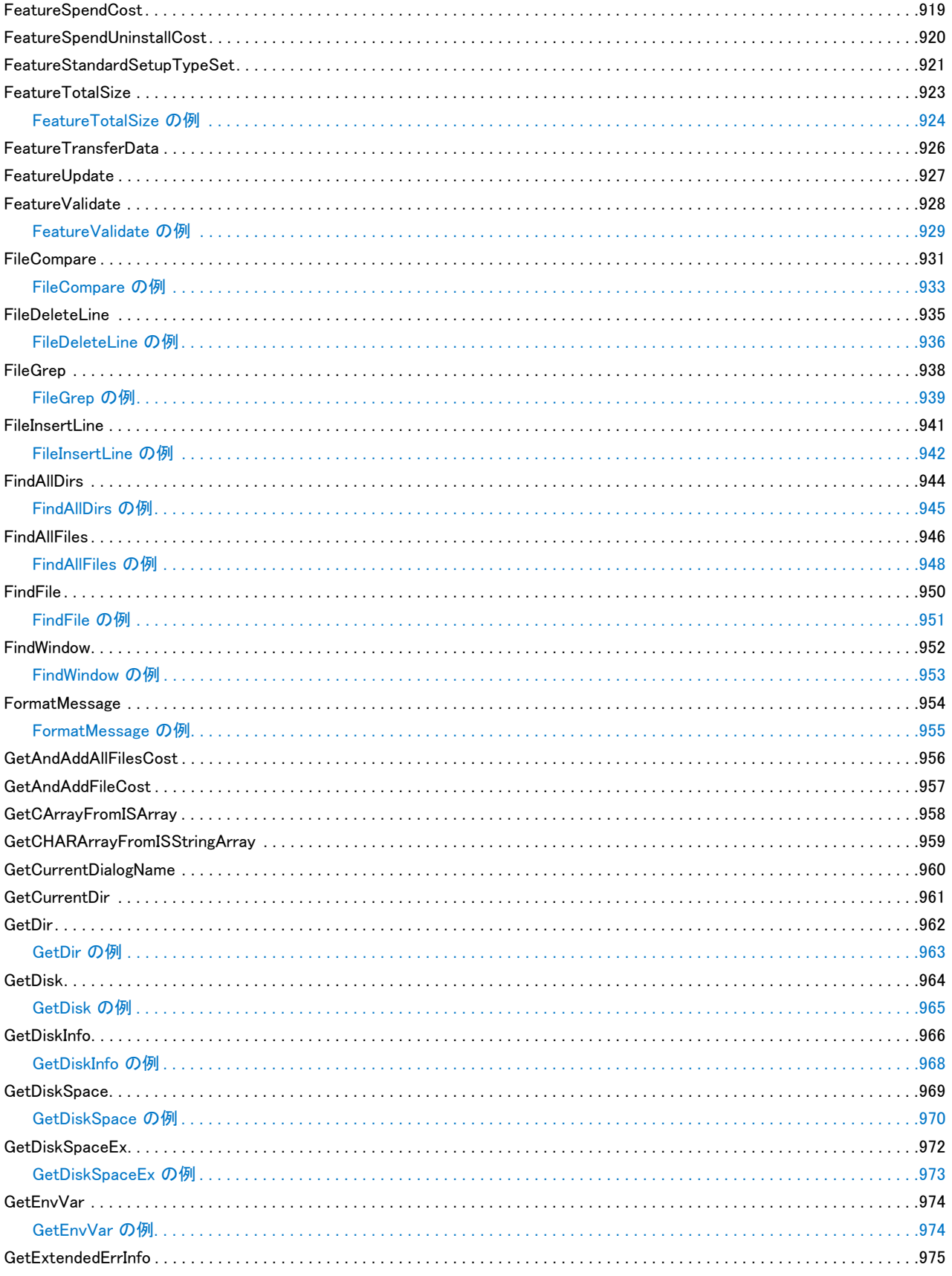

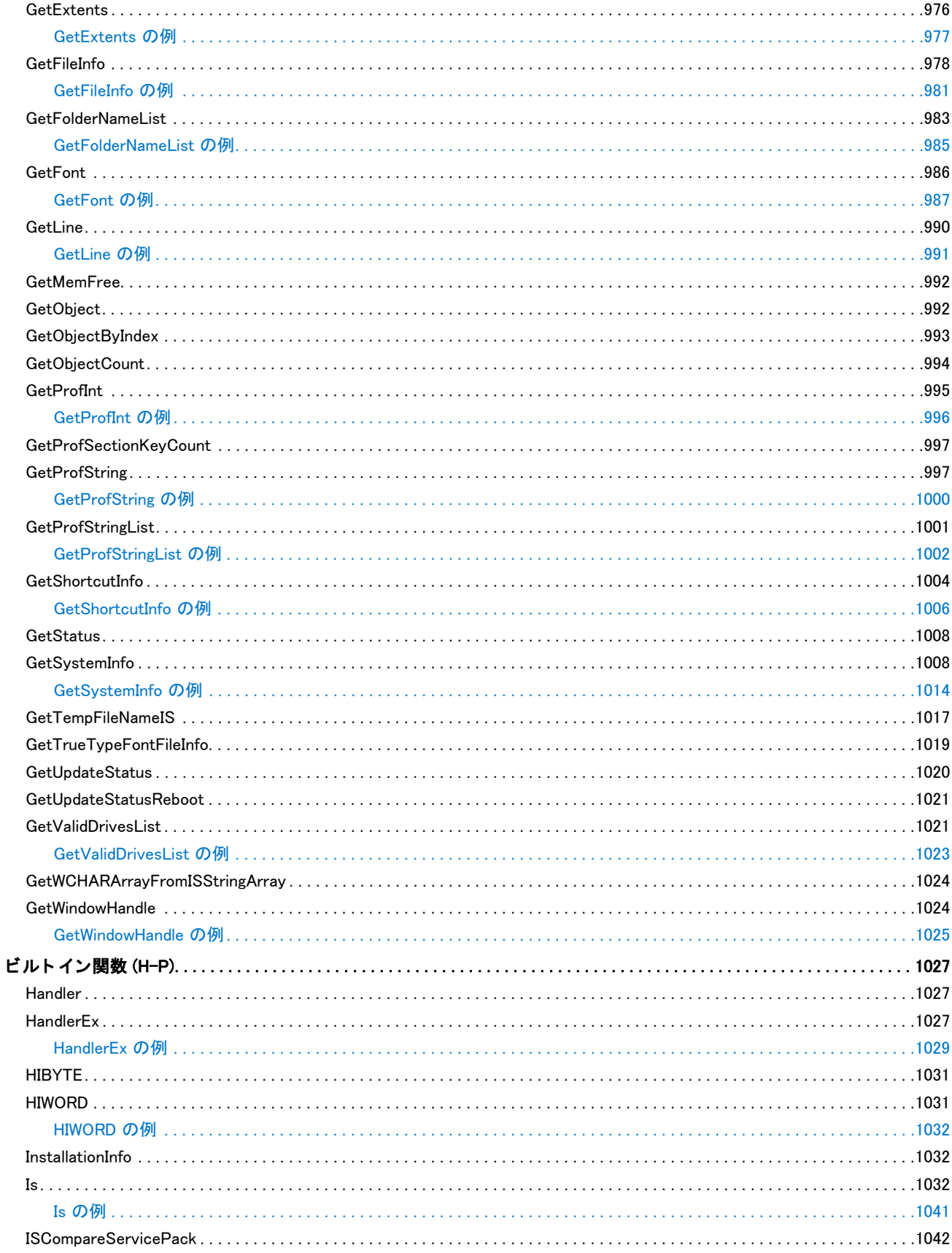

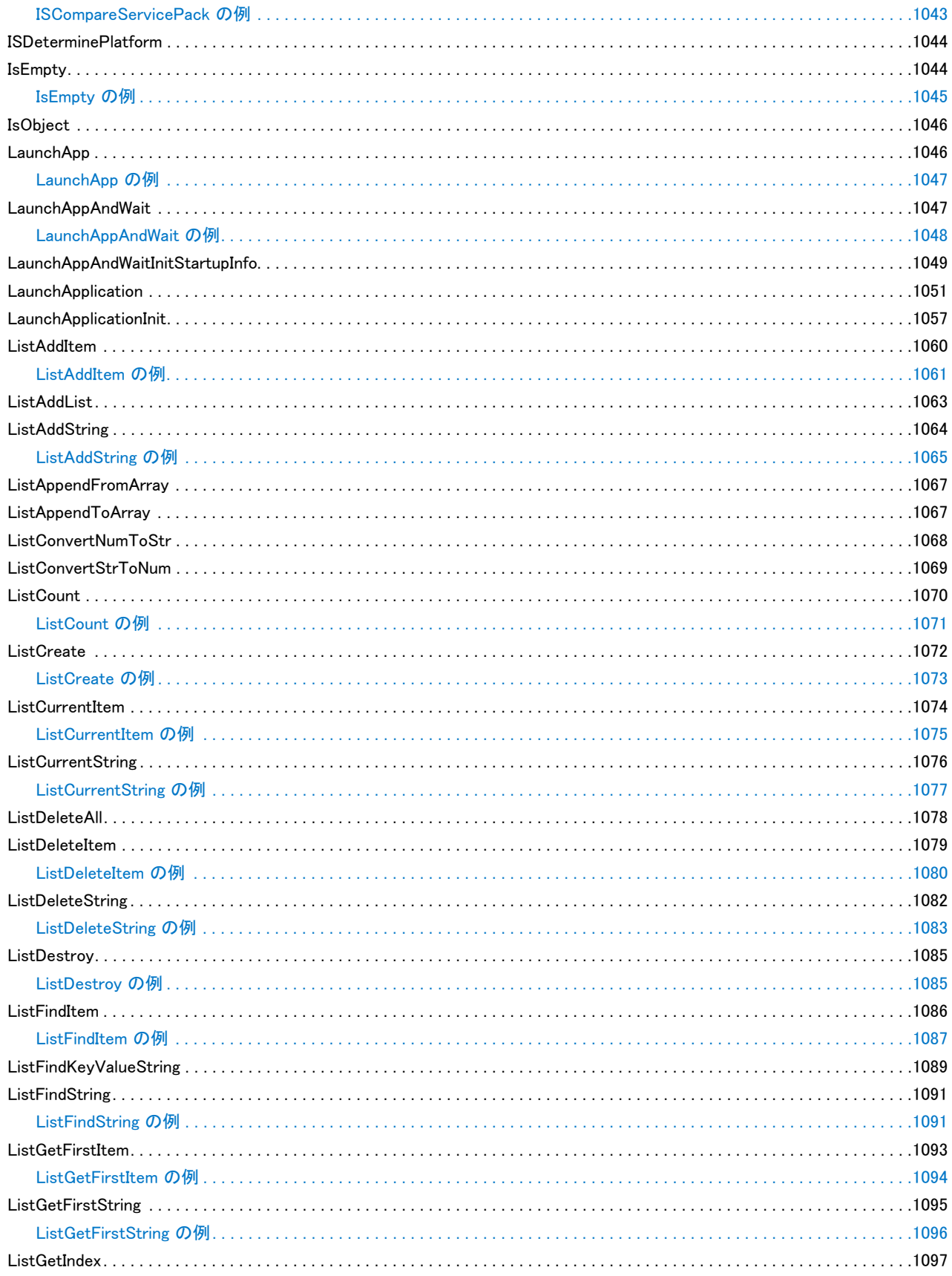

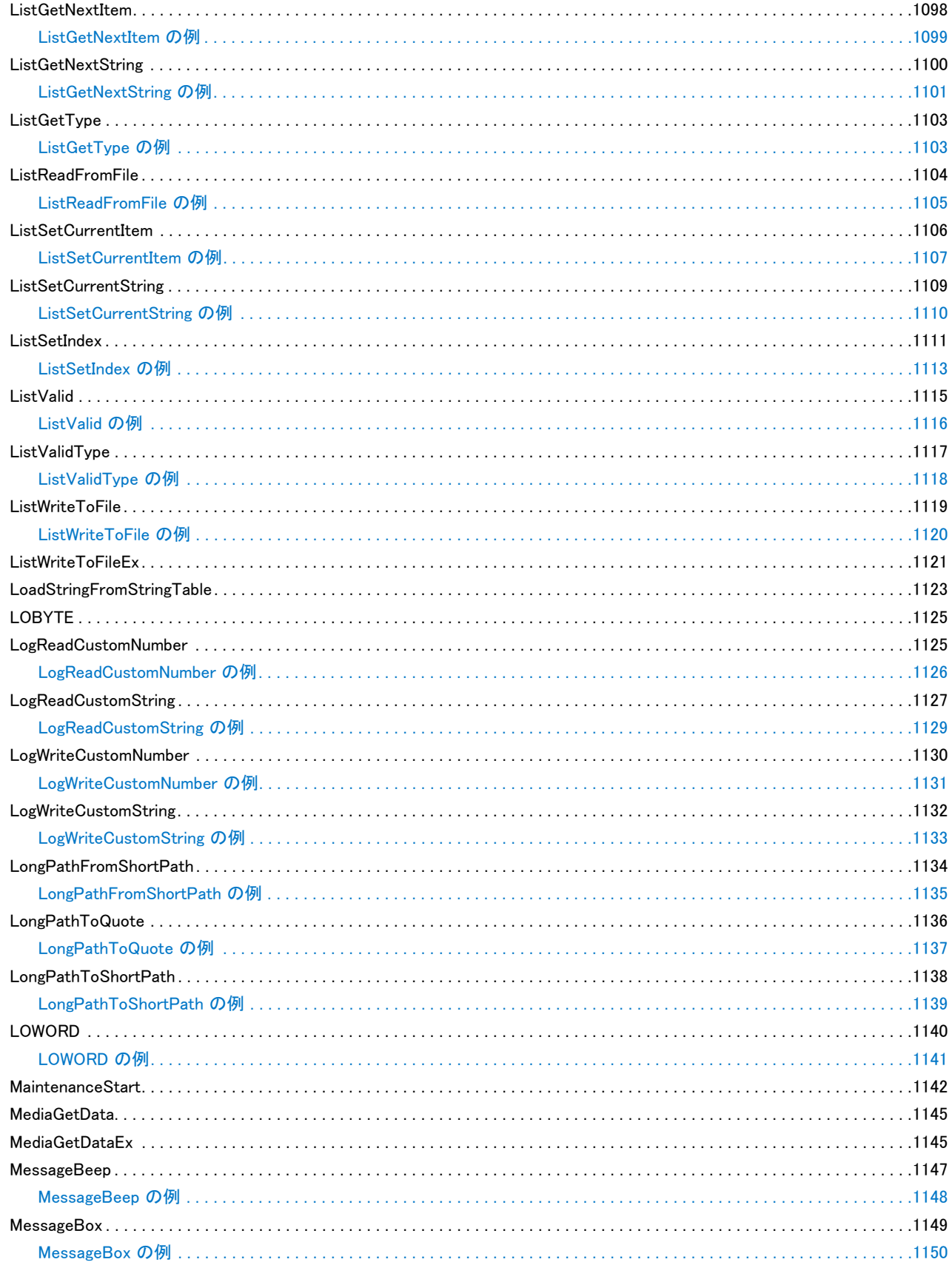

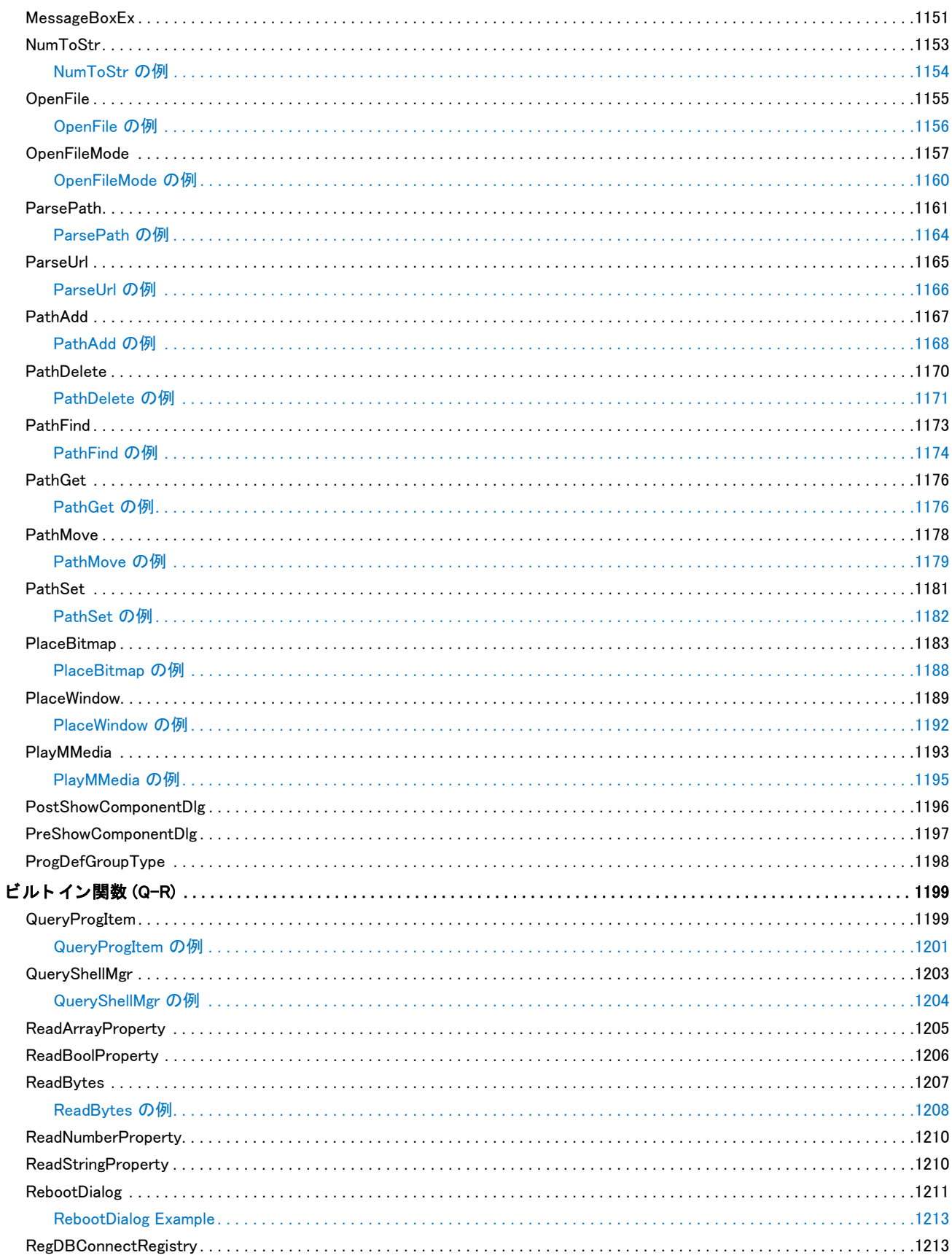

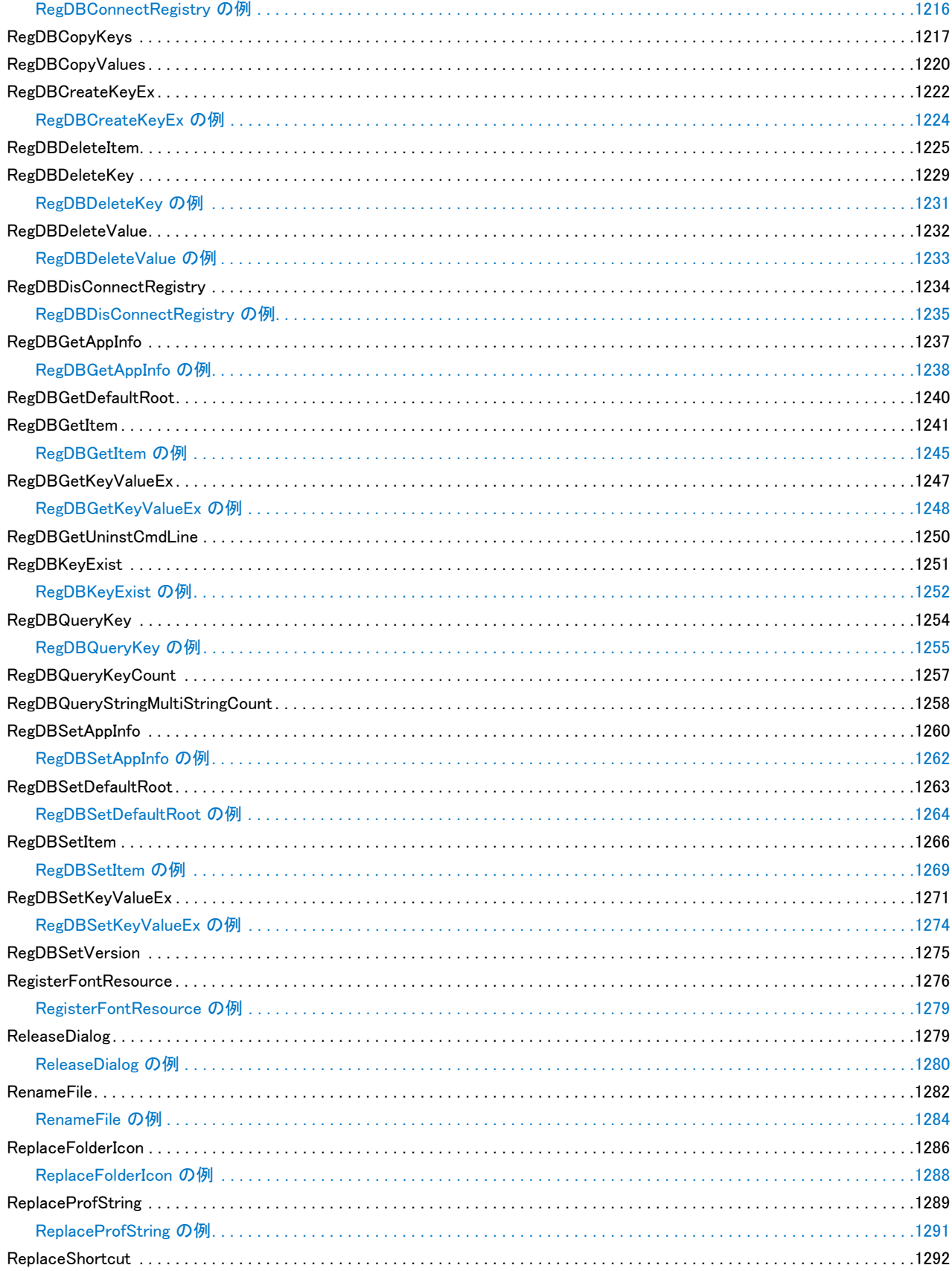

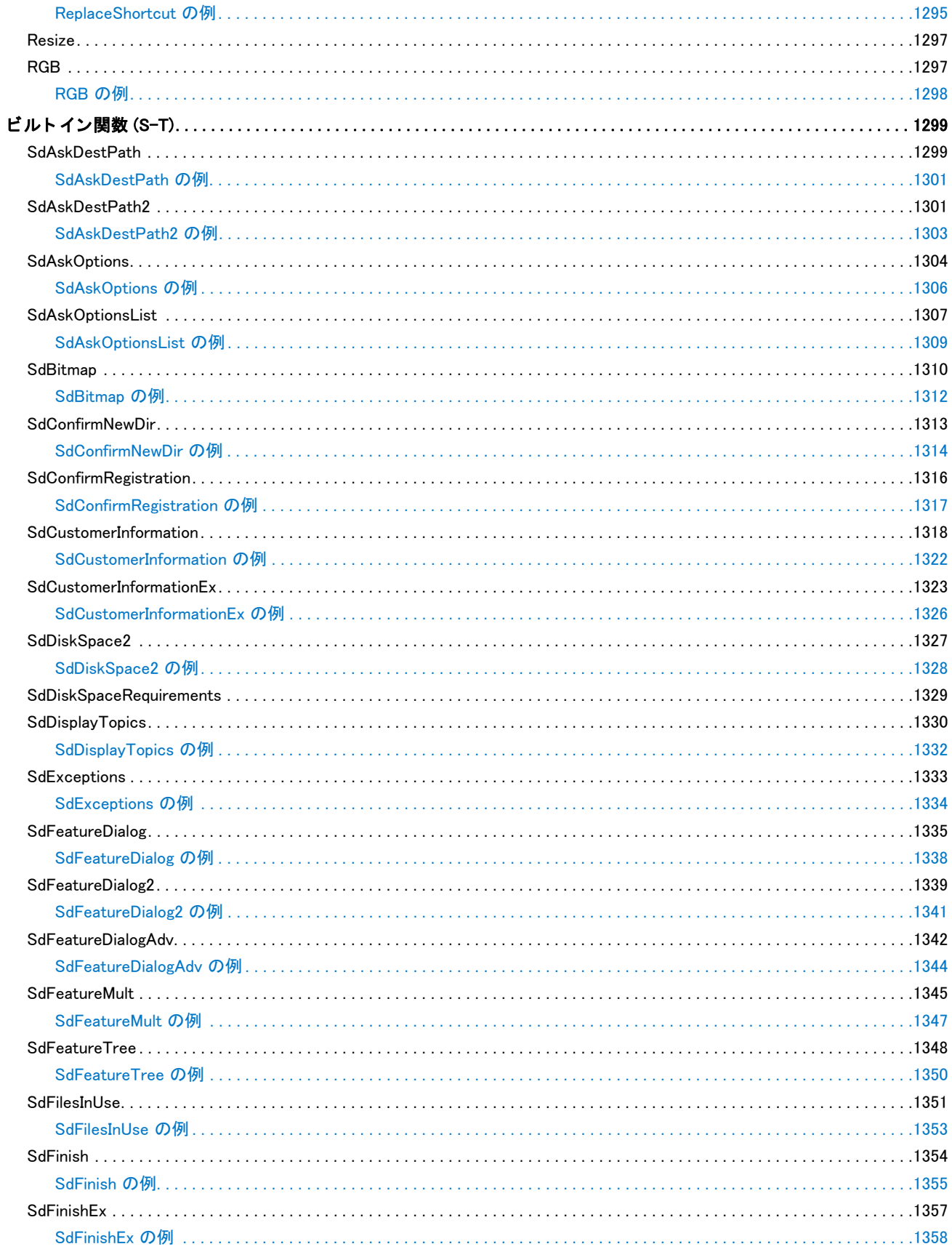

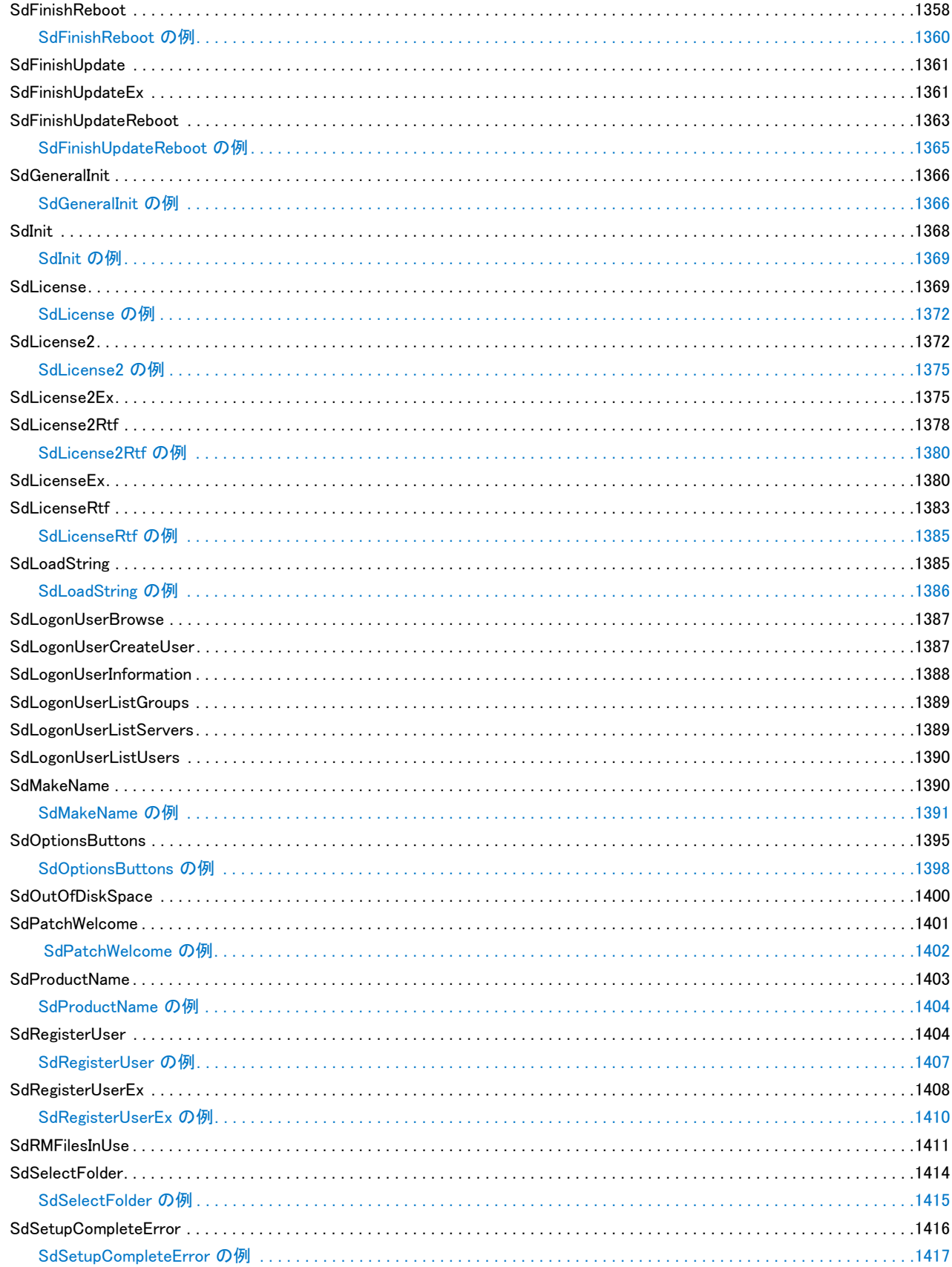

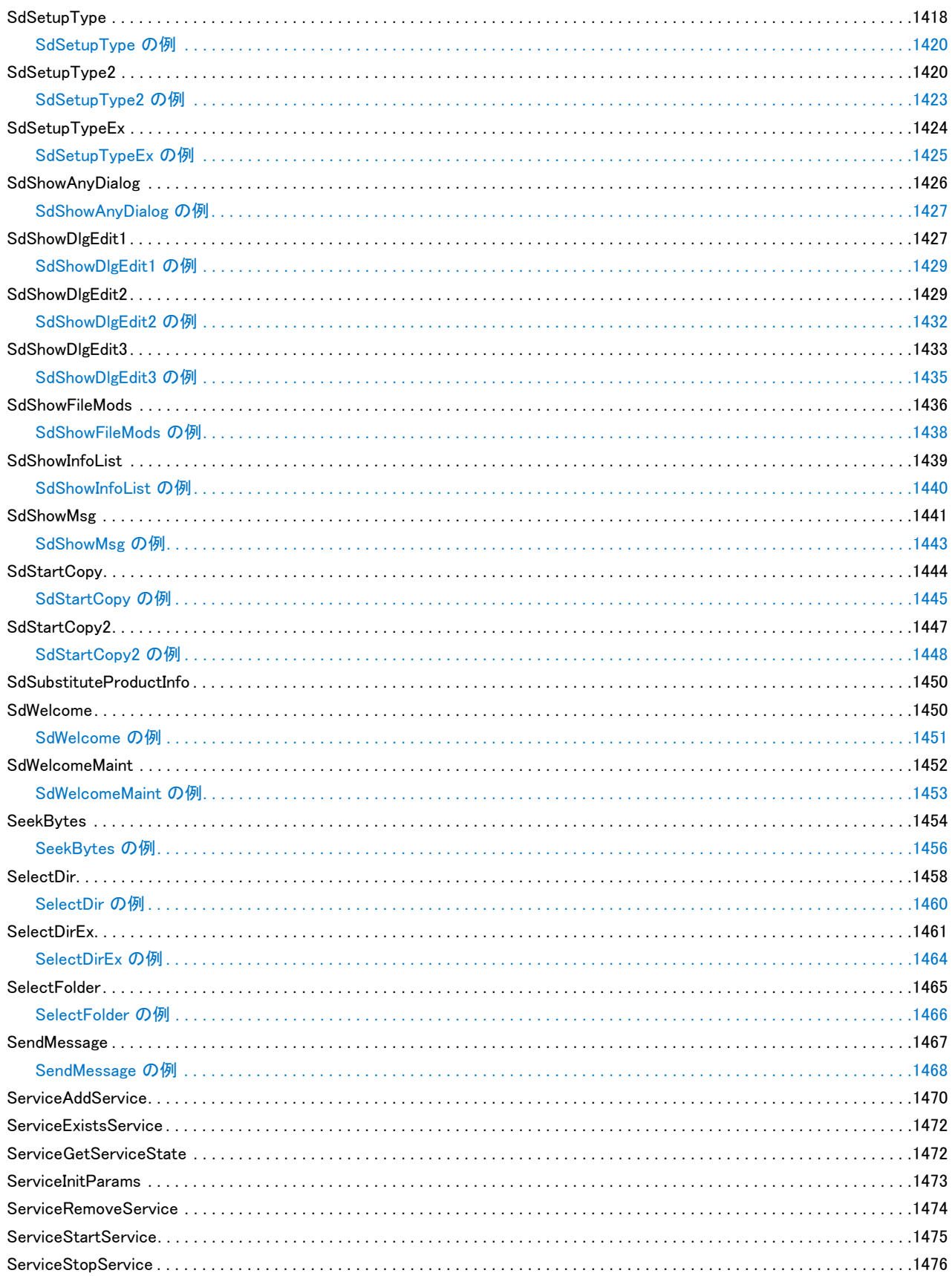

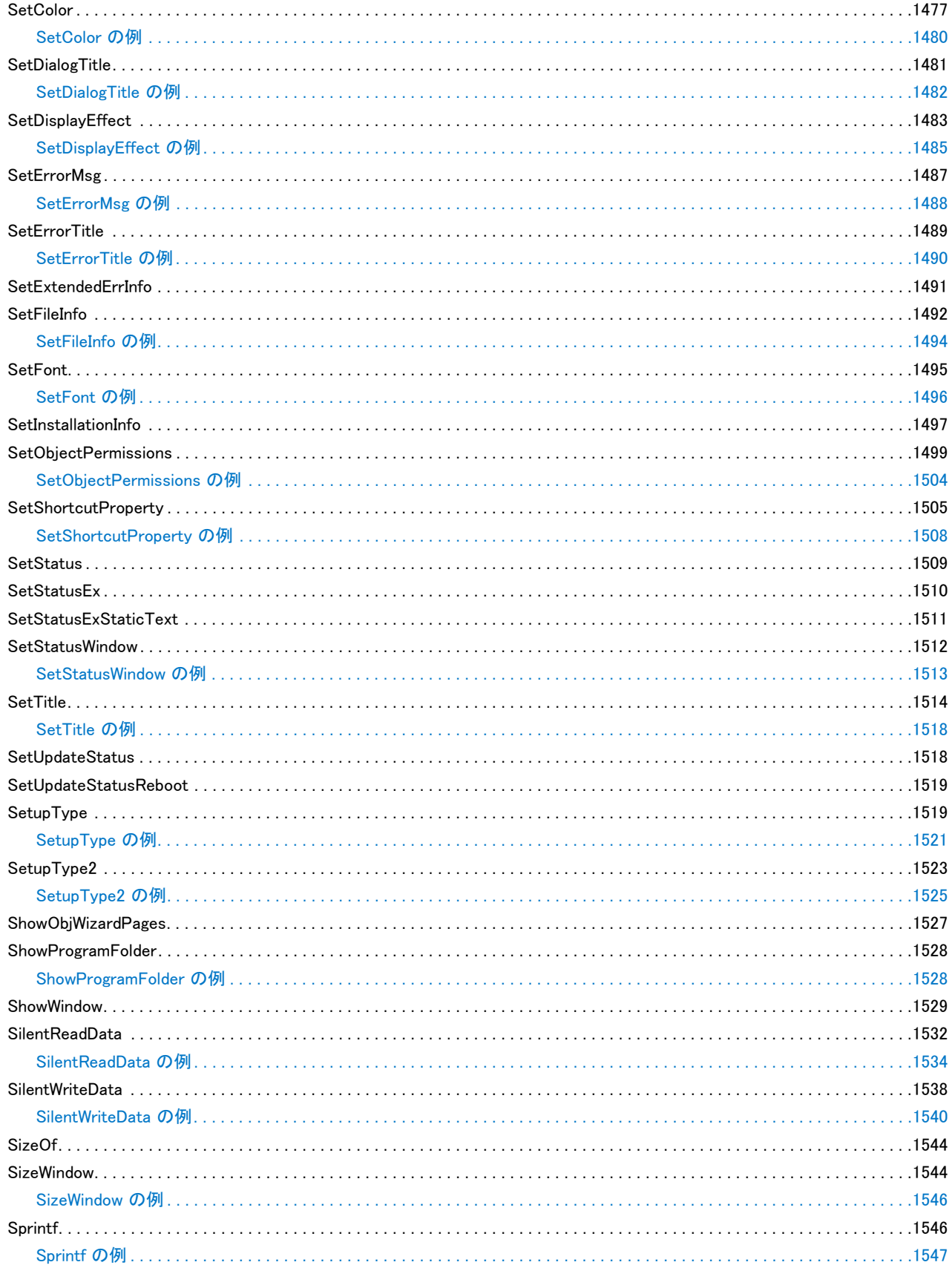

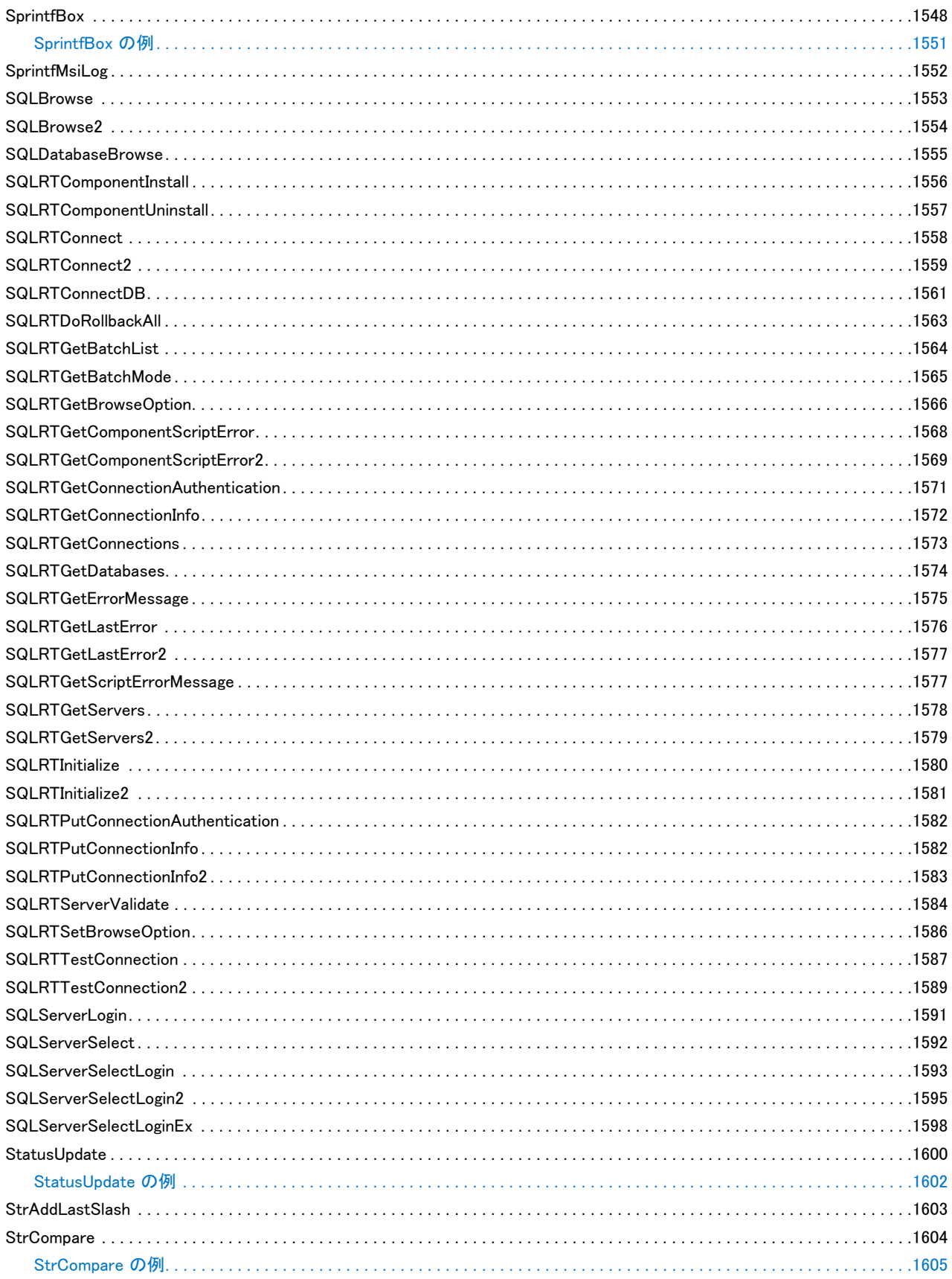

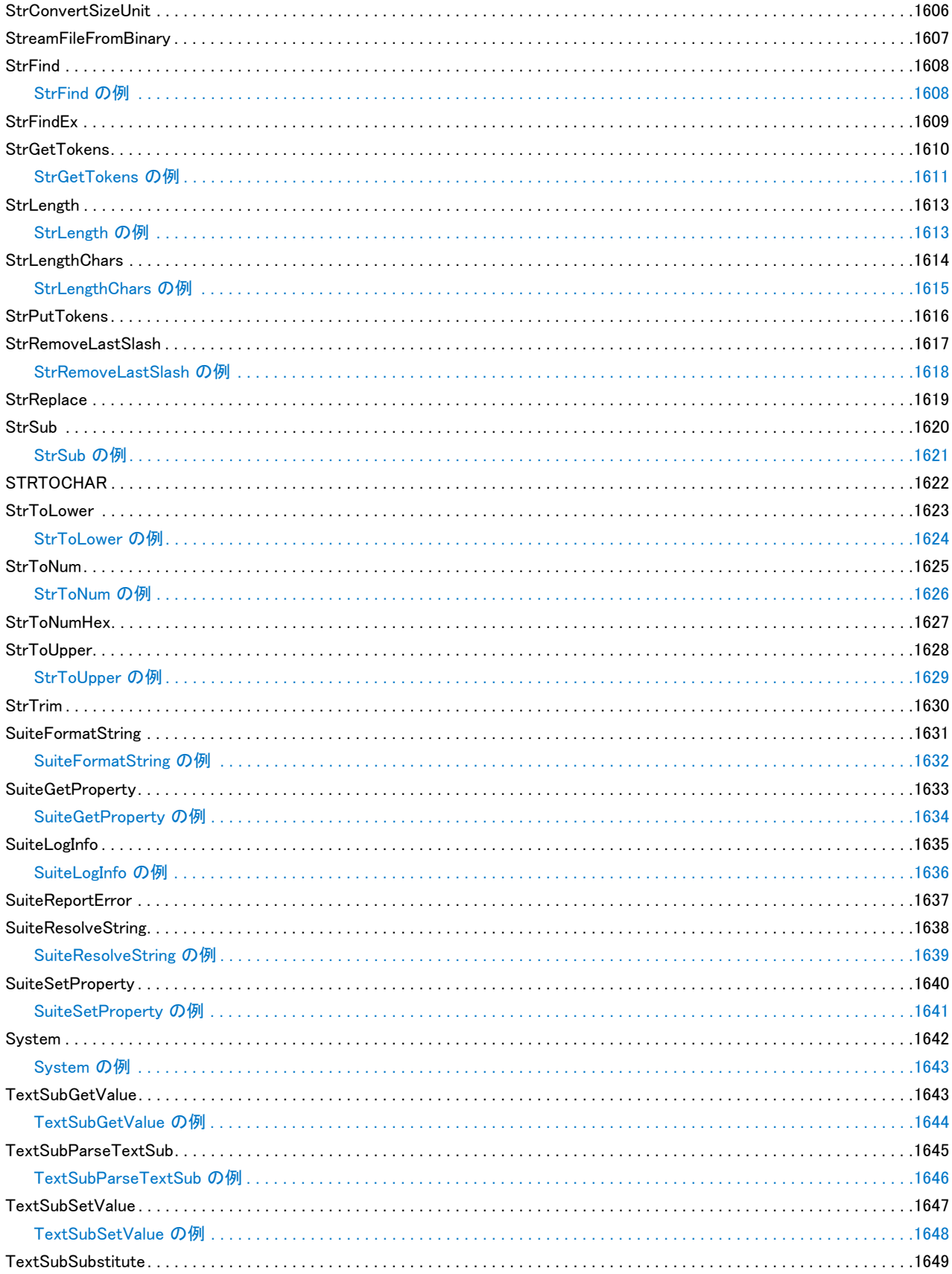

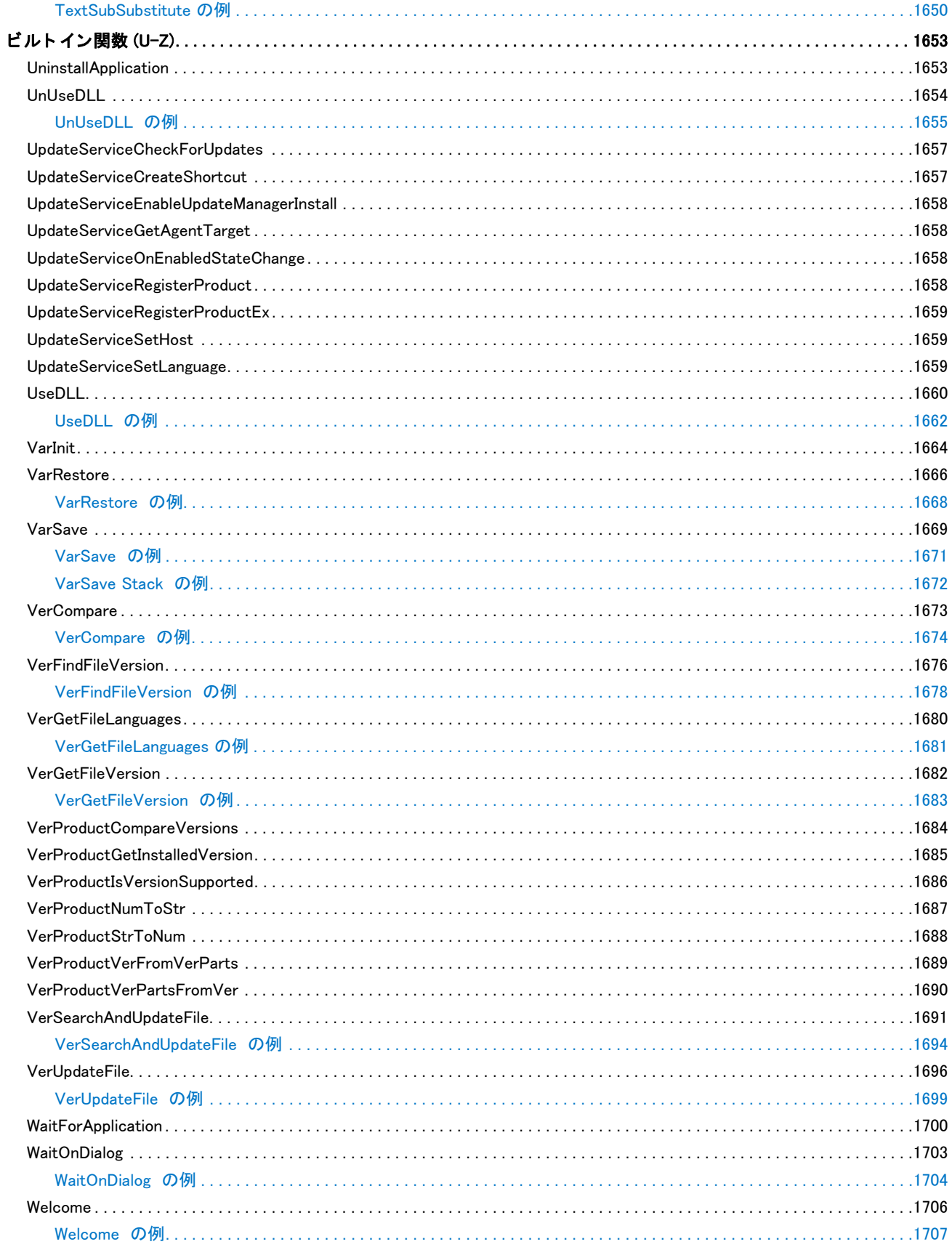

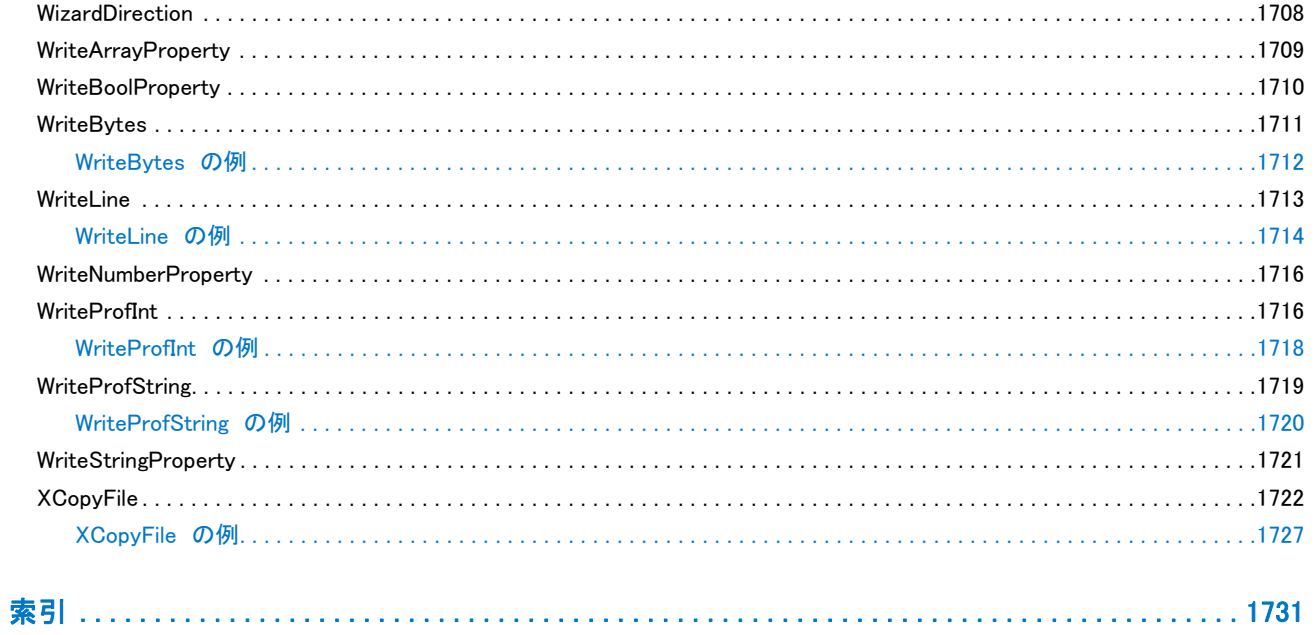

# InstallScript 言語リファレンス

InstallShield を利用すると、シンプルかつパワフルなプログラム言語 InstallScript を利用して簡単にインストールを 作成することが可能です。InstallScript は C 言語に似ています。InstallScript は定義済みフォーマットと統制された 構文を持ちます。特定のプロパティを持つ決まったデータ型を利用します。また、カスタム関数を作成すること もできます。

しかし、 InstallScript が C 言語が持つプログラム機能のすべてを備えているわけではあり ません。 InstallScript の唯 一の目的はインストールを作成することです。また、インストレーションにおいて世界中で InstallScript 以上に優 れたプログラム言語はありません。開発者のプログラミング経験には関係なく、InstallScript を使ってインスト レーシ ョ ンのビルド を素早 く 習得する こ とができます。

### ⋎

プロジェクト·InstallScript 関数、イベント、変数の中には、特定のプロジェクト タイプに使用が限定されている ものがあります。

テーブル 1 · InstallScript 言語リファレンス

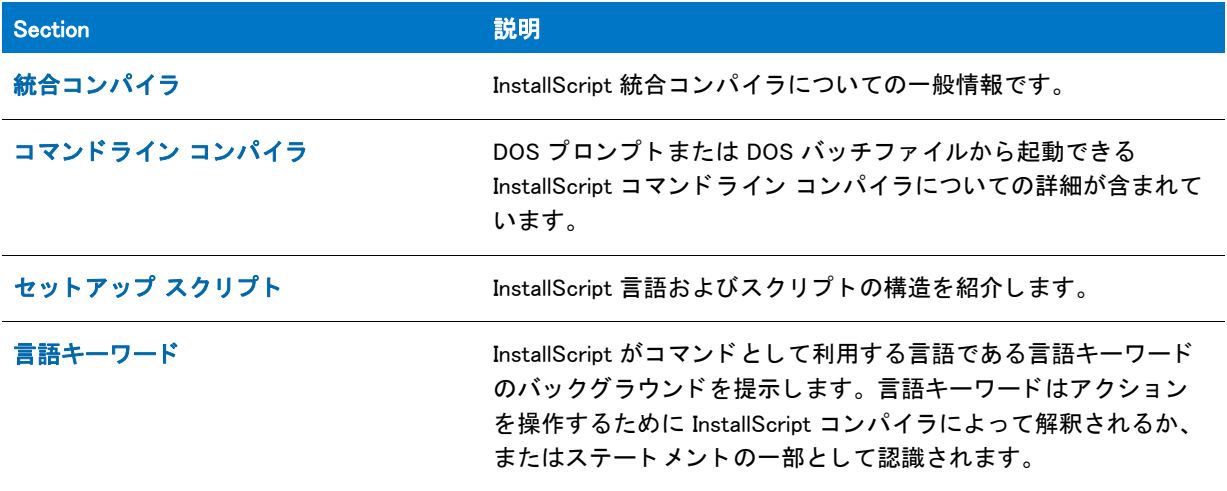

#### テーブル 1 · InstallScript 言語リファレンス (続き)

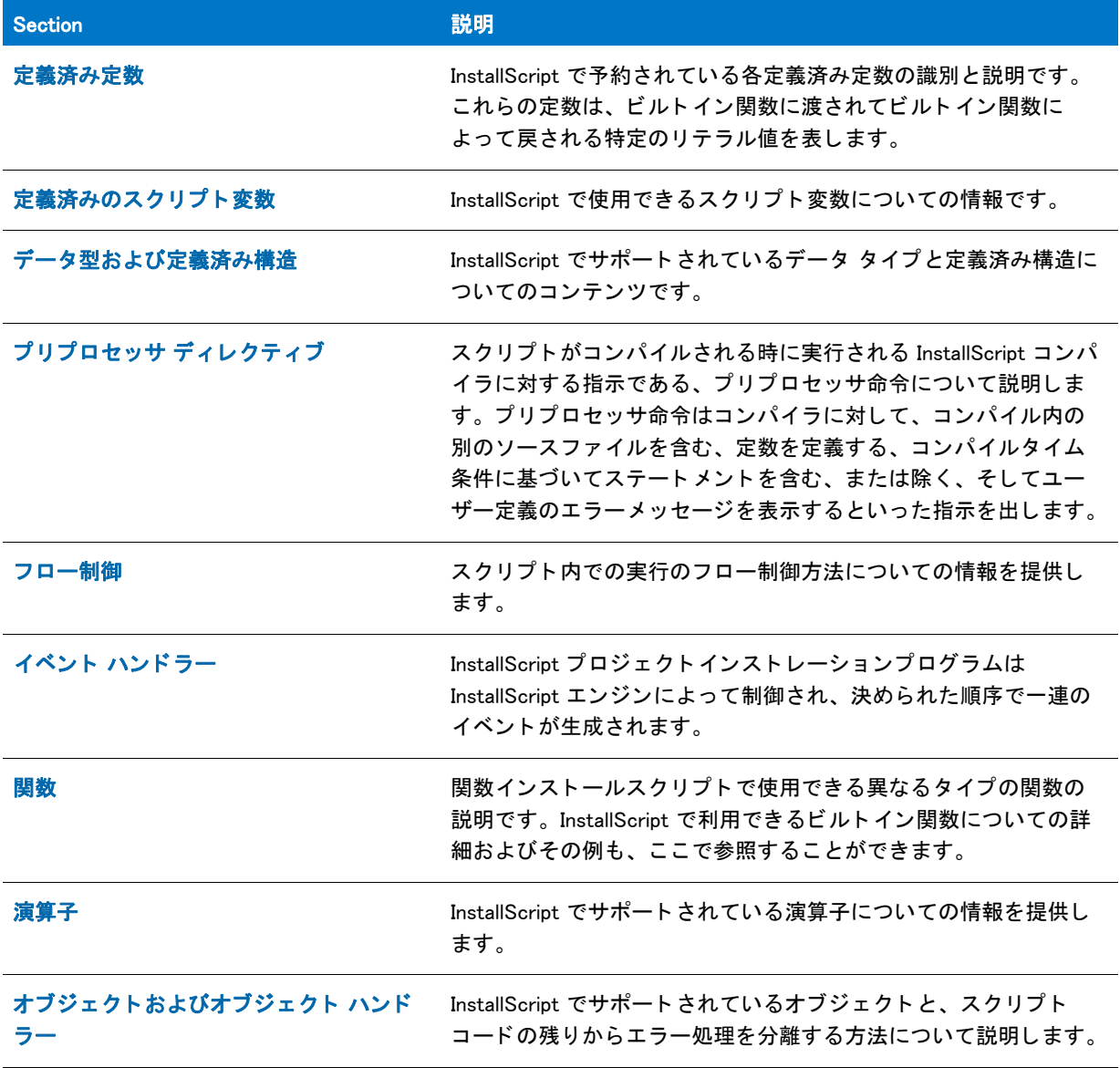

### ך≝

メモ・関数の中には、InstallShield Professional で利用可能でも InstallShield では利用できないものもあります。関 数のリストは、サポートされていない関数 を参照してください。

InstallShield ヘルプライブラリは、InstallShield とインタラクトするよう設計されているので、InstallShield 内からへ ルプを開くことをお勧めします。ヘルプファイルを別のフォルダーやシステムにコピーすると、多くの機能が正 常に機能しないことがあります。

# <span id="page-51-0"></span>統合コンパイラ

リリースをビルドしないでコンパイルする場合、InstallShield に統合されている InstallScript コンパイラを使用しま す。

### 邼

タスク スクリプトをコンパイルするには、以下の手順に従います:

[ ビルド] メニューで [ コンパイル] をクリックします。

[出力]ウィンドウにコンパイラ メッセージが表示されます。

# <span id="page-52-0"></span>コマンド ライン コンパイラ

InstallShield 内部から起動できる統合コンパイラの他にも、InstallShield には DOS プロンプトまたは DOS バッチ ファイルから起動できるコマンドライン コンパイラが含まれています。このプログラムは Compile.exe と呼ばれ、 次のフォルダーに保存されています。

InstallShield Program Files フ ォルダー /System

インストール プロジェクトのデザインが完了すると、Compile.exe を使用して、InstallShield 内部からスクリプトを コンパイルする場合とは異なるオプションを使ってインストール スクリプトをコンパイルすることができます。

Compile.exe で使用できる構文やコマンドライン パラメーターおよびスイッチについては、「Compile.exe」を参照 して く ださい。

Ë

メモ・ISCmdBld.exe を使用して、コマンドラインからリリースをビルドすると、ビルド エンジンは自動的にスク リプト をコンパイルします。したがって、InstallShield のプロジェクトに指定されているコンパイラ オプション以 外のオプションを使用する必要がない場合、Compile.exe を直接使用する必要はありません。詳細については、 「ISCmdBld.exe」 を参照し て く だ さい。

**InstallScript Language Reference**<br>コマンドライン コンパイラ

# <span id="page-54-0"></span>セットアップ スクリプト

セットアップスクリプトとは、イベントハンドラー、またこれらのイベントハンドラーが呼び出す関数、そして イベン ト ハン ド ラーと関数が利用するデータの集合です。 これらの要素はシンプル且つパワフルなプログラム言 語、 InstallScript 言語で表記されます。 InstallScript は C 言語に似ています。 InstallScript は定義済みフ ォーマ ッ ト と 統制された構文を持ちます。特定のプロパティを持つ決まったデータ型を利用します。また、カスタム関数を作 成するこ と もできます。

しかし、 InstallScript が C 言語が持つプログラム機能のすべてを備えているわけではあり ません。 InstallScript の唯 一の目的はセ ッ ト ア ッ プを作成する こ と です。 そ し て効率的に、 効果的に実行し ます。

開発者のプログラミング経験には関係なく、InstallScript を使ってセットアップのビルドを素早く習得することが できます。

# InstallScript の制限事項

コンパイルされたスクリプト ファイル (setup.inx) の制限事項は以下のとおりです:

- ステー ト メ ン ト の最大数 : 約 4,294,967,295 ( この制限を越える と、 セ ッ ト ア ッ プの初期化中にエラー 5009 が発生する場合があります。)
- グローバル変数の最大数 : 約 196,605 ( 数値 65,535、 バリ アン ト 65,535、 文字列 65,535)
- typedefs の最大数 : 約 65,535
- prototypes の最大数 : 約 65,535
- 関数の最大数 : 約 65,535
- 関数ご とのステー ト メ ン ト の最大数 : 約 65,535
- 関数ご とのローカル変数の最大数 : 約 196,605 ( 数値 65,535、 バリ アン ト 65,535、 文字列 65,535)

スクリプト ファイル (.rul) の制限は次の通りです :

- 最大行幅 : 1,024 文字
- ネストされたインクルード ファイルの最大数:80
- インクルード ファイルの最大数: 2,048
- 識別子の長さ制限 : 63 文字
- マク ロ展開の最大数 : 100
- マクロ展開テキストの長さ制限 : 256 文字
- フ ァ イル名の長さ制限 : 256 文字
- ネストされた #if ステートメントの最大数: 10
- 関数ごとのパラメーターの最大数:16

これらの .rul 制限が 1 つ以上超えると、コンパイラ エラーが発生します。

ヒント・前述の制限のいずれかに到達した場合は、コードを削除するか、インストール スクリプトを複数のプロ ジェクトに分割し、個別のインストールを作成してメイン インストール (親インストール)から子インストール を呼び出す方法で、インストール スクリプトのサイズを削減してください。

# スクリプトの構造

各スクリプトには宣言と関数ブロックが含まれます。宣言は関数宣言の前、または関数ステートメントとその関 数の begin ステートメントの間に配置することができます。

スクリプトの大まかな概要を以下に示します。

// 定数定義、 グローバルデータ宣言、 そして関数宣言

// 関数ブロック

宣言

各スクリプトはグローバルデータ宣言で始まります。ここでは、定数を定義し、利用する各グローバル変数と ユーザー定義関数を宣言します。宣言は InstallScript コンパイラに対して、スクリプトが一覧にある項目を後で利 用することを指示します。宣言はまた、関数とその属性または値との関連もビルドします。ビルトイン関数に関 しては、InstallScript コンパイラが既に関数名を認識しているので宣言の必要はありません。

次に示すのは定数定義、 データ宣言、 そ し て関数宣言の一例です。

// 定数定義 #define PRODUCT "InstallShield" #define LIMIT 100

// 変数宣言 CHAR cVal; NUMBER nVal; STRING szName;

// 関数宣言 prototype DisplayMsg (NUMBER, STRING); prototype GetName (BYREF STRING);

# プログラム ブロック

プログラムブロ ッ クは InstallShield Professional 5.5 またはそれ以前を使って書かれたスク リ プ ト で利用されます。 プログラムブロックは InstallScript カスタムアクション、またはイベントドリブン型スクリプトでは利用すること ができません。実行されるコードはイベントハンドラーとエントリポイント関数のみです。

program

// イベントドリブン型スクリプトでは、プログラムブロックはオプションで空白の状態です。

endprogram

# 関数ブロック

プロジェクト・この情報は、InstallScript プロジェクトに適用します。

プロトタイプ ステートメントを使って宣言されたすべての関数は、セットアップ スクリプトで endprogram キー ワードに続く関数ブロック内で定義する必要があります。追加グローバルデータ宣言は、関数ブロック内の endproram ステートメントと最初の関数宣言の間または関数宣言の間で行うことができます。しかし関数ブロック 内で宣言されたデータは、 データ宣言の後に定義された関数のみが利用する こ とができます。

# 識別子

演算子とは、スクリプト内の定数、変数、そして関数を象徴するのに作成する名前です。識別子を作成する際、 次の構文ルールを遵守してください:

- 識別子の長さに決まりはありませんが、最初の 63 文字のみが重要です。
- 識別子の最初の文字はアルフ ァベ ッ ト (a-z、 A-Z) またはアンダースコアでな く てはな り ません。
- 残りの文字はアルファベット (a-z, A-Z) 、数字 (0-9)、あるいはアンダースコアの何れも可能です。
- 各識別子は固有である必要があります。InstallScript で予約語となっている識別子を作成しないように注意し て く ださい。

# 構文の区切り規則

その他のプログラム言語と同様に、InstallScript にもその利用法を統一する構文規則があります。InstallScript の基 本の構文は C プログラム言語のそれに似ています。

次の区切り規則は、スクリプトのすべてのセクションに適用されます:

- ほとんどのステートメントはセミコロン (:) で終了します。これには end;、exit;、および return; など多くの 1 語ステートメントが含まれます。
- #define や #include といったプリプロセッサ ステートメントはセミコロンで終了してはなりません。
- キーワー ド program、 endprogram、 および begin は単独で別々の行に配置され、 区切り を受け付けません。 各 関数ブロ ッ クで始まる関数行は区切り を受け付けません。
- start: または starthere: の様に、 コ ロン (:) を使ってラベルを終了し ます。
- パラメーターリストを括弧で囲みます。複数のパラメーターはカンマで区切ります。

# コメントの書き込み

InstallScript は、スクリプトでのコメント作成方法を 2 種類提供します。どちらかの方法を使って説明テキストを スクリプトへ追加または除外する、またはテストやデバッグの目的でスクリプトの特定部分を「コメントアウト」 するこ とができます。

注意 · ひとつの例外を除いて、コメントはスクリプトの任意の場所で始めることができます : #ifdef ステートメン ト や #ifndef ステートメント と同じ行にコメントを配置することはできません。必要な場合、コメントをこれらの ステートメントの前または後に書かなくてはなりません。そうでない場合、コンパイラはエラーを戻します。

### テキストのブロック

コメント作成方法の 1 つはテキストのブロックを一対の文字 /\* と \*/ で括る方法です。この方法はコメントを複 数行にわたって書き込むのに有効です :

/\* これは InstallScript 関数 PlaceBitmap の利用法を \* 示すサンプルコードの行です。 \*/

### 一行ご と

2 つめは、行に文字 // を挿入する方法です。コンパイラはその行についてのみ 2 つのスラッシュの右側部分をす べて無視し ます。

// これは InstallScript 関数 PlaceBitmap を // 説明するサンプルコードのラインです。

# 空白の使用

C 言語や、その他のプログラム言語と同様に、InstallScript は文字列リテラル内以外は空白スペース ( スペースや タブ、改行)を認識しません。スクリプトを読みやすくするために空白スペースの利用をお勧めします。

### 空白スペースを利用しないコード

例えば、次のコードセクションは詰まっていて判読しづらいです:

#define DISK DRIVE "C:¥¥" STRING szDrive, svString; NUMBER nSpace, nResult; szDrive = DISK\_DRIVE; nSpace = GetDiskSpace(szDrive); nResult = NumToStr (svString, nSpace); if (nResult  $\leq$  0) then MessageBox ("NumToStr が失敗しました。 ", SEVERE); abort; endif; SprintfBox(INFORMATION, " 情報 ", " デ ィ スク容量 : %s", svString);

### 空白スペースを利用したコード

字下がりと共に空白スペースを追加すると、同じコードが大変読みやすくなります:

#define DISK DRIVE "C:¥¥"

STRING szDrive, svString; NUMBER nSpace, nResult;

szDrive = DISK\_DRIVE; nSpace = GetDiskSpace(szDrive);

nResult = NumToStr (svString, nSpace);

```
if (nResult \leq 0) then
  MessageBox ("NumToStr が失敗しました。 ", SEVERE);
  abort;
endif;
```
SprintfBox(INFORMATION, " 情報 ", " デ ィ スク容量 : %s", svString);

# ハンガリー表記

InstallShield ヘルプトピックはハンガリー表記の拡張された形式を採用しています。これは、短く、データ型を示 す小文字のプレ フ ィ ッ クスを含む命名規則です。 例えば、 iPointSize は整数変数を象徴し、 szFileName は文字列変 数を示し ます。

ハンガリー表記は、スクリプト例ですべての変数のデータタイプを示すのに利用されています。関数構文説明で は、パラメーターで渡される可能性のあるデータ型を示すパラメーター名にハンガリー表記が利用されています。 たとえば、BatchDeleteEx の構文説明では2つのパラメーターを受け付けることを示します:

BatchDeleteEx ( szKey, nOptions );

szKey と認識される最初のパラメーターは文字列変数または定数が可能です。nOptions と認識される 2 番目のパ ラ メ ーターは数値変数または定数が可能です。

### 変数パラメーター

この様に変数パラメーターが必要な場合、言語リファレンスは 2 文字セットとなった特定のプレフィックスを採 用し ます。

- 1 番目の文字はデータの種類を示し ます。
- 2 番目の文字、 v は変数です。

GetDir の構文説明では、最初のパラメーターは文字列変数または定数が可能ですが、2番目のパラメーターは変数 でな く てはな り ません。

GetDir ( szPath, svDir );

変数パラメーターを必要とする関数は、一般的にこれらのパラメーターで呼び出し元へデータを戻します。

### プレフィックス テーブル

ハンガリー表記は変数の種類を認識するのに有効です。スクリプトで変数名を作成する場合には、是非ハンガ リー表記をご利用下さい。下のテーブルは InstallShield で利用される各プレフィックスについて説明します。

#### テーブル 1・プレフィックス テーブル

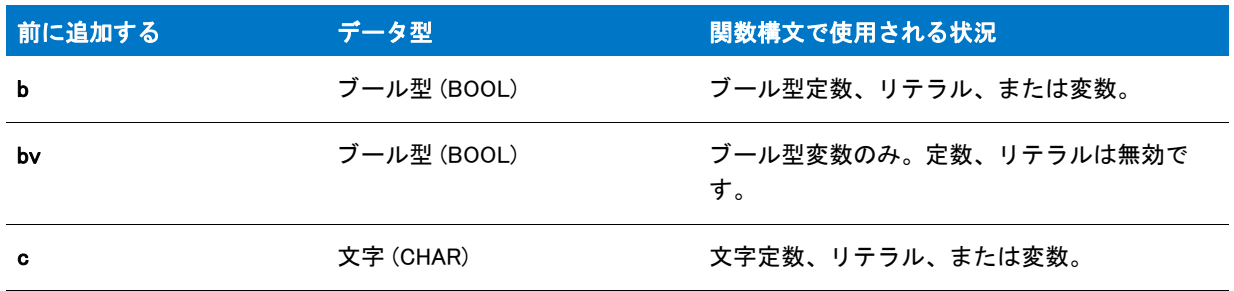

#### テーブル 1· プレフィックス テーブル (続き)

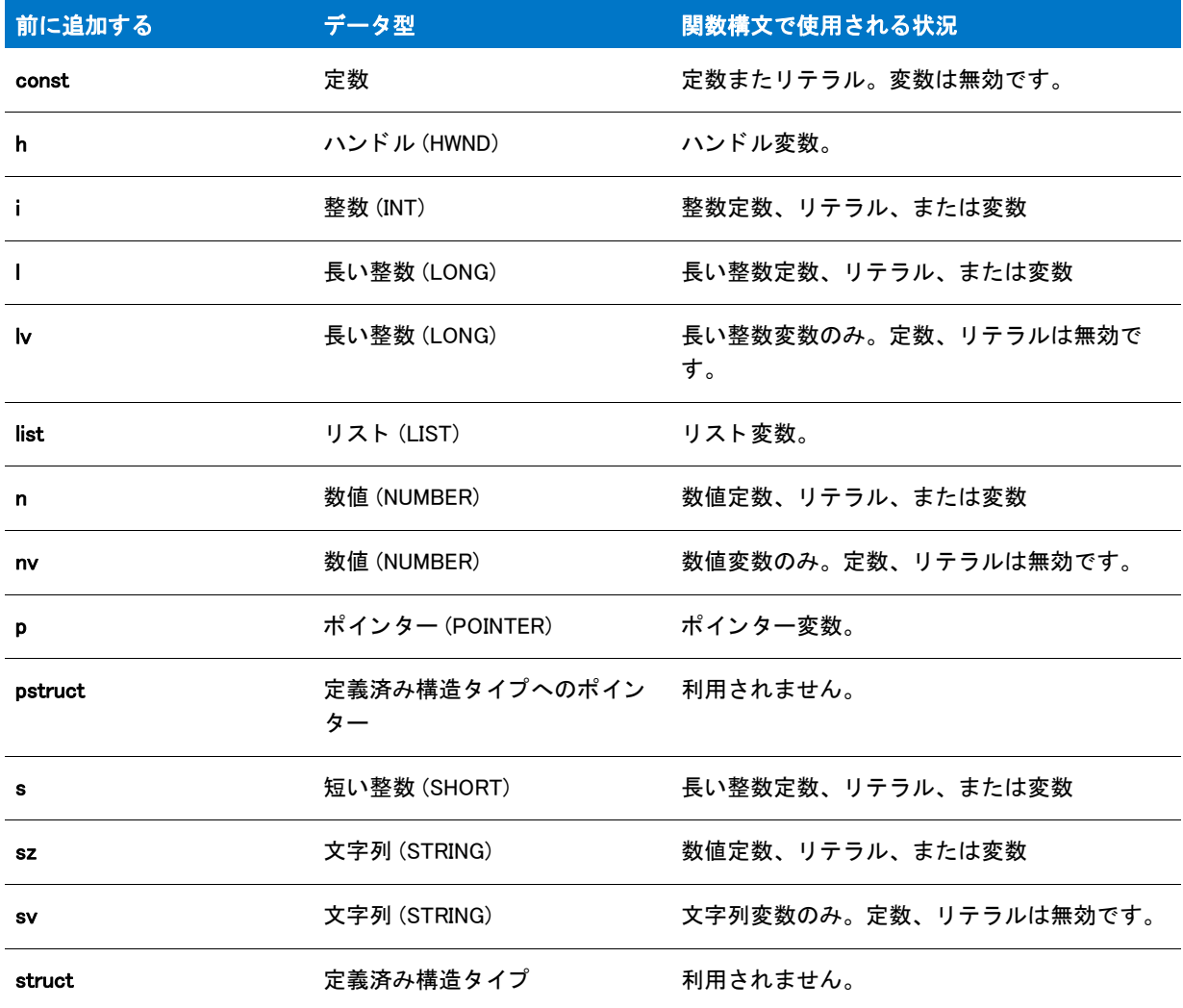

# エスケープシーケンス

エスケープ シーケンスは文字列にタブや改行、および引用符など特定の特殊文字を挿入するのに使用する一連の 文字です。InstallScript のエスケープ シーケンスは C で使うそれとよく似ています。エスケープ文字と呼ばれる円 記号で始め、 特別な意味を持つ 1 つ以上の文字が後に続きます。 円記号の後にエスケープ シーケンスで使用する 以外の文字が続 く 場合、 円記号は無視されます。

### 文字列に改行文字を挿入する

最もよく使用されるエスケープ シーケンスは ¥n で、これは文字列に改行文字を挿入します。 「これは第1 行目 で、これは第2行目です」 という文字列は、一行で表示または印刷されます。ただし、「これは第1行目で、¥n こ れは第 2 行目です」 とい う文字列は、 下のよ う に表示または印刷されます。

これは第 1 行目で、 これは第 2 行目です。

### m

メモ・¥n エスケープ シーケンスが使えるのは、複数行の静的テキストフィールドのみです。たとえ[ば AskText](#page-551-0) の szQuestion 引数に ¥n を挿入して、文字列を手動でフォーマットできます。 ¥n は、 [MessageBox](#page-1148-1) と [SprintfBox](#page-1547-1) でも 使用できます。

改行のエスケープ シーケンスは大文字と小文字を区別します。 つまり ¥N と入力しても改行文字は 挿入されませ  $\lambda$ 

パーセン ト 記号 (%) も InstallScript で特別の機能があり ます。 これは変数に保管される値の画面での表示方法を示 す [Sprintf](#page-1545-2) や SprintfBox などの関数と一緒に使われる一連の文字、 書式指定子 の最初の文字と し て使われます。

### サポー ト されているエスケープシーケンス

以下の表に、 InstallScript でサポー ト されているエスケープ シーケンス一覧を示し ます。

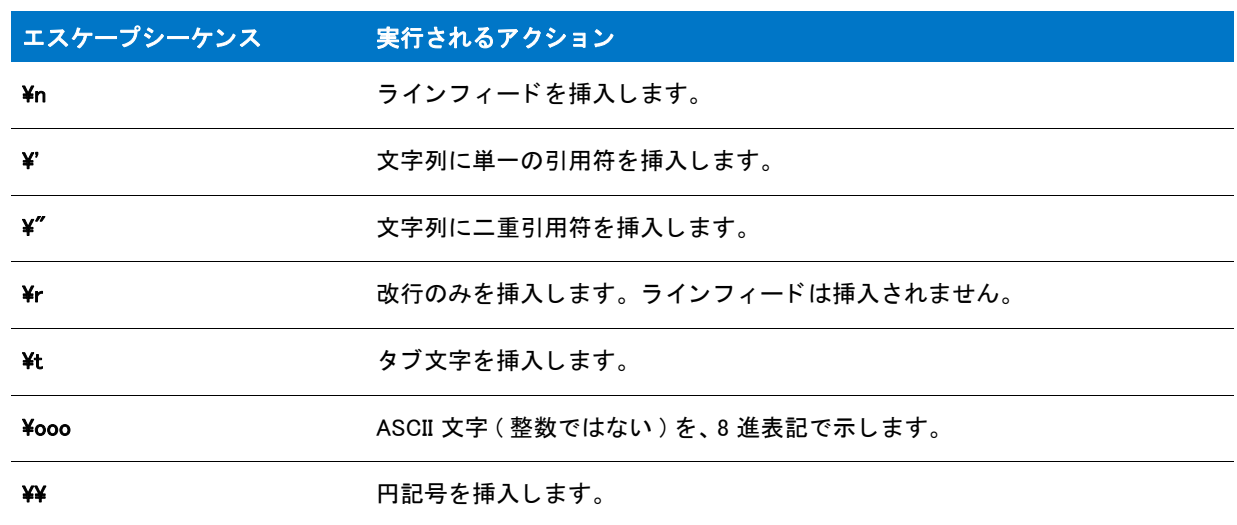

#### テーブル 2·サポートされているエスケープシーケンス

### UNC (Universal Naming Convention) パス

InstallScript 文字列で UNC (Universal Naming Conversion) パスを指定するには、 パス名の最初に 2 つ の円記号 エス ケープ シーケンス (つまり、4 つの円記号 - ¥¥¥¥) を使用して、ダブル円記号を作成する必要があります。 たとえ ば、¥¥MvServer¥Public¥Readme.txt というパスを指定するには次のように入力します :

#### $"$ \\\MyServer\\Public\\Readme.txt"

# 二重引用符の埋め込み

文字列リテラルの一部として二重引用符を挿入するには 2 種類の方法があります。二重引用符から文字列リテラ ルを始める場合、¥" エスケープ文字を使って二重引用符を埋め込みます。 単一引用符のあとに二重引用符を入力 し て リ テラルを始める こ と もできます。

```
// これら 2 つのステートメントは両方、埋め込み二重引用符をもたらします
szQuote1 = " 誰が、¥" 三日坊主は負け犬だ ¥" と言いましたか ?";
szQuote2 = '" やめた。" と言った人です。'; "';
```
単一引用符を埋め込むには、¥' エスケープシーケンスを利用するか、文字列リテラルを二重引用符で始めます :

// これら2つのステートメントは両方、埋め込み単一引用符をもたらします szQuote1 = '誰が、\' 良い人は最後に完了します \' と言いましたか ?'; szQuote2 = "' 私の勝ち。 ' と言った人です。 ";

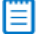

メモ・セットアップスクリプトには標準 U.S. キーボード で、セミコロン (:) キーの右側にある標準の引用符 (" と ') を利用し な く てはな り ません。 た と えば、 このヘルプ フ <sup>ァ</sup> イルのスク リ プ ト 例以外の部分で使われている活版印 刷で使う引用符 (""、 は利用できません。

# 書式指定子

書式指定子は、[Sprintf](#page-1545-2) や [SprintfBox](#page-1547-1) の関数と一緒に使用して、変数に保管される値の表示をコントロールします。 書式指定子はパーセント記号 (%) で始め、少なくとも 1 つか 2 つの文字を後に続けます。書式指定子は下の形式に 従います。

% [-] [#] [0] [width] [.precision] type

形式指定の各フィールドには特定の形式オプションを表す1つの文字または数字が入ります。たとえば タイプ フィールドは、Sprintf または SprintfBox が関連付けられた引数を文字、文字列または数字として解釈するかどう かを判断します。最初の文字の % とタイプフィールドは両方とも必須です。カッコで括られた項目はオプション です。 最も簡単な形式指定には、 パーセン ト 記号と %s などの種類文字が入り ます。

次の例では、svString の値がメッセージボックスに表示されます。svFormat に割り当てられる形式指定子の %s は、svString の値を文字列として表すべきであることを SprintfBox に示します。

STRING szTitle, szFormat, szString;

szTitle = " フォーマット指定のデモンストレーションを行います。";  $szFormat = "$ %s": szString = " これが文字列です。 ";

SprintfBox(INFORMATION, szTitle, szFormat, szString);

svFormat に割り当てられる値には、変数値と一緒に表示されるリテラル文字 ( エスケープ シーケンス を含む ) が 含まれます。 次の例では、 ラベルの ID が数値変数の左に表示されます。 nNumber = 100;

STRING szTitle, szFormat; NUMBER nNumber;

szTitle = " フォーマット指定のデモンストレーションを行います。";  $s$ zFormat = "nNumber = %d."; nNumber = 100;

SprintfBox(INFORMATION, szTitle, szFormat, nNumber);

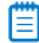

メモ・パーセント記号を印刷するには、svFormat に割り当てられた文字列にパーセント記号を 2 つ挿入する必要 があ り ます。 印刷する数字が 100 と想定する と、 次の形式特定文字列に "nNumber = 100%" と表示されます :

svFormat = "nNumber = %d%%."

### テーブル 3· 書式指定子フィールド

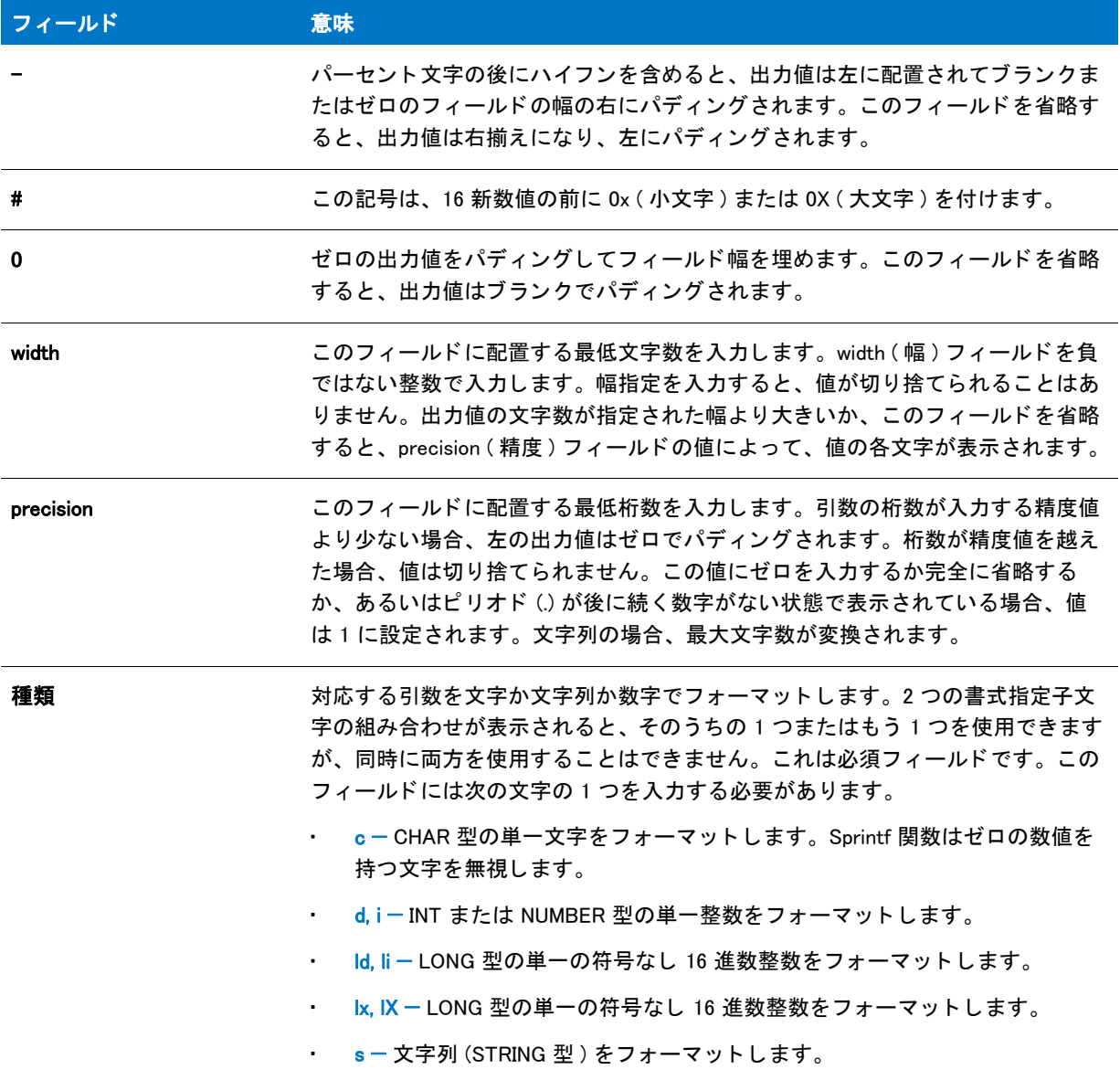

各書式指定子には一致する変数があります。変数は文字列の後に左から右にリストされます。最初の変数は文字 列の最初の書式指定子と一致し、2番目の変数は文字列の 2番目の形式指定子と一致します。ランタイム時に InstallShield は各変数の内容を、 一致する形式指定子の場所にある文字列に挿入し ます。

# 予約語

予約語予約語と予約文字は InstallScript では特殊な意味を持ち、 これらは意図された目的以外で利用する こ とがで きません。InstallScript には次のようなクラスの予約語があります:

• [関数](#page-436-0)

- 言語キーワード
- [定義済み定数](#page-78-0)
- [システム変数](#page-306-0)
- イベント ハンドラー
- 定義済みのスクリプト変数

# <span id="page-64-0"></span>言語キーワード

言語キーワードはスクリプト内で InstallScript がコマンドとして利用する言語です。言語キーワードはアクション を操作するために InstallScript コンパイラによって解釈されるか、またはステートメントの一部として認識されま す。既に定義されている目的以外には次のキーワードを利用することはできません (たとえば、これらのキー ワードを変数名として利用することはできません):

### <span id="page-64-1"></span>abort

スクリプトが abort ステートメントを検出した場合、セットアップが終了します。abort ステートメントは、エン ド ユーザーが E s c キーまたは InstallScript ダイアログの [ キャンセル ] ボタンを押してインストールを中止した 場合に、InstallShield デフォルト exit ハンドラー (OnCanceling) でも検出されます。

### 圕

メモ・abort ステートメントはインストレーションを終了し、サイレントモードにてアンインストーラーを実行す ることで中止されたインストレーションを削除します。exit ステートメントはインストレーションを中止します が、ターゲットシステムからは何も削除しません。

abort ステートメントが OnFirstUIAfter イベントの後に開始した場合、ロールバックは呼び出されません。

# BOOL

ブール値データ、 TRUE (1) または FALSE (0) のどち らか。 この種類の変数は、 指定値以外の値を格納するために 使用できません。 C++ と同様に、 InstallScript ではゼロ以外の値を TRUE と評価し ます。 値がゼロの場合のみ、 FALSE と評価されます。 通常は、 1 の値で TRUE を示し ます。

# cdecl

プロジェクト・この情報は、InstallScript プロジェクトに適用します。

cdecl キーワードは cdecl 呼び出し規則を使う外部 DLL 関数を宣言するときに利用します。例:

prototype cdecl POINTER Msvcrt.memcpy( byref string, pointer, long );

InstallShield Professional の以前のバージョンではセットアップエンジンは常に [stdcall](#page-72-0) 規則を使用していましたが、 一貫性のない DLL 規則を無視することがありました。

ほとんどの Windows API 関数は stdcall (WINAPI) 呼び出し規則を利用し ます。 呼び出し規則についてのより詳しい 情報は、 Microsoft マニュアルをご覧下さい。

# exit

セットアッププログラムが実行しているスクリプトで exit ステートメントを検出すると、そのプロセスは終了し ます。各セットアップ スクリプトは、最大で 1 つの exit ステートメントを含みます。インストールが完了する前 に終了する原因となり得る条件式をスクリプトに含む場合、exit の代わりに [abort](#page-64-1) を利用しなくてはなりません。

### export

セットアップエンジンが直接呼び出す関数のプロトタイプは何れも export としてマークしなくてはなりません。 次はその一例です :

export prototype NewFeature1\_Installing();

# external

キーワード external は予約されており、利用できない場合があります。

# for...endfor

for ステートメントは、単数または複数のステートメントを決められた回数実行するために利用します。これは キーワード for と共に、for 構造にあるステートメントを実行する回数を指定する式で始まります。for 構造はキー ワード endfor で終了します。

### Ħ

メモ・for ステートメント自体はセミコロンで終了されることはなく、セミコロンは endfor ステートメントの後に 必要です。

### for...endfor の利用法

次の例では、関数 MessageBox が 10 回呼び出されます。最初に渡すとき、iCount が 1 に設定されます。1 は指定 された範囲内 (1 から 10) にあるので、メッセージボックスが表示されます。そして iCount は 1 ごとに増やされ、 for ステー ト が再び解決されます。 このと き、 iCount = 2 ( 指定された範囲内 ) で、 メ ッ セージボ ッ クスが 2 度目に 表示されます。

iCount が 10 回渡された後、その値は 11 となります。この値は指定された範囲を超えるので、for ステートメント は終了します。

```
for iCount = 1 to 10
  MessageBox (" これは 10 回表示されます。 ", INFORMATION);
endfor;
```
### 増分を調整する

デフォルト増分値は 1 ですが、キーワード step を利用して増分を調整することができます。下の例では、ループ が実行されるたびに step が iCount の値を 10 増加させます。 最初に渡すと き、 iCount = 10 で、 2 回目は iCount = 20、 3 回目は iCount = 30、 といった要領です。

```
for iCount = 10 to 100 step 10
  MessageBox (" これは 10 回表示されます。 ", INFORMATION);
endfor;
```
高い番号から低い番号へのカウントダウン

キーワード to の代わりに downto を利用して、高い番号から低い番号へカウントダウンすることはできません。 次の例では、メッセージボックスが 3 回表示されます。最初にループが始まったとき、 j は 20 に設定されてい ます。

downto は制御する変数が減少するよう、また step 5 がループごとに 5 減少と指定しているので、ループが 2 回目 に入ったとき j は 15 となります。3回目には、j は 10 となります。

```
for i = 20 downto 10 step 5
  MessageBox (" これは 3 回表示されます。 ", INFORMATION);
endfor;
```
### 昌

メモ・for ステートメント内でラベルを定義することはできません。

### goto

goto キーワードは指定したラベルの直後にあるステートメントに直接ブランチするのに利用されます。次の部分 コード では、goto ステート メントによって AskText ステート メントを使ってスクリプトが続行されます。

名前 : AskText("会社名:","", szSrc);

if  $(szSrc = "")$  then MessageBox(" 会社名を入力して く ださい。 ", SEVERE); goto Name; endif;

メインプログラムの goto ステートメントでは、メインプログラムで宣言されたラベルを指定しなくてはなりませ ん。関数内の goto ステートメントはその関数内で宣言されたラベルを指定しなくてはなりません。

### ≣

メモ • try...catch...endcatch ステートメント内で goto ステートメントを使用することはできません。

# if

スクリプトが 複数のオプションから選択できるようにするには、if ステートメントを利用します。if ステートメ ントは下の例の通り、キーワード if、評価する条件、キーワード then と endif そして後にはセミコロンが続きま す。

```
if (condition) then
 // 条件が true の場合、ステートメントが実行されます。
endif;
```
条件は次のうちいづれかが可能です:

- ブール型または 整数定数、変数、またはリテラル。
- ブール型または整数結果を もたらす式。
- 整数結果を戻す関数。

条件の周りの括弧はオプションですが、読み易くするために利用することをお勧めします。

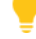

ヒ ン ト • 多 く の InstallScript 関数はそれが失敗し た際に負の値を戻し ます。 InstallScript 関数の結果を if ステート メ ントの条件として利用するとき、下に示したようなステートメントを利用して問題点をテストして下さい。

```
if (FunctionA (ParameterOne) < 0) then
 // 問題点を処理するステートメント
else
 // 関数が成功した場合のステートメント
```
endif;

InstallScript は次の if ステートメント構造を提供します:

- [goto を含む if 構造](#page-67-0)
- [if-then 構造](#page-67-1)
- [if-then-else 構造](#page-68-0)
- [ネス ト された if-then-else 構造](#page-68-1)
- [elseif 構造](#page-69-0)

## <span id="page-67-0"></span>goto を含む if 構造

InstallScript は goto ステートメントと共にだけ利用できる if ステートメントの特別の形式をサポートします。

if condition goto labelname;

この特殊構造は次の特徴を持ちます:

- 条件の後には必ず goto ステートメントを続けます。
- キーワード then は利用されません。
- キーワード endif は利用されません。

次の例では、szSrc がヌル文字列 ("") である限り会社名の入力をユーザーへ要求します。

 名前 : AskText(" 会社名 :", "", szSrc); if (szSrc = "") goto Name;

### <span id="page-67-1"></span>if-then 構造

最もシンプルな if ステートメントは、式を評価して式が true の場合に指定されたアクションを実行するもので す。式が true でない場合、InstallShield はステートメント全体を無視します。例 :

```
if (szStringA = " 終了 ") then
  AskYesNo ("終了してもよろしいですか?", NO );
endif;
```
szStringA が "exit" に等しい場合、 テス ト は TRUE (1) 評価し、 AskYesNo 関数が呼び出されます。 szStringA がそ の他を含む場合、 結果は FALSE (0) と な り、 ステー ト 全体が無視されます。

下のサンプルコードは、変数 nDialog と定数 DLG\_ER を比較します。これが等しい場合、InstallShield は MessageBox 関数を実行し ます。

```
if (nDialog = DLG_ERR) then
  MessageBox (" エラーが発生しました ", WARNING);
endif;
```
ヒ ン ト • 評価する式を括弧に入れる <sup>こ</sup> と で、 if ステー ト メ ン ト が読み易 く な り まが、 InstallScript では括弧はオプ ションです。

# <span id="page-68-0"></span>if-then-else 構造

if ステートメントは、条件が失敗した場合に実行する単数また複数のステートメントを指定することもできます。 このオプションは、次の例の様にキーワード else で示されます。

```
if (condition) then
 // 条件が true の場合、ステートメントが実行されます。
else
 // 条件が false の場合、ステートメントが実行されます。
endif;
```
下の例では、 szStringA が "exit" に等しい場合、 テス ト は TRUE (1) 評価し、 AskYesNo 関数が呼び出されます。 szStringA が "exit" と等しくない場合、結果は FALSE (0) となり、else ステートメントに続いて MessageBox 関数 が呼び出されます。

```
if szStringA =" 終了 " then
  AskYesNo ("終了してもよろしいですね?", NO );
else
  MessageBox ("お待ちください ...", INFORMATION );
endif;
```
### <span id="page-68-1"></span>ネス ト された if-then-else 構造

```
ひとつの if ステート メントが別のステート メントに組み込まれている、ネストされた if ステートメントを作成す
るこ とができます。
```

```
if (first condition) then
  if (second condition) then
   // 最初と 2 番目の条件が true の場合に実行する
   // ステートメント
  else
   // 最初条件が True で、 2 番目の条件が False の場合に実行する
   // ステートメント
 endif;
else
  if (third condition) then
   // 最初の条件が false で、 3 番目の条件が false の場合に実行する
   // ステートメント
  else
   // 最初の条件が false で、 3 番目の条件が false の場合に実行する
   // ステートメント
  endif;
endif;
```
次の例では、szStringA の値が " 終了 " の場合、AskYesNo が呼び出されます。szStringA の値が " 終了 " の場合、 プログラムはメ ッ セージボ ッ クスを表示し ます。 szStringA がこれらの値のいづれと も異なる場合、 ラベル UserErrorHandler へと続きます。

```
if szStringA =" 終了 " then
  AskYesNo ("終了してもよろしいですか ?", NO );
else
  if szStringA = " 続行 " then
    MessageBox ("お待ちください ...", INFORMATION );
  else
    UserErrorHandler;
  endif;
endif;
```
# <span id="page-69-0"></span>elseif 構造

InstallScript では elseif ステートメントを利用して if 構造体を作成することができます。if ステートメントの 1 つ の else ブランチにはまた別の if ステートメントがあります:

```
if (first condition) then
  // 最初の条件が false で、 2 番目の条件が true の場合に
 // ステートメント
elseif (second condition) then
 // 最初の条件が false で、 2 番目の条件が true の場合に
 // 実行されるステートメント
elseif (third condition) then
 // 最初と 2 番目の条件が false で、 3 番目の条件が
 // True の場合に実行されるステートメント
 //
endif;
```
次の例では、 szStringA が "exit" と等しい場合、 AskYesNo が呼び出されます。 szStringA が "exit" と等し く ない場 合、プログラムは elseif ステートメントを続行して szStringA が "continue" であるかをテストします。szStringA が "continue" と等しい場合、 結果は TRUE と な り、 MessageBox が呼び出されます。 szStringA が "continue" と等し く ない場合、 プログラムは次の elseif に移動する といった要領で続きます。

```
if szStringA = " 終了 " then
  AskYesNo ("終了してもよろしいですね ?", NO );
elseif szStringA =" 続行 " then
  MessageBox ("お待ちください ...", INFORMATION );
elseif szStringA = " 再起動 " then
  goto StartHere;
endif;
```
### ∃

メモ・if ステートメントの中のラベルを定義することはできません。

# method

プロジェクト・この情報は、InstallScript プロジェクトに適用します。

method キーワードは、次の構文において、オブジェクトスクリプトのメソッドを宣言するために使用されます。

method < 戻り変数タイプ > < メソッド名 > (<引数変数タイプ >);

例:

method STRING MyMethod ( STRING, NUMBER );

[ 新しいメソッドの追加 ] ダイアログ ボックスを使用してオブジェクトプロジェクトにメソッドを追加すると、メ ソ ッ ドの宣言がオブジ ェ ク ト スク リ プ ト に自動的に配置されます。

property()

プロジェクト・この情報は、InstallScript プロジェクトに適用します。

property() キーワードは、次の構文において、オブジェクトスクリプトのプロパティおよび get や put プロシー ジャ を宣言するために使用されます。

#### テーブル 1 · Property() キーワード宣言

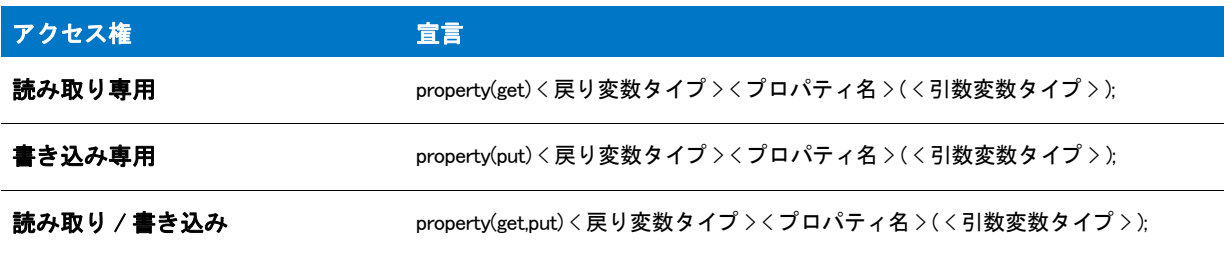

例 :

property(get,put) STRING MyProperty ( NUMBER );

「新しいプロパティの追加〕ダイアログ ボックスを使用して、オブジェクトプロジェクトにプロパティを追加する と、 プロパテ ィ の宣言がオブジ ェ ク ト スク リ プ ト に自動的に配置されます。

### prototype

prototype キーワードは、コードの行に関数定義が含まれていることを InstallScript コンパイラに通知します。こ のキーワードの使用方法については、「関数の宣言」を参照してください。

### repeat...until

repeat ステートメントは、C 言語の do...while ループに類似しています。これは InstallScript while ステートメント にも大変よく似ています。

repeat と InstallScript の while には 2 つの大きな違いがあります :

- repeat ステートメントは少なくとも 1 回はループしなくてはなりません。while ステートメントは全くループ しない場合もあります。
- while ステートメントは、式が false と評価した場合に終了します。repeat ステートメントは、式が true と評 価した場合に終了します。

### 邼

#### タスク repeat ループを作成するには:

- 1. while ループと同じ要領で、条件テストに利用する変数を設定します。
- 2. 区切りを利用せずに、同じ行内に repeat と入力します。
- 3. 繰り返す演算をビルドします。
- 4. テス ト 変数を変更する演算を追加し ます ( 例えば、 nCount = nCount +1、 または nCount = SomeVariable)。
- 5. カッコ内に条件テストを含む until ステートメントでループを終了します。

次の例は repeat ループ構文のデモンストレーションを行います:

```
nCount = 1:
 repeat
    MessageBox (" カウン トは 5 未満です ", INFORMATION);
    nCount = nCount + 1;
 until (nCount = 5);
E
```
メモ・repeat ステートメントの中のラベルを定義することはできません。

### return

return ステートメントを利用して、ユーザー定義の関数から値を戻すことができます ( 関数プロトタイプが void リターンタイプを指定しない場合)。return ステートメントが検出されると、プログラム フローは関数が呼び出さ れた位置へ戻します。呼び出しからユーザー定義関数へ戻るのに利用したとき、return ステートメント は指定さ れた値を呼び出し側に戻すこ とができます。

ほとんどのビルトイン関数の戻り値は関数が成功したことを示す 0 (ゼロ)、または失敗したことを示すゼロ以下 (< 0) を示します。次に示した様に、関数ブロックの end ステートメントの上にある return ステートメントを利用 して戻り値に番号を割り当てることも可能です :

```
return -1:
end;
```
この属性では、ローカル変数そのものが破棄された場合でもローカル変数の値を呼び出し側へ戻すことが可能で す。

```
function MyFunction(ParamOne, ParamTwo)
 NUMBER nNumber;
begin
  nNumber = (ParamOne + ParamTwo);
  // を参照してください。を参照してください。
 return nNumber;
end;
```
## set

set キーワー ドは、 [CreateObject](#page-641-0) 関数が戻し た リ フ ァ レンスへの OBJECT 変数の割り当ての前に配置し な く てはな りません。例:

```
function OnBegin()
  OBJECT oMSI;
begin
  // create the object
 set oMSI = CreateObject("WindowsInstaller.Installer");
 // オブジェクト (ユーザーのシステム上の MSI バージョンを表示する) を利用します
 MessageBox(" ご利用の MSI バージ ョ ンは : " + oMSI.Version, INFORMATION);
  // オブジェクトを開放します
  set oMSI = NOTHING;
```

```
end;
```
メ <sup>モ</sup> • COM オブジ <sup>ェ</sup> ク ト の例外処理を さ らに制御するために、 try-catch-endcatch キーワー ド を使用する <sup>こ</sup> とがで きます。

### stdcall

#### ⋎

プロジェクト・この情報は、InstallScript プロジェクトに適用されます。 stdcall キーワードは stdcall 呼び出し規則 を使う外部 DLL 関数を宣言するときに利用します。例:

prototype stdcall POINTER kernel32.lstrcpy( byref string, byref string);

呼び出し規則が指定されない場合、 stdcall と見な されます。

ほとんどの Windows API 関数は stdcall (WINAPI) 呼び出し規則を利用し ます。 呼び出し規則についてのより詳しい 情報は、 Microsoft マニュアルをご覧下さい。

### <span id="page-72-0"></span>switch...endswitch

switch ステートメントは [elseif 構造](#page-69-0) ステートメントと類似しています。switch ステートメントは、式の値に従っ てコードの異なるセクションの 1 つを実行するのに利用します。switch ステートメントは式を評価し、そして定 数値が式の結果と一致する case ステートメントにブランチします。case ステートメントに一致するものがなかっ た時、デフォルトステートメントが指定してある場合はコントロールはデフォルトへ渡します。

#### Switch ステートメントの作成

#### 邼

#### タスク switch ステートメントを作成するには:

- 1. キーワード switch と、続けて評価する式をタイプします。式には定数、変数、算術式、論理式、または関数 結果が利用でき、 それらはかっ こで囲む必要があ り ます。 この行を区切らないで下さい。
- 2. 各オプションには、キーワード case および 1 つまたは複数の定数を入力して、後にコロンをつけます。複数 の定数が指定された場合、コンマで区切ります。ここでは定数のみを指定することができます。変数名、文 字列 ID、関数結果、またはその他の種類の式をキーワード case の後に指定するとエラーが発生します。
- 3. 各 case の後にはコロンと、そのオプションで実行されるひとつまたは複数のステートメントを続けます。各 ステートメントをセミコロンで終了します。
- 4. すべてのステートメントが指定された後、キーワード default とコロン (:) を続けて、式がどのケースにも一致 しない場合にプログラムをコントロールします。
- 5. ブロックを キーワード endswitch とセミコロン (;) で閉じます。

#### スクリプト例

次の部分スクリプトは、実行されるコンピューターの現在のビデオ解像度を表示します。

STRING szMsg, svResult; NUMBER nvResult;

GetSystemInfo (VIDEO, nvResult, svResult);

```
switch (nvResult)
 case IS_UNKNOWN: 
    szMsg = " ユーザーのビデオは不明です。 ";
 case IS EGA:
   szMsg = "EGA 解像度。 ";
 case IS_VGA:
    szMsg = "VGA 解像度。 ";
  case IS_SVGA:
    szMsg = "Super VGA (800 x 600) 解像度。 ";
 case IS_XVGA:
    szMsg = "XVGA (1024 x 768) 解像度。 ";
  case IS_UVGA:
    szMsg = "1024 x 768 以上の解像度。 ";
  デフォルト :
    szMsg = " エラー";
endswitch;
```
MessageBox (szMsg, INFORMATION);

#### Ħ

メモ・switch ステートメントが実行される度に、ひとつの case ブロックのみが実行されます。InstallShield が case ブロックを実行した後、endswitch の後に次のステートメントを実行します。switch ブロックは while ループ内で 利用すると非常に便利です。 case ステートメントをフラグとして利用することで、オプション終了位置を作成す るこ とができます。

### try、 catch および endcatch

try、catch および endcatch は例外処理に使用するキーワードです。例外処理についての詳細は、「[例外処理」](#page-525-0)を参 照してください。

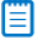

メモ·try...catch...endcatch ステートメント内で goto ステートメントを使用することはできません。また、 try...catch...endcatch ステートメント内でラベルを定義することはできません。

### void

void 編集を void と言う タ イプで宣言できない点で、 本当のデータ タ イプ とは言えません。 void は関数プロ ト タ イ プでのみ利用され、 次に示す例の様に関数が値を戻さ ないこ と を示し ます。

```
prototype void Subroutine(int);
```

```
function void Subroutine(int);
begin
  // 処理を行う、 しかし
  // 値を戻さない
end;
```
### while endwhile

単一または複数のステートメントを特定の条件が true である限り繰り返し実行する場合は while ステートメント を利用します。ステートメントが最初に実行されたときに条件が true でない場合、ループは実行されません。

邼

#### タスク while ループを作成するには:

 $nCount = 1$ ;

- 1. 初期状態への条件として利用する変数を設定します。
- 2. キーワード while を入力し、後に括弧で括った条件テストを続けます。この行を区切らないで下さい。
- 3. 繰り返す演算をビルドします。
- 4. テス ト 変数を変更する演算を追加し ます ( 例えば、 nCount = nCount +1、 または nCount = SomeVariable)。
- 5. endwhile と セ ミ コ ロンを続けてロープを終了し ます。

次の例では、メッセージボックスが4回表示されます。

```
while (nCount \leq 5)
  MessageBox (" これはまだ True です。 ", INFORMATION);
  nCount = nCount + 1:
endwhile;
```
nCount には 1 の初期値が割り当てられているため、while ステートメントが TRUE の初回実行を評価すると、メッ セージ ボ ッ クスが表示されて nCount は 1 増分されます。 4 番目がループを通過する と、 nCount は 5 に等し く な ります。while ステートメントで FALSE が評価されると、プログラムは endwhile の後のステートメントと一緒に 続行されます。

#### Ë

メモ・hwile ブロック内のラベルを定義することはできません。しかし、InstallScript で while ステートメントをネ ス ト する こ とができます。 各 while ブロ <sup>ッ</sup> クは endwhile で終了し な く てはな り ません。

### Nested while の例

メモ・基本の MSI セットアップでこの関数を呼び出すには、まずエントリーポイント関数用のカスタムアクショ ンを作成し、シーケンスで、またはダイアログのコントロールイベントの結果としてカスタムアクションを実行 してから、リリースをビルドします。

/\* このスクリプトはネストされた while ループを説明します。 \* 特定タイプのファイルを検索し、 \* 各ファイルの行数を表示します。\*/

#define SOURCEDIR "c:\\example";

//ビルトイン InstallScript 関数プロトタイプに Ifx.h を含みます。 #include "Ifx.h"

export prototype ExFn\_Nested while(HWND);

```
function ExFn_Nested while(hMSI)
 LIST listID:
  STRING svTarget, svResult, filename, svLine, szPath, szFileName;
 NUMBER nResult, nOp,nFileHandle,count;
begin
 count = 0:
 nOp = RESET:
  svTarget = SOURCEDIR;
  listID = ListCreate (STRINGLIST);
 while FindAllFiles (svTarget, "*.txt", svResult, nOp) = 0;
    // ファイル名を完全指定パスで取得します
    StrGetTokens(listID,svResult,"\\");
    ListCurrentString(listID,filename);
    // ファイル モードを通常に設定します。
    OpenFileMode(FILE_MODE_NORMAL);
    szFileName = filename;
    szPath = svTarget;// 次のスクリプトは編集のためファイルを開きます。
    OpenFile(nFileHandle, szPath, szFileName);
/*------------------------------------------------------------------*\
 *
* 次のスクリプトは開いたファイルからテキストの各行を呼び出し、
* 行数を検出するカウントを増やします。
 *
\*------------------------------------------------------------------*/
    while (GetLine (nFileHandle, svLine) = 0)
      count = count + 1;
    endwhile;
    SprintfBox(INFORMATION," フ ァ イルの行総数は ",
          " フ ァ イル %s の行数は %d です。 ",filename,count);
    count = 0;
    // 次のスクリプトはファイルを閉じます
    CloseFile(nFileHandle);
    // 最後のファイルの場所でファイルの検索を続けます。
    nOp = CONTINUE;
    if (FindAllFiles (svTarget, "*.txt", svResult, nOp) < 0) then
      abort;
    endif;
  endwhile;
```
end;

# フ ロー制御

ほとんどのプログラム言語と同様に、InstallScript はステートメントを最初のステートメントから始まって最後の ステートメントで終わる関数ブロック内で順に処理します。関数ブロック内の線的な実行の流れは、ブランチや 反復を行う条件ステートメントで制御することができます。

一般的にブランチは 1 つのパスまたは別のパスへと実行を導く if ステートメントで利用されます。反復は、単数 または複数のステートメントを設定した回数、または指定した条件に一致する限り繰り返し実行するループス テートメントで実行されます。

スクリプト内で実行フローを制御するため、InstallShield は次のキーワードを提供します:

- abort
- exit
- for...endfor
- goto
- if...then...else...endif
- repeat...until
- return
- switch...endswitch
- while...endwhile

#### InstallScript Language Reference

言語キーワード

# 定義済み定数

定義済みの定数とは、 InstallScript によ って予約されている識別子で、 特定のリ テ ラル値を表し ます。 InstallScript では定義済みの定数を使用して、ビルトイン関数に渡されてビルトイン関数によって返される一定のデータ値を 表します。リテラル値でなくこれらの定義済みの定数を使用すると、セットアップスクリプトが読みやすくなり ます。

InstallShield によ って定義済みの定数に割り当てられている値は変更できません。 ただ し、 定義済みの定数の値は、 [SprintfBox](#page-1547-0) を呼び出すこ とによ り表示する こ とができます。 次の例では、 定義済みの定数 FEATURE\_FIELD\_SELECTED の値を表示し ます :

SprintfBox (INFORMATION, "", "%d", FEATURE\_FIELD\_SELECTED);

定義済みの定数の代わりにリテラル値を使用することもできますが、関数を示す場合は常に定義済みの定数を使 用する こ とが強 く 推奨されます。

InstallScript で使用される定義済みの定数を次のリストに示します。

- •
- •
- 
- •
- •

# AFTER

AFTER は定義済みの定数で、1 つまたは複数のビルトイン関数によって渡されたり、返されたりする値を表わす ために使用されます。 定義済みの定数の値を変更する こ とはできません。

- [EzBatchAddString](#page-804-0)
- [EzBatchAddPath](#page-801-0)
- [ConfigAdd](#page-597-0)
- [ConfigMove](#page-616-0)
- [ListAddItem](#page-1059-0)
- [ListAddString](#page-1063-0)
- [PathAdd](#page-1166-0)
- [PathMove](#page-1177-0)
- [BatchAdd](#page-556-0)
- **[PathMove](#page-1177-0)**
- [BatchMoveEx](#page-577-0)
- **[FileInsertLine](#page-940-0)**
- [EzConfigAddDriver](#page-810-0)

• [EzConfigAddString](#page-814-0)

# ALLCONTENTS

ALLCONTENTS は定義済みの定数で、1 つまたは複数のビルトイン関数によって渡されたり、返されたりする値を 表わすために使用されます。 定義済みの定数の値を変更する こ とはできません。

### 次の関数と共に利用します

• [DeleteDir](#page-735-0)

# ALLCONTROLS

ALLCONTROLS は定義済みの定数で、1 つまたは複数のビルトイン関数によって渡されたり、返されたりする値 を表わすために使用されます。 定義済みの定数の値を変更する こ とはできません。

### 次の関数と共に利用します

**[CtrlSetFont](#page-703-0)** 

### APPEND

APPEND は定義済みの定数で、1 つまたは複数のビルトイン関数によって渡されたり、返されたりする値を表わす ために使用されます。 定義済みの定数の値を変更する こ とはできません。

### 次の関数と共に利用します

**[FileInsertLine](#page-940-0)** 

# ASKDESTPATH

ASKDESTPATH は定義済みの定数で、1 つまたは複数のビルトイン関数によって渡されたり、返されたりする値を 表わすために使用されます。 定義済みの定数の値を変更する こ とはできません。

### 次の関数と共に利用します

• [AskDestPath](#page-541-0)

# ASKOPTIONS

ASKOPTIONS は定義済みの定数で、1 つまたは複数のビルトイン関数によって渡されたり、返されたりする値を 表わすために使用されます。 定義済みの定数の値を変更する こ とはできません。

- [AskOptions](#page-543-0)
- **[PlaceWindow](#page-1188-0)**

### ASKPATH

ASKPATH は定義済みの定数で、1 つまたは複数のビルトイン関数によって渡されたり、返されたりする値を表わ すために使用されます。 定義済みの定数の値を変更する こ とはできません。

### 次の関数と共に利用します

- **[AskPath](#page-548-0)**
- [PlaceWindow](#page-1188-0)

### ASKTEXT

ASKTEXT は定義済みの定数で、1 つまたは複数のビルトイン関数によって渡されたり、返されたりする値を表わ すために使用されます。 定義済みの定数の値を変更する こ とはできません。

### 次の関数と共に利用します

- [AskText](#page-551-0)
- [PlaceWindow](#page-1188-0)

### **BACK**

BACK は定義済みの定数で、1 つまたは複数のビルトイン関数によって渡されたり、返されたりする値を表わすた めに使用されます。 定義済みの定数の値を変更する こ とはできません。

- [AskDestPath](#page-541-0)
- [AskOptions](#page-543-0)
- [AskPath](#page-548-0)
- [AskText](#page-551-0)
- [FeatureDialog](#page-836-0)
- [SdAskDestPath](#page-1298-0)
- [SdAskOptions](#page-1303-0)
- [SdAskOptionsList](#page-1306-0)
- [SdBitmap](#page-1309-0)
- [SdDisplayTopics](#page-1329-0)
- [SdFeatureDialog](#page-1334-0)
- [SdFeatureDialog2](#page-1338-0)
- [SdFeatureDialogAdv](#page-1341-0)
- [SdFeatureMult](#page-1344-0)
- [SdLicense](#page-1368-0)
- [SdOptionsButtons](#page-1394-0)
- [SdRegisterUser](#page-1403-0)
- [SdRegisterUserEx](#page-1407-0)
- [SdSelectFolder](#page-1413-0)
- [SdShowAnyDialog](#page-1425-0)
- [SdShowDlgEdit1](#page-1426-0)
- [SdShowDlgEdit2](#page-1428-0)
- [SdShowDlgEdit3](#page-1432-0)
- [SdShowFileMods](#page-1435-0)
- [SdShowInfoList](#page-1438-0)
- [SdStartCopy](#page-1443-0)
- [SdWelcome](#page-1449-0)
- [SelectFolder](#page-1464-0)
- [Welcome](#page-1705-0)

### BACKBUTTON

BACKBUTTON は定義済みの定数で、1 つまたは複数のビルトイン関数によって渡されたり、返されたりする値を 表わすために使用されます。 定義済みの定数の値を変更する こ とはできません。

### 次の関数と共に利用します

- [Disable](#page-768-0)
- [Enable](#page-784-0)
- [Is](#page-1031-0)

### BACKGROUND

BACKGROUND は定義済みの定数で、1 つまたは複数のビルトイン関数によって渡されたり、返されたりする値を 表わすために使用されます。 定義済みの定数の値を変更する こ とはできません。

- [PlaceWindow](#page-1188-0)
- [SetColor](#page-1476-0)
- [Enable](#page-784-0)
- [SizeWindow](#page-1543-0)

• [Disable](#page-768-0)

# BACKGROUNDCAPTION

BACKGROUNDCAPTION は定義済みの定数で、1 つまたは複数のビルトイン関数によって渡されたり、返されたり する値を表わすために使用されます。 定義済みの定数の値を変更する こ とはできません。

### 次の関数と共に利用します

**[SetTitle](#page-1513-0)** 

# **BASEMEMORY**

Y

プロジェクト·この情報は、InstallScript プロジェクトに適用します。

BASEMEMORY は定義済みの定数で、1 つまたは複数のビルトイン関数によって渡されたり、返されたりする値を 表わすために使用されます。 定義済みの定数の値を変更する こ とはできません。

#### 次の関数と共に利用します

• [GetSystemInfo](#page-1007-0)

### **BEFORE**

BEFORE は定義済みの定数で、1 つまたは複数のビルトイン関数によって渡されたり、返されたりする値を表わす ために使用されます。 定義済みの定数の値を変更する こ とはできません。

- **[PathMove](#page-1177-0)**
- **[FileInsertLine](#page-940-0)**
- [EzBatchAddPath](#page-801-0)
- [EzBatchAddString](#page-804-0)
- [BatchAdd](#page-556-0)
- [BatchMoveEx](#page-577-0)
- [EzConfigAddDriver](#page-810-0)
- [EzConfigAddString](#page-814-0)
- [ConfigAdd](#page-597-0)
- [ConfigMove](#page-616-0)
- [ListAddItem](#page-1059-0)
- [ListAddString](#page-1063-0)

• [PathAdd](#page-1166-0)

# BIF BROWSEFORCOMPUTER

### $\blacktriangledown$

プロジェクト・この情報は、InstallScript プロジェクトに適用します。

BIF\_BROWSEFORCOMPUTER は定義済みの定数で、1 つまたは複数のビルトイン関数によって渡されたり、返され た りする値を表わすために使用されます。 定義済みの定数の値を変更する こ とはできません。

#### 次の関数と共に利用します

**[SelectDirEx](#page-1460-0)** 

# BIF\_BROWSEFORPRINTER

### $\blacktriangledown$

プロジェクト·この情報は、InstallScript プロジェクトに適用します。

BIF\_BROWSEFORPRINTER は定義済みの定数で、1 つまたは複数のビルトイン関数によって渡されたり、返された りする値を表わすために使用されます。 定義済みの定数の値を変更する こ とはできません。

#### 次の関数と共に利用します

[SelectDirEx](#page-1460-0)

# BIF\_DONTGOBELOWDOMAIN

### $\blacktriangledown$

プロジェクト・この情報は、InstallScript プロジェクトに適用します。

BIF DONTGOBELOWDOMAIN は定義済みの定数で、1 つまたは複数のビルトイン関数によって渡されたり、返され た りする値を表わすために使用されます。 定義済みの定数の値を変更する こ とはできません。

### 次の関数と共に利用します

[SelectDirEx](#page-1460-0)

### BIF EDITBOX

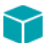

プロジェクト・この情報は、InstallScript プロジェクトに適用します。

BIF\_EDITBOX は定義済みの定数で、1 つまたは複数のビルトイン関数によって渡されたり、返されたりする値を表 わすために使用されます。 定義済みの定数の値を変更する こ とはできません。

**[SelectDirEx](#page-1460-0)** 

# BIF\_RETURNFSANCESTORS

#### $\blacktriangledown$

プロジェクト·この情報は、InstallScript プロジェクトに適用します。

BIF\_RETURNFSANCESTORS は定義済みの定数で、1 つまたは複数のビルトイン関数によって渡されたり、返され た りする値を表わすために使用されます。 定義済みの定数の値を変更する こ とはできません。

### 次の関数と共に利用します

**[SelectDirEx](#page-1460-0)** 

# BIF RETURNONLYFSDIRS

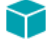

プロジェクト·この情報は、InstallScript プロジェクトに適用します。

BIF\_RETURNONLYFSDIRS は定義済みの定数で、1 つまたは複数のビルトイン関数によって渡されたり、返された りする値を表わすために使用されます。 定義済みの定数の値を変更する こ とはできません。

### 次の関数と共に利用します

• [SelectDirEx](#page-1460-0)

# BIF\_STATUSTEXT

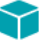

プロジェクト・この情報は、InstallScript プロジェクトに適用します。

BIF\_STATUSTEXT は定義済みの定数で、1 つまたは複数のビルトイン関数によって渡されたり、返されたりする値 を表わすために使用されます。 定義済みの定数の値を変更する こ とはできません。

### 次の関数と共に利用します

• [SelectDirEx](#page-1460-0)

### BILLBOARD

BILLBOARD は定義済みの定数で、1 つまたは複数のビルトイン関数によって渡されたり、返されたりする値を表 わすために使用されます。 定義済みの定数の値を変更する こ とはできません。

- **[Disable](#page-768-0)**
- **[PlaceWindow](#page-1188-0)**

# **BITMAPICON**

BITMAPICON は定義済みの定数で、1 つまたは複数のビルトイン関数によって渡されたり、返されたりする値を表 わすために使用されます。 定義済みの定数の値を変更する こ とはできません。

#### 次の関数と共に利用します

• [PlaceBitmap](#page-1182-0)

### BK\_BLUE

BK\_BLUE は定義済みの定数で、1 つまたは複数のビルトイン関数によって渡されたり、返されたりする値を表わ すために使用されます。 定義済みの定数の値を変更する こ とはできません。

#### 次の関数と共に利用します

**[SetColor](#page-1476-0)** 

### BK\_GREEN

BK\_GREEN は定義済みの定数で、1 つまたは複数のビルトイン関数によって渡されたり、返されたりする値を表わ すために使用されます。 定義済みの定数の値を変更する こ とはできません。

#### 次の関数と共に利用します

**[SetColor](#page-1476-0)** 

### BK\_MAGENTA

BK MAGENTA は定義済みの定数で、1 つまたは複数のビルトイン関数によって渡されたり、返されたりする値を 表わすために使用されます。 定義済みの定数の値を変更する こ とはできません。

#### 次の関数と共に利用します

**[SetColor](#page-1476-0)** 

# BK\_ORANGE

BK\_ORANGE は定義済みの定数で、1 つまたは複数のビルトイン関数によって渡されたり、返されたりする値を表 わすために使用されます。 定義済みの定数の値を変更する こ とはできません。

**[SetColor](#page-1476-0)** 

### BK\_PINK

BK\_PINK は定義済みの定数で、1 つまたは複数のビルトイン関数によって渡されたり、返されたりする値を表わす ために使用されます。 定義済みの定数の値を変更する こ とはできません。

#### 次の関数と共に利用します

**[SetColor](#page-1476-0)** 

### BK\_RED

BK RED は定義済みの定数で、1 つまたは複数のビルトイン関数によって渡されたり、返されたりする値を表わす ために使用されます。 定義済みの定数の値を変更する こ とはできません。

#### 次の関数と共に利用します

**[SetColor](#page-1476-0)** 

# BK\_SMOOTH

BK SMOOTH は定義済みの定数で、1 つまたは複数のビルトイン関数によって渡されたり、返されたりする値を表 わすために使用されます。 定義済みの定数の値を変更する こ とはできません。

### 次の関数と共に利用します

**[SetColor](#page-1476-0)** 

# BK\_SOLIDBLACK

BK SOLIDBLACK は定義済みの定数で、1 つまたは複数のビルトイン関数によって渡されたり、返されたりする値 を表わすために使用されます。 定義済みの定数の値を変更する こ とはできません。

### 次の関数と共に利用します

**[SetColor](#page-1476-0)** 

# BK SOLIDBLUE

BK\_SOLIDBLUE は定義済みの定数で、1 つまたは複数のビルトイン関数によって渡されたり、返されたりする値を 表わすために使用されます。 定義済みの定数の値を変更する こ とはできません。

**[SetColor](#page-1476-0)** 

### BK\_SOLIDGREEN

BK\_SOLIDGREEN は定義済みの定数で、1 つまたは複数のビルトイン関数によって渡されたり、返されたりする値 を表わすために使用されます。 定義済みの定数の値を変更する こ とはできません。

#### 次の関数と共に利用します

**[SetColor](#page-1476-0)** 

### BK\_SOLIDMAGENTA

BK SOLIDMAGENTA は定義済みの定数で、1 つまたは複数のビルトイン関数によって渡されたり、返されたりす る値を表わすために使用されます。 定義済みの定数の値を変更する こ とはできません。

#### 次の関数と共に利用します

**[SetColor](#page-1476-0)** 

### BK SOLIDORANGE

BK SOLIDORANGE は定義済みの定数で、1 つまたは複数のビルトイン関数によって渡されたり、返されたりする 値を表わすために使用されます。 定義済みの定数の値を変更する こ とはできません。

#### 次の関数と共に利用します

**[SetColor](#page-1476-0)** 

# BK\_SOLIDPINK

BK SOLIDPINK は定義済みの定数で、1 つまたは複数のビルト イン関数によって渡されたり、返されたりする値を 表わすために使用されます。 定義済みの定数の値を変更する こ とはできません。

#### 次の関数と共に利用します

**[SetColor](#page-1476-0)** 

# BK SOLIDRED

BK\_SOLIDRED は定義済みの定数で、1 つまたは複数のビルトイン関数によって渡されたり、返されたりする値を 表わすために使用されます。 定義済みの定数の値を変更する こ とはできません。

**[SetColor](#page-1476-0)** 

### BK\_SOLIDWHITE

BK\_SOLIDWHITE は定義済みの定数で、1 つまたは複数のビルトイン関数によって渡されたり、返されたりする値 を表わすために使用されます。 定義済みの定数の値を変更する こ とはできません。

#### 次の関数と共に利用します

**[SetColor](#page-1476-0)** 

# BK\_SOLIDYELLOW

BK SOLIDYELLOW は定義済みの定数で、1 つまたは複数のビルトイン関数によって渡されたり、返されたりする 値を表わすために使用されます。 定義済みの定数の値を変更する こ とはできません。

#### 次の関数と共に利用します

**[SetColor](#page-1476-0)** 

### BK YELLOW

BKYELLOW は定義済みの定数で、1 つまたは複数のビルトイン関数によって渡されたり、返されたりする値を表 わすために使用されます。 定義済みの定数の値を変更する こ とはできません。

#### 次の関数と共に利用します

**[SetColor](#page-1476-0)** 

### BLACK

BLACK は定義済みの定数で、1 つまたは複数のビルトイン関数によって渡されたり、返されたりする値を表わす ために使用されます。 定義済みの定数の値を変更する こ とはできません。

#### 次の関数と共に利用します

• [SetTitle](#page-1513-0)

### BLUE

BLUE は定義済みの定数で、1 つまたは複数のビルトイン関数によって渡されたり、返されたりする値を表わすた めに使用されます。 定義済みの定数の値を変更する こ とはできません。

- **[SetColor](#page-1476-0)**
- **[SetTitle](#page-1513-0)**

# BOOTUPDRIVE

BOOTUPDRIVE は定義済みの定数で、1 つまたは複数のビルトイン関数によって渡されたり、返されたりする値を 表わすために使用されます。 定義済みの定数の値を変更する こ とはできません。

### 次の関数と共に利用します

• [GetSystemInfo](#page-1007-0)

# BUTTON\_CHECKED

BUTTON\_CHECKED は定義済みの定数で、1 つまたは複数のビルトイン関数によって渡されたり、返されたりする 値を表わすために使用されます。 定義済みの定数の値を変更する こ とはできません。

### 次の関数と共に利用します

- **[CtrlSetState](#page-720-0)**
- **[CtrlGetState](#page-680-0)**

# BUTTON\_UNCHECKED

BUTTON\_UNCHECKED は定義済みの定数で、1 つまたは複数のビルトイン関数によって渡されたり、返されたりす る値を表わすために使用されます。 定義済みの定数の値を変更する こ とはできません。

### 次の関数と共に利用します

- **[CtrlSetState](#page-720-0)**
- [CtrlGetState](#page-680-0)

# **BYTES**

BYTES は定義済みの定数で、1 つまたは複数のビルトイン関数によって渡されたり、返されたりする値を表わす ために使用されます。 定義済みの定数の値を変更する こ とはできません。

- [ConvertSizeToUnits](#page-624-0)
- [StrConvertSizeUnit](#page-1605-0)

### **CANCEL**

CANCEL は定義済みの定数で、1 つまたは複数のビルトイン関数によって渡されたり、返されたりする値を表わす ために使用されます。 定義済みの定数の値を変更する こ とはできません。

### 次の関数と共に利用します

• [SelectDir](#page-1457-0)

# CANCELBUTTON

CANCELBUTTON は定義済みの定数で、1 つまたは複数のビルトイン関数によって渡されたり、返されたりする値 を表わすために使用されます。 定義済みの定数の値を変更する こ とはできません。

#### 次の関数と共に利用します

- [Disable](#page-768-0)
- [Enable](#page-784-0)
- [Is](#page-1031-0)

### CDROM

CDROM は定義済みの定数で、1 つまたは複数のビルトイン関数によって渡されたり、返されたりする値を表わす ために使用されます。 定義済みの定数の値を変更する こ とはできません。

### 次の関数と共に利用します

• [GetSystemInfo](#page-1007-0)

### CDROM\_DRIVE

CDROM DRIVE は定義済みの定数で、1 つまたは複数のビルトイン関数によって渡されたり、返されたりする値を 表わすために使用されます。 定義済みの定数の値を変更する こ とはできません。

#### 次の関数と共に利用します

• [GetValidDrivesList](#page-1020-0)

# **CENTERED**

CENTERED は定義済みの定数で、1 つまたは複数のビルトイン関数によって渡されたり、返されたりする値を表 わすために使用されます。 定義済みの定数の値を変更する こ とはできません。

### 次の関数と共に利用します

**[PlaceWindow](#page-1188-0)** 

• [PlaceBitmap](#page-1182-0)

### **CHECKBOX**

CHECKBOX は定義済みの定数で、1 つまたは複数のビルトイン関数によって渡されたり、返されたりする値を表 わすために使用されます。 定義済みの定数の値を変更する こ とはできません。

### 次の関数と共に利用します

**[DialogSetInfo](#page-749-0)** 

### CHECKBOX95

CHECKBOX95 は定義済みの定数で、1 つまたは複数のビルトイン関数によって渡されたり、返されたりする値を 表わすために使用されます。 定義済みの定数の値を変更する こ とはできません。

### 次の関数と共に利用します

• [DialogSetInfo](#page-749-0)

### **CHECKLINE**

CHECKLINE は定義済みの定数で、1 つまたは複数のビルトイン関数によって渡されたり、返されたりする値を表 わすために使用されます。 定義済みの定数の値を変更する こ とはできません。

#### 次の関数と共に利用します

**[DialogSetInfo](#page-749-0)** 

### CHECKMARK

CHECKMARK は定義済みの定数で、1 つまたは複数のビルトイン関数によって渡されたり、返されたりする値を表 わすために使用されます。 定義済みの定数の値を変更する こ とはできません。

### 次の関数と共に利用します

**[DialogSetInfo](#page-749-0)** 

# CLEAR\_FILE\_ATTR

CLEAR\_FILE\_ATTR は定義済みの定数で、1 つまたは複数のビルトイン関数によって渡されたり、返されたりする 値を表わすために使用されます。 定義済みの定数の値を変更する こ とはできません。

### 次の関数と共に利用します

**[XCopyFile](#page-1721-0)** 

### **COLORS**

COLORS は定義済みの定数で、1 つまたは複数のビルトイン関数によって渡されたり、返されたりする値を表わ すために使用されます。 定義済みの定数の値を変更する こ とはできません。

### 次の関数と共に利用します

**[GetSystemInfo](#page-1007-0)** 

### COMMAND

COMMAND は定義済みの定数で、1 つまたは複数のビルトイン関数によって渡されたり、返されたりする値を表 わすために使用されます。 定義済みの定数の値を変更する こ とはできません。

### 次の関数と共に利用します

- [BatchMoveEx](#page-577-0)
- [ConfigFind](#page-608-0)
- [EzBatchAddString](#page-804-0)
- [BatchAdd](#page-556-0)
- [BatchDeleteEx](#page-562-0)

### **COMMON**

COMMON は定義済みの定数で、1 つまたは複数のビルトイン関数によって渡されたり、返されたりする値を表わ すために使用されます。 定義済みの定数の値を変更する こ とはできません。

#### 次の関数と共に利用します

• [ProgDefGroupType](#page-1197-0)

### COMPACT

COMPACT は定義済みの定数で、1 つまたは複数のビルトイン関数によって渡されたり、返されたりする値を表わ すために使用されます。 定義済みの定数の値を変更する こ とはできません。

### 次の関数と共に利用します

- [SetupType](#page-1518-0)
- [SdSetupType](#page-1417-0)

# COMPARE\_DATE

COMPARE\_DATE は定義済みの定数で、1 つまたは複数のビルトイン関数によって渡されたり、返されたりする値 を表わすために使用されます。 定義済みの定数の値を変更する こ とはできません。

**[FileCompare](#page-930-0)** 

# COMPARE\_MD5\_SIGNATURE

COMPARE\_MD5\_SIGNATURE は定義済みの定数で、1 つまたは複数のビルトイン関数によって渡されたり、返され た りする値を表わすために使用されます。 定義済みの定数の値を変更する こ とはできません。

#### 次の関数と共に利用します

**[FileCompare](#page-930-0)** 

### COMPARE\_SIZE

COMPARE SIZE は定義済みの定数で、1 つまたは複数のビルトイン関数によって渡されたり、返されたりする値 を表わすために使用されます。 定義済みの定数の値を変更する こ とはできません。

### 次の関数と共に利用します

**[FileCompare](#page-930-0)** 

### COMPARE\_VERSION

COMPARE VERSION は定義済みの定数で、1 つまたは複数のビルトイン関数によって渡されたり、返されたりす る値を表わすために使用されます。 定義済みの定数の値を変更する こ とはできません。

### 次の関数と共に利用します

**[FileCompare](#page-930-0)** 

### COMP\_NORMAL

COMP NORMAL は定義済みの定数で、1 つまたは複数のビルトイン関数によって渡されたり、返されたりする値 を表わすために使用されます。 定義済みの定数の値を変更する こ とはできません。

### 次の関数と共に利用します

• [XCopyFile](#page-1721-0)

# COMP\_UPDATE\_DATE

COMP\_UPDATE\_DATE は定義済みの定数で、1 つまたは複数のビルトイン関数によって渡されたり、返されたりす る値を表わすために使用されます。 定義済みの定数の値を変更する こ とはできません。

**[XCopyFile](#page-1721-0)** 

### COMP\_UPDATE\_SAME

COMP\_UPDATE\_SAME は定義済みの定数で、1 つまたは複数のビルトイン関数によって渡されたり、返されたりす る値を表わすために使用されます。 定義済みの定数の値を変更する こ とはできません。

#### 次の関数と共に利用します

• [XCopyFile](#page-1721-0)

### COMP\_UPDATE\_VERSION

COMP UPDATE VERSION は定義済みの定数で、1 つまたは複数のビルトイン関数によって渡されたり、返された りする値を表わすために使用されます。 定義済みの定数の値を変更する こ とはできません。

#### 次の関数と共に利用します

• [XCopyFile](#page-1721-0)

### CONTINUE

CONTINUE は定義済みの定数で、1 つまたは複数のビルトイン関数によって渡されたり、返されたりする値を表わ すために使用されます。 定義済みの定数の値を変更する こ とはできません。

#### 次の関数と共に利用します

- [FileGrep](#page-937-0)
- [BatchFind](#page-571-0)
- [FindFile](#page-949-0)
- **[ConfigFind](#page-608-0)**
- [PathFind](#page-1172-0)

### COPY\_ERR\_CREATEDIR

COPY ERR CREATEDIR は定義済みの定数で、1 つまたは複数のビルトイン関数によって渡されたり、返されたり する値を表わすために使用されます。 定義済みの定数の値を変更する こ とはできません。

- **[CopyFile](#page-630-0)**
- **[XCopyFile](#page-1721-0)**

# COPY\_ERR\_MEMORY

COPY\_ERR\_MEMORY は定義済みの定数で、1 つまたは複数のビルトイン関数によって渡されたり、返されたりす る値を表わすために使用されます。 定義済みの定数の値を変更する こ とはできません。

### 次の関数と共に利用します

- **[CopyFile](#page-630-0)**
- **[XCopyFile](#page-1721-0)**

# COPY\_ERR\_NODISKSPACE

COPY\_ERR\_NODISKSPACE は定義済みの定数で、 1 つまたは複数のビル ト イ ン関数によ って渡された り、 返された りする値を表わすために使用されます。 定義済みの定数の値を変更する こ とはできません。

### 次の関数と共に利用します

- [CopyFile](#page-630-0)
- **[XCopyFile](#page-1721-0)**

# COPY\_ERR\_OPENINPUT

COPY\_ERR\_OPENINPUT は定義済みの定数で、1 つまたは複数のビルトイン関数によって渡されたり、返されたり する値を表わすために使用されます。 定義済みの定数の値を変更する こ とはできません。

### 次の関数と共に利用します

- **[CopyFile](#page-630-0)**
- [XCopyFile](#page-1721-0)

# COPY\_ERR\_OPENOUTPUT

COPY\_ERR\_OPENOUTPUT は定義済みの定数で、1 つまたは複数のビルトイン関数によって渡されたり、返された りする値を表わすために使用されます。 定義済みの定数の値を変更する こ とはできません。

### 次の関数と共に利用します

- **[CopyFile](#page-630-0)**
- **[XCopyFile](#page-1721-0)**

# COPY\_ERR\_TARGETREADONLY

COPY ERR TARGETREADONLY は定義済みの定数で、1 つまたは複数のビルトイン関数によって渡されたり、返さ れた りする値を表わすために使用されます。 定義済みの定数の値を変更する こ とはできません。

- **[CopyFile](#page-630-0)**
- **[XCopyFile](#page-1721-0)**

### CPU

CPU は定義済みの定数で、1 つまたは複数のビルトイン関数によって渡されたり、返されたりする値を表わすた めに使用されます。 定義済みの定数の値を変更する こ とはできません。

### 次の関数と共に利用します

[GetSystemInfo](#page-1007-0)

# CS OPTION FLAG NO NEW INSTALL HIGHLIGHT

CS\_OPTION\_FLAG\_NO\_NEW\_INSTALL\_HIGHLIGHT は定義済みの定数で、1 つまたは複数のビルトイン関数によって 渡された り、 返された りする値を表わすために使用されます。 定義済みの定数の値を変更する こ とはできません。

### 次の関数と共に利用します

- **[CreateShortcut](#page-648-0)**
- [ReplaceShortcut](#page-1291-0)

# CS OPTION FLAG NO STARTSCREEN PIN

CS\_OPTION\_FLAG\_NO\_STARTSCREEN\_PIN は定義済みの定数で、1 つまたは複数のビルトイン関数によって渡され た り、 返された りする値を表わすために使用されます。 定義済みの定数の値を変更する こ とはできません。

### 次の関数と共に利用します

- **[CreateShortcut](#page-648-0)**
- [ReplaceShortcut](#page-1291-0)

# CS OPTION FLAG PREVENT PINNING

CS\_OPTION\_FLAG\_PREVENT\_PINNING は定義済みの定数で、 1 つまたは複数のビル ト イ ン関数によ って渡された り、 返された りする値を表わすために使用されます。 定義済みの定数の値を変更する こ とはできません。

- **[CreateShortcut](#page-648-0)**
- [ReplaceShortcut](#page-1291-0)

# CS\_OPTION\_FLAG\_REPLACE\_EXISTING

CS\_OPTION\_FLAG\_REPLACE\_EXISTING は定義済みの定数で、 1 つまたは複数のビル ト イ ン関数によ って渡された り、 返された りする値を表わすために使用されます。 定義済みの定数の値を変更する こ とはできません。

### 次の関数と共に利用します

- **[CreateShortcut](#page-648-0)**
- [ReplaceShortcut](#page-1291-0)

# CS\_OPTION\_FLAG\_RUN\_MAXIMIZED

CS\_OPTION\_FLAG\_RUN\_MAXIMIZED は定義済みの定数で、 1 つまたは複数のビル ト イ ン関数によ って渡された り、 返された りする値を表わすために使用されます。 定義済みの定数の値を変更する こ とはできません。

### 次の関数と共に利用します

- [CreateShortcut](#page-648-0)
- [ReplaceShortcut](#page-1291-0)

# CS\_OPTION\_FLAG\_RUN\_MINIMIZED

CS\_OPTION\_FLAG\_RUN\_MINIMIZED は定義済みの定数で、 1 つまたは複数のビル ト イ ン関数によ って渡された り、 返された りする値を表わすために使用されます。 定義済みの定数の値を変更する こ とはできません。

### 次の関数と共に利用します

- **[CreateShortcut](#page-648-0)**
- [ReplaceShortcut](#page-1291-0)

# CURRENTROOTKEY

CURRENTROOTKEY は定義済みの定数で、1 つまたは複数のビルトイン関数によって渡されたり、返されたりする 値を表わすために使用されます。 定義済みの定数の値を変更する こ とはできません。

### 次の関数と共に利用します

- **[VarRestore](#page-1665-0)**
- **[VarSave](#page-1668-0)**

### CUSTOM

CUSTOM は定義済みの定数で、1 つまたは複数のビルトイン関数によって渡されたり、返されたりする値を表わ すために使用されます。 定義済みの定数の値を変更する こ とはできません。

- **[SetupType](#page-1518-0)**
- [SdSetupType](#page-1417-0)

# DATA\_COMPONENT

DATA COMPONENT は定義済みの定数で、1 つまたは複数のビルトイン関数によって渡されたり、返されたりする 値を表わすために使用されます。 定義済みの定数の値を変更する こ とはできません。

#### 次の関数と共に利用します

- [SilentReadData](#page-1531-0)
- [SilentWriteData](#page-1537-0)

### DATA\_LIST

DATA LIST は定義済みの定数で、1 つまたは複数のビルトイン関数によって渡されたり、返されたりする値を表 わすために使用されます。 定義済みの定数の値を変更する こ とはできません。

### 次の関数と共に利用します

• [SilentWriteData](#page-1537-0)

# DATA NUMBER

DATA NUMBER は定義済みの定数で、1 つまたは複数のビルトイン関数によって渡されたり、返されたりする値を 表わすために使用されます。 定義済みの定数の値を変更する こ とはできません。

### 次の関数と共に利用します

- [SilentReadData](#page-1531-0)
- [SilentWriteData](#page-1537-0)

# DATA STRING

DATA STRING は定義済みの定数で、1 つまたは複数のビルトイン関数によって渡されたり、返されたりする値を 表わすために使用されます。 定義済みの定数の値を変更する こ とはできません。

- [SilentReadData](#page-1531-0)
- [SilentWriteData](#page-1537-0)

# **DATF**

DATE は定義済みの定数で、1 つまたは複数のビルトイン関数によって渡されたり、返されたりする値を表わすた めに使用されます。 定義済みの定数の値を変更する こ とはできません。

### 次の関数と共に利用します

**[GetSystemInfo](#page-1007-0)** 

# DEFAULT

DEFAULT は定義済みの定数で、1 つまたは複数のビルトイン関数によって渡されたり、返されたりする値を表わ すために使用されます。 定義済みの定数の値を変更する こ とはできません。

#### 次の関数と共に利用します

[switch...endswitch](#page-72-0)

# DEFWINDOWMODE

DEFWINDOWMODE は定義済みの定数で、1 つまたは複数のビルトイン関数によって渡されたり、返されたりする 値を表わすために使用されます。 定義済みの定数の値を変更する こ とはできません。

### 次の関数と共に利用します

• [Enable](#page-784-0)

# DELETE

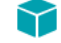

プロジェクト・この情報は、InstallScript プロジェクトに適用します。

DEFAULT は定義済みの定数で、1 つまたは複数のビルトイン関数によって渡されたり、返されたり、または1つ または複数のシステム変数に割り当てられる値を表わすために使用されます。定義済みの定数の値を変更するこ とはできません。

### 次の関数と共に利用します

- [SetObjectPermissions](#page-1498-0)
- **SERVICE IS PARAMS**

# DELETE EOF

DELETE EOF は定義済みの定数で、1 つまたは複数のビルトイン関数によって渡されたり、返されたりする値を表 わすために使用されます。 定義済みの定数の値を変更する こ とはできません。

**[FileDeleteLine](#page-934-0)** 

### DIALOGCACHE

DIALOGCACHE は定義済みの定数で、1 つまたは複数のビルトイン関数によって渡されたり、返されたりする値を 表わすために使用されます。 定義済みの定数の値を変更する こ とはできません。

#### 次の関数と共に利用します

- **[Disable](#page-768-0)**
- **[Enable](#page-784-0)**

### DIFXAPI ERROR

DIFXAPI\_ERROR は定義済みの定数で、1 つまたは複数のイベント ハンドラーと使用するために提供されている値 を表わすために使用されます。 定義済みの定数の値を変更する こ とはできません。

### 次の関数と共に利用します

• [OnDIFxLogCallback](#page-417-0)

### DIFXAPI INFO

DIFXAPI\_INFO は定義済みの定数で、1 つまたは複数のイベント ハンドラーと使用するために提供されている値を 表わすために使用されます。 定義済みの定数の値を変更する こ とはできません。

### 次の関数と共に利用します

• [OnDIFxLogCallback](#page-417-0)

# DIFXAPI SUCCESS

DIFXAPI SUCCESS は定義済みの定数で、1 つまたは複数のイベント ハンドラーと使用するために提供されている 値を表わすために使用されます。 定義済みの定数の値を変更する こ とはできません。

### 次の関数と共に利用します

• [OnDIFxLogCallback](#page-417-0)

# DIFXAPI\_WARNING

DIFXAPI\_WARNING は定義済みの定数で、1 つまたは複数のイベント ハンドラーと使用するために提供されている 値を表わすために使用されます。 定義済みの定数の値を変更する こ とはできません。

• [OnDIFxLogCallback](#page-417-0)

### DIRECTORY

DIRECTORY は定義済みの定数で、1 つまたは複数のビルトイン関数によって渡されたり、返されたりする値を表 わすために使用されます。 定義済みの定数の値を変更する こ とはできません。

#### 次の関数と共に利用します

**[ParsePath](#page-1160-0)** 

### DIR\_WRITEABLE

DIR WRITEABLE は定義済みの定数で、1 つまたは複数のビルトイン関数によって渡されたり、返されたりする値 を表わすために使用されます。 定義済みの定数の値を変更する こ とはできません。

#### 次の関数と共に利用します

• [Is](#page-1031-0)

### DISABLE\_ALLUSERBTN

Y

プロジェクト・この情報は、InstallScript プロジェクトに適用します。

DISABLE\_ALLUSERBTN は定義済みの定数で、1 つまたは複数のビルトイン関数によって渡されたり、返されたり する値を表わすために使用されます。 定義済みの定数の値を変更する こ とはできません。

DISABLE\_ALLUSERBTN 定数は、[すべてのユーザー]オプションを、通常は有効であるところを無効 (または非 表示)にすることを示します。この変数のデフォルト値は、FALSE です。インストールが管理者権限またはパ ワーユーザー権限なしで実行されている場合、この変数の値に関わらず、「すべてのユーザー ] オプションは常に 非表示となります。

### 次の関数と共に利用します

- **[SdCustomerInformation](#page-1317-0)**
- [SdCustomerInformationEx](#page-1322-0)

### DISABLE\_PERUSERBTN

DISABLE\_PERUSERBTN は定義済みの定数で、1 つまたは複数のビルトイン関数によって渡されたり、返されたり する値を表わすために使用されます。 定義済みの定数の値を変更する こ とはできません。

DISABLE\_PERUSERBTN 定数は、 [ ユーザーご と ] オプシ ョ ンを、 通常は有効である と こ ろを無効 ( または HIDE\_DISABLED\_BTNS が TRUE の場合は非表示 ) にする こ と を示し ます。 この変数のデフ ォル ト 値は、 FALSE で す。 Windows 9x プ ラ ッ ト フ ォーム上では、 この変数の値に関わらず、 [ ユーザーご と ] オプシ ョ ンは常に非表示と なります。

### 次の関数と共に利用します

- **[SdCustomerInformation](#page-1317-0)**
- [SdCustomerInformationEx](#page-1322-0)

# DISK

DISK は定義済みの定数で、1 つまたは複数のビルトイン関数によって渡されたり、返されたりする値を表わすた めに使用されます。 定義済みの定数の値を変更する こ とはできません。

### 次の関数と共に利用します

• [ParsePath](#page-1160-0)

# DISK1FEATURE

### $\blacktriangledown$

プロジェクト·この情報は、InstallScript プロジェクトに適用します。

DISK1FEATURE は定義済みの定数で、1 つまたは複数のビルトイン関数によって渡されたり、返されたりする値 を表わすために使用されます。 定義済みの定数の値を変更する こ とはできません。

DISK1FEATURE は、メンテナンスセットアップやアンインストレーションに必要なファイルを含むコンポーネン トを指定します。(この機能はメディア ビルダーによって .cab ファイルに自動的に配置され、IDE には表示されま せん。 )

### 次の関数と共に利用します

- [FeatureSelectItem](#page-901-0)
- [FeatureIsItemSelected](#page-884-0)

# DISK\_INFO\_QUERY\_ALL

DISK INFO QUERY ALL は定義済みの定数で、1 つまたは複数のビルト イン関数によって渡されたり、返されたり する値を表わすために使用されます。 定義済みの定数の値を変更する こ とはできません。

### 次の関数と共に利用します

• [GetDiskInfo](#page-965-0)

# DISK\_INFO\_QUERY\_BYTES\_PER\_CLUSTER

DISK\_INFO\_QUERY\_BYTES\_PER\_CLUSTER は定義済みの定数で、 1 つまたは複数のビル ト イ ン関数によ って渡され た り、 返された りする値を表わすために使用されます。 定義済みの定数の値を変更する こ とはできません。

### 次の関数と共に利用します

• [GetDiskInfo](#page-965-0)

# DISK INFO QUERY DISK FREE SPACE

DISK INFO QUERY DISK FREE SPACE は定義済みの定数で、1 つまたは複数のビルト イン関数によって渡された り、 返された りする値を表わすために使用されます。 定義済みの定数の値を変更する こ とはできません。

### 次の関数と共に利用します

• [GetDiskInfo](#page-965-0)

# DISK\_INFO\_QUERY\_DISK\_TOTAL\_SPACE

DISK\_INFO\_QUERY\_DISK\_TOTAL\_SPACE は定義済みの定数で、 1 つまたは複数のビル ト イ ン関数によ って渡された り、 返された りする値を表わすために使用されます。 定義済みの定数の値を変更する こ とはできません。

### 次の関数と共に利用します

• [GetDiskInfo](#page-965-0)

# DISK INFO QUERY DRIVE TYPE

DISK\_INFO\_QUERY\_DRIVE\_TYPE は定義済みの定数で、1 つまたは複数のビルトイン関数によって渡されたり、返さ れた りする値を表わすために使用されます。 定義済みの定数の値を変更する こ とはできません。

### 次の関数と共に利用します

**[GetDiskInfo](#page-965-0)** 

# DISK TOTALSPACE

DISK TOTALSPACE は定義済みの定数で、1 つまたは複数のビルトイン関数によって渡されたり、返されたりする 値を表わすために使用されます。 定義済みの定数の値を変更する こ とはできません。

### 次の関数と共に利用します

[GetSystemInfo](#page-1007-0)

# DISK\_TOTALSPACE\_EX

DISK\_TOTALSPACE\_EX は定義済みの定数で、1 つまたは複数のビルトイン関数によって渡されたり、返されたり する値を表わすために使用されます。 定義済みの定数の値を変更する こ とはできません。

### 次の関数と共に利用します

**[GetSystemInfo](#page-1007-0)** 

# DLG\_ASK\_OPTIONS

DLG ASK OPTIONS は定義済みの定数で、1 つまたは複数のビルトイン関数によって渡されたり、返されたりする 値を表わすために使用されます。 定義済みの定数の値を変更する こ とはできません。

### 次の関数と共に利用します

• [SetDialogTitle](#page-1480-0)

# DLG\_ASK\_PATH

DLG\_ASK\_PATH は定義済みの定数で、1 つまたは複数のビルトイン関数によって渡されたり、返されたりする値 を表わすために使用されます。 定義済みの定数の値を変更する こ とはできません。

### 次の関数と共に利用します

• [SetDialogTitle](#page-1480-0)

# DLG\_ASK\_TEXT

DLG\_ASK\_TEXT は定義済みの定数で、1 つまたは複数のビルトイン関数によって渡されたり、返されたりする値を 表わすために使用されます。 定義済みの定数の値を変更する こ とはできません。

### 次の関数と共に利用します

• [SetDialogTitle](#page-1480-0)

# DLG\_ASK\_YESNO

DLG ASK YESNO は定義済みの定数で、1 つまたは複数のビルトイン関数によって渡されたり、返されたりする値 を表わすために使用されます。 定義済みの定数の値を変更する こ とはできません。

### 次の関数と共に利用します

**[SetDialogTitle](#page-1480-0)** 

# DLG\_CENTERED

DLG\_CENTERED は定義済みの定数で、1 つまたは複数のビルトイン関数によって渡されたり、返されたりする値 を表わすために使用されます。 定義済みの定数の値を変更する こ とはできません。

### 次の関数と共に利用します

• [DefineDialog](#page-727-0)

# DLG\_CLOSE

DLG CLOSE は定義済みの定数で、1 つまたは複数のビルトイン関数によって渡されたり、返されたりする値を表 わすために使用されます。 定義済みの定数の値を変更する こ とはできません。

### 次の関数と共に利用します

• [WaitOnDialog](#page-1702-0)

# DLG\_DIR\_DIRECTORY

DLG\_DIR\_DIRECTORY は定義済みの定数で、 1 つまたは複数のビル ト イ ン関数によ って渡された り、 返された りす る値を表わすために使用されます。 定義済みの定数の値を変更する こ とはできません。

### 次の関数と共に利用します

• [CtrlDir](#page-664-0)

# DLG\_DIR\_DRIVE

DLG\_DIR\_DRIVE は定義済みの定数で、1 つまたは複数のビルトイン関数によって渡されたり、返されたりする値を 表わすために使用されます。 定義済みの定数の値を変更する こ とはできません。

### 次の関数と共に利用します

• [CtrlDir](#page-664-0)

# DLG DIR FILE

DLG DIR FILE は定義済みの定数で、1 つまたは複数のビルトイン関数によって渡されたり、返されたりする値を 表わすために使用されます。 定義済みの定数の値を変更する こ とはできません。

### 次の関数と共に利用します

• [CtrlDir](#page-664-0)

### DLG\_ENTER\_DISK

DLG\_ENTER\_DISK は定義済みの定数で、1 つまたは複数のビルトイン関数によって渡されたり、返されたりする値 を表わすために使用されます。 定義済みの定数の値を変更する こ とはできません。

### 次の関数と共に利用します

**[SetDialogTitle](#page-1480-0)** 

# DLG\_ERR

DLG ERR は定義済みの定数で、1 つまたは複数のビルト イン関数によって渡されたり、返されたりする値を表わ すために使用されます。 定義済みの定数の値を変更する こ とはできません。

### 次の関数と共に利用します

- [WaitOnDialog](#page-1702-0)
- [EzDefineDialog](#page-821-0)
- [ReleaseDialog](#page-1278-0)
- **[CtrlGetState](#page-680-0)**
- [DefineDialog](#page-727-0)

# DLG\_ERR\_ALREADY\_EXISTS

DLG ERR ALREADY EXISTS は定義済みの定数で、1 つまたは複数のビルト イン関数によって渡されたり、返され た りする値を表わすために使用されます。 定義済みの定数の値を変更する こ とはできません。

### 次の関数と共に利用します

- [DefineDialog](#page-727-0)
- [EzDefineDialog](#page-821-0)

# DLG\_ERR\_ENDDLG

DLG ERR ENDDLG は定義済みの定数で、1 つまたは複数のビルトイン関数によって渡されたり、返されたりする 値を表わすために使用されます。 定義済みの定数の値を変更する こ とはできません。

### 次の関数と共に利用します

• [ReleaseDialog](#page-1278-0)

# DLG INFO ALTIMAGE

DLG\_INFO\_ALTIMAGE は定義済みの定数で、1 つまたは複数のビルトイン関数によって渡されたり、返されたりす る値を表わすために使用されます。 定義済みの定数の値を変更する こ とはできません。

• [DialogSetInfo](#page-749-0)

# DLG\_INFO\_ALTIMAGE\_HIDPI

DLG\_INFO\_ALTIMAGE\_HIDPI は定義済みの定数で、1 つまたは複数のビルトイン関数によって渡されたり、返され た りする値を表わすために使用されます。 定義済みの定数の値を変更する こ とはできません。

### 次の関数と共に利用します

• [DialogSetInfo](#page-749-0)

# DLG\_INFO\_ALTIMAGE\_REVERT\_IMAGE

DLG\_INFO\_ALTIMAGE\_REVERT\_IMAGE は定義済みの定数で、 1 つまたは複数のビル ト イ ン関数によ って渡された り、 返された りする値を表わすために使用されます。 定義済みの定数の値を変更する こ とはできません。

### 次の関数と共に利用します

**[DialogSetInfo](#page-749-0)** 

# DLG\_INFO\_ALTIMAGE\_VERIFY\_BMP

DLG\_INFO\_ALTIMAGE\_VERIFY\_BMP は定義済みの定数で、1 つまたは複数のビルトイン関数によって渡されたり、 返された りする値を表わすために使用されます。 定義済みの定数の値を変更する こ とはできません。

### 次の関数と共に利用します

**[DialogSetInfo](#page-749-0)** 

# DLG INFO CHECKSELECTION

この定数は現在使用されていません。InstallScript のチェックボックス コントロールは、現在の Windows テーマを 使って自動的に作成され、高 DPI ディスプレイと互換性を持つ最新で統一性のある外観を持ちます。

# DLG\_INFO\_KUNITS

DLG\_INFO\_KUNITS は定義済みの定数で、1 つまたは複数のビルトイン関数によって渡されたり、返されたりする 値を表わすために使用されます。 定義済みの定数の値を変更する こ とはできません。

### 次の関数と共に利用します

**[DialogSetInfo](#page-749-0)**
### DLG\_INFO\_USEDECIMAL

DLG\_INFO\_USEDECIMAL は定義済みの定数で、1 つまたは複数のビルトイン関数によって渡されたり、返されたり する値を表わすために使用されます。 定義済みの定数の値を変更する こ とはできません。

#### 次の関数と共に利用します

• [DialogSetInfo](#page-749-0)

# DLG\_INIT

DLG INIT は定義済みの定数で、1 つまたは複数のビルトイン関数によって渡されたり、返されたりする値を表わ すために使用されます。 定義済みの定数の値を変更する こ とはできません。

#### 次の関数と共に利用します

• [WaitOnDialog](#page-1702-0)

### DLG\_MSG\_ALL

DLG\_MSG\_ALL は定義済みの定数で、1 つまたは複数のビルトイン関数によって渡されたり、返されたりする値を 表わすために使用されます。 定義済みの定数の値を変更する こ とはできません。

#### 次の関数と共に利用します

• [DefineDialog](#page-727-0)

# DLG\_MSG\_INFORMATION

DLG\_MSG\_INFORMATION は定義済みの定数で、1 つまたは複数のビルトイン関数によって渡されたり、返された りする値を表わすために使用されます。 定義済みの定数の値を変更する こ とはできません。

#### 次の関数と共に利用します

• [SetDialogTitle](#page-1480-0)

### DLG\_MSG\_SEVERE

DLG MSG SEVERE は定義済みの定数で、1 つまたは複数のビルトイン関数によって渡されたり、返されたりする 値を表わすために使用されます。 定義済みの定数の値を変更する こ とはできません。

#### 次の関数と共に利用します

**[SetDialogTitle](#page-1480-0)** 

# DLG\_MSG\_STANDARD

DLG\_MSG\_STANDARD は定義済みの定数で、1 つまたは複数のビルトイン関数によって渡されたり、返されたりす る値を表わすために使用されます。 定義済みの定数の値を変更する こ とはできません。

#### 次の関数と共に利用します

• [DefineDialog](#page-727-0)

### DLG\_MSG\_WARNING

DLG MSG WARNING は定義済みの定数で、1 つまたは複数のビルトイン関数によって渡されたり、返されたりする 値を表わすために使用されます。 定義済みの定数の値を変更する こ とはできません。

#### 次の関数と共に利用します

**[SetDialogTitle](#page-1480-0)** 

### DLG\_STATUS

DLG\_STATUS は定義済みの定数で、1 つまたは複数のビルトイン関数によって渡されたり、返されたりする値を 表わすために使用されます。 定義済みの定数の値を変更する こ とはできません。

#### 次の関数と共に利用します

• [SetDialogTitle](#page-1480-0)

# DLG\_USER\_CAPTION

DLG\_USER\_CAPTION は定義済みの定数で、1 つまたは複数のビルトイン関数によって渡されたり、返されたりす る値を表わすために使用されます。 定義済みの定数の値を変更する こ とはできません。

#### 次の関数と共に利用します

**[SetDialogTitle](#page-1480-0)** 

# DOINSTALL\_OPTION\_NOHIDEPROGRESS

DOINSTALL OPTION NOHIDEPROGRESS は定義済みの定数で、1 つまたは複数のビルト イン関数によって渡された り、 返された りする値を表わすために使用されます。 定義済みの定数の値を変更する こ とはできません。

#### 次の関数と共に利用します

**[DoInstall](#page-775-0)** 

# DOINSTALL\_OPTION\_NOHIDESPLASH

DOINSTALL\_OPTION\_NOHIDESPLASH は定義済みの定数で、1 つまたは複数のビルトイン関数によって渡された り、 返された りする値を表わすために使用されます。 定義済みの定数の値を変更する こ とはできません。

#### 次の関数と共に利用します

• [DoInstall](#page-775-0)

# DOINSTALL\_OPTION\_NOLANGSWITCH

DOINSTALL OPTION NOLANGSWITCH は定義済みの定数で、1 つまたは複数のビルト イン関数によって渡された り、 返された りする値を表わすために使用されます。 定義済みの定数の値を変更する こ とはできません。

#### 次の関数と共に利用します

• [DoInstall](#page-775-0)

# DOINSTALL\_OPTION\_NOSETBATCHINSTALL

DOINSTALL\_OPTION\_NOSETBATCHINSTALL は定義済みの定数で、1 つまたは複数のビルトイン関数によって渡さ れた り、 返された りする値を表わすために使用されます。 定義済みの定数の値を変更する こ とはできません。

#### 次の関数と共に利用します

**[DoInstall](#page-775-0)** 

### DOTNETFRAMEWORKINSTALLED

DOTNETFRAMEWORKINSTALLED は定義済みの定数で、1 つまたは複数のビルトイン関数によって渡されたり、返 された りする値を表わすために使用されます。 定義済みの定数の値を変更する こ とはできません。

#### 次の関数と共に利用します

• [Is](#page-1031-0)

### DOTNETSERVICEPACKINSTALLED

DOTNETSERVICEPACKINSTALLED は定義済みの定数で、1 つまたは複数のビルトイン関数によって渡されたり、 返された りする値を表わすために使用されます。 定義済みの定数の値を変更する こ とはできません。

#### 次の関数と共に利用します

• [Is](#page-1031-0)

# DRIVE

DRIVE は定義済みの定数で、1 つまたは複数のビルトイン関数によって渡されたり、返されたりする値を表わすた めに使用されます。 定義済みの定数の値を変更する こ とはできません。

#### 次の関数と共に利用します

**[GetSystemInfo](#page-1007-0)** 

# DRIVE\_CDROM

DRIVE CDROM は定義済みの定数で、1 つまたは複数のビルトイン関数によって渡されたり、返されたりする値を 表わすために使用されます。 定義済みの定数の値を変更する こ とはできません。

#### 次の関数と共に利用します

• [GetDiskInfo](#page-965-0)

### DRIVE\_FIXED

DRIVE\_FIXED は定義済みの定数で、1 つまたは複数のビルトイン関数によって渡されたり、返されたりする値を表 わすために使用されます。 定義済みの定数の値を変更する こ とはできません。

#### 次の関数と共に利用します

• [GetDiskInfo](#page-965-0)

# DRIVE\_NO\_ROOT\_DIR

DRIVE\_NO\_ROOT\_DIR は定義済みの定数で、1 つまたは複数のビルトイン関数によって渡されたり、返されたりす る値を表わすために使用されます。 定義済みの定数の値を変更する こ とはできません。

#### 次の関数と共に利用します

**[GetDiskInfo](#page-965-0)** 

### DRIVE\_RAMDISK

DRIVE RAMDISK は定義済みの定数で、1 つまたは複数のビルトイン関数によって渡されたり、返されたりする値 を表わすために使用されます。 定義済みの定数の値を変更する こ とはできません。

#### 次の関数と共に利用します

**[GetDiskInfo](#page-965-0)** 

### DRIVE\_REMOTE

DRIVE\_REMOTE は定義済みの定数で、1 つまたは複数のビルトイン関数によって渡されたり、返されたりする値 を表わすために使用されます。 定義済みの定数の値を変更する こ とはできません。

#### 次の関数と共に利用します

• [GetDiskInfo](#page-965-0)

### DRIVE\_REMOVABLE

DRIVE REMOVABLE は定義済みの定数で、1 つまたは複数のビルトイン関数によって渡されたり、返されたりする 値を表わすために使用されます。 定義済みの定数の値を変更する こ とはできません。

#### 次の関数と共に利用します

**[GetDiskInfo](#page-965-0)** 

### DRIVE\_UNKNOWN

DRIVE\_UNKNOWN は定義済みの定数で、1 つまたは複数のビルトイン関数によって渡されたり、返されたりする値 を表わすために使用されます。 定義済みの定数の値を変更する こ とはできません。

#### 次の関数と共に利用します

• [GetDiskInfo](#page-965-0)

### DRIVER\_PACKAGE\_DELETE\_FILES

DRIVER\_PACKAGE\_DELETE\_FILES は定義済みの定数で、1 つまたは複数のビルトイン関数によって渡されたり、返 された りする値を表わすために使用されます。 定義済みの定数の値を変更する こ とはできません。

#### 次の関数と共に利用します

• [DIFxDriverPackageUninstall](#page-765-0)

# DRIVER PACKAGE FORCE

DRIVER PACKAGE FORCE は定義済みの定数で、1 つまたは複数のビルトイン関数によって渡されたり、返された りする値を表わすために使用されます。 定義済みの定数の値を変更する こ とはできません。

#### 次の関数と共に利用します

- [DIFxDriverPackageInstall](#page-758-0)
- [DIFxDriverPackagePreinstall](#page-762-0)
- [DIFxDriverPackageUninstall](#page-765-0)

# DRIVER\_PACKAGE\_LEGACY\_MODE

DRIVER\_PACKAGE\_LEGACY\_MODE は定義済みの定数で、1 つまたは複数のビルトイン関数によって渡されたり、 返された りする値を表わすために使用されます。 定義済みの定数の値を変更する こ とはできません。

#### 次の関数と共に利用します

- [DIFxDriverPackageInstall](#page-758-0)
- [DIFxDriverPackagePreinstall](#page-762-0)

# DRIVER\_PACKAGE\_ONLY\_IF\_DEVICE\_PRESENT

DRIVER\_PACKAGE\_ONLY\_IF\_DEVICE\_PRESENT は定義済みの定数で、1 つまたは複数のビルトイン関数によって渡 された り、 返された りする値を表わすために使用されます。 定義済みの定数の値を変更する こ とはできません。

#### 次の関数と共に利用します

- [DIFxDriverPackageInstall](#page-758-0)
- [DIFxDriverPackagePreinstall](#page-762-0)

# DRIVER\_PACKAGE\_REPAIR

DRIVER\_PACKAGE\_REPAIR は定義済みの定数で、1 つまたは複数のビルトイン関数によって渡されたり、返された りする値を表わすために使用されます。 定義済みの定数の値を変更する こ とはできません。

#### 次の関数と共に利用します

- [DIFxDriverPackageInstall](#page-758-0)
- [DIFxDriverPackagePreinstall](#page-762-0)
- [DIFxDriverPackageUninstall](#page-765-0)

# DRIVER\_PACKAGE\_SILENT

DRIVER\_PACKAGE\_SILENT は定義済みの定数で、1 つまたは複数のビルトイン関数によって渡されたり、返された りする値を表わすために使用されます。 定義済みの定数の値を変更する こ とはできません。

#### 次の関数と共に利用します

- [DIFxDriverPackageInstall](#page-758-0)
- [DIFxDriverPackagePreinstall](#page-762-0)

# EDITBOX\_CHANGE

EDITBOX\_CHANGE は定義済みの定数で、1 つまたは複数のビルトイン関数によって渡されたり、返されたりする 値を表わすために使用されます。 定義済みの定数の値を変更する こ とはできません。

• [CtrlGetSubCommand](#page-684-0)

### EFF\_BOXSTRIPE

EFF\_BOXSTRIPE は定義済みの定数で、1 つまたは複数のビルトイン関数によって渡されたり、返されたりする値 を表わすために使用されます。 定義済みの定数の値を変更する こ とはできません。

#### 次の関数と共に利用します

**[SetDisplayEffect](#page-1482-0)** 

### EFF FADE

EFF FADE は定義済みの定数で、1 つまたは複数のビルトイン関数によって渡されたり、返されたりする値を表わ すために使用されます。 定義済みの定数の値を変更する こ とはできません。

#### 次の関数と共に利用します

**[SetDisplayEffect](#page-1482-0)** 

### EFF HORZREVEAL

EFF HORZREVEAL は定義済みの定数で、1 つまたは複数のビルトイン関数によって渡されたり、返されたりする 値を表わすために使用されます。 定義済みの定数の値を変更する こ とはできません。

#### 次の関数と共に利用します

**[SetDisplayEffect](#page-1482-0)** 

# EFF HORZSTRIPE

EFF HORZSTRIPE は定義済みの定数で、1 つまたは複数のビルトイン関数によって渡されたり、返されたりする値 を表わすために使用されます。 定義済みの定数の値を変更する こ とはできません。

#### 次の関数と共に利用します

**[SetDisplayEffect](#page-1482-0)** 

# EFF NONE

EFF\_NONE は定義済みの定数で、1 つまたは複数のビルトイン関数によって渡されたり、返されたりする値を表わ すために使用されます。 定義済みの定数の値を変更する こ とはできません。

**[SetDisplayEffect](#page-1482-0)** 

# EFF\_REVEAL

EFF\_REVEAL は定義済みの定数で、1 つまたは複数のビルトイン関数によって渡されたり、返されたりする値を表 わすために使用されます。 定義済みの定数の値を変更する こ とはできません。

#### 次の関数と共に利用します

[SetDisplayEffect](#page-1482-0)

# EFF\_VERTSTRIPE

EFF VERTSTRIPE は定義済みの定数で、1 つまたは複数のビルトイン関数によって渡されたり、返されたりする値 を表わすために使用されます。 定義済みの定数の値を変更する こ とはできません。

#### 次の関数と共に利用します

[SetDisplayEffect](#page-1482-0)

# END\_OF\_FILE

END OF FILE は定義済みの定数で、1 つまたは複数のビルトイン関数によって渡されたり、返されたりする値を表 わすために使用されます。 定義済みの定数の値を変更する こ とはできません。

#### 次の関数と共に利用します

• [FileGrep](#page-937-0)

# END\_OF\_LIST

END OF LIST は定義済みの定数で、1 つまたは複数のビルトイン関数によって渡されたり、返されたりする値を表 わすために使用されます。 定義済みの定数の値を変更する こ とはできません。

#### 次の関数と共に利用します

- [ListCurrentItem](#page-1073-0)
- [ListCurrentString](#page-1075-0)
- [ListGetFirstItem](#page-1092-0)
- [ListSetIndex](#page-1110-0)
- [ListDeleteItem](#page-1078-0)
- [ListDeleteString](#page-1081-0)
- **[ListFindItem](#page-1085-0)**
- [ListFindString](#page-1090-0)
- [ListCurrentString](#page-1075-0)
- [ListGetNextItem](#page-1097-0)
- [ListGetNextString](#page-1099-0)
- [ListSetCurrentItem](#page-1105-0)
- [ListSetCurrentString](#page-1108-0)

### ENTERDISK

ENTERDISK は定義済みの定数で、1 つまたは複数のビルトイン関数によって渡されたり、返されたりする値を表 わすために使用されます。 定義済みの定数の値を変更する こ とはできません。

#### 次の関数と共に利用します

- [EnterDisk](#page-792-0)
- [PlaceWindow](#page-1188-0)

### EQUALS

EQUALS は定義済みの定数で、1 つまたは複数のビルトイン関数によって渡されたり、返されたりする値を表わす ために使用されます。 定義済みの定数の値を変更する こ とはできません。

#### 次の関数と共に利用します

- **[VerCompare](#page-1672-0)**
- **[FileCompare](#page-930-0)**

# ERROR\_ACCESS\_DENIED

#### $\blacktriangleright$

プロジェクト・この情報は、InstallScript プロジェクトに適用します。

ERROR ACCESS DENIED は定義済みの定数で、1 つまたは複数のビルトイン関数によって渡されたり、返された りする値を表わすために使用されます。 定義済みの定数の値を変更する こ とはできません。

#### 次の関数と共に利用します

# ERROR\_CIRCULAR\_DEPENDENCY

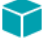

プロジェクト・この情報は、InstallScript プロジェクトに適用します。

ERROR CIRCULAR DEPENDENCY は定義済みの定数で、1 つまたは複数のビルトイン関数によって渡されたり、返 された りする値を表わすために使用されます。 定義済みの定数の値を変更する こ とはできません。

#### 次の関数と共に利用します

• [GetExtendedErrInfo](#page-974-0)

# ERROR\_DATABASE\_DOES\_NOT\_EXIST

Y

プロジェクト・この情報は、InstallScript プロジェクトに適用します。

ERROR\_DATABASE\_DOES\_NOT\_EXIST は定義済みの定数で、 1 つまたは複数のビル ト イ ン関数によ って渡された り、 返された りする値を表わすために使用されます。 定義済みの定数の値を変更する こ とはできません。

#### 次の関数と共に利用します

• [GetExtendedErrInfo](#page-974-0)

# ERROR\_DEPENDENT\_SERVICES\_RUNNING

Υ

プロジェクト・この情報は、InstallScript プロジェクトに適用します。

ERROR\_DEPENDENT\_SERVICES\_RUNNING は定義済みの定数で、1 つまたは複数のビルトイン関数によって渡され た り、 返された りする値を表わすために使用されます。 定義済みの定数の値を変更する こ とはできません。

#### 次の関数と共に利用します

• [GetExtendedErrInfo](#page-974-0)

# ERROR\_DUP\_NAME

#### ⋎

プロジェクト・この情報は、InstallScript プロジェクトに適用します。

ERROR DUP NAME は定義済みの定数で、1 つまたは複数のビルトイン関数によって渡されたり、返されたりする 値を表わすために使用されます。 定義済みの定数の値を変更する こ とはできません。

#### 次の関数と共に利用します

# ERROR\_FILE\_NOT\_FOUND

#### ⋎

プロジェクト・この情報は、InstallScript プロジェクトに適用します。

ERROR FILE NOT FOUND は定義済みの定数で、1 つまたは複数のビルトイン関数によって渡されたり、返された りする値を表わすために使用されます。 定義済みの定数の値を変更する こ とはできません。

#### 次の関数と共に利用します

• [GetExtendedErrInfo](#page-974-0)

# ERROR\_INVALID\_HANDLE

Y

プロジェクト・この情報は、InstallScript プロジェクトに適用します。

ERROR\_INVALID\_HANDLE は定義済みの定数で、1 つまたは複数のビルトイン関数によって渡されたり、返された りする値を表わすために使用されます。 定義済みの定数の値を変更する こ とはできません。

#### 次の関数と共に利用します

• [GetExtendedErrInfo](#page-974-0)

### ERROR\_INVALID\_PARAMETER

⋎

プロジェクト・この情報は、InstallScript プロジェクトに適用します。

ERROR\_INVALID\_PARAMETER は定義済みの定数で、1 つまたは複数のビルトイン関数によって渡されたり、返さ れた りする値を表わすために使用されます。 定義済みの定数の値を変更する こ とはできません。

#### 次の関数と共に利用します

• [GetExtendedErrInfo](#page-974-0)

### ERROR\_INVALID\_SERVICE\_ACCOUNT

#### ⋎

プロジェクト・この情報は、InstallScript プロジェクトに適用します。

ERROR INVALID SERVICE ACCOUNT は定義済みの定数で、1 つまたは複数のビルトイン関数によって渡されたり、 返された りする値を表わすために使用されます。 定義済みの定数の値を変更する こ とはできません。

#### 次の関数と共に利用します

# ERROR\_INVALID\_SERVICE\_CONTROL

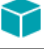

プロジェクト・この情報は、InstallScript プロジェクトに適用します。

ERROR INVALID SERVICE CONTROL は定義済みの定数で、1 つまたは複数のビルトイン関数によって渡されたり、 返された りする値を表わすために使用されます。 定義済みの定数の値を変更する こ とはできません。

#### 次の関数と共に利用します

• [GetExtendedErrInfo](#page-974-0)

# ERROR PATH NOT FOUND

Y

プロジェクト・この情報は、InstallScript プロジェクトに適用します。

ERROR\_PATH\_NOT\_FOUND は定義済みの定数で、1 つまたは複数のビルトイン関数によって渡されたり、返された りする値を表わすために使用されます。 定義済みの定数の値を変更する こ とはできません。

#### 次の関数と共に利用します

• [GetExtendedErrInfo](#page-974-0)

# ERROR\_SERVICE\_ALREADY\_RUNNING

Υ

プロジェクト・この情報は、InstallScript プロジェクトに適用します。

ERROR\_SERVICE\_ALREADY\_RUNNING は定義済みの定数で、 1 つまたは複数のビル ト イ ン関数によ って渡された り、 返された りする値を表わすために使用されます。 定義済みの定数の値を変更する こ とはできません。

#### 次の関数と共に利用します

• [GetExtendedErrInfo](#page-974-0)

# ERROR\_SERVICE\_CANNOT\_ACCEPT\_CTRL

#### ⋎

プロジェクト・この情報は、InstallScript プロジェクトに適用します。

ERROR SERVICE CANNOT ACCEPT CTRL は定義済みの定数で、1 つまたは複数のビルトイン関数によって渡され た り、 返された りする値を表わすために使用されます。 定義済みの定数の値を変更する こ とはできません。

#### 次の関数と共に利用します

# ERROR\_SERVICE\_DATABASE\_LOCKED

#### $\blacktriangledown$

プロジェクト・この情報は、InstallScript プロジェクトに適用します。

ERROR SERVICE DATABASE LOCKED は定義済みの定数で、1 つまたは複数のビルト イン関数によって渡された り、 返された りする値を表わすために使用されます。 定義済みの定数の値を変更する こ とはできません。

#### 次の関数と共に利用します

• [GetExtendedErrInfo](#page-974-0)

### ERROR\_SERVICE\_DEPENDENCY\_DELETED

Y

プロジェクト・この情報は、InstallScript プロジェクトに適用します。

ERROR\_SERVICE\_DEPENDENCY\_DELETED は定義済みの定数で、1 つまたは複数のビルトイン関数によって渡され た り、 返された りする値を表わすために使用されます。 定義済みの定数の値を変更する こ とはできません。

#### 次の関数と共に利用します

• [GetExtendedErrInfo](#page-974-0)

### ERROR\_SERVICE\_DEPENDENCY\_FAIL

Υ

プロジェクト・この情報は、InstallScript プロジェクトに適用します。

ERROR\_SERVICE\_DEPENDENCY\_FAIL は定義済みの定数で、1 つまたは複数のビルトイン関数によって渡されたり、 返された りする値を表わすために使用されます。 定義済みの定数の値を変更する こ とはできません。

#### 次の関数と共に利用します

• [GetExtendedErrInfo](#page-974-0)

### ERROR\_SERVICE\_DISABLED

#### Υ

プロジェクト・この情報は、InstallScript プロジェクトに適用します。

ERROR SERVICE DISABLED は定義済みの定数で、1 つまたは複数のビルトイン関数によって渡されたり、返され た りする値を表わすために使用されます。 定義済みの定数の値を変更する こ とはできません。

#### 次の関数と共に利用します

# ERROR\_SERVICE\_DOES\_NOT\_EXIST

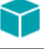

プロジェクト・この情報は、InstallScript プロジェクトに適用します。

ERROR SERVICE DOES NOT EXIST は定義済みの定数で、1 つまたは複数のビルトイン関数によって渡されたり、 返された りする値を表わすために使用されます。 定義済みの定数の値を変更する こ とはできません。

#### 次の関数と共に利用します

• [GetExtendedErrInfo](#page-974-0)

# ERROR\_SERVICE\_EXISTS

Y

プロジェクト・この情報は、InstallScript プロジェクトに適用します。

ERROR\_SERVICE\_EXISTS は定義済みの定数で、 1 つまたは複数のビル ト イ ン関数によ って渡された り、 返された りする値を表わすために使用されます。 定義済みの定数の値を変更する こ とはできません。

#### 次の関数と共に利用します

• [GetExtendedErrInfo](#page-974-0)

# ERROR SERVICE LOGON FAILED

Υ

プロジェクト・この情報は、InstallScript プロジェクトに適用します。

ERROR\_SERVICE\_LOGON\_FAILED は定義済みの定数で、1 つまたは複数のビルトイン関数によって渡されたり、返 された りする値を表わすために使用されます。 定義済みの定数の値を変更する こ とはできません。

#### 次の関数と共に利用します

• [GetExtendedErrInfo](#page-974-0)

# ERROR\_SERVICE\_NOT\_ACTIVE

#### ⋎

プロジェクト・この情報は、InstallScript プロジェクトに適用します。

ERROR SERVICE NOT ACTIVE は定義済みの定数で、1 つまたは複数のビルトイン関数によって渡されたり、返さ れた りする値を表わすために使用されます。 定義済みの定数の値を変更する こ とはできません。

#### 次の関数と共に利用します

# ERROR\_SERVICE\_NO\_THREAD

#### Υ

プロジェクト·この情報は、InstallScript プロジェクトに適用します。

ERROR SERVICE NO THREAD は定義済みの定数で、1 つまたは複数のビルトイン関数によって渡されたり、返さ れた りする値を表わすために使用されます。 定義済みの定数の値を変更する こ とはできません。

#### 次の関数と共に利用します

• [GetExtendedErrInfo](#page-974-0)

### ERROR\_SERVICE\_REQUEST\_TIMEOUT

Y

プロジェクト·この情報は、InstallScript プロジェクトに適用します。

ERROR\_SERVICE\_REQUEST\_TIMEOUT は定義済みの定数で、1 つまたは複数のビルトイン関数によって渡された り、 返された りする値を表わすために使用されます。 定義済みの定数の値を変更する こ とはできません。

#### 次の関数と共に利用します

• [GetExtendedErrInfo](#page-974-0)

### ERROR\_TIMEOUT

⋎

プロジェクト・この情報は、InstallScript プロジェクトに適用します。

ERROR\_TIMEOUT は定義済みの定数で、1 つまたは複数のビルトイン関数によって渡されたり、返されたりする値 を表わすために使用されます。 定義済みの定数の値を変更する こ とはできません。

#### 次の関数と共に利用します

• [GetExtendedErrInfo](#page-974-0)

# ERR\_ABORT

ERR ABORT は、定義済みの定数で、1 つまたは複数のイベント ハンドラーによって渡されたり、返されたりする 値を表わすために使用されます。 定義済みの定数の値を変更する こ とはできません。

#### 次の関数と共に利用します

• [OnNextDisk](#page-427-0)

# ERR\_BOX\_BADPATH

ERR\_BOX\_BADPATH は定義済みの定数で、1 つまたは複数のビルトイン関数によって渡されたり、返されたりす る値を表わすために使用されます。 定義済みの定数の値を変更する こ とはできません。

#### 次の関数と共に利用します

- **[SetErrorMsg](#page-1486-0)**
- [SetErrorTitle](#page-1488-0)

# ERR\_BOX\_BADTAGFILE

ERR\_BOX\_BADTAGFILE は定義済みの定数で、1 つまたは複数のビルトイン関数によって渡されたり、返されたり する値を表わすために使用されます。 定義済みの定数の値を変更する こ とはできません。

#### 次の関数と共に利用します

- [SetErrorMsg](#page-1486-0)
- [SetErrorTitle](#page-1488-0)

# ERR\_BOX\_DISKID

ERR\_BOX\_DISKID は定義済みの定数で、1 つまたは複数のビルトイン関数によって渡されたり、返されたりする値 を表わすために使用されます。 定義済みの定数の値を変更する こ とはできません。

#### 次の関数と共に利用します

- **[SetErrorTitle](#page-1488-0)**
- [SetErrorMsg](#page-1486-0)

# ERR\_BOX\_DRIVEOPEN

ERR\_BOX\_DRIVEOPEN は定義済みの定数で、1 つまたは複数のビルトイン関数によって渡されたり、返されたりす る値を表わすために使用されます。 定義済みの定数の値を変更する こ とはできません。

#### 次の関数と共に利用します

- **[SetErrorTitle](#page-1488-0)**
- [SetErrorMsg](#page-1486-0)

### ERR\_IGNORE

ERR IGNORE は定義済みの定数で、1 つまたは複数のビルトイン関数またはイベント ハンドラーによって渡され た り、 返された りする値を表わすために使用されます。 定義済みの定数の値を変更する こ とはできません。

**[SdExceptions](#page-1332-0)** 

### ERR\_NO

ERR\_NO は定義済みの定数で、1 つまたは複数のビルトイン関数またはイベント ハンドラーによって渡されたり、 返された りする値を表わすために使用されます。 定義済みの定数の値を変更する こ とはできません。

#### 次の関数と共に利用します

**[SdExceptions](#page-1332-0)** 

# ERR\_PERFORM\_AFTER\_REBOOT

ERR PERFORM AFTER REBOOT は定義済みの定数で、1 つまたは複数のビルト イン関数またはイベント ハンド ラーによ って渡された り、 返された りする値を表わすために使用されます。 定義済みの定数の値を変更する こ と はできません。

#### 次の関数と共に利用します

**[SdExceptions](#page-1332-0)** 

### ERR\_RETRY

ERR\_RETRY は定義済みの定数で、1 つまたは複数のビルトイン関数またはイベント ハンドラーによって渡された り、 返された りする値を表わすために使用されます。 定義済みの定数の値を変更する こ とはできません。

#### 次の関数と共に利用します

- [OnNextDisk](#page-427-0)
- **[SdExceptions](#page-1332-0)**

# ERR\_YES

ERR\_YES は定義済みの定数で、1 つまたは複数のビルトイン関数またはイベント ハンドラーによって渡されたり、 返された りする値を表わすために使用されます。 定義済みの定数の値を変更する こ とはできません。

#### 次の関数と共に利用します

• [SdExceptions](#page-1332-0)

### EXCLUDE\_SUBDIR

EXCLUDE\_SUBDIR は定義済みの定数で、1 つまたは複数のビルトイン関数によって渡されたり、返されたりする 値を表わすために使用されます。 定義済みの定数の値を変更する こ とはできません。

- **[XCopyFile](#page-1721-0)**
- [FindAllDirs](#page-943-0)

# EXCLUSIVE

EXCLUSIVE は定義済みの定数で、1 つまたは複数のビルトイン関数によって渡されたり、返されたりする値を表 わすために使用されます。 定義済みの定数の値を変更する こ とはできません。

#### 次の関数と共に利用します

- [SdAskOptionsList](#page-1306-0)
- [AskOptions](#page-543-0)
- [SdAskOptions](#page-1303-0)

### **FXISTS**

EXISTS は定義済みの定数で、1 つまたは複数のビルトイン関数によって渡されたり、返されたりする値を表わす ために使用されます。 定義済みの定数の値を変更する こ とはできません。

#### 次の関数と共に利用します

- [ExistsDir](#page-798-0)
- [ExistsDisk](#page-799-0)

### **FXIT**

EXIT は定義済みの定数で、1 つまたは複数のビルトイン関数によって渡されたり、返されたりする値を表わすた めに使用されます。 定義済みの定数の値を変更する こ とはできません。

#### 次の関数と共に利用します

- [Do](#page-773-0)
- [HandlerEx](#page-1026-0)

# EXTENDEDMEMORY

EXTENDEDMEMORY は定義済みの定数で、1 つまたは複数のビルトイン関数によって渡されたり、返されたりす る値を表わすために使用されます。 定義済みの定数の値を変更する こ とはできません。

#### 次の関数と共に利用します

**[GetSystemInfo](#page-1007-0)** 

### EXTENSION\_ONLY

EXTENSION\_ONLY は定義済みの定数で、1 つまたは複数のビルトイン関数によって渡されたり、返されたりする 値を表わすために使用されます。 定義済みの定数の値を変更する こ とはできません。

#### 次の関数と共に利用します

• [ParsePath](#page-1160-0)

### FALSE

FALSE は定義済みの定数で、1 つまたは複数のビルトイン関数によって渡されたり、返されたりする値を表わす ために使用されます。 定義済みの定数の値を変更する こ とはできません。

#### 次の関数と共に利用します

- [AskOptions](#page-543-0)
- [CtrlSetMultCurSel](#page-716-0)
- [DialogSetInfo](#page-749-0)
- [FeatureAddItem](#page-826-0)
- [FeatureGetData](#page-872-0)
- [FeatureIsItemSelected](#page-884-0)
- [FeatureSelectItem](#page-901-0)
- [FeatureTotalSize](#page-922-0)
- [LongPathToQuote](#page-1135-0)
- [SdDiskSpace2](#page-1326-0)
- [SelectDir](#page-1457-0)
- [SdShowMsg](#page-1440-0)
- [SQLDatabaseBrowse](#page-1554-0)
- [SQLRTConnect](#page-1557-0)
- [SQLRTConnect2](#page-1558-0)
- [SQLRTConnectDB](#page-1560-0)
- [SQLRTGetDatabases](#page-1573-0)
- [SQLRTGetServers](#page-1577-0)
- [SQLRTGetServers2](#page-1578-0)
- [SQLRTPutConnectionAuthentication](#page-1581-0)
- [SQLRTTestConnection](#page-1586-0)
- [SQLRTTestConnection2](#page-1588-0)
- [SQLServerSelectLogin](#page-1592-0)
- [SQLServerSelectLogin2](#page-1594-0)

# FEATURE\_FIELD\_CDROM\_FOLDER

### Y

プロジェクト·この情報は、InstallScript プロジェクトに適用します。

FEATURE\_FIELD\_CDROM\_FOLDER は定義済みの定数で、1 つまたは複数のビルトイン関数によって渡されたり、返 された りする値を表わすために使用されます。 定義済みの定数の値を変更する こ とはできません。

#### 次の関数と共に利用します

• [FeatureGetData](#page-872-0)

### FEATURE\_FIELD\_DESCRIPTION

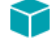

プロジェクト・この情報は、次のプロジェクトの種類に適用します:

- **InstallScript**
- InstallScript MSI

FEATURE\_FIELD\_DESCRIPTION は定義済みの定数で、1 つまたは複数のビルトイン関数によって渡されたり、返さ れた りする値を表わすために使用されます。 定義済みの定数の値を変更する こ とはできません。

#### 次の関数と共に利用します

- [FeatureGetData](#page-872-0)
- [FeatureSetData](#page-904-0)

### FEATURE\_FIELD\_DISPLAYNAME

#### Y

プロジェクト・この情報は、次のプロジェクトの種類に適用します:

- InstallScript
- InstallScript MSI

FEATURE\_FIELD\_DISPLAYNAME は定義済みの定数で、1 つまたは複数のビルトイン関数によって渡されたり、返 された りする値を表わすために使用されます。 定義済みの定数の値を変更する こ とはできません。

#### 次の関数と共に利用します

- [FeatureGetData](#page-872-0)
- **[FeatureSetData](#page-904-0)**

# FEATURE\_FIELD\_ENCRYPT

#### ⋎

プロジェクト・この情報は、InstallScript プロジェクトに適用します。

FEATURE FIELD ENCRYPT は定義済みの定数で、1 つまたは複数のビルトイン関数によって渡されたり、返された りする値を表わすために使用されます。 定義済みの定数の値を変更する こ とはできません。

#### 次の関数と共に利用します

- [FeatureGetData](#page-872-0)
- [FeatureSetData](#page-904-0)

### FEATURE\_FIELD\_FILENEED

#### Υ

プロジェクト・この情報は、InstallScript プロジェクトに適用します。

FEATURE FIELD FILENEED は定義済みの定数で、1 つまたは複数のビルトイン関数によって渡されたり、返された りする値を表わすために使用されます。 定義済みの定数の値を変更する こ とはできません。

#### 次の関数と共に利用します

• [FeatureGetData](#page-872-0)

# FEATURE\_FIELD\_FLAGS

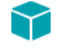

プロジェクト・この情報は、InstallScript プロジェクトに適用します。

FEATURE FIELD FLAGS は定義済みの定数で、1 つまたは複数のビルトイン関数によって渡されたり、返されたり する値を表わすために使用されます。 定義済みの定数の値を変更する こ とはできません。

#### 次の関数と共に利用します

• [FeatureGetData](#page-872-0)

# FEATURE\_FIELD\_FTPLOCATION

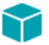

プロジェクト・この情報は、次のプロジェクトの種類に適用します:

- InstallScript
- InstallScript MSI

FEATURE FIELD FTPLOCATION は定義済みの定数で、1 つまたは複数のビルトイン関数によって渡されたり、返 された りする値を表わすために使用されます。 定義済みの定数の値を変更する こ とはできません。

#### 次の関数と共に利用します

• [FeatureGetData](#page-872-0)

# FEATURE\_FIELD\_GUID

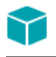

プロジェクト・この情報は、InstallScript プロジェクトに適用します。

FEATURE FIELD GUID は定義済みの定数で、1 つまたは複数のビルト イン関数によって渡されたり、返されたりす る値を表わすために使用されます。 定義済みの定数の値を変更する こ とはできません。

#### 次の関数と共に利用します

• [FeatureGetData](#page-872-0)

# FEATURE\_FIELD\_HANDLER\_ONINSTALLED

#### Y

プロジェクト・この情報は、次のプロジェクトの種類に適用します:

- **InstallScript**
- InstallScript MSI

FEATURE FIELD HANDLER ONINSTALLED は定義済みの定数で、1 つまたは複数のビルトイン関数によって渡され た り、 返された りする値を表わすために使用されます。 定義済みの定数の値を変更する こ とはできません。

#### 次の関数と共に利用します

• [FeatureGetData](#page-872-0)

### FEATURE\_FIELD\_HANDLER\_ONINSTALLING

#### Y

プロジェクト・この情報は、次のプロジェクトの種類に適用します:

- **InstallScript**
- InstallScript MSI

FEATURE\_FIELD\_HANDLER\_ONINSTALLING は定義済みの定数で、1 つまたは複数のビルトイン関数によって渡され た り、 返された りする値を表わすために使用されます。 定義済みの定数の値を変更する こ とはできません。

#### 次の関数と共に利用します

# FEATURE\_FIELD\_HANDLER\_ONUNINSTALLED

#### Y

プロジェクト・この情報は、次のプロジェクトの種類に適用します:

- **InstallScript**
- InstallScript MSI

FEATURE\_FIELD\_HANDLER\_ONUNINSTALLED は定義済みの定数で、1 つまたは複数のビルトイン関数によって渡さ れた り、 返された りする値を表わすために使用されます。 定義済みの定数の値を変更する こ とはできません。

#### 次の関数と共に利用します

• [FeatureGetData](#page-872-0)

### FEATURE FIELD HANDLER ONUNINSTALLING

#### $\blacktriangledown$

プロジェクト・この情報は、次のプロジェクトの種類に適用します:

- **InstallScript**
- InstallScript MSI

FEATURE\_FIELD\_HANDLER\_ONUNINSTALLING は定義済みの定数で、1 つまたは複数のビルトイン関数によって渡 された り、 返された りする値を表わすために使用されます。 定義済みの定数の値を変更する こ とはできません。

#### 次の関数と共に利用します

• [FeatureGetData](#page-872-0)

# FEATURE\_FIELD\_HTTPLOCATION

#### 8

プロジェクト・この情報は、次のプロジェクトの種類に適用します:

- **InstallScript**
- InstallScript MSI

FEATURE FIELD HTTPLOCATION は定義済みの定数で、1 つまたは複数のビルトイン関数によって渡されたり、返 された りする値を表わすために使用されます。 定義済みの定数の値を変更する こ とはできません。

#### 次の関数と共に利用します

# FEATURE\_FIELD\_IMAGE

#### ⋎

プロジェクト・この情報は、次のプロジェクトの種類に適用します:

- **InstallScript**
- InstallScript MSI

FEATURE\_FIELD\_IMAGE は定義済みの定数で、1 つまたは複数のビルトイン関数によって渡されたり、返されたり する値を表わすために使用されます。 定義済みの定数の値を変更する こ とはできません。

#### 次の関数と共に利用します

• [FeatureSetData](#page-904-0)

### FEATURE\_FIELD\_MISC

#### $\blacktriangledown$

プロジェクト・この情報は、次のプロジェクトの種類に適用します:

- **InstallScript**
- InstallScript MSI

FEATURE\_FIELD\_MISC は定義済みの定数で、1 つまたは複数のビルトイン関数によって渡されたり、返されたりす る値を表わすために使用されます。 定義済みの定数の値を変更する こ とはできません。

#### 次の関数と共に利用します

- [FeatureGetData](#page-872-0)
- [FeatureSetData](#page-904-0)

# FEATURE\_FIELD\_PASSWORD

#### Y

プロジェクト・この情報は、InstallScript プロジェクトに適用します。

FEATURE\_FIELD\_PASSWORD は定義済みの定数で、1 つまたは複数のビルトイン関数によって渡されたり、返され た りする値を表わすために使用されます。 定義済みの定数の値を変更する こ とはできません。

#### 次の関数と共に利用します

# FEATURE\_FIELD\_SELECTED

#### Y

プロジェクト・この情報は、次のプロジェクトの種類に適用します:

- **InstallScript**
- InstallScript MSI

FEATURE\_FIELD\_SELECTED は定義済みの定数で、1 つまたは複数のビルトイン関数によって渡されたり、返され た りする値を表わすために使用されます。 定義済みの定数の値を変更する こ とはできません。

#### 次の関数と共に利用します

- [FeatureGetData](#page-872-0)
- [FeatureSetData](#page-904-0)

# FEATURE\_FIELD\_SIZE

#### $\blacktriangledown$

プロジェクト・この情報は、次のプロジェクトの種類に適用します:

- **InstallScript**
- InstallScript MSI

FEATURE FIELD SIZE は定義済みの定数で、1 つまたは複数のビルトイン関数によって渡されたり、返されたりす る値を表わすために使用されます。 定義済みの定数の値を変更する こ とはできません。

#### 次の関数と共に利用します

- [FeatureGetData](#page-872-0)
- [FeatureSetData](#page-904-0)

### FEATURE\_FIELD\_STATUS

#### $\blacktriangledown$

プロジェクト・この情報は、次のプロジェクトの種類に適用します:

- InstallScript
- InstallScript MSI

FEATURE FIELD STATUS は定義済みの定数で、1 つまたは複数のビルトイン関数によって渡されたり、返された りする値を表わすために使用されます。 定義済みの定数の値を変更する こ とはできません。

#### 次の関数と共に利用します

- [FeatureGetData](#page-872-0)
- [FeatureSetData](#page-904-0)

# FEATURE\_FIELD\_VISIBLE

#### ⋎

プロジェクト・この情報は、次のプロジェクトの種類に適用します:

- **InstallScript**
- InstallScript MSI

FEATURE\_FIELD\_VISIBLE は定義済みの定数で、1 つまたは複数のビルトイン関数によって渡されたり、返された りする値を表わすために使用されます。 定義済みの定数の値を変更する こ とはできません。

#### 次の関数と共に利用します

- [FeatureGetData](#page-872-0)
- [FeatureSetData](#page-904-0)

# FEATURE\_INFO\_ATTRIBUTE

#### $\blacktriangledown$

プロジェクト・この情報は、InstallScript MSI プロジェクトに適用します。

FEATURE\_INFO\_ATTRIBUTE は定義済みの定数で、1 つまたは複数のビルトイン関数によって渡されたり、返され たり、または1つまたは複数のシステム変数に割り当てられる値を表わすために使用されます。定義済みの定数 の値を変更する こ とはできません。

#### 次の関数と共に利用します

**[FeatureFileInfo](#page-851-0)** 

# FEATURE\_INFO\_COMPONENT\_FLAGS

#### $\blacktriangledown$

プロジェクト・この情報は、InstallScript プロジェクトに適用します。

FEATURE\_INFO\_COMPONENT\_FLAGS は定義済みの定数で、1 つまたは複数のビルトイン関数によって渡されたり、 返された り、 または 1 つまたは複数のシステム変数に割り当てられる値を表わすために使用されます。 定義済み の定数の値を変更する こ とはできません。

#### 次の関数と共に利用します

**[FeatureFileInfo](#page-851-0)** 

# FEATURE\_INFO\_COMPSIZE\_HIGH

プロジェクト・この情報は、次のプロジェクトの種類に適用します:

- InstallScript
- InstallScript MSI

FEATURE INFO COMPSIZE HIGH は定義済みの定数で、1 つまたは複数のビルトイン関数によって渡されたり、返 された り、 または 1 つまたは複数のシステム変数に割り当てられる値を表わすために使用されます。 定義済みの 定数の値を変更する こ とはできません。

#### 次の関数と共に利用します

**[FeatureFileInfo](#page-851-0)** 

# FEATURE\_INFO\_COMPSIZE\_LOW

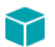

プロジェクト・この情報は、次のプロジェクトの種類に適用します:

- **InstallScript**
- InstallScript MSI

FEATURE\_INFO\_COMPSIZE\_LOW は定義済みの定数で、1 つまたは複数のビルトイン関数によって渡されたり、返 された り、 または 1 つまたは複数のシステム変数に割り当てられる値を表わすために使用されます。 定義済みの 定数の値を変更する こ とはできません。

#### 次の関数と共に利用します

**[FeatureFileInfo](#page-851-0)** 

# FEATURE\_INFO\_DATE

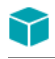

プロジェクト・この情報は、InstallScript プロジェクトに適用します。

FEATURE\_INFO\_DATE は定義済みの定数で、1 つまたは複数のビルトイン関数によって渡されたり、返されたりす る値を表わすために使用されます。 定義済みの定数の値を変更する こ とはできません。

#### 次の関数と共に利用します

**[FeatureFileInfo](#page-851-0)** 

# FEATURE\_INFO\_DATE\_EX

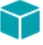

プロジェクト・この情報は、InstallScript プロジェクトに適用します。

FEATURE\_INFO\_DATE\_EX は定義済みの定数で、1 つまたは複数のビルトイン関数によって渡されたり、返された りする値を表わすために使用されます。 定義済みの定数の値を変更する こ とはできません。

**[FeatureFileInfo](#page-851-0)** 

# FEATURE\_INFO\_DESTINATION

#### $\blacktriangledown$

プロジェクト・この情報は、次のプロジェクトの種類に適用します:

- **InstallScript**
- InstallScript MSI

FEATURE INFO DESTINATION は定義済みの定数で、1 つまたは複数のビルトイン関数によって渡されたり、返さ れた り、 または 1 つまたは複数のシステム変数に割り当てられる値を表わすために使用されます。 定義済みの定 数の値を変更する こ とはできません。

#### 次の関数と共に利用します

**[FeatureFileInfo](#page-851-0)** 

### FEATURE\_INFO\_FTPLOCATION

#### Y

プロジェクト・この情報は、InstallScript プロジェクトに適用します。

FEATURE\_INFO\_FTPLOCATION は定義済みの定数で、1 つまたは複数のビルトイン関数によって渡されたり、返さ れたり、または1つまたは複数のシステム変数に割り当てられる値を表わすために使用されます。定義済みの定 数の値を変更する こ とはできません。

#### 次の関数と共に利用します

**[FeatureFileInfo](#page-851-0)** 

### FEATURE INFO HTTPLOCATION

#### M

プロジェクト・この情報は、InstallScript プロジェクトに適用します。

FEATURE\_INFO\_HTTPLOCATION は定義済みの定数で、1 つまたは複数のビルトイン関数によって渡されたり、返 された り、 または 1 つまたは複数のシステム変数に割り当てられる値を表わすために使用されます。 定義済みの 定数の値を変更する こ とはできません。

#### 次の関数と共に利用します

• [FeatureFileInfo](#page-851-0)

# FEATURE\_INFO\_LANGUAGE

#### $\blacktriangledown$

プロジェクト・この情報は、次のプロジェクトの種類に適用します:

- **InstallScript**
- InstallScript MSI

FEATURE\_INFO\_LANGUAGE は定義済みの定数で、1 つまたは複数のビルトイン関数によって渡されたり、返され たり、または1つまたは複数のシステム変数に割り当てられる値を表わすために使用されます。定義済みの定数 の値を変更することはできません。

#### 次の関数と共に利用します

**[FeatureFileInfo](#page-851-0)** 

# FEATURE\_INFO\_MD5\_SIGNATURE

### ❤

プロジェクト·この情報は、次のプロジェクトの種類に適用します:

- **InstallScript**
- InstallScript MSI

FEATURE\_INFO\_MD5\_SIGNATURE は定義済みの定数で、1 つまたは複数のビルトイン関数によって渡されたり、返 された りする値を表わすために使用されます。 定義済みの定数の値を変更する こ とはできません。

#### 次の関数と共に利用します

**[FeatureFileInfo](#page-851-0)** 

# FEATURE\_INFO\_MISC

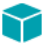

プロジェクト·この情報は、InstallScript プロジェクトに適用します。

FEATURE INFO MISC は定義済みの定数で、1 つまたは複数のビルトイン関数によって渡されたり、返されたり、 または 1 つまたは複数のシステム変数に割り当てられる値を表わすために使用されます。 定義済みの定数の値を 変更することはできません。

#### 次の関数と共に利用します

**[FeatureFileInfo](#page-851-0)** 

# FEATURE\_INFO\_ORIGSIZE\_HIGH

#### $\blacktriangledown$

プロジェクト・この情報は、次のプロジェクトの種類に適用します:

- **InstallScript**
- InstallScript MSI

FEATURE\_INFO\_ORIGSIZE\_HIGH は定義済みの定数で、1 つまたは複数のビルトイン関数によって渡されたり、返さ れた りする値を表わすために使用されます。 定義済みの定数の値を変更する こ とはできません。

#### 次の関数と共に利用します

**[FeatureFileInfo](#page-851-0)** 

# FEATURE\_INFO\_ORIGSIZE\_LOW

#### $\blacktriangledown$

プロジェクト・この情報は、次のプロジェクトの種類に適用します:

- InstallScript
- InstallScript MSI

FEATURE\_INFO\_ORIGSIZE\_LOW は定義済みの定数で、1 つまたは複数のビルトイン関数によって渡されたり、返さ れた りする値を表わすために使用されます。 定義済みの定数の値を変更する こ とはできません。

#### 次の関数と共に利用します

**[FeatureFileInfo](#page-851-0)** 

# FEATURE\_INFO\_OS

#### $\blacktriangledown$

プロジェクト・この情報は、InstallScript プロジェクトに適用します。

FEATURE\_INFO\_OS は定義済みの定数で、1 つまたは複数のビルトイン関数によって渡されたり、返されたり、ま たは 1 つまたは複数のシステム変数に割り当てられる値を表わすために使用されます。 定義済みの定数の値を変 更するこ とはできません。

#### 次の関数と共に利用します

**[FeatureFileInfo](#page-851-0)** 

# FEATURE\_INFO\_OVERWRITE

プロジェクト・この情報は、InstallScript プロジェクトに適用します。

FEATURE\_INFO\_OVERWRITE は定義済みの定数で、1 つまたは複数のビルトイン関数によって渡されたり、返され たり、または1つまたは複数のシステム変数に割り当てられる値を表わすために使用されます。定義済みの定数 の値を変更することはできません。

#### 次の関数と共に利用します

• [FeatureFileInfo](#page-851-0)

# FEATURE\_INFO\_PLATFORM\_SUITE

#### 8

プロジェクト・この情報は、InstallScript プロジェクトに適用します。

FEATURE INFO PLATFORM SUITE は定義済みの定数で、1 つまたは複数のビルトイン関数によって渡されたり、 返された り、 または 1 つまたは複数のシステム変数に割り当てられる値を表わすために使用されます。 定義済み の定数の値を変更することはできません。

#### 次の関数と共に利用します

• [FeatureFileInfo](#page-851-0)

# FEATURE\_INFO\_TIME

#### ⋎

プロジェクト・この情報は、InstallScript プロジェクトに適用します。

FEATURE\_INFO\_TIME は定義済みの定数で、1 つまたは複数のビルトイン関数によって渡されたり、返されたり、 または 1 つまたは複数のシステム変数に割り当てられる値を表わすために使用されます。 定義済みの定数の値を 変更することはできません。

#### 次の関数と共に利用します

• [FeatureFileInfo](#page-851-0)

# FEATURE\_INFO\_VERSIONLS

#### ⋎

プロジェクト・この情報は、次のプロジェクトの種類に適用します:

- **InstallScript**
- InstallScript MSI

FEATURE\_INFO\_VERSIONLS は定義済みの定数で、1 つまたは複数のビルトイン関数によって渡されたり、返され たり、または1つまたは複数のシステム変数に割り当てられる値を表わすために使用されます。定義済みの定数 の値を変更することはできません。

**[FeatureFileInfo](#page-851-0)** 

# FEATURE\_INFO\_VERSIONMS

#### $\blacktriangledown$

プロジェクト・この情報は、次のプロジェクトの種類に適用します:

- **InstallScript**
- InstallScript MSI

FEATURE INFO VERSIONMS は定義済みの定数で、1 つまたは複数のビルト イン関数によって渡されたり、返され たり、または1つまたは複数のシステム変数に割り当てられる値を表わすために使用されます。定義済みの定数 の値を変更する こ とはできません。

#### 次の関数と共に利用します

**[FeatureFileInfo](#page-851-0)** 

# FEATURE\_INFO\_VERSIONSTR

#### T

プロジェクト・この情報は、次のプロジェクトの種類に適用します:

- InstallScript
- InstallScript MSI

FEATURE\_INFO\_VERSIONSTR は定義済みの定数で、1 つまたは複数のビルトイン関数によって渡されたり、返され たり、または1つまたは複数のシステム変数に割り当てられる値を表わすために使用されます。定義済みの定数 の値を変更する こ とはできません。

#### 次の関数と共に利用します

**[FeatureFileInfo](#page-851-0)** 

### FEATURE\_OPCOST\_UNINSTALL\_FILE

FEATURE\_OPCOST\_UNINSTALL\_FILE は定義済みの定数で、1 つまたは複数のビルトイン関数によって渡されたり、 返された りする値を表わすために使用されます。 定義済みの定数の値を変更する こ とはできません。

#### 次の関数と共に利用します

- [FeatureAddUninstallCost](#page-830-0)
- [FeatureSpendUninstallCost](#page-919-0)

# FEATURE\_OPCOST\_UNINSTALL\_REGORINI

FEATURE\_OPCOST\_UNINSTALL\_REGORINI は定義済みの定数で、1 つまたは複数のビルトイン関数によって渡され た り、 返された りする値を表わすために使用されます。 定義済みの定数の値を変更する こ とはできません。

#### 次の関数と共に利用します

- [FeatureAddUninstallCost](#page-830-0)
- [FeatureSpendUninstallCost](#page-919-0)

# FEATURE\_OPCOST\_UNINSTALL\_UNREGFILE

FEATURE\_OPCOST\_UNINSTALL\_UNREGFILE は定義済みの定数で、1 つまたは複数のビルトイン関数によって渡さ れた り、 返された りする値を表わすために使用されます。 定義済みの定数の値を変更する こ とはできません。

#### 次の関数と共に利用します

- [FeatureAddUninstallCost](#page-830-0)
- [FeatureSpendUninstallCost](#page-919-0)

# FEATURE\_VALUE\_CRITICAL

#### $\blacktriangledown$

プロジェクト・この情報は、InstallScript プロジェクトに適用します。

FEATURE VALUE CRITICAL は定義済みの定数で、1 つまたは複数のビルト イン関数によって渡されたり、返され た りする値を表わすために使用されます。 定義済みの定数の値を変更する こ とはできません。

#### 次の関数と共に利用します

• [FeatureGetData](#page-872-0)

# FEATURE\_VALUE\_HIGHLYRECOMMENDED

#### Y

プロジェクト・この情報は、InstallScript プロジェクトに適用します。

FEATURE\_VALUE\_HIGHLYRECOMMENDED は定義済みの定数で、1 つまたは複数のビルトイン関数によって渡され た り、 返された りする値を表わすために使用されます。 定義済みの定数の値を変更する こ とはできません。

#### 次の関数と共に利用します

# FEATURE\_VALUE\_STANDARD

#### $\blacktriangledown$

プロジェクト·この情報は、InstallScript プロジェクトに適用します。

FEATURE VALUE STANDARD は定義済みの定数で、1 つまたは複数のビルトイン関数によって渡されたり、返さ れた りする値を表わすために使用されます。 定義済みの定数の値を変更する こ とはできません。

#### 次の関数と共に利用します

• [FeatureGetData](#page-872-0)

# ファイル属性

#### Υ

プロジェクト·この情報は、InstallScript プロジェクトに適用します。

テーブル 1·ファイルの属性

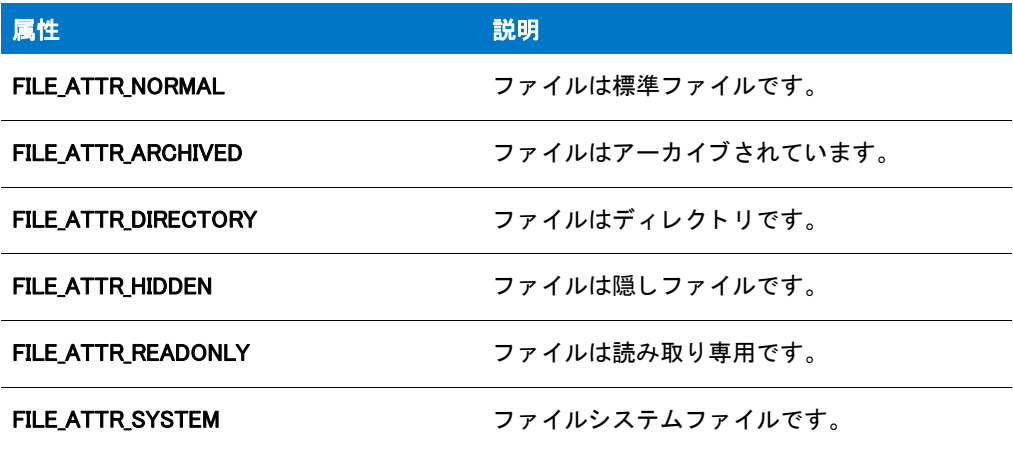

# FILE\_ADD\_FILE

FILE\_ADD\_FILE は定義済みの定数で、1 つまたは複数のビルトイン関数によって渡されたり、返されたりする値を 表わすために使用されます。 定義済みの定数の値を変更する こ とはできません。

#### 次の関数と共に利用します

• [SetObjectPermissions](#page-1498-0)

# FILE\_ADD\_SUBDIRECTORY

FILE\_ADD\_SUBDIRECTORY は定義済みの定数で、1 つまたは複数のビルトイン関数によって渡されたり、返された りする値を表わすために使用されます。 定義済みの定数の値を変更する こ とはできません。

• [SetObjectPermissions](#page-1498-0)

# FILE\_ALL\_ACCESS

FILE\_ALL\_ACCESS は定義済みの定数で、1 つまたは複数のビルトイン関数によって渡されたり、返されたりする 値を表わすために使用されます。 定義済みの定数の値を変更する こ とはできません。

#### 次の関数と共に利用します

• [SetObjectPermissions](#page-1498-0)

# FILE APPEND DATA

FILE APPEND DATA は定義済みの定数で、1 つまたは複数のビルトイン関数によって渡されたり、返されたりする 値を表わすために使用されます。 定義済みの定数の値を変更する こ とはできません。

#### 次の関数と共に利用します

• [SetObjectPermissions](#page-1498-0)

# FILE ATTR ARCHIVED

FILE ATTR ARCHIVED は定義済みの定数で、1 つまたは複数のビルト イン関数によって渡されたり、返されたりす る値を表わすために使用されます。 定義済みの定数の値を変更する こ とはできません。

#### 次の関数と共に利用します

**[SetFileInfo](#page-1491-0)** 

# FILE ATTR HIDDEN

FILE ATTR HIDDEN は定義済みの定数で、1 つまたは複数のビルトイン関数によって渡されたり、返されたりする 値を表わすために使用されます。 定義済みの定数の値を変更する こ とはできません。

#### 次の関数と共に利用します

**[SetFileInfo](#page-1491-0)** 

# FILE ATTR NORMAL

FILE\_ATTR\_NORMAL は定義済みの定数で、1 つまたは複数のビルトイン関数によって渡されたり、返されたりす る値を表わすために使用されます。 定義済みの定数の値を変更する こ とはできません。

**[SetFileInfo](#page-1491-0)** 

# FILE\_ATTR\_READONLY

FILE\_ATTR\_READONLY は定義済みの定数で、1 つまたは複数のビルトイン関数によって渡されたり、返されたり する値を表わすために使用されます。 定義済みの定数の値を変更する こ とはできません。

#### 次の関数と共に利用します

**[SetFileInfo](#page-1491-0)** 

### FILE\_ATTR\_SYSTEM

FILE ATTR SYSTEM は定義済みの定数で、1 つまたは複数のビルトイン関数によって渡されたり、返されたりする 値を表わすために使用されます。 定義済みの定数の値を変更する こ とはできません。

#### 次の関数と共に利用します

**[SetFileInfo](#page-1491-0)** 

# FILE ATTRIBUTE

FILE ATTRIBUTE は定義済みの定数で、1 つまたは複数のビルトイン関数によって渡されたり、返されたりする値 を表わすために使用されます。 定義済みの定数の値を変更する こ とはできません。

#### 次の関数と共に利用します

- **[GetFileInfo](#page-977-0)**
- [SetFileInfo](#page-1491-0)

### FILE BIN CUR

FILE BIN CUR は定義済みの定数で、1 つまたは複数のビルトイン関数によって渡されたり、返されたりする値を 表わすために使用されます。 定義済みの定数の値を変更する こ とはできません。

#### 次の関数と共に利用します

**[SeekBytes](#page-1453-0)** 

# FILE\_BIN\_END

FILE\_BIN\_END は定義済みの定数で、1 つまたは複数のビルトイン関数によって渡されたり、返されたりする値を 表わすために使用されます。 定義済みの定数の値を変更する こ とはできません。
**[SeekBytes](#page-1453-0)** 

### FILE\_BIN\_START

FILE\_BIN\_START は定義済みの定数で、1 つまたは複数のビルトイン関数によって渡されたり、返されたりする値 を表わすために使用されます。 定義済みの定数の値を変更する こ とはできません。

#### 次の関数と共に利用します

**[SeekBytes](#page-1453-0)** 

#### FILE DATE

FILE DATE は定義済みの定数で、1 つまたは複数のビルトイン関数によって渡されたり、返されたりする値を表わ すために使用されます。 定義済みの定数の値を変更する こ とはできません。

#### 次の関数と共に利用します

- **[GetFileInfo](#page-977-0)**
- **[SetFileInfo](#page-1491-0)**

### FILE\_DELETE\_CHILD

FILE\_DELETE\_CHILD は定義済みの定数で、1 つまたは複数のビルトイン関数によって渡されたり、返されたりする 値を表わすために使用されます。 定義済みの定数の値を変更する こ とはできません。

#### 次の関数と共に利用します

• [SetObjectPermissions](#page-1498-0)

## FILE EXECUTE

FILE EXECUTE は定義済みの定数で、1 つまたは複数のビルトイン関数によって渡されたり、返されたりする値を 表わすために使用されます。 定義済みの定数の値を変更する こ とはできません。

#### 次の関数と共に利用します

• [SetObjectPermissions](#page-1498-0)

## FILE\_EXISTS

FILE\_EXISTS は定義済みの定数で、1 つまたは複数のビルトイン関数によって渡されたり、返されたりする値を表 わすために使用されます。 定義済みの定数の値を変更する こ とはできません。

• [Is](#page-1031-0)

## FILE\_INSTALLED

FILE INSTALLED は定義済みの定数で、1 つまたは複数のビルトイン関数によって渡されたり、返されたりする値 を表わすために使用されます。 定義済みの定数の値を変更する こ とはできません。

#### 次の関数と共に利用します

• [VerSearchAndUpdateFile](#page-1690-0)

## FILE\_IS\_LOCKED

FILE IS LOCKED は定義済みの定数で、1 つまたは複数のビルトイン関数によって渡されたり、返されたりする値 を表わすために使用されます。 定義済みの定数の値を変更する こ とはできません。

#### 次の関数と共に利用します

- [VerUpdateFile](#page-1695-0)
- [VerSearchAndUpdateFile](#page-1690-0)

## FILE\_LINE\_LENGTH

FILE\_LINE\_LENGTH は定義済みの定数で、1 つまたは複数のビルトイン関数によって渡されたり、返されたりする 値を表わすために使用されます。 定義済みの定数の値を変更する こ とはできません。

#### 次の関数と共に利用します

- [FileInsertLine](#page-940-0)
- **[FileGrep](#page-937-0)**

## FILE\_LIST\_DIRECTORY

FILE LIST DIRECTORY は定義済みの定数で、1 つまたは複数のビルト イン関数によって渡されたり、返されたりす る値を表わすために使用されます。 定義済みの定数の値を変更する こ とはできません。

#### 次の関数と共に利用します

• [SetObjectPermissions](#page-1498-0)

## FILE LOCKED

FILE LOCKED は定義済みの定数で、1 つまたは複数のビルトイン関数によって渡されたり、返されたりする値を 表わすために使用されます。 定義済みの定数の値を変更する こ とはできません。

• [Is](#page-1031-0)

## FILE\_MD5\_SIGNATURE

FILE\_MD5\_SIGNATURE は定義済みの定数で、1 つまたは複数のビルトイン関数によって渡されたり、返されたりす る値を表わすために使用されます。 定義済みの定数の値を変更する こ とはできません。

#### 次の関数と共に利用します

**[GetFileInfo](#page-977-0)** 

## FILE\_MODE\_APPEND

FILE MODE APPEND は定義済みの定数で、1 つまたは複数のビルトイン関数によって渡されたり、返されたりす る値を表わすために使用されます。 定義済みの定数の値を変更する こ とはできません。

#### 次の関数と共に利用します

- [OpenFileMode](#page-1156-0)
- **[CreateFile](#page-636-0)**

### FILE\_MODE\_APPEND\_UNICODE

FILE\_MODE\_APPEND\_UNICODE は定義済みの定数で、1 つまたは複数のビルトイン関数によって渡されたり、返さ れた りする値を表わすために使用されます。 定義済みの定数の値を変更する こ とはできません。

#### 次の関数と共に利用します

• [OpenFileMode](#page-1156-0)

### FILE MODE BINARY

FILE MODE BINARY は定義済みの定数で、1 つまたは複数のビルトイン関数によって渡されたり、返されたりする 値を表わすために使用されます。 定義済みの定数の値を変更する こ とはできません。

#### 次の関数と共に利用します

- **[WriteBytes](#page-1710-0)**
- [OpenFileMode](#page-1156-0)

## FILE MODE BINARYREADONLY

FILE MODE BINARYREADONLY は定義済みの定数で、1 つまたは複数のビルト イン関数によって渡されたり、返さ れた りする値を表わすために使用されます。 定義済みの定数の値を変更する こ とはできません。

• [OpenFileMode](#page-1156-0)

## FILE\_MODE\_NORMAL

FILE\_MODE\_NORMAL は定義済みの定数で、1 つまたは複数のビルトイン関数によって渡されたり、返されたりす る値を表わすために使用されます。 定義済みの定数の値を変更する こ とはできません。

#### 次の関数と共に利用します

• [OpenFileMode](#page-1156-0)

## FILE\_NOT\_FOUND

FILE NOT FOUND は定義済みの定数で、1 つまたは複数のビルトイン関数によって渡されたり、返されたりする値 を表わすために使用されます。 定義済みの定数の値を変更する こ とはできません。

#### 次の関数と共に利用します

- [VerGetFileVersion](#page-1681-0)
- [FileGrep](#page-937-0)
- **[FileInsertLine](#page-940-0)**
- [FileCompare](#page-930-0)
- [FileDeleteLine](#page-934-0)
- [VerFindFileVersion](#page-1675-0)

## FILE NO VERSION

FILE\_NO\_VERSION は定義済みの定数で、1 つまたは複数のビルトイン関数によって渡されたり、返されたりする 値を表わすために使用されます。 定義済みの定数の値を変更する こ とはできません。

#### 次の関数と共に利用します

- [VerGetFileVersion](#page-1681-0)
- [VerSearchAndUpdateFile](#page-1690-0)
- [VerFindFileVersion](#page-1675-0)
- [VerUpdateFile](#page-1695-0)

## FILE\_RD\_ONLY

FILE\_RD\_ONLY は定義済みの定数で、1 つまたは複数のビルトイン関数によって渡されたり、返されたりする値を 表わすために使用されます。 定義済みの定数の値を変更する こ とはできません。

- [VerUpdateFile](#page-1695-0)
- **[FileDeleteLine](#page-934-0)**
- [FileInsertLine](#page-940-0)
- [VerSearchAndUpdateFile](#page-1690-0)

## FILE\_READ\_ATTRIBUTES

FILE\_READ\_ATTRIBUTES は定義済みの定数で、1 つまたは複数のビルトイン関数によって渡されたり、返されたり する値を表わすために使用されます。 定義済みの定数の値を変更する こ とはできません。

#### 次の関数と共に利用します

• [SetObjectPermissions](#page-1498-0)

## FILE READ DATA

FILE\_READ\_DATA は定義済みの定数で、1 つまたは複数のビルトイン関数によって渡されたり、返されたりする値 を表わすために使用されます。 定義済みの定数の値を変更する こ とはできません。

#### 次の関数と共に利用します

• [SetObjectPermissions](#page-1498-0)

## FILE READ EA

FILE LIST DIRECTORY は定義済みの定数で、1 つまたは複数のビルト イン関数によって渡されたり、返されたりす る値を表わすために使用されます。 定義済みの定数の値を変更する こ とはできません。

#### 次の関数と共に利用します

• [SetObjectPermissions](#page-1498-0)

## FILE SHARED COUNT

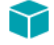

プロジェクト・この情報は、InstallScript プロジェクトに適用します。

FILE\_SHARED\_COUNT は定義済みの定数で、1 つまたは複数のビルトイン関数によって渡されたり、返されたりす る値を表わすために使用されます。 定義済みの定数の値を変更する こ とはできません。

#### 次の関数と共に利用します

**[GetFileInfo](#page-977-0)** 

## FILE\_SIZE

FILE\_SIZE (FILE\_SIZE\_LOW と同じ です ) は定義済みの定数で、 1 つまたは複数のビル ト イ ン関数によ って渡された り、 返された りする値を表わすために使用されます。 定義済みの定数の値を変更する こ とはできません。

#### 次の関数と共に利用します

**[GetFileInfo](#page-977-0)** 

## FILE\_SIZE\_HIGH

FILE SIZE HIGH は定義済みの定数で、1 つまたは複数のビルトイン関数によって渡されたり、返されたりする値を 表わすために使用されます。 定義済みの定数の値を変更する こ とはできません。

#### 次の関数と共に利用します

• [GetFileInfo](#page-977-0)

## FILE\_SIZE\_LOW

FILE\_SIZE\_LOW は定義済みの定数で、1 つまたは複数のビルトイン関数によって渡されたり、返されたりする値を 表わすために使用されます。 定義済みの定数の値を変更する こ とはできません。

#### 次の関数と共に利用します

• [GetFileInfo](#page-977-0)

## FILE\_SRC\_OLD

FILE\_SRC\_OLD は定義済みの定数で、1 つまたは複数のビルトイン関数によって渡されたり、返されたりする値を 表わすために使用されます。 定義済みの定数の値を変更する こ とはできません。

#### 次の関数と共に利用します

- [VerSearchAndUpdateFile](#page-1690-0)
- [VerUpdateFile](#page-1695-0)

### FILE TIME

FILE TIME は定義済みの定数で、1 つまたは複数のビルトイン関数によって渡されたり、返されたりする値を表わ すために使用されます。 定義済みの定数の値を変更する こ とはできません。

#### 次の関数と共に利用します

- [GetFileInfo](#page-977-0)
- **[SetFileInfo](#page-1491-0)**

## FILE\_TRAVERSE

FILE\_TRAVERSE は定義済みの定数で、1 つまたは複数のビルトイン関数によって渡されたり、返されたりする値 を表わすために使用されます。 定義済みの定数の値を変更する こ とはできません。

#### 次の関数と共に利用します

• [SetObjectPermissions](#page-1498-0)

## FILE\_WRITE\_ATTRIBUTES

FILE WRITE ATTRIBUTES は定義済みの定数で、1 つまたは複数のビルトイン関数によって渡されたり、返された りする値を表わすために使用されます。 定義済みの定数の値を変更する こ とはできません。

#### 次の関数と共に利用します

• [SetObjectPermissions](#page-1498-0)

## FILE\_WRITE\_DATA

FILE\_WRITE\_DATA は定義済みの定数で、1 つまたは複数のビルトイン関数によって渡されたり、返されたりする値 を表わすために使用されます。 定義済みの定数の値を変更する こ とはできません。

#### 次の関数と共に利用します

• [SetObjectPermissions](#page-1498-0)

## FILE\_WRITE\_EA

FILE\_WRITE\_EA は定義済みの定数で、1 つまたは複数のビルトイン関数によって渡されたり、返されたりする値を 表わすために使用されます。 定義済みの定数の値を変更する こ とはできません。

#### 次の関数と共に利用します

• [SetObjectPermissions](#page-1498-0)

## FILE\_WRITEABLE

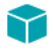

プロジェクト・この情報は、次のプロジェクトの種類に適用します:

- **Installscript**
- InstallScript オブジ <sup>ェ</sup> ク ト

FILE\_WRITEABLE は定義済みの定数で、1 つまたは複数のビルトイン関数によって渡されたり、返されたりする値 を表わすために使用されます。 定義済みの定数の値を変更する こ とはできません。

• [Is](#page-1031-0)

#### FILENAME

FILENAME は定義済みの定数で、1 つまたは複数のビルトイン関数によって渡されたり、返されたりする値を表わ すために使用されます。 定義済みの定数の値を変更する こ とはできません。

#### 次の関数と共に利用します

**[ParsePath](#page-1160-0)** 

### FILENAME\_ONLY

FILENAME ONLY は定義済みの定数で、1 つまたは複数のビルトイン関数によって渡されたり、返されたりする値 を表わすために使用されます。 定義済みの定数の値を変更する こ とはできません。

#### 次の関数と共に利用します

**[ParsePath](#page-1160-0)** 

### FIXED\_DRIVE

FIXED DRIVE は定義済みの定数で、1 つまたは複数のビルトイン関数によって渡されたり、返されたりする値を表 わすために使用されます。 定義済みの定数の値を変更する こ とはできません。

#### 次の関数と共に利用します

**[GetValidDrivesList](#page-1020-0)** 

### FONT AVAILABLE

FONT AVAILABLE は定義済みの定数で、1 つまたは複数のビルトイン関数によって渡されたり、返されたりする 値を表わすために使用されます。 定義済みの定数の値を変更する こ とはできません。

#### 次の関数と共に利用します

• [Is](#page-1031-0)

#### **FULL**

FULL は定義済みの定数で、1 つまたは複数のビルトイン関数によって渡されたり、返されたりする値を表わすた めに使用されます。 定義済みの定数の値を変更する こ とはできません。

- [PathAdd](#page-1166-0)
- [PathFind](#page-1172-0)
- [PathMove](#page-1177-0)
- **[PathDelete](#page-1169-0)**

## **FULLSCREEN**

FULLSCREEN は定義済みの定数で、1 つまたは複数のビルトイン関数によって渡されたり、返されたりする値を 表わすために使用されます。 定義済みの定数の値を変更する こ とはできません。

#### 次の関数と共に利用します

• [PlaceBitmap](#page-1182-0)

### FULL SCREENSIZE

FULLSCREENSIZE は定義済みの定数で、1 つまたは複数のビルトイン関数によって渡されたり、返されたりする 値を表わすために使用されます。 定義済みの定数の値を変更する こ とはできません。

#### 次の関数と共に利用します

• [PlaceBitmap](#page-1182-0)

#### FULLWINDOWMODE

FULLWINDOWMODE は定義済みの定数で、1 つまたは複数のビルトイン関数によって渡されたり、返されたりする 値を表わすために使用されます。 定義済みの定数の値を変更する こ とはできません。

#### 次の関数と共に利用します

• [Enable](#page-784-0)

## FUNCTION\_EXPORTED

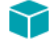

プロジェクト・この情報は、InstallScript プロジェクトに適用します。

FUNCTION\_EXPORTED は定義済みの定数で、1 つまたは複数のビルトイン関数によって渡されたり、返されたり する値を表わすために使用されます。 定義済みの定数の値を変更する こ とはできません。

#### 次の関数と共に利用します

• [Is](#page-1031-0)

## **GBYTES**

GBYTES は定義済みの定数で、1 つまたは複数のビルトイン関数によって渡されたり、返されたりする値を表わす ために使用されます。 定義済みの定数の値を変更する こ とはできません。

#### 次の関数と共に利用します

- [ConvertSizeToUnits](#page-624-0)
- [StrConvertSizeUnit](#page-1605-0)

## GENERIC\_ALL

GENERIC\_ALL は定義済みの定数で、1 つまたは複数のビルトイン関数によって渡されたり、返されたりする値を 表わすために使用されます。 定義済みの定数の値を変更する こ とはできません。

#### 次の関数と共に利用します

• [SetObjectPermissions](#page-1498-0)

## GENERIC\_EXECUTE

GENERIC EXECUTE は定義済みの定数で、1 つまたは複数のビルトイン関数によって渡されたり、返されたりする 値を表わすために使用されます。 定義済みの定数の値を変更する こ とはできません。

#### 次の関数と共に利用します

• [SetObjectPermissions](#page-1498-0)

## GENERIC\_READ

GENERIC\_READ は定義済みの定数で、1 つまたは複数のビルトイン関数によって渡されたり、返されたりする値 を表わすために使用されます。 定義済みの定数の値を変更する こ とはできません。

#### 次の関数と共に利用します

[SetObjectPermissions](#page-1498-0)

## GENERIC\_WRITE

GENERIC\_WRITE は定義済みの定数で、1 つまたは複数のビルトイン関数によって渡されたり、返されたりする値 を表わすために使用されます。 定義済みの定数の値を変更する こ とはできません。

#### 次の関数と共に利用します

• [SetObjectPermissions](#page-1498-0)

### GREATER\_THAN

GREATER THAN は定義済みの定数で、1 つまたは複数のビルトイン関数によって渡されたり、返されたりする値 を表わすために使用されます。 定義済みの定数の値を変更する こ とはできません。

#### 次の関数と共に利用します

- **[FileCompare](#page-930-0)**
- **[VerCompare](#page-1672-0)**

## **GREEN**

GREEN は定義済みの定数で、1 つまたは複数のビルトイン関数によって渡されたり、返されたりする値を表わす ために使用されます。 定義済みの定数の値を変更する こ とはできません。

#### 次の関数と共に利用します

- **[SetColor](#page-1476-0)**
- **[SetTitle](#page-1513-0)**

## GTFIS\_OPTION\_DELETE\_TEMP\_FILE

GTFIS\_OPTION\_DELETE\_TEMP\_FILE は定義済みの定数で、1 つまたは複数のビルトイン関数によって渡されたり、 返された りする値を表わすために使用されます。 定義済みの定数の値を変更する こ とはできません。

#### 次の関数と共に利用します

[GetTempFileNameIS](#page-1016-0)

## GTFIS\_OPTION\_DONT\_CREATE\_DIR

GTFIS OPTION DONT CREATE DIR は定義済みの定数で、1 つまたは複数のビルトイン関数によって渡されたり、 返された りする値を表わすために使用されます。 定義済みの定数の値を変更する こ とはできません。

#### 次の関数と共に利用します

• [GetTempFileNameIS](#page-1016-0)

## GTFIS OPTION DONT RESOLVE TEXTSUBS

GTFIS\_OPTION\_DONT\_RESOLVE\_TEXTSUBS は定義済みの定数で、 1 つまたは複数のビル ト イ ン関数によ って渡さ れた り、 返された りする値を表わすために使用されます。 定義済みの定数の値を変更する こ とはできません。

#### 次の関数と共に利用します

[GetTempFileNameIS](#page-1016-0)

## GTFIS\_OPTION\_NONE

GTFIS\_OPTION\_NONE は定義済みの定数で、1 つまたは複数のビルトイン関数によって渡されたり、返されたりす る値を表わすために使用されます。 定義済みの定数の値を変更する こ とはできません。

#### 次の関数と共に利用します

• [GetTempFileNameIS](#page-1016-0)

## HELP

プロジェクト・この情報は、次のプロジェクトの種類に適用します :

- InstallScript
- InstallScript MSI

HELP は定義済みの定数で、1 つまたは複数のビルトイン関数によって渡されたり、返されたりする値を表わすた めに使用されます。 定義済みの定数の値を変更する こ とはできません。

#### 次の関数と共に利用します

- [Do](#page-773-0)
- **[HandlerEx](#page-1026-0)**

## HIDE DISABLED BTNS

HIDE DISABLED BTNS は定義済みの定数で、1 つまたは複数のビルトイン関数によって渡されたり、返されたりす る値を表わすために使用されます。 定義済みの定数の値を変更する こ とはできません。

HIDE\_DISABLED\_BTNS 定数は、 [ ユーザーご と ] および [ すべてのユーザー ] オプシ ョ ンを無効にするのではな く 、 非表示にすることを示します。この変数のデフォルト値は、TRUE です。この変数が TRUE に設定されると、オプ ションのどちらかが無効である場合、両方のオプションが非表示となります。

#### 次の関数と共に利用します

- [SdCustomerInformation](#page-1317-0)
- [SdCustomerInformationEx](#page-1322-0)

## HKEY\_CLASSES\_ROOT

HKEY\_CLASSES\_ROOT は定義済みの定数で、1 つまたは複数のビルトイン関数によって渡されたり、返されたり する値を表わすために使用されます。 定義済みの定数の値を変更する こ とはできません。

#### 次の関数と共に利用します

• [RegDBSetDefaultRoot](#page-1262-0)

- [RegDBSetKeyValueEx](#page-1270-0)
- [RegDBDeleteKey](#page-1228-0)
- [RegDBDeleteValue](#page-1231-0)
- [RegDBGetKeyValueEx](#page-1246-0)
- [RegDBKeyExist](#page-1250-0)
- [RegDBCreateKeyEx](#page-1221-0)

## HKEY\_CURRENT\_USER

HKEY\_CURRENT\_USER は定義済みの定数で、1 つまたは複数のビルトイン関数によって渡されたり、返されたり する値を表わすために使用されます。 定義済みの定数の値を変更する こ とはできません。

#### 次の関数と共に利用します

• [RegDBSetDefaultRoot](#page-1262-0)

## HKEY\_LOCAL\_MACHINE

HKEY LOCAL MACHINE は定義済みの定数で、1 つまたは複数のビルトイン関数によって渡されたり、返されたり する値を表わすために使用されます。 定義済みの定数の値を変更する こ とはできません。

Ë

メ モ • Windows NT 4.0 では、 HKEY\_LOCAL\_MACHINE の下に直接キーを作成する こ とはできません。

#### 次の関数と共に利用します

- [RegDBConnectRegistry](#page-1212-0)
- **[InstallationInfo](#page-1031-1)**
- [RegDBSetDefaultRoot](#page-1262-0)

### HKEY\_USERS

HKEY USERS は定義済みの定数で、1 つまたは複数のビルトイン関数によって渡されたり、返されたりする値を表 わすために使用されます。 定義済みの定数の値を変更する こ とはできません。

E

メモ·Windows NT 4.0 では、HKEY\_USERS の下に直接キーを作成することはできません。

#### 次の関数と共に利用します

- [RegDBSetDefaultRoot](#page-1262-0)
- [RegDBConnectRegistry](#page-1212-0)

# HKEY\_USER\_SELECTABLE

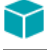

プロジェクト・この情報は、InstallScript プロジェクトに適用します。

HKEY USER SELECTABLE は定義済みの定数で、1 つまたは複数のビルトイン関数によって渡されたり、返された りする値を表わすために使用されます。 定義済みの定数の値を変更する こ とはできません。

#### 次の関数と共に利用します

• [RegDBSetDefaultRoot](#page-1262-0)

## HOURGLASS

HOURGLASS は定義済みの定数で、1 つまたは複数のビルトイン関数によって渡されたり、返されたりする値を表 わすために使用されます。 定義済みの定数の値を変更する こ とはできません。

#### 次の関数と共に利用します

- **[Disable](#page-768-0)**
- **[Enable](#page-784-0)**

## HWND\_DESKTOP

HWND DESKTOP は定義済みの定数で、1 つまたは複数のビルトイン関数によって渡されたり、返されたりする値 を表わすために使用されます。 定義済みの定数の値を変更する こ とはできません。

#### 次の関数と共に利用します

[GetWindowHandle](#page-1023-0)

## HWND\_INSTALL

HWND\_INSTALL は定義済みの定数で、1 つまたは複数のビルトイン関数によって渡されたり、返されたりする値 を表わすために使用されます。 定義済みの定数の値を変更する こ とはできません。

#### 次の関数と共に利用します

[GetWindowHandle](#page-1023-0)

## IDCANCEL

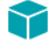

プロジェクト·この情報は、InstallScript プロジェクトに適用します。

IDCANCEL は定義済みの定数で、1 つまたは複数のビルトイン関数によって渡されたり、返されたりする値を表わ すために使用されます。 定義済みの定数の値を変更する こ とはできません。

#### 次の関数と共に利用します

- **[SelectDir](#page-1457-0)**
- [SelectDirEx](#page-1460-0)

#### IDOK

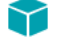

プロジェクト·この情報は、InstallScript プロジェクトに適用します。

IDOK は定義済みの定数で、1 つまたは複数のビルトイン関数によって渡されたり、返されたりする値を表わすた めに使用されます。 定義済みの定数の値を変更する こ とはできません。

#### 次の関数と共に利用します

- **[SelectDir](#page-1457-0)**
- [SelectDirEx](#page-1460-0)

#### IDS IFX ERROR INVALID MEDIA PASSWORD

#### ⋎

プロジェクト・この情報は、InstallScript プロジェクトに適用します。

IDS IFX ERROR INVALID MEDIA PASSWORD は定義済みの定数で、1 つまたは複数のビルトイン関数によって渡さ れた り、 返された り、 または 1 つまたは複数のシステム変数に割り当てられる値を表わすために使用されます。 定義済みの定数の値を変更する こ とはできません。

#### 次の関数と共に利用します

**[SdLoadString](#page-1384-0)** 

### IFX\_ONNEXTDISK\_PACKAGE\_CAPTION

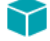

プロジェクト・この情報は、InstallScript プロジェクトに適用します。

IFX\_ONNEXTDISK\_PACKAGE\_CAPTION は定義済みの定数で、1 つまたは複数のビルトイン関数によって渡された り、 返された り、 または 1 つまたは複数のシステム変数に割り当てられる値を表わすために使用されます。 定義 済みの定数の値を変更する こ とはできません。

#### 次の関数と共に利用します

**[SdLoadString](#page-1384-0)** 

## IFX\_ONNEXTDISK\_PACKAGE\_MSG

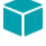

プロジェクト·この情報は、InstallScript プロジェクトに適用します。

IFX ONNEXTDISK PACKAGE MSG は定義済みの定数で、1 つまたは複数のビルトイン関数によって渡されたり、返 された り、 または 1 つまたは複数のシステム変数に割り当てられる値を表わすために使用されます。 定義済みの 定数の値を変更する こ とはできません。

#### 次の関数と共に利用します

**[SdLoadString](#page-1384-0)** 

## INCLUDE\_SUBDIR

INCLUDE\_SUBDIR は定義済みの定数で、1 つまたは複数のビルトイン関数によって渡されたり、返されたりする値 を表わすために使用されます。 定義済みの定数の値を変更する こ とはできません。

#### 次の関数と共に利用します

- [FindAllDirs](#page-943-0)
- **[XCopyFile](#page-1721-0)**

## INDVFILESTATUS

INDVFILESTATUS は定義済みの定数で、1 つまたは複数のビルトイン関数によって渡されたり、返されたりする値 を表わすために使用されます。 定義済みの定数の値を変更する こ とはできません。

#### 次の関数と共に利用します

- **[Disable](#page-768-0)**
- [SetStatusWindow](#page-1511-0)
- [Enable](#page-784-0)

## INFORMATION

INFORMATION は定義済みの定数で、1 つまたは複数のビルトイン関数によって渡されたり、返されたりする値を 表わすために使用されます。 定義済みの定数の値を変更する こ とはできません。

#### 次の関数と共に利用します

- **[MessageBox](#page-1148-0)**
- **[SprintfBox](#page-1547-0)**

## IS\_PERMISSIONS\_OPTION\_64BIT\_OBJECT

IS\_PERMISSIONS\_OPTION\_64BIT\_OBJECT は定義済みの定数で、 1 つまたは複数のビル ト イ ン関数によ って渡され た り、 返された りする値を表わすために使用されます。 定義済みの定数の値を変更する こ とはできません。

#### 次の関数と共に利用します

• [SetObjectPermissions](#page-1498-0)

## IS PERMISSIONS OPTION ALLOW ACCESS

IS PERMISSIONS OPTION ALLOW ACCESS は定義済みの定数で、1 つまたは複数のビルトイン関数によって渡さ れた り、 返された りする値を表わすために使用されます。 定義済みの定数の値を変更する こ とはできません。

#### 次の関数と共に利用します

• [SetObjectPermissions](#page-1498-0)

## IS PERMISSIONS\_OPTION\_DENY\_ACCESS

IS\_PERMISSIONS\_OPTION\_DENY\_ACCESS は定義済みの定数で、1 つまたは複数のビルトイン関数によって渡され た り、 返された りする値を表わすために使用されます。 定義済みの定数の値を変更する こ とはできません。

#### 次の関数と共に利用します

• [SetObjectPermissions](#page-1498-0)

## IS PERMISSIONS OPTION NO APPLYDOWN

IS\_PERMISSIONS\_OPTION\_NO\_APPLYDOWN は定義済みの定数で、1 つまたは複数のビルトイン関数によって渡さ れた り、 返された りする値を表わすために使用されます。 定義済みの定数の値を変更する こ とはできません。

#### 次の関数と共に利用します

• [SetObjectPermissions](#page-1498-0)

## IS PERMISSIONS TYPE FILE

IS PERMISSIONS TYPE FILE は定義済みの定数で、1 つまたは複数のビルトイン関数によって渡されたり、返され た りする値を表わすために使用されます。 定義済みの定数の値を変更する こ とはできません。

#### 次の関数と共に利用します

• [SetObjectPermissions](#page-1498-0)

## IS\_PERMISSIONS\_TYPE\_FOLDER

IS\_PERMISSIONS\_TYPE\_FOLDER は定義済みの定数で、1 つまたは複数のビルトイン関数によって渡されたり、返 された りする値を表わすために使用されます。 定義済みの定数の値を変更する こ とはできません。

#### 次の関数と共に利用します

• [SetObjectPermissions](#page-1498-0)

## IS\_PERMISSIONS\_TYPE\_REGISTRY

IS PERMISSIONS TYPE REGISTRY は定義済みの定数で、1 つまたは複数のビルトイン関数によって渡されたり、 返された りする値を表わすために使用されます。 定義済みの定数の値を変更する こ とはできません。

#### 次の関数と共に利用します

• [SetObjectPermissions](#page-1498-0)

## ISDIFX\_OPTION\_DONT\_ASSOCIATE

ISDIFX\_OPTION\_DONT\_ASSOCIATE は定義済みの定数で、1 つまたは複数のビルトイン関数によって渡されたり、 返された りする値を表わすために使用されます。 定義済みの定数の値を変更する こ とはできません。

#### 次の関数と共に利用します

- [DIFxDriverPackageInstall](#page-758-0)
- [DIFxDriverPackageUninstall](#page-765-0)

## ISDIFX\_OPTION\_DONT\_RESOLVE\_TEXTSUBS

ISDIFX\_OPTION\_DONT\_RESOVE\_TEXTSUBS は定義済みの定数で、1 つまたは複数のビルトイン関数によって渡され た り、 返された りする値を表わすために使用されます。 定義済みの定数の値を変更する こ とはできません。

#### 次の関数と共に利用します

- [DIFxDriverPackageGetPath](#page-757-0)
- [DIFxDriverPackageInstall](#page-758-0)
- [DIFxDriverPackagePreinstall](#page-762-0)
- [DIFxDriverPackageUninstall](#page-765-0)

## ISDIFX\_OPTION\_LOG\_IN\_DRIVER\_PACKAGE\_PATH

ISDIFX OPTION LOG IN DRIVER PACKAGE PATH は定義済みの定数で、1 つまたは複数のビルトイン関数によって 渡された り、 返された りする値を表わすために使用されます。 定義済みの定数の値を変更する こ とはできません。

- [DIFxDriverPackageInstall](#page-758-0)
- [DIFxDriverPackagePreinstall](#page-762-0)

## ISDIFX\_OPTION\_NO\_REPAIR

ISDIFX OPTION NO REPAIR は定義済みの定数で、1 つまたは複数のビルトイン関数によって渡されたり、返され た りする値を表わすために使用されます。 定義済みの定数の値を変更する こ とはできません。

#### 次の関数と共に利用します

- [DIFxDriverPackageInstall](#page-758-0)
- [DIFxDriverPackagePreinstall](#page-762-0)

## ISERR\_GEN\_FAILURE

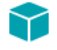

プロジェクト·この情報は、InstallScript プロジェクトに適用します。

ISERR\_GEN\_FAILURE は定義済みの定数で、 ビル ト イ ン関数が失敗し、 失敗の原因についてよ り具体的な説明が提 供されないときに、そのビルトイン関数によって返される値を表わすために使用されます。定義済みの定数の値 を変更する こ とはできません。

## ISERR\_SUCCESS

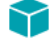

プロジェクト・この情報は、次のプロジェクトの種類に適用します:

- **InstallScript**
- InstallScript MSI

ISERR\_SUCCESS は定義済みの定数で、ビルトイン関数が成功したときに、ビルトイン関数によって返される値を 表わすために使用されます。 定義済みの定数の値を変更する こ とはできません。

#### ISLANG\_AFRIKAANS

ISLANG\_AFRIKAANS は Windows language ID に対応する定義済みの定数です。この定数の使用方法については、「[言](#page-297-0) [語識別子](#page-297-0)」 をご覧ください。

## ISLANG\_AFRIKAANS\_STANDARD

ISLANG\_AFRIKAANS は Windows language ID に対応する定義済みの定数です。 この定数の使用方法については、 「[言](#page-297-0) [語識別子](#page-297-0)」 をご覧ください。

### ISLANG\_ALBANIAN

ISLANG\_ALBANIAN は Windows language ID に対応する定義済みの定数です。 この定数の使用方法については、 [「言](#page-297-0) [語識別子](#page-297-0)」をご覧ください。

## ISLANG\_ALBANIAN\_STANDARD

ISLANG ALBANIAN STANDARD は Windows language ID に対応する定義済みの定数です。この定数の使用方法につ いては、「[言語識別子」](#page-297-0) をご覧ください。

### ISLANG\_ALL

ISLANG\_ALL は定義済みの定数で、1 つまたは複数のビルトイン関数によって渡されたり、返されたりする値を表 わすために使用されます。 定義済みの定数の値を変更する こ とはできません。

#### 次の関数と共に利用します

• FeatureFilterLanguage

## ISLANG\_ARABIC

ISLANG\_ARABIC は Windows language ID に対応する定義済みの定数です。 この定数の使用方法については、 「[言語](#page-297-0) [識別子](#page-297-0)」をご覧ください。

## ISLANG\_ARABIC\_ALGERIA

ISLANG ARABIC ALGERIA は Windows language ID に対応する定義済みの定数です。この定数の使用方法について は、 「[言語識別子」](#page-297-0) をご覧 く ださい。

## ISLANG\_ARABIC\_BAHRAIN

ISLANG ARABIC BAHRAIN は Windows language ID に対応する定義済みの定数です。この定数の使用方法について は、 「[言語識別子」](#page-297-0) をご覧 く ださい。

## ISLANG\_ARABIC\_EGYPT

ISLANG\_ARABIC\_EGYPT は Windows language ID に対応する定義済みの定数です。 この定数の使用方法については、 「[言語識別子」](#page-297-0) をご覧 ください。

## ISLANG\_ARABIC\_IRAQ

ISLANG\_ARABIC\_IRAQ は Windows language ID に対応する定義済みの定数です。 この定数の使用方法については、 「[言語識別子」](#page-297-0)をご覧ください。

## ISLANG\_ARABIC\_JORDAN

ISLANG\_ARABIC\_JORDAN は Windows language ID に対応する定義済みの定数です。 この定数の使用方法について は、 「[言語識別子」](#page-297-0) をご覧 く ださい。

## ISLANG\_ARABIC\_KUWAIT

ISLANG\_ARABIC\_KUWAIT は Windows language ID に対応する定義済みの定数です。 この定数の使用方法については、 「[言語識別子」](#page-297-0)をご覧ください。

## ISLANG\_ARABIC\_LEBANON

ISLANG\_ARABIC\_LEBANON は Windows language ID に対応する定義済みの定数です。 この定数の使用方法について は、 「[言語識別子」](#page-297-0) をご覧 く ださい。

### ISLANG\_ARABIC\_LIBYA

ISLANG\_ARABIC\_LIBYA は Windows language ID に対応する定義済みの定数です。 この定数の使用方法については、 「[言語識別子」](#page-297-0)をご覧ください。

### ISLANG\_ARABIC\_MOROCCO

ISLANG ARABIC MOROCCO は Windows language ID に対応する定義済みの定数です。この定数の使用方法について は、「[言語識別子」](#page-297-0) をご覧ください。

### ISLANG\_ARABIC\_OMAN

ISLANG\_ARABIC\_OMAN は Windows language ID に対応する定義済みの定数です。 この定数の使用方法については、 「[言語識別子」](#page-297-0)をご覧ください。

### ISLANG\_ARABIC\_QATAR

ISLANG\_ARABIC\_QATAR は Windows language ID に対応する定義済みの定数です。 この定数の使用方法については、 「[言語識別子」](#page-297-0) をご覧ください。

## ISLANG\_ARABIC\_SAUDIARABIA

ISLANG\_ARABIC\_SAUDIARABIA は Windows language ID に対応する定義済みの定数です。 この定数の使用方法につ いては、「[言語識別子」](#page-297-0) をご覧ください。

## ISLANG\_ARABIC\_SYRIA

ISLANG\_ARABIC\_SYRIA は Windows language ID に対応する定義済みの定数です。 この定数の使用方法については、 「[言語識別子」](#page-297-0) をご覧ください。

## ISLANG\_ARABIC\_TUNISIA

ISLANG ARABIC TUNISIA は Windows language ID に対応する定義済みの定数です。この定数の使用方法について は、 「[言語識別子」](#page-297-0) をご覧 く ださい。

## ISLANG\_ARABIC\_UAE

ISLANG\_ARABIC\_UAE は Windows language ID に対応する定義済みの定数です。 この定数の使用方法については、 「[言語識別子」](#page-297-0) をご覧 ください。

### ISLANG\_ARABIC\_YEMEN

ISLANG\_ARABIC\_YEMEN は Windows language ID に対応する定義済みの定数です。 この定数の使用方法については、 「[言語識別子」](#page-297-0)をご覧ください。

### ISLANG\_BASQUE

ISLANG BASQUE は Windows language ID に対応する定義済みの定数です。この定数の使用方法については、「[言語](#page-297-0) [識別子](#page-297-0)」をご覧ください。

## ISLANG\_BASQUE\_STANDARD

ISLANG\_BASQUE\_STANDARD は Windows language ID に対応する定義済みの定数です。 この定数の使用方法につい ては、 「[言語識別子」](#page-297-0) をご覧 く ださい。

### ISLANG\_BELARUSIAN

ISLANG\_BELARUSIAN は Windows language ID に対応する定義済みの定数です。 この定数の使用方法については、 「[言語識別子」](#page-297-0) をご覧ください。

## ISLANG\_BELARUSIAN\_STANDARD

ISLANG\_BELARUSIAN\_STANDARD は Windows language ID に対応する定義済みの定数です。 この定数の使用方法に ついては、 「[言語識別子」](#page-297-0) をご覧 く ださい。

### ISLANG\_BULGARIAN

ISLANG\_BULGARIAN は Windows language ID に対応する定義済みの定数です。 この定数の使用方法については、 「[言語識別子」](#page-297-0) をご覧ください。

## ISLANG\_BULGARIAN\_STANDARD

ISLANG BULGARIAN STANDARD は Windows language ID に対応する定義済みの定数です。この定数の使用方法につ いては、「[言語識別子」](#page-297-0) をご覧ください。

## ISLANG\_CATALAN

ISLANG\_CATALAN は Windows language ID に対応する定義済みの定数です。 この定数の使用方法については、 「[言](#page-297-0) [語識別子](#page-297-0)」 をご覧ください。

## ISLANG\_CATALAN\_STANDARD

ISLANG\_CATALAN\_STANDARD は Windows language ID に対応する定義済みの定数です。 この定数の使用方法につい ては、 「[言語識別子」](#page-297-0) をご覧ください。

### ISLANG\_CHINESE

ISLANG CHINESE は Windows language ID に対応する定義済みの定数です。この定数の使用方法については、 「[言語](#page-297-0) [識別子](#page-297-0)」をご覧ください。

## ISLANG\_CHINESE\_HONGKONG

ISLANG\_CHINESE\_HONGKONG は Windows language ID に対応する定義済みの定数です。 この定数の使用方法につい ては、 「[言語識別子」](#page-297-0) をご覧 く ださい。

## ISLANG\_CHINESE\_PRC

ISLANG\_CHINESE\_PRC は Windows language ID に対応する定義済みの定数です。 この定数の使用方法については、 「[言語識別子」](#page-297-0) をご覧ください。

## ISLANG\_CHINESE\_SINGAPORE

ISLANG\_CHINESE\_SINGAPORE は Windows language ID に対応する定義済みの定数です。 この定数の使用方法につい ては、 「[言語識別子」](#page-297-0) をご覧 く ださい。

## ISLANG\_CHINESE\_TAIWAN

SLANG\_CHINESE\_TAIWAN は Windows language ID に対応する定義済みの定数です。 この定数の使用方法について は、 「[言語識別子」](#page-297-0) をご覧 く ださい。

## ISLANG\_CROATIAN

ISLANG CROATIAN は Windows language ID に対応する定義済みの定数です。この定数の使用方法については、[「言](#page-297-0) [語識別子](#page-297-0)」をご覧ください。

## ISLANG\_CROATIAN\_STANDARD

ISLANG\_CROATIAN\_STANDARD は Windows language ID に対応する定義済みの定数です。 この定数の使用方法につ いては、 「[言語識別子」](#page-297-0) をご覧ください。

### ISLANG\_CZECH

ISLANG\_CZECH は Windows language ID に対応する定義済みの定数です。 この定数の使用方法については、 「[言語識](#page-297-0) [別子](#page-297-0)」 をご 覧 ください。

### ISLANG\_CZECH\_STANDARD

ISLANG CZECH STANDARD は Windows language ID に対応する定義済みの定数です。この定数の使用方法について は、 「[言語識別子」](#page-297-0) をご覧 く ださい。

## ISLANG\_DANISH

ISLANG\_DANISH は Windows language ID に対応する定義済みの定数です。 この定数の使用方法については、 [「言語](#page-297-0) [識別子](#page-297-0)」をご覧ください。

## ISLANG\_DANISH\_STANDARD

ISLANG\_DANISH\_STANDARD は Windows language ID に対応する定義済みの定数です。 この定数の使用方法について は、 「[言語識別子」](#page-297-0) をご覧 く ださい。

## ISLANG\_DUTCH

ISLANG\_DUTCH は Windows language ID に対応する定義済みの定数です。 この定数の使用方法については、 「[言語識](#page-297-0) [別子](#page-297-0)」 をご覧 ください。

## ISLANG\_DUTCH\_BELGIAN

ISLANG\_DUTCH\_BELGIAN は Windows language ID に対応する定義済みの定数です。 この定数の使用方法について は、 「[言語識別子」](#page-297-0) をご覧 く ださい。

## ISLANG\_DUTCH\_STANDARD

ISLANG DUTCH STANDARD は Windows language ID に対応する定義済みの定数です。この定数の使用方法について は、 「[言語識別子」](#page-297-0) をご覧 く ださい。

## ISLANG\_ENGLISH

ISLANG\_ENGLISH は Windows language ID に対応する定義済みの定数です。 この定数の使用方法については、 「[言語](#page-297-0) [識別子](#page-297-0)」をご覧ください。

## ISLANG\_ENGLISH\_AUSTRALIAN

ISLANG\_ENGLISH\_AUSTRALIAN は Windows language ID に対応する定義済みの定数です。 この定数の使用方法につ いては、 「[言語識別子」](#page-297-0) をご覧ください。

### ISLANG\_ENGLISH\_BELIZE

ISLANG ENGLISH BELIZE は Windows language ID に対応する定義済みの定数です。この定数の使用方法について は、 「[言語識別子」](#page-297-0) をご覧 く ださい。

## ISLANG\_ENGLISH\_CANADIAN

ISLANG\_ENGLISH\_CANADIAN は Windows language ID に対応する定義済みの定数です。 この定数の使用方法につい ては、 「[言語識別子」](#page-297-0) をご覧 く ださい。

## ISLANG\_ENGLISH\_CARIBBEAN

ISLANG\_ENGLISH\_CARIBBEAN は Windows language ID に対応する定義済みの定数です。 この定数の使用方法につい ては、 「[言語識別子」](#page-297-0) をご覧 く ださい。

## ISLANG\_ENGLISH\_IRELAND

ISLANG ENGLISH IRELAND は Windows language ID に対応する定義済みの定数です。この定数の使用方法について は、 「[言語識別子」](#page-297-0) をご覧 く ださい。

## ISLANG\_ENGLISH\_JAMAICA

ISLANG\_ENGLISH\_JAMAICA は Windows language ID に対応する定義済みの定数です。 この定数の使用方法について は、 「[言語識別子」](#page-297-0) をご覧 く ださい。

## ISLANG\_ENGLISH\_NEWZEALAND

ISLANG ENGLISH NEWZEALAND は Windows language ID に対応する定義済みの定数です。この定数の使用方法につ いては、「[言語識別子」](#page-297-0) をご覧ください。

## ISLANG\_ENGLISH\_SOUTHAFRICA

ISLANG\_ENGLISH\_SOUTHAFRICA は Windows language ID に対応する定義済みの定数です。 この定数の使用方法につ いては、 「[言語識別子」](#page-297-0) をご覧ください。

## ISLANG\_ENGLISH\_TRINIDAD

ISLANG\_ENGLISH\_TRINIDAD は Windows language ID に対応する定義済みの定数です。 この定数の使用方法について は、 「[言語識別子」](#page-297-0) をご覧ください。

### ISLANG\_ENGLISH\_UNITEDKINGDOM

ISLANG ENGLISH UNITEDKINGDOM は Windows language ID に対応する定義済みの定数です。この定数の使用方法 については、 「[言語識別子」](#page-297-0) をご覧ください。

## ISLANG\_ENGLISH\_UNITEDSTATES

ISLANG\_ENGLISH\_UNITEDSTATES は Windows language ID に対応する定義済みの定数です。 この定数の使用方法に ついては、 「[言語識別子」](#page-297-0) をご覧 く ださい。

## ISLANG\_ESTONIAN

ISLANG\_ESTONIAN は Windows language ID に対応する定義済みの定数です。 この定数の使用方法については、 [「言](#page-297-0) [語識別子](#page-297-0)」をご覧ください。

## ISLANG\_ESTONIAN\_STANDARD

ISLANG ESTONIAN STANDARD は Windows language ID に対応する定義済みの定数です。この定数の使用方法につ いては、 「[言語識別子」](#page-297-0) をご覧 く ださい。

### ISLANG\_FAEROESE

ISLANG\_FAEROESE は Windows language ID に対応する定義済みの定数です。 この定数の使用方法については、 [「言](#page-297-0) [語識別子](#page-297-0)」をご覧ください。

## ISLANG\_FAEROESE\_STANDARD

ISLANG FAEROESE STANDARD は Windows language ID に対応する定義済みの定数です。この定数の使用方法につ いては、「[言語識別子」](#page-297-0) をご覧ください。

### ISLANG\_FARSI

ISLANG\_FARSI は Windows language ID に対応する定義済みの定数です。 この定数の使用方法については、 「[言語識](#page-297-0) [別子](#page-297-0)」 をご覧 ください。

### ISLANG\_FARSI\_STANDARD

ISLANG\_FARSI\_STANDARD は Windows language ID に対応する定義済みの定数です。 この定数の使用方法について は、 「[言語識別子」](#page-297-0) をご覧ください。

### ISLANG\_FINNISH

ISLANG FINNISH は Windows language ID に対応する定義済みの定数です。この定数の使用方法については、 「[言語](#page-297-0) [識別子](#page-297-0)」をご覧ください。

## ISLANG\_FINNISH\_STANDARD

ISLANG\_FINNISH\_STANDARD は Windows language ID に対応する定義済みの定数です。 この定数の使用方法につい ては、 「[言語識別子」](#page-297-0) をご覧 く ださい。

## ISLANG\_FRENCH

ISLANG\_FRENCH は Windows language ID に対応する定義済みの定数です。 この定数の使用方法については、 「[言語](#page-297-0) [識別子](#page-297-0)」をご覧ください。

## ISLANG\_FRENCH\_BELGIAN

ISLANG FRENCH BELGIAN は Windows language ID に対応する定義済みの定数です。この定数の使用方法について は、 「[言語識別子」](#page-297-0) をご覧 く ださい。

## ISLANG\_FRENCH\_CANADIAN

ISLANG\_FRENCH\_CANADIAN は Windows language ID に対応する定義済みの定数です。 この定数の使用方法について は、 「[言語識別子」](#page-297-0) をご覧 く ださい。

## ISLANG\_FRENCH\_LUXEMBOURG

ISLANG FRENCH LUXEMBOURG は Windows language ID に対応する定義済みの定数です。この定数の使用方法につ いては、「[言語識別子」](#page-297-0) をご覧ください。

## ISLANG\_FRENCH\_STANDARD

ISLANG\_FRENCH\_STANDARD は Windows language ID に対応する定義済みの定数です。 この定数の使用方法につい ては、 「[言語識別子」](#page-297-0) をご覧 く ださい。

### ISLANG\_FRENCH\_SWISS

ISLANG\_FRENCH\_SWISS は Windows language ID に対応する定義済みの定数です。 この定数の使用方法については、 「[言語識別子」](#page-297-0)をご覧ください。

### ISLANG\_GERMAN

ISLANG GERMAN は Windows language ID に対応する定義済みの定数です。この定数の使用方法については、 「[言語](#page-297-0) [識別子](#page-297-0)」をご覧ください。

## ISLANG\_GERMAN\_AUSTRIAN

ISLANG\_GERMAN\_AUSTRIAN は Windows language ID に対応する定義済みの定数です。 この定数の使用方法につい ては、 「[言語識別子」](#page-297-0) をご覧 く ださい。

## ISLANG\_GERMAN\_LIECHTENSTEIN

ISLANG\_GERMAN\_LIECHTENSTEIN は Windows language ID に対応する定義済みの定数です。 この定数の使用方法に ついては、 「[言語識別子」](#page-297-0) をご覧 く ださい。

## ISLANG\_GERMAN\_LUXEMBOURG

ISLANG\_GERMAN\_LUXEMBOURG は Windows language ID に対応する定義済みの定数です。 この定数の使用方法につ いては、 「[言語識別子」](#page-297-0) をご覧 く ださい。

## ISLANG\_GERMAN\_STANDARD

ISLANG\_GERMAN\_STANDARD は Windows language ID に対応する定義済みの定数です。 この定数の使用方法につい ては、 「[言語識別子」](#page-297-0) をご覧 く ださい。

## ISLANG\_GERMAN\_SWISS

ISLANG GERMAN SWISS は Windows language ID に対応する定義済みの定数です。この定数の使用方法については、 「[言語識別子」](#page-297-0)をご覧ください。

### ISLANG\_GREEK

ISLANG\_GREEK は Windows language ID に対応する定義済みの定数です。 この定数の使用方法については、 「[言語識](#page-297-0) [別子](#page-297-0)」 をご覧 ください。

### ISLANG\_GREEK\_STANDARD

ISLANG\_GREEK\_STANDARD は Windows language ID に対応する定義済みの定数です。 この定数の使用方法について は、 「[言語識別子」](#page-297-0) をご覧ください。

### ISLANG\_HEBREW

ISLANG HEBREW は Windows language ID に対応する定義済みの定数です。この定数の使用方法については、 「[言語](#page-297-0) [識別子](#page-297-0)」をご覧ください。

## ISLANG\_HEBREW\_STANDARD

ISLANG\_HEBREW\_STANDARD は Windows language ID に対応する定義済みの定数です。 この定数の使用方法につい ては、 「[言語識別子」](#page-297-0) をご覧 く ださい。

### ISLANG\_HUNGARIAN

ISLANG\_HUNGARIAN は Windows language ID に対応する定義済みの定数です。 この定数の使用方法については、 「[言語識別子」](#page-297-0) をご覧ください。

## ISLANG\_HUNGARIAN\_STANDARD

ISLANG HUNGARIAN STANDARD は Windows language ID に対応する定義済みの定数です。この定数の使用方法につ いては、 「[言語識別子」](#page-297-0) をご覧 く ださい。

## ISLANG\_ICELANDIC

ISLANG\_ICELANDIC は Windows language ID に対応する定義済みの定数です。 この定数の使用方法については、 [「言](#page-297-0) [語識別子](#page-297-0)」をご覧ください。

## ISLANG\_ICELANDIC\_STANDARD

ISLANG ICELANDIC STANDARD は Windows language ID に対応する定義済みの定数です。この定数の使用方法につ いては、「[言語識別子」](#page-297-0) をご覧ください。

## ISLANG\_INDONESIAN

ISLANG\_INDONESIAN は Windows language ID に対応する定義済みの定数です。 この定数の使用方法については、 「[言語識別子」](#page-297-0) をご覧 ください。

## ISLANG\_INDONESIAN\_STANDARD

ISLANG\_INDONESIAN\_STANDARD は Windows language ID に対応する定義済みの定数です。 この定数の使用方法に ついては、「[言語識別子」](#page-297-0) をご覧ください。

## ISLANG\_ITALIAN

ISLANG ITALIAN は Windows language ID に対応する定義済みの定数です。この定数の使用方法については、[「言語](#page-297-0) [識別子](#page-297-0)」をご覧ください。

## ISLANG\_ITALIAN\_STANDARD

ISLANG\_ITALIAN\_STANDARD は Windows language ID に対応する定義済みの定数です。 この定数の使用方法につい ては、 「[言語識別子」](#page-297-0) をご覧 く ださい。

## ISLANG\_ITALIAN\_SWISS

ISLANG\_ITALIAN\_SWISS は Windows language ID に対応する定義済みの定数です。 この定数の使用方法については、 「[言語識別子」](#page-297-0) をご覧ください。

### ISLANG\_JAPANESE

ISLANG\_JAPANESE は Windows language ID に対応する定義済みの定数です。 この定数の使用方法については、 「[言](#page-297-0) [語識別子](#page-297-0)」 をご覧 ください。

## ISLANG\_JAPANESE\_STANDARD

ISLANG\_JAPANESE\_STANDARD は Windows language ID に対応する定義済みの定数です。 この定数の使用方法につ いては、「[言語識別子」](#page-297-0) をご覧ください。

## ISLANG\_KOREAN

ISLANG KOREAN は Windows language ID に対応する定義済みの定数です。この定数の使用方法については、「[言語](#page-297-0) [識別子](#page-297-0)」をご覧ください。

## ISLANG\_KOREAN\_JOHAB

ISLANG\_KOREAN\_JOHAB は Windows language ID に対応する定義済みの定数です。 この定数の使用方法については、 「[言語識別子」](#page-297-0) をご覧 ください。

## ISLANG\_KOREAN\_STANDARD

ISLANG\_KOREAN\_STANDARD は Windows language ID に対応する定義済みの定数です。 この定数の使用方法につい ては、 「[言語識別子」](#page-297-0) をご覧ください。

### ISLANG\_LATVIAN

ISLANG\_LATVIAN は Windows language ID に対応する定義済みの定数です。 この定数の使用方法については、 「[言語](#page-297-0) [識別子](#page-297-0)」をご覧ください。

## ISLANG\_LATVIAN\_STANDARD

ISLANG\_LATVIAN\_STANDARD は Windows language ID に対応する定義済みの定数です。 この定数の使用方法につい ては、 「[言語識別子」](#page-297-0) をご覧 く ださい。

### ISLANG\_LITHUANIAN

ISLANG\_LITHUANIAN は Windows language ID に対応する定義済みの定数です。 この定数の使用方法については、 「[言語識別子」](#page-297-0) をご覧ください。

## ISLANG\_LITHUANIAN\_STANDARD

ISLANG\_LITHUANIAN\_STANDARD は Windows language ID に対応する定義済みの定数です。 この定数の使用方法に ついては、 「[言語識別子」](#page-297-0) をご覧 く ださい。

## ISLANG\_NORWEGIAN

ISLANG\_NORWEGIAN は Windows language ID に対応する定義済みの定数です。 この定数の使用方法については、 「[言語識別子」](#page-297-0) をご覧ください。

## ISLANG\_NORWEGIAN\_BOKMAL

ISLANG NORWEGIAN BOKMAL は Windows language ID に対応する定義済みの定数です。この定数の使用方法につい ては、 「[言語識別子」](#page-297-0) をご覧 く ださい。

## ISLANG\_NORWEGIAN\_NYNORSK

ISLANG\_NORWEGIAN\_NYNORSK は Windows language ID に対応する定義済みの定数です。 この定数の使用方法につ いては、 「[言語識別子」](#page-297-0) をご覧ください。

### ISLANG\_POLISH

ISLANG\_POLISH は Windows language ID に対応する定義済みの定数です。 この定数の使用方法については、 「[言語](#page-297-0) [識別子](#page-297-0)」 をご覧 ください。

### ISLANG\_POLISH\_STANDARD

ISLANG POLISH STANDARD は Windows language ID に対応する定義済みの定数です。この定数の使用方法について は、 「[言語識別子」](#page-297-0) をご覧 く ださい。

## ISLANG\_PORTUGUESE

ISLANG\_PORTUGUESE は Windows language ID に対応する定義済みの定数です。 この定数の使用方法については、 「[言語識別子」](#page-297-0)をご覧ください。

## ISLANG\_PORTUGUESE\_BRAZILIAN

ISLANG\_PORTUGUESE\_BRAZILIAN は Windows language ID に対応する定義済みの定数です。 この定数の使用方法に ついては、 「[言語識別子」](#page-297-0) をご覧 く ださい。

## ISLANG\_PORTUGUESE\_STANDARD

ISLANG PORTUGUESE STANDARD は Windows language ID に対応する定義済みの定数です。この定数の使用方法に ついては、 「[言語識別子」](#page-297-0) をご覧 く ださい。

### ISLANG\_ROMANIAN

ISLANG\_ROMANIAN は Windows language ID に対応する定義済みの定数です。 この定数の使用方法については、 [「言](#page-297-0) [語識別子](#page-297-0)」をご覧ください。

## ISLANG\_ROMANIAN\_STANDARD

ISLANG ROMANIAN STANDARD は Windows language ID に対応する定義済みの定数です。この定数の使用方法につ いては、「[言語識別子」](#page-297-0) をご覧ください。

### ISLANG\_RUSSIAN

ISLANG\_RUSSIAN は Windows language ID に対応する定義済みの定数です。 この定数の使用方法については、 「[言語](#page-297-0) [識別子](#page-297-0)」をご覧ください。

### ISLANG\_RUSSIAN\_STANDARD

ISLANG\_RUSSIAN\_STANDARD は Windows language ID に対応する定義済みの定数です。 この定数の使用方法につい ては、 「[言語識別子」](#page-297-0) をご覧ください。

## ISLANG\_SERBIAN\_CYRILLIC

ISLANG SERBIAN CYRILLIC は Windows language ID に対応する定義済みの定数です。この定数の使用方法について は、 「[言語識別子」](#page-297-0) をご覧 く ださい。

## ISLANG\_SERBIAN\_LATIN

ISLANG\_SERBIAN\_LATIN は Windows language ID に対応する定義済みの定数です。 この定数の使用方法については、 「[言語識別子」](#page-297-0)をご覧ください。

## ISLANG\_SLOVAK

ISLANG\_SLOVAK は Windows language ID に対応する定義済みの定数です。 この定数の使用方法については、 [「言語](#page-297-0) [識別子](#page-297-0)」をご覧ください。

## ISLANG\_SLOVAK\_STANDARD

ISLANG SLOVAK STANDARD は Windows language ID に対応する定義済みの定数です。この定数の使用方法につい ては、 「[言語識別子」](#page-297-0) をご覧 く ださい。

## ISLANG\_SLOVENIAN

ISLANG\_SLOVENIAN は Windows language ID に対応する定義済みの定数です。 この定数の使用方法については、 「[言](#page-297-0) [語識別子](#page-297-0)」をご覧ください。

## ISLANG\_SLOVENIAN\_STANDARD

ISLANG SLOVENIAN STANDARD は Windows language ID に対応する定義済みの定数です。この定数の使用方法につ いては、「[言語識別子」](#page-297-0) をご覧ください。

## ISLANG\_SPANISH

ISLANG\_SPANISH は Windows language ID に対応する定義済みの定数です。 この定数の使用方法については、 「[言語](#page-297-0) [識別子](#page-297-0)」をご覧ください。

## ISLANG\_SPANISH\_ARGENTINA

ISLANG\_SPANISH\_ARGENTINA は Windows language ID に対応する定義済みの定数です。 この定数の使用方法につい ては、 「[言語識別子」](#page-297-0) をご覧ください。

## ISLANG\_SPANISH\_BOLIVIA

ISLANG SPANISH BOLIVIA は Windows language ID に対応する定義済みの定数です。この定数の使用方法について は、 「[言語識別子」](#page-297-0) をご覧 く ださい。

## ISLANG\_SPANISH\_CHILE

ISLANG\_SPANISH\_CHILE は Windows language ID に対応する定義済みの定数です。 この定数の使用方法については、 「[言語識別子」](#page-297-0)をご覧ください。

## ISLANG\_SPANISH\_COLOMBIA

ISLANG\_SPANISH\_COLOMBIA は Windows language ID に対応する定義済みの定数です。 この定数の使用方法につい ては、 「[言語識別子」](#page-297-0) をご覧 く ださい。

## ISLANG\_SPANISH\_COSTARICA

ISLANG\_SPANISH\_COSTARICA は Windows language ID に対応する定義済みの定数です。 この定数の使用方法につい ては、 「[言語識別子」](#page-297-0) をご覧 く ださい。

## ISLANG\_SPANISH\_DOMINICANREPUBLIC

ISLANG\_SPANISH\_DOMINICANREPUBLIC は Windows language ID に対応する定義済みの定数です。 この定数の使用 方法については、 「[言語識別子」](#page-297-0) をご覧ください。

## ISLANG\_SPANISH\_ECUADOR

ISLANG SPANISH ECUADOR は Windows language ID に対応する定義済みの定数です。この定数の使用方法につい ては、 「[言語識別子」](#page-297-0) をご覧 く ださい。

## ISLANG\_SPANISH\_ELSALVADOR

ISLANG\_SPANISH\_ELSALVADOR は Windows language ID に対応する定義済みの定数です。 この定数の使用方法につ いては、 「[言語識別子」](#page-297-0) をご覧ください。

## ISLANG\_SPANISH\_GUATEMALA

ISLANG\_SPANISH\_GUATEMALA は Windows language ID に対応する定義済みの定数です。 この定数の使用方法につ いては、 「[言語識別子」](#page-297-0) をご覧ください。

### ISLANG\_SPANISH\_HONDURAS

ISLANG SPANISH HONDURAS は Windows language ID に対応する定義済みの定数です。この定数の使用方法につい ては、 「[言語識別子」](#page-297-0) をご覧 く ださい。

## ISLANG\_SPANISH\_MEXICAN

ISLANG\_SPANISH\_MEXICAN は Windows language ID に対応する定義済みの定数です。 この定数の使用方法について は、 「[言語識別子」](#page-297-0) をご覧 く ださい。

## ISLANG\_SPANISH\_MODERNSORT

ISLANG\_SPANISH\_MODERNSORT は Windows language ID に対応する定義済みの定数です。 この定数の使用方法につ いては、 「[言語識別子」](#page-297-0) をご覧 く ださい。

## ISLANG\_SPANISH\_NICARAGUA

ISLANG\_SPANISH\_NICARAGUA は Windows language ID に対応する定義済みの定数です。 この定数の使用方法につい ては、 「[言語識別子」](#page-297-0) をご覧 く ださい。

## ISLANG\_SPANISH\_PANAMA

ISLANG\_SPANISH\_PANAMA は Windows language ID に対応する定義済みの定数です。 この定数の使用方法について は、 「[言語識別子」](#page-297-0) をご覧 く ださい。

## ISLANG\_SPANISH\_PARAGUAY

ISLANG SPANISH PARAGUAY は Windows language ID に対応する定義済みの定数です。この定数の使用方法につい ては、 「[言語識別子」](#page-297-0) をご覧 く ださい。

## ISLANG\_SPANISH\_PERU

ISLANG\_SPANISH\_PERU は Windows language ID に対応する定義済みの定数です。 この定数の使用方法については、 「[言語識別子」](#page-297-0) をご覧 ください。

## ISLANG\_SPANISH\_PUERTORICO

ISLANG\_SPANISH\_PUERTORICO は Windows language ID に対応する定義済みの定数です。 この定数の使用方法につ いては、 「[言語識別子」](#page-297-0) をご覧ください。

## ISLANG\_SPANISH\_TRADITIONALSORT

ISLANG SPANISH TRADITIONALSORT は Windows language ID に対応する定義済みの定数です。この定数の使用方 法については、「[言語識別子」](#page-297-0)をご覧ください。

## ISLANG\_SPANISH\_URUGUAY

ISLANG\_SPANISH\_TRADITIONALSORT は Windows language ID に対応する定義済みの定数です。 この定数の使用方 法については、 「[言語識別子」](#page-297-0) をご覧ください。

## ISLANG\_SPANISH\_VENEZUELA

ISLANG\_SPANISH\_VENEZUELA は Windows language ID に対応する定義済みの定数です。 この定数の使用方法につい ては、 「[言語識別子」](#page-297-0) をご覧 く ださい。

### ISLANG\_SWEDISH

ISLANG SWEDISH は Windows language ID に対応する定義済みの定数です。この定数の使用方法については、[「言語](#page-297-0) [識別子](#page-297-0)」 をご覧 ください。
# ISLANG\_SWEDISH\_FINLAND

ISLANG\_SWEDISH\_FINLAND は Windows language ID に対応する定義済みの定数です。 この定数の使用方法について は、 「[言語識別子」](#page-297-0) をご覧 く ださい。

# ISLANG\_SWEDISH\_STANDARD

ISLANG SWEDISH STANDARD は Windows language ID に対応する定義済みの定数です。この定数の使用方法につい ては、 「[言語識別子」](#page-297-0) をご覧 く ださい。

### ISLANG\_THAI

ISLANG\_THAI は Windows language ID に対応する定義済みの定数です。 この定数の使用方法については、 「[言語識別](#page-297-0) [子](#page-297-0)」 をご 覧 ください。

### ISLANG\_THAI\_STANDARD

ISLANG\_THAI\_STANDARD は Windows language ID に対応する定義済みの定数です。 この定数の使用方法について は、 「[言語識別子」](#page-297-0) をご覧ください。

## ISLANG\_TURKISH

ISLANG TURKISH は Windows language ID に対応する定義済みの定数です。この定数の使用方法については、[「言語](#page-297-0) [識別子](#page-297-0)」をご覧ください。

# ISLANG\_TURKISH\_STANDARD

ISLANG\_TURKISH\_STANDARD は Windows language ID に対応する定義済みの定数です。 この定数の使用方法につい ては、 「[言語識別子」](#page-297-0) をご覧 く ださい。

### ISLANG\_UKRAINIAN

ISLANG\_UKRAINIAN は Windows language ID に対応する定義済みの定数です。 この定数の使用方法については、 「[言](#page-297-0) [語識別子](#page-297-0)」をご覧ください。

# ISLANG\_UKRAINIAN\_STANDARD

ISLANG\_UKRAINIAN\_STANDARD は Windows language ID に対応する定義済みの定数です。 この定数の使用方法につ いては、 「[言語識別子」](#page-297-0) をご覧 く ださい。

# ISLANG\_VIETNAMESE

ISLANG\_VIETNAMESE は Windows language ID に対応する定義済みの定数です。 この定数の使用方法については、 「[言語識別子」](#page-297-0) をご覧ください。

# ISLANG\_VIETNAMESE\_STANDARD

ISLANG VIETNAMESE STANDARD は Windows language ID に対応する定義済みの定数です。この定数の使用方法に ついては、 「[言語識別子」](#page-297-0) をご覧 く ださい。

### ISOSL\_ALL

ISOSL\_ALL は定義済みの定数で、1 つまたは複数のビルトイン関数によって渡されたり、返されたりする値を表わ すために使用されます。 定義済みの定数の値を変更する こ とはできません。

### 次の関数と共に利用します

**[FeatureFilterOS](#page-863-0)** 

# ISOSL\_SUPPORTED

ISOSL\_SUPPORTED は定義済みの定数で、1 つまたは複数のビルトイン関数によって渡されたり、返されたりする 値を表わすために使用されます。 定義済みの定数の値を変更する こ とはできません。

### 次の関数と共に利用します

• [FeatureFilterOS](#page-863-0)

## ISOSL\_WIN7\_SERVER2008R2

ISOSL WIN7 SERVER2008R2 は定義済みの定数で、1 つまたは複数のビルトイン関数によって渡されたり、返され た りする値を表わすために使用されます。 定義済みの定数の値を変更する こ とはできません。

### 次の関数と共に利用します

**[FeatureFilterOS](#page-863-0)** 

## ISOSL\_WIN8

ISOSL\_WIN8 は定義済みの定数で、1 つまたは複数のビルトイン関数によって渡されたり、返されたりする値を表 わすために使用されます。 定義済みの定数の値を変更する こ とはできません。

### 次の関数と共に利用します

**[FeatureFilterOS](#page-863-0)** 

### ISOSL\_WIN81

ISOSL\_WIN81 は定義済みの定数で、1 つまたは複数のビルトイン関数によって渡されたり、返されたりする値を表 わすために使用されます。 定義済みの定数の値を変更する こ とはできません。

### 次の関数と共に利用します

**[FeatureFilterOS](#page-863-0)** 

# ISOSL\_WIN10

ISOSL WIN10 は定義済みの定数で、1 つまたは複数のビルトイン関数によって渡されたり、返されたりする値を表 わすために使用されます。 定義済みの定数の値を変更する こ とはできません。

### 次の関数と共に利用します

**[FeatureFilterOS](#page-863-0)** 

# ISOSL\_WINSERVER2003

ISOSL\_WINSERVER2003 は定義済みの定数で、 1 つまたは複数のビル ト イ ン関数によ って渡された り、 返された り する値を表わすために使用されます。 定義済みの定数の値を変更する こ とはできません。

### 次の関数と共に利用します

**[FeatureFilterOS](#page-863-0)** 

# ISOSL\_WINVISTA

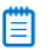

メモ・ISOSL WINVISTA SERVER2008 は ISOSL WINVISTA に優先します。

ISOSL\_WINME は定義済みの定数で、1 つまたは複数のビルトイン関数によって渡されたり、返されたりする値を 表わすために使用されます。 定義済みの定数の値を変更する こ とはできません。

### 次の関数と共に利用します

**[FeatureFilterOS](#page-863-0)** 

# <span id="page-182-0"></span>ISOSL\_WINVISTA\_SERVER2008

ISOSL\_WINVISTA\_SERVER2008 は定義済みの定数で、1 つまたは複数のビルトイン関数によって渡されたり、返さ れた りする値を表わすために使用されます。 定義済みの定数の値を変更する こ とはできません。

**[FeatureFilterOS](#page-863-0)** 

### ISOSL\_WINXP

ISOSL\_WINXP は定義済みの定数で、1 つまたは複数のビルトイン関数によって渡されたり、返されたりする値を 表わすために使用されます。 定義済みの定数の値を変更する こ とはできません。

#### 次の関数と共に利用します

**[FeatureFilterOS](#page-863-0)** 

# ISOS\_ST\_ALL

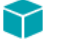

プロジェクト・この情報は、InstallScript プロジェクトに適用します。

ISOS\_ST\_ALL は定義済みの定数で、1 つまたは複数のビルトイン関数によって渡されたり、返されたりする値を表 わすために使用されます。 定義済みの定数の値を変更する こ とはできません。

### 次の関数と共に利用します

**[FeatureFilterOS](#page-863-0)** 

# ISOS\_ST\_BACKOFFICE

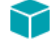

プロジェクト・この情報は、InstallScript プロジェクトに適用します。

ISOS\_ST\_BACKOFFICE は定義済みの定数で、1 つまたは複数のビルトイン関数によって渡されたり、返されたり する値を表わすために使用されます。 定義済みの定数の値を変更する こ とはできません。

#### 次の関数と共に利用します

**[FeatureFilterOS](#page-863-0)** 

# ISOS\_ST\_DATACENTER

### ⋎

プロジェクト·この情報は、InstallScript プロジェクトに適用します。

ISOS\_ST\_DATACENTER は定義済みの定数で、1 つまたは複数のビルトイン関数によって渡されたり、返されたり する値を表わすために使用されます。 定義済みの定数の値を変更する こ とはできません。

**[FeatureFilterOS](#page-863-0)** 

# ISOS\_ST\_ENTERPRISE

#### Υ

プロジェクト·この情報は、InstallScript プロジェクトに適用します。

ISOS\_ST\_ENTERPRISE は定義済みの定数で、1 つまたは複数のビルトイン関数によって渡されたり、返されたりす る値を表わすために使用されます。 定義済みの定数の値を変更する こ とはできません。

### 次の関数と共に利用します

**[FeatureFilterOS](#page-863-0)** 

# ISOS\_ST\_PROC\_ARCH\_32

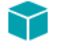

プロジェクト・この情報は、InstallScript プロジェクトに適用します。

ISOS\_ST\_PROC\_ARCH\_32 は定義済みの定数で、1 つまたは複数のビルトイン関数によって渡されたり、返されたり する値を表わすために使用されます。 定義済みの定数の値を変更する こ とはできません。

### 次の関数と共に利用します

**[FeatureFilterOS](#page-863-0)** 

## ISOS\_ST\_PROC\_ARCH\_AMD64

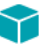

プロジェクト・この情報は、InstallScript プロジェクトに適用します。

ISOS\_ST\_PROC\_ARCH\_AMD64 は定義済みの定数で、1 つまたは複数のビルトイン関数によって渡されたり、返され た りする値を表わすために使用されます。 定義済みの定数の値を変更する こ とはできません。

### 次の関数と共に利用します

**[FeatureFilterOS](#page-863-0)** 

# ISOS\_ST\_PROC\_ARCH\_IA64

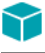

プロジェクト·この情報は、InstallScript プロジェクトに適用します。

ISOS ST PROC ARCH IA64 は定義済みの定数で、1 つまたは複数のビルトイン関数によって渡されたり、返された りする値を表わすために使用されます。 定義済みの定数の値を変更する こ とはできません。

### 次の関数と共に利用します

**[FeatureFilterOS](#page-863-0)** 

# ISOS\_ST\_SERVER

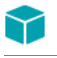

プロジェクト・この情報は、InstallScript プロジェクトに適用します。

ISOS ST SERVER は定義済みの定数で、1 つまたは複数のビルトイン関数によって渡されたり、返されたりする値 を表わすために使用されます。 定義済みの定数の値を変更する こ とはできません。

### 次の関数と共に利用します

**[FeatureFilterOS](#page-863-0)** 

# ISOS\_ST\_SERVER2003\_R2

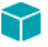

プロジェクト·この情報は、InstallScript プロジェクトに適用します。

ISOS\_ST\_SERVER2003\_R2 は定義済みの定数で、 1 つまたは複数のビル ト イ ン関数によ って渡された り、 返された りする値を表わすために使用されます。 定義済みの定数の値を変更する こ とはできません。

### 次の関数と共に利用します

**[FeatureFilterOS](#page-863-0)** 

# ISOS\_ST\_SMALLBUSINESS

### $\blacktriangledown$

プロジェクト・この情報は、InstallScript プロジェクトに適用します。

ISOS\_ST\_SMALLBUSINESS は定義済みの定数で、1 つまたは複数のビルトイン関数によって渡されたり、返された りする値を表わすために使用されます。 定義済みの定数の値を変更する こ とはできません。

### 次の関数と共に利用します

**[FeatureFilterOS](#page-863-0)** 

# ISOS\_ST\_SMALLBUSINESS\_RESTRICTED

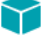

プロジェクト・この情報は、InstallScript プロジェクトに適用します。

ISOS ST SMALLBUSINESS RESTRICTED は定義済みの定数で、1 つまたは複数のビルトイン関数によって渡された り、 返された りする値を表わすために使用されます。 定義済みの定数の値を変更する こ とはできません。

#### 次の関数と共に利用します

**[FeatureFilterOS](#page-863-0)** 

# ISOS\_ST\_TERMINAL

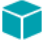

プロジェクト・この情報は、InstallScript プロジェクトに適用します。

ISOS\_ST\_TERMINAL は定義済みの定数で、1 つまたは複数のビルトイン関数によって渡されたり、返されたりする 値を表わすために使用されます。 定義済みの定数の値を変更する こ とはできません。

#### 次の関数と共に利用します

**[FeatureFilterOS](#page-863-0)** 

# ISOS\_ST\_WORKSTATION

⋎

プロジェクト・この情報は、InstallScript プロジェクトに適用します。

ISOS\_ST\_WORKSTATION は定義済みの定数で、1 つまたは複数のビルトイン関数によって渡されたり、返されたり する値を表わすために使用されます。 定義済みの定数の値を変更する こ とはできません。

#### 次の関数と共に利用します

**[FeatureFilterOS](#page-863-0)** 

## ISOS\_ST\_XP\_HOME

プロジェクト・この情報は、InstallScript プロジェクトに適用します。

ISOS ST XP HOME は定義済みの定数で、1 つまたは複数のビルトイン関数によって渡されたり、返されたりする 値を表わすために使用されます。 定義済みの定数の値を変更する こ とはできません。

#### 次の関数と共に利用します

**[FeatureFilterOS](#page-863-0)** 

# ISOS\_ST\_XP\_PRO

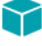

プロジェクト・この情報は、InstallScript プロジェクトに適用します。

ISOS ST XP PRO は定義済みの定数で、1 つまたは複数のビルトイン関数によって渡されたり、返されたりする値 を表わすために使用されます。 定義済みの定数の値を変更する こ とはできません。

### 次の関数と共に利用します

**[FeatureFilterOS](#page-863-0)** 

# ISUS\_AGENT\_FEATURE

Υ

プロジェクト・この情報は、InstallScript プロジェクトに適用します。

この定数は現在使用されていません。 FlexNet Connect のサポー ト を InstallScript プロジ ェ ク ト を追加する方法につ いては、ナレッジベースを参照してください。

# ISUS\_MAIN\_FEATURE

プロジェクト·この情報は、InstallScript プロジェクトに適用します。

この定数は現在使用されていません。FlexNet Connect のサポートを InstallScript プロジェクトを追加する方法につ いては、ナレッジベースを参照してください。

## ISUS\_TEXTSUB\_HOST

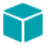

プロジェクト・この情報は、InstallScript プロジェクトに適用します。

この定数は現在使用されていません。 FlexNet Connect のサポー ト を InstallScript プロジ ェ ク ト を追加する方法につ いては、ナレッジベースを参照してください。

## ISUS\_TEXTSUB\_INTERVAL

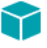

プロジェクト・この情報は、InstallScript プロジェクトに適用します。

この定数は現在使用されていません。 FlexNet Connect のサポー ト を InstallScript プロジ ェ ク ト を追加する方法につ いては、ナレッジベースを参照してください。

# ISUS\_TEXTSUB\_LANGUAGE

### ⋎

プロジェクト・この情報は、InstallScript プロジェクトに適用します。

この定数は現在使用されていません。 FlexNet Connect のサポー ト を InstallScript プロジ ェ ク ト を追加する方法につ いては、ナレッジベースを参照してください。

# ISUS\_TEXTSUB\_LOGO

### Υ

プロジェクト·この情報は、InstallScript プロジェクトに適用します。

この定数は現在使用されていません。 FlexNet Connect のサポー ト を InstallScript プロジ ェ ク ト を追加する方法につ いては、ナレッジベースを参照してください。

### ISUS\_TEXTSUB\_MANAGER

### Y

プロジェクト·この情報は、InstallScript プロジェクトに適用します。

この定数は現在使用されていません。 FlexNet Connect のサポー ト を InstallScript プロジ ェ ク ト を追加する方法につ いては、ナレッジベースを参照してください。

### ISUS\_TEXTSUB\_VERSION

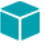

プロジェクト・この情報は、InstallScript プロジェクトに適用します。

この定数は現在使用されていません。 FlexNet Connect のサポー ト を InstallScript プロジ ェ ク ト を追加する方法につ いては、ナレッジベースを参照してください。

### ISUS\_UPDATEMANAGER\_FEATURE

プロジェクト・この情報は、InstallScript プロジェクトに適用します。

この定数は現在使用されていません。 FlexNet Connect のサポー ト を InstallScript プロジ ェ ク ト を追加する方法につ いては、ナレッジベースを参照してください。

# IS\_386

IS\_386 は定義済みの定数で、1 つまたは複数のビルトイン関数によって渡されたり、返されたりする値を表わすた めに使用されます。 定義済みの定数の値を変更する こ とはできません。

### 次の関数と共に利用します

• [GetSystemInfo](#page-1007-0)

## IS\_486

IS 486 は定義済みの定数で、1 つまたは複数のビルトイン関数によって渡されたり、返されたりする値を表わすた めに使用されます。 定義済みの定数の値を変更する こ とはできません。

#### 次の関数と共に利用します

• [GetSystemInfo](#page-1007-0)

# IS\_ALPHA

IS\_ALPHA は定義済みの定数で、1 つまたは複数のビルトイン関数によって渡されたり、返されたりする値を表わ すために使用されます。 定義済みの定数の値を変更する こ とはできません。

### 次の関数と共に利用します

• [GetSystemInfo](#page-1007-0)

# IS\_CDROM

IS\_CDROM は定義済みの定数で、1 つまたは複数のビルトイン関数によって渡されたり、返されたりする値を表わ すために使用されます。 定義済みの定数の値を変更する こ とはできません。

### 次の関数と共に利用します

• [GetSystemInfo](#page-1007-0)

## IS\_EGA

IS EGA は定義済みの定数で、1 つまたは複数のビルトイン関数によって渡されたり、返されたりする値を表わす ために使用されます。 定義済みの定数の値を変更する こ とはできません。

### 次の関数と共に利用します

[GetSystemInfo](#page-1007-0)

# IS\_FIXED

IS\_FIXED は定義済みの定数で、 1 つまたは複数のビル ト イ ン関数によ って渡された り、 返された りする値を表わ すために使用されます。 定義済みの定数の値を変更する こ とはできません。

### 次の関数と共に利用します

**[GetSystemInfo](#page-1007-0)** 

# IS\_FOLDER

IS FOLDER は定義済みの定数で、1 つまたは複数のビルトイン関数によって渡されたり、返されたりする値を表 わすために使用されます。 定義済みの定数の値を変更する こ とはできません。

#### 次の関数と共に利用します

- [QueryProgItem](#page-1198-0)
- [ReplaceFolderIcon](#page-1285-0)

## IS\_ITEM

IS ITEM は定義済みの定数で、1 つまたは複数のビルトイン関数によって渡されたり、返されたりする値を表わす ために使用されます。 定義済みの定数の値を変更する こ とはできません。

### 次の関数と共に利用します

- [QueryProgItem](#page-1198-0)
- [ReplaceFolderIcon](#page-1285-0)

### IS\_PENTIUM

IS PENTIUM は定義済みの定数で、1 つまたは複数のビルトイン関数によって渡されたり、返されたりする値を表 わすために使用されます。 定義済みの定数の値を変更する こ とはできません。

#### 次の関数と共に利用します

**[GetSystemInfo](#page-1007-0)** 

# IS\_REMOTE

IS\_REMOTE は定義済みの定数で、1 つまたは複数のビルトイン関数によって渡されたり、返されたりする値を表 わすために使用されます。 定義済みの定数の値を変更する こ とはできません。

### 次の関数と共に利用します

**[GetSystemInfo](#page-1007-0)** 

# IS\_REMOVABLE

IS\_REMOVABLE は定義済みの定数で、1 つまたは複数のビルトイン関数によって渡されたり、返されたりする値 を表わすために使用されます。 定義済みの定数の値を変更する こ とはできません。

### 次の関数と共に利用します

• [GetSystemInfo](#page-1007-0)

# IS\_SVGA

IS SVGA は定義済みの定数で、1 つまたは複数のビルトイン関数によって渡されたり、返されたりする値を表わす ために使用されます。 定義済みの定数の値を変更する こ とはできません。

#### 次の関数と共に利用します

• [GetSystemInfo](#page-1007-0)

# IS\_UNKNOWN

IS\_UNKNOWN は定義済みの定数で、1 つまたは複数のビルトイン関数によって渡されたり、返されたりする値を 表わすために使用されます。 定義済みの定数の値を変更する こ とはできません。

### 次の関数と共に利用します

• [GetSystemInfo](#page-1007-0)

# IS\_UVGA

IS\_UVGA は定義済みの定数で、1 つまたは複数のビルトイン関数によって渡されたり、返されたりする値を表わす ために使用されます。 定義済みの定数の値を変更する こ とはできません。

### 次の関数と共に利用します

• [GetSystemInfo](#page-1007-0)

# IS\_VGA

IS VGA は定義済みの定数で、1 つまたは複数のビルトイン関数によって渡されたり、返されたりする値を表わす ために使用されます。 定義済みの定数の値を変更する こ とはできません。

### 次の関数と共に利用します

[GetSystemInfo](#page-1007-0)

### IS\_WINDOWS

IS\_WINDOWS は定義済みの定数で、1 つまたは複数のビルトイン関数によって渡されたり、返されたりする値を表 わすために使用されます。 定義済みの定数の値を変更する こ とはできません。

### 次の関数と共に利用します

**[GetSystemInfo](#page-1007-0)** 

## IS\_WINDOWS9X

IS WINDOWS9X は定義済みの定数で、1 つまたは複数のビルトイン関数によって渡されたり、返されたりする値を 表わすために使用されます。 定義済みの定数の値を変更する こ とはできません。

#### 次の関数と共に利用します

• [GetSystemInfo](#page-1007-0)

# IS\_WINDOWSNT

IS\_WINDOWSNT は定義済みの定数で、1 つまたは複数のビルトイン関数によって渡されたり、返されたりする値を 表わすために使用されます。 定義済みの定数の値を変更する こ とはできません。

### 次の関数と共に利用します

• [GetSystemInfo](#page-1007-0)

## IS\_XVGA

IS\_XVGA は定義済みの定数で、1 つまたは複数のビルトイン関数によって渡されたり、返されたりする値を表わす ために使用されます。 定義済みの定数の値を変更する こ とはできません。

### 次の関数と共に利用します

• [GetSystemInfo](#page-1007-0)

## KBYTES

KBYTES は定義済みの定数で、1 つまたは複数のビルトイン関数によって渡されたり、返されたりする値を表わす ために使用されます。 定義済みの定数の値を変更する こ とはできません。

- [ConvertSizeToUnits](#page-624-0)
- [StrConvertSizeUnit](#page-1605-0)

# KEY\_CREATE\_LINK

KEY\_CREATE\_LINK は定義済みの定数で、1 つまたは複数のビルトイン関数によって渡されたり、返されたりする 値を表わすために使用されます。 定義済みの定数の値を変更する こ とはできません。

### 次の関数と共に利用します

• [SetObjectPermissions](#page-1498-0)

# KEY\_CREATE\_SUB\_KEY

KEY CREATE SUB KEY は定義済みの定数で、1 つまたは複数のビルト イン関数によって渡されたり、返されたり する値を表わすために使用されます。 定義済みの定数の値を変更する こ とはできません。

### 次の関数と共に利用します

• [SetObjectPermissions](#page-1498-0)

# KEY\_ENUMERATE\_SUB\_KEYS

KEY\_ENUMERATE\_SUB\_KEYS は定義済みの定数で、1 つまたは複数のビルトイン関数によって渡されたり、返され た りする値を表わすために使用されます。 定義済みの定数の値を変更する こ とはできません。

### 次の関数と共に利用します

• [SetObjectPermissions](#page-1498-0)

# KEY NOTIFY

GENERIC\_WRITE は定義済みの定数で、1 つまたは複数のビルトイン関数によって渡されたり、返されたりする値 を表わすために使用されます。 定義済みの定数の値を変更する こ とはできません。

### 次の関数と共に利用します

• [SetObjectPermissions](#page-1498-0)

# KEY\_QUERY\_VALUE

KEY QUERY VALUE は定義済みの定数で、1 つまたは複数のビルトイン関数によって渡されたり、返されたりする 値を表わすために使用されます。 定義済みの定数の値を変更する こ とはできません。

### 次の関数と共に利用します

• [SetObjectPermissions](#page-1498-0)

# KEY\_SET\_VALUE

KEY\_SET\_VALUE は定義済みの定数で、1 つまたは複数のビルトイン関数によって渡されたり、返されたりする値 を表わすために使用されます。 定義済みの定数の値を変更する こ とはできません。

### 次の関数と共に利用します

• [SetObjectPermissions](#page-1498-0)

# LAAW\_OPTION\_CHANGEDIRECTORY

LAAW OPTION CHANGEDIRECTORY は定義済みの定数で、1 つまたは複数のビルトイン関数によって渡されたり、 返された りする値を表わすために使用されます。 定義済みの定数の値を変更する こ とはできません。

### 次の関数と共に利用します

**[LaunchApplication](#page-1050-0)** 

# LAAW\_OPTION\_FIXUP\_PROGRAM

LAAW\_OPTION\_CHANGEDIRECTORY は定義済みの定数で、1 つまたは複数のビルトイン関数によって渡されたり、 返された りする値を表わすために使用されます。 定義済みの定数の値を変更する こ とはできません。

### 次の関数と共に利用します

**[LaunchApplication](#page-1050-0)** 

# LAAW\_OPTION\_HIDDEN

LAAW\_OPTION\_HIDDEN は定義済みの定数で、1 つまたは複数のビルトイン関数によって渡されたり、返されたり する値を表わすために使用されます。 定義済みの定数の値を変更する こ とはできません。

### 次の関数と共に利用します

- [DoInstall](#page-775-0)
- [LaunchAppAndWait](#page-1046-0)
- [LaunchApplication](#page-1050-0)
- [WaitForApplication](#page-1699-0)

# LAAW\_OPTION\_MAXIMIZED

LAAW OPTION MAXIMIZED は定義済みの定数で、1 つまたは複数のビルトイン関数によって渡されたり、返された りする値を表わすために使用されます。 定義済みの定数の値を変更する こ とはできません。

- **[DoInstall](#page-775-0)**
- Launch App And Wait
- **[LaunchApplication](#page-1050-0)**
- [WaitForApplication](#page-1699-0)

# LAAW\_OPTION\_MINIMIZED

LAAW\_OPTION\_MINIMIZED は定義済みの定数で、1 つまたは複数のビルトイン関数によって渡されたり、返された りする値を表わすために使用されます。 定義済みの定数の値を変更する こ とはできません。

### 次の関数と共に利用します

- [DoInstall](#page-775-0)
- Launch App And Wait
- **[LaunchApplication](#page-1050-0)**
- [WaitForApplication](#page-1699-0)

# LAAW\_OPTION\_NO\_CHANGEDIRECTORY

LAAW\_OPTION\_NO\_CHANGEDIRECTORY は旧式の定義済み定数です。

# LAAW\_OPTION\_NOWAIT

LAAW OPTION NOWAIT は定義済みの定数で、1 つまたは複数のビルトイン関数によって渡されたり、返されたり する値を表わすために使用されます。 定義済みの定数の値を変更する こ とはできません。

### 次の関数と共に利用します

- **[DoInstall](#page-775-0)**
- [LaunchAppAndWait](#page-1046-0)
- [LaunchApplication](#page-1050-0)
- [WaitForApplication](#page-1699-0)

# LAAW\_OPTION\_SET\_BATCH\_INSTALL

### Υ

プロジェクト・この定数は、InstallScript プロジェクトのイベント ドリブン型コードおよび InstallScript MSI プロ ジェクトで使用できます。基本の MSI、InstallScript MSI、またはスイート / アドバンスト UI プロジェクトの InstallScript カスタム アクションでは使用できません。

LAAW OPTION SET BATCH INSTALL は定義済みの定数で、1 つまたは複数のビルトイン関数によって渡されたり、 返された りする値を表わすために使用されます。 定義済みの定数の値を変更する こ とはできません。

### 次の関数と共に利用します

- [DoInstall](#page-775-0)
- Launch App And Wait
- [LaunchApplication](#page-1050-0)
- [WaitForApplication](#page-1699-0)

## LAAW\_OPTION\_SHOW\_HOURGLASS

LAAW\_OPTION\_SHOW\_HOURGLASS は定義済みの定数で、1 つまたは複数のビルトイン関数によって渡されたり、 返された りする値を表わすために使用されます。 定義済みの定数の値を変更する こ とはできません。

### 次の関数と共に利用します

- **[DoInstall](#page-775-0)**
- [LaunchAppAndWait](#page-1046-0)

# LAAW OPTION USE CALLBACK

LAAW\_OPTION\_USE\_CALLBACK は定義済みの定数で、1 つまたは複数のビルトイン関数によって渡されたり、返さ れた りする値を表わすために使用されます。 定義済みの定数の値を変更する こ とはできません。

### 次の関数と共に利用します

- [DoInstall](#page-775-0)
- [LaunchAppAndWait](#page-1046-0)
- [LaunchApplication](#page-1050-0)
- [WaitForApplication](#page-1699-0)

## LAAW\_OPTION\_USE\_SHELLEXECUTE

LAAW OPTION USE SHELLEXECUTE は定義済みの定数で、1 つまたは複数のビルトイン関数によって渡されたり、 返された りする値を表わすために使用されます。 定義済みの定数の値を変更する こ とはできません。

### 次の関数と共に利用します

**[LaunchApplication](#page-1050-0)** 

# LAAW\_OPTION\_WAIT

LAAW\_OPTION\_WAIT は定義済みの定数で、1 つまたは複数のビルトイン関数によって渡されたり、返されたりす る値を表わすために使用されます。 定義済みの定数の値を変更する こ とはできません。

### 次の関数と共に利用します

- [DoInstall](#page-775-0)
- [LaunchAppAndWait](#page-1046-0)
- [LaunchApplication](#page-1050-0)
- [WaitForApplication](#page-1699-0)

# LAAW\_OPTION\_WAIT\_INCL\_CHILD

LAAW OPTION WAIT INCL CHILD は定義済みの定数で、1 つまたは複数のビルトイン関数によって渡されたり、返 された りする値を表わすために使用されます。 定義済みの定数の値を変更する こ とはできません。

### 次の関数と共に利用します

- **[DoInstall](#page-775-0)**
- [LaunchAppAndWait](#page-1046-0)
- [LaunchApplication](#page-1050-0)
- [WaitForApplication](#page-1699-0)

# LANGUAGE\_SUPPORTED

LANGUAGE\_SUPPORTED は、インストーラーでサポートされる言語を指定するのに使用される定義済み定数です。 言語は 0x で始まる 4 桁の 16 進数言語コー ド です。 たと えば、 英語の値は 0x0409 です。 STANDARD SELECTED LANGUAGE を使ってこの形式で文字列を作成するには、次のようなステートメントを使用 します:

Sprintf (szLang, "0x%.04lx", STANDARD\_SELECTED\_LANGUAGE);

定義済みの定数の値を変更する こ とはできません。

### 次の関数と共に利用します

• [Is](#page-1031-0)

# LANGUAGE

LANGUAGE は定義済みの定数で、1 つまたは複数のビルトイン関数によって渡されたり、返されたりする値を表 わすために使用されます。 定義済みの定数の値を変更する こ とはできません。

**[GetSystemInfo](#page-1007-0)** 

### LESS\_THAN

LESS\_THAN は定義済みの定数で、1 つまたは複数のビルトイン関数によって渡されたり、返されたりする値を表 わすために使用されます。 定義済みの定数の値を変更する こ とはできません。

#### 次の関数と共に利用します

- **[FileCompare](#page-930-0)**
- **[VerCompare](#page-1672-0)**

### LINE\_NUMBER

LINE\_NUMBER は定義済みの定数で、1 つまたは複数のビルトイン関数によって渡されたり、返されたりする値を 表わすために使用されます。 定義済みの定数の値を変更する こ とはできません。

### 次の関数と共に利用します

- [FileDeleteLine](#page-934-0)
- **[FileInsertLine](#page-940-0)**

# LISTBOX\_ENTER

LISTBOX ENTER は定義済みの定数で、1 つまたは複数のビルトイン関数によって渡されたり、返されたりする値 を表わすために使用されます。 定義済みの定数の値を変更する こ とはできません。

### 次の関数と共に利用します

• [CtrlGetSubCommand](#page-684-0)

# LISTBOX\_SELECT

LISTBOX SELECT は定義済みの定数で、1 つまたは複数のビルトイン関数によって渡されたり、返されたりする値 を表わすために使用されます。 定義済みの定数の値を変更する こ とはできません。

### 次の関数と共に利用します

• [CtrlGetSubCommand](#page-684-0)

## LISTFIRST

LISTFIRST は定義済みの定数で、1 つまたは複数のビルトイン関数によって渡されたり、返されたりする値を表わ すために使用されます。 定義済みの定数の値を変更する こ とはできません。

**[ListSetIndex](#page-1110-0)** 

### LISTLAST

LISTLAST は定義済みの定数で、1 つまたは複数のビルトイン関数によって渡されたり、返されたりする値を表わ すために使用されます。 定義済みの定数の値を変更する こ とはできません。

#### 次の関数と共に利用します

**[ListSetIndex](#page-1110-0)** 

### LISTNEXT

LISTNEXT は定義済みの定数で、1 つまたは複数のビルトイン関数によって渡されたり、返されたりする値を表わ すために使用されます。 定義済みの定数の値を変更する こ とはできません。

#### 次の関数と共に利用します

• [ListSetIndex](#page-1110-0)

### **LISTPREV**

LISTPREV は定義済みの定数で、1 つまたは複数のビルトイン関数によって渡されたり、返されたりする値を表わ すために使用されます。 定義済みの定数の値を変更する こ とはできません。

### 次の関数と共に利用します

**[ListSetIndex](#page-1110-0)** 

### LIST\_NULL

LIST NULL は定義済みの定数で、1 つまたは複数のビルトイン関数によって渡されたり、返されたりする値を表わ すために使用されます。 定義済みの定数の値を変更する こ とはできません。

#### 次の関数と共に利用します

• [ListCreate](#page-1071-0)

## LOCKEDFILE

LOCKEDFILE は定義済みの定数で、1 つまたは複数のビルトイン関数によって渡されたり、返されたりする値を表 わすために使用されます。 定義済みの定数の値を変更する こ とはできません。

- [XCopyFile](#page-1721-0)
- **[InstallationInfo](#page-1031-1)**
- [VerUpdateFile](#page-1695-0)
- **[DeinstallStart](#page-733-0)**

### LOGGING

LOGGING は定義済みの定数で、1 つまたは複数のビルトイン関数によって渡されたり、返されたりする値を表わ すために使用されます。 定義済みの定数の値を変更する こ とはできません。

### 次の関数と共に利用します

- [DeinstallStart](#page-733-0)
- **[Disable](#page-768-0)**
- [Enable](#page-784-0)
- [InstallationInfo](#page-1031-1)

### LOWER\_LEFT

LOWER\_LEFT は定義済みの定数で、1 つまたは複数のビルトイン関数によって渡されたり、返されたりする値を表 わすために使用されます。 定義済みの定数の値を変更する こ とはできません。

### 次の関数と共に利用します

- **[PlaceBitmap](#page-1182-0)**
- [PlaceWindow](#page-1188-0)

### LOWER\_RIGHT

LOWER RIGHT は定義済みの定数で、1 つまたは複数のビルトイン関数によって渡されたり、返されたりする値を 表わすために使用されます。 定義済みの定数の値を変更する こ とはできません。

#### 次の関数と共に利用します

- [PlaceBitmap](#page-1182-0)
- [PlaceWindow](#page-1188-0)

# LWTF\_OPTION\_APPEND\_TO\_FILE

LWTF\_OPTION\_APPEND\_TO\_FILE は定義済みの定数で、1 つまたは複数のビルトイン関数との間でやり取りされる 値を表すのに利用し ます。 定義済みの定数の値を変更する こ とはできません。

• [ListWriteToFileEx](#page-1120-0)

# LWTF\_OPTION\_WRITE\_AS\_ANSI

LWTF\_OPTION\_WRITE\_AS\_ANSI は定義済みの定数で、1 つまたは複数のビルトイン関数との間でやり取りされる値 を表すのに利用し ます。 定義済みの定数の値を変更する こ とはできません。

#### 冒

メモ・InstallShield の初期のバージョンでは、この定数は LWFT OPTION WRITE AS ANSI と呼ばれていました (LWFT が、LWTF の代わりに使用されていました)。後方互換性を維持するために、これらの定数は現在も使用すること ができます。 これらの定数は同じ方法で定義されています。

#### 次の関数と共に利用します

• [ListWriteToFileEx](#page-1120-0)

# LWTF\_OPTION\_WRITE\_AS\_UNICODE

LWTF\_OPTION\_WRITE\_AS\_UNICODE は定義済みの定数で、1 つまたは複数のビルトイン関数との間でやり取りされ る値を表すのに利用し ます。 定義済みの定数の値を変更する こ とはできません。

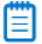

メモ・InstallShield の初期のバージョンでは、この定数は LWFT\_OPTION\_WRITE\_AS\_UNICODE と呼ばれていました (LWFT が、LWTF の代わりに使用されていました)。後方互換性を維持するために、これらの定数は現在も使用す る こ とができます。 これらの定数は同じ方法で定義されています。

### 次の関数と共に利用します

• [ListWriteToFileEx](#page-1120-0)

### MAGENTA

MAGENTA は定義済みの定数で、1 つまたは複数のビルトイン関数によって渡されたり、返されたりする値を表わ すために使用されます。 定義済みの定数の値を変更する こ とはできません。

### 次の関数と共に利用します

- **[SetColor](#page-1476-0)**
- **[SetTitle](#page-1513-0)**

# MATH\_COPROCESSOR

MATH\_COPROCESSOR は定義済みの定数で、1 つまたは複数のビルトイン関数によって渡されたり、返されたり する値を表わすために使用されます。 定義済みの定数の値を変更する こ とはできません。

• [Is](#page-1031-0)

### MBYTES

MBYTES は定義済みの定数で、1 つまたは複数のビルトイン関数によって渡されたり、返されたりする値を表わす ために使用されます。 定義済みの定数の値を変更する こ とはできません。

### 次の関数と共に利用します

- [ConvertSizeToUnits](#page-624-0)
- [StrConvertSizeUnit](#page-1605-0)

# MEDIA FIELD ADDREMOVE NOMODIFY

### M

プロジェクト·この情報は、InstallScript プロジェクトに適用します。

MEDIA\_FIELD\_ADDREMOVE\_NOMODIFY は定義済みの定数で、 1 つまたは複数のビル ト イ ン関数によ って渡された り、 返された りする値を表わすために使用されます。 定義済みの定数の値を変更する こ とはできません。

### 次の関数と共に利用します

- [MediaGetData](#page-1144-0)
- [MediaGetDataEx](#page-1144-1)

# MEDIA\_FIELD\_ADDREMOVE\_NOREMOVE

#### ⋎

プロジェクト・この情報は、InstallScript プロジェクトに適用します。

MEDIA FIELD ADDREMOVE NOREMOVE は定義済みの定数で、1 つまたは複数のビルトイン関数によって渡された り、 返された りする値を表わすために使用されます。 定義済みの定数の値を変更する こ とはできません。

### 次の関数と共に利用します

- [MediaGetData](#page-1144-0)
- [MediaGetDataEx](#page-1144-1)

# MEDIA\_FIELD\_COMPANY\_NAME

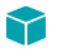

プロジェクト・この情報は、InstallScript プロジェクトに適用します。

MEDIA FIELD COMPANY NAME は定義済みの定数で、1 つまたは複数のビルト イン関数によって渡されたり、返さ れた りする値を表わすために使用されます。 定義済みの定数の値を変更する こ とはできません。

### 次の関数と共に利用します

• [MediaGetData](#page-1144-0)

# MEDIA\_FIELD\_MEDIA\_FLAGS

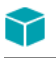

プロジェクト・この情報は、InstallScript プロジェクトに適用します。

MEDIA FIELD MEDIA FLAGS は定義済みの定数で、1 つまたは複数のビルトイン関数によって渡されたり、返され た りする値を表わすために使用されます。 定義済みの定数の値を変更する こ とはできません。

### 次の関数と共に利用します

• [MediaGetData](#page-1144-0)

# MEDIA\_FIELD\_PREVIOUS\_VERSIONS

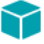

プロジェクト·この情報は、InstallScript プロジェクトに適用します。

MEDIA\_FIELD\_PREVIOUS\_VERSIONS は定義済みの定数で、 1 つまたは複数のビル ト イ ン関数によ って渡されたり、 返された りする値を表わすために使用されます。 定義済みの定数の値を変更する こ とはできません。

### 次の関数と共に利用します

• [MediaGetData](#page-1144-0)

## MEDIA\_FIELD\_PRODUCT\_COMMENTS

### $\blacktriangledown$

プロジェクト・この情報は、InstallScript プロジェクトに適用します。

MEDIA\_FIELD\_PRODUCT\_COMMENTS は定義済みの定数で、1 つまたは複数のビルトイン関数によって渡されたり、 返された りする値を表わすために使用されます。 定義済みの定数の値を変更する こ とはできません。

- [MediaGetData](#page-1144-0)
- [MediaGetDataEx](#page-1144-1)

# MEDIA\_FIELD\_PRODUCT\_EXE

### ⋎

プロジェクト・この情報は、InstallScript プロジェクトに適用します。

MEDIA FIELD PRODUCT EXE は定義済みの定数で、1 つまたは複数のビルトイン関数によって渡されたり、返され た りする値を表わすために使用されます。 定義済みの定数の値を変更する こ とはできません。

#### 次の関数と共に利用します

• [MediaGetData](#page-1144-0)

# MEDIA\_FIELD\_PRODUCT\_ICON

#### ⋎

プロジェクト・この情報は、InstallScript プロジェクトに適用します。

MEDIA FIELD PRODUCT ICON は定義済みの定数で、1 つまたは複数のビルトイン関数によって渡されたり、返さ れた りする値を表わすために使用されます。 定義済みの定数の値を変更する こ とはできません。

### 次の関数と共に利用します

- [MediaGetData](#page-1144-0)
- [MediaGetDataEx](#page-1144-1)

# MEDIA\_FIELD\_PRODUCT\_NAME

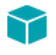

プロジェクト·この情報は、InstallScript プロジェクトに適用します。

MEDIA FIELD PRODUCT NAME は定義済みの定数で、1 つまたは複数のビルトイン関数によって渡されたり、返さ れた りする値を表わすために使用されます。 定義済みの定数の値を変更する こ とはできません。

#### 次の関数と共に利用します

• [MediaGetData](#page-1144-0)

# MEDIA\_FIELD\_PRODUCT\_README

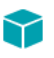

プロジェクト・この情報は、InstallScript プロジェクトに適用します。

MEDIA\_FIELD\_PRODUCT\_README は定義済みの定数で、1 つまたは複数のビルトイン関数によって渡されたり、返 された りする値を表わすために使用されます。 定義済みの定数の値を変更する こ とはできません。

- [MediaGetData](#page-1144-0)
- [MediaGetDataEx](#page-1144-1)

# MEDIA\_FIELD\_PRODUCT\_SUPPORT\_CONTACT

### $\blacktriangledown$

プロジェクト・この情報は、InstallScript プロジェクトに適用します。

MEDIA\_FIELD\_PRODUCT\_SUPPORT\_CONTACT は定義済みの定数で、1 つまたは複数のビルトイン関数によって渡 された り、 返された りする値を表わすために使用されます。 定義済みの定数の値を変更する こ とはできません。

### 次の関数と共に利用します

- [MediaGetData](#page-1144-0)
- [MediaGetDataEx](#page-1144-1)

# MEDIA\_FIELD\_PRODUCT\_SUPPORT\_PHONE

### ⋎

プロジェクト·この情報は、InstallScript プロジェクトに適用します。

MEDIA\_FIELD\_PRODUCT\_SUPPORT\_PHONE は定義済みの定数で、1 つまたは複数のビルトイン関数によって渡され た り、 返された りする値を表わすために使用されます。 定義済みの定数の値を変更する こ とはできません。

### 次の関数と共に利用します

- [MediaGetData](#page-1144-0)
- [MediaGetDataEx](#page-1144-1)

# MEDIA FIELD PRODUCT SUPPORT URL

#### ⋎

プロジェクト・この情報は、InstallScript プロジェクトに適用します。

MEDIA\_FIELD\_PRODUCT\_SUPPORT\_URL は定義済みの定数で、 1 つまたは複数のビル ト イ ン関数によ って渡された り、 返された りする値を表わすために使用されます。 定義済みの定数の値を変更する こ とはできません。

- [MediaGetData](#page-1144-0)
- [MediaGetDataEx](#page-1144-1)

# MEDIA\_FIELD\_PRODUCT\_UPDATE\_URL

### ⋎

プロジェクト・この情報は、InstallScript プロジェクトに適用します。

MEDIA FIELD PRODUCT UPDATE URL は定義済みの定数で、1 つまたは複数のビルトイン関数によって渡された り、 返された りする値を表わすために使用されます。 定義済みの定数の値を変更する こ とはできません。

#### 次の関数と共に利用します

- [MediaGetData](#page-1144-0)
- [MediaGetDataEx](#page-1144-1)

# MEDIA\_FIELD\_PRODUCT\_URL

#### ⋎

プロジェクト・この情報は、InstallScript プロジェクトに適用します。

MEDIA\_FIELD\_PRODUCT\_URL は定義済みの定数で、1 つまたは複数のビルトイン関数によって渡されたり、返され た りする値を表わすために使用されます。 定義済みの定数の値を変更する こ とはできません。

#### 次の関数と共に利用します

- [MediaGetData](#page-1144-0)
- [MediaGetDataEx](#page-1144-1)

# MEDIA\_FIELD\_PRODUCT\_VERSION

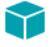

プロジェクト・この情報は、InstallScript プロジェクトに適用します。

MEDIA\_FIELD\_PRODUCT\_VERSION は定義済みの定数で、1 つまたは複数のビルトイン関数によって渡されたり、 返された りする値を表わすために使用されます。 定義済みの定数の値を変更する こ とはできません。

#### 次の関数と共に利用します

• [MediaGetData](#page-1144-0)

# MEDIA\_FIELD\_TARGETDIR

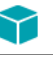

プロジェクト・この情報は、InstallScript プロジェクトに適用します。

MEDIA FIELD TARGETDIR は定義済みの定数で、1 つまたは複数のビルトイン関数によって渡されたり、返された りする値を表わすために使用されます。 定義済みの定数の値を変更する こ とはできません。

• [MediaGetData](#page-1144-0)

# MEDIA\_FLAG\_FORMAT\_DIFFERENTIAL

### $\blacktriangledown$

プロジェクト·この情報は、InstallScript プロジェクトに適用します。

MEDIA\_FLAG\_FORMAT\_DIFFERENTIAL は定義済みの定数で、 1 つまたは複数のビル ト イ ン関数によ って渡された り、 返された りする値を表わすために使用されます。 定義済みの定数の値を変更する こ とはできません。

### 次の関数と共に利用します

• [MediaGetData](#page-1144-0)

# MEDIA\_FLAG\_FORMAT\_PATCH

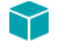

プロジェクト・この情報は、InstallScript プロジェクトに適用します。

MEDIA\_FLAG\_FORMAT\_PATCH は定義済みの定数で、1 つまたは複数のビルトイン関数によって渡されたり、返さ れた りする値を表わすために使用されます。 定義済みの定数の値を変更する こ とはできません。

### 次の関数と共に利用します

• [MediaGetData](#page-1144-0)

# MEDIA\_FLAG\_UPDATEMODE\_SUPPORTED

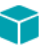

プロジェクト・この情報は、InstallScript プロジェクトに適用します。

MEDIA\_FLAG\_UPDATEMODE\_SUPPORTED は定義済みの定数で、1 つまたは複数のビルトイン関数によって渡され た り、 返された りする値を表わすために使用されます。 定義済みの定数の値を変更する こ とはできません。

MEDIA\_FLAG\_UPDATEMODE\_SUPPORTED フ ラグは常に設定されています。

- [MediaGetData](#page-1144-0)
- [MediaGetDataEx](#page-1144-1)

# MEDIA\_PASSWORD\_KEY

### Υ

プロジェクト·この情報は、InstallScript プロジェクトに適用します。

MEDIA PASSWORD KEY は定義済みの定数で、1 つまたは複数のビルトイン関数によって渡されたり、返された り、 または 1 つまたは複数のシステム変数に割り当てられる値を表わすために使用されます。 定義済みの定数の 値を変更することはできません。

#### 次の関数と共に利用します

- [LogReadCustomString](#page-1126-0)
- [LogWriteCustomString](#page-1131-0)

### METAFILE

METAFILE は定義済みの定数で、1 つまたは複数のビルトイン関数によって渡されたり、返されたりする値を表わ すために使用されます。 定義済みの定数の値を変更する こ とはできません。

### 次の関数と共に利用します

**[SizeWindow](#page-1543-0)** 

### MMEDIA\_AVI

MMEDIA AVI は定義済みの定数で、1 つまたは複数のビルトイン関数によって渡されたり、返されたりする値を表 わすために使用されます。 定義済みの定数の値を変更する こ とはできません。

### 次の関数と共に利用します

- **[PlayMMedia](#page-1192-0)**
- [PlaceWindow](#page-1188-0)
- [SizeWindow](#page-1543-0)

### MMEDIA\_MIDI

MMEDIA\_MIDI は定義済みの定数で、1 つまたは複数のビルトイン関数によって渡されたり、返されたりする値を 表わすために使用されます。 定義済みの定数の値を変更する こ とはできません。

### 次の関数と共に利用します

**[PlayMMedia](#page-1192-0)** 

# MMEDIA\_PLAYASYNCH

MMEDIA\_PLAYASYNCH は定義済みの定数で、1 つまたは複数のビルトイン関数によって渡されたり、返されたり する値を表わすために使用されます。 定義済みの定数の値を変更する こ とはできません。

### 次の関数と共に利用します

• [PlayMMedia](#page-1192-0)

# MMEDIA\_PLAYCONTINUOUS

MMEDIA PLAYCONTINUOUS は定義済みの定数で、1 つまたは複数のビルトイン関数によって渡されたり、返され た りする値を表わすために使用されます。 定義済みの定数の値を変更する こ とはできません。

### 次の関数と共に利用します

• [PlayMMedia](#page-1192-0)

# MMEDIA\_PLAYSYNCH

MMEDIA\_PLAYSYNCH は定義済みの定数で、 1 つまたは複数のビル ト イ ン関数によ って渡された り、 返された りす る値を表わすために使用されます。 定義済みの定数の値を変更する こ とはできません。

### 次の関数と共に利用します

• [PlayMMedia](#page-1192-0)

## MMEDIA\_STOP

MMEDIA\_STOP は定義済みの定数で、1 つまたは複数のビルトイン関数によって渡されたり、返されたりする値を 表わすために使用されます。 定義済みの定数の値を変更する こ とはできません。

### 次の関数と共に利用します

**[PlayMMedia](#page-1192-0)** 

### MMEDIA\_SWF

MMEDIA SWF は定義済みの定数で、1 つまたは複数のビルトイン関数によって渡されたり、返されたりする値を 表わすために使用されます。 定義済みの定数の値を変更する こ とはできません。

- **[PlayMMedia](#page-1192-0)**
- [PlaceWindow](#page-1188-0)
- [SizeWindow](#page-1543-0)

### MMEDIA\_WAVE

MMEDIA\_WAVE は定義済みの定数で、1 つまたは複数のビルトイン関数によって渡されたり、返されたりする値を 表わすために使用されます。 定義済みの定数の値を変更する こ とはできません。

### 次の関数と共に利用します

• [PlayMMedia](#page-1192-0)

# MODIFY

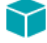

プロジェクト・この情報は、InstallScript プロジェクトに適用します。

MODIFY は定義済みの定数で、1 つまたは複数のビルトイン関数によって渡されたり、返されたりする値を表わす ために使用されます。 定義済みの定数の値を変更する こ とはできません。

#### 次の関数と共に利用します

• [SdWelcomeMaint](#page-1451-0)

### **NEXT**

NEXT は定義済みの定数で、1 つまたは複数のビルトイン関数によって渡されたり、返されたりする値を表わすた めに使用されます。 定義済みの定数の値を変更する こ とはできません。

- [AskDestPath](#page-541-0)
- [AskOptions](#page-543-0)
- [AskPath](#page-548-0)
- [AskText](#page-551-0)
- [FeatureDialog](#page-836-0)
- [SdAskDestPath](#page-1298-0)
- [SdAskOptions](#page-1303-0)
- [SdAskOptionsList](#page-1306-0)
- [SdBitmap](#page-1309-0)
- [SdDisplayTopics](#page-1329-0)
- [SdFeatureDialog](#page-1334-0)
- [SdFeatureDialog2](#page-1338-0)
- [SdFeatureDialogAdv](#page-1341-0)
- [SdFeatureMult](#page-1344-0)
- [SdLicense](#page-1368-0)
- [SdOptionsButtons](#page-1394-0)
- [SdRegisterUser](#page-1403-0)
- [SdRegisterUserEx](#page-1407-0)
- [SdSelectFolder](#page-1413-0)
- [SdShowAnyDialog](#page-1425-0)
- [SdShowDlgEdit1](#page-1426-0)
- [SdShowDlgEdit2](#page-1428-0)
- [SdShowDlgEdit3](#page-1432-0)
- [SdShowFileMods](#page-1435-0)
- [SdShowInfoList](#page-1438-0)
- [SdStartCopy](#page-1443-0)
- [SdWelcome](#page-1449-0)
- [SelectFolder](#page-1464-0)
- [Welcome](#page-1705-0)

### **NEXTBUTTON**

NEXTBUTTON は定義済みの定数で、1 つまたは複数のビルトイン関数によって渡されたり、返されたりする値を 表わすために使用されます。 定義済みの定数の値を変更する こ とはできません。

### 次の関数と共に利用します

- [Disable](#page-768-0)
- [Enable](#page-784-0)
- [Is](#page-1031-0)

### NO

NO は定義済みの定数で、1 つまたは複数のビルトイン関数によって渡されたり、返されたりする値を表わすため に使用されます。 定義済みの定数の値を変更する こ とはできません。

- [SdConfirmNewDir](#page-1312-0)
- [SdConfirmRegistration](#page-1315-0)
- [AskYesNo](#page-553-0)

### **NONEXCLUSIVE**

NONEXCLUSIVE は定義済みの定数で、1 つまたは複数のビルトイン関数によって渡されたり、返されたりする値 を表わすために使用されます。 定義済みの定数の値を変更する こ とはできません。

### 次の関数と共に利用します

- **[SdAskOptionsList](#page-1306-0)**
- [AskOptions](#page-543-0)
- **[SdAskOptions](#page-1303-0)**

### NORMALMODE

NORMALMODE は、定義済みの定数で、セットアップがサイレント モードで実行されているかどうかをテストす るのに利用する こ とができます。 詳細については、 InstallShield システム変数 [MODE](#page-345-0) を参照し て く だ さい。

## NORMAL\_PRIORITY\_CLASS

#### Y

プロジェクト・この情報は、InstallScript プロジェクトに適用します。

NORMAL PRIORITY CLASS は定義済みの定数で、1 つまたは複数のビルトイン関数によって渡されたり、返され たり、または1つまたは複数のシステム変数に割り当てられる値を表わすために使用されます。定義済みの定数 の値を変更する こ とはできません。

#### 次の関数と共に利用します

• [SERVICE\\_IS\\_PARAMS](#page-280-0)

### **NOSFT**

NOSET は定義済みの定数で、1 つまたは複数のビルトイン関数によって渡されたり、返されたりする値を表わす ために使用されます。 定義済みの定数の値を変更する こ とはできません。

#### 次の関数と共に利用します

• [EzBatchAddString](#page-804-0)

### **NOTEXISTS**

NOTEXISTS は定義済みの定数で、1 つまたは複数のビルトイン関数によって渡されたり、返されたりする値を表 わすために使用されます。 定義済みの定数の値を変更する こ とはできません。

### 次の関数と共に利用します

• [ExistsDir](#page-798-0)

• [ExistsDisk](#page-799-0)

## NO\_SUBDIR

#### Y

プロジェクト·この情報は、InstallScript プロジェクトに適用します。

NO\_SUBDIR は定義済みの定数で、1 つまたは複数のビルトイン関数によって渡されたり、返されたりする値を表 わすために使用されます。 定義済みの定数の値を変更する こ とはできません。

#### 次の関数と共に利用します

• [FeatureFileEnum](#page-847-0)

### NULL

NULL は定義済みの定数で、1 つまたは複数のビルトイン関数によって渡されたり、返されたりする値を表わすた めに使用されます。 定義済みの定数の値を変更する こ とはできません。

### 次の関数と共に利用します

- **[AddFolderIcon](#page-528-0)**
- [CreateShortcut](#page-648-0)
- **[GetShortcutInfo](#page-1003-0)**
- [FindWindow](#page-951-0)
- [QueryProgItem](#page-1198-0)
- [ReplaceFolderIcon](#page-1285-0)
- [ReplaceShortcut](#page-1291-0)

### NUMBERLIST

NUMBERLIST は定義済みの定数で、1 つまたは複数のビルトイン関数によって渡されたり、返されたりする値を 表わすために使用されます。 定義済みの定数の値を変更する こ とはできません。

### 次の関数と共に利用します

• [ListCreate](#page-1071-0)

### **OFF**

OFF は定義済みの定数で、1 つまたは複数のビルトイン関数によって渡されたり、返されたりする値を表わすた めに使用されます。 定義済みの定数の値を変更する こ とはできません。

**[StatusUpdate](#page-1599-0)** 

## **OK**

OK は定義済みの定数で、1 つまたは複数のビルトイン関数によって渡されたり、返されたりする値を表わすため に使用されます。 定義済みの定数の値を変更する こ とはできません。

#### 次の関数と共に利用します

• [EnterDisk](#page-792-0)

### ON

ON は定義済みの定数で、1 つまたは複数のビルトイン関数によって渡されたり、返されたりする値を表わすため に使用されます。 定義済みの定数の値を変更する こ とはできません。

#### 次の関数と共に利用します

• [StatusUpdate](#page-1599-0)

### ONLYDIR

ONLYDIR は定義済みの定数で、1 つまたは複数のビルトイン関数によって渡されたり、返されたりする値を表わ すために使用されます。 定義済みの定数の値を変更する こ とはできません。

### 次の関数と共に利用します

• [DeleteDir](#page-735-0)

## OTHER\_FAILURE

OTHER FAILURE は定義済みの定数で、1 つまたは複数のビルトイン関数によって渡されたり、返されたりする値 を表わすために使用されます。 定義済みの定数の値を変更する こ とはできません。

- [FileDeleteLine](#page-934-0)
- [VerUpdateFile](#page-1695-0)
- [FileCompare](#page-930-0)
- [FileGrep](#page-937-0)
- **[FileInsertLine](#page-940-0)**

# OUT\_OF\_DISK\_SPACE

OUT\_OF\_DISK\_SPACE は定義済みの定数で、1 つまたは複数のビルトイン関数によって渡されたり、返されたりす る値を表わすために使用されます。 定義済みの定数の値を変更する こ とはできません。

### 次の関数と共に利用します

- [VerUpdateFile](#page-1695-0)
- [FileInsertLine](#page-940-0)
- [FileDeleteLine](#page-934-0)
- [VerSearchAndUpdateFile](#page-1690-0)

### PARALLEL

PARALLEL は定義済みの定数で、1 つまたは複数のビルトイン関数によって渡されたり、返されたりする値を表わ すために使用されます。 定義済みの定数の値を変更する こ とはできません。

### 次の関数と共に利用します

• [GetSystemInfo](#page-1007-0)

### PARTIAL

PARTIAL は定義済みの定数で、1 つまたは複数のビルトイン関数によって渡されたり、返されたりする値を表わ すために使用されます。 定義済みの定数の値を変更する こ とはできません。

### 次の関数と共に利用します

- [PathAdd](#page-1166-0)
- [PathFind](#page-1172-0)
- [PathMove](#page-1177-0)
- [PathDelete](#page-1169-0)

### PATH

PATH は定義済みの定数で、1 つまたは複数のビルトイン関数によって渡されたり、返されたりする値を表わすた めに使用されます。 定義済みの定数の値を変更する こ とはできません。

### 次の関数と共に利用します

• [ParsePath](#page-1160-0)
### PATH\_EXISTS

» InstallScript 言語リ フ ァ レンス

PATH\_EXISTS は定義済みの定数で、1 つまたは複数のビルトイン関数によって渡されたり、返されたりする値を 表わすために使用されます。 定義済みの定数の値を変更する こ とはできません。

#### 次の関数と共に利用します

• [Is](#page-1031-0)

### **PCRESTORE**

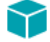

プロジェクト・この情報は、InstallScript プロジェクトに適用します。

PCRESTORE は定義済みの定数で、1 つまたは複数のビルトイン関数によって渡されたり、返されたりする値を表 わすために使用されます。 定義済みの定数の値を変更する こ とはできません。

#### 次の関数と共に利用します

- **[Disable](#page-768-0)**
- [Enable](#page-784-0)

### PERSONAL

PERSONAL は定義済みの定数で、1 つまたは複数のビルトイン関数によって渡されたり、返されたりする値を表 わすために使用されます。 定義済みの定数の値を変更する こ とはできません。

#### 次の関数と共に利用します

• [ProgDefGroupType](#page-1197-0)

### READ\_CONTROL

READ\_CONTROL は定義済みの定数で、1 つまたは複数のビルトイン関数によって渡されたり、返されたり、また は 1 つまたは複数のシステム変数に割り当てられる値を表わすために使用されます。 定義済みの定数の値を変更 するこ とはできません。

- [SERVICE\\_IS\\_PARAMS](#page-280-0)
- [SetObjectPermissions](#page-1498-0)

### REBOOTED

REBOOTED は定義済みの定数で、1 つまたは複数のビルトイン関数によって渡されたり、返されたりする値を表 わすために使用されます。 定義済みの定数の値を変更する こ とはできません。

#### 次の関数と共に利用します

• [Is](#page-1031-0)

### RECORDMODE

RECORDMODE 定義済みの定数で、セットアップが Windows フォルダー内で自動的にサイレントセットアップ ファイル (.iss ファイル) を生成するかどうかをテストするのに利用します。これはセットアップインプットの記 録です。詳細については、InstallScript システム変数 [MODE](#page-345-0) を参照してください。

### RED

RED は定義済みの定数で、1 つまたは複数のビルトイン関数によって渡されたり、返されたりする値を表わすた めに使用されます。 定義済みの定数の値を変更する こ とはできません。

#### 次の関数と共に利用します

- **[SetColor](#page-1476-0)**
- **[SetTitle](#page-1513-0)**

### REGDBREMOTEREGCONNECTED

REGDBREMOTEREGCONNECTED は定義済みの定数で、1 つまたは複数のビルトイン関数によって渡されたり、返 された りする値を表わすために使用されます。 定義済みの定数の値を変更する こ とはできません。

#### 次の関数と共に利用します

• [Is](#page-1031-0)

### REGDB\_APPPATH

REGDB APPPATH は定義済みの定数で、1 つまたは複数のビルトイン関数によって渡されたり、返されたりする 値を表わすために使用されます。 定義済みの定数の値を変更する こ とはできません。

- [RegDBDeleteItem](#page-1224-0)
- [RegDBGetItem](#page-1240-0)
- [RegDBSetItem](#page-1265-0)

# REGDB\_APPPATH\_DEFAULT

REGDB\_APPPATH\_DEFAULT は定義済みの定数で、1 つまたは複数のビルトイン関数によって渡されたり、返され た りする値を表わすために使用されます。 定義済みの定数の値を変更する こ とはできません。

### 次の関数と共に利用します

- [RegDBDeleteItem](#page-1224-0)
- [RegDBGetItem](#page-1240-0)
- [RegDBSetItem](#page-1265-0)

### REGDB\_BINARY

REGDB BINARY は定義済みの定数で、1 つまたは複数のビルトイン関数によって渡されたり、返されたりする値 を表わすために使用されます。 定義済みの定数の値を変更する こ とはできません。

#### 次の関数と共に利用します

- [RegDBSetAppInfo](#page-1259-0)
- [RegDBGetKeyValueEx](#page-1246-0)
- [RegDBSetKeyValueEx](#page-1270-0)
- [RegDBGetAppInfo](#page-1236-0)
- [RegDBSetKeyValueEx](#page-1270-0)

### REGDB\_ERR\_CONNECTIONEXISTS

REGDB\_ERR\_CONNECTIONEXISTS は定義済みの定数で、1 つまたは複数のビルトイン関数によって渡されたり、 返された りする値を表わすために使用されます。 定義済みの定数の値を変更する こ とはできません。

#### 次の関数と共に利用します

• [RegDBConnectRegistry](#page-1212-0)

### REGDB ERR CORRUPTEDREGISTRY

REGDB ERR CORRUPTEDREGISTRY は定義済みの定数で、1 つまたは複数のビルトイン関数によって渡されたり、 返された りする値を表わすために使用されます。 定義済みの定数の値を変更する こ とはできません。

#### 次の関数と共に利用します

• [RegDBConnectRegistry](#page-1212-0)

# REGDB\_ERR\_INITIALIZATION

REGDB ERR INITIALIZATION は定義済みの定数で、1 つまたは複数のビルトイン関数によって渡されたり、返され た りする値を表わすために使用されます。 定義済みの定数の値を変更する こ とはできません。

#### 次の関数と共に利用します

• [RegDBConnectRegistry](#page-1212-0)

### REGDB\_ERR\_INVALIDHANDLE

REGDB ERR INVALIDHANDLE は定義済みの定数で、1 つまたは複数のビルトイン関数によって渡されたり、返さ れた りする値を表わすために使用されます。 定義済みの定数の値を変更する こ とはできません。

#### 次の関数と共に利用します

• [RegDBConnectRegistry](#page-1212-0)

# REGDB\_ERR\_INVALIDNAME

REGDB\_ERR\_INVALIDNAME は定義済みの定数で、1 つまたは複数のビルトイン関数によって渡されたり、返された りする値を表わすために使用されます。 定義済みの定数の値を変更する こ とはできません。

#### 次の関数と共に利用します

• [RegDBConnectRegistry](#page-1212-0)

# REGDB KEYPATH APPPATHS

REGDB\_KEYPATH\_APPPATHS は定義済みの定数で、その値は 一般アプリケーションパスキーのレジストリの場所 です (ルートキーを除く)。これは Software¥Microsoft¥Windows¥CurrentVersion¥App Paths¥ です。この定数を使っ て、 レジス ト リ関連の一般関数を呼び出すと きにキーを指定する こ とができます。 定義済みの定数の値を変更す るこ とはできません。

# REGDB\_KEYPATH\_DOTNET\_10

REGDB\_KEYPATH\_DOTNET\_10 は定義済みの定数で、 その値は .NET Framework のバージ ョ ン 1.0 のレジス ト リ キー の場所 (ルート キーを含まない) です。この定数は、次のように定義されています。

Software\Microsoft\NET Framework Setup\Full\v1.0.3705\1033\Microsoft .NET Framework Full v1.0.3705 (1033)\

定義済みの定数の値を変更する こ とはできません。 この定数を使って、 レジス ト リ関連の一般関数を呼び出すと きにキーを指定する こ とができます。 この定義済み定数は Is 関数を使用し た場合にもサポー ト されます。

#### 次の関数と共に利用します

• [Is](#page-1031-0)

### REGDB\_KEYPATH\_DOTNET\_11

REGDB KEYPATH\_DOTNET\_11 は定義済みの定数で、その値は .NET Framework のバージョン 1.1 のレジストリ キー の場所 (ルート キーを含まない) です。この定数は、次のように定義されています。

#### Software¥Microsoft¥NET Framework Setup¥NDP¥v1.1.4322¥

定義済みの定数の値を変更する こ とはできません。 この定数を使って、 レジス ト リ関連の一般関数を呼び出すと きにキーを指定する こ とができます。 この定義済み定数は Is 関数を使用し た場合にもサポー ト されます。

#### 次の関数と共に利用します

• [Is](#page-1031-0)

### REGDB\_KEYPATH\_DOTNET\_20

REGDB\_KEYPATH\_DOTNET\_20 は定義済みの定数で、 その値は .NET Framework のバージ ョ ン 2.0 のレジス ト リ キー の場所 (ルート キーを含まない) です。この定数は、次のように定義されています。

#### Software\Microsoft\NET Framework Setup\NDP\v2.0.50215\

定義済みの定数の値を変更する こ とはできません。 この定数を使って、 レジス ト リ関連の一般関数を呼び出すと きにキーを指定する こ とができます。 この定義済み定数は Is 関数を使用し た場合にもサポー ト されます。

#### 次の関数と共に利用します

• [Is](#page-1031-0)

### <span id="page-220-0"></span>REGDB\_KEYPATH\_DOTNET\_30

REGDB\_KEYPATH\_DOTNET\_30 は定義済みの定数で、その値は .NET Framework 3.0 の RTM バージョンのレジストリ キーの場所 (ルート キーを含まない) です。この定数は、次のように定義されています。

#### Software\Microsoft\NET Framework Setup\NDP\v3.0\Setup\

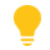

ヒ ン ト • .NET Framework 3.0 の RTM バージ <sup>ョ</sup> ンがイ ンス ト ールされているかど うかを検出するには、 REGDB KEYPATH DOTNET 30 変数を使用します。 .NET Framework 3.0 の SP1、またはそれ以降のサービス パック がインストールされているかどうかを検出するには、REGDB\_KEYPATH\_DOTNET 30 SP を使用します。

定義済みの定数の値を変更する こ とはできません。 この定数を使って、 レジス ト リ関連の一般関数を呼び出すと きにキーを指定する こ とができます。 この定義済み定数は Is 関数を使用し た場合にもサポー ト されます。

#### 次の関数と共に利用します

• [Is](#page-1031-0)

### <span id="page-221-0"></span>REGDB\_KEYPATH\_DOTNET\_30\_SP

REGDB\_KEYPATH\_DOTNET\_30\_SP は定義済みの定数で、 その値は .NET Framework 3.0 SP1 またはそれ以降のサービ ス パックのレジストリ キーの場所 (ルート キーは含みません) です。この定数は、次のように定義されていま す。

#### Software¥Microsoft¥NET Framework Setup¥NDP¥v3.0¥

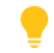

ヒ ン ト • .NET Framework 3.0 の SP1 またはそれ以降のサービス パッ クがイ ンス ト ールされているかど うかを クエ リするとき、REGDB KEYPATH DOTNET 30 SP 変数を使用できます。 .NET Framework 3.0 の RTM バージョンがイ ンストールされているかどうかを検出するには、REGDB KEYPATH DOTNET 30 を使用します。

定義済みの定数の値を変更する こ とはできません。 この定数を使って、 レジス ト リ関連の一般関数を呼び出すと きにキーを指定する こ とができます。 この定義済み定数は Is 関数を使用し た場合にもサポー ト されます。

#### 次の関数と共に利用します

• [Is](#page-1031-0)

### REGDB\_KEYPATH\_DOTNET\_35

REGDB KEYPATH DOTNET 35 は定義済みの定数で、その値は .NET Framework のバージョン 3.5 のレジストリ キー の場所 (ルート キーを含まない) です。この定数は、次のように定義されています。

#### Software¥Microsoft¥NET Framework Setup¥NDP¥v3.5¥

定義済みの定数の値を変更する こ とはできません。 この定数を使って、 レジス ト リ関連の一般関数を呼び出すと きにキーを指定する こ とができます。 この定義済み定数は Is 関数を使用し た場合にもサポー ト されます。

#### 次の関数と共に利用します

• [Is](#page-1031-0)

### REGDB\_KEYPATH\_DOTNET\_40\_CLIENT

REGDB\_KEYPATH\_DOTNET\_40\_CLIENT は定義済みの定数で、 その値は .NET Framework Client Profile のバージ ョ ン 4.0 のレジストリ キーの場所 (ルート キーを含まない) です。この定数は、次のように定義されています。

#### Software¥Microsoft¥NET Framework Setup¥NDP¥v4¥Client

定義済みの定数の値を変更する こ とはできません。 この定数を使って、 レジス ト リ関連の一般関数を呼び出すと きにキーを指定する こ とができます。 この定義済み定数は Is 関数を使用し た場合にもサポー ト されます。

#### 次の関数と共に利用します

• [Is](#page-1031-0)

### REGDB\_KEYPATH\_DOTNET\_40\_FULL

REGDB\_KEYPATH\_DOTNET\_40\_FULL は定義済みの定数で、その値は .NET Framework のバージョン 4.0 のレジスト リ キーの場所 (ルート キーを含まない) です。この定数は、次のように定義されています。

#### Software¥Microsoft¥NET Framework Setup¥NDP¥v4¥Full

定義済みの定数の値を変更する こ とはできません。 この定数を使って、 レジス ト リ関連の一般関数を呼び出すと きにキーを指定する こ とができます。 この定義済み定数は Is 関数を使用し た場合にもサポー ト されます。

#### 次の関数と共に利用します

• [Is](#page-1031-0)

### REGDB\_KEYPATH\_ISUNINSTINFO

ISUNINSTINFO は定義済みの定数で、 その値は InstallShield Uninstall Information キーのレジス ト リの場所 ( ルー ト キーは含みません ) です。 この定数は、 次のよ う に定義されています。

#### Software¥Microsoft¥Windows¥CurrentVersion¥Uninstall¥InstallShield Uninstall Information

定義済みの定数の値を変更する こ とはできません。 この定数を使って、 レジス ト リ関連の一般関数を呼び出すと きにキーを指定する こ とができます。 この定義済み定数は Is 関数を使用し た場合にもサポー ト されます。

#### 次の関数と共に利用します

• [Is](#page-1031-0)

### REGDB\_KEYPATH\_RUN

REGDB\_KEYPATH\_RUN は定義済みの定数で、その値は 一般アプリケーションパスキーのレジストリの場所です ( ルートキーを除く)。これは Software¥Microsoft¥Windows¥CurrentVersion¥Run¥ です。この定数を使って、レジス トリ関連の一般関数を呼び出すときにキーを指定することができます。定義済みの定数の値を変更することはで きません。

### REGDB\_KEYPATH\_RUNONCE

REGDB\_KEYPATH\_RUNONCE は定義済みの定数で、その値は 一般アプリケーションパスキーのレジストリの場所 です (ルートキーを除く)。これは Software¥Microsoft¥Windows¥CurrentVersion¥RunOnce¥ です。 . この定数を使っ て、 レジス ト リ関連の一般関数を呼び出すと きにキーを指定する こ とができます。 定義済みの定数の値を変更す るこ とはできません。

### REGDB\_KEYPATH\_RUNONCEEX

REGDB\_KEYPATH\_RUNONCEEX は定義済みの定数で、その値は 一般アプリケーションパスキーのレジストリの場 所です ( ルートキーを除く )。これは Software\Microsoft\Windows\CurrentVersion\RunOnceEx\ です。この定数を 使って、 レジス ト リ関連の一般関数を呼び出すと きにキーを指定する こ とができます。 定義済みの定数の値を変 更するこ とはできません。

# REGDB KEYPATH\_SHAREDDLLS

REGDB\_KEYPATH\_SHAREDDLLS は定義済みの定数で、その値は 一般アプリケーションパスキーのレジストリの場 所です (ルートキーを除く)。これは Software¥Microsoft¥Windows¥CurrentVersion¥SharedDLLs¥ です。この定数を 使って、 レジス ト リ関連の一般関数を呼び出すと きにキーを指定する こ とができます。 定義済みの定数の値を変 更するこ とはできません。

### REGDB\_KEYPATH\_UNINSTALL

REGDB\_KEYPATH\_UNINSTALL は定義済みの定数で、その値はアプリケーションの一般アンインストールキーのレ ジストリの場所です (ルートキーを除く)。これは Software¥Microsoft¥Windows¥CurrentVersion¥Uninstall¥ です。こ の定数を使って、レジストリ関連の一般関数を呼び出すときにキーを指定することができます。定義済みの定数 の値を変更する こ とはできません。

### <span id="page-223-0"></span>REGDB\_KEYPATH\_WINCURRVER

REGDB KEYPATH WINCURRVER は定義済みの定数で、その値は Windows NT の現在のバージョンキーのレジスト リの場所です (ルートキーを除く)。これは Software¥Microsoft¥Windows¥CurrentVersion¥ です。この定数を使っ て、レジストリ関連の一般関数を呼び出すときにキーを指定することができます。定義済みの定数の値を変更す るこ とはできません。

### REGDB\_KEYPATH\_WINCURRVER\_AUTO

このシステム変数の値は Windows 95、 Windows 98、 および Windows Me では [REGDB\\_KEYPATH\\_WINCURRVER](#page-223-0) であ り、 Windows NT、 Windows 2000、 および Windows XP 以降では [REGDB\\_KEYPATH\\_WINNTCURRVER](#page-223-1) です。

# <span id="page-223-1"></span>REGDB\_KEYPATH\_WINNTCURRVER

REGDB\_KEYPATH\_WINNTCURRVER は定義済みの定数で、その値は Windows NT の現在のバージョンキーのレジス トリの場所です (ルートキーを除く)。これは Software¥Microsoft¥Windows NT¥CurrentVersion¥ です。この定数を 使って、 レジス ト リ関連の一般関数を呼び出すと きにキーを指定する こ とができます。 定義済みの定数の値を変 更するこ とはできません。

### REGDB\_KEYS

REGDB KEYS は定義済みの定数で、1 つまたは複数のビルトイン関数によって渡されたり、返されたりする値を 表わすために使用されます。 定義済みの定数の値を変更する こ とはできません。

#### 次の関数と共に利用します

• [RegDBQueryKey](#page-1253-0)

### REGDB\_NAMES

REGDB\_NAMES は定義済みの定数で、1 つまたは複数のビルトイン関数によって渡されたり、返されたりする値を 表わすために使用されます。 定義済みの定数の値を変更する こ とはできません。

#### 次の関数と共に利用します

• [RegDBQueryKey](#page-1253-0)

### REGDB\_NUMBER

REGDB NUMBER は定義済みの定数で、1 つまたは複数のビルトイン関数によって渡されたり、返されたりする値 を表わすために使用されます。 定義済みの定数の値を変更する こ とはできません。

#### 次の関数と共に利用します

- [RegDBGetAppInfo](#page-1236-0)
- [RegDBGetKeyValueEx](#page-1246-0)
- [RegDBSetKeyValueEx](#page-1270-0)
- [RegDBSetAppInfo](#page-1259-0)

### REGDB\_STRING

REGDB\_STRING は定義済みの定数で、1 つまたは複数のビルトイン関数によって渡されたり、返されたりする値 を表わすために使用されます。 定義済みの定数の値を変更する こ とはできません。

#### 次の関数と共に利用します

- [RegDBGetAppInfo](#page-1236-0)
- [RegDBGetKeyValueEx](#page-1246-0)
- [RegDBSetKeyValueEx](#page-1270-0)
- [RegDBSetAppInfo](#page-1259-0)

### REGDB STRING EXPAND

REGDB STRING EXPAND は定義済みの定数で、1 つまたは複数のビルトイン関数によって渡されたり、返された りする値を表わすために使用されます。 定義済みの定数の値を変更する こ とはできません。

- [RegDBSetAppInfo](#page-1259-0)
- [RegDBGetKeyValueEx](#page-1246-0)
- [RegDBSetKeyValueEx](#page-1270-0)

• [RegDBGetAppInfo](#page-1236-0)

### REGDB\_STRING\_MULTI

REGDB\_STRING\_MULTI は定義済みの定数で、1 つまたは複数のビルトイン関数によって渡されたり、返されたり する値を表わすために使用されます。 定義済みの定数の値を変更する こ とはできません。

### 次の関数と共に利用します

- [RegDBGetAppInfo](#page-1236-0)
- [RegDBGetKeyValueEx](#page-1246-0)
- [RegDBSetKeyValueEx](#page-1270-0)
- [RegDBSetAppInfo](#page-1259-0)

### REGDB\_UNINSTALL\_COMMENTS

REGDB\_UNINSTALL\_COMMENTS は定義済みの定数で、1 つまたは複数のビルトイン関数によって渡されたり、返 された りする値を表わすために使用されます。 定義済みの定数の値を変更する こ とはできません。

#### 次の関数と共に利用します

- [RegDBDeleteItem](#page-1224-0)
- [RegDBGetItem](#page-1240-0)
- [RegDBSetItem](#page-1265-0)

### REGDB\_UNINSTALL\_CONTACT

REGDB\_UNINSTALL\_CONTACT は定義済みの定数で、1 つまたは複数のビルトイン関数によって渡されたり、返さ れた りする値を表わすために使用されます。 定義済みの定数の値を変更する こ とはできません。

#### 次の関数と共に利用します

- [RegDBDeleteItem](#page-1224-0)
- [RegDBGetItem](#page-1240-0)
- [RegDBSetItem](#page-1265-0)

### REGDB\_UNINSTALL\_DISPLAYICON

REGDB\_UNINSTALL\_DISPLAYICON は定義済みの定数で、1 つまたは複数のビルトイン関数によって渡されたり、 返された りする値を表わすために使用されます。 定義済みの定数の値を変更する こ とはできません。

#### 次の関数と共に利用します

• [RegDBDeleteItem](#page-1224-0)

- [RegDBGetItem](#page-1240-0)
- [RegDBSetItem](#page-1265-0)

# REGDB\_UNINSTALL\_DISPLAY\_VERSION

#### Y

プロジェクト・この情報は、InstallScript プロジェクトに適用します。

REGDB\_UNINSTALL\_DISPLAY\_VERSION は定義済みの定数で、 1 つまたは複数のビル ト イ ン関数によ って渡された り、 返された りする値を表わすために使用されます。 定義済みの定数の値を変更する こ とはできません。

#### 次の関数と共に利用します

- [RegDBDeleteItem](#page-1224-0)
- [RegDBGetItem](#page-1240-0)
- [RegDBSetItem](#page-1265-0)

### REGDB\_UNINSTALL\_HELPLINK

REGDB UNINSTALL HELPLINK は定義済みの定数で、1 つまたは複数のビルトイン関数によって渡されたり、返さ れた りする値を表わすために使用されます。 定義済みの定数の値を変更する こ とはできません。

#### 次の関数と共に利用します

- [RegDBDeleteItem](#page-1224-0)
- [RegDBGetItem](#page-1240-0)
- [RegDBSetItem](#page-1265-0)

### REGDB\_UNINSTALL\_HELPTELEPHONE

REGDB\_UNINSTALL\_HELPTELEPHONE は定義済みの定数で、1 つまたは複数のビルト イン関数によって渡された り、 返された りする値を表わすために使用されます。 定義済みの定数の値を変更する こ とはできません。

#### 次の関数と共に利用します

- [RegDBDeleteItem](#page-1224-0)
- [RegDBGetItem](#page-1240-0)
- [RegDBSetItem](#page-1265-0)

# REGDB\_UNINSTALL\_INSTALLDATE

REGDB\_UNINSTALL\_INSTALLDATE は定義済みの定数で、1 つまたは複数のビルトイン関数によって渡されたり、 返された りする値を表わすために使用されます。 定義済みの定数の値を変更する こ とはできません。

#### 次の関数と共に利用します

- [RegDBDeleteItem](#page-1224-0)
- [RegDBGetItem](#page-1240-0)
- [RegDBSetItem](#page-1265-0)

# REGDB\_UNINSTALL\_INSTALLLOC

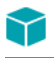

プロジェクト・この情報は、InstallScript プロジェクトに適用します。

REGDB UNINSTALL INSTALLLOC は定義済みの定数で、1 つまたは複数のビルトイン関数によって渡されたり、返 された りする値を表わすために使用されます。 定義済みの定数の値を変更する こ とはできません。

#### 次の関数と共に利用します

- [RegDBDeleteItem](#page-1224-0)
- [RegDBGetItem](#page-1240-0)
- [RegDBSetItem](#page-1265-0)

### REGDB\_UNINSTALL\_INSTALLSOURCE

REGDB\_UNINSTALL\_INSTALLSOURCE は定義済みの定数で、1 つまたは複数のビルトイン関数によって渡された り、 返された りする値を表わすために使用されます。 定義済みの定数の値を変更する こ とはできません。

#### 次の関数と共に利用します

- [RegDBDeleteItem](#page-1224-0)
- [RegDBGetItem](#page-1240-0)
- [RegDBSetItem](#page-1265-0)

# REGDB\_UNINSTALL\_LANGUAGE

REGDB\_UNINSTALL\_LANGUAGE は定義済みの定数で、1 つまたは複数のビルトイン関数によって渡されたり、返 された りする値を表わすために使用されます。 定義済みの定数の値を変更する こ とはできません。

- [RegDBDeleteItem](#page-1224-0)
- [RegDBGetItem](#page-1240-0)
- [RegDBSetItem](#page-1265-0)

# REGDB\_UNINSTALL\_LOGFILE

### $\blacktriangledown$

プロジェクト·この情報は、InstallScript プロジェクトに適用します。

REGDB UNINSTALL LOGFILE は定義済みの定数で、1 つまたは複数のビルトイン関数によって渡されたり、返され たり、または1つまたは複数のシステム変数に割り当てられる値を表わすために使用されます。定義済みの定数 の値を変更することはできません。

#### 次の関数と共に利用します

- [RegDBDeleteItem](#page-1224-0)
- [RegDBGetItem](#page-1240-0)
- [RegDBSetItem](#page-1265-0)

# REGDB\_UNINSTALL\_MAINT\_OPTION

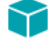

プロジェクト・この情報は、InstallScript プロジェクトに適用します。

REGDB\_UNINSTALL\_MAINT\_OPTION は定義済みの定数で、1 つまたは複数のビルトイン関数によって渡されたり、 返された りする値を表わすために使用されます。 定義済みの定数の値を変更する こ とはできません。

#### 次の関数と共に利用します

- [RegDBDeleteItem](#page-1224-0)
- [RegDBGetItem](#page-1240-0)
- [RegDBSetItem](#page-1265-0)

### REGDB\_UNINSTALL\_MAJOR\_VERSION

#### Υ

プロジェクト·この情報は、InstallScript プロジェクトに適用します。

REGDB\_UNINSTALL\_MAJOR\_VERSION は定義済みの定数で、1 つまたは複数のビルトイン関数によって渡された り、 返された りする値を表わすために使用されます。 定義済みの定数の値を変更する こ とはできません。

- [RegDBDeleteItem](#page-1224-0)
- [RegDBGetItem](#page-1240-0)
- [RegDBSetItem](#page-1265-0)

# REGDB\_UNINSTALL\_MAJOR\_VERSION\_OLD

### Y

プロジェクト・この情報は、InstallScript プロジェクトに適用します。

REGDB\_UNINSTALL\_MAJOR\_VERSION\_OLD は定義済みの定数で、1 つまたは複数のビルトイン関数によって渡され た り、 返された りする値を表わすために使用されます。 定義済みの定数の値を変更する こ とはできません。

#### 次の関数と共に利用します

- [RegDBDeleteItem](#page-1224-0)
- [RegDBGetItem](#page-1240-0)
- [RegDBSetItem](#page-1265-0)

# REGDB\_UNINSTALL\_MINOR\_VERSION

#### ⋎

プロジェクト・この情報は、InstallScript プロジェクトに適用します。

REGDB UNINSTALL MINOR VERSION は定義済みの定数で、1 つまたは複数のビルトイン関数によって渡されたり、 返された りする値を表わすために使用されます。 定義済みの定数の値を変更する こ とはできません。

#### 次の関数と共に利用します

- [RegDBDeleteItem](#page-1224-0)
- [RegDBGetItem](#page-1240-0)
- [RegDBSetItem](#page-1265-0)

### REGDB\_UNINSTALL\_MINOR\_VERSION\_OLD

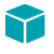

プロジェクト・この情報は、InstallScript プロジェクトに適用します。

REGDB\_UNINSTALL\_MINOR\_VERSION\_OLD は定義済みの定数で、1 つまたは複数のビルトイン関数によって渡され た り、 返された りする値を表わすために使用されます。 定義済みの定数の値を変更する こ とはできません。

- [RegDBDeleteItem](#page-1224-0)
- [RegDBGetItem](#page-1240-0)
- [RegDBSetItem](#page-1265-0)

### REGDB\_UNINSTALL\_MODIFYPATH

REGDB\_UNINSTALL\_MODIFYPATH は定義済みの定数で、1 つまたは複数のビルトイン関数によって渡されたり、 返された りする値を表わすために使用されます。 定義済みの定数の値を変更する こ とはできません。

### 次の関数と共に利用します

- [RegDBDeleteItem](#page-1224-0)
- [RegDBGetItem](#page-1240-0)
- [RegDBSetItem](#page-1265-0)

# REGDB\_UNINSTALL\_NAME

REGDB UNINSTALL NAME は定義済みの定数で、1 つまたは複数のビルトイン関数によって渡されたり、返された りする値を表わすために使用されます。 定義済みの定数の値を変更する こ とはできません。

### 次の関数と共に利用します

- [RegDBDeleteItem](#page-1224-0)
- [RegDBGetItem](#page-1240-0)
- [RegDBSetItem](#page-1265-0)

### REGDB\_UNINSTALL\_NOMODIFY

REGDB UNINSTALL NOMODIFY は定義済みの定数で、1 つまたは複数のビルトイン関数によって渡されたり、返さ れた りする値を表わすために使用されます。 定義済みの定数の値を変更する こ とはできません。

#### 次の関数と共に利用します

- [RegDBDeleteItem](#page-1224-0)
- [RegDBGetItem](#page-1240-0)
- [RegDBSetItem](#page-1265-0)

### REGDB\_UNINSTALL\_NOREMOVE

REGDB\_UNINSTALL\_NOREMOVE は定義済みの定数で、1 つまたは複数のビルトイン関数によって渡されたり、返 された りする値を表わすために使用されます。 定義済みの定数の値を変更する こ とはできません。

- [RegDBDeleteItem](#page-1224-0)
- [RegDBGetItem](#page-1240-0)
- [RegDBSetItem](#page-1265-0)

# REGDB\_UNINSTALL\_NOREPAIR

REGDB\_UNINSTALL\_NOREPAIR は定義済みの定数で、1 つまたは複数のビルトイン関数によって渡されたり、返さ れた りする値を表わすために使用されます。 定義済みの定数の値を変更する こ とはできません。

### 次の関数と共に利用します

- [RegDBDeleteItem](#page-1224-0)
- [RegDBGetItem](#page-1240-0)
- [RegDBSetItem](#page-1265-0)

# REGDB\_UNINSTALL\_PRODUCTGUID

 $\blacktriangledown$ 

プロジェクト·この情報は、InstallScript プロジェクトに適用します。

REGDB UNINSTALL PRODUCTGUID は定義済みの定数で、1 つまたは複数のビルトイン関数によって渡されたり、 返された りする値を表わすために使用されます。 定義済みの定数の値を変更する こ とはできません。

### 次の関数と共に利用します

- [RegDBDeleteItem](#page-1224-0)
- [RegDBGetItem](#page-1240-0)
- [RegDBSetItem](#page-1265-0)

# REGDB\_UNINSTALL\_PRODUCTID

REGDB UNINSTALL PRODUCTID は定義済みの定数で、1 つまたは複数のビルトイン関数によって渡されたり、返 された りする値を表わすために使用されます。 定義済みの定数の値を変更する こ とはできません。

### 次の関数と共に利用します

- [RegDBDeleteItem](#page-1224-0)
- [RegDBGetItem](#page-1240-0)
- [RegDBSetItem](#page-1265-0)

# REGDB\_UNINSTALL\_PUBLISHER

REGDB\_UNINSTALL\_PUBLISHER は定義済みの定数で、1 つまたは複数のビルトイン関数によって渡されたり、返 された りする値を表わすために使用されます。 定義済みの定数の値を変更する こ とはできません。

### 次の関数と共に利用します

• [RegDBDeleteItem](#page-1224-0)

- [RegDBGetItem](#page-1240-0)
- [RegDBSetItem](#page-1265-0)

### REGDB\_UNINSTALL\_README

REGDB UNINSTALL README は定義済みの定数で、1 つまたは複数のビルトイン関数によって渡されたり、返され た りする値を表わすために使用されます。 定義済みの定数の値を変更する こ とはできません。

#### 次の関数と共に利用します

- [RegDBDeleteItem](#page-1224-0)
- [RegDBGetItem](#page-1240-0)
- [RegDBSetItem](#page-1265-0)

### REGDB\_UNINSTALL\_REGCOMPANY

REGDB\_UNINSTALL\_REGCOMPANY は定義済みの定数で、1 つまたは複数のビルトイン関数によって渡されたり、 返された りする値を表わすために使用されます。 定義済みの定数の値を変更する こ とはできません。

#### 次の関数と共に利用します

- [RegDBDeleteItem](#page-1224-0)
- [RegDBGetItem](#page-1240-0)
- [RegDBSetItem](#page-1265-0)

### REGDB\_UNINSTALL\_REGOWNER

REGDB\_UNINSTALL\_REGOWNER は定義済みの定数で、1 つまたは複数のビルトイン関数によって渡されたり、返 された りする値を表わすために使用されます。 定義済みの定数の値を変更する こ とはできません。

#### 次の関数と共に利用します

- [RegDBDeleteItem](#page-1224-0)
- [RegDBGetItem](#page-1240-0)
- [RegDBSetItem](#page-1265-0)

### REGDB\_UNINSTALL\_STRING

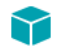

プロジェクト·この情報は、InstallScript プロジェクトに適用します。

REGDB\_UNINSTALL\_STRING は定義済みの定数で、1 つまたは複数のビルトイン関数によって渡されたり、返され たり、または1つまたは複数のシステム変数に割り当てられる値を表わすために使用されます。定義済みの定数 の値を変更する こ とはできません。

#### 次の関数と共に利用します

- [RegDBDeleteItem](#page-1224-0)
- [RegDBGetItem](#page-1240-0)
- [RegDBSetItem](#page-1265-0)

### REGDB\_UNINSTALL\_SYSTEMCOMPONENT

REGDB\_UNINSTALL\_SYSTEMCOMPONENT は定義済みの定数で、1 つまたは複数のビルトイン関数によって渡され た り、 返された りする値を表わすために使用されます。 定義済みの定数の値を変更する こ とはできません。

#### 次の関数と共に利用します

- [RegDBDeleteItem](#page-1224-0)
- [RegDBGetItem](#page-1240-0)
- [RegDBSetItem](#page-1265-0)

# REGDB\_UNINSTALL\_URLINFOABOUT

REGDB\_UNINSTALL\_URLINFOABOUT は定義済みの定数で、1 つまたは複数のビルトイン関数によって渡されたり、 返された りする値を表わすために使用されます。 定義済みの定数の値を変更する こ とはできません。

### 次の関数と共に利用します

- [RegDBDeleteItem](#page-1224-0)
- [RegDBGetItem](#page-1240-0)
- [RegDBSetItem](#page-1265-0)

# REGDB\_UNINSTALL\_URLUPDATEINFO

REGDB\_UNINSTALL\_URLUPDATEINFO は定義済みの定数で、1 つまたは複数のビルトイン関数によって渡された り、 返された りする値を表わすために使用されます。 定義済みの定数の値を変更する こ とはできません。

- [RegDBDeleteItem](#page-1224-0)
- [RegDBGetItem](#page-1240-0)
- [RegDBSetItem](#page-1265-0)

# REGDB\_UNINSTALL\_VERSION

### Υ

プロジェクト・この情報は、InstallScript プロジェクトに適用します。

REGDB UNINSTALL VERSION は定義済みの定数で、1 つまたは複数のビルトイン関数によって渡されたり、返さ れた りする値を表わすために使用されます。 定義済みの定数の値を変更する こ とはできません。

#### 次の関数と共に利用します

- [RegDBDeleteItem](#page-1224-0)
- [RegDBGetItem](#page-1240-0)
- [RegDBSetItem](#page-1265-0)

### REGDB\_VALUENAME\_APPPATH

REGDB\_VALUENAME\_APPPATH は定義済みの定数で、その値はアプリケーションパスキーの下にあるパス値名、 つまり、Path です。この定数を使って、レジストリ関連の一般関数を呼び出すときに値名を指定することができ ます。 定義済みの定数の値を変更する こ とはできません。

### REGDB\_VALUENAME\_APPPATHDEFAULT

REGDB\_VALUENAME\_APPPATHDEFAULT は定義済みの定数で、 その値はアプ リ ケーシ ョ ンパスキーの下にあるデ フォルト値名、ヌル文字列 ("") です。この定数を使って、レジストリ関連の一般関数を呼び出すときに値名を指 定する こ とができます。 定義済みの定数の値を変更する こ とはできません。

### REGDB\_VALUENAME\_INSTALL

REGDB VALUENAME INSTALL は、値が Install の定義済み定数です。この定数を使って、レジストリ関連の一般関 数を呼び出すと きに値を指定する こ とができます。 定義済みの定数の値を変更する こ とはできません。

### REGDB\_VALUENAME\_INSTALLSUCCESS

REGDB\_VALUENAME\_INSTALLSUCCESS は、値が *InstallSuccess* の定義済み定数です。この定数を使って、レジス トリ関連の一般関数を呼び出すときに値を指定することができます。定義済みの定数の値を変更することはでき ません。

### REGDB\_VALUENAME\_SP

REGDB\_VALUENAME\_INSTALL は、値が SP の定義済み定数です。この定数を使って、レジストリ関連の一般関数 を呼び出すと きに値を指定する こ とができます。 定義済みの定数の値を変更する こ とはできません。

# REGDB\_VALUENAME\_UNINSTALL\_COMMENTS

REGDB\_VALUENAME\_UNINSTALL\_COMMENTS は定義済みの定数で、その値はアプリケーション アンインストール キーの下にあるコメント値名 Comments です。この定数を使って、レジストリ関連の一般関数を呼び出すときに 値名を指定する こ とができます。 定義済みの定数の値を変更する こ とはできません。

# REGDB\_VALUENAME\_UNINSTALL\_CONTACT

REGDB\_VALUENAME\_UNINSTALL\_CONTACT は定義済みの定数で、その値はアプリケーション アンインストール キーの下にある連絡先の値名 Contact です。この定数を使って、レジストリ関連の一般関数を呼び出すときに値 名を指定する こ とができます。 定義済みの定数の値を変更する こ とはできません。

### REGDB\_VALUENAME\_UNINSTALL\_DISPLAYICON

REGDB VALUENAME UNINSTALL DISPLAYICON は定義済みの定数で、その値はアプリケーション アンインストー ル キーの下にある表示アイコン値名 DisplayIcon です。この定数を使って、レジストリ関連の一般関数を呼び出す と きに値名を指定する こ とができます。 定義済みの定数の値を変更する こ とはできません。

# REGDB\_VALUENAME\_UNINSTALL\_DISPLAYNAME

REGDB\_VALUENAME\_UNINSTALL\_DISPLAYNAME は定義済みの定数で、その値はアプリケーション アンインストー ル キーの下にある表示名の値名 DisplayName です。この定数を使って、レジストリ関連の一般関数を呼び出すと きに値名を指定する こ とができます。 定義済みの定数の値を変更する こ とはできません。

### REGDB\_VALUENAME\_UNINSTALL\_DISPLAYVERSION

REGDB VALUENAME UNINSTALL DISPLAYVERSION は定義済みの定数で、その値はアプリケーション アンインス トール キーの下にある表示バージョン値名 DisplayVersion です。この定数を使って、レジストリ関連の一般関数 を呼び出すと きに値名を指定する こ とができます。 定義済みの定数の値を変更する こ とはできません。

# REGDB\_VALUENAME\_UNINSTALL\_HELPLINK

REGDB VALUENAME UNINSTALL HELPLINK は定義済みの定数で、その値はアプリケーション アンインストール キーの下にあるヘルプ リンク値名 HelpLink です。この定数を使って、レジストリ関連の一般関数を呼び出すとき に値名を指定する こ とができます。 定義済みの定数の値を変更する こ とはできません。

# REGDB\_VALUENAME\_UNINSTALL\_HELPTELEPHONE

REGDB\_VALUENAME\_UNINSTALL\_HELPTELEPHONE は定義済みの定数で、その値はアプリケーション アンインス トール キーの下にある電話番号値名 HelpTelephone です。この定数を使って、レジストリ関連の一般関数を呼び 出すと きに値名を指定する こ とができます。 定義済みの定数の値を変更する こ とはできません。

# REGDB\_VALUENAME\_UNINSTALL\_INSTALLDATE

REGDB\_VALUENAME\_UNINSTALL\_INSTALLDATE は定義済みの定数で、その値はアプリケーション アンインストー ル キーの下にあるインストール日の値名 InstallDate です。この定数を使って、レジストリ関連の一般関数を呼び 出すと きに値名を指定する こ とができます。 定義済みの定数の値を変更する こ とはできません。

### REGDB\_VALUENAME\_UNINSTALL\_INSTALLLOCATION

REGDB\_VALUENAME\_UNINSTALL\_INSTALLLOCATION は定義済みの定数で、その値はアプリケーション アンインス トール キーの下にあるインストール場所の値名 InstallLocation です。この定数を使って、レジストリ関連の一般 関数を呼び出すと きに値名を指定する こ とができます。 定義済みの定数の値を変更する こ とはできません。

### REGDB\_VALUENAME\_UNINSTALL\_INSTALLSOURCE

REGDB VALUENAME UNINSTALL INSTALLSOURCE は定義済みの定数で、その値はアプリケーション アンインス トール キーの下にあるインストール ソースの値名 InstallSource です。この定数を使って、レジストリ関連の一般 関数を呼び出すと きに値名を指定する こ とができます。 定義済みの定数の値を変更する こ とはできません。

# REGDB\_VALUENAME\_UNINSTALL\_LANGUAGE

REGDB\_VALUENAME\_UNINSTALL\_LANGUAGE は定義済みの定数で、その値はアプリケーション アンインストール キーの下にある言語の値名 Language です。この定数を使って、レジストリ関連の一般関数を呼び出すときに値名 を指定する こ とができます。 定義済みの定数の値を変更する こ とはできません。

### REGDB\_VALUENAME\_UNINSTALL\_LOGFILE

REGDB VALUENAME UNINSTALL LOGFILE は定義済みの定数で、その値はアプリケーション アンインストール キーの下にあるログ ファイル値名 LogFile です。この定数を使って、レジストリ関連の一般関数を呼び出すときに 値名を指定する こ とができます。 定義済みの定数の値を変更する こ とはできません。

# REGDB\_VALUENAME\_UNINSTALL\_LOGMODE

REGDB\_VALUENAME\_UNINSTALL\_LOGMODE は定義済みの定数で、その値はアプリケーション アンインストール キーの下にあるログ モード値名 LogMode です。この定数を使って、レジストリ関連の一般関数を呼び出すときに 値名を指定する こ とができます。 定義済みの定数の値を変更する こ とはできません。

# REGDB\_VALUENAME\_UNINSTALL\_MAJORVERSION

REGDB\_VALUENAME\_UNINSTALL\_MAJORVERSION は定義済みの定数で、その値はアプリケーション アンインス トール キーの下にあるメジャー バージョン値名 VersionMajor です。この定数を使って、レジストリ関連の一般関 数を呼び出すと きに値名を指定する こ とができます。 定義済みの定数の値を変更する こ とはできません。

# REGDB\_VALUENAME\_UNINSTALL\_MAJORVERSION\_OLD

REGDB\_VALUENAME\_UNINSTALL\_MAJORVERSION\_OLD は定義済みの定数で、その値はアプリケーション アンイン ストール キーの下にあるメジャー バージョン値名 MajorVersion です。この定数を使って、レジストリ関連の一般 関数を呼び出すと きに値名を指定する こ とができます。 定義済みの定数の値を変更する こ とはできません。

### REGDB\_VALUENAME\_UNINSTALL\_MINORVERSION

REGDB\_VALUENAME\_UNINSTALL\_MINORVERSION は定義済みの定数で、その値はアプリケーション アンインス トール キーの下にあるマイナー バージョン値名 VersionMinor です。この定数を使って、レジストリ関連の一般関 数を呼び出すと きに値名を指定する こ とができます。 定義済みの定数の値を変更する こ とはできません。

### REGDB\_VALUENAME\_UNINSTALL\_MINORVERSION\_OLD

REGDB VALUENAME UNINSTALL MINORVERSION OLD は定義済みの定数で、その値はアプリケーション アンイン ストール キーの下にあるマイナー バージョン値名 MinorVersion です。この定数を使って、レジストリ関連の一般 関数を呼び出すと きに値名を指定する こ とができます。 定義済みの定数の値を変更する こ とはできません。

# REGDB\_VALUENAME\_UNINSTALL\_MODIFYPATH

REGDB\_VALUENAME\_UNINSTALL\_MODIFYPATH は定義済みの定数で、その値はアプリケーション アンインストー ル キーの下にある変更パス値名 ModifyPath です。この定数を使って、レジストリ関連の一般関数を呼び出すとき に値名を指定する こ とができます。 定義済みの定数の値を変更する こ とはできません。

### REGDB\_VALUENAME\_UNINSTALL\_NOMODIFY

REGDB\_VALUENAME\_UNINSTALL\_NOMODIFY は定義済みの定数で、その値はアプリケーション アンインストール キーの下にある変更なし値名 NoModify です。この定数を使って、レジストリ関連の一般関数を呼び出すときに値 名を指定する こ とができます。 定義済みの定数の値を変更する こ とはできません。

### REGDB\_VALUENAME\_UNINSTALL\_NOREMOVE

REGDB VALUENAME UNINSTALL NOREMOVE は定義済みの定数で、その値はアプリケーション アンインストール キーの下にある削除なし値名 NoRemove です。この定数を使って、レジストリ関連の一般関数を呼び出すときに 値名を指定する こ とができます。 定義済みの定数の値を変更する こ とはできません。

# REGDB\_VALUENAME\_UNINSTALL\_NOREPAIR

REGDB\_VALUENAME\_UNINSTALL\_NOREPAIR は定義済みの定数で、その値はアプリケーション アンインストール キーの下にある修復なし値名 NoRepair です。この定数を使って、レジストリ関連の一般関数を呼び出すときに値 名を指定する こ とができます。 定義済みの定数の値を変更する こ とはできません。

# REGDB\_VALUENAME\_UNINSTALL\_PRODUCTGUID

REGDB\_VALUENAME\_UNINSTALL\_PRODUCTGUID は定義済みの定数で、その値はアプリケーション アンインス トール キーの下にある製品 GUID 値名 ProductGuid です。この定数を使って、レジストリ関連の一般関数を呼び出 すと きに値名を指定する こ とができます。 定義済みの定数の値を変更する こ とはできません。

### REGDB\_VALUENAME\_UNINSTALL\_PRODUCTID

REGDB\_VALUENAME\_UNINSTALL\_PRODUCTID は定義済みの定数で、その値はアプリケーション アンインストール キーの下にある製品 ID 値名 ProductId です。この定数を使って、レジストリ関連の一般関数を呼び出すときに値 名を指定する こ とができます。 定義済みの定数の値を変更する こ とはできません。

### REGDB\_VALUENAME\_UNINSTALL\_PUBLISHER

REGDB VALUENAME UNINSTALL PUBLISHER は定義済みの定数で、その値はアプリケーション アンインストール キーの下にある発行者値名 Publisher です。この定数を使って、レジストリ関連の一般関数を呼び出すときに値名 を指定する こ とができます。 定義済みの定数の値を変更する こ とはできません。

### REGDB\_VALUENAME\_UNINSTALL\_README

REGDB\_VALUENAME\_UNINSTALL\_README は定義済みの定数で、その値はアプリケーション アンインストール キーの下にある Readme 値名 *Readme* です。この定数を使って、レジストリ関連の一般関数を呼び出すときに値名 を指定する こ とができます。 定義済みの定数の値を変更する こ とはできません。

### REGDB\_VALUENAME\_UNINSTALL\_REGCOMPANY

REGDB\_VALUENAME\_UNINSTALL\_REGCOMPANY は定義済みの定数で、その値はアプリケーション アンインストー ル キーの下にある会社の値名 RegCompany です。この定数を使って、レジストリ関連の一般関数を呼び出すとき に値名を指定する こ とができます。 定義済みの定数の値を変更する こ とはできません。

### REGDB\_VALUENAME\_UNINSTALL\_REGOWNER

REGDB\_VALUENAME\_UNINSTALL\_REGOWNER は定義済みの定数で、その値はアプリケーション アンインストール キーの下にある所有者の値名 RegOwner です。この定数を使って、レジストリ関連の一般関数を呼び出すときに 値名を指定する こ とができます。 定義済みの定数の値を変更する こ とはできません。

# REGDB\_VALUENAME\_UNINSTALL\_SYSTEMCOMPONENT

REGDB VALUENAME UNINSTALL SYSTEMCOMPONENT は定義済みの定数で、その値はアプリケーション アンイ ンストール キーの下にあるシステム コンポーネント値名 SystemComponent です。この定数を使って、レジスト リ関連の一般関数を呼び出すと きに値名を指定する こ とができます。 定義済みの定数の値を変更する こ とはでき ません。

# REGDB\_VALUENAME\_UNINSTALL\_UNINSTALLSTRING

REGDB\_VALUENAME\_UNINSTALL\_UNINSTALLSTRING は定義済みの定数で、その値はアプリケーションアンインス トールキーの下にあるアンインストール文字列値名 UninstallString です。この定数を使って、レジストリ関連の一 般関数を呼び出すと きに値名を指定する こ とができます。 定義済みの定数の値を変更する こ とはできません。

### REGDB\_VALUENAME\_UNINSTALL\_URLINFOABOUT

REGDB\_VALUENAME\_UNINSTALL\_URLINFOABOUT は定義済みの定数で、その値はアプリケーションアンインス トールキーの下にある URL 情報の値名 URLInfoAbout です。この定数を使って、レジストリ関連の一般関数を呼び 出すと きに値名を指定する こ とができます。 定義済みの定数の値を変更する こ とはできません。

### REGDB\_VALUENAME\_UNINSTALL\_URLUPDATEINFO

REGDB VALUENAME UNINSTALL URLUPDATEINFO は定義済みの定数で、その値はアプリケーションアンインス トールキーの下にある URL 日付情報の値名 URLDateInfo です。この定数を使って、レジストリ関連の一般関数を 呼び出すと きに値名を指定する こ とができます。 定義済みの定数の値を変更する こ とはできません。

# REGDB\_VALUENAME\_UNINSTALL\_VERSION

REGDB\_VALUENAME\_UNINSTALL\_VERSION は定義済みの定数で、その値はアプリケーションアンインストール キーの下にあるアプリケーション バージョン値名 Version です。この定数を使って、レジストリ関連の一般関数 を呼び出すと きに値名を指定する こ とができます。 定義済みの定数の値を変更する こ とはできません。

### REGDB\_VALUENAME\_UNINSTALLKEY

REGDB\_VALUENAME\_UNINSTALLKEY は、 値が UninstallKey と し て定義済みの定数です。 この定数を使って、 レジ ストリ関連の一般関数を呼び出すときに値名を指定することができます。定義済みの定数の値を変更することは できません。

### REGDB\_VALUENAME\_WINCURRVER\_REGORGANIZATION

REGDB\_VALUENAME\_WINCURRVER\_REGORGANIZATION は定義済みの定数で、その値は Windows (Windows 95、 Windows 98、 および Windows Me) の登録済み組織値名、 または Windows NT (Windows 95、 Windows 98、 および Windows Me) の現在のバージョンキー "RegisteredOrganization" です。この定数を使って、レジストリ関連の一般 関数を呼び出すと きに値名を指定する こ とができます。 定義済みの定数の値を変更する こ とはできません。

# REGDB\_VALUENAME\_WINCURRVER\_REGOWNER

REGDB\_VALUENAME\_WINCURRVER\_REGOWNER は定義済みの定数で、 その値は Windows (Windows 95、 Windows 98、 および Windows Me) 登録済みのオーナー値名、 または Windows NT (Windows 95、 Windows 98、 および Windows Me) の現在のバージョンキー "RegisteredOwner" です。この定数を使って、レジストリ関連の一般関数を呼び出すとき に値名を指定する こ とができます。 定義済みの定数の値を変更する こ とはできません。

### REGDB\_WINCURRVER\_REGORGANIZATION

REGDB WINCURRVER REGORGANIZATION は定義済みの定数で、1 つまたは複数のビルトイン関数によって渡され た り、 返された りする値を表わすために使用されます。 定義済みの定数の値を変更する こ とはできません。

#### 次の関数と共に利用します

• [RegDBGetItem](#page-1240-0)

### REGDB\_WINCURRVER\_REGOWNER

REGDB WINCURRVER REGOWNER は定義済みの定数で、1 つまたは複数のビルトイン関数によって渡されたり、 返された りする値を表わすために使用されます。 定義済みの定数の値を変更する こ とはできません。

#### 次の関数と共に利用します

• [RegDBGetItem](#page-1240-0)

# REGFONT\_OPTION\_DEFAULT

REGFONT\_OPTION\_DEFAULT は定義済みの定数で、1 つまたは複数のビルトイン関数によって渡されたり、返され た りする値を表わすために使用されます。 定義済みの定数の値を変更する こ とはできません。

#### 次の関数と共に利用します

• [RegisterFontResource](#page-1275-0)

# REGFONT\_OPTION\_DONTBROADCASTFONTCHANGEMSG

REGFONT\_OPTION\_DONTBROADCASTFONTCHANGEMSG は定義済みの定数で、1 つまたは複数のビルトイン関数 との間でやり取り される値を表すのに利用し ます。 定義済みの定数の値を変更する こ とはできません。

### 次の関数と共に利用します

• [RegisterFontResource](#page-1275-0)

# REGFONT OPTION DONTUPDATEREGISTRY

REGFONT OPTION DONTUPDATEREGISTRY は定義済みの定数で、1 つまたは複数のビルトイン関数によって渡さ れた り、 返された りする値を表わすために使用されます。 定義済みの定数の値を変更する こ とはできません。

### 次の関数と共に利用します

• [RegisterFontResource](#page-1275-0)

### REGISTRYFUNCTIONS\_USETEXTSUBS

REGISTRYFUNCTIONS\_USETEXTSUBS は定義済みの定数で、1 つまたは複数のビルトイン関数によって渡された り、 返された りする値を表わすために使用されます。 定義済みの定数の値を変更する こ とはできません。

#### 次の関数と共に利用します

- **[Disable](#page-768-0)**
- **[Enable](#page-784-0)**

### REMOTE\_DRIVE

REMOTE\_DRIVE は定義済みの定数で、1 つまたは複数のビルトイン関数によって渡されたり、返されたりする値 を表わすために使用されます。 定義済みの定数の値を変更する こ とはできません。

#### 次の関数と共に利用します

• [GetValidDrivesList](#page-1020-0)

### REMOVE

REMOVE は定義済みの定数で、1 つまたは複数のビルトイン関数によって渡されたり、返されたりする値を表わ すために使用されます。 定義済みの定数の値を変更する こ とはできません。

#### 次の関数と共に利用します

• [PlaceBitmap](#page-1182-0)

### REMOVEABLE\_DRIVE

REMOVEABLE\_DRIVE は定義済みの定数で、1 つまたは複数のビルトイン関数によって渡されたり、返されたりす る値を表わすために使用されます。 定義済みの定数の値を変更する こ とはできません。

#### 次の関数と共に利用します

• [GetValidDrivesList](#page-1020-0)

# REMOVEALL

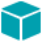

プロジェクト・この情報は、InstallScript プロジェクトに適用します。

REMOVEALL は定義済みの定数で、1 つまたは複数のビルトイン関数によって渡されたり、返されたりする値を表 わすために使用されます。 定義済みの定数の値を変更する こ とはできません。

#### 次の関数と共に利用します

**[SdWelcomeMaint](#page-1451-0)** 

### REPAIR

#### $\blacktriangleright$

プロジェクト·この情報は、InstallScript プロジェクトに適用します。

REPAIR は定義済みの定数で、1 つまたは複数のビルトイン関数によって渡されたり、返されたりする値を表わす ために使用されます。 定義済みの定数の値を変更する こ とはできません。

#### 次の関数と共に利用します

• [SdWelcomeMaint](#page-1451-0)

### REPLACE

REPLACE は定義済みの定数で、1 つまたは複数のビルトイン関数によって渡されたり、返されたりする値を表わ すために使用されます。 定義済みの定数の値を変更する こ とはできません。

#### 次の関数と共に利用します

- [ConfigAdd](#page-597-0)
- [AddFolderIcon](#page-528-0)
- **[FileInsertLine](#page-940-0)**
- [BatchAdd](#page-556-0)
- [ReplaceFolderIcon](#page-1285-0)

### RESET

RESET は定義済みの定数で、1 つまたは複数のビルトイン関数によって渡されたり、返されたりする値を表わす ために使用されます。 定義済みの定数の値を変更する こ とはできません。

#### 次の関数と共に利用します

• [FindFile](#page-949-0)

# RESTART

RESTART は定義済みの定数で、1 つまたは複数のビルトイン関数によって渡されたり、返されたりする値を表わ すために使用されます。 定義済みの定数の値を変更する こ とはできません。

#### 次の関数と共に利用します

- [FileGrep](#page-937-0)
- [PathFind](#page-1172-0)
- **[ConfigFind](#page-608-0)**
- **[BatchFind](#page-571-0)**

### ROOT

ROOT は定義済みの定数で、1 つまたは複数のビルトイン関数によって渡されたり、返されたりする値を表わすた めに使用されます。 定義済みの定数の値を変更する こ とはできません。

#### 次の関数と共に利用します

• [DeleteDir](#page-735-0)

### RUN\_MAXIMIZED

RUN\_MAXIMIZED は定義済みの定数で、1 つまたは複数のビルトイン関数によって渡されたり、返されたりする値 を表わすために使用されます。 定義済みの定数の値を変更する こ とはできません。

#### 次の関数と共に利用します

- [AddFolderIcon](#page-528-0)
- [ReplaceFolderIcon](#page-1285-0)

### RUN\_MINIMIZED

RUN MINIMIZED は定義済みの定数で、1 つまたは複数のビルトイン関数によって渡されたり、返されたりする値 を表わすために使用されます。 定義済みの定数の値を変更する こ とはできません。

#### 次の関数と共に利用します

- [QueryProgItem](#page-1198-0)
- [AddFolderIcon](#page-528-0)
- [ReplaceFolderIcon](#page-1285-0)

### SELECTFOLDER

SELECTFOLDER は定義済みの定数で、1 つまたは複数のビルトイン関数によって渡されたり、返されたりする値 を表わすために使用されます。 定義済みの定数の値を変更する こ とはできません。

#### 次の関数と共に利用します

**[SelectFolder](#page-1464-0)** 

### SELFREGISTER

SELFREGISTER は定義済みの定数で、1 つまたは複数のビルトイン関数によって渡されたり、返されたりする値を 表わすために使用されます。 定義済みの定数の値を変更する こ とはできません。

#### 次の関数と共に利用します

- [VerUpdateFile](#page-1695-0)
- [XCopyFile](#page-1721-0)

### SELFREGISTERBATCH

SELFREGISTERBATCH は定義済みの定数で、1 つまたは複数のビルトイン関数によって渡されたり、返されたり する値を表わすために使用されます。 定義済みの定数の値を変更する こ とはできません。

#### 次の関数と共に利用します

- [Enable](#page-784-0)
- **[Disable](#page-768-0)**

### SELFREGISTRATIONPROCESS

SELFREGISTRATIONPROCESS は定義済みの定数で、1 つまたは複数のビルトイン関数によって渡されたり、返さ れた りする値を表わすために使用されます。 定義済みの定数の値を変更する こ とはできません。

#### 次の関数と共に利用します

• [Do](#page-773-0)

### SERIAL

SERIAL は定義済みの定数で、1 つまたは複数のビルトイン関数によって渡されたり、返されたりする値を表わす ために使用されます。 定義済みの定数の値を変更する こ とはできません。

#### 次の関数と共に利用します

• [GetSystemInfo](#page-1007-0)

### SERVICE\_ADAPTER

プロジェクト・この情報は、InstallScript プロジェクトに適用します。

SERVICE\_ADAPTER は定義済みの定数で、1 つまたは複数のビルトイン関数によって渡されたり、返されたり、ま たは 1 つまたは複数のシステム変数に割り当てられる値を表わすために使用されます。 定義済みの定数の値を変 更するこ とはできません。

#### 次の関数と共に利用します

**SERVICE IS PARAMS** 

# SERVICE\_ALL\_ACCESS

#### Y

プロジェクト·この情報は、InstallScript プロジェクトに適用します。

SERVICE\_ALL\_ACCESS は定義済みの定数で、1 つまたは複数のビルトイン関数によって渡されたり、返されたり、 または 1 つまたは複数のシステム変数に割り当てられる値を表わすために使用されます。 定義済みの定数の値を 変更する こ とはできません。

#### 次の関数と共に利用します

SERVICE IS PARAMS

# SERVICE\_AUTO\_START

#### $\blacktriangleright$

プロジェクト·この情報は、InstallScript プロジェクトに適用します。

SERVICE\_AUTO\_START は定義済みの定数で、1 つまたは複数のビルトイン関数によって渡されたり、返されたり、 または 1 つまたは複数のシステム変数に割り当てられる値を表わすために使用されます。 定義済みの定数の値を 変更することはできません。

#### 次の関数と共に利用します

**SERVICE IS PARAMS** 

### SERVICE\_BOOT\_START

プロジェクト・この情報は、InstallScript プロジェクトに適用します。

SERVICE\_BOOT\_START は定義済みの定数で、1 つまたは複数のビルトイン関数によって渡されたり、返されたり、 または 1 つまたは複数のシステム変数に割り当てられる値を表わすために使用されます。 定義済みの定数の値を 変更する こ とはできません。

#### 次の関数と共に利用します

SERVICE IS PARAMS

# SERVICE\_CHANGE\_CONFIG

#### ⋎

プロジェクト・この情報は、InstallScript プロジェクトに適用します。

SERVICE CHANGE CONFIG は定義済みの定数で、1 つまたは複数のビルトイン関数によって渡されたり、返され たり、または1つまたは複数のシステム変数に割り当てられる値を表わすために使用されます。定義済みの定数 の値を変更することはできません。

#### 次の関数と共に利用します

• [SERVICE\\_IS\\_PARAMS](#page-280-0)

### SERVICE\_CONTINUE\_PENDING

 $\blacktriangledown$ 

プロジェクト・この情報は、InstallScript プロジェクトに適用します。

SERVICE CONTINUE PENDING は定義済みの定数で、1 つまたは複数のビルトイン関数によって渡されたり、返さ れた り、 または 1 つまたは複数のシステム変数に割り当てられる値を表わすために使用されます。 定義済みの定 数の値を変更する こ とはできません。

#### 次の関数と共に利用します

[SERVICE\\_IS\\_STATUS](#page-282-0)

### SERVICE\_DEMAND\_START

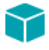

プロジェクト·この情報は、InstallScript プロジェクトに適用します。

SERVICE DEMAND START は定義済みの定数で、1 つまたは複数のビルトイン関数によって渡されたり、返された り、 または 1 つまたは複数のシステム変数に割り当てられる値を表わすために使用されます。 定義済みの定数の 値を変更することはできません。

#### 次の関数と共に利用します

[SERVICE\\_IS\\_PARAMS](#page-280-0)

### SERVICE\_DISABLED

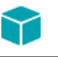

プロジェクト・この情報は、InstallScript プロジェクトに適用します。

SERVICE DISABLED は定義済みの定数で、1 つまたは複数のビルトイン関数によって渡されたり、返されたり、ま たは 1 つまたは複数のシステム変数に割り当てられる値を表わすために使用されます。 定義済みの定数の値を変 更するこ とはできません。

#### 次の関数と共に利用します

SERVICE IS PARAMS

# SERVICE\_ENUMERATE\_DEPENDENTS

### 8

プロジェクト・この情報は、InstallScript プロジェクトに適用します。

SERVICE ENUMERATE DEPENDENTS は定義済みの定数で、1 つまたは複数のビルト イン関数によって渡されたり、 返された り、 または 1 つまたは複数のシステム変数に割り当てられる値を表わすために使用されます。 定義済み の定数の値を変更することはできません。

#### 次の関数と共に利用します

• SERVICE IS PARAMS

# SERVICE\_ERROR\_CRITICAL

#### ⋎

プロジェクト・この情報は、InstallScript プロジェクトに適用します。

SERVICE\_ERROR\_CRITICAL は定義済みの定数で、 1 つまたは複数のビル ト イ ン関数によ って渡された り、 返され たり、または1つまたは複数のシステム変数に割り当てられる値を表わすために使用されます。定義済みの定数 の値を変更することはできません。

#### 次の関数と共に利用します

SERVICE IS PARAMS

# SERVICE\_ERROR\_IGNORE

プロジェクト・この情報は、InstallScript プロジェクトに適用します。

SERVICE\_ERROR\_IGNORE は定義済みの定数で、1 つまたは複数のビルトイン関数によって渡されたり、返された り、 または 1 つまたは複数のシステム変数に割り当てられる値を表わすために使用されます。 定義済みの定数の 値を変更する こ とはできません。

#### 次の関数と共に利用します

SERVICE IS PARAMS

### SERVICE\_ERROR\_NORMAL

#### ⋎

プロジェクト・この情報は、InstallScript プロジェクトに適用します。

SERVICE ERROR NORMAL は定義済みの定数で、1 つまたは複数のビルトイン関数によって渡されたり、返された り、 または 1 つまたは複数のシステム変数に割り当てられる値を表わすために使用されます。 定義済みの定数の 値を変更することはできません。

#### 次の関数と共に利用します

[SERVICE\\_IS\\_PARAMS](#page-280-0)

### SERVICE\_ERROR\_SEVERE

 $\blacktriangledown$ 

プロジェクト・この情報は、InstallScript プロジェクトに適用します。

SERVICE ERROR SEVERE は定義済みの定数で、1 つまたは複数のビルトイン関数によって渡されたり、返された り、 または 1 つまたは複数のシステム変数に割り当てられる値を表わすために使用されます。 定義済みの定数の 値を変更する こ とはできません。

#### 次の関数と共に利用します

• [SERVICE\\_IS\\_PARAMS](#page-280-0)

# SERVICE\_FILE\_SYSTEM\_DRIVER

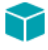

プロジェクト·この情報は、InstallScript プロジェクトに適用します。

SERVICE FILE SYSTEM DRIVER は定義済みの定数で、1 つまたは複数のビルトイン関数によって渡されたり、返さ れた り、 または 1 つまたは複数のシステム変数に割り当てられる値を表わすために使用されます。 定義済みの定 数の値を変更する こ とはできません。

#### 次の関数と共に利用します

[SERVICE\\_IS\\_PARAMS](#page-280-0)

# SERVICE\_FLAG\_DIFX\_32

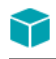

プロジェクト・この情報は、次のプロジェクトの種類に適用します:

- **InstallScript**
- InstallScript オブジ <sup>ェ</sup> ク ト

SERVICE\_FLAG\_DIFX\_32 は、 システム変数 [ENABLED\\_ISERVICES](#page-322-0) でビ ッ ト フ ラグと し て設定する こ とができる値を 表すために使用される定義済みの定数です。 定義済みの定数の値を変更する こ とはできません。

### SERVICE\_FLAG\_DIFX\_AMD64

#### Y

プロジェクト・この情報は、次のプロジェクトの種類に適用します:

- **InstallScript**
- InstallScript オブジ <sup>ェ</sup> ク ト

SERVICE\_FLAG\_DIFX\_AMD64 は、 システム変数 [ENABLED\\_ISERVICES](#page-322-0) でビ ッ ト フ ラグと し て設定する こ とができる 値を表すために使用される定義済みの定数です。 定義済みの定数の値を変更する こ とはできません。

### SERVICE FLAG DIFX IA64

#### $\blacktriangledown$

プロジェクト・この情報は、次のプロジェクトの種類に適用します:

- InstallScript
- InstallScript オブジェクト

SERVICE\_FLAG\_DIFX\_IA64 は、 システム変数 [ENABLED\\_ISERVICES](#page-322-0) でビ ッ ト フ ラグと し て設定する こ とができる値 を表すために使用される定義済みの定数です。 定義済みの定数の値を変更する こ とはできません。

### SERVICE\_FLAG\_ISFONTREG

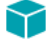

プロジェクト・この情報は、次のプロジェクトの種類に適用します:

- InstallScript
- InstallScript オブジ <sup>ェ</sup> ク ト

SERVICE\_FLAG\_ISFONTREG は、 システム変数 [ENABLED\\_ISERVICES](#page-322-0) でビ ッ ト フ ラグと し て設定する こ とができる 値を表すために使用される定義済みの定数です。 式 ENABLED\_ISERVICES & SERVICE\_FLAG\_ISFONTREG がゼロ以 外の値に等しい場合、グローバルフォント登録が現在有効になっています。定義済みの定数の値を変更すること はできません。

### SERVICE INTERACTIVE PROCESS

プロジェクト・この情報は、InstallScript プロジェクトに適用します。

SERVICE\_INTERACTIVE\_PROCESS は定義済みの定数で、1 つまたは複数のビルトイン関数によって渡されたり、 返された り、 または 1 つまたは複数のシステム変数に割り当てられる値を表わすために使用されます。 定義済み の定数の値を変更することはできません。

#### 次の関数と共に利用します

SERVICE IS PARAMS

# SERVICE\_INTERROGATE

#### $\blacktriangledown$

プロジェクト·この情報は、InstallScript プロジェクトに適用します。

SERVICE\_INTERROGATE は定義済みの定数で、1 つまたは複数のビルトイン関数によって渡されたり、返された り、 または 1 つまたは複数のシステム変数に割り当てられる値を表わすために使用されます。 定義済みの定数の 値を変更する こ とはできません。

#### 次の関数と共に利用します

SERVICE IS PARAMS

### SERVICE\_ISFONTREG

SERVICE\_ISFONTREG は定義済みの定数で、1 つまたは複数のビルトイン関数によって渡されたり、返されたりす る値を表わすために使用されます。 定義済みの定数の値を変更する こ とはできません。

#### 次の関数と共に利用します

**[Disable](#page-768-0)** 

### SERVICE ISUPDATE

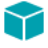

プロジェクト・この情報は、InstallScript プロジェクトに適用します。

この定数は現在使用されていません。 FlexNet Connect のサポー ト を InstallScript プロジ ェ ク ト を追加する方法につ いては、ナレッジベースを参照してください。

### SERVICE\_KERNEL\_DRIVER

プロジェクト・この情報は、InstallScript プロジェクトに適用します。

SERVICE KERNEL DRIVER は定義済みの定数で、1 つまたは複数のビルトイン関数によって渡されたり、返された り、 または 1 つまたは複数のシステム変数に割り当てられる値を表わすために使用されます。 定義済みの定数の 値を変更する こ とはできません。

#### 次の関数と共に利用します

SERVICE IS PARAMS

### SERVICE\_PAUSED

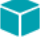

プロジェクト・この情報は、InstallScript プロジェクトに適用します。

SERVICE PAUSED は定義済みの定数で、1 つまたは複数のビルトイン関数によって渡されたり、返されたり、ま たは 1 つまたは複数のシステム変数に割り当てられる値を表わすために使用されます。 定義済みの定数の値を変 更するこ とはできません。

#### 次の関数と共に利用します

[SERVICE\\_IS\\_STATUS](#page-282-0)

### SERVICE\_PAUSE\_CONTINUE

 $\blacktriangledown$ 

プロジェクト・この情報は、InstallScript プロジェクトに適用します。

SERVICE PAUSE CONTINUE は定義済みの定数で、1 つまたは複数のビルトイン関数によって渡されたり、返され たり、または1つまたは複数のシステム変数に割り当てられる値を表わすために使用されます。定義済みの定数 の値を変更する こ とはできません。

#### 次の関数と共に利用します

• [SERVICE\\_IS\\_PARAMS](#page-280-0)

# SERVICE\_PAUSE\_PENDING

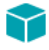

プロジェクト·この情報は、InstallScript プロジェクトに適用します。

SERVICE PAUSE PENDING は定義済みの定数で、1 つまたは複数のビルト イン関数によって渡されたり、返された り、 または 1 つまたは複数のシステム変数に割り当てられる値を表わすために使用されます。 定義済みの定数の 値を変更することはできません。

#### 次の関数と共に利用します

[SERVICE\\_IS\\_STATUS](#page-282-0)

### SERVICE\_QUERY\_CONFIG

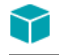

プロジェクト・この情報は、InstallScript プロジェクトに適用します。
SERVICE\_QUERY\_CONFIG は定義済みの定数で、1 つまたは複数のビルトイン関数によって渡されたり、返された り、 または 1 つまたは複数のシステム変数に割り当てられる値を表わすために使用されます。 定義済みの定数の 値を変更する こ とはできません。

### 次の関数と共に利用します

SERVICE IS PARAMS

## SERVICE\_QUERY\_STATUS

### 8

プロジェクト・この情報は、InstallScript プロジェクトに適用します。

SERVICE QUERY STATUS は定義済みの定数で、1 つまたは複数のビルトイン関数によって渡されたり、返された り、 または 1 つまたは複数のシステム変数に割り当てられる値を表わすために使用されます。 定義済みの定数の 値を変更する こ とはできません。

### 次の関数と共に利用します

• SERVICE IS PARAMS

## SERVICE\_RECOGNIZER\_DRIVER

#### ⋎

プロジェクト·この情報は、InstallScript プロジェクトに適用します。

SERVICE\_RECOGNIZER\_DRIVER は定義済みの定数で、1 つまたは複数のビルトイン関数によって渡されたり、返さ れたり、または1つまたは複数のシステム変数に割り当てられる値を表わすために使用されます。定義済みの定 数の値を変更する こ とはできません。

### 次の関数と共に利用します

SERVICE IS PARAMS

## SERVICE RUNNING

プロジェクト・この情報は、InstallScript プロジェクトに適用します。

SERVICE\_RUNNING は定義済みの定数で、 1 つまたは複数のビル ト イ ン関数によ って渡された り、 返された り、 ま たは 1 つまたは複数のシステム変数に割り当てられる値を表わすために使用されます。 定義済みの定数の値を変 更するこ とはできません。

### 次の関数と共に利用します

**SERVICE IS STATUS** 

## SERVICE\_START

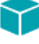

プロジェクト・この情報は、InstallScript プロジェクトに適用します。

SERVICE START は定義済みの定数で、1 つまたは複数のビルトイン関数によって渡されたり、返されたり、また は 1 つまたは複数のシステム変数に割り当てられる値を表わすために使用されます。 定義済みの定数の値を変更 するこ とはできません。

### 次の関数と共に利用します

[SERVICE\\_IS\\_PARAMS](#page-280-0)

## SERVICE\_START\_PENDING

#### $\blacktriangledown$

プロジェクト・この情報は、InstallScript プロジェクトに適用します。

SERVICE START PENDING は定義済みの定数で、1 つまたは複数のビルトイン関数によって渡されたり、返された り、 または 1 つまたは複数のシステム変数に割り当てられる値を表わすために使用されます。 定義済みの定数の 値を変更する こ とはできません。

### 次の関数と共に利用します

[SERVICE\\_IS\\_STATUS](#page-282-0)

## SERVICE\_STOP

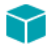

プロジェクト·この情報は、InstallScript プロジェクトに適用します。

SERVICE\_STOP は定義済みの定数で、1 つまたは複数のビルトイン関数によって渡されたり、返されたり、または 1 つまたは複数のシステム変数に割り当てられる値を表わすために使用されます。 定義済みの定数の値を変更する こ とはできません。

#### 次の関数と共に利用します

[SERVICE\\_IS\\_PARAMS](#page-280-0)

## SERVICE\_STOPPED

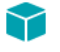

プロジェクト・この情報は、InstallScript プロジェクトに適用します。

SERVICE\_STOPPED は定義済みの定数で、1 つまたは複数のビルトイン関数によって渡されたり、返されたり、ま たは 1 つまたは複数のシステム変数に割り当てられる値を表わすために使用されます。 定義済みの定数の値を変 更するこ とはできません。

### 次の関数と共に利用します

SERVICE IS STATUS

## SERVICE\_STOP\_PENDING

### 8

プロジェクト・この情報は、InstallScript プロジェクトに適用します。

SERVICE STOP PENDING は定義済みの定数で、1 つまたは複数のビルトイン関数によって渡されたり、返された り、 または 1 つまたは複数のシステム変数に割り当てられる値を表わすために使用されます。 定義済みの定数の 値を変更する こ とはできません。

### 次の関数と共に利用します

SERVICE IS STATUS

## SERVICE\_SYSTEM\_START

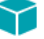

プロジェクト・この情報は、InstallScript プロジェクトに適用します。

SERVICE\_SYSTEM\_START は定義済みの定数で、1 つまたは複数のビルトイン関数によって渡されたり、返された り、 または 1 つまたは複数のシステム変数に割り当てられる値を表わすために使用されます。 定義済みの定数の 値を変更する こ とはできません。

### 次の関数と共に利用します

SERVICE IS PARAMS

## SERVICE USER DEFINED CONTROL

プロジェクト・この情報は、InstallScript プロジェクトに適用します。

SERVICE\_USER\_DEFINED\_CONTROL は定義済みの定数で、1 つまたは複数のビルトイン関数によって渡されたり、 返された り、 または 1 つまたは複数のシステム変数に割り当てられる値を表わすために使用されます。 定義済み の定数の値を変更する こ とはできません。

### 次の関数と共に利用します

SERVICE IS PARAMS

# SERVICE\_WIN32\_OWN\_PROCESS

### $\blacktriangledown$

プロジェクト・この情報は、InstallScript プロジェクトに適用します。

SERVICE WIN32 OWN PROCESS は定義済みの定数で、1 つまたは複数のビルト イン関数によって渡されたり、返 された り、 または 1 つまたは複数のシステム変数に割り当てられる値を表わすために使用されます。 定義済みの 定数の値を変更する こ とはできません。

### 次の関数と共に利用します

[SERVICE\\_IS\\_PARAMS](#page-280-0)

## SERVICE\_WIN32\_SHARE\_PROCESS

#### $\blacktriangledown$

プロジェクト・この情報は、InstallScript プロジェクトに適用します。

SERVICE WIN32 SHARE PROCESS は定義済みの定数で、1 つまたは複数のビルトイン関数によって渡されたり、 返された り、 または 1 つまたは複数のシステム変数に割り当てられる値を表わすために使用されます。 定義済み の定数の値を変更することはできません。

### 次の関数と共に利用します

• [SERVICE\\_IS\\_PARAMS](#page-280-0)

## SETUPTYPE

SETUPTYPE は定義済みの定数で、1 つまたは複数のビルトイン関数によって渡されたり、返されたりする値を表 わすために使用されます。 定義済みの定数の値を変更する こ とはできません。

### 次の関数と共に利用します

**[SetupType](#page-1518-0)** 

## SETUPTYPE INFO DESCRIPTION

SETUPTYPE\_INFO\_DESCRIPTION は定義済みの定数で、1 つまたは複数のビルトイン関数によって渡されたり、返 された りする値を表わすために使用されます。 定義済みの定数の値を変更する こ とはできません。

### 次の関数と共に利用します

• [FeatureSetupTypeGetData](#page-911-0)

## SETUPTYPE INFO DISPLAYNAME

SETUPTYPE\_INFO\_DISPLAYNAME は定義済みの定数で、1 つまたは複数のビルトイン関数によって渡されたり、返 された りする値を表わすために使用されます。 定義済みの定数の値を変更する こ とはできません。

### 次の関数と共に利用します

• [FeatureSetupTypeGetData](#page-911-0)

## SETUPTYPE\_STR\_COMPACT

SETUPTYPE STR COMPACT は定義済みの定数で、1 つまたは複数のビルトイン関数によって渡されたり、返され た りする値を表わすために使用されます。 定義済みの定数の値を変更する こ とはできません。

### 次の関数と共に利用します

• [FeatureStandardSetupTypeSet](#page-920-0)

# SETUPTYPE\_STR\_COMPLETE

SETUPTYPE\_STR\_COMPLETE は定義済みの定数で、1 つまたは複数のビルトイン関数によって渡されたり、返さ れた りする値を表わすために使用されます。 定義済みの定数の値を変更する こ とはできません。

### 次の関数と共に利用します

• [FeatureStandardSetupTypeSet](#page-920-0)

## SETUPTYPE\_STR\_CUSTOM

SETUPTYPE\_STR\_CUSTOM は定義済みの定数で、1 つまたは複数のビルトイン関数によって渡されたり、返された りする値を表わすために使用されます。 定義済みの定数の値を変更する こ とはできません。

### 次の関数と共に利用します

• [FeatureStandardSetupTypeSet](#page-920-0)

## SETUPTYPE\_STR\_TYPICAL

SETUPTYPE STR TYPICAL は定義済みの定数で、1 つまたは複数のビルトイン関数によって渡されたり、返された りする値を表わすために使用されます。 定義済みの定数の値を変更する こ とはできません。

### 次の関数と共に利用します

• [FeatureStandardSetupTypeSet](#page-920-0)

## SETUP\_PACKAGE

### $\blacktriangledown$

プロジェクト・この情報は、InstallScript プロジェクトに適用します。

SETUP PACKAG は定義済みの定数で、1 つまたは複数のビルトイン関数によって渡されたり、返されたり、また は 1 つまたは複数のシステム変数に割り当てられる値を表わすために使用されます。 定義済みの定数の値を変更 するこ とはできません。

### 次の関数と共に利用します

• [Is](#page-1031-0)

### **SEVERE**

SEVERE は定義済みの定数で、1 つまたは複数のビルトイン関数によって渡されたり、返されたりする値を表わす ために使用されます。 定義済みの定数の値を変更する こ とはできません。

### 次の関数と共に利用します

- [MessageBox](#page-1148-0)
- [SprintfBox](#page-1547-0)

## SHARFDFILF

SHAREDFILE は定義済みの定数で、1 つまたは複数のビルトイン関数によって渡されたり、返されたりする値を表 わすために使用されます。 定義済みの定数の値を変更する こ とはできません。

### 次の関数と共に利用します

- [XCopyFile](#page-1721-0)
- [VerUpdateFile](#page-1695-0)
- [DeinstallStart](#page-733-0)
- [InstallationInfo](#page-1031-1)
- [System](#page-1641-0)

## SILENTMODE

SILENTMODE は、定義済みの定数で、セットアプがサイレント モードで実行されているかどうかをテストするの に利用することができます。詳細については、InstallShield システム変数 [MODE](#page-345-0) を参照してください。

## SKIN\_LOADED

### ⋎

プロジェクト・この情報は、InstallScript プロジェクトに適用します。

SKIN LOADED は定義済みの定数で、1 つまたは複数のビルトイン関数によって渡されたり、返されたりする値を 表わすために使用されます。 定義済みの定数の値を変更する こ とはできません。

#### 次の関数と共に利用します

• [Is](#page-1031-0)

## SQL\_BATCH\_INSTALL

SQL\_BATCH\_INSTALL は定義済みの定数で、1 つまたは複数のビルトイン関数によって渡されたり、返されたりす る値を表わすために使用されます。 定義済みの定数の値を変更する こ とはできません。

### 次の関数と共に利用します

• [SQLRTGetBatchList](#page-1563-0)

## SQL\_BATCH\_UNINSTALL

SQL\_BATCH\_UNINSTALL は定義済みの定数で、1 つまたは複数のビルトイン関数によって渡されたり、返されたり する値を表わすために使用されます。 定義済みの定数の値を変更する こ とはできません。

### 次の関数と共に利用します

• [SQLRTGetBatchList](#page-1563-0)

## SQL\_BROWSE\_ALIAS

SQL BROWSE ALIAS は定義済みの定数で、1 つまたは複数のビルトイン関数によって渡されたり、返されたりす る値を表わすために使用されます。 定義済みの定数の値を変更する こ とはできません。

### 次の関数と共に利用します

- [SQLRTGetBrowseOption](#page-1565-0)
- [SQLRTSetBrowseOption](#page-1585-0)

## SQL\_BROWSE\_ALL

SQL BROWSE ALL は定義済みの定数で、1 つまたは複数のビルトイン関数によって渡されたり、返されたりする 値を表わすために使用されます。 定義済みの定数の値を変更する こ とはできません。

### 次の関数と共に利用します

- [SQLRTGetBrowseOption](#page-1565-0)
- [SQLRTSetBrowseOption](#page-1585-0)

## SQL\_BROWSE\_LOCAL

SQL BROWSE LOCAL は定義済みの定数で、1 つまたは複数のビルトイン関数によって渡されたり、返されたりす る値を表わすために使用されます。 定義済みの定数の値を変更する こ とはできません。

### 次の関数と共に利用します

- [SQLRTGetBrowseOption](#page-1565-0)
- [SQLRTSetBrowseOption](#page-1585-0)

## SQL\_BROWSE\_REMOTE

SQL BROWSE REMOTE は定義済みの定数で、1 つまたは複数のビルトイン関数によって渡されたり、返されたり する値を表わすために使用されます。 定義済みの定数の値を変更する こ とはできません。

### 次の関数と共に利用します

- [SQLRTGetBrowseOption](#page-1565-0)
- [SQLRTSetBrowseOption](#page-1585-0)

## SQL ERROR GET SCHEMA VERSION

SQL ERROR GET SCHEMA VERSION は定義済みの定数で、1 つまたは複数のビルトイン関数によって渡されたり、 返された りする値を表わすために使用されます。 定義済みの定数の値を変更する こ とはできません。

### 次の関数と共に利用します

- [SQLRTGetComponentScriptError](#page-1567-0)
- [SQLRTGetComponentScriptError2](#page-1568-0)

## SQL ERROR SCRIPT COMMAND ERROR

SQL\_ERROR\_SCRIPT\_COMMAND\_ERROR は定義済みの定数で、 1 つまたは複数のビルト イン関数によって渡された り、 返された りする値を表わすために使用されます。 定義済みの定数の値を変更する こ とはできません。

### 次の関数と共に利用します

- [SQLRTGetComponentScriptError](#page-1567-0)
- [SQLRTGetComponentScriptError2](#page-1568-0)

## SQL\_ERROR\_SCRIPT\_CONNECTION\_NOT\_OPEN

SQL\_ERROR\_SCRIPT\_CONNECTION\_NOT\_OPEN は定義済みの定数で、1 つまたは複数のビルトイン関数によって渡 された り、 返された りする値を表わすために使用されます。 定義済みの定数の値を変更する こ とはできません。

### 次の関数と共に利用します

- [SQLRTGetComponentScriptError](#page-1567-0)
- [SQLRTGetComponentScriptError2](#page-1568-0)

## SQL\_ERROR\_SCRIPT\_UNABLE\_OPEN\_FILE

SQL\_ERROR\_SCRIPT\_UNABLE\_OPEN\_FILE は定義済みの定数で、 1 つまたは複数のビル ト イ ン関数によ って渡され た り、 返された りする値を表わすために使用されます。 定義済みの定数の値を変更する こ とはできません。

### 次の関数と共に利用します

- [SQLRTGetComponentScriptError](#page-1567-0)
- [SQLRTGetComponentScriptError2](#page-1568-0)

## SQL\_ERROR\_SET\_SCHEMA\_VERSION

SQL\_ERROR\_SET\_SCHEMA\_VERSION は定義済みの定数で、 1 つまたは複数のビル ト イ ン関数によ って渡された り、 返された りする値を表わすために使用されます。 定義済みの定数の値を変更する こ とはできません。

### 次の関数と共に利用します

- [SQLRTGetComponentScriptError](#page-1567-0)
- [SQLRTGetComponentScriptError2](#page-1568-0)

## SRCINSTALL DIR

### ËI

メ モ • SRCTARGETDIR は、 SRCINSTALLDIR を置換し ます。

SRCINSTALLDIR は定義済みの定数で、1 つまたは複数のビルトイン関数によって渡されたり、返されたりする値 を表わすために使用されます。 定義済みの定数の値を変更する こ とはできません。

### 次の関数と共に利用します

- **[VarRestore](#page-1665-0)**
- **[VarSave](#page-1668-0)**

## SRCTARGETDIR

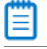

メ モ • SRCTARGETDIR は、 SRCINSTALLDIR を置換し ます。

SRCTARGETDIR は定義済みの定数で、1 つまたは複数のビルトイン関数によって渡されたり、返されたりする値 を表わすために使用されます。 定義済みの定数の値を変更する こ とはできません。

### 次の関数と共に利用します

- **[VarRestore](#page-1665-0)**
- [VarSave](#page-1668-0)

## SSP\_PROPERTY\_NO\_NEW\_INSTALL\_HIGHLIGHT

SSP\_PROPERTY\_NO\_NEW\_INSTALL\_HIGHLIGHT は定義済みの定数で、1 つまたは複数のビルト イン関数によって渡 された り、 返された りする値を表わすために使用されます。 定義済みの定数の値を変更する こ とはできません。

### 次の関数と共に利用します

[SetShortcutProperty](#page-1504-0)

## SSP\_PROPERTY\_NO\_STARTSCREEN\_PIN

SSP\_PROPERTY\_NO\_STARTSCREEN\_PIN は定義済みの定数で、1 つまたは複数のビルト イン関数によって渡された り、 返された りする値を表わすために使用されます。 定義済みの定数の値を変更する こ とはできません。

### 次の関数と共に利用します

[SetShortcutProperty](#page-1504-0)

## SSP\_PROPERTY\_PREVENT\_PINNING

SSP\_PROPERTY\_PREVENT\_PINNING は定義済みの定数で、1 つまたは複数のビルトイン関数によって渡されたり、 返された りする値を表わすために使用されます。 定義済みの定数の値を変更する こ とはできません。

### 次の関数と共に利用します

[SetShortcutProperty](#page-1504-0)

## STANDARD\_RIGHTS\_ALL

STANDARD RIGHTS ALL は定義済みの定数で、1 つまたは複数のビルトイン関数によって渡されたり、返されたり する値を表わすために使用されます。 定義済みの定数の値を変更する こ とはできません。

### 次の関数と共に利用します

• [SetObjectPermissions](#page-1498-0)

## STANDARD\_RIGHTS\_EXECUTE

STANDARD\_RIGHTS\_EXECUTE は定義済みの定数で、1 つまたは複数のビルトイン関数によって渡されたり、返さ れた りする値を表わすために使用されます。 定義済みの定数の値を変更する こ とはできません。

### 次の関数と共に利用します

• [SetObjectPermissions](#page-1498-0)

## STANDARD\_RIGHTS\_READ

STANDARD RIGHTS READ は定義済みの定数で、1 つまたは複数のビルトイン関数によって渡されたり、返された り、 または 1 つまたは複数のシステム変数に割り当てられる値を表わすために使用されます。 定義済みの定数の 値を変更する こ とはできません。

### 次の関数と共に利用します

• [SetObjectPermissions](#page-1498-0)

## STANDARD\_RIGHTS\_REQUIRED

STANDARD RIGHTS REQUIRED は定義済みの定数で、1 つまたは複数のビルトイン関数によって渡されたり、返さ れた り、 または 1 つまたは複数のシステム変数に割り当てられる値を表わすために使用されます。 定義済みの定 数の値を変更する こ とはできません。

### 次の関数と共に利用します

- SERVICE IS PARAMS
- [SetObjectPermissions](#page-1498-0)

## STANDARD\_RIGHTS\_WRITE

STANDARD\_RIGHTS\_WRITE は定義済みの定数で、1 つまたは複数のビルトイン関数によって渡されたり、返され たり、または1つまたは複数のシステム変数に割り当てられる値を表わすために使用されます。定義済みの定数 の値を変更する こ とはできません。

### 次の関数と共に利用します

• [SetObjectPermissions](#page-1498-0)

## **STATUS**

STATUS は定義済みの定数で、1 つまたは複数のビルトイン関数によって渡されたり、返されたりする値を表わす ために使用されます。 定義済みの定数の値を変更する こ とはできません。

### 次の関数と共に利用します

- [PlaceWindow](#page-1188-0)
- [Enable](#page-784-0)
- [Disable](#page-768-0)

## **STATUSBAR**

STATUSBAR は定義済みの定数で、1 つまたは複数のビルトイン関数によって渡されたり、返されたりする値を表 わすために使用されます。 定義済みの定数の値を変更する こ とはできません。

### 次の関数と共に利用します

• [SetColor](#page-1476-0)

## **STATUSBBRD**

STATUSBBRD は定義済みの定数で、1 つまたは複数のビルトイン関数によって渡されたり、返されたりする値を 表わすために使用されます。 定義済みの定数の値を変更する こ とはできません。

### 次の関数と共に利用します

- **[Enable](#page-784-0)**
- **[Disable](#page-768-0)**

## STATUSDLG

STATUSDLG は定義済みの定数で、1 つまたは複数のビルトイン関数によって渡されたり、返されたりする値を表 わすために使用されます。 定義済みの定数の値を変更する こ とはできません。

### 次の関数と共に利用します

- [PlaceWindow](#page-1188-0)
- **[Enable](#page-784-0)**
- [Disable](#page-768-0)

## **STATUSEX**

STATUSEX は定義済みの定数で、1 つまたは複数のビルトイン関数によって渡されたり、返されたりする値を表 わすために使用されます。 定義済みの定数の値を変更する こ とはできません。

### 次の関数と共に利用します

- **[PlaceWindow](#page-1188-0)**
- **[Enable](#page-784-0)**
- [Disable](#page-768-0)

## **STATUSOLD**

STATUSOLD は定義済みの定数で、1 つまたは複数のビルトイン関数によって渡されたり、返されたりする値を表 わすために使用されます。 定義済みの定数の値を変更する こ とはできません。

### 次の関数と共に利用します

- [PlaceWindow](#page-1188-0)
- **[Enable](#page-784-0)**
- **[Disable](#page-768-0)**

## **STRINGLIST**

STRINGLIST は定義済みの定数で、1 つまたは複数のビルトイン関数によって渡されたり、返されたりする値を表 わすために使用されます。 定義済みの定数の値を変更する こ とはできません。

#### 次の関数と共に利用します

• [ListCreate](#page-1071-0)

## STYLE BOLD

STYLE BOLD は定義済みの定数で、1 つまたは複数のビルトイン関数によって渡されたり、返されたりする値を表 わすために使用されます。 定義済みの定数の値を変更する こ とはできません。

### 次の関数と共に利用します

- [GetFont](#page-985-0)
- **[SetFont](#page-1494-0)**

## STYLE\_ITALIC

STYLE\_ITALIC は定義済みの定数で、1 つまたは複数のビルトイン関数によって渡されたり、返されたりする値を 表わすために使用されます。 定義済みの定数の値を変更する こ とはできません。

### 次の関数と共に利用します

- **[GetFont](#page-985-0)**
- [SetFont](#page-1494-0)

## STYLE\_NORMAL

STYLE\_NORMAL は定義済みの定数で、1 つまたは複数のビルトイン関数によって渡されたり、返されたりする値 を表わすために使用されます。 定義済みの定数の値を変更する こ とはできません。

### 次の関数と共に利用します

- **[GetFont](#page-985-0)**
- **[SetFont](#page-1494-0)**

## STYLE\_SHADOW

STYLE\_SHADOW は定義済みの定数で、1 つまたは複数のビルトイン関数によって渡されたり、返されたりする値 を表わすために使用されます。 定義済みの定数の値を変更する こ とはできません。

### 次の関数と共に利用します

• [SetFont](#page-1494-0)

## STYLE\_UNDERLINE

STYLE UNDERLINE は定義済みの定数で、1 つまたは複数のビルトイン関数によって渡されたり、返されたりする 値を表わすために使用されます。 定義済みの定数の値を変更する こ とはできません。

### 次の関数と共に利用します

- **[GetFont](#page-985-0)**
- **[SetFont](#page-1494-0)**

## SW\_MAXIMIZE

SW MAXIMIZE は定義済みの定数で、1 つまたは複数のビルトイン関数によって渡されたり、返されたりする値を 表わすために使用されます。 定義済みの定数の値を変更する こ とはできません。

### 次の関数と共に利用します

• [ShowProgramFolder](#page-1527-0)

## SW\_MINIMIZE

SW\_MINIMIZE は定義済みの定数で、1 つまたは複数のビルトイン関数によって渡されたり、返されたりする値を表 わすために使用されます。 定義済みの定数の値を変更する こ とはできません。

### 次の関数と共に利用します

[ShowProgramFolder](#page-1527-0)

## SW\_RESTORE

SW\_RESTORE は定義済みの定数で、1 つまたは複数のビルトイン関数によって渡されたり、返されたりする値を 表わすために使用されます。 定義済みの定数の値を変更する こ とはできません。

### 次の関数と共に利用します

• [ShowProgramFolder](#page-1527-0)

## SW\_SHOW

SW SHOW は定義済みの定数で、1 つまたは複数のビルトイン関数によって渡されたり、返されたりする値を表わ すために使用されます。 定義済みの定数の値を変更する こ とはできません。

### 次の関数と共に利用します

**[ShowProgramFolder](#page-1527-0)** 

## **SYNCHRONIZE**

SYNCHRONIZE は定義済みの定数で、1 つまたは複数のビルトイン関数によって渡されたり、返されたり、または 1 つまたは複数のシステム変数に割り当てられる値を表わすために使用されます。 定義済みの定数の値を変更する こ とはできません。

### 次の関数と共に利用します

- SERVICE IS PARAMS
- [SetObjectPermissions](#page-1498-0)

## SYS BOOTMACHINE

SYS\_BOOTMACHINE は定義済みの定数で、1 つまたは複数のビルトイン関数によって渡されたり、返されたりす る値を表わすために使用されます。 定義済みの定数の値を変更する こ とはできません。

### 次の関数と共に利用します

- **[System](#page-1641-0)**
- [RebootDialog](#page-1210-0)
- **[SdFinishReboot](#page-1357-0)**

## SYSTEM\_DPI

SYSTEM\_DPI は定義済みの定数で、1 つまたは複数のビルトイン関数によって渡されたり、返されたりする値を表 わすために使用されます。 定義済みの定数の値を変更する こ とはできません。

#### 次の関数と共に利用します

**[GetSystemInfo](#page-1007-0)** 

## SYSTEM\_DPI\_SCALING

SYSTEM\_DPI\_SCALING は定義済みの定数で、1 つまたは複数のビルトイン関数によって渡されたり、返されたり する値を表わすために使用されます。 定義済みの定数の値を変更する こ とはできません。

#### 次の関数と共に利用します

• [GetSystemInfo](#page-1007-0)

## **TBYTES**

TBYTES は定義済みの定数で、1 つまたは複数のビルトイン関数によって渡されたり、返されたりする値を表わす ために使用されます。 定義済みの定数の値を変更する こ とはできません。

### 次の関数と共に利用します

- [ConvertSizeToUnits](#page-624-0)
- [StrConvertSizeUnit](#page-1605-0)

## TILED

TILED は定義済みの定数で、1 つまたは複数のビルトイン関数によって渡されたり、返されたりする値を表わすた めに使用されます。 定義済みの定数の値を変更する こ とはできません。

### 次の関数と共に利用します

• [PlaceBitmap](#page-1182-0)

## TIME

TIME は定義済みの定数で、1 つまたは複数のビルトイン関数によって渡されたり、返されたりする値を表わすた めに使用されます。 定義済みの定数の値を変更する こ とはできません。

### 次の関数と共に利用します

[GetSystemInfo](#page-1007-0)

## **TRUE**

TRUE は定義済みの定数で、1 つまたは複数のビルトイン関数によって渡されたり、返されたりする値を表わすた めに使用されます。 定義済みの定数の値を変更する こ とはできません。

### 次の関数と共に利用します

- **[AskOptions](#page-543-0)**
- [CtrlSetMultCurSel](#page-716-0)
- [DialogSetInfo](#page-749-0)
- [FeatureAddItem](#page-826-0)
- [FeatureGetData](#page-872-0)
- [FeatureIsItemSelected](#page-884-0)
- [FeatureSelectItem](#page-901-0)
- [FeatureTotalSize](#page-922-0)
- [LongPathToQuote](#page-1135-0)
- [SdDiskSpace2](#page-1326-0)
- [SelectDir](#page-1457-0)
- [SdShowMsg](#page-1440-0)
- [SQLDatabaseBrowse](#page-1554-0)
- [SQLRTConnect](#page-1557-0)
- [SQLRTConnect2](#page-1558-0)
- [SQLRTConnectDB](#page-1560-0)
- [SQLRTGetDatabases](#page-1573-0)
- [SQLRTGetServers](#page-1577-0)
- [SQLRTGetServers2](#page-1578-0)
- [SQLRTPutConnectionAuthentication](#page-1581-0)
- [SQLRTTestConnection](#page-1586-0)
- [SQLRTTestConnection2](#page-1588-0)
- [SQLServerSelectLogin](#page-1592-0)
- [SQLServerSelectLogin2](#page-1594-0)

## TTFONTFILEINFO\_FONTTITLE

TTFONTFILEINFO\_FONTTITLE は定義済みの定数で、1 つまたは複数のビルトイン関数によって渡されたり、返さ れた りする値を表わすために使用されます。 定義済みの定数の値を変更する こ とはできません。

### 次の関数と共に利用します

**[GetTrueTypeFontFileInfo](#page-1018-0)** 

## TYPICAL

TYPICAL は定義済みの定数で、1 つまたは複数のビルトイン関数によって渡されたり、返されたりする値を表わ すために使用されます。 定義済みの定数の値を変更する こ とはできません。

### 次の関数と共に利用します

- [SdSetupType](#page-1417-0)
- **[SetupType](#page-1518-0)**

## UPDATE\_SERVICE\_INSTALL

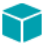

プロジェクト・この情報は、InstallScript プロジェクトに適用します。

この定数は現在使用されていません。 FlexNet Connect のサポー ト を InstallScript プロジ ェ ク ト を追加する方法につ いては、ナレッジベースを参照してください。

## UPDATESERVICECOMPONENT

### $\blacktriangledown$

プロジェクト·この情報は、InstallScript プロジェクトに適用します。

この定数は現在使用されていません。 FlexNet Connect のサポー ト を InstallScript プロジ ェ ク ト を追加する方法につ いては、ナレッジベースを参照してください。

## UPPER\_LEFT

UPPER LEFT は定義済みの定数で、1 つまたは複数のビルトイン関数によって渡されたり、返されたりする値を表 わすために使用されます。 定義済みの定数の値を変更する こ とはできません。

### 次の関数と共に利用します

- **[PlaceBitmap](#page-1182-0)**
- **[PlaceWindow](#page-1188-0)**

## UPPER\_RIGHT

UPPER RIGHT は定義済みの定数で、1 つまたは複数のビルトイン関数によって渡されたり、返されたりする値を 表わすために使用されます。 定義済みの定数の値を変更する こ とはできません。

### 次の関数と共に利用します

- [PlaceBitmap](#page-1182-0)
- **[PlaceWindow](#page-1188-0)**

## URL

### ⋎

プロジェクト・この情報は、InstallScript プロジェクトに適用します。

URL は定義済みの定数で、1 つまたは複数のビルトイン関数によって渡されたり、返されたりする値を表わすた めに使用されます。 定義済みの定数の値を変更する こ とはできません。

#### 次の関数と共に利用します

• [Is](#page-1031-0)

## USER\_ADMINISTRATOR

USER\_ADMINISTRATOR は定義済みの定数で、1 つまたは複数のビルトイン関数によって渡されたり、返されたり する値を表わすために使用されます。 定義済みの定数の値を変更する こ とはできません。

### 次の関数と共に利用します

• [Is](#page-1031-0)

### USER\_INADMINGROUP

USER\_INADMINGROUP は定義済みの定数で、1 つまたは複数のビルトイン関数によって渡されたり、返されたり する値を表わすために使用されます。 定義済みの定数の値を変更する こ とはできません。

### 次の関数と共に利用します

• [Is](#page-1031-0)

## USER\_POWERUSER

### ⋎

プロジェクト·この情報は、InstallScript プロジェクトに適用します。

USER\_POWERUSER は定義済みの定数で、1 つまたは複数のビルトイン関数によって渡されたり、返されたりする 値を表わすために使用されます。 定義済みの定数の値を変更する こ とはできません。

#### 次の関数と共に利用します

• [Is](#page-1031-0)

## USE\_LOADED\_SKIN

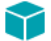

プロジェクト・この情報は、InstallScript プロジェクトに適用します。

USE LOADED SKIN は定義済みの定数で、1 つまたは複数のビルトイン関数によって渡されたり、返されたりする 値を表わすために使用されます。 定義済みの定数の値を変更する こ とはできません。

### 次の関数と共に利用します

- [Disable](#page-768-0)
- **[Enable](#page-784-0)**

## VALID\_PATH

VALID\_PATH は定義済みの定数で、1 つまたは複数のビルトイン関数によって渡されたり、返されたりする値を表 わすために使用されます。 定義済みの定数の値を変更する こ とはできません。

### 次の関数と共に利用します

• [Is](#page-1031-0)

## VERSION\_COMPARE\_RESULT\_NEWER

### $\blacktriangledown$

プロジェクト・この情報は、InstallScript プロジェクトに適用します。

VERSION COMPARE RESULT NEWER は定義済みの定数で、1 つまたは複数のビルトイン関数によって渡されたり、 返された りする値を表わすために使用されます。 定義済みの定数の値を変更する こ とはできません。

### 次の関数と共に利用します

• [VerProductCompareVersions](#page-1683-0)

## VERSION\_COMPARE\_RESULT\_NEWER\_NOT\_SUPPORTED

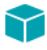

プロジェクト·この情報は、InstallScript プロジェクトに適用します。

VERSION\_COMPARE\_RESULT\_NEWER\_NOT\_SUPPORTED は定義済みの定数で、1 つまたは複数のビルトイン関数に よ って渡された り、 返された りする値を表わすために使用されます。 定義済みの定数の値を変更する こ とはでき ません。

### 次の関数と共に利用します

• [VerProductCompareVersions](#page-1683-0)

# VERSION\_COMPARE\_RESULT\_NOT\_INSTALLED

### Y

プロジェクト・この情報は、InstallScript プロジェクトに適用します。

VERSION COMPARE RESULT NOT INSTALLED は定義済みの定数で、1 つまたは複数のビルト イン関数によって渡 された り、 返された りする値を表わすために使用されます。 定義済みの定数の値を変更する こ とはできません。

### 次の関数と共に利用します

• [VerProductCompareVersions](#page-1683-0)

## VERSION\_COMPARE\_RESULT\_OLDER

 $\blacktriangledown$ 

プロジェクト・この情報は、InstallScript プロジェクトに適用します。

VERSION\_COMPARE\_RESULT\_OLDER は定義済みの定数で、 1 つまたは複数のビル ト イ ン関数によ って渡された り、 返された りする値を表わすために使用されます。 定義済みの定数の値を変更する こ とはできません。

### 次の関数と共に利用します

• [VerProductCompareVersions](#page-1683-0)

## VERSION COMPARE RESULT SAME

⋎

プロジェクト・この情報は、InstallScript プロジェクトに適用します。

VERSION\_COMPARE\_RESULT\_SAME は定義済みの定数で、1 つまたは複数のビルトイン関数によって渡されたり、 返された りする値を表わすために使用されます。 定義済みの定数の値を変更する こ とはできません。

### 次の関数と共に利用します

• [VerProductCompareVersions](#page-1683-0)

## VERSION\_PREVIOUS\_VERSION\_DELIMITER

⋎

プロジェクト・この情報は、InstallScript プロジェクトに適用します。

VERSION PREVIOUS VERSION DELIMITER は定義済みの定数で、1 つまたは複数のビルト イン関数によって渡され た り、 返された りする値を表わすために使用されます。 定義済みの定数の値を変更する こ とはできません。

### 次の関数と共に利用します

• [VerProductCompareVersions](#page-1683-0)

## VER\_DLL\_NOT\_FOUND

VER\_DLL\_NOT\_FOUND は定義済みの定数で、1 つまたは複数のビルトイン関数によって渡されたり、返されたりす る値を表わすために使用されます。 定義済みの定数の値を変更する こ とはできません。

### 次の関数と共に利用します

• [VerSearchAndUpdateFile](#page-1690-0)

## VER UPDATE ALWAYS

VER UPDATE ALWAYS は定義済みの定数で、1 つまたは複数のビルトイン関数によって渡されたり、返されたり する値を表わすために使用されます。 定義済みの定数の値を変更する こ とはできません。

### 次の関数と共に利用します

- [VerUpdateFile](#page-1695-0)
- [VerSearchAndUpdateFile](#page-1690-0)

## VER\_UPDATE\_COND

VER UPDATE COND は定義済みの定数で、1 つまたは複数のビルトイン関数によって渡されたり、返されたりす る値を表わすために使用されます。 定義済みの定数の値を変更する こ とはできません。

### 次の関数と共に利用します

• [VerSearchAndUpdateFile](#page-1690-0)

## VIDEO

VIDEO は定義済みの定数で、1 つまたは複数のビルトイン関数によって渡されたり、返されたりする値を表わす ために使用されます。 定義済みの定数の値を変更する こ とはできません。

### 次の関数と共に利用します

[GetSystemInfo](#page-1007-0)

## VIRTUAL\_MACHINE\_TYPE

VIRTUAL MACHINE TYPE は定義済みの定数で、1 つまたは複数のビルトイン関数によって渡されたり、返された りする値を表わすために使用されます。 定義済みの定数の値を変更する こ とはできません。

### 次の関数と共に利用します

**[GetSystemInfo](#page-1007-0)** 

## VOLUMELABEL

VOLUMELABEL は定義済みの定数で、1 つまたは複数のビルトイン関数によって渡されたり、返されたりする値を 表わすために使用されます。 定義済みの定数の値を変更する こ とはできません。

### 次の関数と共に利用します

• [GetSystemInfo](#page-1007-0)

## WARNING

WARNING は定義済みの定数で、1 つまたは複数のビルトイン関数によって渡されたり、返されたりする値を表わ すために使用されます。 定義済みの定数の値を変更する こ とはできません。

### 次の関数と共に利用します

- **[MessageBox](#page-1148-0)**
- [SprintfBox](#page-1547-0)

## WEB\_BASED\_SETUP

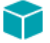

プロジェクト・この情報は、InstallScript プロジェクトに適用します。

WEB BASED SETUP は定義済みの定数で、1 つまたは複数のビルトイン関数によって渡されたり、返されたりする 値を表わすために使用されます。 定義済みの定数の値を変更する こ とはできません。

#### 次の関数と共に利用します

• [Is](#page-1031-0)

## WELCOME

WELCOME は定義済みの定数で、1 つまたは複数のビルトイン関数によって渡されたり、返されたりする値を表わ すために使用されます。 定義済みの定数の値を変更する こ とはできません。

### 次の関数と共に利用します

• [Welcome](#page-1705-0)

## WHITE

WHITE は定義済みの定数で、1 つまたは複数のビルトイン関数によって渡されたり、返されたりする値を表わす ために使用されます。 定義済みの定数の値を変更する こ とはできません。

#### 次の関数と共に利用します

**[SetTitle](#page-1513-0)** 

## WILL\_REBOOT

WILL\_REBOOT は定義済みの定数で、1 つまたは複数のビルトイン関数またはイベント ハンドラーによって渡され た り、 返された りする値を表わすために使用されます。 定義済みの定数の値を変更する こ とはできません。

### 次の関数と共に利用します

- [RebootDialog](#page-1210-0)
- **[SdFinishReboot](#page-1357-0)**

## WINDOWS\_SHARED

WINDOWS\_SHARED は定義済みの定数で、1 つまたは複数のビルトイン関数によって渡されたり、返されたりする 値を表わすために使用されます。 定義済みの定数の値を変更する こ とはできません。

### 次の関数と共に利用します

• [Is](#page-1031-0)

### WINMAJOR

WINMAJOR は定義済みの定数で、1 つまたは複数のビルトイン関数によって渡されたり、返されたりする値を表 わすために使用されます。 定義済みの定数の値を変更する こ とはできません。

### 次の関数と共に利用します

• [GetSystemInfo](#page-1007-0)

### WINMINOR

WINMINOR は定義済みの定数で、1 つまたは複数のビルトイン関数によって渡されたり、返されたりする値を表わ すために使用されます。 定義済みの定数の値を変更する こ とはできません。

### 次の関数と共に利用します

[GetSystemInfo](#page-1007-0)

## WOW64FSREDIRECTION

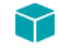

プロジェクト·この情報は、InstallScript プロジェクトに適用します。

WOW64FSREDIRECTION は定義済みの定数で、1 つまたは複数のビルトイン関数によって渡されたり、返されたり する値を表わすために使用されます。 定義済みの定数の値を変更する こ とはできません。

### 次の関数と共に利用します

- [Disable](#page-768-0)
- **[Enable](#page-784-0)**

## WRITE\_DAC

WRITE\_DAC は定義済みの定数で、1 つまたは複数のビルトイン関数によって渡されたり、返されたり、または 1 つまたは複数のシステム変数に割り当てられる値を表わすために使用されます。 定義済みの定数の値を変更する ことはできません。

#### 次の関数と共に利用します

- SERVICE IS PARAMS
- [SetObjectPermissions](#page-1498-0)

## WRITE\_OWNER

WRITE\_OWNER は定義済みの定数で、1 つまたは複数のビルトイン関数によって渡されたり、返されたり、または 1 つまたは複数のシステム変数に割り当てられる値を表わすために使用されます。 定義済みの定数の値を変更する こ とはできません。

### 次の関数と共に利用します

- **SERVICE IS PARAMS**
- [SetObjectPermissions](#page-1498-0)

### YELLOW

YELLOW は定義済みの定数で、1 つまたは複数のビルトイン関数によって渡されたり、返されたりする値を表わす ために使用されます。 定義済みの定数の値を変更する こ とはできません。

#### 次の関数と共に利用します

- [SetColor](#page-1476-0)
- [SetTitle](#page-1513-0)

## YES

YES は定義済みの定数で、1 つまたは複数のビルトイン関数によって渡されたり、返されたりする値を表わすた めに使用されます。 定義済みの定数の値を変更する こ とはできません。

### 次の関数と共に利用します

- [AskYesNo](#page-553-0)
- [SdLicense](#page-1368-0)
- [SdConfirmNewDir](#page-1312-0)
- [SdConfirmRegistration](#page-1315-0)

## \_MAX\_PATH

Y

...

プロジェクト·この情報は、InstallScript プロジェクトに適用します。

MAX\_PATH は、 Windows API 関数に渡されるパス変数の最大の長さ を表すために使用される定義済み定数です。 次 のサンプルコード行は、\_MAX\_PATH の使用例を具体的に説明します:

string szPath[\_MAX\_PATH]; /\* 変数宣言 \*/

Kernel32.GetTempPathA( \_MAX\_PATH, szPath ); /\* Windows API 関数呼び出し \*/

# 定義済みのスクリプト変数

このセクションでは、スクリプトのコンパイル中に予約されている定義済みのスクリプト変数の一覧を示します。

- [\\_\\_FILE\\_\\_](#page-278-0)
- $\_$ LINE $\_$
- **[BASICMSI](#page-279-0)**
- [INSTALLSCRIPTMSI](#page-279-1)
- **[INSTALLSCRIPTMSIEEUI](#page-279-2)**
- **ISUS PRODUCT CODE**
- [SERVICE\\_IS\\_PARAMS](#page-280-2)
- SERVICE IS STATUS
- SUITE HOSTED

### <span id="page-278-0"></span> $FILE$

スクリプトのコンパイル中に、この予約識別子は FILE が属するソースファイルの完全修飾名を含む文字列と置 き換えられます。\_FILE\_ は文字列定数が可能な場所であれば、スクリプトの任意の位置で指定することができま すが、簡単なデバッグで \_LINE\_ と共に利用すると便利です。例えば、下に示したステートメントを構築してテス ト中にソースファイル内の有効な場所へコピーすることで、セットアップを実行している最中にセットアップの 特定部分をスクリプトの特定セクションへ容易に関連付けることができます。

SprintfBox (INFORMATION, "", " ファイル : %s\n 行 :%ld";,  $FILE$  ,  $LINE$  );

パスはセットアップの実行開始位置ではなく、ファイルをコンパイルする場所であることにご注意ください。必 要であれば、2番目のパラメーターで FILE を使って ParsePath 関数を呼び出し、完全修飾ファイル名の正確な 部分を呼び出すこともできます。下の部分コードはファイル名を抽出して、それを表示します。

ParsePath (svReturnString, \_FILE\_, FILENAME); MessageBox (svReturnString, INFORMATION);

より完全で強力なデバッグには、InstallShield の 「 ビルド ] メニューから 「 デバッグ ] をクリックして [InstallScript デバッガー]を利用してください。詳細については、InstallScript デバッガーヘルプを参照してください。

### <span id="page-278-1"></span> $LINE$

セットアップのコンパイル中、この予約された識別子は LINE があるソースファイル行の番号によって置き換え られます。\_LINE\_ は数値定数が可能な場所であれば、スクリプトの任意の位置で指定することができますが、簡 単なデバッグで \_FILE\_ と共に利用すると便利です。例えば、下に示したステートメントを構築してテスト中に ソースファイル内の有効な場所へコピーすることで、セットアップを実行している最中にセットアップの特定部 分をスクリプトの特定セクションへ容易に関連付けることができます。

SprintfBox (INFORMATION, "", " ファイル : %s\n 行 :%ld", \_FILE\_, \_LINE\_);

より完全で強力なデバッグには、InstallShield の [ ビルド ] メニューから [ デバッグ ] をクリックして [InstallScript デバッガー ] を利用してください。詳細については、InstallScript デバッガーヘルプを参照してください。

## <span id="page-279-0"></span>**BASICMSI**

BASICMSI スクリプト変数は基本の MSI プロジェクトで定義されますが、InstallScript MSI プロジェクトと InstallScript プロジェクトでは定義されていないため、ゼロと評価されます。

Ë

メモ • BASICMSI はプリプロセッサ スイッチではありません。そのためこのスクリプト変数を使用して、再コンパ イルせずに別のプロジェクトタイプで別の動作をするスクリプト コードを作成することができます。

BASICMSI を使って、異なるプロジェクトの種類で別々の動作を行う単一のスクリプトを書くことができます。そ のためには次のよなコードをスクリプトに含みます。

```
if( BASICMSI ) then
 // 基本の MSI プロジェクトのコード
else
 //InstallScript MSI プロジェ ク ト または InstallScript プロジェ ク トのコード
endif;
```
## <span id="page-279-1"></span>INSTALLSCRIPTMSI

INSTALLSCRIPTMSI は InstallScript MSI や基本の MSI プロジ ェ ク ト では定義されていますが、 InstallScript プロジ ェ クトでは未定義となり、ゼロ評価します。

#### Ħ

メモ • INSTALLSCRIPTMSI はプリプロセッサ スイッチではありません。そのためこのスクリプト変数を使用して、 再コンパイルせずに 2 つのプロジェクトタイプで別の動作をするスクリプト コードを作成することができます。

INSTALLSCRIPTMSI を使って、異なるプロジェクトの種類で別々の動作を行う単一のスクリプトを書くことがで きます。そのためには次のようなコードをスクリプトに含みます。

```
if( INSTALLSCRIPTMSI ) then
 //InstallScript MSI プロジェ ク ト または基本の MSI プロジ ェ ク ト のコード
else
 //InstallScript プロジ ェ ク ト のコード ...
endif;
```
## <span id="page-279-2"></span>INSTALLSCRIPTMSIEEUI

INSTALLSCRIPTMSIEEUI 変数は、InstallScript MSI インストールで InstallScript エンジンが埋め込みユーザー イン ターフェイス (UI) として使用されるかどうかをインストールの実行時に判別できるように設定されます。この実 装は、 新しいス タ イルの InstallScript UI と も呼ばれます。

InstallScript MSI インストールで InstallScript エンジンが埋め込みユーザー インターフェイス (UI) として使用され る場合、INSTALLSCRIPTMSIEEUI は TRUE に設定されます。埋め込みユーザー インターフェイス ハンドラーが使 用されない場合、 この変数は FALSE に設定されます。

ヒント · InstallScript MSI インストールで InstallScript エンジンを埋め込みユーザー インターフェイス (UI) として使 用するときの情報については、「InstallScript MSI インストールで InstallScript エンジンを外部または埋め込み UI ハ ン ド ラーと し て使用する」 を参照し て く だ さい。

INSTALLSCRIPTMSIEEUI を使って、異なるユーザー インターフェイスのスタイルで別々の動作を行う単一スクリ プトを作成することができます。そのためには次のようなコードをスクリプトに含みます。

if( INSTALL SCRIPTMSIFFUI ) then // 新しいスタ イルの InstallScript MSI インス ト ールのコード //(埋め込み UI ハンドラーとしての InstallScript エンジン)... else // 従来スタイルの InstallScript MSI インストールのコード //( 外部 UI ハンドラーとしての InstallScript エンジン )... endif;

## <span id="page-280-1"></span>ISUS\_PRODUCT\_CODE

ISUS\_PRODUCT\_CODE 変数は、初期化の時に PRODUCT\_GUID が設定される読み取り専用のスクリプト変数です。 したがって、カスタマイズした場合は、セットアップを実行するたびにこのスクリプト変数をカスタマイズする 必要があります。メンテナンス モードの間も同様です。

## <span id="page-280-2"></span><span id="page-280-0"></span>SERVICE\_IS\_PARAMS

#### ⋎

プロジェクト·この情報は、InstallScript プロジェクトに適用します。

SERVICE\_IS\_PARAMS 変数は、インストールの初期化中に [ServiceInitParams](#page-1472-0) への呼び出しによって自動的に初期化 されます。

### 冒

メ <sup>モ</sup> • InstallScript サービス関数は内部的に Windows API 関数 OpenSCManager、 CreateService、 または ChangeServiceConfig を呼び出します。次の構造化された変数 SERVICE\_IS\_PARAMS のメンバーは、これらの Windows API 関数に対応する引数を指定します。

- SERVICE IS PARAMS.lpMachineName
- SERVICE IS PARAMS.lpDatabaseName
- SERVICE\_IS\_PARAMS.dwDesiredAccess
- SERVICE\_IS\_PARAMS.dwServiceType
- SERVICE IS PARAMS.dwStartType
- SERVICE\_IS\_PARAMS.dwErrorControl
- SERVICE\_IS\_PARAMS.lpLoadOrderGroup
- SERVICE IS PARAMS.lpdwTagId
- SERVICE\_IS\_PARAMS.lpDependencies
- SERVICE\_IS\_PARAMS.lpServiceStartName
- SERVICE IS PARAMS.lpPassword

次の SERVICE\_IS\_PARAMS のメンバーは、希望の状態に達するサービスを待っている間にインストーラーがどのよ うに動作するかを制御します。詳細については、各メンバーの説明を参照してください。

- SERVICE IS PARAMS.nWaitHintMin
- SERVICE IS PARAMS.nWaitHintMax
- SERVICE IS PARAMS.nStartServiceWaitCount

• SERVICE\_IS\_PARAMS.nStopServiceWaitCount

SERVICE\_IS\_PARAMS スクリプト変数には次のメンバーがあります。

#### テーブル 1 · SERVICE\_IS\_PARMS のパラメーター

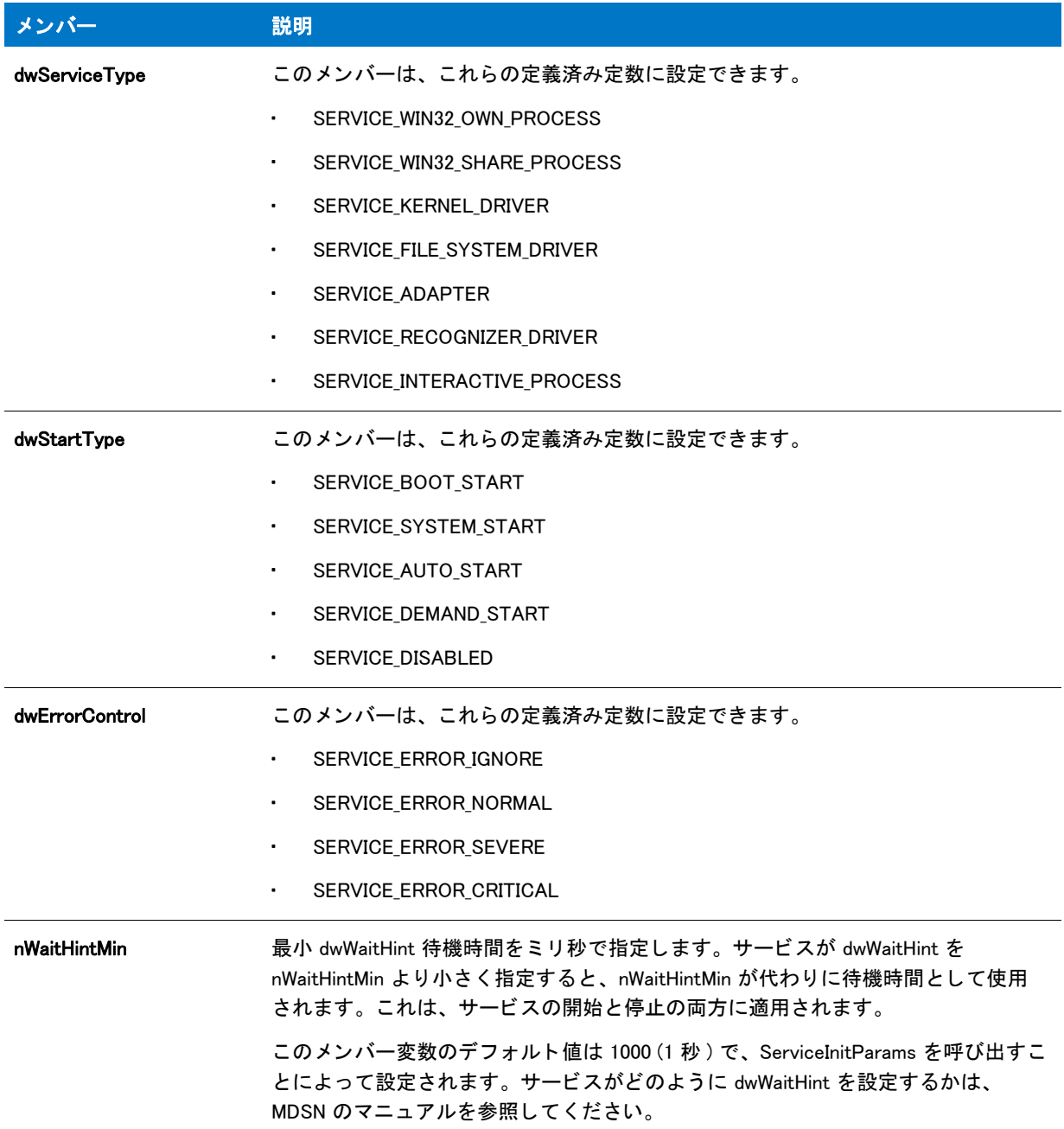

#### テーブル 1·SERVICE\_IS\_PARMS のパラメーター (続き)

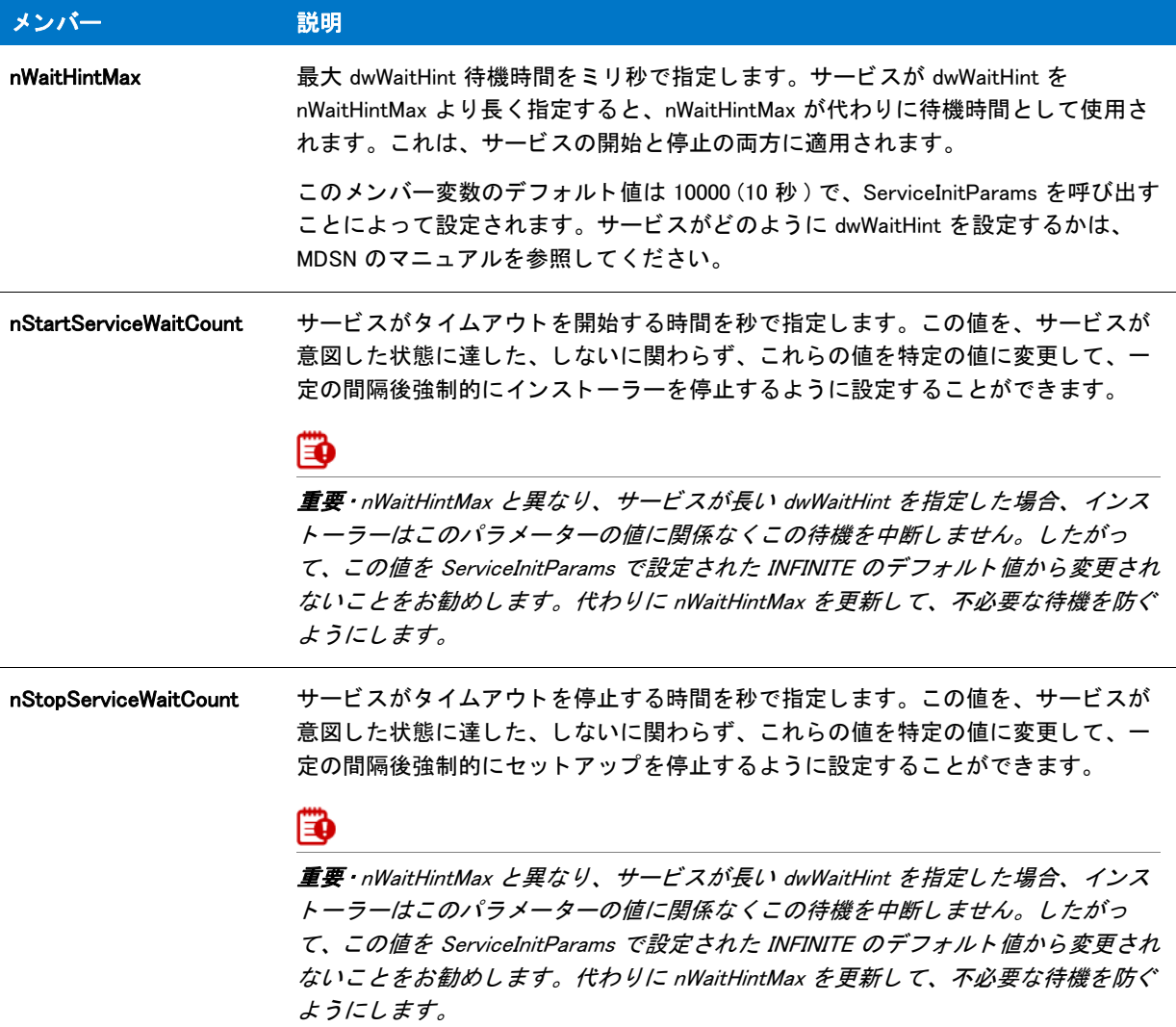

### 追加情報

Windows API 関数の OpenSCManager、 CreateService、 ChangeServiceConfig についての詳細は、 Windows API マニュ アルを参照してください。

## <span id="page-282-1"></span><span id="page-282-0"></span>SERVICE\_IS\_STATUS

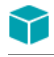

プロジェクト·この情報は、InstallScript プロジェクトに適用します。

ServiceGetServiceState を呼び出し た と き、 この構造化された変数はサービスについての ID 情報を戻し ます。 こ のシステム変数は SERVICE\_IS\_STATUS タイプで、以下のメンバーを含みます:

| メンバー                      | 意味                                                                                                    |
|---------------------------|----------------------------------------------------------------------------------------------------|
| dwServiceType             | サービスの種類。このメンバーには次の値のひとつが可能です。                                                                                                    |
|                           | SERVICE_FILE_SYSTEM_DRIVER Ñ サービスはファイル システ<br>ムドライバーです。                                                                                                    |
|                           | SERVICE_KERNEL_DRIVER N サービスはデバイスドライバー<br>$\blacksquare$<br>です。                                                                                                    |
|                           | SERVICE_WIN32_OWN_PROCESS N サービスは独自のプロセス<br>で実行します。                                                                                                    |
|                           | SERVICE_WIN32_SHARE_PROCESS N サービスは他のサービス<br>とプロセスを共有します。                                                                                                    |
|                           | サービスタイプが SERVICE_WIN32_OWN_PROCESS または<br>SERVICE_WIN32_SHARE_PROCESS のどちらかの場合、次の種類も<br>指定されます。                                                                                                    |
|                           | SERVICE_INTERACTIVE_PROCESS— サービスはデスクトップと<br>対話できます。                                                                                                    |
| dwCurrentState            | サービスの現在の状態。このメンバーには次の値のひとつが可能で<br>す。                                                                                                    |
|                           | SERVICE_CONTINUE_PENDING N サービス継続は保留です。<br>$\bullet$                                                                                                    |
|                           | SERVICE_PAUSE_PENDING N サービス一時停止は保留です。<br>$\bullet$                                                                                                    |
|                           | SERVICE_PAUSED N サービスは一時停止されています。<br>$\blacksquare$                                                                                                    |
|                           | SERVICE_RUNNING N サービスは実行中です。<br>$\bullet$                                                                                                    |
|                           | SERVICE_START_PENDING N サービスが開始します。<br>$\bullet$                                                                                                    |
|                           | SERVICE_STOP_PENDING N サービスは停止中です。<br>٠                                                                                                    |
|                           | SERVICE_STOPPED N サービスは実行していません。<br>$\bullet$                                                                                                    |
| dwWin32ExitCode           | サービスが開始または停止したときに発生するエラーをレポートす<br>る為に利用する Win32 エラーコードです。サービス特有のエラー<br>コードを戻すためには、サービスがこの値を<br>ERROR_SERVICE_SPECIFIC_ERROR へ設定して<br>dwServiceSpecificExitCode メンバーがエラーコードを含むことを示<br>さなくてはなりません。サービスが実行中で、通常終了した場合は<br>この値を NO_ERROR に設定します。 |
| dwServiceSpecificExitCode | サービスが開始または停止された時にエラーが発生した場合に戻<br>す、サービス特有のエラーコード。この値は dwWin32ExitCode メン<br>バーが ERROR_SERVICE_SPECIFIC_ERROR に設定されていない限り<br>無視されます。                                                                                                    |

テーブル 2 · SERVICE\_IS\_STATUS のパラメーター

#### テーブル 2·SERVICE\_IS\_STATUS のパラメーター (続き)

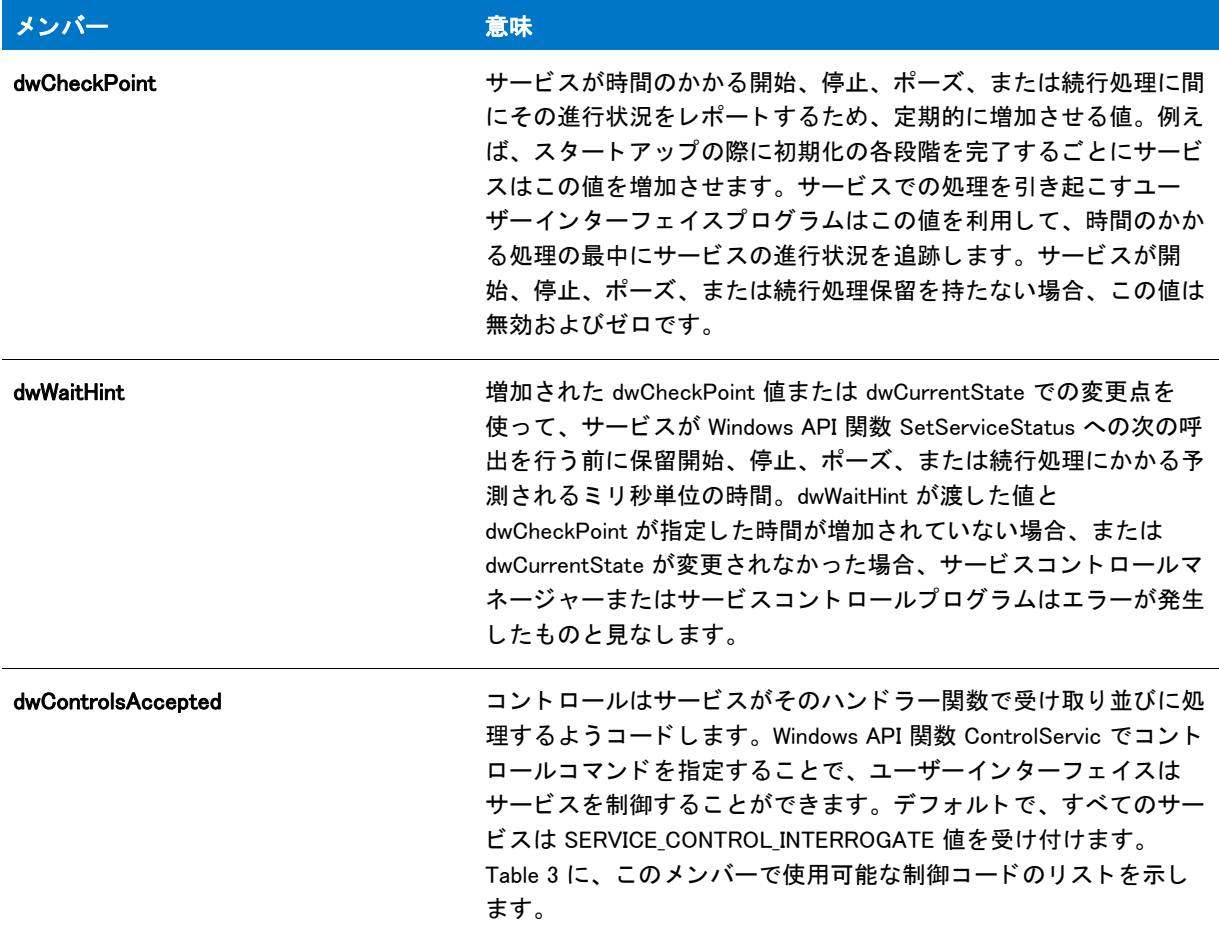

### dwControlAccepted の制御コード

このテーブルに、dwControlAccept スクリプト変数で使用可能な制御コードの一覧を示します。

テーブル 3 • dwControlsAccepted の制御コー ド

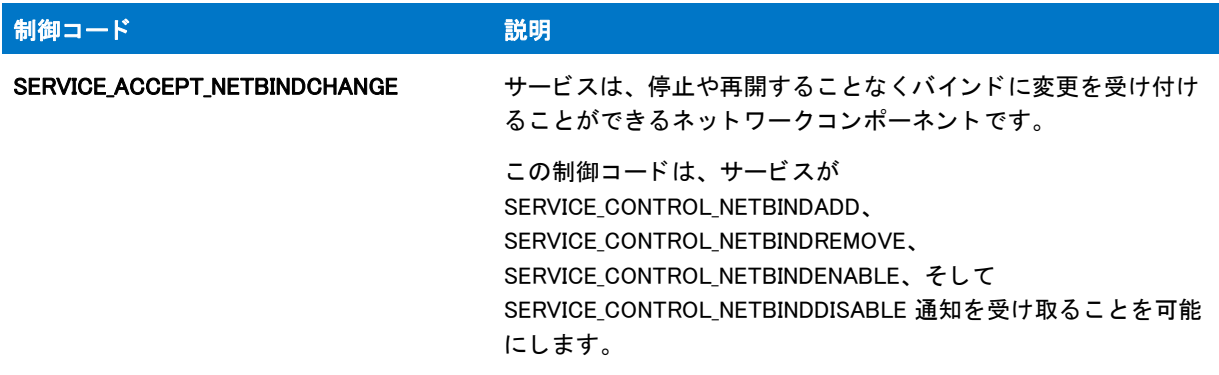

#### テーブル 3·dwControlsAccepted の制御コード (続き)

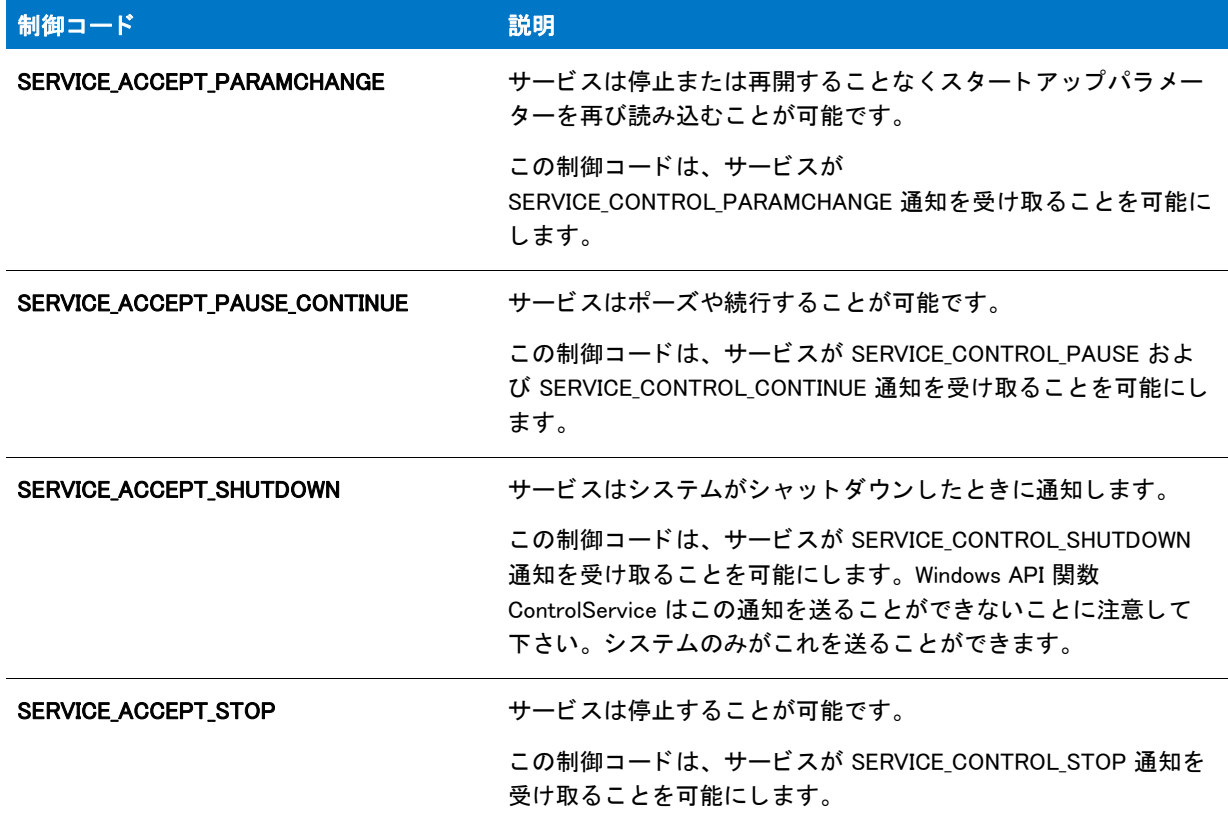

dwControlAccept の値は次の拡張制御コードを含むことも可能です。これは Windows API 関数 RegisterServiceCtrlHandlerEx と共に利用できるサービス ハンドラー関数によってのみサポートされています。

テーブル 4·dwControlAccept の拡張制御コード

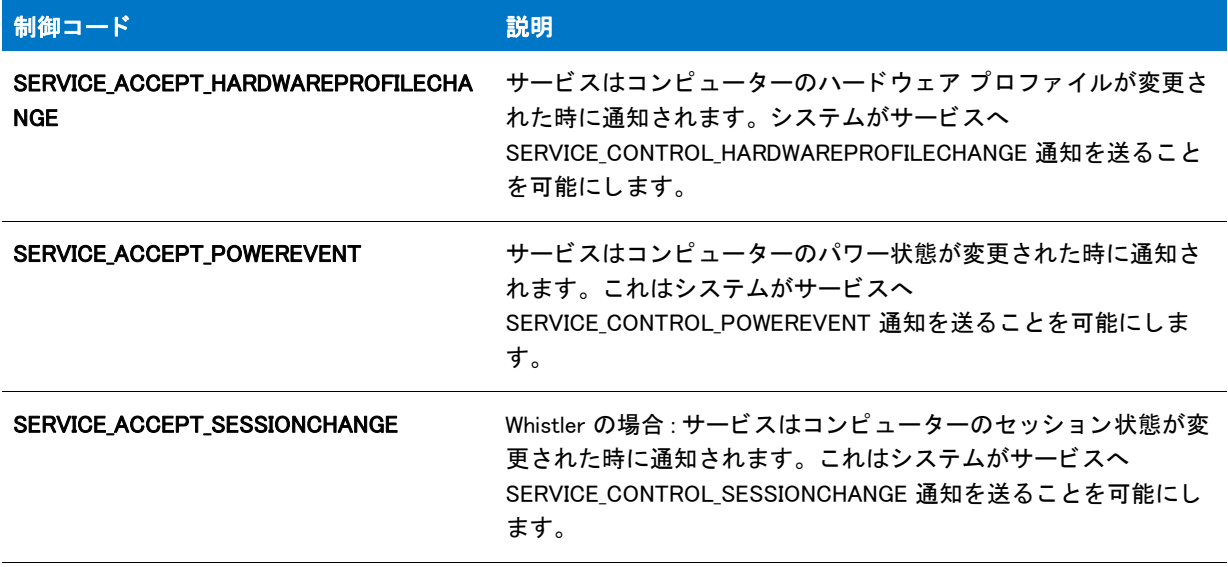

## <span id="page-286-0"></span>SUITE\_HOSTED

#### ⋎

プロジェクト・この情報は、InstallScript プロジェクトに適用します。

SUITE HOSTED 変数を使って、InstallScript インストールが、アドバンスト UI またはスイート / アドバンスト UI インストール内の InstallScript パッケージとして実行されているかどうかを判別できます。

InstallScript インストールが、アドバンスト UI またはスイート / アドバンスト UI インストール内の InstallScript パッ ケージ と し て実行されている場合、 SUITE\_HOSTED には、 ゼロ以外の値が設定されます。 SUITE\_HOSTED 変 数にゼロが設定された場合、InstallScript インストールは、アドバンスト UI またはスイート / アドバンスト UI イ ンストール内にある InstallScript パッケージとして実行されていないことを意味します。例:

```
if SUITE_HOSTED then
```

```
// スイート / アドバンスト UI またはアドバンスト UI インストール内の
 // InstallScript パッケージとして実行されている
 // InstallScript インストールのコード
else
 // スイート / アドバンスト UI またはアドバンスト UI インストール内の
 // InstallScript パッケージとしてではなく、スタンドアロンで実行されている
 // InstallScript インストールのコード
```
endif;

InstallScript Language Reference

定義済みのスクリプト変数
# データ型および定義済み構造

## データ型

InstallScript では、次のデータ型をサポートしています。一部のデータ型は大文字と小文字に関わらず利用できま す :

テーブル 1·データ型

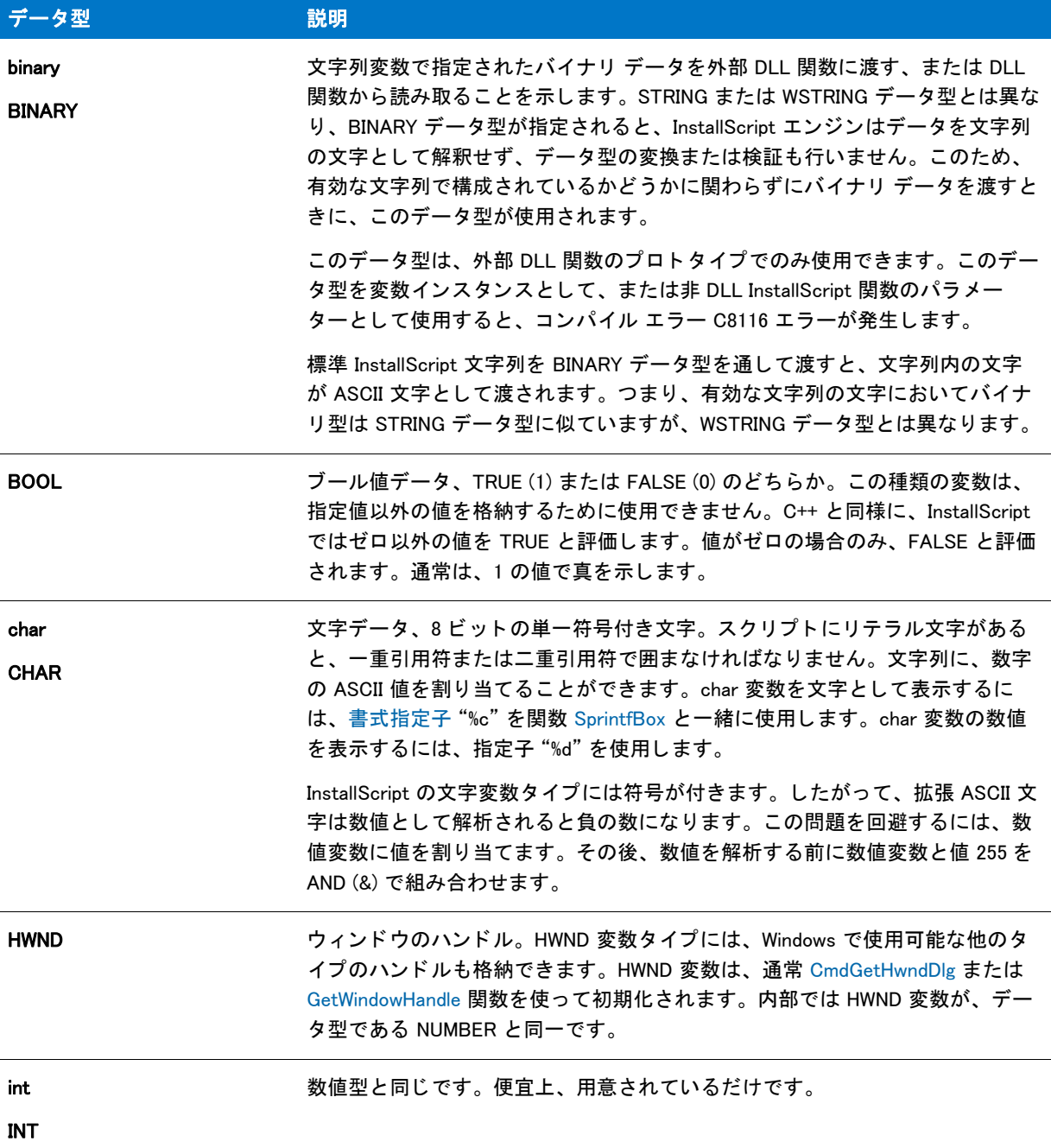

# テーブル 1·データ型 (続き)

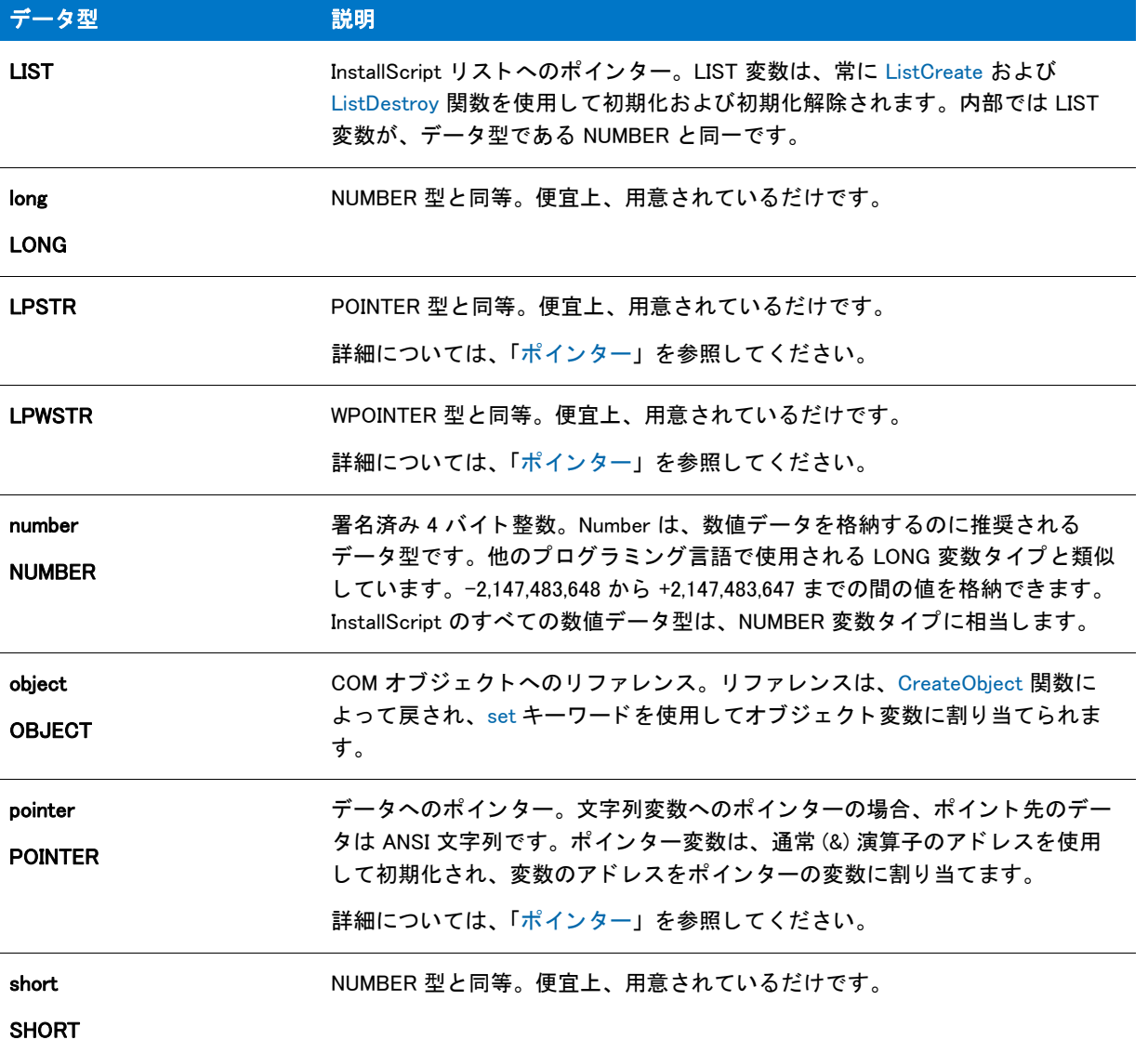

## テーブル 1·データ型 (続き)

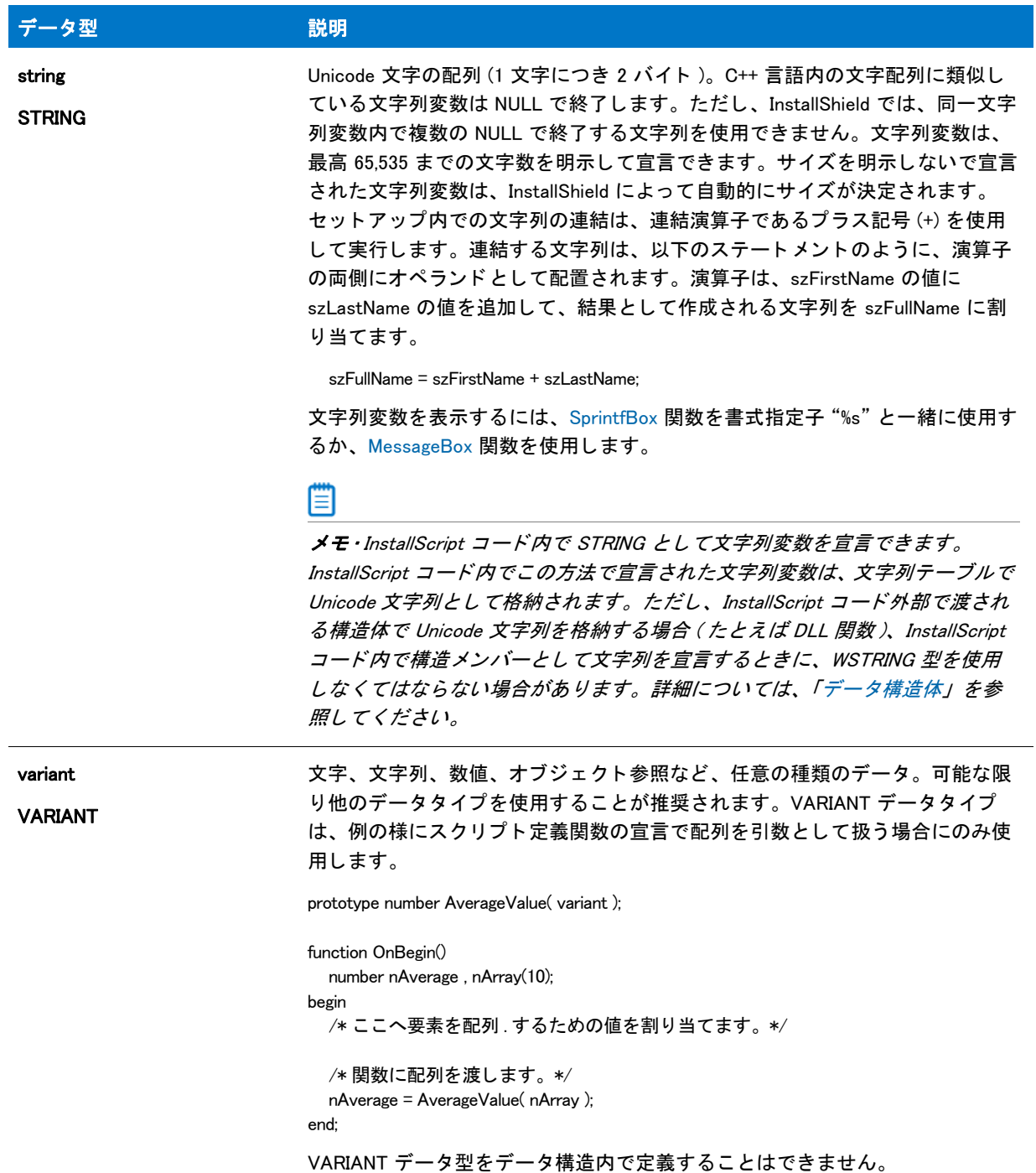

## テーブル 1·データ型 (続き)

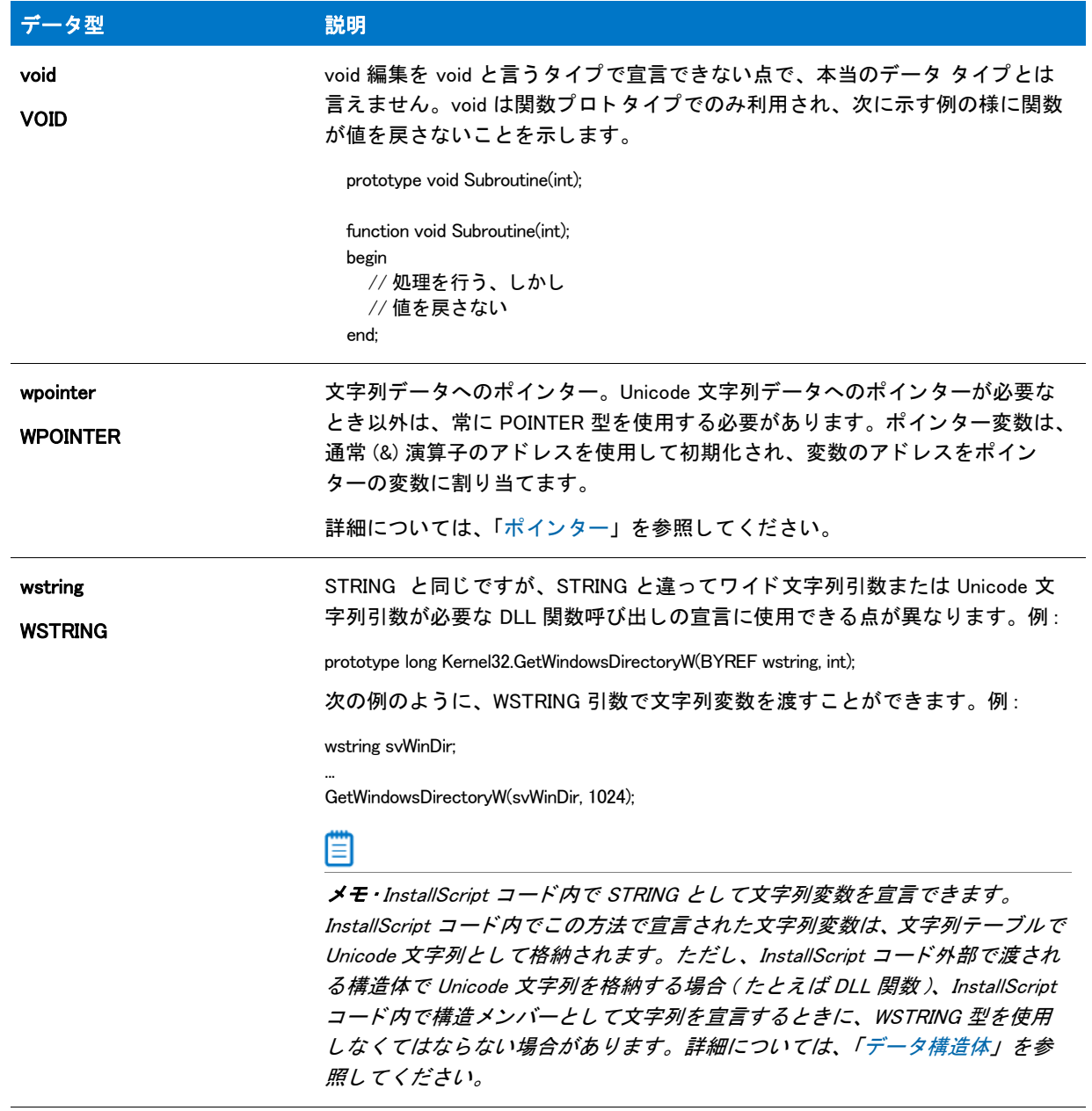

メモ·InstallScript には、符号なしのデータ型や浮動ポイントデータ型はありません。

冒

# 定義済み構造

InstallScript では、 次の事前定義構造をサポー ト し ています。

## テーブル 2 • 定義済み構造

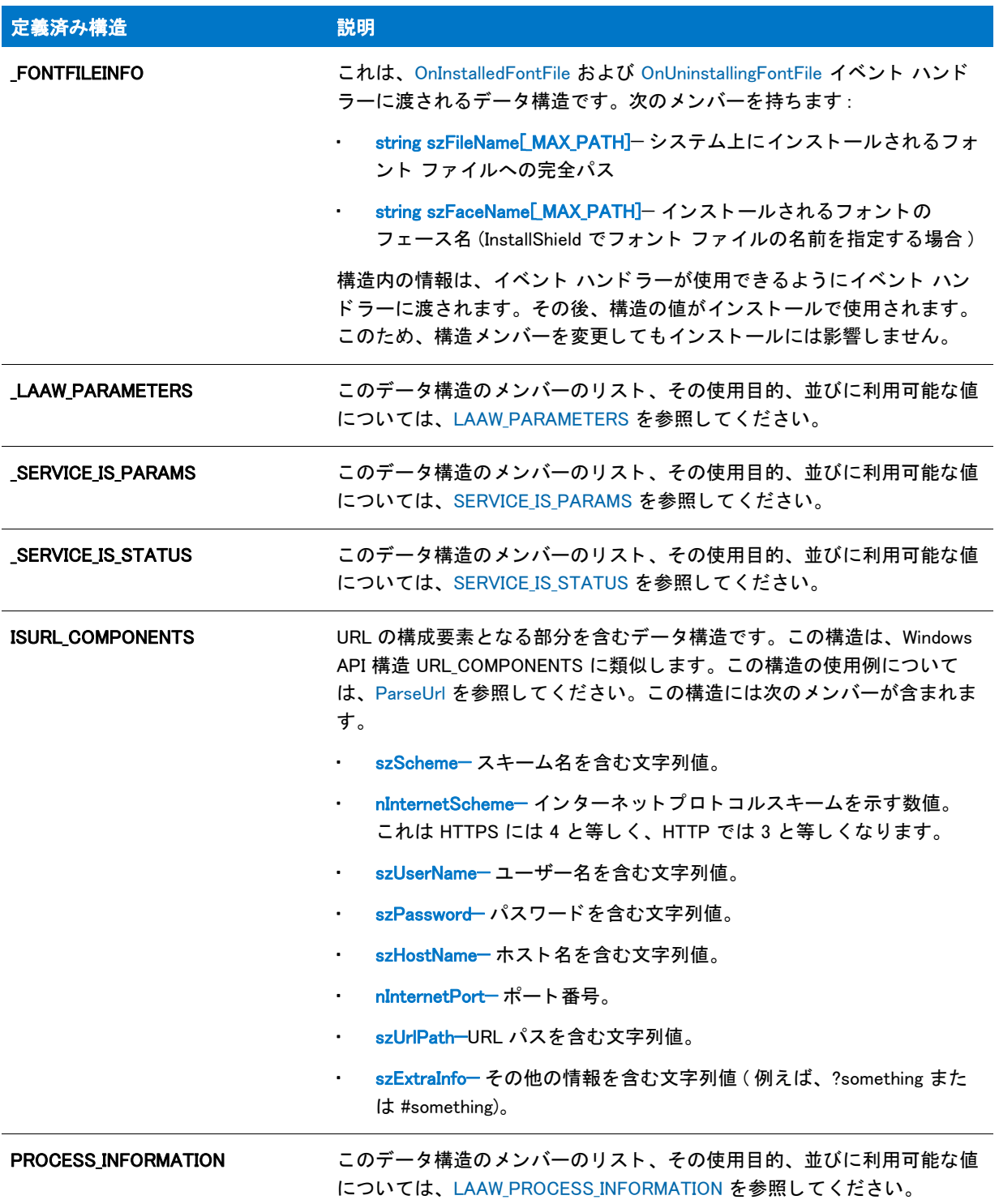

#### テーブル 2 · 定義済み構造 (続き)

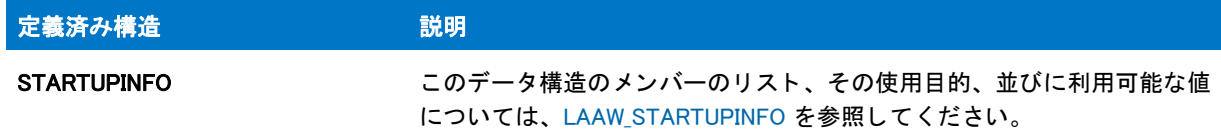

# Arrays

InstallScript データ型はいずれも配列として宣言して使用できます。変数を配列として宣言するには、宣言の変数 名をかっ こ を括り、 かっ この中には配列サイズを指定する こ とができます。 次の例は nArray を 10 NUMBER 要素 を含む配列と し て宣言し ています。

NUMBER nArray(10);

配列サイズを宣言しない場合は、次のようになります。

NUMBER nArray();

配列サイズは 0 にデフォルトの設定されます。スクリプトの配列のサイズを変更するには、Resize 演算子を使用 し ます。 配列のサイズを取得するには、 SizeOf オペレータ を使用し ます。

次の構文を使って、 配列要素に値を割り当てます。

## 構文

< 配列変数名 >(< 配列インデッ クス >) = < 値 >;

例:

```
nArray(0) = 1; /* 配列インデッ クス作成は 0 で開始します。 */
nArray(5) = 17;
```

```
配列を引数とするスクリプト定義の関数を宣言するときは、次に示すように、配列をパラメーターデータ型とし
て使用し ないで く だ さい。
```
prototype NUMBER AverageValue ( NUMBER() ); /\* これはコンパイルされません。 \*/

代わりに、以下のように VARIANT データ型を使用します。

prototype NUMBER AverageValue( VARIANT );

```
function OnBegin()
 NUMBER nAverage, nArray(10);
begin
  /* こ こへ要素を配列 . するための値を割り当てます。 */
```

```
/* 関数に配列を渡します。 */
  nAverage = AverageValue( nArray );
end;
```
定数データ

定数は、定義された値を持つデータ項目です。InstallShield では2つのタイプの定数をサポートします。

- TRUE や RESET などの 事前定義定数 は InstallScript の一部です。これらの定数はビルトイン関数の関数パラ メーターや戻り値に使用され、スクリプトで定義し直すことはできません。定義済みの定数を再定義しよう とするとコンパイラエラーが発生します。
- ユーザー定義定数は各スクリプトに対し、プログラマーが必要に応じて宣言します。ユーザー定義定数は最 初に宣言し た後で再定義できますが、 通常はあま り いいプログラ ミ ング方法ではあり ません。

ユーザー定義定数は、#define プリプロセッサステートメントを使って宣言します。(InstallScript では、C++ 言語で サポートしているような const キーワードを変数宣言に使用できません。)文字列定数は引用符で括ります。数値 の定数は引用符を使わず、数字だけを含みます。宣言された文字列定数は、文字列リテラルが使用できる場所で あればど こでも使用できます。 同様に、 数値定数も、 数値リ テラルが使用できる場所であればど こ でも使用でき ます。

次の例では、 文字列定数と数値定数を宣言し ます。

#define COMPANY NAME "Example Company" #define MAXCOUNT 1000

定数名は、 InstallScript 識別子規則に従う必要があ り ます。 規則では、 定数識別子はすべて大文字で作成し ます。 InstallScript の定義済み定数はこの規則に従います。

# <span id="page-294-0"></span>データ構造体

データ構造は、メンバーと呼ばれる論理的に関連付けられた変数で構成される名前付きのデータアイテムです。 多くのプログラム言語では、データ構造体はレコードと呼ばれ、レコード内の変数はフィールドと呼ばれます。 InstallScript のデータ構造体はその形式と機能の点で C に類似しています。これには様々なデータタイプのメン バーを含むことができ、データ構造体内のメンバーはメンバー演算子() を利用して直接参照することができま す。

## データ構造体の定義

データ構造体を定義するには、キーワード typedef を使ってデータ構造の名前を使って追跡します。構造内の フ ィ ールドは begin...end ブロ ッ ク内で定義し な く てはな り ません。 下の例では、 EMPLOYEE と呼ばれる構造を定 義し ています。 EMPLOYEE のデータ構造には 3 つの変数 ( 従業員の名前の文字列変数、 従業員の部署の文字列、 および従業員の内線番号の数値変数 ) が含まれます。

```
typedef EMPLOYEE
begin
  STRING szName[50];
  STRING szDepartment[50];
  NUMBER nExtension;
end;
```
データ構造を定義するときは、実際は新しいデータ型を定義しています。プログラム内のデータ構造を利用利す るには、 まずその種類の変数を宣言し な く てはな り ません。 そのためには、 定義されたデータ構造の名前をデー タ型と し て利用し、 次に識別子を続けます。 下の例では、 EMPLOYEE 型の変数を作成し ます。

EMPLOYEE structEmployee;

構造変数のメンバーを参照するには、メンバー演算子 (.) を使用します。). 下の例では、リテラル値が structEmployee の各メンバーに割り当てられています。

 structEmployee.szName = "I. S. Coder"; structEmployee.szDepartment = " 開発 "; structEmployee.nExtension = 555;

## 制限

構造体には次の制限が適用されます :

- 代入演算子を使って newstruct = struct1 の様に、 ある構造の内容を別の構造へ割り当てる こ とはできません。 その代わり、一要素づつ構造をコピーしなくてはなりません。
- InstallScript のオートサイズ機能は typedef ステートメントでは使用できないため、構造内ですべての STRING 宣言のサイズを指定してください。
- 関数の内部で構造を宣言する こ とはできません。
- 構造内で BYREF 演算子を利用する こ と も、 また BYREF 演算子を使って宣言し たパラ メ ーターの構造番号を 渡すこともできません。ユーザー定義関数のユーザー定義構造の番号を変更するには、ポインターを構造へ パスしてから 構造ポインター演算子 (->) を使って関数内のデータヘアクセスします。
- ポインターへデータ構造のアドレスが割り当てられる前にこれを参照すると、ランタイムエラーが発生しま す。

## 構造体における Unicode サポー ト

InstallScript の構造体には、文字列、ポインター、その他の構造体をはじめとする任意の基本データ タイプを含め る こ とができます。 構造体に Unicode 文字列を含む必要があり、 その構造体が外部 DLL に渡される場合、 InstallScript エンジンはその構造内の文字列メンバー タイプを区別して、構造体サイズとメンバー オフセットを正 しく計算します。Unicode として保存して渡す必要がある文字列メンバーは、WSTRING タイプを使って宣言でき ます。

Unicode 文字列が STRING 型で宣言し て、文字列を構造内で使用する と、InstallScript エンジンはその文字列を外部 DLL に渡すときに ANSI として処理します。その結果、構造体のサイズとメンバーのオフセットに誤りが生じるこ とがあり、DLL がその構造体に関連するデータの読み取りまたは書き込みが正しく行われません。

構造体のポインター メンバーは、WPOINTER として宣言できます。これによって、構造体で Unicode 文字列への ポインターを格納できます。

## 例

C と同様に、 InstallScript ではデータ構造のネス ト や埋め込みが可能です。 例えば、 長方形の左上と右下の座標を 定義づけるのに利用できる構造を作成する こ とにし ます。 各座標は 2 つの座標 (x 値と y 値 ) を持ちます。 4 つの メ ンバー ( 左上の角の位置 x と y 、 そし て右下の角の位置 x と y ) から成る構造を定義する こ とができます。

しかし、各 x と y ペアが論理単位であるため、縦横の位置を定義する2つのメンバーをもつ POINT と呼ばれる 構造をまず定義づける場合もあります。その場合、POINT 型の 2 つのメンバーを含む RECT と呼ばれる構造を定 義づけることができます。POINT のひとつは左上の座標、そしてもうひとつは右下の座標を定義づけます。これ ら 2 つの構造体は次の通りです:

```
// ポイント構造を定義します。
typedef POINT
begin
 SHORT nX;
 SHORT nY;
end;
// ネストされたポイント構造を使って長方形構造を定義づけます。
typedef RECT
begin
 POINT UpperLeft;
 POINT LowerRight;
```
end;

構造へのポインターによって構造が参照されるとき、構造ポインター演算子(->)を使って構造メンバーを指定し なくてはなりません。下の例では、RECT 型の変数が宣言され構造へのポインターが宣言された後、RECT 変数の アドレスがポインターへ割り当てられます。最後に、構造ポインター演算子を使って各メンバーを 0 に初期化し ます。

```
RECT Rectangle;
RECT POINTER pRect;
```

```
pRect = &Rectangle;
pRect->UpperLeft.nX = 0;
pRect->UpperLeft.nY = 0;
pRect->LowerRight.nX = 0;
pRect->LowerRight.nY = 0;
```
次のスクリプトでは、構造ポインター、ネスト構造、および構造ポインター演算子を使って修飾参照する構造ポ インターについて、より完成されたデモンストレーションを行います。

```
// 構造体を使ってポイントを定義します。
typedef POINT
begin
  SHORT nX;
  SHORT nY;
end;
// ネスト構造を使って長方形を定義づけます。
typedef RECT
begin
  POINT UpperLeft;
  POINT LowerRight;
end;
// 長方形構造変数を宣言します。
RECT Rectangle;
// RECT 構造へポイン ターを定義します。
RECT POINTER pRect;
// 構造内容を表示するよう関数を宣言します。
prototype ShiftRectBy2(RECT POINTER);
. を参照してください。を参照してください。
// 長方形構造へのポイン ターを取得します。
pRect = &Rectangle;
// 長方形を定義するポイントを定義します。
pRect->UpperLeft.nX = 100;
pRect->UpperLeft.nY = 400;
pRect->LowerRight.nX = 200;
pRect->LowerRight.nY = 100;
// ShiftRectBy2 を呼び出す前にポイン ト x 値と y 値を表示します。
SprintfBox (INFORMATION,
        "BEFORE calling ShiftRectBy2",
       \degreep\text{Rect}\text{-}\text{\textdegree}Upper\text{Left}.n\text{X} = \text{\textdegree}d\text{An} \degree +
       \degreep\text{Rect}\text{-}\text{UpperLeft}.n\text{Y} = \text{Mod}\text{An}\degree +
       \degreep\text{Rect}\text{-}\text{\textendash}Lower\text{Right.nX} = %d\n\degree +
```

```
\degreep\text{Rect}\text{-}\text{LowerRight}.n\text{Y} = %d\n\degree.
          pRect->UpperLeft.nX,
          pRect->UpperLeft.nY,
          pRect->LowerRight.nX,
          pRect->LowerRight.nY
          );
// 長方形を上方向へ 2、右方向へ 2 シフトさせます。
ShiftRectBy2(pRect);
// ShiftRectBy2 を呼び出した後にポイン ト x 値と y 値を表示します。
SprintfBox (INFORMATION,
          "AFTER calling ShiftRectBy2",
         "pRect-\text{UpperLeft}.nX = %d\n" +
         \degreep\text{Rect}\text{-}\text{UpperLeft}.n\text{Y} = \text{Mod}\text{X}_n\degree +
          \mup\text{Rect}\text{-}\text{\textbackslash}Lower\text{Right}.n\text{\textbackslash} \text{\textbackslash} = \text{\textbackslash}64\text{\textbackslash} \text{\textbackslash} = \text{\textbackslash}"pRect-\text{lowerRight}.nY = %d\n",
          pRect->UpperLeft.nX,
          pRect->UpperLeft.nY,
          pRect->LowerRight.nX,
          pRect->LowerRight.nY
          );
// 長方形シフト関数を定義します。
function ShiftRectBy2(pR)
begin
   pR->UpperLeft.nX = pR->UpperLeft.nX + 2;
   pR->UpperLeft.nY = pR->UpperLeft.nY + 2;
   pR->LowerRight.nX = pR->LowerRight.nX + 2;
   pR->LowerRight.nY = pR->LowerRight.nY + 2;
end;
```
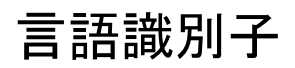

InstallShield は Windows がサポー ト するすべての言語に対応する言語定数を提供し ます。 しかし、 これらの定数の ほとんどは言語特定のコンポーネントの指定や、言語フィルタリングでサポートされていません。

InstallScript 定数は次の状況で利用する こ とが可能です。

## FeatureFilterLanguage のパラメーター

InstallScript 言語定数は関数 [FeatureFilterLanguage](#page-860-0) への 2 番目のパラ メ ーターと し て利用する こ とができます。 こ の状況では、言語定数はどのファイルをフィルターするのか、あるいはフィルターを解除するのかを指定します。 これには、サポートされている言語テーブル で一覧となっているサポートされている言語定数のみを利用してく ださい。サポートされていない言語用のコンポーネントはメディアのビルド中にフィルタ ( 除外 ) され インス トールされていない為、サポートされていない言語定数をコンポーネントのフィルタリングに利用しても効果は 得られません。

## GetSystemInfo の戻り値

言語定数は、 nItem パラ メ ーターで定数 LANGUAGE と共に呼び出し た場合、 関数 [GetSystemInfo](#page-1007-0) が nvResult に戻 す値として利用されます。Windows はすべての言語定数をサポートするので、この状況では ISRTDefs.h にリスト されている言語定数はどれでも利用する こ とができます。

## m

メモ・これらの戻り値に基づいた言語のフィルタリングを含むインストレーションの場合、switch ステートメント を使って、 この関数によ って戻される定数を言語フ ィ ルタ リ ングでサポー ト されている定数の 1 つに変換する必 要があります。

## 言語定数リファレンス

InstallShield でサポートされている言語定数の完全なリスト、そして対応する数値については ISRTDefs.h ファイル を参照してください。このファイルは InstallShield Program Files フォルダー内、Script¥Include フォルダーにありま す。

サポートされている言語と InstallScript の定義済み定数のリストは、InstallScript の言語サポート をご覧ください。

メモ・セット アップがメッセージやプロンプト を表示するのに利用する言語は、システム変数 [SELECTED\\_LANGUAGE](#page-350-0) に格納されています。

セットアップの初期化中にエンド ユーザーがインストール言語を選択する言語選択ダイアログが複数言語インス トールで利用されるとき、言語ダイアログは対応する Windows の名前を表示します。なぜなら、これらの名前は Windows によって生成され、インストールが実行される Windows のバージョンにローカライズされるためです。

# <span id="page-298-0"></span>ポインター

ポインターとは別の変数のアドレスを含む変数です。ポインターを宣言するには、以下の2つのサンプルコード で示されるように、キーワード POINTER または WPOINTER を使って、変数名を続けます :

POINTER pPointerName; WPOINTER pWPointerName;

データ構造のメンバーへアクセスするのに利用するポインターを宣言するには、キーワード POINTER または WPOINTER の前に構造タイプを配置します:

typedef RECT begin SHORT sX; SHORT sY; end;

RECT Rectangle;

RECT POINTER pRect;

アドレス演算子 (&) を利用して変数のアドレスをポインター変数へ割り当てます:

pPointerName = &MyStructure; pNum = &nvNumber; pString = &svString;

構造へのポインターをパラメーターとして扱う関数を定義する際、以下に示した通り、関数プロトタイプで 構造 名を POINTER または WPOINTER と共に利用して下さい : 構造へのポインターをそのパラメーターとして指定する 関数プロ ト タ イプは、 いづれも構造宣言の後に宣言し な く てはならない点に注意し て く だ さい。

 typedef RECT begin SHORT sX;

```
SHORT sY;
end;
```
RECT Rectangle; RECT POINTER pRect;

prototype SizeRectangle(RECT POINTER);

. を参照して く ださい。 を参照して く ださい。

pRect = &Rectangle; SizeRectangle(pRect);

```
. を参照して く ださい。 を参照して く ださい。
```

```
function SizeRectangle(pRectangle)
begin
 pRectangle-\ggsX = 10;
 pRectangle->>Y = 5;
end;
```
## 文字列へのポインタを InstallScript コード外部で実装される関数に渡す

InstallScript コンパイラーでは、Unicode または ANSI 文字列へのポインターをスクリプト外部で実装される関数に 渡すことができます。たとえば、文字列へのポインターをパラメーターで受け付ける DLL 関数を呼び出す場合、 C または C++ 言語で DLL 関数のプロトタイプは以下のようになります :

void stdcall MyDllFunction(LPCSTR pszString);

InstallScript では、関数は以下のようにプロトタイプ化されます:

prototype DLL.MyDllFunction(POINTER);

アドレス演算子 (&) を使って関数を呼び出して、ポインターを文字列に渡すことができます:

DLL.MyDllFunction(&myString);

スクリプト エンジンがこの関数呼び出しを行うとき、文字列 myString 内のデータはポインター値を通して MyDllFunction に渡されます。MyDllFunction は、myString に含まれる文字列の ANSI 表記へのポインターを受け取 ります。

ポインター型 WPOINTER ( またはオプションで、wpointer または LPWSTR) を使って、Unicode 文字列へのポイン ターをスク リ プ ト 外部に渡すこ とができます。 た と えば、 DLL が Unicode 文字列を使用する場合、 C または C++ 言語でそのプロトタイプを以下のように変更できます :

void \_\_stdcall MyDllFunction(LPCWSTR pszString);

InstallScript では、 Unicode 文字列を使用する DLL へ Unicode 文字列ポイ ン ターを渡すために必要な変更は、 プロ ト タ イプだけです。 これには、 以下のとお り WPOINTER 型が含まれます :

prototype DLL.MyDllFunction(WPOINTER);

実行中のスクリプトで DLL 関数が呼び出されると、エンジンは ANSI バージョンではなく、myString に格納され ている文字列の Unicode のコピーへのポインターを渡します。

## ポインターの代わりに STRING および WSTRING を使用する

ほとんどの場合、 文字列を外部 DLL 関数に渡す場合にポイ ン ターは不要です。 STRING および WSTRING 型を POINTER または WPOINTER の位置で使用する こ とができます。 DLL 関数が ANSI 文字列を受け付ける場合、 STRING 型を使用し ます。 DLL 関数が Unicode 文字列を受け付ける場合、 WSTRING 型を使用し ます。 BYREF およ び BYVAL を使って、 外部 DLL 関数による変更が可能な文字列または変更が不可能な文字列を渡すこ とができま す。

したがって、関数に以下のプロトタイプを使用すると、値またはリファレンス (必要に応じてプロトタイプを BYREF に変更)によって ANSI 文字列が渡されます。

prototype DLL.MyDllFunction(byval string);

パラメーター型を BYVAL WSTRING に変更すると、ANSI バージョンの代わりに文字列の Unicode バージョンを渡 すことが可能となります。

InstallScript Language Reference

データ型および定義済み構造

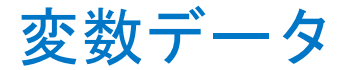

変数とは、 プログラムの実行中にその値を変更する こ とのできる名前が付けられたデータ項目です。

## 変数宣言

#### フォーマット

変数は次のフォーマットで宣言しなくてはなりません:

data\_type VariableName1[, VariableName2 [,...]];

### 規則

変数宣言は次の規則に従わなくてはなりません:

- 変数命は最大 32 文字が可能です。
- 複数の変数名を単一の宣言で指定する場合、名前はコンマで区切らなくてはなりません。
- 各変数宣言の終わりにはセミコロンを付けなくてはなりません。

## А

注意 • InstallScript 変数と関数の名前は大文字と小文字を区別します。例えば、svItemCounter は svITEMCOUNTER と同じです。

## 変数宣言の例

次の例では、7つの変数が宣言されます。最後の宣言は 3 つの数値変数を作成します。

BOOL bValidEntry;

LONG lPopulation;

// 文字列のサイズは明示されます STRING szUserName[128];

// 文字列はオートサイズ化されます STRING szMessage;

NUMBER nFileSize, nDirSize, nDiskSpace;

## 文字列変数の宣言

サイズを明示し て、 または明示せずに文字列変数を宣言する こ とができます。 サイズを明示せずに宣言された文 字列変数は、割り当てられた値を受け入れるようにセットアップの最中に自動的にサイズが調整されます。文字 列サイズを 明示的に宣言しなくてはならない外部関数 (DLL または Windows API) へ渡される文字列変数以外、す べての文字列変数にはオー ト サイズの利用を推奨し ます。 文字列の最大文字制限は 65534 です。

# グローバル変数とローカル変数の違い

変数はグローバル変数、 またはローカル変数のいずれかです :

- メインプログラムブロック以外、また関数の外で宣言されていれば、それはグローバル変数です。グローバ ル変数は、その宣言に続くセットアップスクリプトのすべてのステートメントで利用することができます。
- 関数宣言とその関数内のキーワード begin の間で宣言されていれば、それはローカル変数です。ローカル変数 は、 それが宣言された関数の中でのみ利用する こ とが可能です

## M

プロジェクト·InstallScript イベントは、基本の MSI プロジェクトとマージモジュールプロジェクトでは使用され ていません。 し たがって、 これらのプロジ <sup>ェ</sup> ク ト タ イプのすべての InstallScript コー ド を InstallScript カスタムア クションに書き込む必要があります。グローバル変数は、これらのカスタム アクションが起動されたときの状態 を共有し ません。

## m

メモ・InstallScript システム変数はグローバル変数なので、メインプログラム及びスクリプトのすべての関数で有 効です。

次の例では、変数 nVisibleEverywhere はスクリプト中の任意のステートメントによって参照することができます。 変数 nVisibleOnlyToFunctions は関数によ ってのみ参照する こ とができます。 nVisibleOnlyToSecondFunction はメ イ ンプログラム、 あるいは FirstFunction によ って参照する こ とができません。 変数 szString は FirstFunction のロー カル変数です。

prototype FirstFunction(); prototype SecondFunction();

NUMBER nVisibleEverywhere;

. を参照してください。を参照してください。

nVisibleEverywhere = 10;

FirstFunction(); SecondFunction();

. を参照して く ださい。 を参照して く ださい。

NUMBER nVisibleOnlyToFunctions;

function FirstFunction() STRING szString; begin szString = "FirstFunction のローカル "; nVisibleOnlyToFunctions = 20; end;

NUMBER nVisibleOnlyToSecondFunction;

function SecondFunction() begin nVisibleOnlyToSecondFunction = 30; end;

スクリプト内の識別子は固有でなくてはなりませんが、ローカル変数とグローバル変数は同じ名前を共有するこ と、またある関数が別の関数でローカル変数として宣言されている同じ名前を使ってローカル変数を宣言するこ と も可能です。 これらの例外は、 InstallShield が関連付けられる関数に基づいてローカル変数名を認識する為に許 可されています。 下の例では、 グローバル変数 szVal は同じ名前のローカル変数を持つ AFunction の動作による影 響を受けません。 関数 MessageBox は文字列はグローバル変数 szVal へ割り当てられた値 "YES" を表示し ます。

STRING szVal;

prototype AFunction();

. を参照して く ださい。 を参照して く ださい。

 $szVal = "YES"$ : AFunction(); MessageBox(szVal, INFORMATION);

. を参照して く ださい。 を参照して く ださい。

```
function AFunction()
 STRING szVal;
begin
 szVal = "NO":
end;
```
関数定義内のパラメーター名はローカル変数とみなされます。グローバル変数が、そのパラメーターが同じ名前 のグローバル変数を持つ関数へ渡されたとき、そのグローバル変数の値が変更されることはありません(関数プ ロトタイプでパラメーターを BYREF 演算子を使って指定した場合を除く)。次の例では、AFunction はグローバル 変数 szVal 上に影響を与えません。スクリプトは文字列"YES"を表示します。

```
STRING szVal;
prototype AFunction(STRING);
```
. を参照して く ださい。 を参照して く ださい。

 $szVal = "YES"$ : AFunction(szVal); MessageBox(szVal, INFORMATION);

. を参照して く ださい。 を参照して く ださい。

```
function AFunction(szVal)
begin
 szVal = "NO";end;
```
# 文字列変数

文字列変数に関する情報については、 次の ト ピ ッ ク を参照し て く だ さい。

- [文字列索引作成](#page-305-0)
- [文字列サイズと Autosize](#page-305-1)

# <span id="page-305-0"></span>文字列索引作成

文字列変数はヌルターミネータを使った Unicode 文字配列です。文字列名と、その後に角かっこで囲まれたイン デックス値を指定して、文字列内で各文字を参照することができます。文字列の最初の文字は 0 位置でであるこ とに注意してください。

下の例では、関数 BlankLeadingZeros は文字列インデックス法を利用して、数字が象徴する文字列の先頭のゼロを 空白文字に置換し ます。

prototype BlankLeadingZeros(BYREF STRING);

```
function BlankLeadingZeros(szString)
 INT iVal, iLength;
begin
 iVal = 0;iLength = StrLength (szString);
```

```
while (szString[iVal] = "0") && (iVal \leq iLength)szString[iVal] = " ";
  iVal++;
 endwhile;
end;
```
# <span id="page-305-1"></span>文字列サイズと Autosize

## InstallShield オー ト サイズ

サイズ仕様な し で文字列変数を宣言する と き、 InstallShield はその変数用の文字列バッ フ ァーのサイズを自動的に 設定し ます。 バッ フ ァーの割り当ては、 最初に文字列を変数へ割り当てた と きに行われます。 後でその変数によ り長い文字列を割り当てた場合、InstallShield は有効なメモリの限界まで長い文字列を許容できるように、メモリ 割り当てを増やし ます。 しかし、 後でオー ト サイズされた変数よ り も短い文字列を割り当てた場合、 InstallShield はメモリ割り当てを減らしません。

注意 • InstallShield のオー ト サイズ機能は typedef ステー ト メ ン ト では動作し ないので、 構造ですべての STRING 宣 言のサイズを指定しなくてはなりません。

# 文字列サイズを指定する

文字列サイズを指定するとき、ヌルターミネータ1文字の位置を宣言しなくてはなりません。例えば、文字列に 128 文字を含む場合は、ヌルターミネータのスペースを考慮して 129 文字で長さを宣言しなくてはなりません。 この理由から、最小文字列サイズは2となります。

サイズを宣言した文字列を利用するとき、その文字列が別の文字列とどのように利用されるかを考慮に入れなく てはなりません。たとえば、次の関数呼び出しを参考にして下さい:

STRING szQuestion[20], szDefault[20], svResult[50];

```
begin
szQuestion = " 会社名を入力します ";
szDefault = "My Software Company";
AskText (szQuestion, szDefault, svResult);
```
文字列 svResult のサイズは文字列 szDefault のサイズと同じかそれよりも大きくなくてはなりません。そうでない 場合、 szDefault が受け入れた場合、 関数が戻す svResult 変数へ収ま り ません。 最も簡単な競合の回避方法は、 InstallShield が (typedef ステートメントの文字列以外) すべての文字列をオートサイズするよう設定することです。

注意 • リファレンスによって関数に渡されるオートサイズ文字列変数は呼び出された関数の中では自動サイズ調整 されません。関数が現在のパラメーターのサイズより大きい長さの値を割り当てようとすると、ランタイム エ ラー 401 が発生し ます。

# システム変数

システム変数は、 ソースパス、 ターゲ ッ ト パス、 Windows フ ォルダー、 および Windows システムフ ォルダーのよ うな情報を含む、あらかじめ定義されたスクリプト変数です。インストールは、インストール プロセスが始まっ た時にこれらのシステム変数を自動的に初期化するので、スクリプトで宣言する必要はありません。

## M

プロジェクト·Windows Installer ディレクトリ プロパティの多く (INSTALLDIR、AppDataFolder、および TempFolder など)は、基本の MSI および InstallScript MSI プロジェクトの InstallScript コードで変数として直接使用できます。

## システム変数とテキスト置換

システム変数の中には、対応するテキスト置換を持つものがあります。インストールは内部的にテキスト置換を 使用して、下のテーブルで表示されているように特定のシステム変数の値を設定します。定義済みのテキスト置 換を使用するのと同じ方法で、これらのテキスト置換をスクリプトで使用することができます。

## 書き込み可能なシステム変数とテキスト置換

## テーブル 1·書き込み可能なシステム変数とテキスト置換

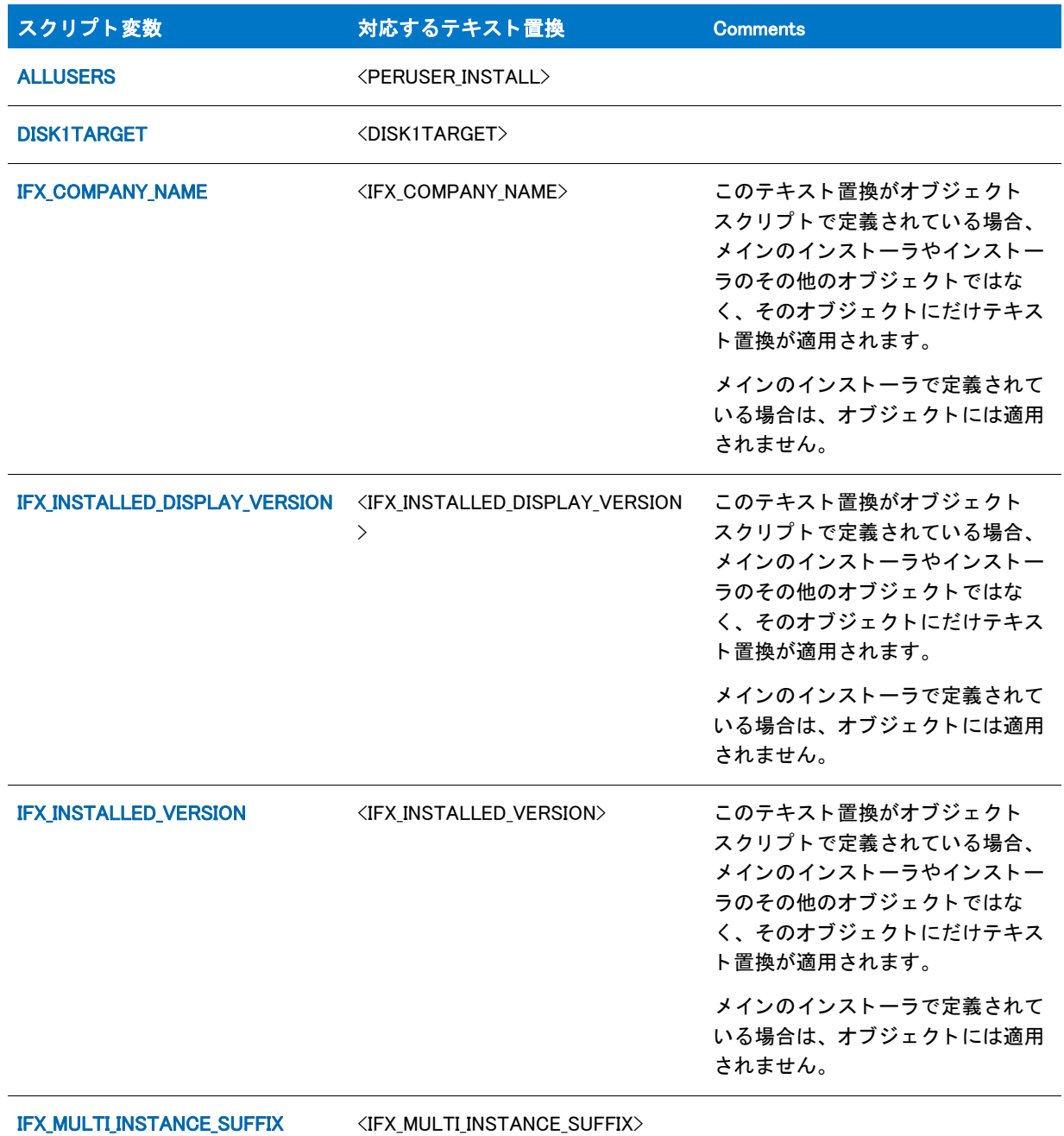

テーブル 1·書き込み可能なシステム変数とテキスト置換(続き)

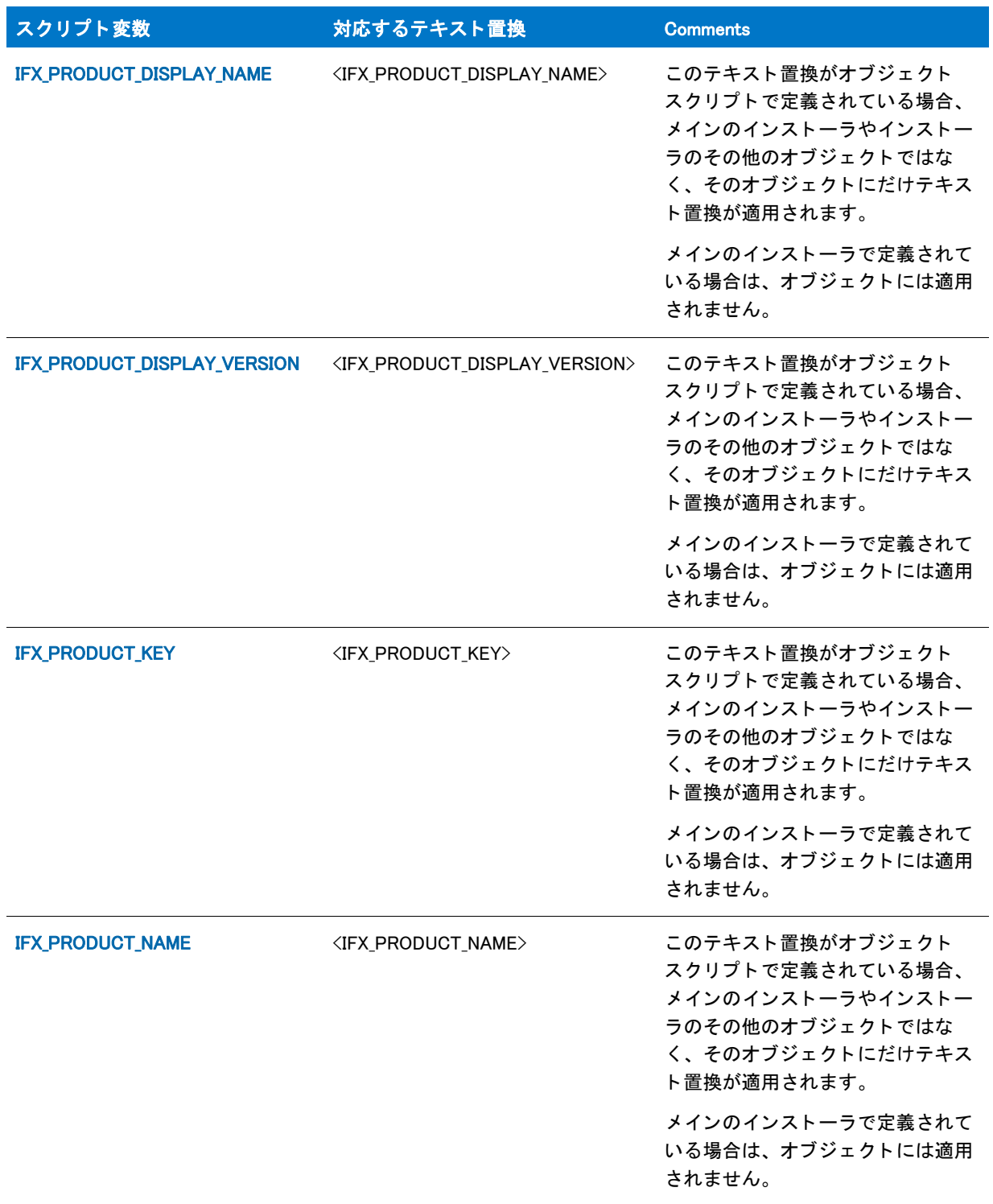

テーブル 1·書き込み可能なシステム変数とテキスト置換 (続き)

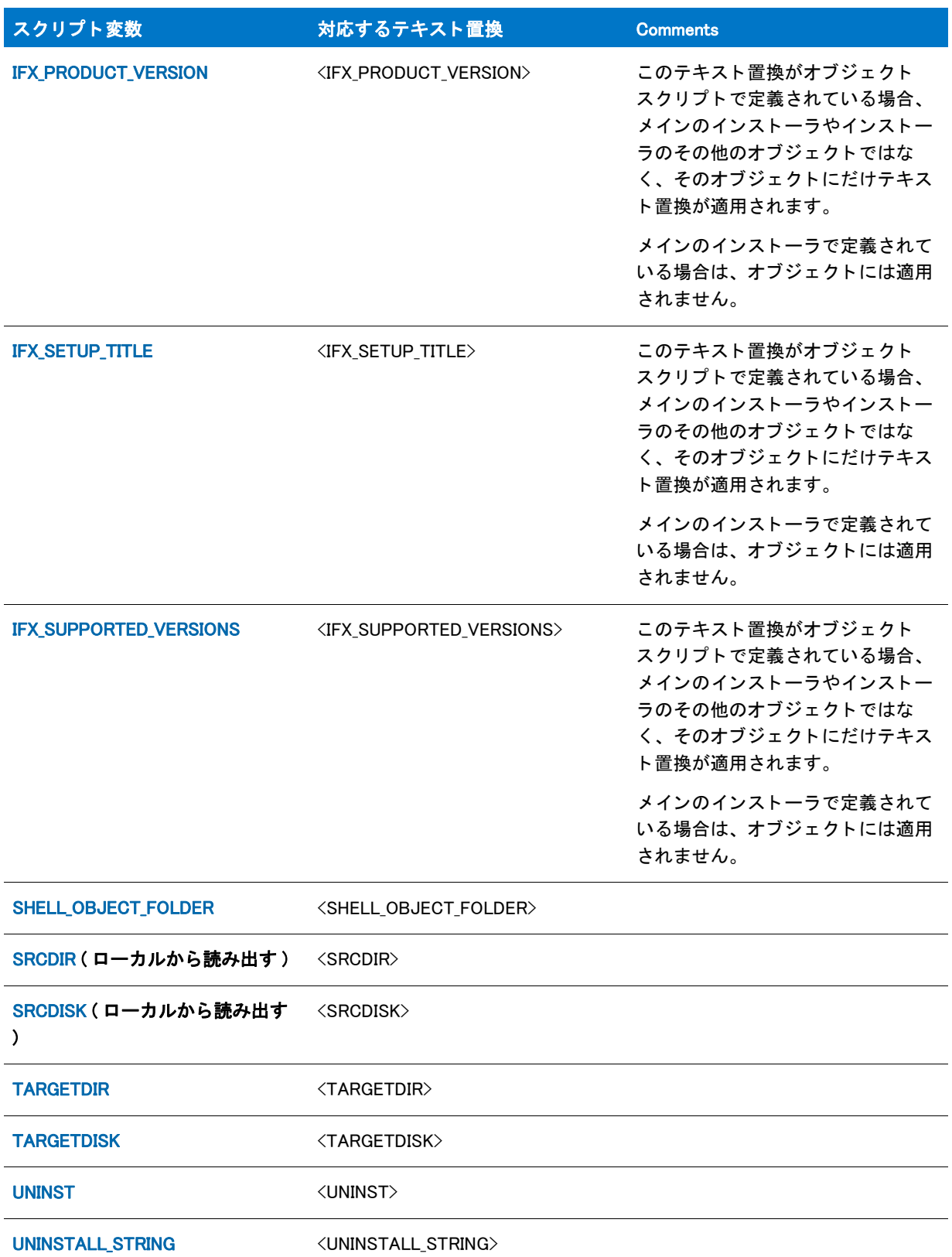

## 読み取り専用システム変数とテキスト置換

## テーブル 2·読み取り専用システム変数とテキスト置換

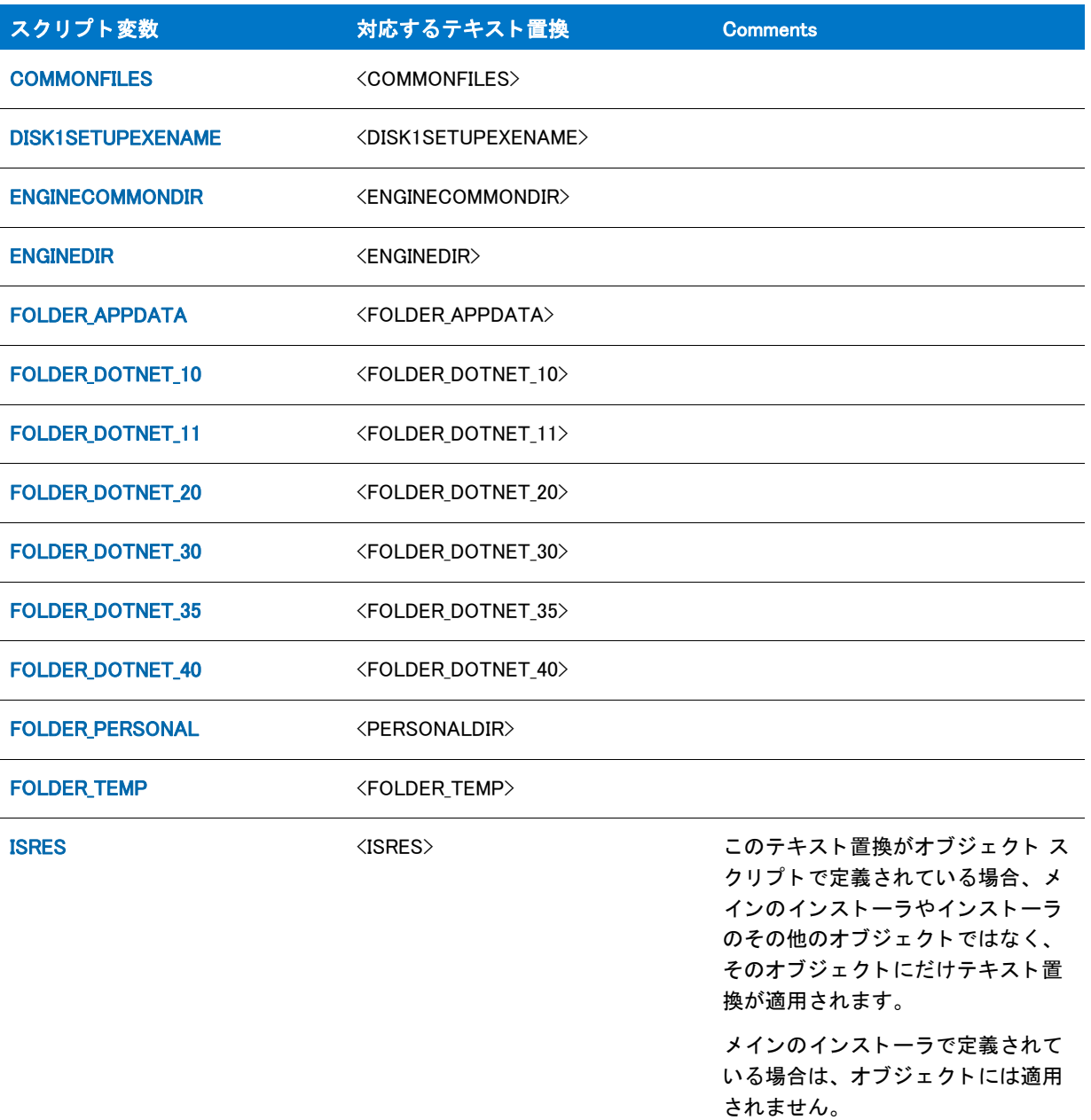

### テーブル 2·読み取り専用システム変数とテキスト置換(続き)

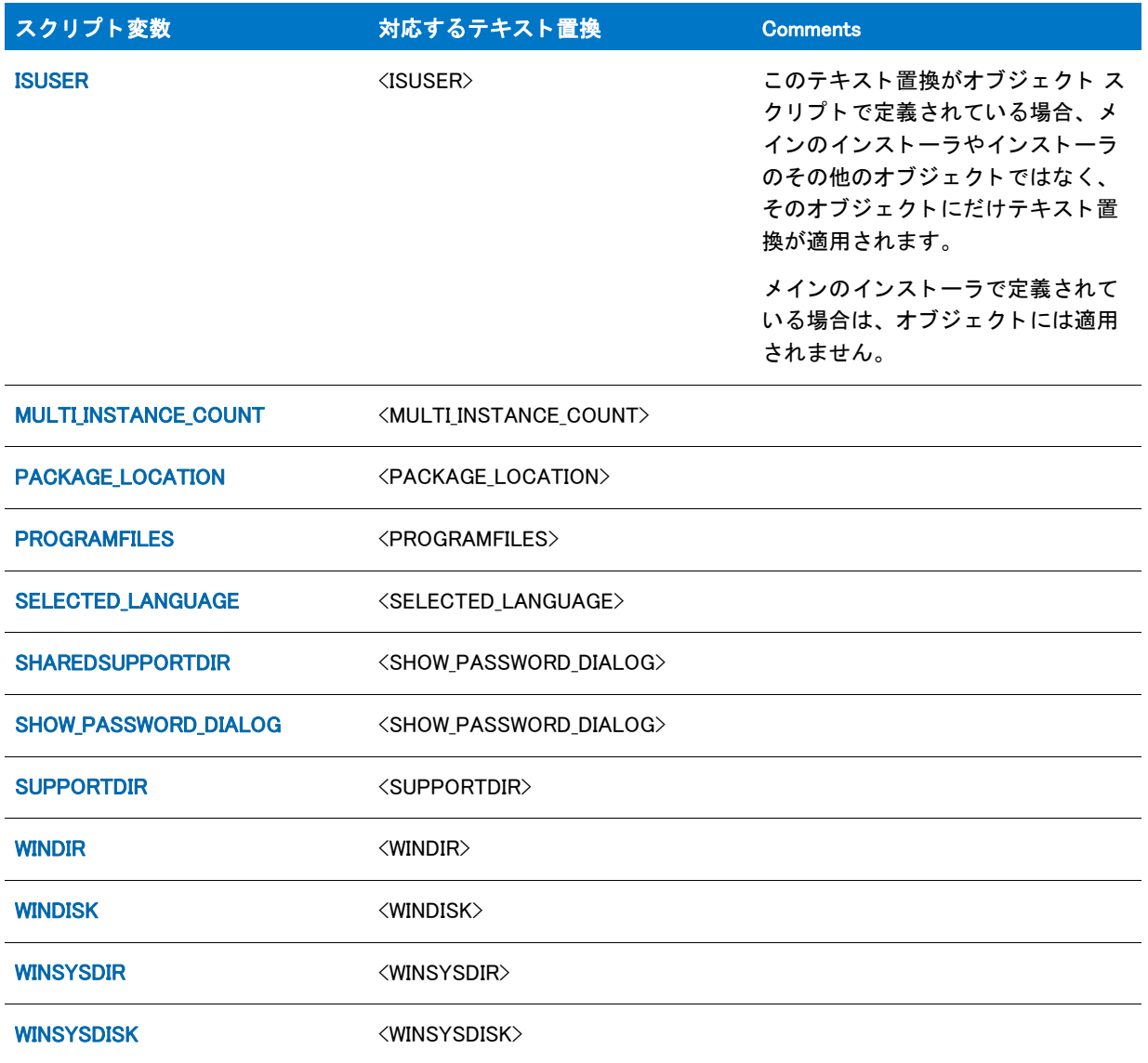

# ADDREMOVE

# ₩

プロジェクト·この情報は、InstallScript プロジェクトに適用します。

コントロール パネルの [ プログラムの追加と削除 ] ダイアログ ボックスから実行される時、ADDREMOVE システ ム変数はゼロ以外の値と等しく、それ以外の場合は FALSE と等しくなるよう設定されています。このシステム変 数は読み取り専用です。この変数に値を割り当てようとすると、コンパイラー エラーの原因となります。

# ADDREMOVE COMBINEDBUTTON

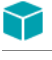

プロジェクト·この情報は、InstallScript プロジェクトに適用します。

このシステム変数の値はアプリケーション アンインストール レジストリ キーの ModifyPath および UninstallString 値が存在するかどうか、またはそのデータを指定するために MaintenanceStart 関数が利用します。こうして [ プロ グラムの追加と削除 ] ダイアログ ボックスのエントリに [ 変更 ] および [ 削除 ] ボタンを別々に表示するか、また は共通の [ 変更 / 削除 ] ボタ ンを表示するかを示し ます。 この変数についての詳細は、 「[MaintenanceStart](#page-1141-0)」 を参照 して く ださい。

このシステム変数は FALSE に初期化されます。

# ADDREMOVE HIDECHANGEOPTION

## Y

プロジェクト・この情報は、InstallScript プロジェクトに適用します。

このシステム変数の値は、[MaintenanceStart](#page-1141-0) 関数で、アプリケーション アンインストール レジストリ キーの ModifyPath、 NoModify、 UninstallString の値を指定するために使用されます。 NoModify レジス ト リ値はコ ン ト ロー ル パネルの [ プログラムの追加と削除 ] ダイアログ ボックスでアプリケーションの [ 変更 ] ボタンを表示するか どうかを指定します。ModifyPath および UninstallString レジストリ値は [ 変更 ] および [ 削除 ] ボタンの動作を指 定し ます。

このシステム変数は [ 一般情報 ] ビューの " 変更ボタンを無効にする " 設定で指定した値に基づいて初期化されま す。

# ADDREMOVE HIDEREMOVEOPTION

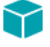

プロジェクト・この情報は、InstallScript プロジェクトに適用します。

このシステム変数の値は、[MaintenanceStart](#page-1141-0) 関数で、アプリケーション アンインストール レジストリ キーの ModifyPath、 NoRemove、 UninstallString の値を指定するために使用されます。 NoRemove レジス ト リ値はコ ン ト ロール パネルの [ プログラムの追加と削除 ] ダイアログ ボックスでアプリケーションの [ 削除 ] ボタンを表示す るかど うかを指定し ます。 ModifyPath および UninstallString レジス ト リ値は [ 変更 ] および [ 削除 ] ボタ ンの動作 を指定し ます。

このシステム変数は [一般情報] ビューの " 削除ボタンを無効にする " 設定で指定した値に基づいて初期化されま す。

# ADDREMOVE STRING REMOVEONLY

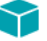

プロジェクト・この情報は、InstallScript プロジェクトに適用します。

このシステム変数の値は アプリケーション アンインストール レジストリ キーの UninstallString 値にデータを指 定するために MaintenanceStart 関数が利用し ます。 UninstallString 値はアプ リ ケーシ ョ ンの [ プログラムの追加と 削除] エントリに [ 削除 ] ボタン が存在する場合、その動作を指定します。この変数についての詳細は、 「[MaintenanceStart](#page-1141-0)」 を参照し て く だ さい。

このシステム変数は文字列値 " -removeonly" に初期化されます。

# ADDREMOVE\_SYSTEMCOMPONENT

# $\blacktriangledown$

プロジェクト・この情報は、InstallScript プロジェクトに適用します。

このシステム変数の値は アプリケーションアンインストール レジストリキー の SystemComponent 値にデータを 指定するために [MaintenanceStart](#page-1141-0) 関数が利用します。SystemComponent 値はコントロール パネルの [ プログラム の追加と削除〕ダイアログ ボックスでアプリケーションのエントリを表示するかどうかを指定します。

このシステム変数はエントリが表示されることを意味する FALSE に初期化されます。

# <span id="page-313-0"></span>ALLUSERS

ALLUSERS システム変数は、ターゲット システム上の現在のユーザーまたはすべてのユーザーによるアプリケー ションのインストールを許可するインストール作成の鍵となります。ALLUSERS の値は次を決定します:

- RegDBSetDefaultRoot(HKEY\_USER\_SELECTABLE) が呼び出された後に呼び出されるレジス ト リ関数が利用する ルートキー
- アプリケーション アンインストール キーがその下に作成されるルート キー
- レジストリセットの HKEY USER SELECTABLE ルートキーで指定されたレジストリエントリの場所
- システム変数 [DISK1TARGET](#page-321-0) の値 ( メンテナンスインストールとアンインストールを実行するためのインス トールファイルのいくつかをコピーしたものが配置されているフォルダーへのパスを指定します。)
- デフ ォル ト の OnFirstUIBefore コー ドが設定するシステム変数 [TARGETDIR](#page-360-0) のデフ ォル ト 値
- ショートカットを作成した時に、[ タイプ ] プロパティ を [ 自動 ] に設定して InstallShield で定義された ショートカットが、個人のショートカットまたは一般ショートカットのリストに表示するかどうか
- [SdCustomerInformation](#page-1317-0) と [SdCustomerInformationEx](#page-1322-0) ダイアログでのデフォルトのオプション選択

ALLUSERS は、 COM DLL フ ァ イルの登録に影響は与えません。

次のセクションは、異なる種類のプロジェクトにおける、ALLUSERS の値の判別および設定方法の説明です。

## InstallScript インストール

インストールが初回インストールとして実行されるとき、InstallScript エンジンは、初期化のプロセスで、 ALLUSERS 変数に使用する最も適切な値を判別し、 それをその値で初期化し ます。

- ユーザーに管理者権限がない場合、ALLUSERS は 0 に設定されます。この設定により、ユーザーごとインス ト ールが実行されます。
- それ以外の場合、 ALLUSERS は 1 に設定されます。 この設定によ り、 マシンご と イ ンス ト ールが実行されま す。

インストールがメンテナンス モードで実行された場合、InstallScript エンジンは、ALLUSERS 変数の値を、初回イ ンストールがユーザーごとに実行されたか、または、マシンごとに実行されたかに基づいて (アンインストール 情報がインストールされている場所に基づいて)判別します。

ターゲット システム上の現在のユーザーまたはすべてのユーザーへアプリケーションをインストールすることが できる InstallScript インストールの参考例は、ALLUSERS Sample Project フォルダーにあるサンプル プロジェクト をご覧 く ださい。 このフ ォルダは、 InstallShield Program Files フ ォルダの Samples フ ォルダ内にあるサブフ ォルダ です。デフォルト保存先は次の場所です:

#### C:¥Program Files¥InstallShield¥2016¥Samples¥InstallScript¥ALLUSERS Sample Project

## 基本の MSI と InstallScript MSI インストールの InstallScriptk カスタム アクション

#### ALLUSERS 変数の値を取得する

ALLUSERS InstallScript 変数は、Windows Installer プロパティ ALLUSERS を次のようにクエリして決定されます :

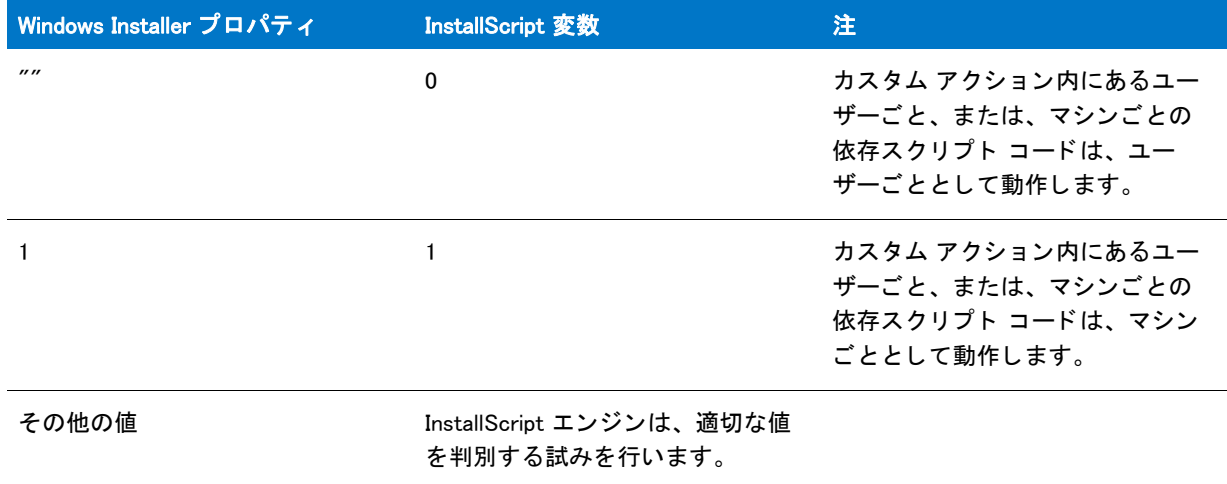

#### テーブル 3 • ALLUSERS InstallScript 変数の値を取得する

InstallScript エンジンが遅延カス タム アクシ ョ ンが実行中である と判別し たために Windows Installer プロパテ ィ ALLUSERS が判別できなかった場合、 予期し ないプロパテ ィ の値が返されるか、 MSIGetProperty によってエラー の値が返されます。この理由により、InstallScript エンジンは、変数に最も適切な値を判別するように試みます。

InstallScript エンジンは、 MsiGetMode を MSIRUNMODE\_SCHEDULED、 MSIRUNMODE\_ROLLBACK、 および MSIRUNMODE\_COMMIT フ ラグと共に使用し て、 遅延カス タム アクシ ョ ンが実行中であるかど うかを判別し ます。 MsiGetMode は、 上記の値について True を返し、 カス タム アクシ ョ ンは遅延と仮定され、 InstallScript メ カニズム が使用されます。

基本の MSI インストールで、Property テーブルの ALLUSERS に値がない場合、インストールが ALLUSERS ダイア ログ (ALLUSERS Windows Installer プロパテ ィ を設定する CustomerInformation ダイアログなど ) を表示する前に実 行される InstallScript カス タム アクシ ョ ンでは ALLUSERS InstallScript 変数が 0 に設定されています。 このため、 InstallScript カスタム アクションはユーザーごとの動作を示します。したがって、すべての基本の MSI インストー ルでは、Property テーブルの ALLUSERS にデフォルトの値を持たせることをお勧めします。

## ALLUSERS 変数の値を設定する

ALLUSERS InstallScript 変数がスクリプトで設定されたとき、InstallScript エンジンはまず、プラットフォームおよ び権限レベルを確認し て ALLUSERS InstallScript 変数を変更する こ とが許可されるかど うかを判別し ます。 ( エン ドユーザーが管理者またはパワー ユーザーでないとき、ALLUSERS は変更できません。)

ALLUSERS InstallScript 変数が変更可能な場合、 InstallScript エンジンは、 次のよ う に、 ALLUSERS Windows Installer プロパティを適切に更新する試みを行います :

#### テーブル 4 · ALLUSERS InstallScript 変数の値を設定する

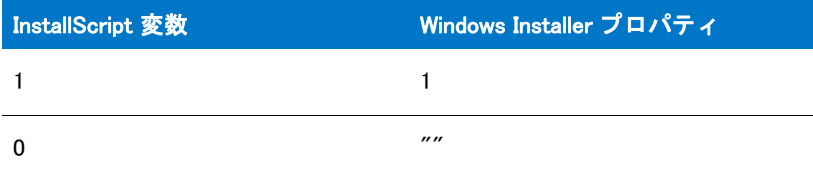

InstallScript エンジンは、 Windows Installer プロパテ ィ が設定不可能な場合も、 ALLUSERS InstallScript 変数を設定 します。これにより、Windows Installer プロパティと InstallScript 変数の同期で問題が発生する可能性があります。 したがって、カスタム アクションで ALLUSERS InstallScript 変数を変更する場合、プロパティが正常に変更できる ように、Windows Installer プロパティも手動で設定することをお勧めします。

以下は、ユーザー アカウント制御が有効になっている Windows Vista における様々なシナリオでの動作です :

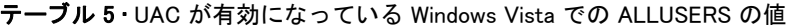

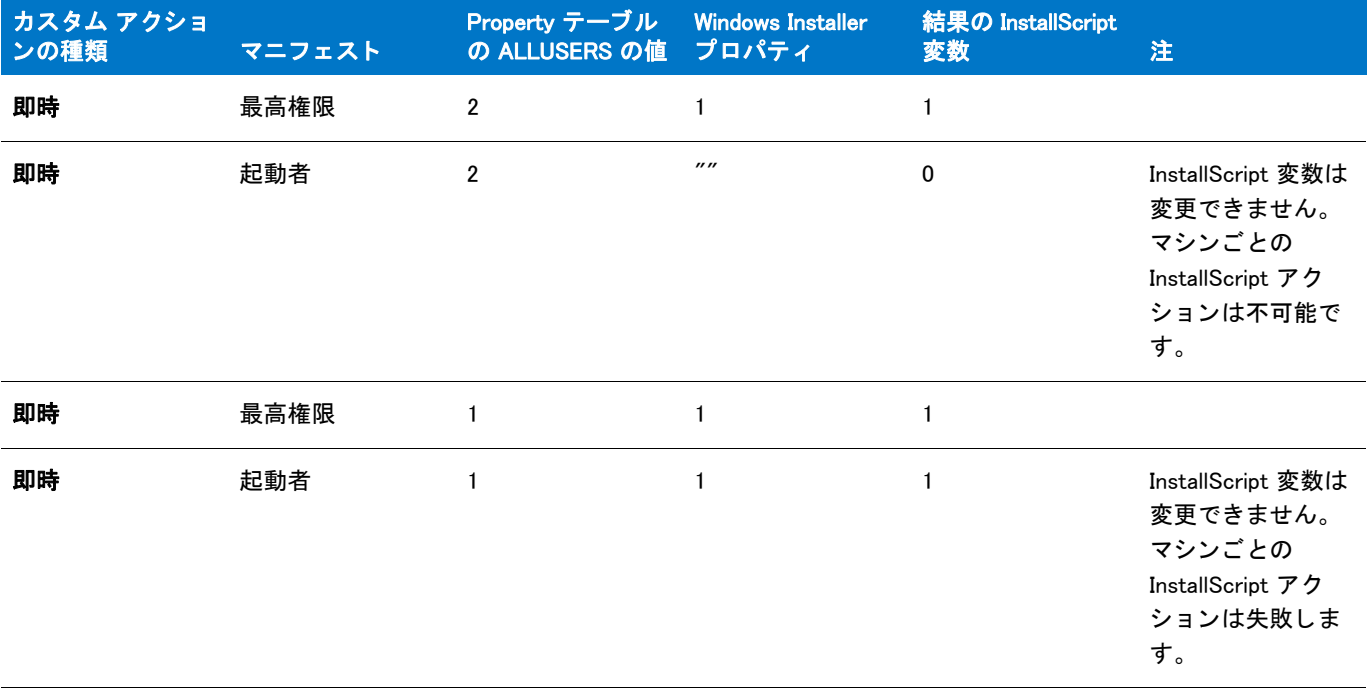

即時、 CustomerInformatio n ダイアログの前 ( またはエンドユー ザーがユーザーご とのインストール を選択 ) 起動者 "" "" 0 InstallScript 変数は 変更できません。 マシンご との InstallScript アク ションは不可能で す。 即時、 CustomerInformatio n ダイアログの後 最高権限 "" 1 1 1 遅延 起動者 任意 判別できません 0 InstallScript 変数は 変更できません。 ALLUSERS の判別 に InstallScript メ ソ ッ ドが使用され ます。 遅延 またので、最高権限 インチング インディング インディング 判別できません はんしゃ 1 ALLUSERS の判別 に InstallScript メ ソ ッ ドが使用され ます。 カスタム アクショ ンの種類 マニフェスト Property テーブル の ALLUSERS の値 Windows Installer プロパティ 結果の InstallScript 変数 注

テーブル 5 • UAC が有効になっている Windows Vista での ALLUSERS の値 ( 続き )

以下は、 Windows Vista 以前のシステムおよびユーザー アカウン ト 制御が無効になっている Windows Vista システ ムにおける様々なシナリオでの動作です:

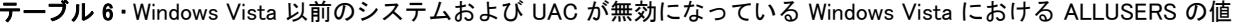

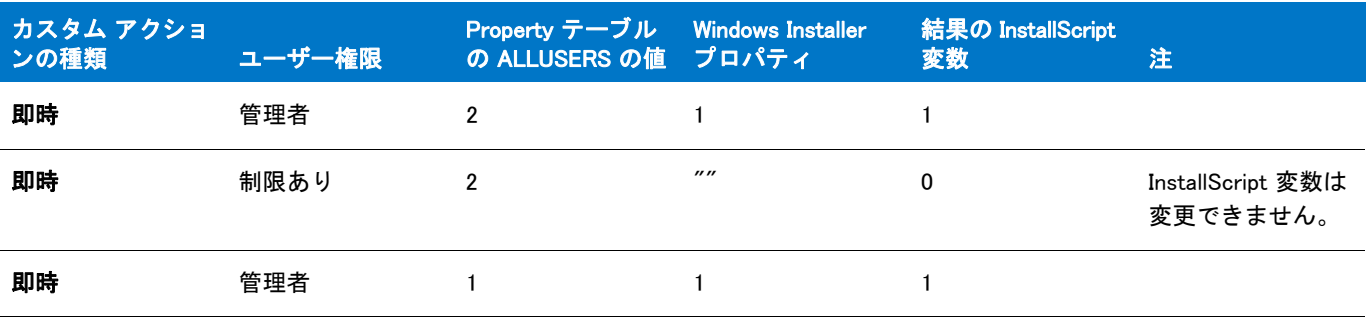

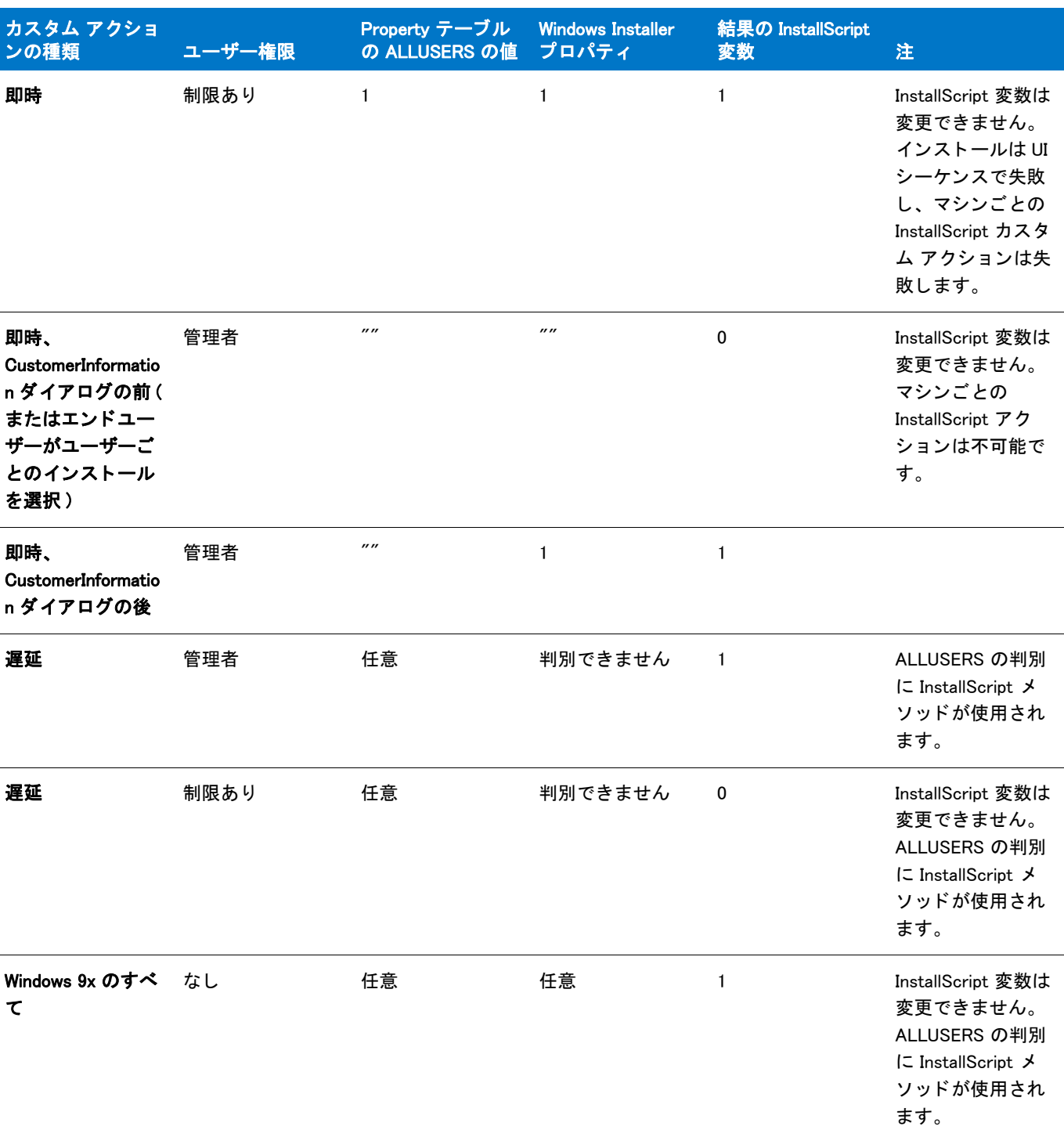

テーブル 6 • Windows Vista 以前のシステムおよび UAC が無効になっている Windows Vista における ALLUSERS の値 ( 続き )

結果の InstallScript 変数が 0 の場合、 InstallScript カス タム アクシ ョ ンがユーザーご との環境で使用されます。 結 果の InstallScript 変数が 1 の場合、 InstallScript カス タム アクシ ョ ンがマシンご との環境で使用されます。

## InstallScript MSI インストールにおけるイベント ドリブン型 InstallScript コード

InstallScript MSI インストールの動作は、ALLUSERS InstallScript 変数が変更されたとき、インストールが InstallScript カスタム アクションの説明に従って Windows Installer プロパティ ALLUSERS を更新しようとしたとき を除き、InstallScript インストールの動作とほぼ同じです。

InstallScript MSI インストールでは、Windows Installer プロパティ ALLUSERS は、ALLUSERS InstallScript 変数の適 切な値を判別するためにクエリされません。InstallScript エンジンは常に、InstallScript インストールの説明に従っ て値の判別が試みられます。

ALLUSERS によって異なる InstallScript インストールのデフォルトの動作

# Y

プロジェクト・この情報は、InstallScript プロジェクトに適用します。

次のテーブルは、ALLUSERS システム変数に基づいてインストールがどのようにインストールされるかについて の情報です。

### テーブル 7 • ALLUSERS

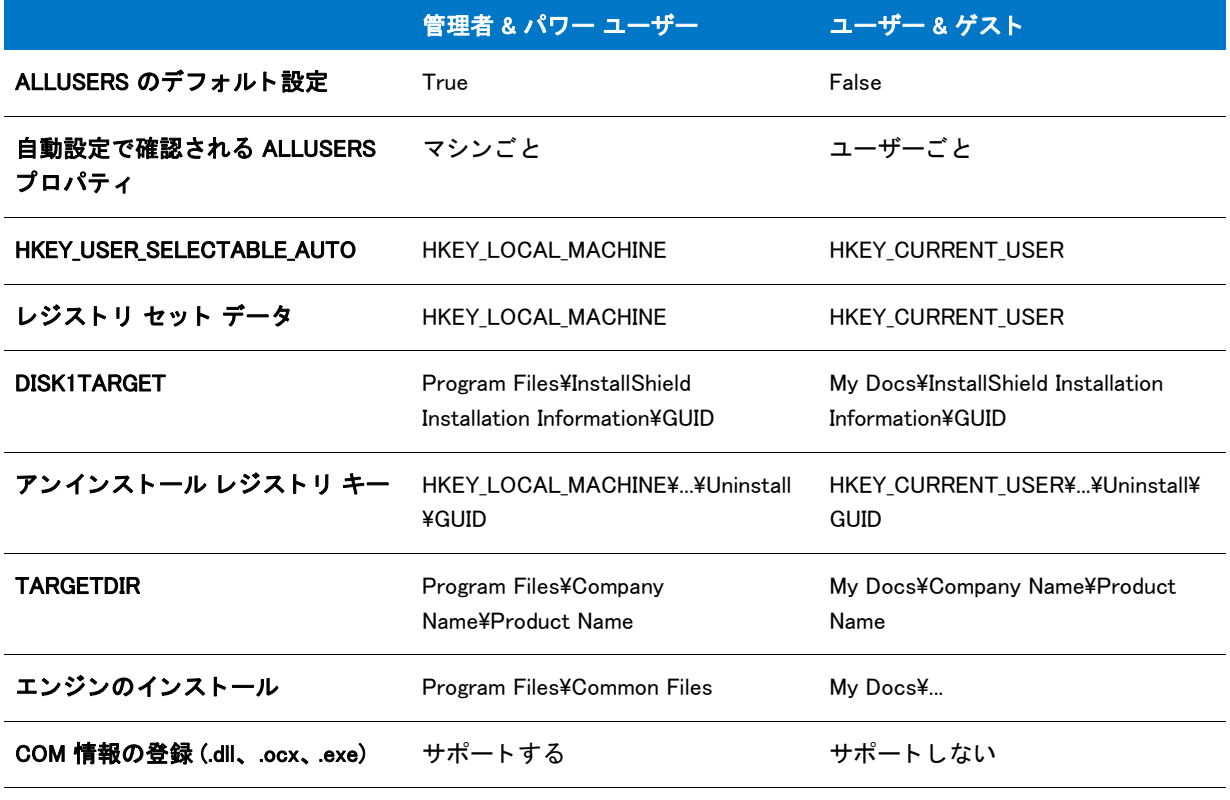

## ▦

メモ・My Docs は、ユーザーが権利を持つインストール先の場所を指します。この値は、オペレーティング シス テムによって異なります。

# ADMINUSER

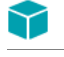

プロジェクト・この情報は、次のプロジェクトの種類に適用します:

- InstallScript カスタム アクションがある基本の MSI プロジェクト
- InstallScript カス タム アクシ <sup>ョ</sup> ンがある InstallScript MSI プロジ <sup>ェ</sup> ク ト

この情報は InstallShield プロジェ クトまたは、InstallScript MSI プロジェ クト内のイベント ドリブン型の InstallScript コードには適用しません。

ADMINUSER システム変数は、 Windows Installer プロパテ ィ AdminUser の値に設定されます。

# **BATCH INSTALL**

# Υ

プロジェクト・この情報は、次のプロジェクトの種類に適用します :

- InstallScript
- InstallScript MSI InstallScript ユーザー インターフェイス (UI) のスタイルが、外部 UI ハンドラーとして InstallScript エンジンを使用する従来型のス タ イルの場合

この情報は、 InstallScript UI に新しいス タ イル (InstallScript エンジンを埋め込み UI ハン ド ラーと し て使用するス タ イル ) が使用されている InstallScript MSI プロジ <sup>ェ</sup> ク ト には適用し ません。 詳し く は、 「InstallScript MSI イ ンス ト <sup>ー</sup> ルで InstallScript エンジンを外部エンジンとして使用する方法と、埋め込み UI ハンドラとして使用する方法の違 い」を参照してください。

BATCH\_INSTALL システム変数がゼロ以外の値に設定されているとき、それはターゲット システムが再起動した後 に実行が必要な操作が1つ以上あることを意味します。BATCH\_INSTALL は、次の理由においてゼロ以外の値に設 定されている可能性があります:

- あるファイルが既にターゲット システムに存在し、ロックされているため、そのファイルをインストールで きないと判断された。
- BATCH\_INSTALL がスクリプトから手動で非ゼロに設定された。これは、埋め込みインストールを完了するた めに再起動が必要だとオブジェクトで判断された場合、一部のオブジェクトで発生することがあります。
- LaunchApplication を呼び出したとき LAAW\_OPTION\_SET\_BATCH\_INSTALL が使用され、起動されたインストー ルの完了に再起動が必要だ と関数で判別された。
- (ServiceAddService および関連する関数を使用し て ) イ ンス ト ールが Windows サービスを更新し よ う と試みた が、 既存のサービスを終了できなかった。
- DIFx ドライバ のインストールにより、DIFx の統合で、再起動が必要であることが示された。

BATCH\_INSTALL が FALSE に設定されている場合は、 ロ ッ ク されたフ ァ イルは見つからなかったこ と、 および、 インストール プロセスが正常に終了できることを意味します。

詳しい情報は、「インストールまたはアンインストールがターゲット システムを再起動するタイミングを理解す る」 をご覧 く ださい。

# **CMDLINE**

CMDLINE 変数は、プロジェクト タイプに応じて異なります。

## InstallScript プロジ ェ ク ト の CMDLINE

InstallScript プロジェクトでは、Setup.exe はユーザー定義のコマンドライン引数をすべて受け入れ、ランタイムで システム文字列変数の CMDLINE に割り当てます。

冒

メモ·InstallScript プロジェクトにおける CMDLINE について、以下の点にご注意ください:

- CMDLINE は、ユーザー定義のコマンドライン引数のみを格納します。InstallShield コマンドライン引数 ( 定義 済み引数)は、CMDLINE にコピーされません。
- インストールは、ユーザー定義のコマンドライン引数を CMDLINE にコピーする際にすべての文字を小文字に 変換します。CMDLINE を処理する際には、大文字と小文字を区別しないロジックを使用してください。

## ア ドバンス ト UI およびスイー ト / ア ドバンス ト UI プロジ ェ ク ト に InstallScript パッ ケージ と し て含まれている InstallScript イ ンス ト ールの CMDLINE

データは、InstallScript パッケージを含むアドバンスト UI またはスイート / アドバンスト UI プロジェクトのパッ ケージに対する " コマンドライン " 設定と " サイレント コマンドライン " 設定で InstallScript パッケージに渡す ことができます。データは、アドバンスト UI またはスイート / アドバンスト UI のスクリプト イベントで CMDLINE 変数から解析されるようになります。詳細については、[「OnSuiteShowUI」](#page-435-0)を参照してください。

## InstallScript MSI プロジ ェ ク ト の CMDLINE

InstallScript MSI プロジェクトでは、/z スイッチを使って Setup.exe へ渡されたコマンドライン データはすべてシ ステム文字列値 CMDLINE に格納されます。例えば、ユーザーが次のコマンドラインを実行したとき、CMDLINE は " カスタム データ " 文字列に設定されます。

Setup.exe /z" カスタム データ "

## 基本の MSI プロジェクトの CMDLINE

基本の MSI プロジェクトでは、/v コマンドライン引数 を使って Setup.exe を通して Msiexec.exe へパブリック プ ロパテ ィ を渡すこ とができます。

## <span id="page-320-0"></span>COMMONFILES

COMMONFILES システム変数には、システムにインストールされたアプリケーションが共有するファイルを保存 する、Windows で定義されたフォルダーの完全修飾名が含まれています。英語版 Windows では、このフォルダー は Common Files とい う名前で、 Program フ ァ イル フ ォルダーにあ り ます。 ( 他の言語版の Windows では、 Common Files フ ォルダー名はデフ ォル ト でローカ ラ イズされた名前に設定されています )。 Common Files フ ォルダーは、 アプリケーションが共有するファイルとフォルダーのためのデフォルトの場所としてお勧めします。

64 ビ ッ ト Windows システムで、 このフ ォルダーが 32 ビ ッ ト のアプ リ ケーシ ョ ンの共通フ ァ イルを格納し、 64 ビ ッ ト アプ リ ケーシ ョ ンの共有フ ァ イルは COMMONFILES64 フ ォルダーにイ ンス ト ールする必要があ り ます。

# ⋎

プロジェクト·InstallScript インストールでセットアップの初期化中、COMMONFILES 変数の値は、Windows API 関 数 SHGetSpecialFolderPath を CSIDL\_COMMON\_FILES パラ メ ーターと共に呼び出し て取得し ます。

基本の MSI と InstallScript MSI インストールでは、COMMONFILES 変数の値は Windows Installer プロパティ CommonFilesFolder に基づいて初期化されます。遅延、コミット、およびロールバック カスタム アクションは、 このプロパテ ィ ーにアクセスする <sup>こ</sup> とはできません。 そのため、 対応する COMMONFILES 変数は、 遅延、 <sup>コ</sup> ミ <sup>ッ</sup> ト、およびロールバック カスタム アクションでは空白です。詳細は、「遅延 / コミット / ロールバック カスタム アクションで Windows Installer プロパティにアクセスする、またはその設定を行う」を参照してください。

# COMMONFILES64

COMMONFILES64 ステム変数には、 64 ビ ッ ト アプ リ ケーシ ョ ンで共有されている フ ァ イルを保存する、 Windows で 定義されたフ ォルダーの完全修飾名が含まれています。 英語版 Windows では、 このフ ォルダーは Common Files とい う名前で、 PROGRAMFILES64 フ ォルダー にあ り ます。 ( 他の言語版の Windows では、 Common Files フ ォル ダー名はデフォルトでローカライズされた名前に設定されています )。Common Files フォルダーは、アプリケー ションが共有するファイルとフォルダーのためのデフォルトの場所としてお勧めします。

## Υ

プロジェクト·InstallScript インストールでセットアップの初期化中、COMMONFILES64 変数の値は、Windows API 関数 SHGetSpecialFolderPath を CSIDL\_COMMON\_FILES パラ メ ーターと共に呼び出し て取得し ます。

基本の MSI と InstallScript MSI インストールでは、COMMONFILES64 変数の値は Windows Installer プロパティ CommonFiles64Folder に基づいて初期化されます。遅延、コミット、およびロールバック カスタム アクションは、 このプロパテ ィ ーにアクセスする <sup>こ</sup> とはできません。 そのため、 対応する COMMONFILES64 変数は、 遅延、 <sup>コ</sup> ミット、およびロールバック カスタム アクションでは空白です。詳細は、「遅延 / コミット / ロールバック カス タム アクションで Windows Installer プロパティにアクセスする、またはその設定を行う」を参照してください。

# <span id="page-321-1"></span>DISK1SETUPEXENAME

DISK1SETUPEXENAME は読み取り専用のシステム変数で、ファイル名とファイル名の拡張子が含まれていますが、 セットアップランチャー、インストーラーの実行可能ファイルのパスは含まれていません。デフォルト値は Setup.exe です。

## ⋎

プロジェクト·DISK1SETUPEXENAME は、InstallScript プロジェクトでの使用が目的とされています。この変数を 別のプロジェクトの種類で使用した場合、変数が予定通り設定されず、異なる動作やシナリオの原因となります。

# <span id="page-321-0"></span>DISK1TARGET

このシステム変数には、メンテナンスインストールとアンインストールを実行するための特定のインストレー ションファイル(コンパイル済みスクリプトファイルなど)のコピーが配置されているフォルダーへのパスが含ま れます。

# ENABLED\_ISERVICES

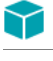

プロジェクト·この情報は、InstallScript プロジェクトに適用します。

現在有効な InstallShield サービスを示すビットフラグのセットを含むシステム変数。たとえば、式 ENABLED\_ISERVICES & SERVICE\_FLAG\_ISFONTREG がゼロ以外の値に等しい場合、グローバル フォント登録が現 在有効になっています。

# <span id="page-322-0"></span>ENGINECOMMONDIR

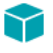

プロジェクト・この情報は、InstallScript プロジェクトに適用します。

ENGINECOMMONDIR システム変数は、 システムで実行中の 6.x、 7.x、 そ し て 9.x InstallScript セ ッ ト ア ッ プすべて (InstallScript MSI 以外 ) が利用するランタイムファイルを含むフォルダーへの完全修飾パスを格納します。

このシステム変数の値は、複数のオブジェクト スクリプト間およびオブジェクト スクリプトとメインのセット アップ スクリプトとの間で共有されます。このシステム変数は読み取り専用です。この変数に値を割り当てよう とすると、コンパイラー エラーの原因となります。

# <span id="page-322-1"></span>ENGINEDIR

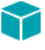

プロジェクト・この情報は、InstallScript プロジェクトに適用します。

ENGINEDIR システム変数はセットアップで利用されているエンジンのバージョンに特有のランタイムファイルを 含むフ ォルダーへの完全修飾パスを格納し ます。 これは InstallShield Professional 6.x セ ッ ト ア ッ プによるものでは な く 、 7.00、 7.01、 または 9.00 です。

このシステム変数の値は、複数のオブジェクト スクリプト間およびオブジェクト スクリプトとメインのセット アップ スクリプトとの間で共有されます。このシステム変数は読み取り専用です。この変数に値を割り当てよう とすると、コンパイラー エラーの原因となります。

# ERRORFILENAME

このシステム変数は、エラーを含むファイル名を格納します。たとえば、ビルトイン関数で特定のファイルをコ ピーし ている間にエラーが生じ た場合、 InstallShield では、 ERRORFILENAME にエラーを生じ たフ ァ イル名を設定 し ます。 すべてのフ ァ イル処理関数で ERRORFILENAME を使用するわけではあ り ません。

# <span id="page-322-2"></span>FOLDER\_APPDATA

FOLDER\_APPDATA システム変数は、オペレーティングシステムで定義され、アプリケーション特有データの共有 リポジトリとして利用されるフォルダーへの完全修飾名を格納します。

このシステム変数は読み取り専用です。この変数に値を割り当てようとすると、コンパイラー エラーの原因とな ります。このシステム変数の値は、複数のオブジェクト スクリプト間およびオブジェクト スクリプトとメインの セットアップ スクリプトとの間で共有されます。

## M

プロジェクト • InstallScript インストールでセットアップの初期化中、FOLDER APPDATA 変数の値は、Windows API 関数 SHGetSpecialFolderPath を LPITEMIDLIST に CSIDL\_APPDATA 値を使って呼び出し て取得し ます。

基本の MSI と InstallScript MSI インストールでは、FOLDER APPDATA 変数の値は Windows Installer プロパティ AppDataFolder または LocalAppDataFolder に基づいて初期化されます。 遅延、 <sup>コ</sup> ミ <sup>ッ</sup> ト 、 およびロールバッ ク カス タム アクションは、これらのプロパティーにアクセスすることはできません。そのため、対応する FOLDER APPDATA 変数は、遅延、コミット、およびロールバック カスタム アクションでは空白です。 詳細は、 「遅延 / <sup>コ</sup> ミ <sup>ッ</sup> ト / ロールバッ ク カス タム アクシ <sup>ョ</sup> ンで Windows Installer プロパテ ィ にアクセスする、 またはその 設定を行う」を参照してください。

# FOLDER APPLICATIONS

FOLDER APPLICATIONS システム変数はアプリケーション フォルダーのルートへの完全修飾パスを格納します。 システム変数 [ALLUSERS](#page-313-0) の値がゼロ以外の場合、 このシステム変数の値はシステム変数 [PROGRAMFILES](#page-346-2) の値に 等し く な り ます。 ALLUSERS が FALSE の場合、 このシステム変数の値はシステム変数 [FOLDER\\_APPDATA](#page-322-2) の値に 等しくなります。

このシステム変数は読み取り専用です。この変数に値を割り当てようとすると、コンパイラー エラーの原因とな ります。このシステム変数の値は、複数のオブジェクト スクリプト間およびオブジェクト スクリプトとメインの セットアップ スクリプトとの間で共有されます。

# FOLDER\_APPLICATIONS64

FOLDER APPLICATIONS64 システム変数は、64 ビットシステムで、アプリケーション フォルダーのルートへの完 全修飾パスを格納し ます。 システム変数 [ALLUSERS](#page-313-0) の値がゼロ以外の場合、 このシステム変数の値はシステム変 数 [PROGRAMFILES64](#page-347-0) の値に等しくなります。ALLUSERS が FALSE の場合、このシステム変数の値はシステム変 数 [FOLDER\\_APPDATA](#page-322-2) の値に等しくなります。

このシステム変数は読み取り専用です。この変数に値を割り当てようとすると、コンパイラー エラーの原因とな ります。このシステム変数の値は、複数のオブジェクト スクリプト間およびオブジェクト スクリプトとメインの セットアップ スクリプトとの間で共有されます。

# FOLDER\_COMMON\_APPDATA

FOLDER\_COMMON\_APPDATA システム変数は、オペレーティング システムで定義され、アプリケーション特有 データの共有リポジトリとして利用されるフォルダーへの完全修飾名を格納します。

このシステム変数は読み取り専用です。この変数に値を割り当てようとすると、コンパイラー エラーの原因とな ります。このシステム変数の値は、複数のオブジェクト スクリプト間およびオブジェクト スクリプトとメインの セットアップ スクリプトとの間で共有されます。
#### Υ

プロジェクト·InstallScript インストールでセットアップの初期化中、FOLDER COMMON APPDATA 変数の値は、 Windows API 関数 SHGetSpecialFolderPath を LPITEMIDLIST に CSIDL\_COMMON\_APPDATA 値を使って呼び出して取 得し ます。

基本の MSI と InstallScript MSI インストールでは、FOLDER\_COMMON\_APPDATA 変数の値は Windows Installer プロ パティ CommonAppDataFolder に基づいて初期化されます。遅延、コミット、およびロールバック カスタム アク ションは、このプロパティーにアクセスすることはできません。そのため、対応する

FOLDER COMMON APPDATA 変数は、遅延、コミット、およびロールバック カスタム アクションでは空白です。 詳細は、「遅延/コミット/ロールバック カスタム アクションで Windows Installer プロパティにアクセスする、ま たはその設定を行う」を参照してください。

## FOLDER\_DESKTOP

FOLDER DESKTOP システム変数は Desktop フォルダーへの完全修飾パスを格納します。 Desktop フォルダーは、 プログラム フォルダーとエンド ユーザーのデスクトップに表示される項目を保持しています。

グループとフォルダーが確実に適切な場所に作成されるように、システム変数 ALLUSERS が変更されるとき、デ フォルト グループまたはフォルダーの種類が [ 共通 ] から [ 個人 ]、あるいは [ 個人 ] から [ 共通 ] に変更された 場合に、FOLDER\_DESKTOP がポイントする場所も変更されます。

# FOLDER DOTNET 10

FOLDER DOTNET 10 システム変数は、 Microsoft .NET Framework 1.0 再配布可能ファイルがある場所にフォルダー の完全修飾パスを格納します:

#### $\langle$ WINDIR>¥Microsoft.NET¥Framework¥v1.0.3705¥

このシステム変数は読み取り専用です。この変数に値を割り当てようとすると、コンパイラ エラーの原因となり ます。

# FOLDER\_DOTNET\_11

The FOLDER\_DOTNET\_11 システム変数は、 Microsoft .NET Framework 1.1 再配布可能フ ァ イルがある場所にフ ォル ダーの完全修飾パスを格納します :

#### <WINDIR>¥Microsoft.NET¥Framework¥v1.1.4322¥

このシステム変数は読み取り専用です。この変数に値を割り当てようとすると、コンパイラ エラーの原因となり ます。

# FOLDER\_DOTNET\_20

The FOLDER\_DOTNET\_20 システム変数は、 Microsoft .NET Framework 2.0 再配布可能フ ァ イルがある場所にフ ォル ダーの完全修飾パスを格納します :

#### <WINDIR>¥Microsoft.NET¥Framework¥v2.0.50727¥

このシステム変数は読み取り専用です。この変数に値を割り当てようとすると、コンパイラ エラーの原因となり ます。

# FOLDER DOTNET 30

The FOLDER\_DOTNET\_30 システム変数は、 Microsoft .NET Framework 3.0 再配布可能フ ァ イルがある場所にフ ォル ダーの完全修飾パスを格納します:

#### <WINDIR>¥Microsoft.NET¥Framework¥v3.0

このシステム変数は読み取り専用です。この変数に値を割り当てようとすると、コンパイラ エラーの原因となり ます。

# FOLDER DOTNET 35

FOLDER\_DOTNET\_35 システム変数は、 Microsoft .NET Framework 3.5 再配布可能フ ァ イルがある場所にフ ォルダー の完全修飾パスを格納します :

#### <WINDIR>¥Microsoft.NET¥Framework¥v3.5

このシステム変数は読み取り専用です。この変数に値を割り当てようとすると、コンパイラ エラーの原因となり ます。

# FOLDER DOTNET 40

FOLDER DOTNET 40 システム変数は、 Microsoft .NET Framework 4.0 再配布可能ファイルがある場所にフォルダー の完全修飾パスを格納します :

#### <WINDIR>¥Microsoft.NET¥Framework¥v4.0.30319

このシステム変数は読み取り専用です。この変数に値を割り当てようとすると、コンパイラ エラーの原因となり ます。

# FOLDER FONTS

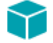

プロジェクト・この情報は、次のプロジェクトの種類に適用します:

- InstallScript
- InstallScript オブジェクト

FOLDER FONTS システム変数は Windows フォントフォルダーの完全修飾パスを格納します。

このシステム変数は読み取り専用です。この変数に値を割り当てようとすると、コンパイラー エラーの原因とな ります。このシステム変数の値は、複数のオブジェクト スクリプト間およびオブジェクト スクリプトとメインの セットアップ スクリプトとの間で共有されます。

# FOLDER\_LOCAL\_APPDATA

FOLDER COMMON\_APPDATA システム変数は、オペレーティング システムで定義され、アプリケーション特有 データの共有リポジトリとして利用されるフォルダーへの完全修飾名を格納します。一般的は値は、 C:¥Users¥<User>¥Application Data (Windows Visa 以降の場合 )、および C:¥Documents and Settings¥<User>¥Application Data (Windows Vista 以前のシステムの場合) です。

このシステム変数は読み取り専用です。この変数に値を割り当てようとすると、コンパイラー エラーの原因とな ります。このシステム変数の値は、複数のオブジェクト スクリプト間およびオブジェクト スクリプトとメインの セットアップ スクリプトとの間で共有されます。

#### M

プロジェクト · InstallScript インストールでセットアップの初期化中、FOLDER COMMON APPDATA 変数の値は、 Windows API 関数 SHGetSpecialFolderPath を LPITEMIDLIST に CSIDL\_LOCAL\_APPDATA 値を使って呼び出し て取得 し ます。

基本の MSI と InstallScript MSI インストールでは、FOLDER LOCAL APPDATA 変数の値は Windows Installer プロパ ティ LocalAppDataFolder に基づいて初期化されます。遅延、コミット、およびロールバック カスタム アクション は、このプロパティーにアクセスすることはできません。そのため、対応する FOLDER LOCAL APPDATA 変数は、 遅延、コミット、およびロールバック カスタム アクションでは空白です。詳細は、「遅延/コミット/ロール バック カスタム アクションで Windows Installer プロパティにアクセスする、またはその設定を行う」を参照して く ださい。

# FOLDER\_PERSONAL

### Y

プロジェクト・この情報は、InstallScript プロジェクトに適用します。

FOLDER\_PERSONAL システム変数は、オペレーティングシステムで定義され、アプリケーション特有データの共 有リポジトリとして利用されるフォルダーへの完全修飾名を格納します。一般的は値は、 C:¥Users¥<User>¥Application Data (Windows Visa 以降の場合 )、および C:¥Documents and Settings¥<User>¥Application Data (Windows Vista 以前のシステムの場合) です。

このシステム変数は読み取り専用です。この変数に値を割り当てようとすると、コンパイラー エラーの原因とな ります。このシステム変数の値は、複数のオブジェクト スクリプト間およびオブジェクト スクリプトとメインの セットアップ スクリプトとの間で共有されます。

#### ⋎

プロジェクト·InstallScript インストールでセットアップの初期化中、FOLDER\_PERSONAL 変数の値は、Windows API 関数 SHGetSpecialFolderPath を LPITEMIDLIST に CSIDL\_PERSONAL 値を使って呼び出し て取得し ます。

基本の MSI と InstallScript MSI インストールでは、FOLDER\_PERSONAL 変数の値は Windows Installer プロパティ PersonalFolder に基づいて初期化されます。遅延、コミット、およびロールバック カスタム アクションは、この プロパテ ィ ーにアクセスする <sup>こ</sup> とはできません。 そのため、 対応する FOLDER\_PERSONAL 変数は、 遅延、 <sup>コ</sup> ミ <sup>ッ</sup> ト、およびロールバック カスタム アクションでは空白です。詳細は、「遅延/コミット/ロールバック カスタム アクションで Windows Installer プロパティにアクセスする、またはその設定を行う」を参照してください。

### FOLDER\_PROGRAMS

FOLDER\_PROGRAMS システム変数は、スタート メニューのプログラム フォルダーへの完全修飾パスを格納しま す。スタート メニューからプログラムを選択する際に表示されます。

グループとフォルダーが確実に適切な場所に作成されるように、システム変数 ALLUSERS が変更されるとき、デ フォルト グループまたはフォルダーの種類が [ 共通 ] から [ 個人 ]、あるいは [ 個人 ] から [ 共通 ] に変更された 場合に、FOLDER PROGRAMS がポイントする場所も変更されます。

# FOLDER\_STARTMENU

FOLDER\_STARTMENU システム変数は、スタート メニュー フォルダーへの完全修飾パスを格納します。スタート メニュー フォルダーは、Windows の [ スタート ] ボタンをクリックすると表示されます。

グループとフォルダーが確実に適切な場所に作成されるように、システム変数 ALLUSERS が変更されるとき、デ フォルト グループまたはフォルダーの種類が [ 共通 ] から [ 個人 ]、あるいは [ 個人 ] から [ 共通 ] に変更された 場合に、FOLDER STARTMENU がポイントする場所も変更されます。

# FOLDER\_STARTUP

FOLDER\_STARTUP システム変数は、スタートアップ フォルダーへの完全修飾パスを格納します。 スタートアップ フォルダーには、Window と同時に起動されるプログラム フォルダーや各種項目が格納されています。

グループとフォルダーが確実に適切な場所に作成されるように、システム変数 ALLUSERS が変更されるとき、デ フォルト グループまたはフォルダーの種類が [ 共通 ] から [ 個人 ]、あるいは [ 個人 ] から [ 共通 ] に変更された 場合に、FOLDER STARTUP がポイントする場所も変更されます。

# FOLDER\_TEMP

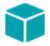

プロジェクト·この情報は、InstallScript プロジェクトに適用します。

FOLDER TEMP システム変数は、一時ファイルとして利用されるフォルダーの完全修飾名を格納します。このフォ ルダーは Windows 並びにシステム上の殆どのアプリケーションが利用するので、インストールが作成または削除 することはありません。(システム変数 [SUPPORTDIR](#page-352-0) にパスが格納されているフォルダーは、インストールの特 有ファイルを格納するためにインストールによって作成され、インストールが完了した後に削除されます。)

このシステム変数は読み取り専用です。この変数に値を割り当てようとすると、コンパイラー エラーの原因とな ります。このシステム変数の値は、複数のオブジェクト スクリプト間およびオブジェクト スクリプトとメインの セットアップ スクリプトとの間で共有されます。

#### M

プロジェクト·InstallScript インストールでセットアップの初期化中、FOLDER\_TEMP 変数の値は、Windows API 関 数 GetTempPath を呼び出し て取得し ます。

基本の MSI と InstallScript MSI インストールでは、FOLDER\_TEMP 変数の値は Windows Installer プロパティ TempFolder に基づいて初期化されます。遅延、コミット、およびロールバック カスタム アクションは、このプロ パティーにアクセスすることはできません。そのため、対応する FOLDER TEMP 変数は、遅延、コミット、およ びロールバック カスタム アクションでは空白です。詳細は、「遅延 / コミット / ロールバック カスタム アクショ ンで Windows Installer プロパテ ィ にアクセスする、 またはその設定を行う」 を参照し て く だ さい。

# HKEYCURRENTROOTKEY

このシステム変数の値はレジストリ関連の一般関数が使用するルートキーです。システム変数として使われる値 は次の通りです。

- HKEY\_CLASSES\_ROOT
- **HKEY CURRENT USER**
- HKEY\_LOCAL\_MACHINE
- **HKEY USERS**
- HKEY\_CURRENT\_CONFIG
- **HKEY DYN DATA**

HKEYCURRENTROOTKEY を前回定義済みの定数の 1 つ、 定義済み定数 HKEY\_USER\_SELECTABLE、 またはシステ ム変数 [HKEY\\_USER\\_SELECTABLE\\_AUTO](#page-328-0) に等し く 設定する こ と でデフ ォル ト ルー ト キーを設定する こ とができま す。

[RegDBGetDefaultRoot](#page-1239-0) とは異な り、 HKEYCURRENTROOTKEY の値が HKEY\_USER\_SELECTABLE と なる こ とはあり ません。一番最後にデフォルトキーを設定したときに HKEY\_USER\_SELECTABLE を使用した場合、 HKEYCURRENTROOTKEY の値は [ALLUSERS](#page-313-0) システム変数がゼロ以外の時は HKEY LOCAL MACHINE に、また ALLUSERS が FALSE の時は HKEY\_CURRENT\_USER と な り ます。

# <span id="page-328-0"></span>HKEY USER SELECTABLE AUTO

このシステム変数の値は [ALLUSERS](#page-313-0) システム変数がゼロ以外の場合は HKEY\_LOCAL\_MACHINE、 また ALLUSERS が FALSE の場合は HKEY CURRENT USER です。

# IFX\_COMPANY\_NAME

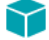

プロジェクト・この情報は、InstallScript プロジェクトに適用します。

このシステム変数は、文字列エントリ COMPANY\_NAME が存在する場合はその値へ自動的に初期化されます。こ のエントリが存在しない場合、IFX COMPANY NAME は [ プロジェクト設定 ] プロパティ シートの [ アプリケー ション] ページ で指定した会社名に初期化されます。

# IFX DISK1INSTALLED

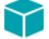

プロジェクト・この情報は、InstallScript プロジェクトに適用します。

システム変数はセットアップの始まりではゼロと等しく設定されており、セットアップがメンテナンスセット アップまたはアンインストールに必要なファイルと共に機能をインストール、または再インストールする場合に はゼロ以外の値にリセットされます。 (この機能はメディア ビルダーによって .cab ファイルに自動的に配置され、 IDE には表示されません。 )

# IFX\_INITIALIZED

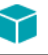

プロジェクト・この情報は、InstallScript プロジェクトに適用します。

セットアップがイベント型の場合、システム変数はゼロ以外の値に等しく設定され、セットアップが手続き型の 場合 (program...endprogram ブロ ッ ク を含む場合 ) は FALSE に設定されます。

# IFX INSTALLED DISPLAY VERSION

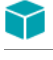

プロジェクト・この情報は、InstallScript プロジェクトに適用します。

IFX INSTALLED DISPLAY VERSION システム変数は標準ダイアログのスタティック テキストフィールドのプレース ホルダー %VI、 および SdSubstituteProductInfo 関数へ渡す文字列を置換し ます。 このシステム変数は IFX INSTALLED VERSION の値へ自動的に初期化されます。新しい値を IFX\_INSTALLED\_VERSION へ割り当てる場 合、 IFX\_INSTALLED\_DISPLAY\_VERSION の値は自動的には変更はされません。

# IFX\_INSTALLED\_VERSION

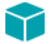

プロジェクト・この情報は、InstallScript プロジェクトに適用します。

このシステム変数のデータがパックされた DWORD の場合、自動的にアプリケーションのアンインストールレジ ストリキーのバージョン値のデータに対応する文字列へ初期化されます。キーまたは値が存在しない、あるいは データがパックされていない DWORD の場合、IFX INSTALLED VERSION はヌル文字列 ("") へ初期化されます。

# IFX\_KEYPATH\_PRODUCT\_INFO

このシステム変数は [CreateInstallationInfo](#page-640-0) が作成したアプリケーション情報キーのレジストリロケーションを指定 し、 その値は [RegDBGetAppInfo](#page-1236-0) によ って読み取られ、 [RegDBSetAppInfo](#page-1259-0) によ って変更されます。 このシステム変 数は次の値に初期化されます。

Software\{IFX\_COMPANY\_NAME>\{IFX\_PRODUCT\_NAME>\{IFX\_PRODUCT\_VERSION>\.

# IFX\_MULTI\_INSTANCE\_SUFFIX

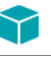

プロジェクト・この情報は、InstallScript プロジェクトに適用します。

IFX\_MULTI\_INSTANCE\_SUFFIX システム変数は、 [OnFirstUIBefore](#page-388-0) イベン ト ハン ド ラー関数のデフ ォル ト コー ド で設 定されています。IFX\_MULTI\_INSTANCE\_SUFFIX は、複数インスタンス インストールに一意のターゲットフォル ダー名を構築するハンドラー関数で使用されます。複数インスタンス インストールに一意のアンインストール表 示名を構築する [OnCustomizeUninstInfo](#page-394-0) ハン ド ラー関数でも使用されます。

# IFX\_PRODUCT\_COMMENTS

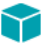

プロジェクト・この情報は、InstallScript プロジェクトに適用します。

このシステム変数の値がヌル文字列 ("") ではない場合、[MaintenanceStart](#page-1141-0) 関数が この値を利用してアプリケー ションアンインストール レジストリキーの Comments 値にデータを指定します。このレジストリ値は コントロー ル パネルの [ プログラムの追加と削除 ] にアプリケーションについての情報を提供します。

このシステム変数は [ 一般情報 ] ビュー の "APR コメント " 設定で指定した値に初期化されます。

## IFX\_PRODUCT\_DISPLAY\_NAME

このシステム変数は標準ダイアログ静的テキストフィールドのプレースホルダー %P、そして SdSubstituteProductInfo 関数へ渡す文字列を置換します。このシステム変数は IFX PRODUCT NAME の値へ自動的 に初期化されます。新しい値を IFX PRODUCT NAME へ割り当てる場合、IFX PRODUCT DISPLAY NAME の値は自 動的には変更はされません。

冒

メモ・システム変数 IFX SETUP TITLE は、 ビルトイン ダイアログのタイトル バーにあるテキストを指定します。

## IFX PRODUCT DISPLAY VERSION

#### ⋎

プロジェクト·この情報は、InstallScript プロジェクトに適用します。

このシステム変数は標準ダイアログ静的テキストフィールドのプレースホルダー %VS、そして SdSubstituteProductInfo 関数へ渡す文字列を置換します。このシステム変数は IFX PRODUCT VERSION の値へ自動 的に初期化されます。 新しい値を IFX\_PRODUCT\_VERSION へ割り当てる場合、 IFX\_PRODUCT\_DISPLAY\_VERSION の値は自動的には変更はされません。

## IFX PRODUCT ICON

 $\blacktriangledown$ 

プロジェクト・この情報は、InstallScript プロジェクトに適用します。

このシステム変数の値がヌル文字列 ("") ではない場合、[MaintenanceStart](#page-1141-0) 関数が この値を利用してアプリケー ションアンインストール レジストリキーの DisplayIcon 値にデータを指定します。このレジストリ値は、コント ロール パネルの [プログラムの追加と削除] でアプリケーションについて表示されるアイコンを指定します。

このシステム変数は [ 一般情報 ] ビューの [ プログラムの追加と削除 ] 領域の " アイコンの表示 " 設定で指定した 値に初期化されます。

# **IFX PRODUCT KEY**

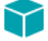

プロジェクト・この情報は、InstallScript プロジェクトに適用します。

このシステム変数は、文字列エントリ PRODUCT\_KEY が存在する場合はその値へ自動的に初期化されます。この エントリが存在しない場合、IFX\_PRODUCT\_KEY は [ プロジェクト設定 ] プロパティ シートの [ アプリケーション ] ページで指定し た実行可能フ ァ イル名に初期化されます。

# IFX PRODUCT NAME

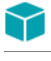

プロジェクト・この情報は、InstallScript プロジェクトに適用します。

このシステム変数は、文字列エントリ PRODUCT NAME が存在する場合はその値へ自動的に初期化されます。こ のエントリが存在しない場合、IFX PRODUCT NAME は [ プロジェクト設定 ] プロパティ シートの [ アプリケー ション] ページ で指定した製品名に初期化されます。

# IFX PRODUCT README

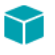

プロジェクト・この情報は、InstallScript プロジェクトに適用します。

このシステム変数の値がヌル文字列 ("") ではない場合、[MaintenanceStart](#page-1141-0) 関数が この値を利用してアプリケー ションアンインストール レジストリキーの Readme 値にデータを指定します。このレジストリ値は コントロール パネルの [ プログラムの追加と削除 ] にアプリケーションについての情報を提供します。

このシステム変数は [ 一般情報 ] ビ ュー の "README" 設定で指定し た値に初期化されます。

# IFX PRODUCT REGISTEREDCOMPANY

システム変数 IFX PRODUCT REGISTEREDCOMPANY の値がヌル文字列 ("") ではない場合、 [MaintenanceStart](#page-1141-0) 関数がこ の値を利用してアプリケーション アンインストール レジストリ キーの RegCompany 値にデータを指定します。 このレジストリ値は コントロール パネルの [ プログラムの追加と削除] にアプリケーションについての情報を提 供し ます。

このシステム変数はレジストリ値 HKEY\_LOCAL\_MACHINE¥Software¥Microsoft¥*Windows キー* ¥CurrentVersion¥RegisteredOrganization のデータに初期化されます。この Windows キー は、ターゲットオペレー ティングシステムが Windows XP 以降の場合は Windows NT で、その他の Windows オペレーティングシステムの場 合は Windows です。 このシステム変数の値はエン ド ユーザーが [SdRegisterUser、](#page-1403-0) [SdRegisterUserEx、](#page-1407-0) [SdCustomerInformation](#page-1317-0) および [SdCustomerInformationEx](#page-1322-0) ダイアログの [ 会社名 ] 編集ボ ッ クスで入力し た値によ っ て変更されます。

プロジェクト·InstallScript MSI インストールの場合、IFX\_PRODUCT\_REGISTEREDCOMPANY の値が設定されると、 Windows Installer プロパティ COMPANYNAME が自動的に更新されます。

## IFX\_PRODUCT\_REGISTEREDOWNER

システム変数 IFX PRODUCT REGISTEREDOWNER の値がヌル文字列 ("") ではない場合、 [MaintenanceStart](#page-1141-0) 関数がこの 値を利用してアプリケーション アンインストール レジストリ キーの RegOwner 値にデータを指定します。このレ ジストリ値は コントロール パネルの [ プログラムの追加と削除] にアプリケーションについての情報を提供しま す。

このシステム変数はレジストリ値 HKEY\_LOCAL\_MACHINE¥Software¥Microsoft¥*Windows キー* ¥CurrentVersion¥RegisteredOwner のデータに初期化されます。この Windows キー は、ターゲットオペレーティン グシステムが Windows XP 以降の場合は Windows NT で、 その他の Windows オペレーテ ィ ングシステムの場合は

```
SdRegisterUserSdRegisterUserEx、
SdCustomerInformation および SdCustomerInformationEx ダイアログの [ ユーザー名 ] 編集ボ ッ クスで入力し た値に
よ って変更されます。
```
#### ⋎

プロジェクト·InstallScript MSI インストールの場合、IFX\_PRODUCT\_REGISTEREDOWNER の値が設定されると、 Windows Installer プロパティ USERNAME が自動的に更新されます。

## IFX\_PRODUCT\_REGISTEREDSERIALNUM

システム変数 IFX PRODUCT REGISTEREDSERIALNUM の値がヌル文字列 ("") ではない場合、 [MaintenanceStart](#page-1141-0) 関数が この値を利用してアプリケーション アンインストール レジストリ キーの ProductId 値にデータを指定します。こ のレジストリ値は コントロール パネルの [ プログラムの追加と削除 ] にアプリケーションについての情報を提供 し ます。

このシステム変数の値はエン ド ユーザーが [SdCustomerInformation](#page-1317-0) および [SdCustomerInformationEx](#page-1322-0) ダイアログの [ シリアル番号] 編集ボックスに入力した値によって変更されます。

# IFX PRODUCT SUPPORT CONTACT

## ⋎

プロジェクト·この情報は、InstallScript プロジェクトに適用します。

このシステム変数の値がヌル文字列 ("") ではない場合、[MaintenanceStart](#page-1141-0) 関数が この値を利用してアプリケー ションアンインストール レジストリキーの Contact 値にデータを指定します。このレジストリ値は コントロール パネルの [ プログラムの追加と削除 ] にアプリケーションについての情報を提供します。

このシステム変数は [ 一般情報 ] ビュー の " サポート連絡先 " 設定で指定した値に初期化されます。

# IFX PRODUCT SUPPORT PHONE

プロジェクト・この情報は、InstallScript プロジェクトに適用します。

このシステム変数の値がヌル文字列 ("") ではない場合、[MaintenanceStart](#page-1141-0) 関数が この値を利用してアプリケー ションアンインストール レジストリキーの HelpTelephone 値にデータを指定します。このレジストリ値は コント ロール パネルの [プログラムの追加と削除] にアプリケーションについての情報を提供します。

このシステム変数は [ 一般情報 ] ビュー の " サポート電話番号 " 設定で指定した値に初期化されます。

# IFX\_PRODUCT\_SUPPORT\_URL

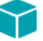

プロジェクト・この情報は、InstallScript プロジェクトに適用します。

このシステム変数の値がヌル文字列 ("") ではない場合、[MaintenanceStart](#page-1141-0) 関数が この値を利用してアプリケー ションアンインストール レジストリキーの HelpLink 値にデータを指定します。 このレジストリ値は コントロール パネルの [ プログラムの追加と削除 ] にアプリケーションについての情報を提供します。

このシステム変数は [ 一般情報 ] ビュー の " サポート URL" 設定で指定した値に初期化されます。

# IFX PRODUCT UPDATE URL

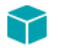

プロジェクト・この情報は、InstallScript プロジェクトに適用します。

このシステム変数の値がヌル文字列 ("") ではない場合、 [MaintenanceStart](#page-1141-0) 関数が この値を利用し てアプリケー ションアンインストール レジストリキーの URLUpdateInfo 値にデータを指定します。このレジストリ値は コント ロール パネルの [ プログラムの追加と削除 ] にアプリケーションについての情報を提供します。

このシステム変数は [ 一般情報 ] ビュー の " 製品アップデート URL" 設定で指定した値に初期化されます。

# IFX\_PRODUCT\_URL

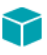

プロジェクト・この情報は、InstallScript プロジェクトに適用します。

このシステム変数の値がヌル文字列 ("") ではない場合、[MaintenanceStart](#page-1141-0) 関数が この値を利用してアプリケー ションアンインストール レジストリキーの URLInfoAbout 値にデータを指定します。このレジストリ値は コント ロール パネルの [ プログラムの追加と削除 ] にアプリケーションについての情報を提供します。

このシステム変数は [ 一般情報 ] ビ ュー の " 発行元 / 製品 URL" 設定で指定し た値に初期化されます。

# IFX PRODUCT VERSION

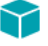

プロジェクト・この情報は、InstallScript プロジェクトに適用します。

このシステム変数は、 文字列エン ト リ PRODUCT\_VERSION が存在する場合はその値へ自動的に初期化されます。 このエントリが存在しない場合、 IFX PRODUCT VERSION は 「 プロジェクト設定 ] プロパティシートの 「 アプリ ケーション] ページ で指定した製品バージョンに初期化されます。

# IFX\_SETUP\_TITLE

このシステム変数はビルトイン ダイアログ (Windows API 関数が直接生成するダイアログ以外)、そして MessageBox 関数が生成するすべてのメッセージ ボックスのタイトル バーにあるテキストを指定します。このシ ステム変数は文字列エントリ TITLE\_CAPTIONBAR の値へ自動的に初期化されます。このエントリが存在しない場 合、IFX\_SETUP\_TITLE は次の内部コードと共に初期化されます:

Sprintf( IFX\_SETUP\_TITLE, SdLoadString( IDS\_IFX\_FORMAT\_SETUP\_TITLE ), IFX\_PRODUCT\_DISPLAY\_NAME );

IFX\_SETUP\_TITLE の値を変更すると、セットアップが表示するすべてのダイアログのタイトルが自動的にリセッ ト されます。

# IFX SUPPORTED VERSIONS

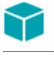

プロジェクト·この情報は、InstallScript プロジェクトに適用します。

このシステム変数は、メディアプロパティシートの [ アップデート ] ページまたは [ メディアウィザード ] の [ アップデート]パネルで指定した、アップデートを適用する製品バージョンの垂直線 (l) 区切りリストへ自動的に 初期化されます。

### INFOFILENAME

[BatchFileSave](#page-568-0) を使用してバッチファイルを保存したり、[ConfigFileSave](#page-605-0) を使用して Config.sys ファイルを保存する 場合、更新を行う前の状態でファイルのバックアップを作成するよう指定できます。InstallShield は、このバック アップ ファイルの名前を、システム変数 INFOFILENAME に割り当てます。バックアップファイルがあることを ユーザーに警告するには、 MessageBox 関数を使用し て INFOFILENAME の値を表示し ます。

# **INSTALLDIR**

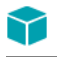

プロジェクト・この情報は、次のプロジェクトの種類に適用します:

- 基本の MSI
- InstallScript MSI

InstallScript プロジェクトでは、[TARGETDIR](#page-360-0) を使用します。

セットアップの初期化中に、インストールはシステム変数 INSTALLDIR にハード ドライブ上のターゲット フォル ダーへの完全修飾パスを割り当てます。 INSTALLDIR パスは、 [ 一般情報 ] ビ ューで INSTALLDIR 設定に指定され たインストール先に基づいて解決されます。デフォルトでは、INSTALLDIR パスは .msi パッケージの Directory テーブル内の [ProgramFilesFolder]ISYourCompanyDir\ISYourProductDir のエン ト リ に基づいて解決されます。

## INSTANCE\_GUID

## $\blacktriangledown$

プロジェクト・この情報は、InstallScript プロジェクトに適用します。

このシステム変数にはセ ッ ト ア ッ プの GUID (Globally Unique Identifier) を含みます。 これはアプ リケーシ ョ ンのア ンインストールレジストリキーの名前として利用されます。この変数の値は、複数インスタンス インストール以 外はランタイムに [PRODUCT\\_GUID](#page-346-0) と等しく設定されます。

このシステム変数の値は、複数のオブジェクトスクリプト間およびオブジェクトスクリプトとメインのインス ト ールスク リ プ ト との間で共有されます。 新しい値を このシステム変数に割り当てる こ とはできません。

## ISDIFXAPPID

この定義済みグローバルシステム変数は、デバイス ドライバーをインストールまたはアンインストールする場合 に関連付けるアプリケーションを決定します。ISDIFXAPPID は初期化中はデフォルトで [PRODUCT\\_GUID](#page-346-0) に設定さ れており、必要に応じて変更して代替アプリケーション ID を指定することができます。

#### E

メ モ • アプ リ ケーシ <sup>ョ</sup> ンの関連付けを指定する方法について詳細は、 DIFxAPI マニュアルの INSTALLERINFO 構造 を参照し て く ださい。

### ISMSI\_HANDLE

このシステム変数は現在実行中の.msi データベースのハンドルへ設定されており、現在実行中のデータベースへ のハン ドルを必要とする Windows Installer API 関数への引数と し てイベン ト ハン ド ラー関数で利用する こ とが可能 です。

たとえば、OnBegin イベント ハンドラー内の USERNAME プロパティの値を読み取るには、次のようなコードを利 用することができます:

```
function OnBegin()
  STRING svUsername[256];
  NUMBER nBuffer;
begin
  n\text{Buffer} = 256MsiGetProperty(ISMSI HANDLE, "USERNAME", svUsername, nBuffer);
  MessageBox("USERNAME = " + svlsername, INFORMATION);end;
```
## ⋎

プロジェクト · ISMSI\_HANDLE は基本の MSI プロジェクト、また InstallScript カスタムアクションではサポートさ れていません。

## **IS NULLSTR PTR**

IS\_NULLSTR\_PTR 変数を使って、ヌル ポインターを InstallScript 文字列としてプロトタイプされているパラメー ターを通し て 外部 DLL 関数または Windows API に渡すこ とができます。 この機能は byval 文字列、 byref 文字列、 wstring、およびバイナリ データ タイプで使用できます。

この機能は、byref number パラメーターには適用しません。NULL ポインターを byref number パラメーターに指定 する場合、そのパラメーターをポインター データ型にプロトタイプ化して、必要に応じて数値変数のアドレスま たは NULL を渡さなくてはなりません。

IS\_NULLSTR\_PTR は、 IS\_NULLSTR\_PTR を値に持つグローバル文字列変数のインスタンスです。ただし、新しい値 をこの変数に割り当てるためのステートメントはコンパイルしますが、割り当てはその効果を持ちません。変数 の値は IS\_NULLSTR\_PTR のままです。

この変数を非 DLL 関数に渡すと、 関数は文字列 <IS\_NULLSTR\_PTR> を受け取り ます。

値 IS\_NULLSTR\_PTR を持つ文字列を外部 DLL 関数に渡すと、 IS\_NULLSTR\_PTR を使用し た と き と同じ結果と な り ます。

#### IS NULLSTR PTR 変数を使って Windows API にヌル ポインターを渡す

Windows 関数 WritePrivateProfileString を使い、最初の 3 つのパラメーターに NULL を指定して Windows 9x 上の INI ファイル バッファーをフラッシュできます。ただし、この関数は以下のようにプロトタイプ化されているため、 この目的を達成することは不可能に思われます。

prototype number KERNEL32.WritePrivateProfileString (byval string, byval string, byval string, byval string);

ポインター データ型を使って、NULL を指定できますが、有効な文字列を指定するときに問題が起こります。

InstallScript エンジンを使ってヌル ポインターを関数に渡す場合、以下のコードを使用します:

KERNEL32.WritePrivateProfileString (IS\_NULLSTR\_PTR, IS\_NULLSTR\_PTR, IS\_NULLSTR\_PTR, szFile);

#### IS\_NULLSTR\_PTR 変数を使って 外部 DLL 関数ににヌル ポインターを渡す

IS\_NULLSTR\_PTR は、 文字列を受け付ける外部 DLL 関数と共に使用できます。 この場合、 DLL 関数は NULL ポイ ンターを受け取ります。

## ISRES

セットアップを初期化すると、インストールによって \_isres.dll がセットアップから圧縮解除され、ターゲットシ ステムの一時フォルダーにコピーされます。ファイルには固有の名前が付けられるので、他の InstallShield インス ト ールと競合する こ とはあ り ません。 このフ ァ イルにはセ ッ ト ア ッ プ リ ソースが含まれてお り、 その完全修飾名 は ISRES システム変数に割り当てられます。

## ISUSER

セットアップの初期化中、インストールは \_isuser.dll が存在する場合にそれをセットアップから圧縮解除し、ター ゲットシステムの一時フォルダー SUPPORTDIR にコピーします。ファイルには一意の名前が付けられるので、他 の InstallShield インストールと競合することはありません。このファイルにはユーザー定義セットアップリソース が含まれてお り、 その完全修飾名は ISUSER システム変数に割り当てられます。

## **ISVERSION**

セットアップ スクリプトの実行が開始されると、インストールが実行中の Setup.exe のバージョを取得して、そ れをシステム変数 ISVERSION に割り当てます。バージョン番号は Setup プログラムの [ バージョン情報 ] ダイア ログ ボックスにも表示されます。

#### LAAW\_PARAMETERS

LAAW\_OPTION\_USE\_SHELLEXECUTE なしで LaunchApplication を呼び出すか、LaunchAppAndWait または LaunchApp を呼び出すと、これらの関数は内部的に Windows API 関数 CreateProcess を呼び出します。LAAW PARAMETERS 構造化された変数は CreateProcess の特定の引数、そして起動されたアプリケーションの実行中にテキストウィ ン ド ウを表示するかど うかを指定し ます。 CreateProcess に関する詳細は、 Windows API マニュアル を参照し て く ださい。

LAAW\_PARAMETERS システム変数はセットアップの初期化中に [LaunchAppAndWaitInitStartupInfo](#page-1048-0) への呼び出しに よ って自動的に初期化されます。

#### テーブル 8 • LAAW\_PARAMETERS

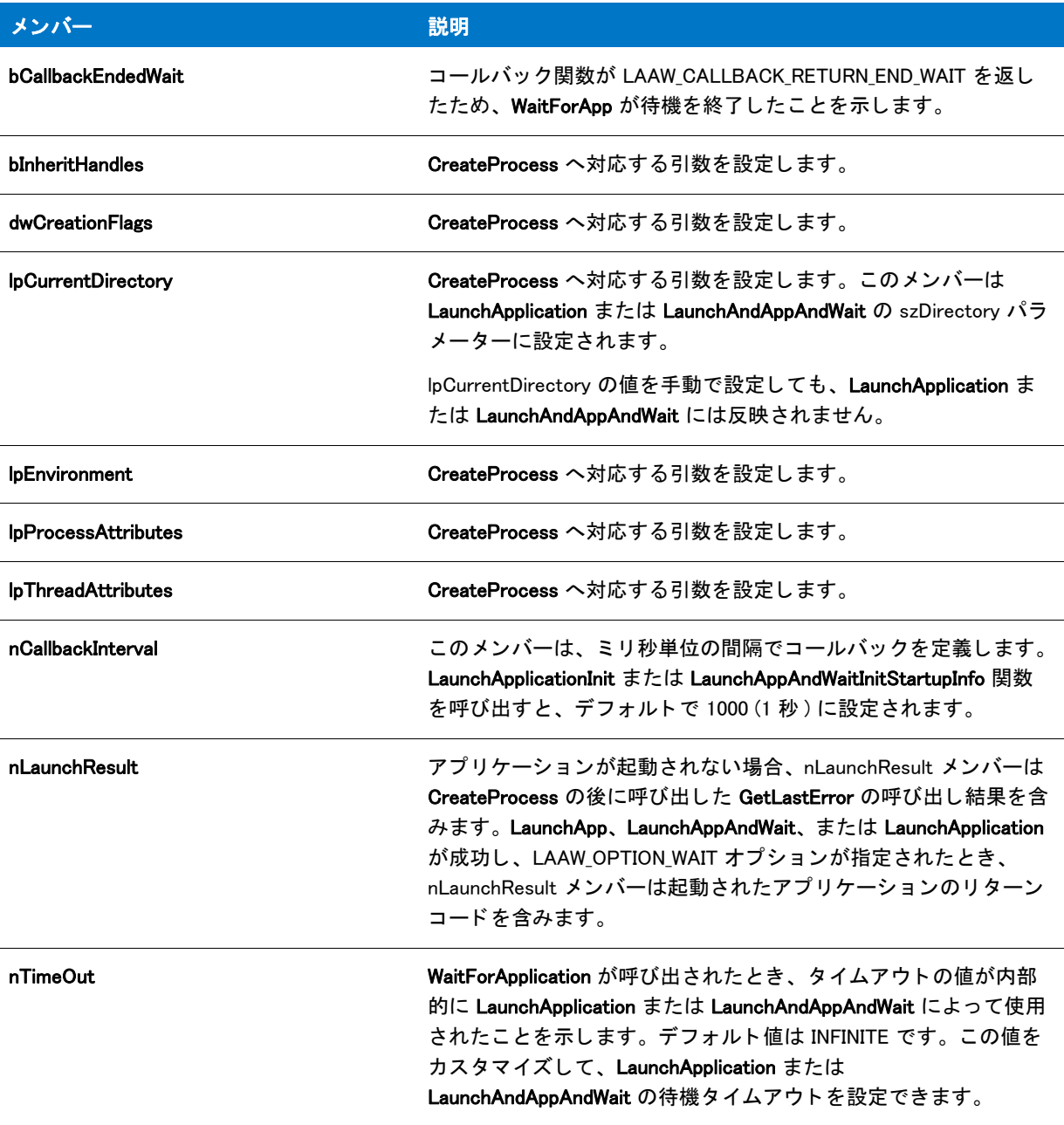

#### テーブル 8 • LAAW\_PARAMETERS ( 続き )

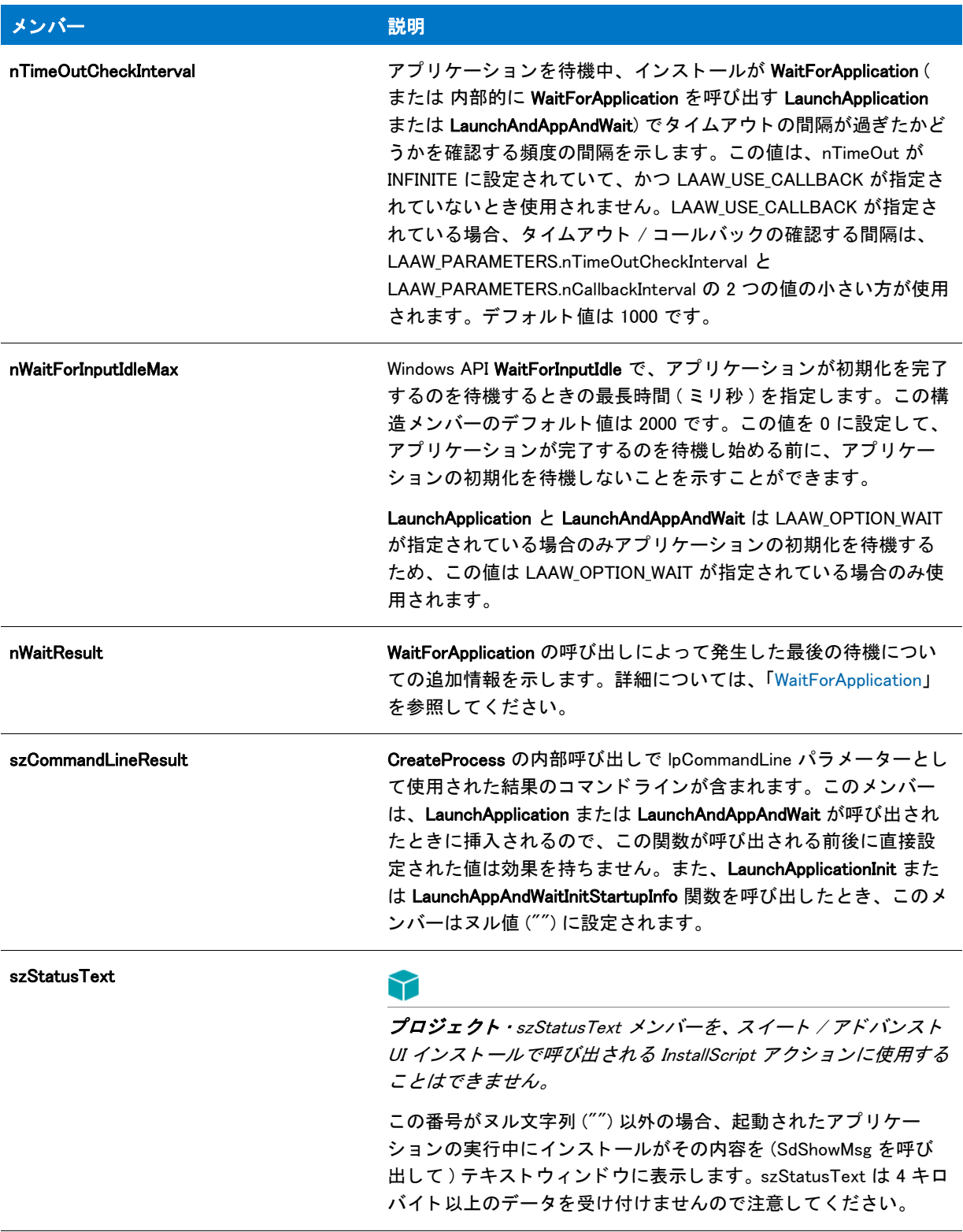

# LAAW PROCESS INFORMATION

LaunchApplication、 LaunchAndAppAndWait、 または LaunchApp を呼び出すと、 この構造化された変数は起動し た処 理についての ID 情報を戻します。PROCESS\_INFORMATION システム変数には、次のメンバーがあります。

テーブル 9 · LAAW PROCESS INFORMATION

| メンバー        | 説明                                                                         |
|-------------|----------------------------------------------------------------------------|
| hProcess    | 新規に作成された処理へのハンドル。このハンドルはプロセスオブジェクト上で<br>動作するすべての関数の過程を指定するのに利用します。         |
| hThread     | 新規プロセスのプライマリスレッドへのハンドル。このハンドルはプロセスオブ<br>ジェクト上で動作するすべての関数のスレッドを指定するのに利用します。 |
| dwProcessId | プロセスを識別するのに利用されるグローバルプロセス ID。この値はプロセスが<br>作成された時点から終了される時点まで有効です。          |
| dwThreadid  | スレッドを識別するのに利用されるグローバルスレッド ID。この値はスレッドが<br>作成された時点から終了される時点まで有効です。          |

# LAAW\_SHELLEXECUTEINFO

LAAW\_SHELLEXECUTEINFO スクリプト変数は、ShellExecuteEx が呼び出されたとき LaunchApplication 関数によっ て使用される SHELLEXECUTEINFO 構造のインスタンスです。この構造のメンバーをカスタマイズして、 LaunchApplication を LAAW\_OPTION\_USE\_SHELLEXECUTE パラ メ ーターと共に使用し た と きの動作を変更する こ と ができます。

#### SHELLEXECUTEINFO 構造

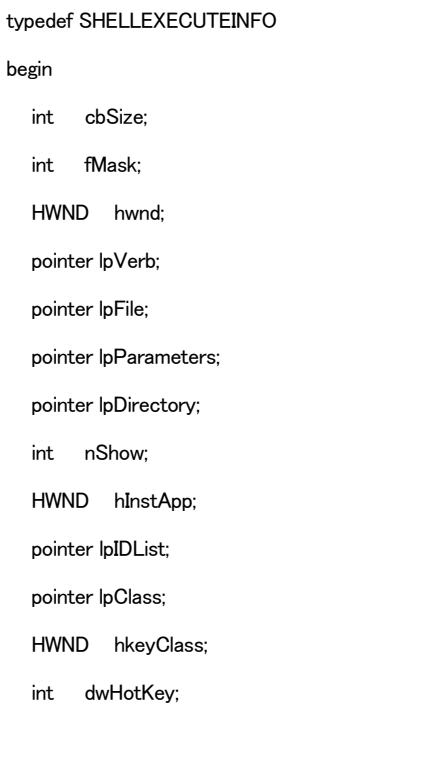

HWND hIconMonitor;

HWND hProcess;

end;

# LAAW\_SHELLEXECUTEVERB

LAAW SHELLEXECUTEVERB スクリプト変数は、ShellExecuteEx が呼び出されたとき LaunchApplication 関数によっ て使用される動詞を示す文字列です。デフォルト値は open です。デフォルトで、LAAW\_SHELLEXECUTEINFO の lpVerb メンバーは、この文字列をポイントします。

ヒ ン ト • Windows Vista 以降を実行中のシステム上で LAAW\_OPTION\_USE\_SHELLEXECUTE を使用する場合で、 完全 な管理者アカウント(実行する実行可能ファイルを右クリックして [ 管理者として実行 ] をクリックした場合と似 ています) を使ってアプリケーションを起動するとき、スクリプトで LaunchApplication を使用する前に LAAW SHELLEXECUTEVERB を runas に設定します。

LAAW\_SHELLEXECUTEVERB = "runas";

これによって、起動するアプリケーションが関連設定を含むアプリケーション マニフェストを持っているかどう かにかかわらず、アプリケーションは確実に完全な管理者権限を使って実行されます。これによって、同意また は資格情報を要求するユーザー アカウント制御 (UAC) のプロンプトが表示されることがあります。

Windows Vista 以前のオペレーティング システムを実行するマシン上で runas が使用された場合、「別のユーザー として実行〕ダイアログ ボックスが表示されます。この動作は、実行する実行可能ファイルを右クリックして [ 別のユーザーとして実行】 をクリックしたときと似ています。 このダイアログ ボックスを使って、 エンド ユー ザーはアプ リ ケーシ <sup>ョ</sup> ンを実行するために使用するユーザー アカウン ト を選択できます。

# LAAW\_STARTUPINFO

起動し た処理のために新しいウ ィ ン ド ウが作成された場合、 LaunchApplication、 LaunchAndAppAndWait、 または LaunchApp を呼び出すと、LAAW\_STARTUPINFO 構造化変数がメイン ウィンドウのプロパティを指定します。この システム変数はインストールの初期化中に [LaunchAppAndWaitInitStartupInfo](#page-1048-0) への呼び出しによって自動的に初期化 されます。

STARTUPINFO システム変数には次のメンバーがあります。

#### テーブル 10 • LAAW\_STARTUPINFO

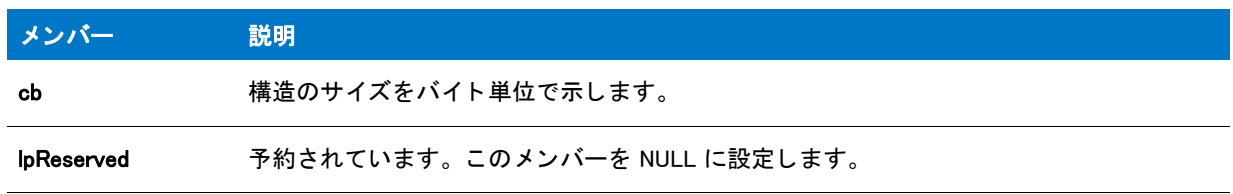

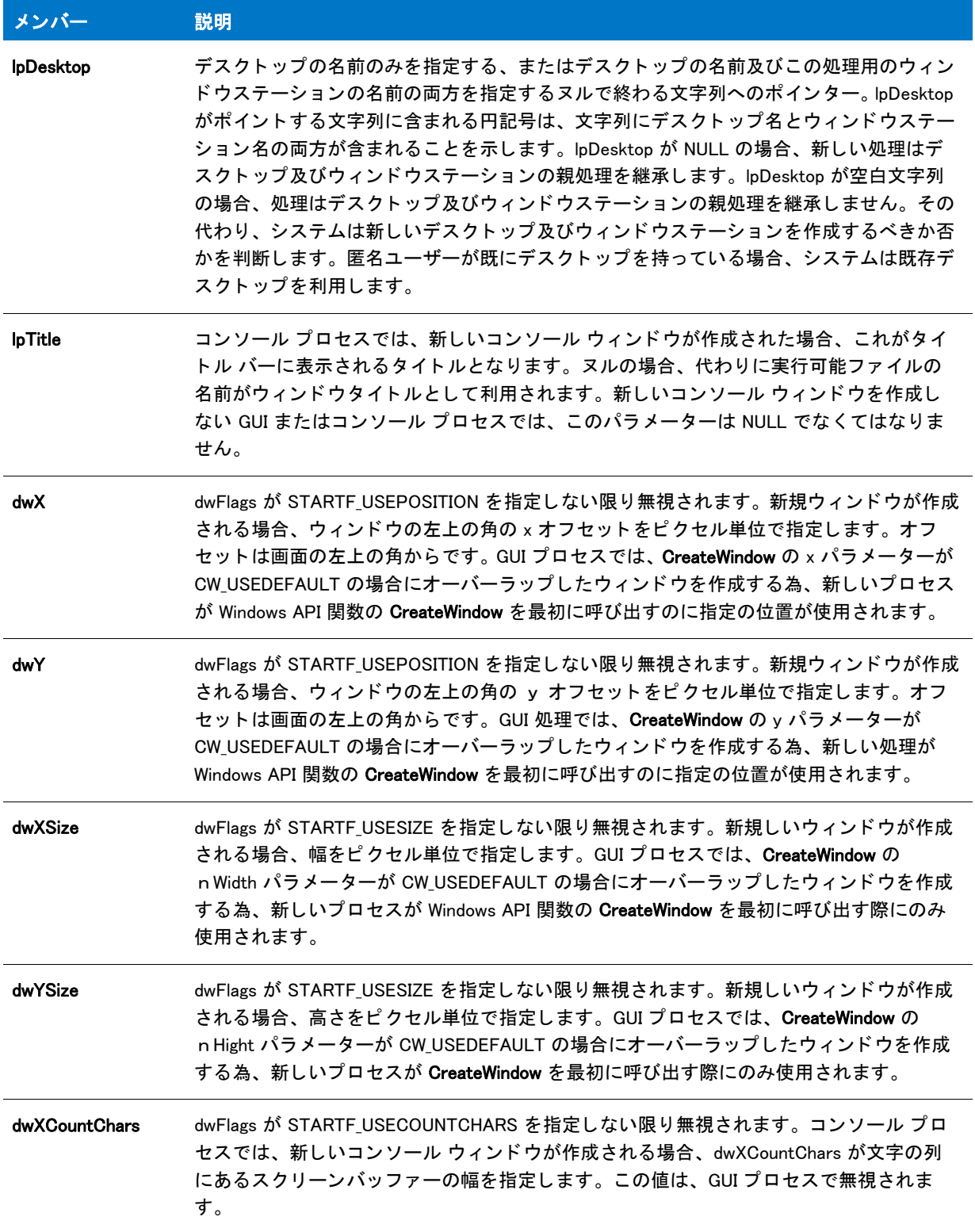

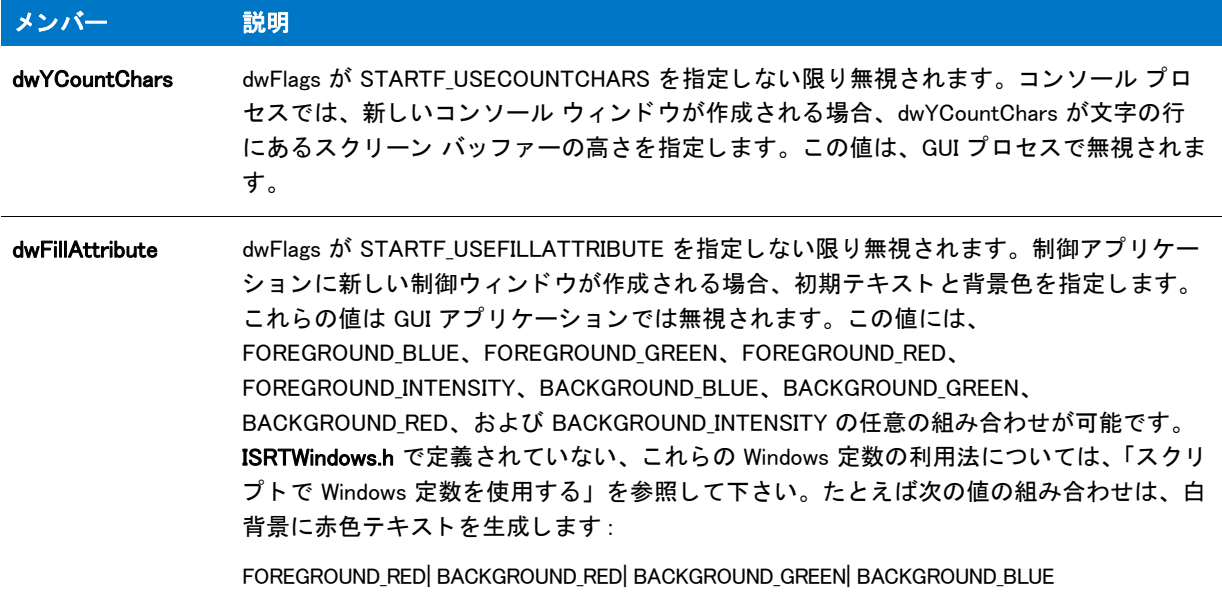

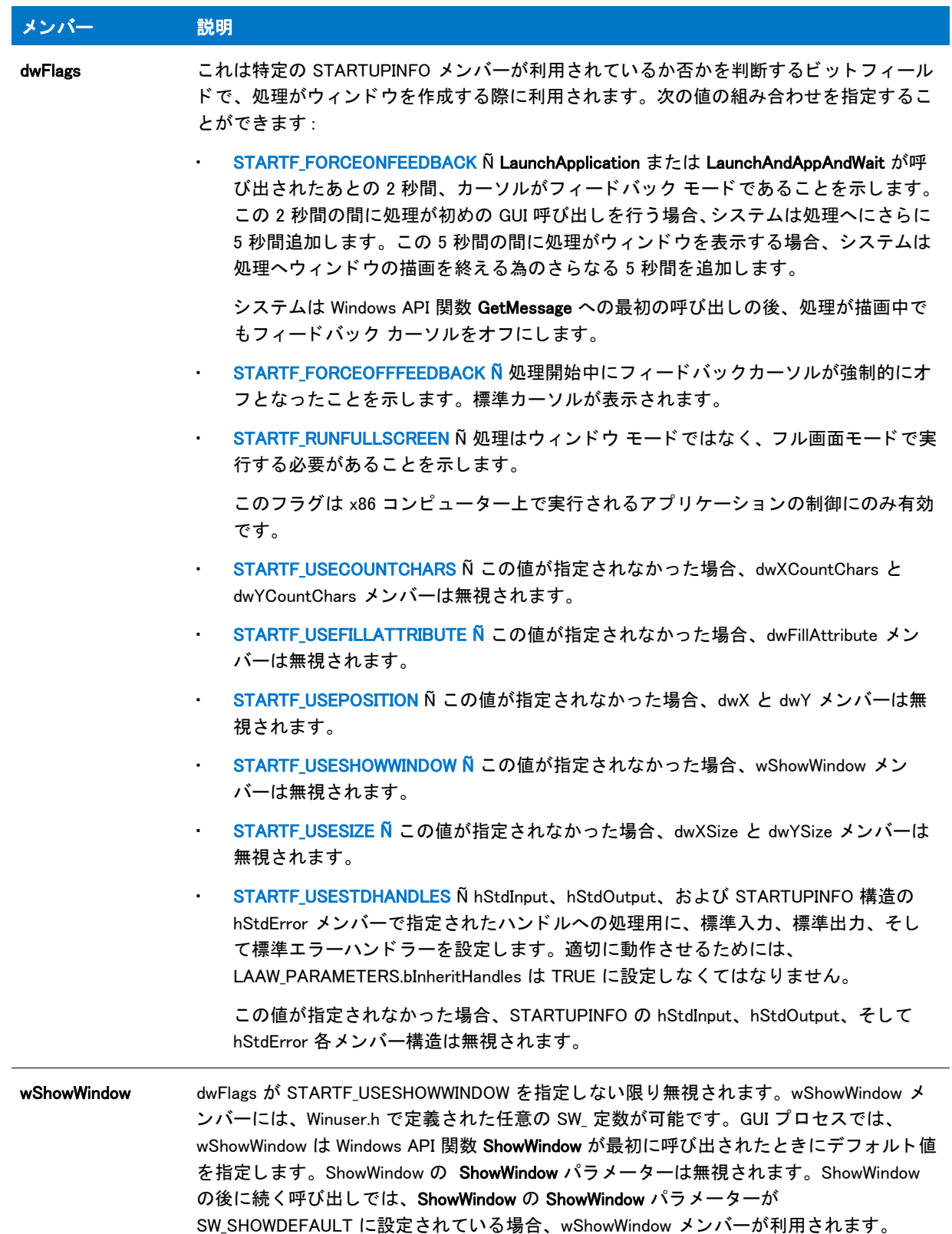

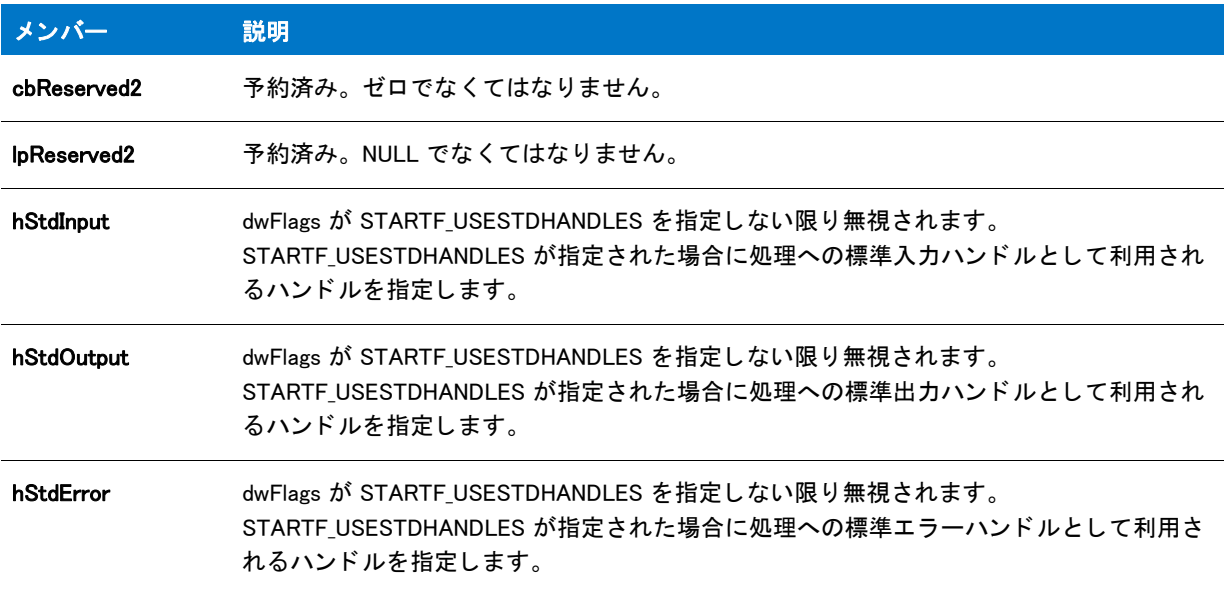

#### 例

LaunchAppAndWait を呼び出す前に、起動されたアプリケーションが (0,0) 座標で表示されることを指定します。構 造は次の様にカスタマイズします:

LAAW STARTUPINFO.dwFlags = LAAW STARTUPINFO.dwFlags | STARTF USEPOSITION; LAAW\_STARTUPINFO.dwX =  $0$ ; LAAW\_STARTUPINFO.dwY = 0;

## <span id="page-344-0"></span>MAINTENANCE

インストールプログラムがメンテナンスモードを実行している場合、このシステム変数は TRUE に設定され、初 回インストールには FALSE に設定されます。

# MAINT OPTION

#### $\blacktriangleright$

プロジェクト·この情報は、InstallScript プロジェクトに適用します。

MAINT\_OPTION システム変数は、[一般情報] ビューの " メンテナンス エクスペリエンス " 設定で指定したメンテ ナンス オプションに対応して、次の値の1つに設定されます。

- MAINT\_OPTION\_STANDARD
- MAINT\_OPTION\_MULTI\_INSTANCE
- MAINT\_OPTION\_NONE

## MEDIA

このシステム変数は現在のファイルメディアライブラリ、またはスクリプトで作成した機能セットを格納します。 セットアップの初期化中に、MEDIA に「DATA」の値が割り当てられます。この値は、メディアビルドで作成され た DATAx.cab ファイルに対応するものです。このシステム変数の値を変更してスクリプト作成コンポーネント セ ッ ト を参照するには、 [FeatureMoveData](#page-889-0) を呼び出す前に値を 'DATA' に戻す必要があ り ます。

#### **MODE**

システム変数 MODE には次の定数値のひとつが含まれます ( 実行時に値を変更する こ とができないこ とにご注意 く ださい ):

テーブル 11 • MODE

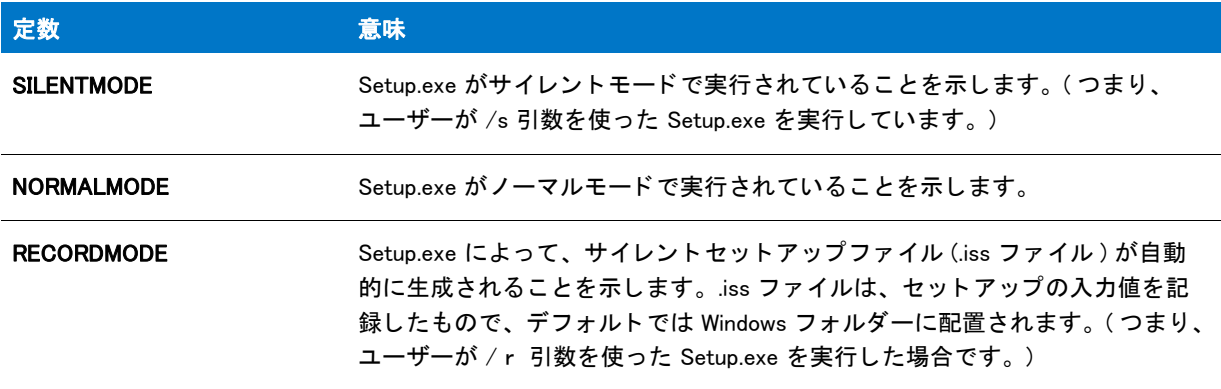

次に示すように、MODE システム変数を if ステートメントで使用し、モードベースのスクリプトのフローをコン ト ロールできます。

if (MODE = SILENTMODE) then // サイレント セットアップ アクションとイベントを実行します。 else // 普通のセットアップアクションとイベントを実行します。 endif;

冒

メモ・基本の MSI プロジェクトでは、ユーザーが Windows Installer 条件"UILevel=2" を使ってインストールをサイ レント モード で実行し ているかどうか判断することができます。

## **MSI TARGETDIR**

MSI\_TARGETDIR は InstallScript MSI プロジ ェ ク ト 用の管理イ ンス ト ール ( ユーザーが /a 引数を使って Setup.exe を 実行した場合)のインストール先を意味します。

基本の MSI プロジェクトでは、TARGETDIR *プロパティ* (InstallScript 変数ではない ) が管理インストールのインス ト ール先を含みます。

## MULTI INSTANCE COUNT

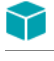

プロジェクト·この情報は、InstallScript プロジェクトに適用します。

このシステム変数は、ターゲット システムに既にインストールされている現在実行中の複数インスタンスセット アップのインスタンスの数と等しく設定されています。新しい値をこのシステム変数に割り当てることはできま せん。

# PACKAGE LOCATION

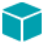

プロジェクト·PACKAGE\_LOCATION システム変数は、InstallScript プロジェクトにのみ適用されます。

このシステム変数はインストールが InstallShield 内で作成された自己展開実行可能ファイルから実行される場合、 インストールの自己展開実行可能ファイルの完全修飾ファイル名を、それ以外の場合はヌル文字列値 ("") を含み ます。

### <span id="page-346-0"></span>PRODUCT GUID

この読み取り専用システム変数は、セットアップの GUID を含みます。これはプロジェクトの ProductCode プロパ テ ィ の値に初期化されます。 PRODUCT\_GUID は、 デフ ォル ト で UNINSTALLKEY 変数の一部、 または DISK1TARGET ディレクトリと SUPPORTDIR ディレクトリ の一部として利用されます。

## PRODUCT INSTALLED

#### で

プロジェクト·この情報は、InstallScript プロジェクトに適用します。

このシステム変数は、インストーラーの有効なログファイルが存在する場合はゼロ以外の値に設定されます。 セ ッ ト ア ッ プが標準メ ンテナンスオプシ ョ ンを使って実行し ている場合、 この変数は [MAINTENANCE](#page-344-0) システム変 数と等しくなります。

### PROGRAMFILES

PROGRAMFILES システム変数には、 Windows でアプ リ ケーシ ョ ンを保存するよ う定義されたフ ォルダーの完全修 飾名が含まれています。英語版 Windows では、このフォルダーは Program Files という名前で、Windows がインス トールされているドライブのルートにあります。(他の言語版の Windows フォルダー名はデフォルトでローカライ ズされた名前に設定されています)。Program Files フォルダーは、アプリケーションフォルダーのデフォルトの場 所としてお勧めします。

64 ビット Windows システムでは、このフォルダーは 32 ビットのアプリケーション用のみで、デフォルトで Program Files (x86) という名前を持ちます。64 ビット アプリケーションは、PROGRAMFILES64 フォルダにインス ト ールしな く てはな り ません。

ヒ ン ト • 複数のアプ リ ケーシ <sup>ョ</sup> ンを配布し ている場合は、 Program Files 内に企業名のフ ォルダーを作り、 その中に アプリケーションフォルダーを作成することもできます。

このシステム変数は読み取り専用です。この変数に値を割り当てようとすると、コンパイラー エラーの原因とな ります。このシステム変数の値は、複数のオブジェクト スクリプト間およびオブジェクト スクリプトとメインの セットアップ スクリプトとの間で共有されます。

#### Y

プロジェクト·InstallScript インストールでセットアップの初期化中、PROGRAMFILES 変数の値は、Windows API 関数 SHGetSpecialFolderPath を CSIDL\_COMMON\_FILES パラ メ ーターと共に呼び出し て取得し ます。

基本の MSI と InstallScript MSI インストールでは、PROGRAMFILES 変数の値は Windows Installer プロパティ ProgramFilesFolder に基づいて初期化されます。遅延、コミット、およびロールバック カスタム アクションは、 このプロパテ ィ ーにアクセスする <sup>こ</sup> とはできません。 そのため、 対応する PROGRAMFILES 変数は、 遅延、 <sup>コ</sup> ミ <sup>ッ</sup> ト、およびロールバック カスタム アクションでは空白です。詳細は、「遅延 / コミット / ロールバック カスタム アクションで Windows Installer プロパティにアクセスする、またはその設定を行う」を参照してください。

## PROGRAMFILFS64

PROGRAMFILES64 システム変数には、 Windows で 64 ビ ッ ト システム上に 64 ビ ッ ト アプ リ ケーシ ョ ンを保存す るよう定義されたフォルダーの完全修飾名が含まれています。(32 ビット アプリケーションは PROGRAMFILES フ ォルダーに格納されます。 ) 英語版 Windows では、 このフ ォルダーは Program Files とい う 名前で、 Windows がイ ンス ト ールされている ド ラ イブのルー ト にあ り ます。 ( 他の言語版の Windows フ ォルダー名はデフ ォル ト でローカ ライズされた名前に設定されています )。Program Files フォルダーは、アプリケーション フォルダーのデフォルト の場所としてお勧めします。

ヒ ン ト • 複数のアプ リ ケーシ <sup>ョ</sup> ンを配布し ている場合は、 Program Files 内に企業名のフ ォルダーを作り、 その中に アプリケーションフォルダーを作成することもできます。

このシステム変数は読み取り専用です。この変数に値を割り当てようとすると、コンパイラー エラーの原因とな ります。このシステム変数の値は、複数のオブジェクト スクリプト間およびオブジェクト スクリプトとメインの セットアップ スクリプトとの間で共有されます。

#### $\blacktriangledown$

プロジェクト·InstallScript インストールでセットアップの初期化中、PROGRAMFILES64 変数の値は、Windows API 関数 SHGetSpecialFolderPath を CSIDL\_PROGRAM\_FILES パラ メ ーターと共に呼び出し て取得し ます。

基本の MSI と InstallScript MSI インストールでは、PROGRAMFILES64 変数の値は Windows Installer プロパティ ProgramFiles64Folder に基づいて初期化されます。遅延、コミット、およびロールバック カスタム アクションは、 このプロパテ ィ ーにアクセスする <sup>こ</sup> とはできません。 そのため、 対応する PROGRAMFILES64 変数は、 遅延、 <sup>コ</sup> ミット、およびロールバック カスタム アクションでは空白です。詳細は、「遅延/コミット/ロールバック カス タム アクションで Windows Installer プロパティにアクセスする、またはその設定を行う」を参照してください。

# REGDB\_OPTIONS

REGDB\_OPTIONS システム変数を使って、一般的なレジストリ関数にいろいろなオプションを設定することがで きます。 次のテーブルは、 指定が可能なオプシ ョ ンを説明し ます :

テーブル 12 • REGDB\_OPTIONS

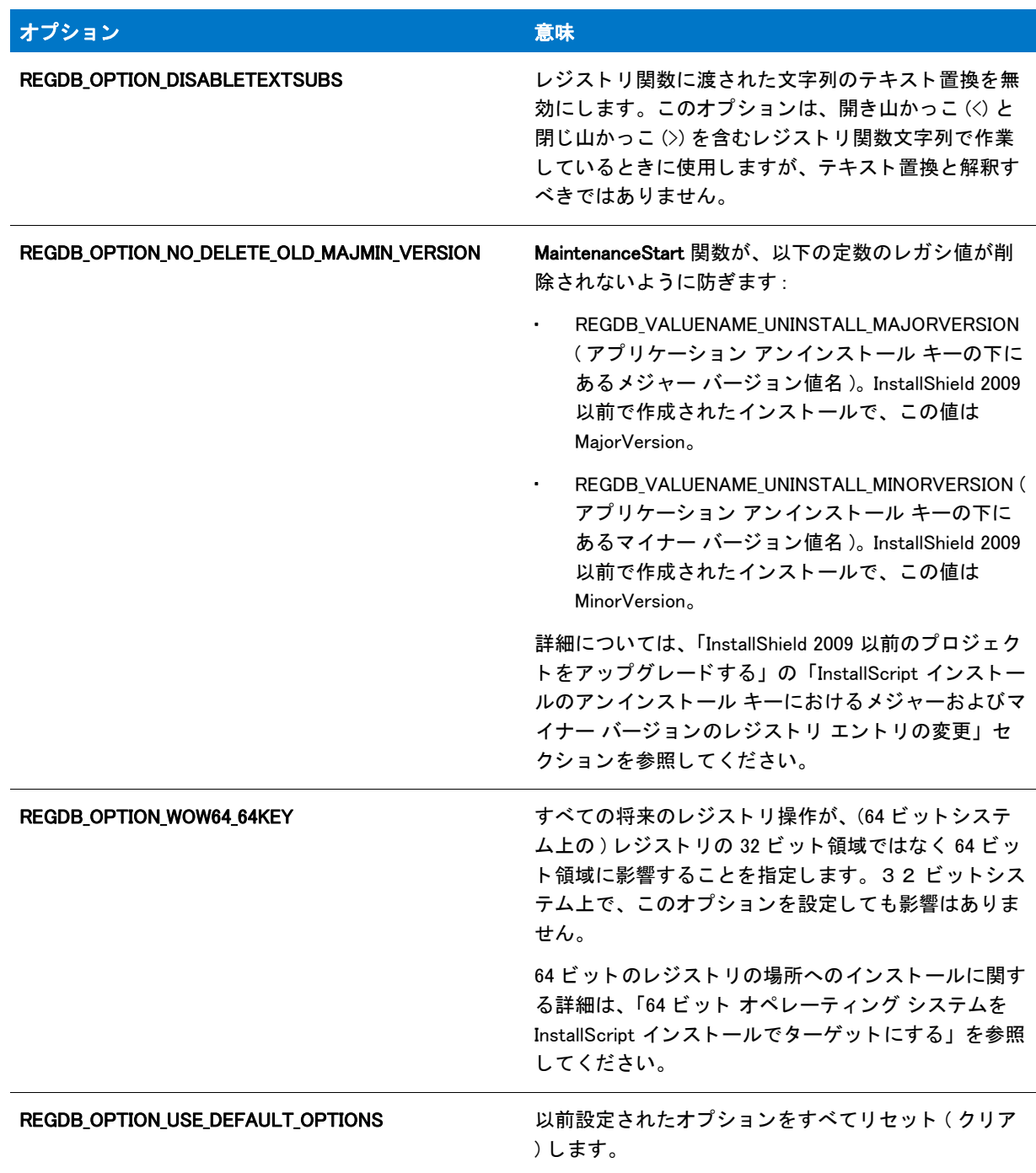

オプションを追加するには、1 つまたは複数のオプションをビット単位の OR (|) 演算子を使用して次のように組 み合わせます。

REGDB\_OPTIONS = REGDB\_OPTIONS | REGDB\_OPTION\_WOW64\_64KEY

オプションを削除するには、ビット単位の AND (&) 演算子とビット単位の NOT (^) 演算子を使用して削除するオプ ションを次のように指定します。

REGDB\_OPTIONS = REGDB\_OPTIONS & "REGDB\_OPTION\_WOW64\_64KEY

Ë

メモ • REGDB\_OPTION\_WOW64\_64KEY オプションを有効にすると、レジスト リセットのレジスト リエント リが作成 される場所に影響します。例えば、[CreateRegistrySet](#page-644-0) 関数を呼び出す時にこのオプションを有効にした場合、レ ジストリセットはレジストリの 64 ビット領域に作成されます。インストールする特定の 64 ビット レジストリ セットに対して、このオプションを有効にする場合、その他のレジストリ エントリまたはレジストリ セットがレ ジストリの 64 ビット領域に誤って作成されないように、このオプションを無効にすることが推奨されます。64 ビットのレジスト リの場所へのインストールに関する詳細は、「64 ビット オペレーティング システムを InstallScript インストールでターゲットにする」を参照してください。

InstallScript エンジンは、レジストリの 64 ビット 部分への製品の [ プログラムの追加と削除 ] 情報のインストール をサポー ト し ないため、 特定のレジス ト リ関数、 た と えば CreateInstallationInfo、 MaintenanceStart、 RegDBGetItem、 RegDBSetItem、 RegDBGetAppInfo、 RegDBSetAppInfo、 および RegGetUninstCmdLine では EGDB\_OPTION\_WOW64\_64KEY オプションがサポートされていません。

### REINSTALLMODE

このシステム変数は、再インストール関数の 1 つが InstallScript インストールで呼び出された場合、つまり [FeatureReinstall](#page-895-0)、[FeatureUpdate、](#page-926-0)[FeaturePatch](#page-894-0) が現在のインストーラーのインスタンスで呼び出された場合、ゼ ロ以外の値が入ります。

#### ⋎

プロジェクト·InstallScript MSI インストールの場合、FeatureReinstall 関数が呼び出されると、このシステム変数 にはゼロ以外の値が入ります。 FeatureUpdate および FeaturePatch は、 InstallScript MSI インストールでは定義され ていないので、呼び出さないようにしてください。

## REMOVEALLMODE

プロジェクト・この情報は、InstallScript プロジェクトに適用します。

このシステム変数は、アプリケーションが完全にアンインストールされた場合、つまり [FeatureRemoveAll、](#page-896-0) [FeatureRemoveAllInMedia](#page-898-0)、[FeatureRemoveAllInMediaAndLog](#page-899-0) が現在のセットアップのインスタンスで呼び出された 場合、ゼロ以外の値になり、それ以外の場合は FALSE になります。このシステム変数の値は、複数のオブジェク ト スクリプト間およびオブジェクト スクリプトとメインのセットアップ スクリプトとの間で共有されます。

メモ・アプリケーションが完全にアンインストールされた時、スクリプト コードのみを実行するには、次の ifthen ステート メント 内にコード を配置します :

if REMOVEALLMODE!=0 then

```
/* このコードは、 アンインス ト ール中にのみ実行されます。 */
```
endif;

特定のコンポーネントがアンインストールされた時に特定のアンインストールアクションを実行するには、コン ポーネン ト の <ComponentName>\_Uninstalling イベン ト を上書き し て、 このイベン ト で実行し ます。

## REMOVEONLY

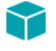

プロジェクト・この情報は、次のプロジェクトの種類に適用します:

- InstallScript
- InstallScript MSI

- removeonly を利用して Setup.exe が実行された場合、REMOVEONLY システム変数はゼロ以外の値に等しく設定 され、それ以外の場合は FALSE に等しく設定されます。OnMaintUIBefore イベント ハンドラー関数のデフォルト コードは、REMOVEONLY の値に従って条件付で SdWelcomeMaint ダイアログを表示します。

このシステム変数は読み取り専用です。この変数に値を割り当てようとすると、コンパイラー エラーの原因とな ります。

## SELECTED LANGUAGE

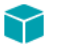

**プロジェクト** • SELECTED\_LANGUAGE をサポートするプロジェクト タイプは次のとおりです。

- **InstallScript**
- InstallScript MSI

この SELECTED\_LANGUAGE システム変数の数値には、インストーラーがプロンプトやメッセージの表示に使用す る言語の ID が含まれます。

このシステム変数には対応する〈SELECTED\_LANGUAGE〉テキスト置換があり、4 桁の 16 進数としてフォーマッ ト された SELECTED\_LANGUAGE の値が含まれます (0x プレ フ ィ ッ クスを含む )。 た と えば、 SELECTED LANGUAGE が ISLANG ENGLISH UNITEDSTATES の場合、テキスト置換の値は 0x0409 になります。

### SHAREDSUPPORTDIR

プロジ <sup>ェ</sup> ク ト • InstallScript プロジ <sup>ェ</sup> ク ト は SHAREDSUPPORTDIR をサポー ト し ます。

SHAREDSUPPORTDIR は読み取り専用の変数で、InstallScript インストールとそのインストールに含まれるすべて の InstallScript オブジェクトとの間で共有されるサポートファイルのすべてを含むディレクトリを識別します。

このシステム変数には、対応する <SHAREDSUPPORTDIR> テキスト置換があります。

# SHELL OBJECT FOLDER

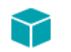

プロジェクト • 次のプロジェクト タイプは、SHELL\_OBJECT\_FOLDER をサポートします :

- InstallScript
- InstallScript MSI

SHELL OBJECT FOLDER システム変数は、実行時にスクリプトを使って ( 通常は [ スタート メニュー ] フォル ダーにある) シェル オブジェクト フォルダー の名前を指定するのに使用されます。

[ショートカット]ビューにあるフォルダーの"表示名"設定で SHELL\_OBJECT\_FOLDER (InstallScript または InstallScript MSI プロジ ェ ク ト の場合 ) または <SHELL\_OBJECT\_FOLDER> (InstallScript プロジ ェ ク ト の場合 ) を指定 できます。 その後、 シ ョ ー ト カ ッ ト が作成される前にスク リ プ ト で SHELL\_OBJECT\_FOLDER 変数を設定する こ と により、このフォルダーの表示名を実行時に定義することができます。通常、ショートカットはファイルの転送 時に作成されます。

⋎

プロジェクト · InstallScrip プロジェクトでは、"表示名"設定で<SHELL\_OBJECT\_FOLDER> または SHELL\_OBJECT\_FOLDER のどちらかを指定できます。どちらの場合も、テキスト置換が使用されます。ただし、 山かっ この使用をお勧めし ます ( 例、 <SHELL\_OBJECT\_FOLDER>)。

InstallScript MSI プロジェクトでは、山括弧なしの SHELL\_OBJECT\_FOLDER を指定しなくてはなりません。

InstallScript MSI インストールでこの機能を使用する場合、[ ショートカット ] ビューに表示されるフォルダーの " キー名 " 設定で指定される文字は、 すべて大文字でな く てはな り ません ( 例、 NEWFOLDER1)。

インストールがメンテナンス モードでない場合、SHELL OBJECT FOLDER は InstallScript エンジンの初期化中に IFX\_PRODUCT\_NAME と同じ値に初期化されます。 これらの変数は、 一旦初期化が完了する と同期されません。 し たがって、 片方の変数を変更し てから、 も う片方の変数も変更する必要がある場合、 両方と も手動で変更し なけ ればなりません。この種の手作業による変更はログ記録され、次にメンテナンス操作が行われるときにログから 読み取られます。そのため、表示名に SHELL OBJECT FOLDER 変数を使用するショートカットは、アンインス トール中に削除される場合があります。

# SHOW PASSWORD DIALOG

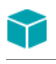

プロジェクト・この情報は、InstallScript プロジェクトに適用します。

メディアウィザードの [ 一般オプション ] パネルまたはメディア プロパティ シートの [ 一般 ] ページで [セット アップの初期化中にパスワード ダイアログを表示する ] チェック ボックスを選択している場合、 SHOW\_PASSWORD\_DIALOG システム変数は TRUE にな り ます。 そ う でない場合は FALSE です。

## **SRCDIR**

このシステム変数には、Windows Installer パッケージを含むるソースフォルダーへの完全修飾パスが格納されま す。

SRCDIR は シーケンスが始まった時に Windows Installer プロパティ SourceDir の値へ初期化され、InstallScript カス タム アクションの新しい値を割り当てることはできません。

## **SRCDISK**

このシステム変数には、ソースディスクが存在するドライブの名前が格納されます。セットアップの初期化時に、 InstallShield によって、セットアップ スクリプト ファイル Setup.inx を含むディスクが格納されているドライブの 名前が SRCDISK に代入されます。たとえば、A ドライブのフロッピー ディスクから Setup.exe を起動し、この デ ィ スクにフ ァ イル Setup.inx が含まれている場合、 InstallShield によ り値 "A:" が SRCDISK に代入されます。 InstallShield ではド ラ イブ名にコ ロン (:) が含まれる点に注意し て く だ さい。

#### 冒

メモ・この変数で指定されているドライブのルートフォルダーを参照する場合、変数に円記号 (¥) を追加する必要 があります (2 つの円記号で指定 )。 たとえば SRCDISK の値が A: の場合、ステートメント SRCDISK + ˝\\" は A: ド ライブのルートフォルダーを参照します。

## <span id="page-352-0"></span>SUPPORTDIR

セットアップの初期化中に、インストールは一時ファイルおよびインストールに圧縮されているファイルをコ ピーする こ とが可能な ターゲ ッ ト システム上のフ ォルダーを検索し ます。 イ ンス ト ールは SUPPORTDIR の値を、 そのフォルダーの完全修飾パスに設定します。

さらに、InstallShield の [ サポート ファイル/ビルボード ] ビューの言語非依存 ( または言語固有 ) ファイル リス トに追加するファイルは、インストールが初期化される時に SUPPORTDIR に圧縮解除され、インストールが完了 し たと きに削除されます。

InstallScript プロジェクトの特定のサポート ファイルにアクセスするには、SUPPORTDIR 変数を直接使用してか ら、ファイル名を SUPPORTDIR 値に付加して、ファイルの完全パスを取得します。以下は、InstallScript イベント コードの例です。

```
prototype STRING GetSupportFilePathIS(STRING);
function STRING GetSupportFilePathIS(szSupportFile)
begin
  return SUPPORTDIR ^ szSupportFile;
```

```
end;
Е
```
メモ・InstallScript 変数 SUPPORTDIR は、InstallScript オブジェクト スクリプト間で、または InstallScript オブジェ クト スクリプトとメインのインストール スクリプトとの間では共有されません。

#### $\blacktriangledown$

プロジ <sup>ェ</sup> ク ト • Windows Installer プロパテ <sup>ィ</sup> SUPPORTDIR の値は、 InstallScript システム変数 SUPPORTDIR の値と は同じではありませんので注意してください。

イベントドリブン型の InstallScript では、SUPPORTDIR システム変数はサポート ファイルを含むフォルダーをポ イントします。

基本の MSI および InstallScript MSI プロジェクトの場合、InstallScript カスタム アクションは個々のエンジンを初 期化し ます。 各エンジンは、 プラ イマ リ SUPPORTDIR がど こにあるか分かっていません。 また、 各エンジンはサ ポート ファイルのそれ自身のコピーを抽出しません。カスタム アクションから抽出されたサポート ファイルを 見つける方法は、「msi データベースにファイルを配置し、実行時に抽出する」を参照してください。

# **SYSINFO**

セットアップの初期設定中に、インストールによって SYSINFO 構造変数のメンバーが設定され、ターゲット コン ピューターのオペレーティング プラットフォームが特定されます。この変数のメンバーに割り当てられている値 を調べると、スクリプトで以下のような情報を判断できます:

- オペレーティング システム
- ・ オペレーティング システムのメジャーおよびマイナー バージョン
- オペレーティング システムのサブバージョン
- Internet Explorer のバージ ョ ン
- インストール済みの最新サービス パック
- · エンドユーザーの管理者権限の有無 (Windows NT の場合)
- エン ド ユーザーがパワーユーザーかど うか
- ・ システムが 64 ビットかどうか
- システムが仮想マシンかどうか
- · システム言語の言語 ID、ユーザー言語、およびオペレーティングシステム言語

以下の表に、SYSINFO の各メンバーの意味を示します:

テーブル 13 · SYSINFO メンバー

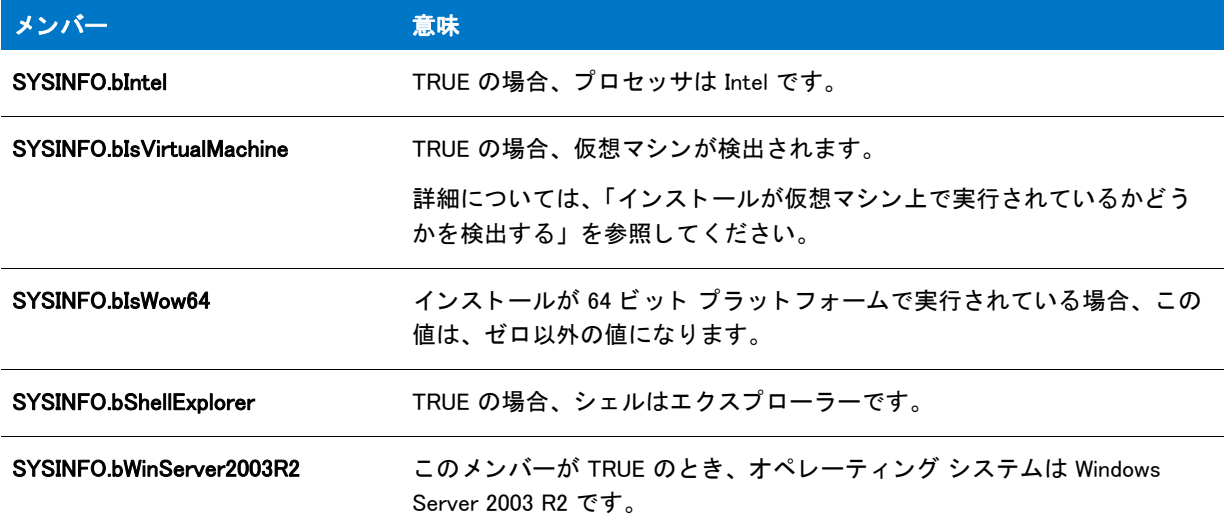

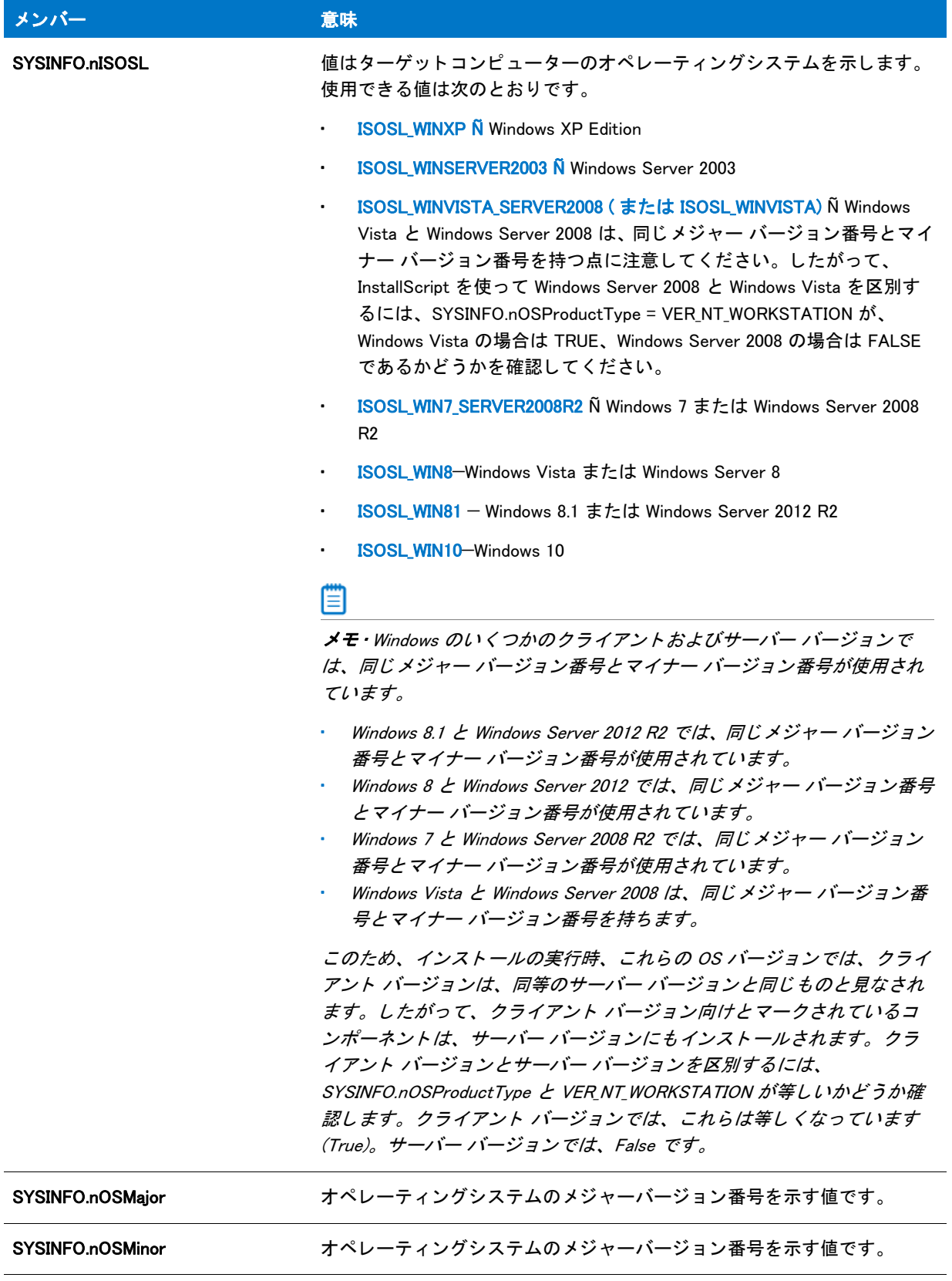

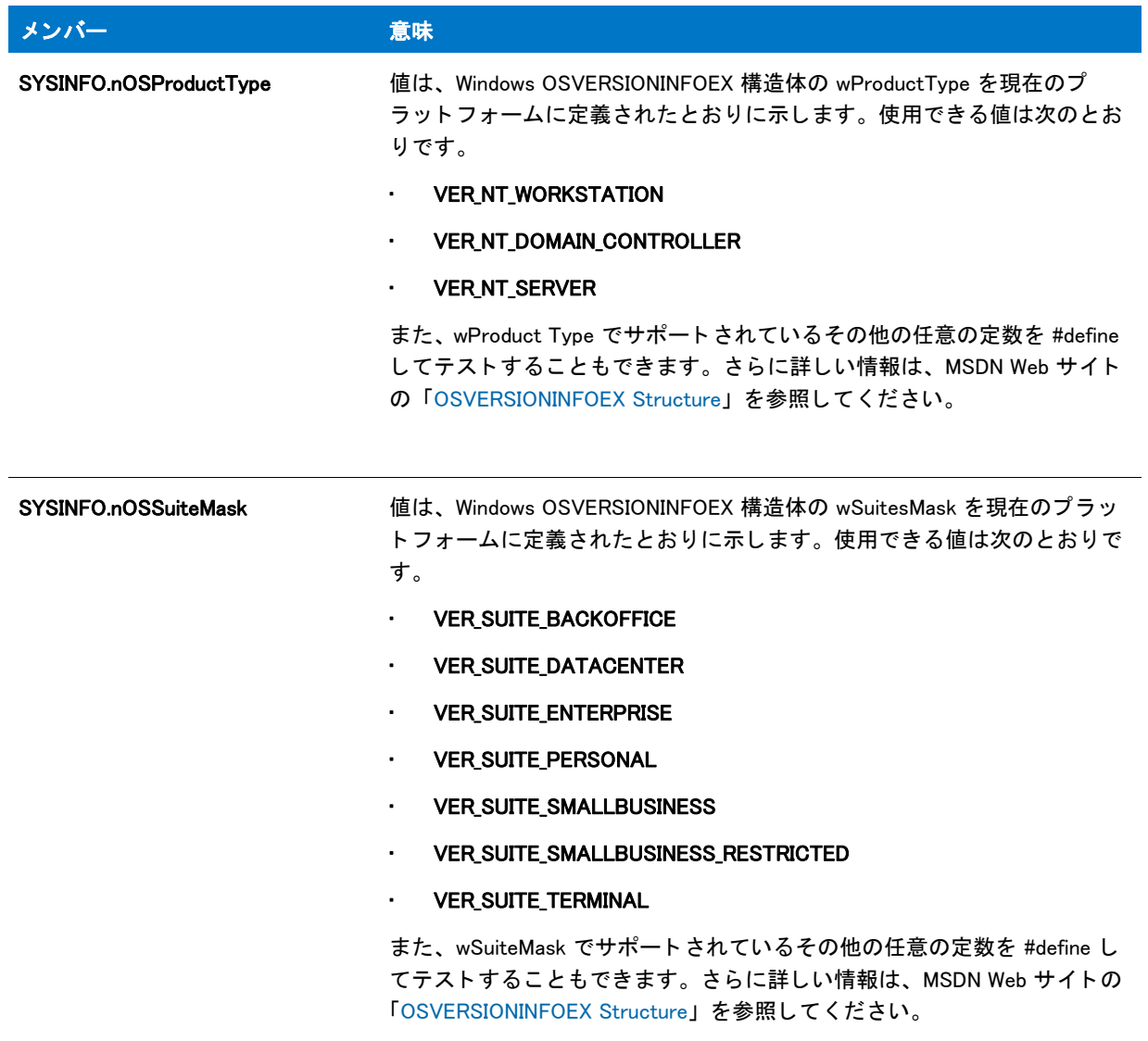

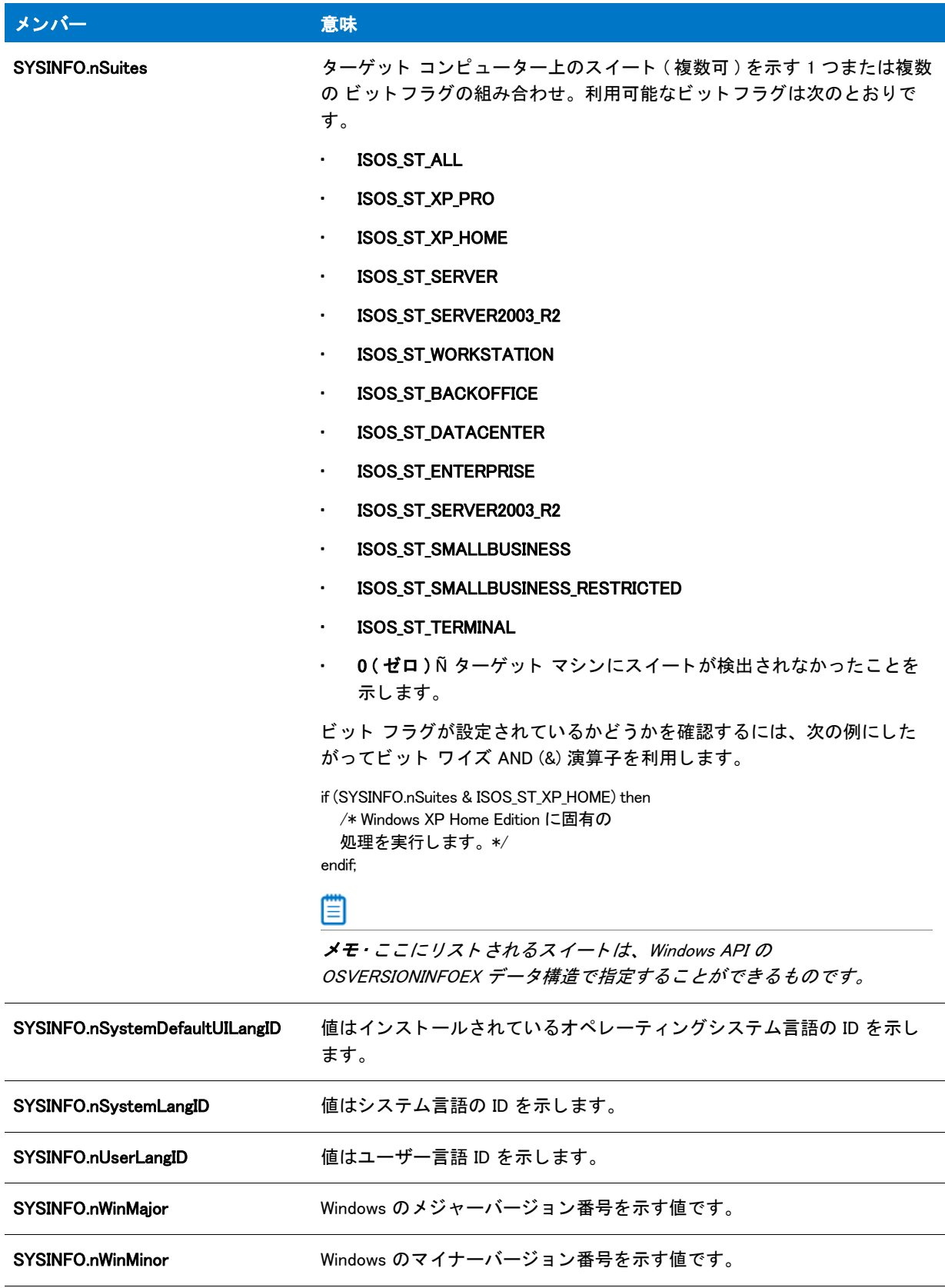

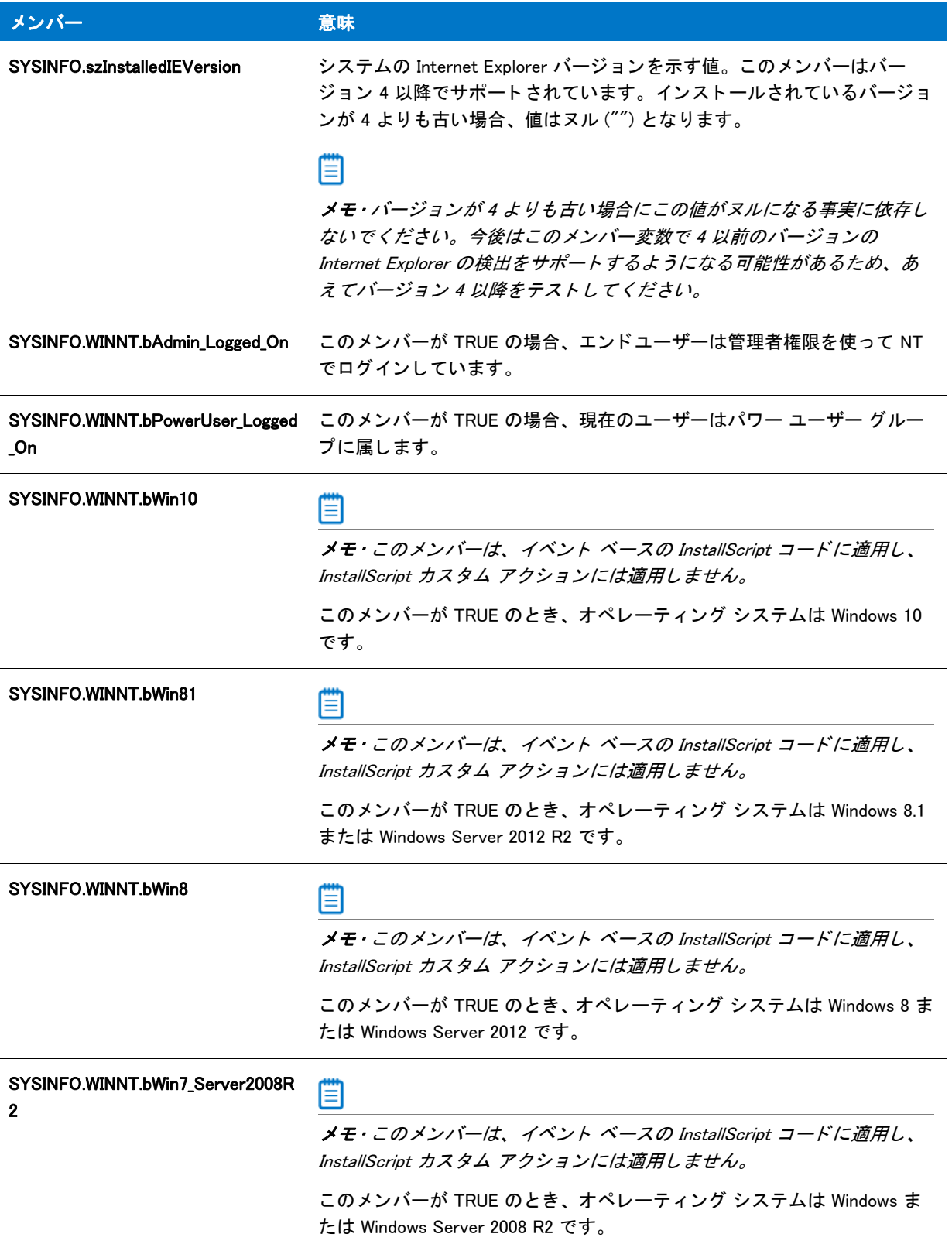

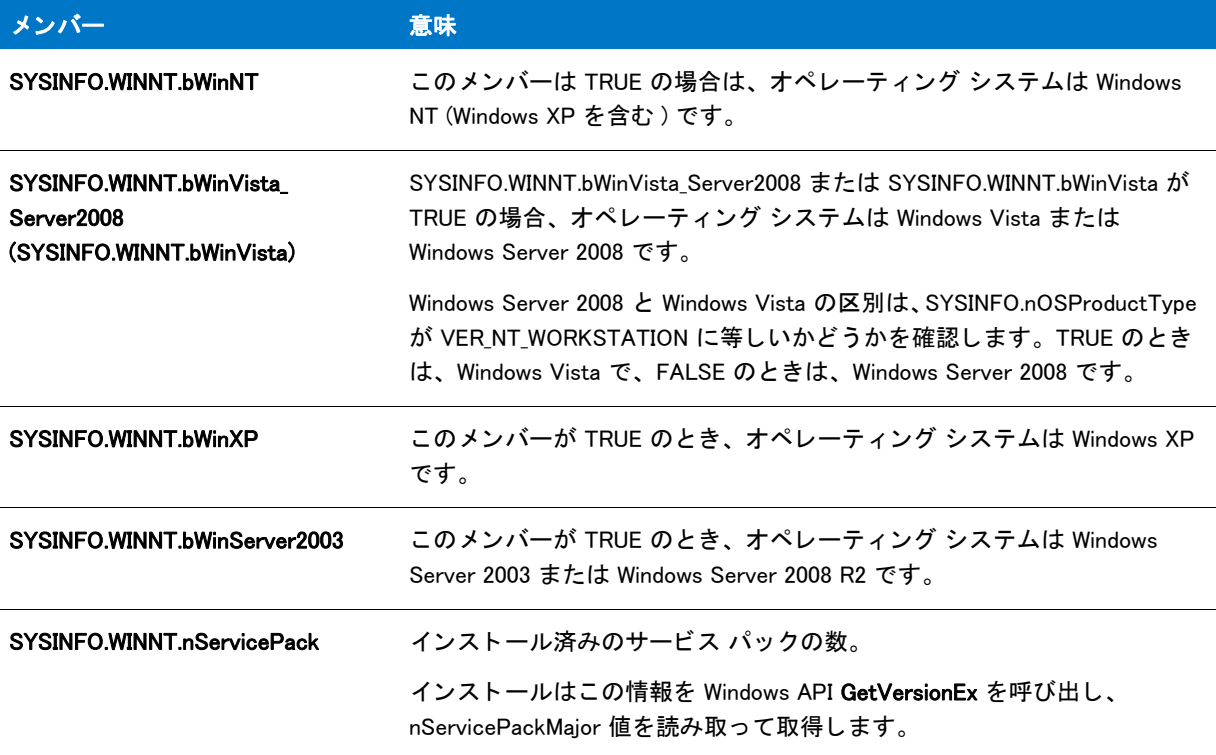

#### 例

次の部分的なコードでは、ターゲットシステムのオペレーティング システムが Windows XP の場合、メッセージ ボ ッ クスが表示されます。

```
if (SYSINFO.WINNT.bWinXP) then
  MessageBox("Windows XP にインストール中",INFORMATION);
endif;
```
# SYSPROCESSORINFO

インストールの初期設定中に、インストールによってこの構造体の変数のメンバーが設定され、ターゲットコン ピューターのプロセッサについての情報が識別されます。この変数のメンバーに割り当てられた値を調べて、ス ク リ プ ト は、 システム上のプロセ ッサの数またはプロセ ッサの種類などの情報を判断できます。

以下のテーブルでは、SYSPROCESSORINFO の各メンバーの意味を示されています。

冒

メモ・これらメンバーはそれぞれ、Windows SYSINFO 構造体にあるメンバーに対応しています。これらのメンバー は、 初期化中に、 64 ビ <sup>ッ</sup> ト Windows システム上で Windows API GetSystemInfo または GetNativeSystemInfo 関数を 呼び出すこ と で設定されます。 この構造体に関し ては、 MSDN ラ イブ ラ リ にある文書を参照し て く ださい。 また、

Microsoft によって文書化されているように、nProcessorType の使用は推奨しません。代わりに、nProcessorLevel と nProcessorArchitecture を使用し て く だ さい。

#### テーブル 14 • SYSPROCESSORINFO

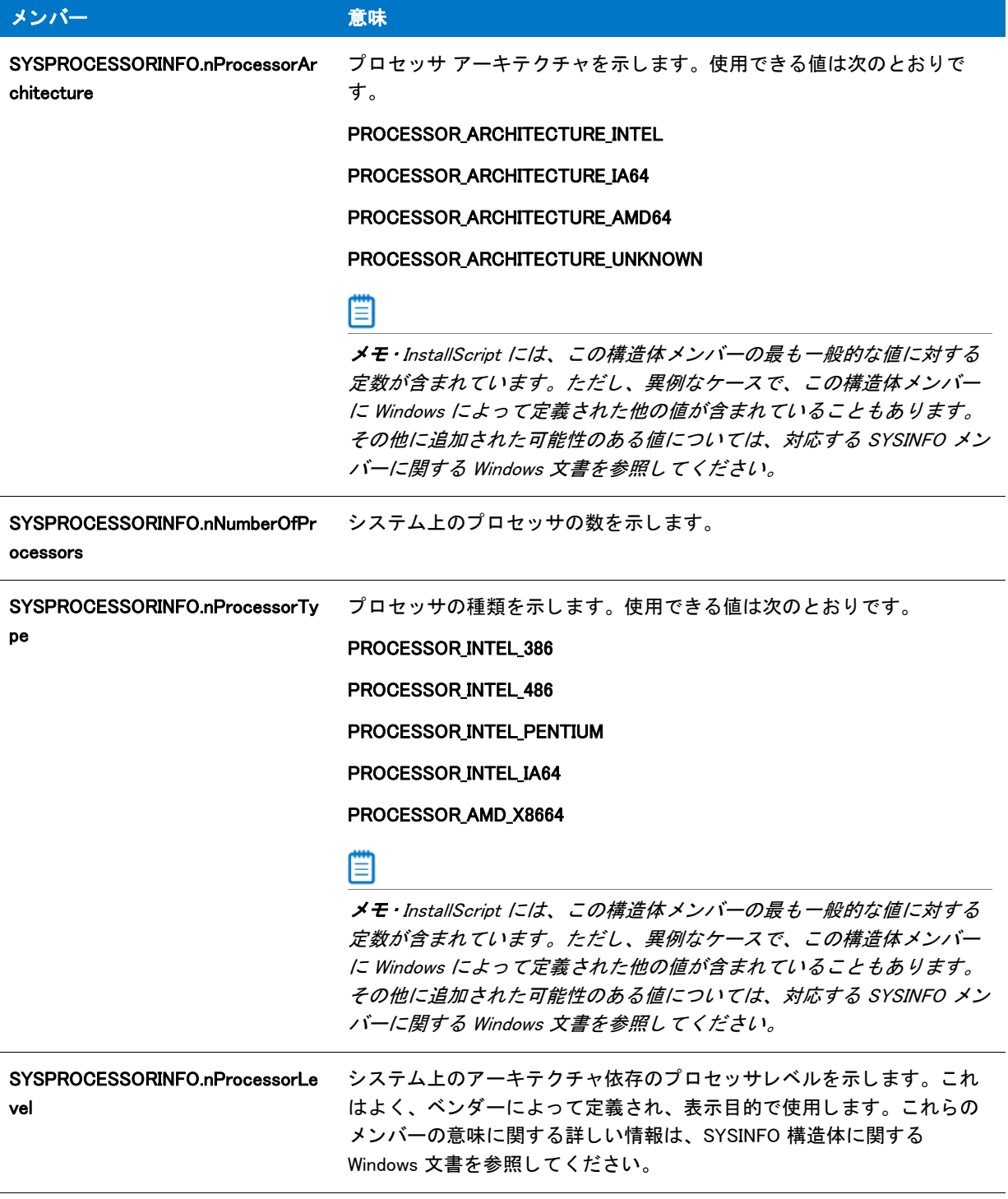
テーブル 14 • SYSPROCESSORINFO ( 続き )

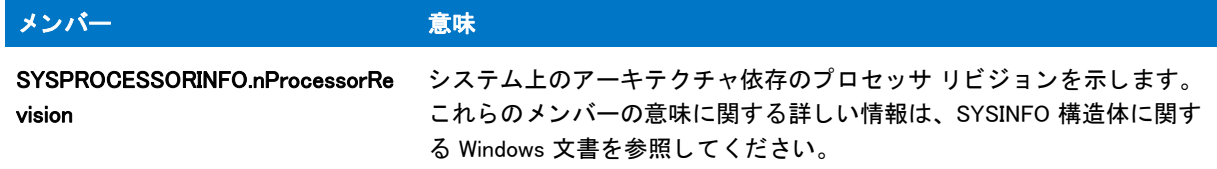

## TARGETDIR

セットアップの初期化中に、インストールはシステム変数 TARGETDIR にハード ディスク上のターゲット フォル ダーへの完全修飾パスを割り当てます。このフォルダーは Win.ini ファイルが含まれるフォルダーで、通常 Windows フォルダーです。InstallScript 関数の中には、ファイルの操作時にこの変数を使用するものがあります。 このような関数を使用する場合、事前に TARGETDIR 変数にターゲットフォルダーを設定しておく必要がありま す。 OnFirstUIBefore イベン ト ハン ド ラー関数のデフ ォル ト コー ドは、 値を TARGETDIR へ代入し ます。

このシステム変数の値は、複数のオブジェクト スクリプト間およびオブジェクト スクリプトとメインのセット アップ スクリプトとの間で共有されます。つまり、任意のスクリプトでこのシステム変数に割り当てた値は、明 示的にリセットされない限り、次に実行されるどのスクリプトのコードでも同じ値になります。

## TARGETDISK

セットアップの初期化時に、インストールによって、ターゲットディスクドライブの名前がシステム変数 TARGETDISK に代入されます。 このド ラ イブは Win.ini フ ァ イルが含まれる ド ラ イブで、 通常 C: ド ラ イブです。 InstallShield ではドライブ名にコロン (:) が含まれる点に注意してください。

#### Ħ

メモ・この変数で指定されているドライブのルートフォルダーを参照する場合、変数に円記号 (¥) を追加する必要 があります (2 つの円記号で指定 )。 たとえば TARGETDISK の値が C: の場合、 ステートメント TARGETDISK + "\\" は C: ド ライブのルート フォルダーを参照します。

## UNINST

#### Υ

プロジェクト・UNINST をサポートするプロジェクト タイプは次のとおりです。

- **InstallScript**
- InstallScript MSI

UNINST システム変数は、以前のバージョンの InstallShield ソフトウェアとの互換性を目的として提供されていま す。ターゲット システムに存在する Setup.exe のコピーを起動してアンインストールを実行するコマンドライン を含みます。デフォルトの値は次のとおりです。

<UNINSTALL\_STRING> -uninst

このコマンド ラインを使用すると、インストールは、インストールが起動されたときに OnUninstall イベントを実 行します。詳細は、Setup.exe の /uninst コマンドライン パラメーター の情報を参照してください。

このコマン ド ラ イ ンは、 [DeinstallStart](#page-733-0) 関数によ って該当するレジス ト リ値に保存されます。 DeinstallStart 関数は、 以前のバージョンの InstallShield ソフトウェアとの互換性を目的として提供されています。

このシステム変数の値は、複数のオブジェクト スクリプト間およびオブジェクト スクリプトとメインのセット アップ スクリプトとの間で共有されます。

UNINST に独自のコマンドラインスイッチを追加して、スクリプトのアンインストールコードで処理することがで きます。 スイ ッ チを追加し てシステム変数 [DISK1TARGET](#page-321-0) の値を変更する場合、 UNINST への追加を行う前に DISK1TARGET を変更し て く だ さい。 DISK1TARGET は UNINST に組み込まれているので、 DISK1TARGET を変更す ると UNINSTALL は自動的に変更されます。

#### **UNINSTALLKEY**

#### $\blacktriangledown$

プロジェクト・この情報は、次のプロジェクトの種類に適用します:

- InstallScript
- InstallScript MSI

プロジェクトによって異なる情報がある場合は、その内容が説明されています。

UNINSTALLKEY システム変数には、アンインストール情報を格納するのに使用したレジストリ キーの名前が含ま れています。 レジス ト リ キーは、 SOFTWARE\Microsoft\Windows\CurrentVersion\Uninstall にあ り ます。

InstallScript インストールでは、このキーは、HKEY USER SELECTABLE AUTO の下に配置され、 ALLUSERS スクリ プト変数の値で制御されます。InstallScript MSI インストールでは、インストールが管理者によって実行されてい る場合、 このキーは、 HKEY\_LOCAL\_MACHINE の下に配置され、 それ以外の場合、 HKEY\_CURRENT\_USER の下に配 置されます。

InstallScript のインストーラーでは、デフォルト値は INSTANCE\_GUID です。InstallScript MSI インストーラーでは、 UNINSTALLKEY のデフ ォル ト 値は InstallShield\_{ProductCode} です。

別のアンインストールキーを指定するには、次の様にスクリプトで UNINSTALLKEY へ新しい値を割り当てます :

UNINSTALLKEY = "Sample App";

他にインストールされているアプリケーションとの競合を避けるため、必ずアプリケーションに一意の値を使用 して く ださい。

UNINSTALLKEY 変数がデフ ォル ト 値から変更されている場合、 イ ンス ト ールは製品の追加レジス ト リ キーを自動 的に作成し ます。

- InstallScript インストールの場合 REGDB\_KEYPATH\_ISUNINSTINFO ^ INSTANCE\_GUID
- InstallScript MSI インストールの場合 REGDB\_KEYPATH\_ISUNINSTINFO ^ [ProductGuid]

このキーには、 UninstallKey (REGDB\_VALUENAME\_UNINSTALLKEY) と名づけられた単一の文字列値が含まれていま す。値データには、UNINSTALLKEY 変数によって決定された製品のアンインストール キーの名前が含まれていま す。この値を使って、その他の製品がこの製品のカスタム アンインストール キーを使わずに製品のアンインス ト ール情報を検出および使用できるよ う にする こ とが可能です。

#### UNINSTALL\_DISPLAYNAME

このシステム変数は [ プログラムの追加と削除 ] パネルの表示製品名を含みます。 この値は一般的に、[ 一般情報 ] ビ ューで指定された製品名です。

別のアンインストール表示名を指定するには、次の様にスクリプトでデータ転送前に UNINSTALL\_DISPLAYNAME へ新規値を割り当ててください。

UNINSTALL\_DISPLAYNAME = "Sample App";

#### Υ

プロジ <sup>ェ</sup> ク ト • UNINSTALL\_DISPLAYNAME は、 InstallScript および InstallScript MSI イ ンス ト ールプロジ <sup>ェ</sup> ク ト のみ で利用する <sup>こ</sup> とができます。 基本の MSI プロジ <sup>ェ</sup> ク ト は ProductName プロパテ ィ の値を、 [ プログラムの追加と 削除] パネルの製品表示名として利用します。

### UNINSTALL\_STRING

#### ⋎

プロジ <sup>ェ</sup> ク ト • UNINSTALL\_STRING をサポー ト するプロジ <sup>ェ</sup> ク ト タ イプは次のとお り です。

- **InstallScript**
- InstallScript MSI

UNINSTALL\_STRING システム変数には、アンインストールを実行するためにターゲット システムに配置されてい るセットアップランチャー、インストールの実行可能ファイルを起動するコマンドラインが含まれます。デフォ ルトの値は次のとおりです。

<DISK1TARGET>¥<DISK1SETUPEXENAME> -runfromtemp -l<SELECTED\_LANGUAGE>

セットアップランチャーは、([ 削除ボタンの無効化 ] プロパティを利用して)[ プログラムの追加と削除 ] の [ 削 除] ボタンを非表示にしない限り、自動的に UNINSTALL STRING コマンドラインをレジストリへ書き込みます。

UNINSTALL\_STRING に独自のコマンドラインスイッチを追加して、スクリプトのアンインストール コードで処理 するこ とができます。

#### UPDATEMODE

UPDATEMODE システム変数は、 InstallScript プロジ ェ ク ト にのみ適用されます。

このシステム変数は、[OnSetUpdateMode](#page-382-0) イベントハンドラー関数によって設定され、OnShowUI イベントハンド ラーが適切な UI イベントハンドラーを呼び出すのに使用します。

#### WINDIR

WINDIR システム変数は、メイン オペレーティング環境を含むフォルダーの完全修飾名を含みます (例、 C:¥Windows)。

このシステム変数は読み取り専用です。この変数に値を割り当てようとすると、コンパイラー エラーの原因とな ります。このシステム変数の値は、複数のオブジェクト スクリプト間およびオブジェクト スクリプトとメインの セットアップ スクリプトとの間で共有されます。

#### て

プロジェクト·InstallScript インストールでセットアップの初期化中、WINDIR 変数の値は、Windows API 関数 GetWindowsDirectory を呼び出し て取得し ます。

基本の MSI と InstallScript MSI インストールでは、WINDIR 変数の値は Windows Installer プロパティ WindowsFolder に基づいて初期化されます。遅延、コミット、およびロールバック カスタム アクションは、このプロパティーに アクセスすることはできません。そのため、対応する WINDIR 変数は、遅延、コミット、およびロールバック カ スタム アクションでは空白です。詳細は、「遅延 / コミット / ロールバック カスタム アクションで Windows Installer プロパティにアクセスする、またはその設定を行う」を参照してください。

#### WINDISK

WINDISK システム変数は、メイン オペレーティング環境を含むディスク ドライブの ID を含みます。このドライ ブは、通常 Windows プログラムを含む C ドライブです。InstallScript エンジンは、ドライブ名にコロン (:) を含み ますので、 ご注意 く だ さい。

冒

メモ・この変数で指定されているドライブのルートフォルダーを参照する場合、変数に円記号 (\) を追加する必要 があります (2 つの円記号で指定 )。たとえば WINDISK の値が C: の場合、ステートメント WINDISK + ˝\\" は C: ド ライブのルートフォルダーを参照します。

#### $\blacktriangledown$

プロジェクト • InstallScript インストールでセットアップの初期化中、WINDIR 変数の値は、Windows API 関数 SHGetSpecialFolderPath を CSIDL WINDOWS パラメーターと共に呼び出して取得します。

基本の MSI および InstallScript MSI インストールの場合、WINDIR 変数の値は、InstallScript 関数 GetDisk を WINDIR と一緒に呼び出し て取得し ます。 値の取得に失敗し た場合、 この変数は Windows Installer プロパテ ィ WindowsVolume に基づいて初期化されます。遅延、コミット、およびロールバック カスタム アクションは、この プロパティーにアクセスすることはできません。そのため、対応する WINDIR 変数は、遅延、コミット、および ロールバック カスタム アクションでは空白です。詳細は、「遅延 / コミット / ロールバック カスタム アクション で Windows Installer プロパテ ィ にアクセスする、 またはその設定を行う」 を参照し て く だ さい。

### <span id="page-363-0"></span>WINSYSDIR

WINSYSDIR システム変数は、 System32 システム フ ォルダーの名前を含みます。 このフ ォルダーは、 Windows の バージョンに合わせて、アプリケーション拡張機能 (DLL)、デバイスドライバー、および、他の Windows システム ファイルを格納するために使用されます。

64 ビ ッ ト Windows システム上では、 この変数は、 32 ビ ッ ト アプ リ ケーシ ョ ンによ って使用されている Windows シ ステムファイルを格納するフォルダーをポイントします。このフォルダーの名前は SysWOW64 です。64 ビット アプリケーションが使用するシステム ファイルには、異なる Windows システム フォルダーがあります。システム 変数 [WINSYSDIR64](#page-364-0) は、 このフ ォルダーへのアクセスを提供し ます。

Y

プロジェクト・32 ビット システムにおいて InstallScript インストールでセットアップの初期化中、WINSYSDIR 変 数の値は、Windows API 関数 GetSystemFolder を呼び出して取得します。64 ビット システムにおいて InstallScript インストールでセットアップの初期化中、WINSYSDIR 変数の値は、64 ビット実行可能ファイルから Windows API 関数 GetSystemWow64Directory を呼び出し て取得し ます。

32 ビット システムにおいて基本の MSI と InstallScript MSI インストールでは、WINSYSDIR 変数の値は Windows Installer プロパテ <sup>ィ</sup> SystemFolder に基づいて初期化されます。 64 ビ <sup>ッ</sup> ト システムにおいて、 この変数は Windows Installer プロパティ System64Folder に基づいて初期化されます。遅延、コミット、およびロールバック カスタム アクションは、このプロパティーにアクセスすることはできません。そのため、対応する WINSYSDIR 変数は、遅 延、コミット、およびロールバック カスタム アクションでは空白です。詳細は、「遅延 / コミット / ロールバッ ク カスタム アクションで Windows Installer プロパティにアクセスする、またはその設定を行う」を参照してくだ さい。

#### <span id="page-364-0"></span>WINSYSDIR64

WINSYSDIR64 システム変数は 64 ビット System32 システム フォルダーの名前を含みます。このフォルダーは、 Windows のバージョンに合わせて、アプリケーション拡張機能 (DLL)、デバイスドライバー、および、他の Windows システムファイルを格納するために使用されます。

WINSYSDIR64 変数は 64 ビット System32 フォルダーに設定されていますが、64 ビット Windows には、自動的に 32 ビットアプリケーション (InstallScript エンジンなど)を 32 ビット SysWOW64 フォルダーにリダイレクトする機 能が含まれています。 し たがって、 InstallScript コー ド を使って、 WINSYSDIR64 の読み取り または書き込みを行う 場合、 場合によ って、 まず最初に、 定数 WOW64FSREDIRECTION を関数 [Disable](#page-768-0) と [Enable](#page-784-0) と一緒に使って、 フ ァ イル システムのリダイレクトを無効にする必要があります。無効化をしなかった場合、WINSYSDIR64 の読み取り および書き込みは、誤って 32 ビット SysWOW64 システムフォルダーにリダイレクトされます。インストールが 利用する可能性のある Windows 機能にはファイル システム リダイレクトを有効にしておく必要があるため、 Windows ドキュメンテーションではリダイレクトを無効にするのはそれが必要な場合のみにとどめることが推奨 されています。WINSYSDIR64 の読み取りまたは書き込みが完了したら、すぐにシステム ファイルのリダイレクト を有効にする こ と をお勧めし ます。

以下のコードは、スクリプトを通してファイルを WINSYSDIR64 に転送する前後において、どのようにリダイレク ト を有効化 / 無効化するかの例です。

Disable(WOW64FSREDIRECTION ); XCopyFile( SUPPORTDIR ^ "MyFile.dll", WINSYSDIR64, COMP\_NORMAL ); Enable (WOW64FSREDIRECTION);

#### Y

プロジェクト·InstallScript プロジェクトでは、WOW64FSREDIRECTION を使ってスクリプトを変更する必要なく、 ファイルを 64 ビットの System32 フォルダーにインストールすることができます。この場所にインストールする 必要があるファイルがある場合、ファイルとレジストリ データをコンポーネントに追加して、コンポーネントの "64 ビット コンポーネント " 設定で [ はい ] を選択します。実行時に、ファイル システムのリダイレクトが、 System32 ファイルに対して、自動的に無効にされます。詳しくは、「64 ビット オペレーティング システムを InstallScript インストールでターゲットにする」を参照してください。

64 ビット システムにおいて InstallScript インストールでセットアップの初期化中、WINSYSDIR64 変数の値は、64 ビ <sup>ッ</sup> ト 実行可能フ <sup>ァ</sup> イルから Windows API 関数 GetSystemFolder を呼び出し て取得し ます。

64 ビ <sup>ッ</sup> ト システムにおいて基本の MSI と InstallScript MSI イ ンス ト ールでは、 WINSYSDIR64 変数の値は Windows Installer プロパティ System64Folder に基づいて初期化されます。遅延、コミット、およびロールバック カスタム アクションは、このプロパティーにアクセスすることはできません。そのため、対応する WINSYSDIR 変数は、遅 延、コミット、およびロールバック カスタム アクションでは空白です。詳細は、「遅延 / コミット / ロールバッ ク カス タム アクシ <sup>ョ</sup> ンで Windows Installer プロパテ ィ にアクセスする、 またはその設定を行う」 を参照し て く だ さい。

### WINSYSDISK

WINSYSDISK システム変数は Windows システム フォルダを含むディスク ドライブの名前を含みます (通常は C: ド ライブ)。このフォルダーは、Windows のバージョンに合わせて、アプリケーション拡張機能 (DLL)、デバイスド ラ イバー、 および、 他の Windows システムフ ァ イルを格納するために使用されます。 InstallScript エンジンではド ラ イブ名にコ ロン (:) が含まれる点に注意し て く だ さい。 Windows システムフ ォルダーの詳細については、 InstallScript システム変数 [WINSYSDIR](#page-363-0) の説明を参照してください。

#### 冒

メモ・この変数で指定されているドライブのルートフォルダーを参照する場合、変数に円記号 (\) を追加する必要 があります (2 つの円記号で指定 )。たとえば WINSYSDISK の値が C: の場合、ステートメント WINSYSDISK + "\\" は C: ドライブのルート フォルダーを参照します。

#### Y

プロジェクト·InstallScript インストールでセットアップの初期化中、WINSYSDIR 変数の値は、Windows API 関数 GetSystemFolder を呼び出して取得します。

基本の MSI および InstallScript MSI インストールの場合、WINSYSDIR 変数の値は、InstallScript 関数 GetDisk を WINSYSDIR と一緒に呼び出し て取得し ます。 値の取得に失敗し た場合、 この変数は Windows Installer プロパテ ィ WindowsVolume に基づいて初期化されます。遅延、コミット、およびロールバック カスタム アクションは、この プロパテ ィ ーにアクセスする <sup>こ</sup> とはできません。 そのため、 対応する WINSYSDIR 変数は、 遅延、 <sup>コ</sup> ミ <sup>ッ</sup> ト 、 およ びロールバック カスタム アクションでは空白です。詳細は、「遅延 / コミット / ロールバック カスタム アクショ ンで Windows Installer プロパテ ィ にアクセスする、 またはその設定を行う」 を参照し て く だ さい。

# プリプロセッサ ディレクティブ

プリプロセッサ ディレクティブは、スクリプトがコンパイルされる時に実行される InstallScript コンパイラに対す る指示です。プリプロセッサ命令はコンパイラに対して、コンパイル内の別のソースファイルを含む、定数を定 義する、コンパイルタイム条件に基づいてステートメントを含む、または除く、そしてユーザー定義のエラー メ ッ セージを表示する といった指示を出し ます。 InstallScript デ ィ レ ク テ ィ ブは C 言語のそれに似ていますが、 全 く 同じ とい う訳ではあり ません。

プリプロセッサ ディレクティブはシャープ記号 (#) で始まり、スクリプト内の任意の場所に挿入できます。それ それのディレクティブは独立した行とし、セミコロンで 終了してはなりません。

#### プリプロセッサ ディレクティブの使用

スクリプトでプリプロセッサ ディレクティブを使用する際には、次のガイドラインに従ってください。プリプロ セッサ ディレクティブは、次の基準に準拠します。

- セミコロンで終了しない。
- 行を折り返さない。
- 長さが 250 文字を超えない。

冒

メモ • 条件 ディレクティブで利用される式は [#define](#page-367-0) ディレクティブを使って定義された定数を含むことができま す。 変数を含むこ とはできません。

#### ブール演算子をプリプロセッサ ディレクティブで使用する

次のブール演算子は #if、#ifdef、#ifndef、そして #elif ステートメントでサポートされています:

- 論理 OR ( || )
- 論理 AND ( && )
- 関係 ( =、!=、>、>=、<、<= )

#### InstallScript がサポートするプリプロセッサ ディレクティブ

InstallScript は 次のプリプロセッサ ディレクティブをサポートします:

#### テーブル 1 · プリプロセッサ命令

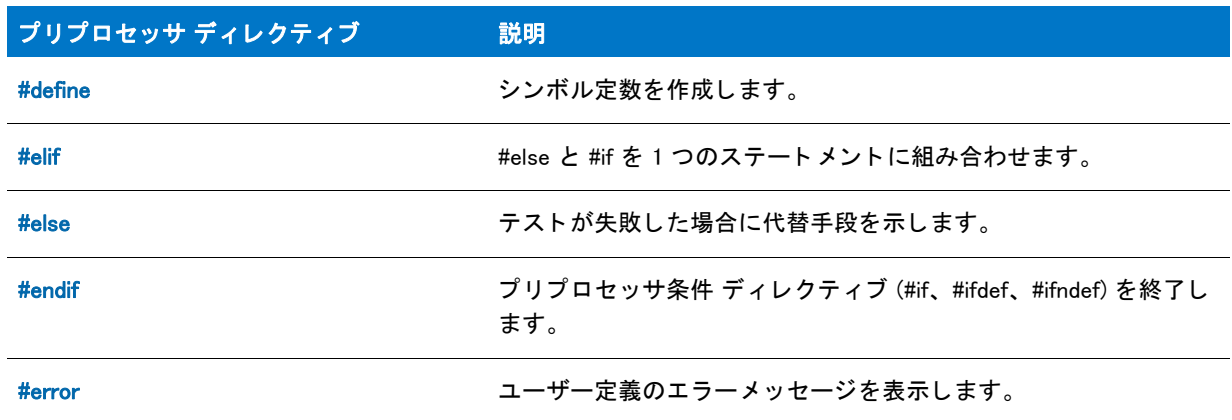

#### テーブル 1· プリプロセッサ命令

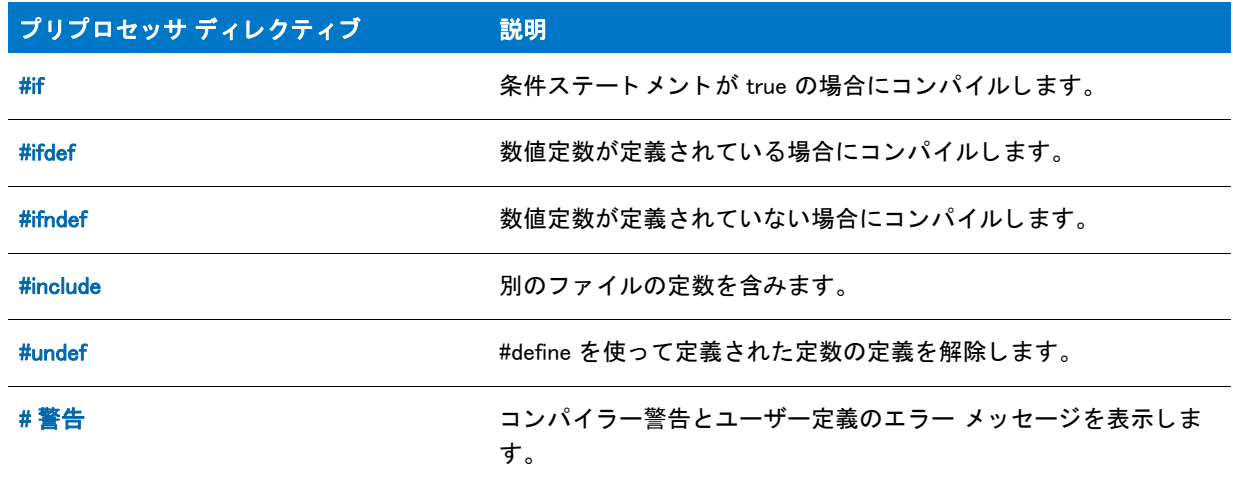

# <span id="page-367-0"></span>#define

数値定数、 または文字列定数を定義するには、 #define を利用し ます。 定数を定義し てそれに値を割り当てる と き、 InstallShield はその位置に関わらず定数を置換します。例えば、次の #define ステートメントは MAX\_SIZE の値を 145 に設定します:

#define MAX\_SIZE 145

次の例では文字列定数を #define ディレクティブで宣言します。

##define STR\_MESSAGE "これはメッセージです。"

STR\_MESSAGE を一度定義すれば、スクリプト上のどこでもそれを利用することができます。SprintfBox または MessageBox で表示する文字列メッセージは 255 文字以下でなくてはなりません。255 文字以上を表示する場合、 表示する前に文字列を複数に分割し て く だ さい。 255 文字制限にはスペース、 エスケープシーケンス、 およびその 他の特殊文字が含まれます。

#### E

メモ・定数を定義する別の方法として、[ セットアップの設定] ダイアログ ボックスの [ コンパイル ] タブにある ″ プリプロセッサ定義 ˝ フィールドを使用することもできます。 [ セットアップの設定 ] ダイアログ ボックスでプ リプロセッサ定義を追加または変更した場合、再コンパイル後に有効になります。

#### 制限

#define ディレクティブについて、いくつかの制限があります :

- InstallShield は、数値や文字列の簡単な語彙置換を含むマクロのみを定義する #define の利用をサポートしま す。 複数用語や演算子を利用する式を含むマク ロを定義する こ とはできません。
- #define ステートメントで宣言する定数は数字で始めることはできません。
- 多 く の InstallShield 関数は定義済みの定数を使用し ます。 定義済み定数を定義し よ う とすと、 InstallShield スク リプトコンパイラはエラーメッセージを生成します
- InstallShield はゼロ (0) の値を定義されていない定数に割り当てます。

# <span id="page-368-1"></span>#elif

#elif コンパイルタイム ステートメントは機能については elseif ランタイムステートメントと類似しています。#if ステートメントと #else ステートメントを組み合わせて、別の条件を指定することができます。例:

```
#if (A = 1)// A が 1 と等しい場合はコンパイルします
 . を参照して く ださい。 を参照して く ださい。
#elif (A = 2)// A が 2 と等しい場合はコンパイルします
 . を参照して く ださい。 を参照して く ださい。
#elif (R = 3)// B が 3 と等しい場合はコンパイルします
 . を参照して く ださい。 を参照して く ださい。
#else
 // #elif 条件に true がひとつもない場合、 次の部分を 
 // コンパイルします
 . を参照してください。 を参照してください。
#endif
```
### 價

メモ·#elif を利用する場合、#endif ひとつだけでセクションを終了します。

## <span id="page-368-2"></span>#error

#error デ ィ レ クテ ィ ブを使って、 コ ンパイルを中止し てユーザー定義のエラー メ ッ セージを表示し ます。 表示す るメッセージは #error の直後に入力し、ディレクティブから少なくとも 1 スペース離さなくてはなりません。

下の例では、 定数 PRODUCTID は 1 または 2 と同じ でな く てはな り ません。 PRODUCTID の値がその範囲内でない 場合、 定数 PRODUCTNAME は定義されず、 ユーザー定義のエラー メ ッ セージが表示されます。

#define PRODUCTID 1

```
#if (PRODUCTID = 1)
  #define PRODUCTNAME "Lite"
#elif (PRODUCTID = 2)
  #define PRODUCTNAME "Professional"
#endif
```
#ifndef PRODUCTNAME #error PRODUCTID out of range. #endif

# <span id="page-368-0"></span>#if...#else...#endif

#if ステートメントを利用してコンパイルする行を選択してください。インストレーションンの様々なセクション のスイッチをオンまたはオフにして、より柔軟なスクリプトを作成することができます。#if ステートメントはラ ン タ イ ム if ス テ ー ト メ ン ト と 同 じ 要 領 で 動 作 し ま す :

```
#if (A = 1)// A が 1 と等しい場合はコンパイルします
 . を参照してください。を参照してください。
#else
 // コンパイル
```

```
. を参照して く ださい。 を参照して く ださい。
#endif
```
#if を利用する際には、 以下の制限事項に注意し て下さい :

- #if ステートメントのフォーマットは、ランタイム if ステートメントのそれと同じで、#if ステートメントは キーワード #endif で終了しなくてはなりません。
- #if または #elif ステー ト メ ン ト では数値定数のみをテス ト する こ とができます。
- InstallScript では、 #if ステー ト メ ン ト のネス ト は最大 10 階層まで可能です。

# #ifdef  $\neq$  #ifndef

指定した式が #defin で定義されている場合のみ、セクションをコンパイルするのに #ifdef ステートメントを利用 してください。指定した式が定義されていない場合のみ、セクションをコンパイルするのに #ifndef ステートメ ン ト を利用し て く だ さい。

### 例

```
#ifdef A
 // A が定義されていればコンパイルする。
 . を参照して く ださい。 を参照して く ださい。
#endif
#ifndef A
 // A が定義されていればスキップする。その他の場合はコンパイルする。
 . を参照して く ださい。 を参照して く ださい。
#endif
```
#ifdef A // A が定義されていればコンパイルする。 . を参照して く ださい。 .#endif#ifndef A //A が定義されていればスキッ プする。その他の場合はコンパイルする。. を参照してください。.#endif

#else と #elif と共に、 #ifdef と #ifndef を利用する こ と もできます。

```
#ifdef nFilePath
 // ステートメント
#else
  // ステートメント
#endif
```
#### 冒

メモ・プリプロセッサ定義は、「プロジェクトの設定 ] ダイアログ ボックスの [ コンパイル / リンク ] タブにある [ プリプロセッサの定義 ] 編集ボックスで入力できます。 [ プロジェクトの設定 ] ダイアログ ボックスでプリプロ セッサ定義を追加または変更した場合、再コンパイル後に有効になります。

#### 制限

#ifdef と #ifndef ステートメントを利用する場合、次の制限事項に注意して下さい:

- #ifdef と #ifndef デ ィ レ ク テ ィ ブ と同じ行にコ メ ン ト を配置する こ とはできません。
- #ifdef または #ifndef ステートメントを使って 0 ( ゼロ) の値を持つ定数をテストしてはいけません。
- #ifdef または #ifndef ステートメントでは数値定数のみをテストすることができます。

# <span id="page-370-0"></span>#include

#include ステートメントを利用して別のスクリプトの内容をメインのインストールスクリプトへ含みます。 #include を利用する際、コンパイラは追加ソーススクリプトをメインインストレーションスクリプトの一部と同様 に扱います。追加スクリプトまたはインクルードファイルは、変数宣言、その他のコンパイラ ディレクティブ、 そしてプログラムステートメントを含むことがあります。

例えば、ユーザー定義の定数定義すべてを含む新たなファイルを作成し、それを #include ステートメントを使っ てスクリプトファイルへ挿入することができます。後程、定数の何れかを再定義する必要がある場合、そのすべ ては中央にひとつにま とめられています。

InstallShield からコンパイルする際、InstallShield は次に示す順番でインクルード スクリプト ファイルを検索しま す :

- 1. プロジェクトのスクリプト ファイル ディレクトリ
- 2. [ 設定 ] ダイアログ ボックスの [ コンパイル / リンク ] タブにある " インクルード パス " 設定で指定された ディレクト リ。
- 3. InstallShield インクルードディレクトリ

2 つのインクルード ファイルが同じ名前を持っているが、異なる場所に存在する場合、InstallShield は前述の順序 に従って最初に検出されたファイルにリンクします。また、インクルード ファイルが相対パスで指定された場合、 InstallShield は前述のディレクトリに相対するパスを順番に検索します。

インクルード ファイルがこれらの場所で検出されなかった場合、#include ステートメントで完全修飾ファイル名 を指定します。#include ステートメントを利用するとき、ファイル名またはパスを二重引用符で囲んで ("filename") 指定し ます。

スクリプトで #include ディレクティブを使用する際、次の点にご注意ください:

- InstallShield では、260 文字 ( ファイル名を含む ) より長いパスを処理できません。
- InstallScript では、インクルードファイルのネストは最大8階層まで可能です。
- InstallShield プリプロセッサは #include ディレクティブで円記号を制御文字として認識しません。パスを指定 する場合、フォルダー名を分けるには 2 つの円記号の変わりに 1 つの円記号を利用してください。
- スクリプトで C 言語ヘッダー ファイルを含まないで下さい。InstallShield コンパイラは C の構造の一部を認 識し ません。 InstallScript のみを利用し てヘ ッ ダーフ ァ イルを作成し ます。

次の例では、#include ステートメントを利用するインストールスクリプトのセクションが Support.rul またはその 他のファイルの内容を含みます。#include ステートメントが参照する各ソーススクリプトは特定の目的で書かれた もので、スクリプトがコンパイルされる時に追加されます。

// 次のインクルードファイルは、インストレーションに特定のルーチンを含みます。 #include "SUPPORT.RUL"

// 変数とプロトタイプ宣言を含むローカルインクルードファイル。 #include "DECLARE.RUL"

// LIBRARY ディレクトリからスクリプトを含みます #include "..\LIBRARY\SYSCHK.H"

// DIALOGS ディレクトリからスクリプトを含みます #include "..\DIALOGS\WELCOME\WELCOME.H" #include "..\DIALOGS\REGINS\REGINS.H"

```
#include "..\#DIALOGS\ICONS\ICONS.H"
```
# <span id="page-371-0"></span>#undef

#define で以前に定義された定数を未定義にするには #undef デ ィ レ クテ ィ ブを利用し ます。 以前に #define デ ィ レ クティブ以外を使って定義された定数をこの ディレクティブを使って指定した場合、スクリプトをコンパイルし たと きにエラーが発生し ます。 次の例では 2 つの定数が定義され、 2 番目が定義された場合に最初の定数が未定 義となります。

#define NORMSETUP #define BONUSPAK

. を参照して く ださい。 を参照して く ださい。

```
#ifdef NORMSETUP
 MessageBox(' 標準セッ ト ア ッ プのコンパイル。 ',INFORMATION);
#else
 MessageBox(' スーパーセッ ト ア ッ プのコンパイル。 ',INFORMATION);
#endif
#ifdef BONUSPAK
 #undef NORMSETUP
#endif
#ifdef NORMSETUP
 MessageBox(' 標準セットアップのコンパイル。',INFORMATION);
#else
 MessageBox(' スーパーセッ ト ア ッ プのコンパイル。 ',INFORMATION);
#endif
```
# <span id="page-371-1"></span># 警告

#warning ディレクティブを使って、コンパイラー警告およびユーザー定義のエラーメッセージを表示します。表 示するメッセージは #warning の直後に入力し、ディレクティブから少なくとも 1 スペース離さなくてはなりませ ん。

下の例では、 定数 PRODUCTID は 1 または 2 と同じ でな く てはな り ません。 PRODUCTID の値がその範囲内でない 場合、 定数 PRODUCTNAME は定義されず、 ユーザー定義の警告メ ッ セージが表示されます。

```
#define PRODUCTID 1
#if (PRODUCTID = 1)
  #define PRODUCTNAME "Lite"
#elif (PRODUCTID = 2)
  #define PRODUCTNAME "Professional"
#endif
#ifndef PRODUCTNAME
  #warning PRODUCTID が範囲外です。
#endif
```
# イベント ハンドラー

プロジェクト · InstallScript イベント ハンドラーは、次のプロジェクト タイプで使用できます :

• InstallScript

Y

InstallScript MSI

アドバンスト UI またはスイート / アドバンスト UI インストールに含まれている InstallScript パッケージには、い く つかの例外があ り ます。 詳細は次のとお り です。

#### イベン トハン ド ラーについて

InstallScript インストールは InstallScript エンジンによって制御され、決められた順序で一連のイベントが生成され ます。これらのイベントは、インストールの支持を実行するソフトウェアハンドラーをトリガーします。たとえ ば、インストールがロードされた直後に Begin というイベントが生成されます。このイベントは、OnBegin という イベント ハンドラーの実行をトリガーします。このハンドラーは、[Begin] イベントが発生する際に、実行する操 作を指定します。インストレーションの他のイベントは、別のハンドラーをトリガーします。いずれにしても、 イベント ハンドラーは、アプリケーションをインストールする作業を実行します。

InstallScript MSI インストールの一部は InstallScript エンジン、および別の一部は Windows Installer エンジンによっ て駆動します。InstallScript エンジンによって駆動する部分は、InstallScript インストールに類似する一連のイベン ト ハンドラーを使用します。

いくつかの種類のイベント ハンドラーを使用できます:

- ・グローバル イベント ハンドラー
- |機能イベント ハンドラー
- その他のイベント ハンドラー
- + 拡張イベント ハンドラー

InstallScript または InstallScript MSI プロジ ェ ク ト を作成し た際、 InstallShield はデフ ォル ト のグローバル イベン ト ハンドラーを生成します。各イベントハンドラーは InstallScript 言語でスクリプトされた関数です。同様に、プロ ジェクトに機能を追加する際、InstallShield は、デフォルトのイベントハンドラーセットをその機能用に作成しま す。また、イベントハンドラーのいずれか、またはすべてを上書きしたり、カスタマイズすることができます。

ここで重要なことは、イベントドリブン型スクリプトでは、InstallScript ビューではっきり表示されていなくても イベントハンドラー関数が呼び出されるという点です。

#### イベントハンドラーの呼び出し順序

グローバルイベントハンドラーと機能イベントハンドラーは常に決められた順序で呼び出されます。イベントハ ンドラーはインストレーションの種類 (通常インストール、メンテナンスインストール、管理インストール、ま たはパッチインストール)に従っで呼び出されます。その他のイベントハンドラーはインストレーションの最中 に発生しないイベントへも応答するので、それらが呼び出されるときは特定の順序はありません。

#### で

プロジェクト · InstallScript MSI メジャー アップグレードが製品の以前のバージョンをアンインストールするとき、 InstallScript イベント ハンドラーが呼び出されることはありません。

#### 初回インストール

- [OnBegin](#page-387-0)
- **[OnCCPSearch](#page-388-0)**
- [OnAppSearch](#page-386-0)
- **[OnFirstUIBefore](#page-388-1)**
- [OnGeneratingMSIScript](#page-394-0) (InstallScript MSI のみ)
- [OnMoving](#page-398-0)
- 機能インストール中イベント
- [OnInstallFilesActionBefore](#page-396-0)
- [OnGeneratedMSIScript](#page-394-1) (InstallScript MSI のみ )
- [OnInstallFilesActionAfter](#page-396-1)
- 機能インストール済みイベント
- [OnMoved](#page-397-0)
- [OnFirstUIAfter](#page-405-0)
- [OnEnd](#page-405-1)

#### 再開されたインストール

- [OnResumeUIAfter](#page-429-0) (InstallScript MSI のみ)
- [OnResumeUIBefore](#page-430-0) (InstallScript MSI のみ)

#### メンテナンス インストール

- [OnBegin](#page-387-0)
- [OnMaintUIBefore](#page-389-0)
- [OnGeneratingMSIScript](#page-394-0) (InstallScript MSI のみ )
- [OnMoving](#page-398-0)
- 機能のインストール中またはアンインストール中のイベント
- [OnInstallFilesActionBefore](#page-396-0)
- [OnInstallFilesActionAfter](#page-396-1)
- 機能インストール済みまたはアンインストール済みイベント
- [OnMoved](#page-397-0)
- [OnGeneratedMSIScript](#page-394-1) (InstallScript MSI のみ )
- [OnMaintUIAfter](#page-406-0)
- [OnEnd](#page-405-1)

#### パッチ インストール

- [OnPatchUIBefore](#page-428-0) (InstallScript MSI のみ )
- [OnGeneratingMSIScript](#page-394-0) (InstallScript MSI のみ )
- [OnMoving](#page-398-0)
- 機能のインストール中またはアンインストール中のイベント
- [OnInstallFilesActionBefore](#page-396-0)
- [OnInstallFilesActionAfter](#page-396-1)
- 機能インストール済みまたはアンインストール済みイベント
- [OnMoved](#page-397-0)
- [OnGeneratedMSIScript](#page-394-1) (InstallScript MSI のみ )
- [OnPatchUIAfter](#page-427-0) (InstallScript MSI のみ )

#### アドバンスト UI またはスイート / アドバンスト UI インストールに含まれている InstallScript パッ ケージの除外

ア ドバンス ト UI またはスイー ト / ア ドバンス ト UI プロジ ェ ク ト に InstallScript イ ンス ト ールを InstallScript パッ ケージ と し て含める場合、 それ自身のユーザー イ ン ターフ ェ イス (UI) が表示され、 InstallScript パッ ケージの UI は自動的に抑制されます。これらの変更を可能にするために、アドバンスト UI またはスイート / アドバンスト UI インストールでは、デフォルトで、いくつかのアドバンスト U I またはスイート / アドバンスト U I 固有の InstallScript イベン ト および関数が使用され、 一部の標準 InstallScript イベン ト および関数は無視されます。 詳しい 情報は、「InstallScript パッケージをアドバンスト UI またはスイート / アドバンスト UI プロジェクトに追加する」 をご覧 く ださい。

インストール状態 (初回インストール、メンテナンス、またはアップデート)に応じて、[OnSuiteShowUI](#page-435-0) は、 OnFirstUIBefore や OnFirstUIAfter などの UI イベン ト を無視し、 次のイベン ト を呼び出し ます :

- 初回インストール [OnSuiteInstallBefore](#page-390-0)、[OnSuiteInstallAfter](#page-406-1)
- メンテナンス [OnSuiteMaintBefore、](#page-390-1) [OnSuiteMaintAfter](#page-406-2)
- アップデート [OnSuiteUpdateBefore、](#page-391-0) [OnSuiteUpdateAfter](#page-406-3)

アドバンスト UI またはスイート / アドバンスト UI インストールで起動された、その他すべてのイベントおよび イベントの呼び出しシーケンスは、アドバンスト UI またはスイート / アドバンスト UI インストールから個別に 起動された InstallScript インストール、または、アドバンスト UI またはスイート / アドバンスト UI インストール から実行可能パッ ケージ と し て起動された InstallScript イ ンス ト ール内のそれら と同一に保持されます。

# イベントハンドラー インデックス

イベン ト ハン ド ラーは、 セ ッ ト ア ッ プ中に発生する イベン ト へ応答する形で呼び出される InstallScript 関数です。 これらのハンドラー名は予約済みです。(スクリプトでこれらの関数をプロトタイプ化する必要はありません。)

### $\blacktriangleright$

プロジェクト・次のイベント ハンドラーの一部は、InstallScript または InstallScript MSI プロジェクトにのみ適用さ れます。両方に適用されるものもあります。サポートされているプロジェクトは、プロジェクトの種類列を参照 して く ださい。

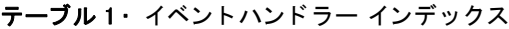

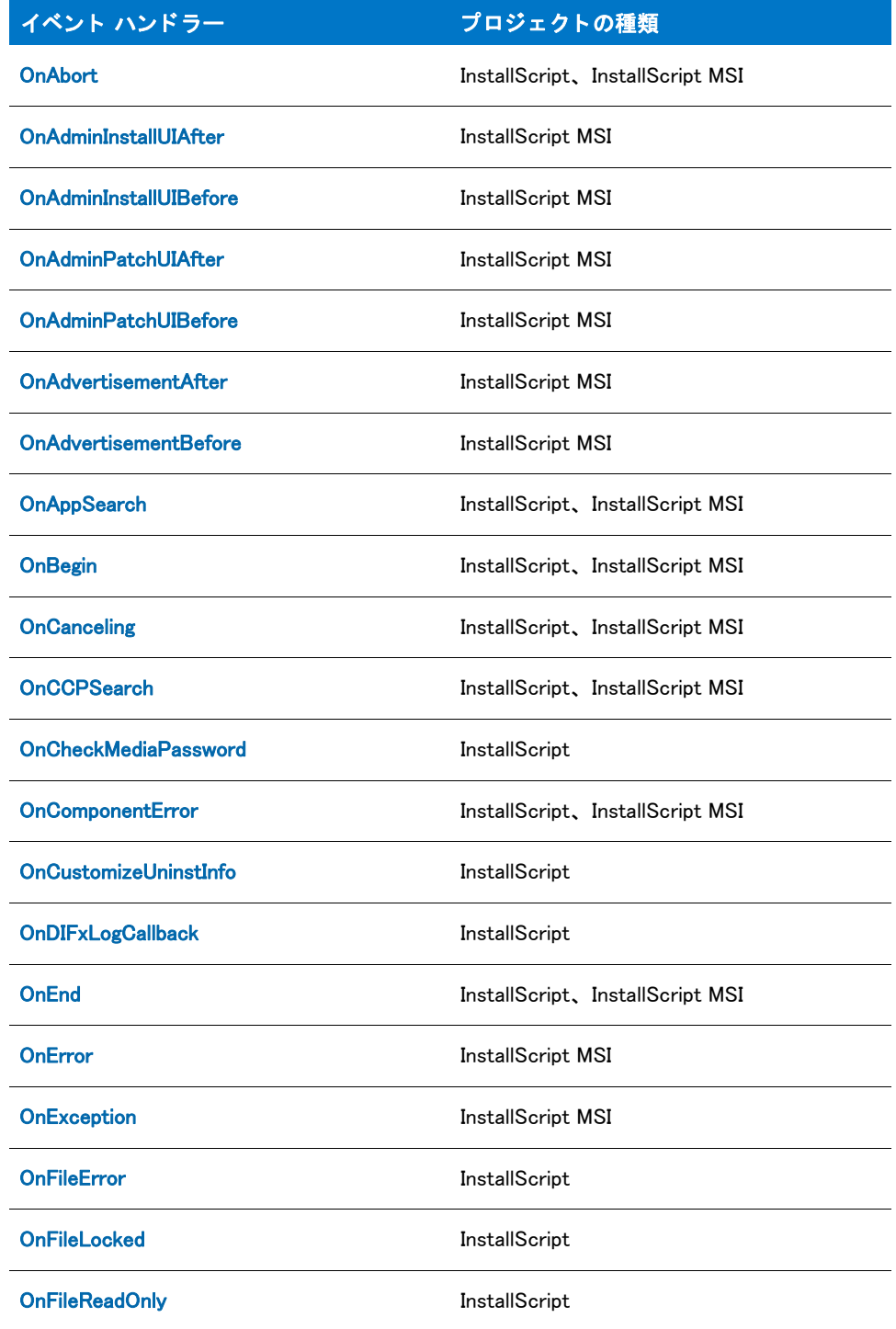

テーブル 1 · イベントハンドラー インデックス (続き)

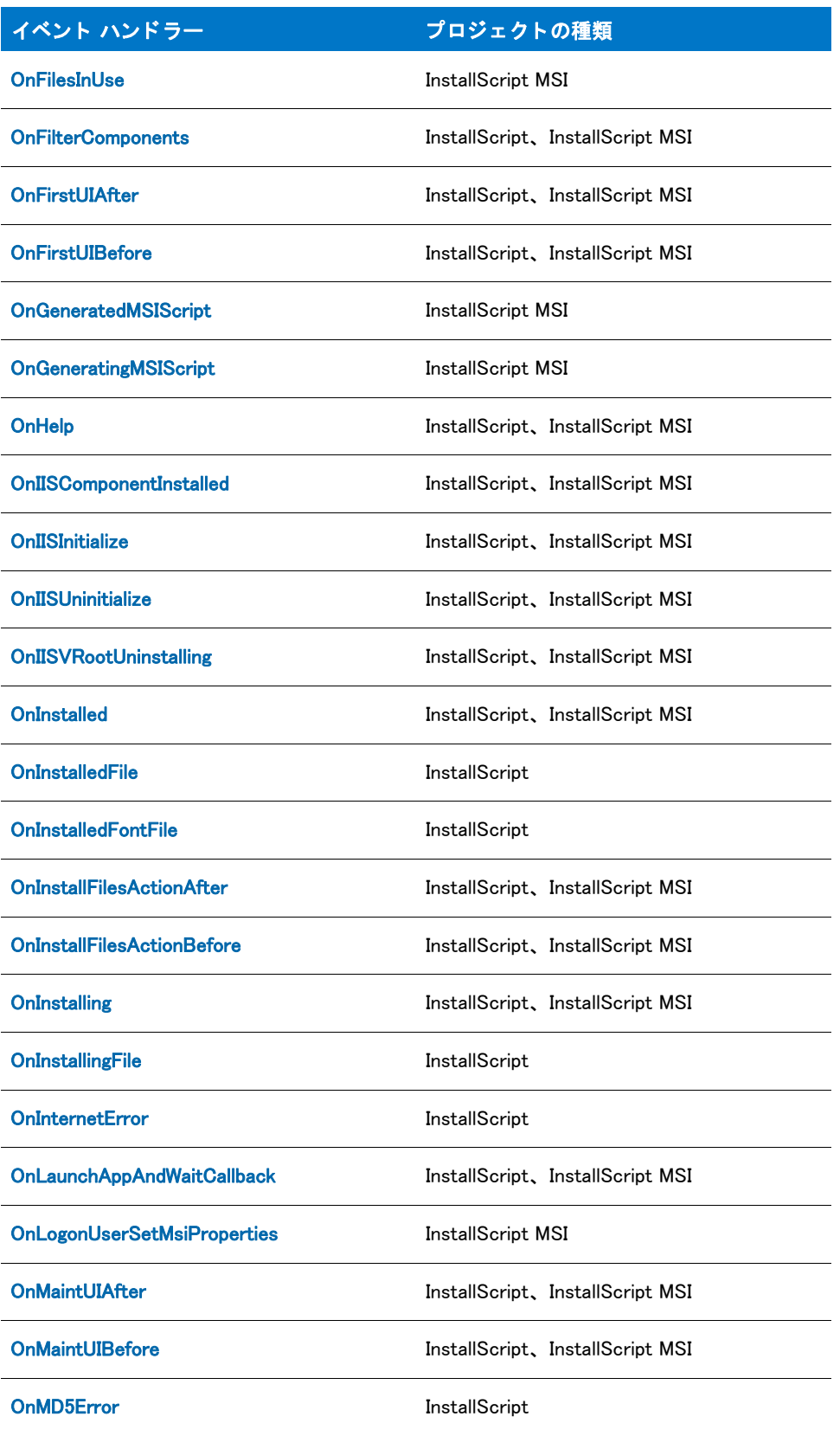

#### テーブル 1 · イベントハンドラー インデックス (続き)

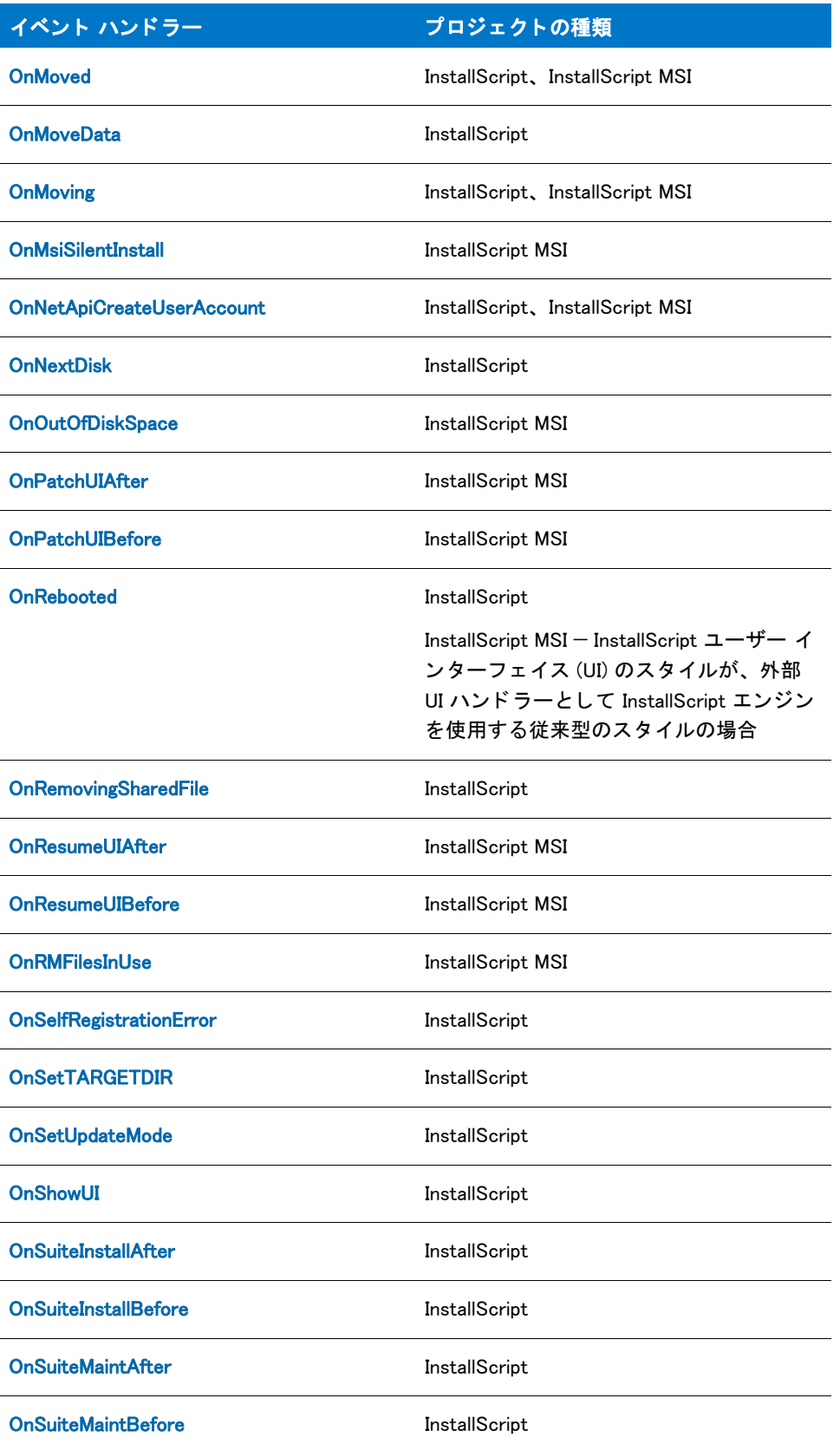

#### テーブル 1 · イベントハンドラー インデックス (続き)

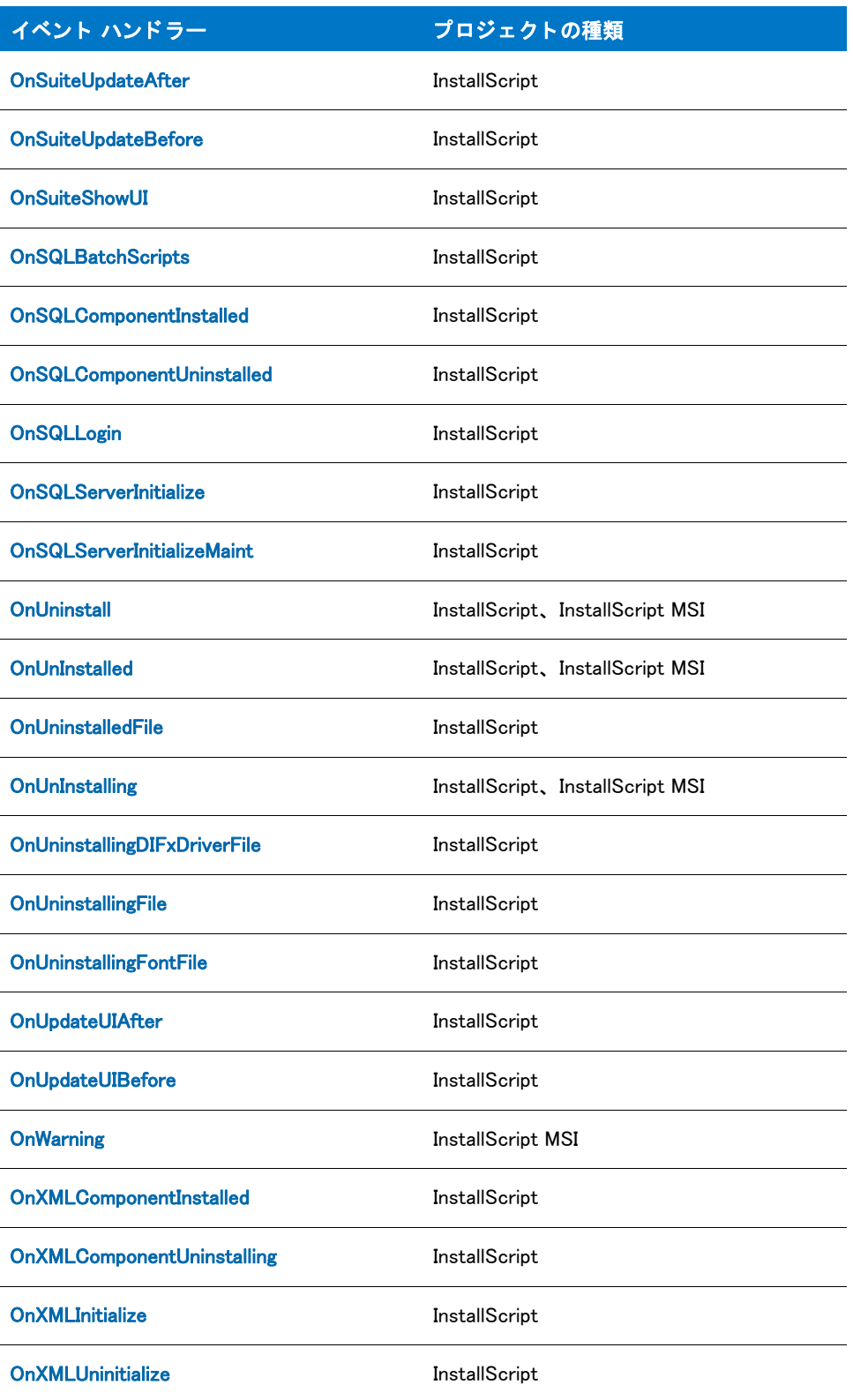

# コンポーネント イベント ハンドラー

Windows Installer インストールは、プロジェクトの最上位レベルの構造にコンポーネントではなく機能を使用しま す。したがってコンポーネント イベント ハンドラーが機能イベント ハンドラーと置換されています。さらに、 サポートされているすべてのコンポーネント関数には、その代替となる[機能](#page-458-0)があります。詳細については、「機能 [関数](#page-458-0)」および「機能イベント ハンドラー」を参照してください。

# <span id="page-379-0"></span>グローバル イベント ハンドラー

グローバルイベントハンドラーは機能のインストレーションまたはアンインストレーションの前後に必要な処理 を行います。次のカテゴリに分類されるイベントハンドラーが含まれます:

テーブル 2·グローバルイベントハンドラーのカテゴリ

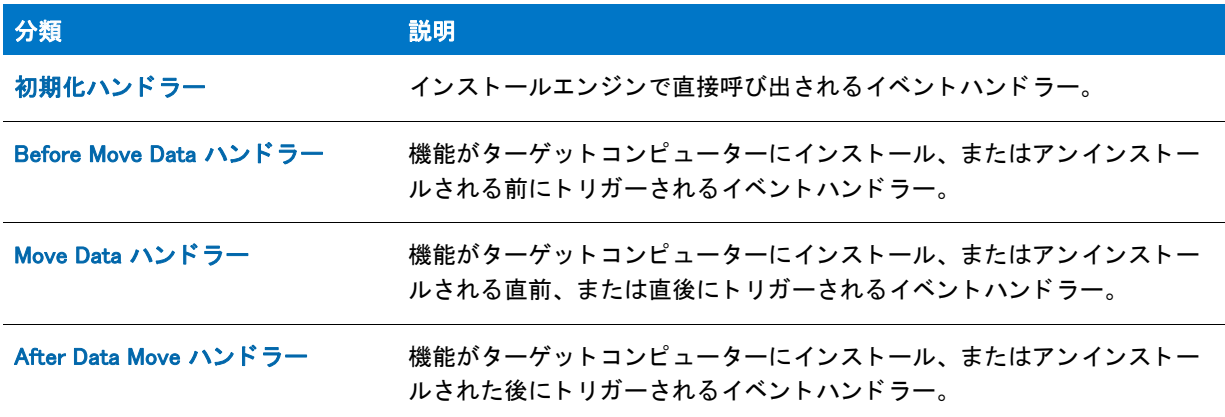

# <span id="page-379-1"></span>初期化ハン ド ラー

InstallScript プロジェクトで、以下のイベントハンドラーはインストールエンジンによって直接呼び出されます。

テーブル 3 • Initialization ハン ド ラー

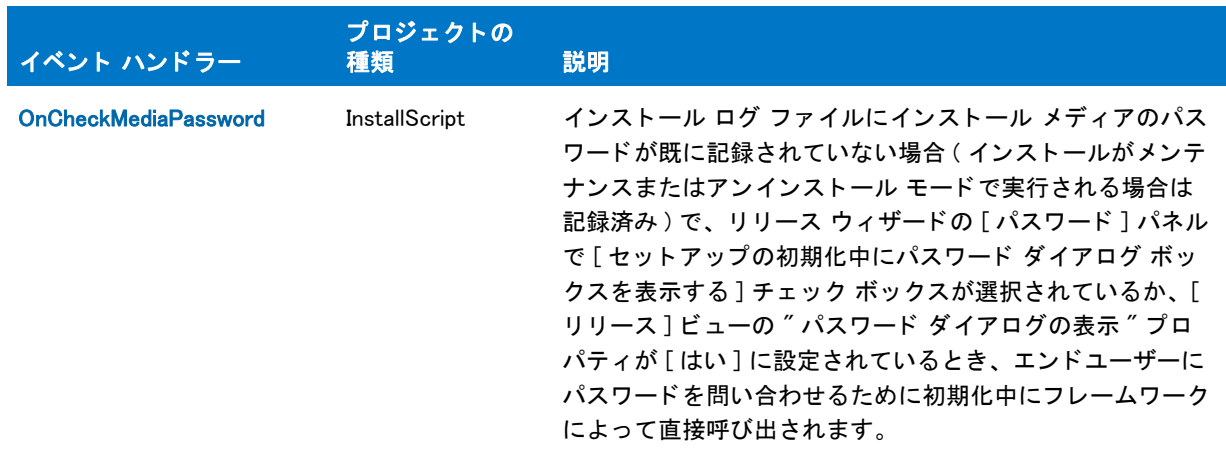

#### テーブル 3 • Initialization ハン ド ラー

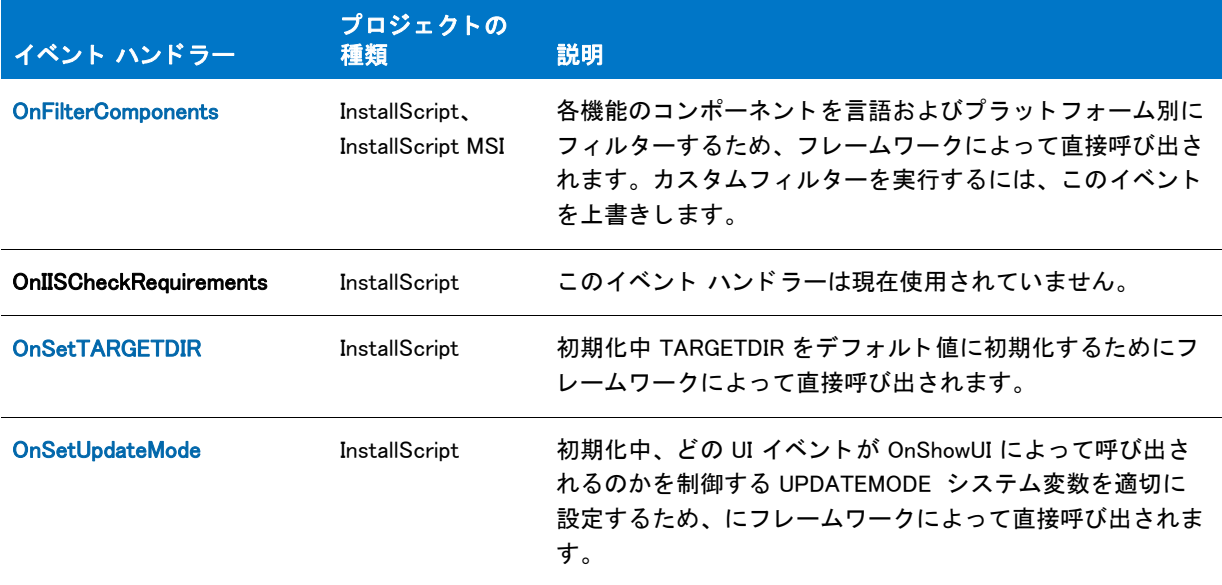

#### <span id="page-380-0"></span>OnCheckMediaPassword

## Y

プロジェクト・この情報は、InstallScript プロジェクトに適用します。

OnCheckMediaPassword イベント ハンドラー関数はセットアップ エンジンによって直接呼び出されます。ハンド ラーのデフォルト コードは、セットアップ ログ ファイルにパスワードが既に記録されていない場合 ( インストー ルがメンテナンスまたはアンインストール モードで実行される場合は記録済み)で、リリース ウィザードの [パ スワード ] パネルで [ セットアップの初期化中にパスワード ダイアログ ボックスを表示する ] チェック ボックス が選択されているか、[リリース] プロパティ シートの "パスワード ダイアログの表示 " プロパティが [はい]に 設定されているとき、エンド ユーザーにセットアップのパスワードを問い合わせます。

このイベント ハンドラーは手続き型スクリプト (program...endprogram ブロックを含むスクリプト)を利用するセッ トアップの (適切な場所で) 呼び出されます。

#### 構文

OnCheckMediaPassword ( );

#### パラメーター

なし。

#### 戻り値

なし。

#### <span id="page-381-0"></span>OnFilterComponents

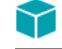

プロジェクト・この情報は、次のプロジェクトの種類に適用します:

- **InstallScript**
- InstallScript MSI

OnFilterComponents イベント ハンドラーは、機能フィルターを処理するため InstallScript エンジンによって直接呼 び出されます。機能フィルター処理とは、言語とオペレーティング システムの設定に基づいてファイル転送内の 機能コンポーネントを含むまたは除外する処理です。

#### 構文

OnFilterComponents ( );

パラメーター

なし。

#### 戻り値

なし。

#### 追加情報

デフォルトでは、OnFilterComponents は [FeatureFilterLanguage](#page-860-0) を呼び出して、SELECTED LANGUAGE システム変 数で指定された言語以外の言語を持つすべてのコ ンポーネン ト を除外し、 [FeatureFilterOS](#page-863-0) を呼び出して [SYSINFO](#page-353-0) 変数の nISOSL メンバーによって指定された以外のオペレーティング システムを持つすべてのコンポーネントを 除外します。

このイベント ハンドラーは手続き型スクリプト (program...endprogram ブロックを含むスクリプト)を利用するイ ンス ト ールでは呼び出されません。

#### <span id="page-381-1"></span>OnSetTARGETDIR

#### $\blacktriangledown$

プロジェクト・この情報は、InstallScript プロジェクトに適用します。

OnSetTARGETDIR イベント ハンドラー関数は、システム変数 TARGETDIR の値を設定するためにセットアップ エ ンジンが直接呼び出し ます。

このイベント ハンドラーは手続き型スクリプト (program...endprogram ブロックを含むスクリプト)を使用するセッ ト ア ッ プをはじめとする、 あらゆるセ ッ ト ア ッ プで呼び出されます。

#### 構文

OnSetTARGETDIR ( );

#### パラメーター

なし。

#### 戻り値

なし。

#### 追加情報

- デフォルトでは、初回インストール OnSetTARGETDIR は TARGETDIR を [一般情報 ] ビューの TARGETDIR 設 定で指定し た値に設定するか、 または InstallShield で値を指定し ていない場合は FOLDER\_APPLICATIONS¥IFX\_COMPANY\_NAME¥IFX\_PRODUCT\_NAME に設定します。 <FOLDER\_APPLICATIONS>、 <IFX\_COMPANY\_NAME>、 および <IFX\_PRODUCT\_NAME> は、 TARGETDIR が参照 された時に値が解決されるテキス ト 代替で、 OnSetTARGETDIR が呼び出された後にシステム変数 IFX COMPANY NAME または IFX PRODUCT NAME の値を変更した場合、その変更は後に続く TARGETDIR へ の参照に反映されます。
- メンテナンスインストールまたはアンインストールは TARGETDIR をログファイルに格納されている値に初期 化し、 デフ ォル ト の OnSetTARGETDIR が TARGETDIR の値を変更する こ とはあ り ません。

#### <span id="page-382-1"></span><span id="page-382-0"></span>OnSetUpdateMode

#### Y

プロジェクト・この情報は、InstallScript プロジェクトに適用します。

OnSetUpdateMode イベント ハンドラー関数はセットアップ エンジンが直接呼び出し、セットアップが既存インス ト レーシ ョ ンのア ッ プデー ト で、 システム変数 UPDATEMODE の値を適切に設定するかど うかを判断し ます。

このイベント ハンドラーは手続き型スクリプト (program...endprogram ブロックを含むスクリプト)を利用するセッ トアップの (適切な場所で)呼び出されます。

#### 構文

OnSetUpdateMode ( );

#### パラメーター

なし。

#### 戻り値

なし。

# <span id="page-383-0"></span>Before Move Data ハン ド ラー

次のイベントハンドラーは、ファイルがターゲットコンピューターに転送される前にトリガーされます。さらに、 これらのイベントのほとんどは、メンテナンスモード中にもトリガーされます。

テーブル 4 • Before Move Data ハン ド ラー

| イベント ハンドラー         | プロジェクトの種<br>顙                      | 説明                                                                                                    |
|--------------------|------------------------------------|----------------------------------------------------------------------------------------------------|
| OnBegin            | InstallScript<br>InstallScript MSI | InstallScript プロジェクトの場合 : 初期化イベントの後にフ<br>レームワークによって直接呼び出されます。                                                                                           |
|                    |                                    | InstallScript MSI プロジェクトの場合 : [Begin] イベントに応<br>答します。セットアップ内であらかじめ定義できる最初の<br>イベントです。                                                                   |
| <b>OnAppSearch</b> | InstallScript<br>InstallScript MSI | InstallScript プロジェクトの場合: OnBegin の後にフレーム<br>ワークによって直接呼び出されます。                                                                                           |
|                    |                                    | InstallScript MSI プロジェクトの場合 : pplication Search イベ<br>ントに応答します。インストールでターゲットコンピュー<br>ター上の特定のアプリケーションを検索する必要がある場<br>合、このハンドラーをセットアップのコードに追加します。           |
| <b>OnCCPSearch</b> | InstallScript<br>InstallScript MSI | InstallScript プロジェクトの場合 : AppSearch の後にフレー<br>ムワークによって直接呼び出されます。                                                                                        |
|                    |                                    | InstallScript MSI プロジェクトの場合 : Upgrade Compliance イ<br>ベントに応答します。エンドユーザーがアプリケーション<br>をインストールするのに必須となるアプリケーションを検<br>索する必要があるインストールでこのハンドラーをコード<br>にして下さい。 |

#### テーブル 4 • Before Move Data ハン ド ラー

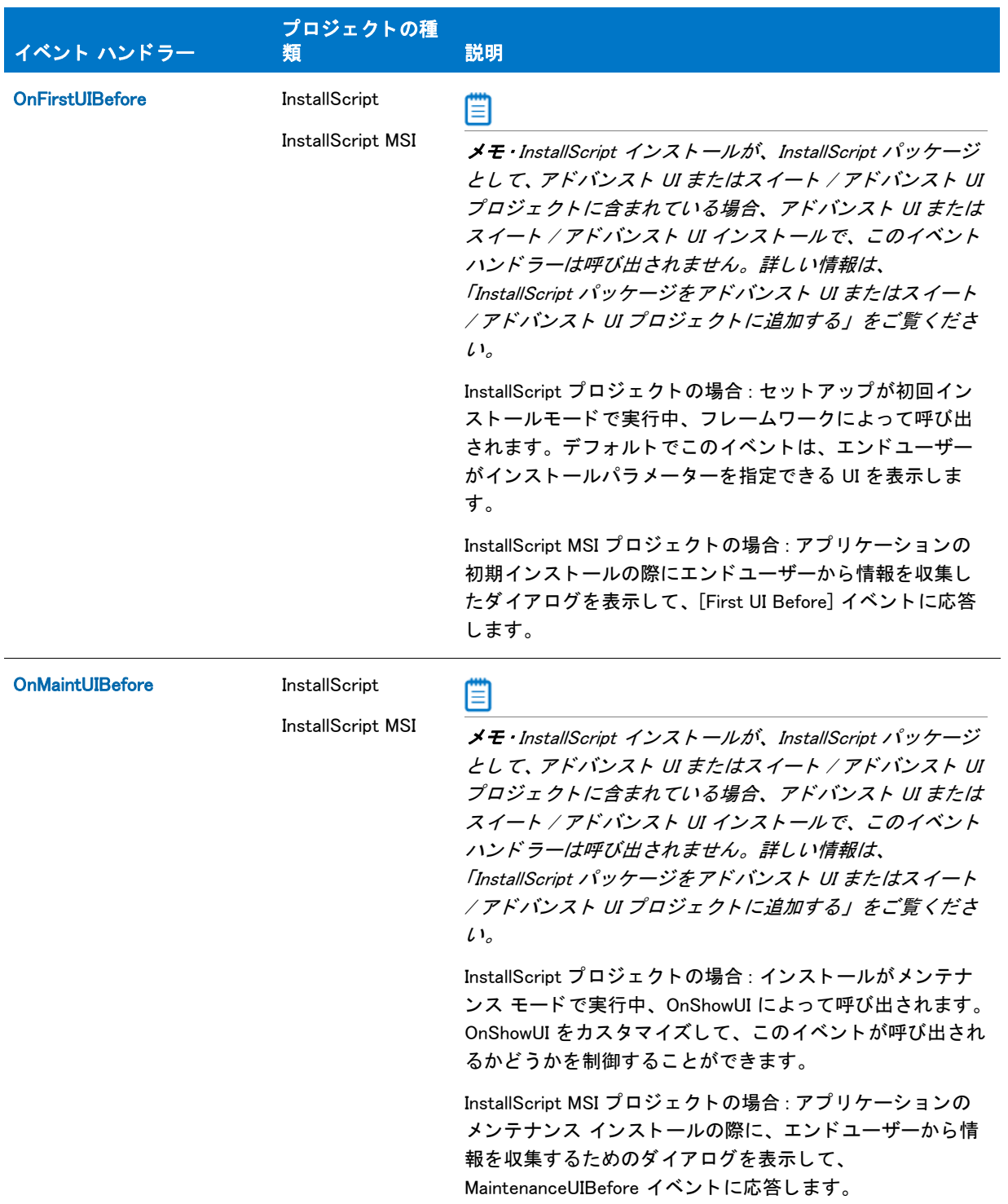

#### テーブル 4 • Before Move Data ハン ド ラー

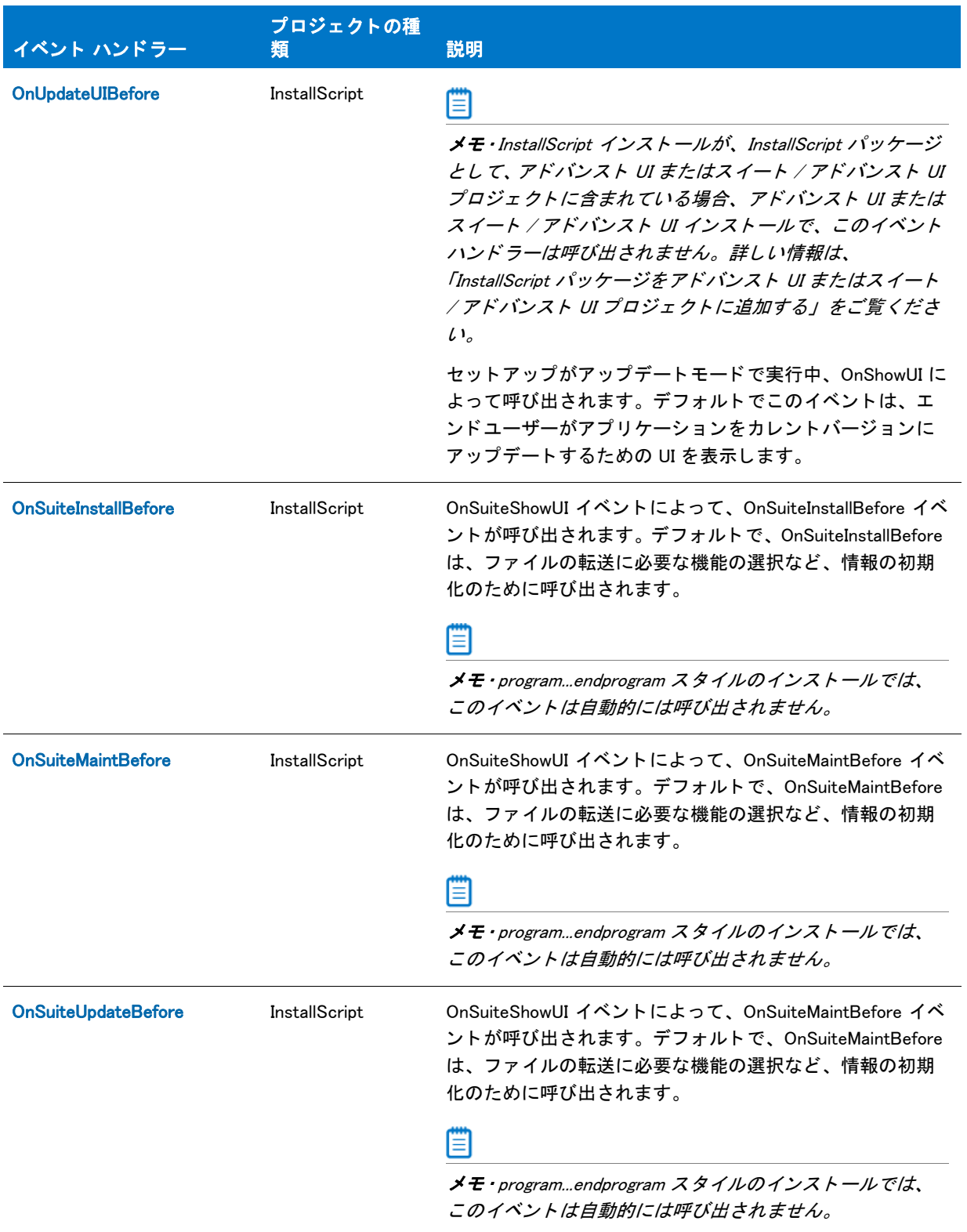

#### テーブル 4 • Before Move Data ハン ド ラー

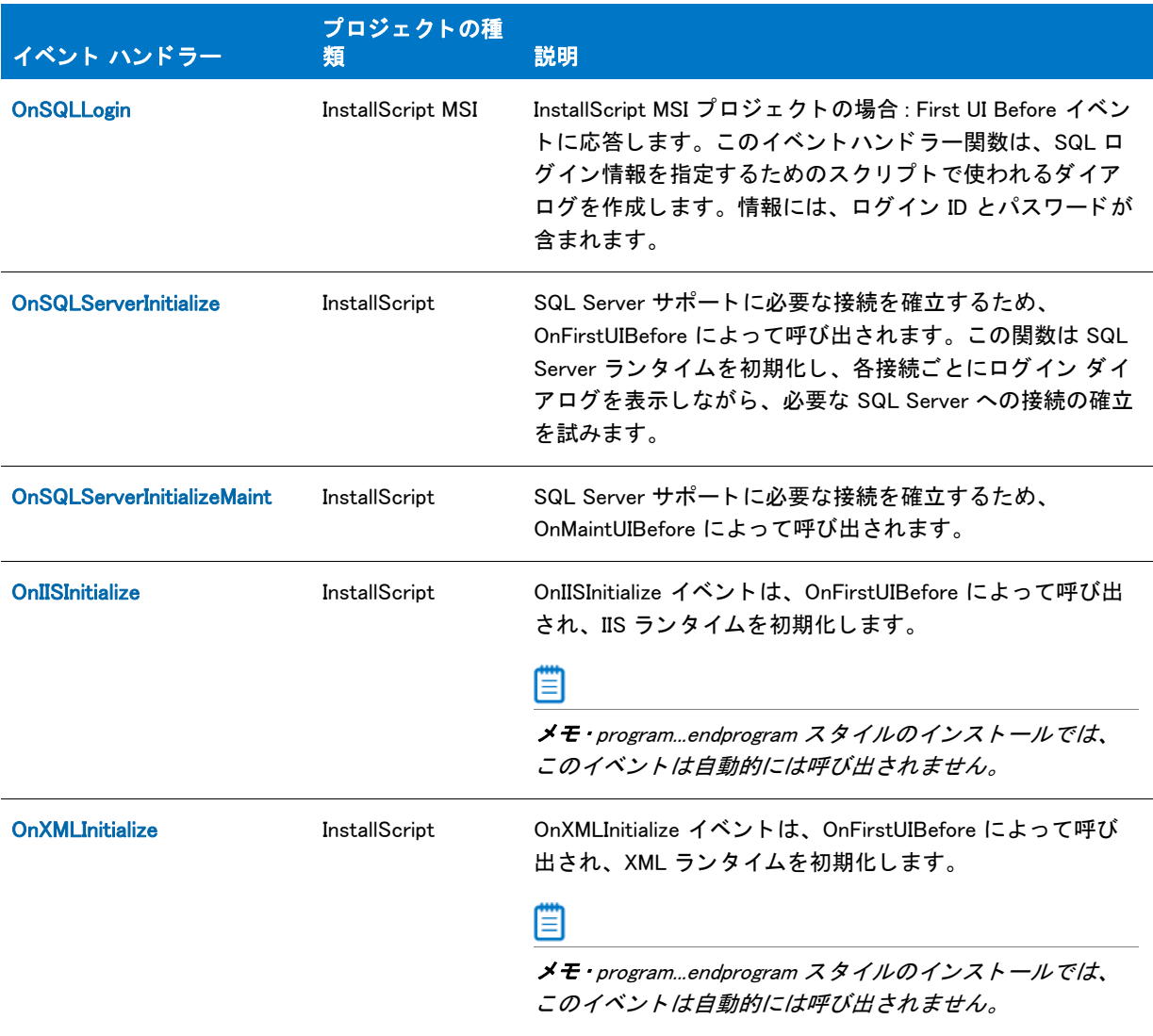

#### <span id="page-386-0"></span>**OnAppSearch**

ר

プロジェクト・この情報は、次のプロジェクトの種類に適用します:

- InstallScript
- InstallScript MSI

OnAppSearch イベントハンドラーは Application Search イベントに応答します。セットアップでターゲットコン ピューター上の特定のアプリケーションを検索する必要がある場合、このハンドラーをセットアップのコードに 追加します。たとえば、コードで FindFile を呼び出してキーファイルを検索したり、RegDBKeyExist を呼び出して レジストリ エントリを検索することができます。

次の OnAppSearch 関数は、Notepad.exe を呼び出したファイルがユーザーの Windows、WinNT フォルダー、あるい はそのサブディレクトリで無効な場合、インストールを中止します。

```
function OnAppSearch()
  NUMBER nResult;
  STRING svIgnore;
begin
  nResult =
    FindAllFiles(WindowsFolder, "Notepad.exe",
             svIgnore, RESET);
  if (nResult \leq 0) then
    MessageBox(" 認定するプログラムを検出できません。 " +
            \tilde{a} セットアップを終了します。", SEVERE);
    abort;
  endif;
end;
```
### ▦

メモ・このイベントハンド ラーのコードは、メンテナンスセットアップ中またはアンインストール中には実行され ません。

#### <span id="page-387-0"></span>OnBegin

プロジェクト・この情報は、次のプロジェクトの種類に適用します:

- InstallScript
- InstallScript MSI

OnBegin イベントハンドラーは、セットアップで最初に再定義できる Begin イベントに応答します。スクリプトで 他の要素をこのハンドラーに含む前に実行しなくてはならないコード。たとえば、ここでユーザーのマシンが製 品のシステム要件と一致し たこ と を確認する こ とができます。

スクリプトに iswi.h または ifx.h を 含むときに OnBegin はプロトタイプ化されます。次の例に従って、スクリプト で OnBegin を定義し て く だ さい :

#include "iswi.h"

```
function OnBegin()
 // ローカル変数
begin
 // 始まりのコード
end;
```
たとえば、インストールを続行する前に特定のレジストリキーが存在するか否かを確認する OnBegin 関数は次の 様に示されます:

```
// HKLM¥Software¥InstallShield が存在しない場合はインストールを中止します。
function OnBegin()
 NUMBER nReturn;
begin
```

```
// ルートキーの設定
RegDBSetDefaultRoot(HKEY_LOCAL_MACHINE);
```
// サブキーの存在を確認します。 nReturn = RegDBKeyExist("Software\\InstallShield");

```
if (nReturn \leq 0) then
  MessageBox(" ご利用のシステムは、 システム要件を満たしていません。 " +
       " セットアップを終了します。", SEVERE);
 abort;
endif;
```
end;

このイベントハンドラーのコードは、メンテナンスセットアップやアンインストール中でも、次の if-then 構造に 置かれていない場合には常に実行されます。

```
if (!MAINTENANCE) then
 // メンテナンス以外のコード
endif;
```
このセットアップにより、システム変数 [MAINTENANCE](#page-344-0) は、セットアップの最初の実行時には FALSE になり、そ れ以後のセットアップの実行時には TRUE になります。

#### <span id="page-388-0"></span>OnCCPSearch

#### Y

プロジェクト・この情報は、次のプロジェクトの種類に適用します:

- InstallScript
- InstallScript MSI

OnCCPSearch イベン ト ハン ド ラーは Upgrade Compliance イベン ト に応答し ます。 エン ド ユーザーがアプ リケー ションをインストールするのに必須となるアプリケーションを検索する必要があるセットアップではこのハンド ラーをコードにして下さい。コードは、たとえば特定のファイルを指定する FindFile の呼び出しを行います。この イベントハンドラーのコードは、メンテナンスセットアップ中またはアンインストール中には実行されないので 注意してください。

#### <span id="page-388-1"></span>OnFirstUIBefore

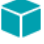

プロジェクト・この情報は、次のプロジェクトの種類に適用します:

- InstallScript
- InstallScript MSI

InstallScript インストールが、InstallScript パッケージとして、アドバンスト UI またはスイート / アドバンスト UI プロジェクトに含まれている場合、アドバンスト UI またはスイート / アドバンスト UI インストールで、このイ ベント ハンドラーは呼び出されません。詳しい情報は、「InstallScript パッケージをアドバンスト UI またはスイー ト / アドバンスト UI プロジェクトに追加する」をご覧ください。

OnFirstUIBefore イベントハンドラーは、First UI Before イベントに応答します。これは、アプリケーションの初回 インストール用の機能をインストールする前に処理しなくてはならないタスクを実行します。

通常、 このハン ド ラーは次の処理のために InstallScript 関数を呼び出し ます :

- 画面をセットアップする。
- [ よ う こそ ] ダイアログ、 ソ フ ト ウ ェ アラ イセンス、 およびイ ンス ト ールする ソ フ ト ウ ェ アについての情報を エン ド ユーザーに表示する。

• エン ド ユーザーから、 ユーザー登録、 イ ンス ト ール先のパス (InstallScript プロジ ェ ク ト では TARGETDIR、 InstallScript MSI プロジェクトでは INSTALLDIR)、およびセットアップの種類をはじめとする情報を取得する。

#### <span id="page-389-1"></span>**OnIISInitialize**

プロジェクト・この情報は、InstallScript プロジェクトに適用します。

OnIISInitialize は、OnMoving の前に呼び出されます。Web サイトと仮想ルートをインストールする前に、 OnIISVRootUninstalling と似た目的で、これを上書きしたり、IIS のバージョンをチェックするコードを追加したり、 IIS をカスタマイズしたりすることができます。

#### <span id="page-389-0"></span>OnMaintUIBefore

#### ⋎

プロジェクト・この情報は、次のプロジェクトの種類に適用します:

- InstallScript
- InstallScript MSI

InstallScript インストールが、InstallScript パッケージとして、アドバンスト UI またはスイート / アドバンスト UI プロジェクトに含まれている場合、アドバンスト UI またはスイート / アドバンスト UI インストールで、このイ ベント ハンドラーは呼び出されません。詳しい情報は、「InstallScript パッケージをアドバンスト UI またはスイー ト / アドバンスト UI プロジェクトに追加する」をご覧ください。

OnMaintUIBefore イベン ト ハン ド ラーは、 Maintenance UI Before イベン ト に応答し ます。 このイベン ト ハン ド ラー では、アプリケーションのメンテナンス インストールによって機能が再インストールされる前に発生するタスク が実行されます。

#### <span id="page-389-2"></span>OnSQLLogin

#### ⋎

プロジェクト・この情報は、InstallScript MSI プロジェクトに適用します。

OnSQLLogin イベン ト は、 First UI Before イベン ト に応答し ます。 このイベン ト ハン ド ラー関数は、 SQL ログイン 情報を指定するためのスクリプトで使われるダイアログを作成します。情報には、ログイン ID とパスワードが含 まれます。

#### Ħ

メモ·OnSQLLogin イベントが呼び出される前に SQL ビルトイン関数を呼び出す場合、まず [SQLRTInitialize2](#page-1580-0) 関数 を呼び出し ます。 これは、 すべての SQL 関連の関数に適用し ます。 詳し く は、 「InstallScript と InstallScript MSI プ ロジェクト で SQL ランタイム関数を使用する」を参照してください。

#### <span id="page-389-3"></span>OnSQLServerInitialize

プロジェクト·この情報は、InstallScript プロジェクトに適用します。

OnSQLServerInitialize イベン ト は、 OnFirstUIBefore よ って、 SQL Server サポー ト に必要な接続を確立するために呼 び出されます。この関数は SQL Server ランタイムを初期化し、各接続ごとにログイン ダイアログを表示しなが ら、必要な SQL Server への接続の確立を試みます。パラメーター nBtn は NEXT または BACK がその前に表示さ れたダイアログの結果かど うかを示し ます。 これは情報提供のみの目的です。

InstallShield のより新しいバージョンにアップグレードした時に OnFirstUIBefore をオーバーライドしてしまってい るスク リ プ ト を使って作業し ていて、 そのスク リ プ ト が OnSQLServerInitialize を呼び出さ ない場合、 OnFirstUIBefore コードをスクリプトファイルに追加する必要があります。

メモ・OnSQLServerInitialize イベントが呼び出される前に SQL ビルトイン関数を呼び出す場合、まず [SQLRTInitialize2](#page-1580-0) 関数を呼び出し ます。 これは、 すべての SQL 関連の関数に適用し ます。 詳し く は、 「InstallScript と InstallScript MSI プロジェクトで SQL ランタイム関数を使用する」を参照してください。

#### <span id="page-390-2"></span>OnSQLServerInitializeMaint

#### ⋎

プロジェクト・この情報は、InstallScript プロジェクトに適用します。

OnSQLServerInitializeMaint イベン ト は、 OnMaintUIBefore によ って、 SQL Server サポー ト に必要な接続を確立する ために呼び出されます。この関数は SQL Server ランタイムを初期化し、ログファイルに格納されているログイン 認証情報を使って、 必要な SQL Server への接続の確立を試みます。

メ <sup>モ</sup> • program...endprogram ス タ イルのイ ンス ト ールでは、 このイベン ト は自動的には呼び出されません。

#### <span id="page-390-0"></span>OnSuiteInstallBefore

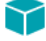

プロジェクト・この情報は、InstallScript プロジェクトに適用します。

OnSuiteShowUI イベン ト によ って、 OnSuiteInstallBefore イベン ト が呼び出されます。 デフ ォル ト で、 OnSuiteInstallBefore は、 フ ァ イルの転送に必要な機能の選択など、 情報の初期化のために呼び出されます。

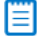

メモ • program...endprogram スタイルのインストールでは、このイベントは自動的には呼び出されません。

#### <span id="page-390-1"></span>OnSuiteMaintBefore

⋎

プロジェクト・この情報は、InstallScript プロジェクトに適用します。

OnSuiteShowUI イベン ト によ って、 OnSuiteMaintBefore イベン ト が呼び出されます。 デフ ォル ト で、 OnSuiteMaintBefore は、 フ ァ イルの転送に必要な機能の選択など、 情報の初期化のために呼び出されます。

メ <sup>モ</sup> • program...endprogram ス タ イルのイ ンス ト ールでは、 このイベン ト は自動的には呼び出されません。

#### <span id="page-391-0"></span>OnSuiteUpdateBefore

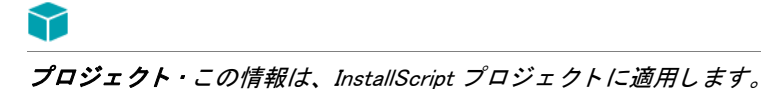

OnSuiteShowUI イベン ト によ って、 OnSuiteMaintBefore イベン ト が呼び出されます。 デフ ォル ト で、 OnSuiteMaintBefore は、 フ ァ イルの転送に必要な機能の選択など、 情報の初期化のために呼び出されます。

メモ • program...endprogram スタイルのインストールでは、このイベントは自動的には呼び出されません。

#### <span id="page-391-1"></span>OnUpdateUIBefore

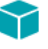

プロジェクト・この情報は、InstallScript プロジェクトに適用します。

InstallScript インストールが、InstallScript パッケージとして、アドバンスト UI またはスイート / アドバンスト UI プロジェ クト に含まれ ている場合、 アドバンスト UI またはスイート / アドバンスト UI インストールで、このイ ベント ハンドラーは呼び出されません。詳しい情報は、「InstallScript パッケージをアドバンスト UI またはスイー ト / アドバンスト UI プロジェクトに追加する」をご覧ください。

OnUpdateUIBefore イベン ト ハン ド ラー関数は、 OnShowUI イベン ト ハン ド ラーによ って呼び出され、 ア ッ プデー ト セットアップ用のファイル転送前のユーザーインターフェイスを表示します。

このイベント ハンドラーは手続き型スクリプト(program...endprogram ブロックを含むスクリプト)を利用する セ ッ ト ア ッ プでは呼び出されません。

#### 構文

OnUpdateUIBefore ( );

パラメーター

なし。

#### 戻り値

なし。

#### <span id="page-391-2"></span>**OnXMLInitialize**

⋎

プロジェクト·この情報は、InstallScript プロジェクトに適用します。

OnXMLInitialize イベントは、OnFirstUIBefore によって呼び出され、XML ランタイムを初期化します。

▤

メモ・program...endprogram スタイルのインストールでは、このイベントは自動的には呼び出されません。

# <span id="page-392-0"></span>Move Data ハンドラー

以下のイベントハンドラーは、ターゲットコンピューターにすべての機能をインストールまたはアンインストー ルする直前、その最中、あるいはその直後にトリガーされます。

テーブル 5 • Move Data ハン ド ラー

| イベント ハンドラー                          | プロジェクト<br>の種類                         | 説明                                                                                                    |
|-------------------------------------|---------------------------------------|----------------------------------------------------------------------------------------------------|
| <b>OnMoveData</b>                   | InstallScript                         | OnShowUI によって呼び出され、ファイル転送を行います。<br>イベントハンドラーのデフォルトコードは<br>FeatureTransferData を呼び出してファイルを転送します。                                                                              |
| <b>OnCustomizeUninstInfo</b>        | InstallScript                         | OnMoveData によって呼び出され、MaintenanceStart の呼び<br>出しの後、アンインストール情報をカスタマイズします。                                                                                                    |
| <b>OnMoving</b>                     | InstallScript<br>InstallScript<br>MSI | InstallScript プロジェクトの場合: FeatureTransferData また<br>は Feature MoveData を呼び出すインストールの結果として<br>呼び出されます。このイベントは、ファイル転送操作が実<br>行されるごとに呼び出されます。                                     |
|                                     |                                       | InstallScript MSI プロジェクトの場合: GenerateMSIScript ア<br>クションが実行される直前に呼び出されます。                                                                                                    |
| <b>OnMoved</b>                      | InstallScript<br>InstallScript<br>MSI | InstallScript プロジェクトの場合 : スクリプト内で<br>FeatureTransferData が呼び出され、データ転送が行われた<br>後、フレームワークによって直接呼び出されます。<br>InstallScript MSI プロジェクトの場合 : ターゲットコン<br>ピューターにすべての機能がインストールまたはアンイン |
|                                     |                                       | ストールされる直後に生成される Moved イベントに応答し<br>ます。                                                                                                    |
| OnInstallingFile                    | InstallScript                         | FeatureTransferData または FeatureMoveData の結果として<br>ファイルがインストールされる直前に呼び出されます。                                                                                                  |
| OnUninstallingFile                  | InstallScript                         | FeatureTransferData または FeatureMoveData の結果として<br>ファイルがアンインストールされる直前に呼び出されます。                                                                                                |
| <b>OnUninstallingFontFile</b>       | InstallScript                         | RegisterFontResource がログ記録したフォントファイルがア<br>ンインストールされる時に呼び出されます。                                                                                                    |
| <b>OnUninstallingDIFxDriverFile</b> | InstallScript                         | DIFxDriverPackageInstall または DIFxDriverPackagePreinstall<br>関数によってインストールまたはプレインストールされて<br>いるドライバーが、アンインストールログが有効になって<br>アンインストールされた場合に呼び出されます。                               |
| <b>OnInstalledFile</b>              | InstallScript                         | FeatureTransferData または FeatureMoveData の結果として<br>ファイルがインストールされた後に呼び出されます。                                                                                                   |

#### テーブル 5 · Move Data ハンドラー (続き)

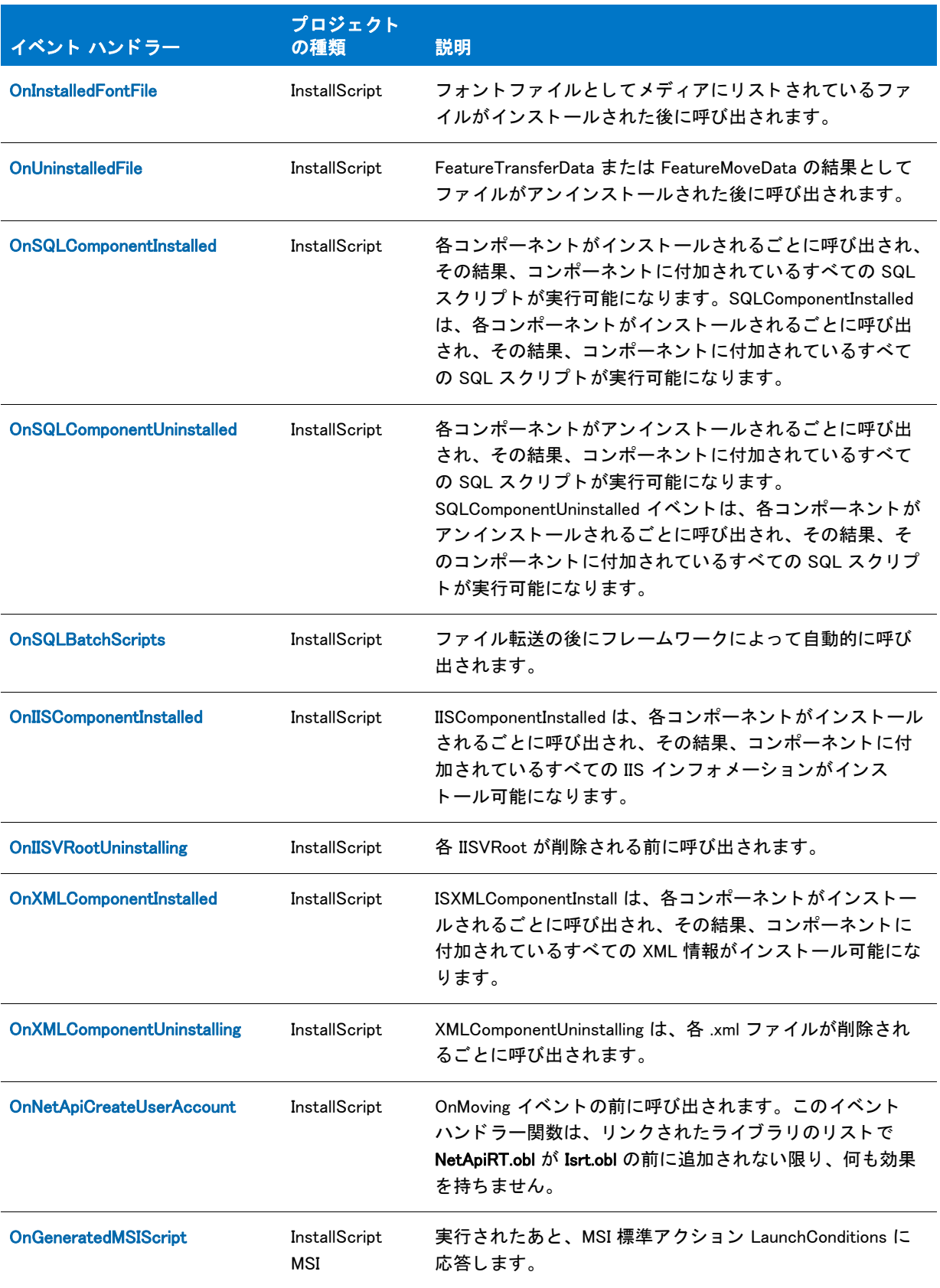

#### テーブル 5 · Move Data ハンドラー (続き)

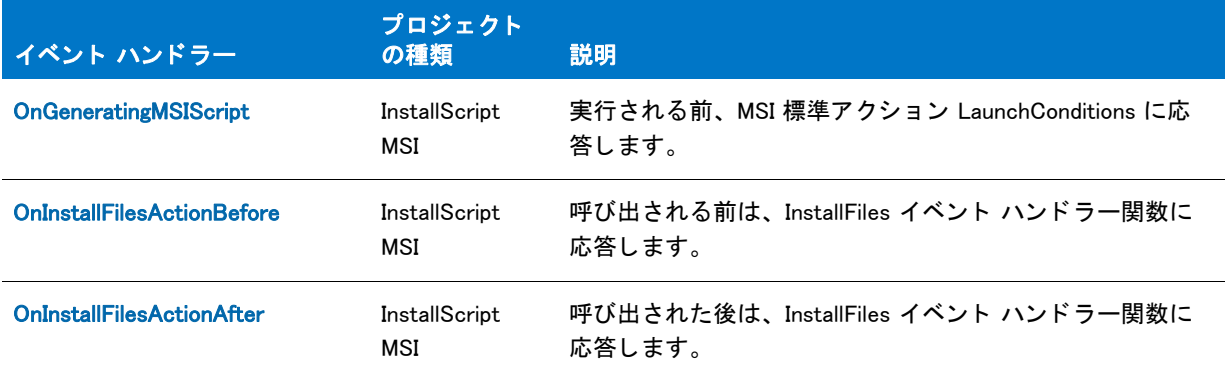

#### <span id="page-394-2"></span>OnCustomizeUninstInfo

### Y

プロジェクト・この情報は、InstallScript プロジェクトに適用します。

OnCustomizeUninstInfo イベン ト ハン ド ラー関数は、 MaintenanceStart を呼び出し た後、 OnMoveData イベン ト ハン ドラーのデフォルトコードによって呼び出され、アンインストール情報をカスタマイズします。

#### 構文

OnCustomizeUninstInfo ( );

パラメーター

なし。

#### 戻り値

なし。

#### <span id="page-394-1"></span>OnGeneratedMSIScript

#### $\blacktriangleright$

プロジェクト・この情報は、InstallScript MSI プロジェクトに適用します。

OnGeneratingMSIScript イベント ハンドラーは、MSI 標準アクション LaunchConditions が実行された後に呼び出さ れます。このイベントハンドラーは、デフォルトでコードを含みません。これはレガシー インストールに含まれ ます。

#### <span id="page-394-0"></span>OnGeneratingMSIScript

### ⋎

プロジェクト・この情報は、InstallScript MSI プロジェクトに適用します。

OnGeneratingMSIScript イベント ハンドラーは、実行される前に MSI の標準のアクション、LaunchConditions に応 答します。このイベントハンドラーは、デフォルトでコードを含みません。これはレガシー インストールに含ま れます。

#### <span id="page-395-0"></span>OnIISComponentInstalled

OnIISComponentInstalled イベントハンドラー関数は、各コンポーネントがインストールされるごとに呼び出され、 その結果、コンポーネントに付加されているすべての IIS 情報がインストール可能になります。

#### 構文

OnIISComponentInstalled ( szComponent );

#### パラメーター

テーブル 6 · OnIISComponentInstalled のパラメーター

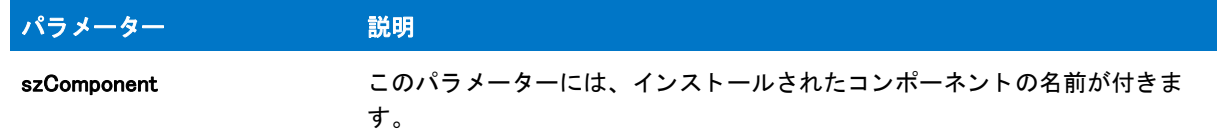

#### 戻り値

このイベントハンドラー関数は、現時点では常に ISERR\_SUCCESS を戻します。

#### <span id="page-395-1"></span>OnIISVRootUninstalling

OnIISVRootUninstalling イベントは、仮想ディレクトリが削除される前にディレクトリごとに呼び出されます。ス クリプトで IIS に関連する条件をチェックし、abort() を呼び出してセットアプを停止すことができます。

#### <span id="page-395-2"></span>OnInstalledFile

#### Υ

プロジェクト・この情報は、InstallScript プロジェクトに適用します。

OnInstalledFile イベン ト ハン ド ラー関数は、 FeatureTransferData または FeatureMoveData の結果と し てフ ァ イルが インス ト ールされた後に呼び出されます。

#### 構文

OnInstalledFile ( szFilename );
テーブル 7 · OnInstalledFile のパラメーター

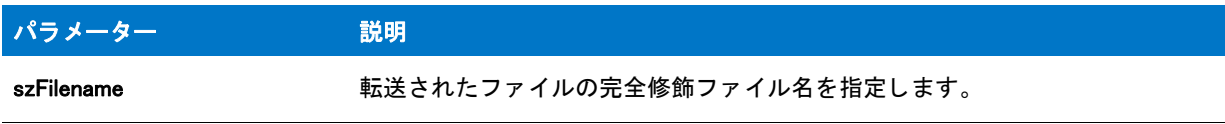

## 戻り値

なし。

#### OnInstalledFontFile

## Y

プロジェクト·この情報は、InstallScript プロジェクトに適用します。

OnInstalledFontFile イベントハンドラー関数は、フォントファイルとしてメディアにリストされているファイルが インストールされた後に呼び出されます。

## 構文

OnInstalledFontFile ( pFontFileInfo );

## パラメーター

テーブル 8·OnInstalledFontFile のパラメーター

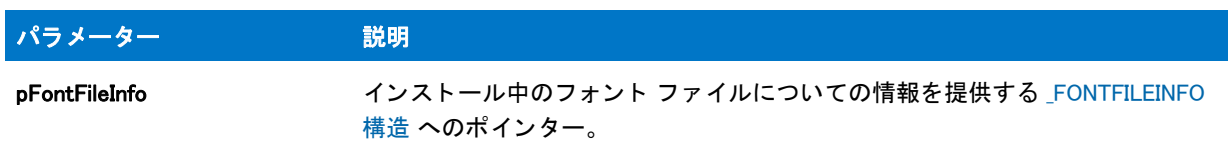

## 戻り値

なし。

#### OnInstallFilesActionAfter

OnInstallFilesActionAfter イベントハンドラーは、標準 Windows Installer InstallFiles アクションが実行される直後に 呼び出されます。

#### OnInstallFilesActionBefore

OnInstallFilesActionBefore イベントハンドラーは、標準 Windows Installer InstallFiles アクションが実行される直前に 呼び出されます。

#### **OnInstallingFile**

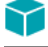

プロジェクト・この情報は、InstallScript プロジェクトに適用します。

OnInstallingFile イベン ト ハン ド ラー関数は、 FeatureTransferData または FeatureMoveData の結果と し てフ ァ イルが インストールまたはアンインストールされる直前に呼び出されます。

このイベントハンドラーのコードは、メンテナンスセットアップ中でも、次の if-then 構造に置かれていない場合 には常に実行されます。

if !MAINTENANCE then ¥¥ メンテナンス以外のコード endif;

構文

OnInstallingFile ( szFilename );

パラメーター

テーブル 9·OnInstallingFile のパラメーター

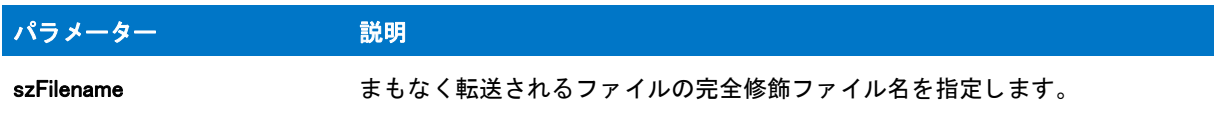

### 戻り値

なし。

#### OnMoved

InstallScript プロジェクトでは、OnMoved は、FeatureTransferData および Feature MoveData が呼び出すインストー ルの結果として呼び出されます。このイベントは、バッチ自己登録を除く、すべてのファイル転送操作が完了し た際、 呼び出されます。 InstallScript MSI プロジ ェ ク ト では、 OnMoved は、 アクシ ョ ン GenerateMSIScript が実行さ れる直前に、 呼び出されます。

このイベントハンドラーのコードは、メンテナンスセットアップやアンインストール中でも、次の if-then 構造に 置かれていない場合には常に実行されます。

```
if (!MAINTENANCE) then
 // メンテナンス以外のコード
endif;
```
#### OnMoveData

プロジェクト・この情報は、InstallScript プロジェクトに適用します。

OnMoveData イベン ト ハン ド ラーは、 フ ァ イル転送を処理する OnShowUI イベン ト ハン ド ラーが呼び出し ます。 デ フ ォル ト では、 フ ァ イルを転送するのに OnMoveData は FeatureTransferData を呼び出し ます。

このイベント ハンドラーは手続き型スクリプト (program...endprogram ブロックを含むスクリプト)を利用する セ ッ ト ア ッ プでは呼び出されません。

## 構文

OnMoveData ( );

#### パラメーター

なし。

### 戻り値

なし。

#### OnMoving

InstallScript プロジェクトでは、OnMoving は、FeatureTransferData および Feature MoveData が呼び出すインス ト ールの結果と し て呼び出されます。 このイベン ト は、 フ ァ イル転送操作が実行されるご とに呼び出されます。 InstallScript MSI プロジェクトでは、OnMoving は、アクション GenerateMSIScript が実行される直前に、呼び出さ れます。

このイベントハンドラーのコードは、メンテナンスセットアップ中でも、次の if-then 構造に置かれていない場合 には常に実行されます。

```
if !MAINTENANCE then
  ¥ メンテナンス以外のコード
 endif;
```
#### OnNetApiCreateUserAccount

OnNetApiCreateUserAccount イベン ト ハン ド ラー関数は、 OnMoving イベン ト の前に呼び出されます。 このイベン ト ハンドラー関数は、リンクされたライブラリのリストで NetApiRT.obl が Isrt.obl の前に追加されない限り、何も 効果を持ちません。

### 構文

OnNetApiCreateUserAccount()

## パラメーター

なし

### 戻り値

このイベント ハンドラー関数は常に ISERR SUCCESS を返します。

### 追加情報

## 邼

タスク リ ン ク されたラ イブラ リのリ ス ト に NetApiRT.obl を追加するには、 以下の手順に従います :

1. [ ビルド ] メニューで [ 設定 ] をクリックします。 [ 設定 ] ダイアログ ボックスが開きます。

2. Libraries (.obl) ボッ クスで、 NetApiRT.obl を入力し ます。 これは、 必ず Isrt.obl の前に リ ス ト し ます。

NetApiRT.obl へのパスは以下の通り です :

<ISProductFolder>\Script\ISRT\Lib\NetApiRT.obl

#### OnSQLBatchScripts

OnSQLBatchScripts イベントは、ファイル転送後フレームワークによって自動的に呼び出されます。

#### OnSQLComponentInstalled

## Υ

プロジェクト・この情報は、InstallScript プロジェクトに適用します。

OnSQLComponentInstalled イベントは、各コンポーネントがインストールされるごとに呼び出され、その結果、そ のコンポーネントに付加されているすべての SQL スクリプトが実行可能になります。SQLComponentInstalled は、 各コンポーネントがインストールされるごとに呼び出され、その結果、コンポーネントに付加されているすべて の SQL スクリプトが実行可能になります。

#### OnSQLComponentUninstalled

プロジェクト·この情報は、InstallScript プロジェクトに適用します。

SQLComponentUninstalled イベントは、各コンポーネントがアンインストールされるごとに呼び出され、その結 果、そのコンポーネントに付加されているすべての SQL スクリプトが実行可能になります。 SQLComponentUninstalled イベントは、各コンポーネントがアンインストールされるごとに呼び出され、その結 果、そのコンポーネントに付加されているすべての SQL スクリプトが実行可能になります。

#### **OnUninstalledFile**

## ⋎

プロジェクト・この情報は、InstallScript プロジェクトに適用します。

OnUninstalledFile イベン ト ハン ド ラー関数は、 FeatureTransferData または FeatureMoveData の結果と し てフ ァ イル がアンインス ト ールされた後に呼び出されます。

### 構文

OnUninstalledFile ( szFilename );

テーブル 10 · OnUninstalledFile のパラメーター

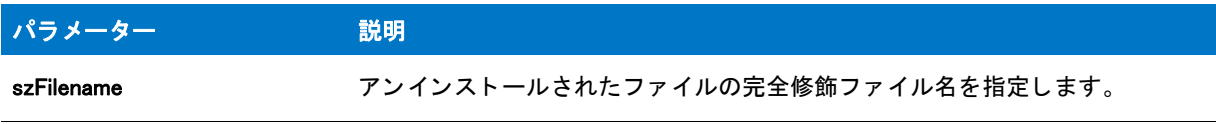

## 戻り値

なし。

#### **OnUninstallingFile**

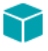

プロジェクト·この情報は、InstallScript プロジェクトに適用します。

OnUninstallingFile イベン ト ハン ド ラー関数は、 FeatureTransferData または FeatureMoveData の結果と し てフ ァ イル がアンインストールされる直前に呼び出されます。

このイベントハンドラーのコードは、メンテナンスセットアップ中でも、次の if-then 構造に置かれていない場合 には常に実行されます。

if !MAINTENANCE then ¥ メンテナンス以外のコード endif;

## 構文

OnUninstallingFile ( szFilename );

## パラメーター

テーブル 11 • OnUninstallingFile

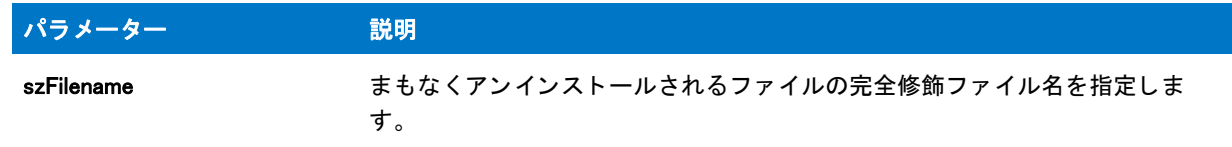

## 戻り値

なし。

### OnUninstallingDIFxDriverFile

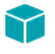

プロジェクト・この情報は、InstallScript プロジェクトに適用します。

OnUninstallingDIFxDriverFile イベン ト ハン ド ラー関数は、 DIFxDriverPackageInstall または DIFxDriverPackagePreinstall 関数によってインストールまたはプレインストールされているドライバーが、アンイ ンストール ログが有効になってアンインストールされた場合に呼び出されます。

デフォルトでは、イベントは DIFxDriverPackageUninstall 関数を使用してドライバーをアンインストールします。

## 構文

OnUninstallingDIFxDriverFile ( byval string szDriver );

パラメーター

テーブル 12 • OnUninstallingDIFxDriverFile

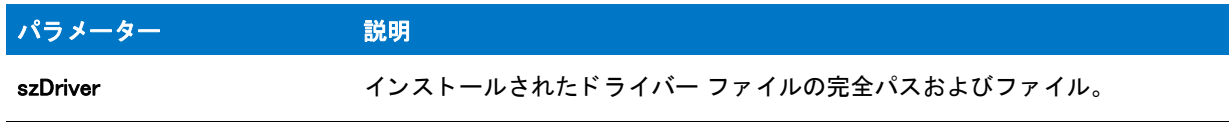

## 戻り値

なし。

## OnUninstallingFontFile

## $\blacktriangledown$

プロジェクト・この情報は、InstallScript プロジェクトに適用します。

OnUninstallingFontFile イベン ト ハン ド ラー関数は、 RegisterFontResource によ ってログ記録されたフ ォ ン ト フ ァ イ ルがアンインストールされた時に呼び出されます。

## 構文

OnUninstallingFontFile ( pFontFileInfo );

## パラメーター

テーブル 13 • OnUninstallingFontFile

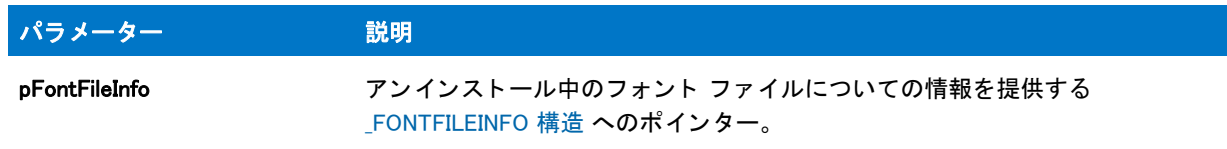

## 戻り値

なし。

#### OnXMLComponentInstalled

OnXMLComponentInstalled は、 ISXMLComponentInstall イベン ト に関連付けられている イベン ト ハン ド ラー関数で す。ISXMLComponentInstall イベントは、各コンポーネントがインストールされるごとに呼び出され、その結果、 コンポーネントに付加されているすべての XML 情報がインストール可能になります。

## 構文

OnXMLComponentInstalled ( szComponent );

パラメーター

テーブル 14 • OnXMLComponentInstalled

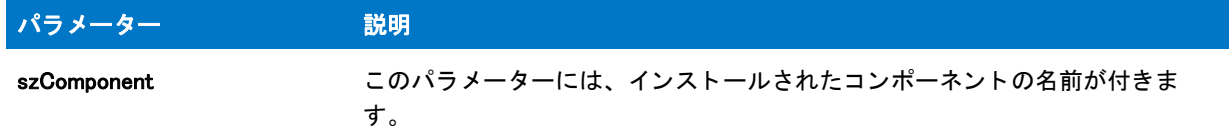

## 戻り値

このイベン ト ハン ド ラー関数は、 現時点では常に ISERR\_SUCCESS を戻し ます。

#### OnXMLComponentUninstalling

OnXMLComponentUninstalling は、 XMLRTComponentUninstall イベン ト に関連付けられているイベン ト ハン ド ラー関 数です。 XMLRTComponentUninstall イベン ト は、 各 .xml フ ァ イルが削除されるご とに呼び出されます。

## 構文

OnXMLComponentUninstalling ( szXmlComponent )

## パラメーター

テーブル 15 • OnXMLComponentUninstalling

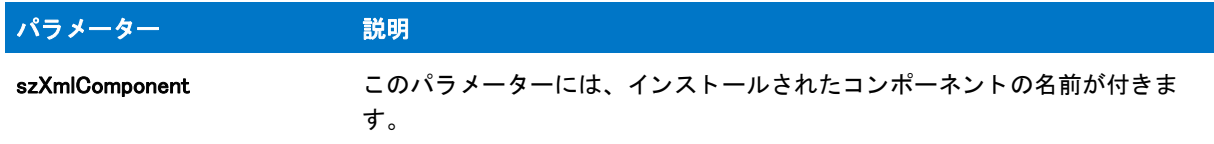

## 戻り値

このイベン ト ハン ド ラー関数は、 現時点では常に ISERR\_SUCCESS を戻し ます。

# After Data Move ハン ド ラー

次のイベントハンドラーは、ファイルや他のデータがターゲットコンピューターに転送された後にトリガーされ ます。

テーブル 16 · After Data Move ハンドラー

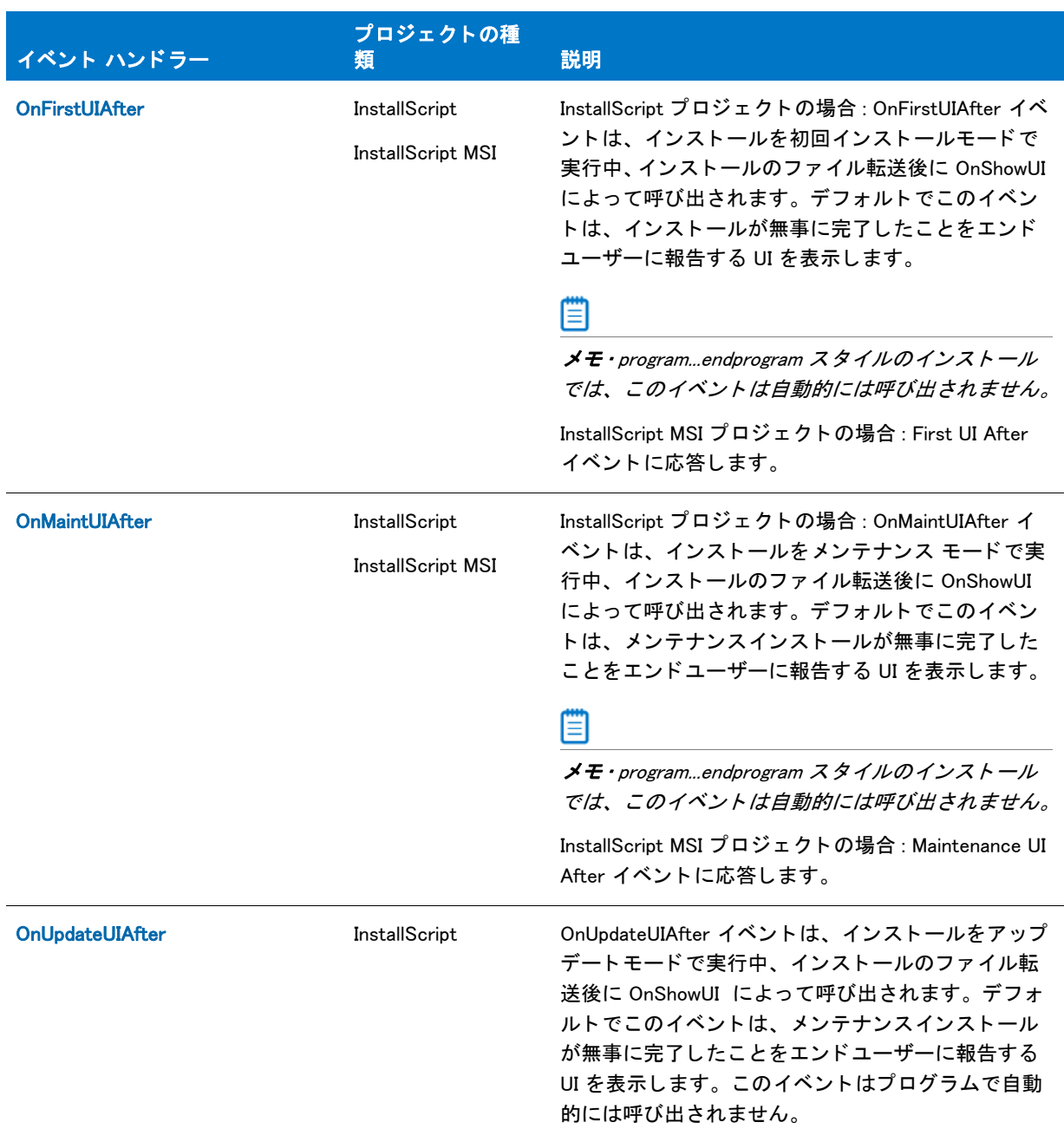

## テーブル 16 · After Data Move ハンドラー (続き)

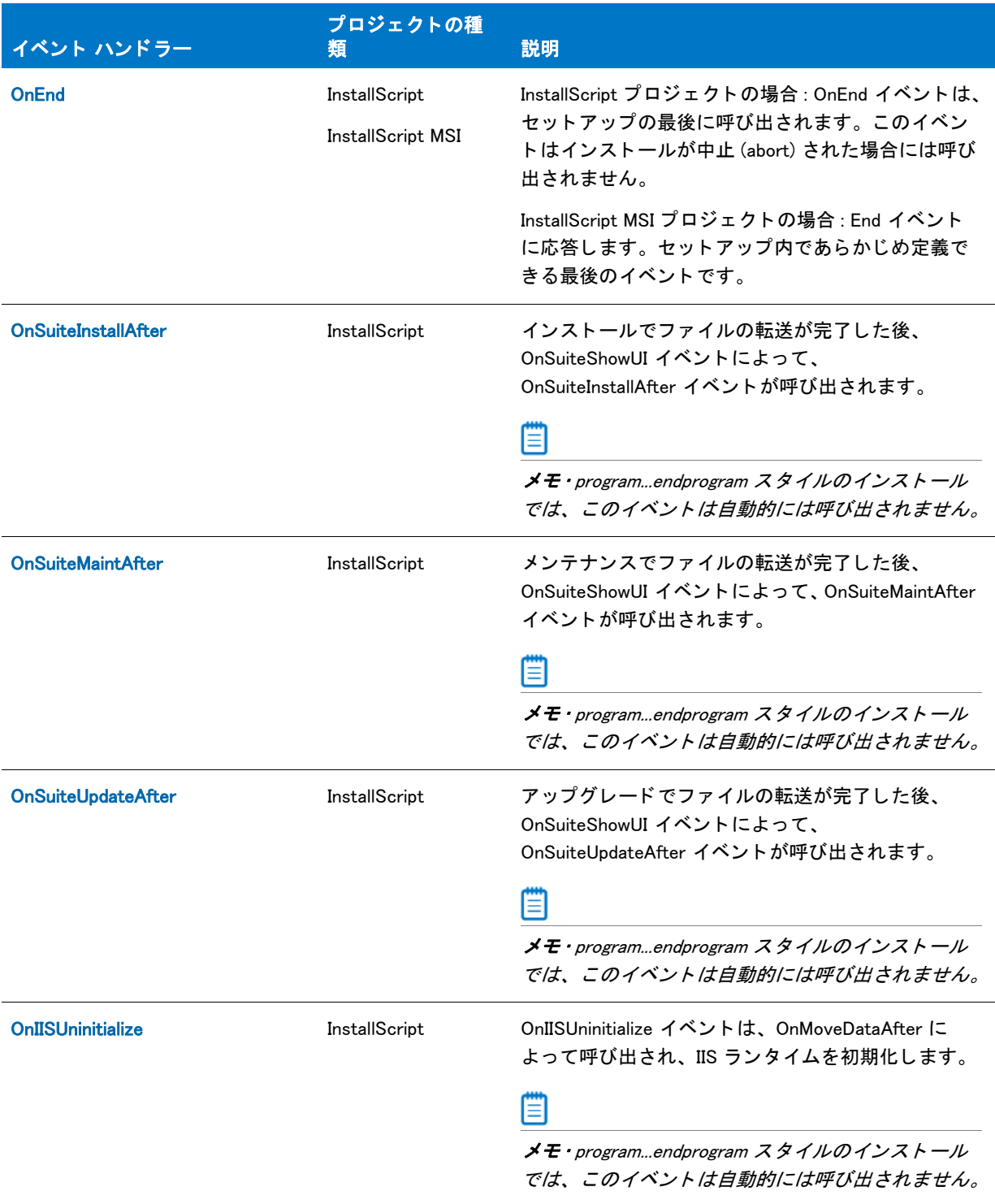

#### テーブル 16 · After Data Move ハンドラー (続き)

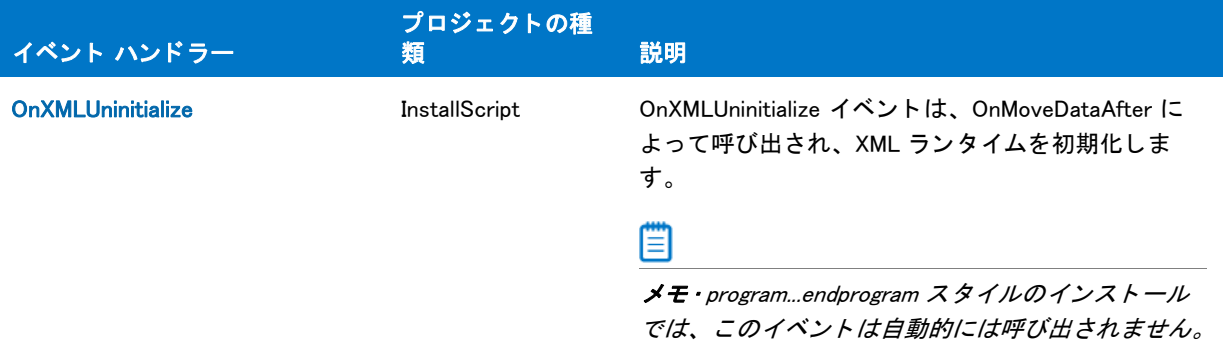

#### <span id="page-405-1"></span>OnEnd

OnEnd イベントハンドラーは、セットアップで最後に再定義できる End イベントに応答します。必要な任意のク リーンアップコードを OnEnd 関数に配置することができます。

スクリプトに ifx.h または iswi.h を 含むときに OnEnd はプロトタイプ化されます。次の例に従って、スクリプトで OnEnd を定義してください:

#include "iswi.h"

```
function OnEnd()
 // ローカル変数
begin
 // クリーンアップ コード
```
end;

このイベントハンドラーのコードは、メンテナンスセットアップ中でも、次の if-then 構造に置かれていない場合 には常に実行されます。

```
if !MAINTENANCE then
  ¥ メンテナンス以外のコード
 endif;
```
#### <span id="page-405-0"></span>OnFirstUIAfter

### $\blacktriangledown$

プロジェクト・InstallScript インストールが、InstallScript パッケージとして、アドバンスト UI またはスイート / ア ドバンスト UI プロジェクトに含まれている場合、アドバンスト UI またはスイート / アドバンスト UI インストー ルで、このイベント ハンドラーは呼び出されません。詳しい情報は、「InstallScript パッケージをアドバンスト UI またはスイート / アドバンスト UI プロジェクトに追加する」をご覧ください。

OnFirstUIAfter イベン ト ハン ド ラーは、 First UI After イベン ト に応答し ます。 これは、 アプ リ ケーシ ョ ンの初回イ ンストール用の機能をインストールした後に処理しなくてはならないタスクを実行します。

#### <span id="page-405-2"></span>**OnIISUninitialize**

OnIISUninitialize イベン ト は、 OnMoveDataAfter によ って呼び出され、 IIS ラ ン タ イムを初期化し ます。 endprogram スタイルのインストールでは、このイベントは自動的には呼び出されません。

#### <span id="page-406-0"></span>OnMaintUIAfter

## $\blacktriangledown$

プロジェクト·InstallScript インストールが、InstallScript パッケージとして、アドバンスト UI またはスイート / ア ドバンスト UI プロジェクトに含まれている場合、アドバンスト UI またはスイート / アドバンスト UI インストー ルで、このイベント ハンドラーは呼び出されません。詳しい情報は、「InstallScript パッケージをアドバンスト UI またはスイート / アドバンスト UI プロジェクトに追加する」 をご覧ください。

OnMaintUIAfter イベン ト ハン ド ラーは、 Maintenance UI After イベン ト に応答し ます。 このイベン ト ハン ド ラーで は、アプリケーションのメンテナンス インストールによって機能が再インストールされた後に発生するタスクが 実行されます。

#### <span id="page-406-1"></span>OnSuiteInstallAfter

## ⋎

プロジェクト・この情報は、InstallScript プロジェクトに適用します。

インストールでファイルの転送が完了した後、OnSuiteShowUI イベントによって、OnSuiteInstallAfter イベントが 呼び出されます。

## ₩

メモ・program...endprogram スタイルのインストールでは、このイベントは自動的には呼び出されません。

#### <span id="page-406-2"></span>OnSuiteMaintAfter

プロジェクト・この情報は、InstallScript プロジェクトに適用します。

メンテナンスでファイルの転送が完了した後、OnSuiteShowUI イベントによって、OnSuiteMaintAfter イベントが 呼び出されます。

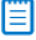

メモ・program...endprogram スタイルのインストールでは、このイベントは自動的には呼び出されません。

#### <span id="page-406-3"></span>OnSuiteUpdateAfter

### ⋎

プロジェクト・この情報は、InstallScript プロジェクトに適用します。

ア ッ プグレー ド でフ ァ イルの転送が完了し た後、 OnSuiteShowUI イベン ト によ って、 OnSuiteUpdateAfter イベン ト が呼び出されます。

メモ・program...endprogram スタイルのインストールでは、このイベントは自動的には呼び出されません。

#### <span id="page-407-0"></span>OnUpdateUIAfter

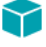

プロジ <sup>ェ</sup> ク ト • InstallScript イ ンス ト ールが、 InstallScript パッ ケージ と し て、 ア ドバンス ト UI またはスイー ト / ア ドバンスト UI プロジェクトに含まれている場合、アドバンスト UI またはスイート / アドバンスト UI インストー ルで、このイベント ハンドラーは呼び出されません。詳しい情報は、「InstallScript パッケージをアドバンスト UI またはスイート / アドバンスト UI プロジェクトに追加する」 をご覧ください。

OnUpdateUIAfter イベン ト ハン ド ラー関数は、 OnShowUI イベン ト ハン ド ラーによ って呼び出され、 ア ッ プデー ト セットアップ用のファイル転送後のユーザーインターフェイスを表示します。

このイベント ハンドラーは手続き型スクリプト (program...endprogram ブロックを含むスクリプト)を利用する セットアップでは呼び出されません。

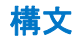

OnUpdateUIAfter ( );

パラメーター

なし。

## 戻り値

なし。

#### <span id="page-407-1"></span>**OnXMLUninitialize**

OnXMLUninitialize イベントは、OnMoveDataAfter によって呼び出され、XML ランタイムを初期化します。 endprogram スタイルのインストールでは、このイベントは自動的には呼び出されません。

# 機能イベント ハンドラー

機能イベントハンドラーは、単一機能のインストールまたはアンインストールの直前に必要なプロセスを実行し ます。機能イベントとハンドラーの数は、プロジェクトに含まれる機能の数によって異なります。

機能にイベント ハンドラー関数を作成するには、左側のイベント カテゴリ リストから機能名を選択して、右側 のイベント リストから必要なイベントを選択します。InstallShield は 2 番目の InstallScript ファイルを作成し、 InstallScript ビ ューで FeatureEvents.rul を呼び出します。

FeatureEvents.rul でデフォルトの機能のイベント ハンドラーコードを変更した場合、Setup.rul に次のステートメ ントを入れてインストールに変更を含める必要があります。

#include "FeatureEvents.rul"

### 以下は機能イベント ハンドラーのリストです。

#### テーブル 17·機能イベントハンドラー

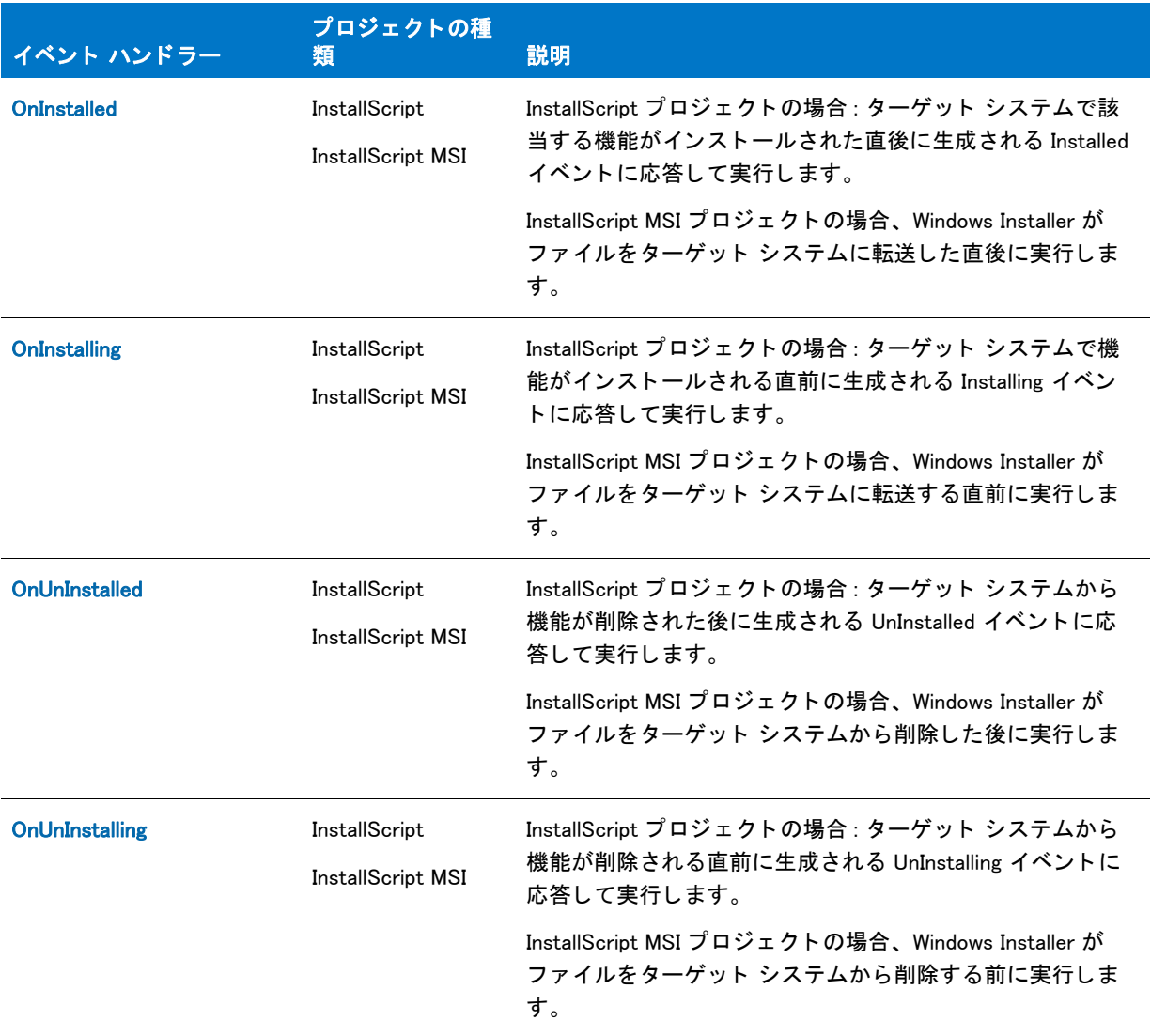

#### Y

プロジェクト·Windows Installer が InstallScript MSI インストールで機能のインストールを制御するため、機能イベ ン ト ハン ド ラー関数が呼び出される順序を指定する <sup>こ</sup> とはできません。 さ らに、 機能イベン ト はすべての機能が ターゲットシステムヘコピーされるまで起動されません。

また、機能アンインストール イベント ハンドラー (OnUnInstalling と OnUnInstalled) は、ロールバック中に呼び出 されません。

Υ

## <span id="page-409-0"></span>**OnInstalled**

プロジェクト・この情報は、次のプロジェクトの種類に適用します:

- **InstallScript**
- InstallScript MSI

InstallScript プロジェクトの場合 : OnInstalled 機能イベント ハンドラーはターゲット システムで該当する機能がイ ンストールされた直後に生成される Installed イベントに応答して実行します。

InstallScript MSI プロジ ェ ク ト の場合、 OnInstalled 機能イベン ト ハン ド ラーは Windows Installer がフ ァ イルを ター ゲット システムに転送した直後に実行します。

OnInstalled 機能イベント ハンドラーは、次の形式で InstallScript コードにリストされています:

MyFeatureName\_Installed()

#### M

プロジェクト·Windows Installer が InstallScript MSI インストールで機能のインストールを制御するため、機能イベ ン ト ハン ド ラー関数が呼び出される順序を指定する <sup>こ</sup> とはできません。 さ らに、 機能イベン ト はすべての機能が ターゲットシステムヘコピーされるまで起動されません。

また、機能アンインストール イベント ハンドラー (OnUnInstalling と OnUnInstalled) は、ロールバック中に呼び出 されません。

## <span id="page-409-1"></span>**OnInstalling**

### Υ

プロジェクト・この情報は、次のプロジェクトの種類に適用します:

- **InstallScript**
- InstallScript MSI

InstallScript プロジェクトの場合 : OnInstalling 機能イベント ハンドラーはターゲット システムで機能がインストー ルされる直前に生成される Installin イベン ト に応答し て実行し ます。

InstallScript MSI プロジェクトの場合、OnInstalling 機能イベント ハンドラーは Windows Installer がファイルをター ゲッ ト システムに転送する直前に実行し ます。

OnInstalled 機能イベント ハンドラーは、次の形式で InstallScript コードにリストされています :

MyFeatureName\_Installing()

#### ⋎

プロジェクト·Windows Installer が InstallScript MSI インストールで機能のインストールを制御するため、機能イベ ン ト ハン ド ラー関数が呼び出される順序を指定する <sup>こ</sup> とはできません。 さ らに、 機能イベン ト はすべての機能が ターゲットシステムヘコピーされるまで起動されません。

また、機能アンインストール イベント ハンドラー (OnUnInstalling と OnUnInstalled) は、ロールバック中に呼び出 されません。

## <span id="page-410-0"></span>**OnUnInstalled**

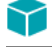

プロジェクト・この情報は、次のプロジェクトの種類に適用します:

- **InstallScript**
- InstallScript MSI

InstallScript プロジェクトの場合 : OnUnInstalled 機能イベント ハンドラーはターゲット システムから機能が削除さ れる直前に生成される UnInstalling イベン ト に応答し て実行し ます。

InstallScript MSI プロジ ェ ク ト の場合、 OnUnInstalled 機能イベン ト ハン ド ラーは Windows Installer がフ ァ イルを ターゲット システムから削除する直前に実行します。

OnUnInstalled 機能イベント ハンドラーは、次の形式で InstallScript コードにリストされています:

MyFeatureName\_UnInstalled()

#### M

プロジェクト·Windows Installer が InstallScript MSI インストールで機能のインストールを制御するため、機能イベ ン ト ハン ド ラー関数が呼び出される順序を指定する <sup>こ</sup> とはできません。 さ らに、 機能イベン ト はすべての機能が ターゲットシステムヘコピーされるまで起動されません。

また、機能アンインストール イベント ハンドラー (OnUnInstalling と OnUnInstalled) は、ロールバック中に呼び出 されません。

## <span id="page-410-1"></span>**OnUnInstalling**

## Υ

プロジェクト・この情報は、次のプロジェクトの種類に適用します:

- **InstallScript**
- InstallScript MSI

InstallScript プロジェクトの場合: OnUnInstalling 機能イベント ハンドラーはターゲット システムから機能が削除さ れる直前に生成される UnInstalling イベン ト に応答し て実行し ます。

InstallScript MSI プロジ ェ ク ト の場合、 OnUnInstalling 機能イベン ト ハン ド ラーは Windows Installer がフ ァ イルを ターゲット システムから削除する直前に実行します。

OnUnInstalling 機能イベント ハンドラーは、次の形式で InstallScript コードにリストされています :

MyFeatureName\_UnInstalling()

#### ⋎

プロジェクト·Windows Installer が InstallScript MSI インストールで機能のインストールを制御するため、機能イベ ン ト ハン ド ラー関数が呼び出される順序を指定する <sup>こ</sup> とはできません。 さ らに、 機能イベン ト はすべての機能が ターゲットシステムヘコピーされるまで起動されません。

また、機能アンインストール イベント ハンドラー (OnUnInstalling と OnUnInstalled) は、ロールバック中に呼び出 されません。

# その他のイベントハンドラー

Miscellaneous イベントハンドラーはセットアップ中にユーザーがインストールを終了するといった、予定されて いないイベントによってトリガーされます。

#### テーブル 18·その他のイベントハンドラー

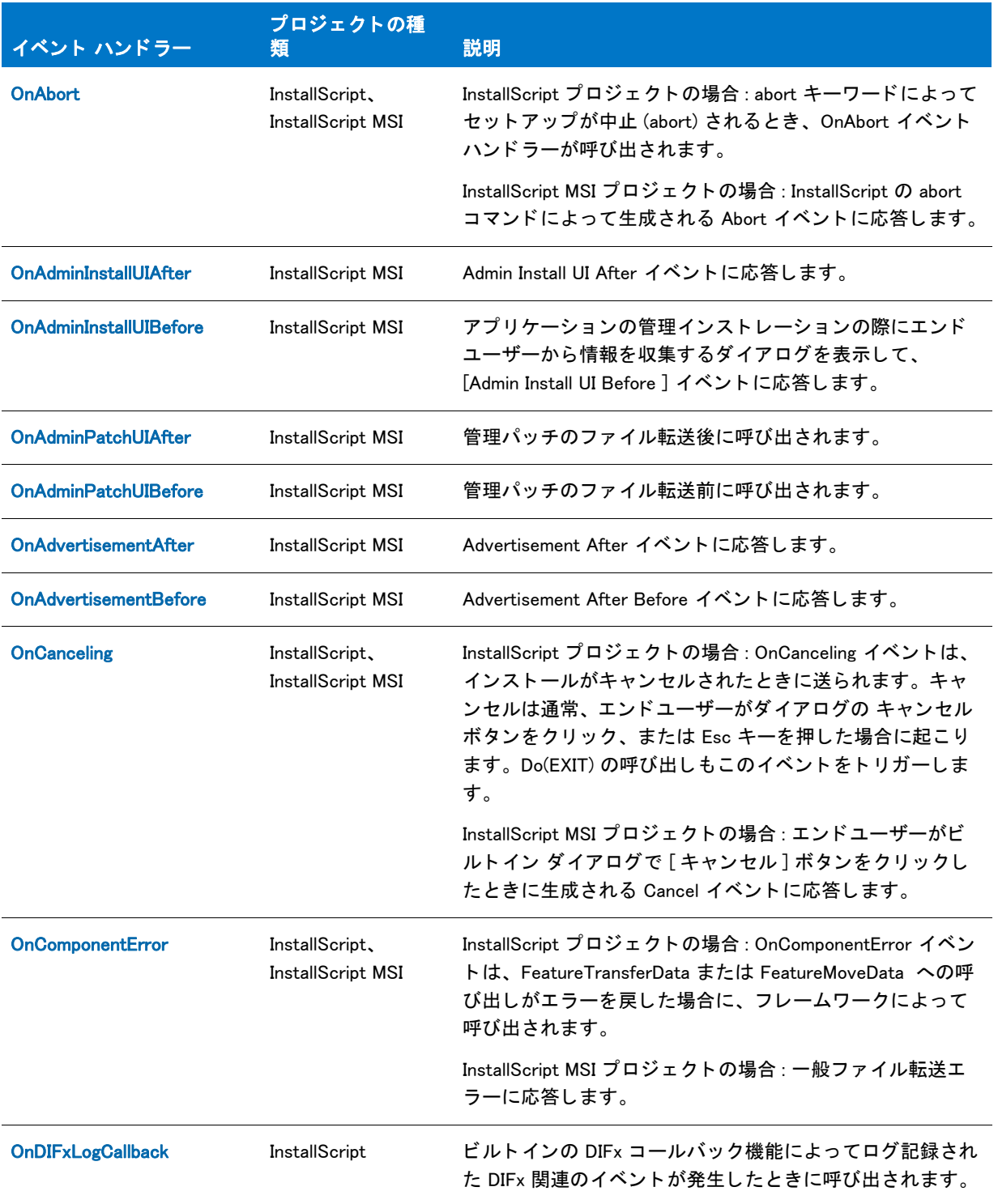

## テーブル 18·その他のイベントハンドラー (続き)

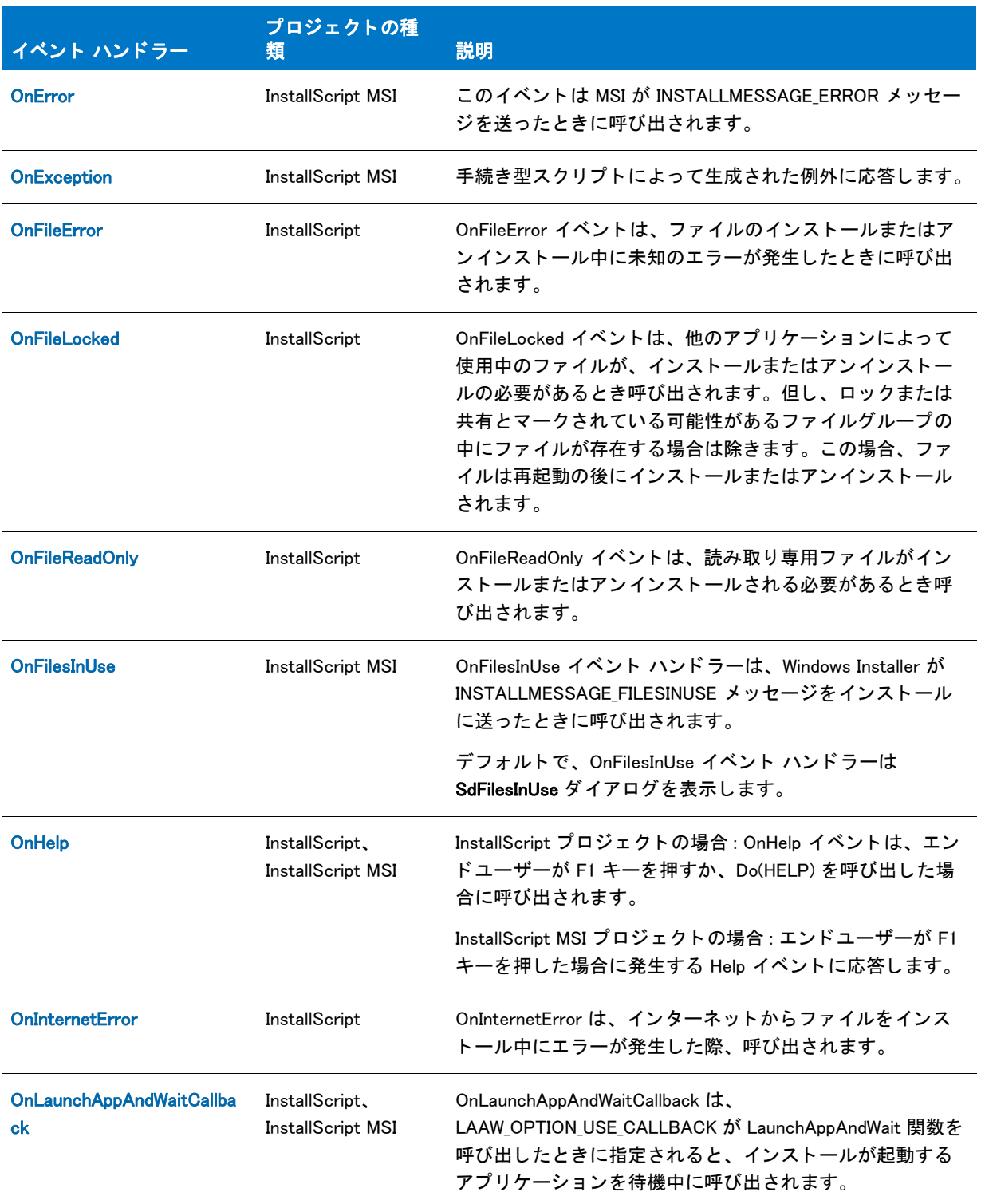

## テーブル 18·その他のイベントハンドラー (続き)

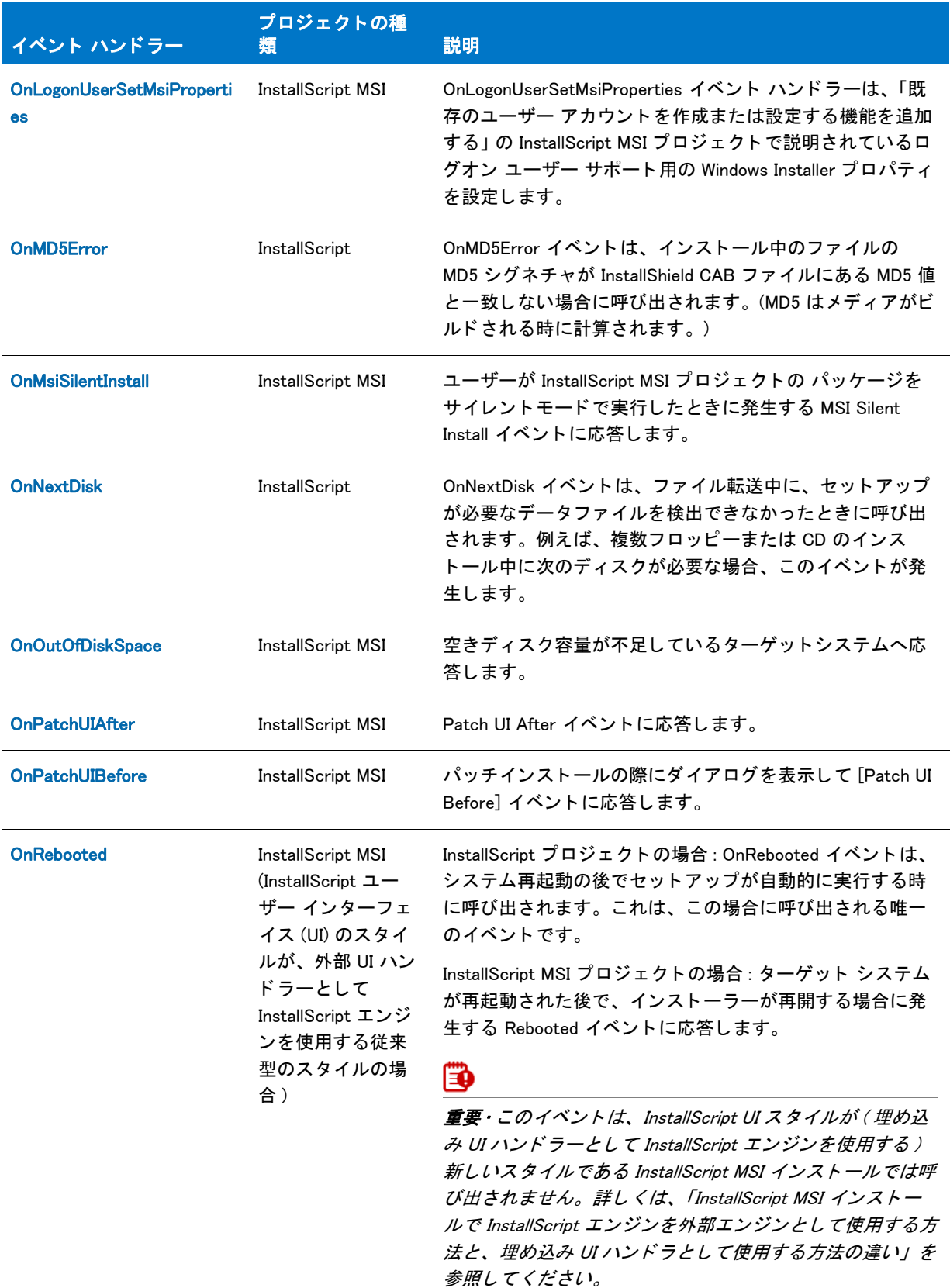

#### テーブル 18·その他のイベントハンドラー (続き)

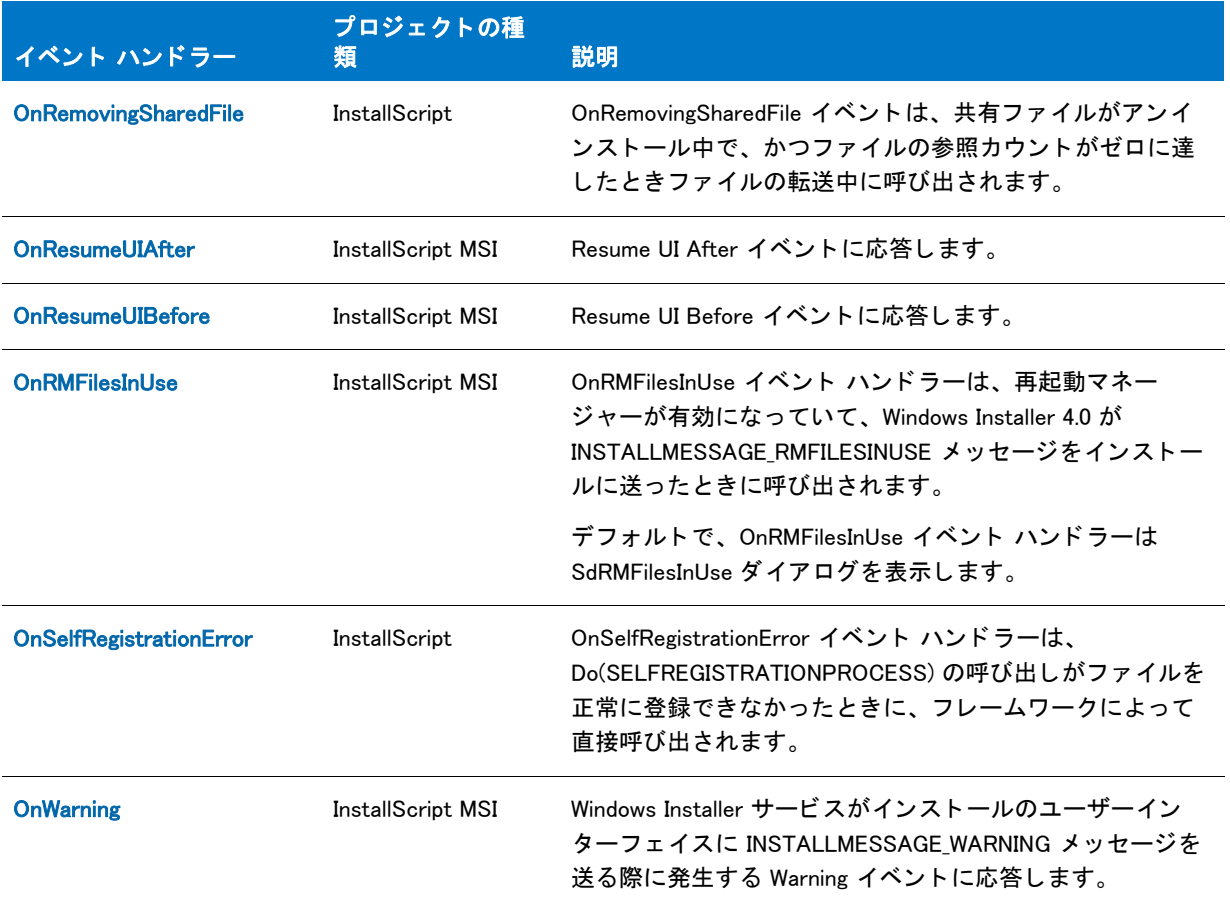

## <span id="page-414-0"></span>**OnAbort**

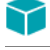

プロジェクト・この情報は、次のプロジェクトの種類に適用します:

- InstallScript
- InstallScript MSI

OnAbort イベントハンドラーは、InstallScript abort ステートメントが生成した Abort イベントに応答します。これ はターゲットしすてむに加えられた変更をアンインストールして終了します。イベントハンドラーでは、例えば インストレーションが作成した一時ファイルの削除など、必要に応じた任意の追加クリーンアップコードを配置 するこ とができます。

## <span id="page-414-1"></span>OnAdminInstallUIAfter

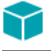

プロジェクト・この情報は、InstallScript MSI プロジェクトに適用します。

OnAdminInstallUIAfter イベン ト ハン ド ラーは Admin Install UI After イベン ト に応答し ます。 アプ リ ケーシ ョ ンの管 理インストール用にデータを転送する後に処理しなくてはならないにタスクを実行します。管理インストールを 実行するには、ユーザーは /a スイッチを使った Setup.exe を起動します。

一般的に、 このハン ド ラーは [SdFinishEx](#page-1356-0) を呼び出し てユーザーに対し て管理イ ンス ト ールが完了し た旨を報告し ます。

## <span id="page-415-0"></span>OnAdminInstallUIBefore

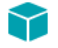

プロジェクト・この情報は、InstallScript MSI プロジェクトに適用します。

OnAdminInstallUIBefore イベン ト ハン ド ラーは Admin Install UI Before イベン ト に応答し ます。 アプ リ ケーシ ョ ンの 管理インストール用にデータを転送する前に処理しなくてはならないにタスクを実行します。管理インストール を実行するには、 ユーザーは /a スイ ッチを使った Setup.exe を起動し ます。

一般的に、 このハン ド ラーは [SdWelcome](#page-1449-0) または [AdminAskPath](#page-539-0) 関数を呼び出し、 管理ユーザーに対し てイ ンス トール先ディレクトリの入力を要求します。

## <span id="page-415-1"></span>OnAdminPatchUIAfter

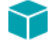

プロジェクト・この情報は、InstallScript MSI プロジェクトに適用します。

AdminPatchUIAfter イベントは、管理パッチセットアップ中、ファイル転送の後に呼び出されます。デフォルトで このイベントは、インストールが無事に完了したことをエンドユーザーに報告する UI を表示します。

## <span id="page-415-2"></span>OnAdminPatchUIBefore

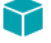

プロジェクト・この情報は、InstallScript MSI プロジェクトに適用します。

OnAdminInstallUIBefore イベントは、管理パッチセットアップ中、ファイルの転送前に呼び出されます。デフォル トでこのイベントは、エンドユーザーがインストールパラメーターを指定できる UI を表示します。

## <span id="page-415-3"></span>OnAdvertisementAfter

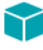

プロジェクト・この情報は、InstallScript MSI プロジェクトに適用します。

OnAdvertisementAfter イベントハンドラーは Advertisement After イベントに応答します。ユーザーが /j 引数を 使った Setup.exe を実行したときに起こる、アドバタイズされたインストールを行った後にタスクを実行します。

## <span id="page-416-0"></span>OnAdvertisementBefore

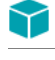

プロジェクト·この情報は、InstallScript MSI プロジェクトに適用します。

OnAdvertisementBefore イベントハンドラーは Advertisement Before イベントに応答します。ユーザーが /j 引数を 使った Setup.exe を実行したときに起こる、アドバタイズされたインストールを行う前にタスクを実行します。

## <span id="page-416-1"></span>**OnCanceling**

## Y

プロジェクト・この情報は、次のプロジェクトの種類に適用します:

- InstallScript
- InstallScript MSI

OnCanceling イベント ハンドラーは、エンド ユーザーがビルトイン InstallScript ダイアログで [ キャンセル ] ボタ ンをクリックしたときに発生する Cancel イベントに応答します。

```
function OnCanceling( )
begin
```

```
if (YES = AskYesNo(
      "セットアップをキャンセルしてもよろしいですか?"
      YES))
   then abort;
endif;
```
end;

## <span id="page-416-2"></span>OnComponentError

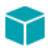

プロジェクト・この情報は、次のプロジェクトの種類に適用します:

- **InstallScript**
- InstallScript MSI

OnComponentError イベントハンドラーは、インストールで一般的なファイル転送エラーがあった場合に生成され る ComponentError イベン ト に応答し ます。

デフォルトの OnComponentError 実装は、OnComponentError で宣言され、次のステートメントによって値が割り 当てられた ErrorInfo オブジ ェ ク ト のプロパテ ィ を使用ます :

set ErrorInfo = ComponentErrorInfo();

テーブル 19 · OnComponentError のパラメーター

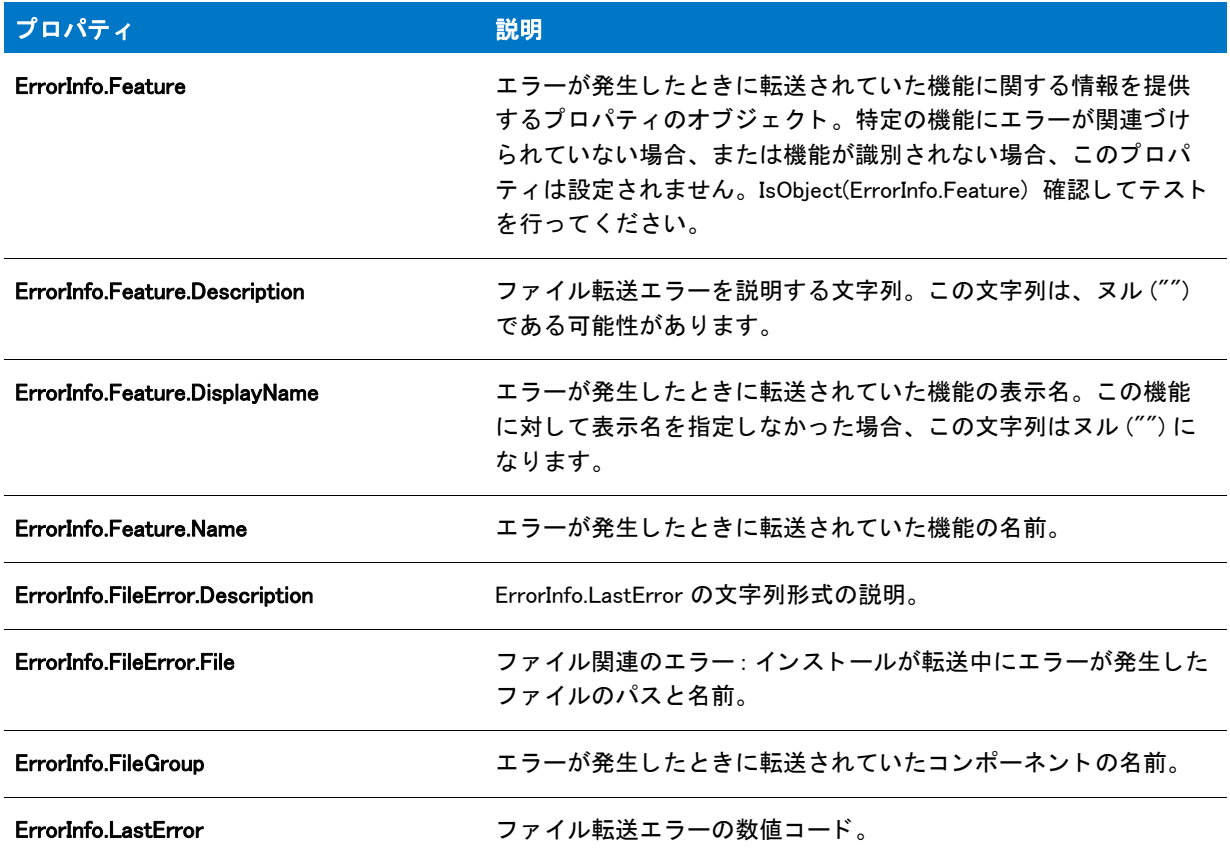

## <span id="page-417-0"></span>**OnDIFxLogCallback**

## ❤

プロジェクト·この情報は、InstallScript プロジェクトに適用します。

OnDIFxLogCallback イベント ハンドラーは、ビルトインの DIFx コールバック機能によってログ記録された DIFx 関 連のイベン ト が発生し た と きに呼び出されます。 詳細は、 Windows マニュアルの DIFXAPISetLogCallback を参照し て く ださい。

## 冒

メモ・このイベントは、64 ビットのドライバーではサポートされていないため、64 ビットのドライバーをインス ト ールしても呼び出されません。

## 構文

OnDIFxLogCallback ( byval number nEventType, byval number nError, byval string szDescription );

テーブル 20 · OnDIFxLogCallback のパラメーター

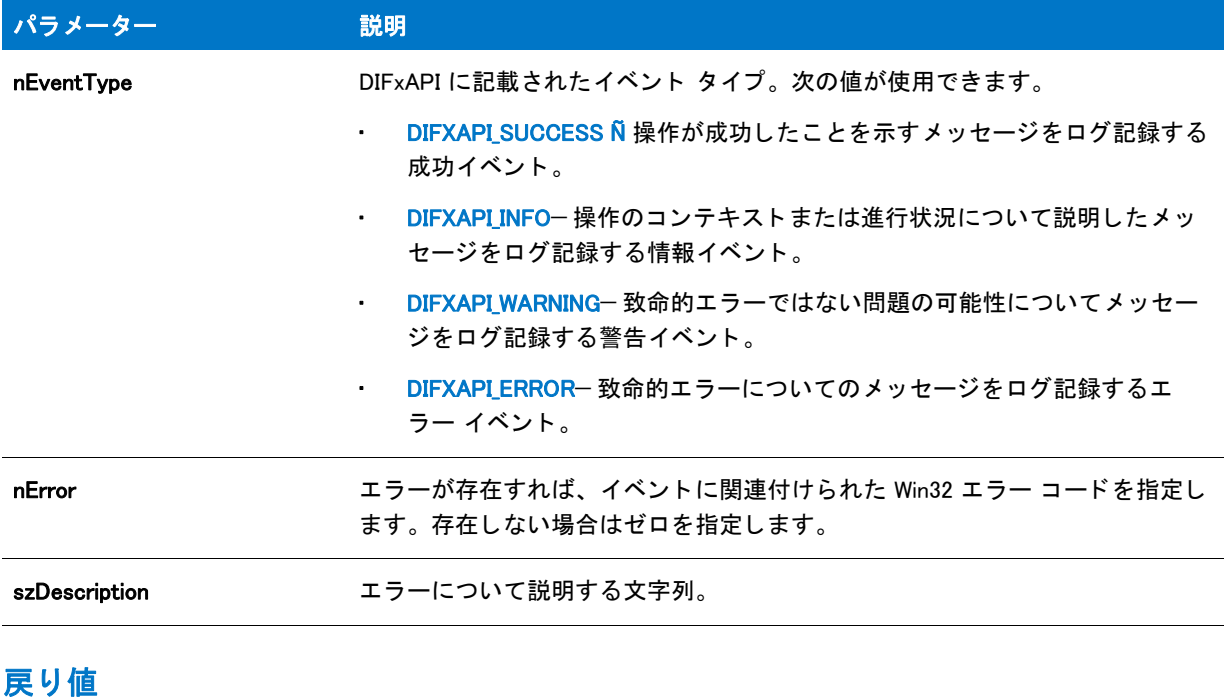

なし。

## <span id="page-418-0"></span>**OnError**

### Y

プロジェクト・この情報は、InstallScript MSI プロジェクトに適用します。

このイベントは Windows Installer が INSTALLMESSAGE\_ERROR メッセージを送ったときに呼び出されます。

## <span id="page-418-1"></span>**OnException**

## Y

プロジェクト・この情報は、InstallScript MSI プロジェクトに適用します。

OnException イベント ハンドラーは、手続き型スクリプト (明示的な program...endprogram ブロックを使用するス クリプト)によって生成された例外に応答します。デフォルトの実装はエラー番号、ソース、そして Err オブジェ クト に格納された説明を表示します。

OnException はイベントベースのスクリプトでは呼び出されません。イベントベースのスクリプトの場合、catch 例外に try...catch...endcatch ブロ ッ ク を実装し な く てはな り ません。

## <span id="page-419-0"></span>**OnFileError**

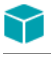

プロジェクト·この情報は、InstallScript プロジェクトに適用します。

OnFileError イベントハンドラーは、セットアップに他のファイルエラーイベントを発生しないファイルエラーが あった場合に発生する ComponentError イベン ト に応答し ます ( 例 FileLocked または SelfRegistrationError)。 このイ ベントはオブジェクトでトリガーされることはないので、InstallShield オブジェクトを作成する際は注意してくだ さい。

このイベント ハンドラーは手続き型スクリプト (program...endprogram ブロックを含むスクリプト)を利用するセッ トアップの (適切な場所で)呼び出されます。

## 構文

OnFileError ( szFilename, nError );

テーブル 21 · OnFileError のパラメーター

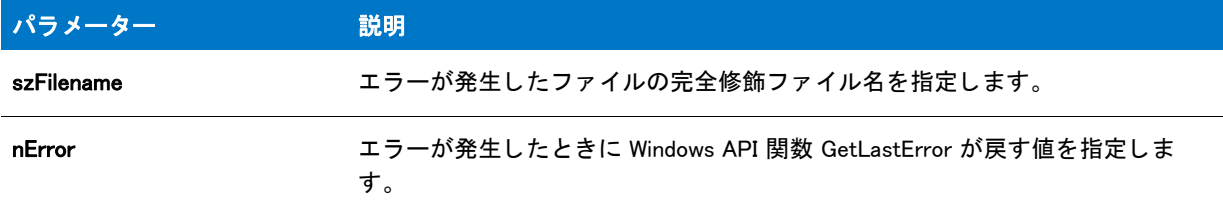

## 戻り値

テーブル 22 • OnFileError の戻り値

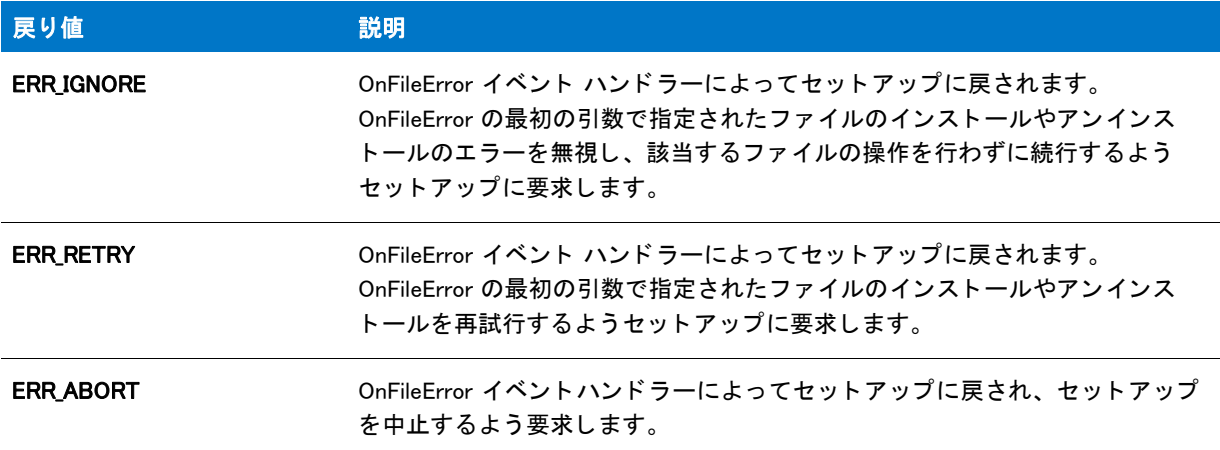

## <span id="page-420-0"></span>OnFileLocked

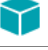

プロジェクト・この情報は、InstallScript プロジェクトに適用します。

OnFileLocked イベントハンドラーは、FileLocked イベントに応答します。このイベントは、削除または上書きを必 要とする、ロックされた(使用中の)ファイルが見つかった場合に生成されます。このイベントはオブジェクトで トリガーされることはないので、InstallShield オブジェクトを作成する際は注意してください。

このイベントハンドラーは、"ファイルのロック"プロパティが [はい]に設定されているファイルについては呼 び出されません。 この場合、 フ ァ イル操作はシステムの再起動後に自動的に実行されます。

このイベント ハンドラーは手続き型スクリプト (program...endprogram ブロックを含むスクリプト)を利用するセッ トアップの (適切な場所で)呼び出されます。

### 構文

OnFileLocked ( szFilename );

テーブル 23 · OnFileLocked のパラメーター

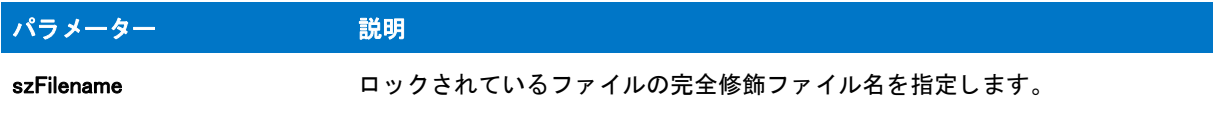

## 戻り値

#### テーブル 24 • OnFileLocked の戻り値

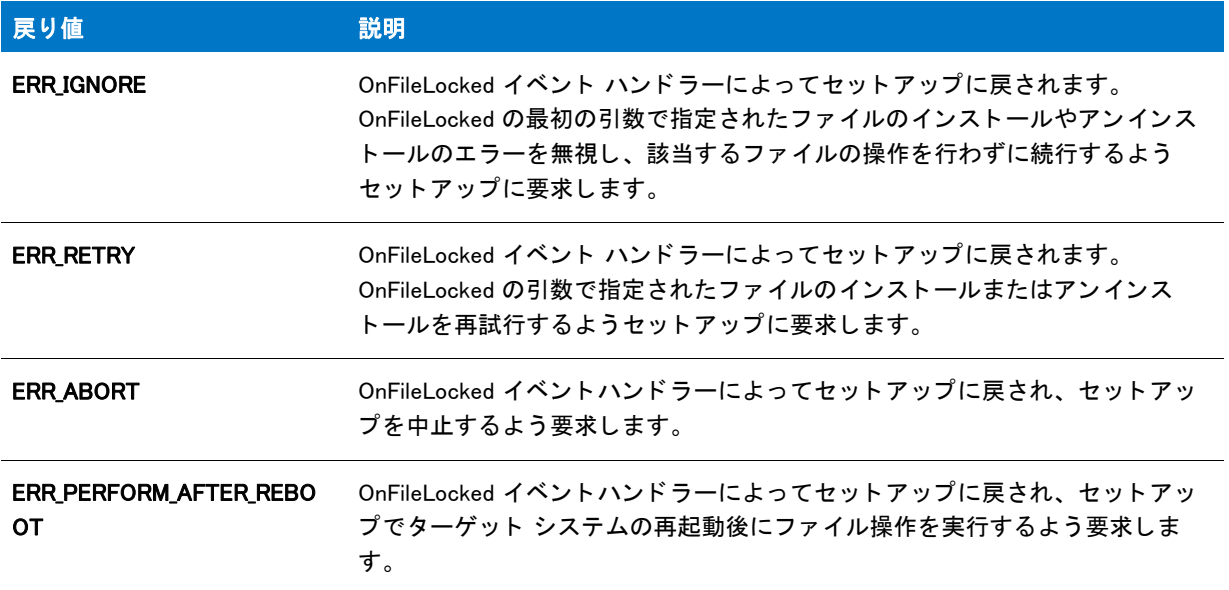

## <span id="page-421-0"></span>OnFileReadOnly

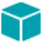

プロジェクト·この情報は、InstallScript プロジェクトに適用します。

OnFileReadOnly は、 削除または上書きする フ ァ イルが読み込み専用に設定されている場合に発生する ReadOnly イ ベントに応答します。このイベントはオブジェクトでトリガーされることはないので、InstallShield オブジェクト を作成する際は注意してください。

このイベント ハンドラーは手続き型スクリプト (program...endprogram ブロックを含むスクリプト)を利用するセッ トアップの (適切な場所で)呼び出されます。

## 構文

OnFileReadOnly ( szFilename );

テーブル 25 · OnFileReadOnly のパラメーター

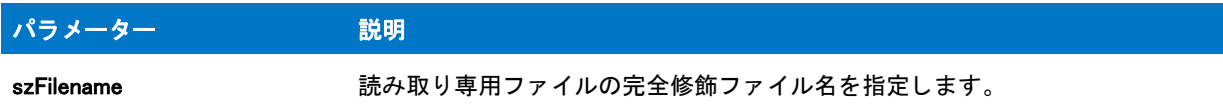

## 戻り値

#### テーブル 26 • OnFileReadyOnly の戻り値

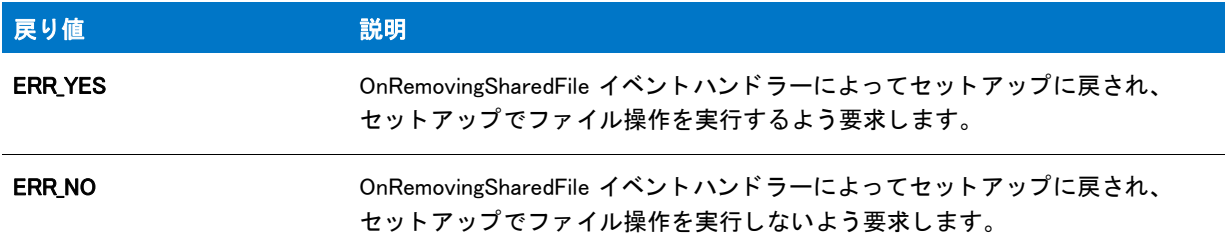

## <span id="page-422-0"></span>**OnFilesInUse**

## Y

プロジェクト·この情報は、InstallScript MSI プロジェクトに適用します。

InstallScript MSI インストールで OnFilesInUse イベント ハンドラーは、Windows Installer が INSTALLMESSAGE\_FILESINUSE メッセージをインストールに送ったとき呼び出されます。

szMessage パラメーターには Windows Installer から提供された文字列が含まれています。このパラメーターは使用 中のフ ァ イルを示し ます。 SdFilesInUse 関数はこの文字列を適切に解析し ます。

デフォルトで、OnFilesInUse イベント ハンドラーは SdFilesInUse ダイアログを表示します。イベント ハンドラー がダイアログが返し た値を返すと、 その値は Windows Installer に再度渡され、 メ ッ セージがどのよ う に処理された か、 および Windows Installer が実行するべき操作が示されます。

#### 構文

OnFilesInUse (szMessage);

テーブル 27 · OnFilesInUse のパラメーター

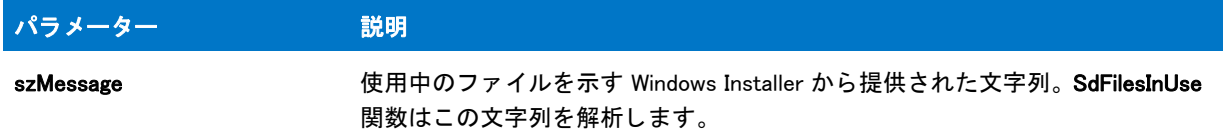

## 戻り値

テーブル 28 • OnFilesInUse の文字列

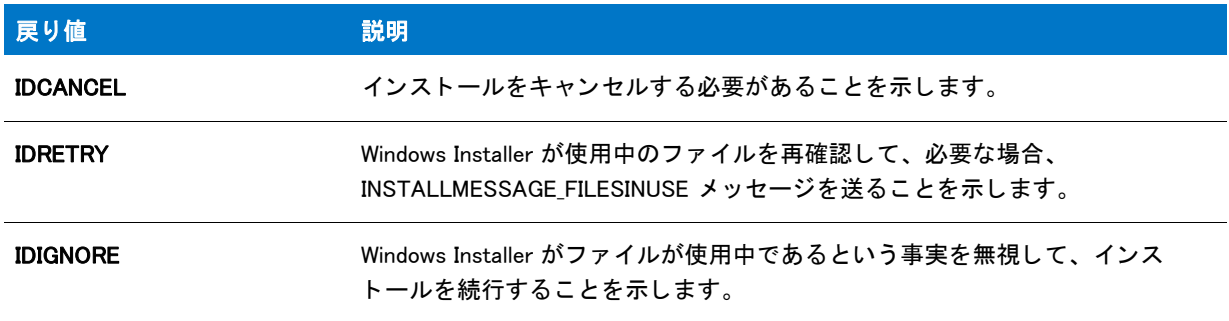

## <span id="page-423-0"></span>**OnHelp**

## ⋎

プロジェクト・この情報は、次のプロジェクトの種類に適用します:

- InstallScript
- InstallScript MSI

OnHelp イベント ハンド ラーはエンドユーザーが F1 キーを押した場合に生成される Help イベントに応答します。

```
function OnHelp( )
begin
  /* MySetupHelp.chm が [ サポー ト フ ァ イル / ビルボード ] ビューにある と
     想定します。 */
  LaunchAppAndWait( WINDIR ^ "Hh.exe",
            SUPPORTDIR ^ "MySetupHelp.chm",
            NOWAIT );
end;
```
## <span id="page-423-1"></span>OnInternetError

## $\blacktriangledown$

プロジェクト・この情報は、InstallScript プロジェクトに適用します。

OnInternetError イベント ハンドラーは、セットアップに他のファイル エラー イベントを発生しないファイル エ ラーがあった場合に発生する ComponentError イベン ト に応答し ます ( 例 FileLocked または SelfRegistrationError)。 このイベントはオブジェクトでトリガーされることはないので、InstallShield オブジェクトを作成する際は注意し て く ださい。

このイベント ハンドラーは手続き型スクリプト (program...endprogram ブロックを含むスクリプト)を利用するセッ トアップの (適切な場所で)呼び出されます。

## 構文

OnInternetError ( hInternet, szFilename, nError );

## パラメーター

テーブル 29 · OnInternetError のパラメーター

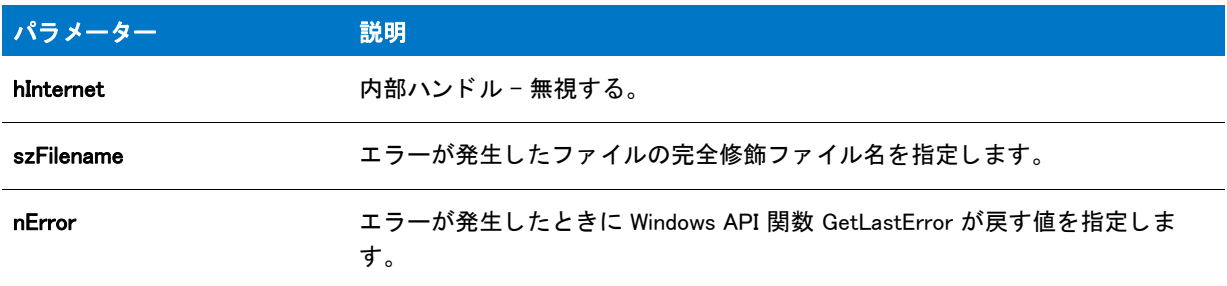

#### 戻り値

テーブル 30 • OnInternetError の戻り値

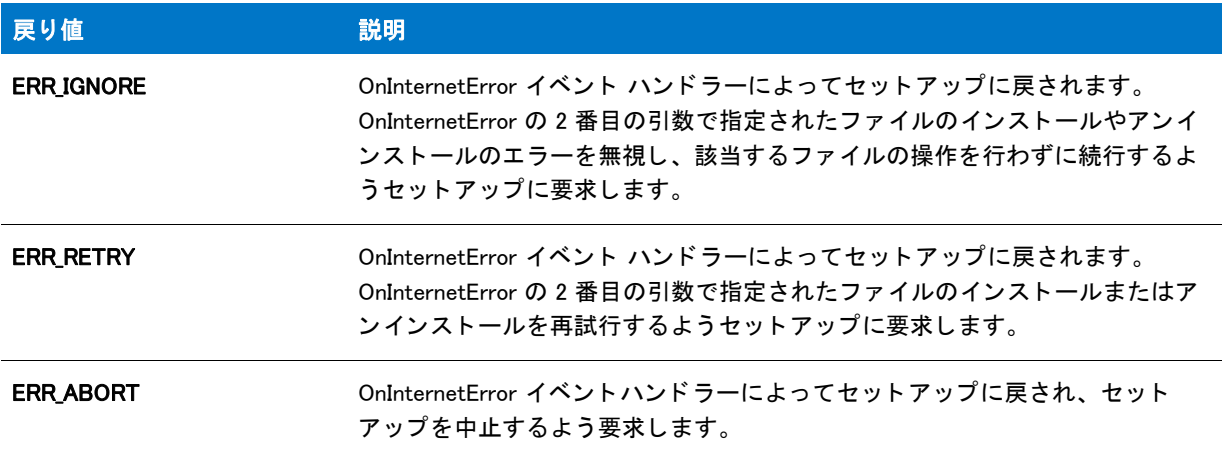

## <span id="page-424-0"></span>OnLaunchAppAndWaitCallback

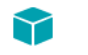

プロジェクト・この情報は、次のプロジェクトの種類に適用します:

- **InstallScript**
- InstallScript MSI

OnLaunchAppAndWaitCallback イベント ハンドラーは、LAAW OPTION USE CALLBACK が LaunchApplication 関数を 呼び出したときに指定されると、インストールが起動するアプリケーションを待機中に呼び出されます。イベン トは、LAAW PARAMETERS.nCallbackInterval パラメーターで指定された時間の間隔で呼び出されます。

インストールが LAAW\_OPTION\_USE\_CALLBACK が指定されている複数の LaunchApplication を含む場合、同じイベ ントが各待機中に呼び出されます。この場合、LAAW PARAMETERS.szCommandLineResult パラメーターを使用し て現在実行中の呼び出し を判断し ます。 LAAW\_CALLBACK\_RETURN\_CONTINUE\_TO\_WAIT を戻し て待機を継続する か、 または、 LAAW\_CALLBACK\_RETURN\_END\_WAIT を戻し て待機を即座に終了する こ とができます。

function number OnLaunchAppAndWaitCallback( )

begin

return LAAW\_CALLBACK\_RETURN\_CONTINUE\_TO\_WAIT; end;

E

メモ・このイベントハンド ラーは、インストールおよびオブジェクトプロジェクトで発生します。このイベントに 指定されたオーバーライドはすべて、上書きされたスクリプトに適用します。メインのインストールスクリプト のオーバーライドは、含まれているオブジェクトに影響しません。また、オブジェクトプロジェクトのオーバー ライドも、メインのインストールスクリプトに影響しません。

## <span id="page-425-0"></span>OnLogonUserSetMsiProperties

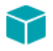

プロジェクト・この情報は、InstallScript MSI プロジェクトに適用します。

OnLogonUserSetMsiProperties イベン ト ハン ド ラーは、 「既存のユーザー アカウン ト を作成または設定する機能を 追加する」 の InstallScript MSI プロジ ェ ク ト で説明されているログオン ユーザー サポー ト 用の Windows Installer プ ロパテ ィ を設定し ます。 具体的に、 OnLogonUserSetMsiProperties は以下を設定し ます

- Windows Installer プロパティ IS\_NET\_API\_LOGON\_USERNAME は、InstallScript 変数 IFX\_NETAPI\_USER\_ACCOUNT に設定されます。
- Windows Installer プロパティ IS\_NET\_API\_LOGON\_PASSWORD は、 InstallScript 変数 IFX\_NETAPI\_PASSWORD に 設定されます。
- Windows Installer プロパティ IS\_NET\_API\_LOGON\_GROUP は、InstallScript 変数 IFX\_NETAPI\_GROUP に設定され ます。

IFX\_NETAPI\_\* 変数は、SdLogonUserInformation および関連ダイアログの入力フィールドの値に設定されます。

## <span id="page-425-1"></span>OnMD5Error

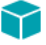

プロジェクト・この情報は、InstallScript プロジェクトに適用します。

OnMD5Error イベントハンドラーは、セットアップがセットアップヘッダーファイルに格納された値に対応しない MD5 ハッシュ値を持つファイルを抽出する時に MD5 の確認中に生成される MD5Error イベントに応答します。こ のイベントはオブジェクトでトリガーされることはないので、InstallShield オブジェクトを作成する際は注意して く ださい。

このイベント ハンドラーは手続き型スクリプト (program...endprogram ブロックを含むスクリプト)を利用するセッ トアップの (適切な場所で) 呼び出されます。

ヒ ン ト • MD5 確認は破損し たフ <sup>ァ</sup> イルを検出し ます。 これは イ ン ターネ <sup>ッ</sup> ト でのイ ンス ト ール中に便利です。 MD5 確認を行わなかった場合、ファイル転送処理速度は速くなります。[ リリース ウィザード ] の [ 一般オプショ ン ] パネルにある [ 詳細 ] ボタンを利用するか、Setup.ini ファイルの [ スタートアップ ] セクションの CheckMD5 キーを使って MD5 確認を有効または無効にする こ とができます。

## 構文

OnMD5Error ( szFilename );

## パラメーター

テーブル 31 · OnMD5Error のパラメーター

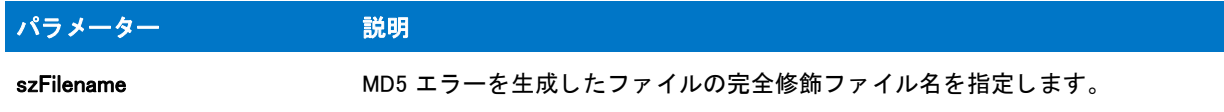

## 戻り値

テーブル 32 • OnMD5Error の戻り値

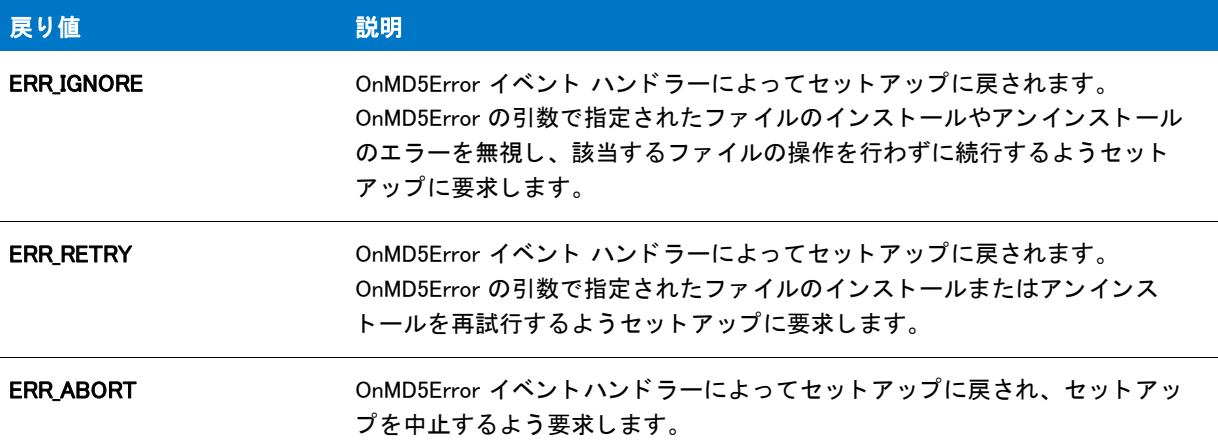

#### 追加情報

メディアビルダーを実行後にディスクイメージフォルダーに非圧縮ファイルを格納する場合、MD5Error イベント はランタイム中に生成されます。デフォルトの OnMD5Error コードを変更して、ダイアログを表示するのではな く 、 この MD5Error イベン ト を自動処理する こ とができます。 た と えば、 TARGETDIR にイ ンス ト ールされている ReplacedAfterBuild.txt に対し て MD5Error イベン ト を自動的に無視するには、 OnMD5Error コー ドの先頭に次の行を 追加します。

if szFilename = TARGETDIR ^ "ReplacedAfterBuild.txt" then return ERR\_IGNORE; endif;

## <span id="page-427-0"></span>OnMsiSilentInstall

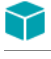

プロジェクト·この情報は、InstallScript MSI プロジェクトに適用します。

InstallScript プロジェクトで作成されたインストール プログラムは、エンド ユーザーが Setup.exe を実行する必要 があ り ます。 OnMsiSilentInstall イベン ト ハン ド ラーは、 エン ド ユーザーが InstallScript MSI プロジ ェ ク ト の .msi データベースを MsiExec.exe への /q オプションを使ってサイレント モードで実行しようとしたときに、これに応 答します。デフォルトの実装では、エラー メッセージを表示してからインストールを中止します。

## <span id="page-427-1"></span>**OnNextDisk**

## $\blacktriangledown$

プロジェクト・この情報は、InstallScript プロジェクトに適用します。

Windows Installer はディスク要求を処理するため、このイベントは InstallScript MSI プロジェクトではサポートされ ていません。

OnNextDisk イベン ト ハン ド ラーは NextDisk イベン ト に応答し ます。 NextDisk イベン ト は、 複数のデ ィ ス ク を使用 するセットアップで、セットアップを続行するため次のディスクが必要になったときに発生します。

## 戻り値

テーブル 33 • OnNextDisk の戻り値

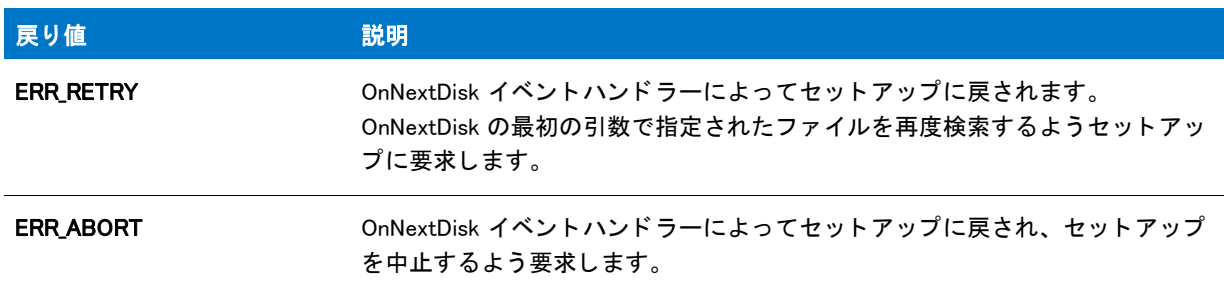

## <span id="page-427-2"></span>OnOutOfDiskSpace

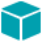

プロジェクト·この情報は、InstallScript MSI プロジェクトに適用します。

OnOutOfDiskSpace イベン ト ハン ド ラーは Out Of Disk Space イベン ト に応答し ます。 OnOutOfDiskSpace のデフ ォ ルト実装は、[SdDiskSpace2](#page-1326-0) ダイアログを表示してからインストールを終了します。

## <span id="page-427-3"></span>OnPatchUIAfter

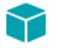

プロジェクト・この情報は、InstallScript MSI プロジェクトに適用します。

OnPatchUIAfter イベン ト ハン ド ラーは、 パッ チイ ンス ト ール用のデータ転送後に呼び出されます。 OnPatchUIAfter のデフォルト実装によって、[SdFinishEx](#page-1356-0) 関数が呼び出されます。

## <span id="page-428-0"></span>OnPatchUIBefore

## ⋎

プロジェクト·この情報は、InstallScript MSI プロジェクトに適用します。

OnPatchUIBefore イベントハンドラーは、ユーザーがパッチインストールを起動した時に呼び出されます。 OnPatchUIBefore のデフ ォル ト 実装は、 [SdPatchWelcome](#page-1400-0) ダイアログ関数を呼び出し ます。

## <span id="page-428-1"></span>**OnRebooted**

プロジェクト・この情報は、次のプロジェクトの種類に適用します:

- InstallScript
- InstallScript MSI InstallScript ユーザー インターフェイス (UI) のスタイルが、外部 UI ハンドラーとして InstallScript エンジンを使用する従来型のス タ イルの場合

この情報は、 InstallScript UI に新しいス タ イル (InstallScript エンジンを埋め込み UI ハン ド ラーと し て使用するス タ イル ) が使用されている InstallScript MSI プロジ <sup>ェ</sup> ク ト には適用し ません。 詳し く は、 「InstallScript MSI イ ンス ト <sup>ー</sup> ルで InstallScript エンジンを外部エンジンとして使用する方法と、埋め込み UI ハンドラとして使用する方法の違 い」を参照してください。

OnRebooted イベントハンドラーは、ターゲットシステムが再起動された後で、インストールを再開する時に生成 される Rebooted イベントに応答します。セットアップが再起動した後に再開する際、インストールが呼び出すイ ベン ト ハン ド ラーは OnRebooted だけです。

## <span id="page-428-2"></span>OnRemovingSharedFile

プロジェクト・この情報は、InstallScript プロジェクトに適用します。

OnRemovingSharedFile イベン ト は、 RemovingSharedFile イベン ト に応答し ます。 RemovingSharedFile イベン ト は、 アンインストレーション中に、他のアプリケーションと共有されている可能性があるファイルを削除しようとす る と発生し ます。 このイベン ト はオブジ ェ ク ト で ト リ ガーされる こ とはないので、 InstallShield オブジ ェ ク ト を作 成する際は注意してください。

このイベント ハンドラーは手続き型スクリプト (program...endprogram ブロックを含むスクリプト ) を利用するセッ トアップの (適切な場所で) 呼び出されます。

## 構文

OnRemovingSharedFile ( szFilename );

テーブル 34 · OnRemovingSharedFile のパラメーター

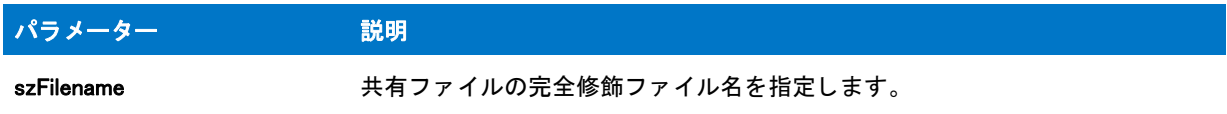

## 戻り値

#### テーブル 35 • OnRemovingSharedFile の戻り値

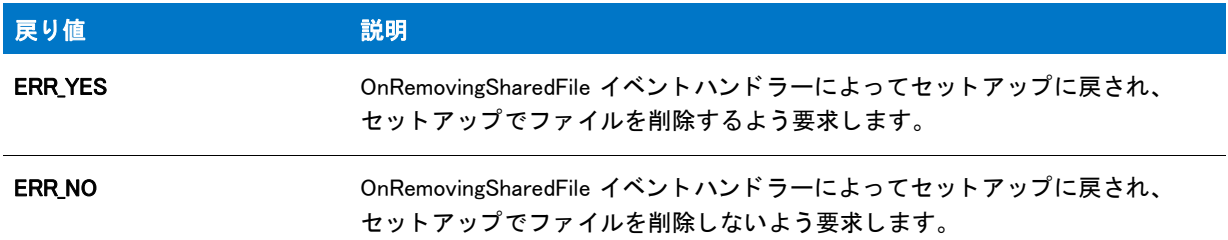

## <span id="page-429-0"></span>OnResumeUIAfter

## ⋎

プロジェクト・この情報は、InstallScript MSI プロジェクトに適用します。

OnResumeUIAfter イベントハンドラーは、Resume UI After イベントに応答します。これはアプリケーションの再 インストールまたはマイナーアップグレードの後に実行する必要のあるタスクを行います。

OnResumeUIAfter および OnResumeUIBefore イベン ト ハン ド ラーは次の状況すべてが発生し た場合のみ呼び出さ れます。

- アプリケーションがターゲットマシンに既にインストールされている。
- パッ チが 実行されていない。
- 次のプロパテ ィ の一つがコマン ド ラ イ ンで、 または Setup.ini の CmdLine プロパテ ィ で設定されている。
	- ADDDEFAULT
	- ADDLOCAL
	- **ADDSOURCE**
	- ADVERTISE
	- COMPADDLOCAL
	- COMPADDSOURCE
	- FILEADDDEFAULT
	- FILEADDLOCAL
	- **FILEADDSOURCE**
- REINSTALL
- **REMOVE**

## <span id="page-430-0"></span>OnResumeUIBefore

## Y

プロジェクト・この情報は、InstallScript MSI プロジェクトに適用します。

OnResumeUIBefore イベン ト ハン ド ラーは、 Resume UI Before イベン ト に応答し ます。 これはアプ リ ケーシ ョ ンの 再インストールまたはマイナーアップグレードの前に実行する必要のあるタスクを行います。

OnResumeUIBefore および OnResumeUIAfter イベン ト ハン ド ラーは次の状況すべてが発生し た場合のみ呼び出さ れます。

- アプリケーションがターゲットマシンに既にインストールされている。
- パッ チが 実行されていない。
- 次のプロパティの一つがコマンドラインで、または Setup.ini の CmdLine プロパティで設定されている。
	- ADDDEFAULT
	- ADDLOCAL
	- **ADDSOURCE**
	- ADVERTISE
	- COMPADDLOCAL
	- **COMPADDSOURCE**
	- FILEADDDEFAULT
	- FILEADDLOCAL
	- FILEADDSOURCE
	- REINSTALL
	- **REMOVE**

## <span id="page-430-1"></span>OnRMFilesInUse

## ⋎

プロジェクト・この情報は、InstallScript MSI プロジェクトに適用します。

OnRMFilesInUse イベン ト ハン ド ラーは、 再起動マネージャーが有効になっていて、 Windows Installer 4.0 が INSTALLMESSAGE\_RMFILESINUSE メ ッ セージを イ ンス ト ールに送った と きに InstallScript MSI イ ンス ト ールで呼び 出されます。

再起動マネージャーが使用できない、 または無効になっている と き、 INSTALLMESSAGE\_RMFILESINUSE メ ッ セー ジは送られませんので注意し て く だ さい。 詳しい情報は、 Windows Installe r ラ イブラ リの 「SecureCustomProperties Property」 を参照し て く だ さい。

再起動マネージャーが使用できない、または無効になっているとき、もしくはターゲット システムに Windows Installer 3.x 以前があるとき、Windows Installer は INSTALLMESSAGE\_FILESINUSE メッセージをインストールに送り ます。

デフォルトで、OnRMFilesInUse イベント ハンドラーは SdRMFilesInUse ダイアログを表示します。イベント ハン ド ラーがダイアログが返し た値を返すと、 その値は Windows Installer に再度渡され、 メ ッ セージがどのよ う に処理 されたか、 および Windows Installer が実行するべき操作が示されます。

## 構文

OnRMFilesInUse (szMessage);

## パラメーター

テーブル 36 · OnRMFilesInUse のパラメーター

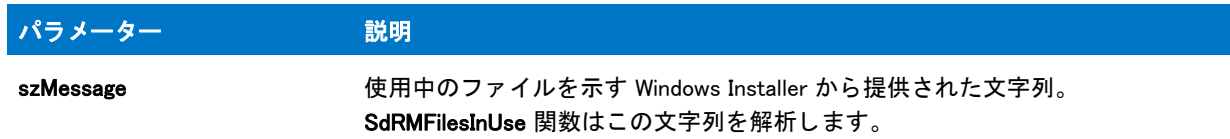

## 戻り値

#### テーブル 37 • OnRMFilesInUse の文字列

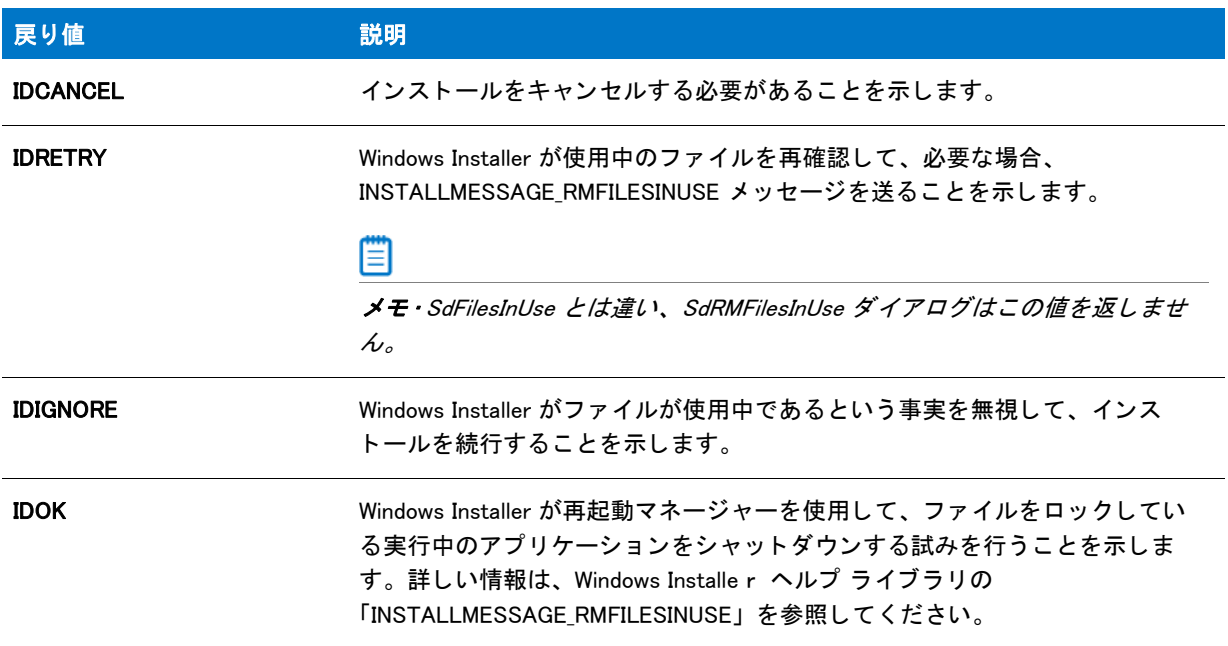

## <span id="page-431-0"></span>OnSelfRegistrationError

## Υ

プロジェクト·この情報は、InstallScript プロジェクトに適用します。
OnSelfRegistrationError イベン ト ハン ド ラーは、 Do(SELFREGISTRATIONPROCESS) の呼び出しがフ ァ イルを正常 に登録できなかったときに、フレームワークによって直接呼び出されます。

## 構文

OnSelfRegistrationError ( );

## パラメーター

なし。

## 戻り値

なし。

## 追加情報

デフォルトの OnSelfRegistrationError コードは、グローバル FileRegistrar オブジェクトの次のプロパティを使用し ます。

テーブル 38 • Global FileRegistar オブジ ェ ク ト のプロパテ ィ

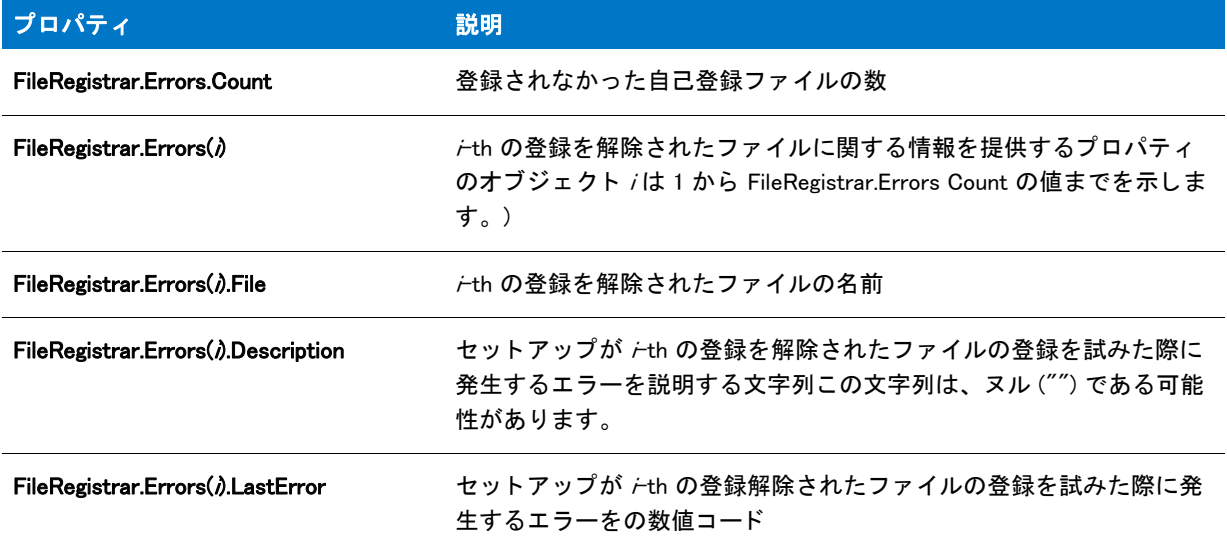

## **OnWarning**

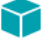

プロジェクト・この情報は、InstallScript MSI プロジェクトに適用します。

OnWarning イベント ハンドラーは、Windows Installer サービスが INSTALLMESSAGE WARNING メッセージを送信し たときに生成される Warning イベントに応答します。

# 拡張イベントハンドラー

拡張イベント ハンドラーは、特定の状況でトリガーされます。

### テーブル 39·拡張イベントハンドラー

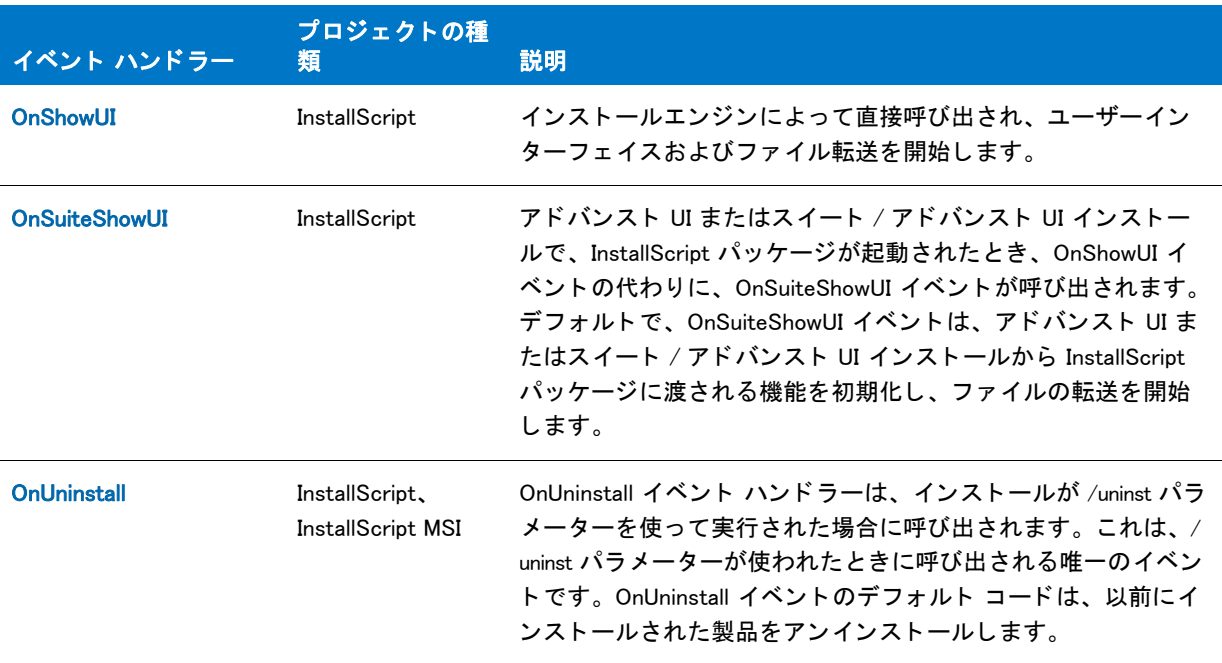

## <span id="page-433-0"></span>**OnShowUI**

この関数は、セットアップの UI シーケンスおよびファイル転送を制御します。

OnShowUI イベントはフレームワークによって直接呼び出され、インストールの UI シーケンスおよびファイル転 送を開始します。デフォルトでこのイベントは、メンテナンスが無事に完了したことをエンドユーザーに報告す る UI を表示し ます。

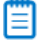

メモ·program...endprogram スタイルのインストールでは、このイベントは自動的には呼び出されません。

## 構文

OnShowUI ( );

```
パラメーター
```
なし。

## 戻り値

なし。

## 追加情報

次の手順を実行することで、手続き型スクリプトをイベント指向スクリプトへ簡単に変換することができます。 この場合、ユーザー インターフェイス イベント ハンドラー (OnFirstUIBefore、OnMaintUIBefore、 OnUpdateUIBefore、 OnFirstUIAfter、 OnMaintUIAfter、 OnUpdateUIAfter) も OnMoveData も呼び出されませんが、 必 要に応じて他のすべての機能のイベント ハンドラーが呼び出されます。

## 邼

#### タスク キ 手続き型スクリプト をイベントベースのスクリプトへ変換するには、次の手順に従います。

- 1. InstallShield でプロジェクトを開き、変換についてプロンプトされた時に [はい]をクリックします。
- 2. スクリプトを開いて次の行を変更します。

program

変更後、

function OnShowUI begin

3. また次の行も変更します。

endprogram

変更後、

end

4. (InstallShield が提供するオブジェクトには含まれない ) ユーザーインターフェイス を含む任意のカスタム オ ブジェクトを表示する場合は、オブジェクト UI を表示する場所にあるダイアログ シーケンスに [ShowObjWizardPages](#page-1526-0) への呼び出し を追加し ます :

ShowObjWizardPages( nResult );

この関数はファイル転送の前または後に呼び出すことができます。ファイル転送が行われたかどうか、そし て MAINTENANCE システム変数の値に基づいて適切なオブジ ェ ク ト イベン ト が呼び出されます。

5. InstallShield でスクリプトをコンパイルするのに必要な変更を行う。

希望であれば、OnBegin イベントや OnEnd イベントをカスタマイズすることもできます。

## 動作する理由

InstallScript では、殆どのセットアップイベントはメイン UI イベント、OnShowUI によって操作されます。このイ ベン ト のデフ ォル ト のコー ド を program...endprogram ブロ ッ ク内のコー ド と置換する と、 基本的にカス タム UI シーケンスを提供し ている こ とにな り ます。 OnShowUI はイ ンス ト ールが実行される と常に呼び出されるため、 イ ンストールは program...endprogram スクリプトの場合と同様に動作します。

## アドバンスト UI またはスイート / アドバンスト UI インストール内の InstallScript パッ ケージを起動する

アドバンスト UI またはスイート / アドバンスト UI インストールで、InstallScript パッケージが起動されたとき、 OnShowUI イベントの代わりに、OnSuiteShowUI イベントが呼び出されますので注意してください。

## <span id="page-435-0"></span>**OnSuiteShowUI**

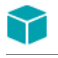

プロジェクト・この情報は、InstallScript プロジェクトに適用します。

アドバンスト UI またはスイート / アドバンスト UI インストールで[、](#page-433-0)InstallScript パッケージが起動されたとき、 [OnShowUI](#page-433-0) イベントの代わりに、OnSuiteShowUI イベントが呼び出されます。デフォルトで、OnSuiteShowUI イベ ントは、アドバンスト UI またはスイート / アドバンスト UI インストールから InstallScript パッケージに渡される 機能を初期化し、ファイルの転送を開始します。アドバンスト UI またはスイート / アドバンスト UI インストー ルのセットアップ ランチャーは、通常、アドバンスト UI またはスイート / アドバンスト UI インストール全体で、 ユーザー インターフェイスを操作するため、OnSuiteShowUI イベントによっては、通常、ユーザー インターフェ イスは表示されません。

インストール状態 (初回インストール、メンテナンス、またはアップデート)に応じて、OnSuiteShowUI では、 OnFirstUIBefore や OnFirstUIAfter などの UI イベン ト が無視され、 次のイベン ト が呼び出されます :

- 初回インストール -OnSuiteInstallBefore、OnSuiteInstallAfter
- メンテナンス -OnSuiteMaintBefore、OnSuiteMaintAfter
- アップデート -OnSuiteUpdateBefore、OnSuiteUpdateAfter

アドバンスト UI またはスイート / アドバンスト UI インストールで起動された、その他すべてのイベントおよび イベントの呼び出しシーケンスは、アドバンスト UI またはスイート / アドバンスト UI インストールから個別に 起動された InstallScript インストール、または、アドバンスト UI またはスイート / アドバンスト UI インストール から実行可能パッ ケージ と し て起動された InstallScript イ ンス ト ール内のそれら と同一に保持されます。

E

メ <sup>モ</sup> • program...endprogram ス タ イルのイ ンス ト ールでは、 このイベン ト は自動的には呼び出されません。

## <span id="page-435-1"></span>**OnUninstall**

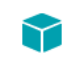

プロジェクト・この情報は、次のプロジェクトの種類に適用します :

- **InstallScript**
- InstallScript MSI

OnUninstall イベントは、インストールが /uninst パラメーターを使って実行された場合に呼び出されます。これは、 /uninst パラメーターが使われたときに呼び出される唯一のイベントです。OnUninstall イベントのデフォルト コー ドは、以前にインストールされた製品をアンインストールします。

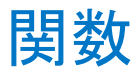

関数とは、 特定のタ スク を実行するために同時に実行される一連の指示の名前です。

## 関数の特徴

各関数には次の特徴があります:

- 関数には名前が付いています。 各関数は固有の名前を持ちます。 関数の名前を呼び出すと、 どの一連の指示 が実行されるかがわかり、 また一貫し た結果が得られます。 ある関数の内部から別の関数を呼び出すこ と も 可能です。
- 関数は独立し たものです。 多 く の場合、 関数はプログラムの別の部分を参照する こ と無しにその指示を実行 するこ とができます。
- 関数は特定のタスクを実行します。タスクとは、例えばビットマップを表示する、ファイル圧縮する、また はフォルダーを作成するなど、スクリプトが実行するべき単一の動作です。
- 関数はスク リ プ ト へ値を戻すこ とができます。 スク リ プ ト が実行された と き、 関数の指示を実行し ます。 指 示の結果に基づき、関数はスクリプトへ情報を返します。

### 関数の種類

InstallShield では、セットアップスクリプト内で 3 種類の関数を利用することができます:

テーブル 1 · 関数の種類

| 関数の種類      | 説明                                              |
|------------|-------------------------------------------------|
| ビルトイン関数    | InstallShield が提供する関数または標準ダイアログ用に<br>含まれいる関数です。 |
| ユーザー定義関数   | ユーザーが作成した関数です。                                  |
| DLL 呼び出し関数 | DLL で呼び出すことができる関数です。                            |

メ <sup>モ</sup> • C プログラム言語と同様に、 InstallScript はネス ト された関数ブロ <sup>ッ</sup> ク をサポー ト し ません。

## ビルトイン関数を使う

InstallShield はセットアップ スクリプトで利用できる何百ものビルトイン関数を装備しており、プログラム グルー プやアイテムの作成、フォルダーの操作、リストでの作業、セットアップ ステータスの監視、ダイアログの作成 やファイルの操作、その他を行うことができます。InstallShield スクリプトコンパイラはこれらの関数名を既に認 識しているので、関数を利用する前に宣言する必要はありません。

## 関数名とフォーマットについて理解する

ビルトイン関数を呼び出すためには、名前とそのフォーマットについて理解している必要があります。

要件に一致する関数を見つけるには、 利用可能関数が主要なカテゴ リ別に説明されている [「カテゴ リー別ビル ト](#page-438-0) イン関数」を参照してください。[カテゴリー]リンクをクリックすると、そのカテゴリーに関連する関数と説明 の一覧が表示されます。

すべてのビルトイン関数は、[ ビルトイン関数 ] セクションにアルファベット順にリストされています。一覧にあ る関数の説明をすべて表示するには、その名前をクリックします。その関数についてのヘルプトピックは関数の フォーマットを提供します。

たとえば、AskYesNo はビルトイン関数で、ダイアログに質問を表示してエンドユーザーが [ はい ] または [ いい え ] の何れかのボタンをクリックして応答するまで待機します。AskYesNo は次のフォーマットを持ちます :

AskYesNo (szQuestion, nDefault);

フォーマットは関数名の正しいスペルを表示し、次に括弧で括られた関数のパラメーターリストが続きます。ビ ルトイン関数のヘルプトピックでは、各パラメーターが ハンガリー表記で表示されます。これは、その位置で渡 さなくてはならないデータタイプを示します。AskYesNo には 2 つのパラメーター ( 最初のパラメーターは文字 列、 2 番目は数字 ) が必要です。

#### E

メモ・C と同様に、InstallScript も大文字と小文字を区別します。ビルトイン関数名を大文字にするときには充分 な注意が必要です。

## スクリプトでビルトイン関数を利用する

スクリプトでビルトイン関数を利用するには、必要な数のパラメーターを渡すこと、また各パラメーターで渡す データがその位置に示されたタイプであることを確認してください。不適切な数のパラメーターを渡した場合、 あるいはパラメーター位置に不適切なデータ型を渡した場合、スクリプトはコンパイルしません。

各ビル ト イ ン関数の特定のマニュアルはそのパラ メ ーターの説明を提供し ます。 AskYesNo では、 szQuestion はダ イアログに表示される質問で、 nDefault は [ はい ] と [ いいえ ] のどち らのボタ ンをデフ ォル ト で選択するかを示 し ます。 2 つの定義済み定数 (YES または NO) の一方を n Default に渡すこ とができます。

[ はい ] ボタ ンがデフ ォル ト で選択されているダイアログを参考にし て下さい。 このダイアログを表示するには、 次のように AskYesNo を呼び出します:

AskYesNo (" インス ト レーシ ョ ンが完了しました。 ReadMe フ ァ イルをお読みになり ますか ?", YES);

Ħ

メモ・パラメーターとして渡された文字列リテラルは引用符、または二重引用符で囲まなくてはなりません。例え ば、 " フ <sup>ァ</sup> イルの転送中です。 しばら く お待ち く だ さい "、 ' これは文字列です '、 または "C:\\Myfolder\\Myfile.ext"。

## トラブルシューティング

次の事項に注意してください。

- InstallScript 関数では割り当てステートメントをパラメータとして渡すことができません。さらに && や || 演 算子を関数への引数の中で使用する こ とはできません。
- 参照によ って関数に渡されるオー ト サイズ文字列変数は呼び出された関数の中ではオー ト サイズされません。 関数が現在のパラメーターのサイズより大きい長さの値を割り当てようとすると、ランタイム エラー 401 が 発生します。このエラーを回避するためには、リファレンスが関数に値を渡すときの特定の文字列サイズを 宣言し ます。

# <span id="page-438-0"></span>カテゴリー別ビルトイン関数

InstallScript 言語では、 次のカテゴ リの関数が使用できます。

### テーブル 2·カテゴリ別ビルトイン関数

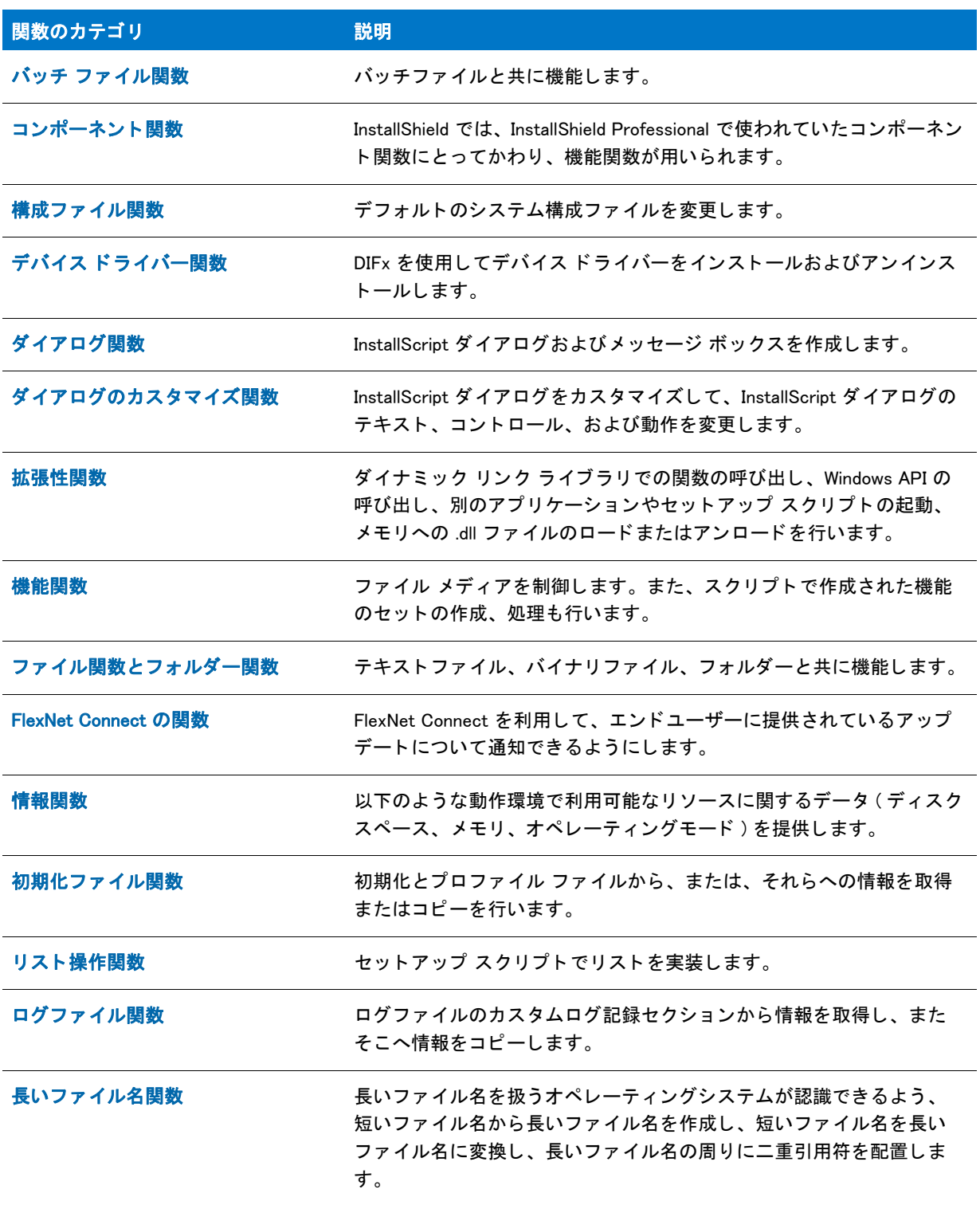

### テーブル 2·カテゴリ別ビルトイン関数 (続き)

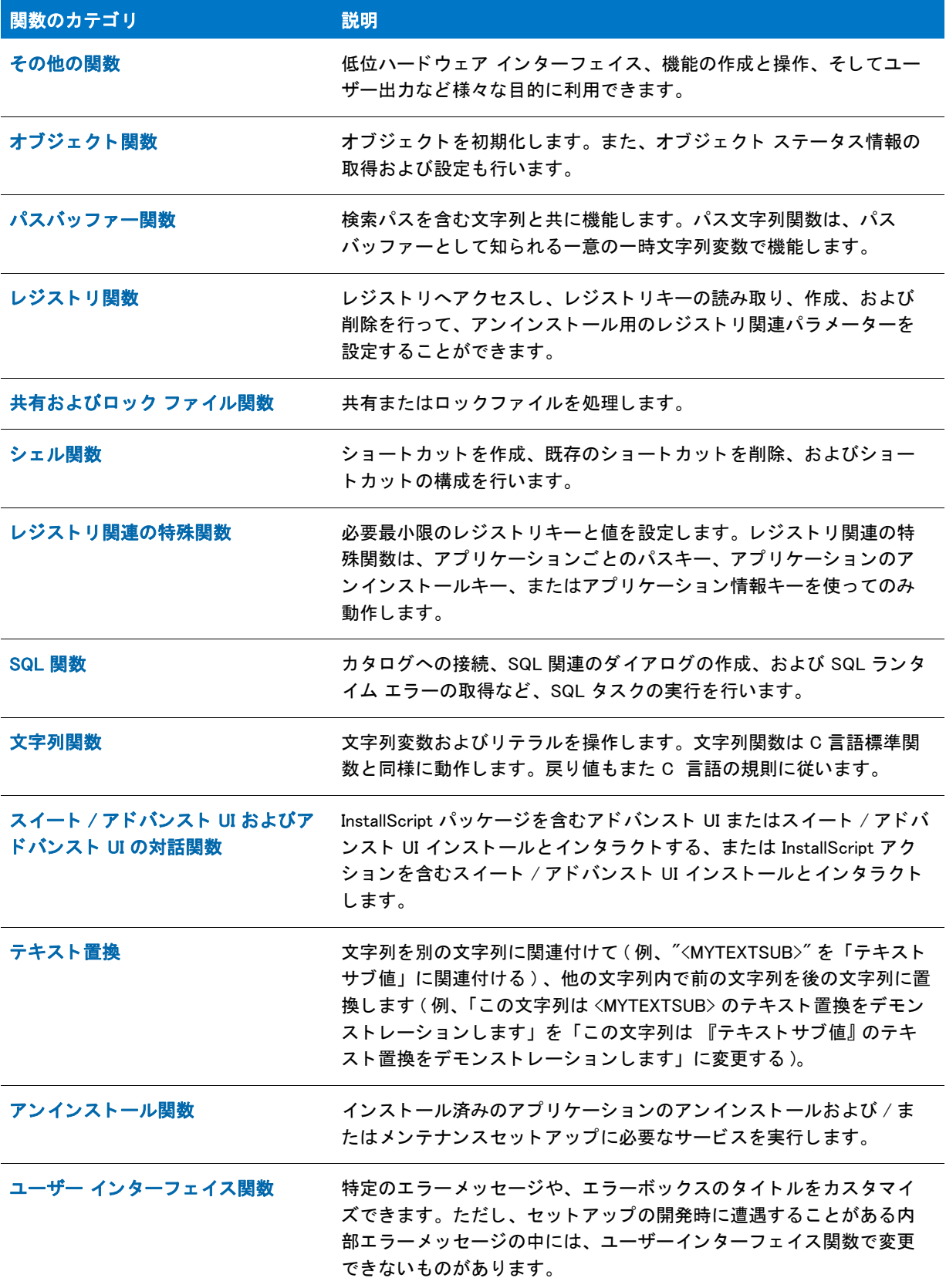

テーブル 2·カテゴリ別ビルトイン関数 (続き)

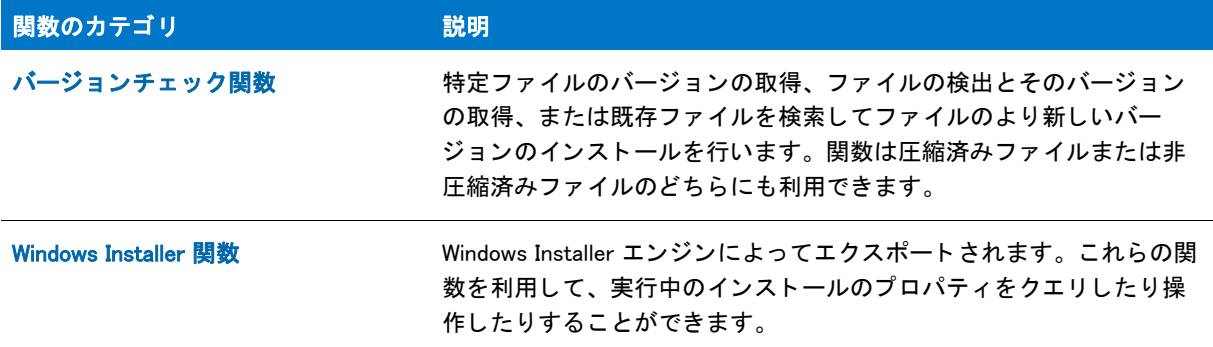

## <span id="page-440-0"></span>バッチ ファイル関数

バッチファイルおよび構成ファイルで作業をおこなう際、普通のテキストファイルとしてこれらを扱うこともで きますが、バッチファイルおよび構成ファイルの変更を目的として設計された InstallScript 関数を使用することも できます。

## Ez バッ チ関数と拡張バッ チ関数

InstallScript バッチファイル関数には、Ez と拡張の2種があります。Ez 関数には、事前にプログラミングされた 機能が多数備わっているため、素早く手軽に利用できます。構成ファイルとバッチファイルへの変更を柔軟かつ 的確に制御する必要がある場合は、拡張関数を使用してください。

## 戻り値

InstallShield は、バッチ関数が失敗したときにメッセージを表示しませんが、ゼロよりも小さい値(く0)を返しま す。戻り値によって、関数が正しく実行されたかどうかが分かります。戻り値をチェックして、結果に基づいて メ ッ セージを表示する こ とができます。

## Ez バッチ ファイル関数

Ez バッ チフ ァ イル関数はデフ ォル ト のバッ チフ ァ イルへ変更を加えます。 [BatchSetFileName](#page-580-0) への呼び出し で変更 されない限り、デフォルトバッチファイルは Autoexec.bat ファイルで、起動シーケンス中にシステムによって実 行されます。各 Ez バッチファイル関数は、デフォルトのバッチファイルを開いて指定された変更を行った後、自 動的に保存を行う点に注意してください。 Ez バッチファイル関数を利用する際は開いたり保存するための呼び出 し を行いません。

#### テーブル 3 · Ez バッチファイル関数

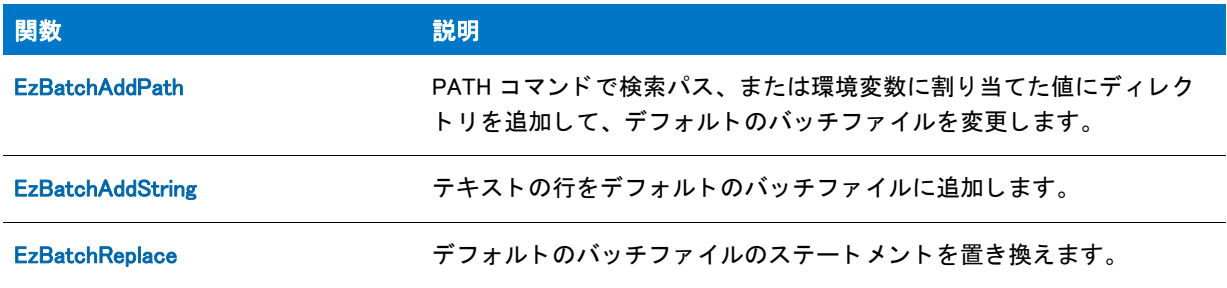

## 拡張バッチ ファイル関数

拡張バッチファイル関数は Ez バッチファイル関数とは異なり、バッチファイルについて幅広い柔軟性を提供し、 より詳細なコントロールを可能にします。バッチファイルについてより幅広く複雑な変更を加える必要があると きにこれらの関数を利用し ます。

これらの拡張関数を使ってバッチファイルを編集するには、まず BatchFileLoad を呼び出してファイルをメモリー にロードします。バッチファイルへの変更が完了した時点で、BatchFileSave を呼び出してファイルを保存しなく てはなりません。

InstallScript カスタムアクションが初期化される際、InstallShield はターゲットシステムのスタートアップバッチ フ ァ イル (Autoexec.bat) をデフ ォル ト バッ チフ ァ イルと し て選択し ます。 [BatchSetFileName](#page-580-0) への呼び出し で変更さ れない限り、特に別のファイル名が指定されない場合は BatchFileLoad によってこのファイルがメモリに読み込ま れます。 デフ ォル ト バッ チフ ァ イルの完全修飾フ ァ イル名を決定するには、 [BatchGetFileName](#page-575-0) を呼び出し ます。

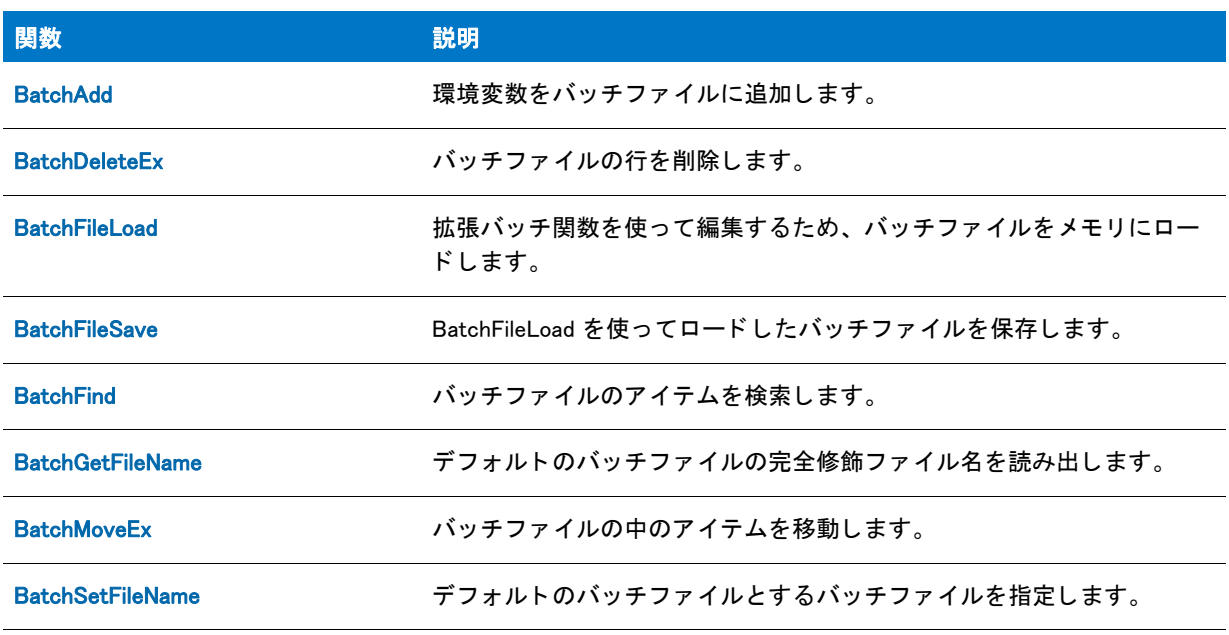

#### テーブル 4·拡張バッチファイル関数

## 関連する関数

テーブル 5·関連する関数

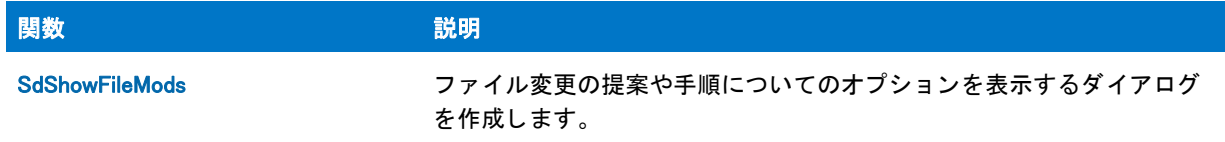

## <span id="page-441-0"></span>コンポーネント関数

Windows Installer に基づくインストレーションでは、コンポーネントではなく機能がインストールプロジェクト構 成の最上位レベルとして利用されるためです。InstallShield ではコンポーネントに関連する関数は旧式の呼び名と なります。サポートされているすべてのコンポーネント関数については、スクリプトでは対応する 機能関数を利 用して く ださい。

例えば、 ComponentAddItem 関数は [FeatureAddItem](#page-826-0) と な り ます。 詳細および機能関連関数の一覧は、 [「機能関数](#page-458-0)」 を参照し て く ださい。

## <span id="page-442-0"></span>構成フ ァ イル関数

構成ファイル関数は、デフォルトのシステム構成ファイルを変更します。構成ファイル関数には2つのタイプが あります。

- Ez Config.sys ファイル関数
- 詳細構成ファイル関数

## <span id="page-442-1"></span>Ez Config.sys ファイル関数

Ez 構成フ ァ イル関数は、 デフ ォル ト システム構成フ ァ イルを変更し ます。 [ConfigSetFileName](#page-619-0) への呼び出し で変更 されない限り、デフォルトシステム構成ファイルは Config.sys ファイルで、起動シーケンス中にシステムによって 実行されます。

#### テーブル 6 · Ez 構成ファイル関数

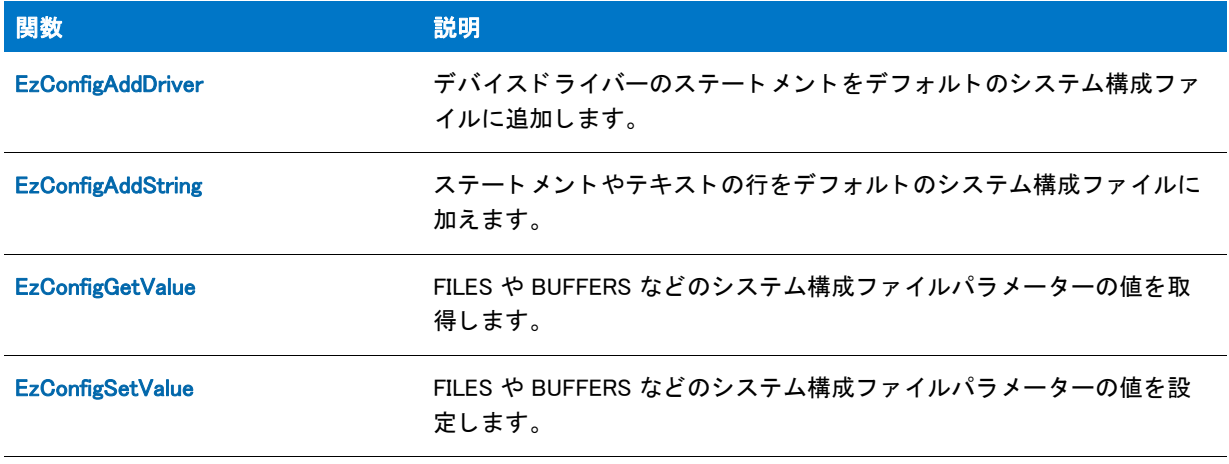

メモ・これらの各関数はデフォルトシステム構成ファイルを開いて、割り当てられたタスクを実行した後、ファイ ルを元のディスクへ保存します。拡張構成ファイル関数と同様に、構成ファイルのロードまたは保存は不要です。

## <span id="page-443-0"></span>詳細構成ファイル関数

詳細構成ファイル関数は上級開発者向けで、幅広い柔軟性を持ち、Ez 構成ファイル関数に比べてより詳細にシ ステム構成フ ァ イルを制御する こ とができます。 これらの詳細関数を使ってシステム構成にアクセス、 並びに編 集するには、 まず ConfigFileLoad を呼び出し ます。 システム構成フ ァ イルの編集を終了し た時点で、 ConfigFileSave を呼び出し て変更を保存し ます。 関数 ConfigGetFileName と ConfigSetFileName は詳細構成フ ァ イル 関数、 及び Ez 構成フ ァ イル関数の両方で利用できます。

### テーブル 7·詳細構成ファイル関数

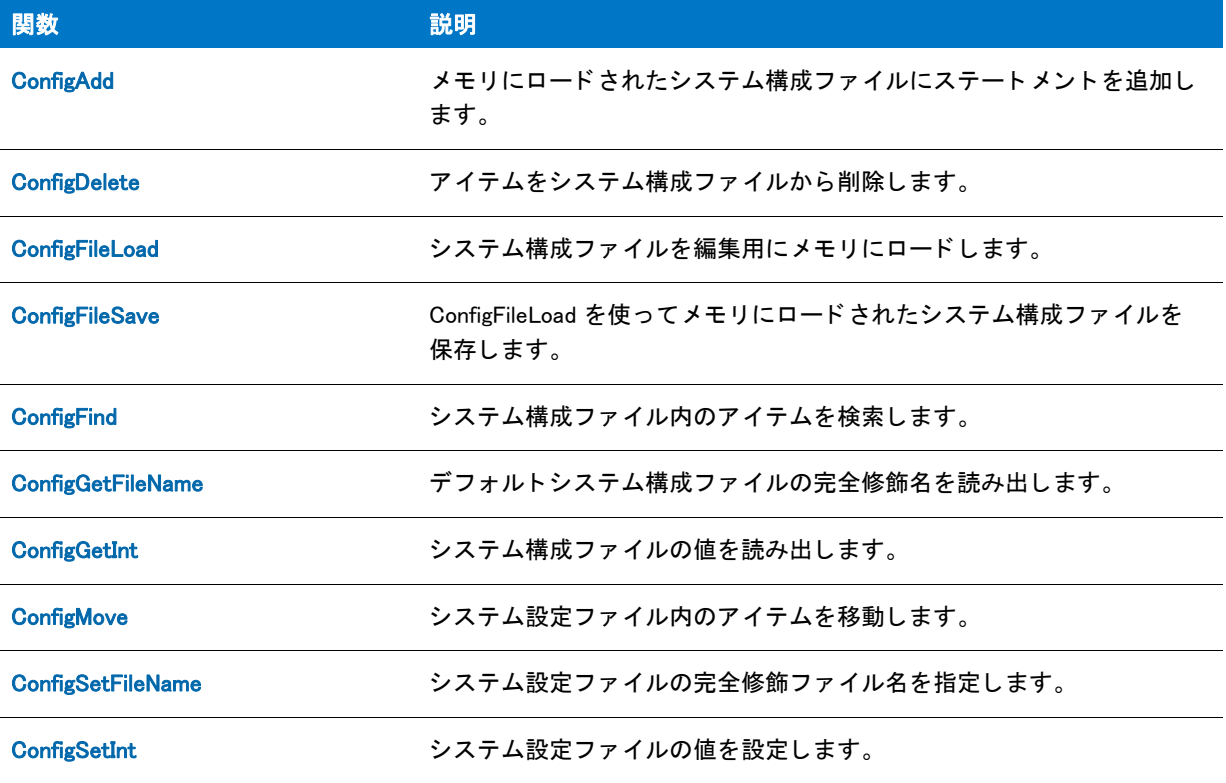

## 関連する関数

テーブル 8 • 関連する関数

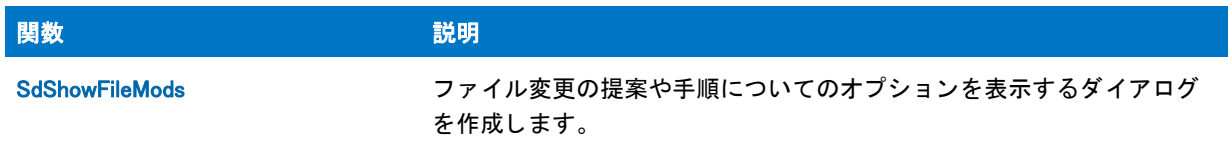

## <span id="page-444-0"></span>デバイス ドライバー関数

以下の関数は、Windows Driver Install Frameworks (DIFx) を使用してデバイス ドライバーのインストールとアンイン ストールを処理します。DIFx と DIFxAPI についての詳細は、MSDN ライブラリを参照してください。

### テーブル 9·デバイス ドライバー関数

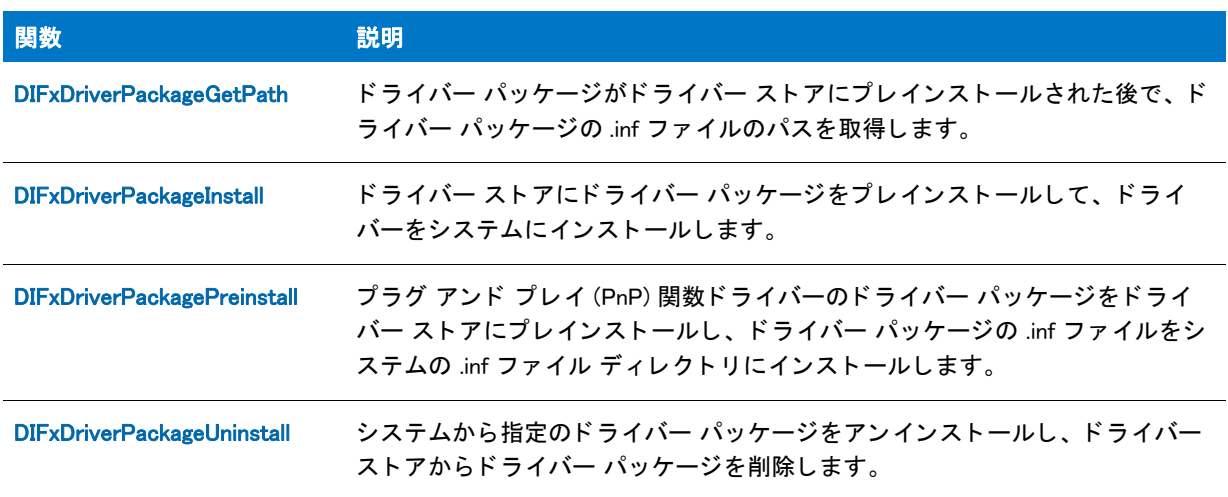

## <span id="page-444-1"></span>ダイアログ関数

以下の一部の関数は、[ はい / いいえ ] ダイアログやメッセージ ボックスなどのシンプルなダイアログを作成しま す。 い く つかの関数では、 様々な種類の一般的なダイアログを簡単に表示する こ とができます。 その他の関数は、 スクリプト ダイアログ (Sd) 関数です。Sd ダイアログは、カスタム入力を含むダイアログを作成する特別な InstallScript 定義関数を使用して作成されます。その後、選択したアクションに基づいてスクリプトに値を自動的 に返し ます。

## 冒

メモ·[キャンセル]ボタンがあるダイアログは、ボタンをクリックしても CANCEL 値を返しません。その代わ り、 OnCanceling イベン ト ハン ド ラーが呼び出されます。

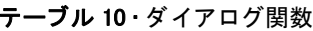

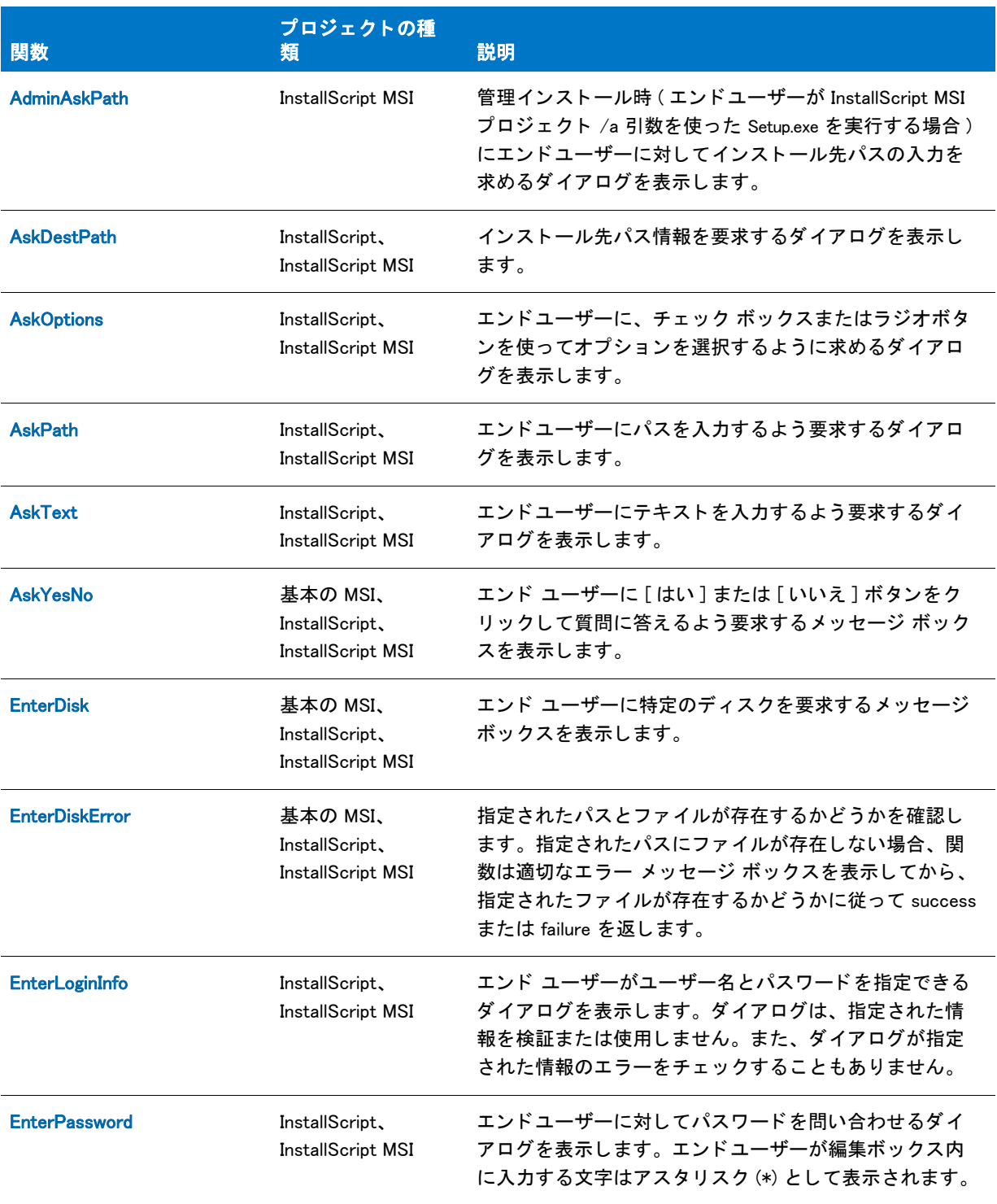

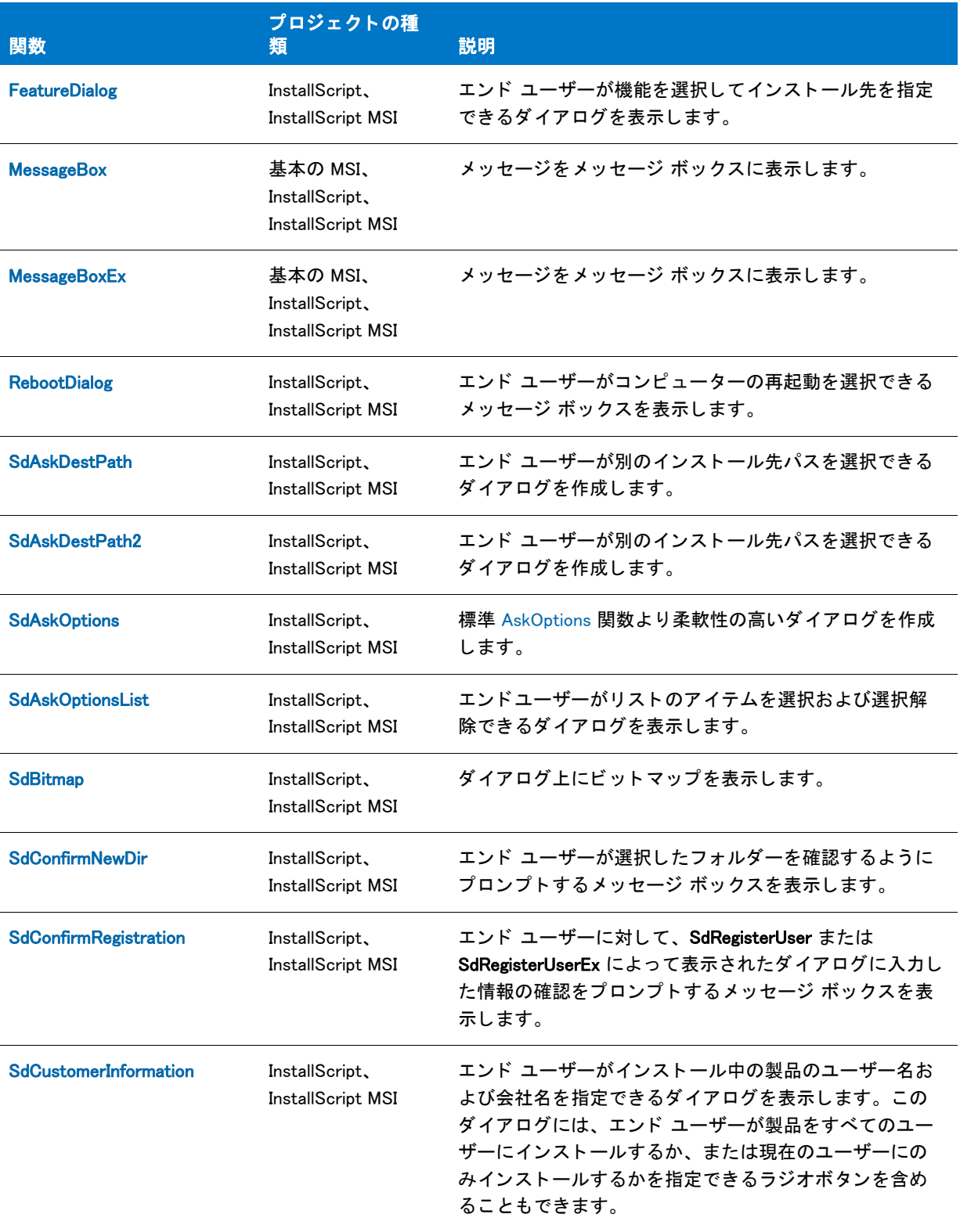

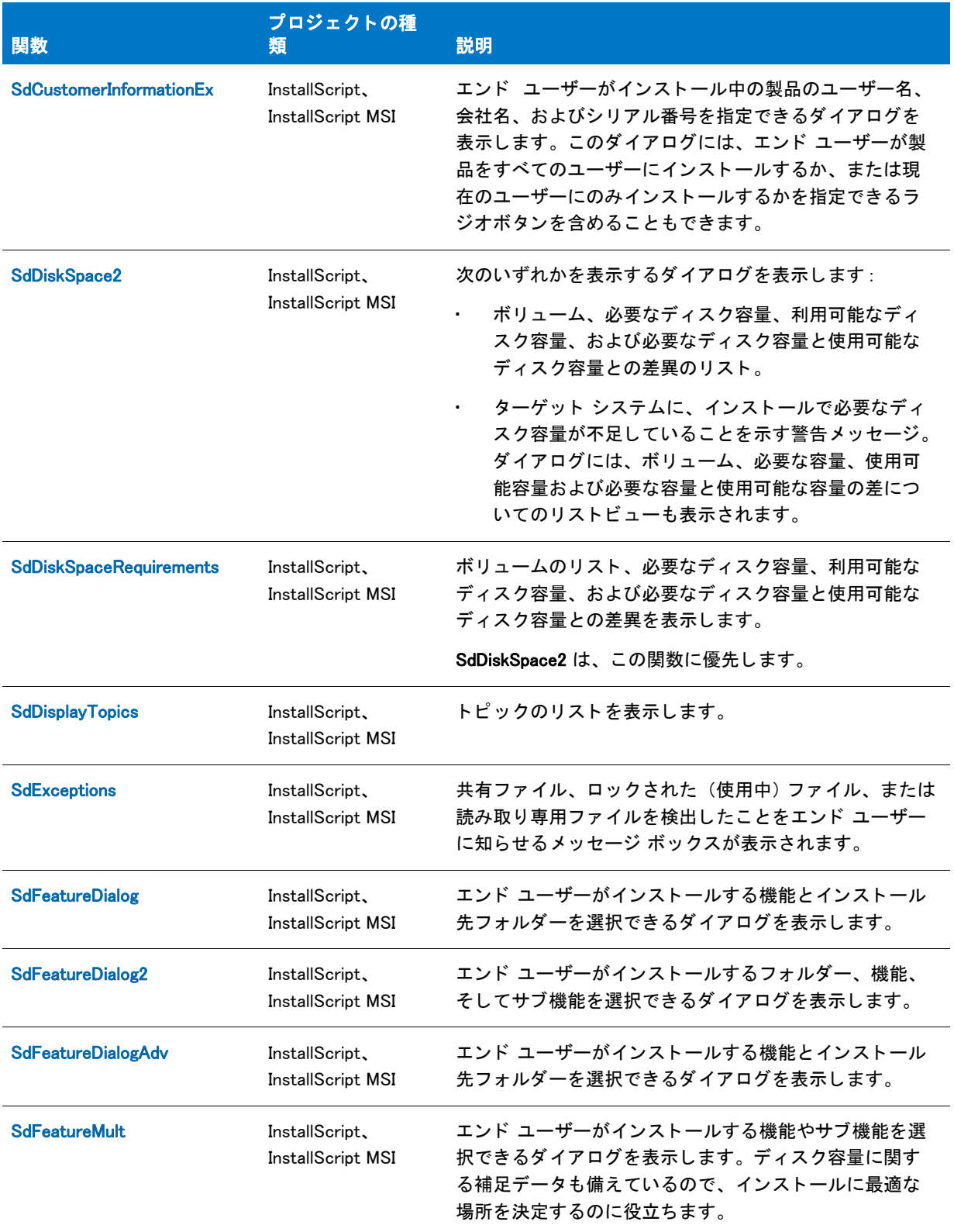

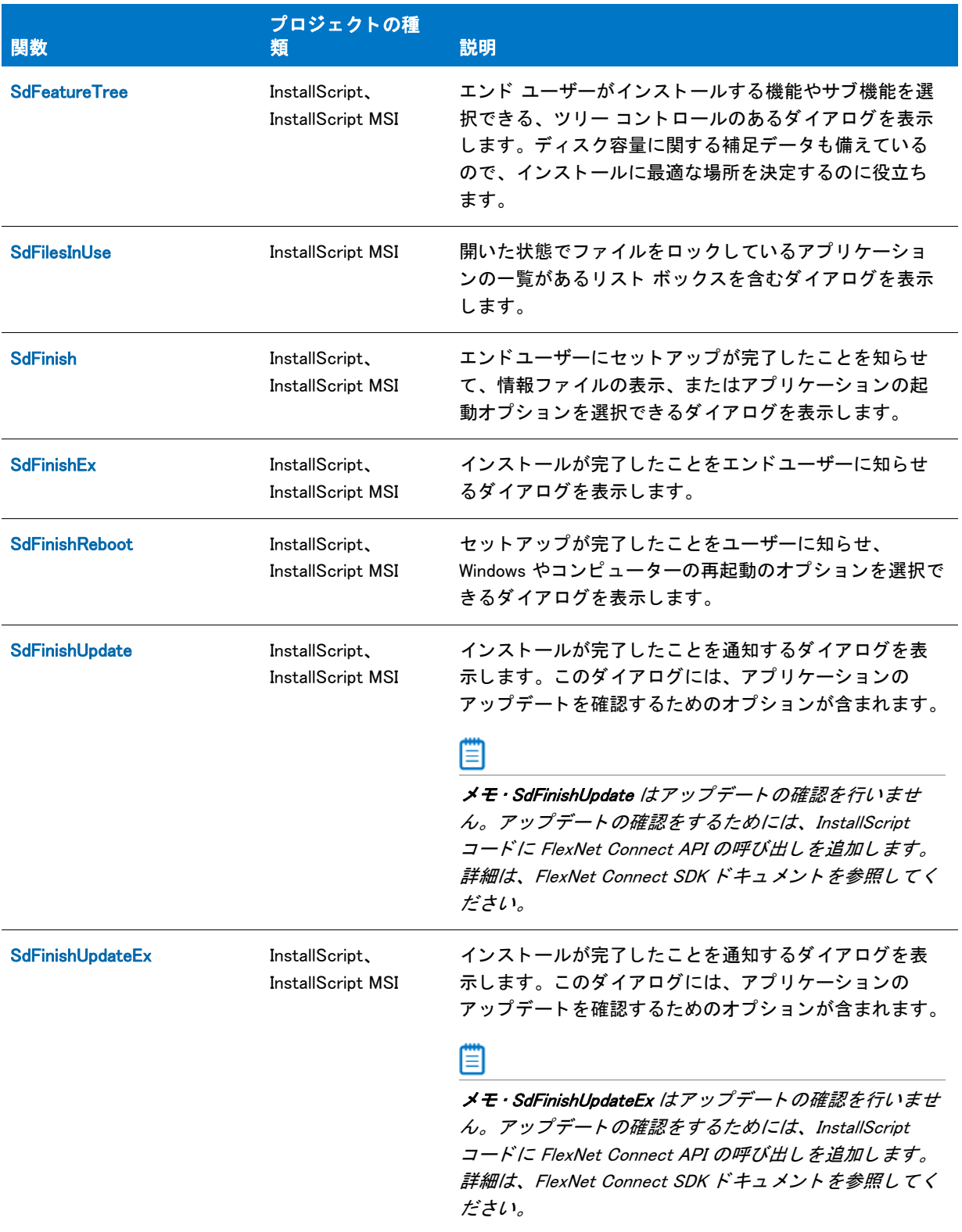

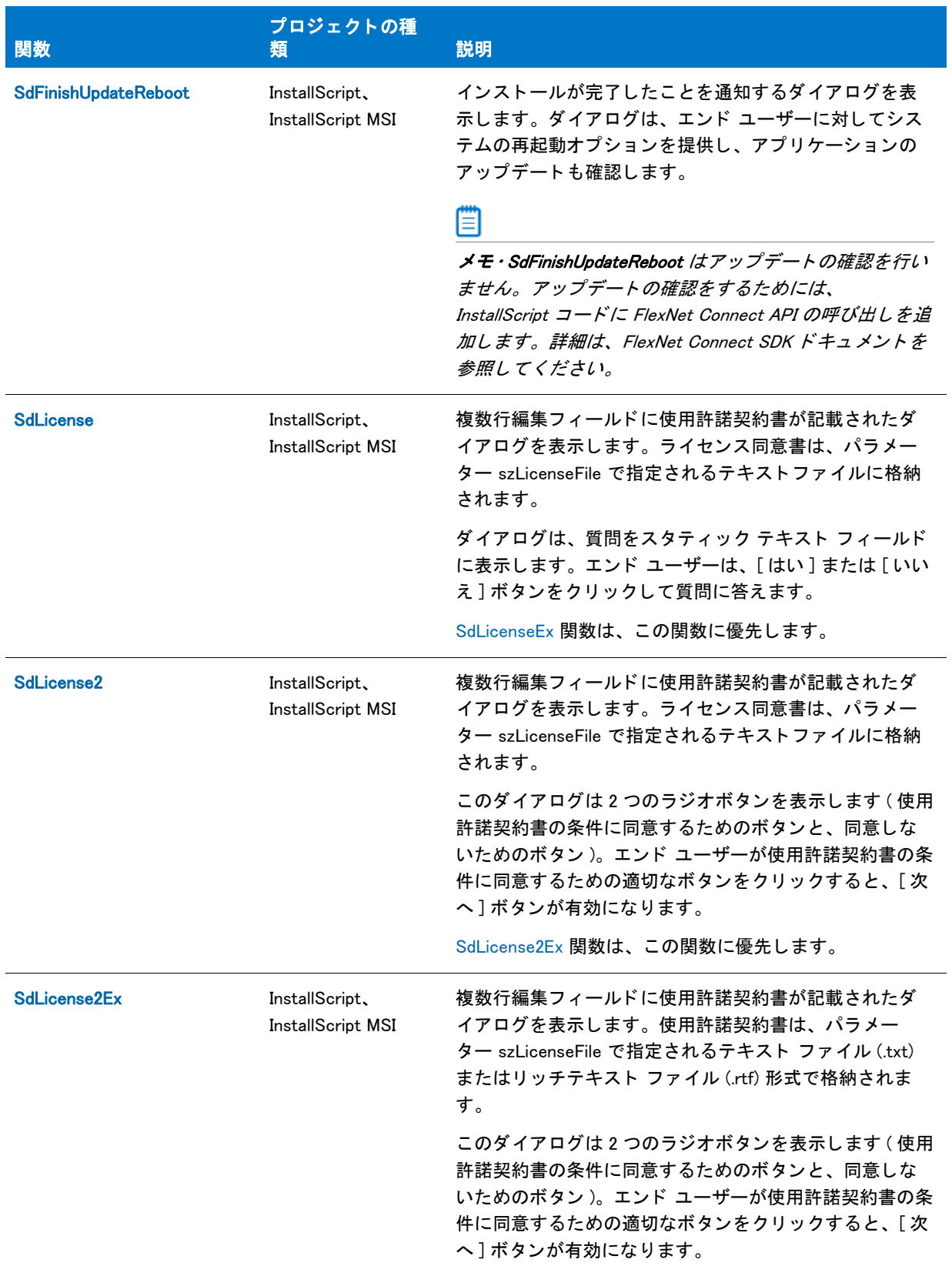

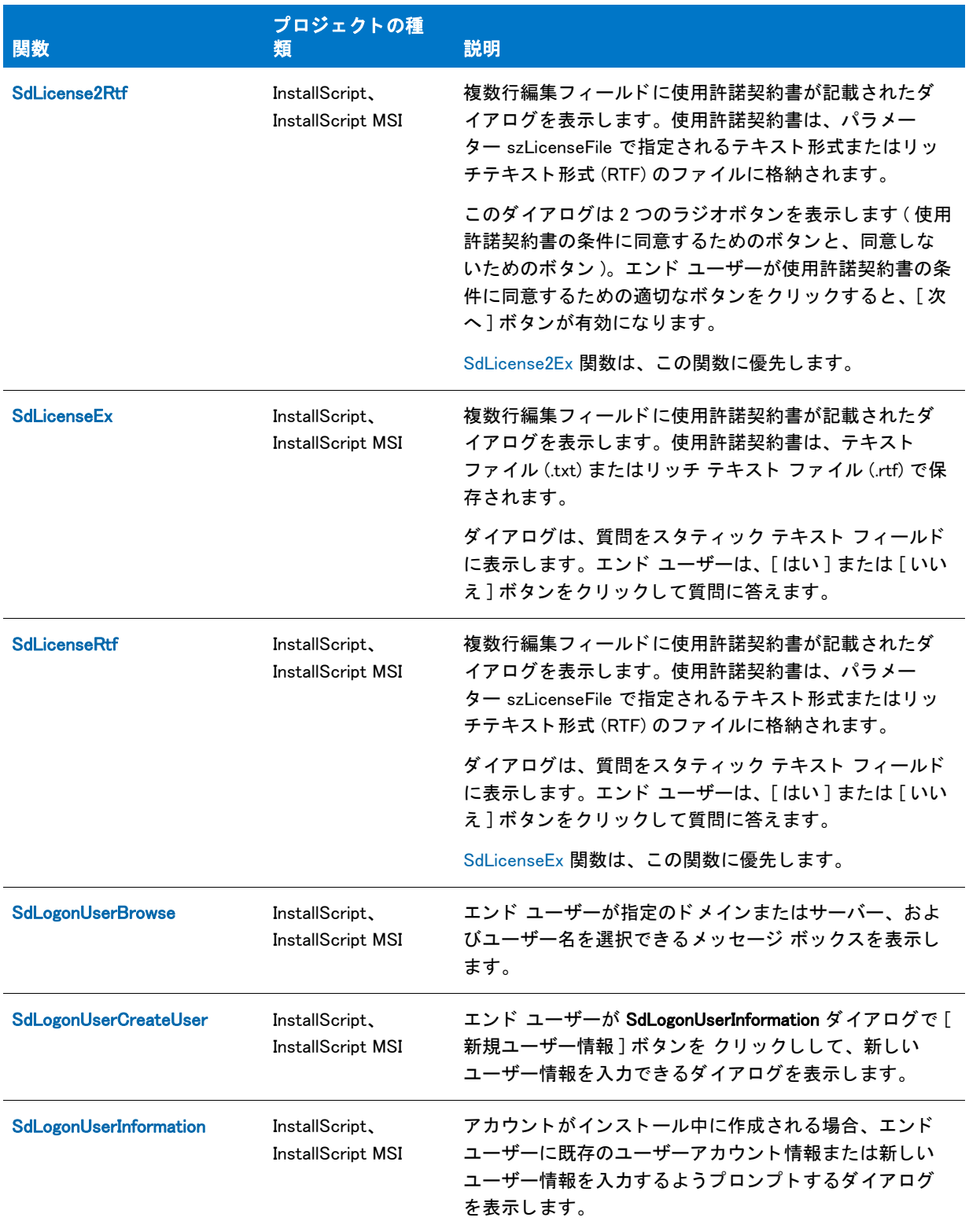

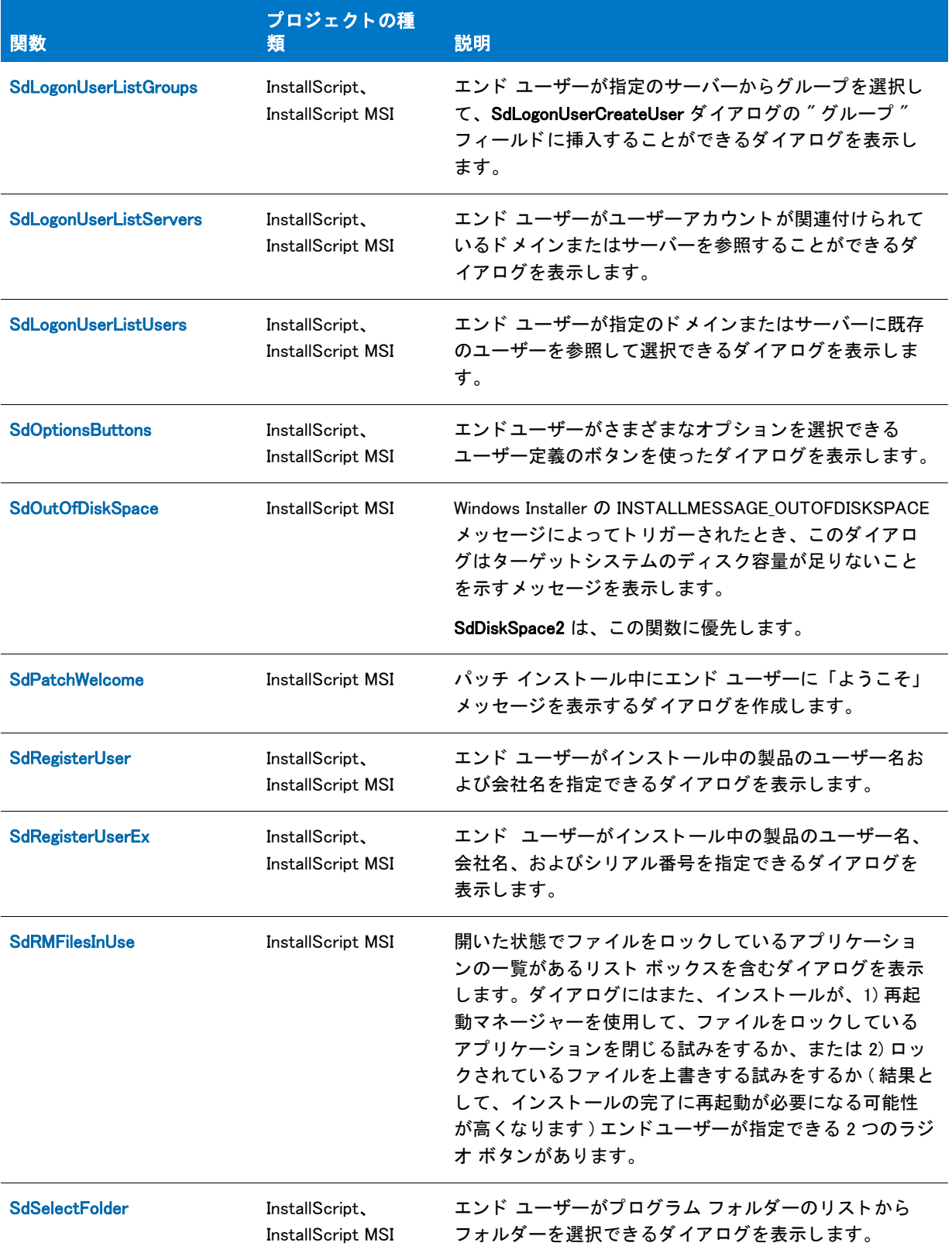

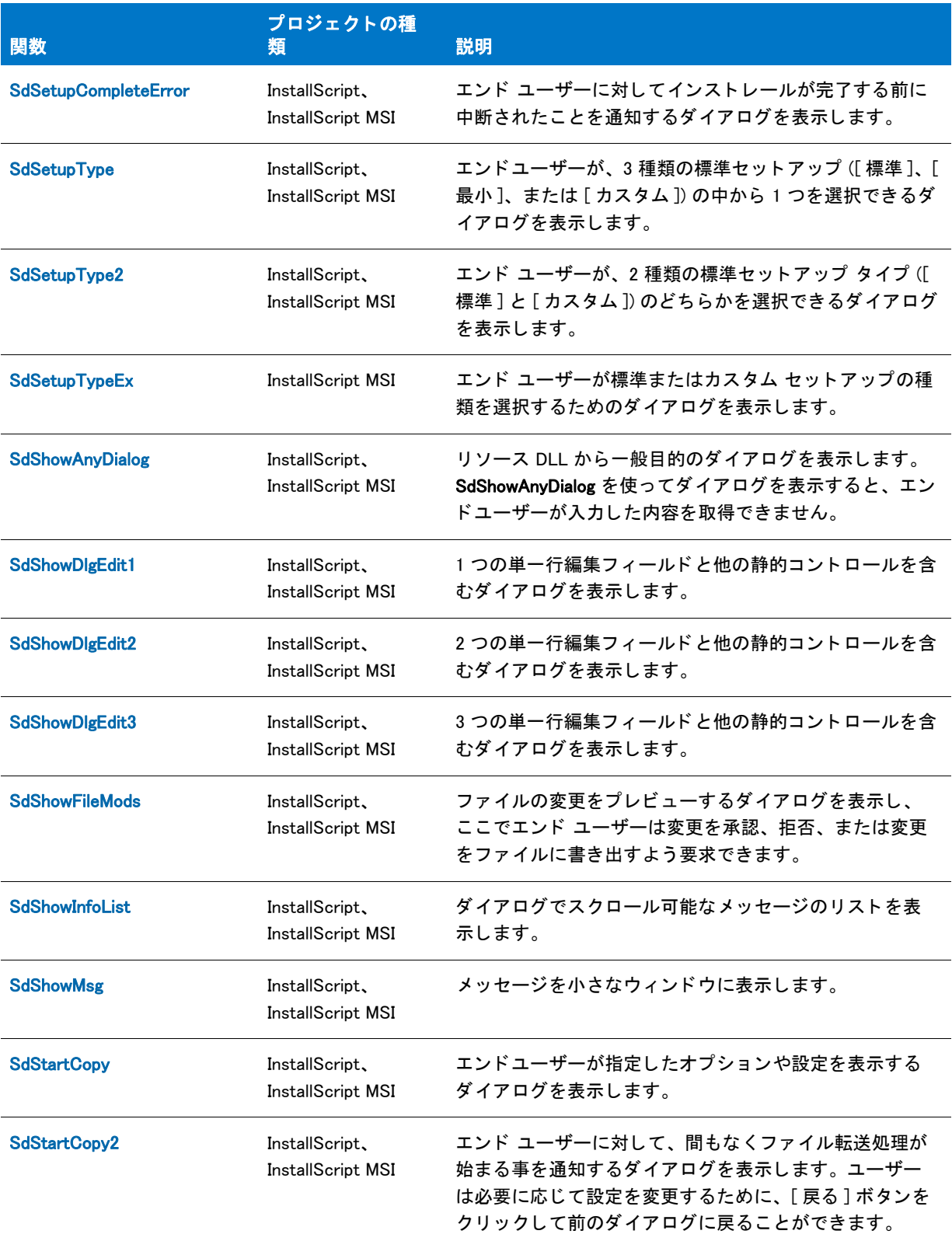

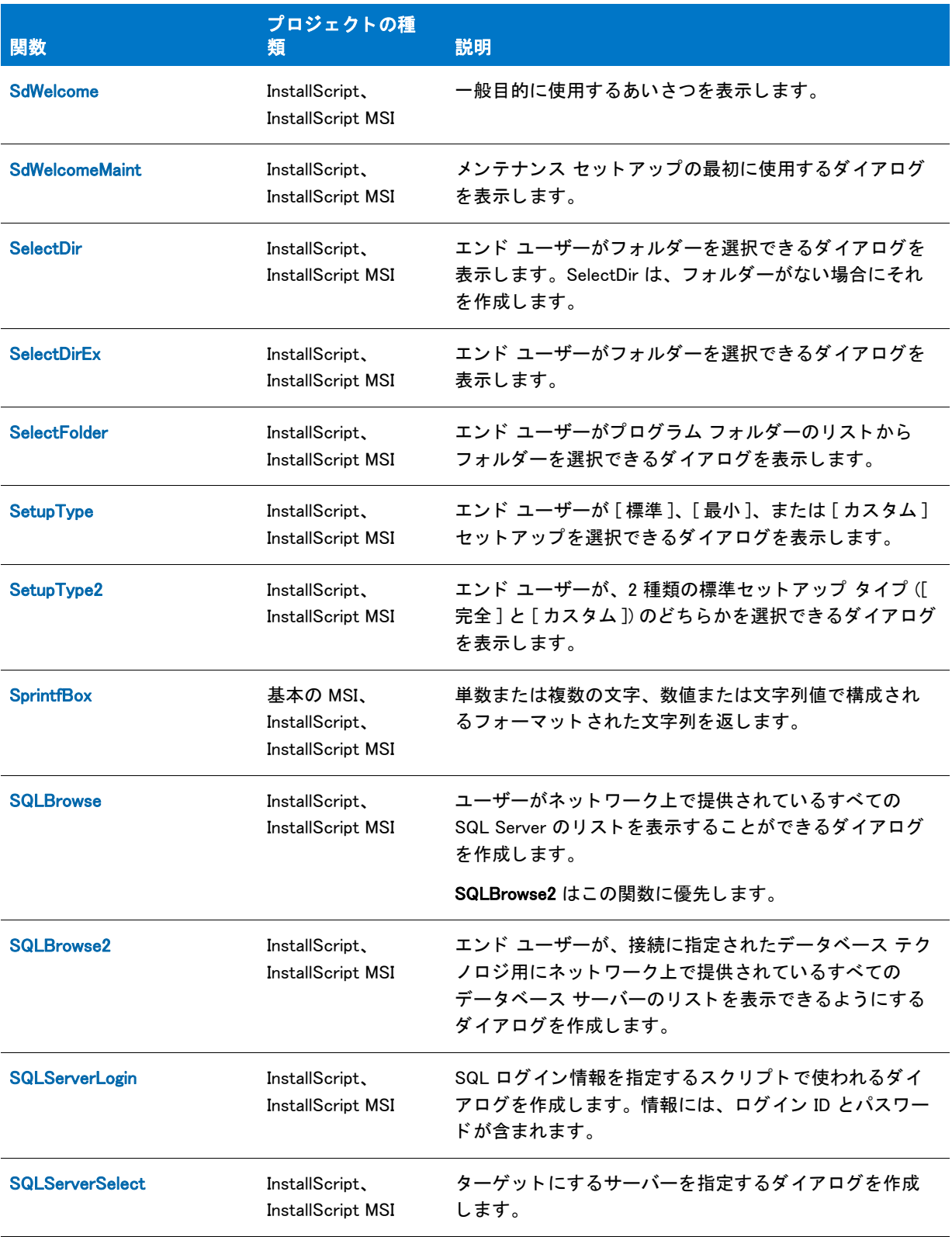

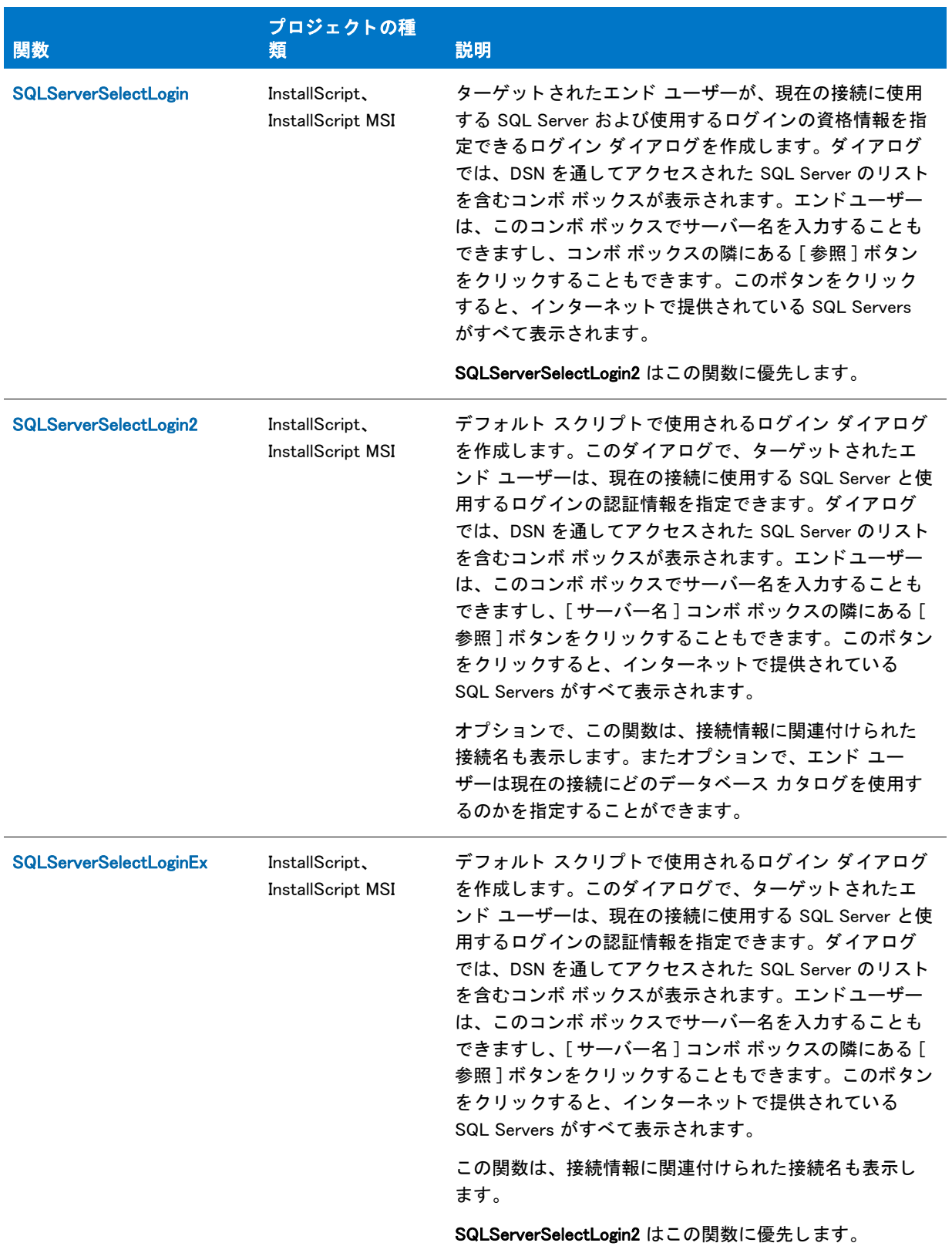

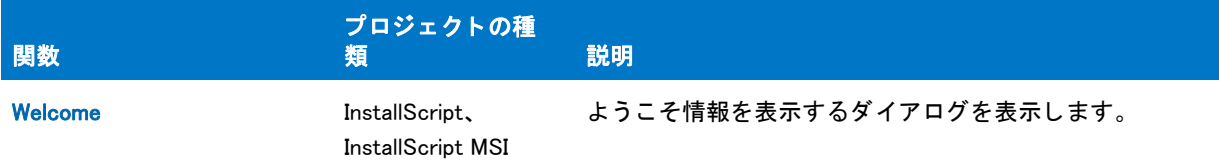

## <span id="page-455-0"></span>ダイアログのカスタマイズ関数

次の関数を使って新しい InstallScript ダイアログを作成およびカスタマイズして、テキスト、コントロール、およ び InstallScript ダイアログの動作を変更できます。 一部の関数は、 カス タム ダイアログ プロセスを処理し ます。

作成する Windows ダイアログはいずれもセットアップ スクリプトで利用することができます。ダイアログには一 行、または複数行編集ボックス、あるいは単数、または複数選択リストボックス、コンボボックス、ラジオボタ ン、チェック ボックス、およびプッシュボタンを標準コントロールとして含むことが可能です。より高度なコン トロールには、CmdGetHwndDlg、LOWORD、および HIWORD 拡張関数を利用することができます。

#### テーブル 11 · ダイアログのカスタマイズ関数

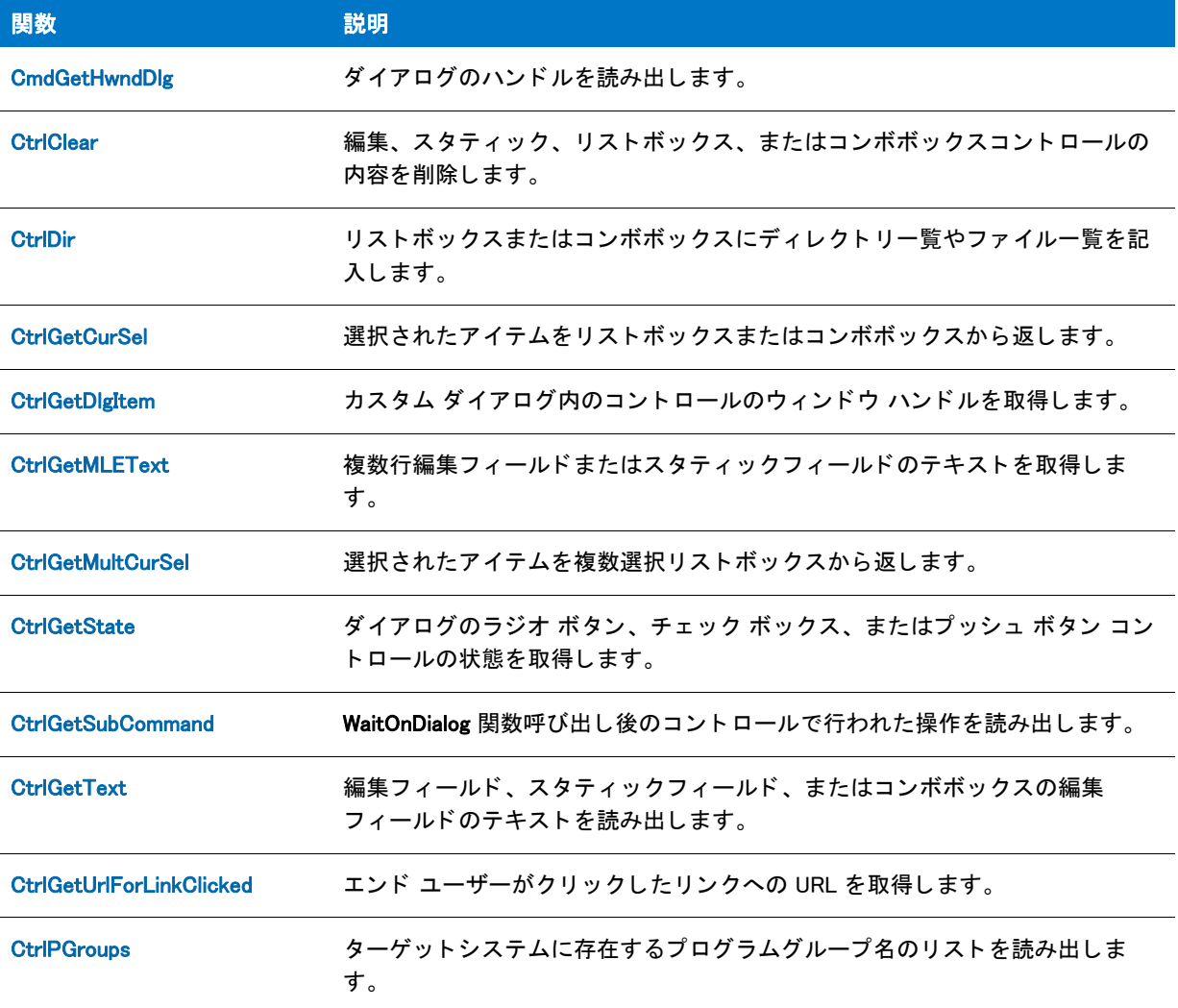

### テーブル 11 · ダイアログのカスタマイズ関数 (続き)

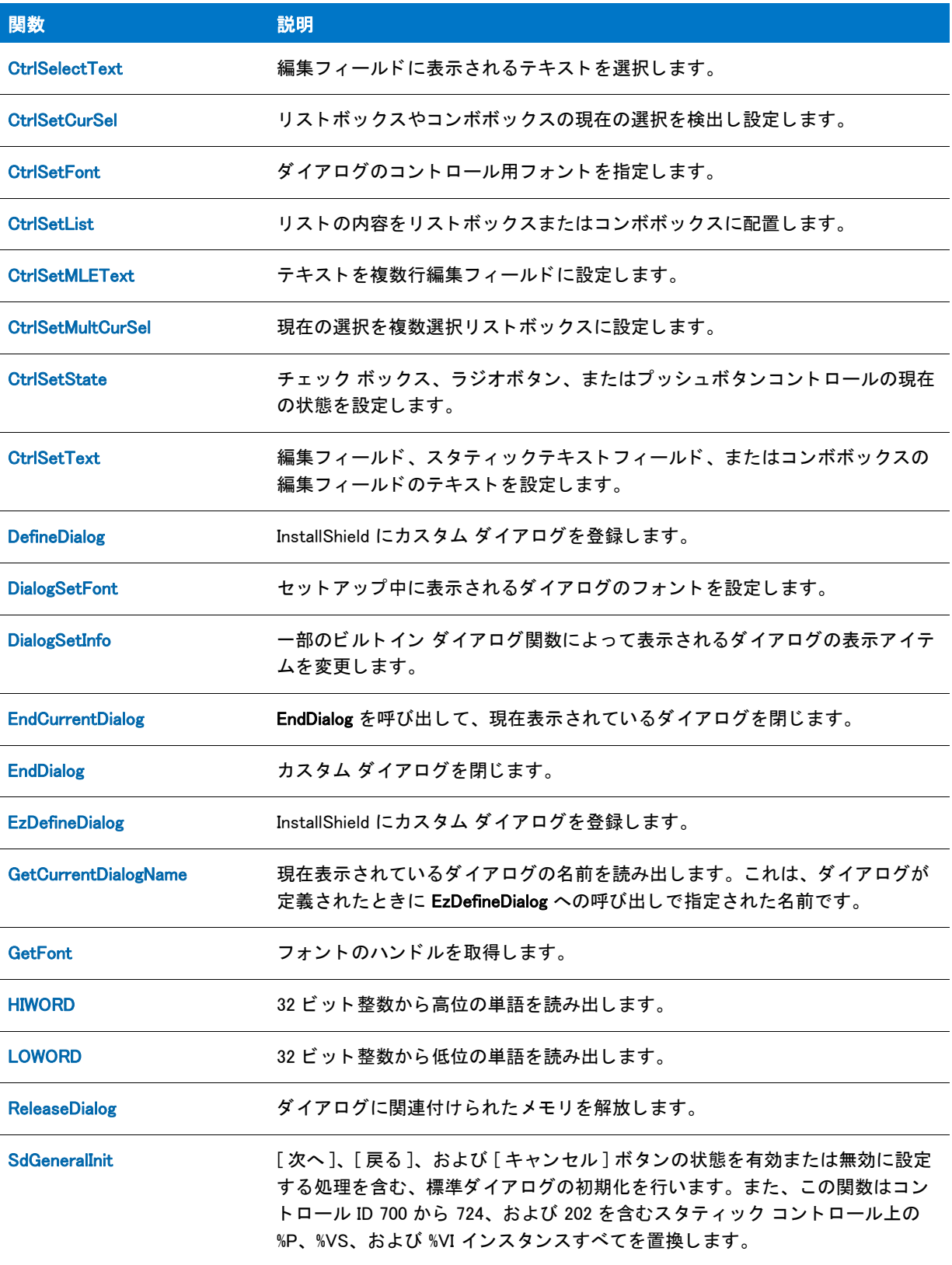

#### テーブル 11 · ダイアログのカスタマイズ関数 (続き)

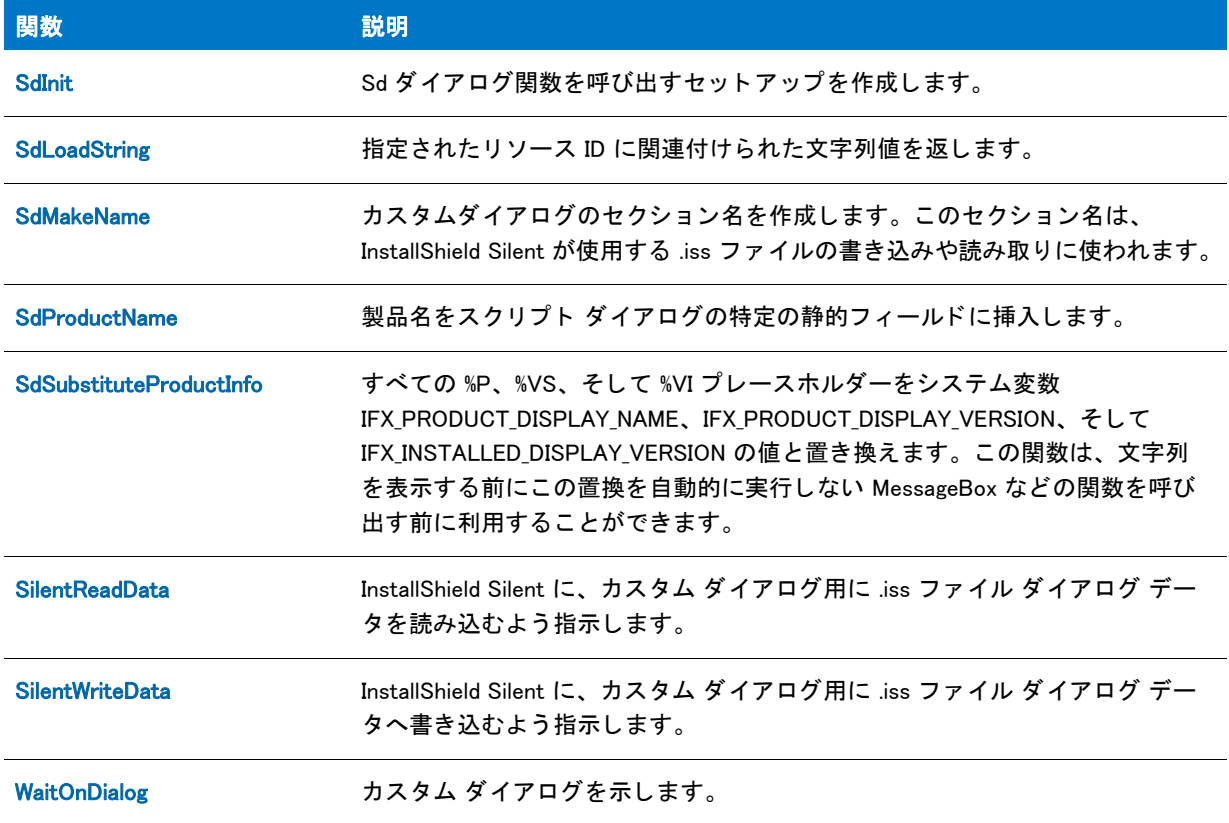

## <span id="page-457-0"></span>拡張性関数

拡張性関数を使うとダイナミックリンクライブラリでの関数呼び出し、Windows API の呼び出し、または別のアプ リケーションやセットアップスクリプトの起動が可能になります。UseDLL 関数と UnUseDLL 関数を利用すると、 メモリへ DLL をロードまたはアンロードし、DLL を活用することができます。LaunchApp 関数と LaunchAppAndWait 関数を利用すると、スクリプトが実行中に別の Windows アプリケーションまたは DOS アプリ ケーシ ョ ンを起動する こ とができます。

#### テーブル 12 • 拡張性関数

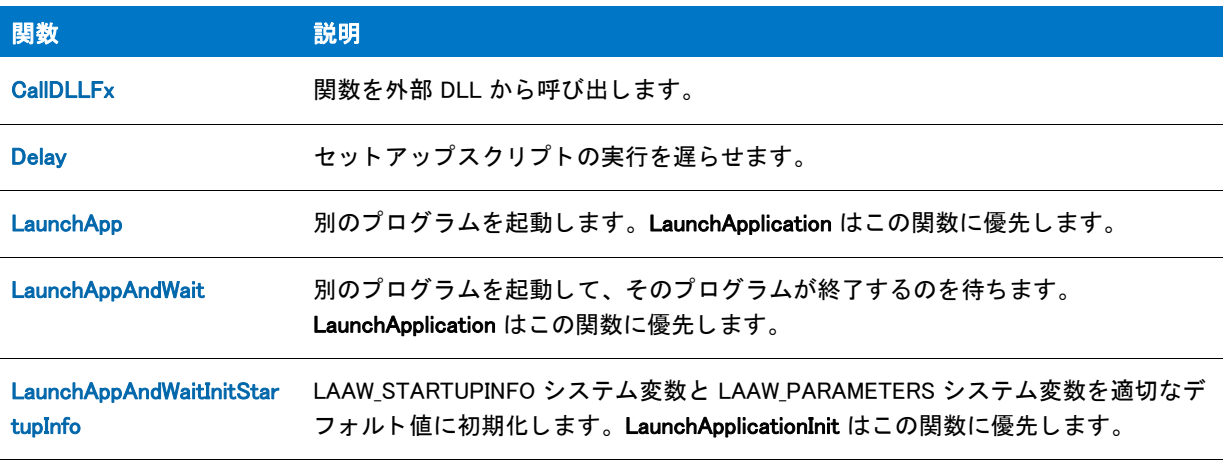

### テーブル 12·拡張性関数 (続き)

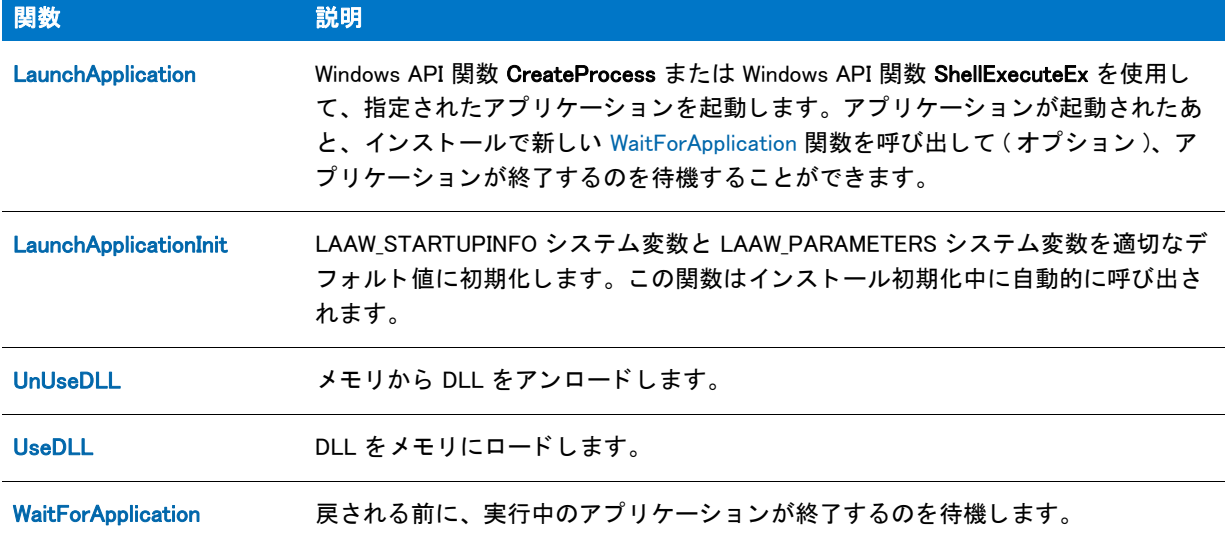

## <span id="page-458-0"></span>機能関数

下の関数を利用して、ファイルメディアを制御したり、スクリプト作成の機能セットを作成することができます。

#### テーブル 13 • 機能関数

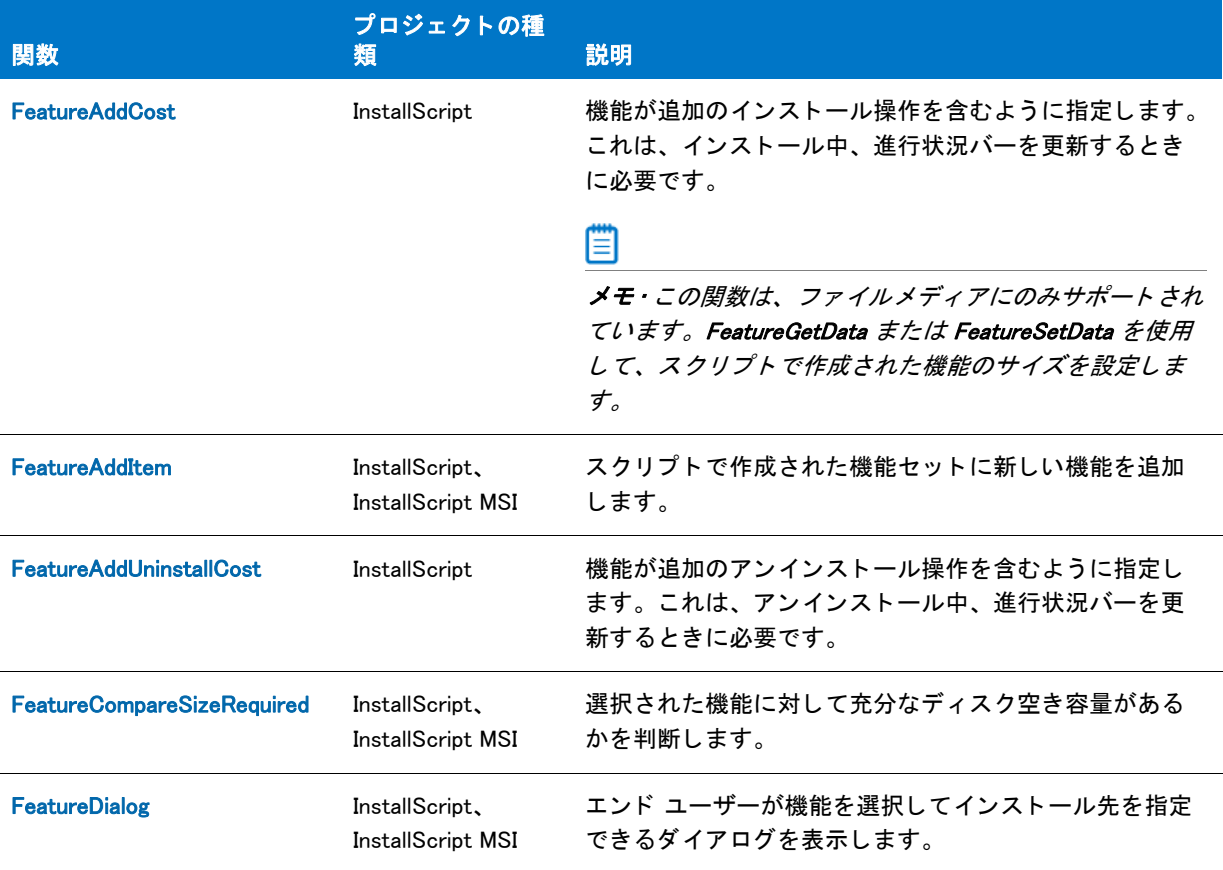

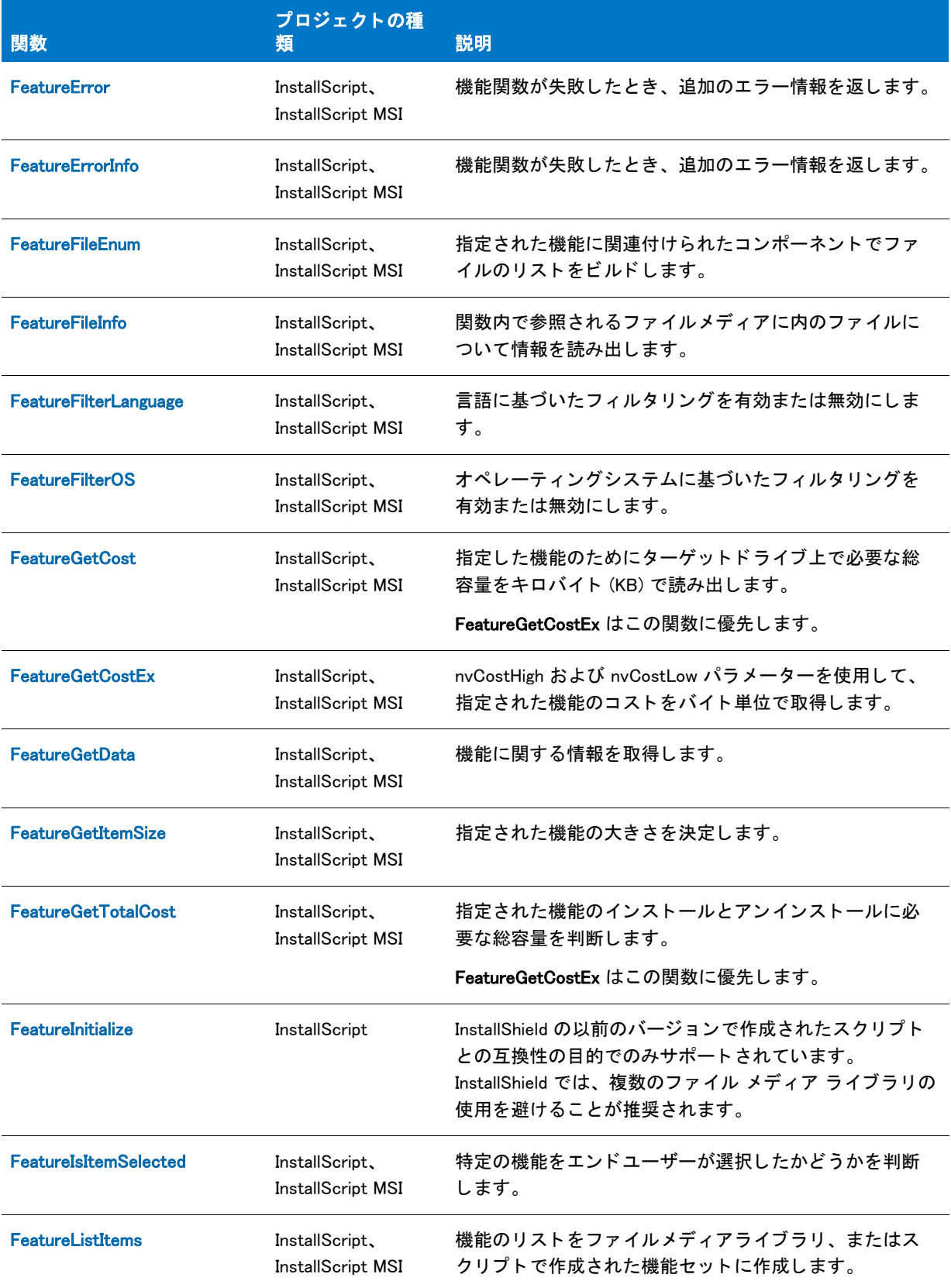

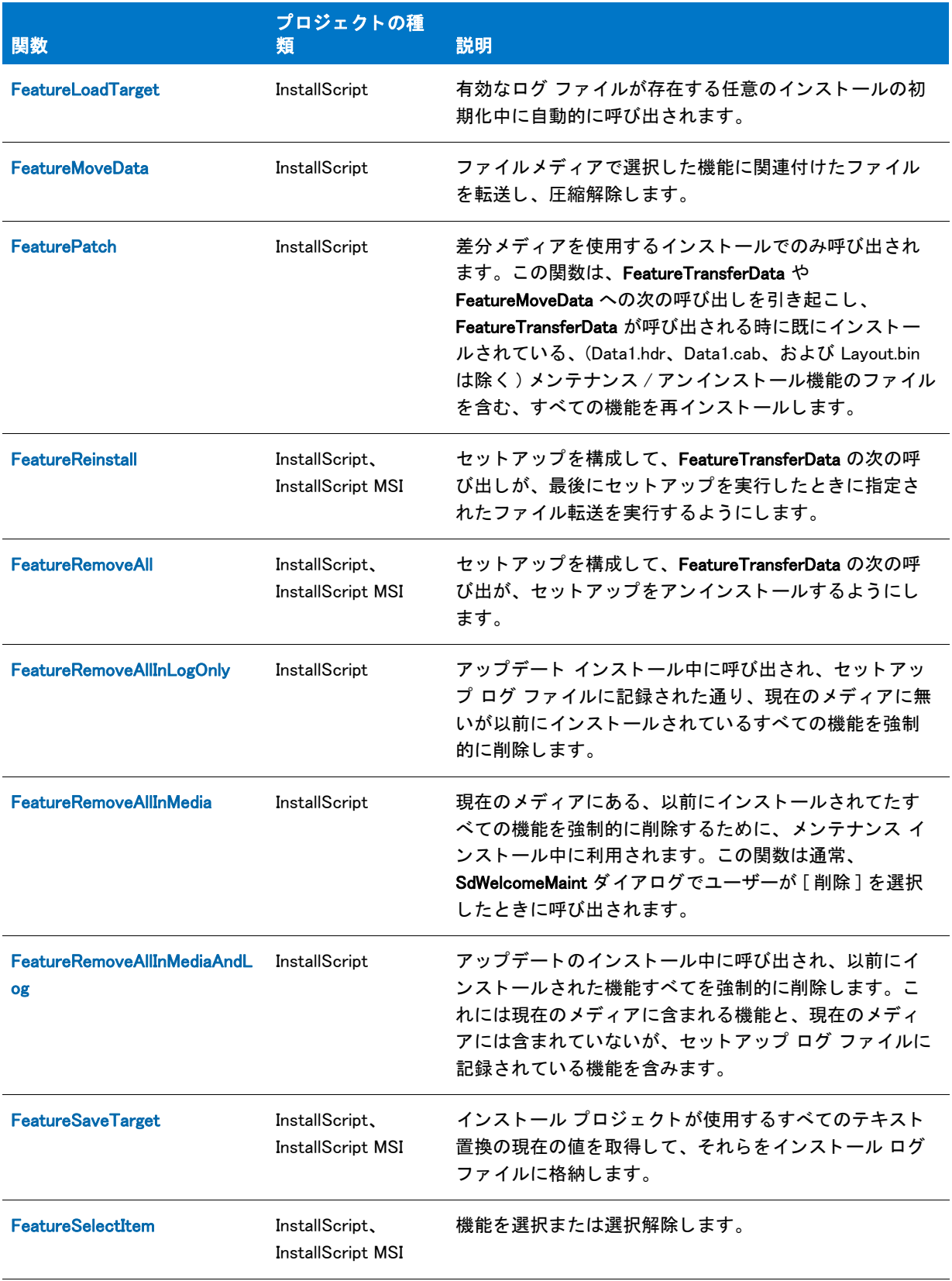

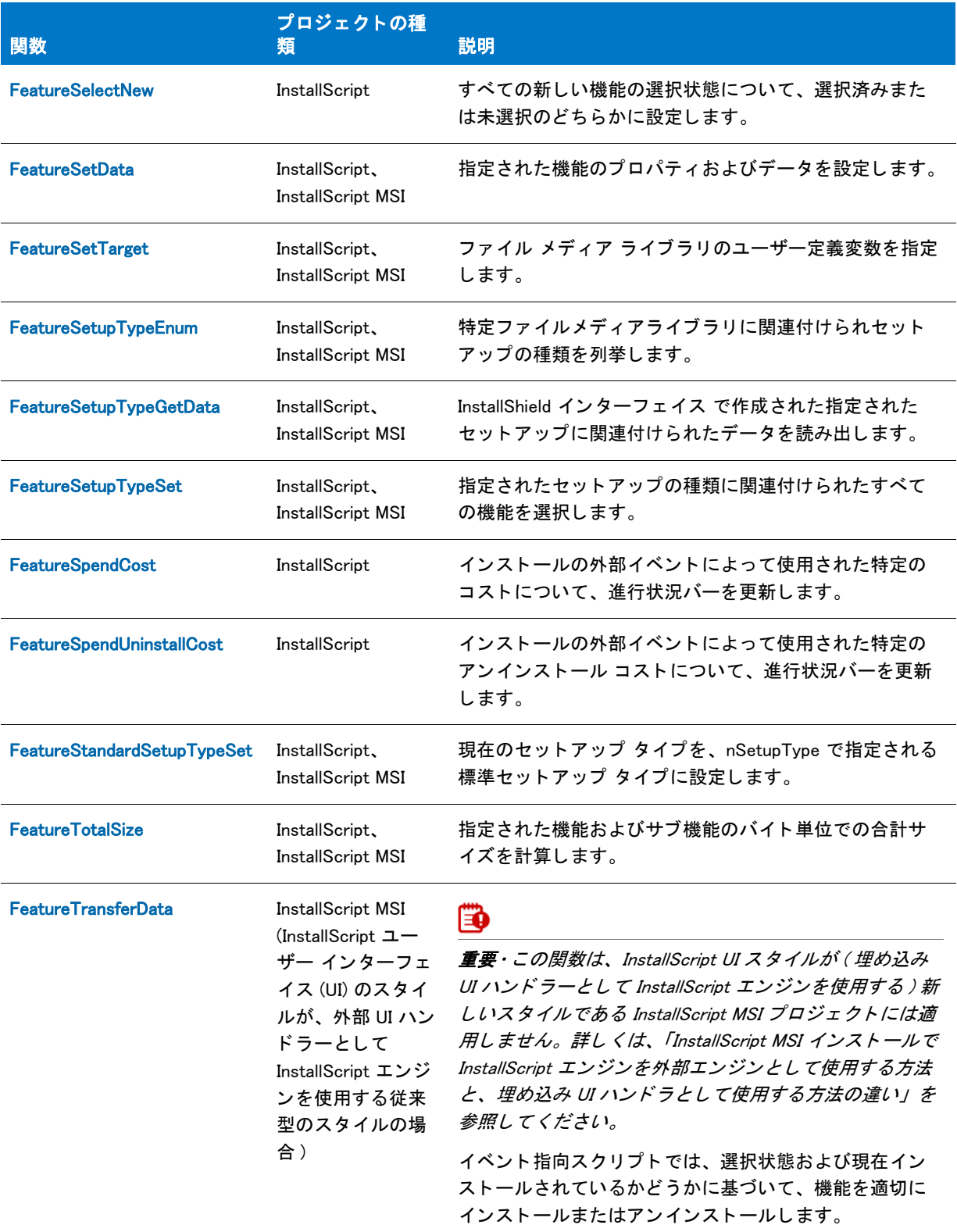

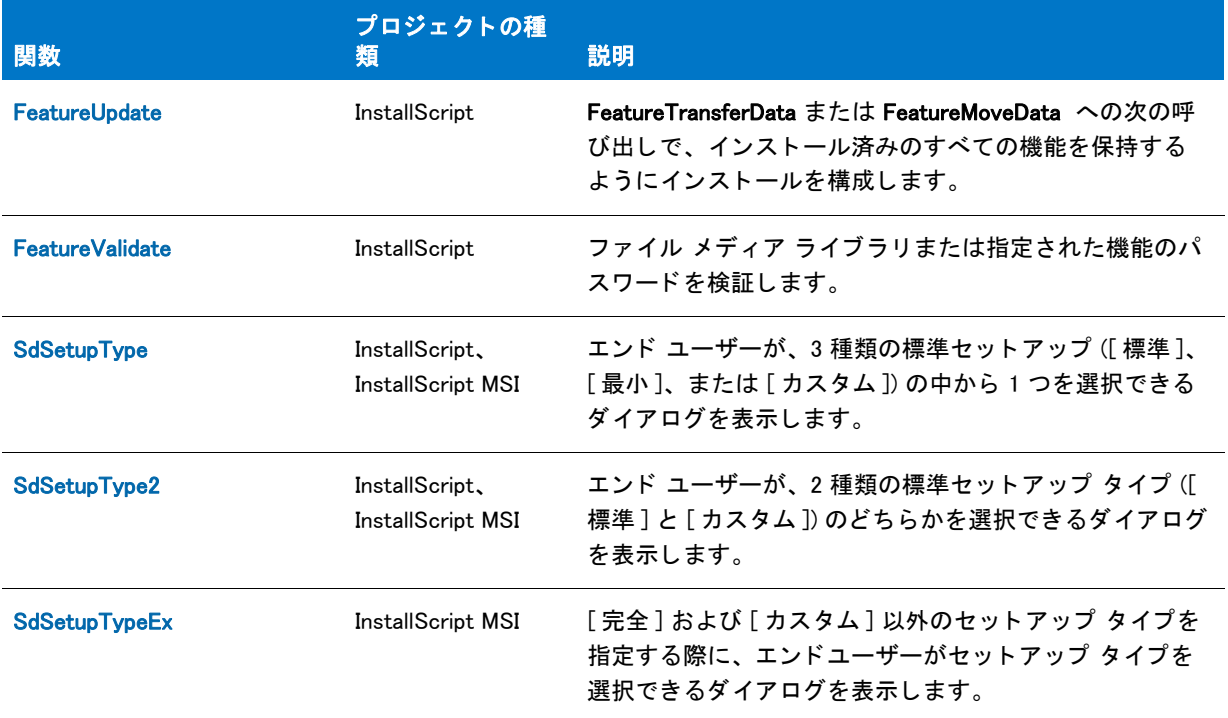

## スクリプトを使用して作成した機能セットとファイルメディアライブ ラ リ

セットアップスクリプトで [FeatureAddItem](#page-826-0) 関数を呼び出して、実行時に機能を作成できます。これらのスクリプ トを使用して作成した機能は、メモリ内にのみ存在し、ファイルメディアライブラリとは直接関係がありません。 ファイルメディアライブラリに保存された情報と異なり、スクリプトを使用して作成した機能は、コンポーネン ト やセ ッ ト ア ッ プの種類と直接関連を持たず、 関連付ける こ と もできません。

ただし、スクリプトを使用して作成した機能を、機能のようなオプションとして、エンドユーザーに表示するこ とができます。エンドユーザーが機能のダイアログで機能を選択した後、スクリプトを使用して作成した機能の 選択ステータスをテストし、結果に基づいて操作を実行することができます。たとえば、XCopyFile または VerUpdateFile でファイルをインストールし、ファイルメディアライブラリの機能を選択するか、ファイルを作成 または編集する こ とができます。

## スクリプトを使用して作成した機能のビルド

スクリプトを使用して新しく機能をビルドするには、[FeatureAddItem](#page-826-0) 関数を呼び出します。その後、ファイルメ ディアライブラリ内の機能と同様に、InstallScript 機能関数を使用して、スクリプトを使用して作成した機能のプ ロパテ ィ を設定し、 プロパテ ィ にアクセス し ます ( 例外を以下に示し ます )。

## スクリプトを使用して作成した機能セットを参照する

スクリプトを使用して作成された機能は、その全体を指して「スクリプトを使用して作成した機能セット」と呼 ばれます。これは、ファイルメディアライブラリの機能と同様に、機能関数で処理されるためです。メディア名 を機能関数に渡す場合は、すべての機能をセットとして扱います。

メモ・メディア名は FeatureAddItem の最初のパラメーターで作成します。同じ「スクリプトを使用して作成した 機能セット」の一部として機能やサブ機能を作成する場合や、スクリプトで既存のスクリプトを使用して作成し た機能を参照する場合は、 この値を使用し ます。

## 機能関数を利用する

この2種類の機能は大きく異なるので、スクリプトを使用して作成した機能、またはファイルメディアライブラ リ内の機能のどち ら を処理するかによ って、 機能関数を異なる方法で呼び出し ます。

## ファイルメディアライブラリとスクリプトを使用して作成した機能セット関数

これらの関数はファイルメディアライブラリまたはスクリプトを使用して作成した機能の両方で利用することが できます。

- [FeatureGetData](#page-872-0)
- [FeatureSetData](#page-904-0)

## ファイルメディアライブラリ関数

以下の関数は、ファイルメディアライブラリの機能のみに使用し、スクリプトを使用して作成した機能には使用 できません。

- [FeatureCompareSizeRequired](#page-831-0)
- [FeatureFilterLanguage](#page-860-0)
- **[FeatureFilterOS](#page-863-0)**
- [FeatureSetTarget](#page-908-0)
- [FeatureSetupTypeEnum](#page-910-0)
- [FeatureSetupTypeGetData](#page-911-0)
- [FeatureSetupTypeSet](#page-916-0)
- [FeatureTransferData](#page-925-0)

## スクリプトを使用して作成した機能セット関数

[FeatureAddItem](#page-826-0) 関数は、スクリプトを使用して作成した機能セットでのみ利用することができます。

## ファイルメディアライブラリ

ファイル メディア ライブラリには、製品のファイル、および InstallShield インターフェイス で入力したインス トールのコンポーネント、機能およびセットアップの種類の設定情報がすべて含まれています。

ファイルメディアライブラリはプロジェクトのリリースを作成した際に生成されます。これは、InstallScript ヘッ ダー ファイル Data1.hdr で定義されます。ファイル メディア ライブラリには、MEDIA システム変数に含まれるデ フォルト値であるメディア名もあります。

ファイルメディアライブラリの情報は、InstallScript 機能関数を使って設定およびアクセスできます。

## ▦

メモ・一部の InstallScript 機能関数は、スクリプト作成機能で使用するために特別に予約されています。

## <span id="page-464-0"></span>ファイル関数とフォルダー関数

ファイルとフォルダー関数を利用すると、テキストファイル、バイナリファイル、そしてフォルダーを使った作 業を包括的に進めることができます。関数の多くは、変数 TARGETDIR (InstallScript プロジェクトの場合)、 INSTALLDIR (InstallScript MSI および基本の MSI プロジェクトの場合) および SRCDIR をパスとして使用し、ファ イル名のみをパラメーターとして受け付けます。場所によってワイルドカード文字も利用することができます。

#### テーブル 14・ファイル関数とフォルダー関数

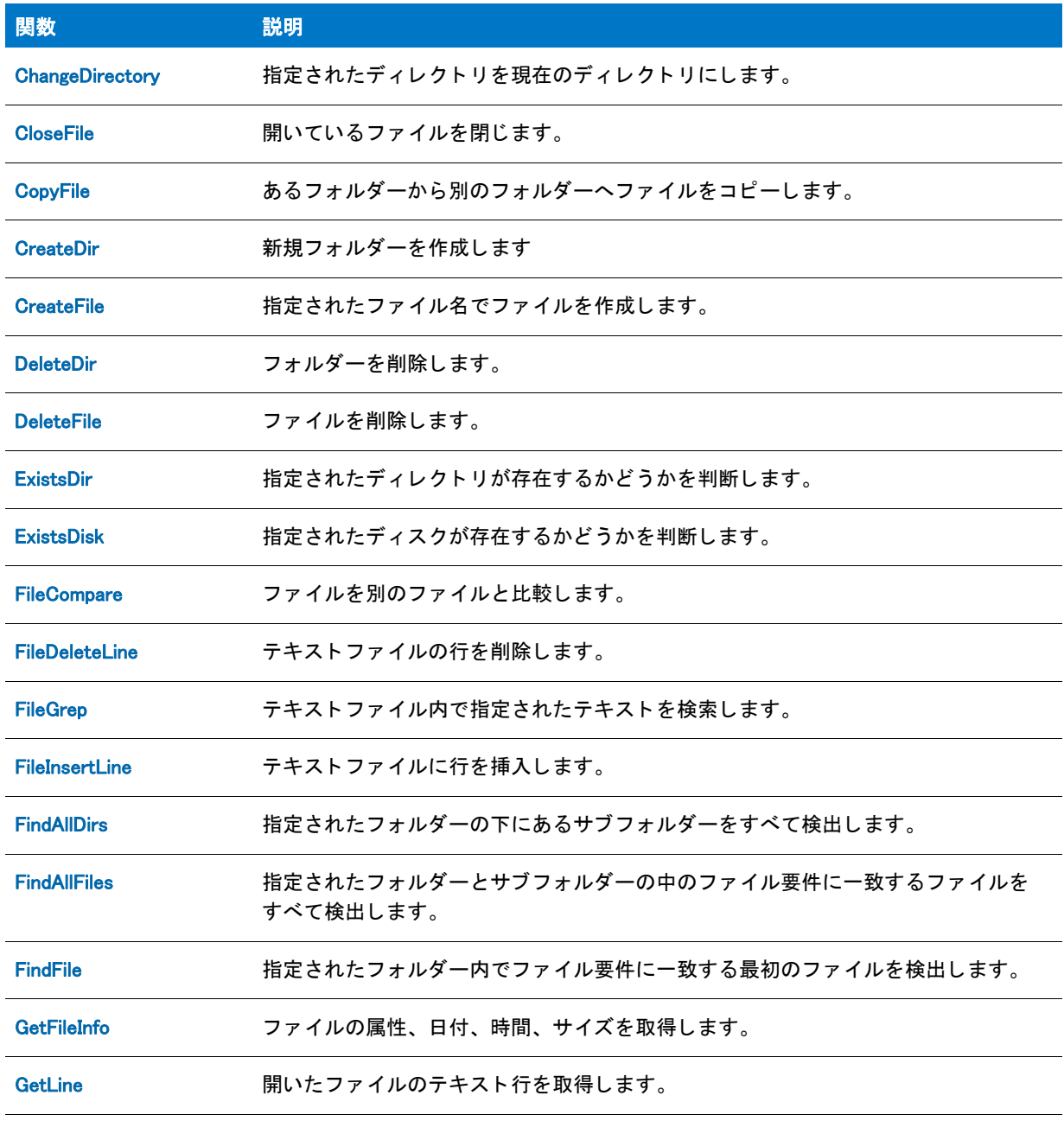

## テーブル 14·ファイル関数とフォルダー関数 (続き)

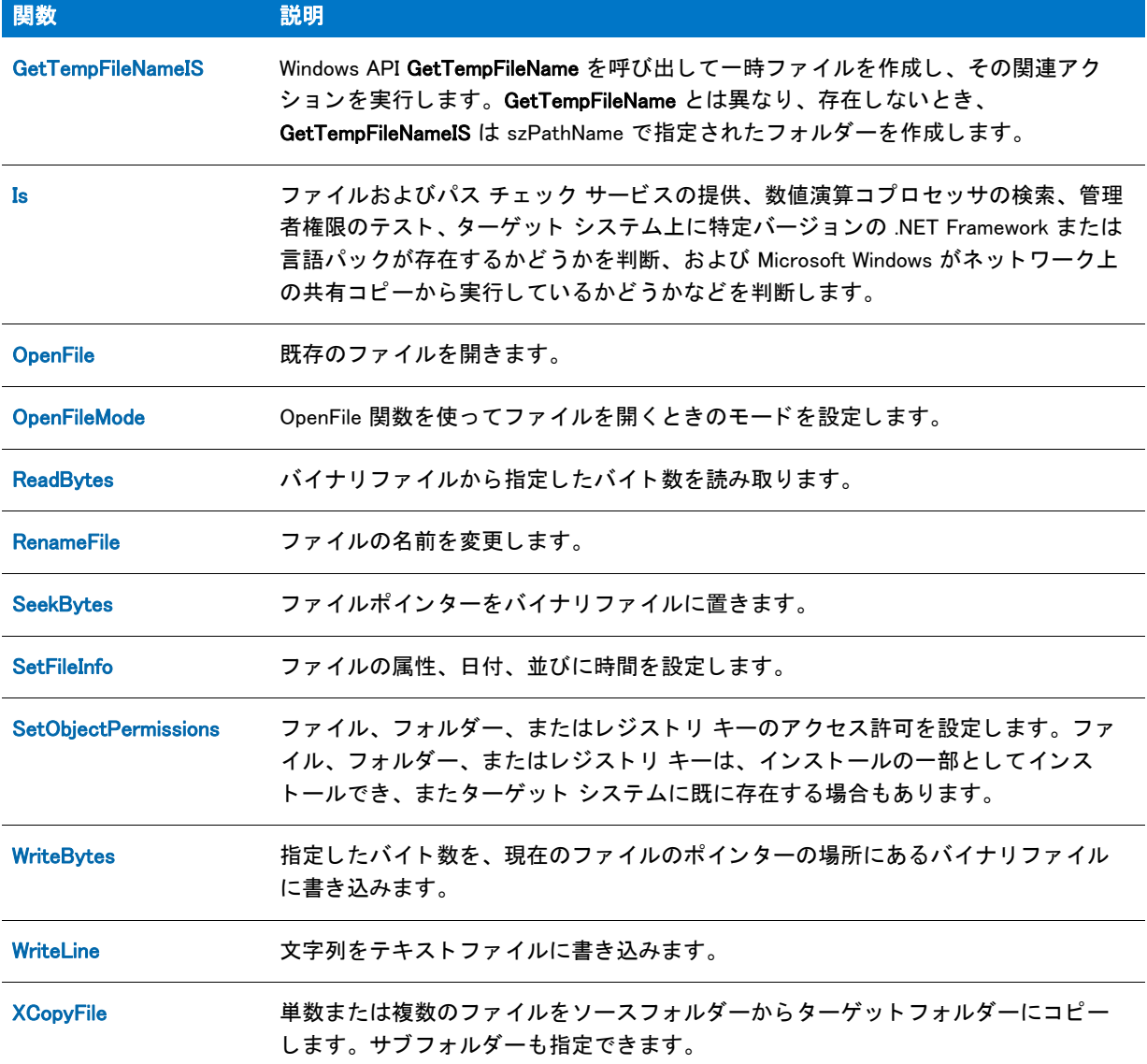

## 関連する関数

## テーブル 15 • 関連する関数

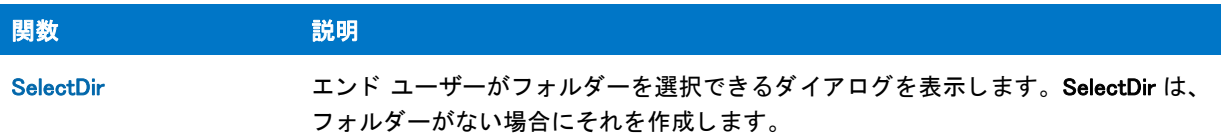

## <span id="page-466-0"></span>FlexNet Connect の関数

FlexNet Connect ( 以前は Update Service と呼ばれていました) は、いくつかのビルトイン InstallScript 関数でサ ポートされています。

テーブル 16 • FlexNet Connect の関数

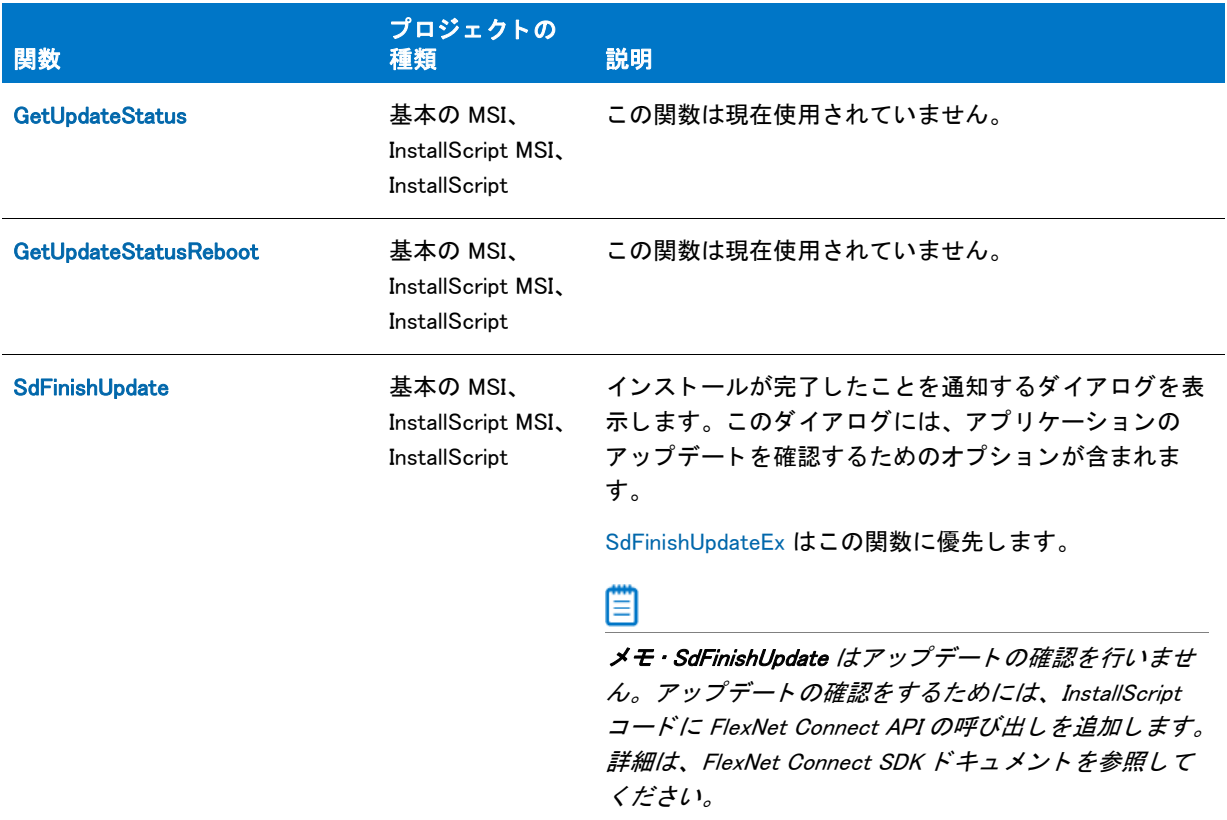

### テーブル 16 • FlexNet Connect の関数 ( 続き )

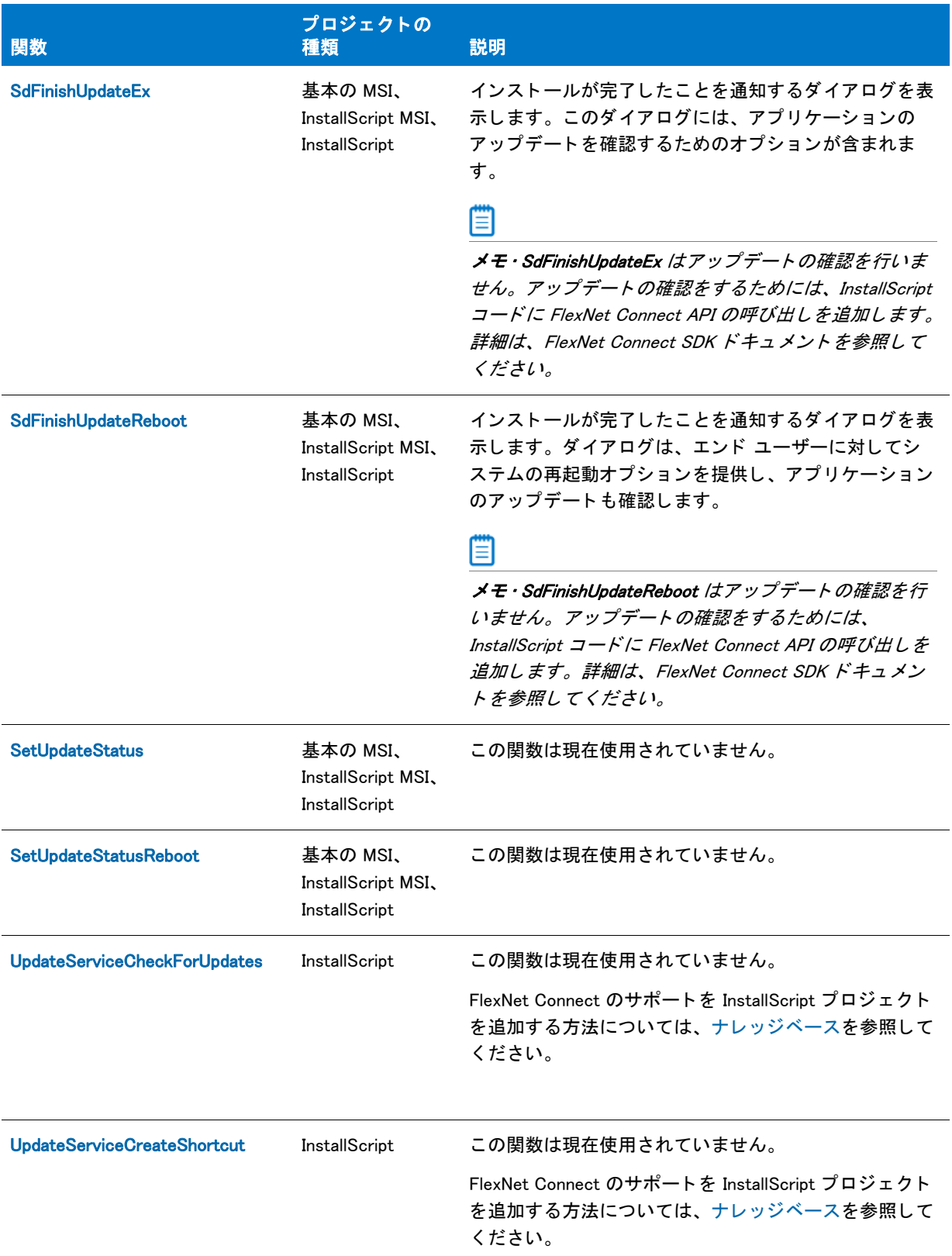
### テーブル 16 • FlexNet Connect の関数 ( 続き )

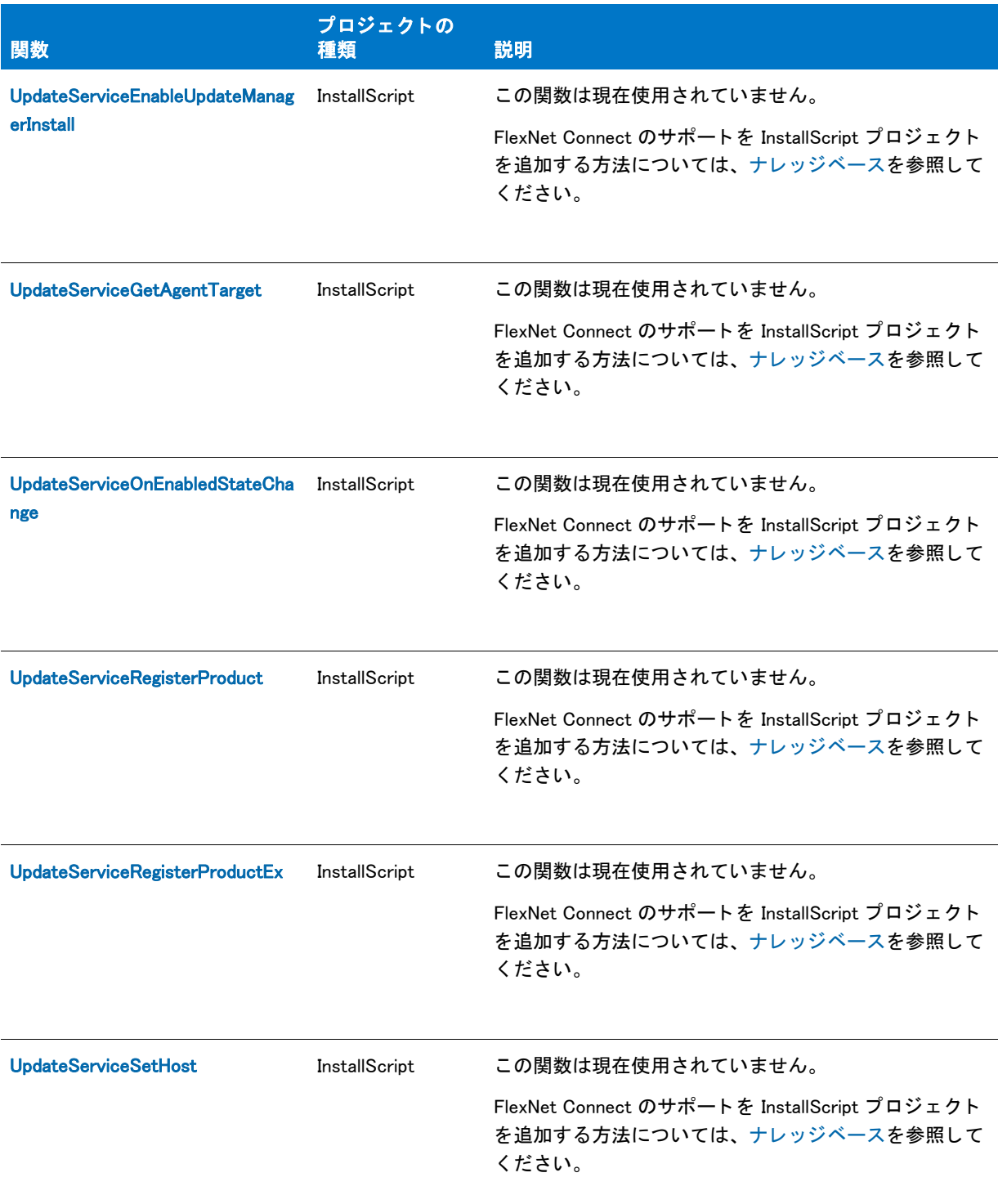

#### テーブル 16 • FlexNet Connect の関数 ( 続き )

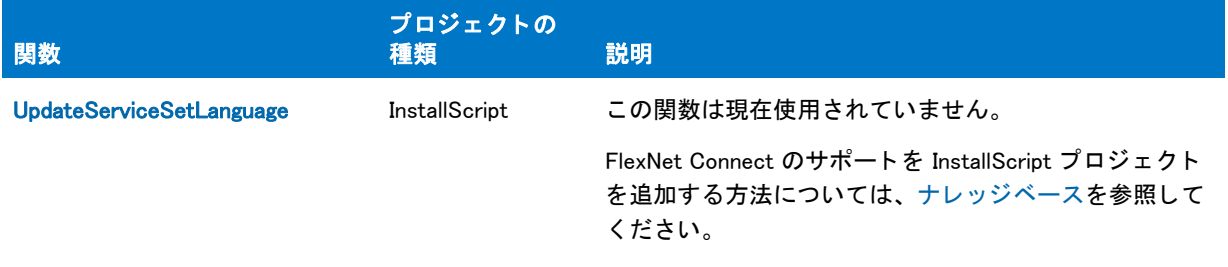

# 情報関数

以下の情報関数は、動作環境で利用可能なリソースに関するデータ(ディスク空き容量、メモリ、オペレーティ ング モード)を提供します。

#### テーブル 17 • 情報関数

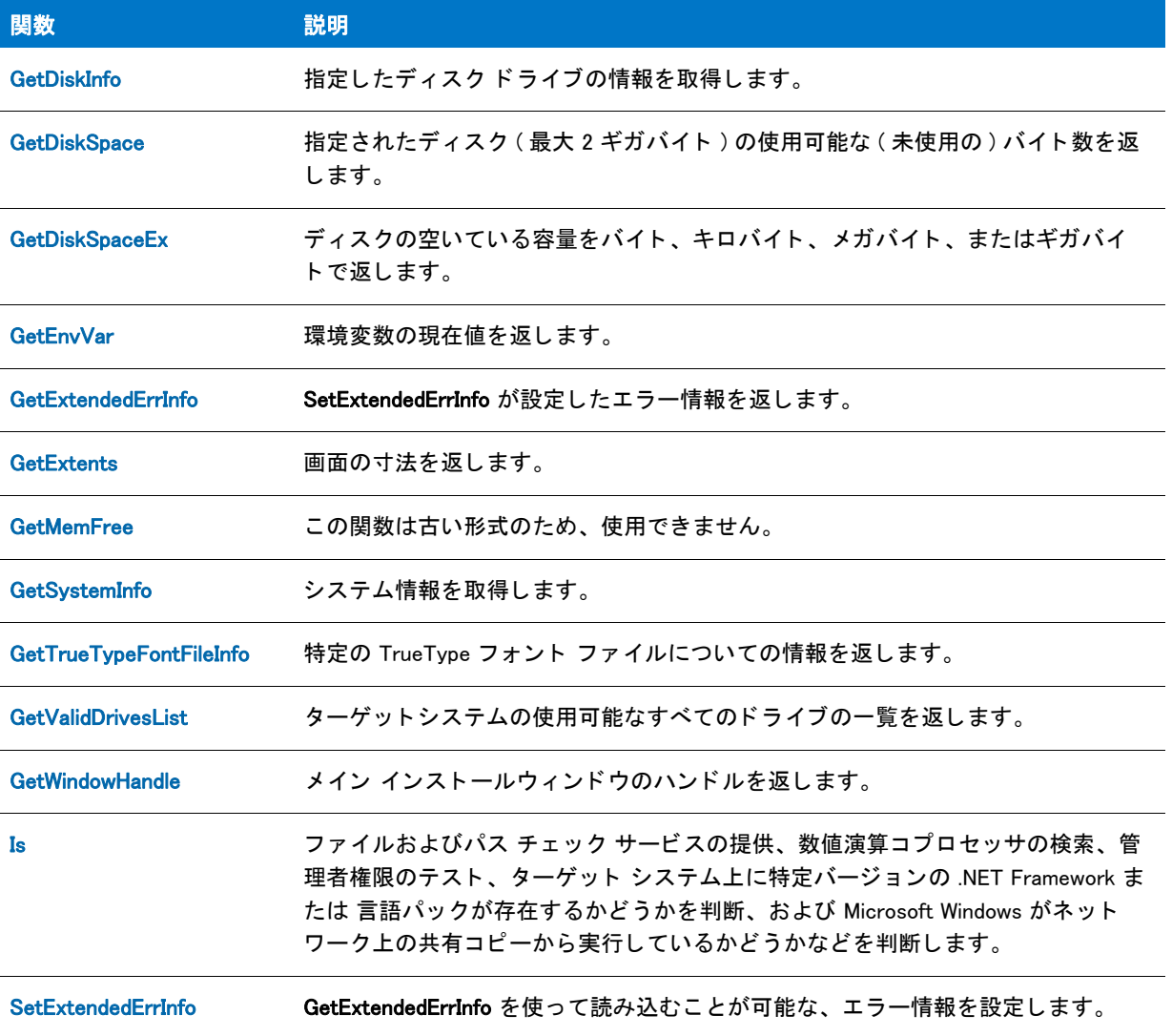

#### テーブル 17 · 情報関数 (続き)

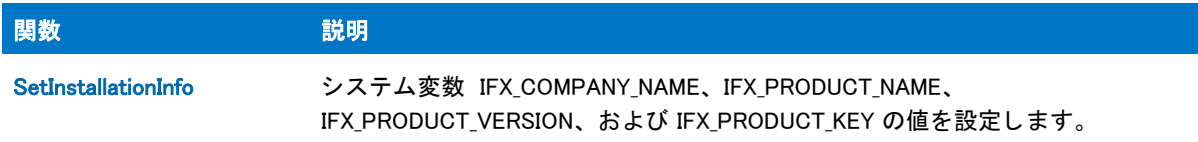

# 初期化ファイル関数

初期化ファイル関数は初期化とプロファイルファイルから、または初期化とプロファイルファイルへ情報を取得、 またコピーします。初期化ファイルは特別な ASCII ファイルで、キー名値のペアを含みます。キー名値ペアはア プリケーションのランタイムオプションを意味します。プライベート初期化ファイルとシステム初期化ファイル は、アクセスしてアップデートを行うことができます。次のリストは各初期化ファイル関数を簡単に説明します。

#### テーブル 18·初期化ファイル関数

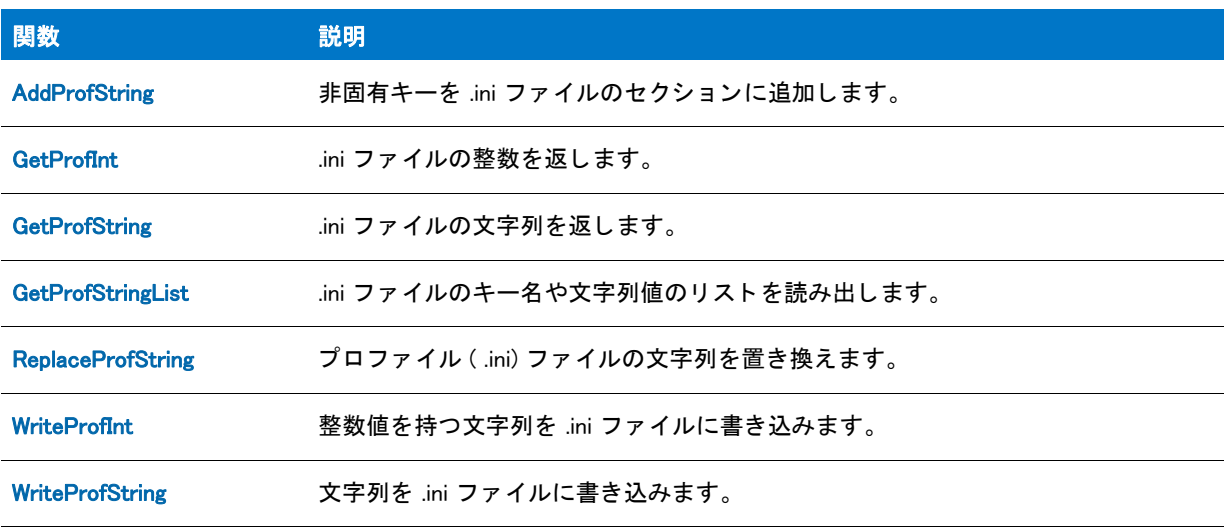

### 関連する関数

テーブル 19 • 関連する関数

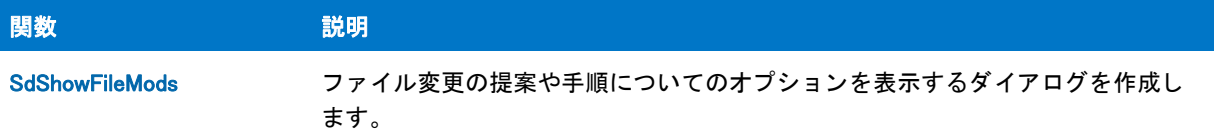

# リスト操作関数

関連情報のグループを保管するにはリストを使用します。InstallScript には文字列リストと数値リストの2種類の リストがあります。各リストの種類を処理する 2 組の関数があります。"Item" で終わるリスト関数は番号リスト と一緒に使用します。"String" で終わるリスト関数は文字列リストと一緒に使用します。文字列リストで番号リス ト関数を使用したり、番号リストで文字列リスト関数を使用することはできません。以下はセットアップスクリ プ ト で リ ス ト を導入するための関数です。

#### テーブル 20・リスト操作関数

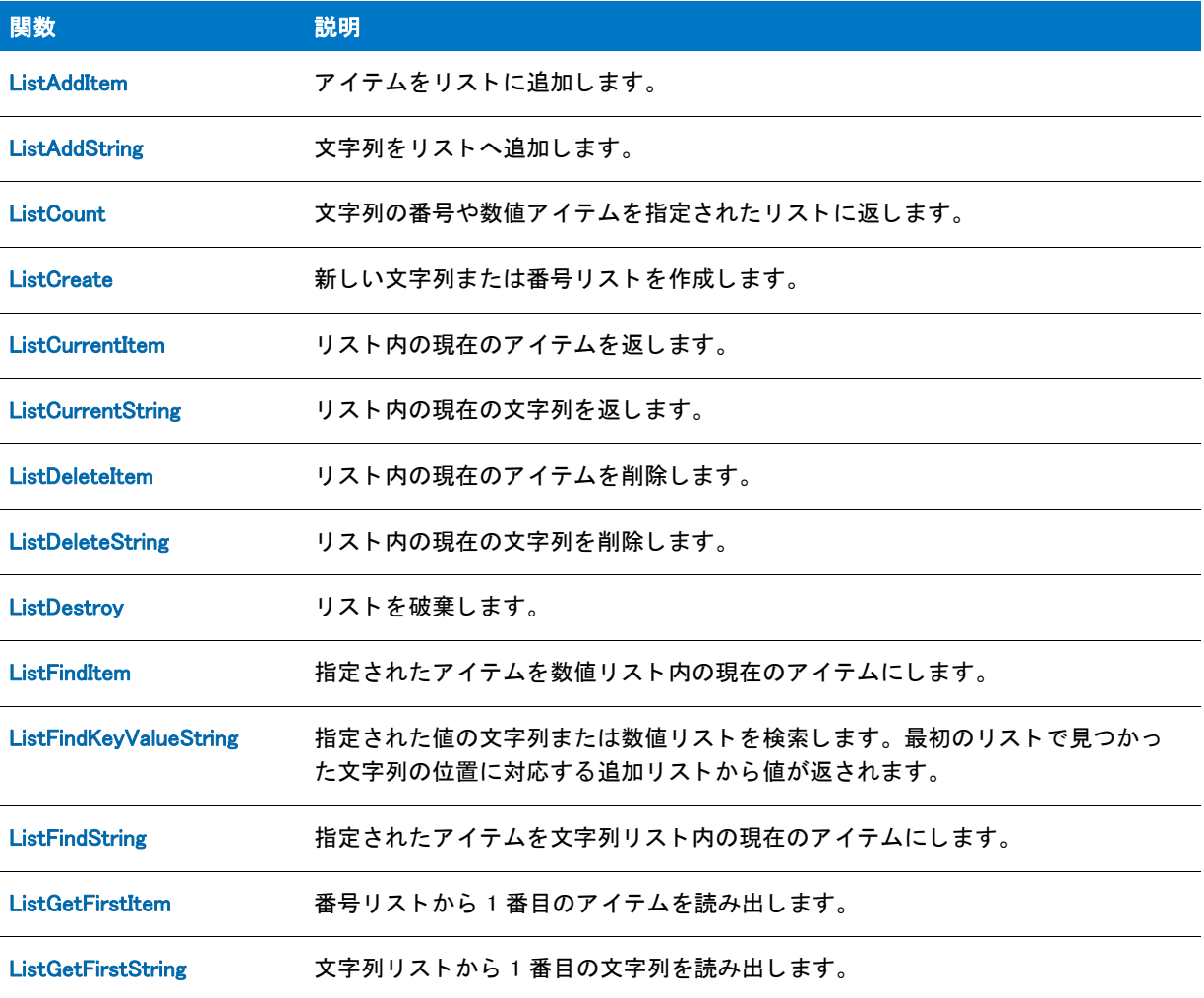

#### テーブル 20・リスト操作関数 (続き)

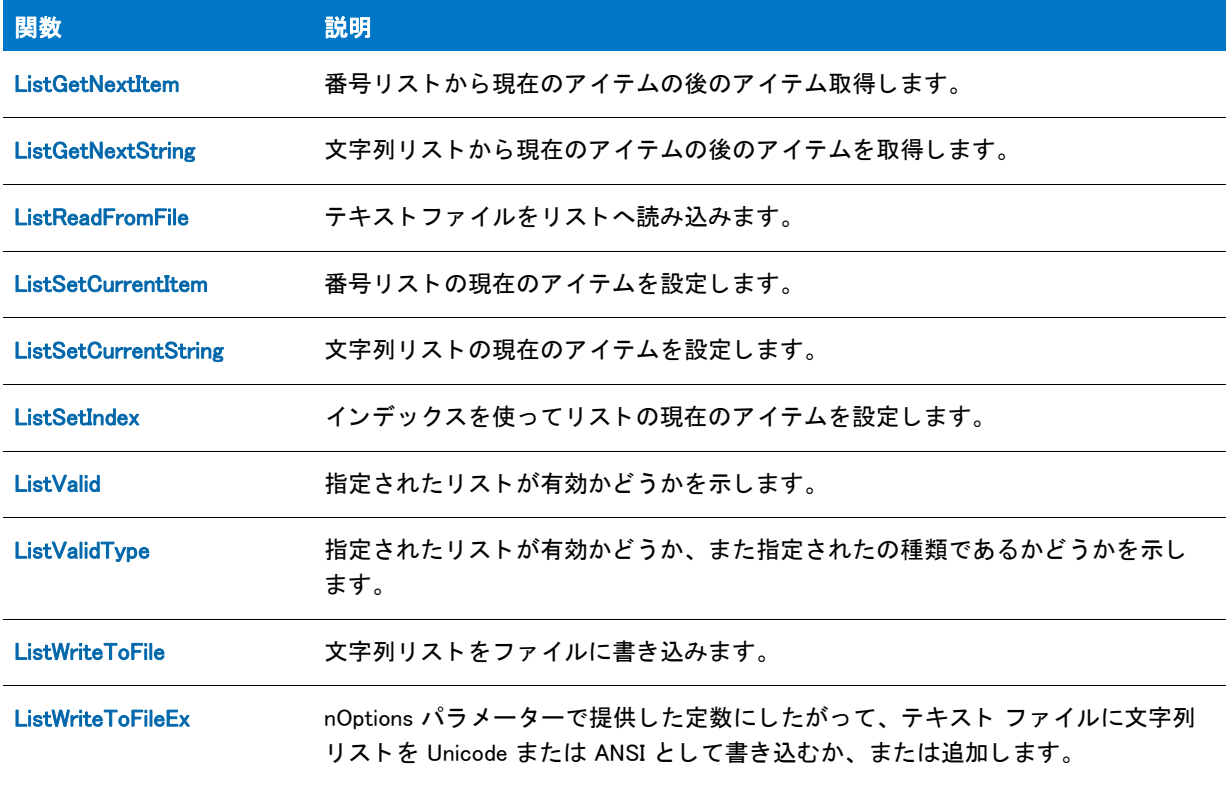

# ログフ ァ イル関数

プロジェクト・この情報は、InstallScript プロジェクトに適用します。

ログファイル関数はログライルのカスタムログ記録セクションから情報を取得し、またそこへ情報をコピーしま す。スクリプトへ、カスタム値を読み込んでこれらの値に基づいたアクションを実行するコードを追加しない限 り、カスタムログファイルエントリはアプリケーションのメンテナンスまたはアンインストールには影響しませ ん。このログファイル関数はログファイルのメンテナンス / アンインストールセクション ( つまり、インストー ルされたファイルや作成されたレジストリ エントリといったデータをセットアップが自動的に書き込むセクショ ンで、メンテナンスやアンインストール中にそこからデータを自動的に読み込みます)からデータを読み込んだ り、データを書き込むことはできません。次のリストは各ログファイル関数を簡単に説明します。

#### テーブル 21 · ログファイル関数

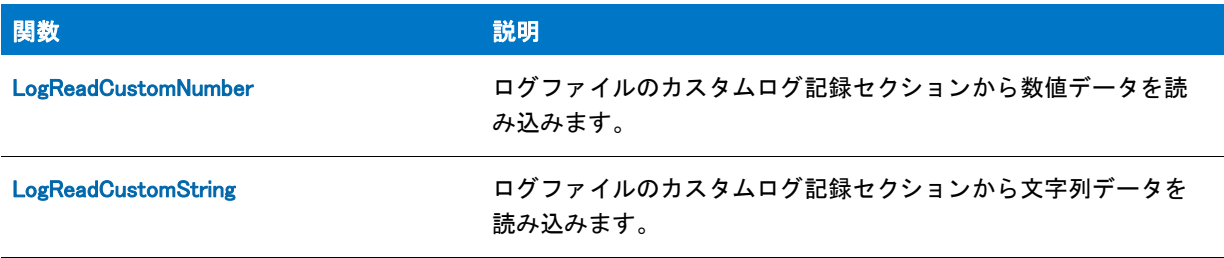

#### テーブル 21·ログファイル関数 (続き)

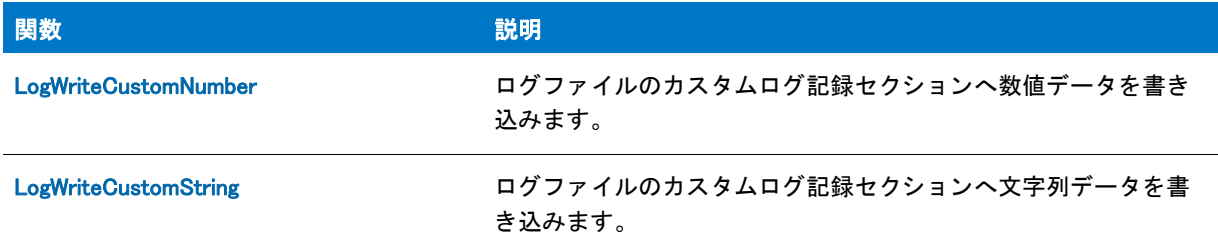

# 長いファイル名関数

次の関数は長いファイル名を扱うオペレーティングシステムが認識できるよう、短いファイル名から長いファイ ル名を作成し、短いファイル名を長いファイル名に変換し、長いファイル名の周りに二重引用符を配置します。

#### テーブル 22 · 長いファイル名関数

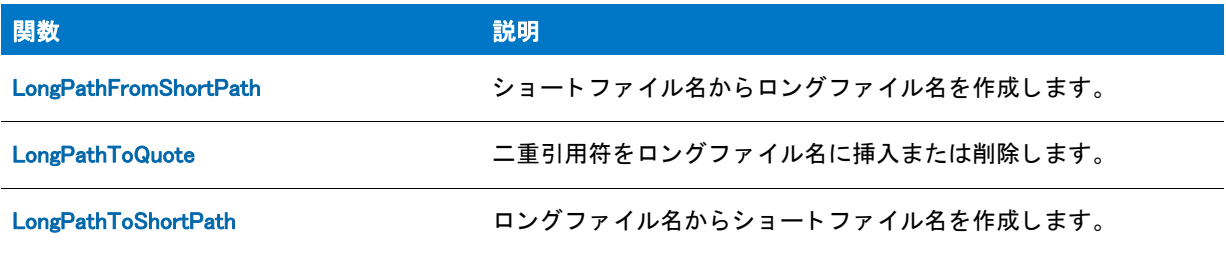

# その他の関数

次の関数は低位ハードウェアインターフェイス、機能の作成と操作、そしてユーザー出力など様々な目的に利用 できます。

#### テーブル 23 • その他の関数

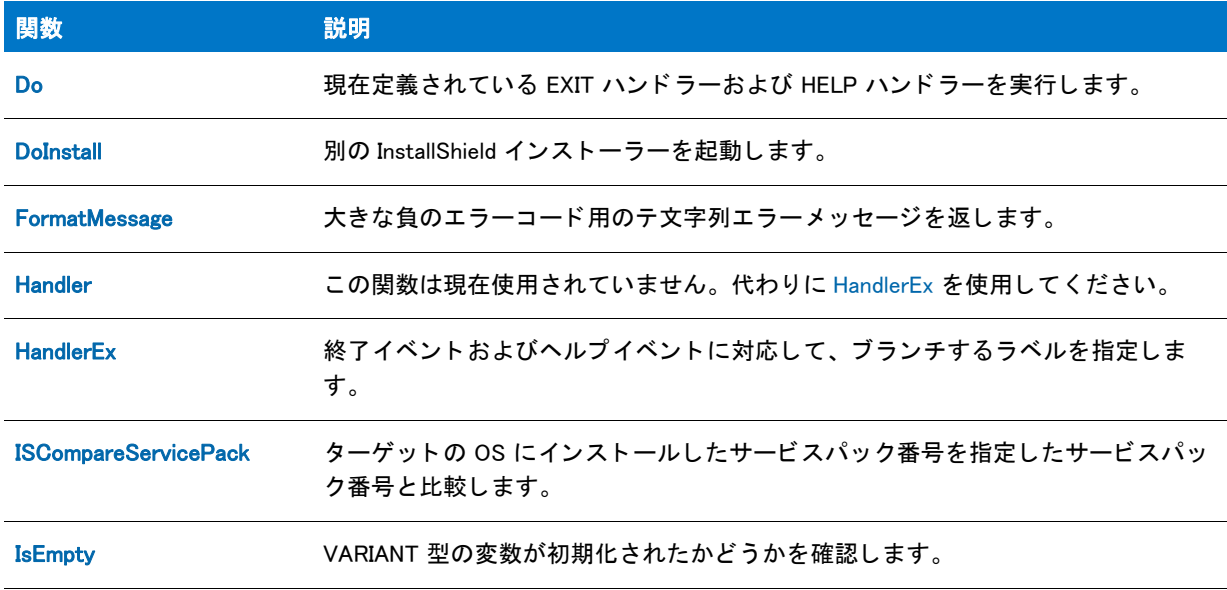

#### テーブル 23 • その他の関数 ( 続き )

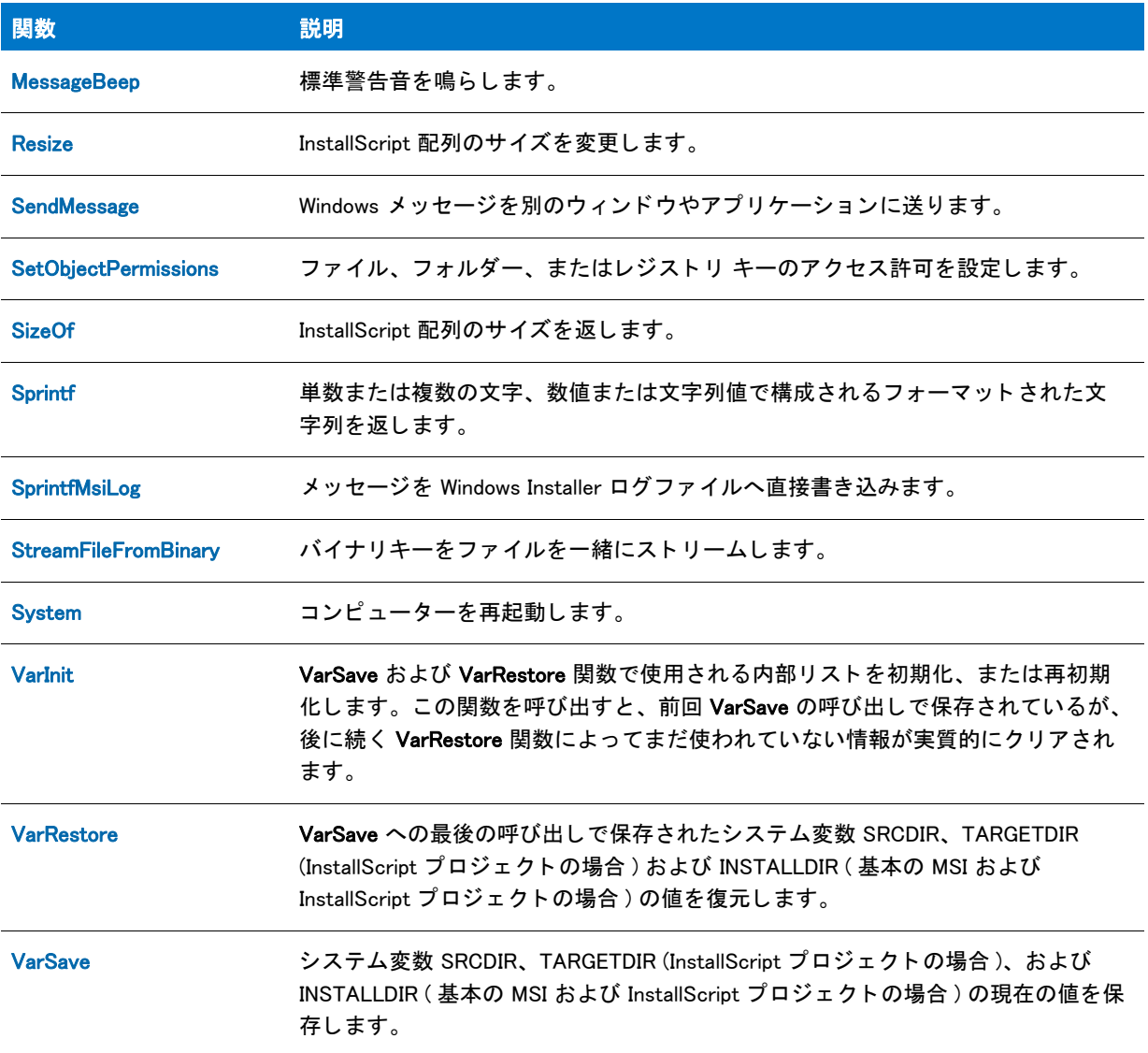

# オブジェクト関数

オブジェクト関数を使用して、オブジェクトの初期化、およびオブジェクト ステータス情報の取得と設定をより 効率的に行う こ とができます。

#### テーブル 24 · オブジェクト関数

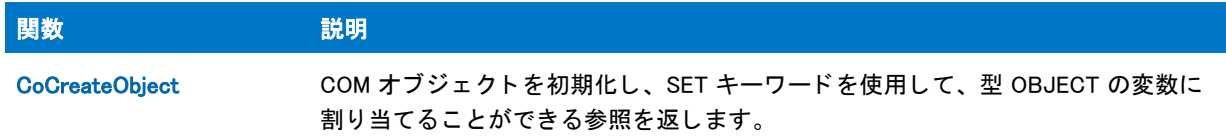

テーブル 24 · オブジェクト関数 (続き)

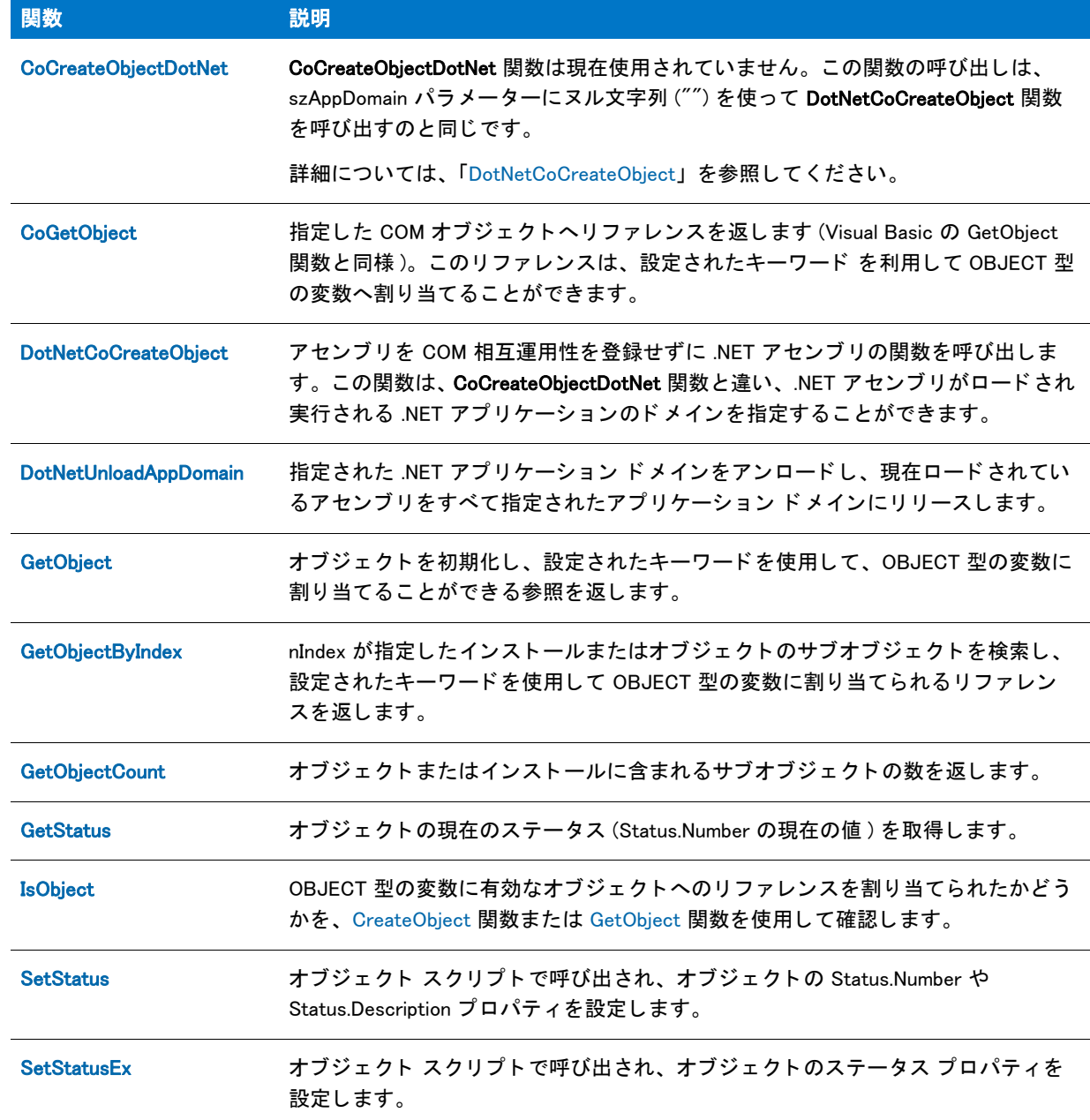

# パスバッファ一関数

パスバッファ一関数は、検索パスを含む文字列を使った作業を支援します。パス文字列関数は、パスバッファー と し て知られる一意の一時文字列変数で機能し ます。 パスバッ フ ァーは InstallShield の内部で定義されます。 すべ てのパス文字列関数はパスバッファーの内容に従って動作します。

パス関数はパス文字列のビルドと操作を支援します。パス文字列を作成したあと、適切なファイルへ保存するこ とができます。

#### テーブル 25·パスバッファー関数

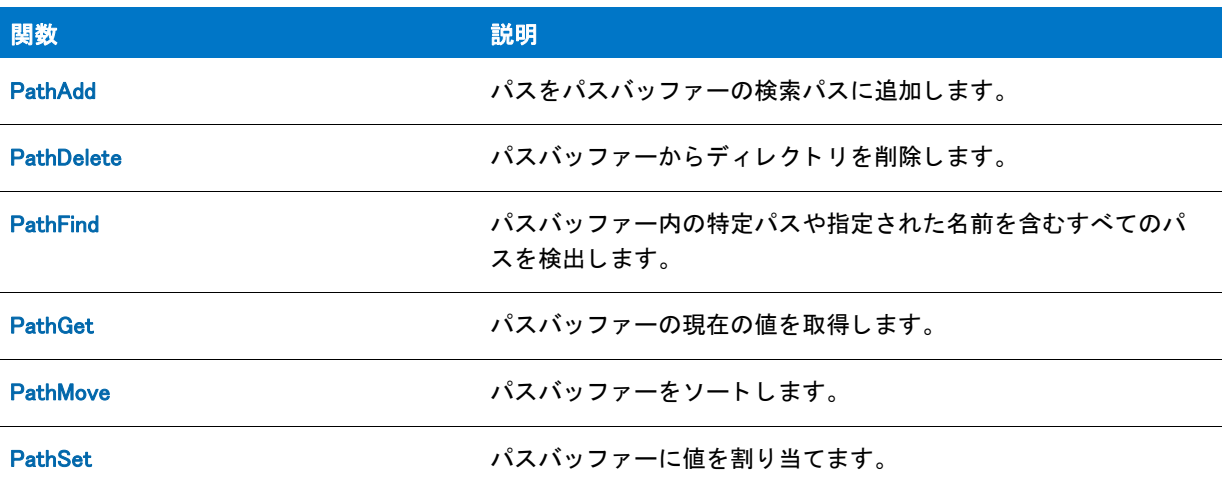

# レジストリ関数

次の関数を利用してレジストリヘアクセスし、レジストリキーの読み取り、作成、そして削除を行って、アンイ ンストール用のレジストリ関連パラメーターを設定することができます。

#### テーブル 26 · レジストリ関数

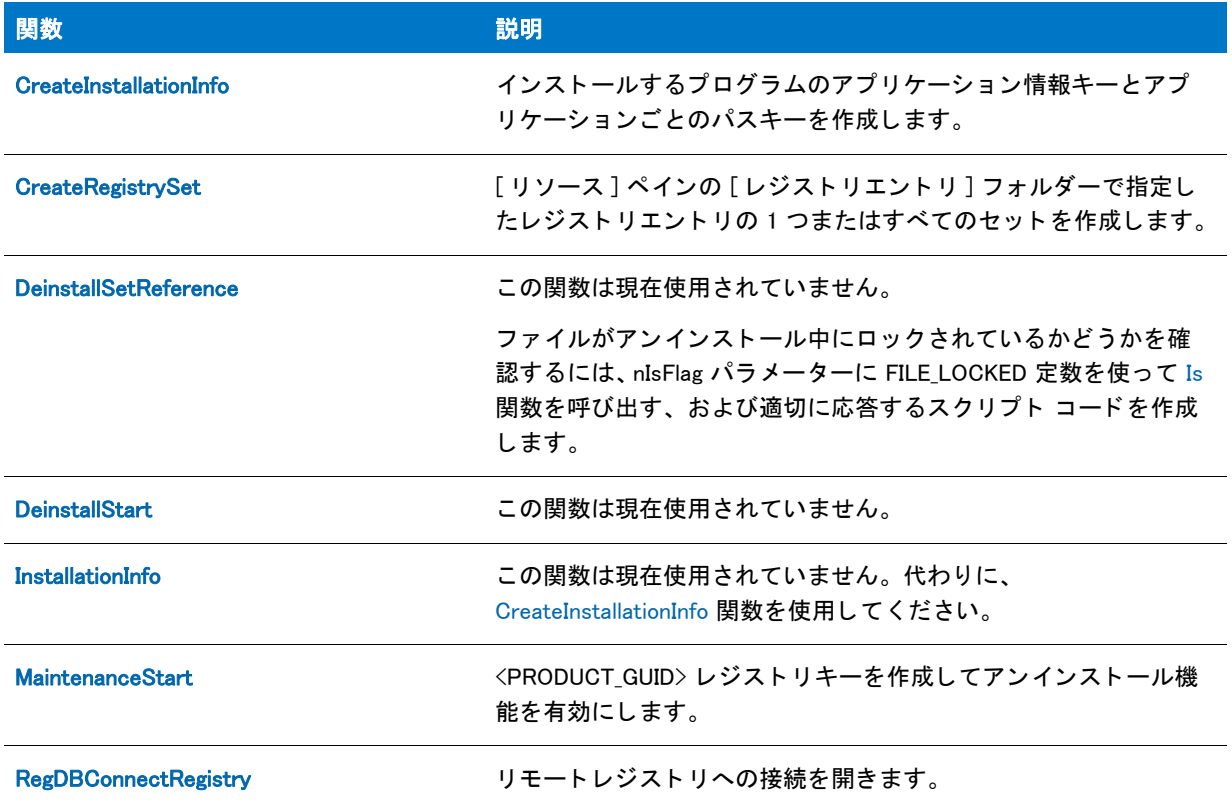

#### テーブル 26 · レジストリ関数 (続き)

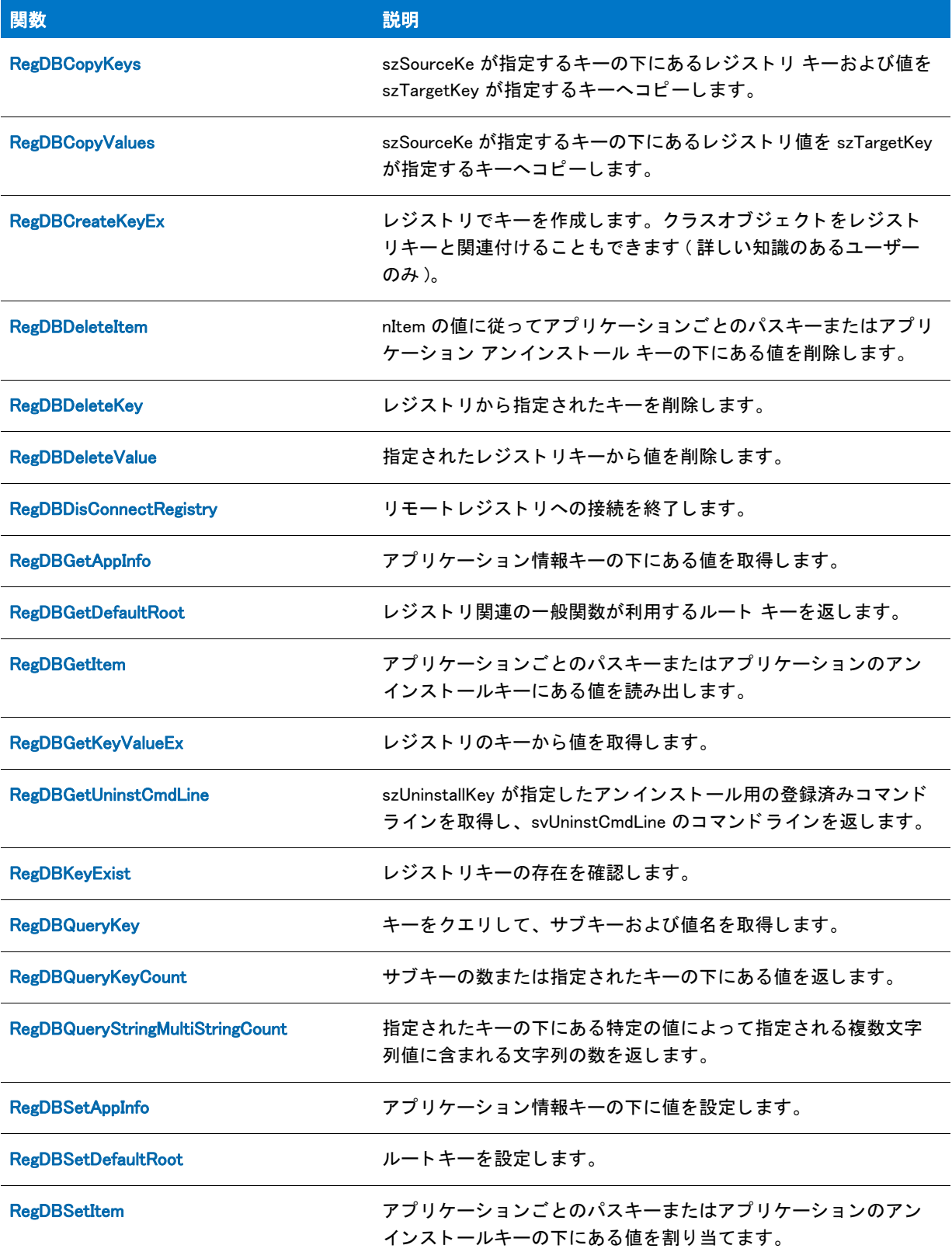

#### テーブル 26 · レジストリ関数 (続き)

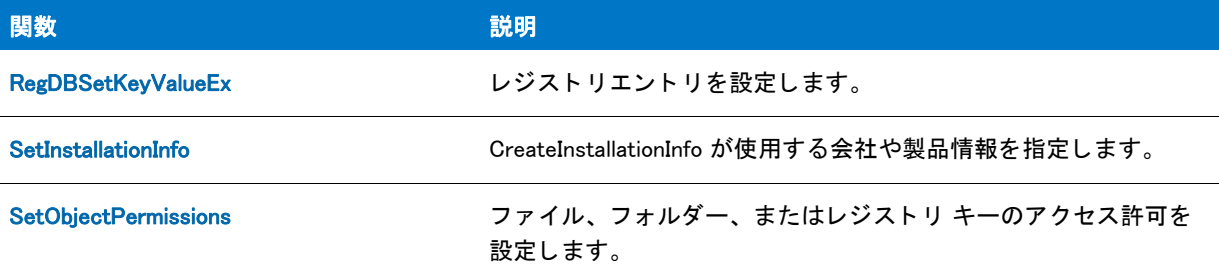

### サービス関数

次の関数を利用してレジストリヘアクセスし、レジストリキーの読み取り、作成、そして削除を行って、アンイ ンストール用のレジストリ関連パラメーターを設定することができます。

#### テーブル 27 • サービス関数

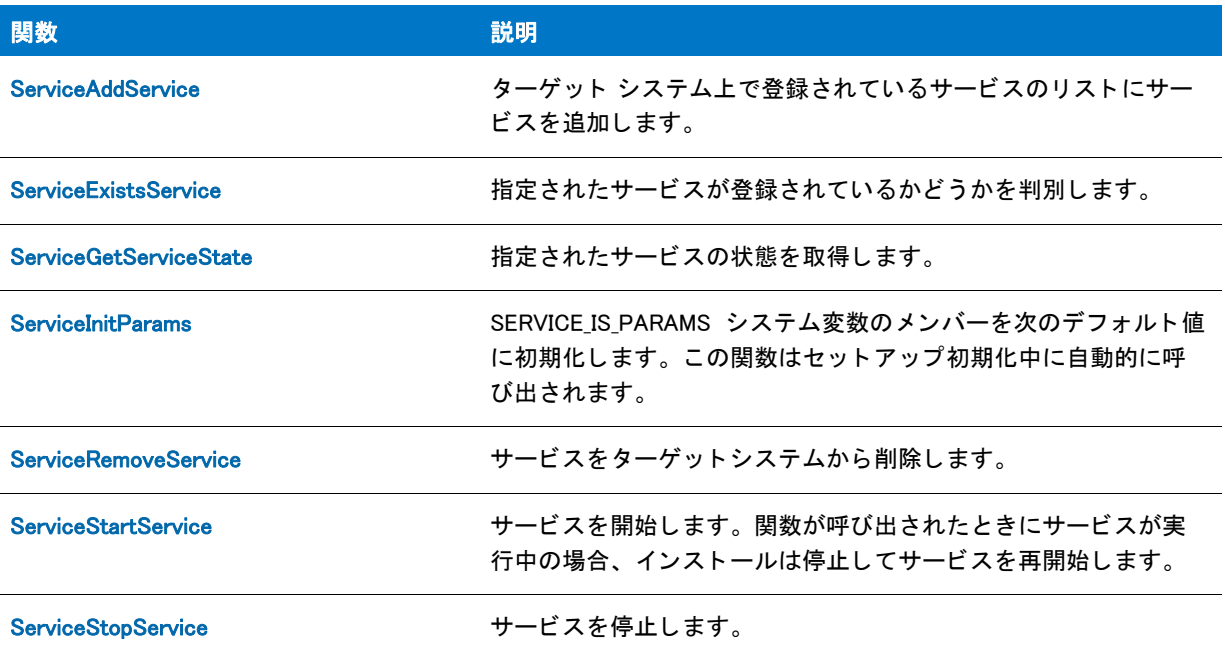

# 共有およびロック ファイル関数

共有ファイルというのは、複数のアプリケーションで使用できる DLL、.vbx、ドライバーなどのファイルです。 InstallShield はアンインストール中に共有ファイルが削除されないように保護します。

SHAREDFILE オプションを使った関数は、すべてのファイルを共有ファイルとして処理するため、関与するすべ てのファイルのレジストリ参照カウントを増やします。ファイルがターゲットディレクトリに存在して、0より大 きい参照カウンターを持つ場合、InstallShield はレジストリ参照カウントを1増やします。共有ファイルがター ゲ ッ ト デ ィ レ ク ト リ に存在せず、 参照カウン ターがない場合、 InstallShield はカウン ターを作成し て 1 に設定し ま す。共有ファイルがターゲット ディレクトリに存在するが、参照カウンターがない場合、InstallShield はカウン ターを作成して、アンインストール中に誤って削除されないように、これを2に初期化します。

共有ファイルはロックされている場合更新してはいけません。InstallShield ファイル転送関数の一部は、Windows またはシステムが再起動したときにファイル転送中にロックされている .dll ファイルと .exe ファイルが記録およ び更新できるように、SHAREDFILE オプションを使用します。

InstallShield では、アプリケーションまたはシステムによってファイルが使用されている場合、ファイルがロック されている と見な し ます。 ロ ッ ク されたフ ァ イルは必ずし も共有フ ァ イルではあり ません。

次の関数が共有ファイルまたはロックされたファイルを処理します。

#### テーブル 28·共有およびロックファイル関数

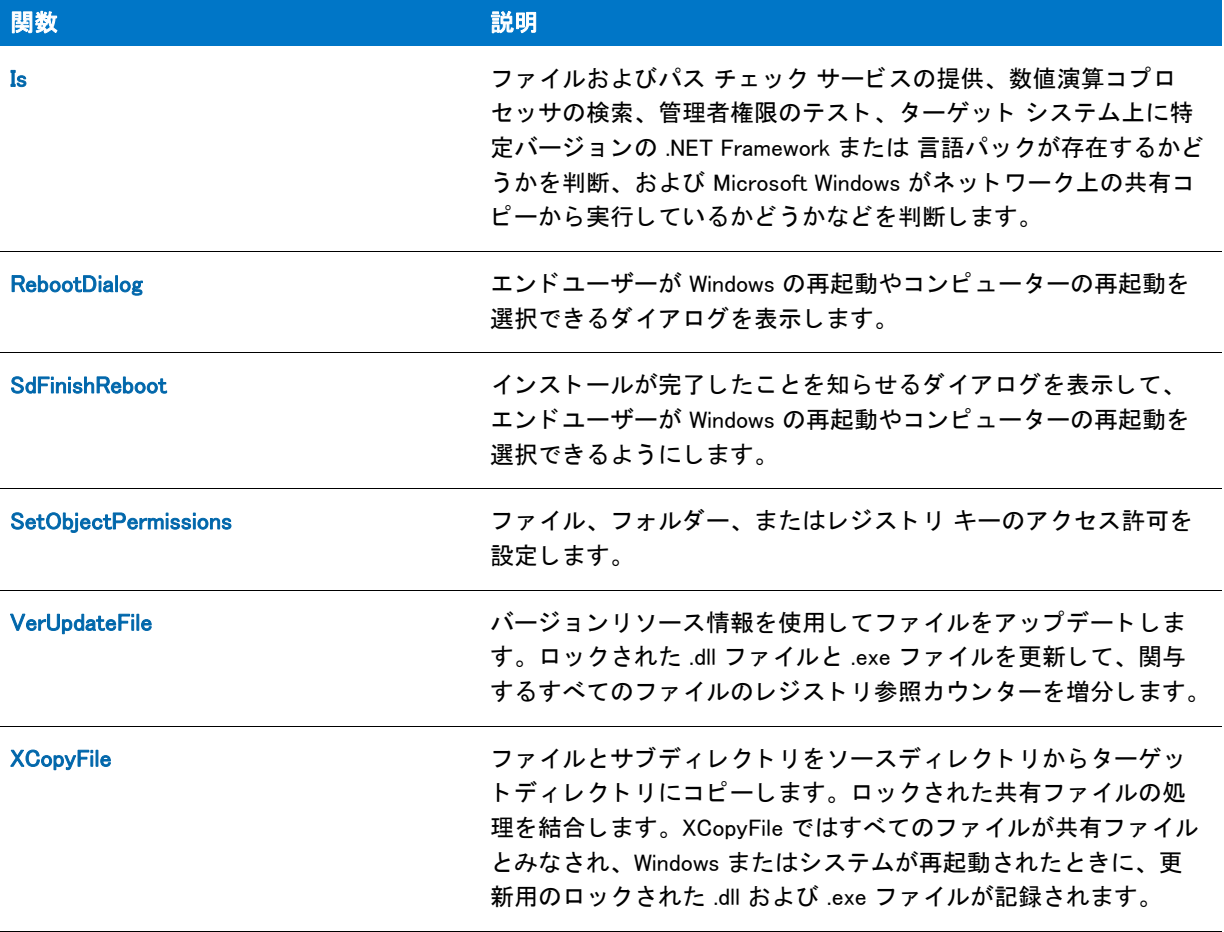

### シェル関数

シェル関数は、プログラムフォルダーの作成、既存プログラムフォルダーの削除、そして既存プログラムフォル ダーへアイテムの追加を行います。セットアップの終わりに、ユーザーがソフトウェアへ素早くアクセスできる よう、アプリケーションを適切なプログラムフォルダーへ追加して下さい。次の関数もまた様々なアイコンオプ ションをサポートします。

#### テーブル 29・シェル関数

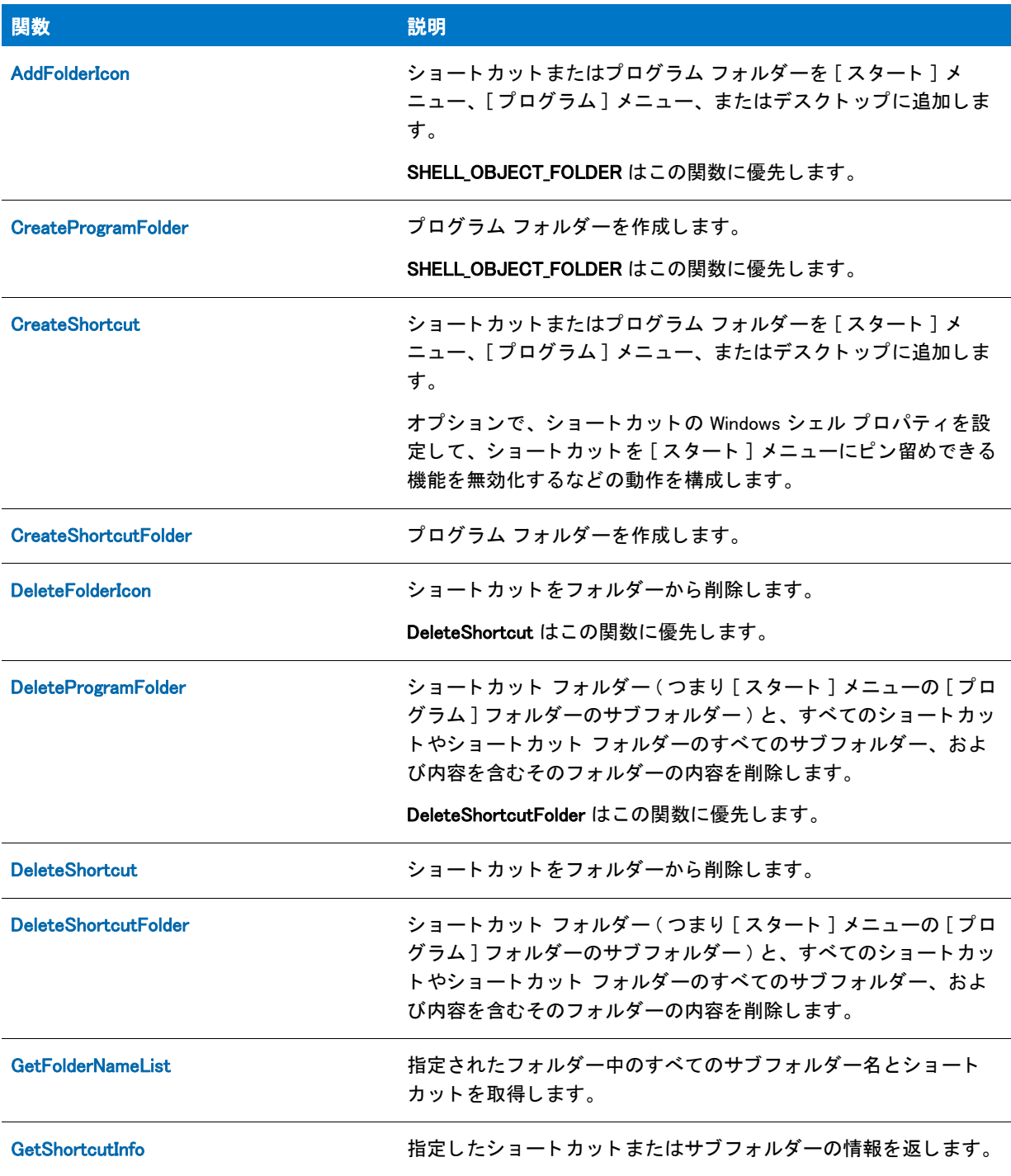

#### テーブル 29·シェル関数 (続き)

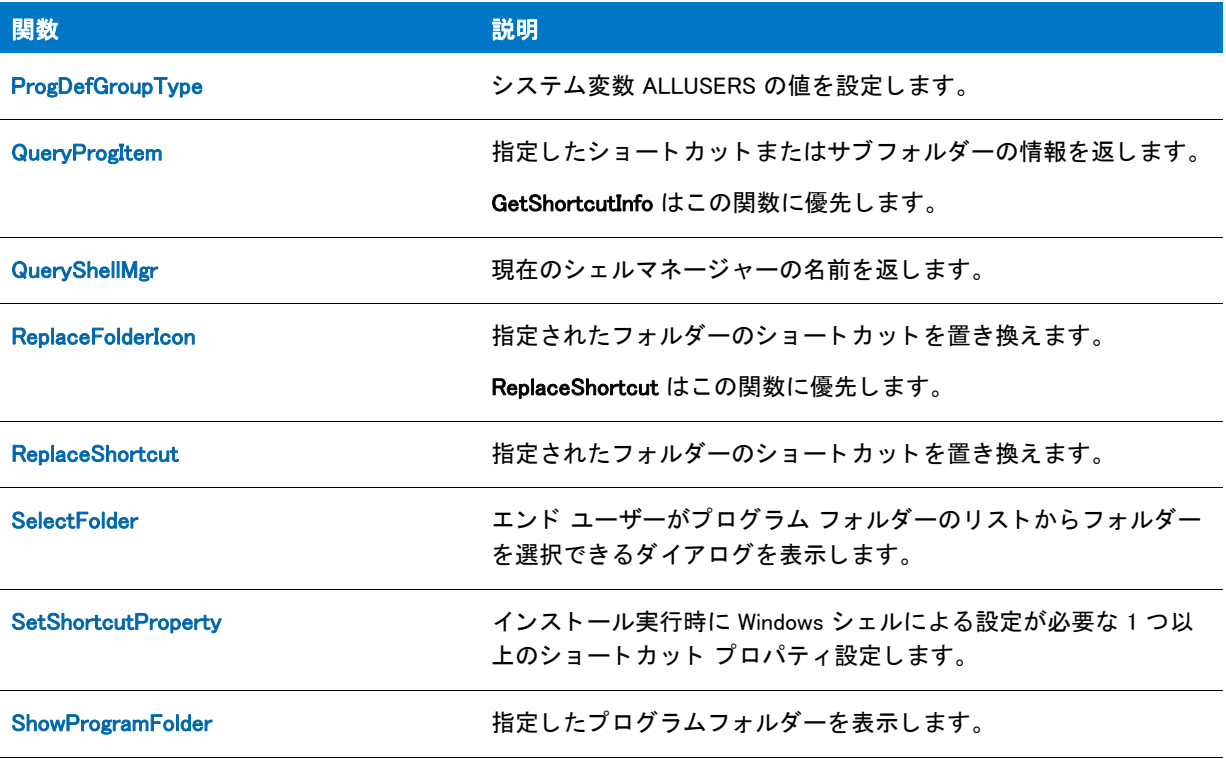

# レジス ト リ関連の特殊関数

レジストリ関連の特殊関数は、スクリプトの作成者が最低必要なレジストリキー及び値の設定をより簡単に行え るようにするために作られました。レジストリ関連の特殊関数は、以下に示すアプリケーションごとのパスキー、 アプリケーションのアンインストールキー、またはアプリケーション情報キーを使ってのみ機能します。詳細に ついては、 それぞれの関数の説明を参照し て く だ さい。

### アプリケーションごとのパスキー

<root key>¥Software¥Microsoft¥Windows¥CurrentVersion¥App Paths¥<per application paths key>

このキーは、アプリケーションごとのパスキー、または App Paths キーとして参照されます。アプリケーション ごとのパスキーはパス情報を保管し、これによって Windows はアプリケーションの実行可能ファイルを見つける こ とができます。 [ALLUSERS](#page-313-0) システム変数が FALSE の場合、 または ProgDefGroupType(PERSONAL) を呼び出し た 場合のルー ト キーは HKEY\_CURRENT\_USER で、 その他の場合は HKEY\_LOCAL\_MACHINE です。

テーブル 30・アプリケーションごとのパスキー

| 関数                            | 説明                                                                                                    |
|-------------------------------|----------------------------------------------------------------------------------------------------|
| <b>CreateInstallationInfo</b> | アプリケーション実行可能ファイルの名前を使用して、アプリ<br>ケーションごとのパスキーの作成に備えます。キーは、<br>- RegDBSetItem が呼び出されるまで作成されません ( 以下を参照 )。 |
|                               | イベント指向のスクリプトを使用すると、デフォルトの<br>OnMoveData イベント ハンドラーコードによって<br>CreateInstallationInfo 関数が呼び出されます。         |
| <b>RegDBDeleteItem</b>        | アプリケーションごとにパス キーと、このキーの下にある [Path]<br>または [DefaultPath] の値を削除します。                                       |
| <b>RegDBGetItem</b>           | アプリケーションごとのパスキーの下にある [Path] の値、または<br>「DefaultPath]の値を取出します。                                            |
| <b>RegDBSetItem</b>           | アプリケーションごとにパスキーを作成し、[Path] の値または<br>「DefaultPath] の値をこのキーの下に設定します。                                      |

### アプリケーション アンインストール キー

#### < ルート キー >¥Software¥Microsoft¥Windows¥CurrentVersion¥Uninstall¥<INSTANCE\_GUID>

このキーは、アプリケーションのアンインストールキーとして参照されます。アプリケーションのアンインス トールキーは、アンインストール機能を可能にする情報を保管します。ALLUSERS システム変数が FALSE の場 合、 または ProgDefGroupType(PERSONAL) を呼び出し た場合のルー ト キーは HKEY\_CURRENT\_USER で、 その他の 場合は HKEY\_LOCAL\_MACHINE です。

テーブル 31・アプリケーション アンインストール キー

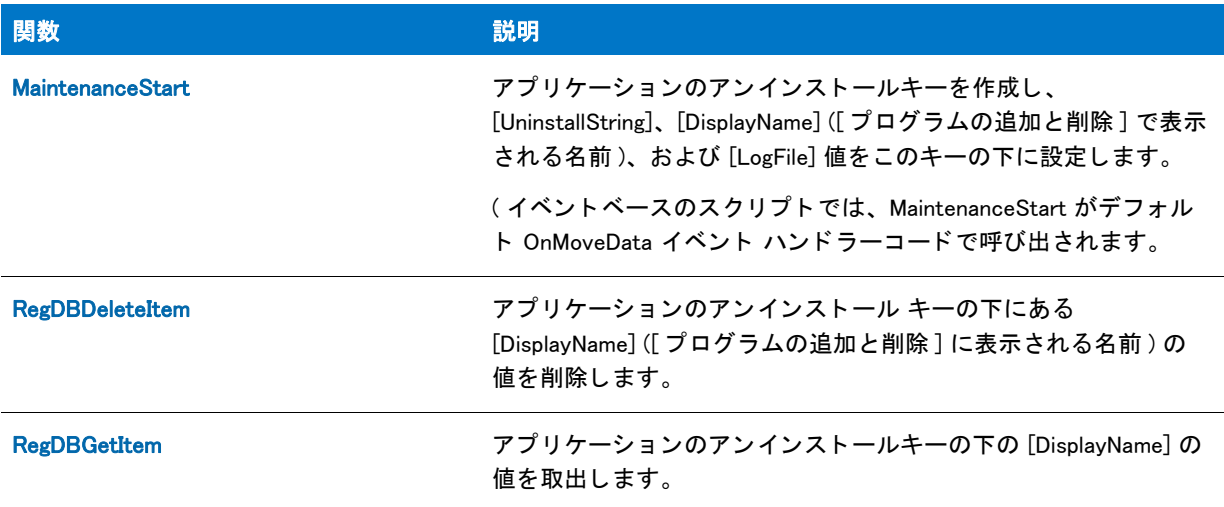

テーブル 31 · アプリケーション アンインストール キー (続き)

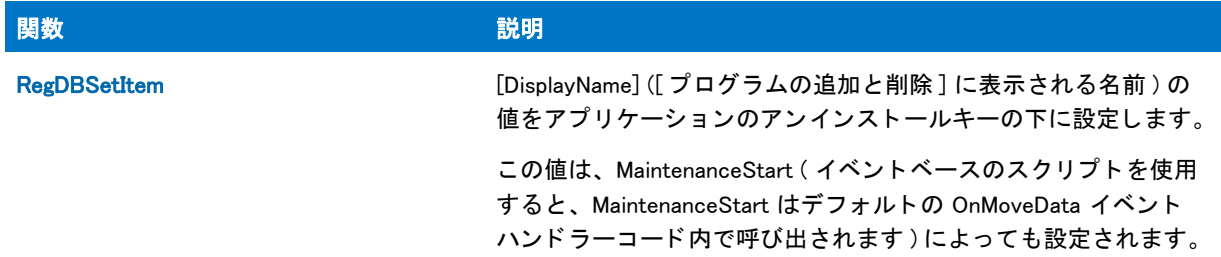

### アプリケーション情報キー

#### < ルート キー >\Software\< 会社キー >\< 製品キー >\< バージョン キー >

このキーは、アプリケーション情報キーとして参照されます。インストールは、アプリケーション情報キーをイ ンストールする各アプリケーションに作成する必要があります。アプリケーション情報キーは、アプリケーショ ンに関する情報を保管し ます。 [ALLUSERS](#page-313-0) システム変数が FALSE の場合、 または ProgDefGroupType(PERSONAL) を呼び出し た場合のルー ト キーは HKEY\_CURRENT\_USER で、 その他の場合は HKEY\_LOCAL\_MACHINE です。

#### テーブル 32 · アプリケーション情報キー

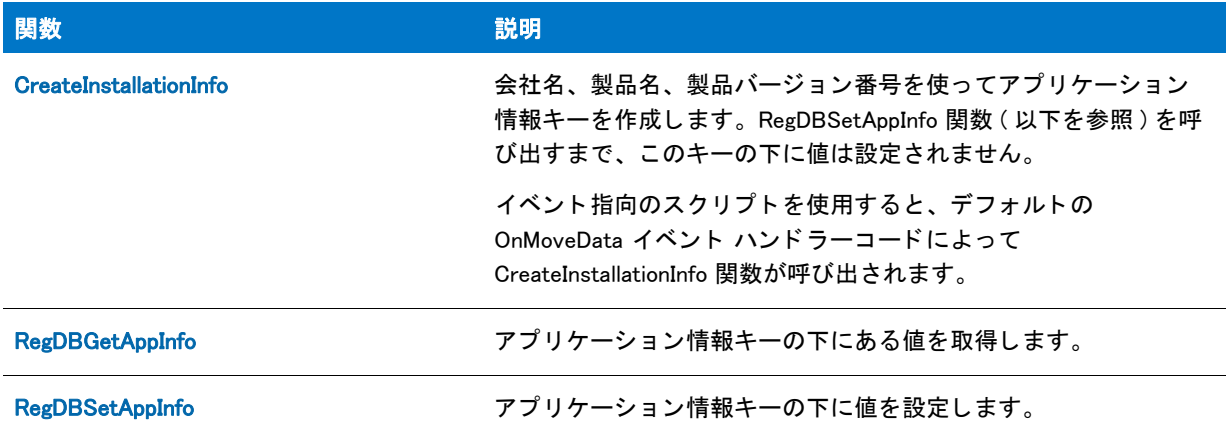

### SQL 関数

SQL 関数を使用して、カタログへの接続、SQL 関連のダイアログの作成、および SQL ランタイム エラーの取得 などのタ スクの実行する こ とができます。

### 0

ヒント・SQL サポートと SQL 関連の InstallScript 関数については、「InstallScript と InstallScript MSI プロジェクト で SQL ランタイム関数を使用する」を参照してください。

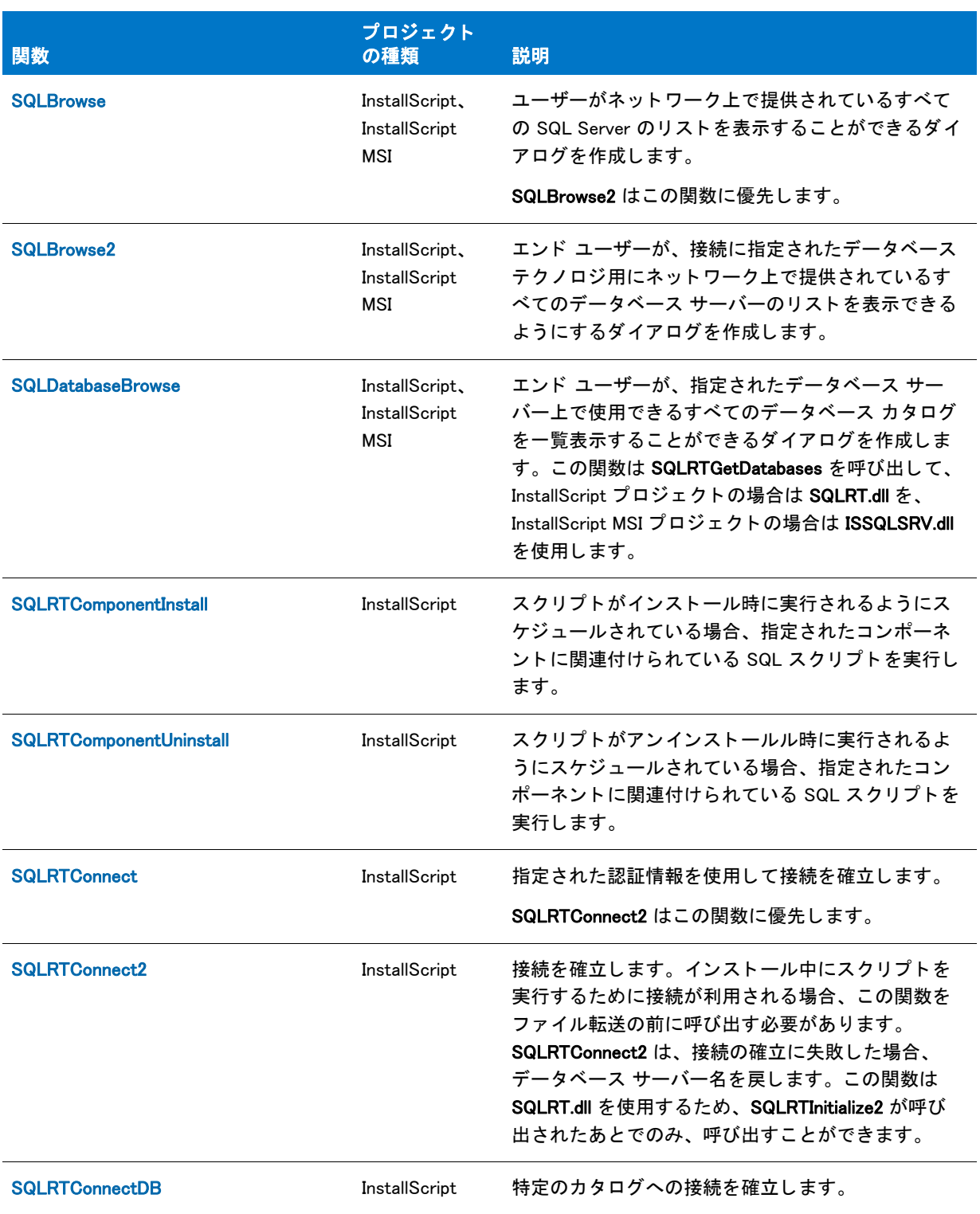

#### テーブル 33 • SQL 関数

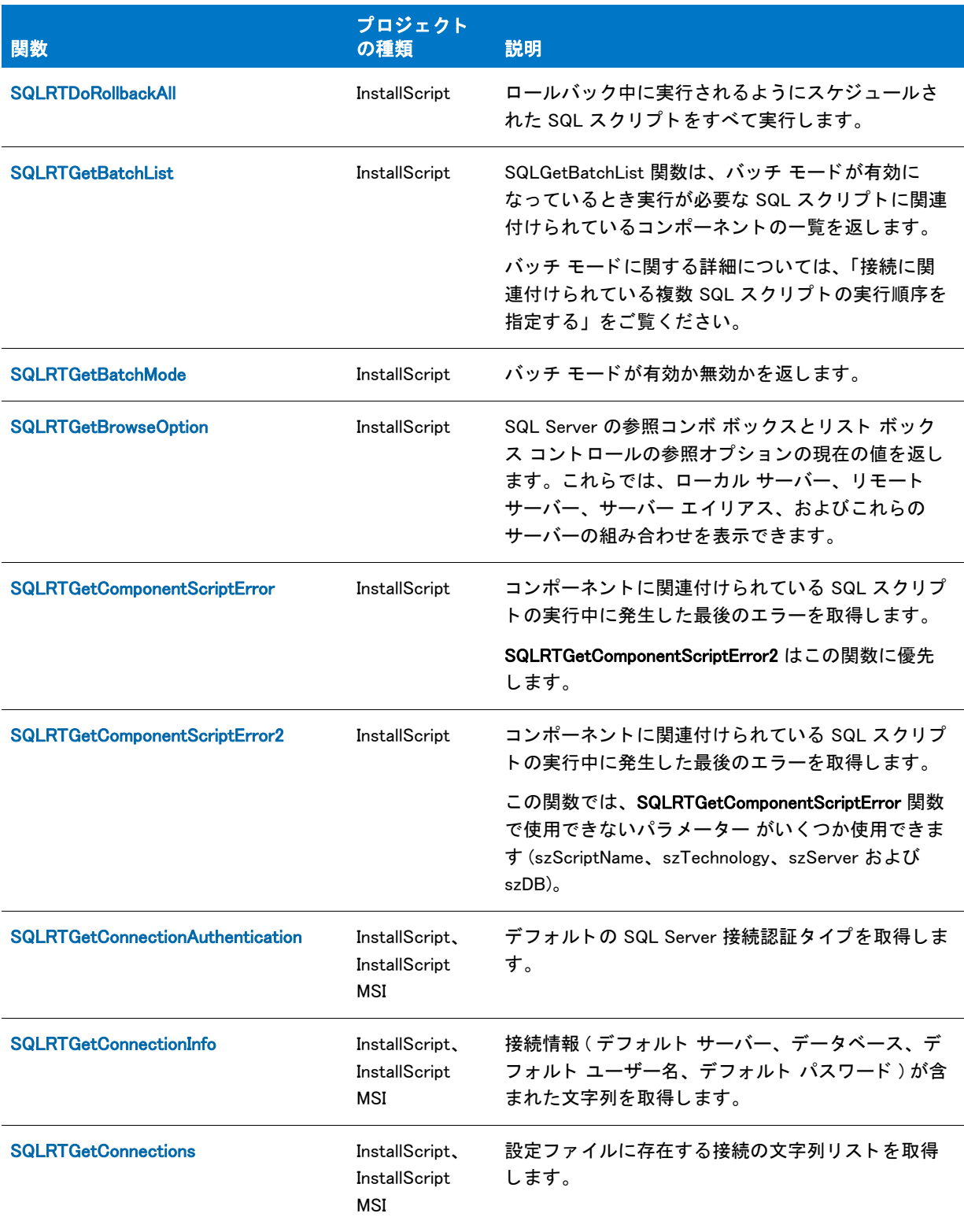

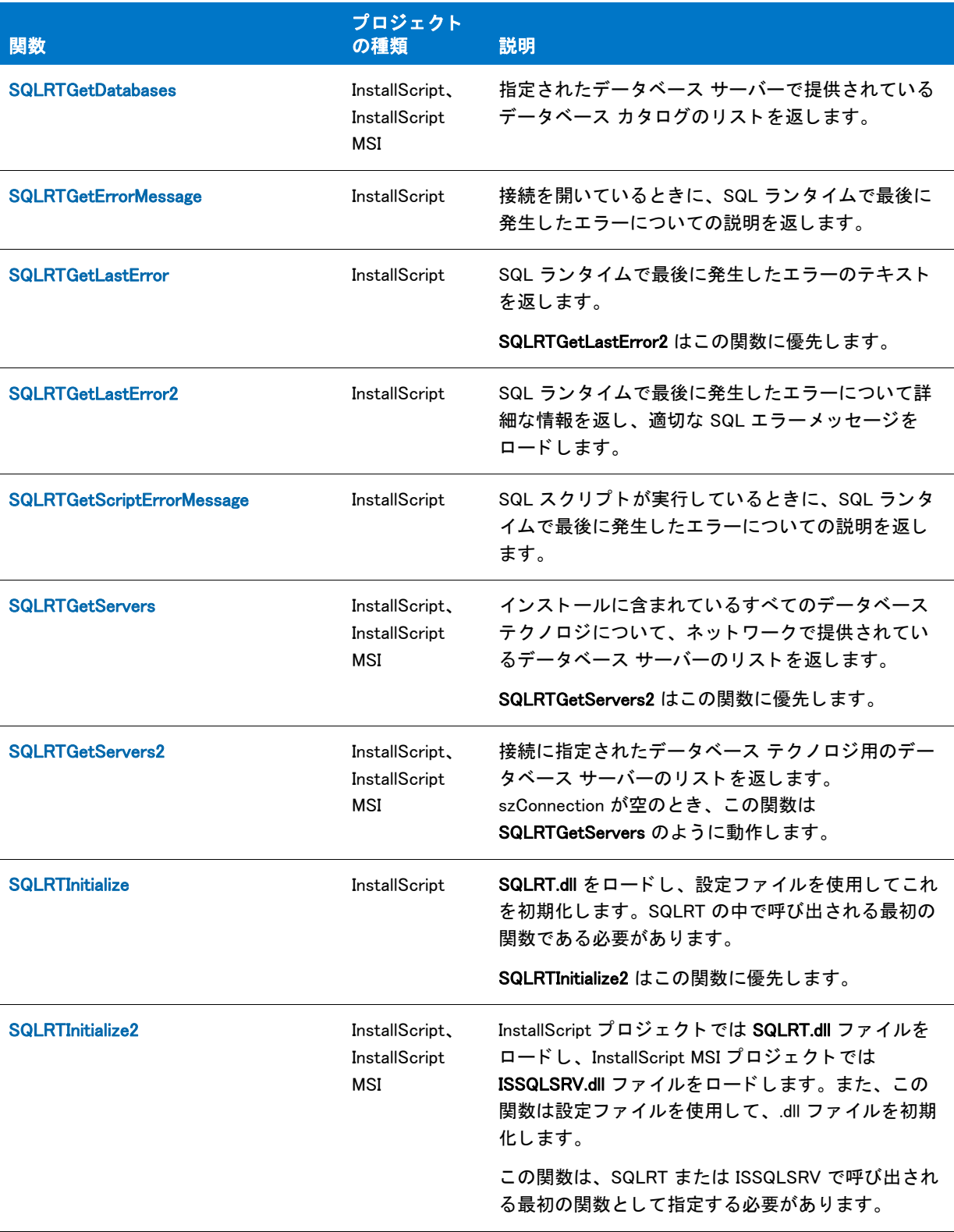

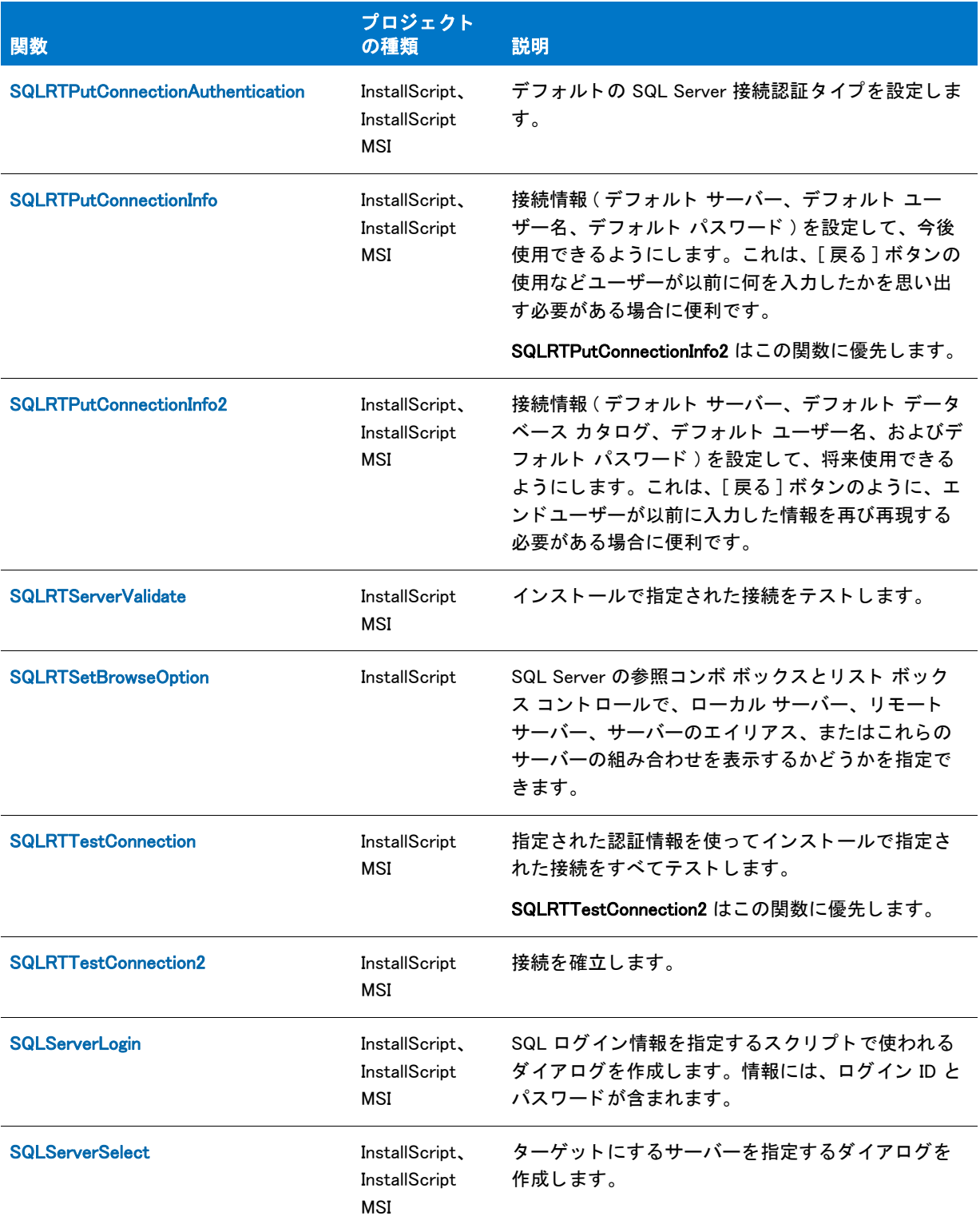

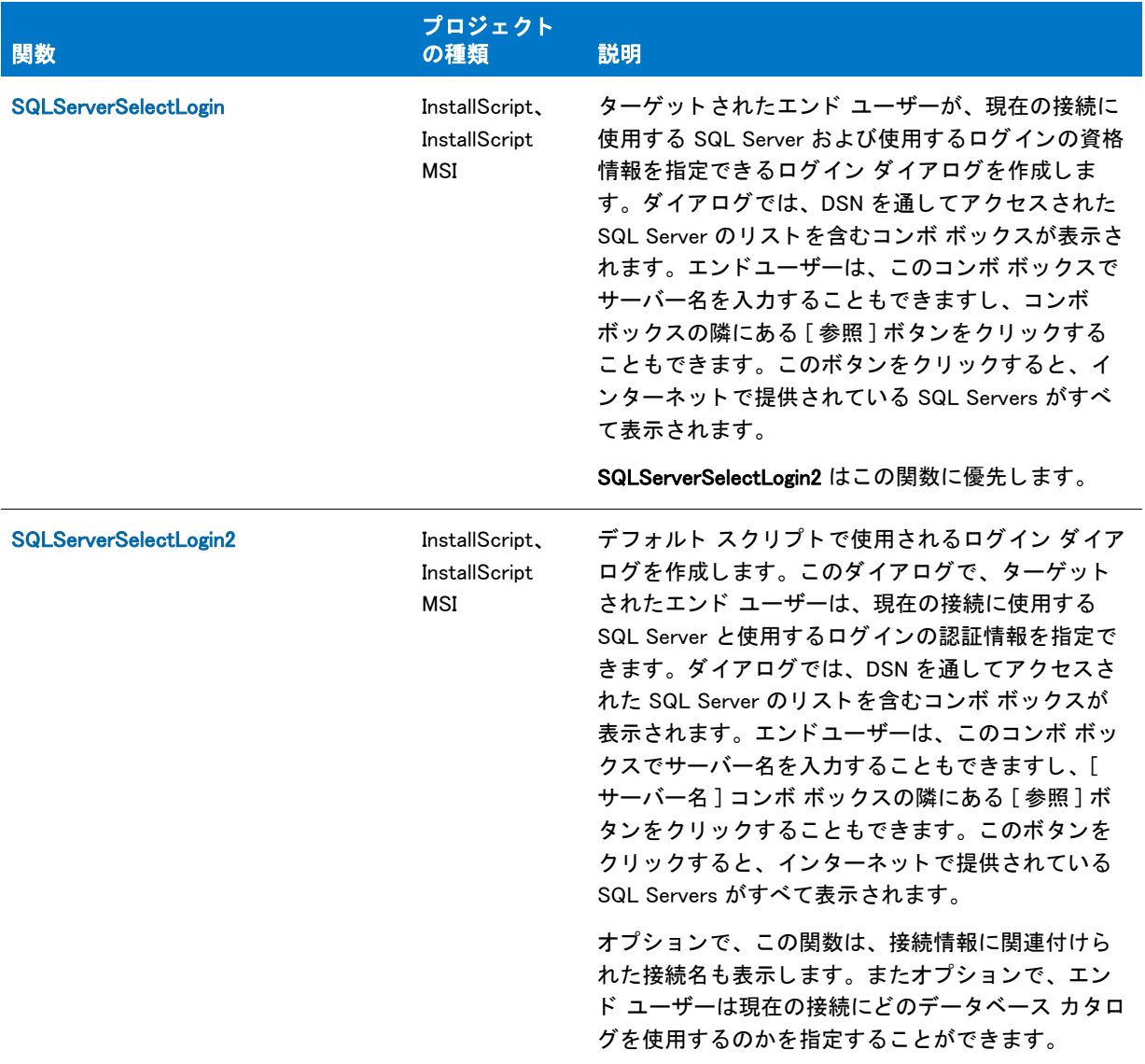

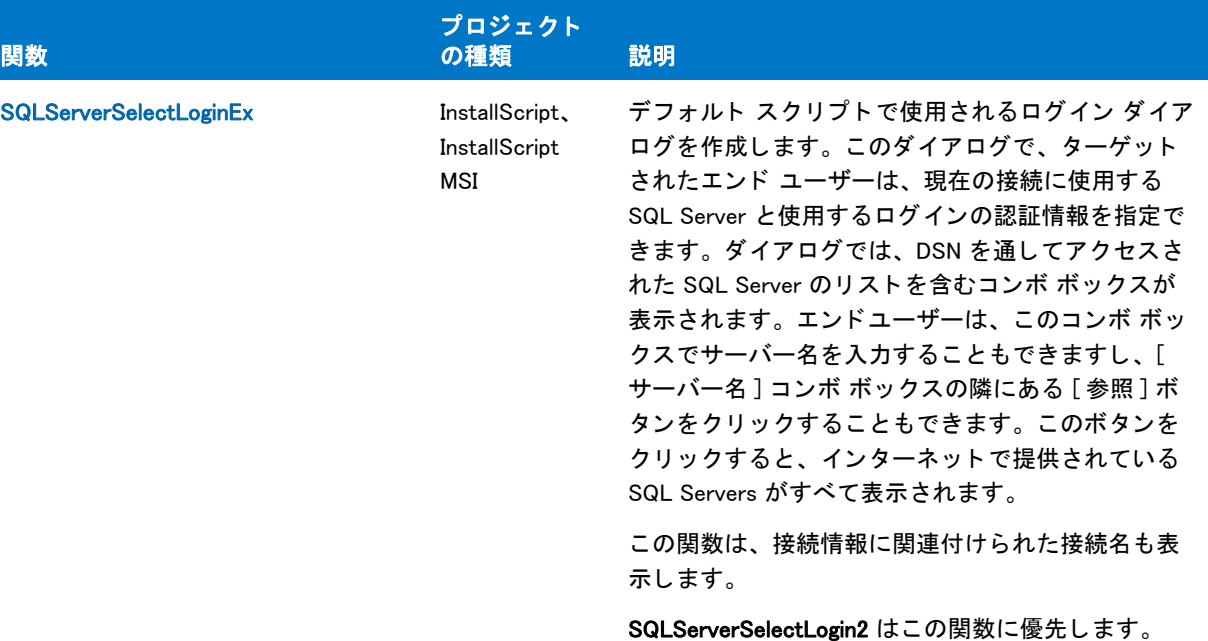

### 文字列関数

文字列関数は、文字列変数とリテラルを操作する能力を提供します。文字列関数は C 言語標準関数と同様に動作 し ます。 戻り値もまた C 言語の規則に従います。

#### テーブル 34 • 文字列関数

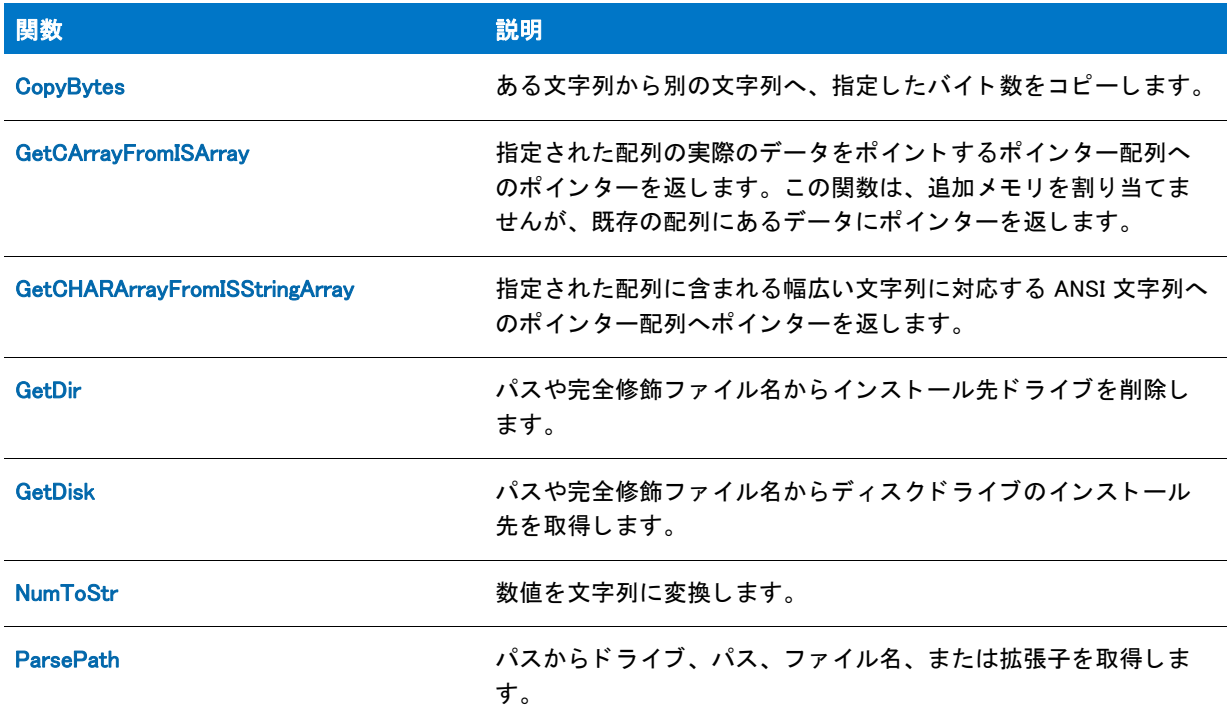

#### テーブル 34 · 文字列関数 (続き)

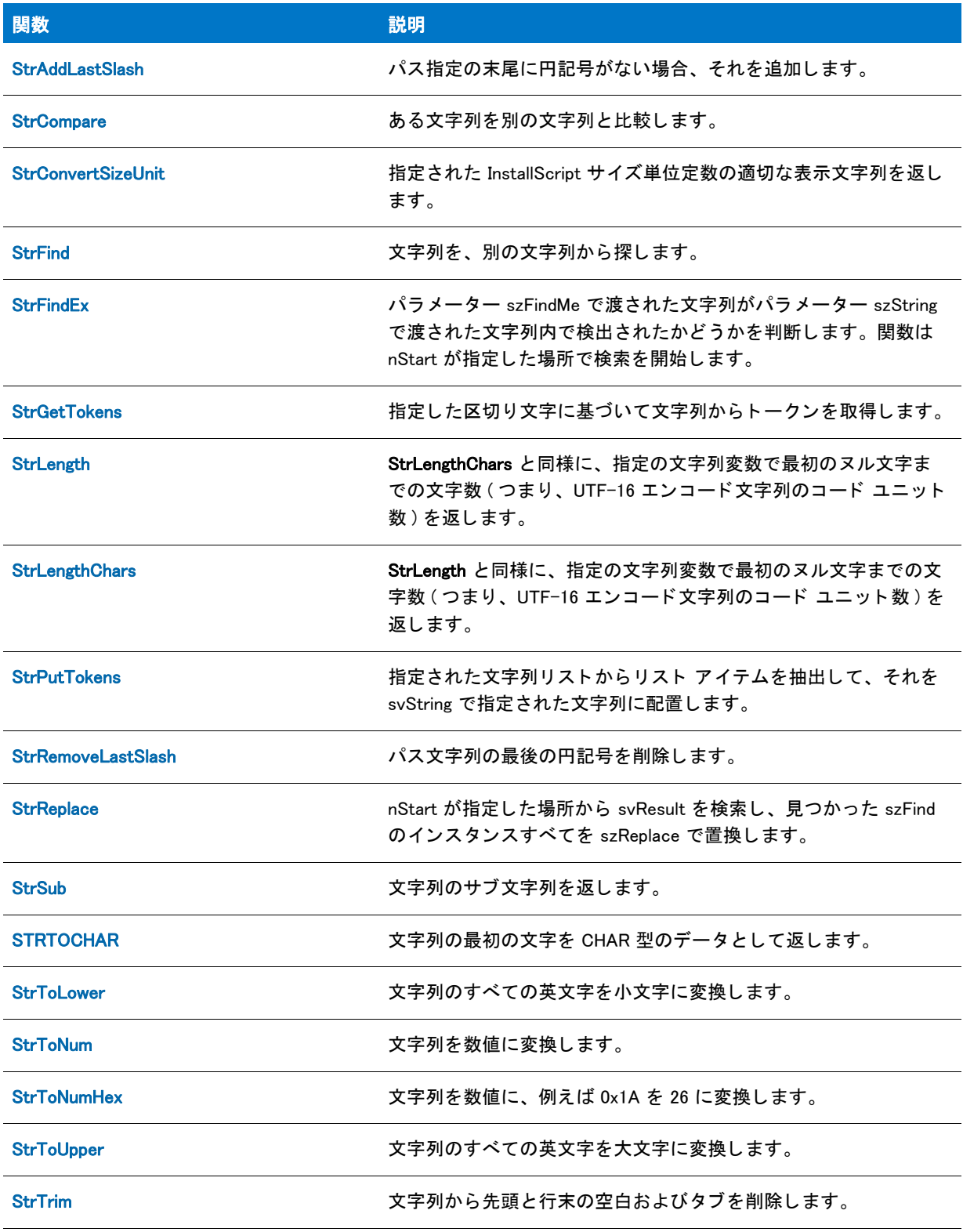

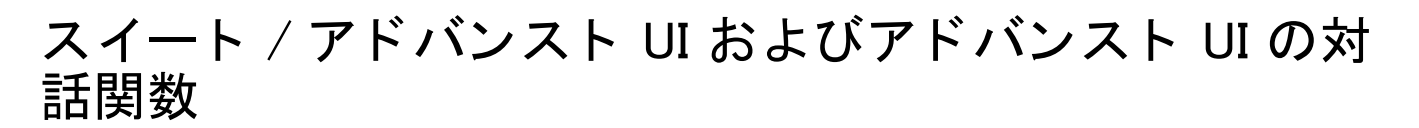

### M

プロジェクト・この情報は、次のプロジェクトの種類に適用します:

- InstallScript
- スイート / アドバンスト UI

### 眉

メモ・これらすべての関数は、アドバンスト UI またはスイート / アドバンスト UI インストールに InstallScript パッ ケージ と し て含める可能性がある InstallScript イ ンス ト ールに使用できます。 詳しい情報は、 「InstallScript パッケージをアドバンスト UI またはスイート / アドバンスト UI プロジェクトに追加する」をご覧ください。

さらに、FeatureConfigureFeaturesFromSuite および SuiteReportError を除く、これらすべての関数は、スイート / アドバンスト UI インストールに含まれている InstallScript アクションで使用できます。詳細については、「スイー ト / アドバンスト UI インストールに含まれる InstallScript コードを実行するアクションでの作業について」を参 照してください。

FeatureConfigureFeaturesFromSuite は、次のシナリオでも使用できますが、その他のアドバンスト UI またはス イート / アドバンスト UI の関数では、エラーが返されます。

- |関数が、直接起動された (つまり、アドバンスト UI またはスイート / アドバンスト UI インストールから起 動されなかった) InstallScript インストールで呼び出されたとき。
- 関数が、 ア ドバンス ト UI またはスイー ト / ア ドバンス ト UI イ ンス ト ールに実行可能パッ ケージ と し て含め られている InstallScript インストールで呼び出されたとき。

InstallScript には、InstallScript パッケージを含むアドバンスト UI またはスイート / アドバンスト UI インストール と対話するための次の関数が含まれています。 これらの関数 (FeatureConfigureFeaturesFromSuite を除 く ) を使っ て、InstallScript アクションを通して実行中のスイート / アドバンスト UI インストールと対話することができま す。

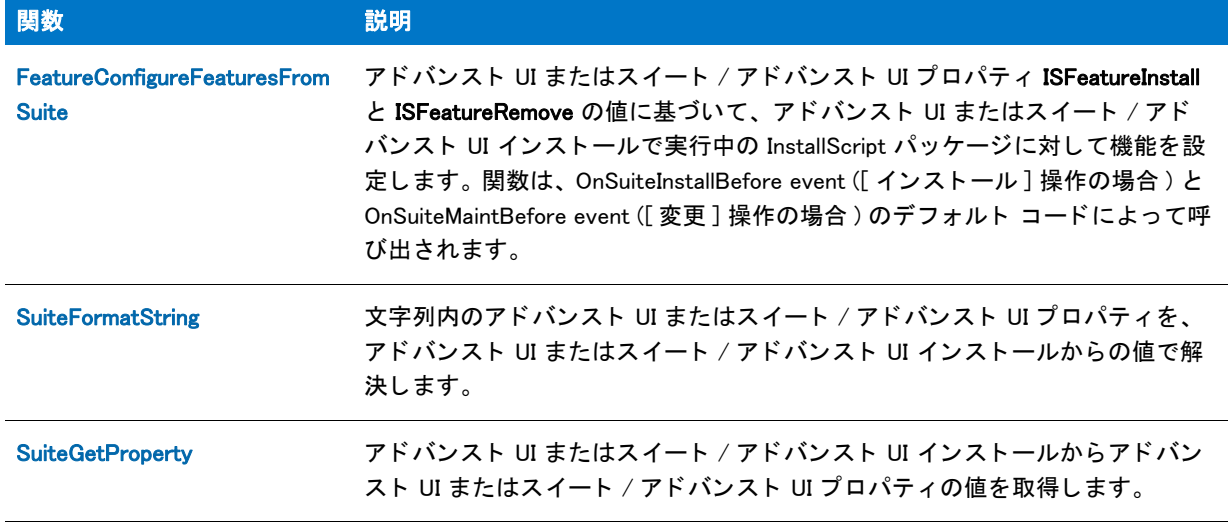

#### テーブル 35 · スイート / アドバンスト UI およびアドバンスト UI の対話関数

[SuiteLogInfo](#page-1634-0) スパインスト UI またはスイート / アドバンスト UI インストールで実行中の InstallScript パッケージまたはアクションについての情報を、アドバンスト UI またはスイート / アドバンスト UI デバッグ ログに記録します。 [SuiteReportError](#page-1636-0) アドバンスト UI またはスイート / アドバンスト UI のユーザー インターフェイ スで、InstallScript パッ ケージの実行中に発生し たエラーを通知する メ ッ セージ ボックスを表示します。 [SuiteResolveString](#page-1637-0) アドバンスト UI またはスイート / アドバンスト UI の文字列 ID を、アドバン スト UI またはスイート / アドバンスト UI インストールで実行中の InstallScript パッケージまたはアクション内の対応する文字列値で置き換えます。 [SuiteSetProperty](#page-1639-0) アドバンスト UI またはスイート / アドバンスト UI インストールのアドバンス ト UI またはスイート / アドバンスト UI プロパティの値を設定します。 関数 ふっこう こうしょう 説明

テーブル 35 • スイート / アドバンスト UI およびアドバンスト UI の対話関数 ( 続き )

# テキスト置換

プロジェクト・この情報は、InstallScript プロジェクトに適用します。

テキス ト 置換は、 文字列を別の文字列に関連付けて ( 例、 "<MYTEXTSUB>" を 「テキス ト サブ値」 に関連付ける ) 、 他の文字列内で前の文字列を後の文字列に置換し ます ( 例、 「この文字列は <MYTEXTSUB> のテキス ト 置換をデモ ンス ト レーシ ョ ン し ます」 を 「この文字列は 『テキス ト サブ値』 のテキス ト 置換をデモンス ト レーシ ョ ン し ます」 に変更する)。テキスト置換の関連付けは、メイン インストールと含まれているすべてのオブジェクトのスクリ プトに適用すること ( グローバル ) も、発生するスクリプト ファイル、#include プリプロセッサ命令を使ってその スクリプトに含まれているスクリプト ファイル、およびスクリプトが含まれるすべてのスクリプト ファイルに適 用すること (ローカル)もできます。オブジェクト スクリプトで定義するローカル テキスト置換の関連付けは、 メイン インストールやインストールに含まれるその他のオブジェクトではなくそのオブジェクトだけに適用され ます。メイン インストール スクリプトで定義するローカル テキスト置換の関連付けは、インストールに含まれ るオブジェクトではなくメイン インストールにのみ適用されます。

テキス ト 置換の関連付けは、 別のテキス ト 置換の関連付けに埋め込むこ とができます。 例えば、 "<MYTEXTSUB1>" を "My Text Sub 1 Value" に、 "<MYTEXTSUB2>" を "Text Sub <MYTEXTSUB1> Embedded" にと い う よ う に関連付ける こ とができます。

InstallScript はテキスト置換の使用用に次の関数を含めます。

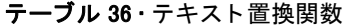

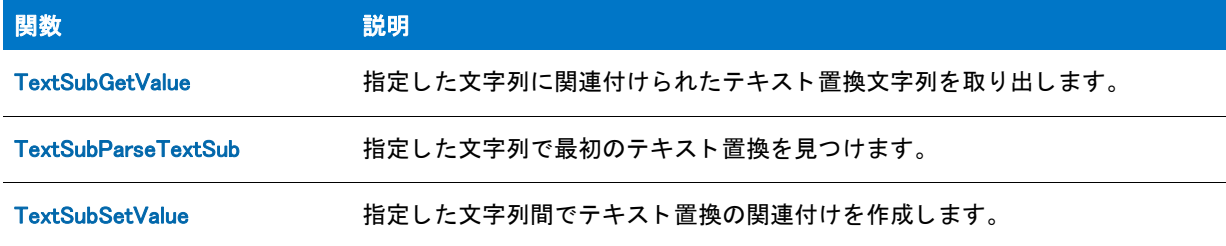

[TextSubSubstitute](#page-1648-0) おから指定した文字列変数でテキスト置換を実行します。 テーブル 36 · テキスト置換関数 (続き) 関数 えいかん 説明

# アンインストール関数

次の関数は、インストール済みのアプリケーションのアンインストール及び / またはメンテナンスセットアップ に必要なサービスを実行します。

#### テーブル 37 · アンインストール関数

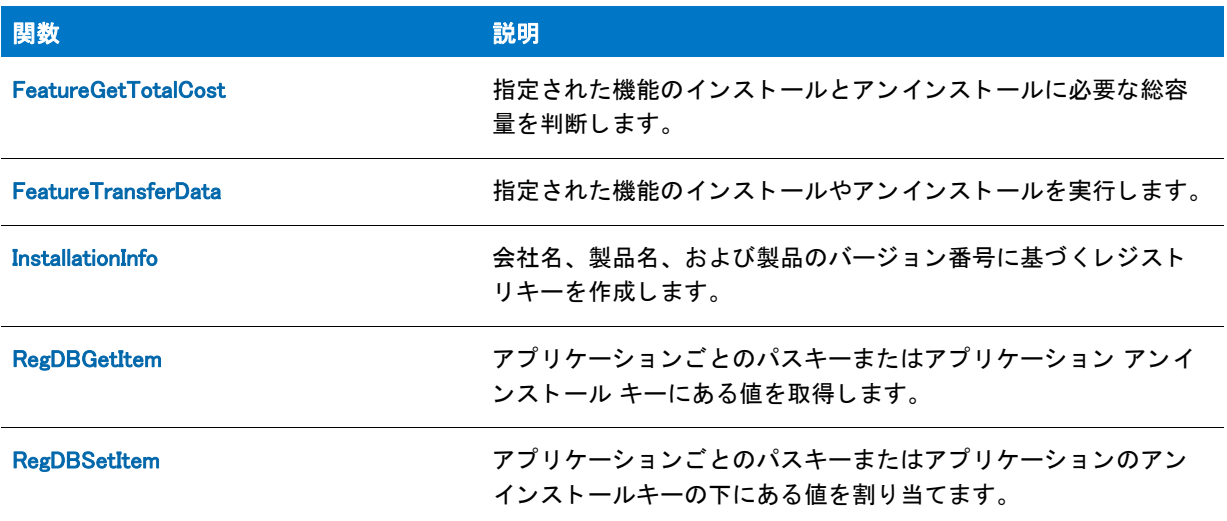

# ユーザー インターフェイス関数

ユーザーインターフェイスを関数を使用して、特定のエラーメッセージや、エラーメッセージボックスのタイト ルをカスタマイズできます。ただし、セットアップの開発時に発生することがある内部エラーメッセージの中に は、ユーザーインターフェイス関数で変更できないものがあります。

#### テーブル 38 · ビジュアルインターフェイス関数

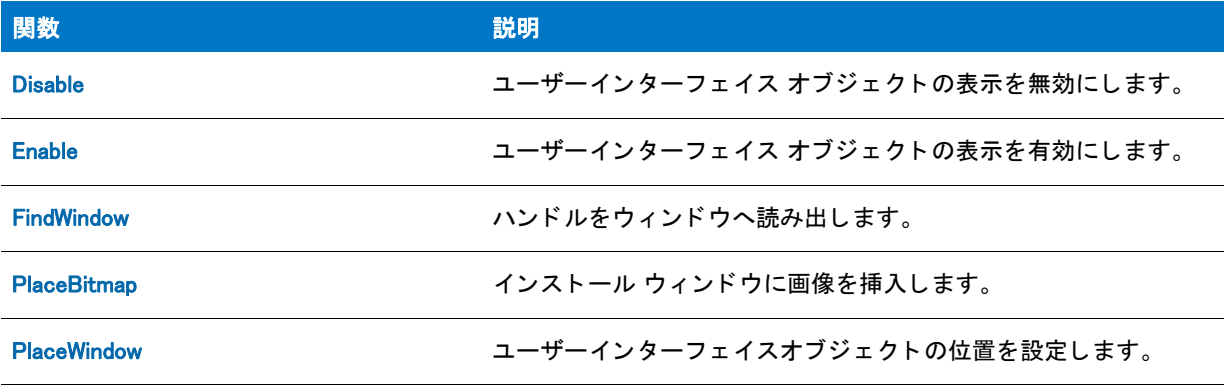

#### テーブル 38 · ビジュアルインターフェイス関数 (続き)

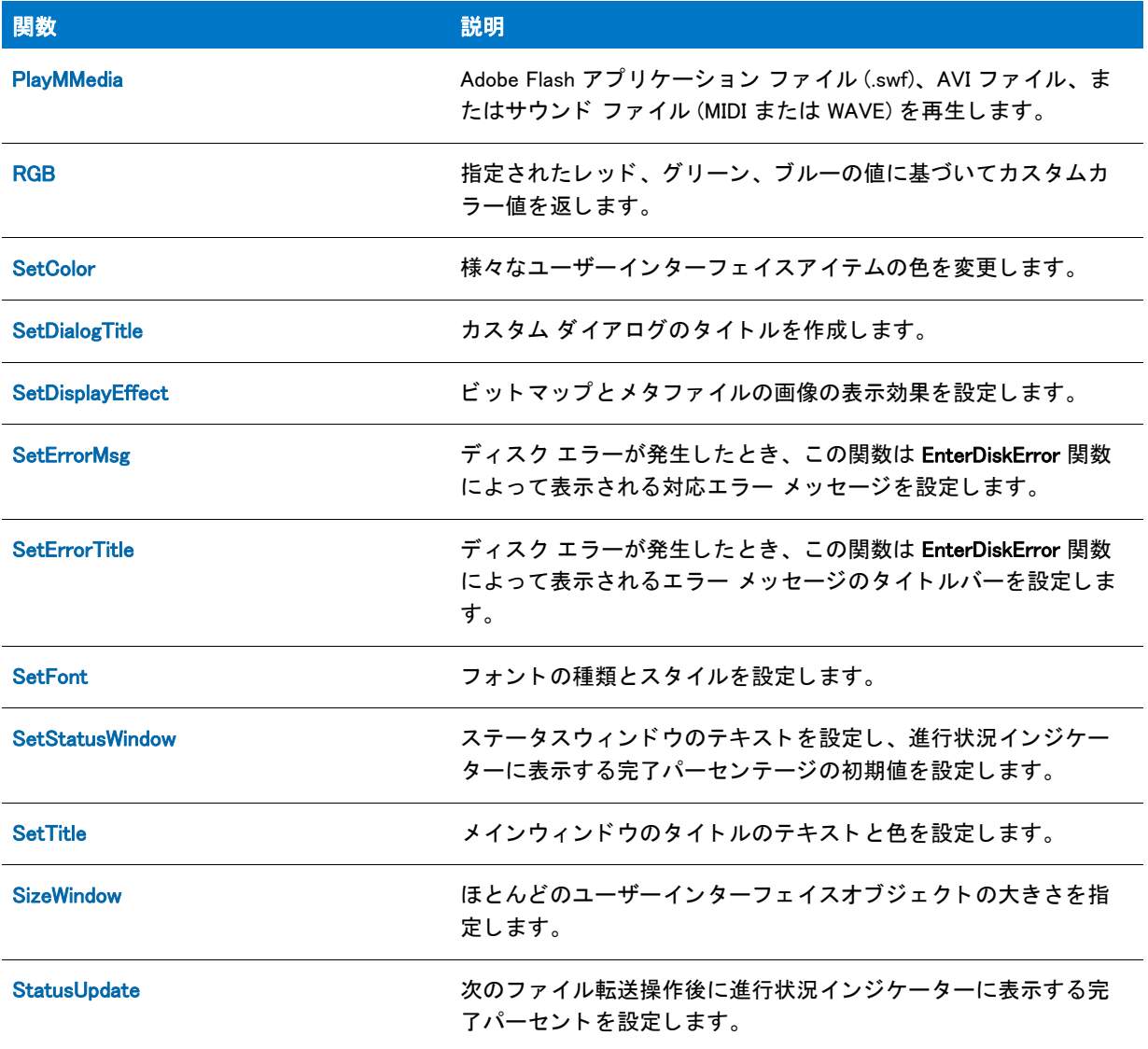

# バージ ョ ンチ ェ ッ ク関数

次の関数を使って、Windows ベースのシステムに存在するバージョン情報にアクセスが可能です。関数を利用す るためには、 バージ ョ ン リ ソースについての背景知識が必要です。 Microsoft Windows ド キュ メ ン ト を参照し、 バージ ョ ン リ ソースについてよ り理解を深めて く だ さい。

#### テーブル 39・バージョンチェック関数

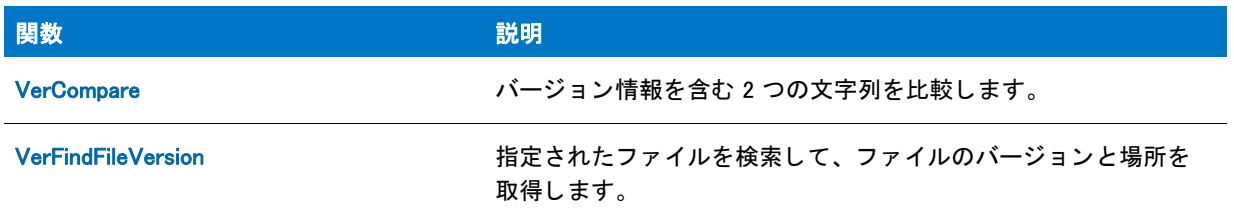

#### テーブル 39·バージョンチェック関数 (続き)

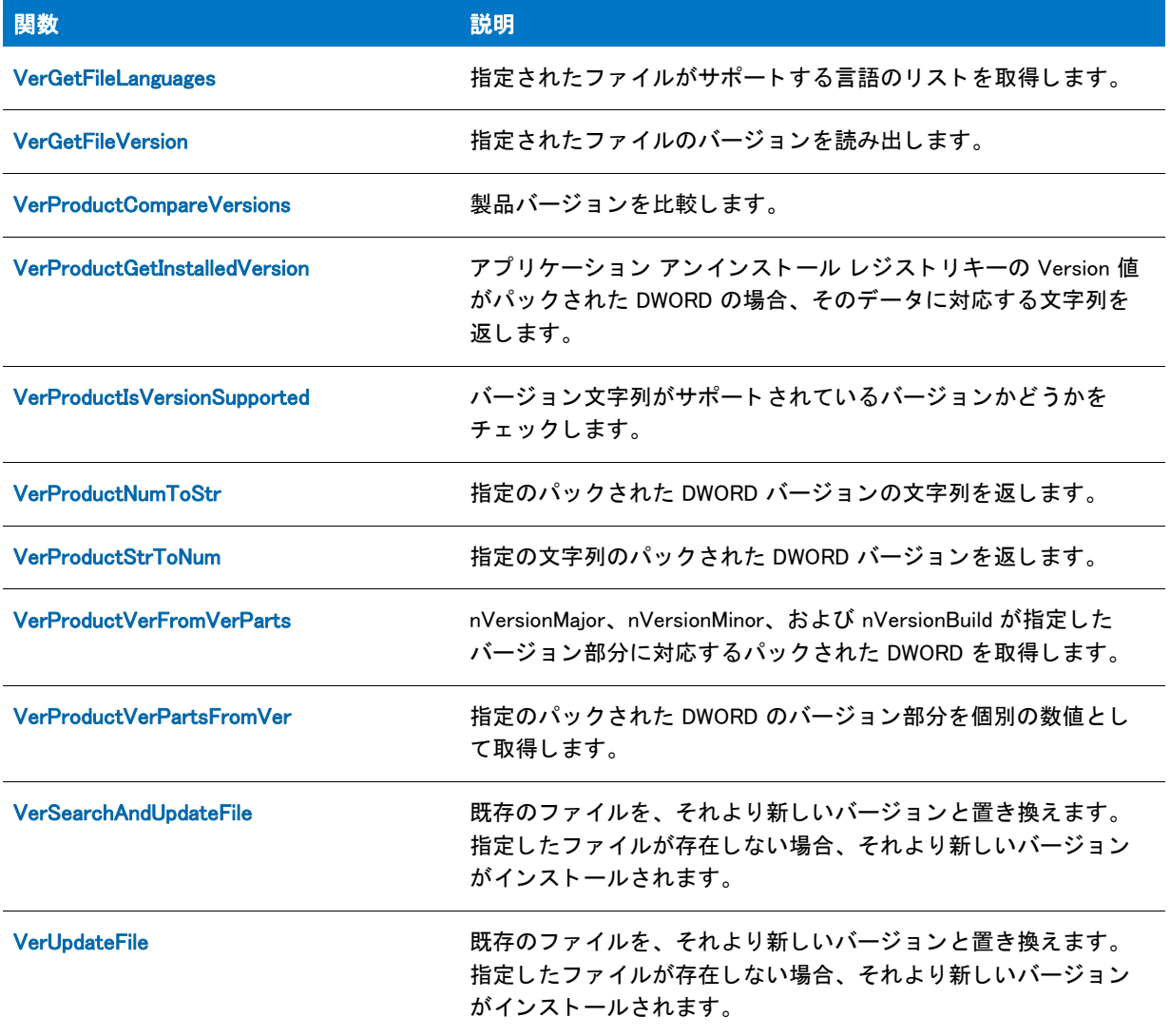

### Windows Installer 関数

Windows Installer 関数または API は、 Windows Installer エンジンによ ってエ クスポー ト される関数です。 これらの 関数を使用すると、クエリを送ったり、実行中のインストーラーのテーブルを一時的に操作することができます。

一時レコードを実行中のデータベースに追加する主な用法として、ユーザー インターフェイス要素に実行時まで 使用できないデータを自動入力する方法があります。たとえば Windows InstallerAPI を使用して、マップされた ネットワークドライブ、ユーザー アカウント、ディレクトリ名、またその他にインストーラーが特定のターゲッ ト システムで実行された場合にのみ使用可能になるデータ をダイアログの ListBox 制御に自動入力する こ とがで きます。

Windows Installer 関数の詳細については、 Windows Installer ヘルプライブラリ を参照してください。

### Windows Installer API 関数

Windows Installer API 関数はメイン スクリプトから、また InstallScript カスタムアクション 内から呼び出すことが できます。 InstallScript では、 これらの Windows Installer API 関数をサポー ト し ます。

#### 冒

メ <sup>モ</sup> • Windows Installer API 関数は現在実行中のデータベースへのハン ド ルを引数とみな し ます。 InstallScript カス タムアクションでは、データベースハンドルはカスタムアクションへ渡される HWND 引数です。イベントハンド ラー関数では、 実行中の .msi データベースへのハン ドルを格納するグローバル変数 [ISMSI\\_HANDLE](#page-335-0) を利用する <sup>こ</sup> とができます。

#### テーブル 40 • Windows Installer API 関数

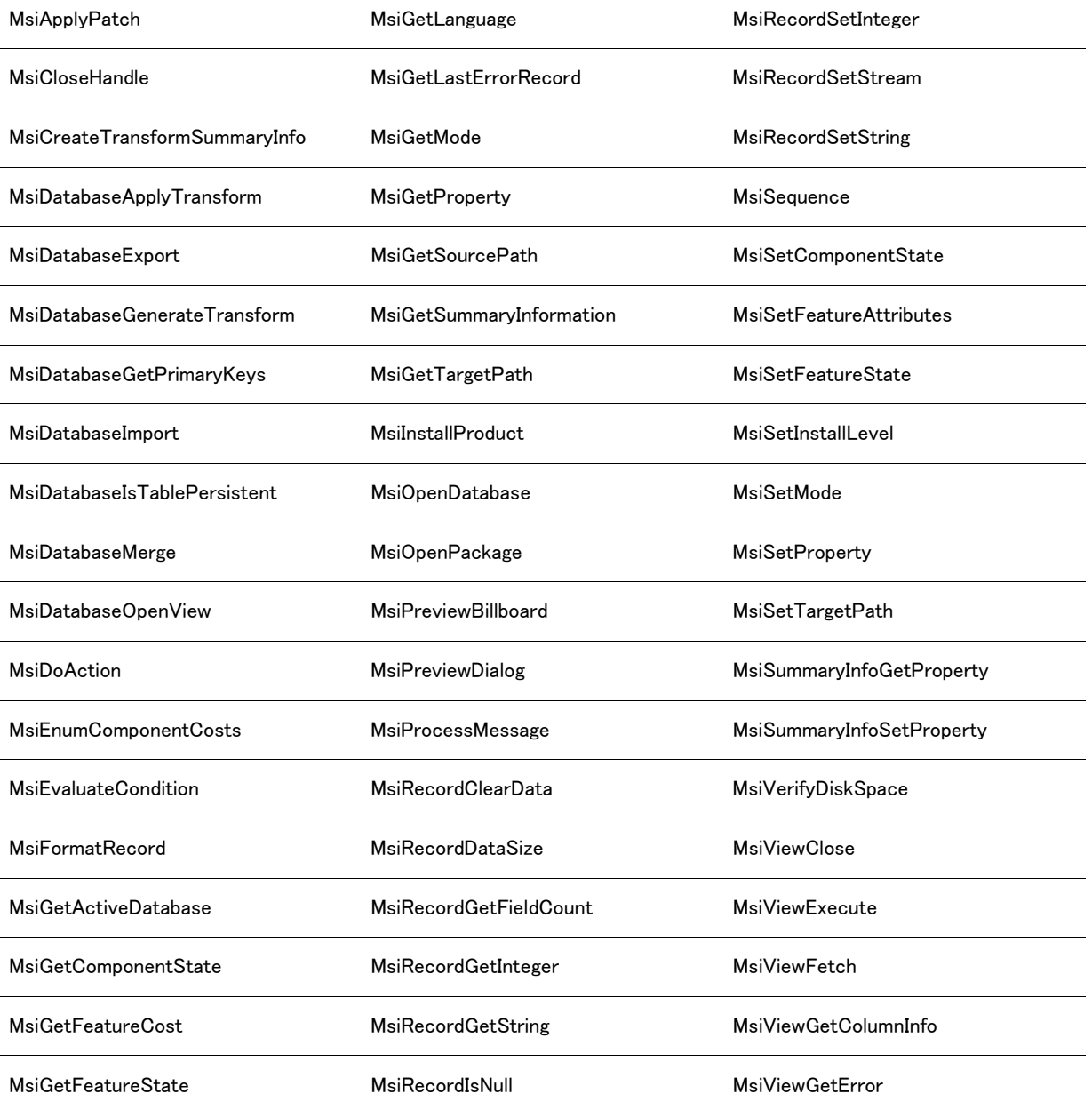

テーブル 40 • Windows Installer API 関数 ( 続き )

MsiGetFeatureValidStates MsiRecordReadStream

### カテゴ リ別 Windows InstallShield API 関数

このセクションには、InstallScript で使用可能な Windows Installer API 関数の関数シグネチャが含まれています。関 数の利用法、パラメーター、戻り値、そしてシーケンス制限に関する情報については、Windows InstallShield ヘル プラ イブラ リ をご覧下さい。

### MSI プロパティ関数とモード関数

テーブル 41 · MSI プロパティ関数とモード関数

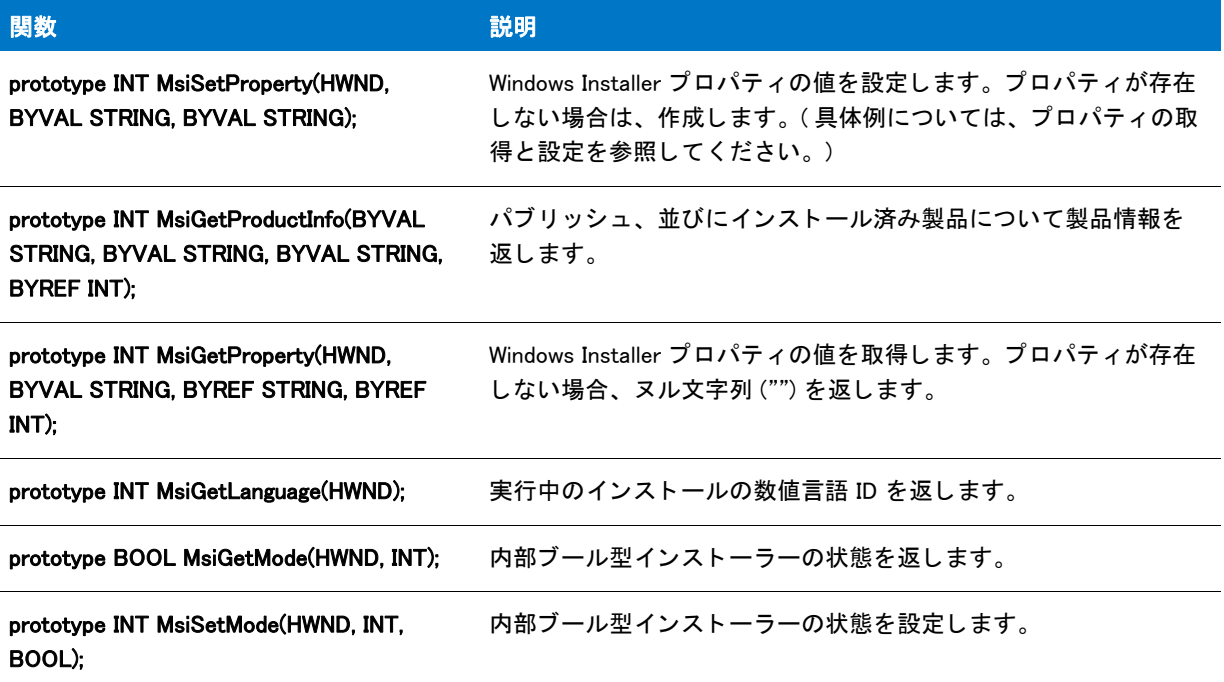

### 機能関数とコンポーネント関数

テーブル 42 · 機能関数とコンポーネント関数

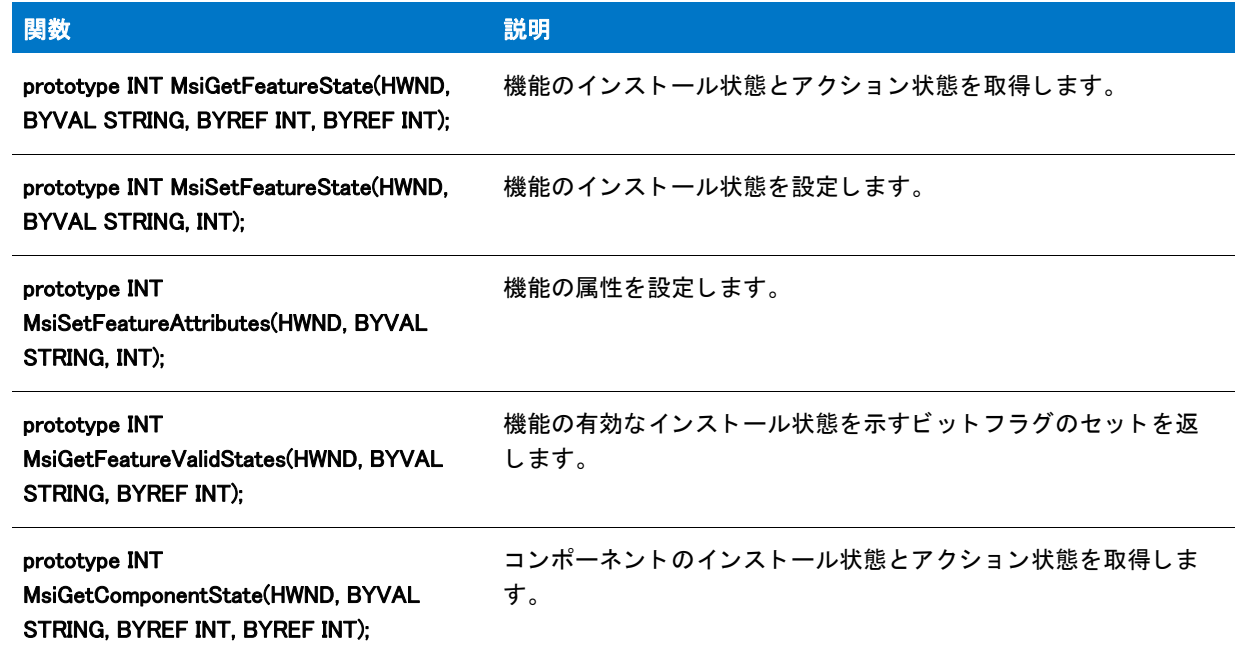

#### テーブル 42 · 機能関数とコンポーネント関数 (続き)

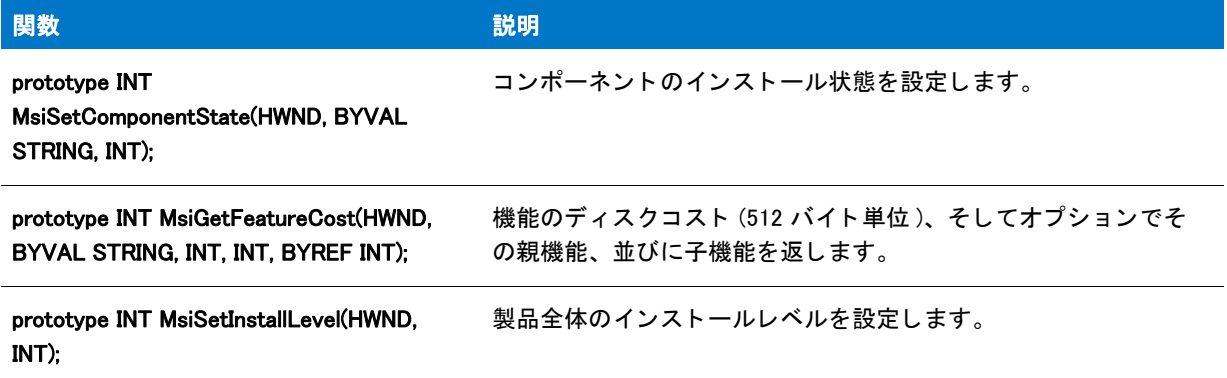

### ディレクトリ関数

テーブル 43 · ディレクトリ関数

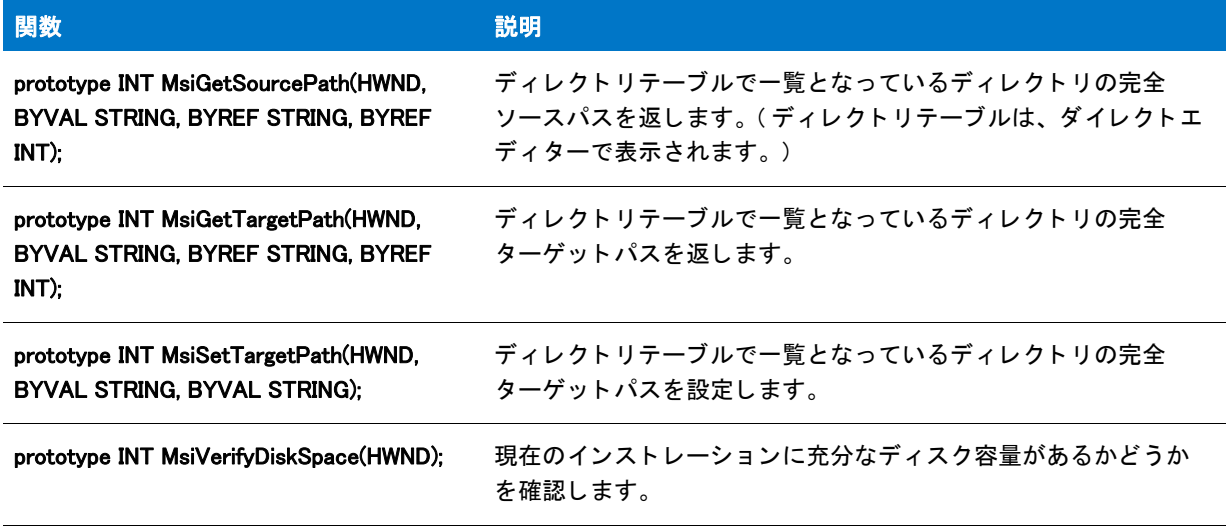

### データベース関数

MsiGetActiveDatabase を除いて、 これらの関数のほとんどについて最初の HWND 引数は特定のデータベース ビューまたはレコードへのハンドルです。

#### テーブル 44 • データベース関数

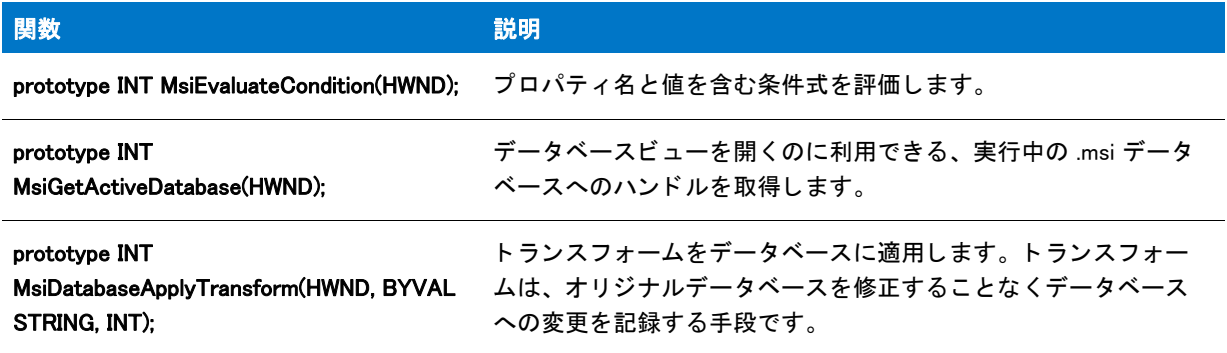

#### テーブル 44 • データベース関数 ( 続き )

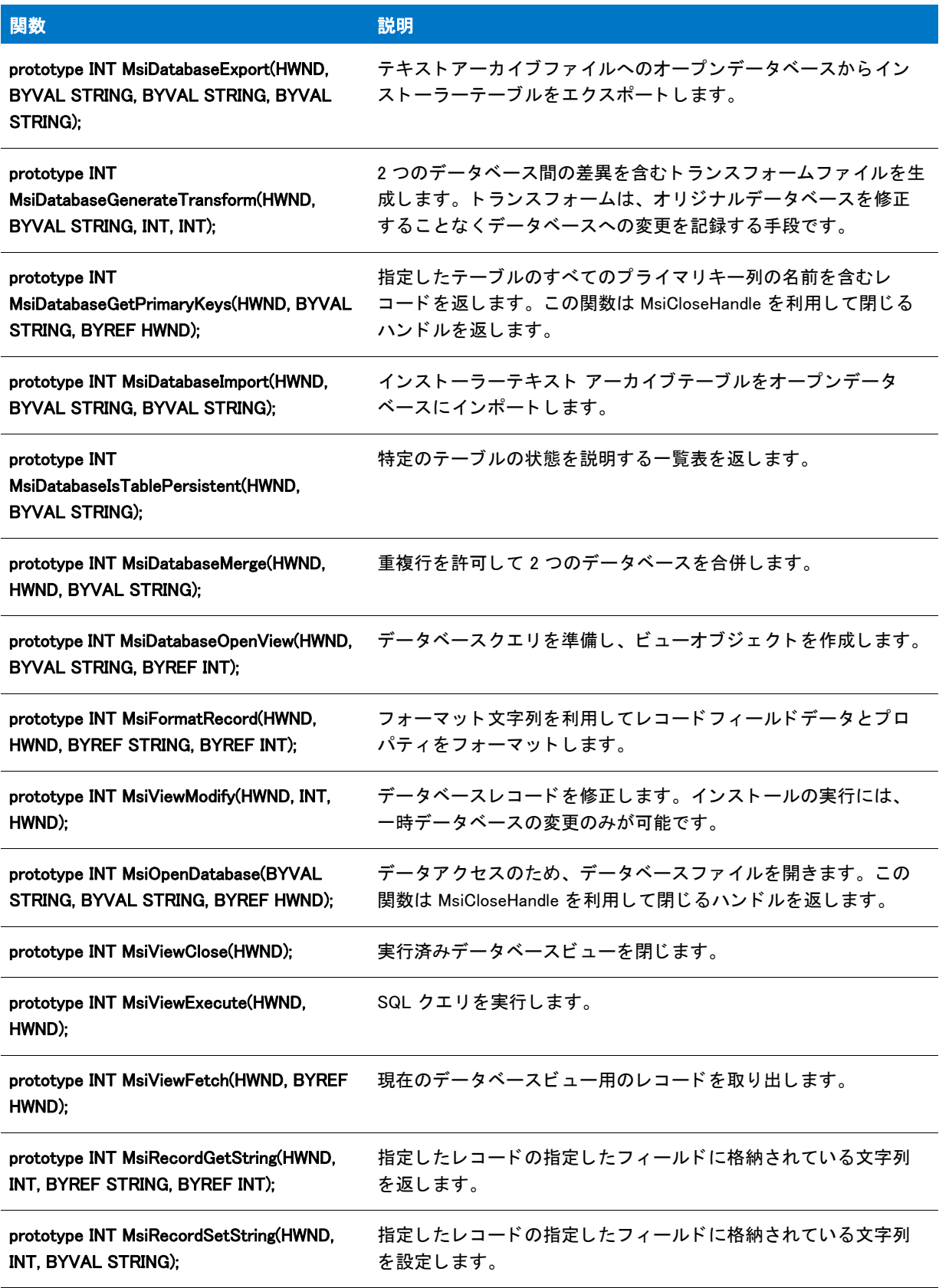

テーブル 44 • データベース関数 ( 続き )

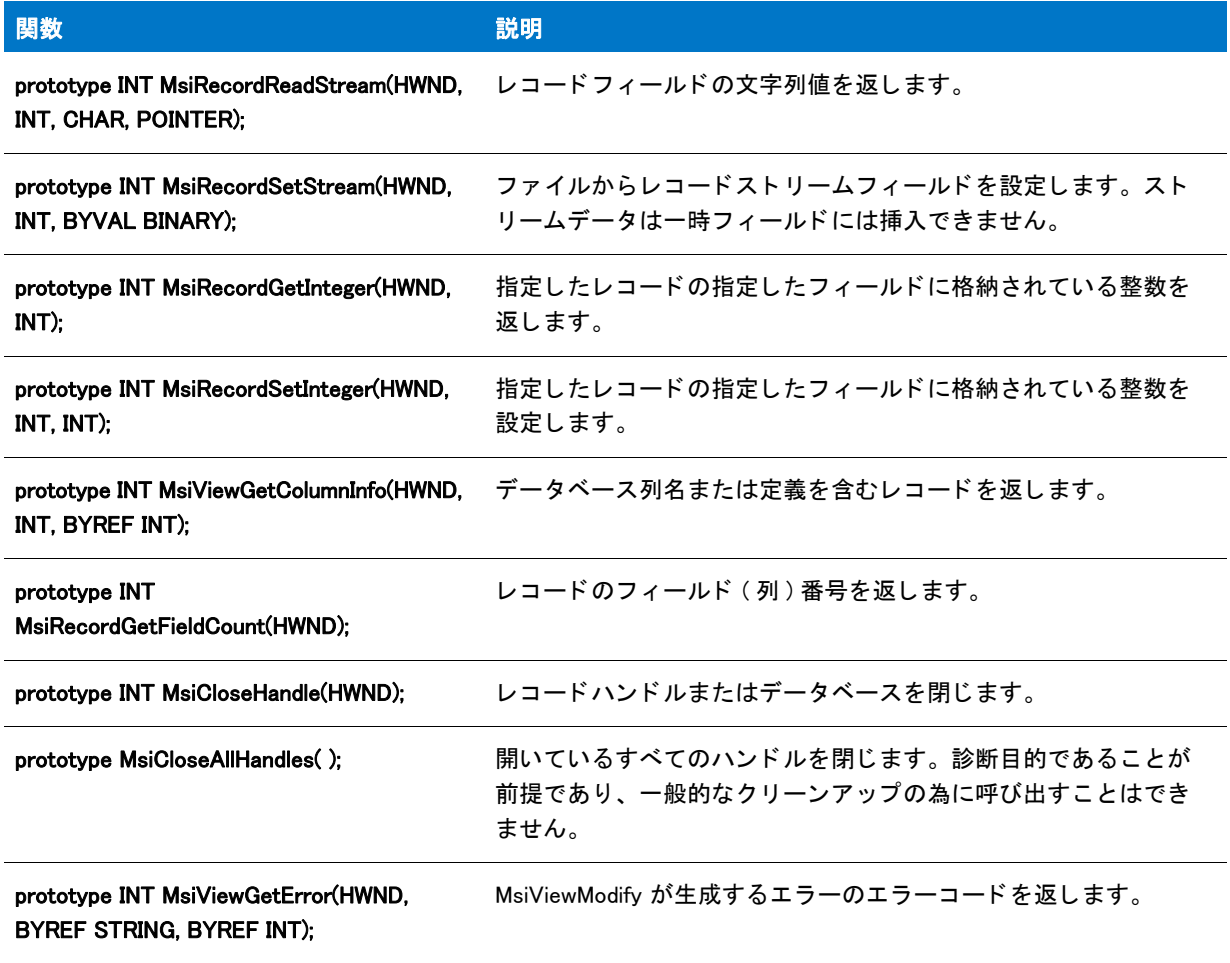

### 概要情報ス ト リーム管理関数

テーブル 45·概要情報ストリーム管理関数

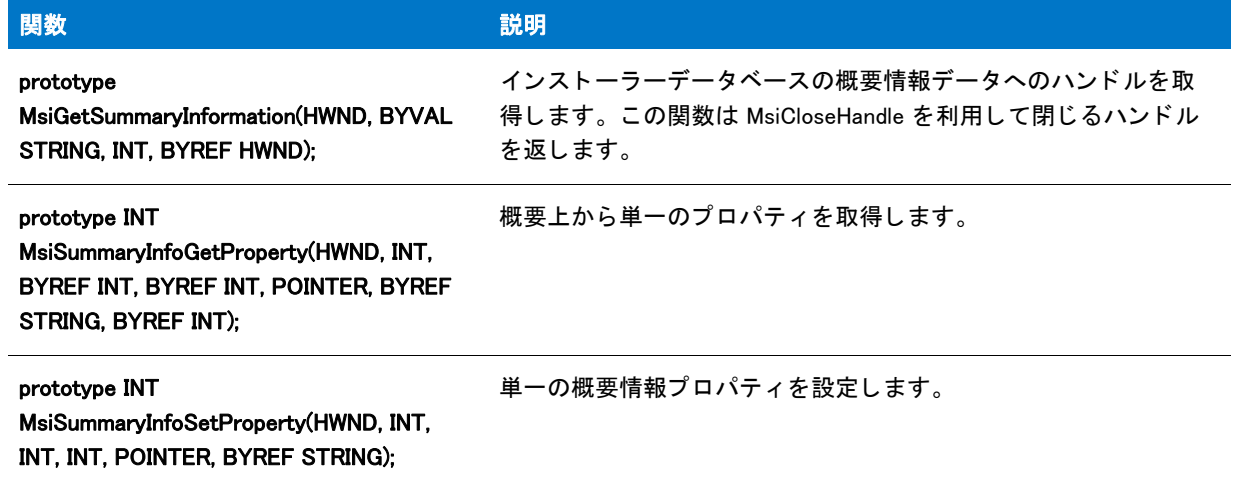

### その他の関数

#### テーブル 46 • その他の関数

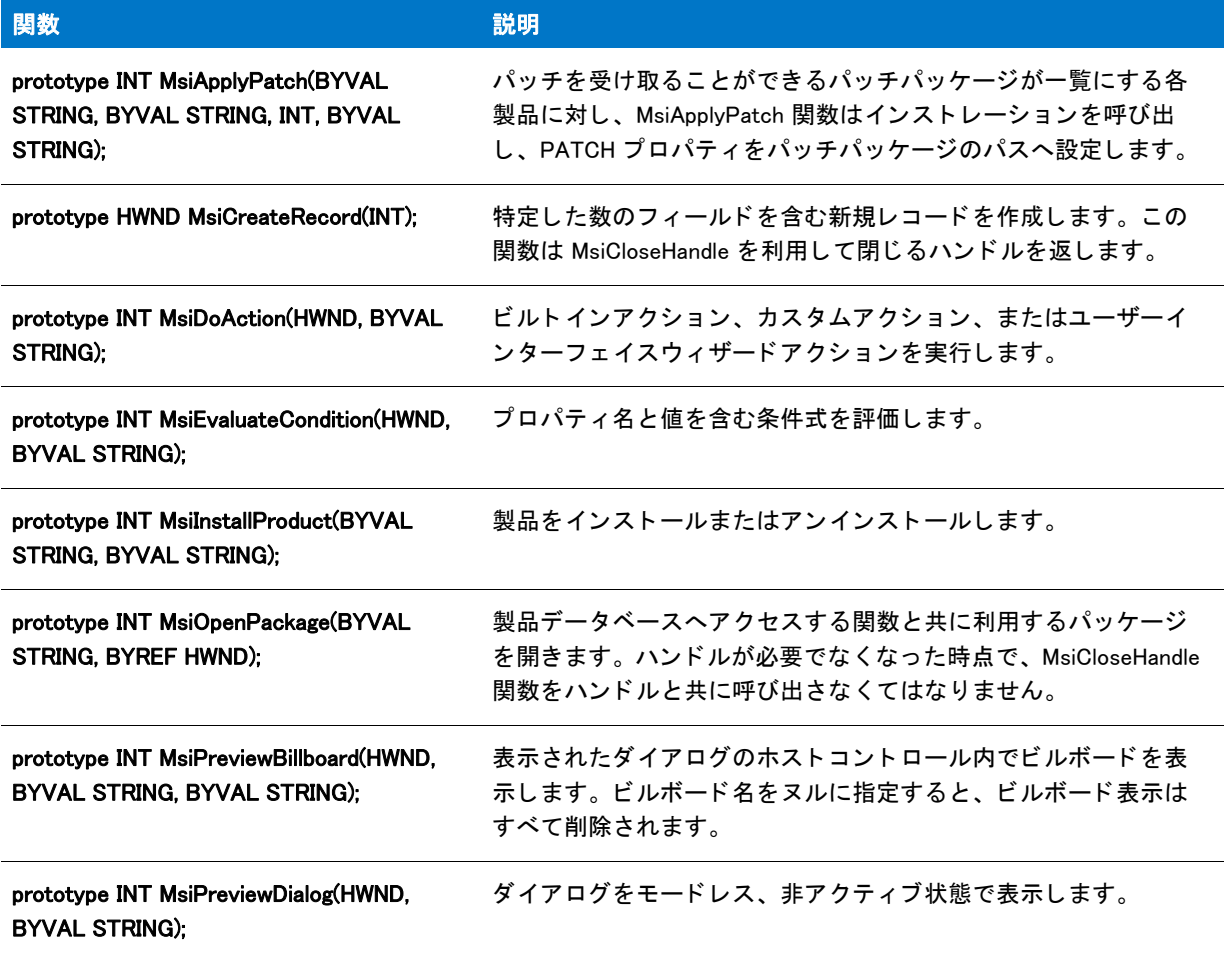

テーブル 46 · その他の関数 (続き)

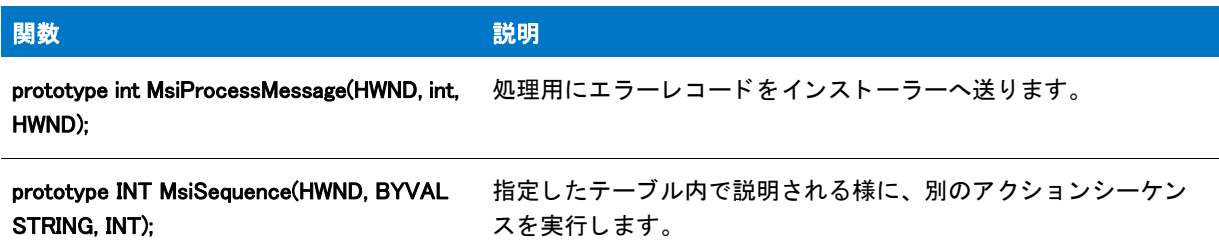

### Windows Installer API 関数の例

```
/*-----------------------------------------------------------*\
 *
* InstallShield スクリプトの例
 *
 * ラン タ イムに、 .msi データベースのテーブルにアクセスして 
* テンポラリ レコードを追加するのに利用される
 * Windows API 関数のい く つかの例を示します。
 *
* メモ : このスクリプトを実行する前に、ReadyToInstall ダイアログへ
 * ListBox コン ト ロールを追加し、 プロパテ ィ LISTBOXPROP に 
   そのコントロールを関連付けます。
 *
* このスクリプトは、ReadyToInstall ダイアログの ListBox コントロールに
 * プロパテ ィ テーブルにリ ス ト されているすべてのプロパテ ィの現在の値を
 * 挿入します。 ListBox にエン ドユーザーが選択したものは、
 * LISTBOXPROP に格納されます。
 *
\*--------------------------------------------------------------*/
```
//ビルトイン InstallScript 関数プロトタイプに Ifx.h を含みます。 #include "ifx.h"

// InstallScript カスタムアクションのエントリポイント export prototype PropDisplay(HWND);

function PropDisplay(hInstall) HWND hDB, hViewlist, hRecordlist; HWND hViewprop, hRecordprop; NUMBER nBuffer, r; STRING svPropname, svPropvalue; begin

hDB = MsiGetActiveDatabase(hInstall);

// ListBox テーブルにビューを開きます MsiDatabaseOpenView(hDB, "SELECT \* FROM `ListBox` WHERE `Property`='LISTBOXPROP'", hViewlist); MsiViewExecute(hViewlist, NULL);

// Property テーブルにビューを開きます MsiDatabaseOpenView(hDB, "SELECT \* FROM `Property`", hViewprop); MsiViewExecute(hViewprop, NULL);
$r = 0$ ;

```
// 各 Property レコードに対して、 ListBox テーブルに
// PROPNAME="value" レコード を追加します
while (MsiViewFetch(hViewprop, hRecordprop) != ERROR_NO_MORE_ITEMS)
```
nBuffer = 256; // サイズ バッファーを設定します MsiRecordGetString(hRecordprop, 1, svPropname, nBuffer); nBuffer = 256; // サイズ バッファーをリセットします MsiGetProperty(hInstall, svPropname, svPropvalue, nBuffer);

 $r = r + 1$ ;

hRecordlist = MsiCreateRecord(4);

```
MsiRecordSetString(hRecordlist, 1, "LISTBOXPROP");
MsiRecordSetInteger(hRecordlist, 2, r);
MsiRecordSetString(hRecordlist, 3, svPropname);
MsiRecordSetString(hRecordlist, 4, svPropname + "=" + svPropvalue);
```
// 開いている .msi データベースは一時的にのみ変更が可能です MsiViewModify(hViewlist, MSIMODIFY\_INSERT\_TEMPORARY, hRecordlist);

endwhile;

```
MsiViewClose(hViewlist);
 MsiViewClose(hViewprop);
 end;
```
InstallScript Language Reference

関数

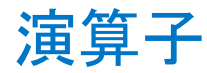

演算子は、加算などの単一または複数のオペランドを利用して行う基本的な処理を指定する記号です。オペラン ド には定数、 変数、 または関数呼び出しが利用できます。 下の例では、 プラス記号 ( + ) はその左側にある変数と 右側にある値を加算する こ と を示し ます。

nCounter + 1;

### 演算子の機能

InstallScript のほとんどの演算子は C 言語で対応する演算子と非常に類似した動作を行います。 C の様に、+ や ^ といった演算子の関数の中には、 オペラ ン ドのデータ型に依存する ものもあり ます。 例えば、 加算記号が数値オ ペラ ン ド と共に利用された場合は、 加算が行われます。 加算記号が文字列オペラ ン ド と共に利用された場合は、 連結が行われます。

#### 式

演算子とオペランドの組み合わせは式と呼ばれます。上の例は演算子が1つだけ含まれたシンプルな式です。下 のような複雑な式では、複数の演算子を指定します:

 $n$ Principal  $*$  nRate - nFee;

#### 複雑な式の評価

複雑な式では、 演算が行われる順番は演算子の優先順位に基づきます。 InstallScript 演算子の優先順位は C 言語の それと同じ です。 C と同じ よ う に、 式を括弧で囲んで優先順位を変更する こ とができます。

#### 結果

ほとんどの式はオペランドの既存値に基づいて新しい値を生成します。その種類にかかわらず、Trialware のリ リースをビルドするときに [ リリース ] ビューの "Trialware ビルドの無効化 " プロパティがデフォルトの [ いいえ ] に設定されている場合、 TestTools と呼ばれる フ ォルダーが、 選択された リ リース用に DiskImages フ ォルダーと 同じ フ ォルダーに作成されます。 算術式は数値を生成し、 ブール型の式は TRUE または FALSE を生成し ます。 文 字列式は文字列を生成し ます。

# アドレス演算子 (&)

アドレス演算子は単一の演算子で、スクリプト中の変数すべてのメモリーアドレスを取得するのに利用すること ができます。演算子そのものは変数名の前に配置し、スペースは挿入しません。アドレス演算子を使ってポイン ター変数へ変数のアドレスを割り当てたり、関数の呼び出しで引数として変数のアドレスを渡すことができます。 アドレスを C プログラムに送り、一般的な C ポインターと同じ要領で操作することができます。

次の例では、データ構造のアドレスがポインター変数へ割り当てられています:

typedef DIMENSIONS begin SHORT sLength; SHORT sWidth; end;

DIMENSIONS rectangle; DIMENSIONS POINTER pointerObject;

begin

pointerObject = &rectangle;

// を参照してください。

end;

## А

注意・ローカル変数と共にアドレス演算子を利用する場合、宣言を行った関数が有効な期間のみローカル変数が存 在することに注意してください。関数が戻された後、ローカル変数のアドレスは無効となります。

# <span id="page-507-0"></span>パス追加演算子 (^)

パスを 2 つ組み合わせる場合、またはパスとファイル名を組み合わせる場合はパス追加演算子 (^) を利用します。 ファイル名またはサブディレクトリを追加する際、パスに適切な数の円記号が追加されているかどうか演算子が 自動的に確認し ます。

次の様に入力した場合:

szStringVar = "C:\\MyPath\\" ^ "YourPath\\FileName";

szStringVar からの出力は :

#### C:¥MyPath¥YourPath¥FileName

MYPATH の後に円記号を追加し忘れた場合、次のように表示されます:

szStringVar = "C:\\MyPath" ^ "YourPath\\FileName";

結果は有効な状態のままです。 InstallScript ^ 演算子は自動的に円記号を追加し ます。

#### ₩

メモ・レジストリキーなど、パス以外の文字列を組み合わせる際に ^ 演算子を利用しないで下さい。 別の種類の 文字列には、 連結演算子 (+) を利用し ます。

# 算術演算子 $(+, -, *, \%)$

算術演算子はオペラ ン ド と共に加算や減算といった算術演算を行います。 算術演算子には、 単項と二項の二種類 あります。単項演算子は、単一のオペランドの処理を行います。二項演算子は、2 つのオペランドの処理を行いま す。 複数の演算子を含んだ複雑な式では、 評価の順番は演算子優先順位に従います。

## 算術演算子の優先順位

InstallScript コンパイラが複雑な式 (シンプルな式を複数含むもの)に遭遇したとき、これらの式を一度に評価し ます。

### 演算子の優先順位

式が評価される順番は演算子の優先順位によって決定付けられます。 コンパイラーは、C 言語が利用するのと同 じ優先順位で算術演算子を評価します。

- 1. 負 (-) 単項。
- 2. 乗算と除算。
- 3. 加算と減算。
- 4. 左から右への処理

優先順位が同じレベルの演算子が複数同時に存在する場合、左側にある演算子から先に処理されます。たとえば、 15 / 3 \* 7 式では、 InstallScript コ ンパイ ラはまず除算 (15 / 3) を行ってからその結果に 7 を乗算し ます。

#### 処理に影響する括弧の利用

優先順位が低い演算子を最初に実行する場合は、 括弧で囲まな く てはな り ません。 例えば、 式 30 / 3 +7 で乗算の 前に加算を行う場合、3 + 7 の前後に括弧を配置します。 式 30 / (3 + 7) の括弧によって、コンパイラは初めに 3 と 7 を加算して 10 とし、そして 30 を 10 で除算することで結果を 3 とします。

#### ネストされた括弧

式の中で括弧をネストすることができます。InstallShield はネストされた式の計算用に一時的に 20 箇所を確保しま す。したがって、括弧の中で 19 レベルの演算をネストすることが可能です。InstallShield スクリプトコンパイラは 最初に一番奥の演算行い、 順に外側を処理し ていきます。

#### 式の実例

例えば、式 36 - (3 \* ( 2 + 6 - 4)) では、InstallScript コンパイラはまず 2 + 6 を行って 8 とし、8 から 4 を減算、そ して 4 に 3 を乗算して 12 とし、最後に 36 から 12 を減算して結果を 24 とします。

#### 冒

メモ・括弧の中では、InstallShield はまず加算を行います、なぜなら同じ優先順位をもつ 2 つの演算子のうち一番 左側に位置し ているからです。

## バイナ リ算術演算子

InstallScript コンパイラは、次のテーブルに一覧表示されたバイナリ算術演算子を認識します。

#### テーブル 1·バイナリ算術演算子

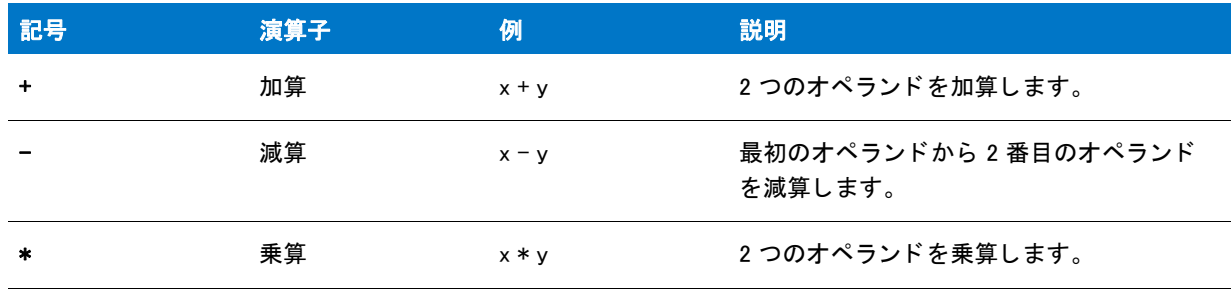

#### テーブル 1·バイナリ算術演算子 (続き)

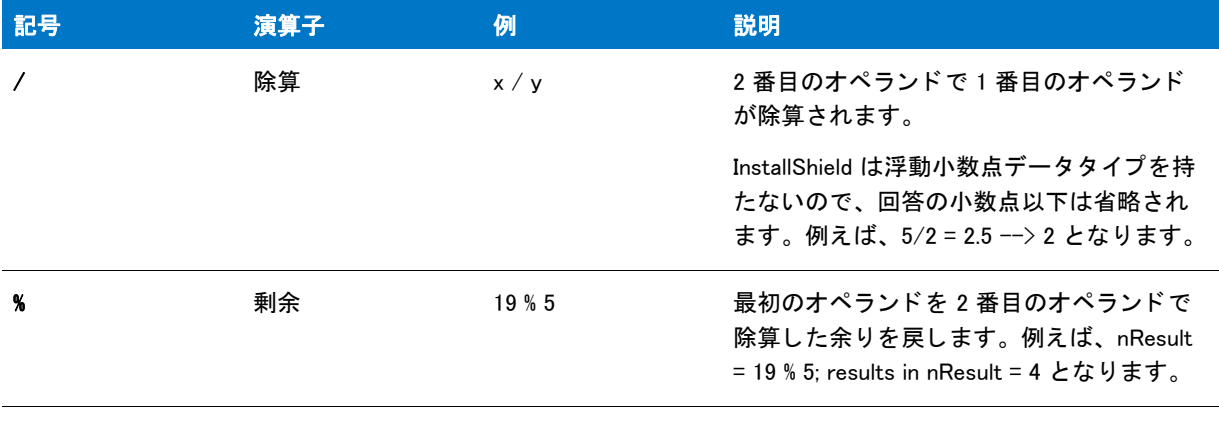

ヒント・算術演算子の前後には空白を含み、スクリプトを読みやすく見た目の統一を図ってください。

# 単項算術演算子

単項演算子は、単一のオペランド上で動作する算術演算子です。InstallScript コンパイラは2つの単項演算子、負 ( - ) と正 ( + ) を認識し ます。

## 負

負の単項演算子は式の記号を正から負へ、または負から正へ入れ替えます。式の前に負の単項演算子を利用した 場合の結果は、 本質的には式を -1 で乗算するのと同じ です。

### 正

正の単項演算子は、その式を1で乗算した式と同じ結果を持ちます。負の数字の記号が正に変わることはありま せん。

# 代入演算子

次に示したコードサンプルに見られるように、定数、リテラル、変数、式結果、関数結果を同じ種類の変数へコ ピーするには、代入演算子 (=) を利用します。

STRING szName; LONG nValue; BOOL bDone; HWND hInstance; INT iStyle; LIST LISTINFO; szName = "InstallShield";  $nValue = 15$ ; bDone = FALSE; hInstance  $= 0$ : iStyle = DLG\_MSG\_STANDARD|DLG\_CENTERED; LISTINFO = ListCreate(STRINGLIST);

上の例のように、InstallShield は明らかな文字列の長さ無しで宣言された文字列変数のサイズを自動的に決定しま す。デフォルトでは InstallShield は文字列変数を 256 バイトに自動設定します。変数へ ( ヌルターミネータ を含ん で ) 256 バイ ト よ り も長い文字列を割り当てた場合、 InstallShield はその文字列変数用に確保する メ モ リ容量を増 やし ます。

長さを明確にして文字列変数を宣言する場合、それに割り当てる文字列を受け取るのに充分な長さに設定しなく てはなりません。次の例では、文字列リテラルは 51 文字含んでいます。したがって、szStringVarA と szStringVarB は両方と も 52 以上の長さが宣言されな く てはな り ません。 これは、 文字列そのものと文字列の末尾 に自動的に追加されるヌルターミネータを含んだ充分な長さです。

```
STRING szStringVarA[52], szStringVarB[52];
szStringVarA = " これは 51 文字から成るサンプル文字列です。.";
szStringVarB = szStringVarA;
```
注意・C++ とは異なり、InstallScript は単一のステートメント内で複数の代入演算子をサポートしません。 InstallScript のステートメント a = b = c は、C++ ステートメントで言う a = b == c にあたります。つまり、初めの 演算子は代入演算子として、また 2 番目の演算子は関係演算子として割り込んでいます。 b が c と等しい場合、 値 1 (TRUE) が a に割り当てられ、 b が c と等し く ない場合、 値 0 (FALSE) が a に割り当てられます。

# ビット演算子 (&, |, ^, ~, <<, >>)

ビ ッ ト 、 またはビ ッ ト 単位演算子を使う と、 数値変数の各ビ ッ ト を操作する こ とができます。 効果的に演算子を 利用できるよう、バイナリ表記を理解する必要があります。このトピックではバイナリ演算子の概要を説明しま すが、 バイナ リ表記については触れていません。

ビット演算子は、1 つの点を除いて論理演算子と同じ働きを持ちます。論理演算子は式に利用しますが、ビット演 算子はビットで利用します。InstallScript コンパイラは、次のテーブルに一覧表示されたビット単位の演算子を認 識し ます。

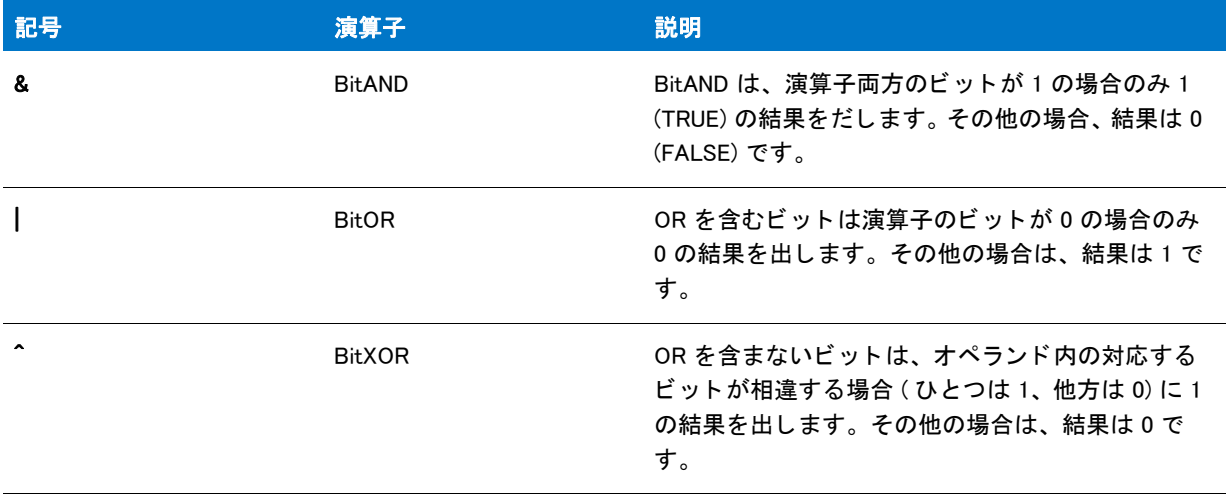

#### テーブル 2・ビット演算子

テーブル 2·ビット演算子 (続き)

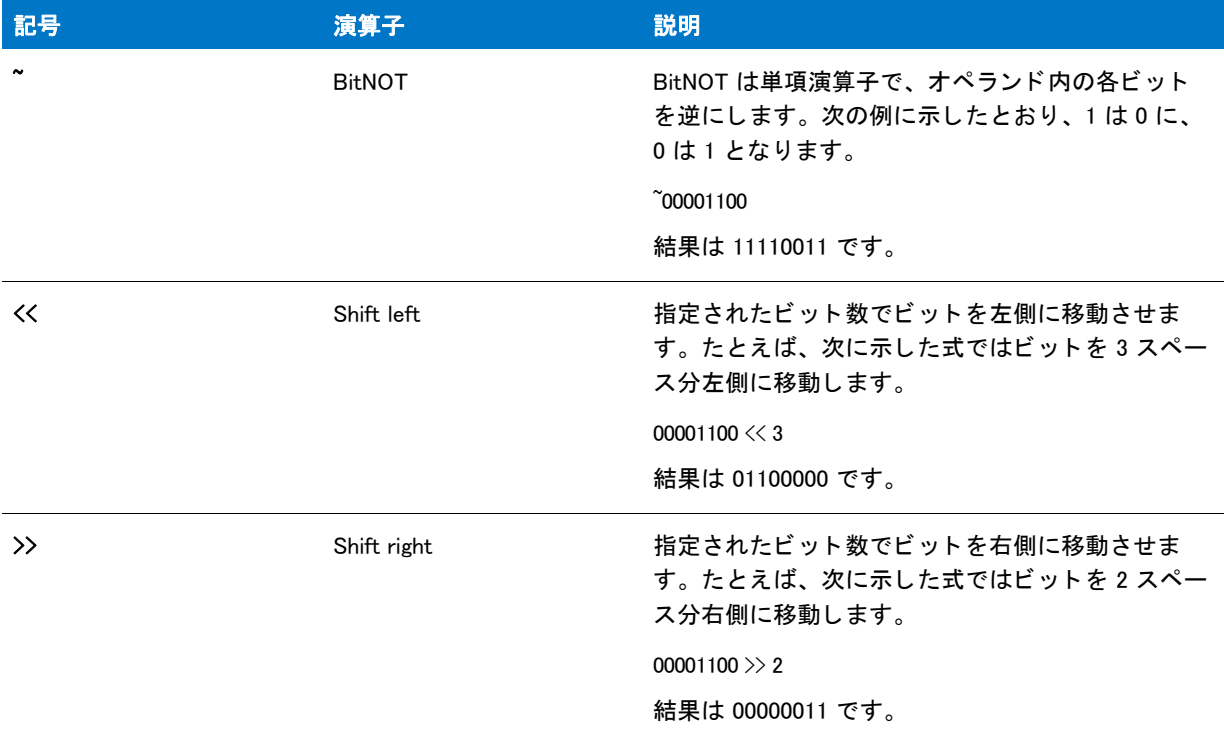

InstallScript でのシフ ト 処理は、 C 言語のそれと同様に動作し ます。 2 ビ ッ ト 右へシフ ト (>> 2) させる と き、 一番 右側にある 2 つのビット値は失われます。右の 2 つのビット位置へ別のビット値がシフトされ、記号ビットが空 白ビットヘシフトされます。

シフト処理を使って2 で累乗、または累除することができます。n スペース分整数を左にシフトさせるのは、そ の数 を 2 の n 乗で掛けた場合と同じです。 n スペース分整数を右にシフトさせるのは、その数を 2 の n 乗で割っ た場合と同じです。シフト処理を使って 2 で累乗、または累除することができます。

# BYREF 演算子

デフォルトでは、ユーザー定義関数のパラメーターは値が渡します。つまり、各パラメーターが指定するデータ のコピーが関数へ渡されます。これは、関数がコピー上で処理を行い、元のデータは関数によって変更されるこ とが無いためです。

Ë

メモ・1 つだけ例外があります: デフォルトでは、DLL 関数へ渡される文字列変数はリファレンスによって渡され、 変数の値は関数によって変更される場合があります。

ユーザー定義関数を、変数のコピーではなくパラメーターで受け取った変数上で直接処理する場合、次に表示し た関数プロトタイプでパラメーター型を宣言して BYREF 演算子を指定しなければなりません。

prototype StrInvert( BYREF STRING );

BYREF 演算子はパラメーターがリファレンスによって渡されることを示します。つまり、実際の変数は関数へ渡 され、 その変数に加えられた変更はいづれも、 関数が戻された際に呼び出し た関数によるアクセスが可能です。 リファレンスによって渡されたパラメーターは変数を必要とするところから、しばしば変数パラメーターと呼ば れます。リファレンスが定数やリテラルを渡すことはありません。

### 複数パラ メ ーターと共に BYREF を利用する

ユーザー定義関数が複数のパラメーターを含む場合、各変数パラメーターと共に BYREF 演算子を指定しなくては なりません。下の例では、最初と 3 番目のパラメーターがリファレンスによって渡され、2 番目のパラメーター は値によって渡されます:

prototype StrChangeChar( BYREF STRING, CHAR, BYREF BOOL);

#### 制限

リファレンスがユーザー定義構成メンバーを渡すことはできません。これはコンパイラエラーにつながります。 その代わりリファレンスを使って構成全体へポインターをパスしてから、構成ポインター演算子 (->) を利用して 構成データ要素へアクセスまたはその変更を行う必要があります。

参照によ って関数に渡されるオー ト サイズ文字列変数は呼び出された関数の中ではオー ト サイズされません。 関 数が現在のパラメーターのサイズより大きい長さの値を割り当てようとすると、ランタイム エラー 401 が発生し ます。このエラーを回避するためには、リファレンスが関数に値を渡すときの特定の文字列サイズを宣言します。

# BYVAL 演算子

キーワード BYVAL は関数プロトタイプのパラメーター要件で指定することができ、下の例の様に、リファレンス ではな く 値によって渡されるパラ メーターを示すこ とができます :

prototype DisplayString( BYVAL STRING );

パラメーターが値によって渡されたとき関数はそのコピーを受け取り、その値に加えられた変更はすべてローカ ル関数となります。

デフォルトでは、ユーザー定義関数のパラメーターは値によって渡されるので、関数プロトタイプでこのキー ワードを指定する必要はありません。(1 つだけ例外があります : デフォルトでは、DLL 関数へ渡される文字列変 数はリファレンスによって渡され、変数の値は関数によって変更される場合があります。)

変数のコピー上ではなく、パラメーターで受け取った変数で直接ユーザー定義関数を操作する場合、BYREF オペ レータ を指定し な く てはな り ません。

# <span id="page-512-0"></span>文字列連結演算子 (+)

文字列連結演算子 (+) を利用し て、 1 つの文字列を別の文字列の後につなげる こ とができます。 連結された 2 つの 文字列は、 新しい 3 番目の文字列と な り ます。 次の例では、 2 つの文字列定数が連結され、 その結果が文字列値 szThirdString に割り当てられます。ステートメントが実行されたあと、szThirdString の値は "初めの文字列 2 番目 の文字列"となります。

szThirdString = " 最初の文字列 " + "2 番目の文字列 ";

文字連結演算子式のオペランドは文字列リテラル、文字列定数、あるいは文字列変数のいづれでも可能です。次 の例では、文字列定数と文字列リテラルが連結されます。結果の文字列値は szThirdString に割り当てられます。

#define FIRST\_STRING " これが最初の文字列です "

STRING szThirdString;

// を参照してください。を参照してください。

szThirdString = FIRST\_STRING + "2 番目の文字列";

注意・文字列連結演算子式の結果を文字列変数へ割り当てるとき、割り当てる文字列変数に対して連結文字列が長 すぎないように注意しなくてはなりません。文字列を不適切なサイズの変数へ割り当てるステートメントは、ラ ン タ イム エラー 401 を発生させます。

# 間接演算子 (\*)

間接演算子は単項の演算子で、ポインター変数が参照するメモリ位置に保存される値を取得するのに利用するこ とができます。間接演算子はポインター変数名の前に配置し、スペースは挿入しません。

次の例では、nvalue は数値で、pnumber は数値へのポインターです。割り当てステートメントは pnumber がポイ ントする数値を nvalue ヘコピーするのに利用されます。

 $n$ value = \*pnumber;

間接演算子はまた、次の例の様に数値をパラメーターとして扱う関数へ値を渡すのにも利用することができます :

somefunction(\*pnumber);

次の制限は間接演算子へ適用されます :

- 間接演算子は、数値ポインターとのみ共に利用できます。
- 間接演算子は、 値を メ モ リ位置へ割り当てるのに利用する こ とはできません。
- 間接演算子は、BYREF 演算子をと共に宣言されたパラメーターを持つ関数への引数として利用することはで きません。
- 間接演算子はポインターを宣言するのに利用することはできません。
- 間接演算子は関数宣言で変数パラ メ ーターを宣言するのに利用する こ とはできません。

# 論理演算子 (&&, ||, !)

論理演算子を利用すると、複数の相関的な質問を同時に行うことができます。例えば、論理演算子を使って v が 7 よりも大きく、szFilePath が "C:\\Program Files\\Company Name" を含む場合を質問できます。論理演算子は TRUE (1) または FALSE (0) の何れかの値を戻します。関係演算子と同様に、if や while ステートメントで最も頻繁 に利用されます。

InstallScript コンパイラは、下のテーブルに一覧表示された論理演算子を認識します。

#### テーブル 3 • 論理演算子

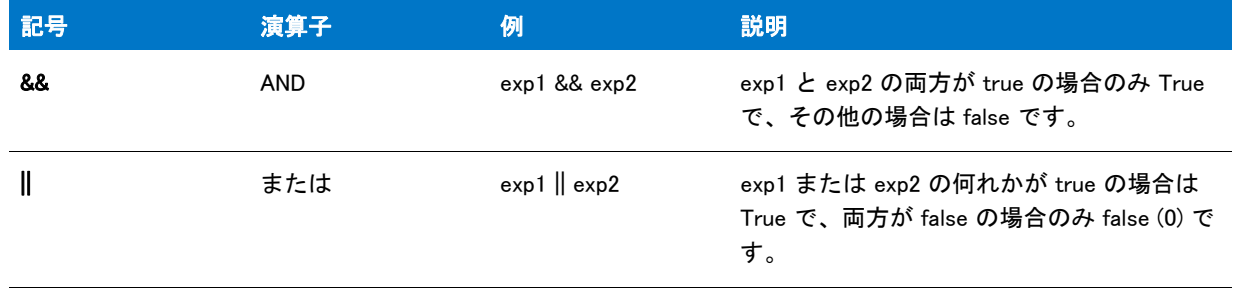

#### テーブル 3 • 論理演算子 (続き)

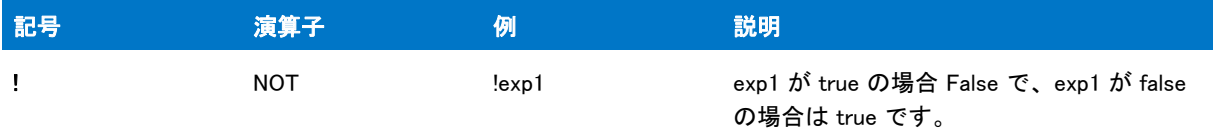

論理演算子は、 算術演算子や関係演算子よ り もの優先順位が低いです。 論理演算子の中でも、 AND 演算子は OR 演算子よ り も高い優先順位を持ちます。

注意 • C++ とは異なり、InstallShield は論理式の完全なブール型の評価を行います。次の if ステート メントを考慮 してください:

```
if (iVar = 10) && (MyFunction() = 0) then
  MessageBox("TRUE です。 ", INFORMATION);
endif;
```
論理演算子の左側にある式が false の場合でも MyFunction が呼び出されます。ショート サーキットの論理演算評 価 (&& の右側にある式は、 && の左側の式が true の場合のみ解決される ) の効果を得るには、 下に示すよ う なネス ト された if ステート メント を利用します:

```
if (iVar = 10) then
  if (MyFunction() = 0) then
     MessageBox("TRUE です。 ", INFORMATION);
  endif;
endif;
```
# メンバー演算子()

メ ンバー演算子を使って構造変数の各要素を参照し て下さい。 メ ンバー演算子は構造変数名と要素名の間に空白 無し で配置されな く てはな り ません。 下の例では、 リ テラル値は構造変数の各要素に割り当てられます。

typedef SETTINGSREC begin BOOL bSwitchOn; STRING szMssg[255]; INT nVal; end;

SETTINGSREC settings;

settings.bSwitchOn = FALSE; settings.szMssg = "Off"; settings.nVal  $= 0$ ;

# 関係演算子 (<< > =、<=、>=、!=)

関係演算子は条件ステートメントの内部で、if ステートメントと while ステートメントなど、ある式を別の式と比 較します。たとえば、次のステートメントは"x は 20 より大きいか?" を問い合わせます。

if  $(x > 20)$  then

この質問への解答は、TRUE (1) または FALSE (0) の何れかです。InstallScript コンパイラは、下のテーブルに一覧 表示された関係演算子を認識し ます。

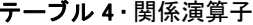

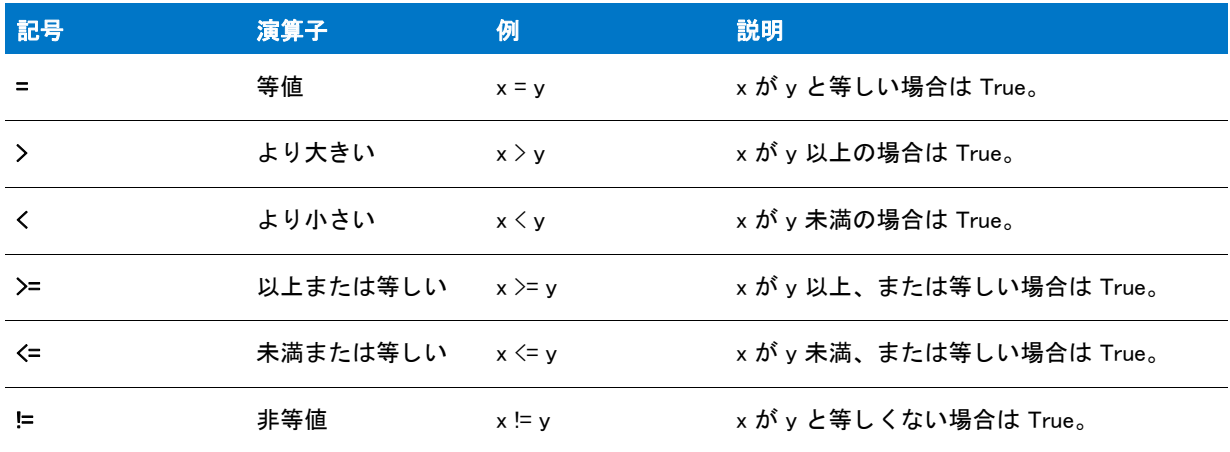

関係演算子を if...else ステートメントで利用する場合、プログラムは次のいづれかのアクションに従います :

- 式が TRUE の場合、if に続くステートメントは 実行されます。else に続くステートメントは*実行されません*。
- ・ 式が FALSE の場合、if に続くステートメントは *実行されません*。else に続くステートメントは*実行されま* す。

関係演算子は算術演算子よ り も全体的に優先順位が低いです。 関係演算子の間で、 以下、 以下または等しい、 以 上、 そし て以上または等しいは、 等値や非等値よ り も優先順位を も ちます。

注意・代入演算子と関係演算子を同じ条件式内で利用することはできません。たとえば、次のスクリプトは失敗し ます :

if ((listID = ListCreate (NUMBERLIST)) = LIST\_NULL) then .. を参照して く ださい。 endif;

ヒ ン ト • == を使って等値をテス ト する C とは違って、 InstallScript の代入演算子と関係演算子は同じ記号 ( = ) を利 用し ます。

# 関係演算子の優先順位

関係演算子は算術演算子よ り も全体的に優先順位が低いです。 つま り、 InstallShield は論理演算子の評価を始める 前にすべての算術演算子を処理し ます。 論理演算子は、 括弧を使って演算の順序が変更されていない限り左から 右へ評価されます。 関係演算子内の優先順位は次の通り です :

- 最初に、未満(く)、未満または等しい ( <= )、より大きい ( > )、およびより大きいまたは等しい ( >= )。
- そし て、 等値 ( = ) と非等値 ( != )。

従って、 算術式と関係式を組み合わせる場合、 InstallShield スク リ プ ト コ ンパイ ラは次の順序で処理の順番を評価 します:

- 1. 負 (マイナス)単項。
- 2. 乗算と除算。
- 3. 加算と減算。
- 4. 未満 ( < )、 未満または等しい ( <= )、 よ り大きい ( > )、 およびよ り大きいまたは等しい ( >= )。
- 5. 等値 (=)と非等値 (!=)。

6 +7 > y 式では、 InstallScript コ ンパイ ラは 6 と 7 を加算し てから、 結果の 13 を y と比較し ます。 優先順位を変 更するには括弧を利用し て く だ さい。 と えば、 6 + (7 > y) 式では、 InstallScript コ ンパイ ラはまず 7 が y 以上かど うかを判断し ます。 7 が y 以上の場合は 1 (TRUE の数値 ) が 6 に加算され、 7 が y 以上でない場合は 0 (FALSE の 数値 ) が 6 に加算されます。

ステートメントに算術演算子、関係演算子、そして論理演算子が含まれる場合、コンパイラは次の順序で優先順 位を評価します:

- 1. 負 ( マイナス ) 単項が最初優先順位です。
- 2. 乗算と除算が 2 番目の優先順位です。
- 3. 加算と減算は 3 番目の優先順位です。
- 4. 否定 ( ! ) は 4 番目の優先順位です。
- 5. 未満 ( < )、 未満または等しい ( <= )、 よ り大きい ( > )、 およびよ り大きいまたは等しい ( >= ) は 5 番目の優先 順位です。
- 6. 等値 ( = ) と非等値 ( != ) は 6 番目の優先順位です。
- 7. AND ( &&) は 7 番目の優先順位です。
- 8. OR(||)は8 SP 1 番目の優先順位です。

論理演算子は if ステート メントと while ステートメント内で、関係演算子と同様に利用してください。下の例で は、 bInstallExample と bInstallHelp が true の場合に nExampleSize と nHelpSize を加算し ます。

```
if (bInstallExample && bInstallHelp) then
  nTotalSize = nExampleSize + nHelpSize;
endif;
```
次の例では、bInstallProgram1 *または* bInstallProgram2 の *いづれか* が TRUE の場合、bPublicFile を TRUE に設定し ます。

if (bInstallProgram1 || bInstallProgram2) then bPublicFile = TRUE; endif;

#### 冒

メモ • && 演算子や || 演算子を関数への引数の中で使用することはできません。その代わり前述の例に従い、論理 式の値をブール型変数に割り当ててから引数として変数と共に関数を呼び出してください。

# 文字列演算子 (^、 +、%)

文字列演算子を使うと、関数を利用せずに文字列を直接操作することができます。文字列演算子は大文字と小文 字を区別しない点に注意してください。InstallScript コンパイラは次の文字列演算子をサポートします:

#### テーブル 5·文字列演算子

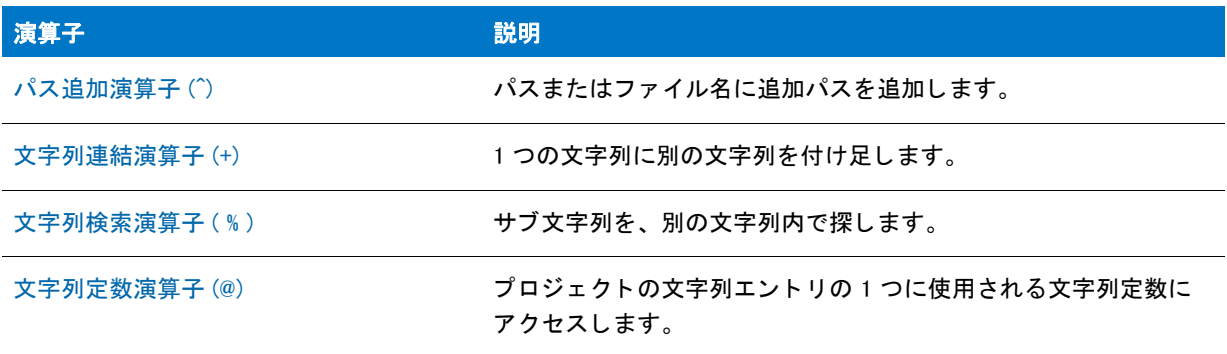

メモ・文字列演算子のどちらの端にも、式を括る括弧を使用しないで下さい。たとえば、次のようなステートメン トは避けてください:

 $szPath = szTestPath ^ (AUTOFILE + "bat").$ 

その代わりに次に示す様に、文字列演算子を使って括弧を使わない式を作成してください。

 $s$ zFile = AUTOFILE + ".bat";  $s$ zPath =  $s$ zTestPath  $\hat{ }$  szFile;

# <span id="page-517-0"></span>文字列定数演算子 (@)

文字列エントリを使って InstallScript コード内から定められた言語のテキスト文字列にアクセスできます。つま り、インストールの InstallScript コードと、インストール中に表示する言語固有の文字列とを全く個別のものとし て取り扱い、 各文字列はその文字列 ID を使って参照できます。 InstallScript で文字列識別子を使用する と き、 その 先頭にアットマーク (@) を付けなくてはなりません。

[ 文字列エデ ィ ター ] ビ ューは、 プロジ ェ ク ト 内の言語非依存文字列 ID の一覧と対応する言語固有の値が表示さ れます。詳細については、「エンド ユーザー インターフェイスをローカライズする」を参照してください。

InstallScript ファイル (.rul) を含むプロジェクトをビルドするとき、InstallScript コードに @ 演算子を使用する文字 列エン ト リへの参照を 1 つ以上含まれている場合、 InstallShield はビルド時に文字列エン ト リ を検証し ます。 プロ ジェクトに含まれる InstallScript ファイルの文字列 ID が [ 文字列エディター ] ビューで定義されていない場合、 InstallShield はビルド警告 -7174 を表示します。

#### Ħ

メモ・@ 演算子は、文字列 ID で大文字と小文字を区別しません。したがって、スクリプトで文字列 ID を使用する 場合、[文字列エディター] ビューで指定された文字列 ID の大文字小文字の区別と一致させる必要はありません。 ただし、大文字と小文字を混ぜて使用することで、ビルド時に、スクリプト内の文字列エントリが「文字列エ ディター ] ビューの対応文字列エントリと一致しないように防ぐことができます。したがって、文字列 ID のすべ てのインスタンスで、大文字を使用することをお勧めします。

#### ヒ ン ト • 文字列が見つからなかった と きのエラー処理方法を用意する場合、 @ 演算子の代わり に、 LoadStringFromStringTable 関数を使用できます。

# 構造ポインター演算子 (->)

構造ポインター演算子は、ポインター変数を使って構造内の個別の要素を参照するのに利用します。構造ポイン ター演算子はポインター変数名と要素名の間に空白無しで配置しなくてはなりません。下の例では、リテラル値 は構造の各要素に割り当てられます。

```
typedef DIMENSIONS
begin
 SHORT sLength;
 SHORT sWidth;
end;
DIMENSIONS Table;
NUMBER nvNumValue;
DIMENSIONS POINTER pointerObject;
begin
 pointerObject = &Table;
 pointerObject->sLength = 500;
 pointerObject->sWidth = 750;
```
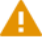

注意 • ひとつの式で構造ポインターは 1 つだけ利用することができます。構造 A が構造 B へのポインターである メンバー (Bptr) を含み、 構造 B が構造 C へのポインターであるメンバー (Cptr) を含む場合、 C のメンバーを A か ら参照する こ とはできません。 式 A.Btptr-Cptr-Cmember は InstallScript では無効です。

# <span id="page-518-0"></span>文字列検索演算子 (%)

ブール型の文字列検索演算子 (%) を利用して、ある文字列が別の文字列のサブ文字列であるかどうかを判断しま す。次の例は、szStringVarA をテストして、文字列"sample"が含まれているかどうかを判別します。含まれてい る場合は、 MessageBox が呼び出されて メ ッ セージが表示されます。

```
szStringVarA = " これは、 サンプル文字列です。 ";
  if (szStringVarA % "sample") then
  MessageBox(" 変数は 'string' を含みます。 ",INFORMATION);
endif;
```
文字比較では大文字と小文字を区別し ません。 次の例では、 メ ッ セージボ ッ クスが表示されます。

```
typedef DIMENSIONS
begin
 SHORT sLength;
 SHORT sWidth;
end;
DIMENSIONS Table;
NUMBER nvNumValue;
DIMENSIONS POINTER pointerObject;
```
begin pointerObject = &Table; pointerObject->sLength = 500; pointerObject->sWidth = 750;

Ë

メモ·InstallScript 関数 [StrFind](#page-1607-0) はまた、サブ文字列が別の文字列に含まれているかどうかも判断します。サブ文 字列が検出される と、 StrFind は文字列内にその位置を戻し ます。

# オブジェクトおよびオブジェクト ハンドラー

このセクションでは、InstallScript がサポートするオブジェクトとオブジェクト ハンドラーについて説明します。

# オブジェクト

InstallScript は、次のようなオブジェクトをサポートしています。

テーブル 1·InstallScript オブジェクト

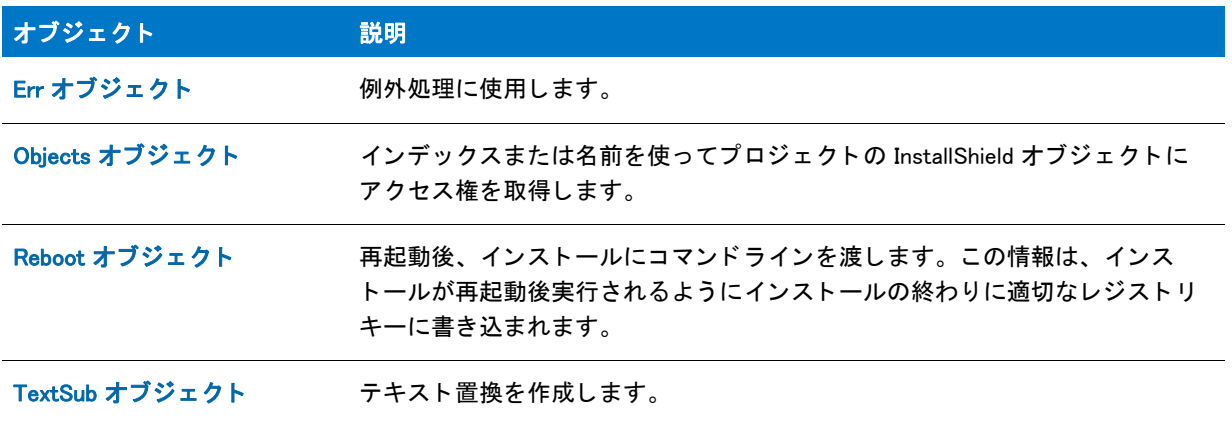

# <span id="page-520-0"></span>Err オブジェクト

Err オブジェクトは例外処理 に使用します。これには、次のプロパティとメソッドがあります。

# プロパティ

テーブル 2 · Err オブジェクトのプロパティ

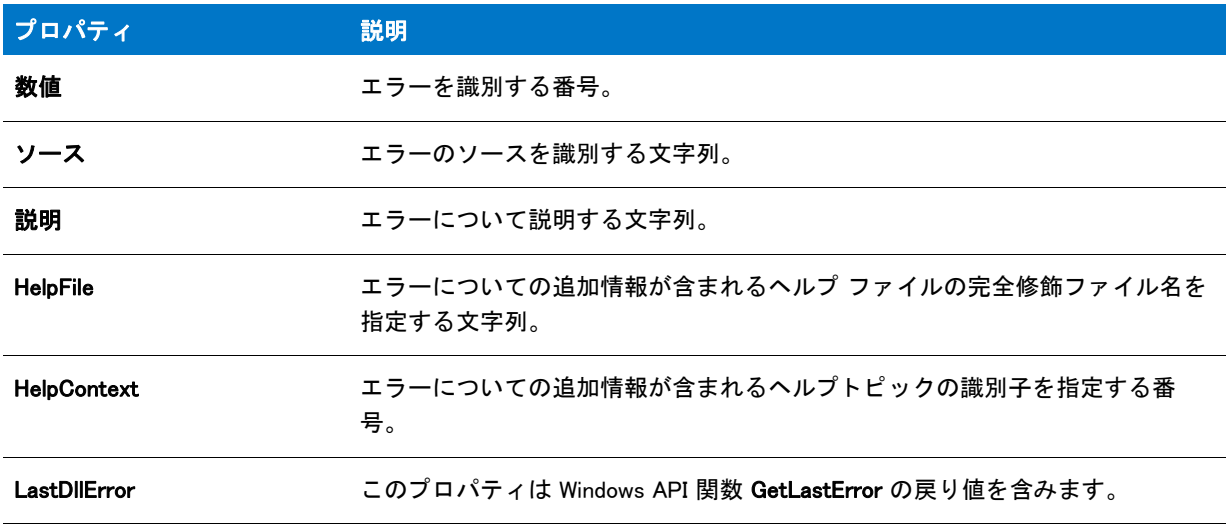

## メソッド

## テーブル 3 · Err オブジェクトのメソッド

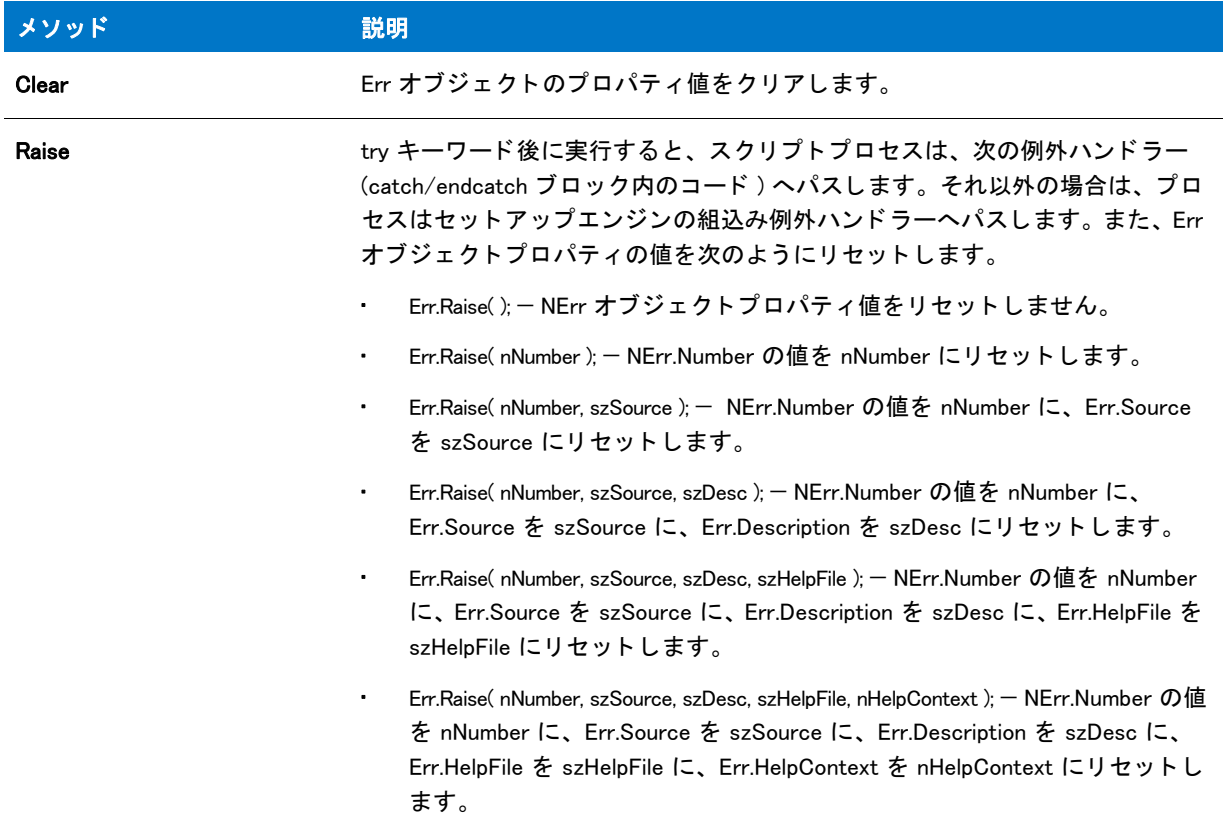

# <span id="page-522-0"></span>Objects オブジ ェ ク ト

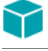

プロジェクト・この情報は、InstallScript プロジェクトに適用します。

Objects オブジェクトは、インデックスまたは名前を使ってプロジェクトの InstallShield オブジェクトにアクセス するのに使用されます。 例 :

set obj1 = Objects(1); set obj2 = Objects("New MFC 6.2 Runtime 1");

## プロパテ ィ

テーブル 4 • Objects オブジ ェ ク ト のプロパテ ィ

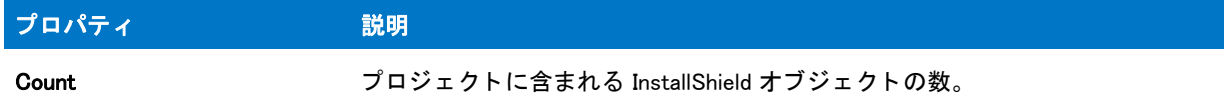

# <span id="page-522-1"></span>Reboot オブジ ェ ク ト

プロジェクト・この情報は、次のプロジェクトの種類に適用します:

- InstallScript
- InstallScript MSI

Reboot オブジェクトは、再起動後にコマンドライン引数を Setup.exe に渡すのに使用されます。この情報は、シ ステム再起動後にインストールが実行するように、インストールの最後に適切なレジストリ キーに書き込まれま す。例えば、次のステートメントは再起動の後にデバッグ モードでインストールを実行します :

 $Reboot$ .CommandLine = "-d":

指定されたひとつまたは複数の引数は既存のコマンドラインに追加される点にご注意ください。既存のコマンド ラインは置換されません。また、現時点では既存のコマンドラインを変更したり、そこからテキストを削除した りするこ とはできません。

### InstallScript MSI インストールで InstallScript 変数 CMDLINE へパラメーターを渡しま す。

その他の Setup.exe コマンド ラインと同様に、InstallScript MSI インストールでは、再起動後に Setup.exe ファイル が起動される と きに情報を InstallScript 変数 CMDLINE に渡す場合、 -z オプシ ョ ンを指定し た後に情報を含める必 要があります。たとえば、次のコマンド ラインは Setup.exe ファイルがシステム再起動の後に起動するときに、 reboot 文字列、 つま り CMDLINE に TEST1 TEST2 を追加し ます。

Reboot.CommandLine = -z"TEST1 TEST2"

複数の -z パラメーターの使用はサポートされていないため、InstallScript MSI インストールで CMDLINE 変数のた めのすべての情報は、 単一の Reboot.CommandLine 呼び出し で指定し な く てはな り ません。

# <span id="page-523-0"></span>TextSub オブジ ェ ク ト

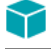

プロジェクト·この情報は、InstallScript プロジェクトに適用します。

TextSub オブジェクトは、テキスト置換を行うときに使用されます。これには、次のプロパティとメソッドがあり ます。

## プロパテ ィ

テーブル 5 • TextSub オブジ ェ ク ト のプロパテ ィ

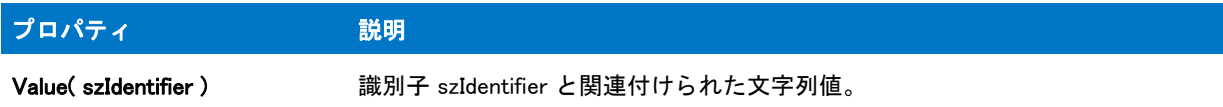

## メソッド

テーブル 6 · TextSub オブジェクトのメソッド

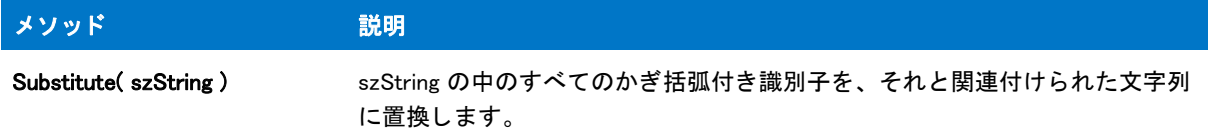

## 例

以下のコードは、

TextSub.Value( "SUBBED" ) = " 代替テキス ト "; szString = "123<SUBBED>456<UNSUBBED>789"; TextSub.Substitute( szString );

gives szString に値 "123substituted text456UNSUBBED789" を与えます。

# オブジェクト ハンドラー

InstallScript は、次のようなオブジェクトハンドラーをサポートしています。

#### テーブル 7 · InstallScript オブジェクト ハンドラー

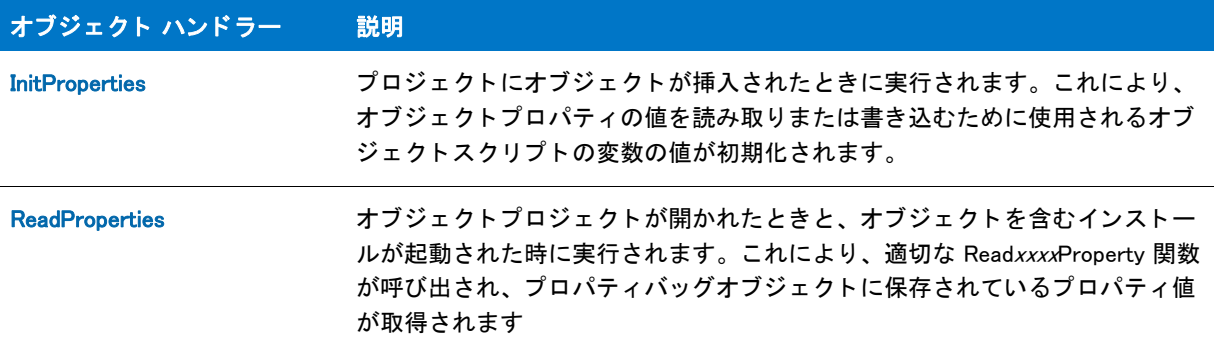

テーブル 7 · InstallScript オブジェクト ハンドラー (続き)

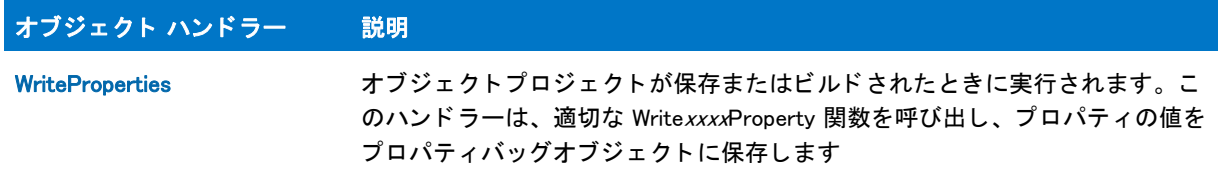

## <span id="page-524-0"></span>**InitProperties**

## ⋎

プロジェクト・この情報は、InstallScript プロジェクトに適用します。

InitProperties ハンドラーは、プロジェクトにオブジェクトが挿入される際に実行されます。これにより、オブ ジェクトプロパティの値を読み取りまたは書き込むために使用されるオブジェクトスクリプトの変数の値が初期 化されます。

[新しいプロパティの追加] ダイアログ ボックスを使用して、オブジェクトプロジェクトにプロパティを追加する と、ダイアログの [ 既定値 ] 編集ボックスのエントリに基づいた適切なステートメントが、このハンドラーに自動 的に配置されます。

## <span id="page-524-1"></span>**ReadProperties**

プロジェクト・この情報は、InstallScript プロジェクトに適用します。

ReadProperties ハンドラーは、オブジェクトプロジェクトが開かれる際と、オブジェクトを含むセットアップが起 動される際に実行されます。これにより、適切な ReadxxxxProperty 関数が呼び出され、プロパティバッグオブ ジ ェ ク ト に保存されているプロパテ ィ 値が取得されます ( プロパテ ィ 値は、 WriteProperties ハン ド ラー によ って 呼び出される Write*xxxx*Property 関数によって、プロパティバッグオブジェクトに保存されます )。

[新しいプロパティの追加]ダイアログを使用して、オブジェクトプロジェクトにプロパティを追加すると、適切 な ReadxxxxProperty 関数がこのハンドラーに自動的に配置されます。

## <span id="page-524-2"></span>**WriteProperties**

プロジェクト・この情報は、InstallScript プロジェクトに適用します。

WriteProperties ハン ド ラーは、 オブジ ェ ク ト プロジ ェ ク ト が保存またはビルド された時に実行されます。 このハン ドラーは、適切な WritexxxxProperty 関数を呼び出し、プロパティの値をプロパティバッグオブジェクトに保存し ます ( プロパティ値は、ReadProperties ハンドラー によって呼び出される ReadxxxxProperty 関数によって、プロ パティバッグオブジェクトから取得されます)。

[ 新しいプロパテ ィ の追加 ] ダイアログを使用し て、 オブジ ェ ク ト プロジ ェ ク ト にプロパテ ィ を追加する と、 適切 な WritexxxxProperty 関数がこのハンドラーに自動的に配置されます。

# 例外処理

例外処理を行うことで、その他のスクリプトコードからエラー処理を分離します。InstallScript は Err オブジェク トとキーワード try、catch、並びに endcatch を利用して例外処理をサポートします。

キーワード try に続くコードを実行中に例外が発生した場合、スクリプト プロセスは次の例外ハンドラー (つま り、catch/endcatch ブロックの内部のコード)へパスします。例外ハンドラーが実行されると、プロセスはその endcatch キーワードの次の行へパスします。try キーワードに続くコードによって例外が発生しなかった場合、例 外ハン ド ラーのコー ドは省略され、 プロセスは endcatch キーワー ドの次の行から再開し ます。

例外は Err オブジェクトの Raise メソッドの呼び出しで発生させることも可能です。これには 0 から 5 の引数が含 まれます。対応する Err オブジェクトプロパティの値をチェックすることで、例外ハンドラーにあるこれらの引 数の値を読み出すこともできます。

#### Ħ

メモ・発生したたエラーは必ず負の数字でなくてはなりません。そうでない場合、インストールエンジンがエラー を適切な COM エラーに変換します。 ですから、投入されるエラーコードはすべて負の数字でなくてはなりませ  $\mathcal{L}_{o}$ 

次のコードサンプルは例外処理の実例です。

askfile:

AskText( " フ ァ イルへのパス ?", "", svPathName );

```
try
```

```
if (!Is( FILE_EXISTS, svPathName )) then
   /* フ ァ イルが存在しない場合、 例外を発生する。
     (ERR_NOT_EXIST に #define ステートメントの値が
     提供されていなければなりません。エラー番号は
     負の数字でなくてはなりません。)*/
   Err.Raise( ERR_NOT_EXIST ); 
 endif;
 if GetFileInfo ( svPathName, FILE SIZE,
   nvFileSize, svResult )<0 then
   /* ファイル情報が得られなかった場合、
     例外を発生する。 (ERR_NO_INFO に #define ステートメントの値が
      提供されたはずです。 エラー
     番号は負の数字でなくてはなりません。)*/
   Err.Raise ( ERR NO INFO );
  endif;
  SprintfBox ( INFORMATION, " フ ァ イル サイズ ", "%s のサイズは %ld です。 ",
   svPathName, nvFileSize );
catch 
  /* 例外ハン ド ラー。 */
 nTemp = Err.Number;
  /* その原因に基づいて例外を処理。 */
 switch (nTemp)
```
case ERR\_NOT\_EXIST: if AskYesNo( svPathName +

```
" が存在しません。 別のパスを入力しますか ?", YES )=YES then
```

```
bTryAgain = TRUE;
```

```
endif;
case ERR_NO_INFO:
```

```
MessageBox ( " 次のサイズを取得できませんでした " +
```

```
svPathName, INFORMATION ); 
     bTryAgain = FALSE;
  endswitch; 
endcatch; 
if bTryAgain then 
 bTryAgain = FALSE;
 goto askfile;
endif;
Try/catch/endcatch ブロックは次の要領でネストすることができます。
try
 /* 通常プロセス、 パー ト 1。 */
 try
    /* 通常プロセス、 パー ト 2。 */
 catch
   /* パー ト 2 の例外処理。 */
 endcatch;
 /* 通常プロセス、 パー ト 3。 */
catch
 /* パート 1、パート 3 の例外処理。*/
endcatch;
```
#### InstallScript Language Reference

オブジェクトおよびオブジェクト ハンドラー

# ビルトイン関数 (A-D)

カテゴリ別の関数一覧は、「カテゴリー別ビルトイン関数」を参照してください。

# AddFolderIcon

[CreateShortcut](#page-648-0) 関数は AddFolderIcon 関数に優先し ます。

AddFolderIcon 関数を使って、以下のようなタスクを処理することができます:

- [スタート] メニュー、[プログラム] メニュー、またはデスクトップ上にショートカットまたはフォルダー を作成します。szProgramFolder パラメーターを使って、ショートカットまたはフォルダーの適切な場所を指 定し ます。
- [スタート]メニュー上に複数階層のサブメニューを作成して、そのサブメニューにショートカットを含みま す。

#### Ë

メモ・AddFolderIcon を呼び出すためには、そのショートカット ターゲットが既にターゲット システム上に存在し ている必要があります。

AddFoldericon はインターネット ショートカットの作成をサポートしません。

## 構文

AddFolderIcon ( szProgramFolder, szItemName, szCommandLine, szWorkingDir, szIconPath, nIcon, szShortCutKey, nFlag );

# パラメーター

テーブル 1 · AddFolderIcon のパラメーター

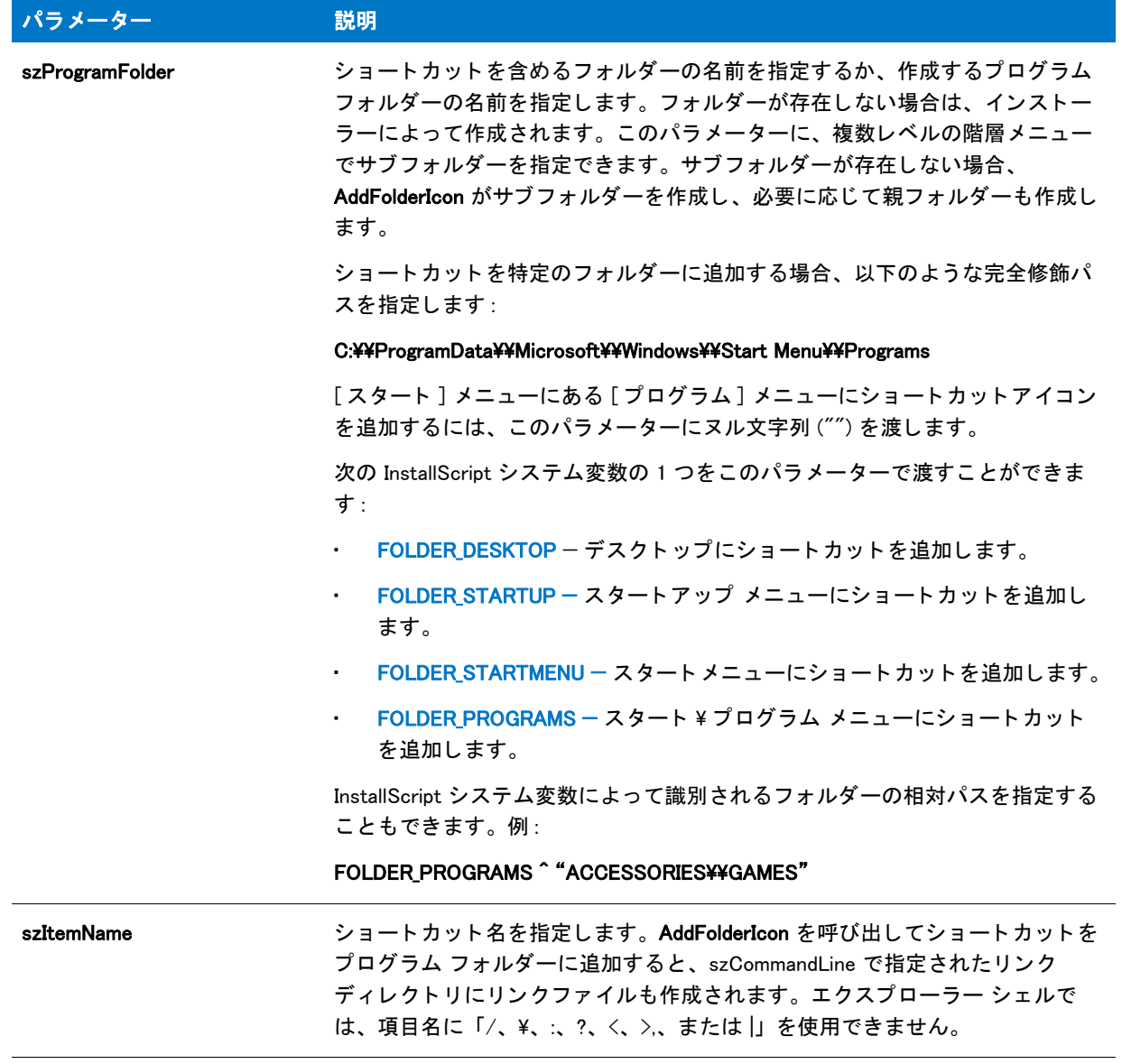

## テーブル 1 · AddFolderIcon のパラメーター (続き)

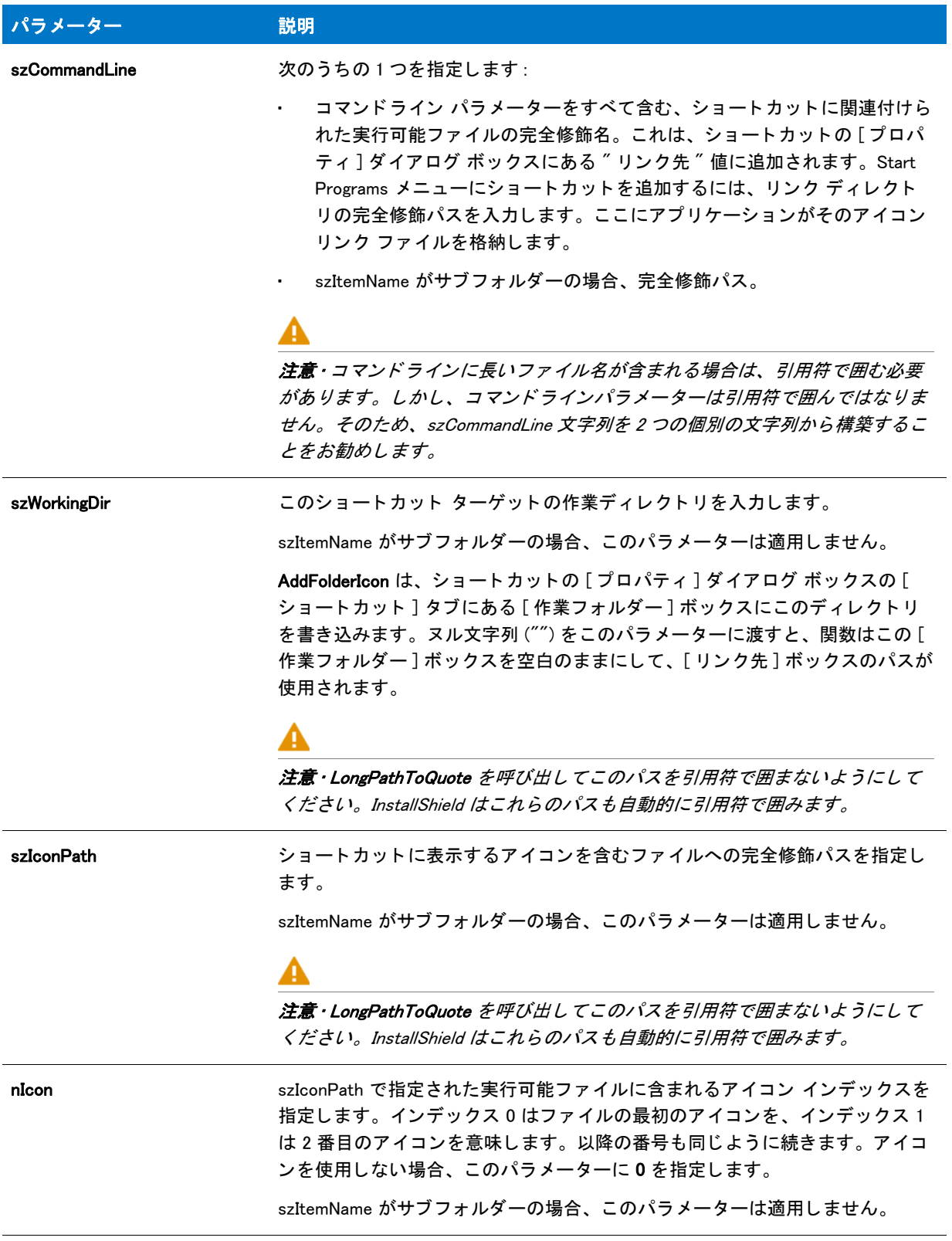

#### テーブル 1 · AddFolderIcon のパラメーター (続き)

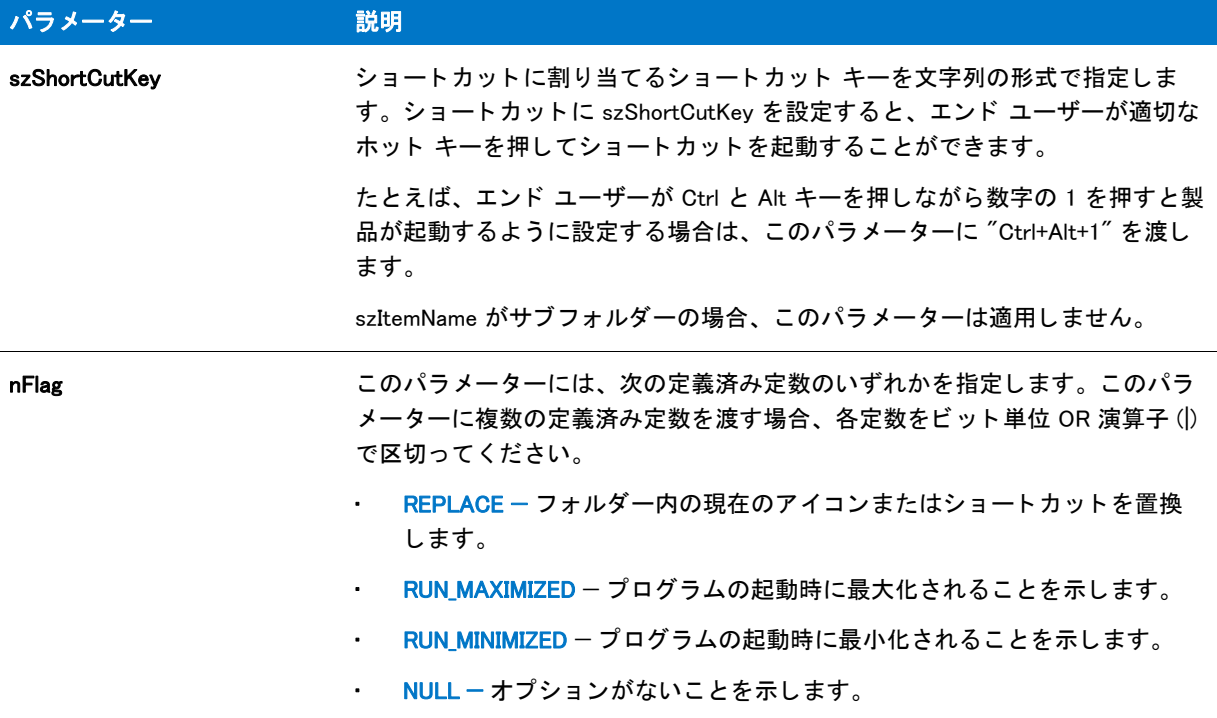

## 戻り値

テーブル 2 • AddFolderIcon の戻り値

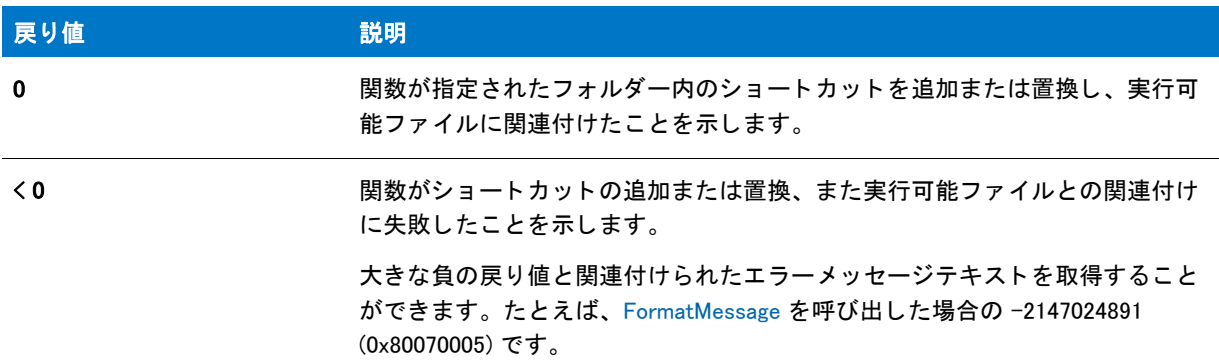

# AddFolderIcon の例

次の例から1つ選択します。

- スタートメニューとスタートプログラムメニューにある実行可能ファイルへショートカットを配置する。 (AddFolderIcon の例 1)
- · Startup メニューに複数階層のサブメニューを作成して、そのメニューにショートカットを追加する。 (AddFolderIcon の例 2)
- デスクトップ上にサブフォルダー、並びに新規フォルダーの実行可能ファイルをポイントするショートカッ ト を配置する。 (AddFolderIcon の例 3)

#### AddFolderIcon の例 1

## 冒

メモ・基本の MSI セットアップでこの関数を呼び出すには、まずエントリーポイント関数用のカスタムアクショ ンを作成し、シーケンスで、またはダイアログのコントロールイベントの結果としてカスタムアクションを実行 してから、リリースをビルドします。

```
/*-----------------------------------------------------------*\
 *
* InstallShield スクリプトの例
 *
* AddFolderIcon 関数のデモンストレーションを行います。
 *
* この例ではスタート メニューとスタートプログラムメニューにある
* 実行可能ファイルへショートカットを配置します。
 *
* メモ: このスクリプトを実行する前に、プリプロセッサ定数が、
 * ターゲッ ト システム上の Windows Notepad 実行可能フ ァ イルの
* 完全修飾名と有効なテキスト ファイルを
* 参照するように設定してください。
 *
\*-----------------------------------------------------------*/
#define PROGRAM "C:\\Windows\\Notepad.exe"
#define PARAM "C:\\Windows\\Readme.txt"
// ビルトイン InstallScript 関数プロトタイプに Ifx.h を含みます。
#include "Ifx.h"
 export prototype ExFn_AddFolderIcon(HWND);
function ExFn_AddFolderIcon(hMSI)
 STRING szProgramFolder, szItemName, szCommandLine, szWorkingDir;
 STRING szShortCutKey, szProgram, szParam, szIconPath;
 NUMBER nIcon;
begin
  // AddFolderIcon を呼び出すパラメーターをセットアップします。
 szProgramFolder = FOLDER_STARTMENU;
 szItemName= "Notepad の例 1";
  szProgram = PROGRAM;
 szParam = PARAM;
 LongPathToQuote (szProgram, TRUE);
 LongPathToShortPath (szParam);
 szCommandLine = szProgram + " " + szParam;
 szWorkingDir = ""
  szIconPath = "";
 n > 0; = 0;
 szShortCutKey = "";
  // スタート メニューヘショートカットを追加します。
  if (AddFolderIcon (szProgramFolder, szItemName, szCommandLine, szWorkingDir,
           szIconPath, nIcon, szShortCutKey, REPLACE) < 0) then
```

```
MessageBox("AddFolderIcon が失敗しました。 ", SEVERE);
```

```
else
    SprintfBox (INFORMATION, "AddFolderIcon", "%s 無事に作成されました。 ",
            szItemName);
  endif;
  szProgramFolder = "";
  szItemName= "Notepad の例 2";
  // プログラム メニューヘショートカットを追加します。
  if (AddFolderIcon (szProgramFolder, szItemName, szCommandLine, szWorkingDir,
            szIconPath, nIcon, szShortCutKey, REPLACE) < 0) then
    MessageBox("AddFolderIcon が失敗しました。 ", SEVERE);
  else
    SprintfBox (INFORMATION, "AddFolderIcon", "%s 無事に作成されました。 ",
           szItemName);
  endif;
end;
```
AddFolderIcon の例 2

### ≣

メモ・基本の MSI セットアップでこの関数を呼び出すには、まずエントリーポイント関数用のカスタムアクショ ンを作成し、シーケンスで、またはダイアログのコントロールイベントの結果としてカスタムアクションを実行 してから、リリースをビルドします。

```
/*-----------------------------------------------------------*\
 *
* InstallShield スクリプトの例
 *
 * AddFolderIcon 関数のデモンス ト レーシ ョ ンを行います。
 *
* この例では、Startup メニューに複数階層のサブメニューを作成し、
* そこに実行可能ファイルへのショートカットを追加します。
 *
* メモ: このスクリプトを実行する前に、プリプロセッサ定数が、
 * ターゲッ ト システム上の Windows Notepad 実行可能フ ァ イルの
* 完全修飾名と有効なテキスト ファイルを適切に
* 参照するように設定してください。
 *
\*-----------------------------------------------------------*/
```
#define PROGRAM "C:\\Windows\\Notepad.exe" #define PARAM "C:\\Windows\\Readme.txt"

// ビルトイン InstallScript 関数プロトタイプに Ifx.h を含みます。 #include "Ifx.h"

export prototype ExFn\_AddFolderIcon(HWND);

function ExFn\_AddFolderIcon(hMSI)

STRING szProgramFolder, szItemName, szCommandLine, szWorkingDir; STRING szIconPath, szShortCutKey, szProgram, szParam;

NUMBER nIcon, nFlag, nResult;

begin

// Startup サブメニューの完全修飾名を設定します。

```
szProgramFolder = FOLDER_STARTUP ^ "SubMenu の例 ";
  // ショートカットのコマンドライン プロパティを構築します。
  szProgram= PROGRAM;
  szParam = PARAM:
 LongPathToQuote (szProgram, TRUE);
 LongPathToShortPath (szParam);
  szCommandLine = szProgram + " " + szParam;
 // AddFolderIcon へ渡すショートカットの他のプロパティを設定します。
 szItemName = "Notepad の例 1";
 szWorkingDir = "";
 szIconPath = "";
 n > 0;
 szShortCutKey = "";
 nFlag = REPLACEIRUN MAXIMIZED;// サブメニューにショートカットを追加、および必要に応じてサブメニューを作成します。
 nResult = AddFolderIcon (szProgramFolder, szItemName, szCommandLine,
              szWorkingDir, szIconPath, nIcon,
              szShortCutKey, nFlag);
  // 結果をレポートします。
 if (nResult \leq 0) then
    MessageBox("AddFolderIcon が失敗しました。 ", SEVERE);
  else
    SprintfBox (INFORMATION, "AddFolderIcon", "%s 無事に作成されました。 ",
          szItemName);
 endif;
end;
```
AddFolderIcon の例 3

#### Ë

メモ • 基本の MSI セットアップでこの関数を呼び出すには、まずエントリーポイント関数用のカスタムアクショ ンを作成し、シーケンスで、またはダイアログのコントロールイベントの結果としてカスタムアクションを実行 してから、リリースをビルドします。

```
/*-----------------------------------------------------------*\
 *
* InstallShield スクリプトの例
 *
* AddFolderIcon 関数のデモンストレーションを行います。
 *
* この例ではデスクトップ上にサブフォルダー、並びに新規フォルダーの
* 実行可能ファイルを指定するアイコンを配置します。フォルダーは、
* 実際のディレクトリをポイントするショートカットです。このフォルダーから
* ユーザーはプログラムを実行するショートカットを利用できます。
 *
* メモ: このスクリプトを実行する前に、プリプロセッサ定数が、
 * ターゲッ ト システム上の Windows Notepad 実行可能フ ァ イルの
* 完全修飾名と有効なテキスト ファイルを
* 参照するように設定してください。
```

```
 *
\*-----------------------------------------------------------*/
#define FOLDER "C:¥¥Windows¥¥"
#define PROGRAM "C:¥¥Windows¥¥Notepad.exe"
#define PARAM "C:\\Windows\\Readme.txt"
//ビルトイン InstallScript 関数プロトタイプに Ifx.h を含みます。
#include "Ifx.h"
   export prototype ExFn_AddFolderIcon(HWND);
function ExFn_AddFolderIcon(hMSI)
  STRING szProgramFolder, szItemName, szCommandLine, szWorkingDir;
  STRING szIconPath, szShortCutKey;
  STRINGszProgram, szParam, szFolderDir;
 NUMBER nIcon, nFlag, nResult;
begin
 // szProgramFolder はローカル システム上のデスクトップです。
 szProgramFolder = FOLDER DESKTOP;
 szItemName="フォルダー例";
 // フォルダー アイコンが指定するフォルダーを作成します。
  szFolderDir = FOLDER ^ szItemName;
  CreateDir(szFolderDir);
 // フォルダー アイコンのコマンドラインはフォルダー パスでなくてはなりません。
  // また、 パスが 8 文字以上である場合、
 //引用符で囲む必要があります。
  szCommandLine = szFolderDir;
  LongPathToQuote(szCommandLine, TRUE);
 szWorkingDir = "";
  szIconPath = "";
 nIcon = 0;
  szShortCutKey = "";
  nFlag = REPLACE|RUN_MINIMIZED;
 // フォルダー アイコンを作成し、そのアイコンが指定する目的のフォルダーを表示します。
  nResult = AddFolderIcon (szProgramFolder, szItemName, szCommandLine,
               szWorkingDir, szIconPath, nIcon, szShortCutKey,
               nFlag);
 if (nResult \leq 0) then
   MessageBox("AddFolderIcon が失敗しました。 ", SEVERE);
  else
   SprintfBox (INFORMATION, "AddFolderIcon", "%s 無事に作成されました。 ",
         szItemName);
  endif;
 // 作成したフォルダーを表示する。
  ShowProgramFolder (szFolderDir, SW_SHOW);
 // Example アイコンを新しく作成したフォルダーに追加します。
  szProgramFolder = szFolderDir;
```

```
szItemName = " メモ帳の例";
```

```
// 空白スペースが区切り文字として間違えられないよう注意してください。
 szProgram = PROGRAM;
  LongPathToQuote (szProgram, TRUE);
 szParam= PARAM;
  LongPathToShortPath (szParam);
  szCommandLine = szProgram + " " + szParam;
  szWorkingDir = "";
 szIconPath = "": nResult = AddFolderIcon (szProgramFolder, szItemName, szCommandLine,
                szWorkingDir, szIconPath, nIcon, szShortCutKey,
                nFlag);
 if (nResult \leq 0) then
   MessageBox("AddFolderIcon が失敗しました。 ", SEVERE);
  else
   SprintfBox (INFORMATION, "AddFolderIcon", "%s 無事に作成されました。 ",
          szItemName);
  endif;
end;
```
# AddProfString

AddProfString 関数は条件無しで .ini ファイルヘプロファイル文字列を追加します。AddProfString は、System.ini フ ァ イル (device = ...) の [386Enh] セクシ ョ ンにあるよ う な非固有キー の追加のみに利用し ます。 AddProfString は 指定した .ini ファイルセクションの終わりに KEY=VALUE ラインを追加します。既存キーの置換またはアップデー トは行いません。既存の非固有キーをアップデートするには、[ReplaceProfString](#page-1288-0) を呼び出します。.ini ファイルで 固有キーを追加、 または既存する固有キーの値をア ッ プデー ト するには、 [WriteProfString](#page-1718-0) を呼び出します。

## 構文

AddProfString ( szFileName, szSectionName, szKeyName, szValue );

## パラメーター

テーブル 3 · AddProfString のパラメーター

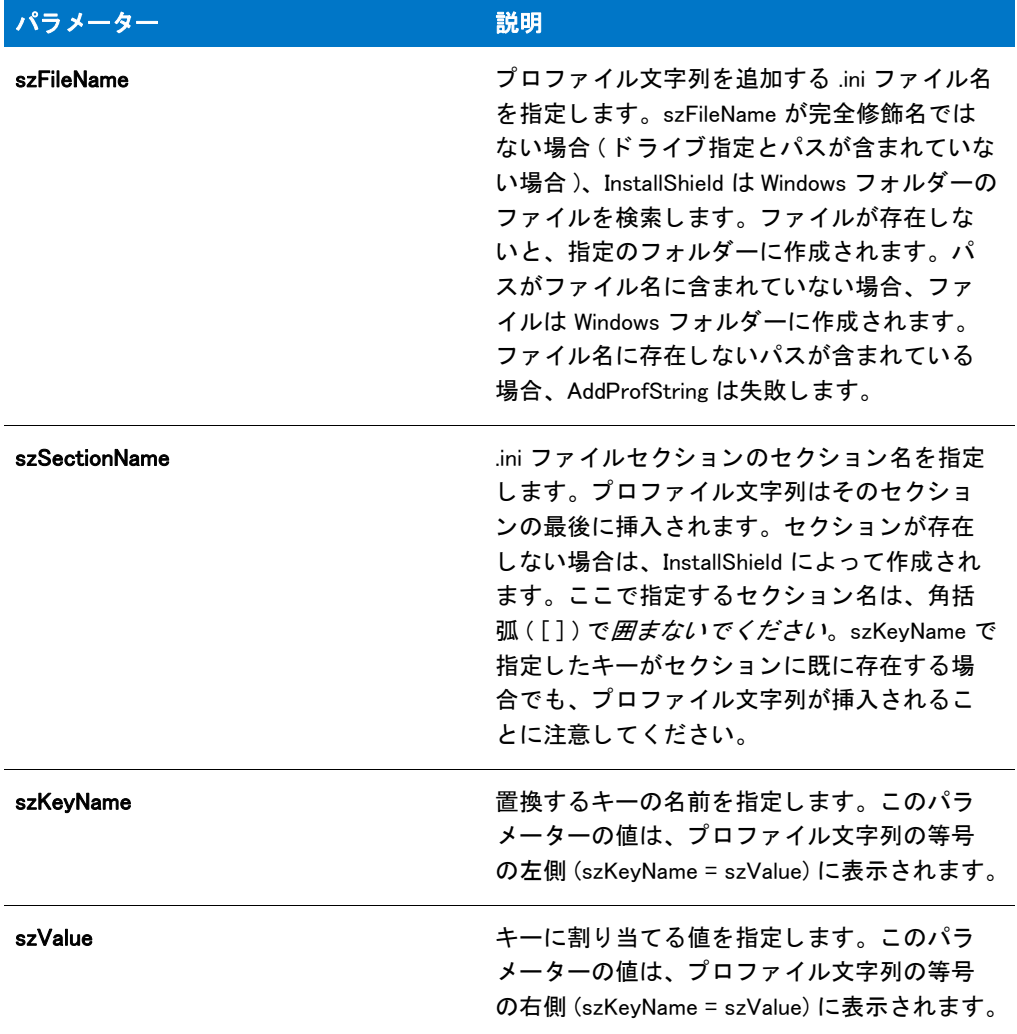

## 戻り値

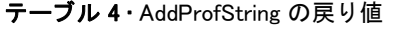

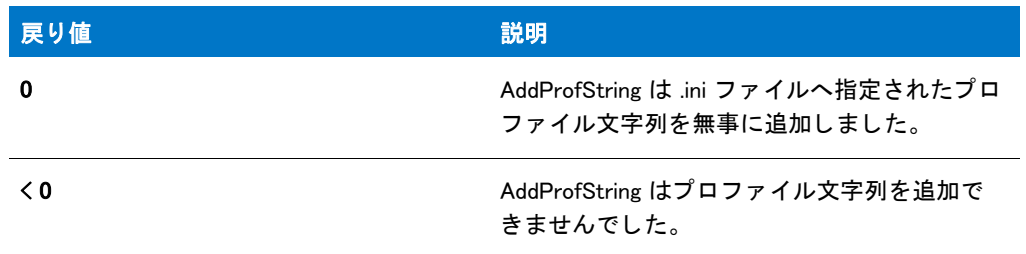

## 追加情報

• AddProfString は .ini フ ァ イルを変更するのに Windows API を利用し ません。Windows API は AddProfString で実 行可能な変更を行う こ とができません。

hini ファイルに加えた変更は、アンインストール用にログ記録することができます。ただし、いくつかの重要 な制限事項があります。詳細は、「初期設定 (.ini) ファイルエントリのアンインストール」 を参照してくださ い。

# AddProfString の例

## ₩

メモ・基本の MSI セットアップでこの関数を呼び出すには、まずエントリーポイント関数用のカスタムアクショ ンを作成し、シーケンスで、またはダイアログのコントロールイベントの結果としてカスタムアクションを実行 してから、リリースをビルドします。

```
/*-----------------------------------------------------------*\
 *
* InstallShield スクリプトの例
 *
 * 関数 AddProfString と GetProfString をデモンス ト レーシ ョ ン します。
 *
* このスクリプトは、ファイルにプロファイル文字列を追加します。
 * 追加された文字列を読み出して表示します。
 *
* メモ : このスクリプトを初めて実行した時、ドライブ C のルートに
* ISExampl.sys と名づけられた構成ファイルを作成します。
* このファイルはスクリプト解析が終了した時点で
 * 削除するこ とができます。
 *
\*-----------------------------------------------------------*/
```
#define EXAMPLE\_INI "C:\\ISExampl.ini"

```
// ファイルに追加する新しいセクション、キー、および値。
#define NEW_SECTION " 新しいセクション "
#define NEW KEY " 新しいキー
#define NEW_VALUE " テス ト "
```

```
//ビルトイン InstallScript 関数プロトタイプに Ifx.h を含みます。
#include "Ifx.h"
```
export prototype ExFn AddProfString(HWND);

```
function ExFn_AddProfString(hMSI)
  STRING svResult;
```
begin

```
// ファイルヘプロファイル文字列を追加します。
if (AddProfString (EXAMPLE_INI, NEW_SECTION, NEW_KEY, NEW_VALUE) != 0) then
  // 文字列を追加できない場合は、エラー メッセージを表示します。
 MessageBox ("AddProfString が失敗しました。 ", SEVERE);
else
 // ファイルからキーの値を読み出します。
 if (GetProfString (EXAMPLE INI, NEW SECTION, NEW KEY, svResult) != 0) then
   // 文字列読み出せない場合は、エラー メッセージを表示します。
   MessageBox ("GetProfString が失敗しました。 ", SEVERE);
 else
   // キーとその現在の値を表示します。
   MessageBox (NEW_KEY + "=" + svResult, INFORMATION);
```
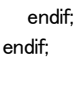

end;

# AdminAskPath

# ❤

プロジェクト・この情報は、InstallScript MSI プロジェクトに適用します。

AdminAskPath 関数は、管理インストール時 (エンドユーザーが InstallScript MSI プロジェクト /a 引数を使った Setup.exe を実行する場合)にエンドユーザーに対してインストール先パスの入力を求めるダイアログを表示しま す。

## 構文

AdminAskPath ( szMsg, szDefaultPath, svResultPath );
テーブル 5 · AdminAskPath のパラメーター

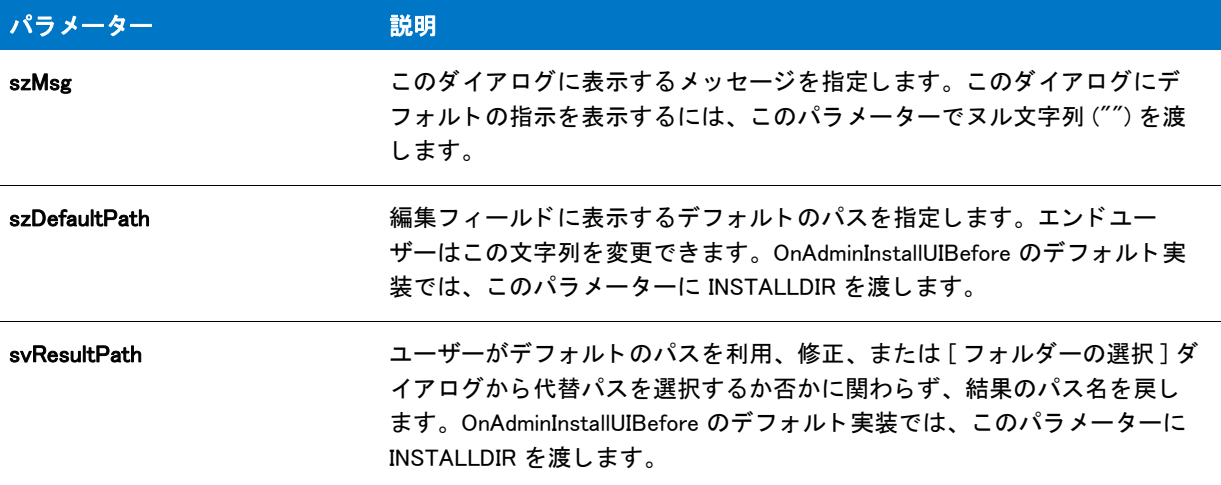

#### 戻り値

テーブル 6 • AdminAskPath の戻り値

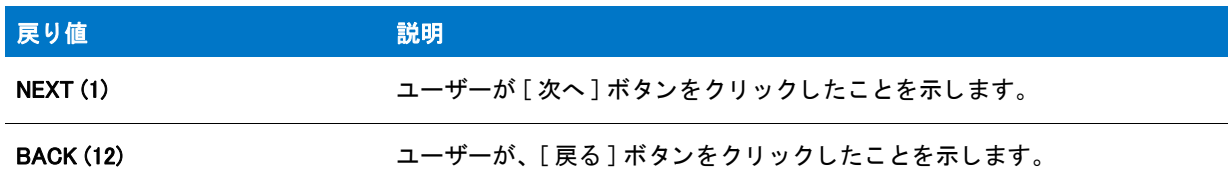

#### 追加情報

AdminAskPath は AskPath ダイアログを使用し、また AskPath と同じダイアログ リソースを使用します。つまり、 [ ダイアログ エデ ィ ター ] の AskPath のレ イアウ ト で行った変更はすべて AdminAskPath に反映されます。

インストール内のこのダイアログまたはその他のダイアログの例を参照するには、ダイアログサンプラーを利用 します。InstallShield の [ ツール ] メニューで [InstallScript] をポイントして、[ 標準ダイアログサンプラー] または [スキン適用のダイアログ サンプラー] をクリックします。

## AdminAskPath の例

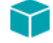

プロジェクト・この情報は、InstallScript MSI プロジェクトに適用します。

```
//---------------------------------------------------------------------------
//
// InstallShield スクリプトの例
//
// AdminAskPath 関数のデモンストレーションを行います。
//
// InstallScript MSI プロジェ ク トの OnAdminInstallUIBefore イベン ト で
// ファイルを圧縮およびコピーする先のターゲット ディレクトリを
```

```
// ユーザーにプロンプトします。
//
//---------------------------------------------------------------------------
function OnAdminInstallUIBefore( )
 int nResult;
begin
Dlg_SdWelcome:
  SdWelcome("", "");
Dlg_AdminAskPath:
  // ユーザーにターゲット パスをプロンプトして、それを INSTALLDIR に格納します
  nResult = AdminAskPath("", INSTALLDIR, INSTALLDIR);
 if (nResult = BACK) goto Dlg_SdWelcome;
  // ステータス ダイアログを準備します
  SetStatusExStaticText( SdLoadString( IDS IFX STATUSEX STATICTEXT FIRSTUI ) );
  Enable(STATUSEX);
end;
```
# <span id="page-541-0"></span>AskDestPath

## ⋎

プロジェクト・この情報は、次のプロジェクトの種類に適用します:

- InstallScript
- InstallScript MSI

AskDestPath 関数は、ダイアログを表示します。このダイアログで、エンドユーザーはインストールするファイル のインストール先フォルダーを指定することができます。また、このダイアログには [ 参照 ] ボタンがあり、エン ド ユーザーはシステム上の既存フォルダーを選択することができます。

[ インストール先の選択 ] ダイアログから [ フォルダーの選択 ] ダイアログを開くには、エンドユーザーは、[ 参照 ] ボタンをクリックする必要があります。[ フォルダーの選択] ダイアログは、使用可能なフォルダーをすべてリ スト表示します。エンドユーザーは既存のフォルダーから選択するか、新しくフォルダー名を入力できます。エ ンドユーザーが存在しないフォルダーの名前を入力した場合、そのフォルダーを新規作成する為のメッセージ ボ ッ クスが開きます。

#### Ħ

メモ • AskDestPath を呼び出す前に新規フォルダーが存在しない場合、サイレントモードで実行するインストール は新規フォルダーを作成します。これによって、確認ダイアログは表示されません。このステップを踏まない場 合は、 2 つの条件を処理するために 2 つの応答フ <sup>ァ</sup> イルが必要です。

エンドユーザーによって選択されたフォルダーは、書き込み可能であることが必要です。書き込み不可フォル ダーは選択できません。エンドユーザーが書き込み不可能なファイルを選択できるようにするには、AskPath 関数 を代わりに呼び出します。

#### 構文

AskDestPath ( szTitle, szMsg, svDir, nReserved );

#### テーブル 7 · AskDestPath のパラメーター

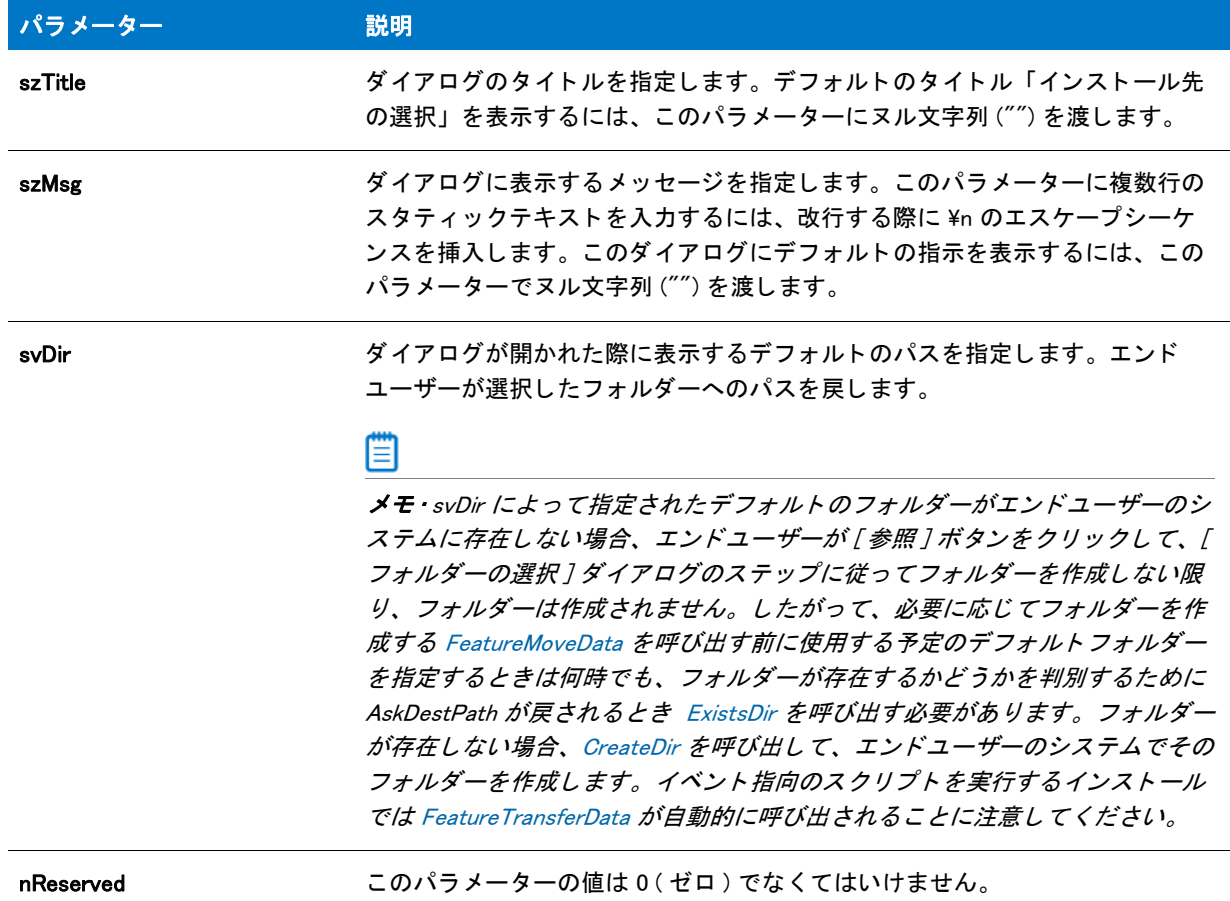

#### 戻り値

テーブル 8 • AskDestPath の戻り値

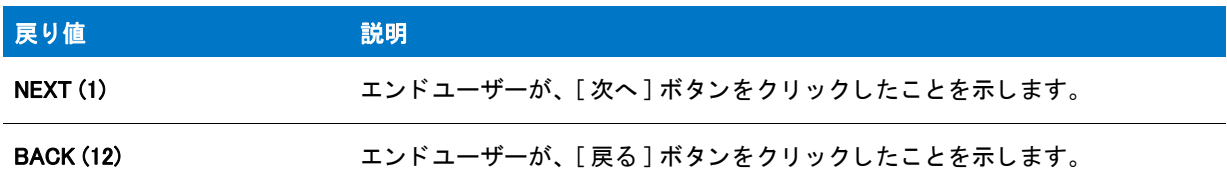

## 追加情報

インストール内のこのダイアログまたはその他のダイアログの例を参照するには、ダイアログサンプラーを利用 します。InstallShield の [ ツール ] メニューで [InstallScript] をポイントして、[ 標準ダイアログサンプラー] または [スキン適用のダイアログ サンプラー]をクリックします。

# AskDestPath の例

```
⋎
プロジェクト・この情報は、次のプロジェクトの種類に適用します:
   • InstallScript
   InstallScript MSI
/*-----------------------------------------------------------*\
 *
* InstallShield スクリプトの例
 *
 * AskDestPath 関数のデモンス ト レーシ ョ ンを行います。
 *
* このスクリプトは AskDestPath を呼び出して、インストールがファイルを
* インストールする場所へのパスを取得します。そして、そのパスが
* メッセージボックスに表示されます。
 *
\*-----------------------------------------------------------*/
#define TITLE_TEXT"AskDestPath の例 "
//ビルトイン InstallScript 関数プロトタイプに Ifx.h を含みます。
#include "Ifx.h"
   export prototype ExFn_AskDestPath(HWND);
function ExFn_AskDestPath(hMSI)
 STRING szTitle, szMsg, svDir;
 NUMBER nReturn;
begin
 // インストール用のデフォルトのパスを設定します。
 svDir = INSTALLDIR;
 // インストール先のディレクトリを取得します。ヌル文字列を2番目のパラメーターで渡し、
 // デフォルトのメッセージを表示します。
 nReturn = AskDestPath (TITLE_TEXT, "", svDir, 0);
 if (nReturn < 0) then
   // エラーを報告します。
   MessageBox ("AskDestPath に失敗。 ", SEVERE);
 elseif (nReturn = NEXT) then
   // 選択されたインストール先ディレクトリ名を表示します。
   MessageBox (svDir + " を選択しました。 ", INFORMATION);
 endif;
```
end;

# **AskOptions**

プロジェクト・この情報は、次のプロジェクトの種類に適用します :

• InstallScript

• InstallScript MSI

AskOptions 関数は、エンド ユーザーが 1 つまたは複数のオプションを選択するためのダイアログをフォーマッ トして表示します。ダイアログは、nValue の値に応じて、チェック ボックスやオプションボタンなど、最大 9 種 類のコントロール選択肢を表示します。

このダイアログのデフォルトのタイトルは、「機能の選択」です。タイトルバーの内容を変更するには、 AskOptions の前に [SetDialogTitle](#page-1480-0) を呼び出して く ださい。

#### 眉

メ <sup>モ</sup> • AskOptions 関数と一緒に [PlaceWindow](#page-1188-0) 関数を使う <sup>こ</sup> とはできません。 背景ウ ィ ン ド ウモー ド を有効にし ない 限り、デフォルトではデスクトップ中央にダイアログが表示されます。インストールがウィンドウ モードの場合、 背景ウ <sup>ィ</sup> ン ド ウの中央にダイアログが表示されます。

#### 構文

AskOptions ( nValue, szMsg, szText1, bvCheck1, szText2, bvCheck2[, szTextn, bvCheckn] [,..., ...]);

テーブル 9 · AskOptions のパラメーター

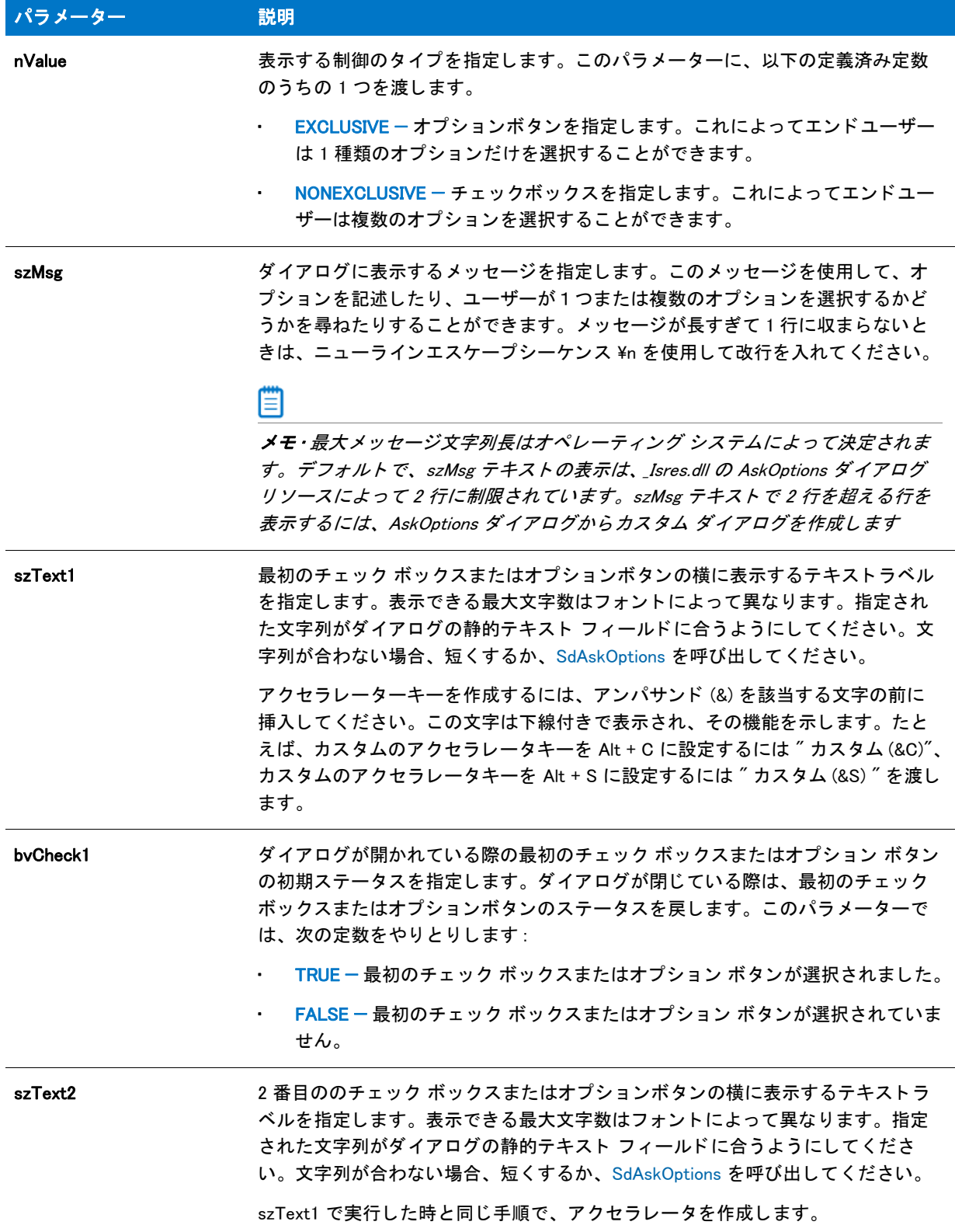

#### テーブル 9· AskOptions のパラメーター (続き)

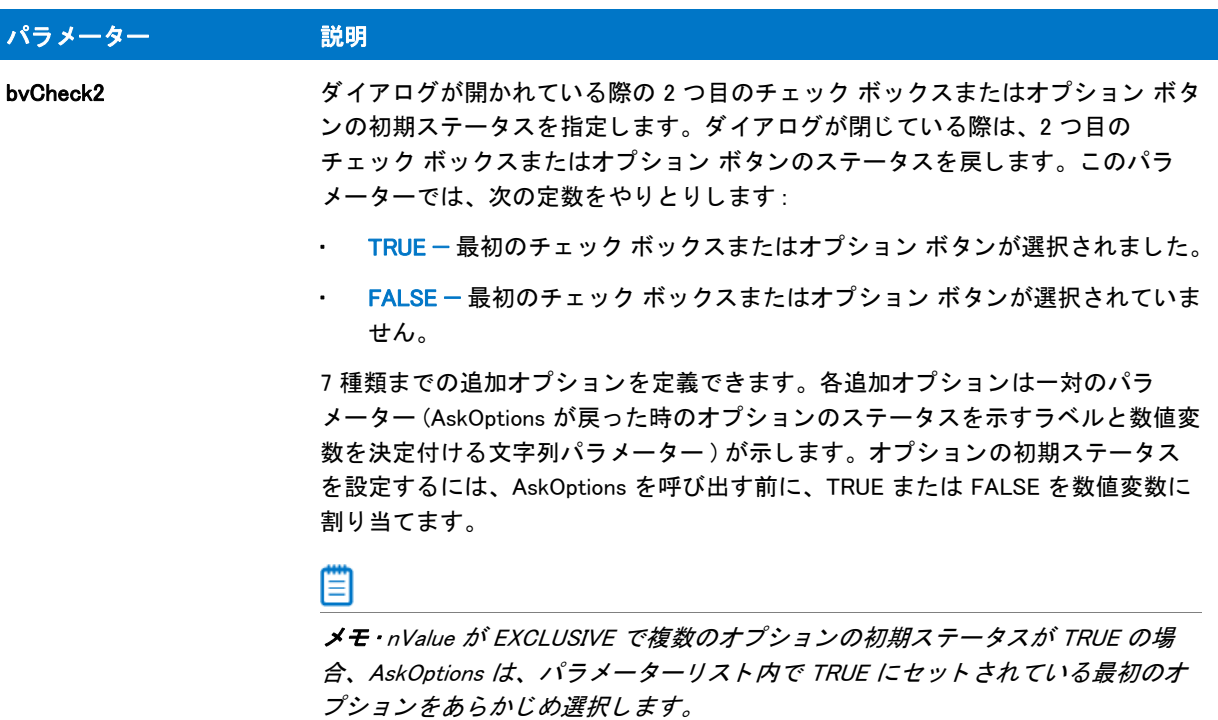

#### 戻り値

テーブル 10 • AskOptions の戻り値

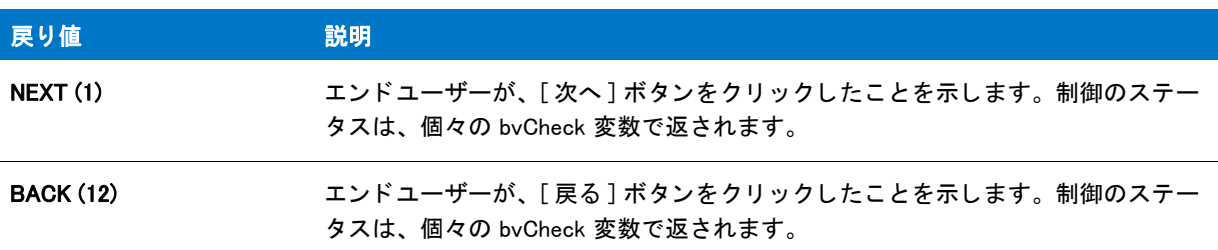

#### 追加情報

インストール内のこのダイアログた他のダイアログの例を参照するには、ダイアログサンプラーを利用 します。InstallShield の [ ツール ] メニューで [InstallScript] をポイントして、[ 標準ダイアログサンプラー] または [スキン適用のダイアログ サンプラー]をクリックします。

# AskOptions の例

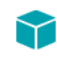

プロジェクト・この情報は、次のプロジェクトの種類に適用します:

- InstallScript
- InstallScript MSI

```
/*-----------------------------------------------------------*\
 *
* InstallShield スクリプトの例
 *
* AskOptions 関数のデモンストレーションを行います。
 *
 * AskOptions ダイアログが 2 回表示されます。 まず最初に
* チェック ボックスと共に表示され、次にオプションボタンと
* 共に表示されます。この例では使用できるオプションの最大数(9つ)
 * を表示します。
 *
\*----------------------------------------------------------*/
//ビルトイン InstallScript 関数プロトタイプに Ifx.h を含みます。
#include "Ifx.h"
   export prototype ExFn_AskOptions(HWND);
function ExFn_AskOptions(hMSI)
  STRING szMsg, szText1, szText2, szText3, szText4, szText5;
  STRING szText6, szText7, szText8, szText9;
 NUMBER nReturn, nValue,nvCheck1, nvCheck2, nvCheck3, nvCheck4;
 NUMBER nvCheck5, nvCheck6, nvCheck7, nvCheck8, nvCheck9;
begin
  szMsg = "次のオプションから選択してください。";
 szText1 = " オプション 1":
 szText2 = " オプション 2";
  szText3 = "オプション 3";
 szText4 = "オプション 4":
 szText5 = "オプション 5";
 szText6 = "オプション 6";
  szText7 = " オプション 7":
  szText8 = "オプション 8";
  szText9 = "オプション 9";
 nvCheck1 = TRUE;
 nvCheck2 = FALSE;
  nvCheck3 = FALSE;
  nvCheck4 = FALSE;
  nvCheck5 = FALSE;
 nvCheck6 = FALSE;
 nvCheck7 = FALSE;
 nvCheck8 = FALSE;
 nvCheck9 = FALSE;
  // チェック ボックス (NONEXCLUSIVE) ダイアログを表示します。
  nValue = NONEXCLUSIVE;
  AskOptions (nValue, szMsg, 
        szText1, nvCheck1, 
        szText2, nvCheck2,
        szText3, nvCheck3,
        szText4, nvCheck4,
        szText5, nvCheck5,
        szText6, nvCheck6,
```
 szText7, nvCheck7, szText8, nvCheck8,

szText9, nvCheck9);

// オプション ボタン (EXCLUSIVE) ダイアログを表示します。 nValue = EXCLUSIVE; AskOptions (nValue, szMsg, szText1, nvCheck1, szText2, nvCheck2, szText3, nvCheck3, szText4, nvCheck4, szText5, nvCheck5, szText6, nvCheck6, szText7, nvCheck7, szText8, nvCheck8, szText9, nvCheck9);

end;

# AskPath

#### ⋎

プロジェクト・この情報は、次のプロジェクトの種類に適用します:

- InstallScript
- InstallScript MSI

AskPath 関数は、エンドユーザーがインストール先のパスを入力するためのダイアログを表示します。このダイア ログには、1 行の編集フィールドがあり、ここにデフォルトのパスを表示できます。エンドユーザーは、3 つのオ プシ ョ ンから選択できます。

- デフ ォル ト のパスを使用する。
- ・ デフォルトのパスを編集する。
- [ フ ォルダーの選択 ] ダイアログを表示し てフ ォルダーを選択する。

[フォルダーの選択]ダイアログを開くには、エンドユーザーは [参照]ボタンをクリックしなくてはなりません。 [ フォルダーの選択 ] ダイアログは、使用可能なフォルダーをすべてリスト表示します。エンドユーザーは既存の フォルダーから選択するか、新しくフォルダー名を入力できます。エンドユーザーが存在しないフォルダー名を 入力し た場合は、 フ ォルダーが新たに作成されます。

注意 • AskPath は、 エン ド ユーザーが入力し たパスが存在するか否かを確認し ません。 AskPath を呼び出し た後、 [CreateDir](#page-634-0) を呼び出し て、 パスを作成し ます。

Ë

メ モ • AskPath 関数と一緒に [PlaceWindow](#page-1188-0) 関数を使う こ とはできません。 背景ウ ィ ン ド ウモー ド を有効にされてい ない場合、デフォルトでダイアログはデスクトップの中央に表示されます。インストールがウィンドウ モードの 場合、背景ウィンドウの中央にダイアログが表示されます。

ダイアログのデフォルト タイトルは、[ インストール先の選択] です。このタイトルを変更するには、AskPath の 前に、 [SetDialogTitle](#page-1480-0) を呼び出し て く だ さい。

AskPath 関数は、存在するけれども書き込み不可能なフォルダー名を受け入れます。エンドユーザーの書き込み フォルダーに対する選択を制限するには、 [AskDestPath](#page-541-0) 関数を代わりに呼び出します。

#### 構文

AskPath (szMsg, szDefPath, svResultPath);

パラメーター

テーブル 11 · AskPath のパラメーター

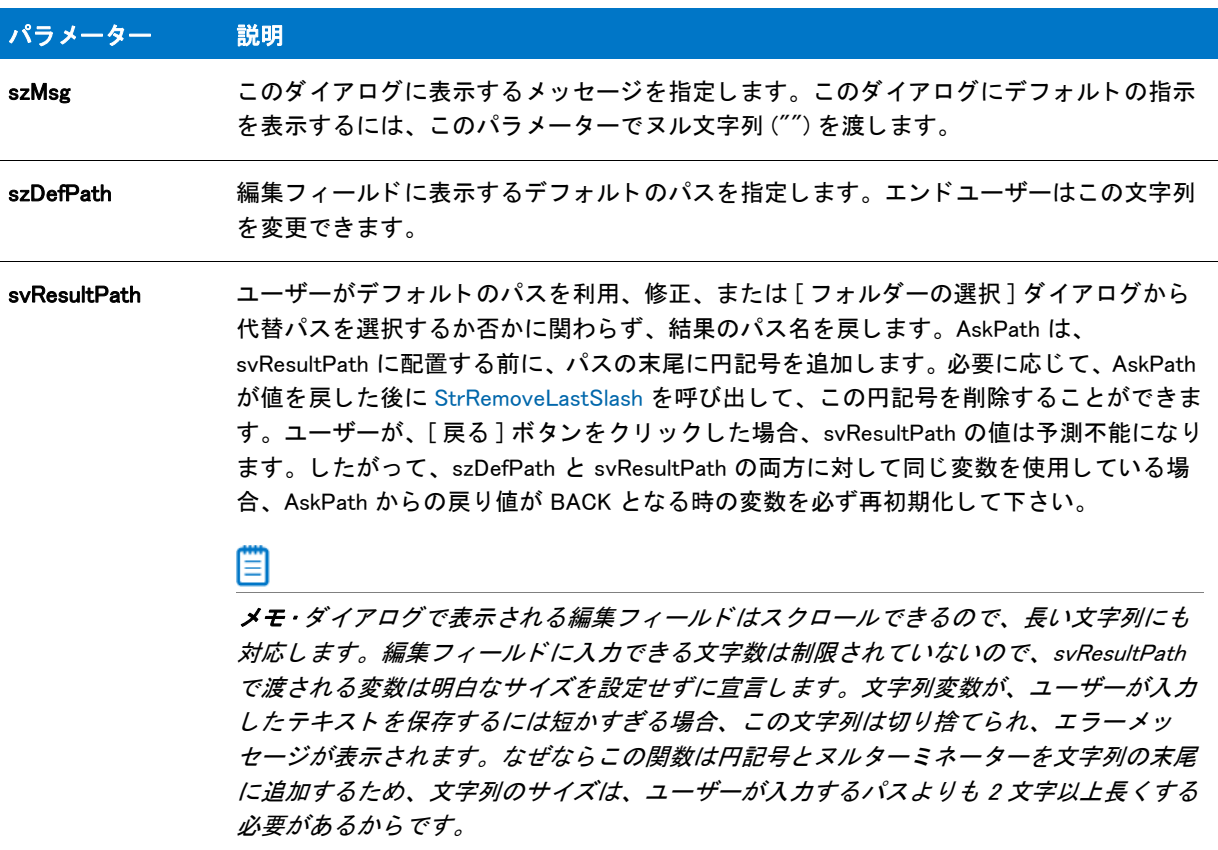

## 戻り値

テーブル 12 • AskPath の戻り値

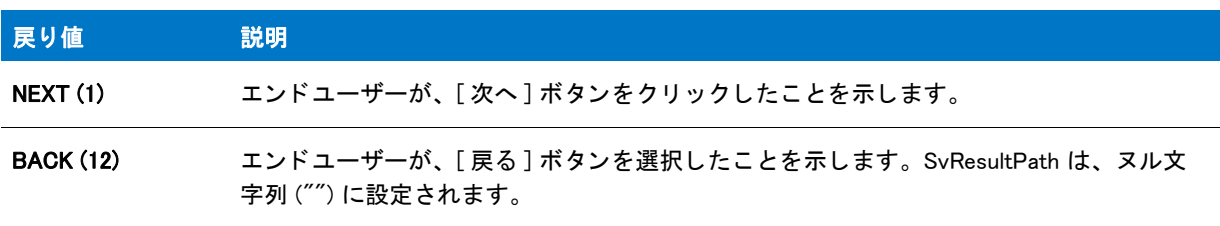

#### 追加情報

AdminAskPath は AskPath ダイアログを使用し、また AskPath と同じダイアログ リソースを使用します。つまり、 [ダイアログ エディター]の AskPath のレイアウトで行った変更はすべて AdminAskPath に反映されます。

インストール内のこのダイアログまたはその他のダイアログの例を参照するには、ダイアログサンプラーを利用 します。InstallShield の [ ツール ] メニューで [InstallScript] をポイントして、[ 標準ダイアログサンプラー] または [スキン適用のダイアログ サンプラー] をクリックします。

# AskPath の例

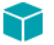

プロジェクト・この情報は、次のプロジェクトの種類に適用します :

**InstallScript** 

```
InstallScript MSI
```

```
/*-----------------------------------------------------------*\
 *
* InstallShield スクリプトの例
 *
* AskPath 関数のデモンストレーションを行います。
 *
* このスクリプトはエンドユーザーのコンピューターにある
* フォルダーへのパスを取得します。パスが存在しない場合は、作成されます。
* エンドユーザーによる指示があった場合は、その場所に
* フォルダーが作成されます。最後に、選択されたパスが表示されます。
 *
\*-----------------------------------------------------------*/
```
//ビルトイン InstallScript 関数プロトタイプに Ifx.h を含みます。 #include "Ifx.h"

export prototype ExFn\_AskPath(HWND);

```
function ExFn_AskPath(hMSI)
  STRING szMsg, svResultPath[101];
  BOOL bTargetDirOk;
begin
```

```
// インストールダイアログで [戻る] ボタンを無効にします。
Disable(BACKBUTTON);
```

```
// AskPath ダイアログに表示するメッセージを作成します。
szMsg = "アプリケーションのフォルダーを指定します。";
```

```
// 有効なパスインジケーターを初期化します。
bTargetDirOk = FALSE;
```
repeat // ユーザーからパスを取得します。デフォルトのパスは次のとおりです。 // システム変数 INSTALLDIR の現在の値です。 if (AskPath (szMsg, INSTALLDIR, svResultPath) = NEXT) then // ターゲット システム上に // ユーザーが入力したパスが存在するか? if (ExistsDir (svResultPath) = 0) then // 存在する場合、ループを終了するようインジケーターを設定します。 bTargetDirOk = TRUE; else // パスが存在しない場合、 それを作成するべきか問い合わせます。 if (AskYesNo (" フ ォルダーが存在しません。 作成しますか ?",YES) = YES) then

```
// フォルダー (ディレクトリ) を作成します。
       if (CreateDir (svResultPath) = 0) then
         // フォルダーが作成された場合、ループを終了するようインジケーターを設定します。
        bTargetDirOk = TRUE;
       else
         // フォルダーが作成されなかったことをエンドユーザーへ報告します。
        MessageBox (" 作成するこ とができませんでした "+ svResultPath, WARNING);
       endif;
     endif;
   endif;
 endif;
until bTargetDirOk;
// ターゲット フォルダーの名前を表示します。
MessageBox (" ターゲット フォルダーは " + svResultPath, INFORMATION);
// あとに続くダイアログ用に [ 戻る] ボタンを有効にすることもできます。
Enable(BACKBUTTON);
```
end;

# AskText

# ⋎

プロジェクト・この情報は、次のプロジェクトの種類に適用します:

- InstallScript
- InstallScript MSI

AskText 関数は、スタティック テキスト フィールドと編集ボックスをそれぞれ 1 つ含むダイアログを表示しま す。パラメーター szQuestion のスタティックテキストフィールド用デフォルトのテキストを指定します。パラ メーター szDefault の編集ボックス用デフォルトのテキストを指定します。

Ë

メ モ • AskText 関数と一緒に [PlaceWindow](#page-1188-0) 関数を使う こ とはできません。 背景ウ ィ ン ド ウモー ド を有効にし ない限 り、デフォルトではデスクトップ中央にダイアログが表示されます。インストールがウィンドウ モードの場合、 背景ウ <sup>ィ</sup> ン ド ウの中央にダイアログが表示されます。

このダイアログのデフォルトのタイトルは、[ 情報入力 ] です。タイトルバーの内容を変更するには、AskText の 前に [SetDialogTitle](#page-1480-0) を呼び出し て く だ さい。

## 構文

AskText ( szQuestion, szDefault, svResult );

テーブル 13 · AskText のパラメーター

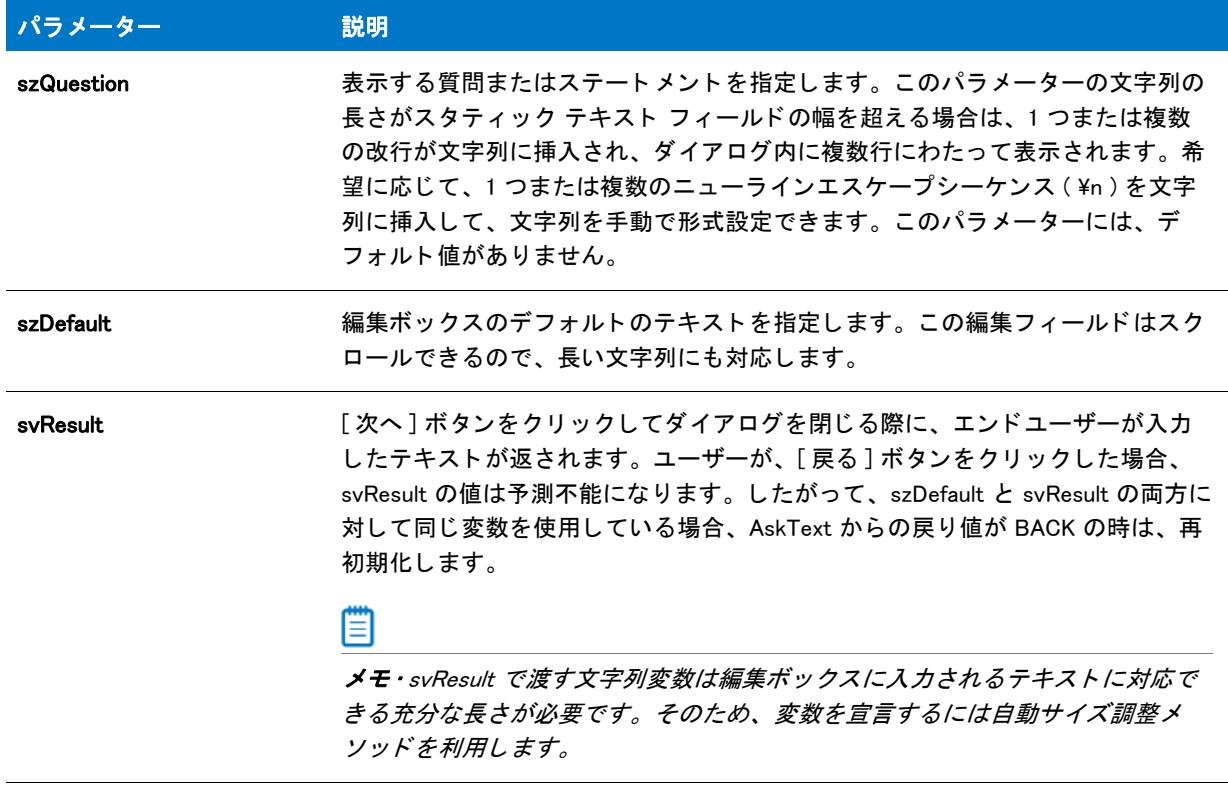

## 戻り値

テーブル 14 • AskText の戻り値

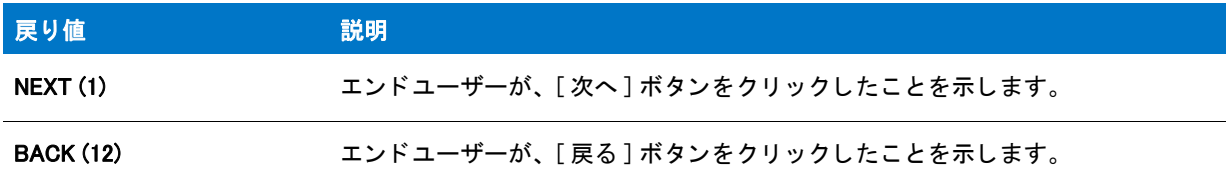

#### 追加情報

AskText 関数によって表示されるダイアログは、スキンを使って表示することはできません。スキンを指定したか し ないにかかわらず、 同じ よ う に表示されます。

# AskText の例

## ⋎

プロジェクト・この情報は、次のプロジェクトの種類に適用します:

- InstallScript
- InstallScript MSI

```
/*-----------------------------------------------------------*\
 *
* InstallShield スクリプトの例
 *
* AskText 関数のデモンストレーションを行います。
 *
* このスクリプトはエンドユーザーから会社名を取得します。
 *
\*-----------------------------------------------------------*/
#define MSG_TEXT " 会社名を入力して く ださい。 "
#define DEFAULT_COMPANY "My Software Company"
//ビルトイン InstallScript 関数プロトタイプに Ifx.h を含みます。
#include "Ifx.h"
   export prototype ExFn_AskText(HWND);
function ExFn_AskText(hMSI)
 STRING svCompany, szTitle;
 NUMBER nResult;
begin
  // 会社名を取得します。
 nResult = AskText (MSG_TEXT, DEFAULT_COMPANY, svCompany);
 if nResult = NEXT then
    // ユーザーが入力した会社名を表示します。
    MessageBox (" 会社 : " + svCompany, INFORMATION);
 endif;
end;
```
# AskYesNo

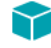

プロジェクト・この情報は、次のプロジェクトの種類に適用します:

- 基本の MSI
- InstallScript
- InstallScript MSI

AskYesNo 関数は、エンドユーザーが [ はい ] または [ いいえ ] のボタンをクリックして質問に答える形式のメッ セージボ ッ クスを表示し ます。 AskYesNo のメ ッ セージには、 4 種類の項目が含まれます。

- クエスチ ョ ンマーク アイコン
- 質問のテキスト
- [はい]ボタン
- 「いいえ]ボタン

#### m

メモ・デフォルトのタイトルは「質問」です。タイトルバーの内容を変更するには、AskYesNo の前に [SetDialogTitle](#page-1480-0) を呼び出してください。

AskYesNo メ <sup>ッ</sup> セージボ <sup>ッ</sup> クスは、 対応する Windows API 関数への直接呼び出しによ って作成されます。 この関数 は、システム モ - ダル ダイアログを表示します。一度表示されたモーダル ダイアログは、エンドユーザーが閉 じるまでフォーカスを保持します。

Windows はこのダイアログを表示するため、インストールがダイアログ上にあるボタンのテキストを変更するこ とはできません。 Windows が、ボタンテキストをオペレーティング システムの言語で表示 (英語システムでは "Yes" または "No") するため、 このテキス ト を手動でローカ ラ イズする必要はあり ません。 さ らに高度な柔軟性が あるダイアログが必要な場合は、 Windows API 関数を直接呼び出すか、 カス タム ダイアログを使用し ます。

#### 構文

AskYesNo (szQuestion, nDefault);

#### パラメーター

#### テーブル 15 · AskYesNo のパラメーター

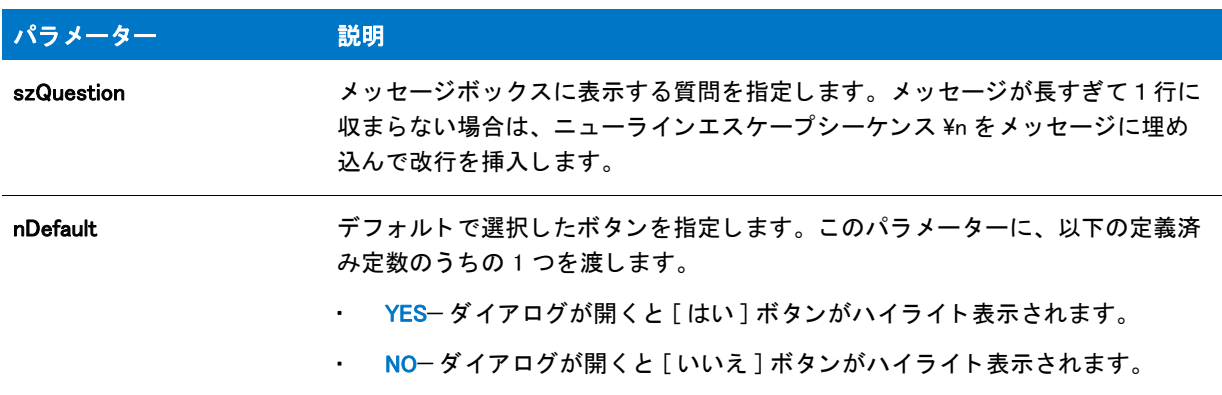

#### 戻り値

テーブル 16 • AskYesNo の戻り値

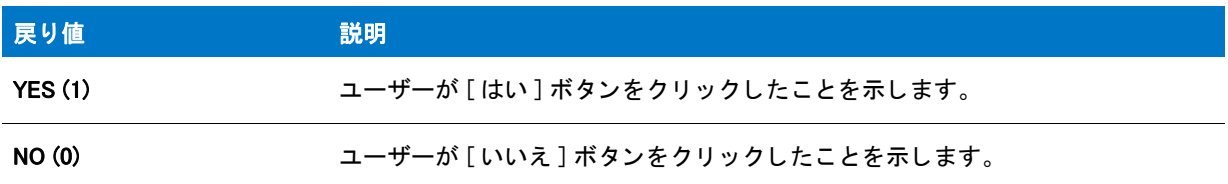

#### 追加情報

AskYesNo 関数によって表示されるダイアログは、スキンを使って表示することはできません。スキンを指定した かし ないにかかわらず、 同じ よ う に表示されます。

# AskYesNo の例

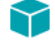

プロジェクト・この情報は、次のプロジェクトの種類に適用します:

- 基本の MSI
- InstallScript
- InstallScript MSI

### Ë

メモ・基本の MSI セットアップでこの関数を呼び出すには、まずエントリーポイント関数用のカスタムアクショ ンを作成し、シーケンスで、またはダイアログのコントロールイベントの結果としてカスタムアクションを実行 してから、リリースをビルドします。

```
/*-----------------------------------------------------------*\
 *
* InstallShield スクリプトの例
 *
* AskYesNo 関数のデモンストレーションを行います。
 *
* このスクリプトでは、ユーザーに対して ReadMe ファイルを
* 表示するかどうかを質問します。[ はい] の場合、スクリプトは
 * Windows Notepad を起動して ReadMe フ ァ イルを開きます。
 *
* メモ: このスクリプトを実行する前に、プリプロセッサ定数が、
 * ターゲッ ト システム上の Windows Notepad 実行可能フ ァ イルの
* 完全修飾名と有効なテキスト ファイルを
* 参照するように設定してください。
 *
\*-----------------------------------------------------------*/
```
#define PROGRAM "C:¥¥Windows¥¥Notepad.exe" #define PARAM "C:\\Windows\\Readme.txt"

```
//ビルトイン InstallScript 関数プロトタイプに Ifx.h を含みます。
#include "Ifx.h"
```
export prototype ExFn\_AskYesNo(HWND);

function ExFn\_AskYesNo(hMSI) begin

```
// AskYesNo ダイアログを表示します。 デフ ォルト は [ はい ] に設定されています。
if (AskYesNo(" インス ト ールが完了しました。 Readme " +
     " を読みますか? ", YES )=YES then
 LaunchApp(PROGRAM, PARAM);
endif;
```
end;

# BatchAdd

BatchAdd 関数は SET コマン ド またはその他の DOS コマン ド を、 [BatchFileLoad](#page-565-0) と共にメ モリにロード されたバッ チ ファイルに挿入します。nOptions パラメーターを利用してファイルの最初または最後のステートメントとして 新規コマンドを追加したり、既存のステートメントを新規コマンドと置換したり、あるいは新規コマンドが既存 ステートメントの前 / 後に追加されるよう指定したりできます。

BatchAdd の前に BatchFileLoad を呼び出して、修正するファイルをメモリにロードします。ファイルを変更した 後、 [BatchFileSave](#page-568-0) を呼び出し てデ ィ スクに保存し ます。

簡易バッチファイル関数を拡張バッチファイル関数と同時に使用しないでください。BatchFileLoad を呼び出した 後、 BatchFileSave を呼び出し てフ ァ イルを保存するまで簡易バッ チフ ァ イル関数を使用する こ とはできません。

#### 構文

BatchAdd ( szKey, szValue, szRefKey, nOptions );

## テーブル 17 · BatchAdd のパラメーター

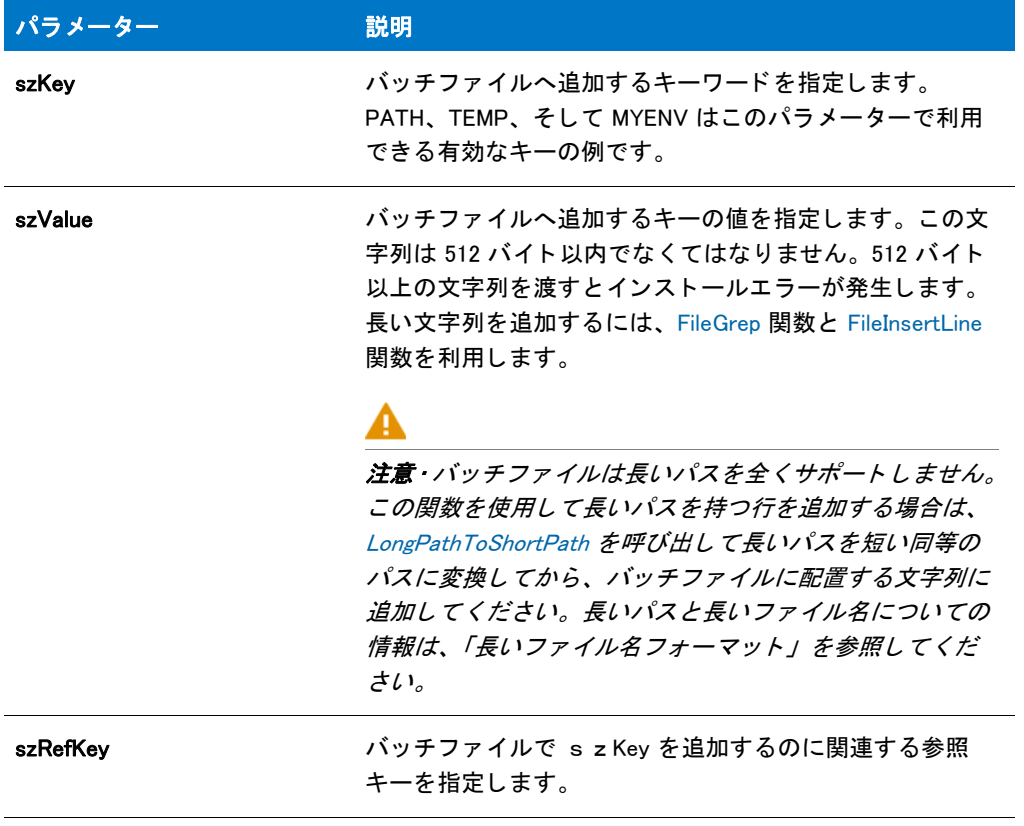

#### テーブル 17 · BatchAdd のパラメーター (続き)

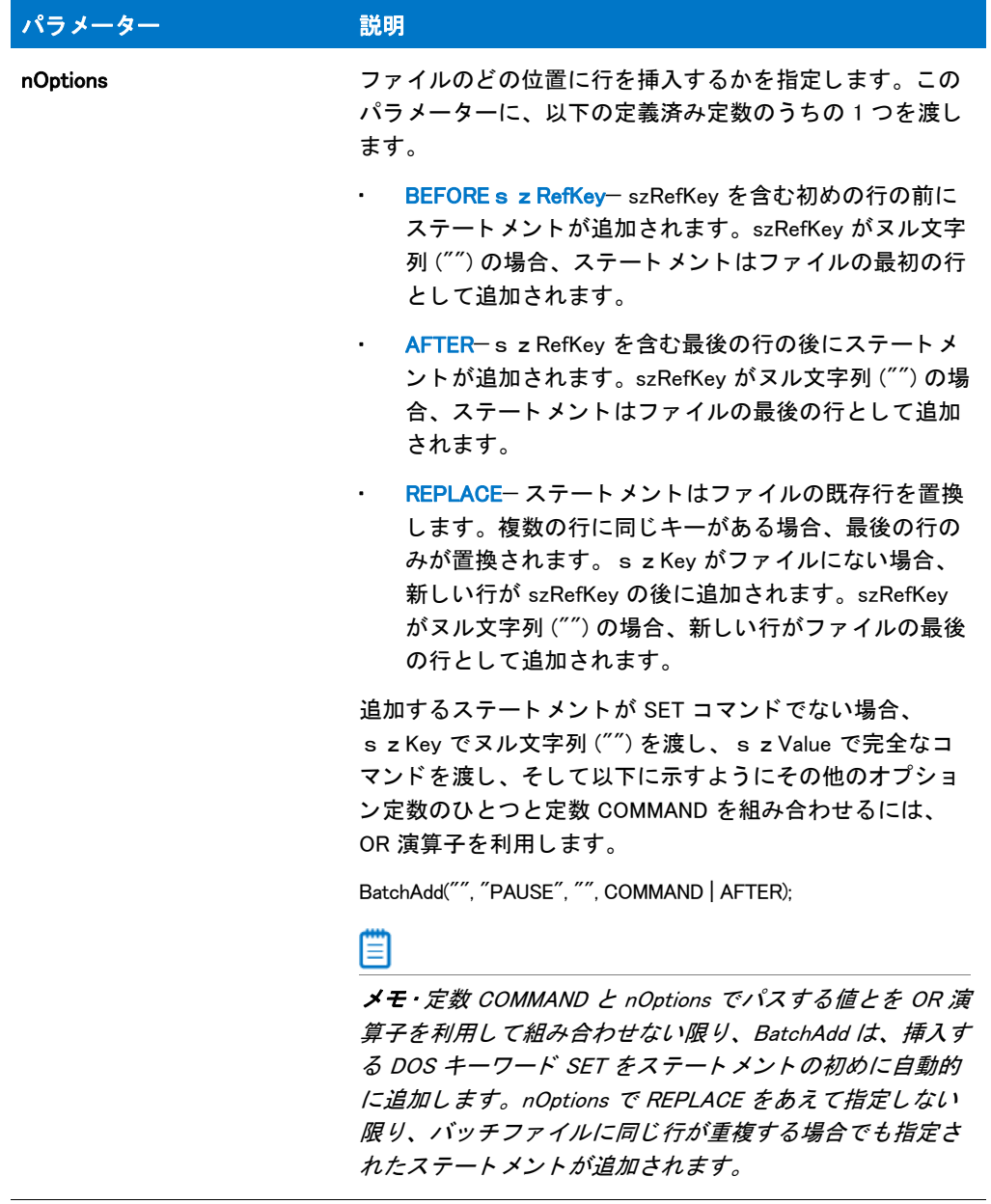

#### 戻り値

#### テーブル 18 • BatchAdd の戻り値

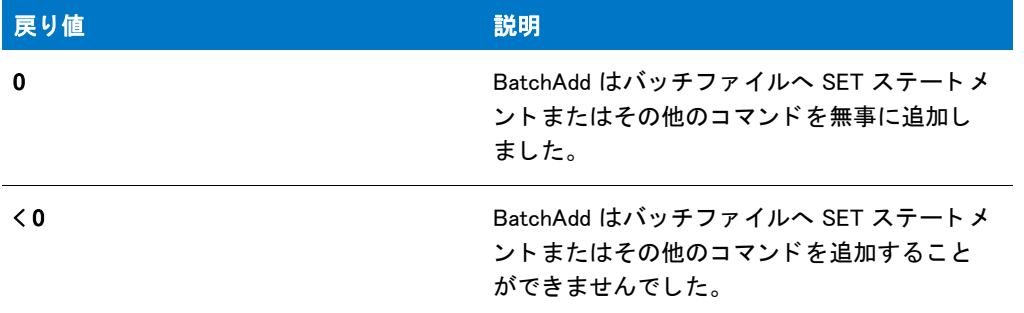

#### 追加情報

InstallScript 参照キーは環境変数、DOS コマンド、またはプログラムファイル名のどれかです。環境変数は PATH、 COMSPEC、 LIB、 その他の定義済みまたはユーザー定義の識別子といったキーワー ド です。 環境変数の値は DOS SET コマンドを使って設定されます。バッチファイルに使われるステートメントは DOS コマンド、プログラム名 (コマンドラインパラメーターを含む / 含まず)、あるいはコメントの何れかでなくてはなりません。コマンドと 環境変数の詳しい定義については、ご使用のオペレーティングシステムマニュアルを参照してください。

# BatchAdd の例

以下の例は、次のインストールに適用します。

## InstallScript/InstallScript MSI インストール

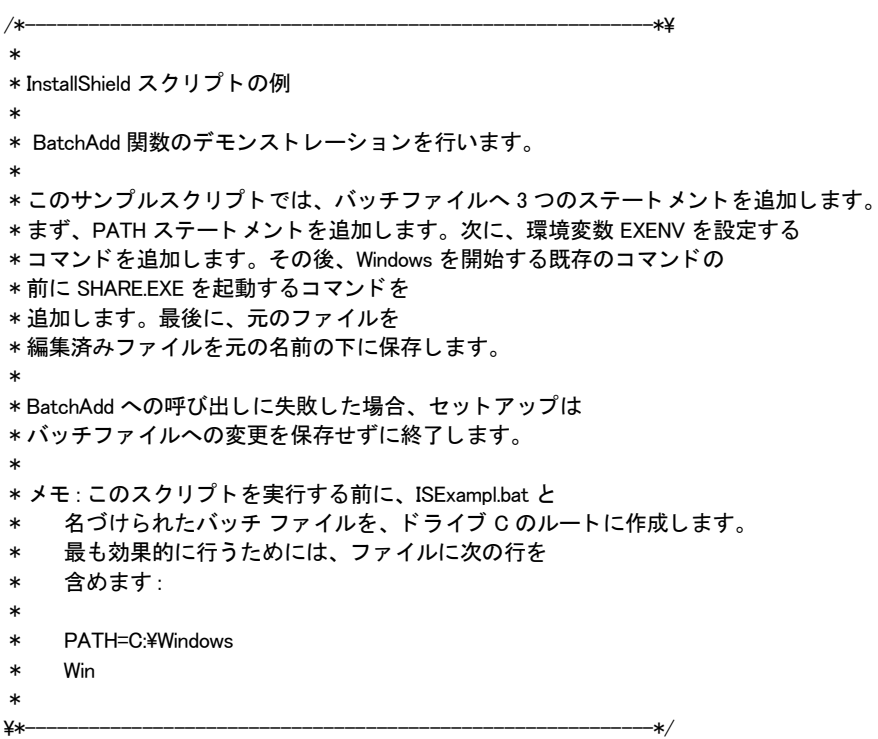

```
#define EXAMPLE BAT "C: ¥ISEXAMPL.BAT"
#define EXAMPLE BAK "ISEXAMPL.BAK"
 STRING szPath;
// ビルトイン InstallScript 関数プロトタイプに Ifx.h を含みます。
#include "Ifx.h"
  function OnBegin()
  begin
 // 編集するバッチ ファイルをロードします。
 if (BatchFileLoad (EXAMPLE BAT) \leq 0) then
   MessageBox (EXAMPLE_BAT + " をロード できませんでした。 ", SEVERE);
   abort;
 endif;
 // C:¥EXAPP¥BIN への既存の検索パスの値を追加する
 // SET PATH コマンドを追加します。
 szPath = "C:\n#EXAPP#BIN:\n#PATH\n'':
 if (BatchAdd ("PATH", szPath, "PATH", AFTER) < 0) then
   MessageBox ("BatchAdd の最初の呼び出しに失敗しました。 ", WARNING);
   abort;
 endif;
 //SET EXENV = C:¥OTHERAPP¥BIN を追加します。インストールが
 // 環境変数 EXENV がバッチファイルに既に存在する場合、
 // 最後の SET EXENV ステートメントが置換されます。
 szPath = "C:\nY*OTHERAPP\BIN";
 if (BatchAdd ("EXENV", szPath, "EXENV", REPLACE) < 0) then
   MessageBox ("BatchAdd の 2 回目の呼び出しに失敗しました。 ", WARNING);
   abort;
 endif;
 // コマンド WIN の前にコマンド SHARE.EXE を追加します。
 if (BatchAdd ("", "SHARE.EXE", "WIN", BEFORE | COMMAND) < 0) then
   MessageBox ("BatchAdd の 3 回目の呼び出しに失敗しました。 ", WARNING);
   abort;
 endif;
 // 更新されたファイルを保存し、元のファイルをバックアップします。
 if (BatchFileSave(EXAMPLE BAK) < 0) then
   MessageBox (EXAMPLE_BAK + " を保存できませんでした。 ", SEVERE);
 else
   MessageBox (" バッチフ ァ イルが保存されました。 バッ クア ッ プが作成されました。 ",INFORMATION);
 endif;
```
end;

以下の例は、次のインストールに適用します。

### 基本の MSI インストール

ヒ ン ト • 基本の MSI セ <sup>ッ</sup> ト ア <sup>ッ</sup> プでこの関数を呼び出すには、 まずエン ト リーポイ ン ト 関数用のカス タムアク ションを作成し、シーケンスで、またはダイアログのコントロールイベントの結果としてカスタムアクションを 実行してから、リリースをビルドします。

/\*-----------------------------------------------------------\*\ \* \* InstallShield スクリプトの例 \* \* BatchAdd 関数のデモンス ト レーシ ョ ンを行います。 \* \* このサンプルスクリプトでは、バッチファイルへ3つのステートメントを追加します。 \* まず、PATH ステートメントを追加します。次に、環境変数 EXENV を設定する \* コマン ド を追加します。 その後、 Windows を開始する既存のコマン ドの \* 前に SHARE.EXE を起動するコマン ド を \* 追加します。最後に、元のファイルを \* 編集済みファイルを元の名前の下に保存します。 \* \* BatchAdd への呼び出しに失敗した場合、セットアップは \* バッチファイルへの変更を保存せずに終了します。 \* \* メモ: このスクリプトを実行する前に、ISExampl.bat と \* 名づけられたバッチ ファイルを、ドライブ C のルートに作成します。 \* 最も効果的に行う ためには、 フ ァ イルに次の行を 含めます: \* \* PATH=C:¥Windows \* Win \* \\*-----------------------------------------------------------\*/ #define EXAMPLE BAT "C:\\ISEXAMPL.BAT" #define EXAMPLE BAK "ISEXAMPL.BAK" //ビルトイン InstallScript 関数プロトタイプに Ifx.h を含みます。 #include "Ifx.h" export prototype ExFn BatchAdd(HWND); function ExFn\_BatchAdd(hMSI) STRING szPath; begin // 編集するバッチ ファイルをロードします。 if (BatchFileLoad (EXAMPLE\_BAT) < 0) then MessageBox (EXAMPLE\_BAT + " をロード できませんでした。 ", SEVERE); abort; endif; // C:¥EXAPP¥BIN への既存の検索パスの値を追加する // SET PATH コマンドを追加します。  $szPath = "C:\nexists XAPP$ \BIN;%PATH%";

if (BatchAdd ("PATH", szPath, "PATH", AFTER) < 0) then MessageBox ("BatchAdd の最初の呼び出しに失敗しました。 ", WARNING);

```
abort;
endif;
//SET EXENV = C:¥OTHERAPP¥BIN を追加します。インストールが
// 環境変数 EXENV がバッチファイルに既に存在する場合、
// 最後の SET EXENV ステートメントが置換されます。
szPath = "C:\nY*OTHERAPP\BIN";
if (BatchAdd ("EXENV", szPath, "EXENV", REPLACE) < 0) then
 MessageBox ("BatchAdd の 2 回目の呼び出しに失敗しました。 ", WARNING);
  abort;
endif;
// コマンド WIN の前にコマンド SHARE.EXE を追加します。
if (BatchAdd ("", "SHARE.EXE", "WIN", BEFORE | COMMAND) < 0) then
 MessageBox ("BatchAdd の 3 回目の呼び出しに失敗しました。 ", WARNING);
 abort;
endif;
// 更新されたファイルを保存し、元のファイルをバックアップします。
if (BatchFileSave(EXAMPLEBAK) < 0) then
  MessageBox (EXAMPLE_BAK + " を保存できませんでした。 ", SEVERE);
else
  MessageBox (" バッチフ ァ イルが保存されました。 バッ クア ッ プが作成されました。 ",INFORMATION);
endif;
```
end;

# **BatchDeleteEx**

BatchDeleteEx 関数は、s z Key で指定された値を含むバッチファイル内の行を削除します。

Ë

メ モ • BatchDeleteEx の前に [BatchFileLoad](#page-565-0) を呼び出し て、 修正する フ <sup>ァ</sup> イルを メ モ リ にロー ド し ます。 フ <sup>ァ</sup> イルを 変更した後、[BatchFileSave](#page-568-0) を呼び出してディスクに保存します。

簡易バッ チフ <sup>ァ</sup> イル関数を拡張バッ チフ <sup>ァ</sup> イル関数と同時に使用し ないで く だ さい。 BatchFileLoad を呼び出し た 後、 BatchFileSave を呼び出し てフ <sup>ァ</sup> イルを保存するまで簡易バッ チフ <sup>ァ</sup> イル関数を使用する こ とはできません。

#### 構文

BatchDeleteEx ( szKey, nOptions );

テーブル 19 · BatchDeleteEx のパラメーター

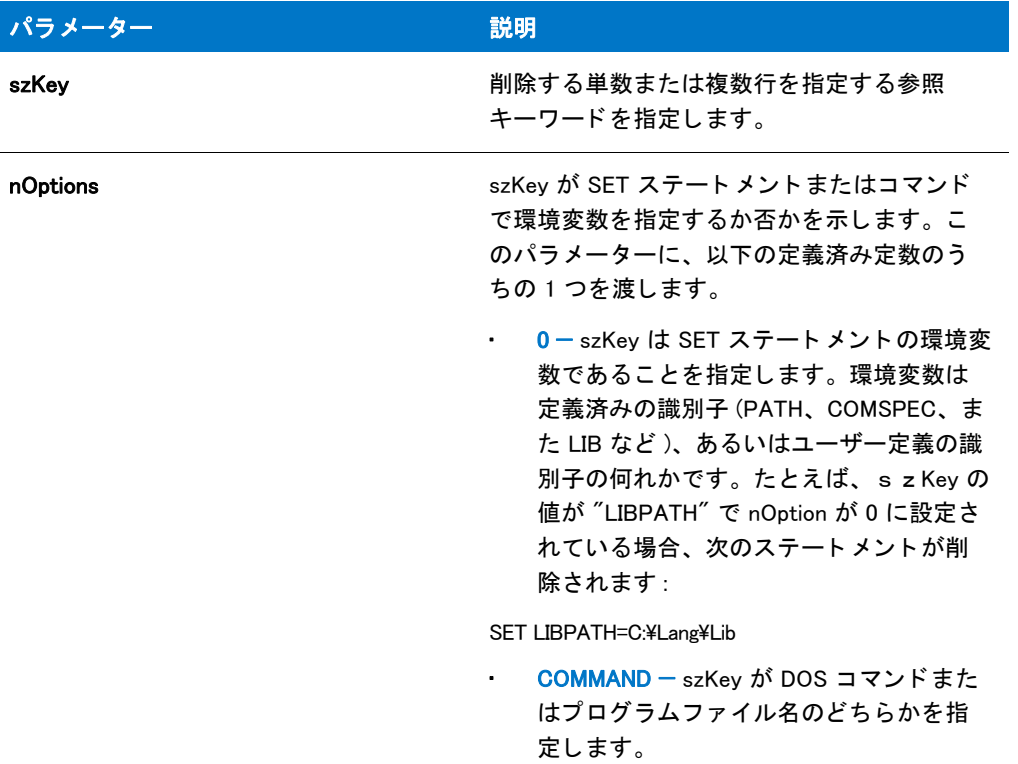

#### 戻り値

テーブル 20 • BatchDeleteEx の戻り値

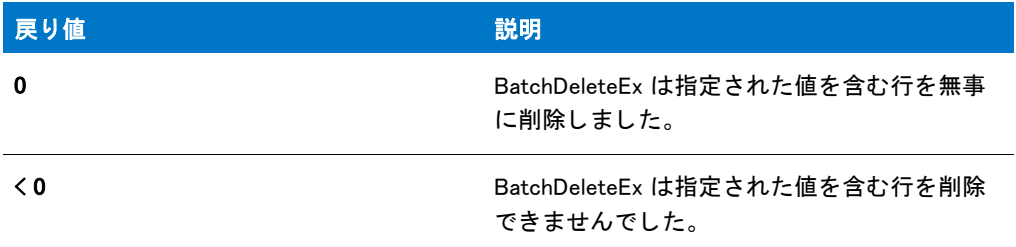

# BatchDeleteEx の例

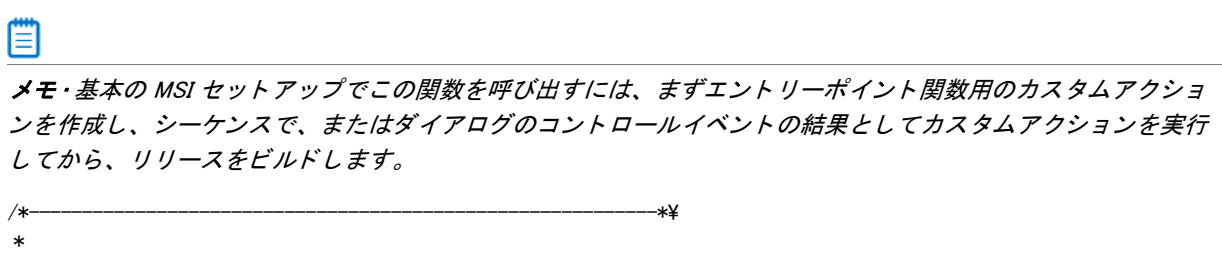

\* InstallShield スクリプトの例

```
 *
* BatchDeleteEx 関数のデモンストレーションを行います。
 *
* このスクリプト例では、バッチ ファイルからの行削除を行います。まず、
 * BatchFileLoad を呼び出してフ ァ イルをロード します。 次に、 PATH コマン ド を持つ
* 行をすべて削除します。そして MyApp.exe (たとえば C:¥MyApps¥MyApp.exe) を
 * 参照するすべての行を削除します。
* 最後に、オリジナルファイルをバックアップして
* 編集されたファイルを元の名前の下に保存します。
 *
 * メ モ : このスク リ プ ト を実行する前に、 ISExampl.bat と
* 名づけられたバッチ ファイルを、ドライブ C のルートに作成します。
 * 最も効果的に行う ためには、 フ ァ イルに次の行を
* 含めます:
 *
* SET PATH=C:¥Windows
* C:\MyApps\MyApp.exe
 *
\*-----------------------------------------------------------*/
#define EXAMPLE BAT "C:\\ISExampl.bat"
//ビルトイン InstallScript 関数プロトタイプに Ifx.h を含みます。
#include "Ifx.h"
  export prototype ExFn_BatchDeleteEx(HWND);
function ExFn_BatchDeleteEx(hMSI)
 STRING szBackupFile;
begin
 // 編集するバッチ ファイルをロードまたは作成します。
 if (BatchFileLoad (EXAMPLE BAT) \leq 0) then
   MessageBox (EXAMPLE_BAT + " をロード できませんでした。 ", SEVERE);
   abort;
 endif;
 // SET PATH= コマン ド をすべて削除します。
 BatchDeleteEx ("PATH", 0);
 // MyApp.exe への参照を含むすべての行を削除します。
 BatchDeleteEx ("MyApp.exe", COMMAND);
 // 編集されたバッチ ファイルを保存します。
 if (BatchFileSave("Example.bak") < 0) then
   MessageBox (EXAMPLE_BAT+ " を保存できませんでした。 ", SEVERE);
 else
   MessageBox ("バッチ ファイルが保存されました。",INFORMATION);
 endif;
```
end;

# <span id="page-565-0"></span>**BatchFileLoad**

BatchFileLoad 関数は指定したバッチファイルのコピーをメモリにロードし、ファイル上の操作でその他の拡張 ファイル関数を呼び出せるようにします。szBatchFile で編集するバッチファイルの名前を指定するか、 szBatchFile でヌル文字列 ("") を渡してデフォルトのバッチファイルを編集します。これはシステムが利用する Autoexec.bat フ ァ イルを起動するためにも と も と InstallShield が設定する ものです。

新規バッ チフ ァ イルを作成するのに BatchFileLoad の呼び出しが可能です。 そのためには、 szBatchFile で存在しな いファイル名を渡します。そして新規ファイルを編集するのに他のバッチ関数を呼び出します。最後に、 [BatchFileSave](#page-568-0) を呼び出してディスクへ新規ファイルを保存します。

#### E

メモ・拡張バッチファイル関数を利用する前に、BatchFileLoad を呼び出して変更するファイルをメモリにロード しなくてはなりません。ファイルを変更した後、BatchFileSave を呼び出してディスクに保存します。デフォルト でイ ンス ト ールスク リ プ ト が利用するバッ チフ <sup>ァ</sup> イルの完全修飾フ <sup>ァ</sup> イル名を取得するには、 [BatchGetFileName](#page-575-0) を呼び出します。デフォルトでインストールスクリプトが別のバッチファイルを利用するように指定するには、 [BatchSetFileName](#page-580-0) を呼び出し ます。

簡易バッ チフ <sup>ァ</sup> イル関数を拡張バッ チフ <sup>ァ</sup> イル関数と同時に使用し ないで く だ さい。 BatchFileLoad を呼び出し た 後、 BatchFileSave を呼び出し てフ <sup>ァ</sup> イルを保存するまで簡易バッ チフ <sup>ァ</sup> イル関数を使用する こ とはできません。

## 構文

BatchFileLoad ( szBatchFile );

テーブル 21 · BatchFileLoad のパラメーター

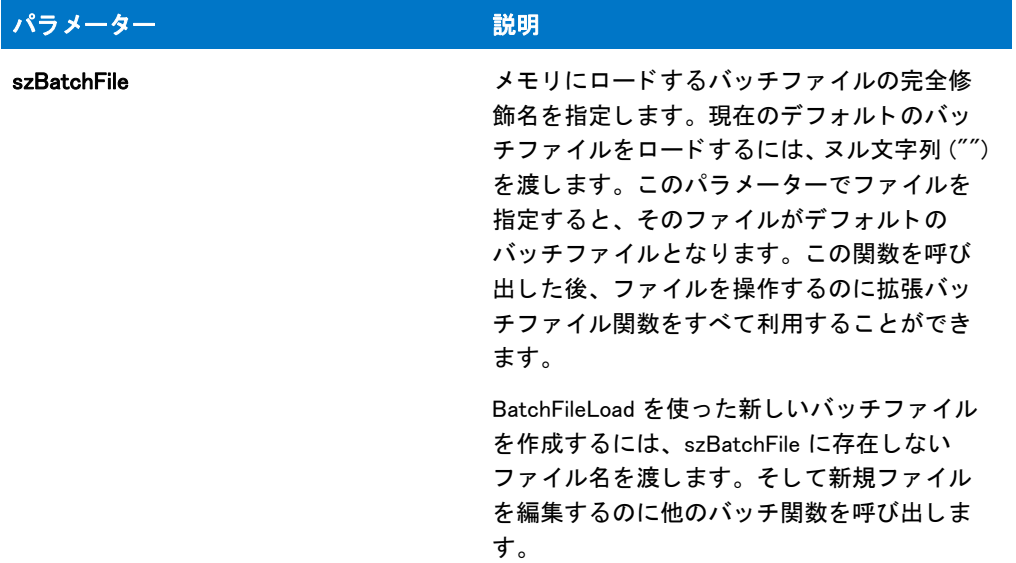

#### 戻り値

テーブル 22 • BatchFileLoad の戻り値

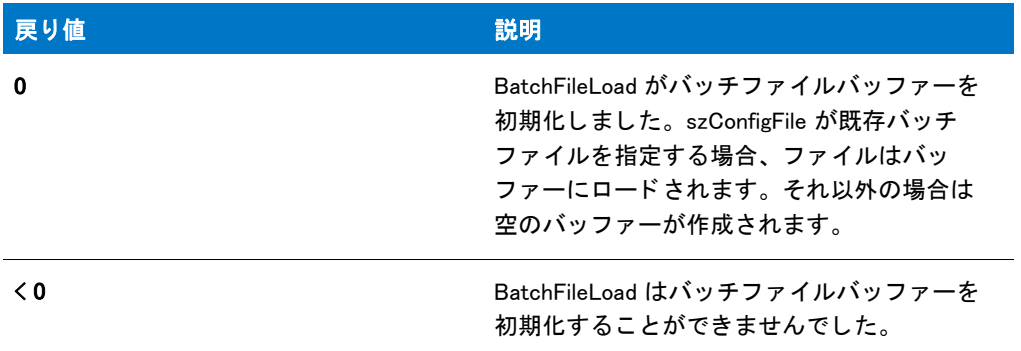

# BatchFileLoad の例

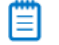

メモ・基本の MSI セットアップでこの関数を呼び出すには、まずエントリーポイント関数用のカスタムアクショ ンを作成し、シーケンスで、またはダイアログのコントロールイベントの結果としてカスタムアクションを実行 してから、リリースをビルドします。

```
/*-----------------------------------------------------------*\
 *
* InstallShield スクリプトの例
 *
 * BatchFileLoad と BatchFileSave 関数のデモンス ト レーシ ョ ンを行います。
 *
```
\* このスクリプト例では、編集するためにバッチファイルを開く方法、 \* オリジナルファイルのバックアップ作成方法、 \*そして編集したファイルの保存方法とその閉じ方を説明します。 \* \* BatchFileSave のファイルバックアップ機能がどうやって既存ファイルの上書きを \*防ぐのかをデモンストレーションします。このスクリプトは 2 つの \*異なるバッチ ファイルをロードし保存します。最初のバッチファイルは \* 特定のファイル名と共にバックアップされます。2番目のファイルは \* ワイルド カード拡張子を使ってバッ クア ッ プされ、 BatchFileSave が \*3桁の一意のファイル拡張子を生成します。 \* \* メモ : このスクリプトを実行する前に、C ドライブ のルートへ \* 2つのファイル (ISExamp1.bat と ISExamp2.bat) を作成します。 \* 効果的に行う ためには、 ISExamp1.\* または ISExamp2.\* と \* 名づけられた他のファイルを削除または移動する必要があります。 \* \\*-----------------------------------------------------------\*/ // この例で使われているバッチファイルとバックアップファイルの名前。 #define EXAMPLE1 "ISExamp1" #define EXAMPLE2 "ISExamp2" // バッチファイルの完全修飾名。 #define EXAMPLE1 BAT "C:\\" + EXAMPLE1 + ".bat" #define EXAMPLE2 BAT "C:\\" + EXAMPLE2 + ".bat" //ビルトイン InstallScript 関数プロトタイプに Ifx.h を含みます。 #include "Ifx.h" export prototype ExFn\_BatchFileLoad(HWND); function ExFn\_BatchFileLoad(hMSI) begin // EXAMPLE1\_BAT. をロード します。 if (BatchFileLoad (EXAMPLE1 BAT)  $\leq$  0) then MessageBox (EXAMPLE1\_BAT + " をロード できませんでした。 ", SEVERE); abort; endif; // 最初のファイルを編集するには、ここに他のバッチファイル関数を使います。 // 拡張子 "bak" を持つ元のファイルのバックアップを行い、 // 編集されたフ ァ イルを元の名前の下に保存します。 ISExamp1.bak が既に存在する場合、 // BatchFileSave は数字の付いた拡張子を生成します。 if  $(BatchFileSave$   $(EXAMPLE1 + "bak") < 0$ ) then MessageBox (EXAMPLE1\_BAT+ " を保存できませんでした。 ", SEVERE); abort; else MessageBox (EXAMPLE1\_BAT + " が保存されました。 ",INFORMATION); endif; // EXAMPLE2\_BAT. をロード します。 if (BatchFileLoad (EXAMPLE2\_BAT) < 0) then MessageBox (EXAMPLE2 BAT + " をロードできませんでした。", SEVERE); abort; endif; //2番目のファイルを編集するには、ここに他のバッチファイル関数を使います。 // 数字の付いた拡張子を使って元のバッチファイルをバックアップします。

```
// そして編集済みファイルを元の名前の下に保存します。
if (BatchFileSave (EXAMPLE2 + ".*")< 0) then
  MessageBox (EXAMPLE2_BAT + " を保存できませんでした。 ", SEVERE);
  abort;
else
  MessageBox (EXAMPLE2_BAT + " が保存されました。 ",INFORMATION);
endif;
```

```
end;
```
# <span id="page-568-0"></span>**BatchFileSave**

BatchFileSave は [BatchFileLoad](#page-565-0) 関数を使ってメモリにロードしたバッチ ファイルをディスクへ保存します。ファ イルはオリジナル名の元に保存されます。szBackupFile でファイル名が指定された場合、編集されたファイルが ディスクに書き込まれる前にオリジナルファイル名はそのファイル名に変更されます。szBackupFile にヌル文字列 ("") が含まれる場合、オリジナルファイルは変更されたファイルに置換されます。拡張バッチファイル関数を利 用し てバッ チフ ァ イルの変更を完了し た と きに BatchFileSave を呼び出さ無かった場合、 すべての変更点は失われ ます。

#### 冒

メ モ • 簡易バッ チフ <sup>ァ</sup> イル関数を拡張バッ チフ <sup>ァ</sup> イル関数と同時に使用し ないで く だ さい。 BatchFileLoad を呼び 出し た後、 BatchFileSave を呼び出し てフ <sup>ァ</sup> イルを保存するまで簡易バッ チフ <sup>ァ</sup> イル関数を使用する こ とはできま せん。

#### 構文

BatchFileSave ( szBackupFile );

テーブル 23 · BatchFileSave のパラメーター

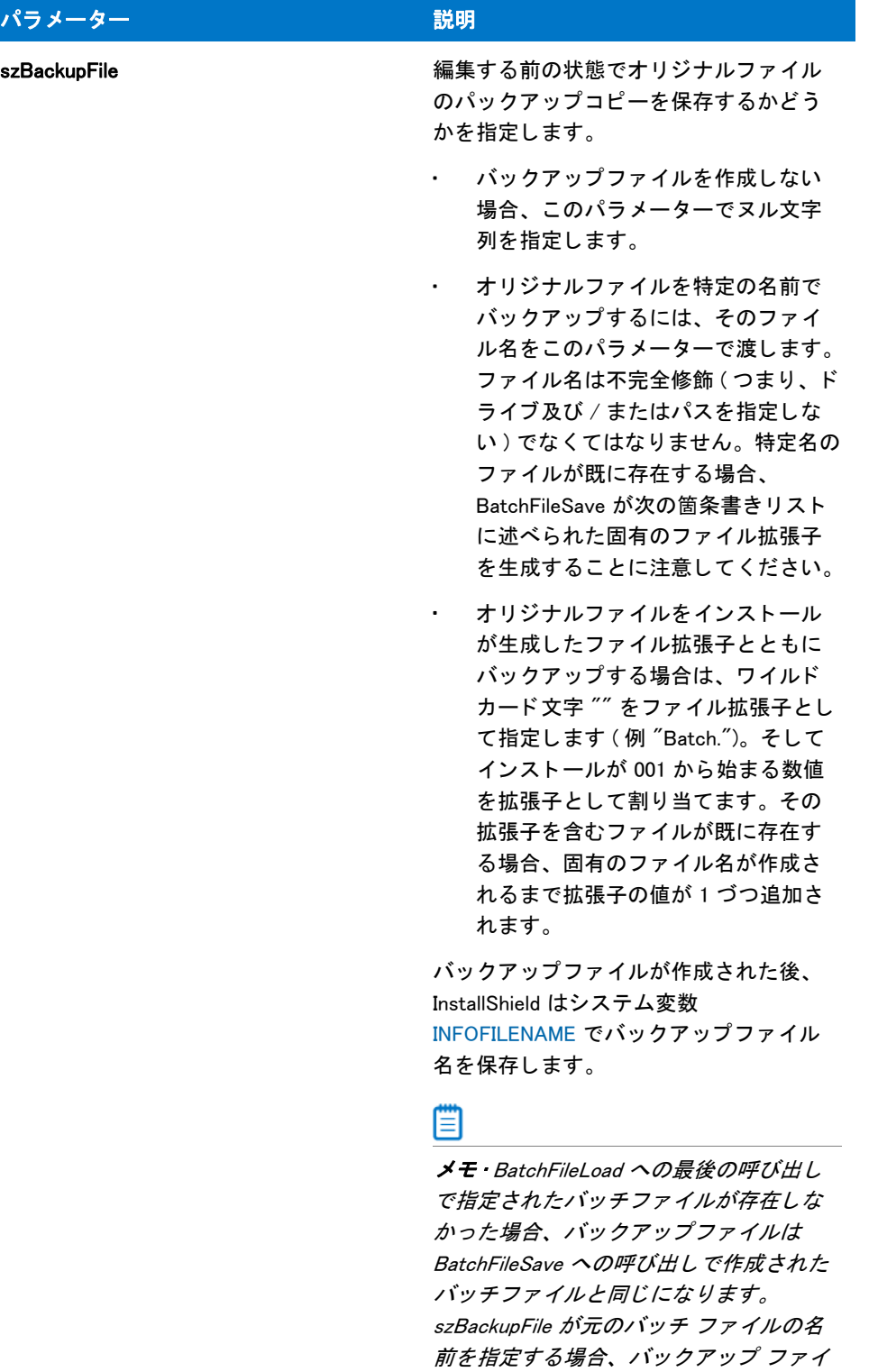

#### 戻り値

テーブル 24 • BatchFileSave の戻り値

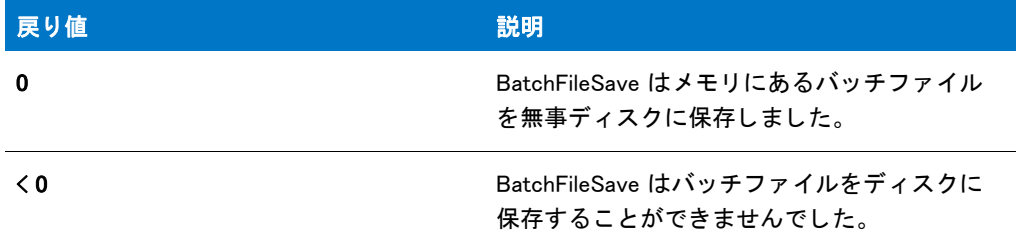

# BatchFileSave の例

#### 買

メモ・基本の MSI セットアップでこの関数を呼び出すには、まずエントリーポイント関数用のカスタムアクショ ンを作成し、シーケンスで、またはダイアログのコントロールイベントの結果としてカスタムアクションを実行 してから、リリースをビルドします。

```
/*-----------------------------------------------------------*\
 *
* InstallShield スクリプトの例
 *
 * BatchFileLoad と BatchFileSave 関数のデモンス ト レーシ ョ ンを行います。
 *
* このスクリプト例では、編集するためにバッチファイルを開く方法、
* オリジナルファイルのバックアップ作成方法、
* そして編集したファイルの保存方法とその閉じ方を説明します。
 *
* BatchFileSave のファイルバックアップ機能がどうやって既存ファイルの上書きを
* 防ぐのかをデモンストレーションします。このスクリプトは 2 つの
* 異なるバッチ ファイルをロードし保存します。最初のバッチファイルは
* 特定のファイル名と共にバックアップされます。2番目のファイルは
 * ワイルド カード拡張子を使ってバッ クア ッ プされ、 BatchFileSave が
 * 3 桁の一意のフ ァ イル拡張子を生成します。
 *
* メモ : このスクリプトを実行する前に、C ドライブ のルートへ
 * 2 つのフ ァ イル (ISExamp1.bat と ISExamp2.bat) を作成します。
 * 効果的に行う ためには、 ISExamp1.* または ISExamp2.* と
* 名づけられた他のファイルを削除または移動する必要があります。
 *
\*-----------------------------------------------------------*/
// この例で使われているバッチファイルとバックアップファイルの名前。
#define EXAMPLE1 "ISExamp1"
#define EXAMPLE2 "ISExamp2"
// バッチファイルの完全修飾名。
#define EXAMPLE1_BAT "C:\\" + EXAMPLE1 + ".bat"
#define EXAMPLE2 BAT "C:\\" + EXAMPLE2 + ".bat"
//ビルトイン InstallScript 関数プロトタイプに Ifx.h を含みます。
```

```
#include "Ifx.h"
```
export prototype ExFn BatchFileSave(HWND);

```
function ExFn_BatchFileSave(hMSI)
begin
 // EXAMPLE1_BAT. をロード します。
 if (BatchFileLoad (EXAMPLE1 BAT) \leq 0) then
   MessageBox (EXAMPLE1_BAT + " をロード できませんでした。 ", SEVERE);
   abort;
 endif;
 // 最初のファイルを編集するには、ここに他のバッチファイル関数を使います。
 // 拡張子 "bak" を持つ元のファイルのバックアップを行い、
 // 編集されたファイルを元の名前の下に保存します。ISExamp1.bak が既に存在する場合、
 // BatchFileSave は数字の付いた拡張子を生成します。
 if (BatchFileSave (EXAMPLE1 + ".bak") \leq 0) then
   MessageBox (EXAMPLE1_BAT+ " を保存できませんでした。 ", SEVERE);
   abort;
 else
   MessageBox (EXAMPLE1_BAT + " が保存されました。 ",INFORMATION);
 endif;
 // EXAMPLE2_BAT. をロード します。
 if (BatchFileLoad (EXAMPLE2 BAT) \leq 0) then
   MessageBox (EXAMPLE2_BAT + " をロード できませんでした。 ", SEVERE);
   abort;
 endif;
 //2番目のファイルを編集するには、ここに他のバッチファイル関数を使います。
 // 数字の付いた拡張子を使って元のバッチファイルをバックアップします。
 // そして編集済みファイルを元の名前の下に保存します。
 if (BatchFileSave (EXAMPLE2 + "*")< 0) then
   MessageBox (EXAMPLE2_BAT + " を保存できませんでした。 ", SEVERE);
   abort;
 else
   MessageBox (EXAMPLE2 BAT + " が保存されました。 ",INFORMATION);
 endif;
```
end;

# BatchFind

BatchFind 関数は、 s z RefKey で指定された参照キーすべてをバッ チフ ァ イル内で検索し ます。 nOptions に定数 RESTART を指定し た場合、 最初に現れる参照キーが返されます。 次に現れる szRefKey を検出するには、 この関 数を nOptions で CONTINUE に設定し て繰り返し呼び出し ます。

### Ë

メモ・BatchFind の前に [BatchFileLoad](#page-565-0) を呼び出して、修正するファイルをメモリにロードします。ファイルを変更 し た後、 [BatchFileSave](#page-568-0) を呼び出し てデ ィ スクに保存し ます。

簡易バッ チフ <sup>ァ</sup> イル関数を拡張バッ チフ <sup>ァ</sup> イル関数と同時に使用し ないで く だ さい。 BatchFileLoad を呼び出し た 後、 BatchFileSave を呼び出し てフ <sup>ァ</sup> イルを保存するまで簡易バッ チフ <sup>ァ</sup> イル関数を使用する こ とはできません。

# 構文

BatchFind ( szRefKey, svResult, nOptions );

テーブル 25 · BatchFind のパラメーター

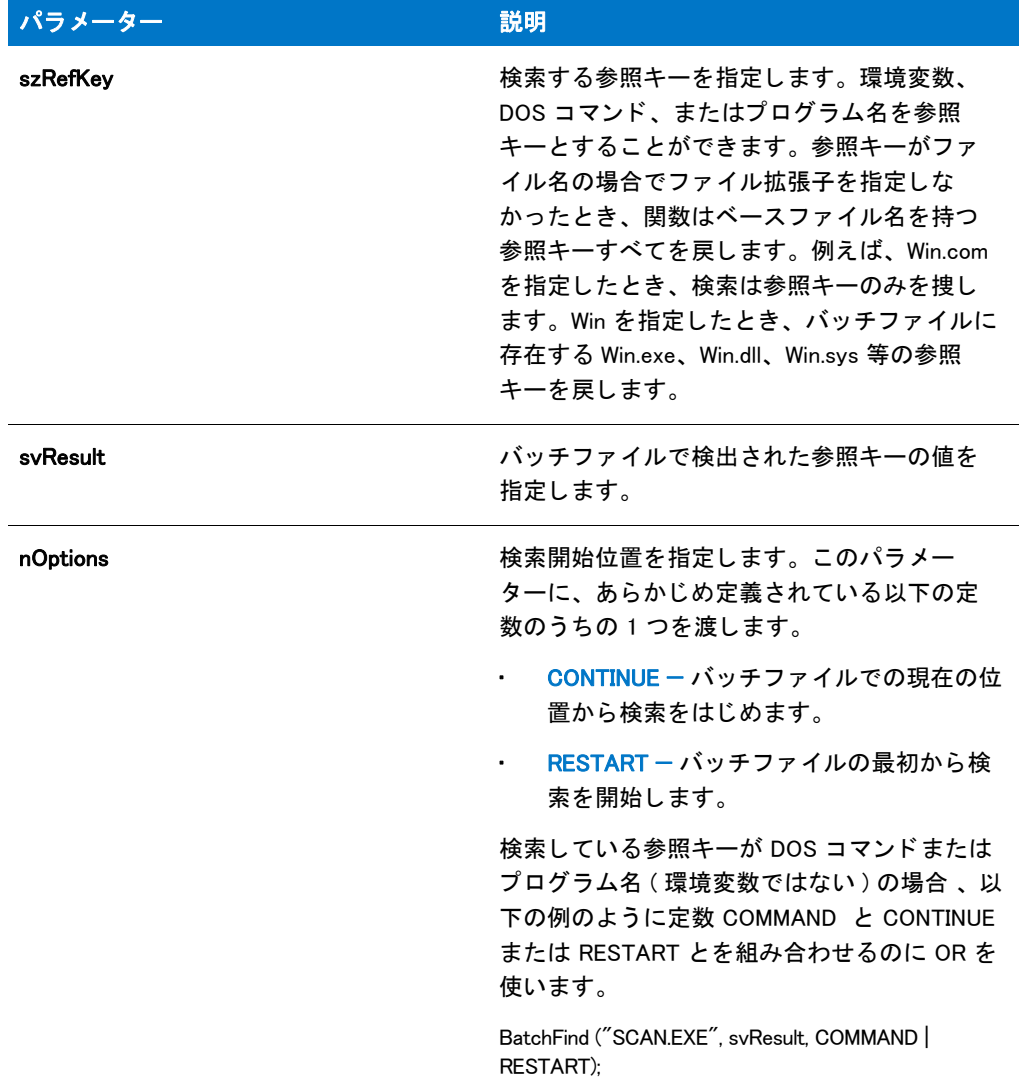

## 戻り値

テーブル 26 • BatchFind の戻り値

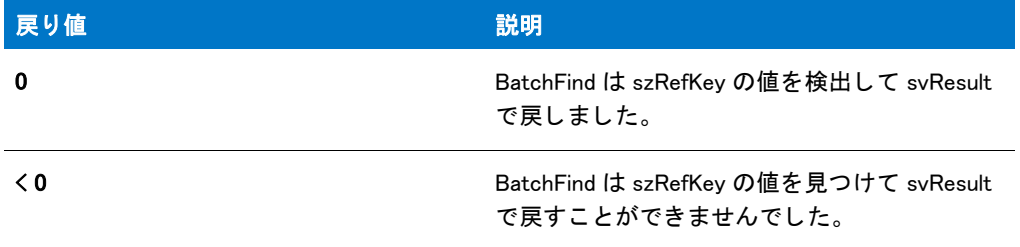

# BatchFind の例

メモ・基本の MSI セットアップでこの関数を呼び出すには、まずエントリーポイント関数用のカスタムアクショ ンを作成し、シーケンスで、またはダイアログのコントロールイベントの結果としてカスタムアクションを実行 してから、リリースをビルドします。

```
/*-----------------------------------------------------------*\
 *
* InstallShield スクリプトの例
 *
* BatchFind 関数のデモンストレーションを行います。
 *
* このスクリプト例では、バッチファイルを検索してそのファイルが
* SHARE.EXE を参照するコマンドを含むか否かをレポートします。
* そして、すべての PATH と SET PATH ステートメントを探して表示します。
 *
* メモ: このスクリプトを実行する前に、ISExampl.bat と
* 名づけられたバッチ ファイルを作成し、Cドライブのルートに
 * 保存します。 バッチ フ ァ イルは Share.exe を起動するコマン ド を含み、
* PATH、あるいは SET PATH= ステートメントを
 * 1 つ以上持ちます。
 *
\*-----------------------------------------------------------*/
```
#define TARGET\_BATCH "C:\\ISExampl.bat"

// ビルトイン InstallScript 関数プロトタイプに Ifx.h を含みます。 #include "Ifx.h"

export prototype ExFn\_BatchFind(HWND);

function ExFn BatchFind(hMSI) STRING svResult; NUMBER nResult;

begin

```
// ターゲット バッチ ファイルをロードします。
if (BatchFileLoad (TARGET BATCH ) < 0) then
 MessageBox (TARGET_BATCH + " をロード できませんでした。 ", SEVERE);
  abort;
endif;
```
// SHARE.EXE コマンドをチェックします。 nResult = BatchFind ("SHARE.EXE", svResult, COMMAND);

```
if (nResult \leq 0) then
 MessageBox ("SHARE.EXE コマン ドが見つかり ませんでした。 ", WARNING);
else
 MessageBox ("SHARE.EXE コマン ドが見つかり ました。 ", INFORMATION);
endif;
// 最初の PATH または SET PATH= ステートメントを検索します。ファイルの最初から
// 検索を開始するよう、3番目のパラメーターに RESTART を渡します。
```

```
nResult = BatchFind ("PATH", svResult, RESTART);
```
if (nResult  $\leq$  0) then

```
MessageBox ("PATH コマン ドが見つかり ませんでした。 ", WARNING);
 else
   // PATH コマンドが存在するときはループします。
   while (nResult = 0)MessageBox (svResult, INFORMATION);
     // 次の PATH コマンドを検索します。CONTINUE を 3番目の
     // パラメーターに渡して、最後の検索結果に続けてステートメント
     // で検索を続行します。
     nResult = BatchFind ("PATH", svResult, CONTINUE);
   endwhile;
   MessageBox ("PATH コマン ドはこれ以上見当たり ません。 ", WARNING);
 endif;
end;
```
# <span id="page-575-0"></span>BatchGetFileName

BatchGetFileName 関数はデフォルト バッチ ファイルの完全修飾名を読み出します。これはもともと InstallShield によって システムが利用する起動ファイル Autoexec.bat に設定されています。デフォルトでスクリプトが別の バッ チフ ァ イルを利用するよ う に指定するには、 [BatchSetFileName](#page-580-0) を呼び出し ます。

#### 冒

メモ・簡易バッチファイル関数を拡張バッチファイル関数と同時に使用しないでください。[BatchFileLoad](#page-565-0) を呼び 出し た後、 [BatchFileSave](#page-568-0) を呼び出し てフ <sup>ァ</sup> イルを保存するまで簡易バッ チフ <sup>ァ</sup> イル関数を使用する こ とはできま せん。

### 構文

BatchGetFileName ( svFileName );
テーブル 27 · BatchGetFileName のパラメーター

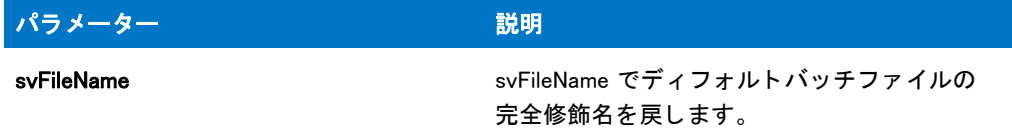

#### 戻り値

テーブル 28 • BatchGetFileName の戻り値

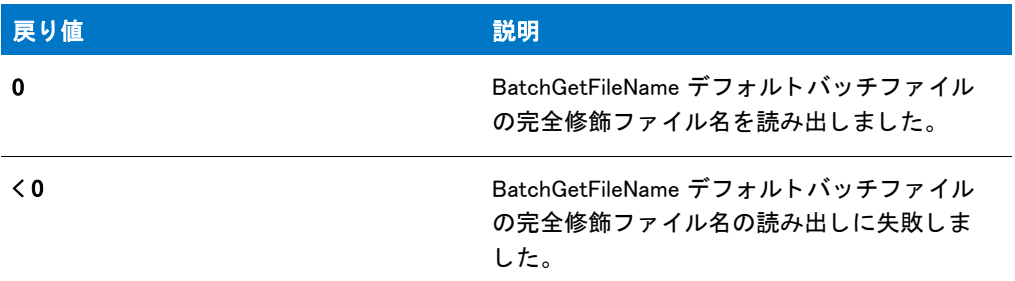

# BatchGetFileName の例

冒

メモ・基本の MSI セットアップでこの関数を呼び出すには、まずエントリーポイント関数用のカスタムアクショ ンを作成し、シーケンスで、またはダイアログのコントロールイベントの結果としてカスタムアクションを実行 してから、リリースをビルドします。

```
/*-----------------------------------------------------------*\
 *
* InstallShield スクリプトの例
 *
 * BatchGetFileName 関数 と BatchSetFileName 関数の
* デモンストレーションを行います。
 *
* このスクリプト例では、デフォルト構成ファイルの完全修飾名を読み出します。
 * これはも と も と起動ド ラ イブ内のフ ァ イル
 * Autoexec.bat です。 そして C:\ISExampl.bat をデフ ォル トのバッチフ ァ イル
* とします。最後に、もう一度デフォルトのバッチファイルの名前を
 * 読み出して、 変更されたこ と を確認表示します。
 *
\*-----------------------------------------------------------*/
```
#define DEFAULT\_BATCH\_FILE "C:\\ISExampl.bat"

//ビルトイン InstallScript 関数プロトタイプに Ifx.h を含みます。 #include "Ifx.h"

export prototype ExFn\_BatchGetFileName(HWND);

function ExFn\_BatchGetFileName(hMSI) STRING svFilename;

begin

```
// デフォルトのバッチ ファイルの名前を取得します。
 if (BatchGetFileName (svFilename) < 0) then
   // エラーをレポートし、中止します。
   MessageBox ("BatchGetFileName の最初の呼び出しに失敗しました。 ", SEVERE);
   abort;
 else
   // デフォルトのバッチ ファイルの名前を表示します。
   MessageBox ("デフォルトのバッチ ファイルは " + svFilename + " です。",
         INFORMATION);
 endif;
 // C:\ISExampl.bat をデフォルトのバッチ ファイルとします。
 if (BatchSetFileName(DEFAULT_BATCH_FILE) < 0) then
   // エラーを報告します。
   MessageBox ("新しいデフォルトのバッチ ファイルを設定できませんでした。", SEVERE);
 else
   // デフォルトのバッチ ファイルが変更されたことを確認します。
   if (BatchGetFileName(svFilename) < 0) then
     // エラーを処理します。
     MessageBox ("BatchGetFileName の 2 回目の呼び出しに失敗しました。 ", SEVERE);
   else
     // デフォルトのバッチ ファイルの名前を表示します。
     MessageBox ("現在のデフォルトのバッチ ファイルは " + svFilename + " です。",
           INFORMATION);
   endif;
 endif;
end;
```
# **BatchMoveEx**

BatchMoveEx 関数は s z Move が指定し た行をバッ チフ ァ イル内で移動させます。 パラ メ ーター nOptions はバッ チファイルの最初または最後、あるいは s z RefKey で指定された行の前後のいづれに配置するのかを指定しま す。

#### ≣

メモ・BatchMoveEx を呼び出す前に [BatchFileLoad](#page-565-0) を呼び出して、修正するファイルをメモリにロードします。 フ <sup>ァ</sup> イルを変更し た後、 [BatchFileSave](#page-568-0) を呼び出し てデ ィ スクに保存し ます。

簡易バッ チフ <sup>ァ</sup> イル関数を拡張バッ チフ <sup>ァ</sup> イル関数と同時に使用し ないで く だ さい。 BatchFileLoad を呼び出し た 後、BatchFileSave を呼び出してファイルを保存するまで簡易バッチファイル関数を使用することはできません。

### 構文

BatchMoveEx ( szMove, szRefKey, nOptions, nMoveOption );

テーブル 29 · BatchMoveEx のパラメーター

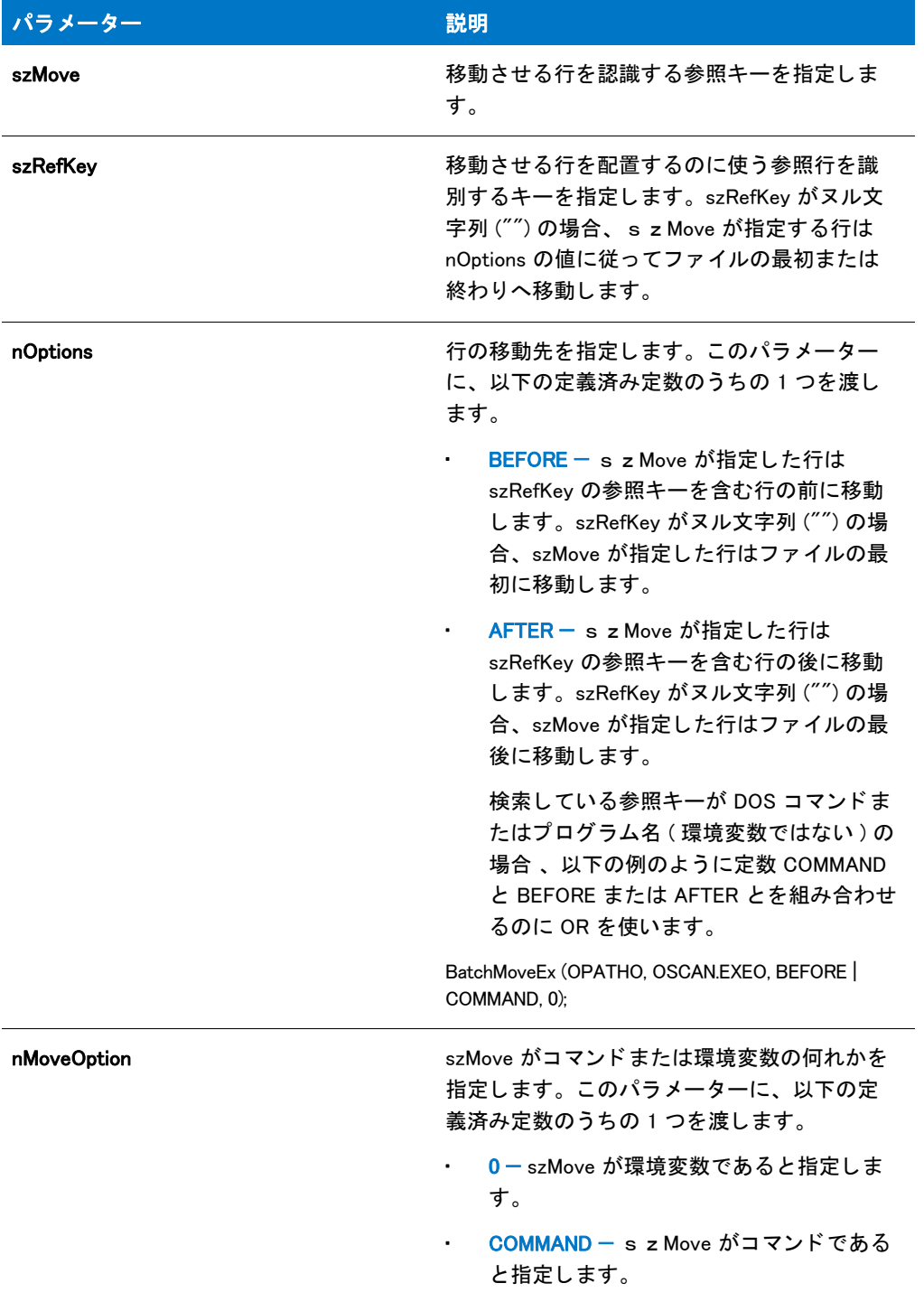

#### 戻り値

テーブル 30 • BatchMoveEx の戻り値

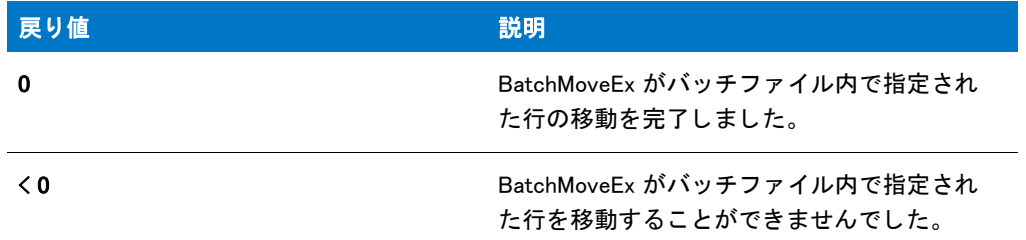

# BatchMoveEx の例

### 冒

メモ・基本の MSI セットアップでこの関数を呼び出すには、まずエントリーポイント関数用のカスタムアクショ ンを作成し、シーケンスで、またはダイアログのコントロールイベントの結果としてカスタムアクションを実行 してから、リリースをビルドします。

```
/*-----------------------------------------------------------*\
 *
* InstallShield スクリプトの例
 *
 * BatchMoveEx 関数のデモンス ト レーシ ョ ンを行います。
 *
* このスクリプト例では、バッチファイル内で行を移動させます。まず、
 * BatchFileLoad を呼び出してフ ァ イルをロード します。 次に、 初めの
* PATH コマンドをファイルの最後まで移動します。そして、
* Windows を起動するステート メントの前に Share.exe を
* 参照する最初のステートメントを移動します。
 *
* メモ: このスクリプトを実行する前に、ISExampl.bat と
* 名づけられたバッチ ファイルを、ドライブ C のルートに作成します。
 * 最も効果的に行う ためには、 フ ァ イルの最初の行は PATH コマン ド で、
* 安のステートメントで Windows を起動し、
* 最後のステートメントは Share.exe を実行します。
 *
 *
\*-----------------------------------------------------------*/
```
#define TARGET\_BATCH "C:\\ISExampl.bat" #define BACKUP BATCH "ISExampl.bak"

// ビルトイン InstallScript 関数プロトタイプに Ifx.h を含みます。 #include "Ifx.h"

export prototype ExFn\_BatchMoveEx(HWND);

function ExFn\_BatchMoveEx(hMSI)

begin

```
// 編集するバッチ ファイルをロードします。
if BatchFileLoad (TARGET_BATCH) < 0 then
 MessageBox (TARGET_BATCH + " をロード できませんでした。 ", SEVERE);
```

```
abort;
endif;
// PATH ステートメントをファイルの最後へ移動します。
if (BatchMoveEx ("PATH", "", AFTER, 0) < 0) then
 MessageBox ("PATH ステートメントを移動できませんでした。", SEVERE);
else
 MessageBox ("PATH ステートメントはファイルの最後に移動しました。", INFORMATION);
endif;
// WIN ステートメントの前に SHARE.EXE コマンドを移動します。
if (BatchMoveEx ("SHARE.EXE", "WIN", BEFORE|COMMAND, COMMAND) < 0) then
 MessageBox ("SHARE.EXE ステートメントを移動できませんでした。", SEVERE);
else
 MessageBox ("SHARE.EXE ステートメントが WIN ステートメントの前に移動しました。",
       INFORMATION);
endif;
// 更新されたファイルを保存し、元のファイルをバックアップします。
if BatchFileSave (BACKUP BATCH) < 0 then
 MessageBox (BACKUP BATCH + " を保存することができませんでした。", SEVERE);
else
 MessageBox (" バッチフ ァ イルが保存されました。 バッ クア ッ プが作成されました。 ", INFORMATION);
endif;
```

```
end;
```
# BatchSetFileName

BatchSetFileName 関数は、パラメーターとしてヌル文字列 ("") を使って呼び出したとき Ez バッチ ファイル関数 や [BatchFileLoad](#page-565-0) が使用するバッチファイルの名前を指定します。InstallScript では、このファイルはデフォルトの バッチファイルと呼ばれます。インストールの初期化中、デフォルトのバッチ ファイルはシステムが使用する起 動ファイル Autoexec.bat ファイルに設定されています。

BatchSetFileName はデフォルトバッチファイルの名前を割り当てるだけです。指定されたファイルが存在するか 否かを確認、あるいはファイルのメモリーへのロードを行いません。そのため、ファイル名が無効な場合や、指 定されたファイルが存在しない場合でも関数は成功します。無効なファイル名は、後に続く簡易バッチファイル 関数や詳細バッチファイル関数の失敗の原因となります。

#### Ë

メ モ • 簡易バッ チフ <sup>ァ</sup> イル関数を拡張バッ チフ <sup>ァ</sup> イル関数と同時に使用し ないで く だ さい。 BatchFileLoad を呼び 出し た後、 [BatchFileSave](#page-568-0) を呼び出し てフ <sup>ァ</sup> イルを保存するまで簡易バッ チフ <sup>ァ</sup> イル関数を使用する こ とはできま せん。

### 構文

BatchSetFileName ( szBatchFile );

テーブル 31 · BatchSetFileName のパラメーター

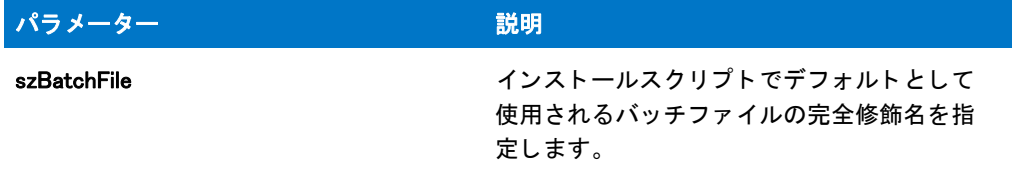

#### 戻り値

テーブル 32 • BatchSetFileName の戻り値

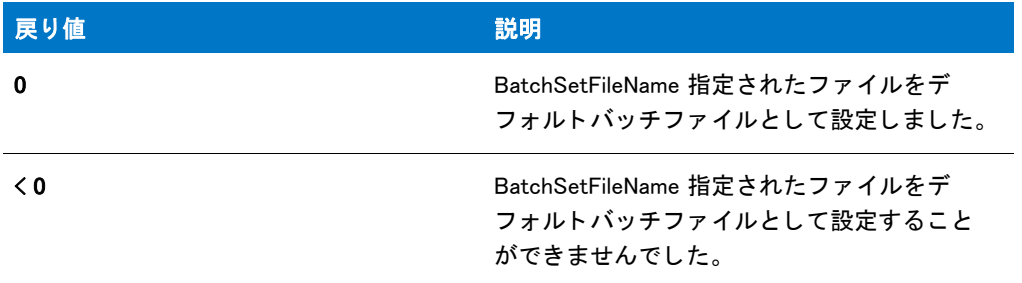

# BatchSetFileName の例

#### ËI

メモ・基本の MSI セットアップでこの関数を呼び出すには、まずエントリーポイント関数用のカスタムアクショ ンを作成し、シーケンスで、またはダイアログのコントロールイベントの結果としてカスタムアクションを実行 してから、リリースをビルドします。

```
/*-----------------------------------------------------------*\
 *
* InstallShield スクリプトの例
 *
 * BatchGetFileName 関数 と BatchSetFileName 関数の
* デモンストレーションを行います。
 *
* このスクリプト例では、デフォルト構成ファイルの完全修飾名を読み出します。
* これはもともと起動ドライブ内のファイル
 * Autoexec.bat です。 そして C:\ISExampl.bat をデフ ォル トのバッチフ ァ イル
* とします。最後に、もう一度デフォルトのバッチファイルの名前を
 * 読み出して、 変更されたこ と を確認表示します。
 *
\*-----------------------------------------------------------*/
```
#define DEFAULT\_BATCH\_FILE "C:¥¥ISExampl.bat"

//ビルトイン InstallScript 関数プロトタイプに Ifx.h を含みます。 #include "Ifx.h"

export prototype ExFn\_BatchSetFileName(HWND);

```
function ExFn_BatchSetFileName(hMSI)
 STRING svFilename;
begin
 // デフォルトのバッチ ファイルの名前を取得します。
 if (BatchGetFileName (svFilename) < 0) then
   //エラーをレポートし、中止します。
   MessageBox ("BatchGetFileName の最初の呼び出しに失敗しました。 ", SEVERE);
   abort;
 else
   // デフォルトのバッチ ファイルの名前を表示します。
   MessageBox ("デフォルトのバッチ ファイルは " + svFilename + " です。",
         INFORMATION);
 endif;
 // C:\ISExampl.bat をデフォルトのバッチ ファイルとします。
 if (BatchSetFileName(DEFAULT_BATCH_FILE) < 0) then
   // エラーを報告します。
   MessageBox ("新しいデフォルトのバッチ ファイルを設定できませんでした。", SEVERE);
 else
   // デフォルトのバッチ ファイルが変更されたことを確認します。
   if (BatchGetFileName(svFilename) < 0) then
     // エラーを処理します。
     MessageBox ("BatchGetFileName の 2 回目の呼び出しに失敗しました。 ", SEVERE);
   else
     // デフォルトのバッチ ファイルの名前を表示します。
     MessageBox ("現在のデフォルトのバッチ ファイルは " + svFilename + " です。",
     INFORMATION);
   endif;
 endif;
```
end;

# CalculateAndAddFileCost

CalculateAndAddFileCost 関数は、 指定されたフ ァ イルのコス ト を判断し、 それを nvCostHigh および / または nvCostLow の現在の値に追加します。これにより、ループの中で関数を複数回呼び出して、複数のファイルのコ ストを計算および加算することができます。関数を呼び出してシングルファイルのコストを判別する前に、 nvCostHigh および nvCostLow を ゼロに設定します。この関数は通常、サイズが認識されているファイルのコスト を判別する必要がある と きに使用され、 コス ト を FeatureAddCost に渡すこ とができるよ う にし ます。

#### Ë

メモ・この関数は実際、インストールによって直接使用される情報の設定は行わないので注意してください。この 関数を呼び出し た後、 必要に応じ て FeatureAddCost を呼び出し て、 追加のコス ト を既存の機能に追加する必要が あります。

### 構文

CalculateAndAddFileCost ( nFileSizeHigh, nFileSizeLow, szTargetDir, nClusterSize, nvCostHigh, nvCostLow );

テーブル 33 · CalculateAndAddFileCost のパラメーター

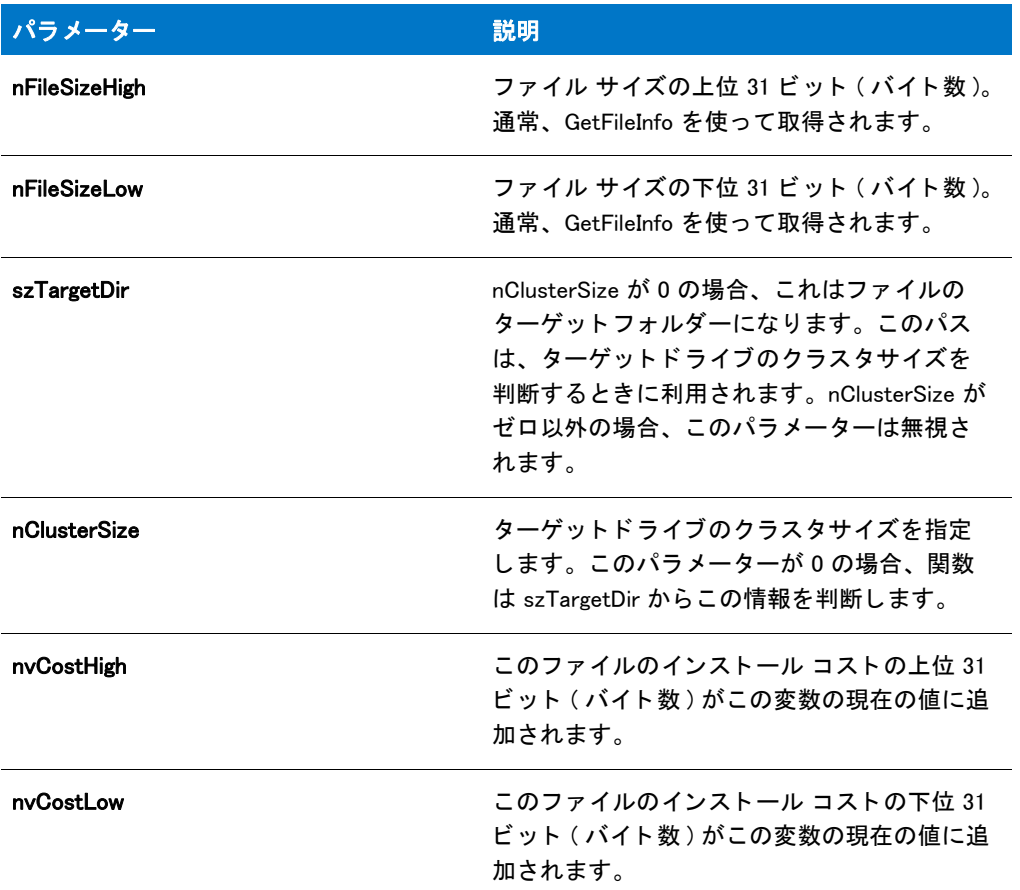

### 戻り値

テーブル 34 • CalculateAndAddFileCost の戻り値

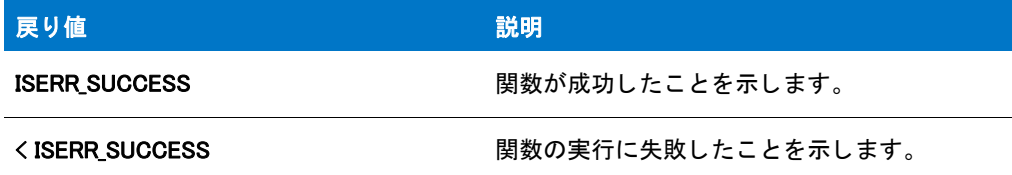

# **CallDLLFx**

ヒ ン ト • CallDLLFx 関数は、 以前のバージ <sup>ョ</sup> ンの InstallShield で作成し たスク リ プ ト との互換性を目的と し てのみ サポー ト されています。 CallDLLFx 関数の代わり に、 「.dll フ ィ ル関数の呼び出し」 で説明されている、 よ り柔軟性 のある方法を考慮してください。

CallDLLFx 関数は指定した .dll ファイル内で関数を呼び出します。

### 構文

CallDLLFx ( szDLL, szFunction, lvValue, svValue );

呼び出された関数には次の決められた定義を使用する必要があり ます。 この定義では、 主要な InstallShield ウ ィ ン ドウの主要なウィンドウハンドル は hwnd です。

LONG APIENTRY YourFunction (HWND hwnd, LPLONG lpIValue, LPSTR lpszValue);

#### パラメーター

#### テーブル 35 · CallDLLFx のパラメーター

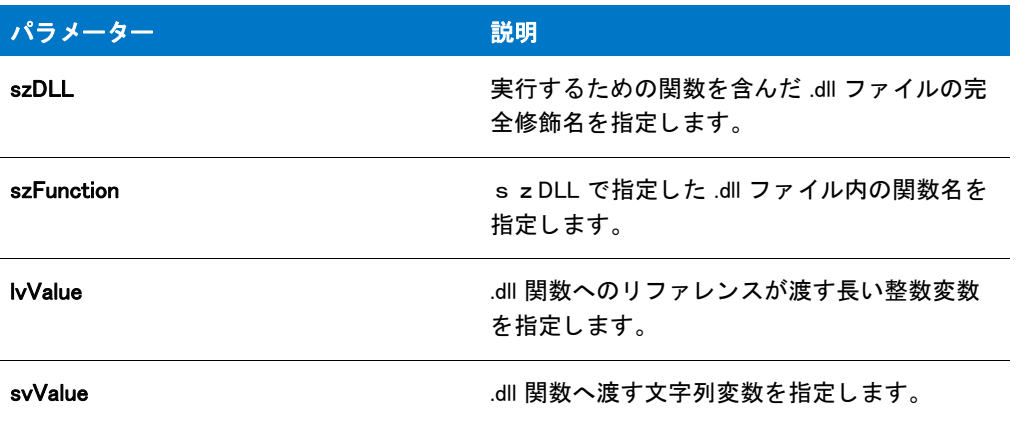

#### 戻り値

CallDLLFx 関数は、 .dll の関数から長い整数を戻し ます。

# CallDLLFx の例

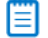

メモ・基本の MSI セットアップでこの関数を呼び出すには、まずエントリーポイント関数用のカスタムアクショ ンを作成し、シーケンスで、またはダイアログのコントロールイベントの結果としてカスタムアクションを実行 してから、リリースをビルドします。

```
/*-----------------------------------------------------------*\
*
* InstallShield スクリプトの例
*
* CallDLLFx 関数のデモンストレーションを行います。
*
* メモ: このスクリプトでは、定数 DLL_FILE が
* フ ォーマ ッ ト が下のプロ ト タ イプ宣言に一致する Test とい う名前の
  合む .dll ファイルの完全修飾名に設定しなくてはなりません。
** その関数は 3 番目と 4 番目の
* パラメーターで渡される値を変更してから、
* 同じパラ メーターにその値を返します。
*
*
\*-----------------------------------------------------------*/
```
#define ID\_NEXT 1 // ユーザーが [ 次へ] ボタンをクリックした場合に値を返します

#define ID CANCEL 2 // ユーザーが 「 キャンセル ] ボタンをクリックしたときに値を返します #define ID\_BACK 4 // ユーザーが [戻る] ボタンをクリックしたときに値を返します

//ビルトイン InstallScript 関数プロトタイプに Ifx.h を含みます。 #include "Ifx.h"

export prototype ExFn\_CallDLLFx(HWND);

function ExFn\_CallDLLFx(hMSI) INT nValue, nResult; STRING szString, szResult, szDLL, szValue, szReturn; begin

// セットアップウィンドウのタイトルを設定します。 SetTitle ("CallDLLFx Example", 18, WHITE);

// .dll の場所を設定します。 szDLL = SUPPORTDIR ^ "MYDLL.DLL";

// .dll 関数を呼び出すパラ メーターを設定します。  $nValue = 3000;$ szString = " テス ト文字列 ";

// ユーザーへ入力を表示します。 SprintfBox (INFORMATION,"", "Before - nValue: %i, szString: %s", nValue, szString);

// .dll 関数の呼び出し。 値で渡します。 nResult = CallDLLFx(szDLL, "Test", nValue, szString);

```
// .dll 関数が戻した値を表示します。
SprintfBox(INFORMATION,"", "Returned - nValue: %i, szString: %s",
nValue, szString);
```
end;

# **ChangeDirectory**

ChangeDirectory 関数は現在のディレクトリを設定します。

### Ë

メモ・指定したディレクトリを現在のディレクトリとする為に ChangeDirectory を呼び出した後、そのディレクト リ を削除する <sup>こ</sup> とはできません。 デ <sup>ィ</sup> レ ク ト リ を削除する前に、 ChangeDirectory を も う一度呼び出し て別の現在 のディレクトリを設定しなくてはなりません。

#### 構文

ChangeDirectory ( szPath );

テーブル 36 · ChangeDirectory のパラメーター

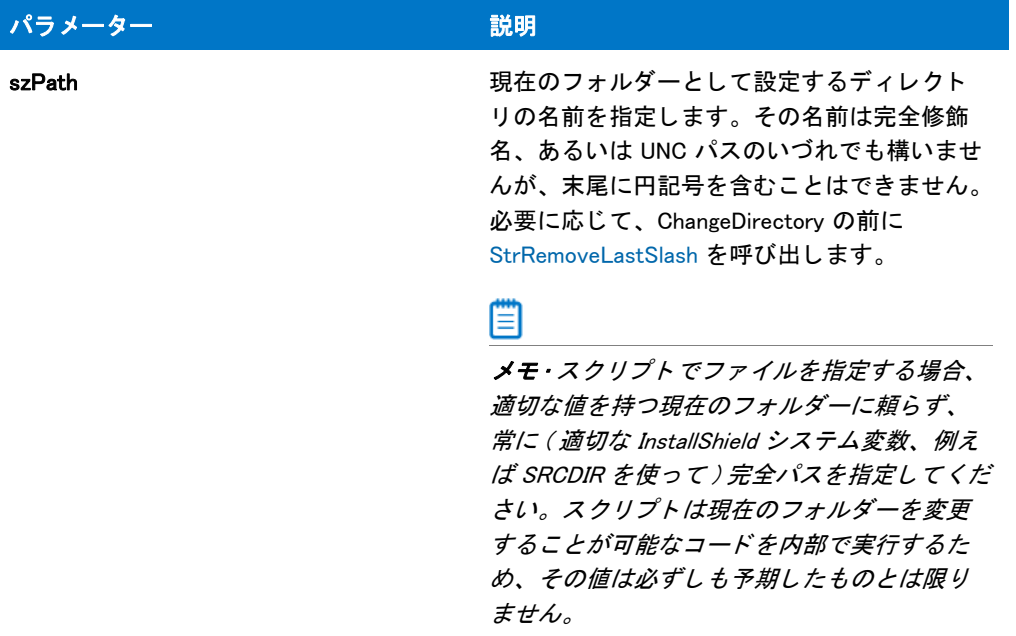

### 戻り値

テーブル 37 · ChangeDirectory の戻り値

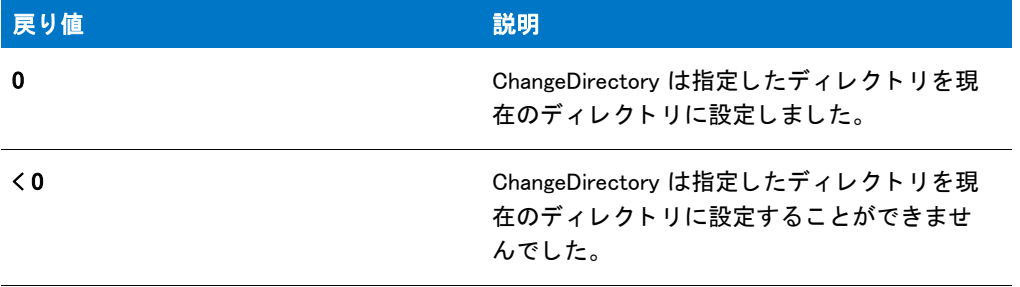

# ChangeDirectory の例

# 圁

メモ・基本の MSI セットアップでこの関数を呼び出すには、まずエントリーポイント関数用のカスタムアクショ ンを作成し、シーケンスで、またはダイアログのコントロールイベントの結果としてカスタムアクションを実行 してから、リリースをビルドします。

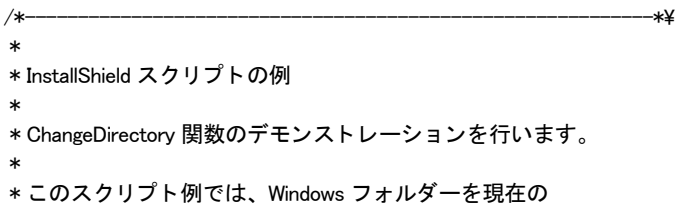

\* ディレクトリとし、NotePad を起動して Readme.txt \* フ ァ イルを表示します。 \* \\*-----------------------------------------------------------\*/ //ビルトイン InstallScript 関数プロトタイプに Ifx.h を含みます。 #include "Ifx.h" export prototype ExFn\_ChangeDirectory(HWND); function ExFn\_ChangeDirectory(hMSI) begin // Windows フォルダーをデフォルトのディレクトリとします。ここで

```
// InstallShield システム変数 WINDIR は 
// Windows フォルダーをポイントしていることに注意して下さい。
```

```
ChangeDirectory (WINDIR);
// Notepad を起動して Windows Readme.txt フ ァ イルを参照します。
 LaunchApp ("Notepad.exe", "Readme.txt");
```
end;

# **CharReplace**

CharReplace 関数は、cFind 文字の全インスタンスを svString 文字列の cReplace に置換します。文字列インデック スが nStart 以下の文字は例外となります。文字列の最初の文字の文字列インデックスは 0 です。

### 構文

CharReplace ( svString, cFind, cReplace, nStart );

テーブル 38 · CharReplace のパラメーター

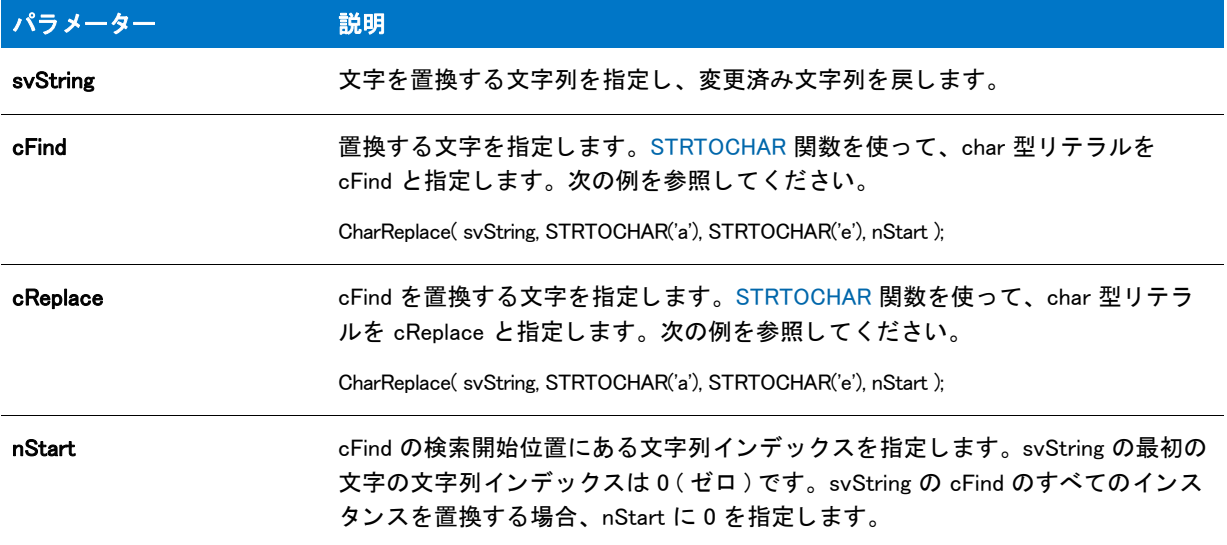

#### 戻り値

テーブル 39 • CharReplace の戻り値

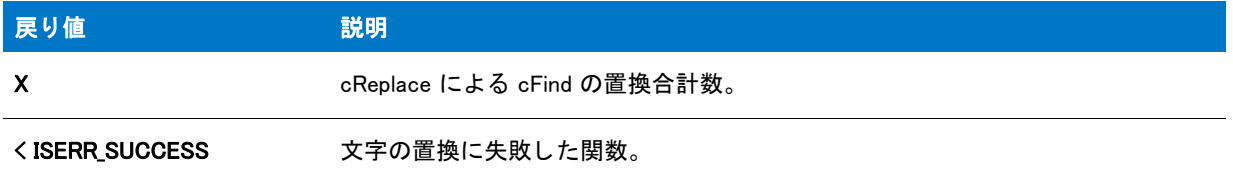

#### 追加情報

cFind または cReplace にはヌル文字 ('\0') が可能です。ヌル区切り文字列を処理するには、 cFind または cReplace を StrToChar('¥0') と指定します。ここでは定数 NULL は '¥0' ではなく 0 であること、またヌル文字を指定すこと ができない点に注意してください。cFind または cReplace が '\0' の時、 CharReplace は文字列バッファーを戻す前 に自動的に最後の2文字を '¥0' に設定します。従って、文字列のサイズ (明確に設定しなくてはなりません)は 少なくとも保存する文字数よりも2文字長くなくてはなりません。

# CharReplace の例

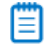

メモ・基本の MSI セットアップでこの関数を呼び出すには、まずエントリーポイント関数用のカスタムアクショ ンを作成し、シーケンスで、またはダイアログのコントロールイベントの結果としてカスタムアクションを実行 してから、リリースをビルドします。

//--------------------------------------------------------------------------- //

// InstallScript スクリプト例 //

```
CharReplace 関数のデモンストレーションを行います。
//
このサンプルは、各バックスラッシュ 文字をスラッシュに置換前と変換後の
サンプル パス文字列を表示します。
//
//---------------------------------------------------------------------------
```
function OnBegin() STRING path\_to\_convert; begin

// 変換するパスの例 path\_to\_convert = FOLDER\_COMMON\_APPDATA;

MessageBox(" 変換前のパス : " + path\_to\_convert, INFORMATION);

// バックスラッシュをスラッシュに置換します CharReplace(path\_to\_convert, STRTOCHAR('\'), STRTOCHAR('/'), 0);

MessageBox("変換後のパス: " + path\_to\_convert, INFORMATION);

end;

# <span id="page-589-0"></span>CloseFile

CloseFile 関数は OpenFile への呼び出し で開いたフ ァ イルを閉じ ます。 フ ァ イルを閉じ た後に読み書きはできませ ん。

### 構文

CloseFile ( nvFileHandle );

テーブル 40 · CloseFile のパラメーター

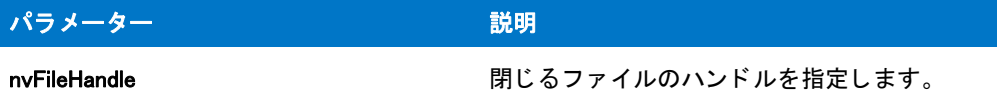

#### 戻り値

テーブル 41 • CloseFile の戻り値

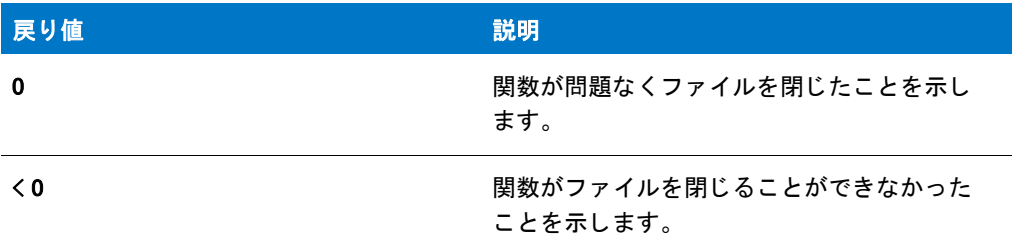

# CloseFile の例

#### ▦

メモ・基本の MSI セットアップでこの関数を呼び出すには、まずエントリーポイント関数用のカスタムアクショ ンを作成し、シーケンスで、またはダイアログのコントロールイベントの結果としてカスタムアクションを実行 してから、リリースをビルドします。

```
/*-----------------------------------------------------------*\
 *
* InstallShield スクリプトの例
 *
* OpenFile 関数 と CloseFile 関数 のデモンストレーションを行います。
 *
* OpenFile はファイルを開くために呼び出されて、リストへ
* 読み込まれます。リストが表示されます。
 *
* メモ: このスクリプトを実行する前に、プリプロセッサ定数が、
   既存のディレクトリ内の既存ファイルを参照するように
 * 設定します。
 *
```
\\*-----------------------------------------------------------\*/

#define EXAMPLE\_FILE "Readme.txt" #define EXAMPLE\_DIR "C:¥¥Windows"

```
//ビルトイン InstallScript 関数プロトタイプに Ifx.h を含みます。
#include "Ifx.h"
```
export prototype ExFn\_CloseFile(HWND);

function ExFn\_CloseFile(hMSI) STRING svLine; NUMBER nvFileHandle;

```
LIST listID:
begin
  // ファイル モードを通常に設定します。
  OpenFileMode (FILE_MODE_NORMAL);
  // テキスト ファイルを開きます。
  if (OpenFile (nvFileHandle, EXAMPLE DIR, EXAMPLE FILE) \leq 0) then
    MessageBox ("OpenFile が失敗しました。 ", SEVERE);
    abort;
  endif;
  // 空白文字列リストを作成します。
  listID = ListCreate (STRINGLIST);
  // テキスト ファイルの行を文字列リストへ読み出します。
  while GetLine (nvFileHandle, svLine) = 0
    ListAddString (listID, svLine, AFTER);
  endwhile;
  // ファイルを閉じます。
  if (CloseFile (nvFileHandle) < 0) then
    MessageBox ("CloseFile が失敗しました。 ", SEVERE);
  endif;
  // ファイルから読み出されたテキストを表示します。
 SdShowInfoList ("","",listID);
```
end;

# CmdGetHwndDlg

CmdGetHwndDlg 関数は s z DialogName が認識し たダイアログのウ ィ ン ド ウ ハン ドルを取得し ます。 ダイアログ は EzDefineDialog または DefineDialog を使って既に定義済みで、 WaitOnDialog を呼び出し て初期化されな く てはな りません。

CmdGetHwndDlg は一般的にカスタム ダイアログ用に DLG\_INIT ルーチンで呼び出されます。ダイアログのハンド ルは HWND 変数に割り当てられ、必要とする他の関数によって利用されます。

#### Ë

メモ・ダイアログが WaitOnDialog 関数を使って初期化され、ウィンドウハンドルがそれに割り当てられている場 合、 そのハン ドルは [EndDialog](#page-789-0) への呼び出しによ って閉じ られない限り、 ダイアログのみに関連付けられます。 WaitOnDialog を呼び出して以前スクリプトで開閉したダイアログを開いた時、新しいハンドルを取得するためには CmdGetHwndDlg を も う一度呼び出さ な く てはな り ません。 古いハン ドルは既に無効です。

#### 構文

CmdGetHwndDlg ( szDialogName );

テーブル 42 · CmdGetHwdDlg のパラメーター

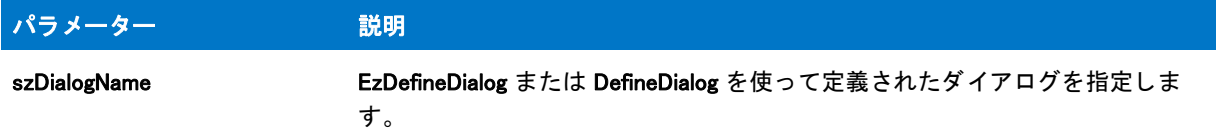

#### 戻り値

テーブル 43 • CmdGetHwdDlg の戻り値

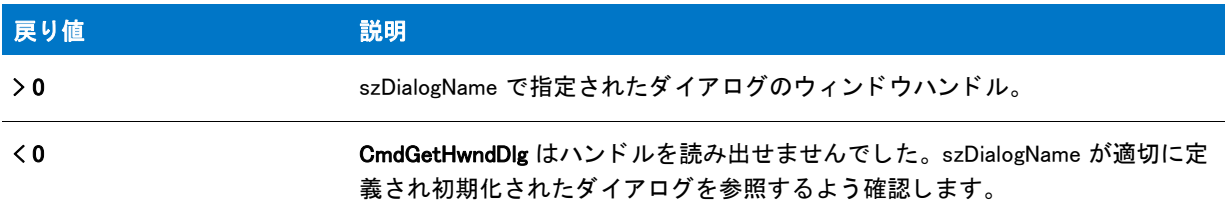

# CmdGetHwndDlg の例

#### 闓

メモ・基本の MSI セットアップでこの関数を呼び出すには、まずエントリーポイント関数用のカスタムアクショ ンを作成し、シーケンスで、またはダイアログのコントロールイベントの結果としてカスタムアクションを実行 してから、リリースをビルドします。

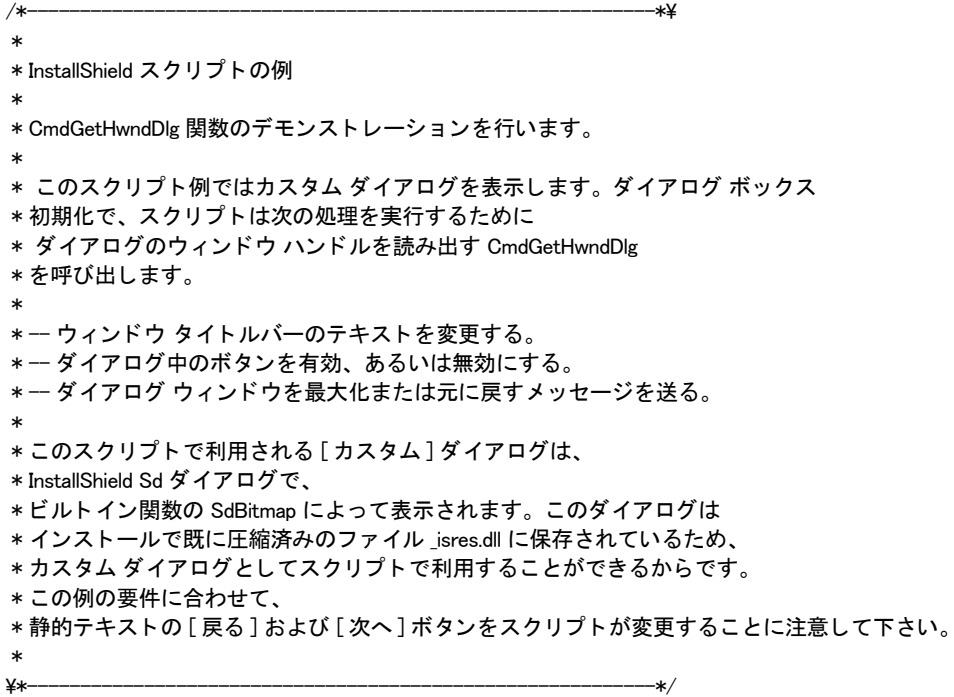

// ダイアログのコントロール

```
#define RES DIALOG ID 12027 // カスタム ダイアログの ID
#define RES PBUT RESTORE1 // ダイアログの [ 次へ ] ボタンの ID
#define RES_PBUT_CANCEL 9 // ダイアログの [ キャンセル ] ボタ ンの ID
#define RES_PBUT_MAXIMIZE12 // ダイアログの [ 戻る ] ボタンの ID
// ビルトイン InstallScript 関数プロトタイプに Ifx.h を含みます。
#include "Ifx.h"
 export prototype ExFn_CmdGetHwndDlg(HWND);
function ExFn_CmdGetHwndDlg(hMSI)
 STRING szDialogName;
 NUMBER nResult, nCmdValue, hwndDlg;
 BOOL bDone;
 HWND hwndDlg;
begin
 // このインストールでカスタム ダイアログを認識するための名前を指定します。
 //
 szDialogName = "CustomDialog";
 // ダイアログを定義します。 ヌル文字列を 2 番目のパラ メーターで渡し、
 // _ISUSER.DLL または _ISRES.DLL からダイアログを取得します。 ヌル文字列を
 // 3 番目のパラ メータでヌル文字列を渡します。 これは、 ダイアログが
 // 4 番目のパラ メーターにある ID によって識別されるためです。
 nResult = EzDefineDialog (szDialogName, "", "", RES_DIALOG_ID);
 if (nResult \leq 0) then
   // エラーを報告し、 終了します。
   MessageBox (" ダイアログの定義エラー ", SEVERE);
   abort;
 endif;
 // ループを制御するのに使われるインジケーターを初期化します。
 bDone = FALSE;
 // 完了するまでループします。
 repeat
   // ダイアログを表示して次のダイアログ イベントを戻します。
   nCmdValue = WaitOnDialog (szDialogName);
   // イベントに応答します。
   switch (nCmdValue)
     case DLG_CLOSE:
       // ユーザーがウィンドウの [閉じる] ボタンをクリックしました。
       Do (EXIT);
     case DLG_ERR:
       MessageBox ("ダイアログを表示できませんでした。セットアップがキャンセルされました。", SEVERE);
       abort;
     case DLG_INIT:
       // このダイアログの [ 戻る ]、 [ 次へ ]、および [ キャンセル ] ボタンと有効 / 無効状態を
       // 初期化して、 コン ト ロール ID 700-724 および 202 上で %P、 %VS、 %VI を 
       // それぞれ IFX_PRODUCT_DISPLAY_NAME、 IFX_PRODUCT_DISPLAY_VERSION、 および 
       // IFX INSTALLED DISPLAY VERSION で 置換します。
       hwndDlg = CmdGetHwndDlg (szDialogName);
       SdGeneralInit(szDialogName, hwndDlg, 0, "");
```

```
// ボタンのスタティック テキストを設定します。
CtrlSetText (szDialogName, RES_PBUT_MAXIMIZE, " 最大化 (&M)");
```

```
// Winsub からの呼び出しを利用して [ 元に戻す ] ボタンを無効にします。
     _WinSubEnableControl (hwndDlg, RES_PBUT_RESTORE, 0);
    case RES PBUT RESTORE:
     // ウィンドウを標準サイズに戻します。
     SendMessage (hwndDlg, WM_SYSCOMMAND, SC_RESTORE, 0);
     // Winsub からの呼び出しを利用して [元に戻す] ボタンを無効にします。
     _WinSubEnableControl (hwndDlg, RES_PBUT_RESTORE, 0);
     // Winsub からの呼び出しを利用して [ 最大化 ] ボタンを有効にします。
     _WinSubEnableControl (hwndDlg, RES_PBUT_MAXIMIZE, 1);
    case RES PBUT MAXIMIZE:
     // ダイアログのウィンドウを最大化します。
     SendMessage (hwndDlg, WM_SYSCOMMAND, SC_MAXIMIZE, 0);
     // Winsub からの呼び出しを利用して [ 最大化 ] ボタンを無効にします。
     WinSubEnableControl (hwndDlg, RES_PBUT_MAXIMIZE, 0);
     // Winsub からの呼び出しを利用して [元に戻す] ボタンを有効にします。
     _WinSubEnableControl (hwndDlg, RES_PBUT_RESTORE, 1);
    case RES PBUT CANCEL:
     // ユーザーが [キャンセル] ボタンをクリックしました。
     Do (EXIT);
  endswitch;
until bDone;
```
CtrlSetText (szDialogName, RES\_PBUT\_RESTORE, " 元に戻す (&R)");

// ダイアログを閉じます EndDialog (szDialogName);

// メモリからダイアログを解放します。 ReleaseDialog (szDialogName);

end;

# CoCreateObject

プロジェクト·この情報は、InstallScript プロジェクトに適用します。

CoCreateObject 関数は、szProgID によって名付けられた COM オブジェクトを初期化し、設定されたキーワードを 使用して OBJECT 変数タイプに割り当てることができるリファレンスを戻します。

#### 構文

CoCreateObject ( szProgID );

テーブル 44 · CoCreateObject のパラメーター

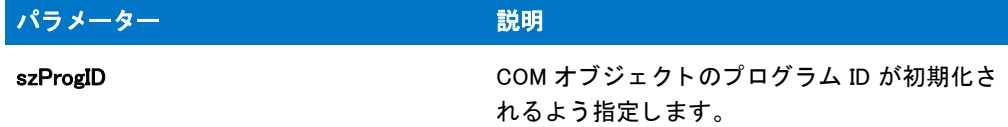

#### 戻り値

設定されたキーワードを使用して、OBJECT という変数タイプに割り当てられるリファレンス。

#### 追加情報

- オブジ ェ ク ト が正常に初期化されたかど うかを確認するには、 [IsObject](#page-1045-0) 関数を呼び出し ます。
- オブジ ェ ク ト 変数を NOTHING の値に設定するか、 CoCreateObject、 CoCreateObjectDotNet、 CoGetObject ま たは DotNetCoCreateObject 関数を使用してオブジェクトを再割り当てすると、任意のオブジェクト変数を解 放することができます。ただし、これによってオブジェクトが参照するライブラリが自動的にロード解除さ れるわけではありません。Windows API の CoFreeLibrary を手動で呼び出してライブラリを解放する必要があ ります。そうしないとライブラリは、インストールが終了するまでロードされたままになります。詳細は、 「COM オブジェクトを使用してインストールを拡張する」を参照してください。

# CoCreateObjectDotNet

#### Υ

プロジェクト・CoCreateObjectDotNet 関数は、次のプロジェクト タイプでサポートされています:

- **InstallScript**
- InstallScript MSI
- InstallScript カス タム アクシ <sup>ョ</sup> ンを含む基本の MSI

CoCreateObjectDotNet 関数は現在使用されていません。この関数の呼び出しは、szAppDomain パラメーターにヌ ル文字列 ("") を使って DotNetCoCreateObject 関数を呼び出すのと同じ です。

詳細については、 「[DotNetCoCreateObject」](#page-780-0) を参照し て く だ さい。

# **CoGetObject**

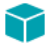

プロジェクト·この情報は、InstallScript プロジェクトに適用します。

CoGetObject 関数は指定し た COM オブジ ェ ク ト へリ フ ァ レンスを戻し ます (Visual Basic の GetObject 関数と同様 )。このリファレンスは、設定されたキーワード を利用して変数タイプ OBJECT へ割り当てることができます。

#### 構文

CoGetObject ( szFilename, szProgID );

テーブル 45 · CoGetObject のパラメーター

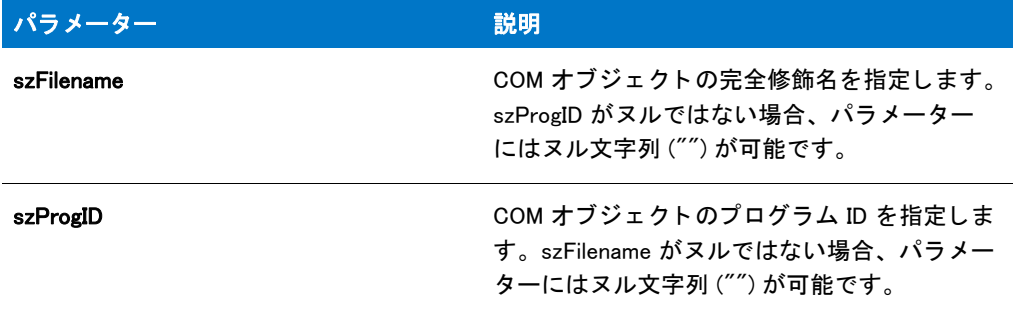

#### 戻り値

- 設定されたキーワードを使用して、OBJECT 型の変数に割り当てられるリファレンス。
- オブジ ェ ク ト 変数を NOTHING の値に設定するか、 CoCreateObject、 CoCreateObjectDotNet、 CoGetObject ま たは DotNetCoCreateObject 関数を使用してオブジェクトを再割り当てすると、任意のオブジェクト変数を解 放することができます。ただし、これによってオブジェクトが参照するライブラリが自動的にロード解除さ れるわけではあ り ません。 Windows API の CoFreeLibrary を手動で呼び出し てラ イブラ リ を解放する必要があ ります。そうしないとライブラリは、インストールが終了するまでロードされたままになります。詳細は、 「COM オブジェクトを使用してインストールを拡張する」を参照してください。

#### 追加情報

オブジ ェ ク ト が正常に初期化されたかど うかを確認するには、 [IsObject](#page-1045-0) 関数を呼び出し ます。

### CoGetObject の例

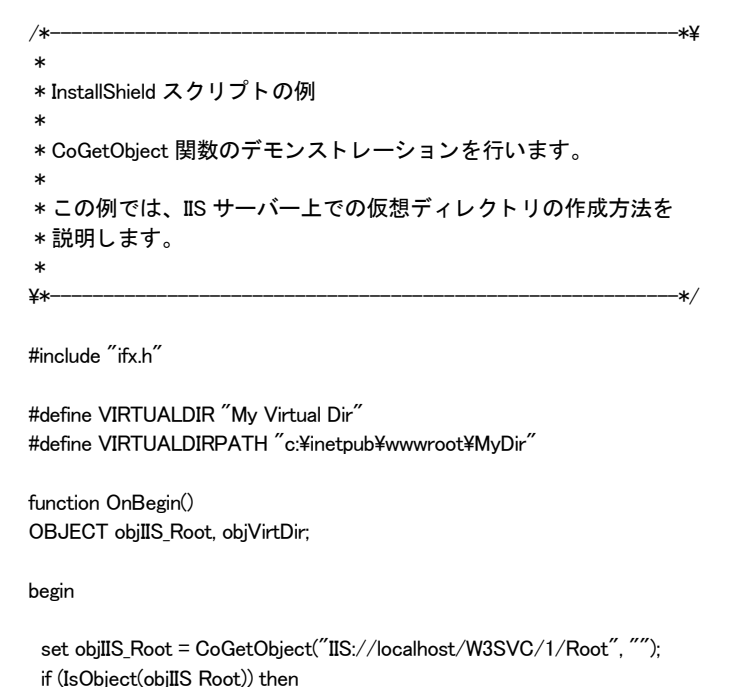

```
try
   set objVirtDir = objIIS_Root.Create("IISWebVirtualDir", VIRTUALDIR);
   if (IsObject(objVirtDir)) then
    objVirtDir.Path = VIRTUALDIRPATH;
    objVirtDir.AccessRead = TRUE;
    objVirtDir.AccessScript = TRUE;
    objVirtDir.SetInfo(); 
    objVirtDir.AppCreate(TRUE);
    objVirtDir.SetInfo();
    endif;
 catch
  MessageBox("仮想ディレクトリを作成できませんでした。", INFORMATION);
 endcatch;
endif;
```
end;

# ConfigAdd

ConfigAdd 関数は、[ConfigFileLoad](#page-602-0) を使ってメモリにロードされたシステム構成ファイルにステートメントを追加 します。参照キーに関連するステートメントの位置を指定する、あるいはステートメントをファイルの最初の行 または最終行と し て追加する こ と もできます。 フ ァ イルに既存する行を置換する こ と もできます。

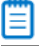

メモ・ConfigAdd を呼び出す前に、まず ConfigFileLoad を呼び出してシステム構成ファイルをメモリヘロードしな くてはなりません。ファイルを編集した後、[ConfigFileSave](#page-605-0) を呼び出してファイルを保存します。

Ez 構成フ <sup>ァ</sup> イル関数を拡張構成フ <sup>ァ</sup> イル関数と同時に使用し ないで く だ さい。 ConfigFileLoad を呼び出し た後、 ConfigFileSave を呼び出し て変更を保存するまで、 簡易構成フ <sup>ァ</sup> イル関数を利用する <sup>こ</sup> とはできません。

### 構文

ConfigAdd ( szKey, szValue, szRefKey, nOptions );

テーブル 46 · ConfigAdd のパラメーター

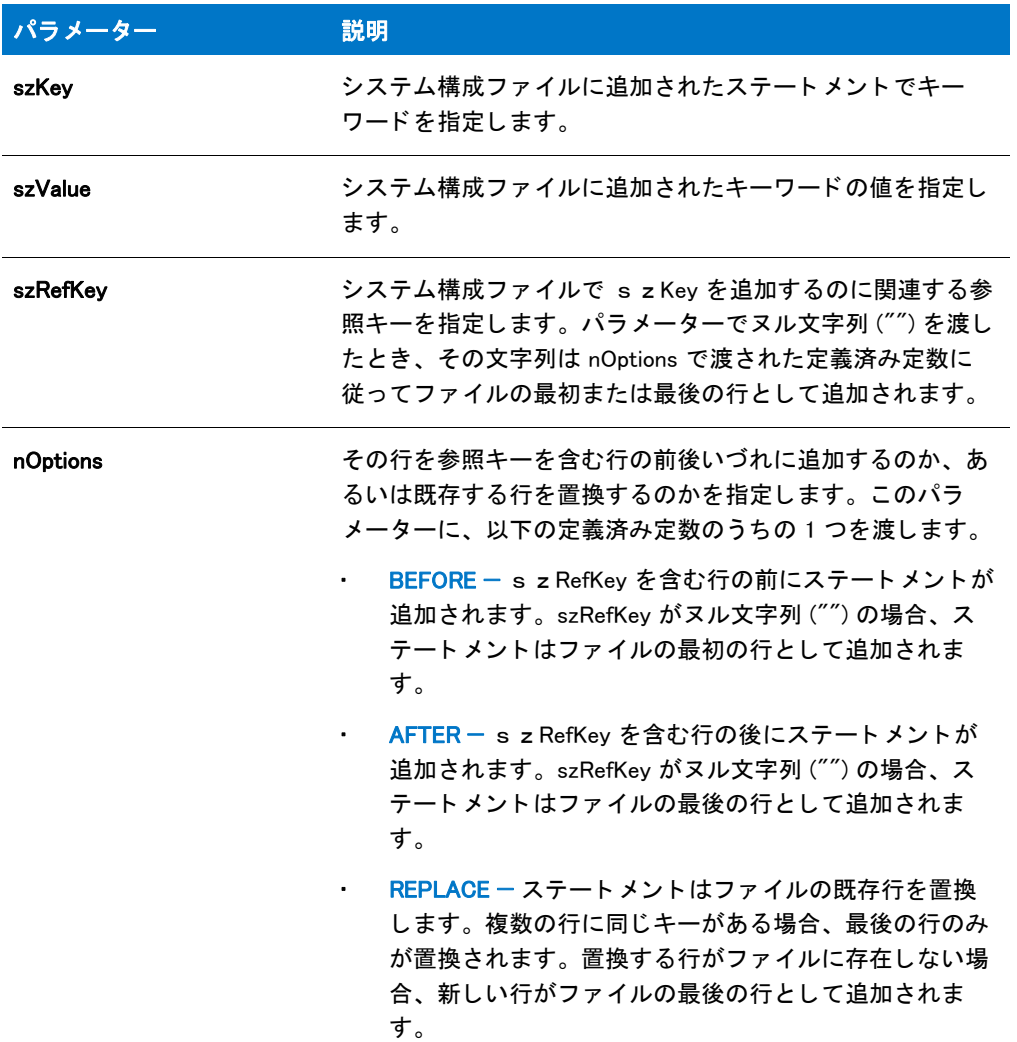

### 戻り値

テーブル 47 • ConfigAdd の戻り値

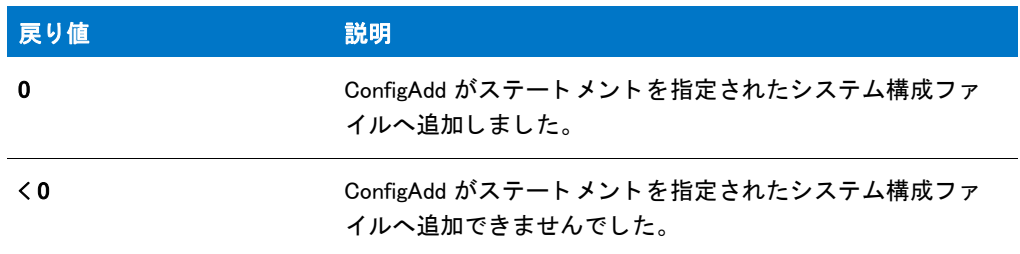

### 追加情報

ConfigAdd 関数がシステム構成ファイルの行を置換する時、2つの行の参照キーを比較します。参照キーは行を認

識するサブ文字列です。例えば、次のステートメントの参照キーは Kybrd.drv です。

DEVICE=C:¥Windows¥System¥Kybrd.drv /1024 /C:345

次のステート メントでは、参照キーは PATH です:

SET PATH=C:¥Windows;C:¥Windows¥System

### ConfigAdd の例

### Ë

メモ・基本の MSI セットアップでこの関数を呼び出すには、まずエントリーポイント関数用のカスタムアクショ ンを作成し、シーケンスで、またはダイアログのコントロールイベントの結果としてカスタムアクションを実行 してから、リリースをビルドします。

```
/*-----------------------------------------------------------*\
 *
* InstallShield スクリプトの例
 *
* ConfigAdd 関数のデモンストレーションを行います。
 *
* このスクリプト例では、構成ファイルへ2つのステートメントを追加し
 * ます。 まず、 編集のためにフ ァ イルをロードする ConfigFileLoad を
* 呼び出します。次に、DEVICE ステートメントを追加します。その後、
* DEVICEHIGH ステートメントを追加します。最後に、元のファイルを
* バックアップして編集したファイルを保存します。
 *
* メモ : このスクリプトを実行する前に、C ドライブのルートへ
 * ISExampl.sys と名づけられた構成フ ァ イルを作成します。
* ファイルは次の行を含みます:
 *
* DEVICE=C:¥Exapp¥Exapp.sys
* DEVICE=C:¥Otherapp.exe
 *
\*-----------------------------------------------------------*/
```
#define EXAMPLE\_SYS "C:\\ISExampl.sys" #define EXAMSYS\_BAK "ISExampl.bak"

// ConfigAdd へパラメーターとして渡す変数。

//ビルトイン InstallScript 関数プロトタイプに Ifx.h を含みます。 #include "Ifx.h"

export prototype ExFn\_ConfigAdd(HWND);

```
function ExFn_ConfigAdd(hMSI)
  STRING szKey, szValue, szRefKey;
begin
  // ターゲット構成ファイルをメモリヘロードします。
  if ConfigFileLoad (EXAMPLE SYS) \leq 0 then
    MessageBox (EXAMPLE_SYS + " をロード できませんでした。 ", SEVERE);
    abort;
  endif;
```
// ConfigAdd の最初の呼び出し用のパラメーターをセットアップします。

```
szKev = "DEVICE":
szValue = "C:\n#E\t xapp\n#E\t xapp2.sys";
szRefKey = "Exapp.sys";
// Exapp.sys を参照する初めのステートメントの前に
// DEVICE=C:¥Exapp¥Exapp2.SYS 行を追加します。
if (ConfigAdd (szKey, szValue, szRefKey, BEFORE) < 0) then
  MessageBox ("ConfigAdd の最初の呼び出しに失敗しました。 ", WARNING);
  abort;
endif;
// ConfigAdd の 2番目の呼び出し用のパラメーターをセットアップします。
szKey = "DEVICEHIGH";
szValue = "C:\yen{Otherapp}\yen{Otherapp.exe";szRefKey = "Otherapp.exe";
// ステートメント DEVICEHIGH=C:¥Otherapp¥Otherapp.exe と共に
// OtherApp.exe を参照する既存の最終行を置換します。
if (ConfigAdd (szKey, szValue, szRefKey, REPLACE) < 0) then
  MessageBox ("ConfigAdd の 2 番目の呼び出しに失敗しました。 ", WARNING);
  abort;
endif;
// 元のファイルをバックアップして、編集したファイルを保存します。
if ConfigFileSave (EXAMSYS BAK) \leq 0 then
  MessageBox (EXAMPLE_SYS +" を保存できませんでした。 ", SEVERE);
else
  MessageBox (EXAMPLE_SYS + " を更新し、 保存しました。 ",INFORMATION);
endif;
```
#### end;

# **ConfigDelete**

ConfigDelete 関数は、 [ConfigFileLoad](#page-602-0) への呼び出し で メ モ リ にロー ド されたシステム構成フ ァ イルから行を削除し ます。パラメーター szKey は削除する行を特定する参照キーを指定します。システム構成ファイルを編集するた めに拡張構成関数を利用し た後には、 変更を保存するために [ConfigFileSave](#page-605-0) を呼び出さな く てはな り ません。

#### Ë

メ モ • 簡易バッ チフ <sup>ァ</sup> イル関数を拡張バッ チフ <sup>ァ</sup> イル関数と同時に使用し ないで く だ さい。 BatchFileLoad を呼び 出し た後、 [BatchFileSave](#page-568-0) を呼び出し てフ <sup>ァ</sup> イルを保存するまで簡易バッ チフ <sup>ァ</sup> イル関数を使用する こ とはできま せん。

#### 構文

ConfigDelete ( szKey );

テーブル 48 · ConfigDelete のパラメーター

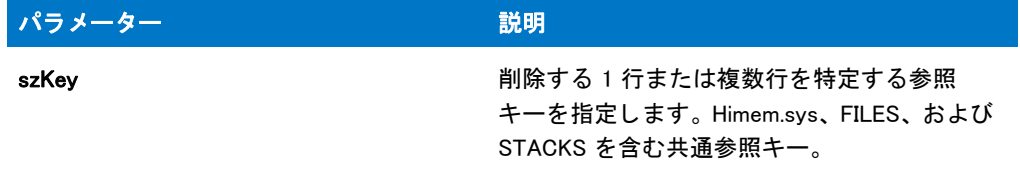

#### 戻り値

テーブル 49 • ConfigDelete の戻り値

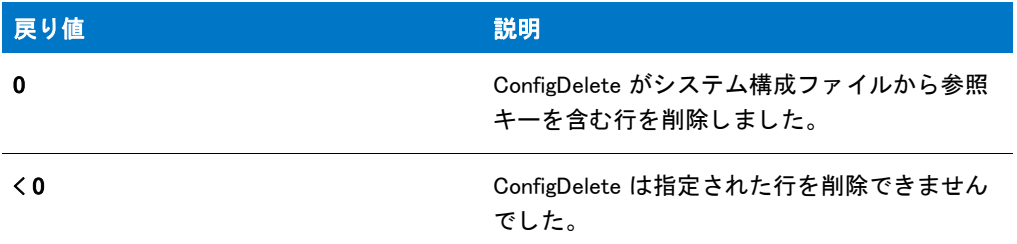

# ConfigDelete の例

冒

メモ・基本の MSI セットアップでこの関数を呼び出すには、まずエントリーポイント関数用のカスタムアクショ ンを作成し、シーケンスで、またはダイアログのコントロールイベントの結果としてカスタムアクションを実行 してから、リリースをビルドします。

```
/*-----------------------------------------------------------*\
 *
* InstallShield スクリプトの例
 *
 * ConfigDelete 関数のデモンス ト レーシ ョ ンを行います。
 *
* このスクリプト例では、ステートメントを構成ファイルから削除し
 * ます。 まず、 編集のためにフ ァ イルをロードする ConfigFileLoad を
* 呼び出します。次に、FILES ステートメントを
* 含む行を削除します。最後に、元のファイルを
* バックアップして編集したファイルを保存します。
 *
* メモ : このスクリプトを実行する前に、C ドライブのルートへ
 * ISExampl.sys と名づけられた構成フ ァ イルを作成します。
* このファイルは少なくとも1つ以上 FILES ステートメント含まなくてはなりません。
 *
\*-----------------------------------------------------------*/
```
#define TARGET\_CONFIG "C:¥¥ISExampl.sys" #define BACKUP CONFIG "ISExampl.bak"

//ビルトイン InstallScript 関数プロトタイプに Ifx.h を含みます。 #include "Ifx.h"

```
export prototype ExFn_ConfigDelete(HWND);
function ExFn_ConfigDelete(hMSI)
 STRING szMsg;
begin
 // 編集するターゲット構成ファイルをロードします。
 if (ConfigFileLoad (TARGET_CONFIG) < 0) then
    MessageBox (TARGET_CONFIG + " をロード できませんでした。 ", SEVERE);
    abort;
  endif;
  // キー "FILES" を含むファイルにある行をすべて削除します。
 if (ConfigDelete ("FILES") < 0) then
   MessageBox ("ConfigDelete が失敗しました。 ", SEVERE);
  else
    // 元のファイルをバックアップして、編集したファイルを保存します。
    if ConfigFileSave (BACKUP_CONFIG) < 0 then
      MessageBox (TARGET_CONFIG + " を保存できませんでした。 ", SEVERE);
    else
      MessageBox (TARGET_CONFIG + " を更新し、 保存しました。 ",INFORMATION);
    endif;
 endif;
```

```
end;
```
# <span id="page-602-0"></span>**ConfigFileLoad**

ConfigFileLoad 関数は指定したシステム構成ファイルのコピーをメモリにロードし、ファイル上での操作のために その他の拡張構成ファイル関数を呼び出せるようにします。szConfigFile で編集するシステム構成ファイルの名前 を指定するか、szConfigFile でヌル文字列 ("") を渡してデフォルトのシステム構成ファイルを編集します。これは システムが利用する Config.sys ファイルを起動するために最初にインストールが設定するものです。

Ë

メモ・拡張構成ファイル関数を利用する前に、ConfigFileLoad を呼び出してシステム構成ファイルをメモリにロー ド し な く てはな り ません。 フ <sup>ァ</sup> イルを変更し た後、 [ConfigFileSave](#page-605-0) を呼び出し てデ <sup>ィ</sup> スクに保存し ます。 デフ ォル トシステム構成ファイルの完全修飾名を取得するには、[ConfigGetFileName](#page-611-0) を呼び出します。別のファイルをデ フォルトシステム構成ファイルとするには、[ConfigSetFileName](#page-619-0) を呼び出します。

新規構成ファイルを作成するのに ConfigFileLoad を呼び出すことはできません。新しい構成ファイルを作成するに は、[CreateFile](#page-636-0) と [CloseFile](#page-589-0) を使用します。これは、空白のファイルを作成します。その後、ConfigFileLoad および その他の関数を使って、必要に応じてファイルをロードおよび変更します。

Ez 構成フ <sup>ァ</sup> イル関数を拡張構成フ <sup>ァ</sup> イル関数と同時に使用し ないで く だ さい。 ConfigFileLoad 関数を呼び出し た 後、 ConfigFileSave を使って変更を保存するまで、 Ez 構成フ <sup>ァ</sup> イル関数を利用する <sup>こ</sup> とはできません。

#### 構文

ConfigFileLoad ( szConfigFile );

テーブル 50 · ConfigFileLoad のパラメーター

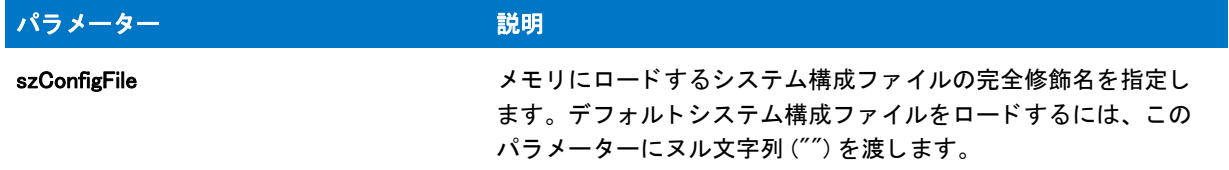

#### 戻り値

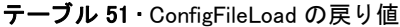

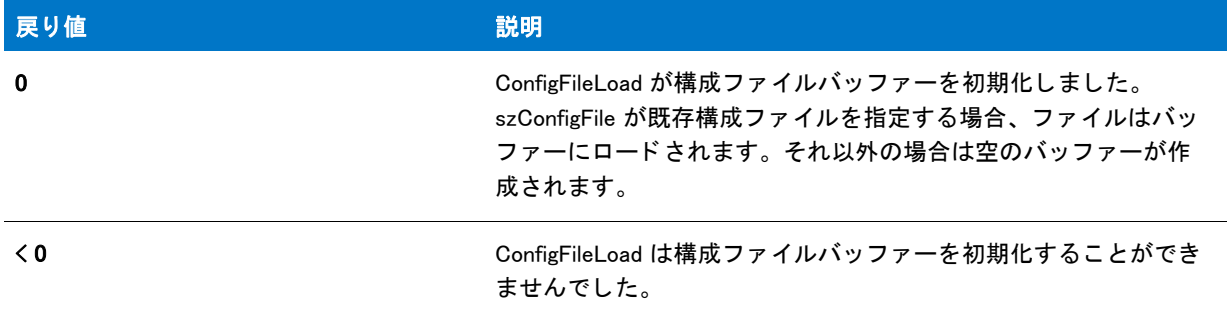

## ConfigFileLoad の例

メモ・基本の MSI セットアップでこの関数を呼び出すには、まずエントリーポイント関数用のカスタムアクショ ンを作成し、シーケンスで、またはダイアログのコントロールイベントの結果としてカスタムアクションを実行 してから、リリースをビルドします。

```
/*-----------------------------------------------------------*\
 *
 * InstallShield スク リ プ トの例
 *
 * ConfigFileLoad 関数と ConfigFileSave 関数のデモンス ト レーシ ョ ンを行います。
 *
* このスクリプト例では、編集するために構成ファイルを開く方法、
* オリジナルファイルのバックアップ作成方法、
*そして編集したファイルの保存方法とその閉じ方を説明します。
 *
* ConfigFileSave のファイルバックアップ機能がどのように既存ファイルの上書きを
*防ぐのかをデモンストレーションします。このスクリプトは 2 つの
* 異なる構成ファイルをロードし保存します。最初のファイルは
* 特定のファイル名と共にバックアップされます。2 番目のファイルは
 * ワイルド カード拡張子を使ってバッ クア ッ プされ、 ConfigFileSave が
 * 3 桁の一意のフ ァ イル拡張子を生成します。
 *
* メモ : このスクリプトを実行する前に、C ドライブ のルートへ
 * 2 つのフ ァ イル (ISExamp1.sys と ISExamp2.sys) を作成します。
 * 効果的に行う ためには、 ISExamp1.* または ISExamp2.* と
   名づけられた他のファイルを削除または移動する必要があります。
```

```
 *
\*-----------------------------------------------------------*/
// この例で使われている構成ファイルとバックアップ ファイルの名前。
#define EXAMPLE1 "ISEXAMP1"
#define EXAMPLE2 "ISEXAMP2"
// 構成ファイルの完全修飾名。
#define EXAMPLE1_SYS "C:¥¥" + EXAMPLE1 + ".sys"
#define EXAMPLE2_SYS "C:¥¥" + EXAMPLE2 + ".sys"
// ビルトイン InstallScript 関数プロトタイプに Ifx.h を含みます。
#include "Ifx.h"
   export prototype ExFn_ConfigFileLoad(HWND);
function ExFn_ConfigFileLoad(hMSI)
begin
  // EXAMPLE1_SYS をロード します。
 if (ConfigFileLoad (EXAMPLE1 SYSTEM) < 0) then
   MessageBox (EXAMPLE1_SYS + " をロード できませんでした。 ", SEVERE);
   abort;
  endif;
 // 最初のファイルを編集するには、ここに他の構成関数を使います。
 // 拡張子 'bak' を持つ元のファイルのバックアップを行い、
 // 編集されたファイルを元の名前の下に保存します。ISExamp1.bak が既に存在する場合、
 // ConfigFileSave は数字の付いた拡張子を生成します。
  if (ConfigFileSave (EXAMPLE1 + "bak") < 0) then
   MessageBox (EXAMPLE1_SYS + " を保存できませんでした。 ", SEVERE);
   abort;
  else
   MessageBox (EXAMPLE1_SYS + " が保存されました。 ",INFORMATION);
  endif;
  // EXAMPLE2_SYS をロード します。
 if (ConfigFileLoad (EXAMPLE2 SYSTEM) < 0) then
   MessageBox (EXAMPLE2_SYS + " をロード できませんでした。 ", SEVERE);
   abort;
 endif;
 //2番目のファイルを編集するには、ここに他の構成関数を使います。
 // 数字の付いた拡張子を使って元の構成ファイルをバックアップします。
  // そして編集済みファイルを元の名前の下に保存します。
  if (ConfigFileSave (EXAMPLE2 + ".*")< 0) then
   MessageBox (EXAMPLE2_SYS + " を保存できませんでした。 ", SEVERE);
   abort;
  else
   MessageBox (EXAMPLE2_SYS + " が保存されました。 ",INFORMATION);
 endif;
```
end;

# <span id="page-605-0"></span>**ConfigFileSave**

ConfigFileSave は [ConfigFileLoad](#page-602-0) 関数を使って メ モ リ にロー ド し たシステム構成フ ァ イルをデ ィ スクへ保存し ます。 ファイルはオリジナル名の元に保存されます。szBackupFile でファイル名が指定された場合、編集されたファイル がディスクに書き込まれる前にオリジナルファイル名はそのファイル名に変更されます。szBackupFile にヌル文字 列 ("") が含まれる場合、オリジナルファイルは変更されたファイルに置換されます。拡張構成ファイル関数を利 用し てシステム構成フ ァ イルの編集を完了し た と きに ConfigFileSave を呼び出さ無かった場合、 すべての変更点は 失われます。

### Ë

メ <sup>モ</sup> • Ez 構成フ <sup>ァ</sup> イル関数を拡張構成フ <sup>ァ</sup> イル関数と同時に使用し ないで く ださい。 ConfigFileLoad 関数を呼び出 し た後、 ConfigFileSave を使って変更を保存するまで、 簡易構成フ <sup>ァ</sup> イル関数を利用する <sup>こ</sup> とはできません。

### 構文

ConfigFileSave ( szBackupFile );

テーブル 52 · ConfigFileSave のパラメーター

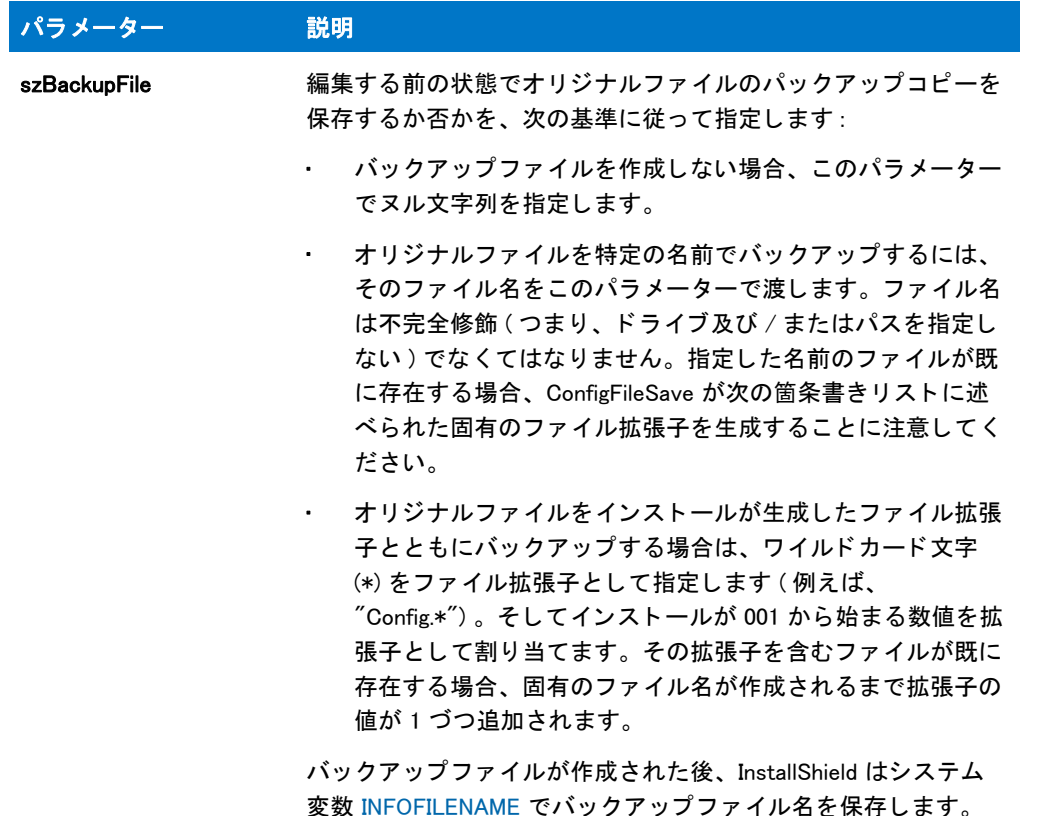

### 戻り値

テーブル 53 • ConfigFileSave の戻り値

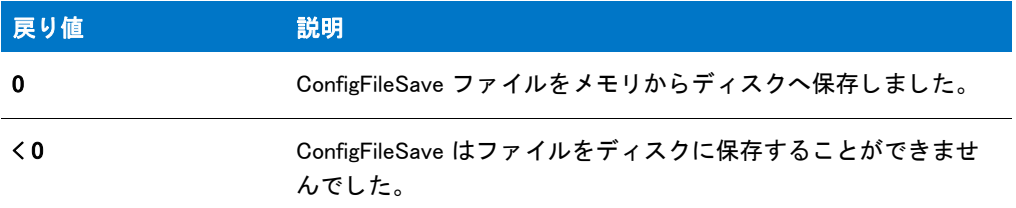

# ConfigFileSave の例

▦

\*

メモ・基本の MSI セットアップでこの関数を呼び出すには、まずエントリーポイント関数用のカスタムアクショ ンを作成し、シーケンスで、またはダイアログのコントロールイベントの結果としてカスタムアクションを実行 してから、リリースをビルドします。

/\*-----------------------------------------------------------\*\

\* InstallShield スクリプトの例 \* \* ConfigFileLoad 関数と ConfigFileSave 関数のデモンス ト レーシ ョ ンを行います。 \* \* このスクリプト例では、編集するために構成ファイルを開く方法、 \* オリジナルファイルのバックアップ作成方法、 \* そして編集したファイルの保存方法とその閉じ方を説明します。 \* \* ConfigFileSave のファイルバックアップ機能がどのように既存ファイルの上書きを \* 防ぐのかをデモンストレーションします。このスクリプトは 2 つの \* 異なる構成ファイルをロードし保存します。最初のファイルは \* 特定のファイル名と共にバックアップされます。2 番目のファイルは \* ワイルド カード拡張子を使ってバッ クア ッ プされ、 ConfigFileSave が \*3 桁の一意のファイル拡張子を生成します。 \* \* メモ : このスクリプトを実行する前に、C ドライブ のルートへ \* 2 つのフ ァ イル (ISExamp1.sys と ISExamp2.sys) を作成します。 \* 効果的に行う ためには、 ISExamp1.\* または ISExamp2.\* と \* 名づけられた他のファイルを削除または移動する必要があります。 \* \\*-----------------------------------------------------------\*/ // この例で使われている構成ファイルとバックアップ ファイルの名前。 #define EXAMPLE1 "ISEXAMP1" #define EXAMPLE2 "ISEXAMP2" // 構成ファイルの完全修飾名。 #define EXAMPLE1\_SYS "C:\\" + EXAMPLE1 + ".sys" #define EXAMPLE2\_SYS "C:\\" + EXAMPLE2 + ".sys" //ビルトイン InstallScript 関数プロトタイプに Ifx.h を含みます。 #include "Ifx.h" export prototype ExFn\_ConfigFileSave(HWND); function ExFn\_ConfigFileSave(hMSI) begin // EXAMPLE1 SYS をロードします。 if (ConfigFileLoad (EXAMPLE1\_SYS) < 0) then MessageBox (EXAMPLE1\_SYS + " をロード できませんでした。 ", SEVERE); abort; endif; // 最初のファイルを編集するには、ここに他の構成関数を使います。 // 拡張子 'bak' を持つ元のファイルのバックアップを行い、 // 編集されたファイルを元の名前の下に保存します。 ISExamp1.bak が既に存在する場合、 // ConfigFileSave は数字の付いた拡張子を生成します。 if (ConfigFileSave (EXAMPLE1 + ".bak")  $\leq$  0) then MessageBox (EXAMPLE1\_SYS + " を保存できませんでした。 ", SEVERE); abort; else MessageBox (EXAMPLE1 SYS + " が保存されました。 ",INFORMATION); endif; // EXAMPLE2\_SYS をロード します。 if (ConfigFileLoad (EXAMPLE2\_SYS) < 0) then MessageBox (EXAMPLE2\_SYS + " をロード できませんでした。 ", SEVERE);

```
abort;
endif;
//2番目のファイルを編集するには、ここに他の構成関数を使います。
// 数字の付いた拡張子を使って元の構成ファイルをバックアップします。
// そして編集済みファイルを元の名前の下に保存します。
if (ConfigFileSave (EXAMPLE2 + ".*")< 0) then
 MessageBox (EXAMPLE2_SYS + " を保存できませんでした。 ", SEVERE);
 abort;
else
 MessageBox (EXAMPLE2_SYS + " が保存されました。 ",INFORMATION);
endif;
```
end;

# **ConfigFind**

ConfigFind は [ConfigFileLoad](#page-602-0) 関数を使ってメモリにロードしたシステム構成ファイルを検索します。szRefKey パラ メーターは、そのファイルにある検索ターゲットを指定する参照キーです。参照キーが検出されると、その値が svResult で戻されます。 すべての szRefKey を検出するには、 この関数を nOptions で CONTINUE に設定し て繰り 返し呼び出し ます。 フ ァ イルの上部から検出を再開しするには、 nOptions で 定数 RESTART を指定し ます。 フ ァ イルを編集し た後、 [ConfigFileSave](#page-605-0) を呼び出し て保存し ます。

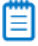

メ <sup>モ</sup> • Ez 構成フ <sup>ァ</sup> イル関数を拡張構成フ <sup>ァ</sup> イル関数と同時に使用し ないで く ださい。 ConfigFileLoad 関数を呼び出 し た後、 ConfigFileSave を使って変更を保存するまで、 簡易構成フ <sup>ァ</sup> イル関数を利用する <sup>こ</sup> とはできません。

### 構文

ConfigFind (szRefKey, svResult, nOptions);

テーブル 54 · ConfigFind のパラメーター

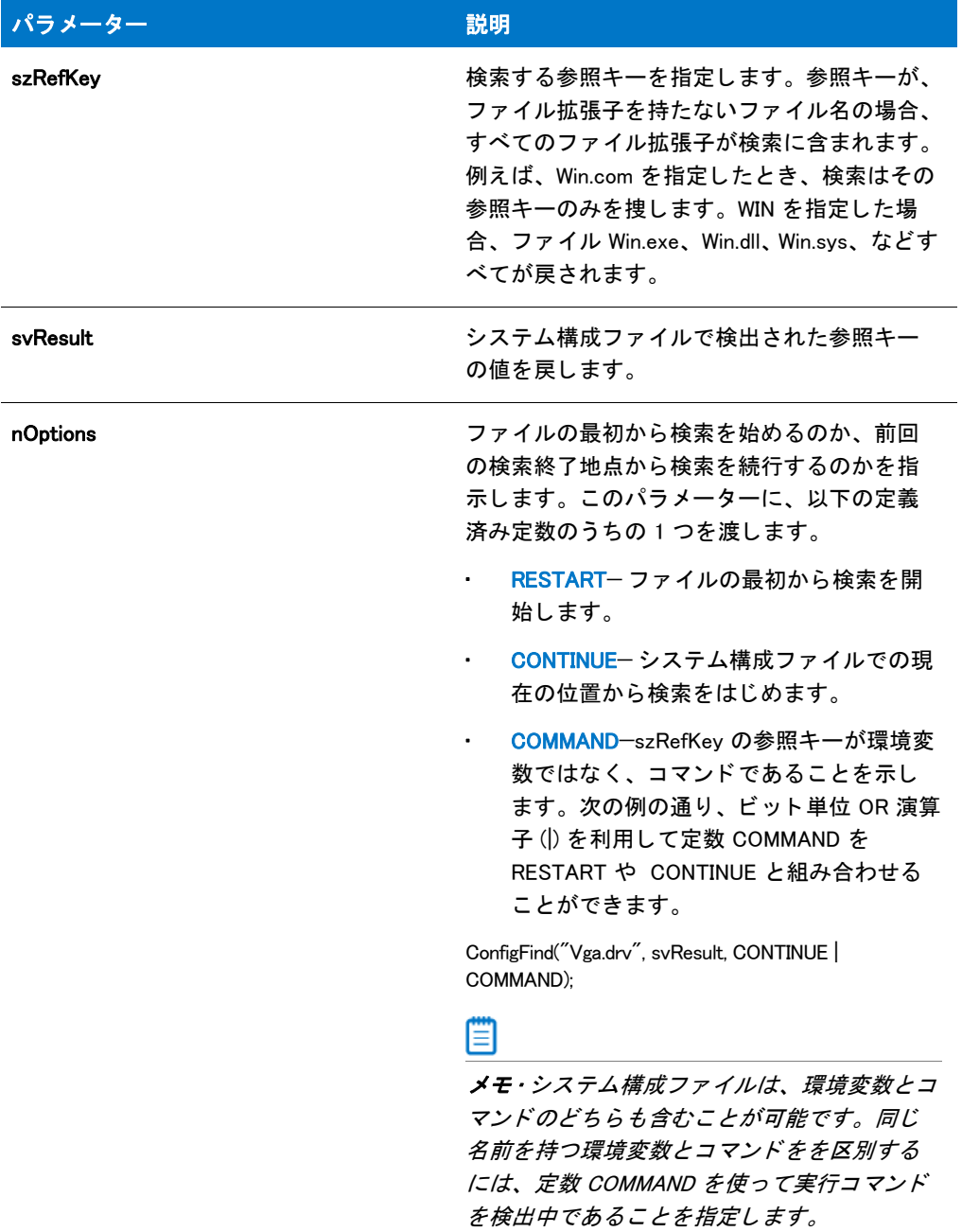

#### 戻り値

テーブル 55 • ConfigFind の戻り値

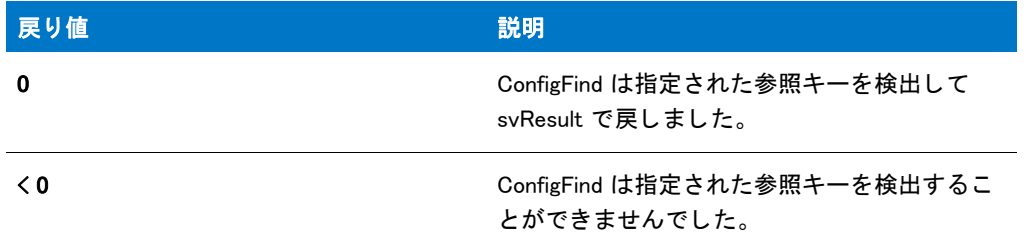

# ConfigFind の例

### 價

メモ・基本の MSI セットアップでこの関数を呼び出すには、まずエントリーポイント関数用のカスタムアクショ ンを作成し、シーケンスで、またはダイアログのコントロールイベントの結果としてカスタムアクションを実行 してから、リリースをビルドします。

```
/*-----------------------------------------------------------*\
 *
* InstallShield スクリプトの例
 *
 * ConfigFind 関数のデモンス ト レーシ ョ ンを行います。
 *
* このスクリプト例では、バッチファイルを検索してそのファイルが
* BUFFERS コマンドを含むかどうかをレポートします。そして
 * Abc44.sys が参照するすべてのコマン ド を表示します。
 *
* メモ : このスクリプトを実行する前に、C ドライブのルートへ
* ISExampl.sys と呼ばれる構成ファイルを作成します。
   構成ファイルには、次の行を含みます:
 * 含みます :
 *
* DEVICE=C:¥Abc44.sys /e:300
* DEVICE=C:\Abc44.sys /s:off
 * BUFFERS=50
 *
\*-----------------------------------------------------------*/
```
#define EXAMPLE\_SYS "C:\\ISExampl.sys"

//ビルトイン InstallScript 関数プロトタイプに Ifx.h を含みます。 #include "Ifx.h"

export prototype ExFn\_ConfigFind(HWND);

function ExFn\_ConfigFind(hMSI) STRING svResult; NUMBER nResult; begin

// EXAMPLE\_SYS. をロード します。 if (ConfigFileLoad (EXAMPLE\_SYS) < 0) then

```
MessageBox (EXAMPLE_SYS + " をロード できませんでした。 ", SEVERE);
   abort;
 endif;
 // BUFFERS コマンドをチェックします。ファイル最上部で
 // 検索を開始するよう、3番目のパラメーターに RESTART を渡します。
 nResult = ConfigFind("BUFFERS", svResult, RESTART);
 if (nResult \leq 0) then
   MessageBox ("BUFFERS コマンドが見つかりませんでした。.", WARNING);
 else
   MessageBox (svResult, INFORMATION);
 endif;
 // Abc44.sys を参照する初めのコマンドを検出します。
 nResult = ConfigFind ("Abc44.sys", svResult, COMMAND | RESTART);
 if nResult < 0 then
   MessageBox (" フ ァ イル Abc44.sys は参照されません。 ", WARNING);
 else
   // 一致するステートメントが検出される限りループします。
   while nResult = 0
     // 一致するステートメントを表示します。
     MessageBox (svResult, INFORMATION);
     // Abc44.sys を参照する次のステートメントを検出します。
     nResult = ConfigFind ("Abc44.sys", svResult, CONTINUE);
   endwhile;
   MessageBox (" これ以上 Abc44.sys で一致するものはあり ません。 ", WARNING);
 endif;
end;
```
# <span id="page-611-0"></span>**ConfigGetFileName**

ConfigGetFileName 関数はデフ ォル ト システム構成フ ァ イルの完全修飾名を読み出し ます。 このフ ァ イルはも と も と InstallShield によ って、 ターゲ ッ ト システムが起動し た と きに実行される Config.sys フ ァ イルへ設定されていま す。デフォルトでスクリプトが別のバッチファイルを利用するように指定するには、[ConfigSetFileName](#page-619-0) を呼び出 し ます。

#### 買

メ <sup>モ</sup> • Ez 構成フ <sup>ァ</sup> イル関数を拡張構成フ <sup>ァ</sup> イル関数と同時に使用し ないで く ださい。 [ConfigFileLoad](#page-602-0) 関数を呼び出 し た後、 [ConfigFileSave](#page-605-0) を使って変更を保存するまで、 簡易構成フ <sup>ァ</sup> イル関数を利用する <sup>こ</sup> とはできません。

### 構文

ConfigGetFileName (svFileName);
テーブル 56 · ConfigGetFileName のパラメーター

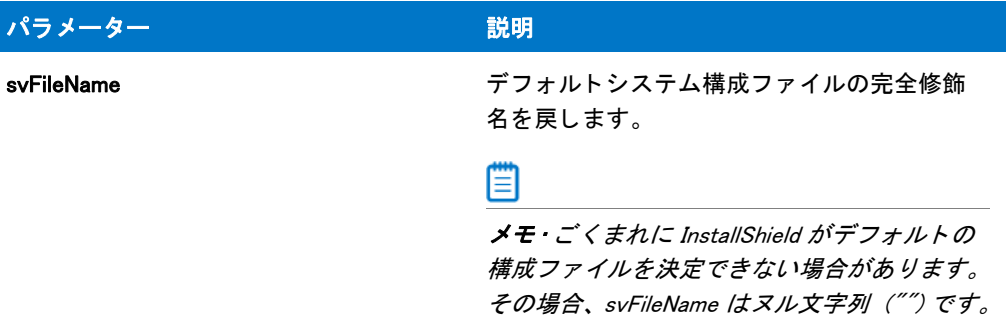

#### 戻り値

テーブル 57 • ConfigGetFileName の戻り値

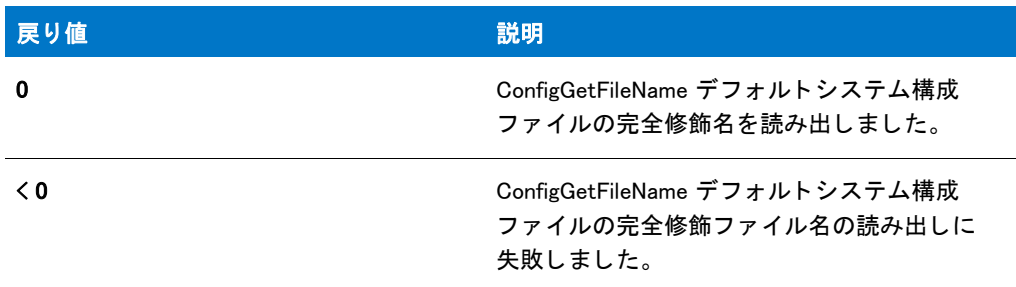

### ConfigGetFileName の例

≣

メモ・基本の MSI セットアップでこの関数を呼び出すには、まずエントリーポイント関数用のカスタムアクショ ンを作成し、シーケンスで、またはダイアログのコントロールイベントの結果としてカスタムアクションを実行 してから、リリースをビルドします。

```
/*-----------------------------------------------------------*\
 *
*InstallShield スクリプトの例
 *
 * ConfigGetFileName 関数 と ConfigSetFileName 関数の
* デモンストレーションを行います。
 *
* このスクリプト例では、デフォルト構成ファイルの完全修飾名を読み出します。
* デフォルト構成ファイルは最初、ブート ドライブ上の
 * Config.sys フ ァ イルです。 次いで、 C:\ISExampl.sys を
* デフォルトの構成ファイルにします。最後に、もう一度
* デフォルトの構成ファイルの名前を読み出して変更されたことを
 * 表示します。
 *
\*-----------------------------------------------------------*/
```
#define DEFAULT\_CONFIG\_FILE "C:\\ISExampl.sys"

```
//ビルトイン InstallScript 関数プロトタイプに Ifx.h を含みます。
#include "Ifx.h"
   export prototype ExFn_ConfigGetFileName(HWND);
function ExFn ConfigGetFileName(hMSI)
 STRING svFilename;
begin
  // デフォルトの構成ファイルの名前を取得して表示します。
  if (ConfigGetFileName \ (svFilename) \lt 0) then
   // エラーを報告し、 中止します。
   MessageBox ("ConfigGetFileName の最初の呼び出しに失敗しました。 ", SEVERE);
   abort;
  else
   // デフォルトの構成ファイルの名前を表示します。
   MessageBox ("デフォルトの構成ファイルは " + svFilename + " です。",
          INFORMATION);
  endif;
  // C:\ISExampl.sys をデフォルトの構成ファイルとします。
 if (ConfigSetFileName (DEFAULT_CONFIG_FILE) < 0) then
   // エラーを報告します。
   MessageBox ("新しいデフォルトの構成ファイルを設定できませんでした。", SEVERE);
  else
   // デフォルトの構成ファイルが変更されたことを確認します。
   if (ConfigGetFileName (svFilename) = 0) then
     // デフォルトの構成ファイルの名前を表示します。
     MessageBox ("現在のデフォルトの構成ファイルは " + svFilename +
            " です。 ", INFORMATION);
   else
     // エラーを報告します。
     MessageBox ("ConfigGetFileName の 2 回目の呼び出しに失敗しました。 ", SEVERE);
   endif;
 endif;
```
end;

### **ConfigGetInt**

ConfigGetInt 関数は [ConfigFileLoad](#page-602-0) 関数を使ってメモリにロードしたシステム構成ファイルから参照キーの整数値 を読み出し ます。 ConfigGetInt は、 等号 (=) の右に一つだけ値を持つコ マン ドから値を読み出し ます。

Ë

メモ・ConfigGetInt は複数の値を持つコマンドには作動しません。たとえば、ConfigGetInt はステートメント FILES=20 を認識し、数値 20 を戻します。しかしこれはステートメント STACKS=9,128 を認識しません。

ConfigGetInt を呼び出す前に、まず ConfigFileLoad を呼び出してシステム構成ファイルをメモリヘロードしなくて はなりません。ファイルを編集した後、[ConfigFileSave](#page-605-0) を呼び出してファイルを保存します。

Ez 構成フ <sup>ァ</sup> イル関数を拡張構成フ <sup>ァ</sup> イル関数と同時に使用し ないで く だ さい。 ConfigFileLoad 関数を呼び出し た 後、 ConfigFileSave を使って変更を保存するまで、 簡易構成フ <sup>ァ</sup> イル関数を利用する <sup>こ</sup> とはできません。

#### 構文

ConfigGetInt ( szKey, nvValue );

パラメーター

テーブル 58 · ConfigGetInt のパラメーター

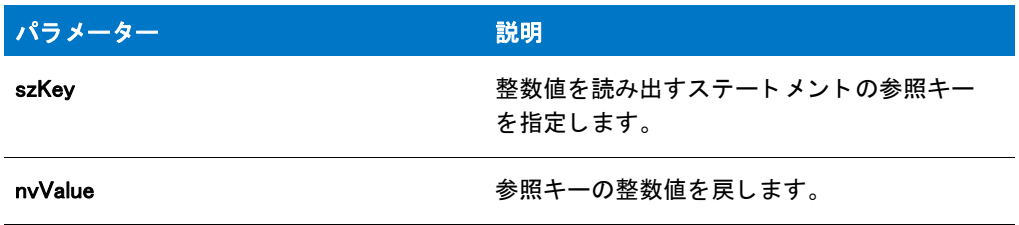

#### 戻り値

テーブル 59 • ConfigGetInt の戻り値

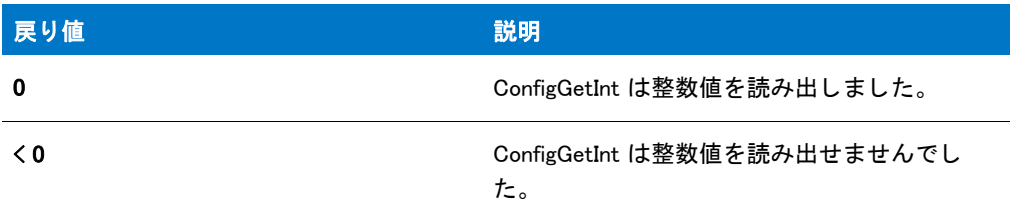

### ConfigGetInt の例

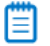

メモ・基本の MSI セットアップでこの関数を呼び出すには、まずエントリーポイント関数用のカスタムアクショ ンを作成し、シーケンスで、またはダイアログのコントロールイベントの結果としてカスタムアクションを実行 してから、リリースをビルドします。

```
/*-----------------------------------------------------------*\
 *
* InstallShield スクリプトの例
 *
 * ConfigGetInt 関数と ConfigSetInt 関数のデモンス ト レーシ ョ ンを行います。
 *
* このスクリプト例では、構成ファイルから FILES
* 取得します。FILES コマンドが検出されなかった場合、
* コマンド FILES=40 がファイルに追加されます。FILES コマンドが
 * 検出された場合、 その値がテス ト されます。 値が 40 以下の場合、
 * コマン ドが FILES=40 と置換されます。
 *
* メモ : このスクリプトを実行する前に、C ドライブのルートへ
   ISExampl.sys と呼ばれる構成ファイルを作成します。
 * フ ァ イルは次の行を含みます :
 *
 * FILES=20;
 *
\*-----------------------------------------------------------*/
```

```
#define EXAMPLE_SYS "C:\\ISExampl.sys"
#define EXAMPLE_BAK "ISExampl.bak"
// ビルトイン InstallScript 関数プロトタイプに Ifx.h を含みます。
#include "Ifx.h"
   export prototype ExFn_ConfigGetInt(HWND);
function ExFn_ConfigGetInt(hMSI)
  NUMBER nvValue;
  BOOL bFileChanged;
begin
  // 構成ファイルをロードします。
  if (ConfigFileLoad (EXAMPLE_SYS) < 0) then
    MessageBox (EXAMPLE_SYS + " をロード できませんでした。 ", SEVERE);
    abort;
  endif;
  // インジケーターを初期化し、ファイルが更新されたかどうかを表示します。
 bFileChanged = FALSE;
  // 構成ファイル内でコマンド "FILES" を検出します。
  if (ConfigGetInt ("FILES", nvValue) < 0) then
    // FILES コマン ドは検出されませんでした。 FILES コマン ド を追加します。
    if ConfigAdd ("FILES", "40", "", AFTER) = 0 then
      MessageBox ("FILES=40 が" + EXAMPLE SYS + " へ追加されました。", INFORMATION);
      bFileChanged = TRUE;
    else
      MessageBox ("FILES コマンドが見つかりません。" +
            EXAMPLE_SYS + " を更新できません。 ", SEVERE);
    endif;
  else
    // FILES コマンドが検出されました。
    if (nvValue \geq 40) then
      // FILES コマンドの設定は OK です。
      SprintfBox (INFORMATION, "ConfigGetInt の例 ",
             "FILES=%d、 変更は必要あり ません。 .", nvValue);
    else
      // FILES コマンドを変更する必要があります。
      if (ConfigSetInt ("FILES", 40) < 0) then
        MessageBox (EXAMPLE_SYS + " を更新できませんでした。 ", SEVERE);
      else
        MessageBox ("FILES 設定は 40 に変更されました。 ", INFORMATION);
        bFileChanged = TRUE;
      endif;
```
endif;

endif;

// ファイルが編集された場合はそれを保存します。 if bFileChanged then

```
// 拡張子 'bak' を持つ元のファイルのバックアップを行い、
 // 編集されたファイルを元の名前の下に保存します。ISExamp1.bak が既に存在する場合、
 // ConfigFileSave は数字の付いた拡張子を生成します。
 if (ConfigFileSave (EXAMPLE_BAK) < 0) then
   MessageBox (EXAMPLE_SYS +" を保存できませんでした。 ", SEVERE);
 else
   MessageBox (EXAMPLE_SYS + " が保存されました。 ",INFORMATION);
 endif;
endif;
```
end;

### **ConfigMove**

ConfigMove は [ConfigFileLoad](#page-602-0) 関数を使って メ モ リ にロー ド し たシステム構成フ ァ イル内の行を移動し ます。 行は フ ァ イルの最初または最後の位置、 あるいはフ ァ イル内の特定行の前または後ろに移動させる こ とができます。

Ë

メモ・ConfigMove 関数を呼び出す前に、まず ConfigFileLoad を呼び出して Config.sys ファイルをメモリヘロードし なくてはなりません。ファイルを編集した後、[ConfigFileSave](#page-605-0) を呼び出してファイルを保存します。

Ez 構成フ <sup>ァ</sup> イル関数を拡張構成フ <sup>ァ</sup> イル関数と同時に使用し ないで く だ さい。 ConfigFileLoad 関数を呼び出し た 後、 ConfigFileSave を使って変更を保存するまで、 簡易構成フ <sup>ァ</sup> イル関数を利用する <sup>こ</sup> とはできません。

#### 構文

ConfigMove ( szMove, szRefKey, nOptions );

テーブル 60 · ConfigMove のパラメーター

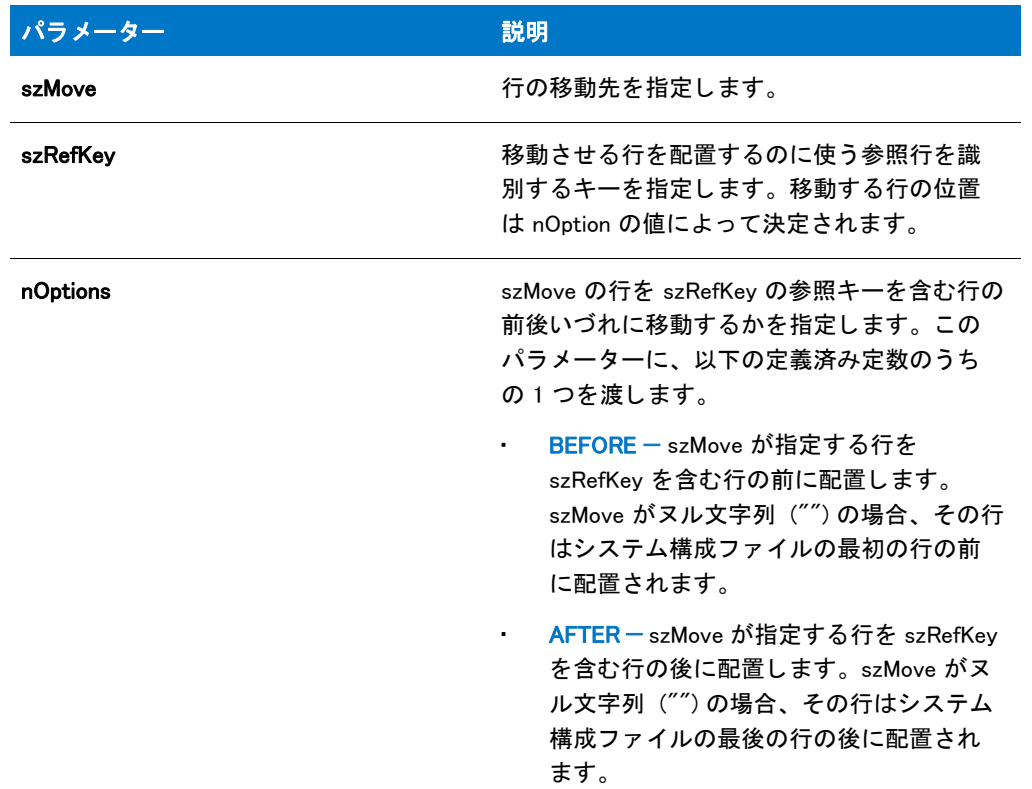

#### 戻り値

テーブル 61 • ConfigMove の戻り値

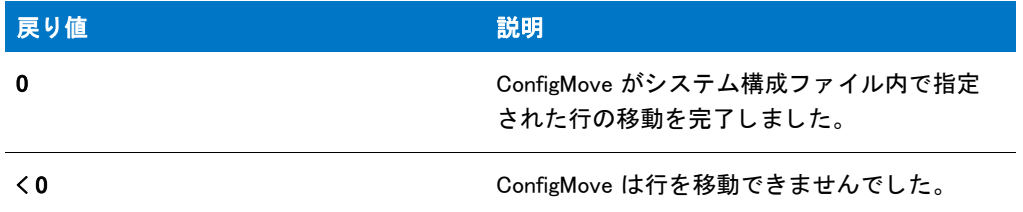

### ConfigMove の例

冒

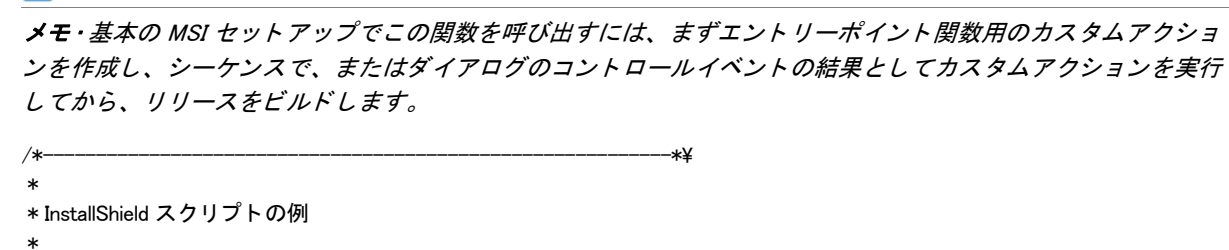

```
 * ConfigMove 関数のデモンス ト レーシ ョ ンを行います。
 *
*このスクリプト例では、構成ファイル内で行を移動させます。
 * まず、 フ ァ イルをロードする ConfigFileLoad を呼び出します。 次に、
* FILES ステートメントをファイルの最後に移動させます。そして、
* BUFFERS ステートメントをファイルの最後に移動させます。
* 次に、DOS ステート メントの前に Himem.svs を参照するステート メントを
* 移動します。最後に、元のファイルを
* バックアップして編集したファイルを保存します。
 *
* メモ : このスクリプトを実行する前に、C ドライブのルートへ
* ISExampl.sys と呼ばれる構成ファイルを作成します。
* ファイルは次の行を含みます:
 *
 * FILES=50
 * DOS=HIGH,UMB
* DEVICE=C:\WINDOWS\\SETVER.EXE
 * BUFFERS=50
   Device=C:¥Windows¥Himem.sys
 *
\*-----------------------------------------------------------*/
#define TARGET_CONFIG "C:\\ISExampl.sys"
#define BACKUP_CONFIG "ISExampl.bak"
// ビルトイン InstallScript 関数プロトタイプに Ifx.h を含みます。
#include "Ifx.h"
  export prototype ExFn_ConfigMove(HWND);
function ExFn_ConfigMove(hMSI)
begin
 // 編集する構成ファイルをロードします。
 if ConfigFileLoad (TARGET_CONFIG) < 0 then
   MessageBox (TARGET CONFIG + " をロードできませんでした。", SEVERE);
   abort;
 endif;
 // FILES ステートメントをファイルの最後に移動します。
 if (ConfigMove ("FILES", "", AFTER) < 0) then
   MessageBox ("FILES ステートメントを移動できませんでした。", SEVERE);
 else
   MessageBox ("FILES ステートメントをファイルの終わりに移動します。",
         INFORMATION);
 endif;
 // BUFFERS ステートメントをファイルの最後に移動します。
 if (ConfigMove ("BUFFERS", "", AFTER) < 0) then
   MessageBox ("BUFFERS ステートメントを移動できませんでした。", SEVERE);
 else
   MessageBox ("BUFFERS ステートメントをファイルの終わりに移動します。",
         INFORMATION);
 endif;
 // Himem.sys ステートメントを DOS ステートメントの前に移動します。
 if (ConfigMove ("Himem.sys", "DOS", BEFORE) < 0) then
   MessageBox ("Himem.sys ステートメントを移動できませんでした。", SEVERE);
 else
```

```
MessageBox ("Himem.svs ステートメントが DOS ステートメントの前に移動しました。",
       INFORMATION);
endif;
// 更新されたファイルを保存し、元のファイルをバックアップします。
if ConfigFileSave (BACKUP_CONFIG) < 0 then
 MessageBox (BACKUP_CONFIG + " を保存するこ とができませんでした。 ", SEVERE);
else
 MessageBox (" 構成フ ァ イルが保存されました。 バッ クア ッ プが作成されました。 ",INFORMATION);
endif;
```

```
end;
```
### **ConfigSetFileName**

ConfigSetFileName 関数はデフォルトシステム構成ファイルとして利用するファイルの完全修飾名を指定します。 インストール初期化中に、インストールはターゲットシステムが開始されたときに実行された Config.sys ファイル を認識し、それをデフォルトのシステム構成ファイルとします。これが、インストールが編集する唯一のシステ ム構成ファイルの場合、この関数を必ず呼び出さなくてはなりません。簡易構成ファイルはそのファイルを利用 し、 パラ メ ーターがヌル文字列が ("") のと き拡張構成関数 [ConfigFileLoad](#page-602-0) がそのフ ァ イルを開きます。

しかし、簡易構成ファイル関数を使って起動 Config.sys ファイル以外の構成ファイルを変更するとき、デフォルト システム構成フ ァ イルを変更するために ConfigSetFileName を呼び出さ な く てはな り ません。 た と えば、 起動時に は利用されないターゲットシステム上の Config.sys ファイルを作成すると仮定します。アプリケーションディレク トリでファイル名を設定することができます。簡易構成ファイル関数はそのファイル上で動作します。ヌルパラ メーターと共に ConfigFileLoad を呼び出した場合、そのファイルはメモリにロードされ、そこで拡張ファイル関数 を使って編集する こ とができます。

#### 4

注意 • ConfigSetFileName 関数はメ モ リへシステム構成フ <sup>ァ</sup> イルをロー ド し ません。 ConfigFileLoad を使って ファイ ルをメモリヘロードしなくてはなりません。

ConfigSetFileName は指定し たフ <sup>ァ</sup> イル名を有効にはし ません。 無効なフ <sup>ァ</sup> イル名を指定し た と き、 この後すべて の構成ファイル関数が失敗します。

#### Ξ

メ <sup>モ</sup> • Ez 構成フ <sup>ァ</sup> イル関数を拡張構成フ <sup>ァ</sup> イル関数と同時に使用し ないで く ださい。 ConfigFileLoad 関数を呼び出 し た後、 ConfigFileSave を使って変更を保存するまで、 簡易構成フ <sup>ァ</sup> イル関数を利用する <sup>こ</sup> とはできません。

#### 構文

ConfigSetFileName ( szConfigFile );

テーブル 62 · ConfigSetFileName のパラメーター

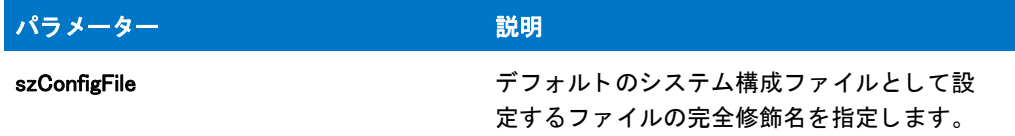

#### 戻り値

テーブル 63 • ConfigSetFileName の戻り値

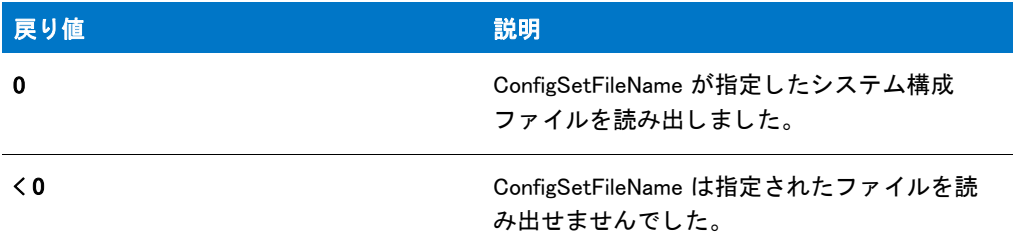

#### ConfigSetFileName の例

Ë

メモ・基本の MSI セットアップでこの関数を呼び出すには、まずエントリーポイント関数用のカスタムアクショ ンを作成し、シーケンスで、またはダイアログのコントロールイベントの結果としてカスタムアクションを実行 してから、リリースをビルドします。

/\*-----------------------------------------------------------\*\ \* \* InstallShield スクリプトの例 \* \* ConfigGetFileName 関数 と ConfigSetFileName 関数の \*デモンストレーションを行います。 \* \* このスクリプト例では、デフォルト構成ファイルの完全修飾名を読み出します。 \* デフォルト構成ファイルは最初、ブート ドライブ上の \* Config.sys フ ァ イルです。 次いで、 C:\ISExampl.sys を \* デフォルトの構成ファイルにします。最後に、もう一度 \*デフォルトの構成ファイルの名前を読み出して変更されたことを \* 表示します。 \* \\*-----------------------------------------------------------\*/

#define DEFAULT\_CONFIG\_FILE "C:¥¥ISExampl.sys"

//ビルトイン InstallScript 関数プロトタイプに Ifx.h を含みます。 #include "Ifx.h"

export prototype ExFn\_ConfigSetFileName(HWND);

function ExFn\_ConfigSetFileName(hMSI) STRING svFilename;

begin

```
// デフォルトの構成ファイルの名前を取得して表示します。
if (ConfigGetFileName (svFilename) < 0) then
 // エラーを報告し、 中止します。
 MessageBox ("ConfigGetFileName の最初の呼び出しに失敗しました。 ", SEVERE);
 abort;
else
  // デフォルトの構成ファイルの名前を表示します。
 MessageBox ("デフォルトの構成ファイルは " + svFilename + " です。",
       INFORMATION);
endif;
// C:\ISExampl.sys をデフォルトの構成ファイルとします。
if (ConfigSetFileName (DEFAULT_CONFIG_FILE) < 0) then
 // エラーを報告します。
 MessageBox (" 新しいデフ ォルト の構成フ ァ イルを設定できませんでした。 ", SEVERE);
else
 // デフォルトの構成ファイルが変更されたことを確認します。
 if (ConfigGetFileName (svFilename) = 0) then
   // デフォルトの構成ファイルの名前を表示します。
   MessageBox ("現在のデフォルトの構成ファイルは " + svFilename +
          " です。 ", INFORMATION);
 else
   // エラーを報告します。
   MessageBox ("ConfigGetFileName の 2 回目の呼び出しに失敗しました。 ", SEVERE);
 endif;
endif;
```
# **ConfigSetInt**

end;

ConfigSetInt は [ConfigFileLoad](#page-602-0) 関数を使ってメモリにロードしたシステム構成ファイル内の指定された整数値を変 更し ます。 ConfigSetInt は、 等号 (=) の右に一つだけ値を持つコマン ド の値を設定し ます。

メモ・関数は複数の値を持つコマンドには動作しません。たとえば、ConfigSetInt はステートメント FILES=20 を認 識し、20 を別の値に変更することができますが、ステートメント STACKS=9,128 を認識しません。

ConfigSetInt を呼び出す前に、まず ConfigFileLoad を呼び出してシステム構成ファイルをメモリヘロードしなくて はなりません。ファイルを編集した後、[ConfigFileSave](#page-605-0) を呼び出してファイルを保存します。

Ez 構成フ <sup>ァ</sup> イル関数を拡張構成フ <sup>ァ</sup> イル関数と同時に使用し ないで く だ さい。 ConfigFileLoad 関数を呼び出し た 後、 ConfigFileSave を使って変更を保存するまで、 簡易構成フ <sup>ァ</sup> イル関数を利用する <sup>こ</sup> とはできません。

#### 構文

ConfigSetInt ( szKey, nValue );

テーブル 64 · ConfigSetInt のパラメーター

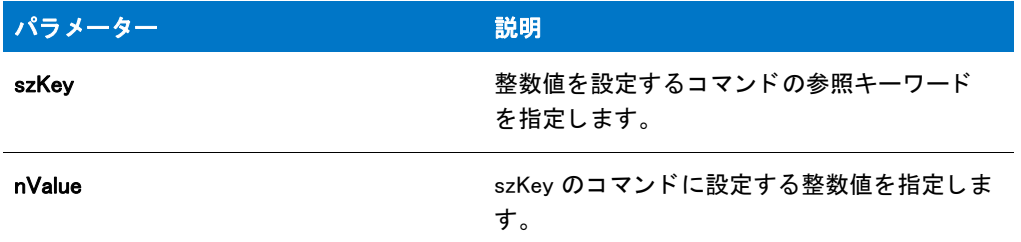

#### 戻り値

テーブル 65 • ConfigSetInt の戻り値

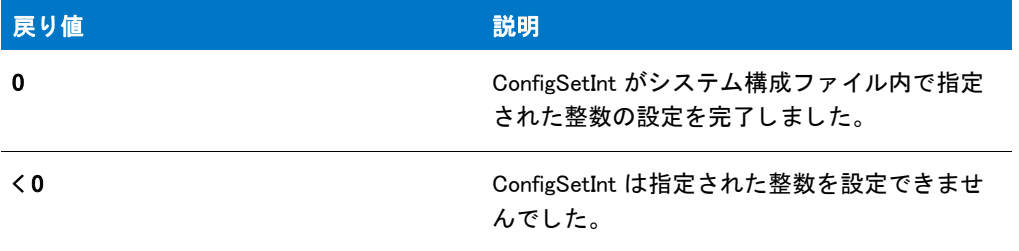

### ConfigSetInt の例

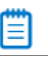

メモ・基本の MSI セットアップでこの関数を呼び出すには、まずエントリーポイント関数用のカスタムアクショ ンを作成し、シーケンスで、またはダイアログのコントロールイベントの結果としてカスタムアクションを実行 してから、リリースをビルドします。

```
/*-----------------------------------------------------------*\
 *
* InstallShield スクリプトの例
 *
 * ConfigGetInt 関数と ConfigSetInt 関数のデモンス ト レーシ ョ ンを行います。
 *
* このスクリプト例では、構成ファイルから FILES
* 取得します。FILES コマンドが検出されなかった場合、
* コマンド FILES=40 がファイルに追加されます。FILES コマンドが
 * 検出された場合、 その値がテス ト されます。 値が 40 以下の場合、
 * コマン ドが FILES=40 と置換されます。
 *
* メモ : このスクリプトを実行する前に、C ドライブのルートへ
* ISExampl.sys と呼ばれる構成ファイルを作成します。
* ファイルは次の行を含みます:
 *
 * FILES=20;
 *
\*-----------------------------------------------------------*/
```

```
#define EXAMPLE SYS "C:\\ISExampl.sys"
#define EXAMPLE_BAK "ISExampl.bak"
//ビルトイン InstallScript 関数プロトタイプに Ifx.h を含みます。
#include "Ifx.h"
   export prototype ExFn_ConfigSetInt(HWND);
function ExFn_ConfigSetInt(hMSI)
 NUMBER nvValue;
 BOOL bFileChanged;
begin
 // 構成ファイルをロードします。
 if (ConfigFileLoad (EXAMPLE_SYS) < 0) then
   MessageBox (EXAMPLE_SYS + " をロード できませんでした。 ", SEVERE);
   abort;
  endif;
 // インジケーターを初期化し、ファイルが更新されたかどうかを表示します。
 bFileChanged = FALSE;
  // 構成ファイル内でコマンド "FILES" を検出します。
 if (ConfigGetInt ("FILES", nvValue) < 0) then
    // FILES コマンドは検出されませんでした。FILES コマンドを追加します。
   if ConfigAdd ("FILES", "40", "", AFTER) = 0 then
      MessageBox ("FILES=40 が" + EXAMPLE_SYS + " へ追加されました。", INFORMATION);
     bFileChanged = TRUE;
    else
      MessageBox ("FILES コマンドが見つかりません。" +
            EXAMPLE_SYS + " を更新できません。 ", SEVERE);
    endif;
  else
    // FILES コマンドが検出されました。
   if (nvValue \geq 40) then
      // FILES コマンドの設定は OK です。
      SprintfBox (INFORMATION, "ConfigGetInt の例 ",
            "FILES=%d、 変更は必要あり ません。 .", nvValue);
    else
      // FILES コマンドを変更する必要があります。
      if (ConfigSetInt ("FILES", 40) < 0) then
        MessageBox (EXAMPLE_SYS + " を更新できませんでした。 ", SEVERE);
      else
        MessageBox ("FILES 設定は 40 に変更されました。 ", INFORMATION);
        bFileChanged = TRUE;
      endif;
    endif;
 endif;
 // ファイルが編集された場合はそれを保存します。
```
if bFileChanged then

// 拡張子 'bak' を持つ元のファイルのバックアップを行い、

```
// 編集されたファイルを元の名前の下に保存します。ISExamp1.bak が既に存在する場合、
   // ConfigFileSave は数字の付いた拡張子を生成します。
   if (ConfigFileSave (EXAMPLE_BAK) < 0) then
     MessageBox (EXAMPLE_SYS +" を保存できませんでした。 ", SEVERE);
   else
     MessageBox (EXAMPLE_SYS + " が保存されました。 ",INFORMATION);
   endif;
 endif;
end;
```
### ConvertSizeToUnits

ConvertSizeToUnits は、 nUnitsSrc の nSizeSrcHigh および nSizeSrcLow で指定されたサイズを nUnitsTarget の nvSizeTargetHigh および nvSizeTargetLow に変換し ます。 この関数を使って、 セ ッ ト ア ッ プが実行されるまで不明 な特定のサイズ値に使用する最適な単位を判断する こ と もできます。

#### 構文

ConvertSizeToUnits ( nSizeSrcHigh, nSizeSrcLow, nUnitsSrc, nvSizeTargetHigh, nvSizeTargetLow, nvUnitsTarget );

テーブル 66 · CovertSizeToUnits のパラメーター

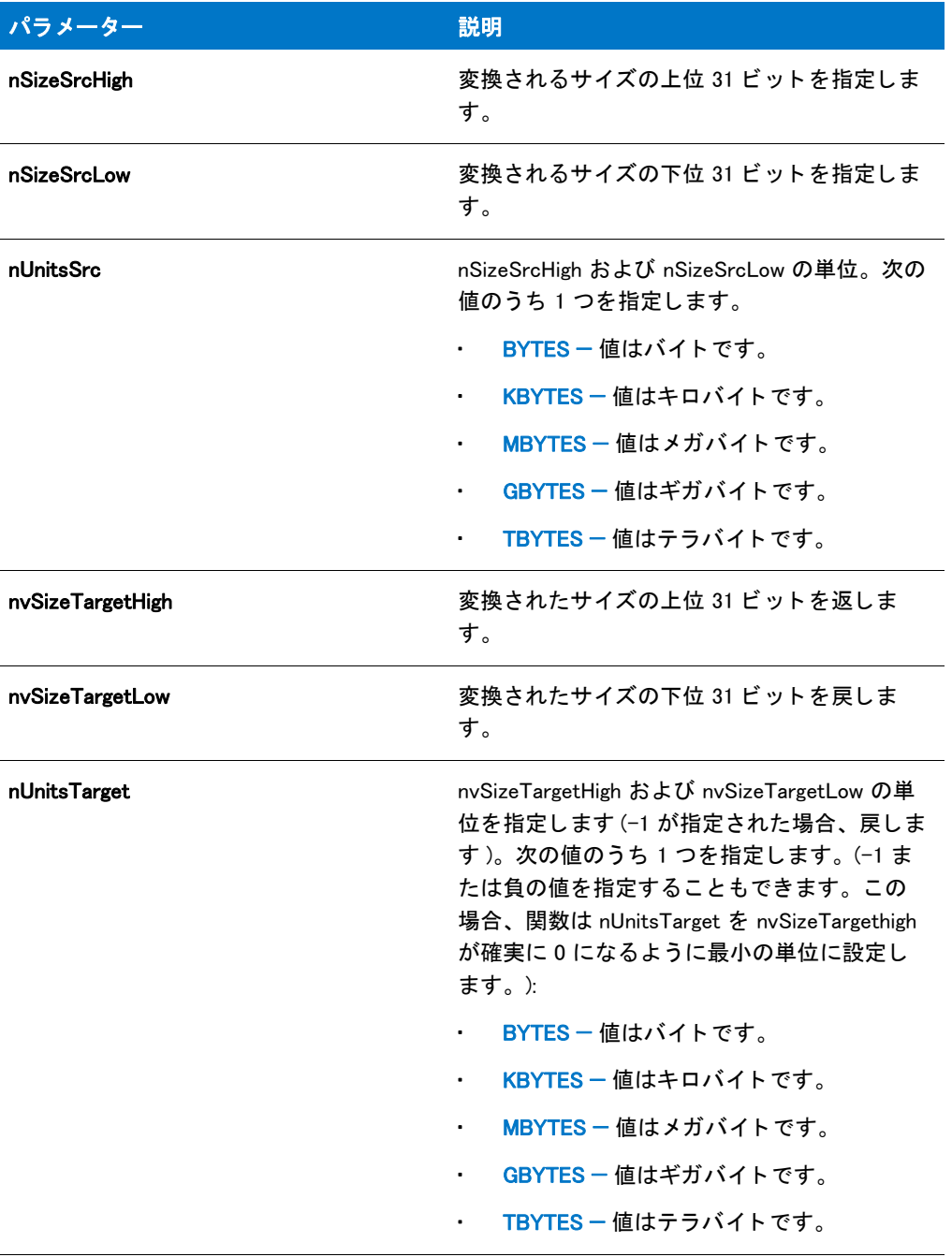

#### 戻り値

テーブル 67 · ConvertSizeToUnits の戻り値

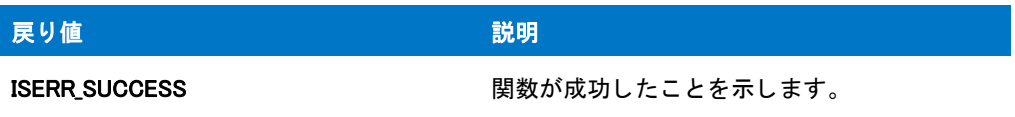

#### テーブル 67 • ConvertSizeToUnits の戻り値 ( 続き )

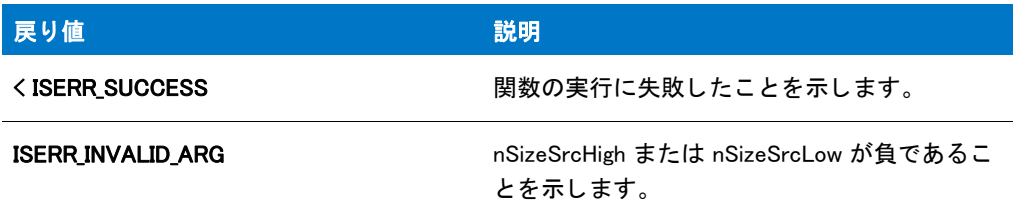

## ConvertWinHighLowSizeToISHighLowSize

The ConvertWinHighLowSizeToISHighLowSize 関数は、 nSizeWinHigh および nSizeWinLow で指定された署名な しの 64 ビ ッ ト Windows サイズを 対応する 62 ビ ッ ト InstallShield 高および低サイズ値に変換し ます。

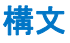

ConvertWinHighLowSizeToISHighLowSize ( nSizeWinHigh, nSizeWinLow, nvSizeISHigh, nvSizeISLow);

テーブル 68 · ConvertWinHighLowSizeToISHighLowSize のパラメーター

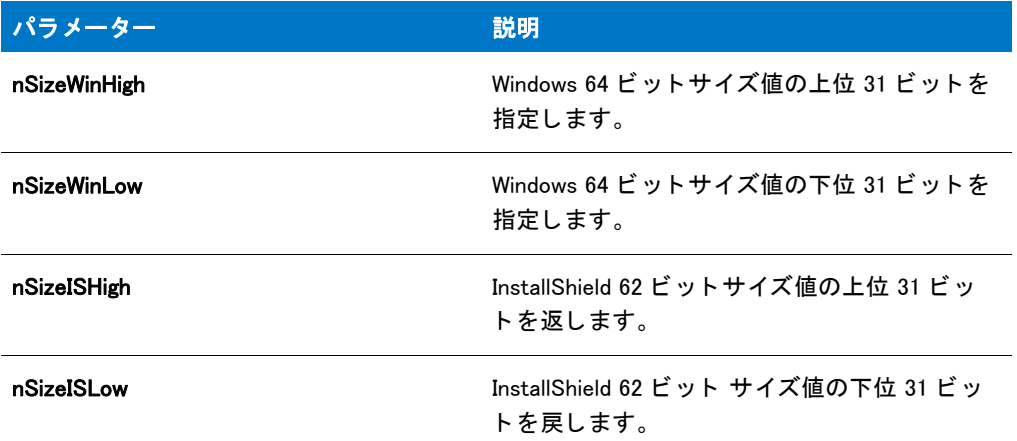

#### 戻り値

テーブル 69 · ConvertWinHighLowSizeToISHighLowSize の戻り値

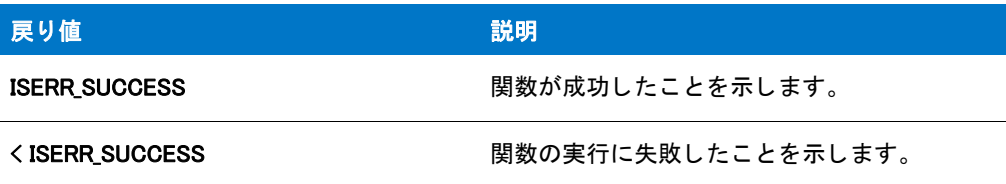

### CopyBytes

CopyBytes 関数は、ある文字列から別の文字列へ指定したバイト数をコピーします。元の文字列と目的の文字列へ のオフセットインデックスを指定することができます。CopyBytes は、バイナリファイルを扱う際に便利です。

#### 構文

CopyBytes ( svDest, nIndexDest, svSrc, nIndexSrc, nCount );

テーブル 70 · CopyBytes のパラメーター

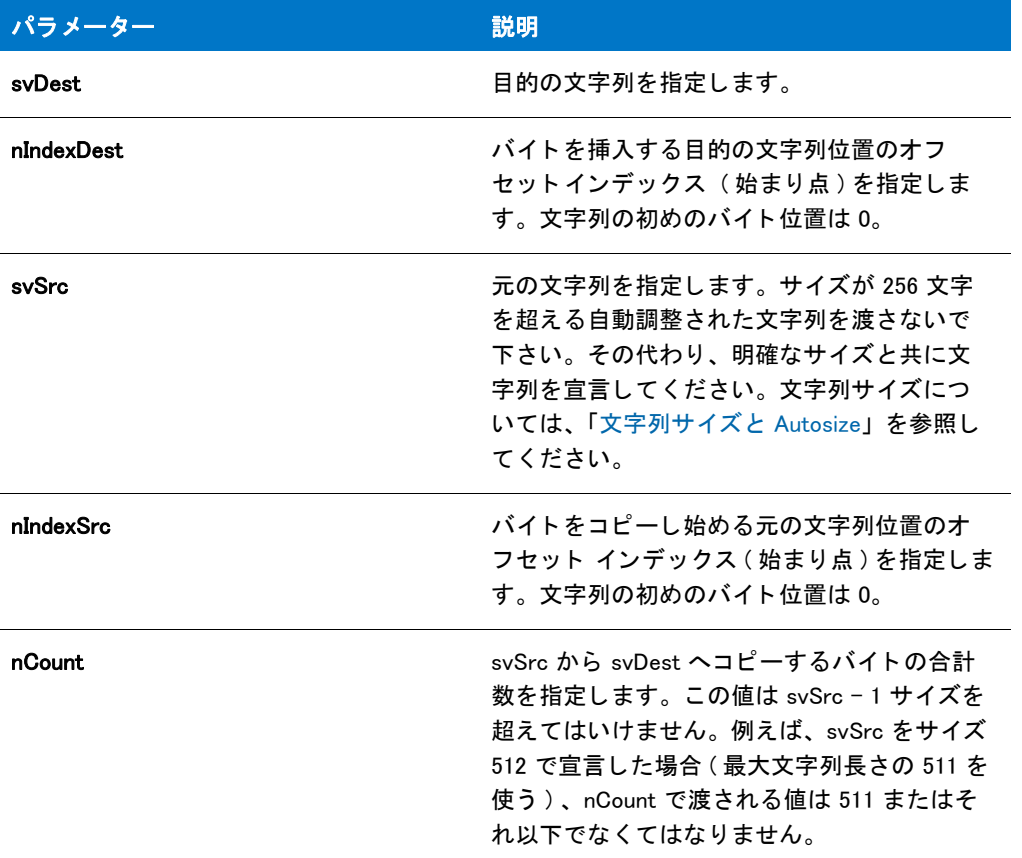

#### 戻り値

テーブル 71 • CopyBytes の戻り値

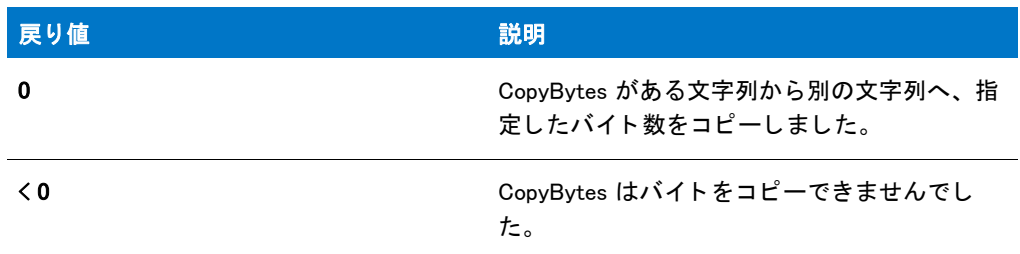

### CopyBytes の例

#### ≣

メモ·基本の MSI セットアップでこの関数を呼び出すには、まずエントリーポイント関数用のカスタムアクショ ンを作成し、シーケンスで、またはダイアログのコントロールイベントの結果としてカスタムアクションを実行 してから、リリースをビルドします。

```
 *
* InstallShield スクリプトの例
 *
* CopyBytes 関数のデモンストレーションを行います。
 *
* このスクリプト例では、ターゲットシステムから現在の日付を
*設定します。そして、日付から年をコピーしてエンドユーザーへ
 * 年を表示します。
 *
\*-----------------------------------------------------------*/
```
/\*-----------------------------------------------------------\*\

//ビルトイン InstallScript 関数プロトタイプに Ifx.h を含みます。 #include "Ifx.h"

export prototype ExFn\_CopyBytes(HWND);

```
function ExFn_CopyBytes(hMSI)
  STRING svDate, svYear;
  NUMBER nvResult, nIndexDate, nIndexYear, nCount;
begin
```

```
// ターゲットシステムから日付を取得します。
GetSystemInfo (DATE, nvResult, svDate);
```

```
// CopyBytes へ渡すパラメーターをセットアップします。年は
// svDate の最後の 4 バイトにあります。
nIndexYear = 0;nCount = 4;nIndexDate = StrLength(svDate) - nCount;
```

```
// 年を表す 4 バイトを svYear ヘコピーします。
if (CopyBytes (svYear, nIndexYear, svDate, nIndexDate, nCount) < 0) then
  // エラーを報告します。
  MessageBox ("CopyBytes が失敗しました .", SEVERE);
else
  // 年を表示します。
  MessageBox (" 年は " + svYear, INFORMATION);
endif;
```
end;

### CopyCHARArrayToISStringArray

#### 説明

CopyCHARArrayToISStringArray 関数は ANSI 文字列の既存配列 (pCHARArray がポイントする) から vArray が指定 する既存文字列配列へ文字列をコピーします。

#### 構文

CopyCHARArrayToISStringArray ( vArray, pCHARArray );

テーブル 72 · CopyCHARArrayToISStringArray のパラメーター

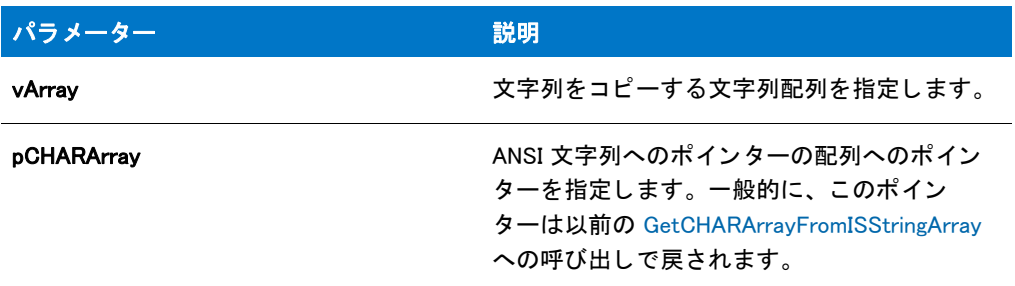

#### 戻り値

テーブル 73 • CopyCHARArrayToISStringArray の戻り値

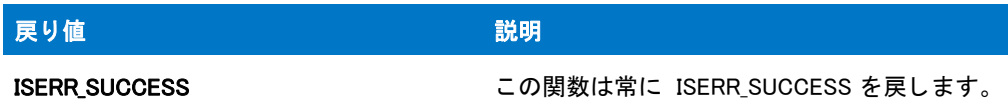

#### 追加情報

GetCHARArrayFromISStringArray への以前の呼び出し で pCHARArray が戻された場合、 配列に含まれる文字列の変 更には注意が必要です。 文字列配列に含まれる文字列の長さはセ ッ ト ア ッ プが内部的に管理するため、 文字列の 長さを変更すると CopyCHARArrayToISStringArray を呼び出した際に、文字列全体がオリジナル配列へコピーされ ません。

### CopyFile

CopyFile 関数は szSrcFile によって指定されたファイルのコピーを作成します。新規ファイルは szTargetFil で指定 した名前がつけられます。関数を動作させるためには、ターゲット場所へコピーするファイル名をこの関数の szTargetFile パラメーターで指定しなくてはなりません。

この関数を使って、ファイルを [WINSYSDIR64](#page-364-0) に転送する場合、まず [WOW64FSREDIRECTION](#page-275-0) を使用してファイル システムのリダイレクトを無効にする必要があります。無効化をしない場合、WINSYSDIR64 に転送されるファイ ルは不適切に 32 ビット SysWOW64 システムフォルダーにリダイレクトされます。インストールが利用する可能 性のある Windows 機能にはファイル システム リダイレクトを有効にしておく必要があるため、Windows ドキュメ ンテーションではリダイレクトを無効にするのはそれが必要な場合のみにとどめることが推奨されています。必 要なファイルを WINSYSDIR64 へ転送し終わったら、直ちにシステム ファイルのリダイレクトを有効にすることを お勧めし ます。 詳し く は、 「64 ビ ッ ト オペレーテ ィ ング システムを InstallScript イ ンス ト ールで ターゲッ ト にす る」を参照してください。

ヒ ン ト • コ ピーの最中にステータ ス ダイアログが表示される場合は、 CopyFile 関数を呼び出す前に Disable 関数を 利用して [ キャンセル ] ボタンを無効にすることが、強く推奨されます。 [ キャンセル ] ボタンを無効にしなかっ た場合で、エンド ユーザーがファイルのコピー操作を途中でキャンセルした場合、OnCancelling イベントハンド ラーは呼び出されません。その代わり、ファイルのコピー操作はエラー コードを戻します。この場合、スクリプ トによって適切なイベントを呼び出してからファイルのコピー操作を再開する必要があります。[Enable](#page-784-0) と [Disable](#page-768-0) 関数を利用して [ キャンセル ] ボタンを有効および無効にすることができます。

冒

メモ・ファイル転送の際、[XCopyFile](#page-1721-0) は CopyFile の代替となります。XCopyFile はバージョンチェックを行い、シ ステム再開始の後にアップデート できるようにロックされた .dll や .exe ファイルをマークし、共有 .dll と .exe ファ イルのレジス ト リ参照カウン ターを増分し ます。 サブデ <sup>ィ</sup> レ ク ト リ を含むために XCopyFile を利用する <sup>こ</sup> と もでき ます。

完全修飾でないファイル名を使用して、XcopyFile を使用中に SRCDIR と TARGETDIR の値を設定する場合、 CopyFile を呼び出す前に [VarSave](#page-1668-0) を使って現在の値を保存し、 それから [VarRestore](#page-1665-0) を使って復元し て く ださい。

ターゲット ディレクトリが存在しない場合は、CopyFile が作成します。

CopyFile と共にワイルドカードを使って一連のファイルの名前を変更することはできません。ただし、CopyFile を 使って単一のファイルの名前を変更することは可能です。

#### 構文

CopyFile (szSrcFile, szTargetFile);

テーブル 74 · CopyFile のパラメーター

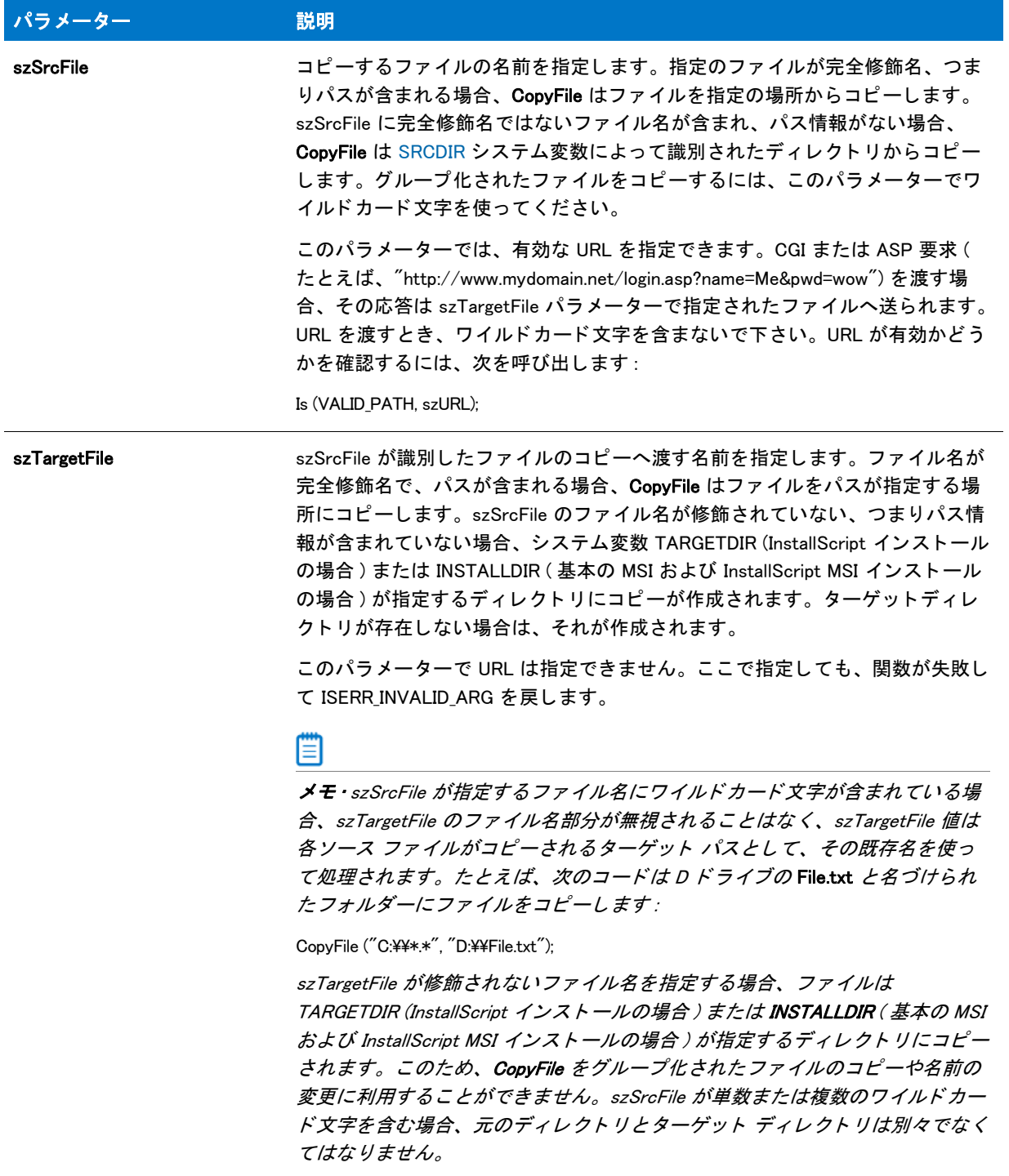

#### 戻り値

テーブル 75 • CopyFile の戻り値

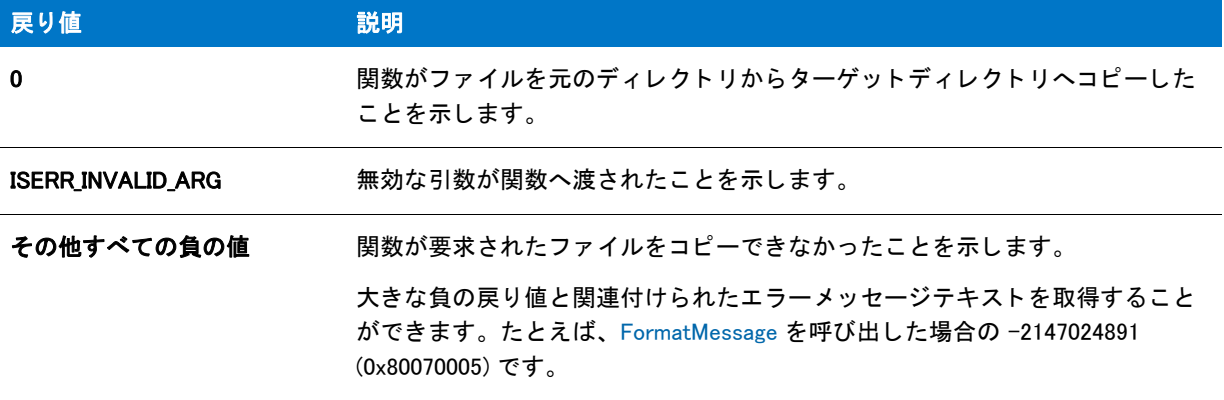

#### 追加情報

[WriteProfString](#page-1718-0) または [WriteProfInt](#page-1715-0) を使って .ini ファイルを変更後、CopyFile を利用する前にキャッシュのバッ ファーをフラッシュしなくてはなりません。すべての .ini ファイルがキャッシュされます。この動作によって、特 定ファイルへの変更の書き込みが遅くなります。この遅延は、後に続くファイル処理の妨げとなる場合がありま す。この問題を回避するには、ヌル パラメーターで WriteProfString を呼び出して、以下の通り Windows が即座に .ini ファイルヘデータの書き込みを行う様に強制します。

```
WriteProfString ("C:¥¥Test.ini", "Windows",
"KeyboardDelay", "100");
```
// 全 4 つのパラ メーター用のヌル文字列 ("") WriteProfString ("", "", "", "");

// CopyFile はこれで更新されたファイルにアクセスできます。 CopyFile ("C:¥¥Test.ini", "C:¥¥Temp¥¥Test.ini");

### CopyFile の例

#### 買

メモ・基本の MSI セットアップでこの関数を呼び出すには、まずエントリーポイント関数用のカスタムアクショ ンを作成し、シーケンスで、またはダイアログのコントロールイベントの結果としてカスタムアクションを実行 してから、リリースをビルドします。

```
/*-----------------------------------------------------------*\
 *
* InstallShield スクリプトの例
 *
* CopyFile 関数のデモンストレーションを行います。
 *
* このスクリプトは SOURCE_DIR で指定されたディレクトリのファイルを
* TARGET DIR で指定されたディレクトリへコピーします。
 *
* メモ:このスクリプトを実行する前に、プロセッサ定数を
   ターゲットシステム上の既存パスに
* 設定する必要があります。
```

```
 *
\*-----------------------------------------------------------*/
#define SOURCE DIR "C:¥¥Source"
#define TARGET_DIR "C:¥¥Target"
//ビルトイン InstallScript 関数プロトタイプに Ifx.h を含みます。
#include "Ifx.h"
   export prototype ExFn_CopyFile(HWND);
function ExFn_CopyFile(hMSI)
 NUMBER nResult;
begin
 // サブディレクトリのファイルを含んで、ソース ディレクトリにある
 // すべてのファイルをターゲット ディレクトリヘコピーします。
 nResult = CopyFile(SOURCE DIR \hat{ } "*.*", TARGET DIR \hat{ } "*.*");
 // コピー処理の結果を報告します。
 switch (nResult)
   case 0:
     MessageBox (" フ ァ イルが無事にコピーされました。 ", INFORMATION);
   case COPY ERR CREATEDIR:
     MessageBox ("ターゲットディレクトリを作成することができませんでした。", SEVERE);
   case COPY ERR MEMORY:
     MessageBox (" メモリ容量が足りません。", SEVERE):
   case COPY_ERR_NODISKSPACE:
     MessageBox (" デ ィ スク容量が足り ません。 ", SEVERE);
   case COPY ERR OPENINPUT:
     MessageBox (SOURCE DIR + " の入力ファイルを開くことができませんでした。",
            SEVERE);
   case COPY ERR OPENOUTPUT:
     MessageBox ("ソースファイルをコピーすることができませんでした。", SEVERE);
   case COPY_ERR_TARGETREADONLY:
     MessageBox ("ターゲットファイルが既に存在し、また上書することもできません。",
            SEVERE);
   デフォルト :
     MessageBox (" 原因不明のエラーが発生しました。 ", SEVERE);
  endswitch;
```

```
end;
```
### CreateDir

CreateDir 関数を呼び出して、ターゲットドライブにサブディレクトリを作成します。例えば C:¥Programs¥Winapps¥Myapp の様に、複数レベルにわたるサブディレクトリを含むパスを利用することもできま す。パスにサブディレクトリがない場合は、CreateDir が作成します。例えば、C:¥Programs¥Winapps と C:\Programs\Winapps\Myapp のどちらも存在しない場合、CreateDir は両方のサブディレクトリを作成します。

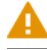

注意 · CreateDir は次の条件によって失敗しました。

- 不法なパスです。
- ドライブまたはパスにあるサブディレクトリは書き込み禁止となっています。
- ドライブ名が無効です。
- サブディレクトリを作成するためのネットワーク権限がありません。

#### 構文

CreateDir ( szDirPath );

#### パラメーター

テーブル 76 · CreateDir のパラメーター

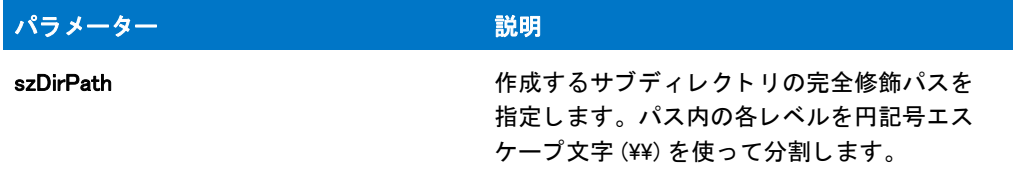

#### 戻り値

テーブル 77 • CreateDir の戻り値

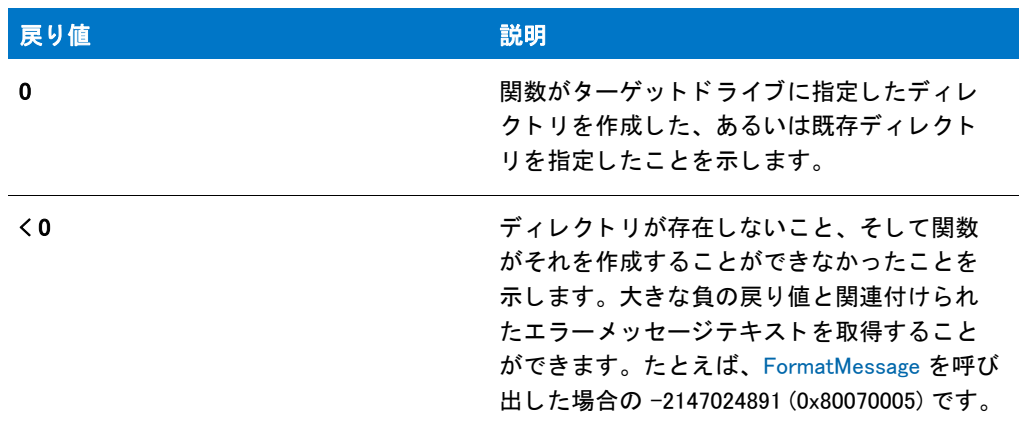

#### CreateDir の例

#### ▤

メモ·基本の MSI セットアップでこの関数を呼び出すには、まずエントリーポイント関数用のカスタムアクショ ンを作成し、シーケンスで、またはダイアログのコントロールイベントの結果としてカスタムアクションを実行 してから、リリースをビルドします。

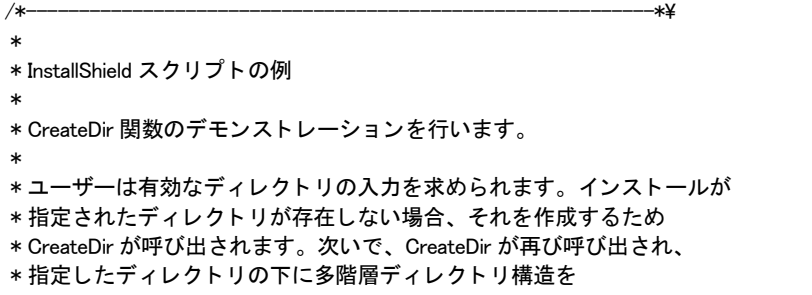

```
 * 作成します。
 *
\*-----------------------------------------------------------*/
#define DEFAULT_DIR "C:\\ISExampl"
#define SUBDIRS "N_Dir\\A_Dir"
//ビルトイン InstallScript 関数プロトタイプに Ifx.h を含みます。
#include "Ifx.h"
   export prototype ExFn_CreateDir(HWND);
function ExFn_CreateDir(hMSI)
 STRING svPath;
begin
 // セットアップダイアログで [戻る] ボタンを無効にします。
 Disable(BACKBUTTON);
 // ユーザーへディレクトリの作成を要求します。
 AskPath (" 有効なパスを入力して く ださい。 ", DEFAULT_DIR, svPath);
 // そのディレクトリが既に存在するかどうかを確認します。
 if (ExistsDir (svPath) != EXISTS) then
   // ディレクトリが存在しません。作成します。
   if (CreateDir (svPath) < 0) then
     // エラーをレポートし、中止します。
     MessageBox (" ディレクトリを作成できませんでした ", SEVERE);
     abort;
   else
      // 成功を報告します
     SprintfBox (INFORMATION, "CreateDir", "%s が作成されました。 ", , svPath);
    endif;
 endif;
 // 指定したディレクトリの下に
 // 多階層ディレクトリ構造すべてを作成します。
 if (CreateDir (svPath \hat{ } SUBDIRS) < 0) then
    MessageBox (svPath + " の下のサブデ ィ レク ト リの作成に失敗しました。 ",
          WARNING);
  else
    SprintfBox (INFORMATION, "CreateDir", "%s が %s の下に作成されました。 ", SUBDIRS,
          svPath);
 endif;
```

```
end;
```
### **CreateFile**

CreateFile 関数は新しいフ ァ イルを作成し ます。 同じ名前のフ ァ イルが存在する と、 CreateFile はこれを上書き し ます。CreateFile を使ってファイルを作成する前に、[OpenFileMode](#page-1156-0) でファイルモードを設定する必要があります。 CreateFile は新しく作成されたファイルを (バイナリファイルでは)読み取り / 書き込みモード、または (テキス ト フ ァ イルでは ) 追加 モー ド で開いたままにするので、 GetLine、 ReadBytes、 WriteLine、 または WriteBytes のよ うなその他の関数を使ってファイルから読み取ったり、ファイルへ書き込んだりすることができます。既存の フ ァ イルに書き込むには、 最初に OpenFileMode 関数や [OpenFile](#page-1154-0) 関数を使って FILE\_MODE\_APPEND モー ド でフ ァ イルを開く必要があります。

#### 冒

メモ・読み取り/書き込み または追加モードに加え、新しく作成されたすべてのファイルは自動的に OF\_SHARE\_DENY\_NONE モード で開きます。これは、ファイルに対する他のプログラムの読み取りまたは書き込み アクセスを拒否せずにフ <sup>ァ</sup> イルが開かれる とい う <sup>こ</sup> と です。 このモー ドは Windows API OpenFile にルー ト があ り ます。

ファイルからの読み取りまたはファイルへの書き込みが終わったら、[CloseFile](#page-589-0) 関数でファイルを閉じる必要があ ります。

#### 構文

CreateFile (nvFileHandle, szPath, szFileName);

テーブル 78 · CreateFile のパラメーター

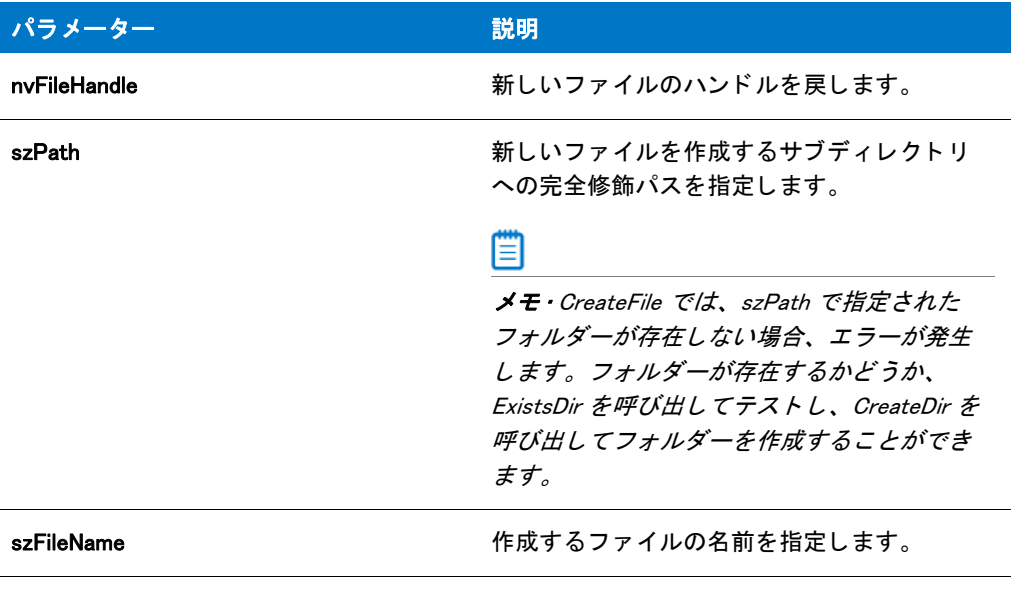

#### 戻り値

テーブル 79 • 戻り値

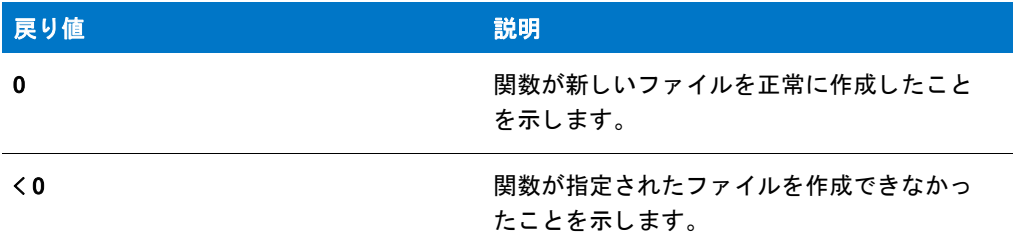

#### 追加情報

ログ記録が有効となっている場合、CreateFile 関数のアクションはアンインストールで記録されません。 CreateFile が作成したファイルをアンインストールに記録する場合は、ログ記録が有効となっている間に、 [XCopyFile](#page-1721-0) を使って、希望のファイル名を持つ開始ファイルをターゲットシステムに転送します。ログ記録は、 [Enable](#page-784-0) または [Disable](#page-768-0) 関数を使って有効または無効にし ます。 ログ記録が有効と なっている場合、 XCopyFile アク ションがログされるので、開始ファイルがアンインストールに記録されます。ログされた開始ファイルを転送し た後で、CreateFile およびその他のファイル関連関数を使って、そのファイルに書き込んだり上書きすることがで きます。ファイル名を変更することはできません。変更すると、アンインストール時に検出されなくなります。

### CreateFile の例

Ħ

メモ·基本の MSI セットアップでこの関数を呼び出すには、まずエントリーポイント関数用のカスタムアクショ ンを作成し、シーケンスで、またはダイアログのコントロールイベントの結果としてカスタムアクションを実行 してから、リリースをビルドします。

```
/*--------------------------------------------------------------*\
 *
* InstallShield スクリプトの例
 *
 * CreateFile 関数と WriteLine 関数のデモンス ト レーシ ョ ンを行います。
 *
* 文字列を保存するファイルを作成するため CreateFile が呼び出されます。その後
* 文字列は WriteLine 関数によってファイルに書き込まれます。
 *
* メモ: このスクリプトを実行する前に、プリプロセッサ定数が、
 * EXAMPLE_DIR を設定して、 ターゲッ ト システム上の既存の
* ディレクトリを参照するようにします。EXAMPLE_FILE で、
* 指定したファイルが既に存在する場合
 * それが上書き されます。
 *
\*--------------------------------------------------------------*/
#define EXAMPLE DIR "C:\\"
#define EXAMPLE FILE "ISExampl.txt"
//ビルトイン InstallScript 関数プロトタイプに Ifx.h を含みます。
#include "Ifx.h"
  export prototype ExFn_CreateFile(HWND);
function ExFn_CreateFile(hMSI)
 STRING szTitle, szMsg;
 NUMBER nvFileHandle;
begin
 // ファイル モードを追加に設定します。
 OpenFileMode (FILE_MODE_APPEND);
 // 新規ファイルを作成して開いた状態にします。
 if (CreateFile (nvFileHandle, EXAMPLE_DIR, EXAMPLE_FILE) 0) then
   // エラーを報告します。
   MessageBox ("CreateFile が失敗しました。 ", SEVERE);
   abort;
  else
   // ファイルへ書き込むメッセージを設定します。
   szMsg = "この行は、サンプル InstallShield スクリプトによって追加されました。";
   // ファイルヘメッセージを追加します。
   if (WriteLine(nvFileHandle, szMsg) < 0) then
     // エラーを報告します。
     MessageBox ("WriteLine が失敗しました。 ", SEVERE);
   else
     // 成功を報告します。
     szTitle = "CreateFile & WriteLine";
     szMsg = " 作成に成功し、 %s へ書き込みました。 ";
     SprintfBox (INFORMATION, szTitle, szMsg, EXAMPLE FILE);
   endif;
 endif;
```
// ファイルを閉じます。 CloseFile (nvFileHandle);

end;

### CreateInstallationInfo

イベントベースのスクリプトでは、CreateInstallationInfo 関数が First UI Before イベントの後で自動的に呼び出さ れます。これはシステム変数 IFX KEYPATH PRODUCT INFO および IFX PRODUCT KEY を使用して、インストール するプログラム用のアプリリケーション情報キー、およびアプリケーションごとのパスキーを作成します。アプ リケーション情報キーは CreateInstallationInfo の呼び出しの結果として即座に作成されます。アプリケーションご とのパスキーは、 続 く RegDBSetItem の呼び出しによ ってそのキーの下に [Path] または [DefaultPath] の値が設定 されるまで作成されません。

CreateInstallationInfo は MaintenanceStart がアンインストール ログ ファイルを初期化するために使用する会社名、 製品名、 バージ ョ ン番号と共に、 [ よ う こそ ] ダイアログに表示する製品名を作成し ます。 MaintenanceStart は、 スクリプト内で CreateInstallationInfo が先に呼び出されていないとエラーになります。

CreateInstallationInfo はセットアップ内で一度だけ呼び出します。DoInstall を使用して複数のインストレールを立 ち上げる場合は、各インストールごとに個別に CreateInstallationInfo を呼び出すことができます。

CreateInstallationInfo はレジストリ関連の特殊関数で、特定の定義済みレジストリキーと一緒に動作するように設 計されています。詳細については、「レジストリ関連の特殊関数」を参照してください。

Ħ

メモ・InstallScript エンジンは、現在、レジストリの 64 ビット部分にある [ プログラムの追加と削除 ] 情報の読み 書きをサポー ト し ません。 そのため、 [REGDB\\_OPTIONS](#page-348-0) システム変数を使った REGDB\_OPTION\_WOW64\_64KEY オ プションをこのレジストリ関数で使用することはできません。REGDB\_OPTION\_WOW64\_64KEY オプションを有効に し ても、 レジス ト リ エン ト リがこの関数によ って作成される場所に影響し ません。

#### 構文

CreateInstallationInfo ( );

パラメーター

なし

#### 戻り値

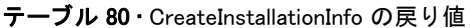

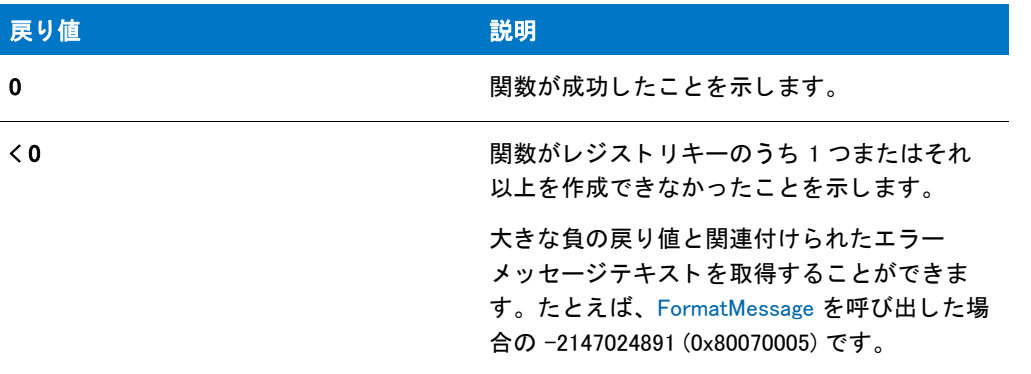

#### 追加情報

- [RegDBSetItem](#page-1265-0) または [RegDBGetItem](#page-1240-0) を呼び出す前に、 CreateInstallationInfo を呼び出す必要があ り ます。 詳細 については、これらの関数の説明を参照してください。
- アプ リ ケーシ ョ ンご とのパスキーは、 実際そのキーの下に値を設定するために RegDBSetItem が呼び出される までは作成されません。
- IFX\_COMPANY\_NAME、 IFX\_PRODUCT\_NAME、 IFX\_PRODUCT\_VERSION が空でも CreateInstallationInfo が失敗す ることはなくなりました。CreateInstallationInfo が失敗するのは、リモート レジストリ が接続されている場 合、IFX\_KEYPATH\_PRODUCT\_INFO が空の場合、またはアプリケーション情報のレジストリ キーを作成できな い場合です。

### **CreateObject**

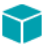

プロジェクト • InstallScript プロジェクトで CreateObject 関数は [CoCreateObject](#page-594-0) に置換されました。

CreateObject 関数は、szProgID によって名付けられた登録済みの COM オブジェクトを初期化し、設定されたキー ワードを使用して OBJECT 変数タイプに割り当てることができるリファレンスを戻します。

オブジェクトが無事に初期化されたかどうかを確認する場合、キーワード try-catch-endcatch を使うと COM オブ ジェクトの例外処理についてコントロールの幅が広がります。

#### Ħ

メモ・CreateObject を動作させるためには、COM オブジェクトをターゲット システム上に登録しなくてはなりま せん。

#### 構文

CreateObject ( szProgID );

テーブル 81 · CreateObject のパラメーター

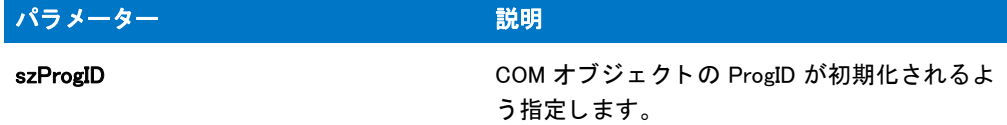

#### 戻り値

設定されたキーワードを使用して、OBJECT 型の変数に割り当てられるリファレンス。

### <span id="page-642-0"></span>CreateProgramFolder

CreateProgramFolder 関数はターゲットシステム上に新規フォルダーを作成します。フォルダーが [ スタートプロ グラム] メニューに作成されました。

#### 構文

CreateProgramFolder ( szFolderName );

テーブル 82 · CreateProgramFolder のパラメーター

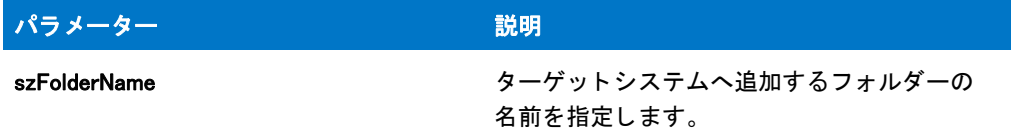

#### 戻り値

テーブル 83 • CreateProgramFolder の戻り値

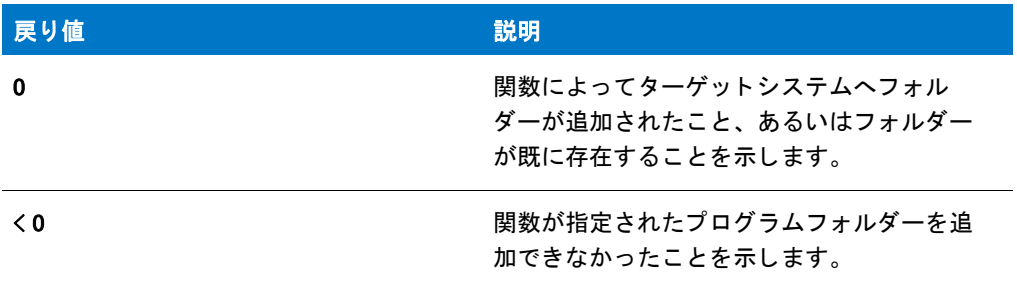

#### CreateProgramFolder の例

#### 冒

メモ・基本の MSI セットアップでこの関数を呼び出すには、まずエントリーポイント関数用のカスタムアクショ ンを作成し、シーケンスで、またはダイアログのコントロールイベントの結果としてカスタムアクションを実行 してから、リリースをビルドします。

```
/*--------------------------------------------------------------*\
 *
* InstallShield スクリプトの例
 *
 * CreateProgramFolder 関数のデモンス ト レーシ ョ ンを行います。
 *
* このスクリプトは、ターゲットシステム上に
 * ExampleFolder と名づけられたプログラムフ ォルダーを作成します。
 *
\*--------------------------------------------------------------*/
//ビルトイン InstallScript 関数プロトタイプに Ifx.h を含みます。
#include "Ifx.h"
   export prototype ExFn_CreateProgramFolder(HWND);
function ExFn_CreateProgramFolder(hMSI)
 STRING szFolderName, szTitle, szMsg;
begin
```

```
// CreateProgramFolder の呼び出し用パラメーターをセットアップします。
szFolderName = "ExampleFolder";
szTitle = "CreateProgramFolder";
szMsg = "%s が無事に作成されました。";
```

```
// プログラム フォルダーを作成します。
if (CreateProgramFolder (szFolderName) < 0) then
  MessageBox (" プログラム フォルダーを作成できませんでした。", SEVERE);
else
  SprintfBox (INFORMATION, szTitle, szMsg, szFolderName);
endif;
```
## **CreateRegistrySet**

end;

CreateRegistrySet 関数は、特定のコンポーネントに*関連付けられていない*、現在のメディア内の、1 つまたはすべ てのレジストリセットによって指定されたレジストリエントリを作成します。(現在のメディアの名前は、システ ム変数の [MEDIA](#page-345-0) に格納されます。 )

1つ以上のコンポーネントに関連付けられたレジストリセットに対して CreateRegistrySet を呼び出す必要はあり ません。この関数はこれらのレジストリセットには影響がないからです。コンポーネントに関連付けられたレジ ストリセットに保管されているレジストリエントリは、コンポーネントそのものがインストールされた時 (たと えば FeatureTransferData 呼び出しが行われた時 ) に作成されます。

Ħ

メモ・REGDB\_OPTION\_WOW64\_64KEY オプションを有効にすると、レジスト リセットのレジスト リエント リが作成 される場所に影響します。例えば、CreateRegistrySet 関数を呼び出す時にこのオプションを有効にした場合、レ ジストリセットはレジストリの 64 ビット領域に作成されます。これは、OnMoving イベントが戻されたあと即座 にファイル転送中に作成されるデフォルト レジストリ セットと、コンポーネントがインストールされたとき自動 的に作成されるコンポーネントに関連付けられたレジストリのセットを含みます。したがって、これらのレジス トリセットからのデータが誤ってレジストリの 64 ビットの部分で作成されるのを防ぐために、このオプションを スクリプト内の適切なレジストリ API の呼び出し中でのみ設定し、スクリプトの実行を続行する前にこのオプ ションを無効化することを推奨します。

#### 構文

CreateRegistrySet (szRegistrySet);

テーブル 84 · CreateRegistrySet のパラメーター

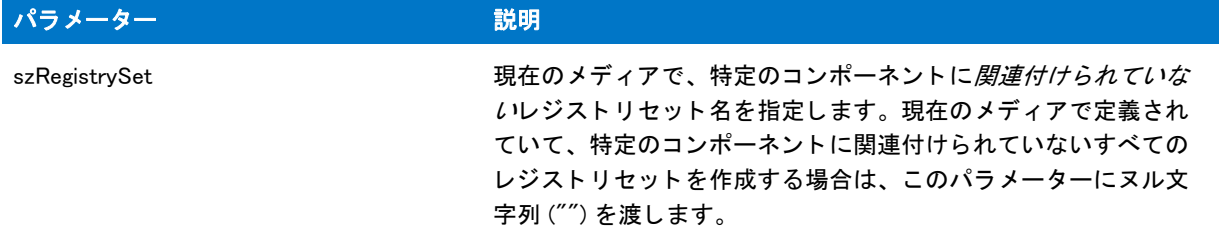

#### 戻り値

テーブル 85 • CreateRegistrySet の戻り値

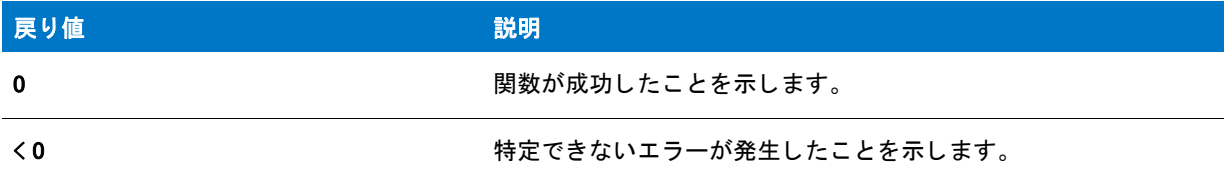

#### 追加情報

- MEDIA システム変数の値は、 セ ッ ト ア ッ プ初期設定中に 「DATA」 に設定されます。 この変数の値を変更し て スクリプト作成の機能セットを参照するには、CreateRegistrySet を呼び出す前に値を 'DATA' に戻す必要があ ります。
- レジストリ セットがビルドされたメディアに含まれていないコンポーネントにのみ割り当てられている場合 (レジストリ セットがどの機能にも含まれていない場合、または"ビルドに含める"プロパティが [いいえ] に設定されている機能にのみ含まれる場合、またはリリース ウィザードの機能パネルを使ってビルドされた メディアから除外した機能にのみ含まれる場合)、レジストリセットのエントリはファイル転送中に自動的に 作成されず、CreateRegistrySet の呼び出しによってインストールすることができます。

### CreateRegistrySet の例

/\*--------------------------------------------------------------\*\ \* \* InstallShield スク リ プ トの例 \* \* CreateShellObjects 関数と CreateRegistrySet 関数の \* デモンストレーションを行います。 \* \* メモ : このスクリプト例を実行するには、IDE の [ リソース ] ペインで \* ‐ レジストリエントリおよびシェル オブジェクトを指定するプロジェクトを 作成しなくてはなりません。 \* \\*--------------------------------------------------------------\*/

export prototype ExFn\_CreateRegistrySet(HWND);

function ExFn\_CreateRegistrySet(hMSI)

```
NUMBER ndisk;
 STRING szPassword;
 STRING svDir;
begin
 // ファイルをコピーするためのデフォルト ターゲットを設定します。
 svDir = "C:\n+ * + temp";
 // ユーザーからターゲット場所を取得します。
 AskDestPath ("", "", svDir, 0);
 // 指定されたターゲット場所を対応する
  // システム変数に割り当てます。
 INSTAI I DIR = svDir;
  // 進行状況インジケーターを有効にします。
 SetStatusWindow (0, "");
 Enable (STATUS);
 StatusUpdate (ON, 100);
 // ファイルを転送します。
 if (ComponentMoveData (MEDIA,ndisk,0) < 0 ) then
   MessageBox (" データの移動エラー ", SEVERE);
   abort;
  endif;
 // [ リソース] ペインで定義されたレジストリ セットを作成します。
 if (CreateRegistrySet (''') < 0) then
   MessageBox (" レジス ト リセッ ト を作成できませんでした。 ", SEVERE);
   abort;
  endif;
 // 「 リ ソ ー ス ] ペ インで定義されたシェル オブジェクトを作成します。
 if (CreateShellObjects ("") < 0) then
   MessageBox (" シェル オブジェ ク ト を作成できませんでした。 ", SEVERE);
   abort;
 endif;
```
end;

### **CreateShellObjects**

CreateShellObjects 関数は、現在のメディアに含まれていて、特定のコンポーネントに *関連付けられていない* ショートカットを作成します。この関数は、ターゲットシステム上にフォルダーが存在しない場合、作成した ショートカットを含むフォルダーも作成します。(現在のメディアの名前は、システム変数の [MEDIA](#page-345-0) に格納され ます。 )

1 つ以上のコ ンポーネン ト に関連付けられたシ ョ ー ト カ ッ ト に対し て CreateShellObjects を呼び出す必要はあり ま せん。この関数はこれらのショートカットには影響しないからです。コンポーネントに関連付けられたショート カ ッ ト は、 コ ンポーネン ト そのものがイ ンス ト ールされた時 ( た と えば [FeatureTransferData](#page-925-0) 呼び出し を使った場 合)に作成されます。ショートカットが作成されると、ショートカットを含むフォルダーも必要に応じて作成さ れます。

注意·この関数は、InstallShield オブジェクトのスクリプトから呼び出された場合は機能しません。シェルオブ ジェクトの作成は、InstallShield オブジェクトプロジェクトではサポートされていません。

#### E

メモ • CreateShellObjects は、ターゲット システム上に空のフォルダーを作成しません。[ ショートカット ] ビ ューのフ ォルダーが空の場合、 この関数はフ ォルダーを作成し ません。 この制限は、 FeatureTransferData を呼 び出した時に自動的に作成されるショートカットと対応するフォルダーにも適用されます。空のフォルダーを作 成するには、[CreateProgramFolder](#page-642-0) 関数をスクリプトで呼び出してください。

#### 構文

CreateShellObjects (szReserved);

#### パラメーター

テーブル 86 · CreateShellObjects のパラメーター

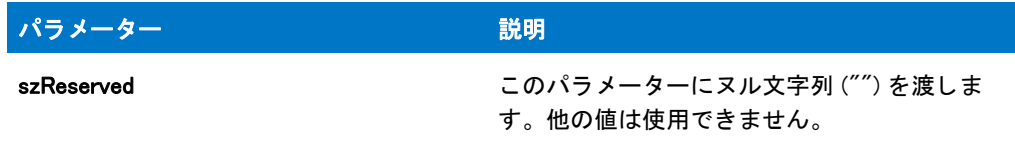

#### 戻り値

テーブル 87 • CreateShellObjects の戻り値

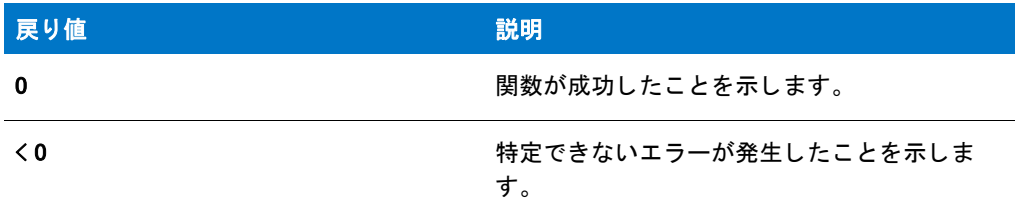

#### 追加情報

MEDIA システム変数の値は、セットアップ初期設定中に「DATA」に設定されます。この変数の値を変更してスク リプト作成コンポーネントセットを参照するには、CreateShellObjects を呼び出す前に値を 'DATA' に戻す必要が あります。

この関数は、FeatureTransferData が呼び出された後に呼び出す必要があります。

### CreateShellObjects の例

/\*--------------------------------------------------------------\*\ \* \* InstallShield スクリプトの例 \* \* CreateShellObjects 関数と CreateRegistrySet 関数の

\* デモンストレーションを行います。
```
 *
* メモ : このスクリプト例を実行するには、IDE の [ リソース ] ペインで
 * レジス ト リ エン ト リおよびシ ェル オブジ ェ ク ト を指定するプロジ ェ ク ト を
 * 作成しな く てはなり ません。
 *
\*--------------------------------------------------------------*/
   export prototype ExFn_CreateShellObjects(HWND);
function ExFn_CreateShellObjects(hMSI)
 NUMBER ndisk;
 STRING szPassword;
 STRING svDir;
begin
 // ファイルをコピーするためのデフォルト ターゲットを設定します。
 svDir = "C:\n  <i>YHtemp</i>":// ユーザーからターゲット場所を取得します。
 AskDestPath ("","",svDir,0);
 // 指定されたターゲット場所を対応する
 // システム変数に割り当てます。
 INSTALLDIR = svDir;
 // 進行状況インジケーターを有効にします。
 SetStatusWindow (0, "");
 Enable (STATUS);
 StatusUpdate (ON, 100);
 // ファイルを転送します。
 if (ComponentMoveData (MEDIA,ndisk,0) < 0) then
   MessageBox (" データの移動エラー ",SEVERE);
   abort;
 endif;
 //[リソース]ペインで定義されたレジストリ セットを作成します。
 if (CreateRegistrySet ("") < 0) then
   MessageBox (" レジス ト リ セッ ト を作成できませんでした。 ",SEVERE);
   abort;
 endif;
 //[リソース]ペインで定義されたシェル オブジェクトを作成します。
 if (CreateShellObjects ("") < 0) then
   MessageBox (" シェル オブジェ ク ト を作成できませんでした。 ",SEVERE);
   abort;
 endif;
```

```
end;
```
# **CreateShortcut**

CreateShortcut 関数を使って、以下のようなタスクを処理することができます:

- ショートカットまたはプログラム フォルダーをデスクトップまたは [ スタート ] の [ プログラム ] メニュー、 またはデスクトップに追加します。szShortcutFolder パラメーターを使って、ショートカットの適切な場所を 指定し ます。
- [スタート] メニュー上に複数階層のサブメニューを作成して、そのサブメニューにショートカットを含みま す。
- ショートカットの Windows シェル プロパティを設定して、ショートカットを [ スタート ] メニューにピン留 めできる機能を無効化するなどの動作を構成します。

### Ë

メモ・CreateShortcut を呼び出すためには、そのショートカット ターゲットが既にターゲット システム上に存在 している必要があります。

CreateShortcut はインターネット ショートカットの作成をサポートしません。

# 構文

CreateShortcut (szShortcutFolder, szName, szCommandLine, szWorkingDir, szIconPath, nIcon, szShortCutKey, nFlag);

テーブル 88 · CreateShortcut のパラメーター

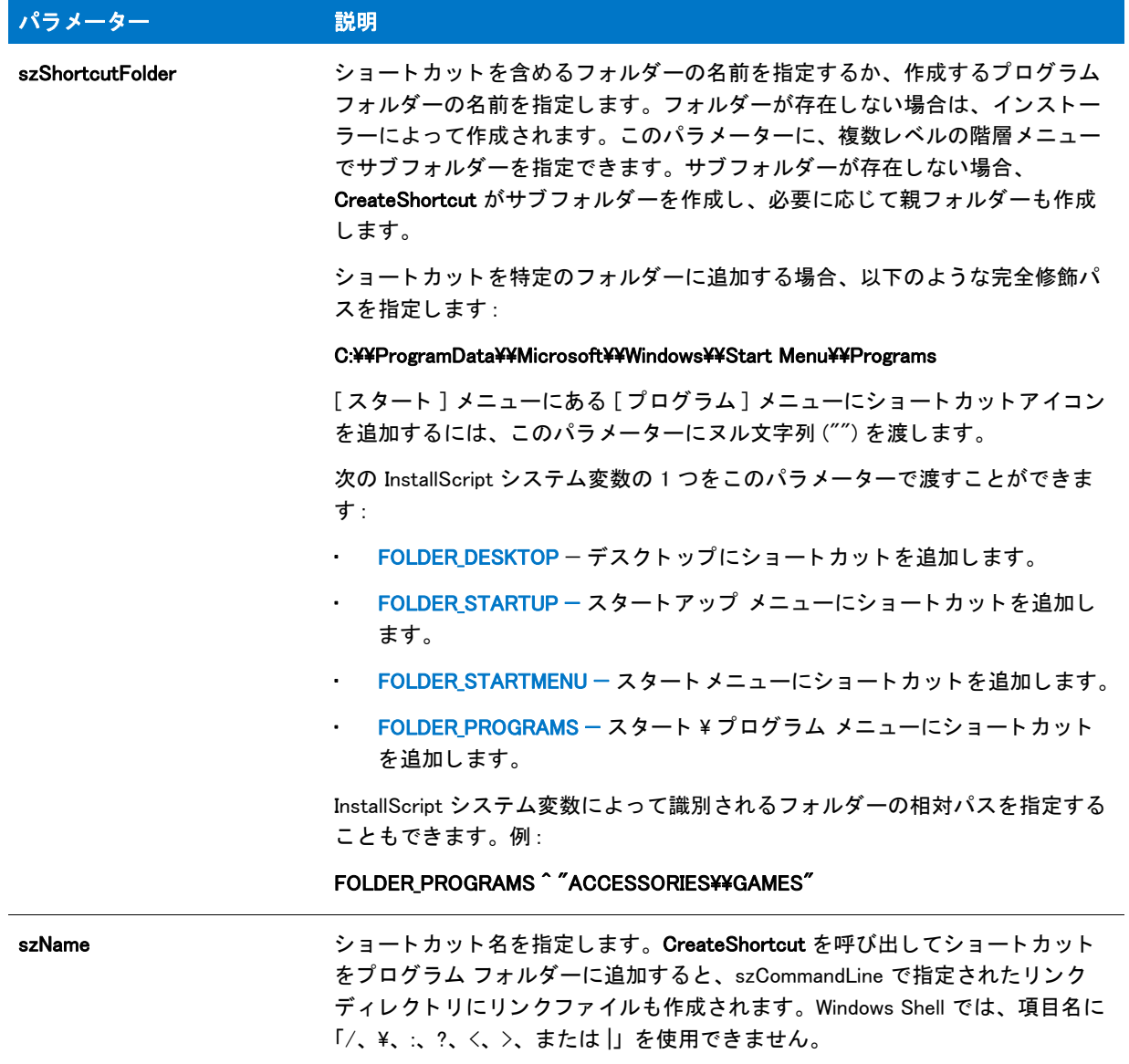

テーブル 88 · CreateShortcut のパラメーター (続き)

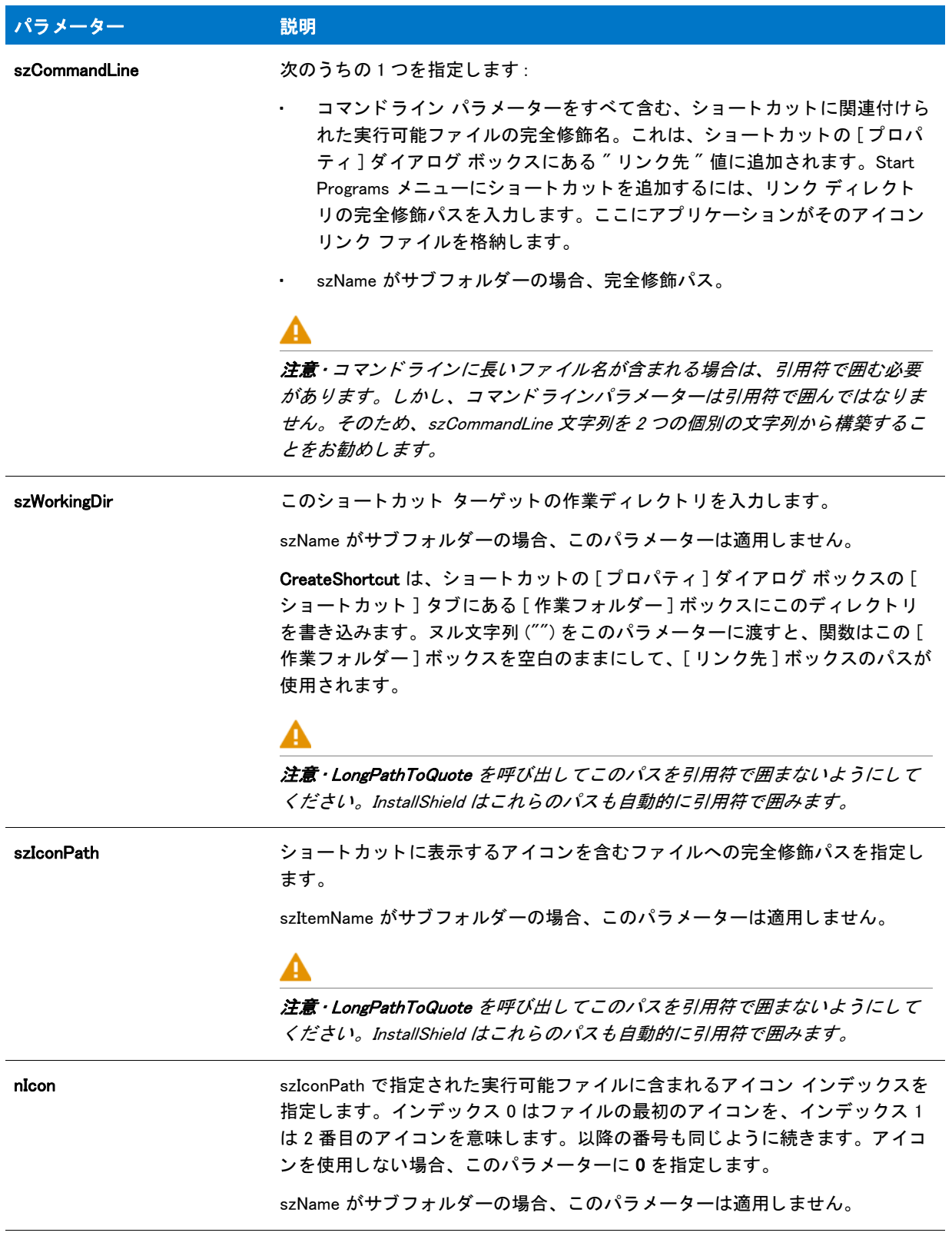

#### テーブル 88 · CreateShortcut のパラメーター (続き)

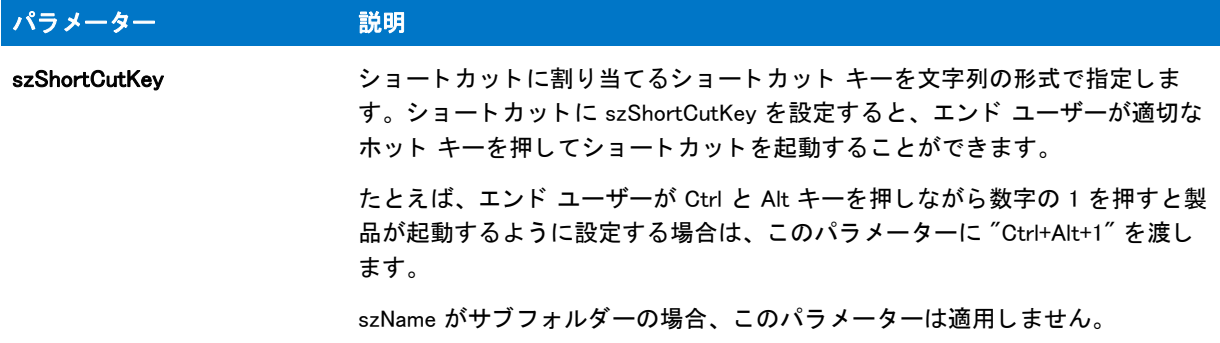

### テーブル 88 · CreateShortcut のパラメーター (続き)

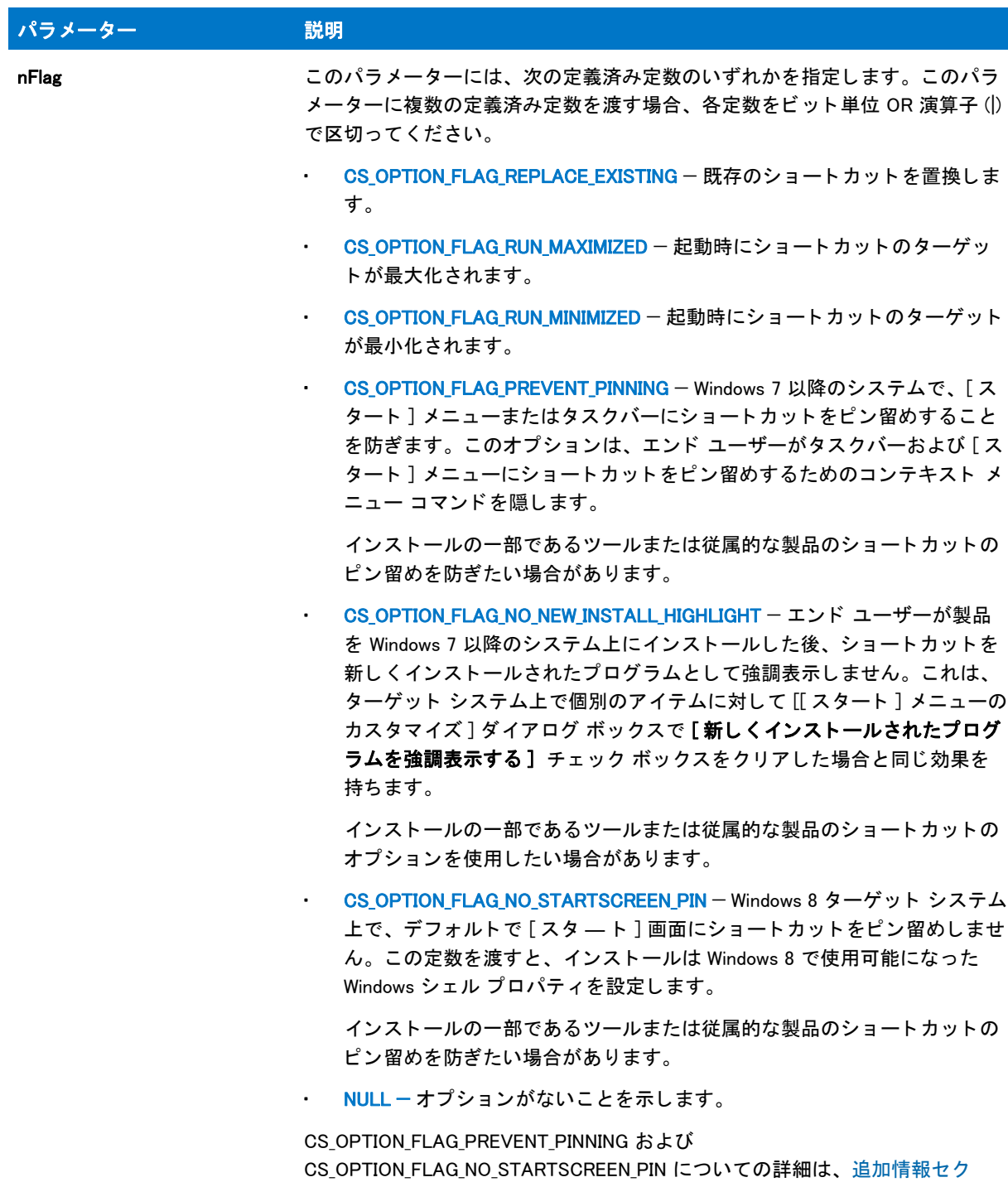

[ション](#page-654-0)を参照してください。

### 戻り値

#### テーブル 89 • CreateShortcut の戻り値

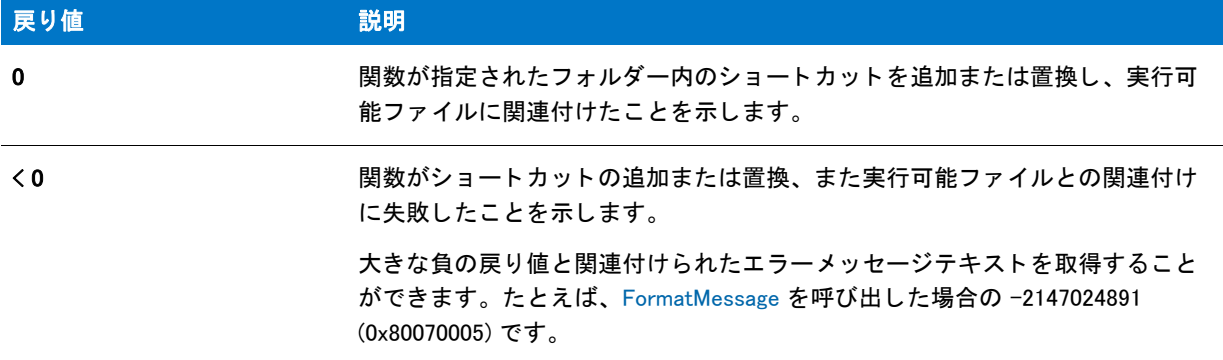

#### <span id="page-654-0"></span>Additional Information

2 つの nFlag 定数について、以下にご注意ください。

#### CS\_OPTION\_FLAG\_PREVENT\_PINNING

ピン留めを行わないようにショートカットを構成した場合、[スタート]メニューの最もよく使われている製品の リストに、ショートカットのターゲットを含められなくなります。

特定の文字列を含むショートカットは、タスクバーまたは [ スタート ] メニューにピン留めすることができませ ん。また、それらを最もよく使う製品リストに表示することもできません。例:

- Documentation
- ヘルプ
- **Install**
- 削除
- Setup
- **Support**

#### CS\_OPTION\_FLAG\_NO\_STARTSCREEN\_PIN

Windows 8 は、アプリケーションのアンインストールによってショートカットが削除された後でも、ショートカッ トの [ スタート ] 画面へのピン留めに関する情報を保持します。そのため、ショートカットがインストール済みの 場合、 ターゲ ッ ト システム上で CS\_OPTION\_FLAG\_NO\_STARTSCREEN\_PIN 定数は効果を持ちません。 この機能を テストする際、ショートカットとそのターゲットが既にインストールされていない、クリーン マシン上でテスト するようにして下さい。

# CreateShortcut の例

次の例では、CreateShortcut の使い方をデモンストレーションします:

スタート メニューとスタートプログラムメニューにある実行可能ファイルへショートカットを配置する。 (CreateShortcut 例 1)

- Startup メニューに複数階層のサブメニューを作成して、そのメニューにショートカットを追加する。 (CreateShortcut 例 2)
- デスクトップ上にサブフォルダー、並びに新規フォルダーの実行可能ファイルをポイントするショートカッ [ト を配置する。](#page-657-0) (CreateShortcut 例 3)

#### <span id="page-655-0"></span>CreateShortcut 例 1

# 冒

メモ・基本の MSI セットアップでこの関数を呼び出すには、まずエントリーポイント関数用のカスタムアクショ ンを作成し、シーケンスで、またはダイアログのコントロールイベントの結果としてカスタムアクションを実行 してから、リリースをビルドします。

```
/*-----------------------------------------------------------*\
 *
* InstallShield スクリプトの例
 *
 * CreateShortcut 関数のデモンス ト レーシ ョ ンを行います。
 *
* この例ではスタート メニューとスタートプログラムメニューにある
* 実行可能ファイルへショートカットを配置します。
 *
* メモ:このスクリプトを実行する前に、プリプロセッサ定数が、
 * ターゲッ ト システム上の Windows Notepad 実行可能フ ァ イルの
* 有効なテキスト ファイルの完全修飾名を
   参照するように設定してください。
 *
\*-----------------------------------------------------------*/
```
#define PROGRAM "C:¥¥Windows¥¥Notepad.exe" #define PARAM "C:\\Windows\\Readme.txt"

function OnFirstUIAfter( )

STRING szShortcutFolder, szName, szCommandLine, szWorkingDir; STRING szShortCutKey, szProgram, szParam, szIconPath; NUMBER nIcon;

```
begin
```

```
// CreateShortcut の呼び出し用パラメーターをセットアップします。
szShortcutFolder = FOLDER_STARTMENU;
szName = " メモ帳の例 1";
szProgram = PROGRAM;
szParam = PARAM;
```
LongPathToQuote (szProgram, TRUE);

LongPathToShortPath (szParam);

```
szCommandLine = szProgram + " " + szParam;szWorkingDir = "";
szIconPath = "'':
nIcon = 0;
szShortCutKey = "";
```
// スタート メニューヘショートカットを追加します。 if (CreateShortcut (szShortcutFolder, szName, szCommandLine, szWorkingDir, szIconPath,

```
nIcon, szShortCutKey, CS_OPTION_FLAG_REPLACE_EXISTING) < 0) then
  MessageBox ("CreateShortcut が失敗しました。 ", SEVERE);
else
  SprintfBox (INFORMATION, "CreateShortcut", "%s 無事に作成されました。 ",
         szName);
endif;
szShortcutFolder = "";
szName = "別のメモ帳の例";
// プログラム メニューヘショートカットを追加します。
if (CreateShortcut (szShortcutFolder, szName, szCommandLine, szWorkingDir, szIconPath,
           nIcon, szShortCutKey, CS_OPTION_FLAG_REPLACE_EXISTING) < 0) then
  MessageBox ("CreateShortcut が失敗しました。 ", SEVERE);
else
  SprintfBox (INFORMATION, "CreateShortcut", "%s 無事に作成されました。 ",
         szName);
endif;
```
end;

#### <span id="page-656-0"></span>CreateShortcut 例 2

### Ë

メモ • 基本の MSI セットアップでこの関数を呼び出すには、まずエントリーポイント関数用のカスタムアクショ ンを作成し、シーケンスで、またはダイアログのコントロールイベントの結果としてカスタムアクションを実行 してから、リリースをビルドします。

```
/*-----------------------------------------------------------*\
 *
* InstallShield スクリプトの例
 *
 * CreateShortcut 関数のデモンス ト レーシ ョ ンを行います。
 *
* この例では、 Startup メニューに複数階層のサブメニューを作成し、
* そこに実行可能ファイルへのショートカットを追加します。
 *
* メモ: このスクリプトを実行する前に、プリプロセッサ定数が、
 * ターゲッ ト システム上の Windows Notepad 実行可能フ ァ イルの
   完全修飾名と有効なテキスト ファイルを適切に
* 参照するように設定してください。
 *
\*-----------------------------------------------------------*/
```
#define PROGRAM "C:¥¥Windows¥¥Notepad.exe" #define PARAM "C:\\Windows\\Readme.txt"

function OnFirstUIAfter( )

STRING szShortcutFolder, szName, szCommandLine, szWorkingDir; STRING szIconPath, szShortCutKey, szProgram, szParam; NUMBER nIcon, nFlag, nResult;

begin

// Startup サブメニューの完全修飾名を設定します。 szShortcutFolder = FOLDER\_STARTUP ^ "SubMenu 例 ";

// ショートカットのコマンドライン プロパティを構築します。

```
szProgram= PROGRAM;
  szParam = PARAM:
 LongPathToQuote (szProgram, TRUE);
 LongPathToShortPath (szParam);
  szCommandLine = szProgram + " " + szParam;
  // CreateShortcut へ渡すショートカットの他のプロパティを設定します。
  szName = " メモ帳の例 2":
  szWorkingDir ="
  szIconPath = "":
 nIcon = 0szShortCutKey = "";
  nFlag = CS_OPTION_FLAG_REPLACE_EXISTING|CS_OPTION_FLAG_RUN_MAXIMIZED;
  // サブメニューにショートカットを追加、および必要に応じてサブメニューを作成します。
  nResult = CreateShortcut (szShortcutFolder, szName, szCommandLine,
               szWorkingDir, szIconPath, nIcon,
               szShortCutKey, nFlag);
  // 結果をレポートします。
  if (nResult \leq 0) then
    MessageBox ("CreateShortcut が失敗しました。 ", SEVERE);
  else
    SprintfBox (INFORMATION, "CreateShortcut", "%s 無事に作成されました。 ",
          szName);
  endif;
end;
```
#### <span id="page-657-0"></span>CreateShortcut 例 3

#### ≣

メモ・基本の MSI セットアップでこの関数を呼び出すには、まずエントリーポイント関数用のカスタムアクショ ンを作成し、シーケンスで、またはダイアログのコントロールイベントの結果としてカスタムアクションを実行 してから、リリースをビルドします。

```
/*-----------------------------------------------------------*\
 *
* InstallShield スクリプトの例
 *
 * CreateShortcut 関数のデモンス ト レーシ ョ ンを行います。
 *
* この例ではデスクトップ上にサブフォルダー、並びに新規フォルダーの
* 実行可能ファイルをポイントするショートカットを配置します。フォルダーは、
* 実際のディレクトリをポイントするショートカットです。このフォルダーから
* エンド ユーザーはプログラムを実行するショートカットを起動できます。
 *
* メモ: このスクリプトを実行する前に、プリプロセッサ定数が、
 * ターゲッ ト システム上の Windows Notepad 実行可能フ ァ イルの
   有効なテキスト ファイルの完全修飾名を
* 参照するように設定してください。
 *
\*-----------------------------------------------------------*/
```

```
#define FOLDER "C:¥¥Windows¥¥"
#define PROGRAM "C:¥¥Windows¥¥Notepad.exe"
#define PARAM "C:\\Windows\\Readme.txt"
function OnFirstUIAfter( )
  STRING szShortcutFolder, szName, szCommandLine, szWorkingDir;
  STRING szIconPath, szShortCutKey;
 STRINGszProgram, szParam, szFolderDir;
 NUMBER nIcon, nFlag, nResult;
begin
 // szShortcutFolder はローカル システム上のデスクトップです。
 szShortcutFolder = FOLDER DESKTOP:
 szName = 77 + 104 + 913;
 // フォルダー アイコンが指定するフォルダーを作成します。
  szFolderDir = FOLDER ^ szName;
  CreateDir(szFolderDir);
 // フォルダー アイコンのコマンドラインはフォルダー パスでなくてはなりません。
  // また、 パスが 8 文字以上である場合、
 // 引用符で囲む必要があります。
  szCommandLine = szFolderDir;
  LongPathToQuote(szCommandLine, TRUE);
  szWorkingDir = "";
 szIconPath = "";
 n > 0; = 0;
  szShortCutKey = "";
 nFlag = CS_OPTION_FLAG_REPLACE_EXISTING|CS_OPTION_FLAG_RUN_MINIMIZED;
 // フォルダー ショートカットを作成し、そのアイコンが指定する目的のフォルダーを表示します。
  nResult = CreateShortcut (szShortcutFolder, szName, szCommandLine,
              szWorkingDir, szIconPath, nIcon, szShortCutKey,
              nFlag);
 if (nResult \leq 0) then
   MessageBox ("CreateShortcut が失敗しました。 ", SEVERE);
  else
   SprintfBox (INFORMATION, "CreateShortcut", "%s 無事に作成されました。 ",
         szName);
  endif;
 // 作成したフォルダーを表示する。
  ShowProgramFolder (szFolderDir, SW_SHOW);
 // Example ショートカットを新しく作成したフォルダーに追加します。
  szShortcutFolder = szFolderDir;
 szName = " メモ帳の例 3";
 //空白スペースが区切り文字として間違えられないよう注意してください。
 szProgram = PROGRAM;
  LongPathToQuote (szProgram, TRUE);
  szParam= PARAM;
  LongPathToShortPath (szParam);
  szCommandLine = szProgram + " " + szParam;
```

```
 szWorkingDir = "";
szIconPath = "":
 nResult = CreateShortcut (szShortcutFolder, szName, szCommandLine,
                szWorkingDir, szIconPath, nIcon, szShortCutKey,
                nFlag);
if (nResult \leq 0) then
 MessageBox ("CreateShortcut が失敗しました。 ", SEVERE);
 else
 SprintfBox (INFORMATION, "CreateShortcut", "%s 無事に作成されました。 ",
         szName);
 endif;
```
end;

# **CreateShortcutFolder**

CreateShortcutFolder 関数はターゲットシステム上に新規フォルダーを作成します。フォルダーが [ スタートプロ グラム] メニューに作成されます。フォルダーが既に存在する場合、ハイライト表示されます。

# 構文

CreateShortcutFolder (szShortcutFolder);

# パラメーター

テーブル 90 · CreateShortcutFolder のパラメーター

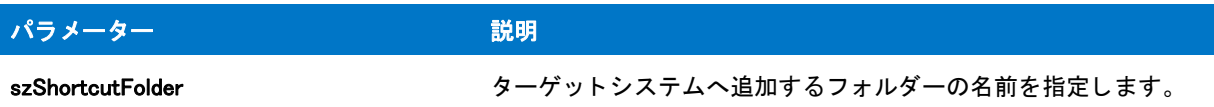

### 戻り値

テーブル 91 · CreateShortcutFolder の戻り値

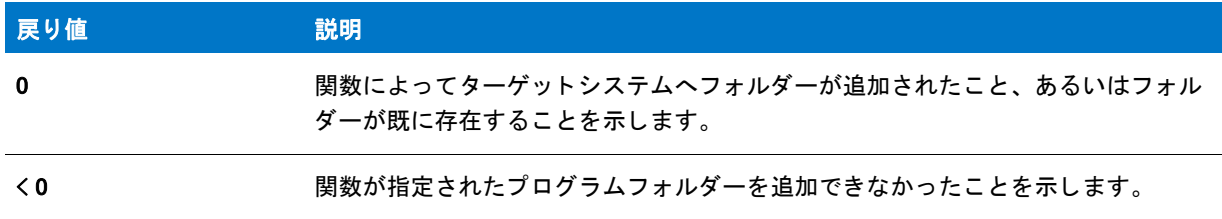

# CreateShortcutFolder の例

# Ë

メモ・基本の MSI セットアップでこの関数を呼び出すには、まずエントリーポイント関数用のカスタムアクショ ンを作成し、シーケンスで、またはダイアログのコントロールイベントの結果としてカスタムアクションを実行 してから、リリースをビルドします。

```
/*--------------------------------------------------------------*\
 *
* InstallShield スクリプトの例
 *
 * CreateShortcutFolder 関数のデモンス ト レーシ ョ ンを行います。
 *
* このスクリプトは、ターゲットシステム上に
 * ExampleFolder と名づけられたプログラムフ ォルダーを作成します。
 *
\*--------------------------------------------------------------*/
function OnFirstUIAfter( )
 STRING szShortcutFolder, szTitle, szMsg;
begin
  // CreateShortcutFolder の呼び出し用パラメーターをセットアップします。
 szShortcutFolder = "ExampleFolder";
 szTitle = "CreateShortcutFolder";
 szMsg = "%s が無事に作成されました。";
 // プログラム フォルダーを作成します。
 if (CreateShortcutFolder (szShortcutFolder) < 0) then
    MessageBox (" プログラム フォルダーを作成できませんでした。", SEVERE);
  else
    SprintfBox (INFORMATION, szTitle, szMsg, szShortcutFolder);
 endif;
```
end;

# **CtrlClear**

CtrlClear 関数は各種コントロールの内容をクリアします。すなわち、一行、または複数行の編集フィールド、ス タティック テキスト フィールド、単一の、または複数の選択リストボックス、あるいは、カスタム ダイアログ 内コンボ ボックスの編集フィールドの内容を削除します。

### 構文

CtrlClear ( szDialogName, nControlID );

テーブル 92 · CtrlClear のパラメーター

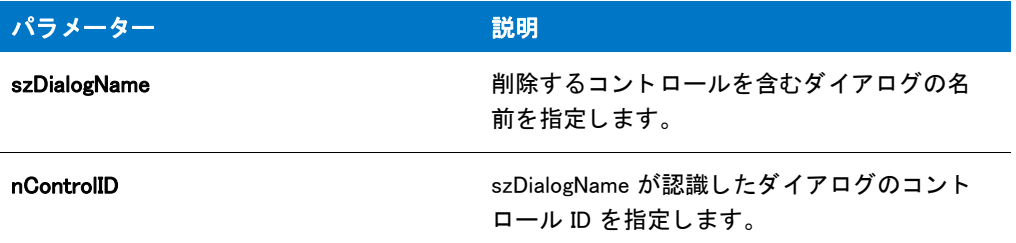

### 戻り値

テーブル 93 • CtrlClear の戻り値

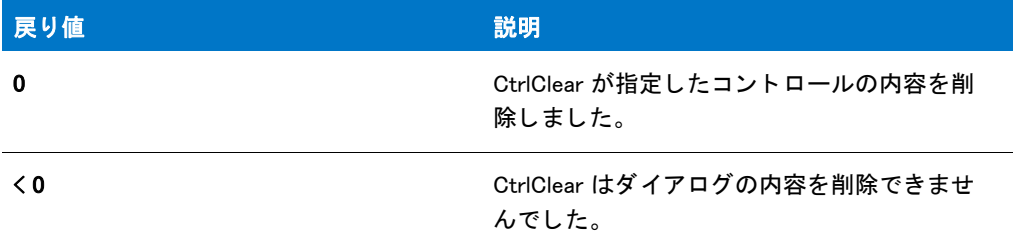

# CtrlClear の例

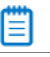

メモ・基本の MSI セットアップでこの関数を呼び出すには、まずエントリーポイント関数用のカスタムアクショ ンを作成し、シーケンスで、またはダイアログのコントロールイベントの結果としてカスタムアクションを実行 してから、リリースをビルドします。

```
/*--------------------------------------------------------------*\
 *
* InstallShield スクリプトの例
 *
 * CtrlClear 関数、 CtrlGetText 関数、 および CtrlSetText 関数の
* デモンストレーションを行います。
 *
* このスクリプト例では、4 つのチェック ボックスを含むカスタム ダイアログを
* カスタムダイアログボックスを表示します。
*また、3 つのボタン ([ すべてクリア ]、[ 完了 ]、および [ キャンセル ]) が含まれます。
*ダイアログの初期化時に、スクリプトは CtrlSetText を呼び出して
* 各編集コントロールへデフォルト テキストを配置します。
 *
* ボタン操作
 *
\, * すべてりの ア すべての編集ボックスをクリアする CtrlClear を呼び出します。
 *
 * 完了 編集ボッ クスの値を読み出す CtrlGetText を呼び出します。
* すべてのフィールドがデータを含む場合、
* ダイアログ ボックスが閉じ、編集ボックスの値が
```

```
 *
* キャンセル ダイアログを閉じます。編集ボックス値が読み出されず、
*     表示もされません。.
 *
* このスクリプトで利用される [カスタム] ダイアログは、
 * 実際、 ビルト イン関数 SdRegisterUserEx が表示する 
 * SdRegisterUserEx このダイアログは
* インストールで既に圧縮済みのファイル_isres.dll に保存されており、
* カスタム ダイアログとしてスクリプトで利用することが
 * 表示されます。
 *
\*--------------------------------------------------------------*/
// 編集ボックスに表示する初期値。
#define USER_NAME "ユーザー名
#define COMPANY_NAME " 会社名 "
#define SERIAL NUM "123"
// ダイアログ ID とコントロール ID。
#define RES DIALOG ID 12002 // カスタム ダイアログの ID
#define RES EDIT NAME 301 // ユーザー名編集ボックスの ID
ne RES_EDIT_COMPANY 302 // 会社名編集ボッ クスの ID
#define RES_EDIT_SERIAL 303 // シ リアル番号編集ボッ クスの ID
#define RES PBUT DONE1 // ダイアログの [ 次へ ] ボタンの ID
#define RES PBUT CANCEL 9 // ダイアログの [ キャンセル ] ボタンの ID
#define RES PBUT CLEAR12 // ダイアログの [ 戻る ] ボタンの ID
  STRING szDialogName, svName, svCompany, svSerial;
  NUMBER nResult, nCmdValue;
  BOOL bDone;
  HWND hwndDlg;
#include "ifx.h"
function OnBegin()
begin
 // このインストールでカスタム ボックスを認識するための名前を指定します。
  szDialogName = "CustomDialog";
  // ダイアログを定義します。 ヌル文字列を 2 番目のパラ メーターで渡し、
 // isuser.dll または isres.dll からダイアログを取得します。 ヌル文字列を
  // 3 番目のパラ メータでヌル文字列を渡します。 これは、 ダイアログが
  // 4 番目のパラ メーターにある ID によって識別されるためです。
  nResult = EzDefineDialog (szDialogName, "", "", RES_DIALOG_ID);
 if (nResult \leq 0) then
  // エラーを報告し、 終了します。
  MessageBox (" ダイアログの定義エラー ", SEVERE);
  abort;
  endif;
  // ループを制御するのに使われるインジケーターを初期化します。
  bDone = FALSE;
 //完了するまでループします。
  repeat
```
// ダイアログを表示して次のダイアログ イベントを戻します。

```
nCmdValue = WaitOnDialog (szDialogName);
// イベントに応答します。
switch (nCmdValue)
  case IDCANCEL:
   // ユーザーがウィンドウの [ 閉じる ] ボタンをクリックしました。
  Do (EXIT);
 case DLG ERR:
   MessageBox (" ダイアログを表示できませんでした。 セッ ト ア ッ プがキャンセルされました。 ", SEVERE);
   abort;
 case DLG INIT:
   // このダイアログの [ 戻る ]、 [ 次へ ]、および [ キャンセル ] ボタンと有効 / 無効状態を初期化して、
   // 初期化して、 コン ト ロール ID 700-724 および 202 上で %P、 %VS、 %VI を 
   // それぞれ IFX_PRODUCT_DISPLAY_NAME、 IFX_PRODUCT_DISPLAY_VERSION、 および
   // IFX INSTALLED DISPLAY VERSION で 置換します。
   hwndDlg = CmdGetHwndDlg (szDialogName);
   SdGeneralInit(szDialogName, hwndDlg, 0, "");
   // ボタンのスタティック テキストを設定します。
   CtrlSetText (szDialogName, RES_PBUT_CLEAR, " すべてク リ ア (&A)");
   CtrlSetText (szDialogName, RES PBUT DONE, "完了 (&D)");
   // 編集コントロールを初期化します。
   CtrlSetText (szDialogName, RES_EDIT_NAME, USER_NAME);
   CtrlSetText (szDialogName, RES_EDIT_COMPANY, COMPANY_NAME);
   CtrlSetText (szDialogName, RES_EDIT_SERIAL, SERIAL_NUM);
 case RES PBUT CLEAR:
   // 編集コントロールをすべてクリアします。
   CtrlClear (szDialogName, RES_EDIT_NAME);
   CtrlClear (szDialogName, RES_EDIT_COMPANY);
   CtrlClear (szDialogName, RES_EDIT_SERIAL);
 case RES PBUT DONE:
   // 編集ボックスからテキストを読み出します。
   CtrlGetText (szDialogName, RES_EDIT_NAME, svName);
   CtrlGetText (szDialogName, RES_EDIT_COMPANY, svCompany);
   CtrlGetText (szDialogName, RES_EDIT_SERIAL, svSerial);
   //3つのすべてのボックスにデータが入力されていることを確認します。
   if (StrLength (svName) = 0) ||
    (StrLength (svCompany) = 0) (StrLength (svSerial) = 0) then
      MessageBox (" すべてのフ ィ ールドに入力する必要があり ます。 ", WARNING);
   else
     bDone = TRUE;
   endif;
 case RES PBUT CANCEL:
   // ユーザーが [ キャンセル ] ボタンをクリックしました。
   Do (EXIT);
 endswitch;
```
until bDone;

// ダイアログを閉じます

EndDialog (szDialogName);

```
// メモリからダイアログを解放します。
 ReleaseDialog (szDialogName);
```

```
//[完了] ボタンを使ってダイアログを閉じた場合、
// 編集コントロールからテキストを表示します。
 if (nCmdValue = RES_PBUT_DONE) then
 SprintfBox (INFORMATION, " ユーザー情報 ",
       "名前 : %s\n\n 会社 : %s\n\n シリアル番号 : %s",
       svName, svCompany,svSerial);
 endif;
```
end;

# **CtrlDir**

CtrlDir 関数は、指定したパスまたは szDir のファイル名に適合するファイルリストをリストボックスまたはコンボ ボックスコントロールに入力します。リストにはファイル名、サブディレクトリ、そしてディスクドライブを含 むこ とができます。 CtrlDir 関数はカス タム ダイアログでのみ利用できます。

# 構文

CtrlDir ( szDialogName, nControlID, szDir, nItems );

テーブル 94 · CtrlDir のパラメーター

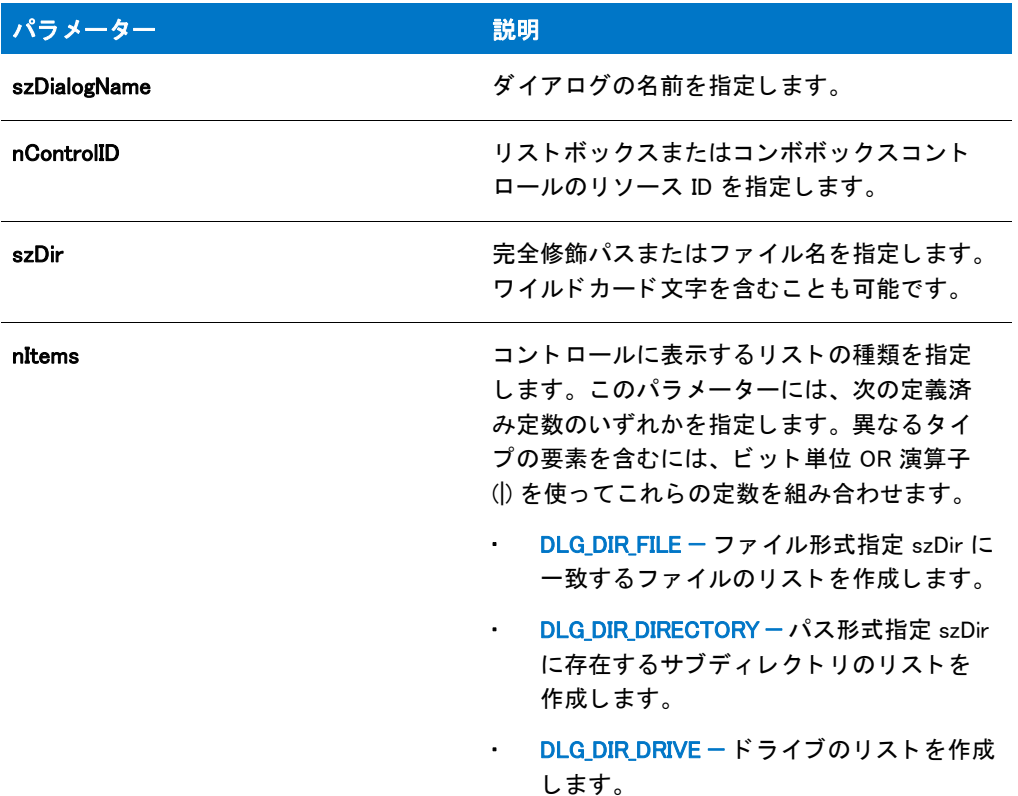

### 戻り値

テーブル 95 • CtrlDir の戻り値

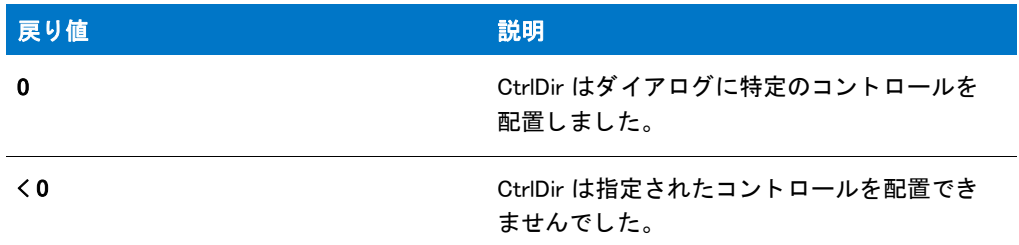

# CtrlDir の例

メモ・基本の MSI セットアップでこの関数を呼び出すには、まずエントリーポイント関数用のカスタムアクショ ンを作成し、シーケンスで、またはダイアログのコントロールイベントの結果としてカスタムアクションを実行 してから、リリースをビルドします。

/\*--------------------------------------------------------------\*\

\*

Ξ

```
* InstallShield スクリプトの例
 *
*CtrlDir 関数のデモンストレーションを行います。
 *
*このスクリプト例では、カスタム ダイアログのファイルリストを表示
* 表示されます。ディレクトリのリストは CtrlDir への呼び出しで作成
 * されます。 これはリス ト をビルド してカスタム ダイアログの
* リスト ボックス コントロールへ配置します。そしてユーザーがキーボード、
* またはマウスを使ってリストからアイテムを選択することができます。インストールが
*[次へ]ボタンを使って閉じられた場合、選択されたアイテムは
* メッセージボックスに表示されます。
 *
* このスクリプトで利用される [カスタム] ダイアログは、
 * 実際、 ビルト イン関数 SdAskOptions が表示する
 * InstallShield 標準ダイアログです。 このダイアログは
* インストールで既に圧縮済みのファイル _isres.dll に保存されており、
* カスタム ダイアログとしてスクリプトで利用することが
 * 表示されます。
 *
\*--------------------------------------------------------------*/
// ダイアログ ID とコントロール ID。
#define RES DIALOG ID 12033 // カスタム ダイアログの ID
#define RES PBUT NEXT 1 // [ 次へ ] ボタンの ID
#define RES PBUT CANCEL 9 // 「キャンセル ] ボタンの ID
#define RES_PBUT_BACK 12 // [ 戻る ] ボタンの ID
#define RES_DIALOG_LISTBOX 401 // リストボックスの ID
#define RES_STA_MSG_ABOVE 710 // スタティック メッセージ上のリストの ID
#define RES_STA_MSG_BELOW 711 // スタティック メッセージ下のリストの ID
//ビルトイン InstallScript 関数プロトタイプに Ifx.h を含みます。
#include "Ifx.h"
  export prototype ExFn_CtrlDir(HWND);
function ExFn_CtrlDir(hMSI)
 STRING szDialogName, svSelection;
 NUMBER nResult, nCmdValue;
 BOOL bDone;
 HWND hwndDlg;
begin
 // このインストールでカスタム ボックスを認識するための名前を指定します。
 szDialogName = "CustomDialog";
 // ダイアログを定義します。 ヌル文字列を 2 番目のパラ メーターで渡し、
 // _isuser.dll または _isres.dll からダイアログを取得します。 ヌル文字列を
 // 3 番目のパラ メータでヌル文字列を渡します。 これは、 ダイアログが
 // 4 番目のパラ メーターにある ID によって識別されるためです。
 nResult = EzDefineDialog (szDialogName, "", "", RES_DIALOG_ID);
 // エラーを報告し、 終了します。
 if (nResult \leq 0) then
   MessageBox (" ダイアログの定義エラー ", SEVERE);
   abort;
 endif;
 // ループを制御するのに使われるインジケーターを初期化します。
 bDone = FALSE;
```

```
// 完了するまでループします。
repeat
 // ダイアログを表示して次のダイアログ イベントを戻します。
 nCmdValue = WaitOnDialog (szDialogName);
 // イベントに応答します。
 switch (nCmdValue)
   case DLG CLOSE:
     // ユーザーがウィンドウの [閉じる] ボタンをクリックしました。
     Do (EXIT);
   case DLG_ERR:
     MessageBox ("ダイアログを表示できませんでした。セットアップがキャンセルされました。", SEVERE);
     abort;
   case DLG_INIT:
     // このダイアログの [ 戻る ]、[ 次へ ]、および [ キャンセル ] ボタンと有効 / 無効状態を初期化して、
     // 初期化して、 コン ト ロール ID 700-724 および 202 上で %P、 %VS、 %VI を 
     // それぞれ IFX PRODUCT DISPLAY NAME、 IFX PRODUCT DISPLAY VERSION、 および
     // IFX INSTALLED DISPLAY VERSION で 置換します。
     hwndDlg = CmdGetHwndDlg (szDialogName);
     SdGeneralInit(szDialogName, hwndDlg, 0, "");
     // リスト ボックスの上と下に表示されるメッセージを設定します。
     CtrlSetText (szDialogName, RES_STA_MSG_ABOVE,
           "Windows ドライブのルート ディレクトリで検出されたファイル:");
     CtrlSetText (szDialogName, RES_STA_MSG_BELOW,
           " ファイルを選択してから、[ 次へ] ボタンをクリックします ");
     // Windows がある ド ラ イブのルー ト デ ィ レク ト リ内のすべての、
     // ファイル リストを作成し、ダイアログのリスト ボックス コントロールへ
     // 配置します。
     if (CtrlDir (szDialogName, RES_DIALOG_LISTBOX, WINDISK^"**",
           DLG_DIR FILE) < 0) then
       MessageBox ("CtrlDir が失敗しました。 ", SEVERE);
       bDone = TRUE;
     endif;
   case RES PBUT CANCEL:
     // ユーザーが [キャンセル] ボタンをクリックしました。
       Do (EXIT);
   case RES PBUT NEXT:
      // 表示するために現在の選択を取得します。
      CtrlGetCurSel (szDialogName, RES_DIALOG_LISTBOX, svSelection);
      bDone = TRUE;
   case RES PBUT BACK:
      bDone = TRUE;
 endswitch;
until bDone;
// ダイアログを閉じます
EndDialog (szDialogName);
```
// メモリからダイアログを解放します。 ReleaseDialog (szDialogName);

```
// 「次へ] ボタンを使ってダイアログが閉じられた場合、
// リストボックスから選択されたアイテムを表示します。
if (nCmdValue = RES_PBUT_NEXT) then
```

```
MessageBox ( " 選択したのは " + svSelection, INFORMATION);
endif;
```
end;

# <span id="page-668-0"></span>**CtrlGetCurSel**

CtrlGetCurSel 関数は、現在選択しているアイテムをカスタム ダイアログ内の、選択リストボックスまたはコンボ ボックス コントロールから読み出します。複数選択のリストボックスからアイテムを読み出すときは [CtrlGetMultCurSel](#page-676-0) 関数を利用し て く だ さい。

# 構文

CtrlGetCurSel ( szDialogName, nControlID, svText );

### パラメーター

テーブル 96 · CtrlGetCurSel のパラメーター

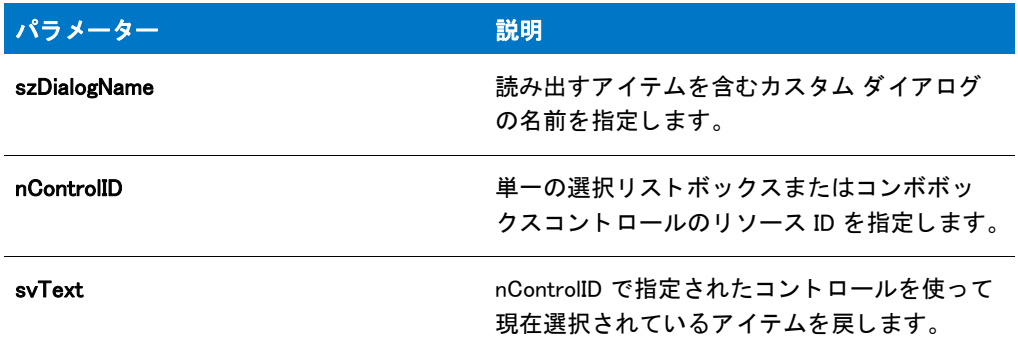

# 戻り値

テーブル 97 · CtrlGetCurSel の戻り値 |

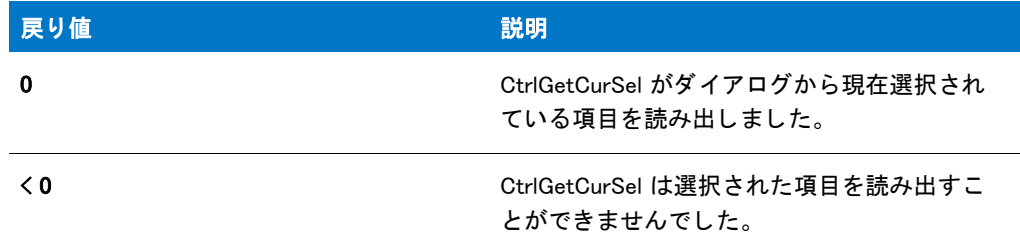

# CtrlGetCurSel の例

メモ·基本の MSI セットアップでこの関数を呼び出すには、まずエントリーポイント関数用のカスタムアクショ ンを作成し、シーケンスで、またはダイアログのコントロールイベントの結果としてカスタムアクションを実行 してから、リリースをビルドします。

```
/*--------------------------------------------------------------*\
 *
 * InstallShield スク リ プ トの例
 *
 * CtrlGetCurSel 関数と CtrlSetCurSel 関数のデモンス ト レーシ ョ ンを行います。
 *
* このスクリプト例では、編集ボックスとリスト ボックスを持つ
 * カスタム ダイアログを表示します。 ダイアログが初期化された後、
* スクリプトは Windows ディスクのルートにある
* フォルダー名をダイアログのリスト ボックスに配置します。そこで
 * そして CtrlSetCurSel を呼び出して "Windows" を選択フ ォルダーと します。
 *
* ユーザーがリストボックスからフォルダー名を選択するたびに
* スクリプトは CtrlGetCurSel を呼び出して選択したアイテムを取得し、
*編集ボックスに配置できるようにします。ダイアログが
 * [ 完了 ] ボタ ンを使って閉じ られた場合、 現在選択しているアイテムが
* メッセージボックスに表示されます。
 *
* このスクリプトで利用される [カスタム ] ダイアログは、
 * 実際、 ビルト イン関数 SdAskOptions が表示する
 * InstallShield 標準ダイアログです。 このダイアログは
* インストールで既に圧縮済みのファイル _isres.dll に保存されており、
* カスタム ダイアログとしてスクリプトで利用することが
 * 表示されます。
 *
\*--------------------------------------------------------------*/
```
// リストボックスで選択済みとなるフォルダー。 #define PRESELECTED FOLDER "windows"

```
// ダイアログ ID とコントロール ID。
#define RES_DIALOG_ID 12008 // カスタム ダイアログの ID
#define RES PBUT NEXT 1 // [ 次へ ] ボタンの ID
#define RES_PBUT_CANCEL 9 // [キャンセル] ボタンの ID
#define RES_PBUT_BACK 12 // [ 戻る ] ボタンの ID
#define RES DIALOG EDITBOX 301 // 編集ボックスの ID
#define RES DIALOG LISTBOX 401 // リストボックスの ID
#define RES_STA_DESC710// ダイアログ上部のテキス ト ID
```

```
// ビルトイン InstallScript 関数プロトタイプに Ifx.h を含みます。
#include "Ifx.h"
```
export prototype ExFn\_CtrlGetCurSel(HWND);

function ExFn\_CtrlGetCurSel(hMSI) STRING szDialogName, svSelection, szDesc; NUMBER nResult, nCmdValue; BOOL bDone; HWND hwndDlg;

begin

```
// このインストールでカスタム ボックスを認識するための名前を指定します。
szDialogName = "CustomDialog";
```

```
// ダイアログを定義します。 ヌル文字列を 2 番目のパラ メーターで渡し、
// _isuser.dll または _isres.dll からダイアログを取得します。 ヌル文字列を
// 3 番目のパラ メータでヌル文字列を渡します。 これは、 ダイアログが
// 4 番目のパラ メーターにある ID によって識別されるためです。
nResult = EzDefineDialog (szDialogName, "", "", RES_DIALOG_ID);
```

```
if (nResult \leq 0) then
  // エラーを報告し、 終了します。
  MessageBox (" ダイアログの定義エラー ", SEVERE);
  abort;
endif;
// 完了するまでループします。
repeat
  // ダイアログを表示して次のダイアログ イベントを戻します。
  nCmdValue = WaitOnDialog (szDialogName);
  // イベントに応答します。
  switch (nCmdValue)
   case DLG CLOSE:
     // ユーザーがウィンドウの [閉じる] ボタンをクリックしました。
     Do (EXIT);
    case DLG_ERR:
     MessageBox ("ダイアログを表示できませんでした。セットアップがキャンセルされました。", SEVERE);
     abort;
    case DLG_INIT:
     // このダイアログの [ 戻る ]、 [ 次へ ]、および [ キャンセル ] ボタンと有効 / 無効状態を初期化して、
     // 初期化して、 コン ト ロール ID 700-724 および 202 上で %P、 %VS、 %VI を 
     // それぞれ IFX PRODUCT DISPLAY NAME、 IFX PRODUCT DISPLAY VERSION、 および
     // IFX INSTALLED DISPLAY VERSION で 置換します。
     hwndDlg = CmdGetHwndDlg (szDialogName);
     SdGeneralInit(szDialogName, hwndDlg, 0, "");
     // ウィンドウのタイトルを設定します。
     SetWindowText (hwndDlg, "Select Folder");
     // ダイアログの上部に表示されるメッセージを設定します。
     szDesc = "ドライブのルートから既存フォルダーを指定します
          + WINSYSDISK + "\n そして [ 次へ ] を押して続行します。";
     CtrlSetText (szDialogName, RES_STA_DESC, szDesc);
     // ダイアログのリスト ボックスへ Windows ドライブのルートにある
     // すべてのフォルダーの名前を入力します。
     CtrlDir (szDialogName, RES_DIALOG_LISTBOX,
         WINSYSDISK + "\\*.*", DLG_DIR_DIRECTORY);
     // 選択済みフォルダーを選びます。
     CtrlSetCurSel (szDialogName, RES_DIALOG_LISTBOX,
            PRESELECTED FOLDER):
     // 選択済みフォルダーの名前を編集ボックスへ配置します。
     CtrlSetText (szDialogName, RES_DIALOG_EDITBOX, PRESELECTED_FOLDER);
    case RES DIALOG LISTBOX:
     // 現在のリストボックスの選択部分を取得します。
     CtrlGetCurSel (szDialogName, RES_DIALOG_LISTBOX, svSelection);
     // 括弧を削除します。
     StrSub (svSelection, svSelection, 1, StrLength(svSelection) - 2);
     // 現在の選択部分を編集ボッ クスに配置します。
     CtrlSetText (szDialogName, RES_DIALOG_EDITBOX, svSelection);
    case RES PBUT BACK:
     bDone = TRUE;
```

```
case RES PBUT NEXT:
   // 編集ボックスから選択部分を取得します。
   CtrlGetText (szDialogName, RES_DIALOG_EDITBOX, svSelection);
   // 編集ボッ クスに Windows デ ィ スクのルー ト に存在する
   // フォルダーの名前が含まれていることを確認します。
   if Is (PATH EXISTS, WINSYSDISK + "44" + sySelection) then
     bDone = TRUE;
   else
     MessageBox ("フォルダーが存在しません。", WARNING);
   endif;
 case RES PBUT CANCEL:
   // ユーザーが [キャンセル] ボタンをクリックしました。
   Do (EXIT);
endswitch;
```
until bDone;

// カスタム ダイアログを閉じます EndDialog (szDialogName);

// メモリからカスタム ダイアログを削除します。 ReleaseDialog (szDialogName);

```
// 「完了 ] ボタンを使って編集ボックスを閉じた場合、
// 選択した項目を表示します。
if (nCmdValue = RES PBUT NEXT) then
 MessageBox (svSelection + " が選択されました。 ", INFORMATION);
endif;
```
end;

# **CtrlGetDlgItem**

CtrlGetDlgItem は、カスタム ダイアログ内のコントロールのウィンドウ ハンドルを取得します。CtrlGetDlgItem は Windows API GetDlgItem と似ていますが、CtrlGetDlgItem の場合、ダイアログのウィンドウ ハンドルの代わりに InstallScript ダイアログ名を指定できます。

### 構文

CtrlGetDlgItem (byval string szDialogName, byval HWND hDialog, byval number nCtrlId);

テーブル 98 · CtrlGetDlgItem のパラメーター

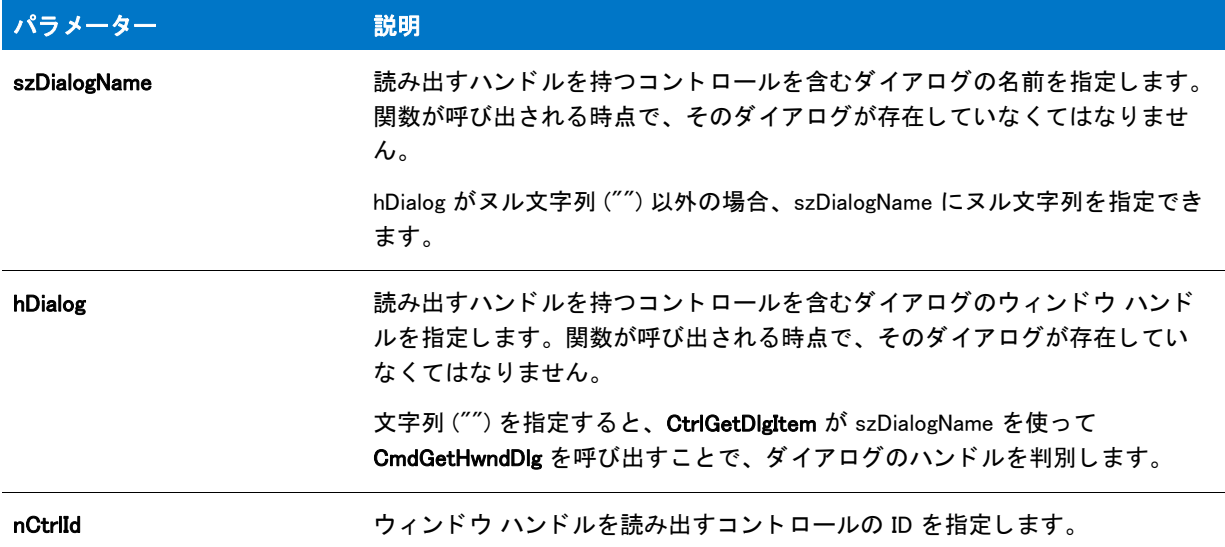

# 戻り値

CtrlGetDlgItem は、コントロールのウィンドウ ハンドルを返すか、コントロールが存在しない場合、またはエ ラーが 発生した場合は NULL を返します。GetExtendedErrInfo は、追加エラー情報を返す時があります。

#### 追加情報

複数のコントロールを検索するために CtrlGetDlgItem を複数回にわたって呼び出す場合、CmdGetHwndDlg を呼び 出してダイアログのハンドルを取得し、それを各関数の呼び出しに渡すことが推奨されます。単一コントロール のウィンドウ ハンドルを検索する場合、ダイアログ名を指定し、hDialog をヌル文字列 ("") として指定することが 推奨されます。

# CtrlGetMLEText

CtrlGetMLEText 関数は、カスタム ダイアログの複数行編集フィールド コントロールの内容を読み出します。 InstallShield は複数行編集フィールドの各行を listID が識別した文字列リストに配置します。 [CtrlGetText](#page-688-0) を呼び出 して一行編集フィールドコントロールの内容を読み出します。

# 構文

CtrlGetMLEText ( szDialogName, nControlID, listID );

テーブル 99 · CtrlGetMLEText のパラメーター

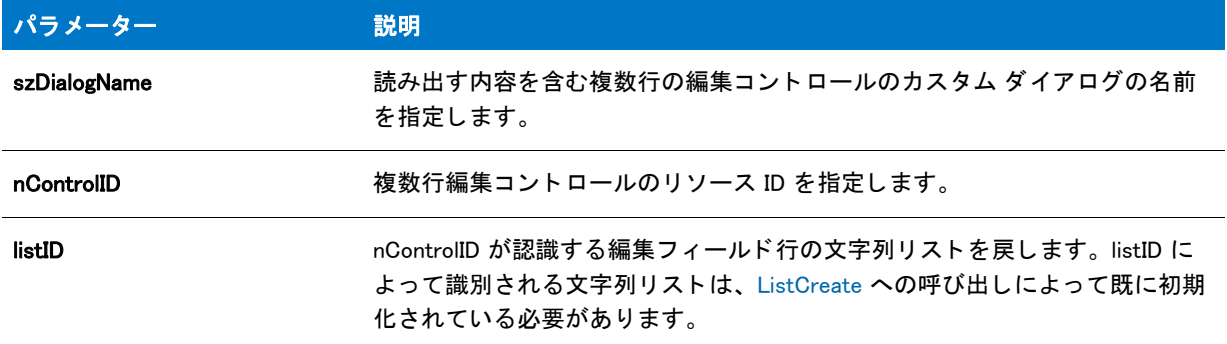

### 戻り値

テーブル 100 • CtrlGetMLEText の戻り値

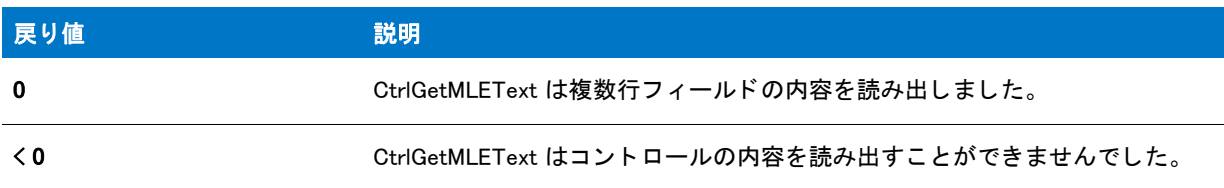

# CtrlGetMLEText の例

Ħ

メモ・基本の MSI セットアップでこの関数を呼び出すには、まずエントリーポイント関数用のカスタムアクショ ンを作成し、シーケンスで、またはダイアログのコントロールイベントの結果としてカスタムアクションを実行 してから、リリースをビルドします。

```
/*--------------------------------------------------------------*\
 *
* InstallShield スクリプトの例
 *
 * CtrlSetMLEText 関数と CtrlGetMLEText 関数のデモンス ト レーシ ョ ンを行います。
 *
*このスクリプト例では、4 つのチェック ボックスを含むカスタム ダイアログを
*表示します。このスクリプトは
* ターゲット システム上にすべてのプログラム フォルダーのリストを
 * 作成し、 CtrlSetMLEText を呼び出し、 そのリ ス ト をダイアログの複数行編集ボッ クスに
*配置します。またダイアログは [ 保存 ] ボタンを含み、エンドユーザーがフォルダー名を
* テキストファイルに保存することができます。
 * オプシ ョ ンが選択されたと き、 スク リ プ トは CtrlGetMLEText を呼び出して、
* 複数行編集ボックスからフォルダー名を取得します。
 *
* このスクリプトで利用される [カスタム] ダイアログは、
 * 実際、 ビルト イン関数 SdAskOptions が表示する
 * InstallShield 標準ダイアログです。 このダイアログは
* インストールで既に圧縮済みのファイル _isres.dll に保存されているため、
```
<sup>\*</sup> カスタム ダイアログとしてスクリプトで利用することが

```
 * 表示されます。
 *
* メモ:複数行編集ボックスはリソースでは読み取り専用と定義
 * されています。 その内容を編集するこ とはできません。
 *
*  スクリプトはダイアログ ボックスの [ 次へ ] ボタンのスタティック テキストを
    変更し、「戻る] ボタンを無効にしてダイアログが例の目的を
達成できるようにします。
 *
 * GetGroupNameList 関数は、 ターゲッ ト システムが Explorer シ ェル以外の
* シェルで実行されている場合にエラーを返す場合があります。
 *
 *
\*--------------------------------------------------------------*/
// ダイアログ ID とコントロール ID。
#define RES_DIALOG_ID 12007 // カスタム ダイアログの ID
#define RES PBUT BACK 12 // [ 次へ ] ボタンの ID
#define RES PBUT DONE 9 // 「キャンセル ] ボタンの ID
#define RES PBUT SAVE 1 // 「戻る ] ボタンの ID
#define RES_DIALOG_EDITBOX 301 // 編集ボッ クスの ID
#define RES_TEXT 711 // 編集ボックス上のテキスト ID
// 複数行編集ボッ クスの上に表示する説明。
#define DESC TEXT "[ 保存 ] をクリックして、ディスクファイルへプログラムフォルダー名のリストを保存して下さい。"
// エンドユーザーが [ 保存 ] ボタンをクリックした際、プログラム名が
// 現在のドライブのルートに保存されます。
#define FOLDER_LIST_FILE "\\ISExampl.txt"
// ビルトイン InstallScript 関数プロトタイプに Ifx.h を含みます。
#include "Ifx.h"
  export prototype ExFn_CtrlGetMLEText(HWND);
function ExFn_CtrlGetMLEText(hMSI)
 STRING szDialogName;
 NUMBER nCmdValue, nResult;
 BOOL bSave, bDone;
 LIST listFolders:
 HWND hwndDlg;
begin
 // このインストールでカスタム ボックスを認識するための名前を指定します。
 szDialogName = "CustomDialog";
 // ダイアログを定義します。 ヌル文字列を 2 番目のパラ メーターで渡し、
 // isuser.dll または isres.dll からダイアログを取得します。 ヌル文字列を
 // 3 番目のパラ メータでヌル文字列を渡します。 これは、 ダイアログが
  // 4 番目のパラ メーターにある ID によって識別されるためです。
  nResult = EzDefineDialog (szDialogName, "", "", RES_DIALOG_ID);
 if (nResult \leq 0) then
   // エラーを報告し、 終了します。
   MessageBox (" ダイアログの定義エラー ", SEVERE);
   abort;
 endif;
 // while ループを制御するのに使われるインジケーターを初期化します。
```

```
bDone = FALSE;
// 完了するまでループします。
repeat
  // ダイアログを表示して次のダイアログ イベントを戻します。
 nCmdValue = WaitOnDialog (szDialogName);
  // イベントに応答します。
  switch (nCmdValue)
    case DLG CLOSE:
      // ユーザーがウィンドウの [ 閉じる] ボタンをクリックしました。
      bDone = TRUE;
    case DLG ERR:
      MessageBox (" ダイアログが失敗しました ", SEVERE);
     bDone = TRUE;
    case DLG_INIT:
      // このダイアログの [ 戻る ]、 [ 次へ ]、および [ キャンセル ] ボタンと有効 / 無効状態を初期化して、
      // 初期化して、 コン ト ロール ID 700-724 および 202 上で %P、 %VS、 %VI を 
      // それぞれ IFX PRODUCT DISPLAY NAME、 IFX PRODUCT DISPLAY VERSION、 および
      // IFX INSTALLED DISPLAY VERSION で 置換します。
      hwndDlg = CmdGetHwndDlg (szDialogName);
      SdGeneralInit(szDialogName, hwndDlg, 0, "");
      // ウィンドウのタイトルを設定します。
      SetWindowText (hwndDlg, "View Program Folders");
      // Winsub からの呼び出しを利用して [ 戻る ] ボタンを無効にします。
     _WinSubEnableControl (hwndDlg, RES_PBUT_BACK, 0);
     // ダイアログのスタティック テキスト。
     CtrlSetText (szDialogName, RES_TEXT, DESC_TEXT);
      CtrlSetText (szDialogName, RES PBUT SAVE, " 保存 (&S)");
      CtrlSetText (szDialogName, RES_PBUT_DONE, " 完了 (&D)");
      // プログラム フォルダー名を保存する文字列リストを作成します。
      listFolders = ListCreate (STRINGLIST);
      if (listFolders = LIST_NULL) then
       MessageBox (" リス ト を作成できませんでした。 ", SEVERE);
       bDone = TRUE;
      else
        // リストヘフォルダー名を取得します。
        nResult = GetGroupNameList (listFolders);
        if (nResult = 0) then
          // フォルダー名をダイアログ ボックスの
          // 複数行編集ボックスから取得します。
          nResult = CtrlSetMLEText (szDialogName, RES_DIALOG_EDITBOX,
                       listFolders);
        elseif (nResult != 0) then
          // GetGroupNameList または CtrlSetMLEText からのハン ドル エラー。
          MessageBox ("フォルダー名リストを作成できませんでした。", SEVERE);
          bDone = TRUE;
        endif;
        //ListID 文字列リストを破棄します。
       ListDestroy (listFolders);
      endif;
```

```
case RES PBUT SAVE :
      //プログラムファイル名を保存するインジケーターを初期化します。
      bSave = FALSE;
      if (AskYesNo(" リ ス ト を " + FOLDER_LIST_FILE + " と して保存しますか ?", YES)) then
        // 既存ファイルを確認します。
        if (Is (FILE EXISTS, FOLDER LIST FILE) = 1) then
          // エンドユーザーに対し、既存ファイルの上書きを問い合わせます。
          if (AskYesNo (" 既存の " + FOLDER_LIST_FILE +
                 " を上書き しますか ?", YES)) then
            bSave = TRUE;
          endif;
        else
          bSave = TRUE;
        endif;
      endif;
      if bSave = TRUE then
        // ダイアログからのリストを保存する文字列リストを作成します。
        listFolders = ListCreate (STRINGLIST);
        if (listFolders = LIST_NULL) then
          MessageBox (" リス ト を作成できませんでした。 ", SEVERE);
        else
          // フォルダー名をダイアログ ボックスの
          // 複数行編集ボックスから取得します。
          nResult = CtrlGetMLEText (szDialogName, RES_DIALOG_EDITBOX,
                       listFolders);
          // リストをテキスト ファイルへ保存します。
          ListWriteToFile (listFolders, FOLDER LIST FILE);
          // ListID 文字列リストを破棄します。
          ListDestroy (listFolders);
        endif;
      endif;
    case RES PBUT DONE:
      bDone = TRUE;
  endswitch;
until bDone;
// カスタム ダイアログを閉じます
EndDialog (szDialogName);
// メモリからカスタム ダイアログを削除します。
```

```
end;
```
# <span id="page-676-0"></span>CtrlGetMultCurSel

ReleaseDialog (szDialogName);

CtrlGetMultCurSel 関数は、複数選択リストボックスコントロール (LBS\_MULTIPLESEL スタイルのリストボックス コントロール)から現在選択されている行を読み出します。(この関数は拡張選択リストボックスコントロール、 つまり LBS EXTENDEDSEL スタイルのリストボックスコントロールをサポートしません。) 複数選択リストボック

スで選択した各行は listID によって認識された文字列リストに配置されます。単一選択リストボックスコントロー ルから選択し たテキス ト を読み出すには、 [CtrlGetCurSel](#page-668-0) 関数を呼び出し ます。 CtrlGetMultCurSel はカス タム ダイ アログでのみ利用できます。

# 構文

CtrlGetMultCurSel ( szDialogName, nControlID, listID );

# パラメーター

テーブル 101 · CtrlGetMultCurSel のパラメーター

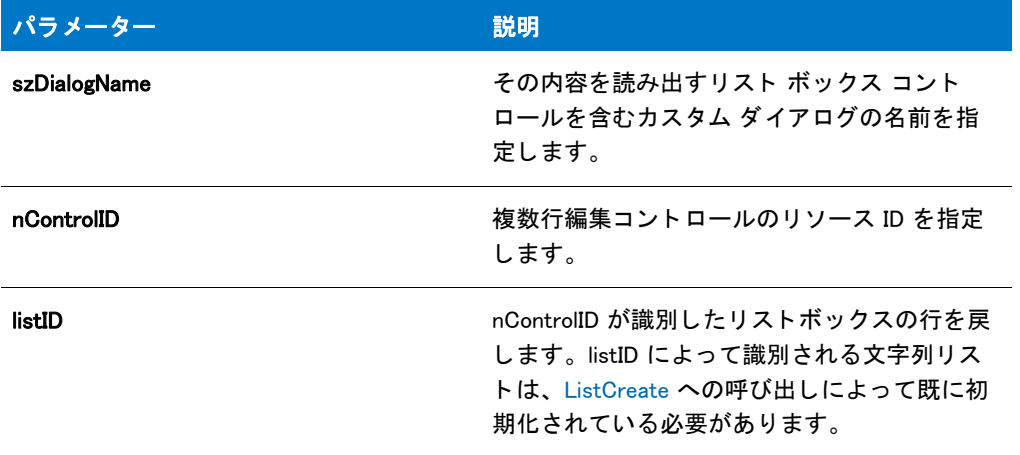

### 戻り値

テーブル 102 · CtrlGetMultCurSel の戻り値

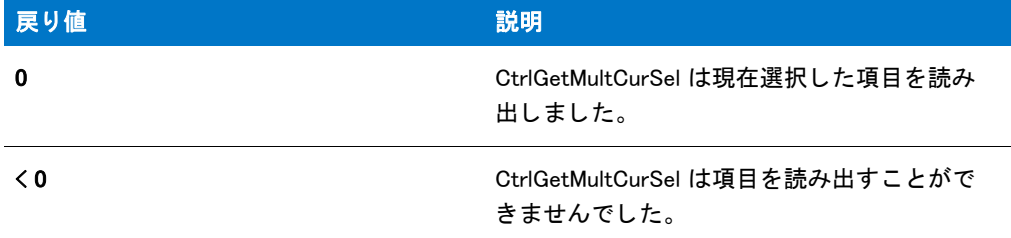

# CtrlGetMultCurSel の例

冒 メモ·基本の MSI セットアップでこの関数を呼び出すには、まずエントリーポイント関数用のカスタムアクショ ンを作成し、シーケンスで、またはダイアログのコントロールイベントの結果としてカスタムアクションを実行 してから、リリースをビルドします。 /\*--------------------------------------------------------------\*\ \*

\* InstallShield スクリプトの例

- \*
- \* CtrlSetMultCurSel 関数と CtrlGetMultCurSel 関数の

```
* デモンストレーションを行います。
 *
* このスクリプトはターゲットシステム上のすべてのプログラムフォルダーの名前を
*読み出して、リストへ配置します。ダイアログ ボックスが
*初期化されるとき、CtrlSetList 関数はこのリストをリスト ボックスで
 * 表示するよ うに設定します。 次いで、 CtrlSetMultCurSel 関数が
* 呼び出されてユーザーが選択したフォルダーを
* ハイライト表示します。
 *
* その後このリストは破棄されます。[次へ] ボタンが押されたとき、
 * 新しいリス ト が作成されます。 CtrlGetMultCurSel はリ ス ト ボッ クスの要素を
* 読み出し、この新しい文字列リストへそれらを
* 割り当てます。このリストは、標準ダイアログで表示されます。
 *
* メモ: このスクリプトを適切に実行するため、
 * RES_DIALOG_ID 定数と RES_DIALOG_LISTBOX 定数を _isuser.dll で
作成されたダイアログとリスト ボックスに設定しなくてはなりません。
 *
 * ターゲッ ト システムが Explorer シ ェル以外のシェルで実行
 * されている場合、 この例で使われている GetGroupNameList 関数は
* エラーを返す場合があります。
 *
\*--------------------------------------------------------------*/
// ダイアログ コントロール ID。
#define RES_DIALOG_ID// ダイアログ自身の ID
#define RES PBUT NEXT 1 // [ 次へ ] ボタンの ID
#define RES_PBUT_CANCEL 9 // [キャンセル] ボタンの ID
#define RES_PBUT_BACK 12 // [ 戻る ] ボタンの ID
#define RES DIALOG LISTBOX // リストボックスの ID
// ビルトイン InstallScript 関数プロトタイプに Ifx.h を含みます。
#include "Ifx.h"
 export prototype ExFn_CtrlGetMultCurSel(HWND);
function ExFn_CtrlGetMultCurSel(hMSI)
 STRING szDialogName, szDLL, szTitle, szMsg;
 STRING szText, szDefFolder, svResultFolder;
 NUMBER nCmdValue, nResult, nControlID, nSelectFlag;
 BOOL bDone;
 LIST listID, listFolders;
 HWND hwndDlg;
begin
 Disable(BACKBUTTON);
 szDialogName = "CtrlSetMultCurSel";
 szDLL = ""// ダイアログを定義します。 ヌル文字列を 2 番目のパラ メーターで渡し、
 // _isuser.dll または _isres.dll からダイアログを取得します。 ヌル文字列を
 // 3 番目のパラ メータでヌル文字列を渡します。 これは、 ダイアログが
 // 4 番目のパラ メーターにある ID によって識別されるためです。
 nResult = EzDefineDialog (szDialogName, szDLL, "", RES_DIALOG_ID);
 if (nResult \leq 0) then
   MessageBox (" ダイアログの定義エラー ", SEVERE);
```
bDone = TRUE;

```
else
  bDone = FALSE;
endif;
// ListID 文字列リストを作成します。
listID = ListCreate (STRINGLIST);
if (listID = IIST NULL) then
  MessageBox (" リス ト を作成できませんでした。 ", SEVERE);
else
  MessageBox ("listID が作成されました。 ", INFORMATION);
endif;
// リストヘプログラムフォルダー名を読み出します。
GetGroupNameList (listID);
// ユーザーからフォルダー名を取得します。
szTitle = "CtrlGetMultCurSel & CtrlSetMultCurSel";
SelectFolder (szTitle, szDefFolder, svResultFolder);
// 完了するまでループします。
while (bDone = FALSE)
  // ダイアログを表示して次のダイアログ イベントを戻します。
 nCmdValue = WaitOnDialog (szDialogName);
 // イベントに応答します。
  switch (nCmdValue)
    case DLG_ERR:
      MessageBox ("ダイアログを表示できませんでした。セットアップはキャンセルされました。",SEVERE);
      abort;
    case DLG_INIT:
      // このダイアログの [ 戻る ]、 [ 次へ ]、 および [ キャンセル ] ボタンと有効 / 無効状態を初期化して、
      // 初期化して、 コン ト ロール ID 700-724 および 202 上で %P、 %VS、 %VI を 
      // それぞれ IFX_PRODUCT_DISPLAY_NAME、 IFX_PRODUCT_DISPLAY_VERSION、 および
      // IFX INSTALLED DISPLAY VERSION で 置換します。
      hwndDlg = CmdGetHwndDlg (szDialogName);
      SdGeneralInit(szDialogName, hwndDlg, 0, "");
      // 次はリストボックスをプログラムフォルダーのリストへ設定します。
      nControlID = RES_DIALOG_LISTBOX;
      CtrlSetList (szDialogName, nControlID, listID);
      szText = svResultFolder;
      nSelectFlag = TRUE;
      // ユーザーが選択したフォルダーをハイライト表示にします。
      if (CtrlSetMultCurSel (szDialogName, nControlID, szText,
                 n\text{SelectFlag}) \leq 0) then
        MessageBox ("CtrlSetMultCurSel が失敗しました。 ", SEVERE);
      endif;
      // ListID 文字列リストを破棄します。
      ListDestroy(listID);
      MessageBox ("listID が破棄されました。 ", INFORMATION);
    case DLG_CLOSE:
      // ユーザーがウィンドウの [閉じる] ボタンをクリックしました。
      Do (EXIT);
    case RES_PBUT_NEXT:
```

```
// listFolders 文字列リストを作成します。
    listFolders = ListCreate (STRINGLIST);
    if (listFolders = LIST_NULL) then
      MessageBox (" リス ト を作成できませんでした。 ", SEVERE);
    else
      MessageBox ("listFolders が作成されました。 ", INFORMATION);
    endif;
    // リストボックスでハイライト表示された要素を読み出し、
    // listFolders 文字列リストへ配置します。
    if (CtrlGetMultCurSel (szDialogName, nControlID,
               listFolders) < 0) then
      MessageBox ("CtrlGetMultCurSel が失敗しました。 ", SEVERE);
    else
      MessageBox ("CtrlGetMultCurSel が成功しました。 ", INFORMATION);
    endif;
    bDone = TRUE;
  case RFS PBUT BACK:
    bDone = TRUE;
  case RES_PBUT_CANCEL:
    // ユーザーがウィンドウの [キャンセル]ボタンをクリックしました。
    Do (EXIT);
endswitch;
```
endwhile;

```
szMsg ="次はリストボックスでハイライト表示された要素です:";
```
// ハイライト表示された要素のリストを表示します。 SdShowInfoList (szTitle, szMsg, listFolders);

```
// メモリから listFolder 文字列リストを削除します。
ListDestroy (listFolders);
MessageBox ("listFolders が破棄されました。 ", INFORMATION);
```

```
// ダイアログを閉じます
EndDialog (szDialogName);
```

```
// メモリからダイアログを削除します。
ReleaseDialog (szDialogName);
```
end;

# **CtrlGetState**

CtrlGetState 関数は、カスタム ダイアログからチェック ボックスまたはオプション ボタン コントロールの状態を 取得し ます。

# 構文

CtrlGetState ( szDialogName, nControlID );

テーブル 103 · CtrlGetState のパラメーター

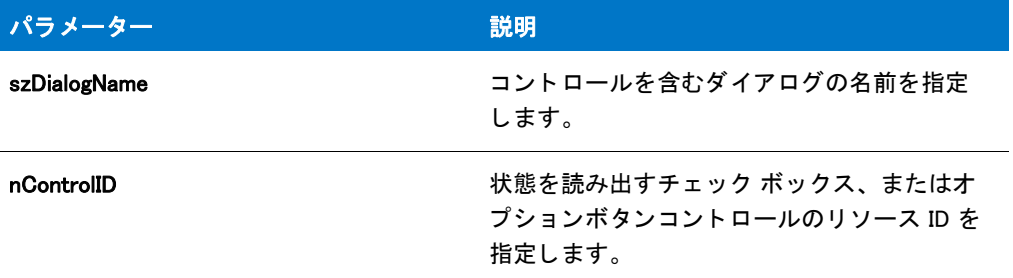

### 戻り値

テーブル 104 • CtrlGetState の戻り値

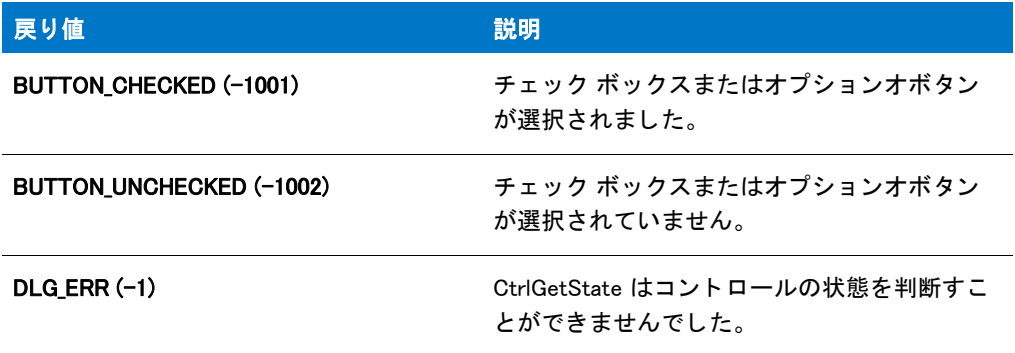

# CtrlGetState の例

# 冒

メモ・基本の MSI セットアップでこの関数を呼び出すには、まずエントリーポイント関数用のカスタムアクショ ンを作成し、シーケンスで、またはダイアログのコントロールイベントの結果としてカスタムアクションを実行 してから、リリースをビルドします。

```
/*--------------------------------------------------------------*\
 *
* InstallShield スクリプトの例
 *
 * CtrlGetState 関数と CtrlSetStat 関数のデモンス ト レーシ ョ ンを行います。
 *
* このスクリプト例では、4 つのチェック ボックスを含むカスタム ダイアログを
 * 表示します。 スク リ プ ト は CtrlSetState を呼び出して最初の 2 つの
* チェック ボックスをチェック済みに設定します。残りの 2 つはデフォルトで、
* チェック無しです。ユーザーが [次へ] ボタンをクリックしたとき、スクリプトは
* CtrlGetState を呼び出し、各チェック ボックスの状態を
*読み出します。そしてスクリプトは、どのボックスがチェックされているかを
* メッセージボックスに表示します。
 *
* このスクリプトで利用される [カスタム] ダイアログは、
 * 実際、 ビルト イン関数 SdAskOptions が表示する
 * InstallShield 標準ダイアログです。 このダイアログは
```

```
* インストールで既に圧縮済みのファイル isres.dll に保存されているため、
* カスタム ダイアログとしてスクリプトで利用することが
 * 表示されます。
 *
```
\\*--------------------------------------------------------------\*/

```
// ダイアログ ID とコントロール ID。
#define RES_DIALOG_ID 12020 // カスタム ダイアログの ID
#define RES_PBUT_NEXT 1 // [次へ] ボタンの ID
#define RES_PBUT_CANCEL 9 // [キャンセル] ボタンの ID
#define RES_PBUT_BACK   12 // [戻る ] ボタンの ID
#define ID OP1 CHECK 501 // オプション 1 チェック ボックスの ID
#define ID OP2 CHECK 502 // オプション 2 チェック ボックスの ID
#define ID_OP3_CHECK 503 // オプション 3 チェック ボックスの ID
#define ID_OP4_CHECK 504 // オプション 4 チェック ボックスの ID
#define ID_STA_DESC 711 // スタティック テキスト説明の ID
```

```
// ビルトイン InstallScript 関数プロトタイプに Ifx.h を含みます。
#include "Ifx.h"
```

```
export prototype ExFn_CtrlGetState(HWND);
```

```
function ExFn CtrlGetState(hMSI)
  STRING szDialogName, szMsg;
  NUMBER nResult, nCmdValue, hwndDlg;
  BOOL bDone;
```

```
begin
```

```
// このインストールでカスタム ボックスを認識するための名前を指定します。
szDialogName = "ExDialog";
```

```
// ダイアログを定義します。 ヌル文字列を 2 番目のパラ メーターで渡し、
// _isuser.dll または _isres.dll からダイアログを取得します。 ヌル文字列を
// 3 番目のパラ メータでヌル文字列を渡します。 これは、 ダイアログが
// 4 番目のパラ メーターにある ID によって識別されるためです。
nResult = EzDefineDialog (szDialogName, "", "", RES_DIALOG_ID);
```

```
if (nResult \leq 0) then
  // エラーを報告し、 終了します。
  MessageBox (" ダイアログの定義エラー ", SEVERE);
  abort;
endif;
```

```
// ループを制御するのに使われるインジケーターを初期化します。
bDone = FALSE;
```
repeat

```
// ダイアログを表示して次のダイアログ イベントを戻します。
nCmdValue = WaitOnDialog (szDialogName);
```

```
// イベントに応答します。
switch (nCmdValue)
 case DLG CLOSE:
   // ユーザーがウィンドウの [閉じる] ボタンをクリックしました。
   Do (EXIT);
 case DLG_ERR:
   MessageBox (" ダイアログを表示できませんでした。 セ ッ ト ア ッ プがキャンセルされました。 ", SEVERE);
```

```
abort;
   case DLG INIT:
     // このダイアログの [ 戻る ]、 [ 次へ ]、および [ キャンセル ] ボタンと有効 / 無効状態を初期化して、
     // 初期化して、 コン ト ロール ID 700-724 および 202 上で %P、 %VS、 %VI を 
     // それぞれ IFX_PRODUCT_DISPLAY_NAME、 IFX_PRODUCT_DISPLAY_VERSION、 および
     // IFX INSTALLED DISPLAY VERSION で 置換します。
     hwndDlg = CmdGetHwndDlg (szDialogName);
     SdGeneralInit(szDialogName, hwndDlg, 0, "");
     // ウィンドウのタイトルを設定します。
     SetWindowText (hwndDlg, " オプシ ョ ンを選択 ");
     // チェック ボックスの上に表示されるスタティックテキスト説明を設定します。
     CtrlSetText (szDialogName, ID_STA_DESC,
           " オプションを選択および / またはクリアします。そして [ 次へ] をクリックします。");
     // デフォルトでオプションはクリアされているので、オプション 1 と 2 を選択します。
     if (CtrlSetState (szDialogName, ID_OP1_CHECK, BUTTON_CHECKED) < 0) then
       MessageBox ("CtrlSetState の最初の呼び出しに失敗しました。 ", SEVERE);
       bDone = TRUF:
     elseif (CtrlSetState(szDialogName, ID_OP2_CHECK, BUTTON CHECKED) < 0) then
       MessageBox ("CtrlSetState への 2 回目の呼び出しに失敗しました。 ", SEVERE);
       bDone = TRUE;
     endif;
   case RES PBUT NEXT:
     bDone = TRUE;
   case RES_PBUT_CANCEL:
     // ユーザーが [ キャンセル ] ボタンをクリックしました。
     Do (EXIT);
   case RES PBUT BACK:
     bDone = TRUE;
 endswitch;
until bDone;
// エンドユーザーが [ 次へ ] ボタンをクリックするとメッセージをビルドします。
if (nCmdValue = RES PBUT NEXT) then
 // エンドユーザーへ表示するメッセージのビルドを開始します。
 szMsg = " 次のアイテムを選択しました \text{Tr}(\mathcal{M});
 // 最初のオプションが選択された場合、メッセージに行を追加します。
 if (CtrlGetState (szDialogName, ID_OP1_CHECK) = BUTTON_CHECKED) then
   szMsg = szMsg + "オプション 1\n";
 endif;
 //2番目のオプションが選択された場合、メッセージに行を追加します。
 if (CtrlGetState (szDialogName, ID_OP2_CHECK) = BUTTON_CHECKED) then
   szMsg = szMsg + "オプション 2\n";
 endif;
 //3番目のオプションが選択された場合、メッセージに行を追加します。
 if (CtrlGetState (szDialogName, ID_OP3_CHECK) = BUTTON_CHECKED) then
   szMsg = szMsg + " オプション 3\n";
 endif;
```

```
//4番目のオプションが選択された場合、メッセージに行を追加します。
if (CtrlGetState (szDialogName, ID_OP4_CHECK) = BUTTON_CHECKED) then
 szMsg = szMsg + "オプション 4\n";
```
```
endif;
endif;
// カスタム ダイアログを閉じます
EndDialog (szDialogName);
// メモリからカスタム ダイアログを削除します。
ReleaseDialog (szDialogName);
//[次へ]ボタンを使ってダイアログが閉じられたときにメッセージを表示します。
if (nCmdValue = RES_PBUT_NEXT) then
 MessageBox (szMsg, INFORMATION);
endif;
```
end;

## CtrlGetSubCommand

CtrlGetSubCommand 関数は、カスタム ダイアログのコントロールで実行されたアクションを読み出します。たと えば、CtrlGetSubCommand はユーザーがリストボックスまたはコンボボックスコントロールをワンクリックした か、ダブルクリックしたかを伝えます。また、編集フィールドにいつ変更が加えられたのかも示します。

上級開発者向けに、追加情報を扱う [CmdGetHwndDlg](#page-591-0) 関数があります。

#### 構文

CtrlGetSubCommand (szDialogName);

テーブル 105 · CtrlGetSubCommand のパラメーター

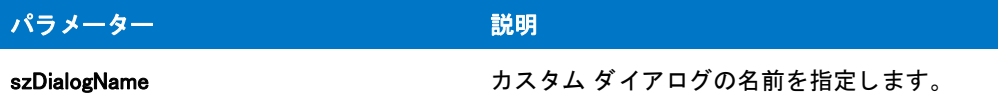

#### 戻り値

テーブル 106 • CtrlGetSubCommand の戻り値

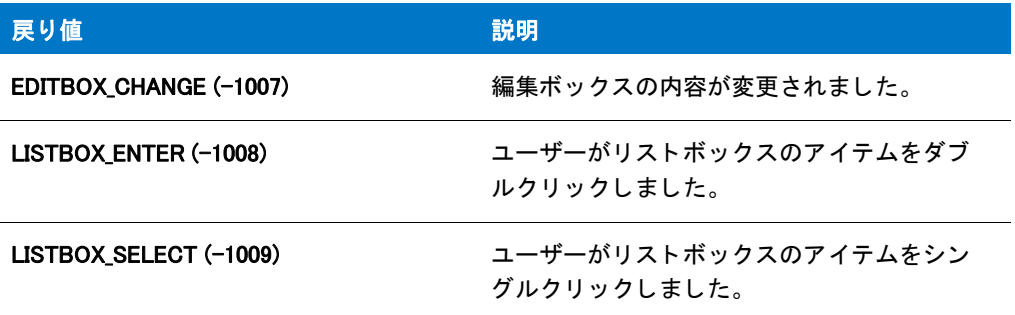

## CtrlGetSubCommand の例

#### 冒

メモ・基本の MSI セットアップでこの関数を呼び出すには、まずエントリーポイント関数用のカスタムアクショ ンを作成し、シーケンスで、またはダイアログのコントロールイベントの結果としてカスタムアクションを実行 してから、リリースをビルドします。

```
/*--------------------------------------------------------------*\
 *
* InstallShield スクリプトの例
 *
* CtrlGetSubCommand 関数のデモンストレーションを行います。
 *
* このスクリプト例では、カスタムダイアログのリストボックスに
* プログラム グループのリストを表示します。次いで、編集ボックスとリストボックスからの
* イベントへ次のように応答します:
 *
* リスト ボックスをシングル クリック: 選択されたアイテムが編集ボックスへ配置されます。
 *
* リストボックスをダブルクリック: ダブルクリックされたアイテムは後で表示するために
 保存され、 ダイアログが閉じます。
 *
* 編集ボックスの値の変更 : デフォルトのシステム サウンドが再生されます。
 *
* このスクリプトで利用される [ カスタム ] ダイアログは、
 * 実際、 ビルト イン関数 SdAskOptions が表示する
 * InstallShield 標準ダイアログです。 このダイアログは
* インストールで既に圧縮済みのファイル _isres.dll に保存されているため、
* カスタム ダイアログとしてスクリプトで利用することが
 * 表示されます。
 *
```

```
\*--------------------------------------------------------------*/
// ダイアログ ID とコントロール ID。
#define RES_DIALOG_ID12008// カスタム ダイアログの ID
#define RES_PBUT_NEXT   1 // [ 次へ ] ボタンの ID
#define RES PBUT CANCEL 9 // [ キャンセル ] ボタンの ID
#define RES PBUT BACK 12 // 「戻る ] ボタンの ID
#define RES_DIALOG_EDITBOX 301 // 編集ボッ クスの ID
#define RES_DIALOG_LISTBOX 401 // リストボックスの ID
// ビルトイン InstallScript 関数プロトタイプに Ifx.h を含みます。
#include "Ifx.h"
 export prototype ExFn_CtrlGetSubCommand(HWND);
function ExFn_CtrlGetSubCommand(hMSI)
 STRING szDialogName, svSelection;
 NUMBER nResult, nCmdValue, nSubCommand;
 BOOL bDone, bSelected;
 HWND hwndDlg;
begin
 // このインストールでカスタム ボックスを認識するための名前を指定します。
 szDialogName = "CustomDialog";
 // ダイアログを定義します。 ヌル文字列を 2 番目のパラ メーターで渡し、
 // _isuser.dll または _isres.dll からダイアログを取得します。 ヌル文字列を
 // 3 番目のパラ メータでヌル文字列を渡します。 これは、 ダイアログが
 // 4 番目のパラ メーターにある ID によって識別されるためです。
 nResult = EzDefineDialog (szDialogName, "", "", RES_DIALOG_ID);
 if (nResult \leq 0) then
   // エラーを報告し、 終了します。
   MessageBox (" ダイアログの定義エラー ", SEVERE);
   abort;
 endif;
 // while ループを制御するのに使われるインジケーターを初期化し、
 // アイテムが選択されたかど うかを示します。
 bDone = FALSE;
 bSelected = FALSE;
 // 完了するまでループします。
 repeat
   // ダイアログを表示して次のダイアログ イベントを戻します。
   nCmdValue = WaitOnDialog (szDialogName);
   // イベントに応答します。
   switch (nCmdValue)
     case DLG_CLOSE:
       // ユーザーがウィンドウの [閉じる] ボタンをクリックしました。
       Do (EXIT);
     case DLG_ERR:
       MessageBox ("ダイアログを表示できませんでした。セットアップがキャンセルされました。", SEVERE);
       abort;
     case DLG INIT:
       // このダイアログの [戻る]、 [次へ]、および [キャンセル] ボタンと有効 / 無効状態を初期化して、
       // 初期化して、 コン ト ロール ID 700-724 および 202 上で %P、 %VS、 %VI を
```

```
// それぞれ IFX PRODUCT DISPLAY NAME、 IFX PRODUCT DISPLAY VERSION、 および
      // IFX INSTALLED DISPLAY VERSION で 置換します。
      hwndDlg = CmdGetHwndDlg (szDialogName);
      SdGeneralInit(szDialogName, hwndDlg, 0, "");
      // ダイアログのリスト ボックスヘフォルダー リストを配置します。
      if (CtrlPGroups (szDialogName, RES_DIALOG_LISTBOX) \leq 0) then
        MessageBox ("CtrlPGroups が失敗しました。 ", SEVERE);
      endif;
    case RES DIALOG LISTBOX:
      // イベントを取得します。
      nSubCommand = CtrlGetSubCommand (szDialogName);
      if (nSubCommand = LISTBOX SELECT) then
        // シングルクリック : 選択されたアイテムを編集ボックスに配置します。
        CtrlGetCurSel (szDialogName, RES_DIALOG_LISTBOX, svSelection );
        CtrlSetText (szDialogName, RES_DIALOG_EDITBOX, svSelection );
      elseif (nSubCommand = LISTBOX ENTER) then
        // ダブル クリック: 選択したアイテムを取得し、
        // インジケーターを終了します。
        CtrlGetCurSel (szDialogName, RES_DIALOG_LISTBOX, svSelection );
        bSelected = TRUE;
        bDone = TRUE;
      endif;
    case RES DIALOG EDITBOX:
      // イベントを取得します。
      nSubCommand = CtrlGetSubCommand (szDialogName);
      // 編集ボックスの内容が変更された場合、デフォルトのシステムサウンドを再生します。
      if (nSubCommand = EDITBOX CHANGE) then
        MessageBeep (0);
      endif;
    case RES PBUT CANCEL:
      // ユーザーが [キャンセル] ボタンをクリックしました。
      Do (EXIT);
    case RES PBUT NEXT:
      // 編集ボッ クスから現在の選択部分を取得します。
      CtrlGetText (szDialogName, RES_DIALOG_EDITBOX, svSelection );
      bSelected = TRUE;
      bDone = TRUE;
    case RES_PBUT_BACK:
      bDone = TRUE;
  endswitch;
until bDone;
// ダイアログを閉じます
EndDialog (szDialogName);
// メモリからダイアログを解放します。
ReleaseDialog (szDialogName);
if bSelected then
  // 選択されたフォルダー名を表示します。
  MessageBox (svSelection +" が選択されました。 ",INFORMATION);
endif;
```

```
end;
```
## **CtrlGetText**

CtrlGetText 関数は、編集フィールド、スタティックテキストフィールド、またはカスタムダイアログのボタンコ ン ト ロールからテキス ト を読み出し ます。 複数行編集フ ィ ールド コ ン ト ロールから テキス ト を読み出すには 、[CtrlGetMLEText](#page-672-0) を呼び出してください。

#### 構文

CtrlGetText ( szDialogName, nControlID, svText );

パラメーター

テーブル 107 · CtrlGetText のパラメーター

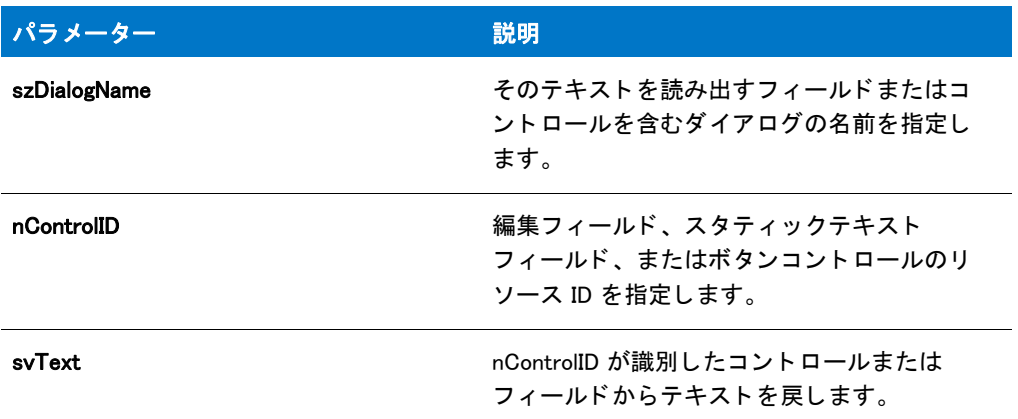

#### 戻り値

テーブル 108 • CtrlGetText の戻り値

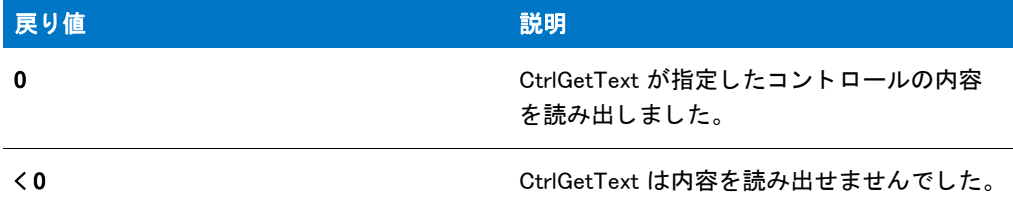

## CtrlGetText の例

ËI

メモ・基本の MSI セットアップでこの関数を呼び出すには、まずエントリーポイント関数用のカスタムアクショ ンを作成し、シーケンスで、またはダイアログのコントロールイベントの結果としてカスタムアクションを実行 してから、リリースをビルドします。

/\*--------------------------------------------------------------\*\ \*

\* InstallShield スクリプトの例

\*

\* CtrlSetText 関数、 CtrlGetText 関数、 および CtrlSelectText 関数の

\* デモンストレーションを行います。 \* \*このスクリプト例では、ユーザーの名前と会社名を取得する 2 つの編集ボックスを \* 持つカスタム ダイアログを表示します。 その後 \* スク リ プ トは CtrlSetText を呼び出して初期値を編集ボッ クスに配置し、 \* CtrlSelectText を呼び出して最初の編集ボッ クスの \* 内容を選択します。ユーザーが [ 次へ ] ボタンを \* クリックすると、スクリプトは CtrlGetText を呼び出して \* 編集ボックスの内容を読み出して、カスタムダイアログボックスを \* 閉じた後にメッセージ ボックスで表示できるようにします。 \* \* このスクリプトで利用される [ カスタム ] ダイアログは、 \* 実際、 ビルト イン関数 SdAskOptions が表示する \* InstallShield 標準ダイアログです。 このダイアログは \* インストールで既に圧縮済みのファイル \_isres.dll に保存されているため、 \* カスタム ダイアログとしてスクリプトで利用することが \* 表示されます。 \* \\*--------------------------------------------------------------\*/  $1/$  ダイアログ ID とコントロール ID。 #define RES\_DIALOG\_ID12001// カスタム ダイアログの ID #define RES\_PBUT\_NEXT 1 // [次へ] ボタンの ID #define RES PBUT CANCEL 9 // [キャンセル ] ボタンの ID #define RES PBUT BACK 12 //「戻る ] ボタンの ID #define RES EDITNAME 301 // 編集ボックスの ID #define RES EDITCOMPANY 302 // 編集ボックスの ID //ビルトイン InstallScript 関数プロトタイプに Ifx.h を含みます。 #include "Ifx.h" export prototype ExFn\_CtrlGetText(HWND); function ExFn\_CtrlGetText(hMSI) STRING szDialogName, svName, svCompany; NUMBER nResult, nCmdValue; BOOL bDone; HWND hwndDlg; begin // このインストールでカスタム ボックスを認識するための名前を指定します。 szDialogName = "CustomDialog"; // ダイアログを定義します。 ヌル文字列を 2 番目のパラ メーターで渡し、 // isuser.dll または isres.dll からダイアログを取得します。 ヌル文字列を // 3 番目のパラ メータでヌル文字列を渡します。 これは、 ダイアログが // 4 番目のパラ メーターにある ID によって識別されるためです。 nResult = EzDefineDialog (szDialogName, "", "", RES DIALOG ID); if (nResult  $\leq$  0) then // エラーを報告し、 終了します。 MessageBox (" ダイアログの定義エラー ", SEVERE); abort; endif; // ループを制御するのに使われるインジケーターを初期化します。 bDone = FALSE;

// 完了するまでループします。

repeat

```
// ダイアログを表示して次のダイアログ イベントを戻します。
  nCmdValue = WaitOnDialog (szDialogName);
  // イベントに応答します。
  switch (nCmdValue)
   case DLG CLOSE:
      // ユーザーがウィンドウの [閉じる] ボタンをクリックしました。
      Do (EXIT);
    case DLG_ERR:
      MessageBox ("ダイアログを表示できませんでした。セットアップがキャンセルされました。", SEVERE);
      abort;
   case DLG INIT:
     // このダイアログの [ 戻る ]、 [ 次へ ]、および [ キャンセル ] ボタンと有効 / 無効状態を初期化して、
      // 初期化して、 コン ト ロール ID 700-724 および 202 上で %P、 %VS、 %VI を 
      // それぞれ IFX_PRODUCT_DISPLAY_NAME、 IFX_PRODUCT_DISPLAY_VERSION、 および
     // IFX INSTALLED DISPLAY VERSION で 置換します。
      hwndDlg = CmdGetHwndDlg (szDialogName);
     SdGeneralInit(szDialogName, hwndDlg, 0, "");
      //初期値を編集ボックスに配置します。
     CtrlSetText (szDialogName, RES_EDITNAME, " 名前 ");
      CtrlSetText (szDialogName, RES_EDITCOMPANY, " 会社名 ");
      // [名前] 編集ボックスを選択します。
      CtrlSelectText (szDialogName, RES_EDITNAME);
    case RES_PBUT_NEXT:
     // 編集ボックスの内容を取得します。
      CtrlGetText (szDialogName, RES_EDITNAME, svName);
      CtrlGetText (szDialogName, RES_EDITCOMPANY, svCompany);
      // 両方の編集ボックスにデータが入力されていることを確認します。
      if (StrLength(svName) = 0) \parallel (StrLength(svCompany) = 0) then
       MessageBox (" 両方のフ ィ ールドに入力する必要があり ます。 ", INFORMATION);
      else
       bDone = TRUE;
      endif;
    case RES PBUT CANCEL:
      // ユーザーが [キャンセル] ボタンをクリックしました。
      Do (EXIT);
    case RES PBUT BACK:
     bDone = TRUE;
  endswitch;
until bDone;
// ダイアログを閉じます
EndDialog (szDialogName);
// メモリからダイアログを削除します。
ReleaseDialog (szDialogName);
// ダイアログを [ 次へ] ボタンで閉じた場合、名前と会社名を表示します。
if nCmdValue = RES PBUT NEXT then
 MessageBox (svName + "\\ph" + svCompany, INFORMATION);
endif;
```

```
end;
```
# CtrlGetUrlForLinkClicked

#### $\blacktriangledown$

プロジェクト·この情報は、次のプロジェクトの種類に適用します:

- InstallScript
- InstallScript MSI

CtrlGetUrlForLinkClicked 関数は、エンド ユーザーがクリックしたリンクへの URL を取得します。

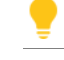

ヒ ン ト • InstallScript プロジ <sup>ェ</sup> ク ト および InstallScript MSI プロジ <sup>ェ</sup> ク ト でダイアログにリ ン ク を追加する方法につ いては、「ダイアログで HTML コントロールを使用する」を参照してください。

#### 構文

CtrlGetUrlForLinkClicked (byval string szDialogName, byval number nControlID, byref string svText);

#### パラメーター

テーブル 109 · CtrlGetUrlForLinkClicked のパラメーター

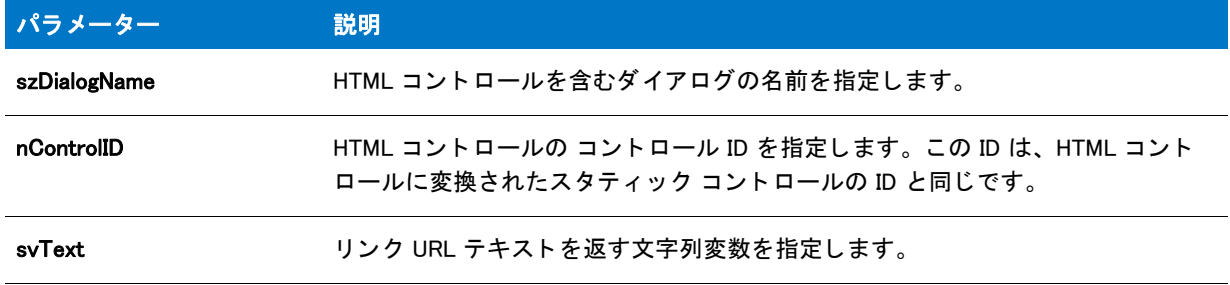

#### 戻り値

テーブル 110 • CtrlGetUrlForLinkClicked の戻り値

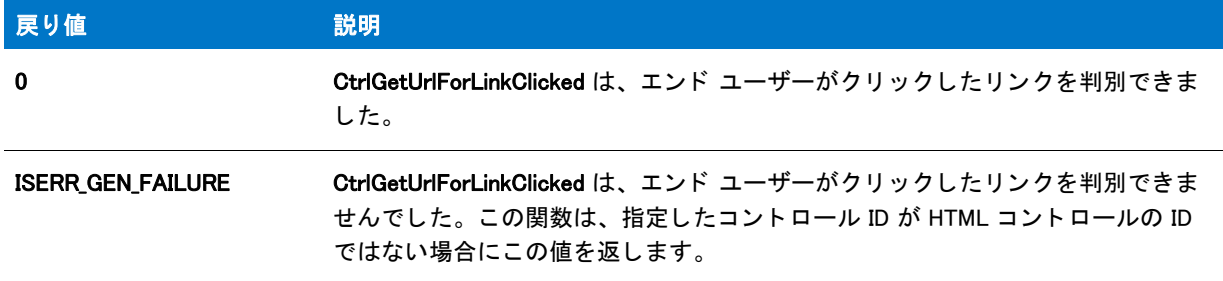

## CtrlGetUrlForLinkClicked の例

#### ⋎

プロジェクト・この情報は、次のプロジェクトの種類に適用します:

- InstallScript
- InstallScript MSI

```
//---------------------------------------------------------------------------
//
// InstallShield スクリプトの例
//
HTML コン ト ロールを CtrlGetUrlForLinkClicked および CtrlSetText 関数と 
共に使用する方法をデモンストレーションします
//
このサンプル スクリプトを使用するには、以下の手順を行います:
// 1. カスタム ダイアログをプロジェクトに追加します。
// 2. スタティック テキスト コントロールをダイアログに追加します。
//
//---------------------------------------------------------------------------
```
#define MY\_HYPERLINK1 1401

```
function MyCustomDialog(szTitle, szMsg)
  STRING szDlg, szTemp, szUrl;
  NUMBER nId, nMessage, nTemp, nSdDialog;
  HWND hwndDlg;
  BOOL bDone;
```
begin

```
// このインストールでカスタム ボックスを認識するための名前を指定します。
szDlg = "CustomName";
```
while (!bDone)

nId = WaitOnDialog( szDlg );

#### switch(nId)

```
case DLG_INIT:
```

```
// このダイアログの [ 戻る ]、 [ 次へ ]、および [ キャンセル ] ボタンと有効 / 無効状態を初期化して、
// 初期化して、 コン ト ロール ID 700-724 および 202 上で %P、 %VS、 %VI を 
// それぞれ IFX_PRODUCT_DISPLAY_NAME、 IFX_PRODUCT_DISPLAY_VERSION、 および
// IFX_INSTALLED_DISPLAY_VERSION で 置換します。
hwndDlg = CmdGetHwndDlg(szDlg);
SdGeneralInit(szDlg, hwndDlg, 0, "");
```

```
// リスト フィールドに対応する情報を配置します
if(szMsg \equiv "") then
  SdSetStatic(szDlg, SD_STA_MSG, szMsg);
endif;
```
SdSetDlgTitle(szDlg, hwndDlg, szTitle);

CtrlSetText(szDlg, MY\_HYPERLINK1,  $\sqrt{\frac{m}{\lambda}}$ ktyle type=\"text/css\">html,body {padding:0; margin:0;} \* {font-size: 8pt; font-family: \"MS Sans Serif\";}</style> <a href=\"http://www.MyWebSite.com\"> Visit my Web site</a>");

#### case MY HYPERLINK1:

```
CtrlGetUrlForLinkClicked(szDlg, MY_HYPERLINK1, szUrl); 
MessageBox("ハイパーリンクがクリックされました:"+szUrl, 0);
```

```
// 必要に応じて、追加 case ステートメントを追加します。
デフォルト :
 // 標準の処理を確認します
  if (SdIsStdButton( nId ) && SdDoStdButton( nId )) then
   bDone = TRUE;
 endif;
endswitch;
```
endwhile; end;

#### 参照

InstallScript プロジ ェ ク ト および InstallScript MSI プロジ ェ ク ト で新しいカス タム ダイアログを作成する ダイアログで HTML コントロールを使用する

## **CtrlPGroups**

CtrlPGroups 関数は、既存のプログラムフォルダーをリストボックスまたはコンボボックスコントロールに配置し ます。 この関数はカス タム ダイアログでのみ利用できます。

#### 構文

CtrlPGroups ( szDialogName, nControlID );

テーブル 111 · CtrlPGroups のパラメーター

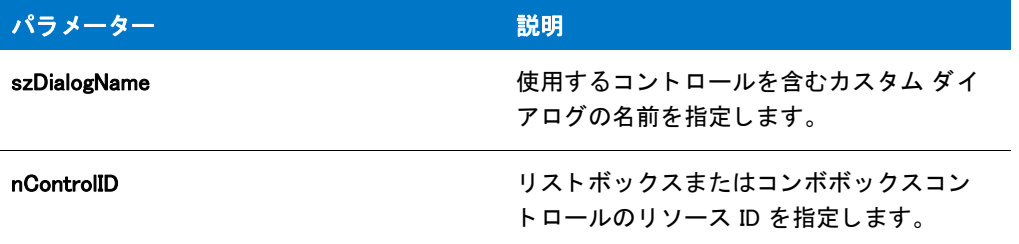

#### 戻り値

テーブル 112 • CtrlPGroups の戻り値

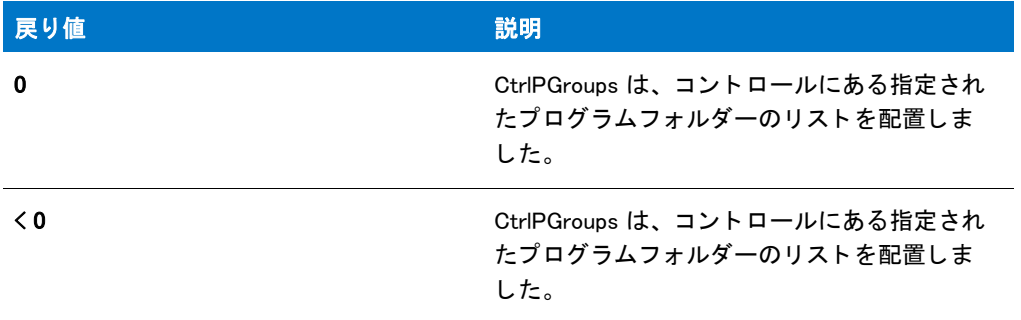

## CtrlPGroups の例

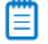

メモ·基本の MSI セットアップでこの関数を呼び出すには、まずエントリーポイント関数用のカスタムアクショ ンを作成し、シーケンスで、またはダイアログのコントロールイベントの結果としてカスタムアクションを実行 してから、リリースをビルドします。

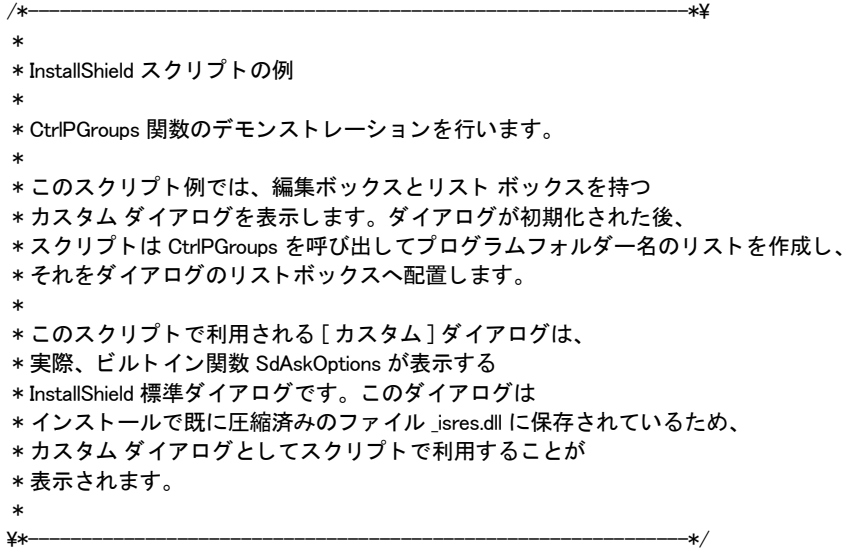

```
// ダイアログ ID とコントロール ID。
#define RES_DIALOG_ID12008// カスタム ダイアログの ID
#define RES_PBUT_NEXT 1 // [次へ] ボタンの ID
#define RES_PBUT_CANCEL 9 // [キャンセル] ボタンの ID
#define RES PBUT BACK 12 // [ 戻る ] ボタンの ID
#define RES DIALOG EDITBOX 301 // 編集ボックスの ID
#define RES_DIALOG_LISTBOX 401 // リストボックスの ID
//ビルトイン InstallScript 関数プロトタイプに Ifx.h を含みます。
#include "Ifx.h"
  export prototype ExFn_CtrlPGroups(HWND);
function ExFn_CtrlPGroups(hMSI)
 STRING szDialogName, svSelection;
 NUMBER nResult, nCmdValue, nControlID;
 BOOL bDone;
 HWND hwndDlg;
begin
 // このインストールでカスタム ボックスを認識するための名前を指定します。
 szDialogName = "CustomDialog";
 // ダイアログを定義します。 ヌル文字列を 2 番目のパラ メーターで渡し、
 // _isuser.dll または _isres.dll からダイアログを取得します。 ヌル文字列を
 // 3 番目のパラ メータでヌル文字列を渡します。 これは、 ダイアログが
 // 4 番目のパラ メーターにある ID によって識別されるためです。
 nResult = EzDefineDialog (szDialogName, "", "", RES_DIALOG_ID);
 if (nResult \leq 0) then
   // エラーを報告し、 終了します。
   MessageBox (" ダイアログの定義エラー ", SEVERE);
   abort;
 endif;
 // while ループを制御するのに使われるインジケーターを初期化します。
 bDone = FALSE;
 // 完了するまでループします。
 repeat
    // ダイアログを表示して次のダイアログ イベントを戻します。
   nCmdValue = WaitOnDialog (szDialogName);
   // イベントに応答します。
   switch (nCmdValue)
     case DLG_CLOSE:
       // ユーザーがウィンドウの [ 閉じる ] ボタンをクリックしました。
       Do (EXIT);
     case DLG_ERR:
       MessageBox ("ダイアログを表示できませんでした。セットアップがキャンセルされました。", SEVERE);
       abort;
     case DLG_INIT:
       // このダイアログの [ 戻る ]、 [ 次へ ]、および [ キャンセル ] ボタンと有効 / 無効状態を初期化して、
       // 初期化して、 コン ト ロール ID 700-724 および 202 上で %P、 %VS、 %VI を 
       // それぞれ IFX PRODUCT DISPLAY NAME、 IFX PRODUCT DISPLAY VERSION、 および
       // IFX_INSTALLED_DISPLAY_VERSION で 置換します。
       hwndDlg = CmdGetHwndDlg (szDialogName);
```

```
SdGeneralInit(szDialogName, hwndDlg, 0, "");
```

```
// ダイアログのリスト ボックスヘフォルダー リストを配置します。
        if (CtrlPGroups (szDialogName, RES_DIALOG_LISTBOX) < 0) then
          MessageBox ("CtrlPGroups が失敗しました。 ", SEVERE);
          bDone = TRUE;
        endif;
      case RFS DIALOG LISTBOX:
        // 現在のリストボックスの選択部分を取得します。
        CtrlGetCurSel (szDialogName, RES_DIALOG_LISTBOX, svSelection);
        // 現在の選択部分を編集ボッ クスに配置します。
        CtrlSetText (szDialogName, RES_DIALOG_EDITBOX, svSelection);
      case RES PBUT CANCEL:
        // ユーザーが [キャンセル] ボタンをクリックしました。
       Do (EXIT);
      case RES_PBUT_NEXT:
        // 編集ボックスから現在の値を取得します。
        CtrlGetText (szDialogName, RES_DIALOG_EDITBOX, svSelection);
        // 編集ボックスに既存プログラムフォルダーの名前が
       // 含まれていることを確認します。
       if CtrlSetCurSel (szDialogName, RES_DIALOG_LISTBOX, svSelection) =
0 then
          bDone = TRUE;
        else
          MessageBox ("Program folder does not exist.", WARNING);
        endif;
      case RES_PBUT_BACK:
        bDone = TRUE;
    endswitch;
 until bDone;
  // ダイアログを閉じます
 EndDialog (szDialogName);
  // メモリからダイアログを解放します。
 ReleaseDialog (szDialogName);
 //[完了] ボタンを使って編集ボックスを閉じた場合、
 // 選択した項目を表示します。
 if (nCmdValue = RES PBUT NEXT) then
    MessageBox (svSelection + " が選択されました。 ", INFORMATION);
```
endif;

end;

## **CtrlSelectText**

CtrlSelectText 関数は編集フィールドまたはコンボボックスの編集フィールドですべてのテキストを選択します。 コントロールが複数行編集フィールドの場合、この関数はすべての行の全テキストを選択します。この関数はカ スタム ダイアログでのみ利用できます。

#### 構文

CtrlSelectText ( szDialogName, nControlID );

テーブル 113 · CtrlSelectText のパラメーター

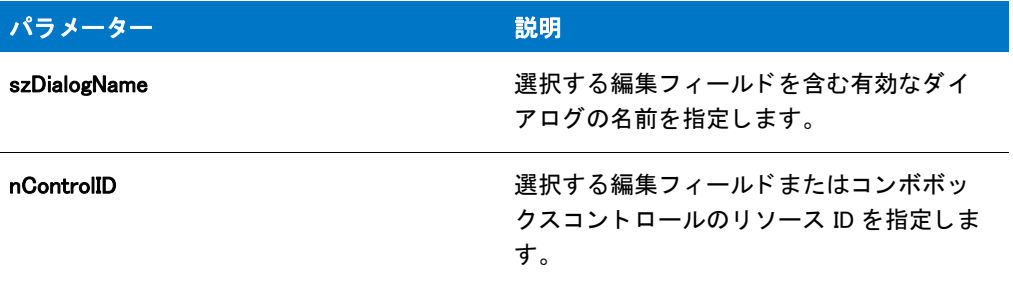

#### 戻り値

テーブル 114 • CtrlSelectText の戻り値

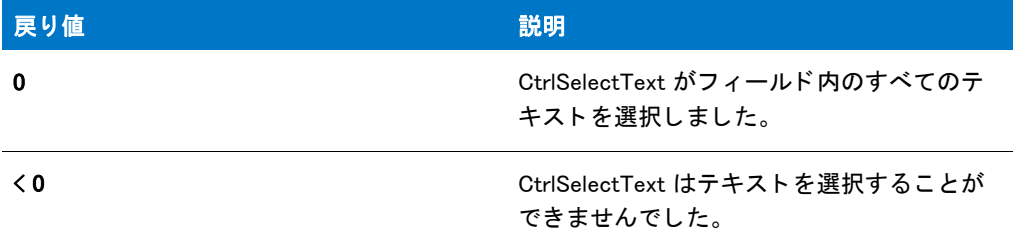

#### CtrlSelectText の例

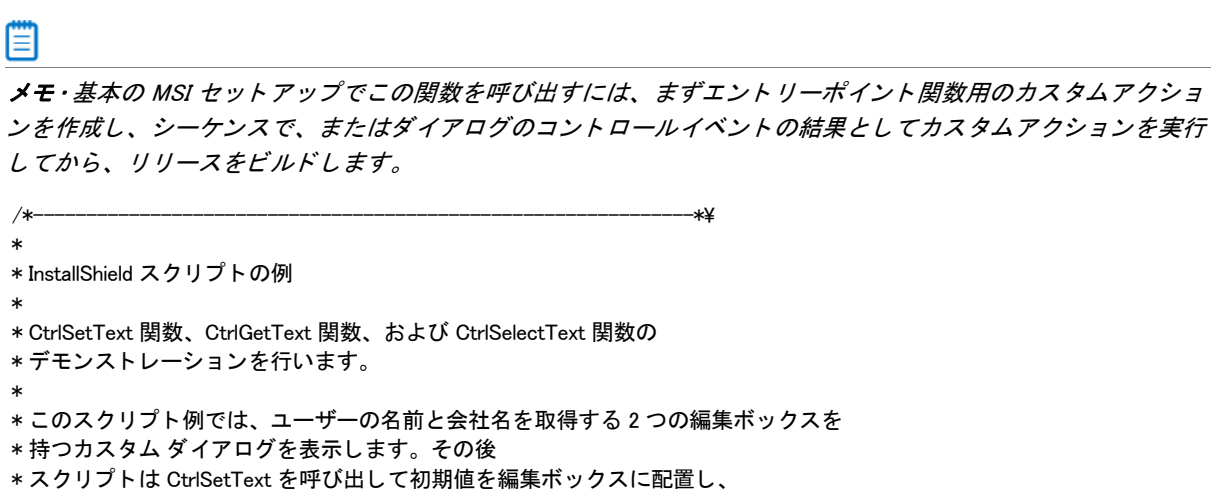

- \* CtrlSelectText を呼び出して最初の編集ボッ クスの
- \* 内容を選択します。ユーザーが [次へ] ボタンを
- \* クリックすると、スクリプトは CtrlGetText を呼び出して
- \* 編集ボックスの内容を読み出して、カスタムダイアログボックスを
- \* 閉じた後にメッセージ ボックスで表示できるようにします。
- \* \* このスクリプトで利用される [カスタム] ダイアログは、
- \* 実際、 ビルト イン関数 SdAskOptions が表示する
- \* InstallShield 標準ダイアログです。 このダイアログは
- \* インストールで既に圧縮済みのファイル \_isres.dll に保存されているため、

```
* カスタム ダイアログとしてスクリプトで利用することが
 * 表示されます。
 *
```

```
\*--------------------------------------------------------------*/
```

```
// ダイアログ ID とコントロール ID。
#define RES DIALOG ID12001// カスタム ダイアログの ID
#define RES_PBUT_NEXT 1 // [次へ] ボタンの ID
#define RES_PBUT_CANCEL 9 // [キャンセル]ボタンの ID
#define RES_PBUT_BACK 12 //[ 戻る ] ボタンの ID
#define RES_EDITNAME 301 // 編集ボックスの ID
#define RES EDITCOMPANY 302 // 編集ボックスの ID
//ビルトイン InstallScript 関数プロトタイプに Ifx.h を含みます。
#include "Ifx.h"
  export prototype ExFn_CtrlSelectText(HWND);
function ExFn CtrlSelectText(hMSI)
 STRING szDialogName, svName, svCompany;
 NUMBER nResult, nCmdValue;
 BOOL bDone;
 HWND hwndDlg;
begin
 // このインストールでカスタム ボックスを認識するための名前を指定します。
 szDialogName = "CustomDialog";
 // ダイアログを定義します。 ヌル文字列を 2 番目のパラ メーターで渡し、
 // isuser.dll または isres.dll からダイアログを取得します。 ヌル文字列を
 // 3 番目のパラ メータでヌル文字列を渡します。 これは、 ダイアログが
 // 4 番目のパラ メーターにある ID によって識別されるためです。
 nResult = EzDefineDialog (szDialogName, "", "", RES_DIALOG_ID);
 if (nResult \leq 0) then
   // エラーを報告し、 終了します。
   MessageBox (" ダイアログの定義エラー ", SEVERE);
   abort;
 endif;
 // ループを制御するのに使われるインジケーターを初期化します。
 bDone = FALSE;
 // 完了するまでループします。
 repeat
   // ダイアログを表示して次のダイアログ イベントを戻します。
   nCmdValue = WaitOnDialog (szDialogName);
   // イベントに応答します。
   switch (nCmdValue)
     case DLG_CLOSE:
       // ユーザーがウィンドウの [閉じる]ボタンをクリックしました。
       Do (EXIT);
     case DLG_ERR:
       MessageBox ("ダイアログを表示できませんでした。セットアップがキャンセルされました。", SEVERE);
       abort;
     case DLG_INIT:
       // このダイアログの [ 戻る ]、 [ 次へ ]、および [ キャンセル ] ボタンと有効 / 無効状態を初期化して、
```

```
// 初期化して、 コン ト ロール ID 700-724 および 202 上で %P、 %VS、 %VI を 
      // それぞれ IFX_PRODUCT_DISPLAY_NAME、 IFX_PRODUCT_DISPLAY_VERSION、 および
      // IFX_INSTALLED_DISPLAY_VERSION で 置換します。
      hwndDlg = CmdGetHwndDlg (szDialogName);
      SdGeneralInit(szDialogName, hwndDlg, 0, "");
      // 初期値を編集ボックスに配置します。
      CtrlSetText (szDialogName, RES_EDITNAME, " 名前 ");
      CtrlSetText (szDialogName, RES_EDITCOMPANY, " 会社名 ");
      //[名前]編集ボックスを選択します。
      CtrlSelectText (szDialogName, RES_EDITNAME);
    case RES PBUT NEXT:
      // 編集ボックスの内容を取得します。
      CtrlGetText (szDialogName, RES_EDITNAME, svName);
      CtrlGetText (szDialogName, RES_EDITCOMPANY, svCompany);
      // 両方の編集ボックスにデータが入力されていることを確認します。
      if (StrLength(svName) = 0) || (StrLength(svCommon) = 0) then
        MessageBox ("両方のフィールドに入力する必要があります。", INFORMATION);
      else
        bDone = TRUE;
      endif;
    case RES PBUT CANCEL:
      // ユーザーが [キャンセル] ボタンをクリックしました。
      Do (EXIT);
    case RES PBUT BACK:
      bDone = TRUE;
  endswitch;
until bDone;
// ダイアログを閉じます
EndDialog (szDialogName);
// メモリからダイアログを削除します。
ReleaseDialog (szDialogName);
// ダイアログを [ 次へ] ボタンで閉じた場合、名前と会社名を表示します。
if nCmdValue = RES_PBUT_NEXT then
 MessageBox (svName + "\\phi \text{n" + svCompany, INFORMATION);
```
endif; end;

# **CtrlSetCurSel**

CtrlSetCurSel 関数は指定したリスト、または文字列のコンボボックスコントロールを検索します。文字列が見つ かった場合、CtrlSetCurSel は項目を選択 ( ハイライト表示) します。複数選択リストボックスとコンボボックスコ ン ト ロールには [CtrlSetMultCurSel](#page-716-0) を呼び出し ます。 CtrlSetCurSel 関数はカス タム ダイアログでのみ利用できま す。

#### 構文

CtrlSetCurSel ( szDialogName, nControlID, szText );

テーブル 115 · CtrlSetCurSel のパラメーター

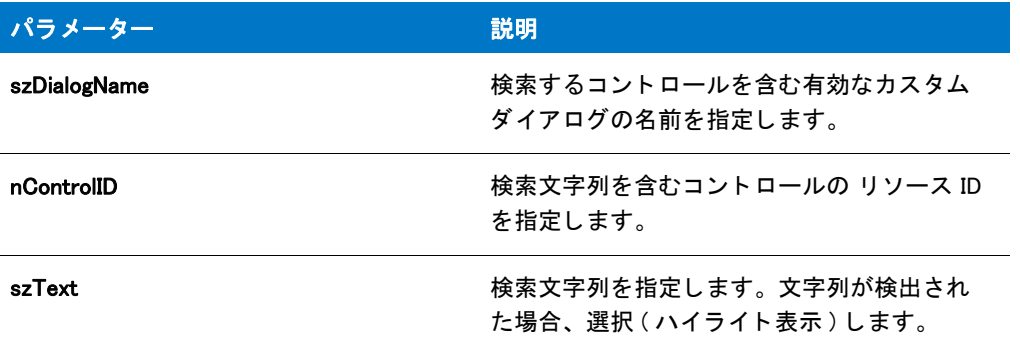

#### 戻り値

テーブル 116 • CtrlSetCurSel の戻り値

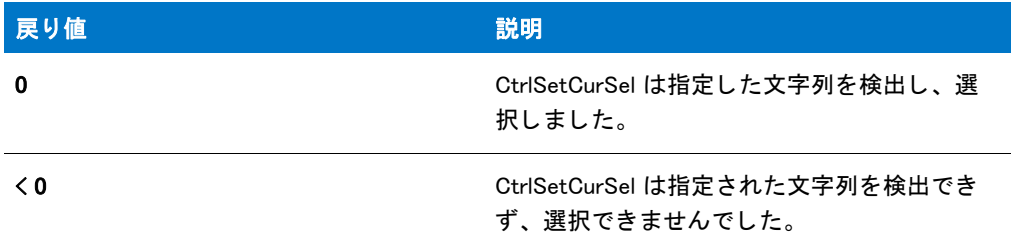

#### CtrlSetCurSel の例

#### Ħ

メモ・基本の MSI セットアップでこの関数を呼び出すには、まずエントリーポイント関数用のカスタムアクショ ンを作成し、シーケンスで、またはダイアログのコントロールイベントの結果としてカスタムアクションを実行 してから、リリースをビルドします。

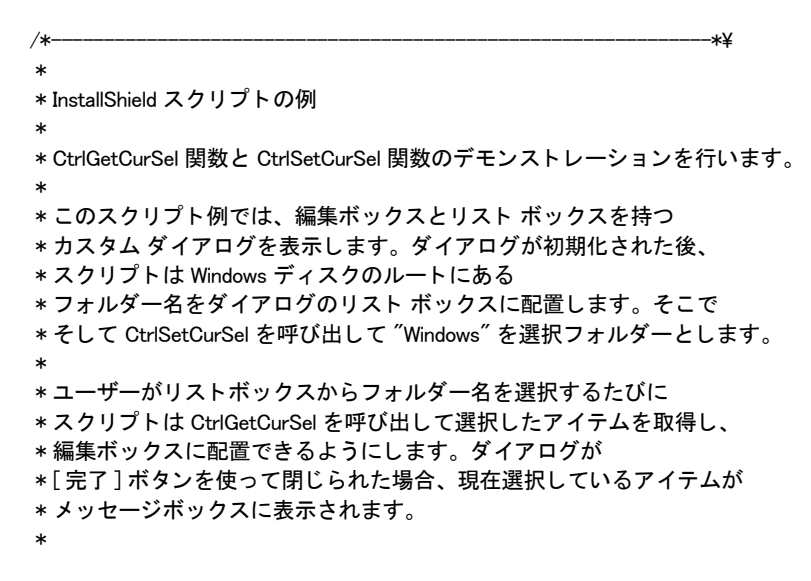

```
* このスクリプトで利用される [カスタム ] ダイアログは、
 * 実際、 ビルト イン関数 SdAskOptions が表示する
 * InstallShield 標準ダイアログです。 このダイアログは
* インストールで既に圧縮済みのファイル _isres.dll に保存されており、
* カスタム ダイアログとしてスクリプトで利用することが
 * 表示されます。
 *
\*--------------------------------------------------------------*/
```
// リストボックスで選択済みとなるフォルダー。 #define PRESELECTED FOLDER "windows"

```
// ダイアログ ID とコントロール ID。
#define RES_DIALOG_ID 12008 // カスタム ダイアログの ID
#define RES_PBUT_NEXT 1 // [次へ] ボタンの ID
#define RES_PBUT_CANCEL 9 // [キャンセル] ボタンの ID
#define RES_PBUT_BACK 12 // [戻る] ボタンの ID
#define RES DIALOG EDITBOX 301 // 編集ボックスの ID
#define RES DIALOG LISTBOX 401 // リストボックスの ID
#define RES_STA_DESC710// ダイアログ上部のテキス ト ID
```
//ビルトイン InstallScript 関数プロトタイプに Ifx.h を含みます。 #include "Ifx.h"

export prototype ExFn CtrlSetCurSel(HWND);

```
function ExFn_CtrlSetCurSel(hMSI)
```
STRING szDialogName, svSelection, szDesc; NUMBER nResult, nCmdValue; BOOL bDone; HWND hwndDlg;

```
begin
```

```
// このインストールでカスタム ボックスを認識するための名前を指定します。
szDialogName = "CustomDialog";
```

```
// ダイアログを定義します。 ヌル文字列を 2 番目のパラ メーターで渡し、
// _isuser.dll または _isres.dll からダイアログを取得します。 ヌル文字列を
// 3 番目のパラ メータでヌル文字列を渡します。 これは、 ダイアログが
// 4 番目のパラ メーターにある ID によって識別されるためです。
nResult = EzDefineDialog (szDialogName, "", "", RES_DIALOG_ID);
```

```
if (nResult \leq 0) then
  // エラーを報告し、 終了します。
 MessageBox (" ダイアログの定義エラー ", SEVERE);
 abort;
endif;
```
// 完了するまでループします。 repeat

```
// ダイアログを表示して次のダイアログ イベントを戻します。
nCmdValue = WaitOnDialog (szDialogName);
```

```
// イベントに応答します。
switch (nCmdValue)
 case DLG CLOSE:
   // ユーザーがウィンドウの [閉じる] ボタンをクリックしました。
   Do (EXIT);
```

```
case DLG_ERR:
   MessageBox ("ダイアログを表示できませんでした。セットアップがキャンセルされました。", SEVERE);
   abort;
  case DLG INIT:
   // このダイアログの [ 戻る ]、[ 次へ ]、および [ キャンセル ] ボタンと有効 / 無効状態を初期化して、
   // 初期化して、 コン ト ロール ID 700-724 および 202 上で %P、 %VS、 %VI を 
   // それぞれ IFX PRODUCT DISPLAY NAME、 IFX PRODUCT DISPLAY VERSION、 および
   // IFX_INSTALLED_DISPLAY_VERSION で 置換します。
   hwndDlg = CmdGetHwndDlg (szDialogName);
   SdGeneralInit(szDialogName, hwndDlg, 0, "");
   // ウィンドウのタイトルを設定します。
   SetWindowText (hwndDlg, "Select Folder");
   // ダイアログの上部に表示されるメッセージを設定します。
   szDesc = "ドライブのルートから既存フォルダーを指定します"
        + WINSYSDISK + "\n そして [ 次へ ] を押して続行します。";
   CtrlSetText (szDialogName, RES_STA_DESC, szDesc);
   // ダイアログのリスト ボックスへ Windows ドライブのルートにある
   // すべてのフォルダーの名前を入力します。
   CtrlDir (szDialogName, RES_DIALOG_LISTBOX,
       WINSYSDISK + "\\*.*", DLG_DIR_DIRECTORY);
   // 選択済みフォルダーを選びます。
   CtrlSetCurSel (szDialogName, RES_DIALOG_LISTBOX,
          PRESELECTED FOLDER):
   // 選択済みフォルダーの名前を編集ボックスへ配置します。
   CtrlSetText (szDialogName, RES_DIALOG_EDITBOX, PRESELECTED_FOLDER);
  case RES DIALOG LISTBOX:
   // 現在のリストボックスの選択部分を取得します。
   CtrlGetCurSel (szDialogName, RES_DIALOG_LISTBOX, svSelection);
   // 括弧を削除します。
   StrSub (svSelection, svSelection, 1, StrLength(svSelection) - 2);
   // 現在の選択部分を編集ボッ クスに配置します。
   CtrlSetText (szDialogName, RES_DIALOG_EDITBOX, svSelection);
  case RES_PBUT_BACK:
   bDone = TRUE;
  case RES PBUT NEXT:
   // 編集ボックスから選択部分を取得します。
   CtrlGetText (szDialogName, RES_DIALOG_EDITBOX, svSelection);
   // 編集ボックスに Windows ディスクのルートに存在する
   // フォルダーの名前が含まれていることを確認します。
   if Is (PATH EXISTS, WINSYSDISK + "\frac{24}{1}+ svSelection) then
     bDone = TRUE;
   else
     MessageBox ("フォルダーが存在しません。", WARNING);
   endif;
  case RES_PBUT_CANCEL:
   // ユーザーが [キャンセル] ボタンをクリックしました。
   Do (EXIT);
endswitch;
```
until bDone;

// カスタム ダイアログを閉じます EndDialog (szDialogName); // メモリからカスタム ダイアログを削除します。 ReleaseDialog (szDialogName); //[完了] ボタンを使って編集ボックスを閉じた場合、 // 選択した項目を表示します。 if (nCmdValue = RES\_PBUT\_NEXT) then MessageBox (svSelection + " が選択されました。 ", INFORMATION); endif;

end;

# **CtrlSetFont**

CtrlSetFont 関数 はカスタム ダイアログ内のコントロールのフォントを指定します。この関数は、ダイアログ メ ッ セージ処理ループの DLG\_INIT ルーチン内から呼び出し ます。

#### 構文

CtrlSetFont ( szDialogName, hFont, nControlID );

テーブル 117 · CtrlSetFont のパラメーター

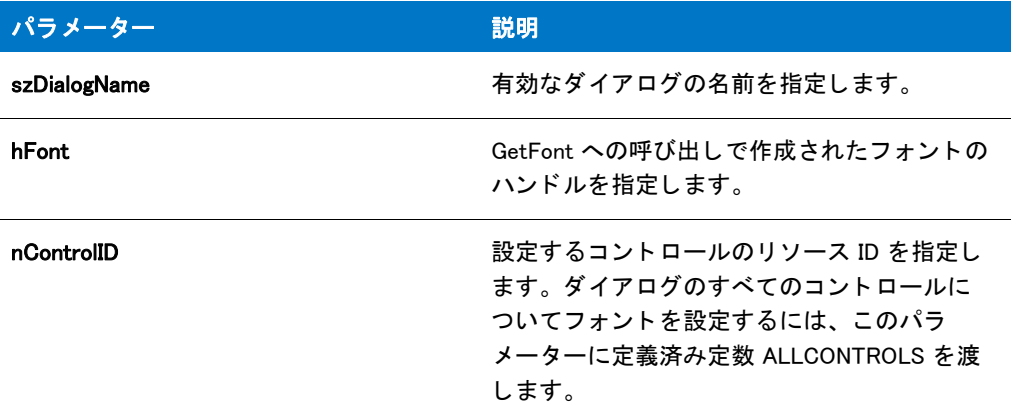

#### 戻り値

テーブル 118 • CtrlSetFont の戻り値

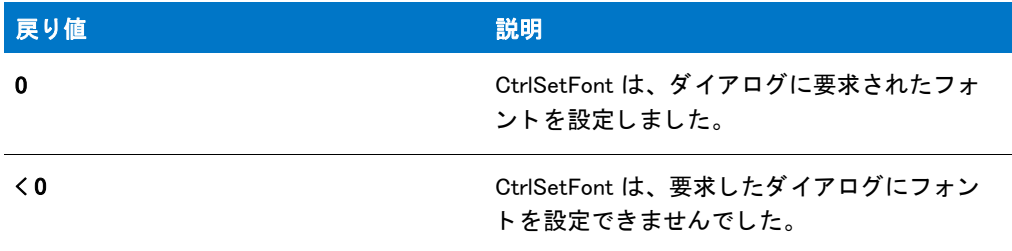

#### CtrlSetFont の例

メモ・基本の MSI セットアップでこの関数を呼び出すには、まずエントリーポイント関数用のカスタムアクショ ンを作成し、シーケンスで、またはダイアログのコントロールイベントの結果としてカスタムアクションを実行 してから、リリースをビルドします。

/\*--------------------------------------------------------------\*\ \* \* InstallShield スクリプトの例 \* \* GetFont 関数と CtrlSetFon 関数のデモンス ト レーシ ョ ンを行います。 \* \* このスクリプト例では、GetFont を呼び出して 4 つのフォントのハンドルを \* 読み出します。 これらのハン ドルは CtrlSetFont へ渡され、 \* カスタムダイアログボックスの静的テキストフィールドのフォントが設定 \* されます。 \* \* このスクリプトで利用される [カスタム] ダイアログは、 \* 実際、 ビルト イン関数 SetupType が表示する \* InstallShield ダイアログです。 このダイアログは

\* インストールで既に圧縮済みのファイル \_isres.dll に保存されているため、

```
* カスタム ダイアログとしてスクリプトで利用することが
 * 表示されます。
 *
\*--------------------------------------------------------------*/
// ダイアログ ID とコントロール ID。
#define RES DIALOG ID 10203 // カスタム ダイアログの ID
#define RES_PBUT_NEXT 1 // [次へ] ボタンの ID
#define RES_PBUT_CANCEL 9 // [キャンセル]ボタンの ID
#define RES_TEXT_1 202 // 最初のスタティック テキストボックスの ID
#define RES TEXT 2 210 // 2 番目のスタティックテキストボックスの ID
#define RES TEXT 3 220 // 3 番目のスタティックテキストボックスの ID
#define RES_TEXT_4 230 //4番目のスタティック テキストボックスの ID
//ビルトイン InstallScript 関数プロトタイプに Ifx.h を含みます。
#include "Ifx.h"
  export prototype ExFn_CtrlSetFont(HWND);
function ExFn_CtrlSetFont(hMSI)
 STRING szDialogName;
 NUMBER nResult, nCmdValue;
 HWND hFont1, hFont2, hFont3, hFont4, hwndDldg;
 BOOL bDone;
begin
 // カスタム ダイアログ ボックスが表示するスタティック テキストに利用する
 // フォントのハンドルを取得します。
 hFont1 = GetFont("Arial", 14, STYLE BOLD);
 hFont2 = GetFont("Times New Roman", 11, STYLE ITALIC);
 hFont3 = GetFont("Arial", 10, STYLE BOLD);
 hFont4 = GetFont("Courier New", 9, STYLE NORMAL);
 if (hFont1 = 0 || hFont2 = 0 || hFont3 = 0 || hFont4 = 0) then
   // エラーを報告し、 終了します。
   MessageBox ("すべてのフォントを取得できませんでした。", SEVERE);
   abort;
 endif;
 // このインストールでカスタム ボックスを認識するための名前を指定します。
 szDialogName = "CustomDialog";
 // ダイアログを定義します。 ヌル文字列を 2 番目のパラ メーターで渡し、
 // isuser.dll または isres.dll からダイアログを取得します。 ヌル文字列を
 // 3 番目のパラ メータでヌル文字列を渡します。 これは、 ダイアログが
 // 4 番目のパラ メーターにある ID によって識別されるためです。
 nResult = EzDefineDialog (szDialogName, "", "", RES_DIALOG_ID);
 if (nResult \leq 0) then
   // エラーを報告し、 終了します。
   MessageBox (" ダイアログの定義エラー ", SEVERE);
   abort;
 endif;
 // while ループを制御するのに使われるインジケーターを初期化します。
 bDone = FALSE;
```

```
// 完了するまでループします。
repeat
  // ダイアログを表示して次のダイアログ イベントを戻します。
  nCmdValue = WaitOnDialog (szDialogName);
  // イベントに応答します。
  switch (nCmdValue)
    case DLG CLOSE:
      // ユーザーがウィンドウの [閉じる] ボタンをクリックしました。
     Do (EXIT);
     case DLG_ERR:
      MessageBox (" ダイアログを表示できませんでした。セットアップがキャンセルされました。", SEVERE);
      abort;
     case DLG_INIT:
      // このダイアログの [ 戻る ]、 [ 次へ ]、および [ キャンセル ] ボタンと有効 / 無効状態を初期化して、
      // 初期化して、 コン ト ロール ID 700-724 および 202 上で %P、 %VS、 %VI を 
      // それぞれ IFX PRODUCT DISPLAY NAME、 IFX PRODUCT DISPLAY VERSION、 および
      // IFX INSTALLED DISPLAY VERSION で 置換します。
     hwndDlg = CmdGetHwndDlg (szDialogName);
     SdGeneralInit(szDialogName, hwndDlg, 0, "");
      // スタティック テキスト ボックス 1 のフォントとテキストを設定します。
      if (CtrlSetFont (szDialogName, hFont1, RES TEXT 1) = 0) then
        CtrlSetText (szDialogName, RES_TEXT_1,
              " このテキス ト は Arial bold 14 ポイン ト に設定されています。 ");
      else
        CtrlSetText (szDialogName, RES_TEXT_1,
          " 最初のスタテ ィ ッ ク テキス ト ボッ クス用のフ ォン ト を設定できませんでした。 ");
      endif;
      // スタティック テキスト ボックス 2 のフォントとテキストを設定します。
      if (CtrlSetFont (szDialogName, hFont2, RES TEXT 2) = 0) then
        CtrlSetText (szDialogName, RES_TEXT_2,
               このテキストは Times New Roman italic 11 ポイントに設定されています。");
      else
        CtrlSetText (szDialogName, RES_TEXT_2,
              "2 番目のスタテ ィ ッ クテキス ト ボッ クス用のフ ォン ト を設定できませんでした。 ");
      endif;
      // スタティック テキスト ボックス 3 のフォントとテキストを設定します。
      if (CtrlSetFont (szDialogName, hFont3, RES TEXT 3) = 0) then
        CtrlSetText (szDialogName, RES_TEXT_3,
              \degree このテキストは Arial bold 10 ポイントに設定されています。");
      else
        CtrlSetText (szDialogName, RES_TEXT_3,
              "3 番目のスタテ ィ ッ クテキス ト ボッ クス用のフ ォン ト を設定できませんでした。 ");
      endif;
     // スタティック テキスト ボックス4のフォントとテキストを設定します。
      if (CtrlSetFont (szDialogName, hFont4, RES TEXT 4) = 0) then
        CtrlSetText (szDialogName, RES_TEXT_4,
              \mathrm{^{\prime\prime}} このテキストは Courier New 9ポイントに設定されています。\mathrm{^{\prime\prime}} ;
      else
        CtrlSetText (szDialogName, RES_TEXT_4,
              "4 番目のスタテ ィ ッ クテキス ト ボッ クス用のフ ォン ト を設定できませんでした。 ");
       endif;
    case RES PBUT NEXT:
       bDone = TRUE;
```
case RES\_PBUT\_CANCEL: // ユーザーが [キャンセル] ボタンをクリックしました。 Do (EXIT); endswitch;

until bDone;

// ダイアログを閉じます EndDialog (szDialogName);

// メモリからダイアログを解放します。 ReleaseDialog (szDialogName);

end;

## **CtrlSetList**

CtrlSetList 関数は、指定した単独または複数選択リストボックス、あるいはコンボボックスコントロールに文字 列リストの内容を配置します。既存するコンテンツはすべて、listID に含まれるアイテムで置換されます。 InstallShield は、リストボックスまたはコンボボックスコントロールの各要素に文字列リストの各要素を配置しま す。

#### 構文

CtrlSetList (szDialogName, nControlID, listID);

テーブル 119 · CtrlSetList のパラメーター

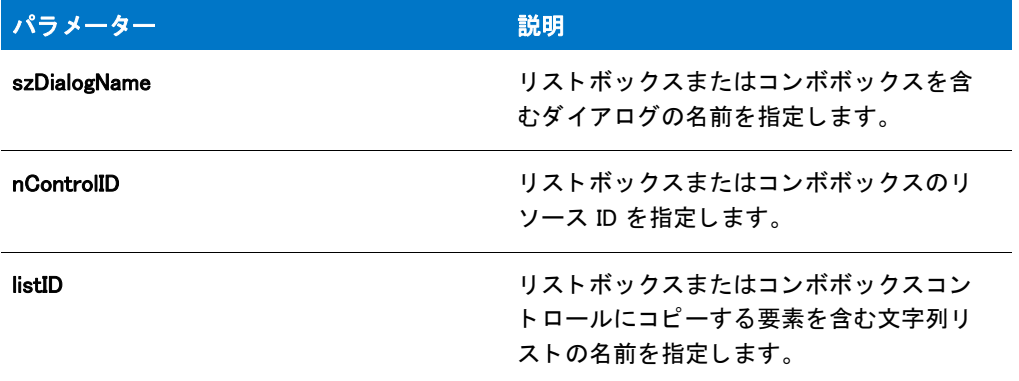

#### 戻り値

テーブル 120 • CtrlSetList の戻り値

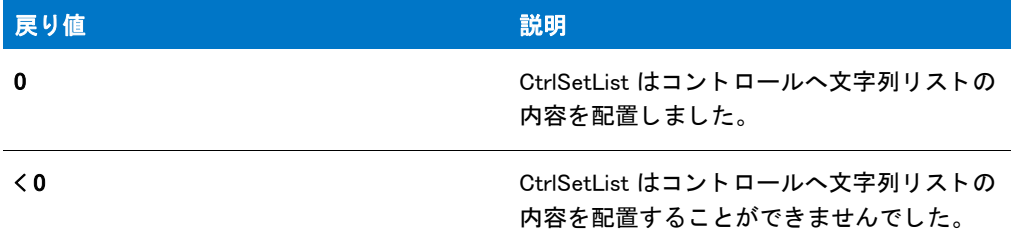

## CtrlSetList の例

## 冒

メモ·基本の MSI セットアップでこの関数を呼び出すには、まずエントリーポイント関数用のカスタムアクショ ンを作成し、シーケンスで、またはダイアログのコントロールイベントの結果としてカスタムアクションを実行 してから、リリースをビルドします。

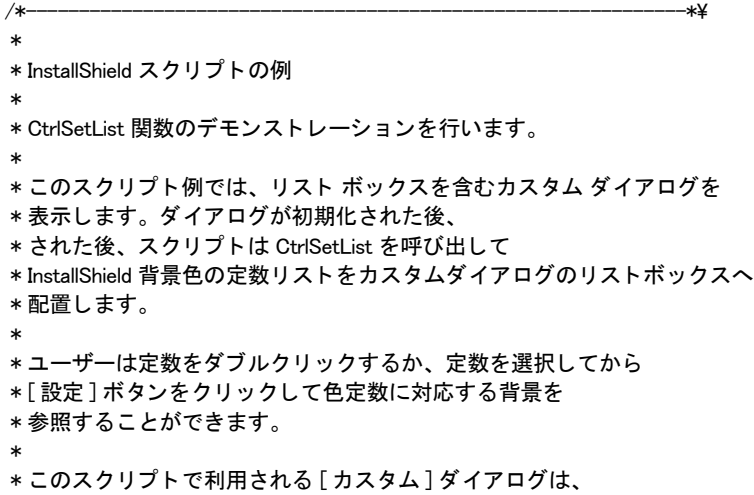

 \* 実際、 ビルト イン関数 SdAskOptions が表示する \* InstallShield 標準ダイアログです。 このダイアログは \* インストールで既に圧縮済みのファイル \_isres.dll に保存されているため、 \* カスタム ダイアログとしてスクリプトで利用することが \* 表示されます。スクリプトはダイアログの \* スタティック テキストを変更し、例の要件を満たすように \* [ 戻る] ボタンを無効にします。 \* \\*--------------------------------------------------------------\*/

// ダイアログのコントロール。 #define RES\_DIALOG\_ID 12033 // カスタム ダイアログの ID #define RES PBUTTON SET  $1$  // [ 次へ ] ボタンの ID #define RES\_PBUTTON\_DONE 9 // [キャンセル] ボタンの ID #define RES\_PBUTTON\_BACK 12 // [戻る] ボタンの ID #define RES\_DIALOG\_LISTBOX 401 // 編集ボッ クスの ID. #define RES\_TEXT\_ABOVE 710 // 編集ボックス上のテキスト ID #define RES TEXT BELOW 711 // 編集ボックス下のテキスト ID

// 複数行編集ボックスの上と下に表示する説明。 #define DESC TEXT ABOVE "InstallShield の定義済み定数を利用して作成することのできる背景色を参照します。" #define DESC\_TEXT\_BELOW " 背景色を変更するには、色を選択してから [ 選択 ] ボタンをクリックするか、または色の名前を ダブルクリックしてください。

//ビルトイン InstallScript 関数プロトタイプに Ifx.h を含みます。 #include "Ifx.h"

// 色リストを作成するスクリプト定義の関数。 prototype CreateColorList ();

// 背景色を変更するスクリプト定義の関数。 prototype SetBackgroundColor (STRING);

export prototype ExFn\_CtrlSetList(HWND);

function ExFn\_CtrlSetList(hMSI) STRING szDialogName, svCurSel; NUMBER nCmdValue, nResult; BOOL bDone; LIST listBackgroundColors; HWND hwndDlg; begin

Enable ( BACKGROUND );

// このインストールでカスタム ボックスを認識するための名前を指定します。 szDialogName = "CustomDialog";

// ダイアログを定義します。 ヌル文字列を 2 番目のパラ メーターで渡し、 // \_isuser.dll または \_isres.dll からダイアログを取得します。 ヌル文字列を // 3 番目のパラ メータでヌル文字列を渡します。 これは、 ダイアログが // 4 番目のパラ メーターにある ID によって識別されるためです。 nResult = EzDefineDialog (szDialogName, "", "", RES\_DIALOG\_ID);

if (nResult  $\leq$  0) then // エラーを報告し、 終了します。 MessageBox (" ダイアログの定義エラー ", SEVERE); abort; endif;

```
// 色リストを作成するスクリプト定義の関数を呼び出します。
listBackgroundColors = CreateColorList ();
if (listBackgroundColors = LIST_NULL) then
  MessageBox (" 背景色のリ ス ト を作成するこ とができませんでした ", SEVERE);
  abort;
endif;
// ループを制御するのに使われるインジケーターを初期化します。
bDone = FALSE;
repeat
  // ダイアログを表示して次のダイアログ イベントを戻します。
  nCmdValue = WaitOnDialog (szDialogName);
  // イベントに応答します。
  switch (nCmdValue)
    case DLG CLOSE:
      // ユーザーがウィンドウの [閉じる] ボタンをクリックしました。
      bDone = TRUF:
    case DLG ERR:
     MessageBox (" ダイアログが失敗しました ", SEVERE);
      bDone = TRUE;
    case DLG_INIT:
      // このダイアログの [ 戻る ]、 [ 次へ ]、および [ キャンセル ] ボタンと有効 / 無効状態を初期化して、
     // 初期化して、 コン ト ロール ID 700-724 および 202 上で %P、 %VS、 %VI を 
      // それぞれ IFX_PRODUCT_DISPLAY_NAME、 IFX_PRODUCT_DISPLAY_VERSION、 および
      // IFX INSTALLED DISPLAY VERSION で 置換します。
     hwndDlg = CmdGetHwndDlg (szDialogName);
      SdGeneralInit(szDialogName, hwndDlg, 0, "");
      // ウィンドウのタイトルを設定します。
     SetWindowText (hwndDlg, "View Program Folders");
      // ダイアログのスタティック テキスト。
     CtrlSetText (szDialogName, RES_TEXT_ABOVE, DESC_TEXT_ABOVE);
      CtrlSetText (szDialogName, RES_TEXT_BELOW, DESC_TEXT_BELOW);
     CtrlSetText (szDialogName, RES_PBUTTON_SET, " 設定 (&S)");
      CtrlSetText (szDialogName, RES_PBUTTON_DONE, " 完了 (&D)");
      // Winsub からの呼び出しを利用して [ 戻る ] ボタンを無効にします。
      _WinSubEnableControl (hwndDlg, RES_PBUTTON_BACK, 0);
      // ダイアログのリストボックスへカラーリストを配置します。
      nResult = CtrlSetList (szDialogName, RES_DIALOG_LISTBOX,
                 listBackgroundColors);
      if (nResult = 0) then
        // CtrlSetList からのハン ドルエラー。
        MessageBox ("フォルダー名リストを作成できませんでした。", SEVERE):
       bDone = TRUE;
      endif;
      // 色リストの破棄。
     ListDestroy (listBackgroundColors);
    case RES DIALOG LISTBOX:
      // エンドユーザーが色をダブルクリックしたとき、それを表示します。
      if (CtrlGetSubCommand (szDialogName) = LISTBOX_ENTER) then
```

```
CtrlGetCurSel (szDialogName, RES_DIALOG_LISTBOX, svCurSel);
       SetBackgroundColor (svCurSel);
    endif;
  case RES PBUTTON DONE:
    bDone = TRUE;
  case RES PBUTTON SET :
    // 選択された色を表示します。
    CtrlGetCurSel (szDialogName, RES_DIALOG_LISTBOX, svCurSel);
    SetBackgroundColor (svCurSel);
endswitch;
```
until bDone;

end;

```
/*--------------------------------------------------------------*\
 *
* スクリプト定義の関数をここから始めます。
 *
\*--------------------------------------------------------------*/
// CreateColorList は背景色定数のリストを戻します。
function CreateColorList ()
 LIST listBkColors;
begin
 // 色定数を保持するためのリストを作成します。
 listBkColors = ListCreate (STRINGLIST);
 // 色定数のリストをビルドします。
 if (listBkColors != LIST NULL) then
  ListAddString (listBkColors, "BK BLUE", AFTER);
  ListAddString (listBkColors, "BK_GREEN", AFTER);
  ListAddString (listBkColors, "BK_MAGENTA", AFTER);
  ListAddString (listBkColors, "BK_ORANGE", AFTER);
  ListAddString (listBkColors, "BK_RED", AFTER);
  ListAddString (listBkColors, "BK_YELLOW", AFTER);
  ListAddString (listBkColors, "BK_SOLIDBLACK", AFTER);
  ListAddString (listBkColors, "BK_SOLIDBLUE", AFTER);
  ListAddString (listBkColors, "BK_SOLIDGREEN", AFTER);
  ListAddString (listBkColors, "BK_SOLIDMAGENTA", AFTER);
  ListAddString (listBkColors, "BK_SOLIDORANGE", AFTER);
  ListAddString (listBkColors, "BK_SOLIDPINK", AFTER);
  ListAddString (listBkColors, "BK_SOLIDRED", AFTER);
  ListAddString (listBkColors, "BK_SOLIDWHITE", AFTER);
  ListAddString (listBkColors, "BK_SOLIDYELLOW", AFTER);
 endif;
 // リストヘポインターを戻します。
 return listBkColors;
end;
// SetBackgroundColor が szColor によって指定された色へ
// 背景を設定します。
function SetBackgroundColor (szColor)
NUMBER nColor;
begin
 //エンドユーザーがどの色を選択したかを判断します。
 if szColor = "BK_BLUE" then
  nColor = BK_BLUE;
```
elseif szColor = "BK\_GREEN" then nColor = BK\_GREEN; elseif szColor = "BK\_MAGENTA" then nColor = BK\_MAGENTA; elseif szColor = "BK\_ORANGE" then nColor = BK\_ORANGE; elseif szColor = "BK\_RED" then nColor = BK\_RED; elseif szColor = "BK\_YELLOW" then nColor = BK\_YELLOW; elseif szColor = "BK\_SOLIDBLACK" then nColor = BK\_SOLIDBLACK; elseif szColor = "BK\_SOLIDBLUE" then nColor = BK\_SOLIDBLACK; elseif szColor = "BK\_SOLIDGREEN" then nColor = BK\_SOLIDGREEN; elseif szColor = "BK\_SOLIDMAGENTA" then nColor = BK\_SOLIDMAGENTA; elseif szColor = "BK\_SOLIDORANGE" then nColor = BK\_SOLIDORANGE; elseif szColor = "BK\_SOLIDPINK" then nColor = BK\_SOLIDPINK; elseif szColor = "BK\_SOLIDRED" then nColor = BK\_SOLIDRED; elseif szColor = "BK SOLIDWHITE" then nColor = BK\_SOLIDWHITE; elseif szColor = "BK\_SOLIDYELLOW" then nColor = BK\_SOLIDYELLOW; endif;

// 選択した色へ背景を設定します。 SetColor (BACKGROUND, nColor); end;

## CtrlSetMLEText

CtrlSetMLEText 関数は複数行編集ボックスコントロールのテキストを設定します。InstallShield は、listID の各文字 列を複数編集ボックス コントロールに配置します。この関数はカスタム ダイアログでのみ利用できます。

#### 構文

CtrlSetMLEText ( szDialogName, nControlID, listID );

テーブル 121 · CtrlSetMLEText のパラメーター

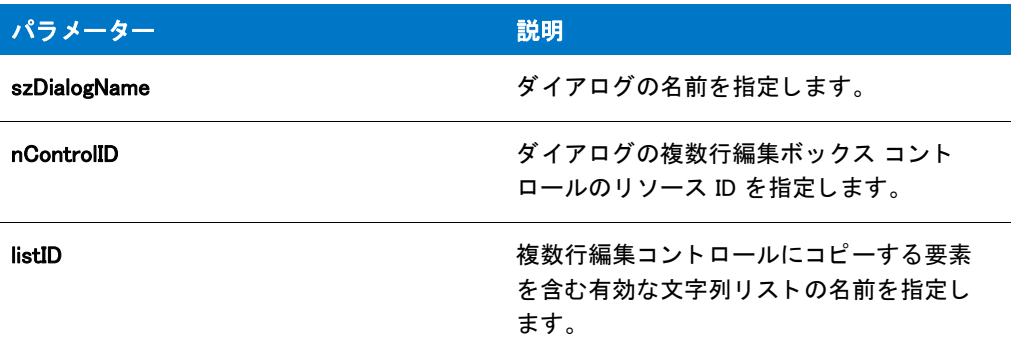

#### 戻り値

テーブル 122 • CtrlSetMLEText の戻り値

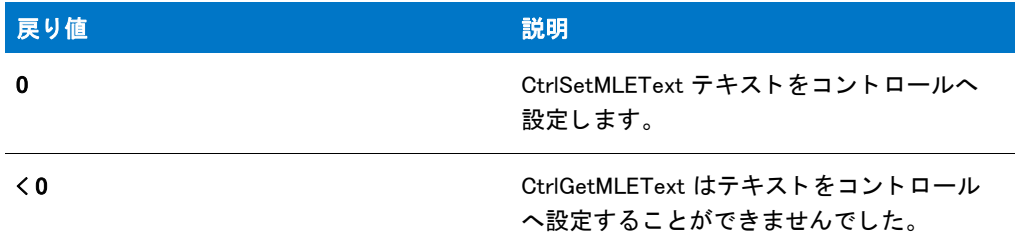

#### CtrlSetMLEText の例

#### Ħ

メモ・基本の MSI セットアップでこの関数を呼び出すには、まずエントリーポイント関数用のカスタムアクショ ンを作成し、シーケンスで、またはダイアログのコントロールイベントの結果としてカスタムアクションを実行 してから、リリースをビルドします。

```
/*--------------------------------------------------------------*\
 *
* InstallShield スクリプトの例
 *
 * CtrlSetMLEText 関数と CtrlGetMLEText 関数のデモンス ト レーシ ョ ンを行います。
 *
* このスクリプト例では、4 つのチェック ボックスを含むカスタム ダイアログを
* 表示します。このスクリプトは
* ターゲット システム上にすべてのプログラム フォルダーのリストを
 * 作成し、 CtrlSetMLEText を呼び出し、 そのリ ス ト をダイアログの複数行編集ボッ クスに
* 配置します。またダイアログは [ 保存 ] ボタンを含み、エンドユーザーがフォルダー名を
* テキストファイルに保存することができます。
*オプションが選択されたとき、スクリプトは CtrlGetMLEText を呼び出して、
* 複数行編集ボックスからフォルダー名を取得します。
 *
* このスクリプトで利用される [ カスタム ] ダイアログは、
 * 実際、 ビルト イン関数 SdAskOptions が表示する
 * InstallShield 標準ダイアログです。 このダイアログは
```

```
* インストールで既に圧縮済みのファイル isres.dll に保存されており、
* カスタム ダイアログとしてスクリプトで利用することが
 * 表示されます。
 *
* メモ : 複数行編集ボックスはリソースでは読み取り専用と定義
 * されています。 その内容を編集するこ とはできません。
 *
* スクリプトはダイアログ ボックスの [ 次へ ] ボタンのスタティック テキストを
* 変更し、[戻る] ボタンを無効にしてダイアログが例の目的を
達成できるようにします。
 *
 * GetGroupNameList 関数は、 ターゲッ ト システムが Explorer シ ェル以外の
* シェルで実行されている場合にエラーを返す場合があります。
 *
 *
\*--------------------------------------------------------------*/
// ダイアログ ID とコントロール ID。
#define RES DIALOG ID 12007 // カスタム ダイアログの ID
#define RES PBUT BACK 12 // [ 次へ ] ボタンの ID
#define RES PBUT DONE 9 // [キャンセル] ボタンの ID
#define RES_PBUT_SAVE 1 // [戻る] ボタンの ID
#define RES_DIALOG_EDITBOX 301 // 編集ボックスの ID
#define RES_TEXT 711 // 編集ボックス上のテキスト ID
// 複数行編集ボッ クスの上に表示する説明。
#define DESC_TEXT "[ 保存 ] をク リ ッ ク して、 デ ィ スク フ ァ イルへプログラムフ ォルダー名のリス ト を保存して下さい。 "
// エンドユーザーが [ 保存 ] ボタンをクリックした際、プログラム名が
// 現在のドライブのルートに保存されます。
#define FOLDER LIST FILE "\\ISExampl.txt"
// ビルトイン InstallScript 関数プロトタイプに Ifx.h を含みます。
#include "Ifx.h"
  export prototype ExFn CtrlSetMLEText(HWND);
function ExFn_CtrlSetMLEText(hMSI)
 STRING szDialogName;
 NUMBER nCmdValue, nResult;
 BOOL bSave, bDone;
 LIST listFolders:
 HWND hwndDlg;
begin
 // このインストールでカスタム ボックスを認識するための名前を指定します。
 szDialogName = "CustomDialog";
 // ダイアログを定義します。 ヌル文字列を 2 番目のパラ メーターで渡し、
 // _isuser.dll または _isres.dll からダイアログを取得します。 ヌル文字列を
 // 3 番目のパラ メータでヌル文字列を渡します。 これは、 ダイアログが
 // 4 番目のパラ メーターにある ID によって識別されるためです。
 nResult = EzDefineDialog (szDialogName, "", "", RES_DIALOG_ID);
 if (nResult \leq 0) then
   // エラーを報告し、 終了します。
   MessageBox (" ダイアログの定義エラー ", SEVERE);
   abort;
 endif;
```

```
// while ループを制御するのに使われるインジケーターを初期化します。
bDone = FALSE;
// 完了するまでループします。
repeat
  // ダイアログを表示して次のダイアログ イベントを戻します。
  nCmdValue = WaitOnDialog (szDialogName);
  // イベントに応答します。
  switch (nCmdValue)
   case DLG CLOSE:
      // ユーザーがウィンドウの [閉じる] ボタンをクリックしました。
     bDone = TRUE;
   case DLG_ERR:
      MessageBox (" ダイアログが失敗しました ", SEVERE);
     bDone = TRUE;
   case DLG_INIT:
      // このダイアログの [ 戻る ]、 [ 次へ ]、および [ キャンセル ] ボタンと有効 / 無効状態を初期化して、
     // 初期化して、 コン ト ロール ID 700-724 および 202 上で %P、 %VS、 %VI を 
      // それぞれ IFX_PRODUCT_DISPLAY_NAME、 IFX_PRODUCT_DISPLAY_VERSION、 および
      // IFX INSTALLED DISPLAY VERSION で 置換します。
      hwndDlg = CmdGetHwndDlg (szDialogName);
      SdGeneralInit(szDialogName, hwndDlg, 0, "");
      // ウィンドウのタイトルを設定します。
     SetWindowText (hwndDlg, "View Program Folders");
     // Winsub からの呼び出しを利用して [ 戻る ] ボタンを無効にします。
      WinSubEnableControl (hwndDlg, RES PBUT BACK, 0);
     // ダイアログのスタティック テキスト。
      CtrlSetText (szDialogName, RES_TEXT, DESC_TEXT);
      CtrlSetText (szDialogName, RES_PBUT_SAVE, " 保存 (&S)");
      CtrlSetText (szDialogName, RES_PBUT_DONE, " 完了 (&D)");
      // プログラム フォルダー名を保存する文字列リストを作成します。
      listFolders = ListCreate (STRINGLIST);
     if (listFolders = LIST NULL) then
       MessageBox (" リス ト を作成できませんでした。 ", SEVERE);
       bDone = TRUE;
      else
       // リストヘフォルダー名を取得します。
       nResult = GetGroupNameList (listFolders);
       if (nResult = 0) then
          // フォルダー名をダイアログ ボックスの
          // 複数行編集ボックスから取得します。
         nResult = CtrlSetMLEText (szDialogName, RES_DIALOG_EDITBOX,
                       listFolders);
        elseif (nResult != 0) then
          // GetGroupNameList または CtrlSetMLEText からのハン ドル エラー。
         MessageBox ("フォルダー名リストを作成できませんでした。", SEVERE);
         bDone = TRUE;
       endif;
```
// ListID 文字列リストを破棄します。

```
ListDestroy (listFolders);
    endif;
  case RES PBUT SAVE :
   //プログラムファイル名を保存するインジケーターを初期化します。
    bSave = FALSE;
   if (AskYesNo("リストを " + FOLDER LIST FILE + " として保存しますか ?", YES)) then
     // 既存ファイルを確認します。
      if (Is (FILE_EXISTS, FOLDER_LIST_FILE) = 1) then
        // エンドユーザーに対し、既存ファイルの上書きを問い合わせます。
        if (AskYesNo (" 既存の " + FOLDER_LIST_FILE +
               " を上書き しますか ?", YES)) then
          bSave = TRUE;
        endif;
      else
       bSave = TRUE;
      endif;
    endif;
    if bSave = TRUE then
     // ダイアログからのリストを保存する文字列リストを作成します。
      listFolders = ListCreate (STRINGLIST);
      if (listFolders = LIST_NULL) then
        MessageBox (" リス ト を作成できませんでした。 ", SEVERE);
      else
        // フォルダー名をダイアログ ボックスの
        // 複数行編集ボックスから取得します。
        nResult = CtrlGetMLEText (szDialogName, RES_DIALOG_EDITBOX,
                     listFolders);
        // リストをテキスト ファイルへ保存します。
        ListWriteToFile (listFolders, FOLDER_LIST_FILE);
        // ListID 文字列リストを破棄します。
        ListDestroy (listFolders);
      endif;
    endif;
  case RES PBUT DONE:
   bDone = TRUE;
endswitch;
```
until bDone;

// カスタム ダイアログを閉じます EndDialog (szDialogName);

// メモリからカスタム ダイアログを削除します。 ReleaseDialog (szDialogName);

```
end;
```
## <span id="page-716-0"></span>CtrlSetMultCurSel

CtrlSetMultCurSel 関数は、指定した複数選択リストまたはコンボボックスコントロールを検索します。If nSelectFlag が TRUE に設定されている場合、 CtrlSetMultCurSel は見つけた項目を選択 ( ハイライト表示) します。 この関数はカスタム ダイアログでのみ利用できます。

#### 構文

CtrlSetMultCurSel (szDialogName, nControlID, szText, nSelectFlag);

#### パラメーター

テーブル 123 · CtrlSetMultCurSel のパラメーター

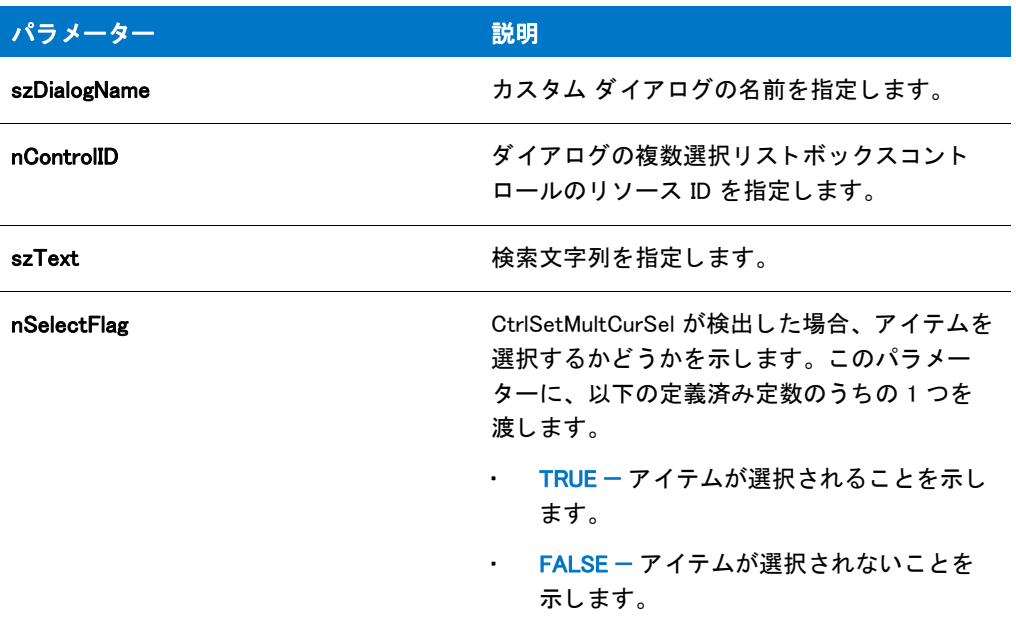

#### 戻り値

テーブル 124 • CtrlSetMultCurSel の戻り値

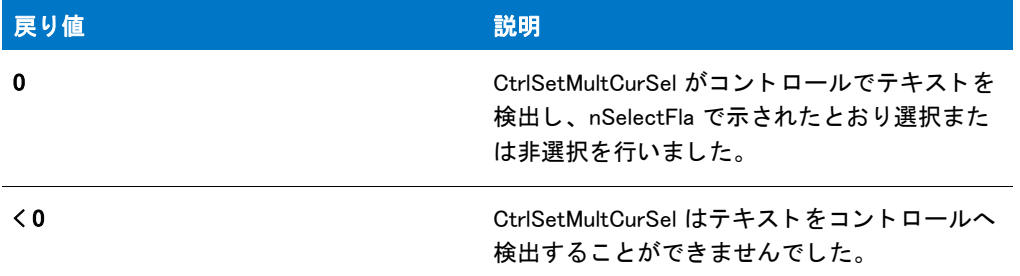

## CtrlSetMultCurSel の例

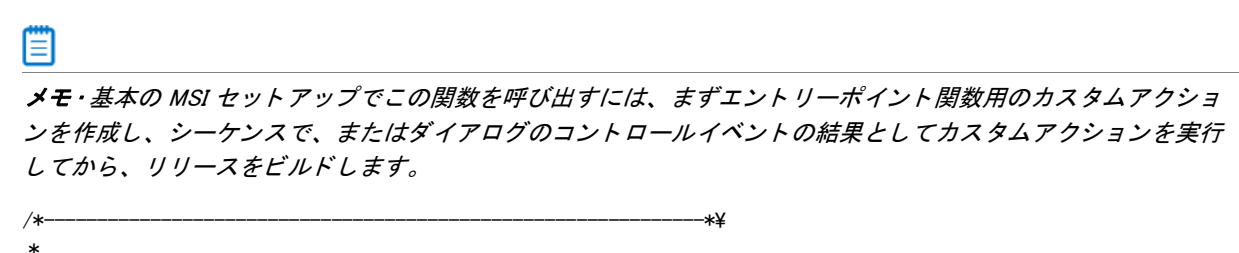

\* InstallShield スクリプトの例

```
 *
 * CtrlSetMultCurSel 関数と CtrlGetMultCurSel 関数の
*デモンストレーションを行います。
 *
* このスクリプトはターゲットシステム上のすべてのプログラムフォルダーの名前を
* 読み出して、リストへ配置します。ダイアログ ボックスが
* 初期化されるとき、CtrlSetList 関数はこのリストをリスト ボックスで
 * 表示するよ うに設定します。 次いで、 CtrlSetMultCurSel 関数が
* 呼び出されてユーザーが選択したフォルダーを
* ハイライト表示します。
 *
* その後このリストは破棄されます。 [ 次へ] ボタンが押されたとき、
 * 新しいリス ト が作成されます。 CtrlGetMultCurSel はリ ス ト ボッ クスの要素を
* 読み出し、この新しい文字列リストへそれらを
*割り当てます。このリストは、標準ダイアログで表示されます。
 *
* メモ : このスクリプトを適切に実行するため、
* RES DIALOG ID 定数と RES DIALOG LISTBOX 定数を isuser.dll で
作成されたダイアログとリスト ボックスに設定しなくてはなりません。
 *
* ターゲット システムが Explorer シェル以外のシェルで実行
 * されている場合、 この例で使われている GetGroupNameList 関数は
* エラーを戻す場合があります。
 *
\*--------------------------------------------------------------*/
// ダイアログのコントロール。
#define RES_DIALOG_ID// ダイアログの ID
#define RES_PBUT_NEXT 1 // [ 次へ ] ボタンの ID
#define RES PBUT CANCEL 9 // [キャンセル] ボタンの ID
#define RES PBUT BACK 12 // 「戻る ] ボタンの ID
#define RES_DIALOG_LISTBOX // リス ト ボッ クスの ID
```

```
// ビルトイン InstallScript 関数プロトタイプに Ifx.h を含みます。
#include "Ifx.h"
```
export prototype ExFn\_CtrlSetMultCurSel(HWND);

```
function ExFn_CtrlSetMultCurSel(hMSI)
```
STRING szDialogName, szDLL, szTitle, szMsg; STRING szText, szDefFolder, svResultFolder; NUMBER nCmdValue, nResult, nControlID, nSelectFlag; BOOL bDone; LIST listID, listFolders; HWND hwndDlg;

begin

Disable(BACKBUTTON);

szDialogName = "CtrlSetMultCurSel";  $szDLL = ""$ ;

// ダイアログを定義します。 ヌル文字列を 2 番目のパラ メーターで渡し、 // isuser.dll または isres.dll からダイアログを取得します。 ヌル文字列を // 3 番目のパラ メータでヌル文字列を渡します。 これは、 ダイアログが // 4 番目のパラ メーターにある ID によって識別されるためです。 nResult = EzDefineDialog (szDialogName, szDLL, "", RES\_DIALOG\_ID);

if (nResult  $\leq$  0) then

```
MessageBox ("ダイアログの定義エラー", SEVERE);
  bDone = TRUF:
else
 bDone = FALSE;
endif;
// ListID 文字列リストを作成します。
listID = ListCreate (STRINGLIST);
if (listID = LIST NULL) then
  MessageBox (" リス ト を作成できませんでした。 ", SEVERE);
else
  MessageBox ("listID が作成されました。 ", INFORMATION);
endif;
// リストヘプログラムフォルダー名を読み出します。
GetGroupNameList (listID);
// ユーザーからフォルダー名を取得します。
szTitle = "CtrlGetMultCurSel & CtrlSetMultCurSel";
SelectFolder (szTitle, szDefFolder, svResultFolder);
// 完了するまでループ します。
while (bDone = FALSE)
  // ダイアログを表示して次のダイアログ イベントを戻します。
 nCmdValue = WaitOnDialog (szDialogName);
  // イベントに応答します。
  switch (nCmdValue)
    case DLG_ERR:
      MessageBox (" ダイアログを表示できませんでした。 セ ッ ト ア ッ プはキャンセルされました。 ",SEVERE);
      abort;
    case DLG_INIT:
      // このダイアログの [ 戻る ]、[ 次へ ]、および [ キャンセル ] ボタンと有効 / 無効状態を初期化して、
      // 初期化して、 コン ト ロール ID 700-724 および 202 上で %P、 %VS、 %VI を 
      // それぞれ IFX PRODUCT DISPLAY NAME、 IFX PRODUCT DISPLAY VERSION、 および
      // IFX INSTALLED DISPLAY VERSION で 置換します。
      hwndDlg = CmdGetHwndDlg (szDialogName);
      SdGeneralInit(szDialogName, hwndDlg, 0, "");
      // 次はリストボックスをプログラムフォルダーのリストへ設定します。
      nControlID = RES_DIALOG_LISTBOX;
      CtrlSetList (szDialogName, nControlID, listID);
      szText = svResultFolder;
      nSelectFlag = TRUE;
      // ユーザーが選択したフォルダーをハイライト表示にします。
      if (CtrlSetMultCurSel (szDialogName, nControlID, szText,
                 nSelectFlag( < 0) then
        MessageBox ("CtrlSetMultCurSel が失敗しました。 ", SEVERE);
      endif;
      // ListID 文字列リストを破棄します。
      ListDestroy(listID);
      MessageBox ("listID が破棄されました。 ", INFORMATION);
    case DLG CLOSE:
      // ユーザーがウィンドウの [ 閉じる ] ボタンをクリックしました。
```
```
Do (EXIT);
case RES PBUT NEXT:
  //listFolders 文字列リストを作成します。
  listFolders = ListCreate (STRINGLIST);
  if (listFolders = LIST_NULL) then
    MessageBox (" リス ト を作成できませんでした。 ", SEVERE);
  else
    MessageBox ("listFolders が作成されました。 ", INFORMATION);
  endif;
  // リストボックスでハイライト表示された要素を読み出し、
  // listFolders 文字列リストへ配置します。
  if (CtrlGetMultCurSel (szDialogName, nControlID,
             listFolders) \leq 0) then
    MessageBox ("CtrlGetMultCurSel が失敗しました。 ", SEVERE);
  else
    MessageBox ("CtrlGetMultCurSel が成功しました。 ", INFORMATION);
  endif;
  bDone = TRUE;
case RES_PBUT_BACK:
  bDone = TRUE;
case RES PBUT CANCEL:
  // ユーザーがウィンドウの [キャンセル]ボタンをクリックしました。
  Do (EXIT);
```
endswitch;

#### endwhile;

szMsg = "次はリストボックスでハイライト表示された要素です:";

```
// ハイライト表示された要素のリストを表示します。
SdShowInfoList (szTitle, szMsg, listFolders);
```

```
// メモリから listFolder 文字列リストを削除します。
ListDestroy (listFolders);
MessageBox ("listFolders が破棄されました。 ", INFORMATION);
```

```
// ダイアログを閉じます
EndDialog (szDialogName);
```

```
// メモリからダイアログを削除します。
ReleaseDialog (szDialogName);
```

```
end;
```
### **CtrlSetState**

CtrlSetState 関数は、カスタムダイアログからチェックボックスまたはオプションボタンコントロールの状態を設 定します。リソースエディターまたはダイアログエディターを使って作成した場合、オプションボタンとチェッ クボックスに特定の用途を設定することができます。ボタンコントロールの動作に不都合を感じた場合は、エ ディターでコントロールの特性を確認してください。

#### 構文

CtrlSetState ( szDialogName, nControlID, nState );

パラメーター

テーブル 125 · CtrlSetState のパラメーター

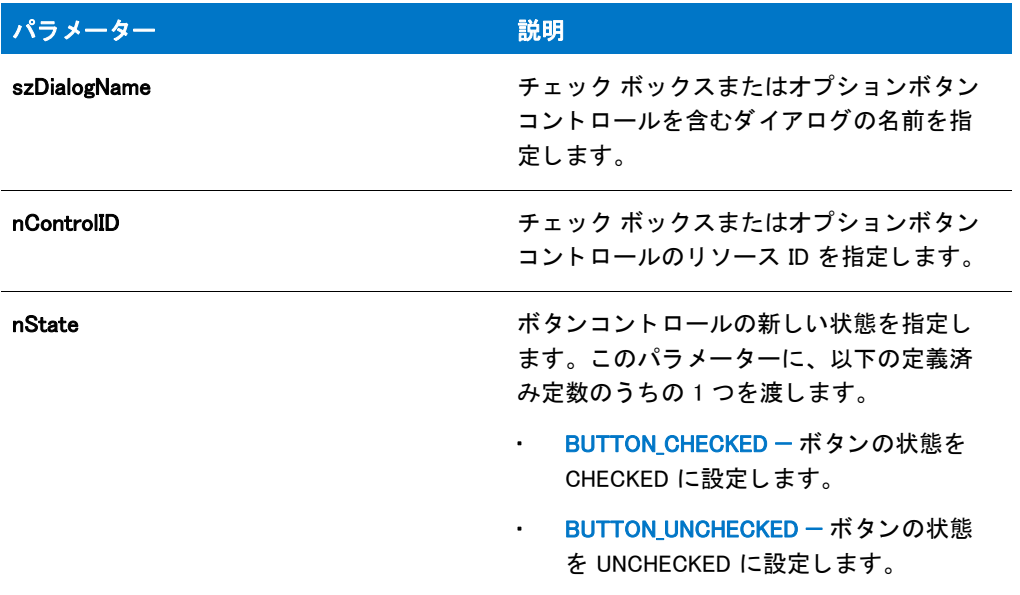

#### 戻り値

テーブル 126 • CtrlSetState の戻り値

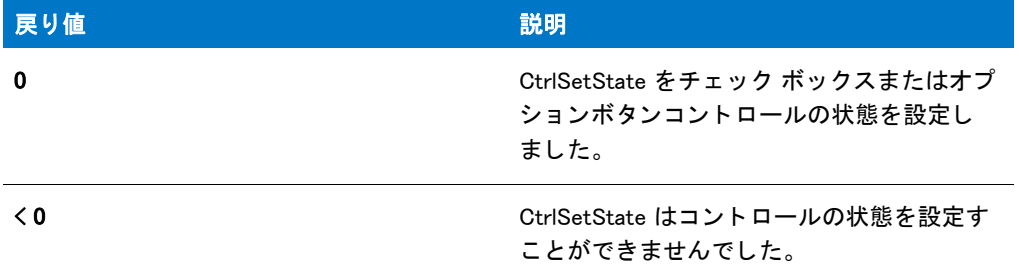

### CtrlSetState の例

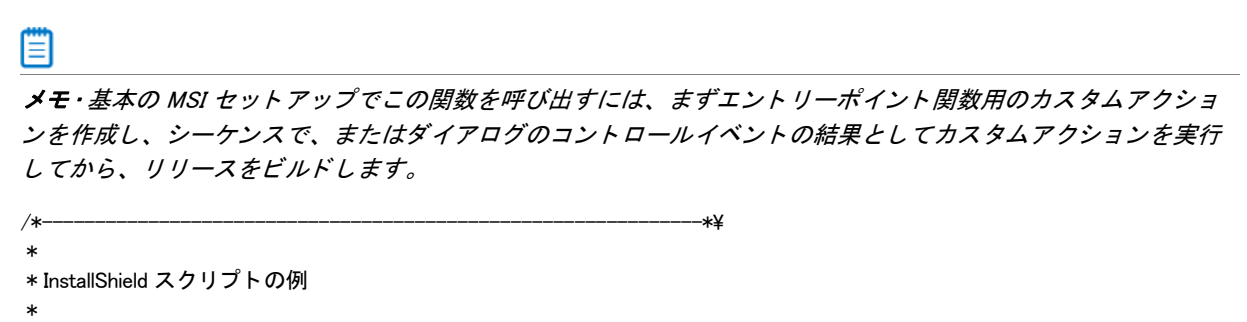

 \* CtrlGetState 関数と CtrlSetStat 関数のデモンス ト レーシ ョ ンを行います。 \* \* このスクリプト例では、4 つのチェック ボックスを含むカスタム ダイアログを \* 表示します。 スク リ プ ト は CtrlSetState を呼び出して最初の 2 つの \*チェック ボックスをチェック済みに設定します。残りの 2 つはデフォルトで、 \*チェック無しです。ユーザーが [ 次へ ] ボタンをクリックしたとき、スクリプトは \* CtrlGetState を呼び出し、各チェック ボックスの状態を \* 読み出します。そしてスクリプトは、どのボックスがチェックされているかを \* メッセージボックスに表示します。 \* \* このスクリプトで利用される [ カスタム ] ダイアログは、 \* 実際、 ビルト イン関数 SdAskOptions が表示する \* InstallShield 標準ダイアログです。 このダイアログは \* インストールで既に圧縮済みのファイル \_isres.dll に保存されているため、 \* カスタム ダイアログとしてスクリプトで利用することが \* 表示されます。 \* \\*--------------------------------------------------------------\*/ // ダイアログ ID とコントロール ID。 #define RES DIALOG ID 12020 // カスタム ダイアログの ID #define RES\_PBUT\_NEXT 1 // [次へ] ボタンの ID #define RES\_PBUT\_CANCEL 9 // [ キャンセル ] ボタンの ID #define RES PBUT BACK 12 // [ 戻る ] ボタンの ID #define ID OP1 CHECK 501 // オプション 1 チェック ボックスの ID #define ID\_OP2\_CHECK 502 // オプション 2 チェック ボックスの ID #define ID OP3 CHECK 503 // オプション 3 チェック ボックスの ID #define ID\_OP4\_CHECK 504 // オプション 4 チェック ボックスの ID #define ID\_STA\_DESC 711 // スタティック テキスト説明の ID

// ビルトイン InstallScript 関数プロトタイプに Ifx.h を含みます。 #include "Ifx.h"

export prototype ExFn\_CtrlSetState(HWND);

function ExFn\_CtrlSetState(hMSI) STRING szDialogName, szMsg; NUMBER nResult, nCmdValue, hwndDlg; BOOL bDone; begin

// このインストールでカスタム ボックスを認識するための名前を指定します。 szDialogName = "ExDialog";

// ダイアログを定義します。 ヌル文字列を 2 番目のパラ メーターで渡し、 // \_isuser.dll または \_isres.dll からダイアログを取得します。 ヌル文字列を // 3 番目のパラ メータでヌル文字列を渡します。 これは、 ダイアログが // 4 番目のパラ メーターにある ID によって識別されるためです。 nResult = EzDefineDialog (szDialogName, "", "", RES\_DIALOG\_ID);

if (nResult  $\leq$  0) then // エラーを報告し、 終了します。 MessageBox (" ダイアログの定義エラー ", SEVERE); abort; endif;

// ループを制御するのに使われるインジケーターを初期化します。 bDone = FALSE;

#### repeat

```
// ダイアログを表示して次のダイアログ イベントを戻します。
 nCmdValue = WaitOnDialog (szDialogName);
 // イベントに応答します。
 switch (nCmdValue)
   case DLG CLOSE:
     // ユーザーがウィンドウの [閉じる] ボタンをクリックしました。
     Do (EXIT);
   case DLG_ERR:
     MessageBox ("ダイアログを表示できませんでした。セットアップがキャンセルされました。", SEVERE);
     abort;
   case DLG_INIT:
     // このダイアログの [戻る]、 [次へ]、および [キャンセル] ボタンと有効 / 無効状態を初期化して、
     // 初期化して、 コン ト ロール ID 700-724 および 202 上で %P、 %VS、 %VI を 
     // それぞれ IFX PRODUCT DISPLAY NAME、 IFX PRODUCT DISPLAY VERSION、 および
     // IFX INSTALLED DISPLAY VERSION で 置換します。
     hwndDlg = CmdGetHwndDlg (szDialogName);
     SdGeneralInit(szDialogName, hwndDlg, 0, "");
     // ウィンドウのタイトルを設定します。
     SetWindowText (hwndDlg, " オプシ ョ ンを選択 ");
     // チェック ボックスの上に表示されるスタティックテキスト説明を設定します。
     CtrlSetText (szDialogName, ID_STA_DESC,
           ''オプションを選択および / またはクリアします。そして [ 次へ] をクリックします。");
     // デフォルトでオプションはクリアされているので、オプション 1 と 2 を選択します。
     if (CtrlSetState (szDialogName, ID_OP1_CHECK, BUTTON_CHECKED) < 0) then
       MessageBox ("CtrlSetState の最初の呼び出しに失敗しました。 ", SEVERE);
       bDone = TRUE;
     elseif (CtrlSetState(szDialogName, ID_OP2_CHECK, BUTTON_CHECKED) < 0) then
       MessageBox ("CtrlSetState への 2 回目の呼び出しに失敗しました。 ", SEVERE);
       bDone = TRUE;
     endif;
   case RES PBUT NEXT:
     bDone = TRUE;
   case RES PBUT CANCEL:
     // ユーザーが [キャンセル] ボタンをクリックしました。
     Do (EXIT);
   case RES PBUT BACK:
     bDone = TRUE;
 endswitch;
until bDone;
// エンドユーザーが [次へ] ボタンをクリックするとメッセージをビルドします。
if (nCmdValue = RES_PBUT_NEXT) then
 // エンドユーザーへ表示するメッセージのビルドを開始します。
 szMsg = " 次のアイテムを選択しました :\n\n";
 // 最初のオプションが選択された場合、メッセージに行を追加します。
 if (CtrlGetState (szDialogName, ID_OP1_CHECK) = BUTTON_CHECKED) then
   szMsg = szMsg + "オプション 1\n";
 endif;
```

```
//2番目のオプションが選択された場合、メッセージに行を追加します。
 if (CtrlGetState (szDialogName, ID_OP2_CHECK) = BUTTON_CHECKED) then
   szMsg = szMsg + "オプション 2\n";
  endif;
 //3番目のオプションが選択された場合、メッセージに行を追加します。
  if (CtrlGetState (szDialogName, ID_OP3_CHECK) = BUTTON_CHECKED) then
   szMsg = szMsg + "オプション 3\n";
  endif;
  //4番目のオプションが選択された場合、メッセージに行を追加します。
 if (CtrlGetState (szDialogName, ID_OP4_CHECK) = BUTTON_CHECKED) then
   szMsg = szMsg + "オプション 4\n";
 endif;
endif;
// カスタム ダイアログを閉じます
EndDialog (szDialogName);
// メモリからカスタム ダイアログを削除します。
ReleaseDialog (szDialogName);
// [次へ] ボタンを使ってダイアログが閉じられたときにメッセージを表示します。
if (nCmdValue = RES PBUT NEXT) then
  MessageBox (szMsg, INFORMATION);
endif;
```
end;

# **CtrlSetText**

CtrlSetText 関数は、単一行編集フィールド、スタティックテキストフィールド、またはカスタムダイアログのボ タ ン コ ン ト ロールのテキス ト を設定し ます。 複数行編集フ ィ ールドのテキス ト を設定するには、 CtrlSetMLEText を 利用し ます。

#### 構文

CtrlSetText ( szDialogName, nControlID, szText );

テーブル 127 · CtrlSetText のパラメーター

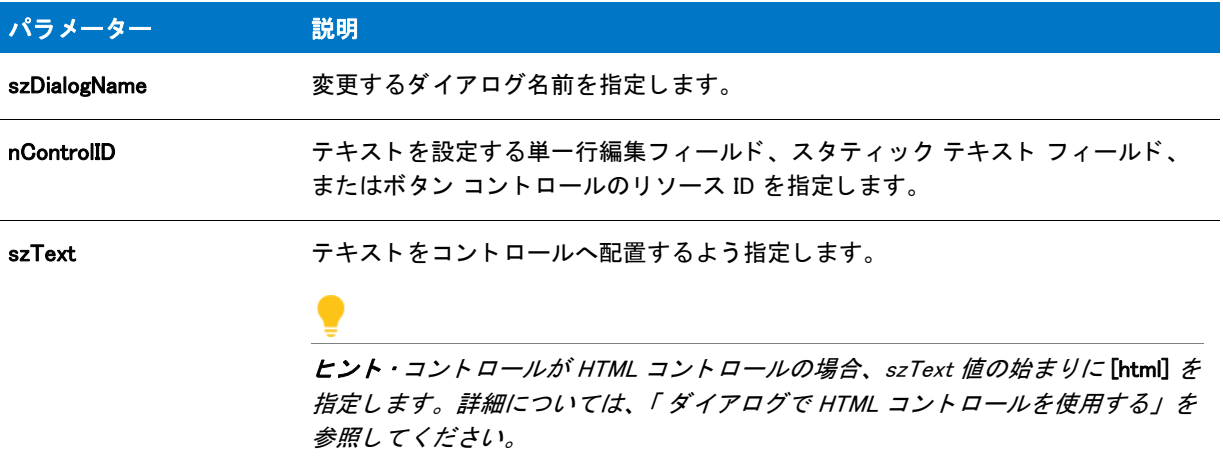

#### 戻り値

テーブル 128 • CtrlSetText の戻り値

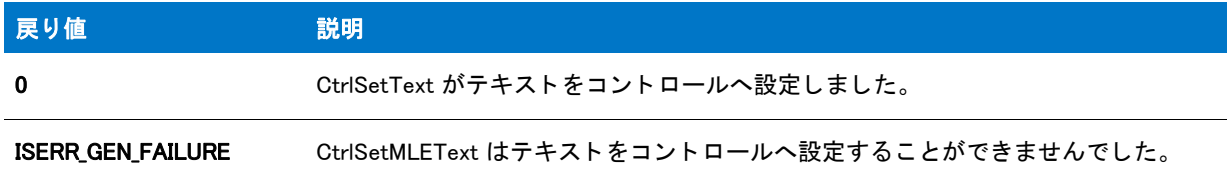

### CtrlSetText の例

Ħ

メモ・基本の MSI セットアップでこの関数を呼び出すには、まずエントリーポイント関数用のカスタムアクショ ンを作成し、シーケンスで、またはダイアログのコントロールイベントの結果としてカスタムアクションを実行 してから、リリースをビルドします。

```
/*--------------------------------------------------------------*\
 *
* InstallShield スクリプトの例
 *
 * CtrlSetText 関数、 CtrlGetText 関数、 および CtrlSelectText 関数の
* デモンストレーションを行います。
 *
* このスクリプト例では、ユーザーの名前と会社名を取得する 2 つの編集ボックスを
 * 持つカスタム ダイアログを表示します。 その後
 * スク リ プ トは CtrlSetText を呼び出して初期値を編集ボッ クスに配置し、
 * CtrlSelectText を呼び出して最初の編集ボッ クスの
* 内容を選択します。ユーザーが [ 次へ] ボタンを
* クリックすると、スクリプトは CtrlGetText を呼び出して
* 編集ボックスの内容を読み出して、カスタムダイアログボックスを
* 閉じた後にメッセージ ボックスで表示できるようにします。
 *
```
\* このスクリプトで利用される [カスタム ] ダイアログは、 \* 実際、 ビルト イン関数 SdAskOptions が表示する \* InstallShield 標準ダイアログです。 このダイアログは \* インストールで既に圧縮済みのファイル \_isres.dll に保存されているため、 \* カスタム ダイアログとしてスクリプトで利用することが \* 表示されます。 \* \\*--------------------------------------------------------------\*/ // ダイアログ ID とコントロール ID。 #define RES\_DIALOG\_ID12001// カスタム ダイアログの ID #define RES PBUT NEXT 1 // [ 次へ ] ボタンの ID #define RES\_PBUT\_CANCEL 9 // [キャンセル] ボタンの ID #define RES\_PBUT\_BACK 12 //[ 戻る ] ボタンの ID #define RES\_EDITNAME 301 // 編集ボックスの ID #define RES\_EDITCOMPANY 302 // 編集ボックスの ID //ビルトイン InstallScript 関数プロトタイプに Ifx.h を含みます。 #include "Ifx.h" export prototype ExFn\_CtrlSetText(HWND); function ExFn\_CtrlSetText(hMSI) STRING szDialogName, svName, svCompany; NUMBER nResult, nCmdValue; BOOL bDone; HWND hwndDlg; begin // このインストールでカスタム ボックスを認識するための名前を指定します。 szDialogName = "CustomDialog"; // ダイアログを定義します。 ヌル文字列を 2 番目のパラ メーターで渡し、 // \_isuser.dll または \_isres.dll からダイアログを取得します。 ヌル文字列を // 3 番目のパラ メータでヌル文字列を渡します。 これは、 ダイアログが // 4 番目のパラ メーターにある ID によって識別されるためです。 nResult = EzDefineDialog (szDialogName, "", "", RES\_DIALOG\_ID); if (nResult  $\leq$  0) then // エラーを報告し、 終了します。 MessageBox (" ダイアログの定義エラー ", SEVERE); abort; endif; // ループを制御するのに使われるインジケーターを初期化します。 bDone = FALSE; // 完了するまでループ します。 repeat // ダイアログを表示して次のダイアログ イベントを戻します。 nCmdValue = WaitOnDialog (szDialogName); // イベントに応答します。 switch (nCmdValue) case DLG CLOSE: // ユーザーがウィンドウの [ 閉じる] ボタンをクリックしました。 Do (EXIT);

case DLG\_ERR:

```
MessageBox ("ダイアログを表示できませんでした。セットアップがキャンセルされました。", SEVERE);
      abort;
    case DLG_INIT:
      // このダイアログの [ 戻る ]、[ 次へ ]、および [ キャンセル ] ボタンと有効 / 無効状態を初期化して、
     // 初期化して、 コン ト ロール ID 700-724 および 202 上で %P、 %VS、 %VI を 
     // それぞれ IFX PRODUCT DISPLAY NAME、 IFX PRODUCT DISPLAY VERSION、 および
      // IFX INSTALLED DISPLAY VERSION で 置換します。
     hwndDlg = CmdGetHwndDlg (szDialogName);
      SdGeneralInit(szDialogName, hwndDlg, 0, "");
      //初期値を編集ボックスに配置します。
     CtrlSetText (szDialogName, RES_EDITNAME, " 名前 ");
     CtrlSetText (szDialogName, RES_EDITCOMPANY, " 会社名 ");
     //[名前]編集ボックスを選択します。
      CtrlSelectText (szDialogName, RES_EDITNAME);
    case RES PBUT NEXT:
      // 編集ボックスの内容を取得します。
      CtrlGetText (szDialogName, RES_EDITNAME, svName);
      CtrlGetText (szDialogName, RES_EDITCOMPANY, svCompany);
     // 両方の編集ボックスにデータが入力されていることを確認します。
      if (StrLength(svName) = 0) \parallel (StrLength(svCompany) = 0) then
        MessageBox ("両方のフィールドに入力する必要があります。", INFORMATION);
      else
        bDone = TRUE;
      endif;
    case RES_PBUT_CANCEL:
     // ユーザーが [ キャンセル ] ボタンをクリックしました。
      Do (EXIT);
    case RES PBUT BACK:
      bDone = TRUE;
  endswitch;
until bDone;
// ダイアログを閉じます
EndDialog (szDialogName);
// メモリからダイアログを削除します。
ReleaseDialog (szDialogName);
```

```
// ダイアログを [ 次へ] ボタンで閉じた場合、名前と会社名を表示します。
if nCmdValue = RES PBUT NEXT then
  MessageBox (svName + "\\m" + svCompany, INFORMATION);
endif;
```

```
end;
```
### <span id="page-727-0"></span>**DefineDialog**

DefineDialog 関数はカス タムダイアログを定義し ます。 [EzDefineDialog](#page-821-0) で指定できないダイアログ属性を指定する 場合、EzDefineDialog の代わりにこの関数を呼び出します。

### 冒

メ <sup>モ</sup> • DefineDialog はカス タム ダイアログを表示し ません。 カス タムダイアログを表示するには、 [WaitOnDialog](#page-1702-0) を 呼び出さなくてはなりません。

#### 構文

DefineDialog ( szDialogName, hInstance, szDLLName, nDialogID, szDialogID, nReserved, hwndOwner, lMsgLevel );

テーブル 129 · DefineDialog のパラメーター

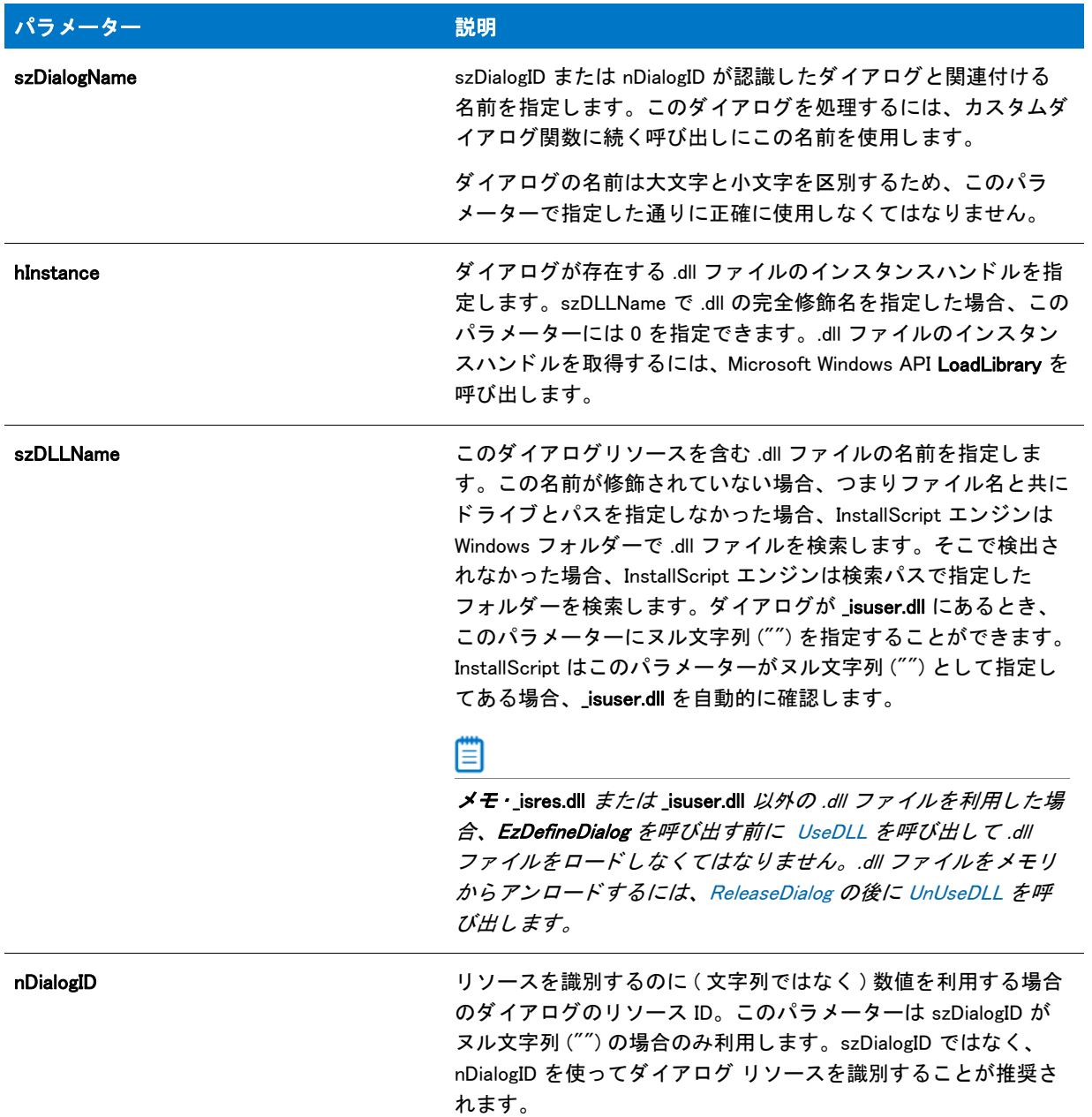

#### テーブル 129 · DefineDialog のパラメーター (続き)

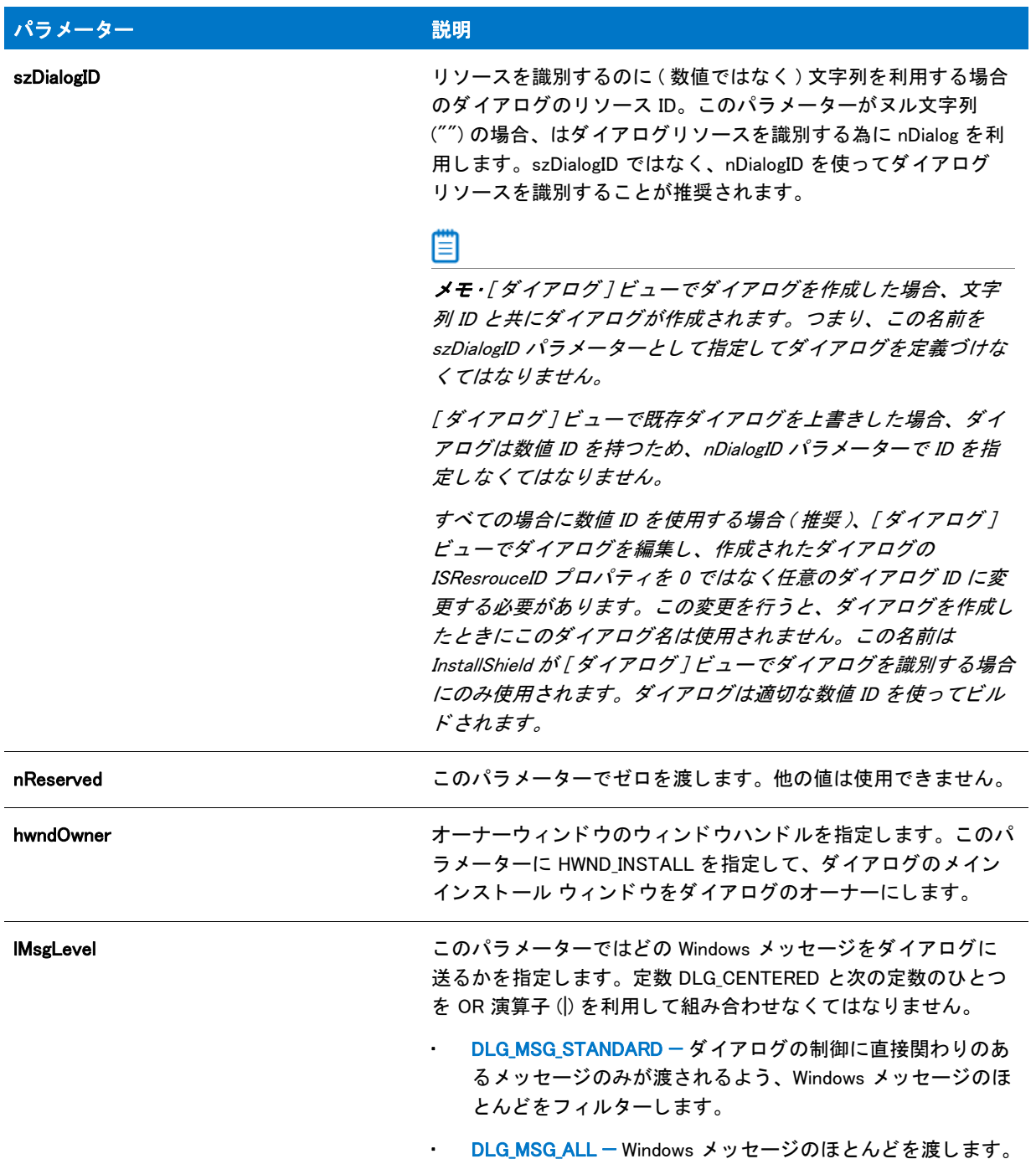

#### 戻り値

テーブル 130 • DefineDialog の戻り値

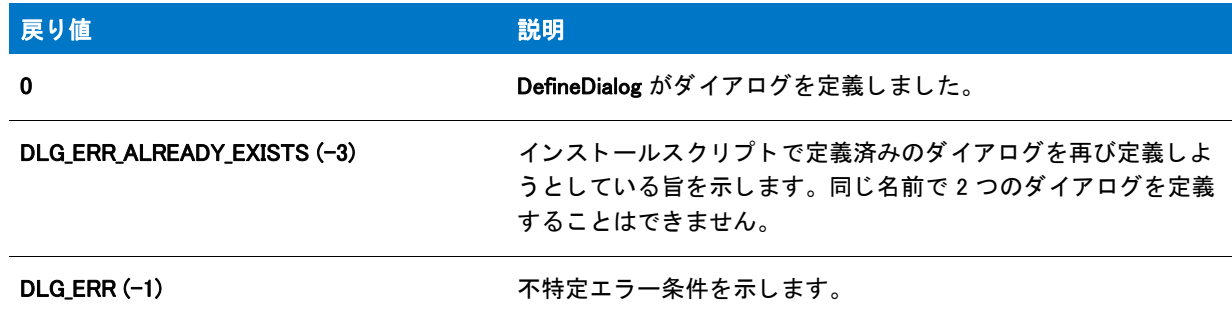

### DefineDialog の例

### 冒

メモ • 基本の MSI セットアップでこの関数を呼び出すには、まずエントリーポイント関数用のカスタムアクショ ンを作成し、シーケンスで、またはダイアログのコントロールイベントの結果としてカスタムアクションを実行 してから、 リリースをビルドします。

```
/*--------------------------------------------------------------*\
 *
* InstallShield スクリプトの例
 *
 * DefineDialog 関数、 EndDialog 関数、 そして ReleaseDialog 関数の
* デモンストレーションを行います。
 *
* このスクリプトは ビットマップを表示するシンプルなカスタムダイアログを
* 開きます。ダイアログは次の 3 つのボタンで閉じることが
 * [ 戻る ]、 [ 次へ ]、 および [ キャンセル ]。
 *
* このスクリプトで利用される [カスタム] ダイアログは、
 * 実際、 ビルト イン関数 SdAskOptions が表示する
 * InstallShield 標準ダイアログです。 このダイアログは
* インストールで既に圧縮済みのファイル_isres.dll に保存されているため、
* カスタム ダイアログとしてスクリプトで利用することが
 * 表示されます。
 *
* このダイアログをカスタムダイアログとして利用するためには、
*DefineDialog を呼び出してそれをスクリプトで定義します。その後
 * WaitOnDialog を呼び出してダイアログを表示します。 イベン トが
*ダイアログの処理を終了するとき、それを閉じるために EndDialog が
 * 表示されます。 次いで、 ReleaseDialog への呼び出しによって、
* メモリからダイアログがリリースされます。
 *
\*--------------------------------------------------------------*/
// ダイアログ ID とコントロール ID。
#define RES_DIALOG_ID 12027 // ダイアログ自身の ID
```
#define RES\_PBUT\_NEXT 1 // [次へ] ボタンの ID #define RES\_PBUT\_CANCEL 9 // [キャンセル]ボタンの ID #define RES\_PBUT\_BACK 12 //[ 戻る ] ボタンの ID

```
//ビルトイン InstallScript 関数プロトタイプに Ifx.h を含みます。
#include "Ifx.h"
  export prototype ExFn_DefineDialog(HWND);
function ExFn DefineDialog(hMSI)
 STRING szDialogName, szDLLName, szDialog;
 NUMBER nDialog, nResult, nCmdValue;
 BOOL bDone;
 HWND hInstance, hwndParent, hwndDlg;
begin
 // DefineDialog への最初のパラ メーターと して渡すダイアログの
 // 名前を定義します。
 szDialogName = "ExampleDialog";
 // DefineDialog の 2 番目のパラ メーターは 0 となり ます。
 // これは .dll ファイルが isres.dll の中にあるためです。
 hInstance = 0:
 // DefineDialog の 3番目のパラメーターは ヌルです。インストールは
 // _isuser.dll と _isres.dll にあるダイアログを検索します。
 szDLLName = "";
 // DefineDialog の 5 番目のパラ メーターは 0 となり ます。 なぜなら、
 // 4 番目のパラ メーターにある ID によってダイアログが認識されるためです。
 szDialog = "":
 // この値は保存され、0 でなくてはなりません。
 hwnd\textsf{Parent} = 0:
 // ダイアログを定義します。インストールのメインウィンドウがダイアログ ボックスを保有します
 // ( パラ メーター 7 内の HWND_INSTALL で表示されます ) を保有します。
 nResult = DefineDialog (szDialogName, hInstance, szDLLName,
             RES_DIALOG_ID, szDialog, hwndParent,
             HWND INSTALL, DLG MSG STANDARD|DLG CENTERED);
  // エラーをチェックします。
  if (nResult \leq 0) then
   MessageBox (" ダイアログを定義中にエラーが発生しました。 ", SEVERE);
   bDone = TRUE;
   abort;
  endif;
  // while ループを制御するのに使われるインジケーターを初期化します。
  bDone = FALSE;
 // 完了するまでループします。
  repeat
   // ダイアログを表示して次のダイアログ イベントを戻します。
   nCmdValue = WaitOnDialog(szDialogName);
   // イベントに応答します。
   switch (nCmdValue)
     case DLG CLOSE:
       // ユーザーがウィンドウの [閉じる] ボタンをクリックしました。
       Do (EXIT);
     case DLG_ERR:
```

```
MessageBox ("ダイアログを表示できませんでした。セットアップがキャンセルされました。", SEVERE);
      abort;
    case DLG_INIT:
      // このダイアログの [ 戻る ]、[ 次へ ]、および [ キャンセル ] ボタンと有効 / 無効状態を初期化して、
     // 初期化して、 コン ト ロール ID 700-724 および 202 上で %P、 %VS、 %VI を 
      // それぞれ IFX PRODUCT DISPLAY NAME、 IFX PRODUCT DISPLAY VERSION、 および
     // IFX_INSTALLED_DISPLAY_VERSION で 置換します。
     hwndDlg = CmdGetHwndDlg (szDialogName);
      SdGeneralInit(szDialogName, hwndDlg, 0, "");
    case RES PBUT CANCEL:
     // ユーザーが [キャンセル] ボタンをクリックしました。
      Do (EXIT);
    case RES PBUT NEXT:
     bDone = TRUE;
    case RES_PBUT_BACK:
     bDone = TRUE;
    // 標準の処理を確認します
    if (SdIsStdButton( nCmdValue ) && SdDoStdButton( nCmdValue )) then
      bDone = TRUF:
    endif;
  endswitch;
until bDone;
```

```
// ダイアログを閉じます
EndDialog (szDialogName);
```

```
// メモリからダイアログを解放します。
ReleaseDialog (szDialogName);
```
end;

# DeinstallSetReference

DeinstallSetReference 関数は現在使用されていません。

ファイルがアンインストール中にロックされているかどうかを確認するには、nIsFlag パラメーターに FILE\_LOCKED 定数を使って Is 関数を呼び出す、および適切に応答するスクリプト コードを作成します。

#### 構文

DeinstallSetReference (szReferenceFile);

# **DeinstallStart**

DeinstallStart 関数は現在使用されていません。インストールは、アンインストールを有効にするために必要なレ ジストリ キーを作成します。

#### 構文

DeinstallStart (szObsolete, svObsolete, szObsolete, lReserved);

### Delay

Delay 関数は、指定した秒数の間スクリプトの実行を遅延します。同時に InstallShield で実行している別のタスク は、 InstallShield が遅延されてもそのまま続行されます。

#### 構文

Delay ( nSeconds );

### Delay の例

▦

メモ・基本の MSI セットアップでこの関数を呼び出すには、まずエントリーポイント関数用のカスタムアクショ ンを作成し、シーケンスで、またはダイアログのコントロールイベントの結果としてカスタムアクションを実行 してから、リリースをビルドします。

/\*--------------------------------------------------------------\*\ \* \* InstallShield スクリプトの例 \* \* Delay 関数のデモンストレーションを行います。 \* \* まず初めに、 SdShowMsg を呼び出して メ ッセージボッ クスを表示されてから \* Delay を呼び出し、スクリプトを3秒間停止させます。そして、 \* メ ッセージボッ クスを削除して Delay を再び呼び出し、 2 秒間 \* 停止します。 最後に、 別のメ ッセージを 3 秒間表示 \* します。 \*

//ビルトイン InstallScript 関数プロトタイプに Ifx.h を含みます。 #include "Ifx.h"

\\*--------------------------------------------------------------\*/

export prototype ExFn\_Delay(HWND);

function ExFn\_Delay(hMSI)

begin

SdShowMsg ("このメッセージは 3 秒間表示されます。.", TRUE);

Delay (3);

SdShowMsg("", FALSE);

Delay (2);

SdShowMsg (" これは別のメッセージで、さらに 3 秒間表示 " +  $"$  されます。", TRUE);

Delay (3);

end;

# DeleteCHARArray

#### 説明

DeleteCHARArray 関数は pCHARArray がポイントするポインターの配列を削除します。

#### 構文

DeleteCHARArray ( pCHARArray );

#### パラメーター

テーブル 131 • DeleteCHARArray のパラメーター

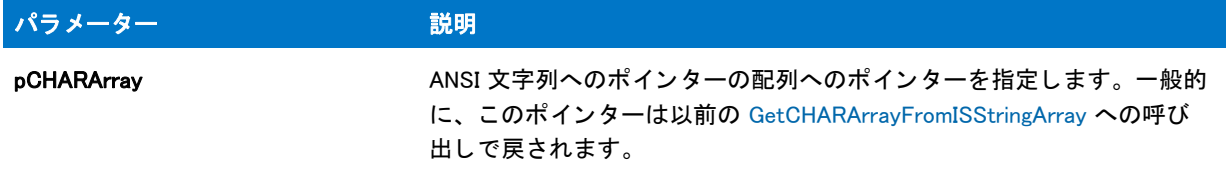

#### 戻り値

テーブル 132 • DeleteCHARArray の戻り値

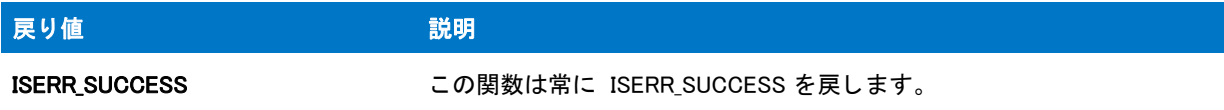

### DeleteDir

DeleteDir 関数はサブディレクトリを削除します。nFlag パラメーターの値によって、サブディレクトリが空の場合 のみ消去、サブディレクトリがファイルを含んでいても削除、またはルートディレクトリ全体を削除することが できます。 nFlag 設定の際は充分に注意し て下さい。

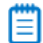

メモ・次の制限事項に注意してください。

- · DeleteDir を使って現在のディレクトリを消去することはできません。
- ネットワークシステム上にあるファイルについて適切な権利を持たない範囲ではそれらを削除することはで きません。
- DeleteFile では読み取り専用ファイル、非表示ファイル、またシステムファイルは削除できません。
- DeleteDir が読み取り専用ファイルを検出した場合、サブディレクトリにあるファイルのいくつかを削除した 後に関数が失敗することもあります。

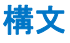

DeleteDir( szDir, nFlag );

テーブル 133 · DeleteDir のパラメーター

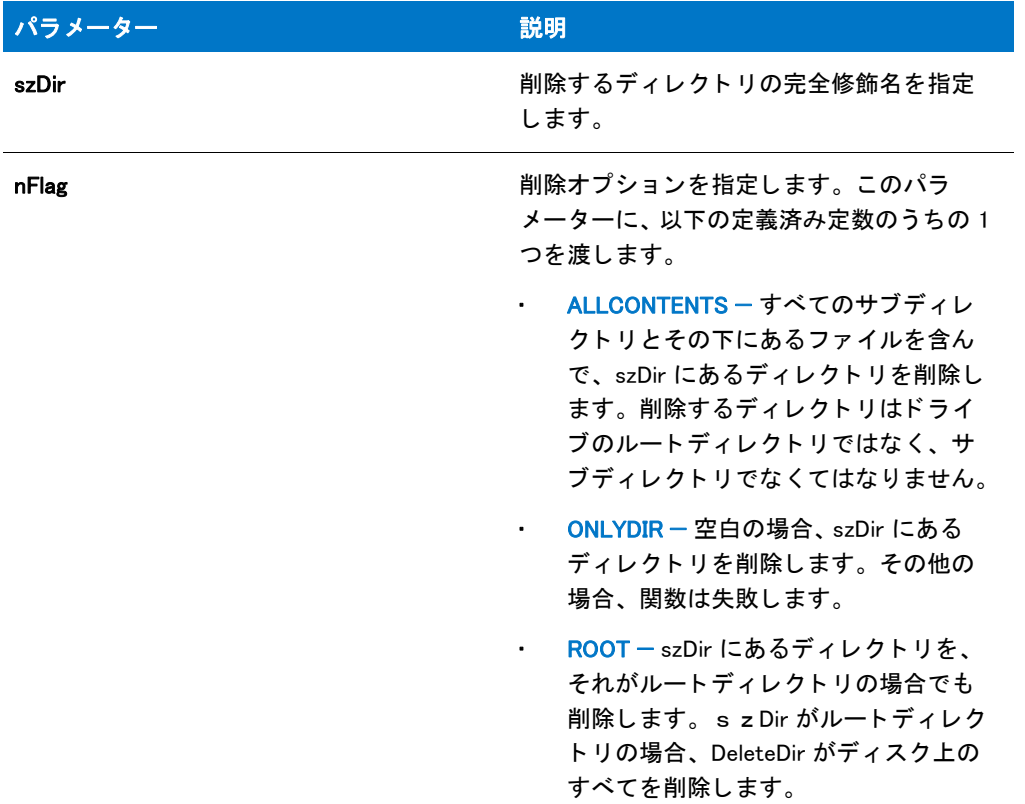

#### 戻り値

テーブル 134 • DeleteDir の戻り値

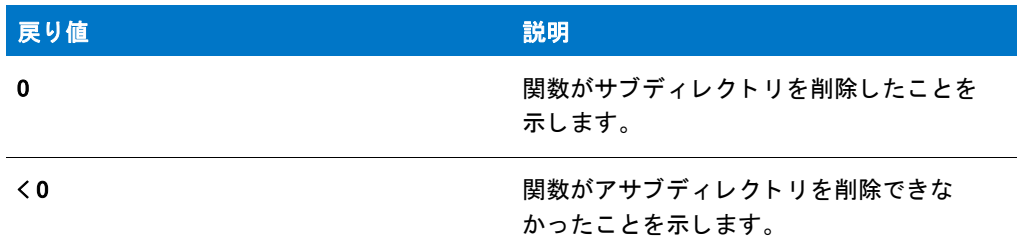

### DeleteDir の例

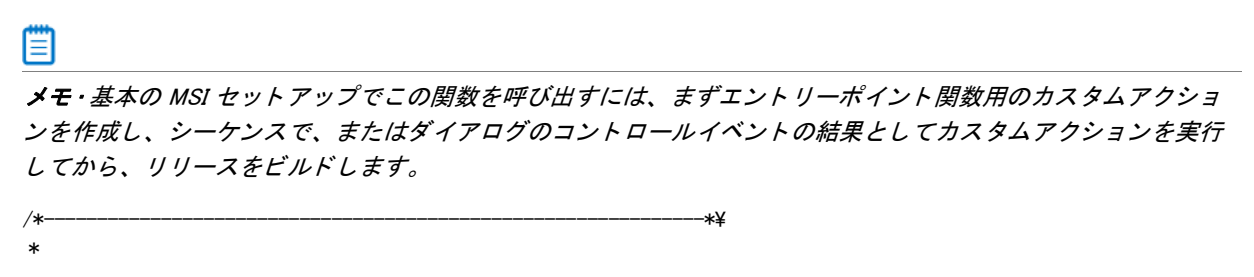

```
* InstallShield スクリプトの例
 *
 * DeleteDir 関数のデモンス ト レーシ ョ ンを行います。
 *
* まず、CreateDir を呼び出してディレクトリを作成します。そして、
 * DeleteDir を呼び出してそれを削除します。
 *
\*--------------------------------------------------------------*/
```
#define EXAMPLE\_DIR "C:¥¥Newdir"

// ビルトイン InstallScript 関数プロトタイプに Ifx.h を含みます。 #include "Ifx.h"

export prototype ExFn\_DeleteDir(HWND);

```
function ExFn_DeleteDir(hMSI)
begin
 // ディレクトリを作成します。
 if (CreateDir (EXAMPLE DIR) != 0) then
   // エラーを報告し、 中止します。
   MessageBox ("ディレクトリを作成できませんでした。", SEVERE);
 else
   // 成功を報告します。
   MessageBox (EXAMPLE_DIR + " が作成されました。 ", INFORMATION);
   // ディレクトリを削除します。ディレクトリが空でない場合、
   // 削除しません。
   if (DeleteDir (EXAMPLE DIR, ONLYDIR) = 0) then
     // 成功を報告します。
     MessageBox (EXAMPLE DIR + " が削除されました。", INFORMATION);
   else
     MessageBox (" ディレクトリを削除できませんでした。", SEVERE);
   endif;
 endif;
```
end;

### DeleteFile

DeleteFile 関数は単数または複数ファイルを削除します。

#### Υ

プロジェクト・基本の MSI または InstallScript MSI プロジェクトでは、この関数は Windows Installer に備わってい る RemoveFiles アクシ <sup>ョ</sup> ンを利用し た方が良い結果が得られる場合があ り ます。 詳細については、 Windows Installer ヘルプを参照し て く ださい。

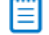

メモ・次の事項に注意してください。

DeleteFile を利用して、適切な権利を持たないネットワーク システム領域にあるファイルを削除することはで きません。

- · DeleteFile を使って読み取り専用ファイル、非表示ファイル、またシステム ファイルを削除することはできま せん。
- · [FindFile](#page-949-0) と共にワイルドカード文字を使用してファイルを検出し、DeleteFile を使って削除することができま す。

構文

DeleteFile (szFile);

テーブル 135 · DeleteFile のパラメーター

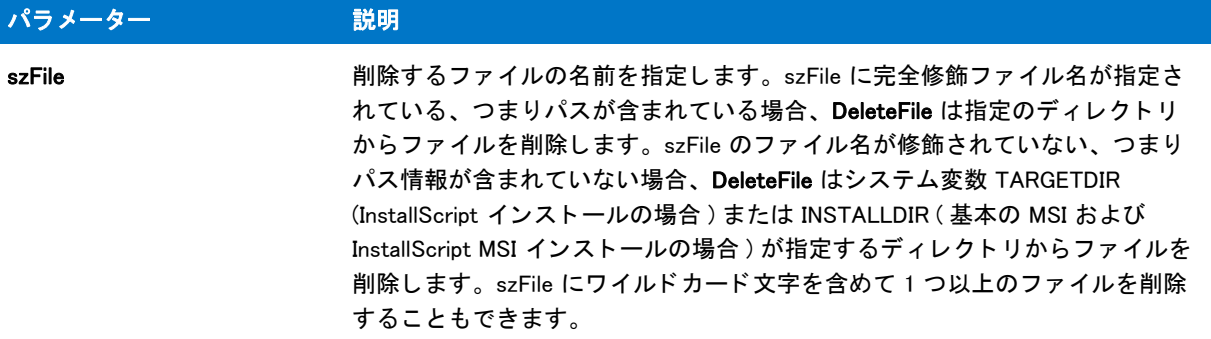

#### 戻り値

テーブル 136 • DeleteFile の戻り値

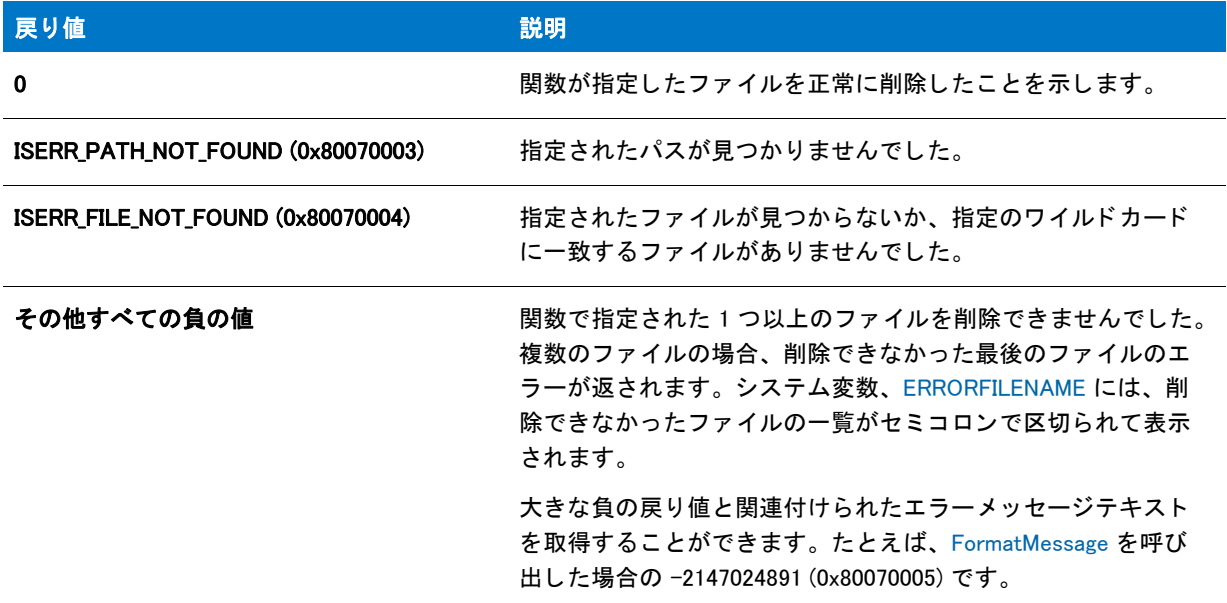

### DeleteFile の例

▤

メモ·基本の MSI セットアップでこの関数を呼び出すには、まずエントリーポイント関数用のカスタムアクショ ンを作成し、シーケンスで、またはダイアログのコントロールイベントの結果としてカスタムアクションを実行 してから、リリースをビルドします。

/\*--------------------------------------------------------------\*\

- \* DeleteFile 関数のデモンストレーションを行います。
- \*

\*

\*

<sup>\*</sup> InstallShield スクリプトの例

```
* まず DeleteFile を呼び出し、指定したファイルをディレクトリから削除
* 作成します。そして再びこの関数を呼び出して"sys" 識別子を持つファイルすべてを
*同じディレクトリから削除します。
 *
* メモ: このスクリプトを実行する前に、C ドライブのルートへ
   ISExampl と名づけられたディレクトリを作成します。その後、ディレクトリに
  ISExampl.txt という名のファイルを作成します。最後に、
* そのディレクトリに識別子 "sys" を持つファイルを2つ以上
* 作成します。これらのファイルはスクリプトが削除します。
 *
\*--------------------------------------------------------------*/
#define DEL DIR "C:\\ISExampl"
#define DEL_FILE "ISExampl.txt"
#define DEL_SYS_FILES "*.sys"
#define TITLE_TEXT  "DeleteFile の例"
//ビルトイン InstallScript 関数プロトタイプに Ifx.h を含みます。
#include "Ifx.h"
  export prototype ExFn_DeleteFile(HWND);
function ExFn_DeleteFile(hMSI)
  STRING szMsg;
begin
 // ターゲットディレクトリから DEL FILE が指定したファイルを削除します。
 if (DeleteFile (DEL_DIR \hat{ } DEL_FILE) < 0) then
   MessageBox ("DeleteFile への最初の呼び出しに失敗しました。 ", SEVERE);
 else
   SprintfBox (INFORMATION, TITLE TEXT, "%s が %s から削除されました。",
          DEL_FILE, DEL_DIR);
 endif;
 // DEL_SYS_FILES が指定したファイルを
 // ターゲットディレクトリから削除します。
 if (DeleteFile (DEL SYS FILES) < 0) then
   MessageBox ("DeleteFile への 2 回目の呼び出しに失敗しました。 ", SEVERE);
 else
   SprintfBox (INFORMATION, TITLE_TEXT,
          "%s に一致するすべてのフ ァ イルは %s から削除されました。 ",
         DEL_SYS_FILES, DEL_DIR);
 endif;
```
end;

### DeleteFolderIcon

[DeleteShortcut](#page-744-0) 関数は DeleteFolderIcon 関数に優先し ます。

DeleteFolderIcon 関数は、フォルダーからショートカットを削除します。

m

メモ・DeleteFolderIcon をインターネット ショートカットに使用することはできません。

#### 構文

DeleteFolderIcon (szProgramFolder, szItemName);

#### パラメーター

テーブル 137 · DeleteFolderIcon のパラメーター

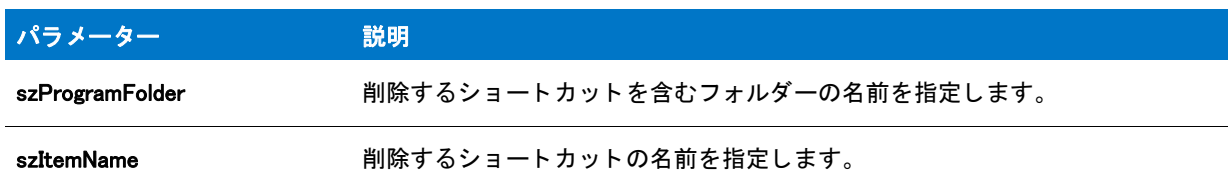

#### 戻り値

テーブル 138 · DeleteFolderIcon のパラメーター

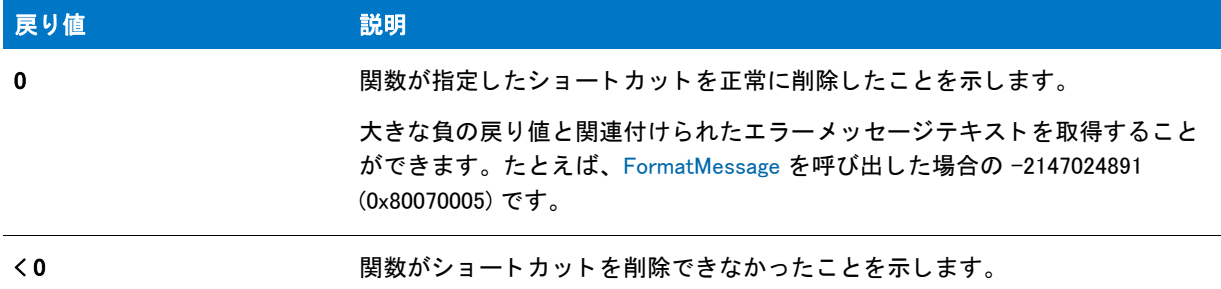

### DeleteFolderIcon の例

冒

メモ・基本の MSI セットアップでこの関数を呼び出すには、まずエントリーポイント関数用のカスタムアクショ ンを作成し、シーケンスで、またはダイアログのコントロールイベントの結果としてカスタムアクションを実行 してから、リリースをビルドします。

```
/*--------------------------------------------------------------*\
 *
* InstallShield スクリプトの例
 *
 * DeleteFolderIcon 関数と DeleteProgramFolder 関数の
* デモンストレーションを行います。
 *
* このスクリプトは「フォルダー例」フォルダーから「メモ帳の例」アイコンを
 * 削除します。 そして、 DeleteProgramFolder が再び呼び出され、
* このフォルダーを削除します。
 *
* メモ: このスクリプトを適切に実行するため、
* プリプロセッサ定数をターゲットシステムの有効なフォルダーとアイコンに
 * 設定して く ださい。 この例に使用するシ ョ ー ト カ ッ ト を簡単に作成するには、
 * AddFolderIcon の例 #3 を実行して く ださい。
 *
\*--------------------------------------------------------------*/
```

```
#define FOLDER "C:\\Windows\\ フォルダー例"
#define ICON "Notepad の例 "
//ビルトイン InstallScript 関数プロトタイプに Ifx.h を含みます。
#include "Ifx.h"
   export prototype ExFn_DeleteFolderIcon(HWND);
function ExFn_DeleteFolderIcon(hMSI)
begin
  // フォルダーを表示します。
  ShowProgramFolder (FOLDER, SW_SHOW);
 Delay (3);
  // 'Notepad の例' アイコンを削除します。
  if (DeleteFolderIcon (FOLDER, ICON) < 0) then
    MessageBox ("DeleteFolderIcon が失敗しました。 ", SEVERE);
  endif;
  // 「フォルダー例」 アイコンを削除します。
  if (DeleteProgramFolder (FOLDER) < 0) then
    MessageBox ("DeleteProgramFolder が失敗しました。 ", SEVERE);
  endif;
end;
```
### DeleteProgramFolder

[DeleteShortcutFolder](#page-746-0) 関数は DeleteFolderIcon 関数に優先し ます。

DeleteProgramFolder 関数はプログラムフォルダー (つまり [スタート] メニューの [ プログラム ] フォルダーのサ ブフォルダー)と、すべてのショートカットやプログラムフォルダーのすべてのサブフォルダー、および内容を 含むそのフ ォルダーの内容を削除し ます。 DeleteProgramFolder を使って [ プログラム ] フ ォルダーを削除する こ と はできません。

ヒ ン ト • Windows Installer ベースまたは InstallScript MSI ベースのプロジ <sup>ェ</sup> ク ト では、 Windows Installer が持つ RemoveFiles アクションを利用した方が良い結果が得られる場合があります。または、単にアンインストールする だけの場合、MSI エンジンは本来セットアップ中に作成されたファイルとフォルダーすべての削除処理を行いま す。 RemoveFolders アクシ <sup>ョ</sup> ンについての詳細は、 Windows Installer ヘルプを参照し て く だ さい。

#### 構文

DeleteProgramFolder (szFolderName);

テーブル 139 · DeleteProgramFolder のパラメーター

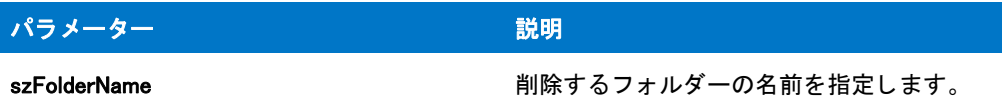

#### 戻り値

テーブル 140 • DeleteProgramFolder の戻り値

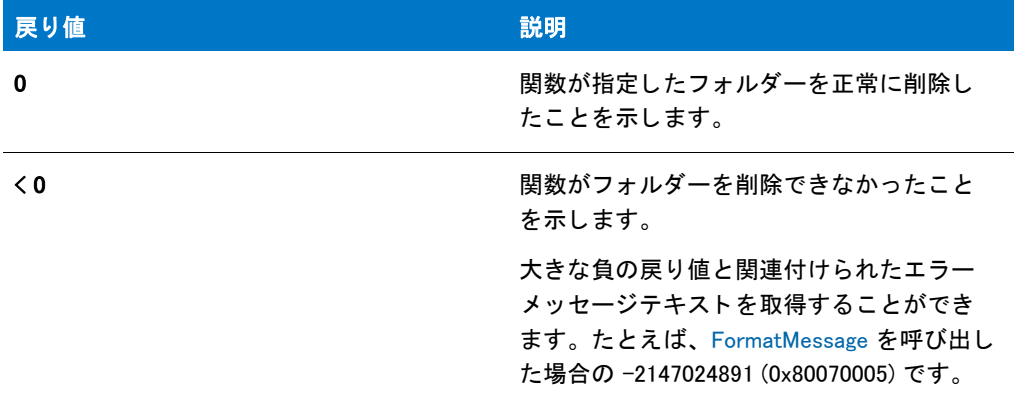

### DeleteProgramFolder の例

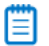

メモ・基本の MSI セットアップでこの関数を呼び出すには、まずエントリーポイント関数用のカスタムアクショ ンを作成し、シーケンスで、またはダイアログのコントロールイベントの結果としてカスタムアクションを実行 してから、リリースをビルドします。

```
/*--------------------------------------------------------------*\
 *
* InstallShield スクリプトの例
 *
 * DeleteFolderIcon 関数と DeleteProgramFolder 関数の
* デモンストレーションを行います。
 *
* このスクリプトは「フォルダー例」フォルダーから「メモ帳の例」アイコンを
 * 削除します。 そして、 DeleteProgramFolder が再び呼び出され、
 * このフ ォルダーを削除します。
 *
* メモ: このスクリプトを適切に実行するため、
* プリプロセッサ定数をターゲットシステムの有効なフォルダーとアイコンに
 * 設定して く ださい。 この例に使用するシ ョ ー ト カ ッ ト を簡単に作成するには、
 * AddFolderIcon の例 #3 を実行して く ださい。
 *
\*--------------------------------------------------------------*/
```
#define FOLDER "C:\\Windows\\ フォルダー例" #define ICON "Notepad の例 "

```
//ビルトイン InstallScript 関数プロトタイプに Ifx.h を含みます。
#include "Ifx.h"
   export prototype ExFn_DeleteProgramFolder(HWND);
function ExFn_DeleteProgramFolder(hMSI)
begin
  // フォルダーを表示します。
 ShowProgramFolder (FOLDER, SW_SHOW);
 Delay (3);
  // 'Notepad の例' アイコンを削除します。
 if (DeleteFolderIcon (FOLDER, ICON) < 0) then
    MessageBox ("DeleteFolderIcon が失敗しました。 ", SEVERE);
  endif;
  // 「フォルダー例」アイコンを削除します。
  if (DeleteProgramFolder (FOLDER) < 0) then
    MessageBox ("DeleteProgramFolder が失敗しました。 ", SEVERE);
  endif;
```

```
end;
```
# <span id="page-744-0"></span>DeleteShortcut

DeleteShortcut 関数は、特定のフォルダーからショートカットを削除します。

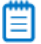

メモ·DeleteShortcut をインターネット ショートカットに使用することはできません。

#### 構文

DeleteShortcut (szShortcutFolder, szName);

テーブル 141 · DeleteShortcut のパラメーター

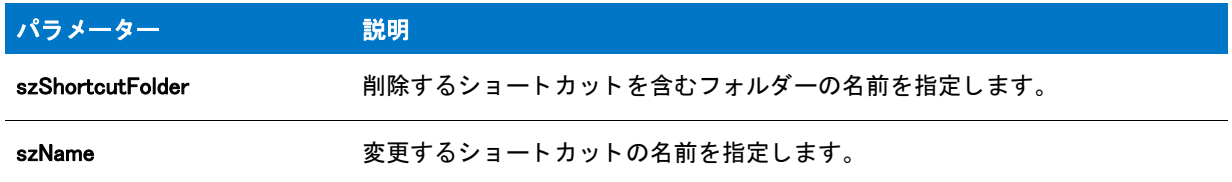

#### 戻り値

テーブル 142 · DeleteShortcut のパラメーター

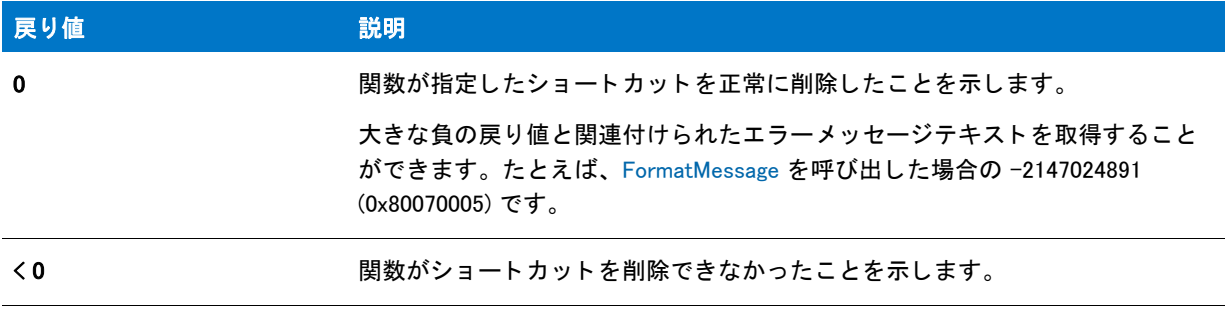

### DeleteShortcut の例

#### (≣

メモ・基本の MSI セットアップでこの関数を呼び出すには、まずエントリーポイント関数用のカスタムアクショ ンを作成し、シーケンスで、またはダイアログのコントロールイベントの結果としてカスタムアクションを実行 してから、リリースをビルドします。

```
/*--------------------------------------------------------------*\
 *
* InstallShield スクリプトの例
 *
 * DeleteShortcut 関数と DeleteShortcutFolder 関数の
* デモンストレーションを行います。
 *
* このスクリプトは「フォルダー例 3」から 「メモ帳の例 3」 ショートカットを
 * 削除します。 そして、 DeleteShortcutFolder が呼び出され、
 * このフ ォルダーを削除します。
 *
* メモ: このスクリプトを適切に実行するため、
* プリプロセッサ定数をターゲットシステムの有効なフォルダーとショートカットに
 * 設定して く ださい。 この例に使用するシ ョ ー ト カ ッ ト を簡単に作成するには、
 * するには、 CreateShortcut の例 #3 を実行して く ださい。
 *
\*--------------------------------------------------------------*/
#define FOLDER "C:\\Windows\\ フォルダー例 3"
```
#define ICON "メモ帳の例"

function OnFirstUIAfter( )

begin

```
// フォルダーを表示します。
ShowProgramFolder (FOLDER, SW_SHOW);
Delay (3);
// 「メモ帳の例 3」 アイコンを削除します。
if (DeleteShortcut (FOLDER, SHORTCUT) < 0) then
  MessageBox ("DeleteShortcut が失敗しました。 ", SEVERE);
endif;
// 「フォルダー例 3」ショートカットを削除します。
if (DeleteShortcutFolder (FOLDER) < 0) then
  MessageBox ("DeleteShortcutFolder が失敗しました。 ", SEVERE);
endif;
```
end;

### <span id="page-746-0"></span>DeleteShortcutFolder

DeleteShortcutFolder 関数はショートカット フォルダー (つまり [ スタート ] メニューの [ プログラム ] フォルダー のサブフォルダー)と、すべてのショートカットやショートカット フォルダーのすべてのサブフォルダー、およ び内容を含むそのフォルダーの内容を削除します。DeleteShortcutFolder を使って「プログラム]フォルダーを削 除するこ とはできません。

ヒ ン ト • 基本の MSI または InstallScript MSI プロジ <sup>ェ</sup> ク ト では、 この関数は Windows Installer に備わっている DeleteShortcutFolder アクションを利用した方が良い結果が得られる場合があります。または、単にアンインス トールするだけの場合、Windows Installer エンジンは本来インストール中に作成されたファイルとフォルダーすべ ての削除処理を行います。 RemoveFolders アクシ <sup>ョ</sup> ンについての詳細は、 Windows Installer ヘルプを参照してくだ さい。

#### 構文

DeleteShortcutFolder ( szFolderName );

テーブル 143 · DeleteShortcutFolder のパラメーター

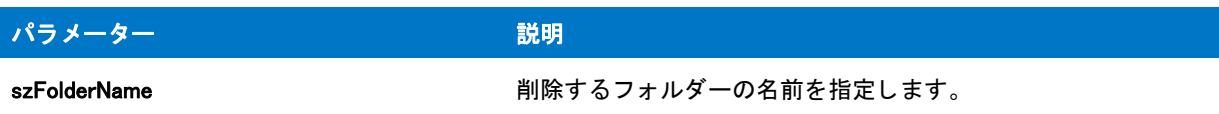

#### 戻り値

テーブル 144 • DeleteShortcutFolder の戻り値

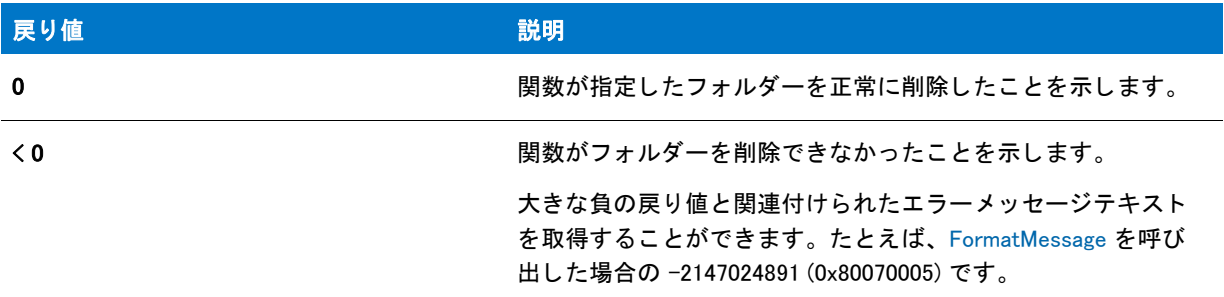

### DeleteShortcutFolder の例

#### EI

メモ・基本の MSI セットアップでこの関数を呼び出すには、まずエントリーポイント関数用のカスタムアクショ ンを作成し、シーケンスで、またはダイアログのコントロールイベントの結果としてカスタムアクションを実行 してから、リリースをビルドします。

```
/*--------------------------------------------------------------*\
 *
* InstallShield スクリプトの例
 *
 * DeleteShortcut 関数と DeleteShortcutFolder 関数の
* デモンストレーションを行います。
 *
* このスクリプトは「フォルダー例 3」から 「メモ帳の例 3」 ショートカットを
 * 削除します。 そして、 DeleteShortcutFolder が呼び出され、
* このフォルダーを削除します。
 *
* メモ : このスクリプトを適切に実行するため、
* プリプロセッサ定数をターゲットシステムの有効なフォルダーとショートカットに
 * 設定して く ださい。 この例に使用するシ ョ ー ト カ ッ ト を簡単に作成するには、
 * するには、 CreateShortcut の例 #3 を実行して く ださい。
 *
\*--------------------------------------------------------------*/
#define FOLDER "C:\\Windows\\ フォルダー例 3"
#define ICON "メモ帳の例"
```

```
function OnFirstUIAfter( )
begin
```

```
// フォルダーを表示します。
ShowProgramFolder (FOLDER, SW_SHOW);
Delay (3);
// 「メモ帳の例 3」 アイコンを削除します。
if (DeleteShortcut (FOLDER, SHORTCUT) < 0) then
  MessageBox ("DeleteShortcut が失敗しました。 ", SEVERE);
endif;
// 「フォルダー例 3」ショートカットを削除します。
if (DeleteShortcutFolder (FOLDER) < 0) then
  MessageBox ("DeleteShortcutFolder が失敗しました。 ", SEVERE);
endif;
```
end;

### DeleteWCHARArray

#### 説明

DeleteWCHARArray 関数は pCHARArray がポイントするポインターの配列を削除します。

#### 構文

DeleteWCHARArray ( pCHARArray );

#### パラメーター

テーブル 145 · DeleteWCHARArray のパラメーター

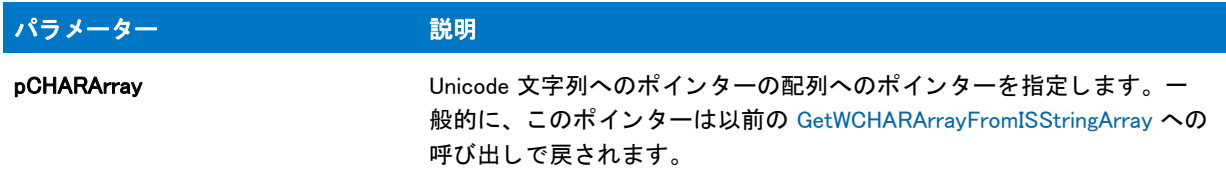

#### 戻り値

テーブル 146 • DeleteWCHARArray 戻り値

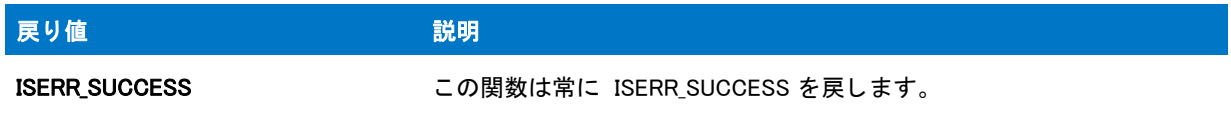

# **DialogSetFont**

DialogSetFont 関数は、実行時に表示される InstallScript ダイアログのフォントを設定します。この関数は、 InstallScript ダイアログおよびカス タム InstallScript ダイアログ [\(EzDefineDialog](#page-821-0) または [DefineDialog](#page-727-0) で定義されるダ イアログ)に使用できます。この関数は、Windows API 関数の MessageBox を呼び出すことによって表示されるダ

イアログには影響を与えません。これらのダイアログはメッセージボックスでユーザーが (Windows コントロール パネルを使って)指定したフォントで表示されます。この関数はダイアログのタイトルバー内のテキストには影 響しません。ダイアログタイトルバーのフォントは Windows が設定します。

#### 構文

DialogSetFont( szFontName, nFontSize, nReserved );

#### パラメーター

テーブル 147 • DialogSetFont のパラメーター

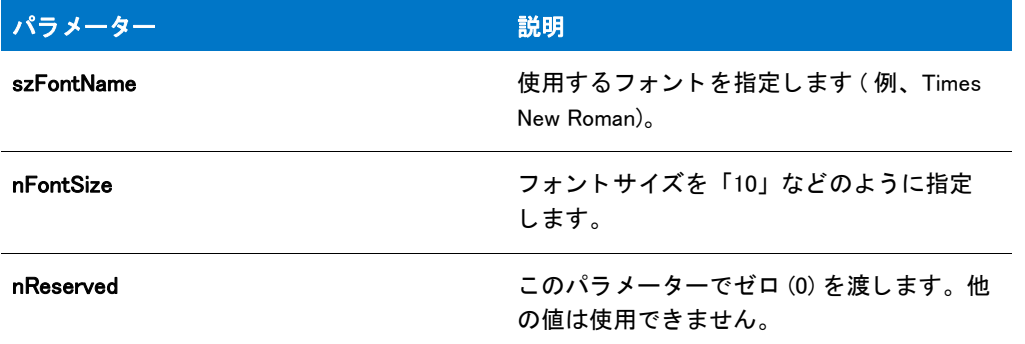

#### 戻り値

DialogSetFont は常に 0 (ゼロ) を返します。関数でフォントを変更できない場合、システムフォントにダイアログ のテキストが表示されます。

#### 追加情報

InstallShield ダイアログのフォントを変更する場合、セットアップを実行するすべてのシステムで使用できること がわかっているフォントを使用するようにしてください。また、さまざまな画面解像度を持つセットアップをテ ストして、フォントが正しく使用できることを確認してください。

# DialogSetInfo

エディション·この情報は、次のプロジェクトの種類に適用します:

- InstallScript
- InstallScript MSI(イベント ドリブン型の InstallScript、 InstallScript カスタム アクションを除く)

DialogSetInfo 関数は、ランタイム ダイアログで、以下の表示要素を変更します :

- 表示されるイメージ
- エンドユーザーの選択を取得するために使用されるチェック ボックスのスタイル
- 有効なハード ドライブ要領を示す値の精度

単一のダイアログの特定の部分を変更するたびに、DialogSetInfo を呼び出す必要があります。DialogSetInfo の呼び 出しによる変更は、残りのインストール中、または後続の DialogSetInfo の呼び出しによって再び変更されるまで 反映されます。

#### Ë

メモ・Sd ダイアログ関数を呼び出す前にスクリプトが DialogSetInfo を呼び出す場合、[SdInit](#page-1367-0) の呼び出しの前に DialogSetInfo を呼び出す必要があります。そうでない場合、DialogSetInfo の呼び出しは有効になりません。

#### 構文

DialogSetInfo (nInfoType, szInfoString, nParameter);

テーブル 148 · DialogSetInfo のパラメーター

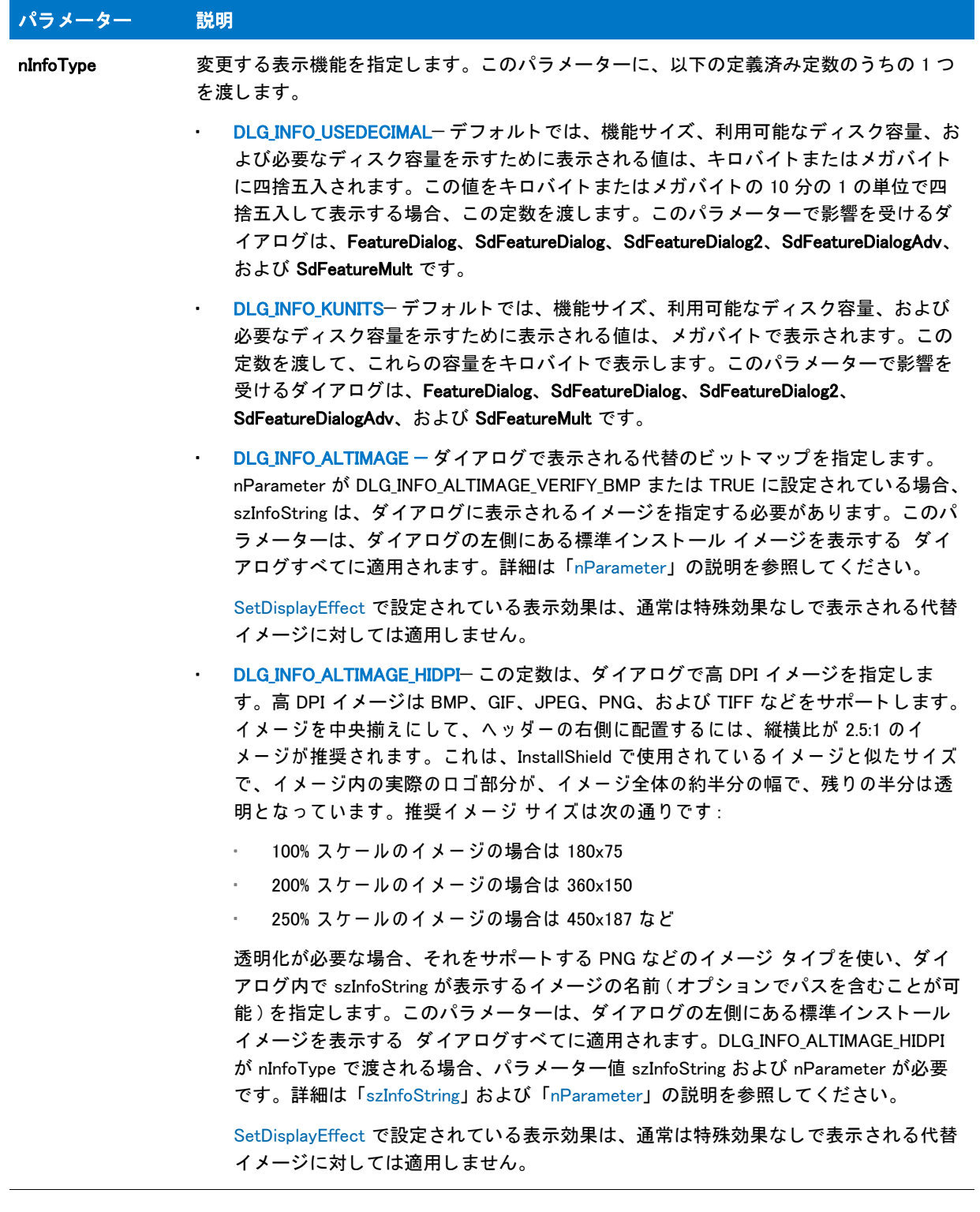

#### テーブル 148 · DialogSetInfo のパラメーター (続き)

<span id="page-752-0"></span>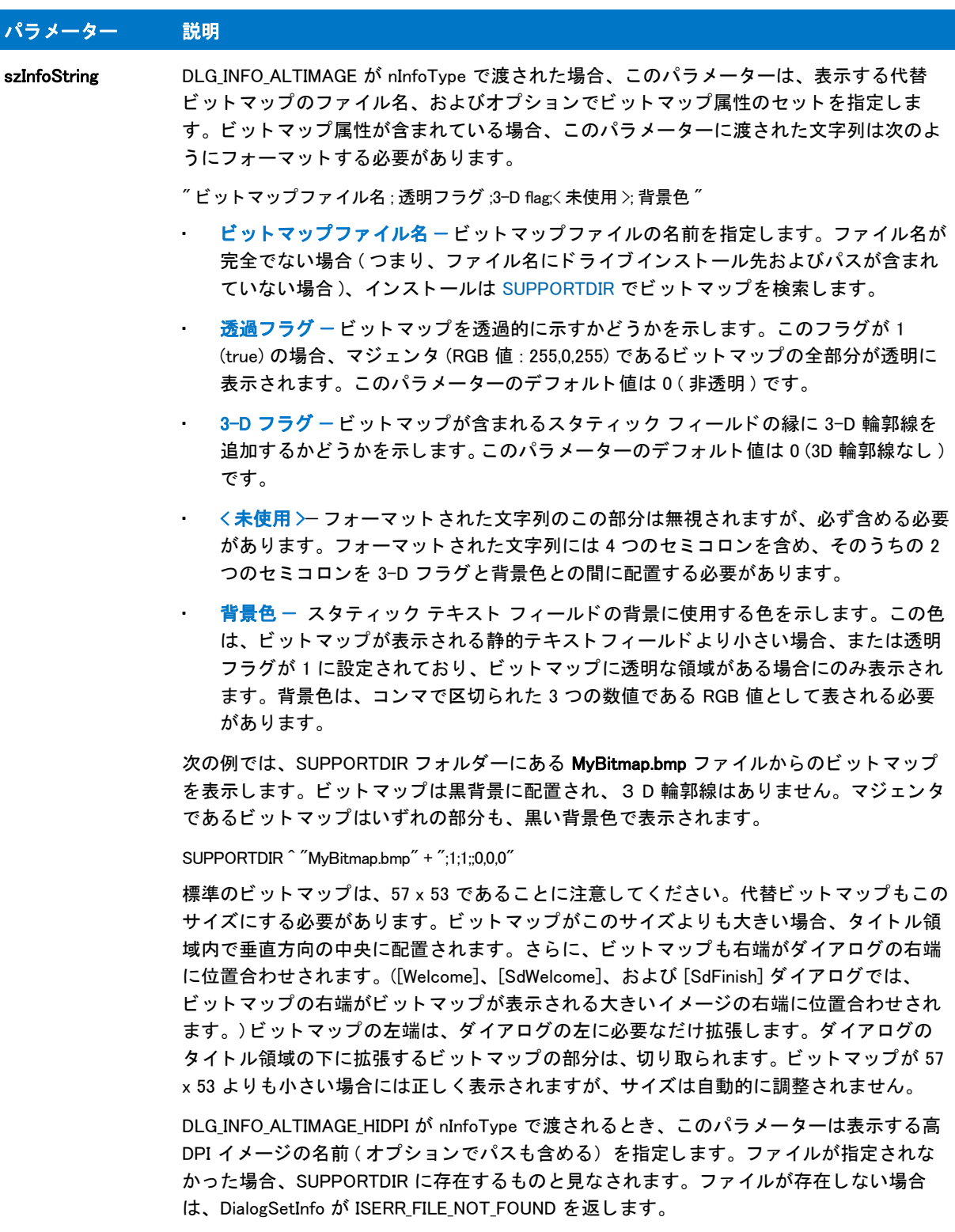

デフォルトのイメージが復元されたり、nInfoType が DLG\_INFO\_ALTIMAGE または DLG\_INFO\_ALTIMAGE\_HIDPI でない場合、このパラメーターは無視されます。

#### テーブル 148 · DialogSetInfo のパラメーター (続き)

<span id="page-753-0"></span>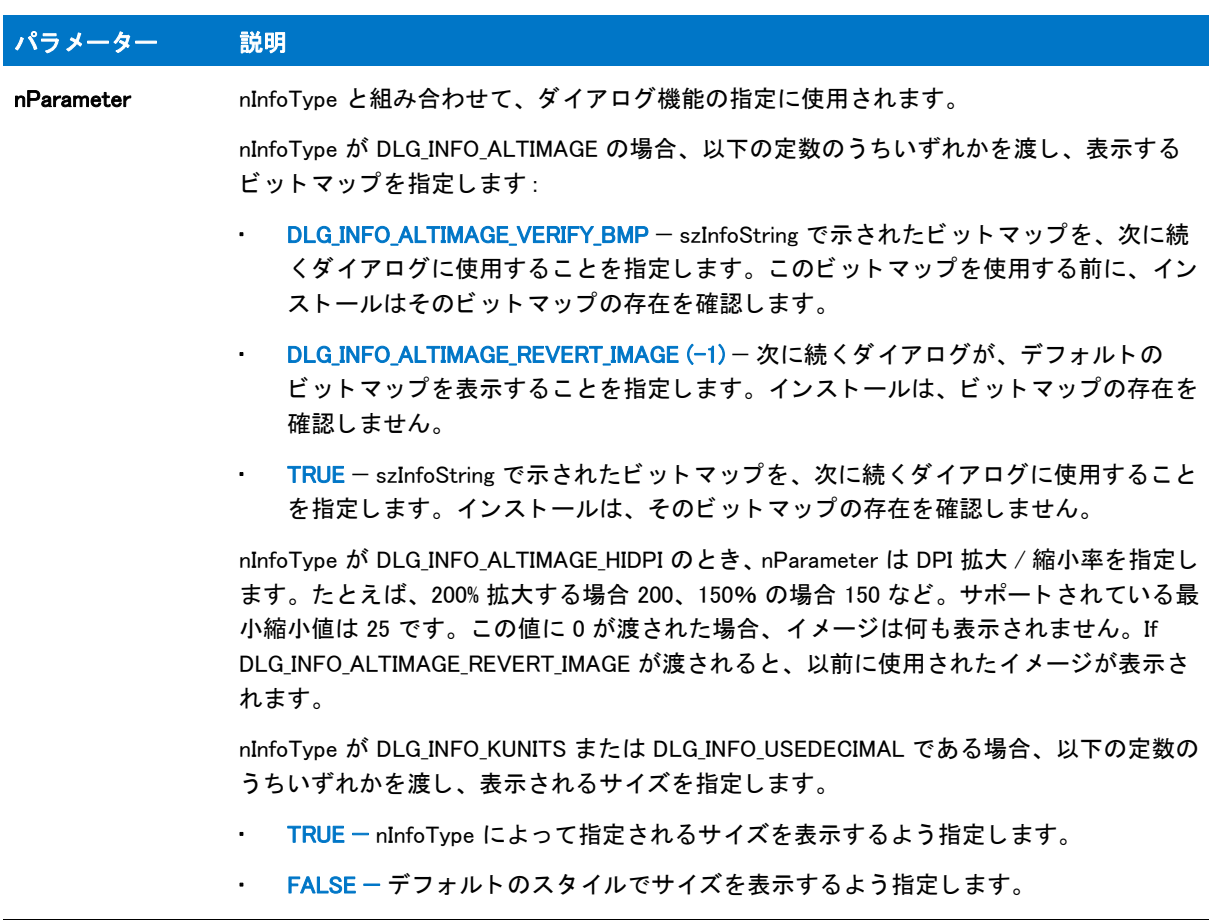

#### 戻り値

テーブル 149 • DialogSetInfo の戻り値

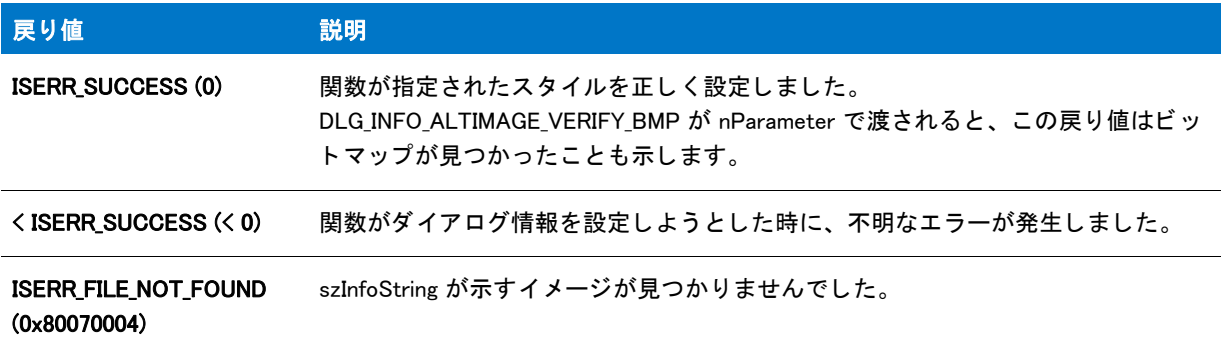

#### 追加情報

InstallScript インストールで DialogSetInfo への呼び出し結果をプレビューするには、[ダイアログ サンプラー]( ツール メニューの InstallScript サブメニューにあります)を実行してから、[属性] ボタンをクリックしてダイア ログの属性を変更し、 SdFeatureMult などダイアログ内の変更を確認し ます。

### DialogSetInfo の例

```
エディション・この情報は、次のプロジェクトの種類に適用します:
   InstallScript
   InstallScript MSI(イベント ドリブン型の InstallScript、InstallScript カスタム アクションを除く)
/*--------------------------------------------------------------*\
 *
* InstallShield スクリプトの例
 *
 * DialogSetInfo 関数のデモンス ト レーシ ョ ンを行います。
 *
* このスクリプトは AskText を 2 回呼び出します。初めの呼び出しでは、
* AskText ダイアログがデフォルト ビットマップを表示します。Then
 * DialogSetInfo が呼び出され、 代替ビ ッ ト マ ッ プを指定します。
 * そのビ ッ ト マ ッ プが AskText への 2 回目の呼び出しで表示されます。
 *
* メモ:このスクリプトを実行する前に、定義済み定数
FULL_BMP_PATH を設定して、[サポートファイル / ビルボード] ビューに含まれる
    ビットマップ ファイルを参照するように設定してください。
 *
\*--------------------------------------------------------------*/
#define FULL_BMP_PATH SUPPORTDIR ^ "MyBitmap.bmp"
//ビルトイン InstallScript 関数プロトタイプに Ifx.h を含みます。
#include "Ifx.h"
function OnBegin()
 STRING szText, szMsg, szBmpPath;
 STRING svReturnText;
 NUMBER nReturn;
begin
start:
 // セットアップダイアログで [戻る] ボタンを無効にします。
 Disable(BACKBUTTON);
 // AskText ダイアログを、そのデフォルト ビットマップと共に表示します。
 szText = " \vec{r}フォルト ビットマップ。";
 szMsg = " 左のビットマップがデフォルトです。";
 nReturn = AskText (szMsg, szText, svReturnText);
 // [戻る] ボタンを有効にします。
 Enable(BACKBUTTON);
 szBmpPath = FULL_BMP_PATH;
 // AskText ダイアログ用の代替ビットマップを設定します。
 DialogSetInfo (DLG_INFO_ALTIMAGE, szBmpPath, TRUE);
 // AskText ダイアログで表示するテキス ト を設定します。
 szText = " 代替ビットマップ。";
 szMsg = " 左のビットマップがカスタム ビットマップです。この代替 " +
```

```
 " ビ ッ ト マ ッ プは DialogSetInfo の DLG_INFO_ALTBITMAP オプシ ョ ンを利用して
    "表示されます。";
//代替ビットマップと共に AskText ダイアログを
// 表示します。
nReturn = AskText (szMsg, szText, svReturnText);
// 「戻る ] ボタンの処理。
if (nReturn = BACK) then
  // デフォルト ビットマップ設定を復元します。
  DialogSetInfo (DLG_INFO_ALTIMAGE, "", DLG_INFO_ALTIMAGE_REVERT_IMAGE);
  goto start;
endif;
```
end;

### ダイアログ スタイル

4 種類のダイアログ ボックススタイルが利用できます:

- CHECKBOX ダイアログ スタイル
- CHECKBOX95 ダイアログ スタイル
- CHECKMARK ダイアログ スタイル
- CHECKLINE ダイアログ スタイル

#### <span id="page-755-0"></span>CHECKBOX ダイアログ スタイル

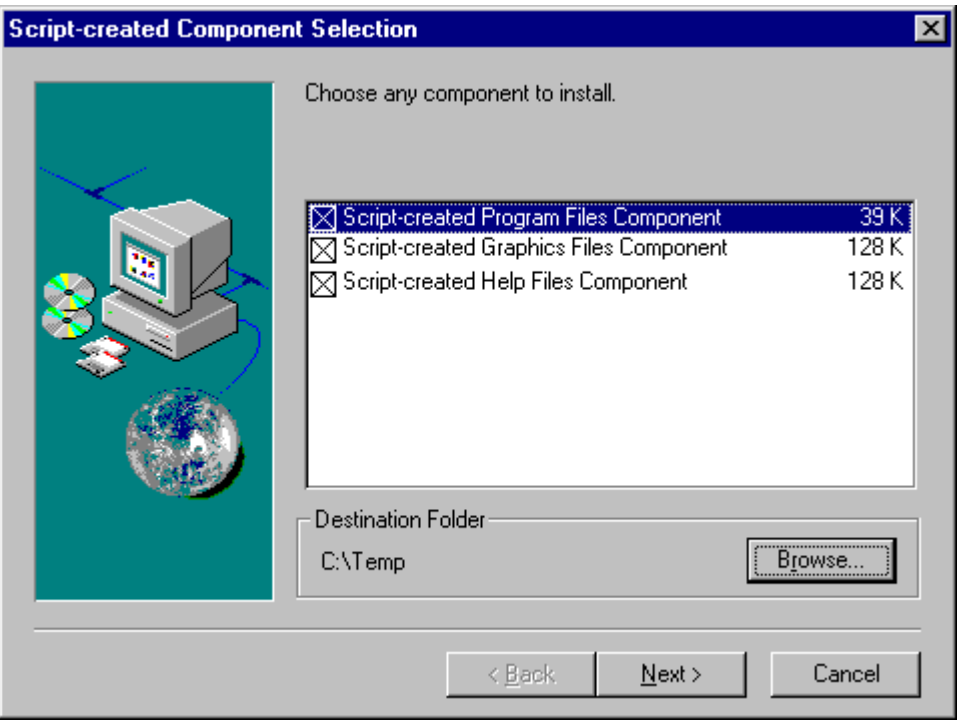

図 1: CHECKBOX ダイアログ スタイル
#### CHECKBOX95 ダイアログ スタイル

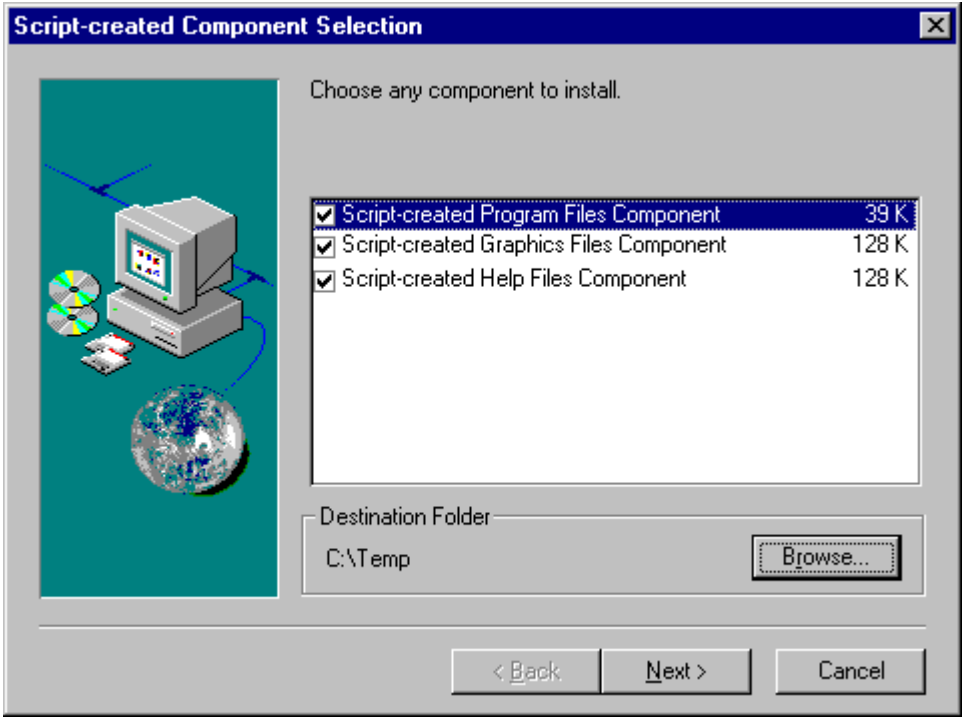

図 2: CHECKBOX95 ダイアログ スタイル

CHECKMARK ダイアログ スタイル

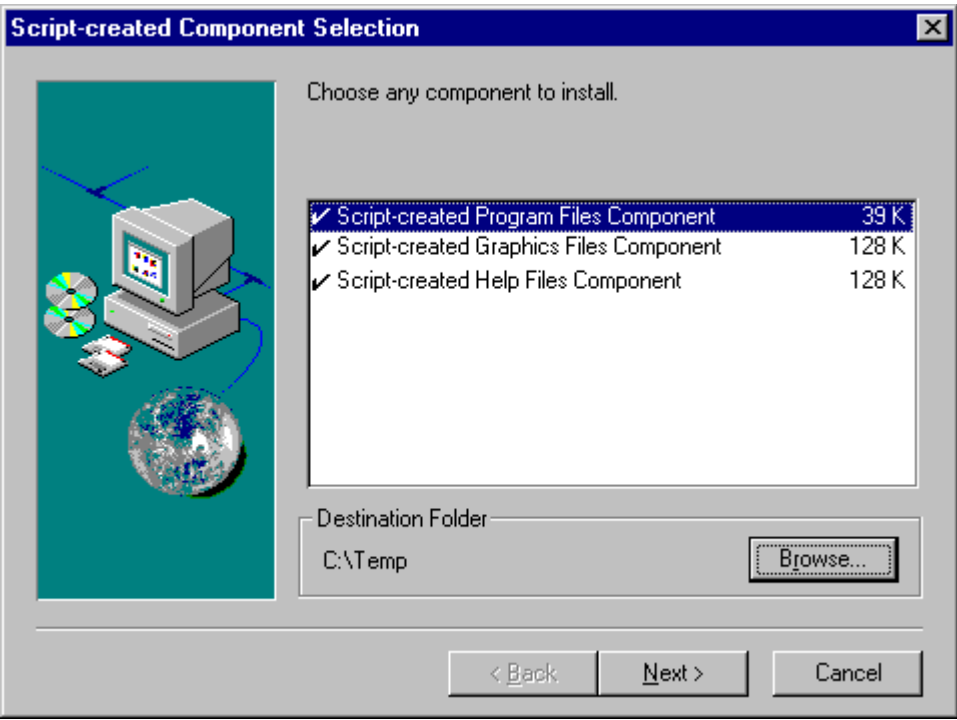

図 3: CHECKMARK ダイアログ スタイル

#### CHECKLINE ダイアログ スタイル

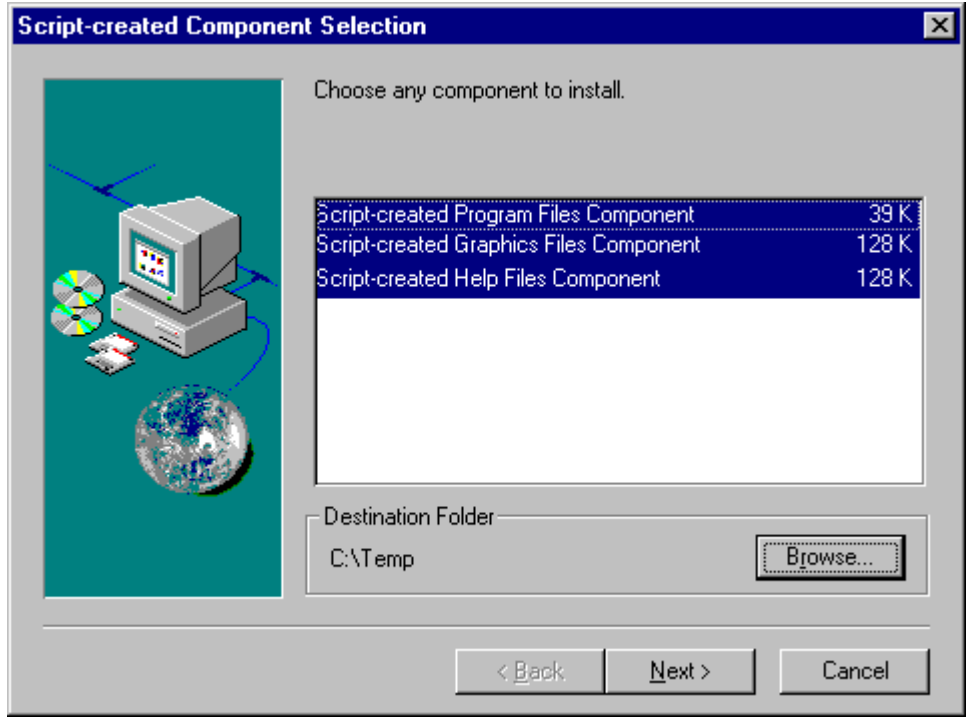

図 4: CHECKLINE ダイアログ スタイル

## DIFxDriverPackageGetPath

#### Y

プロジェクト・このトピックは、InstallScript プロジェクトのみに適用します。DIFx は Windows Installer で呼び出 すことができるため、この関数は、InstallScript MSI プロジェクトでは必要ありません。

DIFxDriverPackageGetPath 関数は、ドライバーストア .inf ファイルの完全修飾パスを取得します。.

#### 冒

メモ・この関数は、DIFxAPI 関数の DriverPackageGetPath を呼び出します。この関数とそのパラメーター、戻り値 に関する詳細は、DIFxAPI マニュアルを参照してください。

#### 構文

DIFxDriverPackageGetPath( byval string szDriverPackageInfPath, byref string svDestInfPath, byval number nISFlags );

テーブル 150 · DIFxDriverPackageGetPath のパラメーター

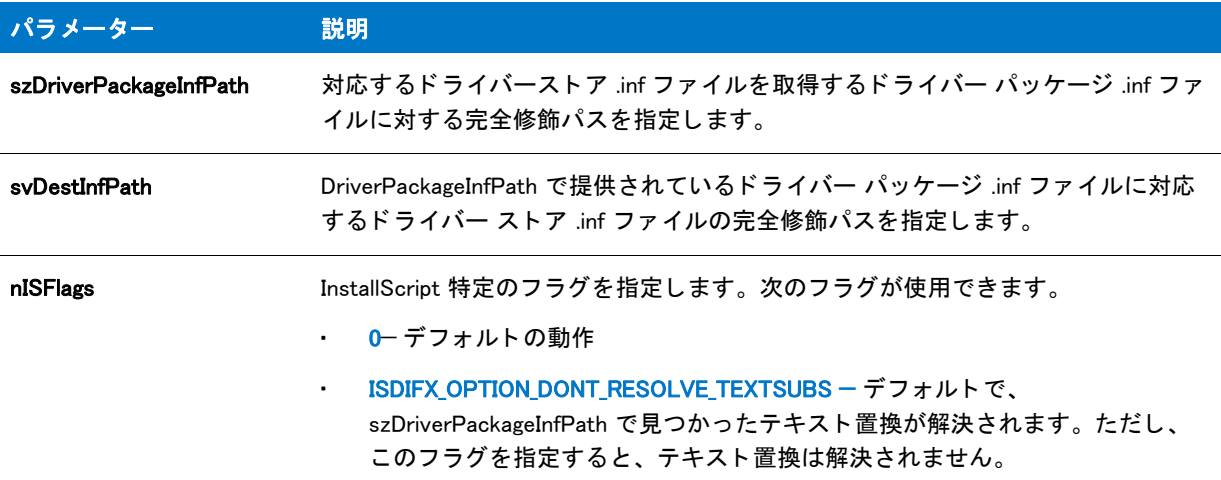

#### 戻り値

テーブル 151 · DIFxDriverPackageGetPath の戻り値

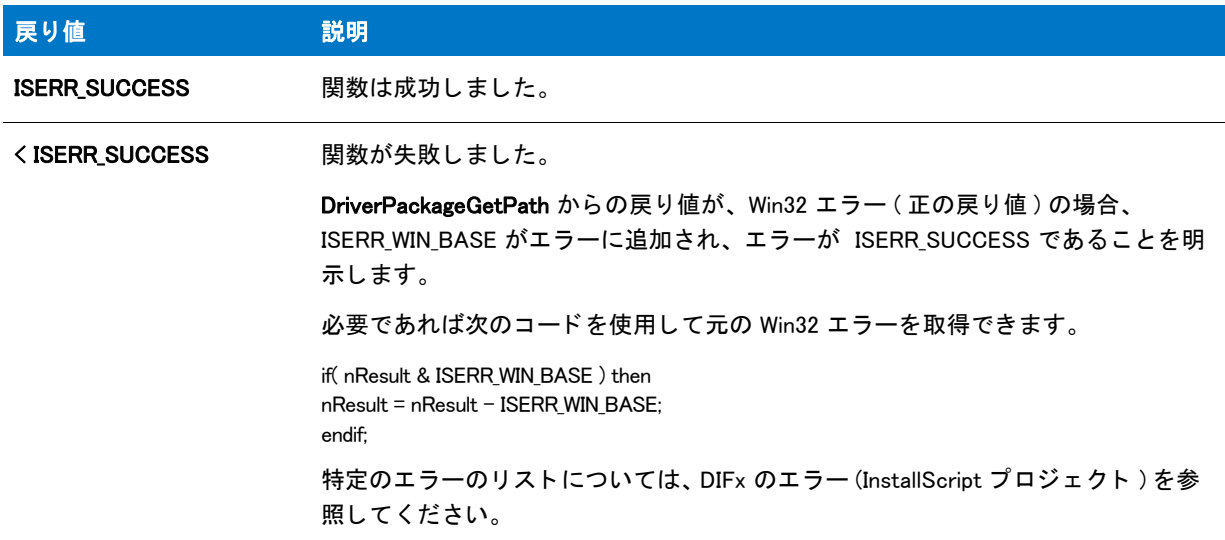

#### 追加情報

DIFx と DIFxAPI についての詳細は、MSDN ライブラリを参照してください。

## DIFxDriverPackageInstall

#### Y

プロジェクト・このトピックは、InstallScript プロジェクトのみに適用します。DIFx は Windows Installer で呼び出 すことができるため、この関数は、InstallScript MSI プロジェクトでは必要ありません。

DIFxDriverPackageInstall 関数はドライバー ストアにドライバー パッケージをインストールし、それからシステム にドライバーをインストールします。ドライバーに関連したすべてのファイルが1つのコンポーネントの中にあ るか、このコンポーネントのインストール イベントが呼び出されたときにすべての適切なドライバー ファイルが インストールされることを保証できる場合は、この関数を呼び出す場所として、DIFx ドライバーのインストール イベントが入ったコンポーネントを使用することをお勧めします。上記の条件に状況が該当しない場合は、イン ストーラーの OnMoved イベントでこの関数を呼び出してください。

この関数を呼び出したときにアンインストール ログが有効になっていると、この関数によって呼び出されたドラ イバーのアンインストールはログ記録され、アプリケーションが削除されると自動的に OnUninstallingDIFxDriverFile イベン ト によ って削除されます。

#### Ë

メモ・この関数は、DIFxAPI 関数の DriverPackageInstall を呼び出します。この関数とそのパラメーター、戻り値に 関する詳細は、 DIFxAPI マニュアルを参照し て く だ さい。

#### 構文

DIFxDriverPackageInstall( byval string szDriverPackageInfPath, byval number nFlags, byval number nISFlags );

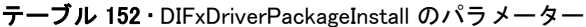

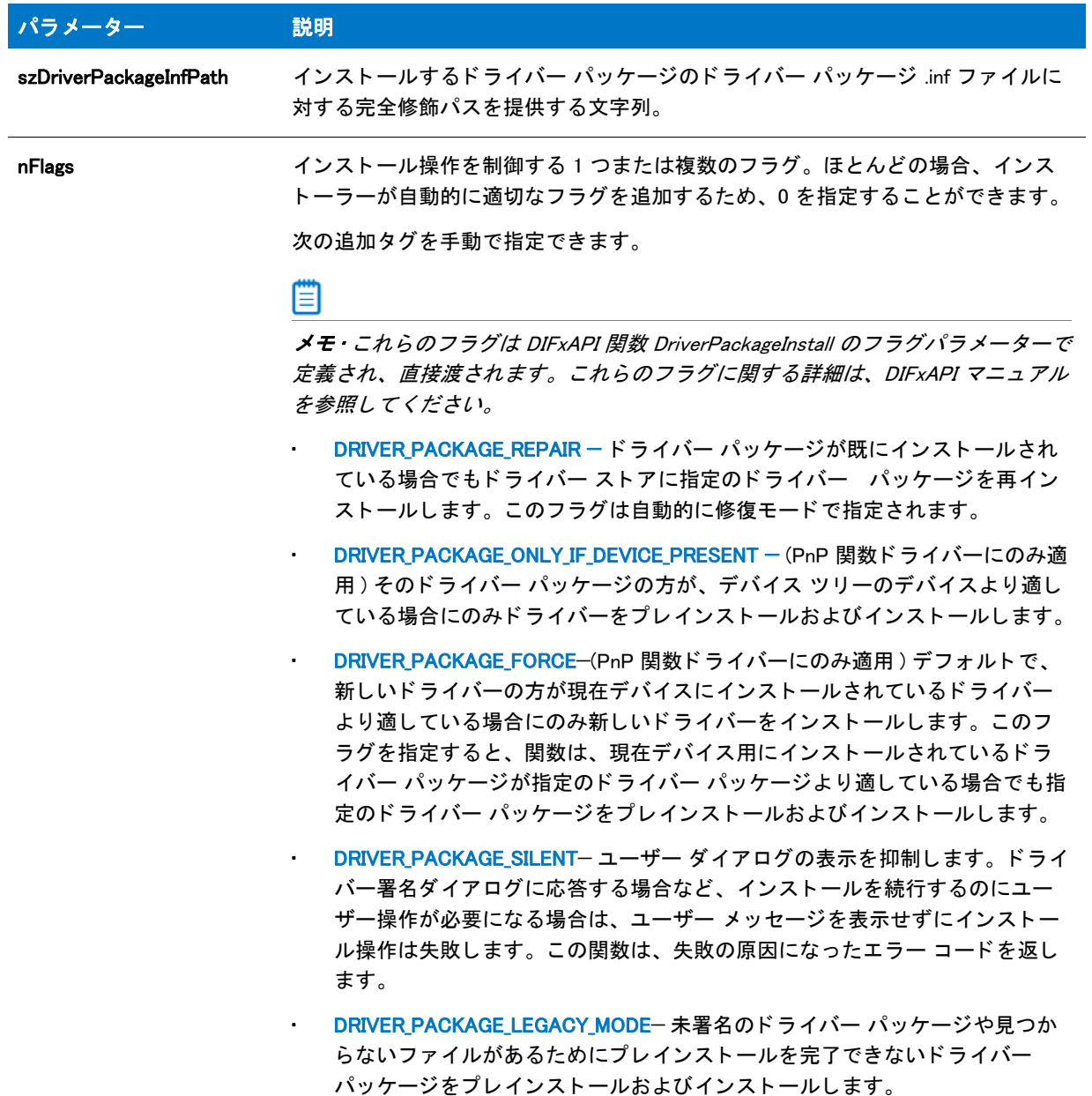

テーブル 152 · DIFxDriverPackageInstall のパラメーター (続き)

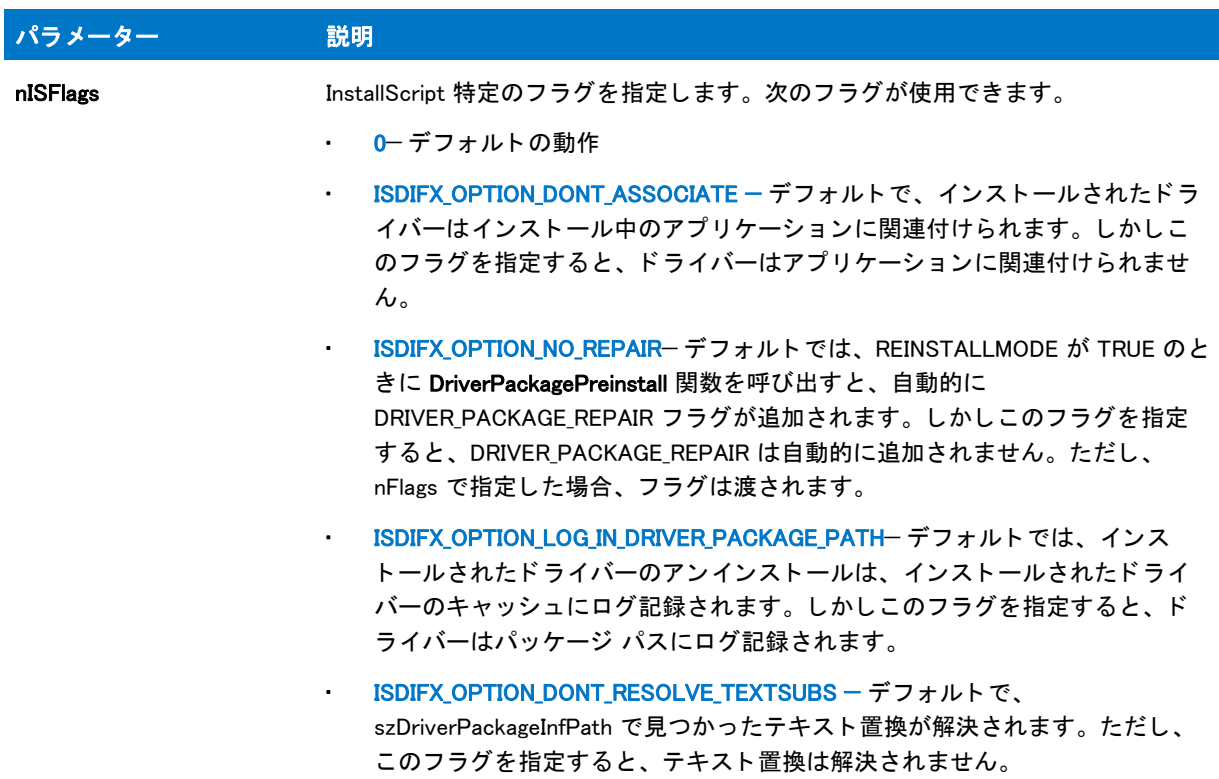

#### 戻り値

テーブル 153 • DIFxDriverPackageInstall の戻り値

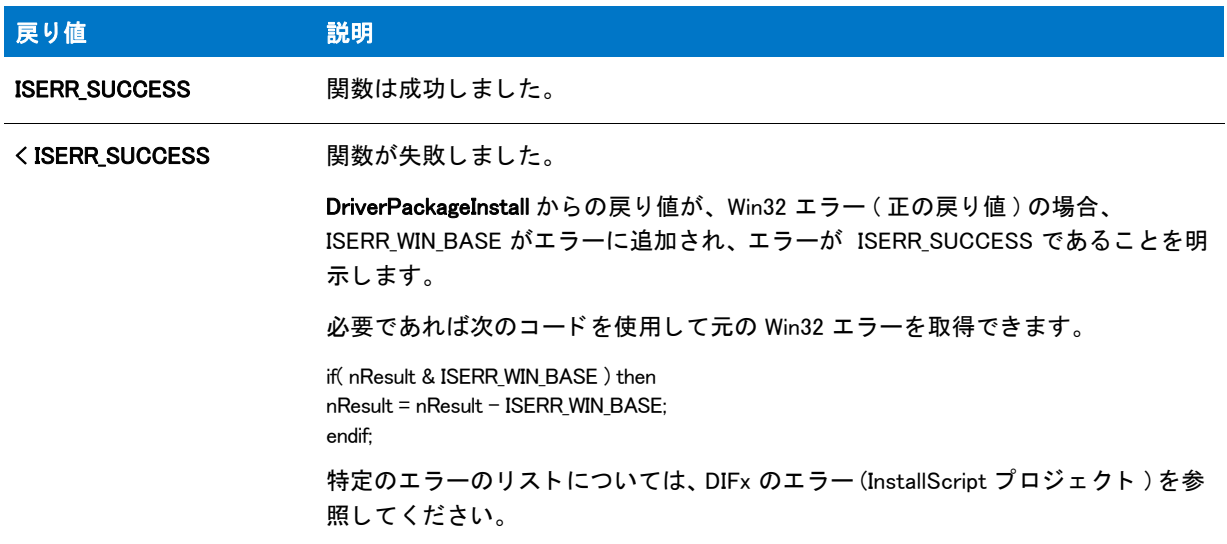

#### 追加情報

• DIFx と DIFxAPI についての詳細は、MSDN ライブラリを参照してください。

- DIFxDriverPackageInstall を使用し て ド ラ イバーを イ ンス ト ールし た り DIFxDriverPackageUninstall を使用し て ド ライバーをアンインストールすると、ドライバーはデフォルトでインストーラーがインストールしているア プリケーションに関連付けられます。この関連付けは、ISDIFX OPTION DONT ASSOCIATE を指定することに よって無効にできます。これらの関数は、次のスクリプト変数を使用して関連付けるアプリケーションを決 定し ます。
	- [ISDIFXAPPID](#page-335-0)
	- IFX PRODUCT DISPLAY NAME
	- [IFX\\_PRODUCT\\_NAME](#page-331-0)
	- [IFX\\_COMPANY\\_NAME](#page-328-0)

## DIFxDriverPackagePreinstall

#### Y

プロジェクト・このトピックは、InstallScript プロジェクトのみに適用します。DIFx は Windows Installer で呼び出 すこ とができるため、 この関数は、 InstallScript MSI プロジ <sup>ェ</sup> ク ト では必要あ り ません。

DIFxDriverPackagePreinstall 関数は、 プラグ アン ド プレ イ (PnP) 関数ド ラ イバーのド ラ イバー パッ ケージを ド ラ イバー ストアにプレインストールし、ドライバー パッケージの .inf ファイルをシステムの .inf ファイル ディレク トリにインストールします。ドライバーに関連したすべてのファイルが 1 つのコンポーネントの中にあるか、こ のコンポーネントのインストール イベントが呼び出されたときにすべての適切なドライバー ファイルがインス トールされることを保証できる場合は、この関数を呼び出す場所として、DIFx ドライバーのインストール イベン トが入ったコンポーネントを使用することをお勧めします。上記の条件に状況が該当しない場合は、インストー ラーの OnMoved イベントでこの関数を呼び出してください。

この関数を呼び出したときにアンインストール ログが有効になっていると、この関数によってプレインストール されたドライバーのアンインストールはログ記録され、アプリケーションが削除されると自動的に OnUninstallingDIFxDriverFile イベン ト によ って削除されます。

EI

メ <sup>モ</sup> • この関数は、 DIFxAPI 関数の DriverPackagePreinstall を呼び出し ます。 この関数と そのパラ メ ーター、 戻り 値に関する詳細は、 DIFxAPI マニュアルを参照し て く だ さい。

#### 構文

DIFxDriverPackagePreinstall( byval string szDriverPackageInfPath, byval number nFlags, byval number nISFlags );

テーブル 154 · DIFxDriverPackagePreinstall のパラメーター

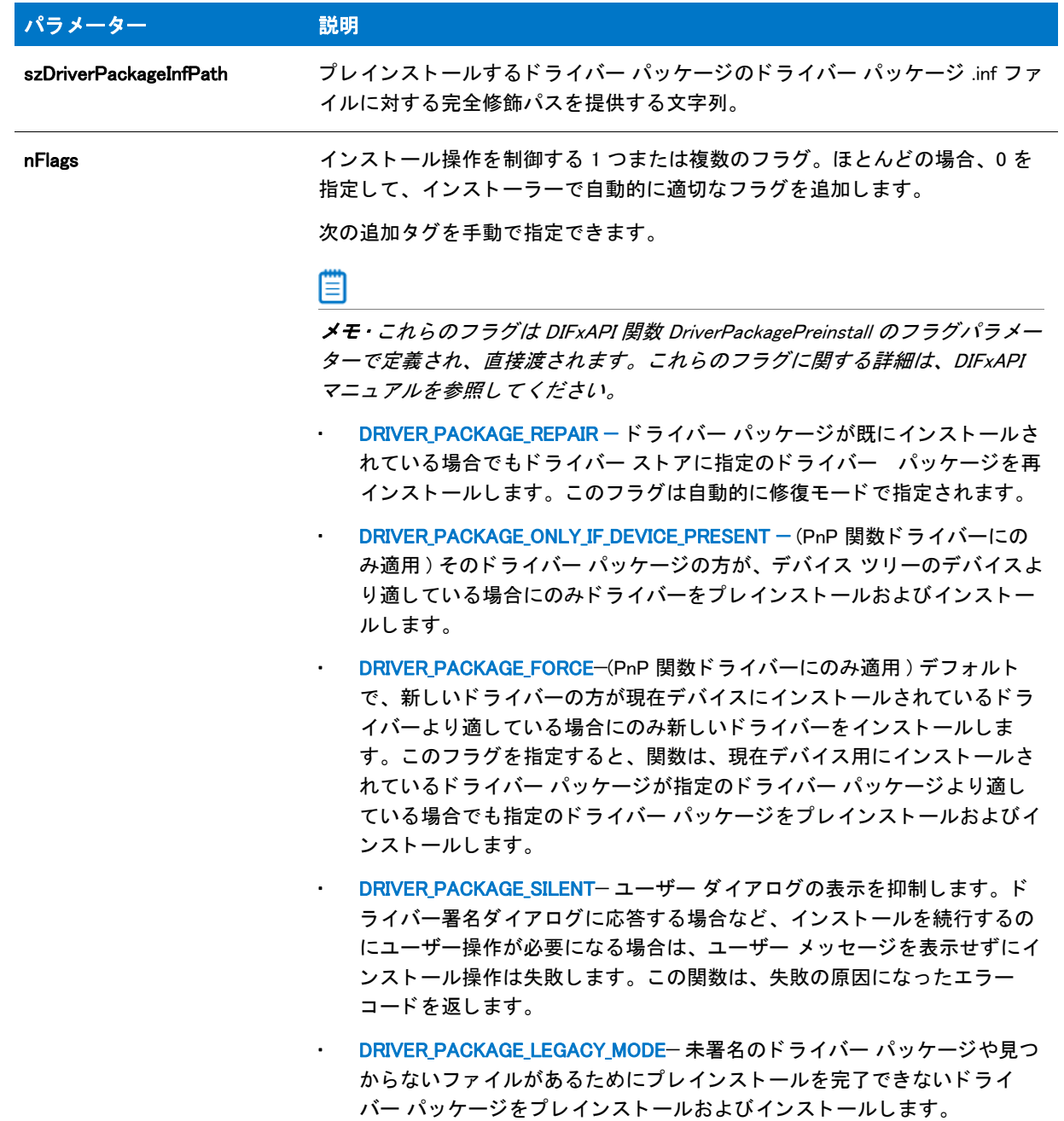

テーブル 154 · DIFxDriverPackagePreinstall のパラメーター (続き)

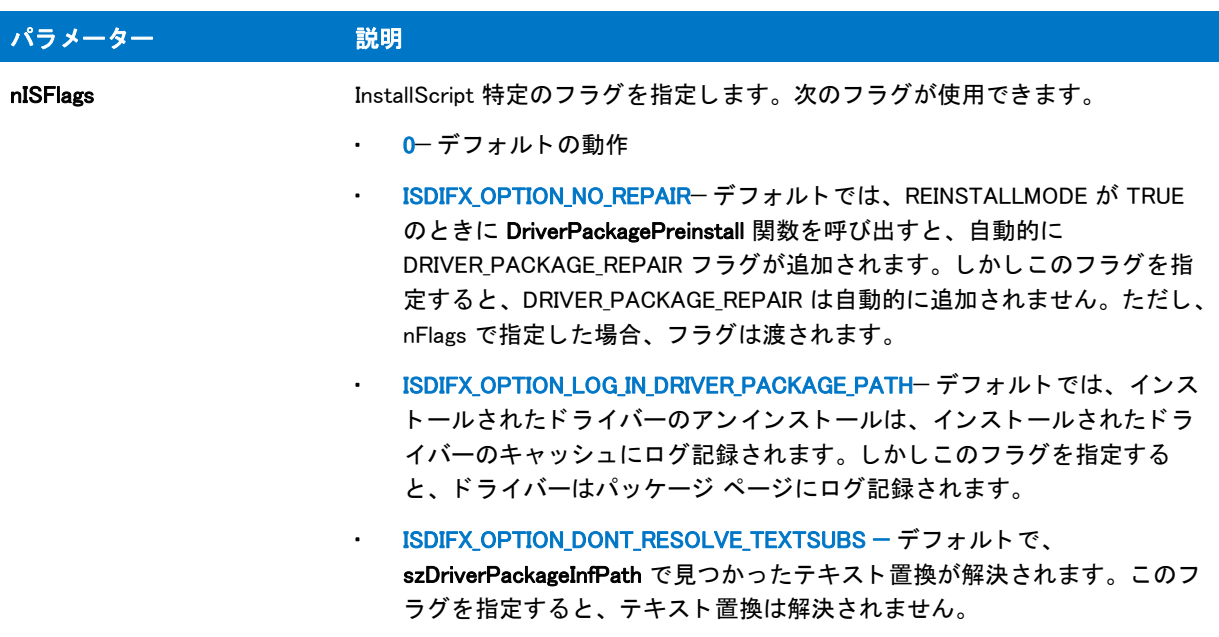

#### 戻り値

テーブル 155 • DIFxDriverPackagePreinstall の戻り値

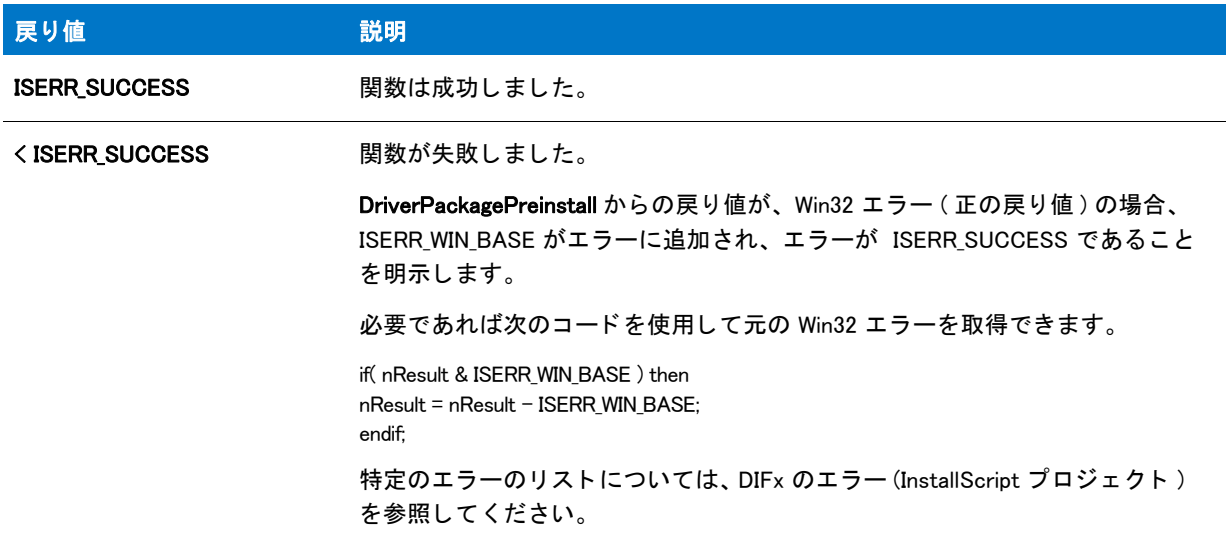

#### 追加情報

DIFx と DIFxAPI についての詳細は、MSDN ライブラリを参照してください。

## DIFxDriverPackageUninstall

#### Y

プロジェクト・このトピックは、InstallScript プロジェクトのみに適用します。DIFx は Windows Installer で呼び出 すこ とができるため、 この関数は、 InstallScript MSI プロジ <sup>ェ</sup> ク ト では必要あ り ません。

DIFxDriverPackageUninstall 関数は、システムから指定のドライバー パッケージをアンインストールし、ドライ バー ストアからドライバー パッケージを削除します。

DIFxDriverPackageInstall または DIFxDriverPackagePreinstall を使用してインストールしたドライバーの場合は、ア ンインストール ログが有効な間にこれらのドライバーが自動的に OnUninstallingDIFxDriverFile イベントによって削 除されるため、この関数を明示的に呼び出す必要はありません。

#### ≡

メモ・この関数は、DIFxAPI 関数の DriverPackageUninstall を呼び出します。この関数とそのパラメーター、戻り値 に関する詳細は、DIFxAPI マニュアルを参照してください。

#### 構文

DIFxDriverPackageUninstall( byval string szDriverPackageInfPath, byval number nFlags, byval number nISFlags );

テーブル 156 · DIFxDriverPackageUninstall のパラメーター

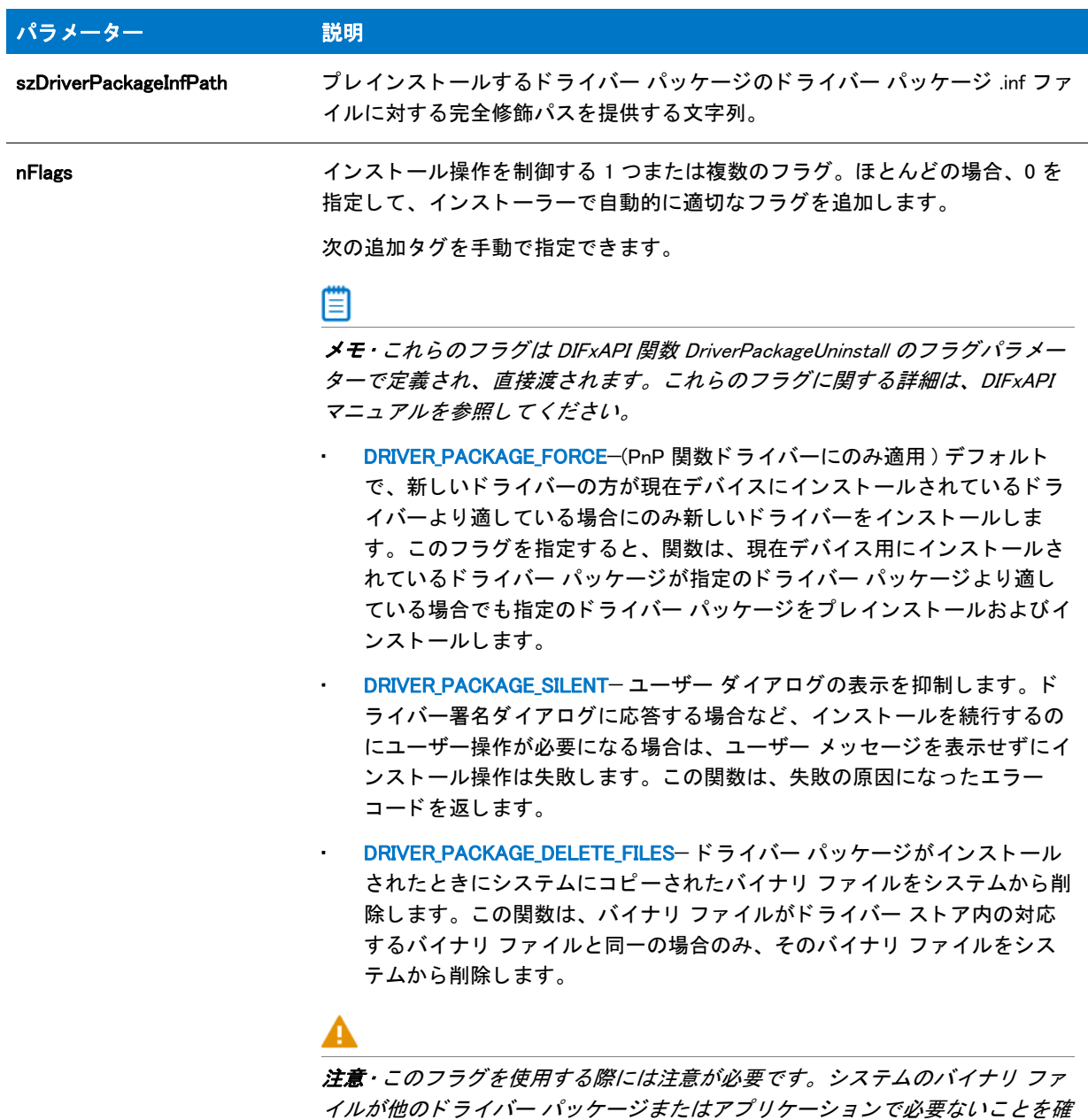

認できる場合にのみこのフラグを使用してください。

#### テーブル 156 · DIFxDriverPackageUninstall のパラメーター (続き)

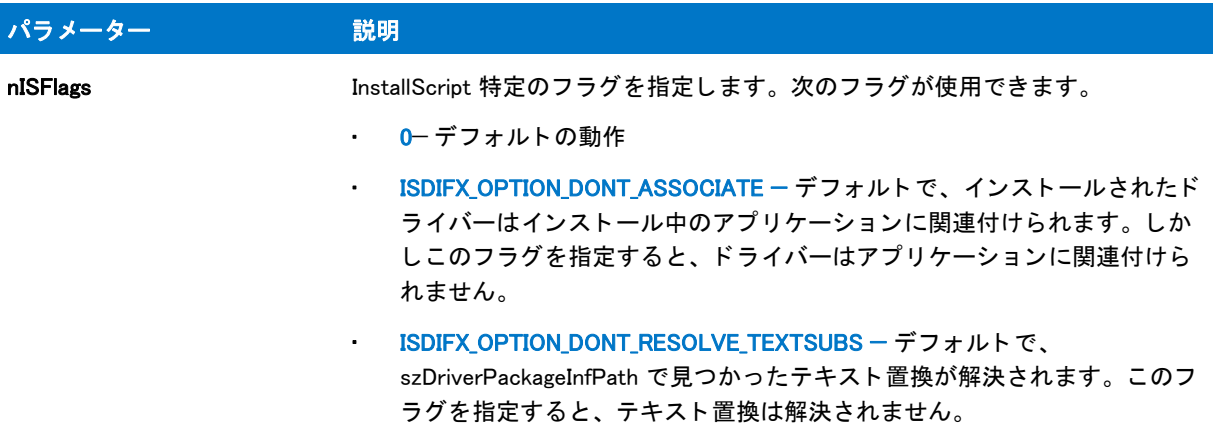

#### 戻り値

テーブル 157 • DIFxDriverPackageUninstall の戻り値

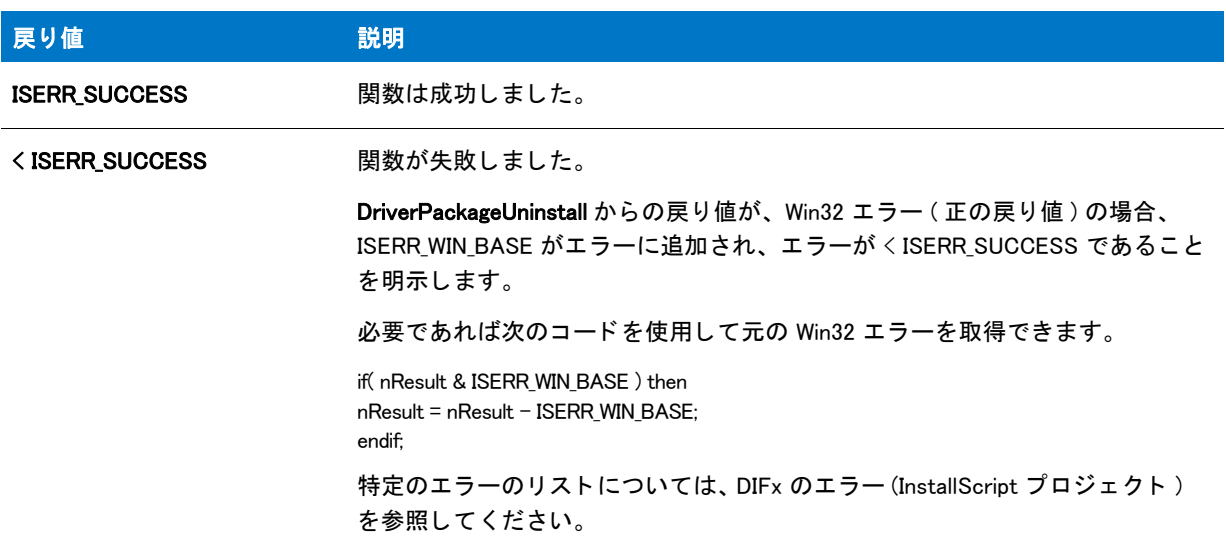

#### 追加情報

- DIFx と DIFxAPI についての詳細は、MSDN ライブラリを参照してください。
- DIFxDriverPackageInstall を使用し て ド ラ イバーを イ ンス ト ールし た り DIFxDriverPackageUninstall を使用し て ド ライバーをアンインストールすると、ドライバーはデフォルトでインストーラーがインストールしているア プ リ ケーシ ョ ンに関連付けられます。 この関連付けは、 ISDIFX\_OPTION\_DONT\_ASSOCIATE を指定する こ とに よって無効にできます。これらの関数は、次のスクリプト変数を使用して関連付けるアプリケーションを決 定し ます。
	- [ISDIFXAPPID](#page-335-0)
	- [IFX\\_PRODUCT\\_DISPLAY\\_NAME](#page-330-0)
	- [IFX\\_PRODUCT\\_NAME](#page-331-0)
	- [IFX\\_COMPANY\\_NAME](#page-328-0)

## Disable

Disable 関数は、nConstant パラメーターで指定したユーザーインターフェイスオブジェクトやセットアップ機能 をアクテ ィ ブにし ます。

スクリプトで Disable 関数を呼び出して [次へ] ボタンや [戻る] ボタンを無効にすると、関数呼び出しの後に表 示されるすべてのダイアログ内のボタンが無効になります。[次へ] ボタンや [戻る] ボタン を再度有効にするに は、対応する定数を使用して [Enable](#page-784-0) 関数を呼び出す必要があります。

#### 構文

Disable ( nConstant );

テーブル 158 · Disable のパラメーター

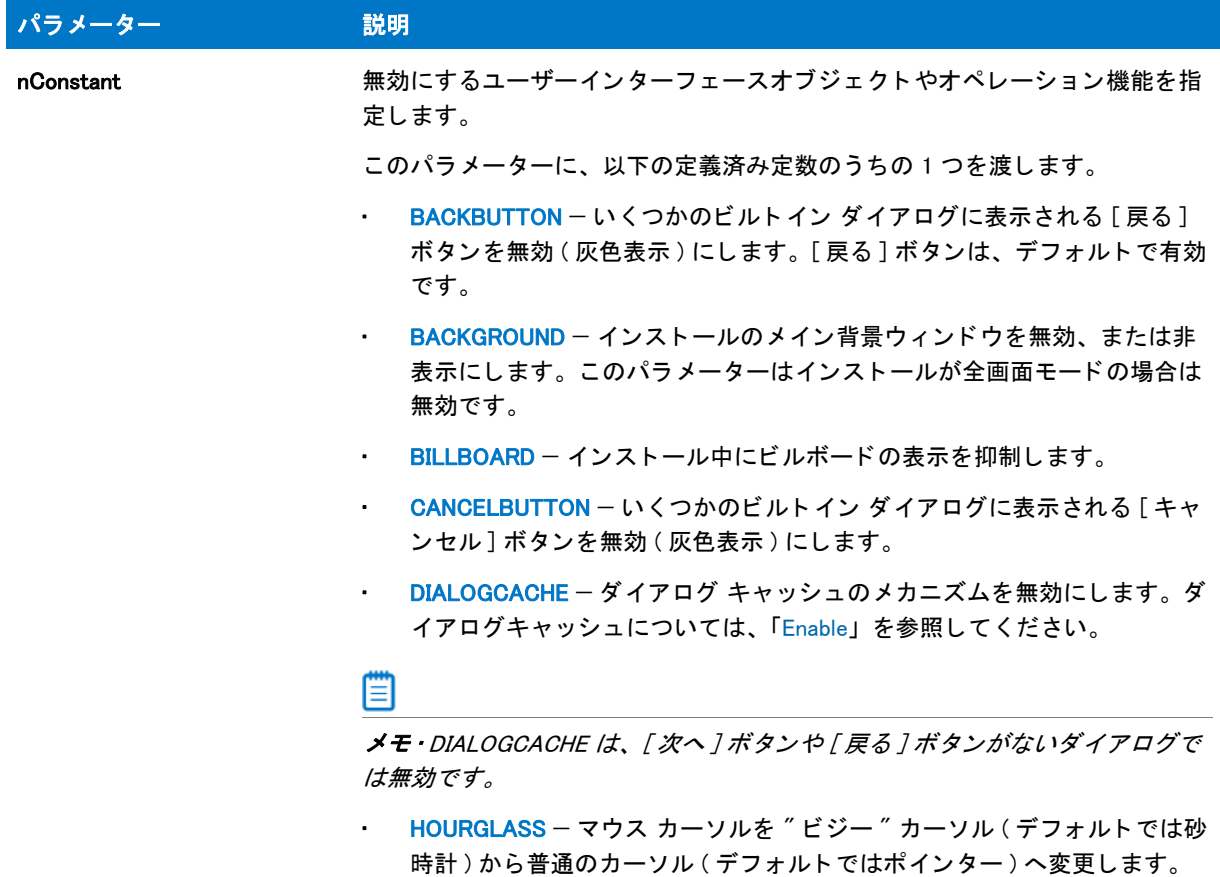

テーブル 158 · Disable のパラメーター (続き)

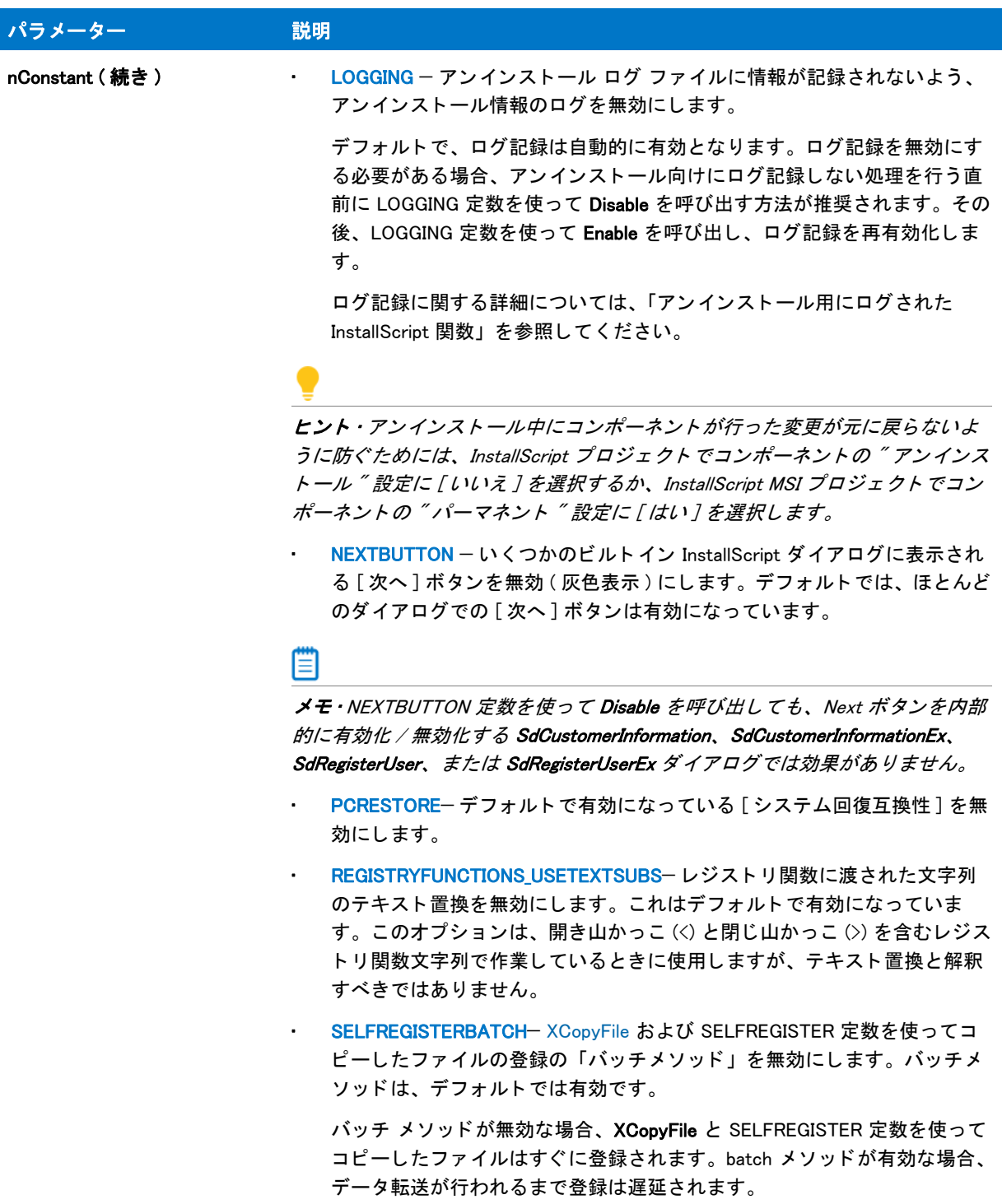

テーブル 158 · Disable のパラメーター (続き)

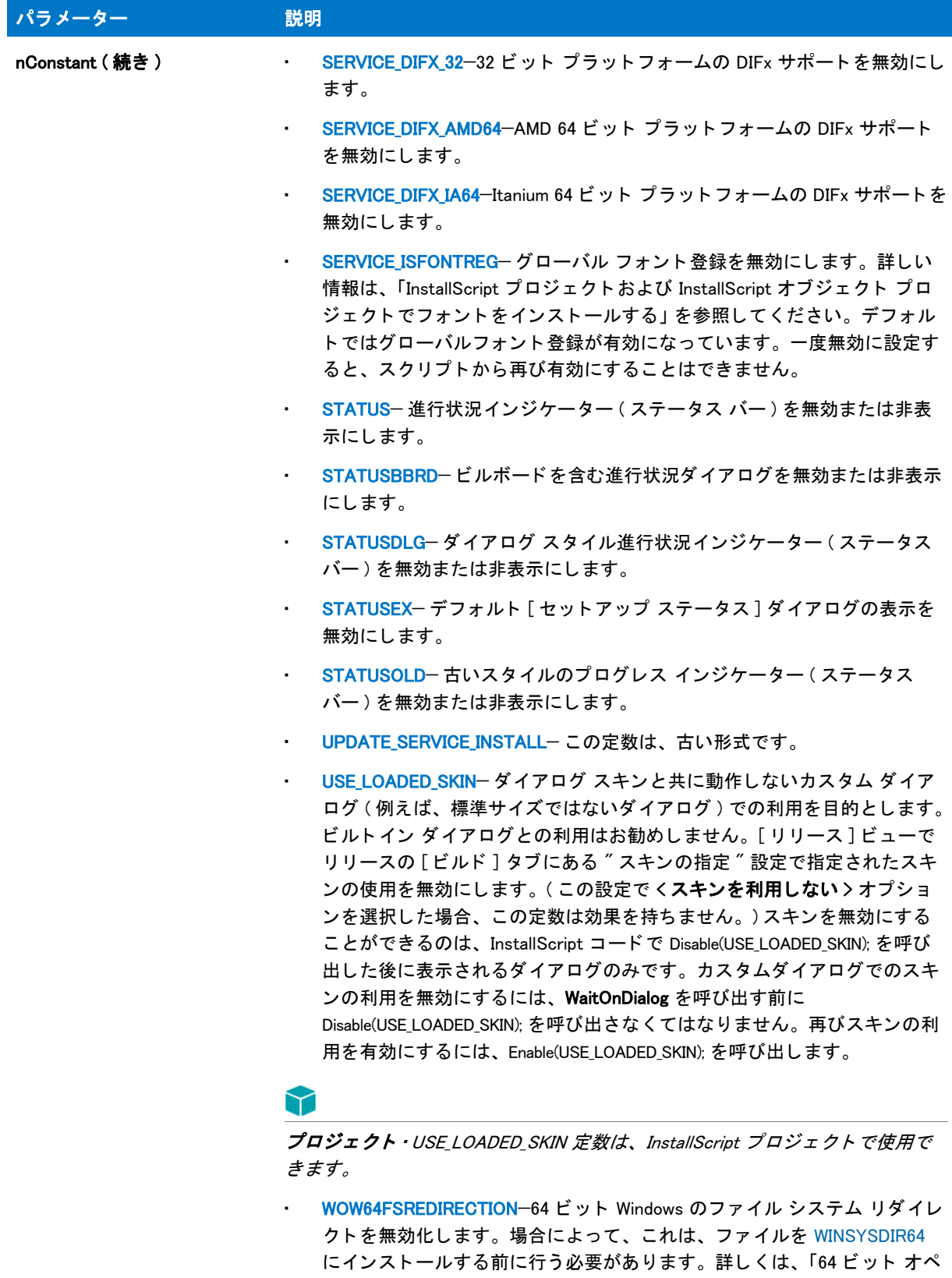

を参照してください。

レーティング システムを InstallScript インストールでターゲットにする」

#### 戻り値

テーブル 159 • Disable の戻り値

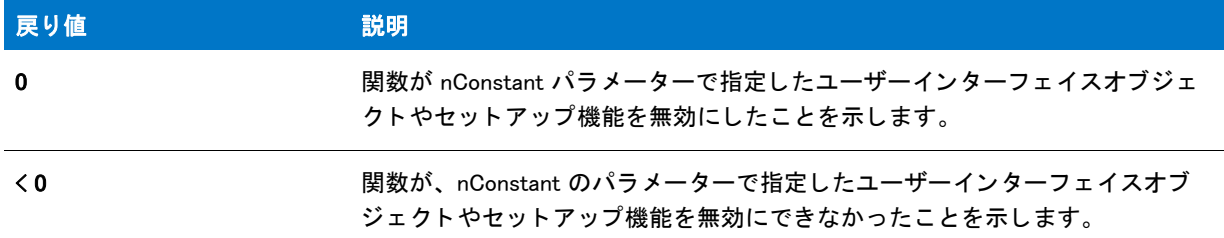

## Disable の例

```
/*--------------------------------------------------------------*\
 *
* InstallShield スクリプトの例
 *
 * Disable 関数と Enable 関数のデモンス ト レーシ ョ ンを行います。
 *
* このスクリプトは2つのダイアログを表示します。最初のボックスでは、
* [ 戻る] ボタンが無効になっています。 2 番目のボックスでは [ 次へ] ボタンが
* 無効で、[戻る] ボタンが有効になっています。
 *
```
//ビルトイン InstallScript 関数プロトタイプに Ifx.h を含みます。 #include "Ifx.h"

\\*--------------------------------------------------------------\*/

export prototype ExFn\_Disable(HWND);

function ExFn\_Disable(hMSI) begin

start:

```
// セットアップダイアログで [戻る] ボタンを無効にします。
Disable(BACKBUTTON);
```
// 次は [ 戻る] ボタンが無効となったダイアログを表示します。 SetupType ("", "", "", TYPICAL, 0);

```
// [ 戻る] ボタンを有効にします、
Enable(BACKBUTTON);
```

```
// [次へ] ボタンが無効になっています。
Disable (NEXTBUTTON);
```

```
// 次は [ 戻る] ボタンがのみが有効となったダイアログを表示します。
if (SetupType ('''','''',''', TYPICAL, 0) = BACK) then
 //[戻る] ボタンが押された場合、[次へ] ボタンが有効になります。
 Enable (NEXTBUTTON);
 goto start;
endif;
```
end;

## Do

Do 関数は、現在定義されている EXIT ハンドラーと HELP ハンドラーを実行します。この関数を使用すると、通 常はユーザーが F1 キー ( ヘルプ )、または [ キャンセル ] ボタン ( 終了 ) を押したときだけ起動するこれらのハン ドラーに関するコントロールの幅が広がります。Do 関数を使用すると、カスタム ダイアログイベントやビルトイ ン ダイアログからのユーザー入力に対して、EXIT ハンドラーや HELP ハンドラーを実行することができます。さ らに、スクリプトの開発中に、Do 関数を使用して EXIT ハンドラーおよび HELP ハンドラーの機能性をテストす るこ と もできます。

Do 関数は、待機中の自己登録ファイルの登録にも使用できます。ファイルは自己登録ファイルをインストールす るための 「バッ チ メ ソ ッ ド」 を使用し て、 登録のために待機状態にされます。 Do(SELFREGISTRATIONPROCESS) を呼 び出すと、インストールは待機中のすべてのファイルの自己登録を実行します。この処理は、いずれかのファイ ルが自己登録に失敗した場合も続行されます。 ( [FeatureTransferData](#page-925-0) を呼び出すと、ファイルがインストールされ た後、 FeatureTransferData 呼び出しが戻る前に Do(SELFREGISTRATIONPROCESS) が自動的に呼び出されます。 イベ ント指向のスクリプトを使用すると、OnMoveData イベント ハンドラー関数のデフォルトコードによって FeatureTransferData 関数が呼び出されます。

#### 構文

Do (nOperation);

#### パラメーター

テーブル 160 · Do のパラメーター

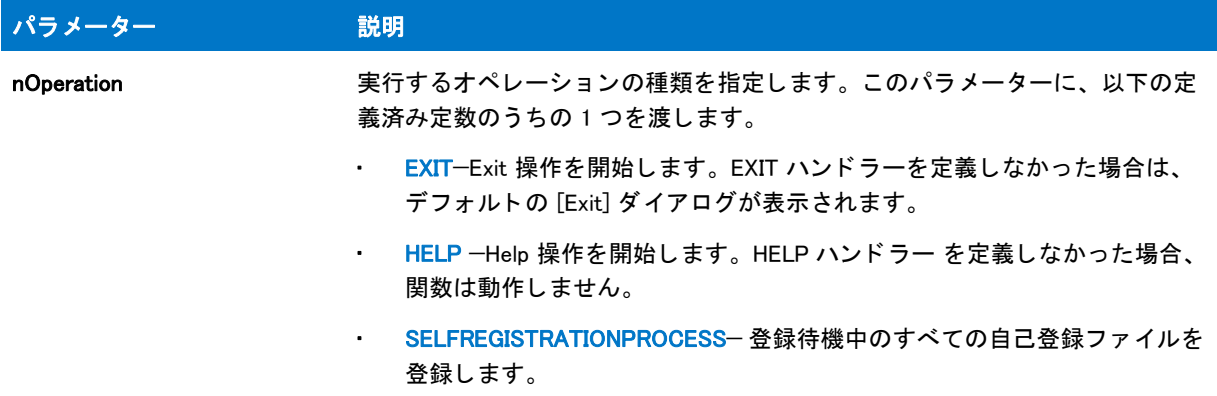

#### 戻り値

テーブル 161 • Do の戻り値

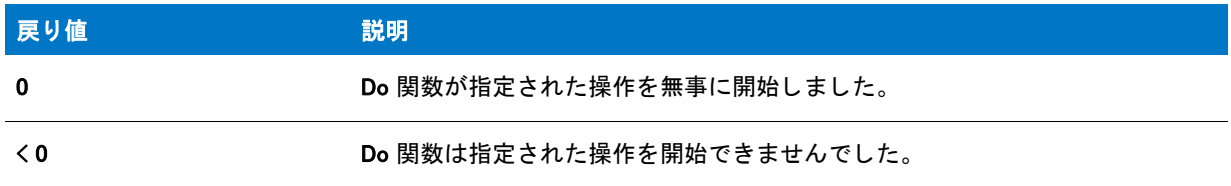

#### 追加情報

• Do 関数を使用する と、 ユーザーが F1 キーを押さ な く ても、 現在定義されている HELP ハン ド ラーや EXIT ハ ン ド ラーを実行できます。 さ らに、 Do 関数は、 HELP や EXIT ハン ド ラー ラベルの呼び出しに使用される

goto ステートメントよりもさらに多様な可能性をもたらします。つまり、goto ステートメントは使用できる 状況が限られていますが、Do 関数は事実上、いつでも呼び出すことができます。デフォルトとカスタムの HELP および EXIT ハンドラーの詳細は、[「HandlerEx](#page-1026-0)」を参照してください。

Do が何らかの原因で処理に失敗すると、−1 が返されます。自己登録に失敗したファイルの名前は、 InstallScript システム変数 ERRORFILENAME に保管されます。この際、ファイルとファイルの間は、セミコロ ン (;) で区切られます。

#### Do の例

メモ・基本の MSI セットアップでこの関数を呼び出すには、まずエントリーポイント関数用のカスタムアクショ ンを作成し、シーケンスで、またはダイアログのコントロールイベントの結果としてカスタムアクションを実行 してから、リリースをビルドします。

```
/*--------------------------------------------------------------*\
 *
* InstallShield スクリプトの例
 *
* Do 関数のデモンストレーションを行います。
 *
* このスクリプトは Do を呼び出して HELP と EXIT ハンドラーをテストします。
 *
* メモ: このスクリプトを実行する前に、プリプロセッサ定数が、
* ターゲットシステムの有効なヘルプ ファイルを
* 参照するように設定します。
 *
```
// ビルトイン InstallScript 関数プロトタイプに Ifx.h を含みます。 #include "Ifx.h"

\\*--------------------------------------------------------------\*/

#define HELPFILE WINDIR<sup>^"</sup>Help¥¥Windows.chm<sup>"</sup>

export prototype ExFn\_Do(HWND);

function ExFn\_Do(hMSI) begin

endwhile;

// exit ハンドラーをインストールします。 HandlerEx (EXIT, Exit\_Handler);

// help ハンドラーをインストールします。 HandlerEx (HELP, Help\_Handler);

```
// 継続ループ -- またはユーザーが中止するまでループを実行します。
while (TRUE)
 if (AskYesNo (" ヘルプを参照しますか ?", NO) = YES) then
   // help ハンドラーを実行します。
   Do (HELP);
 endif;
 // exit ハンドラーを実行します。
 Do (EXIT);
```

```
// exit ハン ド ラー
Exit_Handler:
  // 終了の確認をとります。
  if (AskYesNo (" 終了してもよろ しいですか ?", NO) = YES) then
    abort;
  else
    // 確実でない場合は続行します。
    return;
 endif;
// help ハン ド ラー
Help_Handler:
  // ヘルプを表示します。
 LaunchApplication (HELPFILE, "", "", SW_SHOW, INFINITE, LAAW_OPTION_WAIT);
 return;
end;
```
## **DoInstall**

## ⋎

プロジェクト・この情報は、次のプロジェクトの種類に適用します:

- InstallScript
- InstallScript MSI

DoInstall 関数は、有効なセットアップ実行可能ファイル (.exe) を持つ別の InstallShield を起動します。2番目のイ ンストーラーは、この関数が呼び出されると直ちに実行されます。3番目のパラメーターである nOptions は、起 動したアプリケーションが終了するまでインストールを続行しないで、待機させるかどうかを含んだ様々なオプ ションを指定します。

Ξ

メモ・DoInstall を直接使用して、.msi ファイルを起動することはできません。さらに、DoInstall では InstallShield のインストールに特有のコマンドライン パラメーターが追加されるため、DoInstall を使用して InstallShield 以外の イ ンス ト ールを起動する こ とは避けて く だ さい。 InstallShield ではないイ ンス ト ールを起動するには、 LaunchAppAndWait 関数を利用し ます。

#### 構文

DoInstall ( byval string szSetupExe, byval string szCmdLine, byval number nOptions );

#### テーブル 162 · DoInstall のパラメーター

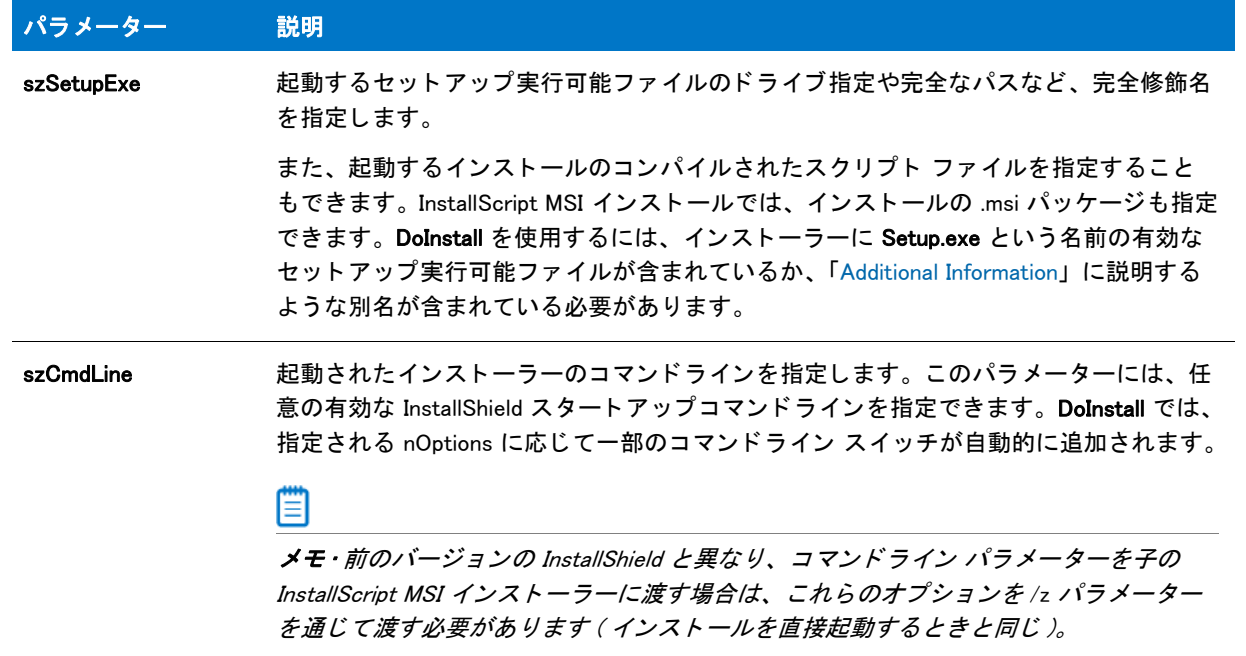

#### テーブル 162 · DoInstall のパラメーター (続き)

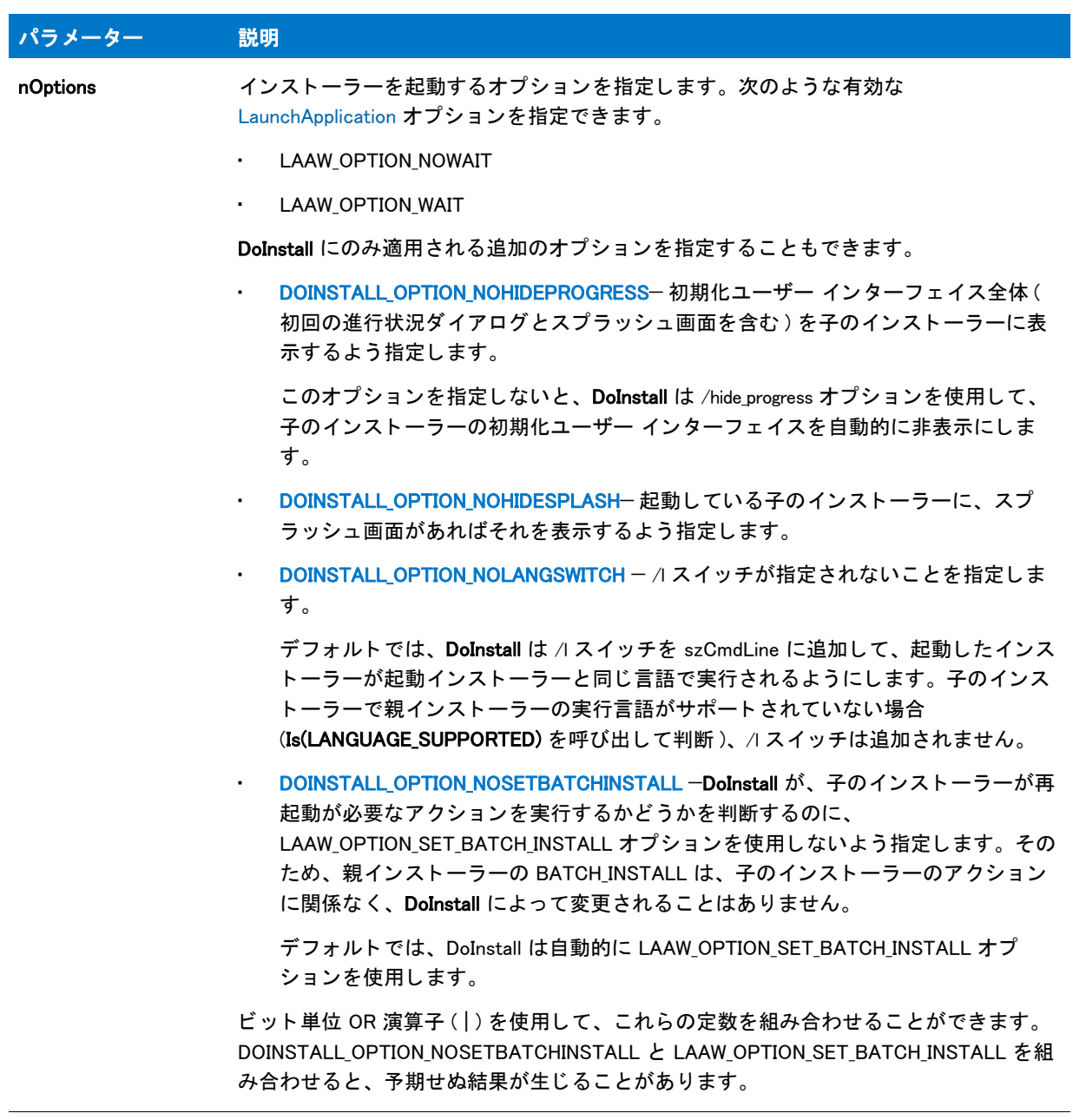

#### 戻り値

#### テーブル 163 • DoInstall の戻り値

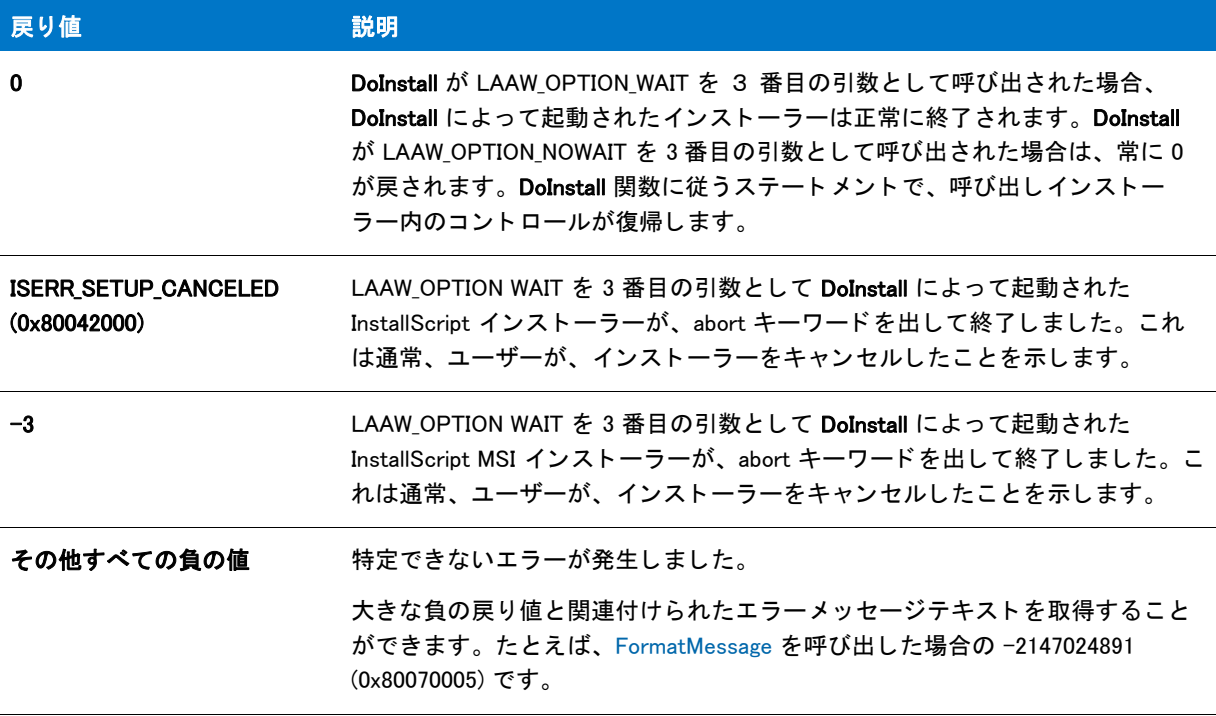

#### <span id="page-778-0"></span>Additional Information

デフォルトでは、DoInstall 関数は、指定されたセットアップ実行可能ファイルを起動しようと試みます。実 行可能ファイルではないファイル名が szSetupExe で指定されると、この関数は指定のフォルダーにある Setup.exe を起動しようと試みます。インストーラーの実行可能ファイルに、Setup 以外の名前が付いている 場合、起動するインストーラーの Setup.ini ファイルは、LauncherName キーの [Startup] セクションで Setup.exe の新しい名前を持つ必要があります。

#### Y

プロジェクト·InstallScript MSI プロジェクトの [ リリース ] ビューの製品構成で "セットアップ ファイル名 " 設定に値を指定してから、リリースをビルドすると、InstallShield はファイル名の値を自動的に Setup.ini に追 加し ます。 InstallScript プロジ <sup>ェ</sup> ク ト のセ <sup>ッ</sup> ト ア <sup>ッ</sup> プラ ンチャーー実行可能フ <sup>ァ</sup> イルの名前を変更し た場合な、 その名前を手動で Setup.ini ファイルに追加する必要があります。

インストールが、CD または DVD などのリムーバブル メディアから呼び出されたとき、Disk1 の Setup.exe ファイルは、インストール中、常に使用できる状態にあるとはかぎりません。(実行中に、Setup.exe が使用 できなくなった場合、オペレーティング システムでプロンプトが表示され、エンドユーザーに正しいディス クを挿入するように求めてくることがあります。これにより、インストールが失敗することがあります。)し たがって、この問題を回避するために、Setup.exe ファイルが Temp フォルダーにコピーされ、インストール がそこから再起動されます。 元の Setup.exe は、 こ こで終了し ます。 ただ し、 この処理が発生する と、 DoInstall は、インストールが完了したと仮定して動作し、待機しません。

この問題を回避するため、子インストールを起動するときに、/clone\_wait パラメーターを使用できます。その 場合、起動されたインストールで、起動された元のプロセスが実行中のまま保たれ、親インストールは待機 します。ただし、このワークアラウンドでは、Setup.exe を含む元の CD がインストールの途中で使用できな い状態になる場合、問題が発生する場合があります。この例として、インストールの途中で一枚目の CD が 使用できなくなる複数 CD のインストールがあげられます。

この問題を回避する唯一の方法は、起動されたプロセスの子プロセスの ID を判別するコードを追加して、子 プロセスが完了するのを待機する こ と です。

## DoInstall の例

#### 冒

メモ・基本の MSI セットアップでこの関数を呼び出すには、まずエントリーポイント関数用のカスタムアクショ ンを作成し、シーケンスで、またはダイアログのコントロールイベントの結果としてカスタムアクションを実行 してから、リリースをビルドします。

```
/*--------------------------------------------------------------*\
 *
* InstallShield スクリプトの例
 *
* Doinstall 関数のデモンストレーションを行います。
 *
* このスクリプト例では、DoInstall 関数を使用して、
* MessageBox のスクリプト例を実行します。
 *
* メモ:この作業例を正しくすすめるため、
* 次の手順に従ってください:
 *
 * 1.2 番目のセッ ト ア ッ プ プロジェ ク ト を作成します。 このセッ ト ア ッ プは、
 * DoInstall 関数によって起動されます。 このプロジェ ク ト には
* 最新のビルド済みリリースが含まれます。
 *
 * 2. このセ ッ ト ア ッ プのデ ィ スク 1 フ ォルダー中に
* 'Second' という名前の新しいフォルダーを作成します。
 *
* 3.2 番目のセットアップから新しく作成した 'Second' フォルダーへ、
* ディスク # フォルダーをコピーします。
 *
* これで、2番目のセットアップが正常に起動されます。
 *
\*--------------------------------------------------------------*/
```
#define SECOND\_INSTALL\_PATH SRCDIR ^ "Second¥¥Disk1" #define SECOND\_INSTALL\_FILENAME "Setup.exe"

//ビルトイン InstallScript 関数プロトタイプに Ifx.h を含みます。 #include "Ifx.h"

export prototype ExFn\_DoInstall(HWND);

function ExFn\_DoInstall(hMSI) NUMBER nReturn; STRING szTemp; begin

```
MessageBox ("2番目のセットアップを起動しようとしています。", INFORMATION);
//2 番目のセットアップを起動します。
nReturn = DoInstall (SECOND_INSTALL_PATH ^ SECOND_INSTALL_FILENAME, "",
         LAAW_OPTION_WAIT);
if (nReturn = 0) then
 //2 番目のセットアップの起動成功を報告します。
 MessageBox("2 番目のセッ ト ア ッ プは正常に起動しました。 ", INFORMATION);
else
 //2番目のセットアップの起動失敗を報告します。
 SprintfBox(SEVERE, "", "DoInstall が %d のリ ターンコード で失敗しました。 ", nReturn);
endif;
```
end;

## DotNetCoCreateObject

プロジェクト · DotNetCoCreateObject 関数は次のプロジェクトの種類でサポートされています :

- InstallScript
- InstallScript MSI
- InstallScript カスタム アクションを含む基本の MSI

DotNetCoCreateObiect 関数は、アセンブリが COM 相互運用性のために登録されることなく、NET アセンブリの関 数を呼び出します。この関数では、.NET アセンブリがロードされ実行される .NET アプリケーションのドメイン を指定することができます。この関数を使用して作成された各オブジェクトは、単一の .NET アセンブリの単一ク ラスに関連付けられます。同じアセンブリの複数のクラスにアクセスする場合は、各クラスに別のオブジェクト を作成する必要があります。

#### EO

重要・アセンブリを COM コンポーネントとして登録する必要はありませんが、アセンブリは COM 相互運用性と 互換性を持つように構築する必要があります。Visual Studio .NET のバージョン 2003 以前を使用して作成されたア センブ リ には、 自動的にこの互換性が組み込まれています。 ただ し、 Visual Studio 2005 を使用し て作成し たプロ ジェクトの場合、手動で該当するファイルに [assembly: ComVisible(true)] を指定する必要があります。

#### 構文

DotNetCoCreateObject ( byval string szAssemblyPathFile, byval string szAssemblyAndClassName, byval string szAppDomain );

テーブル 164 · DotNetCoCreateObject のパラメーター

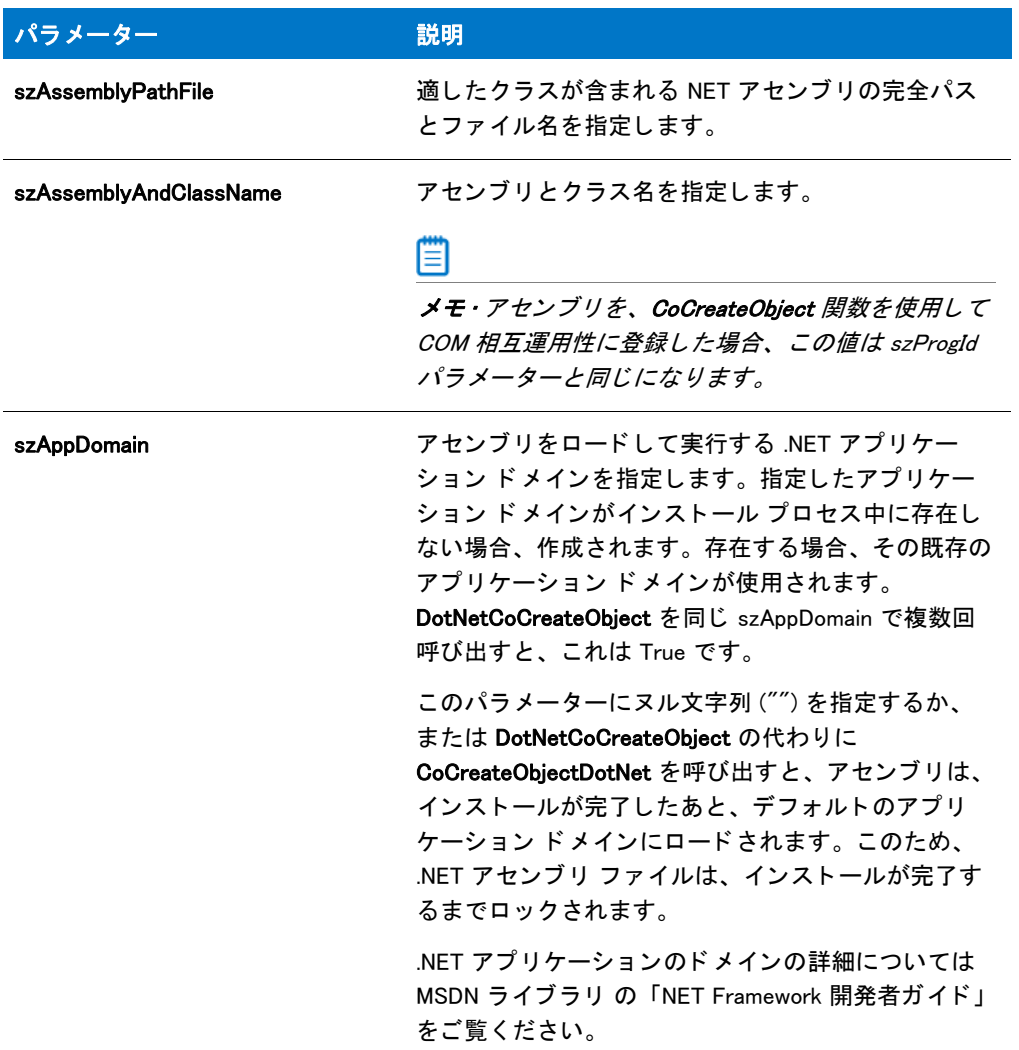

#### 戻り値

設定されたキーワードを使用して、OBJECT という変数タイプに割り当てられるリファレンス。

#### 追加情報

• DotNetCoCreateObject 関数は、 CoCreateObjectDotNet 関数に類似し ています。 唯一異なる点は、 DotNetCoCreateObject と使用すると、ロードする .NET アプリケーション ドメインを指定できるという点で す。このドメインで、アセンブリが実行されます。

CoCreateObjectDotNet の場合、NET アセンブリは、インストールが完了したあと、デフォルトのアプリケー ションにロードされます。このため、 NET アセンブリ ファイルは、インストールが完了するまでロックされ ます。

• オブジ ェ ク ト 変数を NOTHING の値に設定するか、 CoCreateObject、 CoCreateObjectDotNet、 CoGetObject ま たは DotNetCoCreateObject 関数を使用してオブジェクトを再割り当てすると、任意のオブジェクト変数を解 放することができます。ただし、これによってオブジェクトが参照するライブラリが自動的にロード解除さ れるわけではありません。Windows API CoFreeLibrary を手動で呼び出してライブラリを解放する必要があり ます。そうしないとライブラリは、インストールが終了するまでロードされたままになります。詳細は、 「COM オブジェクトを使用してインストールを拡張する」を参照してください。

• この関数は、 オブジ ェ ク ト を作成できない場合に例外をスローし ます。 これは .NET Framework がシステムに インストールされていない、またはその他の理由で発生することがあります。この例外を処理するには、こ の関数の呼び出しを try...catch ブロックで括ってください。詳細については、[「例外処理](#page-525-0)」を参照してくださ い。

## DotNetUnloadAppDomain

#### ❤

プロジェクト · DotNetUnloadAppDomain 関数は次のプロジェクトの種類でサポートされています :

- InstallScript
- InstallScript MSI
- InstallScript カスタム アクションを含む基本の MSI

DotNetUnloadAppDomain 関数は、指定された .NET アプリケーション ドメインをアンロードし、現在ロードされて いるアセンブリをすべて指定されたアプリケーションドメインにリリースします。

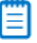

メモ・アプリケーション ドメインがアンロードされると、DotNetCoCreateObject で作成されたすべての .NET オブ ジェクトは無効になります。したがって、DotNetUnloadAppDomain を呼び出す前に、SET コマンドを使って、こ れらのオブジェクトを NOTHING に設定する必要があります。

#### 構文

DotNetUnloadAppDomain ( byval string szAppDomain );

テーブル 165 · DotNetUnloadAppDomain のパラメーター

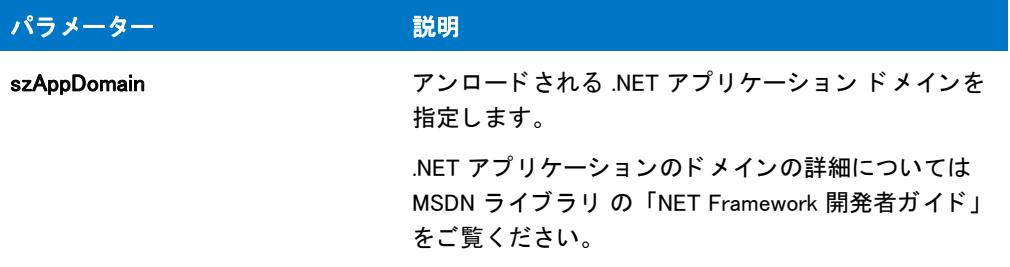

#### 戻り値

テーブル 166 • DotNetUnloadAppDomain の戻り値

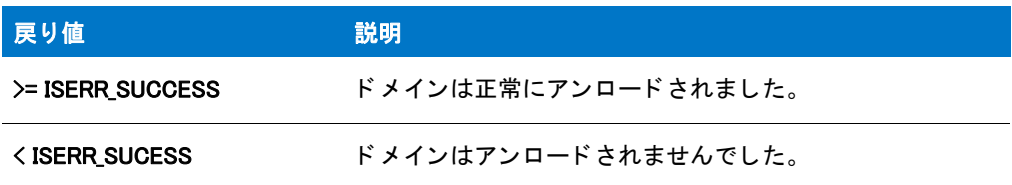

# ビルトイン関数 (E-G)

カテゴリ別の関数一覧は、「カテゴリー別ビルトイン関数」を参照してください。

## <span id="page-784-0"></span>Enable

Enable 関数は、nConstant パラメーターで指定したユーザーインターフェイスオブジェクトやセットアップ機能を アクテ ィ ブにし ます。

デフォルトで、インストールは背景なしで実行します。ウィンドウモードを有効にするには、BACKGROUND 定数 と共に Enable を呼び出し、 次に DEFWINDOWMODE または FULLWINDOWMODE と共に再び呼び出し ます。 これら の定数は基本の MSI インストールでは使用できません。

#### Ħ

メモ・スクリプトで Disable 関数を呼び出して [次へ]ボタンや [戻る]ボタンを無効にすると、 関数呼び出しの後 に表示されるすべてのダイアログ内のボタンが無効になります。 [次へ] ボタンや [戻る] ボタン を再度有効にす るには、対応する定数を使用して Enable 関数を呼び出す必要があります。

#### 構文

Enable (nConstant);

テーブル 1 · Enable のパラメーター

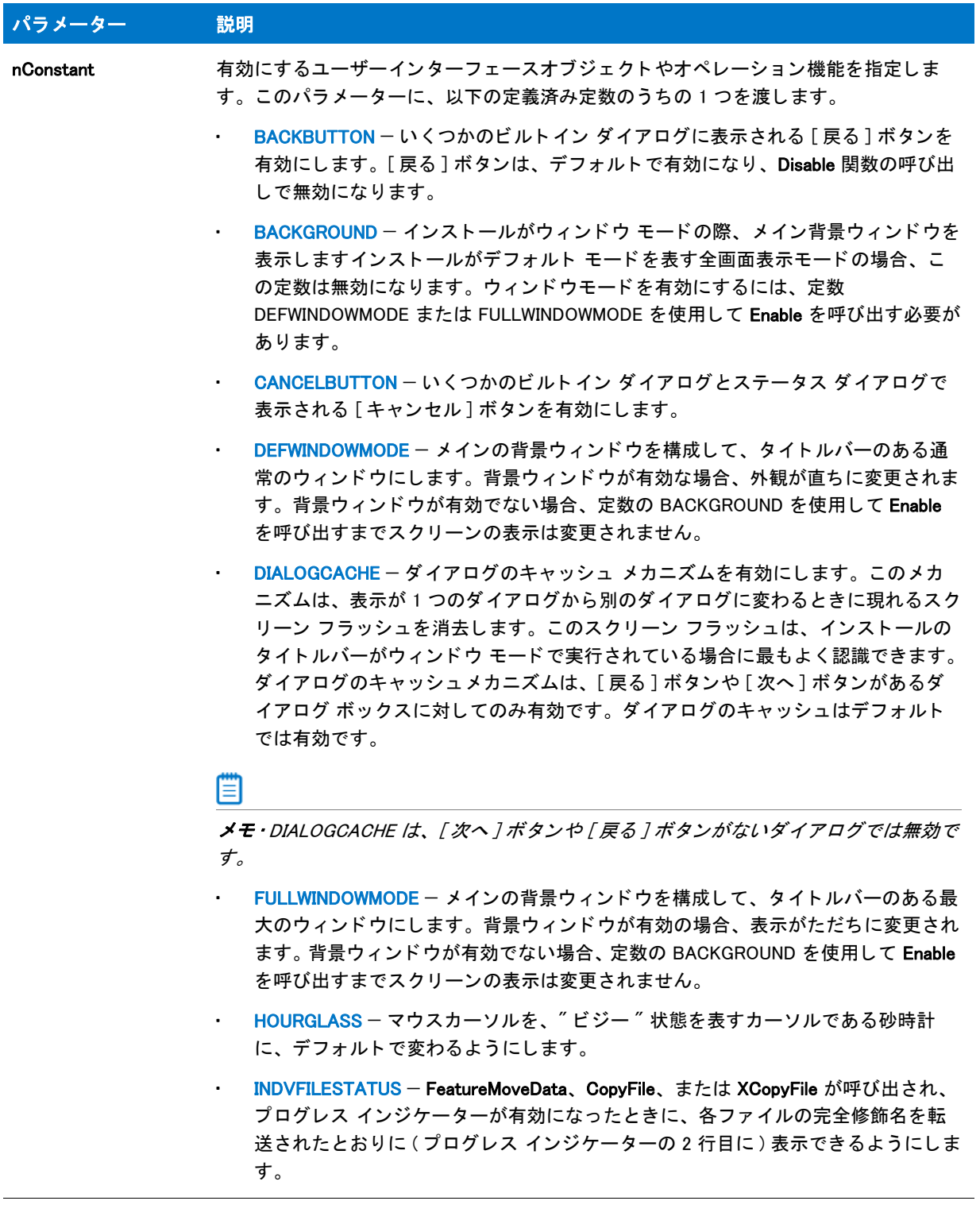

テーブル 1 · Enable のパラメーター (続き)

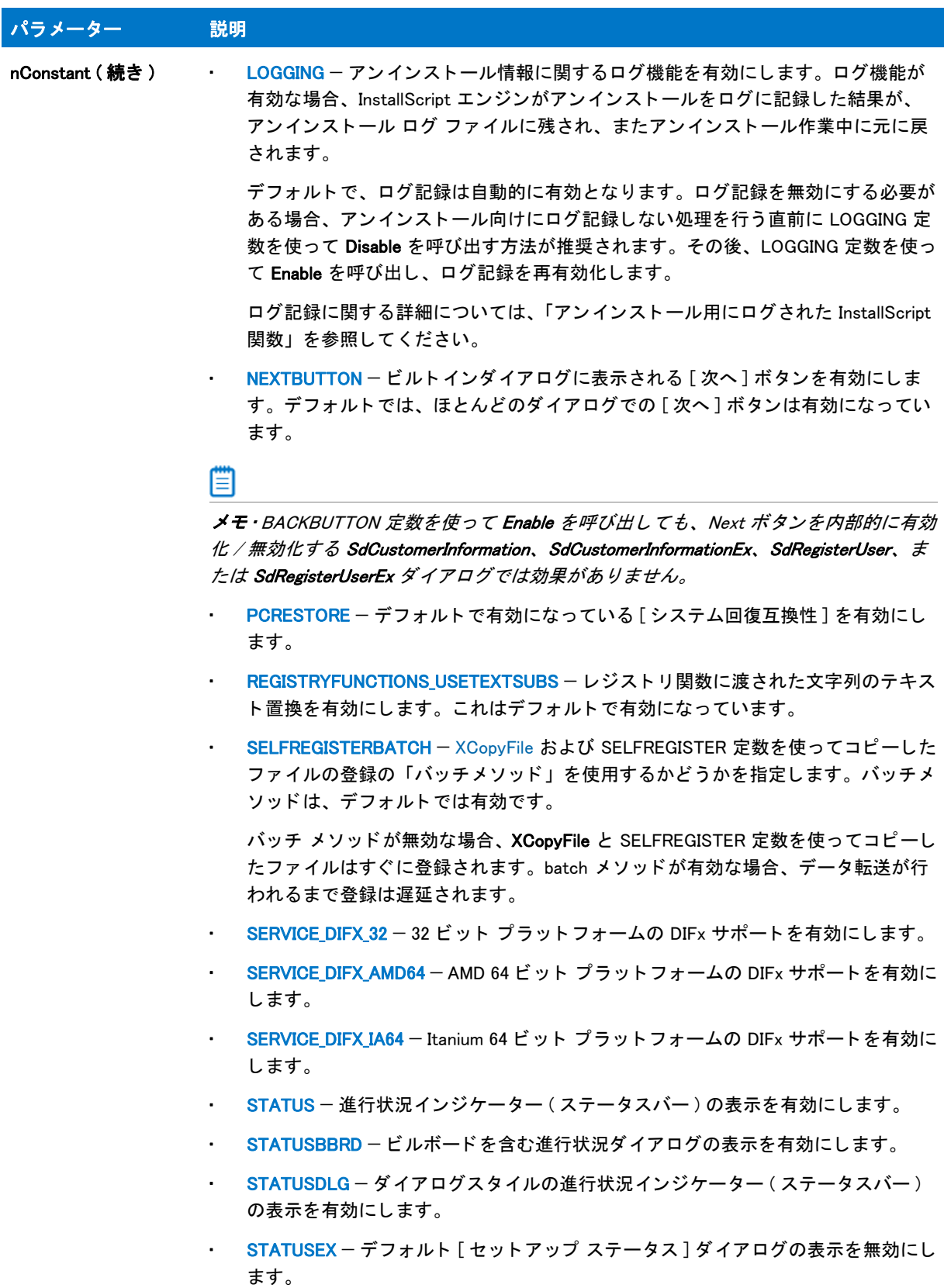

• STATUSOLD - [キャンセル] ボタンがない古いスタイルの進行状況インジケー ター ( ステータ スバー ) の表示を有効にし ます。

テーブル 1 · Enable のパラメーター (続き)

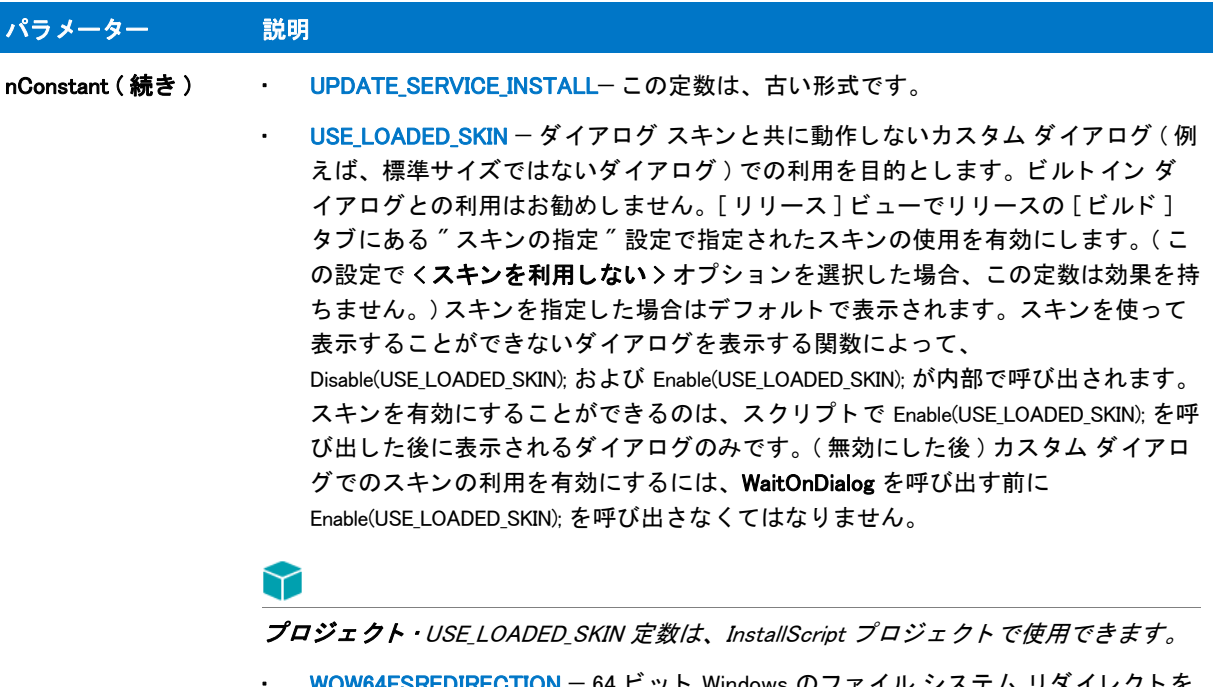

• WOW64FSREDIRECTION — 64 ビ ッ ト Windows のフ ァ イル システム リ ダイ レ ク ト を 有効化します。場合によって、これは、ファイルを [WINSYSDIR64](#page-364-0) にインストール した後に行う必要があります。詳しくは、「64 ビット オペレーティング システム を InstallScript インストールでターゲットにする」を参照してください。

#### 戻り値

テーブル 2 • Enable の戻り値

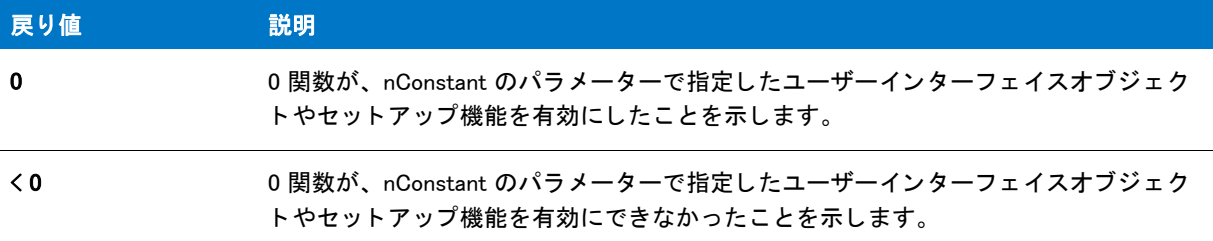

## Enable の例

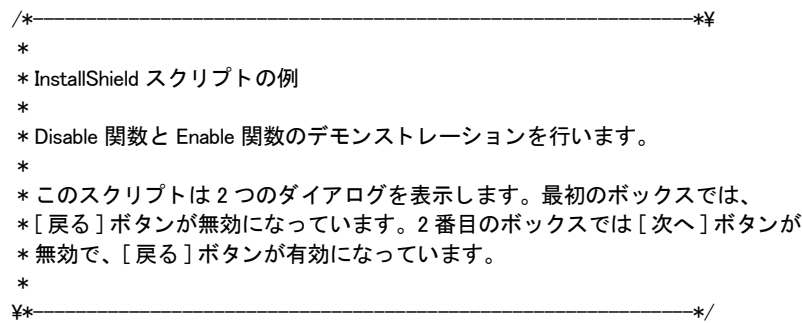

```
//ビルトイン InstallScript 関数プロトタイプに Ifx.h を含みます。
#include "Ifx.h"
  export prototype ExFn_Enable(HWND);
function ExFn_Enable(hMSI)
begin
start:
 // セットアップダイアログで [戻る] ボタンを無効にします。
 Disable(BACKBUTTON);
 // 次は [ 戻る] ボタンが無効となったダイアログを表示します。
 SetupType ("", "", "", TYPICAL, 0);
 // [ 戻る] ボタンを有効にします、
 Enable(BACKBUTTON);
 // 「次へ] ボタンが無効になっています。
 Disable (NEXTBUTTON);
 // 次は [ 戻る ] ボタンがのみが有効となったダイアログを表示します。
 if \left(SetupType \left("", "", "", TYPICAL, 0\right) = BACK) then
   // [戻る] ボタンが押された場合、[次へ] ボタンが有効になります。
```

```
Enable (NEXTBUTTON);
  goto start;
endif;
```
end;

## EndCurrentDialog

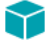

プロジェクト・この情報は、InstallScript プロジェクトに適用します。

EndCurrentDialog 関数は、 [EndDialog](#page-789-0) を呼び出し て現在表示されているダイアログを閉じ ます。 ダイアログを削除 し、 ダイアログを閉じ る処理を開始し ます。

#### 構文

EndCurrentDialog ( );

#### パラメーター

なし

#### 戻り値

テーブル 3 · EndCurrentDialog の戻り値

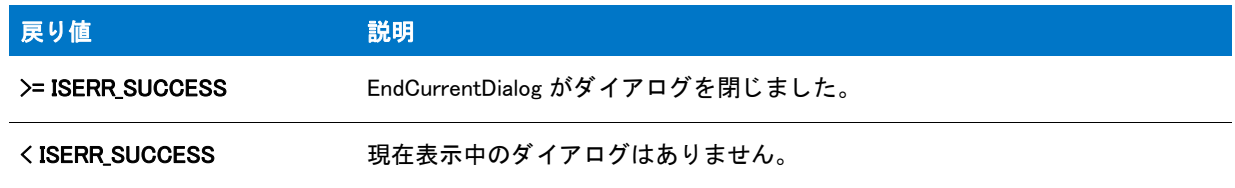

## <span id="page-789-0"></span>EndDialog

EndDialog 関数はカス タムダイアログを閉じ ます。 ダイアログを削除し、 ダイアログを閉じ る処理を開始し ます。 次の条件が存在する場合、 EndDialog を使います :

- [次へ] またはそれに相当するボタンを押したとき。
- [キャンセル] またはそれに相当するボタンを押したとき。
- [ 閉じ る ] システムメ ニューオプシ ョ ンが選択された と き。 このアクシ ョ ンは DLG\_CLOSE メ ッ セージを送り ます。
- その他、ユーザーがダイアログ操作を終了したとき。

EndDialog を呼び出し てカス タムボ ッ クスを終了し たあと、 [ReleaseDialog](#page-1278-0) 関数を呼び出し てカス タムダイアログ ボックに関連するメモリを開放します。

#### E

メモ・EndDialog への呼び出しで閉じたカスタムダイアログは、[WaitOnDialog](#page-1702-0) を呼び出して再び表示することがで きます。 ただし、 ReleaseDialog を呼び出し て メ <sup>モ</sup> リからダイアログを削除し なかったこ と を前提と し ます。 WaitOnDialog を呼び出して以前スクリプトで開閉したダイアログを開いた時、新しいハンドルを取得するためには [CmdGetHwndDlg](#page-591-0) をもう一度呼び出さなくてはなりません。古いハンドルは既に無効です。

#### 構文

EndDialog (szDialogName);

テーブル 4 · EndDialog のパラメーター

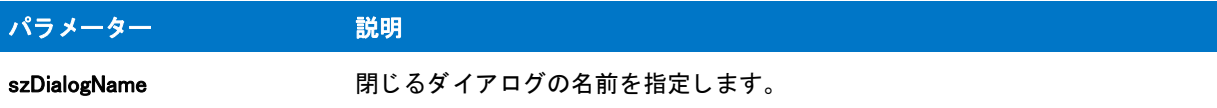

#### 戻り値

テーブル 5 • EndDialog の戻り値

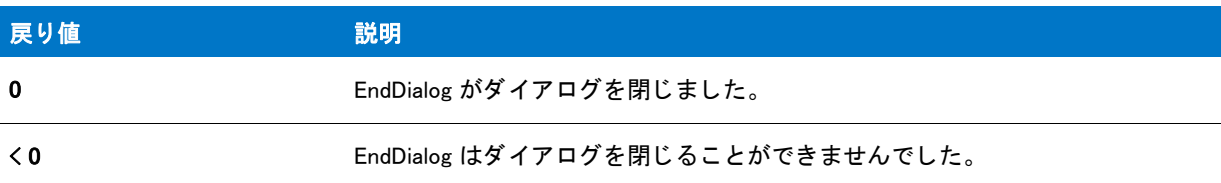

### EndDialog の例

#### Ë

メモ・基本の MSI セットアップでこの関数を呼び出すには、まずエントリーポイント関数用のカスタムアクショ ンを作成し、シーケンスで、またはダイアログのコントロールイベントの結果としてカスタムアクションを実行 してから、リリースをビルドします。

```
/*--------------------------------------------------------------*\
 *
* InstallShield スクリプトの例
 *
 * DefineDialog 関数、 EndDialog 関数、 そして ReleaseDialog 関数の
* デモンストレーションを行います。
 *
* このスクリプトは ビットマップを表示するシンプルなカスタムダイアログを
* 開きます。ダイアログは次の 3 つのボタンで閉じることが
 * [ 戻る ]、 [ 次へ ]、 および [ キャンセル ]。
 *
* このスクリプトで利用される [ カスタム ] ダイアログは、
 * 実際、 ビルト イン関数 SdAskOptions が表示する
 * InstallShield 標準ダイアログです。 このダイアログは
* インストールで既に圧縮済みのファイル _isres.dll に保存されているため、
* カスタム ダイアログとしてスクリプトで利用することが
 * 表示されます。
 *
* このダイアログをカスタムダイアログとして利用するためには、
* DefineDialog を呼び出してそれをスクリプトで定義します。その後
 * WaitOnDialog を呼び出してダイアログを表示します。 イベン トが
*ダイアログの処理を終了するとき、それを閉じるために EndDialog が
 * 表示されます。 次いで、 ReleaseDialog への呼び出しによって、
* メモリからダイアログがリリースされます。
 *
\*--------------------------------------------------------------*/
```
// ダイアログ ID とコントロール ID。

```
#define RES_DIALOG_ID 12027 // ダイアログ自身の ID
#define RES PBUT NEXT 1 // 「次へ ] ボタンの ID
#define RES_PBUT_CANCEL 9 // [キャンセル] ボタンの ID
#define RES_PBUT_BACK 12 //[ 戻る ] ボタンの ID
// ビルトイン InstallScript 関数プロトタイプに Ifx.h を含みます。
#include "Ifx.h"
 export prototype ExFn_EndDialog(HWND);
function ExFn_EndDialog(hMSI)
  STRING szDialogName, szDLLName, szDialog;
 NUMBER nDialog, nResult, nCmdValue;
 BOOL bDone;
 HWND hInstance, hwndParent, hwndDlg;
begin
 // DefineDialog への最初のパラメーターとして渡すダイアログの
 // 名前を定義します。
 szDialogName = "ExampleDialog";
 // DefineDialog の 2 番目のパラ メーターは 0 となり ます。
 // これは .dll ファイルが _isres.dll の中にあるためです。
 hInstance = 0:
 // DefineDialog の 3番目のパラメーターは ヌルとなります。インストールは
 // isuser.dll と isres.dll にあるダイアログを検索します。
 szDLLName = "";
 // DefineDialog の 5 番目のパラ メーターは 0 となり ます。 なぜなら、
 // 4 番目のパラ メーターにある ID によってダイアログが認識されるためです。
 szDialog = "";
 // この値は保存され、0でなくてはなりません。
 hwnd\mathsf{Parent} = 0;
 // ダイアログを定義します。インストールのメインウィンドウがダイアログ ボックスを保有します
  // ( パラ メーター 7 内の HWND_INSTALL で表示されます ) を保有します。
 nResult = DefineDialog (szDialogName, hInstance, szDLLName,
             RES_DIALOG_ID, szDialog, hwndParent,
             HWND_INSTALL, DLG_MSG_STANDARD|DLG_CENTERED);
 // エラーをチェックします。
  if (nResult \leq 0) then
   MessageBox (" ダイアログを定義中にエラーが発生しました。 ", SEVERE);
   bDone = TRUE;
   abort;
  endif;
  // while ループを制御するのに使われるインジケーターを初期化します。
  bDone = FALSE;
 // 完了するまでループします。
  repeat
   // ダイアログを表示して次のダイアログ イベントを戻します。
   nCmdValue = WaitOnDialog(szDialogName);
```
// イベントに応答します。
```
switch (nCmdValue)
   case DLG CLOSE:
      // ユーザーがウィンドウの [閉じる] ボタンをクリックしました。
      Do (EXIT);
   case DLG_ERR:
      MessageBox (" ダイアログを表示できませんでした。 セ ッ ト ア ッ プがキャンセルされました。 ", SEVERE);
      abort;
   case DLG INIT:
      // このダイアログの [ 戻る ]、 [ 次へ ]、および [ キャンセル ] ボタンと有効 / 無効状態を初期化して、
     // 初期化して、 コン ト ロール ID 700-724 および 202 上で %P、 %VS、 %VI を 
     // それぞれ IFX_PRODUCT_DISPLAY_NAME、 IFX_PRODUCT_DISPLAY_VERSION、 および
      // IFX INSTALLED DISPLAY VERSION で 置換します。
      hwndDlg = CmdGetHwndDlg (szDialogName);
      SdGeneralInit(szDialogName, hwndDlg, 0, "");
    case RES PBUT CANCEL:
      // ユーザーが [キャンセル] ボタンをクリックしました。
     Do (EXIT);
    case RES PBUT NEXT:
      bDone = TRUE;
   case RFS PBUT BACK:
      bDone = TRUE;
  endswitch;
until bDone;
// ダイアログを閉じます
```

```
EndDialog (szDialogName);
```

```
// メモリからダイアログを解放します。
ReleaseDialog (szDialogName);
```
end;

# EnterDisk

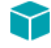

プロジェクト・この情報は、次のプロジェクトの種類に適用します:

- 基本の MSI
- **InstallScript**
- InstallScript MSI

EnterDisk 関数は、 エン ド ユーザーに対し て次のデ ィ スク を挿入するよ う促す メ ッ セージ ボ ッ クスを表示し ます。 システム変数 [SRCDIR](#page-351-0) にはデフォルトのパスが含まれ、このパスはメッセージ ボックスに表示されます。エンド ユーザーは、新しいパスを入力して [OK] をクリックすることでデフォルトパスを変更することができます。

EnterDisk は、szTagFile で指定したタグファイル用のディスクを検索して、正しいディスクを認識します。ディス クにタグ ファイルが含まれていない場合、関数は EnterDiskError 関数を呼び出して、エンド ユーザーに正しい ディスクを挿入するようにプロンプトするエラー メッセージ ボックスを表示します。ビルド時に、InstallShield は ディスク イメージ フォルダー内でタグ ファイルを自動作成しません。タグファイルを使用するには、ディスク イメージフォルダーを作成してから、そのフォルダーにタグファイルを追加してください。

### 冒

メモ·EnterDisk 関数と一緒に [PlaceWindow](#page-1188-0) 関数を使うことはできません。背景ウィンドウモードを有効にしない 限り、デフォルトではデスクトップ中央にダイアログ ボックスが表示されます。インストールがウィンドウ モー ドの場合、背景ウィンドウの中央にメッセージ ボックスが表示されます。

デフォルトのタイトルは、「セットアップには次のディスクが必要です」です。このタイトルを変更するには、 EnterDisk の前に、 [SetDialogTitle](#page-1480-0) を呼び出して く ださい。

### 構文

EnterDisk (szMsg, szTagFile);

### パラメーター

#### テーブル 6 · EnterDisk のパラメーター

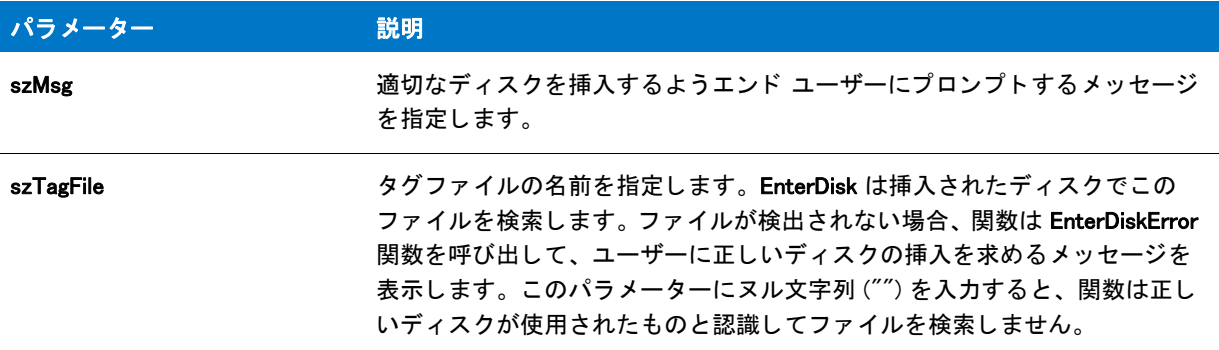

### 戻り値

テーブル 7 • EnterDisk の戻り値

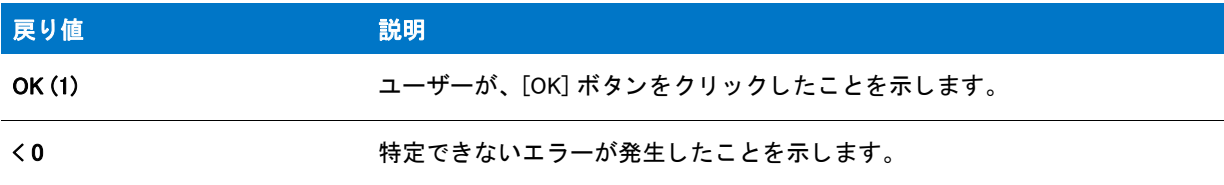

### 追加情報

EnterDisk 関数によって表示されるダイアログは、スキンを使って表示することはできません。スキンの指定に関 わらず、 同じ よ う に表示されます。

# EnterDisk の例

プロジェクト・この情報は、次のプロジェクトの種類に適用します:

- 基本の MSI
- **InstallScript**

```
• InstallScript MSI
```
#### Ë

メモ • 基本の MSI セットアップでこの関数を呼び出すには、まずエントリーポイント関数用のカスタムアクショ ンを作成し、シーケンスで、またはダイアログのコントロールイベントの結果としてカスタムアクションを実行 してから、リリースをビルドします。

```
/*--------------------------------------------------------------*\
 *
* InstallShield スクリプトの例
 *
* この例では EnterDisk 関数のデモンストレーションを行います。
 *
* ディスクを挿入、またはパスを指定するようユーザーに問いあわせるため、EnterDisk
* が呼び出されます。そして、EnterDisk はその場所にあるタグファイルを
 * 検索します。
 *
\*--------------------------------------------------------------*/
#include "ifx.h"
 export prototype ExFn_EnterDisk(HWND);
function ExFn_EnterDisk(hMSI)
 STRING szMsg, szTagFile;
begin
 // EnterDisk を呼び出すパラメーターをセットアップします。
 szMsg = "ディスク2を挿入してください";
 szTagFile = "ISExampl.txt";
 // EnterDisk ダイアログを表示します。
 EnterDisk (szMsg, szTagFile);
end;
```
# **EnterDiskError**

プロジェクト・この情報は、次のプロジェクトの種類に適用します :

- 基本の MSI
- **InstallScript**
- InstallScript MSI

EnterDiskError 関数は、指定されたパスおよびファイルが存在するかどうかを確認します。指定されたパスにファ イルが存在し ない場合、 関数は適切なエラーを表示し てから、 指定されたフ ァ イルが存在するかど うかに従って success または failure を返し ます。

ヒ ン ト • EnterDiskError は、 特定のフ <sup>ァ</sup> イル無し で特定のパスの存在を確認する こ と もできます。

### 構文

EnterDiskError (byval string szPath, byval string szFile);

### パラメーター

テーブル 8 · EnterDiskError のパラメーター

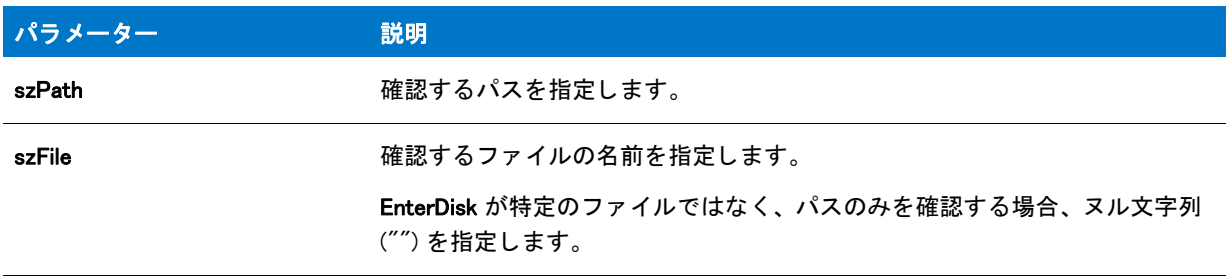

### 戻り値

テーブル 9 • EnterDiskError の戻り値

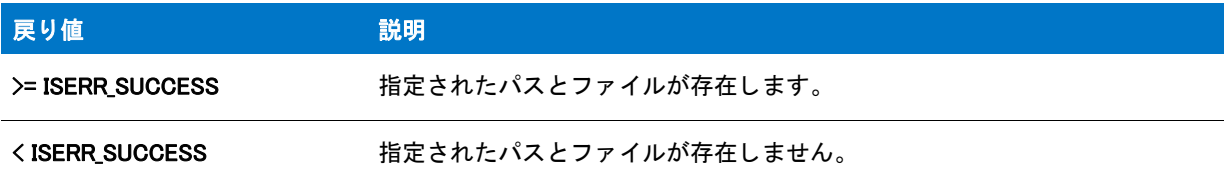

### 追加情報

EnterDiskError 関数は一般的に EnterDisk 関数によって内部的に呼び出されるため、標準の MessageBox サイレン ト モード処理以外のサイレント モード処理は一切含まれていません。

デフォルトで、ダイアログは発生するエラーに関わらず、インストールと同じエラー メッセージとデフォルトの エラー ボックス タイトルを表示します。この動作は、nErrorId を以下のように設定して SetErrorTitle および SetErrorMsg 関数を呼び出して変更できます:

- **ERR\_BOX\_DISKID 指定されたディスクが存在しない時に表示されるタイトルまたはメッセージをカスタマイ** ズし ます。
- ERR BOX BADPATH 指定されたパスが存在しない時に表示されるタイトルまたはメッセージをカスタマイ ズし ます。
- ERR\_BOX\_BADTAGFILE 指定されたファイルが存在しない時に表示されるタイトルまたはメッセージをカス タ マイズし ます。 (szFile にヌル文字列 ("") を指定する と、 エラーが確認されず、 メ ッ セージも表示されませ ん。 )

# EnterLoginInfo

⋎

プロジェクト・この情報は、次のプロジェクトの種類に適用します:

**InstallScript** 

• InstallScript MSI

EnterLoginInfo 関数は、エンド ユーザーがユーザー名とパスワードを指定できるダイアログを表示します。ダイア ログは、指定された情報を検証または使用しません。また、ダイアログが指定された情報のエラーをチェックす るこ と もあり ません。

EnterLoginInfo ダイアログは、一般的にエンド ユーザーがネットワーク ユーザー名とパスワードを指定するため に使用されます。SdLogonUserInformation ダイアログは EnterLoginInfo ダイアログと似ていますが、 SdLogonUserInformation ダイアログは追加オプションを提供します。SQL Server にログインするために、インス ト ールが情報を取得する必要がある場合、 SQLServerLogin は追加機能を提供し ます。

### 構文

EnterLoginInfo (byval string szMsg, byref string svUser, byref string svPassword);

### パラメーター

テーブル 10 · EnterLoginInfo のパラメーター

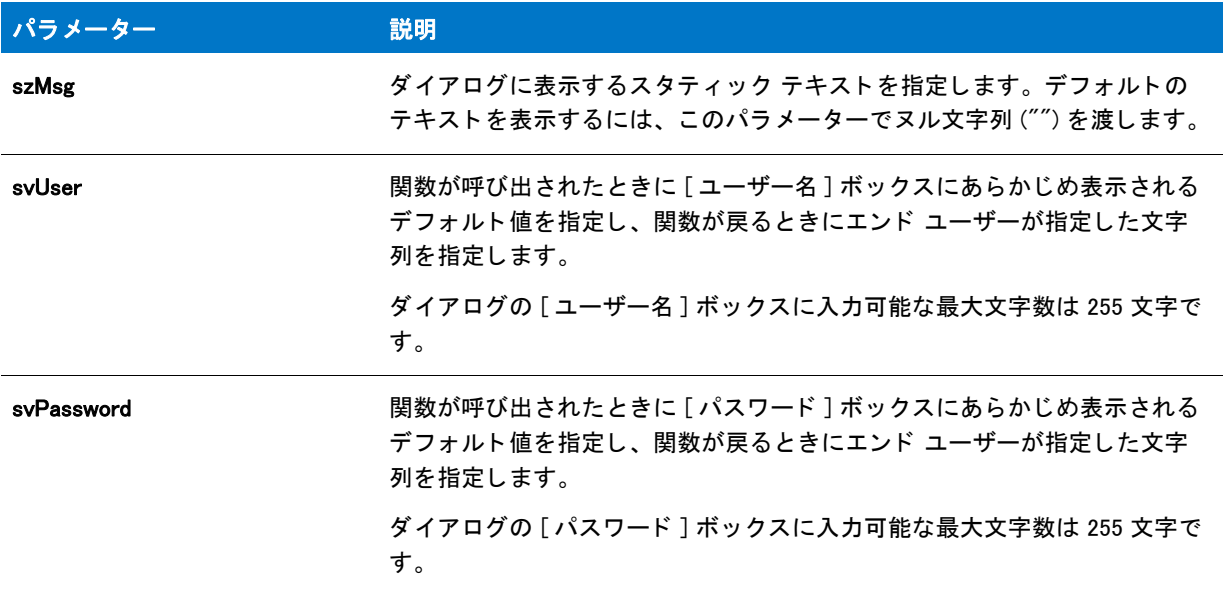

#### 戻り値

テーブル 11 • EnterLoginInfo も戻り値

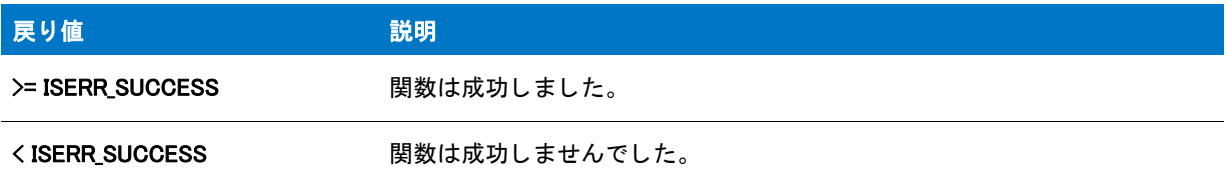

#### 追加情報

インストール内のこのダイアログた他のダイアログの例を参照するには、ダイアログサンプラーを利用 します。InstallShield の [ ツール ] メニューで [InstallScript] をポイントして、[ 標準ダイアログサンプラー] または [スキン適用のダイアログ サンプラー] をクリックします。

# EnterPassword

### $\blacktriangledown$

プロジェクト·この情報は、次のプロジェクトの種類に適用します:

- InstallScript
- InstallScript MSI

EnterPassword 関数はエンドユーザーに対してパスワードを問い合わせるダイアログを表示します。エンドユー ザーが編集ボックス内に入力する文字はアスタリスク (\*) として表示されます。

# Ħ

メモ・戻されたパスワードを確認するには、OnCheckMediaPassword イベントハンドラー関数のデフォルトコード の処理と同様に [FeatureValidate](#page-927-0) を呼び出し ます。

# 構文

EnterPassword ( szMsg, szDefault, svResult );

### パラメーター

テーブル 12 · EnterPassword のパラメーター

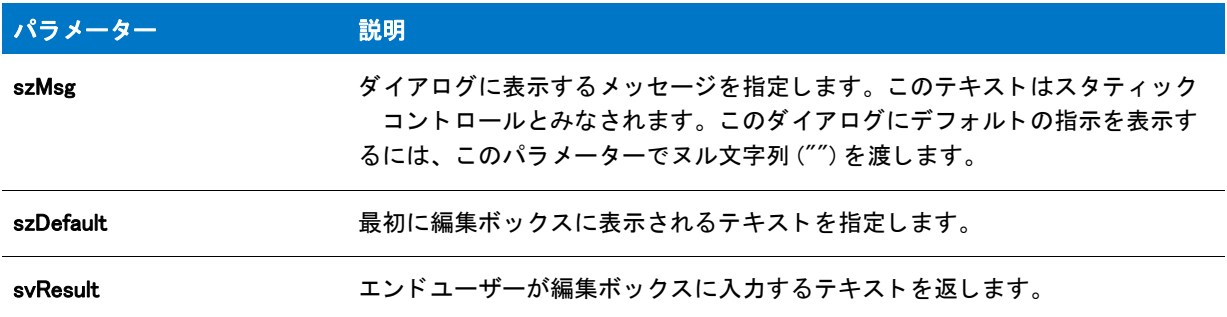

### 戻り値

テーブル 13 · EnterPassword の戻り値

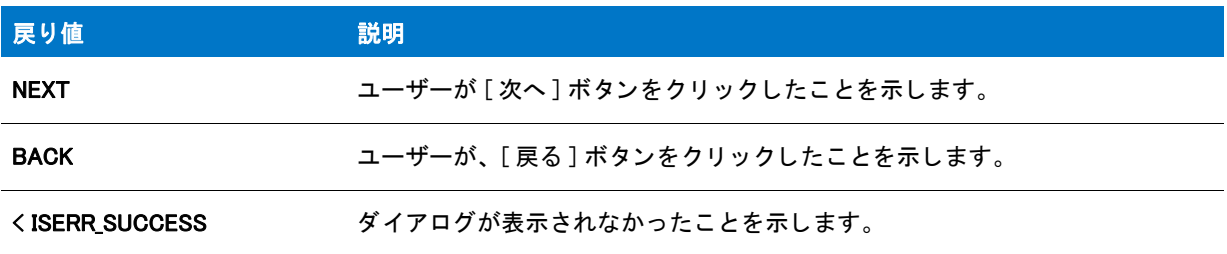

### 追加情報

インストール内のこのダイアログた他のダイアログの例を参照するには、ダイアログサンプラーを利用 します。InstallShield の [ ツール ] メニューで [InstallScript] をポイントして、[ 標準ダイアログサンプラー] または [スキン適用のダイアログ サンプラー]をクリックします。

# ExistsDir

ExistsDir 関数はターゲットシステム上またはインターネットで指定されたディレクトリの存在を確認します。

### 構文

ExistsDir ( szPath );

### パラメーター

#### テーブル 14 · ExistsDir のパラメーター

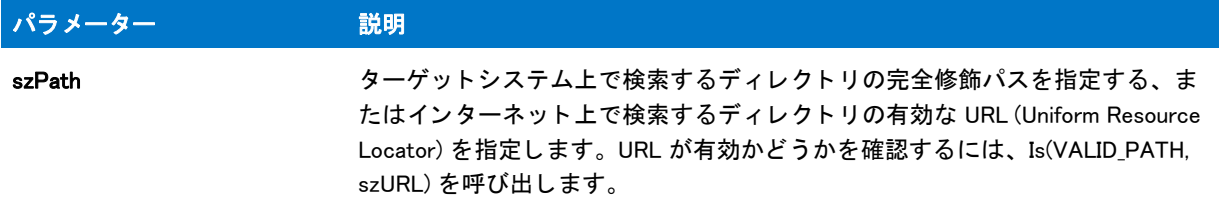

### 戻り値

#### テーブル 15 • ExistsDir の戻り値

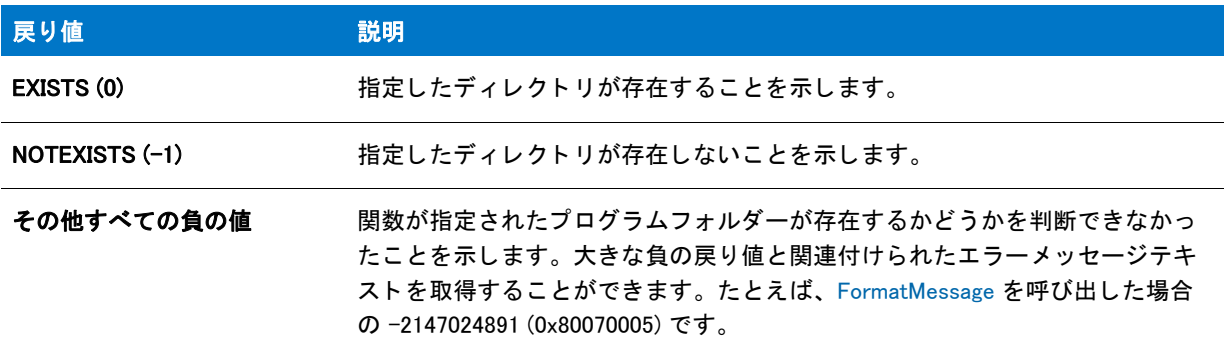

# ExistsDir の例

メモ・基本の MSI セットアップでこの関数を呼び出すには、まずエントリーポイント関数用のカスタムアクショ ンを作成し、シーケンスで、またはダイアログのコントロールイベントの結果としてカスタムアクションを実行 してから、リリースをビルドします。

/\*--------------------------------------------------------------\*\ \* \* InstallShield スクリプトの例 \* \* ExistsDir 関数のデモンス ト レーシ ョ ンを行います。 \* \* ユーザーからディレクトリ名を取得するため AskPath が呼び出されます。 \* そしてディレクトリの存在確認のため ExistsDir が呼び出され \* ます。 \*

```
\*--------------------------------------------------------------*/
#define TITLE_TEXT "ExistsDir の例 "
//ビルトイン InstallScript 関数プロトタイプに Ifx.h を含みます。
#include "Ifx.h"
   export prototype ExFn_ExistsDir(HWND);
function ExFn_ExistsDir(hMSI)
  STRING svPath;
begin
  // 作成するパスを取得します。
  AskPath ("パスを入力してください:", "", svPath);
  // ディレクトリの存在を確認します。
  if (ExistsDir (svPath) = EXISTS) then
    SprintfBox (INFORMATION, TITLE_TEXT, "%s は既に存在します。 .", svPath);
  else
    SprintfBox (INFORMATION, TITLE_TEXT, "%s は存在しません ", svPath);
  endif;
```
end;

# **ExistsDisk**

ExistsDisk 関数はターゲットシステム上で指定されたディスクドライブの存在を確認します。

### 構文

ExistsDisk ( szDisk );

テーブル 16 · ExistsDisk のパラメーター

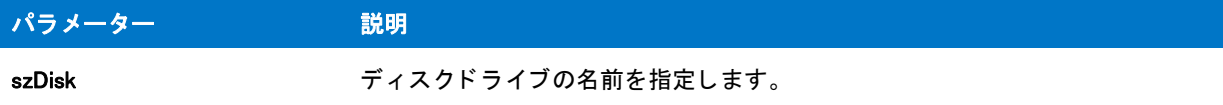

### 戻り値

テーブル 17 • ExistsDisk の戻り値

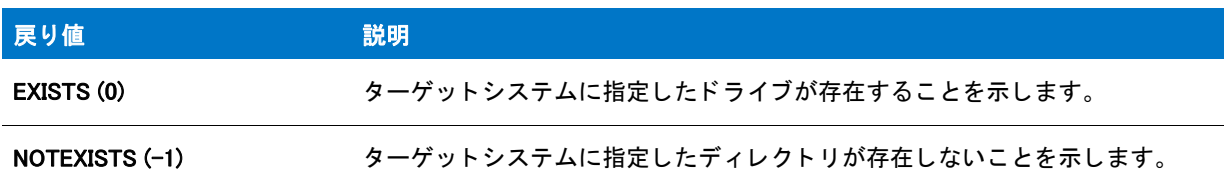

# ExistsDisk の例

### 冒

メモ・基本の MSI セットアップでこの関数を呼び出すには、まずエントリーポイント関数用のカスタムアクショ ンを作成し、シーケンスで、またはダイアログのコントロールイベントの結果としてカスタムアクションを実行 してから、リリースをビルドします。

```
/*--------------------------------------------------------------*\
 *
* InstallShield スクリプトの例
 *
 * ExistsDisk 関数のデモンス ト レーシ ョ ンを行います。
 *
* ユーザーからディスクドライブ名を取得するため AskText が呼び出されます。
* そしてドライブの存在確認のため ExistsDir が呼び出され
 * ます。
 *
\*--------------------------------------------------------------*/
#define TITLE TEXT "ExistsDisk の例"
// ビルトイン InstallScript 関数プロトタイプに Ifx.h を含みます。
#include "Ifx.h"
   export prototype ExFn_ExistsDisk(HWND);
function ExFn_ExistsDisk(hMSI)
  STRING svDrive;
begin
  if (AskText (" デ ィ スク ド ラ イブの名前を入力して く ださい。 ", "C", svDrive) = NEXT) then
    // 指定されたドライブの存在を確認します。
    if (ExistsDisk (svDrive) = EXISTS) then
      SprintfBox (INFORMATION, TITLE_TEXT, " ド ラ イブ %s があり ました。 ", svDrive);
    else
```

```
SprintfBox (INFORMATION, TITLE_TEXT, " ド ラ イブ %s は存在しません。 ",
svDrive);
    endif;
  endif;
end;
```
# EzBatchAddPath

EzBatchAddPath 関数は、PATH コマンドの検索パスまたは環境変数に割り当てる値にパスを追加して、デフォル トのバッチファイルを変更します。[BatchSetFileName](#page-580-0) への呼び出しで変更されない限り、デフォルト バッチ ファ イルは Autoexec.bat ファイルで、起動シーケンス中にシステムによって実行されます。デフォルトバッチファイ ルの完全修飾ファイル名を決定するには、[BatchGetFileName](#page-575-0) を呼び出します。EzBatchAddPath が使用するバッチ フ ァ イルの名前を変更するには、 BatchSetFileName を呼び出し ます。

### А

注意·EzBatchAddPath は変更するファイルのバックアップコピーを作成しません。

EzBatchAddPath は、デフォルトバッチファイルが非表示または読み取り専用の場合に失敗することがあります。

#### Ë

メ モ • 簡易バッ チフ <sup>ァ</sup> イル関数を拡張バッ チフ <sup>ァ</sup> イル関数と同時に使用し ないで く だ さい。 [BatchFileLoad](#page-565-0) を呼び 出し てメモリヘバッチファイルをロードした後、[BatchFileSave](#page-568-0) を呼び出してファイルを保存するまで簡易バッチ ファイル関数を呼び出すことはできません。

### 構文

EzBatchAddPath ( szKey, szPath, szRefDir, nPosition );

テーブル 18 · EzBatchAddPath のパラメーター

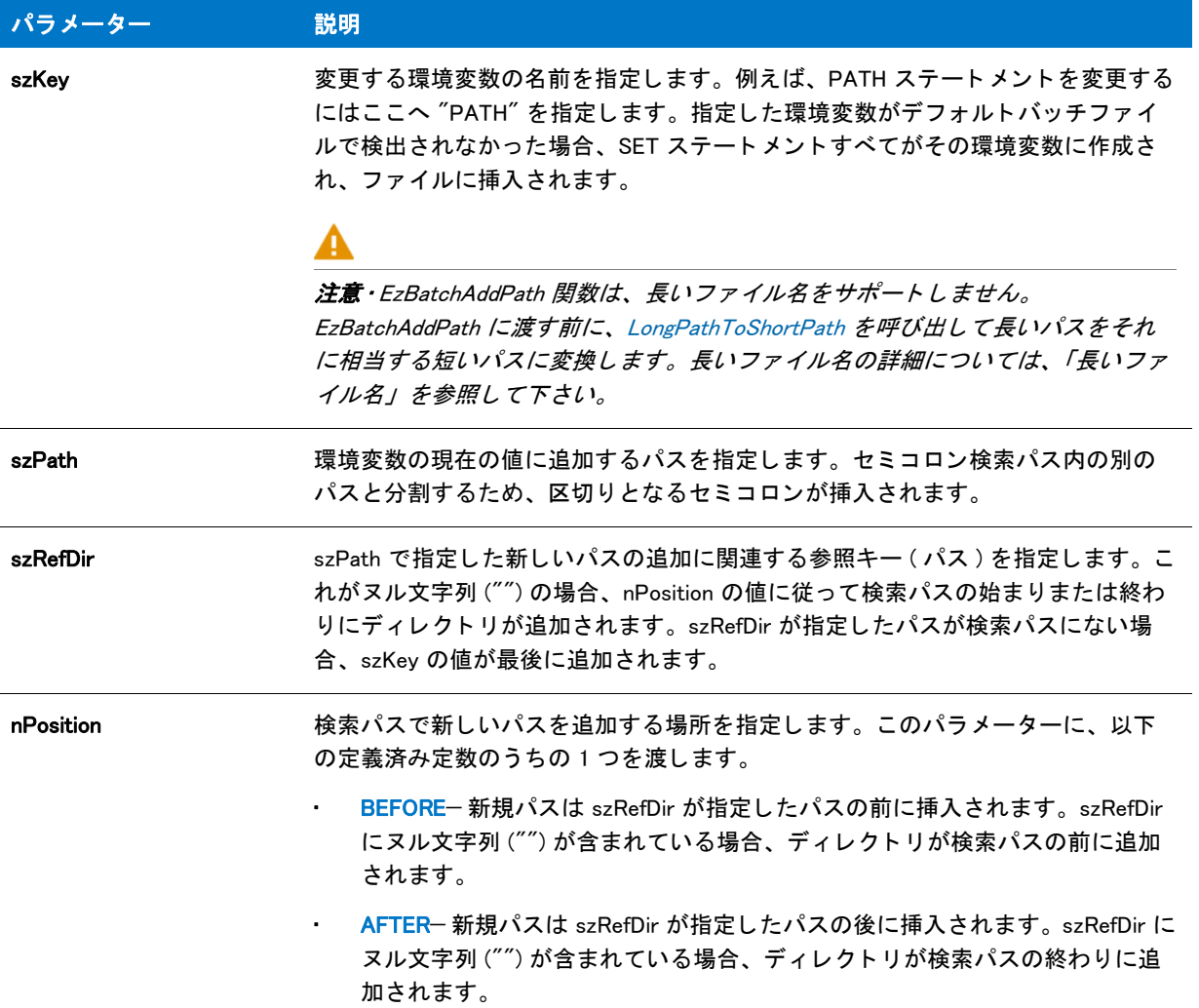

### 戻り値

テーブル 19 • EzBatchAddPath の戻り値

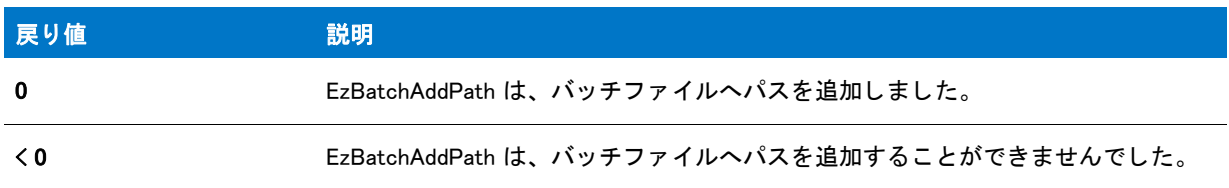

# EzBatchAddPath の例

#### m

メモ・基本の MSI セットアップでこの関数を呼び出すには、まずエントリーポイント関数用のカスタムアクショ ンを作成し、シーケンスで、またはダイアログのコントロールイベントの結果としてカスタムアクションを実行 してから、リリースをビルドします。

```
/*--------------------------------------------------------------*\
 *
* InstallShield スクリプトの例
 *
 * EzBatchAddPath 関数のデモンス ト レーシ ョ ンを行います。
 *
 * まず、 BatchSetFileName を呼び出して、 デフ ォルト のバッチフ ァ イルを
 * EXAMPLE_BATCH へ変更します。 そして EzBatchAddPath を呼び出して
* PATH ステートメントの初めに C:¥WINDOWS を追加します。A
* EzBatchAddPath への 2 回目の呼び出しは PATH ステートメントの
* WINDOWS キーワードの後に C:¥UTILS を追加します。
 *
* メモ: このスクリプトを実行する前に、ISExampl.bat と
* 名づけられたバッチ ファイルを作成し、Cドライブのルートに
   格納してください。
 *
\*--------------------------------------------------------------*/
#define EXAMPLE_BATCH "C:¥¥ISExampl.bat"
#define TITLE "EzBatchAddPath の例 "
#define MSG "成功しました。 \n\n%s は、 %s ステートメントへ追加されました。"
//ビルトイン InstallScript 関数プロトタイプに Ifx.h を含みます。
#include "Ifx.h"
   export prototype ExFn_EzBatchAddPath(HWND);
function ExFn_EzBatchAddPath(hMSI)
 STRING szKey, szPath, szRefDir;
begin
  // デフォルト バッチファイルを設定します。
 BatchSetFileName (EXAMPLE BATCH);
 // EzBatchAddPath への次の呼び出し用にパラ メーターをセッ ト ア ッ プ します。
 szKey = "PATH";szPath = "C:\n  #WINDOWS";sz\text{RefDir} = \text{'''};
 if (EzBatchAddPath (szKey, szPath, szRefDir, BEFORE) 0) then
   // エラーを報告します。
   MessageBox ("EzBatchAddPath failed.", SEVERE);
  else
   // 成功を報告します。
   SprintfBox (INFORMATION, TITLE, MSG, szPath, szKey);
   //EzBatchAddPath への次の呼び出し用にパラメーターをセットアップします。
   szKey = "PATH";
```

```
804 スポイド ISP-2300-RG00 InstallShield 2016 InstallScript リファレンス ガイド
```
 $szPath = "C:\n #UTILS";$ szRefDir = "WINDOWS";

```
if (EzBatchAddPath (szKey, szPath, szRefDir, AFTER) < 0) then
    // エラーを報告します。
    MessageBox ("EzBatchAddPath failed.", SEVERE);
  else
    // 成功を報告します。
    SprintfBox (INFORMATION, TITLE, MSG, szPath, szKey);
  endif;
endif;
```
end;

# **EzBatchAddString**

EzBatchAddString 関数は、[BatchSetFileName](#page-580-0) への呼び出しで変更されない限り、デフォルト バッチ ファイルへテ キスト行を追加します。デフォルト バッチ ファイルは起動シーケンスの最中にシステムが実行する Autoexec.bat フ ァ イルです。 デフ ォル ト バッ チフ ァ イルの完全修飾フ ァ イル名を決定するには、 [BatchGetFileName](#page-575-0) を呼び出し ます。 EzBatchAddPath が使用するバッ チフ ァ イルの名前を変更するには、 BatchSetFileName を呼び出し ます。

注意 • EzBatchAddString 関数は、デフォルトバッチファイルが非表示または読み取り専用の場合に失敗することが あります。

EzBatchAddPath は変更するファイルのバックアップコピーを作成しません。

Ē

メ モ • 簡易バッ チフ <sup>ァ</sup> イル関数を拡張バッ チフ <sup>ァ</sup> イル関数と同時に使用し ないで く だ さい。 [BatchFileLoad](#page-565-0) を呼び 出し てメモリヘバッチファイルをロードした後、[BatchFileSave](#page-568-0) を呼び出してファイルを保存するまで簡易バッチ ファイル関数を呼び出すことはできません。

# 構文

EzBatchAddString ( szLine, szRefKey, nOptions );

テーブル 20 · EzBatchAddString のパラメーター

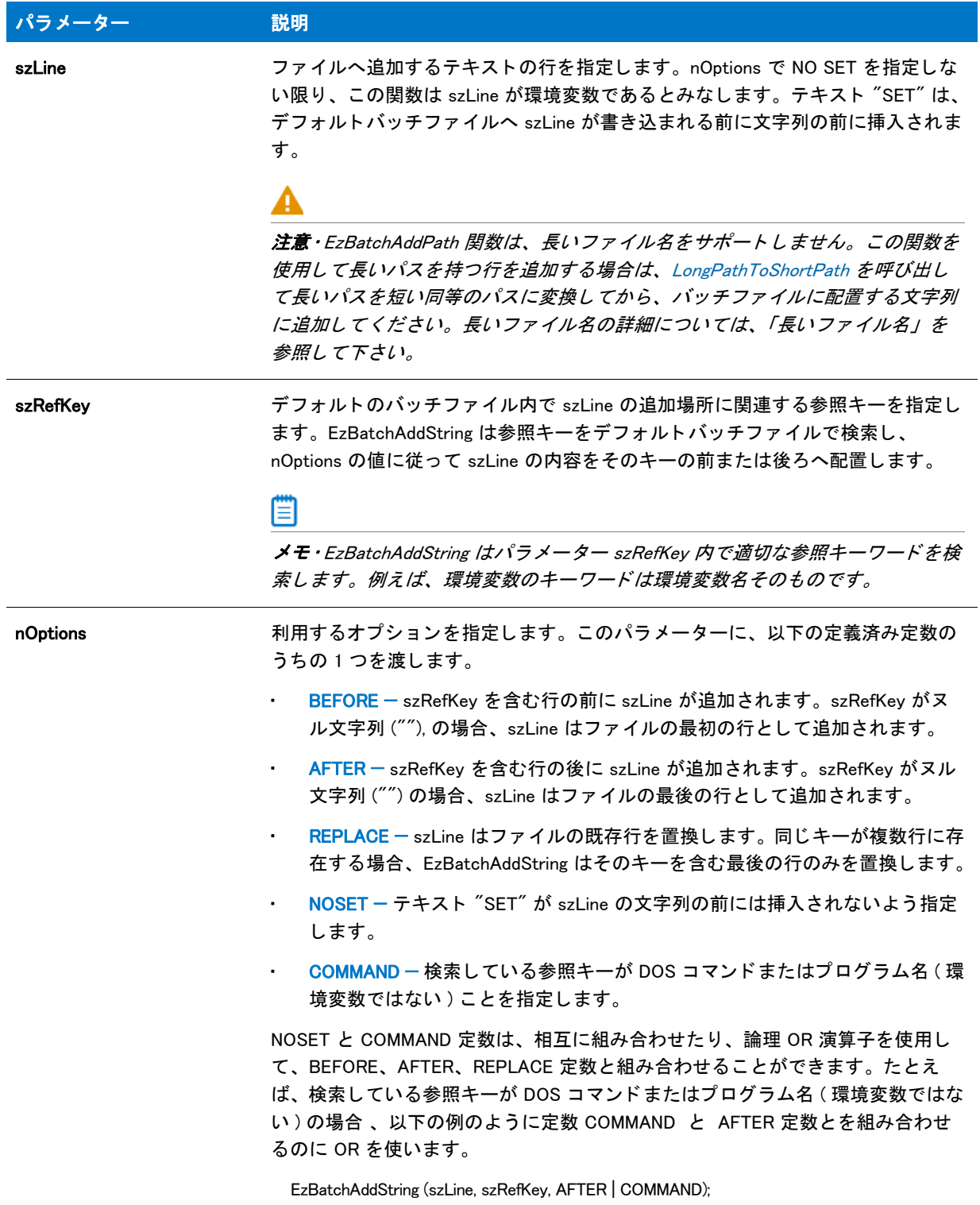

### 戻り値

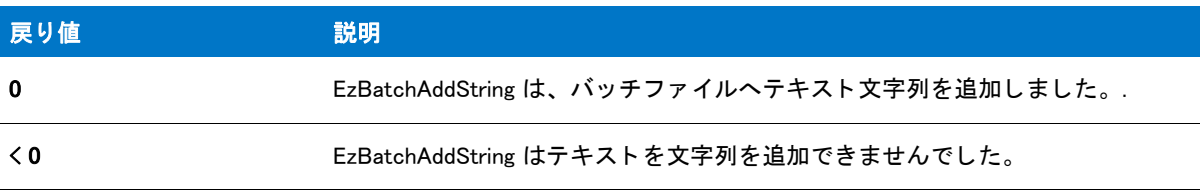

#### テーブル 21 · EzBatchAddString の戻り値

# EzBatchAddString の例

### 冒

メモ・基本の MSI セットアップでこの関数を呼び出すには、まずエントリーポイント関数用のカスタムアクショ ンを作成し、シーケンスで、またはダイアログのコントロールイベントの結果としてカスタムアクションを実行 してから、リリースをビルドします。

/\*--------------------------------------------------------------\*\ \* \* InstallShield スクリプトの例 \* \* EzBatchAddString 関数のデモンス ト レーシ ョ ンを行います。 \* \* このスクリプトはバッチファイル上で4つの操作を行います: \* \* -- まず、ファイルの最初にコメント行を追加します。 \* \* -- 次に、PATH ステートメントの後に "SET TEMP=C:¥EXAPP3" 行を \* 追加します。 \* \* -- そして、"SET TEMP=C:¥EXAPP3" ステートメントの後に \* コマンド "C:¥EXAPP3¥EXAPP.EXE" を追加します。 \* \* -- 最後に、既存の PATH ステートメントを新しい PATH ステートメントと \* 置き換えます。 \* \* メモ : このスクリプトを実行する前に、ISExampl.bat と \* 名づけられたバッチ ファイルを作成し、Cドライブのルートに \* 格納します。効果的にこの作業を行うため、ファイルに \* PATH ステートメントを含みます。 \* \\*--------------------------------------------------------------\*/

#define BATCH FILE "C:¥¥ISExampl.bat"

//ビルトイン InstallScript 関数プロトタイプに Ifx.h を含みます。 #include "Ifx.h"

export prototype ExFn\_EzBatchAddString(HWND);

function ExFn\_EzBatchAddString(hMSI) STRING szLine, szRefKey; NUMBER nOptions; begin

```
// デフォルト バッチファイルを設定します。
BatchSetFileName (BATCH FILE);
//EzBatchAddString への次の呼び出し用にパラメーターをセットアップします。
szLine = "rem これはファイルの最初の行です。";
szRefKey = "";
nOptions = BEFORE|NOSET;
// バッチファイルの最初にコメント行を追加します。
if (EzBatchAddString (szLine, szRefKey, nOptions) < 0) then
  MessageBox ("EzBatchAddString への最初の呼び出しに失敗しました。 ", SEVERE);
else
 MessageBox ("EzBatchAddString への最初の呼び出しに成功しました。 ", INFORMATION);
endif;
//EzBatchAddString への次の呼び出し用にパラメーターをセットアップします。
szline = "TEMP=C:\n#EXAPP3";
szRefKey = "PATH";nOptions = AFTER;
// PATH ステートメントの後に行を追加します。
if (EzBatchAddString (szLine, szRefKey, nOptions) < 0) then
  MessageBox ("EzBatchAddString への 2 回目の呼び出しに失敗しました。 ", SEVERE);
else
  MessageBox ("EzBatchAddString への 2 回目の呼び出しに成功しました。 ", INFORMATION);
endif;
//EzBatchAddString への次の呼び出し用にパラメーターをセットアップします。
szLine = "C:\\end{EXAPP3\\end{EXAPP.EXE";
szRefKey = "TEMP";
nOptions = AFTER|NOSET;
// SET TEMP ステートメントの後にコマンド行を追加します。
if (EzBatchAddString (szLine, szRefKey, nOptions) < 0) then
 MessageBox ("EzBatchAddString への 3 回目の呼び出しに失敗しました。 ", SEVERE);
else
 MessageBox ("EzBatchAddString への 3 回目の呼び出しに成功しました。 ", INFORMATION);
endif;
// EzBatchAddString への次の呼び出し用にパラメーターをセットアップします。
szLine = \sqrt{\ }PATH=C:\\\;C:\text{\text{\text{\text{\sigma_na}}}
szRefKey = "PATH";nOptions = AFTER|NOSET|REPLACE|COMMAND;
// PATH ステートメントを置換します。
if (EzBatchAddString (szLine, szRefKey, nOptions) < 0) then
  MessageBox ("EzBatchAddString への 4 回目の呼び出しに失敗しました。 ", SEVERE);
else
  MessageBox ("EzBatchAddString への 4 回目の呼び出しに成功しました。 ", INFORMATION);
endif;
```
endprogram

# **EzBatchReplace**

EzBatchReplace 関数は、[BatchSetFileName](#page-580-0) への呼び出しで変更されない限り、デフォルト バッチ ファイルで既存 テキス ト 行を置換し ます。デフ ォル ト バッ チフ ァ イルは起動シーケンスの最中にシステムが実行する Autoexec.bat ファイルです。デフォルトバッチファイルの完全修飾ファイル名を決定するには、[BatchGetFileName](#page-575-0) を呼び出し ます。 EzBatchAddPath が使用するバッ チフ ァ イルの名前を変更するには、 BatchSetFileName を呼び出し ます。

バッ チフ ァ イルの一般的なキーは PATH、 COMSPEC、 TEMP、 Smartdrv.exe、 Win.com、 および Share.exe です。

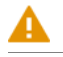

注意 • EzBatchReplace 関数は、デフォルトバッチファイルが非表示または読み取り専用の場合に失敗することがあ ります。

EzBatchReplace は変更するファイルのバックアップコピーを作成しません。

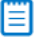

メ モ • 簡易バッ チフ <sup>ァ</sup> イル関数を拡張バッ チフ <sup>ァ</sup> イル関数と同時に使用し ないで く だ さい。 [BatchFileLoad](#page-565-0) を呼び 出し てメモリヘバッチファイルをロードした後、[BatchFileSave](#page-568-0) を呼び出してファイルを保存するまで簡易バッチ ファイル関数を呼び出すことはできません。

# 構文

EzBatchReplace ( szNewString );

テーブル 22 · EzBatchReplace のパラメーター

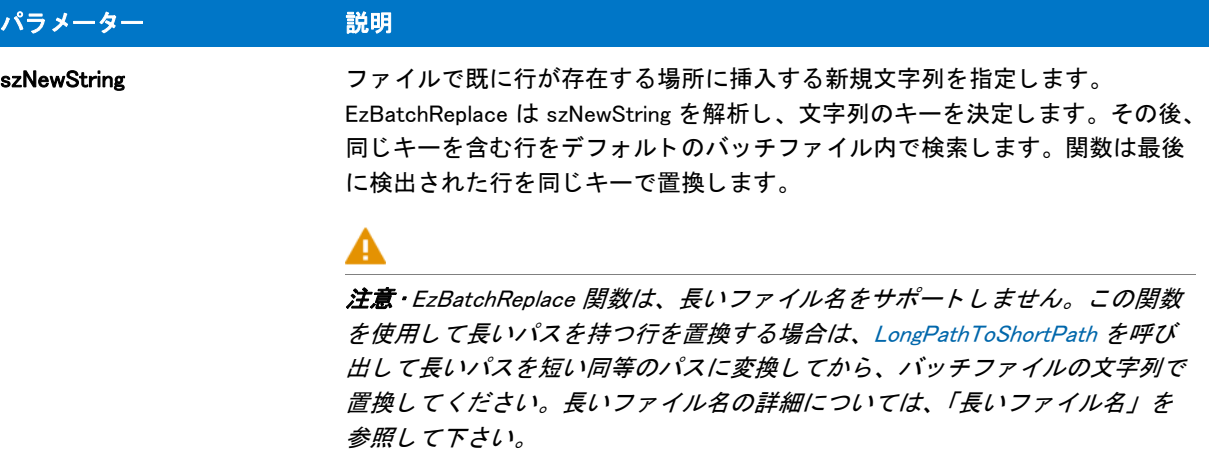

### 戻り値

テーブル 23 • EzBatchReplace の戻り値

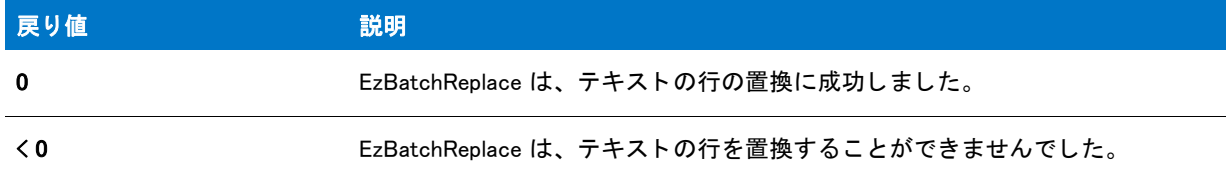

# EzBatchReplace の例

冒

メモ・基本の MSI セットアップでこの関数を呼び出すには、まずエントリーポイント関数用のカスタムアクショ ンを作成し、シーケンスで、またはダイアログのコントロールイベントの結果としてカスタムアクションを実行 してから、リリースをビルドします。

```
/*--------------------------------------------------------------*\
 *
* InstallShield スクリプトの例
 *
 * EzBatchReplace 関数のデモンス ト レーシ ョ ンを行います。
 *
 * EzBatchReplace がバッチフ ァ イルの行を置換するために呼び出されます。
 *
* このスクリプトは指定したバッチファイルで3行を置換します。
 * まず初めに、 SET COMSPEC コマン ド を置き換えます。 そして
* PATH ステートメントを置き換えます。最後に、SMARTDRV.EXE を
*参照するコマンドラインを置き換えます。
 *
* メモ: このスクリプトを実行する前に、ISExampl.bat と
* 名づけられたバッチ ファイルを作成し、Cドライブのルートに
 * 格納します。 効果的にこの作業を行う ため、 次の行を
```

```
 *
* SET COMSPEC=C:¥COMMAND.COM
* PATH C:* * SMARTDRV.EXE
 *
\*--------------------------------------------------------------*/
#define EXAMPLE_BAT "C:\\ISExampl.bat"
//ビルトイン InstallScript 関数プロトタイプに Ifx.h を含みます。
#include "Ifx.h"
   export prototype ExFn_EzBatchReplace(HWND);
function ExFn_EzBatchReplace(hMSI)
begin
 // デフォルト バッチファイルを設定します。
 BatchSetFileName (EXAMPLE BAT);
  // SET COMSPEC ステートメントを置換します。
 if (EzBatchReplace ("SET COMSPEC=C:\\DOS\\COMMAND.COM") < 0) then
    MessageBox ("EzBatchReplace への最初の呼び出しに失敗しました。 ", SEVERE);
  else
    MessageBox ("EzBatchReplace への最初の呼び出しに成功しました。 ", INFORMATION);
  endif;
 // PATH コマンドを置換します。
  if (EzBatchReplace("PATH C.\#YDOS:C.\#YMYAPP") < 0) then
    MessageBox ("EzBatchReplace への 2 回目の呼び出しに失敗しました。 ", SEVERE);
  else
   MessageBox ("EzBatchReplace への 2 回目の呼び出しに成功しました。 ", INFORMATION);
  endif;
  // SMARTDRIVE ステートメントを置換します。
 if (EzBatchReplace ("SMARTDRV.EXE /P 1024 /C 512") < 0) then
   MessageBox ("EzBatchReplace への 3 回目の呼び出しに失敗しました。 ", SEVERE);
  else
    MessageBox ("EzBatchReplace への 3 回目の呼び出しに成功しました。 ", INFORMATION);
  endif;
end;
```
# EzConfigAddDriver

\* 含みます :

EzConfigAddDriver 関数は、デバイスドライバーステートメントをデフォルトのシステム構成ファイルに追加しま す。ドライブステートメント位置は、他のドライバーステートメントと関連付けて指定することができます。例 えば、 アプ リ ケーシ ョ ンは Windows Himem.sys ド ラ イバーの前または後にデバイス ド ラ イバーのロー ド を必要とす る場合があ り ます。

[ConfigSetFileName](#page-619-0) への呼び出しで変更されない限り、デフォルトシステム構成ファイルは Config.sys ファイルで、 起動シーケンス中にシステムによって実行されます。別のファイルをデフォルトシステム構成ファイルとするに は、 ConfigSetFileName を呼び出し ます。 デフ ォル ト システム構成フ ァ イルの完全修飾名を決定するには、 [ConfigGetFileName](#page-611-0) を呼び出し ます。

# 價

メ <sup>モ</sup> • 簡易構成フ <sup>ァ</sup> イル関数を拡張構成フ <sup>ァ</sup> イル関数と同時に使用し ないで く だ さい。 [ConfigFileLoad](#page-602-0) を呼び出し た後、[ConfigFileSave](#page-605-0) を呼び出してファイルを保存するまで、簡易構成ファイル関数を呼び出すことはできませ  $\mathcal{L}_o$ 

# 構文

EzConfigAddDriver ( szDriver, szRefKey, nPosition );

テーブル 24 · EzConfigAddDriver のパラメーター

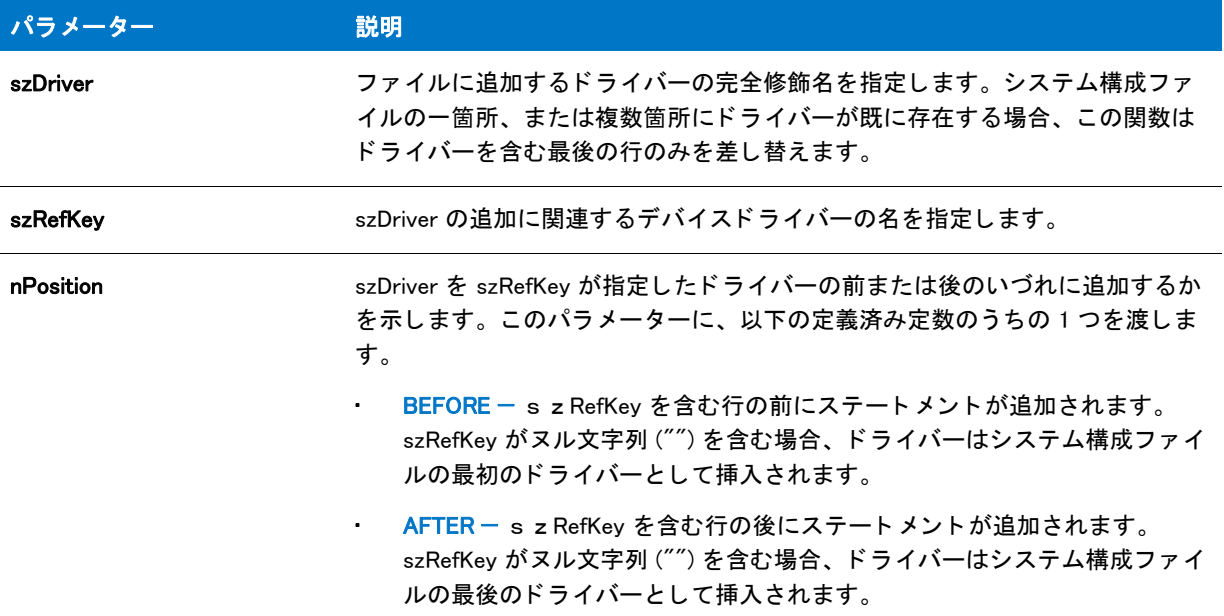

### 戻り値

テーブル 25 • EzConfigAddDriver の戻り値

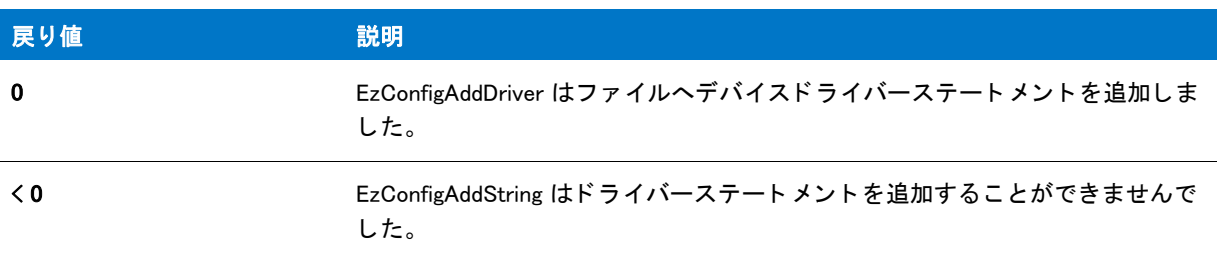

# EzConfigAddDriver の例

冒

メモ・基本の MSI セットアップでこの関数を呼び出すには、まずエントリーポイント関数用のカスタムアクショ ンを作成し、シーケンスで、またはダイアログのコントロールイベントの結果としてカスタムアクションを実行 してから、リリースをビルドします。

/\*--------------------------------------------------------------\*\ \* \* InstallShield スクリプトの例 \* \* EzConfigAddDriver 関数のデモンス ト レーシ ョ ンを行います。 \* \* この例では EzConfigAddDriver を呼び出して 4 つのステート メントを \* 構成ファイルに追加します。

 \* \* -- EzConfigAddDriver への最初の呼び出しは、最終行の後に新しいテキスト行を \* 追加します。 \* \* -- 2 番目の呼び出しは、最初の行の前に新しいテキスト行を \* 追加します。 \* \*-3番目の呼び出しは、HIMEM.SYS キーのあとにドライバー C:\DRDOS\HIDOS.SYS を \* 追加します。 \* \* -- 4 番目の呼び出しは、 HIMEM.SYS キーの前にド ラ イバー EXAPP.SYS を \* 追加します。 \* \* メモ : このスクリプトを実行する前に、C ドライブのルートへ \* ISExampl.sys と名づけられた構成フ ァ イルを作成します。 \* 効率よく行うため、ファイルに次の行を含みます: \* \* DEVICE=C:¥¥Himem.sys \* \\*--------------------------------------------------------------\*/

#define EXAMPLE\_SYS "C:¥¥ISEXampl.sys"

//ビルトイン InstallScript 関数プロトタイプに Ifx.h を含みます。 #include "Ifx.h"

export prototype ExFn EzConfigAddDriver(HWND);

```
function ExFn_EzConfigAddDriver(hMSI)
 STRING szDriver, szRefKey;
begin
 // デフォルト構成ファイルを設定します。
 ConfigSetFileName (EXAMPLE_SYS);
 //EzConfigAddDriver への次の呼び出し用にパラメーターをセットアップします。
 szDriver = "C:\nY*NEW\nY*MYAPP.DRV";
 szRefKey = "";
  // 構成ファイルの終わりにドライバーを追加します。
 if (EzConfigAddDriver (szDriver, szRefKey, AFTER) < 0) then
    MessageBox ("EzConfigAddDriver への最初の呼び出しに失敗しました。 ", SEVERE);
  else
    MessageBox ("EzConfigAddDriver への最初の呼び出しに成功しました。 ", INFORMATION);
  endif;
  // EzConfigAddDriver への次の呼び出し用にパラ メーターをセッ ト ア ッ プ します。
  szDiriver = "C:\nexists YS\nYSTEM\nexists DMDR\nVR.BIN";
 szRefKey = "":
 // 構成ファイルの初めにドライバーを追加します。
 if (EzConfigAddDriver (szDriver, szRefKey, BEFORE) < 0) then
    MessageBox ("EzConfigAddDriver への 2 回目の呼び出しに失敗しました。 ", SEVERE);
  else
   MessageBox ("EzConfigAddDriver への 2 回目の呼び出しに成功しました。 ", INFORMATION);
```
endif;

```
//EzConfigAddDriver への次の呼び出し用にパラメーターをセットアップします。
szDriver = "C:\n    HDRDOS\n    HIDOS.SYS";
```

```
szRefKey = "HIMEM.SYS";
// "HIMEM.SYS" キーの後に "HIDOS.SYS" ド ラ イバーを追加します。
if (EzConfigAddDriver (szDriver, szRefKey, AFTER) < 0) then
  MessageBox ("EzConfigAddDriver への 3 回目の呼び出しに失敗しました。 ", SEVERE);
else
 MessageBox ("EzConfigAddDriver への 3 回目の呼び出しに成功しました。 .", INFORMATION);
endif;
//EzConfigAddDriver への次の呼び出し用にパラメーターをセットアップします。
szDriver = "EXAPP.SYS";
szRefKey = "HIMEM.SYS";
// "HIMEM.SYS" キーの後に "EXAPP.SYS" ド ラ イバーを追加します。
if (EzConfigAddDriver (szDriver, szRefKey, BEFORE) < 0) then
 MessageBox ("EzConfigAddDriver への 4 回目の呼び出しに失敗しました。 ", SEVERE);
else
 MessageBox ("EzConfigAddDriver への 4 回目の呼び出しに成功しました。 ", INFORMATION);
endif;
```

```
end;
```
# EzConfigAddString

EzConfigAddString 関数はテキストの行をデフォルトのシステム構成ファイルに追加します。行の位置は、ファイ ル内の別のステートメントと関連付けて指定することができます。

[ConfigSetFileName](#page-619-0) への呼び出しで変更されない限り、デフォルトシステム構成ファイルは Config.sys ファイルで、 起動シーケンス中にシステムによって実行されます。別のファイルをデフォルトシステム構成ファイルとするに は、 ConfigSetFileName を呼び出し ます。 デフ ォル ト システム構成フ ァ イルの完全修飾名を決定するには、 [ConfigGetFileName](#page-611-0) を呼び出し ます。

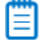

メ <sup>モ</sup> • 簡易構成フ <sup>ァ</sup> イル関数を拡張構成フ <sup>ァ</sup> イル関数と同時に使用し ないで く だ さい。 [ConfigFileLoad](#page-602-0) を呼び出し た後、[ConfigFileSave](#page-605-0) を呼び出してファイルを保存するまで、簡易構成ファイル関数を呼び出すことはできませ  $\mathcal{L}_o$ 

### 構文

EzConfigAddString ( szLine, szRefKey, nOptions );

テーブル 26 · EzConfigAddString のパラメーター

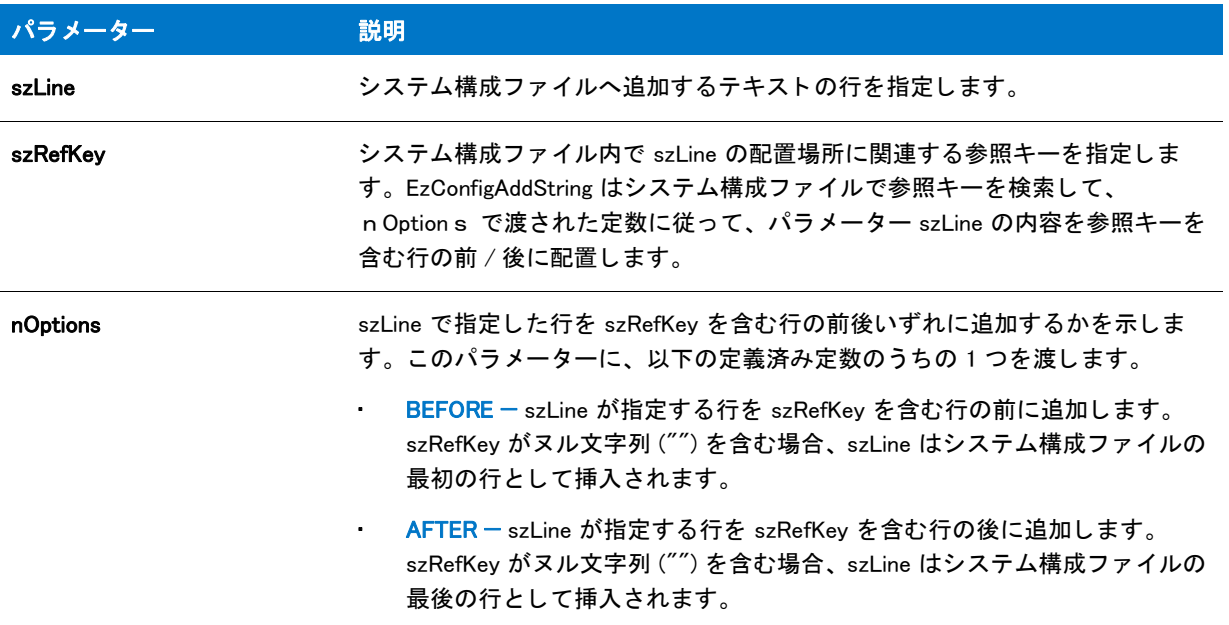

### 戻り値

テーブル 27 • EzConfigAddString の戻り値

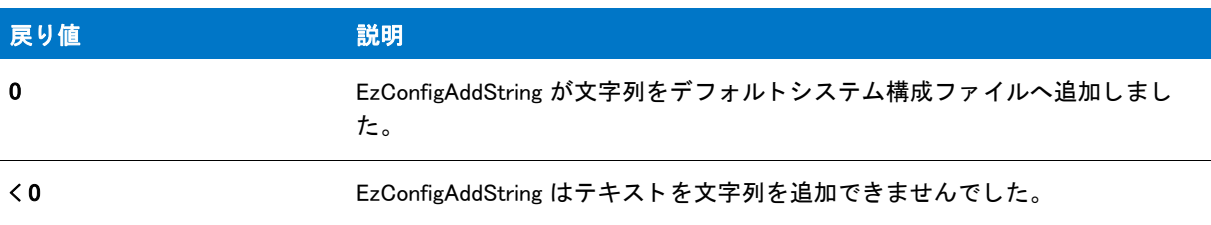

# EzConfigAddString の例

### ▤

メモ・基本の MSI セットアップでこの関数を呼び出すには、まずエントリーポイント関数用のカスタムアクショ ンを作成し、シーケンスで、またはダイアログのコントロールイベントの結果としてカスタムアクションを実行 してから、リリースをビルドします。

```
/*--------------------------------------------------------------*\
 *
* InstallShield スクリプトの例
 *
 * EzConfigAddString 関数のデモンス ト レーシ ョ ンを行います。
 *
 * この例は EzConfigAddString を呼び出して、 構成フ ァ イルへ 4 行を
 * 追加します。
 *
* -- 最初の呼び出しは、ファイルの最後に新しいテキスト行を追加
```

```
 * します。
 *
* -- 2 番目の呼び出しは、ファイルの最初に新しいテキスト行を追加
 * します。
 *
 * -- 3 番目の呼び出しは LASTDRIVE キーの後に FASTOPEN=512 行を
 * 追加します。
 *
 * -- 4 番目の呼び出しは、 EXAPPHI.SYS キーの前にド ラ イバー EXAPPHI=ON 行を
 * 追加します。
 *
* メモ: このスクリプトを実行する前に、C ドライブのルートへ
 * ISExampl.sys と名づけられた構成フ ァ イルを作成し、 C ド ラ イブのルー ト に
 * 格納します。 効果的にこの作業を行う ため、 次の行を
 * 含みます :
 *
 * LASTRDRIVE=F
 * DEVICE=Exapphi.sys
 *
\*--------------------------------------------------------------*/
#define EXAMPLE_SYS "C:\\ISExampl.sys"
//ビルトイン InstallScript 関数プロトタイプに Ifx.h を含みます。
#include "Ifx.h"
   export prototype ExFn EzConfigAddString(HWND);
function ExFn_EzConfigAddString(hMSI)
 STRING szLine, szRefKey;
begin
 // デフォルト構成ファイルを設定します。
 ConfigSetFileName (EXAMPLE_SYS);
 //EzConfigAddString への次の呼び出し用にパラメーターをセットアップします。
 szLine = "SHELL=C:\\COMMAND.COM /P /E:512";
 szRefKey = "";
  // ファイルの終わりに行を追加します。
 if (EzConfigAddString (szLine, szRefKey, AFTER) < 0) then
   MessageBox ("EzConfigAddString への最初の呼び出しに失敗しました。 ", SEVERE);
  else
   MessageBox ("EzConfigAddString への最初の呼び出しに成功しました。 .", INFORMATION);
  endif;
 szLine = "DEVICE=C:\\System\\Dmdrvr.bin";
```

```
szRefKey = "";
```

```
// ファイルの最初に行を追加します。
if (EzConfigAddString (szLine, szRefKey, BEFORE) < 0) then
 MessageBox ("EzConfigAddString への 2 回目の呼び出しに失敗しました。 ", SEVERE);
else
 MessageBox ("EzConfigAddString への 2 回目の呼び出しに成功しました。 ", INFORMATION);
 endif;
//EzConfigAddString への次の呼び出し用にパラメーターをセットアップします。
```

```
szLine = "FASTOPEN=512":
szRefKey = "LASTDRIVE";
```

```
// "LASTDRIVE" キーの後のフ ァ イルに行を追加します。
if (EzConfigAddString (szLine, szRefKey, AFTER) < 0) then
  MessageBox ("EzConfigAddString への 3 回目の呼び出しに失敗しました。 ", SEVERE);
else
  MessageBox ("Third call to EzConfigAddString succeeded.", INFORMATION);
 endif;
// EzConfigAddString への次の呼び出し用にパラ メーターをセッ ト ア ッ プ します。
szLine = "EXAPPHI=ON";
szRefKey = "EXAPPHI.SYS";
// "Exapphi.sys" キーの前のフ ァ イルに行を追加します。
if (EzConfigAddString (szLine, szRefKey, BEFORE) < 0) then
  MessageBox ("EzConfigAddString への 4 回目の呼び出しに失敗しました。 ", SEVERE);
else
  MessageBox ("EzConfigAddString への 4 回目の呼び出しに成功しました。 ", INFORMATION);
endif;
```
end;

# **EzConfigGetValue**

EzConfigGetValue 関数は、デフォルトシステム構成ファイルから FILES や BUFFERS といったパラメーターの数値 を読み出し ます。

[ConfigSetFileName](#page-619-0) への呼び出し で変更されない限り、 デフ ォル ト システム構成フ ァ イルは Config.sys フ ァ イルで、 起動シーケンス中にシステムによって実行されます。別のファイルをデフォルトシステム構成ファイルとするに は、 ConfigSetFileName を呼び出し ます。 デフ ォル ト システム構成フ ァ イルの完全修飾名を決定するには、 [ConfigGetFileName](#page-611-0) を呼び出し ます。

### 冒

メ <sup>モ</sup> • 簡易構成フ <sup>ァ</sup> イル関数を拡張構成フ <sup>ァ</sup> イル関数と同時に使用し ないで く だ さい。 [ConfigFileLoad](#page-602-0) を呼び出し た後、[ConfigFileSave](#page-605-0) を呼び出してファイルを保存するまで、簡易構成ファイル関数を呼び出すことはできませ  $\mathcal{A}_o$ 

### 構文

EzConfigGetValue ( szRefKey, nvValue );

テーブル 28 · EzConfigGetValue のパラメーター

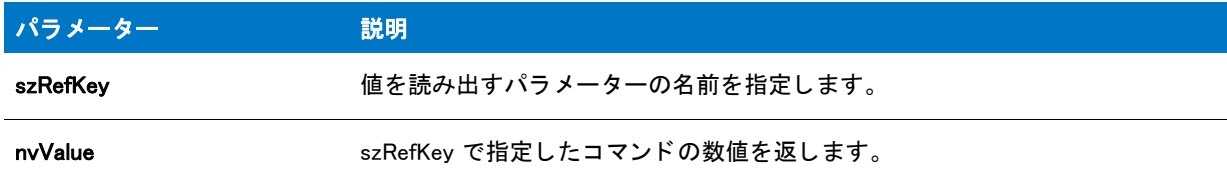

### 戻り値

テーブル 29 • EzConfigGetValue の戻り値

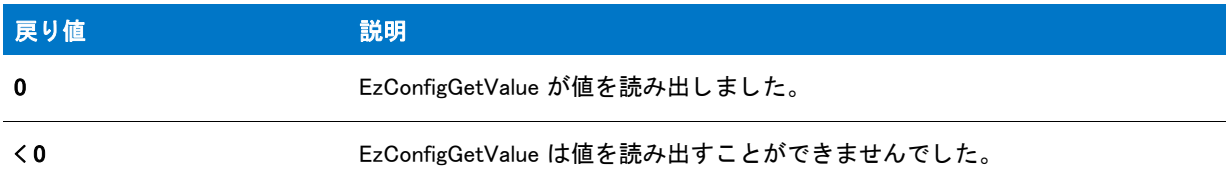

# EzConfigGetValue の例

#### 冒

メモ・基本の MSI セットアップでこの関数を呼び出すには、まずエントリーポイント関数用のカスタムアクショ ンを作成し、シーケンスで、またはダイアログのコントロールイベントの結果としてカスタムアクションを実行 してから、リリースをビルドします。

```
/*--------------------------------------------------------------*\
 *
* InstallShield スクリプトの例
 *
 * EzConfigGetValue 関数のデモンス ト レーシ ョ ンを行います。
 *
 * EzConfigGetValue が呼び出されて、 既定構成フ ァ イルにあるキーから
 * 値を読み出します。 ConfigSetFileName の呼び出しで
* 変更されない限り、デフォルト構成ファイルは
 * 起動ド ラ イブのルー ト に位置する Config.sys フ ァ イルです。
 *
\*--------------------------------------------------------------*/
```
//ビルトイン InstallScript 関数プロトタイプに Ifx.h を含みます。 #include "Ifx.h"

export prototype ExFn\_EzConfigGetValue(HWND);

```
function ExFn_EzConfigGetValue(hMSI)
 NUMBER nvValue;
begin
  // デフォルト構成ファイルから FILES キーの数値を
  // 読み出します。
  if (EzConfigGetValue ("FILES", nvValue) < 0) then
```

```
MessageBox ("EzConfigGetValue が失敗しました。 ", SEVERE);
  else
    // FILES キーの値を表示します。
    SprintfBox (INFORMATION, "EzConfigGetValue の例 ",
          "FILES = %d", nvValue);
  endif;
end;
```
# EzConfigSetValue

EzConfigSetValue 関数は、デフォルトシステム構成ファイルでコマンドの値を設定します。

[ConfigSetFileName](#page-619-0) への呼び出しで変更されない限り、デフォルトシステム構成ファイルは Config.sys ファイルで、 起動シーケンス中にシステムによって実行されます。別のファイルをデフォルトシステム構成ファイルとするに は、 ConfigSetFileName を呼び出し ます。 デフ ォル ト システム構成フ ァ イルの完全修飾名を決定するには、 [ConfigGetFileName](#page-611-0) を呼び出し ます。

### Ë

メモ・簡易構成ファイル関数を拡張構成ファイル関数と同時に使用しないでください。[ConfigFileLoad](#page-602-0) を呼び出し た後、[ConfigFileSave](#page-605-0) を呼び出してファイルを保存するまで、簡易構成ファイル関数を呼び出すことはできませ ん。

### 構文

EzConfigSetValue (szRefKey, nValue);

テーブル 30 · EzConfigSetValue のパラメーター

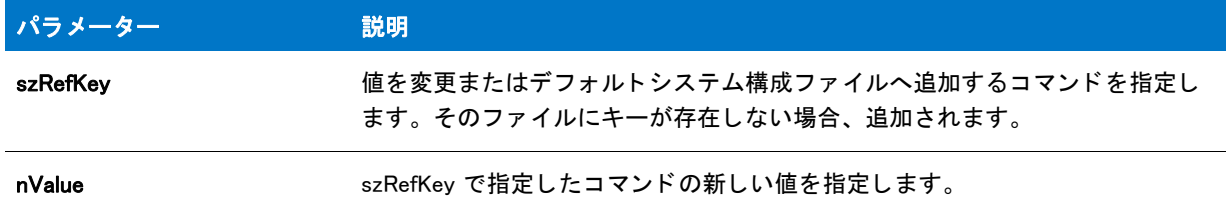

### 戻り値

テーブル 31 • EzConfigSetValue の戻り値

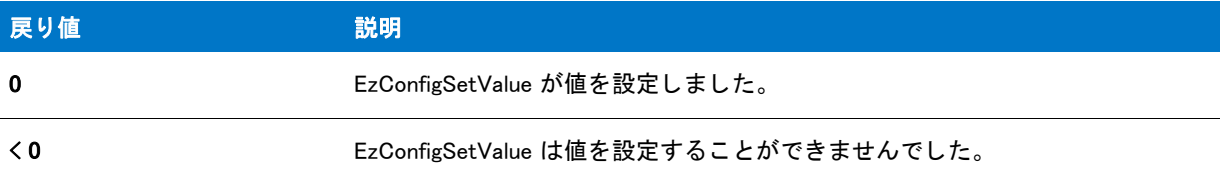

# EzConfigSetValue の例

#### ₩

メモ・基本の MSI セットアップでこの関数を呼び出すには、まずエントリーポイント関数用のカスタムアクショ ンを作成し、シーケンスで、またはダイアログのコントロールイベントの結果としてカスタムアクションを実行 してから、リリースをビルドします。

/\*--------------------------------------------------------------\*\ \* \* InstallShield スクリプトの例 \* \* EzConfigSetValue 関数のデモンス ト レーシ ョ ンを行います。 \* \* EzConfigSetValue が呼び出されて、 デフ ォルト 構成フ ァ イルの BUFFER および \* FILES コマン ド を追加または変更します。 \* \* メモ : このスクリプトを初めて実行した時、ドライブ C のルートに \* ISExampl.sys と名づけられたフ ァ イルが作成されます。 このファイルはスクリプト解析が終了した時点で \* 削除するこ とができます。 \* \\*--------------------------------------------------------------\*/

#define EXAMPLE\_SYS "C:\\ISExampl.sys"

//ビルトイン InstallScript 関数プロトタイプに Ifx.h を含みます。 #include "Ifx.h"

export prototype ExFn\_EzConfigSetValue(HWND);

function ExFn\_EzConfigSetValue(hMSI) STRING szRefKey, szMsg;

```
NUMBER nValue;
begin
 // デフォルト構成ファイルを設定します。
 ConfigSetFileName (EXAMPLE_SYS);
 // BUFFERS コマンドを追加または変更します。
 if (EzConfigSetValue ("BUFFERS", 30) < 0) then
   MessageBox (EXAMPLE_SYS + " にある Buffers を設定できませんでした。 ", SEVERE);
  else
   MessageBox ("バッファーが" + EXAMPLE_SYS+"で 30 に設定されました。", INFORMATION);
  endif;
 // FILES コマンドを追加または変更します。
 if (EzConfigSetValue ("FILES", 30) < 0) then
   MessageBox (EXAMPLE_SYS + " 内のフ ァ イルを設定できませんでした。 ", SEVERE);
  else
   MessageBox ("ファイルが " + EXAMPLE SYS + " で 30 に設定されました。", INFORMATION);
 endif;
```

```
end;
```
# EzDefineDialog

EzDefineDialog 関数はカス タム ダイアログを定義し ます。

```
▤
```
メ <sup>モ</sup> • 関数はカス タムダイアログを表示し ません。 カス タムダイアログを表示するには、 [WaitOnDialog](#page-1702-0) を呼び出し ます。

# 構文

EzDefineDialog ( szDialogName, szDLLName, szDialogID, nDialogID );

テーブル 32 · EzDefineDialog のパラメーター

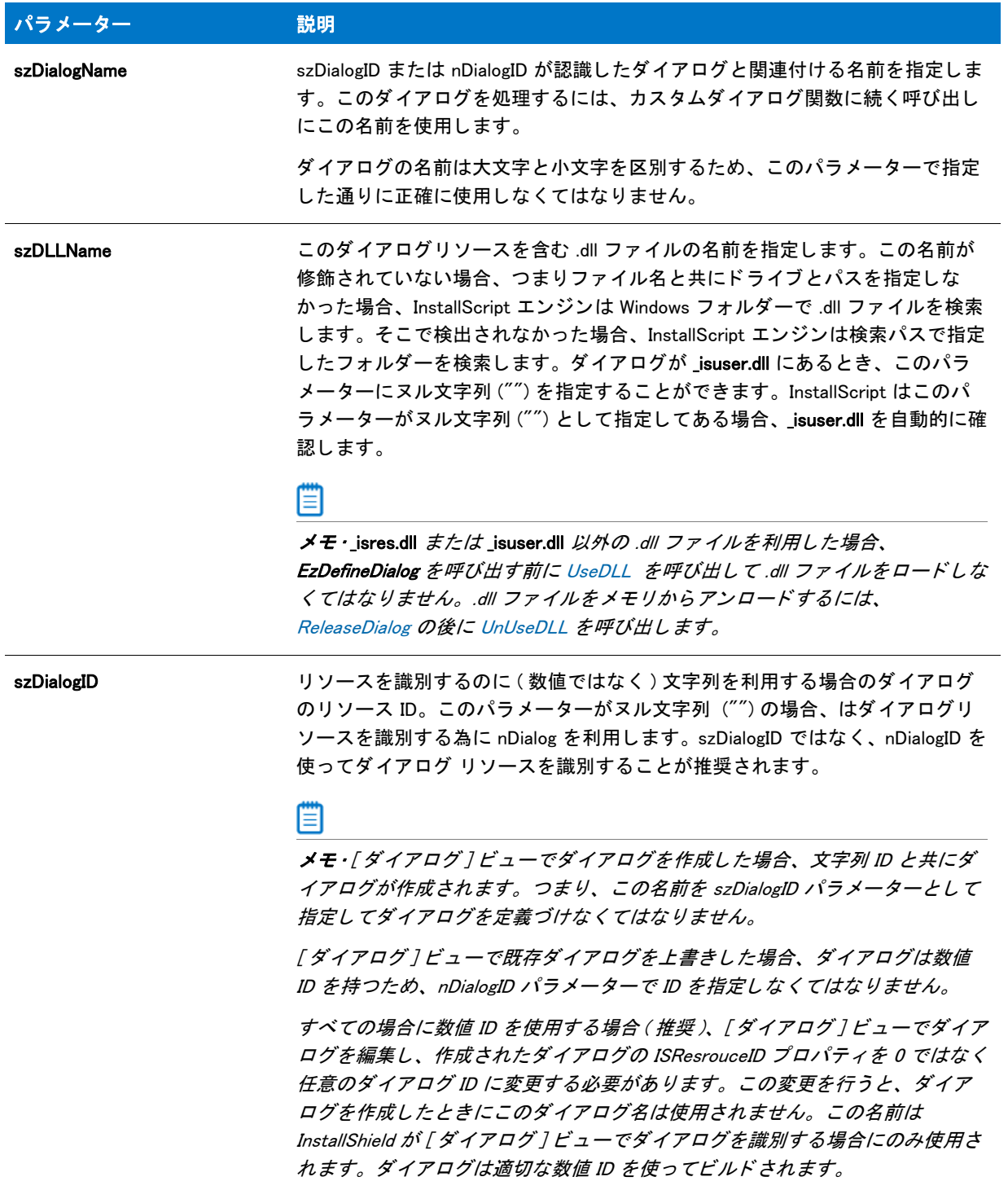

#### テーブル 32 · EzDefineDialog のパラメーター (続き)

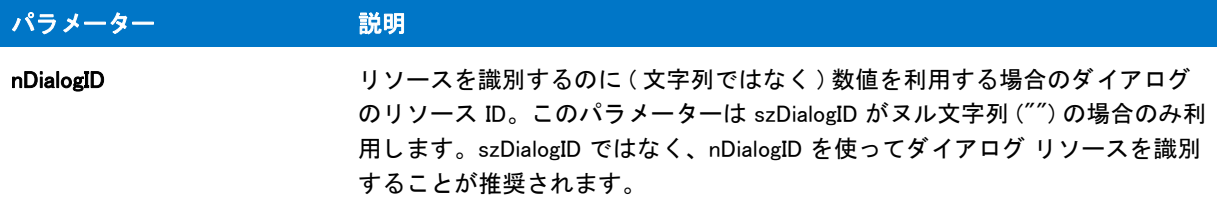

### 戻り値

#### テーブル 33 • EzDefineDialog の戻り値

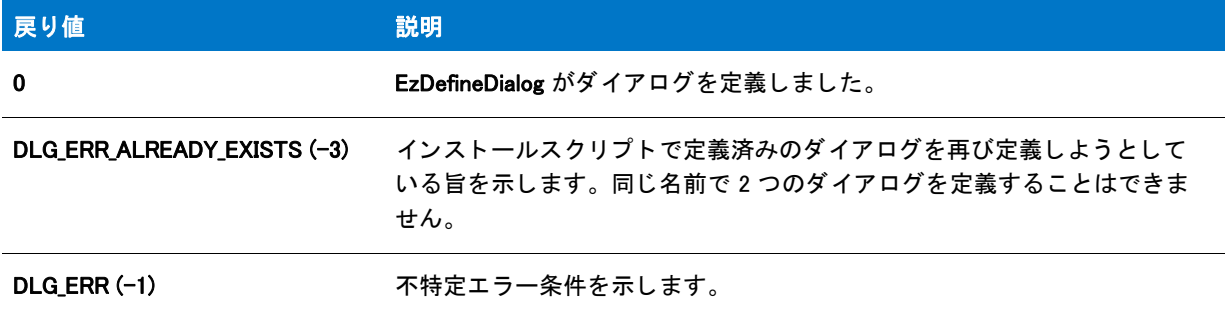

# EzDefineDialog の例

### h

メモ・基本の MSI セットアップでこの関数を呼び出すには、まずエントリーポイント関数用のカスタムアクショ ンを作成し、シーケンスで、またはダイアログのコントロールイベントの結果としてカスタムアクションを実行 してから、リリースをビルドします。

```
 *
* InstallShield スクリプトの例
 *
 * EzDefineDialog 関数のデモンス ト レーシ ョ ンを行います。
 *
* このスクリプトは ビットマップを表示するシンプルなカスタムダイアログを
* 開きます。ダイアログは次の 3 つのボタンで閉じることが
 * [ 戻る ]、 [ 次へ ]、 および [ キャンセル ]。
 *
* このスクリプトで利用される [ カスタム ] ダイアログは、
 * 実際、 ビルト イン関数 SdAskOptions が表示する
 * InstallShield 標準ダイアログです。 このダイアログは
* インストールで既に圧縮済みのファイル _isres.dll に保存されているため、
* カスタム ダイアログとしてスクリプトで利用することが
 * 表示されます。
 *
* このカスタムダイアログを利用するため、スクリプトはまず EzDefineDialog を
 * 呼び出して定義します。 そしてダイアログを表示して
 * WaitOnDialog を呼び出してダイアログ イベン ト を取得します。 その後、
* イベントがダイアログの処理を終了するとき、EndDialog が呼び出されて
 * ダイアログを閉じます。 次いで、 ReleaseDialog への呼び出しによって、
* メモリからダイアログがリリースされます。
```
/\*--------------------------------------------------------------\*\

```
 *
\*--------------------------------------------------------------*/
// ダイアログ ID とコントロール ID。
#define RES_DIALOG_ID 12027 // ダイアログ自身の ID
#define RES PBUT NEXT 1 // [ 次へ ] ボタンの ID
#define RES PBUT CANCEL 9 // 「キャンセル ] ボタンの ID
#define RES_PBUT_BACK 12 //[ 戻る ] ボタンの ID
//ビルトイン InstallScript 関数プロトタイプに Ifx.h を含みます。
#include "Ifx.h"
  export prototype ExFn EzDefineDialog(HWND);
function ExFn_EzDefineDialog(hMSI)
 STRING szDialogName, szDLLName, szDialog;
 NUMBER nDialog, nResult, nCmdValue;
 BOOL bDone;
 HWND hInstance, hwndParent, hwndDlg;
begin
 // このインストールでカスタム ボックスを認識するための名前を指定します。
 szDialogName = "CustomDialog";
 // ダイアログを定義します。 ヌル文字列を 2 番目のパラ メーターで渡し、
 // _isuser.dll または _isres.dll からダイアログを取得します。 ヌル文字列を
 // 3 番目のパラ メータでヌル文字列を渡します。 これは、 ダイアログが
 // 4 番目のパラ メーターにある ID によって識別されるためです。
 nResult = EzDefineDialog (szDialogName, "", "", RES_DIALOG_ID);
 if (nResult \leq 0) then
   // エラーを報告し、 終了します。
   MessageBox (" ダイアログの定義エラー ", SEVERE);
   abort;
 endif;
 // while ループを制御するのに使われるインジケーターを初期化します。
 bDone = FALSE;
 // 完了するまでループします。
 repeat
   // ダイアログを表示して次のダイアログ イベントを戻します。
   nCmdValue = WaitOnDialog(szDialogName);
   // イベントに応答します。
   switch (nCmdValue)
     case DLG_CLOSE:
       // ユーザーがウィンドウの [ 閉じる ] ボタンをクリックしました。
       Do (EXIT);
     case DLG_ERR:
       MessageBox ("ダイアログを表示できませんでした。セットアップがキャンセルされました。", SEVERE);
       abort;
     case DLG_INIT:
       // このダイアログの [ 戻る ]、 [ 次へ ]、および [ キャンセル ] ボタンと有効 / 無効状態を初期化して、
       // 初期化して、 コン ト ロール ID 700-724 および 202 上で %P、 %VS、 %VI を 
       // それぞれ IFX PRODUCT DISPLAY NAME、 IFX PRODUCT DISPLAY VERSION、 および
       // IFX_INSTALLED_DISPLAY_VERSION で 置換します。
       hwndDlg = CmdGetHwndDlg (szDialogName);
```

```
SdGeneralInit(szDialogName, hwndDlg, 0, "");
  case RES_PBUT_CANCEL:
    // ユーザーが [キャンセル] ボタンをクリックしました。
    Do (EXIT);
  case RES PBUT NEXT:
    bDone = TRUE;
  case RES PBUT BACK:
    bDone = TRUF:
  if (SdIsStdButton( nCmdValue ) && SdDoStdButton( nCmdValue )) then
    bDone = TRUE;
  endif;
endswitch;
```
until bDone;

// ダイアログを閉じます EndDialog (szDialogName);

// メモリからダイアログを解放します。 ReleaseDialog (szDialogName);

end;

# FeatureAddCost

### ⋎

プロジェクト・この情報は、InstallScript プロジェクトに適用します。

FeatureAddCost 関数は、機能が追加のインストール操作を含むように指定します。これは、インストール中、進 行状況バーを更新するときに必要です。具体的に FeatureAddCost 関数は、nCost の値を指定された機能に追加し ます。この関数は、StatusUpdate を呼び出す前にいつでも呼び出すことができますが、通常、インストールされ る機能に意図されたサイズがダイアログで表示されるよ う に機能ダイアログの前に使用し ます。

### ËÒ

重要 • FeatureAddCost 関数は、 フ <sup>ァ</sup> イル メ デ ィ アにのみサポー ト されています。 FeatureGetData または FeatureSetData を使用して、スクリプトで作成された機能のサイズを設定します。

#### Ë

メモ・この関数で指定された情報は、次に来るインストールで記憶されません。この関数は、修復およびメンテナ ンスモンド中も含め、機能がインストールされるたびに呼び出す必要があります。また、セットアップエンジン は、指定されたコストがシングルファイルまたは複数ファイル用なのか判断することはできません。したがって、 セットアップエンジンは、ターゲットドライブのクラスタサイズにしたがって指定されたサイズを調整しようと はし ません。 し たがって、 この関数を呼び出す前にク ラス タ サイズを考慮し て、 GetAndAddFileCost、 CalculateAndAddFileCost、または GetAndAddAllFilesCost 関数を使用してファイルのコストを判別する必要があり ます。

### 構文

FeatureAddCost (szMediaSource, szFeature, szTarget, nCostHigh, nCostLow);

テーブル 34 · FeatureAddCost のパラメーター

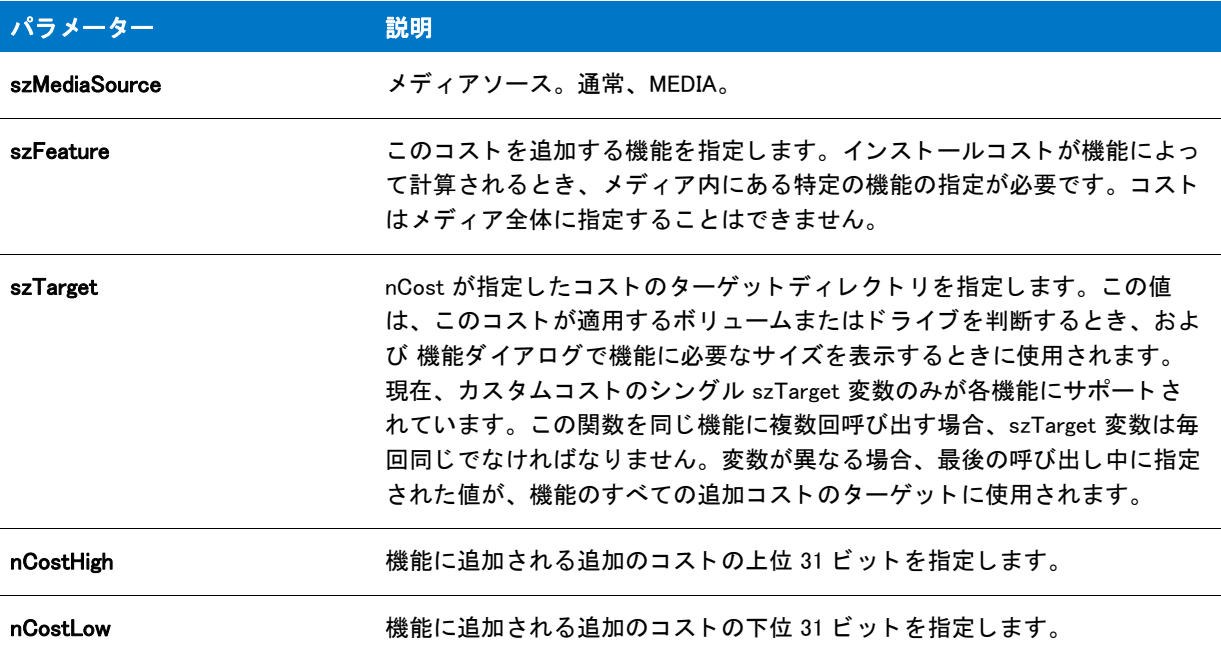

### 戻り値

テーブル 35 • FeatureAddCost の戻り値

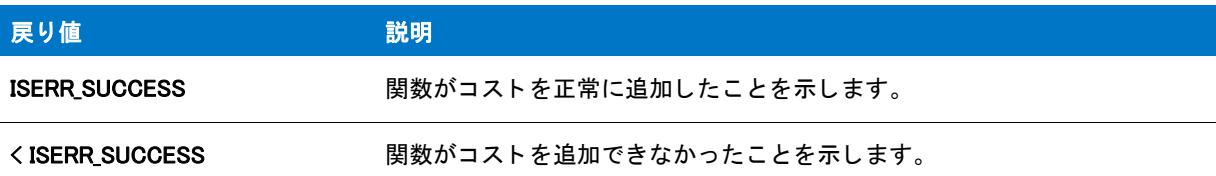

# FeatureAddItem

### Y

プロジェクト・この情報は、次のプロジェクトの種類に適用します:

- InstallScript
- InstallScript MSI

FeatureAddItem 関数は、スクリプト作成の機能セットに別の機能を追加します。szFeatureSet が指定した名前を 持つスクリプト作成の機能セットが存在しない場合、この関数がそれを作成します。

作成されたスクリプト作成の機能セットへ追加する各機能へ FeatureAddItem を一回づつ呼び出します。それぞれ が固有の名前 (szFeatureSet パラメーター) を持つ 複数のスクリプト作成機能セットを作成することができます。

注意·この関数は、ファイルメディアライブラリで使用することはできません。

InstallScript Language Reference ビルトイン関数 (E-G)

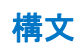

FeatureAddItem ( szFeatureSet, szFeature, nDataSize, bSelected );
テーブル 36 · FeatureAddItem のパラメーター

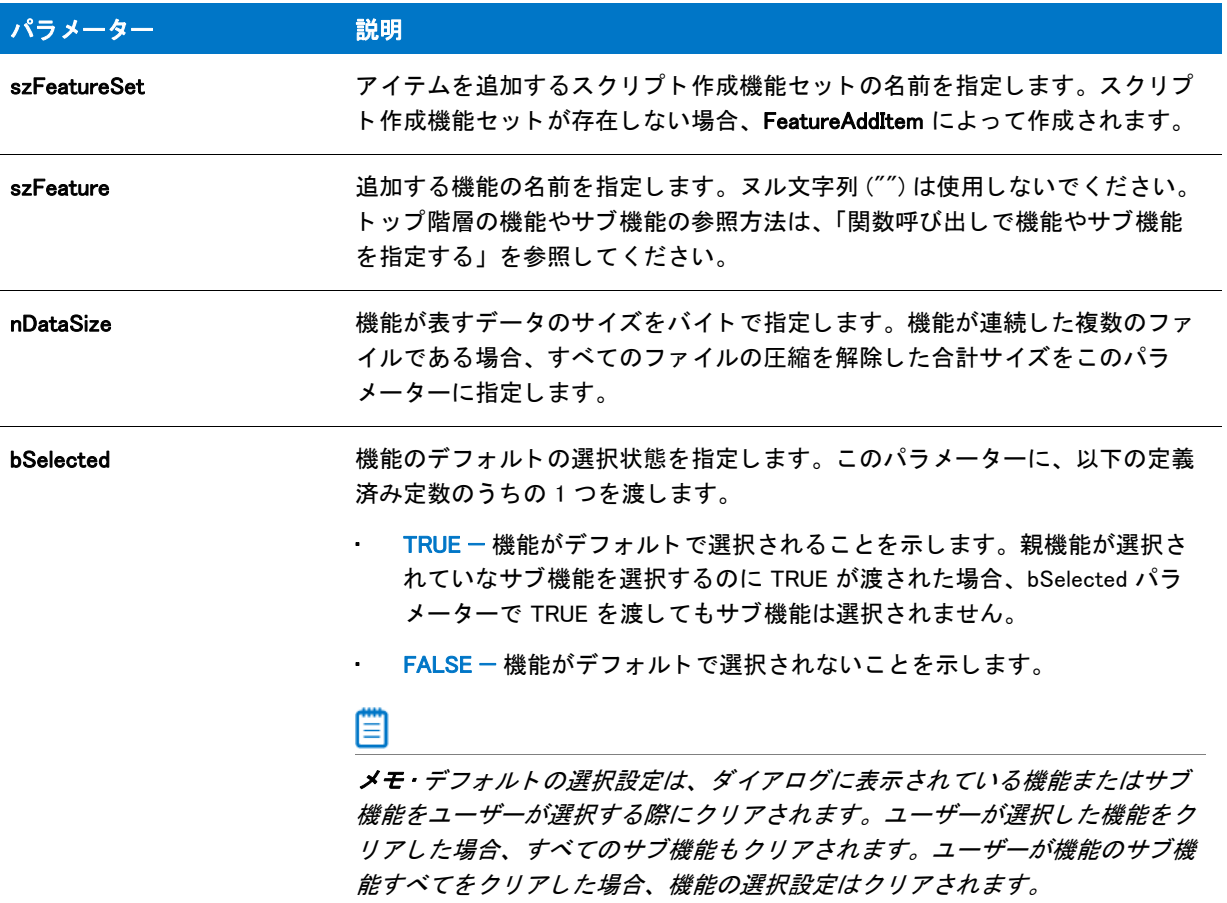

### 戻り値

テーブル 37 • FeatureAddItem の戻り値

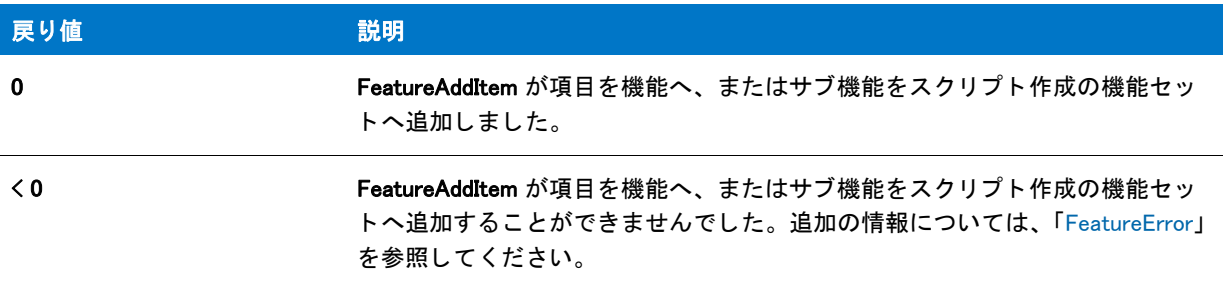

### 追加情報

- エン ド ユーザーが選択できる機能を一階層表示するには、 [FeatureDialog](#page-836-0)、 [SdFeatureDialog、](#page-1334-0) または [SdFeatureDialogAdv](#page-1341-0) を使用してください。
- 機能やそのサブ機能を表示するには、 [SdFeatureDialog2](#page-1338-0)、 [SdFeatureMult](#page-1344-0)、 または [SdFeatureTree](#page-1347-0) を使用し て く ださい。
- FeatureAddItem とスクリプト作成機能セットを使用すると、ユーザーがファイルメディア機能オプション以 外のオプションを選択できるようになります。
	- 1. FeatureAddItem を呼び出して、必要なオプションが含まれるスクリプト作成機能セットを作成します。
	- 2. パラメーター szFeature にスクリプト作成コンポーネントセット名を指定して SdAskOptions または SdAskOptionsList を呼び出し、これらのオプションを表示して選択できるようにします。
	- 3. どのオプションが選択されたか判断するため、FeatureIsItemSelected を呼び出します。

### FeatureAddItem の例

```
/*--------------------------------------------------------------*\
 *
* InstallShield スクリプトの例
 *
 * FeatureAddItem 関数のデモンス ト レーシ ョ ンを行います。
 *
* このスクリプトでは、FeatureAddItem を呼び出して、
* ターゲットシステムに接続されたドライブで構成された
* スクリプト作成の機能セットを作成します。これらの機能は、エンドユーザーが
 * ド ラ イブから選択できるよ うに、 SdAskOptionsList ダイアログに表示
 * されます。
 *
\*--------------------------------------------------------------*/
LIST listDrives, listFeatures;
STRING szSaveMEDIAValue, svDrive;
LONG nResult;
BOOL bSelected;
#include "ifx.h"
function OnBegin()
begin
 // ドライブ名を格納する2つのリストを作成します。
 listDrives = ListCreate(STRINGLIST);
 // リストへすべての固定ドライブを追加します。
 GetValidDrivesList(listDrives, FIXED_DRIVE, -1);
 // システム変数 MEDIA の値を保存し、
 // 後のデータ転送のための呼び出しで復元できるようにします。
 szSaveMEDIAValue = MEDIA;
  // スクリプト作成の機能セットの名前を指定します。
 MEDIA = "F \ni \exists \forall \exists// スクリプト作成の機能背ってオにドライブ名を入力します。
  nResult = ListGetFirstString(listDrives, svDrive);
 while ( nResult != END_OF_LIST )
   FeatureAddItem(MEDIA, svDrive, 0, FALSE);
   nResult = ListGetNextString(listDrives, svDrive);
  endwhile;
 //ドライブリストを表示します。ユーザがドライブの1つを選択できるようにします。
```

```
SdAskOptionsList("ドライブの選択".
"システムに接続しているドライブの1つを選択します。",
"" , EXCLUSIVE);
// リストから選択されたドライブを探します。
 bSelected = FALSE;
 nResult = ListGetFirstString(listDrives, svDrive);
 bSelected = ComponentIsItemSelected (MEDIA , svDrive);
 while ((nResult != END_OF_LIST) && !bSelected);
  nResult = ListGetNextString(listDrives, svDrive);
  bSelected = ComponentIsItemSelected (MEDIA , svDrive);
endwhile;
// メモリからリストをリリースします。
ListDestroy(listDrives);
if bSelected then
  MessageBox(svDrive +"ドライブが選択されています。", INFORMATION);
endif;
// MEDIA をファイル転送のために以前の値に復元します。
MEDIA = szSaveMEDIAValue;
```

```
end;
```
## FeatureAddUninstallCost

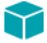

プロジェクト·この情報は、InstallScript プロジェクトに適用します。

FeatureAddUninstallCost 関数は、機能が追加のアンインストール操作を含むように指定します。これは、アンイン ストール中、進行状況バーを更新するときに必要です。アンインストール ログ ファイルに含まれている操作にこ の関数を呼び出す必要はありません。これには、インストール中に FeatureAddCost 関数を呼び出して進行状況 バーを更新する必要があった可能性がある XCopyFile 関数によ って処理される操作も含まれます。 この関数は、 InstallScript エンジン以外の機能によって実行された操作にのみ必要です。この関数は、StatusUpdate を呼び出す 前にいつでも呼び出すこ とができ、 複数回呼び出すこ と も可能です。

### 構文

FeatureAddUninstallCost ( szMediaSource, szFeature, nOps, nOpType);

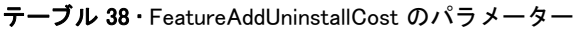

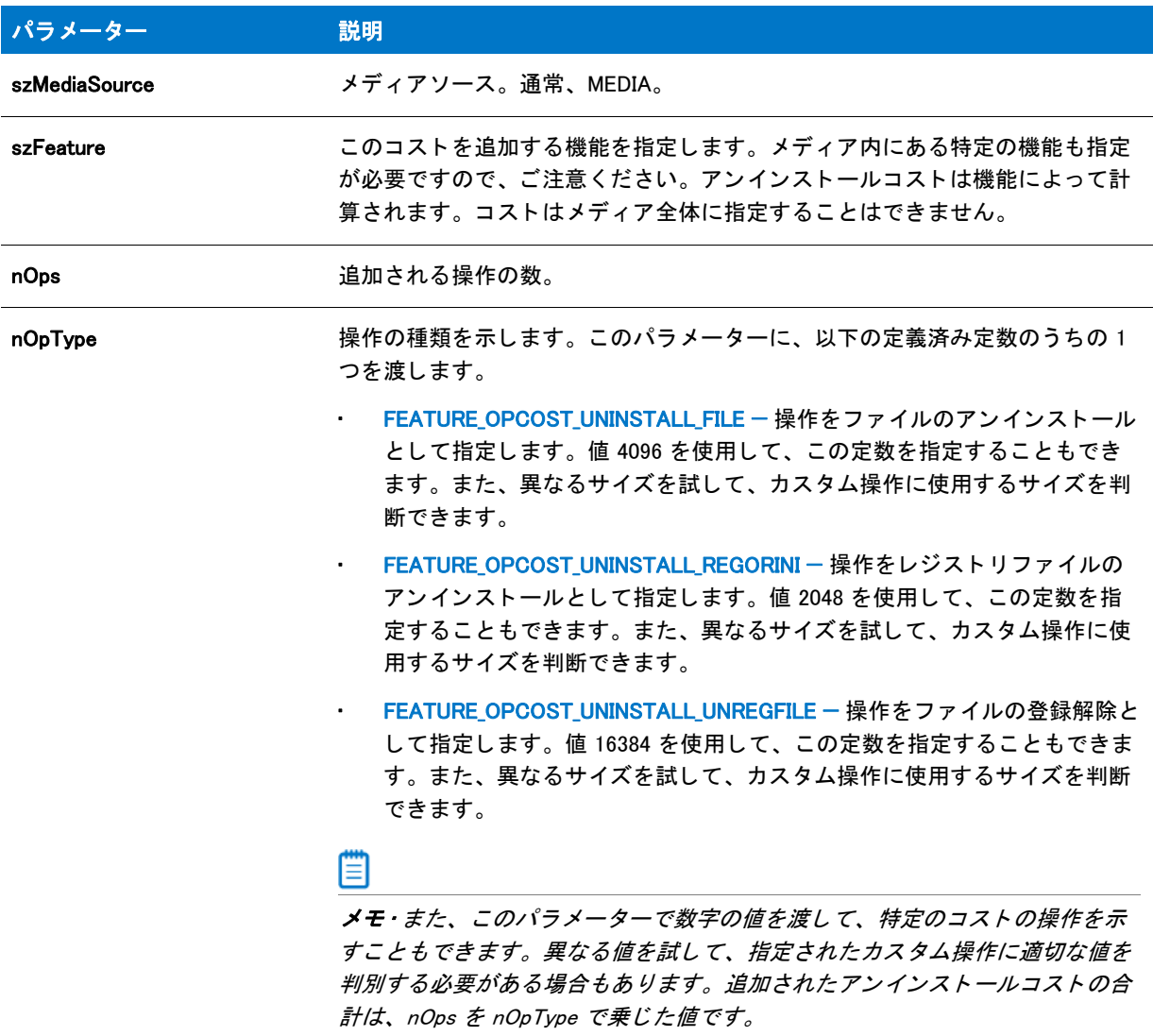

### 戻り値

テーブル 39 • FeatureAddUninstallCost の戻り値

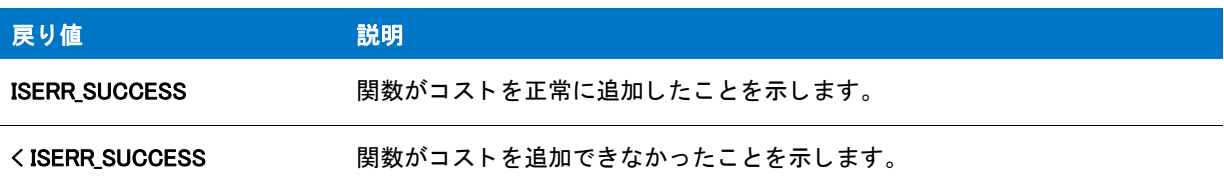

# FeatureCompareSizeRequired

## Y

プロジェクト・この情報は、次のプロジェクトの種類に適用します:

- **InstallScript**
- InstallScript MSI

FeatureCompareSizeRequired 関数は、ターゲットフォルダーが szFeatureSource によって指定された機能に十分な 空き容量があるか決定します。これはファイルメディアでなくてはなりません。ターゲットフォルダーに十分な 空き容量がない場合、完全修飾フォルダー名が svTarget で返され、必要な空容量が nvSize で返されます。

セットアップが機能のインストール先フォルダーをランタイムでファイルライブラリ内に指定する場合、 FeatureCompareSizeRequired を使って空き容量を調べる前に、 [FeatureSetTarget](#page-908-0) を呼び出し て指定する必要があ り ます。

Ë

メモ・この関数は、スクリプト作成機能セットでは使用できません。

### 構文

FeatureCompareSizeRequired ( szFeatureSource, svTarget, nvSize );

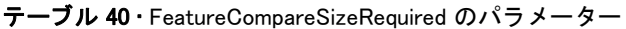

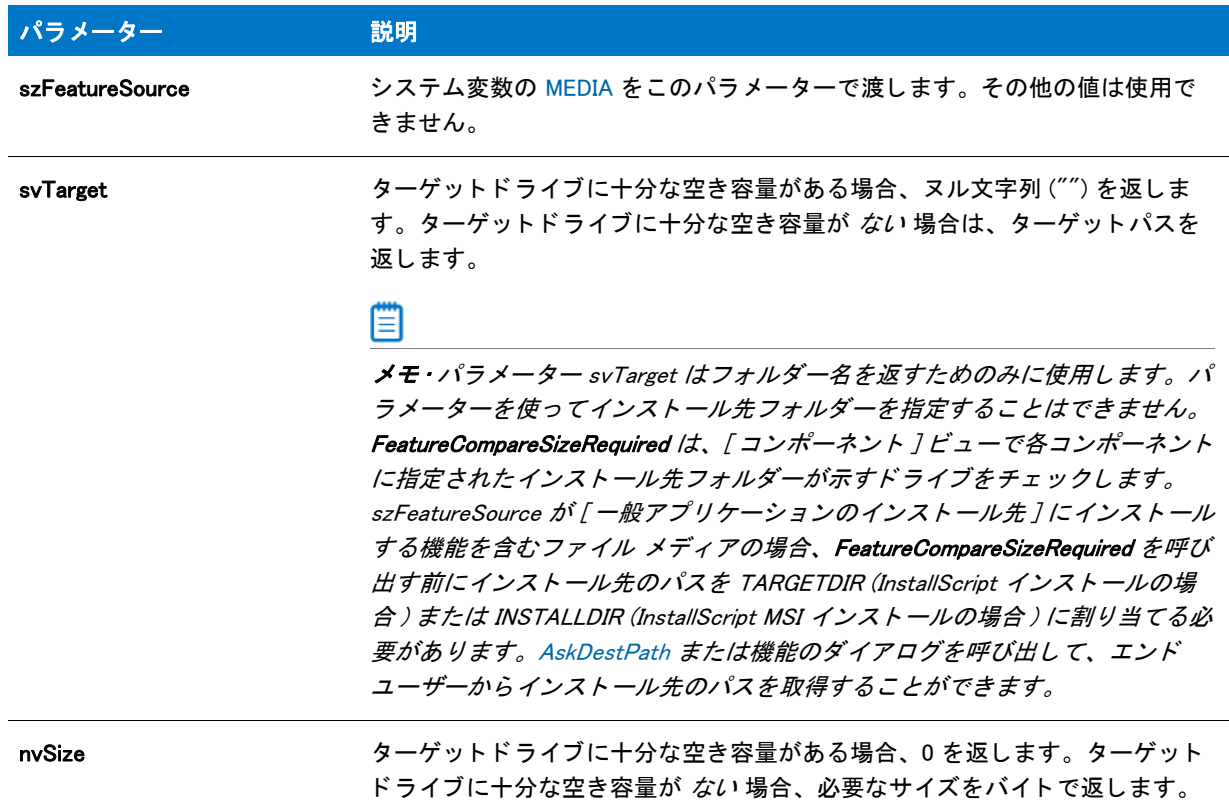

### 戻り値

テーブル 41 · FeatureCompareSizeRequired の戻り値

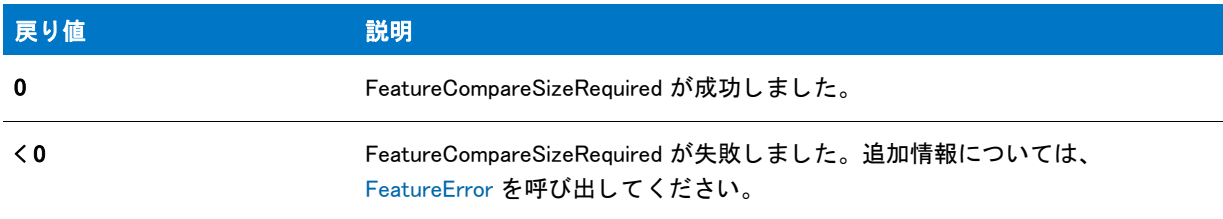

## FeatureCompareSizeRequired の例

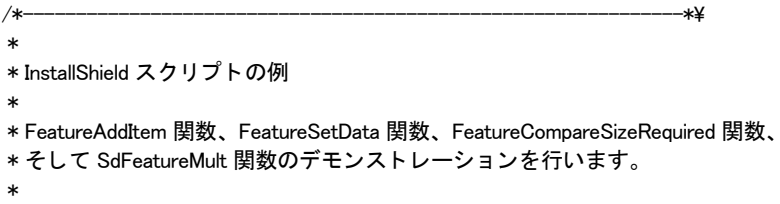

\* メモ : DESTDIR はフロッピードライブなど、有効スペースが \* 殆どないドライブを参照しなくてはなりません。このスクリプトを \* 実行する前に、フロッピードライブに必ずディスクを挿入して \* 下さい。 \* \\*--------------------------------------------------------------\*/ #define FFAT1 "CAD プログラムファイル" #define FEAT1SIZE 25000000 #define FEAT1DESC "CAD プログラム EXE と DLL。 " #define FEAT2 "CAD テンプレート " #define FEAT2SIZE 18000000 #define FEAT2DESC "CAD テンプレートファイル。" #define SUBFEAT1 " 工業 " #define SUBFEAT1SIZE 7000000 #define SUBFEAT1DESC "CAD 工業技術テンプレートファイル。" #define SUBFEAT2 " 民間 " #define SUBFEAT2SIZE 5000000 #define SUBFEAT2DESC "CAD 民間技術テンプレートファイル。" #define SUBFEAT3 " 機械 " #define SUBFEAT3SIZE 6000000 #define SUBFEAT3DESC "CAD 機械技術テンプレートファイル。" #define DESTDIR "a:¥¥" #define SDFEATTITLE "スクリプト作成の機能を表示します" #define SDFEATMSG " すべての機能を確実に選択して く ださい。 " #define FEATSIZEERRMSG " ターゲットドライブへのアクセスが可能であることを確認してください。" // ビルトイン InstallScript 関数プロトタイプに Ifx.h を含みます。 #include "Ifx.h" export prototype ExFn\_FeatureCompareSizeRequired(HWND); function ExFn\_FeatureCompareSizeRequired(hMSI) STRING svDir, svTarget; NUMBER nvSize, nData; begin // セットアップダイアログで [戻る] ボタンを無効にします。Disable(BACKBUTTON); // サブ機能を含むスクリプト作成の機能セットを作成し、 // それに、"ランタイム CAD" というメディア名をつけます。 MEDIA =  $"$  ランタイム CAD"; FeatureAddItem (MEDIA, FEAT1, FEAT1SIZE, TRUE); FeatureSetData (MEDIA, FEAT1, FEATURE\_FIELD\_DESCRIPTION, nData, FEAT1DESC); FeatureAddItem (MEDIA, FEAT2, FEAT1SIZE, TRUE); FeatureSetData (MEDIA, FEAT2, FEATURE\_FIELD\_DESCRIPTION, nData, FEAT2DESC); FeatureAddItem (MEDIA, FEAT2 + "\\" + SUBFEAT1, SUBFEAT1SIZE, TRUE); FeatureSetData (MEDIA, FEAT2 + "\\" + SUBFEAT1, FEATURE\_FIELD\_DESCRIPTION, nData, SUBFEAT1DESC); FeatureAddItem (MEDIA, FEAT2 + "\\" + SUBFEAT2, SUBFEAT2SIZE, TRUE);

FeatureSetData (MEDIA, FEAT2 + "\\" + SUBFEAT2, FEATURE\_FIELD\_DESCRIPTION,

nData, SUBFEAT2DESC);

FeatureAddItem (MEDIA, FEAT2 + "\\" + SUBFEAT3, SUBFEAT3SIZE, TRUE);

FeatureSetData (MEDIA, FEAT2 + "\\" + SUBFEAT3, FEATURE FIELD DESCRIPTION, nData, SUBFEAT2DESC);

// スクリプト作成の機能とサブ機能を表示します。 SdFeatureMult (SDFEATTITLE, SDFEATMSG, svDir, "");

```
// フロ ッ ピード ラ イブ と して定義する場合、 INSTALLDIR を DESTDIR に設定します
// (デ ィ スクを挿入した状態の場合)、 FeatureCompareSizeRequired が
//'スペースが足りません' メッセージを表示する原因となります。
nvSize = 0
```
INSTALLDIR = DESTDIR;

if (FeatureCompareSizeRequired(MEDIA, svTarget, nvSize) < 0) then MessageBox (FEATSIZEERRMSG, SEVERE); endif;

end;

## FeatureConfigureFeaturesFromSuite

### ⋎

プロジェクト・この情報は、InstallScript プロジェクトに適用します。

ËI

メモ・この関数は、アドバンスト UI またはスイート / アドバンスト UI インストールに InstallScript パッケージと して含める可能性がある InstallScript インストールに使用できます。この関数は、アドバンスト UI またはスイー ト / アドバンスト UI インストールに実行可能パッケージとして含められている InstallScript インストールでも使 用できます。 詳しい情報は、 「InstallScript パッ ケージをア ドバンス ト UI またはスイー ト / ア ドバンス ト UI プロ ジェクトに追加する」をご覧ください。

また、直接起動された (つまり、アドバンスト UI またはスイート / アドバンスト UI インストールから起動され なかった) InstallScript インストールでも使用することができます。

FeatureConfigureFeaturesFromSuite 関数は、 ア ドバンス ト UI またはスイー ト / ア ドバンス ト UI プロパテ ィ ISFeatureInstall と ISFeatureRemove の値に基づいて、 ア ドバンス ト UI またはスイー ト / ア ドバンス ト UI イ ンス ト ールで実行中の InstallScript パッ ケージに対し て機能を設定し ます。 関数は、 [OnSuiteInstallBefore イベン ト](#page-390-0) ([ イ ンストール ] 操作の場合 ) と OnSuiteMaintBefore イベント ([ 変更 ] 操作の場合 ) のデフォルト コードによって呼 び出されます。

FeatureConfigureFeaturesFromSuite 関数を使って、アドバンスト UI またはスイート / アドバンスト UI インストー ルで実行可能パッケージとして起動される InstallScript インストールに対してだけでなく、アドバンスト UI また はスイート / アドバンスト UI インストールの外で直接起動される InstallScript インストールに対しても機能を設 定できます。 これらのケースでは、 関数は、 ISFeatureInstall と ISFeatureRemove のキー値のペアに基づいて機能を 設定し ます。

### 構文

FeatureConfigureFeaturesFromSuite (string szCommandLine);

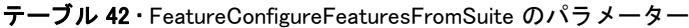

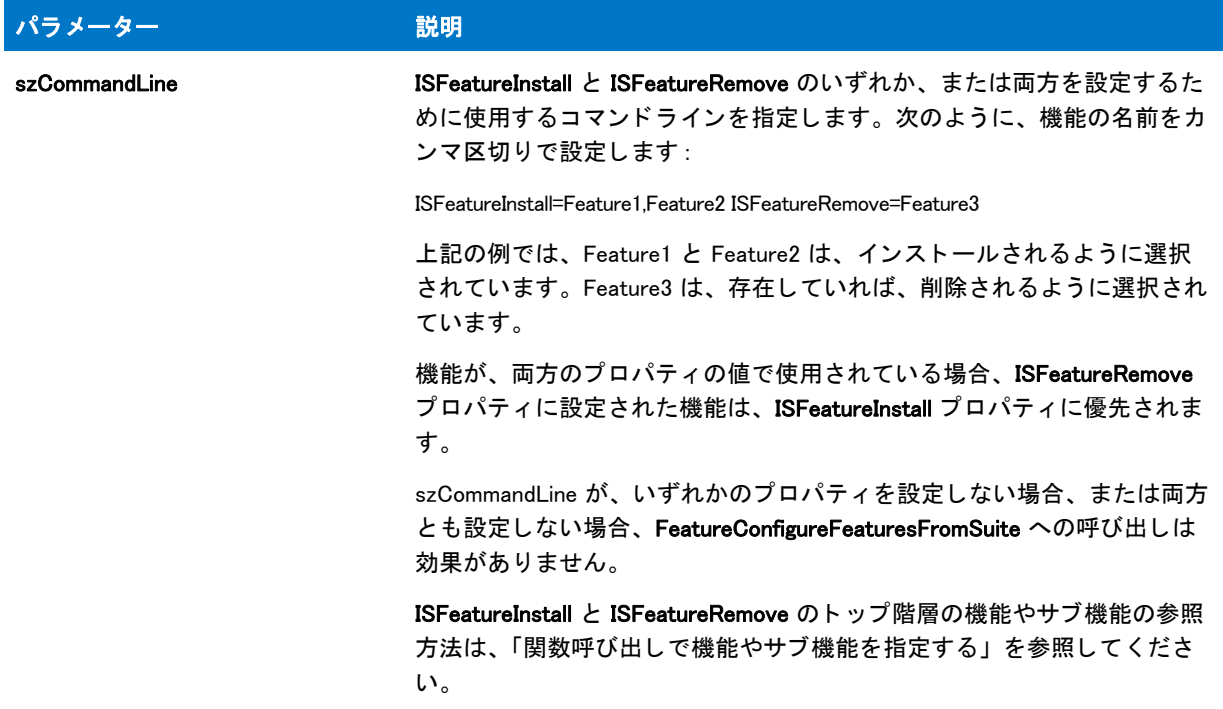

#### 戻り値

この関数に戻り値はありません。

## <span id="page-836-0"></span>FeatureDialog

### 8

プロジェクト・この情報は、次のプロジェクトの種類に適用します:

- InstallScript
- InstallScript MSI

FeatureDialog 関数は、エンド ユーザーがインストールの機能リストから1つまたは複数の項目を選択できるダイ アログを表示します。また、エンド ユーザーはインストール先を選択することもできます。

エンドユーザーが [参照] ボタンをクリックすると [ フォルダーの選択 ] ダイアログが開き、既存のフォルダーの リストが開きます。エンドユーザーはリストから既存フォルダーを選択するか、パスフィールドに新規フォル ダー名を入力することができます。FeatureDialog は指定されたフォルダーの名前を svDir で返します。ユーザーが 存在しないフォルダー名を入力すると、インストールはフォルダーを作成します。

### А

注意·インストールでセットアップの種類ダイアログを使用しない場合は、FeatureDialog を呼び出す前に [FeatureSetupTypeSet](#page-916-0) を必ず呼び出し て、 InstallShield の [ セ <sup>ッ</sup> ト ア <sup>ッ</sup> プの種類 ] ビ ューで定義されているセ <sup>ッ</sup> ト アップの種類を指定してください。

InstallScript Language Reference ビルトイン関数 (E-G)

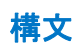

FeatureDialog ( szTitle, szMsg, svDir, szFeature );

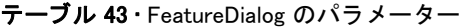

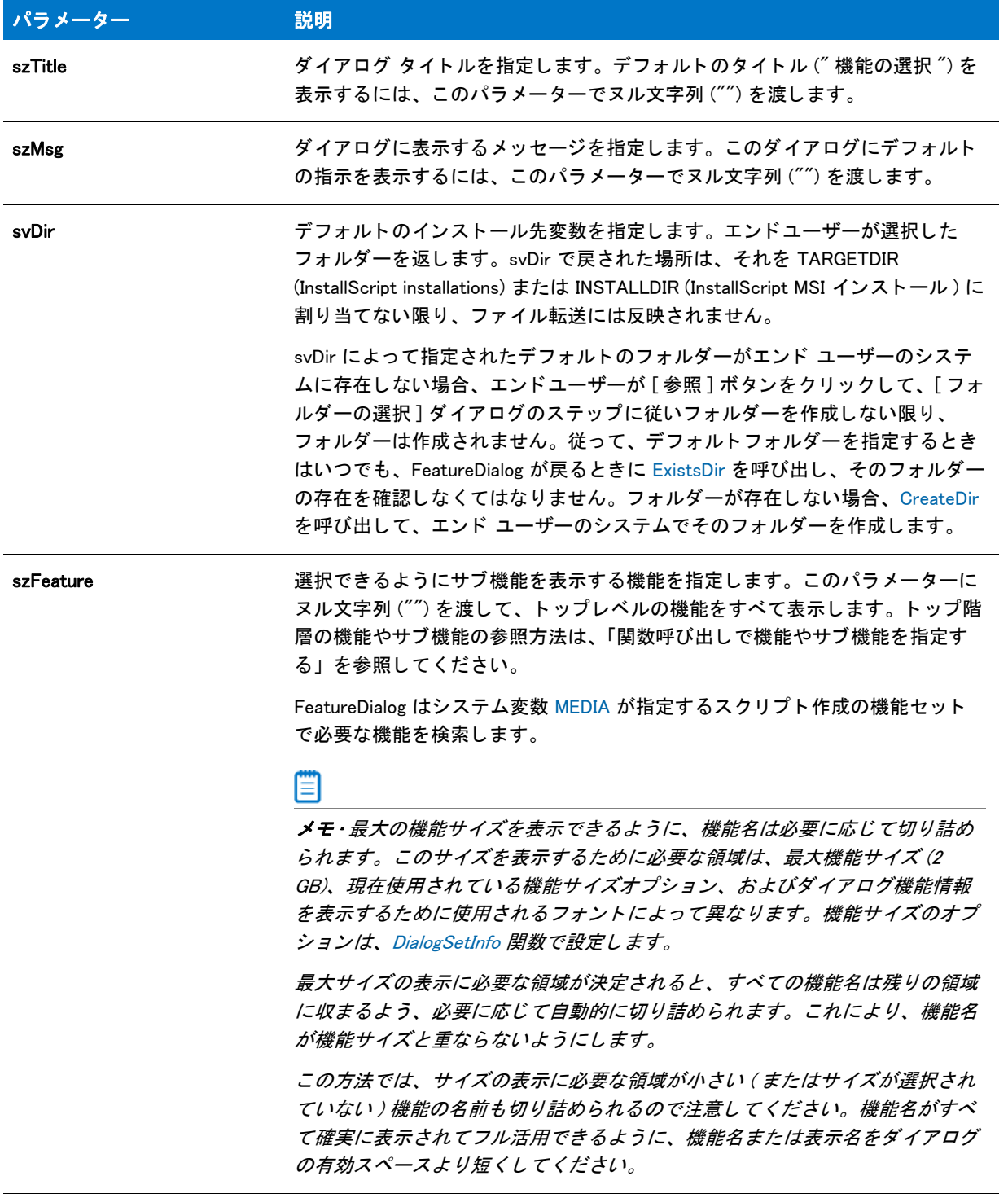

#### 戻り値

テーブル 44 · FeatureDialog のパラメーター

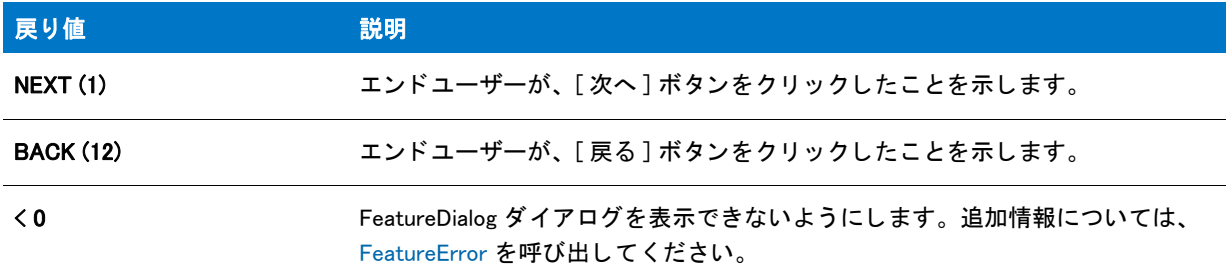

#### 追加情報

[ フォルダーの選択 ] ダイアログは、各機能が必要なディスク容量も表示します。機能のサイズは、選択されない 場合 0 と表示されます。サイズが選択されると、実際のサイズが表示されます。

### FeatureDialog の例

### $\blacktriangledown$

プロジェクト・この情報は、次のプロジェクトの種類に適用します:

- InstallScript
- InstallScript MSI

```
/*--------------------------------------------------------------*\
 *
* InstallShield スクリプトの例
 *
 * FeatureDialog 関数のデモンス ト レーシ ョ ンを行います。
 *
* このスクリプト例は、ユーザーがインストールできるセットアップに含まれる
 * 機能のリス ト と、 各機能に必要な容量を表示する 
*ダイアログ ボックスを表示します。
 *
* コメント:このスクリプト例を実行するには、いくつかの機能および
 * / またはフ ァ イルを持つコンポーネン ト を含むサブ機能を
     持つプロジェクトを作成 (またはプロジェクトに挿入)します。
 *
 *
\*--------------------------------------------------------------*/
```
//ビルトイン InstallScript 関数プロトタイプに Ifx.h を含みます。 #include "Ifx.h"

```
// Windows Installer API 関数プロ ト タ イプと定数用に iswi.h をインクルード し、
// OnBegin イベントと OnEnd イベント用のコードを宣言します。
#include "iswi.h"
```
//キーワードのエクスポートは MyFunction () をエントリポイント関数として識別します。 // 使用する引数は、Installer データベースへのハンドルでなくてはなりません。 export prototype MyFunction(HWND);

```
// 必要な処理 : グローバル変数の宣言、 定数の定義、 およびユーザー定義の関数並びに DLL 関数を
// ここでプロトタイプ化します。
```
function MyFunction(hMSI)

STRING szTitle, szMsg, svDir;

begin

```
svDir = INSTALLDIR;
szTitle = " 機能の選択 ";
szMsg = "コンピューターへインストールする機能を選択してください。";
```

```
// 利用可能な機能を表示します。 
FeatureDialog (szTitle, szMsg, svDir, "");
```
end;

## <span id="page-840-0"></span>FeatureError

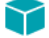

プロジェクト・この情報は、次のプロジェクトの種類に適用します:

- **InstallScript**
- InstallScript MSI

FeatureError はサポートされていない関数についてのエラー情報を返しません。例えば、ComponentInitialize、 ComponentUpdate、 および ComponentValidate は機能関数と し てサポー ト されていません。 FeatureError はこれら の関数には作動し ません。

FeatureError 関数は、 機能関数が 0 未満の値を返し たと きに追加のエラー情報を取得し ます。 次の部分コー ドは、 FeatureError の標準的な実行例を示し ています。

nResult = FeatureGetData (MEDIA, svFeature, FEATURE\_FIELD\_SELECTED, nvResult, svResult);

```
if(nResult < 0) then
  FeatureError(svFeatureSource, svFeature, svComponent, svFile, nvError);
```

```
SprintfBox (INFORMATION, "FeatureGetData エラー情報 ",
       "FeatureGetData に次のエラーがあります :\n\n" +
       \mathrm{^{\prime\prime}} メディア名 : %s\n 機能 : %s\n コンポーネント : %s\n\mathrm{^{\prime\prime}} +
       " ファイル : %s\n エラー番号 : %ld",
        svFeatureSource, svFeature, svComponent, svFile, nvError);
```
endif;

FeatureError 関数は、 他の機能関数がゼロ未満の値を返し た後にのみ呼び出し ます。 FeatureError は、 他の機能関 数がゼロ未満の値を戻さなかった場合に呼び出すと、無効なエラーコードを戻すことがあります。

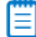

メモ・FeatureError はスクリプト作成機能セットにのみ すべてのパラメーター(メディア名、機能名、コンポーネ ント名、ファイル名、そしてエラーコード)の情報を返します。ファイルメディア (MEDIA) の機能 には、 FeatureError はエラーコードのみを返します。

### 構文

FeatureError(svFeatureSource, svFeature, svComponent, svFile, nvError);

### パラメーター

テーブル 45 · FeatureError のパラメーター

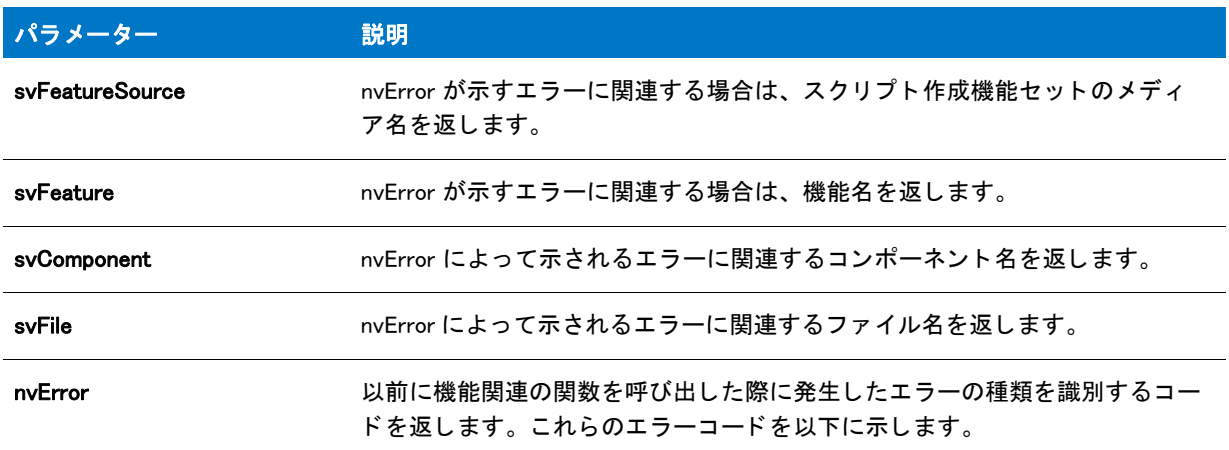

#### Error Codes

次の表は、FeatureError が戻すエラーコードについて説明します。

買

メモ・メディアに関連するエラーを訂正した後は、プロジェクトを再ビルドする必要があります。

#### テーブル 46 • FeatureError のエラーコー ド

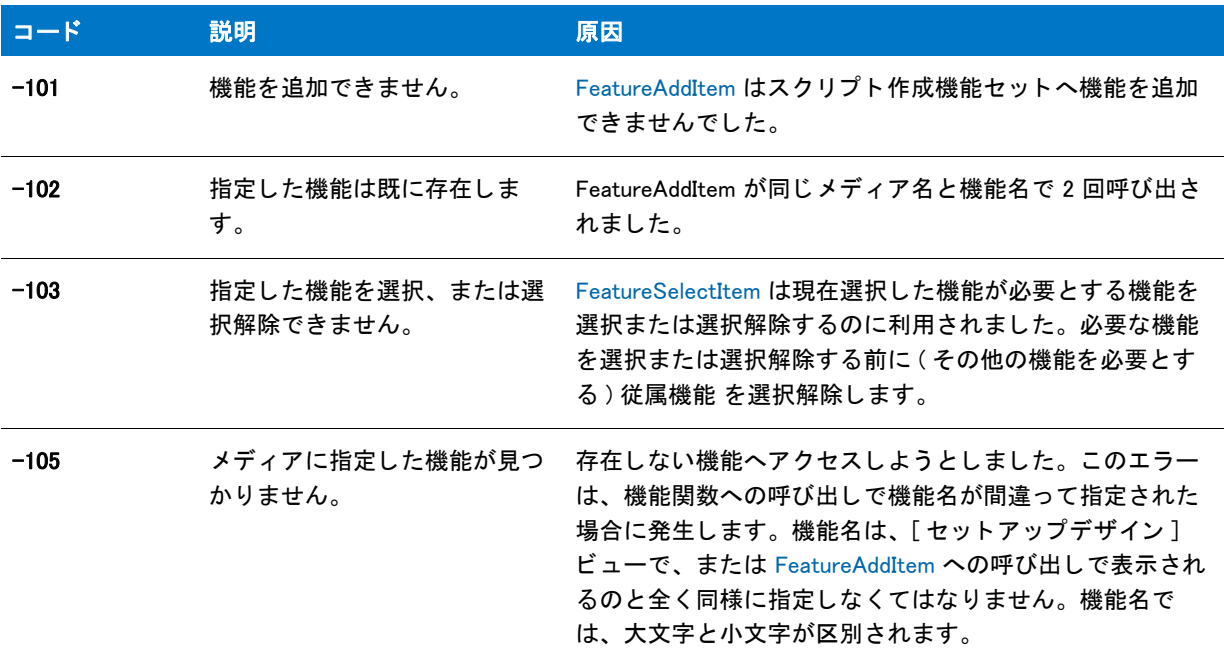

#### テーブル 46 · FeatureError のエラーコード (続き)

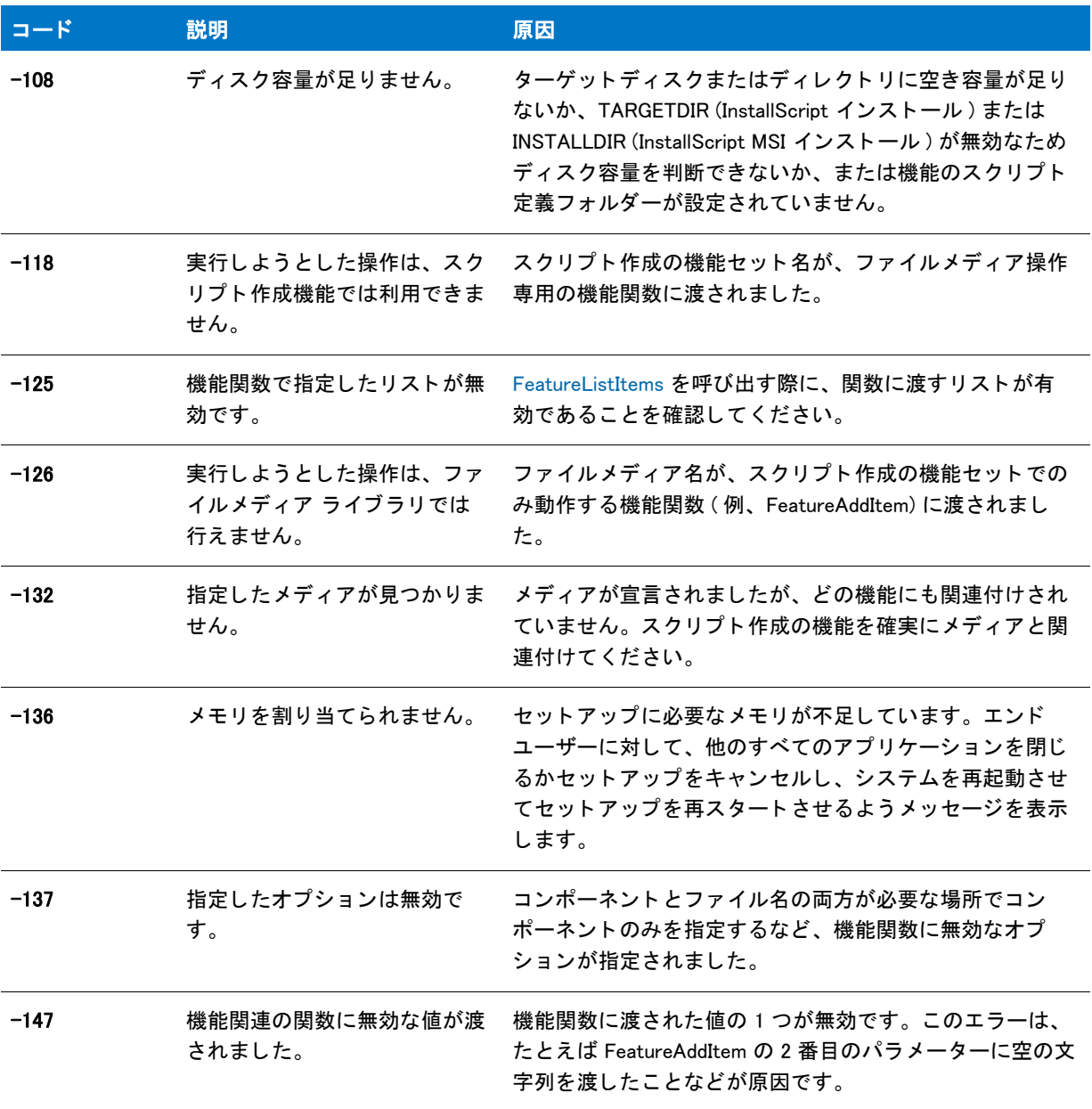

#### 戻り値

テーブル 47 · FeatureError の戻り値

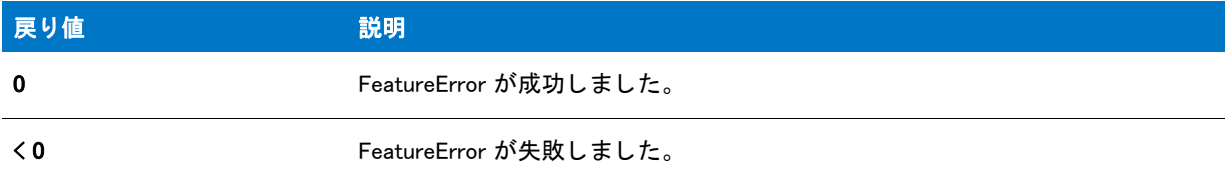

### FeatureError の例

```
/*--------------------------------------------------------------*\
 *
* InstallShield スクリプトの例
 *
 * FeatureError 関数のデモンス ト レーシ ョ ンを行います。
 *
* このスクリプト例は、スクリプト作成の機能セットへ機能を追加する
* 仕組みについてデモンストレーションを行います。
 *
* コメント:このスクリプト例を実行するには、いくつかの機能および
* /またはファイルを含むコンポーネントを持つサブ機能を含む
プロジェクトを作成 (またはプロジェクトに挿入)します。
 *
\*--------------------------------------------------------------*/
//ビルトイン InstallScript 関数プロトタイプに Ifx.h を含みます。
#include "Ifx.h"
// Windows Installer API 関数プロ ト タ イプと定数用に iswi.h をインクルード し、
// OnBegin イベントと OnEnd イベント用のコードを宣言します。
#include "iswi.h"
// キーワードのエクスポートは MyFunction () をエントリポイント関数として識別します。
// 使用する引数は、Installer データベースへのハンドルでなくてはなりません。
  export prototype MyFunction(HWND);
  prototype HandleMoveDataError(number); 
// 必要な処理 : グローバル変数の宣言、 定数の定義、 およびユーザー定義の関数並びに DLL 関数を
// ここでプロトタイプ化します。
function MyFunction(hMSI)
 STRING szTitle, szMsg;
 NUMBER listID, nResult;
begin
 szTitle = "MEDIA 機能を リス ト にする ";
 szMsg = "MEDIA は次のトップレベル機能を含みます:";
 // 文字列リストを初期化します。
 listID = ListCreate (STRINGLIST);
```
// 指定したメディアにトップレベル機能のリストを作成します。

```
nResult = FeatureListItems (MEDIA, "", listID);
```
// エラーハンドラー関数を呼びだします。 HandleMoveDataError (nResult);

//トップレベル機能のリストを表示します。 SdShowInfoList (szTitle, szMsg, listID);

end;

```
function HandleMoveDataError(nResult)
```
STRING szErrMsg, svFeature , svComponent , svFile;

begin

```
svFeature = "";
svComponent = "";
svFile = ":
// FeatureListItems が 0 以外の値を返した場合、 エラーメ ッセージを
// 表示します。
switch (nResult)
  case 0:
    return 0;
  デフォルト :
    FeatureError (MEDIA , svFeature , svComponent , svFile , nResult);
    szErrMsg = " 処理中にエラーが発生しました : %d"+ "\n\n" +
       " 機能 : " + svFeature + "¥n" +
       "コンポーネント: " + svComponent + "\n" +
       " ファイル : " + svFile;
    SprintfBox (SEVERE, "", szErrMsg, nResult);
    return nResult;
endswitch;
```
end;

## FeatureErrorInfo

プロジェクト・この情報は、次のプロジェクトの種類に適用します:

- **InstallScript**
- InstallScript MSI

OnComponentError イベントハンドラーのデフォルトコードで呼び出される FeatureErrorInfo 関数は、FeatureError 以外のエラーイベン ト を生成し ないフ ァ イル転送エラー (FileLocked または SelfRegistrationError など ) に関する 情報を返します。

≣

メモ・この関数は、ファイル転送エラーに関する情報のみを返します。スクリプト作成機能からのエラーに関する 情報については、 [FeatureError](#page-840-0) を呼び出して く ださい。

### 構文

FeatureErrorInfo ( );

パラメーター

なし

### 戻り値

設定されたキーワードを使用して、OBJECT 型の変数に割り当てられるリファレンス。参照が割り当てられると、 変数 (下の例の oErrorInfo) は以下のプロパティを持つようになります。

#### テーブル 48 • FeatureErrorInfo の戻り値

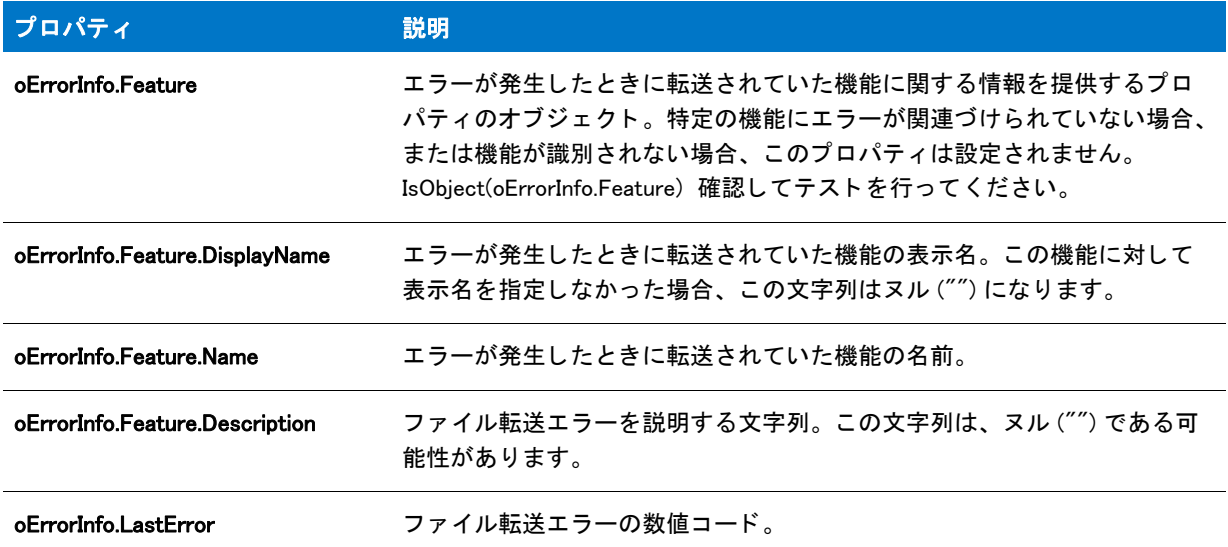

## FeatureErrorInfo の例

```
/*--------------------------------------------------------------*\
 *
* InstallShield スクリプトの例
 *
 * FeatureError 関数のデモンス ト レーシ ョ ンを行います。
 *
* このスクリプト例は、スクリプト作成の機能セットへ機能を追加する
* 仕組みについてデモンストレーションを行います。
 *
* コメント:このスクリプト例を実行するには、いくつかの機能および
* /またはファイルを含むコンポーネントを持つサブ機能を含む
プロジェクトを作成 (またはプロジェクトに挿入)します。
 *
\*--------------------------------------------------------------*/
```
//ビルトイン InstallScript 関数プロトタイプに Ifx.h を含みます。 #include "Ifx.h"

// Windows Installer API 関数プロ ト タ イプと定数用に iswi.h をインクルード し、 // OnBegin イベントと OnEnd イベント用のコードを宣言します。

#include "iswi.h"

```
//キーワードのエクスポートは MyFunction () をエントリポイント関数として識別します。
// 使用する引数は、Installer データベースへのハンドルでなくてはなりません。
  export prototype MyFunction(HWND);
  prototype HandleMoveDataError(number); 
// 必要な処理 : グローバル変数の宣言、 定数の定義、 およびユーザー定義の関数並びに DLL 関数を
// ここでプロトタイプ化します。
function MyFunction(hMSI)
 STRING szTitle, szMsg;
 NUMBER listID, nResult;
begin
 szTitle = "MEDIA 機能を リス ト にする ";
 szMsg = "MEDIA は次のトップレベル機能を含みます:";
 // 文字列リストを初期化します。
 listID = ListCreate (STRINGLIST);
 // 指定したメディアにトップレベル機能のリストを作成します。
 nResult = FeatureListItems (MEDIA, "", listID); 
 //エラーハンドラー関数を呼びだします。
 HandleMoveDataError (nResult);
 // トップレベル機能のリストを表示します。
 SdShowInfoList (szTitle, szMsg, listID);
end;
function HandleMoveDataError(nResult)
 STRING szErrMsg, svFeature , svComponent , svFile;
begin
 svFeature = "";
 svComponent = "";
 svFile = "":
 // FeatureListItems が 0 以外の値を返した場合、 エラーメ ッセージを
 // 表示します。
 switch (nResult)
   case 0:
      return 0;
    デフォルト :
      FeatureError (MEDIA , svFeature , svComponent , svFile , nResult);
      szErrMsg = " 処理中にエラーが発生しました : %d"+ "\n\n" +
        " 機能 : " + svFeature + "¥n" +
        " コンポーネン ト : " + svComponent + "\n" +
        " ファイル : " + svFile;
      SprintfBox (SEVERE, "", szErrMsg, nResult);
      return nResult;
```

```
endswitch;
```
end;

## FeatureFileEnum

### $\blacktriangleright$

プロジェクト・この情報は、次のプロジェクトの種類に適用します:

- **InstallScript**
- InstallScript MSI

FeatureFileEnum 関数は、指定された機能に関連付けられたコンポーネントにあるファイルのリスト、または特定 の機能に関連付けられているコンポーネントのリストをビルドします。

### Ë

メモ・この関数は、スクリプト作成機能セットでは使用できません。

### 構文

FeatureFileEnum ( szFeatureSource, szFeature, szQuery, listFilesorComponents, nOption );

### テーブル 49 · FeatureFileEnum のパラメーター

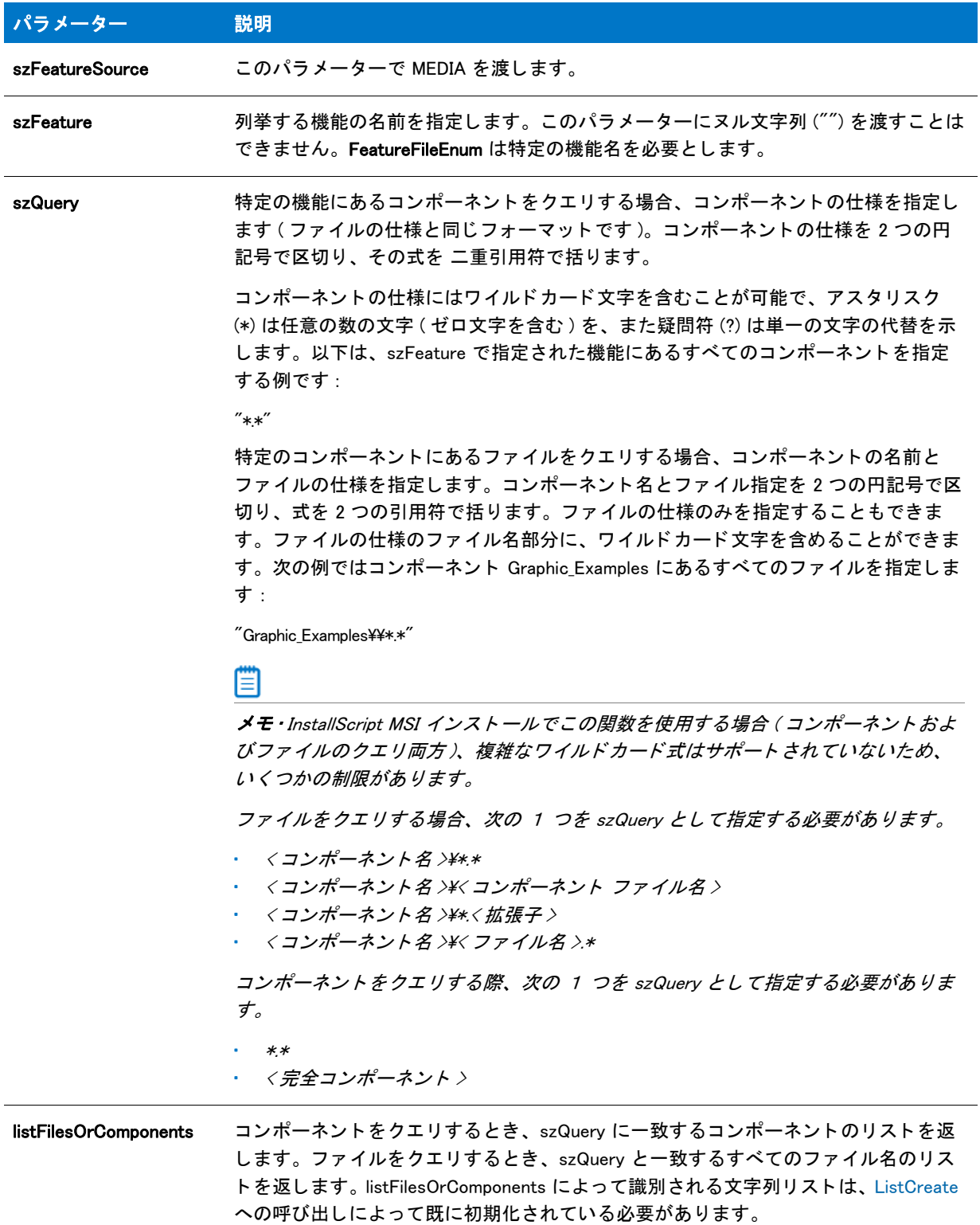

#### テーブル 49·FeatureFileEnum のパラメーター (続き)

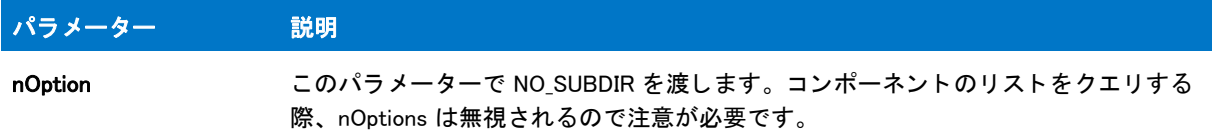

### 戻り値

テーブル 50 • FeatureFileEnum の戻り値

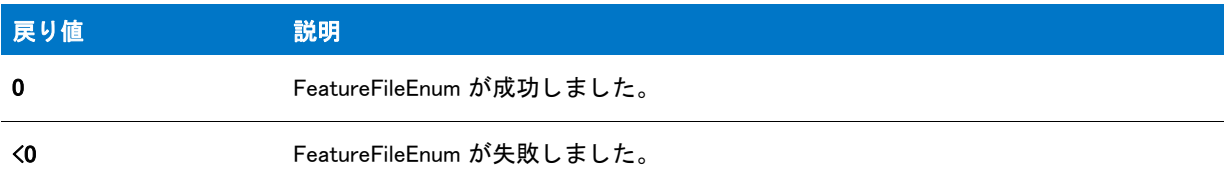

## FeatureFileEnum の例

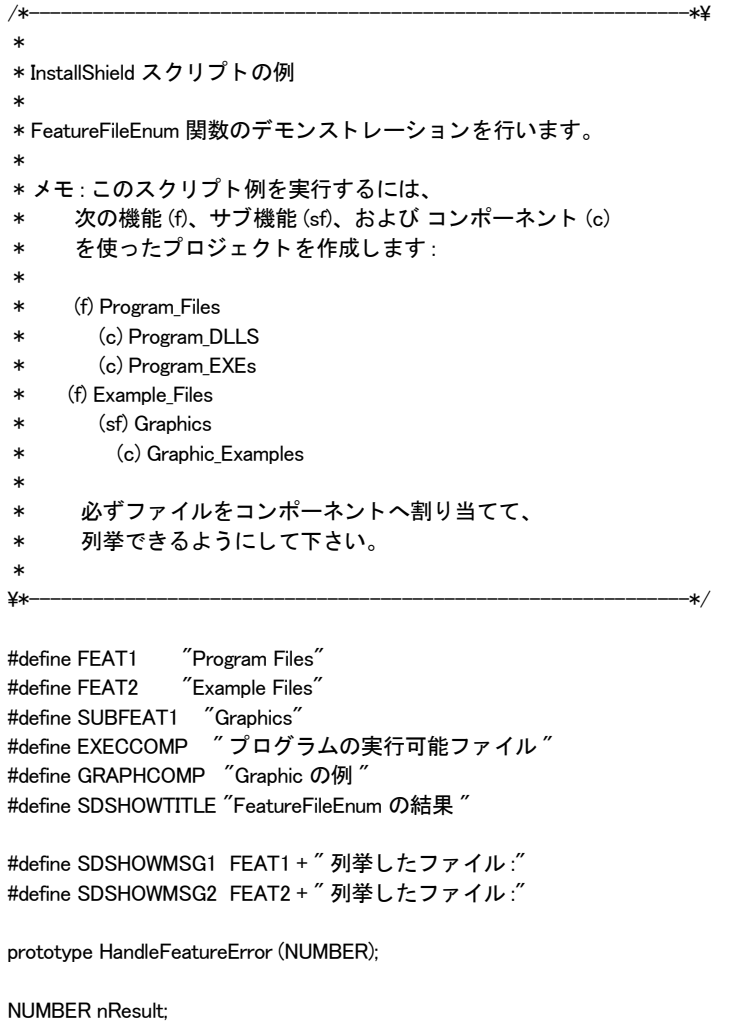

LIST listList1, listList2;

program

```
// ファイル名を格納する2つのリストを作成します。
 listList1 = ListCreate (STRINGLIST);
 listList2 = ListCreate (STRINGLIST);
```
// プログラムファイルのリストをビルドします。 nResult = FeatureFileEnum (MEDIA, FEAT1, EXECCOMP + "\\\*.\*", listList1, INCLUDE\_SUBDIR);

HandleFeatureError (nResult);

```
// グラフィックファイルのリストをビルドします。
nResult = FeatureFileEnum (MEDIA, FEAT2 + "\\" + SUBFEAT1,
               GRAPHCOMP+"\\*.*", listList2, INCLUDE_SUBDIR);
```
HandleFeatureError (nResult);

// プログラムファイルを表示します。 SdShowInfoList (SDSHOWTITLE, SDSHOWMSG1, listList1);

// グラフィックファイルを表示します。 SdShowInfoList (SDSHOWTITLE, SDSHOWMSG2, listList2);

// メモリからリストをリリースします。

 ListDestroy (listList1); ListDestroy (listList2);

endprogram

```
/*--------------------------------------------------------------------------*\
 *
 * 関数 : HandleFeatureError
 *
 * 目的 : この関数は、 機能関数が戻した値を評価し、
 * 関数によって返された値を評価し、 その値が 0 以下だとエラー
* 番号を返してセットアップを終了します。
 *
```
/\*--------------------------------------------------------------------------\*\

function HandleFeatureError (nResult)

 NUMBER nvError; STRING svFeatureSource, svFeature, svComponent, svFile;

begin

if (nResult  $\leq$  0) then

FeatureError (svFeatureSource, svFeature, svComponent, svFile, nvError);

```
SprintfBox (INFORMATION, " データ転送エラー情報 ",
    "FeatureError が、次のデータ転送エラーを返しました。\nun" +
    "セットアップは終了します。 \n\n" +
  " メディア名 : %s\n 機能 : %s\n コンポーネント : %s\n" +
```
 $"$  ファイル : %s\n エラー番号 : %ld", svFeatureSource, svFeature, svComponent, svFile, nvError);

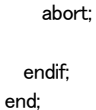

## FeatureFileInfo

8

プロジェクト・この情報は、次のプロジェクトの種類に適用します:

- InstallScript
- InstallScript MSI

この関数は InstallScript オブジェクト プロジェクト内のファイルと一緒には使用できません。

FeatureFileInfo は、szFeatureSource (MEDIA) が参照するファイルメディア内のファイルについての情報を取得しま す。

ê

メモ・この関数は、スクリプト作成機能と一緒に使用できません。

構文

FeatureFileInfo ( szFeatureSource, szFeature, szFile, nInfo, nvResult, svResult );

テーブル 51 · FeatureFileInfo のパラメーター

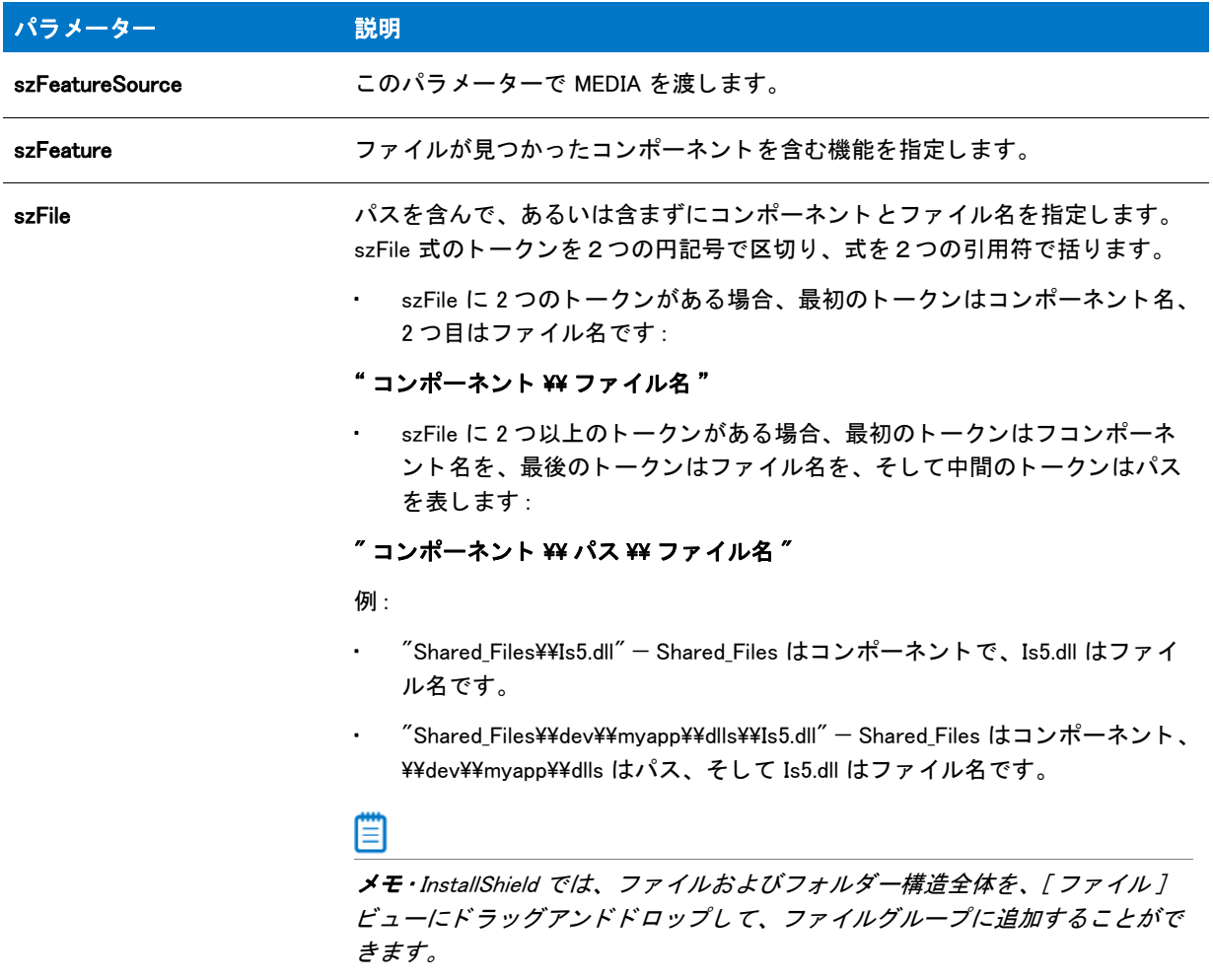

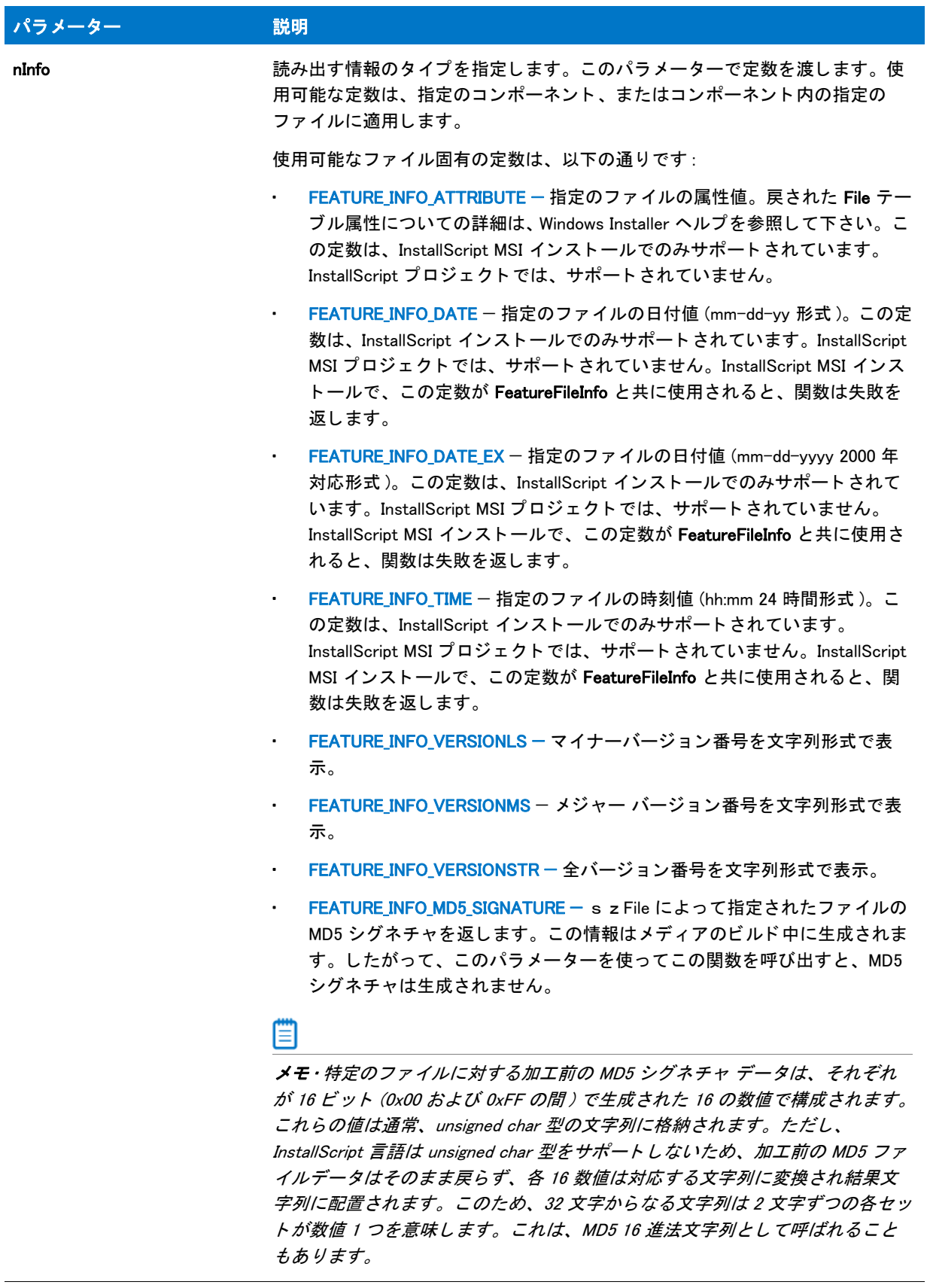

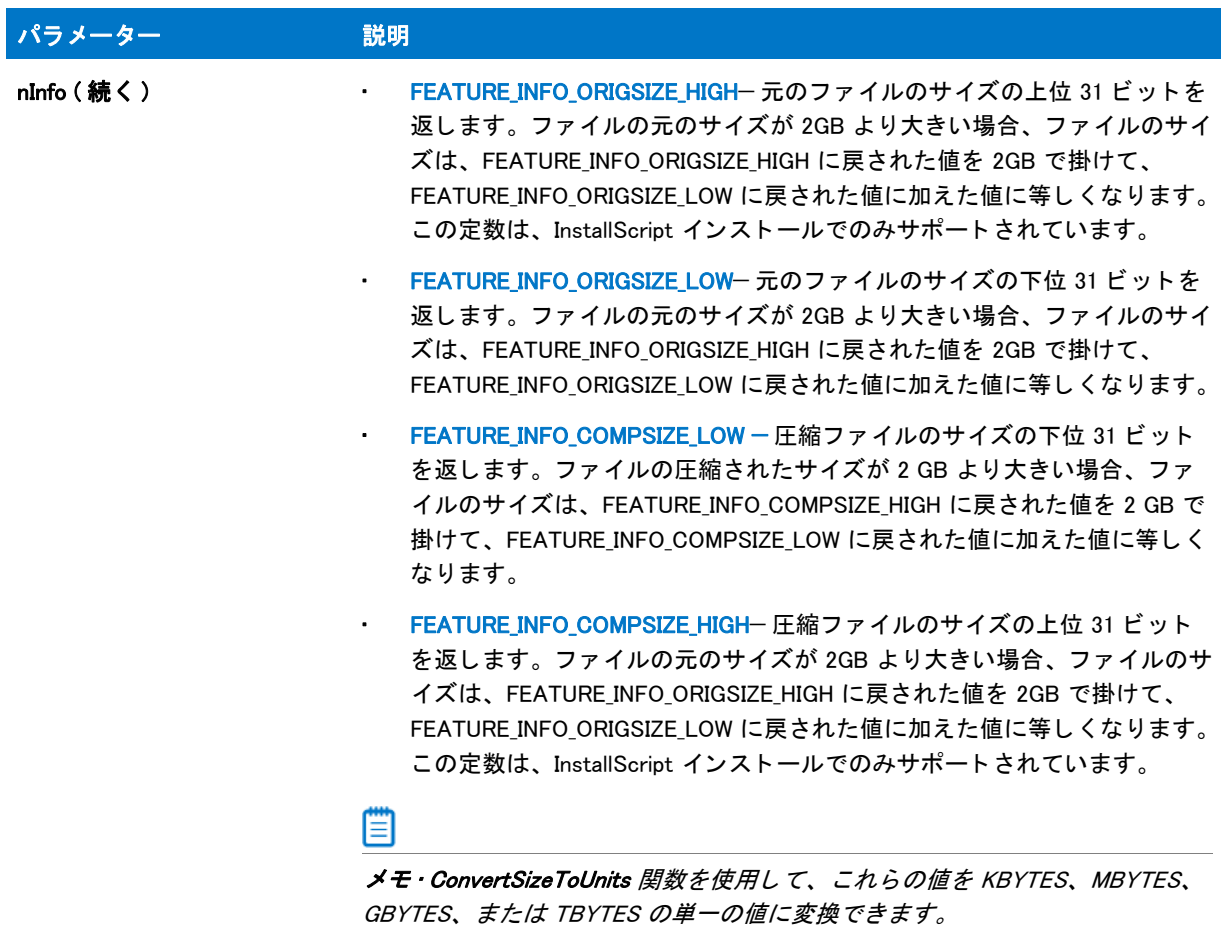

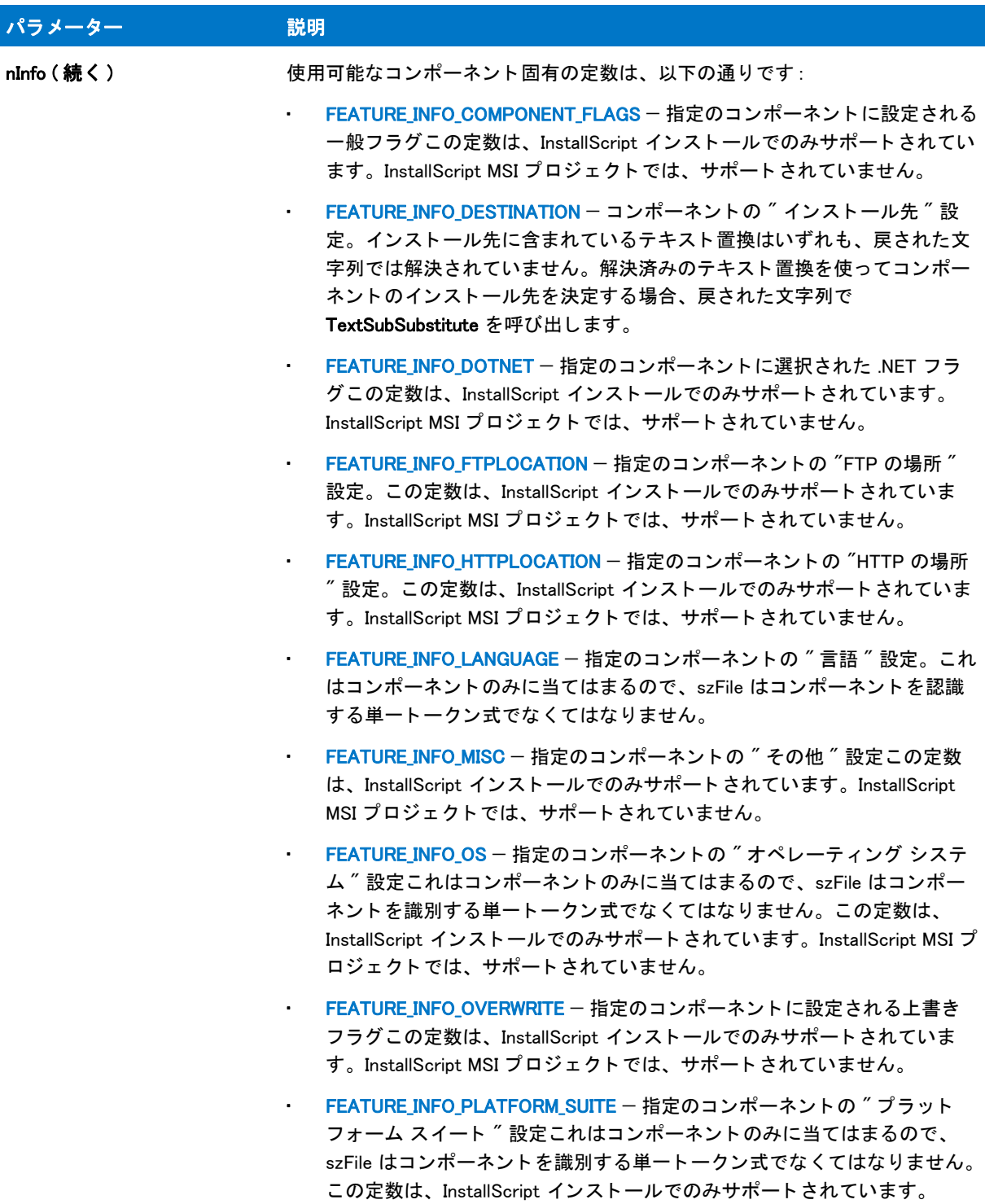

InstallScript MSI プロジェクトでは、サポートされていません。

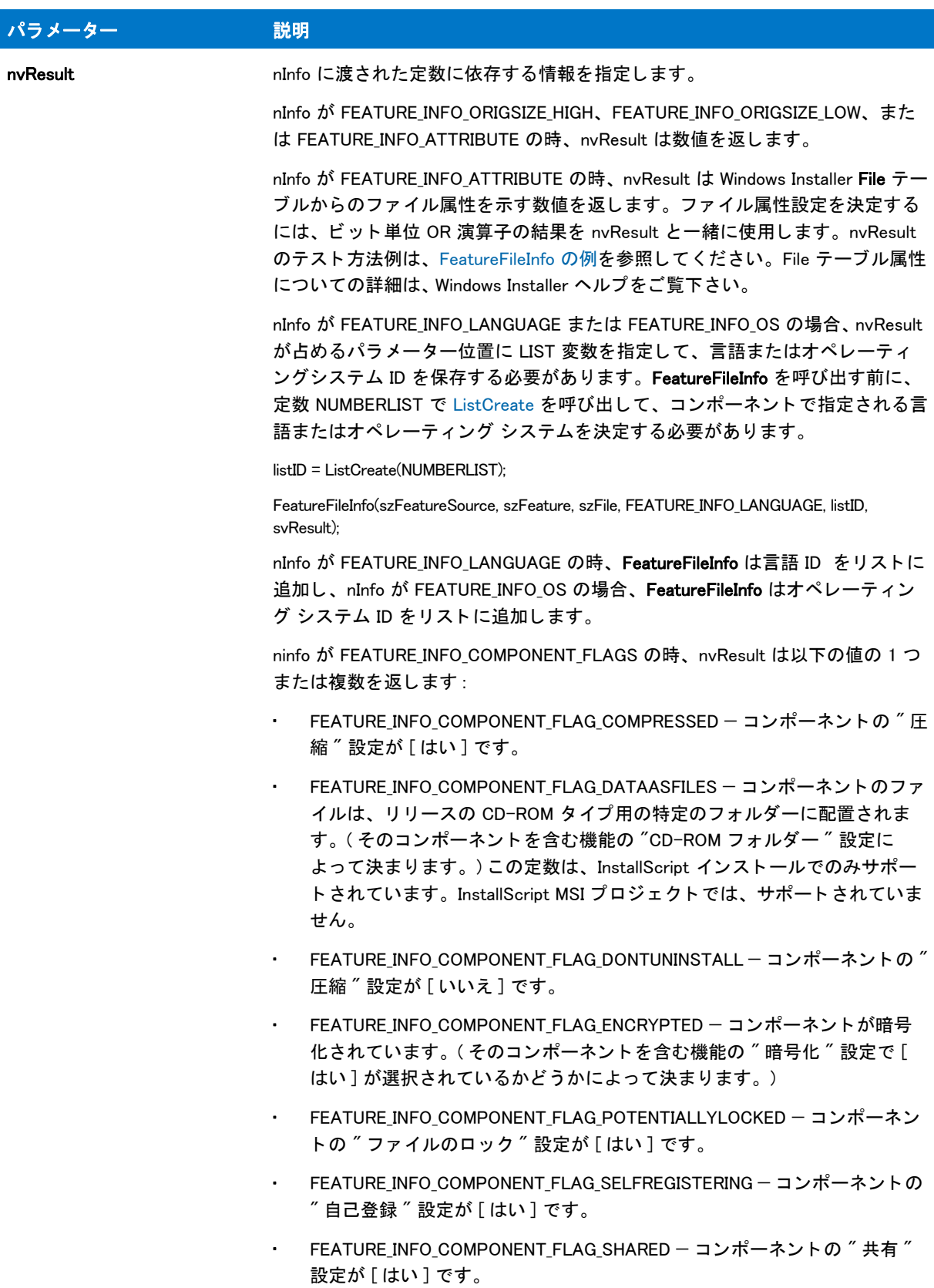

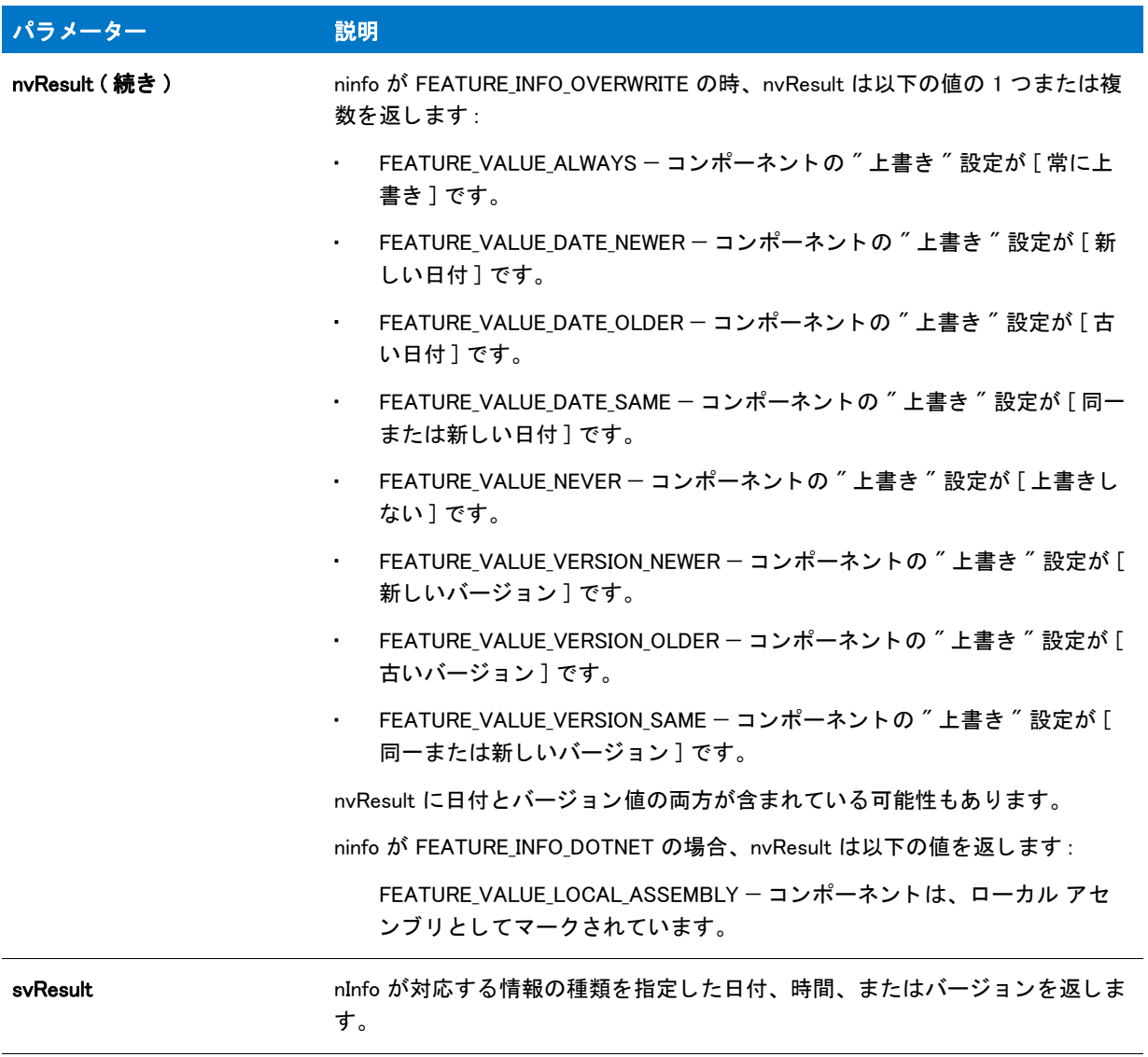

### 戻り値

テーブル 52 • FeatureFileInfo の戻り値

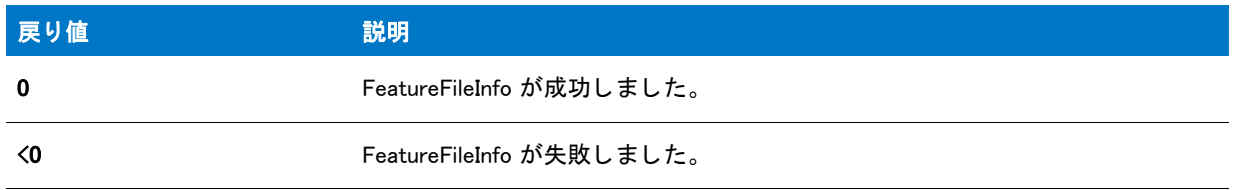

## <span id="page-857-0"></span>FeatureFileInfo の例

/\*--------------------------------------------------------------\*\ \*

\* InstallShield スクリプトの例

```
 *
 * FeatureFileInfo 関数のデモンス ト レーシ ョ ンを行います。
 *
* このスクリプトは FeatureFileInfo を繰り返し呼び出し、
* ファイルメディアについての情報を読み出します。情報はリストに
 * 格納されてから表示されます。
 *
* メモ: このスクリプト例を実行するには、
* 次の機能 (f)、サブ機能 (sf)、および コンポーネント (c)
* を使ったプロジェクトを作成します:
 *
 * (f) Example_Files
 * (sf) Graphics
 * (c) Graphic_Examples
 *
* 列挙ができるよう、Graphic_Examples コンポーネントに
* 1つ以上のファイルを確実に割り当ててください。
 * また、 フ ァ イル名を #define FILE 行で必ず指定
 * して下さい。
 *
\*--------------------------------------------------------------*/
```
#define FEAT "Example Files" #define SUBFEAT #define COMP "Graphic の例 " #define FILE "comdlg32.dll" #define SDSHOWTITLE "ComponentFileInfo 結果 " #define SDSHOWMSG FILE + " 情報 :"

prototype HandleFeatureError (NUMBER);

NUMBER nReturn, nvResult; STRING svResult; LIST listID;

program

// ファイルメディア情報を格納するためのリストを作成します。 listID = ListCreate (STRINGLIST);

// 指定したファイルのオリジナルサイズを取得します。  $n$ Return = FeatureFileInfo (MEDIA, FEAT + "\\" + SUBFEAT,  $COMP + "YY" + FILE$ FEATURE INFO ORIGSIZE, nvResult, svResult);

HandleFeatureError (nvResult);

```
//オリジナルサイズを文字列に変換します。
 Sprintf (svResult ,"%d", nvResult);
```
// リストへ文字列を配置します。 ListAddString (listID, "ファイルの元のサイズ: "+ svResult, AFTER);

```
// 指定したファイルの属性を取得します。
nReturn = FeatureFileInfo (MEDIA, FEAT + "\\" + SUBFEAT,
                COMP + \ ^{''}\#Y'' + FILEFEATURE_INFO_ATTRIBUTE , nvResult, svResult);
```

```
 HandleFeatureError (nReturn);
 // 属性が設定されなかった場合、 通常の属性を示します。
 if (nvResult = FILE_ATTR_NORMAL) then
  svResult = " 通常 ";
 // 属性が設定された場合、 表示用に連結します。
 else
 if (FILE_ATTR_ARCHIVED & nvResult) then
   svResult = " アーカイブ済み、";
 endif;
 if (FILE ATTR HIDDEN & nvResult) then
   svResult = svResult + " 非表示、 ";
 endif;
 if (FILE ATTR READONLY & nvResult) then
   svResult = svResult + " 読み取り専用、 ";
 endif;
 if (FILE_ATTR_SYSTEM & nvResult) then
    svResult = svResult + " システム、 ";
 endif;
 if (FILE ATTR DIRECTORY & nvResult) then
    svResult = svResult + " デ ィ レク ト リ、 ";
 endif;
endif;
// リストへ属性の文字列を追加します。
ListAddString (listID, "ファイルの属性は "+
         svResult, AFTER);
// 指定したファイルのメジャーファイルバージョンを取得します。
nReturn = FeatureFileInfo (MEDIA, FEAT + "\frac{4\pi}{1} + SUBFEAT,
               COMP + "YY" + FILE FEATURE_INFO_VERSIONMS , nvResult, svResult);
HandleFeatureError (nReturn);
// リストヘメジャーファイルバージョンを追加します。
ListAddString (listID, "32-bit 上位バージョン値 "+
         svResult, AFTER);
// 指定したファイルのメジャーファイルバージョンを取得します。
nReturn = FeatureFileInfo (MEDIA, FEAT + "\\" + SUBFEAT,
                COMP + "¥¥" + FILE.
                 FEATURE_INFO_VERSIONLS , nvResult, svResult);
HandleFeatureError (nReturn);
// リストヘマイナーファイルバージョンを追加します。
ListAddString (listID. "32-bit 下位バージョン値は "+
       svResult, AFTER);
```
// 指定したファイルの完全ファイルバージョンを取得します。  $n$ Return = FeatureFileInfo (MEDIA, FEAT + "\\" + SUBFEAT,

 $COMP + "YY" + FILE$ FEATURE\_INFO\_VERSIONSTR , nvResult, svResult);

HandleFeatureError (nReturn);

// リストへ完全ファイルバージョンを追加します。 ListAddString (listID, " フ ァ イルのバージ ョ ン : " +

svResult, AFTER);

// リストを表示します。 SdShowInfoList (SDSHOWTITLE, SDSHOWMSG, listID);

// メモリからリストをリリースします。 ListDestroy(listID);

endprogram

```
/*--------------------------------------------------------------------------*\
 *
 * 関数 : HandleFeatureError
 *
 * 目的 : この関数は、 機能関数が戻した値を評価し、
      関数によって返された値を評価し、その値が 0 以下だとエラー
* 番号を返してセットアップを終了します。
 *
/*--------------------------------------------------------------------------*\
```
function HandleFeatureError (nvResult)

 NUMBER nvError; STRING svFeatureSource, svFeature, svComponent, svFile;

```
begin
```

```
if (nvResult \leq 0) then
   FeatureError(svFeatureSource, svFeature, svComponent, svFile, nvError);
   SprintfBox (INFORMATION, " データ転送エラー情報 ",
         "FeatureError が、次のデータ転送エラーを返しました。¥n" +
         "セットアップは終了します。 \n\n" +
         " メディア名 : %s\n 機能 : %s\n コンポーネント : %s\n" +
         " ファイル : %s\n エラー番号 : %ld",
          svFeatureSource, svFeature, svComponent, svFile, nvError);
   abort;
  endif;
end;
```
## FeatureFilterLanguage

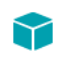

プロジェクト·この情報は、次のプロジェクトの種類に適用します:

- **InstallScript**
- InstallScript MSI

FeatureFilterLanguage 関数は、言語に基づいてファイル転送からファイルをフィルター (除外)します。デフォル トでは、メディアビルドに含まれるすべての言語がフィルター解除 (インクルード) されます。フィルターまたは フ ィ ルター解除する各言語に対し、 FeatureFilterLanguage を呼び出す必要があり ます。

メモ・この関数は、スクリプト作成機能セットでは使用できません。

### 言語固有コンポーネントをフィルターする

## 邼

#### タスク インストレーションの最中に言語固有コンポーネントをフィルターするには :

- 1. FeatureFilterLanguage をパラメーター nLangID を ISLANG\_ALL に、bFiltered を TRUE に設定して呼び出し、す べての言語をフィルター (除外)します。
- 2. インストールする各言語に対して、nLangID を該当する言語定数に、パラメーター bFiltered を FALSE に設定 し て FeatureFilterLanguage を呼び出し ます。 各呼び出しは nLangID で指定し た言語のコ ンポーネン ト のフ ィル ターを解除し ます ( 含みます )。

#### 冒

メモ・OR 演算子 (|) を使用して、nLangID パラメーターに複数の言語定数を指定することはできません。複数の 言語定数を指定する と、 関数が適切に動作し ません。

### 別の言語をサポートする

InstallShield では、Windows でサポートされている任意の言語または言語サブグループ用にコンポーネントを指定 することができます。しかし、[ リリースウィザード ] で言語固有のコンポーネントをビルドするためは、そのコ ンポーネントの言語用のサポートを所有していなくてはなりません。また、セットアップがコンポーネントの言 語をサポートしていることも必要です。

InstallShield またはセットアップでサポートされていない言語に指定されている言語固有のコンポーネントをセッ トアップが含む場合、コンポーネントは [ リリースウィザード] でフィルター ( 除外) されていなくてはなりませ ん。

#### GetSystemInfo と共に FeatureFilterLanguage を利用する

[GetSystemInfo](#page-1007-0) 関数と共に FeatureFilterLanguage を使用する場合、 言語固有のコ ンポーネン ト を指定する際に使用 できる言語定数は、 GetSystemInfo で戻される言語定数のサブセ ッ ト である点を考慮する必要があり ます。

これらの戻り値に基づいて言語フィルタリングをセットアップにインクルードする場合、switch ステートメント を使って、 この関数によ って戻される定数を言語フ ィ ルタ リ ングでサポー ト されている定数の 1 つに変換する必 要があります。

### 構文

FeatureFilterLanguage ( szFeatureSource, nLangID, bFiltered );

テーブル 53 · FeatureFilterLanguage のパラメーター

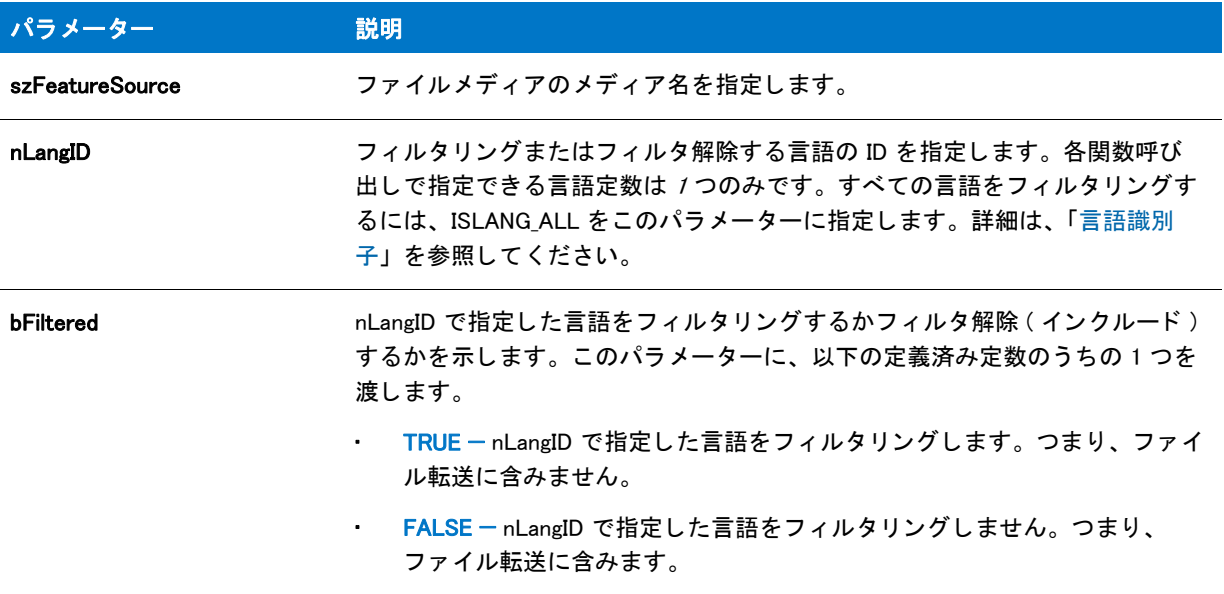

### 戻り値

テーブル 54 · FeatureFilterLanguage の戻り値

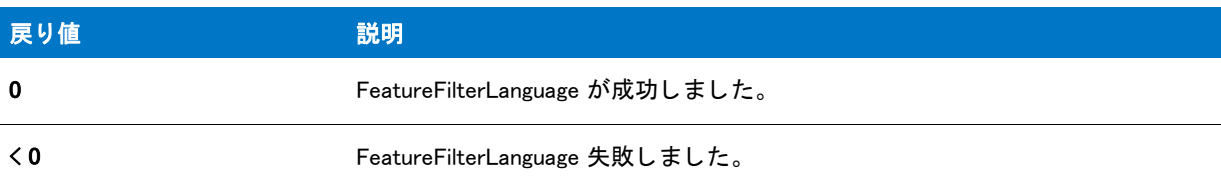

## FeatureFilterLanguage の例

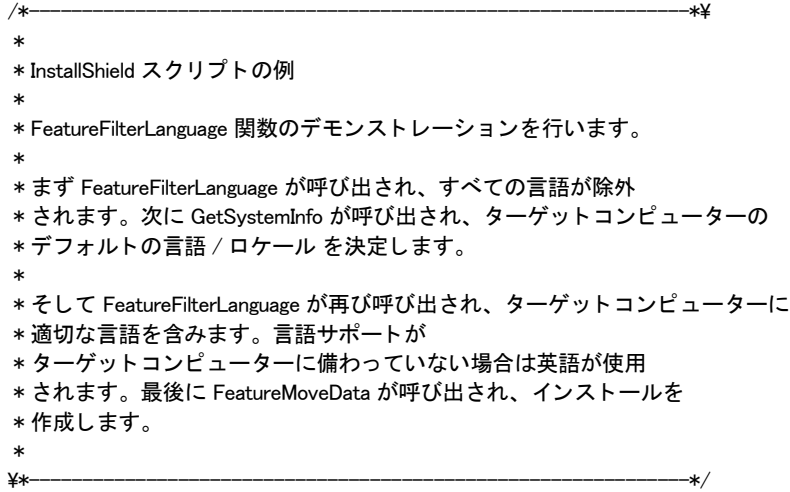

```
//ビルトイン InstallScript 関数プロトタイプに Ifx.h を含みます。
#include "Ifx.h"
   export prototype ExFn_FeatureFilterLanguage(HWND);
function ExFn_FeatureFilterLanguage(hMSI)
 STRING szResult;
 NUMBER nResult, nDisk;
begin
  // すべての言語固有ファイルグループをフィルタリングする。
 FeatureFilterLanguage (MEDIA, ISLANG_ALL, TRUE);
 // ターゲットマシンのデフォルトの言語またはロケール設定を読み出します。
 GetSystemInfo (LANGUAGE, nResult, szResult);
 // ターゲットマシンのデフォルトの言語またはロケール設定に特定の
 // ファイルグループのフィルタリングを無効にします。
 switch (nResult)
   case ISLANG FRENCH CANADIAN:
      FeatureFilterLanguage (MEDIA, ISLANG_FRENCH_CANADIAN, FALSE);
    case ISLANG_FRENCH_STANDARD, ISLANG_FRENCH_BELGIAN, ISLANG_FRENCH_SWISS, ISLANG_FRENCH_LUXEMBOURG:
      FeatureFilterLanguage (MEDIA, ISLANG FRENCH STANDARD, FALSE);
    case ISLANG_GERMAN_STANDARD, ISLANG_GERMAN_SWISS, ISLANG_GERMAN_AUSTRIAN, ISLANG_GERMAN_LUXEMBOURG, 
ISLANG_GERMAN_LIECHTENSTEIN:
      FeatureFilterLanguage (MEDIA, ISLANG_GERMAN, FALSE);
    // 英語をデフォルトとして利用します。.
    デフォルト :
      FeatureFilterLanguage (MEDIA, ISLANG ENGLISH UNITEDSTATES, FALSE);
  endswitch;
 // 選択された言語用のファイルを転送します。
 FeatureMoveData (MEDIA, nDisk, 0);
```

```
end;
```
## FeatureFilterOS

プロジェクト・この情報は、次のプロジェクトの種類に適用します:

- **InstallScript**
- InstallScript MSI

FeatureFilterOS 関数は、指定のオペレーティングシステムおよびスイート用にフラグが付けられたコンポーネン トをフィルタリングします。

### ≣

メモ・この関数は、スクリプト作成機能セットでは使用できません。
初回のインストールで行われるフィルタリングは、メンテナンスモード中にも行う必要があります。初回および メンテナンス セットアップ両方で実行されるコードで必ずこの関数を呼び出して下さい。この関数は、イベント ハン ド ラー OnAppSearch、 OnCCPSearch、 OnFirstUIBefore、 OnFirstUIAfter、 OnMaintUIBefore、 または OnMaintUIAfter からは呼び出さないでください。

#### Y

プロジェクト·InstallScript MSI インストールでは、デフォルトでコンポーネントはフィルタリングされません。

InstallScript インストールでは、FeatureFilterOS が、初回インストール中およびメンテナンス インストール中に、 デフォルトの OnFilterComponents イベント ハンドラーで呼び出されます。このイベントハンドラーは、ターゲッ トシステムに存在しないオペレーティング システムおよびスイート固有のコンポーネントをデフォルトでフィル タリングします。メンテナンス モード で実行されるインストールは、初回インストール中に実行されるたフィル タ リ ングについての情報を持ちません。

#### 構文

FeatureFilterOS ( szMediaLibrary, nSuites, nOS, bFiltered );

テーブル 55 · FeatureFilterOS のパラメーター

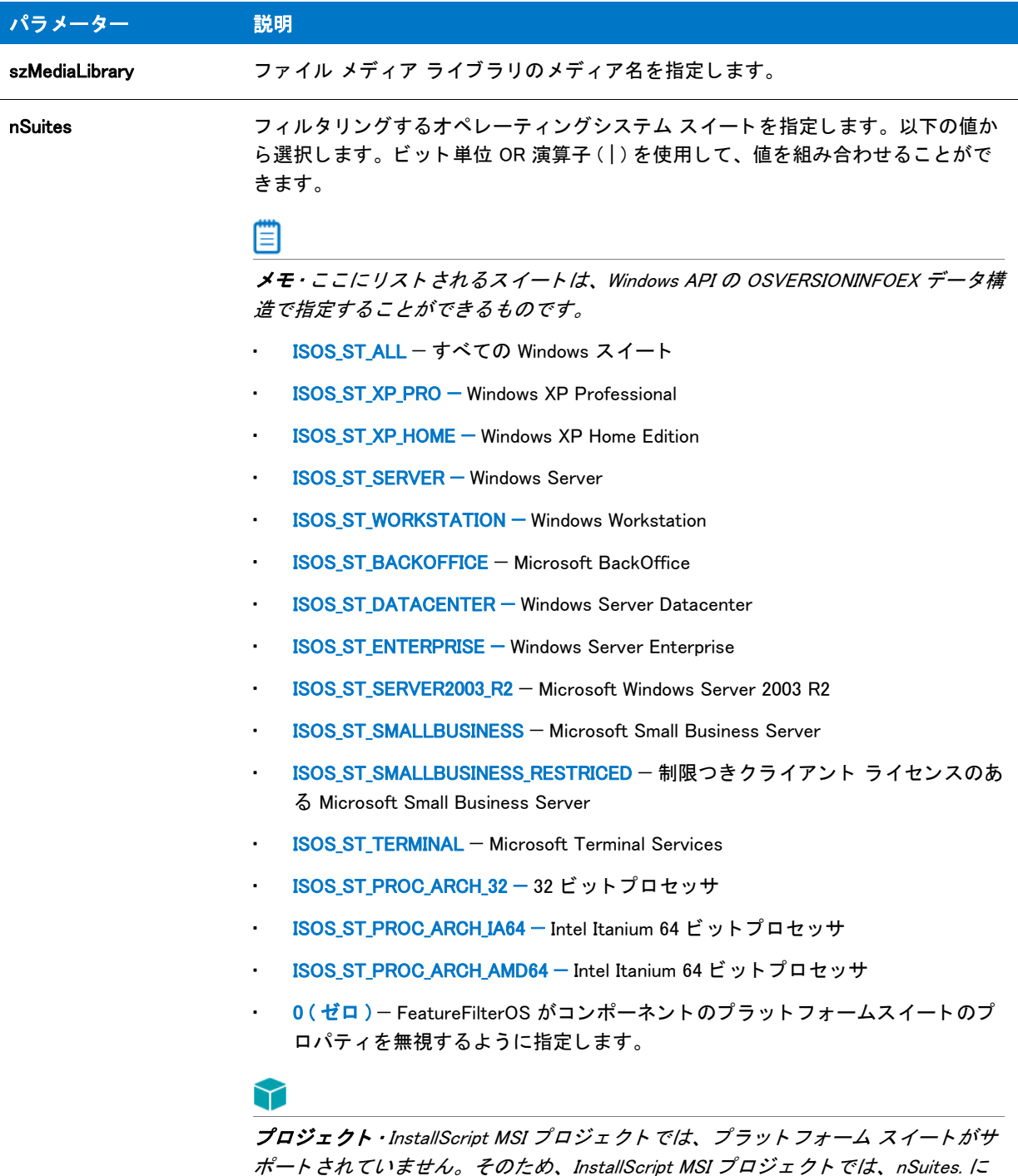

数値 0 を指定する必要があります。そうでない場合、関数が失敗して、nOS で指定

された情報が無視されます。

#### テーブル 55 · FeatureFilterOS のパラメーター (続き)

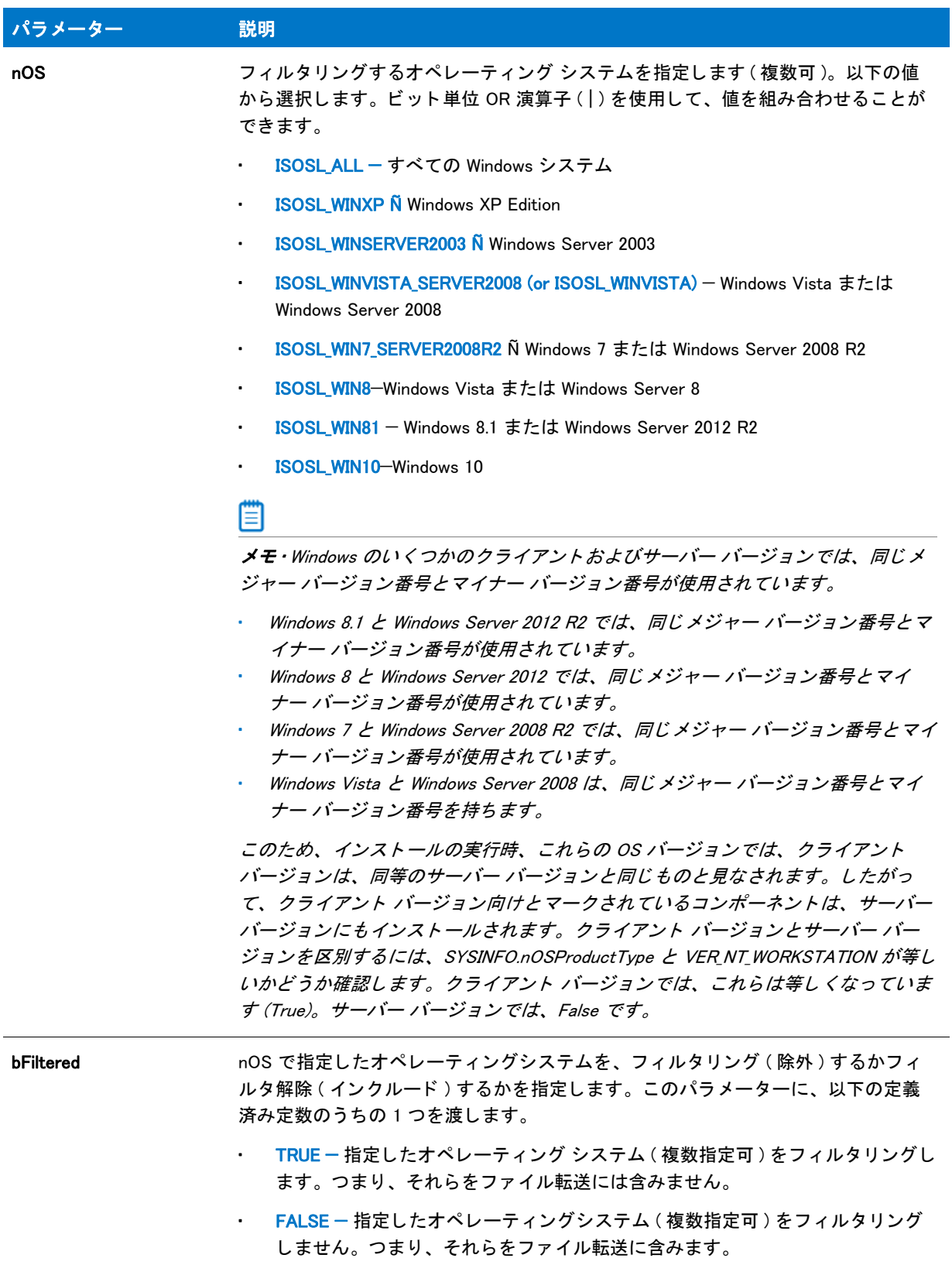

#### 戻り値

テーブル 56 • FeatureFilterOS の戻り値

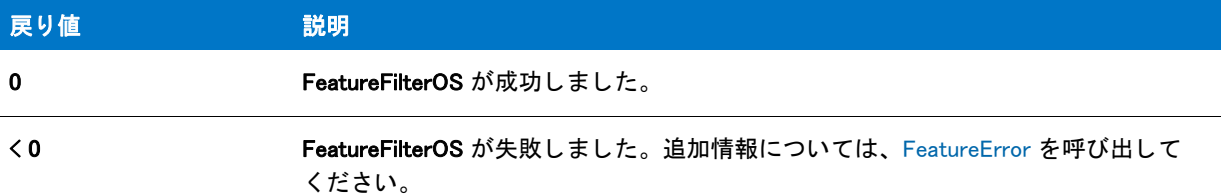

#### 追加情報

ISOSL\_ALL 及び ISOSL\_SUPPORTED 両方がすべての Windows システムを指定する場合に、 FeatureFilterOS へ 3 番 目の引数と し て渡された場合、 それらは異なる数値を持ちます。 ISOSL\_ALL がゼロ (0) で、 ISOSL\_SUPPORTED は ビット単位の OR 演算子を利用して各オペレーティングシステム定数を組み合わせて取得した値です。つまり、 ISOSL\_WIN7\_SERVER2008R2|ISOSL\_WINVISTA\_SERVER2008|... です。 . 場合によ って、 ISOSL\_SUPPORTED やその他 のオペレーティング システム定数でビット単位の演算子を利用すると便利です。

# FeatureFilterOS の例

```
/*--------------------------------------------------------------*\
 *
* InstallShield スクリプトの例
 *
 * FeatureFilterOS 関数のデモンス ト レーシ ョ ンを行います。
 *
* このスクリプトを実行するには、空のセットアッププロジェクトを作成します。
 * [ コンポーネン ト ] ビューのオペレーテ ィ ングシステム に、
 * Windows 95、 Windows 98、 そして Windows NT 4.0 (Intel) を指定します。 
*リリースフラグ を使ってこのプラットフォームをビルドに含むかを指定
 * します。 Windows 95、 Windows 98、 および Windows NT 4.0 (Intel) を 
 * 指定します。 [ リ リースウ ィザード ] を実行する と き、 [ フ ィルター設定 ] パネルに
* リリースフラグを入力します。
 *
\*--------------------------------------------------------------*/
// 次の define ステートメントを文字列エントリに変換して
// セットアップをローカライズできます。
#define COMPANY_NAME "MultiLangOS Inc."
#define PRODUCT NAME "MultiLangOS"
#define PRODUCT_VERSION "1.0"
#define PROGRAMFOLDER "MultiLangOS"
#define PRODUCT_KEY "Mlangos.exe"
#define DEINST_KEY "MultiLangOS"
#define ASKDESTTITLE "インストール先"
#define ASKDESTMSG "インストール先を選択してください。"
#define COMPERRTITLE "データ転送エラー情報"
#define COMPERRMSG1 "FeatureError が次のエラーを返しました。 "
#define COMPERRMSG2 "セットアップは終了します。
#define COMPERRMSG3 "メディア名:"
#define COMPERRMSG4 " 機能 :"
#define COMPERRMSG4 " コンポーネン ト :"
#define COMPERRMSG6 "ファイル:"
#define COMPERRMSG7 "エラー番号:"
```
prototype HandleFeatureError (NUMBER);

//ビルトイン InstallScript 関数プロトタイプに Ifx.h を含みます。 #include "Ifx.h"

export prototype ExFn\_FeatureFilterOS(HWND);

function ExFn\_FeatureFilterOS(hMSI) STRING svResult, svDir, svLogFile; NUMBER nvResult, nvDisk; begin

// セットアップダイアログで [戻る] ボタンを無効にします。 Disable(BACKBUTTON);

// アンインストールをセットアップしてインストール先のを取得します。 InstallationInfo(COMPANY\_NAME, PRODUCT\_NAME, PRODUCT\_VERSION, PRODUCT KEY);

INSTALLDIR = PROGRAMFILES ^ PROGRAMFOLDER;

AskDestPath (ASKDESTTITLE, ASKDESTMSG, INSTALLDIR , 0 );

DeinstallStart (INSTALLDIR, svLogFile, DEINST\_KEY, 0);

RegDBSetItem (REGDB\_UNINSTALL\_NAME, DEINST\_KEY);

```
//オペレーティングシステムを取得して FeatureFilterOS を呼び出し、
// 現在存在しないオペレーティングシステムをフィルタリングします。
GetSystemInfo (OS, nvResult, svResult);
```

```
switch (nvResult)
 case IS WINDOWSNT:
    GetSystemInfo (WINMAJOR, nvResult, svResult);
    if (nv\textsf{Result} = 4) then
      // NT 4.0 なので、 Windows 95 と Windows 98 をフ ィルタ リ ングします。
      FeatureFilterOS (MEDIA, 0, ISOSL_WIN95, TRUE);
      FeatureFilterOS (MEDIA, 0, ISOSL_WIN98, TRUE);
    else
      MessageBox ("ターゲットシステム OS がサポートされていません。", SEVERE);
      abort;
    endif;
  case IS WINDOWS9X:
    // Windows 95 または 98 なので、 Windows NT 4,0 をフ ィルタ リ ングします。
    FeatureFilterOS (MEDIA, 0, ISOSL NT40, TRUE);
    // Windows 95 か Windows 98 かを決定します。
    GetSystemInfo (WINMINOR, nvResult, svResult);
    if (nvResult \leq 10) then
      // Windows 95 なので、Windows 98 もフィルタリングします。
      FeatureFilterOS (MEDIA, 0, ISOSL_WIN98, TRUE);
    else
      // Windows 98 なので、 Windows 95 も フ ィルタ リ ングします。
      FeatureFilterOS (MEDIA, 0, ISOSL_WIN95, TRUE);
    endif;
  デフォルト :
    MessageBox ("ターゲットシステム OS がサポートされていません。", SEVERE);
    abort;
```
endswitch; // ファイルをターゲットシステムに転送します。 nvResult = FeatureMoveData (MEDIA, nvDisk, 0); if (nvResult  $\leq$  0) then HandleFeatureError (nvResult); endif; end; /\*--------------------------------------------------------------------------\*\ \* \* 関数 : HandleFeatureError \* \* 目的 : この関数は、 機能関数が戻した値を評価し、 関数によって返された値を評価し、その値が 0 以下だとエラー 番号を返してセットアップを終了します。 \* /\*--------------------------------------------------------------------------\*\ function HandleFeatureError (nResult) NUMBER nvError; STRING svFeatureSource, svFeature, svComponent, svFile; begin FeatureError (svFeatureSource, svFeature, svComponent, svFile, nvError); SprintfBox(INFORMATION, FEATERRTITLE,  $FEATERRMSG1 + "Yn" + FEATERRMSG2 + "YnYn" +$  $FEATERRMSG3 + "$ %s\m" + FEATERRMSG4 + " %s\m" +  $FEATERRMSG5 + "$  %s\m'' + FEATERRMSG6 + " %s\m'' + FEATERRMSG7 + " %ld", svFeatureSource, svFeature, svComponent, svFile, nvError); abort; end;

# FeatureGetCost

# ⋎

プロジェクト・この情報は、次のプロジェクトの種類に適用します:

- InstallScript
- InstallScript MSI

FeatureGetCost 関数は古い形式です。代わりに、[FeatureGetCostEx](#page-871-0) 関数を使用してください。

FeatureGetCost 関数は szFeature が指定し た機能のためにターゲッ ト ド ラ イブ上で必要な総容量をキロバイ ト (KB) 単位で判断し ます。 必要ド ラ イブスペースを判断する際、 この関数は機能が現在選択されているかど うか、 機能に関連付けられているコンポーネントが現在オペレーティングシステムまたは言語によってフィルターされ ているかどうか、およびターゲットドライブ上のクラスタサイズを考慮します。

#### 構文

FeatureGetCost ( szFeatureSource, szFeature, szTargetDir, nvRequiredSpace );

テーブル 57 · FeatureGetCost のパラメーター

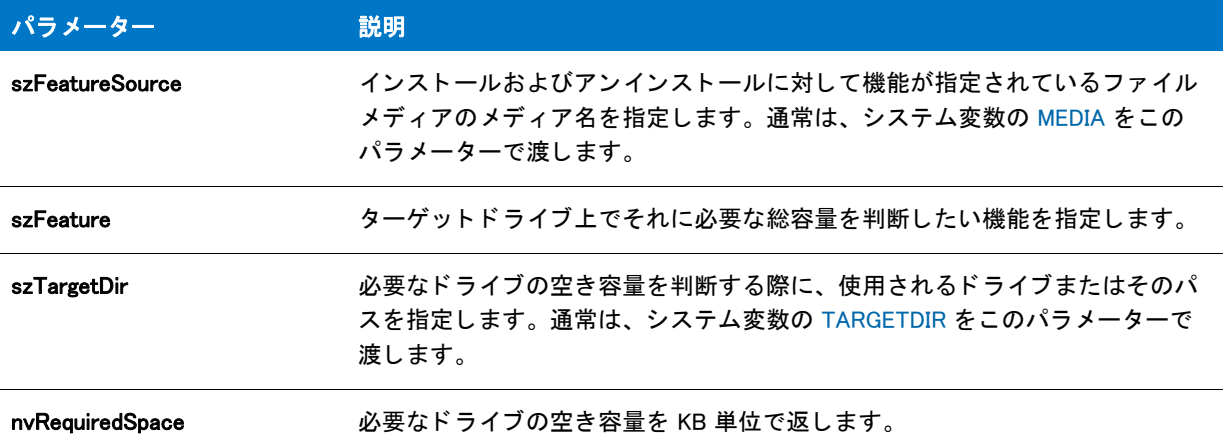

## 戻り値

テーブル 58 • FeatureGetCost の戻り値

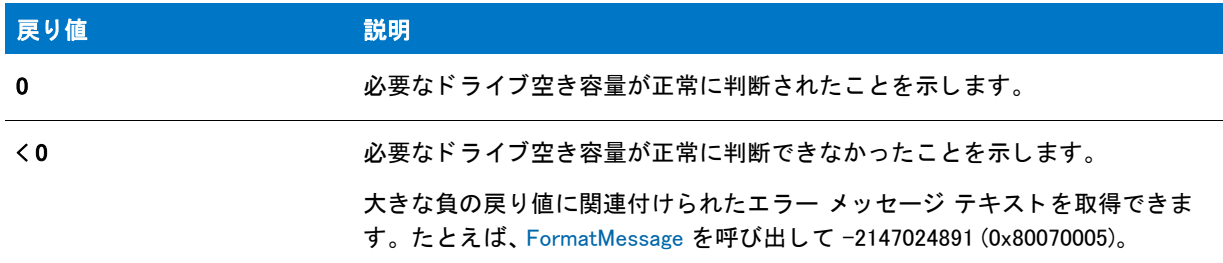

# FeatureGetCost の例

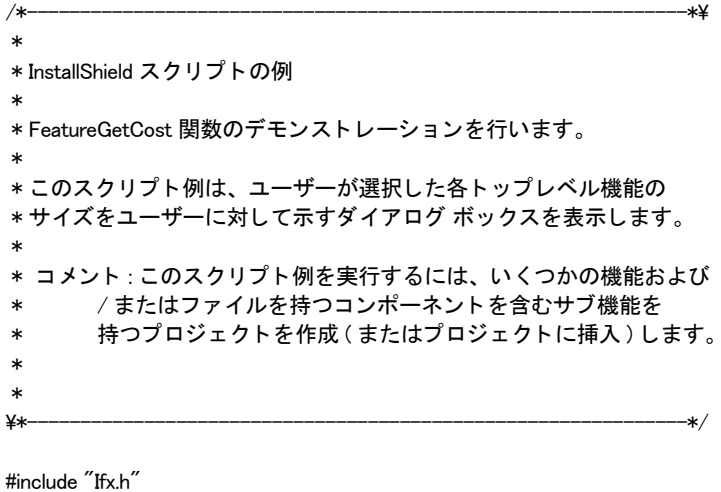

function OnBegin() string svDir, svFeature, svFeatureInfo;

LIST listFeatures, listFeatureInfo; number nListGetString, nvRequiredSpace; begin svDir = TARGETDIR; SdFeatureTree ("", "", svDir, "", 1); listData = ListCreate (STRINGLIST); FeatureListItems ( MEDIA, "", listFeatures ); nListGetString = ListGetFirstString ( listFeatures, svFeature ); listFeatureInfo = ListCreate ( STRINGLIST ); while nListGetString=0

```
FeatureGetCost ( MEDIA, svFeature, svDir, nvRequiredSpace );
  Sprintf ( svFeatureInfo, " 選択した機能 %s のサイズは %ld KB です。¥n",
     svFeature, nvRequiredSpace );
  ListAddString ( listFeatureInfo, svFeatureInfo, AFTER );
  nListGetString = ListGetNextString ( listFeatures, svFeature );
endwhile;
ListDestroy ( listFeatures );
```

```
SdShowInfoList ("", "", listFeatureInfo);
  ListDestroy ( listFeatureInfo );
end;
```
# <span id="page-871-0"></span>FeatureGetCostEx

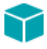

プロジェクト・この情報は、次のプロジェクトの種類に適用します:

- **InstallScript**
- InstallScript MSI

FeatureGetCostEx 関数は、nvCostHigh および nvCostLow パラメーターを使用して、指定された機能のコストをバ イト単位で返します。szFeature が "" のとき、メディア全体のコストが戻されます。この関数は FeatureGetCost 関数と FeatureGetTotalCost 関数を置換し ます。

#### 構文

FeatureGetCostEx ( szMediaSource, szFeature, szTarget, nvCostHigh, nvCostLow );

テーブル 59 · FeatureGetCostEx のパラメーター

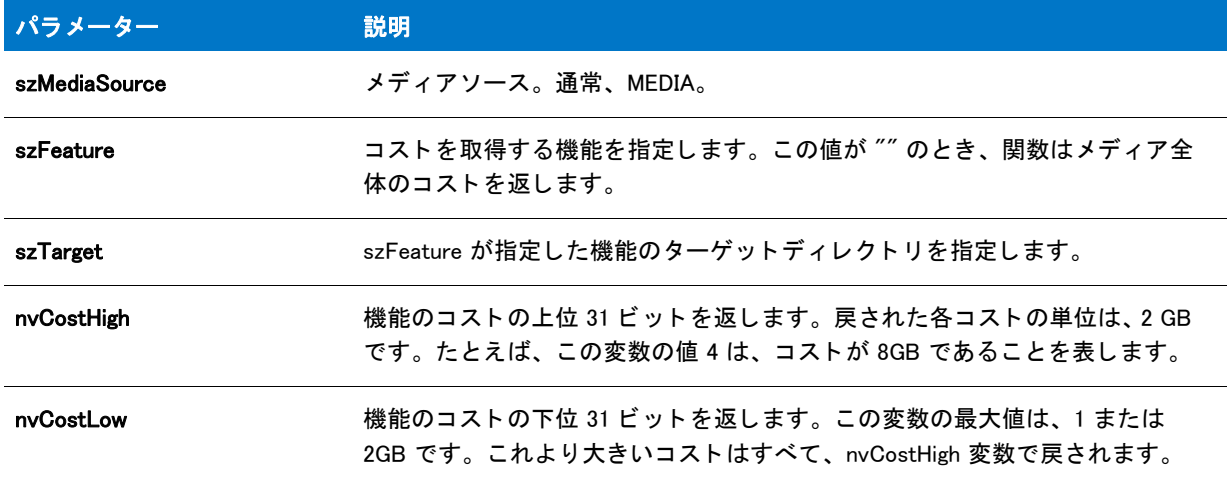

### 戻り値

テーブル 60 • FeatureGetCostEx の戻り値

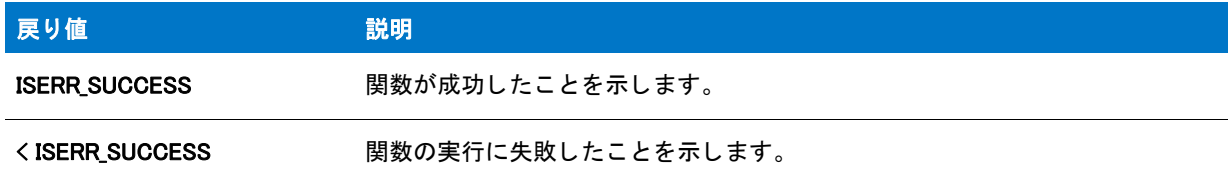

# <span id="page-872-0"></span>FeatureGetData

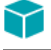

プロジェクト・この情報は、次のプロジェクトの種類に適用します:

- InstallScript
- InstallScript MSI

FeatureGetData 関数は、 機能に関する情報を読み出し ます。

### 構文

FeatureGetData ( szFeatureSource, szFeature, nInfo, nvResult, svResult );

### テーブル 61 · FeatureGetData のパラメーター

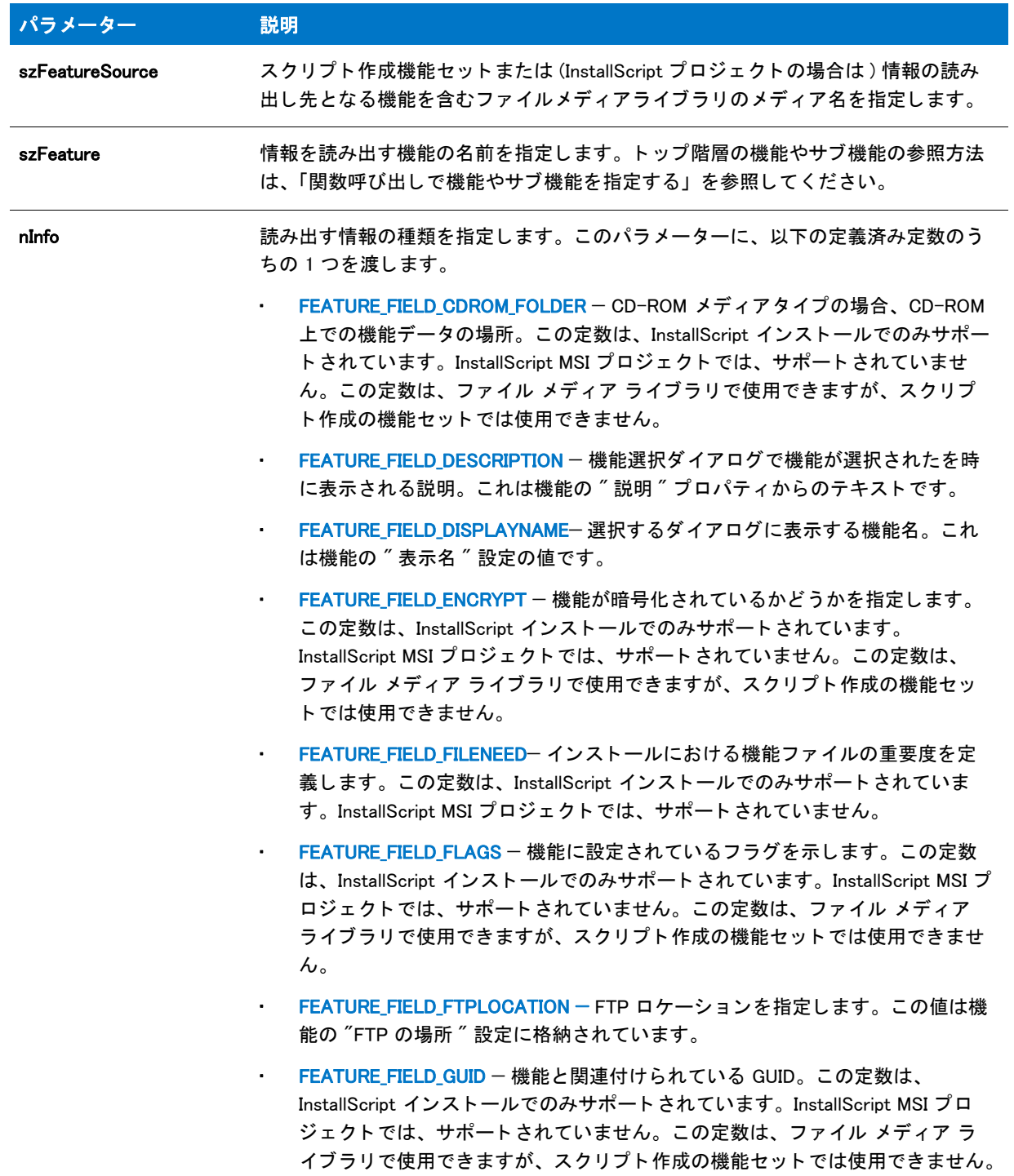

#### テーブル 61 · FeatureGetData のパラメーター (続き)

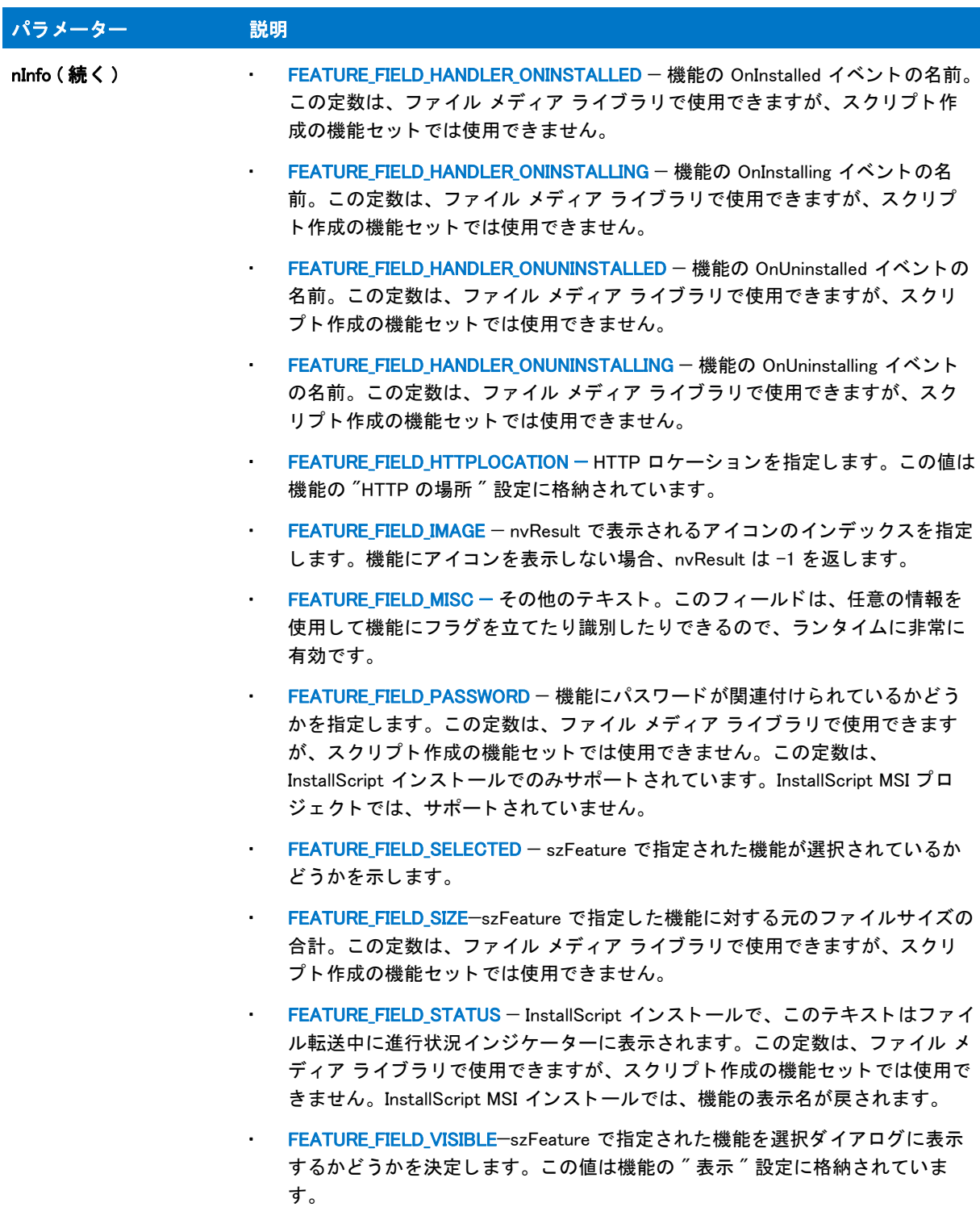

#### テーブル 61 · FeatureGetData のパラメーター (続き)

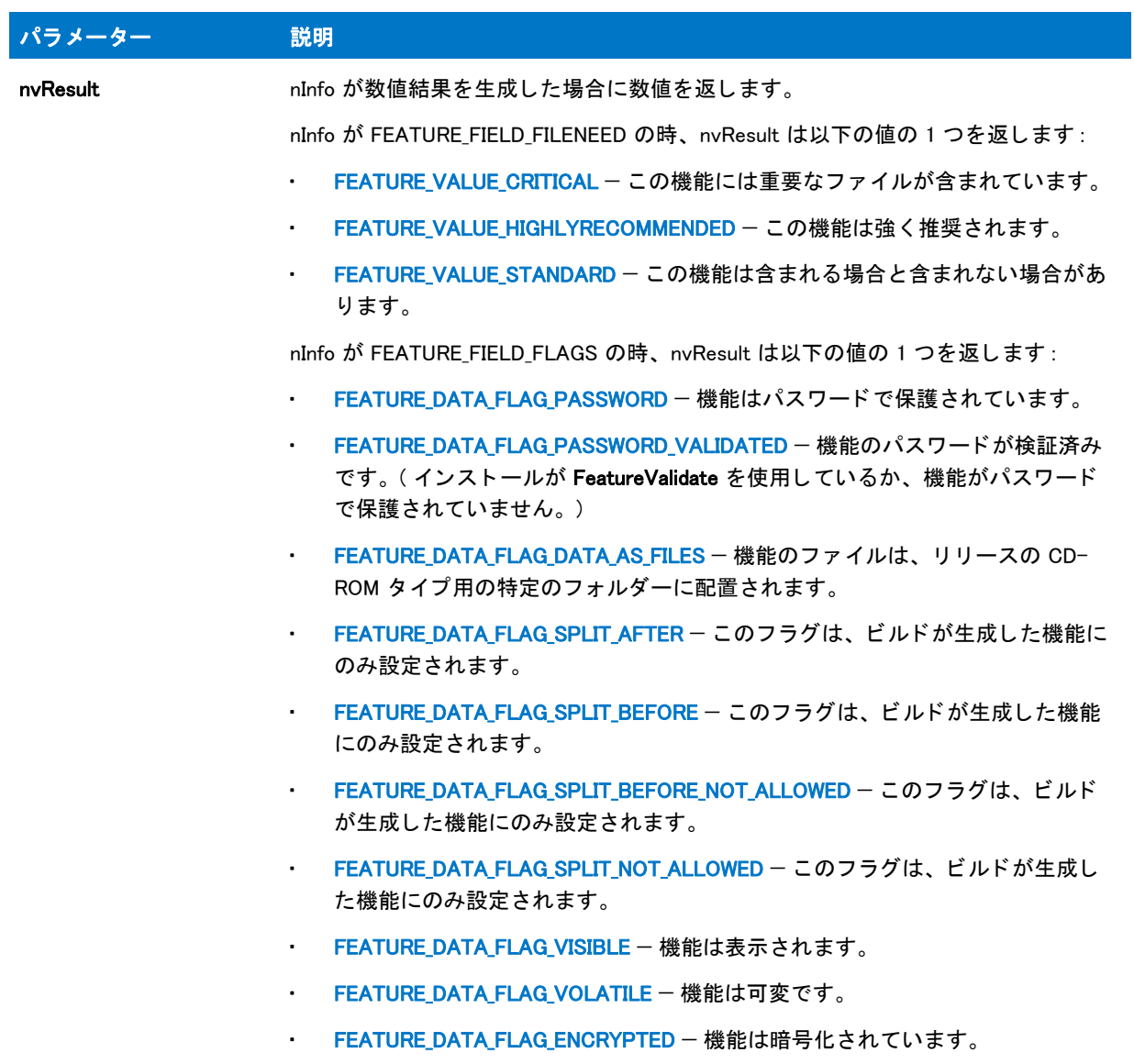

テーブル 61 · FeatureGetData のパラメーター (続き)

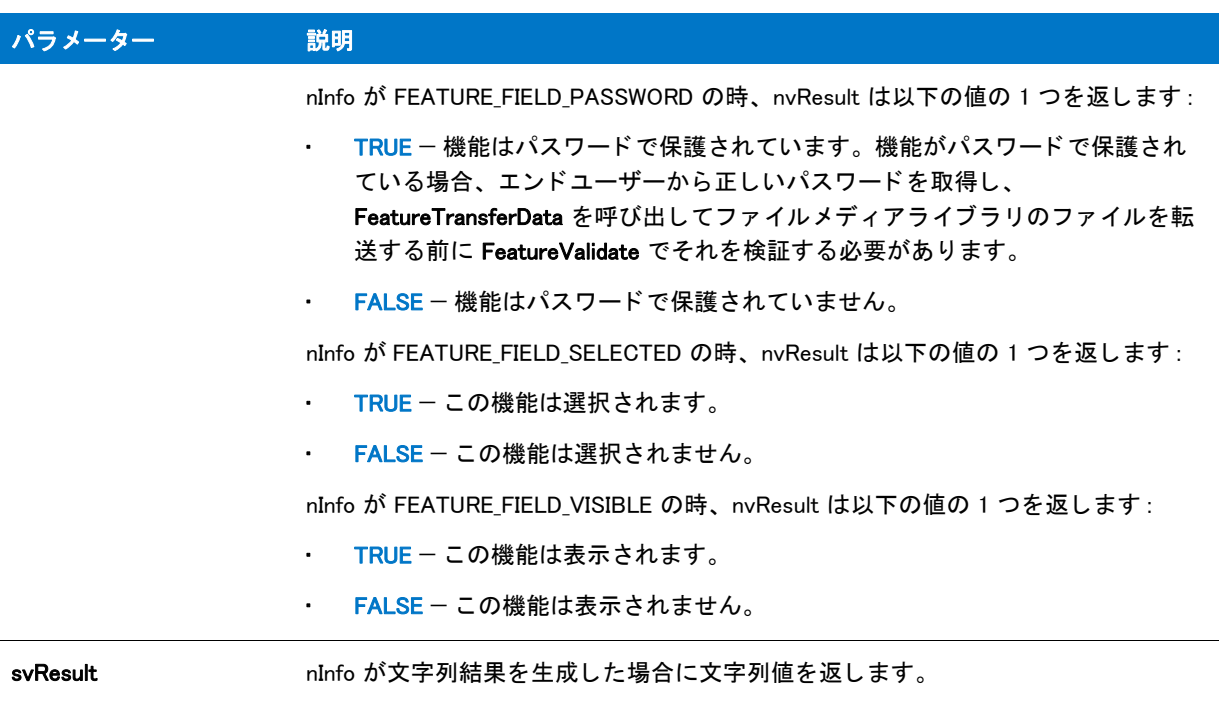

# 戻り値

テーブル 62 • FeatureGetData の戻り値

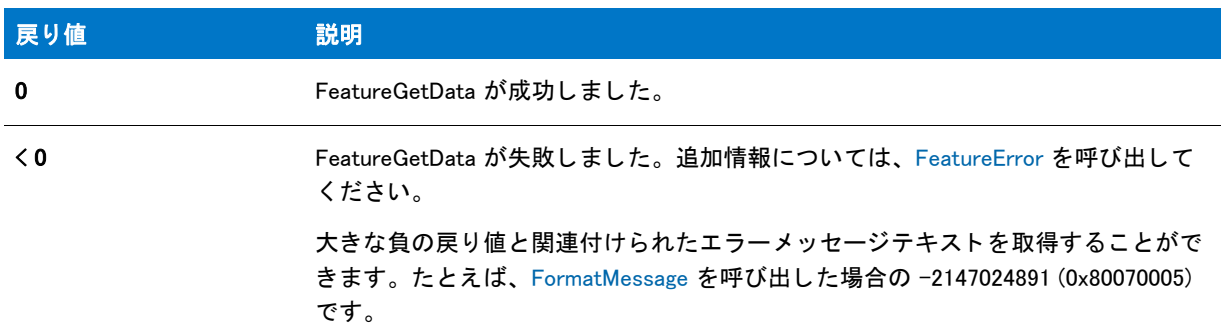

# FeatureGetData の例

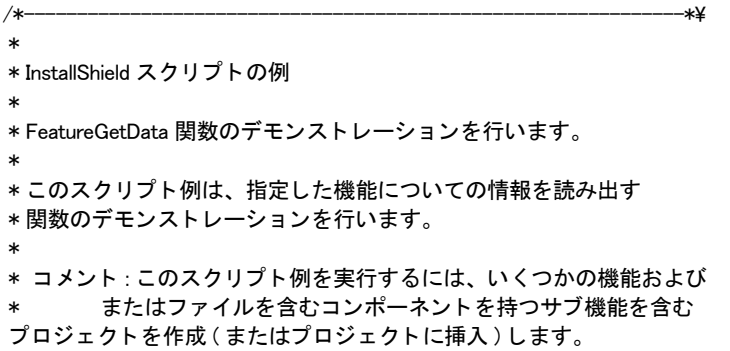

```
 *
\*--------------------------------------------------------------*/
```
//ビルトイン InstallScript 関数プロトタイプに Ifx.h を含みます。 #include "Ifx.h"

```
// Windows Installer API 関数プロ ト タ イプと定数用に iswi.h をインクルード し、
// OnBegin イベントと OnEnd イベント用のコードを宣言します。
#include "iswi.h"
```

```
// キーワードのエクスポートは MyFunction () をエントリポイント関数として識別します。
// 使用する引数は、Installer データベースへのハンドルでなくてはなりません。
export prototype MyFunction(HWND);
```
// 必要な処理 : グローバル変数の宣言、 定数の定義、 およびユーザー定義の関数並びに DLL 関数を // ここでプロトタイプ化します。

function MyFunction(hMSI)

```
STRING svDir, szTitle, szMsg, svResult;
NUMBER nvResult;
```
#### begin

```
svDir = INSTALLDIR;
szTitle = " 機能の選択 ";
szMsg = " コンピューターへインストールする機能を選択してください。";
// 利用可能な機能を表示します。
SdFeatureTree (szTitle, szMsg, svDir, "", 2);
// Feature1 の説明プロパテ ィ を取得します。
FeatureGetData (MEDIA, "Feature1", feature FIELD DESCRIPTION, nvResult, svResult);
// Feature1 の説明を取得します。
MessageBox ("Feature1 の説明 : " + svResult, INFORMATION);
// Feature 2 が選択されたかど うかを決定します。
FeatureGetData (MEDIA, "Feature2", feature FIELD SELECTED, nvResult, svResult);
// Feature 2 が選択されたかど うかを示すメ ッセージを表示します。
if nvResult=0 then
 MessageBox ("Feature2 が選択されていません。 ", INFORMATION);
```

```
else 
 MessageBox ("Feature2 が選択されています。 ", INFORMATION);
endif;
```

```
end;
```
# FeatureGetItemSize

プロジェクト・この情報は、次のプロジェクトの種類に適用します:

- **InstallScript**
- InstallScript MSI

FeatureGetItemSize 関数は、指定の機能のサイズをバイトで取得します。ここにはサブ機能のサイズは含まれませ ん。

▦

メモ・この関数は、スクリプト作成機能セットでは使用できません。

### 構文

FeatureGetItemSize ( szFeatureSource, szFeature, nvSize );

### パラメーター

テーブル 63 · FeatureGetItemSize のパラメーター

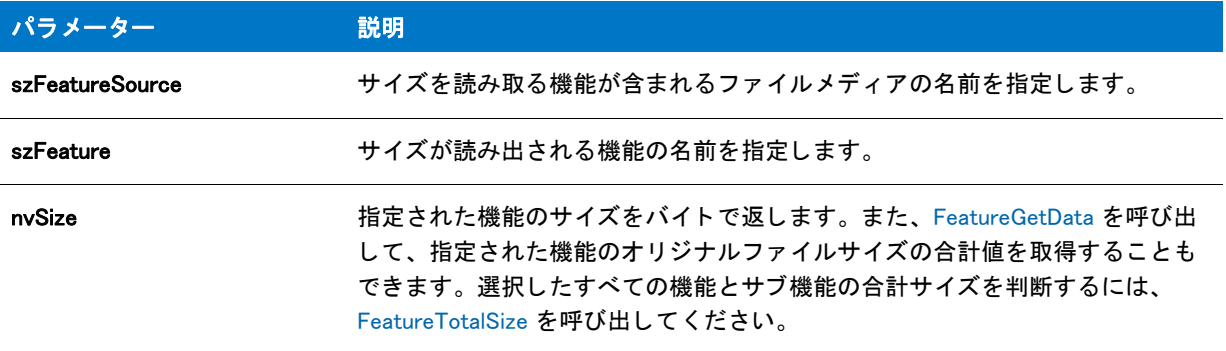

#### 戻り値

テーブル 64 · FeatureGetItemSize の戻り値

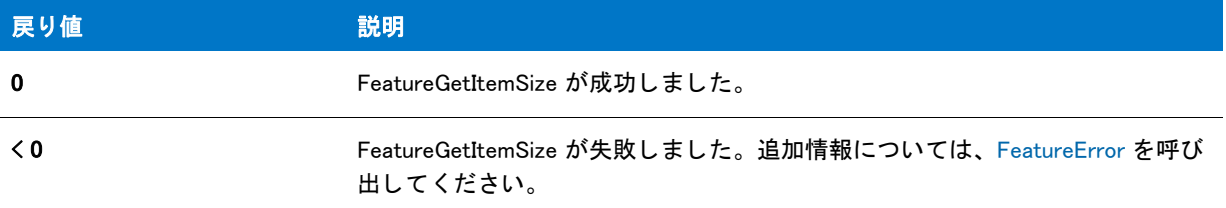

# FeatureGetItemSize の例

/\*--------------------------------------------------------------\*\ \* \* InstallShield スクリプトの例 \* \* FeatureGetItemSize 関数のデモンス ト レーシ ョ ンを行います。 \* \* この例では FeatureGetItemSize を呼び出して機能とサブ機能の \* サイズを取得します。 サイズはダイアログ ボックスに \* 表示されます。 \* \* メモ: このスクリプト例を実行するには、ファイルを含むコンポーネントを持つ \* い く つかの機能および / またはサブ機能を含む \* プロジェクトを作成 (またはプロジェクトに挿入)します。 \* この例の #define ステートメントで示されたとおり、

\* 機能とサブ機能をひとつずつ指定しなくてはなりません。

- \* または、機能名を参照するよう、#define ステートメントを
- \* 変更します。

 \* \\*--------------------------------------------------------------\*/

#define FEAT\_NAME1 " プログラムフ ァ イル " #define FEAT\_NAME2 "Example Files\\Graphics"

//ビルトイン InstallScript 関数プロトタイプに Ifx.h を含みます。 #include "Ifx.h"

export prototype ExFn\_FeatureGetItemSize(HWND);

function ExFn\_FeatureGetItemSize(hMSI) NUMBER nvSize; STRING szString; LIST listInfo;

begin

// 機能サイズを格納するための文字列リストを作成します。 listInfo = ListCreate (STRINGLIST);

// FEAT NAME1 のサイズを取得します。 FeatureGetItemSize (MEDIA, FEAT NAME1, nvSize);

```
// 数値を文字列に変換します。
NumToStr (szString, nvSize);
```
// リストへ文字列を配置します。 ListAddString (listInfo, "" + FEAT NAME1 + ":" + szString, AFTER);

// FEAT\_NAME2 のサイズを取得します。 FeatureGetItemSize (MEDIA, FEAT\_NAME2, nvSize);

// 数値を文字列に変換します。 NumToStr (szString, nvSize);

// リストへ文字列を配置します。 ListAddString (listInfo, "" + FEAT\_NAME2 +  $"$ :" + szString, AFTER);

// 機能サイズのリストを表示します。 SdShowInfoList ("FeatureGetItemSize への呼び出し結果 ", " 機能サイズは :", listInfo);

```
// メモリからリストをリリースします。
ListDestroy (listInfo);
```
end;

# FeatureGetTotalCost

メ モ • この関数は現在使用されていません。 代わり に、 [FeatureGetCostEx](#page-871-0) 関数を使用し て く ださい。

#### $\blacktriangleright$

プロジェクト・この情報は、次のプロジェクトの種類に適用します:

- InstallScript
- InstallScript MSI

FeatureGetTotalCost 関数は、機能ダイアログまたはセットアップの種類ダイアログでエンドユーザーが選択する などして指定された機能のインストールやアンインストールの際に、ターゲットドライブで必要な合計空き容量 のキロバイト数 (KB) を判断します。必要ドライブスペースを判断する際、この関数はどの機能が現在選択されて いるのか、機能に関連付けられているコンポーネントが現在オペレーティングシステムまたは言語によってフィ ルターされているかどうか、およびターゲットドライブ上のクラスタサイズを考慮します。

#### 構文

FeatureGetTotalCost ( szFeatureSource, szTargetDir, nvTotalRequiredSpace );

テーブル 65 · FeatureGetTotalCost のパラメーター

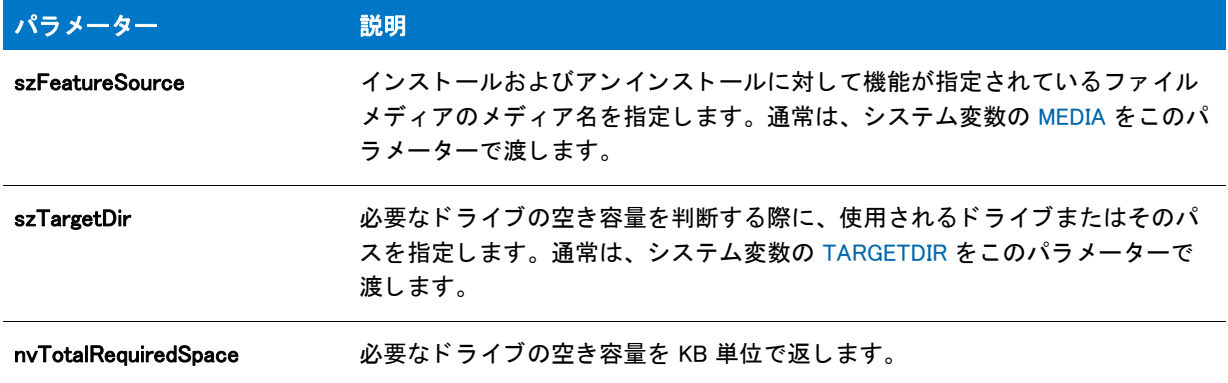

#### 戻り値

テーブル 66 • FeatureGetTotalCost の戻り値

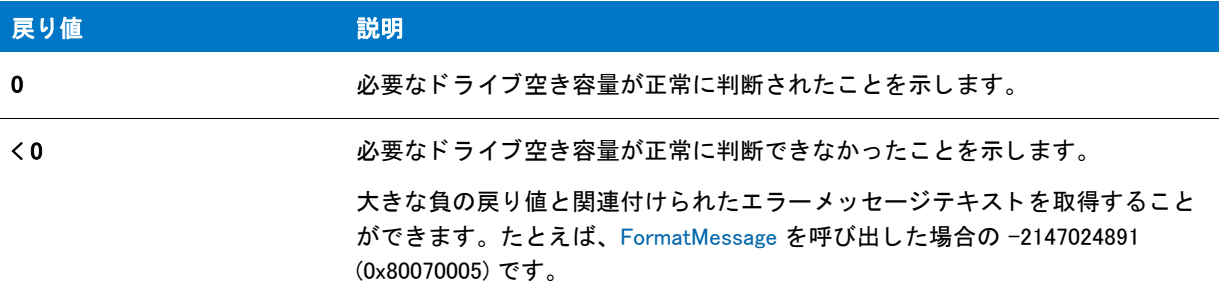

# FeatureInitialize

### Y

プロジェクト・この情報は、InstallScript プロジェクトに適用します。

FeatureInitialize 関数は、以前のバージョンの InstallShield で作成したスクリプトとの互換性の目的でのみサポート されています。複数のファイル メディア ライブラリを InstallShield で使用することは不要となったため、また使 用することによってインストーラーが破損する可能性もあるため、複数のファイル メディア ライブラリを使用し ないこ とが推奨されます。

FeatureInitialize 関数はメディア名とファイルメディア ライブラリを関連付け、そのメディア ライブラリにアクセ スできるようにします。

#### 構文

FeatureInitialize ( szMediaLibrary, szMediaLibraryFile );

テーブル 67 · FeatureInitialize のパラメーター

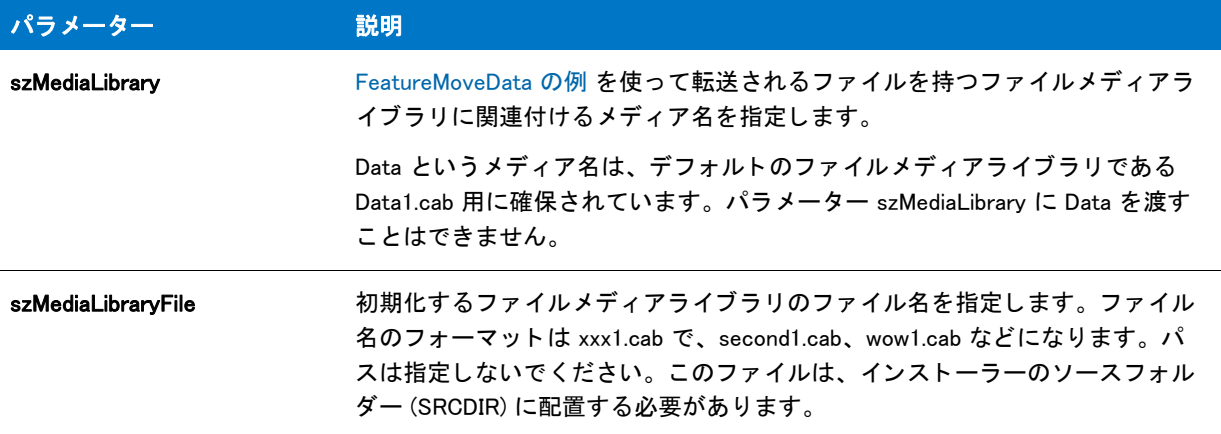

### 戻り値

テーブル 68 · FeatureInitialize の戻り値

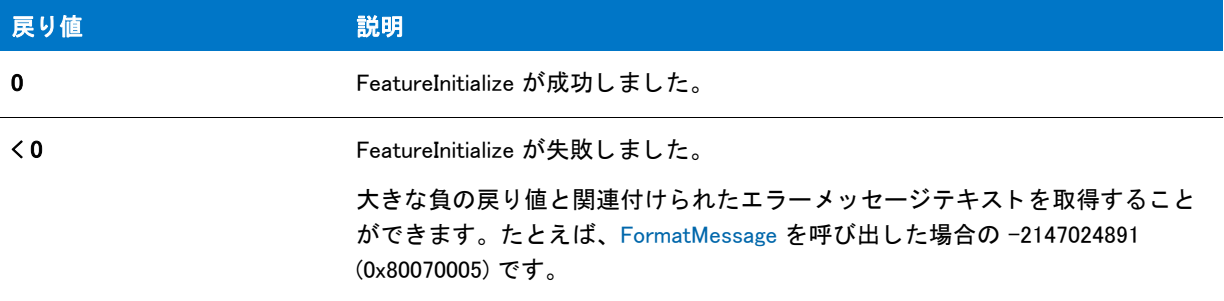

#### 追加情報

この関数は、スクリプト作成機能セットでは使用できません。

FeatureInitialize で初期化されたファイルメディアライブラリは、FeatureMoveData を呼び出してインストールしな くてはなりません。この様なメディアライブラリをインストールするのに FeatureTransferData を呼び出すと失敗 し ます。

インストーラーが FeatureInitialize を使って初期化されたファイルメディアライブラリを インストールする場合、 アンインストールは MaintenanceStart ではなく、DeinstallStart を呼び出して有効にしなくてはなりません。(これ はファイルが FeatureMoveData の呼び出しでインストールしなくてはならない場合で、メンテナンスセットアッ プはサポー ト し ません。 )

szMediaLibrarvFile に格納されているメンテナンス / アンインストール機能は、FeatureMoveData を使ってインス トールすることはできません。FeatureInitialize を呼び出す前の FeatureMoveData への最初の呼び出しのみファイ ル メディア ライブラリのメンテナンス / アンインストール機能をインストールすることができます。

デフォルトのメディア名 Data を使用してデフォルトのファイルメディアライブラリ (Data1.cab) にアクセスする前 に、FeatureInitialize を呼び出す必要はありません。デフォルトのメディアは、インストーラーの初期化中に自動 的に初期化されます。ファイル メディア ライブラリは、インストールのソース フォルダーに配置する必要があ ります。このフォルダーの名前は、インストーラーの初期化中にシステム変数 SRCDIR に割り当てられます。

# FeatureInitialize の例

\*

\*

\*

```
/*--------------------------------------------------------------*\
* InstallShield スクリプトの例
* FeatureInitialize 関数のデモンス ト レーシ ョ ンを行います。
\*--------------------------------------------------------------*/
NUMBER nResult, n;
program
   // ターゲットディレクトリを設定します。
   TARGETDIR = "C:44temp" <math>\hat{ }</math> MEDIA;// 転送する機能を選択します。
   nResult = FeatureDialog ("", "", TARGETDIR,"");
   if (nResult \leq 0) then
      SprintfBox (SEVERE, "FeatureDialog ERROR", "%ld", nResult);
   endif;
   //data1.cab (データメディア)と関連付けるファイルを転送します。
   nResult = FeatureMoveData (MEDIA, n, 0);
   if (nResult \leq 0) then
      SprintfBox (SEVERE, "FeatureMoveData ERROR", "%ld", nResult);
   endif;
   //2番目のメディア用にセットアップします。
   MEDIA = "second";
   // ターゲットディレクトリを設定します。
   TARGETDIR = "C:44temp" <math>\hat{ }</math> MEDIA;//新しいメディアを second1.cab キャブファイルと関連付けます。
    nResult = FeatureInitialize (MEDIA, "second1.cab");
   if (nResult \leq 0) then
      SprintfBox (SEVERE, "FeatureInitialize ERROR", "%ld", nResult);
   endif;
   // 転送する機能を選択します。
   nResult = FeatureDialog ("", "", TARGETDIR,"");
   if (nResult < 0) then
      SprintfBox (SEVERE, "FeatureDialog ERROR", "%ld", nResult);
   endif;
   // FeatureMoveData 関数を再度初期化します。
   nResult = FeatureMoveData ("", n ,0);
   if (nResult \leq 0) then
      SprintfBox (SEVERE, "FeatureMoveData ERROR", "%ld", nResult);
   endif;
   // second1.cab (2 番目のメデ ィ ア ) と関連付けるフ ァ イルを転送します。
   nResult = FeatureMoveData (MEDIA, n, 0);
   if (nResult \leq 0) then
      SprintfBox (SEVERE, "FeatureMoveData ERROR", "%ld", nResult);
   endif;
```
endprogram

// ソースフ ァ イル : Is5fn628.rul

# FeatureIsItemSelected

### 8

プロジェクト·この情報は、次のプロジェクトの種類に適用します:

- **InstallScript**
- InstallScript MSI

プロジェクト固有の違いについては、必要に応じて記述されています。

InstallScript プロジェクトでは FeatureIsItemSelected が、指定した機能の現在の選択状態を判別します。 InstallScript MSI プロジェクトの場合、FeatureIsItemSelected は、指定された機能の現在のインストール状態を判 別し ます。 [FeatureGetData](#page-872-0) を使用する と、 機能が選択されているか否かを判断する こ と も可能です。

FeatureIsItemSelected は一般的にファイル転送の前または後に機能固有のタスクを処理するために呼び出されま す。.InstallScript インストールでファイル転送中に機能固有のタスクを処理する場合、機能イベント ハンドラー関 数にコードを配置することが推奨されます。

### 構文

FeatureIsItemSelected ( szFeatureSource, szFeature );

テーブル 69 · FeatureIsItemSelected のパラメーター

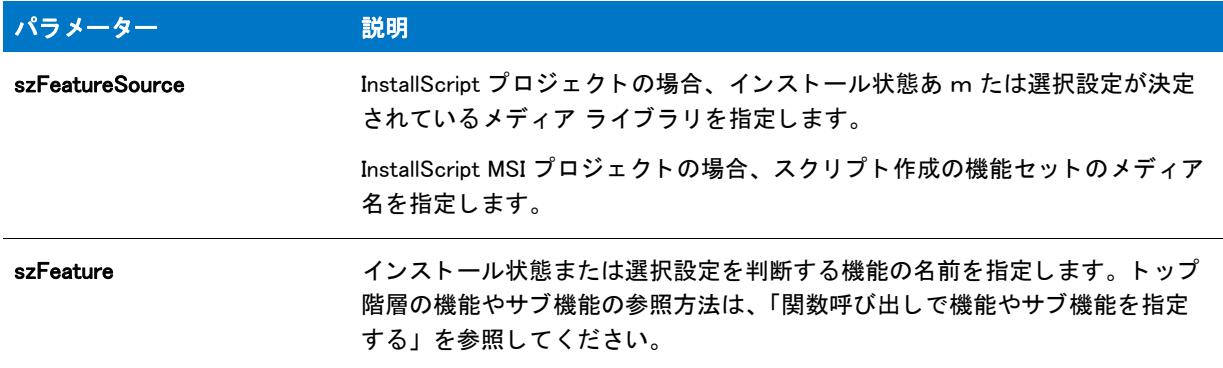

### 戻り値

テーブル 70 · FeatureIsItemSelected の戻り値

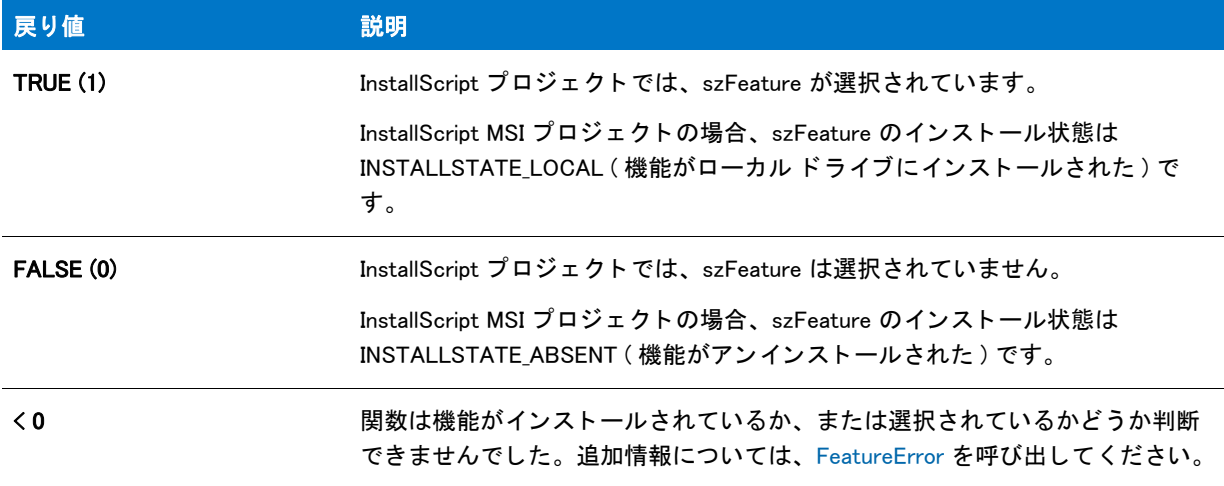

# FeatureIsItemSelected の例

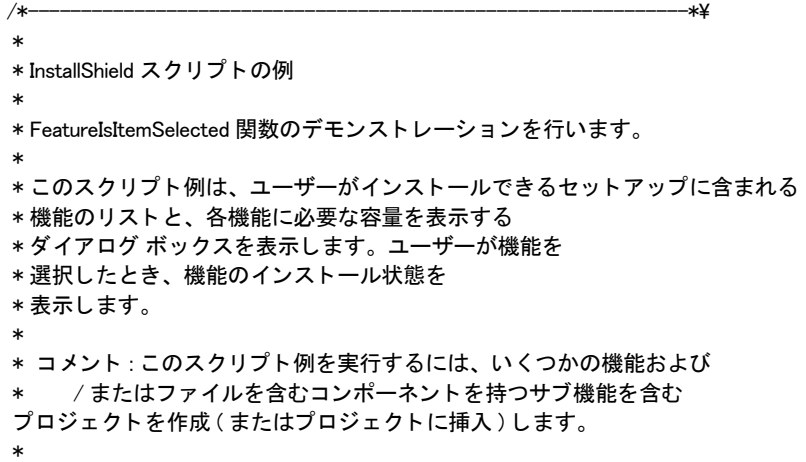

```
\*--------------------------------------------------------------*/
// ビルトイン InstallScript 関数プロトタイプに Ifx.h を含みます。
#include "Ifx.h"
// Windows Installer API 関数プロ ト タ イプと定数用に iswi.h をインクルード し、
// OnBegin イベントと OnEnd イベント用のコードを宣言します。
#include "iswi.h"
//キーワードのエクスポートは MyFunction () をエントリポイント関数として識別します。
// 使用する引数は、Installer データベースへのハンドルでなくてはなりません。
  export prototype MyFunction(HWND); 
// 必要な処理 : グローバル変数の宣言、 定数の定義、 およびユーザー定義の関数並びに DLL 関数を
// ここでプロトタイプ化します。
function MyFunction(hMSI)
 STRING szTitle, szMsg, svDir;
 NUMBER nResult;
begin
 svDir = INSTALLDIR;
 szTitle = " 機能の選択 ";
 szMsg = "コンピューターへインストールする機能を選択してください。";
 // 利用可能な機能を表示します。 
 SdFeatureTree (szTitle, szMsg, svDir, "", 2);
 // Subfeature1 のインストール後の状態を決定します。
 nResult = FeatureIsItemSelected (MEDIA, "Feature1¥¥Subfeature1");
 // Subfeature1 のインス ト ール後の状態を示すメ ッセージを表示します。
 if nResult = 1 then
  MessageBox ("Subfeature1 はローカルにインス ト ールされます。 ", INFORMATION);
 else 
  MessageBox ("Subfeature1 がアンインス ト ールされます。 ", INFORMATION);
 endif;
```
end;

# FeatureListItems

#### ⋎

プロジェクト・この情報は、次のプロジェクトの種類に適用します:

- InstallScript
- InstallScript MSI

FeatureListItems 関数は s z Feature で指定された機能の下にあるすべてのサブ機能をリストします。サブ機能の 完全修飾名リストは listFeatures に格納されます。szFeature にサブ機能がある場合、listFeatures は空のリストを 返し ます。

### 構文

FeatureListItems ( szFeatureSource, szFeature, listFeatures );

#### パラメーター

テーブル 71 · FeatureListItems のパラメーター

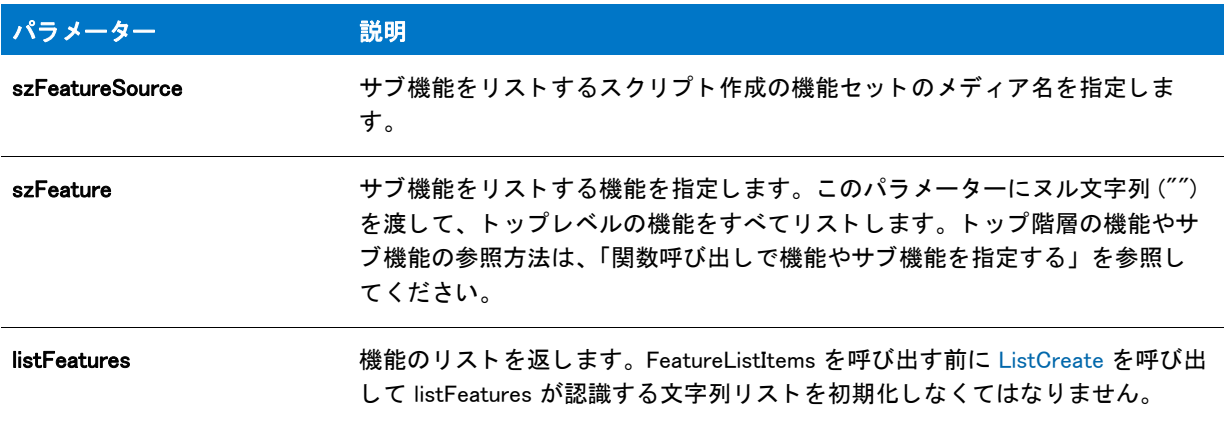

### 戻り値

テーブル 72 · FeatureListItems の戻り値

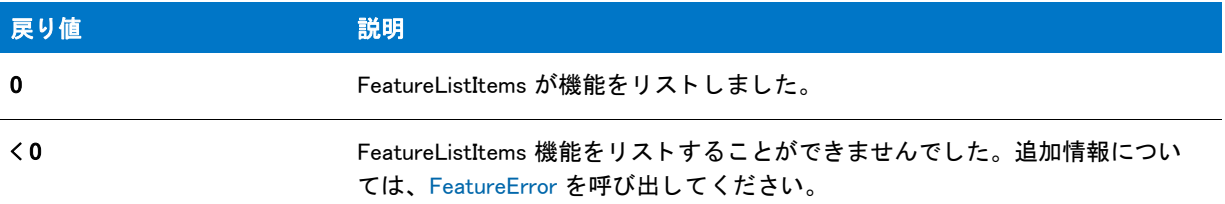

# FeatureListItems の例

```
/*--------------------------------------------------------------*\
 *
* InstallShield スクリプトの例
 *
* FeatureListItems 関数のデモンストレーションを行います。
 *
* このスクリプト例は、指定した機能の下にあるすべてのサブ機能を
* リストにする関数のデモンストレーションを行います。
 *
* コメント: このスクリプト例を実行するには、いくつかの機能および
* /またはファイルを含むコンポーネントを持つサブ機能を含む
プロジェクトを作成 (またはプロジェクトに挿入)します。
 *
\*--------------------------------------------------------------*/
```
//ビルトイン InstallScript 関数プロトタイプに Ifx.h を含みます。 #include "Ifx.h"

// Windows Installer API 関数プロ ト タ イプと定数用に iswi.h をインクルード し、

```
// OnBegin イベントと OnEnd イベント用のコードを宣言します。
#include "iswi.h"
// キーワードのエクスポー トは MyFunction () をエン ト リポイン ト関数と して識別します。
// 使用する引数は、Installer データベースへのハンドルでなくてはなりません。
  export prototype MyFunction(HWND); 
// 必要な処理 : グローバル変数の宣言、 定数の定義、 およびユーザー定義の関数並びに DLL 関数を
// ここでプロトタイプ化します。
function MyFunction(hMSI)
 STRING szTitle, szMsg;
 NUMBERlistID;
begin
 szTitle = "MEDIA 機能を リス ト にする ";
 szMsg = "MEDIA は次のトップレベル機能を含みます:";
 // 文字列リストを初期化します。
 listID = ListCreate (STRINGLIST);
 // 指定したメディアにトップレベル機能のリストを作成します。
 FeatureListItems (MEDIA, "", listID);
 // トップレベル機能のリストを表示します。
 SdShowInfoList (szTitle, szMsg, listID);
```
end;

# FeatureLoadTarget

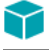

プロジェクト·この情報は、InstallScript プロジェクトに適用します。

FeatureLoadTarget 関数は、有効なログファイルが存在する任意のインストールの初期化中に自動的に呼び出され ます。

#### 構文

FeatureLoadTarget( szReserved );

テーブル 73 · FeatureLoadTarget のパラメーター

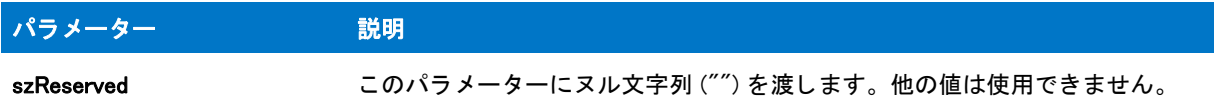

#### 戻り値

テーブル 74 · FeatureLoadTarget の戻り値

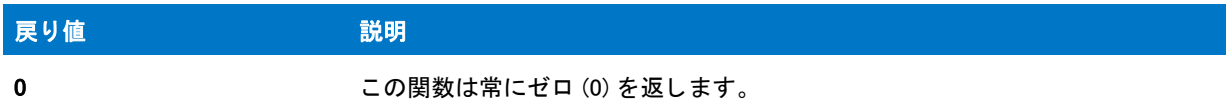

#### 追加情報

FeatureLoadTarget はログファイルを読み取ってセットアップのすべてのファイルグループのターゲットディレク トリを読み出します。FeatureLoadTarget はセットアップで使用されたすべてのテキスト置換の値を読み出します。 これにはすべてのテキスト置換値の他にも、すべてのファイルグループやターゲットディレクトリ関連システム 変数が含まれます。

# <span id="page-889-0"></span>FeatureMoveData

# $\blacktriangledown$

プロジェクト・この情報は、InstallScript プロジェクトに適用されます。

FeatureMoveData 関数は、szFeatureSource が参照するファイル メディアで選択した機能に関連付けたファイルを 転送し、 圧縮解除し ます。 必要に応じ て、 関数はエン ド ユーザーに対し て自動的に次のデ ィ スク を要求し ます。

この関数を使って、ファイルを [WINSYSDIR64](#page-364-0) に転送する場合、まず [WOW64FSREDIRECTION](#page-275-0) を使用してファイル システムのリダイレクトを無効にする必要があります。無効化をしない場合、WINSYSDIR64 に転送されるファイ ルは不適切に 32 ビット SysWOW64 システムフォルダーにリダイレクトされます。インストールが利用する可能 性のある Windows 機能にはファイル システム リダイレクトを有効にしておく必要があるため、Windows ドキュメ ンテーションではリダイレクトを無効にするのはそれが必要な場合のみにとどめることが推奨されています。必 要なファイルを WINSYSDIR64 へ転送し終わったら、直ちにシステム ファイルのリダイレクトを有効にすることを お勧めします。詳しくは、「64 ビット オペレーティング システムを InstallScript インストールでターゲットにす る」 を参照し て く だ さい。

FeatureMoveData を呼び出すと、ファイルがインストールされた後、呼び出しが戻る前に Do (SELFREGISTRATIONPROCESS) が自動的に呼び出されます。 従って、 イ ンス ト ールでフ ァ イル転送の後、 自己登 録の前に追加アクシ ョ ンの処理が必要な場合、 それらのアクシ ョ ンを OnMoved イベン ト に配置し ます。 OnMoved イベン ト はフ ァ イル転送のあと、 バッ チ自己登録が発生する前に呼び出されます。

FeatureMoveData は同じメディアに対して繰り返し呼び出すことができますが、2 番目以降の呼び出しを行う場合 は、あらかじめ第1パラメーターの位置にヌル文字列 ("") を使って FeatureMoveData を呼び出し、内部構造体を リ セ ッ ト し てお く 必要があ り ます。 デフ ォル ト メ デ ィ アおよび内部構造体は、 FeatureMoveData の最初の呼び出し を行う前に、 InstallShield によ って自動的に初期化されます。

#### ₩

メモ・この関数は、スクリプト作成機能セットでは使用できません。

#### 構文

FeatureMoveData ( szFeatureSource, nvReserved, nReserved );

### パラメーター

テーブル 75 · FeatureMoveData のパラメーター

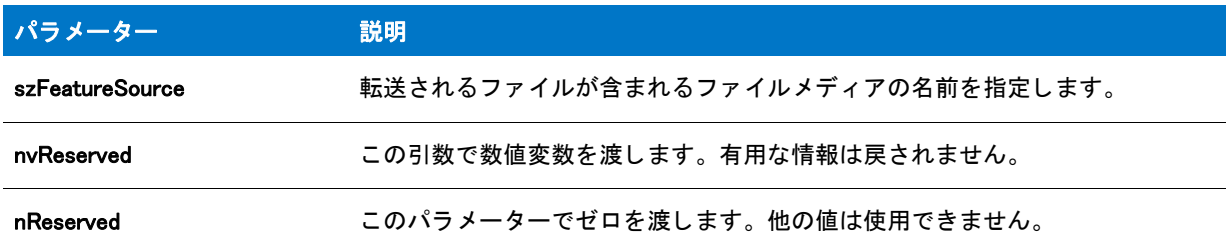

### 戻り値

#### テーブル 76 • FeatureMoveData の戻り値

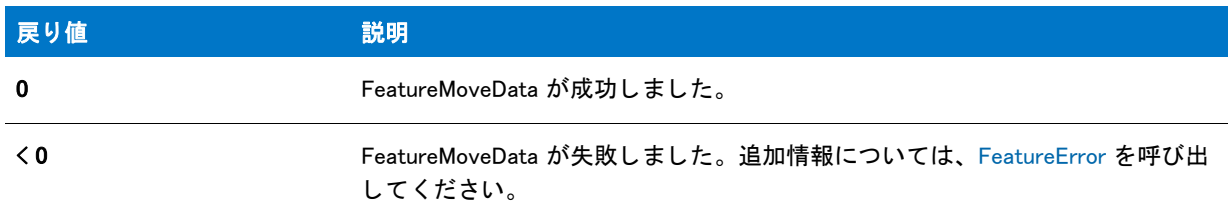

# <span id="page-890-0"></span>FeatureMoveData の例

```
/*--------------------------------------------------------------*\
 *
* InstallShield スクリプトの例
 *
 * SdSetupTypeEx 関数、 SdFeatureDialog 関数、 FeatureIsItemSelected 関数、
 * FeatureError 関数、 そして PlaceWindow 関数のデモンス ト レーシ ョ ンを行います。
 *
* メモ: このスクリプト例を実行するには、
     次の機能 (f)、サブ機能 (sf)、および コンポーネント (c)
     を利用します:
 *
 * (f) Program_Files
 * (c) Program_DLLS
 * (c) Program_EXEs
 * (f) Example_Files
 * (sf) Small_Documents
 * (c) Small_Document_Examples
 * (sf) Books
 * (c) Book_Examples
 * (sf) Graphics
```
 \* (c) Graphic\_Examples \* (f) Help\_Files \* (c) Help\_Files \* (f) Utilities \* (sf) Grammar\_Checker \* (c) Grammar\_Checker \* (sf) Art Studio \* (c) Art\_Studio \* (f) Evaluation\_Copy \* (c) Evaluation\_Copy \* (c) Help\_Files \* \*" ダミー" ファイルをコンポーネントに挿入します。ここで、 \* Program EXE のコンポーネン ト へ挿入する メ イン EXE ( 下の MAIN\_EXE) \* に正しいファイル名を定義するようにしてください。 \* \* このスクリプト例はファイルをインストールし、アイコンを \* [ スタート プログラム ] メニューに追加して、アンインストール機能を \* 提供します。 \* \\*--------------------------------------------------------------\*/ // 文字列を定義します。 実際のインス ト ールでは [ 文字列エデ ィ ター ] ビューでこれらを定義し、 // スクリプトの各文字列 ID の前に@ 記号を挿入します。 #define FEAT SELECT TITLE " 機能の選択 #define FEAT\_SELECT\_MSG アインストールする機能とサブ機能を選択します。" #define FEAT\_PROGRAMFILES\_DISPLAYNAME " プログラムフ ァ イル " #define PASSWORD\_PROMPT "パスワードを入力してください。" #define PASSWORD\_ERRMSG " パスワードが間違っています。 再度入力して く ださい。 " #define TITLE\_MAIN " ワード プロセッサ " #define TITLE CAPTIONBAR "ワードプロセッサのセットアップ" #define APPBASE\_PATH " 会社名 ¥¥ ワードプロセッサ " #define COMPANY NAME" 会社名" #define PRODUCT\_NAME " ワード プロセッサ " #define PRODUCT VERSION "1.0" #define PRODUCT KEY "ワードプロセッサ" #define DEINSTALL\_KEY " ワード プロセッサ " #define UNINSTALL\_NAME " ワード プロセッサ " #define ADDINGICON " プログラムアイコンを [ スタート ] の [ プログラム ] メニューに追加しています ..." #define PROGRAMDIR " プログラム " #define DEFAULT\_FOLDER\_NAME #define APP NAME "ワードプロセッサ" #define COMPLETE\_MSG " セッ ト ア ッ プが完了しました。 [ スター ト ] プログラムメ ニューからワード プロセッサ を実行できます。 " #define MAIN\_EXE "WRITE.EXE" #define SETUPTYPE\_TITLE イセットアップの種類の選択 #define SETUPTYPE\_MSG アセットアップの種類を選択してください。" #define SETUPTYPE CUSTOM "カスタム" // グローバル変数の宣言。 // 関数宣言

prototype SetUpFileTransfer (); prototype HandleFeatureError (NUMBER); prototype FinishSetup ();

//ビルトイン InstallScript 関数プロトタイプに Ifx.h を含みます。 #include "Ifx.h"

export prototype ExFn FeatureMoveData(HWND);

```
function ExFn_FeatureMoveData(hMSI)
  STRING svData, svLogFile, szProgram, szFeature;
  STRING svResult, svSetupType, svDir;
  BOOL bInitStepsDone, bPwdValid;
  NUMBER nvData, nvDisk, nResult;
```
begin

SetUpFileTransfer ();

// インストールダイアログで [戻る] ボタンを無効にします。 Disable(BACKBUTTON);

// セットアップの種類を取得します。 svDir = INSTALLDIR;

SdSetupTypeEx (SETUPTYPE\_TITLE, SETUPTYPE\_MSG, "", svSetupType, 0);

```
// ユーザーが [カスタム] セットアップの種類を選択したら、機能選択ダイアログを表示します。
if (svSetupType = SETUPTYPE CUSTOM) then
  SdFeatureDialog (FEAT_SELECT_TITLE, FEAT_SELECT_MSG, svDir, "");
endif;
```
// インストールダイアログで [戻る] ボタンを有効にします。 Enable(BACKBUTTON);

```
// 進行状況インジケーター、 情報ゲージ、 およびビルボードの場所を含む
// 進行状況インジケーターをセットアップします。
PlaceWindow (FEEDBACK, LOWER LEFT, LOWER LEFT, LOWER LEFT);
```
PlaceWindow (STATUSDLG, CENTERED, LOWER\_RIGHT, LOWER\_RIGHT);

PlaceWindow (BILLBOARD, CENTERED, CENTERED, CENTERED);

Enable (STATUSDLG);

Enable (INDVFILESTATUS);

// 次のファイル転送操作の完了を示す、進行状況バーの最後の // パーセントを表示します。 StatusUpdate (ON, 95);

```
//ファイルをターゲットシステムに転送します。FeatureMoveData prompts
// フロッピーディスク インストール用の次のディスク
nResult=FeatureMoveData (MEDIA, nvDisk, 0);
```

```
// FeatureError 関数の動作を確認します。 
HandleFeatureError (nResult);
```
FinishSetup();

end;

\*

```
/*--------------------------------------------------------------------------*\
```

```
 * Function: SetupFileTransfer()
```
- \*
- \* 目的: この関数はファイル転送をセットアップします。ここで

```
 * この関数へのプロセスを抽出するのは、
* このスクリプト例が示す関数呼び出しを分かり易くするためです。
 *
/*--------------------------------------------------------------------------*\
function SetUpFileTransfer()
begin
// インストール画面のセットアップ。
Enable (FULLWINDOWMODE);
SdProductName ( PRODUCT_NAME );
SetTitle (TITLE_MAIN, 24, WHITE);
SetTitle (TITLE CAPTIONBAR, 0, BACKGROUNDCAPTION);
Enable (BACKGROUND);
// ユーザーを歓迎し、 システムが最小要件を満たしているか確認して
// インストール先を確認します。
bInitStepsDone = FALSE;
while (!bInitStepsDone)
 Disable(BACKBUTTON);
 Welcome ("", 0):
 Enable(BACKBUTTON);
 INSTALLDIR = PROGRAMFILES ^ APPBASE_PATH;
 if (AskDestPath ("", "", INSTALLDIR, 0) != BACK) then
  bInitStepsDone = TRUE;
 endif;
endwhile;
// レジストリエントリと次の DeinstallStart への呼び出しに必要な
// インストール情報を設定します。
InstallationInfo (COMPANY_NAME, PRODUCT_NAME,
          PRODUCT_VERSION, PRODUCT_KEY);
// レジストリエントリを含むアンインストール ログ ファイルを初期化します。
svLogFile = "Uninst.isu";
DeinstallStart (INSTALLDIR, svLogFile, DEINSTALL_KEY, 0);
RegDBSetItem (REGDB_UNINSTALL_NAME, UNINSTALL_NAME);
end;
/*--------------------------------------------------------------------------*\
 *
 * 関数 : HandleFeatureError
 *
 * 目的 : この関数は、 機能関数が戻した値を評価し、
 * 関数によって返された値を評価し、 その値が 0 以下だとエラー
* 番号を返してインストールを終了します。
 *
/*--------------------------------------------------------------------------*\
function HandleFeatureError (nResult)
NUMBER nvError;
STRING svFeatureSource, svFeature, svComponent, svFile;
begin
if (nResult \leq 0) then
 FeatureError (svFeatureSource, svFeature, svComponent, svFile, nvError);
 SprintfBox (INFORMATION, " データ転送エラー情報 ",
        "FeatureError は " +
       "次のデータ転送エラーを戻しました: \n" +
```

```
"セットアップは終了します。 \n\n" +
        \tilde{ } メディア名 : %s\n 機能 : %s\n コンポーネント : %s\n \tilde{ } +
       " ファイル : %s\n エラー番号 : %ld",
        svFeatureSource, svFeature, svComponent, svFile, nvError);
 abort;
endif;
end;
/*--------------------------------------------------------------------------*\
 *
 * 関数 : FinishSetup()
 *
* 目的: この関数はインストールを終了します。ここで
 * この関数へのプロセスを抽出するのは、
       このスクリプト例が示す関数呼び出しを分かり易くするためです。
 *
/*--------------------------------------------------------------------------*\
function FinishSetup()
begin
// 次のファイル転送操作の完了を示す、進行状況バーの最後の
// パーセン ト を表示します。
StatusUpdate (ON, 99);
// スタートプログラムメニューアイコンの進行状況バーを 99% に増分します。
SetStatusWindow (96 , ADDINGICON);
// APP_NAME アイコンを DEFAULT FOLDER NAME フォルダーに追加します。
szProgram = INSTALLDIR ^ PROGRAMDIR ^ MAIN_EXE;
LongPathToQuote (szProgram, TRUE);
AddFolderIcon (DEFAULT FOLDER NAME, APP_NAME, szProgram,
        INSTALLDIR ^ PROGRAMDIR, "", 0, "", REPLACE);
Delay (1);
// 進行状況インジケーターとその設定を無効にします。
Disable (INDVFILESTATUS);
Disable (STATUSDLG);
```
// インストール完了を通知し、Readme ファイルの表示を提案します。 MessageBox (COMPLETE\_MSG, INFORMATION);

end;

# **FeaturePatch**

プロジェクト·この情報は、InstallScript プロジェクトに適用します。

FeaturePatch 関数は、差分メディアを利用するインストールでのみ呼び出されます。(MEDIA\_FIELD\_MEDIA\_FLAGS を 2 番目のパラメーターとして [MediaGetData](#page-1144-0) を呼び出してメディアフォーマットを確認することができます。)

FeaturePatch は、 [FeatureTransferData](#page-925-0) や [FeatureMoveData](#page-889-0) への次の呼び出し を引き起こ し、 FeatureTransferData が呼び出された時に、既にインストールされているすべてメンテナンス / アンインストール機能のファイルを含 む (Data1.hdr、Data1.cab、および Layout.bin は除く)すべての機能を再インストールします。 ( メンテナンス / ア

ンインストール機能はリリースビルダーによってディスクイメージに自動的に配置され、InstallShield では表示さ れません。)実行中のファイルメディア ライブラリのコピーは、後に続くメンテナンス操作、つまり更新、修復 またはアンインストールに利用できるようターゲットマシンに格納されます。

### 構文

FeaturePatch ( );

#### パラメーター

なし。

### 戻り値

テーブル 77 • FeaturePatch の戻り値

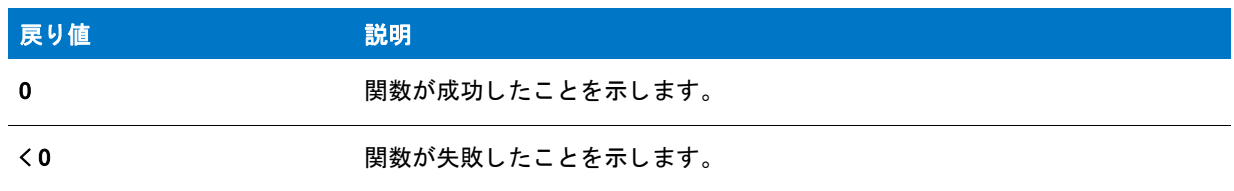

#### 追加情報

FeaturePatch は、 OnUpdateUIBefore イベント ハンドラー関数のデフォルト コードで呼び出されます。

# **FeatureReinstall**

# Y

プロジェクト・この情報は、次のプロジェクトの種類に適用します:

#### • InstallScript

• InstallScript MSI

既に実行済みのセットアップで FeatureReinstall 関数を呼び出した後に [FeatureTransferData](#page-925-0) の次の呼び出しを行う と、 最後にセ ッ ト ア ッ プを実行し た と きに指定し たフ ァ イル転送を行います。

#### 構文

FeatureReinstall ( );

### パラメーター

なし

#### 戻り値

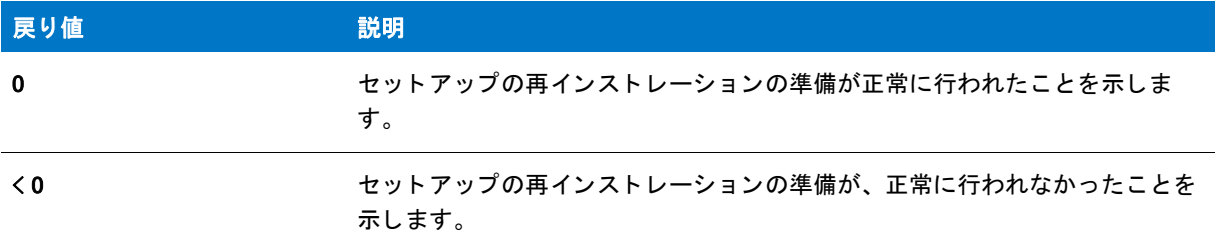

#### テーブル 78 · FeatureReinstall の戻り値

# <span id="page-896-0"></span>FeatureRemoveAll

## Y

プロジェクト・この情報は、次のプロジェクトの種類に適用します:

- **InstallScript**
- InstallScript MSI

FeatureRemoveAll はメンテナンスインストール中に前回インストール済みのすべての機能を強制的に削除するの に利用し ます。 FeatureRemoveAll は通常、 SdWelcomeMaint ダイアログでユーザーが [ 削除 ] を選択し たと きに呼 び出されます。

FeatureRemoveAll を呼び出すとすべての機能の選択が解除されます。 その結果、 FeatureTransferData が呼び出さ れたとき、既にインストールされている機能(セットアップログファイルがある場合、それを読んで判断される) が削除 (アンインストール) されます。

セットアップは、セットアップログファイルを読んで機能が既にインストールされているか否かを判断します。 セットアップ初期設定中に有効なログファイルが検出されなかった場合、すべての機能がインストールされてい ないとみなします。この場合、FeatureRemoveAll の呼び出しはすべての機能選択をクリアしますが、 FeatureTransferData が呼び出されたときには機能のアンインストールを強制しません。

Ë

メモ・FeatureRemoveAll はまた、DISK1TARGET の場所へ自動的にインストールされた Disk 1 セットアップファイ ルを含む機能を初めとする内部機能をすべて選択解除し ます。

### 構文

FeatureRemoveAll ( );

#### パラメーター

なし

#### 戻り値

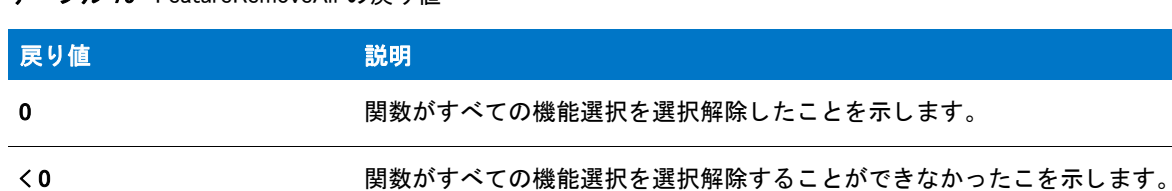

#### テーブル 79 · FeatureRemoveAll の戻り値

# <span id="page-897-0"></span>FeatureRemoveAllInLogOnly

## Y

プロジェクト・この情報は、InstallScript プロジェクトに適用します。

FeatureRemoveAllInLogOnly 関数はアップデートインストール中に呼び出され、セットアップログファイルに記録 された通り、現在のメディアに無いが以前にインストールされているすべての機能を強制的に削除します。

### 構文

FeatureRemoveAllInLogOnly ( );

パラメーター

なし。

#### 戻り値

テーブル 80 • FeatureRemoveAllInLogOnly の戻り値

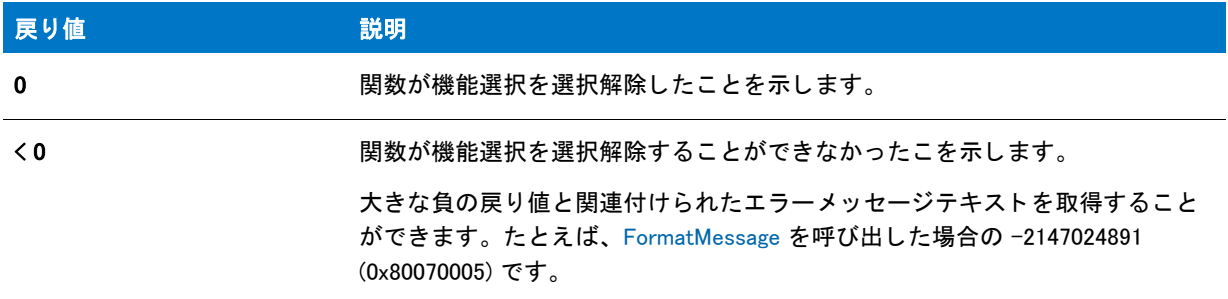

#### 追加情報

FeatureRemoveAllInLogOnly を呼び出すと、現在のメディアに無いが以前にインストールされた機能すべてが選択 解除されます。その結果、[FeatureTransferData](#page-925-0) が呼び出されたときこれらの機能は削除 ( アンインストール) され ます

#### А

注意 · "追加 " インストーラーで FeatureRemoveAllInLogOnly を呼び出さないで下さい。追加インストーラーとは、 以前のインストーラーの機能の一部分を含むシステム上に既に存在するアプリケーションと同じ INSTANCE\_GUID

を含むインストーラーです。これは現在のインストーラーの機能以外、前回のインストーラーに含まれるすべて の機能をアンインストール (削除)します。

イ ンス ト ーラーの初期化中に有効なログフ ァ イルが検出されなかった場合、 FeatureRemoveAllInLogOnly を呼び出 し ても効果があ り ません。

# FeatureRemoveAllInMedia

### $\blacktriangledown$

プロジェクト・この情報は、InstallScript プロジェクトに適用します。

FeatureRemoveAllInMedia は現在のメディアにある、以前にインストールされてたすべての機能を強制的に削除す るために、メンテナンスインストール中に利用されます。この関数は通常、[SdWelcomeMaint](#page-1451-0) ダイアログでユー ザーが [ 削除 ] を選択し た と きに呼び出されます。

FeatureRemoveAllInMedia を呼び出したとき、メディアヘッダーにリストされている機能のみが削除されます。但 しアップデートされたアプリケーションで、機能が削除されているがアンインストールされていない場合(つま り、アップデートメディアに機能は存在しないがオリジナルメディアにそれらが存在した場合で、アップデート が [FeatureRemoveAllInLogOnly](#page-897-0) を呼び出さなかった場合)、これらの機能がアンインストール中に削除されるかど うかはアプリケーションが差分メディアを使ってアップデートされたか、またはフルアップデートメディアを 使ってアップデートされたかによって異なります。

- フルメディアを使ってアプリケーションがアップデートされた場合、フルメディアヘッダーはオリジナルメ ディアヘッダーと置換されます。従って、これらの機能はアンインストールの最中に削除されません。
- 差分メディアを使ってアプリケーションがアップデートされた場合、両方のヘッダーファイルが存在します。 し たがって、 FeatureRemoveAllInMedia がこれらの機能を削除し ます。

インストールされた機能すべてが確実にアンインストールされるよう、インストールが [FeatureRemoveAllInMediaAndLog](#page-899-0) を呼び出す必要があり ます。 これによ ってすべての機能が削除されます。

#### 構文

FeatureRemoveAllInMedia();

パラメーター

なし。

#### 戻り値

テーブル 81 · FeatureRemoveAllInMedia の戻り値

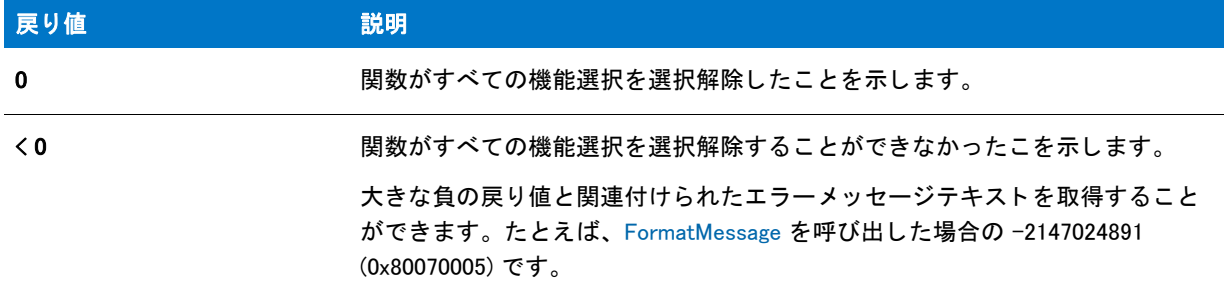

#### 追加情報

FeatureRemoveAllInMedia を呼び出すと、 現在のメ デ ィ アにある機能すべてが選択解除されます。 その結果、 [FeatureTransferData](#page-925-0) が呼び出されたとき、既にインストールされている機能 ( インストールログファイルがある 場合、それを読んで判断される)が削除 (アンインストール) されます。

インストールは、インストール ログファイルを読み取って機能が既にインストールされているかどうかを判断し ます。インストール初期化中 (MAINTENANCE は FALSE) に有効なログファイルが検出されなかった場合、すべて の機能が*インストールされていない*と見なされます。この場合、FeatureRemoveAllInMedia を呼び出すとすべての 機能が選択解除され、インストールは行われません。しかし、後に続く FeatureTransferData の呼び出しは ( ログ ファイルにアンインストールする項目が含まれているため)何もアンインストールしません。この場合の FeatureRemoveAllInMedia 呼び出しはお勧めできません。

#### Ë

メモ • [FeatureRemoveAll](#page-896-0) はメンテナンス / アンインストール機能を含むすべての内部機能も選択解除します。

# <span id="page-899-0"></span>FeatureRemoveAllInMediaAndLog

## $\blacktriangleright$

プロジェクト·この情報は、InstallScript プロジェクトに適用します。

FeatureRemoveAllInMediaAndLog 関数はアップデートのインストール中に呼び出され、以前にインストールされた 機能すべてを強制的に削除します。これには現在のメディアに含まれる機能と、現在のメディアには含まれてい ないがセ ッ ト ア ッ プログフ ァ イルに記録されている機能を含みます。

#### 構文

FeatureRemoveAllInMediaAndLog();

#### パラメーター

なし。
#### 戻り値

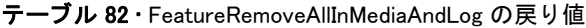

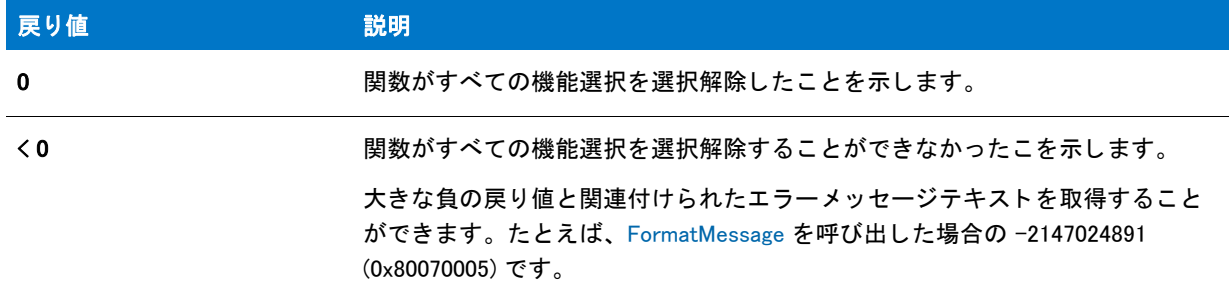

#### 追加情報

FeatureRemoveAllInMediaAndLog を呼び出すこ とは、 [FeatureRemoveAllInMedia](#page-898-0) と [FeatureRemoveAllInLogOnly](#page-897-0) を呼び 出すのと同じ作用があります。

FeatureRemoveAllInMediaAndLog を呼び出すと以前にインストールされているすべての機能の選択が解除されます。 その結果、[FeatureTransferData](#page-925-0) が呼び出されたときこれらの機能は削除 ( アンインストール ) されます

インストールは、セットアップ ログファイルを読み取って機能が既にインストールされているかどうかを判断し ます。インストール初期化中 ([MAINTENANCE](#page-344-0) は FALSE) に有効なログファイルが検出されなかった場合、すべて の機能が*インストールされていない*と見なされます。この場合、FeatureRemoveAllInMediaAndLog を呼び出すとす べての機能が選択解除され、インストールは行われません。しかし、後に続く FeatureTransferData の呼び出しは (ログファイルにアンインストールする項目が含まれているため)何もアンインストールしません。この場合の FeatureRemoveAllInMediaAndLog 呼び出しはお勧めできません。

#### Ë

メモ·FeatureRemoveAllInMediaAndLog はメンテナンス / アンインストール機能を含むすべての内部機能も選択解 除し ます。

### FeatureSaveTarget

#### ⋎

プロジェクト・この情報は、次のプロジェクトの種類に適用します:

- **InstallScript**
- InstallScript MSI

FeatureSaveTarget はセットアッププロジェクトによって使用されたすべてのテキスト置換の現在値を取得して、 インストールログファイルにこれを保管します。これにはすべてのコンポーネントの現在のターゲットディレク トリやすべてのターゲットディレクトリ関連システム変数、およびその他のすべてのテキスト置換値などが含ま れます。

セットアップが初期化されて有効なログファイルが見つかると、この関数で以前に保管されていた値は自動的に 変更されます。メンテナンスセットアップはこれによって以前にインストールされていたコンポーネントをアッ プデートし、適切な場所に新しいコンポーネントをインストールします。

#### 構文

FeatureSaveTarget ( szReserved );

パラメーター

テーブル 83 • FeatureSaveTarget のパラメーター

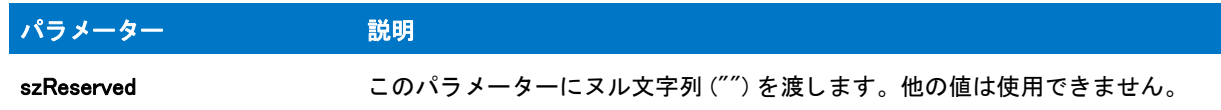

#### 戻り値

この関数は常にゼロ (0) を返し ます。

### <span id="page-901-0"></span>FeatureSelectItem

#### ⋎

プロジェクト・この情報は、次のプロジェクトの種類に適用します:

- **InstallScript**
- InstallScript MSI

FeatureSelectItem 関数は、 機能の選択ステータ スを [ 選択 ] または [ 非選択 ] のいずれかに設定し ます。 FeatureSelectItem を使って、機能ダイアログに機能が表示される前に選択ステータスを変更したり、インストー ルの必要に応じて、選択内容を後から変更または上書きしたりできます。

#### E

メ <sup>モ</sup> • FeatureSelectItem を呼び出し た後にセ <sup>ッ</sup> ト ア <sup>ッ</sup> プの種類選択関数を呼び出す場合 ( た と えば FeatureSetupTypeSet、 SetupType2、 SdSetupType、 または SdSetupTypeEx)、 FeatureSelectItem によ って設定され た機能の選択は、セットアップの種類での選択で上書きされます。(これは、インストール プロジェクトに追加 する内部の機能に影響し ない機能に適用し ます。 )SetupType2 は、 OnBegin、 OnCCPSearch および OnAppSearch イ ベント ハンドラー関数が呼び出される OnFirstUIBefore イベント ハンドラー関数のデフォルトコードに呼び出さ れます。OnFirstUIBefore イベント ハンドラーを上書きまたはカスタマイズできます。

FeatureSelectItem を使って機能の選択を解除する場合、 機能ダイアログを使って機能の選択解除する場合と同じ 規則が適用されます。つまり、機能が現在選択されている機能で必要な場合、その選択を解除することはできま せん。 し たがって、 別の機能が必要とする機能の選択を解除するには、 その機能を必要とする機能の選択を解除 してから、選択解除を行う必要があります。

以前の機能選択が自動的に既存のログ ファイルからロードされるため、通常はメンテナンス モード中に FeatureSelectItem を呼び出す必要はありません。

#### 構文

FeatureSelectItem ( szFeatureSource, szFeature, bSelect );

テーブル 84 · FeatureSelectItem のパラメーター

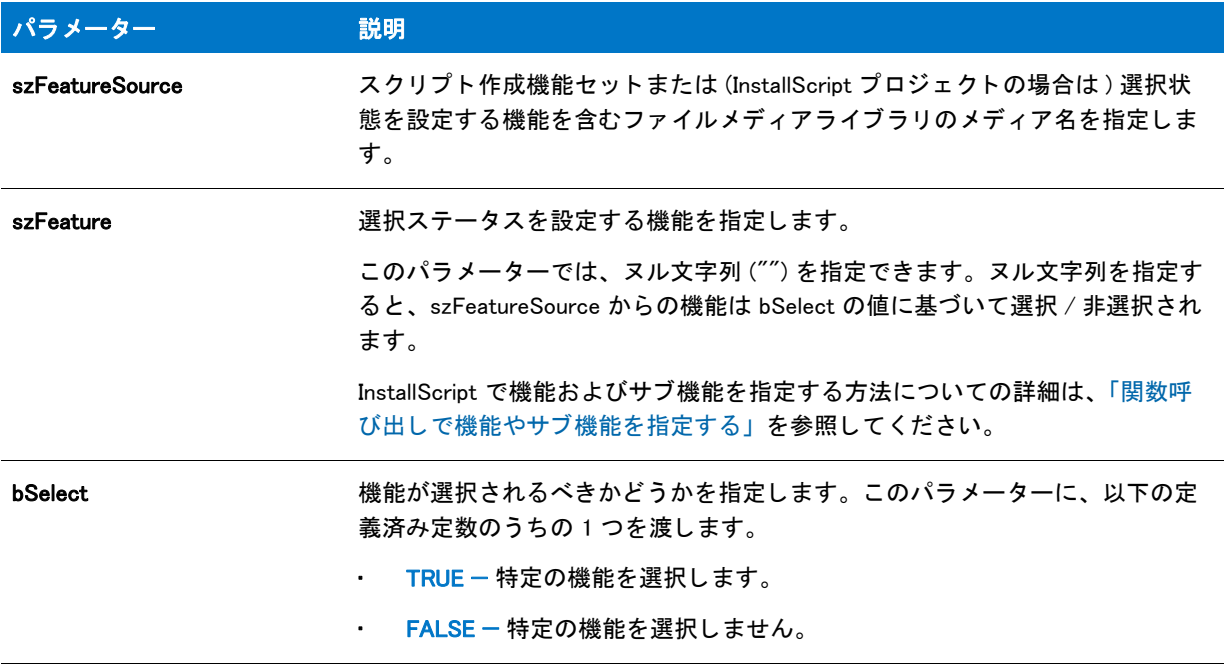

### 戻り値

テーブル 85 • FeatureSelectItem の戻り値

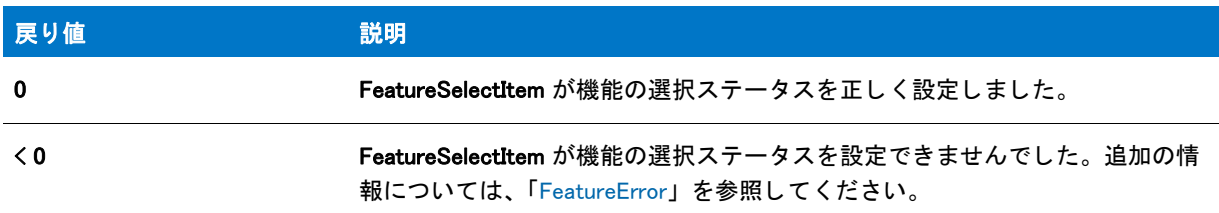

### FeatureSelectItem の例

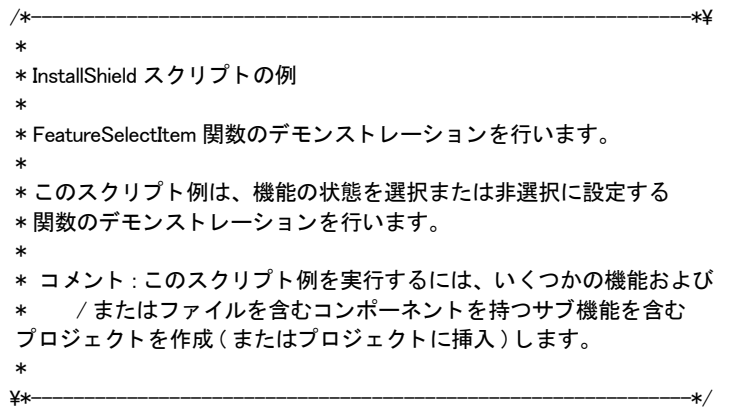

```
//ビルトイン InstallScript 関数プロトタイプに Ifx.h を含みます。
#include "Ifx.h"
// Windows Installer API 関数プロ ト タ イプと定数用に iswi.h をインクルード し、
// OnBegin イベントと OnEnd イベント用のコードを宣言します。
#include "iswi.h"
// キーワードのエクスポートは MyFunction () をエントリポイント関数として識別します。
// 使用する引数は、Installer データベースへのハンドルでなくてはなりません。
  export prototype MyFunction(HWND); 
// 必要な処理 : グローバル変数の宣言、 定数の定義、 およびユーザー定義の関数並びに DLL 関数を
// ここでプロトタイプ化します。
function MyFunction(hMSI)
 STRING svDir, szTitle, szMsg;
begin
 svDir = INSTALLDIR;
 szTitle = " 機能の選択 ";
 szMsg = "コンピューターへインストールする機能を選択してください。";
 // Subfeature2 の選択状態を非選択に設定します。
```
FeatureSelectItem (MEDIA, "Feature1¥¥Subfeature2", FALSE);

```
// 利用可能な機能を表示します。
SdFeatureTree (szTitle, szMsg, svDir, "", 2);
```
end;

# FeatureSelectNew

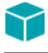

プロジェクト・この情報は、InstallScript プロジェクトに適用します。

FeatureSelectNew 関数は新しい機能の選択状態を選択または選択解除の何れかに設定し ます。

#### 構文

FeatureSelectNew (szFeatureSource, bSelect);

テーブル 86 · FeatureSelectNew のパラメーター

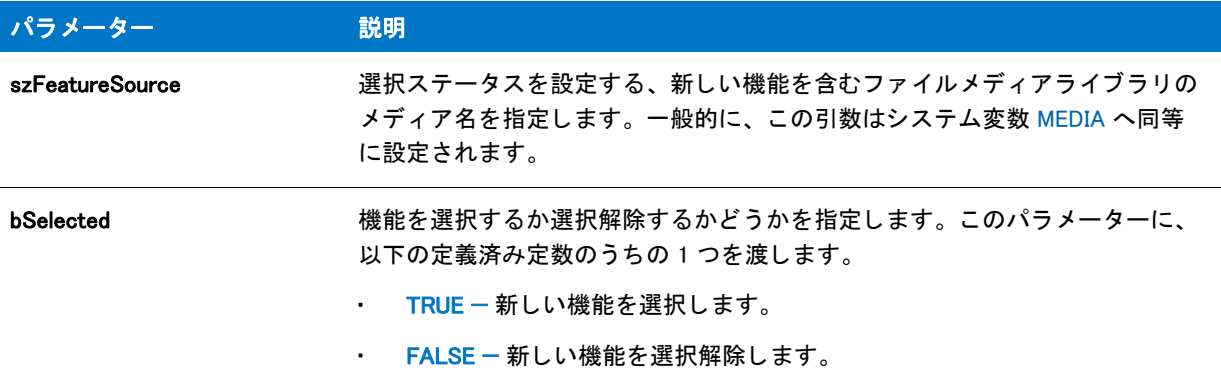

#### 戻り値

テーブル 87 • FeatureSelectNew の戻り値

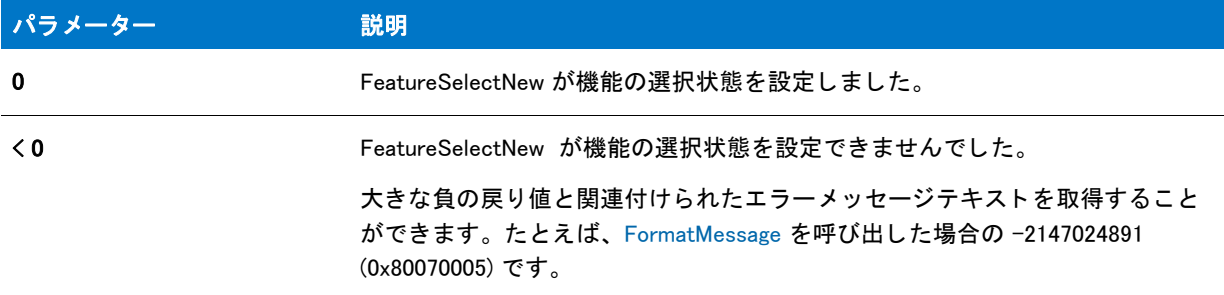

#### 追加情報

新しい機能はインストーラーのファイルメディアライブラリに存在するが、既存のログファイルには存在しない 機能です。FeatureSelectNew は一般的にアップデートインストールで呼び出され、機能ダイアログに機能を表示 する前に新しい機能を選択し ます。 FeatureSelectNew は、 OnUpdateUIBefore イベン ト ハン ド ラー関数のデフ ォル ト コード で呼び出されます。

#### Ħ

メ <sup>モ</sup> • FeatureSelectNew を呼び出し た後でセ <sup>ッ</sup> ト ア <sup>ッ</sup> プの種類選択関数を呼び出すと、 FeatureSelectNew で設定さ れた機能選択はセットアップの種類の選択で上書きされます。

以前の機能選択が自動的に既存のログファイルからロードされるため、通常はメンテナンス モード中に FeatureSelectNew を呼び出す必要はありません。

# FeatureSetData

プロジェクト・この情報は、次のプロジェクトの種類に適用します:

• InstallScript

#### • InstallScript MSI

FeatureSetData 関数は、指定した機能のプロパティやデータを設定します。設定のほとんどは [ 機能] ビューのプ ロパティに対応します。

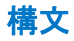

FeatureSetData ( szFeatureSource, szFeature, nInfo, nData, szData );

### テーブル 88 · FeatureSetData のパラメーター

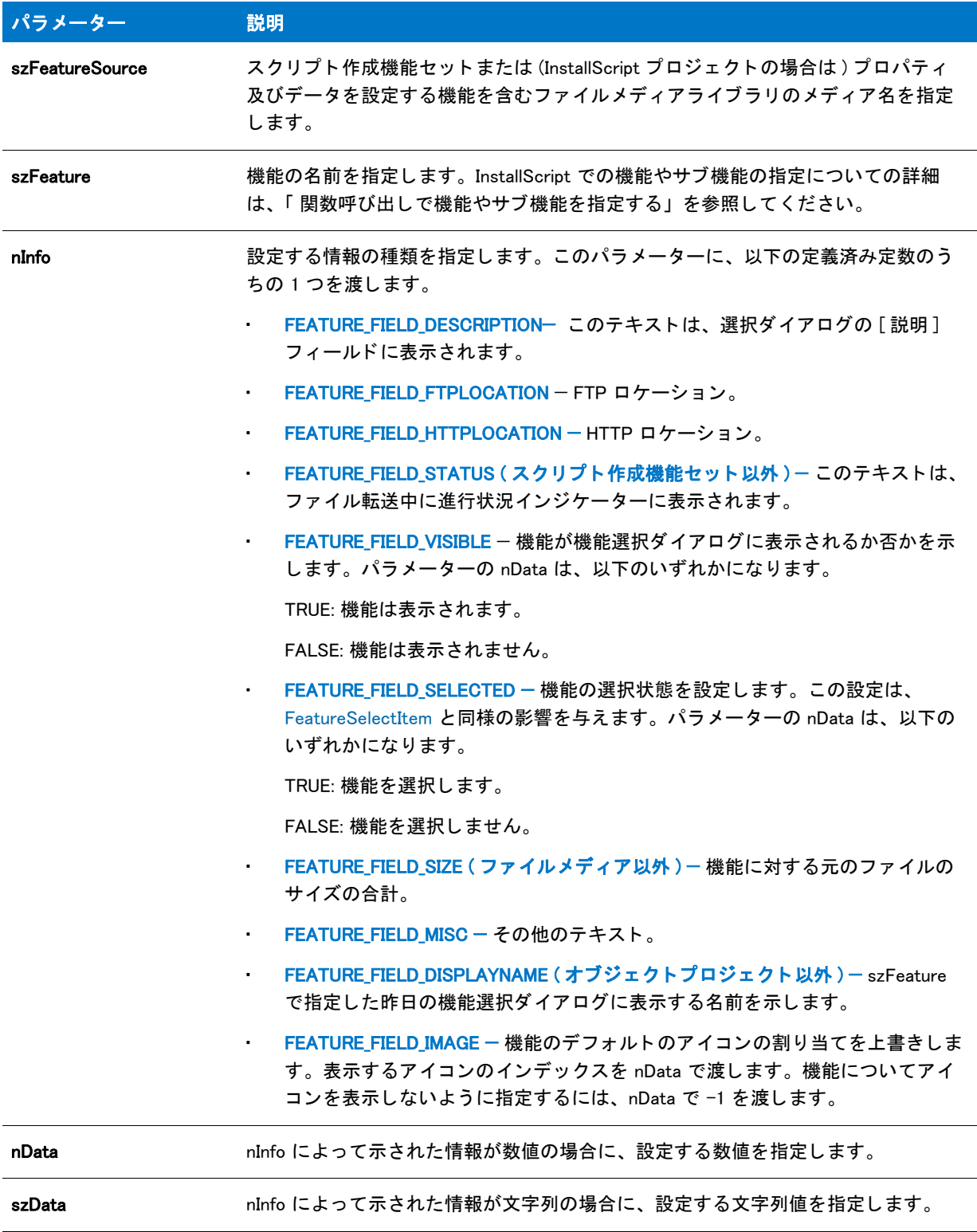

#### 戻り値

テーブル 89 · FeatureSetData の戻り値

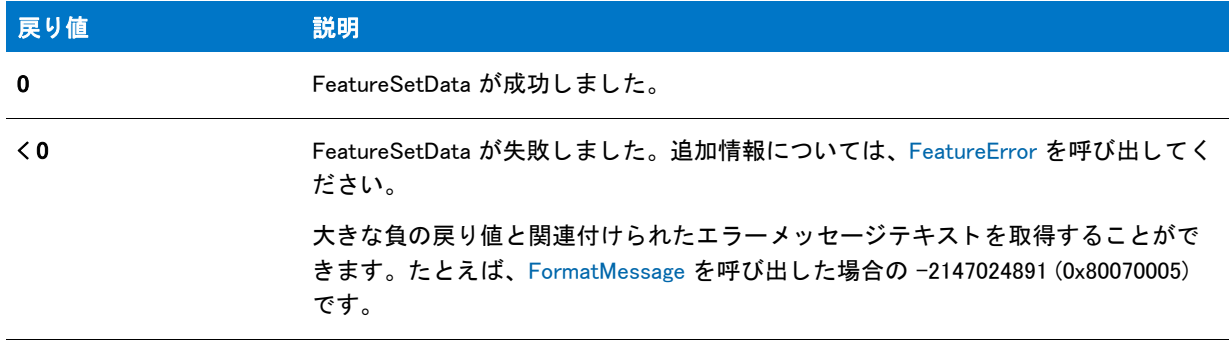

### FeatureSetData の例

```
/*--------------------------------------------------------------*\
 *
* InstallShield スクリプトの例
 *
 * FeatureSetData 関数のデモンス ト レーシ ョ ンを行います。
 *
* このスクリプト例は、指定した機能のデータとプロパティを
*設定する関数のデモンストレーションを行います。
 *
* コメント:このスクリプト例を実行するには、いくつかの機能および
* /またはファイルを含むコンポーネントを持つサブ機能を含む
* プロジェクトを作成 (またはプロジェクトに挿入)します。
 *
\*--------------------------------------------------------------*/
//ビルトイン InstallScript 関数プロトタイプに Ifx.h を含みます。
#include "Ifx.h"
// Windows Installer API 関数プロ ト タ イプと定数用に iswi.h をインクルード し、
// OnBegin イベントと OnEnd イベント用のコードを宣言します。
#include "iswi.h"
//キーワードのエクスポートは MyFunction () をエントリポイント関数として識別します。
// 使用する引数は、Installer データベースへのハンドルでなくてはなりません。
  export prototype MyFunction(HWND); 
// 必要な処理 : グローバル変数の宣言、 定数の定義、 およびユーザー定義の関数並びに DLL 関数を
// ここでプロトタイプ化します。
function MyFunction(hMSI)
 STRING svDir, szTitle, szMsg, szData;
 NUMBER nData;
begin
```

```
svDir = INSTALLDIR;
szTitle = " 機能の選択 ";
szMsg = "コンピューターへインストールする機能を選択してください。";
```

```
szData = " 必要な機能 ";
// エンドユーザーから Feature1 を隠します。
FeatureSetData (MEDIA, "Feature1", FEATURE_FIELD_VISIBLE, FALSE, szData);
// Feature2 の表示名を設定します。
FeatureSetData (MEDIA, "Feature2", FEATURE FIELD DISPLAYNAME, nData, szData);
// 利用可能な機能を表示します。
SdFeatureTree (szTitle, szMsg, svDir, "", 2);
```

```
end;
```
# FeatureSetTarget

### Y

プロジェクト・この情報は、次のプロジェクトの種類に適用します:

- **InstallScript**
- InstallScript MSI

FeatureSetTarget 関数は szLocation の値を szPropertyVar が指定するパブ リ ッ ク プロパテ ィ (InstallScript MSI プロ ジ ェ ク ト の場合 )、 またはプロパテ ィ 変数 (InstallScript プロジ ェ ク ト の場合 ) に割り当てます。 プロパテ ィ 、 また はプロパティ変数は [ コンポーネント ] ビューの [ インストール先フィールド ]、または [ ショートカット ] ビ ュー内のシ ョ ー ト カ ッ ト の [ ターゲ ッ ト ] フ ィ ールド で利用する こができます。 [FeatureMoveData](#page-889-0) を呼び出す前 に、FeatureSetTarget を呼び出してください。

#### ËI

メモ・この関数は、スクリプト作成機能セットでは使用できません。

この関数は、オブジェクトのプロパティ変数の値を設定できません。オブジェクトのプロパティ変数の値を設定 するには、オブジェクトの ScriptDefinedVar プロパティを使用する必要があります。詳細については、オブジェク ト のヘルプページを参照し て く だ さい ( オブジ ェ ク ト のヘルプページは、 [ オブジ ェ ク ト ] ビ ューでオブジ ェ ク ト を選択するか、オブジェクトがプロジェクトに含まれている場合は [ 機能 ] ビューまたは [ セットアップデザイン ] ビ ューから選択する こ とによ り表示する こ とができます )。 ScriptDefinedVar プロパテ ィ を作成し たオブジ ェ ク ト に追加する方法は、 「ScriptDefinedVar プロパテ ィ をオブジ ェ ク ト に追加する 」 を参照し て く だ さい。

InstallScript MSI プロジ ェ ク ト では、 この関数は Directory テーブルにあるパブ リ ッ ク プロパテ ィ にパスを設定す るために利用されます。コンポーネントのインストール先、またはショートカットのターゲットをクリックして 新規ディレクトリを作成することができます。新しく作成したディレクトリは、その Directory\_Parent が TARGETDIR となります。スクリプトを通して、FeatureSetTarget を使ってパブリック プロパティ ( ディレクトリ ) を設定することができます。

#### 構文

FeatureSetTarget ( szFeatureSource, szPropertyVar, szLocation );

テーブル 90 · FeatureSetTarget のパラメーター

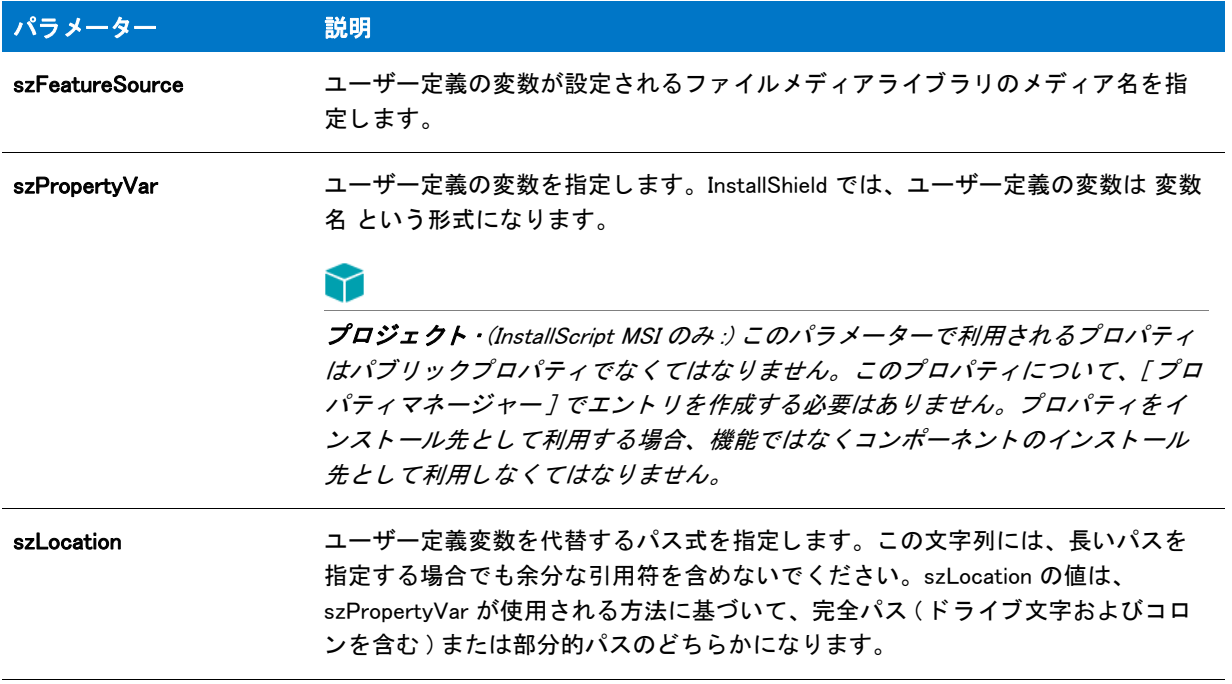

#### 戻り値

この関数は常に 0 を返します。

### FeatureSetTarget の例

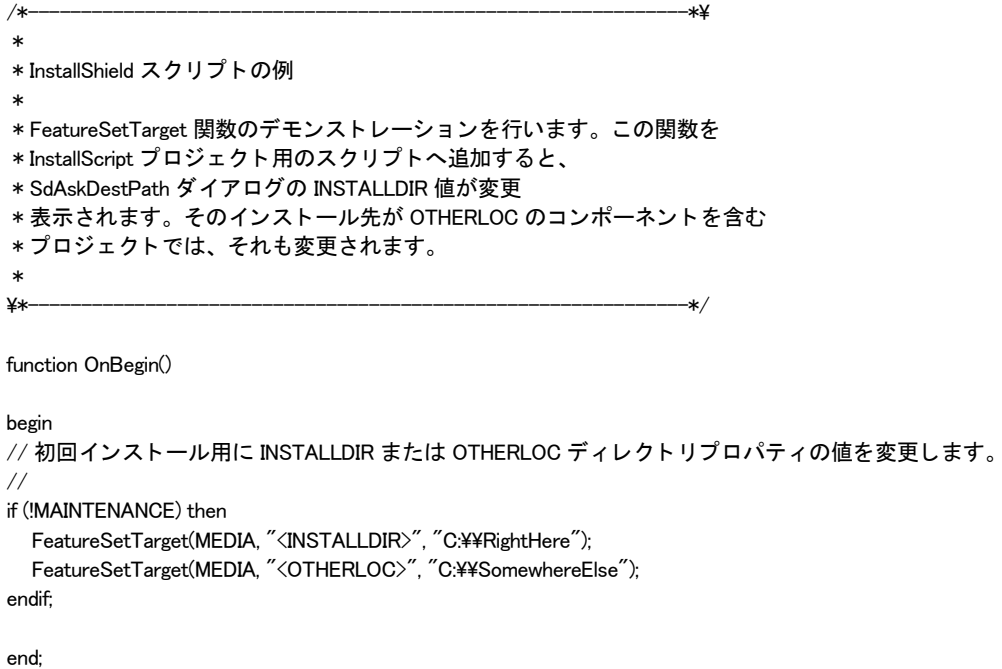

# FeatureSetupTypeEnum

#### Y

プロジェクト·この情報は、次のプロジェクトの種類に適用します:

- InstallScript
- InstallScript MSI

FeatureSetupTypeEnum 関数は、指定のメディアに関連するセットアップタイプをすべて列挙します。これらの セ ッ ト ア ッ プの種類は IDE で設定し、 フ ァ イルメ デ ィ アに格納されます。 [ListCreate](#page-1071-0) 関数を使用し て、 listSetupTypes 文字列リストを作成する必要があります。

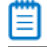

メモ・この関数は、スクリプト作成機能セットでは使用できません。

#### 構文

FeatureSetupTypeEnum ( szFeatureSource, listSetupTypes );

#### パラメーター

テーブル 91 · FeatureSetupTypeEnum のパラメーター

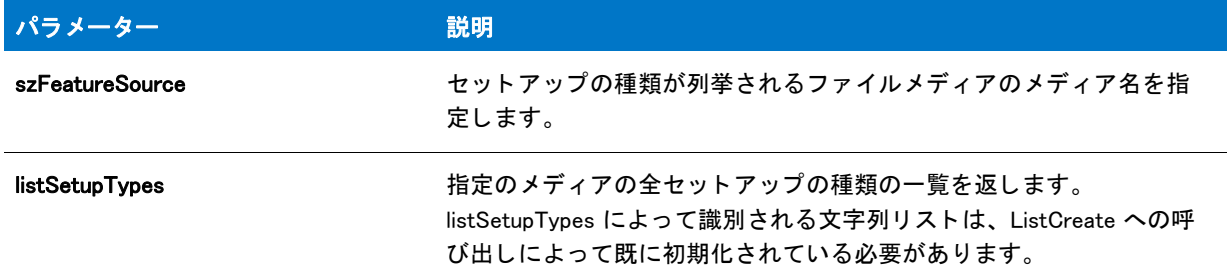

#### 戻り値

テーブル 92 · FeatureSetupTypeEnum の戻り値

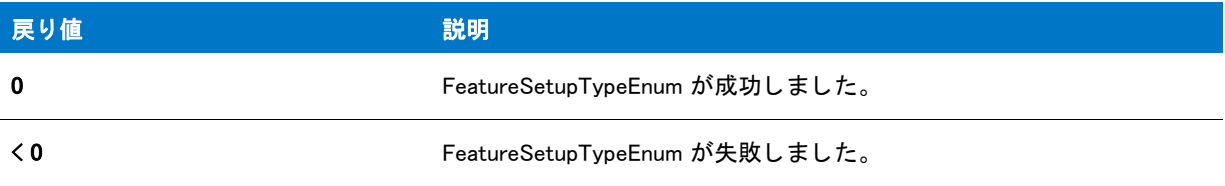

### FeatureSetupTypeEnum の例

/\*--------------------------------------------------------------\*\ \* \* InstallShield スクリプトの例 \* \* FeatureSetupTypeEnum 関数を示します。 \*

```
* このスクリプトはメディアないのセットアップの種類を列挙します。
 *
メモ:このスクリプト例を実行するには、いくつかの機能および
* 定義されたプロジェクトを作成
 * ( またはプロジェ ク ト に挿入 ) します。 DEFTYPE の値はセッ ト ア ッ プの種類のいずれかの
* 各前でなくてはなりません。
 *
\*--------------------------------------------------------------*/
#define SDSHOWTITLE" セットアップの種類の列挙"
#define SDSHOWMSG MEDIA +"列挙されたメディアのセットアップの種類は:"
#define SETUPTITLE " セッ ト ア ッ プの種類の選択 "
"worm:s sur.s. .......<br>#define SETUPMSG " セットアップの種類を選択します。
#define DEFTYPE " 標準 "
//ビルトイン InstallScript 関数プロトタイプに Ifx.h を含みます。
#include "Ifx.h"
  export prototype ExFn_FeatureSetupTypeEnum(HWND);
function ExFn FeatureSetupTypeEnum(hMSI)
 LIST listID:
 STRING svSetupType;
begin
 // セットアップダイアログで [戻る] ボタンを無効にします。
 Disable(BACKBUTTON);
 // セットアップの種類を格納するためのリストを作成します。
 listID = ListCreate ( STRINGLIST );
 // セットアップの種類名をメディアからリストへ取得します。
 if (FeatureSetupTypeEnum( MEDIA, listID) \leq 0) then
   MessageBox ("FeatureSetupTypeEnum が失敗しました。 ", WARNING);
 endif;
 // セットアップの種類を表示します。
 SdShowInfoList (SDSHOWTITLE, SDSHOWMSG, listID);
 // ここで選択ダイアログにセットアップの種類を表示します。
 svSetupType = DEFTYPE;
 SdSetupTypeEx (SETUPTITLE, SETUPMSG, "", svSetupType, 0);
 // メモリからリストをリリースします。
 ListDestroy(listID);
```

```
end;
```
# FeatureSetupTypeGetData

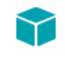

プロジェクト・この情報は、次のプロジェクトの種類に適用します:

- **InstallScript**
- InstallScript MSI

FeatureSetupTypeGetData 関数は、指定したセットアップタイプに関連するデータを読み出します。取得後、この データは、 あらゆる目的に使用できます。

FeatureSetupTypeGetData の典型的なのアプリケーションは、カスタム セットアップに関連したダイアログにセッ ト ア ッ プ情報を表示し ます。 カス タムダイアログを表示する [WaitOnDialog](#page-1702-0) を呼び出し た後、 switch-case ステー ト メ ン ト 内で FeatureSetupTypeGetData を呼び出し ます。

#### Ħ

メモ・この関数は、スクリプト作成機能セットでは使用できません。

#### 構文

FeatureSetupTypeGetData ( szFeatureSource, szSetupType, nInfo, nvResult, svResult );

テーブル 93 · FeatureSetupTypeGetData のパラメーター

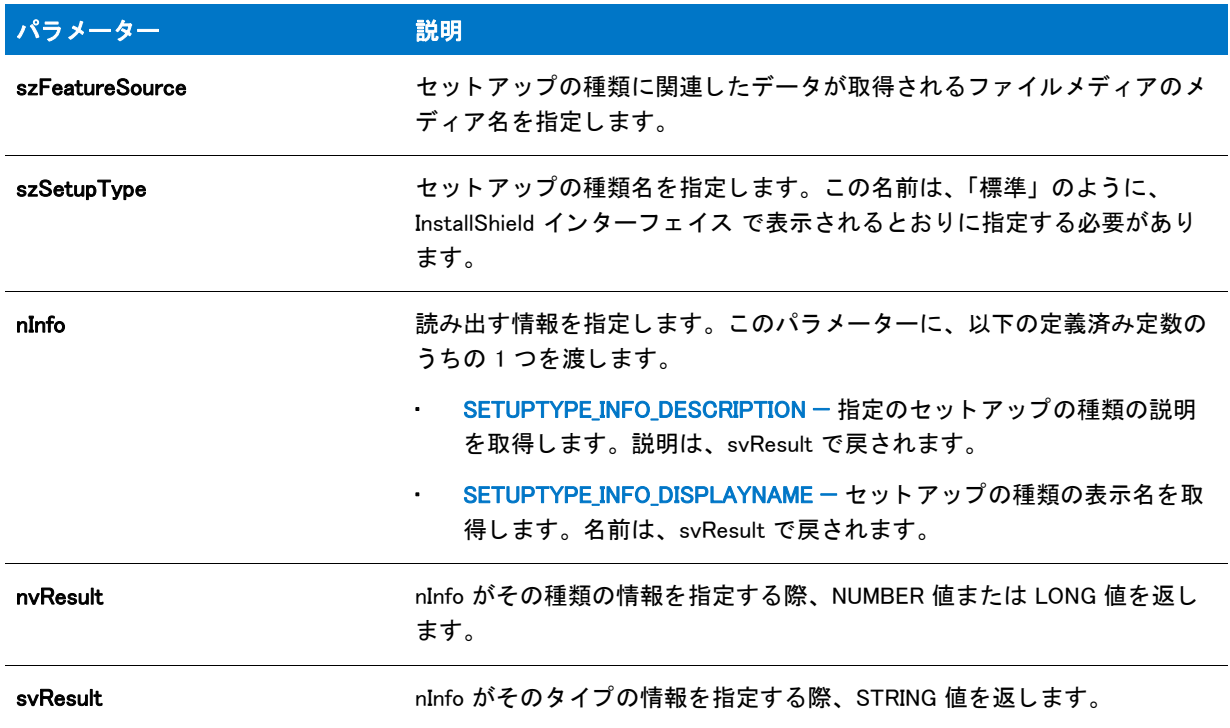

#### 戻り値

テーブル 94 • FeatureSetupTypeGetData の戻り値

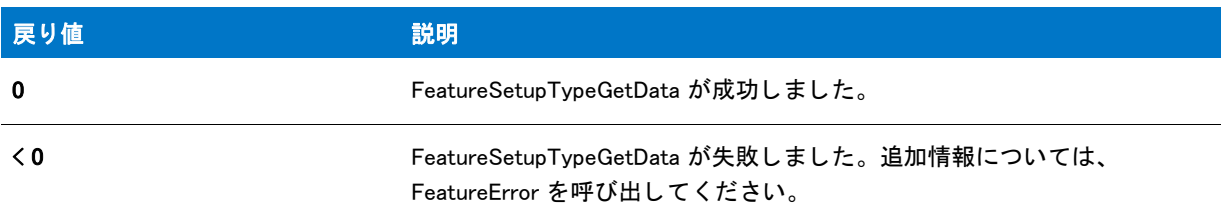

### FeatureSetupTypeGetData の例

```
/*--------------------------------------------------------------*\
 *
* InstallShield スクリプトの例
 *
 * FeatureSetupTypeGetData 関数、 FeatureGetData 関数、
 * FeatureSetData 関数、 SdFeatureDialog2 関数、 そして FeatureSelectItem 関数の
* デモンストレーションを行います。
 *
* メモ: このスクリプト例を実行するには、
* 次の機能 (f)、サブ機能 (sf)、および コンポーネント (c)
 * を利用します :
 *
 * (f) Program_Files
```

```
 * (c) Program_DLLS
 * (c) Program_EXEs
 * (f) Example_Files
 * (sf) Small_Documents
 * (c) Small_Document_Examples
 * (sf) Books
 * (c) Book_Examples
 * (sf) Graphics
 * (c) Graphic_Examples
 * (f) Help_Files
 * (c) Help_Files
 * (f) Utilities
 * (sf) Grammar_Checker
 * (c) Grammar_Checker
 * (sf) Art_Studio
 * (c) Art_Studio
 *
* Program Files と Example Files 機能およびそのサブ機能について、
* 機能プロパティシートにある説明フィールドへ、必ず
* 詳細を記入するようにして下さい。
 *
\*--------------------------------------------------------------*/
// 文字列を定義します。 実際のインス ト ールでは [ 文字列エデ ィ ター ] ビューでこれらを定義し、
// スクリプトの各文字列 ID の前に@記号を挿入します。
#define FEAT_SELECT_TITLE 74 機能選択
#define FEAT SELECT MSG1 "重要!様々な機能名、"
#define FEAT_SELECT_MSG2 " サブ機能名、 説明、 そして "
#define FEAT_SELECT_MSG3 " 選択設定に注意して く ださい。 "
#define FEAT_SELECT_MSG4 " 重要 ! 変更された機能名、 "
#define FEAT SELECT MSG5 "サブ機能名、説明、そして"
#define FEAT_SELECT_MSG6 " 選択設定に注意して く ださい。 "
#define FEAT_PROGRAMFILES_DISPLAYNAME " プログラムフ ァ イル "
#define FEAT_EXAMPLEFILES_DISPLAYNAME "Example Files"
#define FEAT_SMALLDOCUMENTS_DISPLAYNAME "Small Documents"
#define FEAT BOOKS DISPLAYNAME "Books"
#define FEAT GRAPHICS DISPLAYNAME "Graphics"
#define SETUP TYPE \qquad "標準 "
// グローバル変数の宣言。
// ビルトイン InstallScript 関数プロトタイプに Ifx.h を含みます。
#include "Ifx.h"
   export prototype ExFn_FeatureSetupTypeGetData(HWND);
function ExFn_FeatureSetupTypeGetData(hMSI)
 STRING svInfo, szInfo, szFeature;
 NUMBER nvInfo, nInfo, nResult;
begin
 // SETUP TYPE セットアップの種類の詳細フィールドデータを取得します。
 FeatureSetupTypeGetData (MEDIA, SETUP_TYPE, SETUPTYPE_INFO_DESCRIPTION,
              nvInfo, svInfo );
 SprintfBox (INFORMATION, "FeatureSetupTypeGetData のデモンス ト レーシ ョ ン ",
        "FeatureSetupTypeGetData は " +
       "" + SETUP_TYPE + " 詳細フィールド :\\n\\n%s から次の値を取得します ",
        svInfo);
```

```
// FeatureGetData を使って FEAT PROGRAMFILES DISPLAYNAME 機能の
// 詳細フィールドデータを取得します。
szFeature = FEAT_PROGRAMFILES_DISPLAYNAME;
```

```
nResult = FeatureGetData (MEDIA, szFeature, FEATURE_FIELD_DESCRIPTION,
                  nvInfo, svInfo);
```

```
SprintfBox (INFORMATION, "FeatureGetData のデモンス ト レーシ ョ ン ",
      "FeatureGetData は " +
      "" + FEAT_PROGRAMFILES_DISPLAYNAME +
     "説明フィールドから次の値を取得します:¥n¥n%s", svInfo);
```

```
// セットアップダイアログで [ 戻る ] ボタンを無効にします。
Disable(BACKBUTTON);
```

```
// 機能選択ダイアログの元の説明フィールド値
// を表示します。
SdFeatureDialog2 (FEAT SELECT TITLE, FEAT SELECT MSG1 + FEAT SELECT MSG2 +
         FEAT SELECT MSG3, INSTALLDIR, "");
```

```
// Program Files 機能と Example Files 機能並びにサブ機能の
// 表示名を変更します。
szInfo = " 機能名を変更しました。 ";
```

```
nResult = FeatureSetData (MEDIA, szFeature, FEATURE_FIELD_DISPLAYNAME,
                 nInfo, szInfo);
```

```
szFeature = FEAT_EXAMPLEFILES_DISPLAYNAME;
```

```
nResult = FeatureSetData (MEDIA, szFeature, FEATURE_FIELD_DISPLAYNAME,
                  nInfo, szInfo);
```

```
szFeature = FEAT EXAMPLEFILES DISPLAYNAME + "\frac{2\pi}{1} +
        FEAT_SMALLDOCUMENTS_DISPLAYNAME;
```

```
nResult = FeatureSetData (MEDIA, szFeature, FEATURE_FIELD_DISPLAYNAME,
                  nInfo, szInfo);
```

```
szFeature = FEAT EXAMPLEFILES DISPLAYNAME + "\frac{2\pi}{1} +
        FEAT_BOOKS_DISPLAYNAME;
```

```
nResult = FeatureSetData (MEDIA, szFeature, FEATURE_FIELD_DISPLAYNAME,
                  nInfo, szInfo);
```

```
szFeature = FEAT EXAMPLEFILES DISPLAYNAME + "¥¥" + FEAT GRAPHICS DISPLAYNAME;
```

```
nResult = FeatureSetData (MEDIA, szFeature, FEATURE_FIELD_DISPLAYNAME,
                  nInfo, szInfo);
```

```
// Program_Files 機能と Example_Files 機能並びにサブ機能に表示される
// 説明を変更しました。
szFeature = FEAT_PROGRAMFILES_DISPLAYNAME;
szInfo = "説明フィールド値を変更しました。";
```

```
nResult = FeatureSetData (MEDIA, szFeature, FEATURE_FIELD_DESCRIPTION,
                  nInfo, szInfo);
```

```
szFeature = FEAT_EXAMPLEFILES_DISPLAYNAME;
```

```
nResult = FeatureSetData (MEDIA, szFeature, FEATURE_FIELD_DESCRIPTION,
                nInfo, szInfo);
szFeature = FEAT_EXAMPLEFILES_DISPLAYNAME + "¥¥" +
       FEAT_SMALLDOCUMENTS_DISPLAYNAME;
nResult = FeatureSetData (MEDIA, szFeature, FEATURE_FIELD_DESCRIPTION,
               nInfo, szInfo);
szFeature = FEAT_EXAMPLEFILES_DISPLAYNAME + "\\" + FEAT_BOOKS_DISPLAYNAME;
nResult = FeatureSetData (MEDIA, szFeature, FEATURE_FIELD_DESCRIPTION,
                nInfo, szInfo);
szFeature = FEAT_EXAMPLEFILES_DISPLAYNAME + "¥¥" + FEAT_GRAPHICS_DISPLAYNAME;
nResult = FeatureSetData (MEDIA, szFeature, FEATURE_FIELD_DESCRIPTION,
               nInfo, szInfo);
// Program_Files 機能、 Example_Files 機能 (並びに拡張子に従ったすべてのサブ機能)
// の選択を解除します。
FeatureSelectItem (MEDIA, FEAT_PROGRAMFILES_DISPLAYNAME, FALSE);
FeatureSelectItem (MEDIA, FEAT_EXAMPLEFILES_DISPLAYNAME, FALSE);
// 機能を再び表示します。 名前、 詳細、 そして選択設定が
// 変更されています。
```

```
SdFeatureDialog2 (FEAT_SELECT_TITLE, FEAT_SELECT_MSG4 + FEAT_SELECT_MSG5 +
           FEAT_SELECT_MSG3, INSTALLDIR, "");
```
end;

# FeatureSetupTypeSet

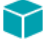

プロジェクト・この情報は、次のプロジェクトの種類に適用します:

- **InstallScript**
- InstallScript MSI

FeatureSetupTypeSet 関数は、szFeatureSource によって参照されるファイルメディアライブラリの指定のセット ア ッ プ タ イプを設定し ます。 FeatureSetupTypeSet を使用し て、 [SdSetupTypeEx](#page-1423-0) のよ う なセ ッ ト ア ッ プ タ イプダイ アログの設定を上書きできます。

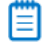

メモ・この関数は、スクリプト作成機能セットでは使用できません。

#### 構文

FeatureSetupTypeSet ( szFeatureSource, szSetupType );

テーブル 95 · FeatureSetupTypeSet のパラメーター

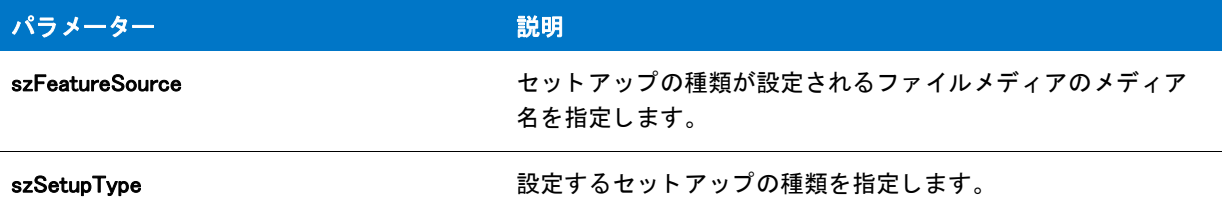

#### 戻り値

テーブル 96 • FeatureSetupTypeSet の戻り値

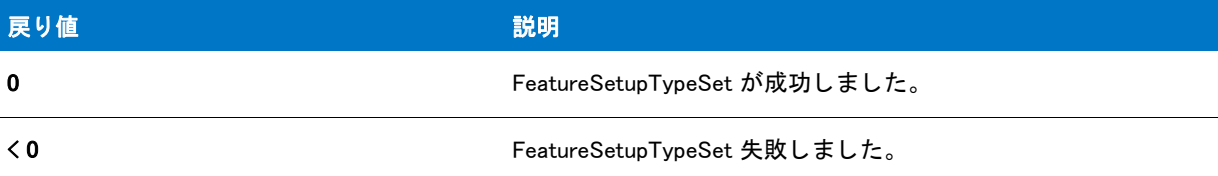

### FeatureSetupTypeSet の例

```
/*--------------------------------------------------------------*\
 *
* InstallShield スクリプトの例
 *
 * FeatureSetupTypeSet 関数のデモンス ト レーシ ョ ンを行います。
 *
* メモ : このスクリプト例を実行するには、
* 機能を含むプロジェクトを作成(またはプロジェクトに挿入)
* します。セットアップの種類のデフォルトの
 * 機能選択を必ず指定して く ださい。 [ 最小 ] セッ ト ア ッ プ タ イプを
 * 含まない場合、 下の #define SETUP_TYPE 行で
* セットアップの種類のひとつを SETUP TYPE と
* 定義してください。
 *
\*--------------------------------------------------------------*/
#define SETUP_TYPE " 最小 "
#define SETUPTYPE TITLE "セットアップの種類の選択"
#define SDSETUPMSG " セッ ト ア ッ プの種類を " + SETUP_TYPE + " 以外から選択して く ださい。 "
#define SDFEATTITLE "機能の選択
#define SDFEATMSG1 "FeatureSetupTypeSet の前の機能選択。 "
#define SDFEATMSG2 "FeatureSetupTypeSet の後の機能選択。 "
#define MSG1 "FeatureSetupTypeSet はすべてを選択します \n"
#define MSG2 "" + SETUP_TYPE + " セッ ト ア ッ プの種類にある機能。 "
// ビルトイン InstallScript 関数プロトタイプに Ifx.h を含みます。
#include "Ifx.h"
  export prototype ExFn_FeatureSetupTypeSet(HWND);
```
function ExFn\_FeatureSetupTypeSet(hMSI)

```
STRING szSetupType, svSetup, svDir;
begin
 // セットアップダイアログで [戻る] ボタンを無効にします。
  Disable(BACKBUTTON);
 // SETUP_TYPE 以外のセットアップの種類を選択して、デフォルトの選択設定を
  // 表示します。
  SdSetupTypeEx (SDSETUPTITLE, SDSETUPMSG, "", svSetup, 0);
 // 選択したセットアップの種類の機能選択を表示します。
  svDir = INSTALLDIR;
 SdFeatureMult (SDFEATTITLE, SDFEATMSG1, svDir, "");
  MessageBox (MSG1 + MSG2, INFORMATION);
  // こ こで SETUP_TYPE の機能を選択して、 前回のセッ ト ア ッ プの種類選択を
 // 変更または上書きします。その他すべては選択解除されています。
  szSetupType = SETUP_TYPE;
  if (FeatureSetupTypeSet (MEDIA, szSetupType) < 0) then
    MessageBox ("FeatureSetupTypeSet failed.", SEVERE);
  endif;
  // 新しい機能選択を表示します。
 SdFeatureMult (SDFEATTITLE, SDFEATMSG2, svDir, "");
```
end;

# FeatureSpendCost

#### $\blacktriangledown$

プロジェクト·この情報は、InstallScript プロジェクトに適用されます。

FeatureSpendCost 関数は、セットアップの外部にあるイベントによって使用された特定のコストについて、進行 状況バーを更新する必要があることをセットアップに伝えます。この関数は、セットアップ自身が相応のコスト を使用したかのように適切に進行状況バーを更新する効果があります。この関数は、FeatureTransferData や FeatureMoveData の呼び出しによって発生するイベントなど、標準ファイル操作イベント中のみに呼び出すことが できます。 通常、 この関数は、 コス ト を使用する外部のイベン ト が発生し た際に発生する OnInstalling または OnInstalled イベン ト の実行中に呼び出されます。

#### ËI

メ <sup>モ</sup> • この関数を、 XCopyFile または CopyFile などのセ <sup>ッ</sup> ト ア <sup>ッ</sup> プエンジンが実行する フ <sup>ァ</sup> イル転送操作に呼び出 す必要はありません。これらのメカニズムは、操作中自動的にステータスバーをアップデートします。ただし、 FeatureAddCost は、この場合、インストールが追加のコストを認識するように (ファイル転送操作が始まる前に) 呼び出す必要があります。

#### 構文

FeatureSpendCost ( nCostHigh, nCostLow );

テーブル 97 · FeatureSpendCost のパラメーター

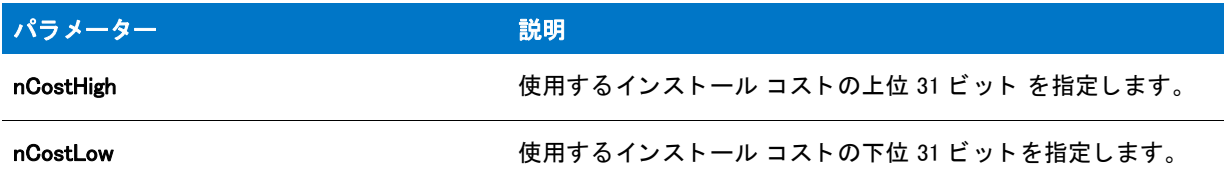

#### 戻り値

テーブル 98 • FeatureSpendCost の戻り値

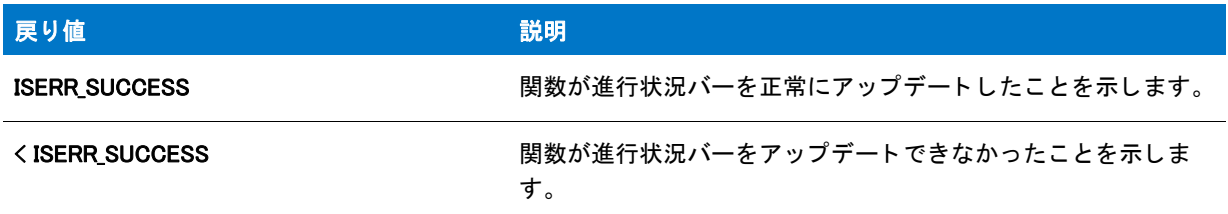

# FeatureSpendUninstallCost

 $\blacktriangledown$ 

プロジェクト・この関数は、InstallScript プロジェクトに適用します。

FeatureSpendUninstallCost 関数は、セットアップの外部にあるイベントによって使用された一定のアンインストー ル'コスト'の進行状況バーを更新する必要があることをセットアップに伝えます。この関数は、セットアップ 自身が相応のコス ト を使用し たかのよ う に適切に進行状況バーを更新する効果があり ます。 この関数は、 FeatureTransferData や FeatureMoveData の呼び出しによ って発生する イベン ト など、 標準フ ァ イル操作イベン ト 中のみに呼び出すこ とができます。 通常、 この関数は、 コス ト を使用する外部のイベン ト が発生し た際に発生す る OnInstalling または OnInstalled イベン ト の実行中に呼び出されます。

#### Е

メ <sup>モ</sup> • この関数を、 XCopyFile または CopyFile 操作 などアン イ ンス ト ール ログ フ <sup>ァ</sup> イルに リ ス ト される フ <sup>ァ</sup> イル 転送操作に呼び出す必要はありません。ステータスバーは、ログファイルにリストされるアイテムに自動的に更 新されます。また、セットアップはログファイルにリストされるすべてのアイテムを自動的に明らかにするので、 ログフ <sup>ァ</sup> イルに リ ス ト されるアイテムに FeatureAddUninstallCost を呼び出す必要はあ り ません。 ただし、 FeatureAddCost は、この場合、ファイル転送メカニズムが追加のコストを認識するように呼び出す必要がありま す。

#### 構文

FeatureSpendUninstallCost ( nOps, nOpType);

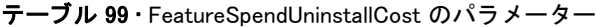

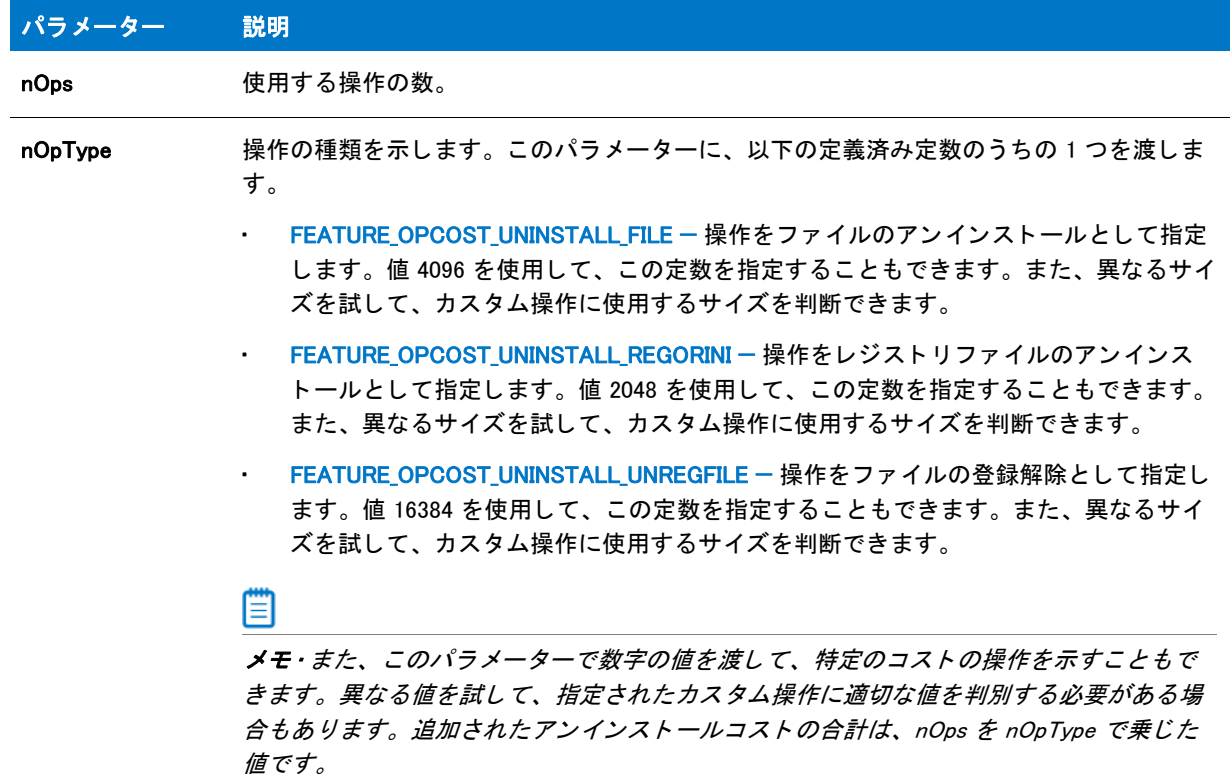

#### 戻り値

テーブル 100 · FeatureSpendUninstallCost のパラメーター

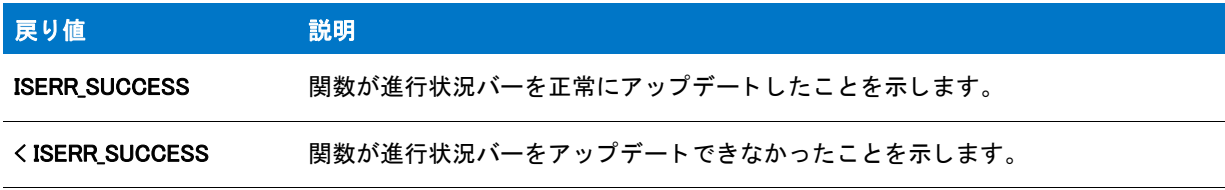

# FeatureStandardSetupTypeSet

### Ÿ

プロジェクト・この情報は、次のプロジェクトの種類に適用します:

- InstallScript
- InstallScript MSI

FeatureStandardSetupTypeSet 関数は、現在のセットアップタイプを nSetupType が指定した標準セットアップタイ プに設定し ます。 この関数は、 FeatureSetupTypeSet 関数をセ ッ ト ア ッ プ タ イプを設定する適切な文字列と共に呼 び出し てセ ッ ト ア ッ プ タ イプを設定し よ う と試みます。

#### 構文

FeatureStandardSetupTypeSet ( szFeatureSource, nSetupType );

パラメーター

テーブル 101 · FeatureStandardSetupTypeSet のパラメーター

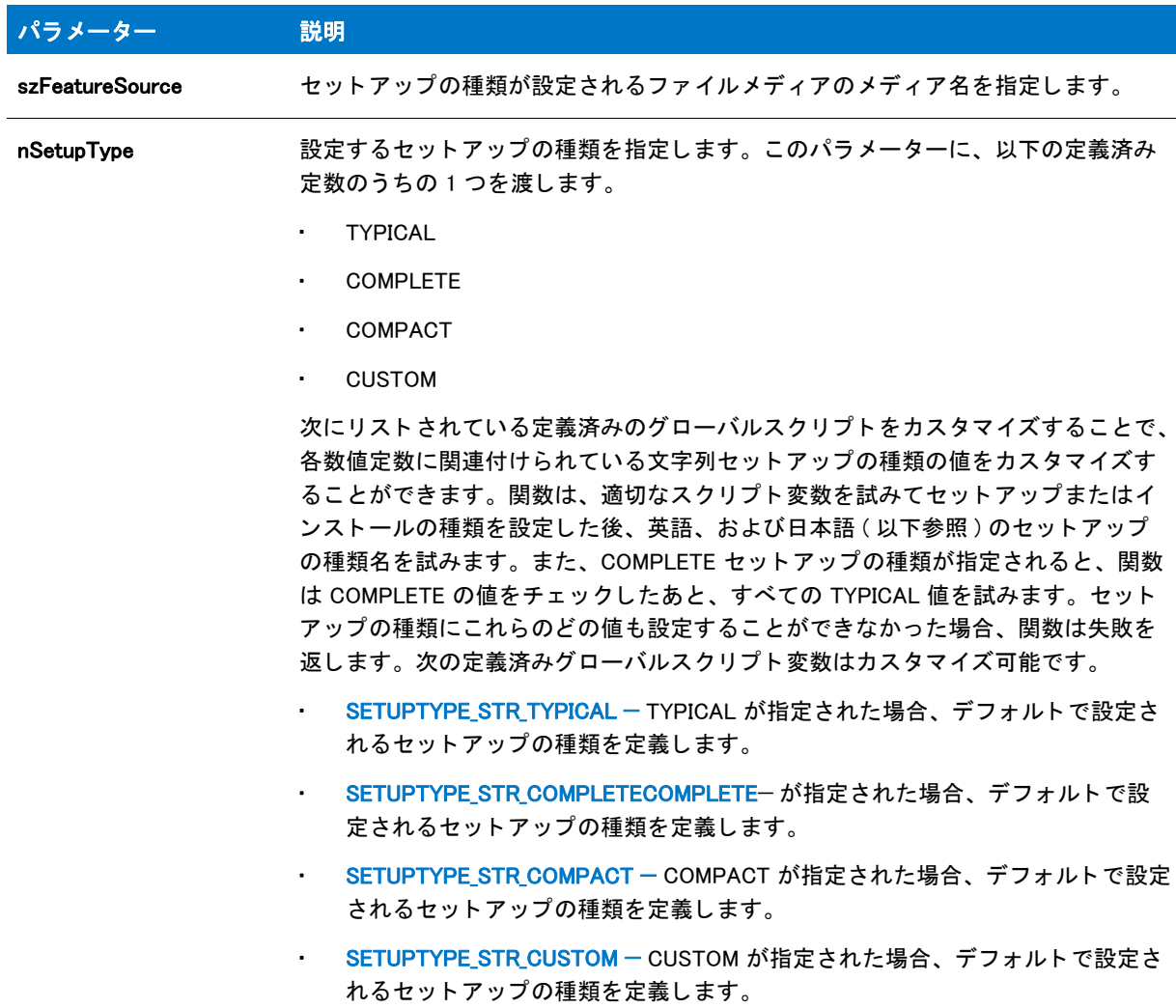

次のテーブルは、各定数が nSetupType パラメーターで指定された場合に FeatureStandardSetupTypeSet 関数が使 用する値を示します。

テーブル 102 • nSetupType の定数

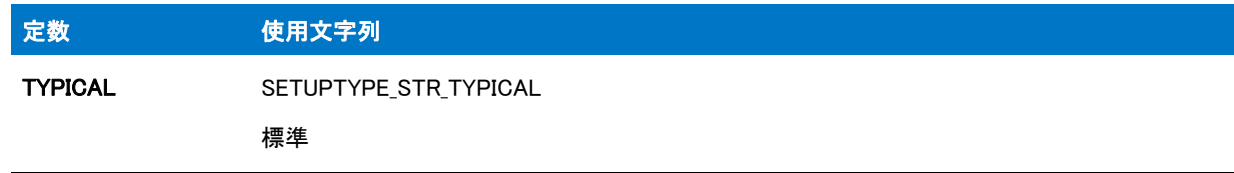

#### テーブル 102 • nSetupType の定数 ( 続き )

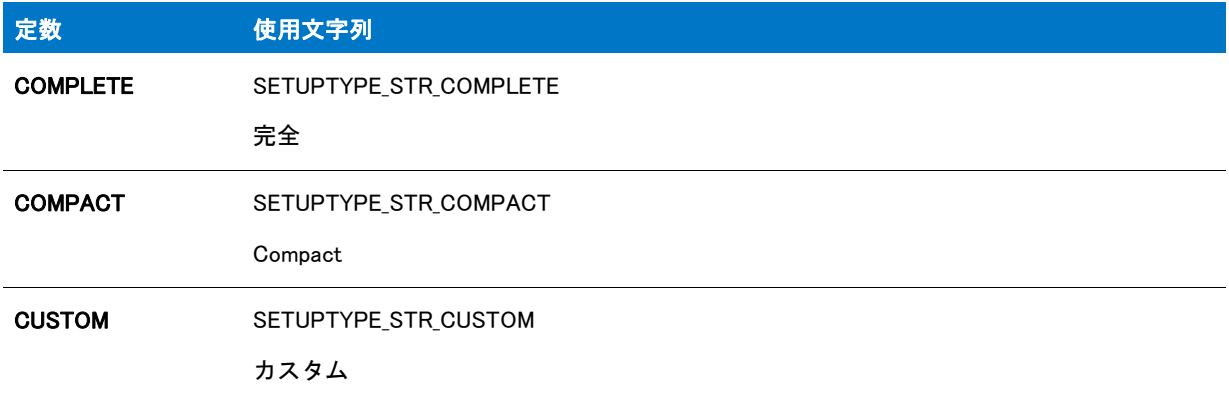

#### 戻り値

テーブル 103 • FeatureStandardSetupTypeSet の戻り値

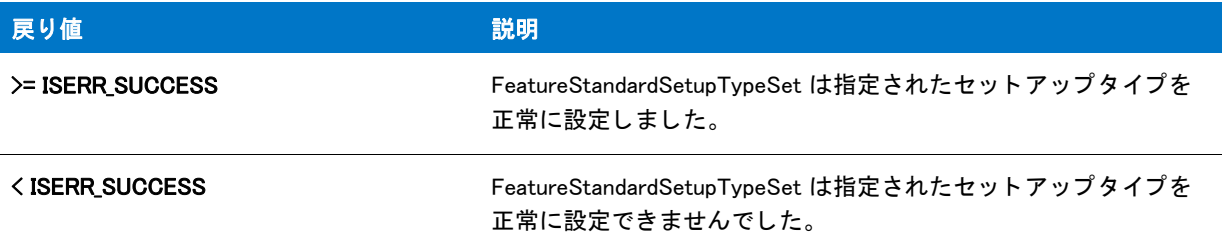

# **FeatureTotalSize**

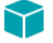

プロジェクト・この情報は、次のプロジェクトの種類に適用します:

- InstallScript
- InstallScript MSI

FeatureTotalSize 関数は、szFeature で参照された機能の合計サイズをバイトで返します。

- サイズ計算の中にサブ機能を入れるには、 bIncludeSubcomp を TRUE に設定し て く だ さい。
- 特定のメディア中のすべての機能の合計サイズを得るには、set szFeature を null 文字列 ("") に、そして bIncludeSubcomp を TRUE に設定し ます。

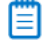

メモ・FeatureTotalSize によって戻された値と SdFeatureDialog、 SdFeatureDialog2、 SdFeatureDialogAdv、 SdFeatureMult ダイアログで表示される必要空き容量値に誤差が出る場合もあり ます。 この違いは、 機能と関連す るコンポーネントがオペレーティングシステムまたは言語によって現在フィルターされているかどうか、または ターゲッ ト デバイス上のク ラス タサイズを この関数が考慮し ないために発生し ます。 <sup>こ</sup> う いった要因を計算に入 れた ド ラ イブ容量を取得するには、 FeatureGetCost を呼び出し ます。

#### 構文

FeatureTotalSize ( szFeatureSource, szFeature, bIncludeSubcomp, bTargetSize );

#### パラメーター

テーブル 104 · FeatureTotalSize のパラメーター

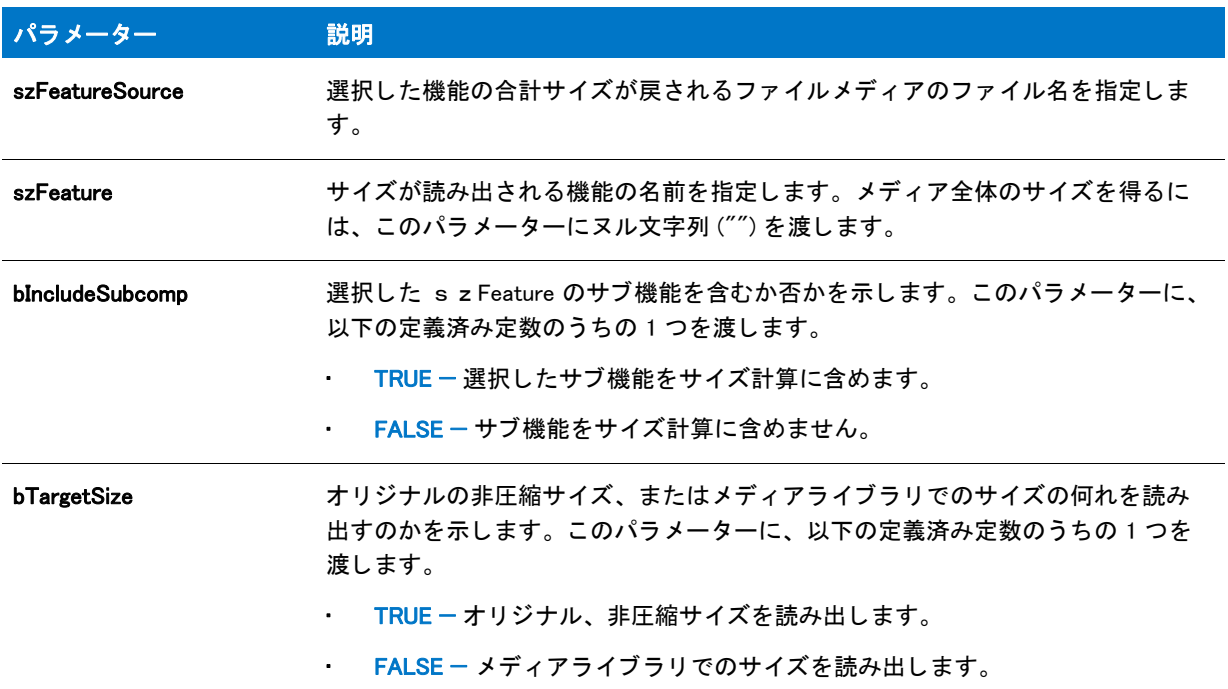

#### 戻り値

テーブル 105 • FeatureTotalSize の戻り値

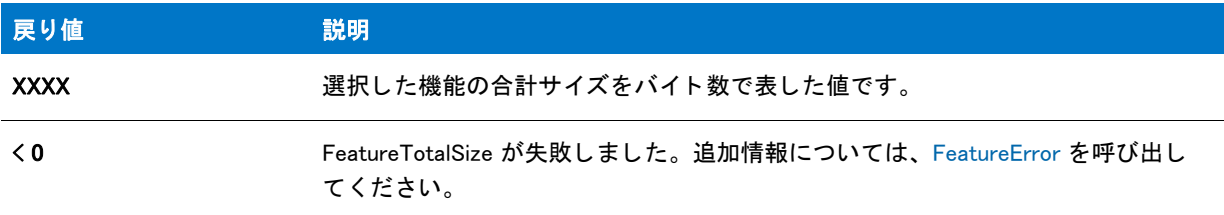

### FeatureTotalSize の例

```
/*--------------------------------------------------------------*\
 *
* InstallShield スクリプトの例
 *
 * FeatureListItems 関数、 SdFeatureMult 関数、 そして FeatureTotalSize 関数の
* デモンストレーションを行います。
 *
* メモ:このスクリプト例を実行するには、
次の機能 (f)、サブ機能 (sf)、および コンポーネント (c)
 * を利用します :
```

```
 *
 * (f) Program_Files
 * (c) Program_DLLS
 * (c) Program_EXEs
 * (f) Example_Files
 * (sf) Small_Documents
 * (c) Small_Document_Examples
 * (sf) Books
 * (c) Book_Examples
 * (sf) Graphics
 * (c) Graphic_Examples
 * (f) Help_Files
 * (c) Help_Files
 * (f) Utilities
 * (sf) Grammar_Checker
 * (c) Grammar_Checker
 * (sf) Art_Studio
 * (c) Art_Studio
 *
\*--------------------------------------------------------------*/
#define FEAT_SELECT_TITLE 74 機能選択
#define FEAT_SELECT_MSG インストールする機能とサブ機能を選択します。"
#define FEATTOTSIZEMSG1 " 機能選択肢を変更し、 \n"
#define FEATTOTSIZEMSG2 "FeatureTotalSize の呼び出しに反映されたサイズの変更を確認しますか ?"
 // グローバル変数の宣言。
// ビルトイン InstallScript 関数プロトタイプに Ifx.h を含みます。
#include "Ifx.h"
   export prototype ExFn_FeatureTotalSize(HWND);
function ExFn_FeatureTotalSize(hMSI)
 STRING szDir, svString;
 NUMBER nResult, nDone;
 LIST listCompList, listTemp:
begin
  // セットアップダイアログで [戻る] ボタンを無効にします。
 Disable(BACKBUTTON);
 // トップレベル機能すべての文字列リストを作成します。
  listCompList = ListCreate (STRINGLIST);
 FeatureListItems (MEDIA, "", listCompList);
  // トップレベル機能の文字列リストを表示します。
  SdShowInfoList ("MEDIA 機能を リス ト します ", "MEDIA は " +
          " 次の ト ッ プレベル機能を含みます :", listCompList);
  // listCompList の各トップレベル機能を順番に取得し、
  // そのサブ機能がある場合、すべてをリストにして表示します。
  nResult = ListGetFirstString ( listCompList, svString );
  while ( nResult != END OF LIST )
   listTemp = ListCreate (STRINGLIST);
```
ListDestroy (listTemp);

FeatureListItems (MEDIA, svString, listTemp);

SdShowInfoList ("サブ機能リスト", svString + " は " + " 次のサブ機能を含みます :", listTemp);

```
nResult = ListGetNextString (listCompList, svString);
endwhile;
// 機能選択ダイアログと、 選択されたすべての機能の合計サイズを
// 表示します。 選択肢を変更するためにループ し、 FeatureTotalSize への呼び出しに
// 反映した合計サイズの変更を確認します。
nDone = YES;
while (nDone = YES)
  szDir = INSTALLDIR;
  SdFeatureMult (FEAT_SELECT_TITLE, FEAT_SELECT_MSG, szDir, "" );
  nResult = FeatureTotalSize(MEDIA, "", TRUE, TRUE);
  SprintfBox (INFORMATION, "", " 全フ ァ イルの合計サイズ " +
         " 選択した機能 :\n\n%ld", nResult);
  nDone = AskYesNo (FEATTOTSIZEMSG1 + FEATTOTSIZEMSG2, YES);
endwhile;
ListDestroy (listCompList);
```
end;

# <span id="page-925-0"></span>FeatureTransferData

#### ⋎

プロジェクト・この情報は、次のプロジェクトの種類に適用します:

- InstallScript
- InstallScript MSI InstallScript ユーザー インターフェイス (UI) のスタイルが、外部 UI ハンドラーとして InstallScript エンジンを使用する従来型のス タ イルの場合

この情報は、 InstallScript UI に新しいス タ イル (InstallScript エンジンを埋め込み UI ハン ド ラーと し て使用するス タ イル)が使用されている InstallScript MSI プロジェクトには適用しません。詳しくは、「InstallScript MSI インストー ルで InstallScript エンジンを外部エンジンとして使用する方法と、埋め込み UI ハンドラとして使用する方法の違 い」を参照してください。

イベント指向スクリプトを使用する場合、OnFirstUIBefore イベントの後に自動的に FeatureTransferData 関数が呼 び出され、 OnMoving、 OnMoved、 および機能イベン ト と対話し ます。 FeatureTransferData は、 選択状態および現 在のインストール状態に基づいて、機能を適切にインストールしたりアンインストールします。

FeatureTransferData は、 以下を実行し ます。

- FeatureTransferData は、 機能ダイアログまたはセ ッ ト ア ッ プの種類 ダイアログでユーザーによ って選択され た機能で、現在インストールされていない機能をインストールします。
- FeatureTransferData は、選択解除されていて、現在インストールされている機能をアンインストールします。

インストール初期設定中に既存のログファイルを読み取ることによって、インストールは機能が現在インストー ルされているかどうかを判別します。インストール初期設定中に有効なログファイルが検出されなかった場合、 すべての機能がインストールされていないとみなされます。

#### FeatureTransferData を呼び出すと、ファイルがインストールされた後、呼び出しが戻る前に

Do(SELFREGISTRATIONPROCESS); が自動的に呼び出されます。 従って、 イ ンス ト ールでフ ァ イル転送の後、 自己登 録の前に追加アクシ ョ ンの処理が必要な場合、 それらのアクシ ョ ンを OnMoved イベン ト に配置し ます。 OnMoved イベン ト はフ ァ イル転送のあと、 バッ チ自己登録が発生する前に呼び出されます。

### 構文

FeatureTransferData ( szFeatureSource );

パラメーター

テーブル 106 · FeatureTransferData のパラメーター

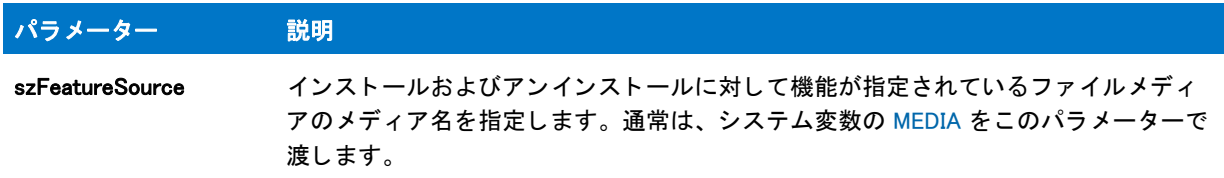

#### 戻り値

テーブル 107 • FeatureTransferData の戻り値

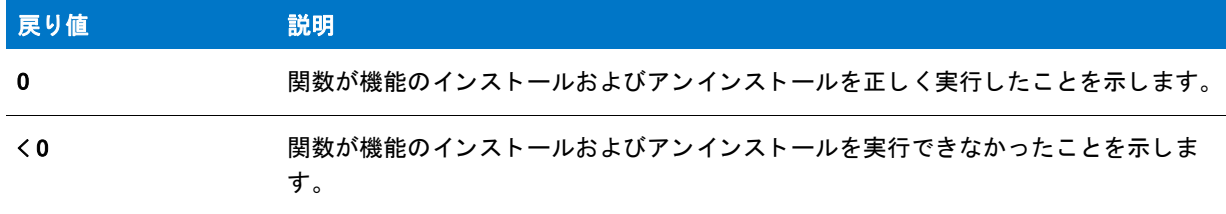

#### 追加情報

FeatureTransferData を呼び出す前に次の関数の一つを呼び出して、呼び出し結果に影響を与えることができます:

- FeatureReinstall FeatureTransferData が呼び出されたときに、現在選択されている機能を再インストールし ます。
- FeatureRemoveAll FeatureTransferData が呼び出されたときに、すべての機能を削除 (アンインストール)し ます。

# FeatureUpdate

#### Y

プロジェクト・この情報は、InstallScript プロジェクトに適用します。

FeatureUpdate 関数は、 [FeatureTransferData](#page-925-0) ( または [FeatureMoveData](#page-889-0)) への次の呼び出し を引き起こ し、 FeatureTransferData を呼び出したときに既にインストールされている、メンテナンス / アンインストール機能を 除くすべての機能を再インストールします。(この機能はメディアビルダーによって .cab ファイルに自動的に配置 され、 InstallShield には表示されません。 )

#### 構文

FeatureUpdate ( szReserved );

テーブル 108 · FeatureUpdate のパラメーター

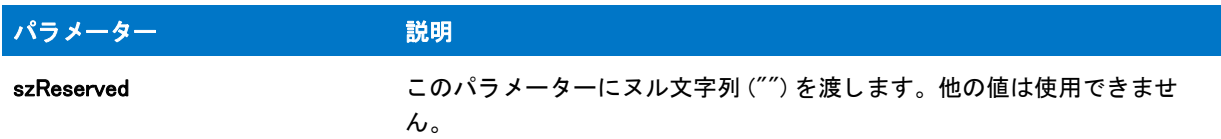

#### 戻り値

テーブル 109 • FeatureUpdate の戻り値

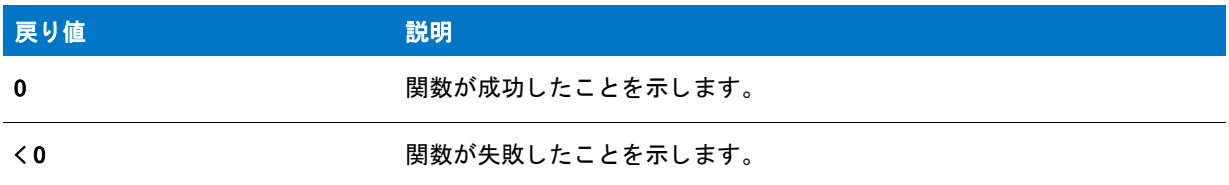

#### 追加情報

後に続くメンテナンス処理 ( 更新、修復、またはアンインストール ) でメンテナンス / アンインストール機能を利 用しないインストーラーでは FeatureUpdate を呼び出します。FeatureUpdate は一般的にアップデートまたは追加 インストーラーで呼び出されます。これらのインストーラーでは、インストーラーメディアが以前のメディアの 要素のすべてを含まないため、 後に続 く メ ンテナンス処理では利用できません。

FeatureUpdate は [FeatureReinstall](#page-895-0) に似ていますが、FeatureReinstall ではメンテナンス / アンインストール機能も 再インストールされます。

#### Ë

メ <sup>モ</sup> • FeatureUpdate と FeatureReinstall を両方呼び出すと、 FeatureUpdate への呼び出しには影響があり ません。 したがって FeatureUpdate を呼び出す場合は、同じインストーラーに FeatureReinstall を呼び出さないでください。

アップデート インストーラーとして InstallShield の同じバージョンを使ってインストールされたアプリケーション のみをアップデートするには FeatureUpdate を呼び出します。以前のバージョンの InstallShield を使ってインス トールされたアプリケーションをアップデートするのに FeatureUpdate を呼び出した場合、メンテナンス / アンイ ンストールファイルはアップデートされません。このため、後に続くメンテナンス処理では、以前のバージョン で作成されたメンテナンス / アンインストールファイルが利用されます。

次の情報はこの状況に適用します: アプリケーションのより新しいバージョンが存在する場合は、インストールを 中断するインストーラーによって、アプリケーションの以前のバージョンがインストールされました。この場合、 インストールされたアプリケーションのバージョン番号を変更するアップデートインストーラーでは FeatureUpdate を呼び出さないでください。これを行うと、アップデートインストーラーを実行した後に現在イン ストールされているアプリケーションをアンインストールすることができなくなります。

# FeatureValidate

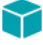

プロジェクト・この情報は、InstallScript プロジェクトに適用します。

メモ・この関数は、スクリプト作成機能セットでは使用できません。

FeatureValidate 関数は、ファイルメディアライブラリまたは指定された機能のパスワードを検証します。

#### 構文

▦

FeatureValidate ( szMediaLibrary, szFeature, szPassword );

#### パラメーター

テーブル 110 · FeatureValidate のパラメーター

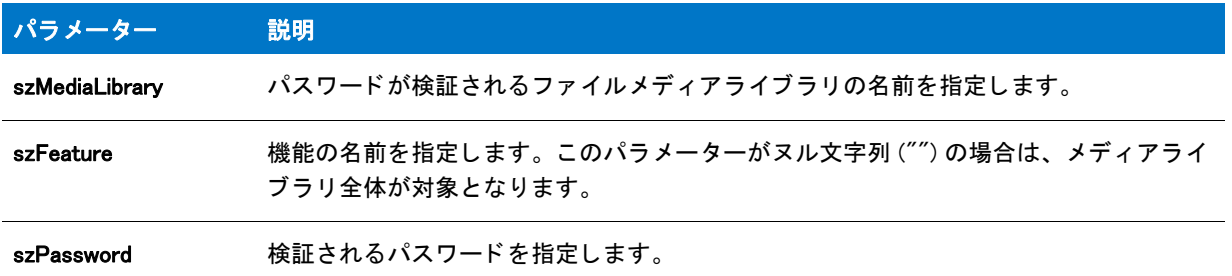

#### 戻り値

テーブル 111 • FeatureValidate の戻り値

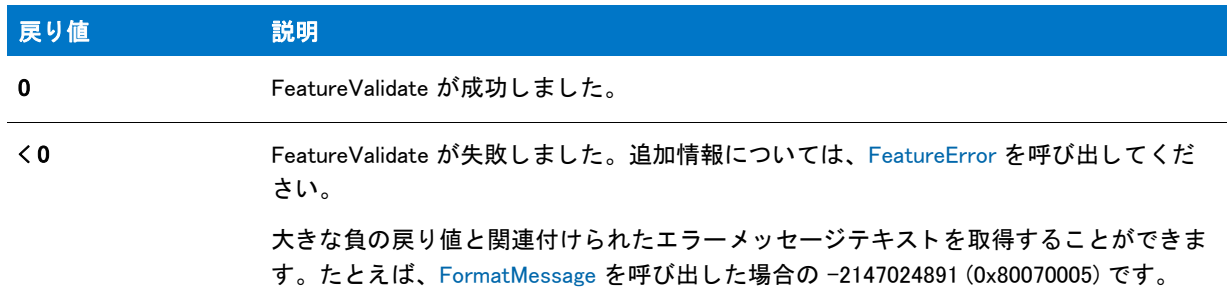

### FeatureValidate の例

/\*--------------------------------------------------------------\*\ \* \* InstallShield スクリプトの例 \* \* SdSetupTypeEx 関数、 SdFeatureDialog 関数、 FeatureIsItemSelected 関数、 \* FeatureGetDat 関数、 FeatureValidate 関数 のデモンス ト レーシ ョ ンを行います。 \* \* メモ: このスクリプト例を実行するには、 次の機能 (f)、サブ機能 (sf)、および コンポーネント (c) \* を利用します : \* \* (f) Program Files \* (c) Program DLLS \* (c) Program EXEs

```
 * (f) Example Files
 * (sf) Small Documents
 * (c) Small Document Examples
 * (sf) Books
 * (c) Book Examples
 * (sf) Graphics
 * (c) Graphic Examples
 * (f) Help Files
 * (c) Help Files
 * (f) Utilities
 * (sf) Grammar Checker
 * (c) Grammar Checker
 * (sf) Art Studio
 * (c) Art Studio
 * (f) Evaluation Copy
 * (c) Evaluation Copy
 * (c) Help Files
 *
 * " ダ ミ ー " フ ァ イルをコンポーネン ト に挿入します。 こ こで、
 * Program EXE のコンポーネン ト へ挿入する メ イン EXE ( 下の MAIN_EXE)
* (下の MAIN EXE)の正しいファイル名を定義してください。
* セットアップを [ プログラムファイル] 機能へ割り当てられたパスワードと一緒に、
* またはパスワード無しで実行します ( 毎回メディアを再ビルドすように
 * して く ださい。 )
 *
 * またビルボード (Bbrd1.bmp、 Bbrd2.bmp、 および Bbrd3.bmp と名づける )
* を作成して、[ サポートファイル] ビューの
 * [ 言語非依存 ] フ ォルダー内のプロジェ ク ト に追加するこ と もできます。
 *
* このスクリプト例はファイルをインストールし、アイコンを
* 「スタート プログラム | メニューに追加して、アンインストール機能を
 * 提供します。
 *
\*--------------------------------------------------------------*/ 
// 文字列を定義します。 実際のインス ト ールでは [ 文字列エデ ィ ター ] ビューでこれらを定義し、
// スクリプトの各文字列 ID の前に@記号を挿入します。
#define FEATURE SELECT TITLE \qquad " 機能選択 "
#define FEATURE_SELECT_MSG      "インストールする機能とサブ機能を選択します。"
#define FEATURE_PROGRAMFILES_DISPLAYNAME " プログラムフ ァ イル "
#define PASSWORD_PROMPT      " パスワードを入力してください。"
#define PASSWORD_ERRMSG " パスワードが間違っています。 再度入力して く ださい。 "
// グローバル変数の宣言。
STRING svData, svLogFile, szProgram, szFeature, svResult, svSetupType,
svDir;
BOOL bInitStepsDone, bPwdValid;
NUMBER nvData, nResult;
#include "ifx.h"
function OnFirstUIBefore()
begin
 // セットアップダイアログで [ 戻る ] ボタンを無効にします。
 Disable(BACKBUTTON);
 // セットアップの種類を取得します。
 svDir = TARGETDIR;
```

```
SdSetupTypeEx (SETUPTYPE_TITLE, SETUPTYPE_MSG, "", svSetupType, 0);
 // ユーザーが [ カスタム ] セットアップの種類を選択したら、機能選択ダイアログを表示します。
 if (svSetupType = SETUPTYPE_CUSTOM) then
   SdFeatureDialog (FEATURE_SELECT_TITLE, FEATURE_SELECT_MSG, svDir, "");
 endif;
 // セットアップダイアログで [戻る] ボタンを有効にします。
 Enable(BACKBUTTON);
 //[プログラムファイル] 機能が選択され、それにパスワードが
 // 割り当てられている場合、 ユーザーはパスワード を入力して
 // それが認証される必要があります。
 nResult = FALSE;
 nvData = FALSE;
 nResult = FeatureIsItemSelected (MEDIA, FEATURE_PROGRAMFILES_DISPLAYNAME);
 FeatureGetData (MEDIA, FEATURE_PROGRAMFILES_DISPLAYNAME,
   FEATURE FIELD PASSWORD, nvData, svData);
 if (nResult && nvData) then
   bPwdValid = FAI SF:
   Disable (BACKBUTTON); // [ 戻る ] ボタ ンが不要かサポー ト されていない
   while (!bPwdValid)
     AskText (PASSWORD PROMPT, "", svResult);
     nResult = FeatureValidate (MEDIA, FEATURE_PROGRAMFILES_DISPLAYNAME,
        svResult);
     if (nResult = 0) then
       bPwdValid = TRUE;
     else
        MessageBox (PASSWORD_ERRMSG, SEVERE);
     endif;
   endwhile;
   Enable (BACKBUTTON); // [ 戻る ] ボタンのデフォルトのステータスを復元します。
 endif;
end;
```
### **FileCompare**

FileCompare 関数は、2 つのファイルのサイズ、変更日、コンテンツおよびバージョンを比較します。

#### 構文

FileCompare (szFileName1, szFileName2, nCompareFlag);

テーブル 112 · FileCompare のパラメーター

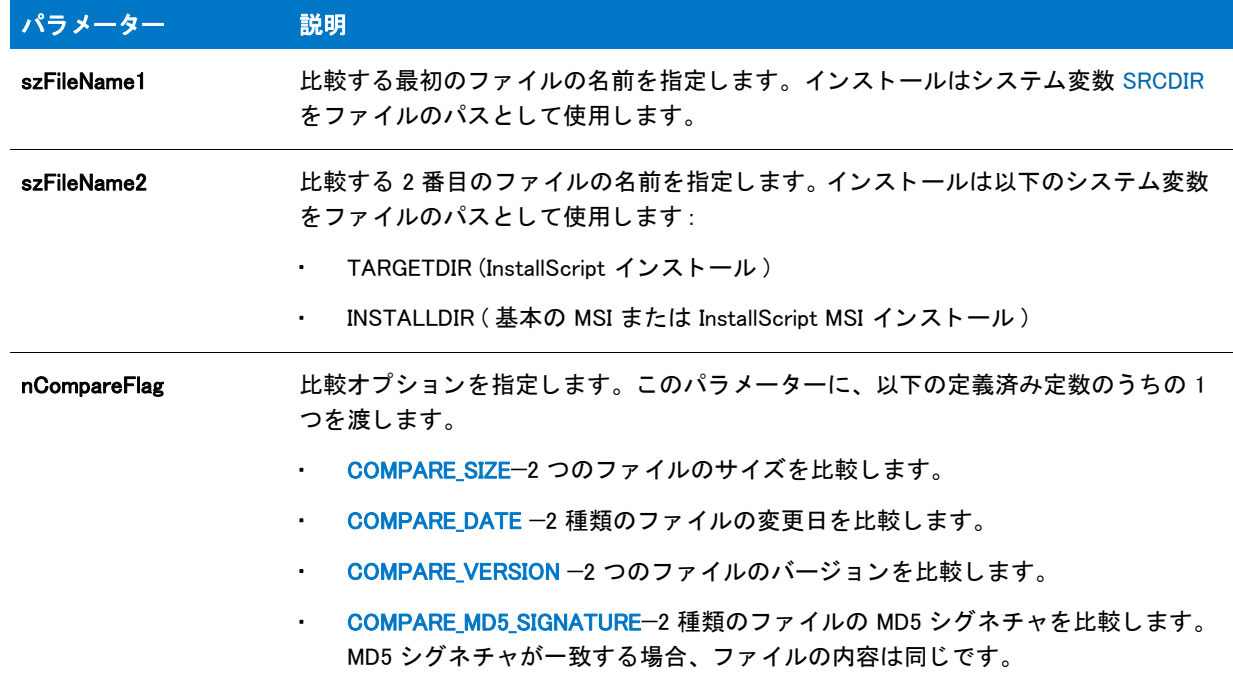

### 戻り値 (COMPARE\_MD5\_SIGNATURE の指定時 )

テーブル 113 • FileCompare の戻り値 (COMPARE MD5\_SIGNATURE)

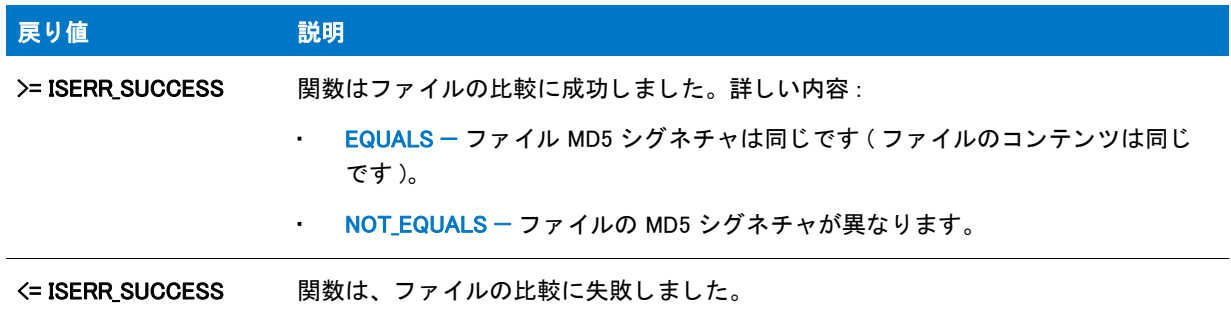

#### 戻り値 (COMPARE\_SIZE, COMPARE\_DATE、 または COMPARE\_VERSION の指定時 )

テーブル 114 · FileCompare の戻り値 (COMPARE SIZE, COMPARE DATE, or COMPARE VERSION)

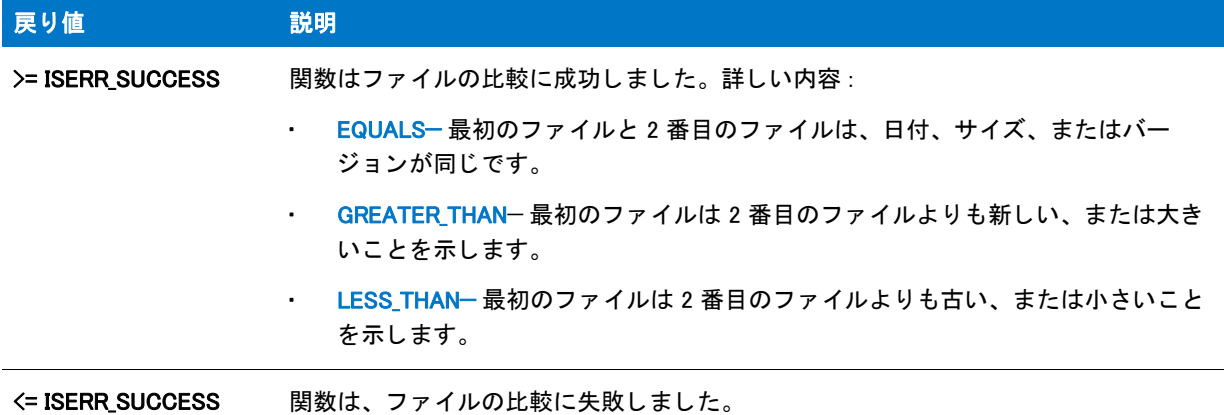

### FileCompare の例

≣

メモ・基本の MSI セットアップでこの関数を呼び出すには、まずエントリーポイント関数用のカスタムアクショ ンを作成し、シーケンスで、またはダイアログのコントロールイベントの結果としてカスタムアクションを実行 してから、リリースをビルドします。

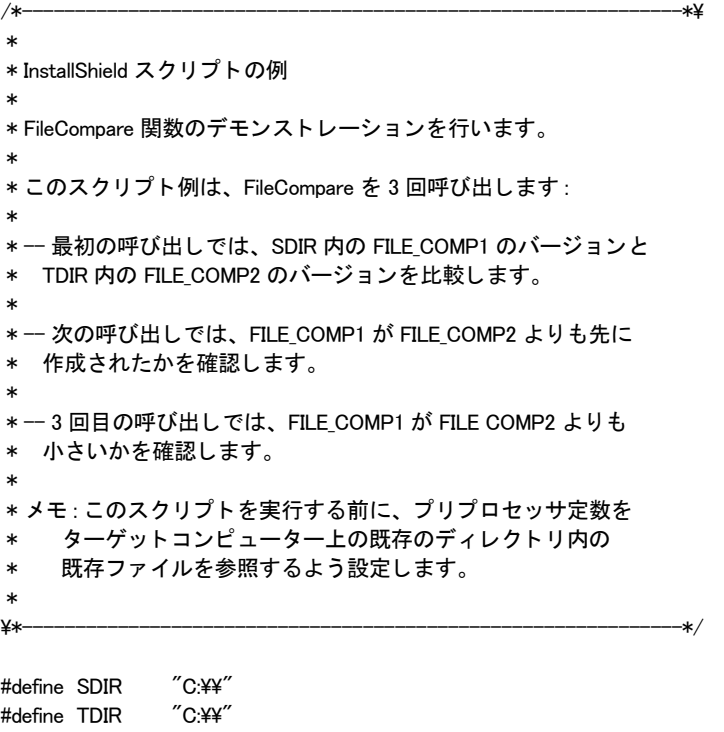

#define FILE\_COMP1 "Example1.dll" #define FILE\_COMP2 "Example2.dll" #define MSG\_TITLE "FileCompare の例 "

```
//ビルトイン InstallScript 関数プロトタイプに Ifx.h を含みます。
#include "Ifx.h"
   export prototype ExFn_FileCompare(HWND);
function ExFn_FileCompare(hMSI)
 NUMBER nResult;
begin
  /*-----------------------------------------------------------*\
   *
  *2つのファイルのバージョンを比較します。
   *
  \*-----------------------------------------------------------*/
  nResult = FileCompare (SDIR ^ FILE_COMP1, TDIR ^ FILE_COMP2,
             COMPARE_VERSION);
  // エラーを報告して、どのファイルも検出されなかった場合に終了します。
  if (nResult = FILE NOT FOUND) then
    SprintfBox (INFORMATION, MSG_TITLE, "%s および / または %s が見つかり ませんでした。 ",
            FILE_COMP1, FILE_COMP2);
    abort;
  endif;
  // ファイルが存在するので、比較結果を報告します。
  switch (nResult)
    case EQUALS:
      SprintfBox (INFORMATION, MSG_TITLE, "%s は %s と同じバージ ョ ンです。 ",
            FILE COMP1, FILE COMP2);
    case GREATER THAN:
      SprintfBox (INFORMATION, MSG_TITLE, "%s は %s よ り も新しいバージ ョ ンです。 ",
            FILE COMP1, FILE COMP2):
    case LESS_THAN:
      SprintfBox (INFORMATION, MSG_TITLE, "%s は %s よ り も古いバージ ョ ンです。 ",
            FILE COMP1, FILE COMP2);
    case OTHER FAILURE:
      SprintfBox (INFORMATION, MSG_TITLE,
            "%s および / または %s にはバージョン情報がありません。",
             FILE_COMP1, FILE_COMP2);
  endswitch;
  /*-----------------------------------------------------------*\
   *
   * 作成日を比較します。
   *
  \*-----------------------------------------------------------*/
  nResult = FileCompare (SDIR ^ FILE COMP1, TDIR ^ FILE COMP2,
             COMPARE_DATE);
  switch (nResult)
    case LESS_THAN:
      SprintfBox (INFORMATION, MSG_TITLE,
             "%s は %s よ り も前に作成されました。 ",
            FILE COMP1, FILE COMP2);
    case GREATER THAN:
      SprintfBox (INFORMATION, MSG_TITLE,
             "%s は %s よ り も前に作成されました。 ",
```

```
FILE COMP2, FILE COMP1);
  case EQUALS:
    SprintfBox (INFORMATION, MSG_TITLE,
           "%s と %s の作成日時は同じです。 ",
           FILE_COMP1, FILE_COMP2);
  デフォルト :
    SprintfBox (INFORMATION, MSG TITLE,
           "%s と %s の作成日時を比較するこ とができませんでした。 ",
           FILE_COMP2, FILE_COMP1);
endswitch;
/*-----------------------------------------------------------*\
 *
* ファイルサイズを比較します。
 *
\*-----------------------------------------------------------*/
nResult = FileCompare (SDIR ^ FILE COMP1, TDIR ^ FILE COMP2,
  COMPARE_SIZE);
switch (nResult)
  case LESS_THAN:
    SprintfBox (INFORMATION, MSG_TITLE,
           "%s は %s よ り も小さいです。 ",
          FILE COMP1, FILE COMP2);
  case GREATER THAN:
    SprintfBox (INFORMATION, MSG_TITLE,
           "%s は %s よ り も小さいです。 ",
           FILE_COMP2, FILE_COMP1);
  case EQUALS:
    SprintfBox (INFORMATION, MSG TITLE,
           "%s と %s のサイズは同じです。 ",
          FILE COMP1, FILE COMP2);
  デフォルト :
    SprintfBox(INFORMATION, MSG_TITLE,
          "%s と %s のサイズを比較するこ とができませんでした。 ",
         FILE COMP1, FILE COMP2);
endswitch;
```
end;

# FileDeleteLine

FileDeleteLine 関数は、 最初と最後の行番号を使って、 テキス ト フ ァ イルから ( 最初と最後の行を含んだ ) 範囲を 削除します。この関数はバイナリファイルではなく、行型テキストファイル上で動作します。FileGrep と共に FileDeleteLine を利用してファイル内のテキスト行を検索して削除することができます。

### А

注意 • szFileName が指定するファイルは OpenFile への呼び出しで既に開いた状態でなくてはなりません。 szFileName が既に開いている場合、 FileDeleteLine の前に CloseFile を呼び出し ます。

#### 構文

FileDeleteLine ( szFileName, nStartLineNum, nEndLineNum );

テーブル 115 · FileDeleteLine のパラメーター

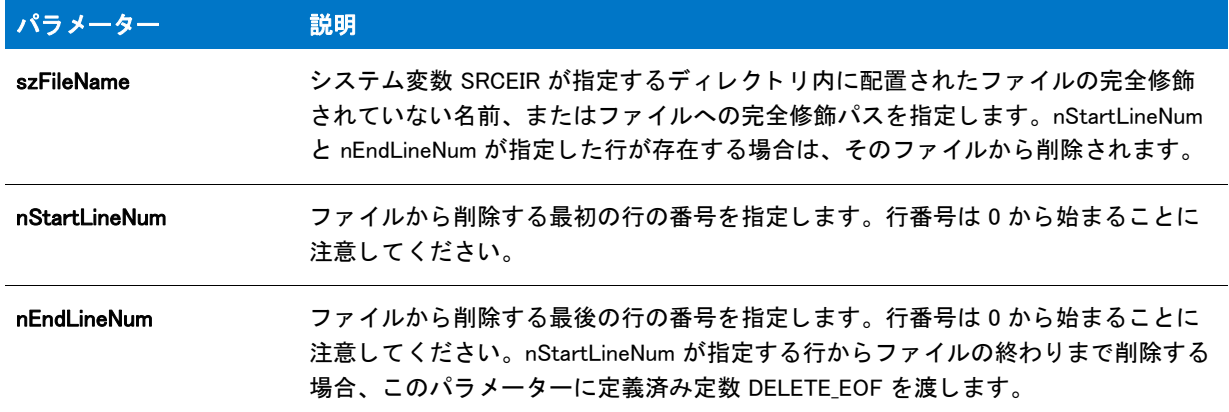

#### 戻り値

テーブル 116 • FileDeleteLine の戻り値

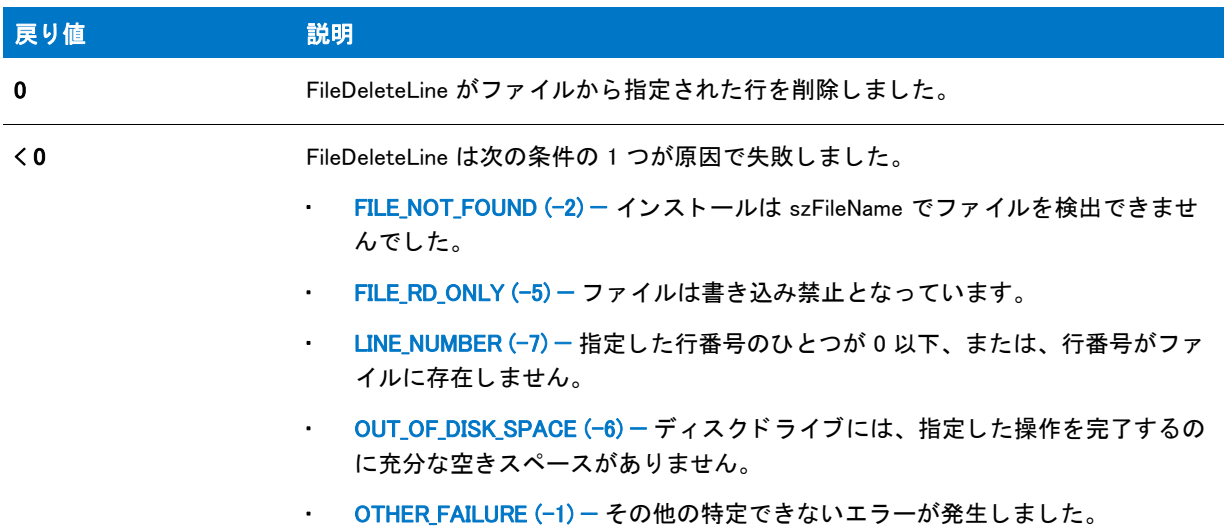

### FileDeleteLine の例

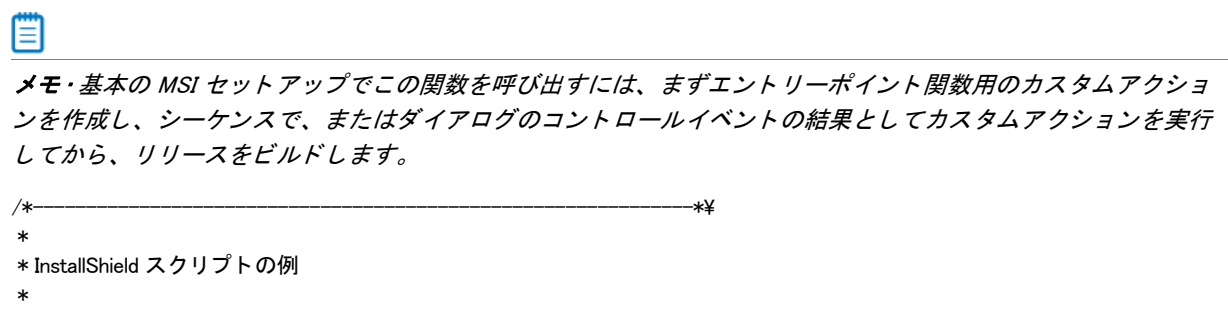

- \* FileDeleteLine 関数のデモンス ト レーシ ョ ンを行います。
- \*
\* このスクリプトは、ファイル内で "PATH" 文字列を含む初めの行を \* 検索します。 その文字列を含む行を検出した場合、 \* それを削除します。 最後に、 フ ァ イル内の削除した行の位置に新しい行が \* 追加されます。 "PATH" という単語を含む行が \* 検出されなかった場合には、ファイルのトップに \* 表示します。 \* \* メモ: このスクリプトを実行する前に、ISExampl.bat と \* 名づけられたバッチ ファイルを、ドライブ C のルートに作成します。 \* 最も効果的に行うためには、ファイルに PATH コマンド を含みます。 \* \\*--------------------------------------------------------------\*/ #define SDIR "C:\\" #define EXAMPLE\_BAT "ISExampl.bat" #define TITLE "FileDeleteLine の例 " //ビルトイン InstallScript 関数プロトタイプに Ifx.h を含みます。 #include "Ifx.h" export prototype ExFn FileDeleteLine(HWND); function ExFn\_FileDeleteLine(hMSI) STRING szSearchStr, svReturnLine, szNewString, szMsg; NUMBER nvResult, nvLineNum; begin // FileGrep の検索文字列パラメーターをセットアップします。 szSearchStr = "PATH"; // 指定したファイル内で検索文字列を探します。 nvResult = FileGrep (SDIR ^ EXAMPLE\_BAT, szSearchStr, svReturnLine, nvLineNum, RESTART); switch(nvResult) case FILE NOT FOUND: // エラーを報告し、 中止します。 MessageBox (EXAMPLE\_BAT + " が見つかり ませんでした。 ", WARNING); abort; case FILE\_LINE\_LENGTH: // エラーを報告し、 中止します。 MessageBox (EXAMPLE BAT + " 行が長すぎます。", WARNING); abort; case OTHER FAILURE: // エラーを報告し、 中止します。 MessageBox (EXAMPLE\_BAT + "FileGrep への呼び出しで、 不明エラーが発生しました。 ", WARNING); abort; case END OF FILE: // 検索文字列 が見つからなかったことを報告します。 szMsg = "\"%s\" %s で見つかりませんでした。"; SprintfBox (INFORMATION, TITLE, szMsg, szSearchStr, EXAMPLE\_BAT); // FileInsertLine の行番号パラ メーターを設定します。 nvLineNum = 0; case 0: // 検索文字列を含む行を削除します。 if (FileDeleteLine (EXAMPLE\_BAT, nvLineNum, nvLineNum) < 0) then MessageBox ("FileDeleteLine への呼び出しに失敗しました。 ", SEVERE);

```
abort;
      else
        // 削除されたことを報告します。
        szMsg = "\"%s\" %s の行 %d で見つかりました。 \\n\n%s\n\n\ 行が削除されました。";
        SprintfBox (INFORMATION, TITLE, szMsg, szSearchStr, nvLineNum,
               EXAMPLE_BAT, svReturnLine);
      endif;
  endswitch;
  // FileInsertLine の新規文字列パラメーターをセットアップします。
 szNewString = "PATH=C:\\Windows\\Bin;C:\\Bin;C:\\Ishield;";
 // 新規文字列を挿入します。
 if (FileInsertLine (EXAMPLE_BAT, szNewString, nvLineNum, BEFORE) < 0) then
    // エラーを報告します。
   MessageBox ("FileInsertLine への呼び出しに失敗しました。 ", SEVERE);
  else
    // 成功を報告します。
    szMsg = " 次の文字列は行 %d / %s へ挿入されました :\n\n %s";
    SprintfBox (INFORMATION, TITLE, szMsg, nvLineNum, EXAMPLE_BAT,
           szNewString);
  endif;
end;
```
## FileGrep

FileGrep 関数は、テキストファイル内で指定した文字列を検索します。文字列が検出された場合、その文字列を含 む行は svReturnLine で戻され、 nvLineNumber に行番号が戻されます。 検索は大文字と小文字を区別し ません。 FileGrep はバイナリファイルではなく、行型テキストファイル上で動作します。

#### m

メモ・FileGrep を使って検索を始める前に、ファイルを開く必要はありません。また、FileGrep への呼び出しの後 にフ <sup>ァ</sup> イルを閉じ る必要もあ り ません。 フ <sup>ァ</sup> イルの開閉は FileGrep が自動的に行います。 FileGrep は OpenFile へ の前回の呼び出し結果として既に開かれているファイル上でも殆どの場合適切に動作しますが、ファイルが開か れている場合は、追加モードで FILE\_NOT\_FOUND を返します。

#### 構文

FileGrep ( szFileName, szSearchStr, svReturnLine, nvLineNumber, nFlag );

テーブル 117 · FileGrep のパラメーター

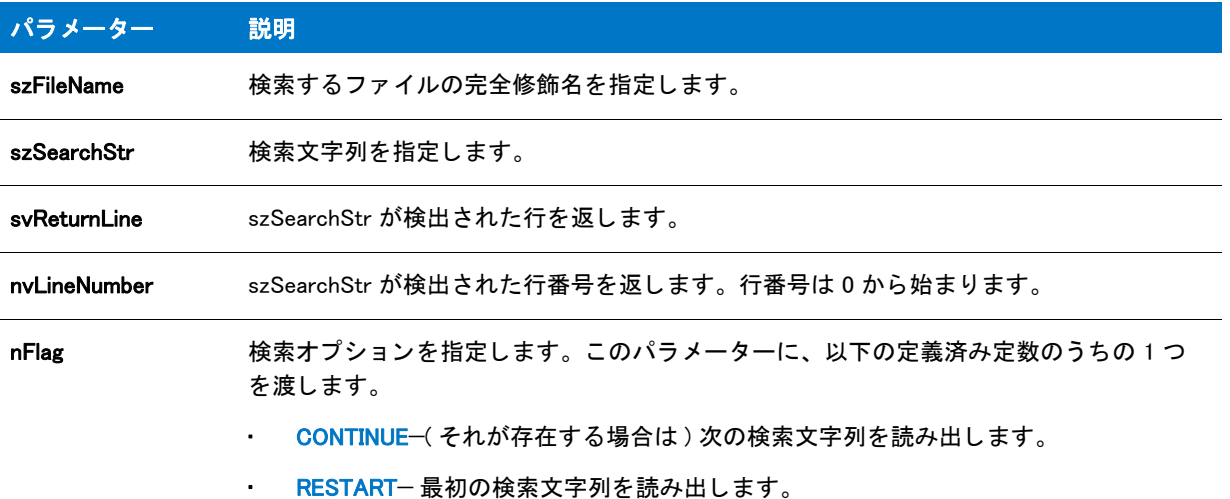

#### 戻り値

テーブル 118 • FileGrep の戻り値

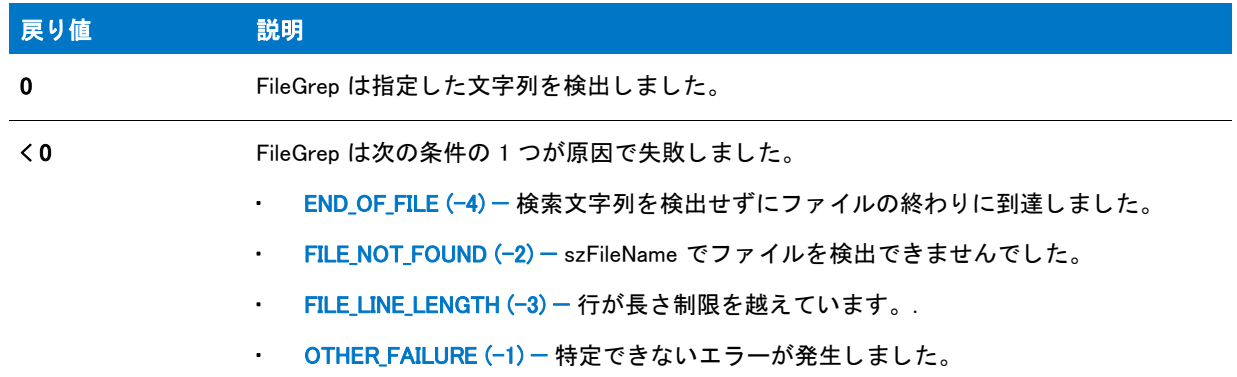

### FileGrep の例

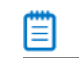

メモ・基本の MSI セットアップでこの関数を呼び出すには、まずエントリーポイント関数用のカスタムアクショ ンを作成し、シーケンスで、またはダイアログのコントロールイベントの結果としてカスタムアクションを実行 してから、リリースをビルドします。

/\*--------------------------------------------------------------\*\ \* \* InstallShield スクリプトの例 \* \* FileGrep 関数のデモンス ト レーシ ョ ンを行います。 \* \* FileGrep が呼び出され、 フ ァ イル内で "PATH" を含む最初の行を \* 検索します。結果はメッセージボックスに表示

```
 * されます。 FileGrep 関数は大文字と小文字を区別しない点にご注意
 * 下さい。
 *
* メモ: このスクリプトを実行する前に、ISExampl.bat と
*   名づけられたバッチ ファイルを、ドライブ C のルートに作成します。
* 最も効果的に行うためには、ファイルに PATH コマンド を含みます。
 *
\*--------------------------------------------------------------*/
#define SOURCE DIR "C:¥¥"
#define SOURCE_FILE "ISExampl.bat"
//ビルトイン InstallScript 関数プロトタイプに Ifx.h を含みます。
#include "Ifx.h"
   export prototype ExFn_FileGrep(HWND);
function ExFn_FileGrep(hMSI)
 STRING svLine, szNewString, svReturnLine, szMsg;
 NUMBER nvLineNumber, nvResult;
begin
 // 指定したソースファイル内で検索文字列を探します。
 nvResult = FileGrep (SOURCE DIR ^ SOURCE FILE, "PATH", svReturnLine,
                nvLineNumber, RESTART);
 switch(nvResult)
    case FILE_NOT_FOUND:
     // エラーを報告し、 終了します。
     MessageBox( SOURCE FILE + " が検出されませんでした。", WARNING);
     abort;
   case FILE LINE LENGTH:
     // エラーを報告し、 終了します。
     MessageBox (SOURCE_FILE + " の行が長すぎます。.", WARNING);
     abort;
    case OTHER FAILURE:
     // エラーを報告し、 終了します。
     MessageBox (SOURCE_FILE + " FileGrep への呼び出しで不明なエラーが発生しました。 ",
            WARNING);
     abort;
 endswitch;
 // ファイルの終わりまでループします。
 while (nvResult != END_OF_FILE)
    // SprintfBox 用のメッセージ文字列をセットアップします。
    szMsg = " 行 %d/%s で 'PATH' が検出されました :\n\n'%s'";
    // ファイルから一致する行を報告します。
    SprintfBox (INFORMATION, "FileGrep", szMsg, nvLineNumber, SOURCE_FILE,
          svReturnLine);
   // 再び検索します。
   nvResult = FileGrep (SOURCE DIR ^ SOURCE FILE, "PATH", svReturnLine,
             nvLineNumber, CONTINUE);
 endwhile;
```
end;

## FileInsertLine

FileInsertLine 関数は、 行番号を利用し て行を挿入または置換し ます。 FileInsertLine と FileGrep を組み合わせて利 用すると、行を検索して行番号を戻すことができます。

FileInsertLine は、 1,024 バイ ト 以下の行で構成される行型のテキス ト フ ァ イルで使用できます。 InstallShield では、 長さ制限を越えた行はバイナリファイルとして認識され、FileInsertLine が失敗する原因となります。

А

注意・szFileName が指定するファイルは OpenFile への呼び出しで既に開いた状態でなくてはなりません。 szFileName が既に開いている場合、 FileInsertLine の前に CloseFile を呼び出し ます。

構文

FileInsertLine (szFileName, szInsertLine, nLineNumber, nInsertFlag);

テーブル 119 · FileInsertLine のパラメーター

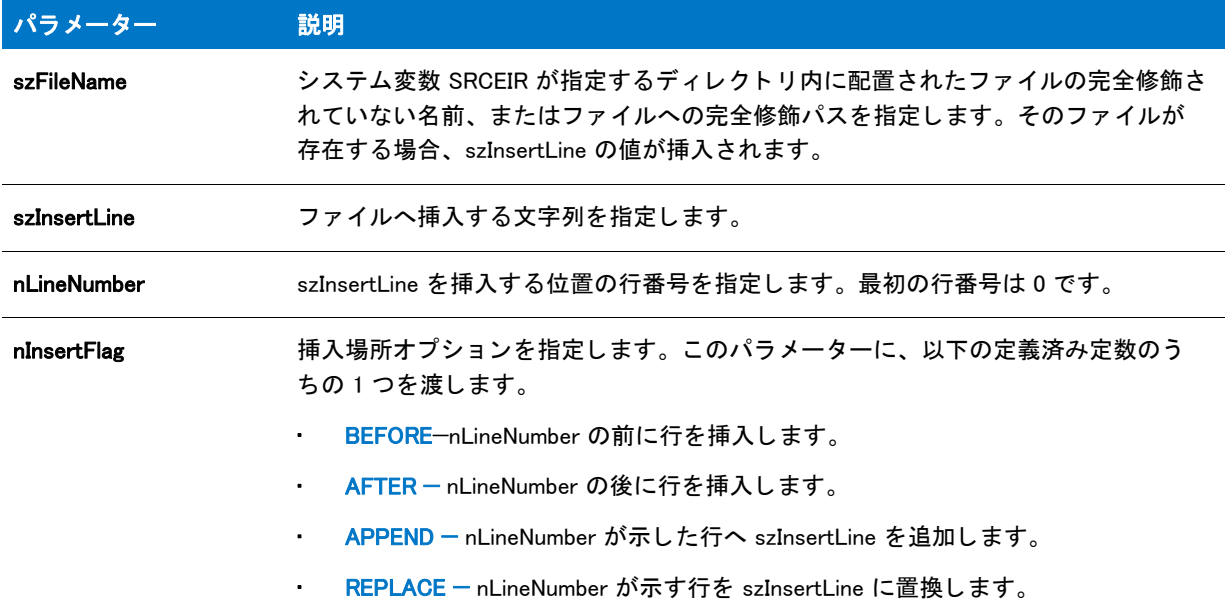

### 戻り値

テーブル 120 • FileInsertLine の戻り値

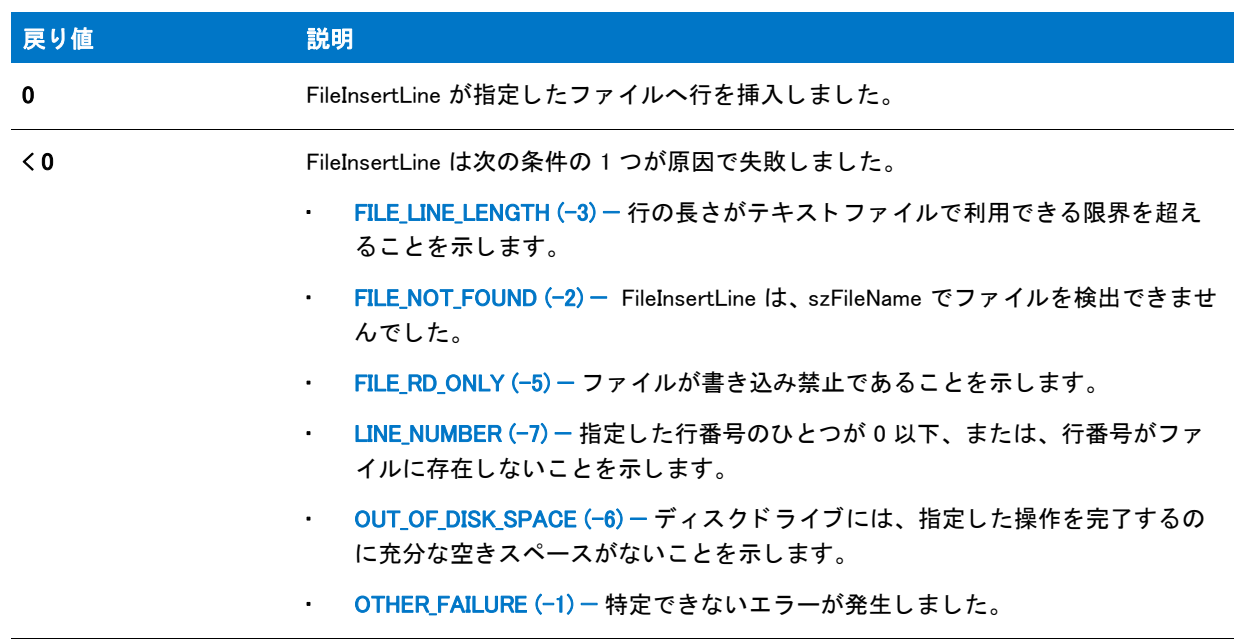

## FileInsertLine の例

#### ▦

メモ・基本の MSI セットアップでこの関数を呼び出すには、まずエントリーポイント関数用のカスタムアクショ ンを作成し、シーケンスで、またはダイアログのコントロールイベントの結果としてカスタムアクションを実行 してから、リリースをビルドします。

```
/*--------------------------------------------------------------*\
 *
* InstallShield スクリプトの例
 *
 * FileInsertLine 関数のデモンス ト レーシ ョ ンを行います。
 *
* AskText ダイアログが表示され、ユーザーからテキスト行を
* 取得します。そして、このテキストは、TARGET_FILE が指定するテキストファイルに
* 最初の行として挿入されます。
 *
 * FileInsertLine が再び呼び出され、 同じテキス ト を最初の行に追加
 * します。 フ ァ イルの最初の行に同じテキス ト のコピー 2 つが
 * 配置されます。
 *
* メモ : このスクリプトを実行する前に、ISExampl.bat と名づけられた
* バッチファイルを、ドライブ SRCDIR のルートに作成します。
 *
\*--------------------------------------------------------------*/
#define TARGET FILE "ISExampl.bat"
#define TITLE "FileInsertLine の例 "
//ビルトイン InstallScript 関数プロトタイプに Ifx.h を含みます。
#include "Ifx.h"
  export prototype ExFn_FileInsertLine(HWND);
function ExFn_FileInsertLine(hMSI)
 STRING szMsg, svText;
begin
 // AskText を呼び出すメッセージパラメーターをセットアップします。
 szMsg = "EXAMPLE.BAT へ挿入する行を入力してください。";
 // ファイルへ追加する行を取得します。
 AskText (szMsg, "", svText);
 // 指定したファイルの最初の行としてテキストを挿入します。
 if (FileInsertLine (TARGET FILE, svText, 0, BEFORE) < 0) then
   MessageBox ("FileInsertLine が失敗しました。 ", SEVERE);
  else
   // SprintfBoxt を呼び出すメ ッセージパラ メーターをセッ ト ア ッ プ します。
   szMsg = "%s' は %s の最初の行として挿入されました。";
   // メッセージを表示します。
   SprintfBox (INFORMATION, TITLE, szMsg, svText, TARGET_FILE);
  endif;
 // 同じ行へ同じ文字列を追加します。
 if (FileInsertLine(TARGET_FILE, svText, 0, APPEND) < 0) then
   MessageBox ("FileInsertLine が失敗しました。 ", SEVERE);
  else
```

```
// SprintfBoxt を呼び出すメ ッセージパラ メーターをセッ ト ア ッ プ します。
szMsg = "'%s' は %s の最初の行に正常に追加されました。 ";
```

```
// メッセージを表示します。
  SprintfBox (INFORMATION, TITLE, szMsg, svText, TARGET_FILE);
endif;
```

```
end;
```
# FindAllDirs

FindAllDirs 関数は階層ディスクまたはディレクトリ構造全体を指定されたディレクトリから順に検索して、サブ ディレクトリ名の文字列リストを返します。FindAllDirs を利用して、特定のディレクトリのサブディレクトリを検 **索するか、あるいはディスク上のディレクトリ全体を検索することができます。** 

nOp が INCLUDE\_SUBDIR の場合、検索は szDir で指定されたディレクトリから始まりサブディレクトリ構造へと 続行されます。指定したディレクトリがルートディレクトリで、nOp に INCLUDE SUBDIR が含まれる場合、ディ スクすべてのディレクトリ名が戻されます。

### 構文

FindAllDirs ( szDir, nOp, listDirs );

テーブル 121 · FindAllDirs のパラメーター

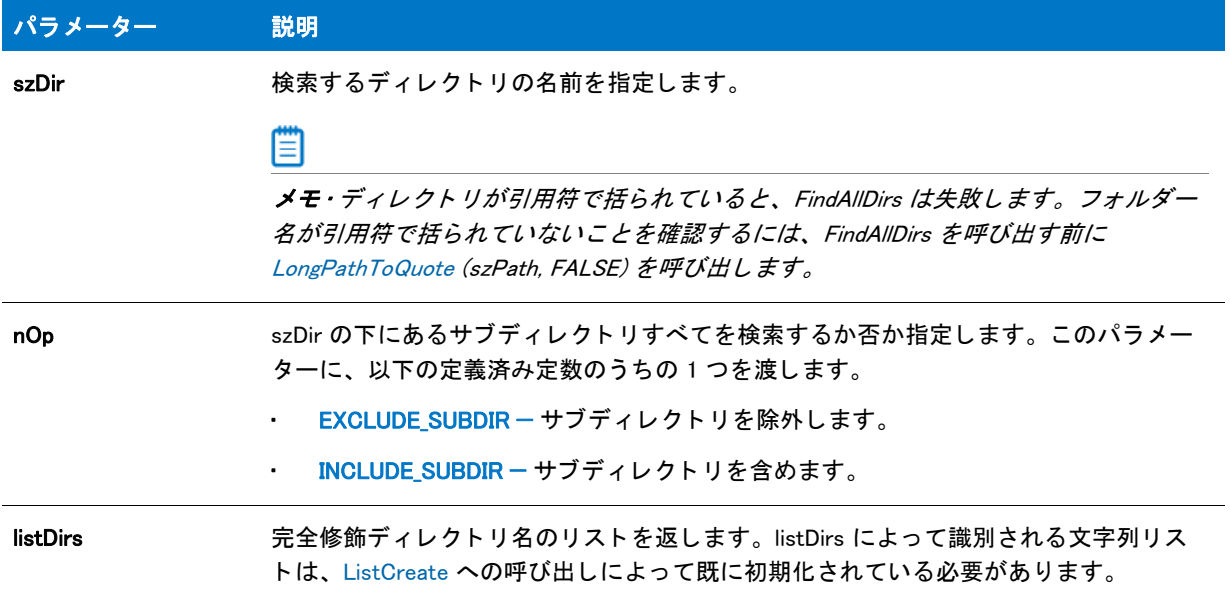

### 戻り値

テーブル 122 • FindAllDirs の戻り値

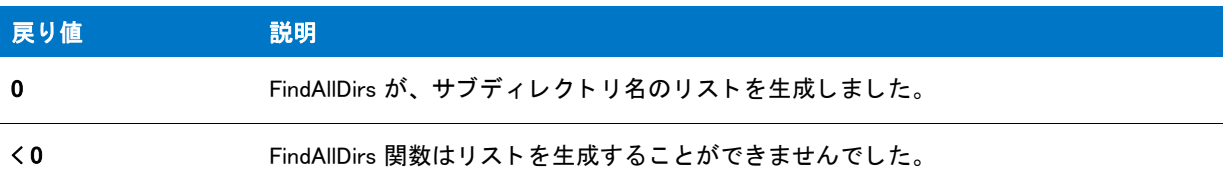

## FindAllDirs の例

### 圁

メモ·基本の MSI セットアップでこの関数を呼び出すには、まずエントリーポイント関数用のカスタムアクショ ンを作成し、シーケンスで、またはダイアログのコントロールイベントの結果としてカスタムアクションを実行 してから、リリースをビルドします。

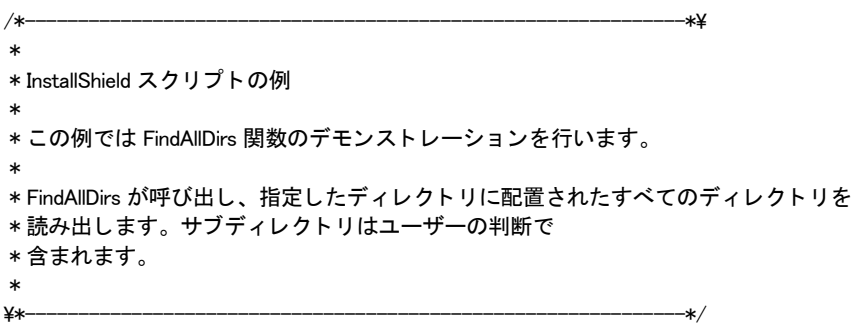

```
#define TITLE "FindAllDirs の例 "
//ビルトイン InstallScript 関数プロトタイプに Ifx.h を含みます。
#include "Ifx.h"
   export prototype ExFn_FindAllDirs(HWND);
function ExFn FindAllDirs(hMSI)
 LIST listDirs;
 STRING svSearchPath, szMsg;
 NUMBER nOp, nResult;
begin
 // セットアップダイアログで [戻る] ボタンを無効にします。
 Disable(BACKBUTTON);
 // ユーザーへパスを問い合わせます。
 AskPath (" 既存のパスを入力して く ださい。 .", "", svSearchPath);
 // サブディレクトリを含むかどうかを問い合わせます。
 if (AskYesNo (" サブデ ィ レク ト リ を含みますか ?", YES) = YES) then
   nOp = INCLUDE SUBDIR:
    szMsg = " ディレクトリとサブディレクトリ";
  else
   nOp = EXCLUDE SUBDIR:
   szMsg = " ディレクトリのみ";
 endif;
 // リストのビルド中にメッセージを表示します。
 SdShowMsg (" 検索中です .. お待ち く ださい。 ", TRUE);
 // ディレクトリ名に STRING リストを作成します。
 listDirs = ListCreate (STRINGLIST);
 // 要求された要素を検出してリストに配置します。
 nResult = FindAllDirs (svSearchPath, nOp, listDirs);
 // メッセージボックスを閉じます。
 SdShowMsg("", FALSE);
 if ( nResult< 0) then
   // 一致しないこ と を報告します。
    SprintfBox (INFORMATION, TITLE, " %s にデ ィ レク ト リはあり ません。 ",
          svSearchPath);
  else
    // リストを表示します。
   SdShowInfoList (TITLE, szMsg, listDirs);
 endif;
```

```
end;
```
## FindAllFiles

FindAllFiles 関数は、階層サブディレクトリ構造全体を指定したディレクトリから順に検索し、特定のファイル修 飾名を持つ最初のファイルの名前を返します。指定したディレクトリがルートディレクトリの場合、InstallShield はディスク全体を検索します。関数は最初にファイル名が一致した場所で停止します。

### ▦

メモ・nOp に渡された引数が RESET の場合、InstallShield は szDir パラメーターで指定されたディレクトリを検索 し、szFileName に合致するファイルを検出するまでサブディレクトリ構造の検索を続行します。nOp が CONTINUE に等しい場合、 最後に関数が呼び出された と きに終了し た場所から続行し ます。 関数を繰り返し呼び 出し、 szFileName に一致する フ <sup>ァ</sup> イルすべてを検出し ます。

新しい検索をする為にこの関数を初めて呼び出す場合は、 nOp を RESET へ設定し ます。 nOp CONTINUE に設定 し、 FindAllFiles 関数が失敗し たと きに終了するループに関数の呼び出し を配置する <sup>こ</sup> と で、 指定し たフ <sup>ァ</sup> イル名 の存在すべてを検索することができます。

#### ファイル修飾名と一致するファイルを検出する

# 邼

#### タスク ファイル指定に一致するすべてのファイルを検出するには :

- 1. 検索するフォルダー名を szDir に割り当てます。
- 2. 例えば S5\*.txt など、ファイル修飾名を szFileName へ割り当てます。
- 3. nOp を RESET にして FindAllFiles を呼び出します。
- 4. FindAllFiles からの戻りコードが 0 のときに svResult でファイル名を保存してから、nOp を CONTINUE に設定 して FindAllFiles を呼び出し ます。
- 5. nOp を CANCEL にし て FindAllFiles を呼び出し ます。

#### А

注意 • FindAllFiles(..., RESET) や、FindAllFiles(..., CONTINUE) ループと共に [XCopyFile](#page-1721-0) 関数を利用することはできませ ん。 FindAllFiles ループの中で XCopyFile を呼び出す場合、 FindAllFiles(..., CONTINUE) が戻すフ <sup>ァ</sup> イル名が間違って いる場合もあります。

#### 構文

FindAllFiles ( szDir, szFileName, svResult, nOp );

テーブル 123 · FindAllFiles のパラメーター

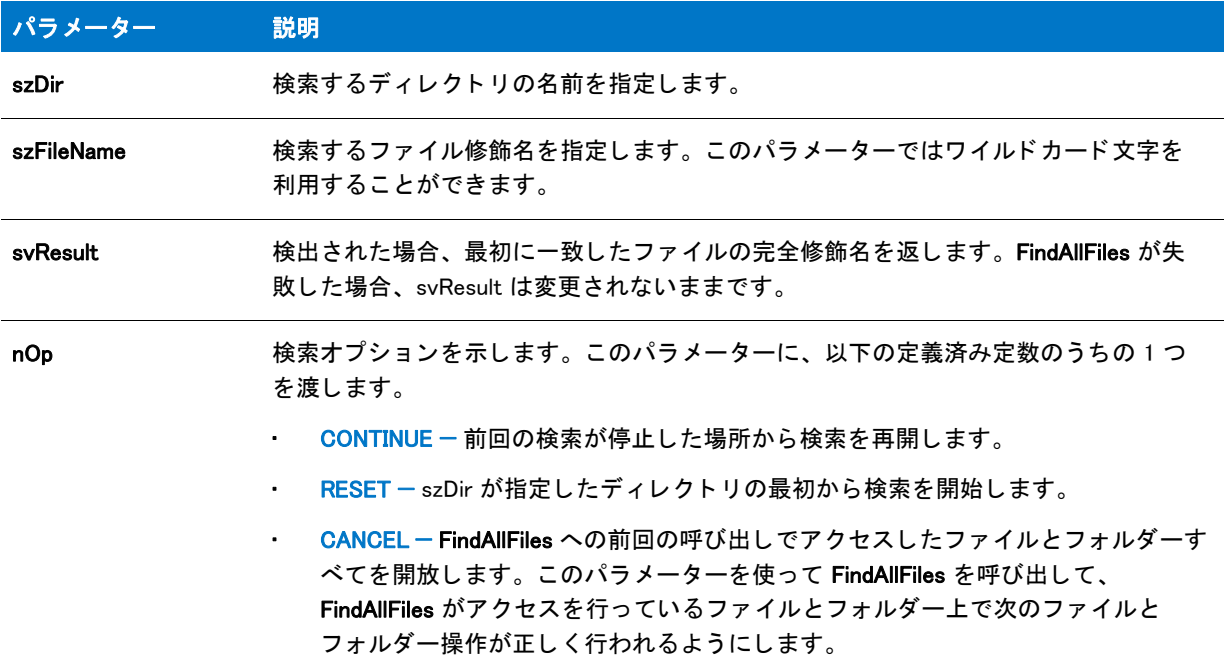

#### 戻り値

テーブル 124 • FindAllFiles の戻り値

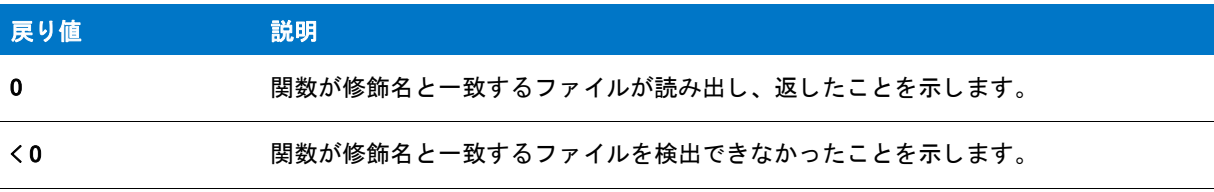

### FindAllFiles の例

### 價

メモ・基本の MSI セットアップでこの関数を呼び出すには、まずエントリーポイント関数用のカスタムアクショ ンを作成し、シーケンスで、またはダイアログのコントロールイベントの結果としてカスタムアクションを実行 してから、リリースをビルドします。

```
/*--------------------------------------------------------------*\
 *
* InstallShield スクリプトの例
 *
 * FindAllFiles 関数のデモンス ト レーシ ョ ンを行います。
 *
* このスクリプトは、ユーザーからディレクトリ名とファイルの修飾名を取得
* します。そして FindAllFiles を繰り返し呼び出し、指定したディレクトリに配置され、
* 修飾名と一致するファイルのリストを
```

```
* ビルドします。最後に、リストボックスに
* 一致したファイルの一覧が表示されます。
 *
\*--------------------------------------------------------------*/
#define TITLE TEXT "FindAllFiles の例"
//ビルトイン InstallScript 関数プロトタイプに Ifx.h を含みます。
#include "Ifx.h"
   export prototype ExFn_FindAllFiles(HWND);
function ExFn FindAllFiles(hMSI)
 STRING szMsg, svDir, svFileSpec, svMatchingFileName, svNumFiles;
 NUMBER nResult, nNumFiles;
 LIST listFiles:
begin
selectdir:
 // SelectDir を呼び出すパラメーターをセットアップします。
 szMsg = "検索するディレクトリを選択します。";
 svDir = ""// 検索ディレクトリを選択します。
 SelectDir (TITLE_TEXT, szMsg, svDir, FALSE);
askfile:
 szMsg = "" + svDir + " で検索するファイル指定を入力します :";
 // ユーザーからファイル指定を取得します。
 if (AskText (szMsg , "*.*", svFileSpec) = BACK) then
   goto selectdir;
  endif;
 // ファイルリストの文字列リストを作成します。
 listFiles = ListCreate (STRINGLIST);
 if listFiles = LIST_NULL then
   MessageBox (" リス ト を作成できませんでした。 ", SEVERE);
   abort;
 endif;
 // ファイル カウントをゼロに設定します。
 nNumFiles = 0;
  // ファイルリストを作成中にメッセージを表示します。
 SdShowMsg (" 検索中です .. を参照して く ださい。 TRUE
 // ファイル指定と一致する最初のファイルを取得します。
 nResult = FindAllFiles (svDir, svFileSpec, svMatchingFileName, RESET);
 while(nResult = 0)
   // リストヘファイルを追加します。
   if ListAddString (listFiles, svMatchingFileName, AFTER) < 0 then
      MessageBox ("完全なファイルリストをビルドすることができませんでした", WARNING);
      goto showmatches;
    endif;
```

```
// ファイル カウンターを増加させます。
   nNumFiles = nNumFiles + 1;
   //次の一致ファイル名を検索します。
   nResult = FindAllFiles(svDir, svFileSpec, svMatchingFileName, CONTINUE);
  endwhile;
showmatches:
 // FindAllFiles がアクセスするすべてのファイルとフォルダーを開放します。セットアップが
 // Windows NT プラットフォームをターゲットとしない場合、この手順は
 // 不要です。
 FindAllFiles(svDir, svFileSpec, svMatchingFileName, CANCEL);
 // ファイルカウントを表示用に文字列へ変換します。
 NumToStr(svNumFiles, nNumFiles);
 // ファイルリストがビルドされている最中に表示するメッセージをクリアします。
 SdShowMsg("", FALSE);
 // ファイル指定が一致するものを表示します。
 szMsg = " 一致するファイル数 : " + svNumFiles;
 if (SdShowInfoList(TITLE_TEXT, szMsg, listFiles) = BACK) then
   ListDestroy(listFiles);
   goto askfile;
 endif;
 // メモリからリストを削除します。
 ListDestroy(listFiles);
```
end;

## FindFile

FindFile 関数は指定したファイルへのディレクトリを検索します。InstallShield は、パラメーター svResult 内の最 初に一致するファイルを返します。

#### ▤

メモ・関数は指定したサブディレクトリのみを検索します。ディスクまたはディレクトリツリー全体の検索は行い ません。

#### 構文

FindFile ( szPath, szFileName, svResult );

テーブル 125 · FindFile のパラメーター

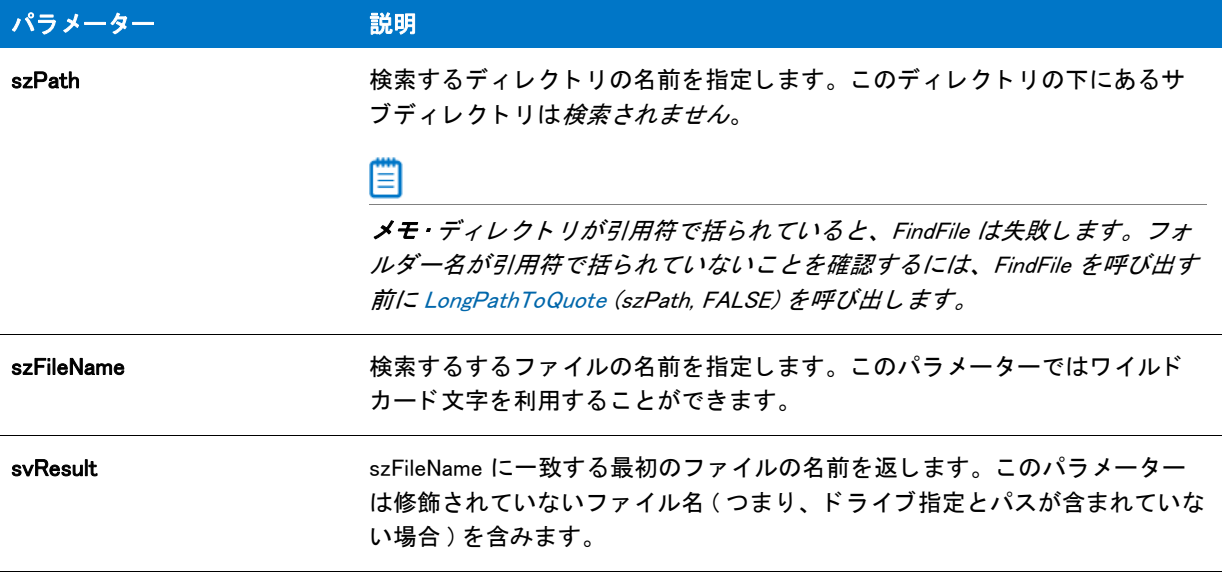

#### 戻り値

テーブル 126 • FindFile の戻り値

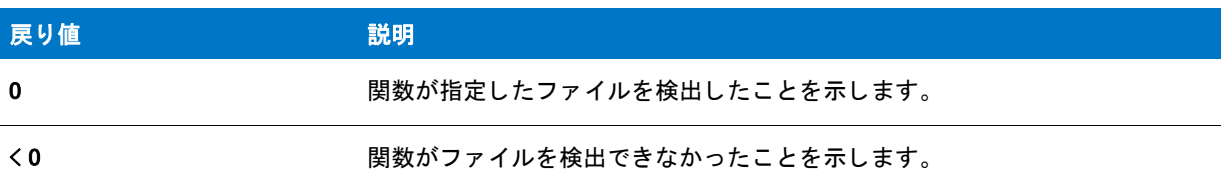

## FindFile の例

#### 

メモ・基本の MSI セットアップでこの関数を呼び出すには、まずエントリーポイント関数用のカスタムアクショ ンを作成し、シーケンスで、またはダイアログのコントロールイベントの結果としてカスタムアクションを実行 してから、リリースをビルドします。

/\*--------------------------------------------------------------\*\ \* \* InstallShield スクリプトの例 \* \* FindFile 関数のデモンストレーションを行います。 \* \* FindFile は C ド ラ イブのルー ト にある Config.sys フ ァ イルを検索するために \* 呼び出されます。 \* \\*--------------------------------------------------------------\*/

#define FILE SPEC "Config.sys" #define SEARCH DIR "C:¥¥"

#define TITLE\_TEXT "FindFile の例 "

```
//ビルトイン InstallScript 関数プロトタイプに Ifx.h を含みます。
#include "Ifx.h"
   export prototype ExFn_FindFile(HWND);
function ExFn_FindFile(hMSI)
  STRING svResult;
begin
 if (FindFile (SEARCH DIR, FILE SPEC, svResult) \leq 0) then
   MessageBox ("FindFile が失敗しました。 ", SEVERE);
  else
   SprintfBox (INFORMATION, TITLE_TEXT, "%s が %s で見つかり ました。 ", svResult,
           SEARCH_DIR);
  endif;
end;
```
## FindWindow

FindWindow 関数は上級開発者向けに、ウィンドウクラスとウィンドウ名を指定することでウィンドウへのハンド ルを取得する方法を提供します。アプリケーションのクラスとウィンドウ名がわかれば、そのハンドルを取得す ることができます。そしてこのハンドルを使ってウィンドウへ直接メッセージを送ることができます。

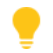

ヒ ン ト • ウ <sup>ィ</sup> ン ド ウのク ラス と名前を検出するには、 Microsoft Spy.exe プログラムを実行し て く だ さい。

### 構文

FindWindow ( szClassName, szWinName );

テーブル 127 · FindWindow のパラメーター

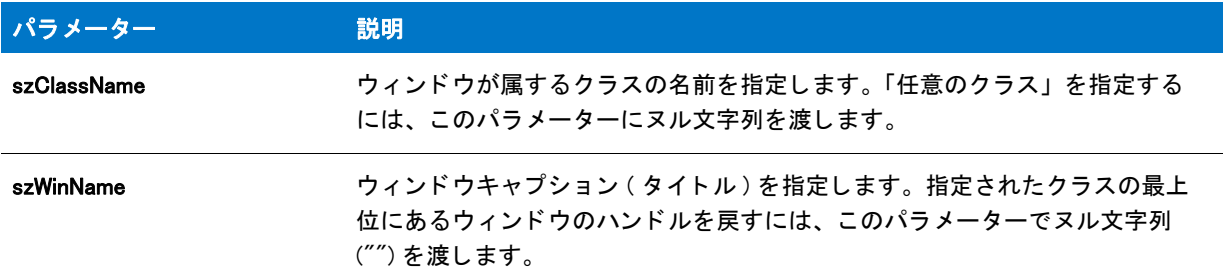

#### 戻り値

テーブル 128 • FindWindow の戻り値

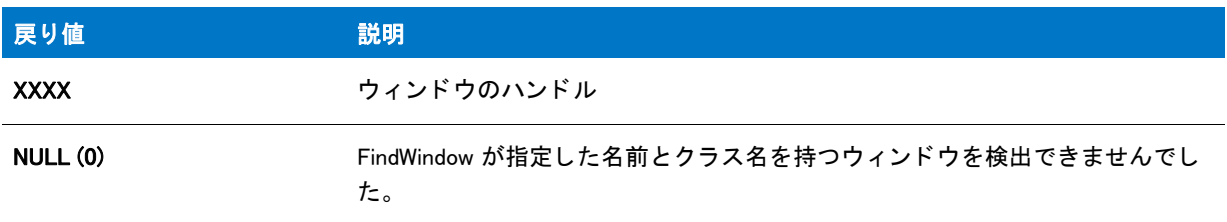

## FindWindow の例

メモ・基本の MSI セットアップでこの関数を呼び出すには、まずエントリーポイント関数用のカスタムアクショ ンを作成し、シーケンスで、またはダイアログのコントロールイベントの結果としてカスタムアクションを実行 してから、リリースをビルドします。

```
/*--------------------------------------------------------------*\
 *
* InstallShield スクリプトの例
 *
 * FindWindow 関数と SendMessage 関数のデモンス ト レーシ ョ ンを行います。
 *
* このスクリプトは Windows Notepad を起動し、
 * FindWindow を呼び出して Notepad ウ ィ ン ドウを検出します。 次に、
* SendMessage を呼び出してウィンドウを最大化し、3 秒後に
* SendMessage を再び呼び出してウィンドウを最小化
* します。スクリプトが終了したとき、Windows NotePad は開いた状態ですが、
 * 最小化されています。 SendMessage へ渡されるパラ メーターは
* Windows システム メッセージで、その値は
* スクリプトでは定数として定義されいることに注意してください。
 *
* メモ: このスクリプトを実行する前に、プリプロセッサ定数が、
 * 定数 NOTEPAD を設定して、 Windows Notepad 実行可能フ ァ イルの完全
* 修飾名が参照されるようにしてください。
 *
\*--------------------------------------------------------------*/
```
#include "Ifx.h"

#define NOTEPAD "C:\\Windows\\Notepad.exe"

export prototype ExFn\_FindWindow(HWND);

// ビルトイン InstallScript 関数プロトタイプに Ifx.h を含みます。

```
function ExFn_FindWindow(hMSI)
 NUMBER nMsg, nwParam, nlParam;
 HWND nHwnd;
begin
 // セットアップの背景ウィンドウを表示しません。
 Disable(BACKGROUND);
 // Windows Notepad を開きます。
 if (LaunchApp (NOTEPAD, '') < 0) then
   MessageBox ("Notepad を起動できませんでした。 ", SEVERE);
   abort;
 endif;
 //3 秒間待機して、最大化される前にそのウィンドウを
 // 参照できるようにします。
 Delay (3);
 // Notepad ウィンドウのハンドルを読み出します。最初の
 // パラメーターはウィンドウクラスです。2番目のパラメーターにある
 // ヌル文字列は一番最初の Notepad ウィンドウを指定します。
 nHwnd = FindWindow ("NotePAD", "");
 if (nHwnd = NULL) then
   MessageBox ("Notepad ウ ィ ン ドウを検出できませんでした。 ", SEVERE);
 else
   // システム コマンドを送り、ウィンドウを最大化します。
   SendMessage (nHwnd, WM_SYSCOMMAND, SC_MAXIMIZE, 0);
   //3 秒間待機して、最小化される前にそのウィンドウを
   //参照できるようにします。
   Delay (3):
   // システム コマンドを送り、ウィンドウを最小化します。
   SendMessage (nHwnd, WM SYSCOMMAND, SC MINIMIZE, nlParam);
 endif;
```
#### end;

## <span id="page-953-0"></span>FormatMessage

FormatMessage 関数は、ビルトイン InstallShield 関数が戻す大きなエラーコードと関連付けられたエラーメッセー ジテキス ト を提供し ます。

#### 構文

FormatMessage ( nErrorReturnCode );

テーブル 129 · FormatMessage のパラメーター

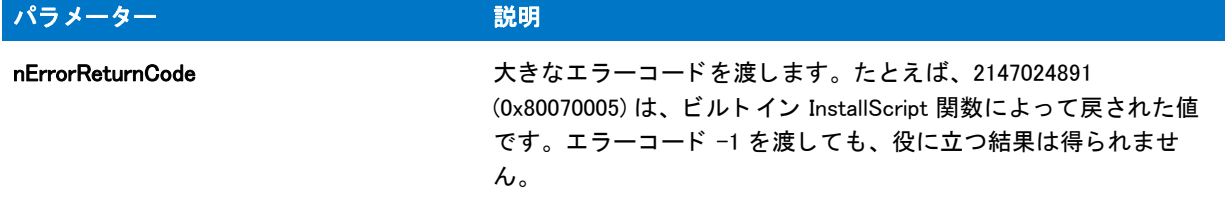

#### 戻り値

エラーコード nErrorReturnCode に関連したエラーメッセージテキストを含む文字列。

### FormatMessage の例

#### 冒

メモ・基本の MSI セットアップでこの関数を呼び出すには、まずエントリーポイント関数用のカスタムアクショ ンを作成し、シーケンスで、またはダイアログのコントロールイベントの結果としてカスタムアクションを実行 してから、リリースをビルドします。

```
//---------------------------------------------------------------------------
//
// InstallShield スクリプトの例
//
// FormatMessage 関数のデモンストレーションを行います。
//
// デモンストレーションとして、意図的に存在しないソース ディレクトリで XCopyFile を
// 呼び出します。 関数が失敗するこ とが予想されます。 エラーについての
// システム情報を提供するには、 FormatMessage を呼び出して
// MessageBox にメッセージ文字列を表示します。
//
//---------------------------------------------------------------------------
```

```
function OnBegin()
  NUMBER nReturn;
begin
```
// 存在しないディレクトリ上の XCopyFile を呼び出します nReturn = XCopyFile("C:\\no\_such\_directory", "C:\\destination", COMP\_NORMAL);

```
// XCopyFile が失敗したときに、エラー メッセージを表示してインストーラーを終了します
if (nReturn \leq 0) then
 MessageBox(FormatMessage(nReturn), SEVERE);
 abort;
endif;
```
end;

# GetAndAddAllFilesCost

GetAndAddAllFilesCost 関数は、szSrcDir に含まれていて szWildcard が識別するワイルドカードのパターンに一致 するすべてのファイルのコストを判断し、このコストを nvCostHigh および / または nvCostLow の現在の値に追加 します。その後このコストを FeatureAddCost に渡すことができます。

### 價

メモ·GetAndAddAllFilesCost は実際、インストールによって直接使用される情報の設定は行わないので注意してく ださい。 FeatureAddCost を ( 必要に応じ て ) この機能の呼び出しの後に呼び出し て、 既存する機能に追加コ ス ト を 付け足す必要があります。

### 構文

GetAndAddAllFilesCost (szSrcDir, szWildcard, szTargetDir, nClusterSize, nvInstallCostHigh, nvInstallCostLow, nvUninstallCost);

#### テーブル 130 · GetAndAddAllFilesCost のパラメーター

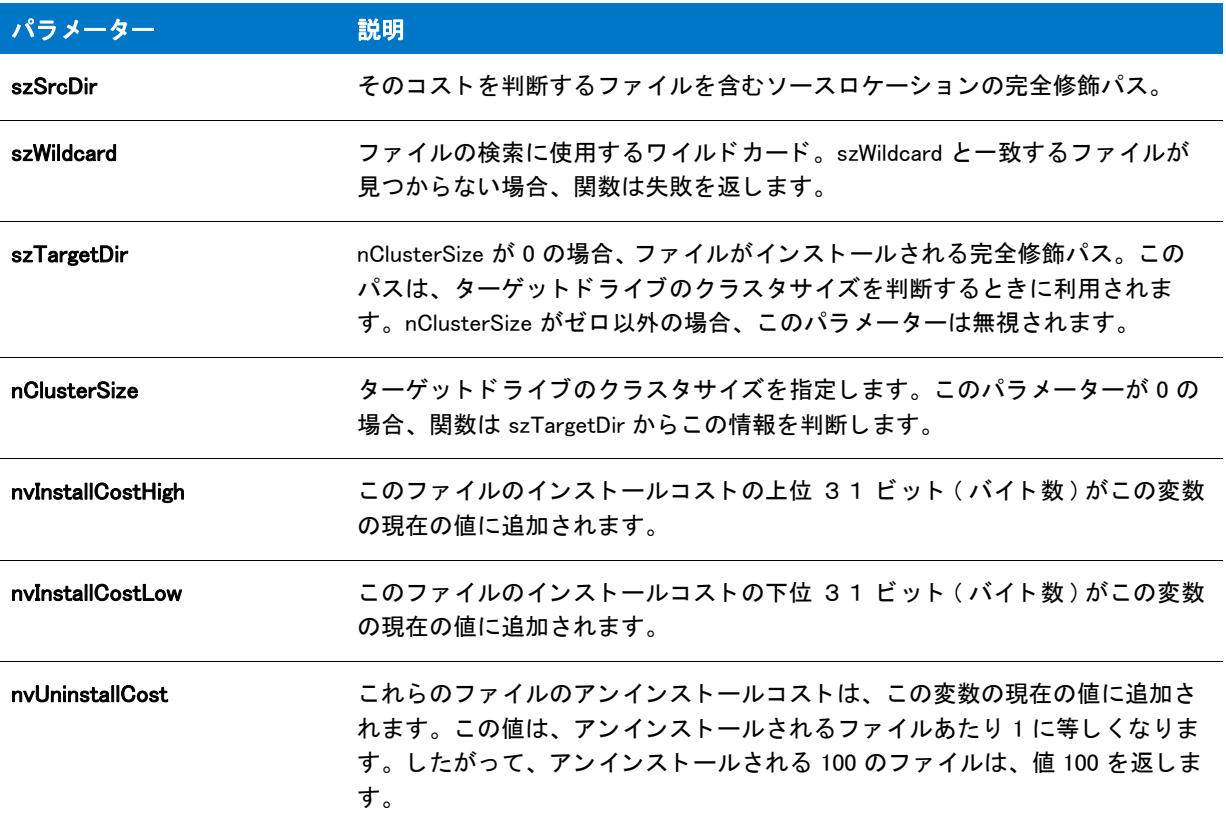

#### 戻り値

テーブル 131 • GetAndAddAllFilesCost の戻り値

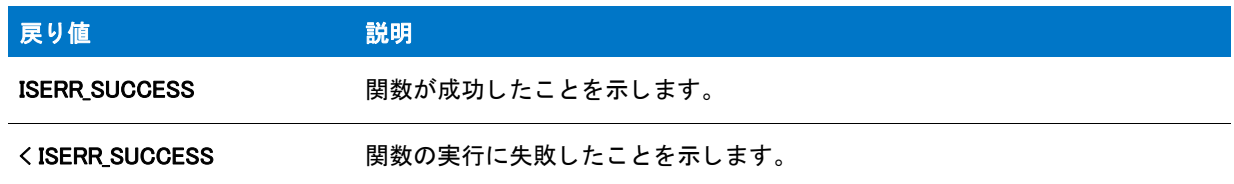

## GetAndAddFileCost

GetAndAddFileCost 関数は、指定されたフ ァ イルのコス ト を判断し、 それを nvCostHigh および / または nvCostLow の現在の値に追加します。これにより、ループの中で関数を複数回呼び出して、複数のファイルのコストを計算 および加算することができます。関数を呼び出してシングルファイルのコストを判別する前に、nvCostHigh およ び nvCostLow を ゼロに設定します。この関数は通常、ディスク上の既存のファイルを判別する必要があるときに 使用され、 コス ト を FeatureAddCost に渡すこ とができるよ う にし ます。

#### 冒

メモ・この関数は実際、インストールによって直接使用される情報の設定は行わないので注意してください。この 関数を呼び出し た後、 必要に応じ て FeatureAddCost を呼び出し て、 追加のコス ト を既存の機能に追加する必要が あります。

### 構文

GetAndAddFileCost ( szSrcFile, szTargetDir, nClusterSize, nvCostHigh, nvCostLow );

#### パラメーター

テーブル 132 · GetAndAddFileCost のパラメーター

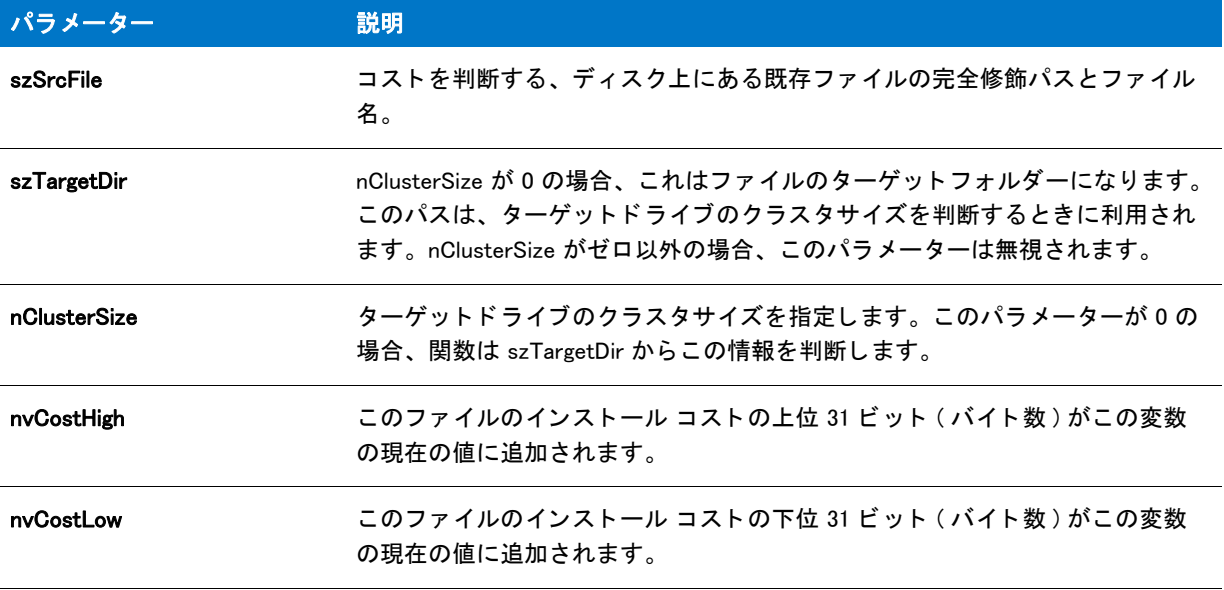

#### 戻り値

テーブル 133 • GetAndAddFileCost の戻り値

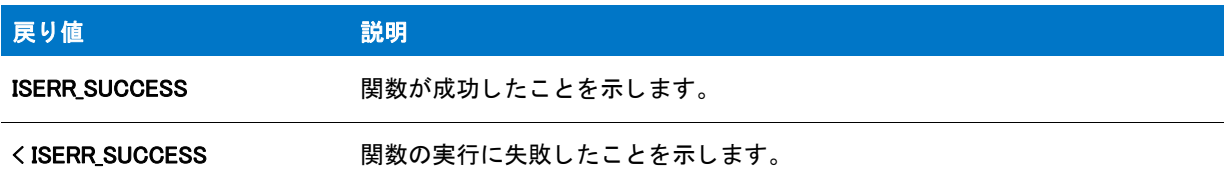

# GetCArrayFromISArray

GetCArrayFromISArray 関数は、指定された配列の実際のデータをポイントするポインター配列にポインターを返 します。この関数は、追加メモリを割り当てませんが、既存の配列にあるデータにポインターを返します。vArray が文字列配列の場合、戻されたポインターを LPCWSTR\* または LPWSTR\* 引数を受け取る関数に渡すことができ ます。vArray が数値配列の場合、戻されたポインターを LPCDWORD\* または LPDWORD\* 引数を受け取る関数に 渡すことができます。

### 構文

GetCArrayFromISArray (vArray);

パラメーター

テーブル 134 · GetCArrayFromISArray のパラメーター

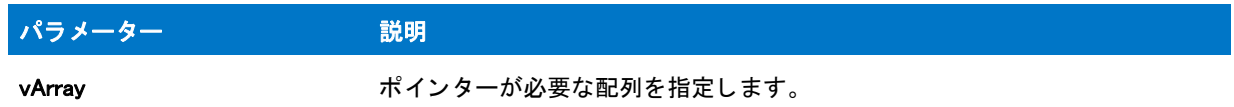

#### 戻り値

テーブル 135 • GetCArrayFromISArray の戻り値

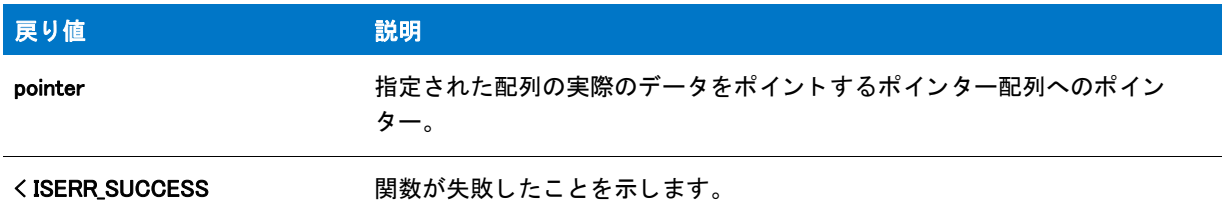

#### 追加情報

戻されたポイ ン ターを使って、 その配列に含まれる文字列を変更する際には、 注意が必要です。 文字列配列に含 まれる文字列の長さは、インストールによって内部的に管理されます。そのため、文字列の長さを変更した場合、 インストールが文字列配列に含まれるデータを管理することはできません。

# GetCHARArrayFromISStringArray

GetCHARArrayFromISStringArray 関数は、 指定された配列に含まれる幅広い文字列に対応する ANSI 文字列へのポ インター配列へポインターを返します。

### 構文

GetCHARArrayFromISStringArray ( vArray );

テーブル 136 · GetCHARArrayFromISStringArray のパラメーター

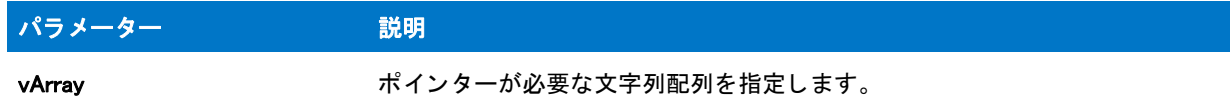

#### 戻り値

テーブル 137 · GetCHARArrayFromISStringArray の戻り値

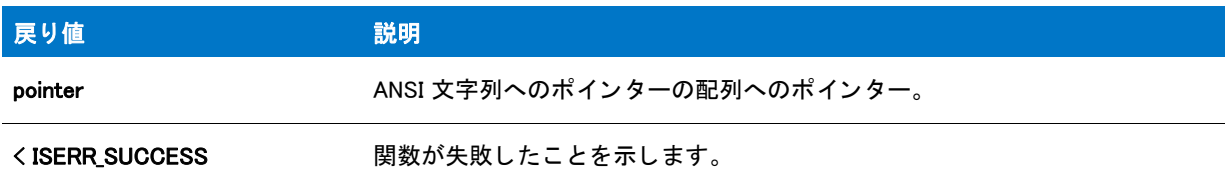

#### 追加情報

GetCHARArrayFromISStringArray 関数はポインターの配列と ANSI 文字列用に追加メモリを割り当てます。このポ インターは LPCSTR\* または LPSTR\* 引数を受け取る関数へ渡されます。新しく作成した配列での作業を完了した 後、 [DeleteCHARArray](#page-735-0) を呼び出し て メ モ リから配列を削除し ます。

[CopyCHARArrayToISStringArray](#page-629-0) を呼び出し てポイ ン ターの配列から元の文字列配列へデータ を返し た場合、 配列 に含まれる文字列を変更する際は注意してください。文字列配列に含まれる文字列の長さはインストールが内部 的に管理するため、 文字列の長さ を変更する と CopyCHARArrayToISStringArray を呼び出し た際に、 文字列全体が オリジナル配列へコピーされません。

## GetCurrentDialogName

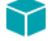

プロジェクト・この情報は、InstallScript プロジェクトに適用します。

GetCurrentDialogName 関数は、 現在表示されているダイアログの名前を読み出し ます。 これは、 ダイアログが定 義されたと きに [EzDefineDialog](#page-821-0) への呼び出し で指定された名前です。

この情報は [EndDialog](#page-789-0) を呼び出し てダイアログを閉じ るのに利用できます。

#### 構文

GetCurrentDialogName ( svDialogName );

テーブル 138 · GetCurrentDialogName のパラメーター

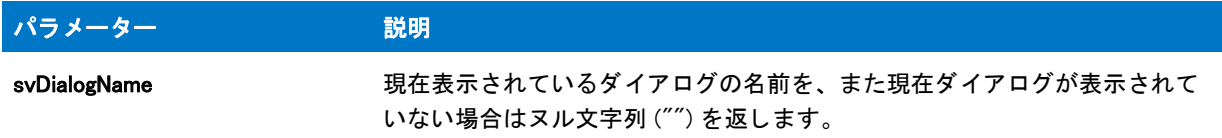

#### 戻り値

テーブル 139 · GetCurrentDialogName の戻り値

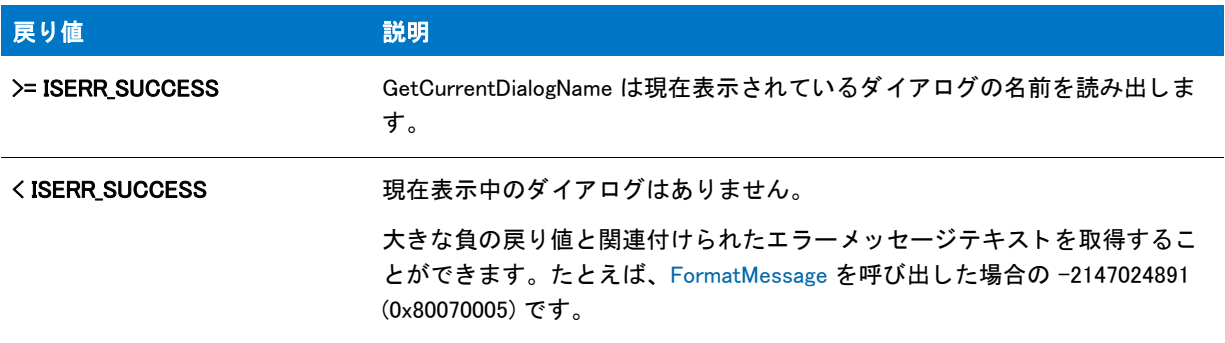

# GetCurrentDir

GetCurrentDir 関数は現在のディレクトリを返します。

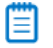

メモ・スクリプトでファイルを指定する場合、適切な値を持つ現在のフォルダーに頼らず、常に(適切な InstallShield システム変数、例えば SRCDIR を使って)完全パスを指定してください。スクリプトは現在のフォル ダーを変更することが可能なコードを内部で実行するため、その値は必ずしも予期したものとは限りません。

#### 構文

GetCurrentDir( svCurrentDir );

テーブル 140 · GetCurrentDir のパラメーター

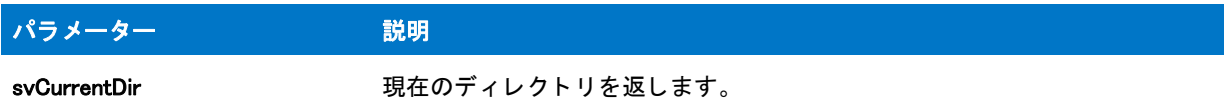

#### 戻り値

テーブル 141 · GetCurrentDir の戻り値

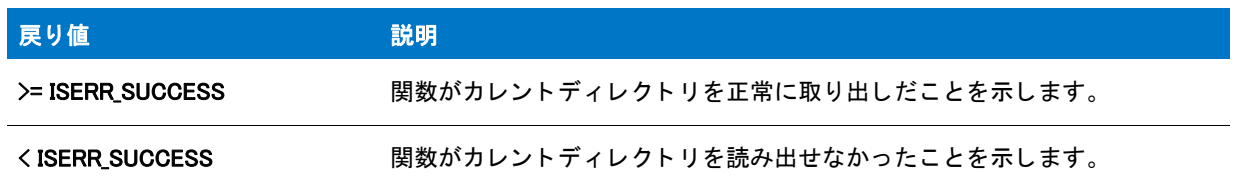

# **GetDir**

GetDir の関数は、szPath で渡された完全修飾パスまたはファイル名からドライブ指定を削除し、残りのパス又は ファイル名を svDir に返します。パスはドライブ指定を含まなくては成りません。UNC パスの場合もあります。

次の例では、完全修飾パス C:\Windows が svDir で \Windows として戻されます。

GetDir("C:¥¥Windows", svDir);

次の例では、UNC パス ¥¥TheServer¥TheSharedDevice¥Programs が svDir で ¥Programs として戻されます。

GetDir("\\TheServer\\TheSharedDevice\\Programs", svDir);

### 構文

GetDir ( szPath, svDir );

テーブル 142 · GetDir のパラメーター

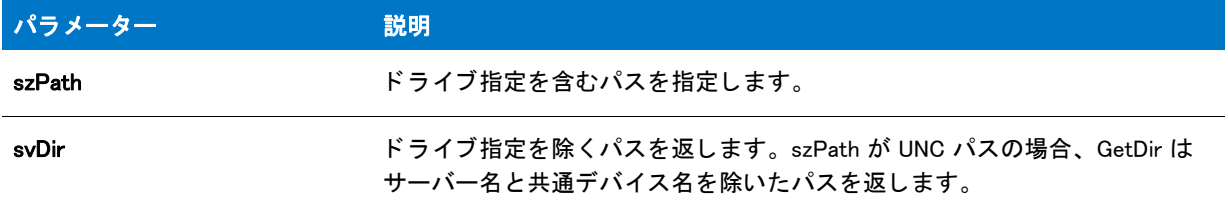

#### 戻り値

テーブル 143 • GetDir の戻り値

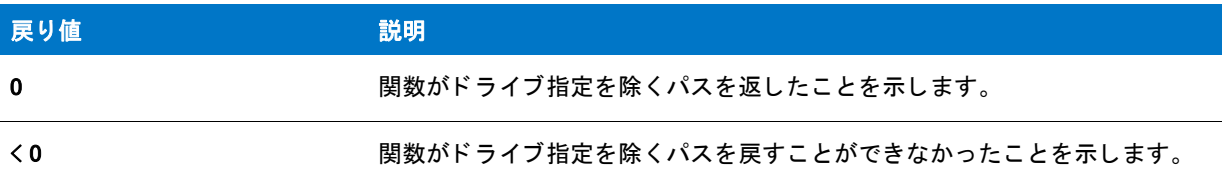

## GetDir の例

メモ・基本の MSI セットアップでこの関数を呼び出すには、まずエントリーポイント関数用のカスタムアクショ ンを作成し、シーケンスで、またはダイアログのコントロールイベントの結果としてカスタムアクションを実行 してから、リリースをビルドします。

/\*--------------------------------------------------------------\*\ \* \* InstallShield スクリプトの例 \* \* GetDir 関数のデモンストレーションを行います。 \* \* このスクリプトはユーザーから完全修飾ディレクトリ名を取得 \* します。 次に、 GetDir を呼び出して ド ラ イブ指定以外の \* 選択されたディレクトリ名を返します。そして、その結果のパスが表示されます。 \* それを表示します。 \*

#define TITLE\_TEXT "GetDir example"

//ビルトイン InstallScript 関数プロトタイプに Ifx.h を含みます。 #include "Ifx.h"

\\*--------------------------------------------------------------\*/

export prototype ExFn\_GetDir(HWND);

function ExFn\_GetDir(hMSI) STRING szMsg, svSelectedDir, svDirNameOnly; begin

// ユーザーから完全修飾ディレクトリ名を取得します。

```
AskPath ("ディレクトリを選択します。", INSTALLDIR, svSelectedDir);
//ドライブ指定を抜いたディレクトリ名を取得します。
if (GetDir (svSelectedDir, svDirNameOnly) < 0) then
 // エラーを報告します。
 MessageBox ("GetDir が失敗しました。 ", SEVERE);
else
 //ディレクトリ名を GetDir によって返されたとおりに表示します。
 SprintfBox (INFORMATION, TITLE_TEXT,
       " ドライブ指定無しの選択したディレクトリ :: %s",
        svDirNameOnly);
endif;
```

```
end;
```
# **GetDisk**

GetDisk 関数は、szPath が指定した完全修飾パスまたはファイル名からディスクドライブ指定を抽出し、svDisk へ 返します。

### 構文

GetDisk ( szPath, svDisk );

テーブル 144 · GetDisk のパラメーター

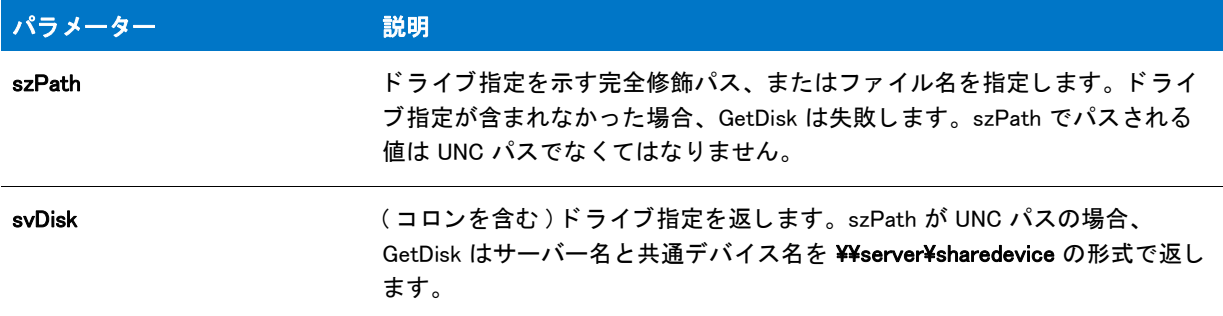

#### 戻り値

テーブル 145 • GetDisk の戻り値

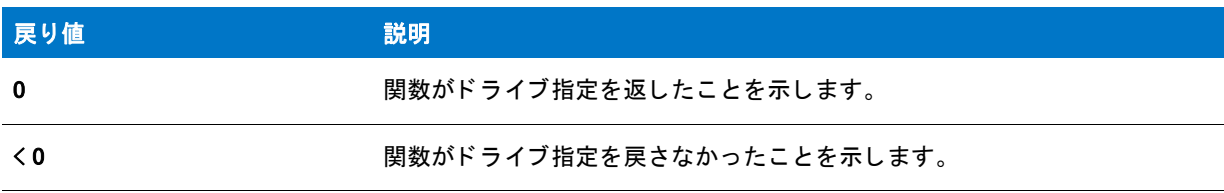

## GetDisk の例

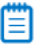

メモ・基本の MSI セットアップでこの関数を呼び出すには、まずエントリーポイント関数用のカスタムアクショ ンを作成し、シーケンスで、またはダイアログのコントロールイベントの結果としてカスタムアクションを実行 してから、リリースをビルドします。

```
/*--------------------------------------------------------------*\
 *
* InstallShield スクリプトの例
 *
* GetDisk 関数のデモンストレーションを行います。
 *
* このスクリプトは、ユーザーから完全修飾ディレクトリ名を
* 取得します。次に、GetDisk を呼び出してディスクドライブ指定を
 * 返します。 そして、 ド ラ イブ指定が表示されます。
 *
\*--------------------------------------------------------------*/
```
#define TITLE\_TEXT "GetDisk の例 "

//ビルトイン InstallScript 関数プロトタイプに Ifx.h を含みます。 #include "Ifx.h"

export prototype ExFn\_GetDisk(HWND);

function ExFn\_GetDisk(hMSI) STRING svSelectedDir, svDisk; begin

```
// ユーザーから完全修飾ディレクトリ名を取得します。
AskPath (" デ ィ レク ト リ を選択します。 ", INSTALLDIR, svSelectedDir);
// 選択したディレクトリ名からドライブ指定を取得します。
if (GetDisk (svSelectedDir, svDisk) < 0) then
  // エラーを報告します。
  MessageBox ("GetDir が失敗しました。 ", SEVERE);
else
  // GetDisk が返したとおりにドライブ指定を表示します。
  SprintfBox (INFORMATION, TITLE_TEXT, " デ ィ スク ド ラ イブ : %s", svDisk);
endif;
```
end;

## <span id="page-965-0"></span>GetDiskInfo

GetDiskInfo 関数は、指定されたディスクドライブについての情報を取得します。この変数のメンバーに割り当て られている値を調べると、スクリプトでディスクドライブについての情報を判断できます。

### 構文

GetDiskInfo ( \_DISK\_INFO& pdi );

#### パラメーター

テーブル 146 · GetDiskInfo のパラメーター

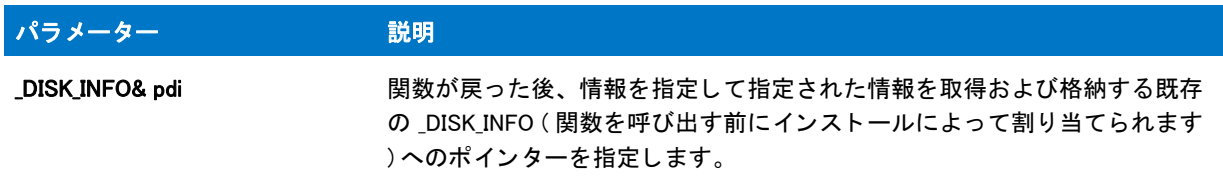

以下のテーブルで、\_DISK\_INFO の各メンバーの意味が示されています。

#### テーブル 147 · DISK\_INFO メンバー

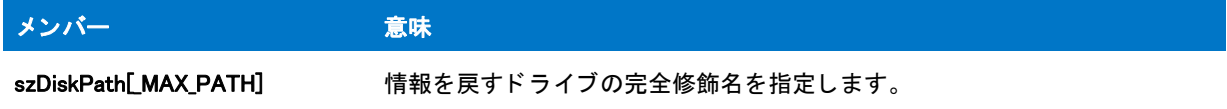

#### テーブル 147 · \_DISK\_INFO メンバー (続き)

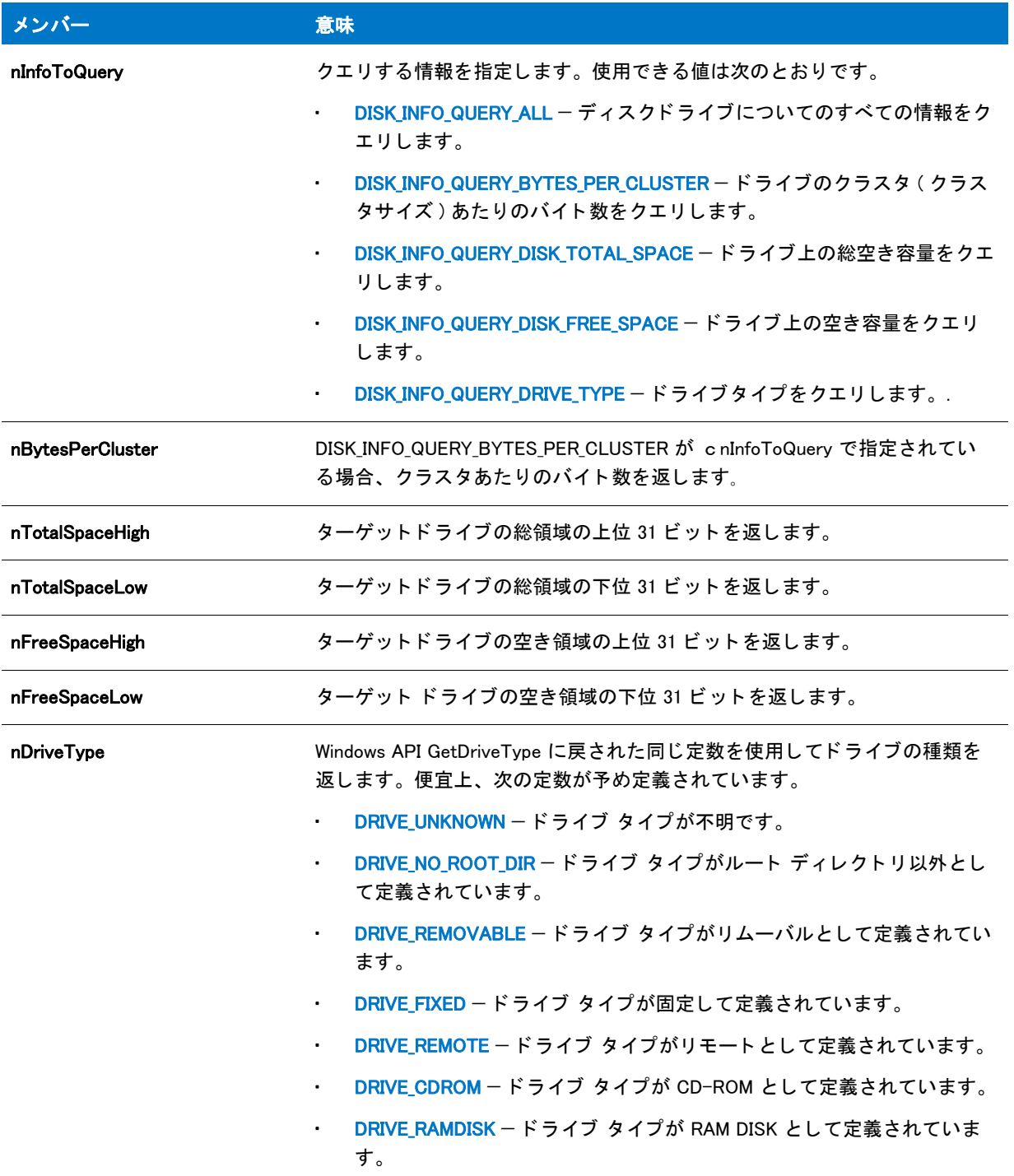

#### テーブル 147 · DISK\_INFO メンバー (続き)

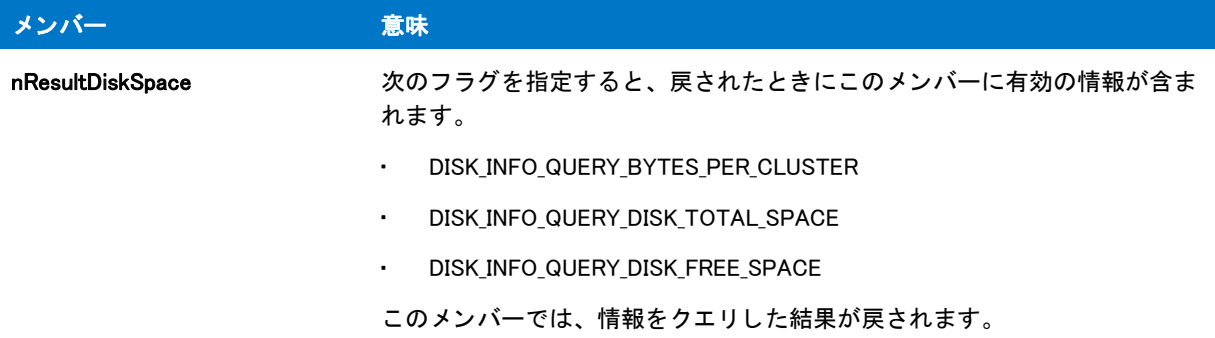

#### 戻り値

テーブル 148 • GetDiskInfo の戻り値

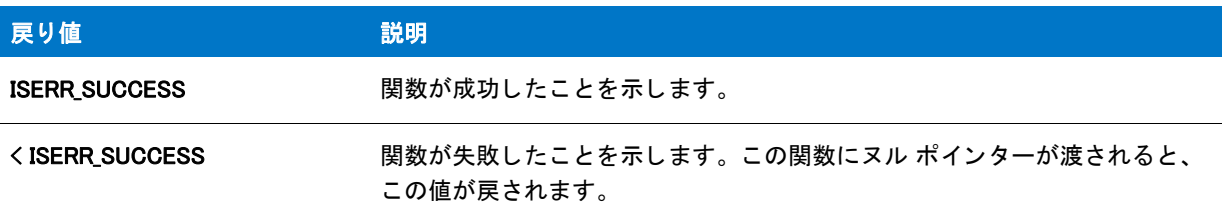

nResultDiskSpace メンバーを確認して、クエリが成功したかどうかを判断できます。

## GetDiskInfo の例

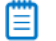

メモ・基本の MSI インストールでこの関数を呼び出すには、まずエントリー ポイント関数用のカスタム アクショ ンを作成し、シーケンスで、またはダイアログのコントロール イベントの結果としてカスタム アクションを実行 してから、リリースをビルドします。

/\*--------------------------------------------------------------\*\ \* \* InstallShield スクリプトの例 \* \* GetDiskInfo 関数のデモンス ト レーシ ョ ンを行います。 \* \* このスクリプトは、Windows ドライブ上のディスク空き容量を取得し、 \* メッセージ ボックスに表示します。 \* \\*--------------------------------------------------------------\*/ function OnBegin()

\_DISK\_INFO di; NUMBER n; // 必須項目 : 関数の戻り値に関する事柄 NUMBER nvSizeTargetHigh, nvSizeTargetLow, nUnitsTarget; begin

// init. DISK INFO members: what drive, what info di.szDiskPath = WINDISK;

di.nInfoToQuery = DISK\_INFO\_QUERY\_DISK\_FREE\_SPACE;

n = GetDiskInfo(&di);

//空き容量について適切なユニットへ変更 nUnitsTarget = MBYTES;

n = ConvertSizeToUnits( di.nFreeSpaceHigh, di.nFreeSpaceLow, BYTES, nvSizeTargetHigh, nvSizeTargetLow, nUnitsTarget);

```
SprintfBox(INFORMATION, "Free Space",
  " 空き容量 : %d MB",
  nvSizeTargetLow);
```
end;

## **GetDiskSpace**

この関数は現在使用されていません。代わりに、[GetDiskInfo](#page-965-0) 関数を使用してください。

GetDiskSpace 関数は szPath で指定したドライブまたはパス上の空き容量をバイト単位で返します。

#### 構文

GetDiskSpace(szDrive);

テーブル 149 · GetDiskSpace のパラメーター

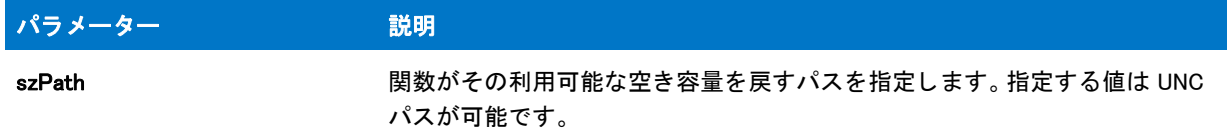

#### 戻り値

テーブル 150 • GetDiskSpace の戻り値

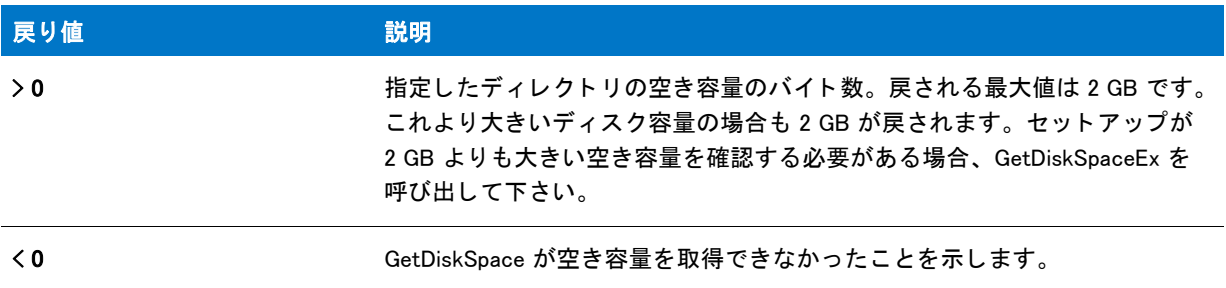

## GetDiskSpace の例

#### 冒

メモ・基本の MSI セットアップでこの関数を呼び出すには、まずエントリーポイント関数用のカスタムアクショ ンを作成し、シーケンスで、またはダイアログのコントロールイベントの結果としてカスタムアクションを実行 してから、リリースをビルドします。

```
/*--------------------------------------------------------------*\
 *
* InstallShield スクリプトの例
 *
 * GetDiskSpace 関数のデモンス ト レーシ ョ ンを行います。
 *
* このスクリプトはエンド ユーザーから完全修飾名を取得します。
* そしてパスからドライブ指定を抽出し、
* そのドライブの空き容量を取得してメッセージボックスに
 * 空き容量を表示します。
 *
 * 必要に応じて数値が表示される前に
* スクリプト定義の関数を利用してコンマを挿入します。
 *
```
\\*--------------------------------------------------------------\*/

// 文字列内の数値をフォーマットするユーザー定義関数。 prototype FormatIntString (BYREF STRING);

//ビルトイン InstallScript 関数プロトタイプに Ifx.h を含みます。 #include "Ifx.h"

export prototype ExFn\_GetDiskSpace(HWND);

```
function ExFn_GetDiskSpace(hMSI)
 STRING svResultPath, svDrive;
 LONG lFreeSpace;
 STRING svFreeSpace;
begin
 // ターゲットパスを要求します。デフォルトではCを利用します。
 AskPath ("ドライブの選択:", "C:\\", svResultPath);
  // パスからドライブ指定を取得します。
  GetDisk (svResultPath, svDrive);
  // そのドライブ上のディスク空き容量を取得します。
 lFreeSpace = GetDiskSpace (svDrive);
  if (IFreeSpace \leq 0) then
   // GetDiskSpace からのエラーを処理します。
   MessageBox ("GetDiskSpace が失敗しました。 ", SEVERE);
  else
   // ディスク空き容量を文字列へ変換します。
   NumToStr (svFreeSpace, lFreeSpace);
   // 必要に応じて数値にコンマを挿入します。
   FormatIntString (svFreeSpace) ;
   // 空き容量を報告します。
   MessageBox (svFreeSpace +"の空き容量が次のドライブにあります:"+svDrive +".",
          INFORMATION);
 endif;
```

```
end;
```

```
function FormatIntString(svInteger)
// 必要であれば
// 文字列変数に保存されている正数にコンマを挿入します。
INT nLen;
 STRING svSubStr, svTemp;
begin
nLen = StrLength (svInteger);
 if nLen > 3 then
  nLen = nLen - 3;
  StrSub (svTemp , svInteger, nLen, 3);
  while nLen > 3nLen = nLen - 3:
   StrSub (svSubStr, svInteger, nLen, 3);
   svTemp = svSubStr + "," + svTemp;
  endwhile;
  StrSub (svSubStr, svInteger, 0,nLen);
  svInteger = svSubStr + "," + svTemp;
 endif;
end;
```
# GetDiskSpaceEx

この関数は現在使用されていません。代わりに、[GetDiskInfo](#page-965-0) 関数を使用してください。

GetDiskSpaceEx 関数は指定されたパス上の空き容量を返し ます。 nUnits にパス される値によ り GetDiskSpaceEx が 返した値がバイト、キロバイト、メガバイト、またはギガバイト単位のどれであるかを判断します。

### 構文

GetDiskSpaceEx ( szDrive, nUnits );

#### パラメーター

テーブル 151 · GetDiskSpaceEx のパラメーター

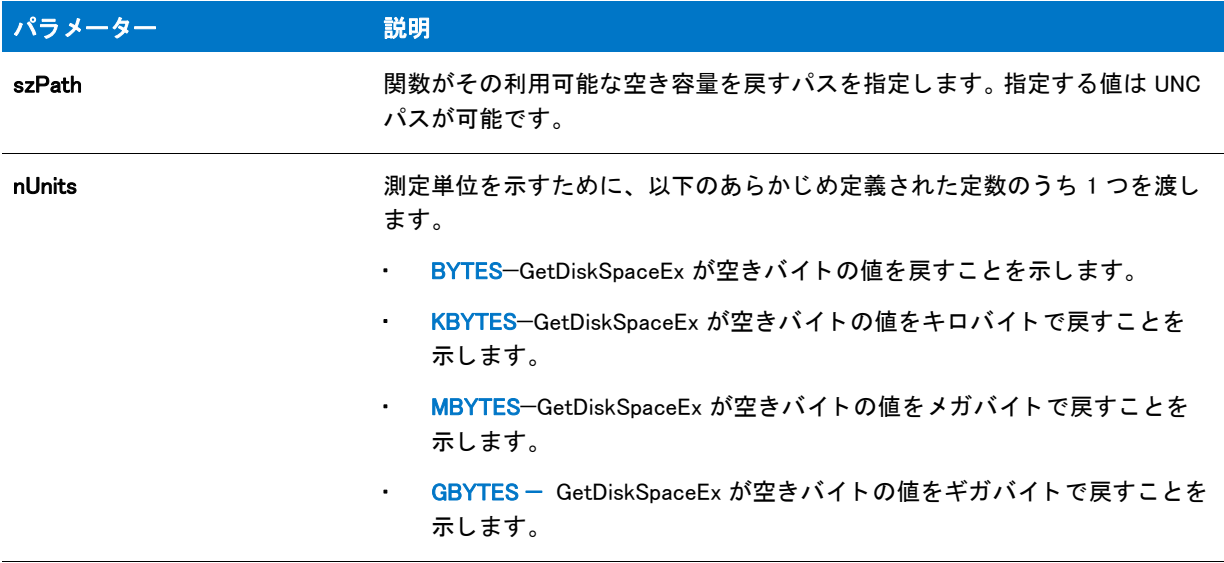

#### 戻り値

テーブル 152 • GetDiskSpaceEx の戻り値

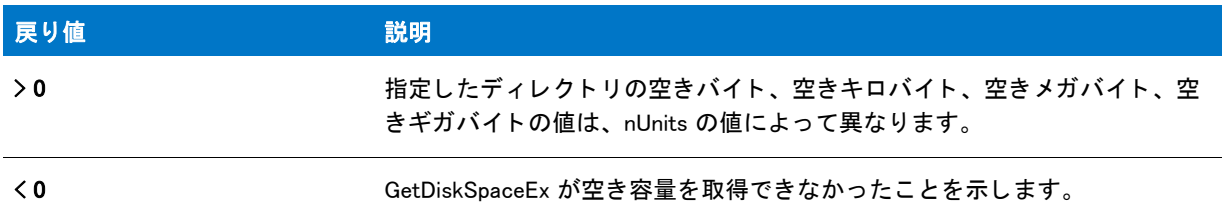

#### 追加情報

GetDiskSpaceEx の制限は、 nUnits で渡す測定単位の 2 ギガ (2 31) 単位です。 BYTES を指定する場合の制限は 2 GB、 KBYTES を指定する場合の制限は 2 TB といった要領です。 ほとんどのセ ッ ト ア ッ プには KBYTES を指定し て く ださい。

GetDiskSpaceEx は、 nUnits で指定し た単一ユニ ッ ト に最も近い値で有効スペースを返し ます。 た と えば、 GBYTES を指定する場合、利用できる 2.5 GB があるパスは 2 を返します。より正確な空き容量情報が必要なセットアップ の場合、 Windows API 関数 GetDiskFreeSpaceEx を直接呼び出し ます。
## GetDiskSpaceEx の例

#### ₩

メモ・基本の MSI セットアップでこの関数を呼び出すには、まずエントリーポイント関数用のカスタムアクショ ンを作成し、シーケンスで、またはダイアログのコントロールイベントの結果としてカスタムアクションを実行 してから、リリースをビルドします。

```
/*--------------------------------------------------------------*\
 *
* InstallShield スクリプトの例
 *
* GetDiskSpaceEx 関数のデモンストレーションを行います。
 *
* このスクリプトはエンド ユーザーから完全修飾名を取得します。
* そしてパスからドライブ指定を抽出し、
* そのドライブの空き容量を取得してメッセージボックスに
 * 空き容量を表示します。
 *
\*--------------------------------------------------------------*/
STRING szPath;
  INT iResult;
#include "ifx.h"
program
 // ターゲットパスを要求します。
 szPath = PROGRAMFILES;
 iResult = SdAskDestPath 
 ("フォルダーの選択 ¥n 有効なディスクの空き容量を確認するフォルダーを選択します。.", "", szPath, 0);
 if (iResult \leq 0) then
   MessageBox(" ダイアログを表示できません。 ", SEVERE);
   endif;
 // 指定したパスのディスク空き容量を (キロバイト単位で)取得します。
 iResult = GetDiskSpaceEx(szPath, KBYTES);
 if (iResult \leq 0) then
   MessageBox(" 有効なデ ィ スク容量を取得できません。 ", SEVERE);
   endif;
 // 有効な空き容量を表示します。
```
SprintfBox(INFORMATION, " 有効な空き容量 ", "%s で %d KB 有効です。 ", iResult, szPath);

endprogram

# **GetEnvVar**

GetEnvVar 関数は、 環境変数の現在の値を読み出し ます。

#### 構文

GetEnvVar (szParameter、 svValue);

#### パラメーター

テーブル 153 · GetEnvVar のパラメーター

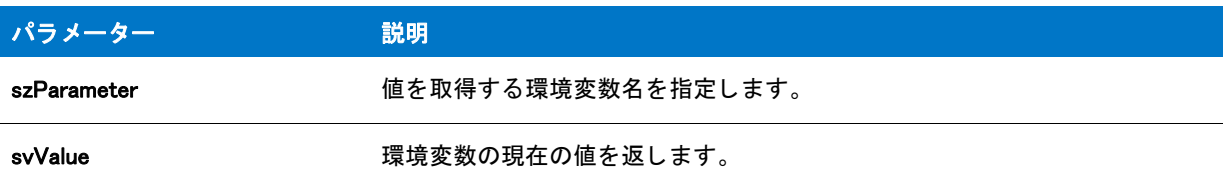

#### 戻り値

テーブル 154 • GetEnvVar の戻り値

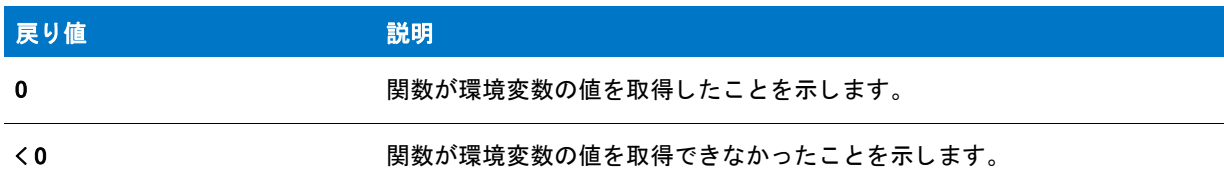

# GetEnvVar の例

このスクリプトは基本の MSI インストール用に構成されています。基本の MSI インストールでこの関数を呼び出 すには、まずエントリー ポイント関数用のカスタム アクションを作成し、シーケンスで、またはダイアログのコ ントロール イベントの結果としてカスタム アクションを実行してから、リリースをビルドします。このコードを InstallScript または InstallScript MSI インストールで実行するには、begin ステートメント及び end ステートメント の間にあるコードのみをコピーして、スクリプトの OnBegin イベントハンドラー関数内に貼り付けます。

#### Ë

メモ・基本の MSI セットアップでこの関数を呼び出すには、まずエントリーポイント関数用のカスタムアクショ ンを作成し、シーケンスで、またはダイアログのコントロールイベントの結果としてカスタムアクションを実行 してから、リリースをビルドします。

/\*--------------------------------------------------------------\*\ \* \* InstallShield スク リ プ トの例 \* \* GetEnvVar 関数のデモンストレーションを行います。 \* \* GetEnvVar は TEMP と呼ばれる環境変数の値を取得するために \* 呼び出されます。 \* \\*--------------------------------------------------------------\*/

```
#define TITLE TEXT "GetEnvVar の例"
#define ENV_TEMP "TEMP"
//ビルトイン InstallScript 関数プロトタイプに Ifx.h を含みます。
#include "Ifx.h"
   export prototype ExFn_GetEnvVar(HWND);
function ExFn_GetEnvVar(hMSI)
 STRING svEnvVar;
begin
  // ENV_TEMP が指定した環境変数の値を取得します。
  if (GetEnvVar (ENV_TEMP, svEnvVar) < 0) then
    // エラーを報告します。
    MessageBox ("環境変数" + ENV TEMP + " を検出できませんでした。 .", SEVERE);
  else
    // 環境変数の値を表示します。
    SprintfBox (INFORMATION, TITLE_TEXT, "%s = %s", ENV_TEMP, svEnvVar);
  endif;
end;
```
# GetExtendedErrInfo

# Y

プロジェクト·この情報は、InstallScript プロジェクトに適用します。

GetExtendedErrInfo 関数は、 SetExtendedErrInfo が設定するエラー情報を返し ます。 多 く の InstallScript 関数は SetExtendedErrInfo(\_\_FILE\_\_、 \_\_LINE\_\_、 nError) を内部で呼び出し ます。

#### 構文

GetExtendedErrInfo ( svScriptFile, nvLineNumber, nvError );

テーブル 155 · GetExtendedErrInfo のパラメーター

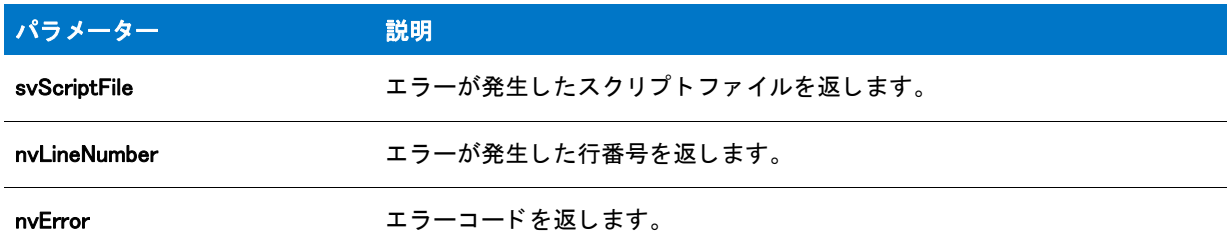

#### 戻り値

テーブル 156 • GetExtendedErrInfo の戻り値

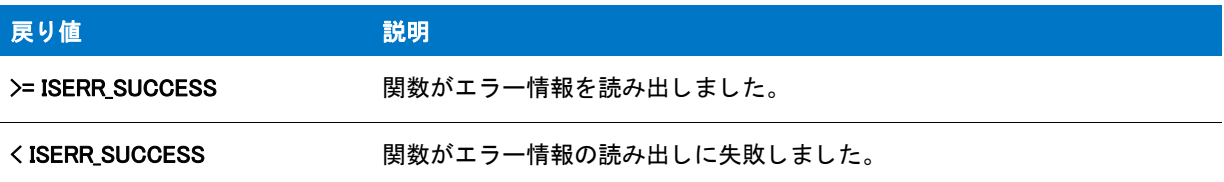

# **GetExtents**

GetExtents 関数は、画面の寸法をピクセル単位で読み出します。画面の幅は nvDx に、そして高さは nvDy に戻さ れます。 例えば、 標準 VGA モニ ターの場合は nvDx には 640 を、 nvDy には 480 を返し ます。

### 冒

メモ・ターゲット マシンの画面の寸法は、ScreenX と ScreenY プロパティを利用することで本来 Windows Installer サービスを通し て取得する こ とができます。

### 構文

GetExtents ( nvDx, nvDy );

テーブル 157 · GetExtents のパラメーター

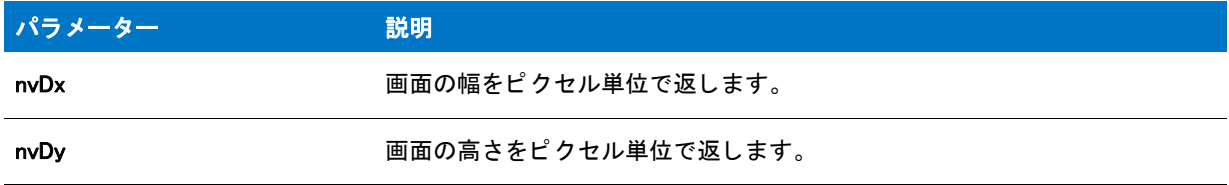

#### 戻り値

テーブル 158 • GetExtents の戻り値

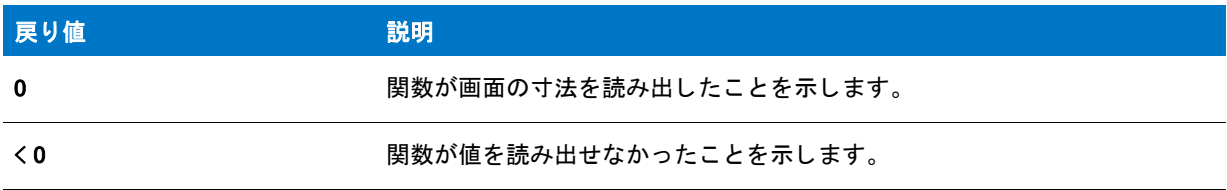

# GetExtents の例

#### 冒

メモ・基本の MSI セットアップでこの関数を呼び出すには、まずエントリーポイント関数用のカスタムアクショ ンを作成し、シーケンスで、またはダイアログのコントロールイベントの結果としてカスタムアクションを実行 してから、リリースをビルドします。

```
/*--------------------------------------------------------------*\
 *
* InstallShield スクリプトの例
 *
 * GetExtents 関数のデモンス ト レーシ ョ ンを行います。
 *
* このスクリプトは GetExtents を呼び出してターゲットシステムの
* 現在のビデオ解像度を取得します。そしてダイアログ ボックスに
 * 情報を表示します。
 *
\*--------------------------------------------------------------*/
```
#define TITLE\_TEXT "GetExtents の例 " #define MSG\_TEXT " ビデオ解像度 : %d x %d"

//ビルトイン InstallScript 関数プロトタイプに Ifx.h を含みます。 #include "Ifx.h"

export prototype ExFn\_GetExtents(HWND);

function ExFn\_GetExtents(hMSI) NUMBER nvDx, nvDy; begin

// ターゲットシステムのビデオ解像度を取得します。 if (GetExtents (nvDx, nvDy) < 0) then

```
// エラーを報告します。
  MessageBox ("GetExtents が失敗しました。 ", SEVERE);
else
  // 情報を表示します
  SprintfBox (INFORMATION, TITLE_TEXT, MSG_TEXT, nvDx, nvDy);
endif;
```
end;

# **GetFileInfo**

GetFileInfo 関数を呼び出し、ファイルまたはディレクトリの属性、変更日、時刻、MD5 シグネチャ、または、サ イズを判別します。各 GetFileInfo ステートメントで、データを1つのみ要求できます。たとえば、ファイルまた はディレクトリの日付情報と時刻情報を取得するには、GetFileInfo を日付を取得するために1度、そして時刻を 取得するためにもう1度と、合計2度呼び出す必要があります。

# 構文

GetFileInfo (szPathName, nType, nvResult, svResult);

## テーブル 159 · GetFileInfo のパラメーター

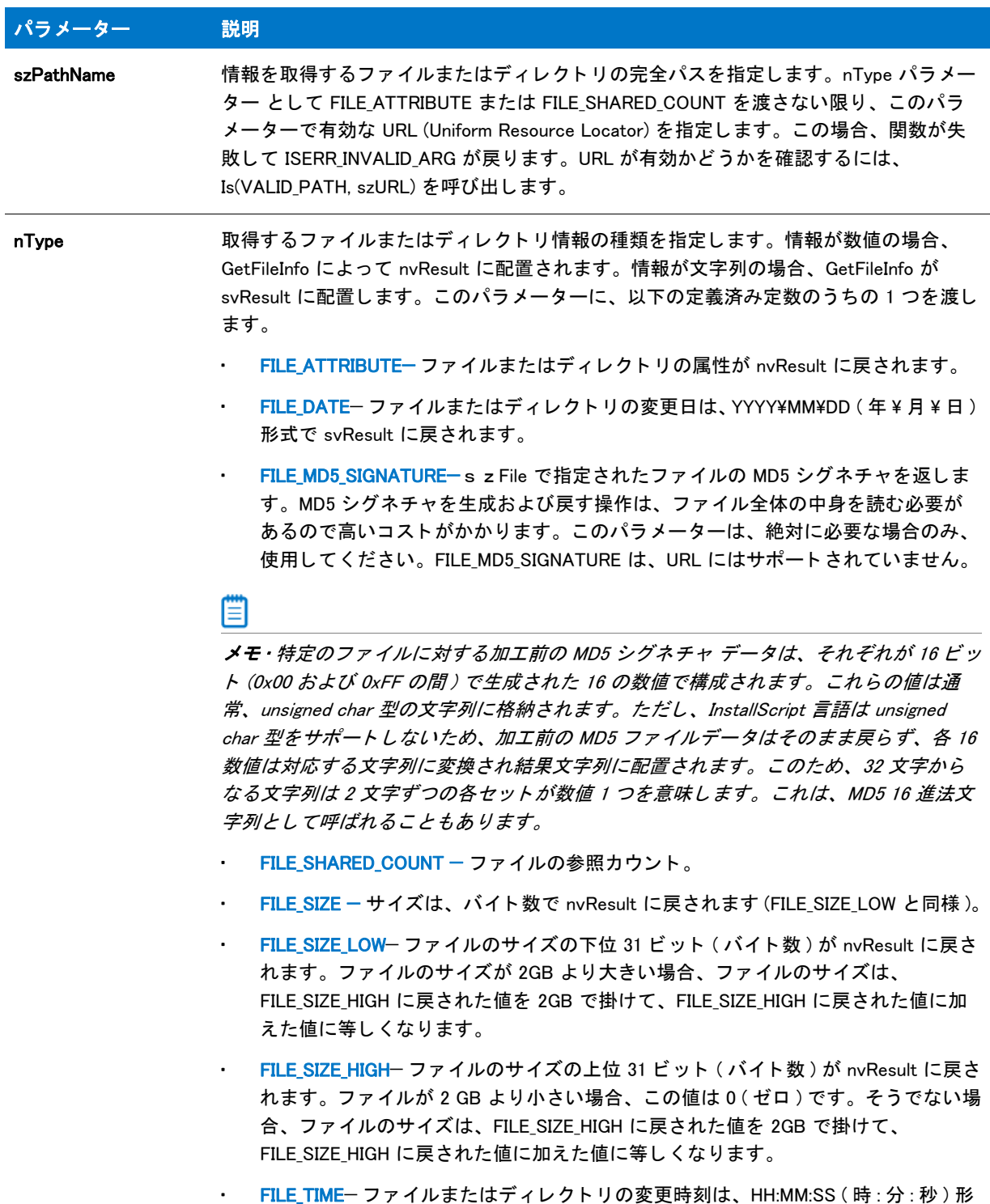

式で svResult に戻されます。

テーブル 159 · GetFileInfo のパラメーター (続き)

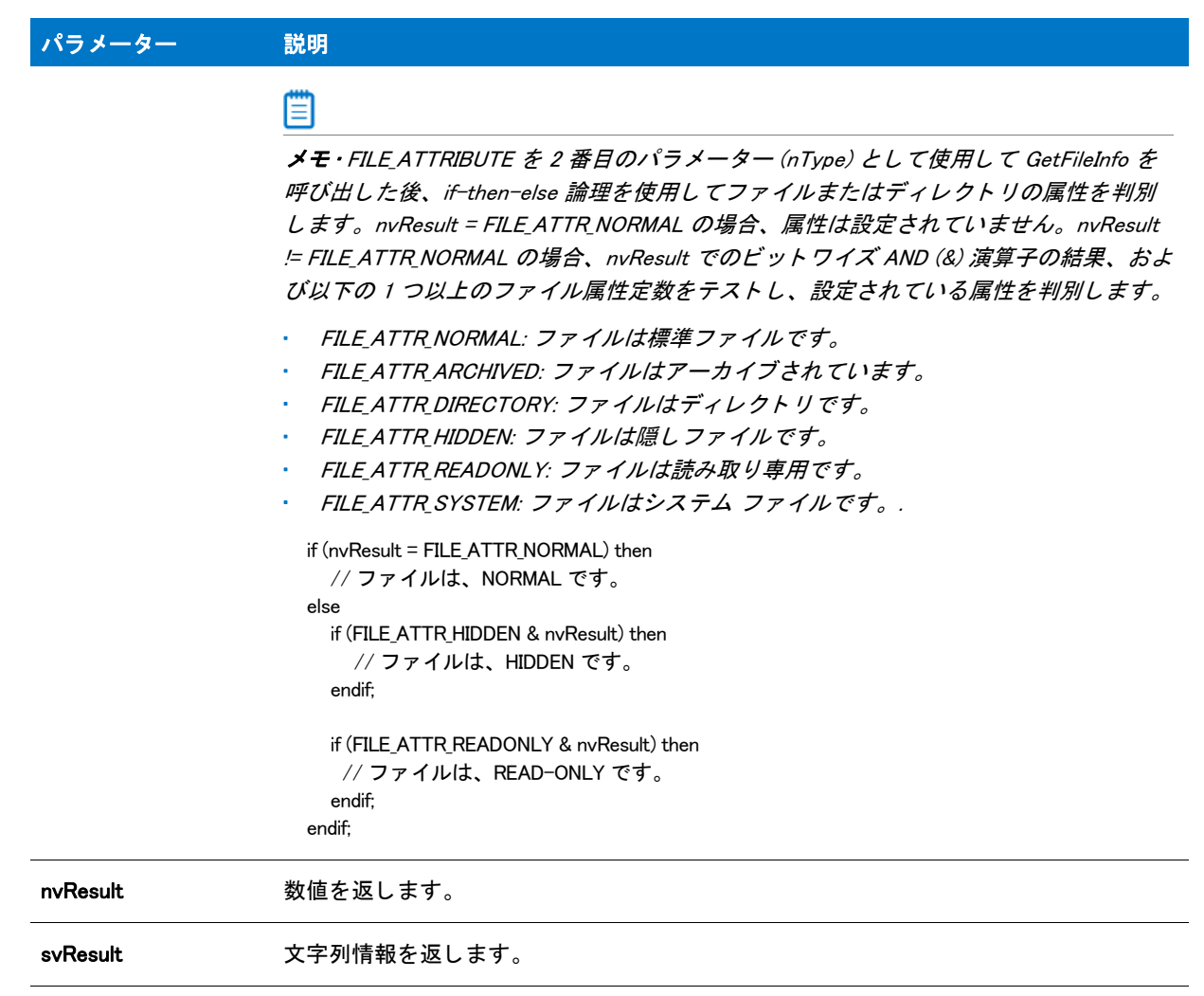

#### 戻り値

テーブル 160 • GetFileInfo の戻り値

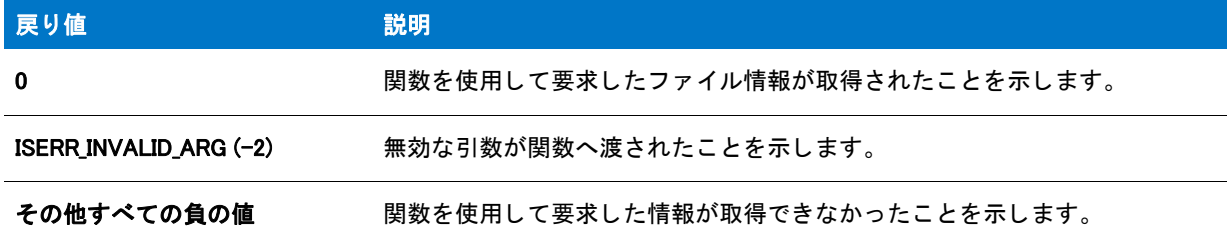

# GetFileInfo の例

## 冒

メモ・基本の MSI セットアップでこの関数を呼び出すには、まずエントリーポイント関数用のカスタムアクショ ンを作成し、シーケンスで、またはダイアログのコントロールイベントの結果としてカスタムアクションを実行 してから、リリースをビルドします。

```
/*--------------------------------------------------------------*\
 *
* InstallShield スクリプトの例
 *
* GetFileInfo 関数のデモンストレーションを行います。
 *
 * GetFileInfo が呼び出されて、 フ ァ イルの日付、 時刻、 および
 * 属性を読み出します。
 *
* メモ: このスクリプトを適切に実行するため、
  定数 EXAMPLE_TXT をターゲットシステム上に既存する
* ファイル名に設定しなくてはなりません。
 *
\*--------------------------------------------------------------*/
```
#define EXAMPLE FILE "C:¥¥IO.sys" #define TITLE\_TEXT "GetFileInfo の例 "

//ビルトイン InstallScript 関数プロトタイプに Ifx.h を含みます。 #include "Ifx.h"

export prototype ExFn GetFileInfo(HWND);

function ExFn\_GetFileInfo(hMSI) STRING svResult, szAttributes; NUMBER nvResult; LIST listID; begin

// ファイルについての情報を格納するリストを作成します。 listID = ListCreate (STRINGLIST);

```
// ファイルが作成された日付、または最後に更新された日付を svResult へ取得します。
if (GetFileInfo (EXAMPLE FILE, FILE DATE, nvResult, svResult) = 0) then
 // リストヘファイルの日付を追加します。
```

```
ListAddString (listID, 
"ファイルの日付 : " + svResult, AFTER);
endif;
// ファイルが作成された時刻、または最後に更新された時刻を svResult へ取得します。
if (GetFileInfo (EXAMPLE_FILE, FILE_TIME, nvResult, svResult) = 0) then
  // リストヘファイルの時刻を追加します。
  ListAddString (listID, " フ ァ イルの時刻 : " + svResult, AFTER);
endif;
// ファイルの属性を nvResult へ取得します。
if (GetFileInfo (EXAMPLE_FILE, FILE_ATTRIBUTE, nvResult, svResult) = 0) then
 // 属性無しテスト。
 if (nvResult = FILE ATTR NORMAL) then
   // 属性は設定されていません。この情報をリストへ追加します。
   ListAddString(listID, " フ ァ イル属性 : 標準 ", AFTER);
 else
    // この文字列へ属性を追加します。
    szAttributes = " ファイル属性 : ";
    // アーカイブ されていますか?
    if (FILE ATTR ARCHIVED & nvResult) then
      szAttributes = szAttributes + " アーカイブ済み ";
    endif;
    // 隠しファイルですか?
    if (FILE ATTR HIDDEN & nvResult) then
      szAttributes = szAttributes + " 隠しファイル ";
    endif;
    // 読み取り専用ですか?
    if (FILE ATTR READONLY & nvResult) then
      szAttributes = szAttributes + " 読み取り専用 ";
    endif;
    // システムファイルですか?
    if (FILE ATTR SYSTEM & nvResult) then
      szAttributes = szAttributes + " システムファイル ";
    endif;
    // ディレクトリですか?
    if (FILE_ATTR_DIRECTORY & nvResult) then
      szAttributes = szAttributes + " ディレクトリ";
    endif;
  endif;
  // リストヘファイル属性を追加します。
  ListAddString (listID, szAttributes, AFTER);
endif;
```

```
// リストを表示します。
SdShowInfoList (TITLE_TEXT, EXAMPLE_FILE, listID);
```
// メモリからリストを削除します。 ListDestroy(listID);

end;

# GetFolderNameList

GetFolderNameList 関数は、指定したフォルダー内のすべてのプログラム項目ショートカットおよびサブフォル ダーを列挙するのに利用します。この関数は、ルートフォルダー内のプログラム項目ショートカットおよびサブ フ ォルダーの列挙にも利用できます。

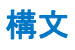

GetFolderNameList (szFolderName, listItemsID, listSubFoldersID);

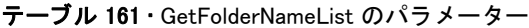

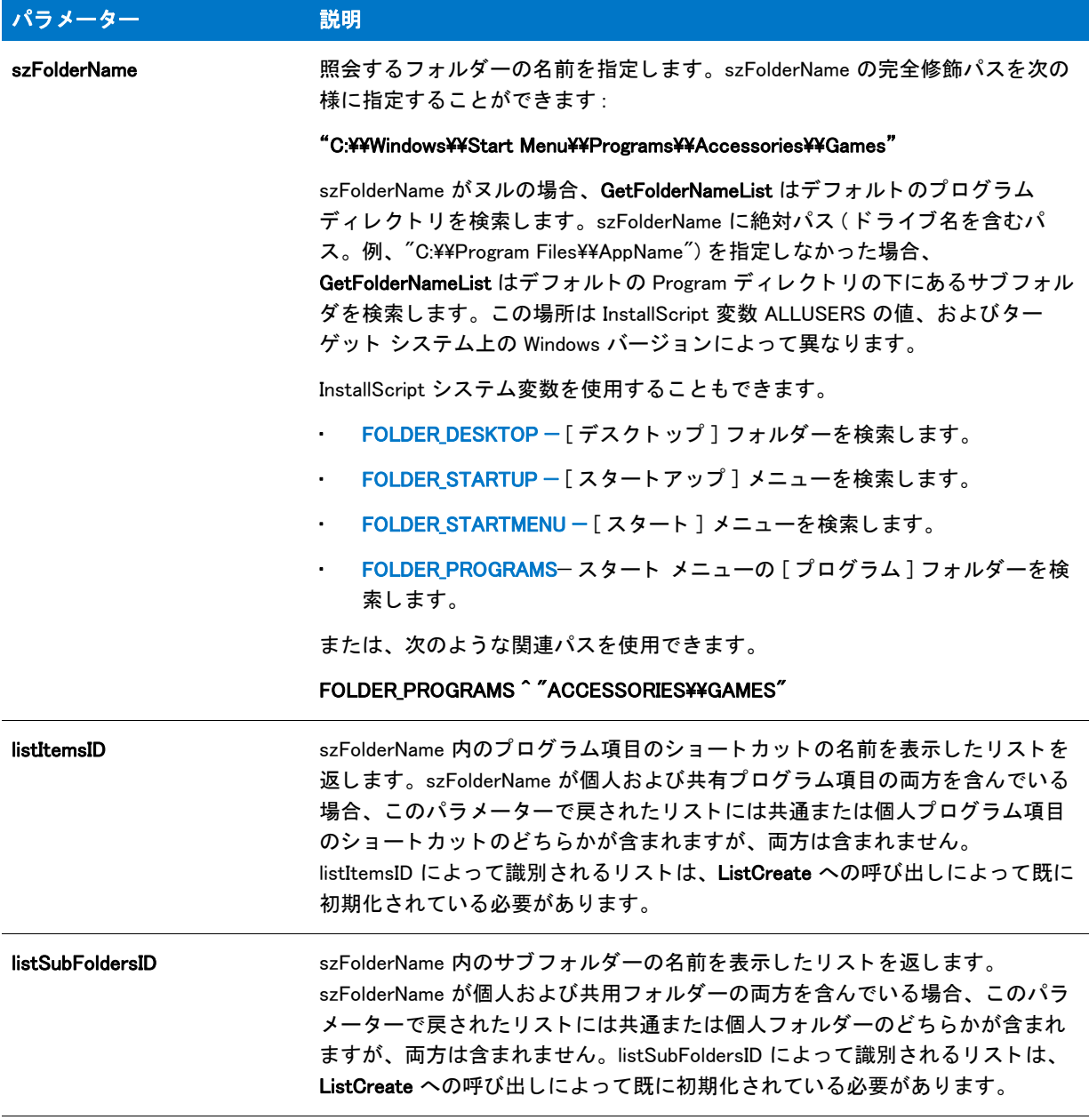

## 戻り値

テーブル 162 • GetFolderNameList の戻り値

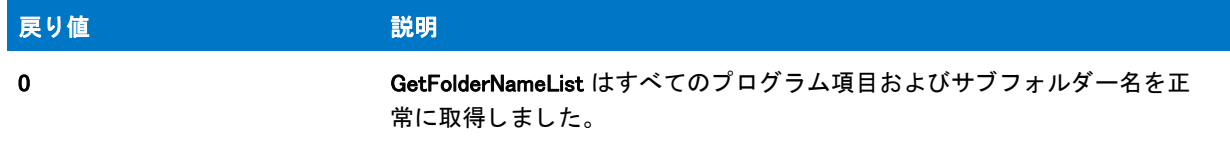

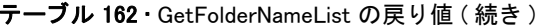

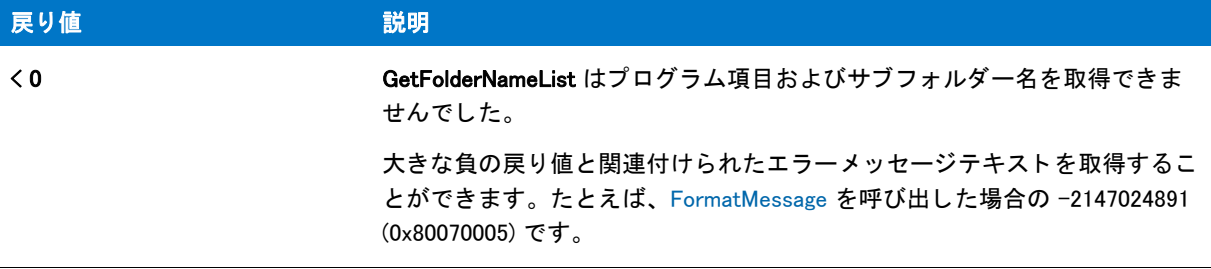

# GetFolderNameList の例

冒

メモ・基本の MSI セットアップでこの関数を呼び出すには、まずエントリーポイント関数用のカスタムアクショ ンを作成し、シーケンスで、またはダイアログのコントロールイベントの結果としてカスタムアクションを実行 してから、リリースをビルドします。

```
/*--------------------------------------------------------------*\
 *
* InstallShield スクリプトの例
 *
 * GetFolderNameList 関数のデモンス ト レーシ ョ ンを行います。
 *
 * GetFolderNameList が呼び出され、 デスク ト ッ プ上のフ ォルダーとプログラム項目すべてが
 * 読み出されます。
 *
\*--------------------------------------------------------------*/
```
//ビルトイン InstallScript 関数プロトタイプに Ifx.h を含みます。 #include "Ifx.h"

export prototype ExFn\_GetFolderNameList(HWND);

```
function ExFn_GetFolderNameList(hMSI)
 NUMBER nResult;
 LIST listItemsID, listFoldersID;
begin
  // フォルダーとポログラム名のリストを作成します。
  listItemsID = ListCreate (STRINGLIST);
  listFoldersID = ListCreate (STRINGLIST);
  if (listItemsID = LIST_NULL) \parallel (listFoldersID = LIST_NULL) then
    MessageBox (" リス ト を作成できませんでした。 ", SEVERE);
  else
    // リストのビルド中にメッセージボックスを表示します。
    SdShowMsg (" 検索中です .. お待ち く ださい。 ", TRUE);
    // フォルダーとプログラム名をリストへ配置します。
    nResult = GetFolderNameList (FOLDER_DESKTOP, listItemsID, listFoldersID);
    // メッセージボックスを閉じます。
    SdShowMsg("", FALSE);
```

```
if (nResult \leq 0) then
  MessageBox ("デスクトップ フォルダーとプログラム名を読み出すことができません。",
        SEVERE);
else
 // リストを表示します。
 repeat
   //[戻る] ボタンを無効にします。
   Disable(BACKBUTTON);
    // 項目リストを表示します。
    nResult = SdShowInfoList ("", " 項目リ ス ト :", listItemsID);
   //[戻る] ボタンを有効にします。
   Enable(BACKBUTTON);
    // フォルダーリストを表示します。
   nResult = SdShowInfoList ("", " フォルダーリスト :", listFoldersID);
 until (nResult = NEXT);
endif;
```

```
endif;
```

```
end;
```
# **GetFont**

GetFont 関数は、フォントをビルドしてそのハンドルを読み出します。フォントハンドルを利用してカスタムダイ アログのコントロールで使用するフォントを指定できます。

# 價

メモ·InstallShield はインストールが終了したとき、この関数を使って作成されたすべてのフォントを削除します。 さ らに、 InstallShield は終了と同時にすべてのシステムリ ソースを リ リース し ます。

# 構文

GetFont ( szFontName, nPointSize, nAttributes );

テーブル 163 · GetFont のパラメーター

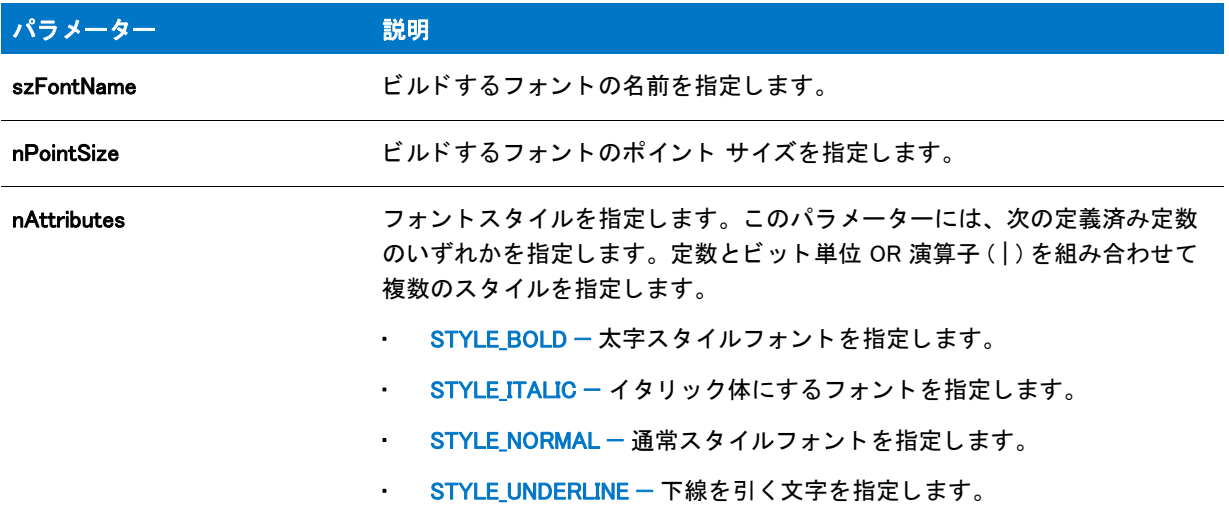

#### 戻り値

テーブル 164 • GetFont の戻り値

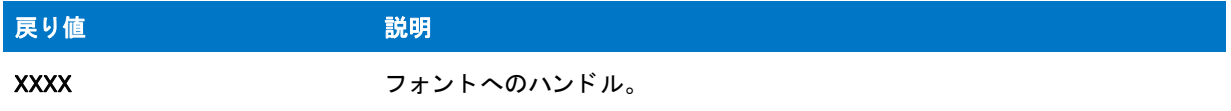

GetFont が szFontName で名づけられたフォントを検出できなかった場合、関数は Arial フォントをビルドし、 フォントヘハンドルを返します。

# GetFont の例

冒

メモ・基本の MSI セットアップでこの関数を呼び出すには、まずエントリーポイント関数用のカスタムアクショ ンを作成し、シーケンスで、またはダイアログのコントロールイベントの結果としてカスタムアクションを実行 してから、リリースをビルドします。

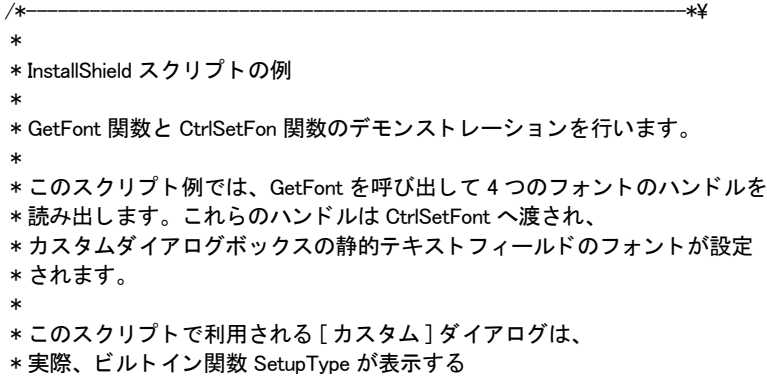

```
 * InstallShield ダイアログです。 このダイアログは
* インストールで既に圧縮済みのファイル _isres.dll に保存されているため、
* カスタム ダイアログとしてスクリプトで利用することが
 * 表示されます。
 *
\*--------------------------------------------------------------*/
// ダイアログ ID とコントロール ID。
#define RES_DIALOG_ID 10203 // カスタム ダイアログの ID
#define RES_PBUT_NEXT 1 // [次へ] ボタンの ID
#define RES_PBUT_CANCEL 9 // [キャンセル]ボタンの ID
#define RES_TEXT_1 202 // 最初のスタティック テキストボックスの ID
#define RES_TEXT_2 210 // 2 番目のスタティックテキストボックスの ID
#define RES_TEXT_3 220 // 3番目のスタティックテキストボックスの ID
#define RES_TEXT_4 230 // 4 番目のスタティック テキストボックスの ID
// ビルトイン InstallScript 関数プロトタイプに Ifx.h を含みます。
#include "Ifx.h"
  export prototype ExFn_GetFont(HWND);
function ExFn_GetFont(hMSI)
 STRING szDialogName;
 NUMBER nResult, nCmdValue;
 HWND hFont1, hFont2, hFont3, hFont4, hwndDlg;
 BOOL bDone;
begin
 // カスタム ダイアログ ボックスが表示するスタティック テキストに利用する
 // フォントのハンドルを取得します。
 hFont1 = GetFont("Arial", 14, STYLE BOLD);
 hFont2 = GetFont("Times New Roman", 11, STYLE ITALIC);
 hFont3 = GetFont("Arial", 10, STYLE_BOLD);
 hFont4 = GetFont("Courier New", 9, STYLE_NORMAL);
 if (hFont1 = 0 \parallel hFont2 = 0 \parallel hFont3 = 0 \parallel hFont4 = 0) then
   // エラーを報告し、 終了します。
   MessageBox ("すべてのフォントを取得できませんでした。", SEVERE);
   abort;
  endif;
 // このインストールでカスタム ボックスを認識するための名前を指定します。
 szDialogName = "CustomDialog";
 // ダイアログを定義します。 ヌル文字列を 2 番目のパラ メーターで渡し、
 // _isuser.dll または _isres.dll からダイアログを取得します。 ヌル文字列を
 // 3 番目のパラ メータでヌル文字列を渡します。 これは、 ダイアログが
 // 4 番目のパラ メーターにある ID によって識別されるためです。
 nResult = EzDefineDialog (szDialogName, "", "", RES_DIALOG_ID);
  if (nResult \leq 0) then
   // エラーを報告し、 終了します。
   MessageBox (" ダイアログの定義エラー ", SEVERE);
   abort;
  endif;
```
// while ループを制御するのに使われるインジケーターを初期化します。

```
bDone = FALSE;
// 完了するまでループします。
repeat
  // ダイアログを表示して次のダイアログ イベントを戻します。
  nCmdValue = WaitOnDialog (szDialogName);
  // イベントに応答します。
  switch (nCmdValue)
   case DLG CLOSE:
     // ユーザーがウィンドウの [ 閉じる] ボタンをクリックしました。
     Do (EXIT);
    case DLG ERR:
     MessageBox ("ダイアログを表示できませんでした。セットアップがキャンセルされました。", SEVERE);
     abort;
     case DLG_INIT:
     // このダイアログの [ 戻る ]、 [ 次へ ]、および [ キャンセル ] ボタンと有効 / 無効状態を初期化して、
     // 初期化して、 コン ト ロール ID 700-724 および 202 上で %P、 %VS、 %VI を 
     // それぞれ IFX PRODUCT DISPLAY NAME、 IFX PRODUCT DISPLAY VERSION、 および
     // IFX INSTALLED DISPLAY VERSION で 置換します。
     hwndDlg = CmdGetHwndDlg (szDialogName);
     SdGeneralInit(szDialogName, hwndDlg, 0, "");
     // スタティック テキスト ボックス1のフォントとテキストを設定します。
     if (CtrlSetFont (szDialogName, hFont1, RES_TEXT_1) = 0) then
       CtrlSetText (szDialogName, RES_TEXT_1,
             "このテキストは Arial bold 14 ポイントに設定されています。");
     else
       CtrlSetText (szDialogName, RES_TEXT_1,
          " 最初のスタティック テキストボックス用のフォントを設定できませんでした。");
     endif;
     // スタティック テキスト ボックス2のフォントとテキストを設定します。
     if (CtrlSetFont (szDialogName, hFont2, RES_TEXT_2) = 0) then
       CtrlSetText (szDialogName, RES_TEXT_2,
              \tilde{a} このテキストは Times New Roman italic 11 ポイントに設定されています。");
     else
       CtrlSetText (szDialogName, RES_TEXT_2,
             "2 番目のスタテ ィ ッ クテキス ト ボッ クス用のフ ォン ト を設定できませんでした。 ");
     endif;
     // スタティック テキスト ボックス 3 のフォントとテキストを設定します。
     if (CtrlSetFont (szDialogName, hFont3, RES TEXT 3) = 0) then
       CtrlSetText (szDialogName, RES_TEXT_3,
              " このテキス ト は Arial bold 10 ポイン ト に設定されています。 ");
     else
       CtrlSetText (szDialogName, RES_TEXT_3,
             "3 番目のスタテ ィ ッ クテキス ト ボッ クス用のフ ォン ト を設定できませんでした。 ");
     endif;
     // スタティック テキスト ボックス 4 のフォントとテキストを設定します。
     if (CtrlSetFont (szDialogName, hFont4, RES_TEXT_4) = 0) then
       CtrlSetText (szDialogName, RES_TEXT_4,
             "このテキストは Courier New 9ポイントに設定されています。");
     else
       CtrlSetText (szDialogName, RES_TEXT_4,
             "4 番目のスタテ ィ ッ クテキス ト ボッ クス用のフ ォン ト を設定できませんでした。 ");
       endif;
```
case RES PBUT NEXT: bDone = TRUE; case RES\_PBUT\_CANCEL: // ユーザーが [キャンセル] ボタンをクリックしました。 Do (EXIT); endswitch;

until bDone;

// ダイアログを閉じます EndDialog (szDialogName);

// メモリからダイアログを解放します。 ReleaseDialog (szDialogName);

end;

# GetLine

GetLine 関数は、読み取り専用モードで開かれたテキストファイルからテキスト行を読み込みます。GetLine を呼 び出す前に、 まず OpenFileMode を呼び出し てフ ァ イルを読み取り専用モー ド に設定し てから、 OpenFile を呼び出 してファイル (インターネット上のファイルも可能)を開く必要があります。GetLine への最初の呼び出しは、ファ イルから最初のテキスト行を読み取ります。行を読み終わると、GetLine は次の行にファイルポインターを再配置 し ます。 GetLine への 2 回目の呼び出し では 2 行目を読み取り、 次の行へと続きます。 GetLine は戻す行の末尾に ある改行文字や復帰改行文字を削除し ます。

GetLine がファイル内のすべての行を読み終わると、end-of-file エラーを返します。追加モードでファイルを開い た場合、GetLine 関数への呼び出しは失敗します。これは、ファイルポインターがファイルの終わりにある為で す。関数はまた、nvFileHandle が指定したファイルがバイナリモードで開かれた場合にも失敗します。

行の最大文字制限は 4,096 です。ファイルから複数行を読み取るには、各行に別々の GetLine を利用するか、 GetLine ステートメントをループに配置してください。

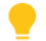

ヒ ン ト • テキス ト フ <sup>ァ</sup> イルを書き込むには、 [WriteLine](#page-1712-0) 関数を利用し て く だ さい。 WriteLine は常に末尾に改行文字 や復帰改行文字の組み合わせを もつ行を作成し ます。

#### 構文

GetLine ( nvFileHandle, svLine );

テーブル 165 · GetLine のパラメーター

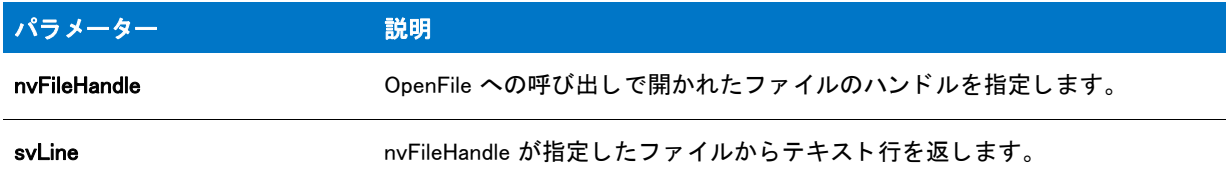

#### 戻り値

テーブル 166 • GetLine の戻り値

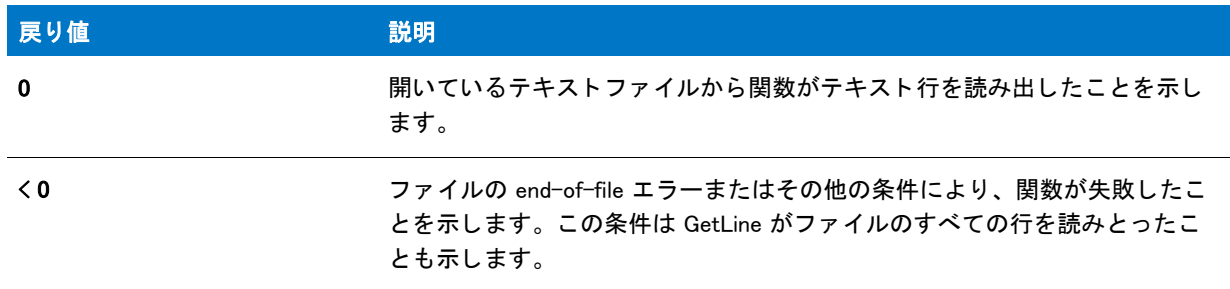

# GetLine の例

#### 冒

メモ・基本の MSI セットアップでこの関数を呼び出すには、まずエントリーポイント関数用のカスタムアクショ ンを作成し、シーケンスで、またはダイアログのコントロールイベントの結果としてカスタムアクションを実行 してから、リリースをビルドします。

```
/*--------------------------------------------------------------*\
 *
* InstallShield スクリプトの例
 *
* GetLine 関数のデモンストレーションを行います。
 *
* このスクリプトでは GetLine が呼び出されてテキストファイルの各行を
 * 読みます。
 *
* メモ: このスクリプトを適切に実行するため、
* ターゲットシステム上の既存テキストファイルを参照するよう
* プリプロセッサ定数を設定します。
 *
\*--------------------------------------------------------------*/
```
#define EXAMPLE\_FILE "Readme.txt" #define EXAMPLE\_DIR "C:¥¥Windows" #define TITLE\_TEXT "GetLine の例 "

//ビルトイン InstallScript 関数プロトタイプに Ifx.h を含みます。 #include "Ifx.h"

```
function ExFn_GetLine(hMSI)
  STRING szFileName, szPath, szText, svLine;
 NUMBER nFlag, nFileHandle;
 LIST listID;
begin
  // ファイルからの行を格納するためのリストを作成します。
  listID = ListCreate (STRINGLIST);
  // ファイル モードを通常に設定します。
  OpenFileMode (FILE_MODE_NORMAL);
  // 編集のためファイルを開きます。
 OpenFile (nFileHandle, EXAMPLE_DIR, EXAMPLE_FILE);
  // ファイルの行をリストへ取得します。
  while (GetLine (nFileHandle, svLine) = 0)
    ListAddString (listID, svLine, AFTER);
  endwhile;
  // ファイルを閉じます。
  CloseFile (nFileHandle);
  // リストを表示します。
  SdShowInfoList (TITLE_TEXT, EXAMPLE_FILE, listID);
```
// メモリからリストを削除します。 ListDestroy(listID);

export prototype ExFn\_GetLine(HWND);

end;

# **GetMemFree**

GetMemFree 関数は古い形式のため、 使用できません。 この関数は常に 1048576 を返し ます。

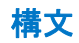

GetMemFree();

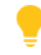

ヒ ン ト • ターゲッ ト システム上の有効物理メ <sup>モ</sup> リ容量を判断するには、 [GetSystemInfo](#page-1007-0) を呼び出します。

# **GetObject**

GetObject 関数は、szObjectName によって名付けられた オブジェクトを初期化し、設定されたキーワードを使用 して OBJECT 型の変数に割り当てられるリファレンスを返します。新規または既存の COM オブジェクトへのリ フ ァ レンス (Visual Basic の GetObject 関数の動作と同じ ) を取得するには、 CoGetObject を呼び出します。

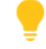

ヒ ン ト • オブジ <sup>ェ</sup> ク ト が正常に初期化されたかど うかを確認するには、 IsObject 関数を呼び出し ます。

### 構文

GetObject ( szObjectName );

パラメーター

テーブル 167 · GetObject のパラメーター

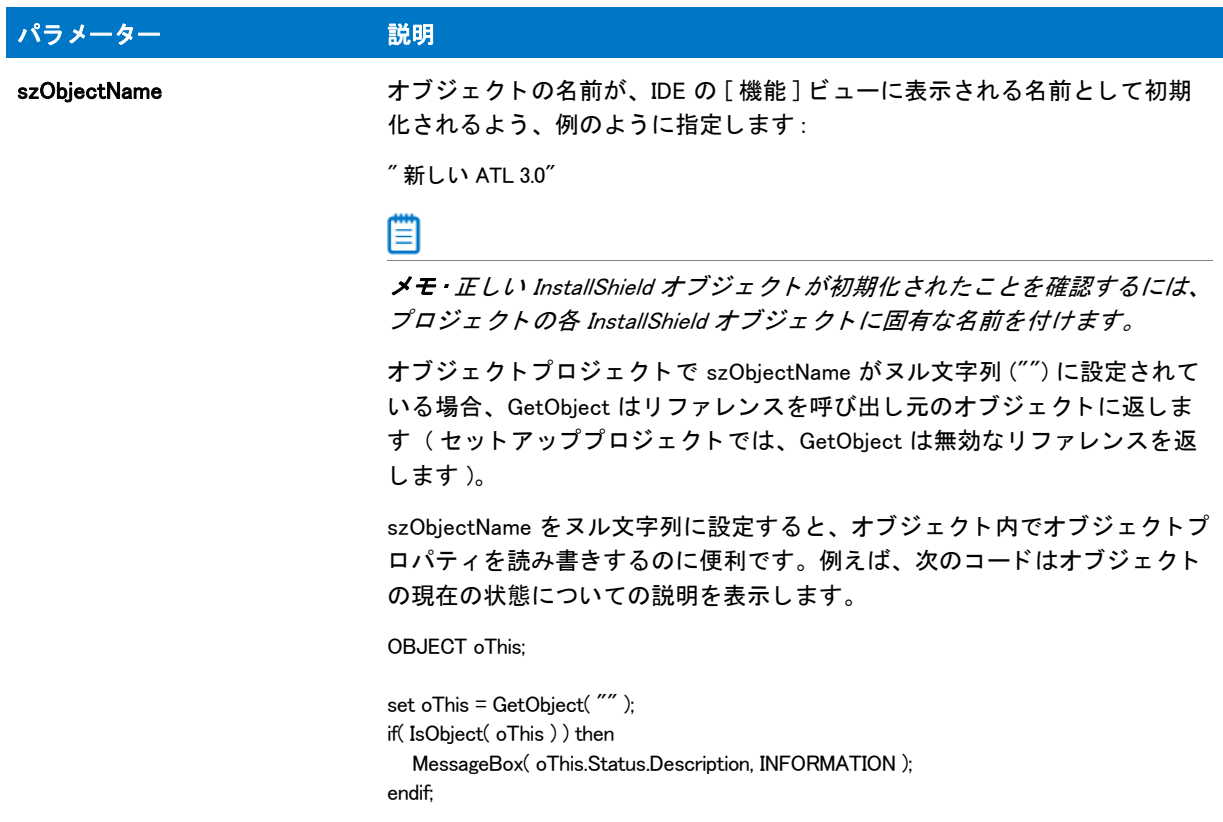

## 戻り値

設定されたキーワードを使用して、OBJECT 型の変数に割り当てられるリファレンス。

# <span id="page-992-0"></span>GetObjectByIndex

### Y

プロジェクト・この情報は、InstallScript プロジェクトに適用します。

GetObjectByIndex 関数は、nIndex が指定したセットアップまたはオブジェクトのサブオブジェクトを検出し、設 定されたキーワードを使用して OBJECT 変数タイプに割り当てられるリファレンスを返します。

#### 構文

GetObjectByIndex ( nIndex );

テーブル 168 · GetObjectByIndex のパラメーター

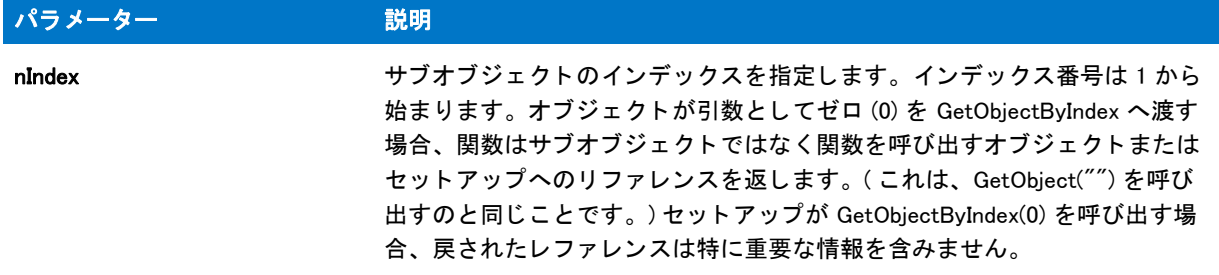

#### 戻り値

設定されたキーワードを使用して、OBJECT 型の変数に割り当てられるリファレンス。

#### 追加情報

オブジ ェ ク ト が正常に初期化されたかど うかを確認するには、 IsObject 関数を呼び出し ます。

オブジ ェ ク ト またはセ ッ ト ア ッ プが含むサブオブジ ェ ク ト の数を取得するには、 [GetObjectCount](#page-993-0) を呼び出し ます。

# <span id="page-993-0"></span>GetObjectCount

## て

プロジェクト·この情報は、InstallScript プロジェクトに適用します。

GetObjectCount 関数は、オブジェクトまたはセットアップが含むサブオブジェクトの数を返します。

#### 構文

GetObjectCount ( );

#### パラメーター

なし

#### 戻り値

#### テーブル 169 • GetObjectCount の戻り値

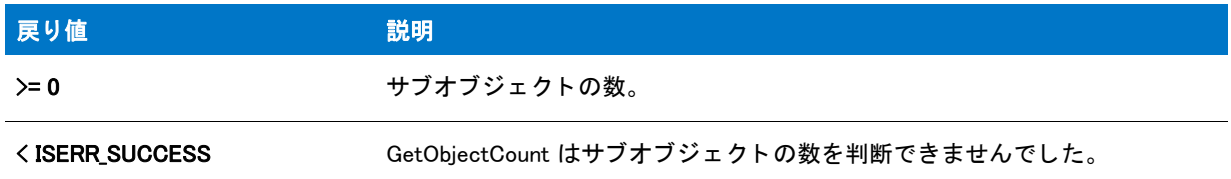

#### 追加情報

セットアップまたはオブジェクト内のインデックスが指定するサブオブジェクトへのリファレンスを取得するに は、 [GetObjectByIndex](#page-992-0) を呼び出し ます。

# **GetProfInt**

GetProfInt 関数は .ini ファイルの整数を読み出します。GetProfInt は、nDefault のパラメーターが 0 に指定された Windows API GetPrivateProfileInt と同様に動作し ます。

### 構文

GetProfInt ( szFileName, szSectionName, szKeyName, nvValue );

## パラメーター

#### テーブル 170 · GetProfInt パラメーター

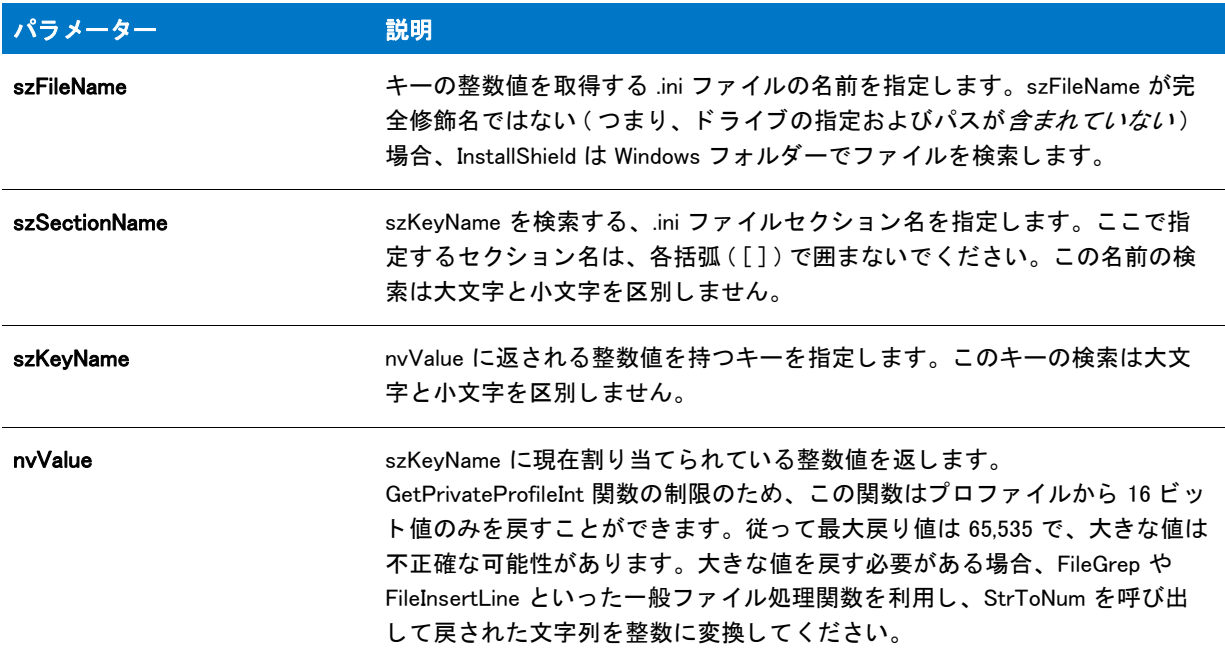

### 戻り値

GetProfInt は常に 0 を返し ます。

#### 追加情報

- Windows API 関数 GetPrivateProfileInt と同様に、ファイル、セクション、キー名が検出されなかった場合にエ ラーは戻されません。 その代わり、 nvValue は 0 を含みます。 このため、 エラーと戻り値 0 との判別ができま せん。0 とエラーを区別するため、GetPrivateProfileInt を直接呼出して、代替となるデフォルト値を指定して く ださい。
- GetPrivateProfileInt の呼び出しの一部 (つまり GetProfInt の呼び出し)は、プロファイルではなく Windows レ ジストリに自動的にマップされます。

# GetProfInt の例

メモ・基本の MSI セットアップでこの関数を呼び出すには、まずエントリーポイント関数用のカスタムアクショ ンを作成し、シーケンスで、またはダイアログのコントロールイベントの結果としてカスタムアクションを実行 してから、リリースをビルドします。

```
/*--------------------------------------------------------------*\
 *
* InstallShield スクリプトの例
 *
* GetProfInt 関数のデモンストレーションを行います。
 *
* GetProfInt が呼び出されて、EXAMPLE INI が指定したファイルから
 * キーの値を読み出します。
 *
* メモ: このスクリプトを実行する前に、C ドライブのルートへ
 * ISExample.ini と呼ばれるフ ァ イルを作成します。 フ ァ イルには
 * 次の行を含みます。
 *
 * [ISExample]
 * ISKey=100
 *
```
\\*--------------------------------------------------------------\*/

```
#define EXAMPLE INI "C:\\ISExampl.ini"
```

```
// ビルトイン InstallScript 関数プロトタイプに Ifx.h を含みます。
#include "Ifx.h"
```
export prototype ExFn\_GetProfInt(HWND);

function ExFn\_GetProfInt(hMSI) STRING szSectionName, szKeyName; NUMBER nvValue; begin

```
szSectionName = "ISExample";
szKeyName = "ISKey";
```

```
// szSectionName セクシ ョ ンにある szKeyName の値を取得します。
GetProfInt (EXAMPLE_INI, szSectionName, szKeyName, nvValue);
```

```
SprintfBox (INFORMATION, "GetProfInt の例 ",
       "%s の値は %d です。 ", szKeyName, nvValue);
```
end;

# GetProfSectionKeyCount

## Y

プロジェクト·この情報は、InstallScript プロジェクトに適用します。

GetProSectionKeyCount 関数は、 szFilename で指定し た初期設定フ ァ イルにある szSectionName が指定するセク ション内のキーの数を返します。

#### 構文

GetProfSectionKeyCount ( szFilename, szSectionName );

#### パラメーター

テーブル 171 · GetProfSectionKeyCount のパラメーター

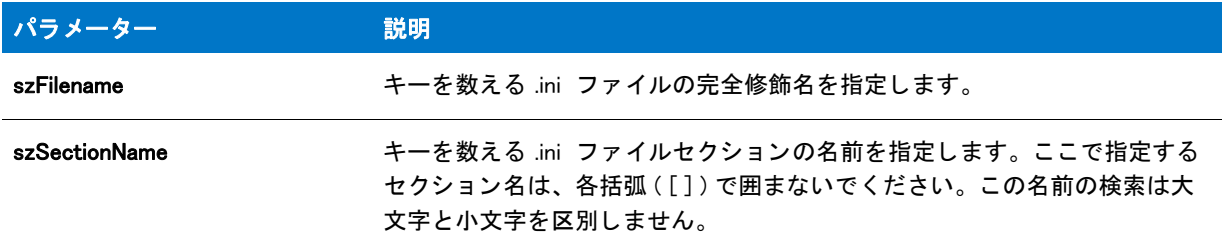

#### 戻り値

テーブル 172 • GetProfSectionKeyCount の戻り値

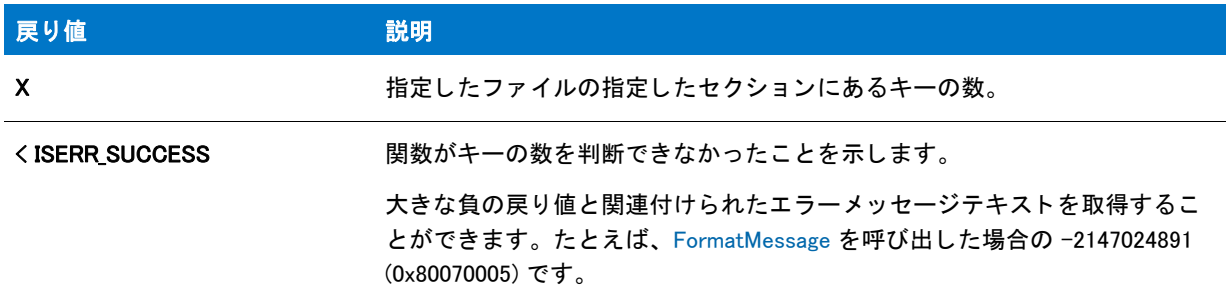

# **GetProfString**

GetProfString 関数は、指定の .ini ファイルからプロファイル文字列を読み出しします。GetProfString は Windows API の GetPrivateProfileString と同じ働きを し ます。

Ë

メモ・GetProfString はオペレーティング環境の API で提供された関数を使用して .ini ファイルにアクセスします。 このため、InstallShield の機能はオペレーティング環境によって制限される可能性があります。

InstallScript Language Reference ビルトイン関数 (E-G)

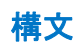

GetProfString (szFileName, szSectionName, szKeyName, svResult);

テーブル 173 · GetProfString のパラメーター

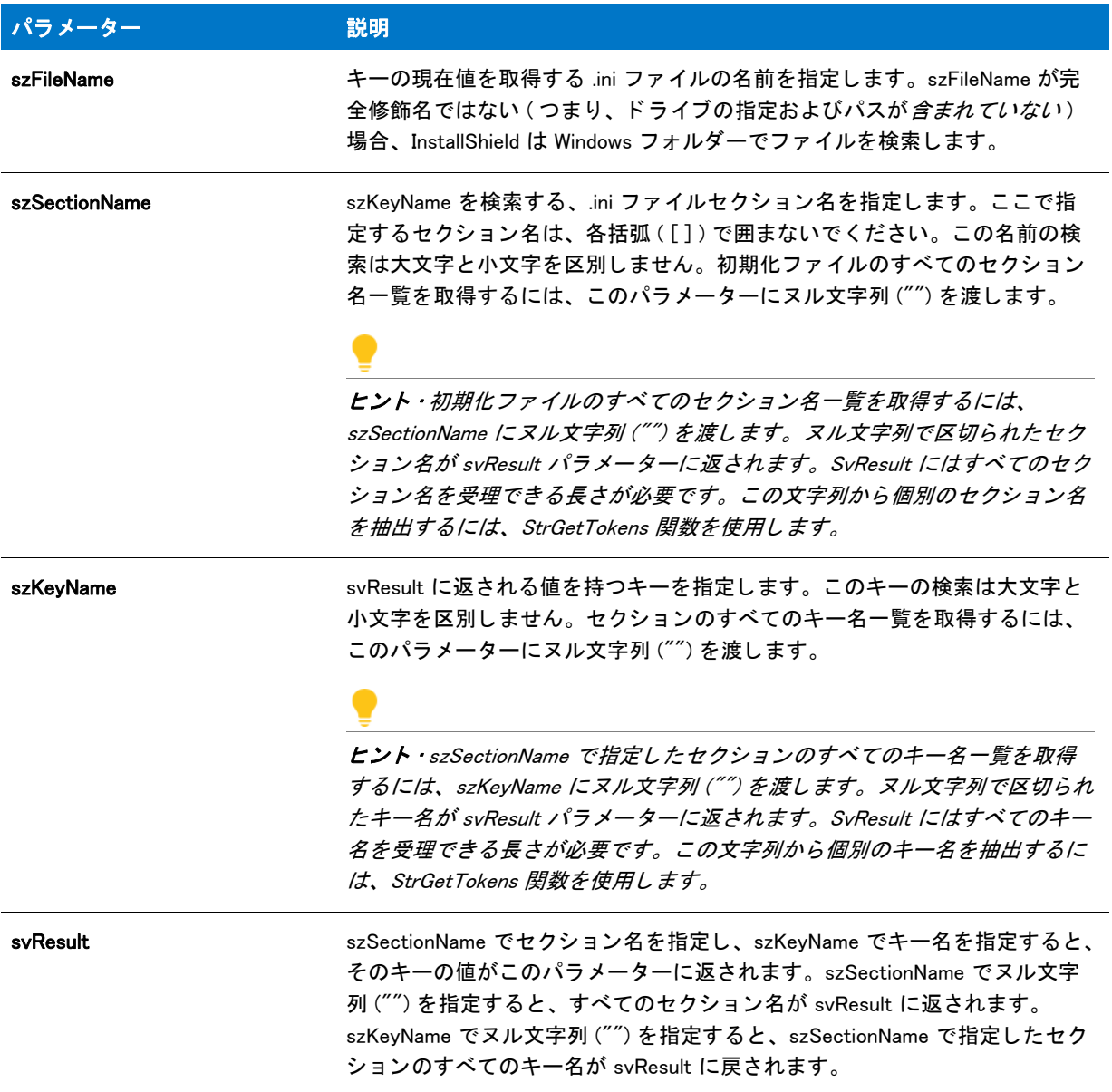

### 戻り値

テーブル 174 • GetProfString の戻り値

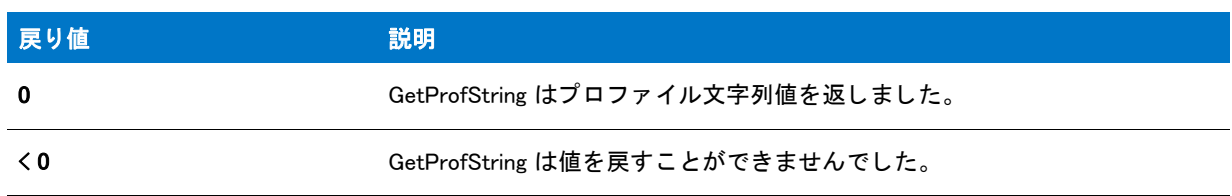

#### テーブル 174 • GetProfString の戻り値 ( 続き )

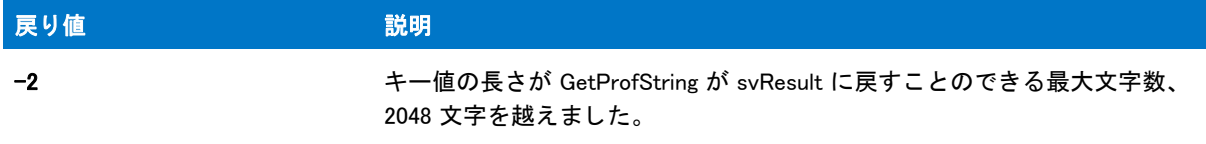

## GetProfString の例

#### 冒

メモ・基本の MSI セットアップでこの関数を呼び出すには、まずエントリーポイント関数用のカスタムアクショ ンを作成し、シーケンスで、またはダイアログのコントロールイベントの結果としてカスタムアクションを実行 してから、リリースをビルドします。

```
/*--------------------------------------------------------------*\
 *
* InstallShield スクリプトの例
 *
 * 関数 AddProfString と GetProfString をデモンス ト レーシ ョ ン します。
 *
* このスクリプトは、ファイルにプロファイル文字列を追加します。
 * 追加された文字列を読み出して表示します。
 *
* メモ : このスクリプトを初めて実行した時、ドライブ C のルートに
 * ISExampl.ini と名づけられたフ ァ イルを作成します。
* このファイルはスクリプト解析が終了した時点で
    削除することができます。
 *
\*--------------------------------------------------------------*/
#define EXAMPLE INI "C:\\ISExampl.ini"
// ファイルに追加する新しいセクション、キー、および値。
```

```
#define NEW SECTION " 新しいセクション
#define NEW_KEY " 新しいキー "
#define NEW_VALUE " テス ト "
```

```
// ビルトイン InstallScript 関数プロトタイプに Ifx.h を含みます。
#include "Ifx.h"
```
export prototype ExFn\_GetProfString(HWND);

```
function ExFn GetProfString(hMSI)
  STRING svResult;
```
#### begin

```
// ファイルヘプロファイル文字列を追加します。
if (AddProfString (EXAMPLE_INI, NEW_SECTION, NEW_KEY, NEW_VALUE) != 0) then
 // 文字列を追加できない場合は、エラー メッセージを表示します。
 MessageBox ("AddProfString が失敗しました。 ", SEVERE);
else
 // ファイルからキーの値を読み出します。
 if (GetProfString (EXAMPLE_INI, NEW_SECTION, NEW_KEY, svResult) != 0) then
   // 文字列読み出せない場合は、エラー メッセージを表示します。
   MessageBox ("GetProfString が失敗しました。 ", SEVERE);
```

```
else
      // キーとその現在の値を表示します。
      MessageBox (NEW_KEY + "=" + svResult, INFORMATION);
    endif;
 endif;
end;
```
# **GetProfStringList**

GetProfStringList 関数は、指定した初期化ファイル内の指定したセクションからのキー名と文字列値のリストを読 み出し ます。

## 構文

GetProfStringList ( szFileName, szSectionName, listKeyNames, listValues );

テーブル 175 · GetProfStringList のパラメーター

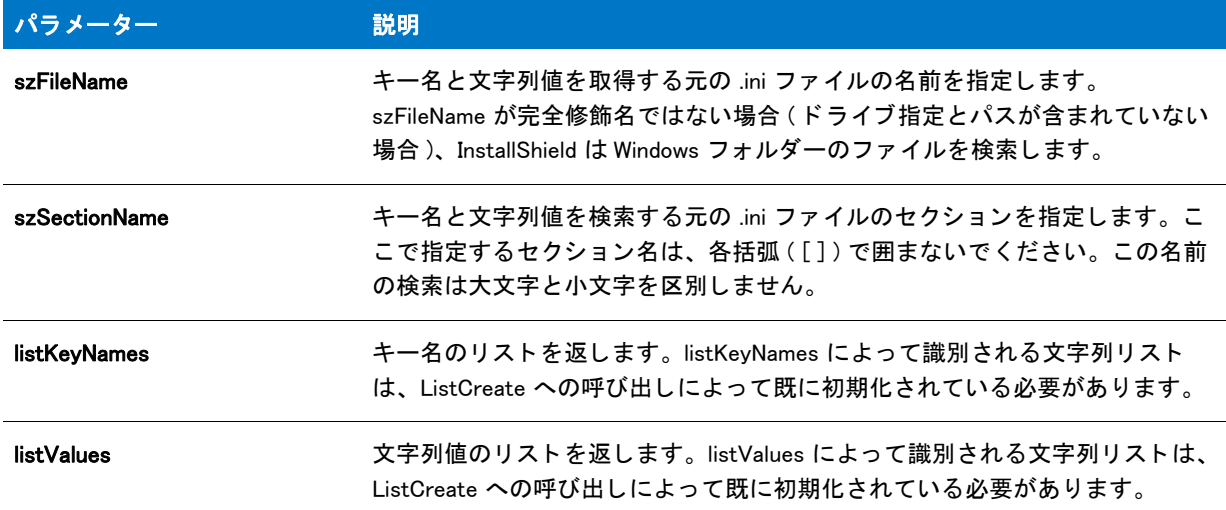

#### 戻り値

テーブル 176 • GetProfStringList の戻り値

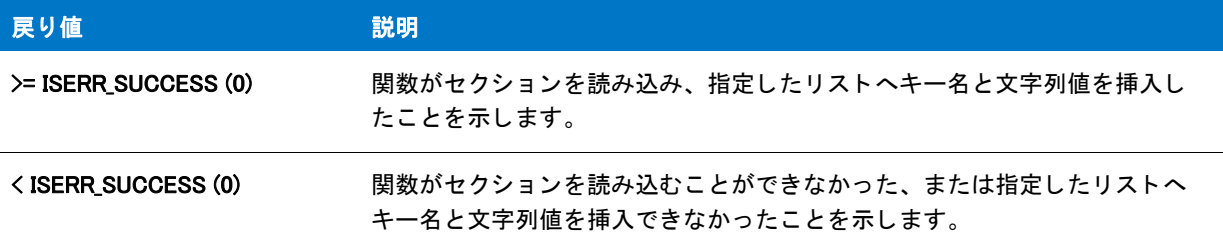

#### 追加情報

GetProfStringList は Windows API GetPrivateProfileSection を呼び出して、そのデータに 32 KB バッファーを指定し ます。つまり、関数はセクションの最初の 32 KB のデータのみを返します。32 KB データ以上のセクションを処 理する必要があるインストールでは、Windows API GetPrivateProfileSection を直接呼び出して大きいバッファー サ イズを指定 (および戻された情報を手動で解析)する必要があります。

# GetProfStringList の例

/\*--------------------------------------------------------------\*\ \* \* InstallShield スクリプトの例 \* \* 関数 GetProfStringList リス ト のデモンス ト レーシ ョ ンを行います。 \* \*スクリプトは初期化ファイルからキーと値を \* 読み出します。 \\*--------------------------------------------------------------\*/

#define EXAMPLE\_INI "C:\\ISExampl.ini"

```
// ファイルに追加する新しいセクション、キー、および値。
#define SECTION "InstallShield"
#define KEY1 "Key1"
#define KEY2 "Key2"
#define KEY3 "Key3"
#define KEY4 "Key4"
#define KEY5 "Key5"
#define VALUE1 1
#define VALUE2 2
#define VALUE3 3
#define VALUE4 4
#define VALUE5 5
// ビルトイン InstallScript 関数プロトタイプに Ifx.h を含みます。
#include "Ifx.h"
 export prototype ExFn_GetProfString(HWND);
function ExFn_GetProfString(hMSI)
  STRING svResult, svKeyName, svKeyVal;
 LIST listKeyNames, listKeyValues;
 NUMBER nVal;
begin
  // ファイルヘプロファイル文字列を追加します。
  WriteProfInt (EXAMPLE INI, SECTION, KEY1, VALUE1);
  WriteProfInt (EXAMPLE_INI, SECTION, KEY2, VALUE2);
  WriteProfInt (EXAMPLE_INI, SECTION, KEY3, VALUE3);
  WriteProfInt (EXAMPLE INI, SECTION, KEY4, VALUE4);
  WriteProfInt (EXAMPLE INI, SECTION, KEY5, VALUE5);
  // キー名を保持するためのリストを作成します。
  listKeyNames = ListCreate(STRINGLIST);
  // エラーが発生した場合にそれを報告し、 終了します。
  if (listKeyNames = LIST NULL) then
    MessageBox (" リス ト を作成できませんでした。 ", SEVERE);
    // カスタム エラー処理コードをここに追加します。
    abort;
  endif;
  // キー値を保持するためのリストを作成します。
  listKeyValues = ListCreate(STRINGLIST);
  // エラーが発生した場合にそれを報告し、 終了します。
  if (listKeyValues = LIST_NULL) then
    MessageBox (" リス ト を作成できませんでした。 ", SEVERE);
    // カスタム エラー処理コードをここに追加します。
    abort;
  endif;
  // 指定したファイルのセクションからキーを読み出します。
  nVal = GetProfStringList (EXAMPLE INI, SECTION,
                listKeyNames, listKeyValues);
  if (nVal = 0) then
    nVal = ListGetFirstString (listKeyNames, svKeyName);
```

```
if (nVal = END OF LIST) then
     MessageBox(" [" + SECTION + "] にはキーがあり ません ", WARNING);
  else
     ListGetFirstString (listKeyValues, svKeyVal);
    repeat
       // キーとその値を表示します。
       MessageBox(svKeyName + "=" + svKeyVal, INFORMATION);
       nVal = ListGetNextString (listKeyNames, svKeyName);
       if !(nVal = END_OF_LIST) then
         ListGetNextString (listKeyValues, svKeyVal);
       endif;
    until nVal = END_OF_LIST;
  endif;
endif;
```
end;

InstallScript Language Reference ビルトイン関数 (E-G)

# GetShortcutInfo

GetShortcutInfo 関数は特定のプログラムアイテム、またはサブフォルダー名の存在を確認します。InstallScript エ ンジンがショートカットまたはサブフォルダーを検出すると GetShortcutInfo がその属性を返します。属性は製品 のコマンドライン、作業ディレクトリ、アイコンパス、ショートカット キー、および最小化フラグを含みます。

GetShortcutInfo を利用するには、パラメーター szFolderName と szName で情報を入力してください。InstallScript エンジン ファイルは残りのパラメーターにショートカットまたはサブフォルダーの属性を入力します。

### 構文

GetShortcutInfo (szShortcutFolder, szName, svCmdLine, svWrkDir, svIconPath, nvIconIndex, svShortCutKey, nvMinimizeFlag);

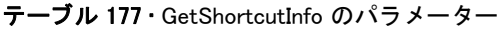

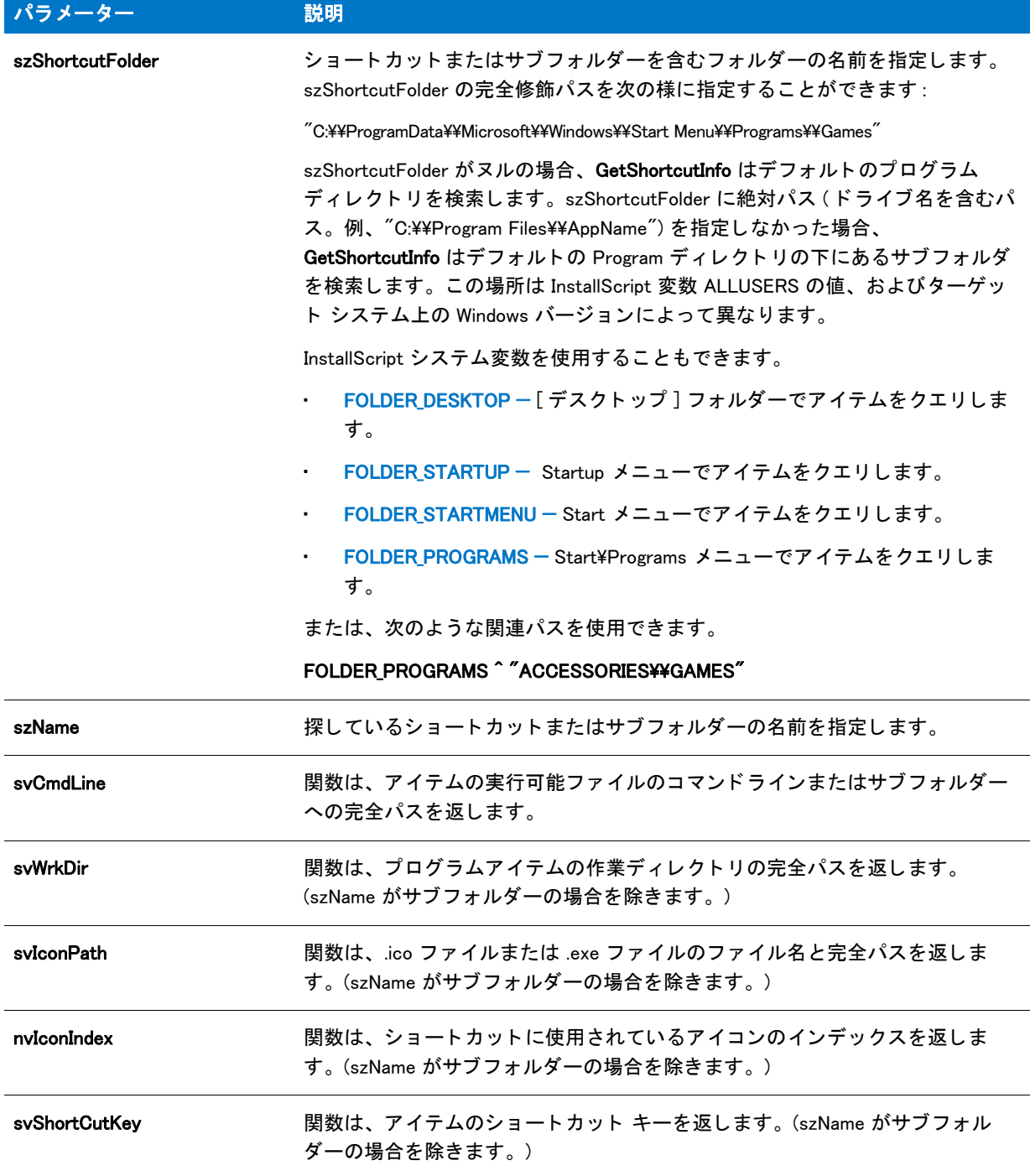

#### テーブル 177 · GetShortcutInfo のパラメーター (続き)

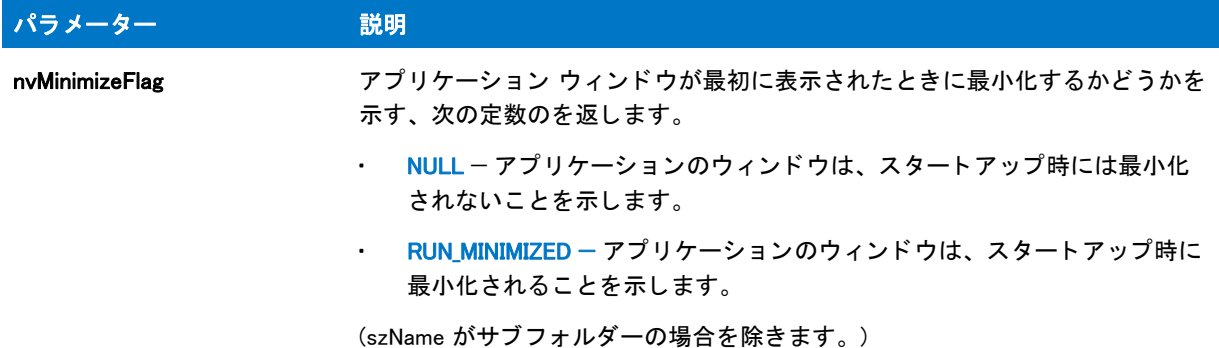

#### 戻り値

テーブル 178 · GetShortcutInfo の戻り値

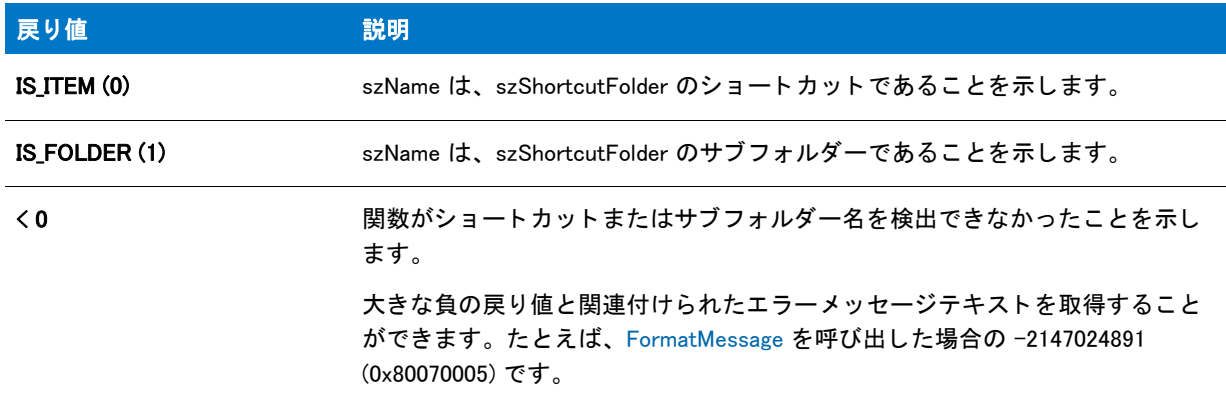

#### 追加情報

[ ス ター ト ] メ ニューの配置は各言語別によ って異な り ます。 InstallScript エンジンが自動的に正しいパスを選択し ます。

# GetShortcutInfo の例

#### 冒

メモ・基本の MSI セットアップでこの関数を呼び出すには、まずエントリーポイント関数用のカスタムアクショ ンを作成し、シーケンスで、またはダイアログのコントロールイベントの結果としてカスタムアクションを実行 してから、リリースをビルドします。

```
/*--------------------------------------------------------------*\
 *
* InstallShield スクリプトの例
 *
 * GetShortcutInfo 関数のデモンス ト レーシ ョ ンを行います。
 *
* GetShortcutInfo が呼び出されて、ターゲットファイルまたはサブフォルダーの
 * 属性を検出します。
 *
```

```
* メモ: このスクリプトを実行する前に、
      * FOLDER_NAME および SHORTCUT が、
*   既存のフォルダー名とショートカットを参照するように定義します。
 *
\*--------------------------------------------------------------*/
// ショートカットまたはフォルダー名を参照するように定数を定義します。
#define FOLDER NAME"C:\\Windows\\Start Menu\\Programs"
#define SHORTCUT "InstallShield"
function OnFirstUIAfter( )
  STRING svCmdLine, svWrkDir, svIconPath;
  STRING svShortCutKey, svGroupPath, szTitle, szMsg, szInfo, svMinFlag;
  STRING svMinimizeFlag;
 NUMBER nvIconIndex, nvMinimizeFlag, nResult, nvMinFlag;
 LIST listInfo, listID;
begin
  // FOLDER NAME フォルダーでアイテムを検索します。
  nResult = GetShortcutInfo (FOLDER_NAME, SHORTCUT, svCmdLine, svWrkDir,
                svIconPath, nvIconIndex, svShortCutKey,
                nvMinimizeFlag);
  // 文字列リストを作成します。
  listInfo = ListCreate (STRINGLIST);
  // GetShortcutInfo のエラーをチェックします。
  if (nResult \leq 0) then
    // エラーをレポートし、中止します。
    MessageBox ("GetShortcutInfo が失敗しました。 ", SEVERE);
    abort;
  // アイテムがアプリケーションか否かを確認します。
  elseif (nResult = IS ITEM) then
    // コマンドラインを文字列リストへ追加します。
    Sprintf (szInfo, "%s のコマン ド ラ イン : %s", SHORTCUT, svCmdLine);
    ListAddString (listInfo, szInfo, AFTER);
    // 作業ディレクトリを文字列リストへ追加します。
    Sprintf (szInfo, "%s の作業デ ィ レク ト リ : %s", SHORTCUT, svWrkDir);
    ListAddString (listInfo, szInfo, AFTER);
    // アイコンパスを文字列リストへ追加します。
    Sprintf (szInfo, "%s のアイ コンパス : %s", SHORTCUT, svIconPath);
    ListAddString (listInfo, szInfo, AFTER);
    // アイコンインデックスを文字列リストへ追加します。
    Sprintf (szInfo, " アイ コンのインデッ クス : %d", nvIconIndex);
    ListAddString (listInfo, szInfo, AFTER);
    // 文字列リストヘショートカットキーを追加します。
    Sprintf (szInfo, "%s のシ ョ ー ト カ ッ ト キー : %s", SHORTCUT,
        svShortCutKey);
    ListAddString (listInfo, szInfo, AFTER);
    // アイテムがフォルダーか否かを確認します。
  elseif (nResult = IS FOLDER) then
    // メッセージを文字列リストへ追加します。
    Sprintf (szInfo, " アイテムはサブフ ォルダーです GetShortcutInfo は、 " +
        \tilde{a} サブフォルダーに関する情報を充分に読み出しません。");
    ListAddString (listInfo, szInfo, AFTER);
```
endif;

```
// 文字列リストを表示します。
szTitle = "GetShortcutInfo の例 ";
szMsg = " アイテムの属性は次の通りです :";
SdShowInfoList (szTitle, szMsg, listInfo);
```
// リストを破棄します。 ListDestroy(listID);

end;

# **GetStatus**

#### ⋎

プロジェクト·GetStatus 関数は、InstallScript オブジェクト プロジェクトに適用します。

GetStatus 関数は、オブジェクトの現在のステータス (Status.Number の現在の値) を取得します。

**ヒント·** 追加の情報、または、オブジェクトを含むインストールからオブジェクトのステータスを取得する場合、 オブジェクトの Status オブジェクトを使用します。

#### 構文

number GetStatus();

#### パラメーター

GetStatus にはパラ メーターはあり ません。

#### 戻り値

GetStatus は、オブジェクトのステータスを返します。.

# <span id="page-1007-0"></span>GetSystemInfo

GetSystemInfo 関数はターゲッ ト システムについての情報を読み出し ます。 GetSystemInfo は Windows API を利用 し て戻す情報を収集し ます。

# 構文

GetSystemInfo (nItem, nvResult, svResult);
テーブル 179 · GetSystemInfo のパラメーター

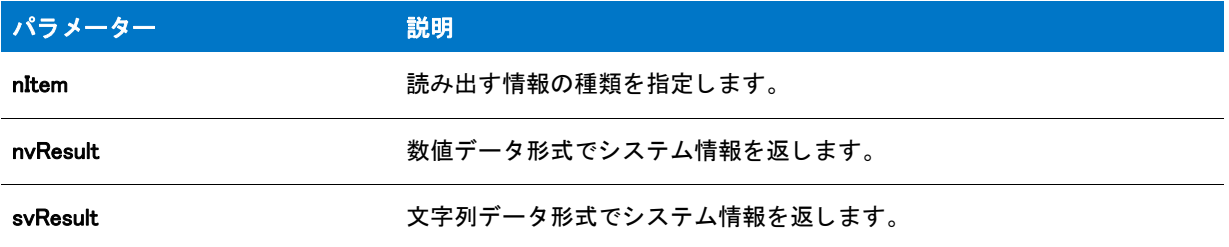

以下の表に、システム情報を読み出すために nItem パラメーターに渡すことが可能な定数の一覧を示します。特 定の定数 (DISK\_TOTALSPACE\_EX など) を使用する場合、関数を呼び出す前に nvResult または svResult パラメー ターで追加情報を指定する必要があります。

### テーブル 180 • nItem オプシ ョ ン

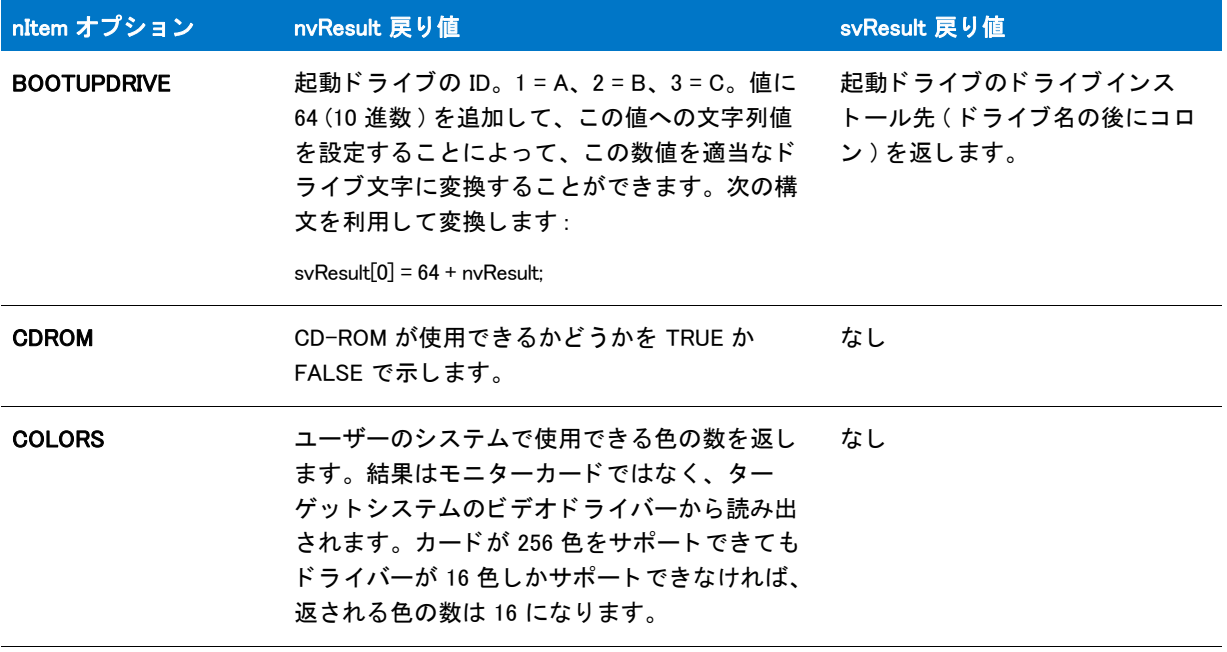

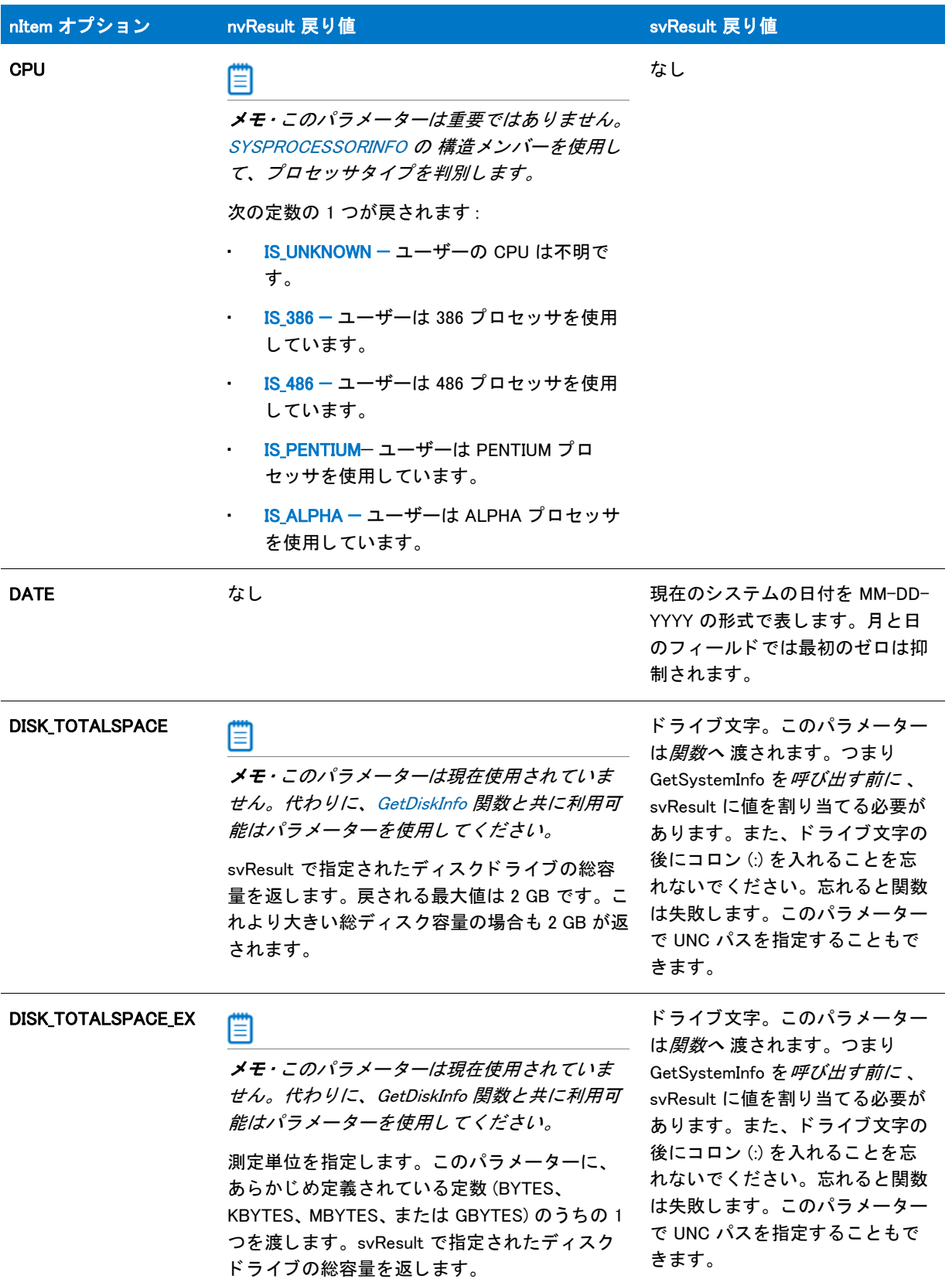

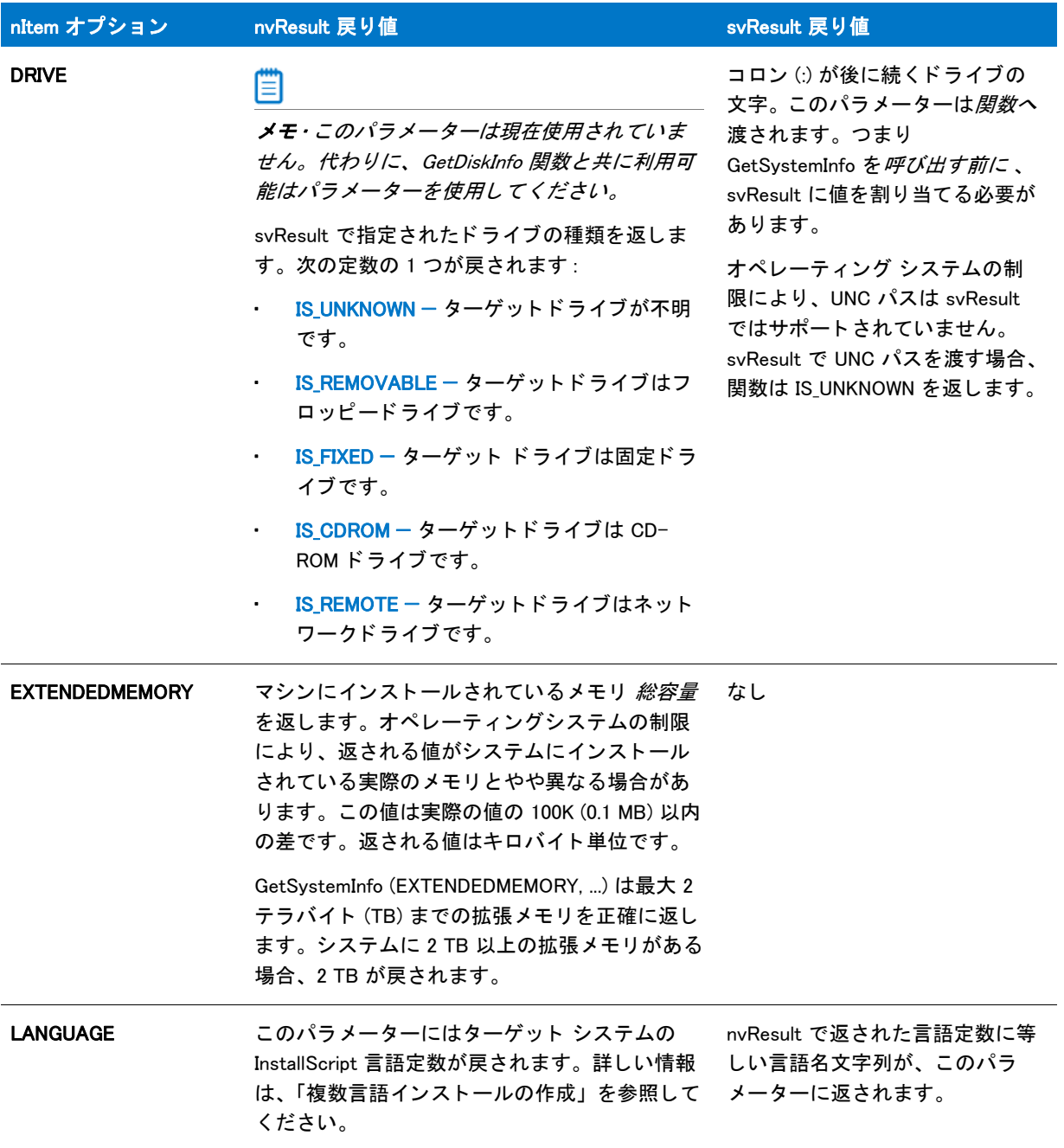

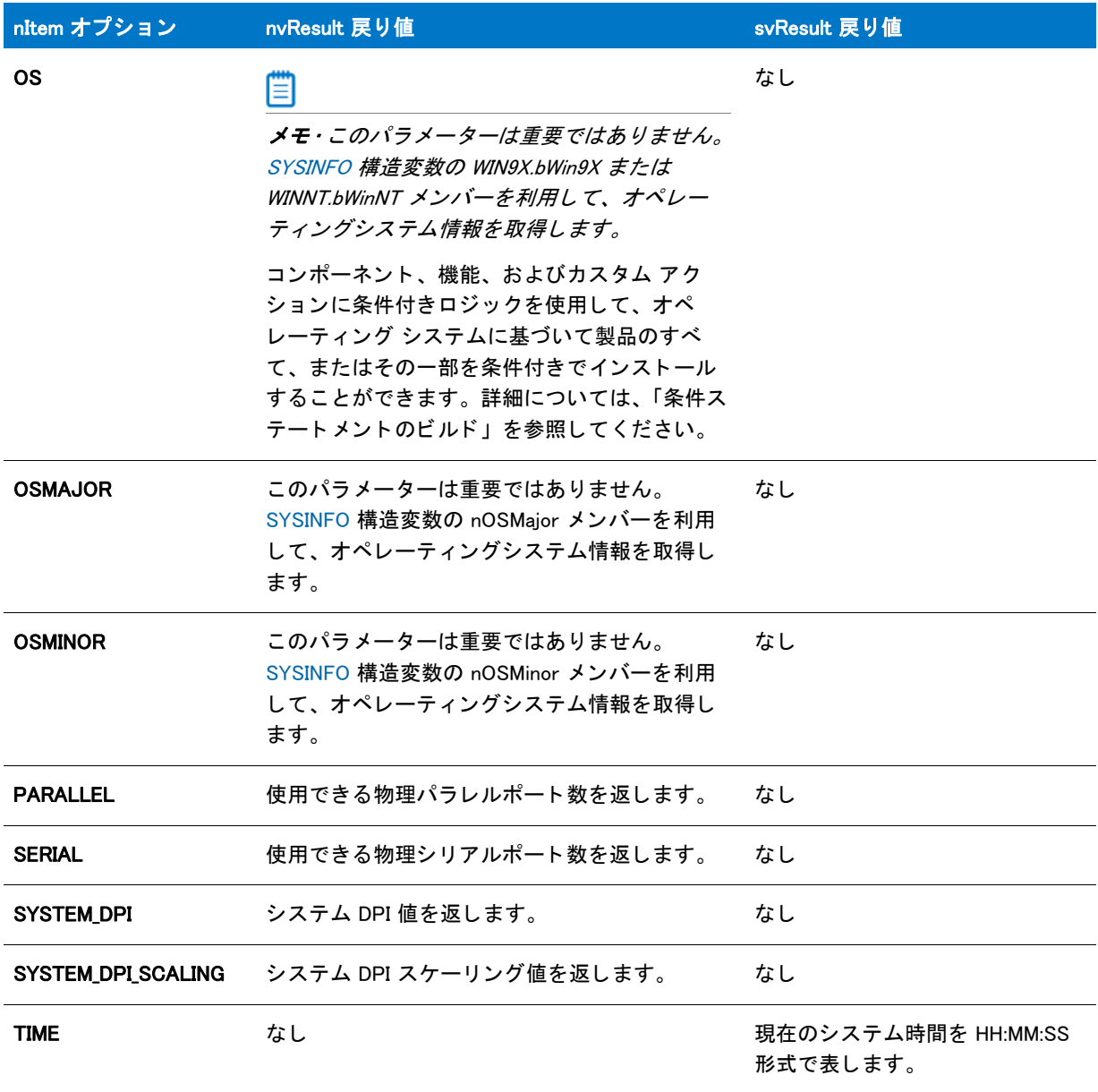

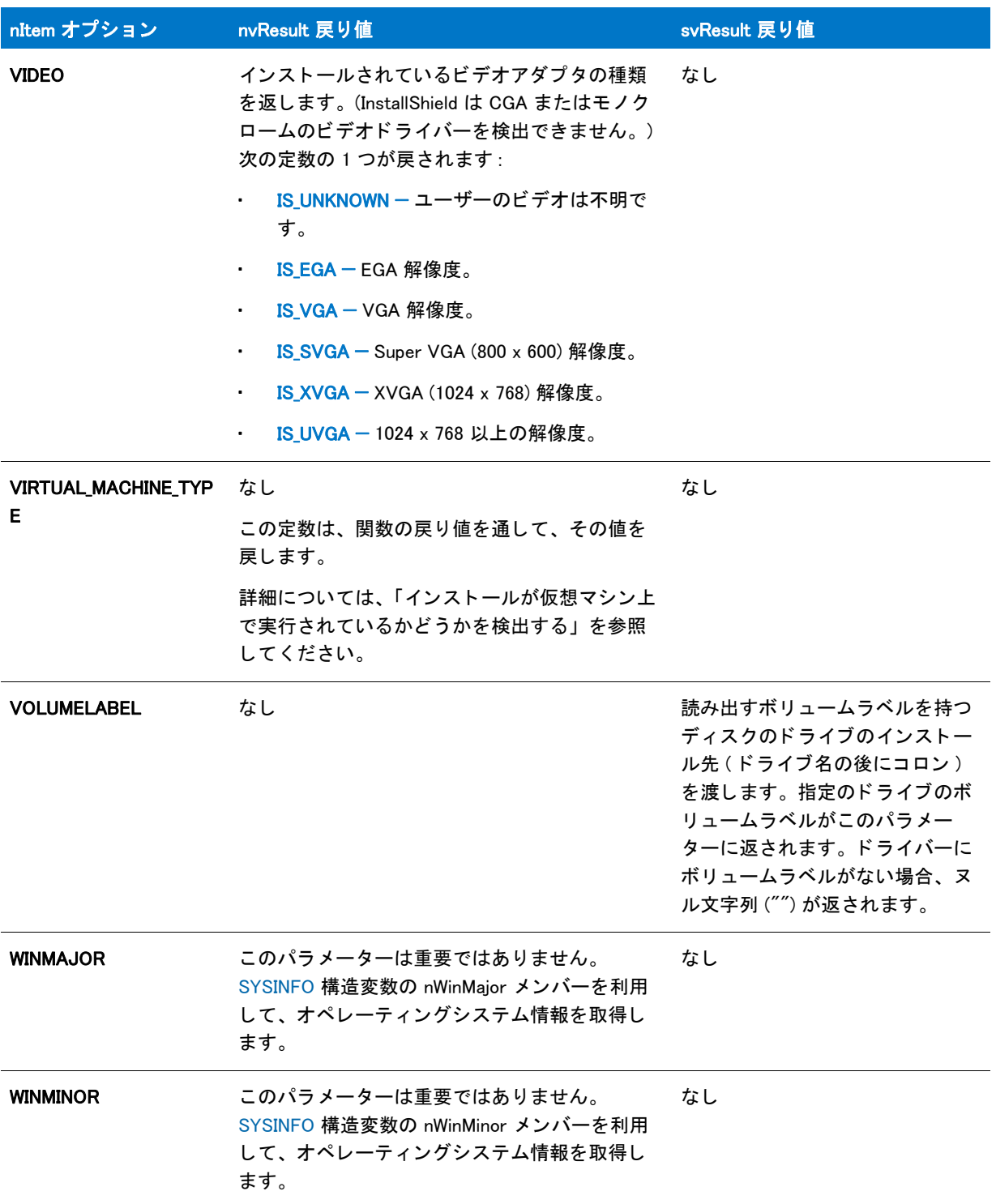

## 戻り値

テーブル 181 • GetSystemInfo の戻り値

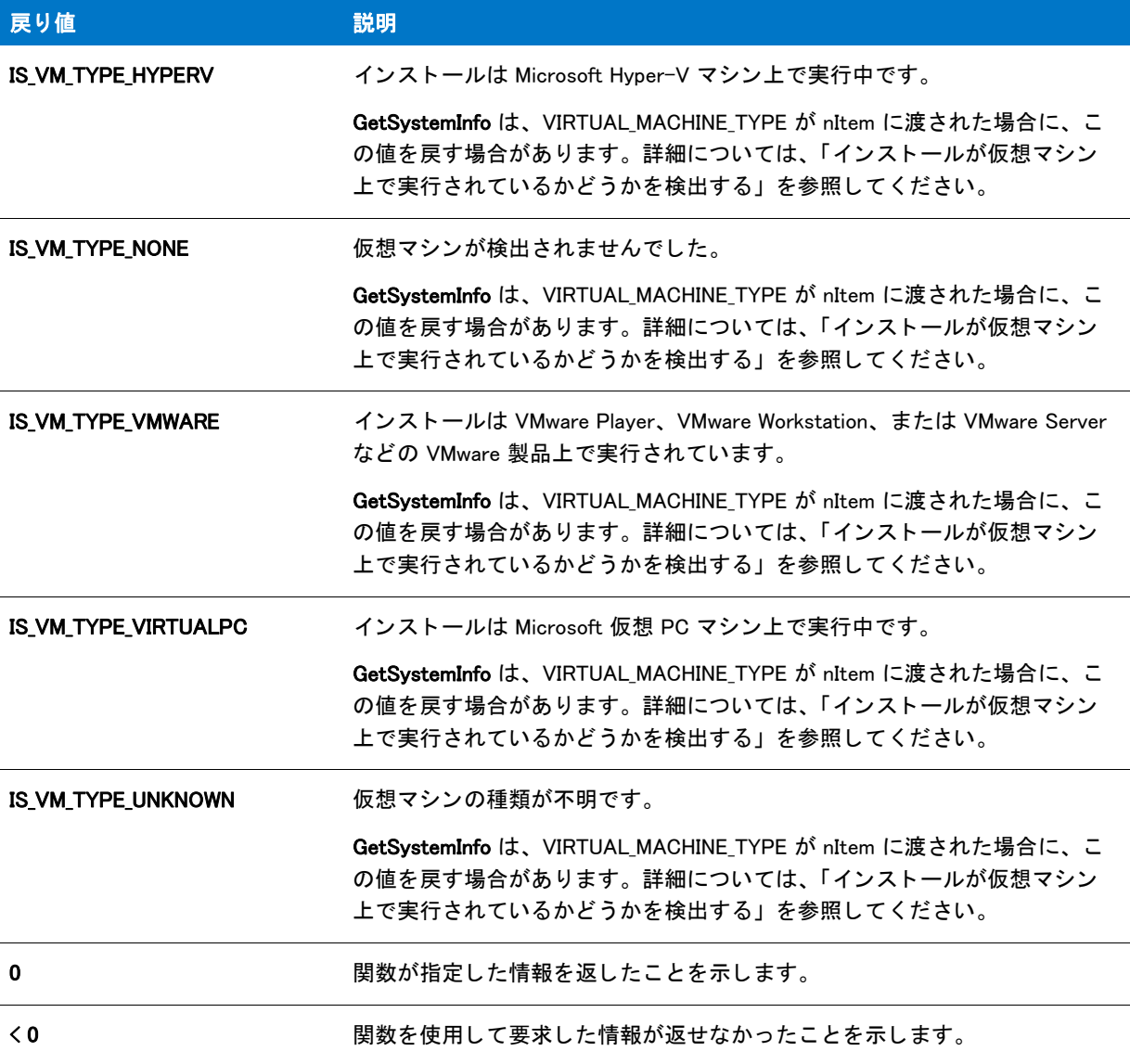

# GetSystemInfo の例

閆

メモ・基本の MSI セットアップでこの関数を呼び出すには、まずエントリーポイント関数用のカスタムアクショ ンを作成し、シーケンスで、またはダイアログのコントロールイベントの結果としてカスタムアクションを実行 してから、リリースをビルドします。

/\*--------------------------------------------------------------\*\ \*

- \*
- \* GetSystemInfo 関数のデモンス ト レーシ ョ ンを行います。

<sup>\*</sup> InstallShield スクリプトの例

```
 *
* このスクリプトは GetSystemInfo で有効な多くの定数を利用し、
* すべての可能な戻り値をテストします。
 * 結果はダイアログに表示されます。
 *
\*--------------------------------------------------------------*/
//ビルトイン InstallScript 関数プロトタイプに Ifx.h を含みます。
#include "Ifx.h"
   export prototype ExFn_GetSystemInfo(HWND);
function ExFn_GetSystemInfo(hMSI)
  STRING szTitle, szMsg, svResult, szInfo;
 NUMBER nvResult;
 LIST listInfo;
begin
  // システム情報のリストを作成します。
  listInfo = ListCreate (STRINGLIST);
  // 拡張メモリの容量を取得します。
  if (GetSystemInfo (EXTENDEDMEMORY, nvResult, svResult) < 0) then
    szInfo = "EXTENDEDMEMORY 情報を取得するこ とができませんでした。 ";
  else
    Sprintf(szInfo, " 拡張メ モリ : %d K", nvResult);
  endif;
  // リストへ情報を追加します。
 ListAddString(listInfo, szInfo, AFTER);
  //起動ドライブを取得します。
  if (GetSystemInfo (BOOTUPDRIVE, nvResult, svResult) < 0) then
    szInfo = "BOOTUPDRIVE 情報を取得できませんでした。 ";
  else
    Sprintf(szInfo, " 起動ド ラ イブ : %s", svResult);
  endif;
  // リストへ情報を追加します。
 ListAddString(listInfo, szInfo, AFTER);
  // CD-ROM についての情報を取得します。
  if (GetSystemInfo (CDROM, nvResult, svResult) \leq 0) then
    szInfo = "CD-ROM 情報を取得できませんでした。 ";
  else
    if (nvResult = 0) then
      svResult = " いいえ ";
    else
      svResult = " |\sharp \downarrow \rangle ":
    endif;
    Sprintf(szInfo, "CDROM: %s", svResult);
  endif;
  // リストへ情報を追加します。
 ListAddString(listInfo, szInfo, AFTER);
  // ビデオ アダプタを取得します。
  if (GetSystemInfo (VIDEO, nvResult, svResult) < 0) then
```

```
szInfo = "VIDEO 情報を取得できませんでした。 ";
else
  switch (nvResult)
    case IS_UNKNOWN:
      szInfo = "VIDEO: UNKNOWN";
    case IS_SVGA:
      szInfo = "VIDEO: SVGA";
    case IS_XVGA:
      szInfo = "VIDEO: XVGA";
    case IS_UVGA:
       szInfo = "VIDEO: UVGA";
  endswitch;
endif;
// リストへ情報を追加します。
ListAddString(listInfo, szInfo, AFTER);
// 利用可能な色の数を取得します。
if (GetSystemInfo (COLORS, nvResult, svResult) < 0) then
  szInfo = "COLORS 情報を取得できませんでした。 ";
else
  Sprintf(szInfo, " 色の数 : %d", nvResult);
endif;
// リストへ情報を追加します。
ListAddString(listInfo, szInfo, AFTER);
// 現在の日付を取得します。
if (GetSystemInfo (DATE, nvResult, svResult) < 0) then
  szInfo = "DATE 情報を取得できませんでした。 ";
else
  Sprintf(szInfo, " 日付 : %s", svResult);
endif;
// リストへ情報を追加します。
ListAddString(listInfo, szInfo, AFTER);
// 現在の時間を取得します。
if (GetSystemInfo (TIME, nvResult, svResult) < 0) then
  szInfo = "TIME 情報を取得できませんでした。 ";
else
  Sprintf(szInfo, " 時刻 : %s", svResult);
endif;
// リストへ情報を追加します。
ListAddString(listInfo, szInfo, AFTER);
// オペレーティングシステムを取得します。
if (GetSystemInfo (OS, nyResult, syResult) \leq 0) then
  szInfo = "オペレーティングシステム情報を取得できませんでした。";
else
  switch (nvResult)
    case IS_WINDOWSNT:
      szInfo = "OS: Windows NT";
    case IS WINDOWS9X:
       GetSystemInfo (WINMINOR, nvResult, svResult);
      if (nvResult \leq 10) then
```

```
 szInfo = "OS: Windows 95";
```

```
else
            szInfo = "OS: Windows 98";
        endif;
    endswitch;
  endif;
 // リストへ情報を追加します。
 ListAddString(listInfo, szInfo, AFTER);
  // 情報を表示します。
  szTitle = "システム情報";
  szMsg = "次に示すのは、ご利用中のシステムに関連する情報です \angle¥n";
 SdShowInfoList (szTitle, szMsg, listInfo);
 ListDestroy(listInfo);
end;
```
# GetTempFileNameIS

GetTempFileNameIS 関数は Windows API GetTempFileName を呼び出し て一時フ ァ イルを作成し、 その関連アクシ ョ ンを実行し ます。 Windows API GetTempFileName とは異な り、 存在し ないと き、 GetTempFileNameIS は szPathName で指定されたフォルダーを作成します。 CreateDir 関数を使用するときと同様、新規作成されたフォ ルダーはアンインストールではログ記録されません。

## 構文

GetTempFileNameIS( byval string szPathName, byval string szPrefixString, byval number nUnique, byref string svTempFileName, byval number nOptions );

テーブル 182 · GetTempFileNameIS のパラメーター

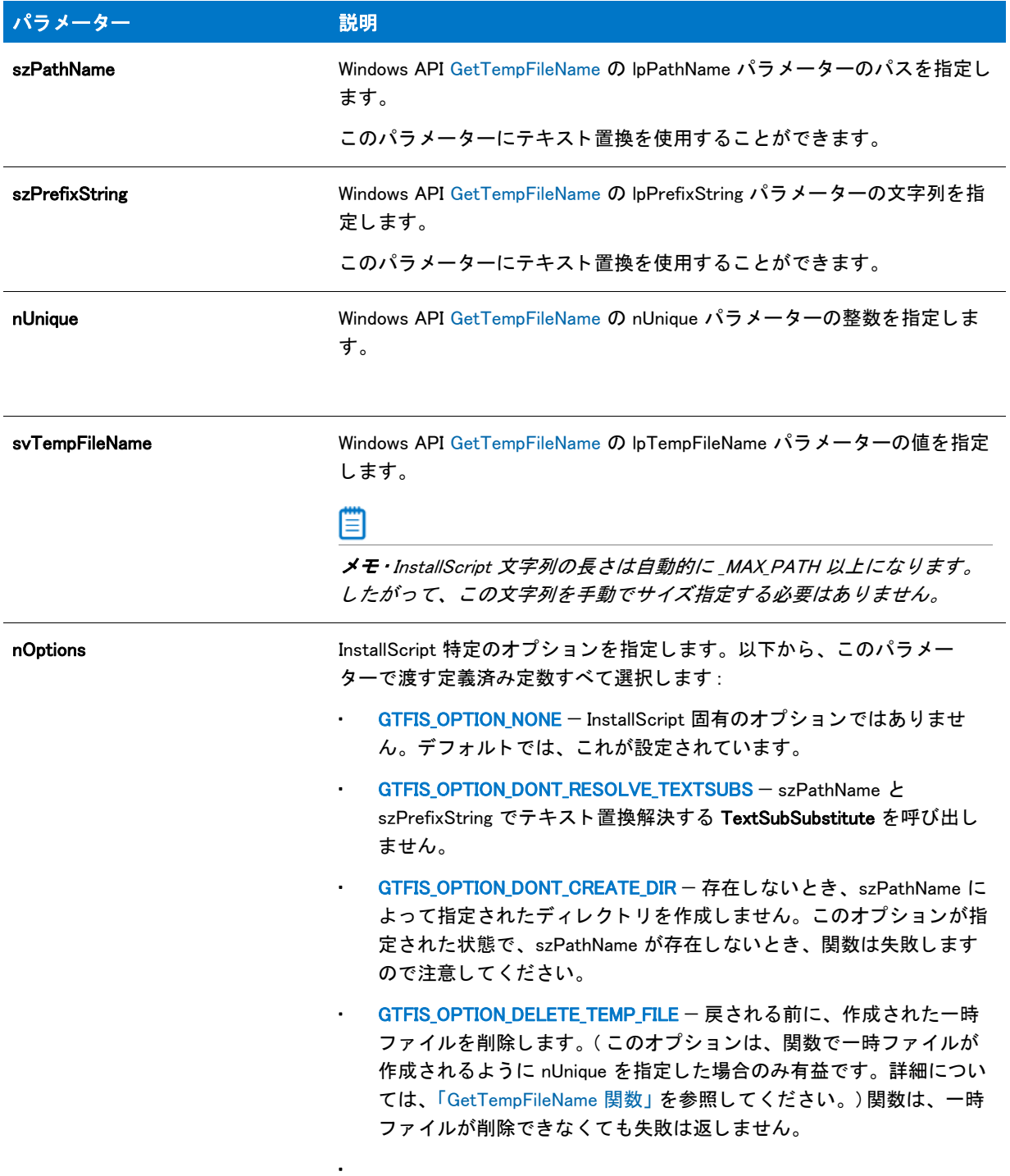

## 戻り値

テーブル 183 • GetTempFileNameIS の戻り値

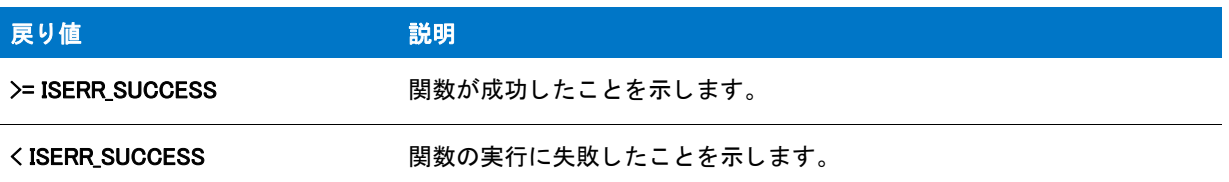

# GetTrueTypeFontFileInfo

GetTrueTypeFontFileInfo 関数は szTrueTypeFontFile が指定する TrueType フォント ファイルについての情報を svResult に返し ます。

## 構文

GetTrueTypeFontFileInfo ( szTrueTypeFontFile, nInfo, nLanguage, svResult );

テーブル 184 · GetTrueTypeFontFileInfo のパラメーター

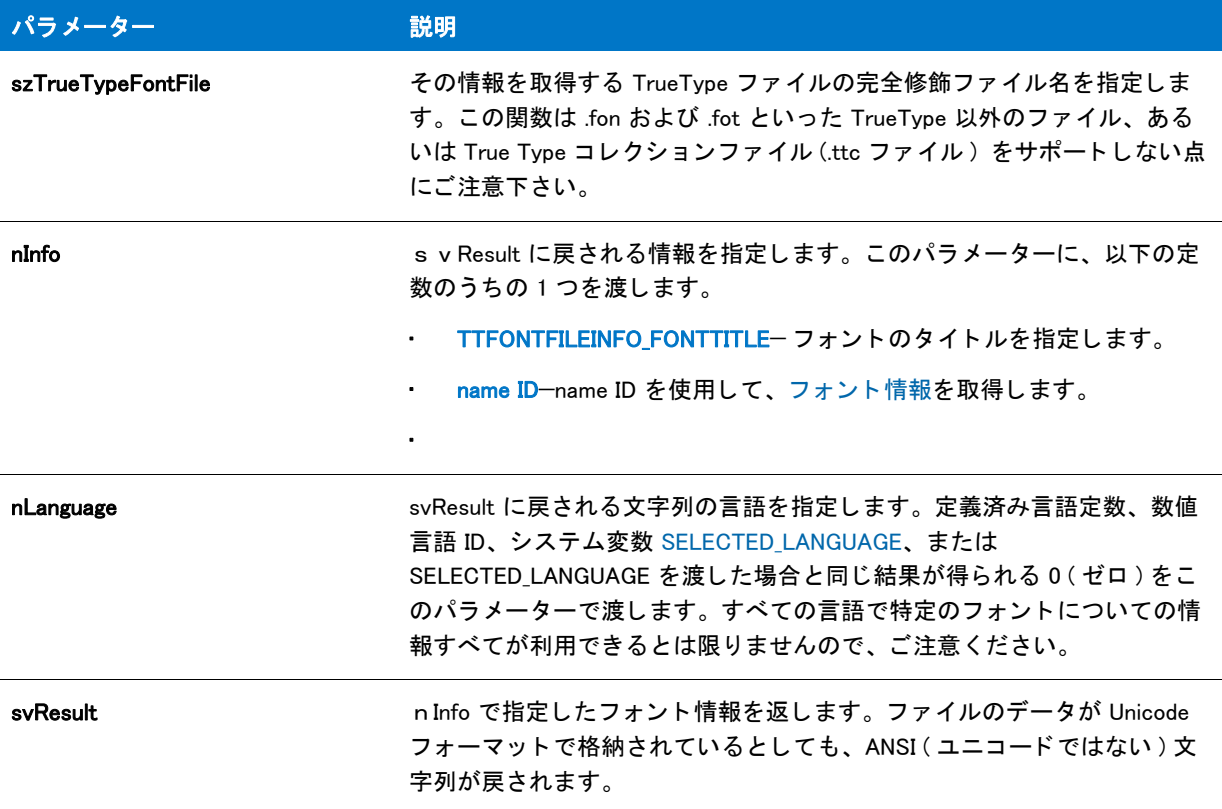

## 戻り値

テーブル 185 • GetTrueTypeFontFileInfo の戻り値

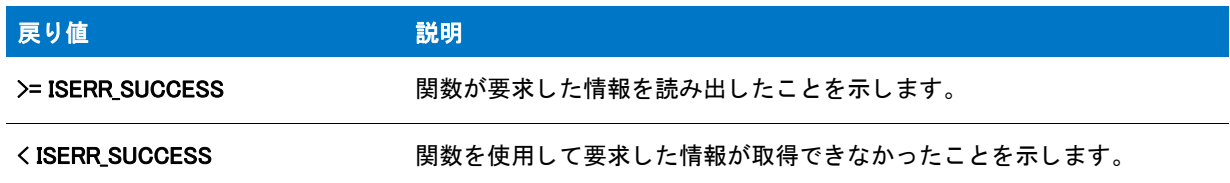

# **GetUpdateStatus**

GetUpdateStatus 関数は現在使用されていません。この関数が呼び出されたとき、それは FALSE を返します。

## 構文

BOOL GetUpdateStatus();

# GetUpdateStatusReboot

GetUpdateStatusReboot 関数は現在使用されていません。この関数が呼び出されたとき、それは FALSE を返しま す。

## 構文

BOOL GetUpdateStatusReboot();

# **GetValidDrivesList**

GetValidDrivesList 関数は特定の条件を満たすターゲットシステムに接続されているすべてのドライブリストを読 み出し ます。 この条件にはド ラ イブの種類、 ド ラ イブ容量の最小値が含まれます。 ド ラ イブの扉が開いている と、 ドライブ名はリストに挿入されたままです。

## 構文

GetValidDrivesList (listID, nDriveType, nMinDriveSpace);

### テーブル 186 · GetValidDrivesList のパラメーター

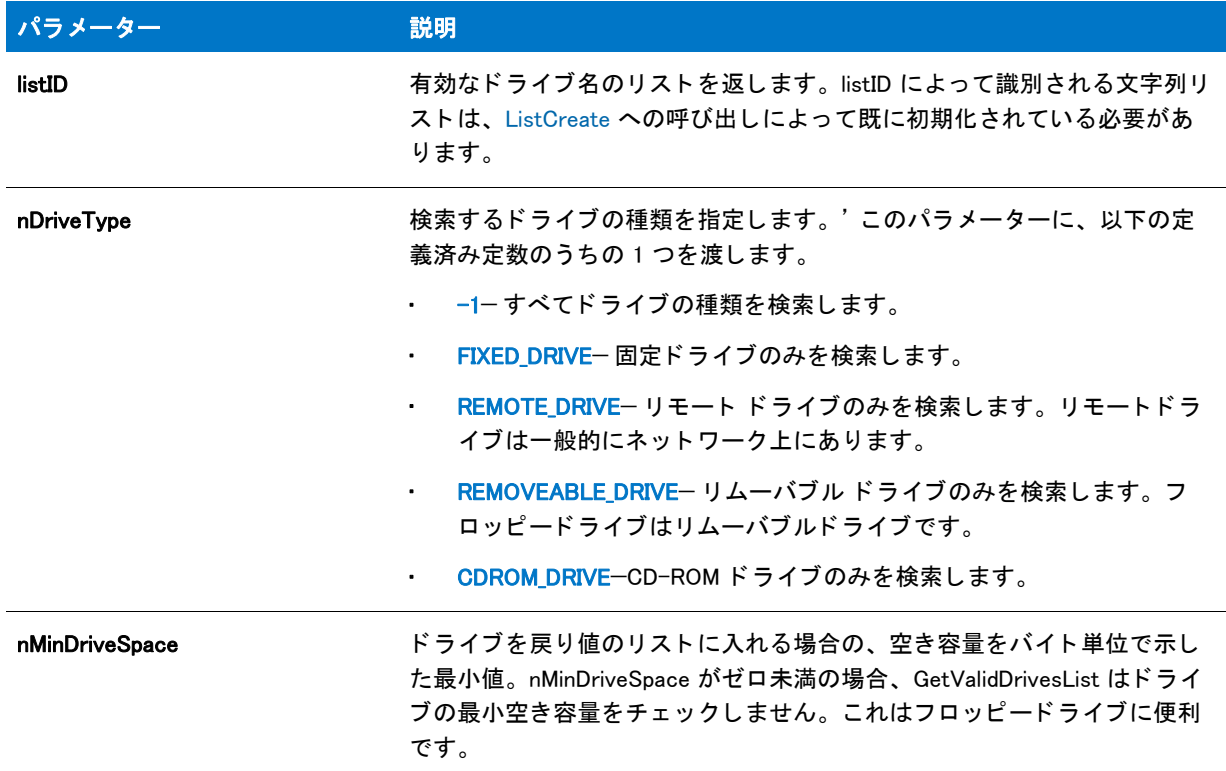

## 戻り値

### テーブル 187 • GetValidDrivesList の戻り値

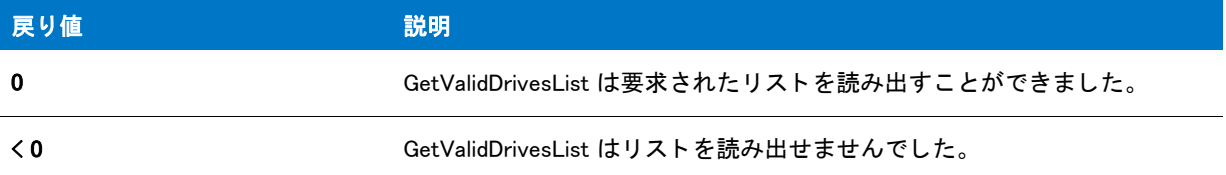

### 追加情報

- ド ラ イブがリ ス ト される前に、 検索する ド ラ イブの種類や最小有効デ ィ スクの容量を指定する こ とができま す。
- · ネットワークマッピングドライブはリモートドライブとして戻されることもあります。GetValidDrivesList は ネットワーク上のすべてのドライブを戻さない場合もあります。マッピングドライブとしてのみ指定された ド ラ イブのみが戻されます。

## GetValidDrivesList の例

```
₩
```
メモ・基本の MSI セットアップでこの関数を呼び出すには、まずエントリーポイント関数用のカスタムアクショ ンを作成し、シーケンスで、またはダイアログのコントロールイベントの結果としてカスタムアクションを実行 してから、リリースをビルドします。

```
/*--------------------------------------------------------------*\
 *
* InstallShield スクリプトの例
 *
 * GetValidDrivesList 関数のデモンス ト レーシ ョ ンを行います。
 *
 * GetValidDrivesList は 2 回呼び出されます。 1 回目は、 120,000 バイ ト以上の
*空き容量を持つリムーバブルドライブのリストを戻すため、
 * そして 2 回目は 1,000,000 バイ ト 以上の空き容量を持つ
* 固定ドライブのリストを戻すためです。
 *
\*--------------------------------------------------------------*/
#define TITLE "GetValidDrivesList の例 "
#define MSG REMOVABLE "120,000 バイトの空き容量を持つリムーバブルドライブ :"
#define MSG_FIXED "1,000,000 バイ トの空き容量を持つ固定ド ラ イブ。 "
#define MSG_ERR "GetValidDrivesList が失敗しました。 "
// ビルトイン InstallScript 関数プロトタイプに Ifx.h を含みます。
#include "Ifx.h"
   export prototype ExFn_GetValidDrivesList(HWND);
function ExFn_GetValidDrivesList(hMSI)
 LIST listID:
begin
 // リムーバブルドライブの名前を保持するリストを作成します。
 listID = ListCreate (STRINGLIST);
 // 120,000 バイト以上の空き容量を持つリムーバブル ドライブを取得します。
 if (GetValidDrivesList (listID, REMOVEABLE DRIVE, 120000) \leq 0) then
   // エラーを報告し、 終了します。
   MessageBox (MSG_ERR, SEVERE);
   abort;
  else
   // リムーバブル ドライブのリストを表示します。
   SdShowInfoList (TITLE, MSG REMOVABLE, listID);
  endif;
  // リムーバブル ドライブのリストを破棄します。
 ListDestroy(listID);
 // 固定ドライブの名前を保持するリストを作成します。
 listID = ListCreate (STRINGLIST);
  // 1,000,000 バイト以上の空き容量を持つリ固定ドライブを取得します。
 if (GetValidDrivesList (listID, FIXED_DRIVE, 1000000) < 0) then
   // エラーを報告し、 終了します。
   MessageBox (MSG_ERR, SEVERE);
```

```
abort;
  else
    // 固定ドライブのリストを表示します。
    SdShowInfoList (TITLE, MSG_FIXED, listID);
  endif;
end;
```
# GetWCHARArrayFromISStringArray

GetWCHARArrayFromISStringArray 関数は、指定された配列に含まれる Unicode 文字へのポインター配列へポイン ターを返し ます。

## 構文

GetWCHARArrayFromISStringArray ( vArray );

## パラメーター

テーブル 188 · GetWCHARArrayFromISStringArray のパラメーター

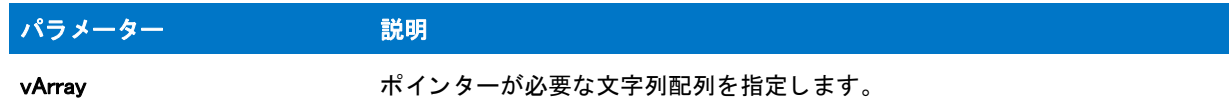

## 戻り値

テーブル 189 • GetWCHARArrayFromISStringArray の戻り値

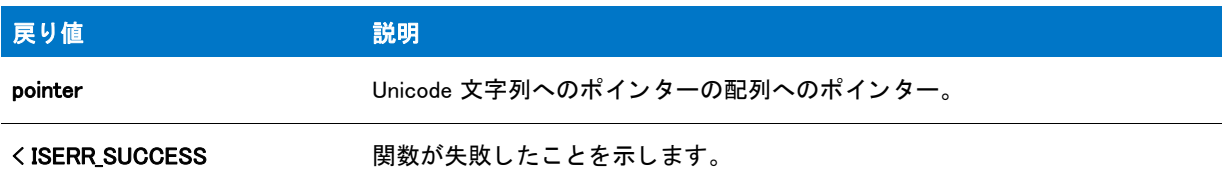

### 追加情報

GetWCHARArrayFromISStringArray 関数はポインターの配列と Unicode 文字列用に追加メモリを割り当てます。こ のポインターは LPWSTR\* 引数を受け取る関数へ渡されます。新しく作成した配列での作業を完了した後、 [DeleteWCHARArray](#page-748-0) を呼び出してメモリから配列を削除します。

[CopyCHARArrayToISStringArray](#page-629-0) を呼び出し てポイ ン ターの配列から元の文字列配列へデータ を返し た場合、 配列 に含まれる文字列を変更する際は注意してください。文字列配列に含まれる文字列の長さはインストールが内部 的に管理するため、文字列の長さを変更すると CopyCHARArrayToISStringArray を呼び出した際に、文字列全体が オリジナル配列へコピーされません。

# GetWindowHandle

GetWindowHandle 関数はインストレーションのメインウィンドウのハンドルを取得します。

## 構文

GetWindowHandle ( nHwndFlag );

## パラメーター

テーブル 190 · GetWindowHandle のパラメーター

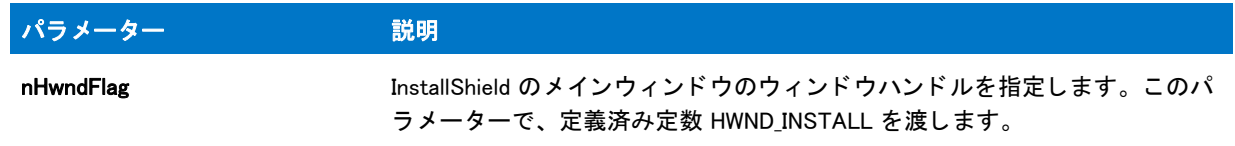

## 戻り値

テーブル 191 · GetWindowHandle のパラメーター

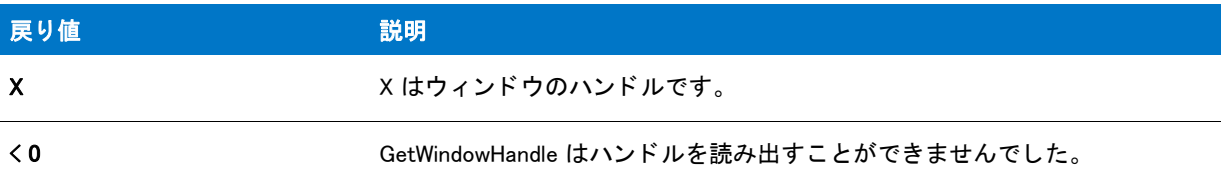

## GetWindowHandle の例

```
/*--------------------------------------------------------------*\
 *
* InstallShield スクリプトの例
 *
 * GetWindowHandle 関数のデモンス ト レーシ ョ ンを行います。
 *
* このスクリプトは標準ウィンドウでセットアップを開始します。3 秒後に
* ウィンドウは最小化されます。その後、もう一度停止し、
* ウィンドウは最大化され、メッセージボックスが表示されます。
 *
\*--------------------------------------------------------------*/
```
//ビルトイン InstallScript 関数プロトタイプに Ifx.h を含みます。 #include "Ifx.h"

export prototype ExFn\_GetWindowHandle(HWND);

```
function ExFn_GetWindowHandle(hMSI)
 NUMBER nHwnd;
 HWND hInstallHwnd;
begin
 // このセットアップ用の標準ウィンドウを指定します。
 Enable (DEFWINDOWMODE);
 // 背景ウィンドウを表示します。
 Enable (BACKGROUND);
 // セットアプのウィンドウハンドルを取得します。
```
nHwnd = GetWindowHandle (HWND\_INSTALL);

// 3 秒間待機します。 Delay (3);

// システム コマンドを送り、ウィンドウを最小化します。 SendMessage (nHwnd, WM\_SYSCOMMAND, SC\_MINIMIZE, 0);

// 3 秒間待機します。 Delay (3);

// システム コマンドを送り、ウィンドウを最大化します。 SendMessage (nHwnd, WM\_SYSCOMMAND, SC\_MAXIMIZE, 0);

// メッセージを表示します。 MessageBox (" デモンス ト レーシ ョ ンが完了しました。 ", INFORMATION);

end;

# ビルトイン関数 (H-P)

カテゴリ別の関数一覧は、「カテゴリー別ビルトイン関数」を参照してください。

# Handler

Handler 関数は現在使用されていません。代わりに [HandlerEx](#page-1026-0) を使用してください。

# <span id="page-1026-0"></span>**HandlerFx**

HandlerEx 関数は [ ヘルプ ] アクセラレータキー (F1) や [ キャンセル ] キーといったイベントのカスタム ハンド ラーを作成し ます。

エンドユーザーが F1 キーを押すと、現在定義されている HELP ハンドラーが実行されます。エンドユーザーが [ キャンセル] キーを押すと、現在定義されている EXIT ハンドラーが実行されます。カスタム HELP または EXIT ハンドラーが HandlerEx 関数を使って定義されていない場合、デフォルトのハンドラーが実行されます。デフォル トの EXIT ハンドラーでは、[ 終了] ダイアログが表示されます。デフォルトの HELP ハンドラーでは何も実行さ れません。

HandlerEx を使って定義されたカスタム ハンドラーを実行する場合、nObject イベントが発生したときに、パラ メ ーター Label で指定されている固有のラベルが InstallScript エンジン によ って呼び出されます。 InstallScript エン ジンがハンドラー コードの return ステートメント (ラベルの下)に達すると、コントロールは、ハンドラー ラベ ルが呼び出されなかった場合に続いて実行される予定のステートメントに戻ります。

HandlerEx を使って EXIT または HELP のカスタム処理を指定できます。 Exit ハンドラー内では MessageBox、 SprintfBox、 および AskYesNo ダイアログが表示できますが、 標準ダイアログは表示できません。

## 構文

HandlerEx (nObject, Label);

テーブル 1 · HandlerEx のパラメーター

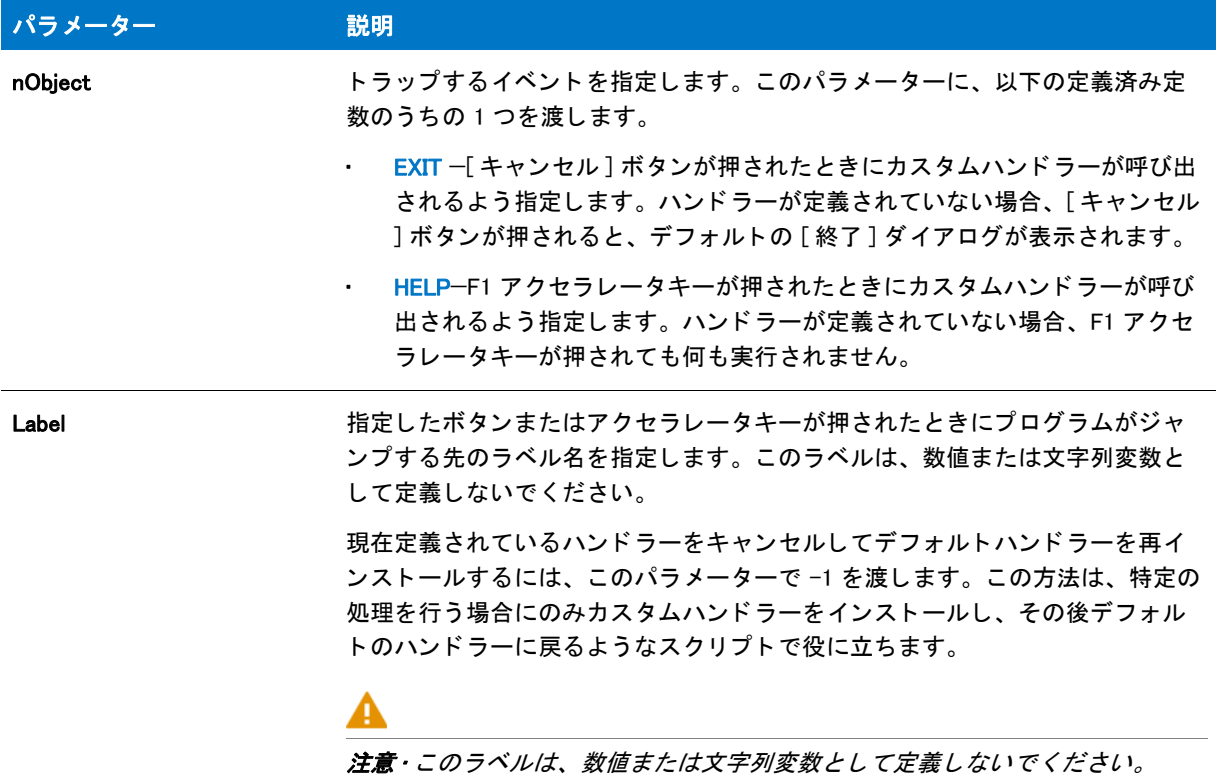

## 戻り値

テーブル 2 • HandlerEx の戻り値

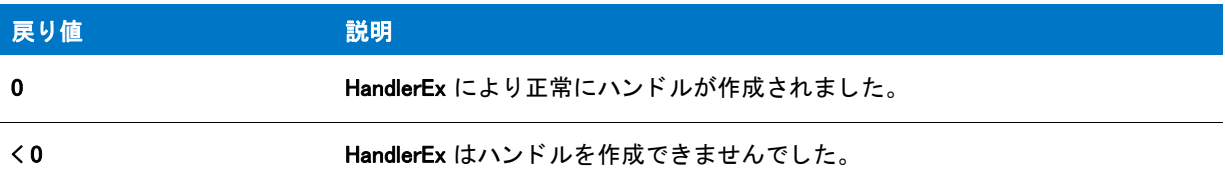

### 追加情報

- 利用可能な唯一のアクセラレータは F1 ファンクションキー (ヘルプ)のみです。
- Help (F1) を使って、 ヘルプ エンジンを起動し た り、 その他の適切なヘルプを表示する こ とができます。 エン ド ユーザーが F1 キーを押すと、現在定義されている Help ハン ド ラーが InstallScript エンジンによ って呼び出 されます。Help ハンドラーではヘルプのあらゆる機能を利用できます。コンテキスト ヘルプを作成する場合 は、スクリプトのコンテキストを追跡する必要があります。

これには、たとえば、現在のコンテキスト文字列を含む文字列変数を利用する方法があります。HELP ハンド ラー内の Switch-case ステートメントにこの文字列変数を組み込むと、コンテキスト文字列の値に基づいて適 切なヘルプイベン ト が実行されます。 また、 Help 処理ルーチンで nSdDialog グローバル変数の値をテス ト する こともできます。nSdDialog は、現在実行中の Sd ダイアログのダイアログ ID (InstallShield Program Files フォル

ダー¥Script¥Isrt¥Include フォルダーの \_isres.h に記述されている ID) に設定されます ( 標準ダイアログが実行さ れていない場合、 nSdDialog は定義されません )。 これによ りユーザーは、 Sd ダイアログの実行中でも Sd ダ イアログ固有のヘルプにアクセスできるようになります。

• HELP ハン ド ラーと同様に EXIT ハン ド ラーの場合も、 カス タムハン ド ラーおよび Sd ダイアログ固有の EXIT ハンドラーを定義して、実行することができます。

## HandlerEx の例

## 冒

メモ・基本の MSI セットアップでこの関数を呼び出すには、まずエントリーポイント関数用のカスタムアクショ ンを作成し、シーケンスで、またはダイアログのコントロールイベントの結果としてカスタムアクションを実行 してから、リリースをビルドします。

```
/*--------------------------------------------------------------*\
 *
* InstallShield スクリプトの例
 *
 * HandlerEx 関数のデモンス ト レーシ ョ ンを行います。
 *
* このスクリプトは、セットアップでのエラーとヘルプハンドラーのインストール方法を
 * 説明します。
 *
* まず初めに、ハンドラーがインストールされます。そして、ユーザーに Sd ダイアログ
 * ボッ クスが表示されます。 ダイアログが表示されている間に、 ユーザーが 
* F1 (ヘルプ)または [キャンセル]ボタンを押すと、
* ハンドラーコードが起動します。
 *
* デモンストレーションの目的で、スクリプトは InstallScript 言語リファレンスと
*ヘルプ ライブラリのヘルプ ファイルを利用します。
* これらのファイルのコピー (InstallShield Program Files フォルダー ¥Program フォルダーから Langref.chm と HelpLib.chm) を
* [ サポート ファイル / ビルボード] ビューの [ 言語非依存 ] 領域に
 * 挿入します。
\*--------------------------------------------------------------*/
```

```
// 含まれているヘッダー ファイル -----
#include "ifx.h"
```
export prototype void ExFn\_Handler(); prototype OnHelp\_Handler(); prototype OnExit\_Handler();

// ヘルプトピック ID を定義します。 #define HELP WELCOME 101 #define HELP\_REGISTERUSER 102

```
INT nHelpID;
```
function void ExFn\_Handler() STRING svName, svCompany, szMsg; begin // help ハンドラーをインストールします。 HandlerEx (HELP, OnHelp\_Handler);

// exit ハンドラーをインストールします。

```
HandlerEx (EXIT, OnExit Handler);
```

```
// ダイアログで表示するメッセージを設定します。
szMsg = " F1 を押して InstallShield の " + 
 "このダイアログについてのヘルプを表示してください。¥n" +
 "Cancel を押して、カスタム exit ハンドラーを起動してください。";
```
#### WelcomeDialog:

```
// ヘルプトピック ID を設定します。
nHelpID = HELP_WELCOME;
```

```
//ようこそダイアログを表示します。
SdWelcome ("SdWelcome ダイアログ ", szMsg);
```

```
// ヘルプトピック ID を設定します。
nHelpID = HELP_REGISTERUSER;
```

```
if SdRegisterUser ("Register", szMsg, svName, svCompany) = BACK then
  // ようこそダイアログへ戻ります。
  goto WelcomeDialog;
endif;
```
#### end;

```
function OnHelp Handler()
  STRING szHelpTopic;
begin
  // ヘルプから表示するトピックを設定します。
  switch (nHelpID)
    case HELP WELCOME : szHelpTopic = "5223";
    case HELP REGISTERUSER : szHelpTopic = "5211";
  endswitch;
  //InstallScript の言語リファレンスを起動し、
  // 選択したヘルプをトピックを表示します。
 LaunchApplication (WINDIR ^ "hh.exe", "-mapid " + szHelpTopic +
            SUPPORTDIR ^ "Help_Lib.chm",
             "", SW SHOW, INFINITE, LAAW OPTION WAIT);
end;
function OnExit Handler()
begin
  // 終了の確認をとります。
 if AskYesNo (" 終了しますか ?", FALSE) = YES then 
    // セットアップを終了します。
    abort; 
  else 
    // セットアップへ戻ります。
    return 0; 
  endif;
```

```
end;
```
# **HIBYTE**

## ⋎

プロジェクト・この情報は、InstallScript プロジェクトに適用します。

HIBYTE 関数は shValue が指定した 16 ビット整数値から上位バイトを高い順に抽出します。

## 構文

HIBYTE ( shValue );

### パラメーター

テーブル 3 · HIBYTE のパラメーター

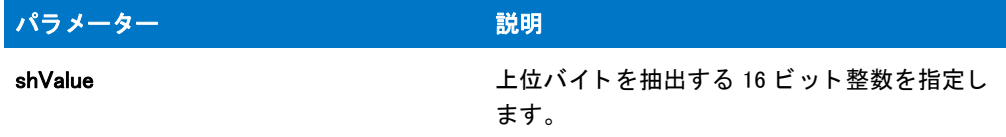

### 戻り値

この関数は整数の高位バイトを戻します。

# HIWORD

HIWORD 関数は、IValue が指定した 32 ビット正数値から高位の単語 (上位 2 バイト) を抽出し、戻します。

InstallShield の HIWORD は記号拡張子を利用する点で対応する C マクロとは異なります。その結果、HIWORD が戻 す値の高位バイトは、IValue が負の場合は 1 で埋められます。必要に応じて、次に示すようにビットワイズ AND 演算子 (&) を使って結果を 0xFFFF と組み合わせることで値を正数にすることができます :

lValue = HIWORD(lValue);

lValue = lValue & 0xFFFF;

### 構文

HIWORD ( IValue ):

### パラメーター

テーブル 4·HIWORD のパラメーター

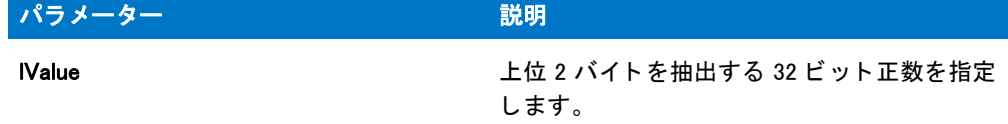

### 戻り値

HIWORD は IValue の高位の単語 (上位 2 バイト)を戻します。

## HIWORD の例

メモ・基本の MSI セットアップでこの関数を呼び出すには、まずエントリーポイント関数用のカスタムアクショ ンを作成し、シーケンスで、またはダイアログのコントロールイベントの結果としてカスタムアクションを実行 してから、リリースをビルドします。

```
/*--------------------------------------------------------------*\
 *
* InstallShield スクリプトの例
 *
* HIWORD と LOWORD のデモンストレーションを行います。
 *
* このスクリプト例は、値から低位の単語と高位の単語を取得する
 * HIWORD と LOWORD の利用法を説明します。
\*--------------------------------------------------------------*/
#define TITLE_TEXT "LOWORD/HIWORD の例 "
// ビルトイン InstallScript 関数プロトタイプに Ifx.h を含みます。
#include "Ifx.h"
   export prototype ExFn_HIWORD(HWND);
function ExFn_HIWORD(hMSI)
 STRING szMsg;
 NUMBER nData, nLOWORD, nHIWORD;
begin
  nData = 305419896; // 16 進値 : 12345678
  // 低位の単語、 22136 (16 進法 : 5678) を取得します。
 nLOWORD = LOWORD (nData);
 // 高位の単語、 4660 (16 進法 : 1234) を取得します。
 nHIWORD = HIWORD (nData);
 // 結果を表示します。
 szMsg = "LOWORD: %Id*<sub>n</sub>HIWORD: %Id";SprintfBox (INFORMATION, TITLE TEXT, szMsg, nLOWORD, nHIWORD);
```
end;

# InstallationInfo

InstallationInfo 関数は現在使用されていません。代わりに、[CreateInstallationInfo](#page-640-0) 関数を使用してください。

## 構文

InstallationInfo (szCompany、 szProduct、 szVersion、 szProductKey) ;

# Is

Is 関数は、スクリプトで一般的に必要とされる情報を取得します。

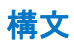

Is (nIsFlag、 szIsData);

テーブル 5·Is のパラメーター

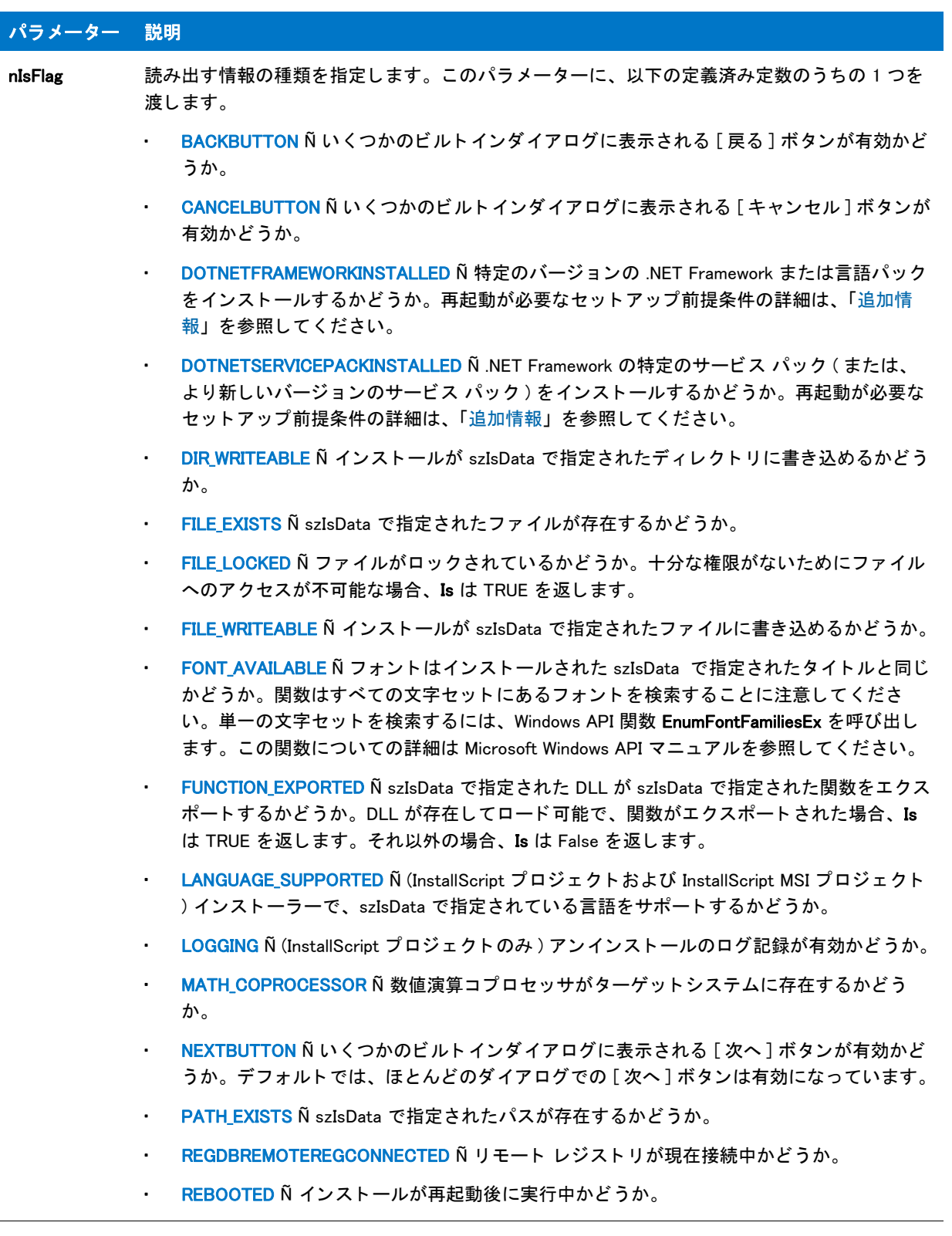

テーブル 5· Is のパラメーター (続き)

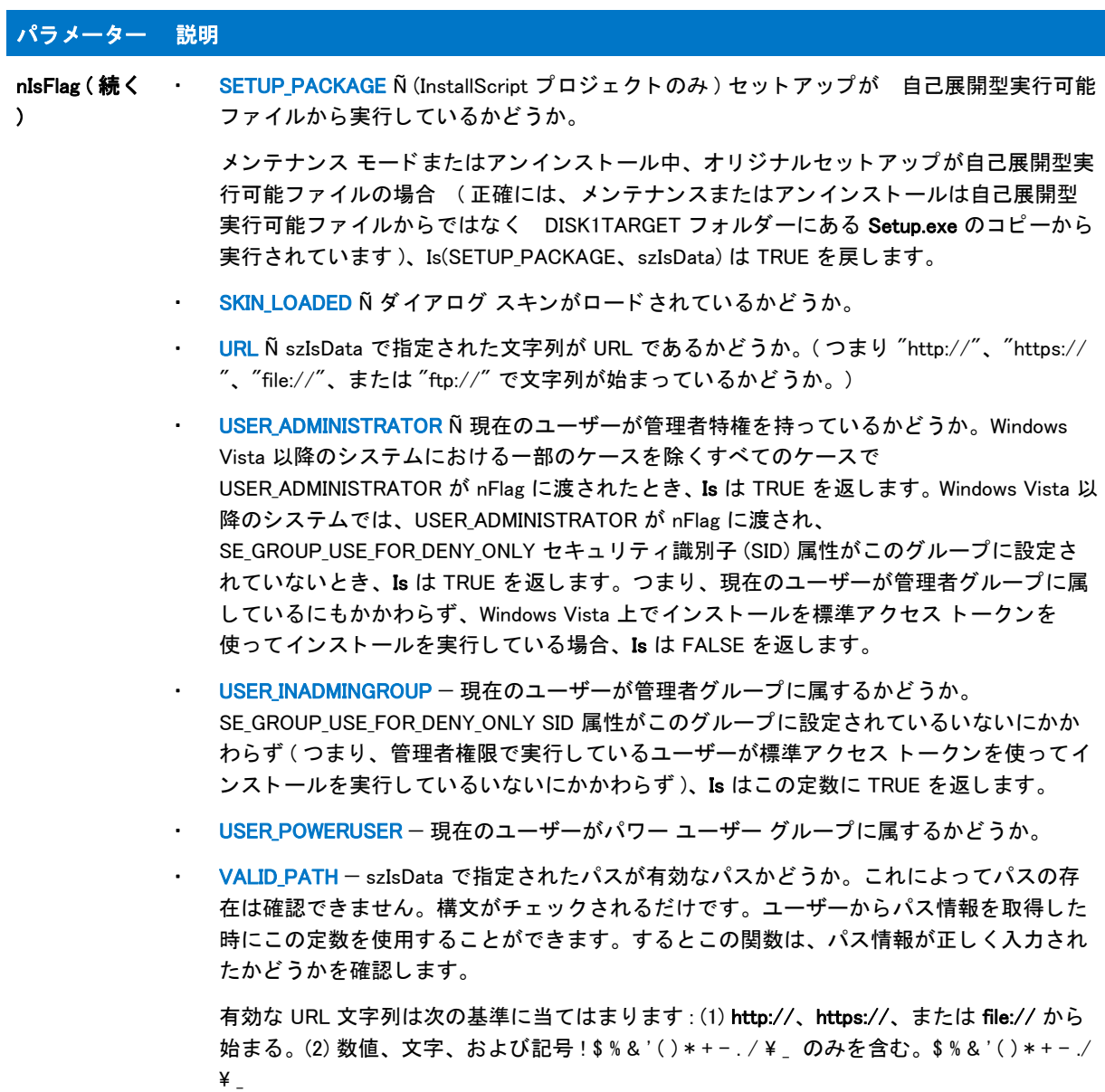

テーブル 5· Is のパラメーター (続き) パラメーター 説明n**IsFlag ( 続く ・ WEB\_BASED\_SETUP Ñ** (InstallScript プロジェクトのみ ) インストールがインターネットか ) ら実行されているかどうか。 眉 メモ・Is(WEB\_BASED\_SETUP,szIsData) は、インストールの現在のインスタンスが Web から実行 されているかど うかを確認し ます。 そのため、 イ ンス ト ールが [ プログラムの追加と削除 ] ダ イアログから実行されるとき、Is(WEB BASED SETUP,szIsData) は常に FALSE を戻します。これ は元のインストールが Web から実行されている場合でも、インストールは常にローカル ファ イルから実行されるためです。 • WINDOWS SHARED Ñ Microsoft Windows がネットワークからの共有コピーを実行している かど うか。 Microsoft Windows の共有コピーはネットワーク上にインストールされ、多くのユーザーが 共有する共通ファイルを持っています。

## テーブル 5· Is のパラメーター (続き)

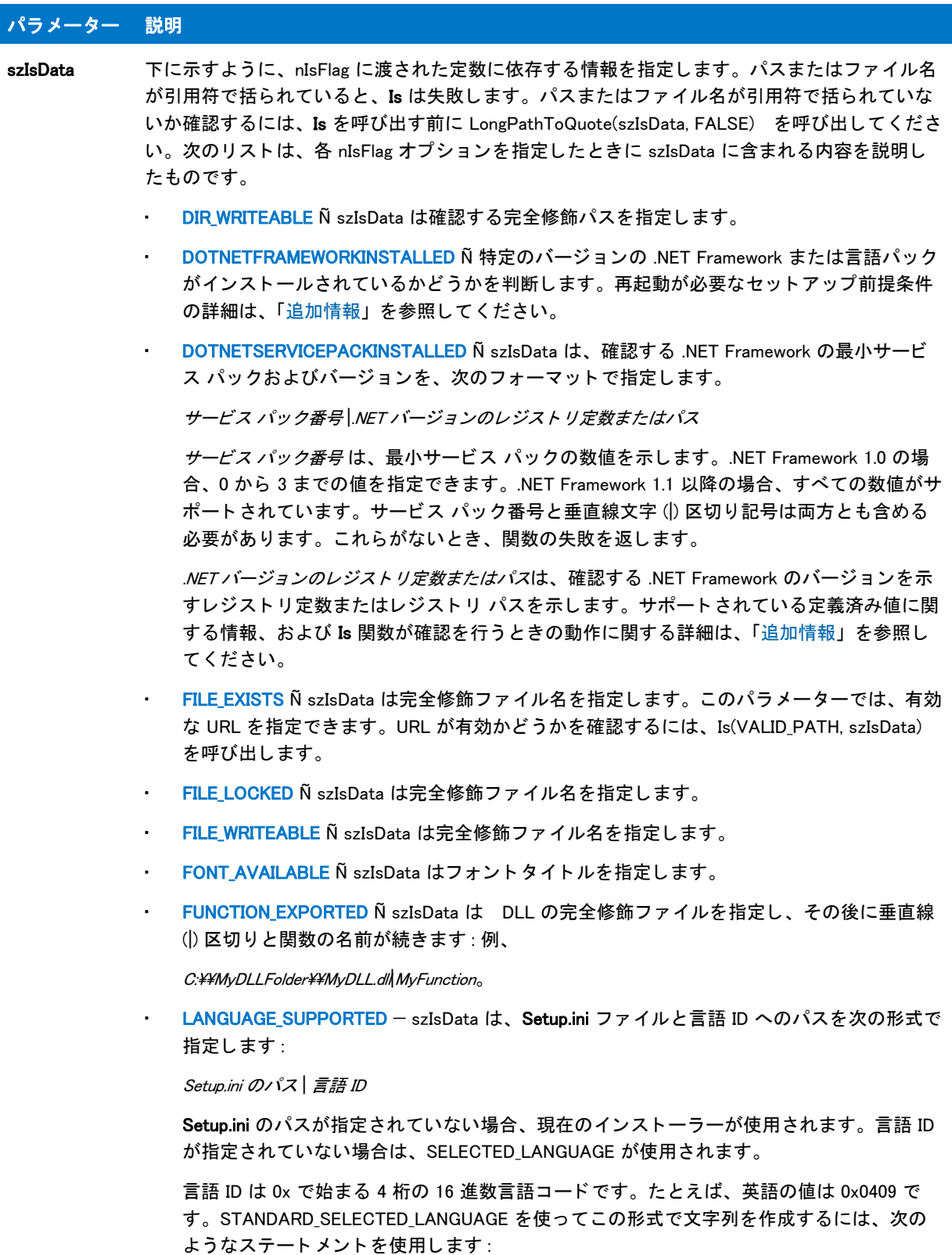

Sprintf (szLang, "0x%.04lx", STANDARD\_SELECTED\_LANGUAGE);

テーブル 5· Is のパラメーター (続き)

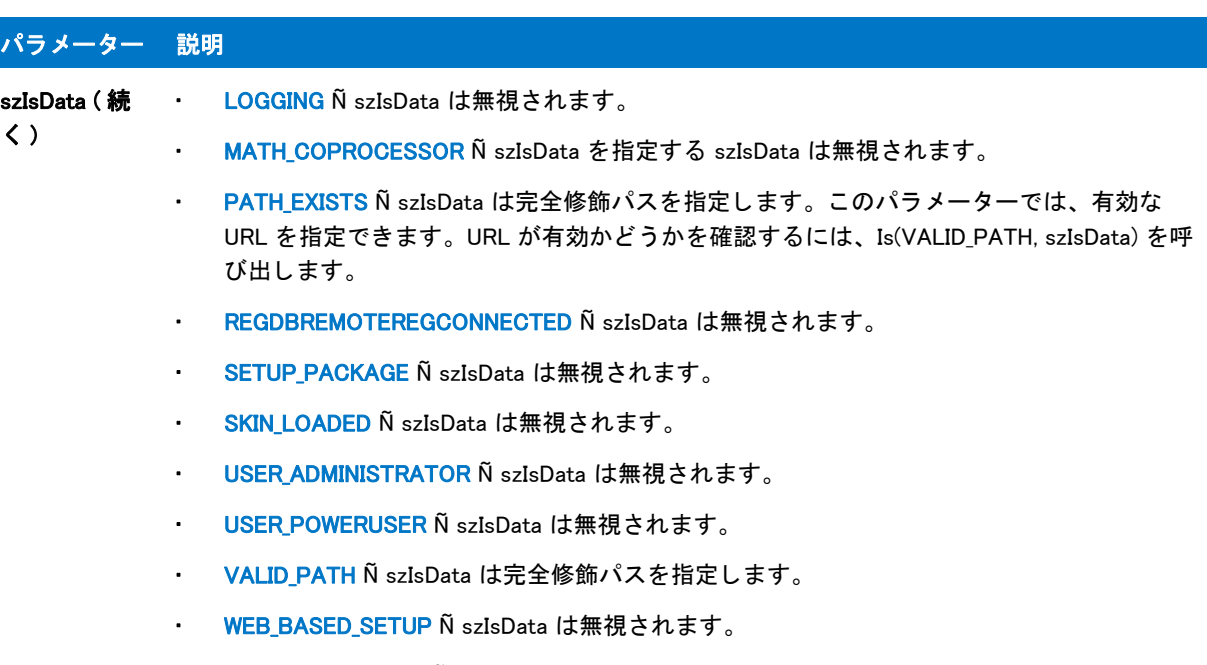

• WINDOWS\_SHARED Ñ szIsData は無視されます。

### 戻り値

テーブル 6 • Is の戻り値

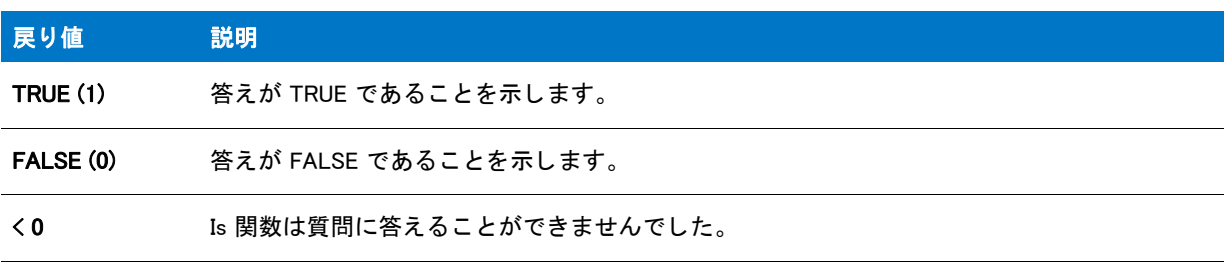

### <span id="page-1037-0"></span>追加情報

### .NET Framework のバージ ョ ン とサービスの詳細情報

次の定義済み定数は、DOTNETFRAMEWORKINSTALLED または DOTNETSERVICEPACKINSTALLED を使用して、 .NET Framework の特定のバージ ョ ンを指定するためにサポー ト されています。

- [REGDB\\_KEYPATH\\_DOTNET\\_40\\_CLIENT](#page-221-0)
- REGDB KEYPATH DOTNET 40 FULL
- [REGDB\\_KEYPATH\\_DOTNET\\_35](#page-221-1)
- REGDB KEYPATH DOTNET 30 SP Ñ .NET Framework 3.0 の SP1 ( またはそれ以降のサービス パック ) がインス ト ールされているかど うかを検出するには、 この変数を使用し ます。
- REGDB KEYPATH DOTNET 30 Ñ .NET Framework 3.0 の RTM バージョンがインストールされているかどうかを 検出するには、この変数を使用します。
- [REGDB\\_KEYPATH\\_DOTNET\\_20](#page-220-1)
- REGDB KEYPATH DOTNET 11
- [REGDB\\_KEYPATH\\_DOTNET\\_10](#page-219-0)

ヒ ン ト • これらの各定義済み定数は HKEY\_LOCAL\_MACHINE の下の適切なレジス ト リ パスに対応し ているため、 DOTNETFRAMEWORKINSTALLED または DOTNETSERVICEPACKINSTALLED の szIsData で直接レジス ト リ パスを 指定する こ と もできます。

.NET Framework 3.0 のイ ンス ト ールは、 次の場所にレジス ト リ値 InstallSuccess と その値のデータ 1 を書き込みま す :

#### HKEY\_LOCAL\_MACHINE¥Software¥Microsoft¥NET Framework Setup¥NDP¥v3.0¥Setup¥

したがって、REGDB KEYPATH DOTNET 30 がその場所に設定されます。

.NET Framework のその他すべてのバージョンのインストールは、次の場所にレジストリ値 Install とその値のデー タ 1 を書き込みます :

#### HKEY\_LOCAL\_MACHINE\Software\Microsoft\NET Framework Setup\NDP\ バージョン番号\

REGDB\_KEYPATH\_DOTNET\_35、 REGDB\_KEYPATH\_DOTNET\_20、 REGDB\_KEYPATH\_DOTNET\_11、 および REGDB\_KEYPATH\_DOTNET\_10 定数は、 そのパスに基づいて適切な値に設定されます。

.NET Framework 3.0 SP1 のインストールは、次の場所にもレジストリ値 Install とその値のデータ 1 を書き込みます :

#### HKEY\_LOCAL\_MACHINE¥Software¥Microsoft¥NET Framework Setup¥NDP¥v3.0¥

したがって、REGDB KEYPATH DOTNET 30 SP がその場所に設定されます。

DOTNETFRAMEWORKINSTALLED 定数と一緒に Is 関数を使用する と、 関数は自動的に Install と InstallSuccess の両 方の値を確認し ます。 Install または InstallSuccess 値が存在し、 その値のデータが 1 に設定されている場合、 Is は TRUE を返し ます。 それ以外の場合、 Is は False を返し ます。

.NET Framework 1.0 サービス パックのインストールは、サービス パック番号を示すレジストリ値を作成しません。 し たがって、 .NET Framework 1.0 のテス ト に DOTNETSERVICEPACKINSTALLED を使う と、 Is 関数はサービス パッ ク を判別するために FOLDER\_DOTNET\_10 の mscorlib.dll フ ァ イルのバージ ョ ン と、 既知のバージ ョ ン番号と を比較 し ます。

- mscorlib.dll のバージ ョ ンが 1.0.3705.6018 以降の場合、 SP3 が存在し ます。
- mscorlib.dll のバージ ョ ンが 1.0.3705.288 以降で 1.0.3705.6018 未満の場合、 SP2 が存在し ます。
- mscorlib.dll のバージ ョ ンが 1.0.3705.209 以降で 1.0.3705.288 未満の場合、 SP1 が存在し ます。
- mscorlib.dll のバージ ョ ンが 1.0.3705.0 以降で 1.0.3705.209 未満の場合、 元の RTM が存在し ます。

.NET Framework の他のバージ ョ ンのテス ト に DOTNETSERVICEPACKINSTALLED を使用する と、 関数は、 szIsData で指定されている [.NET バージ ョ ンのレジス ト リ定数またはパス ] の下にある REGDB\_VALUENAME\_SP 値を szIsData で指定されているサービス パック番号と比較します。この比較は、バージョン番号が等しいか、または より新しいかという基準で行われます。したがって、szIsData でサービス パック 2 を指定した場合、関数は、イ ンス ト ールされたサービス パッ クが 2 以降のと き、 True を返し ます。

#### .NET Framework Language Pack の詳細

.NET Framework のバージョン 1.1 以降には、言語パックサポートが含まれますが、バージョン 1.0 には含まれませ ん。.NET Framework のバージョン 1.1 以降では、特定の.NET 言語パックがインストールされているかどうかを、 DOTNETFRAMEWORKINSTALLED 定数を使ってテス ト できます。 そのためには、 適切な .NET バージ ョ ン定数と、 文字列に変換された言語のロケール識別子 (LCID) を指定します。.NET バージョン定数と LCID をキャレット演算 子で区切り ます。 た と えば、 次の構文を使用し て、 .NET Framework 1.1 のド イ ツ語 Language Pack がインス ト ール されているかどうかをテストできます:

NumToStr( szLang, ISLANG\_GERMAN\_STANDARD );

REGDB\_KEYPATH\_DOTNET\_11 ^ szLang;

.NET Framework 1.1 は、 Microsoft のド キュ メ ン ト に記載されている とお り、 次の LCID をサポー ト し ます。

テーブル 7·サポートされている .NET LCID

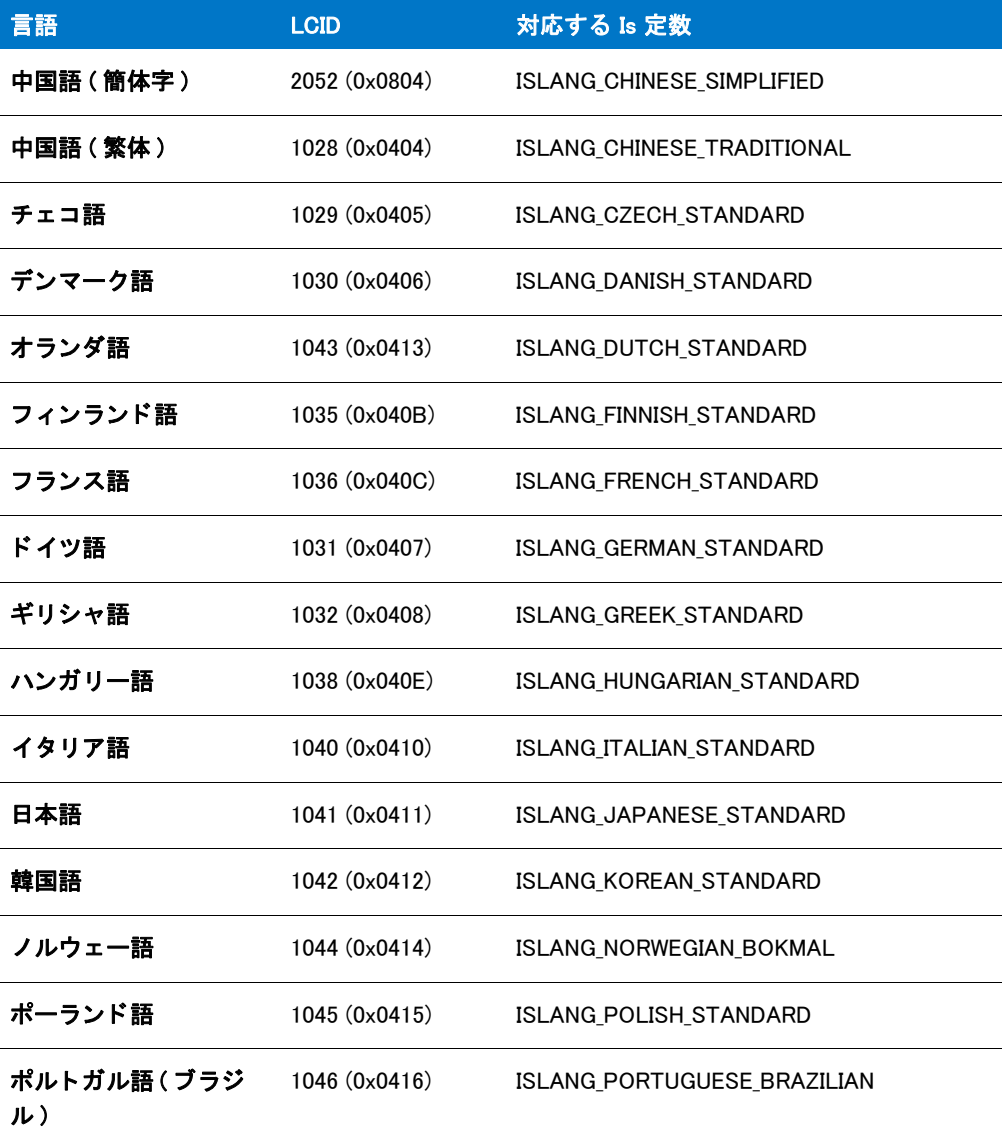

#### テーブル 7·サポートされている .NET LCID (続き)

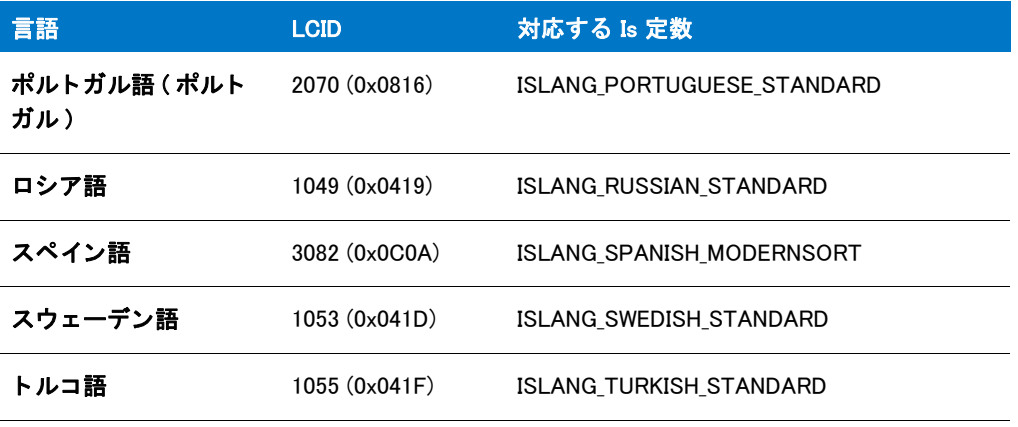

## Is の例

## ▤

メモ・基本の MSI セットアップでこの関数を呼び出すには、まずエントリーポイント関数用のカスタムアクショ ンを作成し、シーケンスで、またはダイアログのコントロールイベントの結果としてカスタムアクションを実行 してから、リリースをビルドします。

```
/*--------------------------------------------------------------*\
 *
* InstallShield スクリプトの例
 *
* Is 関数のデモンストレーションを行います。
 *
 * Is 関数は、 最初の呼び出しでフ ァ イルが書き込み禁止になっているかを
*確認します。2回目の呼び出しでディレクトリが書き込み禁止になっているかを
* 確認します。これはネットワーク上のディレクトリの
 * 書き込み制限を確認するのに便利です。 RenameFile への
* 呼び出されたとき、関数は Windows がネットワークサーバーにインストールされたか、
* ローカルシステムにインストールされたのかを確認
 * します。
 *
* メモ : このスクリプトを実行する前に、
* ターゲットシステム上の既存ファイルをポイントするように
* 設定してください。
 *
\*--------------------------------------------------------------*/
#define EXAMPLE DIR "C:\\WINDOWS"
#define EXAMPLE_FILE EXAMPLE_DIR^"Win.com"
#define TITLE "IIs の例 "
//ビルトイン InstallScript 関数プロトタイプに Ifx.h を含みます。
#include "Ifx.h"
```
export prototype ExFn\_Is(HWND);

function ExFn Is(hMSI) NUMBER nResult; begin

```
// EXAMPLE FILE ファイルが書込み禁止になっているかどうか確認します。
nResult = Is (FILE_WRITEABLE, EXAMPLE_FILE);
// 結果をレポートします。
if (nResult = TRUE) then
  SprintfBox (INFORMATION, TITLE, "%s は書き込み可能です。 ", EXAMPLE_FILE);
elseif (nResult = FALSE) then
  SprintfBox (INFORMATION, TITLE, "%s 書き込み禁止です。 ", EXAMPLE_FILE);
else
  SprintfBox (INFORMATION, TITLE,
         "Unable to determine if %s 書き込み可能です。 ", EXAMPLE_FILE);
endif;
// ディレクトリが書込み禁止になっているかどうか確認します。
nResult = Is (DIR WRITEABLE, EXAMPLE DIR);
// 結果をレポートします。
if (nResult = TRUE) then
  SprintfBox (INFORMATION, TITLE, "%s は書き込み可能です。 .", EXAMPLE_DIR);
elseif (nResult = FAI SF) thenSprintfBox (INFORMATION, TITLE, "%s は書き込み不可能です。 ", EXAMPLE_DIR);
else
  SprintfBox (INFORMATION, TITLE,
        "%s が書き込み可能かどうかを判断できません。", EXAMPLE DIR);
endif;
// Windows がネットワーク上で共有されているか否かを確認します。
nResult = Is (WINDOWS SHARED, "");
// 結果をレポートします。
if (nResult = TRUE) then
  MessageBox ("Windows は共有されています。 ", INFORMATION);
elseif (nResult = FALSE) then
  MessageBox ("Windows は共有されていません。 ", INFORMATION);
else
  MessageBox ("Windows の共有されているかを判断できませんでした。 ", SEVERE);
endif;
```
end;

# ISCompareServicePack

ISCompareServicePack 関数は、InstallShield Professional で作成したスクリプトとの互換性の目的でのみサポートさ れています。 Windows サービス パッ ク番号を調べるには、 SYSINFO.WINNT.nServicePack の値を調べるこ と をお勧 めし ます。

ISCompareServicePack 関数は、Windows NT システムにインストールされているサービス パック番号と szServicePack で指定されているサービス パック番号を比較します。

## 構文

ISCompareServicePack (szServicePack);

テーブル 8 · ISCompareServicePack のパラメーター

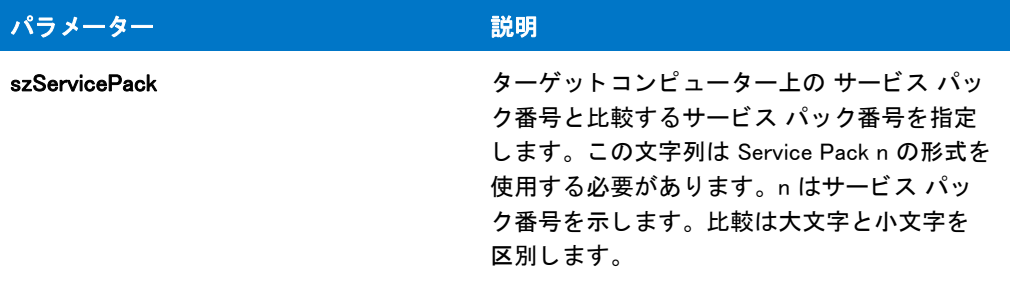

### 戻り値

テーブル 9 • ISCompareServicePack の戻り値

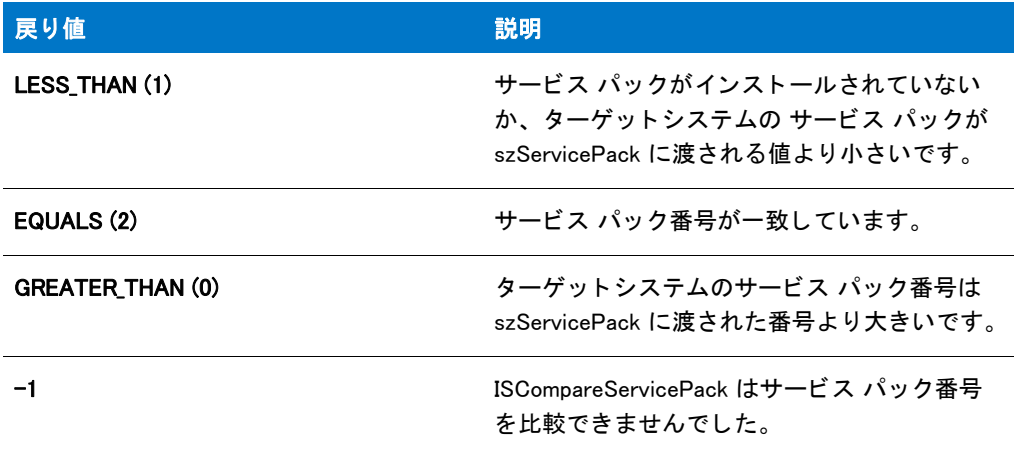

## ISCompareServicePack の例

### 冒

メモ・基本の MSI セットアップでこの関数を呼び出すには、まずエントリーポイント関数用のカスタムアクショ ンを作成し、シーケンスで、またはダイアログのコントロールイベントの結果としてカスタムアクションを実行 してから、リリースをビルドします。

```
/*--------------------------------------------------------------*\
 *
* InstallShield スクリプトの例
 *
 * ISCompareServicePack 関数のデモンス ト レーシ ョ ンを行います。
 *
 * メ モ : ISCompareServicePack は Sdint.rul で定義されます。
 *
\*--------------------------------------------------------------*/
#define SERVICE_PACK " サービスパッ ク 3"
```
//ビルトイン InstallScript 関数プロトタイプに Ifx.h を含みます。 #include "Ifx.h"

```
function ExFn_ISCompareServicePack(hMSI)
 BOOL bWinNT;
  NUMBER nvResult;
  STRING svResult;
begin
  // どのオペレ - ティングシステムを実行しているかを判断します。
  GetSystemInfo (OS, nvResult, svResult);
  if (nvResult = IS WINDOWSNT) then
    // Windows NT を実行中です。
    bWinNT = TRUE;
    // サービスパック3がインストールされているか確認します。
    nvResult = ISCompareServicePack (SERVICE_PACK);
    if (nvResult \leq 0) then
      MessageBox (" エラー : ISCompareServicePack が失敗しました。 ", SEVERE);
    elseif (nvResult = LESS_THAN) then
      MessageBox ("サービスパックがないか次の値を下回っています:
             + SERVICE_PACK, INFORMATION);
    elseif (nvResult = EQUALS) then
      MessageBox (" サービスパッ クは " + SERVICE_PACK, INFORMATION);
    elseif (nvResult = GREATER THAN) then
      MessageBox (" 次のサービスパッ ク以上です "
             + SERVICE_PACK, INFORMATION);
    endif;
  else
    MessageBox (" ターゲッ ト システムは Windows NT を実行中ではあり ません。 ", SEVERE);
  endif;
```
export prototype ExFn\_ISCompareServicePack(HWND);

```
end;
```
# ISDeterminePlatform

ISDeterminePlatform 関数はシステム変数 [SYSINFO](#page-353-0) を設定します。この変数は、メンバーがターゲット コンピュー ターのオペレーティング プラットフォームについての情報を指定するのに利用される構造化された変数です。 ISDeterminePlatform は、セットアップ初期化中にセットアップエンジンが直接呼び出します。

## パラメーター

なし

## 戻り値

なし

# **IsEmpty**

IsEmpty 関数は、VARIANT 変数タイプが初期化されたかどうかを確認します。
OBJECT 変数タイプが有効なオブジェクトに参照を割り当てたかどうか確認する場合は、[IsObject](#page-1045-0) を呼び出してく ださい。

#### 構文

IsEmpty ( vVariant );

パラメーター

テーブル 10 · IsEmpty のパラメーター

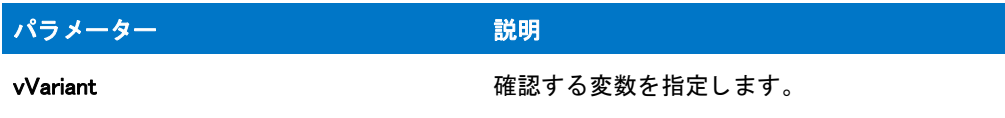

#### 戻り値

テーブル 11 • IsEmpty の戻り値

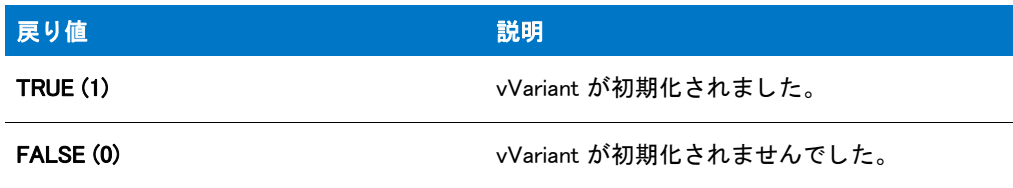

### IsEmpty の例

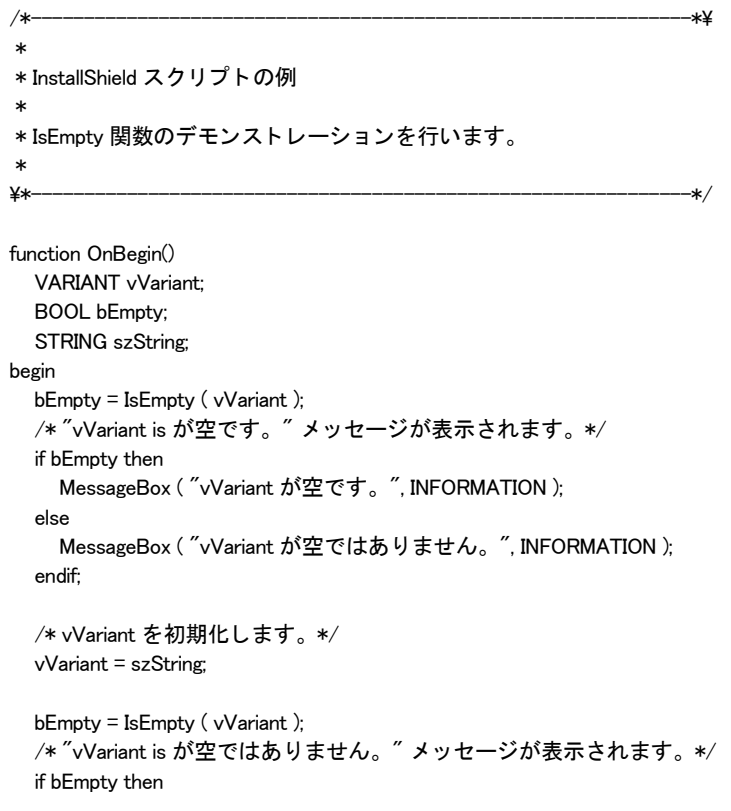

```
MessageBox ( "vVariant が空です。 ", INFORMATION ); 
  else
   MessageBox ( "vVariant が空ではあり ません。 ", INFORMATION ); 
 endif;
 /* サンプルセットアップスクリプトを終了します。*/
 abort;
end;
```
# <span id="page-1045-0"></span>IsObject

IsObject 関数は、OBJECT タイプの変数が有効なオブジェクトにリファレンスを割り当てたかどうかを [CreateObject](#page-641-0) 関数または [GetObject](#page-991-0) 関数を使用し て確認し ます。

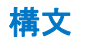

IsObject ( oObject );

パラメーター

テーブル 12 · IsObject のパラメーター

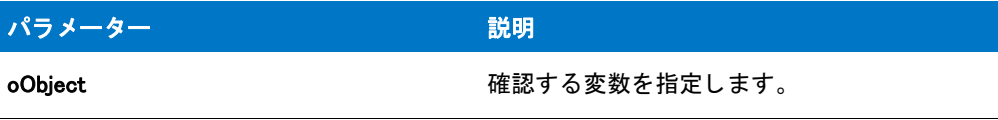

#### 戻り値

テーブル 13 • IsObject の戻り値

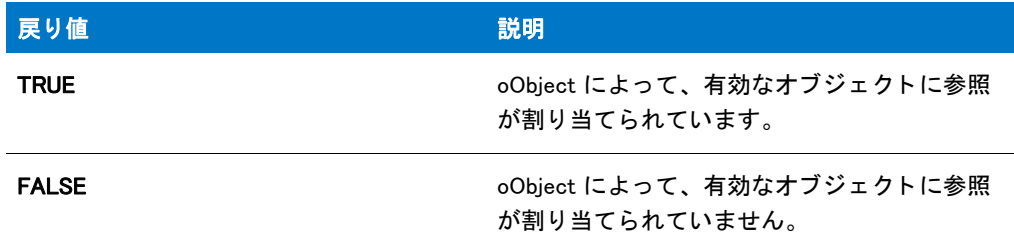

# <span id="page-1045-1"></span>LaunchApp

LaunchApp 関数を使うと、スクリプト内から別のアプリケーションを起動できます。LaunchApp は LaunchAppAndWait( szCommand, szCmdLine, LAAW\_OPTION\_NOWAIT ) を呼び出します。 LaunchApp パラメーターと 戻り値については、 「[LaunchAppAndWait](#page-1046-0)」 を参照し て く だ さい。

### LaunchApp の例

メモ・基本の MSI セットアップでこの関数を呼び出すには、まずエントリーポイント関数用のカスタムアクショ ンを作成し、シーケンスで、またはダイアログのコントロールイベントの結果としてカスタムアクションを実行 してから、リリースをビルドします。

```
/*--------------------------------------------------------------*\
 *
* InstallShield スクリプトの例
 *
* LaunchApp 関数のデモンストレーションを行います。
 *
 * LaunchApp が呼び出されて、 アプ リケーシ ョ ンが実行されます。
 *
* メモ : このスクリプトを実行する前に、プリプロセッサ定数が、
 * ターゲッ ト システム上の Windows Notepad 実行可能フ ァ イルの
* 完全修飾名と有効なテキスト ファイルを
* 参照するように設定してください。
 *
\*--------------------------------------------------------------*/
```
#define APPLICATION WINDIR^"Notepad.exe" #define CMD\_LINE WINDIR^"Readme.txt"

// ビルトイン InstallScript 関数プロトタイプに Ifx.h を含みます。 #include "Ifx.h"

export prototype ExFn\_LaunchApp(HWND);

function ExFn\_LaunchApp(hMSI) begin

```
// Windows Notepad アプリケーションを起動して
// Windows Readme.txt フ ァ イルを編集します。
if (LaunchApp (APPLICATION, CMD_LINE) < 0) then
  MessageBox (APPLICATION+" を起動できませんでした。 ", SEVERE);
endif;
```
end;

# <span id="page-1046-0"></span>LaunchAppAndWait

LaunchAppAndWait 関数を使うと、スクリプト内から別のアプリケーションを起動できます。LaunchAppAndWait は 次を呼び出します:

LaunchApplication( szProgram, szCmdLine, "", LAAW\_STARTUPINFO.wShowWindow, LAAW\_PARAMETERS.nTimeOut, nOptions | LAAW OPTION CHANGEDIRECTORY | LAAW OPTION FIXUP PROGRAM );

LaunchAppAndWait のパラメーターと戻り値については、[「LaunchApplication」](#page-1050-0)を参照してください。

#### 構文

LaunchAppAndWait ( szProgram, szCmdLine, nOptions );

### LaunchAppAndWait の例

### ₩

メモ・基本の MSI セットアップでこの関数を呼び出すには、まずエントリーポイント関数用のカスタムアクショ ンを作成し、シーケンスで、またはダイアログのコントロールイベントの結果としてカスタムアクションを実行 してから、リリースをビルドします。

```
/*--------------------------------------------------------------*\
 *
* InstallShield スクリプトの例
 *
 * LaunchAppAndWait 関数のデモンス ト レーシ ョ ンを行います。
 *
* このスクリプトはユーザーに対して 3 つのオプションを提供します :
 *
* -- Notepad の起動。Notepad が閉じた後、セットアップを続行
* -- Notepad を起動後、すぐセットアップを続行
 * -- インス ト ールの中止
 *
 * ユーザーが最初のオプシ ョ ンを選択した場合、 インス ト ールは Notepad を起動し、 
* それが閉じられるまで待機してから続行します。
 * ユーザーが 2 番目のオプシ ョ ンを選択した場合、 インス ト ールは Notepad を起動し、 
* 直後にスクリプトを実行します。
*ユーザーが 3 番目のオプションを選択した場合、
* インストールが終了します。
 *
\*--------------------------------------------------------------*/
```

```
#define PROGRAM WINDIR^"NotePAD.EXE"
#define LAUNCH_WAIT_TEXT "Notepad の起動。 Notepad を閉じた後、 セッ ト ア ッ プを続行 "
#define LAUNCH_GO_TEXT "Notepad の起動。Notepad を閉じた後、すぐセットアップを続行"
#define EXIT_TEXT "インストールの中止
```

```
//ビルトイン InstallScript 関数プロトタイプに Ifx.h を含みます。
#include "Ifx.h"
```

```
export prototype ExFn_LaunchAppAndWait(HWND);
```
function ExFn LaunchAppAndWait(hMSI) STRING szProgram, szCmdLine, szMsg; BOOL bLaunchAndGo, bLaunchAndWait, bExit; NUMBER nWait; begin

// 通常ウィンドウでインストールを実行します。 Enable (BACKGROUND); Enable (DEFWINDOWMODE);

```
// インストールダイアログで [戻る] ボタンを無効にします。
Disable(BACKBUTTON);
```
// ユーザーからオプションを取得します。 AskOptions (EXCLUSIVE, " テス ト ", LAUNCH\_WAIT\_TEXT, bLaunchAndWait, LAUNCH GO TEXT, bLaunchAndGo, EXIT\_TEXT, bExit);

```
if !bExit then
   // 変数を LaunchAppAndWait に渡して、
   // 待機するか否かを示します。
   if bLaunchAndWait then
     nWait = WAIT;
   else
     nWait = NOWAIT;
   endif;
   // Notepad を起動します。 nWait の値が
   // いつインストールを続行するのかを決定します。
   if (LaunchAppAndWait (PROGRAM, '''', nWait) \leq 0) then
     MessageBox (PROGRAM +" を起動するこ とができませんでした。 ",SEVERE);
   endif;
   MessageBox ("セットアップを終了します。", INFORMATION);
 endif;
end;
```
<span id="page-1048-0"></span>LaunchAppAndWaitInitStartupInfo

LaunchAppAndWaitInitStartupInfo 関数は [LAAW\\_STARTUPINFO](#page-340-0) および [LAAW\\_PARAMETERS](#page-336-0) システム変数を適切なデ フォルト値に初期化します。この関数はインストール初期化中に自動的に呼び出されます。

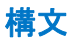

LaunchAppAndWaitInitStartupInfo ( );

### システム変数

テーブル 14 • LaunchAppAndWaitInitStartupInfo のシステム変数

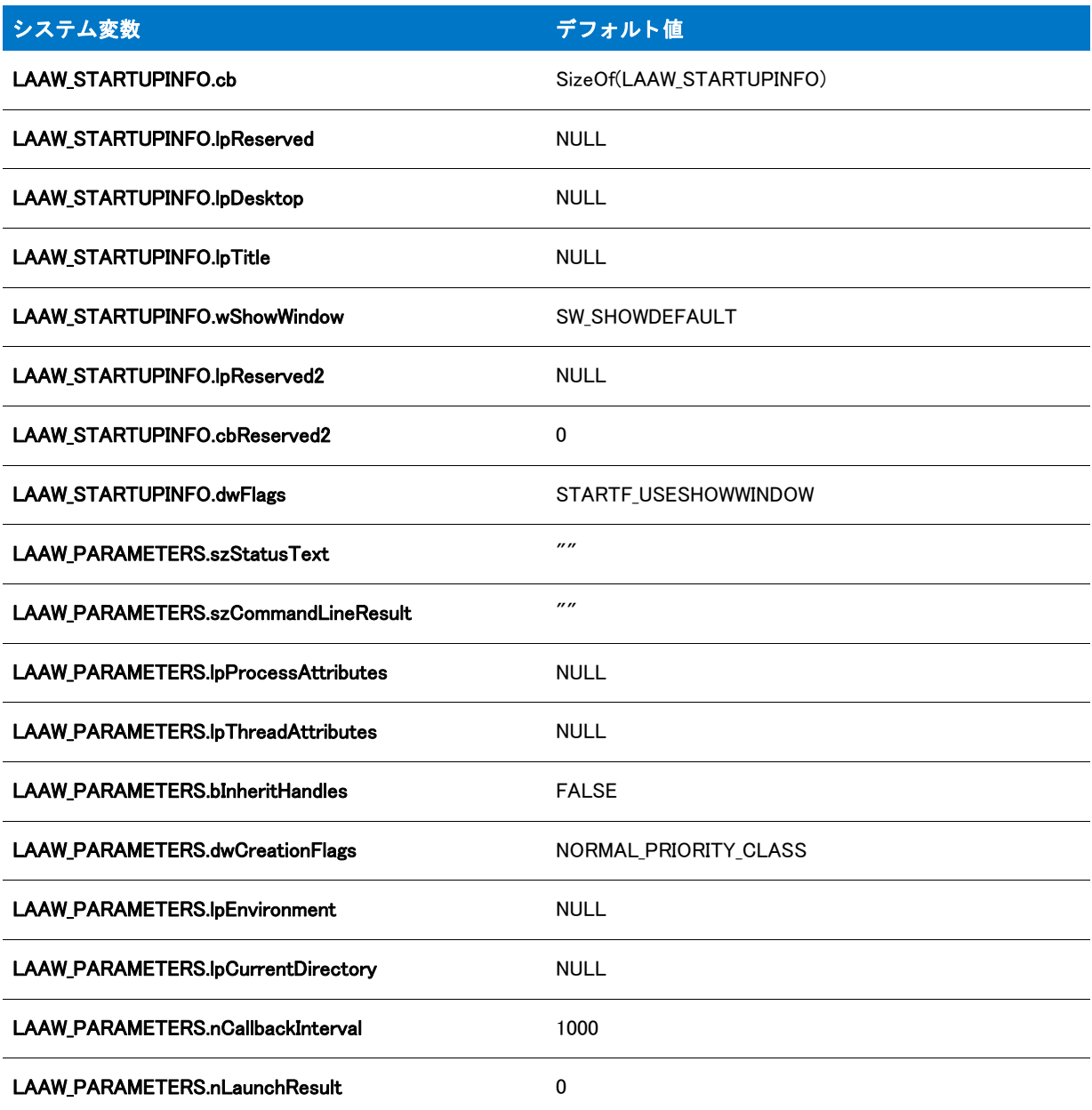

### パラメーター

なし。

#### 戻り値

テーブル 15 · LaunchAppAndWaitInitStartupInfo の戻り値

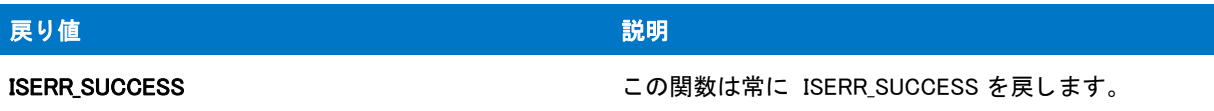

# <span id="page-1050-0"></span>**LaunchApplication**

UninstallApplication 関数は指定されたアプリケーションを起動し、オプションでそれを待機します。

LaunchApplication は、 Windows API 関数 [CreateProcess](http://msdn2.microsoft.com/en-us/library/ms682425.aspx) または Windows API 関数 [ShellExecuteEx](http://msdn2.microsoft.com/en-us/library/bb762154.aspx) (nOptions が LAAW\_OPTION\_USE\_SHELLEXECUTE を含む場合)のどちらかを使用して指定されたアプリケーションを起動しま す。 アプ リ ケーシ ョ ンが起動されたあと、 LAAW\_OPTION\_WAIT または LAAW\_OPTION\_WAIT\_INCL\_CHILD オプシ ョ ンが指定されている場合、インストールは [WaitForApplication](#page-1699-0) を呼び出してアプリケーションが終了するのを待機 し ます。 処理の完了、 または指定された タ イムアウ ト の値が経過し た時点で、 イ ンス ト ールは続行されます。

### 構文

LaunchApplication( byval string szProgram, byval string szCmdLine, byval string szDirectory, byval number nShowWindow, byval number nTimeOut, byval number nOptions );

テーブル 16 · LaunchApplication のパラメーター

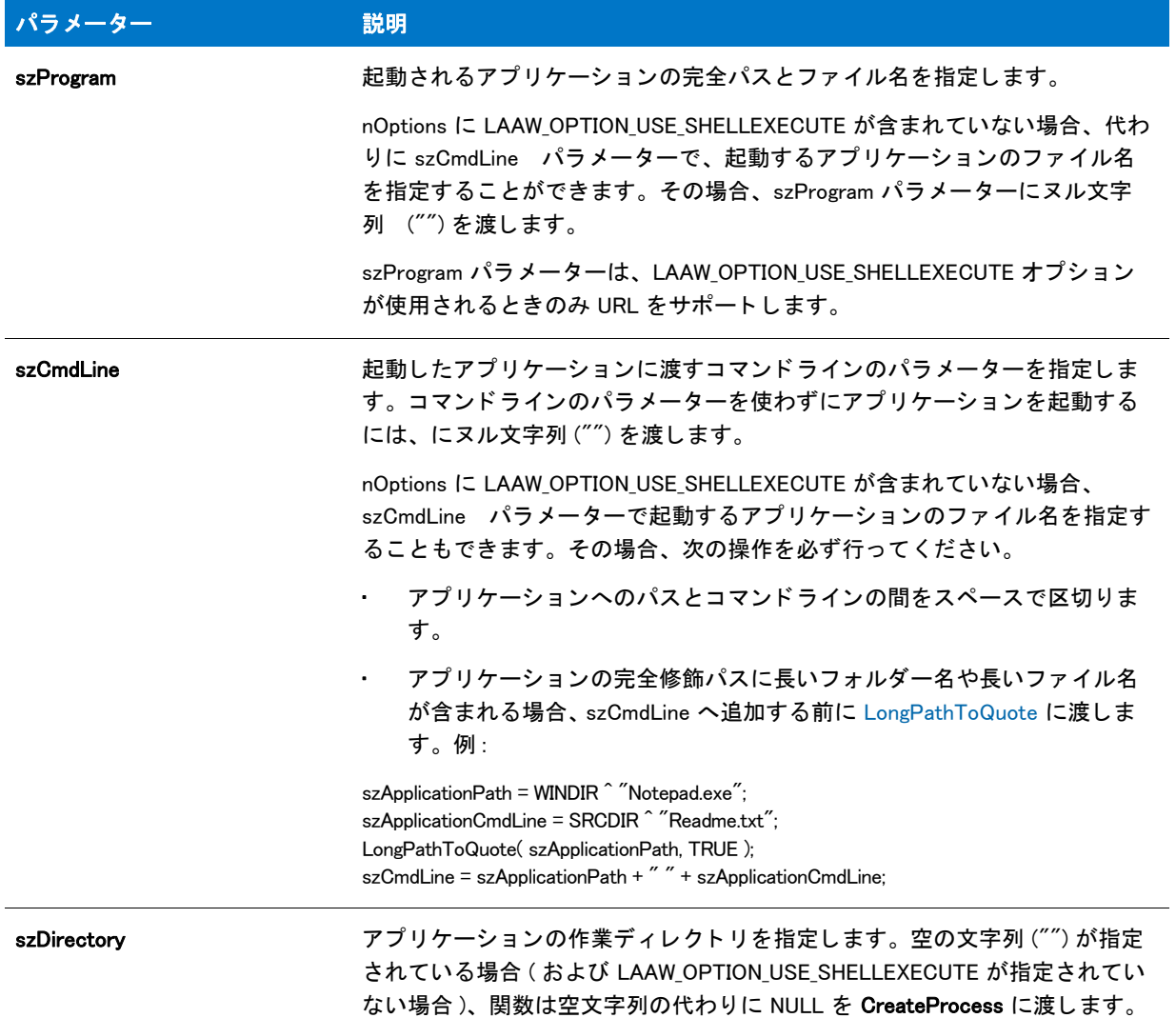

#### テーブル 16 · LaunchApplication のパラメーター (続き)

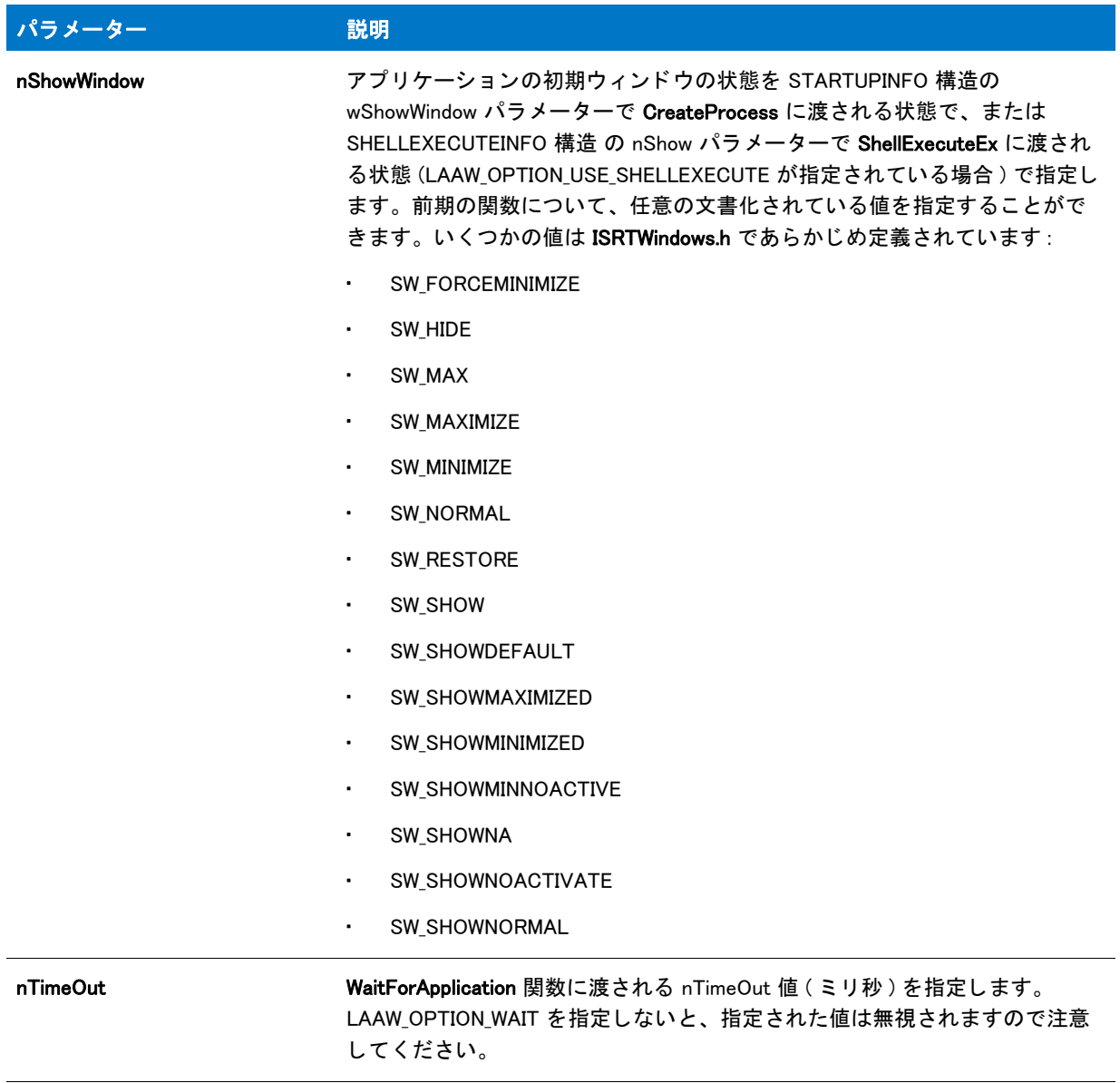

#### テーブル 16 · LaunchApplication のパラメーター (続き)

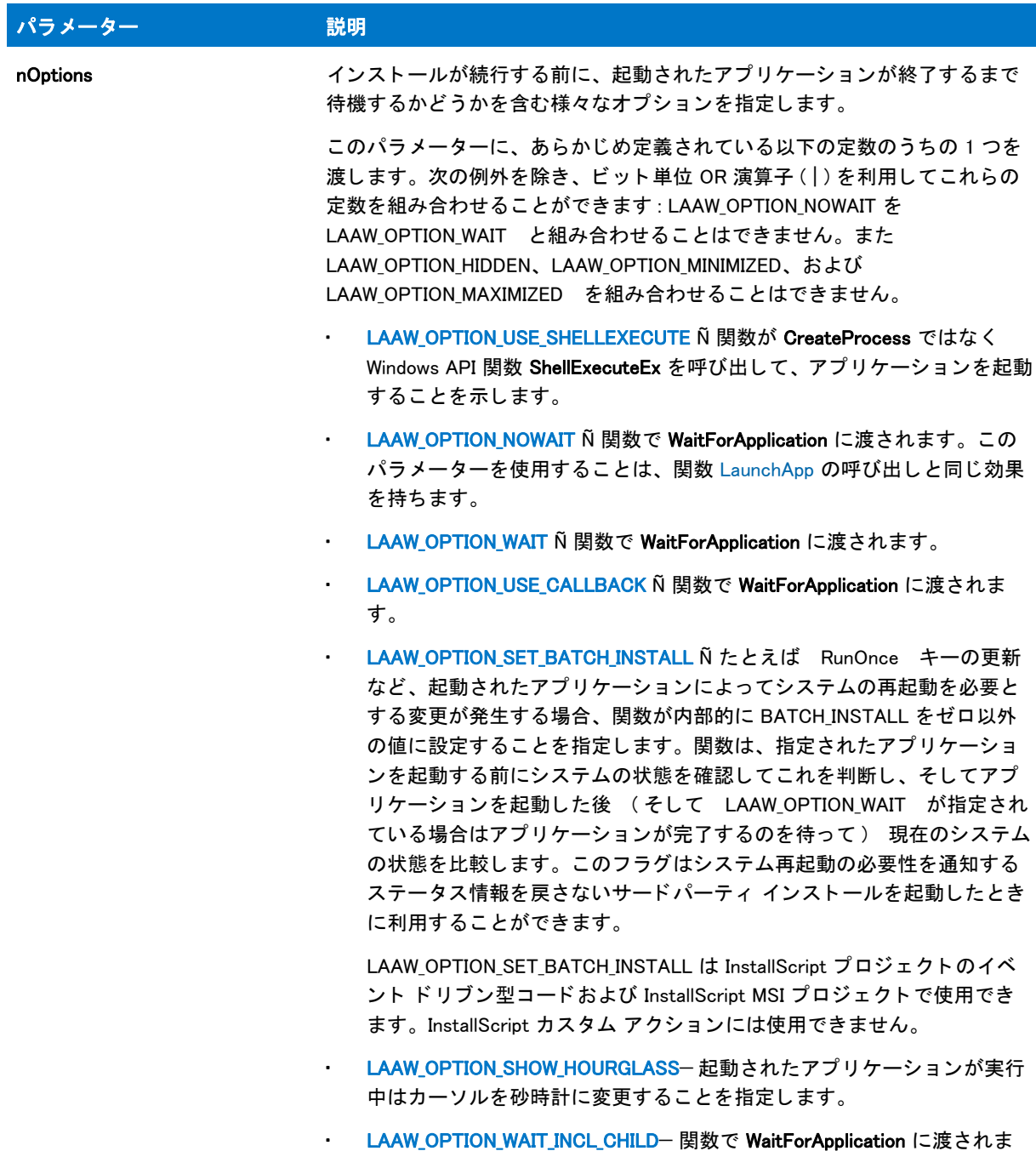

す。

#### テーブル 16 · LaunchApplication のパラメーター (続き)

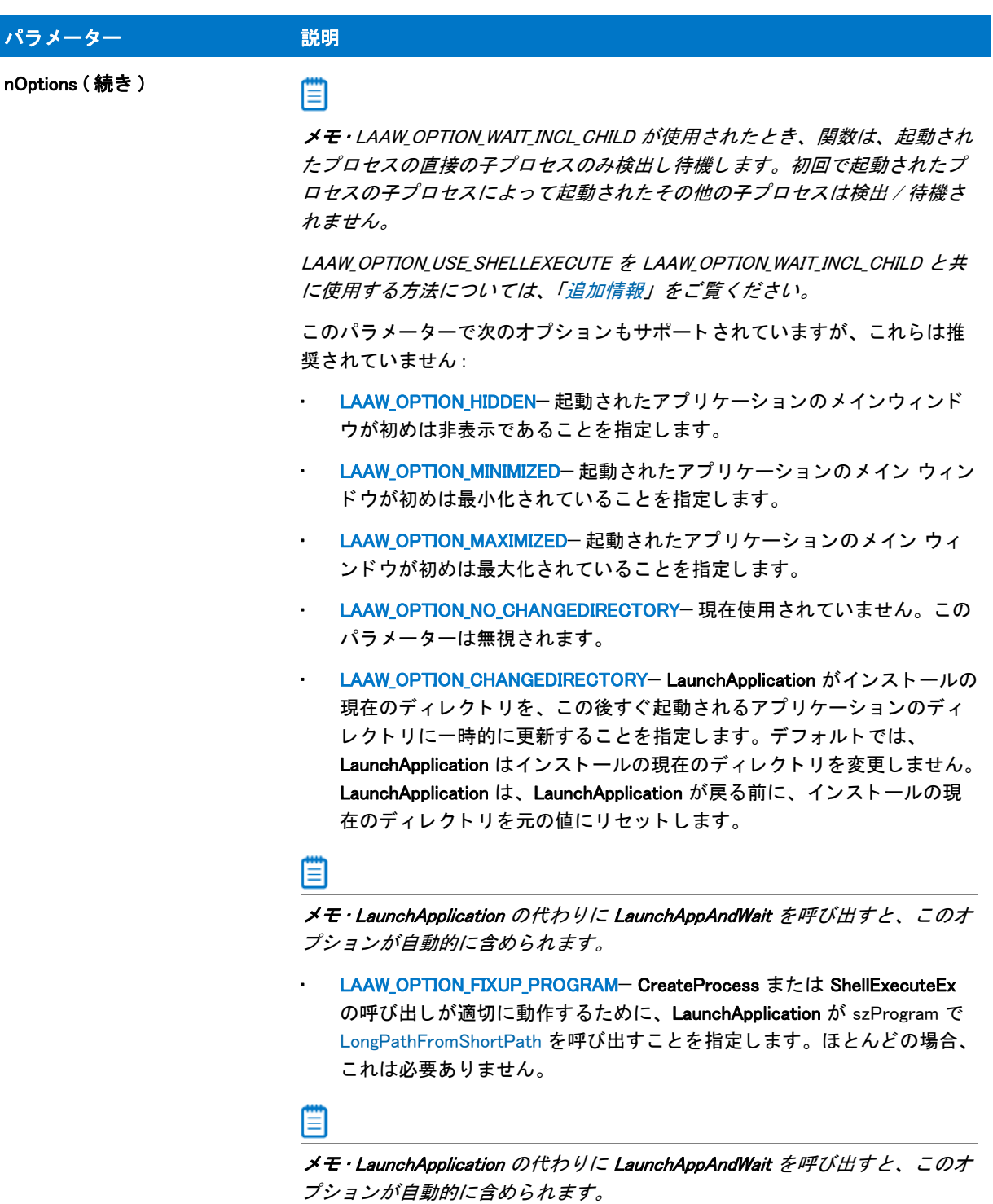

#### 戻り値

テーブル 17 • LaunchApplication の戻り値

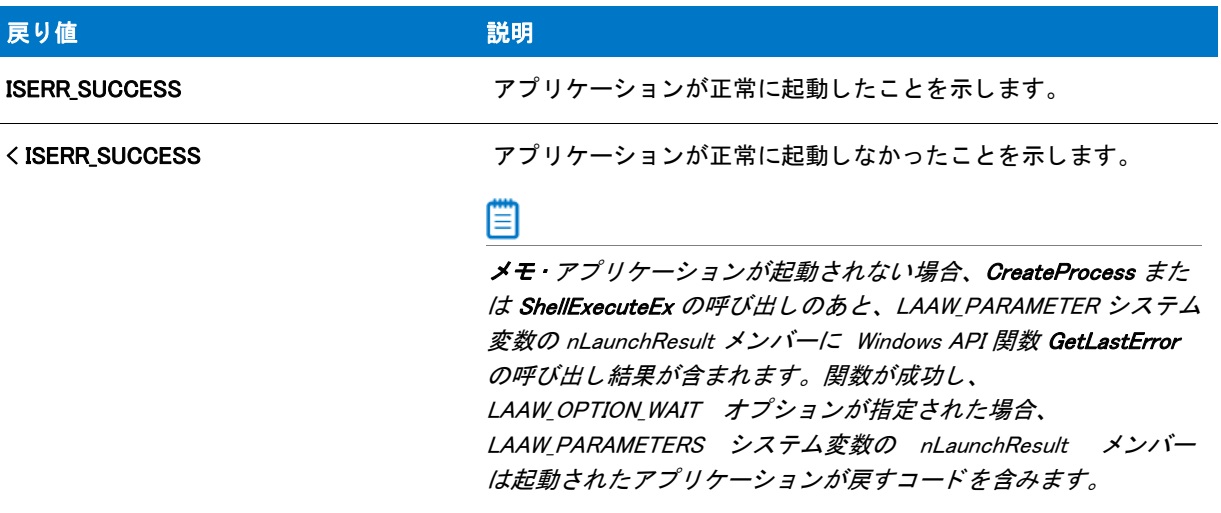

#### <span id="page-1055-0"></span>追加情報

LAAW OPTION USE SHELLEXECUTE を使用しない場合、 LaunchApplication を呼び出す前に LAAW\_STARTUPINFO システム変数を更新して、アプリケーションの動作をカスタマイズします。

LAAW OPTION USE SHELLEXECUTE を使用する場合、 LAAW SHELLEXECUTEINFO 構造をカスタマイズして、 アプリケーションの動作をカスタマイズします。

Windows Vista 以降を実行中のシステム上で LAAW OPTION USE SHELLEXECUTE を使用する場合で、完全な管 理者アカウント ( 実行する実行可能ファイルを右クリックして [ 管理者として実行 ] をクリックした場合と似 ています)を使ってアプリケーションを起動するとき、スクリプトで LaunchApplication を使用する前に LAAW SHELLEXECUTEVERB を runas に設定します :

LAAW SHELLEXECUTEVERB = "runas";

これによって、起動するアプリケーションが関連設定を含むアプリケーション マニフェストを持っているか どうかにかかわらず、アプリケーションは確実に完全な管理者権限を使って実行されます。これによって、 同意または資格情報を要求するユーザー アカウント制御 (UAC) のプロンプトが表示されることがあります。

Windows Vista 以前のオペレーティング システムを実行するマシン上で runas が使用された場合、[別のユー ザーとして実行 ] ダイアログ ボックスが表示されます。この動作は、実行する実行可能ファイルを右クリッ クして [ 別のユーザーとして実行 ] をクリックしたときと似ています。このダイアログ ボックスを使って、 エンド ユーザーはアプリケーションを実行するために使用するユーザー アカウントを選択できます。

- 起動された処理についての ID 情報を取得するには、 LAAW\_PROCESS\_INFORMATION システム変数または LAAW\_SHELLEXECUTEINFO システム変数 (LAAW\_OPTION\_USE\_SHELLEXECUTE を使用する場合 ) を使用し ま す。
- LAAW\_OPTION\_USE\_SHELLEXECUTE を使用する場合、hProcess メンバーを除き LAAW PROCESS INFORMATION は使用されません。 hProcess メンバーは、 (LAAW\_SHELLEXECUTEINFO.hProcess メンバーから)起動されたプロセスのプロセス ハンドルに更新されま す。
- ShellExecuteEx は、 起動されたプロセスのプロセス ID を返し ません。 このため、 LAAW\_OPTION\_USE\_SHELLEXECUTE が使用された場合、 LAAW\_OPTION\_WAIT\_INCL\_CHILD オプシ ョ ンは、 プロ

セス ID を判別するための Windows API GetProcessId が使用可能な場合のみ有効です。 Windows API のドキュ メントによると、 GetProcessId は Windows XP SP1 以降および Windows Server 2003 以降で使用可能です。 こ の API が使用できない場合、LAAW OPTION WAIT INCL CHILD は LAAW OPTION WAIT と同じ動作をします。

インストールが、CD または DVD などのリムーバブル メディアから呼び出されたとき、Disk1 の Setup.exe ファイルは、インストール中、常に使用できる状態にあるとはかぎりません。(実行中に、Setup.exe が使用 できなくなった場合、オペレーティング システムでプロンプトが表示され、エンドユーザーに正しいディス クを挿入するように求めてくることがあります。これにより、インストールが失敗することがあります。)し たがって、この問題を回避するために、Setup.exe ファイルが Temp フォルダーにコピーされ、インストール がそこから再起動されます。 元の Setup.exe は、 こ こで終了し ます。 ただ し、 この処理が発生する と、 LaunchApplication は、インストールが完了したと仮定して動作し、待機しません。

この問題を回避するため、子インストールを起動するときに、/clone\_wait パラメーターを使用できます。その 場合、起動されたインストールで、起動された元のプロセスが実行中のまま保たれ、親インストールは待機 します。ただし、このワークアラウンドでは、Setup.exe を含む元の CD がインストールの途中で使用できな い状態になる場合、問題が発生する場合があります。この例として、インストールの途中で一枚目の CD が 使用できなくなる複数 CD のインストールがあげられます。

この問題を回避する唯一の方法は、起動されたプロセスの子プロセスの ID を判別するコードを追加して、子 プロセスが完了するのを待機する こ と です。

# LaunchApplicationInit

LaunchApplicationInit 関数は [LAAW\\_STARTUPINFO](#page-340-0) および [LAAW\\_PARAMETERS](#page-336-0) システム変数を適切なデフ ォル ト 値 に初期化します。この関数はインストール初期化中に自動的に呼び出されます。この関数は [LaunchAppAndWaitInitStartupInfo](#page-1048-0) 関数に優先し ます。

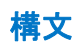

LaunchApplicationInit( );

### システム変数

テーブル 18 • LaunchApplicationInit のシステム変数

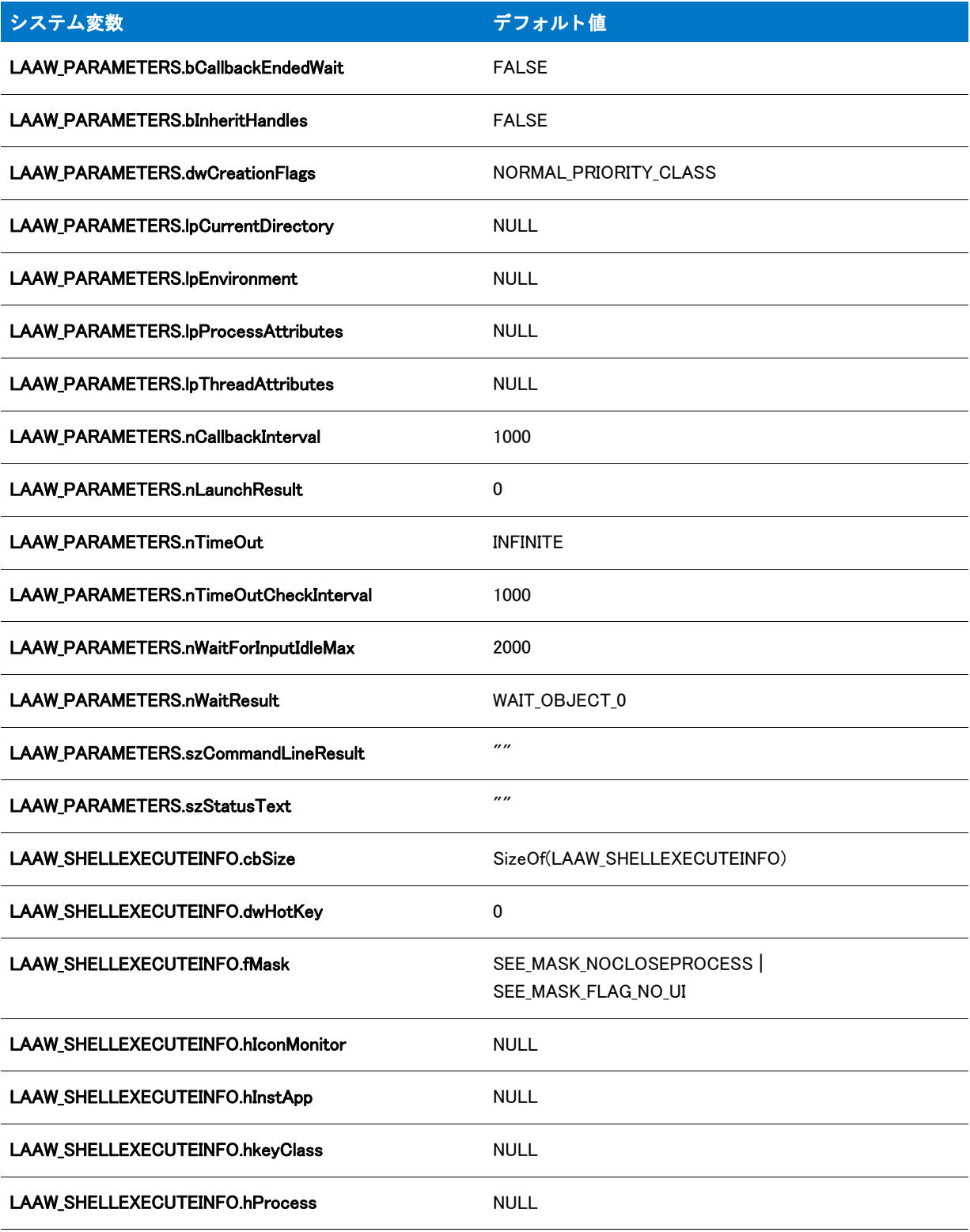

テーブル 18 • LaunchApplicationInit のシステム変数 ( 続き )

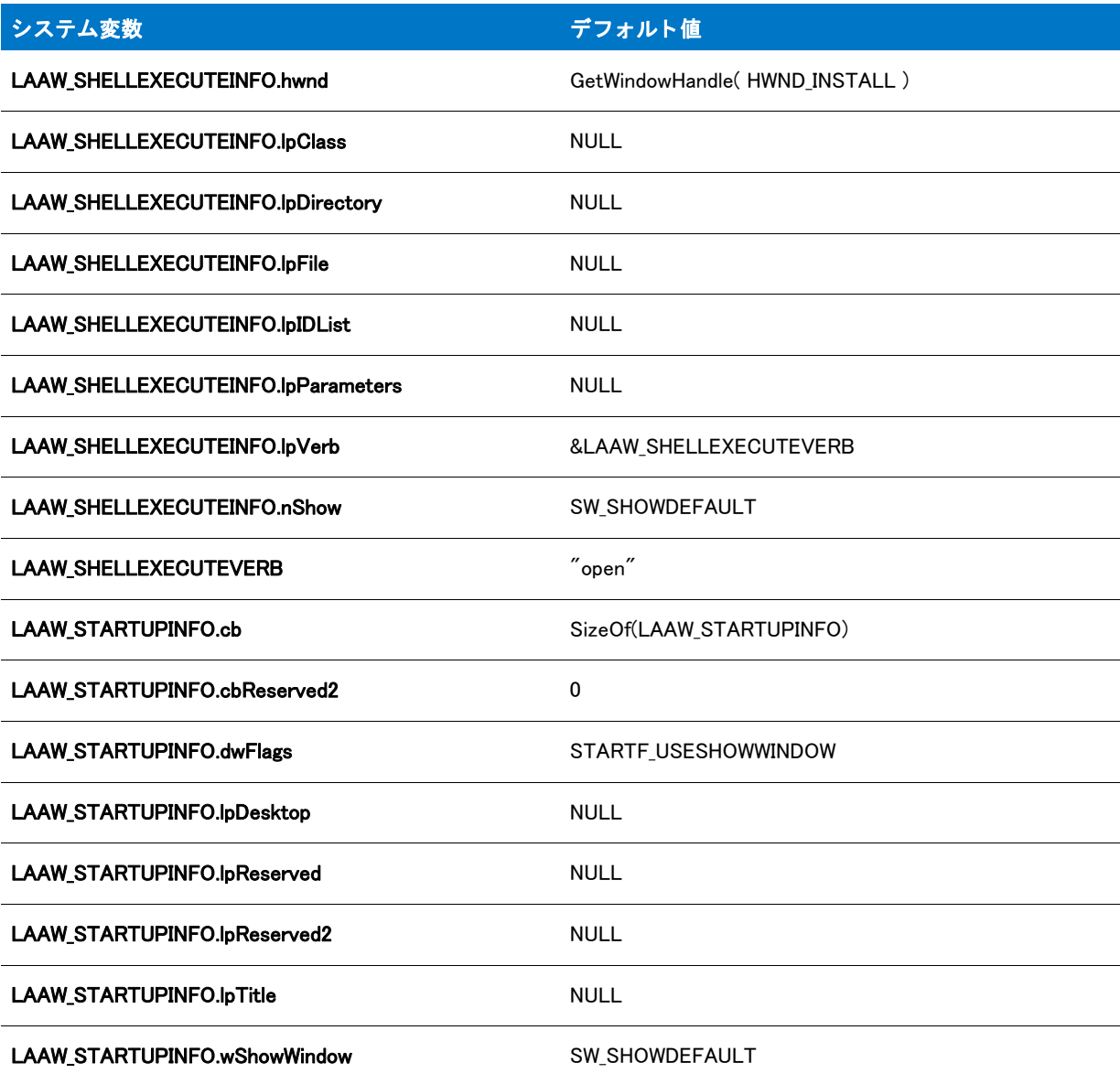

パラメーター

なし。

#### 戻り値

テーブル 19 · LaunchApplicationInit の戻り値

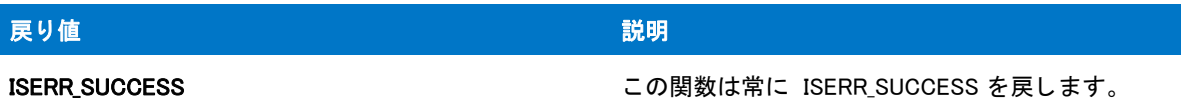

# ListAddItem

ListAddItem 関数は現在の要素の前後に番号の要素を追加し ます。

圕

メモ·ListAddItem は番号リストでのみ使用できます。

### 厚

#### タスク リストをスキャンするには、以下の手順を実行します。

- 1. [ListGetFirstItem](#page-1092-0) を呼び出してリストの最初の要素を取得します。
- 2. リストの終わりに到達するまで [ListGetNextItem](#page-1097-0) を繰り返し呼び出します。

リ ス ト の特定の要素を現在の要素にするには、 [ListSetIndex](#page-1110-0) を呼び出し ます。

#### 構文

ListAddItem (listID, nItem, nPlacementFlag);

テーブル 20 · ListAddItem のパラメーター

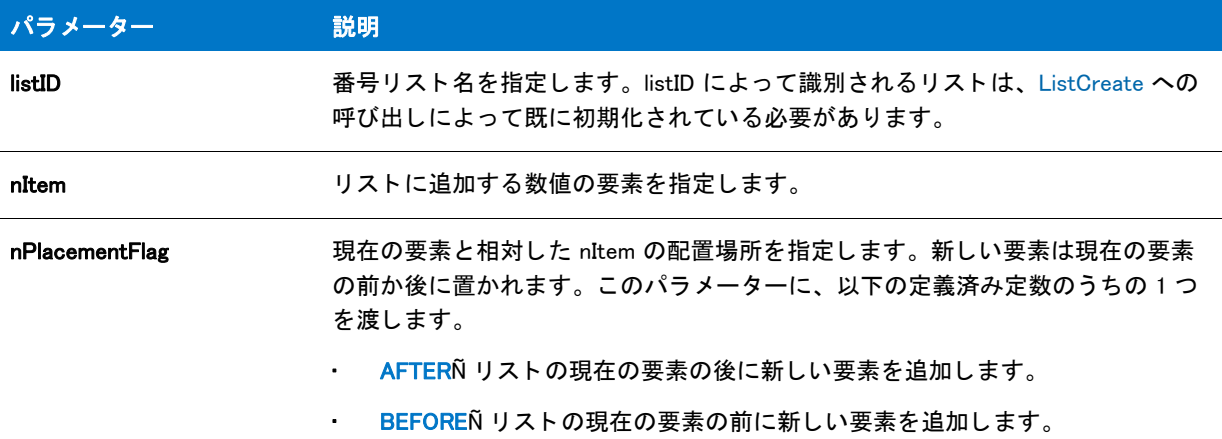

#### 戻り値

テーブル 21 • ListAddItem の戻り値

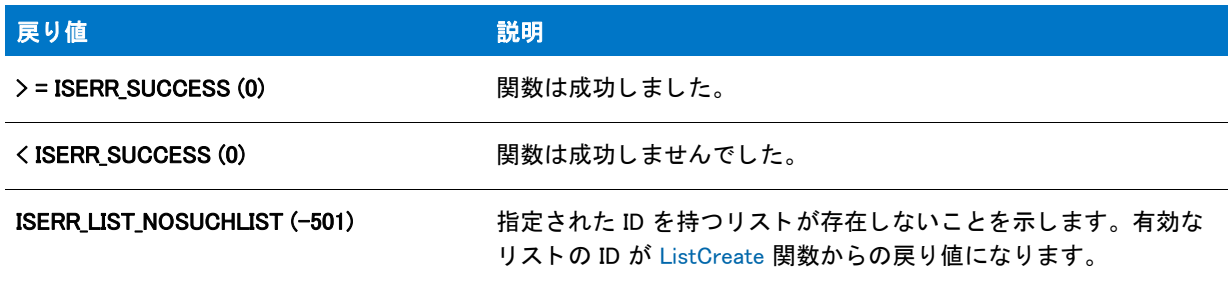

### ListAddItem の例

#### ËI

メモ・基本の MSI セットアップでこの関数を呼び出すには、まずエントリーポイント関数用のカスタムアクショ ンを作成し、シーケンスで、またはダイアログのコントロールイベントの結果としてカスタムアクションを実行 してから、リリースをビルドします。

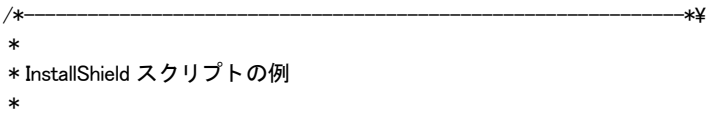

- \* ListAddItem 関数のデモンストレーションを行います。
- \* \* まず、 ListCreate への呼び出しで空白リス ト が作成されます。
- \* そして ListAddItem が 3 回呼び出され、リストへ番号 1、2、そして 3 が
- \* 追加されます。 番号は昇順に追加されませんが、
- \* ListAddItem への各呼び出しの
- \* 3 番目のパラ メーターで渡される
- \* 配置フラグによって、順に並べられます。リストが
- \* ビルド された後、 それが表示されます。 最後に、 現在の要素が表示

```
 * されます。
 *
\*--------------------------------------------------------------*/
#define TITLE "ListAddItem の例 "
#define MSSG "次は追加される項目のリストです :\n\n"
//ビルトイン InstallScript 関数プロトタイプに Ifx.h を含みます。
#include "Ifx.h"
   export prototype ExFn_ListAddItem(HWND);
function ExFn_ListAddItem(hMSI)
  NUMBER nvItem, nvResult;
 LIST listID;
 STRING szMsg, svItem;
begin
 // 空白数値リストを作成します。
  listID = ListCreate(NUMBERLIST);
  //エラーが発生した場合、それをレポートして終了させます。
  if (listID = LIST NULL) then
    MessageBox ("リストを作成できませんでした。", SEVERE);
    abort;
  endif;
  // 番号1をリストへ追加します。
  if (ListAddItem (listID, 1, AFTER) < 0) then
    MessageBox ("ListAddItem への最初の呼び出しに失敗しました。 ", INFORMATION);
    abort;
  endif;
  // 整数 1、 位置 1、 が現在の要素です。
  // 現在の要素の後に番号 3 を追加します。
  if (ListAddItem (listID, 3, AFTER) \leq 0) then
    MessageBox ("ListAddItem への 2 回目の呼び出しに失敗しました。 ", INFORMATION);
    abort;
  endif;
  // 整数 3、 位置 2、 が現在の要素です。
  // 番号 2 をリストへ追加します。
  if (ListAddItem (listID, 2, BEFORE) \leq 0) then
    MessageBox ("ListAddItem への 3 回目の呼び出しに失敗しました。 ", INFORMATION);
    abort;
  endif;
  // 現在の要素を読み出して表示します。
  ListCurrentItem (listID, nvItem);
  SprintfBox (INFORMATION, TITLE, " 現在の項目 : %d", nvItem);
    // 番号を報告するメッセージのビルドを開始します。
    szMsg = MSSG;
    // 番号を取得してメッセージへそれらを追加します。
    nvResult = ListGetFirstItem (listID, nvItem);
    while (nvResult != END_OF_LIST)
      NumToStr (svItem, nvItem);
```

```
szMsg = szMsg + svItem + " ";
  nvResult = ListGetNextItem (listID, nvItem);
endwhile;
```
// 番号を表示します。 MessageBox (szMsg, INFORMATION);

```
// メモリからリストを削除します。
ListDestroy(listID);
```
end;

# **ListAddList**

ListAddList 関数は、1 つめのリスト (listAdd) から目的のリスト (listDest) に要素を追加します。この関数は、文字 列リストと数値リストの両方で使用できますが、listDest および listAdd で一致しなくてはなりません。

#### 構文

ListAddList (listDest, listAdd, nPlacementFlag);

テーブル 22 · ListAddList のパラメーター

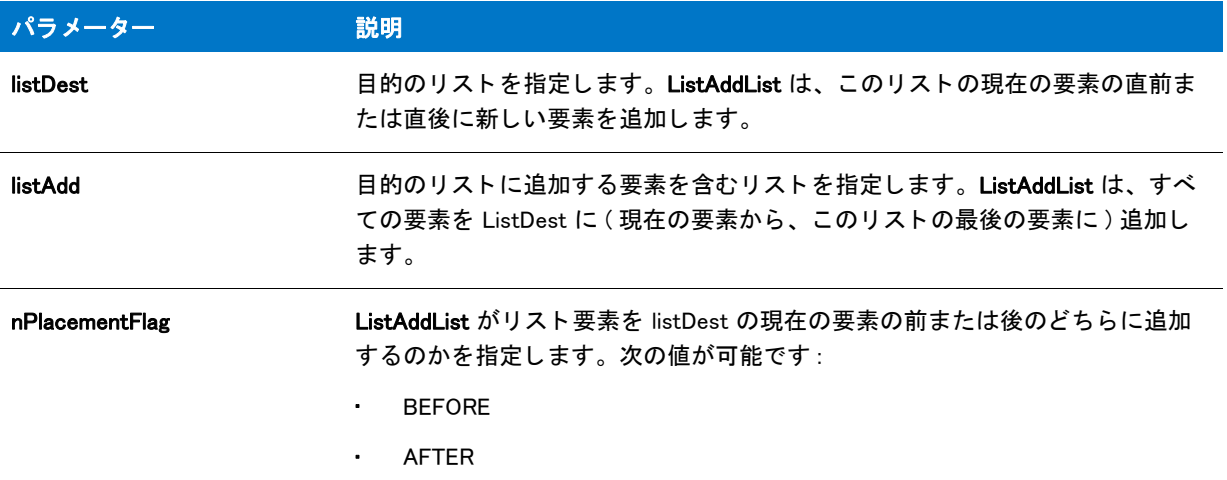

#### 戻り値

テーブル 23 • ListAddList の戻り値

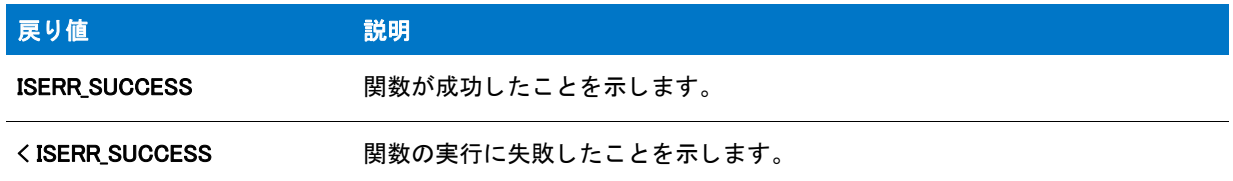

# **ListAddString**

ListAddString 関数は文字列リ ス ト の現在の要素の前後に文字列の要素を追加し ます。

Ë

メモ·ListAddString は文字列リストでのみ使用できます。

#### 邼

タスク リストをスキャンするには、以下の手順を実行します。

- 1. [ListGetFirstItem](#page-1092-0) を呼び出してリストの最初の要素を取得します。
- 2. リストの終わりに到達するまで [ListGetNextItem](#page-1097-0) を繰り返し呼び出します。

リ ス ト の特定の要素を現在の要素にするには、 [ListSetIndex](#page-1110-0) を呼び出し ます。

#### 構文

ListAddString (listID, szString, nPlacementFlag);

テーブル 24 · ListAddString のパラメーター

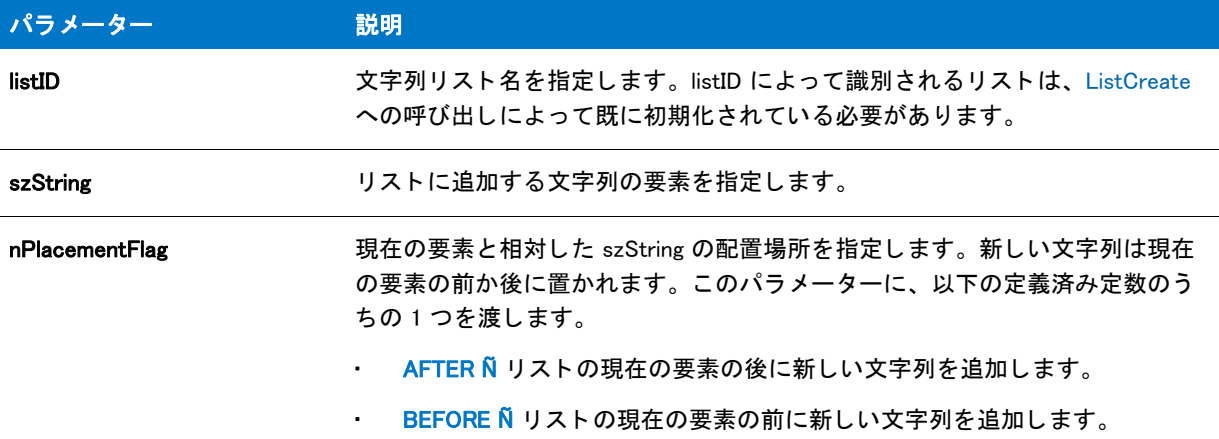

### 戻り値

テーブル 25 • ListAddString の戻り値

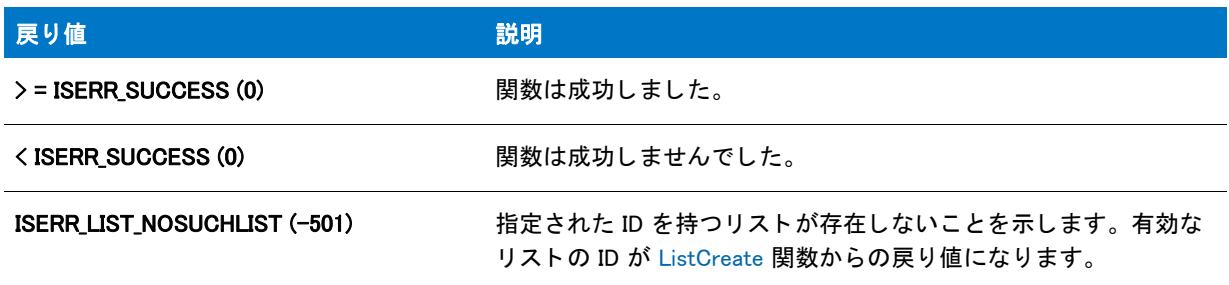

### ListAddString の例

#### 圁

メモ・基本の MSI セットアップでこの関数を呼び出すには、まずエントリーポイント関数用のカスタムアクショ ンを作成し、シーケンスで、またはダイアログのコントロールイベントの結果としてカスタムアクションを実行 してから、リリースをビルドします。

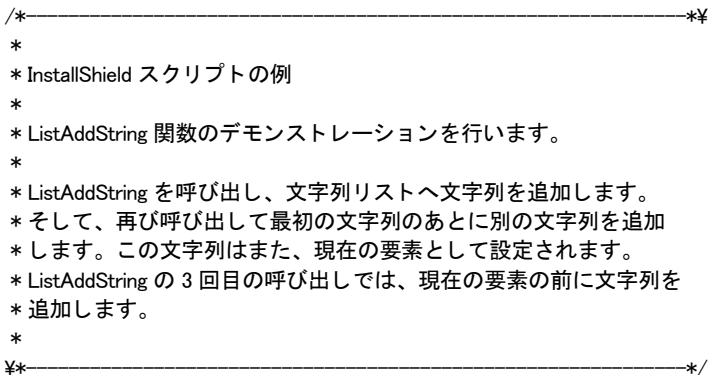

```
#define TITLE_TEXT "ListAddString の例"
#define MSG_TEXT "ハードウェア機器:
//ビルトイン InstallScript 関数プロトタイプに Ifx.h を含みます。
#include "Ifx.h"
   export prototype ExFn_ListAddString(HWND);
function ExFn_ListAddString(hMSI)
  STRING szString, svString;
 LIST listID;
begin
  //空白文字列リストを作成します。
  listID = ListCreate (STRINGLIST);
  // エラーが発生した場合にそれを報告し、 終了します。
  if (listID = LIST NULL) then
    MessageBox (" リス ト を作成できませんでした。 ", SEVERE);
    abort;
  endif;
  // リストへ文字列を追加する。この文字列が現在の要素となります。
  szString = " + -\# -ド";
  if (ListAddString (listID, szString, \mathsf{AFTER}\rangle < 0) then
    MessageBox ("ListAddString が失敗しました。 ", INFORMATION);
  endif;
  // 2 番目の文字列を追加します。 現在の要素の後に挿入します。
  // そしてこの文字列が現在の要素となります。
 szString = " マウス";
  if (ListAddString (listID, szString, AFTER) < 0) then
    MessageBox ("ListAddString が失敗しました。 ", INFORMATION);
  endif;
  // 3 番目の文字列を追加します。 現在の要素の前に挿入します。
  szString = " モニター ";
  if (ListAddString (listID, szString, BEFORE) < 0) then
    MessageBox ("ListAddString が失敗しました。 ", INFORMATION);
  endif;
  // 文字列のリストを表示します。
  SdShowInfoList (TITLE_TEXT, MSG_TEXT, listID);
  // 現在の要素を読み出して表示します。
  ListCurrentString (listID, svString);
  MessageBox (svString, INFORMATION);
  // メモリからリストを削除します。
 ListDestroy(listID);
```
end;

# ListAppendFromArray

### Y

プロジェクト·この情報は、InstallScript プロジェクトに適用します。

ListAppendFromArray 関数は、varSource によって指定された配列内の要素を listResult によって指定されたリスト に追加します。

#### 構文

ListAppendFromArray ( listResult, varSource, bString );

#### パラメーター

テーブル 26 · ListAppendFromArray のパラメーター

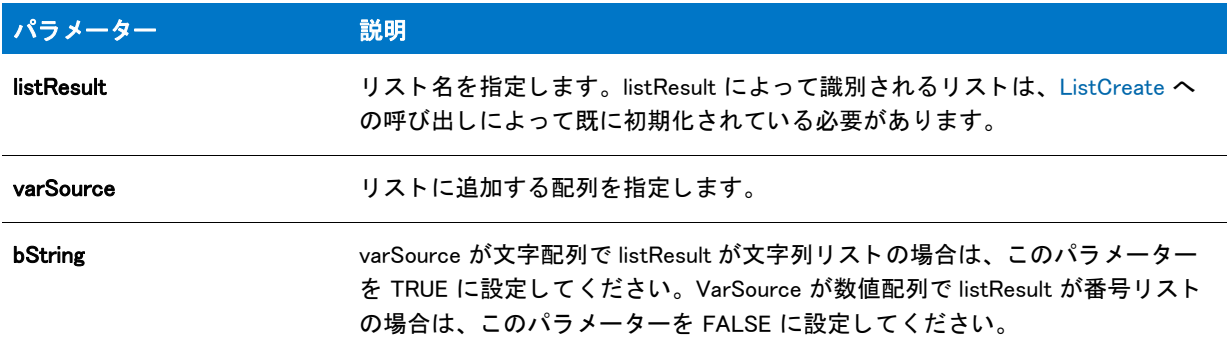

#### 戻り値

テーブル 27 • ListAppendFromArray の戻り値

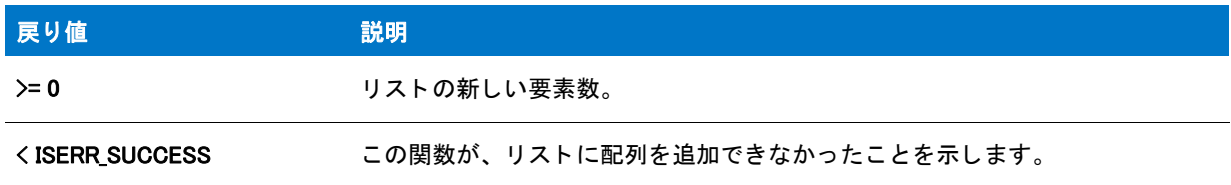

#### **Comments**

配列とリストタイプは一致する必要があります (つまり両方が文字列または両方が数値)。一致しないとこの関数 は失敗し ます。 必要であれば、 ListAppendToArray を呼び出す前に、 ListConvertNumToStr か ListConvertStrToNum を呼び出して、データを正しく変換してください。

# **ListAppendToArray**

プロジェクト·この情報は、InstallScript プロジェクトに適用します。

ListAppendToArray 関数は、listSource によって指定されたリスト内の要素を、varResult によって指定された配列 に追加し、新しい要素を保存するように配列のサイズを正しく変更します。

#### 構文

ListAppendToArray ( varResult, listSource, bString );

### パラメーター

テーブル 28 · ListAppendToArray のパラメーター

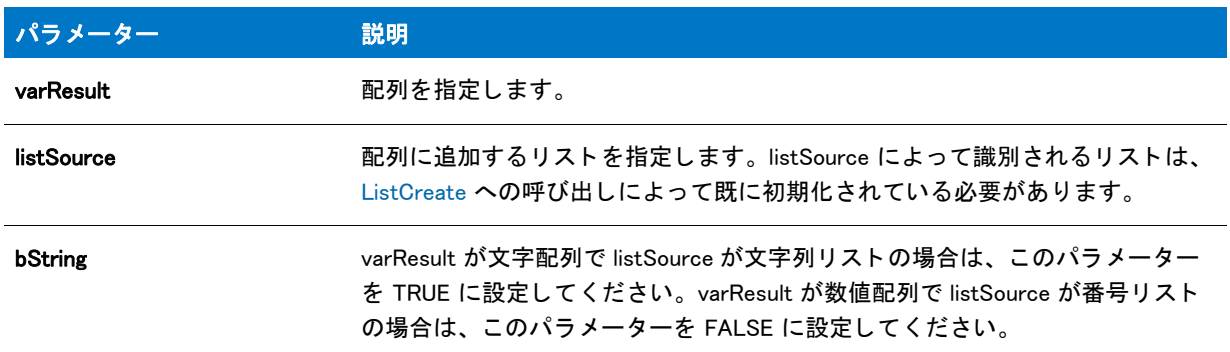

#### 戻り値

テーブル 29 • ListAppendToArray の戻り値

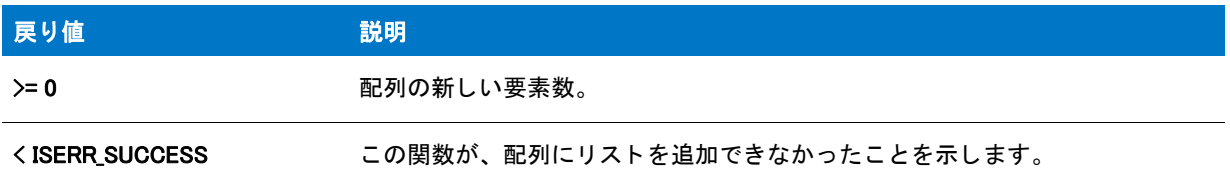

#### **Comments**

配列とリストタイプは一致する必要があります (つまり両方が文字列または両方が数値)。一致しないとこの関数 は失敗し ます。 必要であれば、 ListAppendToArray を呼び出す前に、 ListConvertNumToStr か ListConvertStrToNum を呼び出して、データを正しく変換してください。

現在の配列サイズによって、配列の最後と新しい要素の配置場所が決定されます。たとえば、配列サイズが 10 で、1つの要素だけに文字列が含まれている場合でも、新しいデータは 11 番目以降の要素として追加されます。 オー ト サイズされた配列を使用し た場合、 新しい要素は配列の最後に追加されます。

## ListConvertNumToStr

#### ⋎

プロジェクト・この情報は、InstallScript プロジェクトに適用します。

ListConvertNumToStr 関数は、listNumber の各数値要素を同等の文字列値に変換して listString に追加します。

### 構文

ListConvertNumToStr (listString, listNumber);

#### パラメーター

テーブル 30 · ListConvertNumToStr のパラメーター

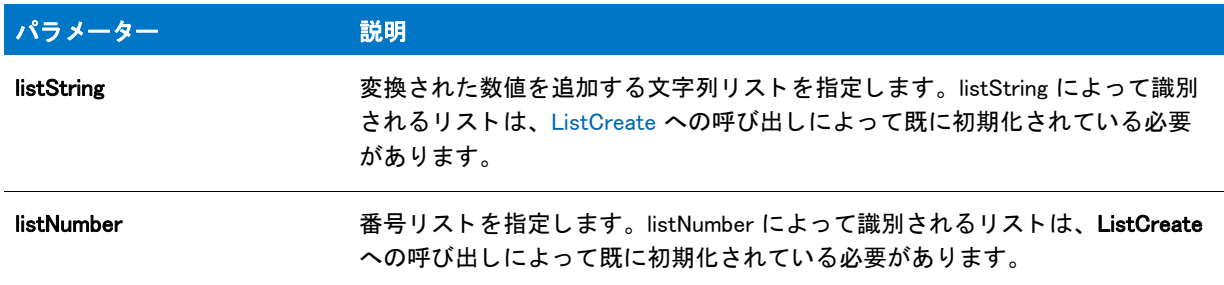

#### 戻り値

テーブル 31 • ListConvertNumToStr の戻り値

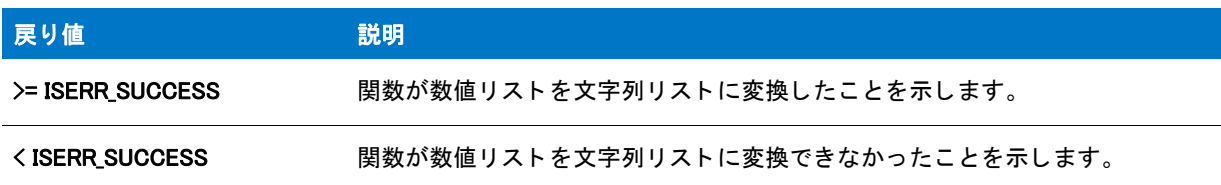

#### **Comments**

関数は [NumToStr](#page-1152-0) を使用し て、 数値の要素を文字列に変換し ます。 listNumber の要素の変換が失敗する と、 ヌル文 字列 ("") がその要素の listString に追加されます。

# ListConvertStrToNum

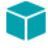

プロジェクト·この情報は、InstallScript プロジェクトに適用します。

ListConvertStrToNum 関数は、 listString の各文字列要素を同等の数値に変換し て listNumber に追加し ます。

#### 構文

ListConvertStrToNum (listNumber, listString);

テーブル 32 · ListConvertStrToNum のパラメーター

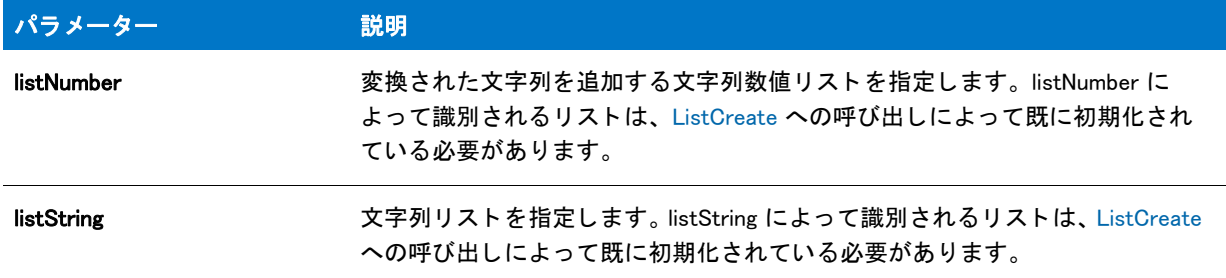

#### 戻り値

テーブル 33 • ListConvertStrToNum の戻り値

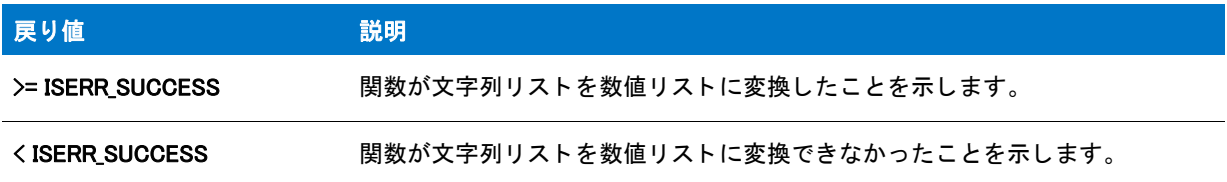

#### **Comments**

関数は [StrToNum](#page-1624-0) を使用し て、 文字列を数値に変換し ます。 listString の要素の変換が失敗する と、 0 がその要素の listNumber に追加されます。

# **ListCount**

ListCount 関数はリストの要素数を戻します。

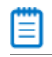

メモ・この関数は文字列リストでも数値リストでも使用できます。

#### 構文

ListCount (listID);

テーブル 34 · ListCount のパラメーター

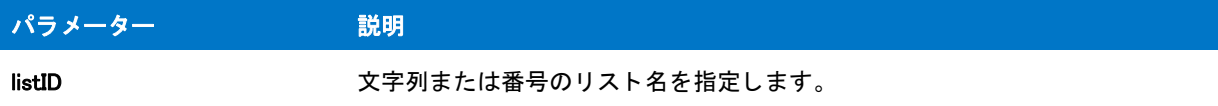

#### 戻り値

テーブル 35 • ListCount の戻り値

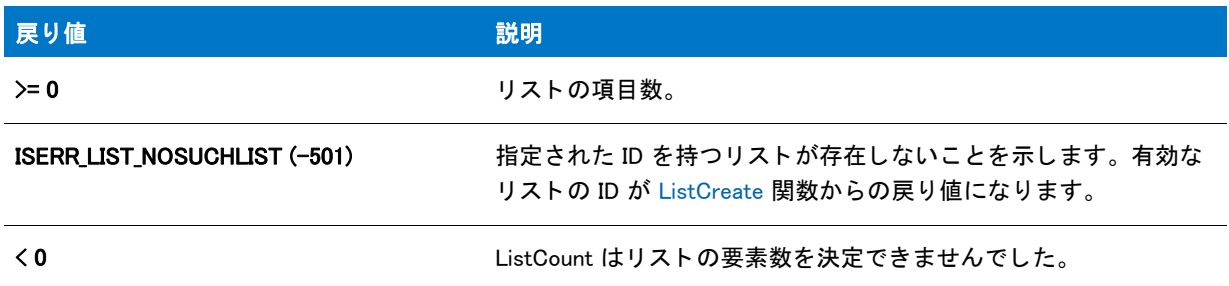

### ListCount の例

#### ≣

メモ・基本の MSI セットアップでこの関数を呼び出すには、まずエントリーポイント関数用のカスタムアクショ ンを作成し、シーケンスで、またはダイアログのコントロールイベントの結果としてカスタムアクションを実行 してから、リリースをビルドします。

```
/*--------------------------------------------------------------*\
 *
* InstallShield スクリプトの例
 *
 * ListCount 関数のデモンス ト レーシ ョ ンを行います。
 *
* 次のスクリプトは、プログラムフォルダーの名前を
*文字列リストへ追加し、リストへ文字列の数を表示
 * します。
 *
\*--------------------------------------------------------------*/
```
//ビルトイン InstallScript 関数プロトタイプに Ifx.h を含みます。 #include "Ifx.h"

export prototype ExFn\_ListCount(HWND);

function ExFn\_ListCount(hMSI) STRING svString; LIST listID; NUMBER nCount; begin

// 文字列リストを作成します。 listID = ListCreate (STRINGLIST);

```
// エラーが発生した場合にそれを報告し、 終了します。
if (listID = LIST_NULL) then
 MessageBox (" リス ト を作成できませんでした。 ", SEVERE);
 abort;
endif;
// リストヘプログラムフォルダー名を取得します。
GetGroupNameList (listID);
// リスト内のプログラムフォルダーの数を数えます。
nCount = ListCount (listID);
// エラーをレポートする、またはフォルダーカウントを表示します。
if (nCount \leq 0) then
 MessageBox ("ListCount が失敗しました。 ", SEVERE);
else
  SprintfBox (INFORMATION, "ListCount",
         " %i のプログラムフ ォルダーが存在します。 ", nCount);
endif;
// メモリからリストを削除します。
ListDestroy(listID);
```
end;

# <span id="page-1071-0"></span>ListCreate

ListCreate 関数は空白文字列または数値リストを作成します。スクリプト内で任意の数のリストを作成することが できます。 リ ス ト には任意の数の要素を含むこ とが可能です。 唯一の制約は利用可能な メ モ リの空き容量です。

リスト関数を呼び出すとき、この関数が戻すリストの有効な ID を渡さなくてはなりません。この関数がリスト作 成に成功したか否かを確認します。さもなければ、無効なリスト上ですべての関数が失敗することになります。

リ ス ト が必要でな く なった と き、 [ListDestroy](#page-1084-0) 関数を使って リ ス ト を破棄する こ とができます。

各リストには、要素をリストの「現在」の要素として認識するポインターが含まれます。様々なリスト関数がリ ストの現在の要素を再配置します。

#### 

メモ・リストに数値と文字列の両方の要素を含むことはできません。InstallScript は文字列リストと数値リストの 処理を行う個別の関数を提供し ます。 数値リ ス ト の ID を文字列リ ス ト 関数と共に利用する こ と、 または文字列リ ストの ID を数値リスト関数を共に利用することはできません。数値リストには終わりに "Item" が付くリスト関 数を、そして文字列リストには終わりに "String" が付くリスト関数を利用します。

#### 構文

ListCreate ( nListType );

テーブル 36 · ListCreate のパラメーター

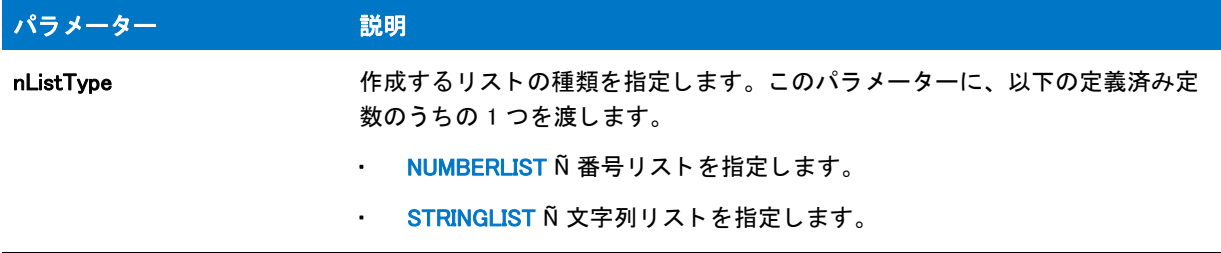

#### 戻り値

テーブル 37 • ListCreate の戻り値

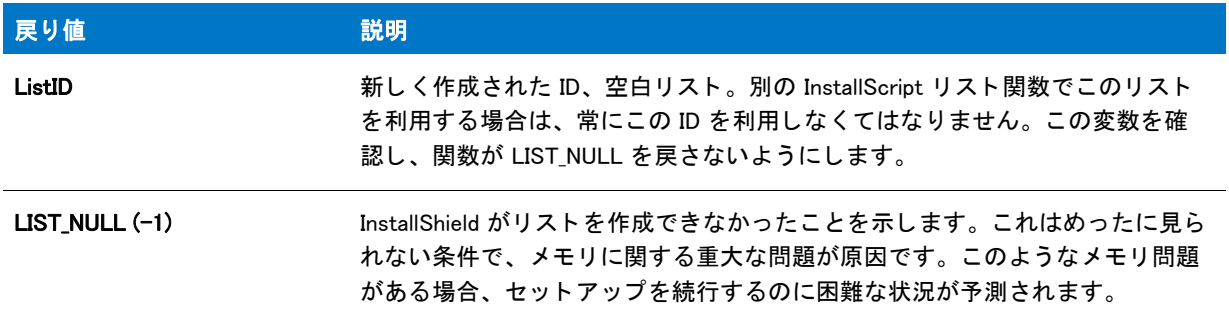

#### 追加情報

有効なリスト ID をリストを必要とする関数へ渡す前に、ListCreate を使ってリストをビルドしなくてはなりませ ん。

### ListCreate の例

ËI

メモ・基本の MSI セットアップでこの関数を呼び出すには、まずエントリーポイント関数用のカスタムアクショ ンを作成し、シーケンスで、またはダイアログのコントロールイベントの結果としてカスタムアクションを実行 してから、リリースをビルドします。

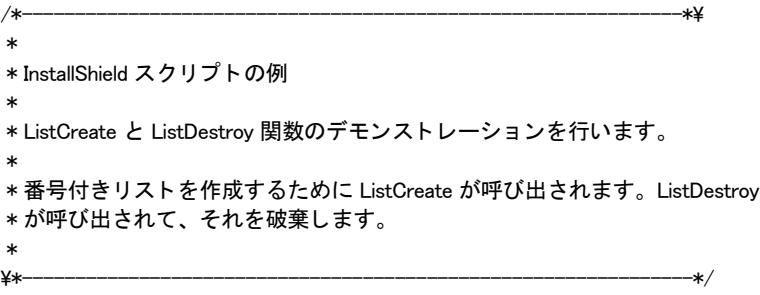

//ビルトイン InstallScript 関数プロトタイプに Ifx.h を含みます。 #include "Ifx.h"

```
export prototype ExFn_ListCreate(HWND);
function ExFn_ListCreate(hMSI)
 LIST listID;
 NUMBER nvItem;
begin
  //空白数値リストを作成します。
  listID = ListCreate(NUMBERLIST);
  // エラーが発生した場合にそれを報告し、 終了します。
  if (listID = LIST NULL) then
    MessageBox (" リス ト を作成できませんでした。 ", SEVERE);
    abort;
  endif;
  // 番号 1078 をリストへ追加します。
 ListAddItem (listID, 1078, AFTER);
 // 番号 304 をリストへ追加します。
 ListAddItem (listID, 304, AFTER);
  // リス トの現在の項目 (304) を読み出します。
 ListCurrentItem (listID, nvItem);
  // 現在の項目を表示します。
  SprintfBox (INFORMATION, "ListCreate",
        " リス ト内の現在の項目 : %d", nvItem);
  // リス トの最初の項目 (1078) を読み出します。
 ListGetFirstItem (listID, nvItem);
  // 最初の項目を表示します。
  SprintfBox (INFORMATION, "ListCreate",
        " リス ト内の最初の項目 : %d", nvItem);
```
// メモリからリストを削除します。 ListDestroy(listID);

end;

## ListCurrentItem

ListCurrentItem 関数は、listID で指定された番号リストから現在の要素を取得します。

また、 [ListGetFirstItem](#page-1092-0) と [ListGetNextItem](#page-1097-0) 関数を使用し て リ ス ト を ト ラバース し、 任意の要素を現在の要素にする ことができます。

メモ·ListCurrentItem は番号リストでのみ使用できます。

#### 構文

ListCurrentItem (listID, nvItem);

テーブル 38 · ListCurrentItem のパラメーター

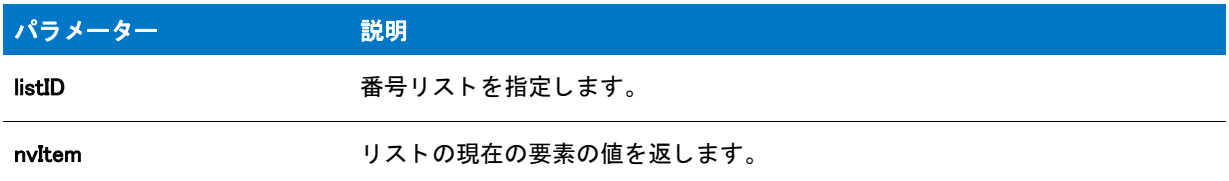

#### 戻り値

テーブル 39 · ListCurrentItem の戻り値

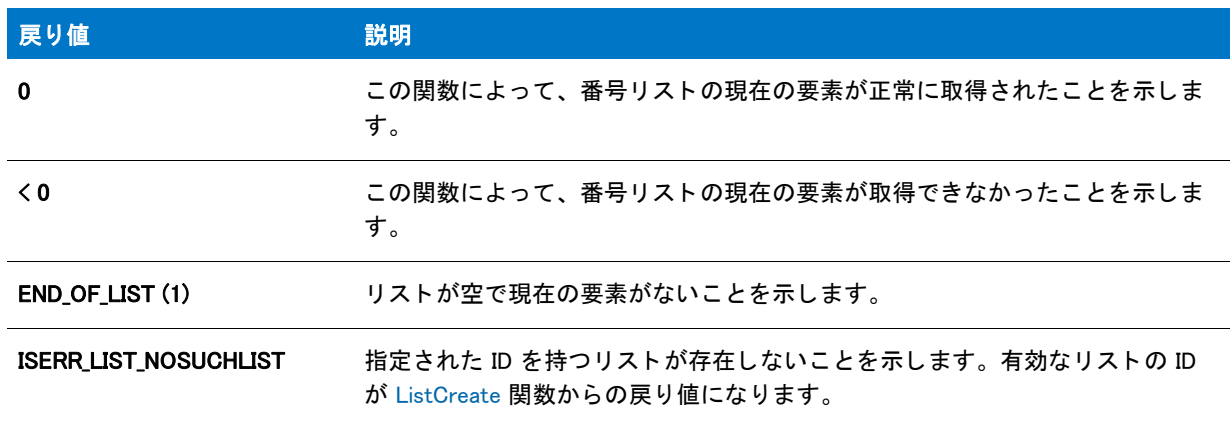

### ListCurrentItem の例

### ê

メモ・基本の MSI セットアップでこの関数を呼び出すには、まずエントリーポイント関数用のカスタムアクショ ンを作成し、シーケンスで、またはダイアログのコントロールイベントの結果としてカスタムアクションを実行 してから、リリースをビルドします。

```
/*--------------------------------------------------------------*\
 *
* InstallShield スクリプトの例
 *
* ListCurrentItem 関数のデモンストレーションを行います。
 *
* このスクリプトは、3 つの数値をリストへ追加し、現在のリスト項目の値を
 * 読み出して表示します。
 *
\*--------------------------------------------------------------*/
```
#define TITLE\_TEXT "ListCurrentItem の例 "

//ビルトイン InstallScript 関数プロトタイプに Ifx.h を含みます。 #include "Ifx.h"

export prototype ExFn\_ListCurrentItem(HWND);

```
function ExFn_ListCurrentItem(hMSI)
  STRING szMsg;
 LIST listID;
 NUMBER nItem;
begin
  //数値リストを作成します。
 listID = ListCreate(NUMBERLIST);
  // エラーが発生した場合にそれを報告し、 終了します。
  if (listID = LIST NULL) then
    MessageBox (" リス ト を作成できませんでした。 ", SEVERE);
    abort;
  endif;
  // 数値 100、200、そして 300 をリストに追加します。
 for nItem = 100 to 300 step 100
    ListAddItem (listID, nItem, AFTER);
  endfor;
  // 数値リストから現在の要素を取得します。
  if (ListCurrentItem (listID, nItem) < 0) then
    MessageBox ("ListCurrentItem が失敗しました。 .", SEVERE);
  else
    // 現在の項目の値を報告します。
    szMsg = " リストの現在の要素の値 : %d";
    SprintfBox (INFORMATION, TITLE_TEXT, szMsg, nItem);
  endif;
```
end;

# **ListCurrentString**

ListCurrentString 関数は、listID で指定された文字列リストから現在の要素を取得します。

また、[ListGetFirstString](#page-1094-0) と [ListGetNextString](#page-1099-0) 関数を使用してリストをトラバースし、任意の要素を現在の要素に するこ とができます。

#### 冒

メ モ • ListCurrentString は文字列リ ス ト でのみ使用できます。

### 構文

ListCurrentString (listID, svString);

テーブル 40 · ListCurrentString のパラメーター

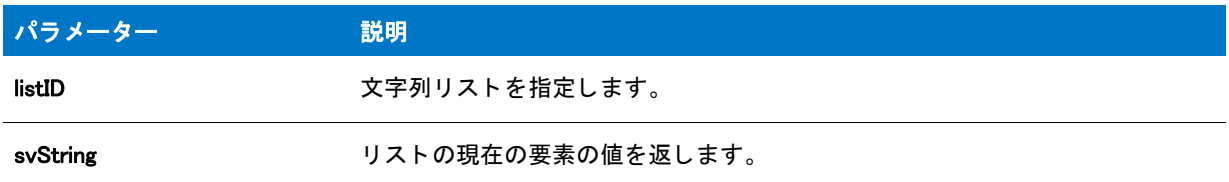

#### 戻り値

テーブル 41 · ListCurrentString の戻り値

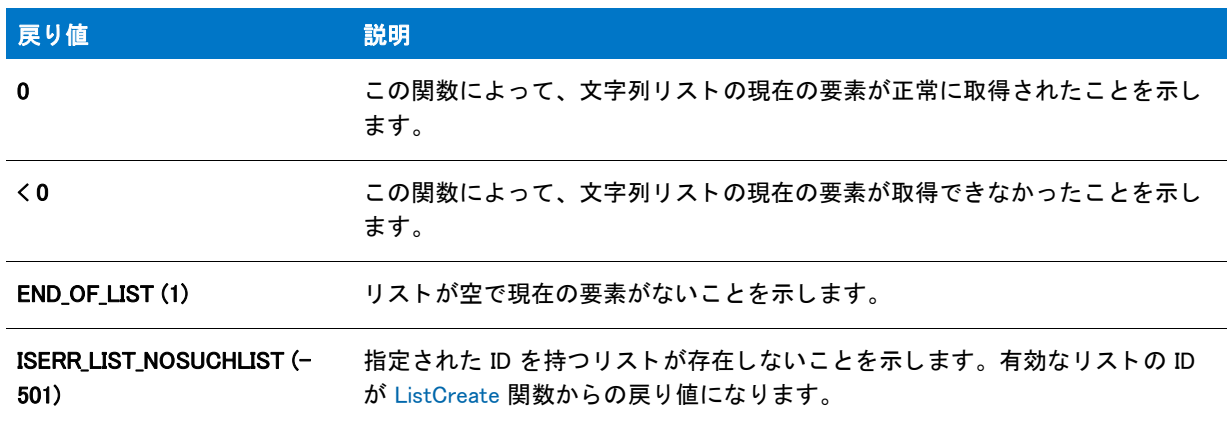

### ListCurrentString の例

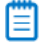

メモ・基本の MSI セットアップでこの関数を呼び出すには、まずエントリーポイント関数用のカスタムアクショ ンを作成し、シーケンスで、またはダイアログのコントロールイベントの結果としてカスタムアクションを実行 してから、リリースをビルドします。

```
/*--------------------------------------------------------------*\
 *
* InstallShield スクリプトの例
 *
 * ListCurrentString 関数のデモンス ト レーシ ョ ンを行います。
 *
 * ListAddString は文字列リス トから現在の文字列要素を
 * 読みだします。
 *
\*--------------------------------------------------------------*/
```
#define TITLE\_TEXT "ListCurrentString の例 "

//ビルトイン InstallScript 関数プロトタイプに Ifx.h を含みます。 #include "Ifx.h"

export prototype ExFn\_ListCurrentString(HWND);

```
function ExFn_ListCurrentString(hMSI)
 STRING szString, svString, szMsg;
 LIST listID;
begin
 // 文字列リストを作成します。
  listID = ListCreate (STRINGLIST);
  // エラーが発生した場合にそれを報告し、 終了します。
 if (listID = LIST_NULL) then
    MessageBox (" リス ト を作成できませんでした。 ", SEVERE);
    abort;
  endif;
  // リストへ3つの文字列を追加します。
 ListAddString (listID, " 最初の文字列 ", AFTER);
 ListAddString (listID, "2 番目の文字列 ", AFTER);
 ListAddString (listID, "3 番目の文字列 ", AFTER);
  // 文字列リストの現在の要素を取得します。
  if (ListCurrentString (listID, svString) < 0) then
    MessageBox ("DeleteProgramFolder が失敗しました。 ", SEVERE);
  else
    // 現在の項目の値を報告します。
    szMsg = " リ ス ト 内の現在の要素 : '%s'";
    SprintfBox (INFORMATION, TITLE_TEXT, szMsg, svString);
 endif;
```
end;

# ListDeleteAll

ListDeleteAll 関数は、指定されたリスト内のすべての要素を削除します。この関数は文字列リストでも番号リスト でも使用できます。

#### 構文

ListDeleteAll ( list);

テーブル 42 · ListDeleteAll のパラメーター

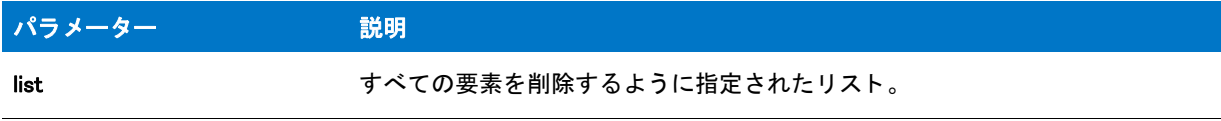

#### 戻り値

テーブル 43 • ListDeleteAll の戻り値

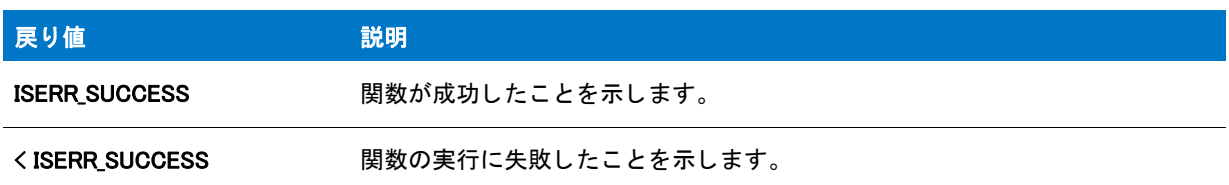

# **ListDeleteItem**

ListDeleteItem 関数は、listID で指定された番号リストから現在の要素を削除します。

また、 [ListGetFirstItem](#page-1092-0) と [ListGetNextItem](#page-1097-0) 関数を使用し て リ ス ト を ト ラバース し、 任意の要素を現在の要素にする こ とができます。

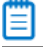

メモ·ListDeleteItem は番号リストでのみ使用できます。

構文

ListDeleteItem (listID);

テーブル 44 · ListDeleteItem のパラメーター

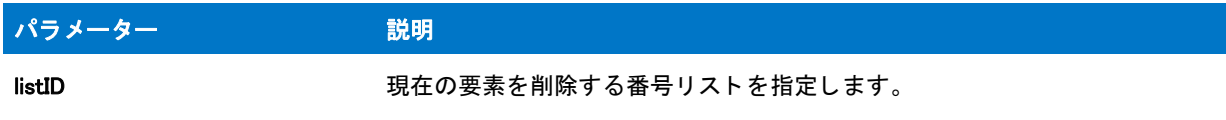

#### 戻り値

テーブル 45 • ListDeleteItem の戻り値

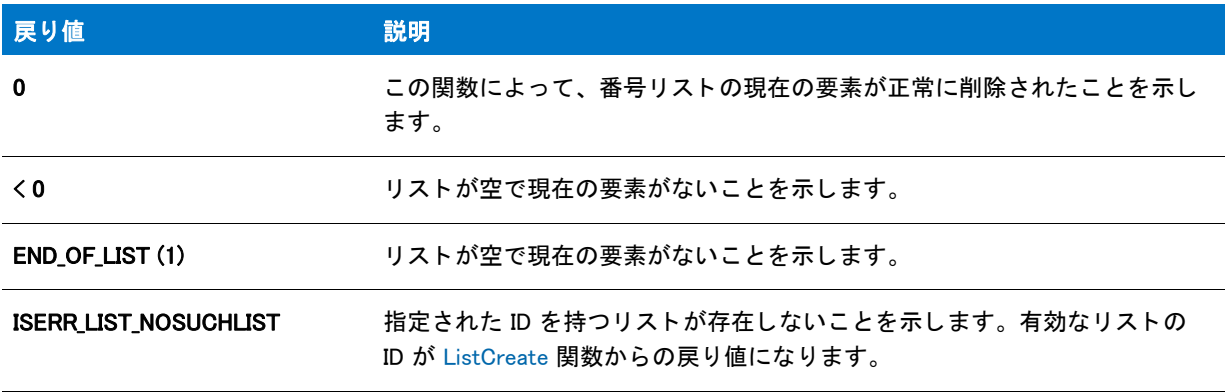

### ListDeleteItem の例

### Ë

メモ·基本の MSI セットアップでこの関数を呼び出すには、まずエントリーポイント関数用のカスタムアクショ ンを作成し、シーケンスで、またはダイアログのコントロールイベントの結果としてカスタムアクションを実行 してから、リリースをビルドします。

```
/*--------------------------------------------------------------*\
 *
* InstallShield スクリプトの例
 *
 * ListDeleteItem 関数のデモンス ト レーシ ョ ンを行います。
 *
* このスクリプトは最初に番号リストを作成し、ユーザーに対して
* 削除する番号を選択するようプロンプトします。そして ListFindItem が呼び出され、
* 選択した番号を現在の項目とします。次に、
 * ListDeleteItem が呼び出され、 リス ト から選択された番号を削除
* します。最後に、リストに残っている番号が表示
 * 表示されます。
 *
\*--------------------------------------------------------------*/
```
#define TITLE\_TEXT "ListDeleteItem の例"

//ビルトイン InstallScript 関数プロトタイプに Ifx.h を含みます。 #include "Ifx.h"

export prototype ExFn\_ListDeleteItem(HWND);
```
function ExFn_ListDeleteItem(hMSI)
  STRING svItem, szMsg;
 LIST listID:
 NUMBER nvItem, nvResult;
begin
  // 数値リストを作成します。
  listID = ListCreate(NUMBERLIST);
  // エラーが発生した場合にそれを報告し、 終了します。
  if (listID = LIST NULL) then
    MessageBox (" リス ト を作成できませんでした。 ", SEVERE);
    abort;
  endif;
  // 番号 1、2、3 そして 4 をリストに追加します。
  for nvItem = 1 to 4ListAddItem (listID, nvItem, AFTER);
  endfor;
  repeat
    // [ 戻る] ボタンを無効にします。
    Disable(BACKBUTTON);
    // 削除する番号を選択するようユーザーへ要求します。
    if AskText ("番号 1、2、3、そして 4 が次のリストへ追加されました。¥n"+
          \degree削除する 3 つの番号のうち 1 つを選択します。\degree, \degree\degree, svItem)then
    endif;
    // 文字列データから番号データへ値を変換します。
    nvResult = StrToNum (nvItem, svItem);
    if (n\nuItem \langle 1 \rangle || (n\nuItem > 4) then
      MessageBox ("1 と 4 の間の番号を入力しな く てはなり ません。 ", WARNING);
    endif;
  until (nvItem > 0) && (nvItem \leq5);
  // ListFindItem がリス トの最初から検索を始めるよ うに、
  // 最初のリスト要素を現在の要素にします。
 ListSetIndex (listID, 0);
  // 選択した番号を検索します。
 nvResult = ListFindItem(listID, nvItem);
  // リストから選択した番号を削除します。
  if (ListDeleteItem (listID) \leq 0) then
    MessageBox (" 選択した番号を削除できませんでした。 ", SEVERE);
  else
    // 残りの番号を報告するメッセージのビルドを開始します。
    szMsg = " リストには現在次の番号が含まれます :\n\n";
    // 残りの番号を取得してメッセージへそれらを追加します。
    nvResult = ListGetFirstItem (listID, nvItem);
    while (nvResult != END OF LIST)
      NumToStr (svItem, nvItem);
      szMsg = szMsg + svItem + "";
      nvResult = ListGetNextItem (listID, nvItem);
    endwhile;
```

```
// 残りの番号を表示します。
  MessageBox (szMsg, INFORMATION);
endif;
// メモリからリストを削除します。
ListDestroy(listID);
```
end;

# ListDeleteString

ListDeleteString 関数は、listID で指定された文字列リストから現在の要素を削除します。

また、[ListGetFirstString](#page-1094-0) と [ListGetNextString](#page-1099-0) 関数を使用してリストをトラバースし、任意の要素を現在の要素に するこ とができます。

價

メモ·ListCurrentString は文字列リストでのみ使用できます。

# 構文

ListDeleteString (listID);

テーブル 46 · ListDeleteString のパラメーター

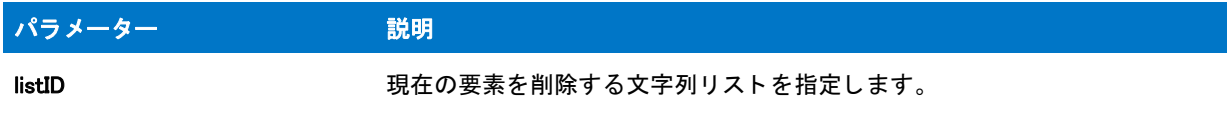

## 戻り値

テーブル 47 • ListDeleteString の戻り値

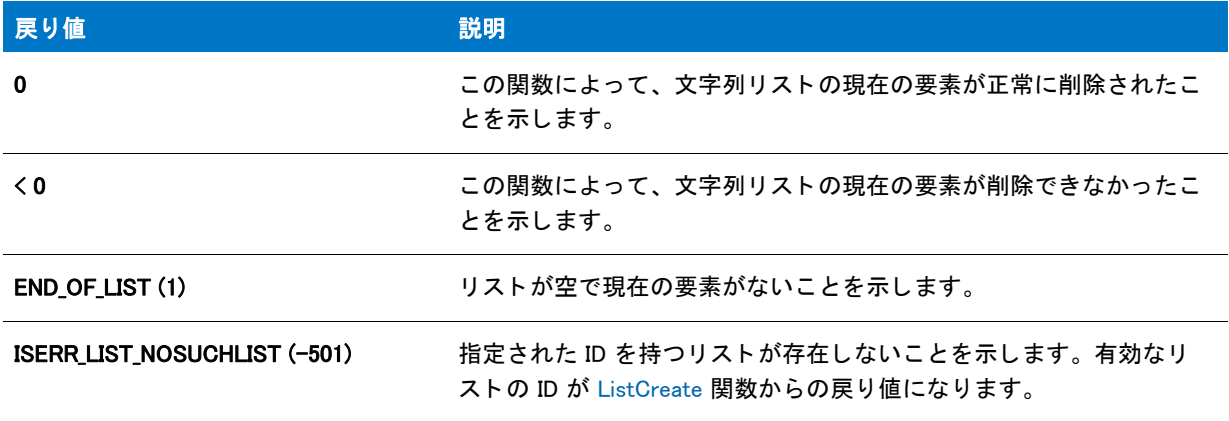

# ListDeleteString の例

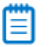

メモ・基本の MSI セットアップでこの関数を呼び出すには、まずエントリーポイント関数用のカスタムアクショ ンを作成し、シーケンスで、またはダイアログのコントロールイベントの結果としてカスタムアクションを実行 してから、リリースをビルドします。

```
/*--------------------------------------------------------------*\
 *
* InstallShield スクリプトの例
 *
 * ListDeleteString 関数のデモンス ト レーシ ョ ンを行います。
 *
* このスクリプトは最初に文字列リストを作成し、ダイアログに
 * 現在の文字列を表示します。 次日、 ListDeleteString が
 * 2 回呼び出され、 リス トの最後の 2 つの文字列を削除します。
 * そして現在の文字列が再び表示されます。
 *
\*--------------------------------------------------------------*/
```
#define TITLE\_TEXT "ListDeleteString & ListCurrentString"

//ビルトイン InstallScript 関数プロトタイプに Ifx.h を含みます。 #include "Ifx.h"

export prototype ExFn\_ListDeleteString(HWND);

```
function ExFn_ListDeleteString(hMSI)
  STRING szString, svString, szMsg;
 LIST listID;
begin
 // 文字列リストを作成します。
  listID = ListCreate (STRINGLIST);
  // エラーが発生した場合にそれを報告し、 終了します。
  if (listID = LIST_NULL) then
   MessageBox (" リス ト を作成できませんでした。 ", SEVERE);
   abort;
  endif;
 // リストへ3つの文字列を追加します。
  ListAddString (listID, " 最初の文字列 ", AFTER);
  ListAddString (listID, "2 番目の文字列 ", AFTER);
  ListAddString (listID, "3 番目の文字列 ", AFTER);
 // リストにある現在の文字列を表示します。
 if (ListCurrentString (listID, svString) \langle 0 \rangle then
   MessageBox ("ListCurrentString への最初の呼び出しに失敗しました。 ", SEVERE);
  else
   szMsg = " リストの現在の文字列 : %s";
   SprintfBox (INFORMATION, TITLE_TEXT, szMsg, svString);
  endif;
  // 現在の文字列を削除します。 ("Value three")
  if (ListDeleteString (listID) < 0) then
   MessageBox ("ListDeleteString への最初の呼び出しに失敗しました。 ", SEVERE);
  endif;
  // 現在の文字列を削除します。 ("Value two")
 if (ListDeleteString (listID) \leq 0) then
   MessageBox ("ListDeleteString への 2 回目の呼び出しに失敗しました。 ", SEVERE);
  endif;
 // リストにある現在の文字列を表示します。
 if (ListCurrentString(listID, svString) \langle 0 \rangle then
   MessageBox ("ListCurrentString への 2 回目の呼び出しに失敗しました。 ", SEVERE);
  else
   szMsg = " リ ス ト の現在の文字列 : %s";
   SprintfBox (INFORMATION, TITLE_TEXT, szMsg, svString);
  endif;
 // メモリからリストを削除します。
```
ListDestroy(listID);

end;

# <span id="page-1084-0"></span>**ListDestroy**

ListDestroy 関数は、リストの内容とリストそのものを破棄します。この関数は、listID で識別された文字列または 番号リストを削除するのに使用します。

リストが必要なくなったときや、セットアップスクリプトの最後で作成したすべてのリストを破棄してください。 リストを破棄すると、リストに関連したすべてのメモリが解放されます。

# E

メモ・この関数は文字列リストでも番号リストでも使用できます。リストを破棄した後、リスト関数でその listID を使用しないでください。

### 構文

ListDestroy(listID);

# パラメーター

テーブル 48 · ListDestroy のパラメーター

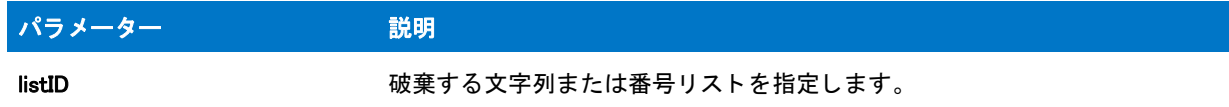

#### 戻り値

テーブル 49 • ListDestroy の戻り値

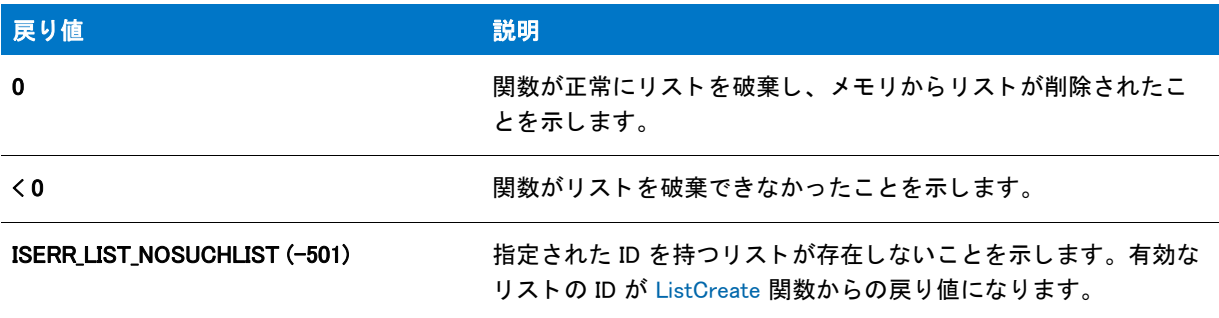

# ListDestroy の例

Ħ

メモ・基本の MSI セットアップでこの関数を呼び出すには、まずエントリーポイント関数用のカスタムアクショ ンを作成し、シーケンスで、またはダイアログのコントロールイベントの結果としてカスタムアクションを実行 してから、リリースをビルドします。

/\*--------------------------------------------------------------\*\

 \* \* InstallShield スク リ プ トの例

\*

\* ListCreate と ListDestroy 関数のデモンス ト レーシ ョ ンを行います。

```
 *
 * 番号リ ス ト を作成するために ListCreate が呼び出されます。 ListDestroy
 * が呼び出されて、 それを破棄します。
 *
\*---------------------------------------------------------------*/
//ビルトイン InstallScript 関数プロトタイプに Ifx.h を含みます。
#include "Ifx.h"
   export prototype ExFn_ListDestroy(HWND);
function ExFn ListDestroy(hMSI)
 LIST listID;
 NUMBER nvItem;
begin
 //空白数値リストを作成します。
 listID = ListCreate(NUMBERLIST);
 // エラーが発生した場合にそれを報告し、 終了します。
 if (listID = LIST_NULL) then
   MessageBox (" リス ト を作成できませんでした。 ", SEVERE);
    abort;
  endif;
  // 番号 1078 をリストへ追加します。
 ListAddItem (listID, 1078, AFTER);
 // 番号 304 をリストへ追加します。
 ListAddItem (listID, 304, AFTER);
 // リス トの現在の項目 (304) を読み出します。
 ListCurrentItem (listID, nvItem);
  // 現在の項目を表示します。
 SprintfBox (INFORMATION, "ListCreate",
        " リス ト内の現在の項目 : %d", nvItem);
 // リス トの最初の項目 (1078) を読み出します。
 ListGetFirstItem (listID, nvItem);
 // 最初の項目を表示します。
 SprintfBox (INFORMATION, "ListCreate",
        " リス ト内の最初の項目 : %d", nvItem);
 // メモリからリストを削除します。
 ListDestroy(listID);
```

```
end;
```
# ListFindItem

ListFindItem 関数は、現在の要素から始めてその位置から続けて番号リストの指定した要素を検索します。リスト の最初から検索する場合は、 [ListGetFirstItem](#page-1092-0) 関数を使用し ます。 ListFindItem で要素が見つかる と、 その要素が リストの現在の要素になります。

## ▦

メモ·ListFindItem 関数は番号リストでのみ使用できます。

#### 構文

ListFindItem (listID, nItem);

#### パラメーター

テーブル 50 · ListFindItem のパラメーター

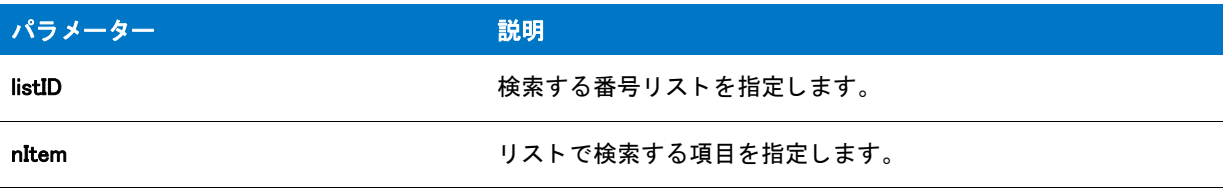

# 戻り値

テーブル 51 • ListFindItem の戻り値

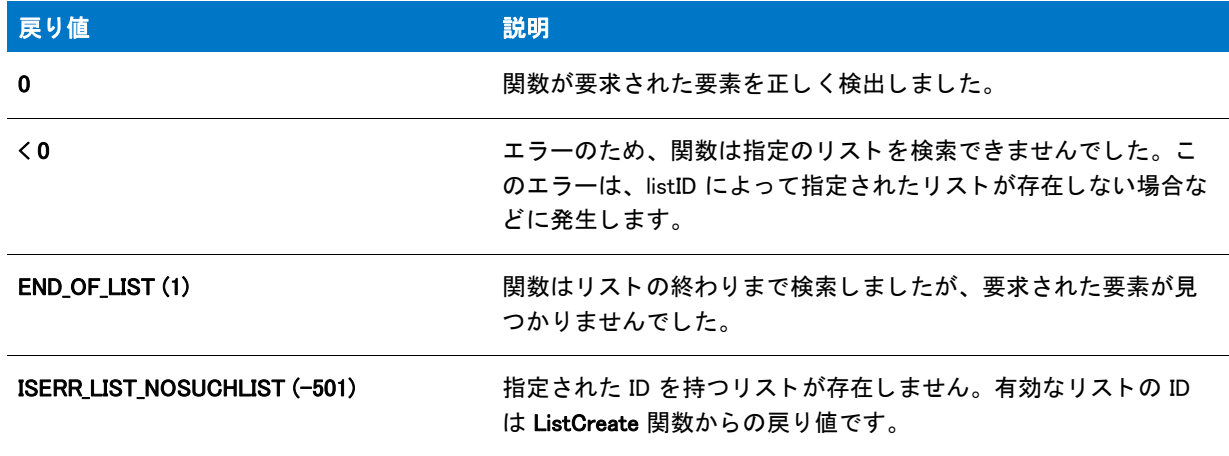

# ListFindItem の例

メモ・基本の MSI セットアップでこの関数を呼び出すには、まずエントリーポイント関数用のカスタムアクショ ンを作成し、シーケンスで、またはダイアログのコントロールイベントの結果としてカスタムアクションを実行 してから、リリースをビルドします。

/\*--------------------------------------------------------------\*\ \* \* InstallShield スクリプトの例 \* \* ListFindItem 関数のデモンス ト レーシ ョ ンを行います。 \* \* このスクリプトは番号リストを作成してそこに3つの番号を \* 追加します。そしてユーザーは番号のひとつを推測するよう要求されます。

```
* ListFindItem が呼び出され、ユーザーが入力した番号をリスト内で
 * 検索します。 ユーザーに対し、 推測した番号が正解か、 不正解かを
*伝える メッセージボックスが表示されます。
 *
\*--------------------------------------------------------------*/
#define TITLE TEXT "ListFindItem の例"
// ビルトイン InstallScript 関数プロトタイプに Ifx.h を含みます。
#include "Ifx.h"
   export prototype ExFn_ListFindItem(HWND);
function ExFn_ListFindItem(hMSI)
  STRING svItem;
 NUMBER nItem, nResult;
 LIST listID;
begin
  // 番号リストを作成します。
  listID = ListCreate(NUMBERLIST);
  // エラーが発生した場合にそれを報告し、 終了します。
  if (listID = LIST_NULL) then
    MessageBox (" リス ト を作成できませんでした。 ", SEVERE);
    abort;
  endif;
  // リストへ3つの番号を追加します。
 ListAddItem (listID, 1, AFTER);
 ListAddItem (listID, 5, AFTER);
 ListAddItem (listID, 9, AFTER);
  // ユーザーへ番号を要求します。
  if AskText ("1 から 10 までの 3 つの番号がリストへ追加されました。¥n"+
        \tilde{a} これらの番号のうち 1 つを推測します。\tilde{a}, \tilde{a}, svItem) = NEXT then
    // 文字列データから番号データへ値を変換します。
    if StrToNum (nItem, svItem) < 0 then
      MessageBox (" 番号をが入力されませんでした : 処理がキャンセルされました。 ", SEVERE);
    else
      // ListFindItem がリス トの最初から検索を始めるよ うに、
      // 最初のリスト要素を現在の要素にします。
      ListSetIndex (listID, 0);
      // 番号リストを検索します。
      nResult = ListFindItem (listID, nItem);
      // 検索結果を表示されます。
      if (nResult \leq 0) then
        MessageBox ("ListFindItem が失敗しました。 ", SEVERE);
      elseif (nResult = END OF LIST) then
```
SprintfBox (WARNING, TITLE\_TEXT, " 残念ながら、 %d はリ ス ト に存在しません。 ", nItem);

SprintfBox (INFORMATION, TITLE TEXT, "%d がリストに存在します。", nItem);

elseif (n $Result = 0$ ) then

// メモリからリストを削除します。

endif; endif; endif;

ListDestroy(listID);

end;

# ListFindKeyValueString

ListFindKeyValueString 関数は、指定された値の文字列または数値リストを検索します。最初のリストで見つかっ た文字列の位置に対応する追加リストから値が返されます。これによって、キーと値のペアー覧で特定のキーを 検索し て、 対応する値を取得できます。

# 構文

ListFindKeyValueString (byval LIST listKeys, byval LIST listValues, byval string szKey, byref string svValue);

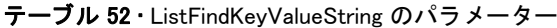

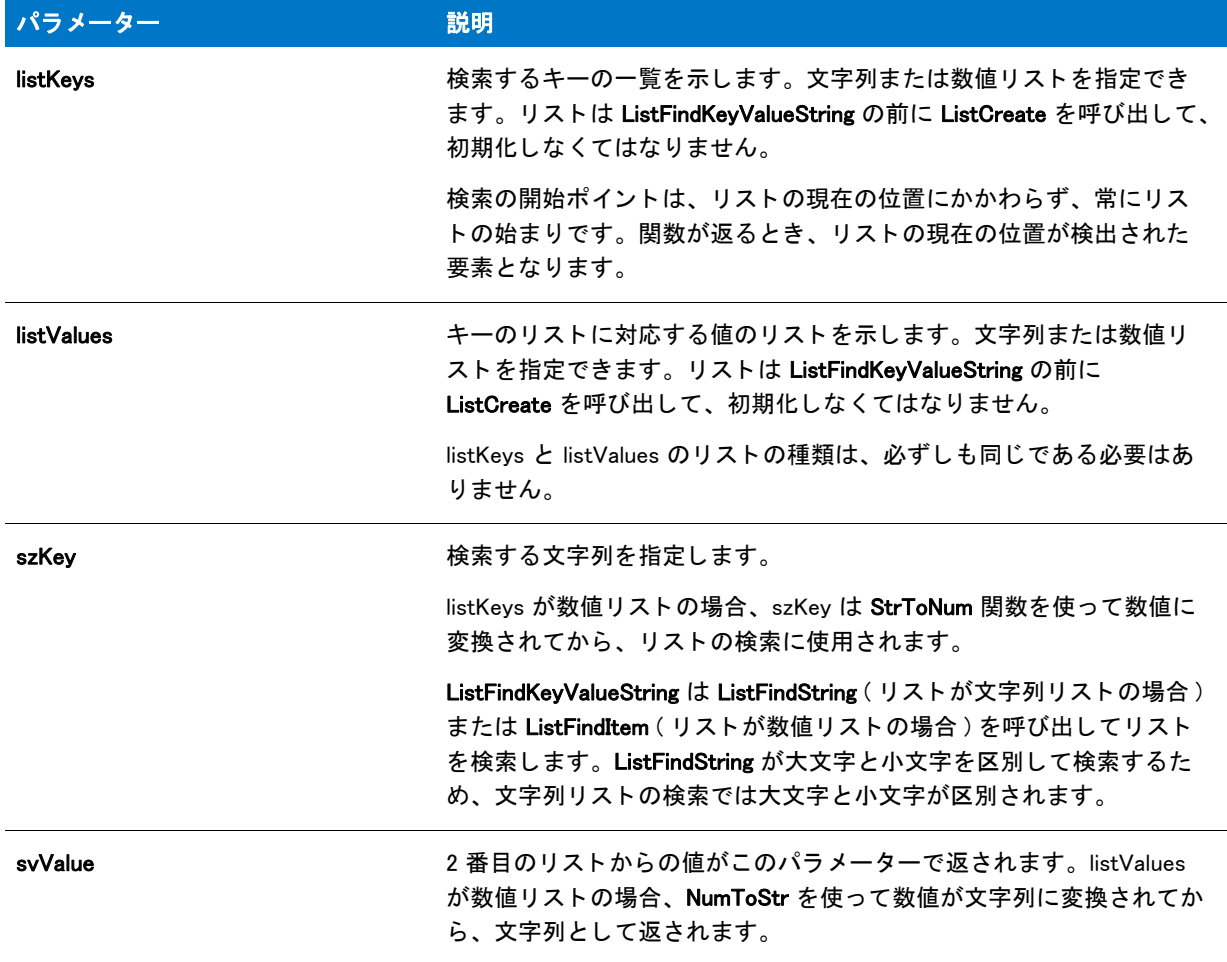

# 戻り値

#### テーブル 53 •

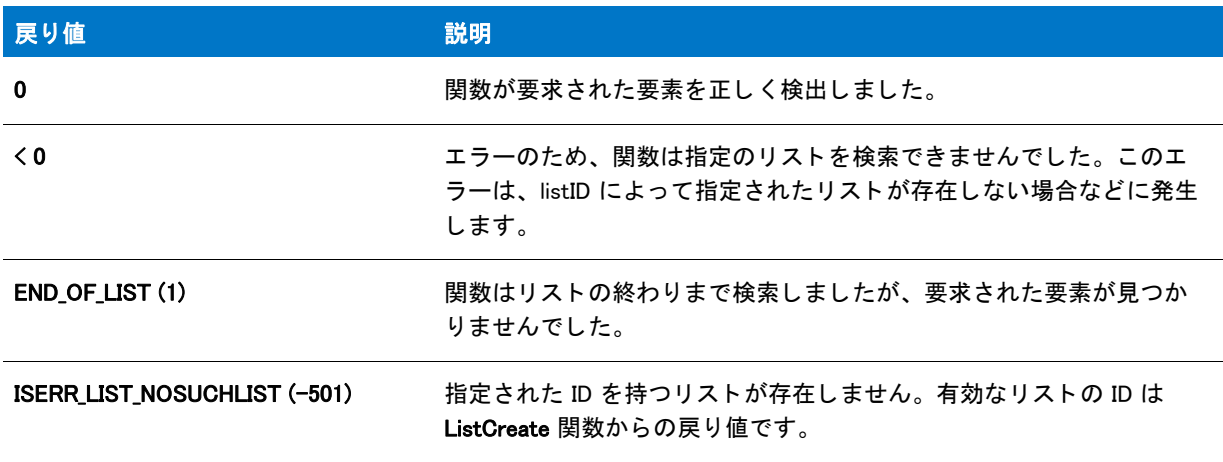

# ListFindString

ListFindString 関数は、現在の要素から始めてその位置から続けて文字列リストの指定した要素を検索します。文 字列リストの最初から検索する場合は、[ListGetFirstString](#page-1094-0) 関数を使用します。ListFindString で要素が見つかると、 その要素がリストの現在の要素になります。

# 冒

メモ·ListFindString 関数は大文字と小文字を区別して文字列の比較を行い、文字列リストでのみ動作します。

# 構文

ListFindString (listID, szString);

### パラメーター

テーブル 54 · ListFindString のパラメーター

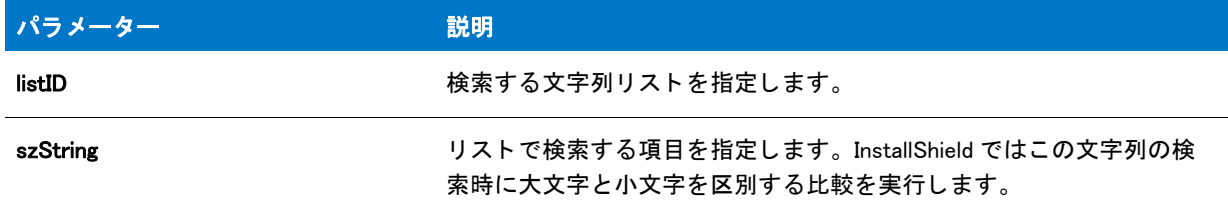

#### 戻り値

テーブル 55 • ListFindString の戻り値

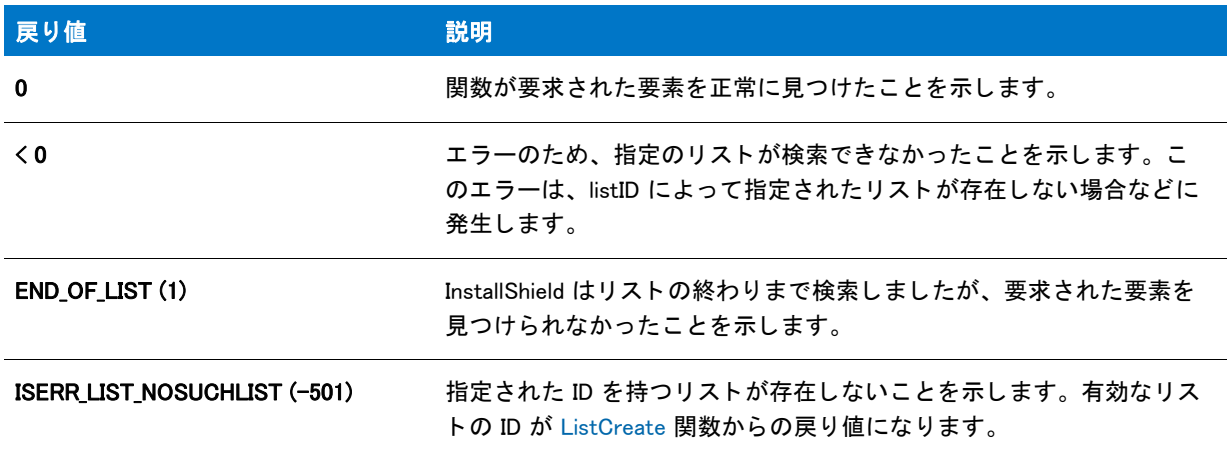

# ListFindString の例

メモ・基本の MSI セットアップでこの関数を呼び出すには、まずエントリーポイント関数用のカスタムアクショ ンを作成し、シーケンスで、またはダイアログのコントロールイベントの結果としてカスタムアクションを実行 し てから、 リリースをビルドします。

```
/*--------------------------------------------------------------*\
 *
 * InstallShield スク リ プ トの例
 *
 * ListFindString 関数のデモンス ト レーシ ョ ンを行います。
 *
* このスクリプトはユーザーに対してターゲットシステムにあるプログラムフォルダー名の
 * 入力を要求します。 そして ListFindString が呼び出され、
* ターゲットシステムにあるすべてのフォルダー名を含むリスト内で
* このフォルダー名を検索します。検索結果を
 * レポー ト する メ ッセージが表示されます。
 *
\*--------------------------------------------------------------*/
#define TITLE_TEXT "ListFindString の例 "
// ビルトイン InstallScript 関数プロトタイプに Ifx.h を含みます。
#include "Ifx.h"
   export prototype ExFn_ListFindString(HWND);
function ExFn_ListFindString(hMSI)
 STRING szString;
 LIST listID, listSubfoldersID;
 NUMBER nResult;
begin
 // 文字列リストを作成します。
 listID = ListCreate (STRINGLIST);
 listSubfoldersID = ListCreate (STRINGLIST);
 // エラーが発生した場合にそれを報告し、 終了します。
 if (listID = LIST_NULL) || (listSubfoldersID = LIST_NULL) then
   MessageBox (" リス ト を作成できませんでした。 ", SEVERE);
    abort;
  endif;
 // リストにプログラムフォルダーの名前を入力します。
 GetFolderNameList (FOLDER PROGRAMS, listID, listSubfoldersID);
 // ユーザーにフォルダー名の入力を要求します。
  AskText ("既存プログラムフォルダーの名前を入力してください。",
      "", szString);
 // ListFindItem がリス トの最初から検索を始めるよ うに、
  // 最初のリスト要素を現在の要素にします。
 ListSetIndex (listSubfoldersID, 0);
 // リスト内でユーザーが入力したフォルダー名を検索します。
 // 注意 : 文字列は大文字と小文字を区別します。
 nResult = ListFindString (listSubfoldersID, szString);
 // 検索結果を報告します。
  if (nResult \leq 0) then
   MessageBox ("ListFindString が失敗しました。 ", SEVERE);
  elseif (nResult = END OF LIST) then
    SprintfBox (WARNING, TITLE_TEXT, "%s が見つかり ませんでした。 ", szString);
  elseif (n\textsf{Result} = 0) then
```
SprintfBox (INFORMATION, TITLE\_TEXT, "ListFindString を検出しました : %s。 ",

```
 szString);
endif;
// メモリからリストを削除します。
ListDestroy(listID); 
ListDestroy (listSubfoldersID);
```
end;

# <span id="page-1092-0"></span>ListGetFirstItem

ListGetFirstItem 関数は、番号リストの1番目の要素を読み出します。最初の項目が、リストの現在の要素になり ます。

曾

メ モ • ListGetFirstItem 関数は番号リ ス ト でのみ使用できます。

# 構文

ListGetFirstItem (listID, nvItem);

テーブル 56 · ListGetFirstItem のパラメーター

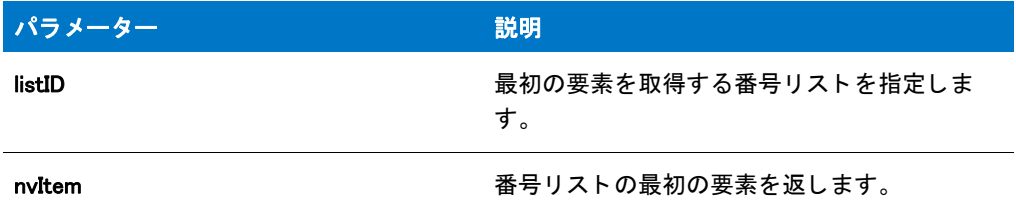

#### 戻り値

テーブル 57 · ListGetFirstItem の戻り値

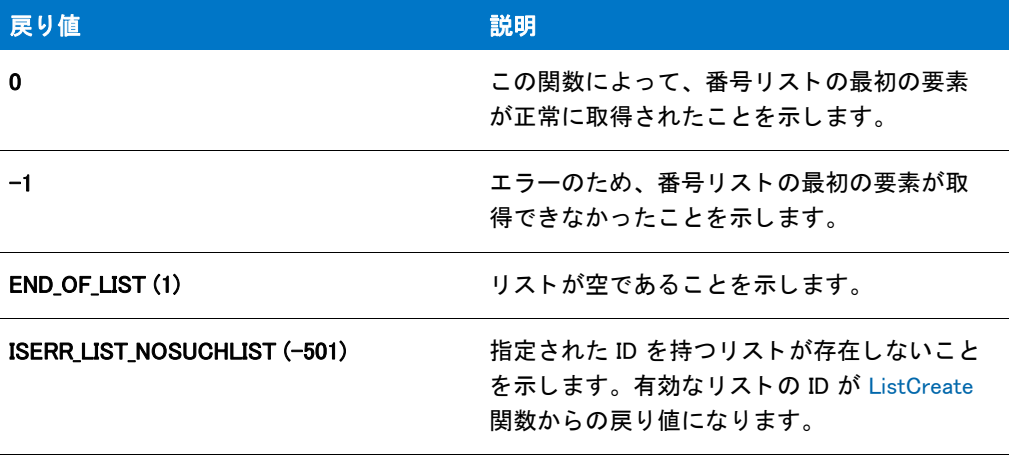

# ListGetFirstItem の例

メモ・基本の MSI セットアップでこの関数を呼び出すには、まずエントリーポイント関数用のカスタムアクショ ンを作成し、シーケンスで、またはダイアログのコントロールイベントの結果としてカスタムアクションを実行 してから、リリースをビルドします。

```
/*--------------------------------------------------------------*\
 *
* InstallShield スクリプトの例
 *
 * ListGetFirstItem 関数と ListGetNextItem 関数のデモンス ト レーシ ョ ンを
* デモンストレーションを行います。
 *
* このスクリプトは番号リストの作成からはじまり、そこに3つの番号を
* 追加します。ListGetFirstItem が呼び出され、リストから
 * 最初の番号が取得されます。 この呼び出しで最初の番号が
* 現在の要素となります。リストから読み出された番号を
 * 表示するループ処理が続き、 そして
 * ListGetNextItem を呼び出して次の番号を取得します。 ループは
 * ListGetFirstItem または ListGetNextItem がリ ス ト の終わりに到達するまで実行
 * されます。
 *
```

```
\*--------------------------------------------------------------*/
#define TITLE_TEXT "ListGetFirstItem & ListGetNextItem"
//ビルトイン InstallScript 関数プロトタイプに Ifx.h を含みます。
#include "Ifx.h"
   export prototype ExFn_ListGetFirstItem(HWND);
function ExFn_ListGetFirstItem(hMSI)
 STRING szMsg;
 LIST listID;
 NUMBER nvItem, nResult;
begin
  // 番号リストを作成します。
 listID = ListCreate(NUMBERLIST);
 // エラーが発生した場合にそれを報告し、 終了します。
  if (listID = LIST NULL) then
    MessageBox (" リス ト を作成できませんでした。 ", SEVERE);
    abort;
  endif;
  // リストへ3つの番号を追加します。
 ListAddItem (listID, 1024, AFTER);
 ListAddItem (listID, 360, AFTER);
 ListAddItem (listID, 777, AFTER);
  // リストから最初の番号を取得します。
 nResult = ListGetFirstItem (listID, nvItem);
  // リストの終わりでない場合はループし続けます。
 while ( nResult != END_OF_LIST )
    // リストから読み出した番号を表示します。
    SprintfBox (INFORMATION, TITLE TEXT, "%i", nvItem);
    // リストから次の番号を取得します。
    nResult = ListGetNextItem (listID, nvItem);
  endwhile;
  // メモリからリストを削除します。
```
ListDestroy(listID);

end;

# <span id="page-1094-0"></span>**ListGetFirstString**

ListGetFirstString 関数は、文字列リストの1番目の要素を読み出します。最初の文字列が、リストの現在の要素 になります。

ListGetFirstString 関数は文字列リストでのみ使用できます。

### 構文

ListGetFirstString (listID, svString);

テーブル 58 · ListGetFirstString のパラメーター

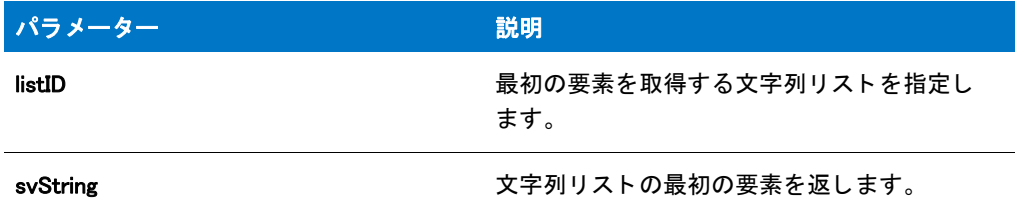

### 戻り値

テーブル 59 · ListGetFirstString の戻り値

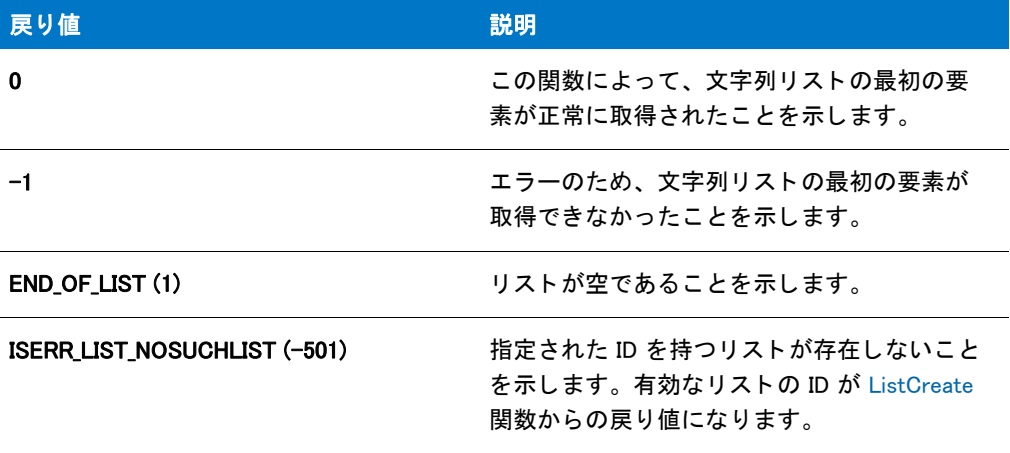

# ListGetFirstString の例

メモ・基本の MSI セットアップでこの関数を呼び出すには、まずエントリーポイント関数用のカスタムアクショ ンを作成し、シーケンスで、またはダイアログのコントロールイベントの結果としてカスタムアクションを実行 してから、リリースをビルドします。

```
/*--------------------------------------------------------------*\
 *
* InstallShield スクリプトの例
 *
 * ListGetFirstString 関数と ListGetNextString 関数のデモンス ト レーシ ョ ンを
* デモンストレーションを行います。
 *
* このスクリプトは文字列リストの作成からはじまり、プログラムフォルダー名を
 * 追加します。 ListGetFirstString が呼び出されて、
* リストから最初の文字列が取得されます。この呼び出しはまた、
* 最初の文字列を現在の要素とします。リストから
 * 読み出した文字列を表示してループ処理が続き、
 * ListGetNextString を呼び出して次の文字列を取得します。 その後
 * ループは ListGetFirstString または ListGetNextString がリス トの最後に到達するまで
 * 続きます。
 *
```

```
\*--------------------------------------------------------------*/
// ビル ト イン InstallScript 関数プロ ト タ イプに Ifx.h を含みます。
#include "Ifx.h"
   export prototype ExFn_ListGetFirstString(HWND);
function ExFn_ListGetFirstString(hMSI)
  STRING svString;
 LIST listID;
 NUMBER nResult;
begin
  // 文字列リストを作成します。
 listID = ListCreate (STRINGLIST);
  // エラーが発生した場合にそれを報告し、 終了します。
  if (listID = LIST NULL) then
    MessageBox (" リス ト を作成できませんでした。 ", SEVERE);
    abort;
  endif;
  // リストヘプログラムフォルダー名を取得します。
  if GetGroupNameList(listID) < 0 then ;
   // ListCreate が失敗したことを報告します。
    MessageBox (" プログラムフ ォルダー名を読み出すこ とができませんでした。 ", SEVERE);
  else
    // リストから最初の文字列を取得します。
    nResult = ListGetFirstString (listID, svString);
    // リスト項目が引き続き読み出されている間ループします。
    while ( nResult != END OF LIST )
      // 現在の要素を表示します。
      MessageBox (svString, INFORMATION);
      // リストの次の文字列を取得します。
      nResult = ListGetNextString (listID, svString);
    endwhile;
  endif;
  // メモリからリストを削除します。
 ListDestroy(listID);
```
end;

# **ListGetIndex**

プロジェクト·この情報は、InstallScript プロジェクトに適用します。

ListGetIndex 関数は、指定されたリストの現在の要素のインデックスを取得します。インデックス番号はゼロ(0) から始まります。

### 構文

ListGetIndex ( listID, nIndex );

テーブル 60 · ListGetIndex のパラメーター

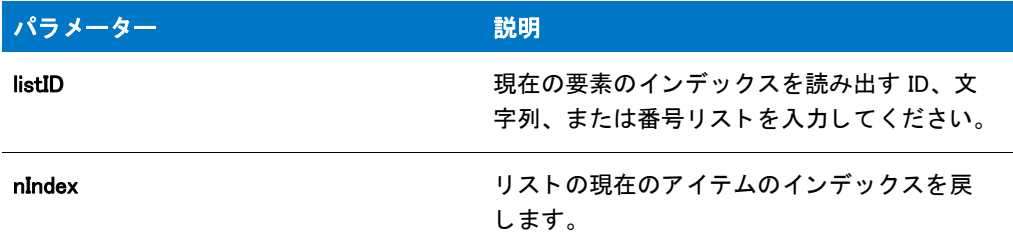

# 戻り値

テーブル 61 • ListGetIndex の戻り値

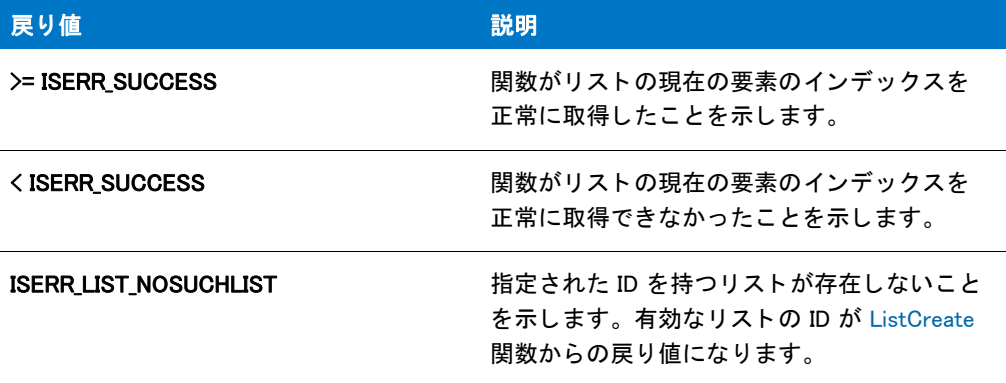

#### 追加情報

- [ListCurrentItem](#page-1073-0) と [ListCurrentString](#page-1075-0) を使用し て、 現在の要素の値を取得し ます。
- この関数は文字列リストでも番号リストでも使用できます。

# ListGetNextItem

ListGetNextItem 関数は、番号リストの現在の要素の後の項目を読み出します。読み出されたアイテムが、リスト の現在の要素になります。

# 冒

メモ·ListGetNextItem 関数は番号リストでのみ使用できます。

## 構文

ListGetNextItem (listID, nvItem);

テーブル 62 · ListGetNextItem のパラメーター

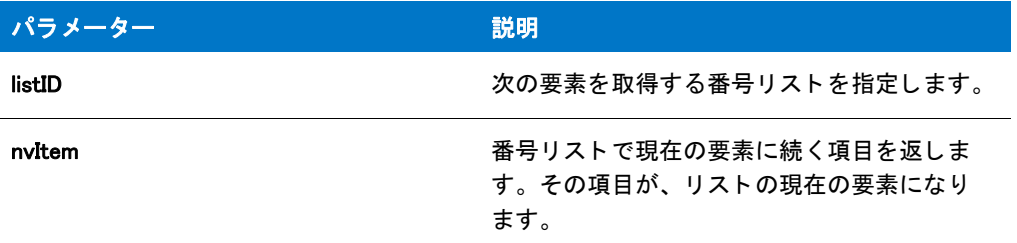

# 戻り値

テーブル 63 • ListGetNextItem の戻り値

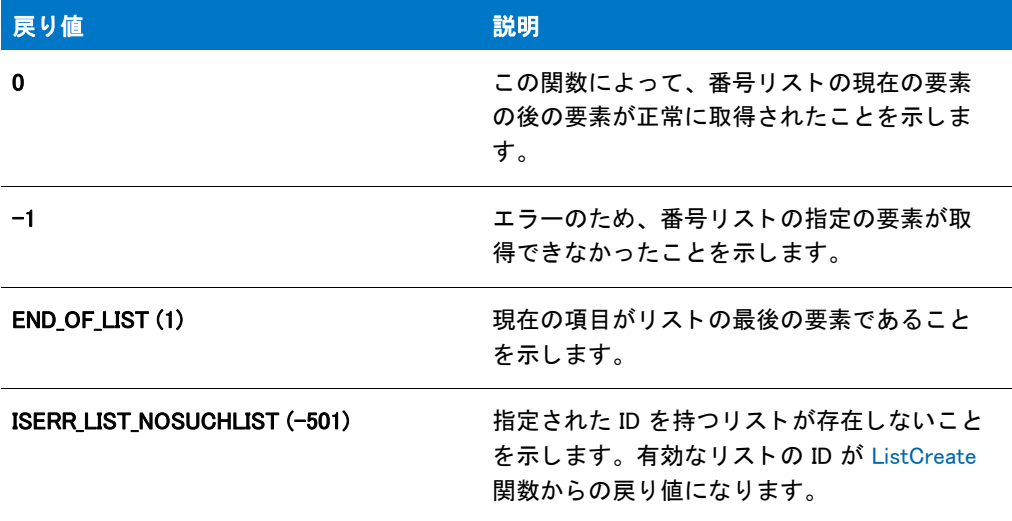

# ListGetNextItem の例

# 圕

メモ·基本の MSI セットアップでこの関数を呼び出すには、まずエントリーポイント関数用のカスタムアクショ ンを作成し、シーケンスで、またはダイアログのコントロールイベントの結果としてカスタムアクションを実行 してから、リリースをビルドします。

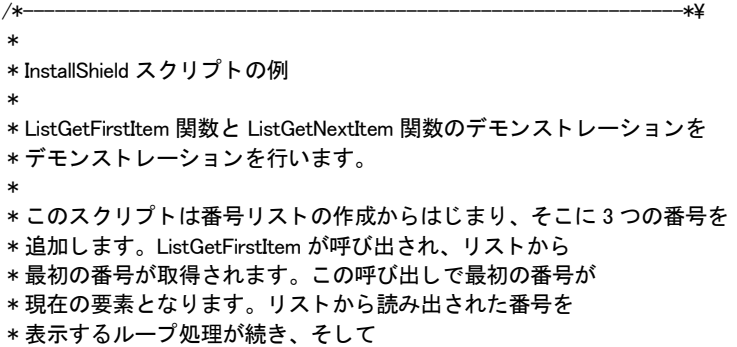

```
 * ListGetNextItem を呼び出して次の番号を取得します。 ループは
 * ListGetFirstItem または ListGetNextItem がリ ス ト の終わりに到達するまで実行
 * されます。
 *
\*--------------------------------------------------------------*/
#define TITLE TEXT "ListGetFirstItem & ListGetNextItem"
// ビルトイン InstallScript 関数プロトタイプに Ifx.h を含みます。
#include "Ifx.h"
   export prototype ExFn_ListGetNextItem(HWND);
function ExFn_ListGetNextItem(hMSI)
 STRING szMsg;
 LIST listID;
 NUMBER nvItem, nResult;
begin
  // 番号リストを作成します。
 listID = ListCreate(NUMBERLIST);
  // エラーが発生した場合にそれを報告し、 終了します。
  if (listID = LIST NULL) then
    MessageBox (" リス ト を作成できませんでした。 ", SEVERE);
    abort;
  endif;
  // リストへ3つの番号を追加します。
 ListAddItem (listID, 1024, AFTER);
 ListAddItem (listID, 360, AFTER);
 ListAddItem (listID, 777, AFTER);
  // リストから最初の番号を取得します。
  nResult = ListGetFirstItem (listID, nvItem);
  // リストの終わりでない場合はループし続けます。
  while ( nResult != END OF LIST )
    // リストから読み出した番号を表示します。
    SprintfBox (INFORMATION, TITLE_TEXT, "%i", nvItem);
    // リストから次の番号を取得します。
    nResult = ListGetNextItem (listID, nvItem);
  endwhile;
  // メモリからリストを削除します。
 ListDestroy(listID);
```

```
end;
```
# <span id="page-1099-0"></span>**ListGetNextString**

ListGetNextString 関数は、文字列リストの、現在の要素の次の要素を読み出します。取得された要素が、リスト の現在の要素になります。

# ▦

メ モ • ListGetNextString 関数は文字列リ ス ト でのみ使用できます。

## 構文

ListGetNextString (listID, svString);

## パラメーター

テーブル 64 · ListGetNextString のパラメーター

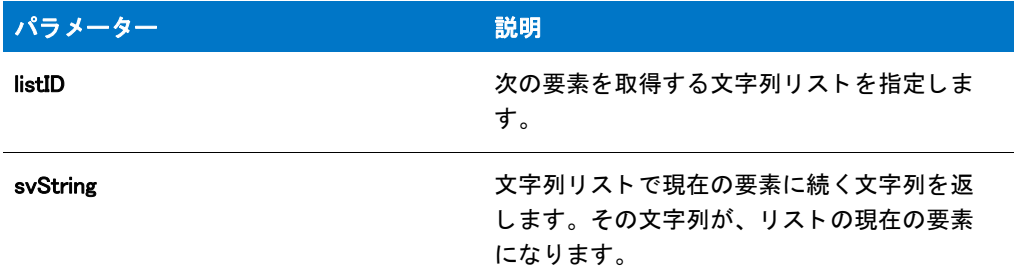

# 戻り値

テーブル 65 • ListGetNextString の戻り値

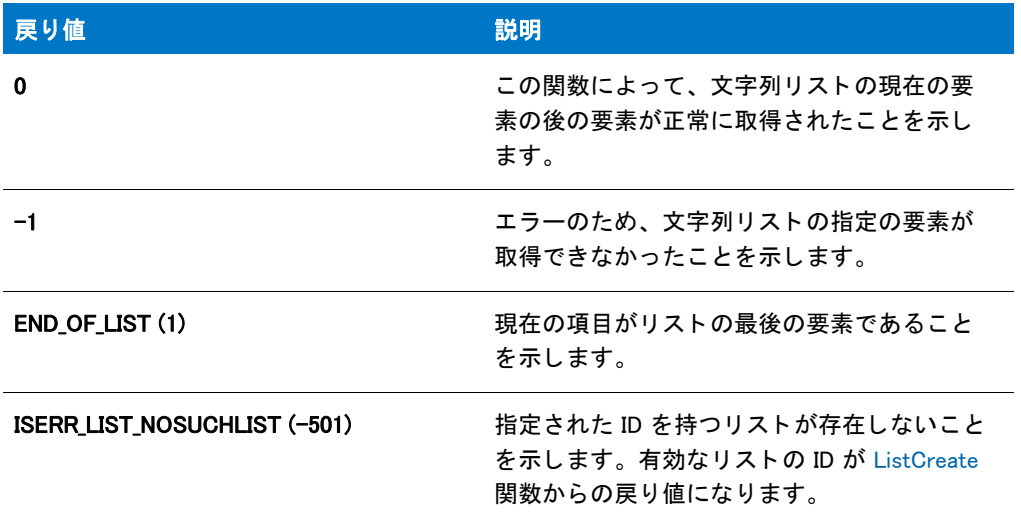

# ListGetNextString の例

\*

## ≡ メモ・基本の MSI セットアップでこの関数を呼び出すには、まずエントリーポイント関数用のカスタムアクショ ンを作成し、シーケンスで、またはダイアログのコントロールイベントの結果としてカスタムアクションを実行 してから、リリースをビルドします。

/\*--------------------------------------------------------------\*\

```
* InstallShield スクリプトの例
 *
 * ListGetFirstString 関数と ListGetNextString 関数のデモンス ト レーシ ョ ンを
* デモンストレーションを行います。
 *
* このスクリプトは文字列リストの作成からはじまり、プログラムフォルダー名を
 * 追加します。 ListGetFirstString が呼び出されて、
 * リ ス ト から最初の文字列が取得されます。 この呼び出しはまた、
* 最初の文字列を現在の要素とします。リストから
 * 読み出した文字列を表示してループ処理が続き、
 * ListGetNextString を呼び出して次の文字列を取得します。 その後
 * ループは ListGetFirstString または ListGetNextString がリス トの最後に到達するまで
 * 続きます。
 *
\*--------------------------------------------------------------*/
//ビルトイン InstallScript 関数プロトタイプに Ifx.h を含みます。
#include "Ifx.h"
  export prototype ExFn_ListGetNextString(HWND);
function ExFn_ListGetNextString(hMSI)
 STRING svString;
 LIST listID:
 NUMBER nResult;
begin
 // 文字列リストを作成します。
 listID = ListCreate (STRINGLIST);
 // エラーが発生した場合にそれを報告し、 終了します。
 if (listID = LIST NULL) then
   MessageBox ("リストを作成できませんでした。", SEVERE);
   abort;
 endif;
 // リストヘプログラムフォルダー名を取得します。
 if GetGroupNameList(listID) < 0 then ;
   // ListCreate が失敗したことを報告します。
   MessageBox (" プログラムフ ォルダー名を読み出すこ とができませんでした。 ", SEVERE);
 else
   // リストから最初の文字列を取得します。
   nResult = ListGetFirstString (listID, svString);
   // リスト項目が引き続き読み出されている間ループします。
   while ( nResult != END_OF_LIST )
     // 現在の要素を表示します。
     MessageBox (svString, INFORMATION);
     // リストの次の文字列を取得します。
     nResult = ListGetNextString (listID, svString);
   endwhile;
 endif;
 // メモリからリストを削除します。
 ListDestroy(listID);
```
end;

# ListGetType

ListGetType 関数は、リストが STRINGLIST と NUMBERLIST のいづれであるかを判断します。

## 構文

ListGetType (listID);

## パラメーター

テーブル 66 · ListGetType のパラメーター

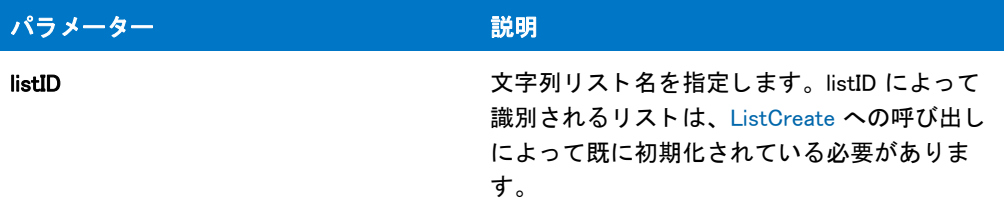

## 戻り値

テーブル 67 • ListGetType の戻り値

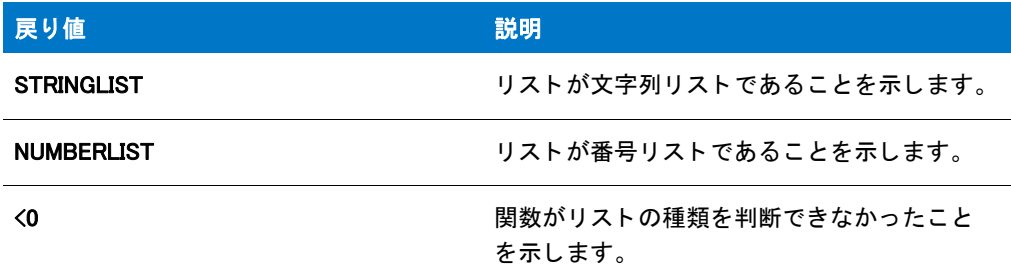

# ListGetType の例

# ▦

メモ・listID によって識別されるリストは、ListCreate<LangrefListCreate.htm> への呼び出しによって既に初期化さ れている必要があります。

```
// サンプルコード
LIST listID;
int nType;
program
  listID = ListCreate(STRINGLIST);
  if (LIST_NULL != listID) then
    nType = ListGetType(listID);
    if (STRINGLIST = nType) then
       MessageBox("It is a STRINGLIST", INFORMATION);
    else
       MessageBox("It is a NUMBERLIST", INFORMATION);
    endif;
```

```
endif;
  ListDestroy(listID);
  listID = ListCreate(NUMBERLIST);
  if (LIST_NULL != listID) then
     nType = ListGetType(listID);
     if (STRINGLIST = nType) then
       MessageBox("It is a STRINGLIST", INFORMATION);
     else
       MessageBox("It is a NUMBERLIST", INFORMATION);
     endif;
  endif;
  ListDestroy(listID);
endprogram
```
# ListReadFromFile

ListReadFromFile 関数は、テキストファイルをリストへ読み込みます。テキストファイルをリストに読み込むと、 セ ッ ト ア ッ プの最後に README フ ァ イルを表示し た り、 [ListWriteToFile](#page-1118-0) を使ってデ ィ スクに文字列リ ス ト を書き 込むなど、セットアップでさまざまな関数にこのリストを使用できます。

この関数は各文字列の最後にある改行文字を検出し、その文字をリストの各要素の区切り文字に使用します。

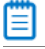

 $\bm{\mathcal{F}}$  + ListReadFromFile 関数は文字列リストとテキストファイルでのみ使用できます。

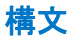

ListReadFromFile (listID, szFile);

テーブル 68 · ListReadFromFile のパラメーター

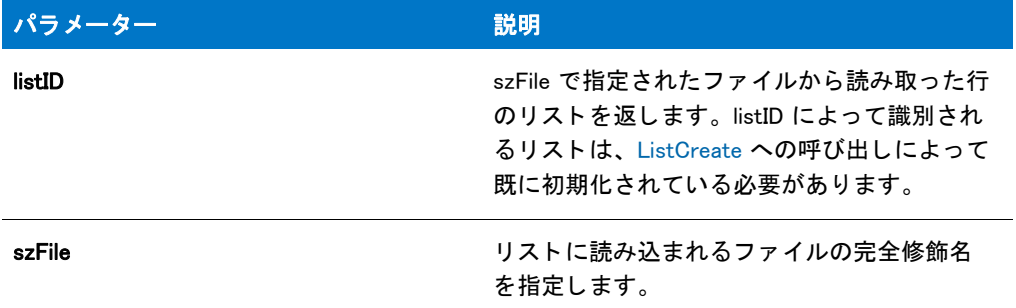

## 戻り値

テーブル 69 • ListReadFromFile の戻り値

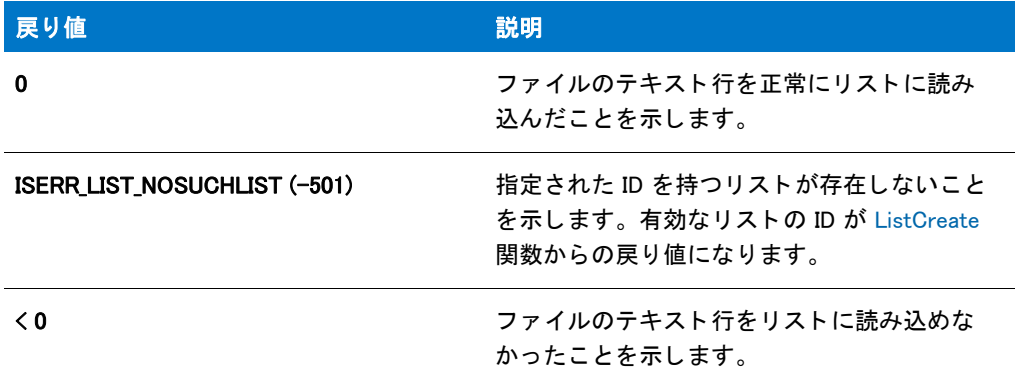

# ListReadFromFile の例

# (罰

メモ·基本の MSI セットアップでこの関数を呼び出すには、まずエントリーポイント関数用のカスタムアクショ ンを作成し、シーケンスで、またはダイアログのコントロールイベントの結果としてカスタムアクションを実行 してから、リリースをビルドします。

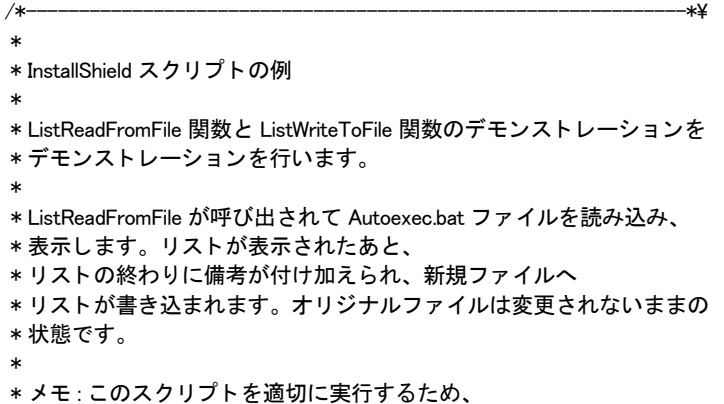

```
* C ドライブのルートディレクトリに Autoexec.bat と名づけられた
 * バッチフ ァ イルが必要です。
 *
\*--------------------------------------------------------------*/
#define OLD FILE "C:¥¥Autoexec.bat"
#define NEW FILE "C:¥¥Autoexec.lst"
// ビルトイン InstallScript 関数プロトタイプに Ifx.h を含みます。
#include "Ifx.h"
   export prototype ExFn_ListReadFromFile(HWND);
function ExFn_ListReadFromFile(hMSI)
 LIST listID;
begin
  // 文字列リストを作成します。
  listID = ListCreate (STRINGLIST);
 // エラーが発生した場合にそれを報告し、 終了します。
  if (listID = LIST_NULL) then
     MessageBox (" リス ト を作成できませんでした。 ", SEVERE);
    abort;
  endif;
  // ファイルを文字列リストへ読み込みます。
  if (ListReadFromFile (listID, OLD_FILE) < 0) then
    // ListReadFromFile が失敗したこ と を報告します。
    MessageBox (OLD FILE + " を読み込むことができませんでした。", SEVERE);
  else
    // リストを表示します。
    SdShowInfoList ("Demo", " リスト例ファイル:", listID);
    // リストへ新規文字列を追加します。
    ListAddString (listID, "IS セッ ト ア ッ プが REM を追加しました。 ", AFTER);
    // ファイルへのリストを書き込みます。
    if (ListWriteToFile (listID, NEW_FILE) < 0) then
      MessageBox (""+ NEW_FILE + " へリス ト を書き込むこ とができませんでした。 ", SEVERE);
    else
      MessageBox ("リストを無事に書き込みました "+ NEW FILE + "。", INFORMATION);
    endif;
  endif;
  // メモリからリストを削除します。
 ListDestroy(listID);
```

```
end;
```
# ListSetCurrentItem

ListSetCurrentItem 関数は、 番号リ ス ト の現在の要素に nItem の値を割り当てます。

# ≣

メ モ • ListSetCurrentItem 関数は番号リ ス ト でのみ使用できます。

# 構文

ListSetCurrentItem (listID, nItem);

## パラメーター

テーブル 70 · ListSetCurrentItem のパラメーター

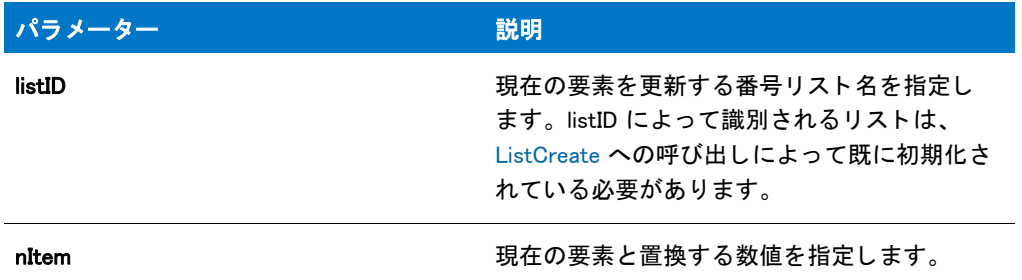

## 戻り値

テーブル 71 · ListSetCurrentItem の戻り値

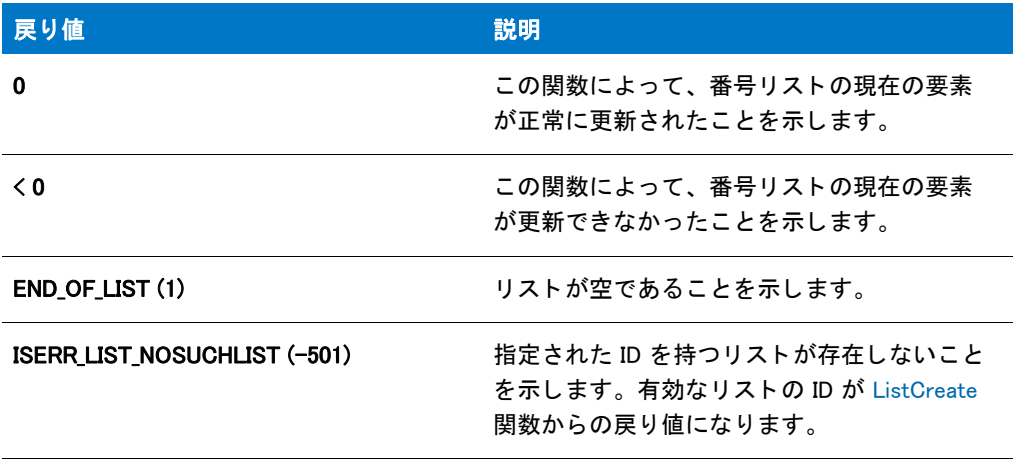

# ListSetCurrentItem の例

### 冒

メモ・基本の MSI セットアップでこの関数を呼び出すには、まずエントリーポイント関数用のカスタムアクショ ンを作成し、シーケンスで、またはダイアログのコントロールイベントの結果としてカスタムアクションを実行 してから、リリースをビルドします。

- /\*--------------------------------------------------------------\*\
- \* InstallShield スクリプトの例
- \*

\*

- \* ListSetCurrentItem 関数のデモンス ト レーシ ョ ンを行います。
- \* \* このスクリプトは最初に番号リストを作成して、そこに
- \* 2 つの番号追加します。 \* そして リス トがダイアログに表示されます。
- \* ListSetCurrentItem が呼び出されて リス ト の現在の要素の値を

```
* 更新します。最後に、この新しいリストが表示
 * 表示されます。
 *
\*--------------------------------------------------------------*/
#define MSG TEXT "listID の要素 :\n\n"
//ビルトイン InstallScript 関数プロトタイプに Ifx.h を含みます。
#include "Ifx.h"
   export prototype ExFn_ListSetCurrentItem(HWND);
function ExFn_ListSetCurrentItem(hMSI)
  LIST listID;
 NUMBER nItem, nvResult, nvItem;
 STRING szMsg, svItem;
begin
  // 空白数値リストを作成します。
  listID = ListCreate(NUMBERLIST);
  // エラーが発生した場合にそれを報告し、 終了します。
  if (listID = LIST NULL) then
    MessageBox ("リストを作成できませんでした。", SEVERE);
    abort;
  endif;
  // リストへ2つの番号を追加します。
 ListAddItem (listID, 1024, AFTER);
 ListAddItem (listID, 360, AFTER);
  // セットアップダイアログで [戻る] ボタンを無効にします。
 Disable(BACKBUTTON);
    //番号を報告するメッセージのビルドを開始します。
    szMsg = MSG_TEXT;
    // 番号を取得してメッセージへそれらを追加します。
    nvResult = ListGetFirstItem (listID, nvItem);
    while (nvResult != END_OF_LIST)
      NumToStr (svItem, nvItem);
      szMsg = szMsg + svItem + " ";
      nvResult = ListGetNextItem (listID, nvItem);
    endwhile;
    // 番号を表示します。
    MessageBox (szMsg, INFORMATION);
  // 2 番目の項目の値を新しい値と置き換えます。
  if (ListSetCurrentItem (listID, 777) \leq 0) then
    MessageBox ("ListSetCurrentItem が失敗しました。 ", SEVERE);
  else
    // 番号を報告するメッセージのビルドを開始します。
    szMsg = MSG_TEXT;
    //番号を取得してメッセージへそれらを追加します。
    nvResult = ListGetFirstItem (listID, nvItem);
    while (nvResult != END_OF_LIST)
```

```
NumToStr (svItem, nvItem);
    szMsg = szMsg + svItem + " ";
    nvResult = ListGetNextItem (listID, nvItem);
  endwhile;
  // 番号を表示します。
  MessageBox (szMsg, INFORMATION);
endif;
// メモリからリストを削除します。
ListDestroy(listID);
```
end;

# ListSetCurrentString

ListSetCurrentString 関数は、 文字列リ ス ト の現在の要素に szString の値を割り当てます。

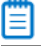

メ モ • ListSetCurrentString 関数は文字列リ ス ト でのみ使用できます。

# 構文

ListSetCurrentString (listID, szString);

テーブル 72 · ListSetCurrentString のパラメーター

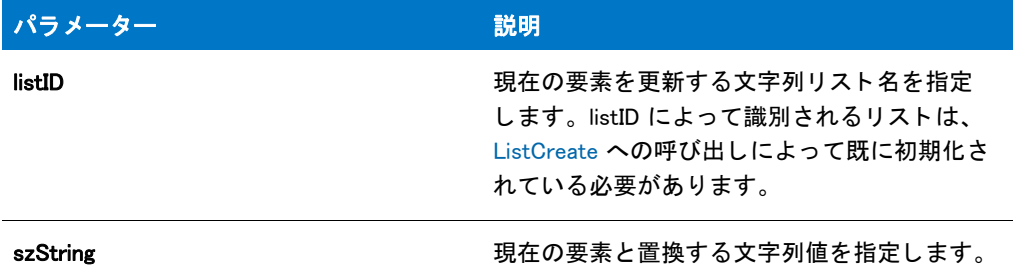

## 戻り値

テーブル 73 · ListSetCurrentString の戻り値

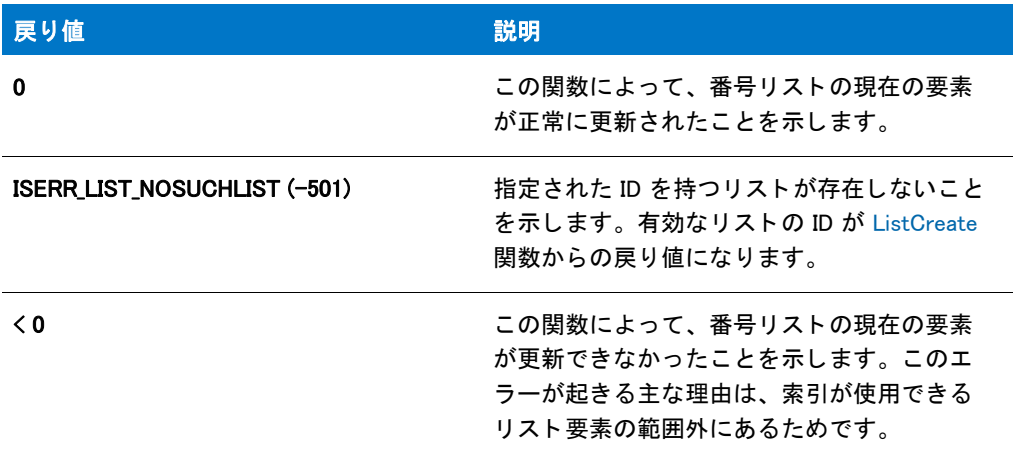

# ListSetCurrentString の例

#### 冒

メモ・基本の MSI セットアップでこの関数を呼び出すには、まずエントリーポイント関数用のカスタムアクショ ンを作成し、シーケンスで、またはダイアログのコントロールイベントの結果としてカスタムアクションを実行 してから、リリースをビルドします。

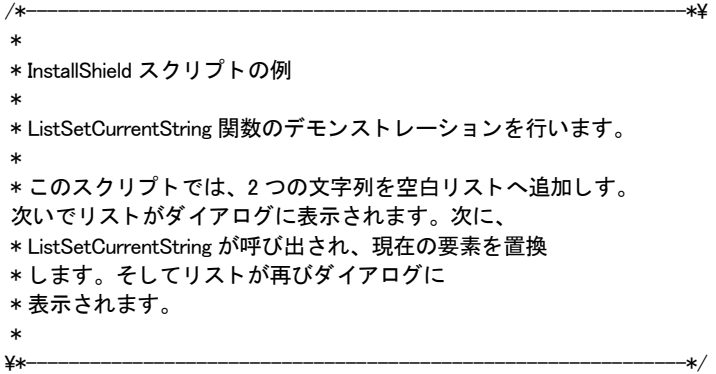

```
#define TITLE_TEXT "ListSetCurrentString の例"
#define MSG_TEXT "listID の要素 "
//ビルトイン InstallScript 関数プロトタイプに Ifx.h を含みます。
#include "Ifx.h"
   export prototype ExFn_ListSetCurrentString(HWND);
function ExFn_ListSetCurrentString(hMSI)
 LIST listID;
begin
  // 空白文字列リストを作成します。
 listID = ListCreate (STRINGLIST);
  // エラーが発生した場合にそれを報告し、 終了します。
  if (listID = LIST_NULL) then
    MessageBox (" リス ト を作成できませんでした。 ", SEVERE);
    abort;
  endif;
  // リストへ2つの文字列を追加します。
 ListAddString (listID, "Keyboard", AFTER);
  ListAddString (listID, " モニター ", AFTER);
  // セットアップダイアログで [ 戻る ] ボタンを無効にします。
  Disable(BACKBUTTON);
  // リストを表示します。
  SdShowInfoList (TITLE TEXT, MSG TEXT, listID);
  // 2 番目の項目の値を新しい値と置き換えます。
  if (ListSetCurrentString(listID, "Mouse") < 0) then
    MessageBox ("ListSetCurrentString が失敗しました。 ", SEVERE);
  endif;
  // 新しい代替リストを表示します。
  SdShowInfoList (TITLE_TEXT, MSG_TEXT, listID);
  // メモリからリストを削除します。
```
ListDestroy(listID);

```
end;
```
# **ListSetIndex**

ListSetIndex 関数は、インデックスを使って文字列または番号リストの特定の要素を現在の要素にします。また、 定数を使ってリスト要素を1つずつスキャンすることも、リストの最初か最後に移動してリストをスキャンする こともできます。インデックスを使ってリスト項目にアクセスすることによって、番号リストと文字列リストを 配列処理できます。

インデックス化した要素を現在の要素に設定した後で、[ListCurrentItem](#page-1073-0) か [ListCurrentString](#page-1075-0) 関数をスクリプトで使 用して、インデックス化された (現在の)項目の値を取得できます。

價

メ モ • ListSetIndex 関数は文字列リ ス ト でも番号リ ス ト でも使用できます。

構文

ListSetIndex (listID, nIndex);

テーブル 74 · ListSetIndex のパラメーター

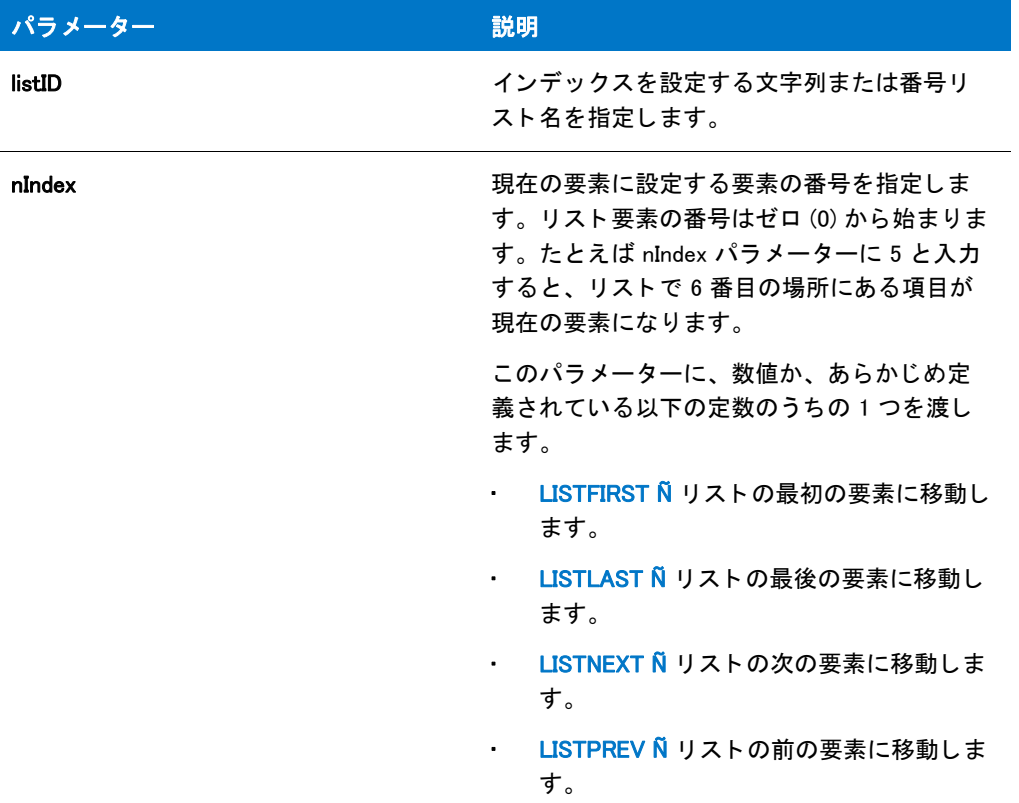

# 戻り値

テーブル 75 • ListSetIndex の戻り値

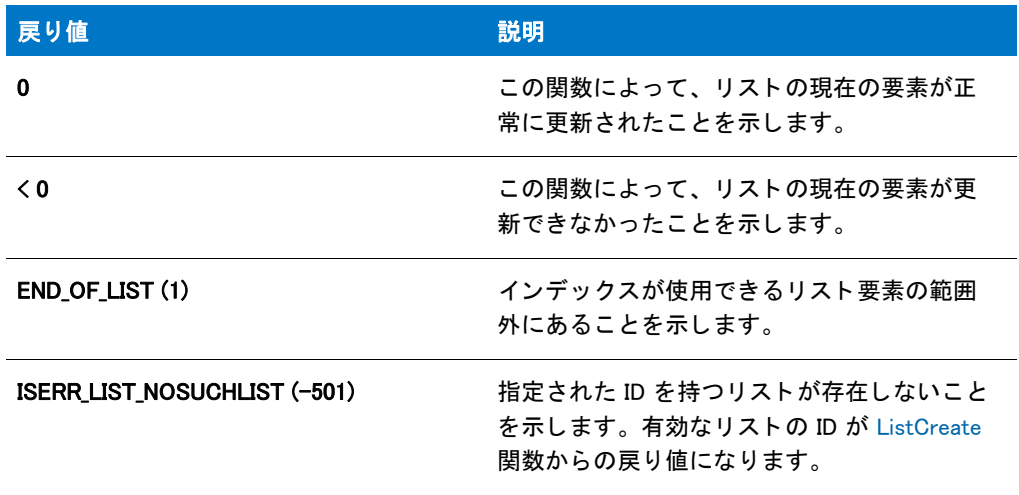

# ListSetIndex の例

#### m

メモ・基本の MSI セットアップでこの関数を呼び出すには、まずエントリーポイント関数用のカスタムアクショ ンを作成し、シーケンスで、またはダイアログのコントロールイベントの結果としてカスタムアクションを実行 してから、リリースをビルドします。

```
/*--------------------------------------------------------------*\
 *
* InstallShield スクリプトの例
 *
 * ListSetIndex 関数のデモンス ト レーシ ョ ンを行います。
 *
* このスクリプト例はプログラムフォルダーのリストから最後の3項目を
 * 表示します。
 *
* メモ : ターゲットシステムに Explorer 以外のシェルがある場合、
 * GetGroupNameList 関数は、 エラーを戻す可能性があり ます。
 *
\*--------------------------------------------------------------*/
#define TITLE TEXT "ListSetIndex の例"
#define MSG_TEXT "このリスト内の最後の3項目に注意してください。"
//ビルトイン InstallScript 関数プロトタイプに Ifx.h を含みます。
#include "Ifx.h"
   export prototype ExFn_ListSetIndex(HWND);
function ExFn_ListSetIndex(hMSI)
 STRING svString;
 LIST listID;
 NUMBER nResult, nIndex;
begin
  // 文字列リストを作成します。
 listID = ListCreate (STRINGLIST);
  // エラーが発生した場合にそれを報告し、 終了します。
  if (listID = LIST NULL) then
   MessageBox (" リス ト を作成できませんでした。 ", SEVERE);
   abort;
  endif;
  // リストヘプログラムフォルダー名を取得します。
  if GetGroupNameList (listID) < 0 then ;
    //ListCreate が失敗したことを報告します。
   MessageBox (" プログラムフ ォルダー名を読み出すこ とができませんでした。 ", SEVERE);
  else
    // リストを表示します。
   SdShowInfoList( TITLE_TEXT, MSG_TEXT, listID);
   // リストの最後から3番目の項目を現在の要素に
   // します。 3 項目よ り も少ない場合は、
   // すべての項目を表示します。リストのインデックスは 0 で始まります。
   nIndex = ListCount (listID);
    if nIndex > 3 then
```
 $nIndex = nIndex - 3;$ 

endif; nResult = ListSetIndex (listID, nIndex); // 表示する項目がある限りループ し続けます。 while ( nResult != END OF LIST ) // 現在のリスト項目を取得します。 ListCurrentString (listID, svString); // 現在のリスト項目を表示します。 MessageBox (svString, INFORMATION); // 次の項目を現在の項目にします。 nResult = ListSetIndex (listID, LISTNEXT); endwhile; endif; // メモリからリストを削除します。 ListDestroy(listID);

end;

# ListValid

ListValid 関数は listID が指定したリストが有効かどうかを示します。つまり、[ListCreate](#page-1071-0) の呼び出しによって初期 化済みで、 [ListDestroy](#page-1084-0) の呼び出し て無効と されていないかど うかを示し ます。 この関数は文字列リ ス ト でも番号 リ ス ト でも使用できます。

```
構文
```
ListValid ( listID );

テーブル 76 · ListValid のパラメーター

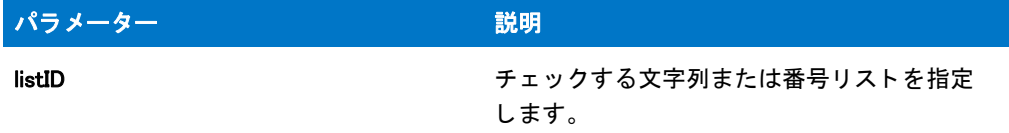

#### 戻り値

テーブル 77 • ListValid の戻り値

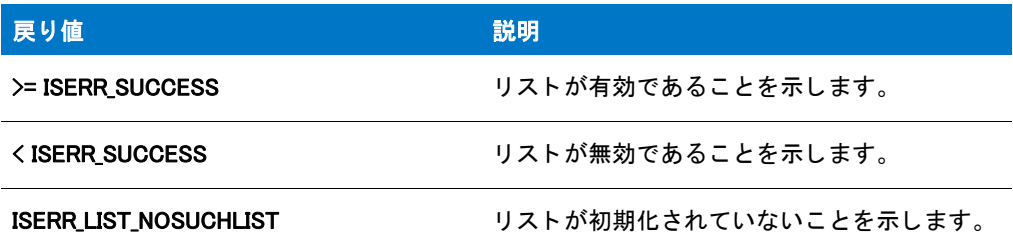

# ListValid の例

```
/*--------------------------------------------------------------*\
 *
* InstallShield スクリプトの例
 *
* ListValid 関数のデモンストレーションを行います。
 *
\*---------------------------------------------------------------*/
//ビルトイン InstallScript 関数プロトタイプに Ifx.h を含みます。
#include "Ifx.h"
function OnBegin()
  LIST listID;
  number nListValid;
begin
  //空白数値リストを作成します。
  listID = ListCreate(NUMBERLIST);
  // エラーが発生した場合にそれを報告し、 終了します。
  if (listID = LIST_NULL) then
    MessageBox (" リス ト を作成できませんでした。 ", SEVERE);
    abort;
  endif;
  // リスト ID が有効かどうかをチェックします。
  nListValid = ListValid (listID);
  if (nListValid >= ISERR SUCCESS) then
    MessageBox (" リスト ID が有効です。", INFORMATION);
  else
    MessageBox (" リスト ID が無効です。", INFORMATION);
  endif;
```
```
// メモリからリストを削除します。
 ListDestroy(listID);
 // リスト ID が有効かどうかをチェックします。
 nListValid = ListValid (listID);
 if (nListValid >= ISERR SUCCESS) then
   MessageBox (" リスト ID が有効です。", INFORMATION);
 else
   MessageBox (" リスト ID が無効です。", INFORMATION);
 endif;
 // このサンプル スクリプトをプロジェクトにカット アンド ペーストして実行すると、
 // 次の行によって、スクリプトの実行が中止されます。
 abort;
end;
```
# ListValidType

ListValidType 関数は listID が指定したリストが有効かどうかを示します。つまり、[ListCreate](#page-1071-0) の呼び出しによって 初期化済みで、 [ListDestroy](#page-1084-0) の呼び出し て無効と されていないかど うかを示し ます。

### 構文

ListValidType ( listID, nType );

テーブル 78 · ListValidType のパラメーター

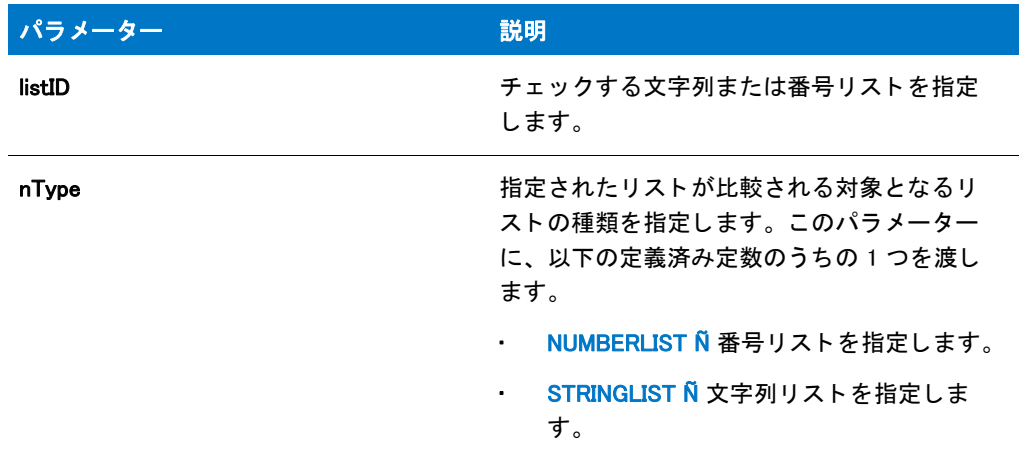

### 戻り値

テーブル 79 • ListValidType の戻り値

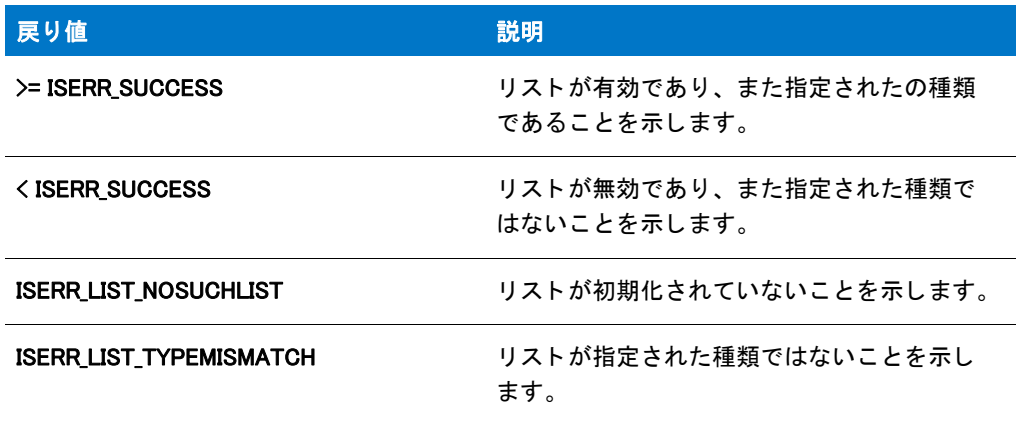

# ListValidType の例

begin

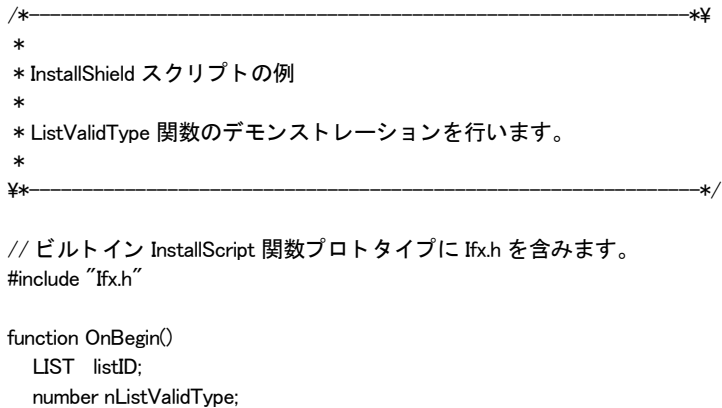

```
// 空白文字列リストを作成します。
 listID = ListCreate (STRINGLIST);
 // エラーが発生した場合にそれを報告し、 終了します。
 if (listID = LIST NULL) then
   MessageBox (" リス ト を作成できませんでした。 ", SEVERE);
   abort;
 endif;
 // リスト ID が有効かどうか、またどのタイプなのかをチェックします。
 nListValidType = ListValidType (listID, NUMBERLIST);
 if (nListValidType >= ISERR SUCCESS) then
   MessageBox ("リスト ID は有効で、数値リストです。",
     INFORMATION);
 else
   nListValidType = ListValidType (listID, STRINGLIST);
   if (nListValidType >= ISERR_SUCCESS) then
     MessageBox (" リスト ID は有効で、文字列リストです。",
       INFORMATION);
   else
     MessageBox ("リスト ID が無効です。", INFORMATION);
   endif;
 endif;
 // メモリからリストを削除します。
 ListDestroy(listID);
 // リスト ID が有効かどうか、またどのタイプなのかをチェックします。
 nListValidType = ListValidType (listID, NUMBERLIST);
 if (nListValidType >= ISERR SUCCESS) then
   MessageBox ("リスト ID は有効で、数値リストです。",
     INFORMATION);
 else
   nListValidType = ListValidType (listID, STRINGLIST);
   if (nListValidType >= ISERR_SUCCESS) then
     MessageBox (" リスト ID は有効で、文字列リストです。",
       INFORMATION);
   else
     MessageBox ("リスト ID が無効です。", INFORMATION);
   endif;
 endif;
 // このサンプル スクリプトをプロジェクトにカット アンド ペーストして実行すると、
 // 次の行によって、スクリプトの実行が中止されます。
 abort;
end;
```
# ListWriteToFile

ListWriteToFile 関数は、文字列リストをテキストファイルに書き込みます。各文字列は、テキストファイルの個別 の行に表示されます。

m

メモ・ファイルが既に存在し、既存のファイルが Unicode である場合、ファイルを Unicode として書き出します。 それ以外の場合は、ファイルを ANSI として書き出します。

### 構文

ListWriteToFile (listID, szFileName);

パラメーター

テーブル 80 · ListWriteToFile のパラメーター

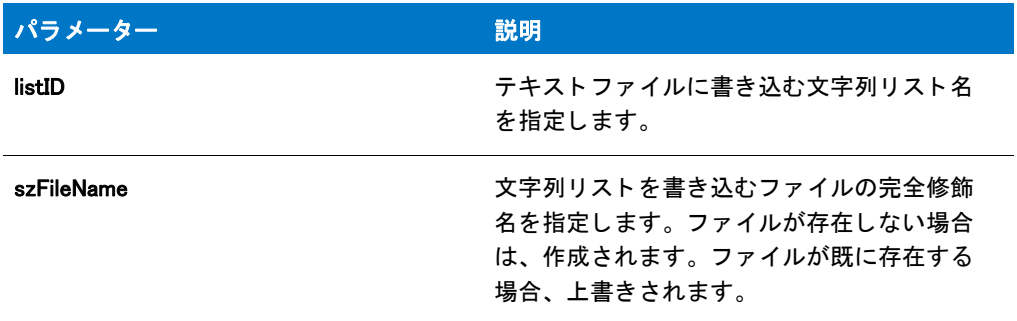

### 戻り値

テーブル 81 • ListWriteToFile の戻り値

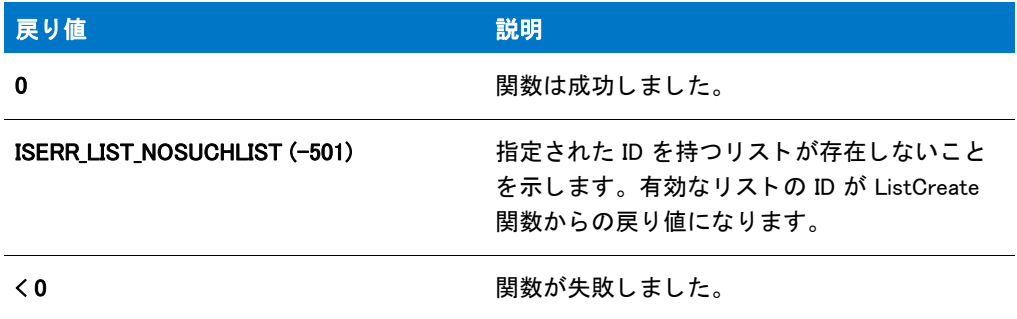

## ListWriteToFile の例

#### E

メモ・基本の MSI セットアップでこの関数を呼び出すには、まずエントリーポイント関数用のカスタムアクショ ンを作成し、シーケンスで、またはダイアログのコントロールイベントの結果としてカスタムアクションを実行 してから、リリースをビルドします。

```
/*--------------------------------------------------------------*\
 *
* InstallShield スクリプトの例
 *
 * ListReadFromFile 関数と ListWriteToFile 関数のデモンス ト レーシ ョ ンを
* デモンストレーションを行います。
 *
 * ListReadFromFile が呼び出されて Autoexec.bat フ ァ イルを読み込み、
* 表示します。リストが表示されたあと、
* リストの終わりに備考が付け加えられ、新規ファイルへ
* リストが書き込まれます。オリジナルファイルは変更されないままの
```

```
 *
* メモ : このスクリプトを適切に実行するため、
* C ドライブのルートディレクトリに Autoexec.bat と名づけられた
* バッチファイルが必要です。
 *
\*--------------------------------------------------------------*/
#define OLD FILE "C:¥¥Autoexec.bat"
#define NEW_FILE "C:¥¥Autoexec.lst"
//ビルトイン InstallScript 関数プロトタイプに Ifx.h を含みます。
#include "Ifx.h"
   export prototype ExFn_ListWriteToFile(HWND);
function ExFn_ListWriteToFile(hMSI)
 LIST listID;
begin
  // 文字列リストを作成します。
 listID = ListCreate (STRINGLIST);
  // エラーが発生した場合にそれを報告し、 終了します。
  if (listID = LIST_NULL) then
     MessageBox (" リス ト を作成できませんでした。 ", SEVERE);
    abort;
  endif;
  // ファイルを文字列リストへ読み込みます。
  if (ListReadFromFile (listID, OLD FILE) \leq 0) then
    // ListReadFromFile が失敗したこ と を報告します。
    MessageBox (OLD_FILE + " を読み込むこ とができませんでした。 ", SEVERE);
  else
    // リストを表示します。
    SdShowInfoList ("Demo", " リスト例ファイル:", listID);
    // リストへ新規文字列を追加します。
    ListAddString (listID, "IS セッ ト ア ッ プが REM を追加しました。 ", AFTER);
    // ファイルへのリストを書き込みます。
    if (ListWriteToFile (listID, NEW_FILE) < 0) then
      MessageBox (""+ NEW_FILE + " へリス ト を書き込むこ とができませんでした。 ", SEVERE);
    else
      MessageBox (" リ ス ト を無事に書き込みました "+ NEW_FILE + "。 ", INFORMATION);
    endif;
  endif;
  // メモリからリストを削除します。
 ListDestroy(listID);
```

```
end;
```
# ListWriteToFileEx

ListWriteToFileEx 関数は、文字列リストをテキストファイルに書き込むか、または追加します。各文字列は、テキ ストファイルの個別の行に表示されます。

InstallScript Language Reference ビルトイン関数 (H-P)

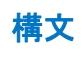

ListWriteToFileEx ( listID, szFileName, nOptions );

#### テーブル 82 · ListWriteToFileEx のパラメーター

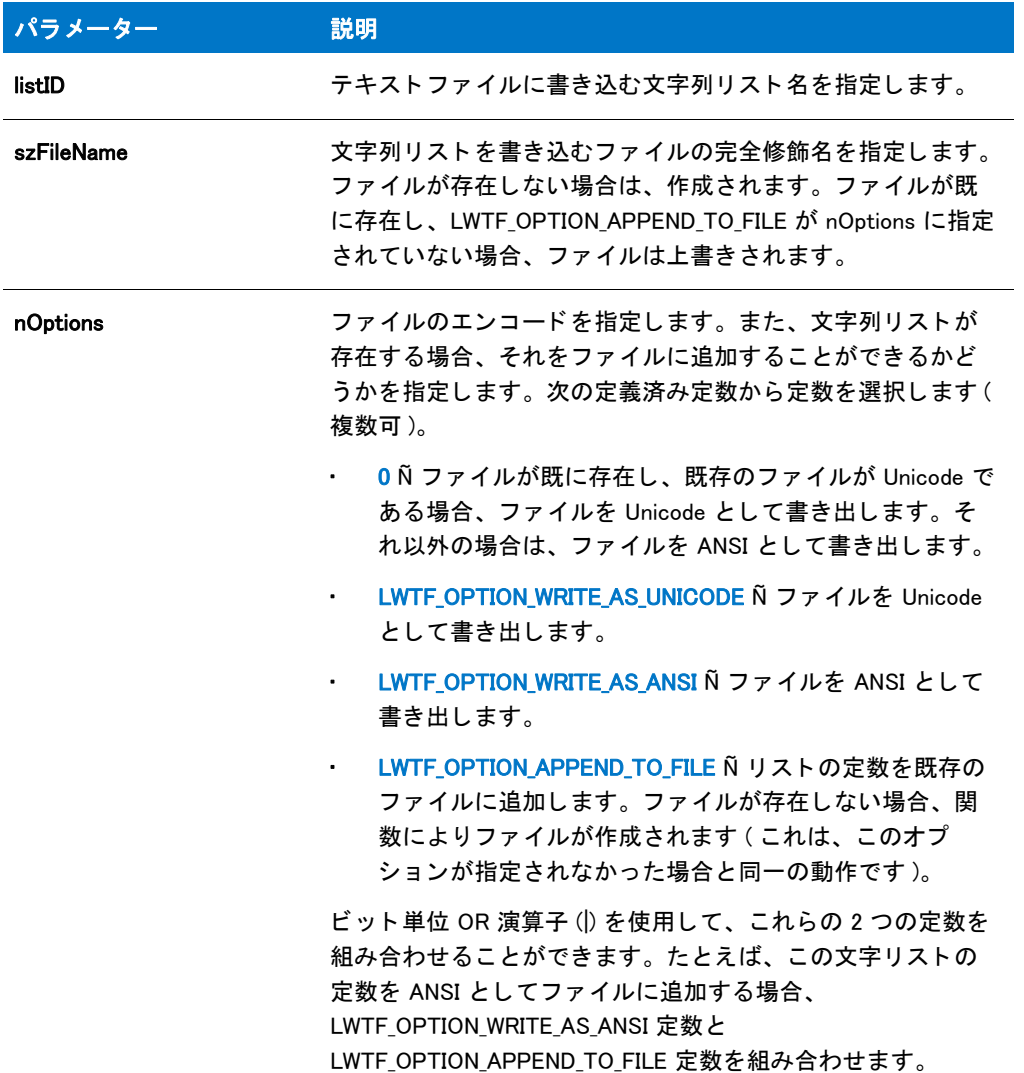

### 戻り値

テーブル 83 • ListWriteToFileEx の戻り値

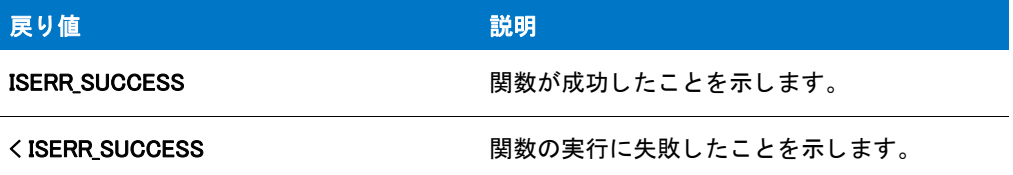

# LoadStringFromStringTable

LoadStringFromStringTable 関数は、szID が指定した文字列エントリの値を svString にロードします。svString バッ

フ ァーは、 必要に応じ て自動的にサイズ調整し て文字列値を格納し ます。

#### 構文

LoadStringFromStringTable ( szID, svString );

#### パラメーター

テーブル 84 • LoadStringFromStringTable のパラメーター

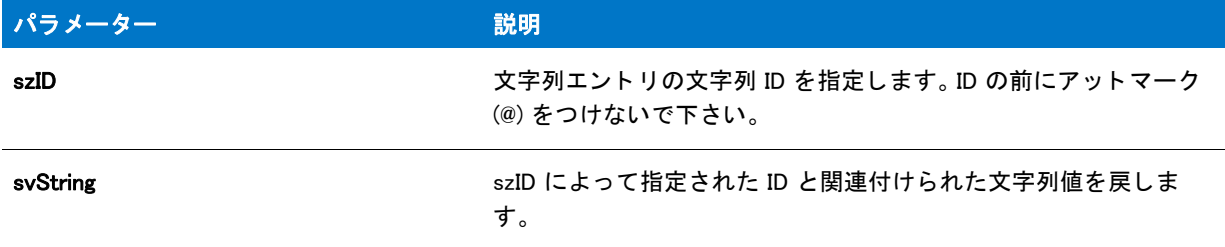

#### 戻り値

テーブル 85 • LoadStringFromStringTable の戻り値

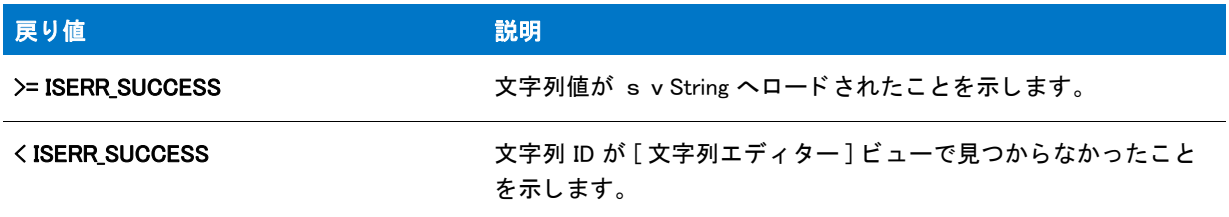

#### 追加情報

LoadStringFromStringTable 関数は、文字列 ID で大文字と小文字を区別しません。したがって、スクリプトで文字 列 ID を使用する場合、 [ 文字列エデ ィ ター ] ビ ューで指定された文字列 ID の大文字小文字の区別と一致させる必 要はありません。ただし、大文字と小文字を混ぜて使用することで、ビルド時に、スクリプト内の文字列エント リが [文字列エディター] ビューの対応文字列エントリと一致しないように防ぐことができます。したがって、文 字列 ID のすべてのインスタンスで、大文字を使用することをお勧めします。

LoadStringFromStringTable 関数は @ 演算子に相当しますが、次はいくつかの例外です :

- InstallScript フ ァ イル (.rul) を含むプロジ ェ ク ト をビルド する と き、 InstallScript コー ド に @ 演算子を使用する 文字列エントリへの参照を1つ以上含まれている場合、InstallShield はビルド時に文字列エントリを検証しま す。プロジェクトに含まれる InstallScript ファイルの文字列 ID がプロジェクトの文字列エントリの 1 つに定 義されていない場合、InstallShield はビルド警告 -7174 を表示します。LoadStringFromStringTable を使用する 場合、文字列テーブルのエントリはビルド時に検証されません。LoadStringFromStringTable を使用するスクリ プ ト では、 文字列が見つからなかった と きのエラー処理が既に用意されている と仮定されます。
- 指定された ID が [ 文字列エデ ィ ター ] ビ ューに存在し ない場合、 @ 演算子によ って実行時に メ ッ セージ ボ ッ クスが表示されます。 LoadStringFromStringTable は、 単に失敗 ( ISERR\_SUCCESS) を返し ます。

# LOBYTE

### Y

プロジェクト·この情報は、InstallScript プロジェクトに適用します。

LOBYTE 関数は、shValue によって指定された 16 ビット整数値から下位バイトを低い順に返します。

#### 構文

LOBYTE ( shValue );

#### パラメーター

テーブル 86 · LOBYTE のパラメーター

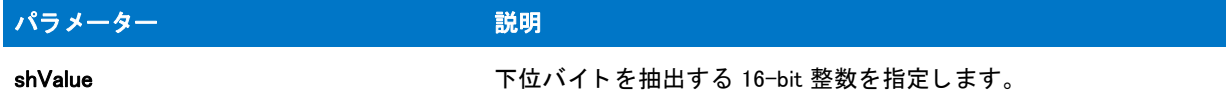

### 戻り値

この関数は整数の下位バイトを戻します。

# LogReadCustomNumber

### Y

プロジェクト・この情報は、InstallScript プロジェクトに適用します。

LogReadCustomNumber は szKey が指定したキー名の下にあるログファイルのカスタム ログ記録セクションに格納 されている番号を読み込み、 nvValue に番号データ を戻し ます。

### 構文

LogReadCustomNumber( szKey, nvValue );

テーブル 87 · LogReadCustomNumber のパラメーター

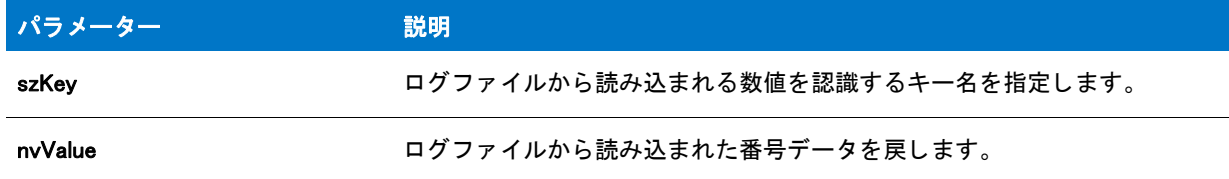

#### 戻り値

テーブル 88 • LogReadCustomNumber の戻り値

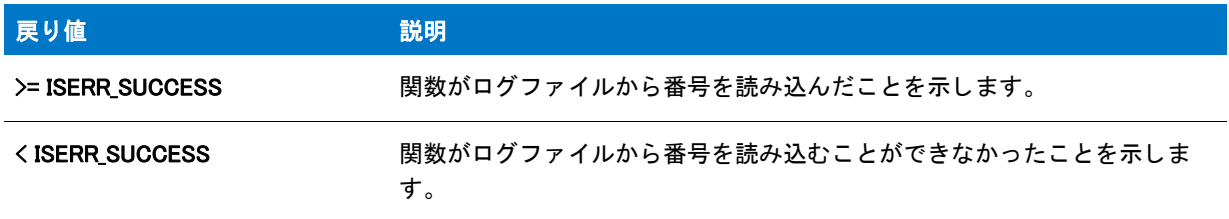

#### 追加情報

LogReadCustomNumber はログ記録が有効か無効かによ って影響される こ とはあり ません。 LogReadCustomNumber は [LogWriteCustomNumber](#page-1129-0) を使って入力した値と、[LogWriteCustomString](#page-1131-0) を使って文字列として入力した数値 ( 例 えば、 "123") を読み取る こ とができます。 LogReadCustomNumber を数値以外のデータ ( たと えば、 "123abc") を 読み込むのに利用し た場合には失敗し ます。

スクリプトへ、カスタム値を読み込んでこれらの値に基づいたアクションを実行するコードを追加しない限り、 カスタム ログ ファイル エントリは製品のメンテナンスまたはアンインストールには影響しません。 LogReadCustomString はログファイルのメンテナンス / アンインストールセクション ( つまり、インストールされ たファイルや作成されたレジストリエントリといったデータをインストールが自動的に書き込むセクションで、 メンテナンスやアンインストール中にそこからデータを自動的に読み込みます)からデータを読み込むことはで きません。

製品が完全にアンインストールされる場合のみスクリプト コードを実行するには、 if-then ステートメントを使用 します :

if REMOVEALLMODE!=0 then /\* このコードは、 アンインス ト ール中にのみ実行されます。 \*/ endif;

特定の機能がアンインストールされるときに、特定のアンインストール アクションを実行するには、機能の UnInstalling イベントを適切なコードでオーバーライドします。

### LogReadCustomNumber の例

#### $\blacktriangledown$

プロジェクト・この情報は、InstallScript プロジェクトに適用します。

//--------------------------------------------------------------------------- //

```
// InstallShield スクリプトの例
//
// Demonstrates the LogWriteCustomString, LogWriteCustomNumber,
LogReadCustomString、 および LogReadCustomNumber functions のデモンス ト レーシ ョ ンを行います。
//
//---------------------------------------------------------------------------
// インストール中に、ログ ファイルにカスタム データを書き込みます
function OnMoved()
 LIST listDrives;
  NUMBER nDriveCount, nvIgnore;
  STRING svDate;
begin
if (!MAINTENANCE) then
  // 現在の日付を取得します
  GetSystemInfo(DATE, nvIgnore, svDate);
  // 利用可能なドライブ名の現在のカウントを取得します
  listDrives = ListCreate(STRINGLIST);
  GetValidDrivesList(listDrives, -1, -1);
  nDriveCount = ListCount(listDrives);
  ListDestroy(listDrives);
  // カスタム データを ilg ログ ファイルに書き込みます
 LogWriteCustomString("InstallDate", svDate);
 LogWriteCustomNumber("DriveCount", nDriveCount);
endif;
end;
// 完全アンインストール中に、ログ ファイルからカスタム データを読み出します
function OnMoving( )
  NUMBER nvDriveCount;
  STRING svInstallDate;
begin
if (REMOVEALLMODE) then
 LogReadCustomNumber("DriveCount", nvDriveCount);
  LogReadCustomString("InstallDate", svInstallDate);
  SprintfBox(INFORMATION, " カスタム ログ データ ",
    "インストール中のドライブカウントは"+
    "%d、日付は %s でした。"
    nvDriveCount, svInstallDate);
endif;
end;
```
# LogReadCustomString

### Y

プロジェクト・この情報は、InstallScript プロジェクトに適用します。

LogReadCustomString は szKey が指定したキー名の下にあるログファイルのカスタムログ記録セクションに格納さ れている文字列を読み込み、 svValue に文字列データ を戻し ます。

#### 構文

LogReadCustomString( szKey, svValue );

パラメーター

テーブル 89・LogReadCustomString のパラメーター

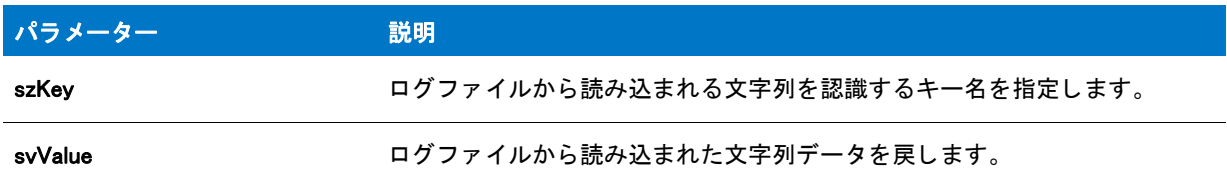

#### 戻り値

テーブル 90 · LogReadCustomString の戻り値

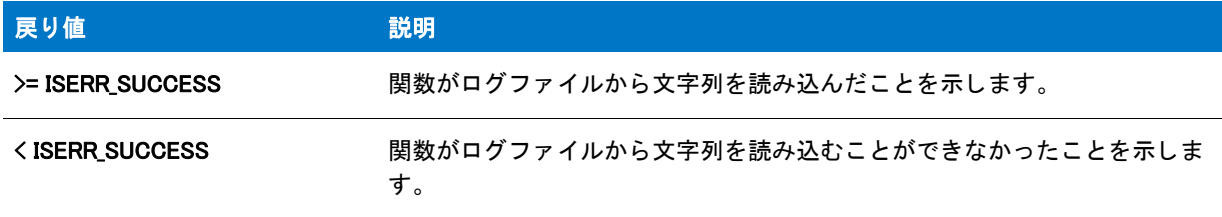

#### 追加情報

LogReadCustomString はログ記録が有効か無効かによ って影響される こ とはあ り ません。 LogReadCustomString は、 [LogWriteCustomString](#page-1131-0) または [LogWriteCustomNumber](#page-1129-0) のどち らかを使って入力し た値を読み取る こ とができます。

スクリプトへ、カスタム値を読み込んでこれらの値に基づいたアクションを実行するコードを追加しない限り、 カスタム ログ ファイル エントリは製品のメンテナンスまたはアンインストールには影響しません。 LogReadCustomString はログファイルのメンテナンス / アンインストールセクション ( つまり、インストールされ たファイルや作成されたレジストリエントリといったデータをインストールが自動的に書き込むセクションで、 メンテナンスやアンインストール中にそこからデータを自動的に読み込みます)からデータを読み込むことはで きません。

#### E

メモ・リリース ウィザードの [パスワードと著作権] パネルの [ セットアップ初期化中にパスワード ダイアログ ボックスを表示する ] チェック ボックスを選択した場合、または [ リリース ] ビューで " パスワード ダイアログ の表示 " プロパティを [ はい ] に設定した場合に、OnCheckMediaPassword イベント ハンドラー関数のデフォルト コードは szKey を MEDIA\_PASSWORD\_KEY に設定した状態で **LogWriteCustomString** を呼び出し、パスワード保護 されているインストールのパスワード(エンドユーザーが入力)を保存して、メンテナンスやアップグレード操作 の際に同じパスワードを再入力しなくてもよいようにします。そのデフォルトコードはまた、szKey を MEDIA\_PASSWORD\_KEY に設定して LogWriteCustomString を呼び出し、エンド ユーザーに対してパスワードを問 い合わせる前にそのパスワードが既に保存済みかどうかを確認します。

製品が完全にアンインストールされる場合のみスクリプト コードを実行するには、 if-then ステートメントを使用 します :

if REMOVEALLMODE!=0 then

/\* このコードは、 アンインス ト ール中にのみ実行されます。 \*/

endif;

特定の機能がアンインストールされるときに、特定のアンインストール アクションを実行するには、機能の UnInstalling イベントを適切なコードでオーバーライドします。

### LogReadCustomString の例

```
Y
プロジェクト・この情報は、InstallScript プロジェクトに適用します。
//---------------------------------------------------------------------------
//
// InstallShield スクリプトの例
//
// Demonstrates the LogWriteCustomString, LogWriteCustomNumber,
LogReadCustomString、 および LogReadCustomNumber functions のデモンス ト レーシ ョ ンを行います。
//
//---------------------------------------------------------------------------
// インストール中に、ログ ファイルにカスタム データを書き込みます
function OnMoved()
 LIST listDrives;
 NUMBER nDriveCount, nvIgnore;
  STRING svDate;
begin
if (!MAINTENANCE) then
  // 現在の日付を取得します
  GetSystemInfo(DATE, nvIgnore, svDate);
  // 利用可能なドライブ名の現在のカウントを取得します
  listDrives = ListCreate(STRINGLIST);
  GetValidDrivesList(listDrives, -1, -1);
  nDriveCount = ListCount(listDrives);
 ListDestroy(listDrives);
  // カスタム データを \lg ログ ファイルに書き込みます
 LogWriteCustomString("InstallDate", svDate);
  LogWriteCustomNumber("DriveCount", nDriveCount);
endif;
end;
// 完全アンインストール中に、ログ ファイルからカスタム データを読み出します
function OnMoving( )
  NUMBER nvDriveCount;
  STRING svInstallDate;
begin
if (REMOVEALLMODE) then
  LogReadCustomNumber("DriveCount", nvDriveCount);
  LogReadCustomString("InstallDate", svInstallDate);
  SprintfBox(INFORMATION, " カスタム ログ データ ",
    " インストール中のドライブカウントは"+
    " %d、 日付は %s でした。 ",
```

```
nvDriveCount, svInstallDate);
endif;
end;
```
# <span id="page-1129-0"></span>LogWriteCustomNumber

### ❤

プロジェクト・この情報は、InstallScript プロジェクトに適用します。

LogWriteCustomNumber は szValue が指定し た数値を nValue が指定し たキー名の下にある カス タムログ記録セク ションのログファイルへ書き込みます。

### 構文

LogWriteCustomNumber( szKey, nValue );

### パラメーター

テーブル 91 · LogWriteCustomNumber のパラメーター

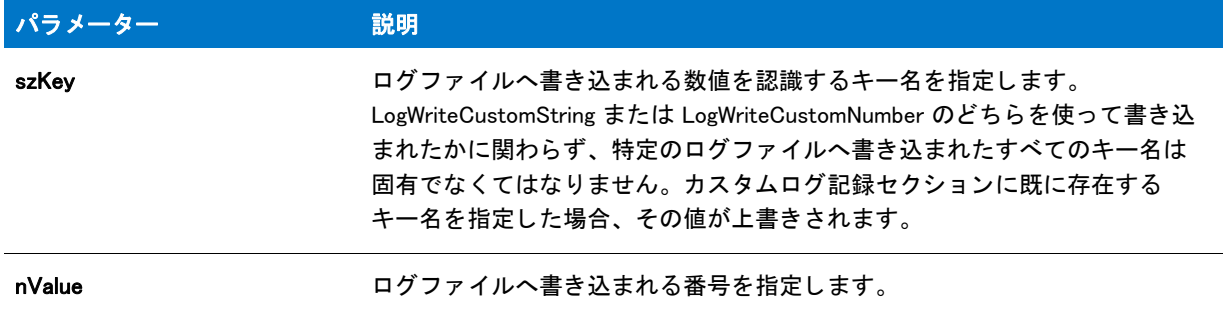

#### 戻り値

テーブル 92 • LogWriteCustomNumber の戻り値

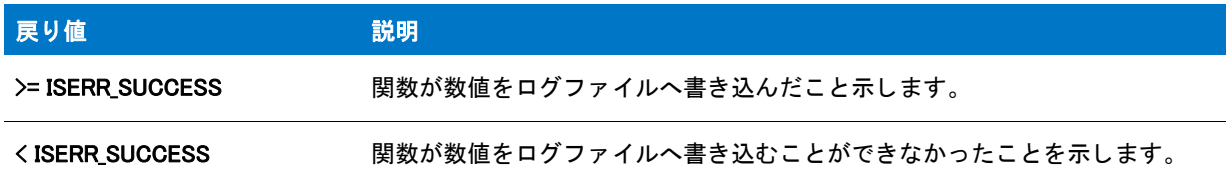

#### 追加情報

LogWriteCustomNumber への呼び出しは、 ログ記録が無効になっている場合失敗し ます。

スクリプトへ、カスタム値を読み込んでこれらの値に基づいたアクションを実行するコードを追加しない限り、 カスタム ログ ファイル エントリは製品のメンテナンスまたはアンインストールには影響しません。 LogWriteCustomNumber はログ ファイルのメンテナンス / アンインストールセクション (つまり、インストールさ れたファイルや作成されたレジストリ エントリといったデータをインストールが自動的に書き込むセクションで、 メンテナンスやアンインストール中にはそこからデータを自動的に読み込みます)にデータを書き込むむことは できません。

製品が完全にアンインストールされる場合のみスクリプト コードを実行するには、 if-then ステートメントを使用 します:

```
if REMOVEALLMODE!=0 then
 /* このコードは、 アンインス ト ール中にのみ実行されます。 */
endif;
```
特定の機能がアンインストールされるときに、特定のアンインストール アクションを実行するには、機能の UnInstalling イベントを適切なコードでオーバーライドします。

### LogWriteCustomNumber の例

```
Y
プロジェクト・この情報は、InstallScript プロジェクトに適用します。
//---------------------------------------------------------------------------
//
// InstallShield スクリプトの例
//
// Demonstrates the LogWriteCustomString, LogWriteCustomNumber,
LogReadCustomString、 および LogReadCustomNumber functions のデモンス ト レーシ ョ ンを行います。
//
//---------------------------------------------------------------------------
// インストール中に、ログ ファイルにカスタム データを書き込みます
function OnMoved()
 LIST listDrives;
 NUMBER nDriveCount, nvIgnore;
 STRING svDate;
begin
if (!MAINTENANCE) then
  // 現在の日付を取得します
  GetSystemInfo(DATE, nvIgnore, svDate);
  // 利用可能なドライブ名の現在のカウントを取得します
  listDrives = ListCreate(STRINGLIST);
  GetValidDrivesList(listDrives, -1, -1);
  nDriveCount = ListCount(listDrives);
 ListDestroy(listDrives);
 // カスタム データを .ilg ログ ファイルに書き込みます
 LogWriteCustomString("InstallDate", svDate);
 LogWriteCustomNumber("DriveCount", nDriveCount);
endif;
end;
// 完全アンインストール中に、ログ ファイルからカスタム データを読み出します
function OnMoving( )
 NUMBER nvDriveCount;
  STRING svInstallDate;
begin
if (REMOVEALLMODE) then
```

```
LogReadCustomNumber("DriveCount", nvDriveCount);
 LogReadCustomString("InstallDate", svInstallDate);
  SprintfBox(INFORMATION, " カスタム ログ データ ",
    " インストール中のドライブカウントは"+
    " %d、 日付は %s でした。 ",
    nvDriveCount, svInstallDate);
endif;
```
end;

# <span id="page-1131-0"></span>LogWriteCustomString

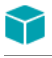

プロジェクト·この情報は、InstallScript プロジェクトに適用します。

LogWriteCustomString は szValue が指定した文字列を szKey が指定したキー名の下にあるカスタムログ記録セク ションのログファイルへ書き込みます。

### 構文

LogWriteCustomString( szKey, szValue );

#### パラメーター

テーブル 93 · LogWriteCustomString のパラメーター

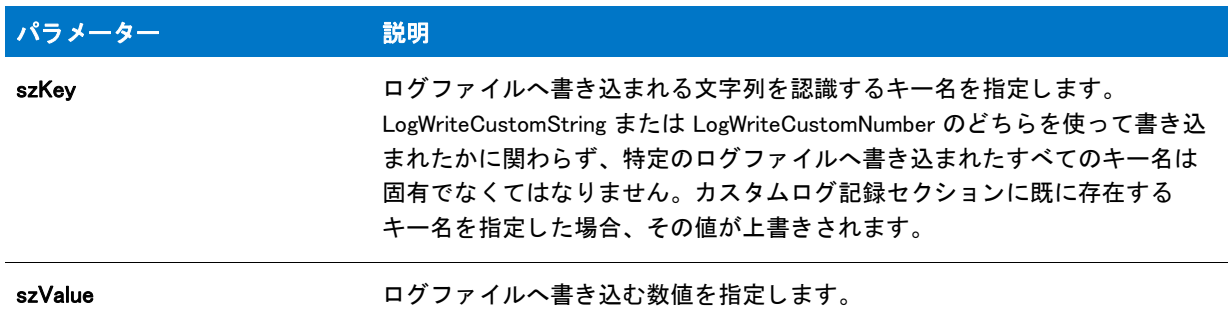

#### 戻り値

テーブル 94 • LogWriteCustomString の戻り値

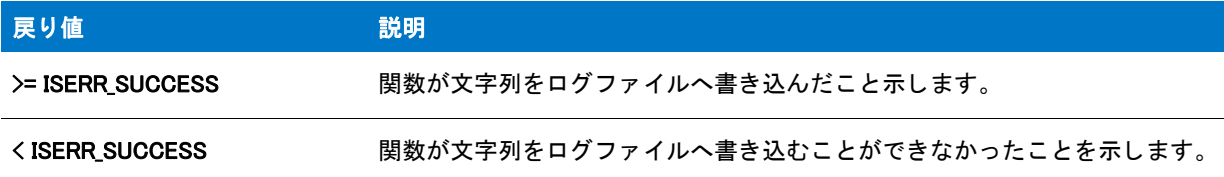

#### 追加情報

LogWriteCustomString への呼び出しは、 ログ記録が無効になっている場合失敗し ます。

スクリプトへ、カスタム値を読み込んでこれらの値に基づいたアクションを実行するコードを追加しない限り、 カスタム ログ ファイル エントリは製品のメンテナンスまたはアンインストールには影響しません。 LogWriteCustomString はログ ファイルのメンテナンス / アンインストールセクション ( つまり、インストールされ たファイルや作成されたレジストリ エントリといったデータをインストールが自動的に書き込むセクションで、 メンテナンスやアンインストール中にはそこからデータを自動的に読み込みます)にデータを書き込むむことは できません。

#### Ë

メモ・リリース ウィザードの [パスワードと著作権 ] パネルの [ セットアップ初期化中にパスワード ダイアログ ボックスを表示する] チェック ボックスを選択した場合、または [ リリース ] ビューで " パスワード ダイアログ の表示 " プロパティを [ はい ] に設定した場合に、OnCheckMediaPassword イベント ハンドラー関数のデフォルト コードは szKey を MEDIA\_PASSWORD\_KEY に設定した状態で LogWriteCustomString を呼び出し、パスワード保護 されているインストールのパスワード(エンドユーザーが入力)を保存して、メンテナンスやアップグレード操作 の際に同じパスワードを再入力しなくてもよいようにします。そのデフォルトコードはまた、szKey を MEDIA\_PASSWORD\_KEY に設定し て LogWriteCustomString を呼び出し、 エン ド ユーザーに対してパスワード を問 い合わせる前にそのパスワードが既に保存済みかどうかを確認します。

製品が完全にアンインストールされる場合のみスクリプト コードを実行するには、if-then ステートメントを使用 します:

if REMOVEALLMODE!=0 then

/\* このコードは、 アンインス ト ール中にのみ実行されます。 \*/ endif;

特定の機能がアンインストールされるときに、特定のアンインストール アクションを実行するには、機能の UnInstalling イベントを適切なコードでオーバーライドします。

### LogWriteCustomString の例

#### $\blacktriangledown$

プロジェクト・この情報は、InstallScript プロジェクトに適用します。

```
//---------------------------------------------------------------------------
//
// InstallShield スクリプトの例
//
// Demonstrates the LogWriteCustomString, LogWriteCustomNumber,
LogReadCustomString、 および LogReadCustomNumber functions のデモンス ト レーシ ョ ンを行います。
//
//---------------------------------------------------------------------------
// インストール中に、ログ ファイルにカスタム データを書き込みます
function OnMoved()
  LIST listDrives;
  NUMBER nDriveCount, nvIgnore;
  STRING svDate;
begin
if (!MAINTENANCE) then
  // 現在の日付を取得します
  GetSystemInfo(DATE, nvIgnore, svDate);
```
// 利用可能なドライブ名の現在のカウントを取得します

```
listDrives = ListCreate(STRINGLIST);
  GetValidDrivesList(listDrives, -1, -1);
  nDriveCount = ListCount(listDrives);
  ListDestroy(listDrives);
  // カスタム データを .ilg ログ ファイルに書き込みます
  LogWriteCustomString("InstallDate", svDate);
  LogWriteCustomNumber("DriveCount", nDriveCount);
endif;
end;
// 完全アンインストール中に、ログ ファイルからカスタム データを読み出します
function OnMoving( )
  NUMBER nvDriveCount;
  STRING svInstallDate;
begin
if (REMOVEALLMODE) then
  LogReadCustomNumber("DriveCount", nvDriveCount);
  LogReadCustomString("InstallDate", svInstallDate);
  SprintfBox(INFORMATION, " カスタム ログ データ ",
    "インストール中のドライブカウントは"+
    "%d、日付は %s でした。
    nvDriveCount, svInstallDate);
endif;
```
end;

# LongPathFromShortPath

LongPathFromShortPath 関数を使って短いファイル名を対応する長いファイル名に変換します。

長いファイル名の詳細については、「長いファイル名」を参照して下さい。

### 構文

LongPathFromShortPath ( svPath );

テーブル 95 · LongPathFromShortPath のパラメーター

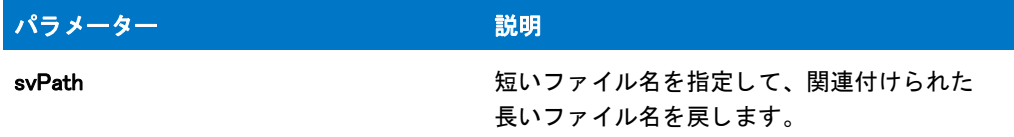

#### 戻り値

テーブル 96 • LongPathFromShortPath の戻り値

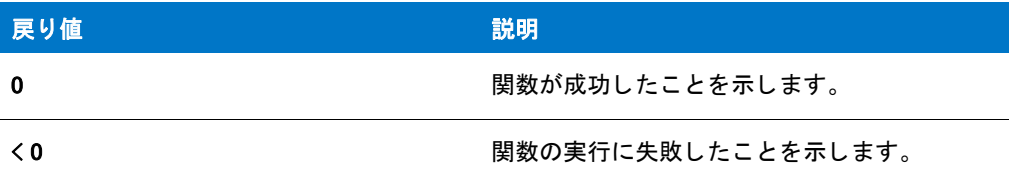

### LongPathFromShortPath の例

メモ・基本の MSI セットアップでこの関数を呼び出すには、まずエントリーポイント関数用のカスタムアクショ ンを作成し、シーケンスで、またはダイアログのコントロールイベントの結果としてカスタムアクションを実行 してから、リリースをビルドします。

```
/*--------------------------------------------------------------*\
 *
* InstallShield スクリプトの例
 *
 * LongPathToShortPath 関数 と LongPathFromShortPath 関数の
* デモンストレーションを行います。
 *
 * まず、 LongPathToShortPath を呼び出して長いパスを短いパスへ
 * 変換します。 そして LongPathFromShortPath を呼び出し、
 * 短いパスを長いパスへ変換します。 それぞれの結果は
* メッセージボックスに表示されます。
 *
\*--------------------------------------------------------------*/
```
#define LONG\_PATH "C:¥¥Program files" #define TITLE "LongPathToShortPath & LongPathFromShortPath"

//ビルトイン InstallScript 関数プロトタイプに Ifx.h を含みます。 #include "Ifx.h"

export prototype ExFn\_LongPathFromShortPath(HWND);

function ExFn\_LongPathFromShortPath(hMSI) STRING svPath, szTitle, szMsg; begin

// ユーザーに長いパスの入力を要求します。

```
szMsg = " 既存する長いパスを選択してください :";
AskPath (szMsg, LONG_PATH, svPath);
// 長いパスを表示します。
szMsg = " 長いパスは次のように表示されます : \n\n%s";
SprintfBox (INFORMATION, TITLE, szMsg, svPath);
// 長いパスを短いパスへ変換します。
if (LongPathToShortPath (svPath) < 0) then;
  MessageBox ("LongPathToShortPath が失敗しました。 ", SEVERE);
  abort;
else
  // 短いパスを表示します。
 szMsg = "短いパスは次のように表示されます : \n\n%s";
  SprintfBox (INFORMATION, TITLE, szMsg, svPath);
endif;
// 長いパスを短いパスへ戻します。
if (LongPathFromShortPath (svPath) < 0) then
  MessageBox ("LongPathFromShortPath が失敗しました。 .", SEVERE);
else
  // 元に戻された長いパスを表示します。
  szMsg = "元に戻された長いパスは次のように表示されます: ¥n¥n%s";
  SprintfBox (INFORMATION, TITLE, szMsg, svPath);
endif;
```

```
end;
```
# LongPathToQuote

LongPathToQuote 関数は長いファイル名の周りに二重引用符を配置、または削除します。

長いファイル名の詳細については、「長いファイル名」を参照して下さい。

空白を含む長いファイル名はコマンドラインに渡す前に二重引用符で囲んでください。[LongPathToShortPath](#page-1137-0) 関数 を使用して短いファイル名に変換する場合、長いファイル名から二重引用符を削除する必要があります。これを 怠った場合、長いファイル名が残ったままになります。

#### E

メモ・この関数は、ファイル名に空白文字があった場合のみ引用符を追加します。たとえば、C:\\ThisismyApp は 空白文字を含まない長いファイル名なので、引用符は追加されません。

#### 構文

LongPathToQuote ( svPath, nParameter );

テーブル 97 · LongPathToQuote のパラメーター

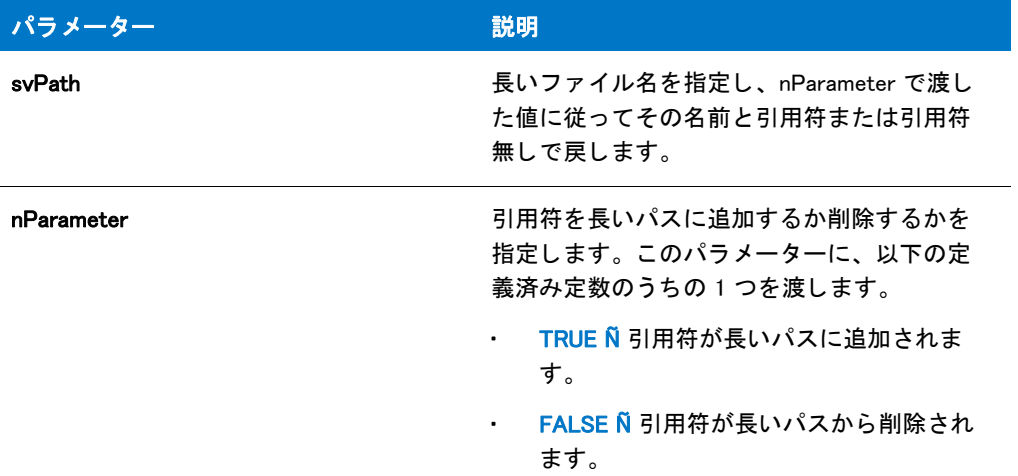

#### 戻り値

テーブル 98 • LongPathToQuote の戻り値

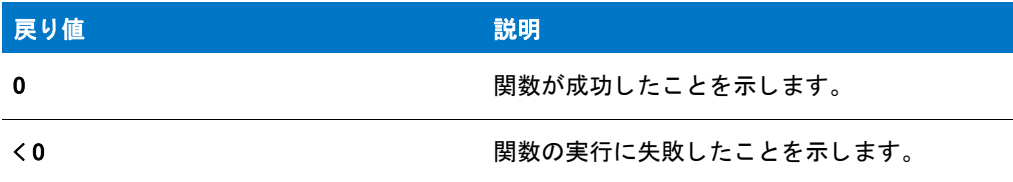

### LongPathToQuote の例

#### ≣

メモ・基本の MSI セットアップでこの関数を呼び出すには、まずエントリーポイント関数用のカスタムアクショ ンを作成し、シーケンスで、またはダイアログのコントロールイベントの結果としてカスタムアクションを実行 してから、リリースをビルドします。

```
/*--------------------------------------------------------------*\
 *
* InstallShield スクリプトの例
 *
 * LongPathToQuote 関数のデモンス ト レーシ ョ ンを行います。
 *
* このスクリプトは LongPathToQuote を呼び出して長いファイル名の周りに
* 二重引用符を配置します。この結果はダイアログ ボックスに
 * 表示されます。 そして、 LongPathToQuote が再び呼び出され、
 * 引用符が削除された結果がダイアログに
 * 表示されます。
 *
\*--------------------------------------------------------------*/
```
// ベースとなるパス (長いファイル名)の定数を定義します。

#define BASE PATH "C:¥¥Program Files"

```
// ビルトイン InstallScript 関数プロトタイプに Ifx.h を含みます。
#include "Ifx.h"
   export prototype ExFn_LongPathToQuote(HWND);
function ExFn_LongPathToQuote(hMSI)
 STRING svPath, szMainDirectory, szMsg;
begin
 // LongPathToQuote を呼び出すパラ メーターをセ ッ ト ア ッ プします。
 svPath = BASE_PATH;
  // svPath の長いファイル名の周りに二重引用符を配置します。
 if (LongPathToQuote (svPath, TRUE) < 0) then
   MessageBox ("LongPathToQuote への最初の呼び出しに失敗しました。 ", SEVERE);
    abort;
 endif;
 // svPath の引用された長いファイル名を表示します。
 szMsg = " 引用された長いファイル名 :\n\n" + svPath;
 MessageBox (szMsg, INFORMATION);
  // svPath の長いファイル名から二重引用符を削除します。
 if (LongPathToQuote (svPath, FALSE) < 0) then
    MessageBox ("LongPathToQuote への 2 回目の呼び出しに失敗しました。 ", SEVERE);
    abort;
 endif;
 // 引用符を削除した長いファイル名を表示します。
 szMsg = "引用符無しの長いファイル名は下の通りです : \n\n" + svPath;
 MessageBox (szMsg, INFORMATION);
```
end;

# <span id="page-1137-0"></span>LongPathToShortPath

LongPathToShortPath 関数を使って長いファイル名を対応する短いファイル名に変換します。パラメーター svPath は完全パスと相対パスのどちらも可能で、ファイル名を含むこともできます。ただし、そのパスが指定するフォ ルダーまたはファイルはターゲットシステム上に存在しなくてはなりません。

長いファイル名の詳細については、「長いファイル名」を参照して下さい。

### 構文

LongPathToShortPath ( svPath );

テーブル 99 · LongPathToShortPath のパラメーター

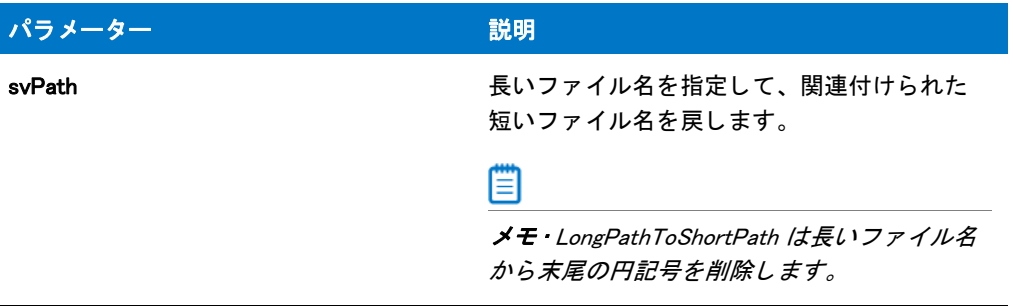

#### 戻り値

テーブル 100 • LongPathToShortPath の戻り値

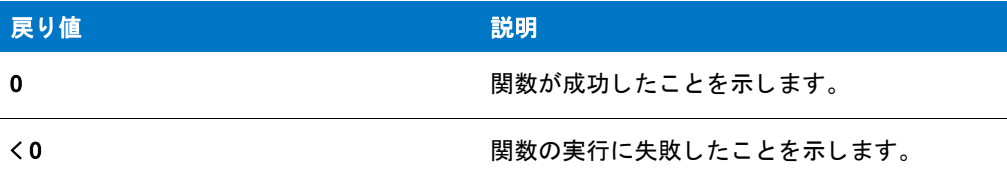

#### 追加情報

LongPathToShortPath は指定したフォルダーまたはファイルがターゲットシステムで検出された場合のみ成功する ので、相対パスを設定する前に現在のフォルダーを設定する必要があります。たとえば、svPath に相対パス InstallShield が含まれ、これが C:¥Program Files フォルダーに存在する場合、現在のフォルダーが C:¥Program Files でない限り、 セ ッ ト ア ッ プはこれを見つけるこ とができません。 LongPathToShortPath を呼び出す前に必要に応じ て [ChangeDirectory](#page-585-0) 関数を使い、ターゲットフォルダーまたはパスが検出されるよう現在のフォルダーを変更して く ださい。

### LongPathToShortPath の例

メモ・基本の MSI セットアップでこの関数を呼び出すには、まずエントリーポイント関数用のカスタムアクショ ンを作成し、シーケンスで、またはダイアログのコントロールイベントの結果としてカスタムアクションを実行 してから、リリースをビルドします。

```
/*--------------------------------------------------------------*\
 *
* InstallShield スクリプトの例
 *
 * LongPathToShortPath 関数 と LongPathFromShortPath 関数の
* デモンストレーションを行います。
 *
 * まず、 LongPathToShortPath を呼び出して長いパスを短いパスへ
 * 変換します。 そして LongPathFromShortPath を呼び出し、
 * 短いパスを長いパスへ変換します。 それぞれの結果は
* メッセージボックスに表示されます。
 *
```

```
\*--------------------------------------------------------------*/
#define LONG_PATH "C:\\ プログラムファイル"
#define TITLE "LongPathToShortPath & LongPathFromShortPath"
// ビルトイン InstallScript 関数プロトタイプに Ifx.h を含みます。
#include "Ifx.h"
   export prototype ExFn_LongPathToShortPath(HWND);
function ExFn_LongPathToShortPath(hMSI)
  STRING svPath, szTitle, szMsg;
begin
  // ユーザーに長いパスの入力を要求します。
  szMsg = " 既存する長いパスを選択してください :";
  AskPath (szMsg, LONG_PATH, svPath);
  // 長いパスを表示します。
  szMsg = "長いパスは次のように表示されます: \n\n%s";
  SprintfBox (INFORMATION, TITLE, szMsg, svPath);
  // 長いパスを短いパスへ変換します。
  if (LongPathToShortPath (svPath) < 0) then;
    MessageBox ("LongPathToShortPath が失敗しました。 ", SEVERE);
    abort;
  else
    // 短いパスを表示します。
    szMsg = "短いパスは次のように表示されます : \n\n%s";
    SprintfBox (INFORMATION, TITLE, szMsg, svPath);
  endif;
  // 長いパスを短いパスへ戻します。
  if (LongPathFromShortPath (svPath) < 0) then
    MessageBox ("LongPathFromShortPath が失敗しました。 .", SEVERE);
  else
    // 元に戻された長いパスを表示します。
    szMsg = "元に戻された長いパスは次のように表示されます: \n\n%s";
    SprintfBox (INFORMATION, TITLE, szMsg, svPath);
  endif;
```
end;

# LOWORD

LOWORD 関数は、IValue が指定した 32-bit 整数値から低位単語 (2 バイト) を抽出します。

### 構文

LOWORD ( IValue );

テーブル 101 · LOWORD のパラメーター

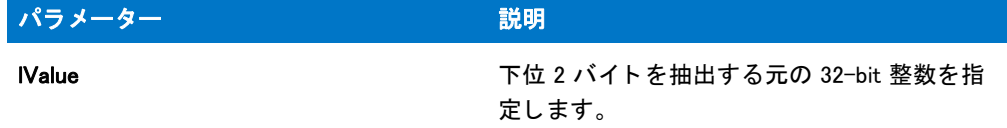

#### 戻り値

この関数は整数の低位単語 (低位 2 バイト) を戻します。

### LOWORD の例

基本の MSI セットアップでこの関数を呼び出すには、まずエントリーポイント関数用のカスタムアクションを作 成し、シーケンスで、またはダイアログのコントロールイベントの結果としてカスタムアクションを実行してか ら、 リ リースをビルド します。

```
/*--------------------------------------------------------------*\
 *
* InstallShield スクリプトの例
 *
* HIWORD と LOWORD のデモンストレーションを行います。
 *
* このスクリプト例は、値から低位の単語と高位の単語を取得する
 * HIWORD と LOWORD の利用法を説明します。
\*--------------------------------------------------------------*/
#define TITLE_TEXT "LOWORD/HIWORD の例 "
//ビルトイン InstallScript 関数プロトタイプに Ifx.h を含みます。
#include "Ifx.h"
   export prototype ExFn_LOWORD(HWND);
function ExFn_LOWORD(hMSI)
 STRING szMsg;
 NUMBER nData, nLOWORD, nHIWORD;
begin
 nData = 305419896; // 16 進値 : 12345678
 // 低位の単語、 22136 (16 進法 : 5678) を取得します。
 nLOWORD = LOWORD (nData);
 // 高位の単語、 4660 (16 進法 : 1234) を取得します。
 nHIWORD = HIWORD (nData);
 // 結果を表示します。
  szMsg = "LOWORD: %ld\+nHIWORD: %ld";
  SprintfBox (INFORMATION, TITLE_TEXT, szMsg, nLOWORD, nHIWORD);
```
end;

# MaintenanceStart

MaintenanceStart 関数は、メンテナンスやアンインストールの初期化の際に使用されるレジストリ キーとそれに 関連付けられている値を作成し、[プログラムの追加と削除]にアプリケーションの情報を提供します。この関数 は OnMoveData イベントハンドラー関数のデフォルト コードによって呼び出されます。

冒

メモ・InstallScript エンジンは、現在、レジストリの 64 ビット部分にある [ プログラムの追加と削除] 情報の読み 書きをサポー ト し ません。 そのため、 [REGDB\\_OPTIONS](#page-348-0) システム変数を使った REGDB\_OPTION\_WOW64\_64KEY オ プションをこのレジストリ関数で使用することはできません。REGDB\_OPTION\_WOW64\_64KEY オプションを有効に しても、レジストリエントリがこの関数によって作成される場所に影響しません。

MaintenanceStart は、以下の値をアプリケーションアンインストールレジストリキーの下に作成します。

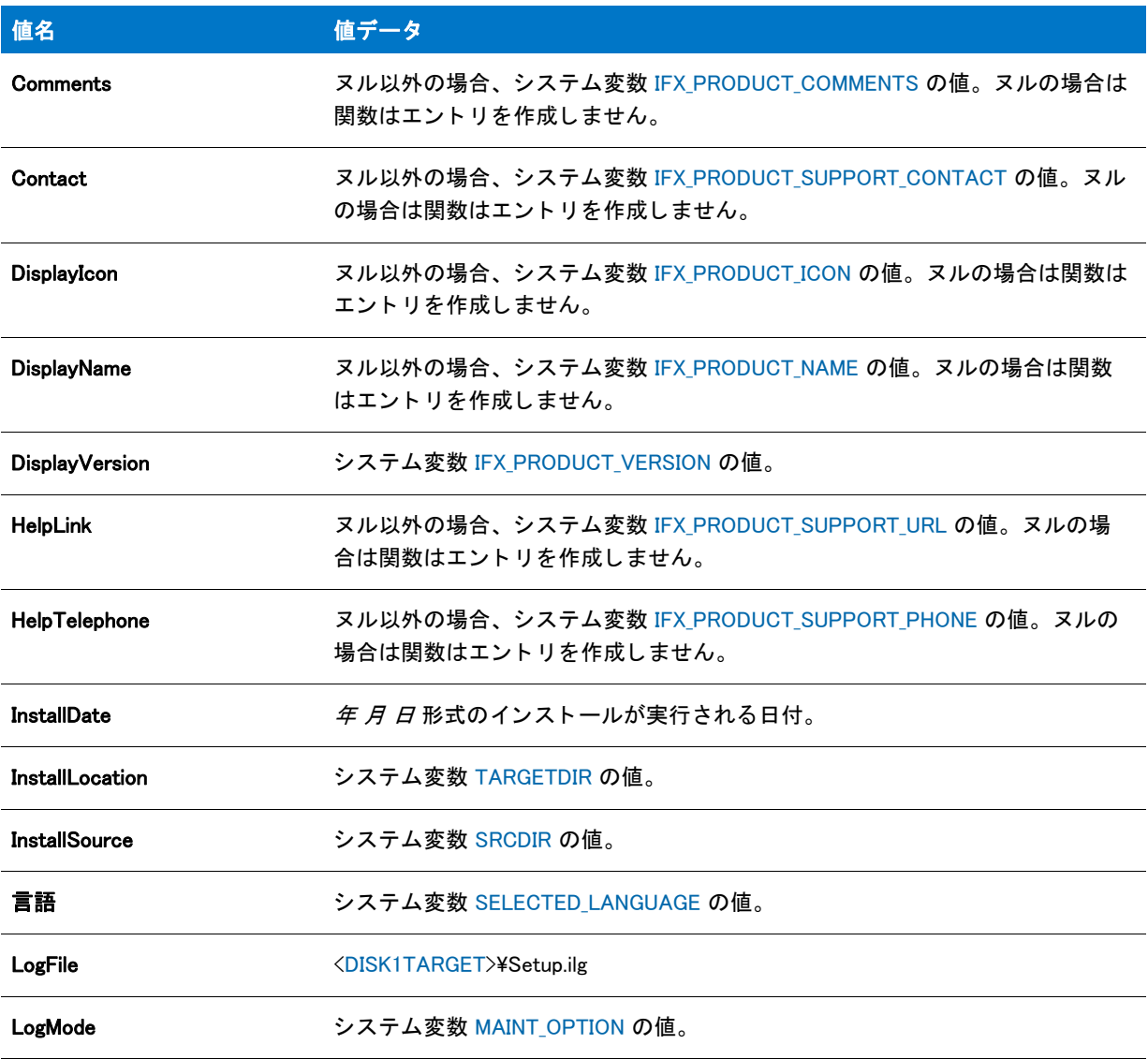

テーブル 102・アプリケーションアンインストールレジストリキーの値

テーブル 102・アプリケーションアンインストールレジストリキーの値 (続き)

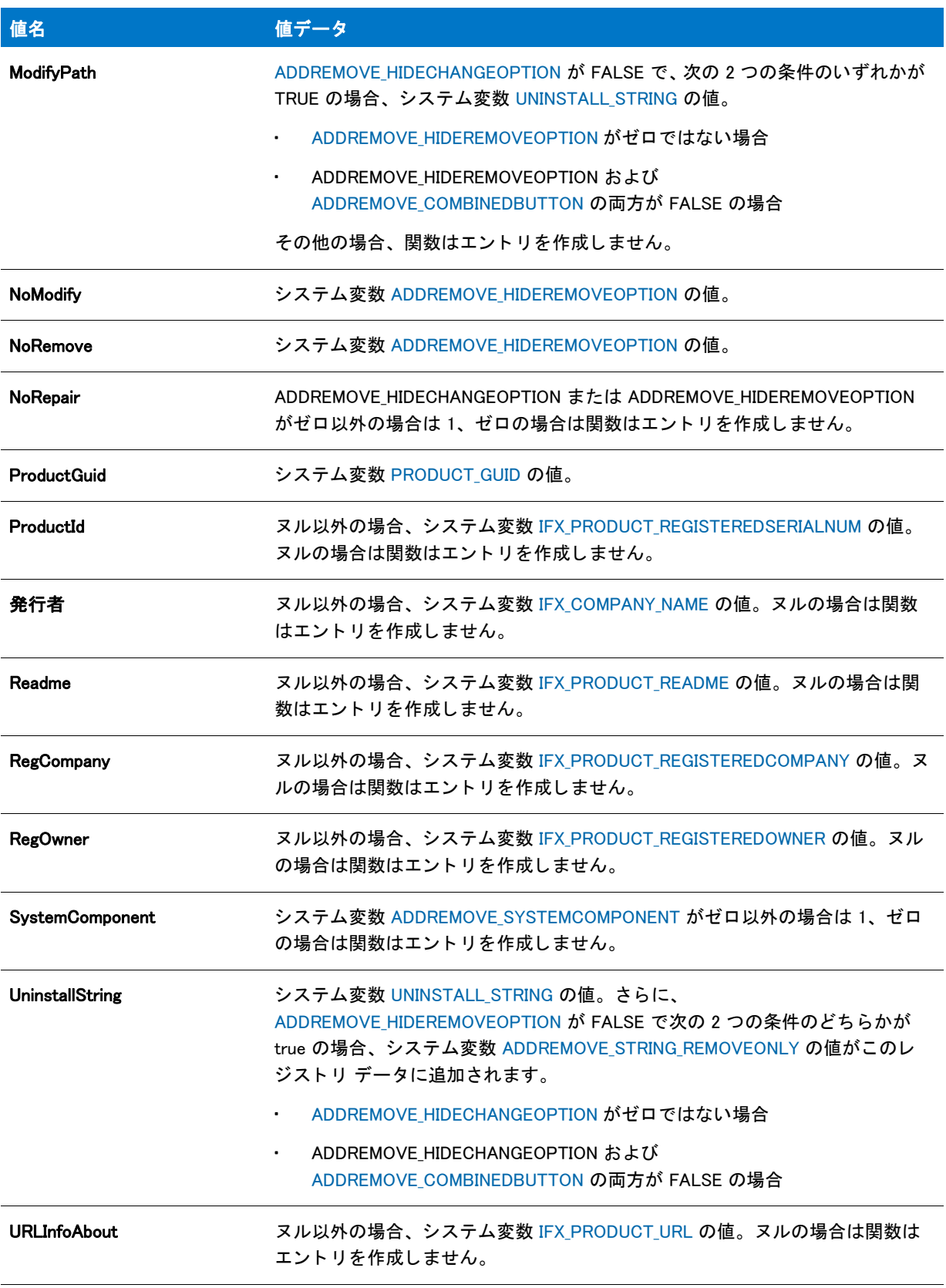

#### テーブル 102·アプリケーションアンインストールレジストリキーの値 (続き)

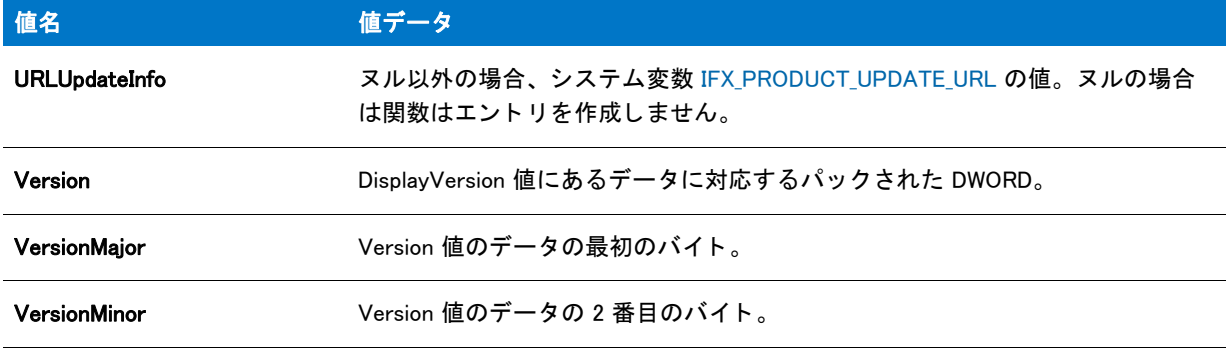

#### 構文

MaintenanceStart ( );

パラメーター

なし

#### 戻り値

テーブル 103 • MaintenanceStart の戻り値

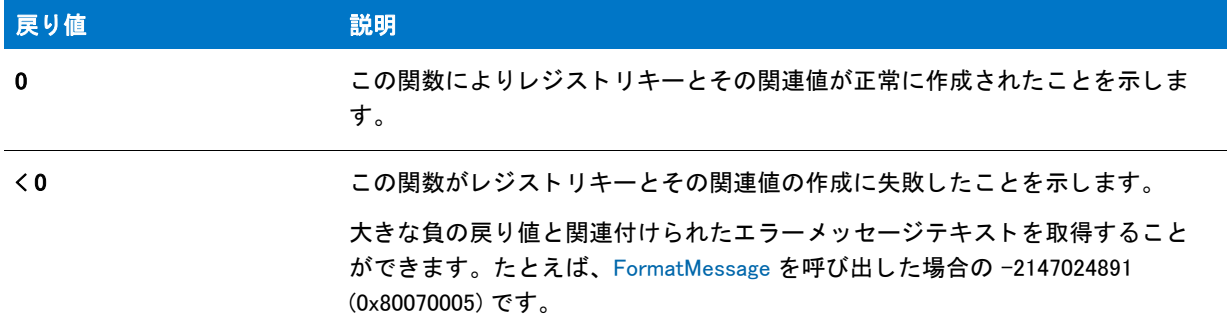

#### 追加情報

InstallScript インストールは常に、Uninstall キーに VersionMajor および VersionMinor レジストリ値を作成します。 これは、InstallShield 2016 で作成された新しいインストール、および InstallShield 2009 以前からアップグレードさ れたインストールに適用します。以前、InstallShield 2009 以前では、InstallScript インストールが作成する値の名前 は MajorVersion および MinorVersion でしたが、今後は作成しません。

MaintenanceStart 関数が呼び出される と、 レジス ト リ に VersionMajor および VersionMinor 値名が作成されます。 MajorVersion および MinorVersion 値名が既存する場合、デフォルトでこれらは削除されます。ターゲット システ ムから MajorVersion および MinorVersion 値名を削除し た く ない場合、

REGDB\_OPTION\_NO\_DELETE\_OLD\_MAJMIN\_VERSION という名前の新しい [REGDB\\_OPTIONS](#page-348-0) オプションを使用しま す。古い値名のみを使用し続けたい場合は、MaintenanceStart が返された後に新しいバージョンを削除しなくては なりません。

# **MediaGetData**

### ⋎

プロジェクト·この情報は、InstallScript プロジェクトに適用します。

MediaGetData 関数はファイルメディアライブラリ についての情報を読み出します。

MediaGetData calls MediaGetDataEx(szMediaSource, nInfo, nvResult, svResult, FALSE).MediaGetData のパラ メ ーターと 戻り値については、 「[MediaGetDataEx](#page-1144-0)」 を参照し て く だ さい。

### 構文

MediaGetData ( szMediaSource, nInfo, nvResult, svResult );

# <span id="page-1144-0"></span>MediaGetDataEx

### Υ

プロジェクト·この情報は、InstallScript プロジェクトに適用します。

MediaGetDataEx 関数は文字列エントリに格納されているメディア情報を含めた、ファイルメディアライブラリに ついての情報を読み出し ます。

### 構文

MediaGetDataEx ( szMediaSource, nInfo, nvResult, svResult, bCheckStringTable );

テーブル 104 · MediaGetDataEx のパラメーター

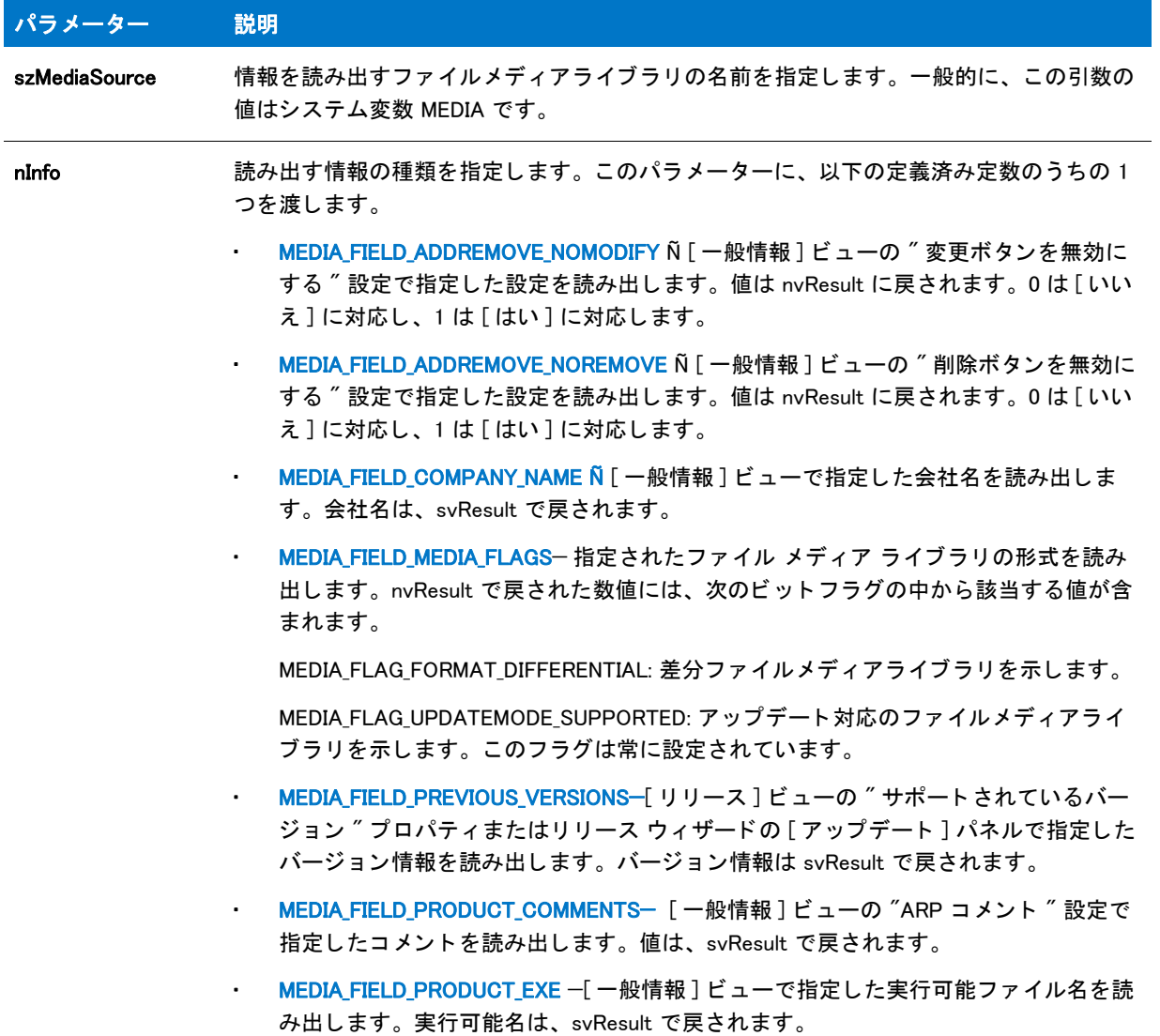

#### テーブル 104 · MediaGetDataEx のパラメーター (続き)

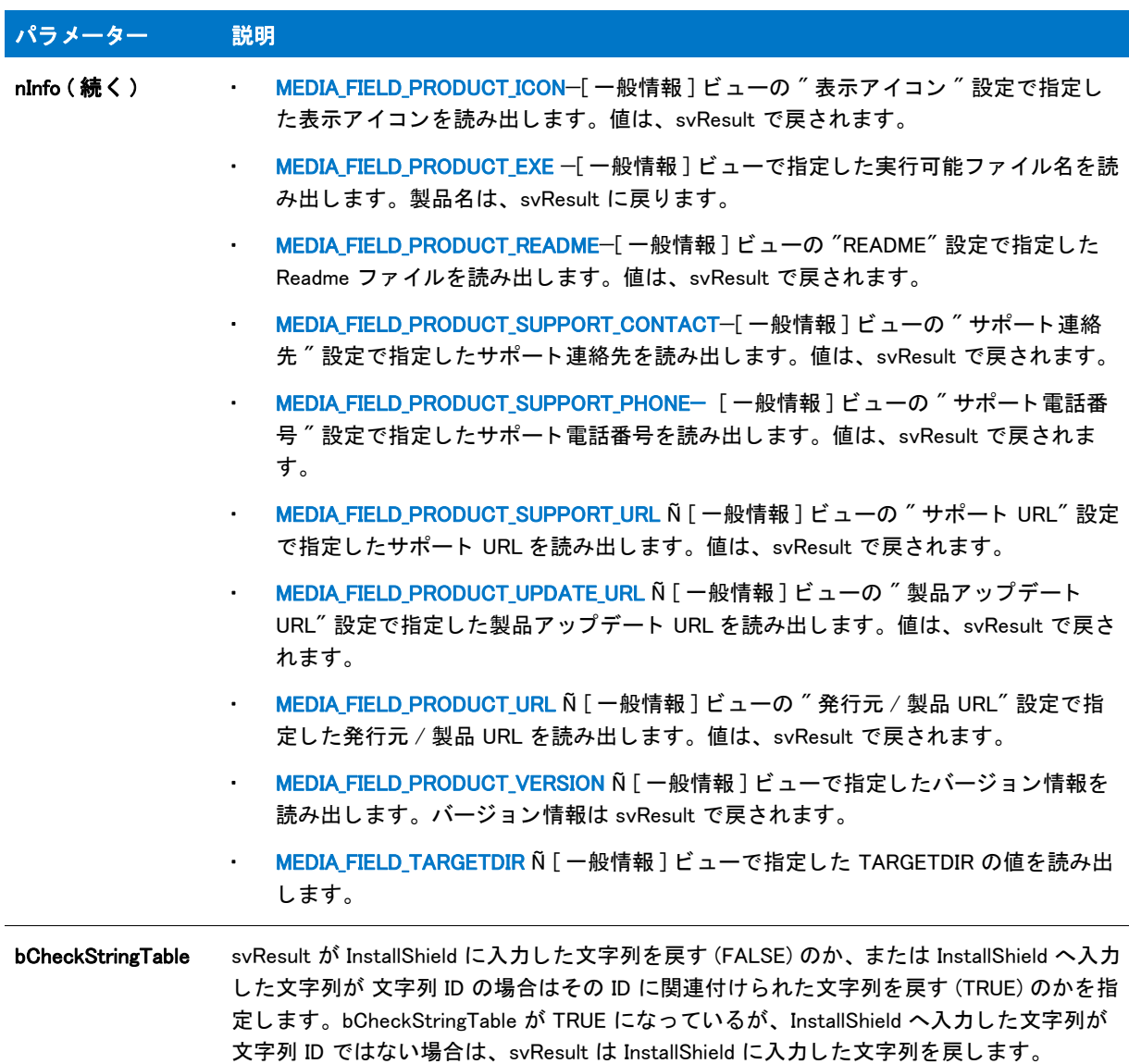

### 戻り値

テーブル 105 • MediaGetDataEx の戻り値

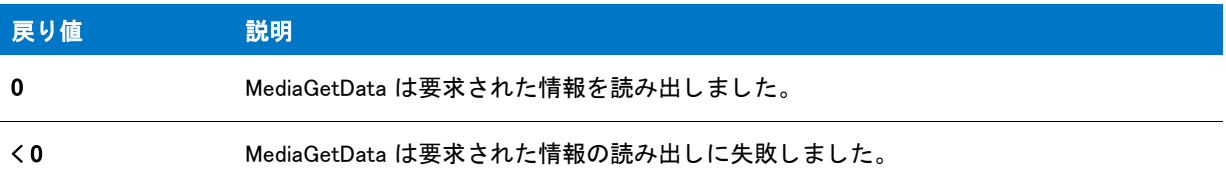

# MessageBeep

MessageBeep 関数はデフォルトシステムサウンドを再生します。

ヒ ン ト • オーデ <sup>ィ</sup> オフ <sup>ァ</sup> イルを再生するのに PlayMMedia を呼び出し て頭出しする <sup>こ</sup> と も可能です。

#### 構文

MessageBeep ( nReserved );

パラメーター

テーブル 106 · MessageBeep のパラメーター

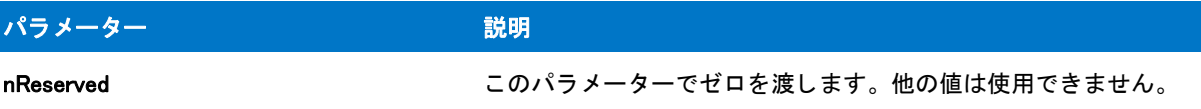

#### 戻り値

この関数に戻り値はありません。

### MessageBeep の例

基本の MSI セットアップでこの関数を呼び出すには、まずエントリーポイント関数用のカスタムアクションを作 成し、シーケンスで、またはダイアログのコントロールイベントの結果としてカスタムアクションを実行してか ら、リリースをビルドします。

```
/*--------------------------------------------------------------*\
 *
* InstallShield スクリプトの例
 *
 * MessageBeep 関数のデモンス ト レーシ ョ ンを行います。
 *
\*--------------------------------------------------------------*/
```
// ビルトイン InstallScript 関数プロトタイプに Ifx.h を含みます。 #include "Ifx.h"

export prototype ExFn\_MessageBeep(HWND);

function ExFn\_MessageBeep(hMSI) begin

// デフォルト システムサウンドを再生します。 MessageBeep (0);

// メッセージボックスを表示します。 MessageBox (" サウン ド をお待ち く ださい。 ", INFORMATION);

// デフォルト システムサウンドを再生します。 MessageBeep (0);

end;

# **MessageBox**

#### $\blacktriangledown$

プロジェクト・この情報は、次のプロジェクトの種類に適用します:

- 基本の MSI
- **InstallScript**
- InstallScript MSI

MessageBox 関数は、メッセージ、そのメッセージの性質を示すアイコン ( 情報、警告、または深刻な問題 )、お よび [OK] ボタンが含まれたダイアログを表示します。デフォルトのタイトルは nType の値によって変わり、この 値はアイコンの種類も示します。たとえば、nType に INFORMATION を渡すと、「情報」というタイトルがタイト ルバーに表示されます。MessageBox の前に [SetDialogTitle](#page-1480-0) を呼び出して設定しない限り、デフォルトのタイトル は空白です。タイトルが空白の場合、メッセージ ボックスのタイトル バー テキストとして (IFX\_SETUP\_TITLE か らの ) 製品名が表示されます。

この関数は Microsoft Windows API MessageBox を使用します。メッセージ ボックスのサイズと位置を決定するの は、インストールではなく、操作環境です。また、動作環境によって [OK] ボタンのテキストがローカル言語 ( 実 行する OS の言語) で生成されます。このボタンのテキストを変更することはできません。さまざまな MessageBox タイプの使用方法の詳細については、該当する Windows SDK で MessageBox Windows API 関数の説明 を参照し て く ださい。

Windows メッセージボックス定数を使用する場合は、以下の点に注意してください。

- 一部の Windows MessageBox タイプ定数は、InstallShield Program Files フォルダー¥Script¥Isrt¥Include フォルダー にある ISRTWindows.h ファイルで既に定義されています。このファイルは、スクリプトに Ifx.h を含めると、 自動的にインストールに含まれます。ISRTWindows.h に定義されている定数を再定義する必要はありません。 再定義すると、コンパイラ警告が発生します。どの定数が定義済みかを判別するには、ISRTWindows.h ファイ ルを参照し ます。
- ISRTWindows.h に定義されていない定数を使用する場合は、インストールスクリプトの宣言ブロックに必ずそ れら を定義し なければな り ません (#define を使用 )。 通常 C++ プログラムの一部である Windows.h ファイル を、 単純挿入する こ とはできません。 未定義定数に割り当てる必要がある値は、 通常は、 該当する Windows SDK や開発ツール付属のインクルードファイルに含まれています。(Microsoft Visual C++ の場合、ほとんどの 定数は InstallShield Program Files フォルダー¥Script¥Resource フォルダーにある Winuser.h ファイルに含まれてい ます。 )
- 単一のイ ンス ト ールで Windows のメ ッ セージボ ッ クス定数と InstallShield のメ ッ セージボ ッ クス定数を併用す る こ とはできません。 OR 演算子 (|) を使用し て InstallShield メ ッ セージボ ッ クス定数と Windows メ ッセージ ボ ッ クス定数と組み合わせても、 Windows メ ッ セージボ ッ クス定数は無視されます。
- Windows プラットフォームの中には、特定の Windows メッセージボックススタイルをサポートしていないも のがあります。インストール先のオペレーティングシステムで特定のスタイルがサポートされているかどう かを判断するには、 該当する Windows SDK を参照し て く だ さい。
- MessageBox 関数で Windows のメッセージボックススタイルが使用されている場合、そのメッセージボックス のキャプション(タイトル)は「インストール」になります。別のキャプションを表示する必要がある場合 は、 [MessageBoxEx](#page-1150-0) 関数を使用し て く ださい。

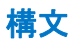

MessageBox (szMsg, nType);

テーブル 107 · MessageBox のパラメーター

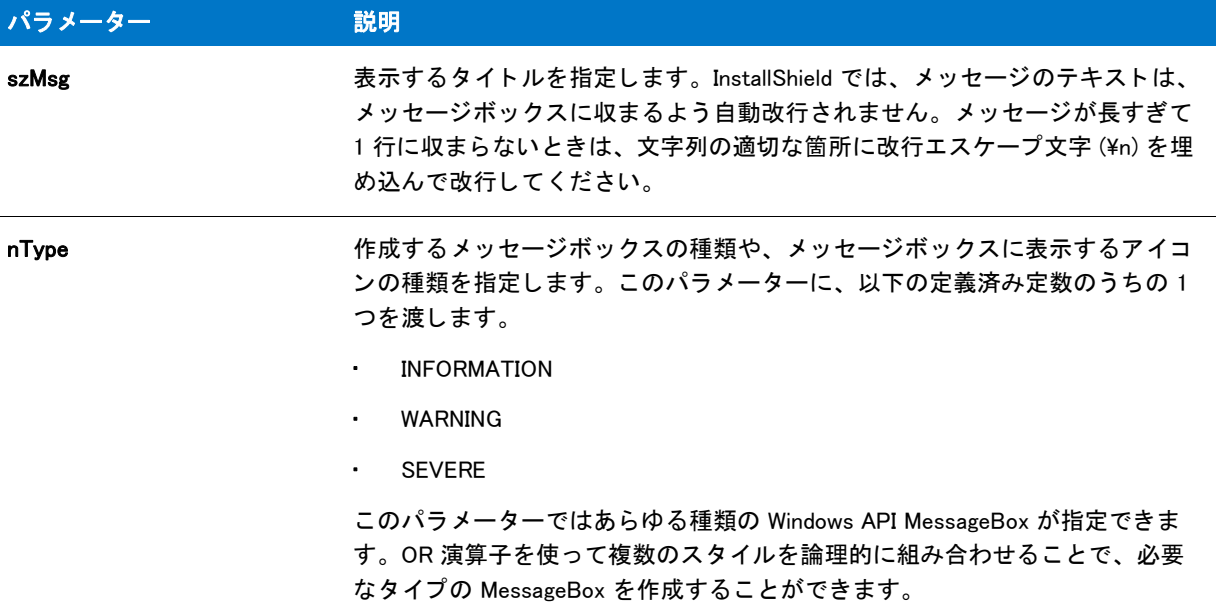

#### 戻り値

戻り値は、 Microsoft Windows 標準のメ ッ セージボ ッ クスのス タ イルを使用し ない限り、 重要ではあり ません。 こ れらのスタイルを使用する場合、戻り値は MessageBox API 関数の戻り値と同じになります。

#### 追加情報

MessageBox 関数によ って表示されるダイアログは、 スキンを使って表示する こ とはできません。 スキンの指定に 関わらず、 同じ よ う に表示されます。

## MessageBox の例

#### Υ

プロジェクト・この情報は、次のプロジェクトの種類に適用します:

- 基本の MSI
- InstallScript
- InstallScript MSI

\*

メモ・基本の MSI セットアップでこの関数を呼び出すには、まずエントリーポイント関数用のカスタムアクショ ンを作成し、シーケンスで、またはダイアログのコントロールイベントの結果としてカスタムアクションを実行 してから、リリースをビルドします。

```
/*--------------------------------------------------------------*\
```

```
* InstallShield スクリプトの例
```

```
 *
 * MessageBox 関数のデモンス ト レーシ ョ ンを行います。
 *
* このスクリプトは3つのメッセージボックスにそれぞれ別々の
* メッセージとアイコンを表示します。
 *
\*--------------------------------------------------------------*/
// ビルトイン InstallScript 関数プロトタイプに Ifx.h を含みます。
#include "Ifx.h"
  export prototype ExFn_MessageBox(HWND);
function ExFn_MessageBox(hMSI)
 STRING szMsg;
begin
 // 情報アイコンを示すメッセージボックスを表示します。
 szMsg = " プログラム例をインストールします。":
 MessageBox (szMsg, INFORMATION);
 // 警告アイコンを示すメッセージボックスを表示します。
 szMsg = " このバージョンをインストールすると以前のバージョンを置換します。";
 MessageBox (szMsg, WARNING);
 // 問題アイコンを示すメッセージボックスを表示します。
 szMsg = " このアプリケーションをフロッピードライブにインストールすることはできません。";
 MessageBox (szMsg, SEVERE);
```
end;

# <span id="page-1150-0"></span>**MessageBoxEx**

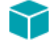

プロジェクト・この情報は、次のプロジェクトの種類に適用します:

- 基本の MSI
- **InstallScript**
- InstallScript MSI

MessageBoxEx 関数は、メッセージ、そのメッセージの性質を示すアイコン (情報、警告、または深刻な問題)、 および [OK] ボタンが含まれたダイアログを表示します。タイトルは s z Caption が設定します。

この関数では Microsoft Windows API MessageBox が使用されます。メッセージボックスのサイズと位置を決定する のは、InstallShield ではなく、操作環境です。また、動作環境によって [OK] ボタンのテキストがローカル言語 ( 実 行する OS の言語) で生成されます。このボタンのテキストを変更することはできません。さまざまな Windows MessageBox タ イプの使用方法の詳細については、 該当する Windows SDK で MessageBox Windows API 関数の説明 を参照し て く ださい。

Windows メッセージボックス定数を使用する場合は、以下の点に注意してください。

一部の Windows MessageBox タイプ定数は、InstallShield Program Files フォルダー¥Script¥Isrt¥Include フォルダー にある ISRTWindows.h ファイルで既に定義されています。このファイルは、スクリプトに Ifx.h を含めると、 自動的にインストールに含まれます。ISRTWindows.h に定義されている定数を再定義する必要はありません。 再定義すると、コンパイラ警告が発生します。どの定数が定義済みかを判別するには、ISRTWindows.h ファイ ルを参照し ます。

- ・ ISRTWindows.h に定義されていない定数を使用する場合は、インストールスクリプトの宣言ブロックに必ずそ れら を定義し なければな り ません (#define を使用 )。 通常 C++ プログラムの一部である Windows.h ファイル を、 単純挿入する こ とはできません。 未定義定数に割り当てる必要がある値は、 通常は、 該当する Windows SDK や開発ツール付属のインクルードファイルに含まれています。(Microsoft Visual C++ の場合、ほとんどの 定数は InstallShield Program Files フォルダー¥Script¥Resource フォルダーにある Winuser.h ファイルに含まれてい ます。 )
- 単一のイ ンス ト ールで Windows のメ ッ セージボ ッ クス定数と InstallShield のメ ッ セージボ ッ クス定数を併用す る こ とはできません。 OR 演算子を使用し て InstallShield メ ッ セージボ ッ クス定数と Windows メ ッ セージボッ クス定数と組み合わせても、 Windows メ ッ セージボ ッ クス定数は無視されます。
- Windows プラットフォームの中には、特定の Windows メッセージボックススタイルをサポートしていないも のがあります。インストール先のオペレーティングシステムで特定のスタイルがサポートされているかどう かを判断するには、 該当する Windows SDK を参照し て く だ さい。

構文

MessageBoxEx( szMsg, szCaption, nType );
テーブル 108 · MessageBoxEx のパラメーター

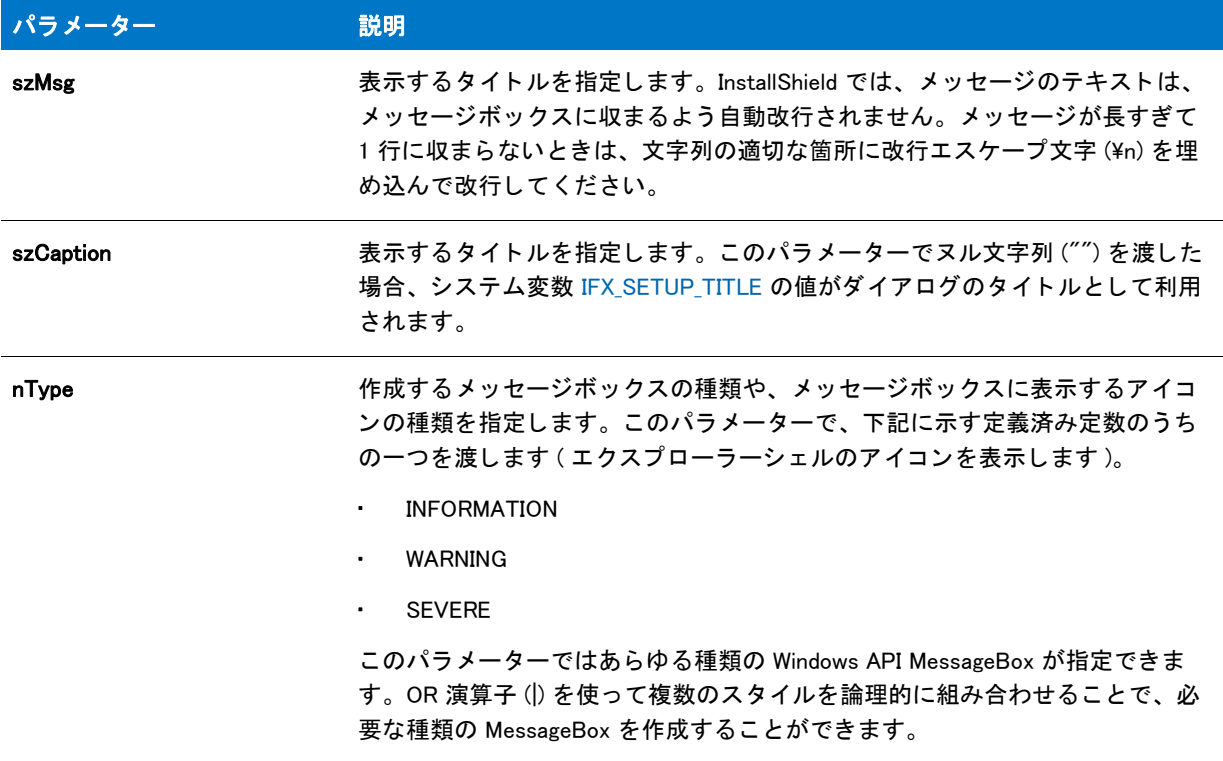

## 戻り値

戻り値は、 Microsoft Windows 標準のメ ッ セージボ ッ クスのス タ イルを使用し ない限り、 重要ではあり ません。 こ れらのスタイルを使用する場合、戻り値は MessageBox API 関数の戻り値と同じになります。

#### 追加情報

MessageBoxEx 関数によって表示されるメッセージは、スキンを使って表示することはできません。スキンの指定 に関わらず、同じように表示されます。

# NumToStr

NumToStr 関数は、 数値を文字列に変換し ます。

## 構文

NumToStr ( svString, nValue );

テーブル 109 · NumToStr のパラメーター

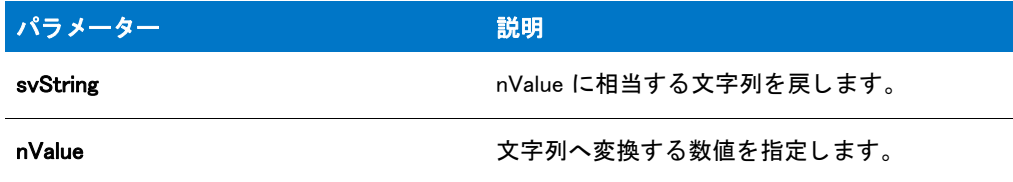

### 戻り値

テーブル 110 • NumToStr

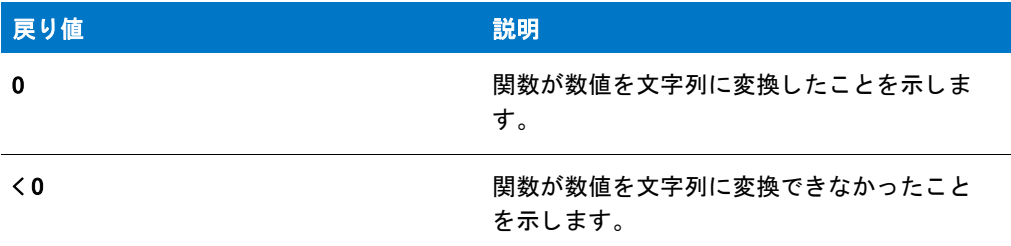

## NumToStr の例

基本の MSI セットアップでこの関数を呼び出すには、まずエントリーポイント関数用のカスタムアクションを作 成し、シーケンスで、またはダイアログのコントロールイベントの結果としてカスタムアクションを実行してか ら、リリースをビルドします。

```
/*--------------------------------------------------------------*\
 *
* InstallShield スクリプトの例
 *
* NumToStr 関数のデモンストレーションを行います。
 *
 * このスク リ プ トは NumToStr を呼び出して、 MessageBox 関数で
* 表示できるよう、システム上で有効な空き容量の数値を
 * 文字列に変換します。
 *
\*--------------------------------------------------------------*/
```
//ビルトイン InstallScript 関数プロトタイプに Ifx.h を含みます。 #include "Ifx.h"

```
export prototype ExFn_NumToStr(HWND);
```

```
function ExFn_NumToStr(hMSI)
  STRING svString;
  NUMBER nSpace, nResult;
begin
```
// C ドライブ上のディスク空き容量を取得します。 nSpace = GetDiskSpace ("C:");

// 数値を文字列に変換します。

```
nResult = NumToStr (svString, nSpace);
if (nResult \leq 0) then
  MessageBox ("NumToStr が失敗しました。 ", SEVERE);
else
  // C ドライブ上のディスク空き容量を表示します。
  MessageBox (svString +" バイトが C ドライブ上で空きです。", INFORMATION);
endif;
```

```
end;
```
# <span id="page-1154-0"></span>**OpenFile**

OpenFile 関数は既存のテキストファイルまたはバイナリファイルを開きます。ファイルを開く前に、 [OpenFileMode](#page-1156-0) を呼び出してファイルモードを設定しなくてはなりません。

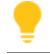

ヒント・次の事項に注意してください。

- テキストファイルを開いた後、GetLine と WriteLine を呼び出してファイルから読み取りまたはファイルへの 書き込みを行います。 GetLine または WriteLine を使ってファイルからの読み取りまたはファイルへの書き込 みが終わったら、CloseFile 関数でファイルを閉じる必要があります。
- バイナリファイルを開いた後、ReadBytes と WriteBytes を呼び出してファイルから読み取りまたはファイル への書き込みを行います。
- SeekBytes を利用してバイナリファイルへ書き込む前にファイルポインターを配置することができます。
- FileGrep 関数、 FileInsertLine 関数、 そ し て FileDeleteLine 関数を利用し て、 テキス ト の検索、 読み取り、 そし て書き込みを行うこともできます。しかしながら、これらの関数ではファイルを開いたり閉じたりする必要 がありません(内部処理されます)。
- CreateFile を使ってファイルを作成してください。CreateFile は新規ファイルを、テキストファイルでは追加 モード で開いた状態に、そしてバイナリファイルでは読み取り / 書き込みモード で開いた状態にします。

## 構文

OpenFile ( nvFileHandle, szPath, szFileName );

テーブル 111 · OpenFile のパラメーター

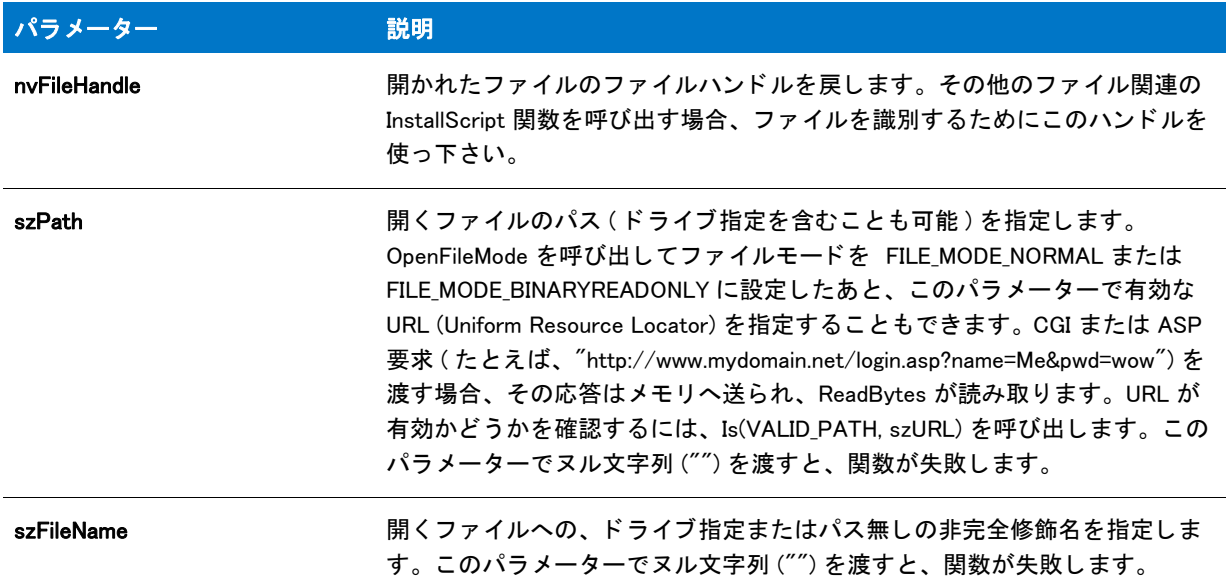

## 戻り値

テーブル 112 • OpenFile の戻り値

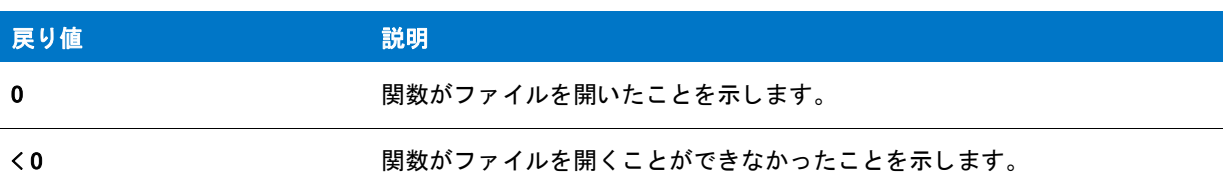

# OpenFile の例

基本の MSI セットアップでこの関数を呼び出すには、まずエントリーポイント関数用のカスタムアクションを作 成し、シーケンスで、またはダイアログのコントロールイベントの結果としてカスタムアクションを実行してか ら、 リ リースをビルド します。

/\*--------------------------------------------------------------\*\ \* \* InstallShield スクリプトの例 \* \* OpenFile 関数 と CloseFile 関数 のデモンストレーションを行います。 \* \* OpenFile はファイルを開くために呼び出されて、リストへ \* 読み込まれます。 リストが表示されます。 \* \* メモ:このスクリプトを実行する前に、プリプロセッサ定数が、 \* 既存のディレクトリ内の既存ファイルを参照するように \* 設定します。 \* \\*--------------------------------------------------------------\*/

```
#define EXAMPLE FILE "Readme.txt"
#define EXAMPLE_DIR "C:¥¥Windows"
//ビルトイン InstallScript 関数プロトタイプに Ifx.h を含みます。
#include "Ifx.h"
   export prototype ExFn_OpenFile(HWND);
function ExFn_OpenFile(hMSI)
 STRING svLine;
  NUMBER nvFileHandle;
  LIST listID;
begin
  // ファイル モードを通常に設定します。
  OpenFileMode (FILE_MODE_NORMAL);
 // テキスト ファイルを開きます。
  if (OpenFile (nvFileHandle, EXAMPLE_DIR, EXAMPLE_FILE) < 0) then
    MessageBox ("OpenFile が失敗しました。 ", SEVERE);
    abort;
  endif;
  // 空白文字列リストを作成します。
  listID = ListCreate (STRINGLIST);
  // テキスト ファイルの行を文字列リストへ読み出します。
  while GetLine (nvFileHandle, svLine) = 0
    ListAddString (listID, svLine, AFTER);
  endwhile;
  // ファイルを閉じます。
  if (CloseFile (nvFileHandle) < 0) then
    MessageBox ("CloseFile が失敗しました。 ", SEVERE);
  endif;
  // ファイルから読み出されたテキストを表示します。
  SdShowInfoList ("", "", listID);
```
end;

# <span id="page-1156-0"></span>**OpenFileMode**

OpenFileMode 関数は作成または開くファイルのモードを設定します。パラメーター nMode として渡す式は、次の 中から1つのファイルモードを設定します:

- 追加モードの ANSI または Unicode テキストファイル。
- 読み取り専用モードの ANSI または Unicode テキストファイル。
- 読み取り / 書き込みモードのバイナリファイル。
- 読み取り専用モードのバイナリファイル。

フ ァ イルモー ド を設定し た後、 [OpenFile](#page-1154-0) を呼び出し て既存のフ ァ イルを開 く 、 または [CreateFile](#page-636-0) を呼び出し て新規 ファイルを作成して開きます。

InstallScript Language Reference ビルトイン関数 (H-P)

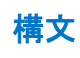

OpenFileMode ( nMode );

テーブル 113 · OpenFileMode のパラメーター

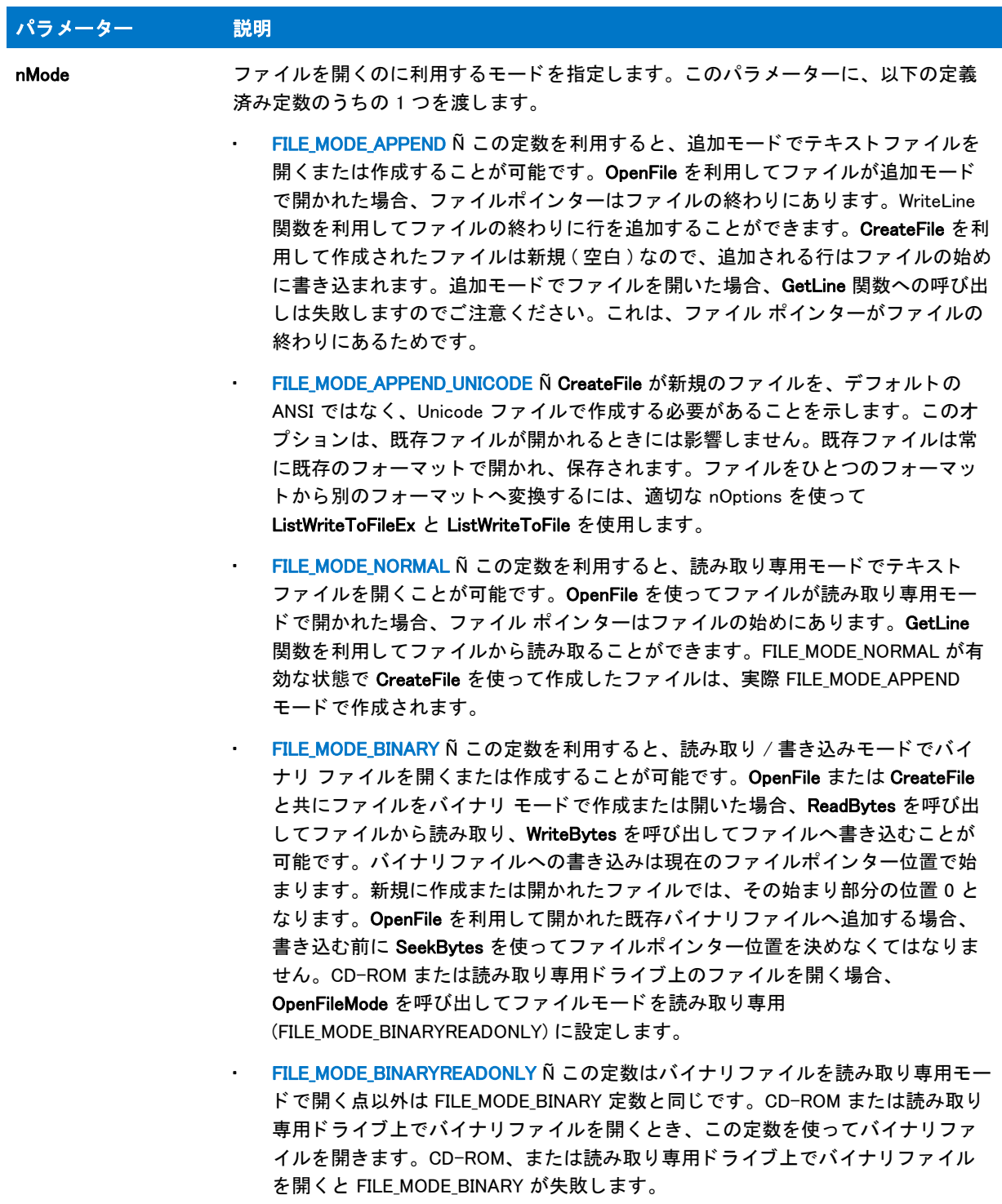

#### 戻り値

テーブル 114 • OpenFileMode の戻り値

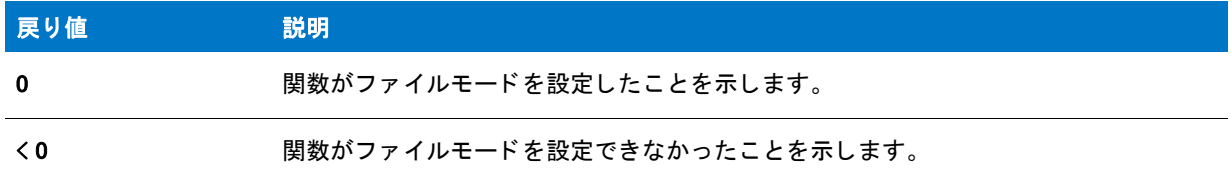

## OpenFileMode の例

基本の MSI セットアップでこの関数を呼び出すには、まずエントリーポイント関数用のカスタムアクションを作 成し、シーケンスで、またはダイアログのコントロールイベントの結果としてカスタムアクションを実行してか ら、 リ リースをビルド します。

```
/*--------------------------------------------------------------*\
 *
* InstallShield スクリプトの例
 *
 * OpenFileMode 関数のデモンス ト レーシ ョ ンを行います。
 *
* このスクリプトはテキストファイルを読み取り専用モード (FILE MODE NORMAL) で
* します。そしてファイルの最初の行を読み出して
 * 表示します。
 *
* 次に、ファイルをバイナリモードで開き、ファイルポインターを 15 番目のバイトに
* 配置し、ファイルから 28 バイトを読み取ります。
 *
* メモ: このスクリプトを正しく実行するため、
* 既存ディレクトリ内の既存ファイルが参照されるよう、
* プリプロセッサ定数を設定しなくてはなりません。
 *
\*--------------------------------------------------------------*/
#define EXAMPLE_DIR "C:¥¥"
#define EXAMPLE_TEXT_FILE "ISExampl.txt"
#define EXAMPLE BIN FILE "ISExampl.bin"
// ビルトイン InstallScript 関数プロトタイプに Ifx.h を含みます。
#include "Ifx.h"
  export prototype ExFn_OpenFileMode(HWND);
function ExFn_OpenFileMode(hMSI)
 STRING svLine, svString;
 NUMBER nvFileHandle;
begin
 // ファイル モードを通常に設定します。
 OpenFileMode (FILE_MODE_NORMAL);
 // ファイルを開きます。
```
if (OpenFile (nvFileHandle, EXAMPLE\_DIR, EXAMPLE\_TEXT\_FILE) < 0) then MessageBox ("OpenFile が失敗しました。 ", SEVERE); abort;

```
endif;
 // テキストファイルの最初の行を取得します。
 GetLine (nvFileHandle, svLine);
 // 行を表示します。
 MessageBox (svLine, INFORMATION);
 // ファイルを閉じます。
 CloseFile (nvFileHandle);
 // ファイルモードをバイナリ読み取り / 書き込みモードに設定します。
 OpenFileMode (FILE_MODE_BINARY);
 // ファイルを開きます。
 if (OpenFile (nvFileHandle, EXAMPLE_DIR, EXAMPLE_BIN_FILE) < 0) then
   MessageBox ("OpenFile が失敗しました。 ", SEVERE);
 else
   // ファイルポインターをバイト 15 へ移動します。
   SeekBytes (nvFileHandle, 15, FILE_BIN_START);
   // バイナリファイルから 28 バイトを svString へ読み取ります。
   if (ReadBytes (nvFileHandle, svString, 0, 28) < 0) then
     MessageBox ("ReadBytes が失敗しました。 ", SEVERE);
   else
     // 文字列を表示します。
     MessageBox (svString, INFORMATION);
   endif;
   // バイナリファイルを閉じます。
   CloseFile (nvFileHandle);
 endif;
end;
```
# ParsePath

ParsePath 関数は、既存パスの指定した部分を読み取ります。関数は短いパス、長いパス、そして特定のファイル 名を含む UNC パスあるいは特定のファイル名を含まない UNC といった、任意の有効なパスで利用できます。こ れらは、 この関数を使って解析できるパス例の一部です。

- \Path1\Path2\Filename.exe
- FileName
- Filename.exe
- ¥Path1¥Path2¥Filename
- D:
- $\cdot$  D:\opera $\cdot$
- ¥¥Server Name¥Share Name¥Share Directory
- Any other legal DOS path

InstallScript Language Reference ビルトイン関数 (H-P)

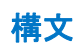

ParsePath ( svReturnString, szPath, nOperation );

#### テーブル 115 · ParsePath のパラメーター

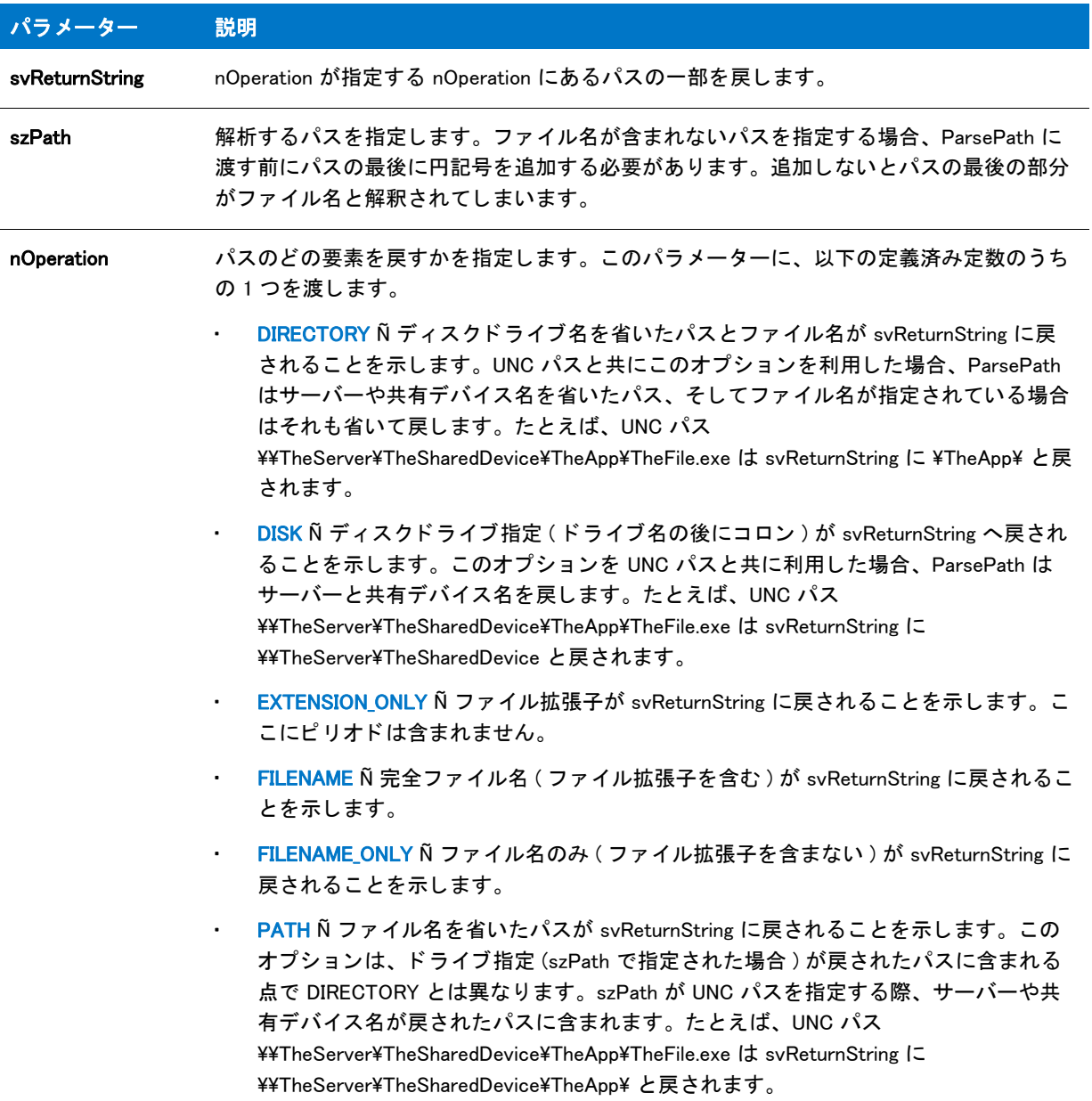

## 戻り値

テーブル 116 • ParsePath の戻り値

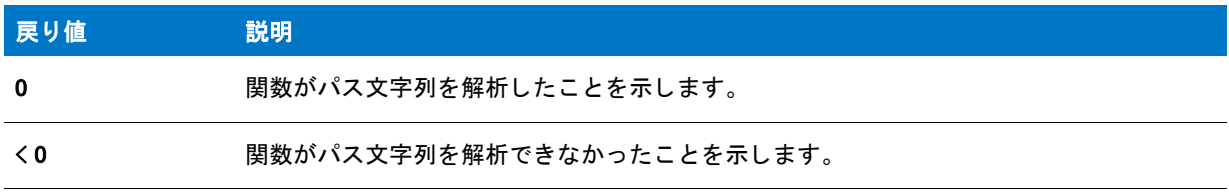

## ParsePath の例

基本の MSI セットアップでこの関数を呼び出すには、まずエントリーポイント関数用のカスタムアクションを作 成し、シーケンスで、またはダイアログのコントロールイベントの結果としてカスタムアクションを実行してか ら、リリースをビルドします。

```
/*--------------------------------------------------------------*\
 *
* InstallShield スクリプトの例
 *
* ParsePath 関数のデモンストレーションを行います。
 *
 * ParsePath は完全修飾フ ァ イル名から様々な情報を読み取るために
 * 6 回呼び出されます。
 *
\*--------------------------------------------------------------*/
#define EXAMPLE_PATH "C:\\Windows\\Readme.txt"
#define TITLE_TEXT "ParsePath の例 "
//ビルトイン InstallScript 関数プロトタイプに Ifx.h を含みます。
#include "Ifx.h"
   export prototype ExFn_ParsePath(HWND);
function ExFn_ParsePath(hMSI)
  STRING szMsg, svReturnString;
begin
  // パスからドライブ名を取得します。
  if (ParsePath (svReturnString, EXAMPLE_PATH, DISK) < 0) then
    MessageBox ("ParsePath が失敗しました ", SEVERE);
  else
    szMsg = "nOperation = DISK4n4nParsed Path: %s";
    SprintfBox (INFORMATION, TITLE_TEXT , szMsg, svReturnString);
  endif;
  // 完全パスを取得します。
  szMsg = "nOperation = PATH4n4nParsed Path: %s";if (ParsePath (svReturnString, EXAMPLE_PATH, PATH) < 0) then
    MessageBox ("ParsePath が失敗しました ", SEVERE);
  else
    SprintfBox (INFORMATION, TITLE_TEXT , szMsg, svReturnString);
  endif;
  // ディレクトリ名を取得します。
  if (ParsePath (svReturnString, EXAMPLE_PATH, DIRECTORY) < 0) then
    MessageBox ("ParsePath が失敗しました ", SEVERE);
  else
    szMsg = "nOperation = DIRECTORY\n\nParsed Path: %s";
    SprintfBox (INFORMATION, TITLE_TEXT , szMsg, svReturnString);
  endif;
  // ファイル名と拡張子を取得します。
  if (ParsePath (svReturnString, EXAMPLE_PATH, FILENAME) < 0) then
    MessageBox ("ParsePath が失敗しました ", SEVERE);
  else
```

```
szMsg = "nOperation = FILENAME\n\Parsed Path: %s";
  SprintfBox (INFORMATION, TITLE_TEXT , szMsg, svReturnString);
endif;
// 拡張子なしのファイル名を取得します。
if (ParsePath (svReturnString, EXAMPLE_PATH, FILENAME_ONLY) < 0) then
  MessageBox ("ParsePath が失敗しました ", SEVERE);
else
  szMsg= "nOperation = FILE_NAME_ONLY\n\nParsed Path: %s";
  SprintfBox (INFORMATION, TITLE_TEXT , szMsg, svReturnString);
endif;
// ファイル拡張子を取得します。
if (ParsePath (svReturnString, EXAMPLE_PATH, EXTENSION_ONLY) < 0) then
  MessageBox ("ParsePath が失敗しました ", SEVERE);
else
  szMsg = "nOperation = EXTENSION_ONLY\n\x m 解析済みのパス : %s";
  SprintfBox (INFORMATION, TITLE TEXT, szMsg, svReturnString);
endif;
```
end;

# ParseUrl

ParseUrl 関数は指定された URL の一部を読み出し ます。 関数は任意の有効な URL に利用できます。

### 構文

ParseUrl ( szUrl, pISUrlComponents );

テーブル 117 · ParseUrl のパラメーター

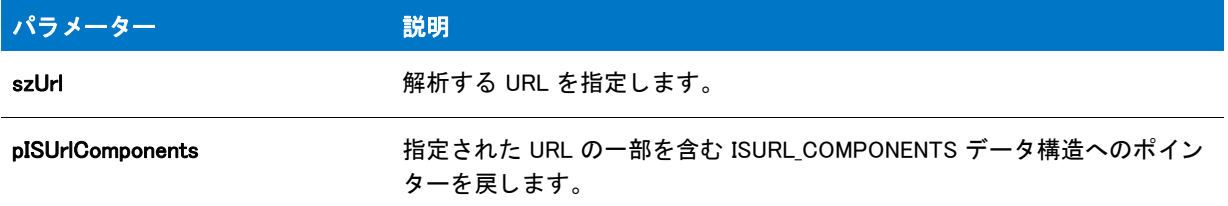

## 戻り値

テーブル 118 • ParseUrl の戻り値

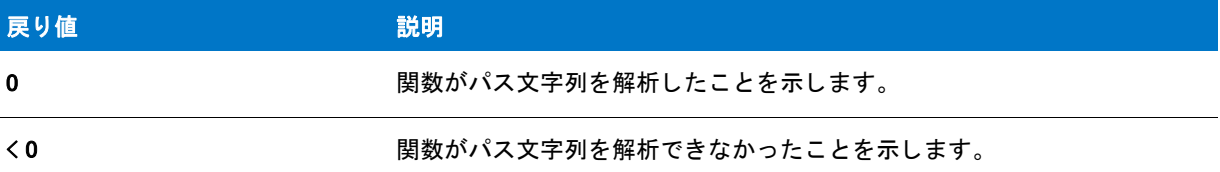

## ParseUrl の例

```
/*--------------------------------------------------------------*\
 *
* InstallShield スクリプトの例
 *
* ParseUrl 関数のデモンストレーションを行います。
 *
\*--------------------------------------------------------------*/
function OnBegin()
  ISURL_COMPONENTS ISUrlComponents; 
  STRING szUrl;
begin
  szUrl =
    "http://myusername:mypassword@www.mydomain.com:8080/" +
    "myfolder/mypage.asp?mykey=myvalue";
  ParseUrl ( szUrl, &ISUrlComponents );
  SprintfBox ( INFORMATION , "ParseUrl" ,
     \degree scheme = %s\nscheme number = %ld\nusername = %s\npassword = %s\degree +
    "¥nhostname = %s¥nport = %ld¥nurlpath = %s¥nextrainfo = %s",
    ISUrlComponents.szScheme, ISUrlComponents.nInternetScheme,
    /* nInternetScheme は HTTP では 3 、 そして HTTPS では 4 とな り ます。 */
    ISUrlComponents.szUserName, ISUrlComponents.szPassword,
    ISUrlComponents.szHostName, ISUrlComponents.nInternetPort,
    ISUrlComponents.szUrlPath, ISUrlComponents.szExtraInfo ); 
  abort;
end;
```
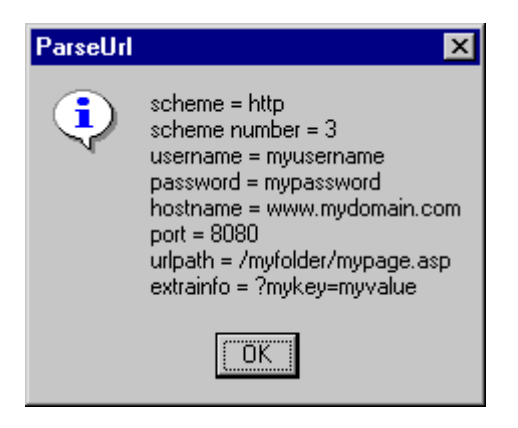

図 1: ParseUrl の出力

# PathAdd

PathAdd 関数は、パスをパスバッファーの検索パスに追加します。この関数を使うと、ディレクトリの場所をパ スバッファーの既存のディレクトリに相対して指定できます。さらに、ディレクトリをパスバッファーの最初ま たは最後のディレクトリとして追加できます。

この関数は Autoexec.bat ファイルまたはパス環境変数のパス ステートメントとは一切関係ありません。この関数 はパスバッファー上でのみ動作します。これによって検索パスを構築、変更および操作しやすくなります。さま ざまなバッ チフ ァ イル関数を使って、 変更し たパス文字列を Autoexe.bat フ ァ イルに追加できます。

## 構文

PathAdd (szDir, szRefDir, bRefDir, bPosition);

テーブル 119 · PathAdd のパラメーター

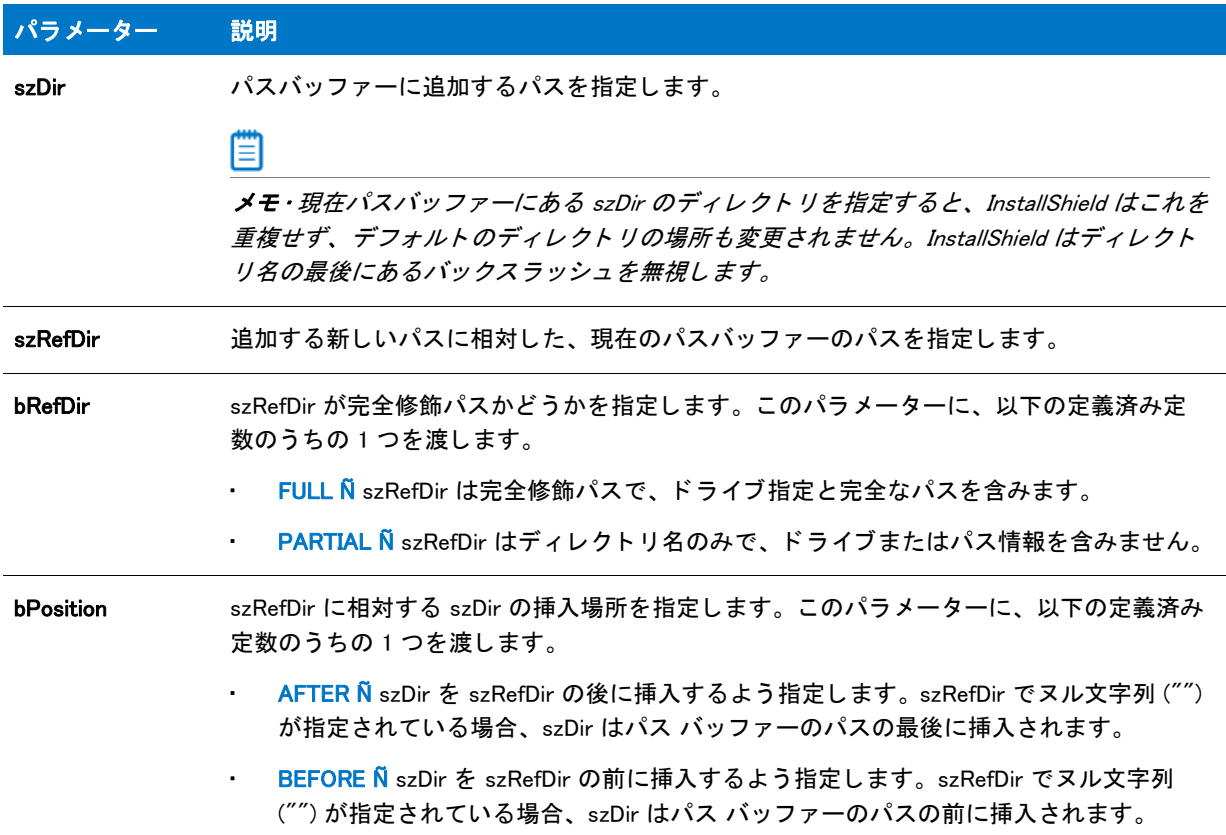

### 戻り値

テーブル 120 • PathAdd の戻り値

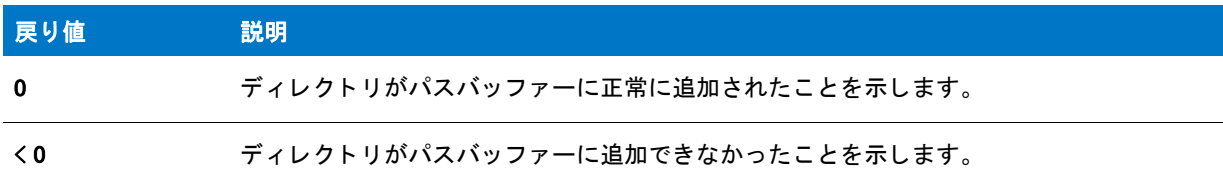

# PathAdd の例

基本の MSI セットアップでこの関数を呼び出すには、まずエントリーポイント関数用のカスタムアクションを作 成し、シーケンスで、またはダイアログのコントロールイベントの結果としてカスタムアクションを実行してか ら、リリースをビルドします。

```
/*--------------------------------------------------------------*\
```

```
 *
* InstallShield スクリプトの例
```

```
 *
```
- \* PathAdd 関数のデモンストレーションを行います。
- \*

\* このスクリプト例は、パスバッファーの検索パスへパスを追加する方法を \* 説明します。初めに、検索パスを使ったパスバッファーの初期化を \* 行います。 そして、 検索パスの前に新しいパスを \* ビルドします。次に、検索バッファーから修正済み検索パスを取得し、 \* それを表示します。 \* \* そして修正された検索パスを使ってパスバッファーを初期化し、 \* パスバッファーの最後のパスの前に新しいパスを追加 \* します。最後に、検索バッファーから修正済み検索パスを取得し、 \* それを表示します。 \* \* メモ : 最初の PathAdd ステート メントの後に PathGet が呼び出されます。 \* これは、デモンストレーションの目的でパスバッファーの値が \* 表示されるようにするためです。実際のスクリプトでは、 \* PathGet を呼び出す前にバッ フ ァーの検索パスのビルド で \* 終了します。 \* \\*--------------------------------------------------------------\*/ #define TITLE" パスバッファーの例" //ビルトイン InstallScript 関数プロトタイプに Ifx.h を含みます。 #include "Ifx.h" export prototype ExFn PathAdd(HWND); function ExFn\_PathAdd(hMSI) STRING svSearchPath; begin // 検索パスをセットアップし、PathSet へのパラメーターとして渡します。 svSearchPath = "C:\\DOS;C:\\\mdows;C:\\Temp"; // パスバッファーを初期化します。 PathSet (svSearchPath); // 初期検索パスを表示します。 SprintfBox (INFORMATION,TITLE, " 開始検索パスは %s.",svSearchPath); // C:\MSOffice を検索パスの最初のパスとして追加します。 if  $(PathAdd("C:\#*MSOffice", "", FULL, BEFORE) < 0)$  then MessageBox ("C:\\MsOffice をパスバッファーへ追加することができませんでした。", SEVERE); abort; endif; // パスバッファーから検索パスを取得します。この呼び出しで //割り当てられたメモリを開放します。 PathGet (svSearchPath); // 検索パスを表示します。 // svSearchPath は C:\MSOffice、 C:\DOS、 C:\Windows、 そして C:\Temp を含みます。 SprintfBox (INFORMATION,TITLE,  $"$ C:\\MSOffice が最初のパスの前に追加されました。 \n\n 検索パスは %s です。", svSearchPath); // 検索パスを格納するパスバッファーを初期化します。 PathSet (svSearchPath);

```
// パスバッファーで C:¥Temp の前に C:¥APP2 を追加します。
if (PathAdd('C:\#APP2'', 'Temp'', PARTIAL, BEFORE) < 0) then
 MessageBox ("C:\APP2 をパスバッファーへ追加することができませんでした。", SEVERE);
 abort;
endif;
// パスバッファーから検索パスを取得します。この呼び出しで
//割り当てられたメモリを開放します。
PathGet (svSearchPath);
// 修正済み検索パスを表示します。
// svSearchPath は C:\MSOffice、 C:\DOS、 C:\Windows、 C:\App2、 そして C:\Temp を含みます。
SprintfBox (INFORMATION,TITLE,
     "C:\\APP2 が C:\\Temp の前に追加されました。 \n\n 検索パスは %s です。",
      svSearchPath);
```
end;

# **PathDelete**

PathDelete 関数はパスバッファーの特定のディレクトリを削除します。ディレクトリ名は指定するか、完全修飾 パスを入力し ます。

この関数は Autoexec.bat ファイルまたはパス環境変数のパス ステートメントとは一切関係ありません。この関数 はパスバッファー上でのみ動作します。これによって検索パスを構築、変更および操作しやすくなります。

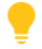

ヒ ン ト • パスバッ フ ァーの内容を取得するには [PathGet](#page-1175-0) を呼び出し て く だ さい。 パスバッ フ ァーの内容を設定する には [PathSet](#page-1180-0) を呼び出してください。

## 構文

PathDelete (szDir, bDir);

テーブル 121 · PathDelete のパラメーター

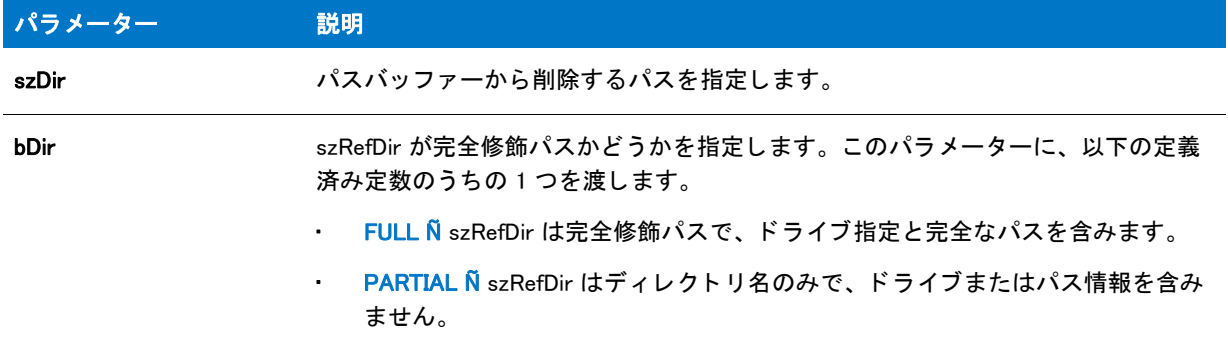

#### 戻り値

テーブル 122 • PathDelete の戻り値

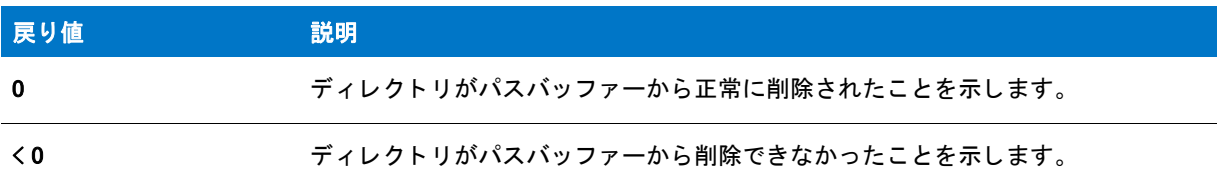

## PathDelete の例

基本の MSI セットアップでこの関数を呼び出すには、まずエントリーポイント関数用のカスタムアクションを作 成し、シーケンスで、またはダイアログのコントロールイベントの結果としてカスタムアクションを実行してか ら、リリースをビルドします。

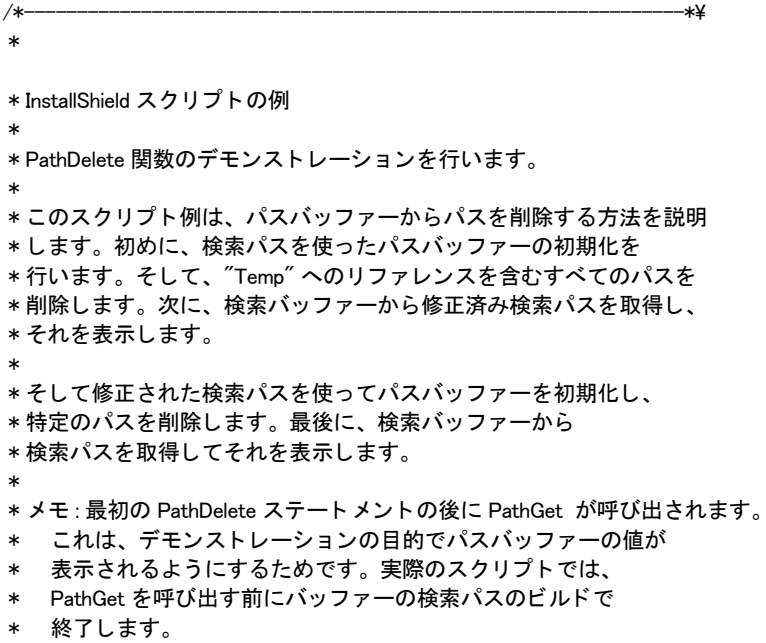

```
 *
\*--------------------------------------------------------------*/
#define TITLE" パスバッファーの例"
// ビルトイン InstallScript 関数プロトタイプに Ifx.h を含みます。
#include "Ifx.h"
   export prototype ExFn_PathDelete(HWND);
function ExFn PathDelete(hMSI)
 STRING svSearchPath;
begin
 // 検索パスをセットアップし、PathSet へのパラメーターとして渡します。
 svSearchPath = "C:\\DOS;C:\\MINDOWS;C:\\TEMP;" +
         "C:\nYFEXAMPLEY+SOURCE;D:\nYHWORKY*TEMP";// パスバッファーを初期化します。
 PathSet (svSearchPath);
  // 初期検索パスを表示します。
  SprintfBox (INFORMATION,TITLE,
        " 開始検索パスは %s.",svSearchPath);
  // パスバッファーから C:¥Temp を削除します。
  if (PathDelete ("TEMP", PARTIAL) < 0) then
   MessageBox ("PathDelete への最初の呼び出しに失敗しました。 ", SEVERE);
 endif;
 // パスバッファーから検索パスを取得します。この呼び出しで
 //割り当てられたメモリを開放します。
 PathGet (svSearchPath);
 // 検索パスを表示します。
  // svSearchPath は C:\DOS;C:\WINDOWS;C:\EXAMPLE\SOURCE を含みます。
  SprintfBox (INFORMATION, TITLE,
       "Temp' を参照するすべてのパスが削除されました。 \n\n 検索パスは %s です。",
        svSearchPath);
  // パスバッファーを再びセットアプします。
 PathSet (svSearchPath);
 // パスバッファーから C:¥¥EXAMPLE¥¥SOURCE を削除します。
 if (PathDelete (''C:\Psi) \times AMPLE \times SOURCE", FULL) \leq 0 then
   MessageBox ("PathDelete への 2 回目の呼び出しに失敗しました。 ",SEVERE);
  endif;
 // パスバッファーから検索パスを取得します。この呼び出しで
 //割り当てられたメモリを開放します。
 PathGet (svSearchPath);
 // 検索パスを表示します。
 // svSearchPath は C:\DOS;C:\WINDOWS を含みます。
  SprintfBox (INFORMATION, TITLE,
       "C:\\EXAMPLE\\SOURCE が削除されました。 \n\nPath は %s です。",
        svSearchPath);
```
# PathFind

PathFind 関数は、特定のディレクトリのパスバッファーを検索します。ディレクトリは、完全パスかディレクト リ名だけで指定できます。

この関数は Autoexec.bat ファイルまたはパス環境変数のパス ステートメントとは一切関係ありません。この関数 はパスバッファー上でのみ動作します。これによって検索パスを構築、変更および操作しやすくなります。さま ざまなバッ チフ ァ イル関数を使って、 一時パス文字列を Autoexe.bat フ ァ イルに追加できます。

## 構文

PathFind (szDir, svResult, bDir, bSearch);

#### テーブル 123 · PathFind のパラメーター

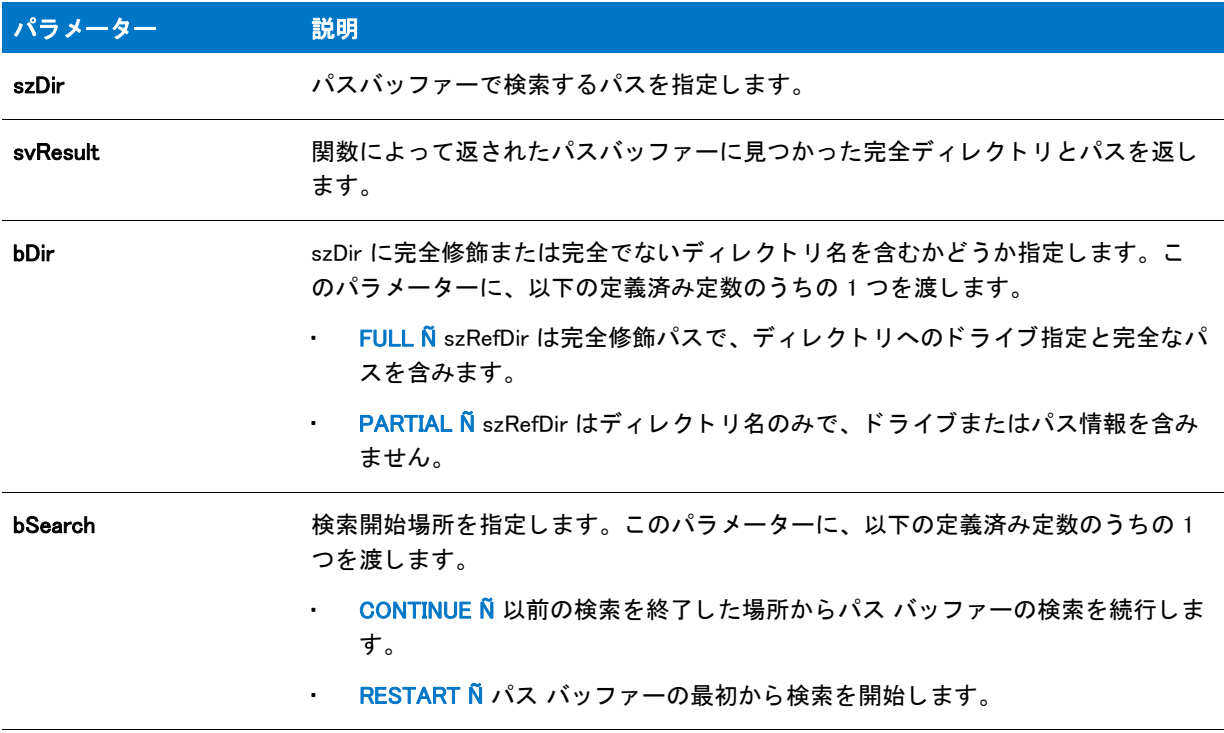

## 戻り値

テーブル 124 • PathFind の戻り値

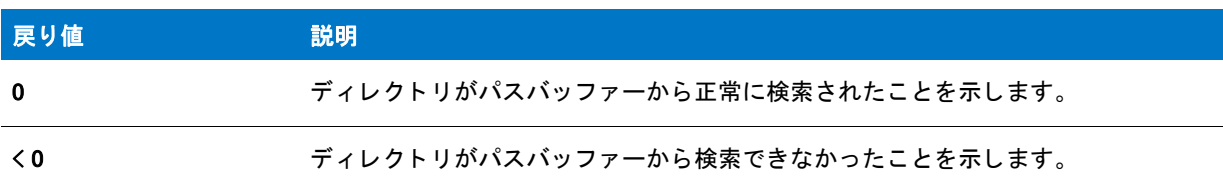

## PathFind の例

基本の MSI セットアップでこの関数を呼び出すには、まずエントリーポイント関数用のカスタムアクションを作 成し、シーケンスで、またはダイアログのコントロールイベントの結果としてカスタムアクションを実行してか ら、 リ リースをビルド します。

```
/*--------------------------------------------------------------*\
 *
* InstallShield スクリプトの例
 *
 * PathSet 関数、 PathFind 関数、 そして PathGet 関数のデモンス ト レーシ ョ ンを行います。
 *
* まず、PathSet が呼び出され、パスバッファーへ検索パスへ配置
* します。そして PathFind が呼び出され、特定パスのインスタンスについて
 * パスバッ フ ァーをを検索します。 最後に、 PathGet が呼び出され、
* パスバッファーの内容を戻します。
```

```
 *
\*--------------------------------------------------------------*/
//ビルトイン InstallScript 関数プロトタイプに Ifx.h を含みます。
#include "Ifx.h"
   export prototype ExFn_PathFind(HWND);
function ExFn_PathFind(hMSI)
  STRING szString, szMsg, svResult, svString, szDir;
  NUMBER nResult;
  BOOL bDir, bSearch;
begin
  // 検索パスをセットアップし、PathSet へのパラメーターとして渡します。
  szString = "C:\$*DOS;C:\$*USERS\#BIN;C:\$*MSC\#BIN";// パスバッファーへ検索パスを配置します。
  if (PathSet (szString) < 0) then
    // エラーを報告し、 終了します。
    MessageBox ("PathSet が失敗しました。 ", SEVERE);
    abort;
  else
    szMsg = "PathSet がパスバッファーを次の通り設定します: %s";
    SprintfBox (INFORMATION, "PathSet の例 ", szMsg, szString);
  endif;
  // PathFind 変数を設定します。
  szDir = "BIN";// パスバッファーで "BIN" と名づけられたフォルダーを含むパスを検索します。
 nResult = PathFind(szDir, svResult, PARTIAL, RESTART);
  // PathFind でエラーを確認します。
  if (nResult \leq 0) then
    MessageBox("PathFind が失敗しました。 ", SEVERE);
    abort;
  endif;
  // szDir 文字列のすべてを検出するため文字列内をループします。
  while (nResult = 0)SprintfBox(INFORMATION, "PathFind の例 ",
         "%s を検索。¥n¥n 見つかったパス : %s", szDir, svResult);
    nResult = PathFind(szDir, svResult, PARTIAL, CONTINUE);
  endwhile;
  // パスバッファーの内容を取得します。
  if (PathGet (svString) < 0) then
    MessageBox ("PathGet が失敗しました。 ", SEVERE);
  else
    // パス文字列を表示します。
    SprintfBox (INFORMATION, "PathGet の例 " ," パス : %s", svString);
  endif;
```

```
end;
```
# <span id="page-1175-0"></span>PathGet

PathGet 関数は、PathSet を呼び出すことによって一時的に作成されたパスバッファーに現在保管されている検索 パスを読み出します。パスバッファーを使うと、検索パスを構築および編集できます。編集しているパスが完成 し たら、 PathGet を呼び出し て検索パスを文字列変数に配置し、 これをセ ッ ト ア ッ プの他の関数に渡せるよ う にし ます。

この関数は Autoexec.bat ファイルまたはパス環境変数のパス ステートメントとは一切関係ありません。この関数 はパスバッファー上でのみ動作します。これによって検索パスを構築、変更および操作しやすくなります。適切 なバッ チフ ァ イル関数を使って、 一時パス文字列を Autoexe.bat フ ァ イルに追加できます。

## ヒ ン ト • PathGet はパスバッ フ ァーから検索パスを取得し て、 パスバッ フ ァーに割り当てられた メ モ リ を解放し ま す。 [PathSet](#page-1180-0) を呼び出し てパスバッ フ ァーを再初期化し ないかぎ り、 次に PathGet を呼び出し ても失敗し ます。

## 構文

PathGet (svString);

## パラメーター

テーブル 125 · PathGet のパラメーター

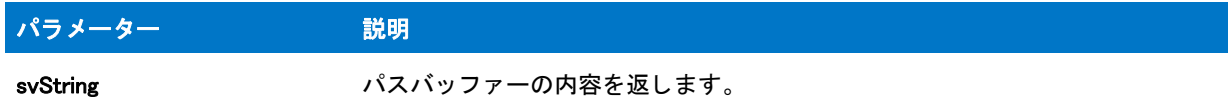

## 戻り値

テーブル 126 • PathGet の戻り値

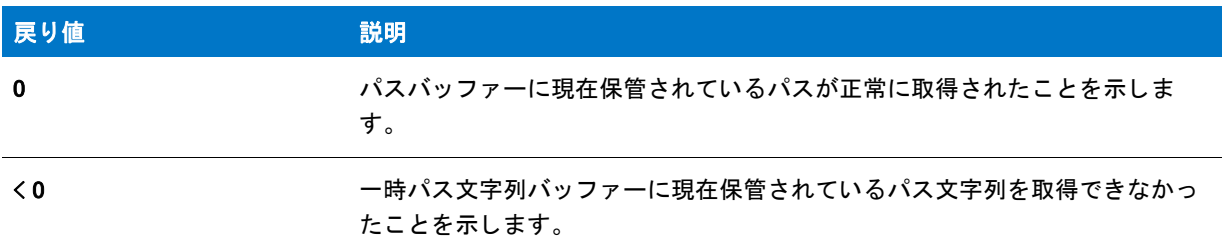

## PathGet の例

基本の MSI セットアップでこの関数を呼び出すには、まずエントリーポイント関数用のカスタムアクションを作 成し、シーケンスで、またはダイアログのコントロールイベントの結果としてカスタムアクションを実行してか ら、リリースをビルドします。

```
/*--------------------------------------------------------------*\
 *
* InstallShield スクリプトの例
 *
 * PathSet 関数、 PathFind 関数、 そして PathGet 関数のデモンス ト レーシ ョ ンを行います。
```

```
* まず、PathSet が呼び出され、パスバッファーへ検索パスへ配置
* します。そして PathFind が呼び出され、特定パスのインスタンスについて
 * パスバッ フ ァーをを検索します。 最後に、 PathGet が呼び出され、
* パスバッファーの内容を戻します。
 *
\*--------------------------------------------------------------*/
//ビルトイン InstallScript 関数プロトタイプに Ifx.h を含みます。
#include "Ifx.h"
   export prototype ExFn_PathGet(HWND);
function ExFn PathGet(hMSI)
  STRING szString, szMsg, svResult, svString, szDir;
 NUMBER nResult;
 BOOL bDir, bSearch;
begin
  // 検索パスをセットアップし、PathSet へのパラメーターとして渡します。
  szString = "C:\Psi DOS;C:\Psi \text{HUSERS}\Psi \text{HIN};C:\Psi \text{HMSC}\Psi \text{HBN};";// パスバッファーへ検索パスを配置します。
  if (PathSet (szString) < 0) then
    // エラーを報告し、 終了します。
    MessageBox ("PathSet が失敗しました。 ", SEVERE);
    abort;
  else
    szMsg = "PathSet がパスバッファーを次の通り設定します : %s";
    SprintfBox (INFORMATION, "PathSet の例 ", szMsg, szString);
  endif;
  // PathFind 変数を設定します。
  szDir = "BIN":// パスバッファーで "BIN" と名づけられたフォルダーを含むパスを検索します。
  nResult = PathFind(szDir, svResult, PARTIAL, RESTART);
  // PathFind でエラーを確認します。
  if (nResult \leq 0) then
    MessageBox("PathFind が失敗しました。 ", SEVERE);
    abort;
  endif;
  // szDir 文字列のすべてを検出するため文字列内をループします。
  while (nResult = 0)SprintfBox(INFORMATION, "PathFind の例 ",
         "%s を検索。¥n¥n 見つかったパス : %s", szDir, svResult);
    nResult = PathFind(szDir, svResult, PARTIAL, CONTINUE);
  endwhile;
  // パスバッファーの内容を取得します。
  if (PathGet (svString) < 0) then
    MessageBox ("PathGet が失敗しました。 ", SEVERE);
  else
    // パス文字列を表示します。
    SprintfBox (INFORMATION, "PathGet の例"," パス:%", svString);
  endif;
```

```
end;
```
# PathMove

PathMove 関数は、パスバッファーのディレクトリを別の場所に配置します。この関数を使用して別のディレクト リに相対してディレクトリを配置したり、パス文字列の最初または最後のアイテムとしてディレクトリを配置で きます。

この関数は Autoexec.bat ファイルまたは PATH 環境変数の PATH ステートメントとは一切関係ありません。この 関数はパスバッファー上でのみ動作します。これによって検索パスを構築、変更および操作しやすくなります。 さ まざまなバッ チフ ァ イル関数を使って、 一時パス文字列を Autoexec.bat に追加できます。

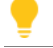

ヒ ン ト • パスバッ フ ァーの内容を取得するには [PathGet](#page-1175-0) を呼び出し て く だ さい。 パスバッ フ ァーの内容を設定する には [PathSet](#page-1180-0) を呼び出してください。

## 構文

PathMove (szDir, szRefDir, bDir, bRefDir, bPosition);

テーブル 127 · PathMove のパラメーター

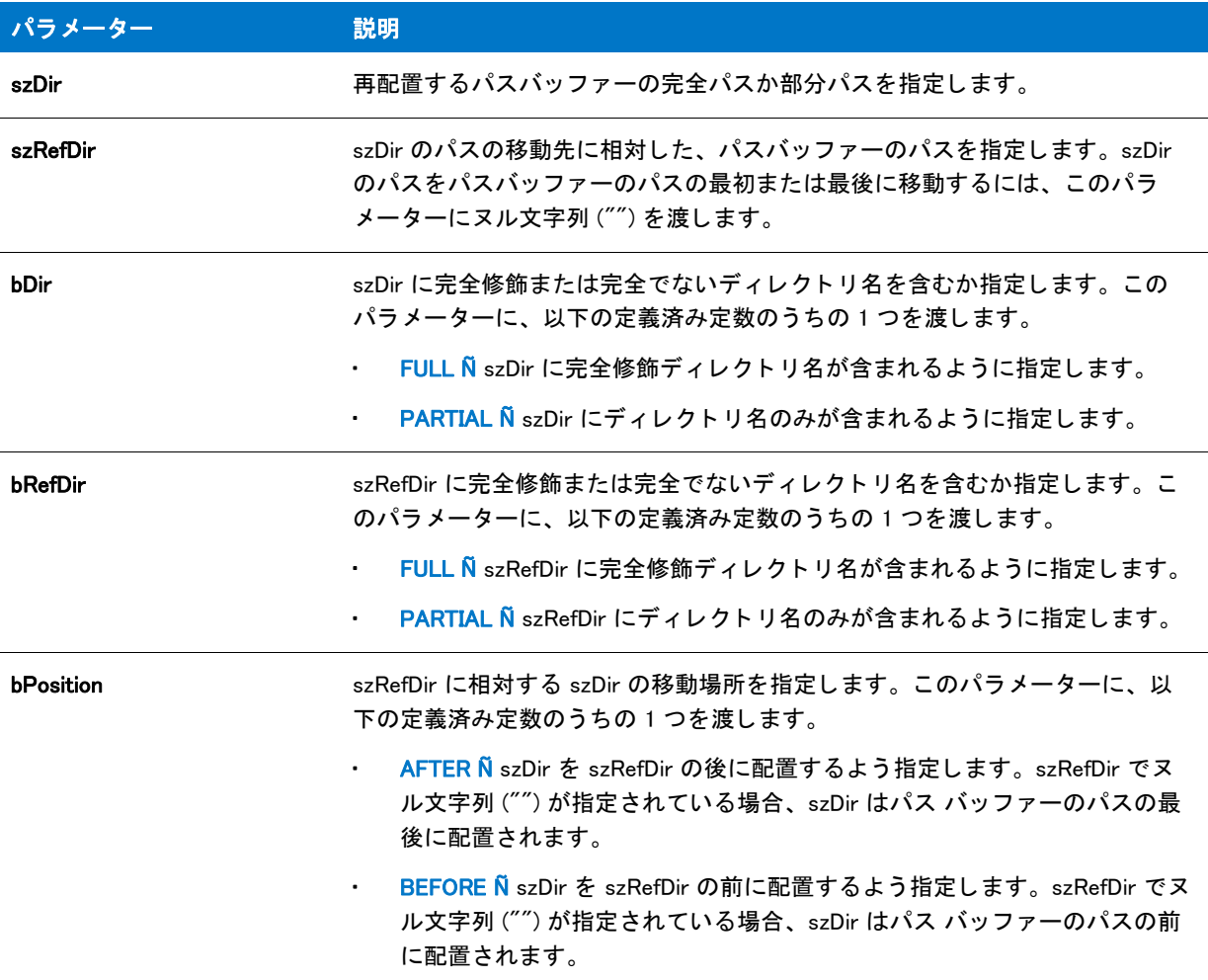

## 戻り値

テーブル 128 • PathMove の戻り値

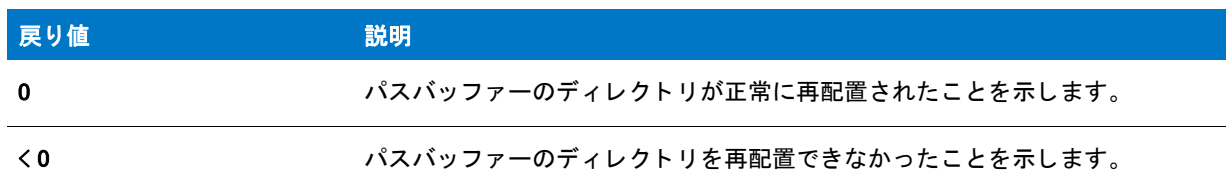

## PathMove の例

基本の MSI セットアップでこの関数を呼び出すには、まずエントリーポイント関数用のカスタムアクションを作 成し、シーケンスで、またはダイアログのコントロールイベントの結果としてカスタムアクションを実行してか ら、リリースをビルドします。

```
/*--------------------------------------------------------------*\
 *
 * InstallShield スク リ プ トの例
 *
 * PathMove 関数のデモンス ト レーシ ョ ンを行います。
 *
* このスクリプト例は、パスバッファーのパスを再配置する方法を説明
* します。初めに、検索パスを使ったパスバッファーの初期化を
 * 行います。 そして、 ひとつのパスを別のパスの先に移動します。
* 次に、検索バッファーから修正済み検索パスを取得し、
 * それを表示します。
 *
* そして修正された検索パスを使ってパスバッファーを初期化し、
* ひとつのパスを別のパスの後に移動します。 最後に、検索バッファーから
 * 修正済み検索パスを取得してそれを
 * 表示します。
 *
* メモ : 最初の PathMove ステートメントの後に PathGet が呼び出されます。
  これは、デモンストレーションの目的でパスバッファーの値が
  表示されるようにするためです。 実際のスクリプトでは、
 - PathGet を呼び出す前にバッファーの検索パスのビルドで
 * 終了します。
 *
\*--------------------------------------------------------------*/
#define TITLE" パスバッファーの例"
// ビルトイン InstallScript 関数プロトタイプに Ifx.h を含みます。
#include "Ifx.h"
  export prototype ExFn_PathMove(HWND);
function ExFn_PathMove(hMSI)
 STRING svSearchPath;
begin
 // 検索パスをセットアップし、PathSet へのパラメーターとして渡します。
 svSearchPath = "C:\\MsOffice;C:\\DOS;C:\\Mindows;C:\\App2;C:\\Temp";
 // パスバッファーを初期化します。
 PathSet (svSearchPath);
 // 初期検索パスを表示します。
 SprintfBox (INFORMATION, TITLE,
       " 開始検索パスは %s.",svSearchPath);
 // C:\App2 を C:\DOS の前に移動します。
 if (PathMove("C:\#App2", "C:\#POSS", FULL, FULL, BEFORE) < 0) then
   MessageBox ("C:\\App2 を移動できませんでした。", SEVERE);
   abort;
 endif;
 // パスバッファーから検索パスを取得し、パスバッファ一用に
 //割り当てられたメモリを開放します。
 PathGet (svSearchPath);
```

```
// 検索パスを表示します。
// svSearchPath は、C:\MSOFFICE、C:\APP2、C:\DOS、 C:\WINDOWS、 そして C:\TEMP を含みます。
SprintfBox (INFORMATION, TITLE,
```

```
C:\APP2 が C:\App C:\App の前に移動しました。 \n\n 検索パスは %s です。".
      svSearchPath);
// パスバッファーを検索パスと共に初期化します。
PathSet (svSearchPath);
// C:¥DOS を C:¥Temp の後に移動します。
if (PathMove (''C:\Psi DOS'', "TEMP'', FULL, PARTIAL, AFTER) < 0) then
  MessageBox ("C:\\DOS を移動できませんでした。", SEVERE);
endif;
// パスバッファーから検索パスを取得し、パスバッファー用に
//割り当てられたメモリを開放します。
PathGet (svSearchPath);
// 検索パスを表示します。
// svSearchPath は、 C:\MSOFFICE、 C:\APP2、 C:\WINDOWS、 C:\TEMP、 そして C:\DOS を含みます。
SprintfBox (INFORMATION, TITLE,
     "C:\\DOS が C:\\Temp の後に移動しました。 n\n 検索パスは %s です。",
      svSearchPath);
```

```
end;
```
# <span id="page-1180-0"></span>PathSet

PathSet 関数は、パスバッファーに検索パス文字列を格納します。他のパス関数を使用してこのバッファーを操作 できます。 szString の値は絶対パス (ドライブ指定を含むパス。例えば、"C:\\Program Files\\AppName") でなくて はなりません。

この関数は Autoexec.bat ファイルまたは PATH 環境変数の PATH ステートメントとは一切関係ありません。この 関数はパスバッファー上でのみ動作します。これによって検索パスを構築、変更および操作しやすくなります。 これにより、このテンポラリパス文字列を Autoexec.bat ファイルまたはパス環境変数に追加することができます。

## 構文

PathSet (szString):

テーブル 129 · PathSet のパラメーター

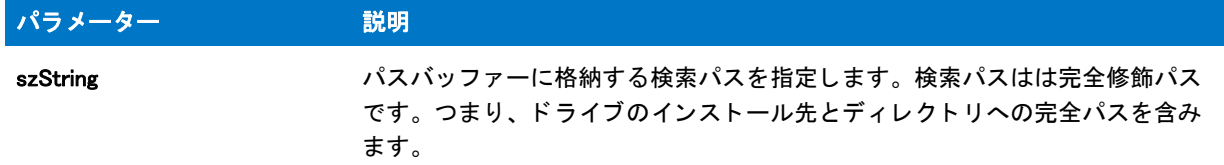

#### 戻り値

テーブル 130 • PathSet の戻り値

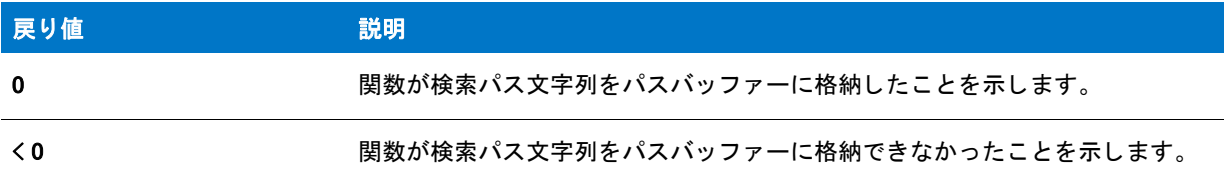

## PathSet の例

基本の MSI セットアップでこの関数を呼び出すには、まずエントリーポイント関数用のカスタムアクションを作 成し、シーケンスで、またはダイアログのコントロールイベントの結果としてカスタムアクションを実行してか ら、リリースをビルドします。

```
/*--------------------------------------------------------------*\
 *
* InstallShield スクリプトの例
 *
 * PathSet 関数、 PathFind 関数、 そして PathGet 関数のデモンス ト レーシ ョ ンを行います。
 *
* まず、PathSet が呼び出され、パスバッファーへ検索パスへ配置
* します。そして PathFind が呼び出され、特定パスのインスタンスについて
 * パスバッ フ ァーをを検索します。 最後に、 PathGet が呼び出され、
* パスバッファーの内容を戻します。
 *
\*--------------------------------------------------------------*/
//ビルトイン InstallScript 関数プロトタイプに Ifx.h を含みます。
#include "Ifx.h"
```
export prototype ExFn\_PathSet(HWND);

function ExFn\_PathSet(hMSI) STRING szString, szMsg, svResult, svString, szDir; NUMBER nResult; BOOL bDir, bSearch; begin

// 検索パスをセットアップし、PathSet へのパラメーターとして渡します。  $szString = "C:\Psi DOS;C:\Psi VUSERS\Psi BIN;C:\Psi WSSCF\Psi BIN;";$ 

// パスバッファーへ検索パスを配置します。

```
if (PathSet (szString) < 0) then
    // エラーを報告し、 終了します。
   MessageBox ("PathSet が失敗しました。 ", SEVERE);
    abort;
  else
    szMsg = "PathSet がパスバッファーを次の通り設定します : %s";
    SprintfBox (INFORMATION, "PathSet の例 ", szMsg, szString);
  endif;
 // PathFind 変数を設定します。
 szDir = "BIN":
 // パスバッファーで "BIN" と名づけられたフォルダーを含むパスを検索します。
 nResult = PathFind(szDir, svResult, PARTIAL, RESTART);
  // PathFind でエラーを確認します。
 if (nResult \leq 0) then
   MessageBox("PathFind が失敗しました。 ", SEVERE);
   abort;
  endif;
  // szDir 文字列のすべてを検出するため文字列内をループします。
 while (nResult = 0)SprintfBox(INFORMATION, "PathFind の例 ",
         "%s を検索。¥n¥n 見つかったパス : %s", szDir, svResult);
    nResult = PathFind(szDir, svResult, PARTIAL, CONTINUE);
 endwhile;
 // パスバッファーの内容を取得します。
 if (PathGet (svString) < 0) then
   MessageBox ("PathGet が失敗しました。 ", SEVERE);
  else
    // パス文字列を表示します。
    SprintfBox (INFORMATION, "PathGet の例 " ," パス : %s", svString);
 endif;
end;
```
# **PlaceBitmap**

## Y

プロジェクト・この情報は、次のプロジェクトの種類に適用します:

- **InstallScript**
- InstallScript MSI

PlaceBitmap 関数は、インストールウィンドウに画像を挿入します。画像ソースは szName で指定します。ソース はビットマップファイル (.bmp)、メタファイル ( .wmf ファイル) またはダイナミックリンクライブラリ (.dll) を使 用できます。

## 構文

PlaceBitmap (szName, nID\_BITMAP, nDx, nDy, nDrawOp);

テーブル 131 · PlaceBitmap のパラメーター

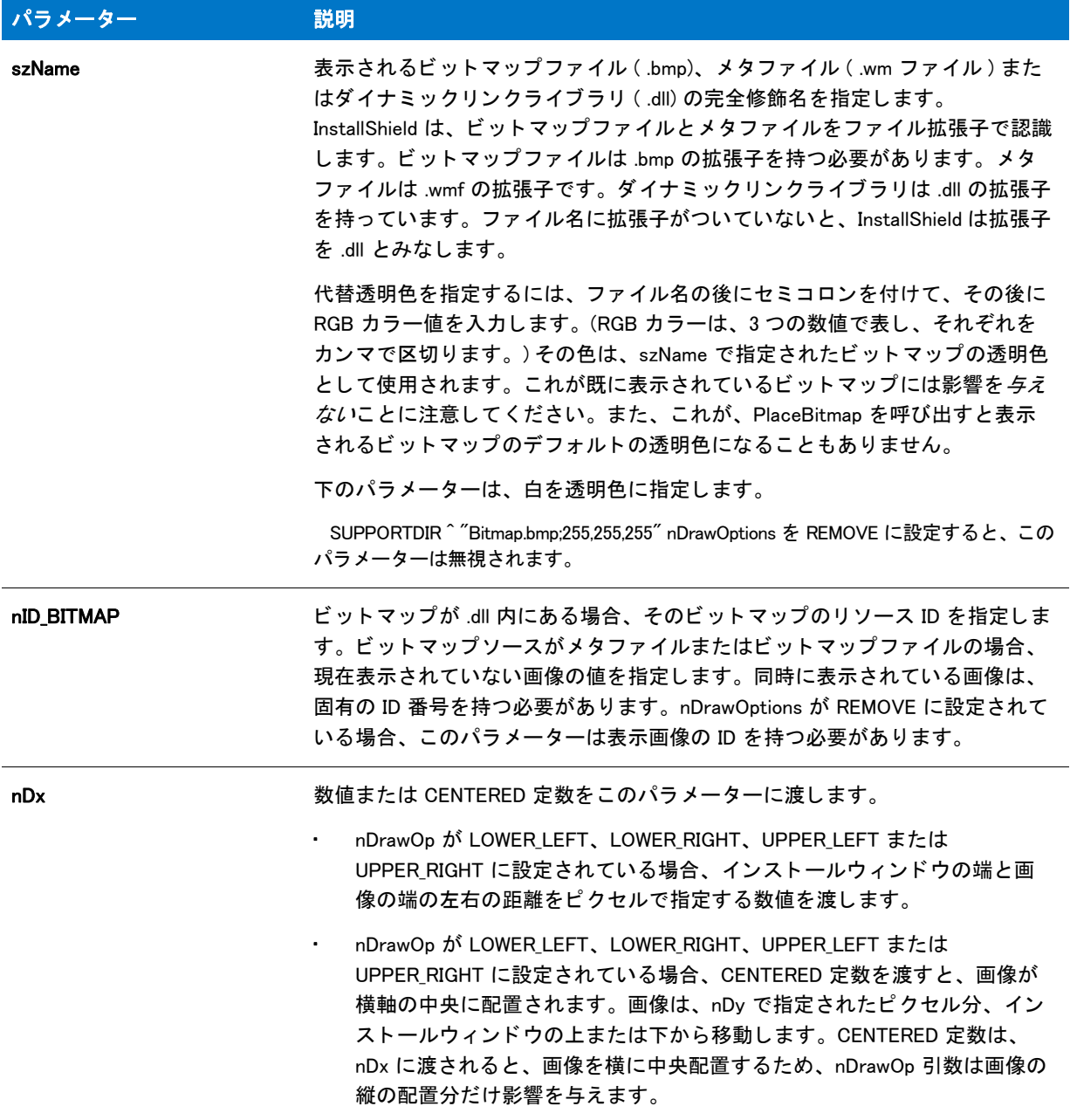

### テーブル 131 · PlaceBitmap のパラメーター (続き)

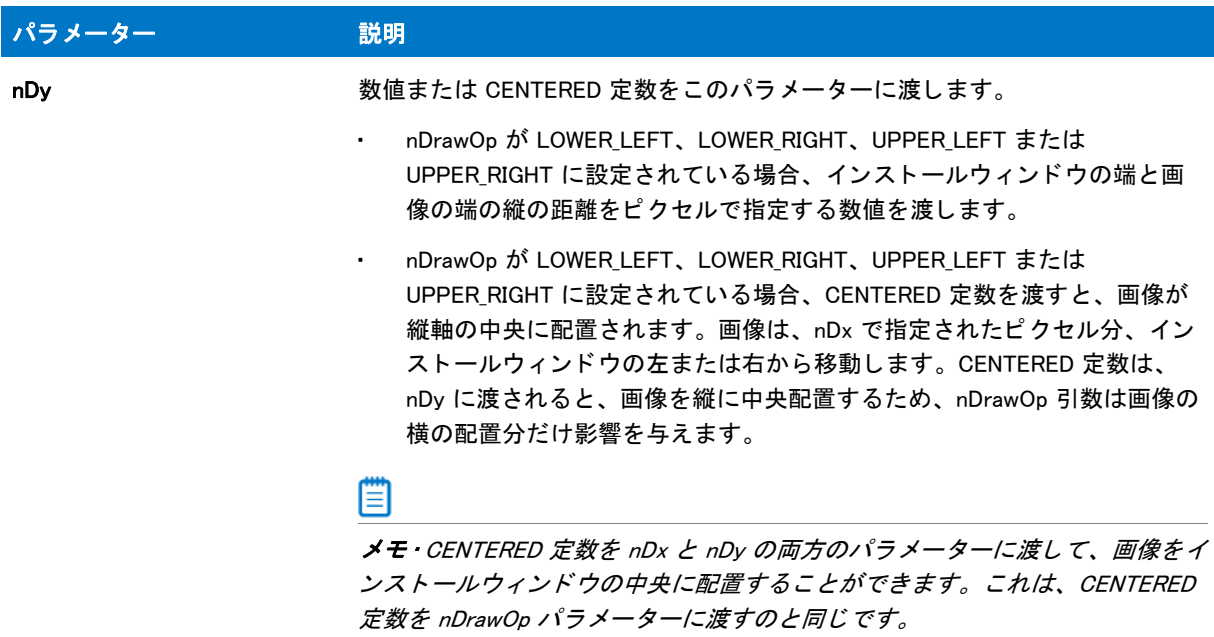

#### テーブル 131 · PlaceBitmap のパラメーター (続き)

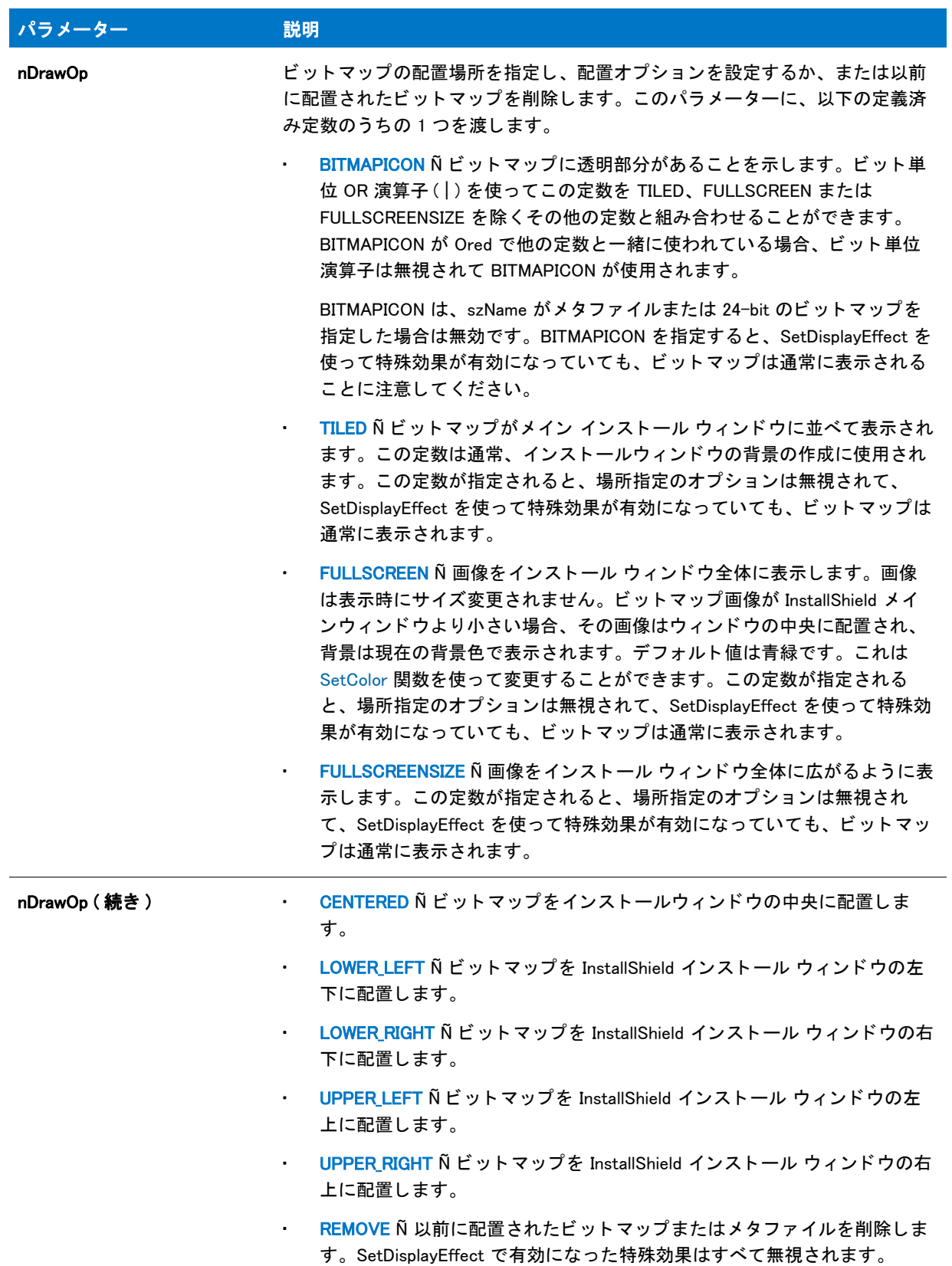

#### 戻り値

テーブル 132 • PlaceBitmap の戻り値

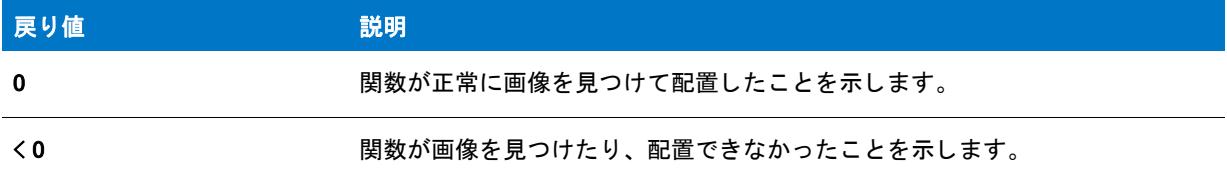

#### **Comments**

InstallShield は、 2 色、 16 色、 または 256 色および ト ゥルーカ ラー (24 ビ ッ ト ) のビ ッ ト マ ッ プをサポー ト してい ます。 2 色、 16 色、 または 256 色のビ ッ ト マ ッ プは透明部分が使用できます。

**透明ビットマップは、背景ウィンドウに統合させて表示する画像の表示に便利です。指定の透明色と一致する** ビットマップ内のピクセルは表示されません。そのため、その場所の背景のピクセルが表示されたままになりま す。セットアップでは、会社名とロゴを上手に組み込んだ透明ビットマップは、多くの場合、インストールウィ ンドウでタイトルとして使用されます。

透明ビ ッ ト マ ッ プを指定するには、 定数 BITMAPICON を nDrawOp パラ メ ーターに渡す必要があ り ます。 また、 ビ ッ ト マ ッ プで透明に指定する色を考慮する必要があ り ます。 デフ ォル ト の透明色は紫 (RGB(255,0,255)) です。 別 の透明色を指定するには、szName パラメーターを下のように使用します。

メタファイルは配置されず作成されるため、本来は透明です。BITMAPICON がメタファイル用に指定されると、 そのパラメーターは無視されます。

#### Ħ

メ <sup>モ</sup> • 非透明のビ <sup>ッ</sup> ト <sup>マ</sup> <sup>ッ</sup> プの多 く の特殊表示効果は、 [SetDisplayEffect](#page-1482-0) 関数を使って使用できます。 この関数は、 メ タ フ <sup>ァ</sup> イルに対し ても制限付きの表示効果を提供し ます。

ウィンドウ内のビットマップの位置は、次の2つの方法のどちらかを使って指定します。

- 場所を表す定数のひとつを nDrawOp パラ メ ーターに渡す。
- インストールウィンドウの端から、垂直および水平のオフセットを nDx and nDy に渡す。
- nDx か nDy に、 垂直または水平オフセ ッ ト を組み合わせて CENTERED 定数を渡す。

必要なくなったビットマップまたはメタファイルは、PlaceBitmap を REMOVE 定数と一緒に、nDrawOp パラメー ターとして呼び出して削除してください。不要なビットマップは、別のビットマップがそのビットマップをカ バーし ていたと し ても削除する こ と をお勧めし ます。 これは、 最初のビ ッ ト マ ッ プのパレ ッ ト エン ト リが、 ビ ッ トマップが削除されるまでリリースされないからです。

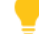

ヒ ン ト • 16 色または 256 色モー ド で動作するシステムに表示されている ト ゥルーカ ラービ <sup>ッ</sup> ト <sup>マ</sup> <sup>ッ</sup> プは、 カ ラー パレットで使用できる色だけを使用します。追加のカラーパレットエントリが使用できても、その他の色がビッ ト マップに割り当てられることはありません。24-bit のビット マップを持つセットアップが 16 色 または 256 色の システムで動作すると予想される場合、16 色または 256 色バージョンのビットマップを含めてください。それか ら [GetSystemInfo](#page-1007-0) を COLORS パラメーターと共に呼び出して、ビットマップ表示色を選択する前に現在の色モー ド を決定し て く だ さい。

SetDisplayEffect を呼び出すと、 並べて表示し ない、 全画面の透明ビ ッ ト マ ッ プの特殊効果を設定する こ とができ ます。 メ タ フ ァ イルについて限定的に特殊効果を設定する こ と もできます。

InstallShield では 24 ビ ッ ト の透明ビ ッ ト マ ッ プをサポー ト し ていません。 透明色を 24-bit のビ ッ ト マ ッ プに含め て BITMAPICON 定数を指定する と、 色は普通に表示されます。

256 色モー ド で動作するシステムに 256 色のビ ッ ト マ ッ プを配置する と、 InstallShield はビ ッ ト マ ッ プのカ ラーパ レットをシステムカラーパレットに割り当てようとします。複数の 256 色のビットマップが配置されると、 InstallShield はすべての可視ビットマップのカラーパレットをシステムカラーパレットと合併して、一番最後に配 置されたビットマップを優先させようとします。この動作により、追加のビットマップが表示されると、以前に 配置されたビットマップの色が変わることがあります。

256 色モードで、256 色でディザリングされた背景のシステムでは、多くの色を持つビットマップの場合、背景に 使用されているカラーパレットエントリが再割り当てされる場合があります。これにより、背景にグラデーショ ン効果が表れる こ とがあ り ます。 多 く の色を使う ビ ッ ト マ ッ プを持つセ ッ ト ア ッ プを、 256 色のシステムで動作す る場合、 256 色で階調された背景を使用し ないこ と をお勧めし ます。

システムカ ラーパレ ッ ト は、256 色モー ド で動作されるシステムにのみ存在し ます。High Color (16 ビ ッ ト ) または True Color (24 ビット ) モードで動作するシステムや、65535 (16 ビット ) カラー モードで動作するシステムにはシ ステム カラー パレットがありません。これらのシステムでは、カラーパレット処理の問題がないため、色は RGB カラー値を使って直接表示されます。詳細は、「色化けの防止」を参照してください。

メタファイルはレンダリングされるため、カスタムカラーパレットがありません。メタファイルが 256 色のシス テムで表示されると、カラーパレット処理の問題は起こりません。メタファイルは、現在カラーパレットで使用 できる色で表示されます。 そのため、 256 色のシステムで動作するセ ッ ト ア ッ プでは、 標準の 16 色以外で色を表 示する メ タ フ ァ イルを使用し ないで く だ さい。

## PlaceBitmap の例

```
/*--------------------------------------------------------------*\
 *
* InstallShield スクリプトの例
 *
 * PlaceBitmap 関数のデモンス ト レーシ ョ ンを行います。
 *
 * PlaceBitmap はスク リーン上のビ ッ ト マ ッ プを表示及び削除するために
 * 呼び出されます。 SetDisplayEffect 関数はビ ッ ト マ ッ プの表示効果を
 * 設定します。
 *
* メモ: このスクリプトを実行する前に、定数 BMP PATH が
* ターゲットシステム上の既存のビットマップファイルを参照するように
 * 設定します。
 *
\*--------------------------------------------------------------*/
```

```
#define BMP PATH "C:\\Windows\\Bubbles.bmp"
#define BITMAP_ID_1 12
#define BITMAP_ID_2 13
#define BITMAP_ID_3 14
```

```
// ビルトイン InstallScript 関数プロトタイプに Ifx.h を含みます。
#include "Ifx.h"
```
export prototype ExFn\_Placebitmap(HWND);

function ExFn\_Placebitmap(hMSI) begin
Enable ( BACKGROUND );

// 左上角にビットマップを表示します。 PlaceBitmap (BMP\_PATH, BITMAP\_ID\_1, 10, 12, UPPER\_LEFT);

// ビットマップリビール効果を設定します。 SetDisplayEffect (EFF\_REVEAL);

// 右下角にビットマップを表示します。 PlaceBitmap (BMP\_PATH, BITMAP\_ID\_2, 10, 10, LOWER\_RIGHT);

Delay(3);

// 左上角にあるビットマップを削除します。 PlaceBitmap ("", BITMAP\_ID\_2, 0, 0, REMOVE);

// 右下角にあるビットマップを表削除します。 PlaceBitmap ("", BITMAP ID 1, 0, 0, REMOVE);

// ビットマップの効果フェードを設定します。 SetDisplayEffect (EFF FADE);

//ビットマップを画面中央に表示します。 PlaceBitmap (BMP PATH, BITMAP ID 3, CENTERED, CENTERED, 0); Delay (3);

```
// 画面中央にあるビットマップを削除します。
PlaceBitmap ("", BITMAP_ID_3, 0, 0, REMOVE);
Delay (1);
```
end;

## PlaceWindow

PlaceWindow 関数は、ユーザー インターフェイス オブジェクトの位置を変更する場合に使用します。これには、 PlayMMedia を通して実行時に表示されるビルボード、Adobe Flash アプリケーション ファイル、および AVI ファ イルが含まれます。 nDx と nDy で、 オブジ ェ ク ト の辺と画面の端部との距離を指定し ます。

この関数を使用すると、インストールがさまざまな画面解像度で実行することに注意してください。オブジェク ト の位置を決める前に、 画面の大き さ を決定する こ と もできます。 距離はピ クセル単位で測定され、 オブジ ェ ク トの端部と指定した画面角の端との長さになります。

#### EI

メ <sup>モ</sup> • PlaceWindow 関数は、 進行状況ダイアログで表示される種類のビルボー ド には反映されません。 異なる種類 のビルボード についての詳細は、「InstallScript および InstallScript MSI プロジェクトにおけるビルボード スタイル と フ <sup>ァ</sup> イルの種類」 を参照し て く だ さい。

#### 制限

この関数はメッセージ ボックスやカスタム ダイアログを配置するのに使用することはできません。

• メ ッ セージボ ッ クスはネイテ ィ ブの Windows API で作成されるため、 この関数で位置を変更する こ とはでき ません。メッセージボックスの位置は Windows API で決定されており、インストールからは制御できません。 • カス タム ダイアログは、 この関数を使って配置する こ とはできません。 PlaceWindow を AskOptions、 AskPath、AskText、または EnterDisk 関数と共に使用することはできません。背景ウィンドウモードを有効に しない限り、デフォルトではデスクトップ中央にダイアログが表示されます。インストールがウィンドウ モードの場合、背景ウィンドウの中央にダイアログが表示されます。

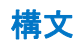

PlaceWindow (nObject, nDx, nDy, nCorner);

テーブル 133 · PlaceWindow のパラメーター

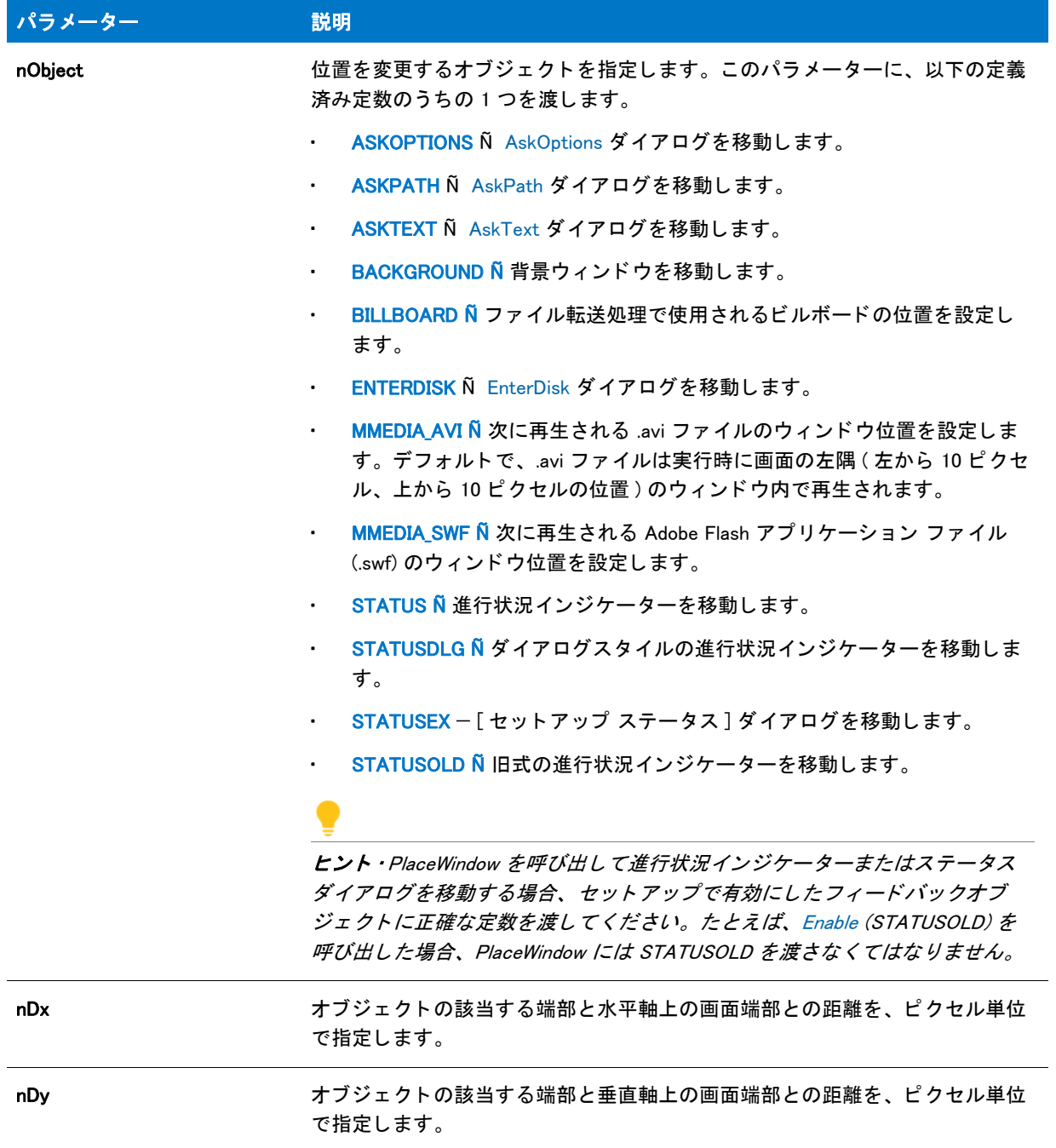

#### テーブル 133 · PlaceWindow のパラメーター (続き)

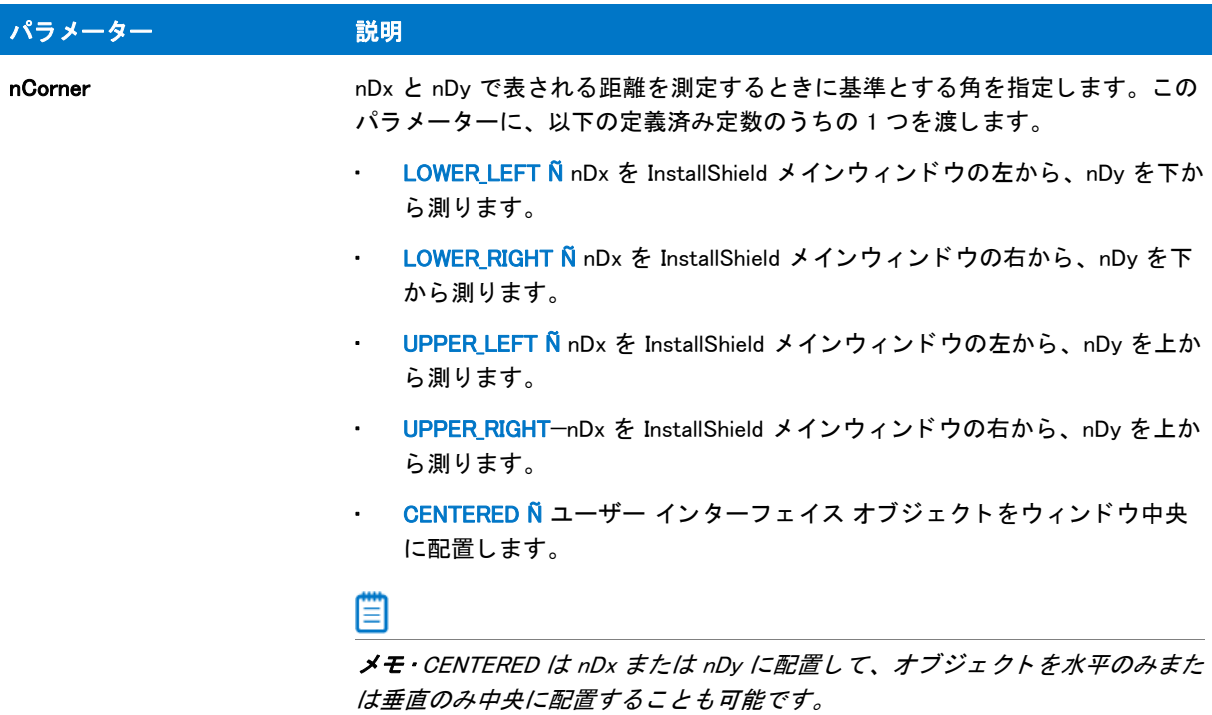

#### 戻り値

テーブル 134 • PlaceWindow の戻り値

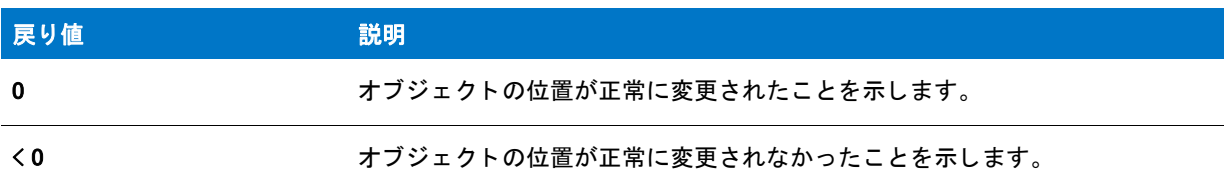

#### 追加情報

インストールが Adobe Flash アプリケーション ファイル (.swf) または AVI ファイルを再生する場合は[、PlayMMedia](#page-1192-0) 関数を使用します。

## PlaceWindow の例

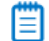

メモ・基本の MSI セットアップでこの関数を呼び出すには、まずエントリーポイント関数用のカスタムアクショ ンを作成し、シーケンスで、またはダイアログのコントロールイベントの結果としてカスタムアクションを実行 してから、リリースをビルドします。

```
/*--------------------------------------------------------------*\
```

```
* InstallShield スクリプトの例
```
\*

\*

```
 * PlaceWindow 関数のデモンス ト レーシ ョ ンを行います。
 *
* PlaceWindow が呼び出され、背景ウィンドウを
 * 50 ピクセル右、 画面の左上角の下に
 * 配置します。
 *
\*--------------------------------------------------------------*/
// ビルトイン InstallScript 関数プロトタイプに Ifx.h を含みます。
#include "Ifx.h"
   export prototype ExFn_PlaceWindow(HWND);
function ExFn_PlaceWindow(hMSI)
begin
 Enable ( BACKGROUND );
 Enable ( DEFWINDOWMODE );
 MessageBox ("これは背景ウィンドウのデフォルト位置です。",
        INFORMATION);
  // PlaceWindow の呼び出し を 3 秒間遅延させます。
 Delav<sup>(3)</sup>:
  // 背景ウィンドウの位置を変更します。
 if (PlaceWindow (BACKGROUND, 50, 50, UPPER_LEFT) < 0) then
   MessageBox ("PlaceWindow が失敗しました。 ", SEVERE);
  else
    MessageBox ("これが背景ウィンドウの新しい位置です。",
          INFORMATION);
   // 既存のスクリプトを3秒間遅延させます。
   Delay(3);
 endif;
end;
```
# <span id="page-1192-0"></span>PlayMMedia

PlayMMedia 関数は Adobe Flash アプリケーション ファイル (.swf)、AVI ファイル、またはサウンド ファイル (MIDI または WAVE) を再生し ます。

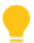

ヒ ン ト • PlayMMedia を使用し て Flash フ <sup>ァ</sup> イルまたは AVI フ <sup>ァ</sup> イルを表示する場合、 イ ンス ト ールで背景ウ ィ ン ド ウを表示する必要があります。詳細については、「InstallScript と InstallScript MSI インストールで背景ウィンドウ を表示する」を参照してください。

InstallShield を使って、背景ウィンドウを表示しないで、インストールでビルボードとして Flash ファイルを表示 する <sup>こ</sup> とができます。 詳細については、 「InstallScript および InstallScript MSI プロジ <sup>ェ</sup> ク ト におけるビルボード ス タイルとファイルの種類」を参照してください。

#### 構文

PlayMMedia (nType, szFileName, nOperation, nReserved);

テーブル 135 · PlayMMedia のパラメーター

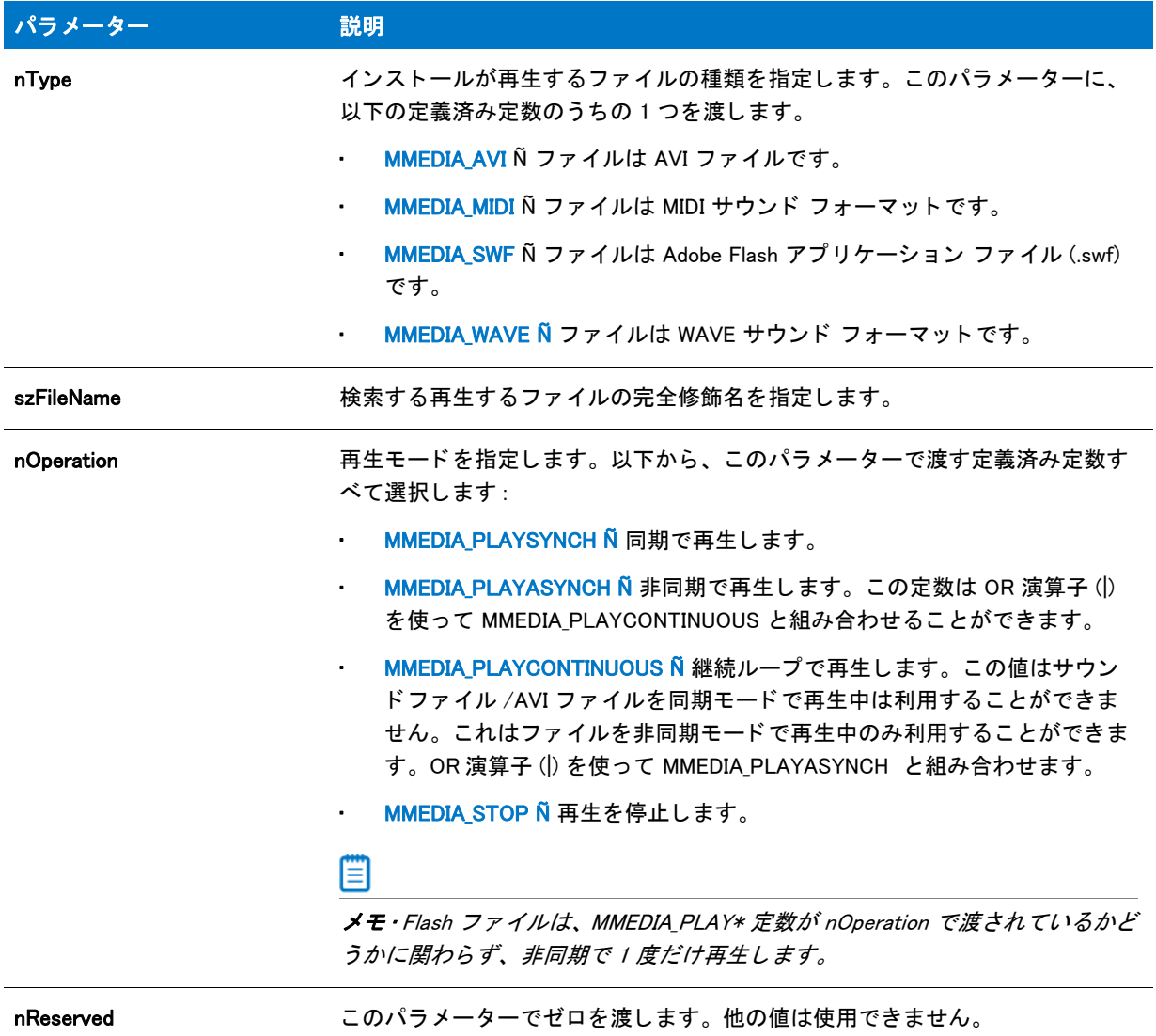

### 戻り値

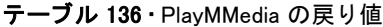

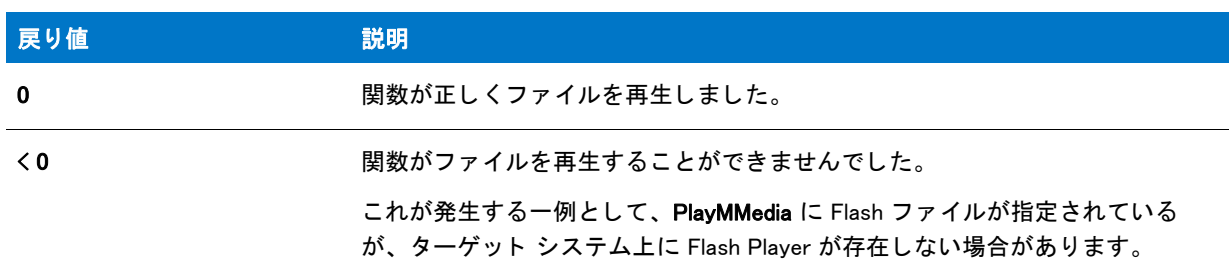

### 追加情報

Flash ファイルまたは AVI ファイルを使用する場合、SizeWindow と PlaceWindow を使って、Flash ファイルまたは AVI ファイルを表示する背景ウィンドウのサイズと配置を制御できます。

### PlayMMedia の例

基本の MSI セットアップでこの関数を呼び出すには、まずエントリーポイント関数用のカスタムアクションを作 成し、シーケンスで、またはダイアログのコントロールイベントの結果としてカスタムアクションを実行してか ら、 リ リースをビルド します。

/\*--------------------------------------------------------------\*\ \* \* InstallShield スクリプトの例 \* \* PlayMMedia 関数のデモンス ト レーシ ョ ンを行います。 \* \* このスクリプトはセットアップ中に AVI ファイルを再生します。 \* \* メモ: このスクリプト例を実行するには、 /またはファイルが入ったコンポーネントを持つサブ機能を含む プロジェクトを作成 ( またはプロジェクトに挿入 ) します。Then IDE の [ サポート ファイル ] ビューにあるディスク 1 へ \* AVI フ ァ イルを追加します。 AVI フ ァ イルを指定するには、 下の #define SOURCE で \* ファイル名前を変更します。 \* \* 警告: この例ではアンインストール機能を含まないため、 \* 重要なファイルを上書きしない、共有ファイルをインストールしない、 \* またはレジストリをアップデートしないプロジェクトでのみ \* 利用してください。 \* \\*--------------------------------------------------------------\*/ #define SOURCE SRCDIR + "windy7(1).avi" #define TITLE1 "AVI を同期で再生しています ..." #define TITLE1 "AVI を同期で継続的に再生しています ..." //ビルトイン InstallScript 関数プロトタイプに Ifx.h を含みます。 #include "Ifx.h" export prototype ExFn\_PlayMMedia(HWND); function ExFn\_PlayMMedia(hMSI) NUMBER nvDisk; begin Enable ( BACKGROUND ); // 最初に AVI を同期で再生して、別のイベントなしで // どのように再生へ導くのかをデモンストレーションします。 SetTitle (TITLE1, 16, YELLOW); PlaceWindow (MMEDIA\_AVI, 10, 10, UPPER\_RIGHT); if (PlayMMedia (MMEDIA\_AVI, SOURCE, MMEDIA\_PLAYSYNCH, 0) < 0) then MessageBox ("AVI ファイルを再生することができません。", WARNING); endif; // こ こで AVI を非同期で再生します。 AVI は

SetTitle (TITLE2, 16, YELLOW);

PlaceWindow (MMEDIA\_AVI, 10, 10, LOWER\_RIGHT);

if (PlayMMedia (MMEDIA\_AVI, SOURCE, MMEDIA PLAYASYNCH | MMEDIA PLAYCONTINUOUS, 0) < 0) then MessageBox ("AVI ファイルを再生することができません。", WARNING); endif;

Enable (STATUSDLG); Enable (INDVFILESTATUS);

StatusUpdate (ON, 99);

// ファイルを転送します。 ComponentMoveData (MEDIA, nvDisk, 0);

Disable (INDVFILESTATUS); Disable (STATUSDLG);

// AVI はセットアップが終了したときに停止します。しかし、 // 次の用に明示的に停止することもできます: PlayMMedia (MMEDIA\_AVI, SOURCE, MMEDIA\_STOP, 0);

```
end;
```
# PostShowComponentDlg

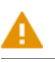

注意 • この関数は不要なので、 InstallShield ではサポー ト されていません。 InstallShield Professional 2.03 で PreShowComponentDlg を必要とした関数は、基本の MSI プロジェクト用にはサポートされていません。セット アッププロジェクトでこれらの関数を利用する場合、基本の MSI プロジェクトの変換 を行い、InstallScript MSI プ ロジェクトタイプに変換して関数をスクリプトに追加しなくてはなりません。

PostShowComponentDlg 関数は、InstallShield Professional コンポーネントを変換して InstallShield-Windows Installer Edition の機能に戻します。スクリプトでコンポーネントダイアログまたは関数を呼び出した後、 PostShowComponentDlg を呼び出さ な く てはな り ません。 この関数は、 コ ンポーネン ト の選択に基づいて Windows Installer 機能を選択し ます。

### 構文

PostShowComponentDlg (hMSI);

テーブル 137 · PostShowComponentDlg のパラメーター

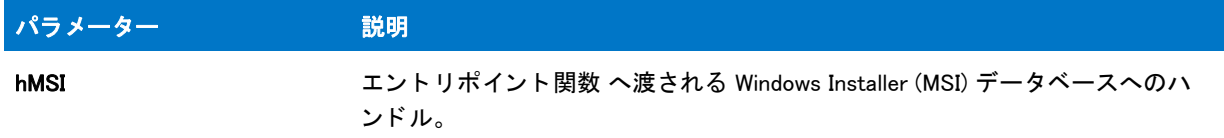

#### 戻り値

テーブル 138 • PostShowComponentDlg の戻り値

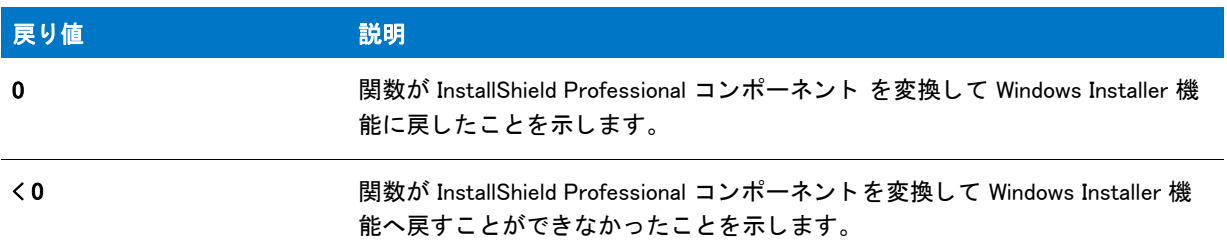

# PreShowComponentDlg

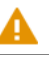

注意 • この関数は不要なので、 InstallShield ではサポー ト されていません。 InstallShield Professional 2.03 で PreShowComponentDlg を必要とした関数は、基本の MSI プロジェクト用にはサポートされていません。セット アッププロジェクトでこれらの関数を利用する場合、基本の MSI プロジェクトの変換 を行い、InstallScript MSI プ ロジェクトタイプに変換して関数をスクリプトに追加しなくてはなりません。

PreShowComponentDlg 関数は、InstallShield-Windows Installer Edition の機能を InstallShield Professional コンポーネ ン ト に変換し ます。 機能コステ ィ ングの機能も初期化し ます。

#### 構文

PreShowComponentDlg (hMSI);

テーブル 139 · PreShowComponentDlg のパラメーター

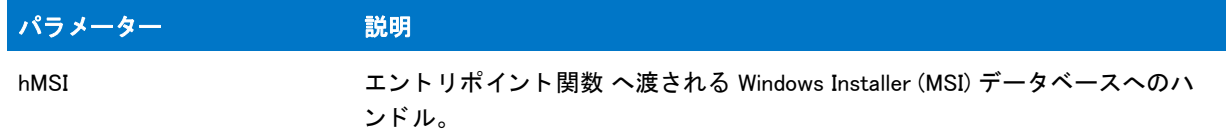

#### 戻り値

テーブル 140 · PreShowComponentDlg のパラメーター

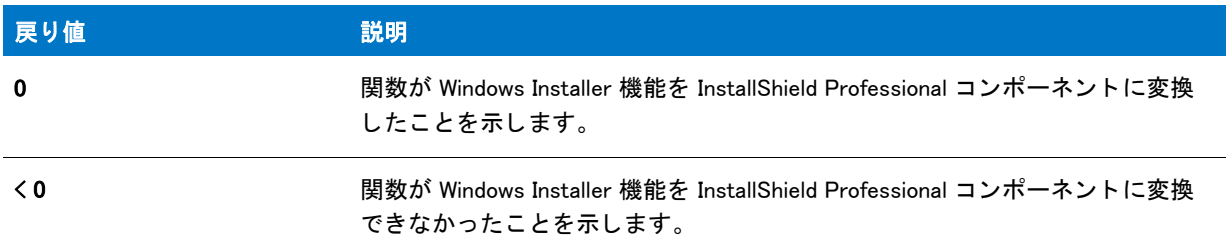

# ProgDefGroupType

ProgDefGroupType 関数は、 システム変数 ALLUSERS の値を設定し ます。 詳細については、 [「ALLUSERS」](#page-313-0) を参照し て く ださい。

#### 構文

ProgDefGroupType ( nType );

#### パラメーター

テーブル 141 · ProgDefGroupType のパラメーター

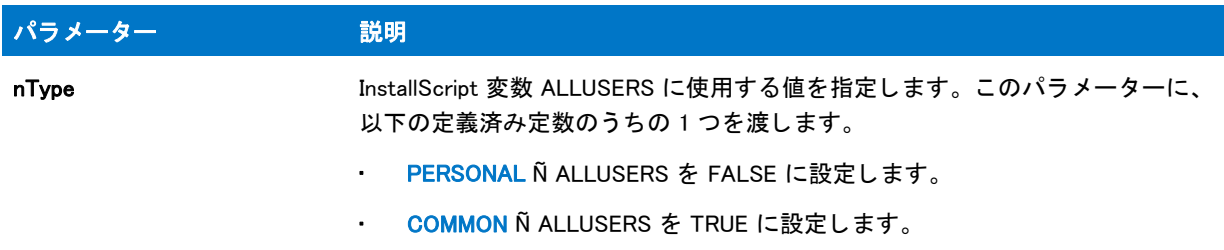

#### 戻り値

テーブル 142 • ProgDefGroupType の戻り値

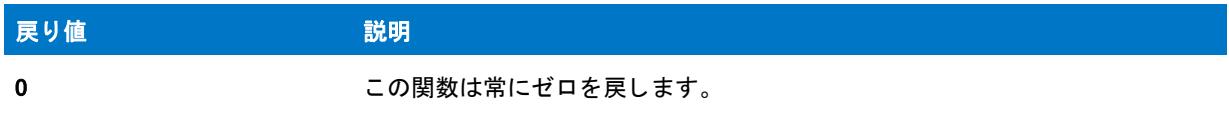

# ビルトイン関数 (Q-R)

カテゴリ別の関数一覧は、「カテゴリー別ビルトイン関数」を参照してください。

# QueryProgItem

[GetShortcutInfo](#page-1003-0) 関数は QueryProgItem 関数に優先し ます。

QueryProgitem 関数は特定のプログラムアイテム、またはサブフォルダー名の存在を確認します。InstallScript が アイテムまたはサブフォルダーを検出すると、QueryProgItem がその属性を戻します。属性は製品のコマンドライ ン、作業ディレクトリ、アイコンパス、ショートカット キー、および最小化フラグを含みます。

QueryProgItem を利用するには、パラメーター szFolderName と szItemName で情報を入力してください。 InstallScript エンジン ファイルは残りのパラメーターにプログラム アイテムの属性を入力します。

#### 構文

QueryProgItem ( szFolderName, szItemName, svCmdLine, svWrkDir, svIconPath, nvIconIndex, svShortCutKey, nvMinimizeFlag );

テーブル 1 · QueryProgItem のパラメーター

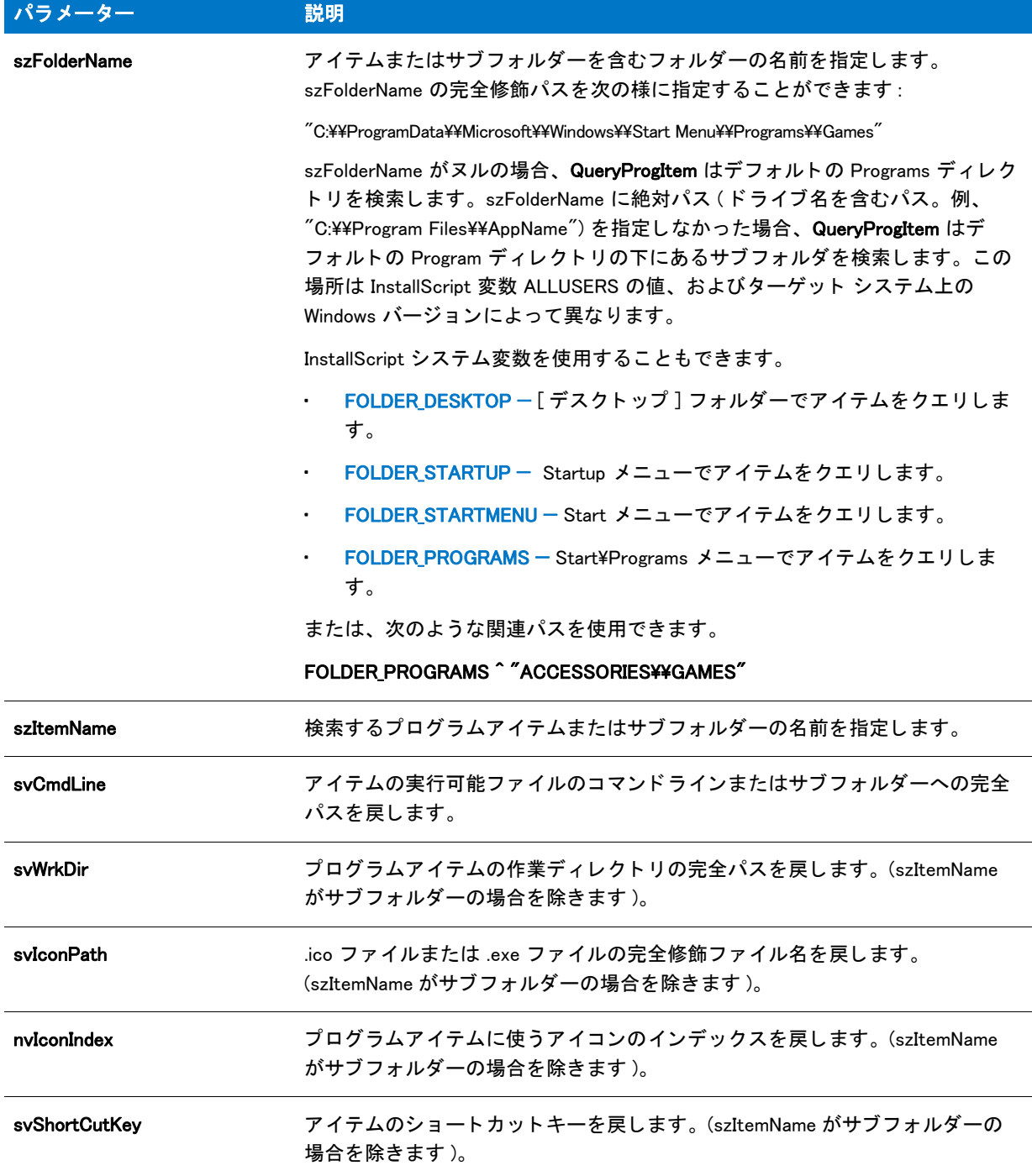

#### テーブル 1·QueryProgItem のパラメーター (続き)

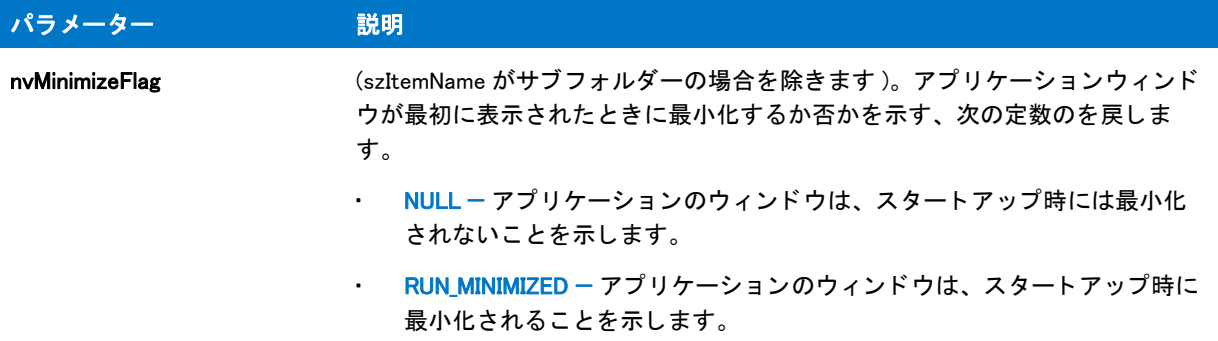

#### 戻り値

テーブル 2 • QueryProgItem の戻り値

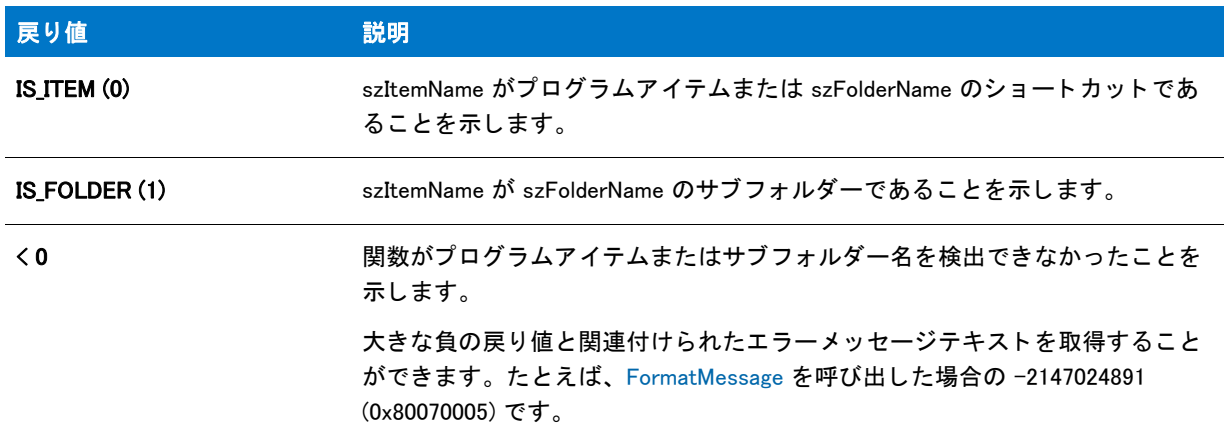

#### 追加情報

[スタート] メニューの配置は各言語別によって異なります。InstallScript エンジンが自動的に正しいパスを選択し ます。

## QueryProgItem の例

#### E

メモ・基本の MSI セットアップでこの関数を呼び出すには、まずエントリーポイント関数用のカスタムアクショ ンを作成し、シーケンスで、またはダイアログのコントロールイベントの結果としてカスタムアクションを実行 してから、リリースをビルドします。

/\*--------------------------------------------------------------\*\ \* \* InstallShield スクリプトの例 \* \* QueryProgItem 関数のデモンス ト レーシ ョ ンを行います。 \* \* QueryProgItem が呼び出されて、 ターゲッ ト フ ァ イルまたはフ ォルダーの \* 属性を検出します。

 \* \* メモ: このスクリプトを実行する前に、 \* FOLDER\_NAME と ITEM\_NAME が \* 既存のフォルダー名やフォルダーアイテムを参照するように設定します。 \* \\*--------------------------------------------------------------\*/ // ファイル名またはフォルダー名を参照するように定数を定義します。 #define FOLDER\_NAME"C:¥¥Windows¥¥Start Menu¥¥Programs" #define ITEM\_NAME"InstallShield" //ビルトイン InstallScript 関数プロトタイプに Ifx.h を含みます。 #include "Ifx.h" export prototype ExFn\_QueryProgItem(HWND); function ExFn\_QueryProgItem(hMSI) STRING svCmdLine, svWrkDir, svIconPath; STRING svShortCutKey, svGroupPath, szTitle, szMsg, szInfo, svMinFlag; STRING svMinimizeFlag; NUMBER nvIconIndex, nvMinimizeFlag, nResult, nvMinFlag; LIST listInfo, listID; begin // FOLDER NAME フォルダーでアイテムを検索します。 nResult = QueryProgItem (FOLDER\_NAME, ITEM\_NAME, svCmdLine, svWrkDir, svIconPath, nvIconIndex, svShortCutKey, nvMinimizeFlag); // 文字列リストを作成します。 listInfo = ListCreate (STRINGLIST); // QueryProgItem エラーをチェックします。 if (nResult  $\leq$  0) then // エラーをレポートし、中止します。 MessageBox ("QueryProgItem が失敗しました。 ", SEVERE); abort; // アイテムがアプリケーションか否かを確認します。 elseif (nResult = IS\_ITEM) then // コマンドラインを文字列リストへ追加します。 Sprintf(szInfo, "%s のコマン ド ラ イン : %s", ITEM\_NAME, svCmdLine); ListAddString(listInfo, szInfo, AFTER); // 作業ディレクトリを文字列リストへ追加します。 Sprintf(szInfo, "%s の作業デ ィ レク ト リ : %s", ITEM\_NAME, svWrkDir); ListAddString(listInfo, szInfo, AFTER); // アイコンパスを文字列リストへ追加します。 Sprintf(szInfo, "%s のアイ コン パス : %s", ITEM\_NAME, svIconPath); ListAddString(listInfo, szInfo, AFTER); // アイコンインデックスを文字列リストへ追加します。 Sprintf(szInfo, " アイ コンのインデッ クス : %d", nvIconIndex); ListAddString(listInfo, szInfo, AFTER); // 文字列リストヘショートカットキーを追加します。 Sprintf (szInfo, "%s のシ ョ ー ト カ ッ ト キー : %s", ITEM\_NAME, svShortCutKey); ListAddString(listInfo, szInfo, AFTER);

```
// アイテムがフォルダーか否かを確認します。
elseif (nResult = IS_FOLDER) then
  // メッセージを文字列リストへ追加します。
  Sprintf (szInfo, " アイテムはサブフ ォルダーです。 QueryProgItem は " +
      ''サブフォルダーに関する情報を充分に読み出しません。");
  ListAddString(listInfo, szInfo, AFTER);
endif;
// 文字列リストを表示します。
szTitle = "QueryProgItem の例 ";
szMsg = " アイテムの属性は次の通りです :";
SdShowInfoList (szTitle, szMsg, listInfo);
// リストを破棄します。
ListDestroy(listID);
```
end;

# QueryShellMgr

QueryShellMgr 関数は Microsoft Windows が利用するプログラムシェルの名前を取得します。たとえば、プログラム シ ェルが Explorer の場合、 QueryShellMgr は svShellMgrName に文字列 "Explorer.exe" を戻し ます。

#### 構文

QueryShellMgr ( svShellMgrName );

テーブル 3 · QueryShellMgr のパラメーター

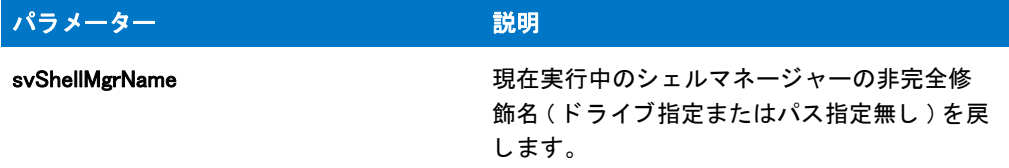

#### 戻り値

テーブル 4 • QueryShellMgr の戻り値

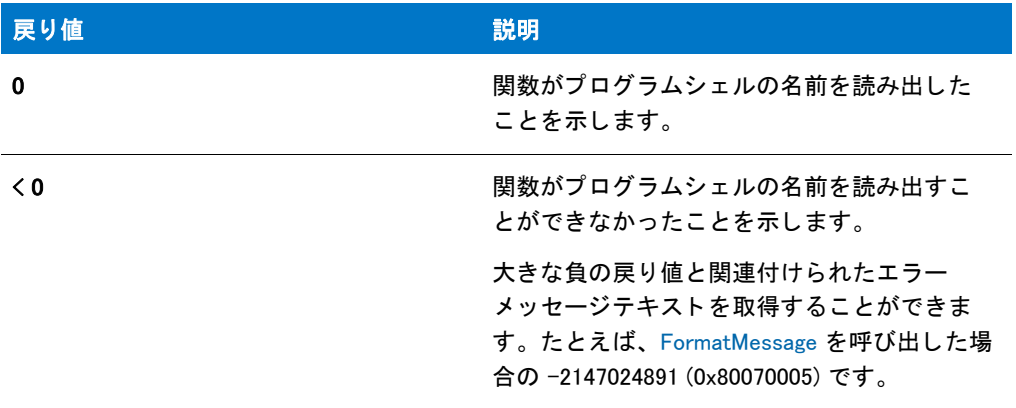

#### 追加情報

ターゲ ッ ト システムのシ ェルが Explorer 以外の場合、 [LaunchApp](#page-1045-0) 関数を使ってシ ェルを起動する必要があ り ます。 プログラムフォルダーやプログラムアイコンを作成する InstallScript 関数は、プログラムフォルダーやプログラム アイコンを作成するシェルとの DDE 対話を利用します。Norton Desktop など、ほとんどの代替シェルは Explorer シェルをエミュレートしています。このためプログラムフォルダーやアイテムを作成することが可能となります。

Explorer シェルをエミュレートしないシェルで、InstallShield はプログラムフォルダー関数やプログラムアイテム 関数を利用し てプログラムフ ォルダーやプログラムアイテムを作成または変更する こ とはできません。 シ ェルの メーカーに問い合わせて、Microsoft DDE 仕様を利用して特定のプログラムフォルダーやプログラムアイテムをど のように処理するのかを判断してください。

## QueryShellMgr の例

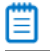

\*

メモ・基本の MSI セットアップでこの関数を呼び出すには、まずエントリーポイント関数用のカスタムアクショ ンを作成し、シーケンスで、またはダイアログのコントロールイベントの結果としてカスタムアクションを実行 してから、リリースをビルドします。

/\*--------------------------------------------------------------\*\

<sup>\*</sup> InstallShield スクリプトの例

 <sup>\*</sup> \* QueryShellMgr 関数のデモンストレーションを行います。

```
 *
 * QueryShellMgr が呼び出され、 シ ェルマネージャーの名前を検索
* します。そして名前がメッセージボックスに表示されます。
 *
\*--------------------------------------------------------------*/
//ビルトイン InstallScript 関数プロトタイプに Ifx.h を含みます。
#include "Ifx.h"
   export prototype ExFn_QueryShellMgr(HWND);
function ExFn_QueryShellMgr(hMSI)
 STRING svShellMgrName, szTitle, szMsg;
 NUMBER nReturn;
begin
  //プログラムシェルの名前を取得します。
  nReturn = QueryShellMgr (svShellMgrName);
  if (nReturn < 0) then
    // エラーを報告します。
    MessageBox (" プログラムシェルを読み出すこ とができませんでした。 ", SEVERE);
  else
    // プログラムシェルの名前を表示します。
    MessageBox (" シェルマネージャーは " + svShellMgrName + " です。 ", INFORMATION);
  endif;
end;
```
# ReadArrayProperty

#### Y

プロジェクト・この情報は、InstallScript プロジェクトに適用します。

ReadArrayProperty 関数は、値が配列である指定のプロパティの値を読み取るオブジェクトスクリプトで呼び出さ れます。

#### 構文

ReadArrayProperty ( nPropertyBag, szPropertyName, ArrayPointer );

テーブル 5 · ReadArrayProperty のパラメーター

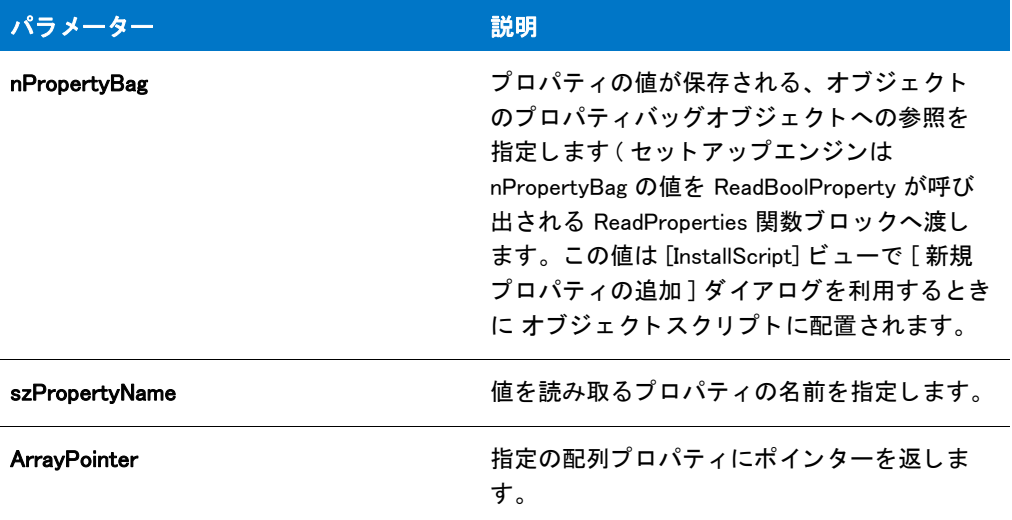

#### 戻り値

テーブル 6 • ReadArrayProperty の戻り値

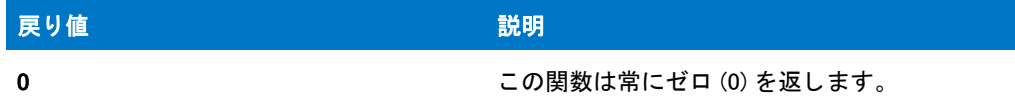

# ReadBoolProperty

## Y

プロジェクト·この情報は、InstallScript プロジェクトに適用します。

ReadBoolProperty 関数は、その値がブール型である指定したプロパティの値を読み取るオブジェクト スクリプト で呼び出されます。

### 構文

ReadBoolProperty ( nPropertyBag, szPropertyName, bvPropertyValue );

テーブル 7 · ReadBoolProperty のパラメーター

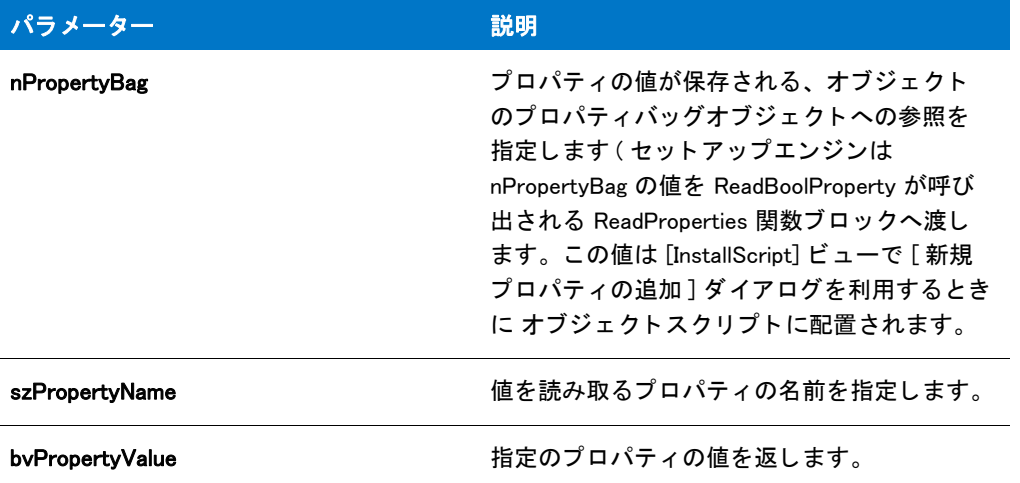

#### 戻り値

テーブル 8 • ReadBoolProperty の戻り値

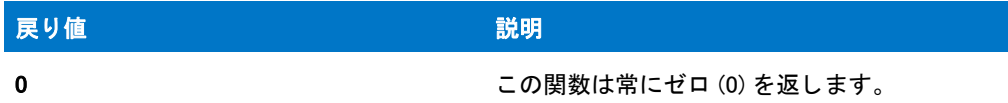

# **ReadBytes**

ReadBytes 関数は、現在のファイルのポインター位置からファイルの特定バイト数を読み取ります。この関数が 戻る際、InstallShield はファイルポインターをファイルから読み取ったバイトの最後の新しい位置へ再配置します。

Ë

メモ・ファイル(インターネット上のファイルも可能)から読み取る前に [OpenFileMode](#page-1156-0) と [OpenFile](#page-1154-0) を呼び出して バイナリモードでファイルを開かなくてはなりません。

nIndex パラメーターは svString が指定する値へのインデックスです。パラメーター nBytes を利用して nIndex か ら先にあるバイトをいくつファイルから読み取るのかを指定します。nIndex と nBytes を足した値が svString より も長い場合、ファイルからは文字列のインデックスから文字列の終わりのバイト数のみを読み取ります。例えば、 svString の長さが 100 バイト と宣言されていていて、パラメーター nIndex が 50 バイトと宣言されパラメーター nBytes が 75 バイトの場合、49 バイトから 99 バイトの間のみ (75 バイトではなく 50 バイト) を読み取ります。

#### 構文

ReadBytes ( nFileHandle, svString, nIndex, nBytes );

テーブル 9 · ReadBytes のパラメーター

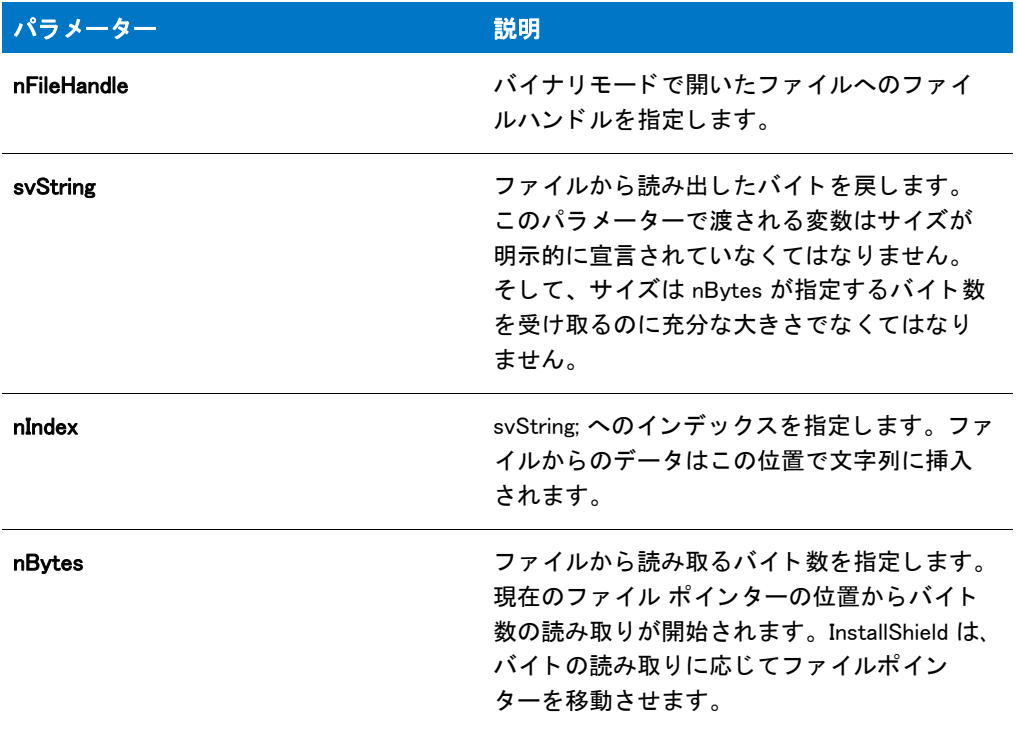

### 戻り値

テーブル 10 • ReadBytes の戻り値

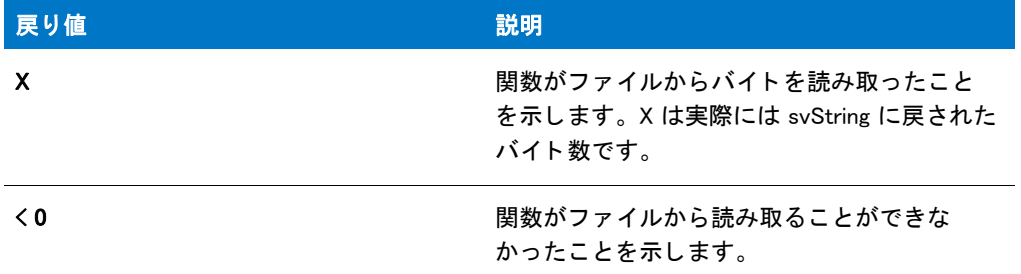

## ReadBytes の例

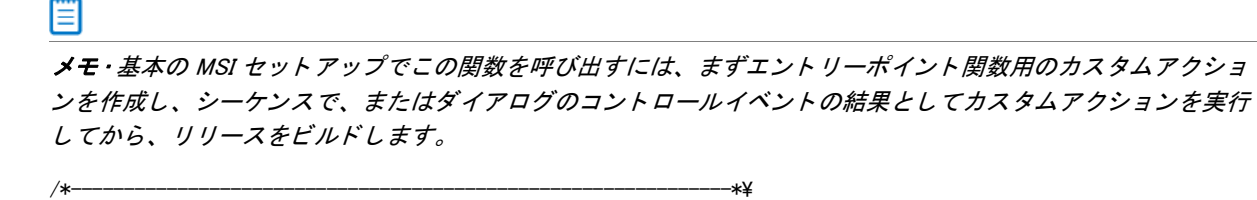

```
 *
```

```
* InstallShield スクリプトの例
```
\*

 \* ReadBytes 関数と SeekBytes 関数のデモンス ト レーシ ョ ンを行います。 \* \* SeekBytes が呼び出され、 バイナリ モード で開かれたフ ァ イルの \* 特定の場所へファイルポインターを配置 \* します。 そして ReadBytes はこの場所からはじまる特定の数のバイ ト を \* 読み取ります。 バイトは文字列に読み込まれ、 \* そしてメッセージボックスに表示されます。 \* \* メ モ : 定義された定数 EXAMPLE\_DIR and EXAMPLE\_BIN は \* ターゲットシステムの既存のディレクトリとファイルに設定しなくては \* 設定してください。 \* \\*--------------------------------------------------------------\*/ #define EXAMPLE\_DIR "C:¥¥" #define EXAMPLE\_BIN "Example.bin" //ビルトイン InstallScript 関数プロトタイプに Ifx.h を含みます。 #include "Ifx.h" export prototype ExFn\_ReadBytes(HWND); function ExFn\_ReadBytes(hMSI) STRING svString; NUMBER nvFileHandle; begin // ファイルモードを読み取り / 書き込みモードに設定します。 OpenFileMode (FILE\_MODE\_BINARY); // バイナリファイルを開きます。 if (OpenFile (nvFileHandle, EXAMPLE\_DIR, EXAMPLE\_BIN) < 0) then // エラーをレポートしてから、中止します。 SprintfBox (SEVERE, "CopyBytes の例 ", "%s を開 く こ とができませんでした。 ", EXAMPLE\_BIN); abort; endif; // ファイルポインターをファイルの 16 番目のバイトへ設定します。 SeekBytes (nvFileHandle, 15, FILE\_BIN\_START); // 次の 28 バイトを svString へ読み込みます。 if (ReadBytes (nyFileHandle, syString,  $0, 28$ )  $\leq 0$ ) then // エラーを報告します。 MessageBox ("ReadBytes が失敗しました。 ", SEVERE); else // 文字列を表示します。 SprintfBox (INFORMATION, "ReadBytes の例 ", " バイ トは : %s", svString); endif; // ファイルを閉じます。 CloseFile (nvFileHandle);

#### end;

# ReadNumberProperty

### Y

プロジェクト·この情報は、InstallScript プロジェクトに適用します。

ReadNumberProperty 関数は、値が数値である指定のプロパティの値を読み取るオブジェクトスクリプトで呼び出 されます。

#### 構文

ReadNumberProperty ( nPropertyBag, szPropertyName, nvPropertyValue );

#### パラメーター

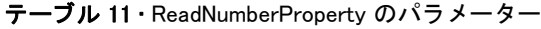

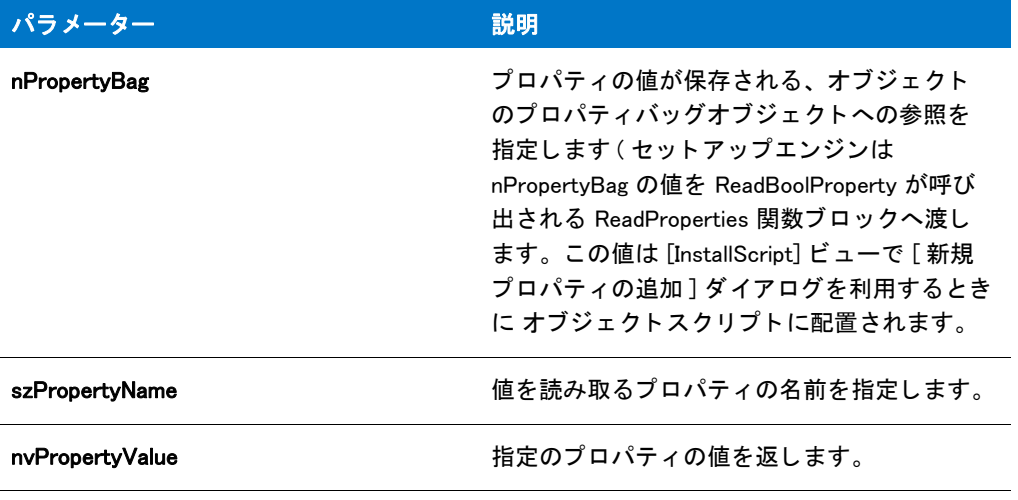

#### 戻り値

テーブル 12 • ReadNumberProperty の戻り値

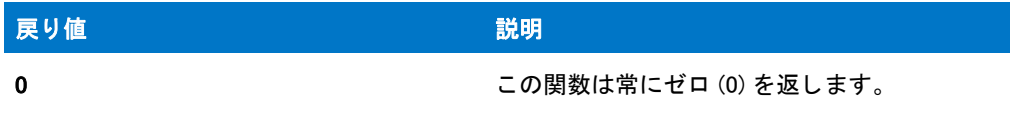

# ReadStringProperty

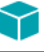

プロジェクト·この情報は、InstallScript プロジェクトに適用します。

ReadStringProperty 関数は、値が文字列である指定のプロパティの値を読み取るオブジェクトスクリプトで呼び出 されます。

### 構文

ReadStringProperty ( nPropertyBag, szPropertyName, svPropertyValue );

#### パラメーター

テーブル 13 · ReadStringProperty のパラメーター

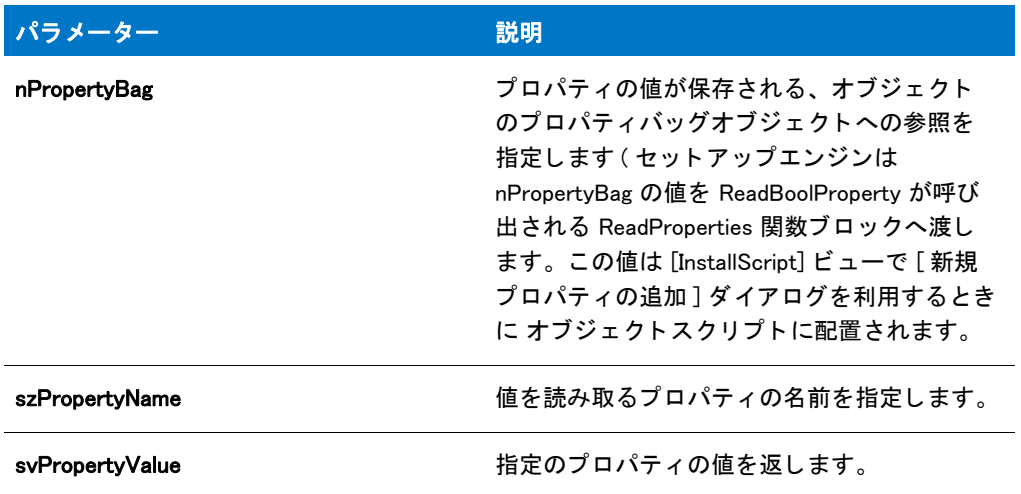

### 戻り値

テーブル 14 · ReadStringProperty の戻り値

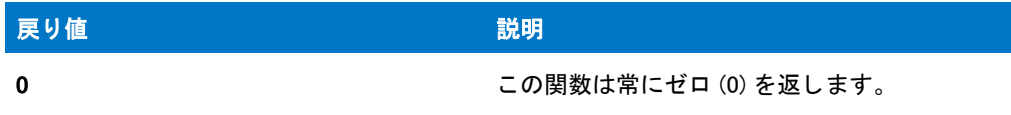

# RebootDialog

#### $\blacktriangledown$

プロジェクト・この情報は、次のプロジェクトの種類に適用します:

- InstallScript
- InstallScript MSI

RebootDialog 関数は、エンド ユーザーがコンピューターを再起動するかどうかを指定できるメッセージ ボックス を表示します。選択したオプションは、インストールの最後に実行されます。

SHAREDFILE オプションまたは LOCKEDFILE オプションを指定して関数を呼び出した際に、ロックされた .dll また は .exe ファイルがあると、ロックされたファイルの最新バージョンがターゲットシステムにコピーされ、システ ム変数 BATCH\_INSTALL が TRUE に設定されます。ユーザーが [ 後でコンピューターを再起動する] オプションを 選択しない限り、システムが再起動されると RebootDialog がアップデート用にロックされたファイルを自動的に コミットします。

InstallScript エンジンは、インストールの別のインスタンスが実行中、できる限りシステムの再起動を回避しよう とします。このため、RebootDialog を呼び出す前にその他すべてのインスタンスを確実にシャットダウンするよう にして下さい。エンドユーザーへのメッセージにも、システムを再起動する前に他のアプリケーションがすべて **閉じていることを確認する内容を加えてください。** 

#### EI

メモ・RebootDialog 関数の代わりに [SdFinishReboot](#page-1357-0) 利用すると、RebootDialog ダイアログより使いやすく見た目の 良いダイアログを作成する <sup>こ</sup> とができます。

#### 構文

RebootDialog (szTitle, szMsg, nDefChoice);

#### パラメーター

テーブル 15 · RebootDialog のパラメーター

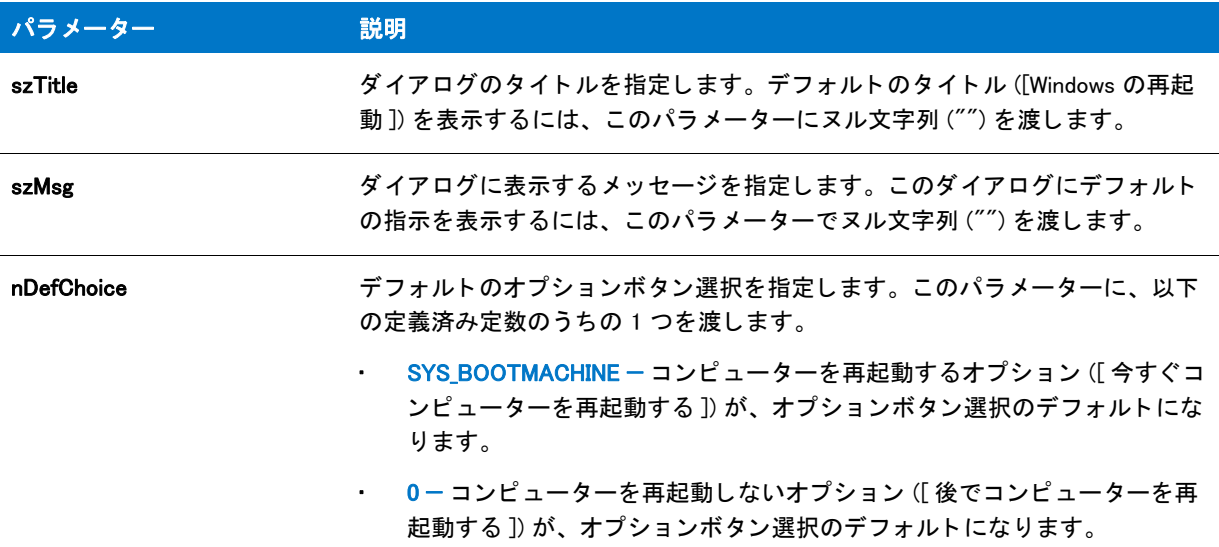

#### 戻り値

テーブル 16 • RebootDialog の戻り値

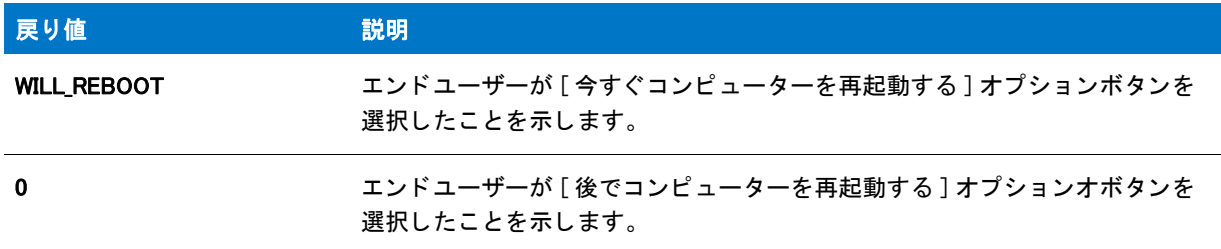

#### 追加情報

RebootDialog 関数によって表示されるメッセージ ボックスは、スキンを使って表示することはできません。スキ ンの指定に関わらず、 同じ よ う に表示されます。

## RebootDialog Example

```
⋎
プロジェクト・この情報は、次のプロジェクトの種類に適用します :
   InstallScript
   InstallScript MSI
/*--------------------------------------------------------------*\
 *
* InstallShield スクリプトの例
 *
 * RebootDialog 関数のデモンス ト レーシ ョ ンを行います。
 *
* このスクリプトは RebootDialog を呼び出して、ユーザーにコンピューターを再起動するかどうかを
* 質問するダイアログを表示します。ここで
 * RebootDialog は、 パラ メーター 2 にヌル文字列を渡して既定メ ッセージを
 * 表示し、 パラ メーター 3 に 0 を渡してデフ ォルト の選択を
 * " いいえ、 あとでコンピューターを再起動します。 " に設定します。
 *
* 警告 : エンドユーザーがダイアログで [ はい ] を選択した場合、
      * コンピューターが再起動されます。
 *
\*--------------------------------------------------------------*/
```
#define TITLE\_TEXT "RebootDialog の例 "

```
//ビルトイン InstallScript 関数プロトタイプに Ifx.h を含みます。
#include "Ifx.h"
```
export prototype ExFn\_RebootDialog(HWND);

```
function ExFn_RebootDialog(hMSI)
  NUMBER nvDefChoice;
begin
```

```
// コンピューターの再起動を問い合わせます。
RebootDialog (TITLE_TEXT, "", 0);
```
end;

# RegDBConnectRegistry

Y

プロジェクト · InstallScript MSI と基本の MSI プロジェクトの場合、InstallScript コードを使ってレジストリのキー と値を作成する代わりに、InstallShield の [ レジストリ ] ビューを利用することが推奨されます。この方法ですべ てのレジス ト リの変更を処理する と、 Windows Installer サービスを通し たク リーン アンイ ンス ト ールが可能と な り ます。

RegDBConnectRegistry 関数はリモートレジストリへ接続します。接続が完了したあと、ローカルレジストリと同 様にリモートレジストリ上にあるレジストリキー、値名、そして値ペアを作成、削除または読み出しが可能にな ります。この機能は、64 ビット システムでもサポートされていますが、いくつか[制限が](http://msdn.microsoft.com/en-us/library/windows/desktop/aa384237.aspx)あります。

#### 冒

メモ・この関数は、REGDB\_OPTION\_WOW64\_64KEY オプションを使用してレジストリの 64 ビット部分をサポート し ます。 詳細については、 [「REGDB\\_OPTIONS](#page-348-0)」 を参照し て く だ さい。

RegDBConnectRegistry では、 リ モー ト レジス ト リが開かれるたびに 1 つのレジス ト リルー ト キーのみを変更する ことができます。また HKEY LOCAL MACHINE または HKEY USERS の何れかにあるキーと値のみを編集すること ができます。 RegDBConnectRegistry を呼び出す時、 どのルー ト キーを編集するのかを指定し な く てはな り ません。 その他のルー ト キーまたはそのサブキーを編集するには、 接続を一度閉じ てから再度開かな く てはな り ません。

#### А

注意 • RegDBConnectRegistry を呼び出し てルー ト キーを設定し たため、 リ モー ト レジス ト リへの接続を設立し た 後に RegDBSetDefaultRoot を呼び出すこ とはできません。 RegDBDisConnectRegistry を呼び出したとき、 レジスト リ関連関数の呼び出しはすべてローカルレジストリに影響します。その後 RegDBSetDefaultRoot を呼び出して ルートキーを変更します。

#### Ë

メモ・リモート Windows システム上にあるレジストリを開く場合は、管理者権限が必要です。この関数はネット ワークインストールを行うシステム管理者専用です。

### 構文

RegDBConnectRegistry ( szRemoteSystem, nKeyType, nReserved );

テーブル 17 · RegDBConnectRegistry のパラメーター

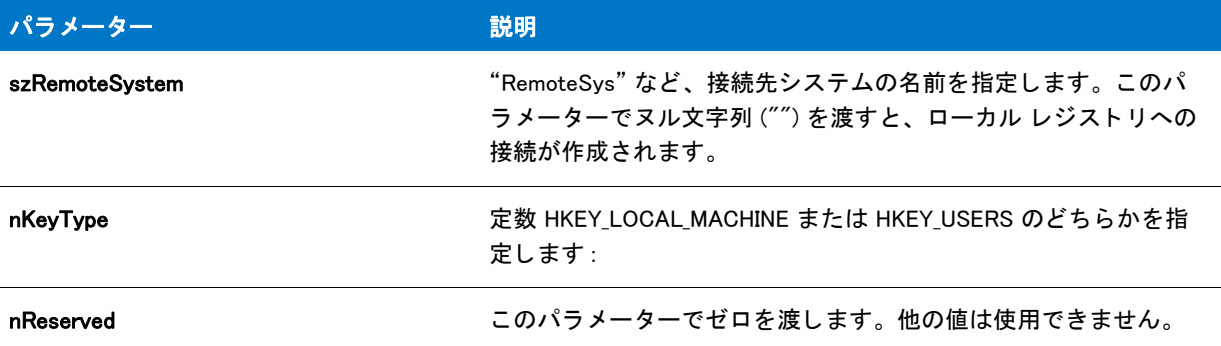

#### 戻り値

テーブル 18 · RegDBConnectRegistry の戻り値

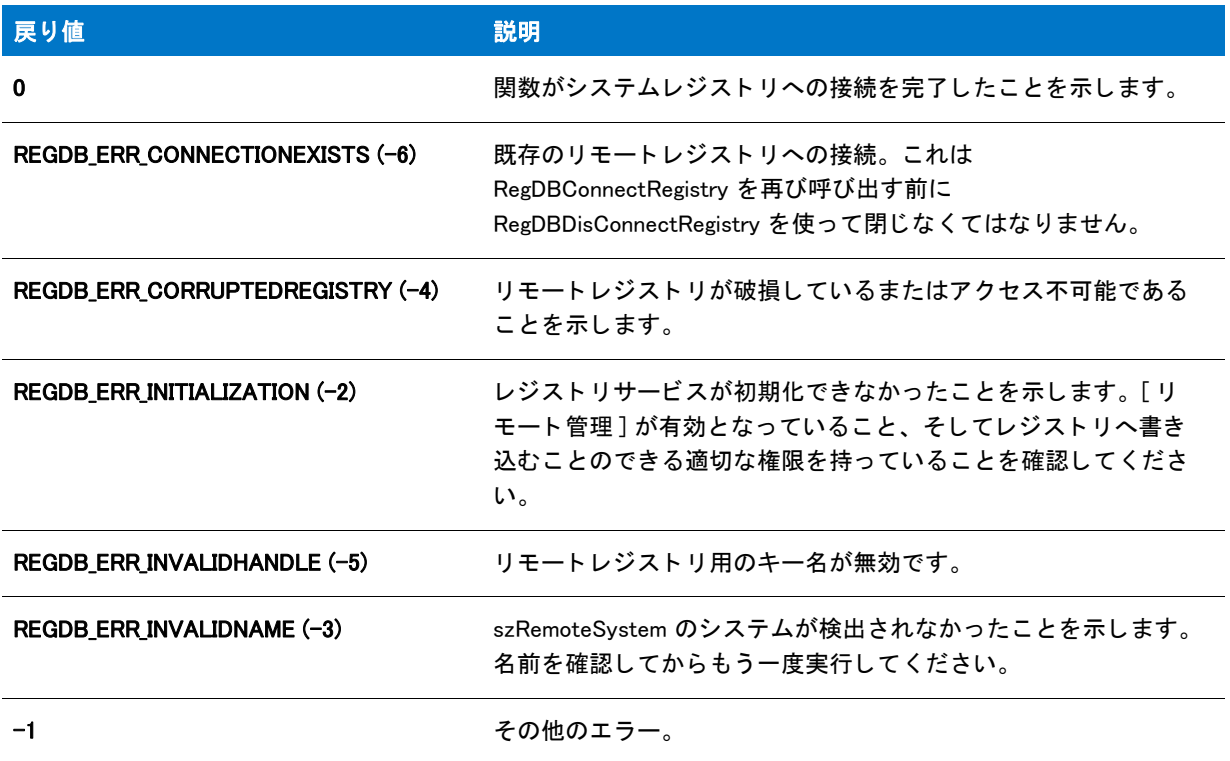

大きな負の戻り値と関連付けられたエラー メ ッ セージテキス ト を取得する こ とができます。 た と えば、 [FormatMessage](#page-953-0) を呼び出し た場合の -2147024891 (0x80070005) です。

#### 追加情報

デフォルトで、この関数の文字列引数で山かっこで囲まれているテキスト(例、"<my registy entry text>")は、テ キスト置換として解釈され、それに従って処理されます。レジストリ関数の文字列引数のテキスト置換処理を無 効にするには、 REGISTRYFUNCTIONS\_USETEXTSUBS 引数を使って Disable を呼び出し ます。

## RegDBConnectRegistry の例

## ₩

メモ・基本の MSI セットアップでこの関数を呼び出すには、まずエントリーポイント関数用のカスタムアクショ ンを作成し、シーケンスで、またはダイアログのコントロールイベントの結果としてカスタムアクションを実行 してから、リリースをビルドします。

```
/*--------------------------------------------------------------*\
 *
* InstallShield スクリプトの例
 *
 * RegDBConnectRegistry 関数 と RegDBDisConnectRegistry 関数の
* デモンストレーションを行います。
 *
* メモ : このスクリプトを適切に実行するため、
* プリプロセッサ定数をリモート管理者が有効になっている
* 適切なリモートコンピューターへ設定しなくてはなりません。両方の
 * コンピューターで リモー ト レジス ト リサービスが有効でな く てはな り ません。
 *
\*--------------------------------------------------------------*/
#define REMOTE "IShield_NT1"
// ビルトイン InstallScript 関数プロトタイプに Ifx.h を含みます。
#include "Ifx.h"
   export prototype ExFn_RegDBConnectRegistry(HWND);
function ExFn_RegDBConnectRegistry(hMSI)
  STRING szRemoteMachine, szKey, szTitle, szMsg;
 NUMBER nKeyType, nReturn;
begin
  szTitle = "RegDBConnectRegistry & RegDBDisConnectRegistry";
 szRemoteMachine = REMOTE;
 nKeyType = HKEY_LOCAL_MACHINE;
 szMsg = "セットアップは %s へ接続します。";
 SprintfBox (INFORMATION, szTitle, szMsg, szRemoteMachine);
 // リモートコンピューターのレジストリへ接続します。すべてのレジストリ関連の関数呼び出しは
  // リモートコンピューターのみを変更します。
 nReturn = RegDBConnectRegistry (szRemoteMachine, nKeyType, 0);
  if (nReturn \leq 0) then
   szMsg = "RegDBConnectRegistry が失敗しました。 \n\n リモートシステムへ接続することができませんでした。" +
        "";
   MessageBox (szMsg, SEVERE);
   abort;
```
else

szMsg = "%s へ接続されました。"; SprintfBox (INFORMATION, szTitle, szMsg, szRemoteMachine); endif;

// リモートコンピューター上でキーを作成します。  $s$ zKey = "SOFTWARE\InstallShield\Test Key"; nReturn = RegDBCreateKeyEx(szKey, "");

```
if (nReturn < 0) then
  szMsg = "RegDBCreateKeyEx が失敗しました。¥n¥n¥ リモートマシンでキーを作成することができませんでした。" +
      "";
  MessageBox (szMsg, SEVERE);
else
  szMsg = "%s に %s を作成しました。 ";
  SprintfBox (INFORMATION, szTitle, szMsg, szKey, szRemoteMachine);
  // キーがリモートレジストリに存在することを確認します。
  nReturn = RegDBKeyExist(szKey);
  if (nReturn \leq 0) then
    szMsg = "RegDBKeyExist が失敗しました。 ¥n¥n リモートキーが存在しません。";
    MessageBox (szMsg, SEVERE);
  else
    szMsg = "%s が存在します。 ";
    SprintfBox (INFORMATION, szTitle, szMsg, szKey);
 endif;
endif;
// リモートコンピューターで作成されたキーを削除します。
nReturn = RegDBDeleteKey(szKey);
if (nReturn \leq 0) then
  MessageBox("RegDBDeleteKey が失敗しました。 \n\n リモー ト キーを削除するこ とができませんでした。 ",
      INFORMATION);
else
  szMsg = "%s の %s を削除しました。 ";
  SprintfBox (INFORMATION, szTitle, szMsg, szKey, szRemoteMachine);
endif;
// リモートレジストリから切断します。すべてのレジストリ関連の関数は
// ローカルレジストリのみを変更します。
nReturn = RegDBDisConnectRegistry(0);
if (nReturn \leq 0) then
  MessageBox("RegDBDisConnectRegistry が失敗しました。 ¥n¥n リモートレジストリに " +
        接続されています。", SEVERE);
else
  MessageBox("RegDBDisConnectRegistry が成功しました。\n\n リモートレジストリが " +
       " 未接続状態です。 ", INFORMATION);
endif;
```

```
end;
```
# RegDBCopyKeys

### Y

プロジェクト·InstallScript MSI と基本の MSI プロジェクトの場合、InstallScript コードを使ってレジストリのキー と値を作成する代わりに、InstallShield の [ レジストリ ] ビューを利用することが推奨されます。この方法ですべ てのレジストリの変更を処理すると、 Windows Installer サービスを通したクリーン アンインストールが可能となり ます。

RegDBCopyKeys 関数は szSourceKe が指定するキーの下にあるレジストリキーおよび値を szTargetKey が指定する キーへコピーし ます。

圕

メモ・この関数は、REGDB\_OPTION\_WOW64\_64KEY オプションを使用してレジストリの 64 ビット部分をサポート し ます。 詳細については、 [「REGDB\\_OPTIONS](#page-348-0)」 を参照し て く だ さい。

## 構文

RegDBCopyKeys ( szSourceKey, szTargetKey, nRootKeySource, nRootKeyTarget );

テーブル 19 · RegDBCopyKeys のパラメーター

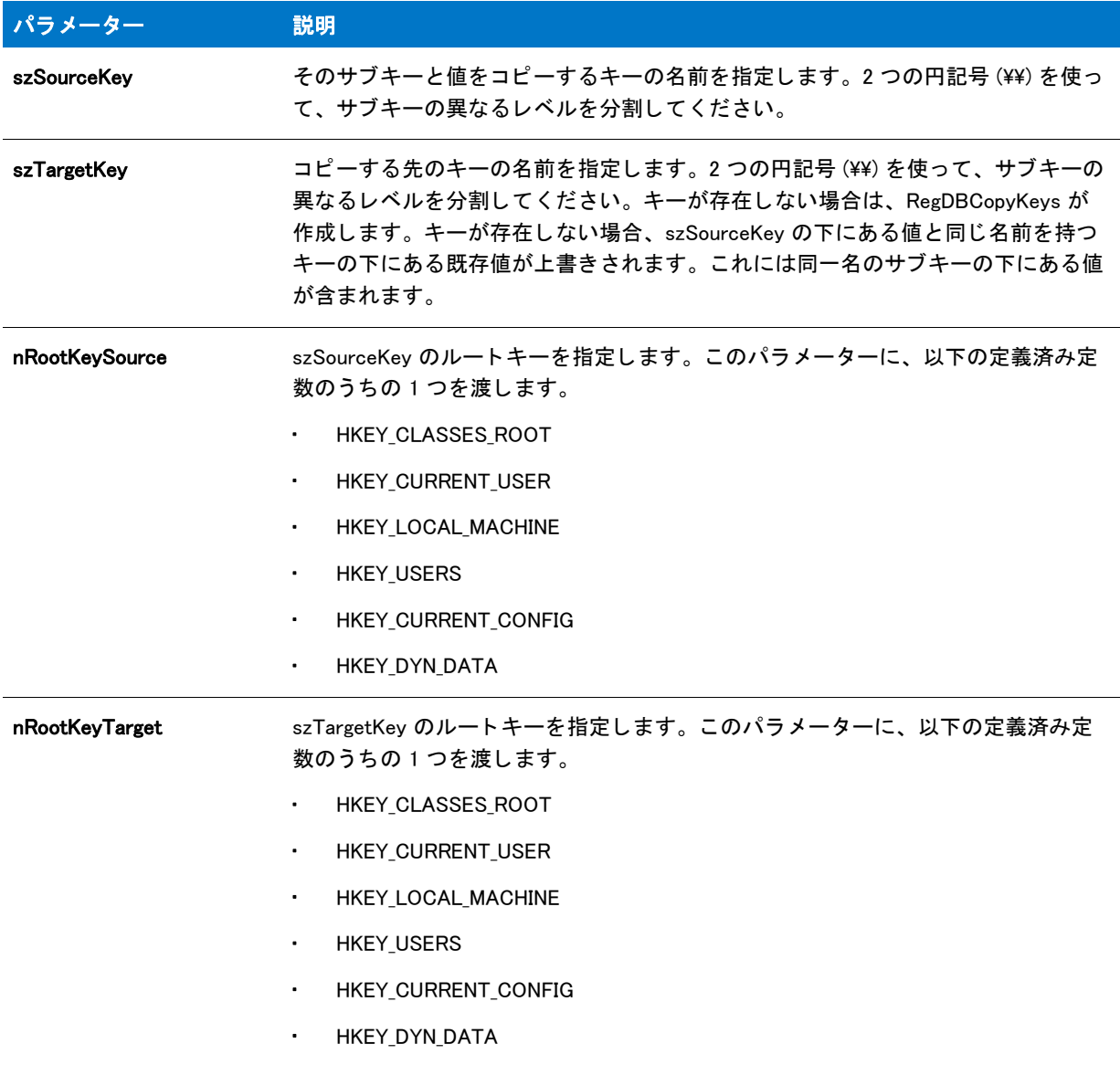

### 戻り値

テーブル 20 • RegDBCopyKeys の戻り値

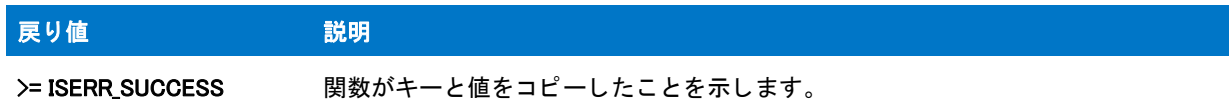

#### テーブル 20 · RegDBCopyKeys の戻り値 (続き)

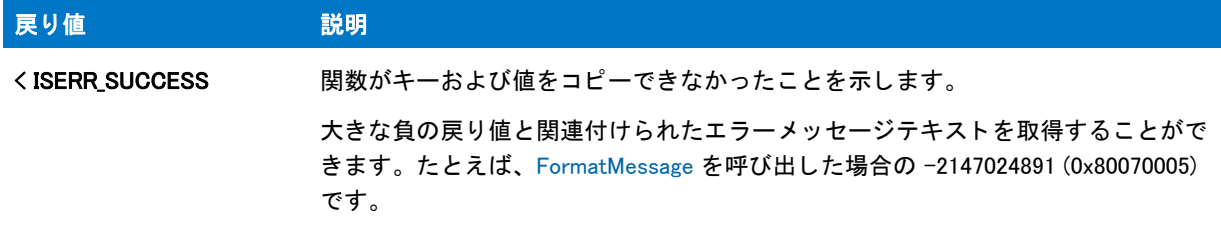

#### 追加情報

デフォルトで、この関数の文字列引数で山かっこで囲まれているテキスト(例、"<my registy entry text>")は、テ キス ト 置換と し て解釈され、 それに従って処理されます。 レジス ト リ関数の文字列引数のテキス ト 置換処理を無 効にするには、 REGISTRYFUNCTIONS\_USETEXTSUBS 引数を使って Disable を呼び出し ます。

## RegDBCopyValues

### Y

プロジェクト · InstallScript MSI と基本の MSI プロジェクトの場合、InstallScript コードを使ってレジストリのキー と値を作成する代わりに、InstallShield の [レジストリ] ビューを利用することが推奨されます。この方法ですべ てのレジストリの変更を処理すると、Windows Installer サービスを通したクリーン アンインストールが可能となり ます。

RegDBCopyValues 関数は、 szSourceKe が指定するキーの下にあるレジス ト リ値を szTargetKey が指定するキーへ コピーし ます。

#### 冒

メモ・この関数は、REGDB\_OPTION\_WOW64\_64KEY オプションを使用してレジストリの 64 ビット部分をサポート し ます。 詳細については、 [「REGDB\\_OPTIONS](#page-348-0)」 を参照し て く だ さい。

#### 構文

RegDBCopyValues ( szSourceKey, szTargetKey, nRootKeySource, nRootKeyTarget );

### テーブル 21 · RegDBCopyValues のパラメーター

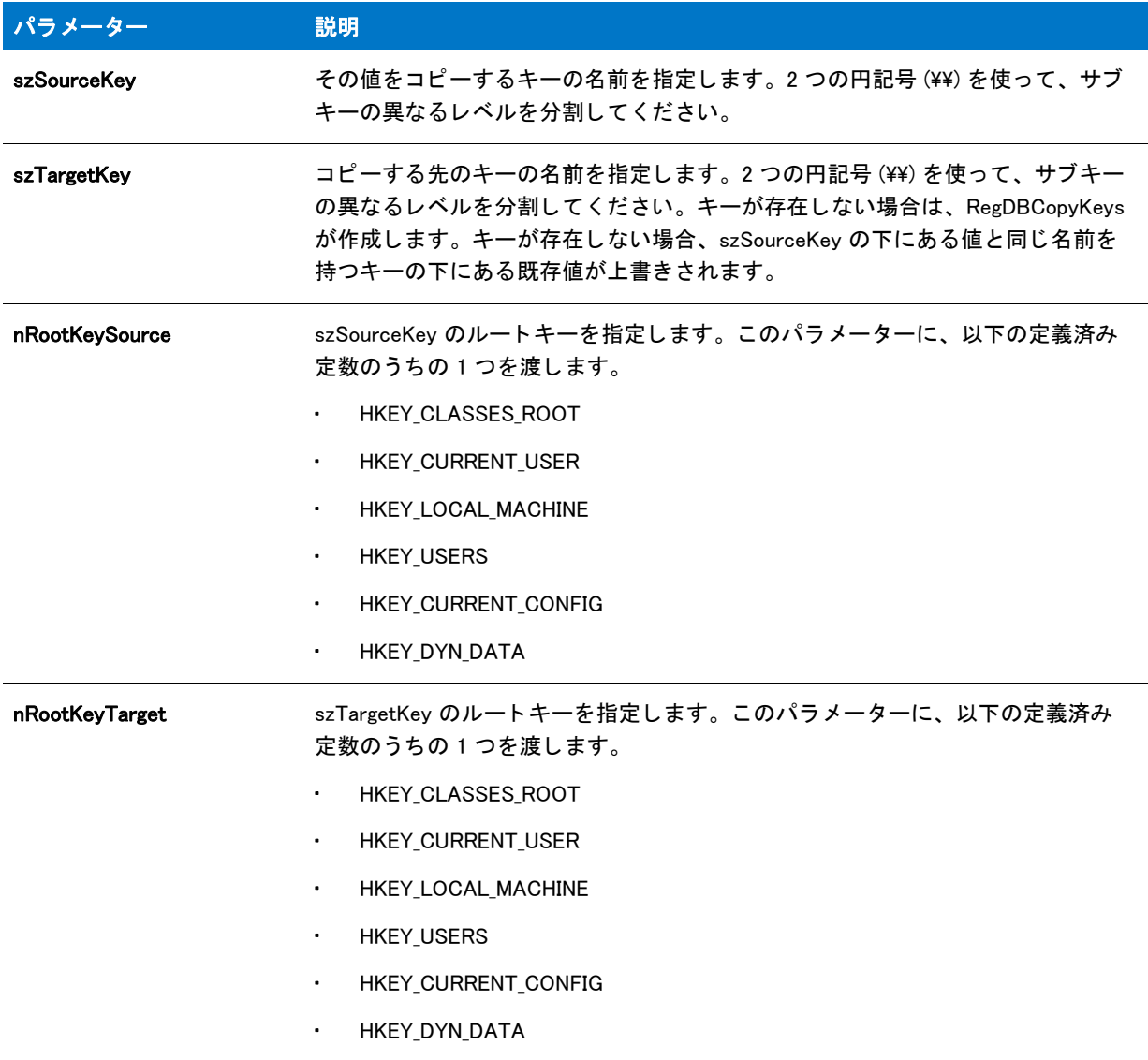

## 戻り値

#### テーブル 22 • RegDBCopyValues の戻り値

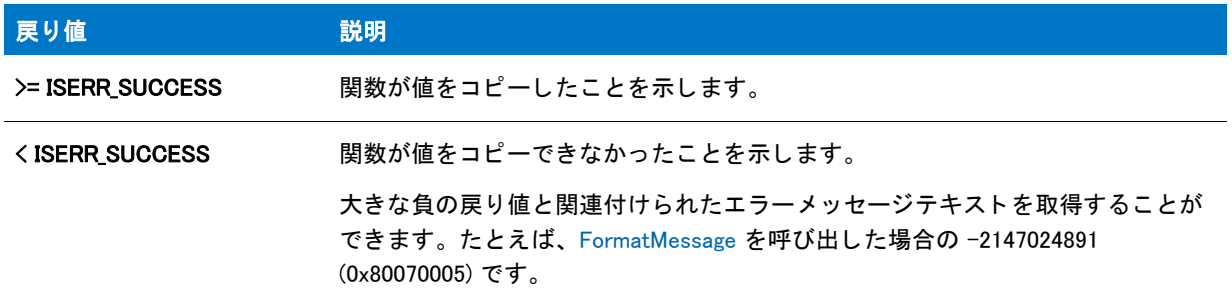

#### 追加情報

デフォルトで、この関数の文字列引数で山かっこで囲まれているテキスト ( 例、"<my registy entry text>") は、テ キスト置換として解釈され、それに従って処理されます。レジストリ関数の文字列引数のテキスト置換処理を無 効にするには、REGISTRYFUNCTIONS USETEXTSUBS 引数を使って Disable を呼び出します。

## RegDBCreateKeyEx

#### Υ

プロジェクト · InstallScript MSI と基本の MSI プロジェクトの場合、InstallScript コードを使ってレジストリのキー と値を作成する代わりに、InstallShield の [ レジストリ ] ビューを利用することが推奨されます。この方法ですべ てのレジストリの変更を処理すると、Windows Installer サービスを通したクリーン アンインストールが可能となり ます。

RegDBCreateKeyEx 関数は、レジストリでキーを作成します。また、クラスオブジェクトを新規に作成されたキー に関連付ける こ と も可能です ( 上級ユーザーのみ )。 新規に作成されたキーは、関連付けられた値を持っていませ  $\mathcal{L}_{\alpha}$ 

ログが有効な場合、InstallScript エンジンは、szKey を通して RegDBCreateKeyEx に渡されるパスに含まれる各 キーをログ記録します。たとえば、szKey で次のキーをパスできます:

#### "Software" ^ IFX\_COMPANY\_NAME ^ IFX\_PRODUCT\_NAME

この場合、InstallScript エンジンはいくつかのキーをログ記録します:

- ソフトウェア
- IFX COMPANY NAME 変数の値
- IFX\_PRODUCT\_NAME 変数の値

キーが既に存在し なかった場合、 ログではそのキーが "created" と し てフ ラグされます。 前述の例で、 Software キーはすべてのターゲッ ト システム (HKEY\_LOCAL\_MACHINE or HKEY\_CURRENT\_USER) に既存し ます。 Software キーはログされますが、"created" フラグは false で、アンインストール中にそのキーが削除されないことを示し ます。作成およびログ記録されたキーは、インストールの実行時に既に存在していなかったため、すべてアンイ ンス ト ール中に削除されます。

キーがアンインストールされたとき、そのサブキーもアンインストールされます。そのため、RegDBCreateKeyEx を使って既にアンインストール向けにログ記録されているキーの下にキー ( 単数または複数 ) を作成した場合、作 成したキーは、それよりも高い階層のキーがアンインストールされた時に一緒にアンインストールされます。こ の動作はインストールがキーを作成したときにログ記録が有効であったかどうか、およびインストールがキーを 作成した順番には影響されません。したがって前述の例では、最初のインストールが作成した IFX\_COMPANY\_NAME キーの下に、同じく RegDBCreateKeyEx を使って異なる製品のキーを作成する 2 番目のイン ストールでもログ記録が有効である場合に、エンド ユーザーが最初の製品をアンインストールしたとき、 IFX\_COMPANY\_NAME キー全体が削除されて、両方の製品のサブキーが削除されます。これによって、2 番目の製 品が誤作動を起こす可能性があります。

複数のインストール間でレジストリ キーの共有を可能にするためには、RegDBCreateKeyEx 関数ではなく、[ レジ ストリ] ビューを使ってレジストリ エントリを構成することが推奨されます。InstallScript プロジェクトの [ レジ ストリ ] ビューでは、レジストリ キーを共有としてマークすることができます ( キーを右クリックしてから **[ 複** 数のアプリケーション間で共有]をクリックします )。アンインストール中、InstallScript エンジンはキーを共有す るその他のログ記録されているインストールがマシンに残っていない場合のみ、共有キーを削除します。

インストール中にログ記録されたすべてのレジストリ キーを参照して、各キーの "created" フラグの状態を確認 するには、InstallShield キャビネット & ログ ファイル ビューアーを使用します。

ログ記録に関する詳細については、「アンインストール用にログされた InstallScript 関数」を参照してください。

#### 冒

メ モ • この関数は、 REGDB\_OPTION\_WOW64\_64KEY オプシ <sup>ョ</sup> ンを使用し てレジス ト リの 64 ビ <sup>ッ</sup> ト 部分をサポー ト し ます。 詳細については、 [「REGDB\\_OPTIONS](#page-348-0)」 を参照し て く だ さい。

#### 構文

RegDBCreateKeyEx ( szKey, szClass );

#### パラメーター

テーブル 23 · RegDBCreateKeyEx のパラメーター

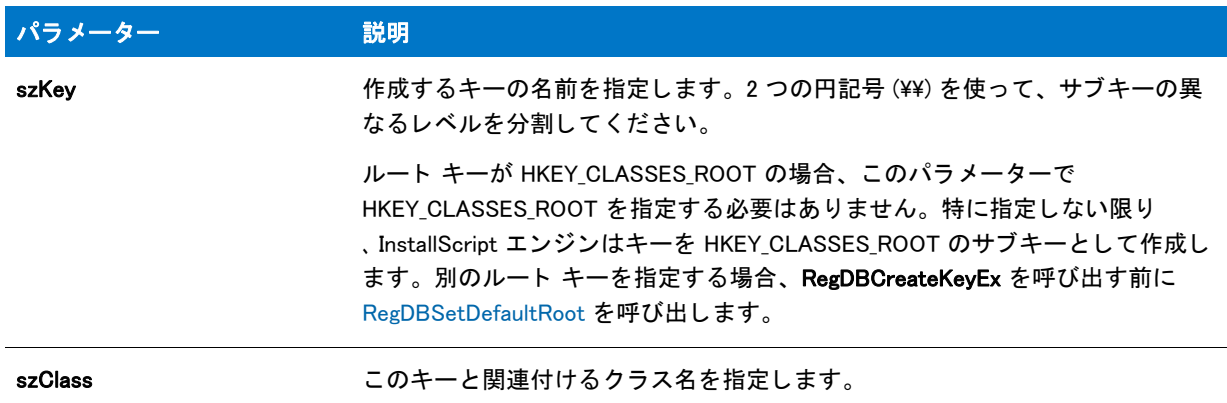

#### 戻り値

テーブル 24 • RegDBCreateKeyEx の戻り値

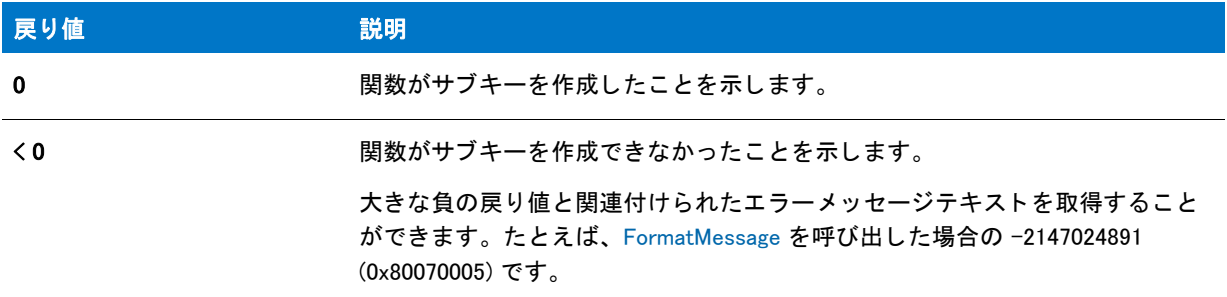

#### 追加情報

RegDBCreateKeyEx はレジス ト リ関連の一般関数で、 レジス ト リ関連の特殊関数が処理する ものを含んで、 すべて のレジス ト リキーに利用する こ とが可能です。 レジス ト リ関連の特殊関数については、 「[レジス ト リ関連の特殊関](#page-481-0) [数](#page-481-0)」を参照してください。

Ξ

メ モ • Windows では、 HKEY\_LOCAL\_MACHINE または HKEY\_USERS の下に直接キーを作成する こ とはできません。

デフォルトで、この関数の文字列引数で山かっこで囲まれているテキスト (例、"<my registy entry text>") は、テ キス ト 置換と し て解釈され、 それに従って処理されます。 レジス ト リ関数の文字列引数のテキス ト 置換処理を無 効にするには、REGISTRYFUNCTIONS USETEXTSUBS 定数を使って Disable を呼び出します。

## RegDBCreateKeyEx の例

#### ₩

メモ・基本の MSI セットアップでこの関数を呼び出すには、まずエントリーポイント関数用のカスタムアクショ ンを作成し、シーケンスで、またはダイアログのコントロールイベントの結果としてカスタムアクションを実行 してから、リリースをビルドします。

```
/*--------------------------------------------------------------*\
 *
* InstallShield スクリプトの例
 *
 * RegDBCreateKeyEx 関数と RegDBKeyExist 関数のデモンス ト レーシ ョ ンを行います。
 *
 * まず、 RegDBCreateKeyEx を呼び出して HKEY_CLASSES_ROOT キーに
 * ク ラス値を持たないサブキーを作成します。 そして、 RegDBKeyExist を呼び出し
* キーが作成されたことを確認します。
 *
 * RegDBCreateKey を再び呼び出し、 HKEY_CLASSES_ROOT の下に
 * 複数階層のサブキーをその関連値と共に作成します。
 * そして RegDBKeyExist を再び呼び出し、 新規キーの存在を
 * 確認します。
 *
\*--------------------------------------------------------------*/
#define TITLE_TEXT "RegDBCreateKeyEx & RegDBKeyExist"
// ビルトイン InstallScript 関数プロトタイプに Ifx.h を含みます。
#include "Ifx.h"
   export prototype ExFn_RegDBCreateKeyEx(HWND);
function ExFn_RegDBCreateKeyEx(hMSI)
  STRING szKey, szClass, szKeyRoot, szMsg, svLogFile;
  NUMBER nResult1, nResult2;
begin
 // クラス値を持たないキーを作成します。
 szKey = "CreateKeyExample";
 szClass = "";
 if (RegDBCreateKeyEx(szKey, szClass) < 0) then
    MessageBox ("RegDBCreateKeyEx への最初の呼び出しに失敗しました。 ", SEVERE);
    abort;
  else
    SprintfBox (INFORMATION, TITLE_TEXT, "%s が正し く 作成されました。 ", szKey);
    // 作成したばかりのキーが存在するかど うかを確認します。
    if (RegDBKeyExist (szKey) < 0) then
      MessageBox ("RegDBKeyExist への最初の呼び出しに失敗しました。 ", SEVERE);
    else
      SprintfBox (INFORMATION, TITLE_TEXT, "%s が存在します。 .", szKey);
```
```
endif;
  endif;
  if (RegDBDeleteKey (szKey) < 0) then
    MessageBox ("RegDBDeleteKey が失敗しました。 ", SEVERE);
  endif;
 // 複数のサブ階層やクラス値を持つキーを作成します。
  szKey = "ShareWare\Games\\CoolChess";
  szClass = "LastPlayed";
  szKeyRoot = "ShareWare";
  if (RegDBCreateKeyEx(szKey, szClass) < 0) then
    MessageBox ("RegDBCreateKeyEx への 2 回目の呼び出しに失敗しました。 ", SEVERE);
    abort;
  else
    SprintfBox (INFORMATION, TITLE_TEXT, "%s が正し く 作成されました。 ", szKey);
    // 新し く 作成した複数階層キーが存在するかど うかを確認します。
    if (RegDBKeyExist (szKeyRoot) < 0) then
      MessageBox ("RegDBKeyExist への 2 回目の呼び出しに失敗しました。 ", SEVERE);
    else
      SprintfBox (INFORMATION, TITLE_TEXT, "%s が存在します。 .", szKey);
    endif;
  endif;
  if (RegDBDeleteKey (szKey) < 0) then
    MessageBox ("RegDBDeleteKey が失敗しました。 ", SEVERE);
 endif;
end;
```
# RegDBDeleteItem

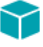

プロジェクト • InstallScript MSI と基本の MSI プロジェクトの場合、InstallScript コードを使ってレジストリのキー と値を作成する代わりに、InstallShield の [ レジストリ ] ビューを利用することが推奨されます。この方法ですべ てのレジストリの変更を処理すると、Windows Installer サービスを通したクリーン アンインストールが可能となり ます。

RegDBDeleteItem はレジス ト リ関連の特殊な関数で、 特定の定義済みレジス ト リキーと共に動作し ます。 RegDBDeleteItem 関数は、nItem の値に従ってアプリケーションごとのパスキーまたはアプリケーション アンイン ストールキキーの下にある値を削除します。RegDBDeleteItemを REGDB\_APPPATH または REGDB\_APPPATH\_DEFAULT オプションを使って呼び出すと、アプリケーションごとのパス キーが削除されます。

Ξ

メモ・InstallScript エンジンは、現在、レジストリの 64 ビット部分にある [ プログラムの追加と削除 ] 情報の読み 書きをサポートしません。そのため、[REGDB\\_OPTIONS](#page-348-0) システム変数を使った REGDB\_OPTION\_WOW64\_64KEY オ プションをこのレジストリ関数で使用することはできません。REGDB\_OPTION\_WOW64\_64KEY オプションを有効に しても、レジストリエントリがこの関数によって作成される場所に影響しません。

InstallScript Language Reference ビルトイン関数 $(O-R)$ 

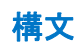

RegDBDeleteItem(nItem);

テーブル 25 · RegDBDeleteItem のパラメーター

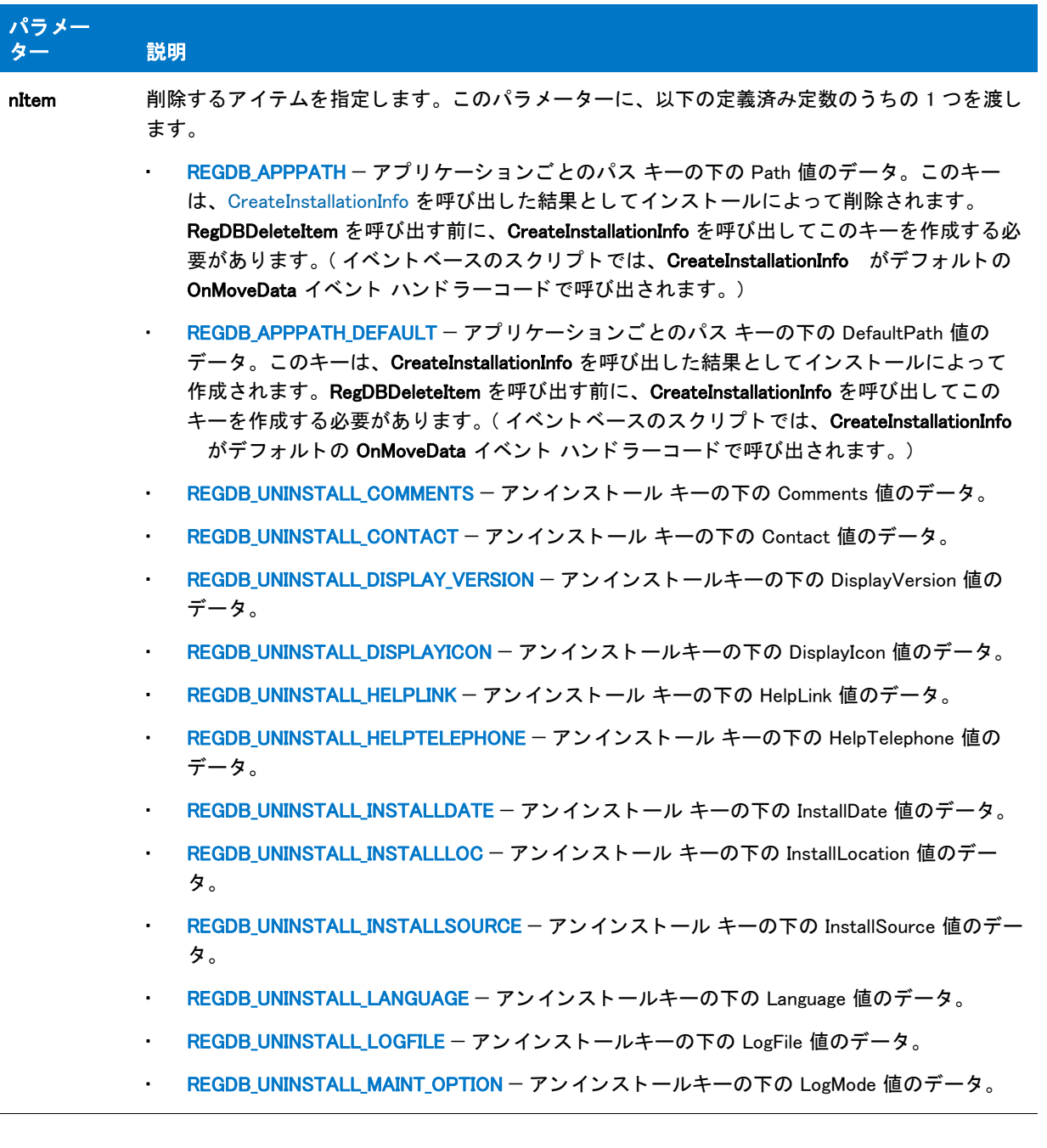

### テーブル 25 · RegDBDeleteItem のパラメーター (続き)

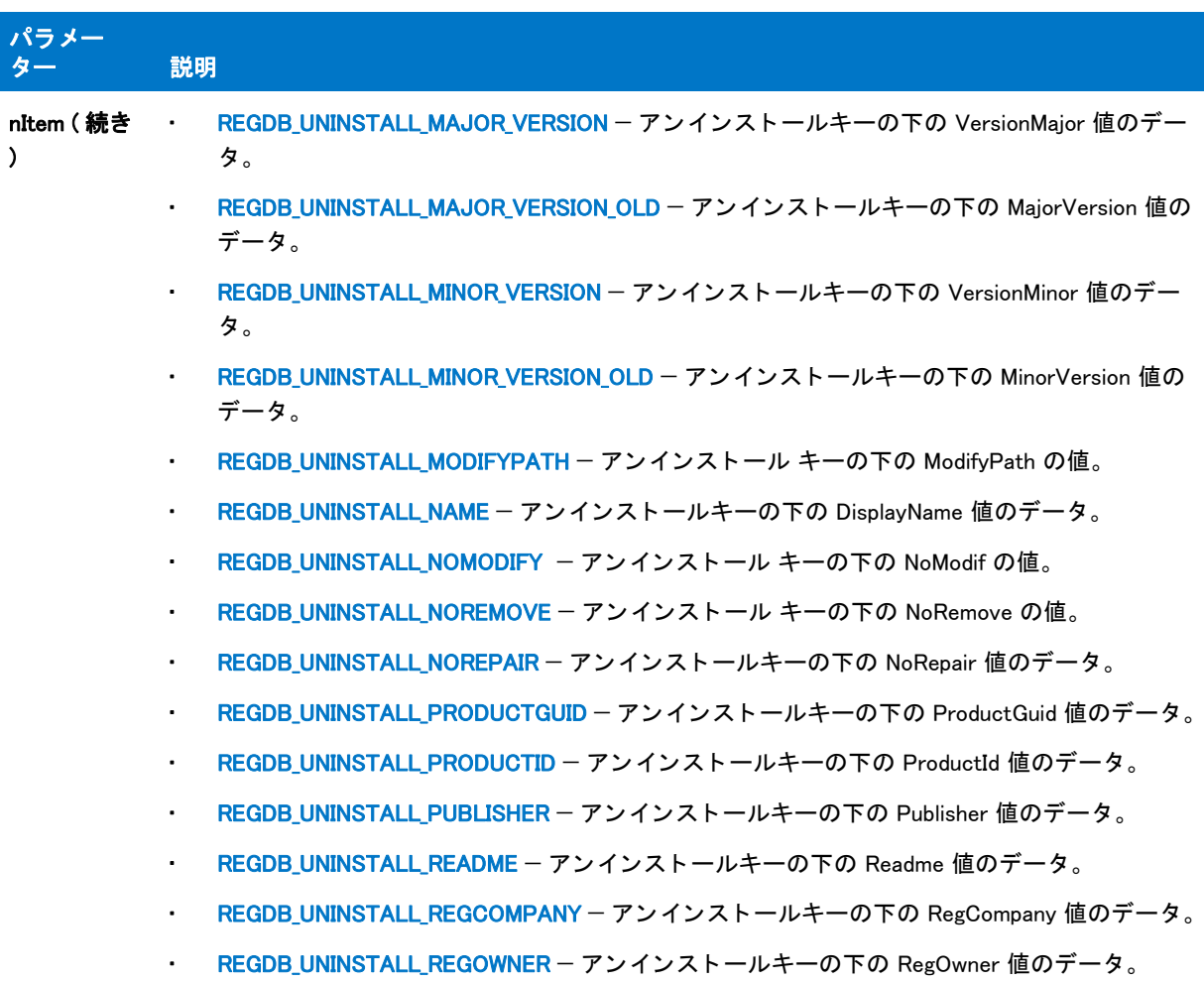

#### テーブル 25·RegDBDeleteItem のパラメーター (続き)

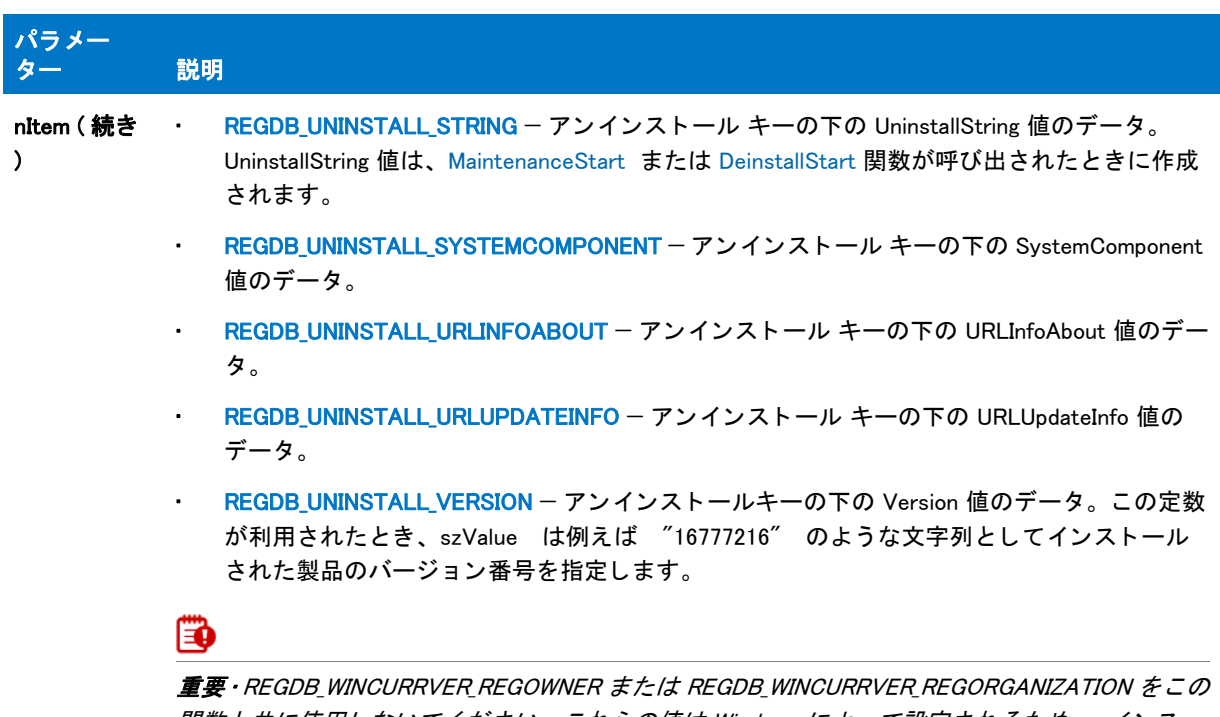

関数と共に使用し ないで く だ さい。 これらの値は Windows によ って設定されるため、、 イ ンス ト ールで削除する こ とはできません。

### 戻り値

テーブル 26 · RegDBDeleteItem の戻り値

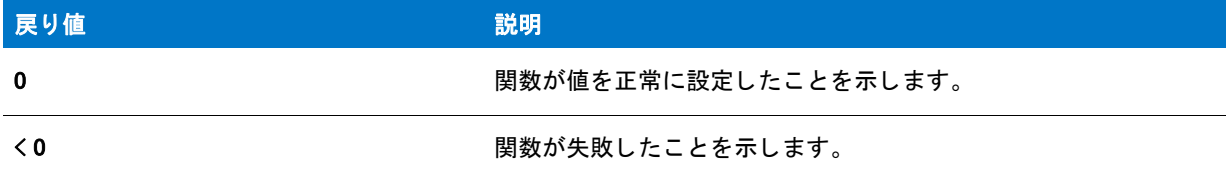

### 追加情報

- デフ ォル ト で、 この関数の文字列引数で山かっ こで囲まれているテキス ト ( 例、 "<my registy entry text>") は、 テキスト置換として解釈され、それに従って処理されます。レジストリ関数の文字列引数のテキスト置換処 理を無効にするには、 REGISTRYFUNCTIONS\_USETEXTSUBS 引数を使って Disable を呼び出し ます。
- · RegDBDeleteItem はアンインストール ログ ファイルへ書き込みを行いません。したがって、この関数を呼び 出し ても、 アプ リ ケーシ ョ ンのアン イ ンス ト ール処理に影響はあり ません。

# RegDBDeleteKey

### Y

プロジェクト·InstallScript MSI と基本の MSI プロジェクトの場合、InstallScript コードを使ってレジストリのキー と値を作成する代わりに、InstallShield の [ レジストリ ] ビューを利用することが推奨されます。この方法ですべ

てのレジストリの変更を処理すると、Windows Installer サービスを通したクリーン アンインストールが可能となり ます。

RegDBDeleteKey 関数はレジス ト リから特定のキーそその関連値を削除し ます。 削除されたすべてのサブキーも、 関連する値と共に削除されます。

InstallShield は szSubKey で指定し たキーが HKEY\_CLASSES\_ROOT のサブキーとみな し ます。RegDBSetDefaultRoot を使って別のルー ト キーを指定できます。

RegDBDeleteKey はレジス ト リ関連の一般関数で、 レジス ト リ関連の特殊関数が処理する ものを含んで、 すべての レジス ト リキーに利用する こ とが可能です。 レジス ト リ関連の特殊関数については、 「[レジス ト リ関連の特殊関](#page-481-0) [数](#page-481-0)」を参照してください。

### Ë

メモ・この関数は、REGDB\_OPTION\_WOW64\_64KEY オプションを使用してレジストリの 64 ビット部分をサポート し ます。 詳細については、 [「REGDB\\_OPTIONS](#page-348-0)」 を参照し て く だ さい。

### 構文

RegDBDeleteKey ( szSubKey );

### パラメーター

テーブル 27 · RegDBDeleteKey のパラメーター

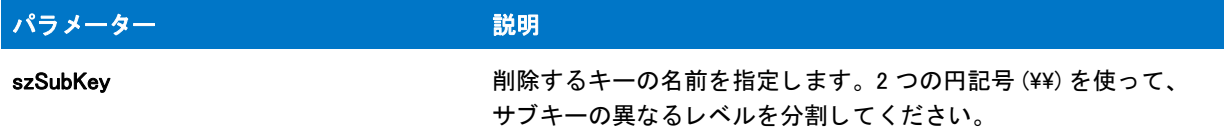

### 戻り値

テーブル 28 • RegDBDeleteKey の戻り値

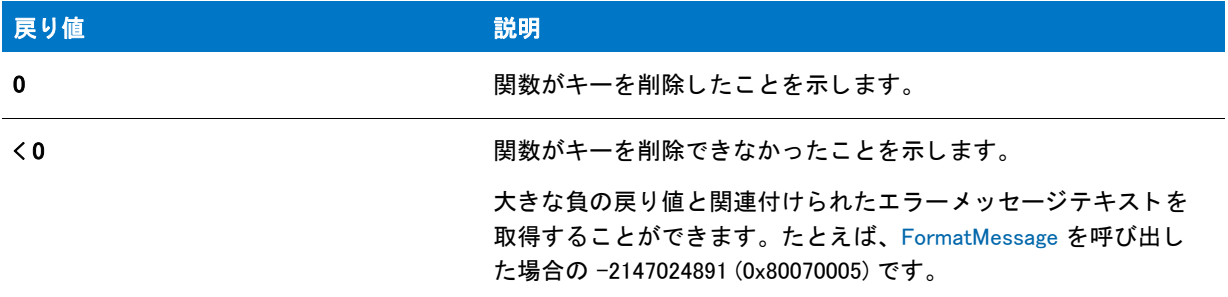

#### 追加情報

- デフ ォル ト で、 この関数の文字列引数で山かっ こで囲まれているテキス ト ( 例、 "<my registy entry text>") は、 テキスト置換として解釈され、それに従って処理されます。レジストリ関数の文字列引数のテキスト置換処 理を無効にするには、 REGISTRYFUNCTIONS\_USETEXTSUBS 引数を使って Disable を呼び出し ます。
- RegDBDeleteKey はアンインストール ログ ファイルへ書き込みを行いません。したがって、この関数を呼び 出しても、アプリケーションのアンインストール処理に影響はありません。

### RegDBDeleteKey の例

### ≕

メモ・基本の MSI セットアップでこの関数を呼び出すには、まずエントリーポイント関数用のカスタムアクショ ンを作成し、シーケンスで、またはダイアログのコントロールイベントの結果としてカスタムアクションを実行 してから、リリースをビルドします。

```
/*--------------------------------------------------------------*\
 *
* InstallShield スクリプトの例
 *
 * RegDBDeleteKey 関数のデモンス ト レーシ ョ ンを行います。
 *
* この例ではレジストリキーを作成して、それを削除します。
 * レジス ト リ関数と共に提供されている例のほとんどすべては
 * キーを削除するのにこの関数を利用します。 さ らに詳しい情報はこれらの例を 
 * 参照して く ださい。
 *
\*--------------------------------------------------------------*/
#define TITLE_TEXT "RegDBDeleteKey の例 "
//ビルトイン InstallScript 関数プロトタイプに Ifx.h を含みます。
#include "Ifx.h"
   export prototype ExFn_RegDBDeleteKey(HWND);
function ExFn_RegDBDeleteKey(hMSI)
 STRING szKey, szClass, szKeyRoot, szMsg, svLogFile;
 NUMBER nResult1, nResult2;
begin
  // RegDBCreateKeyEx を呼び出すパラメーターをセットアップします。
 szKey = "DeleteMeKey";
 szClass = "";
  // クラス値を持たないキーを作成します。
 if (RegDBCreateKeyEx (szKey, szClass) < 0) then
   MessageBox ("RegDBCreateKeyEx が失敗しました。 ", SEVERE);
    abort;
  else
    SprintfBox (INFORMATION, TITLE_TEXT, "%s が作成されました。 ", szKey);
  endif;
  // RegDBDeleteKey を呼び出して、 作成したばかりのキーを削除します。
  if (RegDBDeleteKey (szKey) < 0) then
   MessageBox ("RegDBDeleteKey が失敗しました。 ", SEVERE);
  else
    SprintfBox (INFORMATION, TITLE_TEXT, "%s が削除されました。 .", szKey);
 endif;
```
end;

# RegDBDeleteValue

### Y

プロジェクト·InstallScript MSI と基本の MSI プロジェクトの場合、InstallScript コードを使ってレジストリのキー と値を作成する代わりに、InstallShield の [ レジストリ ] ビューを利用することが推奨されます。この方法ですべ てのレジストリの変更を処理すると、 Windows Installer サービスを通したクリーン アンインストールが可能となり ます。

RegDBDeleteValue 関数はレジストリ内の特定のキーから値を削除します。InstallShield は szSubKey で指定した キーが HKEY\_CLASSES\_ROOT のサブキーとみな し ます。 別のキーを指定するには、 RegDBSetDefaultRoot を使わ な く てはな り ません。

RegDBDeleteKey はレジス ト リ関連の一般関数で、 レジス ト リ関連の特殊関数が処理する ものを含んで、 すべての レジス ト リキーに利用する こ とが可能です。 レジス ト リ関連の特殊関数については、 「[レジス ト リ関連の特殊関](#page-481-0) [数](#page-481-0)」を参照してください。

### Ë

メモ・この関数は、REGDB\_OPTION\_WOW64\_64KEY オプションを使用してレジストリの 64 ビット部分をサポート し ます。 詳細については、 [「REGDB\\_OPTIONS](#page-348-0)」 を参照し て く だ さい。

### 構文

RegDBDeleteValue ( szSubKey, szValue );

### パラメーター

テーブル 29 • RegDBDeleteValue のパラメーター

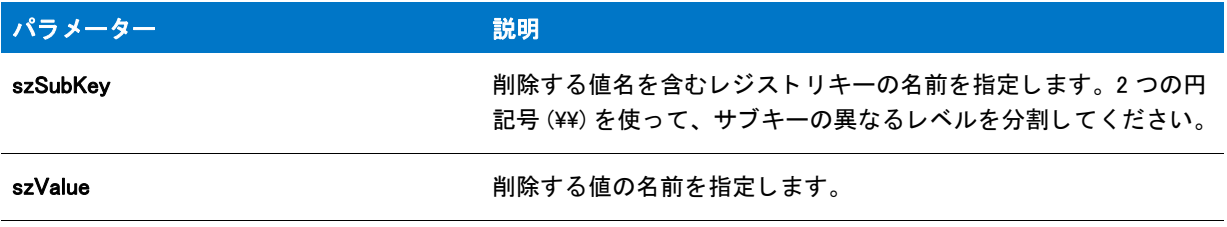

### 戻り値

テーブル 30 • RegDBDeleteValue の戻り値

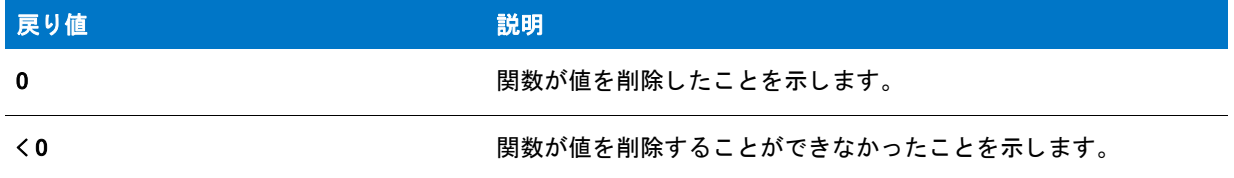

#### 追加情報

デフォルトで、この関数の文字列引数で山かっこで囲まれているテキスト (例、"<mv registy entry text>")は、 テキスト置換として解釈され、それに従って処理されます。レジストリ関数の文字列引数のテキスト置換処 理を無効にするには、 REGISTRYFUNCTIONS\_USETEXTSUBS 引数を使って Disable を呼び出し ます。

RegDBDeleteValu はアンインストール ログ ファイルへ書き込みを行いません。したがって、この関数を呼び 出しても、アプリケーションのアンインストール処理に影響はありません。

### RegDBDeleteValue の例

### Ħ

メモ・基本の MSI セットアップでこの関数を呼び出すには、まずエントリーポイント関数用のカスタムアクショ ンを作成し、シーケンスで、またはダイアログのコントロールイベントの結果としてカスタムアクションを実行 してから、リリースをビルドします。

```
/*--------------------------------------------------------------*\
 *
* InstallShield スクリプトの例
 *
 * RegDBDeleteValue 関数のデモンス ト レーシ ョ ンを行います。
 *
 * RegDBDeleteValue が呼び出され、 次のレジス ト リキーから
 * "Cursive" と名づけられた値を削除します :
 *
* "HKEY_LOCAL_MACHINE¥SOFTWARE¥Microsoft¥Windows¥CurrentVersion¥Fonts".
 *
* メモ: このスクリプトを実行する前に、プリプロセッサ定数が、
    ターゲットシステム上の既存のサブキーと値を
    参照するように設定してください。
 *
```
#define SUBKEY "¥¥Software¥¥Microsoft¥¥Windows¥¥CurrentVersion¥¥Fonts" #define VALUE"Cursive" #define TITLE "RegDBDeleteValue Example"

\\*--------------------------------------------------------------\*/

```
// ビルトイン InstallScript 関数プロトタイプに Ifx.h を含みます。
#include "Ifx.h"
```
export prototype ExFn\_RegDBDeleteValue(HWND);

function ExFn\_RegDBDeleteValue(hMSI) STRING szSubKey, szValue, szTitle; NUMBER nReturn; begin

// ルートキーを設定します。 RegDBSetDefaultRoot (HKEY\_LOCAL\_MACHINE);

```
// サブキーの名前を設定します。
szSubKey = SUBKEY;
szValue = VALUE;
```
// サブキーを削除します。 nReturn = RegDBDeleteValue (szSubKey, szValue);

```
// 削除の結果をレポートします。
if (nReturn < 0) then
  MessageBox ("RegDBDeleteValue が失敗しました。 ", SEVERE);
else
  SprintfBox (INFORMATION, TITLE, "%s を削除しました。 ", szValue);
```
endif;

end;

# RegDBDisConnectRegistry

# ₩

プロジェクト·InstallScript MSI と基本の MSI プロジェクトの場合、InstallScript コードを使ってレジストリのキー と値を作成する代わりに、InstallShield の [ レジストリ ] ビューを利用することが推奨されます。この方法ですべ てのレジストリの変更を処理すると、Windows Installer サービスを通したクリーン アンインストールが可能となり ます。

RegDBDisConnectRegistry 関数は、 RegDBConnectRegistry を呼び出し て設定し た リ モー ト レジス ト リへの接続を閉 じ ます。

RegDBDisConnectRegistry を呼び出し たあと、 InstallScript レジス ト リ関連の関数へのすべての呼び出しはローカル システムのレジス ト リ に影響し ます。 レジス ト リ関連の特殊関数については、 「[レジス ト リ関連の特殊関数」](#page-481-0) を参 照してください。

### Ħ

メモ・この関数は、REGDB\_OPTION\_WOW64\_64KEY オプションを使用してレジストリの 64 ビット部分をサポート し ます。 詳細については、 [「REGDB\\_OPTIONS](#page-348-0)」 を参照し て く だ さい。

### 構文

RegDBDisConnectRegistry ( nReserved );

テーブル 31 · RegDBDisConnectRegistry のパラメーター

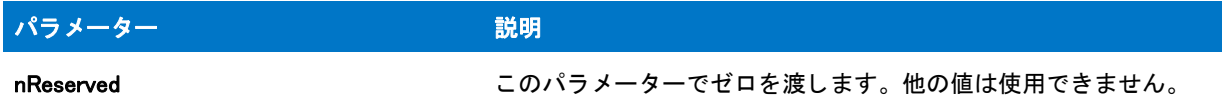

### 戻り値

テーブル 32 • RegDBDisConnectRegistry の戻り値

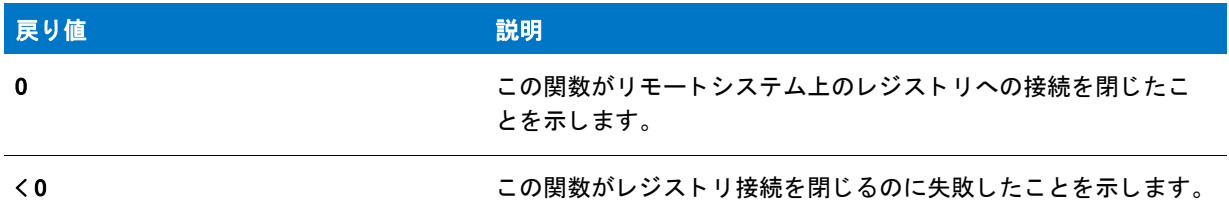

# RegDBDisConnectRegistry の例

#### ≝

メモ・基本の MSI セットアップでこの関数を呼び出すには、まずエントリーポイント関数用のカスタムアクショ ンを作成し、シーケンスで、またはダイアログのコントロールイベントの結果としてカスタムアクションを実行 してから、リリースをビルドします。

```
/*--------------------------------------------------------------*\
 *
* InstallShield スクリプトの例
 *
 * RegDBConnectRegistry 関数 と RegDBDisConnectRegistry 関数の
* デモンストレーションを行います。
 *
* メモ: このスクリプトを適切に実行するため、
* プリプロセッサ定数をリモート管理者が有効になっている
   適切なリモートコンピューターへ設定しなくてはなりません。両方の
 * コンピューターで リモー ト レジス ト リサービスが有効でな く てはな り ません。
 *
\*--------------------------------------------------------------*/
#define REMOTE "IShield_NT1"
```
//ビルトイン InstallScript 関数プロトタイプに Ifx.h を含みます。 #include "Ifx.h"

export prototype ExFn\_RegDBDisConnectRegistry(HWND);

function ExFn\_RegDBDisConnectRegistry(hMSI) STRING szRemoteMachine, szKey, szTitle, szMsg; NUMBER nKeyType, nReturn; begin

szTitle = "RegDBConnectRegistry & RegDBDisConnectRegistry";

```
szRemoteMachine = REMOTE;
nKeyType = HKEY_LOCAL_MACHINE;
szMsg = \mathbb{Z} セットアップは %s へ接続します。";
SprintfBox (INFORMATION, szTitle, szMsg, szRemoteMachine);
// リモートコンピューターのレジストリへ接続します。すべてのレジストリ関連の関数呼び出しは
// リモートコンピューターのみを変更します。
nReturn = RegDBConnectRegistry (szRemoteMachine, nKeyType, 0);
if (nReturn \leq 0) then
  szMsg = "RegDBConnectRegistry が失敗しました。 \n\n リモートシステムへ接続することができませんでした。" +
      "";
  MessageBox (szMsg, SEVERE);
  abort;
else
  szMsg = "%s へ接続されました。";
  SprintfBox (INFORMATION, szTitle, szMsg, szRemoteMachine);
endif;
// リモートコンピューター上でキーを作成します。
szKey = "SOFTWARE\\InstallShield\\Test Key";
nReturn = RegDBCreateKeyEx(szKey, "");
if (nReturn \leq 0) then
  szMsg = "RegDBCreateKeyEx が失敗しました。\n\n\ リモートマシンでキーを作成することができませんでした。" +
      "";
  MessageBox (szMsg, SEVERE);
else
  szMsg = "%s に %s を作成しました。 ";
  SprintfBox (INFORMATION, szTitle, szMsg, szKey, szRemoteMachine);
 // キーがリモートレジストリに存在することを確認します。
 nReturn = RegDBKeyExist(szKey);
  if (nReturn < 0) then
    szMsg = "RegDBKeyExist が失敗しました。 ¥n¥n リモートキーが存在しません。";
    MessageBox (szMsg, SEVERE);
  else
    szMsg = "%s が存在します。 ";
    SprintfBox (INFORMATION, szTitle, szMsg, szKey);
  endif;
endif;
// リモートコンピューターで作成されたキーを削除します。
nReturn = RegDBDeleteKey(szKey);
if (nReturn \leq 0) then
  MessageBox("RegDBDeleteKey が失敗しました。 ¥n¥n リモートキーを削除することができませんでした。",
      INFORMATION);
else
  szMsg = "%s の %s を削除しました。 ";
  SprintfBox (INFORMATION, szTitle, szMsg, szKey, szRemoteMachine);
endif;
// リモートレジストリから切断します。すべてのレジストリ関連の関数は
// ローカルレジストリのみを変更します。
nReturn = RegDBDisConnectRegistry(0);
```

```
if (nReturn < 0) then
   MessageBox("RegDBDisConnectRegistry が失敗しました。 ¥n¥n リモートレジストリに " +
         " 接続されています。 ", SEVERE);
 else
   MessageBox("RegDBDisConnectRegistry が成功しました。 ¥n¥n リモートレジストリが " +
        " 未接続状態です。 ", INFORMATION);
 endif;
end;
```
# RegDBGetAppInfo

# Ÿ

プロジェクト·InstallScript MSI と基本の MSI プロジェクトの場合、InstallScript コードを使ってレジストリのキー と値を作成する代わりに、InstallShield の [ レジストリ ] ビューを利用することが推奨されます。この方法ですべ てのレジストリの変更を処理すると、Windows Installer サービスを通したクリーン アンインストールが可能となり ます。

RegDBGetAppInfo 関数は、レジストリからメインアプリケーション情報キーに属する特定の値名の値を読み出し ます。RegDBGetAppInfo はレジストリ関連の特殊関数で、特定の定義済みレジストリキーと一緒に動作するよう に設計されています。

### Ë

メモ • InstallScript エンジンは、現在、レジストリの 64 ビット部分にある [ プログラムの追加と削除 ] 情報の読み 書きをサポートしません。そのため、[REGDB\\_OPTIONS](#page-348-0) システム変数を使った REGDB\_OPTION\_WOW64\_64KEY オ プションをこのレジストリ関数で使用することはできません。REGDB\_OPTION\_WOW64\_64KEY オプションを有効に し ても、 レジス ト リ エン ト リがこの関数によ って作成される場所に影響し ません。

### 構文

RegDBGetAppInfo ( szName, nvType, svValue, nvSize );

テーブル 33 · RegDBGetAppInfo のパラメーター

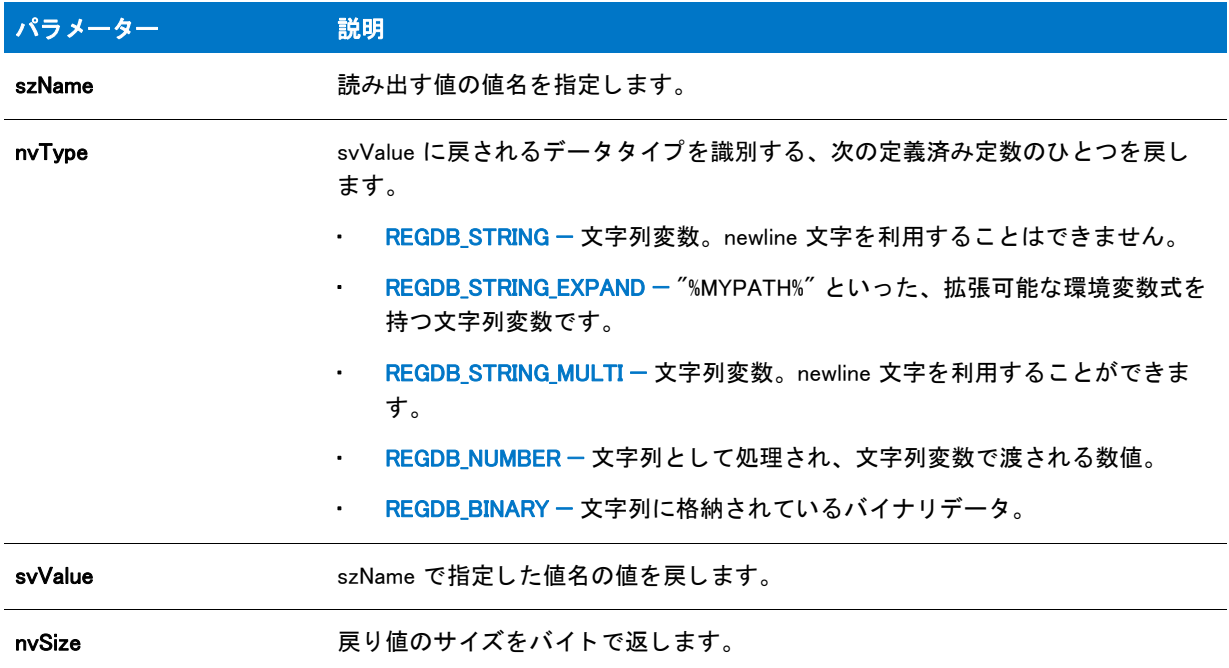

#### 戻り値

テーブル 34 • RegDBGetAppInfo の戻り値

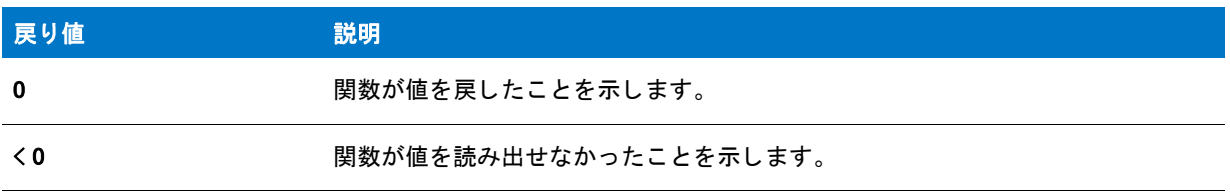

#### 追加情報

デフォルトで、この関数の文字列引数で山かっこで囲まれているテキスト(例、"<my registy entry text>")は、テ キスト置換として解釈され、それに従って処理されます。レジストリ関数の文字列引数のテキスト置換処理を無 効にするには、 REGISTRYFUNCTIONS\_USETEXTSUBS 引数を使って Disable を呼び出し ます。

# RegDBGetAppInfo の例

### 冒

\*

メモ·基本の MSI セットアップでこの関数を呼び出すには、まずエントリーポイント関数用のカスタムアクショ ンを作成し、シーケンスで、またはダイアログのコントロールイベントの結果としてカスタムアクションを実行 してから、リリースをビルドします。

/\*--------------------------------------------------------------\*\

\* InstallShield スク リ プ トの例

```
 *
 * RegDBSetAppInfo と RegDBGetAppInfo 関数を示します。
 *
 * これらの関数のいずれかを呼び出す前に、
 * InstallationInfo を呼び出してアプ リケーシ ョ ン情報を設定する必要があり ます。
 *
\*--------------------------------------------------------------*/
#define COMPANY_NAME "Example_Company"
#define PRODUCT_NAME "Example_App"
#define PRODUCT_VERSION "5.0"
#define PRODUCT KEY "EXAMPLE.EXE"
#define DEINSTALL_KEY "Example_DeinstKey"
#define UNINSTALL_NAME "Example_App_5.0"
#define DEFAULT_LOG_PATH "EXAMPLE"
#define TITLE "RegDBGetAppInfo"
//ビルトイン InstallScript 関数プロトタイプに Ifx.h を含みます。
#include "Ifx.h"
   export prototype ExFn_RegDBGetAppInfo(HWND);
function ExFn_RegDBGetAppInfo(hMSI)
  STRING szStrName, szStrValue, svStrValue, szTitle, szMsg, svLogFile;
  NUMBER nvSize, nvType;
begin
  // ルートキーを設定します。
  RegDBSetDefaultRoot (HKEY_LOCAL_MACHINE);
  // 使用する名前を REGDB STRING で設定します。
  szStrName = "ExampleStringValue";
  szStrValue = "ExampleStringSetting";
  //RegBDSetAppInfo と
  //RegDBGetAppInfo を使用する前に、アプリケーション情報をセットアップします。
  InstallationInfo (COMPANY_NAME, PRODUCT_NAME, PRODUCT_VERSION, PRODUCT_KEY);
  DeinstallStart(DEFAULT_LOG_PATH, svLogFile, DEINSTALL_KEY, 0);
  //REGDB_STRING 型の値を設定します。
  if (RegDBSetAppInfo (szStrName, REGDB_STRING, szStrValue, -1) < 0) then
    MessageBox ("REGDB_STRING 型のキーと値を設定できませんでした。 ", SEVERE);
    abort;
  endif;
  //RegDBGetAppInfo を呼び出して値を戻し、すべてのセットアップ
  // パラ メーターを比較します。
  if (RegDBGetAppInfo (szStrName, nvType, svStrValue, nvSize) < 0) then
    MessageBox ("アプリケーション情報値の取得に失敗しました。", SEVERE);
    abort;
  else
    // 取得された値が設定された値と同じか確認します。
    if (nvType != REGDB_STRING) then
      MessageBox (" タ イプの比較に失敗しました。 ", WARNING);
    endif;
    if (szStrValue != svStrValue) then
      MessageBox (" サブキー値の比較に失敗しました。 ", WARNING);
    else
```

```
szMsg = " 値の設定 : %s = %s¥n¥n 戻り値 : %s = %s";
    SprintfBox (INFORMATION, TITLE, szMsg, szStrName, szStrValue,
           szStrName, svStrValue);
  endif;
  if (nvSize != StrLength(szStrValue)) then
    MessageBox (" サイズの比較に失敗しました。 ", WARNING);
  else
    szMsg = "入力されたバイトのサイズ : %d¥n¥n 戻されたバイトのサイズ : %d";
    SprintfBox (INFORMATION, TITLE, szMsg,
           nvSize, StrLength(szStrValue) + 1);
  endif;
endif;
```
end;

# RegDBGetDefaultRoot

### Υ

プロジェクト·InstallScript MSI と基本の MSI プロジェクトの場合、InstallScript コードを使ってレジストリのキー と値を作成する代わりに、InstallShield の [ レジストリ ] ビューを利用することが推奨されます。この方法ですべ てのレジストリの変更を処理すると、Windows Installer サービスを通したクリーン アンインストールが可能となり ます。

RegDBGetDefaultRoot 関数は、レジストリ関連の一般関数が利用するルートキーを戻します。

### Ħ

メモ・この関数は、REGDB\_OPTION\_WOW64\_64KEY オプションを使用してレジスト リの 64 ビット部分をサポート し ます。 詳細については、 [「REGDB\\_OPTIONS](#page-348-0)」 を参照し て く だ さい。

### 構文

RegDBGetDefaultRoot ( );

### パラメーター

なし。

### 戻り値

- HKEY\_CLASSES\_ROOT
- HKEY\_CURRENT\_USER
- HKEY\_LOCAL\_MACHINE
- HKEY\_USERS
- HKEY\_CURRENT\_CONFIG
- HKEY\_DYN\_DATA
- **HKEY USER SELECTABLE**

メモ・戻り値 HKEY\_USER\_SELECTABLE は、関数が呼び出されたときに [ALLUSERS](#page-313-0) システム変数がゼロ以外の場 合は後に続 く レジス ト リ関数呼び出しがルー ト キーと し て HKEY\_LOCAL\_MACHINE を利用する こ と、 または関数 が呼び出されたと きに ALLUSERS が FALSE の場合は後に続 く レジス ト リ関数呼び出しがルー ト キーと し て HKEY CURRENT USER を利用することを示します。

# RegDBGetItem

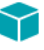

プロジェクト·InstallScript MSI と基本の MSI プロジェクトの場合、InstallScript コードを使ってレジストリのキー と値を作成する代わりに、InstallShield の [ レジストリ ] ビューを利用することが推奨されます。この方法ですべ てのレジストリの変更を処理すると、Windows Installer サービスを通したクリーン アンインストールが可能となり ます。

RegDBGetItem 関数は、nitem の値によってアプリケーションごとのパスキーまたはアプリケーションアンインス トールキーの値を読み出します。RegDBSetItem はレジストリ関連の特殊な関数で、特定の定義済みレジストリ キーと共に動作します。

Ë

メモ・InstallScript エンジンは、現在、レジストリの 64 ビット部分にある [ プログラムの追加と削除 ] 情報の読み 書きをサポー ト し ません。 そのため、 [REGDB\\_OPTIONS](#page-348-0) システム変数を使った REGDB\_OPTION\_WOW64\_64KEY オ プションをこのレジストリ関数で使用することはできません。REGDB\_OPTION\_WOW64\_64KEY オプションを有効に し ても、 レジス ト リ エン ト リがこの関数によ って作成される場所に影響し ません。

### 構文

RegDBGetItem (nItem, svValue);

テーブル 35 · RegDBGetItem のパラメーター

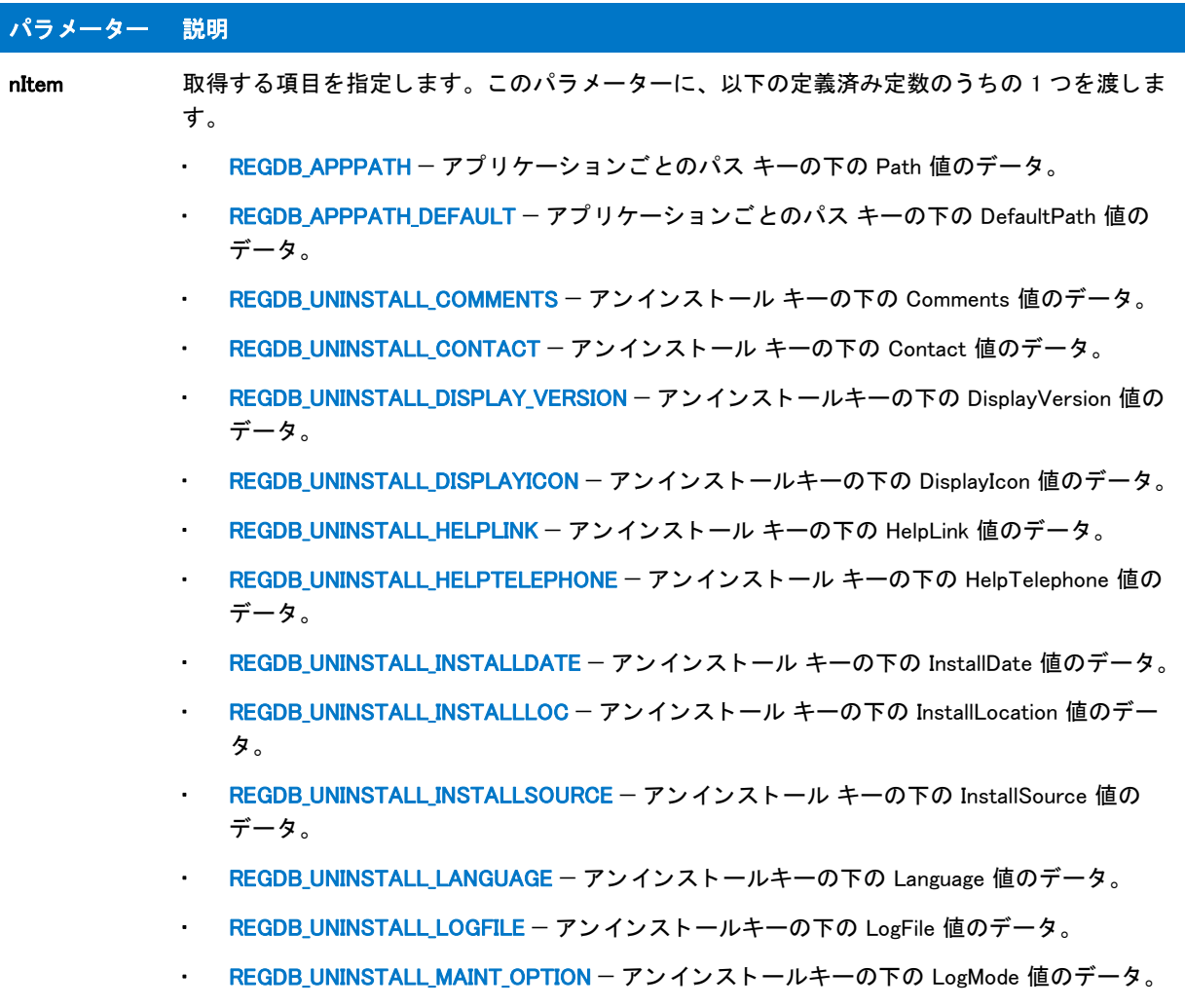

# テーブル 35 • RegDBGetItem のパラメーター ( <sup>)</sup> 結き )

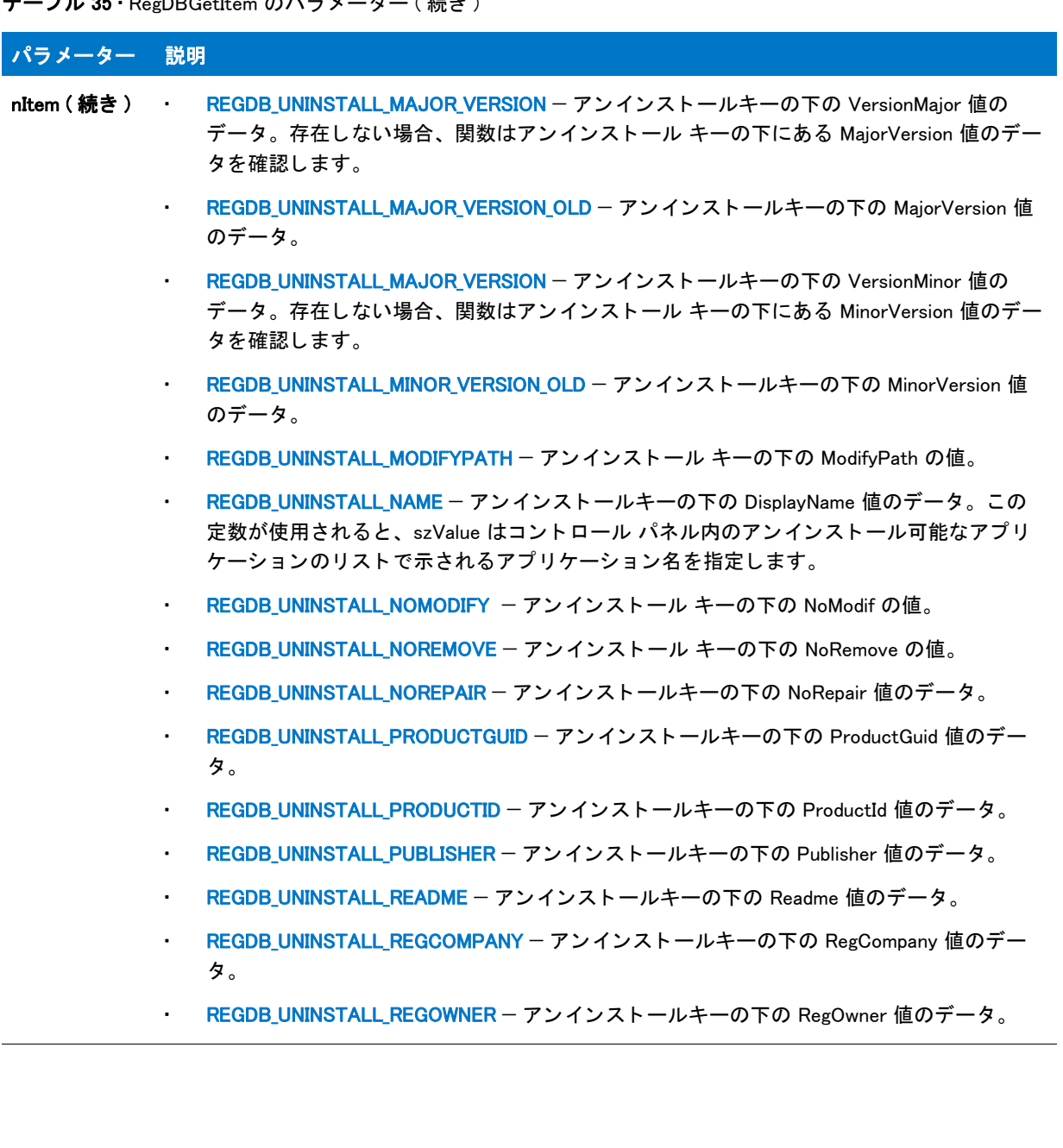

#### テーブル 35 · RegDBGetItem のパラメーター (続き)

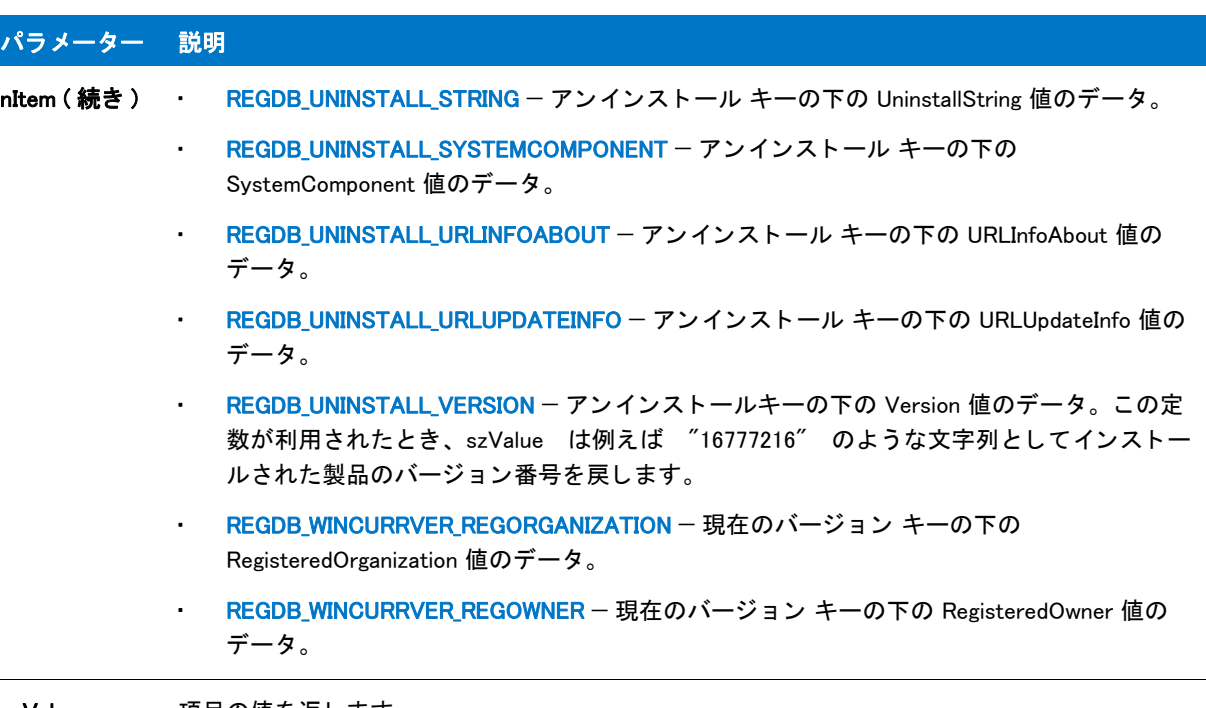

svValue 項目の値を返し ます。

#### 戻り値

テーブル 36 • RegDBGetItem の戻り値

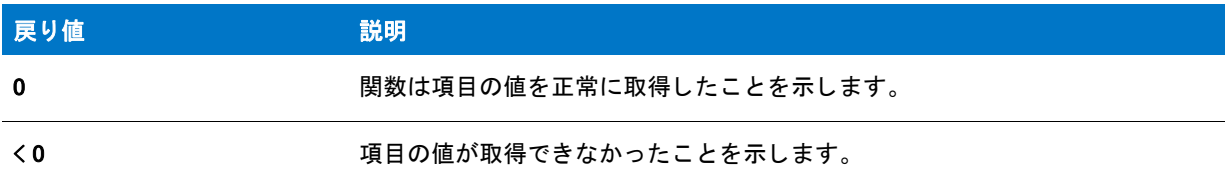

### 追加情報

デフォルトで、この関数の文字列引数で山かっこで囲まれているテキスト(例、"<my registy entry text>")は、テ キス ト 置換と し て解釈され、 それに従って処理されます。 レジス ト リ関数の文字列引数のテキス ト 置換処理を無 効にするには、 REGISTRYFUNCTIONS\_USETEXTSUBS 引数を使って Disable を呼び出し ます。

### ⋎

プロジェクト·InstallScript インストールでは、CreateInstallationInfo 呼び出しの前に REGDB\_APPPATH または REGDB APPPATH DEFAULT を使って RegDBSetItem を呼び出しても効果がありません。これは、 RegDBSetItem が 作成し たレジス ト リ情報を CreateInstallationInfo が上書きするために、 呼び出しが無効と なるからです。 MaintenanceStart 呼び出しの前に、 その他の定数を使って RegDBSetItem を 呼び出し ても効果はあり ません。 <sup>こ</sup> れは、RegDBSetItem が作成したレジストリ データを MaintenanceStart が上書きするために、呼び出しが無効とな るからです。 (イベント指向のスクリプトでは、CreateInstallationInfo および MaintenanceStart がデフォルト OnMoveData イベント ハンドラーコードで呼び出されます。)

InstallScript MSI インストールでは、アンインストール情報は Windows Installer によってファイル転送中に作成され ます。このため、InstallScript MSI インストールで RegDBSetItem を呼び出す場合は、ファイル転送の後に行う必 要があります。

### RegDBGetItem の例

### ≡

メモ・基本の MSI セットアップでこの関数を呼び出すには、まずエントリーポイント関数用のカスタムアクショ ンを作成し、シーケンスで、またはダイアログのコントロールイベントの結果としてカスタムアクションを実行 してから、リリースをビルドします。

```
/*--------------------------------------------------------------*\
 *
* InstallShield スクリプトの例
 *
 * RegDBSetItem と RegDBGetItem 関数を示します。
 *
* このスクリプトによっていくつかのレジストリキーが設定されます。そして
 * それらのキーを取得して現在の値を表示します。
 *
\*--------------------------------------------------------------*/
```

```
#define COMPANY_NAME "ExampleCompany"
#define PRODUCT_NAME "ExampleProduct"
#define VERSION_NUMBER "5.00.00"
#define PRODUCT KEY
#define DEINST_KEY "ExampleDeinstKey"
#define APP_DEF_LOG_PATH "C:\\EXAMPLE\\TEMP"
#define APP_PATH "C:¥¥EXAMPLE"
#define APP_DEF_PATH "C:\\EXAMPLE\\TARGET"
#define UNINSTALL_NAME "ExampleUninstallName"
#define TITLE "RegDBSetItem の例 "
```

```
// ビルトイン InstallScript 関数プロトタイプに Ifx.h を含みます。
#include "Ifx.h"
```
export prototype ExFn\_RegDBGetItem(HWND);

function ExFn\_RegDBGetItem(hMSI) STRING svLogFile, svValue, szTitle; begin

// ルートキーを設定します。 RegDBSetDefaultRoot (HKEY\_LOCAL\_MACHINE);

```
// インストール情報とアンインストール情報を設定して
//RegDBSetItem と RegDBGetItem を呼び出します。
InstallationInfo (COMPANY_NAME, PRODUCT_NAME, VERSION_NUMBER, PRODUCT_KEY);
DeinstallStart (APP_DEF_LOG_PATH, svLogFile, DEINST_KEY, 0);
```

```
// レジストリのアプリケーションパスキーの値を
//szAppPath の値に設定します。
if (RegDBSetItem (REGDB_APPPATH, APP_PATH) < 0) then
 MessageBox (" アプ リケーシ ョ ンパスキーを設定できません。 ", SEVERE);
else
```

```
SprintfBox (INFORMATION, TITLE, "RegDBSetItem はアプ リケーシ ョ ン " +
       " パスキーを %s に設定します。", APP_PATH);
endif;
// レジストリのアプリケーションデフォルトのパスキーの値を
//szAppDefPath の値に設定します。
if (RegDBSetItem(REGDB_APPPATH_DEFAULT, APP_DEF_PATH) < 0) then
 MessageBox ("アプリケーションのデフォルトのパスキーを設定できません。", SEVERE);
else
 SprintfBox (INFORMATION, TITLE, "RegDBSetItem はアプ リケーシ ョ ン " +
       " デフォルトのパスキーを %s に設定します。", APP_DEF_PATH);
endif;
// レジストリのアンインストール名キーの値を
//szUninstallName の値に設定します。
if (RegDBSetItem (REGDB_UNINSTALL_NAME, UNINSTALL_NAME) < 0) then
 MessageBox ("アンインストール名キーを設定できません。", SEVERE);
else
 SprintfBox (INFORMATION, TITLE, "RegDBSetItem はアンインス ト ール " +
        " 名キーを %s に設定します。 ", UNINSTALL_NAME);
endif;
//SprintfBox を呼び出すタイトルパラメーターをセットアップします。
szTitle = "RegDBGetItem";
//レジストリのアプリケーションパスキーの値を取得します。
if (RegDBGetItem (REGDB APPROFPATH, svValue) < 0) then
 MessageBox (" アプ リケーシ ョ ンパスキーの値を取得できません。 ", SEVERE);
else
 SprintfBox (INFORMATION, TITLE, "RegDBGetItem は " +
       "アプリケーション パス キーの値を取得します: %s.", svValue);
endif;
// レジストリのアプリケーションデフォルトのパスキーの値を
// 取得します。
if (RegDBGetItem (REGDB APPPATH DEFAULT, svValue) \leq 0) then
 MessageBox ("アプリケーションのデフォルトのパスキーを取得できません", SEVERE);
else
 SprintfBox (INFORMATION, TITLE, "RegDBGetItem は " +
        " アプ リケーシ ョ ンのデフ ォルト パス キーの値を取得します : %s.", svValue);
endif;
//レジストリからアンインストール名キーの値を取得します。
if (RegDBGetItem (REGDB UNINSTALL NAME, svValue) \leq 0) then
 MessageBox ("アプリケーションアンインストール名キーを取得できません。", SEVERE);
else
 SprintfBox (INFORMATION, TITLE, "RegDBGetItem は " +
        " アンインス ト ール名キーの値を取得しました : %s.", svValue);
endif;
```
end;

# RegDBGetKeyValueEx

### Y

プロジェクト·InstallScript MSI と基本の MSI プロジェクトの場合、InstallScript コードを使ってレジストリのキー と値を作成する代わりに、InstallShield の [ レジストリ ] ビューを利用することが推奨されます。この方法ですべ てのレジストリの変更を処理すると、 Windows Installer サービスを通したクリーン アンインストールが可能となり ます。

RegDBGetKeyValueEx 関数は、レジストリ内の指定されたキーの下にある、特定の値名がついた値を読み出しま す。 デフ ォル ト では、 InstallShield はこのキーを HKEY\_CLASSES\_ROOT のサブキーである とみな し ます。 RegDBSetDefaultRoot を使って別のルートキーを指定できます。

RegDBGetKeyValueEx はレジス ト リ関連の一般関数で、 レジス ト リ関連の特殊関数が処理する ものを含んで、 すべ てのレジス ト リキーに利用する こ とが可能です。

#### 冒

メモ・この関数は、REGDB OPTION WOW64 64KEY オプションを使用してレジスト リの 64 ビット部分をサポート し ます。 詳細については、 [「REGDB\\_OPTIONS](#page-348-0)」 を参照し て く だ さい。

### 構文

RegDBGetKeyValueEx ( szKey, szName, nvType, svValue, nvSize );

テーブル 37 · RegDBGetKeyValueEx のパラメーター

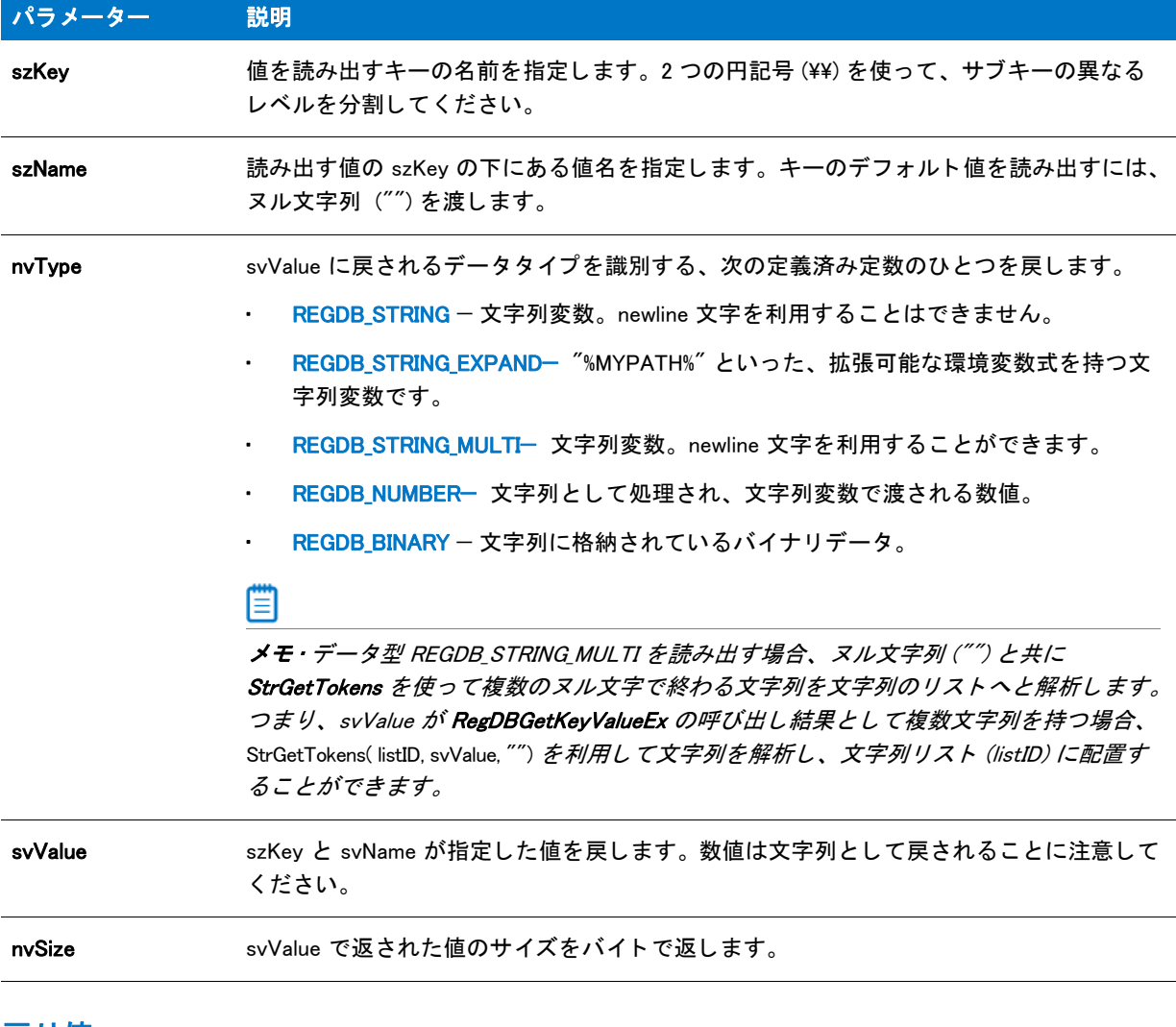

#### 戻り値

テーブル 38 • RegDBGetKeyValueEx の戻り値

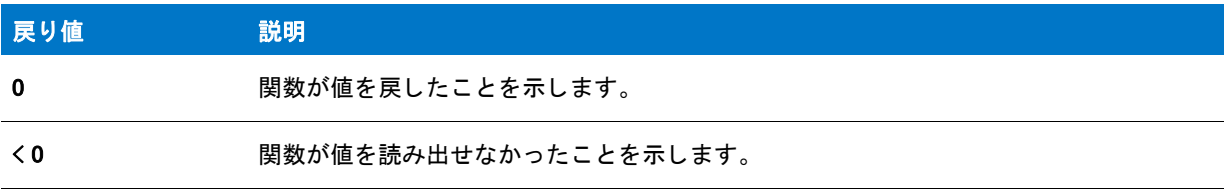

# RegDBGetKeyValueEx の例

### ▤

メモ·基本の MSI セットアップでこの関数を呼び出すには、まずエントリーポイント関数用のカスタムアクショ

ンを作成し、シーケンスで、またはダイアログのコントロールイベントの結果としてカスタムアクションを実行 してから、リリースをビルドします。

```
/*--------------------------------------------------------------*\
 *
* InstallShield スクリプトの例
 *
 * RegDBSetKeyValueEx 関数と RegDBGetKeyValueEx 関数のデモンス ト レーシ ョ ンを
*デモンストレーションを行います。
 *
 * RegDBCreateKeyEx が呼び出され、 HKEY_CLASSES_ROOT キーに
 * テス ト サブキーを作成します。 キーの値は RegDBSetKeyValueEx 関数の
 * REGDB_NUMBER オプシ ョ ンを使って整数形式で
 * 設定されます。 この値が設定されたあと、 RegDBGetKeyValueEx 関数を使って
 * その値が読み出され、 確認されます。
 *
\*--------------------------------------------------------------*/
```
#define TITLE "RegDBSetKeyValueEx & RegDBGetKeyValueEx"

```
//ビルトイン InstallScript 関数プロトタイプに Ifx.h を含みます。
#include "Ifx.h"
```
export prototype ExFn RegDBGetKeyValueEx(HWND);

```
function ExFn_RegDBGetKeyValueEx(hMSI)
```

```
STRING szKey, szNumName, szNumValue, svNumValue, szTitle, szMsg;
NUMBER nType, nSize, nvType, nvSize;
```

```
begin
```

```
// テストするキーを作成します。
szKey = "TestKey";
```

```
if (RegDBCreateKeyEx (szKey, ''') < 0) then
  MessageBox ("RegDBCreateKeyEx が失敗しました。 ", SEVERE);
  abort;
```

```
endif;
```

```
// RegDBSetKeyValueEx を呼び出すパラ メーターをセ ッ ト ア ッ プします。
szNumName = "TestValue";
szNumValue = "12345";
nType = REGDB NUMBER;nSize = -1;
```

```
// これに関連するキー名と値を設定します。
if (RegDBSetKeyValueEx (szKey, szNumName, nType, szNumValue,
           nSize \leq 0) then
  MessageBox ("RegDBSetKeyValueEx 失敗しました。 ", SEVERE);
  abort;
else
  // RegDBSetKeyValueEx の結果を表示します。
  szMsg = "%s は次の通り設定されました : %s";
```

```
SprintfBox (INFORMATION, TITLE, szMsg, szNumName, szNumValue);
endif;
```

```
// キー値についての情報を読み出します。
if (RegDBGetKeyValueEx (szKey, szNumName, nvType, svNumValue,
            nvSize) \leq 0) then
  MessageBox ("RegDBGetKeyValueEx が失敗しました。 ", SEVERE);
```

```
else
  // 戻された値が設定された値と同じかど うか確認します。
  if (nvType != REGDB_NUMBER) then
    MessageBox (" タ イプ比較に失敗しました。 ", SEVERE);
  endif;
  if (svNumValue != szNumValue) then
    MessageBox (" サブキー値の比較に失敗しました。 ", SEVERE);
  endif;
  // RegDBGetKeyValueEx が読み出した結果を表示します。
  szMsg = "%s は次の値を持ちます : %s\n\n このデータは %d バイトです。";
  SprintfBox (INFORMATION, TITLE, szMsg, szNumName, svNumValue, nvSize);
endif;
//作成されたテストキーを削除します。
if (RegDBDeleteKey (szKey) < 0) then
  MessageBox ("RegDBDeleteKey が失敗しました。 ", SEVERE);
endif;
```

```
end;
```
# RegDBGetUninstCmdLine

# Y

プロジェクト·InstallScript MSI と基本の MSI プロジェクトの場合、InstallScript コードを使ってレジストリのキー と値を作成する代わりに、InstallShield の [ レジストリ ] ビューを利用することが推奨されます。この方法ですべ てのレジストリの変更を処理すると、Windows Installer サービスを通したクリーン アンインストールが可能となり ます。

RegDBGetUninstCmdLine 関数は szUninstallKey が指定したアンインストール用の登録済みコマンドラインを取得 し、svUninstCmdLine のコマンドラインを戻します。

Ë

メモ • InstallScript エンジンは、現在、レジストリの 64 ビット部分にある [ プログラムの追加と削除 ] 情報の読み 書きをサポー ト し ません。 そのため、 [REGDB\\_OPTIONS](#page-348-0) システム変数を使った REGDB\_OPTION\_WOW64\_64KEY オ プション をこのレジストリ関数で使用することはできません。REGDB\_OPTION\_WOW64\_64KEY オプションを有効に し ても、 レジス ト リ エン ト リがこの関数によ って作成される場所に影響し ません。

### 構文

RegDBGetUninstCmdLine ( szUninstallKey, svUninstCmdLine );

テーブル 39 · RegDBGetUninstCmdLine のパラメーター

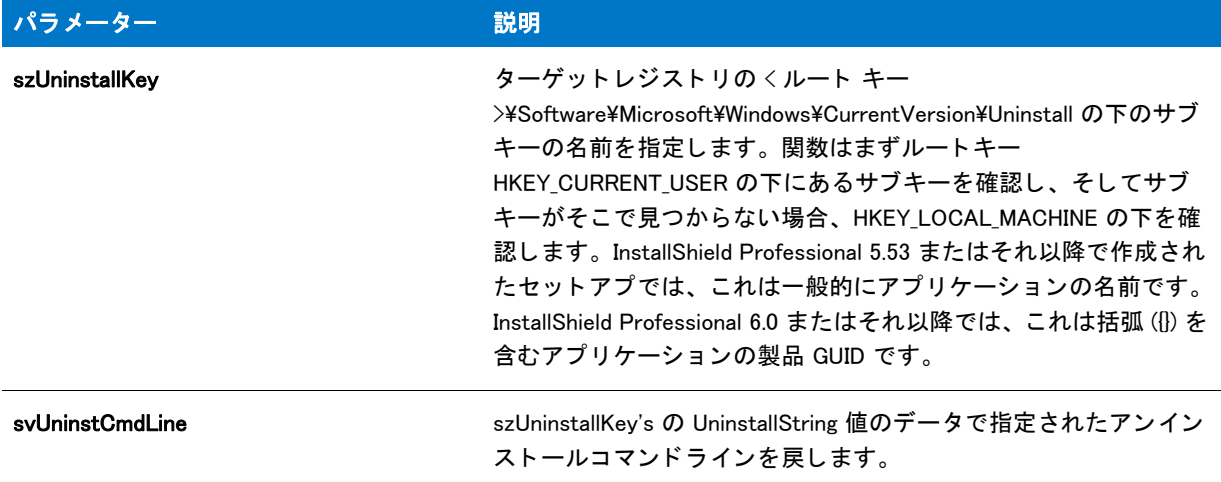

#### 戻り値

テーブル 40 • RegDBGetUninstCmdLine の戻り値

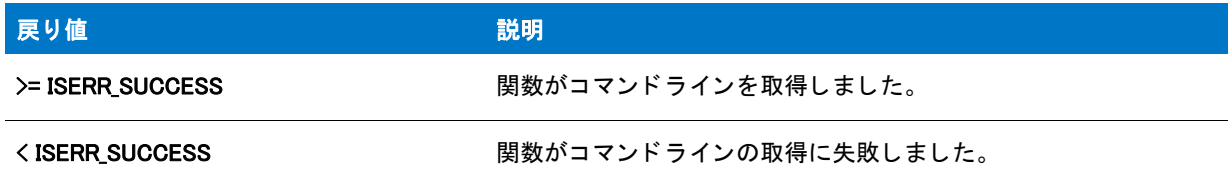

### 追加情報

デフォルトで、この関数の文字列引数で山かっこで囲まれているテキスト(例、"<my registy entry text>")は、テ キス ト 置換と し て解釈され、 それに従って処理されます。 レジス ト リ関数の文字列引数のテキス ト 置換処理を無 効にするには、 REGISTRYFUNCTIONS\_USETEXTSUBS 引数を使って Disable を呼び出し ます。

# **RegDBKeyExist**

### $\blacktriangleright$

プロジェクト · InstallScript MSI と基本の MSI プロジェクトの場合、InstallScript コードを使ってレジストリのキー と値を作成する代わりに、InstallShield の [ レジストリ ] ビューを利用することが推奨されます。この方法ですべ てのレジストリの変更を処理すると、Windows Installer サービスを通したクリーン アンインストールが可能となり ます。

RegDBKeyExist 関数はレジストリの特定のキーの存在を確認します。デフォルトでは、InstallShield はこのキーを HKEY\_CLASSES\_ROOT のサブキーである とみな し ます。 別のメ イ ンキーを利用する場合、 RegDBSetDefaultRoot を 使って別のルートキーを指定します。

RegDBKeyExist はレジス ト リ関連の一般関数で、 レジス ト リ関連の特殊関数が処理する ものを含んで、 すべてのレ ジス ト リキーに利用する こ とが可能です。 レジス ト リ関連の特殊関数については、 「[レジス ト リ関連の特殊関数」](#page-481-0) を参照し て く ださい。

#### ▤

メモ・この関数は、REGDB\_OPTION\_WOW64\_64KEY オプションを使用してレジストリの 64 ビット部分をサポート し ます。 詳細については、 [「REGDB\\_OPTIONS](#page-348-0)」 を参照し て く だ さい。

### 構文

RegDBKeyExist ( szSubKey );

### パラメーター

テーブル 41 · RegDBKeyExist のパラメーター

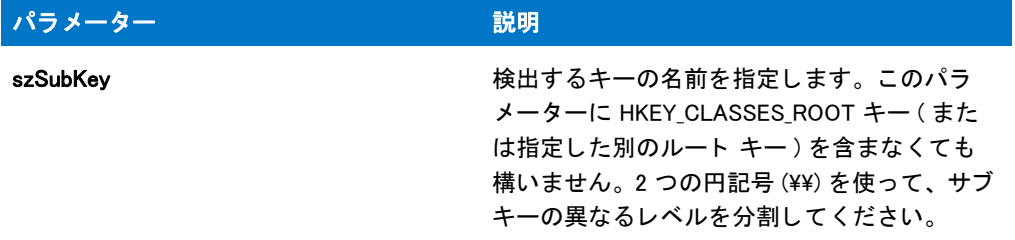

### 戻り値

テーブル 42 • RegDBKeyExist の戻り値

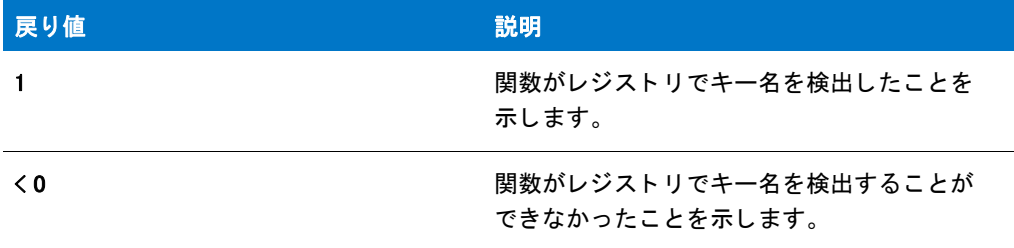

この関数は決し てゼロ (0) を戻し ません。

#### 追加情報

デフォルトで、この関数の文字列引数で山かっこで囲まれているテキスト(例、"<my registy entry text>")は、テ キス ト 置換と し て解釈され、 それに従って処理されます。 レジス ト リ関数の文字列引数のテキス ト 置換処理を無 効にするには、 REGISTRYFUNCTIONS\_USETEXTSUBS 引数を使って Disable を呼び出し ます。

### RegDBKeyExist の例

### ≣

メモ·基本の MSI セットアップでこの関数を呼び出すには、まずエントリーポイント関数用のカスタムアクショ ンを作成し、シーケンスで、またはダイアログのコントロールイベントの結果としてカスタムアクションを実行 してから、リリースをビルドします。

/\*--------------------------------------------------------------\*\

\*

```
* InstallShield スクリプトの例
 *
 * RegDBCreateKeyEx 関数と RegDBKeyExist 関数のデモンス ト レーシ ョ ンを行います。
 *
 * まず、 RegDBCreateKeyEx を呼び出して HKEY_CLASSES_ROOT キーに
 * ク ラス値を持たないサブキーを作成します。 そして、 RegDBKeyExist を呼び出し
* キーが作成されたことを確認します。
 *
 * RegDBCreateKey を再び呼び出し、 HKEY_CLASSES_ROOT の下に
 * 複数階層のサブキーをその関連値と共に作成します。
 * そして RegDBKeyExist を再び呼び出し、 新規キーの存在を
 * 確認します。
 *
\*--------------------------------------------------------------*/
```
#define TITLE\_TEXT "RegDBCreateKeyEx & RegDBKeyExist"

```
//ビルトイン InstallScript 関数プロトタイプに Ifx.h を含みます。
#include "Ifx.h"
```
export prototype ExFn\_RegDBKeyExist(HWND);

```
function ExFn_RegDBKeyExist(hMSI)
  STRING szKey, szClass, szKeyRoot, szMsg, svLogFile;
  NUMBER nResult1, nResult2;
begin
  // クラス値を持たないキーを作成します。
  szKey = "CreateKeyExample";
  szClass = "":
  if (RegDBCreateKeyEx(szKey, szClass) < 0) then
    MessageBox ("RegDBCreateKeyEx への最初の呼び出しに失敗しました。 ", SEVERE);
    abort;
  else
    SprintfBox (INFORMATION, TITLE_TEXT, "%s が正し く 作成されました。 ", szKey);
    // 作成したばかりのキーが存在するかど うかを確認します。
    if (RegDBKeyExist (szKey) < 0) then
      MessageBox ("RegDBKeyExist への最初の呼び出しに失敗しました。 ", SEVERE);
    else
      SprintfBox (INFORMATION, TITLE TEXT, "%s が存在します。.", szKey);
    endif;
  endif;
  if (RegDBDeleteKey (szKey) < 0) then
    MessageBox ("RegDBDeleteKey が失敗しました。 ", SEVERE);
  endif;
  // 複数のサブ階層やクラス値を持つキーを作成します。
  szKey = "ShareWare\PsiGames\PsiCoolChess";
  szClass = "LastPlayed";
  szKeyRoot = "ShareWare";
  if (RegDBCreateKeyEx(szKey, szClass) < 0) then
    MessageBox ("RegDBCreateKeyEx への 2 回目の呼び出しに失敗しました。 ", SEVERE);
    abort;
  else
    SprintfBox (INFORMATION, TITLE_TEXT, "%s が正し く 作成されました。 ", szKey);
```

```
// 新し く 作成した複数階層キーが存在するかど うかを確認します。
  if (RegDBKeyExist (szKeyRoot) < 0) then
    MessageBox ("RegDBKeyExist への 2 回目の呼び出しに失敗しました。 ", SEVERE);
  else
    SprintfBox (INFORMATION, TITLE_TEXT, "%s が存在します。 .", szKey);
  endif;
endif;
if (RegDBDeleteKey (szKey) < 0) then
  MessageBox ("RegDBDeleteKey が失敗しました。 ", SEVERE);
endif;
```
end;

# RegDBQueryKey

### Y

プロジェクト·InstallScript MSI と基本の MSI プロジェクトの場合、InstallScript コードを使ってレジストリのキー と値を作成する代わりに、InstallShield の [ レジストリ ] ビューを利用することが推奨されます。この方法ですべ てのレジストリの変更を処理すると、Windows Installer サービスを通したクリーン アンインストールが可能となり ます。

RegDBQueryKey 関数は、 ユーザーによるキーのサブキーと値名の照会を可能にし ます。 この関数を使ってキーを 動的に列挙できます。RegDBQueryKey はレジストリ関連の一般関数で、レジストリ関連の特殊関数が処理するも のを含んで、 すべてのレジス ト リキーに利用する こ とが可能です。

### E

メモ・この関数は、REGDB\_OPTION\_WOW64\_64KEY オプションを使用してレジスト リの 64 ビット部分をサポート し ます。 詳細については、 [「REGDB\\_OPTIONS](#page-348-0)」 を参照し て く だ さい。

### 構文

RegDBQueryKey ( szSubKey, nItem, listResults );

テーブル 43 · RegDBQueryKey のパラメーター

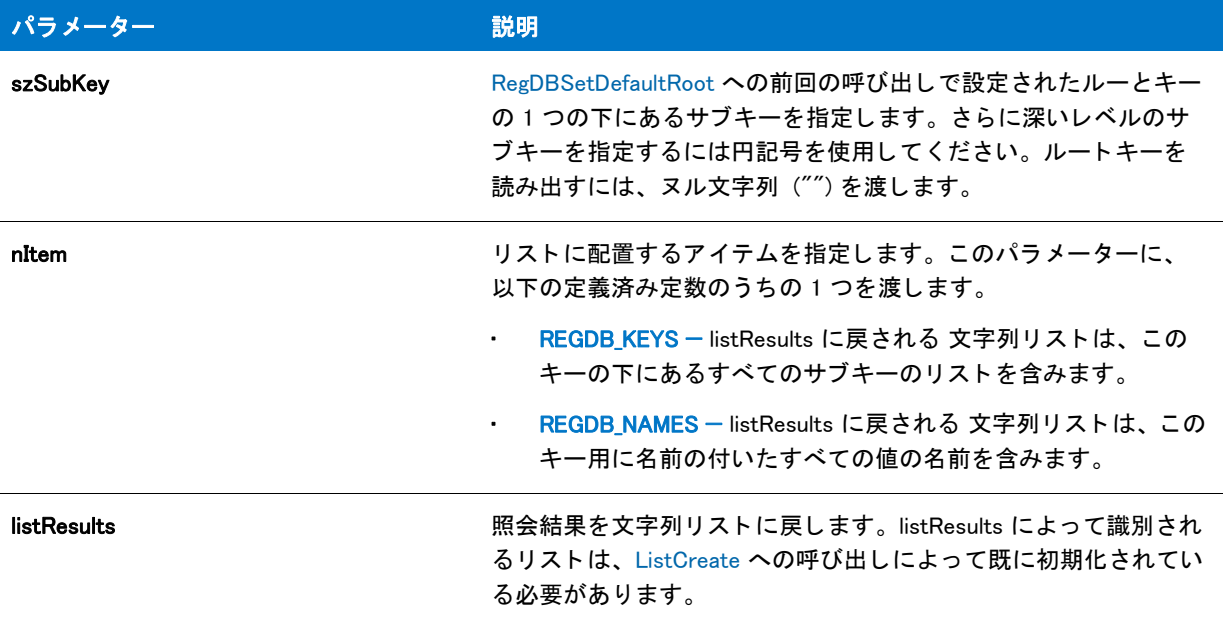

### 戻り値

テーブル 44 • RegDBQueryKey の戻り値

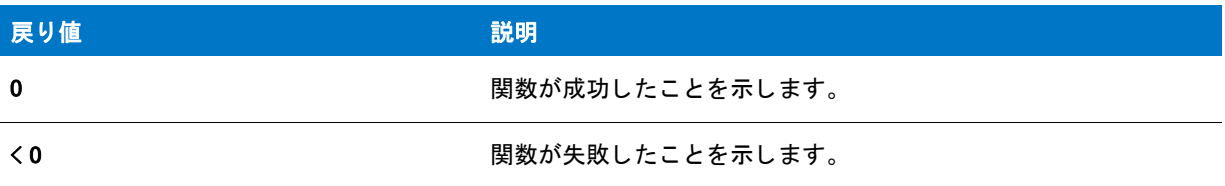

### 追加情報

デフォルトで、この関数の文字列引数で山かっこで囲まれているテキスト(例、"<my registy entry text>")は、テ キスト置換として解釈され、それに従って処理されます。レジストリ関数の文字列引数のテキスト置換処理を無 効にするには、 REGISTRYFUNCTIONS\_USETEXTSUBS 引数を使って Disable を呼び出し ます。

### RegDBQueryKey の例

₩

メモ・基本の MSI セットアップでこの関数を呼び出すには、まずエントリーポイント関数用のカスタムアクショ ンを作成し、シーケンスで、またはダイアログのコントロールイベントの結果としてカスタムアクションを実行 してから、リリースをビルドします。

/\*--------------------------------------------------------------\*\

- \* InstallShield スクリプトの例
- \*

\*

```
* RegDBQueryKey 関数のデモンストレーションを行います。
 *
 * 最初に、 RegDBQueryKey を呼び出して、 キー KEY1 の下のサブキーを
 * クエ リ します。 * RegDBQueryKey が戻したリス ト がダイアログに
 * 表示されます。
 *
 * そして、 RegDBQueryKey を呼び出して、 キー KEY2 の下のサブキーを
* クエリします。このリストはダイアログにも表示されます。
 *
\*--------------------------------------------------------------*/
#define KEY1 "SOFTWARE"
#define KEY2 "SOFTWARE¥¥Microsoft"
#define TITLE "RegDBQueryKey の例 "
//ビルトイン InstallScript 関数プロトタイプに Ifx.h を含みます。
#include "Ifx.h"
   export prototype ExFn_RegDBQueryKey(HWND);
function ExFn_RegDBQueryKey(hMSI)
  STRING szMsg;
  NUMBER nReturn, nItem;
 LIST listSubKeys, listNames;
begin
  // セットアップダイアログで [ 戻る] ボタンを無効にします。
 Disable(BACKBUTTON);
  // RegDBQueryKey が戻した値を収める リス ト を作成します。
  listSubKeys = ListCreate(STRINGLIST);
  listNames = ListCreate(STRINGLIST);
  if ((listNames = LIST_NULL) \parallel (listSubKeys = LIST_NULL)) then
    MessageBox (" 必要な リス ト を作成するこ とができませんでした。 .", SEVERE);
    abort;
  endif;
  RegDBSetDefaultRoot(HKEY_LOCAL_MACHINE);
  // サブキーのリストを取得します。
  nReturn = RegDBQueryKey(KEY1, REGDB KEYS, listSubKeys );
  if (nReturn \leq 0) then
    MessageBox("RegDBQueryKey への最初の呼び出しに失敗しました。 ", SEVERE);
  else
    szMsg = "Subkeys under " + KEY1 + " \pm - :";
    SdShowInfoList(TITLE, szMsg, listSubKeys );
  endif;
  // サブキーのリストを取得します。
   nReturn = RegDBQueryKey(KEY2, REGDB_NAMES, listNames);
  if (nReturn \leq 0) then
    MessageBox("RegDBQueryKey への 2 回目の呼び出しに失敗しました。 ", SEVERE);
  else
    szMsg = KEY2 + " キーの下の指定された値 ";
    SdShowInfoList(TITLE, szMsg, listNames);
  endif;
```

```
// メモリからリストを削除します。
ListDestroy (listNames);
ListDestroy (listSubKeys );
```
end;

# RegDBQueryKeyCount

# ❤

プロジェクト·InstallScript MSI と基本の MSI プロジェクトの場合、InstallScript コードを使ってレジストリのキー と値を作成する代わりに、InstallShield の [ レジストリ ] ビューを利用することが推奨されます。この方法ですべ てのレジストリの変更を処理すると、Windows Installer サービスを通したクリーン アンインストールが可能となり ます。

RegDBQueryKeyCount 関数は、 サブキー、 または s z Key の下にある値の数を戻し ます。 nItem は サブキーまたは 値がカウン ト されているかど うかを指定し ます。

### 冒

メモ・この関数は、REGDB OPTION WOW64 64KEY オプションを使用し てレジスト リの 64 ビット部分をサポート し ます。 詳細については、 [「REGDB\\_OPTIONS](#page-348-0)」 を参照し て く だ さい。

### 構文

RegDBQueryKeyCount ( szKey, nItem );

テーブル 45 · RegDBQueryKeyCount のパラメーター

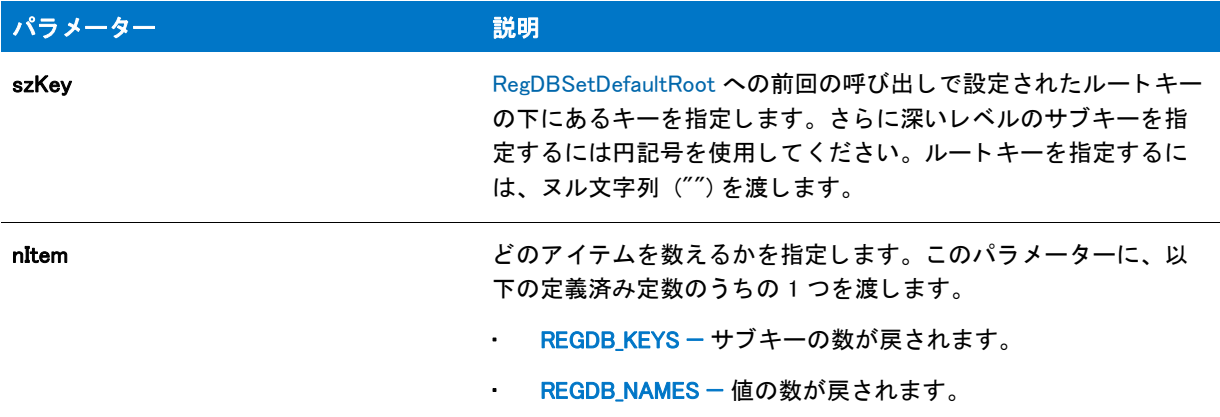

### 戻り値

テーブル 46 • RegDBQueryKeyCount の戻り値

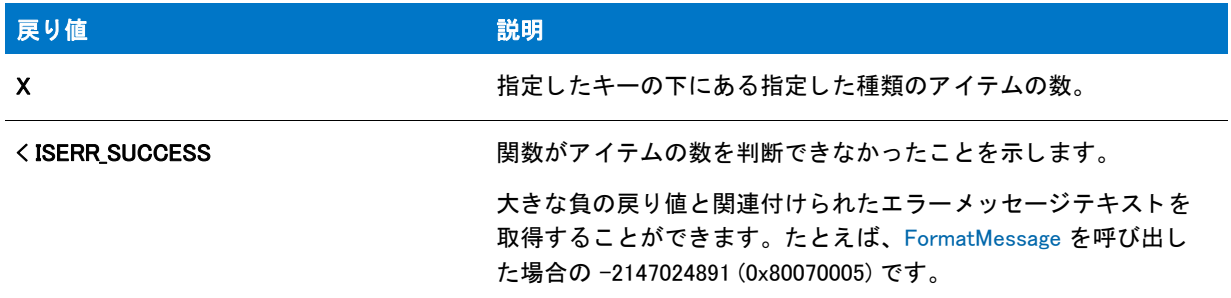

### 追加情報

- RegDBQueryKeyCount はレジス ト リ関連の一般関数で、 レジス ト リ関連の特殊関数が処理する ものを含んで、 すべてのレジストリ キーに利用することが可能です。レジストリ関連の特殊関数については、「レジストリ関 [連の特殊関数](#page-481-0)」を参照してください。
- デフォルトで、この関数の文字列引数で山かっこで囲まれているテキスト (例、"<my registy entry text>")は、 テキスト置換として解釈され、それに従って処理されます。レジストリ関数の文字列引数のテキスト置換処 理を無効にするには、 REGISTRYFUNCTIONS\_USETEXTSUBS 引数を使って Disable を呼び出し ます。

# RegDBQueryStringMultiStringCount

#### $\blacktriangledown$

プロジェクト · InstallScript MSI と基本の MSI プロジェクトの場合、InstallScript コードを使ってレジストリのキー と値を作成する代わりに、InstallShield の [レジストリ] ビューを利用することが推奨されます。この方法ですべ てのレジストリの変更を処理すると、Windows Installer サービスを通したクリーン アンインストールが可能となり ます。

RegDBQueryStringMultiStringCount 関数は、 szKey が指定し たキーの下にある szValue が指定し た複数文字列値に含 まれる文字列の数を戻し ます。

▦

メモ・この関数は、REGDB OPTION WOW64 64KEY オプションを使用してレジスト リの 64 ビット部分をサポート し ます。 詳細については、 [「REGDB\\_OPTIONS](#page-348-0)」 を参照し て く だ さい。

### 構文

RegDBQueryStringMultiStringCount ( szKey, szValue );

### パラメーター

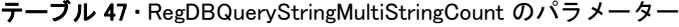

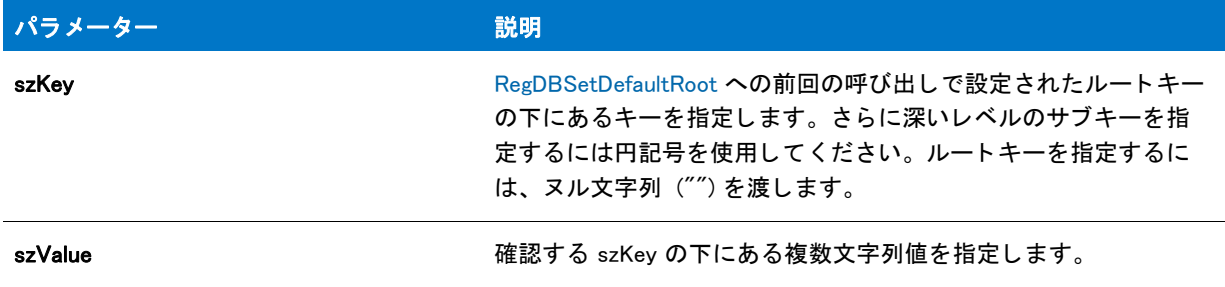

### 戻り値

テーブル 48 • RegDBQueryStringMultiStringCount の戻り値

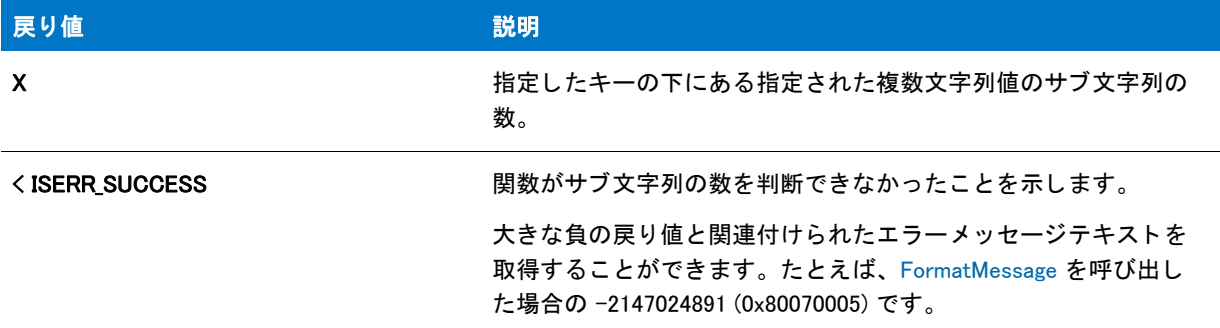

#### 追加情報

- RegDBQueryStringMultiStringCount はレジス ト リ関連の一般関数で、 レジス ト リ関連の特殊関数が処理する も のを含んで、すべてのレジストリキーに利用することが可能です。レジストリ関連の特殊関数については、 「レジストリ関連の特殊関数」を参照してください。
- デフォルトで、この関数の文字列引数で山かっこで囲まれているテキスト(例、"<my registy entry text>")は、 テキスト置換として解釈され、それに従って処理されます。レジストリ関数の文字列引数のテキスト置換処 理を無効にするには、 REGISTRYFUNCTIONS\_USETEXTSUBS 引数を使って Disable を呼び出し ます。

# RegDBSetAppInfo

### Y

プロジェクト·InstallScript MSI と基本の MSI プロジェクトの場合、InstallScript コードを使ってレジストリのキー と値を作成する代わりに、InstallShield の [ レジストリ ] ビューを利用することが推奨されます。この方法ですべ てのレジストリの変更を処理すると、 Windows Installer サービスを通したクリーン アンインストールが可能となり ます。

RegDBSetAppInfo 関数は、レジストリ内のアプリケーション情報キーに属する、特定の値名がついた値を設定しま す。RegDBSetAppInfo はレジストリ関連の特殊関数で、特定の定義済みレジストリキーと一緒に動作するように設 計されています。

### Ē

メモ・InstallScript エンジンは、現在、レジストリの 64 ビット部分にある [ プログラムの追加と削除 ] 情報の読み 書きをサポー ト し ません。 そのため、 [REGDB\\_OPTIONS](#page-348-0) システム変数を使った REGDB\_OPTION\_WOW64\_64KEY オ プションをこのレジストリ関数で使用することはできません。REGDB\_OPTION\_WOW64\_64KEY オプションを有効に し ても、 レジス ト リ エン ト リがこの関数によ って作成される場所に影響し ません。

### 構文

RegDBSetAppInfo ( szName, nType, szValue, nSize );
テーブル 49 · RegDBSetAppInfo のパラメーター

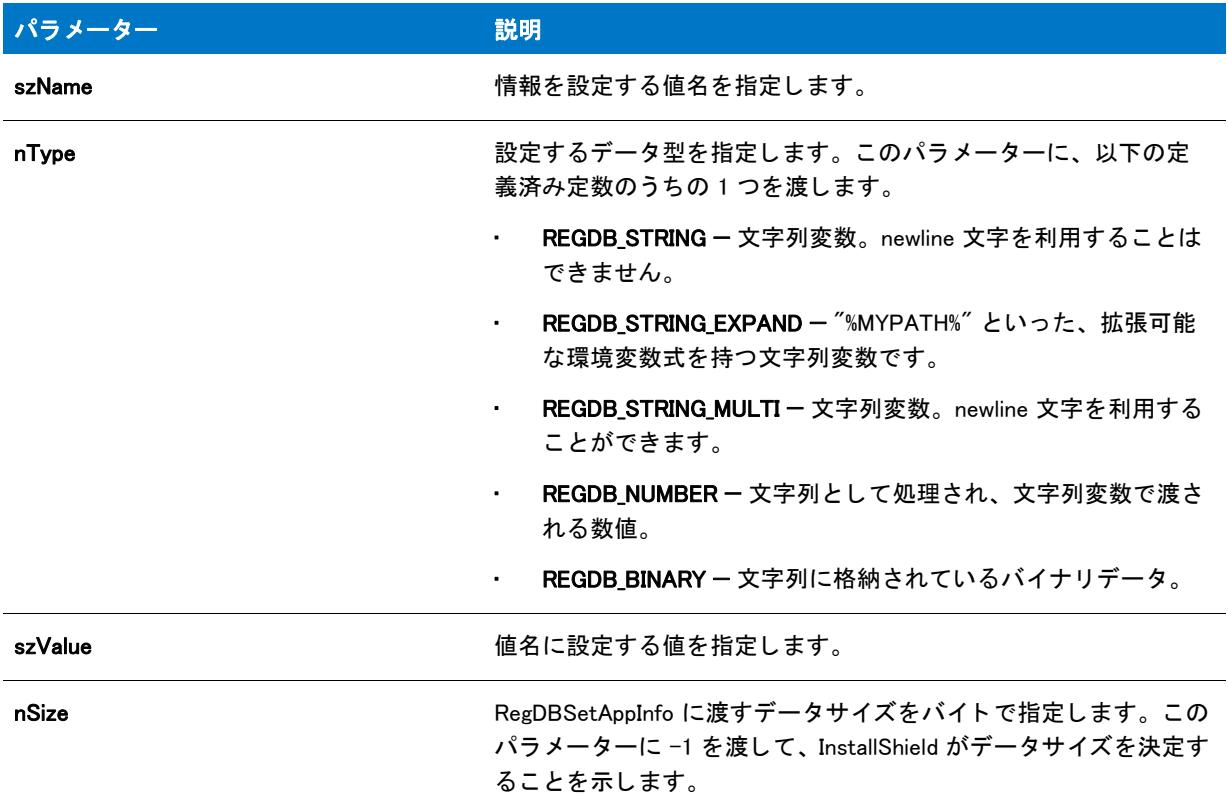

### 戻り値

テーブル 50 • RegDBSetAppInfo の戻り値

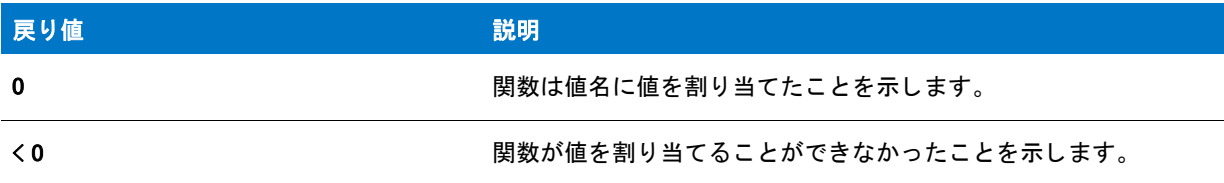

## 追加情報

デフォルトで、この関数の文字列引数で山かっこで囲まれているテキスト(例、"<my registy entry text>")は、テ キスト置換として解釈され、それに従って処理されます。レジストリ関数の文字列引数のテキスト置換処理を無 効にするには、 REGISTRYFUNCTIONS\_USETEXTSUBS 引数を使って Disable を呼び出し ます。

## RegDBSetAppInfo の例

## ≣

メモ・基本の MSI セットアップでこの関数を呼び出すには、まずエントリーポイント関数用のカスタムアクショ ンを作成し、シーケンスで、またはダイアログのコントロールイベントの結果としてカスタムアクションを実行 してから、リリースをビルドします。

```
/*--------------------------------------------------------------*\
 *
* InstallShield スクリプトの例
 *
 * RegDBSetAppInfo と RegDBGetAppInfo 関数を示します。
 *
 * これらの関数のいずれかを呼び出す前に、
 * InstallationInfo を呼び出してアプ リケーシ ョ ン情報を設定する必要があり ます。
 *
\*--------------------------------------------------------------*/
#define COMPANY_NAME "Example_Company"
#define PRODUCT_NAME "Example_App"
#define PRODUCT VERSION "5.0"
#define PRODUCT KEY "EXAMPLE.EXE"
#define DEINSTALL_KEY "Example_DeinstKey"
#define UNINSTALL_NAME "Example_App_5.0"
#define DEFAULT LOG PATH "EXAMPLE"
#define TITLE "RegDBGetAppInfo"
//ビルトイン InstallScript 関数プロトタイプに Ifx.h を含みます。
#include "Ifx.h"
   export prototype ExFn_RegDBSetAppInfo(HWND);
function ExFn_RegDBSetAppInfo(hMSI)
  STRING szStrName, szStrValue, svStrValue, szTitle, szMsg, svLogFile;
  NUMBER nvSize, nvType;
begin
  // ルートキーを設定します。
  RegDBSetDefaultRoot (HKEY_LOCAL_MACHINE);
  // 使用する名前を REGDB_STRING で設定します。
  szStrName = "ExampleStringValue";
  szStrValue = "ExampleStringSetting";
  //RegBDSetAppInfo と
  //RegDBGetAppInfo を使用する前に、アプリケーション情報をセットアップします。
  InstallationInfo (COMPANY_NAME, PRODUCT_NAME, PRODUCT_VERSION, PRODUCT_KEY);
  DeinstallStart(DEFAULT_LOG_PATH, svLogFile, DEINSTALL_KEY, 0);
  //REGDB_STRING 型の値を設定します。
  if (RegDBSetAppInfo (szStrName, REGDB_STRING, szStrValue, -1) < 0) then
    MessageBox ("REGDB_STRING 型のキーと値を設定できませんでした。 ", SEVERE);
    abort;
  endif;
  //RegDBGetAppInfo を呼び出して値を戻し、すべてのセットアップ
  // パラ メーターを比較します。
```

```
if (RegDBGetAppInfo (szStrName, nvType, svStrValue, nvSize) < 0) then
  MessageBox ("アプリケーション情報値の取得に失敗しました。", SEVERE);
  abort;
else
  // 取得された値が設定された値と同じか確認します。
  if (nvType \equiv REGDB STRING) then
    MessageBox (" タ イプの比較に失敗しました。 ", WARNING);
  endif;
  if (szStrValue != svStrValue) then
    MessageBox (" サブキー値の比較に失敗しました。 ", WARNING);
  else
    szMsg = " 値の設定 : %s = %s\n\n 戻り値 : %s = %s";
    SprintfBox (INFORMATION, TITLE, szMsg, szStrName, szStrValue,
           szStrName, svStrValue);
  endif;
  if (nvSize != StrLength(szStrValue)) then
    MessageBox (" サイズの比較に失敗しました。 ", WARNING);
  else
    szMsg = "入力されたバイトのサイズ : %d¥n¥n 戻されたバイトのサイズ : %d";
    SprintfBox (INFORMATION, TITLE, szMsg,
           nvSize, StrLength(szStrValue) + 1);
  endif;
endif;
```
end;

# <span id="page-1262-0"></span>RegDBSetDefaultRoot

## Y

プロジェクト·InstallScript MSI と基本の MSI プロジェクトの場合、InstallScript コードを使ってレジストリのキー と値を作成する代わりに、InstallShield の [ レジストリ ] ビューを利用することが推奨されます。この方法ですべ てのレジストリの変更を処理すると、Windows Installer サービスを通したクリーン アンインストールが可能となり ます。

RegDBSetDefaultRoot 関数は、レジストリ関連の一般関数が利用するルートキーを設定します。InstallScript レジ ストリ関数は、デフォルト レジストリ ハイブとして HKEY\_CLASSES\_ROOT 上で動作します。この関数を使用す る と、 HKEY\_LOCAL\_MACHINE 、 HKEY\_CURRENT\_USER、 または HKEY\_USERS などの他のキーをルー ト キーと して指 定できます。

RegDBSetDefaultRoot を利用して特殊なレジストリ関連関数を使って作成された、または処理されたキーのルート キーを変更する こ とはできません。 詳細については、 「[レジス ト リ関連の特殊関数」](#page-481-0) を参照し て く だ さい。

メモ・この関数は、REGDB\_OPTION\_WOW64\_64KEY オプションを使用してレジストリの 64 ビット部分をサポート し ます。 詳細については、 [「REGDB\\_OPTIONS](#page-348-0)」 を参照し て く だ さい。

## 構文

RegDBSetDefaultRoot ( nRootKey );

テーブル 51 · RegDBSetDefaultRoot のパラメーター

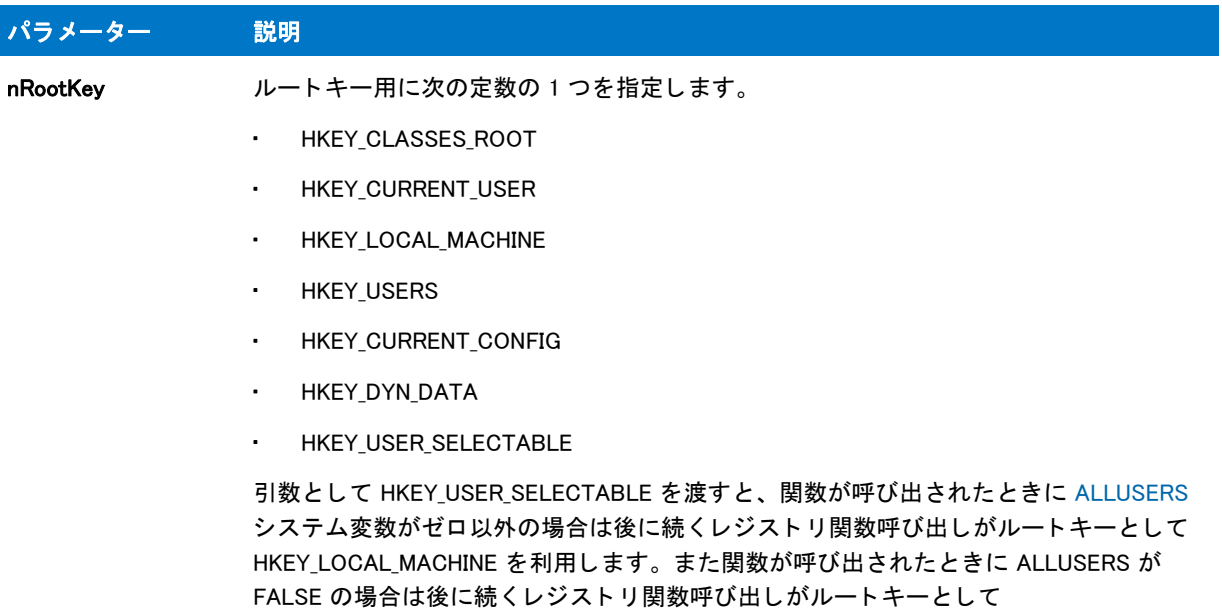

≣

HKEY\_CURRENT\_USER を利用し ます。

メ モ • Windows では、 HKEY\_LOCAL\_MACHINE または HKEY\_USERS の下に直接キーを作成 するこ とはできません。

## 戻り値

テーブル 52 • RegDBSetDefaultRoot の戻り値

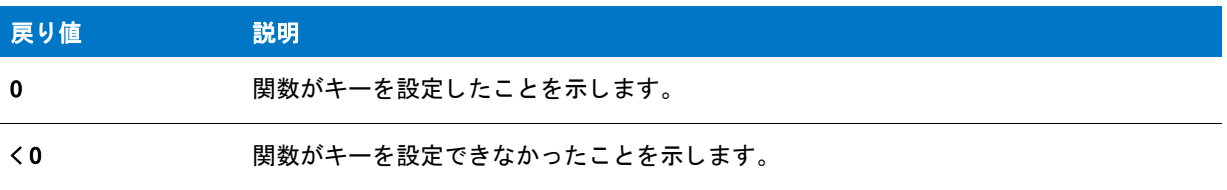

## RegDBSetDefaultRoot の例

Ħ

\*

メモ・基本の MSI セットアップでこの関数を呼び出すには、まずエントリーポイント関数用のカスタムアクショ ンを作成し、シーケンスで、またはダイアログのコントロールイベントの結果としてカスタムアクションを実行 してから、リリースをビルドします。

```
/*--------------------------------------------------------------*\
 *
```

```
* InstallShield スクリプトの例
```
\* RegDBSetDefaultRoot 関数のデモンス ト レーシ ョ ンを行います。

```
 *
 * RegDBSetDefaultRoot が呼び出され、 RegDBCreateKeyEx 関数の
*デフォルトのルートキーを設定します。
 *
* メモ : Windows では、HKEY_LOCAL_MACHINE または HKEY_USERS の下に
 * 直接キーを作成するこ とはできません。
 *
\*--------------------------------------------------------------*/
#define TITLE "RegDBSetDefaultRoot の例 "
// ビルトイン InstallScript 関数プロトタイプに Ifx.h を含みます。
#include "Ifx.h"
   export prototype ExFn_RegDBSetDefaultRoot(HWND);
function ExFn_RegDBSetDefaultRoot(hMSI)
  STRING szKey, szClass, szMsg, szTitle;
  NUMBER nRootKey;
begin
  // HKEY_CLASSES_ROOT キー ( デフ ォルト ) にサブキーを作成します 。
  szKey = "77 + 7 + 7";
  szClass = "";
  if (RegDBCreateKeyEx (szKey, szClass) < 0) then
    MessageBox ("RegDBCreateKeyEx が失敗しました。 ", SEVERE);
    abort;
  else
    szMsg = "HKEY CLASSES ROOT に %s を作成しました。";
    SprintfBox (INFORMATION, TITLE, szMsg, szKey);
  endif;
  // HKEY_LOCAL_MACHINE へのルー ト キーを設定します。
  nRootKey = HKEY_LOCAL_MACHINE;
  if (RegDBSetDefaultRoot (nRootKey) < 0) then
    MessageBox ("RegDBSetDefaultRoot への最初の呼び出しに失敗しました。 ", SEVERE);
  else
    MessageBox (" ルー ト キーが HKEY_LOCAL_MACHINE へ設定されました。 ",
           INFORMATION);
  endif;
  // HKEY_LOCAL_MACHINE キーにサブキーを作成します。
  if (RegDBCreateKeyEx (szKey, szClass) < 0) then
    MessageBox ("RegDBCreateKeyEx が失敗しました。 ", SEVERE);
    abort;
  else
    szMsg = "HKEY_LOCAL_MACHINE に %s を作成しました。 ";
    SprintfBox (INFORMATION, TITLE, szMsg, szKey);
  endif;
  // HKEY_LOCAL_MACHINE のサブキー例を削除します。
  if (RegDBDeleteKey (szKey) < 0) then
    MessageBox ("RegDBDeleteKey が失敗しました。 ", SEVERE);
  else
    szMsg = "HKEY LOCAL MACHINE の %s を削除しました。";
    SprintfBox (INFORMATION, TITLE, szMsg, szKey);
  endif;
```

```
// ルー ト キーを再び HKEY_CLASSES_ROOT に設定します。
 nRootKey = HKEY_CLASSES_ROOT;
  if (RegDBSetDefaultRoot (nRootKey) < 0) then
   MessageBox ("RegDBSetDefaultRoot への 2 回目の呼び出しに失敗しました。 ", SEVERE);
  else
    MessageBox ("ルートキーを HKEY_CLASSES_ROOT に設定しました。",
           INFORMATION);
  endif;
 if (RegDBDeleteKey (szKey) < 0) then
   MessageBox ("RegDBDeleteKey が失敗しました。 ", SEVERE);
  else
    szMsg = "HKEY_CLASSES_ROOT の %s を削除しました。 ";
    SprintfBox (INFORMATION, TITLE, szMsg, szKey);
 endif;
end;
```
## RegDBSetItem

## ⋎

プロジェクト·InstallScript MSI と基本の MSI プロジェクトの場合、InstallScript コードを使ってレジストリのキー と値を作成する代わりに、InstallShield の [ レジストリ ] ビューを利用することが推奨されます。この方法ですべ てのレジストリの変更を処理すると、 Windows Installer サービスを通したクリーン アンインストールが可能となり ます。

RegDBSetItem はレジストリ関連の特殊な関数で、特定の定義済みレジストリキーと共に動作します。 RegDBSetItem 関数は、nItem の値によってアプリケーションごとのパスキーまたはアプリケーションインストー ルキーの下に値を割り当てます。 REGDB\_APPPATH または REGDB\_APPPATH\_DEFAULT オプシ ョ ンを使って RegDBSetItem を呼び出すと、アプリケーションごとのパスキーが作成されます。

₩

メモ・InstallScript エンジンは、現在、レジストリの 64 ビット部分にある [ プログラムの追加と削除 ] 情報の読み 書きをサポートしません。そのため、[REGDB\\_OPTIONS](#page-348-0) システム変数を使った REGDB\_OPTION\_WOW64\_64KEY オ プシ <sup>ョ</sup> ンを このレジス ト リ関数で使用する <sup>こ</sup> とはできません。 REGDB\_OPTION\_WOW64\_64KEY オプシ <sup>ョ</sup> ンを有効に し ても、 レジス ト リ エン ト リがこの関数によ って作成される場所に影響し ません。

## 構文

RegDBSetItem (nItem, szValue);

テーブル 53 · RegDBSetItem のパラメーター

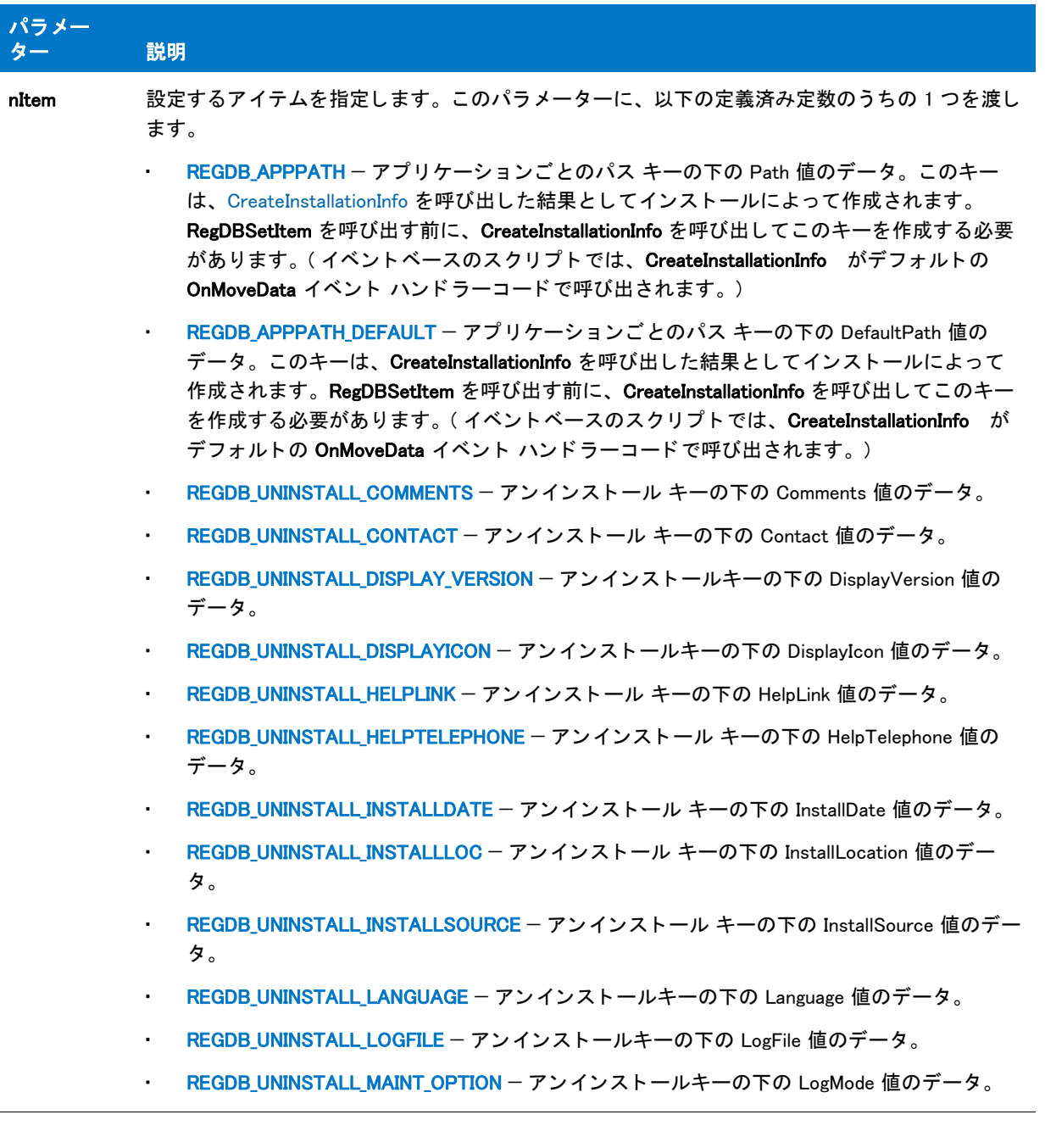

## テーブル 53 · RegDBSetItem のパラメーター (続き)

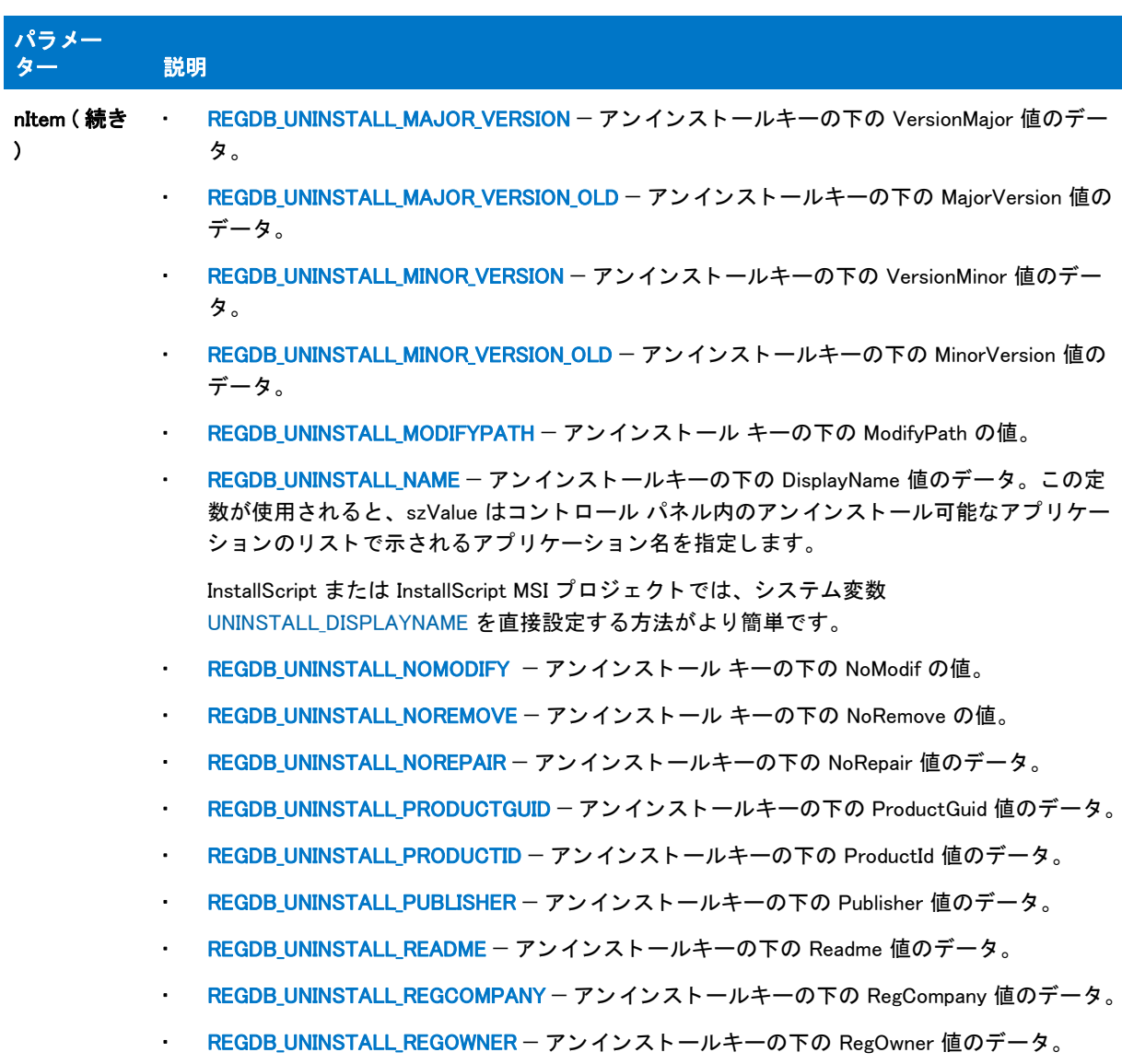

#### テーブル 53 · RegDBSetItem のパラメーター (続き)

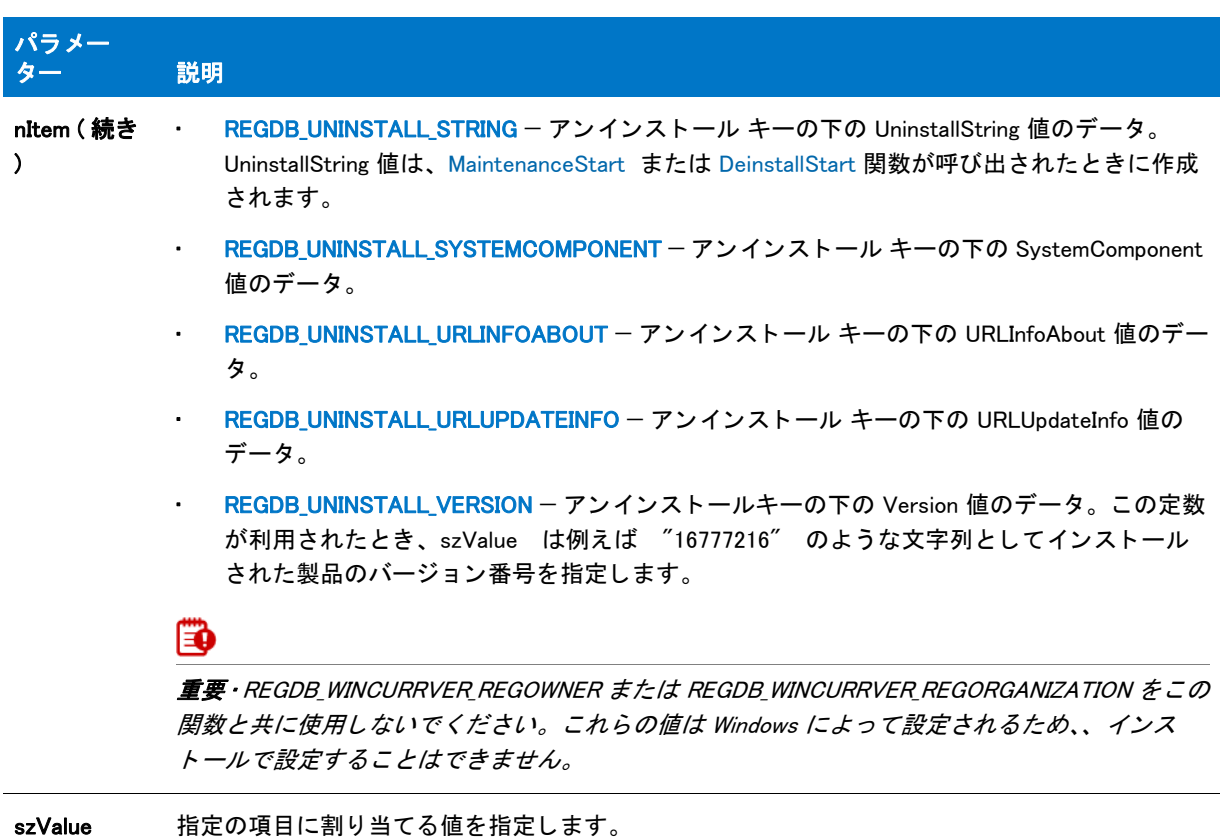

## 戻り値

テーブル 54 • RegDBSetItem の戻り値

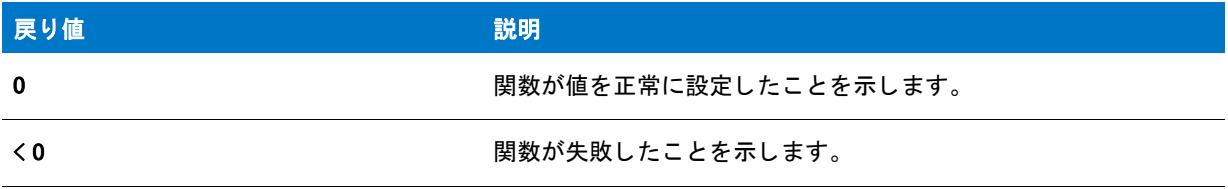

## 追加情報

デフォルトで、この関数の文字列引数で山かっこで囲まれているテキスト(例、"<my registy entry text>")は、テ キスト置換として解釈され、それに従って処理されます。レジストリ関数の文字列引数のテキスト置換処理を無 効にするには、REGISTRYFUNCTIONS USETEXTSUBS 引数を使って Disable を呼び出します。

## RegDBSetItem の例

#### ËI

メモ・基本の MSI セットアップでこの関数を呼び出すには、まずエントリーポイント関数用のカスタムアクショ ンを作成し、シーケンスで、またはダイアログのコントロールイベントの結果としてカスタムアクションを実行 してから、リリースをビルドします。

```
/*--------------------------------------------------------------*\
 *
* InstallShield スクリプトの例
 *
 * RegDBSetItem と RegDBGetItem 関数を示します。
 *
* このスクリプトによっていくつかのレジストリキーが設定されます。そして
 * それらのキーを取得して現在の値を表示します。
 *
\*--------------------------------------------------------------*/
#define COMPANY NAME "ExampleCompany"
#define PRODUCT NAME "ExampleProduct"
#define VERSION_NUMBER "5.00.00"
#define PRODUCT_KEY "EXAMPLE.EXE"
#define DEINST_KEY "ExampleDeinstKey"
#define APP_DEF_LOG_PATH "C:¥¥EXAMPLE¥¥TEMP"
#define APP PATH "C:¥¥EXAMPLE"
#define APP DEF PATH "C:¥¥EXAMPLE¥¥TARGET"
#define UNINSTALL_NAME "ExampleUninstallName"
#define TITLE \qquad "RegDBSetItem の例"
//ビルトイン InstallScript 関数プロトタイプに Ifx.h を含みます。
#include "Ifx.h"
   export prototype ExFn_RegDBSetItem(HWND);
function ExFn_RegDBSetItem(hMSI)
  STRING svLogFile;
  STRING svValue, szTitle;
begin
 // ルートキーを設定します。
 RegDBSetDefaultRoot (HKEY_LOCAL_MACHINE);
  // インストール情報とアンインストール情報を設定して
  //RegDBSetItem と RegDBGetItem を呼び出します。
 InstallationInfo (COMPANY NAME, PRODUCT NAME, VERSION NUMBER, PRODUCT KEY);
 DeinstallStart (APP_DEF_LOG_PATH, svLogFile, DEINST_KEY, 0);
 // レジストリのアプリケーションパスキーの値を
  //szAppPath の値に設定します。
  if (RegDBSetItem (REGDB APPPATH, APP PATH) < 0) then
    MessageBox (" アプ リケーシ ョ ンパスキーを設定できません。 ", SEVERE);
  else
    SprintfBox (INFORMATION, TITLE, "RegDBSetItem はアプ リケーシ ョ ン " +
          " パスキーを %s に設定します。 ", APP_PATH);
  endif;
  // レジストリのアプリケーションデフォルトのパスキーの値を
  //szAppDefPath の値に設定します。
  if (RegDBSetItem(REGDB_APPPATH_DEFAULT, APP_DEF_PATH) < 0) then
    MessageBox (" アプ リケーシ ョ ンのデフ ォルトのパスキーを設定できません。 ", SEVERE);
  else
    SprintfBox (INFORMATION, TITLE, "RegDBSetItem はアプ リケーシ ョ ン " +
         \H デフォルトのパスキーを ‰ に設定します。", APP_DEF_PATH);
  endif;
```
// レジストリのアンインストール名キーの値を

```
//szUninstallName の値に設定します。
 if (RegDBSetItem (REGDB_UNINSTALL_NAME, UNINSTALL_NAME) < 0) then
   MessageBox (" アンインス ト ール名キーを設定できません。 ", SEVERE);
 else
   SprintfBox (INFORMATION, TITLE, "RegDBSetItem はアンインス ト ール " +
          " 名キーを %s に設定します。 ", UNINSTALL_NAME);
 endif;
 //SprintfBox を呼び出すタイトルパラメーターをセットアップします。
 szTitle = "RegDBGetItem";
 //レジストリのアプリケーションパスキーの値を取得します。
 if (RegDBGetItem (REGDB APPPATH, svValue) \leq 0) then
   MessageBox (" アプ リケーシ ョ ンパスキーの値を取得できません。 ", SEVERE);
 else
   SprintfBox (INFORMATION, TITLE, "RegDBGetItem は " +
          " アプ リケーシ ョ ン パス キーの値を取得します : %s.", svValue);
 endif;
 // レジストリのアプリケーションデフォルトのパスキーの値を
 // 取得します。
 if (RegDBGetItem (REGDB_APPPATH_DEFAULT, svValue) < 0) then
   MessageBox ("アプリケーションのデフォルトのパスキーを取得できません", SEVERE);
 else
   SprintfBox (INFORMATION, TITLE, "RegDBGetItem は " +
          " アプ リケーシ ョ ンのデフ ォルト パス キーの値を取得します : %s.", svValue);
 endif;
 // レジストリからアンインストール名キーの値を取得します。
 if (RegDBGetItem (REGDB_UNINSTALL_NAME, svValue) \leq 0) then
   MessageBox ("アプリケーションアンインストール名キーを取得できません。", SEVERE);
 else
   SprintfBox (INFORMATION, TITLE, "RegDBGetItem は " +
          " アンインス ト ール名キーの値を取得しました : %s.", svValue);
 endif;
end;
```
## RegDBSetKeyValueEx

## $\blacktriangledown$

プロジェクト·InstallScript MSI と基本の MSI プロジェクトの場合、InstallScript コードを使ってレジストリのキー と値を作成する代わりに、InstallShield の [ レジストリ ] ビューを利用することが推奨されます。この方法ですべ てのレジストリの変更を処理すると、Windows Installer サービスを通したクリーン アンインストールが可能となり ます。

RegDBSetKeyValueEx 関数は、 レジス ト リ内の指定されたキーに属する、 特定の値名がついた値を設定し ます。

値名が既に存在し ない場合、 RegDBSetKeyValueEx が作成し ます。 値データが既に存在する場合、 RegDBSetKeyValueEx がそれを上書き し ます。

キーが存在しない場合、RegDBSetKeyValueEx が [RegDBCreateKeyEx](#page-1221-0) を呼び出して、szKey パラメーターからキー を渡してそれを作成します。

RegDBSetKeyValueEx はレジス ト リ関連の一般関数で、 レジス ト リ関連の特殊関数が処理する ものを含んで、 すべ てのレジス ト リ キーに利用する こ とが可能です。

價

メ モ • この関数は、 REGDB\_OPTION\_WOW64\_64KEY オプシ <sup>ョ</sup> ンを使用し てレジス ト リの 64 ビ <sup>ッ</sup> ト 部分をサポー ト し ます。 詳細については、 [「REGDB\\_OPTIONS](#page-348-0)」 を参照し て く だ さい。

## 構文

RegDBSetKeyValueEx ( szKey, szName, nType, szValue, nSize );

テーブル 55 · RegDBSetKeyValueEx のパラメーター

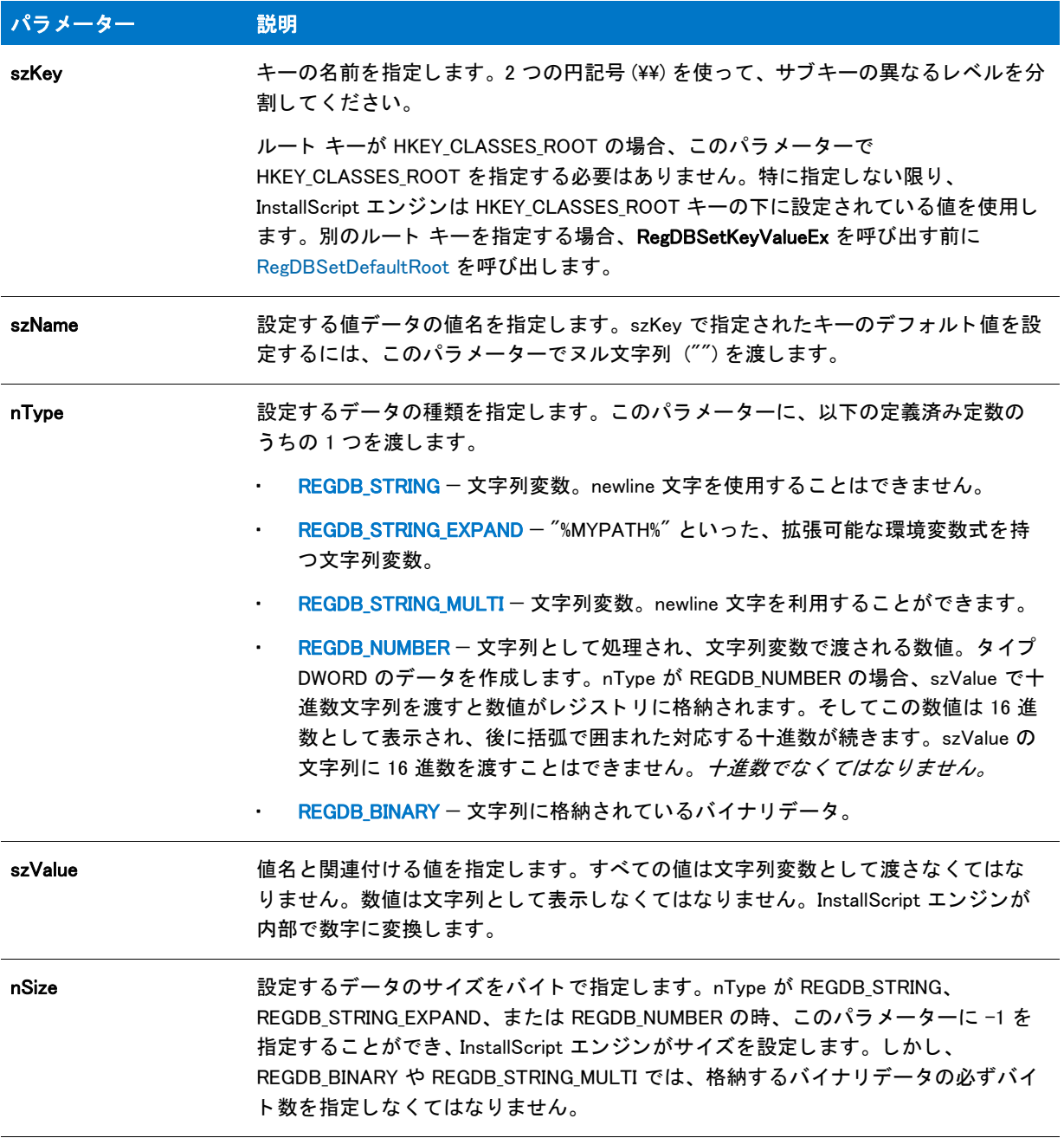

## 戻り値

テーブル 56 • RegDBSetKeyValueEx の戻り値

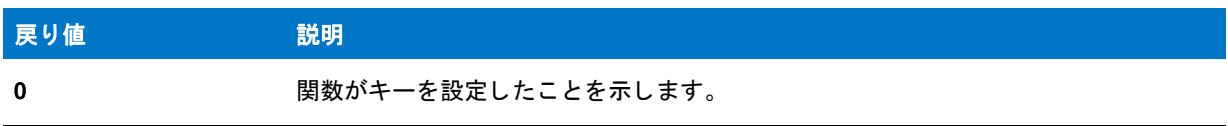

#### テーブル 56 • RegDBSetKeyValueEx の戻り値 ( 続き )

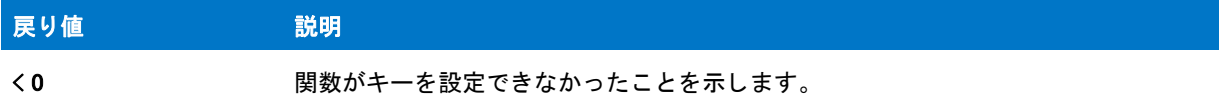

#### 追加情報

デフォルトで、この関数の文字列引数で山かっこで囲まれているテキスト (例、"<my registy entry text>") は、テ キス ト 置換と し て解釈され、 それに従って処理されます。 レジス ト リ関数の文字列引数のテキス ト 置換処理を無 効にするには、 REGISTRYFUNCTIONS\_USETEXTSUBS 引数を使って Disable を呼び出し ます。

## RegDBSetKeyValueEx の例

## Ë

メモ・基本の MSI セットアップでこの関数を呼び出すには、まずエントリーポイント関数用のカスタムアクショ ンを作成し、シーケンスで、またはダイアログのコントロールイベントの結果としてカスタムアクションを実行 してから、リリースをビルドします。

```
/*--------------------------------------------------------------*\
 *
* InstallShield スクリプトの例
 *
 * RegDBSetKeyValueEx 関数と RegDBGetKeyValueEx 関数のデモンス ト レーシ ョ ンを
* デモンストレーションを行います。
 *
 * RegDBCreateKeyEx が呼び出され、 HKEY_CLASSES_ROOT キーに
 * テス ト サブキーを作成します。 キーの値は RegDBSetKeyValueEx 関数の
 * REGDB_NUMBER オプシ ョ ンを使って整数形式で
 * 設定されます。 この値が設定されたあと、 RegDBGetKeyValueEx 関数を使って
 * その値が読み出され、 確認されます。
 *
\*--------------------------------------------------------------*/
```
#define TITLE "RegDBSetKeyValueEx & RegDBGetKeyValueEx"

// ビルトイン InstallScript 関数プロトタイプに Ifx.h を含みます。 #include "Ifx.h"

export prototype ExFn\_RegDBSetKeyValueEx(HWND);

function ExFn\_RegDBSetKeyValueEx(hMSI) STRING szKey, szNumName, szNumValue, svNumValue, szTitle, szMsg; NUMBER nType, nSize, nvType, nvSize; begin // テストするキーを作成します。 szKey = "TestKey"; if (RegDBCreateKeyEx (szKey,  $''$ )  $<$  0) then MessageBox ("RegDBCreateKeyEx が失敗しました。 ", SEVERE); abort; endif;

```
// RegDBSetKeyValueEx を呼び出すパラ メーターをセ ッ ト ア ッ プします。
szNumName = "TestValue";
```

```
szNumValue = "12345":
nType = REGDB NUMBER:
nSize = -1;// これに関連するキー名と値を設定します。
if (RegDBSetKeyValueEx (szKey, szNumName, nType, szNumValue,
            nSize) \leq 0) then
  MessageBox ("RegDBSetKeyValueEx 失敗しました。 ", SEVERE);
  abort;
else
  // RegDBSetKeyValueEx の結果を表示します。
  szMsg = "%s は次の通り設定されました : %s";
  SprintfBox (INFORMATION, TITLE, szMsg, szNumName, szNumValue);
endif;
// キー値についての情報を読み出します。
if (RegDBGetKeyValueEx (szKey, szNumName, nvType, svNumValue,
            nvSize \leq 0) then
  MessageBox ("RegDBGetKeyValueEx が失敗しました。 ", SEVERE);
else
  // 戻された値が設定された値と同じかど うか確認します。
  if (nvType != REGDB_NUMBER) then
    MessageBox (" タ イプ比較に失敗しました。 ", SEVERE);
  endif;
  if (svNumValue != szNumValue) then
    MessageBox (" サブキー値の比較に失敗しました。 ", SEVERE);
  endif;
  // RegDBGetKeyValueEx が読み出した結果を表示します。
  szMsg = "%s は次の値を持ちます : %s\n\n このデータは %d バイトです。";
  SprintfBox (INFORMATION, TITLE, szMsg, szNumName, svNumValue, nvSize);
endif;
// 作成されたテストキーを削除します。
if (RegDBDeleteKey (szKey) < 0) then
  MessageBox ("RegDBDeleteKey が失敗しました。 ", SEVERE);
endif;
```

```
end;
```
## RegDBSetVersion

## ⋎

プロジェクト·InstallScript MSI と基本の MSI プロジェクトの場合、InstallScript コードを使ってレジストリのキー と値を作成する代わりに、InstallShield の [ レジストリ ] ビューを利用することが推奨されます。この方法ですべ てのレジストリの変更を処理すると、Windows Installer サービスを通したクリーン アンインストールが可能となり ます。

RegDBSetVersion 関数は、システム変数 [IFX\\_PRODUCT\\_VERSION](#page-333-0) の値をアプリケーションのアンインストールレ ジストリキーの下の Version 値のデータとして配置し、レジストリ値が既に存在しない場合はそれを作成します。 IFX\_PRODUCT\_VERSION が パッ ク された DWORD 形式 でない場合、 関数は失敗し ます。

#### m

メ モ • この関数は、 REGDB\_OPTION\_WOW64\_64KEY オプシ <sup>ョ</sup> ンを使用し てレジス ト リの 64 ビ <sup>ッ</sup> ト 部分をサポー ト し ます。 詳細については、 [「REGDB\\_OPTIONS](#page-348-0)」 を参照し て く だ さい。

## 構文

RegDBSetVersion ( );

## パラメーター

なし。

## 戻り値

テーブル 57 • RegDBSetVersion の戻り値

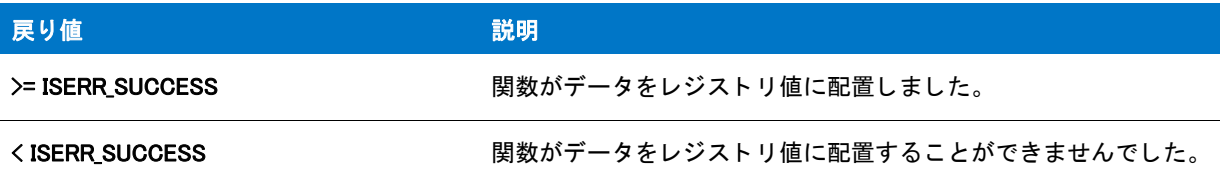

## 追加情報

RegDBSetVersion が、OnMoveData イベント ハンドラー関数のデフォルトコードによって呼び出されました。

## RegisterFontResource

RegisterFontResource 関数は szFileName が指定するフォントリソースを登録または登録解除します。この関数は [OnInstalledFontFile](#page-396-0) および [OnUninstallingFontFile](#page-401-0) イベントハンドラー関数のデフォルトコードによって呼び出され ます。

## 構文

RegisterFontResource ( szFileName, svFontTitle, bRegister, nOptions );

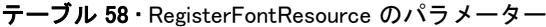

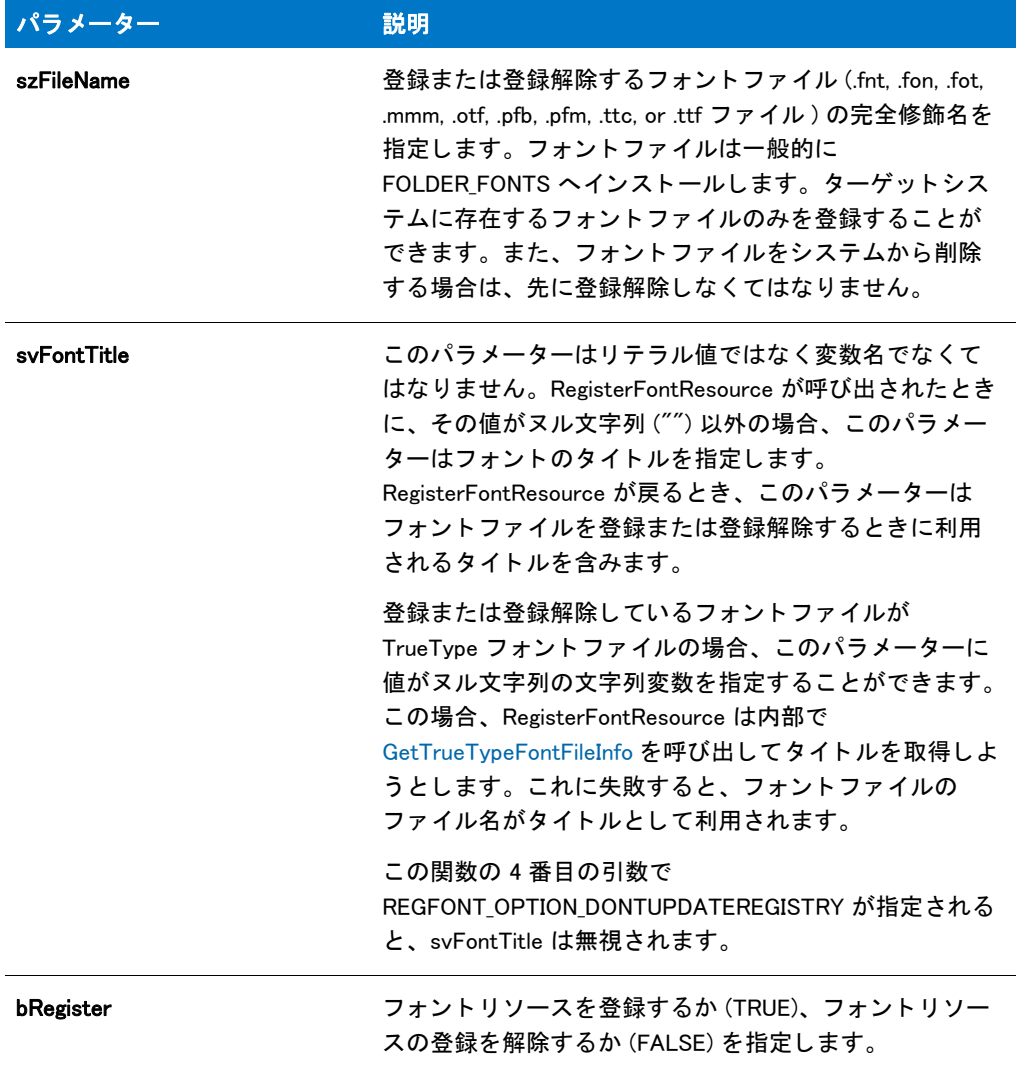

#### テーブル 58 · RegisterFontResource のパラメーター (続き)

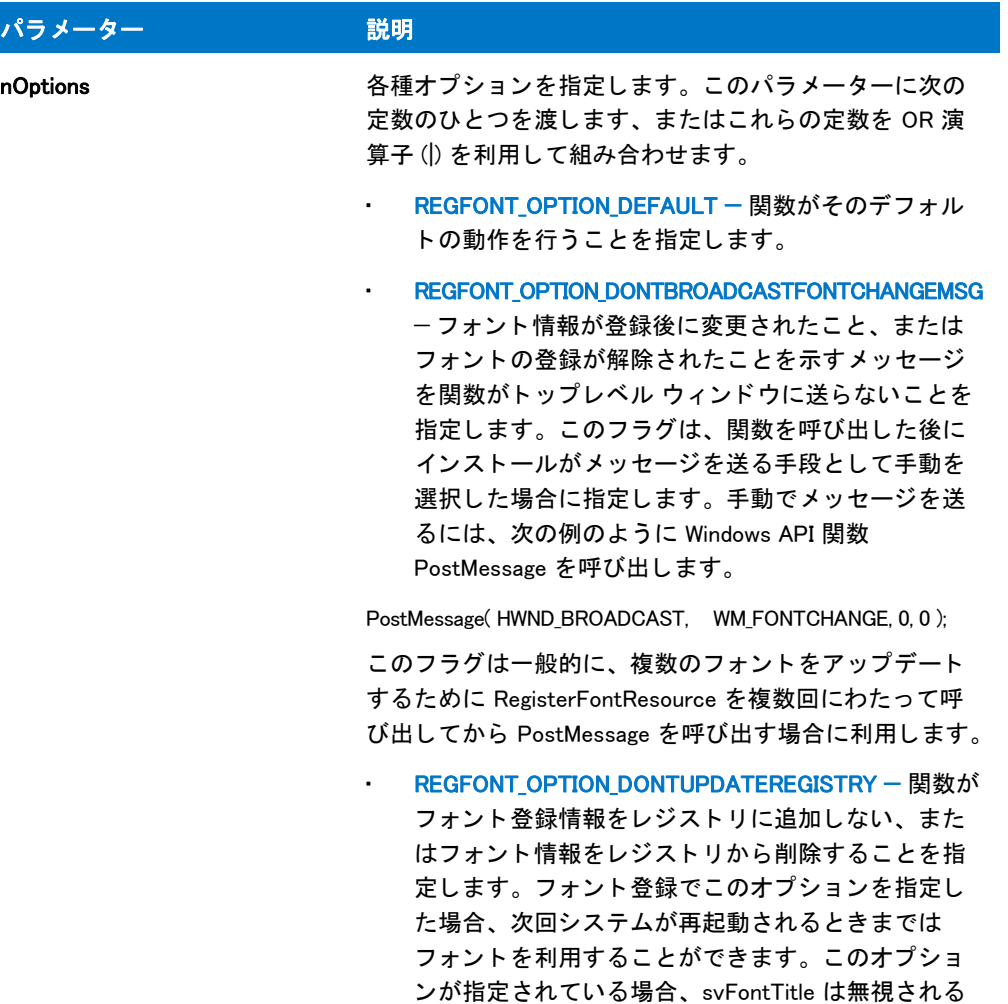

## 戻り値

#### テーブル 59 • RegisterFontResource の戻り値

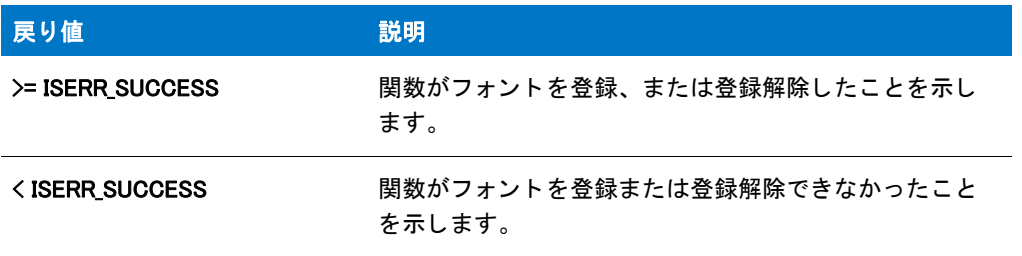

点にご注意 く だ さい。

## 追加情報

· フォント情報は常に HKEY\_LOCAL\_MACHINE へ書き込まれるため通常、フォントをインストールするにはエン ドユーザーがシステム管理者権限を有する必要があります。

- 関数は WM\_FONTCHANGE メ ッ セージを送るために SendMessage の代わり に PostMessage を呼び出し ます。 これは SendMessage が (HWND\_BROADCAST と共に利用されたときに) 戻る前に開いているすべてのウィンド ウがメッセージへ応答するまで待機するためです。このため、システム上で開いているウィンドウがメッ セージへの応答に失敗した場合はインストールがフリーズします。関数が PostMessage を呼び出すため、 Windows がメッセージを処理し、フォントキャッシュからフォントのリリースを完了する前に関数が戻る場 合があります。従って、この関数を使ってフォントをアンインストールする場合、フォントファイルを削除 する前に ([Delay](#page-734-0) を呼び出し て ) 数秒間待機する こ とが推奨されます。
- この関数を機能イベントまたはファイルインストールイベント (たとえば、OnInstallingFile または OnInstalledFile) で呼び出す場合、フォント登録は対応する機能と関連付けられ、フォントはファイルまたは機 能がアンインストールされる前に自動的に登録解除されます。

## RegisterFontResource の例

```
/*--------------------------------------------------------------*\
 *
* InstallShield スクリプトの例
 *
 * RegisterFontResource 関数のデモンス ト レーシ ョ ンを行います。
 *
\*--------------------------------------------------------------*/
function OnBegin()
  string szFileName, svFontTitle;
begin
  szFileName = FOLDER_FONTS ^ "Estre.ttf";
  svFontTitle = "Estrangelo Edessa";
 RegisterFontResource ( szFileName, svFontTitle, TRUE, REGFONT OPTION DEFAULT );
  // このサンプル スクリプトをプロジェクトにカット アンド ペーストして実行すると、
  // 次の行によって、スクリプトの実行が中止されます。
  abort;
end;
```
## ReleaseDialog

ReleaseDialog 関数は、szDialogName で識別されたカスタムダイアログと関連付けられたすべてのメモリを開放し ます。[EndDialog](#page-789-0) を呼び出した後にこの関数を呼び出してください。メッセージハンドル ケースステートメントの 外でこの関数を呼び出します。

## 構文

ReleaseDialog (szDialogName);

テーブル 60 · ReleaseDialog のパラメーター

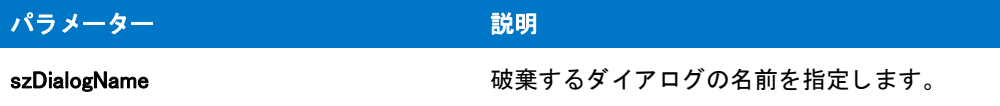

### 戻り値

テーブル 61 • ReleaseDialog の戻り値

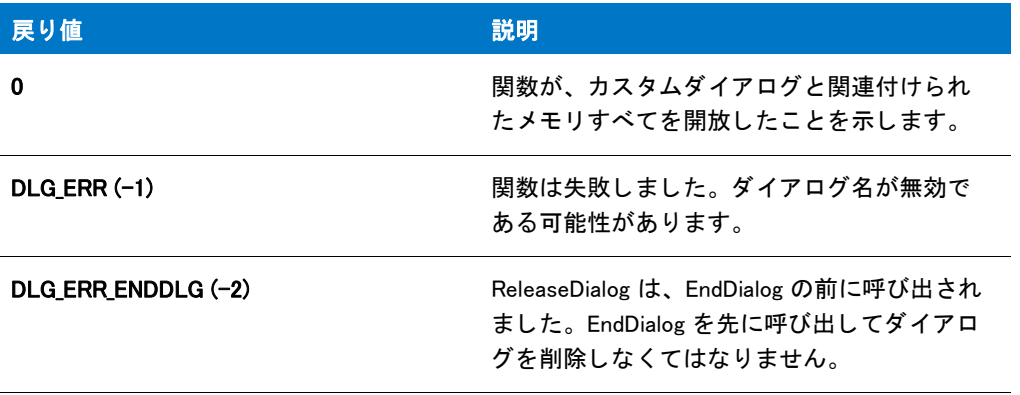

## ReleaseDialog の例

メモ・基本の MSI セットアップでこの関数を呼び出すには、まずエントリーポイント関数用のカスタムアクショ ンを作成し、シーケンスで、またはダイアログのコントロールイベントの結果としてカスタムアクションを実行 してから、リリースをビルドします。

```
/*--------------------------------------------------------------*\
 *
* InstallShield スクリプトの例
 *
 * DefineDialog 関数、 EndDialog 関数、 そして ReleaseDialog 関数の
* デモンストレーションを行います。
 *
* このスクリプトは ビットマップを表示するシンプルなカスタムダイアログを
* 開きます。ダイアログは次の 3 つのボタンで閉じることが
 * [ 戻る ]、 [ 次へ ]、 および [ キャンセル ]。
 *
* このスクリプトで利用される [カスタム] ダイアログは、
 * 実際、 ビルト イン関数 SdAskOptions が表示する
 * InstallShield 標準ダイアログです。 このダイアログは
* インストールで既に圧縮済みのファイル isres.dll に保存されているため、
* カスタム ダイアログとしてスクリプトで利用することが
 * 表示されます。
 *
* このダイアログをカスタムダイアログとして利用するためには、
* DefineDialog を呼び出してそれをスクリプトで定義します。その後
 * WaitOnDialog を呼び出してダイアログを表示します。 イベン トが
```

```
*ダイアログの処理を終了するとき、それを閉じるために EndDialog が
 * 表示されます。 次いで、 ReleaseDialog への呼び出しによって、
* メモリからダイアログがリリースされます。
 *
\*--------------------------------------------------------------*/
// ダイアログ ID とコントロール ID。
#define RES_DIALOG_ID 12027 // ダイアログ自身の ID
#define RES_PBUT_NEXT 1 // [次へ] ボタンの ID
#define RES_PBUT_CANCEL 9 // [キャンセル] ボタンの ID
#define RES_PBUT_BACK 12 //[ 戻る ] ボタンの ID
//ビルトイン InstallScript 関数プロトタイプに Ifx.h を含みます。
#include "Ifx.h"
 export prototype ExFn_ReleaseDialog(HWND);
function ExFn_ReleaseDialog(hMSI)
 STRING szDialogName, szDLLName, szDialog;
 NUMBER nDialog, nResult, nCmdValue;
 BOOL bDone;
 HWND hInstance, hwndParent, hwndDlg;
begin
 // DefineDialog への最初のパラ メーターと して渡すダイアログの
 // 名前を定義します。
 szDialogName = "ExampleDialog";
 // DefineDialog の 2 番目のパラ メーターは 0 となり ます。
 // これは .dll ファイルが isres.dll の中にあるためです。
 hInstance = 0:
 // DefineDialog の 3番目のパラメーターは ヌルです。インストールは
 // _isuser.dll と _isres.dll にあるダイアログを検索します。
 szDLLName = "
 // DefineDialog の 5 番目のパラ メーターは 0 となり ます。 なぜなら、
 // 4 番目のパラ メーターにある ID によってダイアログが認識されるためです。
 szDialog = "":
 // この値は保存され、0 でなくてはなりません。
 hwnd\textsf{Parent} = 0:
 // ダイアログを定義します。インストールのメインウィンドウがダイアログ ボックスを保有します
 // ( パラ メーター 7 内の HWND_INSTALL で表示されます ) を保有します。
 nResult = DefineDialog (szDialogName, hInstance, szDLLName,
             RES_DIALOG_ID, szDialog, hwndParent,
             HWND INSTALL, DLG MSG STANDARD|DLG CENTERED);
 // エラーをチェックします。
 if (nResult \leq 0) then
   MessageBox (" ダイアログを定義中にエラーが発生しました。 ", SEVERE);
   bDone = TRUE;
   abort;
 endif;
  // while ループを制御するのに使われるインジケーターを初期化します。
```

```
// 完了するまでループします。
 repeat
  // ダイアログを表示して次のダイアログ イベントを戻します。
  nCmdValue = WaitOnDialog(szDialogName);
  // イベントに応答します。
  switch (nCmdValue)
    case DLG CLOSE:
      // ユーザーがウィンドウの [閉じる] ボタンをクリックしました。
      Do (EXIT);
    case DLG_ERR:
      MessageBox (" ダイアログを表示できませんでした。 セ ッ ト ア ッ プがキャンセルされました。 ", SEVERE);
      abort;
    case DLG_INIT:
      // このダイアログの [ 戻る ]、[ 次へ ]、および [ キャンセル ] ボタンと有効 / 無効状態を初期化して、
      // 初期化して、 コン ト ロール ID 700-724 および 202 上で %P、 %VS、 %VI を 
      // それぞれ IFX PRODUCT DISPLAY NAME、 IFX PRODUCT DISPLAY VERSION、 および
      // IFX INSTALLED DISPLAY VERSION で 置換します。
      hwndDlg = CmdGetHwndDlg (szDialogName);
      SdGeneralInit(szDialogName, hwndDlg, 0, "");
    case RES_PBUT_CANCEL:
      // ユーザーが [キャンセル] ボタンをクリックしました。
      Do (EXIT);
    case RES PBUT NEXT:
      bDone = TRUE;
    case RES PBUT BACK:
      bDone = TRUE;
  endswitch;
until bDone;
// ダイアログを閉じます
EndDialog (szDialogName);
// メモリからダイアログを解放します。
ReleaseDialog (szDialogName);
```

```
end;
```
## RenameFile

RenameFile 関数はファイルまたはディレクトリの名前を変更、および / またはファイルまたはディレクトリ (サ ブディレクトリおよびファイルを含む)を親ディレクトリから別のディレクトリへ移動します。

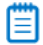

メモ・次の事項に注意してください。

- szSource および szTarget が同じディレクトリを参照する場合、または修飾されていない名前を使用する場合 は InstallScript インストールで SRCDIR および TARGETDIR が同じディレクトリを参照する場合、(または基本 の MSI または InstallScript MSI インストールで、SRCDIR および INSTALLDIR が同じディレクトリを参照する 場合)、そのディレクトリに szTarget が指定する名前のファイルまたはディレクトリが既に存在しない限り、 szSource が指定するファイルまたはディレクトリの名前は変更されます。
- szSource および szTarget が異なるディレクトリを参照する場合、または修飾されていない名前を使用する場 合は InstallScript イ ンス ト ールで SRCDIR および TARGETDIR が異なるデ <sup>ィ</sup> レ ク ト リ を参照する場合、 ( または

基本の MSI または InstallScript MSI インストールで、SRCDIR および INSTALLDIR が異なるディレクトリを参 照する場合)、そのディレクトリに同じ名前のファイルまたはディレクトリが既に存在しない限り、szSource が指定するファイルまたはディレクトリは新しいディレクトリに移動して、szTarget が指定する名前が付け られます。

## 構文

RenameFile ( szSource, szTarget );

テーブル 62 · RenameFile のパラメーター

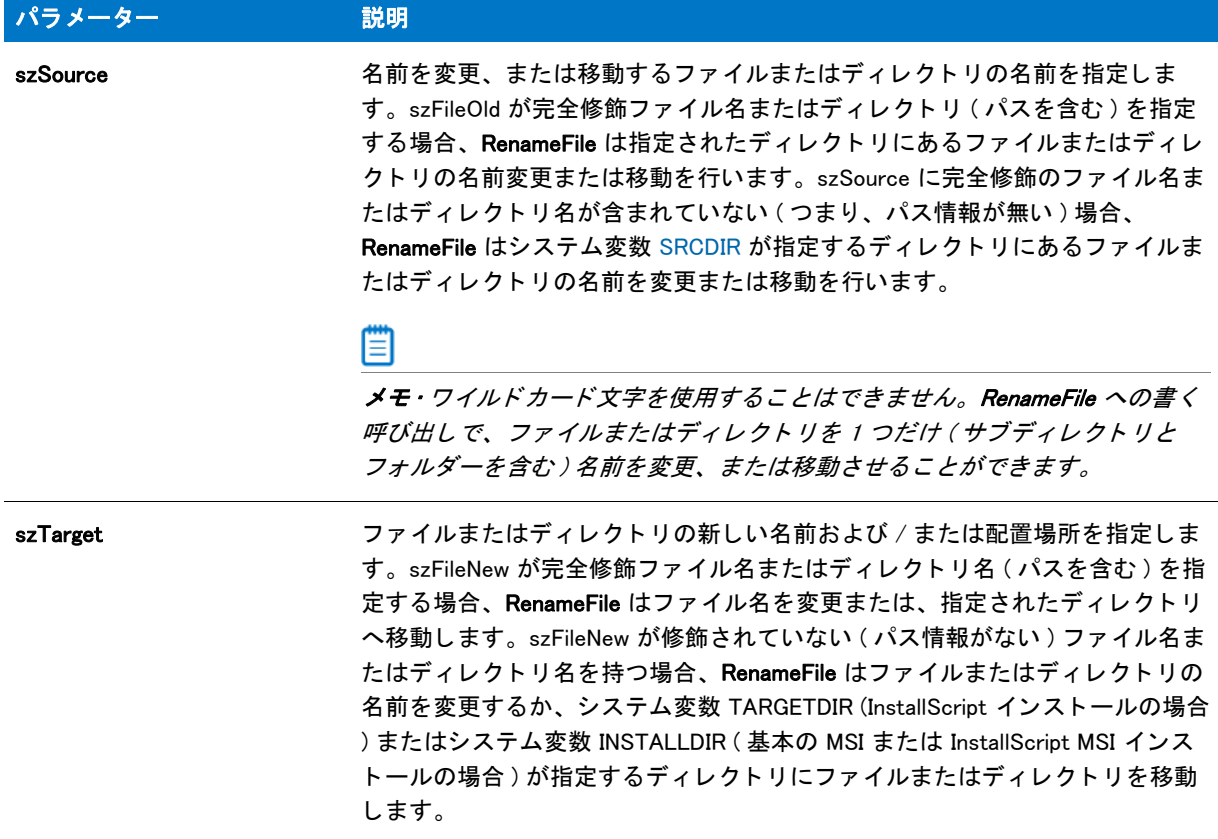

### 戻り値

テーブル 63 • RenameFile の戻り値

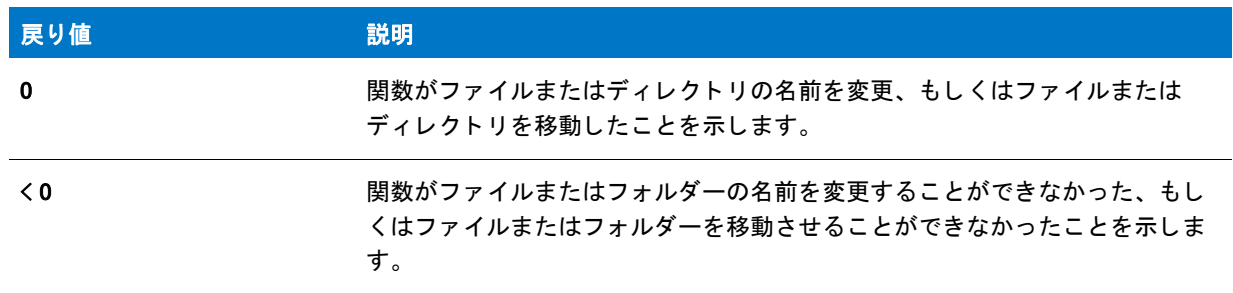

## RenameFile の例

冒

メモ・基本の MSI セットアップでこの関数を呼び出すには、まずエントリーポイント関数用のカスタムアクショ ンを作成し、シーケンスで、またはダイアログのコントロールイベントの結果としてカスタムアクションを実行 してから、リリースをビルドします。

```
/*--------------------------------------------------------------*\
 *
 * InstallShield スク リ プ トの例
 *
 * RenameFile 関数のデモンス ト レーシ ョ ンを行います。
 *
 * まず FILENAME1 を FILENAME2 へ名前の変更を行う ため、 RenameFile が呼び出されます。
* そして FILENAME2 ファイルを TARGET ディレクトリへ移動するためにもう一度
 * 呼び出されます。
 *
 * これは RenameFile への 1 度の呼び出しで行う こ と もできます。 RenameFile への
*3回目の呼び出しで FILENAME1 を使ってデモンストレーションされていて、
* FILENAME2 ファイルの名前変更し、TARGET ディレクトリから
* SOURCE ディレクトリへ移動させます。
 *
* メモ:このスクリプトを実行する前に、プリプロセッサ定数が、
* ターゲットシステム上の有効なファイル名とパスを指定するように
* 設定してください。
 *
\*--------------------------------------------------------------*/
#define FILENAME1 "ISExampl.txt"
#define FILENAME2 "ISExampl.bak"
#define SOURCE DIR "C:\\ISExampl\\Source"
#define TARGET DIR "C:\\ISExampl\\Target"
#define TITLE "RenameFile の例 "
#include "ifx.h"
function OnBegin()
begin
  // 名前変更作業のためのシステム変数を設定します。
 SRCDIR = SOURCE DIR;
  TARGETDIR = SOURCE_DIR;
  // FILENAME1 の名前を FILENAME2 へ変更します。
  if (RenameFile (FILENAME1, FILENAME2) < 0) then
  MessageBox("RenameFile への最初の呼び出しに失敗しました。 ", SEVERE);
  abort;
  else
  szMsg = "%s の名前を %s へ変更するこ とができました。 ";
  SprintfBox(INFORMATION, szTitle, szMsg, FILENAME1, FILENAME2);
  endif;
 // ファイルをディレクトリ間で移動させるためのシステム変数を設定します。
 SRODIR = SOURCE DIR:
  TARGETDIR = TARGET_DIR;
 // SOURCE ディレクトリから TARGET ディレクトリヘファイルを移動します。
  if (RenameFile(FILENAME2, FILENAME2) < 0) then
  MessageBox("RenameFile への 2 回目の呼び出しに失敗しました。 ", SEVERE);
  abort;
  else
  szMsg = "%s を %s へ移動するこ とができました。 ";
  SprintfBox(INFORMATION, TITLE, szMsg, FILENAME2, TARGETDIR);
  endif;
```

```
// ファイルをオリジナルの場所へ移動させるシステム変数を設定します。
SRODIR = TARGET DIR:
 TARGETDIR = SOURCE_DIR;
// ファイルの名前を変更し、TARGET ディレクトリから SOURCE ディレクトリへ
 // 移動させます。
 if (RenameFile(FILENAME2, FILENAME1) < 0) then
 MessageBox("RenameFile への 3 回目の呼び出しに失敗しました。 ", SEVERE);
 abort;
 else
 szMsg = "%s は %s の名前を変更し、ディレクトリ %s へ移動しました。";
 SprintfBox(INFORMATION, TITLE, szMsg, FILENAME2, FILENAME1, TARGETDIR);
 endif;
```
end;

## ReplaceFolderIcon

[ReplaceShortcut](#page-1291-0) 関数は ReplaceFolderIcon 関数に優先し ます。

ReplaceFolderIcon 関数は、特定のフォルダーのショートカットを置換します。[CreateProgramFolder](#page-642-0) 関数を使って 作成したフォルダー、またはユーザーのシステムに既に存在するフォルダーを指定しなくてはなりません。

## 構文

ReplaceFolderIcon ( szProgramFolder, szItemName, szNewItem, szCmdLine, szWorkingDir, szIconPath, nIcon, szShortCutKey, nFlag );

テーブル 64 · ReplaceFolderIcon のパラメーター

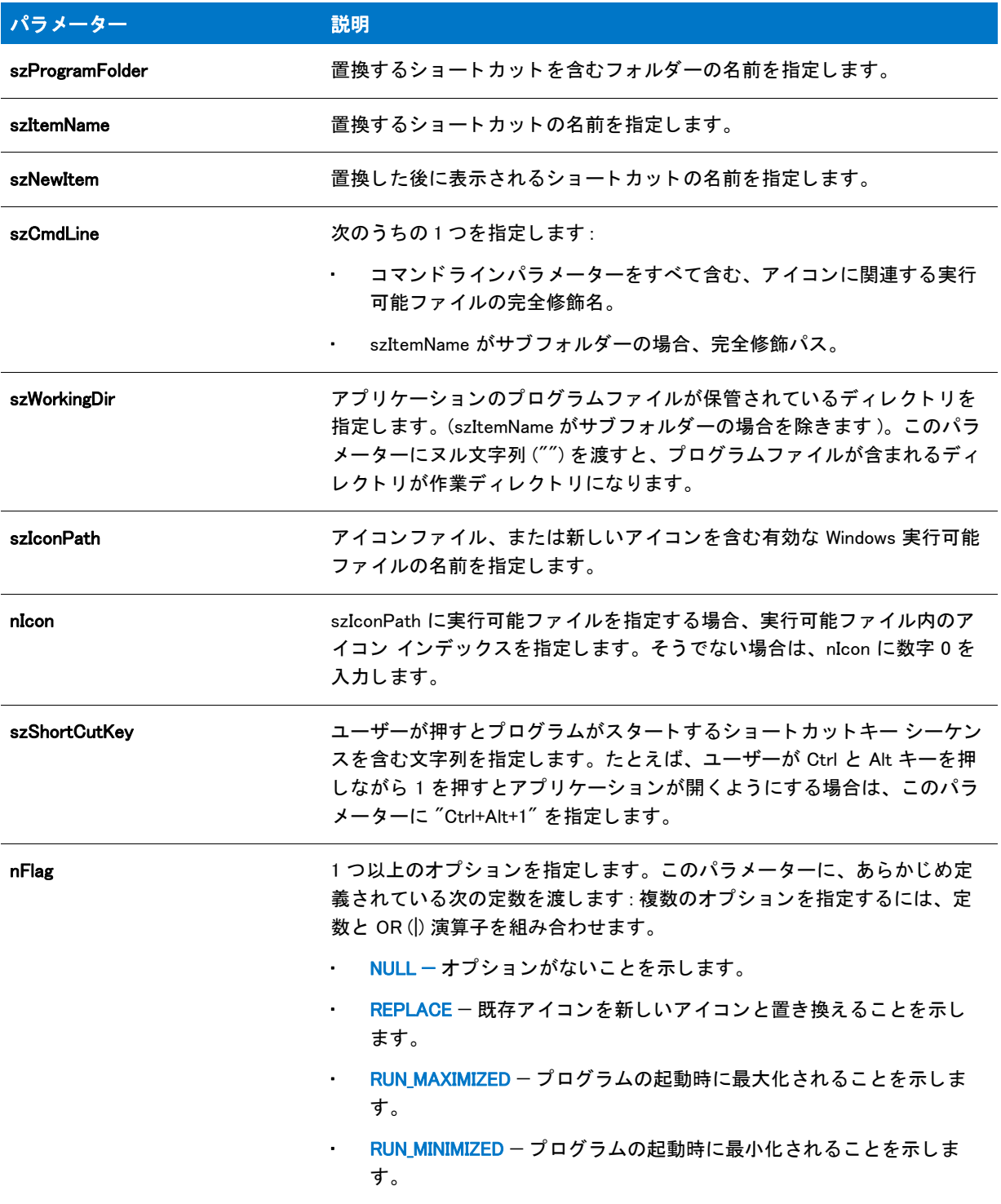

### 戻り値

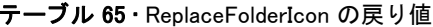

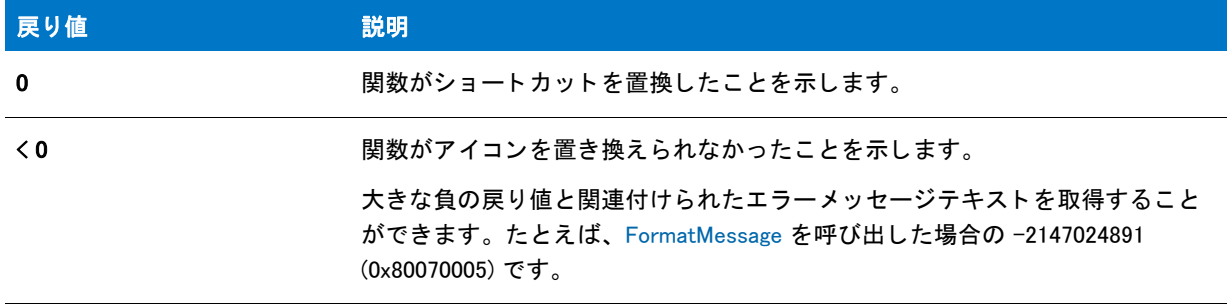

## ReplaceFolderIcon の例

#### 冒

メモ・基本の MSI セットアップでこの関数を呼び出すには、まずエントリーポイント関数用のカスタムアクショ ンを作成し、シーケンスで、またはダイアログのコントロールイベントの結果としてカスタムアクションを実行 してから、リリースをビルドします。

```
/*--------------------------------------------------------------*\
 *
* InstallShield スクリプトの例
 *
* ReplaceFolderIcon 関数のデモンストレーションを行います。
 *
* メモ: このスクリプトを正しく実行するため、
* プリプロセッサ定数をターゲットシステムの有効なファイル名とパスに
 * 設定して く ださい。 この例に使用するシ ョ ー ト カ ッ ト を簡単に作成するには、
 * AddFolderIcon の例 #3 を実行して く ださい。
 *
\*--------------------------------------------------------------*/
#define FOLDER     "C:¥¥Windows¥¥"
#define NEW PROGRAM "C:\\WINDOWS\\WRITE.EXE"
#define NEW_PARAM "C:\\WINDOWS\\README.TXT"
//ビルトイン InstallScript 関数プロトタイプに Ifx.h を含みます。
#include "Ifx.h"
   export prototype ExFn_ReplaceFolderIcon(HWND);
function ExFn_ReplaceFolderIcon(hMSI)
 STRING szProgramFolder, szItemName, szNewItem, szCmdLine, szWorkingDir;
 STRING szShortCutKey, szIconPath, szProgram, szParam;
 NUMBER nIcon, nFlag;
begin
 szProgramFolder = FOLDER ^ "例のフォルダー";
 szItemName = " メモ帳の例";
 szNewItem = " 新規 Wordpad の例 ";
 // 空白スペースが区切り文字として間違えられないよう注意してください。
 szProgram = NEW_PROGRAM;
```

```
LongPathToQuote (szProgram, TRUE);
```

```
szParam = NEW_PARAM;
 LongPathToShortPath(szParam);
 szCmdLine = szProgram + " " + szParam;szWorkingDir = ""szIconPath = "":nIcon = 0;
 szShortCutKey = "";
 nFlag = REPLACE|RUN_MAXIMIZED;// フォルダーをスクリーンに表示します。
 ShowProgramFolder (szProgramFolder, SW_SHOW);
  // "Notepad の例" アイコンを " 新規 Wordpad の例 " と置き換えます。
  if (ReplaceFolderIcon (szProgramFolder, szItemName, szNewItem, szCmdLine,
              szWorkingDir, szIconPath, nIcon, szShortCutKey,
              nFlag) < 0) then
    MessageBox ("ReplaceFolderIcon が失敗しました。 ", SEVERE);
  else
    MessageBox ("アイコンが置換されました。", INFORMATION);
  endif;
end;
```
## ReplaceProfString

Windows Installer ベースのプロジ ェ ク ト では、 すべての .ini フ ァ イルは IDE の [INI フ ァ イル ] ビ ューで作成し ます。 この方法ですべての .ini ファイルの変更を処理すると、Windows Installer サービスを通したクリーンアンインス トールが可能となります。

ReplaceProfString 関数は、.ini ファイルのプロファイル文字列を置換します。この関数は、System.ini ファイル (device = ...) の [386Enh] セク シ ョ ンにあるよ う な重複キー ( 非固有キー ) の置換にも使用できます。 関数は szKeyName = szOrigValue を検索し、 行を置き換えます。 検出されなかった場合、 szSectionName セクシ ョ ンの始 まりに szKeyName = szReplaceValue 行を追加します。

固有のキー ( 指定のセクションですべて違うキーなど) を追加する場合は、[WriteProfString](#page-1718-0) 関数を使用します。

この関数は、System.ini ファイルの device=line などの非固有キー名の置換にのみ使用してください。

## 構文

ReplaceProfString (szFileName, szSectionName, szKeyName, szOrigValue, szReplaceValue);

テーブル 66 · ReplaceProfString のパラメーター

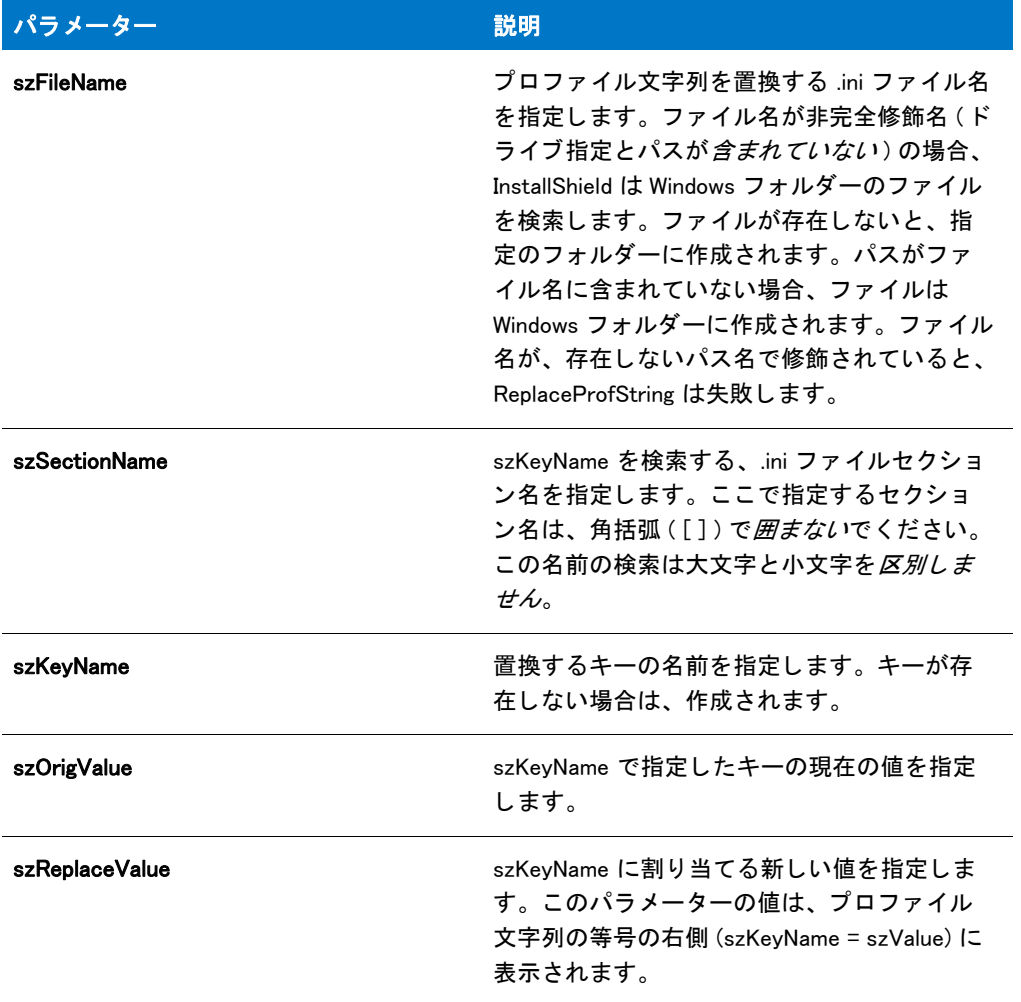

## 戻り値

テーブル 67 • ReplaceProfString の戻り値

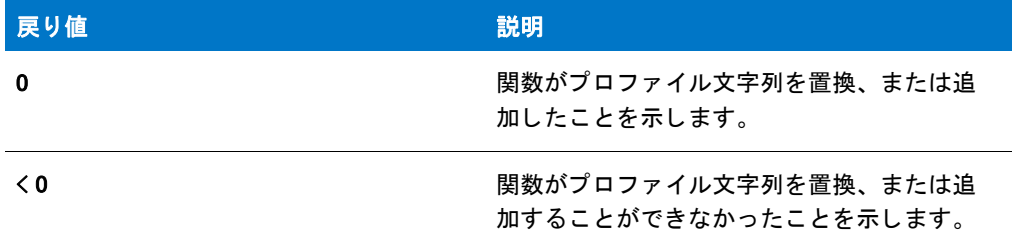

## 追加情報

.ini ファイルに加えた変更は、アンインストール用にログ記録することができます。ただし、いくつかの重要な制 限事項があります。詳細は、「初期設定 (.ini) ファイルエントリのアンインストール」 を参照してください。

## ReplaceProfString の例

≕

メモ・基本の MSI セットアップでこの関数を呼び出すには、まずエントリーポイント関数用のカスタムアクショ ンを作成し、シーケンスで、またはダイアログのコントロールイベントの結果としてカスタムアクションを実行 してから、リリースをビルドします。

```
/*--------------------------------------------------------------*\
 *
* InstallShield スクリプトの例
 *
 * ReplaceProfString 関数のデモンス ト レーシ ョ ンを行います。
 *
 * ReplaceProfString への最初の呼び出しでは、 szKeyName キー値
 * szOrigValue を 値 szReplaceValue と
 置き換えます。 そして、 ReplaceProfString が再び呼び出され、
 * 新し く 設定された szKeyName、 szReplaceValue の値を
 * szOrigValue と置き換えます。
 *
* メモ : このスクリプトを適切に実行するため、
 * 定数 EXAMPLE_INI がターゲッ ト システム上の初期化フ ァ イルを
* 参照するように設定してください。そのファイルには
 * 次の行を含みます :
 *
 * [Old Section]
 * Old Key=Old value
 *
\*--------------------------------------------------------------*/
#define EXAMPLE_INI "C:\\ISExampl.ini"
// ビルトイン InstallScript 関数プロトタイプに Ifx.h を含みます。
#include "Ifx.h"
   export prototype ExFn_ReplaceProfString(HWND);
function ExFn_ReplaceProfString(hMSI)
  STRING szSectionName, szKeyName, szOrigValue, szReplaceValue;
begin
  szSectionName = " 古いセクション";
  szKeyName = "古いキー";
  szOrigValue = "古い値";
  szReplaceValue = " 新しい値 ";
  // szOrigValue を szReplaceValue と入れ替えます。
  if (ReplaceProfString (EXAMPLE_INI, szSectionName, szKeyName, szOrigValue,
             szReplaceValue) \leq 0) then
    MessageBox("ReplaceProfString が失敗しました。 ", SEVERE);
    abort;
  else
    SprintfBox (INFORMATION, " 置換に成功しました。 ",
          " 元の値 :%s\n 新しい値 : %s", szOrigValue, szReplaceValue);
  endif;
  // szReplaceValue を szOrigValue と入れ替えます。
```
if (ReplaceProfString(EXAMPLE\_INI, szSectionName, szKeyName, szReplaceValue,

```
szOrigValue) \leq 0) then;
    MessageBox("ReplaceProfString が失敗しました。 ", SEVERE);
  else
    SprintfBox (INFORMATION, " 置換に成功しました。 ",
           " 元の値 :%s\n 新しい値 : %s", szReplaceValue, szOrigValue);
  endif;
end;
```
<span id="page-1291-0"></span>ReplaceShortcut

ReplaceShortcut 関数は、特定のフォルダーのショートカットを置換します。[CreateShortcutFolder](#page-659-0) 関数を使って作 成したフォルダー、またはエンド ユーザーのシステムに既に存在するフォルダーを指定しなくてはなりません。

## 構文

ReplaceShortcut (szShortcutFolder, szName, szNewItem, szCmdLine, szWorkingDir, szIconPath, nIcon, szShortCutKey, nFlag);

テーブル 68 · ReplaceShortcut のパラメーター

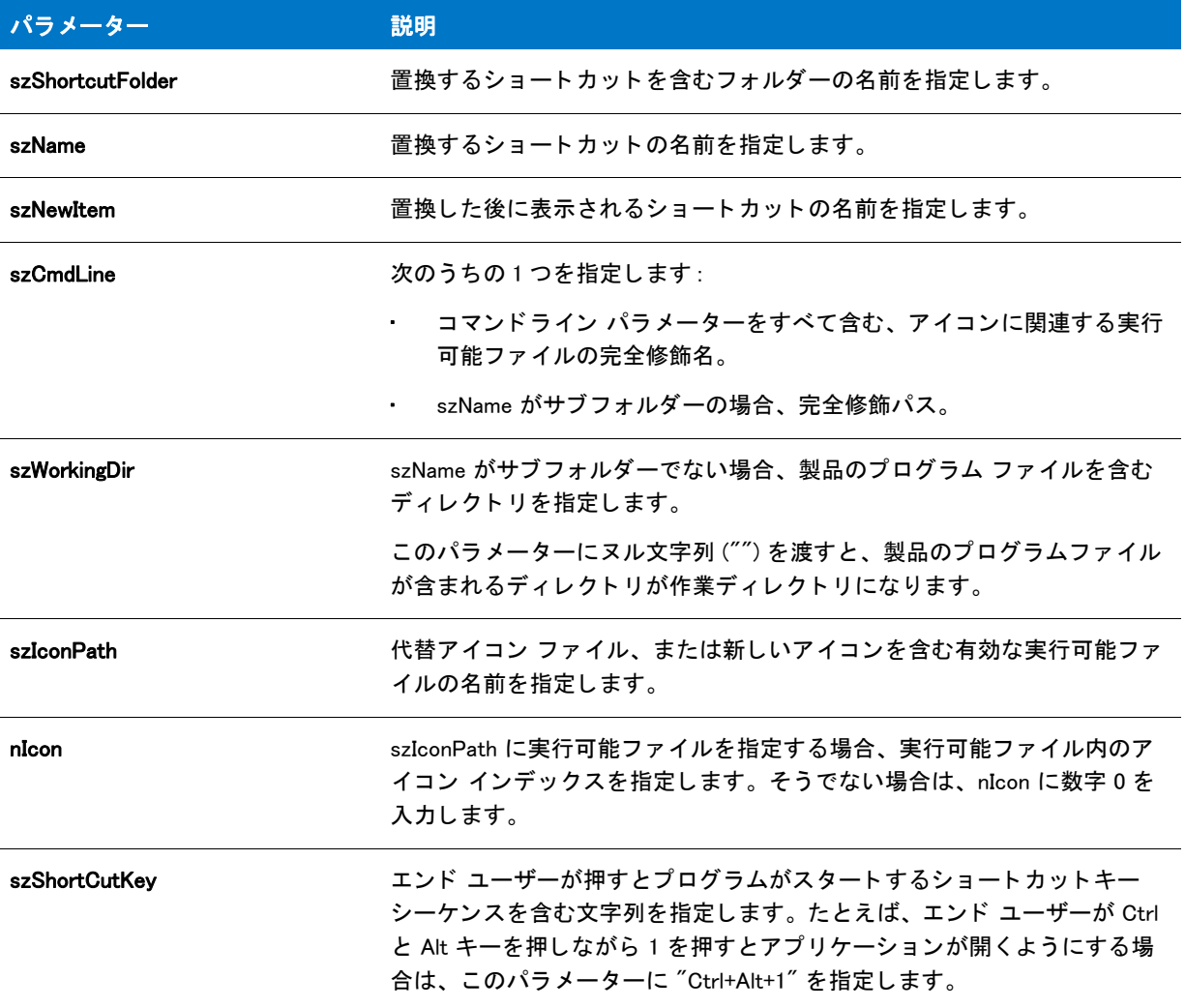

### テーブル 68 · ReplaceShortcut のパラメーター (続き)

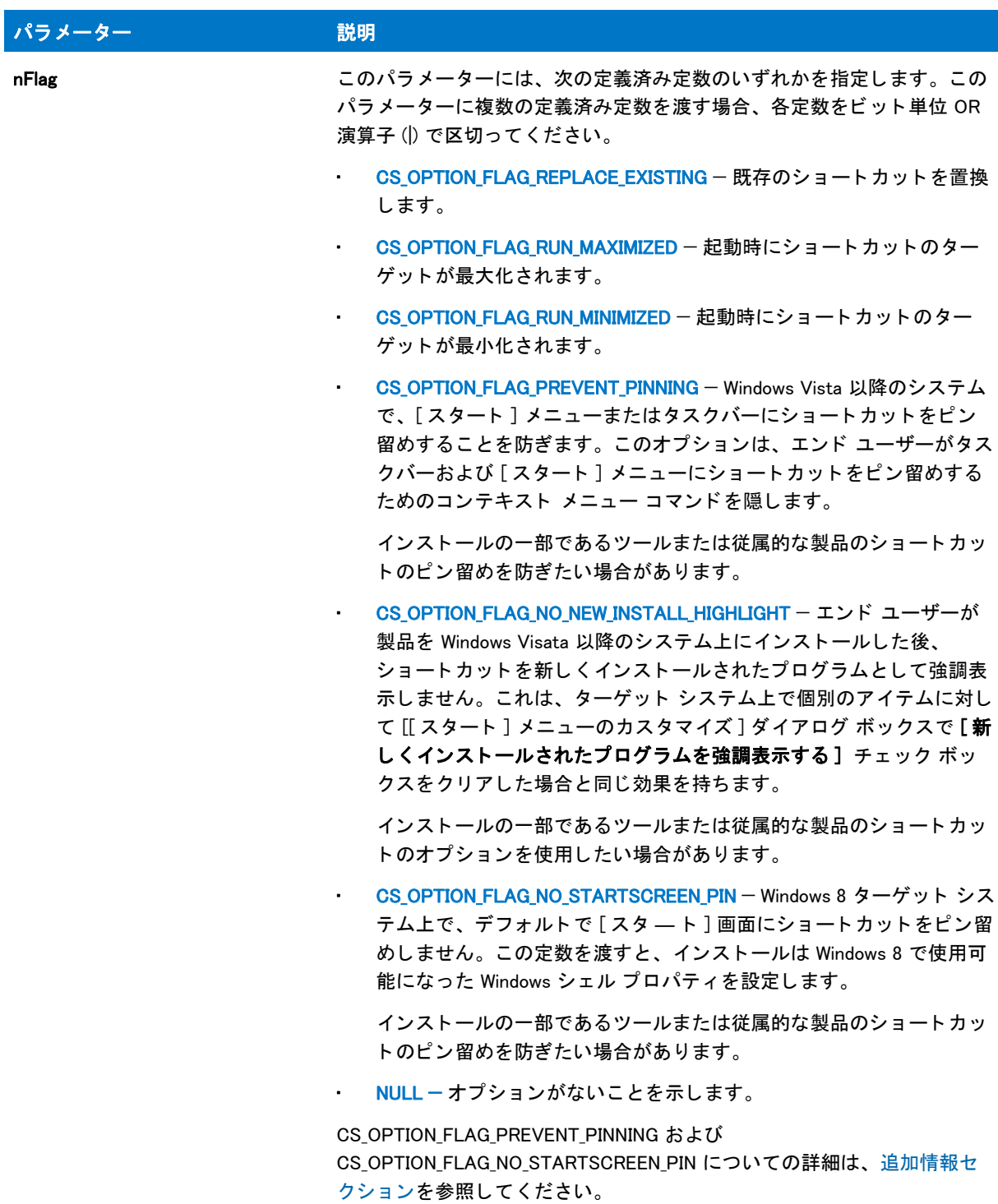

### 戻り値

#### テーブル 69 • ReplaceShortcut の戻り値

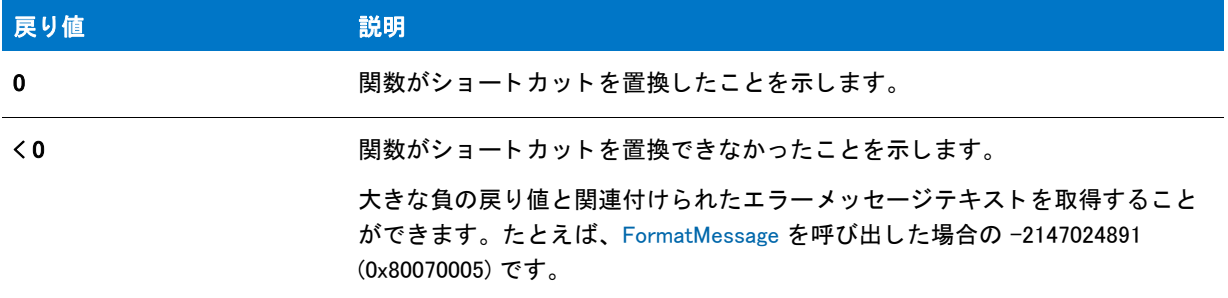

#### <span id="page-1294-0"></span>Additional Information

2 つの nFlag 定数について、以下にご注意ください。

#### CS\_OPTION\_FLAG\_PREVENT\_PINNING

ピン留めを行わないようにショートカットを構成した場合、[スタート]メニューの最もよく使われている製品の リストに、ショートカットのターゲットを含められなくなります。

特定の文字列を含むショートカットは、タスクバーまたは [ スタート ] メニューにピン留めすることができませ ん。また、それらを最もよく使う製品リストに表示することもできません。例:

- **Documentation**
- ヘルプ
- **Install**
- 削除
- Setup
- **Support**

#### CS\_OPTION\_FLAG\_NO\_STARTSCREEN\_PIN

Windows 8 は、アプリケーションのアンインストールによってショートカットが削除された後でも、ショートカッ トの [ スタート ] 画面へのピン留めに関する情報を保持します。そのため、ショートカットがインストール済みの 場合、 ターゲ ッ ト システム上で CS\_OPTION\_FLAG\_NO\_STARTSCREEN\_PIN 定数は効果を持ちません。 この機能を テストする際、ショートカットとそのターゲットが既にインストールされていない、クリーン マシン上でテスト するよ うにして下さい。

## ReplaceShortcut の例

#### Ë

メモ・基本の MSI セットアップでこの関数を呼び出すには、まずエントリーポイント関数用のカスタムアクショ ンを作成し、シーケンスで、またはダイアログのコントロールイベントの結果としてカスタムアクションを実行 してから、リリースをビルドします。

```
/*--------------------------------------------------------------*\
 *
* InstallShield スクリプトの例
 *
 * ReplaceShortcut 関数のデモンス ト レーシ ョ ンを行います。
 *
* メモ: このスクリプトを正しく実行するため、
* プリプロセッサ定数をターゲットシステムの有効なファイル名とパスに
 * 設定して く ださい。 この例に使用するシ ョ ー ト カ ッ ト を簡単に作成するには、
 * CreateShortcut の例 #3 を実行して く ださい。
 *
\*--------------------------------------------------------------*/
#define FOLDER "C:\\Windows\\"
#define NEW_PROGRAM "C:\\MINDOWS\\WRITE.EXE"
#define NEW_PARAM "C:\\WINDOWS\\README.TXT"
function OnFirstUIAfter( )
  STRING szShortcutFolder, szName, szNewItem, szCmdLine, szWorkingDir;
  STRING szIconPath, szShortCutKey, szProgram, szParam;
 NUMBER nIcon, nFlag;
begin
  szShortcutFolder = FOLDER ^ "例のフォルダー 3";
  szName = " メモ帳の例 3";
  szNewItem = " 新規 Wordpad の例 ";
  // 空白スペースが区切り文字として間違えられないよう注意してください。
  szProgram = NEW_PROGRAM;
 LongPathToQuote (szProgram, TRUE);
  szParam = NEW PARAM;
 LongPathToShortPath(szParam);
  szCmdLine = szProgram + " " + szParam;
  szWorkingDir = "";
  szIconPath = "".nIcon = 0;
  szShortCutKey = "";
  nFlag = CS_OPTION_FLAG_REPLACE_EXISTING|CS_OPTION_FLAG_RUN_MAXIMIZED;
  // フォルダーをスクリーンに表示します。
  ShowProgramFolder (szShortcutFolder, SW_SHOW);
  // "Notepad の例 3" ショートカット " 新規 Wordpad の例 " と置き換えます。
  if (ReplaceShortcut (szShortcutFolder, szName, szNewItem, szCmdLine,
             szWorkingDir, szIconPath, nIcon, szShortCutKey,
             nFlag) < 0) then
    MessageBox ("ReplaceShortcut が失敗しました。 ", SEVERE);
  else
    MessageBox ("ショートカットが正しく置換されました。", INFORMATION);
  endif;
```
end;
# **Resize**

Resize 関数は、 InstallScript 配列のサイズを変更し ます。

### 構文

Resize ( Array , nNewSize );

#### パラメーター

テーブル 70 · Resize のパラメーター

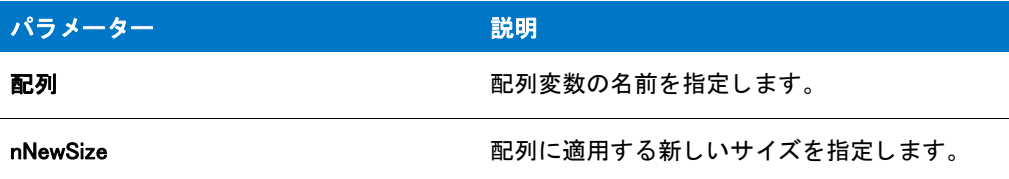

### 戻り値

Resize 関数は、配列の新しいサイズを戻します。

# RGB

RGB 関数は、[SetColor](#page-1476-0) と [SetTitle](#page-1513-0) と共に利用できるカスタムカラー値を作成します。

# 構文

RGB ( constRed, constGreen, constBlue );

# パラメーター

テーブル 71 · RGB のパラメーター

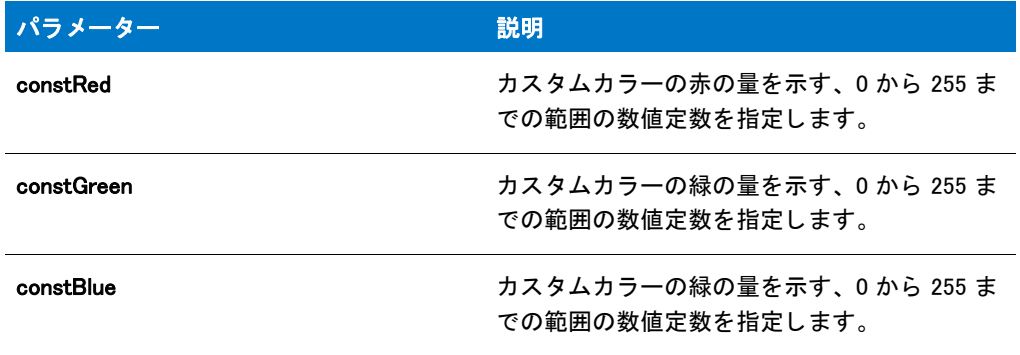

#### 戻り値

この関数は、 SetColor と SetTitle を呼び出す際に利用できる カス タムカ ラーの数値を戻し ます。

# RGB の例

メモ・基本の MSI セットアップでこの関数を呼び出すには、まずエントリーポイント関数用のカスタムアクショ ンを作成し、シーケンスで、またはダイアログのコントロールイベントの結果としてカスタムアクションを実行 してから、リリースをビルドします。

```
/*--------------------------------------------------------------*\
 *
* InstallShield スクリプトの例
 *
* RGB 関数のデモンストレーションを行います。
 *
 * RGB への最初の呼び出しは、 背景色の値をグレーに
 * 戻します。 2 番目呼び出しは、 背景色赤に戻します。
 * 3 番目の呼び出しは、 背景色青に戻します。
 * RGB への呼び出しで戻された値は SetColor へ渡され、
 * 背景色を変更します。
 *
\*--------------------------------------------------------------*/
```
//ビルトイン InstallScript 関数プロトタイプに Ifx.h を含みます。 #include "Ifx.h"

export prototype ExFn\_RGB(HWND);

function ExFn\_RGB(hMSI) begin

Enable ( BACKGROUND );

// 背景色をライトグレーに変更します。 SetColor (BACKGROUND, RGB(198,198,198));

Delay (3);

// 背景色を赤に変更します。 SetColor (BACKGROUND, RGB(255,0,0));

Delay (3);

// 背景色を青に変更します。 SetColor (BACKGROUND, RGB(0, 0, 255));

Delay (3);

end;

# ビルトイン関数 (S-T)

カテゴリ別の関数一覧は、「カテゴリー別ビルトイン関数」を参照してください。

# SdAskDestPath

# ❤

プロジェクト・この情報は、次のプロジェクトの種類に適用します:

- InstallScript
- InstallScript MSI

SdAskDestPath 関数は、エンドユーザーが別のインストール先パスを選択するために使用するダイアログを作成 します。エンド ユーザーがこのダイアログの [参照] ボタンをクリックすると [SelectDir](#page-1457-0) 関数が呼び出され、エン ド ユーザーが既存のフォルダーを選択したり新規のフォルダー名を入力することができる第2のダイアログ ボッ クスが開きます。

### 構文

SdAskDestPath (szTitle, szMsg, svDir, nReserved);

テーブル 1 · SdAskDestPath のパラメーター

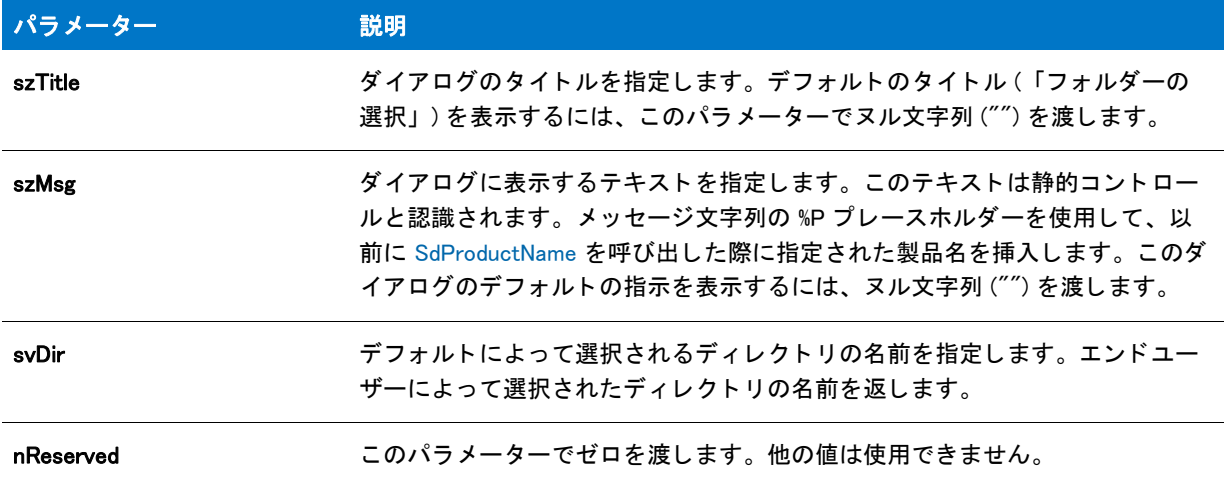

## 戻り値

テーブル 2 • SdAskDestPath の戻り値

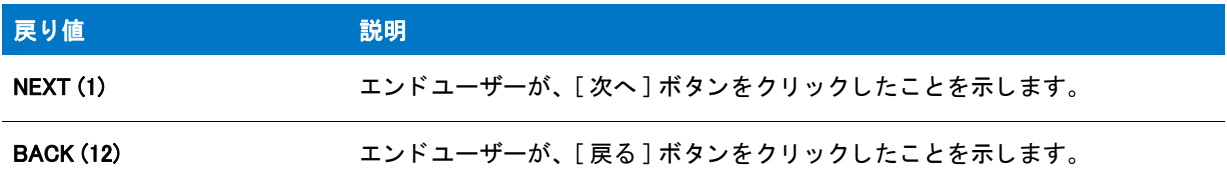

#### 追加情報

- インストール内のこのダイアログまたはその他のダイアログの例を参照するには、ダイアログサンプラーを 利用します。InstallShield の [ ツール ] メニューで [InstallScript] をポイントして、[ 標準ダイアログサンプラー ] または [ スキン適用のダイアログ サンプラー] をクリックします。
- ( エン ド ユーザーが 2 番目のダイアログに不完全、 無効、 または書き込み禁止のパスを指定し た場合、 エラー が表示されます。エンドユーザーが書き込み不可能なファイルを選択できるようにするには、[AskPath](#page-548-0) 関数を 代わりに呼び出します。
- SdAskDestPath を呼び出す前に新規フォルダーが存在しない場合、サイレントモードで実行するセットアッ プは新規フォルダーを作成します。これによって、確認ダイアログは表示されません。このステップを踏ま ない場合は、2つの条件を処理するために2つの応答ファイルが必要です。
- InstallShield Professional の以前のバージョンでは、エンドユーザーが [ フォルダーの選択 ] ダイアログで存在 しないフォルダーを選択すると、フォルダーを作成するかどうかを問い合わせる確認メッセージが表示され ました。このメッセージは多くのエンドユーザーに混乱を招くため、InstallShield では削除されました。

# SdAskDestPath の例

```
⋎
プロジェクト・この情報は、次のプロジェクトの種類に適用します:
   InstallScript
   InstallScript MSI
/*--------------------------------------------------------------*\
 *
* InstallShield スクリプトの例
 *
 * SdAskDestPath 関数のデモンス ト レーシ ョ ンを行います。
 *
 * ユーザーへパスを要求するため、 SdAskDestPath が呼び出されます。
 * そして選択したパスがシステム変数 INSTALLDIR に割り当てられ、 
* メッセージ ボックスに表示されます。
 *
\*--------------------------------------------------------------*/
#define TITLE_TEXT "SdAskDestPath の例 "
//ビルトイン InstallScript 関数プロトタイプに Ifx.h を含みます。
#include "Ifx.h"
function OnBegin()
 STRING svDir;
begin
  // セットアップダイアログで [戻る] ボタンを無効にします。
 Disable(BACKBUTTON);
 // SdAskDestPath への呼び出し用にデフォルト フォルダー名を設定します。
 svDir = "C:\n  #HSEXampl\n  #Target" ;// SdAskDestPath ダイアログを表示します。 既定メ ッセージを
 // 表示するため、 2 番目のパラ メーターにヌル文字列を渡します。
 if (SdAskDestPath (TITLE_TEXT, "", svDir, 0) = NEXT) then
   INSTALLDIR = svDir;
 endif;
 // 新しいターゲットディレクトリを表示します。
 SprintfBox (INFORMATION, "SdAskDestPath", " 成功しました。 \n\n ターゲット " +
       " \vec{\tau}ィレクトリ : " + INSTALLDIR);
```
end;

# SdAskDestPath2

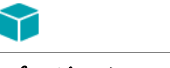

プロジェクト・この情報は、次のプロジェクトの種類に適用します:

- InstallScript
- InstallScript MSI

SdAskDestPath 関数は、エンドユーザーが別のインストール先パスを選択するために使用するダイアログを作成 し ます。 このダイアログ ボ ッ クスの [ 変更 ] ボタ ンを ク リ ッ クする と、 [SelectDir](#page-1457-0) 関数が呼び出され、 エン ド ユー ザーが既存のフォルダーを選択したり新規のフォルダー名を入力することができる第2ダイアログ ボックスが開 きます。

# 構文

SdAskDestPath2 ( szTitle, szMsg, svDir );

# パラメーター

テーブル 3·SdAskDestPath2 のパラメーター

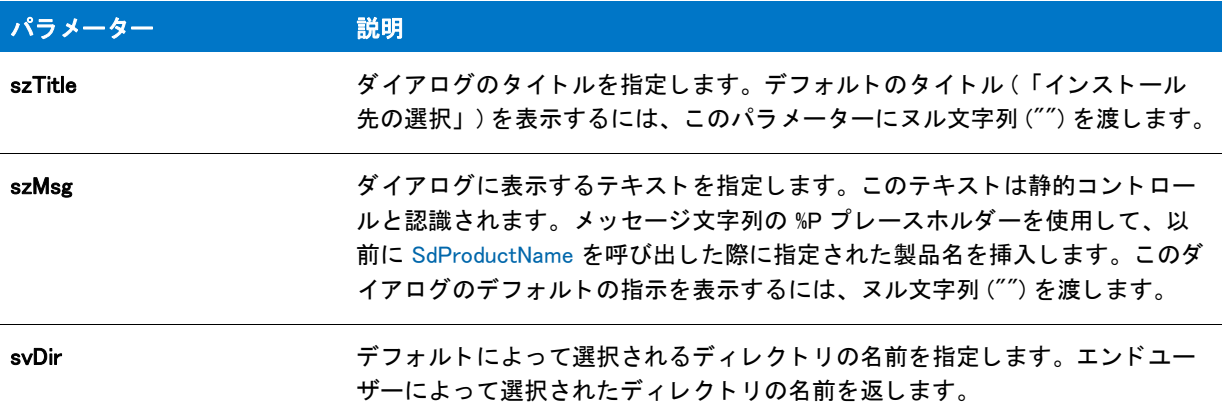

## 戻り値

テーブル 4 • SdAskDestPath2 の戻り値

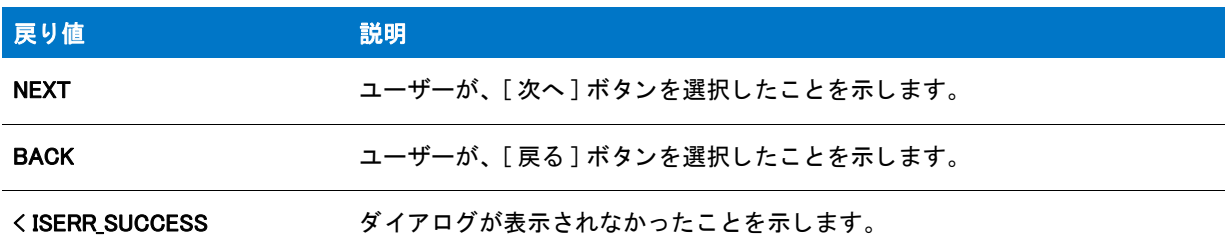

## 追加情報

- インストール内のこのダイアログまたはその他のダイアログの例を参照するには、ダイアログサンプラーを 利用します。InstallShield の [ ツール ] メニューで [InstallScript] をポイントして、[ 標準ダイアログサンプラー ] または [ スキン適用のダイアログ サンプラー] をクリックします。
- ( エン ド ユーザーが 2 番目のダイアログに不完全、 無効、 または書き込み禁止のパスを指定し た場合、 エラー が表示されます。エンドユーザーが書き込み不可能なファイルを選択できるようにするには、[AskPath](#page-548-0) 関数を 代わりに呼び出します。
- SdAskDestPath2 を呼び出す前に新規フォルダーが存在しない場合、サイレントモードで実行するインストー ルは新規フォルダーを作成します。これによって、確認ダイアログは表示されません。このステップを踏ま ない場合は、2つの条件を処理するために2つの応答ファイルが必要です。

# SdAskDestPath2 の例

```
Υ
プロジェクト・この情報は、次のプロジェクトの種類に適用します:
   • InstallScript
   InstallScript MSI
/*--------------------------------------------------------------*\ 
 *
* InstallShield スクリプトの例
 *
 * SdAskDestPath2 関数のデモンス ト レーシ ョ ンを行います。
 *
 * SdProductName が呼び出されて、 製品名が SdAskDestPath2
* ダイアログ ボックスの %P プレースホルダーの位置に
* 表示されるよう、製品名を設定します。そして、SdAskDestPath2 が
 * 呼び出されて、 ユーザーへパスを問い合わせます。 最後に、 選択したパスが
 * システム変数 TARGETDIR に割り当てられ、 これが
* メッセージボックスに表示されます。
 *
\*--------------------------------------------------------------*/
#define TITLE_TEXT "SdAskDestPath2 の例 "
  STRING svDir;
#include "ifx.h"
function OnBegin()
begin
  // 製品名を設定します。
  SdProductName (" 製品 5.2 の例 ");
 // セットアップダイアログで [戻る] ボタンを無効にします。
  Disable(BACKBUTTON);
 // SdAskDestPath2 への呼び出し用デフォルト フォルダー名を設定します。
 svDir = "C:\n#HSEXampl\n#Target";
  // SdAskDestPath2 ダイアログを表示します。 既定メ ッセージを
  // 表示するため、 2 番目のパラ メーターにヌル文字列を渡します。
  if (SdAskDestPath2 (TITLE_TEXT, "", svDir ) = NEXT) then
  TARGETDIR = svDir;
  endif;
 // 新しいターゲットディレクトリを表示します。
 SprintfBox (INFORMATION, "SdAskDestPath2", "成功しました。 \n\n ターゲット " +
       " \nightharpoondown \vec{\tau} ィレクトリ : " + TARGETDIR);
```
end;

# **SdAskOptions**

8

プロジェクト·この情報は、次のプロジェクトの種類に適用します:

- InstallScript
- InstallScript MSI

SdAskOptions 関数は、インストールのオプションを提供するダイアログを作成します。選択方法としてには チェック ボックスまたはオプションボタンを使用できます。ボタンの横に表示される情報は、オプションのグ ループから取得されます。デフォルトのオプション数は4です。必要に応じて、複数のオプションをグループで 追加したり削除できます。

# 構文

SdAskOptions ( szTitle, szMsg1, szMsg2, szId, szFeatures, nExclusiveFlag );

テーブル 5·SdAskOptions のパラメーター

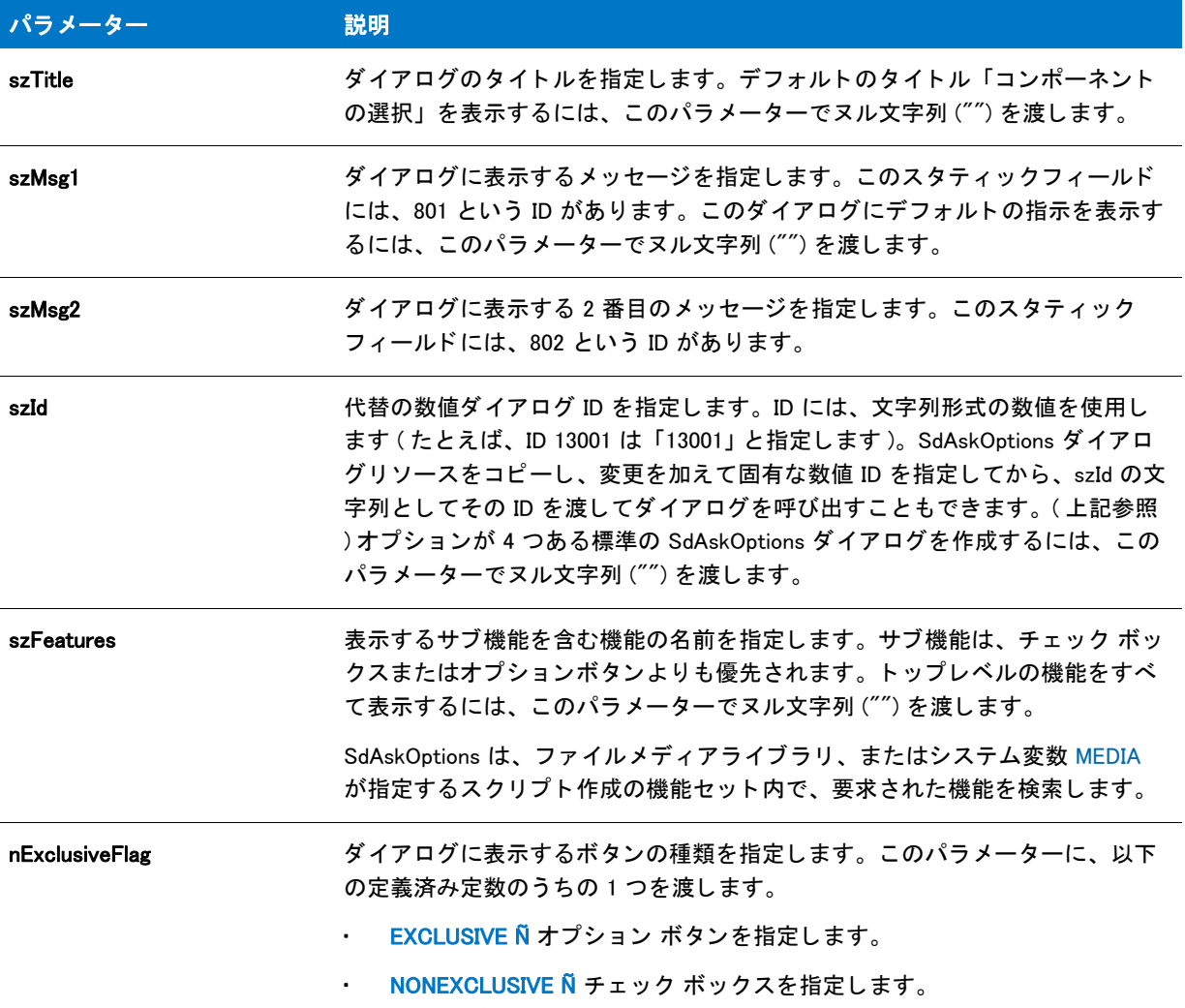

# 戻り値

テーブル 6 • SdAskOptions の戻り値

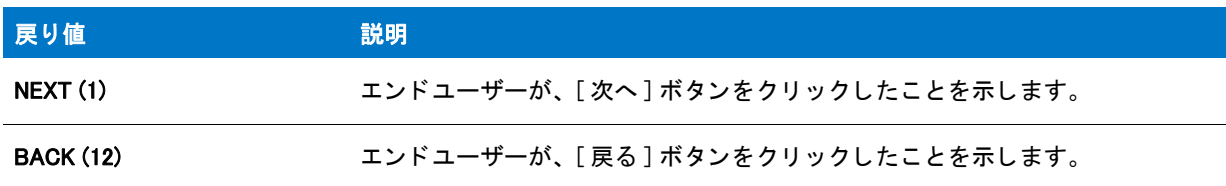

# 追加情報

• インストール内のこのダイアログまたはその他のダイアログの例を参照するには、ダイアログサンプラーを 利用します。InstallShield の [ ツール ] メニューで [InstallScript] をポイントして、 [ 標準ダイアログサンプラー ]または [スキン適用のダイアログ サンプラー] をクリックします。

邼

- 必須の可視コンポーネントがセットアップに含まれている場合、インストールオプションを取得するために SdAskOptions を呼び出さ ないで く ださい。 代わり に、 FeatureDialog、 SdFeatureDialog、 SdFeatureDialogAdv、 SdFeatureMult、または SdAskOptionsList 非限定モードで呼び出します。
- セ ッ ト ア ッ プでセ ッ ト ア ッ プの種類のダイアログを使用し ない場合は、 SdAskOptions を呼び出す前に FeatureSetupTypeSet を必ず呼び出し て、 IDE の [ セ ッ ト ア ッ プの種類 ] ビ ューで定義されているセ ッ ト ア ッ プの種類を指定してください。
- SdAskOptions は、MEDIA システム変数によって指定される現在のメディアで実行されます。セットアップ初 期設定中、インストールはファイル メディア ライブラリ (Data1.cab) に関連付けられたメディア名を MEDIA に割り当てます。

### タスク スクリプト作成の機能を表示するには:

- 1. 現在の MEDIA 値を文字列変数の形式で保存し ます。 た と えば、 szSaveMEDIAValue。
- 2. スクリプト作成コンポーネントセットの名前を MEDIA に割り当てます。
- 3. SdAskOptions を呼び出して、エンドユーザーの選択を取得します。
- 4. ステップ 1 で保存した値を MEDIA に割り当てます。必ず FeatureTransferData を呼び出す前に行います。

リソース エディターを使用して ( isres.dll にある ) SdAskOptions ダイアログ リソースをコピーし、コピーに変 更を加えて固有な ID を指定することにより、SdAskOptions タイプのダイアログを複数作成することができま す。コピーは \_isuser.dll に保存してください。SdAskOptions を呼び出して、ダイアログのカスタマイズされ たコピーの ID をパラメーター szId で渡す時、カスタマイズされたコピーが表示されます。変更は、既存のス タティックテキストフィールドの編集とスタティックテキストフィールドの追加にとどめてください。処理 が必要なコ ン ト ロールの追加には SdAskOptions ソーススク リ プ ト の変更が必要と なるため、 お勧めできませ ん。

# SdAskOptions の例

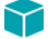

プロジェクト・この情報は、次のプロジェクトの種類に適用します:

- InstallScript
- InstallScript MSI

```
/*--------------------------------------------------------------*\
 *
* InstallShield スクリプトの例
 *
 * SdAskOptions 関数を示します。
 *
* このスクリプトは、インストール
*オプションを提供するダイアログを表示します。
 *
メモ:このスクリプト例を実行するには、いくつかの機能および
* / またはサブ機能を含むプロジェクトを
    作成 (またはプロジェクトに挿入)してください。
 *
\*--------------------------------------------------------------*/
```
// こ こで機能名を指定します。 これらの名前は、 // IDE で機能に付けた名前です。 NULL ("") 文字列は基本の機能を指定します #define FEATURE #define SDASKOPTSTITLE "コンポーネントの選択" #define SDASKOPTSMSG1 " インス ト ールするコンポーネン ト を選択して く ださい。 " #define SDASKOPTSMSG2 " 選択にしたがってフ ァ イル転送を行います。 " #define APPBASE\_PATH " 会社名 \\ 製品名 " //ビルトイン InstallScript 関数プロトタイプに Ifx.h を含みます。 #include "ifx.h" function OnFirstUIBefore() begin

// デフォルトのインストール先パスを設定します。 INSTALLDIR = PROGRAMFILES ^ APPBASE\_PATH;

// セットアップダイアログで [戻る] ボタンを無効にします。 Disable(BACKBUTTON);

// インストール オプションを取得します。 SdAskOptions (SDASKOPTSTITLE, SDASKOPTSMSG1, SDASKOPTSMSG2, "", FEATURE, NONEXCLUSIVE);

end;

# SdAskOptionsList

# $\blacktriangleright$

プロジェクト・この情報は、次のプロジェクトの種類に適用します:

- InstallScript
- InstallScript MSI

SdAskOptionsList 関数は、カスタムインストール用に機能のリストを表示するダイアログを作成します。

## 構文

SdAskOptionsList ( szTitle, szMsg, szFeatures, nStyle );

テーブル 7 · SdAskOptionsList のパラメーター

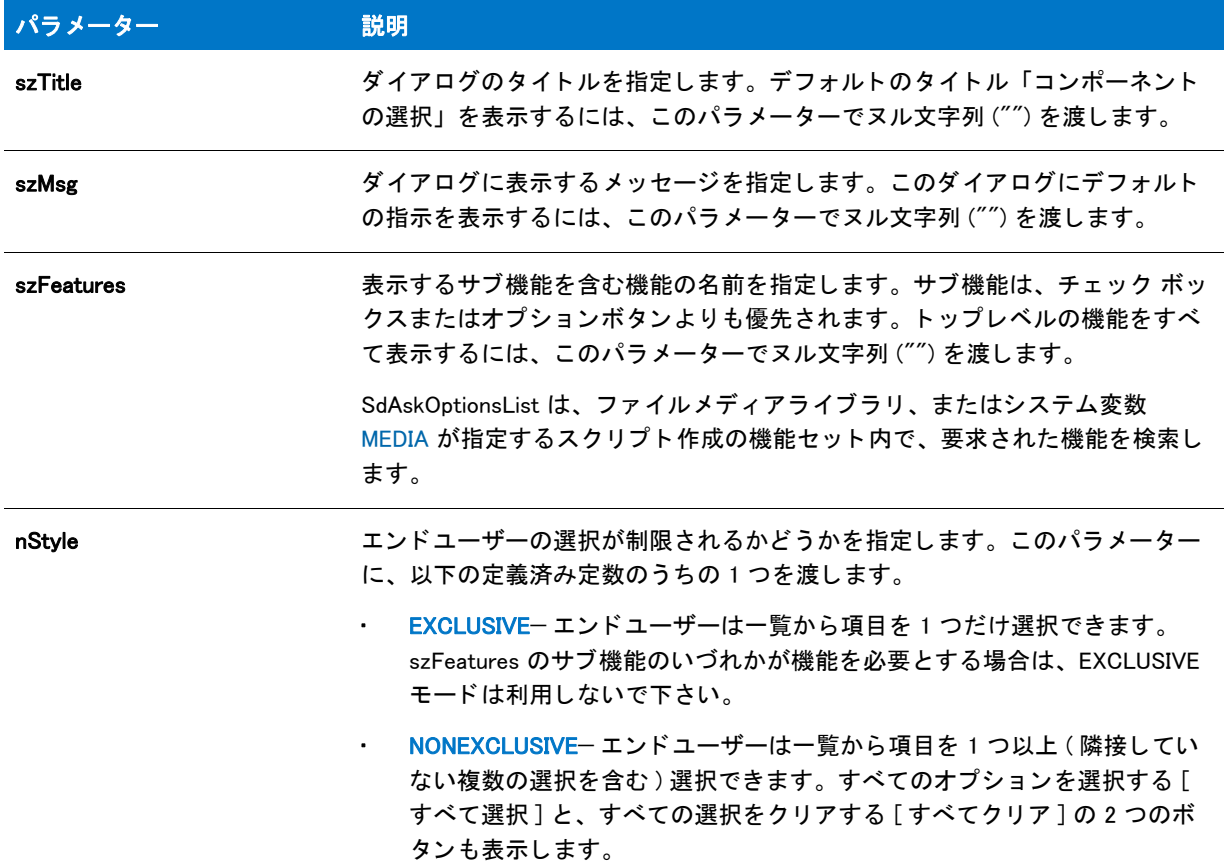

#### 戻り値

テーブル 8 • SdAskOptionsList の戻り値

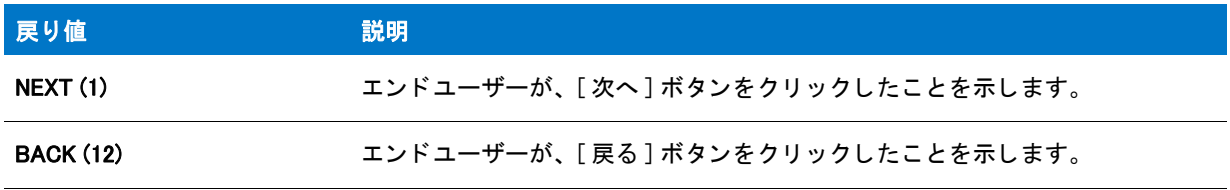

#### 追加情報

- イ ンス ト ール内のこのダイアログまたはその他のダイアログの例を参照するには、 ダイアログサンプ ラーを 利用します。InstallShield の [ ツール ] メニューで [InstallScript] をポイントして、 [ 標準ダイアログサンプラー ]または [スキン適用のダイアログ サンプラー] をクリックします。
- セ ッ ト ア ッ プでセ ッ ト ア ッ プの種類のダイアログを使用し ない場合は、 SdAskOptionsList を呼び出す前に FeatureSetupTypeSet を必ず呼び出して、IDE の [ セットアップの種類] ビューで定義されているセットアッ プの種類を指定してください。

SdAskOptionsList は、MEDIA システム変数によって指定される現在のメディアで実行されます。セットアッ プ初期設定中、インストールはファイル メディア ライブラリ (Data1.cab) に関連付けられたメディア名を MEDIA に割り当てます。

#### 邼

#### タスク スクリプト作成の機能を表示するには :

- 1. 現在の MEDIA 値を文字列変数の形式で保存し ます。 た と えば、 szSaveMEDIAValue。
- 2. スクリプト作成コンポーネントセットの名前を MEDIA に割り当てます。
- 3. SdAskOptionsList を呼び出し て、 エン ド ユーザーの選択を取得し ます。
- 4. ステップ 1 で保存した値を MEDIA に割り当てます。必ず FeatureTransferData を呼び出す前に行います。

# SdAskOptionsList の例

#### ⋎

プロジェクト・この情報は、次のプロジェクトの種類に適用します:

- **InstallScript**
- InstallScript MSI

/\*--------------------------------------------------------------\*\ \* \* InstallShield スクリプトの例 \* \* NONEXCLUSIVE と EXCLUSIVE オプシ ョ ンを利用した \* SdAskOptionsList 関数のデモンストレーションを行います。 \* \\*--------------------------------------------------------------\*/

// 文字列を定義します。 実際のセッ ト ア ッ プでは文字列テーブルでこれらを定義し、 // 各定数の前に「@」を付けてスクリプトで使用します。 #define COMP\_SELECT\_TITLE 7コンポーネントの選択" #define COMP\_SELECT\_MSG " インストールするコンポーネントを選択してください。" #define MY\_FEATURE\_NAME"DefaultFeature"

#include "ifx.h"

function OnFirstUIBefore() begin

// セットアップダイアログで [戻る] ボタンを無効にします。 Disable(BACKBUTTON);

// ユーザにトップレベルのコンポーネントから非排他的に選択させます。 SdAskOptionsList(COMP\_SELECT\_TITLE, COMP\_SELECT\_MSG + " NONEXCLUSIVE", "", NONEXCLUSIVE);

 // ユーザーに MY\_FEATURE\_NAME のサブコンポーネン ト から排他的に選択させます。 SdAskOptionsList(COMP\_SELECT\_TITLE, COMP\_SELECT\_MSG + " EXCLUSIVE", MY\_FEATURE\_NAME, EXCLUSIVE);

end;

# **SdBitmap**

8

プロジェクト·この情報は、次のプロジェクトの種類に適用します:

- InstallScript
- InstallScript MSI

SdBitmap 関数は、ダイアログにビットマップを表示します。ビットマップの最大許容サイズは、幅 440 ピクセ ル、高さ 275 ピクセルです。また、メッセージを表示するコントロールが可視になるよう、リソースエディター を使用して SdBitmap ダイアログのリソースを変更した場合のみ、メッセージを SdBitmap ダイアログに表示する こともできます。

# 構文

SdBitmap (szTitle, szMsg, szBitmap);

テーブル 9·SdBitmap のパラメーター

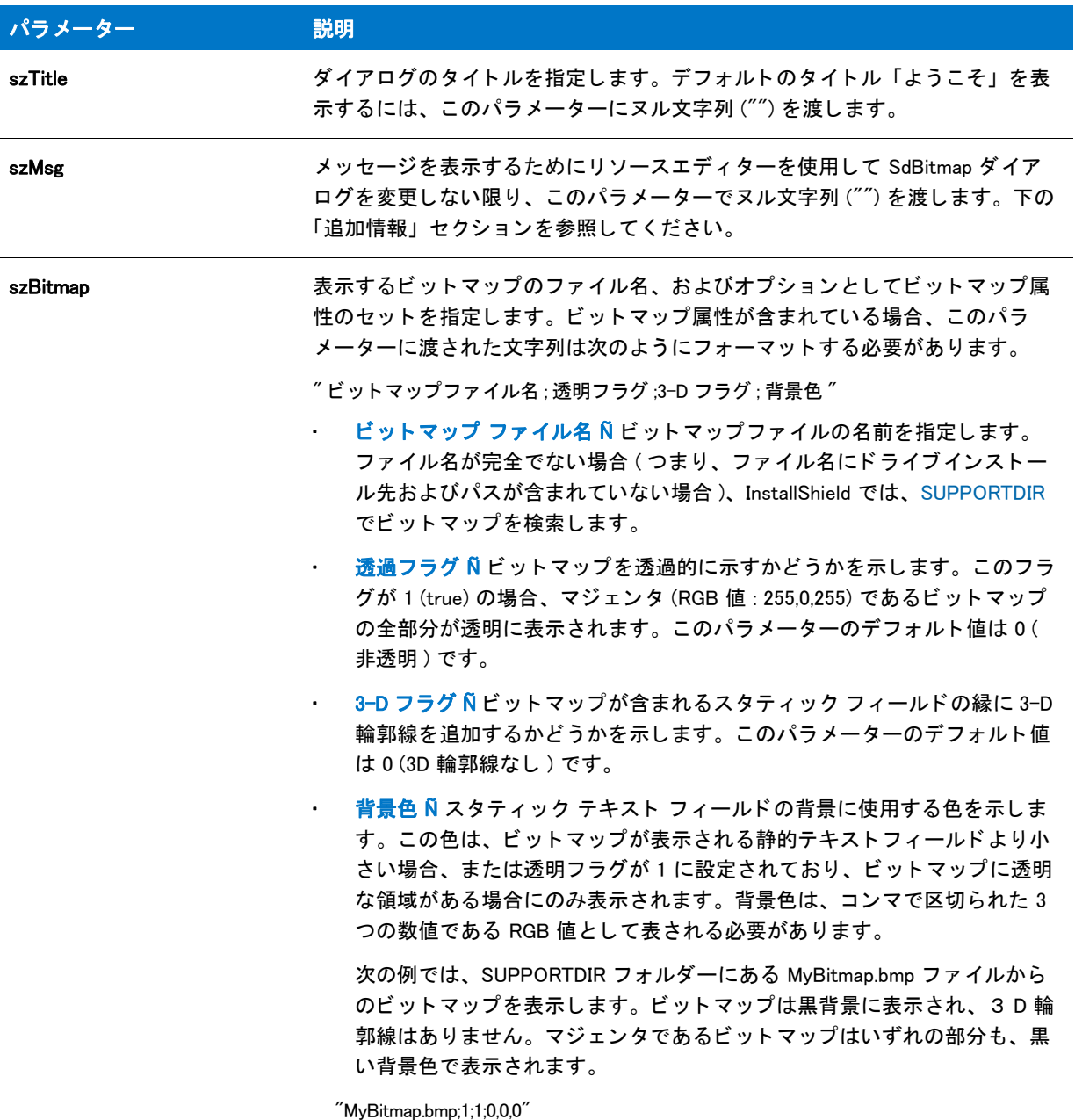

# 戻り値

テーブル 10 • SdBitmap の戻り値

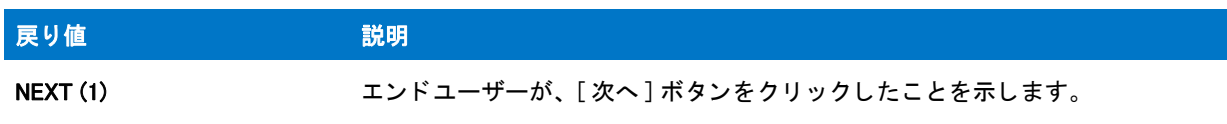

テーブル 10 • SdBitmap の戻り値 ( 続き )

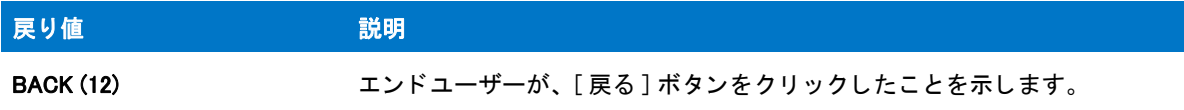

#### 追加情報

szMsg パラメーターとして渡されたメッセージ文字列が SdBitmap ダイアログに表示されるよう、リソース エディ ターを使用し て SdBitmap ダイアログのリ ソースを変更する こ とができます。

SdBitmap ダイアログ リソースは \_isres.dll に含まれます。リソースは、パラメーター szMsg として渡される文字 列を受け取るスタティック テキスト コントロールを含みます。しかし、デフォルトでは、この静的テキストコン ト ロールは SdBitmap ダイアログのビ ューの外側 ( ダイアログの下 ) に配置されます。 また、 SdBitmap は、 静的テ キストコントロールを使用して、ビットマップイメージも表示します。ビットマップ イメージの静的テキスト コ ントロールのサイズは変更でき、メッセージの静的テキスト コントロールはダイアログのビューに移動すること ができます。 szMsg のメ ッ セージは、 SdBitmap が呼び出される と表示されます。

ビ ッ ト マ ッ プイ メ ージの静的テキス ト コ ン ト ロールのサイズを変更する と、 ビ ッ ト マ ッ プイ メ ージの表示に影響 を与えるので、注意してください。ビットマップイメージは、SdBitmap がビットマップイメージの静的テキスト コントロールに中央付けられる際に切り取られないよう、小さくなければなりません。

この機能では、透明ビットマップをサポートしていません。透明ビットマップをこの機能で使用した場合、透明 部分は通常どおりに表示されます。

SdBitmap はメタファイルをサポートしません。

# SdBitmap の例

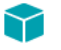

プロジェクト・この情報は、次のプロジェクトの種類に適用します:

```
InstallScript
```
InstallScript MSI

```
/*--------------------------------------------------------------*\
 *
* InstallShield スクリプトの例
 *
* SdBitmap 関数のデモンストレーションを行います。
 *
* メモ: このスクリプトを実行する前に、定義済み定数
    BITMAP FILE が [ サポート ファイル / ビルボード ] ビューに含まれる
    ビットマップ ファイルを参照するように設定してください。
 *
\*--------------------------------------------------------------*/
```

```
// 表示するビットマップ
#define BITMAP_FILE SUPPORTDIR ^ "MyBitmap.bmp"
```
// SdBitmap ダイアログに利用するタイトル。 #define TITLE\_TEXT "SdBitmap の例 "

#include "Ifx.h"

```
function OnBegin()
begin
 // セットアップダイアログで [戻る] ボタンを無効にします。
  Disable(BACKBUTTON);
 // ダイアログに指定したビットマップを表示します。ダイアログは
 // メッセージを表示するようカスタマイズされていないので、
 //2番目のパラメーターでヌル文字列を渡してください。
  SdBitmap (TITLE_TEXT, "", BITMAP_FILE);
```
end;

# SdConfirmNewDir

# ❤

プロジェクト・この情報は、次のプロジェクトの種類に適用します:

- InstallScript
- InstallScript MSI

SdConfirmNewDir 関数は、フォルダー名をプロンプトして確認を求めるダイアログを作成します。エンドユーザー が [ はい ] をクリックした場合、この関数は自動的に新規フォルダーを作成します。

# 構文

SdConfirmNewDir (szTitle, szDir, nReserved);

テーブル 11 · SdConfirmNewDir のパラメーター

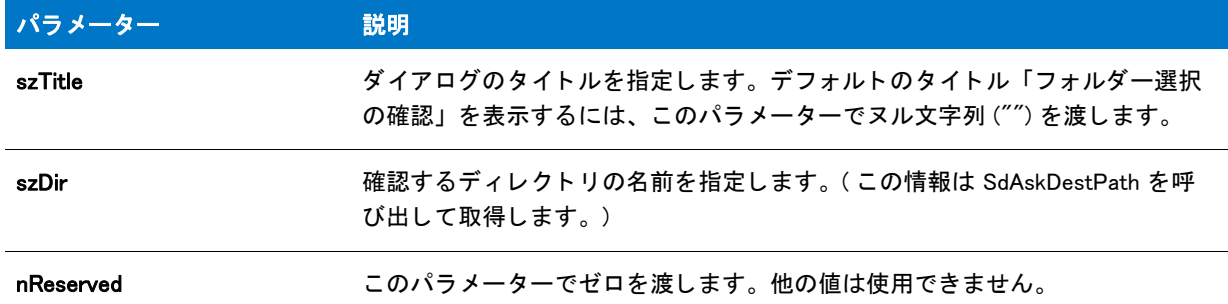

#### 戻り値

テーブル 12 • SdConfirmNewDir の戻り値

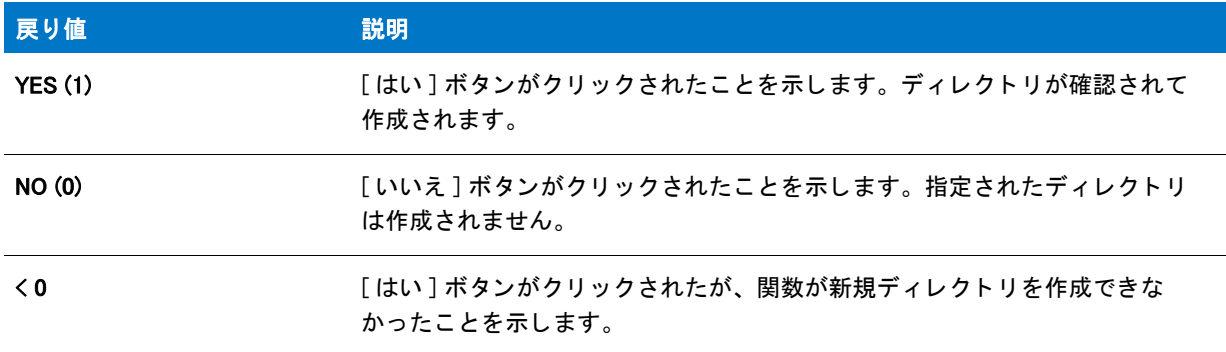

# 追加情報

- インストール内のこのダイアログまたはその他のダイアログの例を参照するには、ダイアログサンプラーを 利用します。InstallShield の [ ツール ] メニューで [InstallScript] をポイントして、[ 標準ダイアログサンプラー ]または [スキン適用のダイアログ サンプラー] をクリックします。
- この関数によ って表示されるダイアログは、 スキンを使って表示する こ とはできません。 スキンの指定に関 わらず、 同じ よ う に表示されます。

# SdConfirmNewDir の例

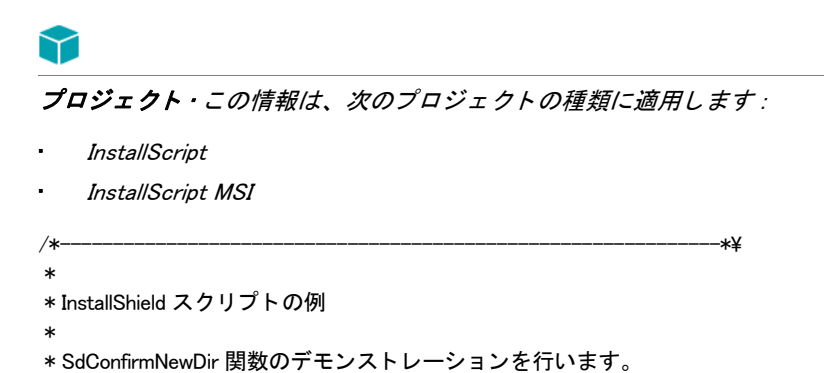

```
 *
* このスクリプト例では、まず SdAskDestPath を呼び出してユーザーから
* インストール先フォルダーを取得します。フォルダーが存在しない場合、
 * SdConfirmNewDir が呼び出され、 ユーザーがフ ォルダーを作成するかど うか
 * 問い合わせます。
 *
* メモ : このスクリプトはローカルハードディスク上にディレクトリを作成します。
 *
\*--------------------------------------------------------------*/
#define DEFAULT_TARGET_FOLDER "C:\\ONEXIST\\DIR";
#define TITLE TEXT "SdConfirmNewDir の例"
#include "ifx.h"
function OnBegin()
 NUMBER nResult;
 STRING szMsg, svDir;
begin 
 // セットアップダイアログで [ 戻る ] ボタンを無効にします。
 Disable(BACKBUTTON);
start:
 // SdAskDestPathへの呼び出し用パラメーターをセットアップします。
 szMsg = " インストール先フォルダーを選択します:";
 svDir = DEFAULT_TARGET_FOLDER
 // ユーザーからインストール先フォルダーを読み出します。
 nResult = SdAskDestPath (TITLE_TEXT, szMsg, svDir, 0);
 // 選択されたフォルダーが存在するかどうかを確認します。
 if (ExistsDir (svDir) = EXISTS) then
   // ユーザーに対して指定したファイルが既に存在することを通知します。
   szMsg = " フォルダー '%s' は既に存在します。 ¥n¥n この例を適切に実行するため、" +
        「既存しないフォルダーを指定してください。";
   SprintfBox (INFORMATION, TITLE TEXT, szMsg, svDir);
   // 最初からやり直します。
   goto start;
 else
   // 指定したフォルダーが存在しません。Request user
   // 作成を確認します。
   nResult = SdConfirmNewDir (TITLE_TEXT, svDir, 0);
   if (nResult = NO) then
     // ユーザーが作成しない選択をしました。
     MessageBox (" 選択されたフ ォルダーは作成されませんでした。 ", INFORMATION);
     // 最初からやり直します。
     goto start;
   elseif (nResult = YES) then
     // ユーザーはフォルダーの作成を希望します。
     SprintfBox (INFORMATION, TITLE TEXT, "%s が作成されました。", svDir);
   elseif (nResult < 0) then
     // エラーを報告し、 中止します。
     MessageBox ("SdConfirmNewDir が失敗しました。 ", SEVERE);
     abort;
   endif;
```
endif;

end;

# SdConfirmRegistration

# Y

プロジェクト・この情報は、次のプロジェクトの種類に適用します:

- **InstallScript**
- InstallScript MSI

SdConfirmRegistration 関数は、ユーザー名、会社名、およびシリアル番号を表示するメッセージ ボックスを作成 します。ヌル文字列 ("") がダイアログのフィールドに入力されている場合、表示されるフィールドは空になりま す。

# 構文

SdConfirmRegistration (szTitle, szName, szCompany, szSerial, nReserved);

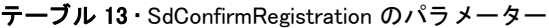

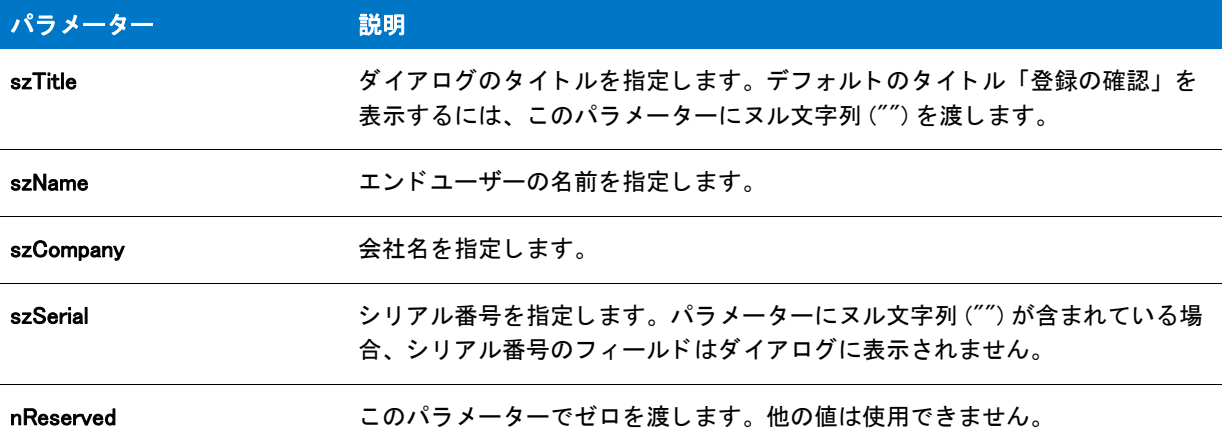

#### 戻り値

テーブル 14 • SdConfirmRegistration の戻り値

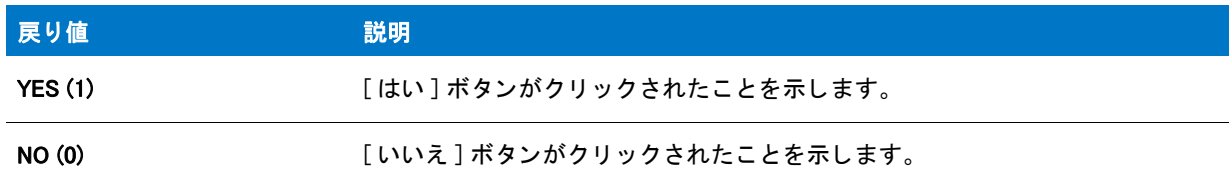

### 追加情報

- インストール内のこのダイアログまたはその他のダイアログの例を参照するには、ダイアログサンプラーを 利用します。InstallShield の [ ツール ] メニューで [InstallScript] をポイントして、[ 標準ダイアログサンプラー ]または [スキン適用のダイアログ サンプラー] をクリックします。
- この関数によ って表示されるダイアログは、 スキンを使って表示する こ とはできません。 スキンの指定に関 わらず、 同じ よ う に表示されます。
- · シリアル番号およびエンド ユーザーの名前と会社名を取得するには、SdRegisterUserEx を呼び出します。エ ンド ユーザーの名前と会社名のみを取得するには、SdRegisterUser を呼び出します。

# SdConfirmRegistration の例

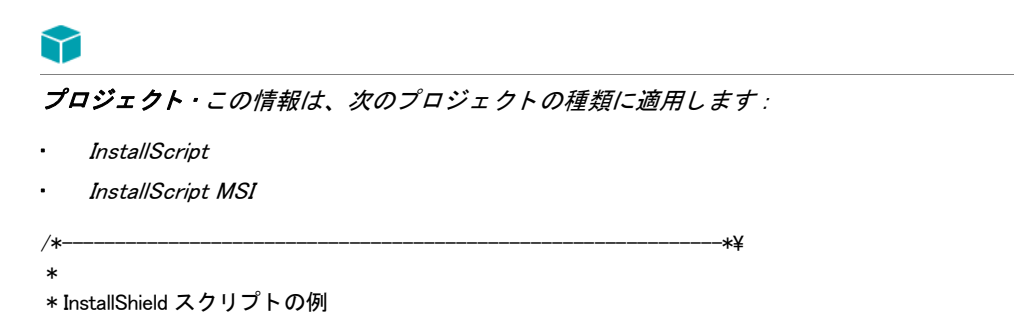

```
 *
 * SdRegisterUser 関数と SdConfirmRegistration 関数のデモンス ト レーシ ョ ンを
*デモンストレーションを行います。
 *
 * SdRegisterUser が呼び出されて、 ユーザー名と会社名を
 * 問い合わせます。 これらのエン ト リは SdConfirmRegistration が呼び出されたと きに
 * 確認されます。
 *
\*--------------------------------------------------------------*/
#define REG_TITLE "SdRegisterUser の例 "
#define REG MSG "ここで製品を登録してください。"
#define CONFIRM_TITLE "SdConfirmRegistration の例 "
#include "Ifx.h"
function OnBegin()
 STRING svName, svCompany;
 NUMBER nResult;
begin
  // セットアップダイアログで [戻る] ボタンを無効にします。
 Disable(BACKBUTTON);
 repeat
   // ユーザー名と会社名を取得します。
    SdRegisterUser (REG_TITLE, REG_MSG, svName, svCompany);
   // 情報が正しいこ と を確認します。 SdRegisterUser は
   // シリアル番号を取得しないので、パラメーター4に文字列を渡します。
   nResult = SdConfirmRegistration (CONFIRM_TITLE, svName, svCompany, "", 0);
 until nResult = YES;
end;
```
# SdCustomerInformation

# Υ

プロジェクト・この情報は、次のプロジェクトの種類に適用します:

- InstallScript
- InstallScript MSI

SdCustomerInformation 関数は、エンド ユーザーがインストール中の製品のユーザー名および会社名を指定できる ダイアログを表示します。このダイアログには、エンド ユーザーが製品をすべてのユーザーにインストールする か、または現在のユーザーにのみインストールするかを指定できるラジオボタンを含めることもできます。

適切なパラメーターを指定することで、これらのフィールドにデフォルト値を設定できます。ヌル文字列 ("") を 指定すると、関数は適切なスクリプト変数を使用します。

データが両方の編集フィールドに存在する場合のみ、[次へ]ボタンは有効になります。エンドユーザーはフィー ルド を空白にする こ とはできません。

# 構文

SdCustomerInformation ( szTitle, svName, svCompany, bvAllUsers );

テーブル 15 · SdCustomerInformation のパラメーター

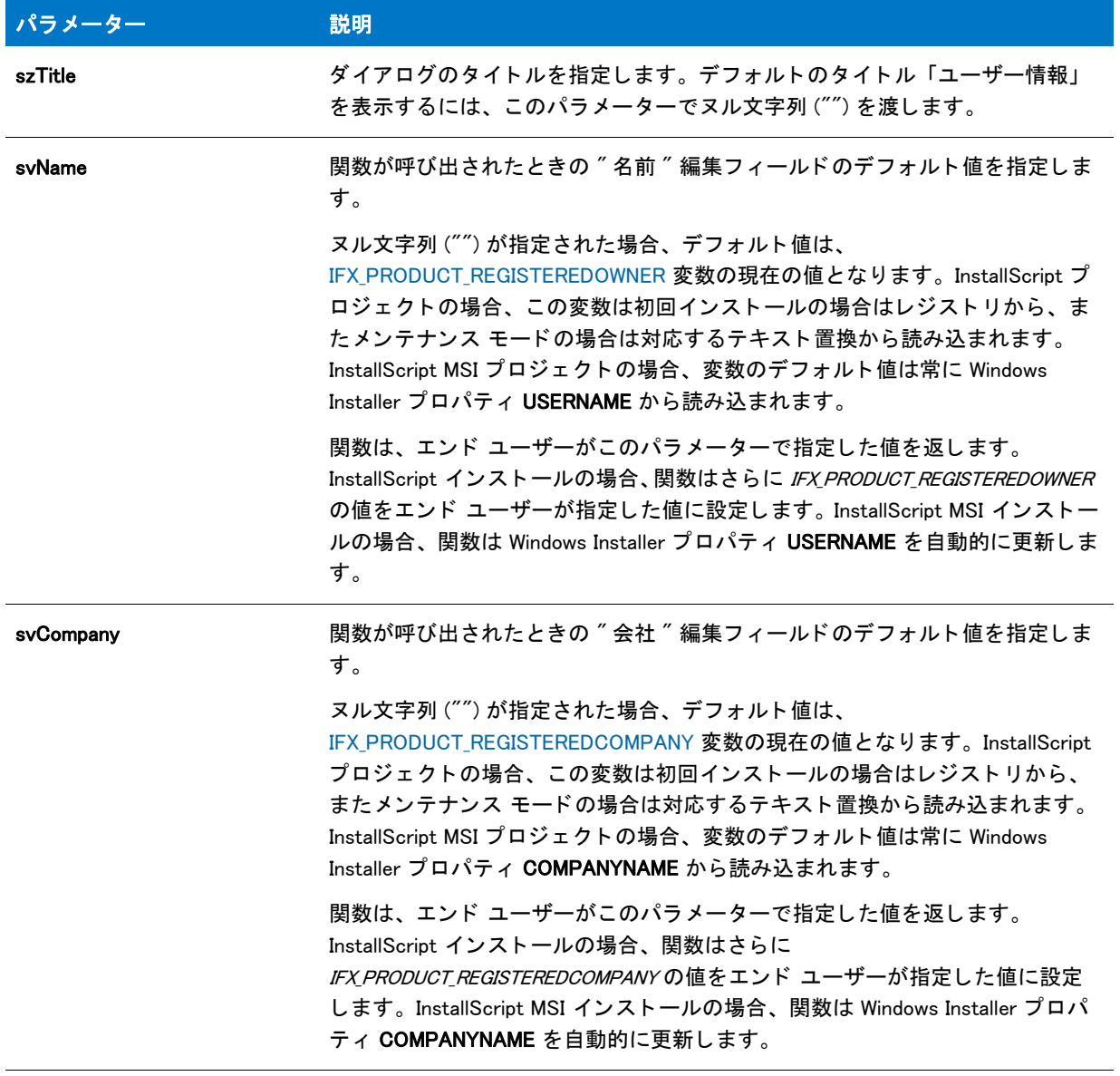

### テーブル 15·SdCustomerInformation のパラメーター (続き)

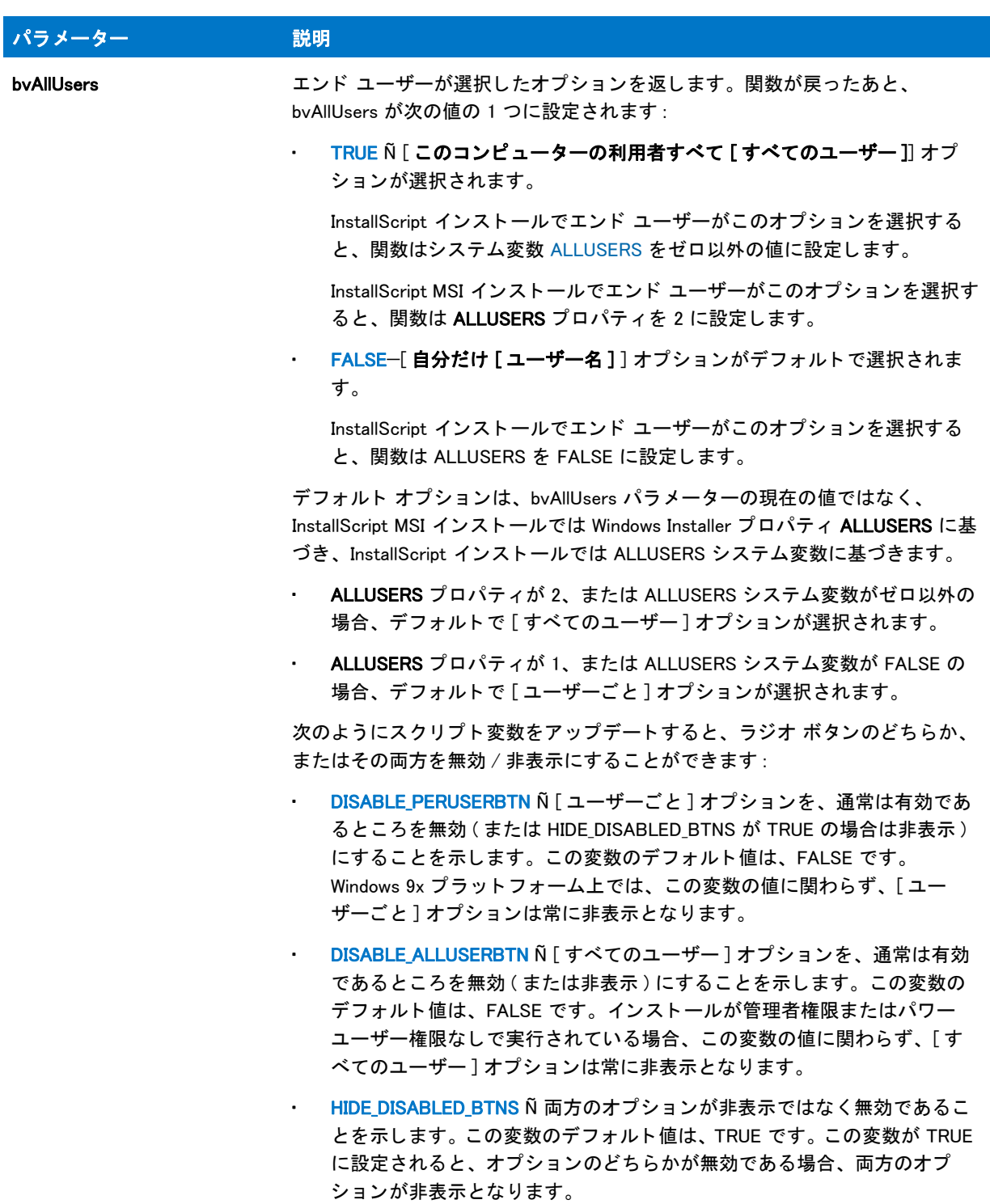

## 戻り値

テーブル 16 · SdCustomerInformation の戻り値

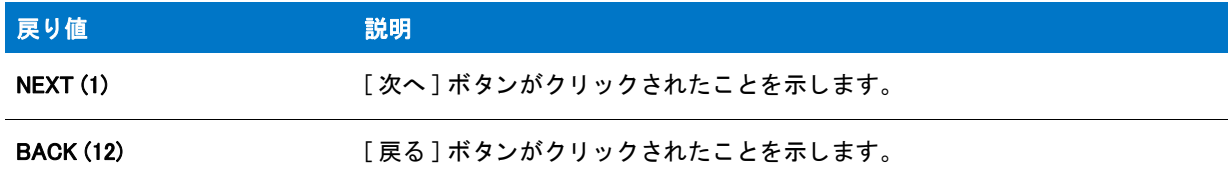

#### 追加情報

インストール内のこのダイアログまたはその他のダイアログの例を参照するには、ダイアログサンプラーを利用 します。InstallShield の [ツール] メニューで [InstallScript] をポイントして、[標準ダイアログサンプラー] または [スキン適用のダイアログ サンプラー] をクリックします。

# SdCustomerInformation の例

# ⋎

プロジェクト・この情報は、次のプロジェクトの種類に適用します:

- InstallScript
- InstallScript MSI

```
/*--------------------------------------------------------------*\
 *
* InstallShield スクリプトの例
 *
 * SdCustomerInformation 関数のデモンス ト レーシ ョ ンを行います。
* SdCustomerInformation はエンドユーザーに対して、ユーザー名と会社名の
* 入力を要求し、インストールが現在のユーザー専用かターゲットシステムの
 * すべてのユーザーが対象なのかを問い合わせます。
 *
\*--------------------------------------------------------------*/
#include "ifx.h"
function OnFirstUIBefore( )
 // ... その他の変数宣言 ...
 STRING svName, svCompany, szMsg;
 NUMBER nvUser, nReturn;
begin
// ... その他のダイアログを表示します ...
 // ユーザー名と会社名を取得します
 SdCustomerInformation("", svName, svCompany, nvUser);
 if (nvlser = 0) then
   szMsg = " ユーザーごとのインストール";
  else
   szMsg = " すべてのユーザー用インストール";
 endif;
```

```
MessageBox(" 入力内容 :\\n\n" +
     " 名前 : " + svName + "¥n" +
     " \triangleq社 : " + svCompany + " \nmid n" +"種類 : " + szMsg,
     INFORMATION);
// ... 他のダイアログ ...
end;
```
SdCustomerInformationEx

# $\blacktriangledown$

プロジェクト・この情報は、次のプロジェクトの種類に適用します:

- InstallScript
- InstallScript MSI

SdCustomerInformationEx 関数は、エンド ユーザーがインストール中の製品のユーザー名、会社名、およびシリア ル番号を指定できるダイアログを表示します。このダイアログには、エンド ユーザーが製品をすべてのユーザー にインストールするか、または現在のユーザーにのみインストールするかを指定できるラジオボタンを含めるこ と もできます。

適切なパラメーターを指定することで、これらのフィールドにデフォルト値を設定できます。ヌル文字列 ("") を 指定すると、関数は適切なスクリプト変数を使用します。

データが この 3 つの編集フィールドすべてに存在する場合のみ、[ 次へ ] ボタンは有効になります。エンドユー ザーはフ ィ ールド を空白にする こ とはできません。

#### m

メモ・SdCustomerInformationEx 関数はシリアル番号の検証を行いません。シリアル番号を検証するコードを追加 する方法については、サンプル シリアル番号検証プロジェクトを参照してください。このサンプル プロジェクト は、InstallShield プログラム ファイル フォルダー内の Samples サブフォルダーの 1 つにあります。デフォルトの インストール先は、C:¥Program Files¥InstallShield¥2016¥Samples¥InstallScript¥Serial Number Validation Sample Project です。

#### 構文

SdCustomerInformationEx ( szTitle, svName, svCompany, svSerial, bvAllUsers );

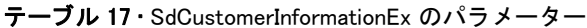

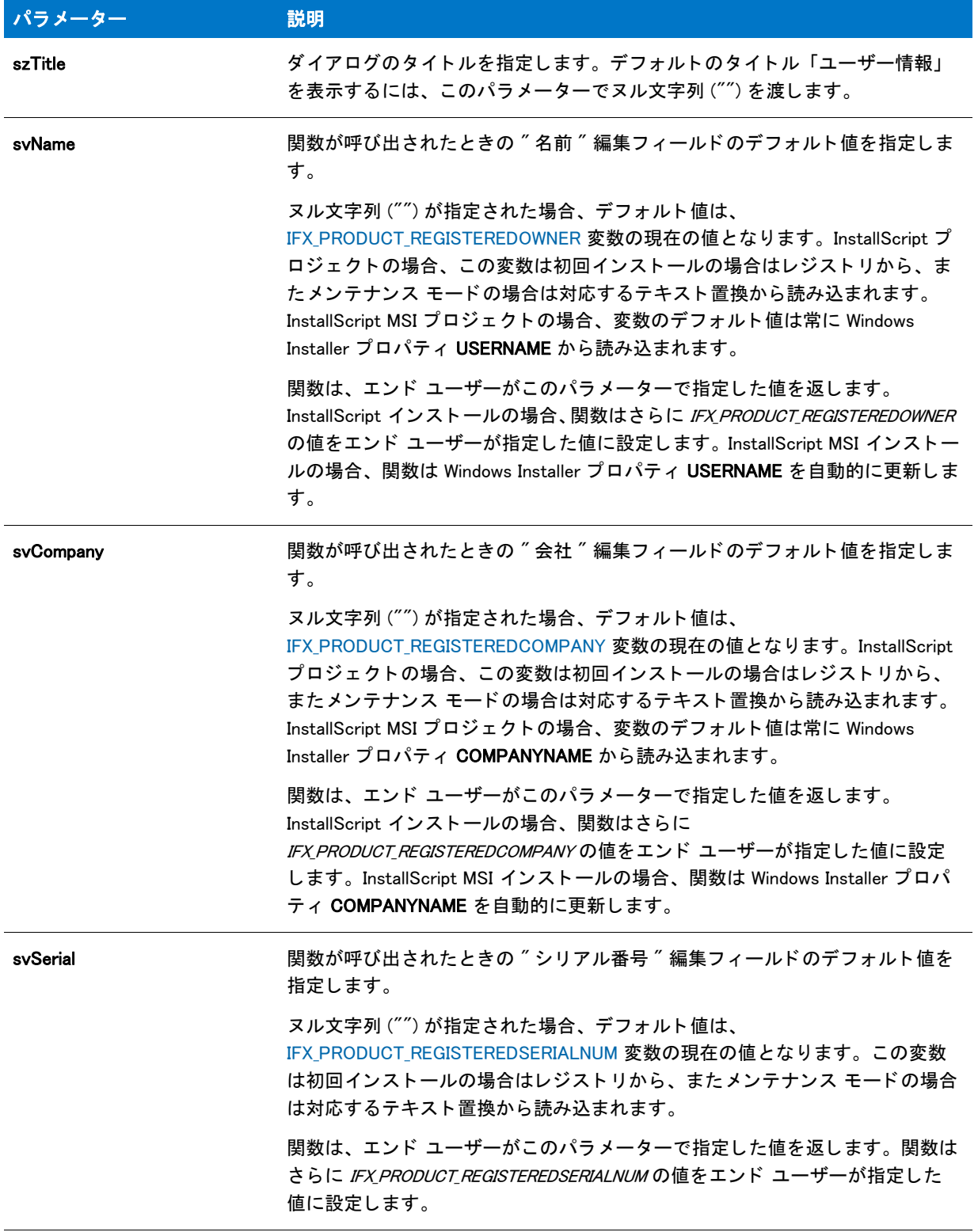

テーブル 17 · SdCustomerInformationEx のパラメーター (続き)

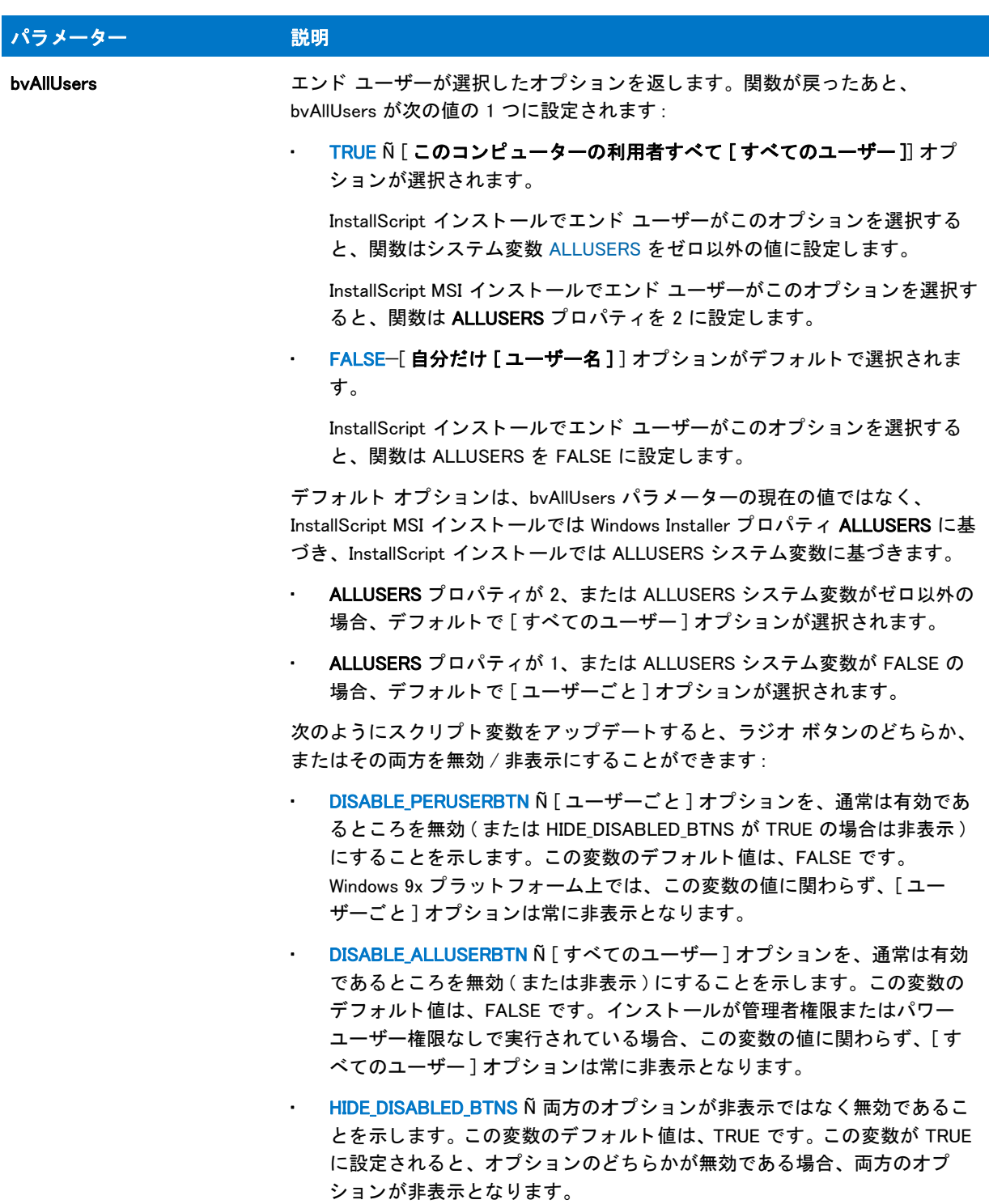

### 戻り値

テーブル 18 · SdCustomerInformationEx の戻り値

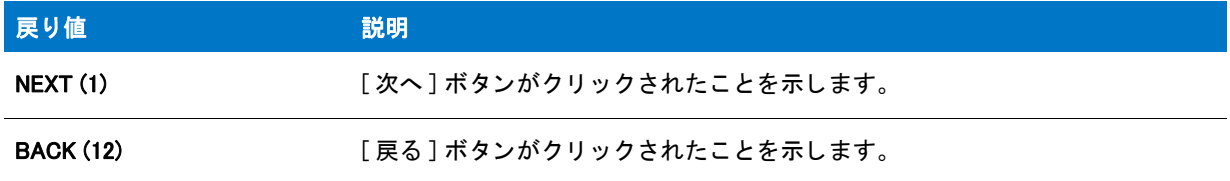

#### 追加情報

インストール内のこのダイアログまたはその他のダイアログの例を参照するには、ダイアログサンプラーを利用 します。InstallShield の [ツール] メニューで [InstallScript] をポイントして、[標準ダイアログサンプラー] または [スキン適用のダイアログ サンプラー] をクリックします。

# SdCustomerInformationEx の例

# て

プロジェクト・この情報は、次のプロジェクトの種類に適用します:

- InstallScript
- InstallScript MSI

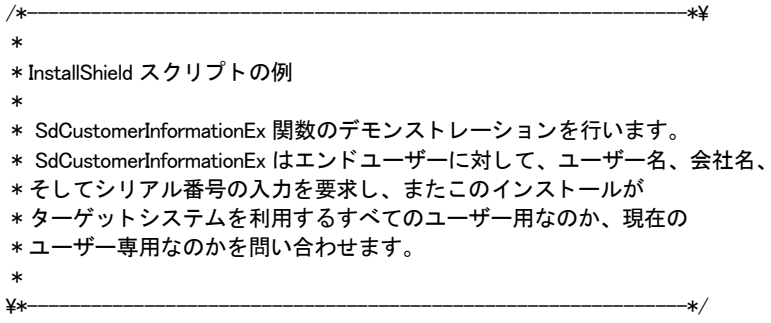

#include "ifx.h"

function OnFirstUIBefore( ) // ... その他の変数宣言 ... STRING svName, svCompany, svSerial, szMsg; NUMBER nvUser, nReturn; begin

// ... その他のダイアログを表示します ...

```
// ユーザー名と会社名を取得します
SdCustomerInformationEx("", svName, svCompany, svSerial, nvUser);
if (nvUser = 0) then
  szMsg = " ユーザーごとのインストール";
else
  szMsg = "すべてのユーザー用インストール";
```
endif;

```
MessageBox("入力内容 :\n\n" +
  "名前 : " + svName + "¥n" +
  " \triangleleft \mathcal{X} : " + svCompany + " \nmid n" +" シリアル番号 : " + svSerial + "¥n" +
  "種類 : " + szMsg,
  INFORMATION);
```
// ... 他のダイアログ ...

end;

# SdDiskSpace2

### Y

プロジェクト・この情報は、次のプロジェクトの種類に適用します:

- InstallScript
- InstallScript MSI

SdDiskSpace2 関数は、次のいずれかを表示するダイアログを表示します:

- ボ リ ューム、 必要なデ ィ スク容量、 利用可能なデ ィ スク容量、 および必要なデ ィ スク容量と使用可能なデ ィ スク容量との差異のリスト。
- ・ ターゲット システムに、インストールで必要なディスク容量が不足していることを示す警告メッセージ。ダ イアログには、 ボリ ューム、 必要な容量、 使用可能容量および必要な容量と使用可能な容量の差についての リ ス ト ビ ューも表示されます。

SdDiskSpace2 関数は、 SdDiskSpaceRequirements および SdOutOfDiskSpace 関数に優先し ます。

構文

SdDiskSpace2 (szTitle, szMsg, bUseOutOfSpaceDialog);

テーブル 19·SdDiskSpace2 のパラメーター

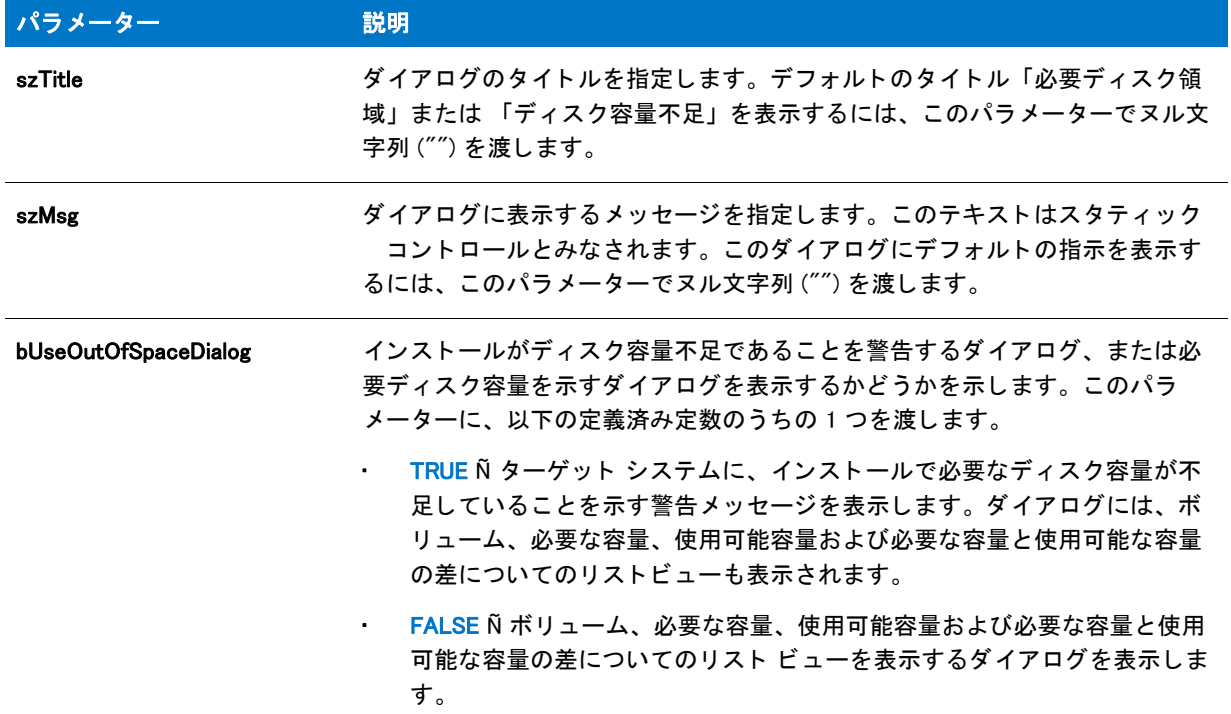

## 戻り値

テーブル 20 • SdDiskSpace2 Return の値

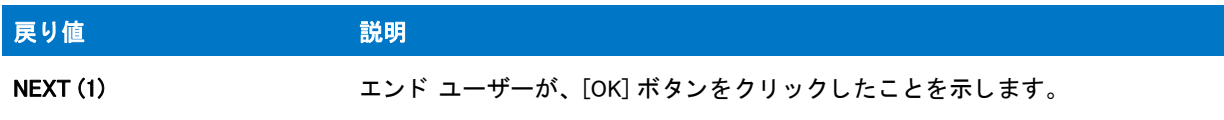

# 追加情報

#### $\blacktriangledown$

プロジェクト・InstallScript MSI インストールでは、OnOutOfDiskSpace イベント ハンドラーは Out Of Disk Space イ ベントに応答します。 OnOutOfDiskSpace のデフォルト実装は、 SdDiskSpace2 ダイアログを表示してからインス ト ールを終了し ます。

インストール内のこのダイアログた他のダイアログの例を参照するには、ダイアログサンプラーを利用 します。InstallShield の [ツール] メニューで [InstallScript] をポイントして、[標準ダイアログサンプラー] または [スキン適用のダイアログ サンプラー] をクリックします。

# SdDiskSpace2 の例

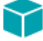

プロジェクト・この情報は、次のプロジェクトの種類に適用します:

```
InstallScript MSI
/*--------------------------------------------------------------*\
 *
* InstallShield スクリプトの例
 *
* SdDiskSpace2 関数のデモンストレーション。
 * SdDiskSpace2 は、 ボリ ューム、 必要なデ ィ スク容量、 利用可能なデ ィ スク容量、 および
 * 利用可能な容量と必要な容量との差を一覧にする
* リストビューを表示します。
 *
\*--------------------------------------------------------------*/
#include "ifx.h"
function OnFirstUIBefore( )
begin
// ... その他のダイアログを表示します ...
 // 必要ディスク容量を表示します
 SdDiskSpace2 ("",
   "有効な容量と必要なディスク容量を検討し、" +"アプリケーションのインストール先を決定します。");
   FALSE);
// ... 他のダイアログ ...
end;
```
# **SdDiskSpaceRequirements**

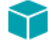

```
プロジェクト・この情報は、次のプロジェクトの種類に適用します:
```
• InstallScript

• InstallScript

InstallScript MSI

SdDiskSpace2 関数は、ボリューム、必要なディスク容量、利用可能なディスク容量、および必要なディスク容量 と使用可能なディスク容量を一覧にするリストビューを表示します。

SdDiskSpace2 関数は、 SdDiskSpaceRequirements 関数に優先し ます。

# 構文

SdDiskSpaceRequirements ( szTitle, szMsg );

テーブル 21 · SdDiskSpaceRequirements のパラメーター

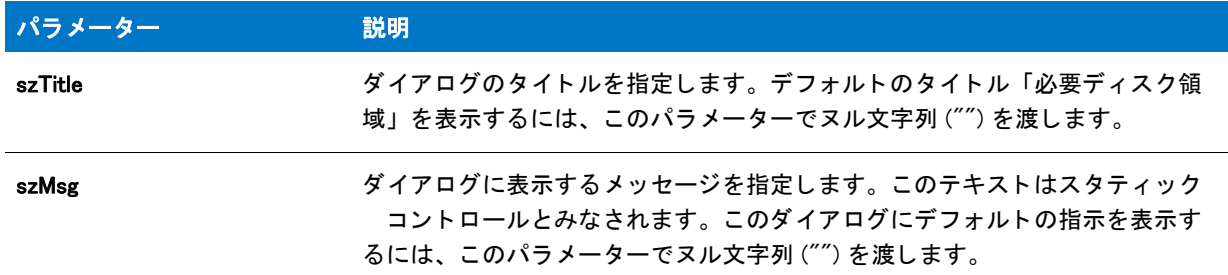

### 戻り値

テーブル 22 • SdDiskSpaceRequirements の戻り値

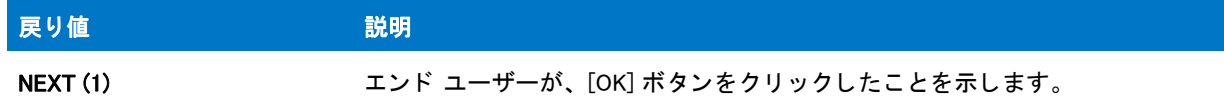

### 追加情報

インストール内のこのダイアログた他のダイアログの例を参照するには、ダイアログサンプラーを利用 します。InstallShield の [ ツール ] メニューで [InstallScript] をポイントして、[ 標準ダイアログサンプラー] または [スキン適用のダイアログ サンプラー] をクリックします。

# **SdDisplayTopics**

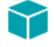

プロジェクト・この情報は、次のプロジェクトの種類に適用します:

- **InstallScript**
- InstallScript MSI

SdDisplayTopics 関数は、トピック データに基づいて情報を表示するダイアログを作成します。ダイアログには、 見出し、およびタイトルと説明のトピックが表示されます。このダイアログを使用して、ヘルプのトピック、例 などを表示できます。

## 構文

SdDisplayTopics (szTitle, szMsg, listTopics, listDetails, nReserved);

テーブル 23 · SdDisplayTopics のパラメーター

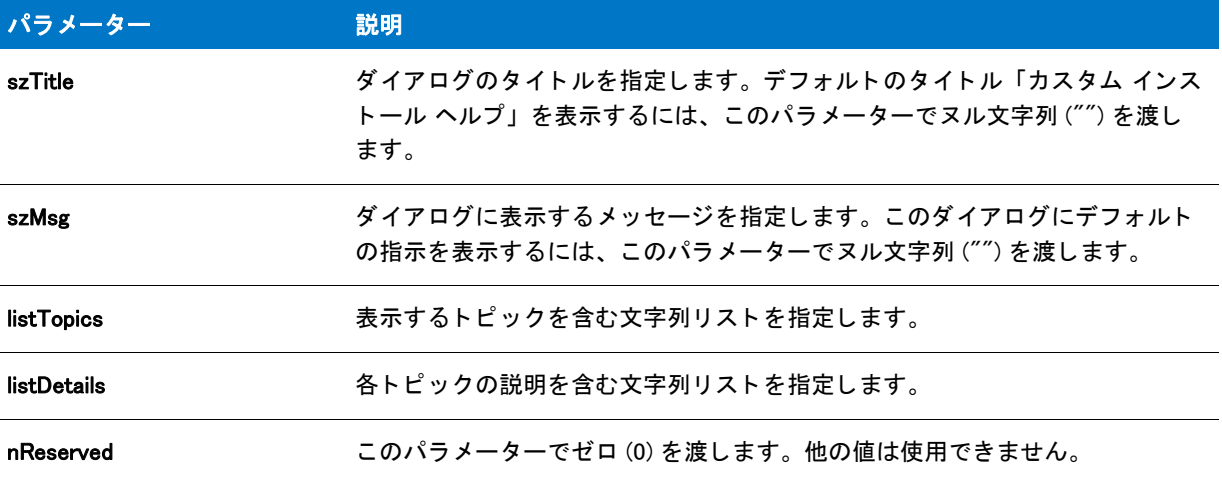

#### 戻り値

テーブル 24 • SdDisplayTopics の戻り値

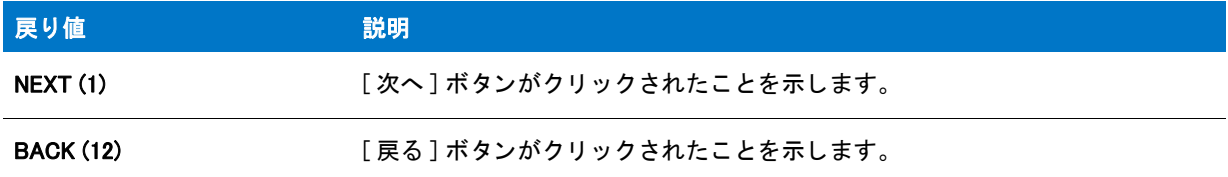

#### 追加情報

- インストール内のこのダイアログまたはその他のダイアログの例を参照するには、ダイアログサンプラーを 利用します。InstallShield の [ ツール ] メニューで [InstallScript] をポイントして、[ 標準ダイアログサンプラー ] または [ スキン適用のダイアログ サンプラー] をクリックします。
- InstallScript MSI インストールでは、エンドユーザーが [ 次へ ] をクリックしたとき、USERNAME および COMPANYNAME プロパティ は svName フィールドおよび svCompany フィールドそれぞれに含まれる情報を 使って設定されます。
- 説明テキス ト のフ ォ ン ト ス タ イルを変更し て、 タ イ ト ル ( ト ピ ッ ク ) テキス ト と区別する こ とができます。 メッセージおよびトピックタイトルは、常に太字で表示されます。
- メッセージの静的フィールドには、ID 801 がなければなりません。トピック ID には、802 から 849 の範囲の 数字を含みます。 説明フ ィ ールド には、 851 から 899 の範囲の ID を含みます。
- 説明の静的フ ィ ールドの間隔は、 ダイアログのサイズで決定し ます。 listDetails リ ス ト の間隔は、 動的に変更 できません。トピックおよび説明の数が番号の静的フィールドより少ない場合、空白には何も表示されず、 ダイアログのサイズも変更されません。

# SdDisplayTopics の例

```
Υ
プロジェクト・この情報は、次のプロジェクトの種類に適用します:
   InstallScript
   InstallScript MSI
/*--------------------------------------------------------------*\
 *
* InstallShield スクリプトの例
 *
 * SdDisplayTopics 関数のデモンス ト レーシ ョ ンを行います。
 *
* このスクリプト例は2つのリストを作成します。1つ目はトピックのタイトル用、
 * も うひとつは ト ピ ッ クの説明用です。 そして SdDisplayTopics を呼び出して
 * ト ピ ッ ク と説明を表示します。
 *
\*--------------------------------------------------------------*/
#define TITLE_TEXT "SdDisplayTopics の例 "
#define MSG_TEXT " カスタム セットアップ オプションは、YourApp のどの部分をインストールするか選択を可能にします。"
#define TOPIC1 "YourApp プログラム :"
#define TOPIC2 "YourApp ヘルプ :"
#define TOPIC3 "YourApp の例 :"
#define DESC1 "YourApp を実行、 および書き込むすべてのフ ァ イルを含みます。 "
#define DESC2 "YourApp を利用したプログラムの作成方法をデモンス ト レーシ ョ ンする、 コンピューターを使ったチュート
リアル。 "
#define DESC3 "YourApp を利用して作成したアプ リケーシ ョ ンのい く つかの例 "
#include "Ifx.h"
function OnBegin()
 LIST listDescriptions, listTopics;
begin
 // トピックのリストを作成します。
 listTopics = ListCreate (STRINGLIST);
  // トピックの説明のリストを作成します。
 listDescriptions = ListCreate (STRINGLIST);
 if (listTopics = LIST_NULL) || (listDescriptions = LIST_NULL) then
   // エラーを報告し、 中止します。
   MessageBox(" リス ト を作成するこ とができませんでした。 ", INFORMATION);
   abort;
  endif;
  // トピックのリストをビルドします。
 ListAddString (listTopics, TOPIC1, AFTER);
 ListAddString (listTopics, TOPIC2, AFTER);
 ListAddString (listTopics, TOPIC3, AFTER);
 // トピックの説明のリストをビルドします。
```

```
ListAddString (listDescriptions, DESC1, AFTER);
```
ListAddString (listDescriptions, DESC2, AFTER); ListAddString (listDescriptions, DESC3, AFTER);

// トピックと説明を表示します。 SdDisplayTopics (TITLE\_TEXT, MSG\_TEXT, listTopics, listDescriptions, 0);

// メモリからリストを削除します。 ListDestroy (listTopics); ListDestroy (listDescriptions);

end;

# **SdExceptions**

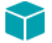

プロジェクト・この情報は、次のプロジェクトの種類に適用します:

- InstallScript
- InstallScript MSI

SdExceptions 関数は、共有、ロック (使用中)、または読取り専用のファイルが検出されたとき、エンド ユーザー にメッセージ ボックスを表示して適切なオプションを選択できるようにします。

#### 構文

SdExceptions (nExceptionType, szFilename);

テーブル 25 · SdExceptions のパラメーター

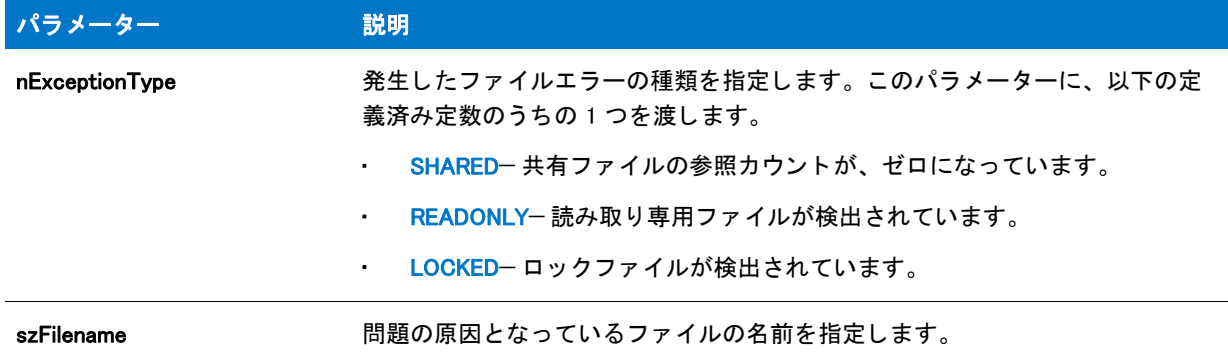

#### 戻り値

テーブル 26 · SdExceptions の戻り値

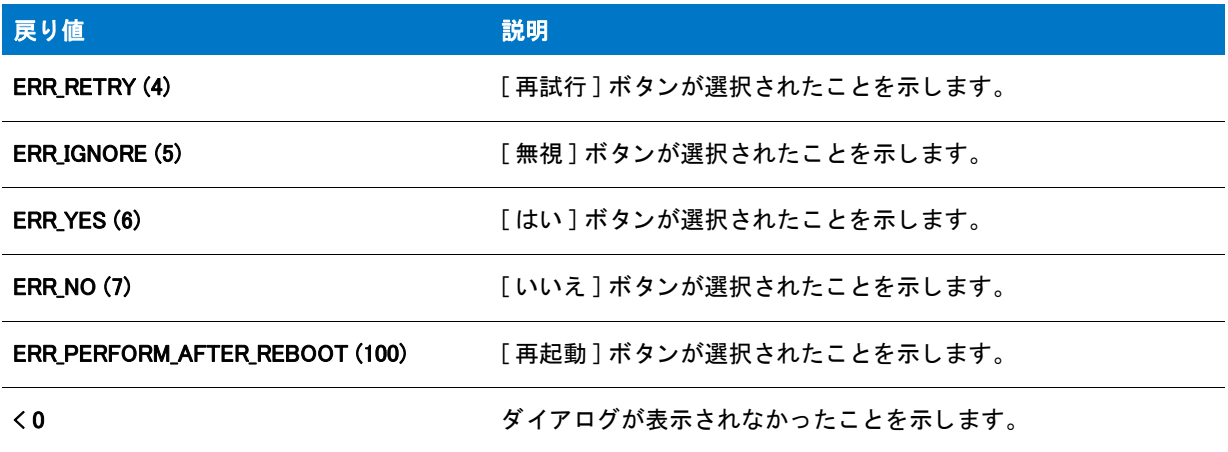

### 追加情報

この関数によって表示されるダイアログは、スキンを使って表示することはできません。スキンの指定に関わら ず、 同じ よ う に表示されます。

# SdExceptions の例

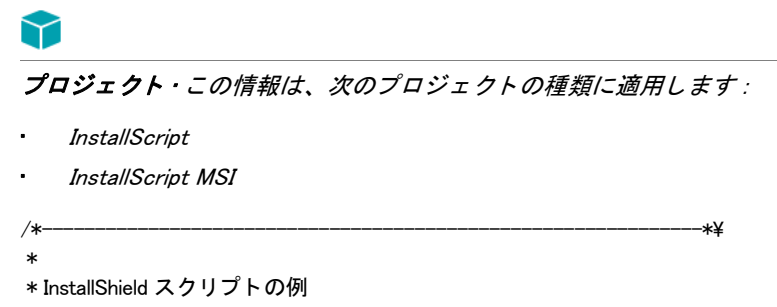

```
* SdExceptions 関数はダイアログを表示して エンドユーザーに
共有ファイル、ロックされた (使用中)ファイル、読み取り専用ファイルであることを知らせるダイアログ ボックスが表示
されます。 
* 適切なオプションも提供されます。
 *
 * SdExcpetions 関数は、
* 次のその他のイベント ハンドらの既定コードに使用されます:
 * 
 * OnFileLocked
 * OnFileReadOnly
 * OnRemovingSharedFile
 *
* 以下のサンプル スクリプトは、OnFileReadOnly イベントを使用します。ここで
 * SdExceptions プロンプ ト を出すには、 セッ ト ア ッ プが読み取り専用フ ァ イルの
*上書きまたはアンインストールを試みる必要があります。
 *
\*--------------------------------------------------------------*/
#include "Ifx.h"
//---------------------------------------------------------------------------
// OnFileReadOnly
//
// OnFileReadOnly は、 読み取り専用フ ァ イルがインス ト ールまたはアンインス ト ール
// される時に呼び出されます。
//
// szFile は、イベントが呼び出されたときに読み取り専用ファイルの完全パスを
// 含みます。
//
// イベントは、次の値のひとつを戻します:
//
// ERR_YES - フ ァ イルをインス ト ールまたはアンインス ト ールすべきであるこ と を示します。
//
// ファイルをインストールまたはアンインストールすべきではないことを示します。
//---------------------------------------------------------------------------
function OnFileReadOnly(szFile)
begin
 // TODO: ERR_YES を返し、 確認なしで 
 // 読み取り専用ファイルをインストールまたはアンインストールする場合、このコードを有効にします。
 // return ERR_YES;
 return SdExceptions(READONLY, szFile);
```
end;

# **SdFeatureDialog**

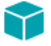

プロジェクト・この情報は、次のプロジェクトの種類に適用します:

- InstallScript
- InstallScript MSI

SdFeatureDialog 関数は、エンドユーザーがインストールできるセットアップの機能のリスト、および各機能が使 用するデ ィ スク容量を表示するダイアログを作成し ます。 この機能は、 SdFeatureDialogAdv と全 く 同じ です。

エンドユーザーは [参照] ボタン、そして [空きディスク容量] ボタンのをクリックしてその他のドライブの空き 容量を確認し、インストール先フォルダーを変更することができます。

## 構文

SdFeatureDialog ( szTitle, szMsg, svDir, szFeatures );

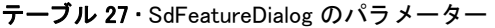

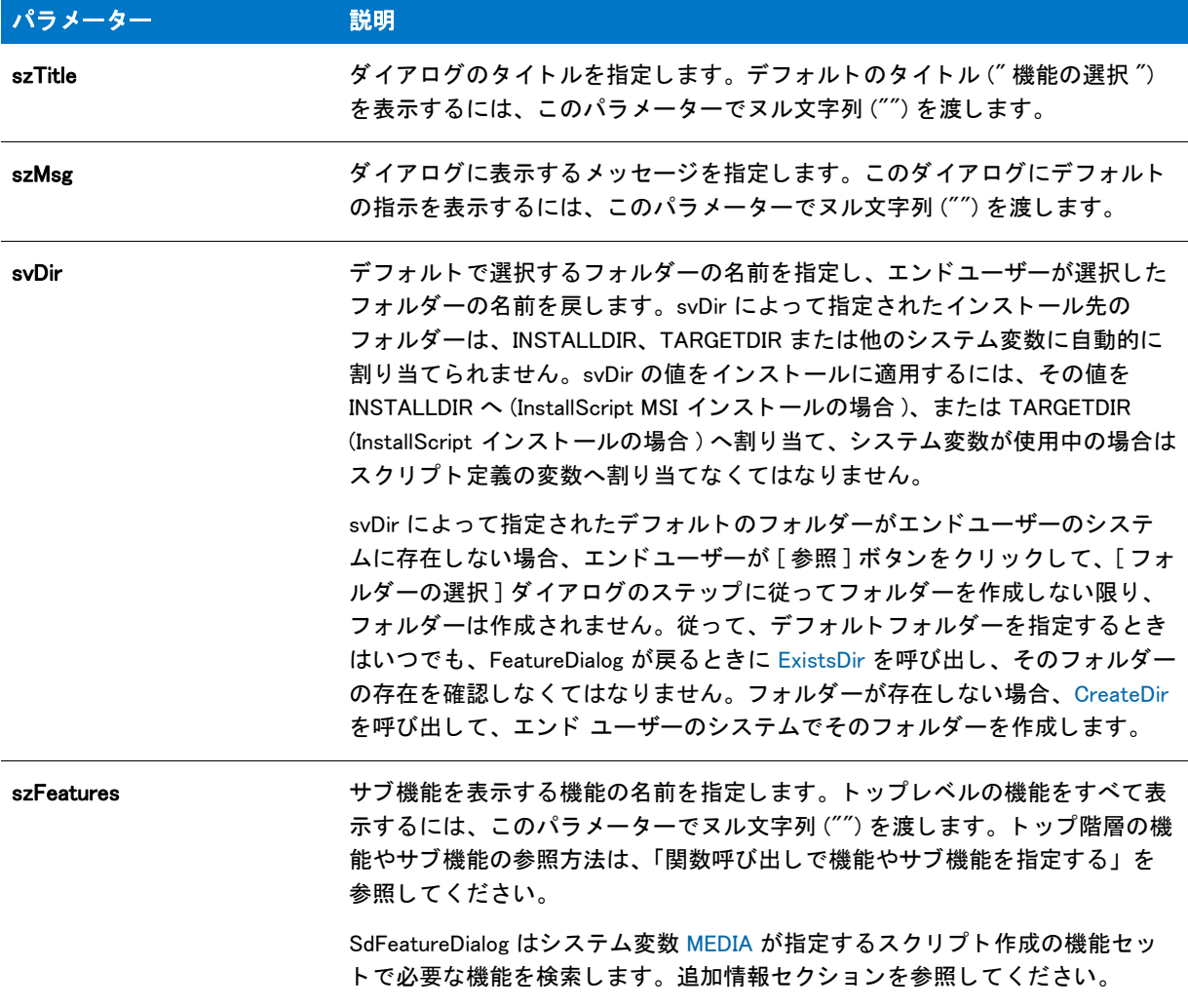

### 戻り値

#### テーブル 28 • SdFeatureDialog の戻り値

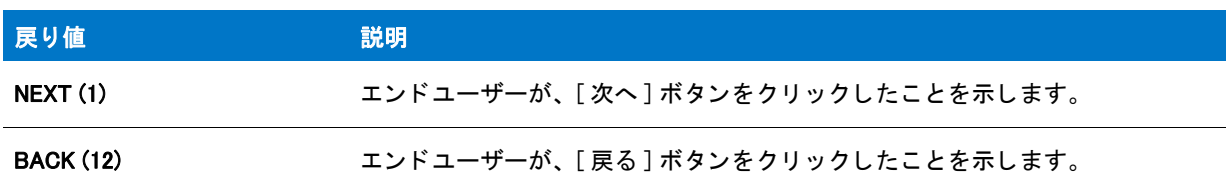

#### 追加情報

• イ ンス ト ール内のこのダイアログまたはその他のダイアログの例を参照するには、 ダイアログサンプ ラーを 利用します。InstallShield の [ ツール ] メニューで [InstallScript] をポイントして、 [ 標準ダイアログサンプラー ] または [ スキン適用のダイアログ サンプラー] をクリックします。

- 機能のサイズは、 選択されるまで 0 と表示されます。 サイズが選択される と、 実際のサイズが表示されます。
- ダイアログに表示される必要ディスク容量には、メンテナンスとアンインストーラーを使用するためにイン ストールするファイルのサイズが含まれます。すべてのアプリケーションコンポーネントが選択解除されて も、これらのファイルのサイズは表示されたままです。
- インストールでセットアップ タイプ ダイアログを使用しない場合は、SdFeatureDialog を呼び出す前に FeatureSetupTypeSet を呼び出して、[セットアップの種類] ビューで定義されているセットアップ タイプを 指定してください。
- SdFeatureDialog は、MEDIA システム変数によって指定される現在のメディアで実行されます。セットアップ 初期設定中、インストールはファイル メディア ライブラリ (Data1.cab) に関連付けられたメディア名を MEDIA に割り当てます。

# タスク スクリプト作成の機能を表示するには:

邼

- 1. 現在の MEDIA 値を文字列変数の形式で保存し ます。 た と えば、 szSaveMEDIAValue。
- 2. スクリプト作成コンポーネントセットの名前を MEDIA に割り当てます。
- 3. SdFeatureDialog を呼び出して、エンドユーザーの選択を取得します。
- 4. ステップ 1 で保存した値を MEDIA に割り当てます。必ず FeatureTransferData を呼び出す前に行います。
- 最大の機能サイズを表示できるように、機能名は必要に応じて切り詰められます。このサイズを表示するた めに必要な領域は、最大機能サイズ (2 GB)、現在使用されている機能サイズオプション、およびダイアログ 機能情報を表示するために使用されるフォントによって異なります。機能サイズのオプションは、 DialogSetInfo 関数で設定し ます。

最大サイズの表示に必要な領域が決定されると、すべての機能名は残りの領域に収まるよう、必要に応じて 自動的に切り詰められます。 この方法では、 サイズの表示に必要な領域が小さい ( またはサイズが選択され ていない)機能の名前も切り詰められます。機能名がすべて確実に表示されて充分活用できるように、機能 名または表示名をダイアログの有効スペースより短くしてください。

- [空きディスク容量]ダイアログではスキンを利用できません。スキンを選択しても同じ外観となります。
- [ デ ィ スク容量 ] ボタ ンの ID は 101 です。 このボタ ンは、 有効なデ ィ スク容量ダイアログを自動的に表示し ます。このボタン / オプションは削除できます。ディレクトリのスタティック フィールドには、ID 851 を含 みます。リスト ボックス ID は、複数選択スタイルを持ちます。
- InstallShield Professional の以前のバージョンで作成されたインストールでは、エンド ユーザーが [ フォルダー の選択]ダイアログで存在しないフォルダーを選択すると、フォルダーを作成するかどうかを問い合わせる 確認メッセージが表示されました。このメッセージは多くのエンドユーザーに混乱を招くため、InstallShield では削除されました。

# SdFeatureDialog の例

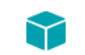

プロジェクト・この情報は、次のプロジェクトの種類に適用します:

- InstallScript
- InstallScript MSI

```
/*--------------------------------------------------------------*\
 *
 * InstallShield スク リ プ トの例
 *
 * SdFeatureDialog 関数のデモンス ト レーシ ョ ンを行います。
 *
* このスクリプト例は、ユーザーがインストールできるセットアップに含まれる
* 各機能に必要なディスク容量を表示する
* ダイアログ ボックスを表示します。
 *
* コメント : このスクリプト例を実行するには、いくつかの機能および
* ノまたはファイルを持つコンポーネントを含むサブ機能を
      持つプロジェクトを作成 (またはプロジェクトに挿入)します。
 *
 *
\*--------------------------------------------------------------*/
#include "Ifx.h"
function OnBegin()
 STRING szTitle, szMsg, svDir;
begin
 svDir = TARGETDIR;
 szTitle = " 機能の選択 ";
 szMsg = "コンピューターへインストールする機能を選択してください。";
 // 使用できるすべてのトップレベルの機能を表示します。
 SdFeatureDialog (szTitle, szMsg, svDir, "");
```
end;

# SdFeatureDialog2

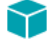

プロジェクト・この情報は、次のプロジェクトの種類に適用します:

- InstallScript
- InstallScript MSI

SdFeatureDialog2 関数は次を表示するダイアログを作成します:

- ユーザーがインストールできる機能のリスト。
- 選択した機能への必要ディスク容量と、インストール先の空きディスク容量。機能のサイズは、選択される まで 0 と表示されます。 機能が選択された と き、 その実際のサイズが表示されます。
- 選択された機能の説明 ( 機能の "説明 "設定の値 )。

特定の機能にサブ機能がある場合、ユーザーが機能をクリックしたときに [ 変更 ] ボタンが有効になります。[ 変 更 ] ボタンをクリックすると [ サブ機能の選択 ] ダイアログが起動し、ここでエンドユーザーが詳細を選択するこ とができます。

#### 構文

SdFeatureDialog2 ( szTitle, szMsg, szDir, szFeatures );

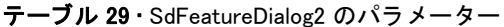

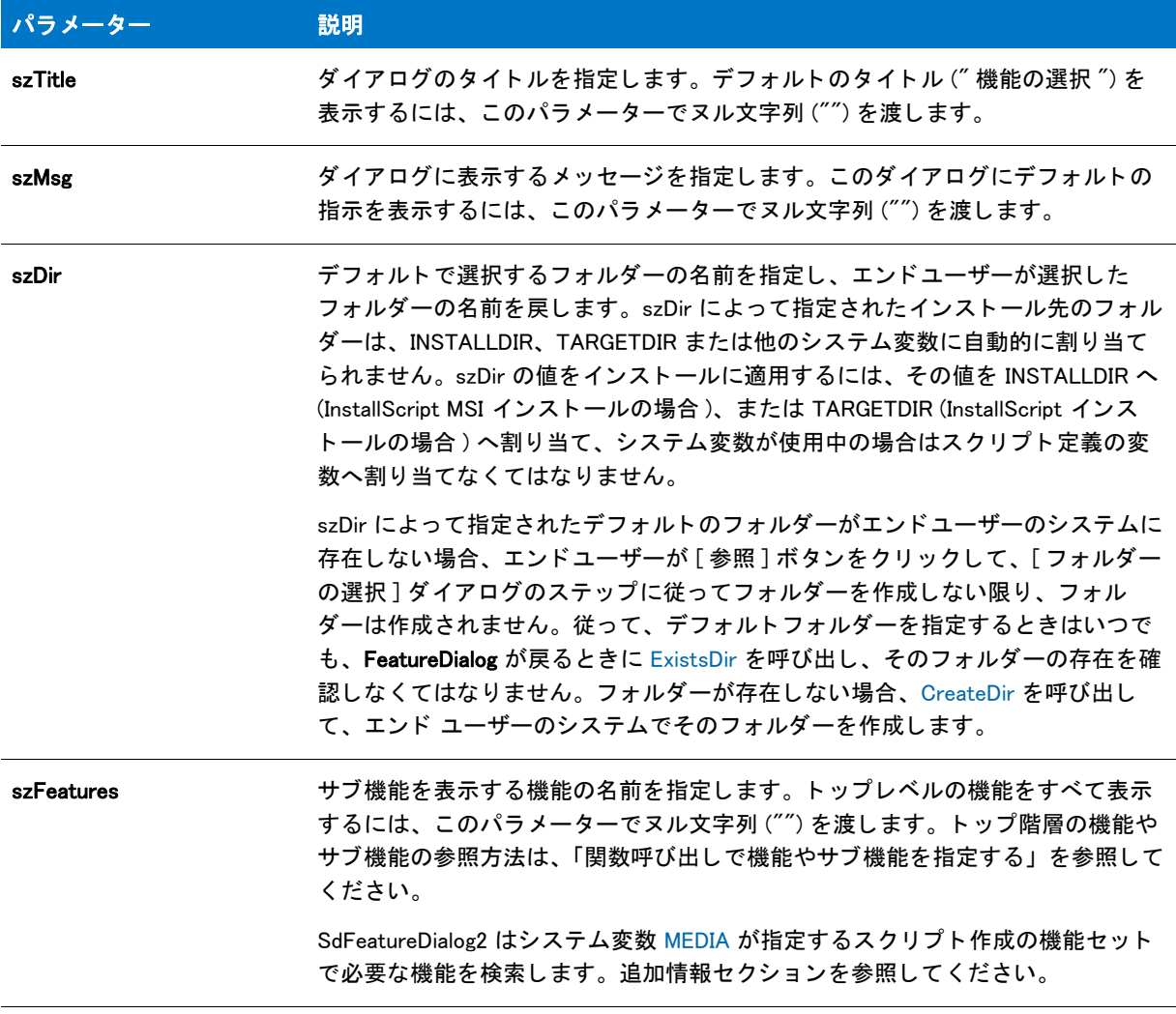

# 戻り値

#### テーブル 30 • SdFeatureDialog2 の戻り値

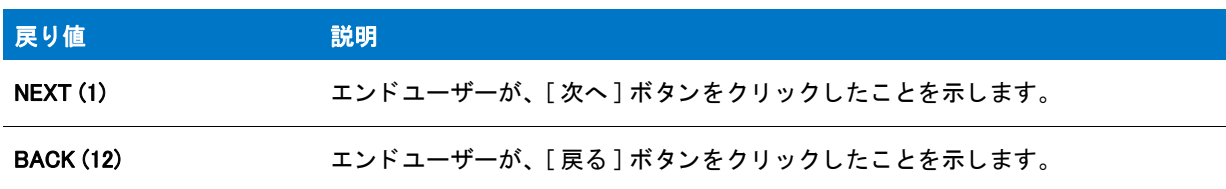

#### 追加情報

• インストール内のこのダイアログまたはその他のダイアログの例を参照するには、ダイアログサンプラーを 利用します。InstallShield の [ ツール ] メニューで [InstallScript] をポイントして、[ 標準ダイアログサンプラー ]または [ スキン適用のダイアログ サンプラー] をクリックします。

• デフ ォル ト の選択設定は、 ダイアログに表示されている機能またはサブ機能をエン ド ユーザーが選択する際 にクリアされます。エンドユーザーが選択した機能をクリアした場合、すべてのサブ機能もクリアされます。 逆に、エンドユーザーが機能について選択したすべてのサブ機能をクリアした場合、機能の選択はクリアさ れます。

デフォルトで機能が選択されていないとき、サブ機能は選択されていません。デフォルトで機能のサブ機能 が全く選択されていない場合、親機能をデフォルトで選択しません。デフォルト機能とサブ機能の選択設定 についての詳細は、 「[FeatureAddItem」](#page-826-0) を参照し て く だ さい。

- 機能のサイズは、 選択されるまで 0 と表示されます。 サイズが選択される と、 実際のサイズが表示されます。
- ダイアログに表示される必要ディスク容量には、メンテナンス セットアップとアンインストーラーを使用す るためにインストールするファイルのサイズが含まれます。すべてのアプリケーションコンポーネントが選 択解除されても、これらのファイルのサイズは表示されたままです。
- インストールでセットアップの種類ダイアログを使用しない場合は、SdFeatureDialog2 を呼び出す前に [FeatureSetupTypeSet](#page-916-0) を呼び出して、[セットアップの種類] ビューで定義されているセットアップ タイプを 指定してください。
- SdFeatureDialog2 は、MEDIA システム変数によって指定される現在のメディアで実行されます。セットアップ 初期設定中、インストールはファイル メディア ライブラリ (Data1.cab) に関連付けられたメディア名を MEDIA に割り当てます。

#### タスク スクリプト作成の機能を表示するには :

邼

- 1. 現在の MEDIA 値を文字列変数の形式で保存し ます。 た と えば、 szSaveMEDIAValue。
- 2. スクリプト作成コンポーネントセットの名前を MEDIA に割り当てます。
- 3. SdFeatureDialog2 を呼び出して、エンド ユーザーの選択を取得します。
- 4. ステップ 1 で保存した値を MEDIA に割り当てます。必ず [FeatureTransferData](#page-925-0) を呼び出す前に行います。
- 最大の機能サイズを表示できるように、機能名は必要に応じて切り詰められます。このサイズを表示するた めに必要な領域は、最大機能サイズ (2 GB)、現在使用されている機能サイズオプション、およびダイアログ 機能情報を表示するために使用されるフォントによって異なります。機能サイズのオプションは、 [DialogSetInfo](#page-749-0) 関数で設定し ます。

最大サイズの表示に必要な領域が決定されると、すべての機能名は残りの領域に収まるよう、必要に応じて 自動的に切り詰められます。 この方法では、 サイズの表示に必要な領域が小さい ( またはサイズが選択され ていない) 機能の名前も切り詰められます。機能名がすべて確実に表示されて充分活用できるように、機能 名または表示名をダイアログの有効スペースより短くしてください。

[サブ機能の選択 ] ダイアログではスキンを利用できません。スキンを選択しても同じ外観となります。

# SdFeatureDialog2 の例

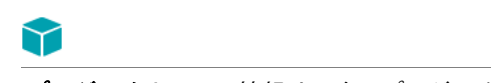

プロジェクト・この情報は、次のプロジェクトの種類に適用します:

- InstallScript
- InstallScript MSI

```
/*--------------------------------------------------------------*\
 *
* InstallShield スクリプトの例
 *
 * SdFeatureDialog2 関数のデモンス ト レーシ ョ ンを行います。
 *
* このスクリプト例は、ユーザーがインストールできるセットアップに含まれる
* 各機能に必要なディスク容量を表示する
*ダイアログ ボックスを表示します。
 *
* コメント : このスクリプト例を実行するには、いくつかの機能および
* ノまたはファイルを持つコンポーネントを含むサブ機能を
      持つプロジェクトを作成 (またはプロジェクトに挿入)します。
 *
 *
\*--------------------------------------------------------------*/
#include "Ifx.h"
function OnBegin()
 STRING szTitle, szMsg, svDir;
begin
 svDir = TARGETDIR;
 szTitle = " 機能の選択 ";
 szMsg = "コンピューターへインストールする機能を選択してください。";
 // 使用できるすべてのトップレベルの機能を表示します。
 SdFeatureDialog2 (szTitle, szMsg, svDir, "");
end;
```
# SdFeatureDialogAdv

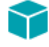

プロジェクト・この情報は、次のプロジェクトの種類に適用します:

- **InstallScript**
- InstallScript MSI

SdFeatureDialogAdv 関数は、エンドユーザーがインストールできるセットアップの機能のリスト、および各機能が 使用するデ ィ スク容量を表示するダイアログを作成し ます。 この機能は、 SdFeatureDialog と全 く 同じ です。

エンドユーザーは [参照]ボタン、そして [空きディスク容量] ボタンのをクリックしてその他のドライブの空き 容量を確認し、インストール先フォルダーを変更することができます。

#### 構文

SdFeatureDialogAdv ( szTitle, szMsg, svDir, szFeatures );

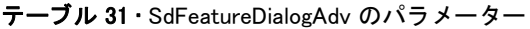

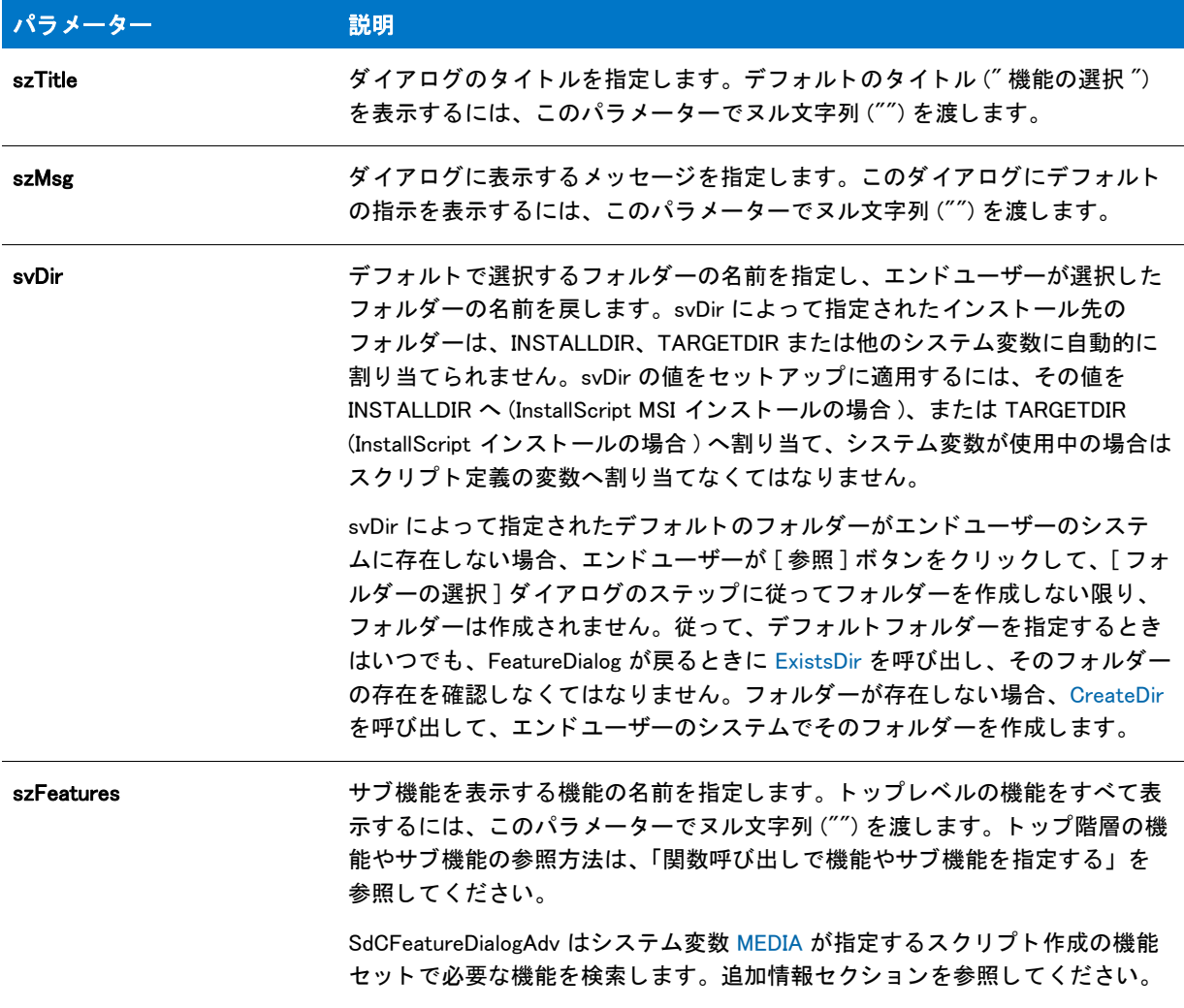

# 戻り値

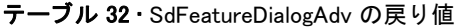

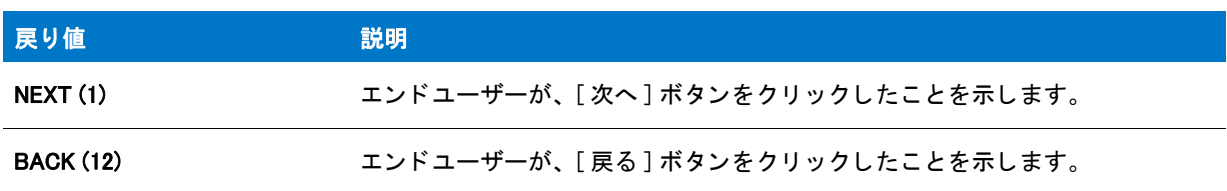

#### 追加情報

• インストール内のこのダイアログまたはその他のダイアログの例を参照するには、ダイアログサンプラーを 利用します。InstallShield の [ ツール ] メニューで [InstallScript] をポイントして、 [ 標準ダイアログサンプラー ]または [ スキン適用のダイアログ サンプラー] をクリックします。

邼

- 機能のサイズは、 選択されるまで 0 と表示されます。 サイズが選択される と、 実際のサイズが表示されます。
- ダイアログに表示される必要ディスク容量には、メンテナンス セットアップとアンインストーラーを使用す るためにインストールするファイルのサイズが含まれます。すべてのアプリケーションコンポーネントが選 択解除されても、 これらのフ ァ イルのサイズは表示されたままです。
- セ ッ ト ア ッ プでセ ッ ト ア ッ プの種類のダイアログを使用し ない場合は、 SdFeatureDialog を呼び出す前に SdFeatureDialogAdv を必ず呼び出して、IDE の [ セットアップの種類] ビューで定義されているセットアップ の種類を指定してください。
- SdFeatureDialogAdv は、MEDIA システム変数によって指定される現在のメディアで実行されます。セット アップ初期設定中、インストールはファイル メディア ライブラリ (Data1.cab) に関連付けられたメディア名 を MEDIA に割り当てます。

#### タスク スクリプト作成の機能を表示するには:

- 1. 現在の MEDIA 値を文字列変数の形式で保存し ます。 た と えば、 szSaveMEDIAValue。
- 2. スクリプト作成コンポーネントセットの名前を MEDIA に割り当てます。
- 3. SdFeatureDialogAdv を呼び出して、エンドユーザーの選択を取得します。
- 4. ステップ 1 で保存した値を MEDIA に割り当てます。必ず FeatureTransferData を呼び出す前に行います。
- 最大の機能サイズを表示できるように、機能名は必要に応じて切り詰められます。このサイズを表示するた めに必要な領域は、最大機能サイズ (2 GB)、現在使用されている機能サイズオプション、およびダイアログ 機能情報を表示するために使用されるフォントによって異なります。機能サイズのオプションは、 DialogSetInfo 関数で設定し ます。

最大サイズの表示に必要な領域が決定されると、すべての機能名は残りの領域に収まるよう、必要に応じて 自動的に切り詰められます。 この方法では、 サイズの表示に必要な領域が小さい ( またはサイズが選択され ていない)機能の名前も切り詰められます。機能名がすべて確実に表示されて充分活用できるように、機能 名または表示名をダイアログの有効スペースより短くしてください。

- [空きディスク容量]ダイアログではスキンを利用できません。スキンを選択しても同じ外観となります。
- [ デ ィ スク容量 ...] ボタ ンの ID は 101 です。 このボタ ンは、 有効なデ ィ スク容量ダイアログを自動的に表示し ます。このボタン / オプションは削除できます。ディレクトリのスタティック フィールドには、ID 851 を含 みます。リスト ボックス ID は、複数選択スタイルを持ちます。
- InstallShield Professional の以前のバージョンでは、エンドユーザーが [ フォルダーの選択 ] ダイアログで存在 し ないフ ォルダーを選択する と、 フ ォルダーを作成するかど うかを問い合わせる確認メ ッ セージが表示され ました。このメッセージは多くのエンドユーザーに混乱を招くため、InstallShield では削除されました。

# SdFeatureDialogAdv の例

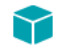

プロジェクト・この情報は、次のプロジェクトの種類に適用します :

- **InstallScript**
- InstallScript MSI

```
/*--------------------------------------------------------------*\
 *
* InstallShield スクリプトの例
 *
 * SdFeatureDialogAdv 関数のデモンス ト レーシ ョ ンを行います。
 *
* このスクリプト例は、ユーザーがインストールできるセットアップに含まれる
* 各機能に必要なディスク容量を表示する
* ダイアログ ボックスを表示します。
 *
* コメント : このスクリプト例を実行するには、いくつかの機能および
* ノまたはファイルを持つコンポーネントを含むサブ機能を
      持つプロジェクトを作成 (またはプロジェクトに挿入)します。
 *
 *
\*--------------------------------------------------------------*/
#include "Ifx.h"
function OnBegin()
 STRING szTitle, szMsg, svDir;
begin
 svDir = TARGETDIR;
 szTitle = " 機能の選択 ";
 szMsg = "コンピューターへインストールする機能を選択してください。";
 // 使用できるすべてのトップレベルの機能を表示します。
 SdFeatureDialogAdv (szTitle, szMsg, svDir, "");
```

```
end;
```
# **SdFeatureMult**

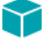

プロジェクト・この情報は、次のプロジェクトの種類に適用します:

- InstallScript
- InstallScript MSI

SdFeatureMult 関数は次を表示するダイアログを作成します:

- エンドユーザーがインストールを選択できる機能とサブ機能のリストダイアログには、2つの機能リストがあ ります。最初のリストで選択された機能にサブ機能が含まれる場合、サブ機能がもうひとつのリストに表示 されます。
- **選択した機能への必要ディスク容量と、インストール先の空き容量。機能のサイズは、選択されるまで0と** 表示されます。 エン ド ユーザーが機能を選択する と、 実際のサイズが表示されます。
- 機能またはサブ機能の説明。エンドユーザーは機能またはサブ機能をクリックして説明を読むことができま す。

#### 構文

SdFeatureMult ( szTitle, szMsg, svDir, szFeatures );

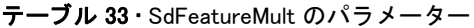

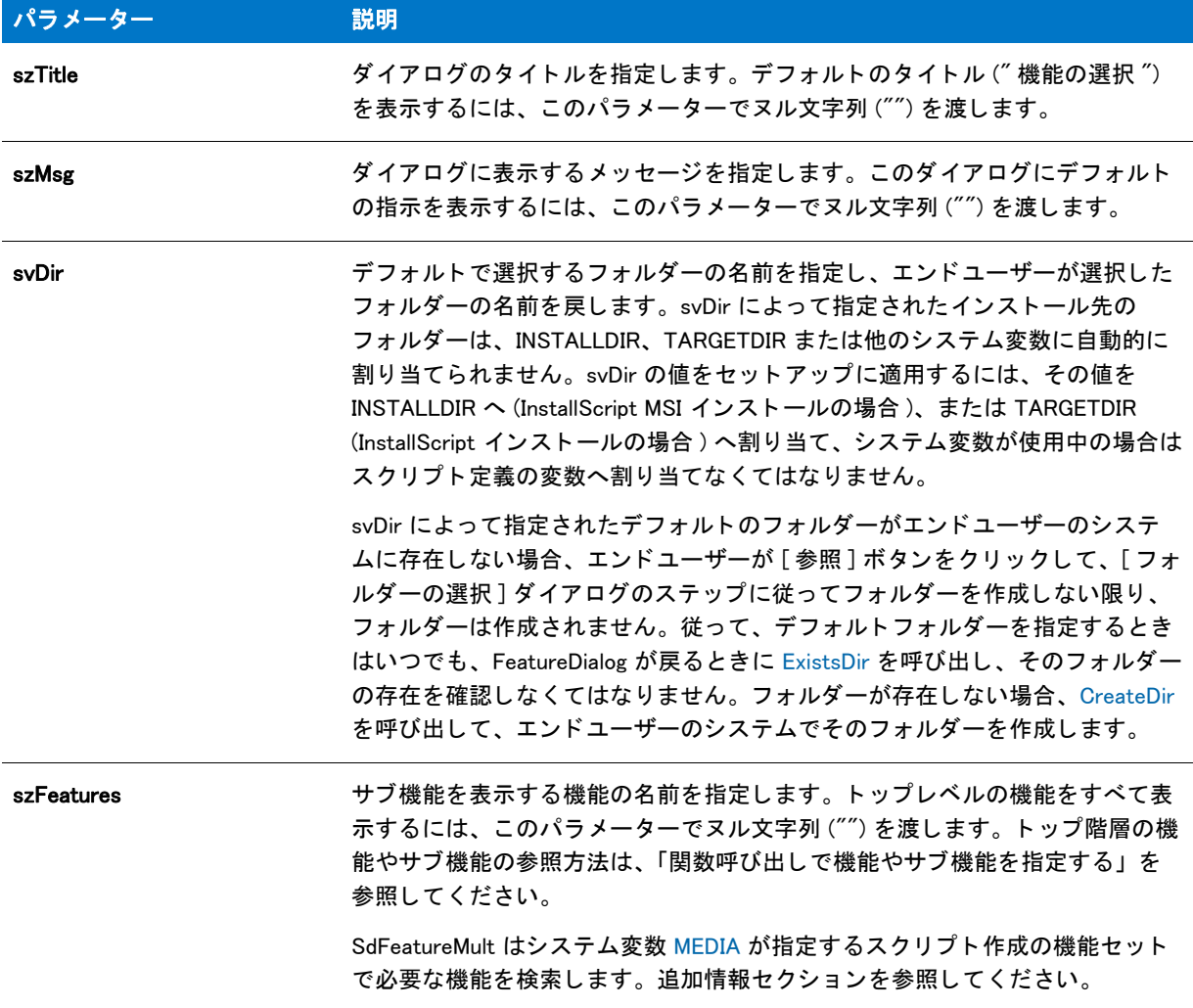

### 戻り値

#### テーブル 34 • SdFeatureMult の戻り値

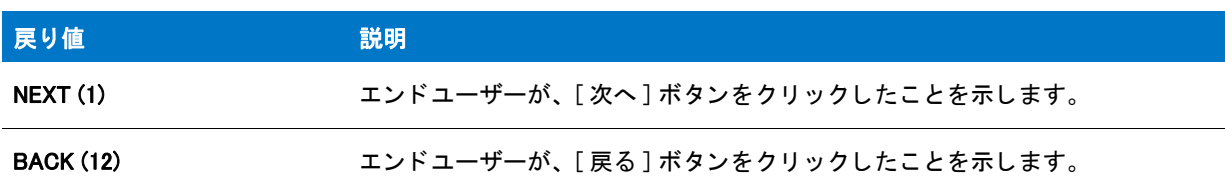

#### 追加情報

• インストール内のこのダイアログまたはその他のダイアログの例を参照するには、ダイアログサンプラーを 利用します。InstallShield の [ ツール ] メニューで [InstallScript] をポイントして、[ 標準ダイアログサンプラー ] または [ スキン適用のダイアログ サンプラー] をクリックします。

• デフ ォル ト の選択設定は、 ダイアログに表示されている機能またはサブ機能をエン ド ユーザーが選択する際 にクリアされます。エンドユーザーが選択した機能をクリアした場合、すべてのサブ機能もクリアされます。 逆に、エンドユーザーが機能について選択したすべてのサブ機能をクリアした場合、機能の選択はクリアさ れます。

デフォルトで機能が選択されていないとき、サブ機能は選択されていません。デフォルトで機能のサブ機能 が全く選択されていない場合、親機能をデフォルトで選択しません。デフォルトの機能とサブ機能の選択設 定については、 FeatureAddItem を参照し て く だ さい。

- 機能のサイズは、 選択されるまで 0 と表示されます。 サイズが選択される と、 実際のサイズが表示されます。
- ダイアログに表示される必要ディスク容量には、メンテナンス セットアップとアンインストーラーを使用す るためにインストールするファイルのサイズが含まれます。すべてのアプリケーションコンポーネントが選 択解除されても、これらのファイルのサイズは表示されたままです。
- セ ッ ト ア ッ プでセ ッ ト ア ッ プの種類のダイアログを使用し ない場合は、 SdFeatureMult を呼び出す前に FeatureSetupTypeSet を必ず呼び出して、IDE の [ セットアップの種類 ] ビューで定義されているセットアッ プの種類を指定してください。
- SdFeatureMult は、MEDIA システム変数によって指定される現在のメディアで実行されます。セットアップ初 期設定中、インストールはファイル メディア ライブラリ (Data1.cab) に関連付けられたメディア名を MEDIA に割り当てます。

#### タスク スクリプト作成の機能を表示するには :

邼

- 1. 現在の MEDIA 値を文字列変数の形式で保存し ます。 た と えば、 szSaveMEDIAValue。
- 2. スクリプト作成コンポーネントセットの名前を MEDIA に割り当てます。
- 3. SdFeatureMult を呼び出して、エンドユーザーの選択を取得します。
- 4. ステップ 1 で保存した値を MEDIA に割り当てます。必ず FeatureTransferData を呼び出す前に行います。
- 最大の機能サイズを表示できるように、機能名は必要に応じて切り詰められます。このサイズを表示するた めに必要な領域は、最大機能サイズ (2 GB)、現在使用されている機能サイズオプション、およびダイアログ 機能情報を表示するために使用されるフォントによって異なります。機能サイズのオプションは、 DialogSetInfo 関数で設定し ます。

最大サイズの表示に必要な領域が決定されると、すべての機能名は残りの領域に収まるよう、必要に応じて 自動的に切り詰められます。 この方法では、 サイズの表示に必要な領域が小さい ( またはサイズが選択され ていない) 機能の名前も切り詰められます。機能名がすべて確実に表示されて充分活用できるように、機能 名または表示名をダイアログの有効スペースより短くしてください。

• [ サブ機能の選択 ] ダイアログではスキンを利用できません。 スキンを選択し ても同じ外観と な り ます。

# SdFeatureMult の例

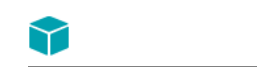

プロジェクト・この情報は、次のプロジェクトの種類に適用します:

- InstallScript
- InstallScript MSI

```
/*--------------------------------------------------------------*\
 *
 * InstallShield スク リ プ トの例
 *
 * SdFeatureMult 関数のデモンス ト レーシ ョ ンを行います。
 *
* このスクリプト例は、ユーザーによる
 * 機能やサブ機能の選択を可能にし、 機能の説明や 
* 選択した機能に必要なディスク容量と
* インストール先フォルダー上の空き容量を表示します。
 *
* コメント:このスクリプト例を実行するには、いくつかの機能および
* ノまたはファイルを持つコンポーネントを含むサブ機能を
* 持つプロジェクトを作成 (またはプロジェクトに挿入)します。
 *
 *
\*--------------------------------------------------------------*/
#include "Ifx.h"
function OnBegin()
  STRING szTitle, szMsg, svDir;
begin
 svDir = TARGETDIR;
 szTitle = " 機能の選択 ";
 szMsg = "コンピューターへインストールする機能を選択してください。";
 // 使用できるすべてのトップレベルの機能を表示します。
 SdFeatureMult (szTitle, szMsg, svDir, "");
end;
```
# **SdFeatureTree**

プロジェクト・この情報は、次のプロジェクトの種類に適用します:

- InstallScript
- InstallScript MSI

SdFeatureTree 関数は、以下を含むダイアログを表示します:

- エンドユーザーがシステムに必要な機能を選択したり、システムに必要でない機能をクリアできるツリーコ ン ト ロール。
- 選択された機能の説明 ( 機能の "説明 " プロパティのテキスト )。
- ツリーコントロールで選択したファイル処理に必要なディスク容量、そして szDir が指定するパスのドライブ 上で有効な容量。 必要デ ィ スク容量の計算には、 szDir ド ラ イブ上のク ラス タサイズも考慮されます。

#### 構文

SdFeatureTree ( szTitle, szMsg, szDir, szFeatures, nLevel );

テーブル 35 · SdFeatureTree のパラメーター

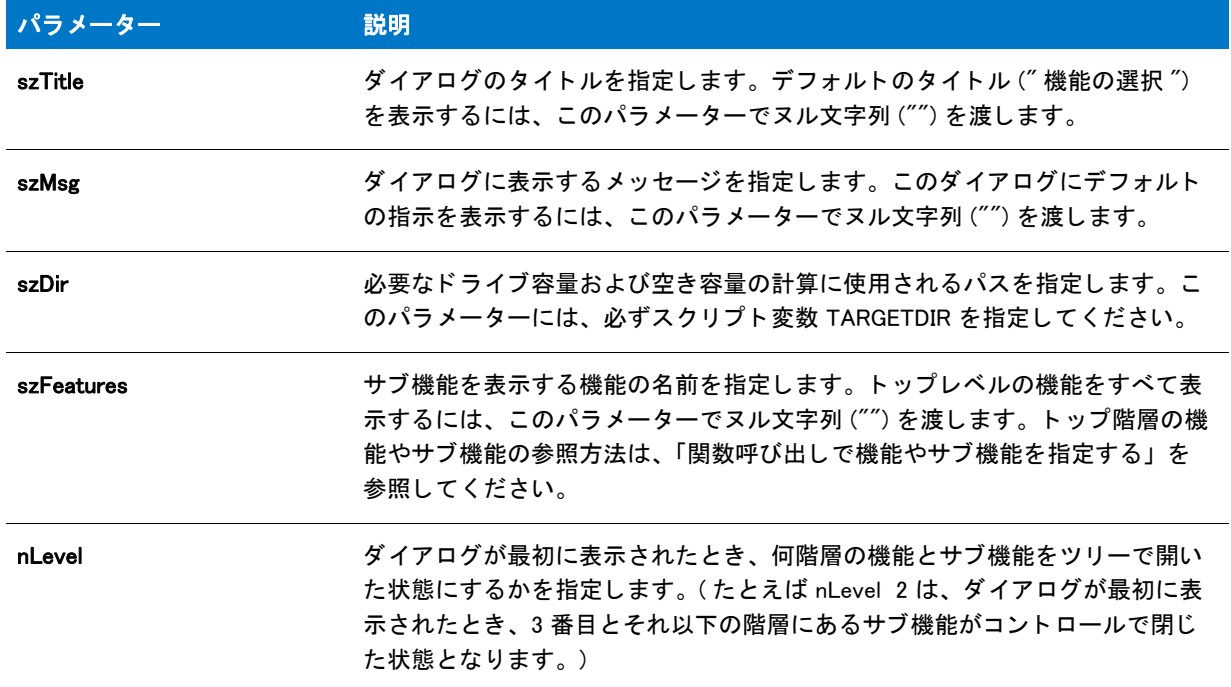

#### 戻り値

テーブル 36 • SdFeatureTree の戻り値

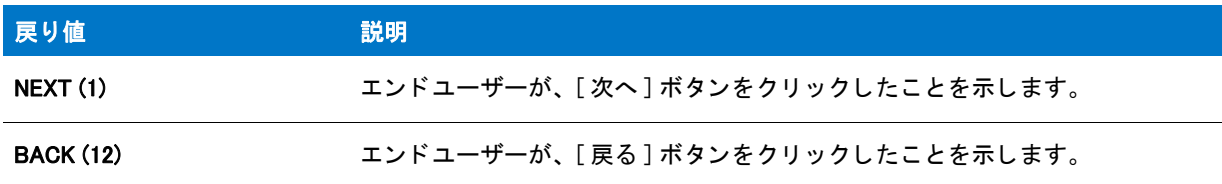

#### 追加情報

- イ ンス ト ール内のこのダイアログまたはその他のダイアログの例を参照するには、 ダイアログサンプ ラーを 利用します。InstallShield の [ ツール ] メニューで [InstallScript] をポイントして、 [ 標準ダイアログサンプラー ] または [ スキン適用のダイアログ サンプラー] をクリックします。
- ・ ダイアログに表示される必要ディスク容量には、メンテナンス インストールとアンインストーラーを使用す るためにインストールするファイルのサイズが含まれます。すべてのアプリケーションコ機能が選択解除さ れても、これらのファイルのサイズは表示されたままです。
- · SdFeatureTree は、MEDIA システム変数によって指定される現在のメディアで実行されます。セットアップ初 期設定中、インストールはファイル メディア ライブラリ (Data1.cab) に関連付けられたメディア名を MEDIA に割り当てます。

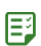

#### タスク スクリプト作成の機能を表示するには:

- 1. 現在の MEDIA 値を文字列変数の形式で保存し ます。 た と えば、 szSaveMEDIAValue。
- 2. スクリプト作成コンポーネントセットの名前を MEDIA に割り当てます。
- 3. SdFeatureTree を呼び出して、エンドユーザーの選択を取得します。
- 4. ステップ 1 で保存した値を MEDIA に割り当てます。必ず FeatureTransferData を呼び出す前に行います。

# SdFeatureTree の例

# Υ

プロジェクト・この情報は、次のプロジェクトの種類に適用します:

- InstallScript
- InstallScript MSI

```
/*--------------------------------------------------------------*\
 *
* InstallShield スクリプトの例
 *
 * SdFeatureTree 関数のデモンス ト レーシ ョ ンを行います。
 *
* このスクリプト例は、ユーザーによる
 * 機能やサブ機能の選択を可能にし、 機能の説明や 
* 選択した機能に必要なディスク容量と
* インストール先フォルダー上の空き容量を表示します。
 *
* コメント:このスクリプト例を実行するには、いくつかの機能および
 * / またはフ ァ イルを持つコンポーネン ト を含むサブ機能を
     持つプロジェクトを作成 (またはプロジェクトに挿入)します。
 *
 *
\*--------------------------------------------------------------*/
```

```
#include "Ifx.h"
```
function OnBegin() STRING szTitle, szMsg, svDir; begin svDir = TARGETDIR; szTitle = " 機能の選択 "; szMsg = "コンピューターへインストールする機能を選択してください。"; // 最初にダイアログが表示されたとき、3番目とそれ以下のレベルにある // サブ機能がツリーコントロール上で閉じた状態で // 提供されているすべてのトップレベルの機能を表示します。 SdFeatureTree (szTitle, szMsg, svDir, "", 2);

end;

# SdFilesInUse

### $\blacktriangledown$

プロジェクト·InstallScript MSI プロジェクトの種類は、SdFilesInUse 関数をサポートします:

InstallScript プロジェクト、InstallScript MSI プロジェクト、および InstallScript カスタム アクションがある基本の MSI プロジェクトでは、SdFilesInUse ダイアログを手動で呼び出すことができます。ただし、インストールはロッ クしているファイルのアプリケーション リストを nvlistApps パラメーターを使って提供し、戻り値を適切に処理 する必要があります。

SdFilesInUse 関数は、開いた状態でファイルをロックしているアプリケーションの一覧を表示するリスト ボック スを含むダイアログを表示します。

通常、OnFilesInUse イベント ハンドラーはこのダイアログを InstallScript MSI インストールで、Windows Installer から送信された INSTALLMESSAGE FILESINUSE メッセージへの応答として表示します。これが発生したとき、 Windows Installer はインストールにファイルをロックしているアプリケーションのリストを提供します。アプリ ケーシ ョ ンのリ ス ト は szMessage パラ メ ーターを通し て OnFilesInUse イベン ト に渡されます。 イベン ト は szMessage パラメーターを通して、この情報を SdFilesInUse イベントに渡します。その次、イベントは関数からの 戻り値を イベン ト の戻り値と し て渡し ます。 これによ り、 Windows Installer は適切に動作し ます。

# 構文

SdFilesInUse ( byval string szTitle, byval string szMsg, byval string szFilesInUse, byref LIST nvlistApps );

テーブル 37 · SdFilesInUse のパラメーター

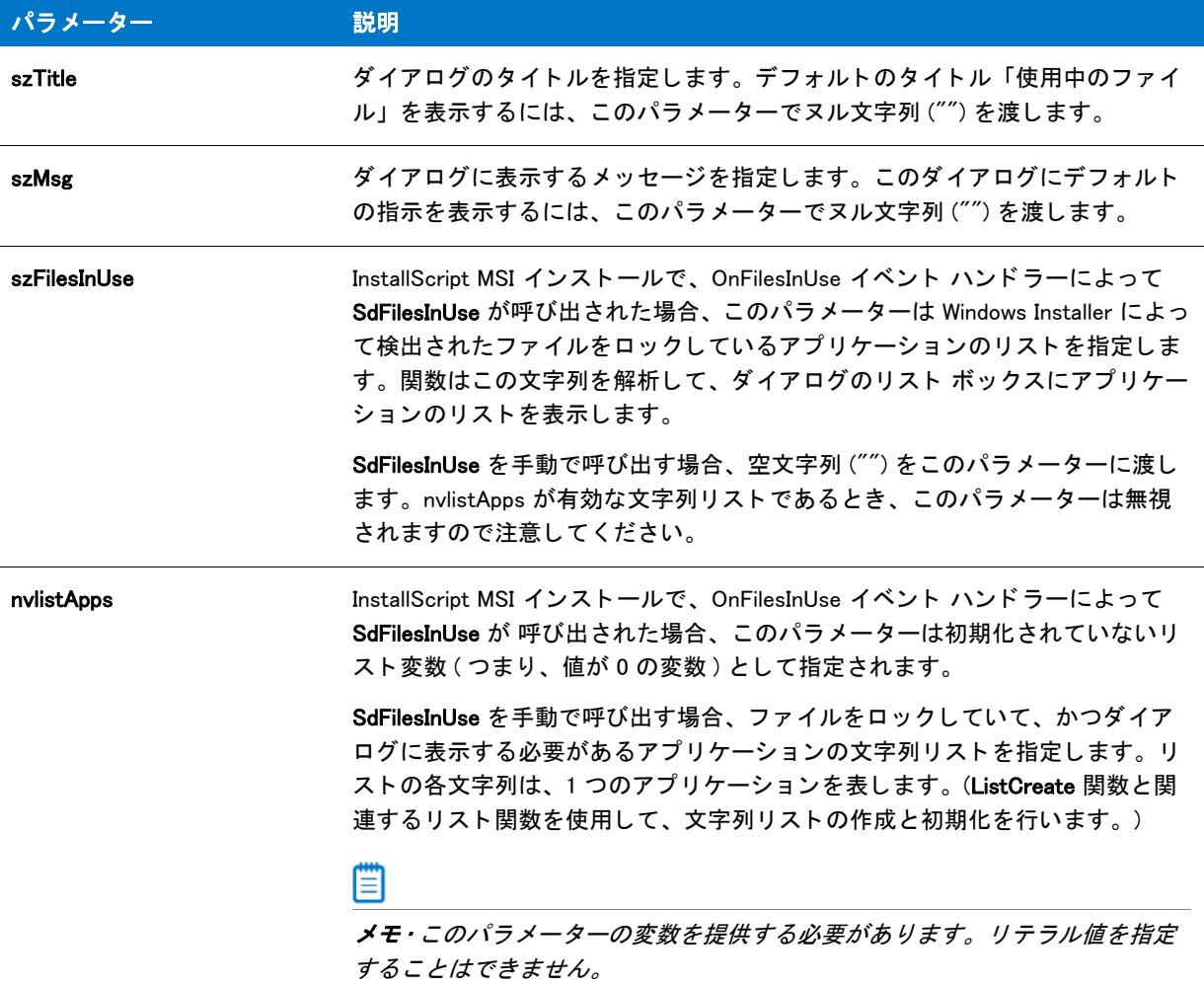

### 戻り値

テーブル 38 • SdFilesInUse の戻り値

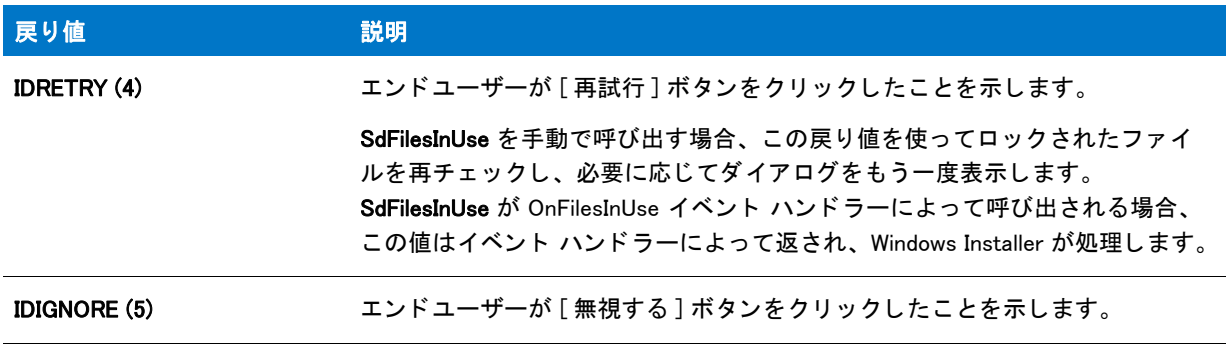

#### テーブル 38 · SdFilesInUse の戻り値 (続き)

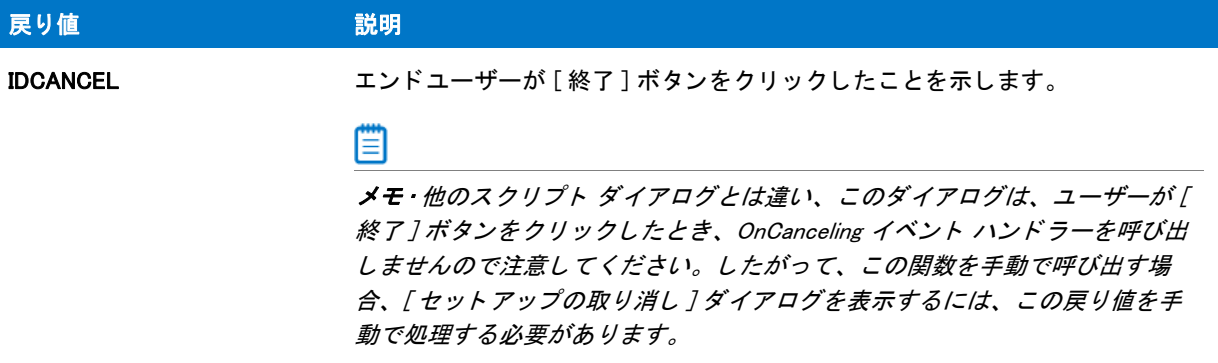

# SdFilesInUse の例

#### $\blacktriangledown$ プロジェクト · InstallScript MSI プロジェクトの種類は、SdFilesInUse 関数をサポートします : /\*--------------------------------------------------------------\*\ \* \* InstallShield スクリプトの例 \* \* SdFilesInUse 関数のデモンス ト レーシ ョ ンを行います。 SdFilesInUse は \* ファイルをロックしているアプリケーションをリストにするリスト ボックス ダイアログを \* \* \* Notepad.exe が実行中でユーザー [再試行] をクリックしたときに \* SdFilesInUse を表示し続けます。 \* \\*--------------------------------------------------------------\*/ #include "ifx.h" function OnFirstUIBefore( ) // ... 他の変数 ... LIST listID; NUMBER nReturn; begin // ... 他のダイアログを表示し ... // Notepad.exe が実行中の場合のみ、ファイルロック中ダイアログを表示します if (Is(FILE\_LOCKED, WINDIR ^ "Notepad.exe")) then // 文字列リストを作成します。 listID = ListCreate(STRINGLIST); // エラーが発生した場合、それをレポートして終了させます。 if (listID = LIST\_NULL) then MessageBox (" リス ト を作成できませんでした。 ", SEVERE); abort; endif; ListAddString(listID, "Notepad.exe", AFTER);

AskAgain:

```
// [ ファイルの使用中 ] ダイアログを表示します。
 nReturn = SdFilesInUse("", " 次のアプ リケーシ ョ ンが現在ロ ッ ク しているフ ァ イルです。 ", "", listID);
 // ユーザーが RETRY をクリックした場合、ファイルロック中ダイアログを再度表示します ;
 // その他の場合、ファイル転送処理に任せます。これには再起動が必要な場合があります。
 if (nReturn = IDRETRY) then
   if (Is(FILE_LOCKED, WINDIR ^ "Notepad.exe")) then
     goto AskAgain;
   endif;
 endif;
 // メモリからリストを削除します。
 ListDestroy(listID);
endif;
end;
```
# **SdFinish**

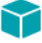

プロジェクト・この情報は、次のプロジェクトの種類に適用します:

- InstallScript
- InstallScript MSI

SdFinish 関数は、エンド ユーザーにユーザーにインストールの完了を通知し、情報またはオプションを示すダイ アログを表示します。SdFinish のダイアログは、メッセージおよびチェック ボックスの選択オプションをそれぞ れ 2 つまで表示します。たとえば、エンドユーザーに対して、README ファイルの表示またはアプリケーション の起動のいずれかを選択するようなオプションを提供できます。

メッセージおよびチェック ボックスの説明に製品名を挿入するには、szMsg1、szMsg2、szOpt1、および szOpt2 で渡された文字列の %P プレースホルダーを使用し ます。

Ë

メモ・SdFinish には、セットアップを終了して、エンドユーザーのコンピューターを再起動するオプションはあり ません。SdFinish が戻されると、セットアップは続けて実行します。エンドユーザーに再起動オプションを提供 するには、代わりに SdFinishReboot を呼び出してください。

#### 構文

SdFinish (szTitle, szMsg1, szMsg2, szOpt1, szOpt2, bvOpt1, bvOpt2);

#### テーブル 39 · SdFinish のパラメーター

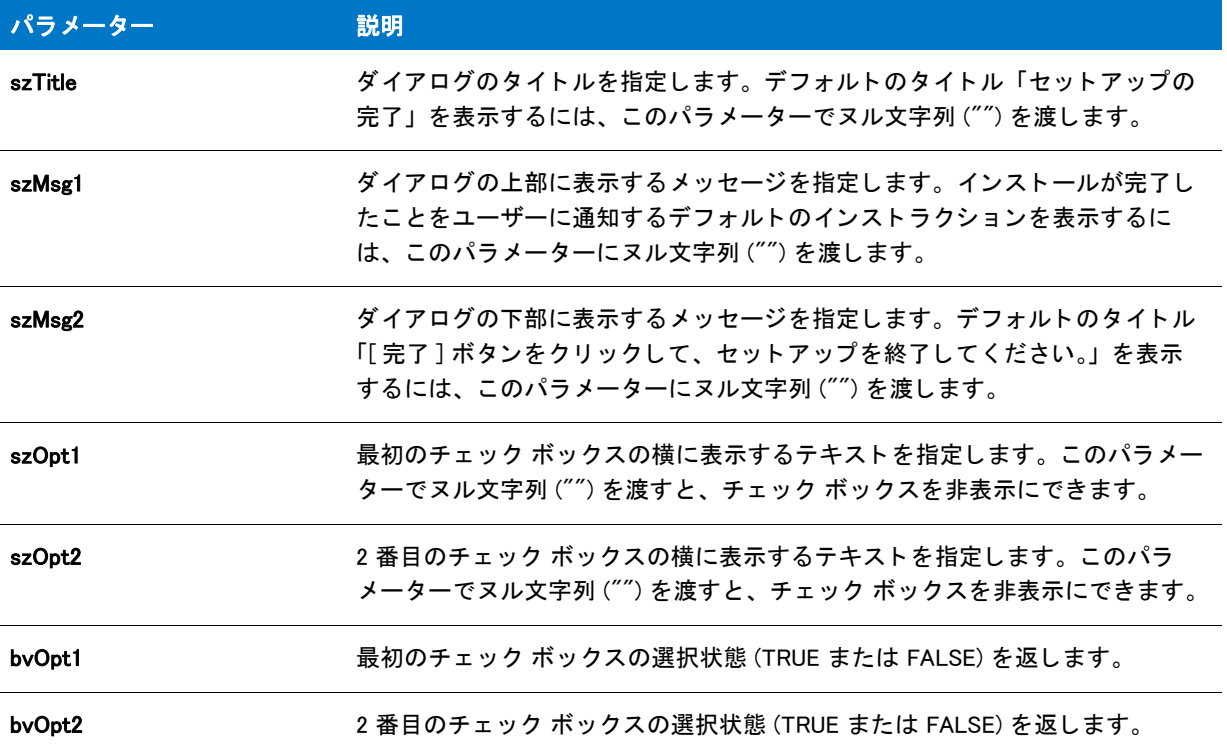

#### 戻り値

テーブル 40 • SdFinish の戻り値

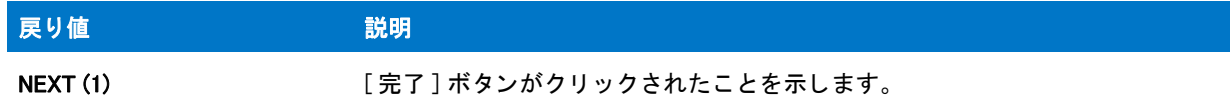

#### ₩

メモ・SdFinish はインストール作業の完了を知らせるため、「戻る」ボタンは無効です。

#### 追加情報

インストール内のこのダイアログた他のダイアログの例を参照するには、ダイアログサンプラーを利用 します。InstallShield の [ ツール ] メニューで [InstallScript] をポイントして、[ 標準ダイアログサンプラー] または [スキン適用のダイアログ サンプラー]をクリックします。

# SdFinish の例

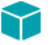

プロジェクト・この情報は、次のプロジェクトの種類に適用します:

- InstallScript
- InstallScript MSI

```
/*--------------------------------------------------------------*\
 *
 * InstallShield スク リ プ トの例
 *
* SdFinish 関数のデモンストレーションを行います。
 *
* メモ: このスクリプトを実行する前に、プリプロセッサ定数が、
* [ サポート ファイル / ビルボード ] ビューの Windows Notepad 実行可能ファイルと
* 完全修飾名と有効なテキスト ファイルを
* 参照するように設定します。
 *
\*--------------------------------------------------------------*/
// READMEFILE ヘテキスト ファイルの名前を割り当てます
#define NOTEPAD WINDIR ^ "Notepad.exe"
#define READMEFILE SUPPORTDIR ^ "ReadMe.txt"
#include "Ifx.h"
function OnBegin()
 STRING szProductName, szTitle;
 STRING szMsg1, szMsg2, szOpt1, szOpt2;
 BOOL bvOpt1, bvOpt2;
 NUMBER nReturn;
begin
 // 製品名を %P プレースホルダーの代わりに設定します。
 szProductName = " 自分のアプリケーション";
 SdProductName (szProductName);
 // SdFinish に渡されるセットアップ パラメーター。
 szTitle = "SdFinish の例 ";
 szMsg1 = "%P セットアップがほぼ完了しました。¥n" +
      " 下のオプションを選択してください。";
 szMsg2 = "[完了] をクリックして %P セットアップを終了します。";
 szOpt1 = "README を読む。 ";
 szOpt2 = "%P を起動する。
 // SdFinish ダイアログを表示します。
 SdFinish (szTitle, szMsg1, szMsg2, szOpt1, szOpt2, bvOpt1, bvOpt2);
 if (bvOpt1) then
   // readme ファイルを表示します。
   LaunchAppAndWait (NOTEPAD, READMEFILE, WAIT);
 endif;
 if (bvOpt2) then
   // この例は実際にアプリケーションをインストールしないので
   // メッセージボックスは、通常 LaunchApp の呼び出しが行われる
   // この場所に表示されます。
   // 例えば :
   // LaunchApp (TARGETDIR ^ "MyApp.exe","");
```
SprintfBox (INFORMATION, szTitle, "%s をこ こで起動します。 ", szProductName); endif;

end;

# SdFinishEx

#### Υ

プロジェクト・この情報は、次のプロジェクトの種類に適用します:

- **InstallScript**
- InstallScript MSI

SdFinishEx 関数は SdFinish または SdFinishReboot を呼び出して、エンドユーザーに対してインストールの完了を 通知し、情報またはオプションを提供するダイアログを表示します。BATCH\_INSTALL システム変数が FALSE ( セ ッ ト ア ッ プ中にロ ッ ク フ ァ イルが検出されなかったこ と を示す ) の場合、 SdFinishEx が SdFinish を呼び出し て、 ダイアログを表示し ます。 BATCH\_INSTALL の値がゼロ以外の場合は、 SdFinishEx が SdFinishReboot を呼び出し て、 ダイアログを表示し ます。

メ ッ セージおよびチ ェ ッ ク ボ ッ クスの説明に製品名を挿入するには、 szMsg1、 szMsg2、 szOpt1、 および szOpt2 で渡された文字列の %P プレースホルダーを使用し ます。

### 構文

SdFinishEx (szTitle, szMsg1, szMsg2, szOpt1, szOpt2, bvOpt1, bvOpt2);

### パラメーター

パラメーターは、SdFinish のパラメーターと同一です。BATCH INSTALL が TRUE の場合、これらのパラメーター は無視され、 SdFinishReboot("", "", SYS\_BOOTMACHINE, "", 0) が呼び出されます。

#### 戻り値

#### テーブル 41 • SdFinishEx の戻り値

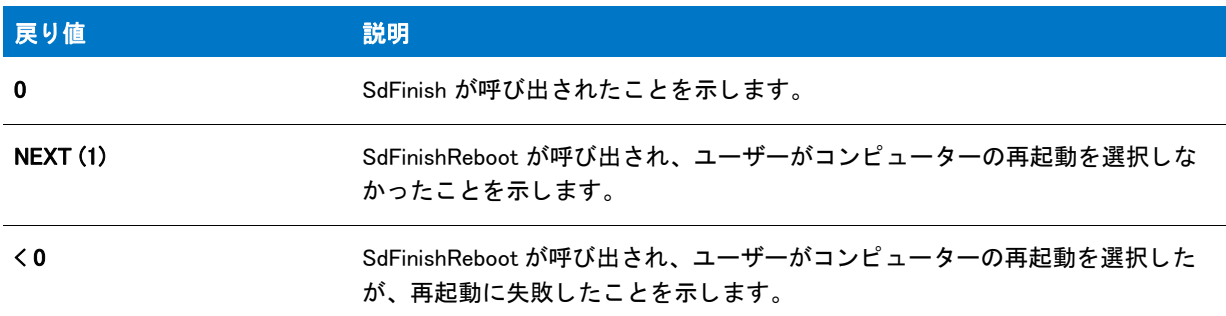

#### 追加情報

デフ ォル ト 以外のテキス ト を SdFinishReboot ダイアログに表示する場合、 SdFinishEx を呼び出さ ないで下さい。 次のようなスクリプトコードを挿入します。

if (!BATCH\_INSTALL) then SdFinish( szTitle, szMsg1, szMsg2, szOption1, szOption2, bOpt1, bOpt2); else SdFinishReboot( szRebootTitle, szRebootMsg1,

InstallShield 2016 InstallScript リファレンス ガイド ISP-2300-RG00 社外秘 インタック インタック 1**357** 

```
SYS BOOTMACHINE, szRebootMsg2, 0 );
endif;
```
# SdFinishEx の例

⋎

プロジェクト・この情報は、次のプロジェクトの種類に適用します:

- InstallScript
- InstallScript MSI

```
/*--------------------------------------------------------------*\
 *
 * InstallShield スク リ プ トの例
 *
 * SdFinishEx 関数のデモンス ト レーシ ョ ンを行います。
 *
 * SdFinishEx 関数は、 SdFinish または SdFinishReboot 
* を呼び出して、エンドユーザーに
* インストールが完了したことを通知し、ユーザー情報または
 * オプシ ョ ンを提供するダイアログを表示します。 システム変数 BATCH_INSTALL が 
* FALSE (0) に等しく、ロックされているファイルが
 * セ ッ ト ア ッ プ中に発生しなかった場合、 SdFinishEx は SdFinish を呼び出してダイアログを表示 
 * 表示されます。 BATCH_INSTALL が非ゼロ値に等しかった場合、 
 * SdFinishEx は SdFinishReboot を呼び出してそのダイアログを表示します。 
 *
\*--------------------------------------------------------------*/
#include "Ifx.h"
function OnBegin()
 STRING szTitle, szMsg1, szMsg2, szOption1, szOption2;
 NUMBER bOpt1, bOpt2;
begin
 bOpt1 = FALSEbOpt2 = FALSE;szMsg1 = SdLoadString(IFX SDFINISH MSG1);
 SdFinishEx(szTitle, szMsg1, szMsg2, szOption1, szOption2, bOpt1, bOpt2);
end;
```
# SdFinishReboot

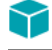

プロジェクト・この情報は、次のプロジェクトの種類に適用します:

- InstallScript
- InstallScript MSI

SdFinishReboot 関数は、インストール終了時にインストールの完了を知らせ、エンド ユーザーがシステムの再起 動を選択できます。システムの再起動によって、Autoexec.bat、Config.sys および ini ファイルへの変更が可能とな ります。

SdFinishReboot ダイアログには、静的テキスト フィールドに最高2つのメッセージが表示されます。パラメー ター szMsg1、szMsg2 を使用して、これらのフィールドの値を設定します。フィールドに表示されるメッセージに 製品名を挿入するには、szMsg1 と szMsg2 で渡される文字列に %P プレースフォルダーを配置します。

### 構文

SdFinishReboot (szTitle, szMsg1, nDefOption, szMsg2, nReserved);

### パラメーター

テーブル 42 · SdFinishReboot のパラメーター

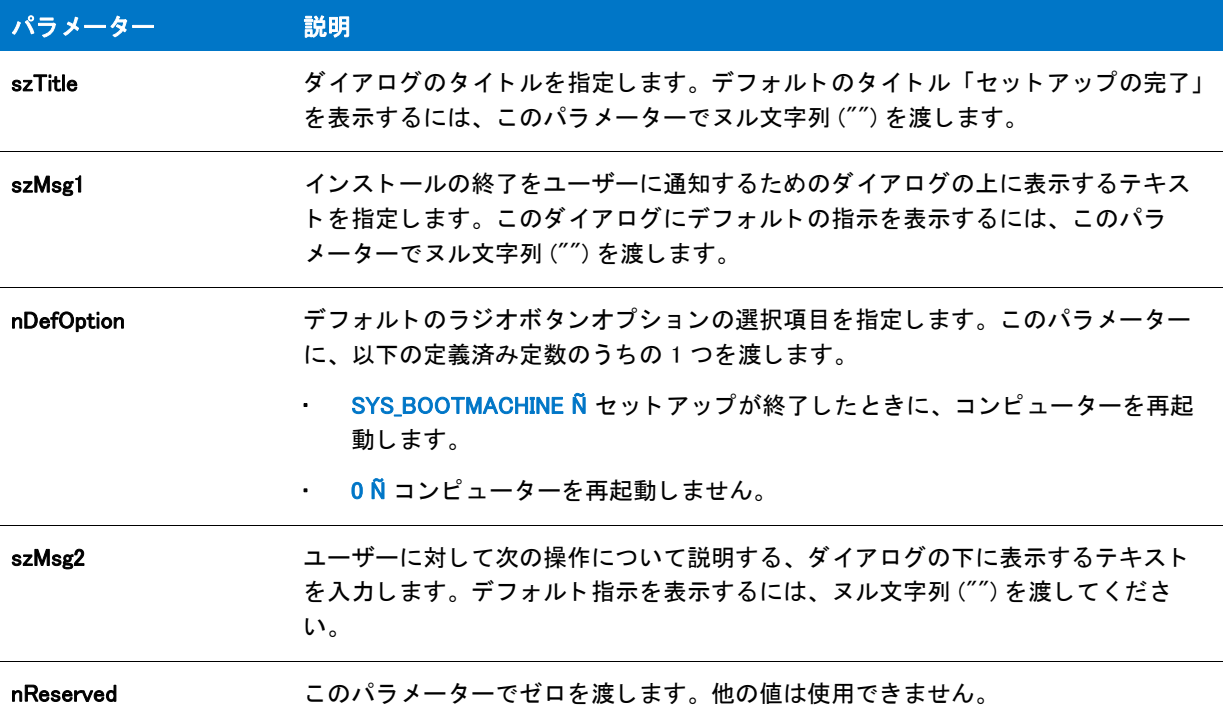

#### 戻り値

テーブル 43 • SdFinishReboot の戻り値

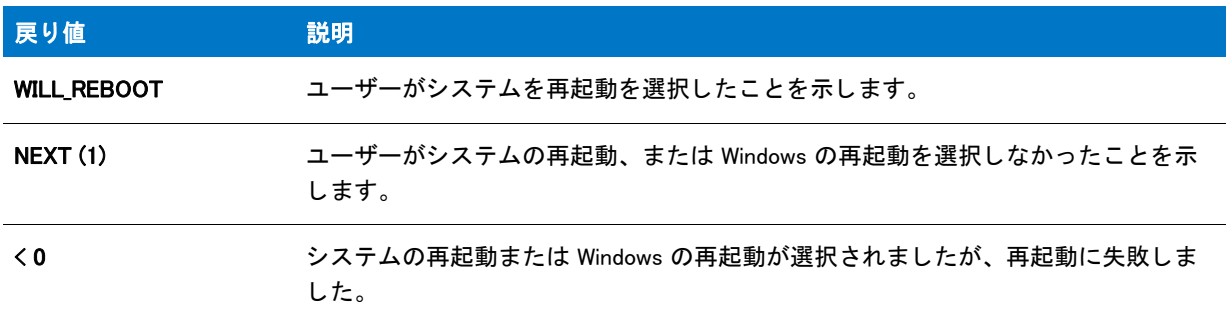

≣

メモ·SdFinishReboot はインストール作業の完了を知らせるため、[戻る] ボタンは無効です。

#### 追加情報

- インストール内のこのダイアログまたはその他のダイアログの例を参照するには、ダイアログサンプラーを 利用し ます。 InstallShield の [ ツール ] メ ニューで [InstallScript] をポイ ン ト し て、 [ 標準ダイアログサンプラー ] または [ スキン適用のダイアログ サンプラー] をクリックします。
- インストールでは、別のインスタンスのインストールが実行中、コンピューターを*再起動させない*よう最大 限の試みが行われます。 このため、 SdFinishReboot が Windows またはシステムの再起動を行う前に、 必ず イ ンストールのその他すべてのインスタンスをシャットダウンする必要があります。また、エンドユーザーに 対してもメッセージを表示して、インストール完了後にシステムを再起動する際には、まず、他のアプリ ケーシ ョ ンがすべて終了し ている こ と を確認するよ う指示し て く だ さい。
- イ ンス ト ールは、 システムが再度起動された と き、 ロ ッ ク されている .dll フ ァ イルおよび .exe フ ァ イルが更 新済みの状態になっている こ と を自動的に確認し ます。

# SdFinishReboot の例

### ⋎

プロジェクト・この情報は、次のプロジェクトの種類に適用します :

- **InstallScript**
- InstallScript MSI

```
/*--------------------------------------------------------------*\
 *
* InstallShield スクリプトの例
 *
* SdFinishReboot ダイアログのデモンストレーションを行います。
 *
 * 警告 : 再起動オプシ ョ ンを選択した場合、 コンピューターが再起動
* します。このオプションを選択する時、すべてのファイルが保存済みであることを
* 確認してください。
 *
\*--------------------------------------------------------------*/
```

```
#include "Ifx.h"
```

```
function OnBegin()
 STRING szTitle, szMsg1, szMsg2;
 NUMBER nDefOption, nReserved;
begin
 // SdFinishReboot へのパラメーターとして渡す変数をセットアップします。
 szTitle = "SdFinishReboot \n\mathcal{D}例 ";szMsg1 = "セットアップが %P のインストールを完了しました。";
 // nDefOptions - デフォルトのラジオボタンオプションの選択項目を指定します。
 // SYS_BOOTMACHINE - セッ ト ア ッ プが終了した際に、 コンピューターを再起動します。
 // 0 - コンピューターを再起動しません。 
 n\text{DefOption} = 0;
 szMsg2 = "[完了] をクリックして %P セットアップを完了します。";
 nReserved = 0:
 // SdFinishReboot ダイアログを表示します。
```
if (SdFinishReboot (szTitle, szMsg1, nOption, szMsg2, nReserved) < 0) then

```
// ユーザーがシステムを再起動するか、 
//Windows を再起動することを選択しましたが、再起動は失敗しました。
 MessageBox ("SdFinishReboot が失敗しました。 ", SEVERE);
endif;
```
end;

# SdFinishUpdate

# Y

プロジェクト・この情報は、次のプロジェクトの種類に適用します:

- **InstallScript**
- InstallScript MSI

[SdFinishUpdateEx](#page-1360-0) 関数は SdFinishUpdate 関数に優先し ます。 SdFinishUpdate は次を呼び出し ます :

SdFinishUpdateEx( szTitle, szMsg1, szMsg2, "", "", bDefOption );

SdFinishUpdate 関数は、インストールの終わりに、それが完了したことを示すダイアログを表示します。このダイ アログには、アプリケーションのアップデートを確認するためのオプションが含まれます。

#### Ħ

メ <sup>モ</sup> • SdFinishUpdate はア <sup>ッ</sup> プデー ト の確認を行いません。 ア <sup>ッ</sup> プデー ト の確認をするためには、 InstallScript コー ド に FlexNet Connect API の呼び出し を追加し ます。 詳細は、 FlexNet Connect SDK ド キュ メ ン ト を参照し て く だ さ  $L_{o}$ 

#### 構文

SdFinishUpdate ( szTitle, szMsg1, szMsg2, bDefOption );

# <span id="page-1360-0"></span>**SdFinishUpdateEx**

プロジェクト・この情報は、次のプロジェクトの種類に適用します:

- **InstallScript**
- InstallScript MSI

SdFinishUpdateEx 関数は、インストールの終わりに、それが完了したことを示すダイアログを表示します。この ダイアログには、アプリケーションのアップデートを確認するためのオプションが含まれます。

Ë

メ <sup>モ</sup> • SdFinishUpdateEx はア <sup>ッ</sup> プデー ト の確認を行いません。 ア <sup>ッ</sup> プデー ト の確認をするためには、 InstallScript コードに FlexNet Connect API の呼び出しを追加します。詳細は、FlexNet Connect SDK ドキュメントを参照してく ださい。

### 構文

SdFinishUpdateEx ( szTitle, szMsg1, szMsg2, szOpt1, szOpt2, bDefOption );

テーブル 44 · SdFinishUpdateEx のパラメーター

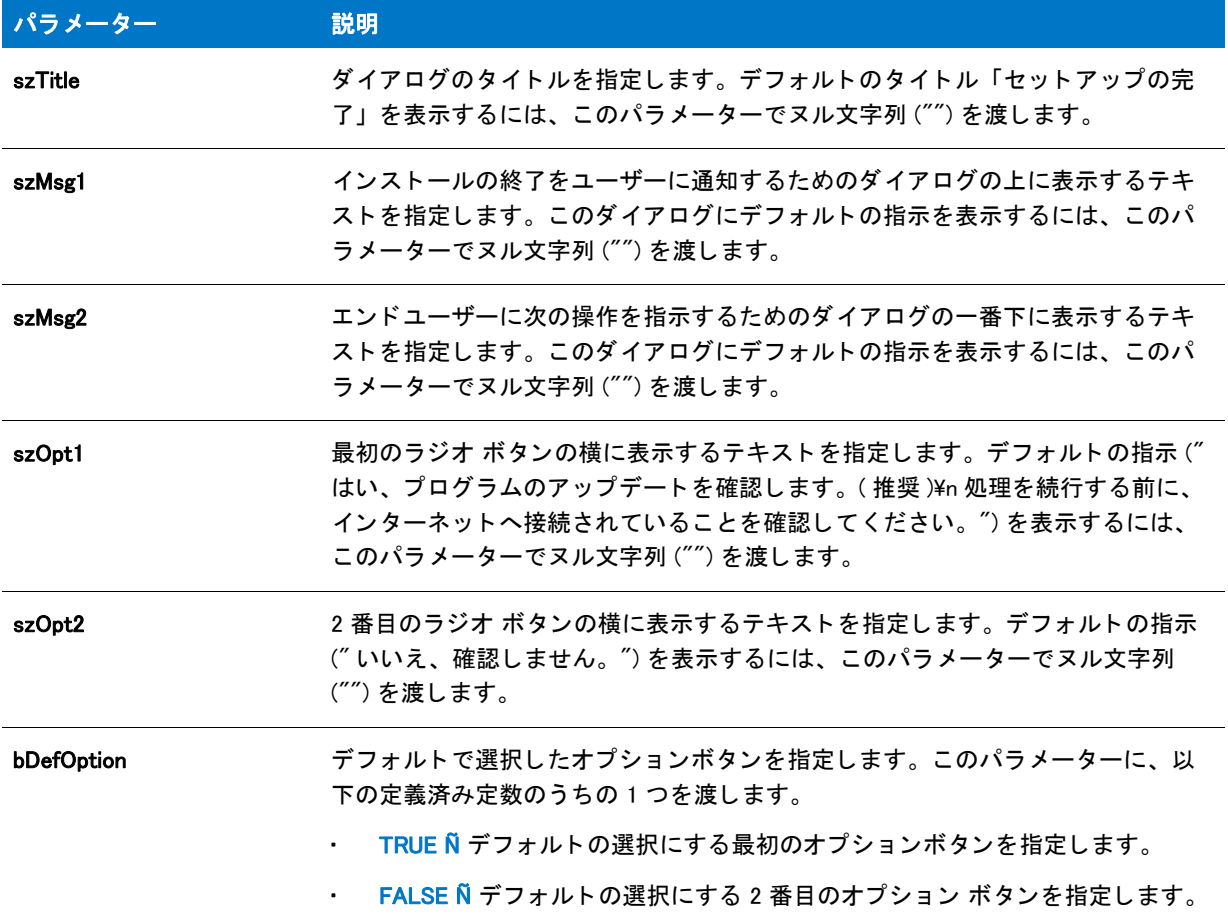

#### 戻り値

テーブル 45 • SdFinishUpdateEx の戻り値

| 戻り値          | 説明                                                  |
|--------------|-----------------------------------------------------|
| <b>TRUE</b>  | <b>[プログラムアップデートを確認する]オプションボタンが選択されたことを示し</b><br>ます。 |
| <b>FALSE</b> | [この手順をスキップする]オプションが選択されたことを示します。                    |

Ë

メモ·SdFinishUpdateEx はインストール作業の完了を知らせるため、[戻る]ボタンは無効です。

#### 追加情報

インストール内のこのダイアログをの他のダイアログの例を参照するには、ダイアログサンプラーを利用 し ます。 InstallShield の [ ツール ] メ ニューで [InstallScript] をポイ ン ト し て、 [ 標準ダイアログサンプ ラー ] または [スキン適用のダイアログ サンプラー] をクリックします。

# SdFinishUpdateReboot

### Υ

プロジェクト・この情報は、次のプロジェクトの種類に適用します:

- InstallScript
- InstallScript MSI

SdFinishUpdateReboot 関数は、インストールの終わりに、それが完了したことを示すダイアログを表示します。ダ イアログは、エンド ユーザーに対してシステムの再起動オプションを提供し、アプリケーションのアップデート も確認します。システムの再起動によって、Autoexec.bat、Config.sys および ini ファイルへの変更が有効となりま す。

#### 冒

メ <sup>モ</sup> • SdFinishUpdateReboot はア <sup>ッ</sup> プデー ト の確認を行いません。 ア <sup>ッ</sup> プデー ト の確認をするためには、 InstallScript コードに FlexNet Connect API の呼び出しを追加します。詳細は、FlexNet Connect SDK ドキュメント を参照し て く ださい。

### 構文

SdFinishUpdateReboot ( szTitle, szMsg1, nDefOption, szMsg2, nChkUpdate, nReserved );

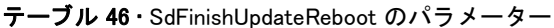

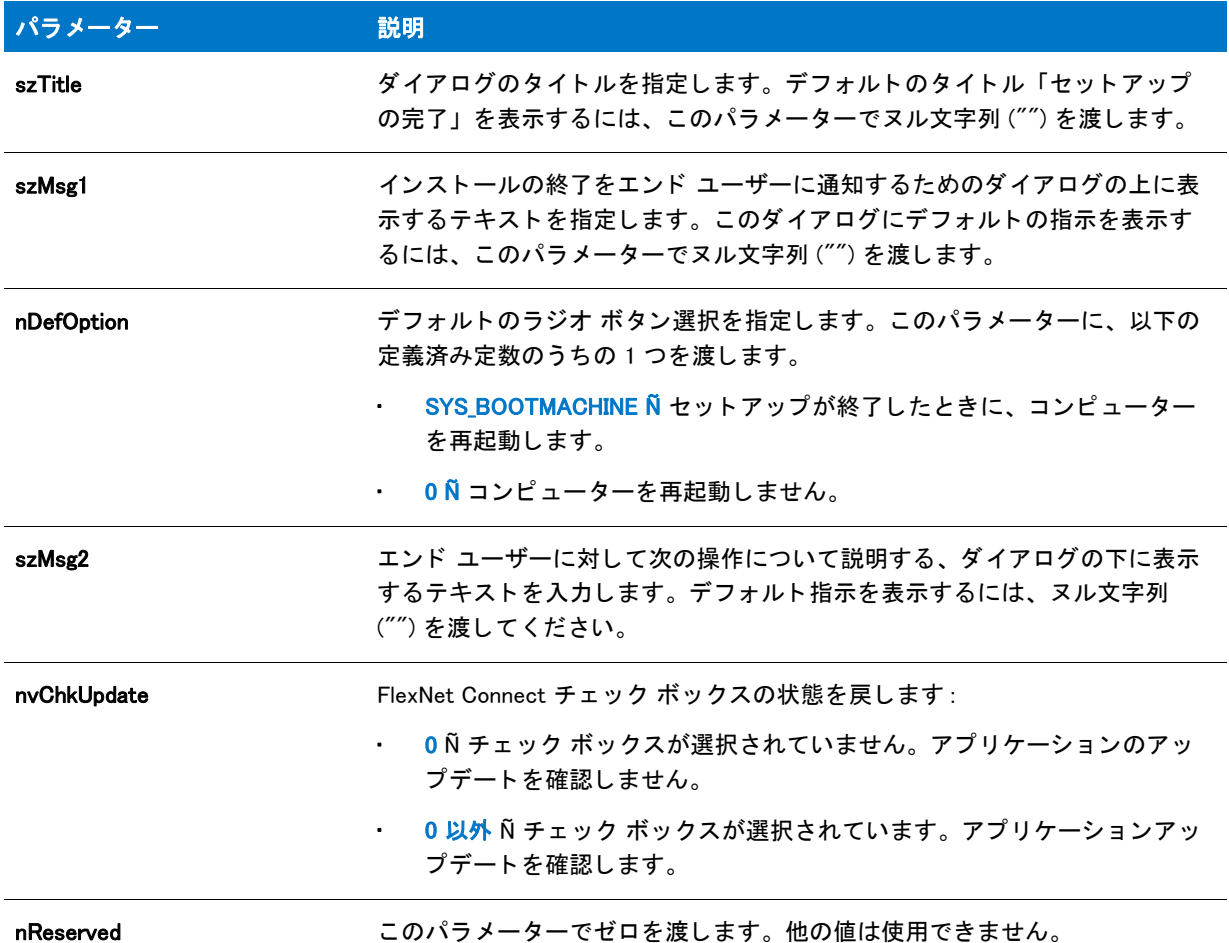

# 戻り値

テーブル 47 • SdFinishUpdateReboot の戻り値

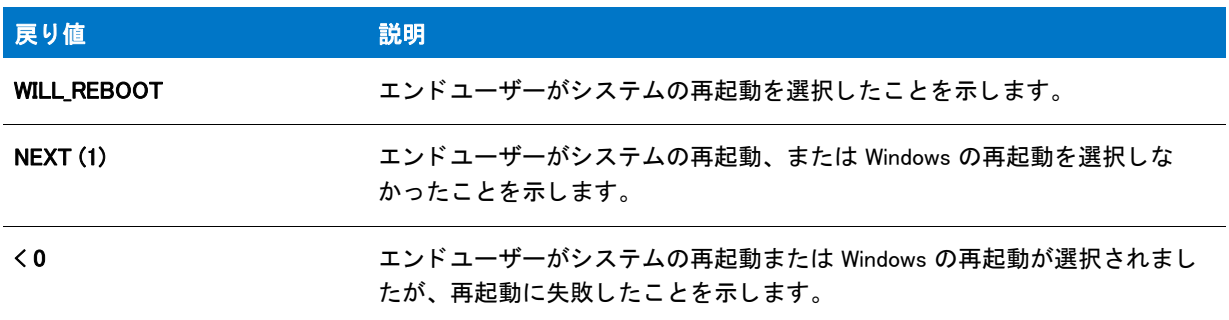

冒

 $\blacktriangleright$   $\blacktriangleright$   $\blacktriangle$   $\blacktriangle$   $\blacktriangle$   $\blacktriangleright$   $\blacktriangle$   $\blacktriangle$   $\blacktriangle$   $\blacktriangleright$   $\blacktriangle$   $\blacktriangle$   $\blacktriangle$   $\blacktriangleright$   $\blacktriangle$   $\blacktriangle$ 

#### 追加情報

インストール内のこのダイアログまたはその他のダイアログの例を参照するには、ダイアログサンプラーを利用 し ます。 InstallShield の [ ツール ] メ ニューで [InstallScript] をポイ ン ト し て、 [ 標準ダイアログサンプ ラー ] または [スキン適用のダイアログ サンプラー] をクリックします。

# SdFinishUpdateReboot の例

⋎

```
プロジェクト・この情報は、次のプロジェクトの種類に適用します :
   InstallScript
   InstallScript MSI
/*--------------------------------------------------------------*\
 *
* InstallShield スクリプトの例
 *
* SdFinishUpdateReboot ダイアログのデモンストレーションを行います。
 *
* このダイアログは、インストレーションが完了したことを通知し、ユーザーに対して
* システムの再起動やアプリケーションのアップデートの確認オプションを提供するのに
* 提供するのにインストールの最後で利用されます。
 *
\*--------------------------------------------------------------*/
// ビルトイン InstallScript 関数プロトタイプ用に Ifx.h を含みます
#include "ifx.h"
export prototype ExFn_SdFinishUpdateReboot(HWND);
function ExFn_SdFinishUpdateReboot(hMSI)
 STRING szTitle, szMsg1, szMsg2;
 NUMBER nDefOption, nChkUpdate, nReserved;
begin
 szTitle = "SdFinishUpdateReboot の例 ";
 szMsg1 ="";
 szMsg2 = 2";
// nDefOption - デフォルトで選択するオプション ボタンを指定します。
 //1-はい、プログラムのアップデートを確認します
 //0-いいえ、このステップを飛ばします
 nDefOption = 1;
 // nChkUpdate - FlexNet Connect チェック ボックスのデフォルトの状態を指定します。
 // nChkUpdate - FlexNet Connect チェ ッ ク ボッ クスの状態を戻します。
 //0-チェック ボックスが選択されていません。アプリケーションのアップデートを確認しません。
 //0以外 - チェック ボックスが選択されています。アプリケーションアップデートを確認します。
 nChkUpdate = 1;
 nReserved = 0;
 SdFinishUpdateReboot ( szTitle, szMsg1, nDefOption, szMsg2, nChkUpdate, nReserved );
```

```
end;
```
# **SdGeneralInit**

SdGeneralInit 関数は、[次へ]、[戻る]、および [キャンセル] ボタンの状態を有効または無効に設定する処理を含 む、標準ダイアログの初期化を行います。この関数はまた、コントロール ID 700 から 724、および 202 を含むス タティック コントロール上のすべての %P、%VS、および %VI インスタンスを IFX\_PRODUCT\_DISPLAY\_NAME、 IFX\_PRODUCT\_DISPLAY\_VERSION、 および IFX\_INSTALLED\_DISPLAY\_VERSION で置換し ます。

# 構文

SdGeneralInit (szDialog, hwndDialg, nUnused, szUnused);

#### パラメーター

テーブル 48·SdGeneralInit のパラメーター

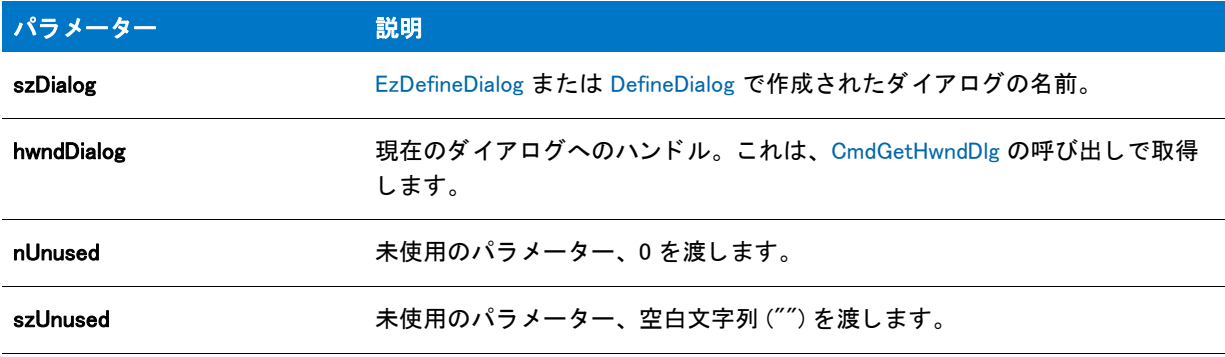

#### 戻り値

なし。

# SdGeneralInit の例

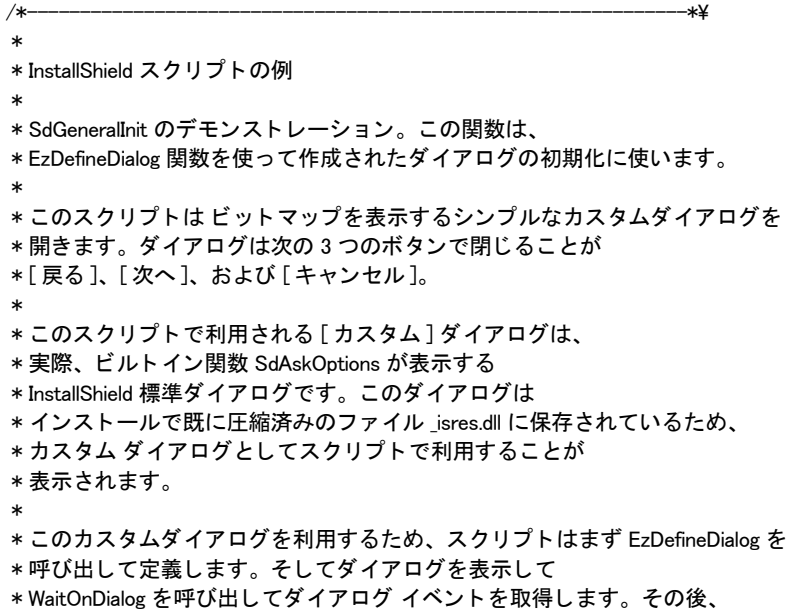

```
* イベントがダイアログの処理を終了するとき、EndDialog が呼び出されて
 * ダイアログを閉じます。 次いで、 ReleaseDialog への呼び出しによって、
* メモリからダイアログがリリースされます。
 *
\*--------------------------------------------------------------*/
// ダイアログ ID とコントロール ID。
#define RES DIALOG ID 12027 // ダイアログ自身の ID
#define RES_PBUT_NEXT 1 // [次へ] ボタンの ID
#define RES_PBUT_CANCEL 9 // [キャンセル]ボタンの ID
#define RES_PBUT_BACK 12 //[ 戻る ] ボタンの ID
//ビルトイン InstallScript 関数プロトタイプに Ifx.h を含みます。
#include "Ifx.h"
  export prototype ExFn_EzDefineDialog(HWND);
function ExFn_EzDefineDialog(hMSI)
 STRING szDialogName, szDLLName, szDialog;
 NUMBER nDialog, nResult, nCmdValue;
 BOOL bDone;
 HWND hInstance, hwndParent, hwndDlg;
begin
 // このインストールでカスタム ボックスを認識するための名前を指定します。
 szDialogName = "CustomDialog";
 // ダイアログを定義します。 ヌル文字列を 2 番目のパラ メーターで渡し、
 // _isuser.dll または _isres.dll からダイアログを取得します。 ヌル文字列を
 // 3 番目のパラ メータでヌル文字列を渡します。 これは、 ダイアログが
 // 4 番目のパラ メーターにある ID によって識別されるためです。
 nResult = EzDefineDialog (szDialogName, "", "", RES_DIALOG_ID);
 if (nResult \leq 0) then
   // エラーを報告し、 終了します。
   MessageBox (" ダイアログの定義エラー ", SEVERE);
   abort;
 endif;
 // while ループを制御するのに使われるインジケーターを初期化します。
 bDone = FALSE;
 // 完了するまでループします。
 repeat
   // ダイアログを表示して次のダイアログ イベントを戻します。
   nCmdValue = WaitOnDialog(szDialogName);
   // イベントに応答します。
   switch (nCmdValue)
     case DLG_CLOSE:
       // ユーザーがウィンドウの [閉じる] ボタンをクリックしました。
       Do (EXIT);
     case DLG_ERR:
       MessageBox ("ダイアログを表示できませんでした。セットアップがキャンセルされました。", SEVERE);
       abort;
     case DLG INIT:
       // このダイアログの [戻る]、 [次へ]、および [キャンセル] ボタンと有効 / 無効状態を初期化して、
       // 初期化して、 コン ト ロール ID 700-724 および 202 上で %P、 %VS、 %VI を
```

```
// それぞれ IFX PRODUCT DISPLAY NAME、 IFX PRODUCT DISPLAY VERSION、 および
    // IFX_INSTALLED_DISPLAY_VERSION で 置換します。
    hwndDlg = CmdGetHwndDlg (szDialogName);
    SdGeneralInit(szDialogName, hwndDlg, 0, "");
  case RES_PBUT_CANCEL:
    // ユーザーが [キャンセル] ボタンをクリックしました。
    Do (EXIT);
  case RES PBUT NEXT:
    bDone = TRUE;
  case RES_PBUT_BACK:
    bDone = TRUE;
  if (SdIsStdButton( nCmdValue ) && SdDoStdButton( nCmdValue )) then
    bDone = TRUE;
  endif;
endswitch;
```
until bDone;

// ダイアログを閉じます EndDialog (szDialogName);

// メモリからダイアログを解放します。 ReleaseDialog (szDialogName);

end;

# **SdInit**

SdInit 関数は、必要なリソース文字列のロード、インストールのウィンドウが最小化されている場合のウィンドウ の復元、および Sd ダイアログでの Windows 95 スタイルのチェック ボックスの指定を行い、インストールで Sd ダイアログ 関数を呼び出すための準備を行います。

ËI

メ モ • この関数は、 それぞれの Sd 関数によ って自動的に呼び出されます。 標準ダイアログ関数を呼び出す前にス ク リ プ ト で DialogSetInfo が呼び出される場合以外は、 SdInit を明示し て呼び出す必要はあ り ません。 その場合は、 DialogSetInfo を呼び出す前にスクリプトで SdInit を呼び出す必要があります。呼び出さないと、DialogSetInfo への 呼び出しは有効になりません。

#### 構文

SdInit ( );

#### パラメーター

この関数にパラメーターは使用できません。
#### 戻り値

テーブル 49 • SdInit の戻り値

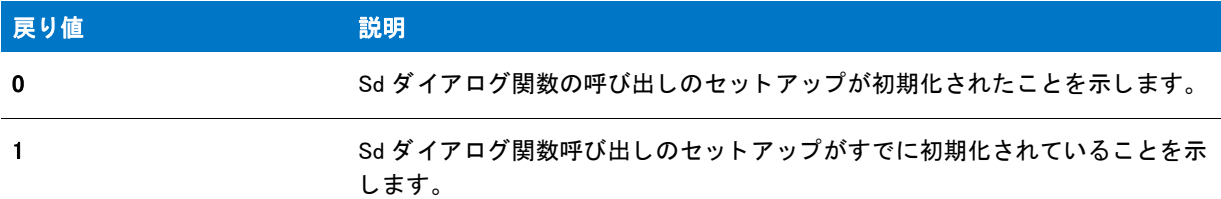

### SdInit の例

```
/*--------------------------------------------------------------*\
 *
* InstallShield スクリプトの例
 *
* SdInit 関数のデモンストレーションを行います。
 *
 * SdInit は、 それぞれの Sd 関数によって自動的に呼び出されます。
* Sd ダイアログ関数を呼び出す前に DialogSetInfo をスクリプトが呼び出さない限り、
 * SdInit を明示的に呼び出す必要はあり ません。
* スクリプトで DialogSetInfo を呼び出した場合は、 DialogSetInfo を呼び出す前に
 * SdInit を呼び出す必要があり ます。 そ う でなければ、 DialogSetInfo への呼び出しは有効になり ません。 
 *
\*--------------------------------------------------------------*/
#include "Ifx.h"
function OnBegin()
 STRING szInfoString;
begin
 // 標準ダイアログ関数を呼び出すため、セットアップを初期化します。
 SdInit ();
 // 関数選択用のチェック ボックススタイルを設定します。
 DialogSetInfo (DLG INFO CHECKSELECTION, szInfoString, CHECKBOX );
 // 機能選択を取得します。
 SdFeatureDialog2 ("", "", TARGETDIR, "");
end;
```
## SdLicense

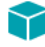

プロジェクト・この情報は、次のプロジェクトの種類に適用します:

- InstallScript
- InstallScript MSI

[SdLicenseEx](#page-1379-0) 関数は SdLicense 関数に優先し ます。

SdLicense 関数は、複数行編集フィールドに使用許諾契約書が記載されたダイアログを表示します。ライセンス同 意書は、パラメーター szLicenseFile で指定されるテキストファイルに格納されます。

エンド ユーザーはスクロール アップ / ダウンして、使用許諾契約書を読むことができます。エンド ユーザーは [ はい]、[いいえ]、あるいは有効な場合は [戻る] ボタンのいずれかを選択しなくてはなりません。通常は最初に 表示されるダイアログなので、[戻る] ボタンを無効にすることもできます。ユーザーが [はい] を選択すると、 インストールは続行します。ユーザーが [ いいえ ] を選択した場合、インストールは ExitSetup ダイアログを表示 し ます。

### 構文

SdLicense (szTitle, szMsg, szQuestion, szLicenseFile);

テーブル 50 · SdLicense のパラメーター

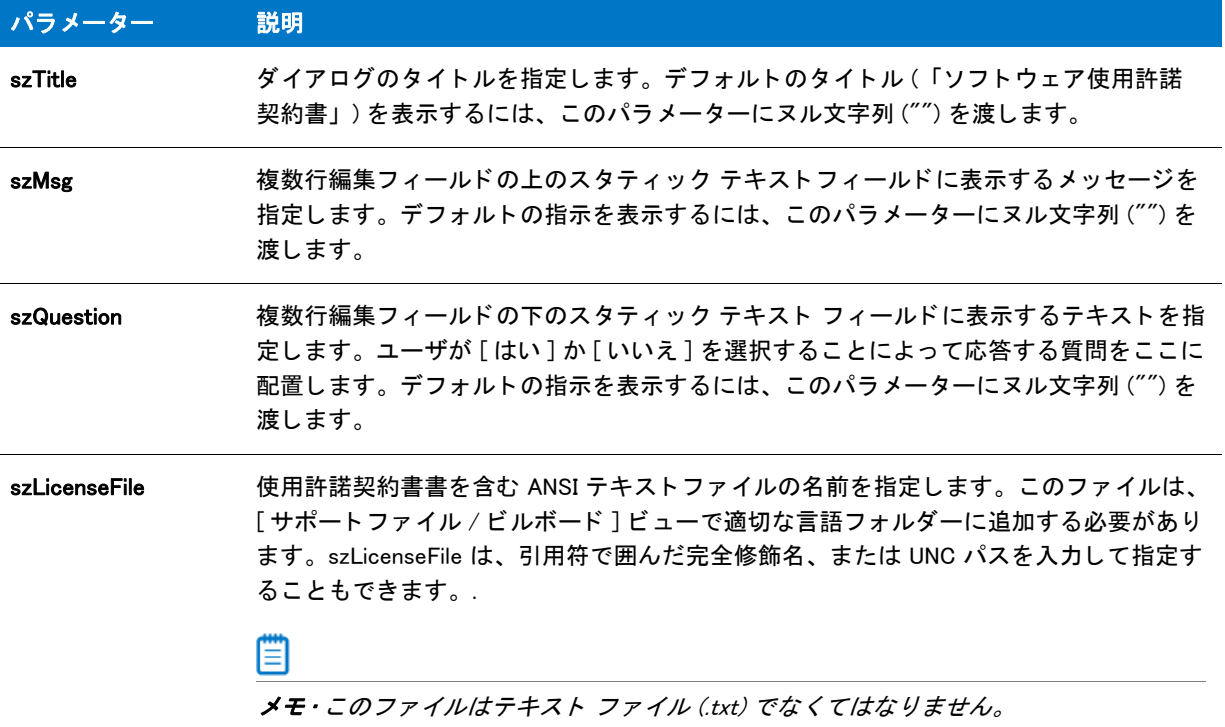

#### 戻り値

テーブル 51 • SdLicense の戻り値

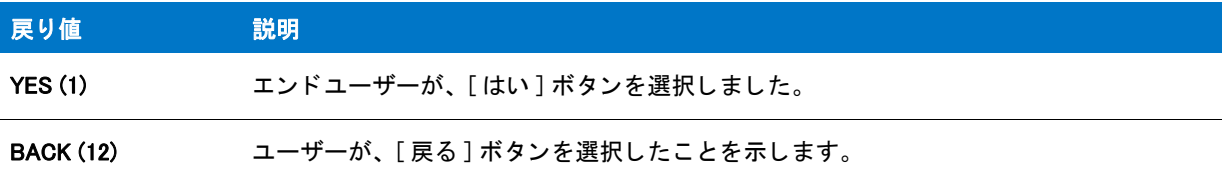

#### ▦

メモ・エンドユーザーが[いいえ]ボタンをクリックした場合は、ExitSetup ダイアログが表示されるので、関数は NO を戻し ません。

### 追加情報

インストール内のこのダイアログた他のダイアログの例を参照するには、ダイアログサンプラーを利用 します。InstallShield の [ ツール ] メニューで [InstallScript] をポイントして、[ 標準ダイアログサンプラー] または [スキン適用のダイアログ サンプラー]をクリックします。

## SdLicense の例

```
Υ
プロジェクト・この情報は、次のプロジェクトの種類に適用します:
   • InstallScript
   InstallScript MSI
/*--------------------------------------------------------------*\
 *
* InstallShield スクリプトの例
 *
*SdLicense 関数のデモンストレーションを行います。
 *
* このスクリプトは SdLicense を呼び出し、使用許諾契約を表示してユーザーに対して
 * ユーザーに対して契約に同意するか同意しないかを問い合わせます。
 *
 * メ モ : 使用許諾契約書は定数 LICENSE_PATH が指定する場所に
* 格納してある RTF ファイルから
 * 読み込まれます。 このスク リ プ ト を実行する前に、 定数が
ターゲットシステムで既存のテキスト ファイルを参照するように
* 参照するように設定してください。
 *
\*--------------------------------------------------------------*/
#define LICENSE_PATH SUPPORTDIR ^ "License.txt"
#define TITLE "SdLicense の例 "
#include "Ifx.h"
function OnBegin()
 STRING szMsg, szQuestion;
begin
 // セットアップダイアログで [戻る] ボタンを無効にします。
 Disable(BACKBUTTON);
 // SdLicense へのパラメーターとして渡す変数をセットアップします。
 szMsg = "次の使用許諾契約をお読みください。"+
       "スクロールバーを利用して ¥n 残りの契約内容をご覧下さい。";
 szQuestion = " 契約に同意するには [ はい ] を選択します。¥n" +
       "セットアップをキャンセルするには [いいえ]を選択します。";
 // SdLicense ダイアログを表示します。
 if (SdLicense (TITLE, szMsg, szQuestion, LICENSE_PATH) = YES) then
   MessageBox ("インストールを続行します。", INFORMATION);
 endif;
```

```
end;
```
## SdLicense2

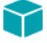

プロジェクト・この情報は、次のプロジェクトの種類に適用します:

- InstallScript
- InstallScript MSI

[SdLicense2Ex](#page-1374-0) 関数は、 SdLicense2 関数に優先し ます。

SdLicense2 関数は、複数行編集フィールドに使用許諾契約書が記載されたダイアログを表示します。ライセンス 同意書は、 パラ メ ーター szLicenseFile で指定されるテキス ト フ ァ イルに格納されます。

エンド ユーザーはスクロール アップ / ダウンして、使用許諾契約書を読むことができます。インストールの続行 を可能にする [ 次へ] ボタンを有効にするためには、エンド ユーザーは上のオプションを選択しなくてはなりま せん。 通常は最初に表示されるダイアログなので、 [ 戻る ] ボタ ンを無効にする こ と もできます。

#### 構文

SdLicense2 ( szTitle, szOpt1, szOpt2, szLicenseFile, bLicenseAccepted );

テーブル 52 · SdLicense2 のパラメーター

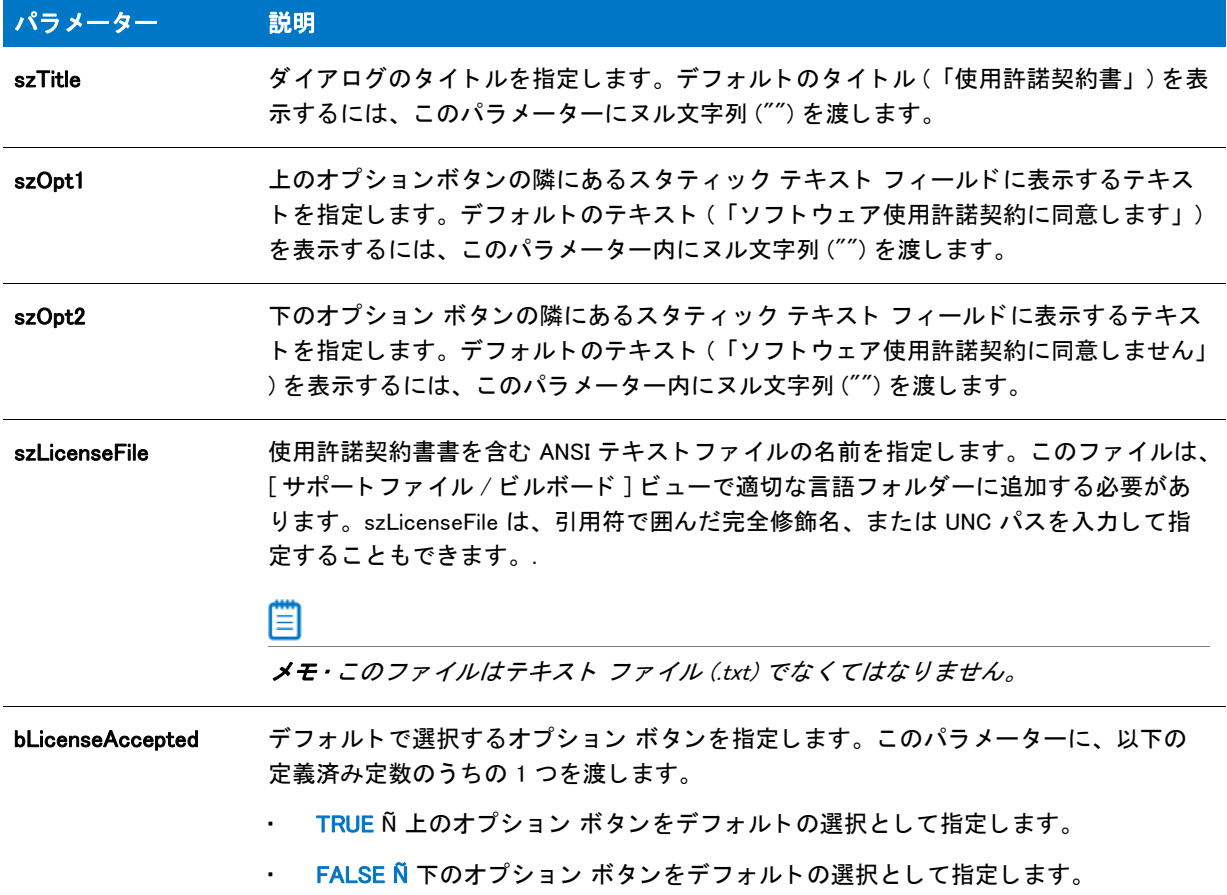

### 戻り値

テーブル 53 • SdLicense2 の戻り値

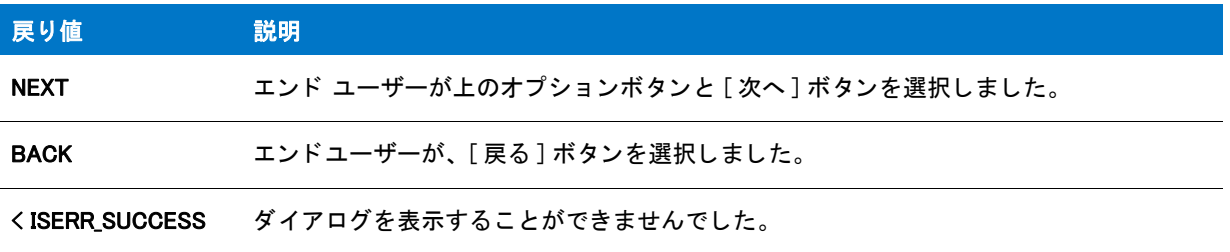

#### 追加情報

インストール内のこのダイアログまたはその他のダイアログの例を参照するには、ダイアログサンプラーを利用 します。InstallShield の [ ツール ] メニューで [InstallScript] をポイントして、[ 標準ダイアログサンプラー] または [スキン適用のダイアログ サンプラー]をクリックします。

### SdLicense2 の例

```
⋎
プロジェクト・この情報は、次のプロジェクトの種類に適用します:
  • InstallScript
  InstallScript MSI
/*--------------------------------------------------------------*\ 
 *
* InstallShield スクリプトの例
 *
* SdLicense2 関数のデモンストレーションを行います。
 *
* このスクリプトは SdLicense2 を呼び出し、使用許諾契約書を表示して
 * ユーザーに対して契約に同意するか同意しないかを問い合わせます。
 *
 * メ モ : 使用許諾契約書は定数 LICENSE_PATH が指定する場所に
* 格納してある RTF ファイルから
 * 読み込まれます。 このスク リ プ ト を実行する前に、 定数が
ターゲットシステムで既存のテキスト ファイルを参照するように
* 設定してください。
 *
\*--------------------------------------------------------------*/
```
#define LICENSE\_PATH "License.txt" #define TITLE "SdLicense2 の例 "

#include "ifx.h"

```
function OnBegin()
begin
```

```
// セットアップダイアログで [戻る] ボタンを無効にします。
 Disable(BACKBUTTON);
```

```
 // SdLicense2 ダイアログを表示します。
 if (SdLicense2 (TITLE, "", "", LICENSE_PATH, FALSE) = NEXT) then
 MessageBox ("インストールを続行します。", INFORMATION);
 endif;
```

```
end;
```
## <span id="page-1374-0"></span>SdLicense2Ex

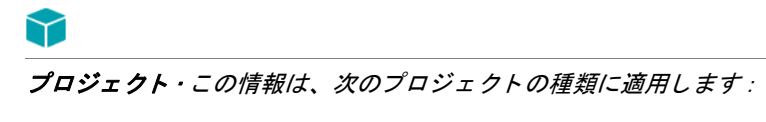

- InstallScript
- InstallScript MSI

SdLicense2Ex 関数は、複数行編集フィールドに使用許諾契約書が記載されたダイアログを表示します。使用許諾 契約書は、パラメーター szLicenseFile で指定されるテキスト ファイル (.txt) またはリッチテキスト形式ファイル (.rtf) で格納されます。

エンド ユーザーはスクロール アップ / ダウンして、使用許諾契約書を読むことができます。インストールの続行 を可能にする [ 次へ] ボタンを有効にするためには、エンド ユーザーは上のオプションを選択しなくてはなりま せん。通常は最初に表示されるダイアログなので、[戻る] ボタンを無効にすることもできます。

### 構文

SdLicense2Ex (byval string szTitle, byval string szOpt1, byval string szOpt2, byval string szLicenseFile, byval bool bLicenseAccepted, byval bool bRtf);

テーブル 54 · SdLicense2Ex のパラメーター

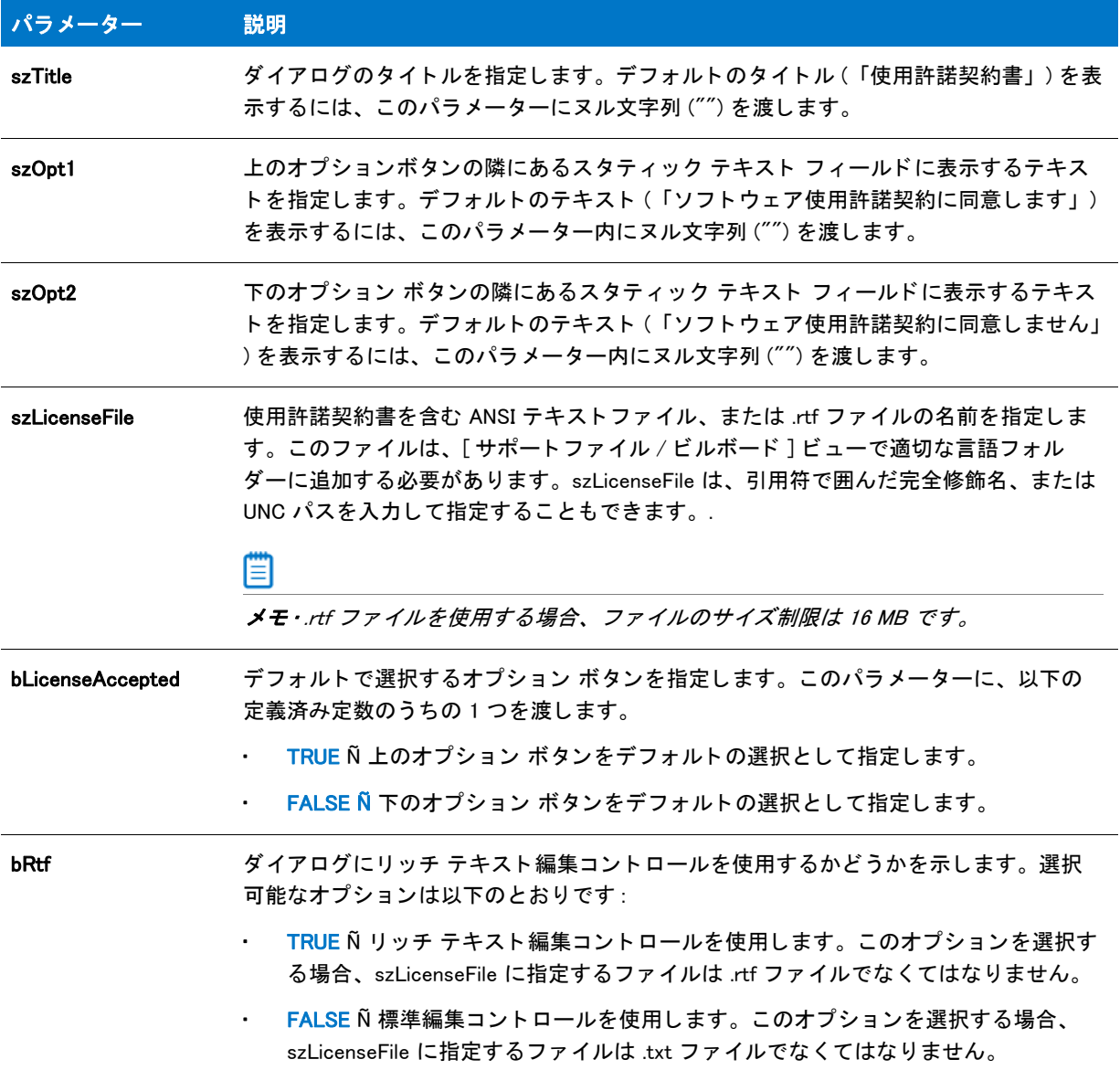

### 戻り値

テーブル 55 • SdLicense2Ex の戻り値

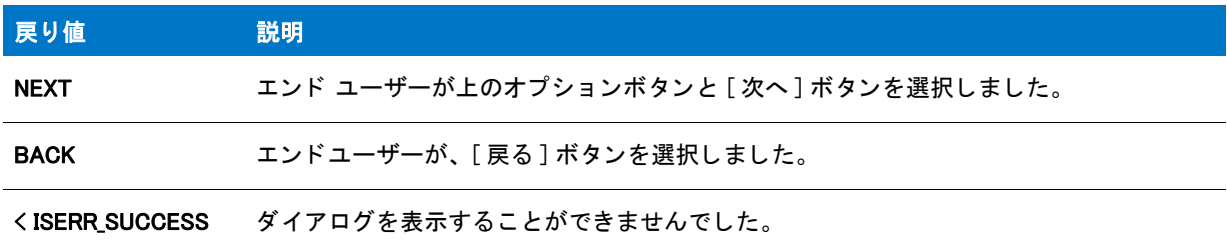

#### 追加情報

インストール内のこのダイアログをの他のダイアログの例を参照するには、ダイアログサンプラーを利用 し ます。 InstallShield の [ ツール ] メ ニューで [InstallScript] をポイ ン ト し て、 [ 標準ダイアログサンプ ラー ] または [スキン適用のダイアログ サンプラー] をクリックします。

## SdLicense2Rtf

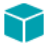

プロジェクト・この情報は、次のプロジェクトの種類に適用します:

- InstallScript
- InstallScript MSI

[SdLicense2Ex](#page-1374-0) 関数は、 SdLicense2Rtf 関数に優先し ます。

SdLicense2Rtf 関数は、複数行編集フィールドに使用許諾契約書が記載されたダイアログを表示します。使用許諾 契約書は、パラメーター szLicenseFile で指定されるテキスト ファイルまたはリッチテキスト形式ファイル (.rtf) に 格納されます。

ユーザーは使用許諾契約を読むために上下にスクロールすることができ、[ 次へ ] ボタンを有効にしてセットアッ プを続行するためには上のオプションボタンを選択しなくてはなりません。これは通常、最初に表示されるダイ アログなので、[戻る]ボタンは無効な場合があります。

### 構文

SdLicense2Rtf ( szTitle, szOpt1, szOpt2, szLicenseFile, bLicenseAccepted );

テーブル 56 · SdLicense2Rtf のパラメーター

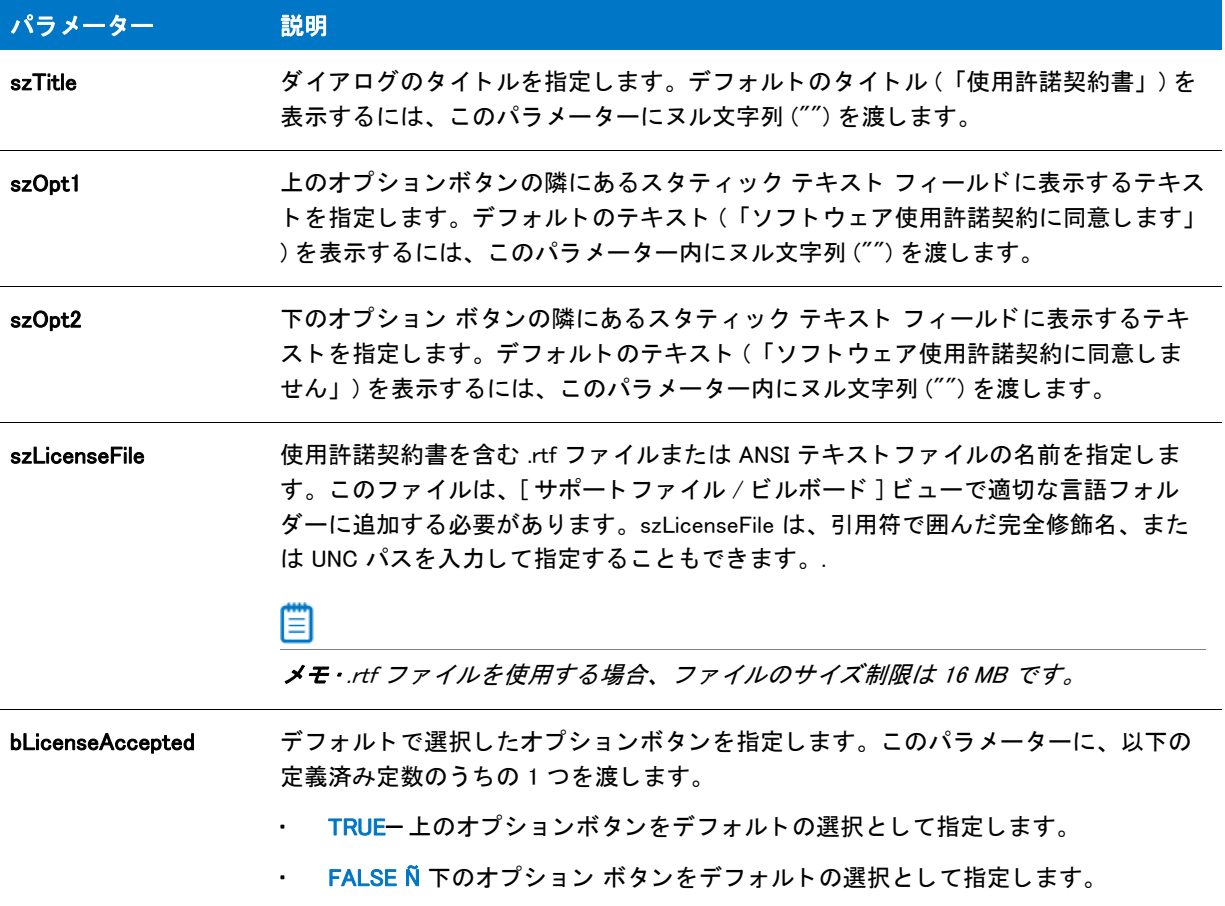

### 戻り値

テーブル 57 • SdLicense2Rtf の戻り値

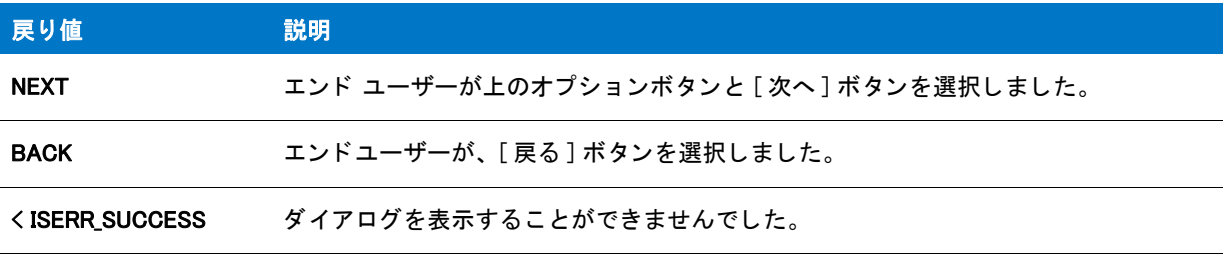

### 追加情報

インストール内のこのダイアログまたはその他のダイアログの例を参照するには、ダイアログサンプラーを利用 します。InstallShield の [ ツール ] メニューで [InstallScript] をポイントして、[ 標準ダイアログサンプラー] または [スキン適用のダイアログ サンプラー]をクリックします。

## SdLicense2Rtf の例

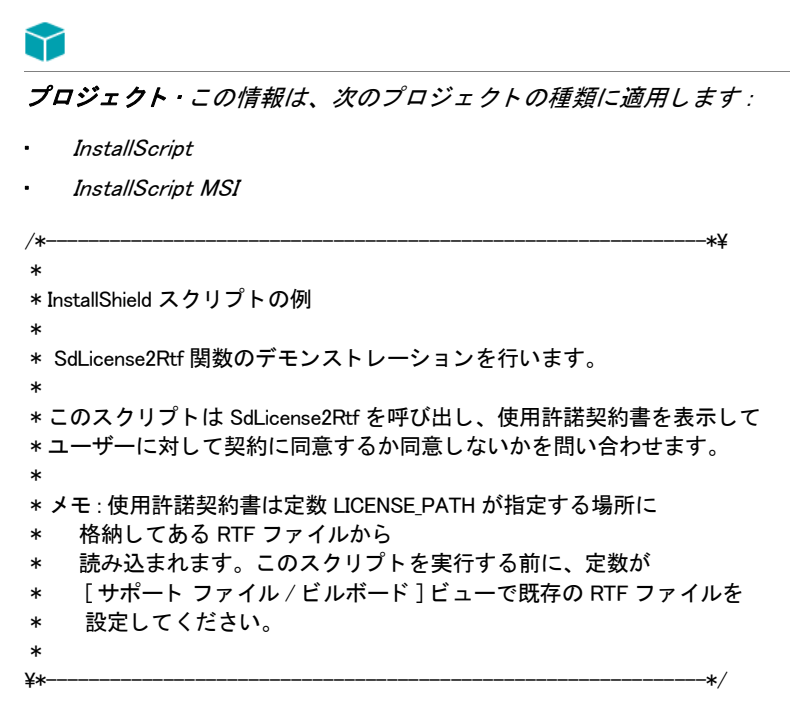

#define LICENSE\_PATH "License.rtf" #define TITLE "SdLicense2Rtf の例 "

#include "ifx.h"

```
function OnBegin()
begin
```

```
// セットアップダイアログで [戻る] ボタンを無効にします。
 Disable(BACKBUTTON);
```

```
 // SdLicense2Rtf ダイアログを表示します。
 if (SdLicense2Rtf (TITLE, "", "", LICENSE_PATH, FALSE) = NEXT) then
 MessageBox ("インストールを続行します。", INFORMATION);
 endif;
```

```
end;
```
## <span id="page-1379-0"></span>**SdLicenseEx**

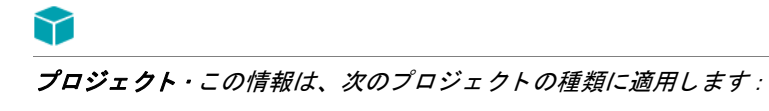

- InstallScript
- InstallScript MSI

SdLicenseEx 関数は、複数行編集フィールドに使用許諾契約書が記載されたダイアログを表示します。使用許諾契 約書は、テキスト ファイル (.txt) またはリッチ テキスト形式ファイル (rtf) で保存されます。

エンド ユーザーはスクロール アップ / ダウンして、使用許諾契約書を読むことができます。エンド ユーザーは [ はい]、[いいえ]、あるいは有効な場合は [戻る] ボタンのいずれかを選択しなくてはなりません。通常は最初に 表示されるダイアログなので、[戻る] ボタンを無効にすることもできます。ユーザーが [はい] を選択すると、 インストールは続行します。ユーザーが [ いいえ ] を選択した場合、インストールは ExitSetup ダイアログを表示 し ます。

### 構文

SdLicenseEx (byval string szTitle, byval string szMsg, byval string szQuestion, byval string szLicenseFile, byval bool bRtf);

テーブル 58 · SdLicenseEx のパラメーター

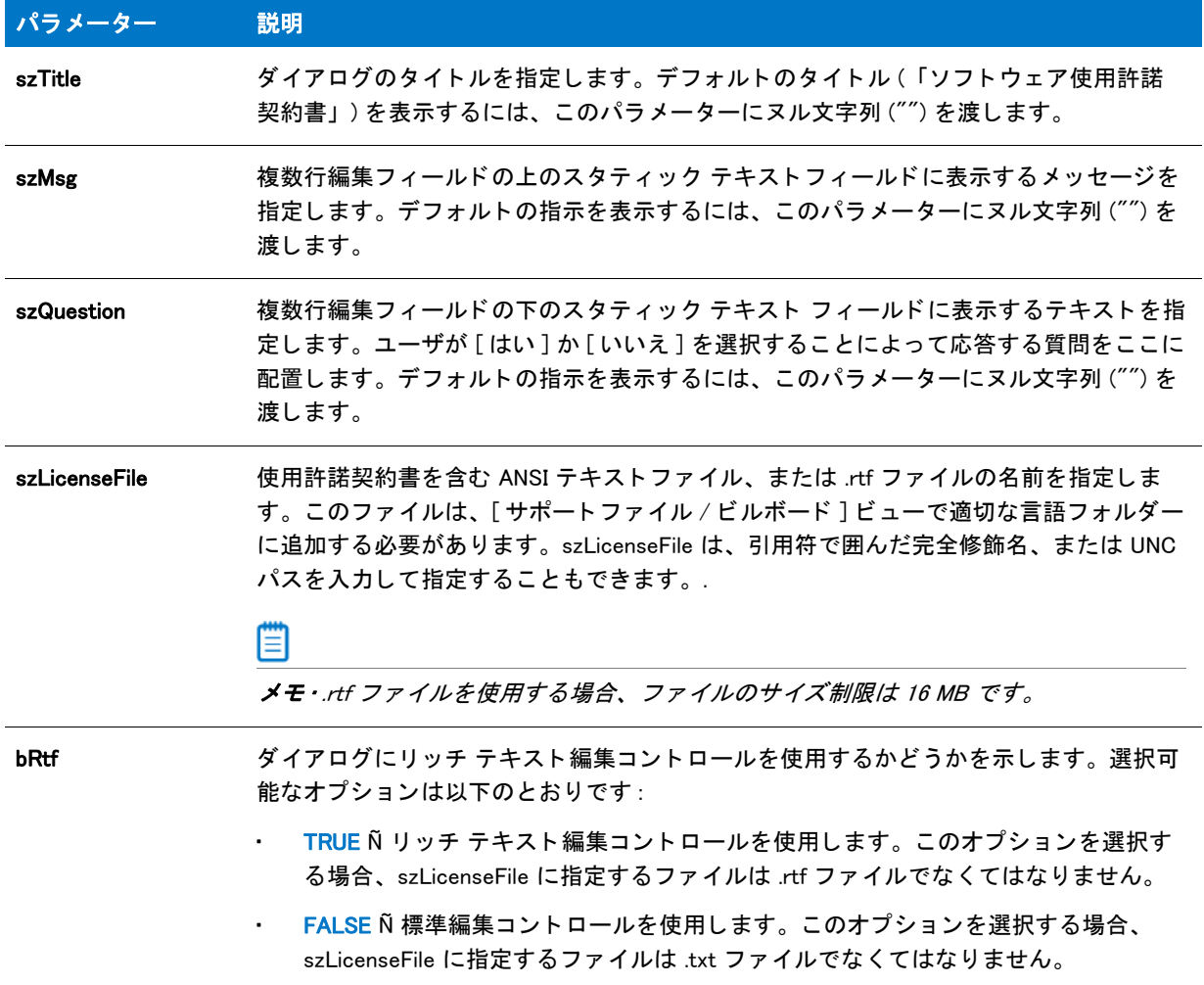

### 戻り値

テーブル 59 • SdLicenseEx の戻り値

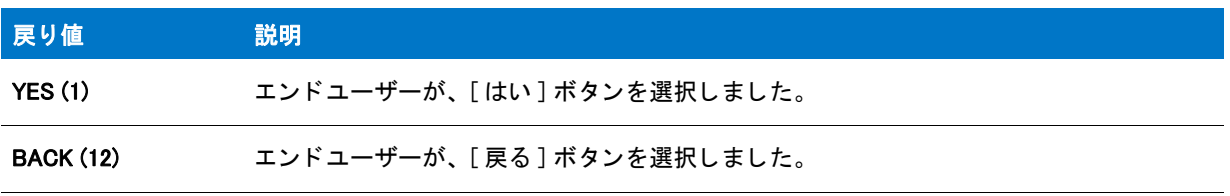

### 閆

メモ・エンドユーザーが [いいえ] ボタンをクリックした場合は、ExitSetup ダイアログが表示されるので、関数は NO を戻し ません。

#### 追加情報

インストール内のこのダイアログをの他のダイアログの例を参照するには、ダイアログサンプラーを利用 し ます。 InstallShield の [ ツール ] メ ニューで [InstallScript] をポイ ン ト し て、 [ 標準ダイアログサンプ ラー ] または [スキン適用のダイアログ サンプラー] をクリックします。

## **SdLicenseRtf**

### Υ

プロジェクト・この情報は、次のプロジェクトの種類に適用します:

- InstallScript
- InstallScript MSI

[SdLicenseEx](#page-1379-0) 関数は SdLicenseRtf 関数に優先し ます。

SdLicenseRtf 関数は、複数行編集フィールドに使用許諾契約書が記載されたダイアログを表示します。使用許諾 契約書は、パラメーター szLicenseFile で指定されるテキスト ファイルまたはリッチテキスト形式ファイル (.rtf) に 格納されます。

ユーザーは、同意書を上下にスクロールして読むことができ、読んだ後に [ はい ] か [ いいえ ] あるいは、有効で あれば [ 戻る ] ボタンを選択します。これは通常、最初に表示されるダイアログなので、[ 戻る ] ボタンは無効な 場合があります。ユーザーが [ はい ] を選択すると、インストールは続行します。ユーザーが [ いいえ ] を選択し た場合、インストールは ExitSetup ダイアログを表示します。

### 構文

SdLicenseRtf ( szTitle, szMsg, szQuestion, szLicenseFile );

テーブル 60 · SdLicenseRtf のパラメーター

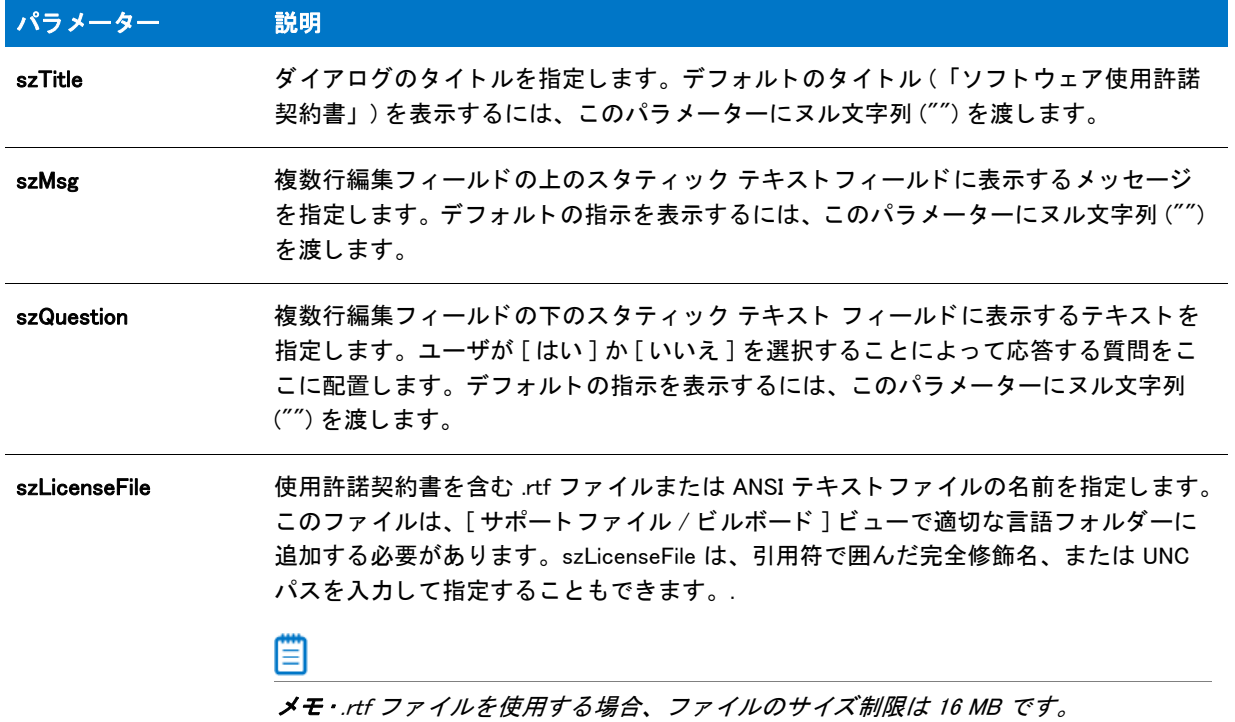

### 戻り値

テーブル 61 • SdLicenseRtf の戻り値

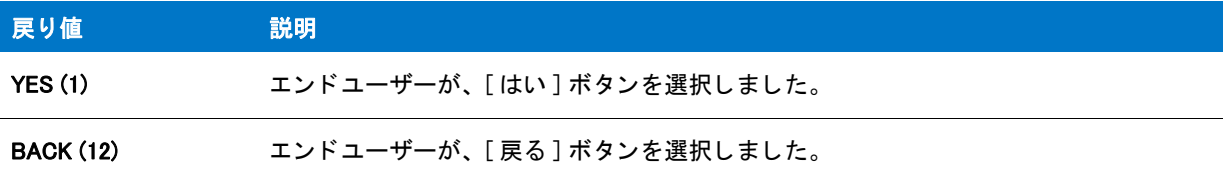

#### ▦

メモ・エンドユーザーが[いいえ]ボタンをクリックした場合は、ExitSetup ダイアログが表示されるので、関数は NO を戻し ません。

### 追加情報

インストール内のこのダイアログまたはその他のダイアログの例を参照するには、ダイアログサンプラーを利用 します。InstallShield の [ ツール ] メニューで [InstallScript] をポイントして、[ 標準ダイアログサンプラー] または [スキン適用のダイアログ サンプラー]をクリックします。

### SdLicenseRtf の例

```
Υ
プロジェクト・この情報は、次のプロジェクトの種類に適用します:
   InstallScript
   InstallScript MSI
/*--------------------------------------------------------------*\
 *
* InstallShield スクリプトの例
 *
 * SdLicenseRtf 関数のデモンス ト レーシ ョ ンを行います。
 *
 * このスク リ プ トは SdLicenseRtf を呼び出し、 使用許諾契約書を表示してユーザーに対して
 * ユーザーに対して契約に同意するか同意しないかを問い合わせます。
 *
 * メ モ : 使用許諾契約書は定数 LICENSE_PATH が指定する場所に
* 格納してある RTF ファイルから
 * 読み込まれます。 このスク リ プ ト を実行する前に、 定数が
   [ サポート ファイル / ビルボード ] ビューで既存の RTF ファイルを
    参照するように設定してください。
 *
\*--------------------------------------------------------------*/
#define LICENSE_PATH SUPPORTDIR ^ "License.rtf"
#define TITLE "SdLicenseRtf の例"
#include "Ifx.h"
function OnBegin()
 STRING szMsg, szQuestion;
begin
 // セットアップダイアログで [戻る] ボタンを無効にします。
 Disable(BACKBUTTON);
 // SdLicense へのパラメーターとして渡す変数をセットアップします。
 szMsg = "次の使用許諾契約をお読みください。"+
       "スクロールバーを利用して \n 残りの契約内容をご覧下さい。";
 szQuestion = " 契約に同意するには [ はい ] を選択します。¥n" +
       "セットアップをキャンセルするには [いいえ]を選択します。";
 // SdLicenseRtf ダイアログを表示します。
 if (SdLicenseRtf (TITLE, szMsg, szQuestion, LICENSE_PATH) = YES) then
   MessageBox ("インストールを続行します。", INFORMATION);
 endif;
```

```
end;
```
## **SdLoadString**

SdLoadString 関数は、指定されたリソース ID に関連付けられた文字列値を戻します。InstallScript エンジンは、そ のファイルの存在をまず\_isuser.dll のリソース内で検索します。リソースが検出されなかった場合、InstallScript エ ンジンは\_isres.dll を調査します。

### 構文

SdLoadString (nID);

パラメーター

テーブル 62 · SdLoadString のパラメーター

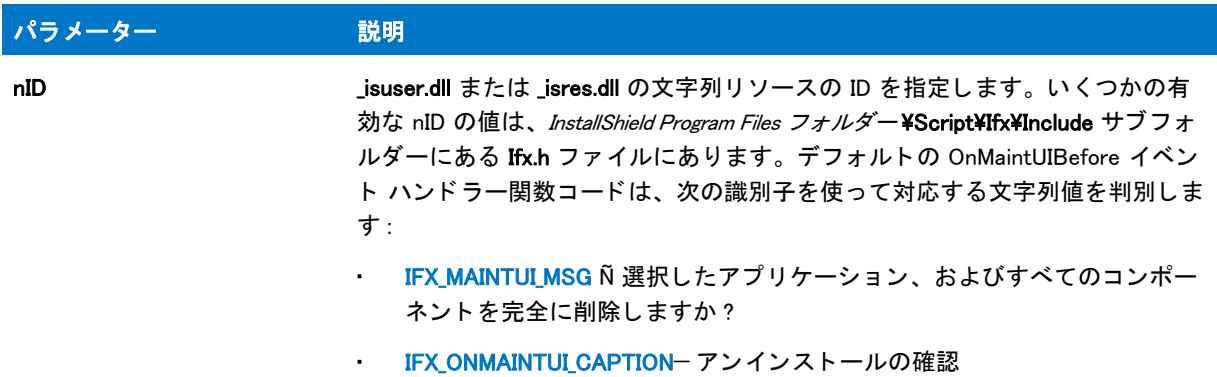

### 戻り値

テーブル 63 • SdLoadString の戻り値

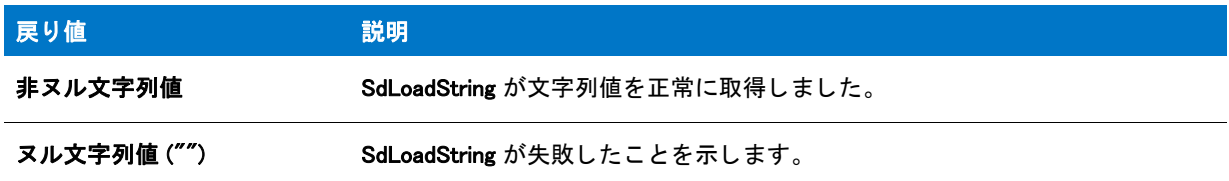

### SdLoadString の例

#### 冒

#include "Ifx.h"

function OnBegin()

メモ・基本の MSI セットアップでこの関数を呼び出すには、まずエントリーポイント関数用のカスタムアクショ ンを作成し、シーケンスで、またはダイアログのコントロールイベントの結果としてカスタムアクションを実行 してから、リリースをビルドします。

```
/*--------------------------------------------------------------*\
 *
* InstallShield スクリプトの例
 *
 * SdLoadString 関数のデモンス ト レーシ ョ ンを行います。
 *
* このスクリプトでは_isres.dll に ID IFX_MAINTUI_MSG と共に格納されている
 * 文字列リ ソースを取得するために SdLoadString を呼び出します。
* そして文字列リソースがメッセージボックスに表示されます。
 *
\*--------------------------------------------------------------*/
```
1386 インティング ISP-2300-RG00 InstallShield 2016 InstallScript リファレンス ガイド

```
STRING svResource;
begin
  // 文字列リソースを取得します。
  svResource = SdLoadString (IFX_MAINTUI_MSG);
  if (svResource = "") then
    // エラーを報告します。
    MessageBox ("SdLoadString が失敗しました。 ", WARNING);
  else
    // 文字列リソースを表示します。
    SprintfBox ( INFORMATION , "SdLoadString" ,
          " 文字列リソース %ld の値 :\n%s", IFX_MAINTUI_MSG,
           svResource );
  endif;
end;
```
## SdLogonUserBrowse

プロジェクト・この情報は、次のプロジェクトの種類に適用します:

- InstallScript
- InstallScript MSI

SdLogonUserBrowse 関数は、エンドユーザーが指定のドメインまたはサーバー、およびユーザー名を選択できる ダイアログを表示します。このダイアログは、エンド ユーザーが SdLogonUserInformation ダイアログで [ 参照 ] ボタンをクリックしたときに表示されます。

### 構文

SdLogonUserBrowse();

## SdLogonUserCreateUser

### ⋎

プロジェクト・この情報は、次のプロジェクトの種類に適用します:

- InstallScript
- InstallScript MSI

SdLogonUserCreateUser 関数は、 エン ド ユーザーが SdLogonUserInformation ダイアログの [ 新規ユーザー情報 ] ボ タンをクリックして、新しいユーザー情報を入力することができるダイアログを表示します。

### 構文

SdLogonUserCreateUser();

## SdLogonUserInformation

### 8

プロジェクト・この情報は、次のプロジェクトの種類に適用します:

- InstallScript
- InstallScript MSI

SdLogonUserInformation 関数は、アカウントがインストール中に作成される場合、エンドユーザーに既存のユー ザー アカウント情報または新しいユーザー情報を入力するようプロンプトするダイアログを表示します。

エンド ユーザーが [ユーザー] ボックスの隣にある [参照] ボタンをクリックすると、SdLogonUserBrowse ダイア ログが表示されます。

### 構文

SdLogonUserInformation (byval string szTitle, byval string szMsg, byref string szAssociatedAccountName, byref string szAssociatePassword);

テーブル 64 · SdLogonUserInformation のパラメーター

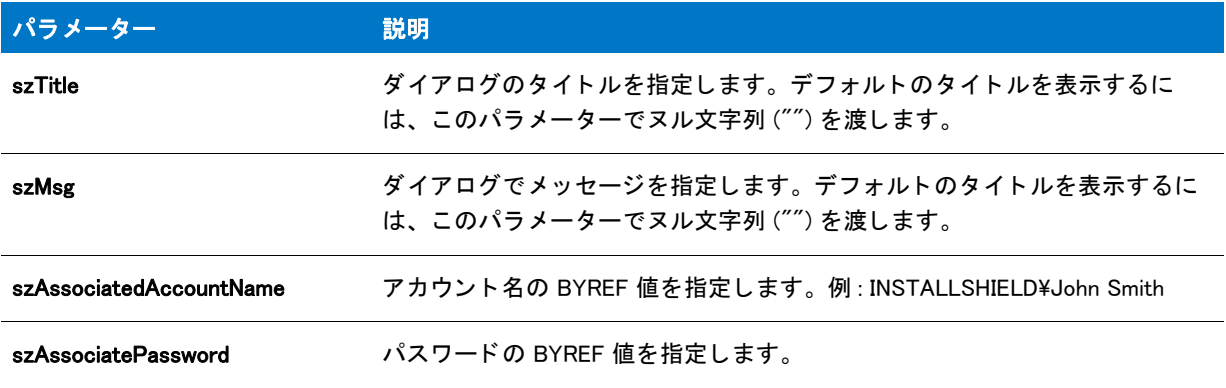

### 戻り値

テーブル 65 · SdLogonUserInformation の戻り値

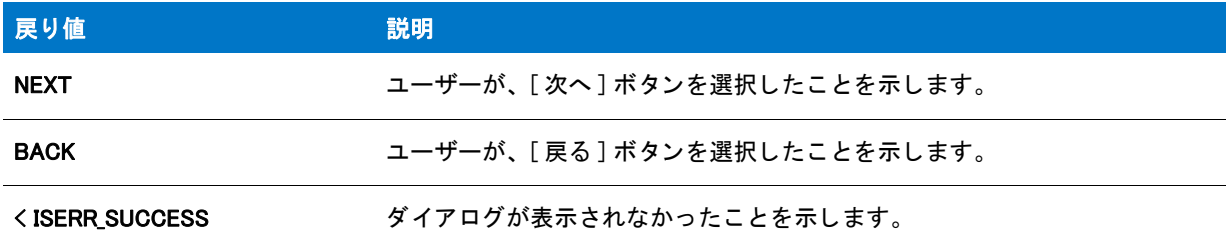

## SdLogonUserListGroups

### 8

プロジェクト・この情報は、次のプロジェクトの種類に適用します:

- InstallScript
- InstallScript MSI

SdLogonUserListGroups 関数は、エンドユーザーが指定のサーバーからグループを選択して、 SdLogonUserCreateUser ダイアログの"グループ"フィールドに挿入することができるダイアログを表示します。

### 構文

SdLogonUserListGroups();

## SdLogonUserListServers

プロジ <sup>ェ</sup> ク ト • この情報は、 次のプロジ <sup>ェ</sup> ク ト の種類に適用し ます :

• InstallScript

• InstallScript MSI

SdLogonUserListServers 関数は、エンドユーザーがユーザーアカウントが関連付けられているドメインまたはサー バーを参照する こ とができるダイアログを表示し ます。

#### 構文

SdLogonUserListServers();

## SdLogonUserListUsers

### Y

プロジェクト・この情報は、次のプロジェクトの種類に適用します:

- InstallScript
- InstallScript MSI

SdLogonUserListUsers 関数は、エンドユーザーが指定のドメインまたはサーバーに既存のユーザーを参照して選 択できるダイアログを表示します。

### 構文

SdLogonUserListUsers();

## **SdMakeName**

SdMakeName 関数は、カスタムダイアログのセクション名を作成します。このセクション名は、.iss ファイルへの 書き込みと .iss ファイルからの読み取りで利用されます。これは、InstallScript ベースのインストール プロジェク トで Setup.exe を サイレントモードで実行する際に必要となります。

### 構文

SdMakeName (svSection, szDlg, szUnused, nvDlgName);

テーブル 66 · SdMakeName のパラメーター

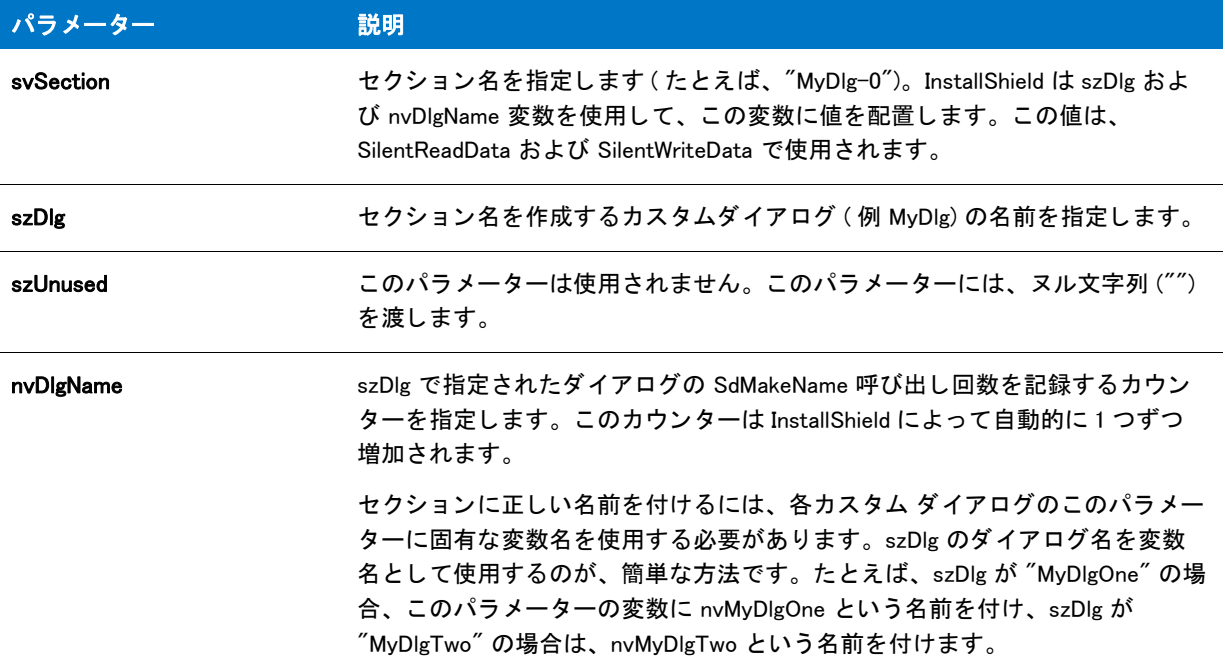

#### 戻り値

なし。

### SdMakeName の例

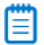

メモ・基本の MSI セットアップでこの関数を呼び出すには、まずエントリーポイント関数用のカスタムアクショ ンを作成し、シーケンスで、またはダイアログのコントロールイベントの結果としてカスタムアクションを実行 してから、リリースをビルドします。

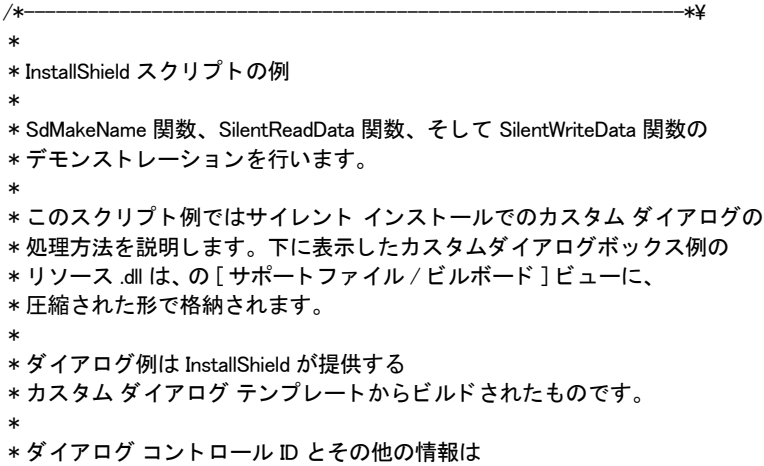

\* Resource.h ファイルに含まれます ( 表示されません)。例の最初の行に含まれる \* このフ ァ イルは、 InstallShield の [InstallScript] ビューに \* 挿入されなくてはなりません。 \* \* 例では、 Cominit.txt と名づけられたテキス ト フ ァ イルを作成します。 インス ト ールが \* サイレン ト モード で実行される場合、 SilentReadData が呼び出され、 \* カスタムダイアログコントロール選択が .iss ファイルから \* 読み込まれます。そして選択は、.iss ファイルから \* 無事に読み込まれるこ と をデモンス ト レーシ ョ ンする意味で、 Cominit.txt \* ファイルに保存されます。インストールが \* 標準モード で実行された場合、 カスタムダイアログが \*表示され、選択肢が .iss ファイルに記録されて \* メッセージボックスに表示されます。.ISS ファイルの初期テキストは \* スクリプト例の後に表示されています。 \* \\*--------------------------------------------------------------\*/

#include "Resource.h"

//ビルトイン InstallScript 関数プロトタイプに Ifx.h を含みます。 #include "Ifx.h"

export prototype ExFn\_SdMakeName(HWND);

function ExFn\_SdMakeName(hMSI)

BOOL bDone; STRING svSection, svComPort, svPulse, svTone, svDial9, svVal;

NUMBER nvCommDialog, nCmdValue, nPulseState, nToneState; NUMBER nDial9State, nResult, nvHandle; LIST listID:

HWND hwndDlg;

#### begin

```
//COMINIT.TXT テキストファイルを開いて、.ISS ファイルからのカスタムダイアログ選択を
// そこに保存します。
OpenFileMode (FILE_MODE_APPEND);
OpenFile (nvHandle, "c:\\rul", "cominit.txt");
```

```
// サイレントモードで実行中の場合、ISS ファイルから読み込まれます。
if (MODE=SILENTMODE) then
 SdMakeName (svSection, "COMM_DIALOG", "", nvCommDialog);
```
SilentReadData (svSection, "Result", DATA NUMBER, svVal, nResult);

if  $(nResult = 1)$  then

```
// .ISS ファイルからデータが読み込まれます。テキストファイルに
// 結果を書き込む為に、データを文字列として
// 読み込みます。
SilentReadData (svSection, "nPulseState", DATA_STRING,
       svPulse, nResult);
```
SilentReadData (svSection, "nToneState", DATA\_STRING, svTone, nResult);

SilentReadData (svSection, "nDial9State", DATA\_STRING, svDial9, nResult);

// カスタムダイアログの選択をテキストファイル

```
// COMINIT.TXT に格納します。
    svVal = " パルスボッ クスは : " ^ svPulse;
    WriteLine(nvHandle, svVal);
    svVal = "トーン ボックスは: "^ svTone;
    WriteLine(nvHandle, svVal);
    svVal = "Dial9 ボッ クスは : " ^ svDial9;
    WriteLine(nvHandle, svVal);
  endif;
// サイレントモード以外の場合、通常通りカスタムダイアログを
// 呼び出し、 処理します。
else
 listID = ListCreate (STRINGLIST);
 ListAddString (listID, "COMM1:", AFTER);
 ListAddString (listID, "COMM2:", AFTER);
 ListAddString (listID, "COMM3:", AFTER);
 ListAddString (listID, "COMM4:", AFTER);
  EzDefineDialog ("MYCOMDIALOG", SUPPORTDIR^"RESOURCE.DLL",
           "COMM_DIALOG",0);
  bDone = FALSE;
  while (bDone=FALSE)
    nCmdValue = WaitOnDialog ("MYCOMDIALOG");
    switch (nCmdValue)
      case DLG_INIT:
        // このダイアログの [ 戻る ]、 [ 次へ ]、および [ キャンセル ] ボタンと有効 / 無効状態を初期化して、
        // 初期化して、 コン ト ロール ID 700-724 および 202 上で %P、 %VS、 %VI を 
        // それぞれ IFX PRODUCT DISPLAY NAME、 IFX PRODUCT DISPLAY VERSION、 および
        // IFX_INSTALLED_DISPLAY_VERSION で 置換します。 
         //
        hwndDlg = CmdGetHwndDlg("MYCOMDIALOG");
        SdGeneralInit("MYCOMDIALOG", hwndDlg, 0, "");
        CtrlSetState ("MYCOMDIALOG", ID_TONE, BUTTON_CHECKED);
        CtrlSetList ("MYCOMDIALOG", ID_COMPORT, listID);
        CtrlSetState ("MYCOMDIALOG", ID_DIAL9, BUTTON_CHECKED);
      case OK:
        CtrlGetCurSel ("MYCOMDIALOG", ID_COMPORT, svComPort);
        nPulseState = CtrlGetState ("MYCOMDIALOG", ID_PULSE);
        nToneState = CtrlGetState ("MYCOMDIALOG", ID_TONE);
        nDial9State = CtrlGetState ("MYCOMDIALOG", ID_DIAL9);
        nResult = NEXT;
        bDone = TRUE;
      case BACK:
        nResult = BACK;
        bDone = TRUE;
      case RES PBUT CANCEL:
        // ユーザーが [キャンセル] ボタンをクリックしました。
        Do (EXIT);
      case DLG_CLOSE:
        // ユーザーがウィンドウの [ 閉じる ] ボタンをクリックしました。
        Do (EXIT);
      case ID_PULSE:
        nPulseState = CtrlGetState ("MYCOMDIALOG", ID_PULSE);
```

```
if (nPulseState = BUTTON CHECKED) then
         CtrlSetState ("MYCOMDIALOG", ID_TONE, BUTTON_UNCHECKED);
         CtrlSetState ("MYCOMDIALOG", ID_PULSE, BUTTON_CHECKED);
       else
         CtrlSetState ("MYCOMDIALOG", ID_TONE, BUTTON_CHECKED);
         CtrlSetState ("MYCOMDIALOG", ID_PULSE, BUTTON_UNCHECKED);
      endif;
    case ID_TONE:
      nToneState = CtrlGetState ("MYCOMDIALOG", ID_TONE);
      if (nPulseState = BUTTON_CHECKED) then
         CtrlSetState ("MYCOMDIALOG", ID_TONE, BUTTON_CHECKED);
         CtrlSetState ("MYCOMDIALOG", ID_PULSE, BUTTON_UNCHECKED);
      else
         CtrlSetState ("MYCOMDIALOG", ID_TONE, BUTTON_UNCHECKED);
         CtrlSetState ("MYCOMDIALOG", ID_PULSE, BUTTON_CHECKED);
      endif;
    case DLG_ERR:
      MessageBox ("ダイアログを表示できませんでした。セットアップがキャンセルされました。", SEVERE);
      abort;
  endswitch;
endwhile;
EndDialog ("MYCOMDIALOG");
ReleaseDialog ("MYCOMDIALOG");
SdMakeName (svSection, "COMM_DIALOG", "", nvCommDialog);
SilentWriteData (svSection, "nPulseState", DATA_NUMBER,
         svPulse, nPulseState);
SilentWriteData (svSection, "nToneState", DATA NUMBER,
         svTone, nToneState);
SilentWriteData (svSection, "nDial9State", DATA_NUMBER,
         svDial9, nResult);
if (nPulseState = BUTTON CHECKED) then
  MessageBox ("パルスボタンが選択されました。", INFORMATION);
```
else

```
MessageBox (" パルスボタ ンの選択が解除されました。 ", INFORMATION);
endif;
```

```
if (nToneState = BUTTON CHECKED) then
 MessageBox ("トーンボタンが選択されました。.", INFORMATION);
else
 MessageBox ("トーンボタンの選択が解除されました。", INFORMATION);
```

```
endif;
```

```
if (nDial9State = BUTTON CHECKED) then
  MessageBox ("Dial9 ボタンが選択されました。", INFORMATION);
else
  MessageBox ("Dial9 の選択が解除されました。 ", INFORMATION);
```
endif;

endif;

// テキストファイル COMINIT.TXT を閉じます。 CloseFile (nvHandle);

end;

```
/* 以下のコードは、 前述の例の初期 .iss フ ァ イルテキス ト です。 こ こでは、 角括弧を含んだ <PRODUCT_GUID> が プロジェ
クトの GUID を
示します。-1001 は BUTTON_CHECKED の数値で、-1002 は BUTTON_UNCHECKED の数値です。
[InstallShield Silent]
Version=v9.00
File=Response File
[Application]
Name=MyDialog
Version=4.0
Company= ソフトウェア会社名
[<PRODUCT_GUID>-DlgOrder]
Dlg0=<PRODUCT_GUID>-COMM_DIALOG-0
Count=1
[<PRODUCT_GUID>-COMM_DIALOG-0]
nPulseState=-1001
nToneState=-1002
nDial9State=-1001
Result=1
*/
```
## SdOptionsButtons

## Υ

プロジェクト・この情報は、次のプロジェクトの種類に適用します:

- **InstallScript**
- InstallScript MSI

SdOptionsButtons 関数はビットマップ イメージを持つ 1 個から 4 個のプッシュボタン コントロールを含むダイア ログを表示し ます。 各コ ン ト ロールの横に、 短いテキス ト 説明が表示されます。

### Ëû

重要 • SdOptionsButtons ダイアログ上のプッシュボタン コントロールのコントロール ID を変更したり、プッシュ ボタン コントロールの 1 つをデフォルトのコントロールとして設定したりすることはできません。コントロール ID を変更する、またはこれらのコントロールの 1 つをダイアログのデフォルト コントロールとして設定すると、 SdOptionsButtons ダイアログが予定通りに動作しなくなります。

### Ë

メ <sup>モ</sup> • SdOptionsButtons はセ <sup>ッ</sup> ト ア <sup>ッ</sup> プの種類ダイアログと し て使用できますが、 SdSetupTypeEx ダイアログはカ スタマイズを必要としないため、エンド ユーザーがセットアップの種類を選択するためのダイアログとして推奨 されます。エンド ユーザーが選択したセットアップの種類を取得するために SdOptionsButtons を呼び出した場 合、次に FeatureSetupTypeSet を呼び出して、選択されたセットアップの種類を設定する必要があります。

### 構文

SdOptionsButtons (szTitle, szMsg, listButton, listDescription);

テーブル 67 · SdOptionsButtons のパラメーター

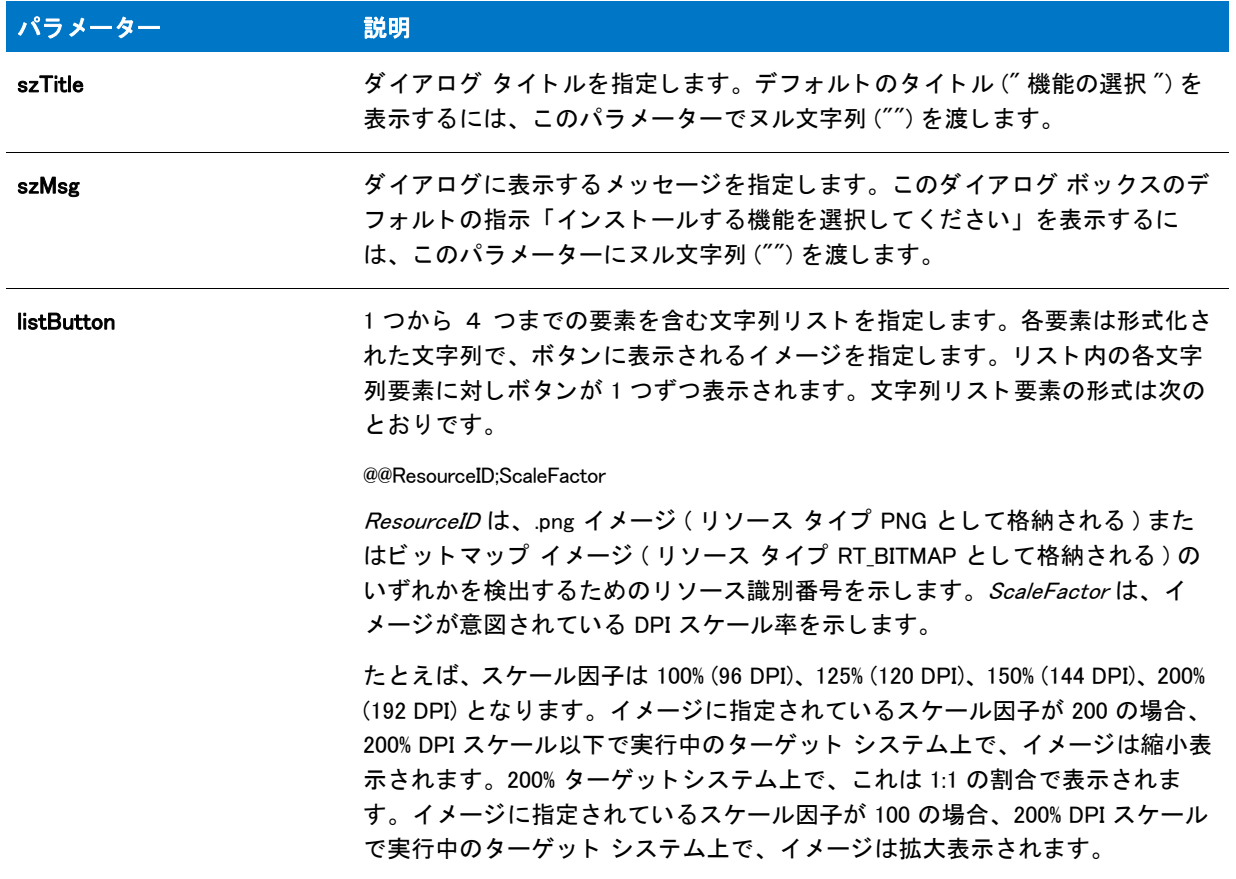

#### テーブル 67 · SdOptionsButtons のパラメーター (続き)

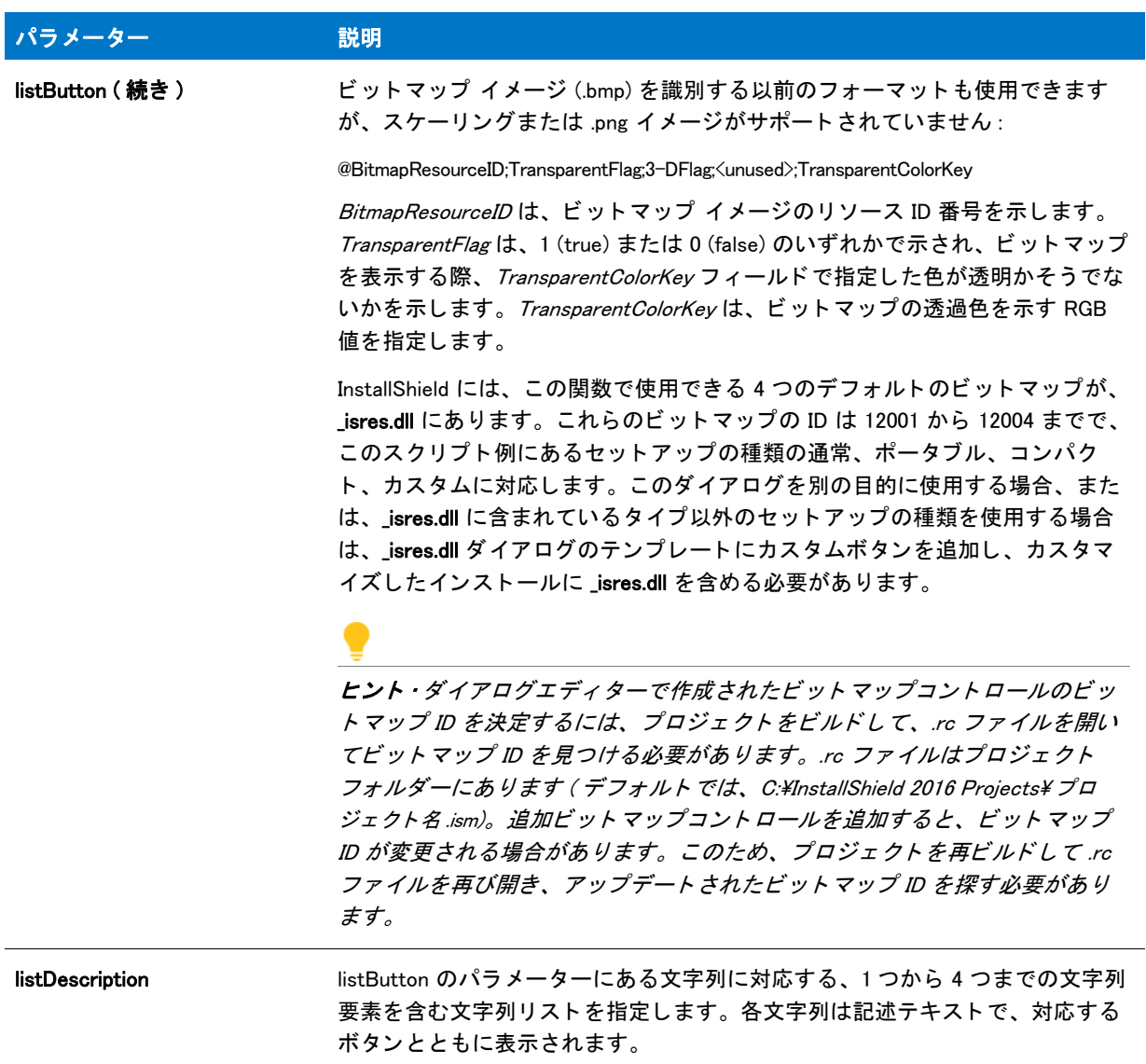

### 戻り値

#### テーブル 68 · SdOptionsButtons の戻り値

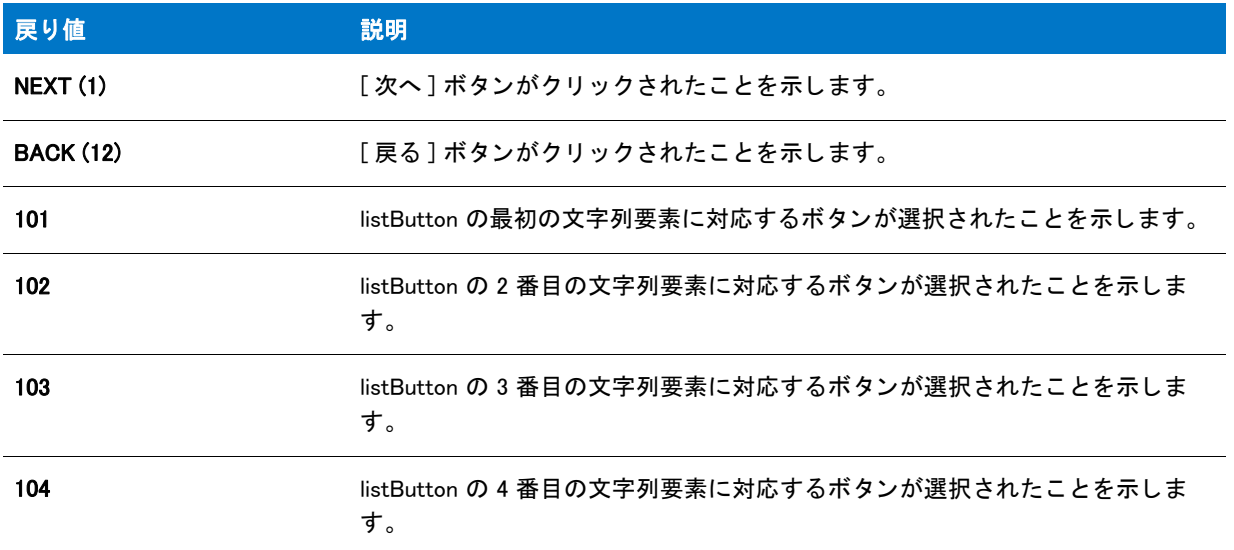

#### m

メモ・ユーザーが必要なボタンをクリックしないでダイアログを終了するのを防ぐには、SdOptionsButtons を呼び 出す前に、Disable 関数を呼び出して、[次へ]ボタンを無効にします。

#### 追加情報

インストール内のこのダイアログた他のダイアログの例を参照するには、ダイアログサンプラーを利用 します。InstallShield の [ ツール ] メニューで [InstallScript] をポイントして、[ 標準ダイアログサンプラー] または [スキン適用のダイアログ サンプラー] をクリックします。

### SdOptionsButtons の例

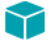

プロジェクト・この情報は、次のプロジェクトの種類に適用します:

- InstallScript
- InstallScript MSI

```
/*--------------------------------------------------------------*\
```
- \* InstallShield スクリプトの例
- \* \* SdOptionsButtons 関数のデモンス ト レーシ ョ ンを行います。
- \*

\*

- \* このスクリプトはユーザーによるセットアップタイプの選択を可能にします。まず、
- \*2つのリストが作成されます。ひとつはセットアップの種類ボタンアイコン、
- \* もうひとつはセットアップの種類の説明です。そして、ボタンと説明が
- \*リストに追加されます。次に、ダイアログが
- \* 表示されます。ユーザーがセットアップの種類ボタンをクリックしたとき、
- \* ダイアログが閉じ、ユーザーの選択がメッセージボックスに表示

```
 * されます。
 *
\*--------------------------------------------------------------*/
#include "Ifx.h"
function OnBegin()
 STRING szTitle, szMsg;
 LIST listButton, listDesc;
 NUMBER nResult;
begin
 // セットアップダイアログで [ 戻る ] ボタンと [ 次へ ] ボタンを無効にします。
 Disable(BACKBUTTON);
 Disable (NEXTBUTTON);
 // ボタンと説明のリストを作成します。
 listButton = ListCreate (STRINGLIST);
  listDesc = ListCreate (STRINGLIST);
 if (listButton = LIST_NULL) || (listDesc = LIST_NULL) then
    // エラーを報告し、 中止します。
    MessageBox(" リス ト を作成するこ とができませんでした。 ", INFORMATION);
    abort;
  endif;
  // listButton にビットマップ ボタンを追加します。
 ListAddString (listButton, "@12001;1;255,0,255", AFTER);
 ListAddString (listButton, "@12002;1;255,0,255", AFTER);
 ListAddString (listButton, "@12003;1;255,0,255", AFTER);
 ListAddString (listButton, "@12004;1;255,0,255", AFTER);
 // listDesc へ説明を追加します。
 ListAddString (listDesc, "標準 ¥n" +
         " ほとんどのコンピューターに推奨します。.", AFTER);
 ListAddString (listDesc, "ポータブル ¥n" +
         " アプ リケーシ ョ ンはポータブルコンピューターに役立つ " +
         "オプションと共にセットアップされます。"+
          ", AFTER);
 ListAddString (listDesc, "コンパクト \\n" +
         <u> " ディスク容量を保持するため、オプション機能は " +</u>
         " どれもインストール "+
         " されません。", AFTER);
 ListAddString (listDesc, "カスタム \n" +
         "上級ユーザーとシステム管理者" +
         "専用です。利用可能なすべてのセットアップオプションを " +" カスタマイズすることが "+
         "できます。", AFTER);
  // ダイアログを表示します。
 nResult = SdOptionsButtons (szTitle, szMsg, listButton, listDesc);
 // どのボタンが選択されたのかを示すメッセージを表示します。
 switch (nResult)
    case 101:
      MessageBox (" 標準インス ト ールが選択されました。 ", INFORMATION);
    case 102:
      MessageBox (" ポータブルインス ト ールが選択されました。 ", INFORMATION);
    case 103:
```

```
MessageBox ("Compact インストールが選択されました。", INFORMATION);
 case 104:
   MessageBox (" カスタムインス ト ールが選択されました。 ", INFORMATION);
 デフォルト :
   MessageBox ("SdOptionsButtons:\n\n エラーが発生しました。", SEVERE);
endswitch;
```
Enable(NEXTBUTTON);

// リストを破棄します。 ListDestroy (listButton); ListDestroy (listDesc);

end;

# SdOutOfDiskSpace

### $\blacktriangledown$

プロジェクト・この情報は、InstallScript MSI プロジェクトに適用します。

SdOutOfDiskSpace 関数は、アプリケーションのインストールに充分な空き容量がターゲットシステムにないこと をユーザーに警告するダイアログを表示し ます。 またボリ ューム、 必要な容量、 使用可能容量および必要な容量 と使用可能な容量の差についてのリストビューを表示します。

InstallScript MSI イ ンス ト ールでは、 この関数は INSTALLMESSAGE\_OUTOFDISKSPACE メ ッ セージが検出された時 にトリガーされます。このメッセージは MSI エンジンから送られます。

SdDiskSpace2 関数は、 SdOutOfDiskSpace 関数に優先し ます。

### 構文

SdOutOfDiskSpace ( szTitle, szMsg );

テーブル 69 · SdOutOfDiskSpace のパラメーター

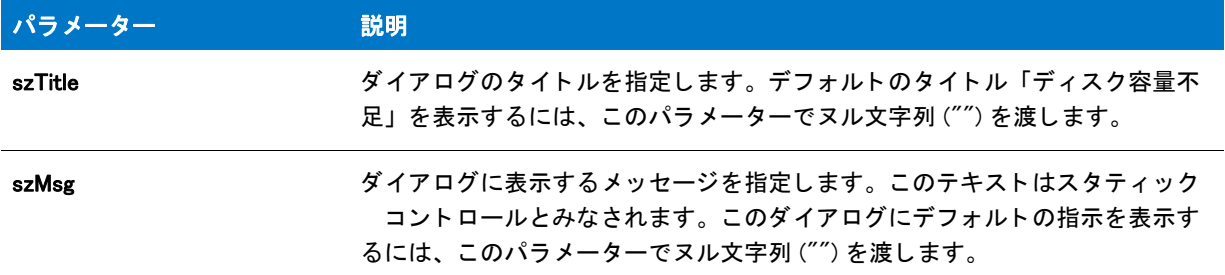

### 戻り値

テーブル 70 • SdOutOfDiskSpace の戻り値

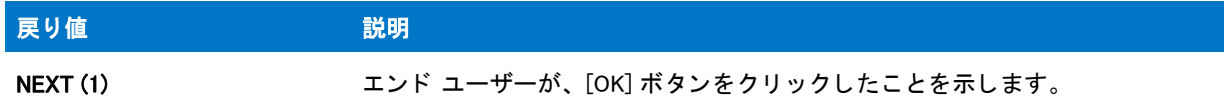

#### 追加情報

インストール内のこのダイアログまたはその他のダイアログの例を参照するには、ダイアログサンプラーを利用 します。InstallShield の [ ツール ] メニューで [InstallScript] をポイントして、[ 標準ダイアログサンプラー] または [スキン適用のダイアログ サンプラー] をクリックします。

## SdPatchWelcome

### Y

プロジェクト・この情報は、InstallScript MSI プロジェクトに適用します。

SdPatchWelcome 関数は、パッチインストール中にエンドユーザーに対してようこそメッセージを表示するダイア ログを作成し ます。

#### 構文

SdPatchWelcome ( szTitle, szMsg );

テーブル 71 · SdPatchWelcome のパラメーター

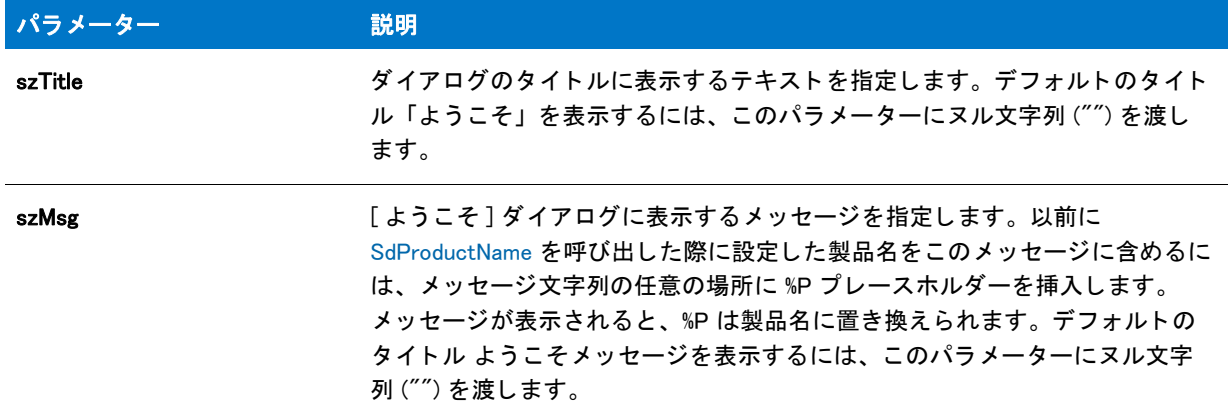

#### 戻り値

テーブル 72 • SdPatchWelcome の戻り値

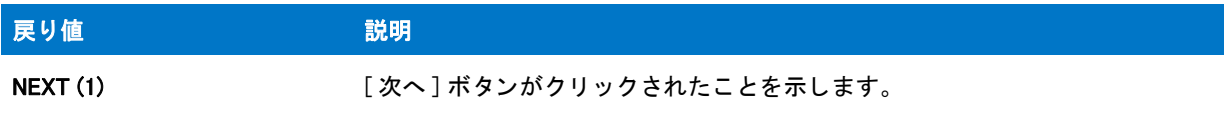

#### 追加情報

- インストール内のこのダイアログまたはその他のダイアログの例を参照するには、ダイアログサンプラーを 利用します。InstallShield の [ ツール ] メニューで [InstallScript] をポイントして、[ 標準ダイアログサンプラー ] または [ スキン適用のダイアログ サンプラー ] をクリックします。
- SdPatchWelcome を呼び出したときに、SD\_NDLG\_PATCHWELCOM (ダイアログ リソース: 12059) がインス トールの\_isres.dll ファイル内に見つからない場合、SdPatchWelcome の代わりに SdWelcome が自動的に呼び 出され、SdPatchWelcome ダイアログに類似したダイアログが表示されます。この場合、szTitle および szMsg の値が SdWelcome 関数に渡されるか、 szTitle および szMsg が空白の場合はカス タム 文字列が使用されます。 これは、インストールが InstallShield Developer 7 で作成された製品をパッチする場合、またはダイアログ テ ンプレー ト が手動で削除されている場合にのみ発生し ます。

この処理が発生する と き、 ダイアログは SdWelcome と同じ テンプレー ト を使用し ます。 従って、 SdWelcome ダイアログ テンプレートに追加された変更は、SdPatchWelcome ダイアログにも反映されます。

このシナリオでは、サイレント モードはサポートされていないため、正しく動作しません。

### SdPatchWelcome の例

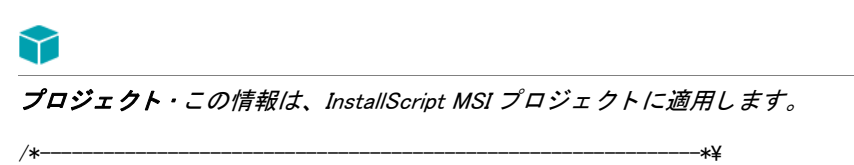

 \* \* InstallShield スクリプトの例

```
 *
 * SdPatchWelcome 関数のデモンス ト レーシ ョ ンを行います。
 *
* この関数は、パッチのインストール中にエンドユーザーに表示される
 * よ う こそ メ ッセージを表示します。 この関数は、 OnPatchUIBefore イベン トのデフ ォルト のスク リ プ ト で
 * 呼び出されます。 これは InstallScript MSI プロジェ ク トの 「その他」 のイベン ト カテゴ リに
* あります。
 *
\*--------------------------------------------------------------*/
#include "Ifx.h"
function OnBegin()
  STRING szTitle, szMsg;
begin
  // デフォルトのタイトルとメッセージと一緒に SdPatchWelcome を表示します。
  szTitle = '';
  szMsg = "";
  SdPatchWelcome(szTitle, szMsg);
end;
```
## <span id="page-1402-0"></span>SdProductName

SdProductName 関数はシステム変数 IFX PRODUCT DISPLAY NAME の値を設定します。この値によって製品名が %P プレースホルダーのインスタンスすべてに対して有効となります。%P プレースホルダーは、Sd ダイアログの 静的テキストフィールドにある場合があります。さらに、標準ダイアログ関数の中には SdFinish のように、パラ メーターとして関数に渡す文字列に %P を含めることができるものもあります。

### 構文

SdProductName (szProductName);

### パラメーター

テーブル 73 · SdProductName のパラメーター

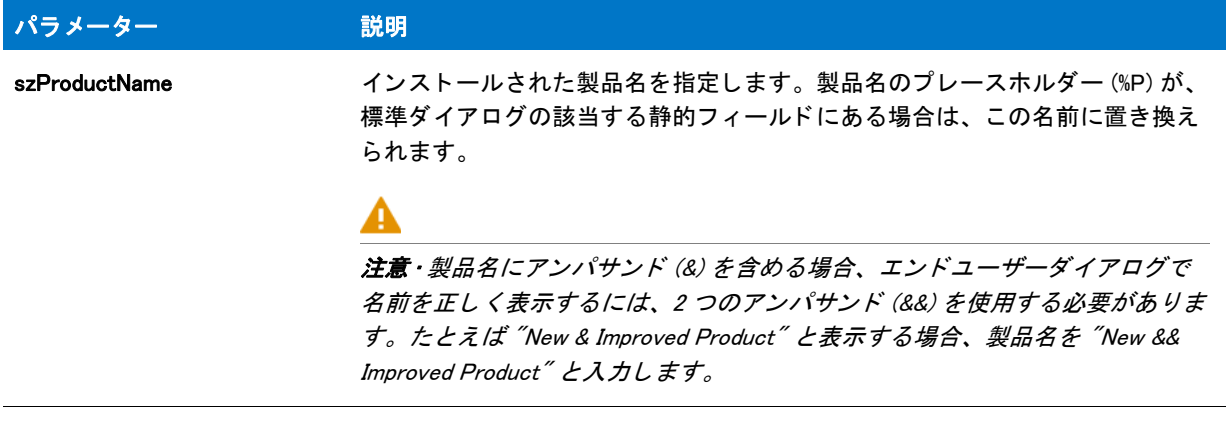

#### 戻り値

この関数は値を返し ません。

#### 追加情報

SdProductName を呼び出す代わりの例として、

SdProductName (" 製品名 ");

シンプルに適切な値を IFX PRODUCT DISPLAY NAME に割り当てることができます。例えば、

IFX PRODUCT DISPLAY NAME = " 製品名 ";

### SdProductName の例

### 曾

メモ・基本の MSI セットアップでこの関数を呼び出すには、まずエントリーポイント関数用のカスタムアクショ ンを作成し、シーケンスで、またはダイアログのコントロールイベントの結果としてカスタムアクションを実行 してから、リリースをビルドします。

/\*--------------------------------------------------------------\*\ \* \* InstallShield スクリプトの例 \* \* SdProductName 関数のデモンス ト レーシ ョ ンを行います。 \* \* まず、 SdProductName が呼び出され、 製品名を % プレースホルダーの \* 代替と して設定します。 これは、 SdWelcome 関数、 \* Sd ダイアログへ渡されるメッセージ文字列に埋め込まれます。 \* \\*--------------------------------------------------------------\*/ #include "Ifx.h" function OnBegin() STRING szProductName, szTitle; begin // 製品名を %P プレースホルダーの代わりに設定します。 szProductName = " 自分のアプリケーション"; SdProductName (szProductName); // セットアップダイアログで [戻る] ボタンを無効にします。 Disable(BACKBUTTON); // SdWelcome ダイアログを表示します。 2 番目のパラ メーターのヌル文字列は // デフォルト メッセージを指定します。これは %P プレースホルダーを利用します。 szTitle = "SdProductName の例 "; SdWelcome (szTitle, "");

end;

## SdRegisterUser

### Υ

プロジェクト・この情報は、次のプロジェクトの種類に適用します:
- InstallScript
- InstallScript MSI

SdRegisterUser 関数は、エンド ユーザーがインストール中の製品のユーザー名および会社名を指定できるダイア ログを表示し ます。

適切なパラメーターを指定することで、これらのフィールドにデフォルト値を設定できます。ヌル文字列 ("") を 指定すると、関数は適切なスクリプト変数を使用します。

データが両方の編集フィールドに存在する場合のみ、[次へ]ボタンは有効になります。エンドユーザーはフィー ルド を空白にする こ とはできません。

#### 構文

SdRegisterUser (szTitle, szMsg, svName, svCompany);

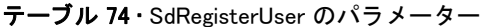

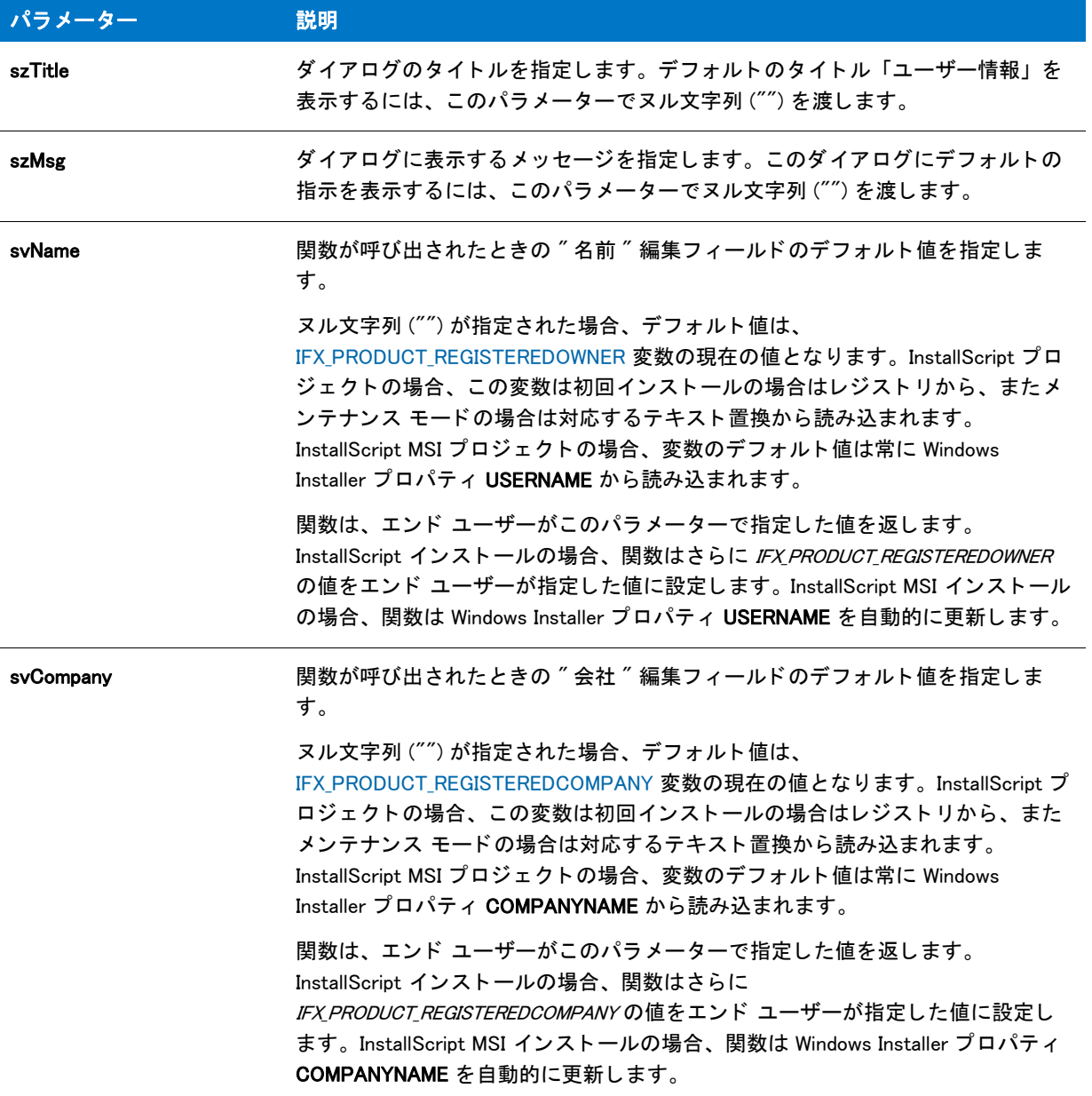

# 戻り値

テーブル 75 • SdRegisterUser の戻り値

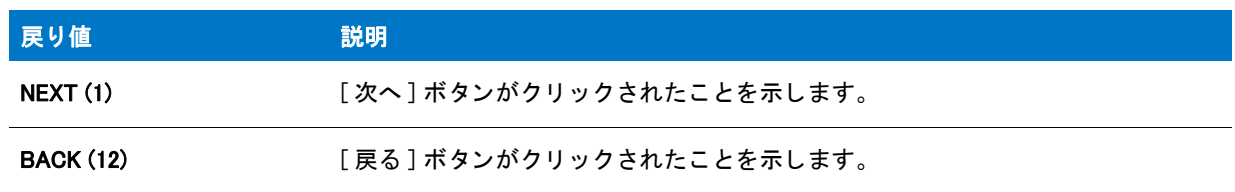

#### 追加情報

インストール内のこのダイアログまたはその他のダイアログの例を参照するには、ダイアログサンプラーを利用 します。InstallShield の [ ツール ] メニューで [InstallScript] をポイントして、[ 標準ダイアログサンプラー] または [スキン適用のダイアログ サンプラー] をクリックします。

# SdRegisterUser の例

# Y

プロジェクト・この情報は、次のプロジェクトの種類に適用します:

- InstallScript
- InstallScript MSI

```
/*--------------------------------------------------------------*\
 *
* InstallShield スクリプトの例
 *
 * SdRegisterUser 関数と SdConfirmRegistration 関数のデモンス ト レーシ ョ ンを
* デモンストレーションを行います。
 *
 * SdRegisterUser が呼び出されて、 ユーザー名と会社名を
 * 問い合わせます。 これらのエン ト リは SdConfirmRegistration が呼び出されたと きに
 * 確認されます。
 *
\*--------------------------------------------------------------*/
#define REG_TITLE "SdRegisterUser の例 "
#define REG MSG "ここで製品を登録してください。"
#define CONFIRM_TITLE "SdConfirmRegistration の例 "
#include "Ifx.h"
function OnBegin()
 STRING svName, svCompany;
 NUMBER nResult;
begin
  // セットアップダイアログで [戻る] ボタンを無効にします。
 Disable(BACKBUTTON);
 repeat
   // ユーザー名と会社名を取得します。
   SdRegisterUser (REG_TITLE, REG_MSG, svName, svCompany);
   // 情報が正しいことを確認します。SdRegisterUser は
   // シリアル番号を取得しないので、パラメーター4に文字列を渡します。
   nResult = SdConfirmRegistration (CONFIRM_TITLE, svName, svCompany, "", 0);
 until nResult = YES;
```
end;

# SdRegisterUserEx

# Y

プロジェクト·この情報は、次のプロジェクトの種類に適用します:

- **InstallScript**
- InstallScript MSI

SdRegisterUserEx 関数は、エンド ユーザーがインストール中の製品のユーザー名、会社名、およびシリアル番号 を指定できるダイアログを表示します。

適切なパラメーターを指定することで、これらのフィールドにデフォルト値を設定できます。ヌル文字列 ("") を 指定すると、関数は適切なスクリプト変数を使用します。

データが この 3 つの編集フィールドすべてに存在する場合のみ、[次へ] ボタンは有効になります。エンドユー ザーはフ ィ ールド を空白にする こ とはできません。

#### Ë

メモ·SdRegisterUserEx 関数はシリアル番号の検証を行いません。シリアル番号を検証するコードを追加する方法 については、サンプル シリアル番号検証プロジェクトを参照してください。このサンプル プロジェクトは、 InstallShield プログラム ファイル フォルダー内の Samples サブフォルダーの 1 つにあります。デフォルトのイン ストール先は、C:\Program Files\InstallShield\2016\Samples\InstallScript\Serial Number Validation Sample Project で す。

# 構文

SdRegisterUserEx (szTitle, szMsg, svName, svCompany, svSerial);

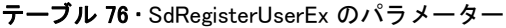

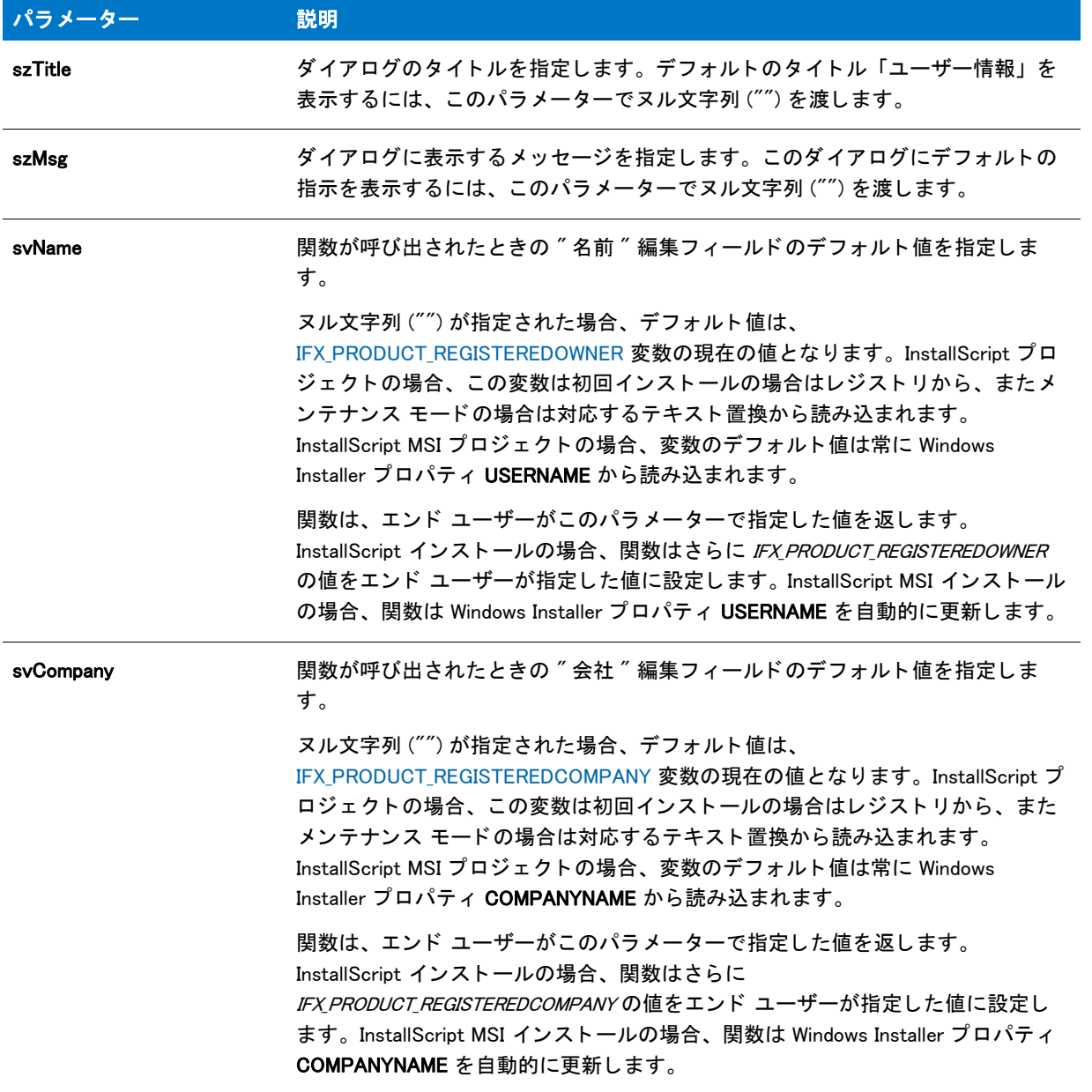

#### テーブル 76 · SdRegisterUserEx のパラメーター (続き)

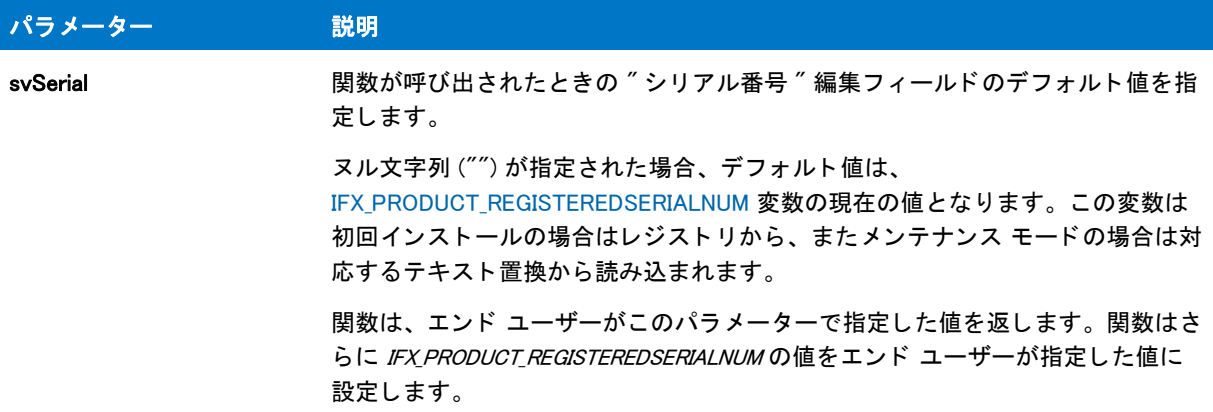

#### 戻り値

テーブル 77 • SdRegisterUserEx の戻り値

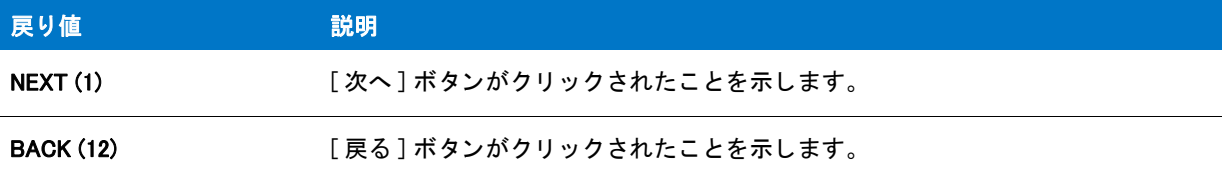

#### 追加情報

インストール内のこのダイアログた他のダイアログの例を参照するには、ダイアログサンプラーを利用 します。InstallShield の [ ツール ] メニューで [InstallScript] をポイントして、[ 標準ダイアログサンプラー] または [スキン適用のダイアログ サンプラー]をクリックします。

# SdRegisterUserEx の例

プロジェクト・この情報は、次のプロジェクトの種類に適用します:

- InstallScript
- InstallScript MSI

/\*--------------------------------------------------------------\*\ \* \* InstallShield スクリプトの例 \* \* SdRegisterUserEx 関数のデモンストレーションを行います。 \* \* SdRegisterUserEx を呼び出してユーザーから インス ト ール情報を \* 取得します。情報はリストに格納され、 \* SdShowInfoList に表示されます。 \* \\*--------------------------------------------------------------\*/

#include "Ifx.h"

```
function OnBegin()
  STRING szTitle, szMsg, svName, svCompany, svSerial;
 LIST listData;
begin
  // リストを作成します。
  listData = ListCreate (STRINGLIST);
  // SdRegisterUserEx を呼び出すパラ メーターをセッ ト ア ッ プ します。
  szTitle = "SdRegisterUserEx の例 ";
  szMsg = " 名前、会社名、及びシリアル番号を入力してください。";
  // 登録情報を読み出します。
  SdRegisterUserEx (szTitle, szMsg, svName, svCompany, svSerial);
  // リストへ情報を追加します。
  ListAddString (listData, " ユーザー情報 : ", AFTER);
  ListAddString (listData, "" + svName, AFTER);
  ListAddString (listData, "" + svCompany, AFTER);
 ListAddString (listData, " " + svSerial, AFTER);
 ListAddString (listData, "", AFTER);
  // SdShowInfoList でリストからユーザーの選択を表示します。
  szMsg = "名前、会社名、及びシリアル番号を入力してください。"+
        "SdRegisterUserEx. に入力した情報です。 ";
  SdShowInfoList(szTitle, szMsg, listData);
```
end;

# SdRMFilesInUse

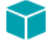

プロジェクト · InstallScript MSI プロジェクトの種類は、SdFilesInUse 関数をサポートします :

SdRMFilesInUse 関数は、開いた状態でファイルをロックしているアプリケーションの一覧を表示するリスト ボッ クスを含むダイアログを表示します。ダイアログにはまた、インストールが、1)再起動マネージャーを使用して、 ファイルをロックしているアプリケーションを閉じる試みをするか、または 2) ロックされているファイルを上書 きする試みをするか ( 結果として、インストールの完了に再起動が必要になる可能性が高くなります ) エンドユー ザーが指定できる 2 つのラジオ ボタンがあります。

通常、OnRMFilesInUse イベント ハンドラーはこのダイアログを InstallScript MSI インストールで、Windows Installer から送信された INSTALLMESSAGE\_FILESINUSE メッセージへの応答として表示します。これが発生したと き、Windows Installer はインストールにファイルをロックしているアプリケーションのリストを提供します。アプ リケーションのリストは szMessage パラメーターを通して OnRMFilesInUse イベントに渡されます。イベントは szMessage パラメーターを通して、この情報を SdRMFilesInUse イベントに渡します。その次、イベントは関数か らの戻り値を イベン ト の戻り値と し て渡し ます。 これによ り、 Windows Installer は適切に動作し ます。

#### ⋎

プロジ <sup>ェ</sup> ク ト • InstallScript プロジ <sup>ェ</sup> ク ト および InstallScript MSI プロジ <sup>ェ</sup> ク ト では、 SdRMFilesInUse ダイアログを 手動で呼び出すことができます。ただし、インストールはロックしているファイルのアプリケーション リストを nvlistApps パラメーターを使って提供し、戻り値を適切に処理する必要があります。また、エンドユーザーが

SdRMFilesInUse ダイアログで対応するオプションを選択した場合、再起動マネージャーと共にインタラクトして、 ロックしているアプリケーションをシャットダウンする試みも行う必要があります。

# 構文

SdRMFilesInUse ( byval string szTitle, byval string szMsg, byval string szFilesInUse, byref LIST nvlistApps, byref BOOL bvCloseRestart );

テーブル 78 · SdRMFilesInUse のパラメーター

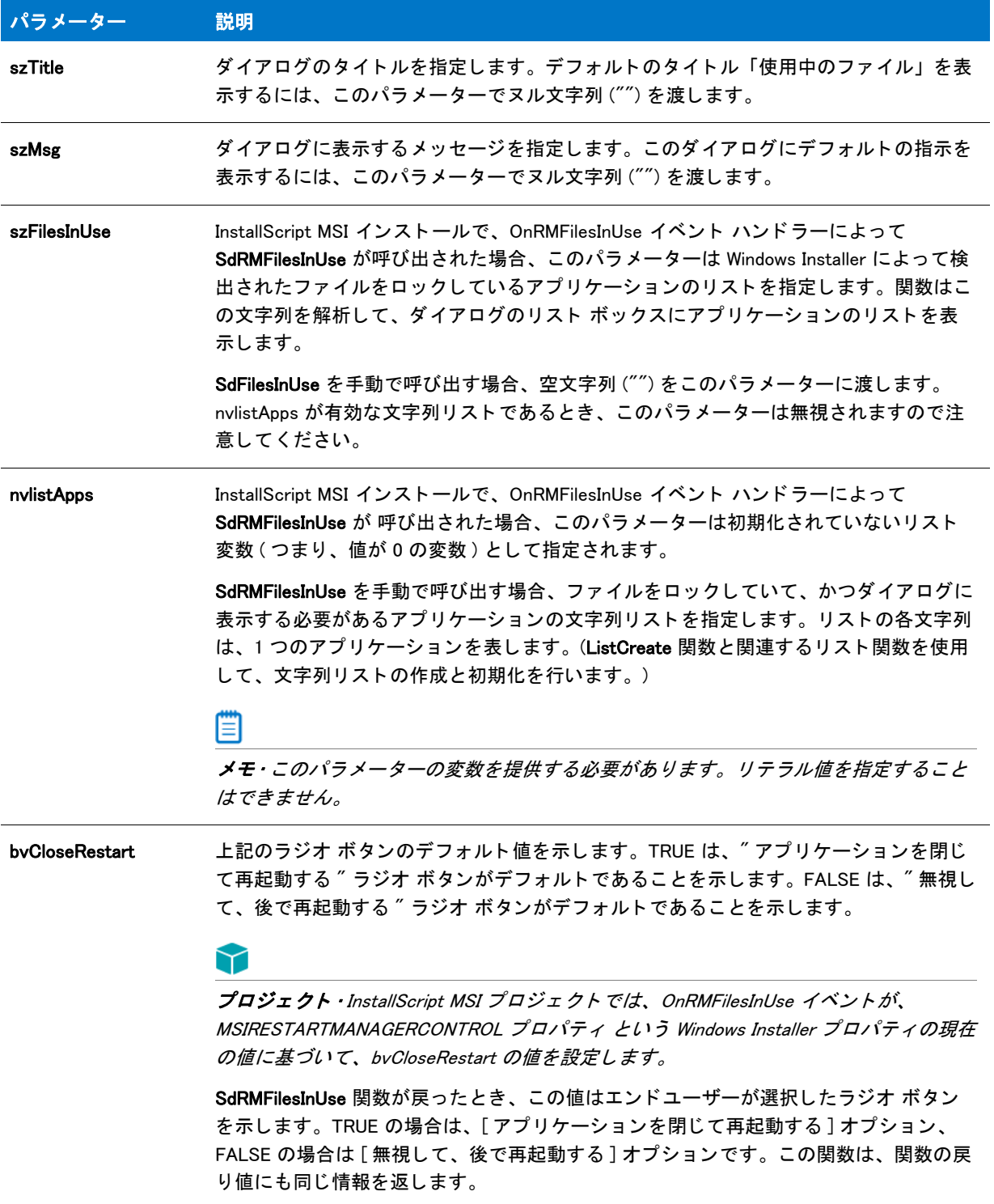

# 戻り値

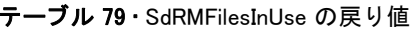

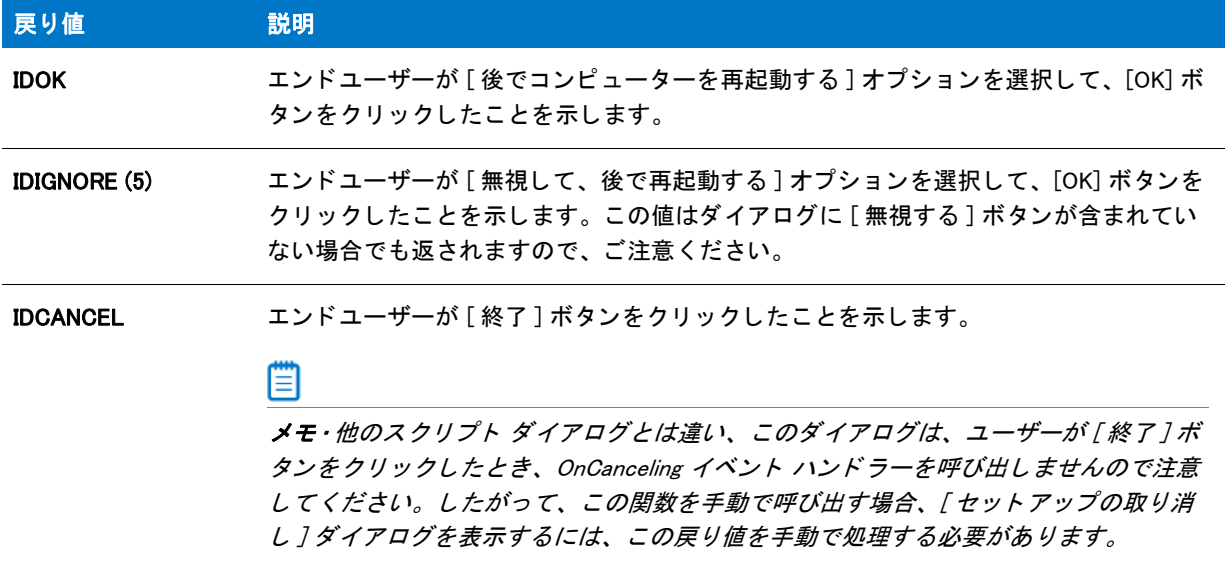

# **SdSelectFolder**

# Y

プロジェクト・この情報は、次のプロジェクトの種類に適用します:

- InstallScript
- InstallScript MSI

SdSelectFolder 関数は、選択のためにフォルダーを表示します。SdSelectFolder を使用して、デフォルトの選択を 表示することができます。また、エンド ユーザーが新しいフォルダー名を入力することもできます。 SdSelectFolder は、選択または入力されたフォルダー名のみを戻します。したがって、フォルダーは作成できませ ん。

# 構文

SdSelectFolder (szTitle, szMsg, svDefGroup);

テーブル 80 · SdSelectFolder のパラメーター

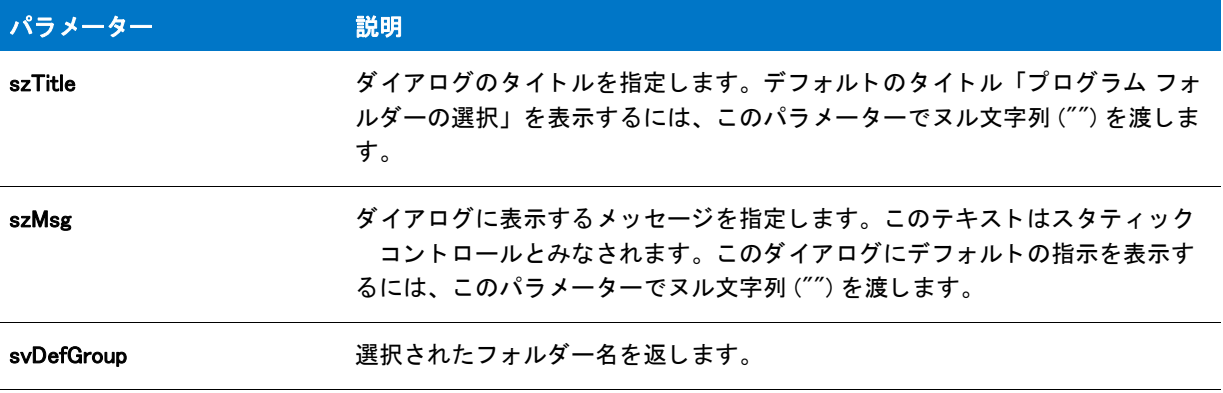

#### 戻り値

テーブル 81 • SdSelectFolder の戻り値

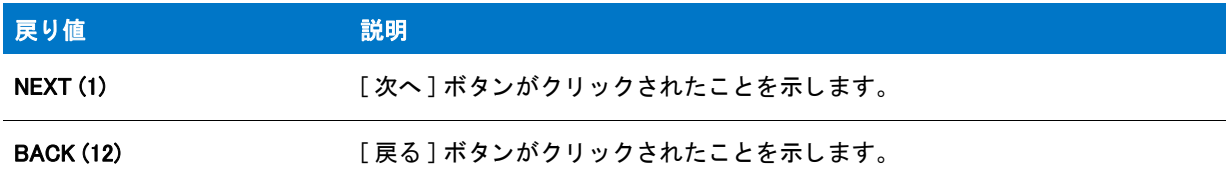

## 追加情報

- インストール内のこのダイアログまたはその他のダイアログの例を参照するには、ダイアログサンプラーを 利用します。InstallShield の [ ツール ] メニューで [InstallScript] をポイントして、[ 標準ダイアログサンプラー ] または [ スキン適用のダイアログ サンプラー] をクリックします。
- · ProgDefGroupType が SdSelectFolder の前に呼び出されると、SdSelectFolder によって表示されるプフォグラ ム フォルダー (共通または個人)は、ProgDefGroupType. に渡されたパラメーターによって異なります。

# SdSelectFolder の例

# Y

プロジェクト・この情報は、次のプロジェクトの種類に適用します:

- InstallScript
- InstallScript MSI

/\*--------------------------------------------------------------\*\ \* \* InstallShield スクリプトの例 \* \* SdSelectFolder 関数のデモンストレーションを行います。 \* \* ユーザーへフ ォルダーの選択を求めるため、 SdSelectFolder が \* ハイライト表示します。 \*

\* メモ: このスクリプトを実行する前に、定数 DEF\_FOLDER が \* ターゲットコンピューター上の既存フォルダーを参照することを \* 確認して く ださい。 \* \\*--------------------------------------------------------------\*/ #define DEF\_FOLDER "Startup" #include "Ifx.h" function OnBegin() STRING szTitle, szMsg, svDefGroup; begin // SdSelectFolder を呼び出すパラ メーターをセッ ト ア ッ プ します。 szTitle = "SdSelectFolder の例 "; sz $Msg = ""$ ; svDefGroup = DEF\_FOLDER; // ユーザーのフォルダー選択を取得します。 SdSelectFolder (szTitle, szMsg, svDefGroup);

end;

# SdSetupCompleteError

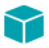

プロジェクト・この情報は、次のプロジェクトの種類に適用します:

- InstallScript
- InstallScript MSI

SdSetupCompleteError 関数は、エンドユーザーに対してインストレールが完了する前に中断されたことを通知す るダイアログを表示します。ここではまた、製品がインストールされておらず、ターゲットシステムも変更され ていないこ と も通知し ます。

## 構文

SdSetupCompleteError ( szTitle, szMsg1, szMsg2 );

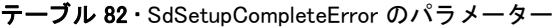

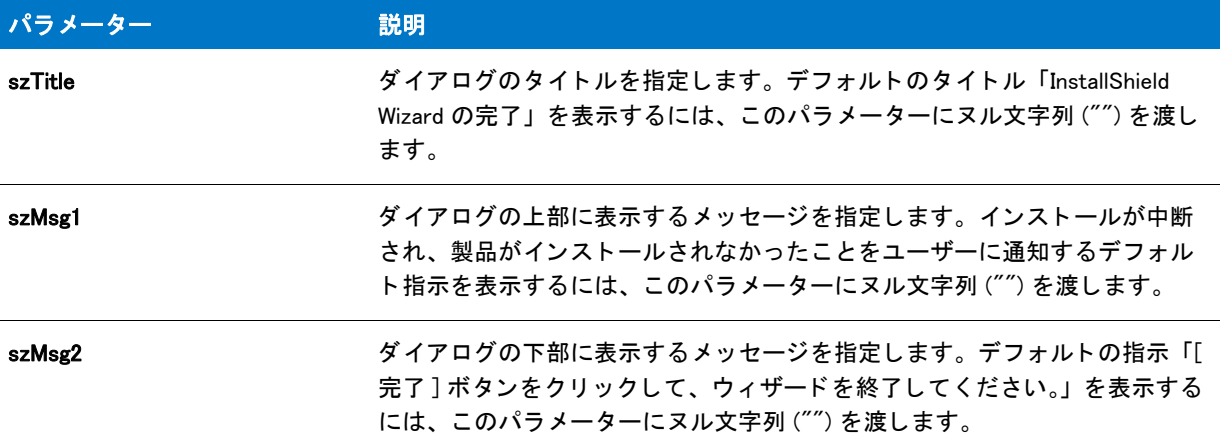

#### 戻り値

テーブル 83 · SdSetupCompleteError の戻り値

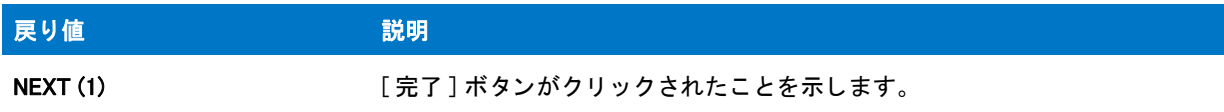

#### 追加情報

独自の手続き型スクリプトを作成した場合、つまり program/endprogram ブロックを含む場合、エンド ユーザーが インストールをキャンセルした場合は SdSetupCompleteError 関数を使ってダイアログを表示することができます。 デフォルトのスクリプト イベント モデルを利用している場合、この関数を呼び出す必要はありません。

SdSetupCompleteError はインストールが中断されたため完了できなかったことを示すため、[戻る] ボタンは無効 です。

SdSetupCompleteError ダイアログは、SdFinish ダイアログの一種です。サイレント応答ファイル(.iss) では、 SdSetupCompleteError ダイアログは SdFinish と呼ばれます。

# SdSetupCompleteError の例

#### ⋎

プロジェクト・この情報は、次のプロジェクトの種類に適用します:

- **InstallScript**
- InstallScript MSI

/\*--------------------------------------------------------------\*\

\*

\*

\* SdSetupCompleteError 関数のデモンス ト レーシ ョ ンを行います。

<sup>\*</sup> InstallShield スクリプトの例

```
 *
 * SdSetupCompleteError 関数はダイアログを表示してユーザーに対して 
* インストールが完了する前に中断されたことを通知する
* ダイアログ ボックスを表示します。また、エンドユーザーに対してアプリケーションが
* インストールされなかったことと、ターゲットシステムが変更されていないことを
* 通知します。この関数は MSI ベースプロジェクトのみで
 * 利用可能です。
 *
\*--------------------------------------------------------------*/
#include "Ifx.h"
function OnBegin()
 STRING szTitle, szMsg1, szMsg2;
begin
 // SdSetupCompleteError への呼び出用パラメーターをセットアップします。
 szTitle = "SdSetupCompleteError の例 ";
 szMsg1 = ''':
 szMsg2 = "":
 SdSetupCompleteError ( szTitle, szMsg1, szMsg2 );
```

```
end;
```
# SdSetupType

#### ⋎

プロジェクト・この情報は、次のプロジェクトの種類に適用します:

- InstallScript
- InstallScript MSI

SdSetupType 関数は、エンドユーザーが、3 種類の標準セットアップ ([ 標準]、[ 最小]、[ カスタム]) の中から 1 つを選択できるダイアログを表示します。これらのセットアップオプションは標準の記述テキストで表示されま す。 他のセ ッ ト ア ッ プの種類を追加し た り、 表示されたセ ッ ト ア ッ プの名前や内容を変更し たい場合は、 SetupType 関数ではな く 、 SdSetupTypeEx を呼び出し て く ださい。

ダイアログにはデフォルトのインストール先パスも表示されます。[ 参照 ] ボタンはダイアログを起動し、エンド ユーザーが、新しいフォルダー名を入力するか、または既存のフォルダーをリストから選択して、インストール 先パスを変更できるようにします。エンドユーザーが存在しないフォルダー名を入力した場合は、この関数に よ って指定のフ ォルダーが自動的に作成されます。 指定されたフ ォルダーの完全修飾パスが、 svDir に返されま す。

注意・エンドユーザーが機能ダイアログを使用して、選択したセットアップに対応する機能を選択または選択解除 し た後で、 SdSetupType ダイアログに戻った場合、 これらの選択は失われます。 この問題が発生するのは、 SdSetupType 関数が呼び出される度に、デフォルトの機能選択が自動的にリセットされるからです。

## 構文

SdSetupType (szTitle, szMsg, svDir, nReserved);

テーブル 84 · SdSetupType のパラメーター

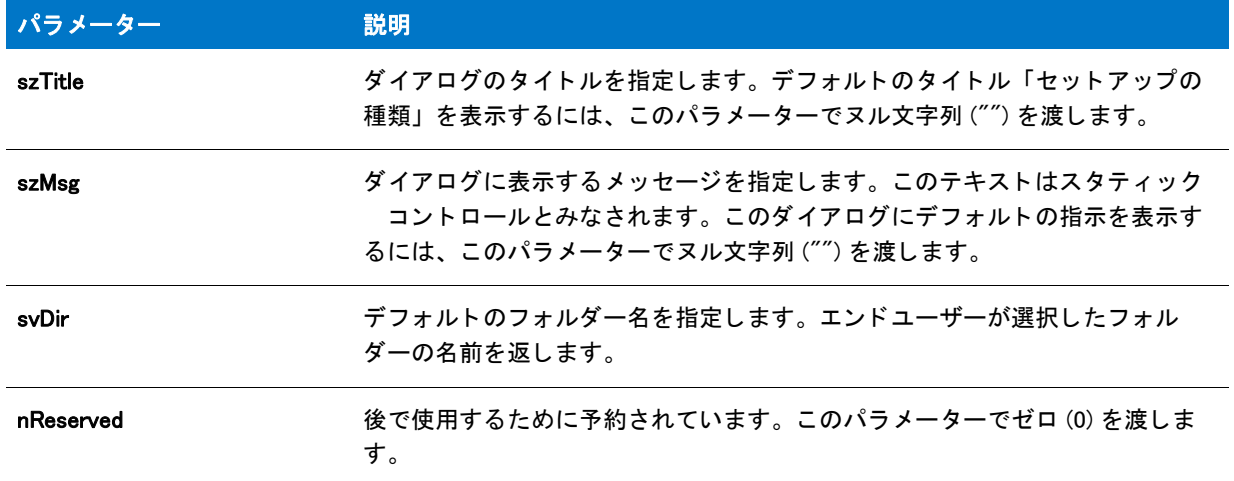

## 戻り値

テーブル 85 · SdSetupType の戻り値

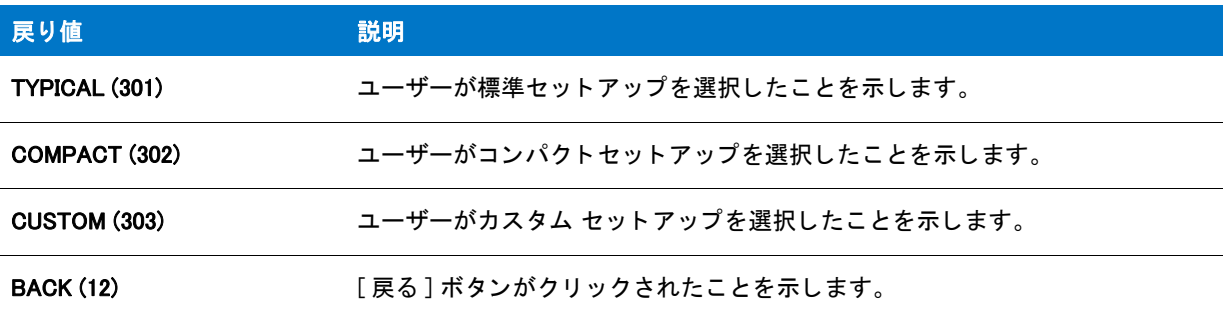

# 追加情報

- InstallScript プロジ ェ ク ト でセ ッ ト ア ッ プの種類 ダイアログを表示し ない場合、 スク リ プ ト は以下の手順の 1 つを実行し な く てはな り ません。
	- セットアップの種類を選択する。
	- · たとえば SdFeatureTree のような機能選択ダイアログ関数を呼び出す。
	- 直接機能を選択する。
- イ ンス ト ール内のこのダイアログまたはその他のダイアログの例を参照するには、 ダイアログサンプ ラーを 利用します。InstallShield の [ ツール ] メニューで [InstallScript] をポイントして、 [ 標準ダイアログサンプラー ]または [ スキン適用のダイアログ サンプラー] をクリックします。

# SdSetupType の例

```
プロジェクト・この情報は、次のプロジェクトの種類に適用します:
   InstallScript
   InstallScript MSI
/*--------------------------------------------------------------*\
 *
* InstallShield スクリプトの例
 *
 * SdSetupType 関数のデモンス ト レーシ ョ ンを行います。
 * 
 *  この関数は、 3 つの標準セ ッ ト ア ッ プの種類 [ 標準 ]、 [ 最小 ]、 
  または [カスタム] のひとつをエンドユーザーが選択することが
* できるダイアログ ボックスを表示します。
 *
\*--------------------------------------------------------------*/
#include "Ifx.h"
function OnBegin()
 STRING szTitle, szMsg, svDir;
 NUMBER nReserved, nResult;
begin
 // SdSetupType ダイアログを表示します。 
 szTitle = "SdSetupType の例 ";
 szMsg = "";
 // ダイアログに表示されるデフォルトのインストール先フォルダー。
 svDir = "C:\nexists * E \times ample";nReserved = 0;
 nResult = SdSetupType (szTitle, szMsg, svDir, nReserved);
  //TARGETDIR をユーザーが選択したインストール先フォルダーに設定します。
 TARGETDIR = svDir;
  // ユーザーが選択したセットアップの種類を取得します。
 switch(nResult)
   case CUSTOM: MessageBox ("カスタム セットアップの種類が選択されました。", 0);
   case TYPICAL: MessageBox("標準セットアップ タイプが選択されました。", 0);
   case COMPACT: MessageBox("最小セットアップタイプが選択されました。", 0);
  endswitch;
```
end;

# SdSetupType2

プロジェクト・この情報は、次のプロジェクトの種類に適用します :

- InstallScript
- InstallScript MSI

SdSetupType2 関数は、 エン ド ユーザーが、 2 種類の標準セ ッ ト ア ッ プ ([ 標準 ] または [ カス タム ]) の中から 1 つ を選択できるダイアログを表示します。これらのセットアップオプションは標準の記述テキストで表示されます。 他のセ ッ ト ア ッ プの種類を追加し た り、 表示されたセ ッ ト ア ッ プの名前や内容を変更し たい場合は、 SetupType 関 数ではな く 、 SdSetupTypeEx を呼び出し て く だ さい。

ダイアログにはデフォルトのインストール先パスも表示されます。[参照] ボタンはダイアログを起動し、エンド ユーザーが、新しいフォルダー名を入力するか、または既存のフォルダーをリストから選択して、インストール 先パスを変更できるようにします。エンドユーザーが存在しないフォルダー名を入力した場合は、この関数に よって指定のフォルダーが自動的に作成されます。指定されたフォルダーの完全修飾パスが、svDir に返されま す。

#### A

注意・エンドユーザーが機能ダイアログを使用して、選択したセットアップに対応する機能を選択または選択解除 し た後で、 SdSetupType2 ダイアログに戻った場合、 これらの選択は失われます。 この問題が発生するのは、 SdSetupType2 関数が呼び出される度に、デフォルトの機能選択が自動的にリセットされるからです。

# 構文

SdSetupType2 ( szTitle, szMsg, svDir, nReserved );

テーブル 86 · SdSetupType2 のパラメーター

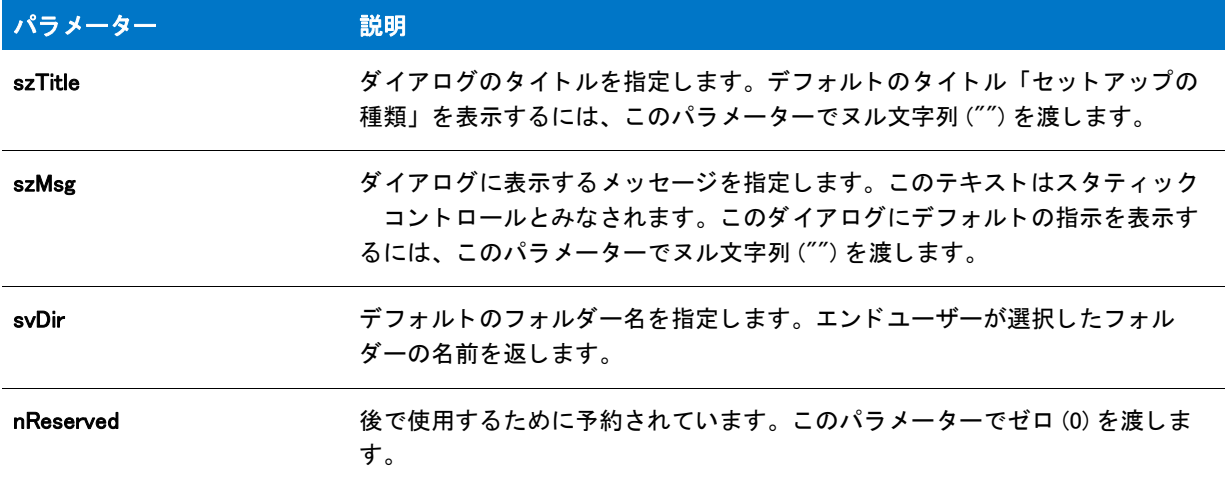

#### 戻り値

テーブル 87 · SdSetupType2 の戻り値

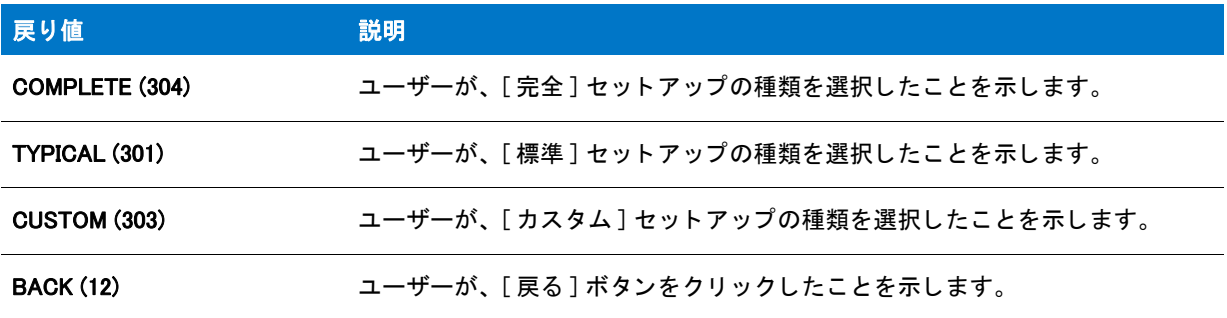

# 追加情報

- InstallScript プロジ ェ ク ト でセ ッ ト ア ッ プの種類 ダイアログを表示し ない場合、 スク リ プ ト は以下の手順の 1 つを実行し な く てはな り ません。
	- セットアップの種類を選択する。
	- · たとえば SdFeatureTree のような機能選択ダイアログ関数を呼び出す。
	- 直接機能を選択する。
- イ ンス ト ール内のこのダイアログまたはその他のダイアログの例を参照するには、 ダイアログサンプ ラーを 利用します。InstallShield の [ ツール ] メニューで [InstallScript] をポイントして、 [ 標準ダイアログサンプラー ] または [ スキン適用のダイアログ サンプラー] をクリックします。

# SdSetupType2 の例

```
Υ
プロジェクト・この情報は、次のプロジェクトの種類に適用します:
   InstallScript
   InstallScript MSI
/*--------------------------------------------------------------*\
 *
* InstallShield スクリプトの例
 *
* SdSetupType2 関数のデモンストレーションを行います。
 *
* SdSetupType2 を呼び出してユーザーからインストール情報を
 * 取得します。
 *
\*--------------------------------------------------------------*/
#include "ifx.h"
function OnBegin()
 STRING szTitle, szMsg, svDir;
 STRING svSetupType;
 NUMBER nResult;
begin
 // [戻る] ボタンの無効化。
 Disable(BACKBUTTON); 
 // SdSetupType2 を呼び出すパラ メーターの設定。
 szTitle = "SdSetupType2 の例 ";
 szMsg = "ボタンの1つをクリックしてインストールする種類を選んでください。";
 // セットアップの種類とディレクトリ情報を読み出します。
 svDir = TARGETDIR;
 nResult = SdSetupType2 (szTitle , szMsg, svDir, 0);
 TARGETDIR = svDir;
 // 選択されたセットアップの種類を説明する文字列を作成します。
 switch (nResult)
   case COMPLETE:
           svSetupType = "COMPLETE: アプ リケーシ ョ ンは " +
           "すべてのオプションを含みます。";
   case CUSTOM:
           svSetupType = "CUSTOM: インストールするオプション"+
           "を選択します。";
   デフォルト :
           MessageBox ("選択したセットアップの種類は無効です!", SEVERE);
           abort;
 endswitch;
```

```
MessageBox(" セッ ト ア ッ プの種類 : " + svSetupType, 0);
```
end;

# **SdSetupTypeEx**

# Y

プロジェクト・この情報は、InstallScript MSI プロジェクトに適用します。

SdSetupTypeEx 関数は、エンドユーザーが [完全] および [カスタム] 以外のセットアップタイプを指定する際 に、セットアップタイプを選択するためのダイアログを表示します。ダイアログは [セットアップの種類] ビュー で指定したセットアップ タイプの名前を表示します。

# 構文

SdSetupTypeEx (szTitle, szMsg, szReserved, svSetupType, nReserved);

# パラメーター

テーブル 88 · SdSetupTypeEx のパラメーター

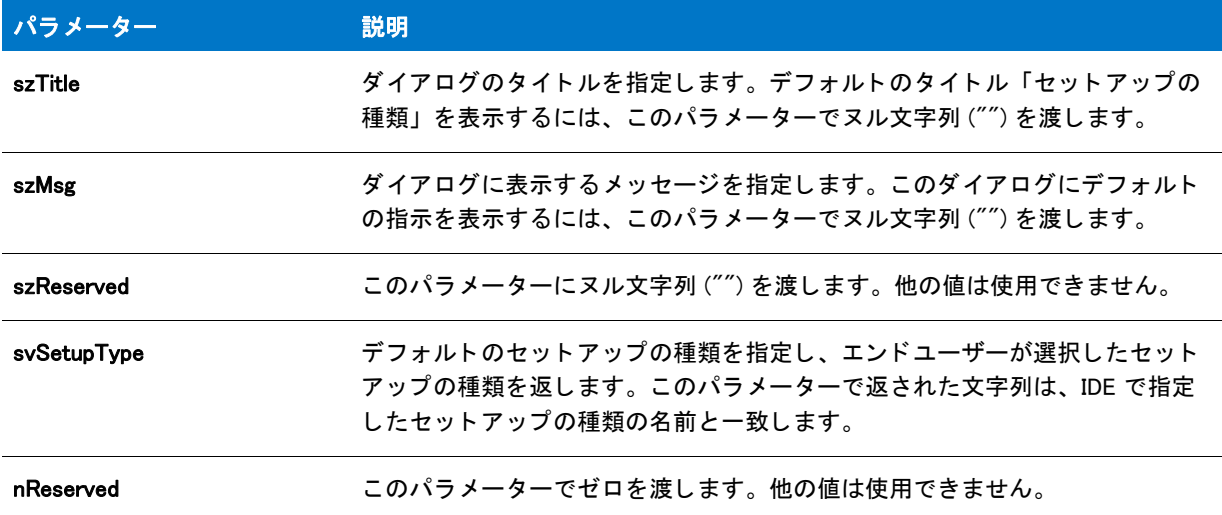

#### 戻り値

テーブル 89 • SdSetupTypeEx の戻り値

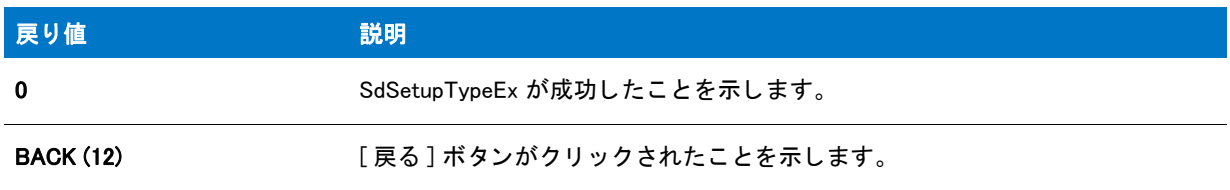

## 追加情報

- InstallScript プロジェクトでセットアップの種類 ダイアログを表示しない場合、スクリプトは以下の手順の1 つを実行し な く てはな り ません。
	- セ ッ ト ア ッ プの種類を選択する。
	- たと えば SdFeatureTree のよ う な機能選択ダイアログ関数を呼び出す。
- 直接機能を選択する。
- インストール内のこのダイアログまたはその他のダイアログの例を参照するには、ダイアログサンプラーを 利用します。InstallShield の [ ツール ] メニューで [InstallScript] をポイントして、[ 標準ダイアログサンプラー ] または [ スキン適用のダイアログ サンプラー] をクリックします。

# SdSetupTypeEx の例

```
プロジェクト・この情報は、InstallScript MSI プロジェクトに適用します。
/*--------------------------------------------------------------*\
 *
* InstallShield スクリプトの例
 *
 * SdSetupTypeEx 関数のデモンス ト レーシ ョ ンを行います。
 *
 * SdSetupTypeEx 関数は、 [ 完全 ] と [ カスタム ] 以外のセッ ト ア ッ プの種類を指定したと きに 
* エンドユーザーがセットアップの種類を選択することができるダイアログを
 * 表示します。 ダイアログには、 
IDE の [セットアップの種類] ビューで作成したセットアップの種類の名前が
 * 表示されます。
 *
* このサンプルは、SdSetupTypeEx ダイアログのデフォルトのセットアップの種類を
 * [ 完全 ] に設定します。
 *
\*--------------------------------------------------------------*/
#include "ifx.h"
function OnBegin() 
 STRING szTitle, szMsg, szReserved, svSetupType;
 NUMBER nReserved;
begin
 // セットアップダイアログで [ 戻る] ボタンを無効にします。
 Disable(BACKBUTTON);
 // SdSetupTypeEx へのパラ メーターと して渡す変数をセッ ト ア ッ プ します。
 szTitle= "SdSetupTypeEx のサンプル ";
 szMsg= ""; 
 szReserved = "";
 // デフォルトのセットアップの種類([セットアップの種類]ビューで指定されたとおりに指定)
 // エンドユーザーが選択したセットアップの種類を返します。
 svSetupType = " 完全 ";
 nReserved = 0;
 // SdSetupTypeEx ダイアログを表示します。
 SdSetupTypeEx(szTitle, szMsg, szReserved, svSetupType, nReserved); 
 //エンドユーザーが選択したセットアップの種類で essageBox を表示します。
 MessageBox(" 選択されたセッ ト ア ッ プの種類 : " + svSetupType, 0);
```

```
end;
```
# **SdShowAnyDialog**

# Y

プロジェクト·この情報は、次のプロジェクトの種類に適用します:

- **InstallScript**
- InstallScript MSI

SdShowAnyDialog 関数は、 カス タム ダイアログまたは変更されたダイアログを表示し ます。 この関数は経験の豊 富なユーザーのみに推奨します。

# 構文

SdShowAnyDialog (szTitle, szID, nID, nReserved);

## パラメーター

テーブル 90 · SdShowAnyDialog のパラメーター

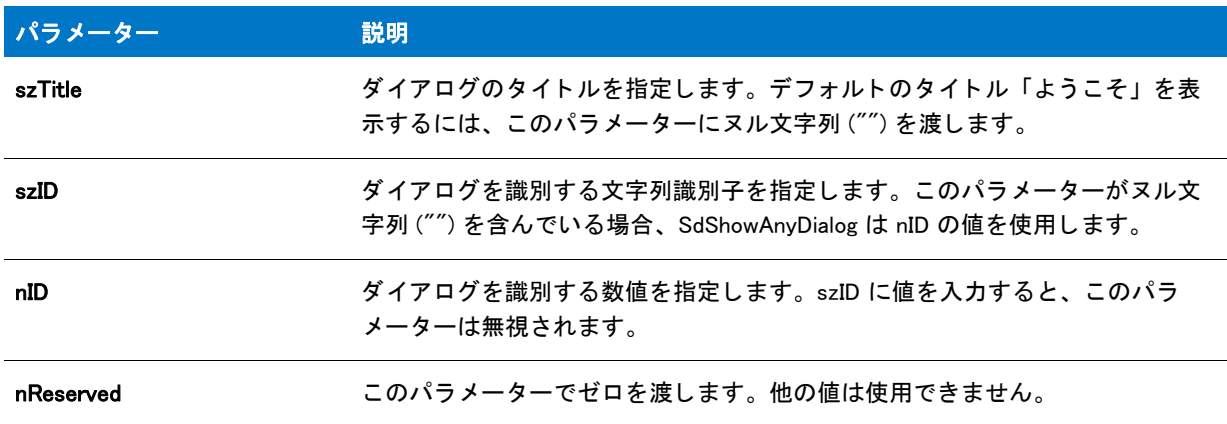

## 戻り値

テーブル 91 • SdShowAnyDialog の戻り値

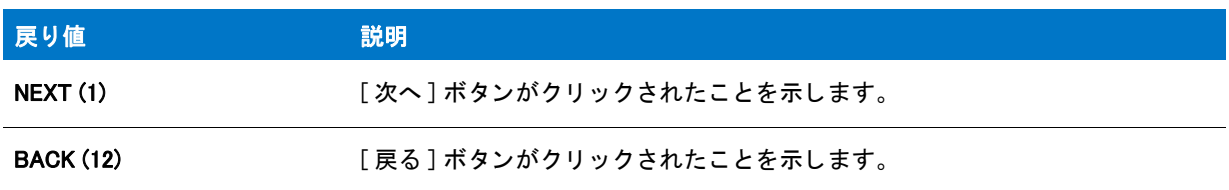

#### 追加情報

- インストール内のこのダイアログまたはその他のダイアログの例を参照するには、ダイアログサンプラーを 利用します。InstallShield の [ ツール ] メニューで [InstallScript] をポイントして、[ 標準ダイアログサンプラー ] または [ スキン適用のダイアログ サンプラー] をクリックします。
- SdShowAnyDialog 関数を使用するには、 表示する、 \_isres.dll 内にある変更済みのダイアログまたは \_isuser.dll 内にある カス タム ダイアログのいずれかの ID が必要です。

• このダイアログに静的コ ン ト ロールしかない場合、 SdShowAnyDialog ク リ プ ト フ ァ イルを変更する必要はあ り ません。しかし、このダイアログに他のコントロールがある場合は、ユーザーからのフィードバックを処理 するために、InstallShield プログラム ファイル フォルダーの Script\Isrt\Src フォルダーにある Sdsadlg.rul ファ イルを変更する必要があります。

# SdShowAnyDialog の例

```
⋎
プロジェクト・この情報は、次のプロジェクトの種類に適用します:
   • InstallScript
   InstallScript MSI
/*--------------------------------------------------------------*\
 *
* InstallShield スクリプトの例
 *
 * SdShowAnyDialog 関数のデモンス ト レーシ ョ ンを行います。
 *
 * SdShowAnyDialog は 2 回呼び出されます。 最初は [ よ う こそ ] ダイアログ ボッ クスの
 * ID と共に、 そして次に [ 終了 ] ダイアログの ID と共に呼び出
 * されます。
 *
\*--------------------------------------------------------------*/
#define TITLE "SdShowAnyDialog の例 "
#include "Ifx.h"
function OnBegin()
begin
  // セットアップダイアログで [戻る] ボタンを無効にします。
 Disable(BACKBUTTON);
 // 標準ダイアログ ボックスの %P プレースホルダーの位置に
 // 表示されるよう、製品名を設定します。
 SdProductName ("ExampApp");
  // SdWelcome ダイアログを表示します。
 SdShowAnyDialog (TITLE, "", SD_NDLG_WELCOME, 0);
 // SdFinish ダイアログを表示します。
 SdShowAnyDialog (TITLE, "", SD_NDLG_FINISH, 0);
end;
```
# SdShowDlgEdit1

Υ

プロジェクト・この情報は、次のプロジェクトの種類に適用します:

• InstallScript

• InstallScript MSI

SdShowDlgEdit1 関数は、メッセージおよび1つの単一行編集フィールドを表示する汎用ダイアログを作成します。 ダイアログのタイトルを指定できます。

#### 構文

SdShowDlgEdit1 (szTitle, szMsg, szField1, svEdit1);

## パラメーター

テーブル 92 · SdShowDlgEdit1 のパラメーター

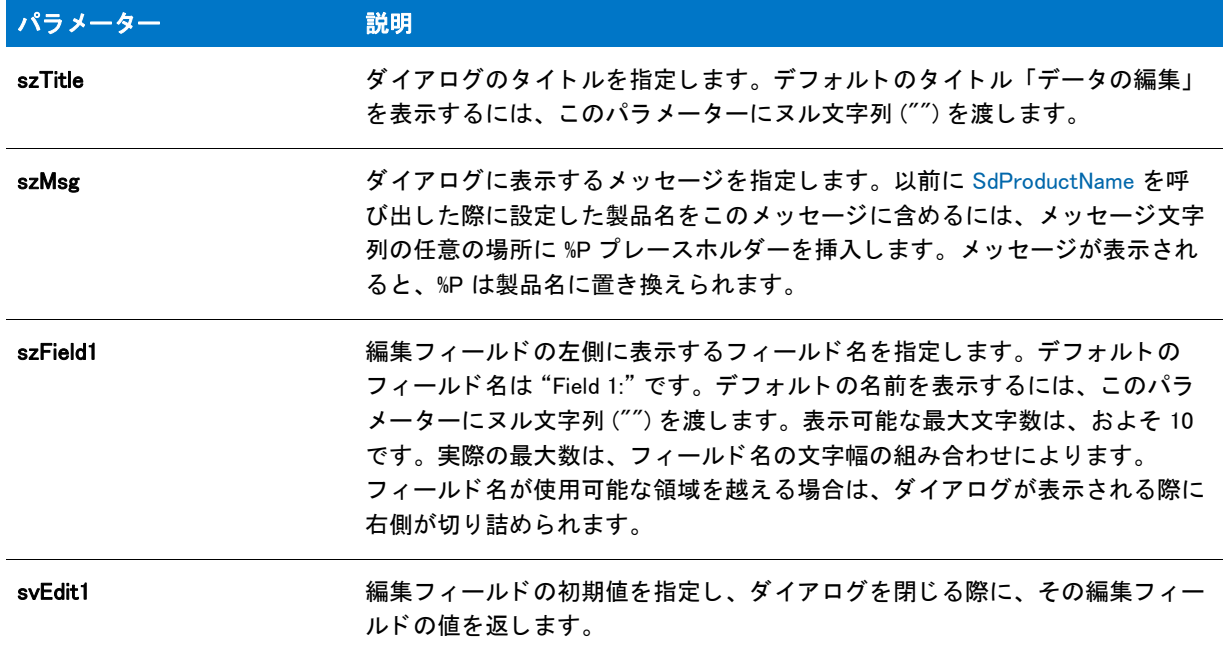

## 戻り値

テーブル 93 · SdShowDlgEdit1 の戻り値

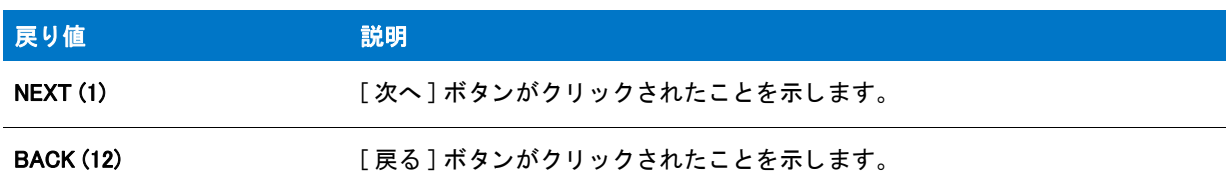

# 追加情報

インストール内のこのダイアログの他のダイアログの例を参照するには、ダイアログサンプラーを利用 します。InstallShield の [ ツール ] メニューで [InstallScript] をポイントして、[ 標準ダイアログサンプラー] または [スキン適用のダイアログ サンプラー]をクリックします。

# SdShowDlgEdit1 の例

```
⋎
プロジェクト・この情報は、次のプロジェクトの種類に適用します:
   InstallScript
   InstallScript MSI
/*--------------------------------------------------------------*
 *
* InstallShield スクリプトの例
 *
 * SdShowDlgEdit1 関数のデモンス ト レーシ ョ ンを行います。
 *
* このスクリプト例は、SdShowDlgEdit1 を呼び出してフォルダー名を
* 取得し、そしてメッセージボックスに表示します。
 *
\*--------------------------------------------------------------*/
#include "Ifx.h"
function OnBegin()
  STRING szTitle, szMsg, szField1, svEdit1;
begin
 // セットアップダイアログで [戻る] ボタンを無効にします。
  Disable(BACKBUTTON);
  // SdShowDlgEdit1 を呼び出すパラ メーターをセッ ト ア ッ プ します。
  szTitle = "SdShowDlgEdit1 の例 ";
 szMsg = "YourApp 用のフォルダーを選択してください:";
  szField1 = " ターゲッ ト :";
 svEdit1 = "C:\\Target\\Target\\YourApp";
 // ユーザーからターゲットフォルダー名を取得します。
  if (SdShowDlgEdit1 (szTitle, szMsg, szField1, svEdit1) < 0) then
  // エラーを報告します。
  MessageBox ("SdShowDlgEdit1 が失敗しました。 ", SEVERE);
  else
   // svEdit1 文字列変数を表示します。
  SprintfBox (INFORMATION, szTitle, "% を選択しました。 ", svDir);
  endif;
end;
```
# SdShowDlgEdit2

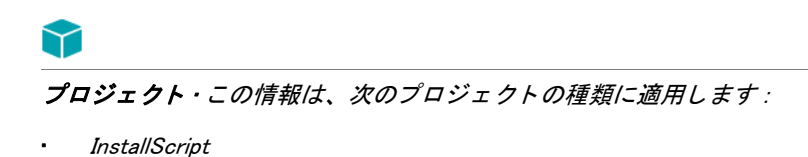

InstallScript MSI

SdShowDlgEdit1 関数は、メッセージおよび2つの単一行編集フィールドを表示する汎用ダイアログを作成します。 ダイアログのタイトルを指定できます。

# 構文

SdShowDlgEdit2 (szTitle, szMsg, szField1, szField2, svEdit1, svEdit2);

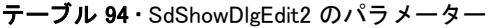

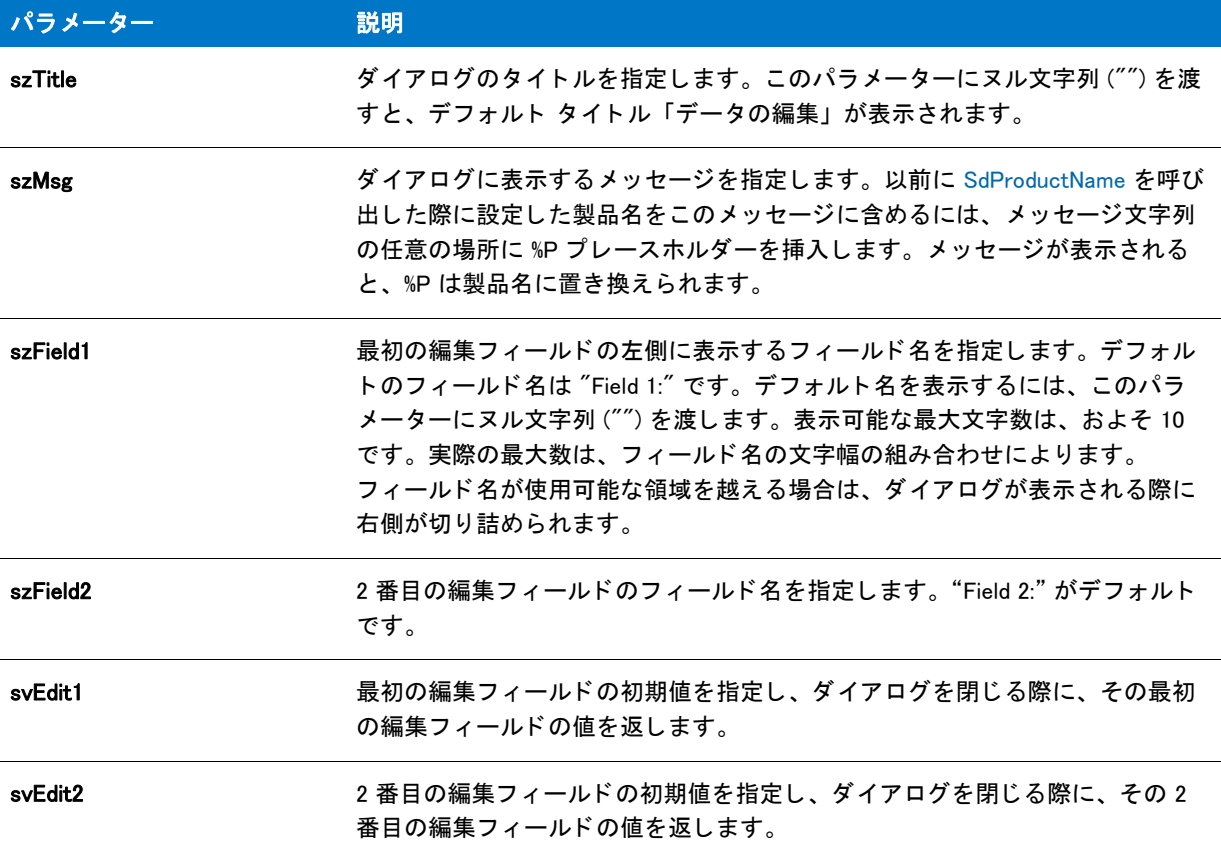

# 戻り値

テーブル 95 • SdShowDlgEdit2 の戻り値

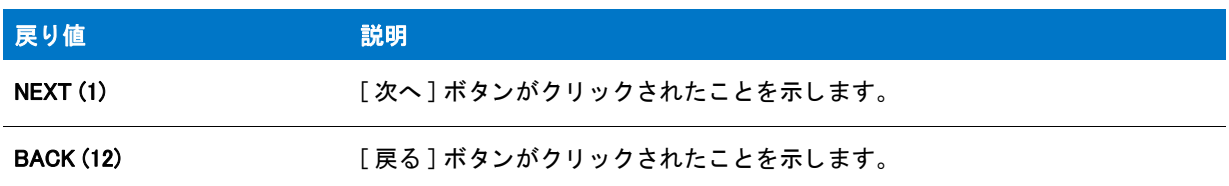

#### 追加情報

インストール内のこのダイアログまたはその他のダイアログの例を参照するには、ダイアログサンプラーを利用 します。InstallShield の [ ツール ] メニューで [InstallScript] をポイントして、[ 標準ダイアログサンプラー] または [スキン適用のダイアログ サンプラー]をクリックします。

# SdShowDlgEdit2 の例

```
⋎
プロジェクト・この情報は、次のプロジェクトの種類に適用します:
   • InstallScript
   InstallScript MSI
/*--------------------------------------------------------------*\
 *
* InstallShield スクリプトの例
 *
 * SdShowDlgEdit2 関数のデモンス ト レーシ ョ ンを行います。
 *
* このスクリプトは、ユーザーに対してソース フォルダーとターゲット フォルダーの指定を求める
* ダイアログを表示します。そしてメッセージボックスに
 * ユーザーの選択を表示します。
 *
\*--------------------------------------------------------------*/
#include "Ifx.h"
function OnBegin()
  STRING szTitle, szMsg, szField1, szField2, svEdit1, svEdit2;
begin
 // セットアップダイアログで [戻る] ボタンを無効にします。
  Disable(BACKBUTTON);
 // SdShowDlgEdit2 を呼び出すパラメーターをセットアップします。
  szTitle = "SdShowDlgEdit2 の例 ";
 szMsg = " ソースディレクトリのファイルはすべて"+
       " ターゲットディレクトリヘコピーされます。";
 szField1 = " ソース :";
  szField2 = " ターゲッ ト ";
 svEdit1 = "C:\\epsi\Example\\Source";
 svEdit2 = "C:\\Example\\Target";
 // ソースフォルダーとターゲットフォルダーの名前を取得します。
  if (SdShowDlgEdit2 (szTitle, szMsg, szField1, szField2,
            svEdit1, svEdit2) < 0) then
  // エラーを報告します。
  MessageBox ("SdShowDlgEdit2 が失敗しました。 ", SEVERE);
  else
  // ユーザーの選択を表示します。
  SprintfBox (INFORMATION, szTitle, "svEdit1: %s¥n¥nsvEdit2: %s",
        svEdit1, svEdit2);
  endif;
```
end;

# SdShowDlgEdit3

# ❤

プロジェクト・この情報は、次のプロジェクトの種類に適用します:

- InstallScript
- InstallScript MSI

SdShowDlgEdit3 関数は、メッセージおよび 3 つの単一行編集フィールドを表示する汎用ダイアログを作成します。 szTitle のダイアログのタイトルを指定できます。

# 構文

SdShowDlgEdit3 (szTitle, szMsg, szField1, szField2, szField3, svEdit1, svEdit2, svEdit3);

テーブル 96 · SdShowDlgEdit3 のパラメーター

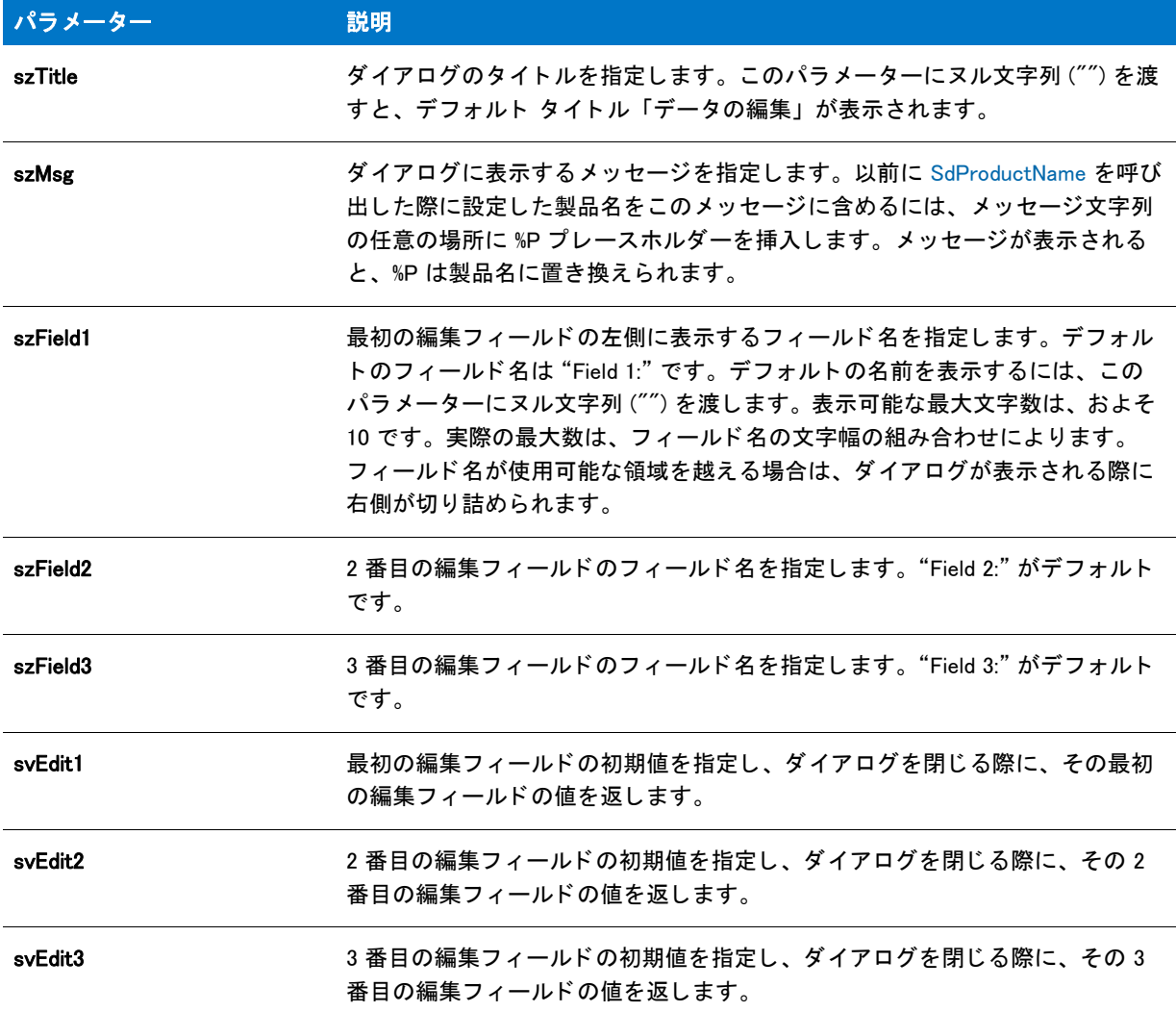

# 戻り値

テーブル 97 • SdShowDlgEdit3 の戻り値

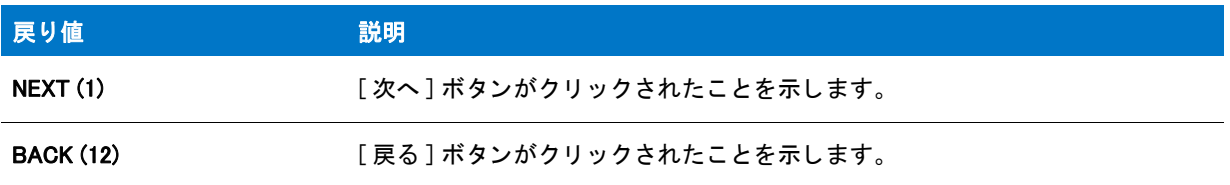

# 追加情報

インストール内のこのダイアログまたはその他のダイアログの例を参照するには、ダイアログサンプラーを利用 します。InstallShield の [ ツール ] メニューで [InstallScript] をポイントして、[ 標準ダイアログサンプラー] または [スキン適用のダイアログ サンプラー]をクリックします。

# SdShowDlgEdit3 の例

```
Υ
プロジェクト・この情報は、次のプロジェクトの種類に適用します:
   InstallScript
   InstallScript MSI
/*--------------------------------------------------------------*\
 *
* InstallShield スクリプトの例
 *
 * SdShowDlgEdit3 関数のデモンス ト レーシ ョ ンを行います。
 *
* このスクリプトは SdShowDlgEdit3 を呼び出し、ユーザーから 3 つのフォルダー名を
* 取得します。 * そして、これらがメッセージボックスに表示されます。
 *
\*--------------------------------------------------------------*/
#include "Ifx.h"
function OnBegin()
  STRING szTitle, szMsg, szField1, szField2, szField3, svEdit1, svEdit2;
  STRING svEdit3;
begin
 // セットアップダイアログで [戻る] ボタンを無効にします。
  Disable(BACKBUTTON);
 // SdShowDlgEdit3 を呼び出すパラメーターをセットアップします。
 szTitle = "SdShowDlgEdit3 の例";
 szMsg = " バックアップの有効なディレクトリを2つまで選択してください:または"+
       " 代替 : ソースディレクトリをバックアップします。 \n\n";
 szField1 = " \vec{r} ィレクトリ";
 szField2 = " バックアップ";
  szField3 = " 代替 ";
 svEdit1 = "C:\\YourApp";
 svEdit2 = "C:\n    *YBackup1";svEdit3 = "C:\n#Backup2";
 //3 つのフォルダー名をユーザーから取得します。
  if (SdShowDlgEdit3 (szTitle, szMsg, szField1, szField2, szField3,
            svEdit1, svEdit2, svEdit3) < 0) then
  // エラーを報告します。
  MessageBox ("SdShowDlgEdit3 が失敗しました。 ", SEVERE);
  else
  // ユーザーが指定したフォルダー名を表示します。
  szMsg = "svEdit1: %s\n\nsvEdit2: %s\n\nsvEdit3: %s";
  SprintfBox (INFORMATION, szTitle, szMsg, svEdit1, svEdit2, svEdit3);
  endif;
```
end;

# **SdShowFileMods**

## Y

プロジェクト·この情報は、次のプロジェクトの種類に適用します:

- InstallScript
- InstallScript MSI

SdShowFileMods 関数は、 フ ァ イルに対し て行う変更を表示するダイアログを作成し ます。 以下の選択肢が表示さ れます。

- ターゲットファイルを変更する。
- ターゲットファイルのコピーである代替ファイルを変更するが、変更を組み込む。
- 変更を し ない。 SdShowFileMods はフ ァ イルを変更し ません。 該当する フ ァ イル関数を使って、 これらの変更 をスクリプトに書き込む必要があります。

# 構文

SdShowFileMods (szTitle, szMsg, szTargetFile, szAltFile, listChanges, nvSelection);

テーブル 98 · SdShowFileMods のパラメーター

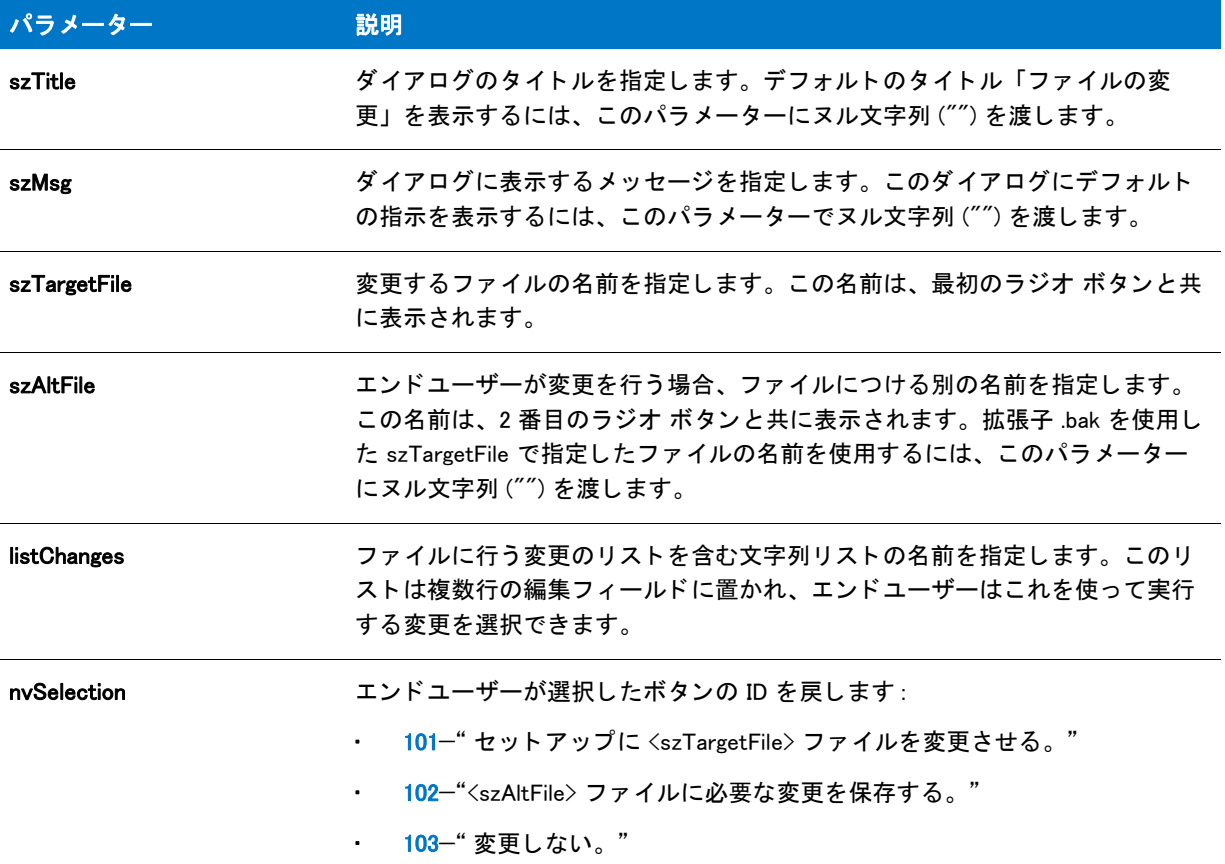

## 戻り値

テーブル 99 • SdShowFileMods の戻り値

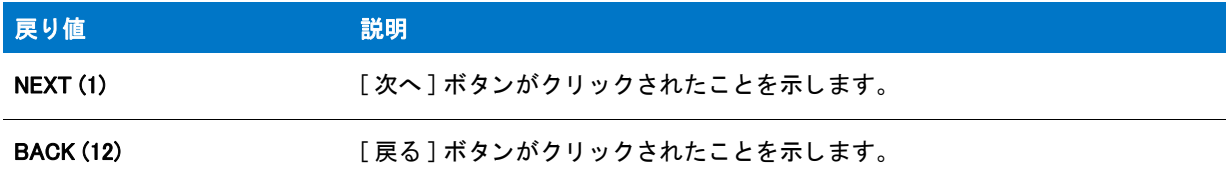

## 追加情報

インストール内のこのダイアログまたはその他のダイアログの例を参照するには、ダイアログサンプラーを利用 します。InstallShield の [ ツール ] メニューで [InstallScript] をポイントして、[ 標準ダイアログサンプラー] または [スキン適用のダイアログ サンプラー]をクリックします。

# SdShowFileMods の例

```
⋎
プロジェクト・この情報は、次のプロジェクトの種類に適用します:
   InstallScript
   InstallScript MSI
/*--------------------------------------------------------------*\
 *
* InstallShield スクリプトの例
 *
 * SdShowFileMods 関数のデモンス ト レーシ ョ ンを行います。
 *
* このスクリプトは特定ファイルの変更点のリストを表示します。
* ます。ユーザーはこれらの変更を行うのか、新しいファイルに保存するのか、
 * または、 変更を保存しないかを選択するこ とができます。
 *
 * メ モ : SdShowFileMods そのものはフ ァ イルを更新または作成しません。
 * ユーザーの選択を取得するのみです。
 *
\*--------------------------------------------------------------*/
#include "Ifx.h"
function OnBegin()
  STRING szTitle, szMsg, szTargetFile, szAltFile;
  NUMBER nvSelection;
  LIST listID;
begin
 // セットアップダイアログで [戻る] ボタンを無効にします。
  Disable(BACKBUTTON);
 // SdShowFileMods を呼び出す為の変数をセットアップします。
  szTitle = "SdShowFileMods の例 ";
 szMsg = "実行するオプションを選択します。"
  szTargetFile = "Example.txt";
  szAltFile = "Example.new";
 // ファイル変更の詳細を収めるリストを作成します。
  listID = ListCreate (STRINGLIST);
 // ファイル変更の詳細をリストへ追加します。
 ListAddString (listID, "PATH = C:\n+E\tanile", AFTER\n);
  ListAddString (listID, "FILES = 40", AFTER);
 //オプションを表示してユーザーの選択を取得します。
  SdShowFileMods (szTitle, szMsg, szTargetFile, szAltFile,
          listID, nvSelection);
  // ユーザーの選択を処理します。
  switch(nvSelection)
   case 101:
```
SprintfBox (INFORMATION, szTitle, " セッ ト ア ッ プは %s フ ァ イルを更新しました。 ",

```
 szTargetFile);
 case 102:
    SprintfBox (INFORMATION, szTitle, " 必要な変更は " +
           "%s フ ァ イルに保存されました。 ", szAltFile);
 case 103:
    SprintfBox (INFORMATION, szTitle, " 変更されませんでした。 .");
 endswitch;
```
end;

# SdShowInfoList

# ₩

プロジェクト・この情報は、次のプロジェクトの種類に適用します:

- InstallScript
- InstallScript MSI

SdShowInfoList 関数は、スクロール可能なメッセージのリストを表示するダイアログを作成します。 SdShowInfoList は最大でおよそ 57,200 文字のリストを表示できます。

# 構文

SdShowInfoList ( szTitle, szMsg, listID );

テーブル 100 · SdShowInfoList のパラメーター

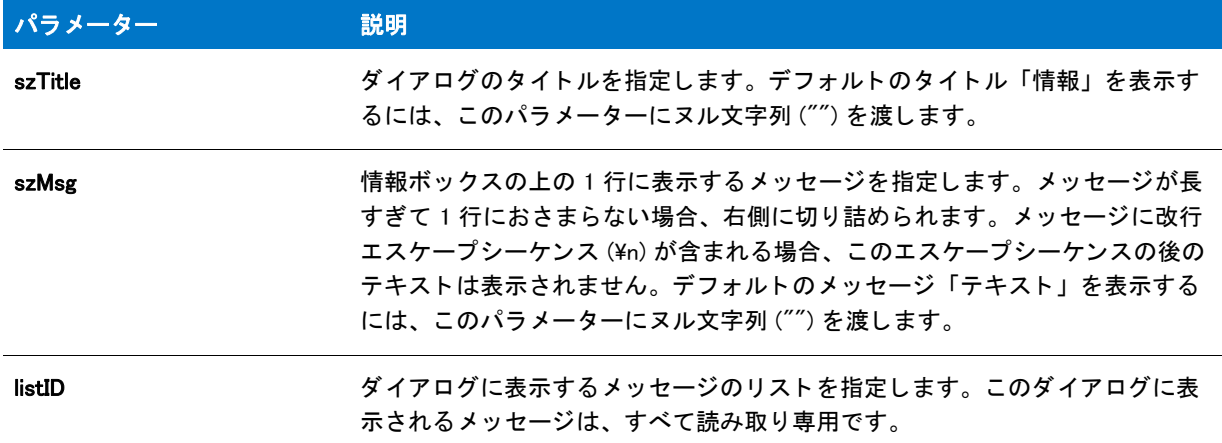

#### 戻り値

テーブル 101 • SdShowInfoList の戻り値

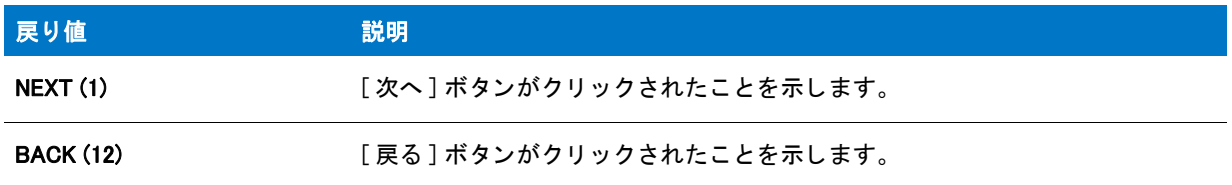

#### 追加情報

インストール内のこのダイアログた他のダイアログの例を参照するには、ダイアログサンプラーを利用 します。InstallShield の [ ツール ] メニューで [InstallScript] をポイントして、[ 標準ダイアログサンプラー] または [スキン適用のダイアログ サンプラー] をクリックします。

# SdShowInfoList の例

## Υ

プロジェクト・この情報は、次のプロジェクトの種類に適用します:

- InstallScript
- InstallScript MSI

/\*--------------------------------------------------------------\*\ \* \* InstallShield スクリプトの例 \* \* SdShowInfoList 関数のデモンス ト レーシ ョ ンを行います。 \* \* このスク リ プ トは GetSystemInfo を呼び出して、 ユーザーのシステム情報を \* 読み出します。 ListAdd 関数は文字列リス ト へ情報を追加するのに \* 利用されます。 これは SdShowInfoList 関数への呼び出しで
```
 * 表示されます。
 *
\*--------------------------------------------------------------*/
#include "Ifx.h"
function OnBegin()
  STRING szTitle, szMsg, svReturn, szInfo;
  NUMBER nvReturn;
  LIST listInfo;
begin
 // システム情報を収めるリストを作成します。
  listInfo = ListCreate (STRINGLIST);
 // システムに CD-ROM ドライブがあるかどうかを確認します。
  GetSystemInfo (CDROM, nvReturn, svReturn);
  if (nvReturn = TRUE) then
  szInfo = " マシンには CD-ROM ドライブがあります。";
  else
   szInfo = " マシンには CD-ROM ドライブがありません。";
  endif;
  // リス トへ CD-RP 情報を追加します。
  ListAddString (listInfo, szInfo, AFTER);
  // システムの時刻を確認します。
  GetSystemInfo (TIME, nvReturn, svReturn);
  Sprintf (szInfo, " 現在の時刻は %s です。 ", svReturn);
 // リストへ時刻を追加します。
  ListAddString (listInfo, szInfo, AFTER);
 // セットアップダイアログで [戻る] ボタンを無効にします。
  Disable(BACKBUTTON);
 // SdShowInfoList を呼び出すタイトルとメッセージパラメーターをセットアップします。
  szTitle = "SdShowInfoList の例 ";
 szMsg = "次に示すのは、ご利用中のシステムに関連する情報です:";
  // 情報を表示します。
```
SdShowInfoList (szTitle, szMsg, listInfo);

end;

# **SdShowMsg**

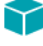

プロジェクト・この情報は、次のプロジェクトの種類に適用します:

- **InstallScript**
- InstallScript MSI

SdShowMsg 関数は、スクリプト処理を続けながら、画面に残しておく情報メッセージを簡単に表示する方法を備 えています。

SdShowMsg 関数は、szMsg で指定するメッセージを表示する小さなモードレスのウィンドウを開いたり閉じたり します。bShow が TRUE の場合ウィンドウが開いてメッセージがウィンドウに表示され、スクリプトの次のス テートメントにより処理が続きます。SdShowMsg ウィンドウはセットアップ ウィンドウの中央に位置するので、 注意してください。bShow が FALSE の場合、szMsg は無視され **SdShowMsg** ウィンドウは閉じます。

#### lΞI

メモ・SdShowMsg ウィンドウが開いている場合、2 番目のパラメーターを TRUE にした SdShowMsg の次の呼び出 しは無視されます。メッセージを変更するには、最初に 2番目のパラメーターを FALSE にして SdShowMsg を呼 び出してウィンドウを閉じ、次に szMsg に新しいメッセージを使い 2番目のパラメーターを TRUE にして SdShowMsg をもう一度呼び出す必要があります。

#### 構文

SdShowMsg (szMsg, bShow);

#### パラメーター

テーブル 102 · SdShowMsg のパラメーター

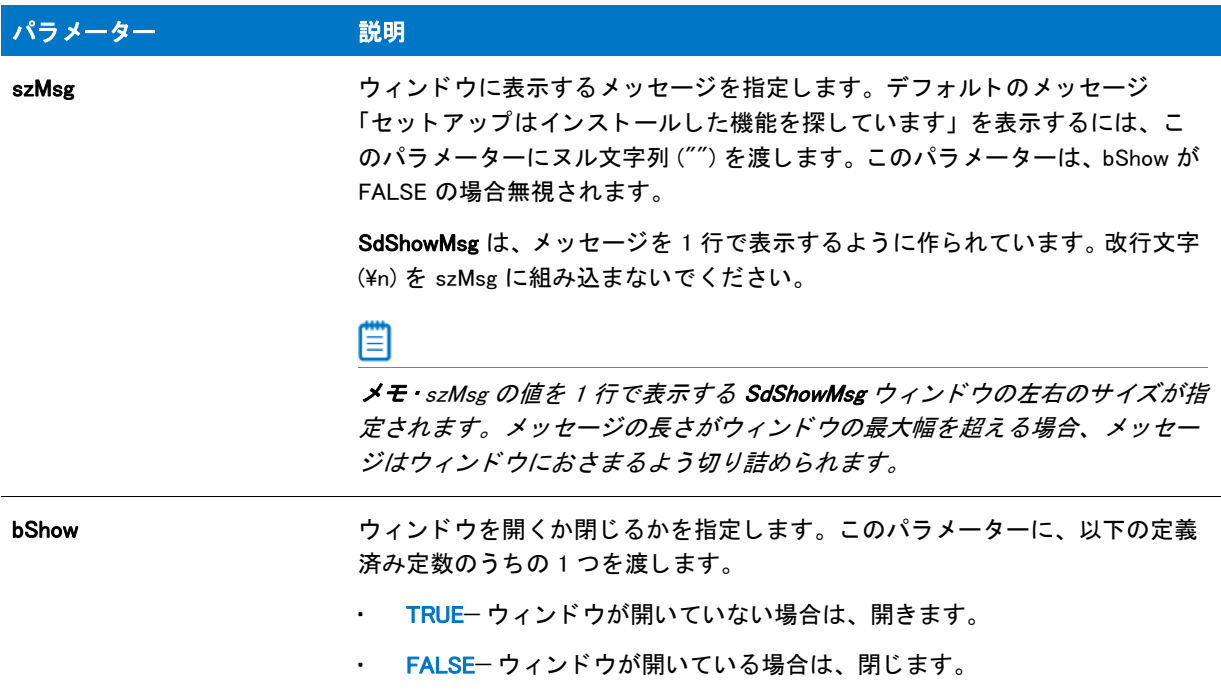

#### 戻り値

この関数は常に 0 を返します。

#### 追加情報

• SdShowMsg 関数によ って表示されるダイアログは、 スキンを使って表示する こ とはできません。 スキンの指 定に関わらず、 同じ よ う に表示されます。

· ダイレクト エディターはタイトル バーを持たない SdShowMsg などのダイアログをサポートしません。した がって、このダイアログは、編集可能なダイアログの1つとして [ダイアログ] ビューには表示されません。 このダイアログをカスタマイズするには、SdShowMsg 呼び出しを使います。

# SdShowMsg の例

## ⋎

プロジェクト・この情報は、次のプロジェクトの種類に適用します:

**InstallScript** 

```
InstallScript MSI
```

```
/*--------------------------------------------------------------*\
 *
* InstallShield スクリプトの例
 *
* SdShowMsg ダイアログのデモンストレーションを行います。
 *
 * メ ッセージを 3 秒間表示するため SdShowMsg が呼び出されます。
 * そして メ ッセージを画面から削除するために、 再び呼び出されます。
* SdShowMsg への最後の呼び出しで別のメッセージを表示します。
 *
\*--------------------------------------------------------------*/
#include "Ifx.h"
function OnBegin()
  STRING szMsg;
begin
 // 画面にメッセージを表示します。
 szMsg = " このメッセージは 3 秒間表示されます。";
  SdShowMsg (szMsg, TRUE);
  // 3 秒間遅延させます。
  Delay (3);
 // 画面からメッセージを削除します。
  SdShowMsg (szMsg, FALSE);
```
// 画面に別のメッセージを表示します。 szMsg = " これは別のメッセージで、"+  $"3$  秒間表示されます。"; SdShowMsg (szMsg, TRUE); Delay(3);

```
// 画面からメッセージを削除します。
 SdShowMsg (szMsg, FALSE);
```
end;

// ソースフ ァ イル :Is5fn157.rul

# **SdStartCopy**

### Y

プロジェクト·この情報は、次のプロジェクトの種類に適用します:

- InstallScript
- InstallScript MSI

SdStartCopy 関数は複数行の編集フィールドを作成して、インストール時に行われた設定や選択を表示します。エ ンドユーザーは必要に応じて設定を変更するために、ダイアログの [ 戻る ] ボタンをクリックして前のダイアログ に戻ることができます。ユーザーの選択を取り出して、ファイル転送処理が始まる前に SdStartCopy を呼び出し ます。

文字列リストを使って、インストール中に取得した情報を収集します。次にこの文字列をパラメーター listData の SdStartCopy に渡し ます。 SdStartCopy が表示する リ ス ト を使って、 ユーザーはフ ァ イル転送処理を続ける前に、 情報が正しいこ と を確認できます。

# 構文

SdStartCopy (szTitle, szMsg, listData);

テーブル 103 · SdStartCopy のパラメーター

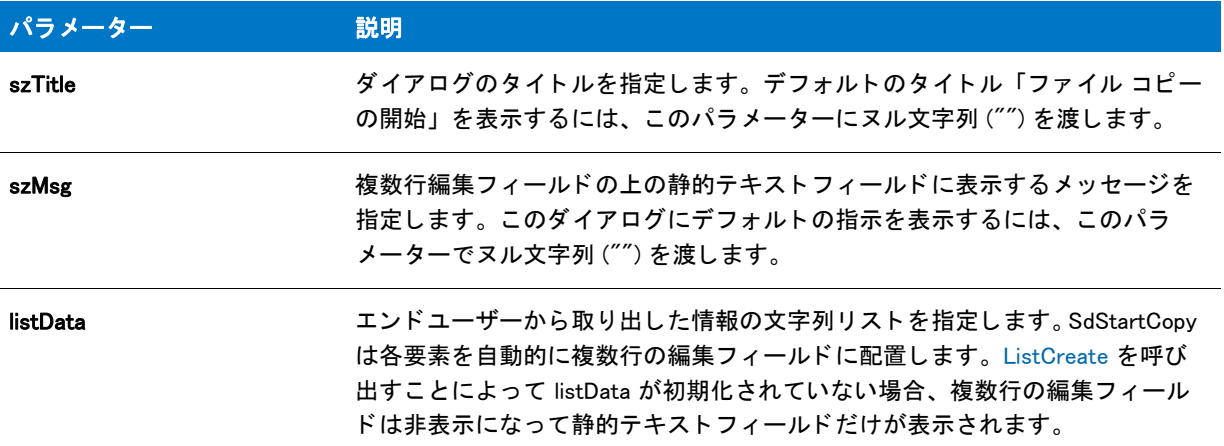

#### 戻り値

テーブル 104 · SdStartCopy の戻り値

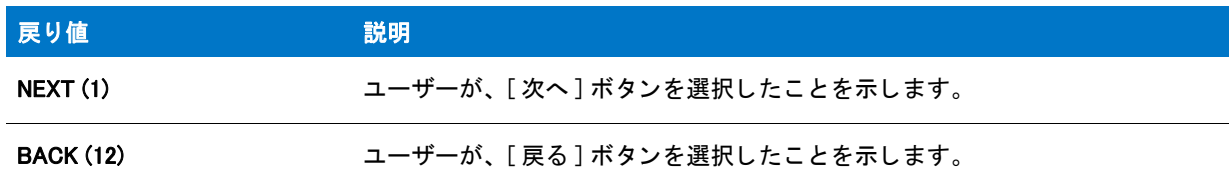

#### 追加情報

インストール内のこのダイアログた他のダイアログの例を参照するには、ダイアログサンプラーを利用 します。InstallShield の [ ツール ] メニューで [InstallScript] をポイントして、[ 標準ダイアログサンプラー] または [スキン適用のダイアログ サンプラー] をクリックします。

# SdStartCopy の例

### Υ

プロジェクト・この情報は、次のプロジェクトの種類に適用します:

- InstallScript
- InstallScript MSI

/\*--------------------------------------------------------------\*\ \* \* InstallShield スクリプトの例 \* \* SdRegisterUserEx と SdSetupType を利用した \* SdStartCopy 関数をデモンストレーションします。 \* \* SdRegisterUserEx と SdSetupType が呼び出され、 ユーザーから インス ト ール情報が \* 収集されます。 情報は

```
 * SdStartCopy が表示します。
 *
\*--------------------------------------------------------------*/
#include "Ifx.h"
function OnBegin()
 STRING szTitle, szMsg, svName, svCompany, svSerial, svDir, svSetupType;
 LIST listData:
 NUMBER nResult;
begin
start:
 // リストを作成します。
 listData = ListCreate (STRINGLIST);
 // SdRegisterUserEx への呼び出し用メッセージパラメーターをセットアップします。
 szMsg = "名前、会社名、及びシリアル番号を入力してください。";
  // 登録情報を読み出します。
 SdRegisterUserEx ("Registration", szMsg, svName, svCompany, svSerial);
  // リストへ情報を追加します。
 ListAddString (listData, " ユーザー情報 : ", AFTER);
 ListAddString (listData, "
  ListAddString (listData, " " + svCompany, AFTER);
  ListAddString (listData, " " + svSerial, AFTER);
 ListAddString (listData, "", AFTER);
SetupTypeLabel:
 // SdSetupType を呼び出すパラメーターをセットアップします。
 szMsg = " ボタンの1つをクリックしてインストールする種類を選んでください。";
 svDir = TARGETDIR;
 // セットアップの種類とディレクトリ情報を読み出します。
 nResult = SdSetupType(" セッ ト ア ッ プの種類を選択 ", szMsg, svDir, 0);
 // 選択されたセットアップの種類を説明する文字列を作成します。
 switch (nResult)
   case TYPICAL:
     svSetupType = "TYPICAL: アプ リケーシ ョ ンは " +
             <sup>'</sup> 最も一般的なオプションと共にインストールされます。";
   case COMPACT:
     svSetupType = "COMPACT: アプ リケーシ ョ ンは " +
             \tilde{a} 必要最小限のオプションと共にインストールされます。";
   case CUSTOM:
     svSetupType = "CUSTOM: インストールするオプション"+
             " を選択します。 ";
   case BACK:
     goto start;
   デフォルト :
     MessageBox ("選択したセットアップの種類は無効です!", SEVERE);
     abort;
  endswitch;
  // リストヘセットアップの種類情報を追加します。
```

```
ListAddString(listData, "セットアップの種類:", AFTER);<br>ListAddString(listData, "" " + svSetupType, AFTER
                                    " + svSetupType, AFTER);
ListAddString(listData, "", AFTER);
```

```
ListAddString(listData, "インストール先ディレクトリ:", AFTER);
ListAddString(listData, " " + svDir, AFTER);
// SdStartCopy を呼び出すタイトルとメッセージパラメーターをセットアップします。
szTitle = "SdStartCopy の例 ";
szMsg = "セットアップには、ファイル転送処理を開始するのに充分な情報があります ¥n" +
    "設定を確認するには \n" +
    "[戻る] をクリックしてください。設定に満足な場合は、¥n" +
    "[ 次へ ] をク リ ッ ク してフ ァ イルのコピーを開始します。 ";
// ユーザーの選択を表示するため、 SdStartCopy を呼び出します。
nResult = SdStartCopy (szTitle, szMsg, listData);
// ユーザーが SdStartCopy ダイアログを終了する処理を行います。
switch(nResult)
 case NEXT:
   MessageBox ("SdStartCopy が成功しました。 ",INFORMATION);
 case BACK:
   goto SetupTypeLabel;
 デフォルト :
   MessageBox ("SdStartCopy が失敗しました。 ", SEVERE);
endswitch;
```

```
end;
```
# SdStartCopy2

# Y

プロジェクト・この情報は、次のプロジェクトの種類に適用します:

- **InstallScript**
- InstallScript MSI

SdStartCopy2 関数は、 ユーザーに対し て転送処理の開始を通知し ます。 ユーザーは必要に応じ て設定を変更する ために、[戻る] ボタンをクリックして前のダイアログに戻ることができます。ユーザーの選択を取り出して、 フ ァ イル転送処理が始まる前に SdStartCopy2 を呼び出し ます。

#### 構文

SdStartCopy2 ( szTitle, szMsg );

テーブル 105 · SdStartCopy2 のパラメーター

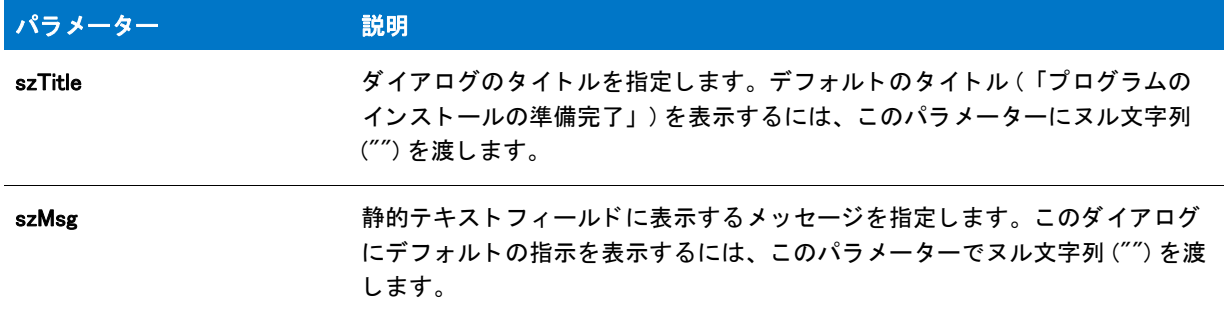

#### 戻り値

テーブル 106 • SdStartCopy2 の戻り値

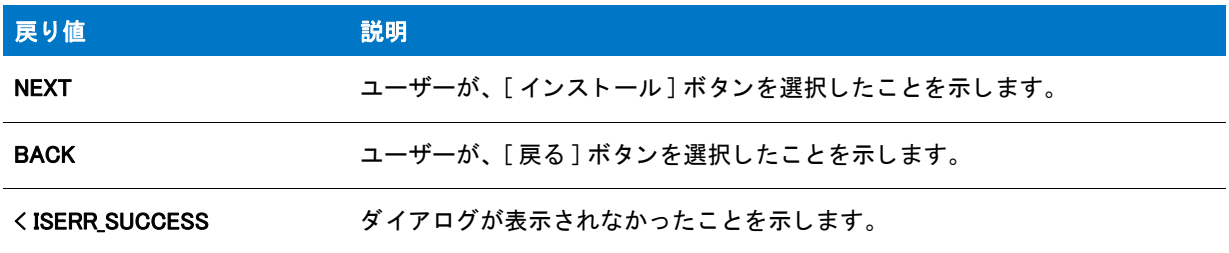

#### 追加情報

インストール内のこのダイアログた他のダイアログの例を参照するには、ダイアログサンプラーを利用 します。InstallShield の [ ツール ] メニューで [InstallScript] をポイントして、[ 標準ダイアログサンプラー] または [スキン適用のダイアログ サンプラー] をクリックします。

# SdStartCopy2 の例

### $\blacktriangledown$

プロジェクト·この情報は、次のプロジェクトの種類に適用します:

- InstallScript
- InstallScript MSI

```
/*--------------------------------------------------------------*\ 
 *
* InstallShield スクリプトの例
 *
 * SdProductName 関数、 SdWelcome 関数、 SdStartCopy2 関数、 そして SdFinish 関数の
* デモンストレーションを行います。
 *
 * まず、 SdProductName が呼び出され、 製品名を % プレースホルダーの
 * 代替と して設定します。 これは、 SdWelcome 関数、
 * SdWelcome 関数、 そして SdFinish 関数へ渡される メ ッセージ文字列に埋め込まれます。
 *
 * 次に、 SdWelcome が呼び出され、 よ う こそ メ ッセージが表示されてから、
```

```
 * SdStartCopy2 が呼び出されます。 最後に、 SdFinish への呼び出しで
* ユーザーに最後のオプションを提供し、セットアッププロセスを完了します。
 *
* メモ: このスクリプトを実行する前に、プリプロセッサ定数が、
*  [ サポート ファイル / ビルボード ] ビューの Windows Notepad 実行可能ファイルと
* 完全修飾名と有効なテキスト ファイルを
* 参照するように設定してください。
 *
\*--------------------------------------------------------------*/
// READMEFILE ヘテキスト ファイルの名前を割り当てます
#define NOTEPAD "C:\\Windows\\Notepad.exe"
#define READMEFILE ""
  STRING szProductName, szTitle, szMsg, szFeatures;
  STRING szMsg1, szMsg2, szOpt1, szOpt2;
  BOOL bvOpt1, bvOpt2;
  NUMBER nReturn;
#include "ifx.h"
function OnBegin()
begin
  // 製品名を %P プレースホルダーの代わりに設定します。
 szProductName = " 自分のアプリケーション";
  SdProductName (szProductName);
SdWelcomeLabel:
  szTitle = "SdWelcome の例 ";
 // セットアップダイアログで [戻る] ボタンを無効にします。
  Disable(BACKBUTTON);
  // SdWelcome ダイアログを表示します。 2 番目のパラ メーターのヌル文字列は
 // デフォルト メッセージを指定します。これは %P プレースホルダーを利用します。
  SdWelcome (szTitle, "");
 // セットアップダイアログで [戻る] ボタンを有効にします。
  Enable(BACKBUTTON);
SdStartCopy2Label:
  szTitle = "SdStartCopy2 の例 ";
  // SdStartCopy2 ダイアログを表示します。
  if (SdStartCopy2 (szTitle, szMsg) = BACK) then
  goto SdWelcomeLabel;
  endif;
  // %P プレースホルダーは、 SdFinishUpdate に渡される文字列パラ メーターの
  // い く つかの文字列パラ メーターに埋め込まれます。
  szTitle = "SdFinish の例 ";
 szMsg1 = "%P セットアップがほぼ完了しました。 \m" +
  " 下のオプションを選択してください。";
 szMsg2 = "[完了] をクリックして %P セットアップを終了します。";
```

```
 // SdFinish ダイアログを表示します。
 SdFinish (szTitle, szMsg1, szMsg2, szOpt1, szOpt2, bvOpt1, bvOpt2);
 if (bvOpt1) then
// readme ファイルを表示します。
 LaunchAppAndWait (NOTEPAD, READMEFILE, LAAW_OPTION_WAIT );
 endif;
 if (bvOpt2) then
// この例は実際にアプリケーションをインストールしないので
// メッセージボックスは、通常 LaunchApp の呼び出しが行われる
 // この場所に表示されます。
// 例えば:
```
// LaunchApp (TARGETDIR^PROGRAMEXECUTABLE,"");

```
 SprintfBox (INFORMATION, szTitle, "%s をこ こで起動します。 ", szProductName);
 endif;
```

```
end;
```
# SdSubstituteProductInfo

SdSubstituteProductInfo 関数は、 svString 内にあるすべての %P、 %VS、 そ し て %VI プレースホルダーをシステム変 数 IFX\_PRODUCT\_DISPLAY\_NAME、 IFX\_PRODUCT\_DISPLAY\_VERSION、 そして IFX\_INSTALLED\_DISPLAY\_VERSION の値と置き換えます。 この関数は、 文字列を表示する前にこの置換を自動的に実行し ない MessageBox などの関数 を呼び出す前に利用する こ とができます。

# 構文

SdSubstituteProductInfo ( svString );

### パラメーター

テーブル 107 · SdSubstituteProductInfo のパラメーター

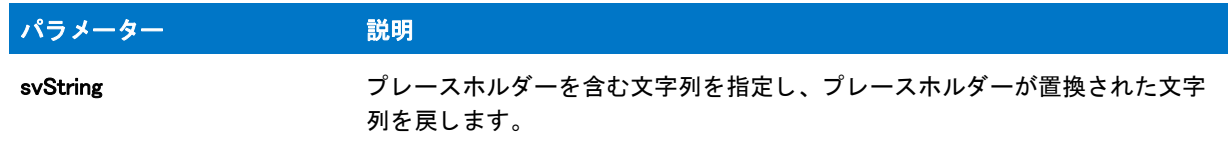

### 戻り値

この関数は値を返し ません。

# SdWelcome

#### $\blacktriangledown$

プロジェクト・この情報は、次のプロジェクトの種類に適用します:

- **InstallScript**
- InstallScript MSI

SdWelcome 関数は、 エン ド ユーザーに対し てよ う こそ メ ッ セージを表示するダイアログを作成し ます。

#### 構文

SdWelcome (szTitle, szMsg);

#### パラメーター

#### テーブル 108 · SdWelcome のパラメーター

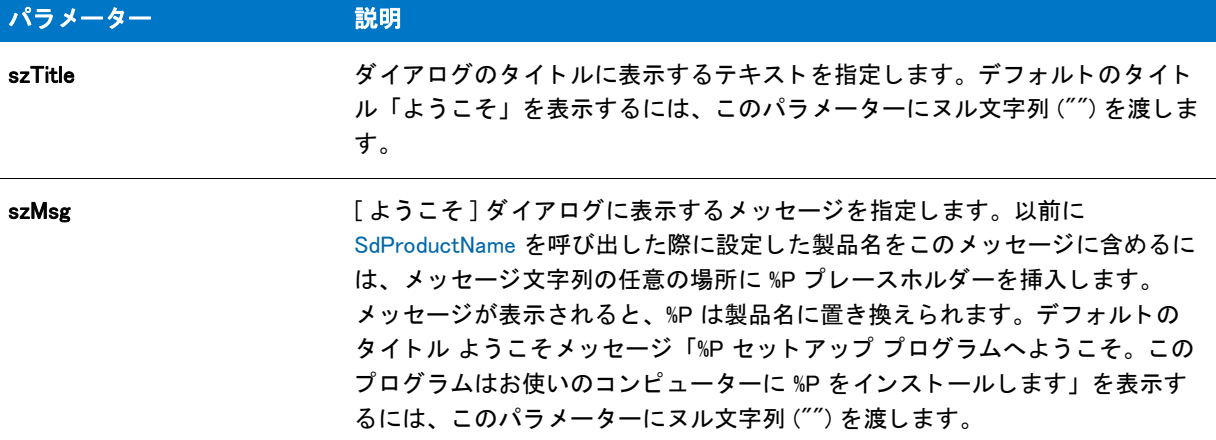

#### 戻り値

テーブル 109 • SdWelcome の戻り値

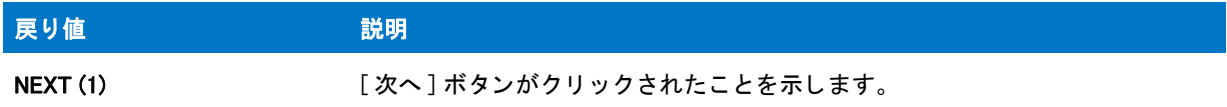

#### 追加情報

インストール内のこのダイアログた他のダイアログの例を参照するには、ダイアログサンプラーを利用 します。InstallShield の [ ツール ] メニューで [InstallScript] をポイントして、[ 標準ダイアログサンプラー] または [スキン適用のダイアログ サンプラー] をクリックします。

# SdWelcome の例

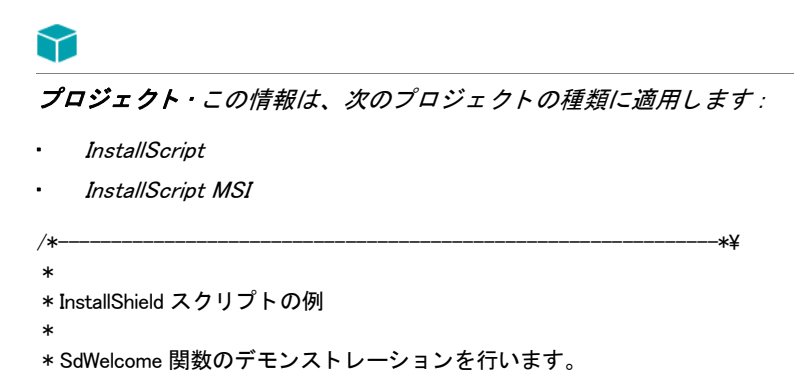

```
 *
* SdWelcome 関数は、エンドユーザーに [ ようこそ] ダイアログを
 * 表示します。
 *
\*--------------------------------------------------------------*/
#include "ifx.h"
function OnBegin()
 STRING szTitle, szProductName;
begin
 // セットアップダイアログで [ 戻る ] ボタンを無効にします。
 Disable(BACKBUTTON);
 // 製品名を %P プレースホルダーの代わりに設定します。
 szProductName = " 自分のアプリケーション";
 SdProductName (szProductName);
 szTitle = "SdWelcome の例 ";
 // SdWelcome ダイアログを表示します。 2 番目のパラ メーターのヌル文字列は
 // デフォルト メッセージを指定します。これは %P プレースホルダーを利用します。
 SdWelcome (szTitle, "");
```
end;

# SdWelcomeMaint

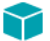

プロジェクト·この情報は、次のプロジェクトの種類に適用します:

- InstallScript
- InstallScript MSI

SdWelcomeMaint 関数は、メンテナンス セットアップ (つまり、すでに実行したセットアップの再実行)の開始時 に使用するためのダイアログを表示します。ダイアログには [ 変更 ]、[ 修復 ]、および [ 削除 ] オプションボタン が含まれています。

#### 構文

SdWelcomeMaint (szTitle, szMsg, nType);

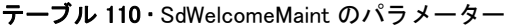

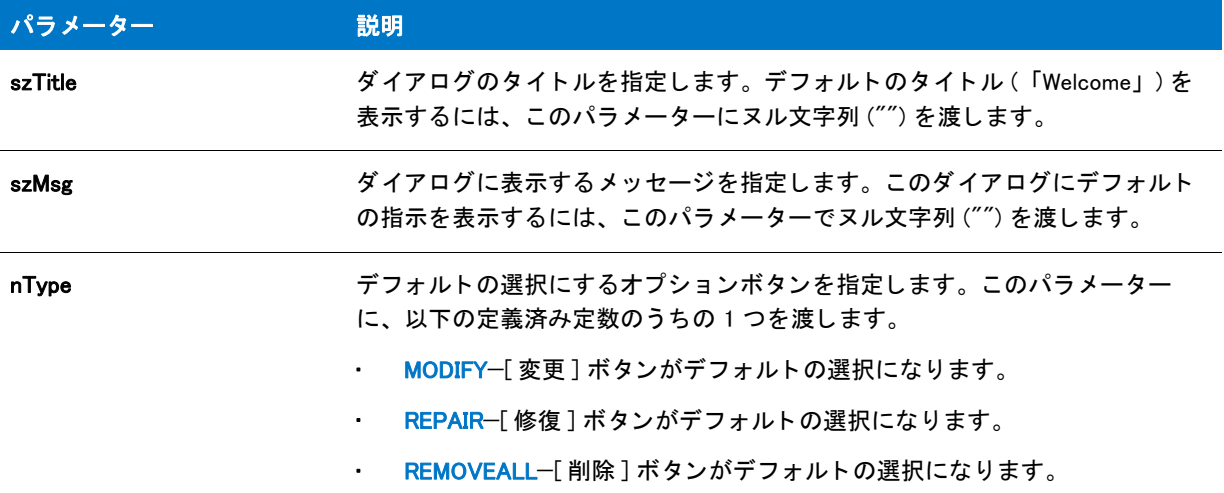

#### 戻り値

テーブル 111 • SdWelcomeMaint の戻り値

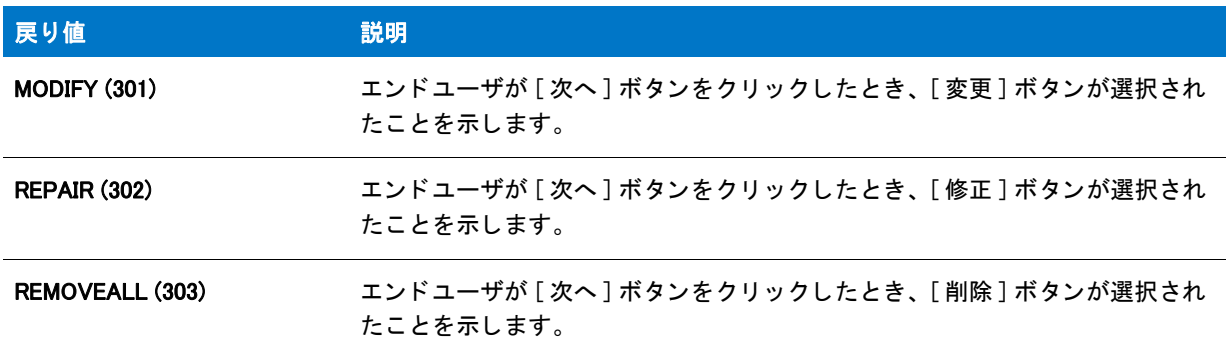

#### 追加情報

インストール内のこのダイアログた他のダイアログの例を参照するには、ダイアログサンプラーを利用 します。InstallShield の [ ツール ] メニューで [InstallScript] をポイントして、[ 標準ダイアログサンプラー] または [スキン適用のダイアログ サンプラー] をクリックします。

# SdWelcomeMaint の例

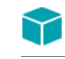

\*

プロジェクト・この情報は、次のプロジェクトの種類に適用します:

- InstallScript
- InstallScript MSI

/\*--------------------------------------------------------------\*\

```
InstallScript Language Reference
ビルトイン関数 (S-T)
```

```
* InstallShield スクリプトの例
 *
 * SdWelcomeMaint 関数のデモンス ト レーシ ョ ンを行います。
 *
* SdWelcomeMaint 関数はメンテナンスセットアップ
* の開始時に使用するメッセージを表示します。
*(既に実行されているセットアップの再実行)。 ダイアログは [更新]、
* [修復]、および [削除] オプション ボタンが含まれています。
 *
\*--------------------------------------------------------------*/
#include "ifx.h"
function OnBegin()
 STRING szTitle, szProductName; 
 NUMBER nType, nReturn;
begin
 // セットアップダイアログで [戻る] ボタンを無効にします。
 Disable(BACKBUTTON);
 // 製品名を %P プレースホルダーの代わりに設定します。
 szProductName = " 自分のアプリケーション";
 SdProductName (szProductName);
 szTitle = "SdWelcomeMaint の例 ";
 // デフォルトの選択にするオプションボタンを指定します。
 nType = REMOVEALL;
 // SdWelcomeMaint ダイアログを表示します。 2 番目のパラ メーターのヌル文字列は 
 // デフォルト メッセージを指定します。これは %P プレースホルダーを利用します。
 //
 nReturn = SdWelcomeMaint (szTitle, "", nType); 
 switch(nReturn)
  case MODIFY: MessageBox("SdWelcomeMaint 選択 : Modify", 0);
  case REPAIR: MessageBox("SdWelcomeMaint selection: 修復 ", 0);
```
case REMOVEALL: MessageBox("SdWelcomeMaint selection: 削除 ", 0);

endswitch;

end;

# SeekBytes

SeekBytes 関数は、開いたバイナリファイル内でファイルポインターを再配置します。ファイルポインターは、現 在の位置に関連付けて、またはファイルの最初および終わりと関連付けて特定のバイト数移動させることができ ます。

# 冒

メモ・SeekBytes を呼び出す前に、OpenFileMode や OpenFile を呼び出してファイルをバイナリモードで開かなく てはなりません (インターネット上のファイルも可)。ファイルヘバイトを書き込んだ後、CloseFile を呼び出して ファイルを選択します。

# 構文

SeekBytes ( nFileHandle, nBytes, nPosition );

テーブル 112 · SeekBytes のパラメーター

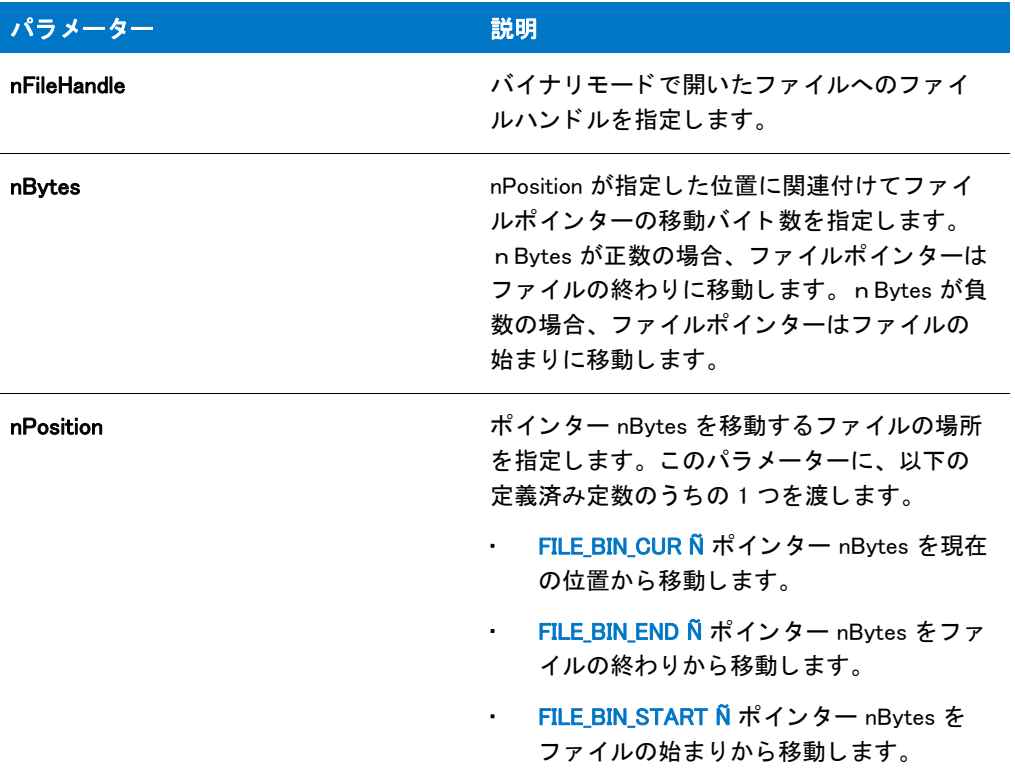

# 戻り値

テーブル 113 • SeekBytes の戻り値

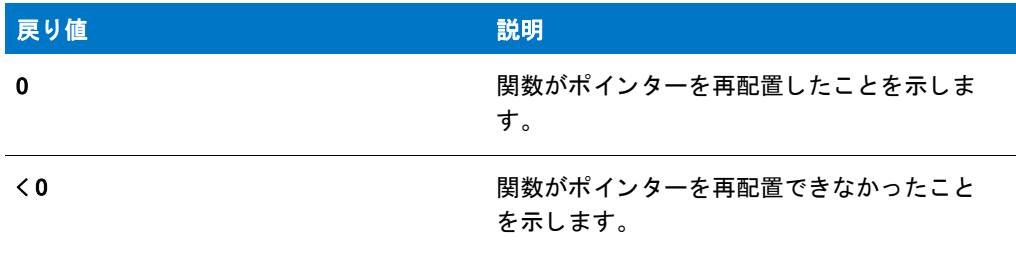

# SeekBytes の例

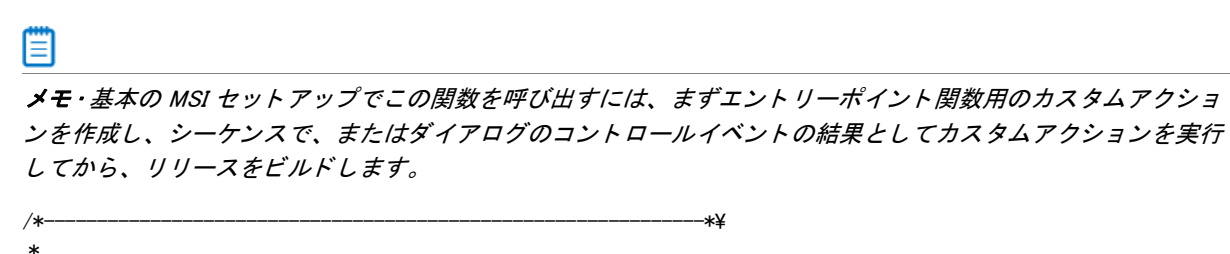

\* InstallShield スクリプトの例

```
 *
 * ReadBytes 関数と SeekBytes 関数のデモンス ト レーシ ョ ンを行います。
 *
 * SeekBytes が呼び出され、 バイナリ モード で開かれたフ ァ イルの
* 特定の場所へファイルポインターを配置
* します。そして ReadBytes はこの場所からはじまる特定の数のバイトを
* 読み取ります。バイトは文字列に読み込まれ、
* そしてメッセージボックスに表示されます。
 *
 * メ モ : 定義された定数 EXAMPLE_DIR and EXAMPLE_BIN は
* ターゲットシステムの既存のディレクトリとファイルに設定しなくては
 * 設定して く ださい。
 *
\*--------------------------------------------------------------*/
#define EXAMPLE_DIR "C:¥¥"
#define EXAMPLE_BIN "Example.bin"
//ビルトイン InstallScript 関数プロトタイプに Ifx.h を含みます。
#include "Ifx.h"
  export prototype ExFn_SeekBytes(HWND);
function ExFn_SeekBytes(hMSI)
  STRING svString;
 NUMBER nvFileHandle;
begin
 // ファイルモードを読み取り / 書き込みモードに設定します。
  OpenFileMode (FILE_MODE_BINARY);
 // バイナリファイルを開きます。
 if (OpenFile (nvFileHandle, EXAMPLE DIR, EXAMPLE BIN) \leq 0) then
  // エラーをレポートしてから、中止します。
  SprintfBox (SEVERE, "CopyBytes の例 ", "%s を開 く こ とができませんでした。 ",
        EXAMPLE BIN):
  abort;
  endif;
 // ファイルポインターをファイルの 16番目のバイトへ設定します。
 SeekBytes (nvFileHandle, 15, FILE BIN START);
 // 次の 28 バイトを svString へ読み込みます。
  if (ReadBytes (nvFileHandle, svString, 0, 28) < 0) then
  // エラーを報告します。
  MessageBox ("ReadBytes が失敗しました。 ", SEVERE);
  else
  // 文字列を表示します。
  SprintfBox (INFORMATION, "ReadBytes の例 ", " バイ トは : %s",
svString);
  endif;
 // ファイルを閉じます。
```
end;

# SelectDir

### $\blacktriangledown$

プロジェクト・この情報は、次のプロジェクトの種類に適用します:

- InstallScript
- InstallScript MSI

SelectDir 関数の代わりに、SelectDirEx 関数が使われるようになりました。新しいインストール プログラムの作成 には SelectDirEx 関数を使用し て く ださい。 nFlags を BIF\_RETURNONLYFSDIRS | BIF\_EDITBOX に設定し て SelectDirEx 関数を呼び出すと、 bCreate を FALSE に設定し て SelectDir 関数を呼び出し た時と同じ結果が得られま す。

SelectDir 関数は、エンドユーザーがアプリケーションをインストールするフォルダーを指定できるダイアログを 表示します。エンドユーザーは完全修飾フォルダー名を入力したり既存のフォルダーをリストから選択すること ができます。エンドユーザーが無効のフォルダー名や完全でないフォルダー名を入力した場合、メッセージボッ クスが表示されエン ド ユーザーに有効な名前を入力するよ う要求し ます。 選択し たフ ォルダーの完全修飾名が、 svDir で返されます。

指定されたフォルダーが存在せず、bCreate パラメーターが TRUE の場合、SelectDir は自動的に指定されたフォル ダーを作成します。パラメーター bCreate が FALSE に設定され存在しないフォルダーが選択されると、エンド ユーザーには通知されず、SelectDir はフォルダーを作成しません。この場合、svDir に含まれる選択の操作はお任 せし ます。

#### m

メモ・SelectDir は、エンドユーザーが AskDestPath、SdAskDestPath や、フォルダー名を取得する他の InstallShield 関数によって表示されるダイアログの参照 ボタンをクリックすると自動的に呼び出されます。

Windows はこのダイアログを表示するため、インストールがダイアログ上にあるボタンのテキストを変更するこ とはできません。 Windows が、ボタンテキストをオペレーティング システムの言語で表示 (英語システムでは "Yes" または "No") するため、 このテキス ト を手動でローカ ラ イズする必要はあり ません。 さ らに高度な柔軟性が あるダイアログが必要な場合は、 Windows API 関数を直接呼び出すか、 カス タム ダイアログを使用し ます。

#### 構文

SelectDir (szTitle, szMsg, svDir, bCreate);

テーブル 114 · SelectDir のパラメーター

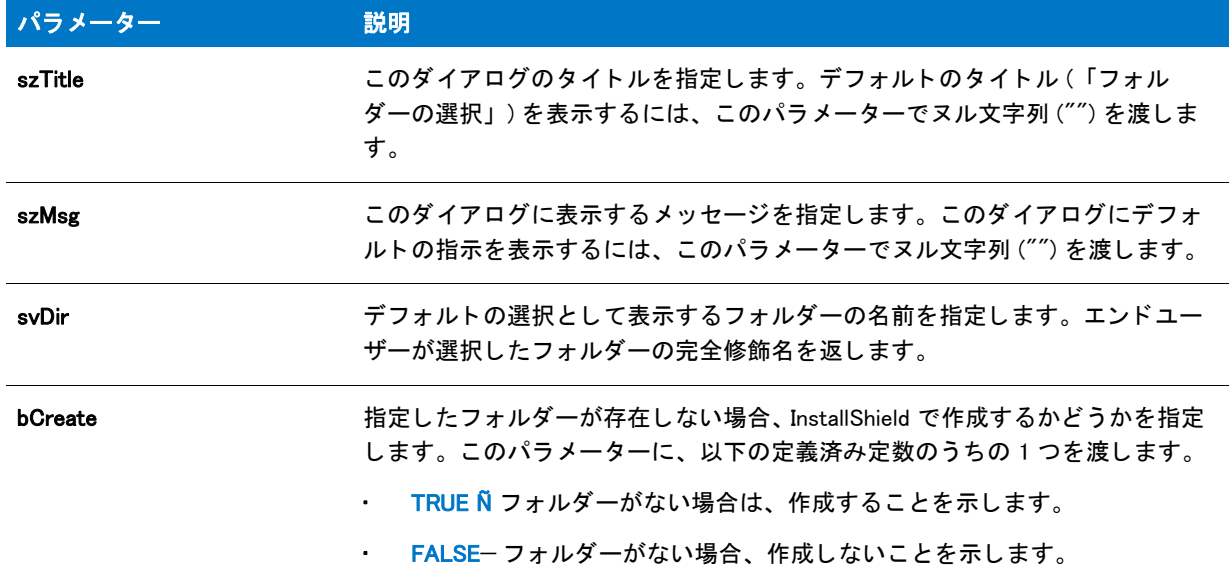

### 戻り値

bCreate が FALSE の場合、この関数は次の値のうちの1つを戻します:

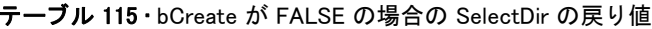

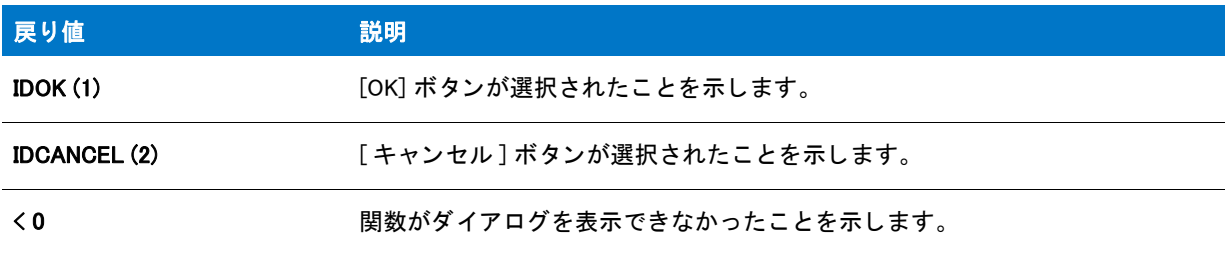

bCreate が TRUE の場合、この関数は次の値のうちの1つを戻します:

#### テーブル 116 • bCreate が TRUE の場合の SelectDir の戻り値

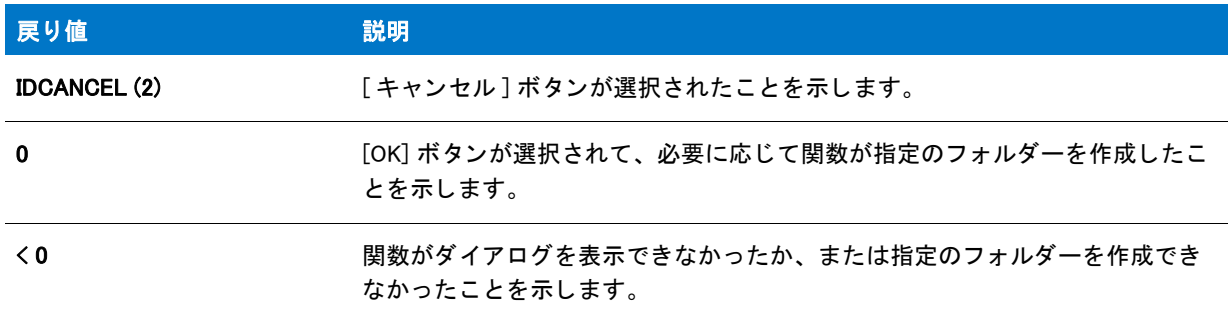

#### 追加情報

- この関数によって表示されるダイアログは、スキンを使って表示することはできません。スキンの指定に関 わらず、 同じ よ う に表示されます。
- InstallShield Professional の以前のバージ ョ ンでは、 bCreate が TRUE に設定されていて、 エン ド ユーザーが存 在しないフォルダーを選択すると、フォルダーを作成するかどうかをたずねる確認メッセージが表示されて いました。このメッセージは多くのエンドユーザーに混乱を招くため、InstallShield では削除されました。

# SelectDir の例

```
\blacktriangledownプロジェクト・この情報は、次のプロジェクトの種類に適用します:
  • InstallScript
   InstallScript MSI
/*--------------------------------------------------------------*\
 *
* InstallShield スクリプトの例
 *
* SelectDir 関数のデモンストレーションを行います。
 *
* このスクリプトは SelectDir を呼び出して、ユーザーがフォルダーを特定することができる
* ダイアログを表示します。指定されたフォルダーが
* 存在しない場合、それが作成されます。その代わり、エラーメッセージが
*が表示され、SelectDir ダイアログ ボックスが再度表示されます。
 *
\*--------------------------------------------------------------*/
#define TITLE TEXT "SelectDir の例"
// ビルトイン InstallScript 関数プロトタイプに Ifx.h を含みます。
#include "Ifx.h"
  export prototype ExFn_SelectDir(HWND);
function ExFn_SelectDir(hMSI)
  STRING szTitle, szMsg, svDir;
 BOOL bCreate, bFolderExists;
 NUMBER nResult;
begin
 // ユーザーがキャンセルするか既存のフォルダーを選択するまでループします。
  repeat
  //SelectDir ダイアログのデフォルト フォルダーを設定します。
  svDir = INSTALLDIR;
  //SelectDir ダイアログ ボックスに表示するメッセージを設定します。
  szMsg = "既存のフォルダーを選択してください。";
  // ユーザーから既存のフォルダー名を取得します。4番目の
  // パラメーターは、存在しないフォルダーは作成されないことを
  // 示します。
  nResult = (SelectDir (TITLE_TEXT, szMsg, svDir, FALSE) < 0) ;
```

```
if nResult = 0 then
    // そのフォルダーが存在するか判断します。
     bFolderExists = ExistsDir (svDir);
     if bFolderExists = NOTEXISTS then
     // フォルダーは存在しません。ユーザーに再度選択するよう求めます。
      szMsg = "%s は存在しません。¥n 既存のフォルダーを選択してください。";
      SprintfBox (WARNING, szTitle, szMsg, svDir);
     endif;
   endif;
  until (nResult = CANCEL) || (bFolderExists = EXISTS);
  if (bFolderExists = EXISTS) then
  // 選択されたフォルダー名を表示します。
  SprintfBox (INFORMATION, szTitle, "%s を選択しました。 ", svDir);
  endif;
end;
```
# **SelectDirEx**

プロジェクト・この情報は、次のプロジェクトの種類に適用します:

- **InstallScript**
- InstallScript MSI

SelectDirEx 関数は、エンドユーザーがアプリケーションをインストールするフォルダーを指定できるダイアログ を表示します。新しいフォルダーを指定できるように編集ボックスを表示することもできます。

この関数は Windows API 関数 SHBrowseForFolde を呼び出し て、 ダイアログを表示し ます。 SHBrowseForFolder に ついてのさ らに詳しい情報は Windows API マニュアル を参照し て く だ さい。

#### Ë

メモ・Windows はこのダイアログを表示するため、インストールがダイアログ上にあるボタンのテキストを変更す ることはできません。Windows が、ボタンテキストをオペレーティング システムの言語で表示 ( 英語システムで は "Yes" または "No") するため、 このテキス ト を手動でローカ ラ イズする必要はあり ません。 さ らに高度な柔軟 性があるダイアログが必要な場合は、 Windows API 関数を直接呼び出すか、 カス タム ダイアログを使用し ます。

### 構文

SelectDirEx ( szTitle, szMsg, szEditBoxStatusText, szTreeControlStatusText, nFlags, svDir );

テーブル 117 · SelectDirEx のパラメーター

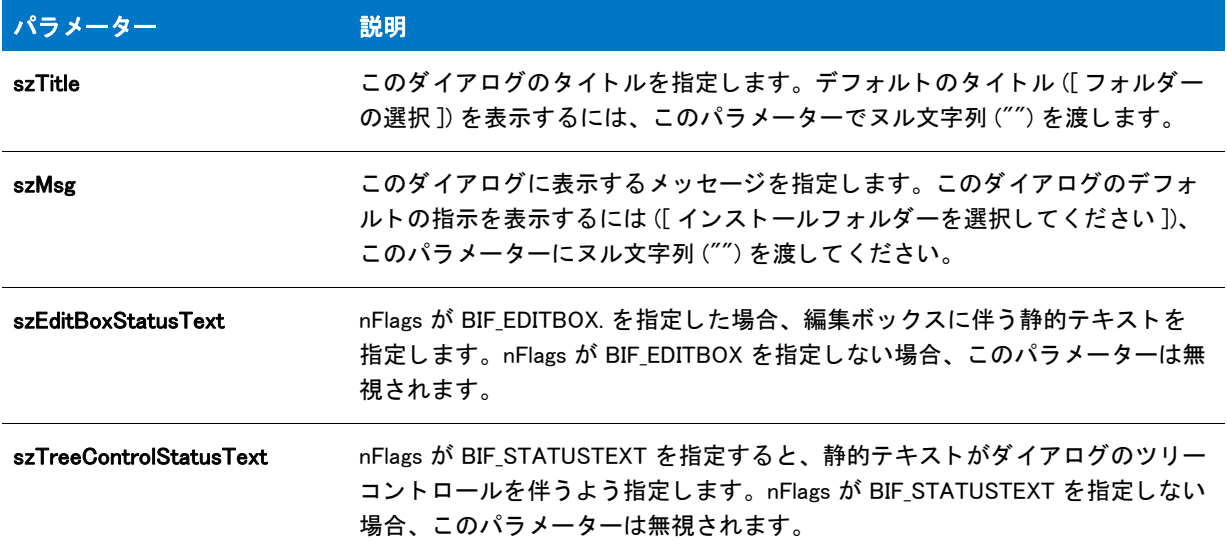

#### テーブル 117 · SelectDirEx のパラメーター (続き)

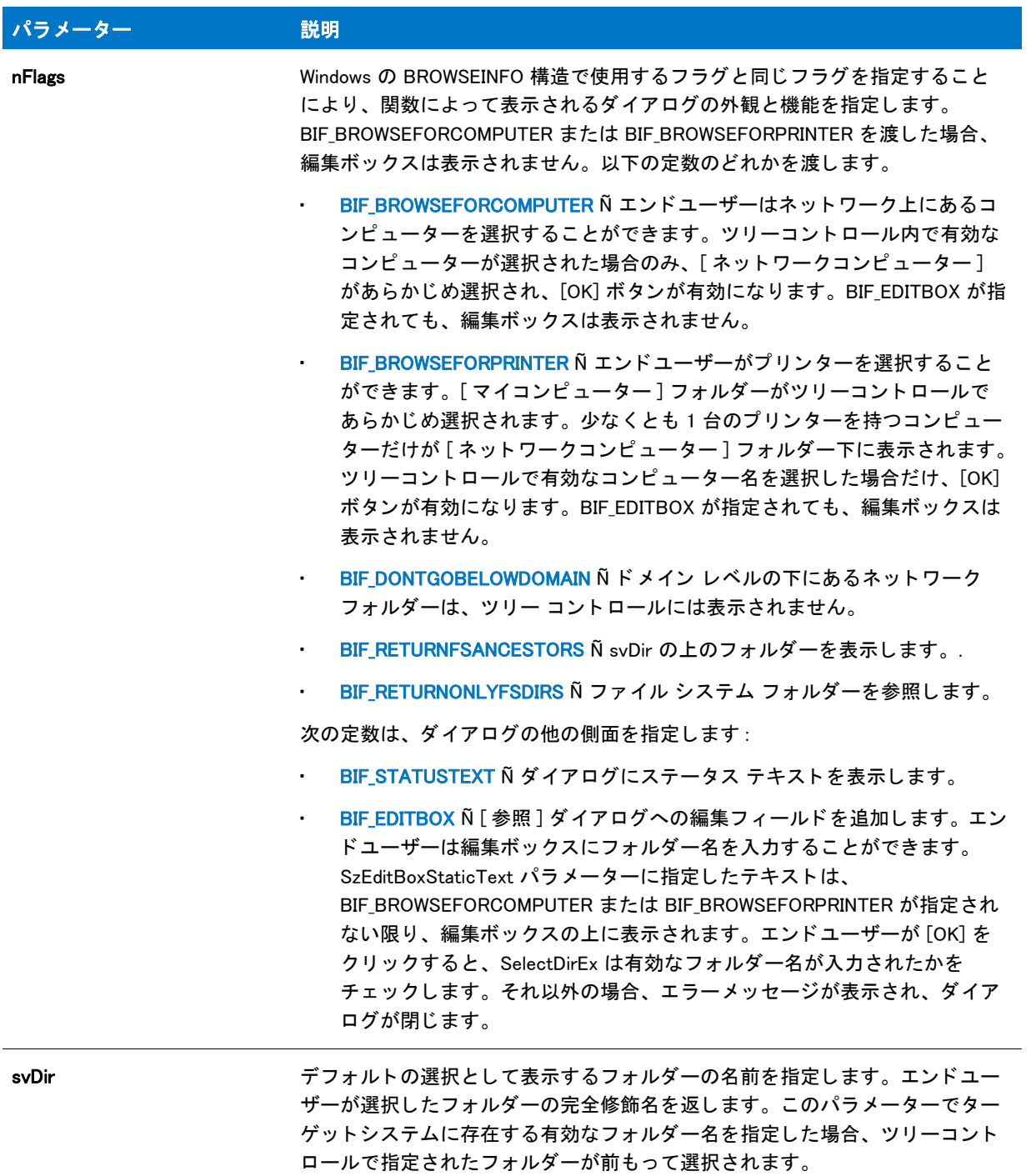

#### 戻り値

テーブル 118 • SelectDirEx の戻り値

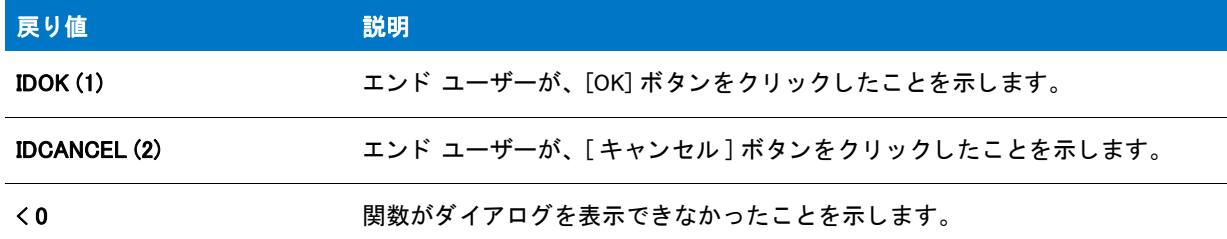

#### 追加情報

この関数によって表示されるダイアログは、スキンを使って表示することはできません。スキンの指定に関わら ず、 同じ よ う に表示されます。

# SelectDirEx の例

### Y

プロジェクト・この情報は、次のプロジェクトの種類に適用します:

- InstallScript
- InstallScript MSI

```
/*--------------------------------------------------------------*\ 
 *
* InstallShield スクリプトの例
 *
 * SelectDirEx 関数を示します。
 *
* このスクリプト例では SelectDirEx を呼び出して、ユーザーがフォルダーを指定することができる
* ダイアログを表示します。指定したフォルダーが存在しない
 * 場合は、 それが作成されます。 またはエラーメ ッセージが 
 * 表示され、 SelectDirEx ダイアログが再度表示されます。 
 *
 *
\*--------------------------------------------------------------*/
#include "ifx.h"
function OnBegin() 
  STRING szTitle, szMsg, svDir;
  BOOL bCreate, bFolderExists;
  NUMBER nResult;
begin
 // ユーザーがキャンセルするか既存のフォルダーを選択するまでループします。
  repeat
  //SelectDirEx ダイアログのデフォルト フォルダーを設定します。
  svDir = TARGETDIR;
  //SelectDirEx ダイアログに表示するタイトルを設定します。
  szTitle = "SelectDirEx の例 ";
```

```
//SelectDirEx ダイアログに表示するメッセージを設定します。
  szMsg = "既存のフォルダーを選択してください。";
  // ユーザーから既存のフォルダー名を取得します。
  nResult = (SelectDirEx (szTitle, szMsg, "", "",
    BIF_RETURNONLYFSDIRS | BIF_EDITBOX, svDir ) < 0) ;
   if nResult = 0 then
    // そのフォルダーが存在するか判断します。
     bFolderExists = ExistsDir (svDir);
     if bFolderExists = NOTEXISTS then
     // フォルダーは存在しません。ユーザーに再度選択するよう求めます。
     szMsg = "%s は存在しません。 ¥n 既存のフォルダーを選択してください。";
     SprintfBox (WARNING, szTitle, szMsg, svDir);
     endif;
  endif;
  until (nResult = CANCEL) || (bFolderExists = EXISTS);
  if (bFolderExists = EXISTS) then
  // 選択されたフォルダー名を表示します。
  SprintfBox (INFORMATION, szTitle, "%s を選択しました。 ", svDir);
  endif;
end;
```
# **SelectFolder**

# ⋎

プロジェクト・この情報は、次のプロジェクトの種類に適用します:

- **InstallScript**
- InstallScript MSI

SelectFolder 関数は、エンド ユーザーがプログラムフォルダーの名前を編集フィールドに入力したり、プログラ ムフ ォルダーを リ ス ト から選択できるダイアログを表示し ます。 この関数は、 システムのすべてのプログラム フォルダーを自動的に表示します。svDefFolder で渡されるデフォルドのフォルダー名は、編集フィールドに表示 されます。 選択し たフ ォルダー名は svResultFolder で返されます。

注意・フォルダーが存在しない場合、CreateProgramFolder を呼び出して作成する必要があります。SelectFolder は フォルダーを作成しません。

### 構文

SelectFolder (szTitle, szDefFolder, svResultFolder);

テーブル 119 · SelectFolder のパラメーター

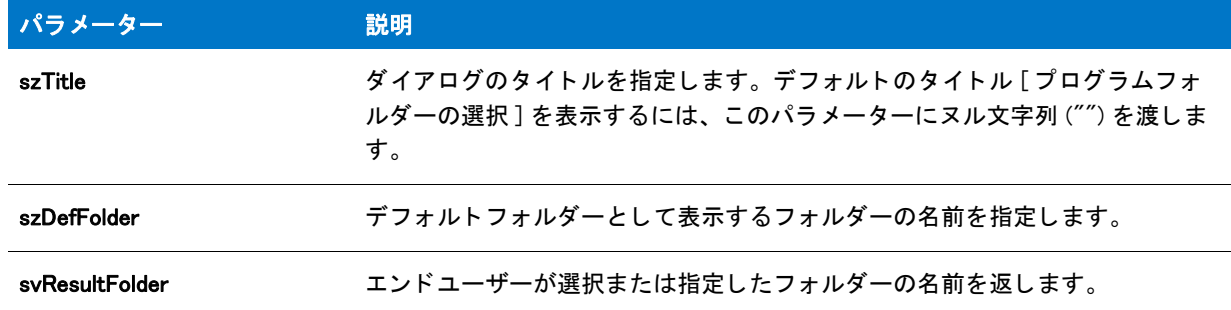

#### 戻り値

テーブル 120 • SelectFolder の戻り値

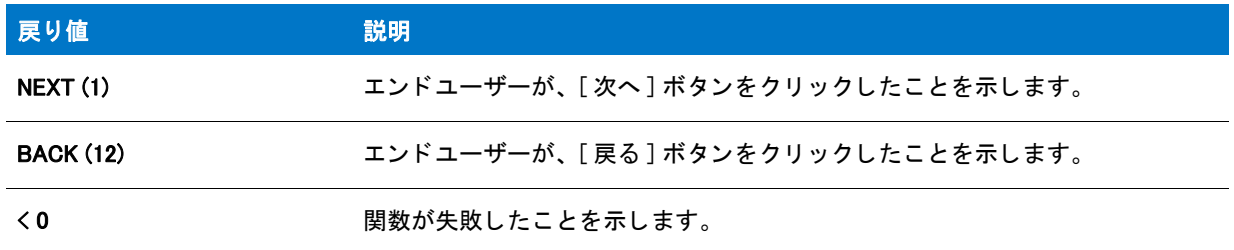

#### 追加情報

インストール内のこのダイアログた他のダイアログの例を参照するには、ダイアログサンプラーを利用 します。InstallShield の [ ツール ] メニューで [InstallScript] をポイントして、[ 標準ダイアログサンプラー] または [スキン適用のダイアログ サンプラー] をクリックします。

# SelectFolder の例

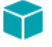

プロジェクト・この情報は、次のプロジェクトの種類に適用します:

- InstallScript
- InstallScript MSI

```
/*--------------------------------------------------------------*\
 *
* InstallShield スクリプトの例
 *
 * SelectFolder 関数のデモンス ト レーシ ョ ンを行います。
 *
 * まず、 SelectFolder が呼び出され、 ユーザーから フ ォルダーの選択を
* 取得します。選択されたフォルダー名をが表示されます。
 *
\*--------------------------------------------------------------*/
```
<sup>#</sup>define TITLE\_TEXT "SelectFolder の例 "

```
//ビルトイン InstallScript 関数プロトタイプに Ifx.h を含みます。
#include "Ifx.h"
   export prototype ExFn_SelectFolder(HWND);
function ExFn_SelectFolder(hMSI)
  STRING svResultFolder;
 NUMBER nReturn;
begin
 // エンドユーザーからフォルダーの選択を取得します。"Startup" をデフォルトの選択に
  // します。
  nReturn = SelectFolder (TITLE_TEXT, "Startup", svResultFolder);
 if (nReturn \leq 0) then
  // エラーを報告します。
  MessageBox ("SelectFolder が失敗しました。 ", SEVERE);
  else
   // 選択されたフォルダー名を表示します。
   SprintfBox (INFORMATION, TITLE TEXT,
         " 選択されたフ ォルダー : %s", svResultFolder);
```
endif;

end;

# SendMessage

SendMessage 関数はメ ッ セージを 1 つまたは複数のウ ィ ン ド ウに送り ます。 SendMessage はメ ッ セージが処理さ れるまでセ ッ ト ア ッ プスク リ プ ト へコ ン ト ロールを戻し ません。 SendMessage 関数は Windows API SendMessage への直接パススルーです。詳しい情報は、Windows プログラミングマニュアルを参照してください。

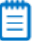

メ <sup>モ</sup> • パラ メ ーター nMsg を利用し て メ <sup>ッ</sup> セージを送る、 または戻り値を処理するには、 Windows.h で定義された 定数に対応するスクリプト内の定数を定義しなくてはなりません。#include を使って Windows.h をスクリプトに含 めるこ とはできません。

### 構文

SendMessage ( nHwnd, nMsg, nwParam, nlParam );

テーブル 121 · SendMessage のパラメーター

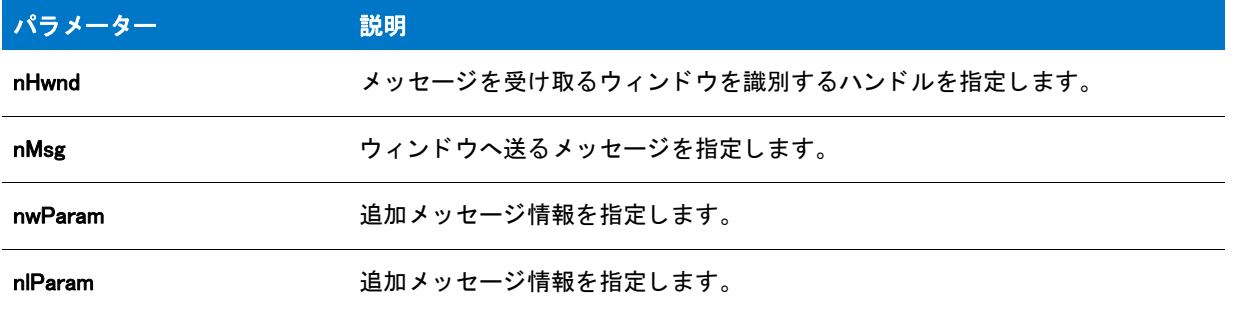

#### 戻り値

SendMessage は、 同じ名前の Windows API の呼び出しから受け取った値を戻し ます。 戻り値は Windows API SendMessage が受け取った メ ッ セージによ って異な り ます。 Windows API SendMessage が戻す メ ッ セージについて の詳細情報は、Windows プログラミングマニュアルを参照してください。

#### 追加情報

邼

#### タスク SendMessage の <sup>4</sup> 番目のパラ メ ーターに文字列データ を渡すには、 以下の手順を実行し ます。

- 1. InstallShield Professional から変換されたプロジェクトの場合、次のいずれかを実行して必要な関数宣言を含め ます。
	- [ 設定 ] ダイアログ ボ ッ クスの [ コ ンパイル / リ ン ク ] タ ブにある [ プ リ プロセ ッサ定義 ] ボ ッ クスから、 プリプロセッサ定数 ISINCLUDE NO WINAPI H を削除します。 ( このダイアログ ボックスには、 [ ビルド ] メニューの [設定] をクリックしてアクセスします。)
	- 次のコードをスクリプトに配置します。

prototype USER.SendMessageA(HWND, NUMBER, NUMBER, BYREF STRING);

(InstallShield で作成されたプロジェクトの場合、デフォルトでは、ISRTWindows.h は Ifx.h に含まれます。 このとき、Ifx.h もデフォルトでスクリプトに含まれます。)

2. 次の例に従って関数を呼びます。

USER.SendMessageA( hWnd, LB\_GETTEXT, nResult, sResult);

# SendMessage の例

#### Ë

\*

メモ・基本の MSI セットアップでこの関数を呼び出すには、まずエントリーポイント関数用のカスタムアクショ ンを作成し、シーケンスで、またはダイアログのコントロールイベントの結果としてカスタムアクションを実行 してから、リリースをビルドします。

/\*--------------------------------------------------------------\*\

<sup>\*</sup> InstallShield スクリプトの例

```
 *
 * FindWindow 関数と SendMessage 関数のデモンス ト レーシ ョ ンを行います。
 *
* このスクリプトは Windows Notepad を起動し、
 * FindWindow を呼び出して Notepad ウ ィ ン ドウを検出します。 次に、
 * SendMessage を呼び出してウ ィ ン ドウを最大化し、 3 秒後に
* SendMessage を再び呼び出してウィンドウを最小化
* します。スクリプトが終了したとき、Windows NotePad は開いた状態ですが、
 * 最小化されています。 SendMessage へ渡されるパラ メーターは
* Windows システム メッセージで、その値は
* スクリプトでは定数として定義されいることに注意してください。
 *
* メモ: このスクリプトを実行する前に、プリプロセッサ定数が、
 * 定数 NOTEPAD を設定して、 Windows Notepad 実行可能フ ァ イルの完全
* 修飾名が参照されるようにしてください。
 *
\*--------------------------------------------------------------*/
#define NOTEPAD "C:\\Windows\\Notepad.exe"
//ビルトイン InstallScript 関数プロトタイプに Ifx.h を含みます。
#include "Ifx.h"
  export prototype ExFn_SendMessage(HWND);
function ExFn_SendMessage(hMSI)
 NUMBER nMsg, nwParam, nlParam;
 HWND nHwnd;
begin
 // セットアップの背景ウィンドウを表示しません。
 Disable(BACKGROUND);
 // Windows Notepad を開きます。
 if (LaunchApp (NOTEPAD, "") < 0) then
   MessageBox ("Notepad を起動できませんでした。 ", SEVERE);
   abort;
 endif;
```

```
//3 秒間待機して、最大化される前にそのウィンドウを
// 参照できるようにします。
Delay (3);
```

```
// Notepad ウィンドウのハンドルを読み出します。最初の
// パラメーターはウィンドウクラスです。2番目のパラメーターにある
// ヌル文字列は一番最初の Notepad ウィンドウを指定します。
nHwnd = FindWindow ("NotePAD", "");
```

```
if (nHwnd = NULL) then
 MessageBox ("Notepad ウ ィ ン ドウを検出できませんでした。 ", SEVERE);
else
 // システム コマンドを送り、ウィンドウを最大化します。
 SendMessage (nHwnd, WM_SYSCOMMAND, SC_MAXIMIZE, 0);
 //3 秒間待機して、最小化される前にそのウィンドウを
 //参照できるようにします。
 Delay (3);
```
// システム コマンドを送り、ウィンドウを最小化します。

```
SendMessage (nHwnd, WM SYSCOMMAND, SC_MINIMIZE, nlParam);
endif;
```
end;

# ServiceAddService

ServiceAddService 関数は szServiceName が指定し たサービスをシステムで登録されているサービスのリ ス ト へ追 加します。SERVICE\_IS\_PARAMS 構造をカスタマイズして、追加サービス作成要素をコントロールすることができ ます。ServiceAddService によってインストールされるファイルはありません。インストール中に各自の責任で サービスをインストールする必要があります。

szServiceName が指定したサービスが既に存在する場合、ServiceAddService はそれを関数呼び出しで指定された パラメーターへ再構成します。ServiceAddService が呼び出されたときに既存サービスが実行中の場合、インス ト ーラーはサービスを再構成する前にサービスを停止し ます。 サービスが停止できない場合、 ServiceAddService はサービスを再構成し、Windows が再起動の後にサービスを再構成できるように BATCH INSTALL を設定します。

## 構文

ServiceAddService ( szServiceName, szServiceDisplayName, szServiceDescription, szServicePathFile, bStartService, szStartServiceArgs );

テーブル 122 · ServiceAddService のパラメーター

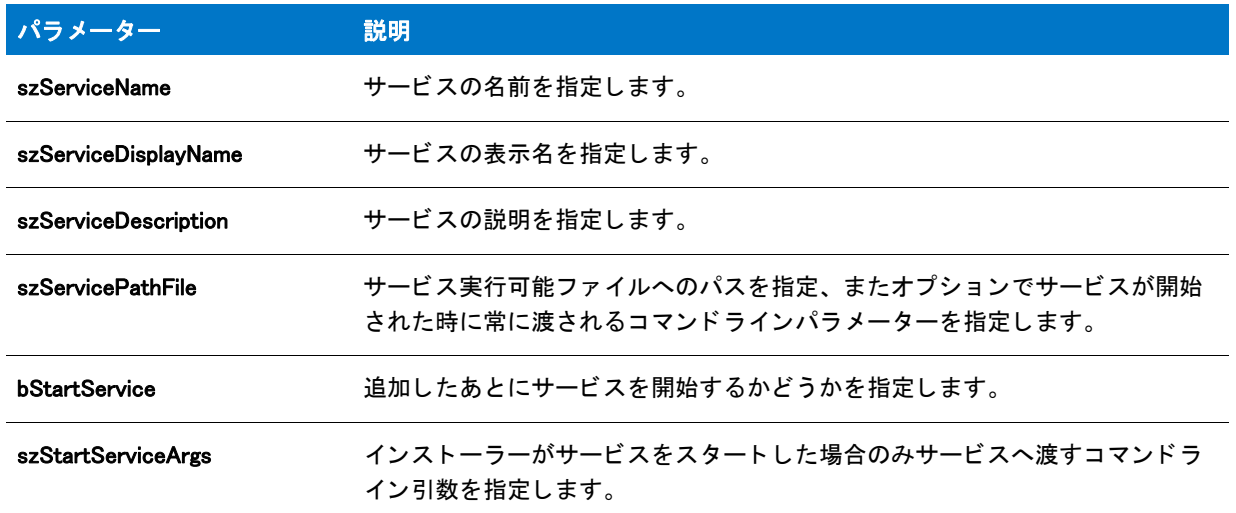

#### 戻り値

テーブル 123 · ServiceAddService の戻り値

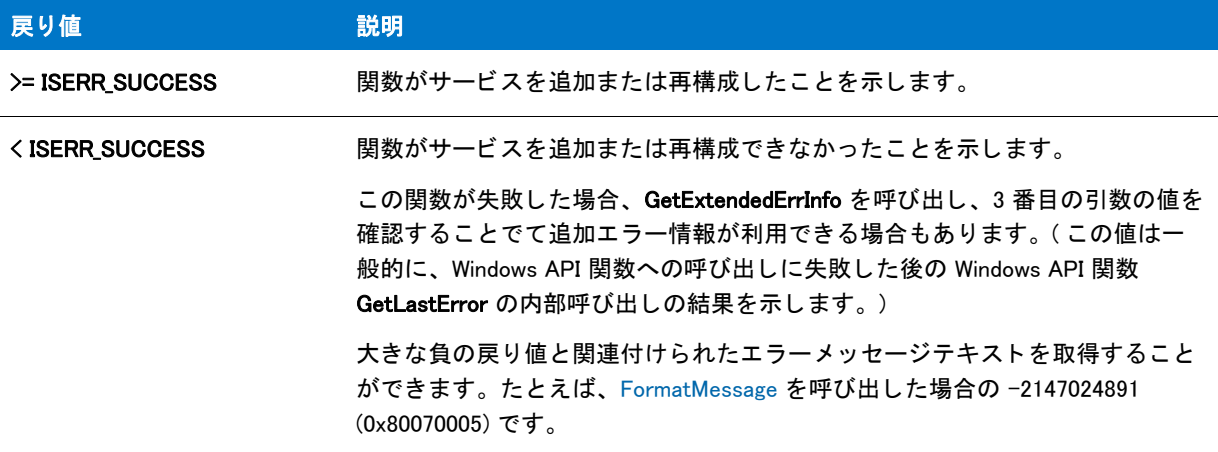

#### 追加情報

ServiceAddService が呼び出されたときにログ記録が有効な場合、サービスが既に存在したかどうか、またアプリ ケーションがアンインストールされた時にサービスがアンインストールされたかについてアンインストール用に ログ記録されます。アンインストールしないサービスを追加する場合、この関数を呼び出す前にログ記録を無効 にし ます。

パブ リ ッ クで定義された構造 (SERVICE\_IS\_PARAMS および SERVICE\_IS\_STATUS) は、 サービスが自動的にアン イ ンストールされた時には使用されません。サービスをアンインストールする際にデフォルト以外の設定を指定す るには、サービスを追加する際にログ記録を無効にして、アンインストール中にスクリプトから直接 ServiceRemoveService を呼び出し て手動でサービスを削除し ます。

# ServiceExistsService

ServiceExistsService 関数は szServiceName が指定し たサービスがシステムで登録されているかど うかを判断し ま す。

### 構文

ServiceExistsService ( szServiceName );

### パラメーター

テーブル 124 · ServiceExistsService のパラメーター

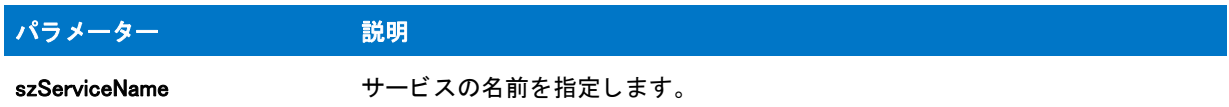

### 戻り値

テーブル 125 • ServiceExistsService の戻り値

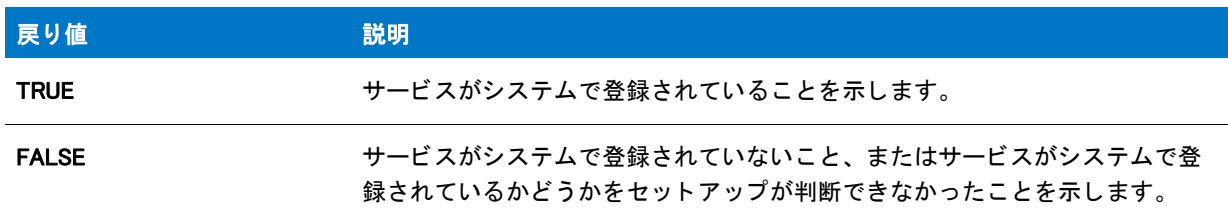

# ServiceGetServiceState

ServiceGetServiceState 関数は svServiceState に szServiceNam が指定し たサービスの状態を戻し ます。

# 構文

ServiceGetServiceState ( szServiceName, nvServiceState );

#### テーブル 126 · ServiceGetServiceState のパラメーター

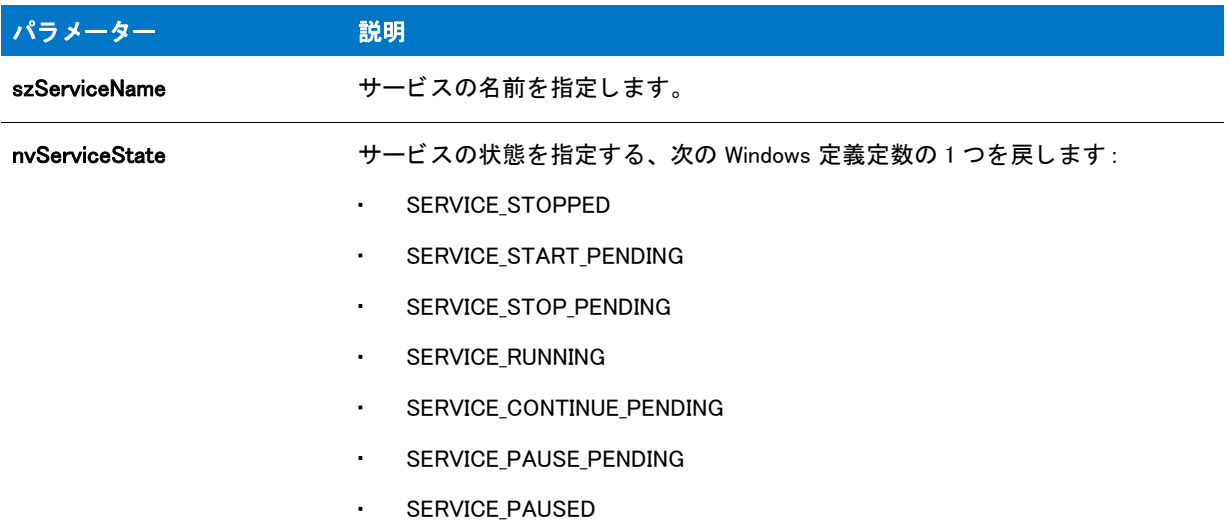

### 戻り値

#### テーブル 127 • ServiceGetServiceState の戻り値

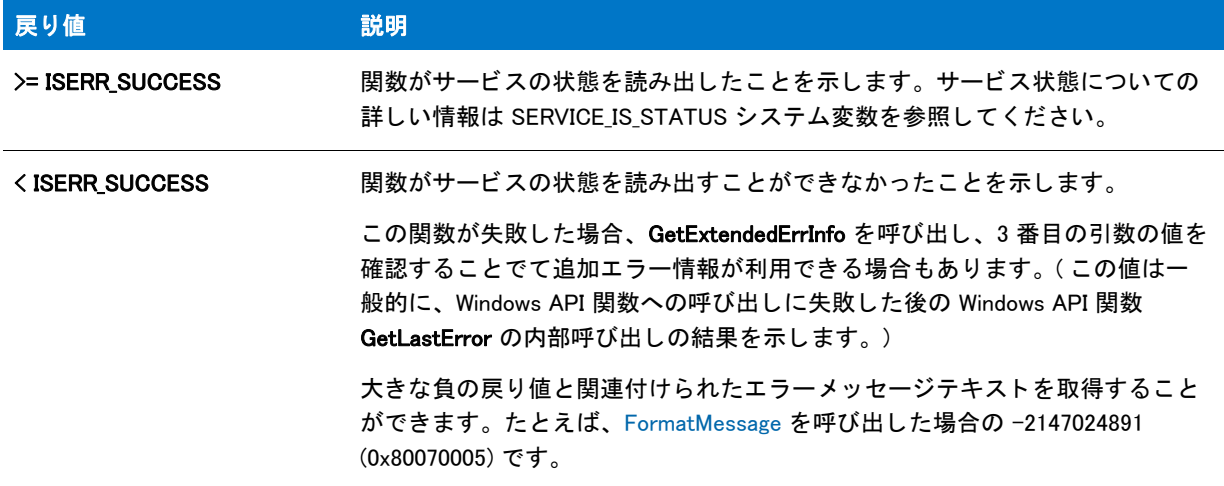

# **ServiceInitParams**

ServiceInitParams 関数は、SERVICE\_IS\_PARAMS システム変数のメンバーを次のデフォルト値に初期化します。こ の関数はセットアップ初期化中に自動的に呼び出されます。

#### 構文

ServiceInitParams ( );

# システム変数メンバー

テーブル 128 · ServiceInitParams のシステム変数メンバー

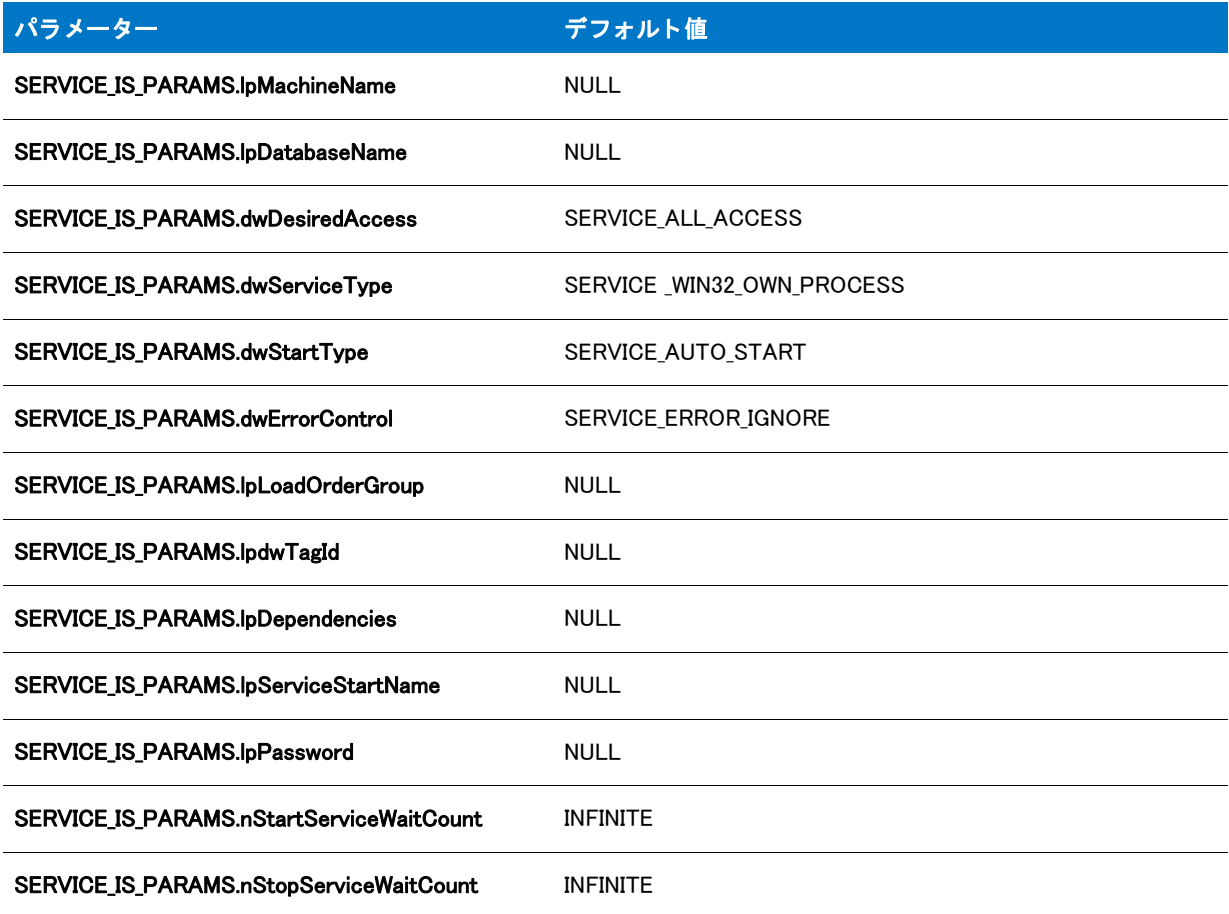

### パラメーター

なし。

#### 戻り値

テーブル 129 • ServiceInitParams の戻り値

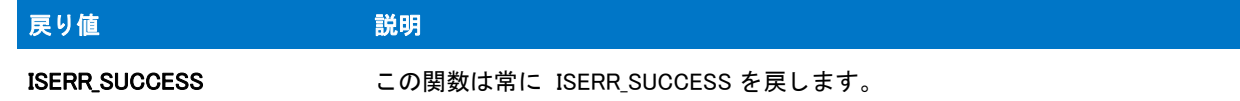

# ServiceRemoveService

ServiceRemoveService 関数は、サービスコントロールマネージャーデータベースから szServiceName が指定した サービスを削除します。関数が呼び出されたときにサービスが実行中の場合、インストールはサービスを停止し てサービスを削除し ます。

### 構文

ServiceRemoveService ( szServiceName );

#### パラメーター

テーブル 130 · ServiceRemoveService のパラメーター

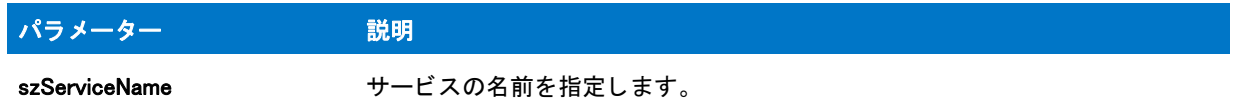

### 戻り値

テーブル 131 • ServiceRemoveService の戻り値

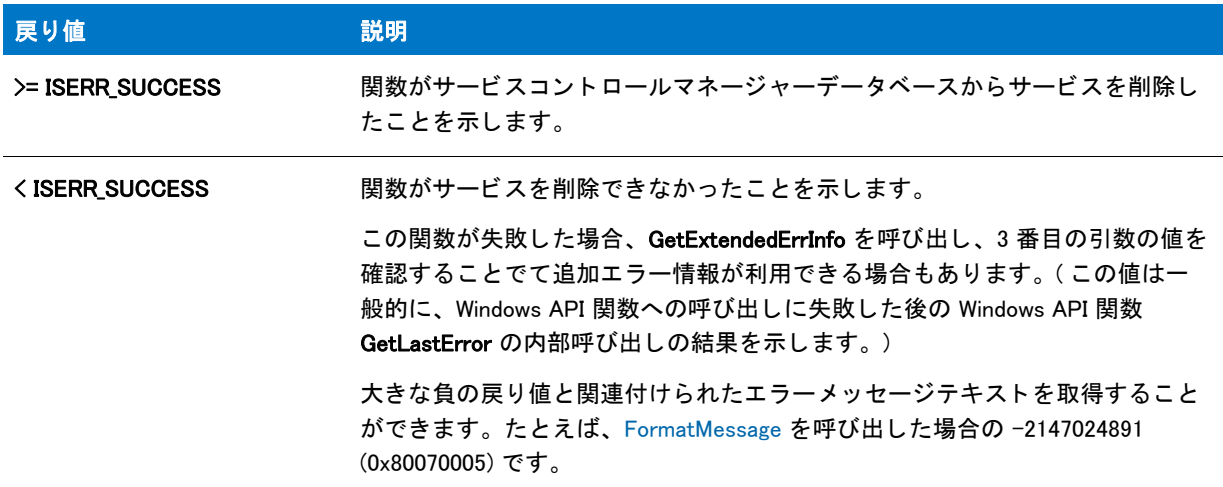

# ServiceStartService

ServiceStartService 関数は szServiceName が指定したサービスを開始します。関数が呼び出されたときにサービス が実行中の場合、インストールは停止してサービスを再開始します。

この関数は、 サービスが実行状態に到達するのを待ってから値を返し ます。 少な く と も dwWaitHint ミ リ秒おきに SERVICE\_IS\_STATUS 構造の dwCheckPoint メ ンバーがア ッ プデー ト されている間は、 いつまでも待ちます。 一定期 間の後、サービスが開始されたかどうかに関わらず値を戻すことを強制する場合は、SERVICE IS PARAMS 構造変 数の nStartServiceWaitCount メ ンバーを適切な秒数に変更し ます。

## 構文

ServiceStartService ( szServiceName, szStartServiceArgs );

テーブル 132 · ServiceStartService のパラメーター

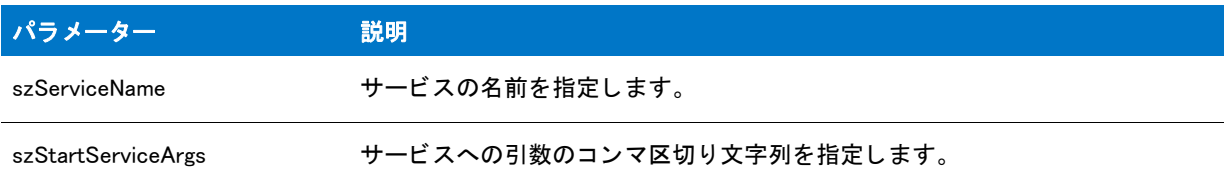

### 戻り値

テーブル 133 • ServiceStartService の戻り値

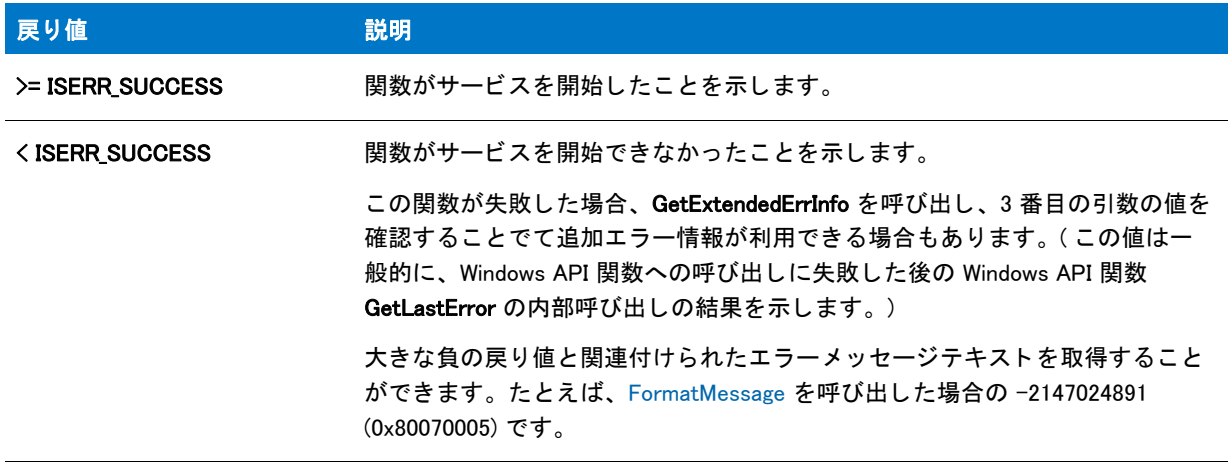

# **ServiceStopService**

ServiceStopService 関数は szServiceName が指定し たサービスを停止し ます。

この関数は、結果を戻す前にサービスが停止するまで待機します。つまり、サービスが最低 dwWaitHint ミリ秒単 位で SERVICE IS STATUS 構造体の dwCheckPoint メンバーを更新している間は無期限で待機します。一定期間の 後、 サービスが停止されたかど うかに関わらず値を戻すこ と を強制する場合は、 SERVICE\_IS\_PARAMS 構造変数の nStopServiceWaitCount メンバーを適切な秒数に変更します。

## 構文

ServiceStopService ( szServiceName );
テーブル 134 · ServiceStopService のパラメーター

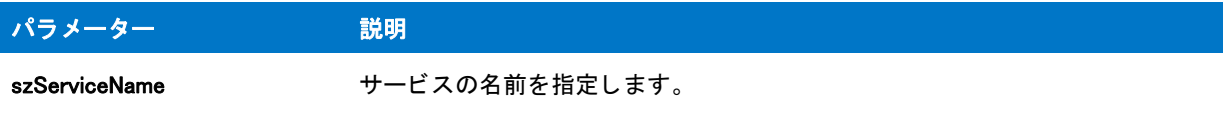

# 戻り値

テーブル 135 • ServiceStopService の戻り値

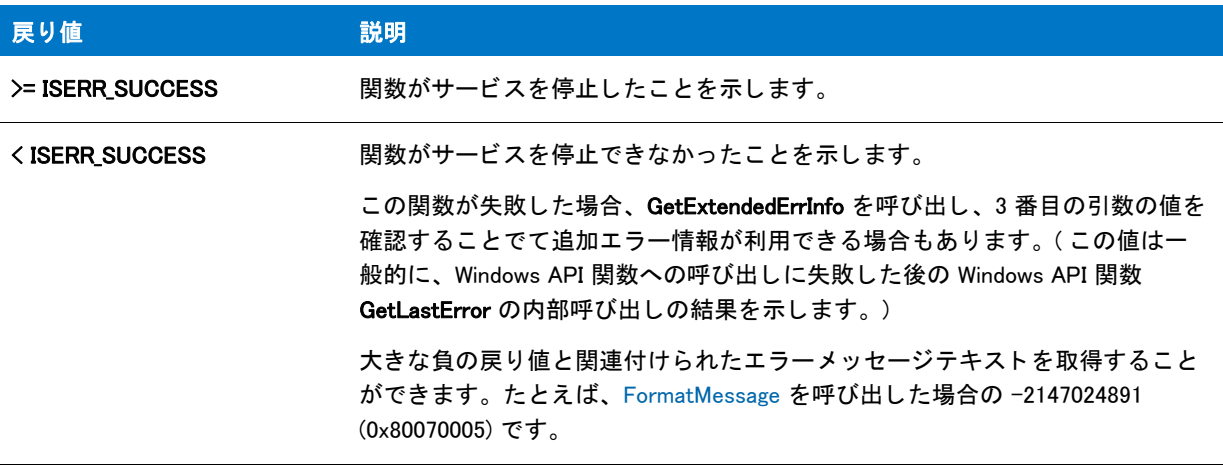

## 追加情報

# **SetColor**

SetColor 関数はセットアップ背景色を設定します。

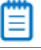

メモ・この関数は、基本の MSI セットアッププロジェクトでのみ使用できます。

## 構文

Handler (nObject, Label);

テーブル 136 · SetColor のパラメーター

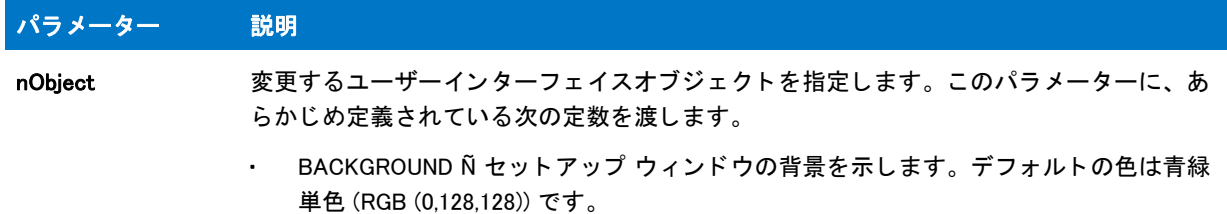

#### テーブル 136 · SetColor のパラメーター (続き)

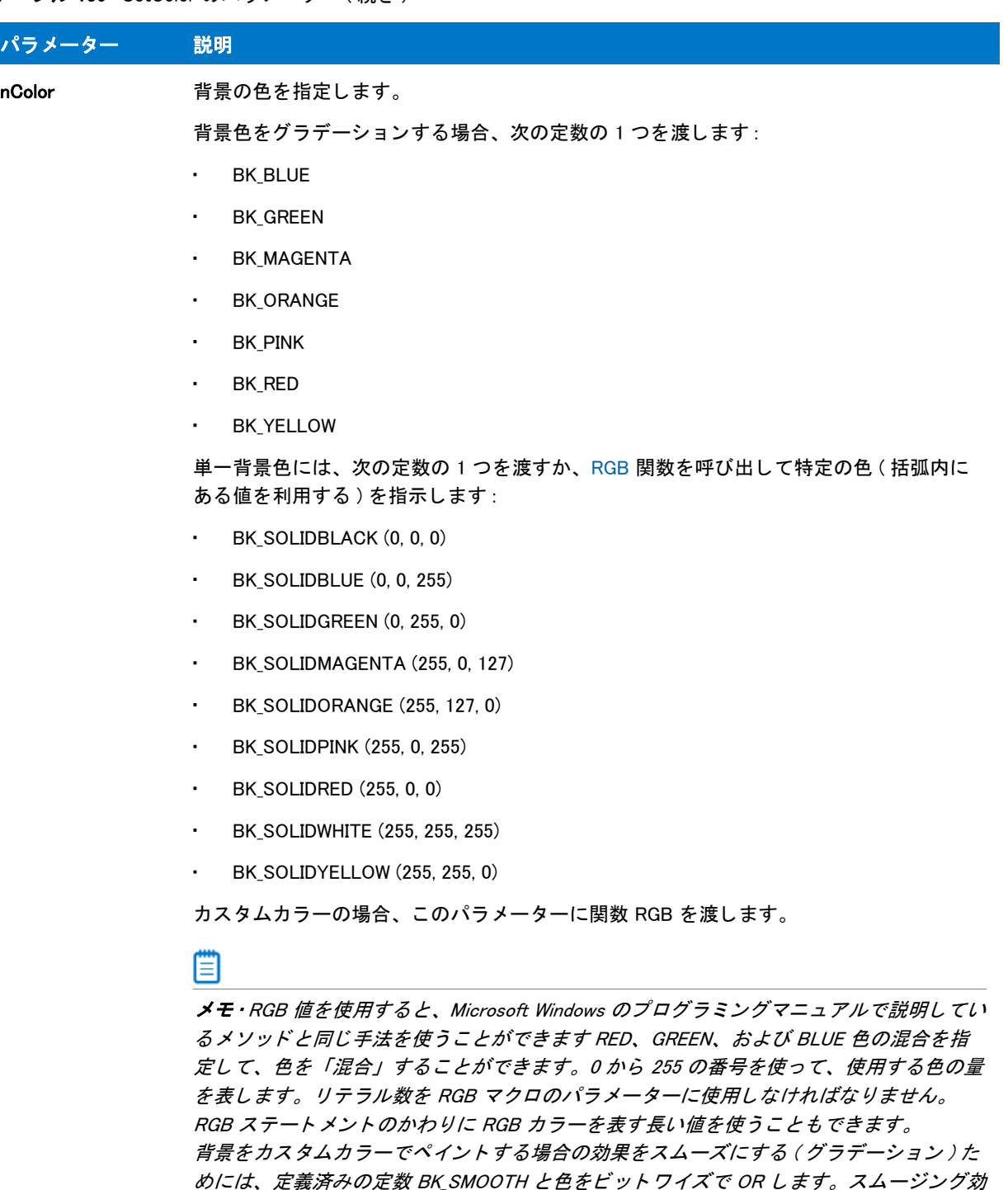

果は 256 色を有効にする と向上し ます。

#### 戻り値

テーブル 137 • SetColor の戻り値

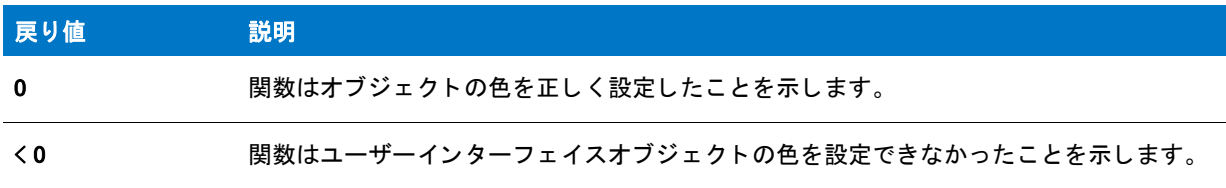

# SetColor の例

#### 冒

メモ・基本の MSI セットアップでこの関数を呼び出すには、まずエントリーポイント関数用のカスタムアクショ ンを作成し、シーケンスで、またはダイアログのコントロールイベントの結果としてカスタムアクションを実行 してから、リリースをビルドします。

```
/*--------------------------------------------------------------*\
 *
* InstallShield スクリプトの例
 *
* SetColor 関数のデモンストレーションを行います。
 *
 * SetColor への最初の呼び出しで背景色を単一青に設定
* します。2回目呼び出しで背景色をグラデーション赤に設定
 * します。 最後の呼び出しで背景色を RGB 値に設定します。
 *
\*--------------------------------------------------------------*/
```
//ビルトイン InstallScript 関数プロトタイプに Ifx.h を含みます。 #include "Ifx.h"

export prototype ExFn\_SetColor(HWND);

function ExFn\_SetColor(hMSI) begin

 // 背景色を単一青に変更します。 if (SetColor (BACKGROUND, BK\_SOLIDBLUE) < 0) then MessageBox ("SetColor が失敗しました。 ", SEVERE); endif;

 // 3 秒間遅延させます。 Delay (3);

// 背景色をグラデーション赤に変更します。 if (SetColor (BACKGROUND, BK RED)  $\leq$  0) then MessageBox ("SetColor が失敗しました。 ", SEVERE); endif;

 // 3 秒間遅延させます。 Delay (3);

// 背景色をカスタムマジェンタに変更します。 if (SetColor (BACKGROUND, RGB(100, 50, 150)) 0) then

```
MessageBox ("SetColor が失敗しました。 ", SEVERE);
 endif;
 Delay (3);
```
end;

# SetDialogTitle

SetDialogTitle 関数は、一部の共通ビルトイン ダイアログのタイトルバーに表示されるタイトルを変更します。パ ラメーター nDialogId を使って、ダイアログを指定します。SetDialogTitle を使用しない場合、デフォルトのタイト ルが表示されます。

特定のダイアログにタイトルを設定すると、SetDialogTitle を使って再度タイトルを変更するまで、InstallShield は は設定したダイアログのタイプのすべてのインスタンスにこのタイトルを使います。タイトルを変更するダイア ログの各タ イプに SetDialogTitle を別個に呼び出す必要があり ます。

## Ħ

メモ・InstallShield は、標準の Windows メッセージボックス関数を使ってメッセージボックスを作成します。 Windows は、これらのメッセージボックスの [OK] ボタンと [ キャンセル ] ボタンのテキストを判別します。 InstallShield は、Windows メッセージボックス内のボタンに使用しているテキストを制御しません。

## 構文

SetDialogTitle (nDialogId, szTitle);

テーブル 138 · SetDialogTitle のパラメーター

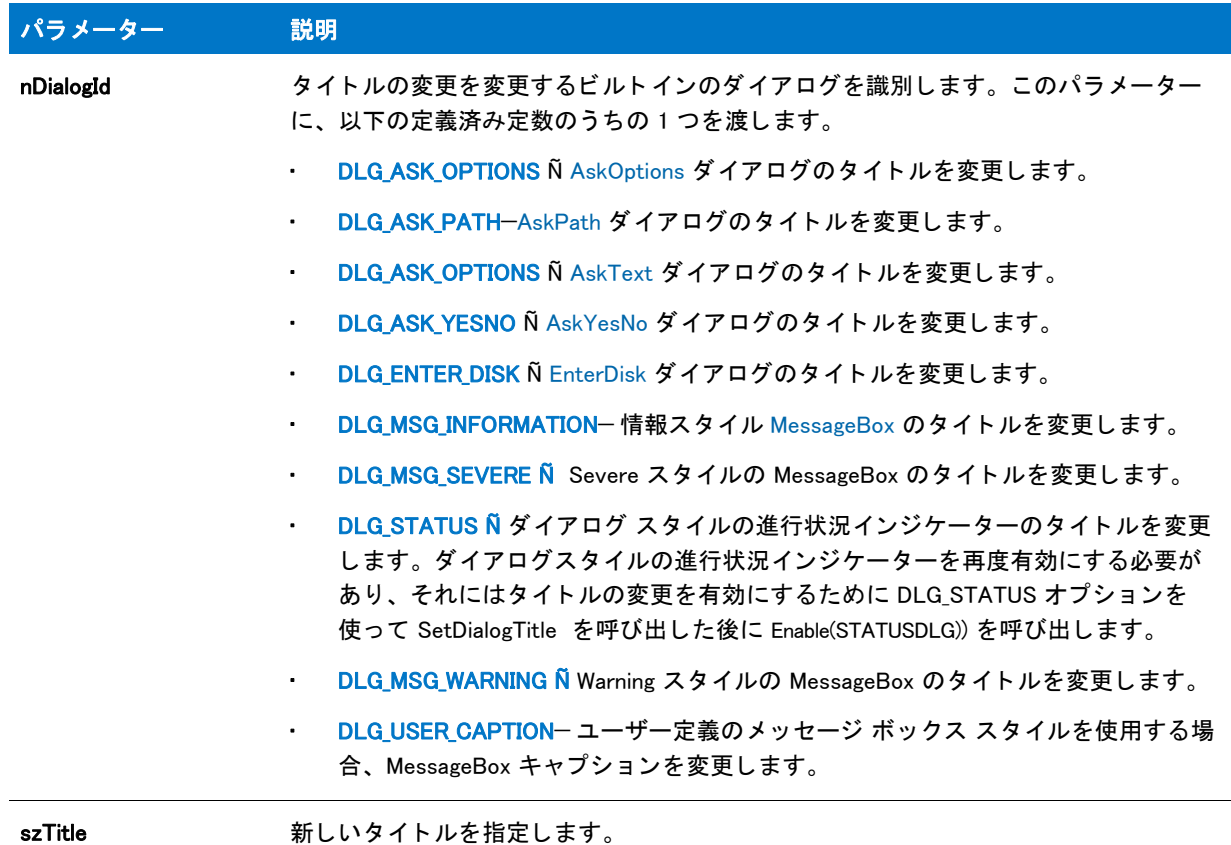

# 戻り値

テーブル 139 • SetDialogTitle の戻り値

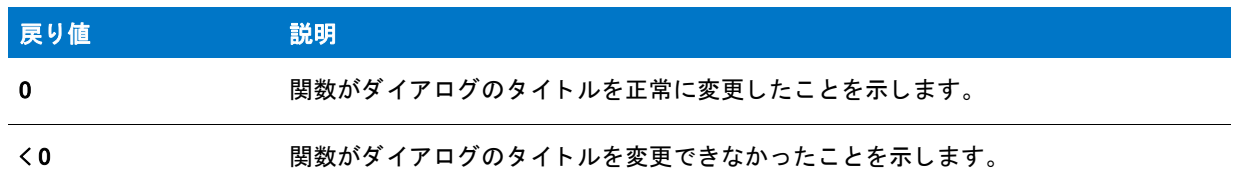

# SetDialogTitle の例

Ħ

\*

メモ·基本の MSI セットアップでこの関数を呼び出すには、まずエントリーポイント関数用のカスタムアクショ ンを作成し、シーケンスで、またはダイアログのコントロールイベントの結果としてカスタムアクションを実行 してから、リリースをビルドします。

/\*--------------------------------------------------------------\*\

\* InstallShield スクリプトの例

```
 *
 * SetDialogTitle 関数のデモンス ト レーシ ョ ンを行います。
 *
* SetDialogTitle が呼び出され、AskYesNo ダイアログのタイトルを
 * 変更します。
 *
\*--------------------------------------------------------------*/
#define TITLE_TEXT "SetDialogTitle の例 "
//ビルトイン InstallScript 関数プロトタイプに Ifx.h を含みます。
#include "Ifx.h"
   export prototype ExFn_SetDialogTitle(HWND);
function ExFn_SetDialogTitle(hMSI)
  NUMBER nCheck1, nCheck2;
begin
 // AskYesNo ダイアログのタイトルを設定します。
 if (SetDialogTitle (DLG ASK YESNO, TITLE TEXT) < 0) then
   // エラーを報告します。
   MessageBox ("SetDialogTitle が失敗しました。 ", SEVERE);
  else
```

```
// AskYesNo ダイアログを新しいタイトルと共に表示します。
AskYesNo ("SetDialogTitle がこのタ イ トルを変更しましたか ?", YES);
```
endif;

```
end;
```
# **SetDisplayEffect**

## Y

プロジェクト・この情報は、次のプロジェクトの種類に適用します:

- InstallScript
- InstallScript MSI

SetDisplayEffect 関数は、ビットマップまたはメタファイルを PlaceBitmap 関数を使って表示するとき、またはビ ルボー ド を表示する と きに利用する表示効果を指定し ます。 表示効果が設定された後に続いて PlaceBitmap が表示 するすべてのビ ッ ト マ ッ プ、 またはビルボー ドは、 SetDisplayEffect への呼び出し で別の効果が設定されるまで同 じ効果を使って表示されます。

表示効果はビットマップまたはビルボードを配置する場合のみ有効です。ビットマップまたはビルボードを削除 する と きには効果は利用されません。

#### Ħ

メモ・BITMAPICON、FULLSCREEN、FULLSCREENSIZE、または TILED オプションを使って PlaceBitmap が表示す るビ <sup>ッ</sup> ト <sup>マ</sup> <sup>ッ</sup> プには表示効果は利用されません。 代わり に標準で表示されます。 詳細については、 [「PlaceBitmap](#page-1182-0)」 を参照し て く ださい。

InstallScript Language Reference ビルトイン関数 $(S-T)$ 

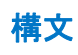

SetDisplayEffect ( nEffect );

テーブル 140 · SetDisplayEffect のパラメーター

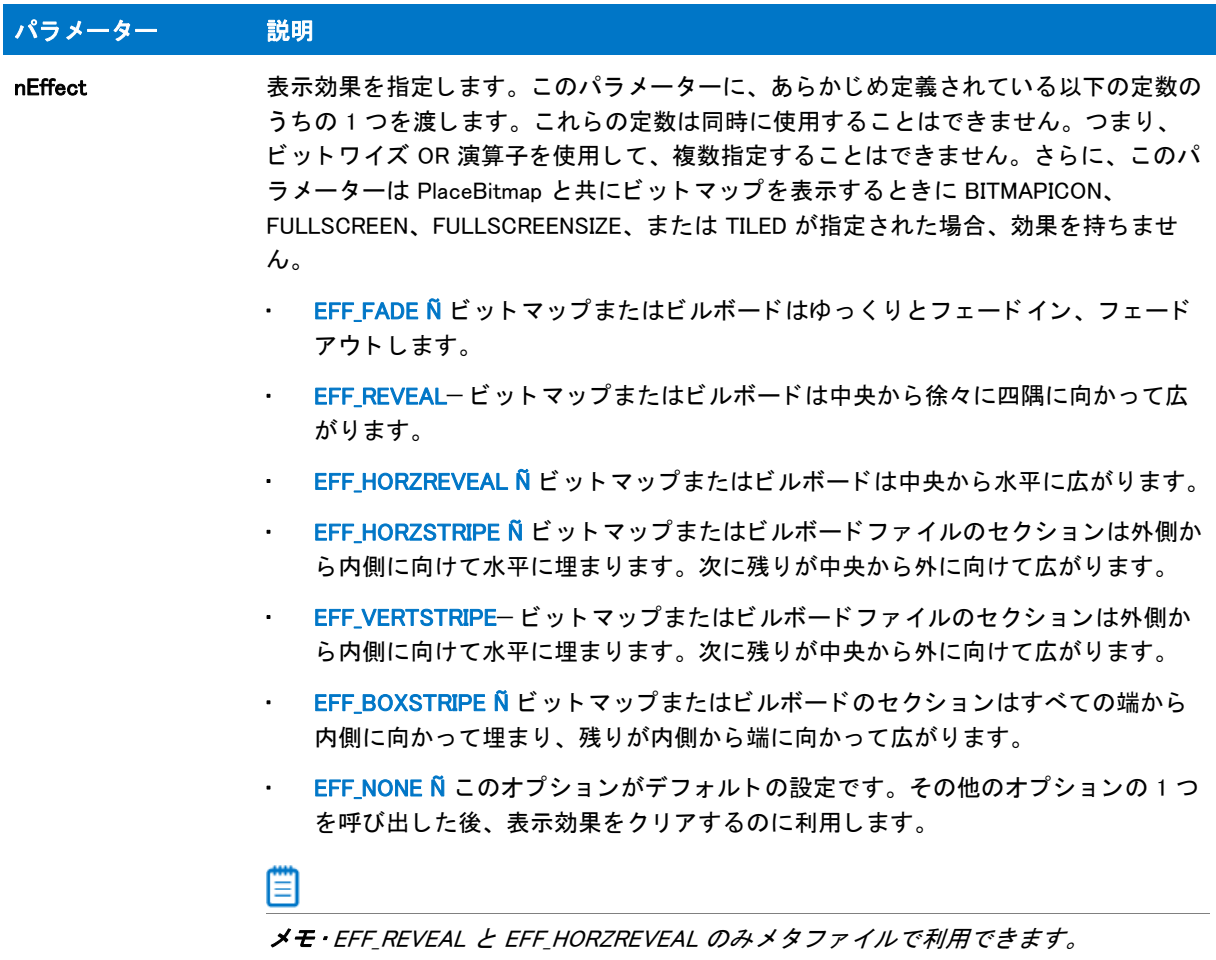

# 戻り値

テーブル 141 • SetDisplayEffect の戻り値

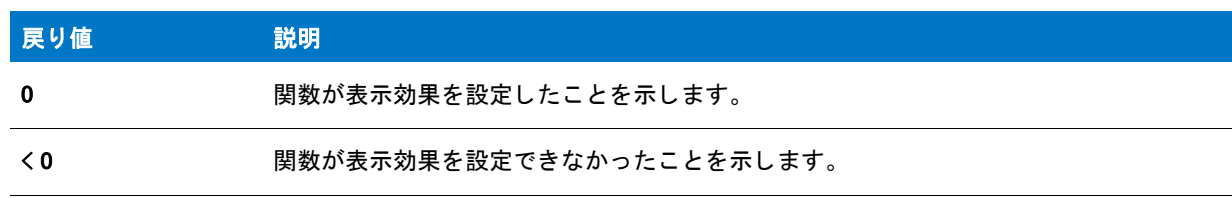

# SetDisplayEffect の例

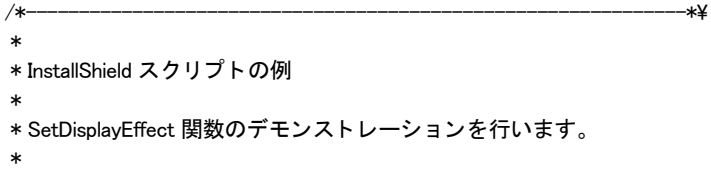

\* このスクリプトは、違う効果をつけて同じビットマップを \* 7 回表示します。 \* \* メモ: このスクリプトを適切に実行するため、 \* 定数 BITMAP\_FILE がターゲッ ト システム上の既存の ビットマップファイルを参照するように設定しなくてはなりません。その後 - 例では、BITMAP ID には任意の整数が可能です。 \* これはビ ッ ト マ ッ プが DLL からロード されず、 画面上に \* その他のビ ッ ト マ ッ プがないためです。

 \* \\*--------------------------------------------------------------\*/

#define BITMAP FILE "C:\\Windows\\Forest.BMP"

// ビットマップに使う ID #define BITMAP\_ID 1

//ビルトイン InstallScript 関数プロトタイプに Ifx.h を含みます。 #include "Ifx.h"

export prototype ExFn\_SetDisplayEffect(HWND);

function ExFn\_SetDisplayEffect(hMSI) begin

// ビットマップが表示される度に効果名が // タイトルバーに表示されるよう、背景ウィンドウを // 開きます。 Enable (FULLWINDOWMODE); Enable (BACKGROUND);

// 1. ボックス ストライプ効果を使ってビットマップを表示します。 SetDisplayEffect (EFF FADE);

 SetTitle (" フ ェード効果 ", 0, BACKGROUNDCAPTION); PlaceBitmap (BITMAP FILE, BITMAP ID, 0, 0, CENTERED); Delay (3); PlaceBitmap ("", BITMAP\_ID, 0, 0, REMOVE);

// 2. リビール効果を使ってビットマップを表示します。 SetDisplayEffect (EFF\_REVEAL);

SetTitle("リビール効果". 0. BACKGROUNDCAPTION); PlaceBitmap (BITMAP\_FILE, BITMAP\_ID, 0, 0, CENTERED); Delay (3): PlaceBitmap ("", BITMAP\_ID, 0, 0, REMOVE);

// 3. 水平リビール効果を使ってビットマップを表示します。 SetDisplayEffect (EFF\_HORZREVEAL);

 ビ ッ ト マ ッ プまたはビルボードは中央から徐々に四隅に向かって広がり ます。 PlaceBitmap (BITMAP\_FILE, BITMAP\_ID, 0, 0, CENTERED); Delay (3); PlaceBitmap ("", BITMAP ID, 0, 0, REMOVE);

//4. 水平ストライプ効果を使ってビットマップを表示します。 SetDisplayEffect (EFF\_HORZSTRIPE);

SetTitle (" 水平ス ト ラ イプ効果 ", 0, BACKGROUNDCAPTION);

 PlaceBitmap (BITMAP\_FILE, BITMAP\_ID, 0, 0, CENTERED); Delay (3); PlaceBitmap ("", BITMAP\_ID, 0, 0, REMOVE);

// 5. 垂直ストライプ効果を使ってビットマップを表示します。 SetDisplayEffect (EFF\_VERTSTRIPE);

 SetTitle (" 垂直ス ト ラ イプ効果 ", 0, BACKGROUNDCAPTION); PlaceBitmap (BITMAP\_FILE, BITMAP\_ID, 0, 0, CENTERED); Delay (3); PlaceBitmap ("", BITMAP\_ID, 0, 0, REMOVE);

// 6. ボックス ストライプ効果を使ってビットマップを表示します。 SetDisplayEffect (EFF\_BOXSTRIPE);

 SetTitle (" ボッ クスス ト ラ イプ効果 ", 0, BACKGROUNDCAPTION); PlaceBitmap (BITMAP\_FILE, BITMAP\_ID, 0, 0, CENTERED); Delay (3); PlaceBitmap ("", BITMAP\_ID, 0, 0, REMOVE); Delay (1);

// 7. 効果すべてをクリア SetDisplayEffect (EFF\_NONE);

 SetTitle (" 効果なし ", 0, BACKGROUNDCAPTION); PlaceBitmap (BITMAP\_FILE, BITMAP\_ID, 0, 0, CENTERED); Delay (3): PlaceBitmap ("", BITMAP\_ID, 0, 0, REMOVE);

Delay (1);

end;

# **SetErrorMsg**

ディスク エラーが発生したとき、SetErrorMsg 関数は EnterDiskError 関数によって表示される対応エラー メッセー ジを設定し ます。

## 構文

SetErrorMsg ( nErrorID, szText );

テーブル 142 · SetErrorMsg のパラメーター

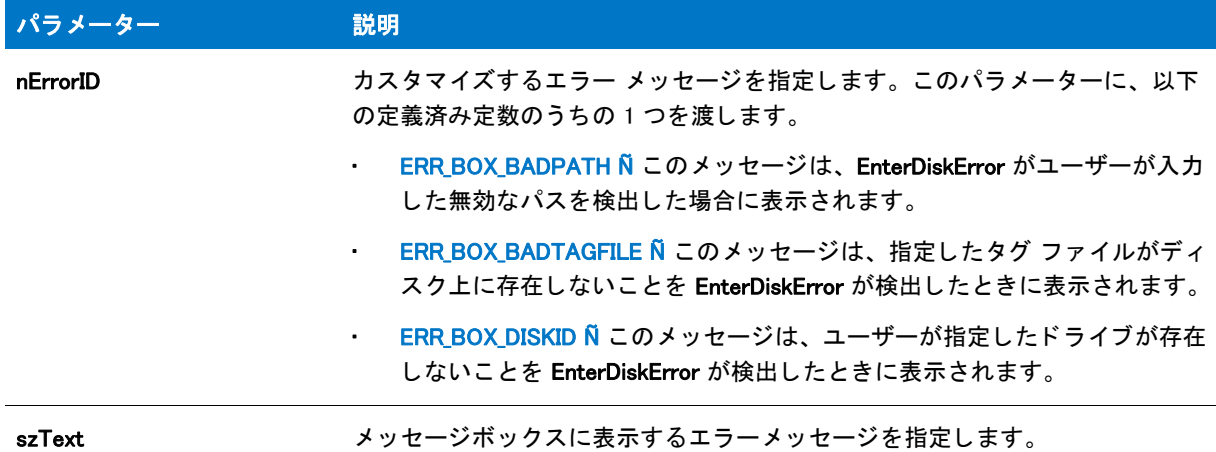

#### 戻り値

テーブル 143 · SetErrorMsg の戻り値

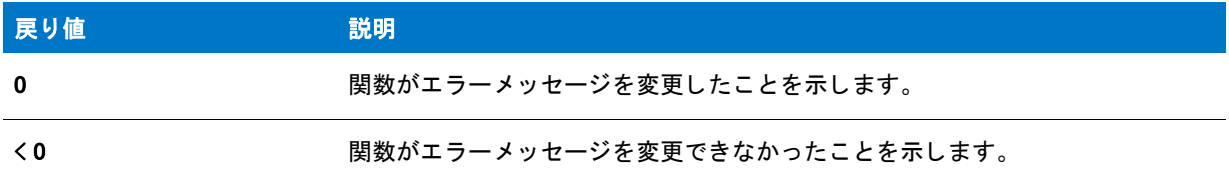

# SetErrorMsg の例

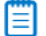

メモ・基本の MSI セットアップでこの関数を呼び出すには、まずエントリーポイント関数用のカスタムアクショ ンを作成し、シーケンスで、またはダイアログのコントロールイベントの結果としてカスタムアクションを実行 してから、リリースをビルドします。

```
/*--------------------------------------------------------------*\
 *
* InstallShield スクリプトの例
 *
 * SetErrorMsg 関数のデモンス ト レーシ ョ ンを行います。
 *
* このスクリプトは一連のセットアップディスクの次のディスクが
* 指定されたドライブに準備できていない場合に、EnterDisk への呼び出しの後に
* 表示されるエラーメッセージをカスタマイズします。
 *
\*--------------------------------------------------------------*/
// EnterDisk エラー用のテキス ト メ ッセージを定義します。
#define MSG_DRIVE_DOOR " ド ラ イブの扉が開いています。 "
#define MSG_BAD_PATH " パスが存在しません。 "
#define MSG_BAD_TAG " タグファイルが無効です。"
```
#define MSG\_BAD\_DRIVE " 指定した ド ラ イブが存在しません。 "

//ビルトイン InstallScript 関数プロトタイプに Ifx.h を含みます。 #include "Ifx.h"

export prototype ExFn\_SetErrorMsg(HWND);

function ExFn\_SetErrorMsg(hMSI) begin

// EnterDisk 関数のエラーボックス用メッセージを設定します。 SetErrorMsg (ERR\_BOX\_DRIVEOPEN, MSG\_DRIVE\_DOOR); SetErrorMsg (ERR\_BOX\_BADPATH, MSG\_BAD\_PATH ); SetErrorMsg (ERR\_BOX\_BADTAGFILE, MSG\_BAD\_TAG); SetErrorMsg (ERR\_BOX\_DISKID, MSG\_BAD\_DRIVE);

// ユーザーにディスクの指定を求めます。 EnterDisk ("'Examples' ディスクを挿入して下さい。:", "Example.exe");

```
end;
```
# **SetErrorTitle**

ディスク エラーが発生したとき、SetErrorTitle 関数は EnterDiskError 関数によって表示されるエラー メッセージ のタイトルバーを設定します。

## 構文

SetErrorTitle ( nErrorID, szText );

テーブル 144 · SetErrorTitle のパラメーター

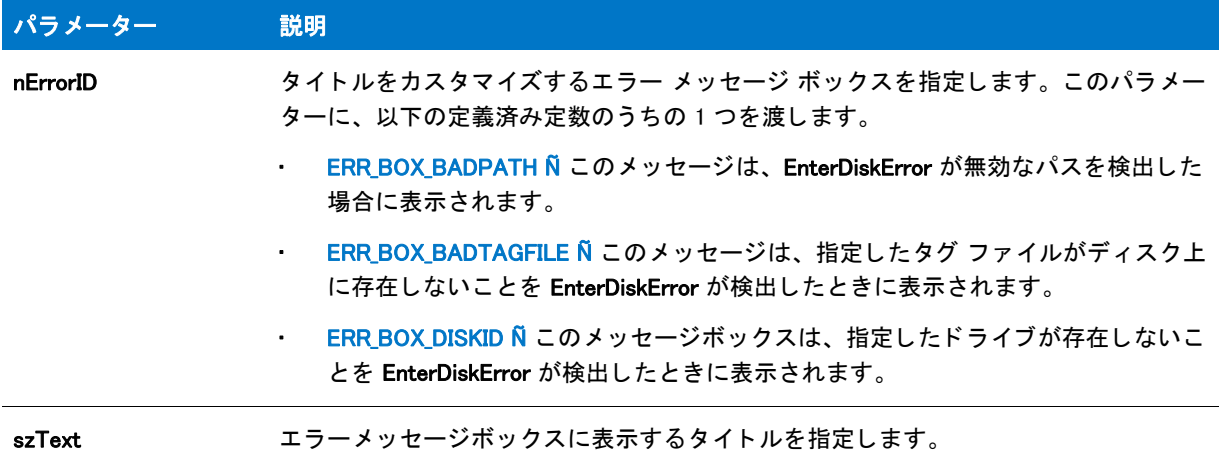

#### 戻り値

テーブル 145 • SetErrorTitle の戻り値

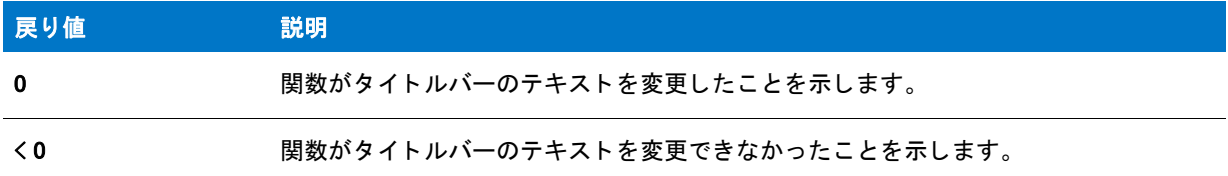

# SetErrorTitle の例

冒

メモ・基本の MSI セットアップでこの関数を呼び出すには、まずエントリーポイント関数用のカスタムアクショ ンを作成し、シーケンスで、またはダイアログのコントロールイベントの結果としてカスタムアクションを実行 してから、リリースをビルドします。

```
/*--------------------------------------------------------------*\
 *
* InstallShield スクリプトの例
 *
 * SetErrorTitle 関数のデモンス ト レーシ ョ ンを行います。
 *
* このスクリプトは、一連のセットアップディスクの次のディスクが
* このスクリプトは、一連のセットアップディスクの次のディスクが
* 表示されるメッセージボックス用のタイトルテキストをカスタマイズします。
 *
\*--------------------------------------------------------------*/
// EnterDisk エラー用のメッセージボックスタイトルテキストを定義します。
#define MSG_DRIVE_DOOR " ド ラ イブの扉が開いています。 "
```
#define MSG\_BAD\_PATH " パスが見つかり ません。 " #define MSG\_BAD\_TAG " タグファイルが無効です。" #define MSG\_BAD\_DRIVE "ドライブが見つかりません。"

//ビルトイン InstallScript 関数プロトタイプに Ifx.h を含みます。 #include "Ifx.h"

export prototype ExFn\_SetErrorTitle(HWND);

```
function ExFn_SetErrorTitle(hMSI)
  STRING szText;
  NUMBER nErrorID;
```
begin

 // EnterDisk への呼び出しの後に発生する各エラー用の // メッセージボックスタイトルを設定します。 SetErrorTitle (ERR\_BOX\_DRIVEOPEN, MSG\_DRIVE\_DOOR); SetErrorTitle (ERR\_BOX\_DISKID, MSG\_BAD\_DRIVE); SetErrorTitle (ERR\_BOX\_BADTAGFILE, MSG\_BAD\_TAG); SetErrorTitle (ERR BOX BADPATH, MSG BAD PATH);

// ドライブ A をデフォルトとします。

// ユーザーにディスクの指定を求めます。 EnterDisk (" 'Examples' デ ィ スクを挿入して下さい。 :", "Example.exe");

end;

# SetExtendedErrInfo

## Y

プロジェクト·この情報は、InstallScript プロジェクトに適用します。

SetExtendedErrInfo 関数は、 GetExtendedErrInfo が読み出すこ とのできるエラー情報を設定し ます。

#### 構文

SetExtendedErrInfo ( szScriptFile, nLineNumber, nError );

テーブル 146 · SetExtendedErrInfo のパラメーター

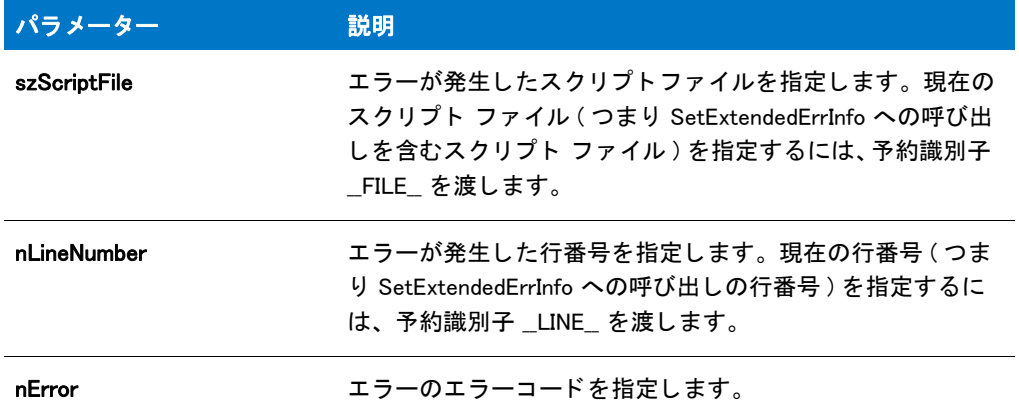

## 戻り値

テーブル 147 • SetExtendedErrInfo の戻り値

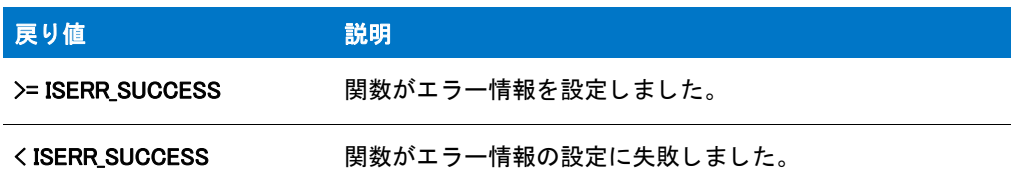

# SetFileInfo

SetFileInfo 関数によって、既存のファイルの日付またはタイムスタンプが設定されるか、ファイルの属性が変更さ れます。 フ ァ イルの日付と時間を両方変更する場合、 日付を変更するためと時間を変更するために SetFileInfo を 2 度呼び出す必要があります。ただし、nAttribute の定数を OR (|) 演算子と組み合わせることによって、 SetFileInfo を 1 度呼び出すだけで複数のファイル属性を設定できます。

#### Ħ

メモ・この関数を使ってフォルダーの属性を変更することもできます。例えば、この関数を使って非表示フォル ダーを作成する こ とができます。

#### 構文

SetFileInfo (szPathFile, nType, nAttribute, szValue);

テーブル 148 · SetFileInfo のパラメーター

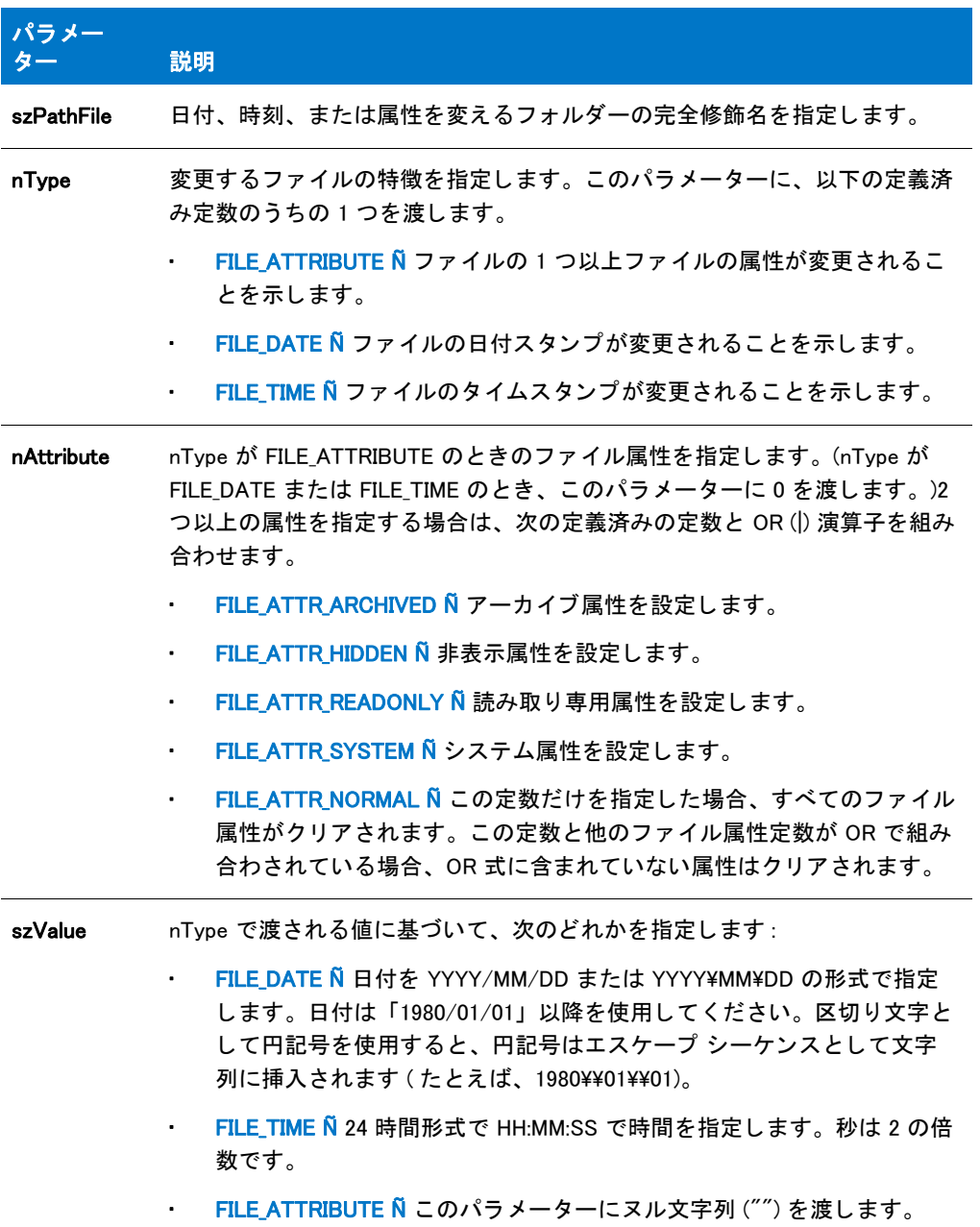

## 戻り値

テーブル 149 • SetFileInfo の戻り値

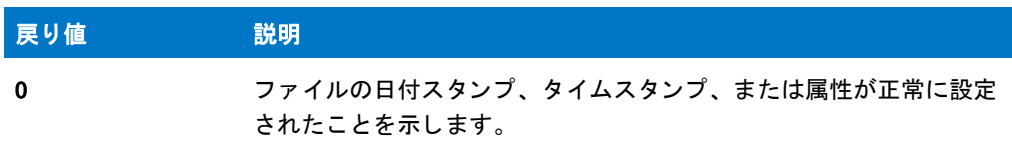

テーブル 149 · SetFileInfo の戻り値 (続き)

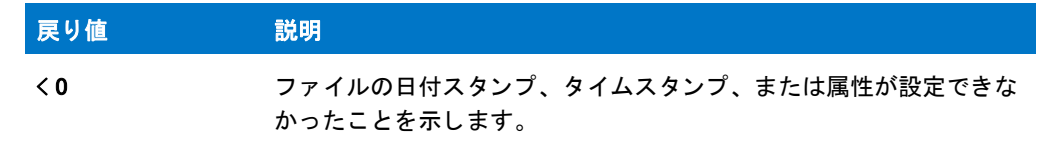

# SetFileInfo の例

## 冒

メモ・基本の MSI セットアップでこの関数を呼び出すには、まずエントリーポイント関数用のカスタムアクショ ンを作成し、シーケンスで、またはダイアログのコントロールイベントの結果としてカスタムアクションを実行 してから、リリースをビルドします。

```
/*--------------------------------------------------------------*\
 *
* InstallShield スクリプトの例
 *
 * SetFileInfo 関数のデモンス ト レーシ ョ ンを行います。
 *
 * SetFileInfo が呼び出され、 フ ァ イルの日付、 時刻、 属性を
 * 設定します。
 *
* メモ: このスクリプトを実行する前に、C ドライブのルートへ
* ISExampl.txt と名づけられたファイルを作成します。
 *
\*--------------------------------------------------------------*/
#define EXAMPLE_FILE "C:¥¥ISExampl.txt"
#define TITLE TEXT "SetFileInfo の例"
#define NEW FILE DATE "2003/09/12"
#define NEW_FILE_TIME "18:30:00"
// ビルトイン InstallScript 関数プロトタイプに Ifx.h を含みます。
#include "Ifx.h"
   export prototype ExFn_SetFileInfo(HWND);
function ExFn_SetFileInfo(hMSI)
  LIST listID;
begin
 // メッセージを収めるリストを作成します。
  listID = ListCreate (STRINGLIST);
  // エラーが発生した場合にそれを報告し、 終了します。
 if (listID = LIST NULL) then
  MessageBox (" この例に必要な リス ト を作成できませんでした。 ", SEVERE);
  abort;
  endif;
 // ファイルの日付を設定します。
 if (SetFileInfo (EXAMPLE FILE, FILE DATE, 0, NEW FILE DATE) < 0) then
```

```
ListAddString (listID, "ファイル¥の日付を変更できませんでした。", AFTER);
  else
   ListAddString (listID, "ファイル¥の日付を " + NEW_FILE_DATE + " に変更しました。",
AFTER);
  endif;
 // ファイルの時刻を設定します。
  if (SetFileInfo (EXAMPLE_FILE, FILE_TIME, 0, NEW_FILE_TIME) < 0) then
  ListAddString (listID,"ファイル¥の時刻を変更できませんでした。", AFTER);
  else
  ListAddString (listID, "ファイル¥の時刻を " + NEW_FILE_TIME + " へ変更しました。",
AFTER);
  endif;
 // ファイルの属性をクリアします。
  if (SetFileInfo (EXAMPLE_FILE, FILE_ATTRIBUTE, FILE_ATTR_NORMAL, "") < 0)
then
   ListAddString (listID, " フ ァ イルの属性をク リアするこ とができませんでした。 ", AFTER);
  else
  ListAddString (listID, " フ ァ イル属性をク リ アしました。 ", AFTER);
  endif;
 // 結果をレポートします。
 SdShowInfoList (TITLE TEXT, " 変更 " + EXAMPLE FILE, listID);
 // メモリからリストを削除します。
  ListDestroy(listID);
end;
```
# **SetFont**

# $\blacktriangleright$

プロジェクト・この情報は、次のプロジェクトの種類に適用します:

- InstallScript
- InstallScript MSI

SetFont 関数は、テキスト文字列を表示する時のフォントとスタイルを設定します。この関数では Windows 標準 フォントを利用することもできます。

## 構文

SetFont ( nItemID, nFontStyle, szFontName );

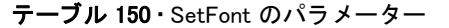

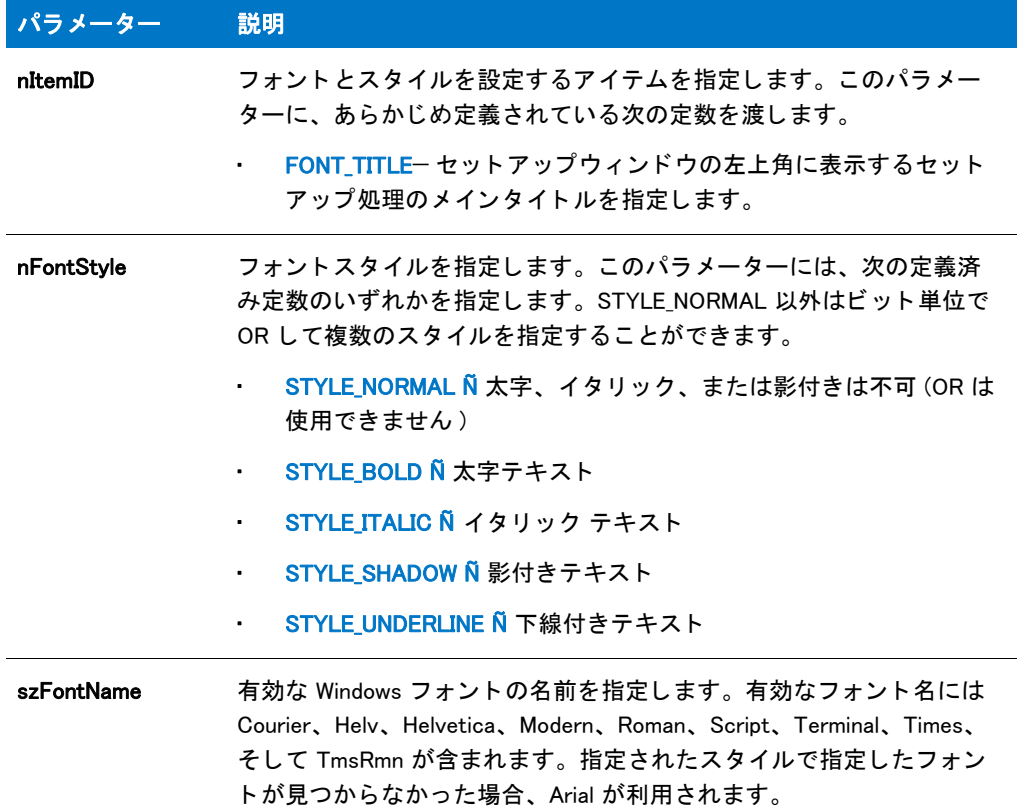

# 戻り値

テーブル 151 • SetFont の戻り値

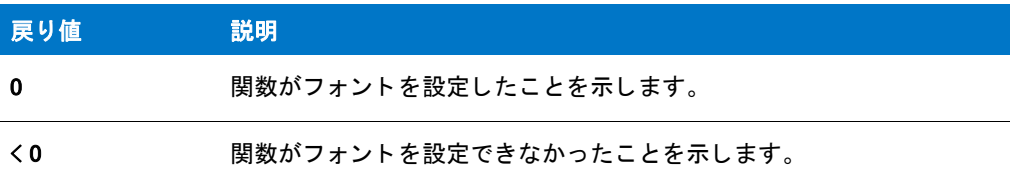

# SetFont の例

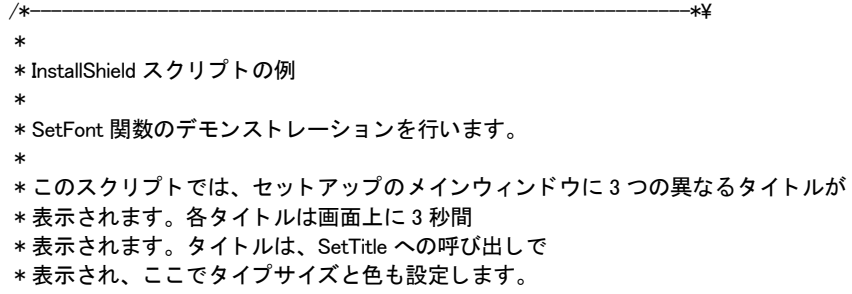

```
* タイトルのフォント色とフォントスタイルを制御する為に、
* スクリプトは SetTitle への各呼び出しの前に SetFont を呼び出します。
 *
* フォント サイズ スタイル 色
 *
* タイトル 1 Times New Roman 36 標準 赤
* タイトル 2 Courier New 48 イタリック 黄
* タイトル 3 Arial 60 太字、影つき 青
 *
\*--------------------------------------------------------------*/
```
// ビルトイン InstallScript 関数プロトタイプに Ifx.h を含みます。 #include "Ifx.h"

export prototype ExFn\_SetFont(HWND);

function ExFn\_SetFont(hMSI) begin

Enable ( BACKGROUND );

// タイトル 1: Times Roman、36pt, 標準、赤。 if (SetFont (FONT\_TITLE, STYLE\_NORMAL, "Times New Roman") < 0) then MessageBox ("SetFont が失敗しました。 ", SEVERE); endif; SetTitle ("SetFont の例 1", 36, RGB(255, 0, 0)); Delay (3); // タイトル 2: Courier New、48pt、イタリック、黄。 if (SetFont (FONT TITLE, STYLE ITALIC, "Courier New")  $\leq 0$ ) then MessageBox ("SetFont が失敗しました。 ", SEVERE); endif;

SetTitle ("SetFont の例 2", 48, RGB(255, 255, 0)); Delay (3);

// タイトル 3: Arial、60pt、太字、影付き、青。 if (SetFont (FONT TITLE, STYLE BOLD | STYLE SHADOW, "Arial") < 0) then MessageBox ("SetFont が失敗しました。 ", SEVERE); endif; SetTitle ("SetFont の例 3", 60, RGB(0, 0, 255));

Delay (3);

```
end;
```
# SetInstallationInfo

SetInstallationInfo 関数はシステム変数 IFX\_COMPANY\_NAME、 IFX\_PRODUCT\_NAME、 IFX\_PRODUCT\_VERSION、 お よび IFX\_PRODUCT\_KEY の値を設定し ます。 CreateInstallationInfo が利用できるよ う に SetInstallationInfo はこの情 報を指定します。CreateInstallationInfo はイベント指向のスクリプトではデフォルト OnShowUI イベント ハン ドラーコードで呼び出され、インストールするプログラムのアプリケーション情報キーとアプリケーションごと のパスキーを作成します。

SetInstallationInfo はレジス ト リ関連の特殊関数で、 特定の定義済みレジス ト リキーと一緒に動作するよ う に設計さ れています。 レジス ト リ関連の特殊関数については、 「[レジス ト リ関連の特殊関数」](#page-481-0) を参照し て く だ さい。

## 構文

SetInstallationInfo ( szCompany, szProduct, szVersion, szProductKey );

# パラメーター

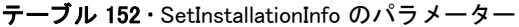

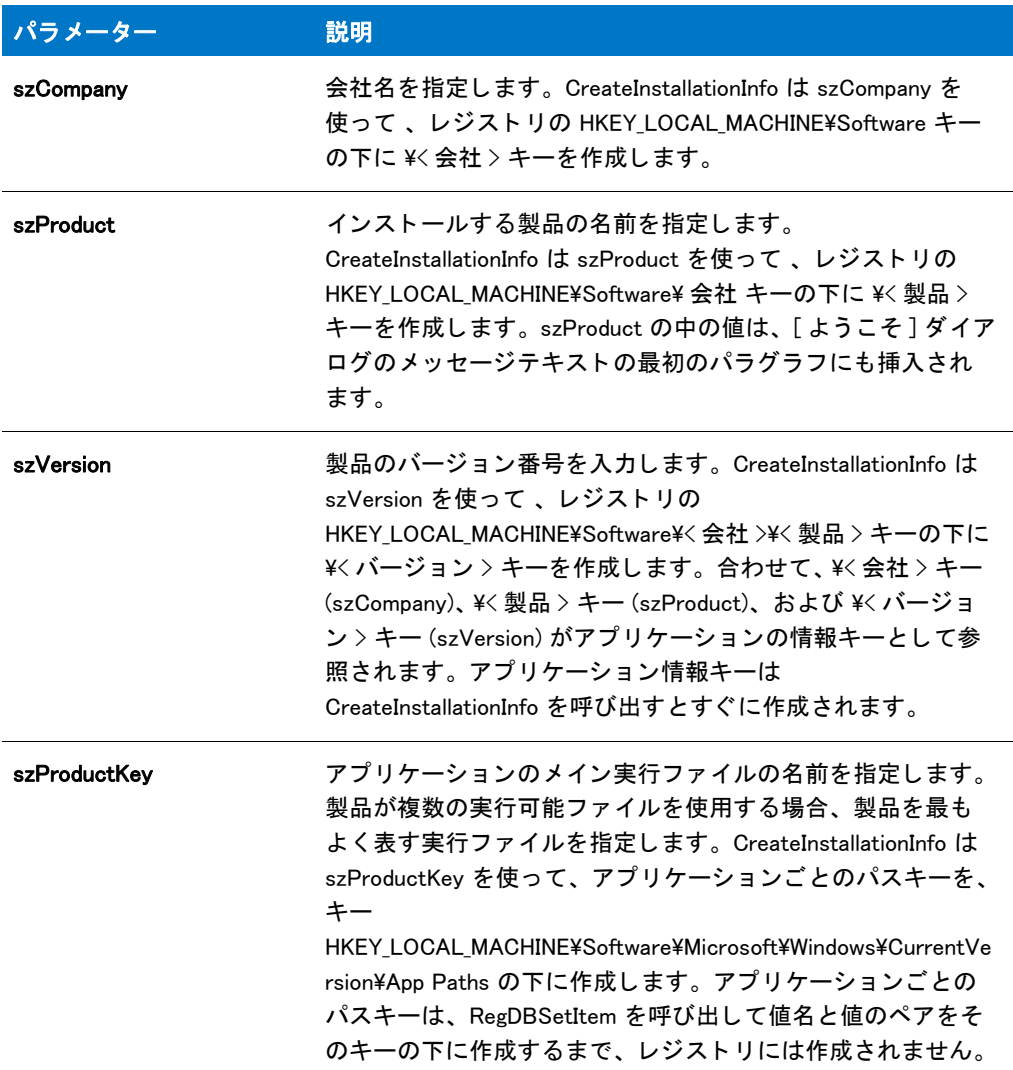

# 戻り値

この関数は常に 0 を返します。

# SetObjectPermissions

SetObjectPermissions 関数は、ファイル、フォルダー、またはレジストリ キーのアクセス許可を設定します。ファ イル、フォルダー、またはレジストリ キーは、インストールの一部としてインストールでき、またターゲット シ ステムに既に存在する場合もあります。

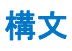

SetObjectPermissions (byval string szObject, byval number nType, byval string szDomain, byval string szUser, byval number nPermissions, byval number nOptions);

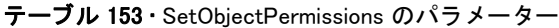

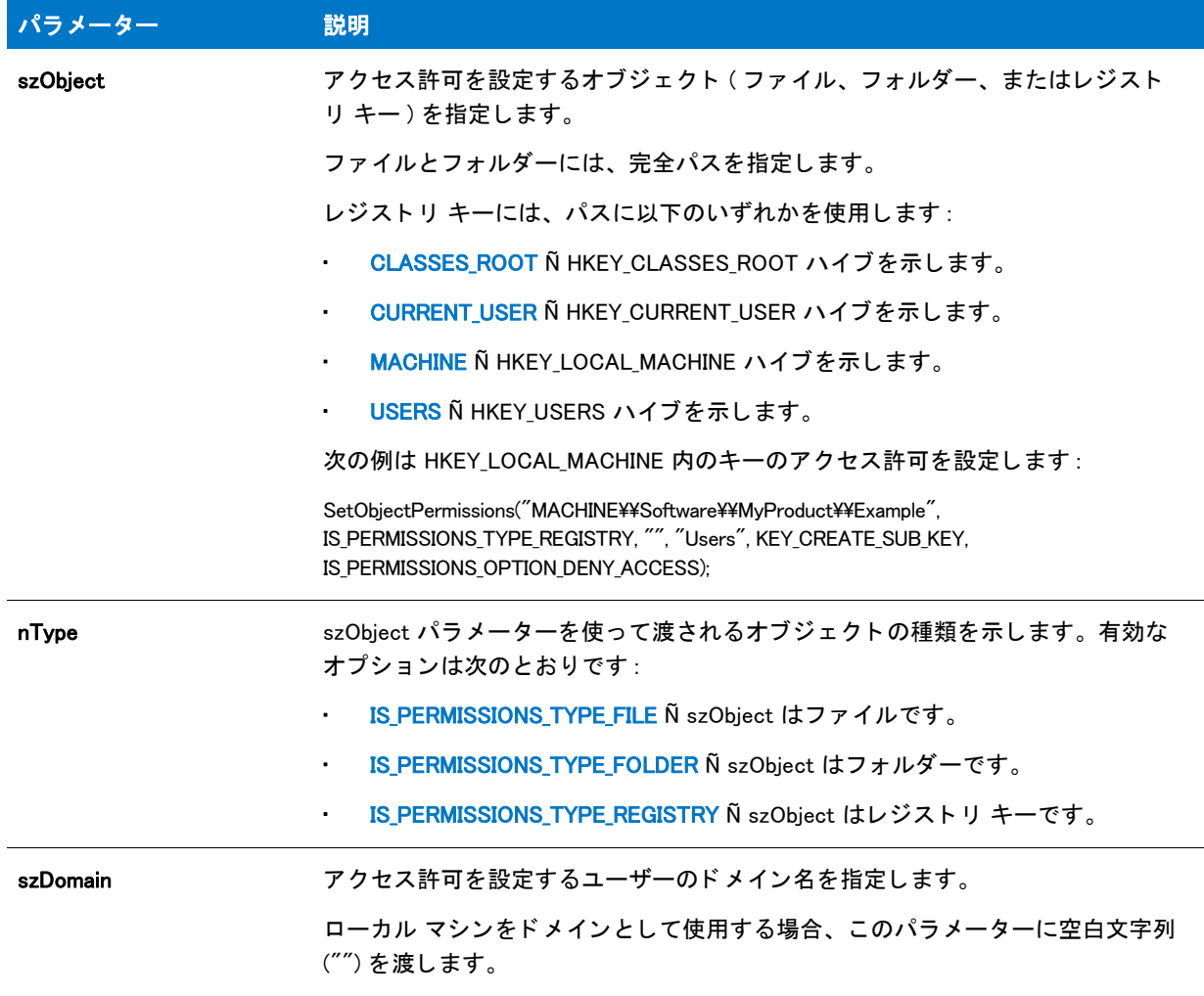

#### テーブル 153 · SetObjectPermissions のパラメーター (続き)

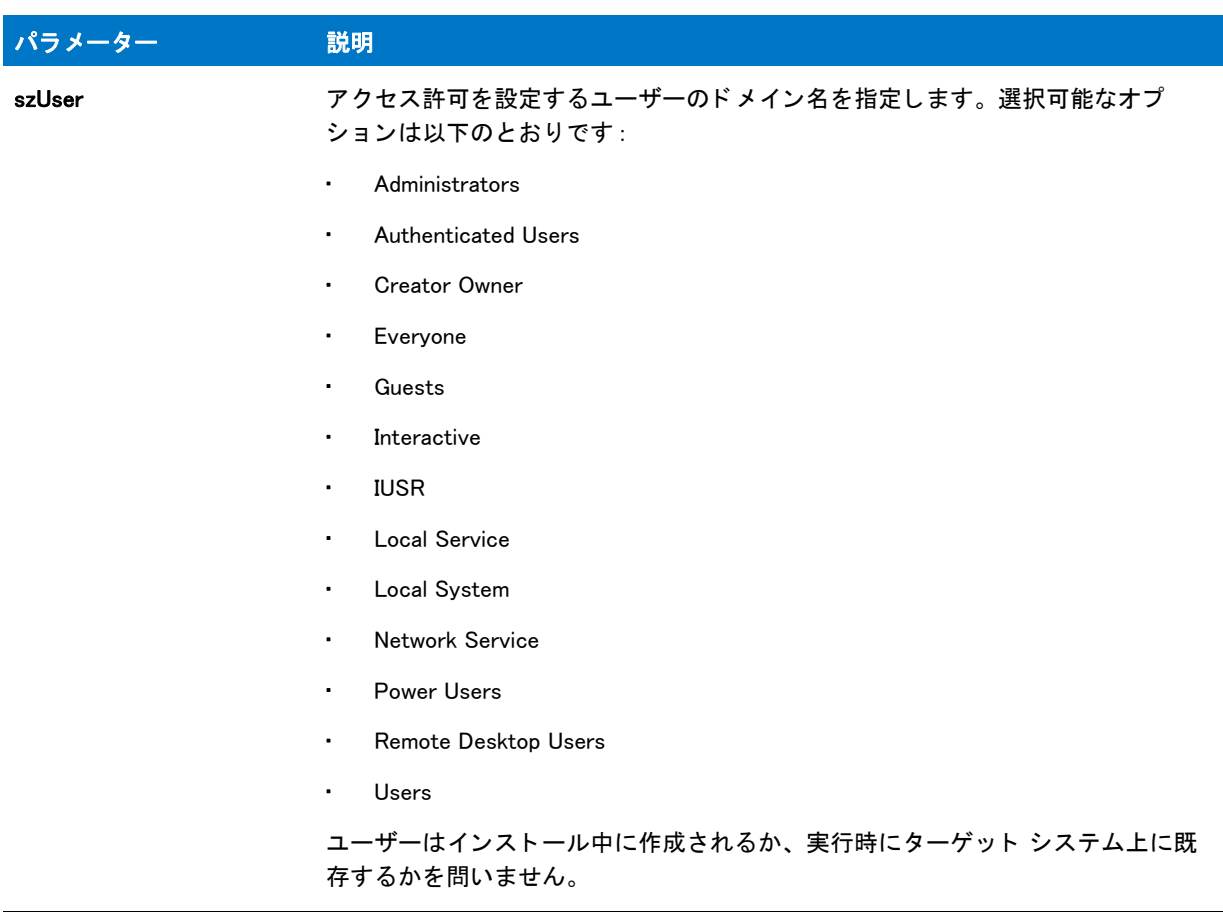

#### テーブル 153 · SetObjectPermissions のパラメーター (続き)

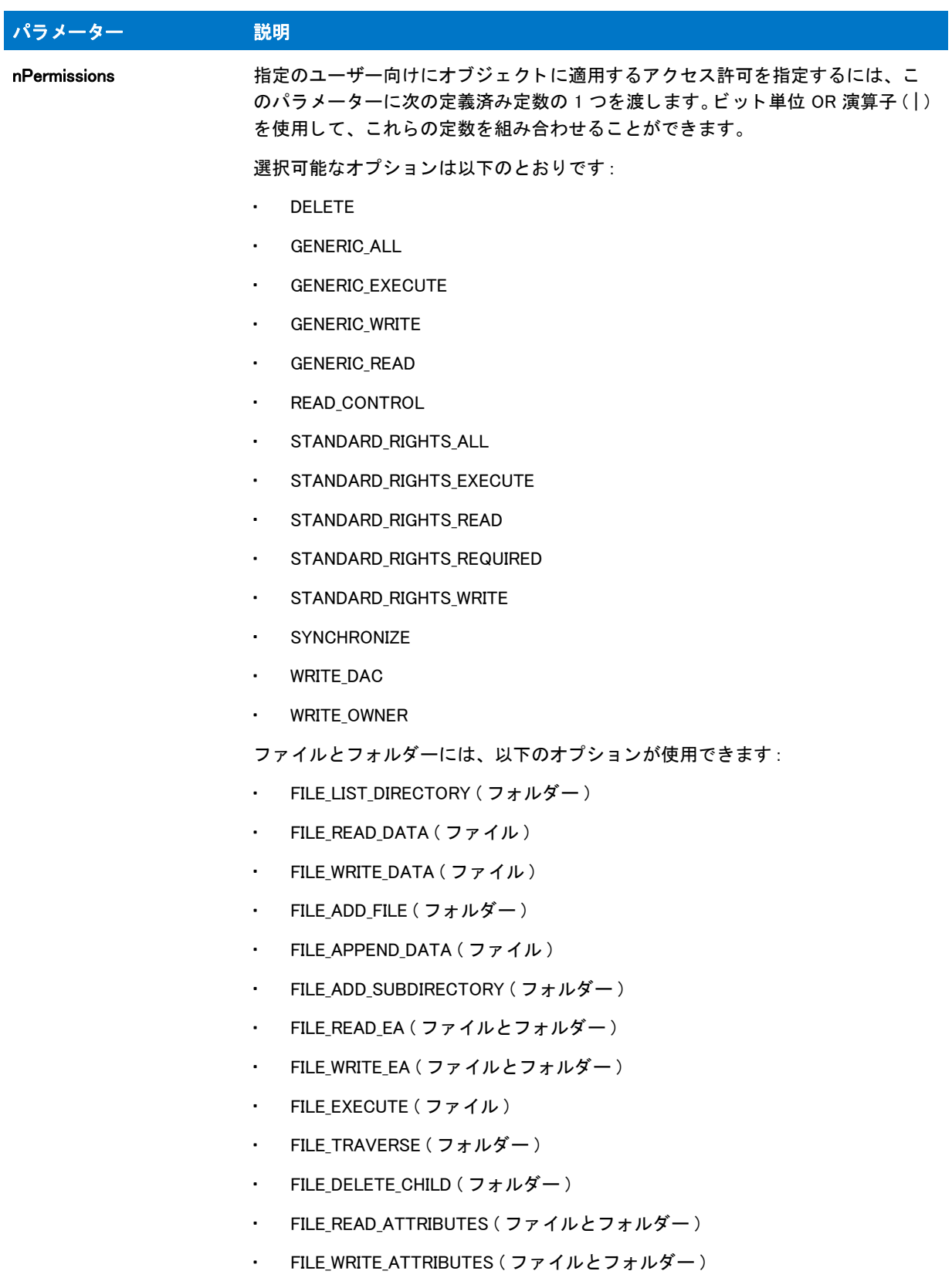

• FILE\_ALL\_ACCESS

#### テーブル 153 · SetObjectPermissions のパラメーター (続き)

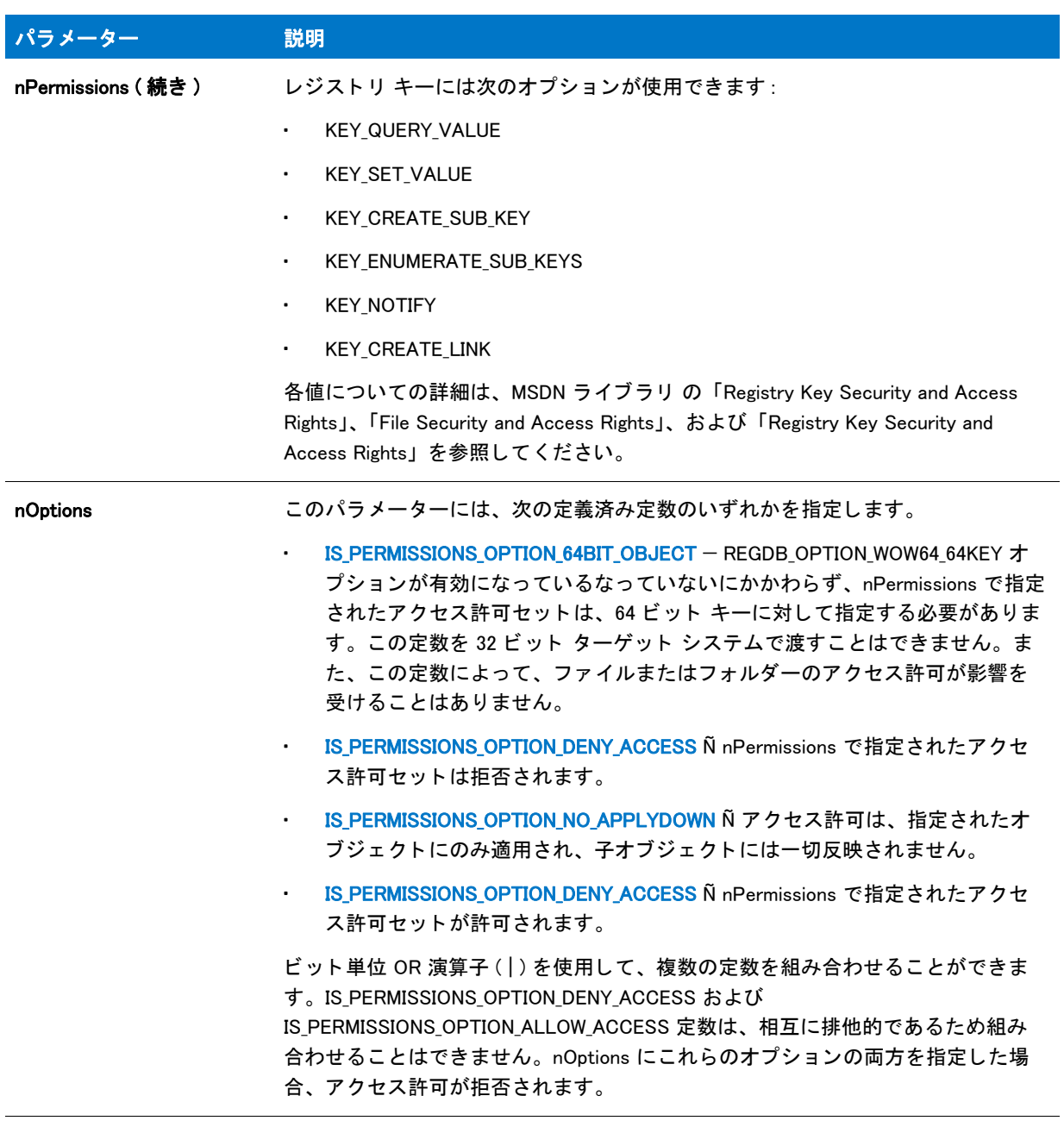

#### 戻り値

テーブル 154 · SetObjectPermissions の戻り値

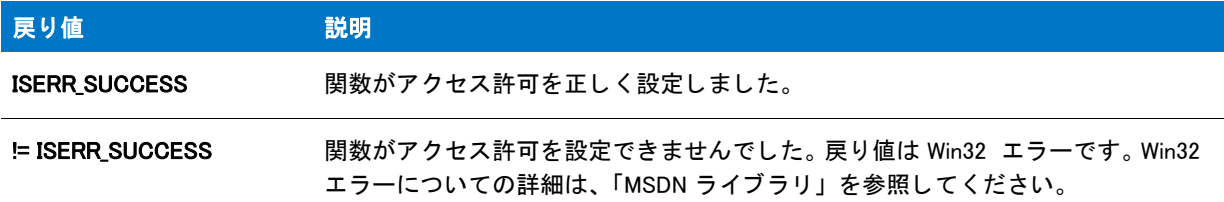

#### 追加情報

SetObjectPermissions は、 REGDB\_OPTION\_WOW64\_64KEY オプシ ョ ンが有効になっている と、 64 ビ ッ ト キーのア クセス許可を設定し よ う と試みます。

64 ビット System32 フォルダーにあるファイルのアクセス許可を設定するには、SetObjectPermissions 関数が呼び 出される前に、ファイル システムのリダイレクトが無効になっている必要があります。ファイル システムのリダ イレクトを無効にするには、次のコードで示されているように、WOW64FSREDIRECTION 定数を使用します:

Disable(WOW64FSREDIRECTION );

いったん操作が終了したら、ファイル システムのリダイレクトを無効にします :

Enable(WOW64FSREDIRECTION);

# SetObjectPermissions の例

#### ▤

メモ・基本の MSI セットアップでこの関数を呼び出すには、まずエントリーポイント関数用のカスタムアクショ ンを作成し、シーケンスで、またはダイアログのコントロールイベントの結果としてカスタムアクションを実行 してから、リリースをビルドします。

```
//---------------------------------------------------------------------------
//
// InstallScript スクリプト例
//
// SetObjectPermissions 関数のデモンス ト レーシ ョ ンを行います。
//
// このサンプルは、ローカル管理者がファイルまたはその属性を
// 変更できないように防ぐ方法を説明します。
//
//---------------------------------------------------------------------------
```

```
function OnFirstUIAfter( )
  STRING szTitle, szMsg1, szMsg2, szOpt1, szOpt2;
  NUMBER bvOpt1, bvOpt2;
begin
```
SetObjectPermissions (TARGETDIR+"MyFile.exe",IS\_PERMISSIONS\_TYPE\_FILE, "", "administrator", FILE\_WRITE\_DATA|FILE\_APPEND\_DATA|FILE\_WRITE\_EA|FILE\_WRITE\_ATTRIBUTES, IS\_PERMISSIONS\_OPTION\_DENY\_ACCESS);

```
end;
```
# SetShortcutProperty

SetShortcutProperty 関数では、インストール実行時に Windows シェルによる設定が必要な 1 つ以上のショート カット プロパティを指定できます。たとえば、SetShortcutProperty には次の動作を制御するシェル プロパティを 設定するためのビルトイン サポートが搭載されています:

- Windows 8 [ スタート ] 画面にショートカットをピン留めするかどうかを指定する
- Windows 7 以降のシステム上でエンド ユーザーがタスクバーまたは [ スタート ] メニューにショートカットを ピン留めできるかど うかを指定する
- Windows 7 以降のシステム上では [ スタート ] メニューのショートカットが新しくインストールされたアイテ ムとして強調表示されないように防ぎます。

SetShortcutProperty はまた、 Windows シ ェルがサポー ト する追加プロパテ ィ を設定する こ と もできます。

## 圕

メモ・SetShortcutProperty を呼び出すためには、そのショートカットとそのターゲットが既にターゲット システ ム上に存在している必要があります。

SetShortcutProperty はインターネット ショートカットの構成をサポートしません。

# 構文

SetShortcutProperty (szShortcutFolder, szName, szPropertyKey, szValue);

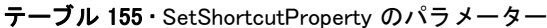

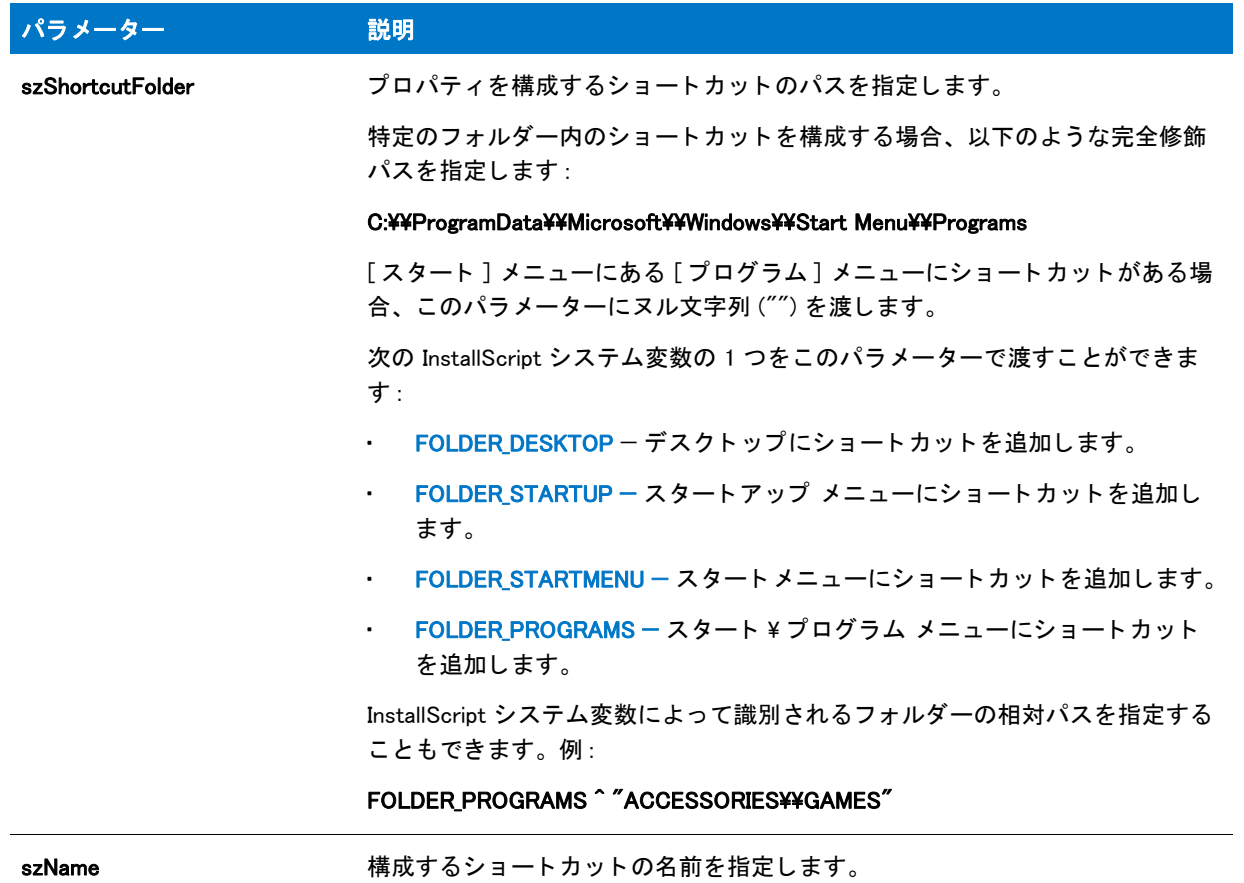

## テーブル 155 · SetShortcutProperty のパラメーター (続き)

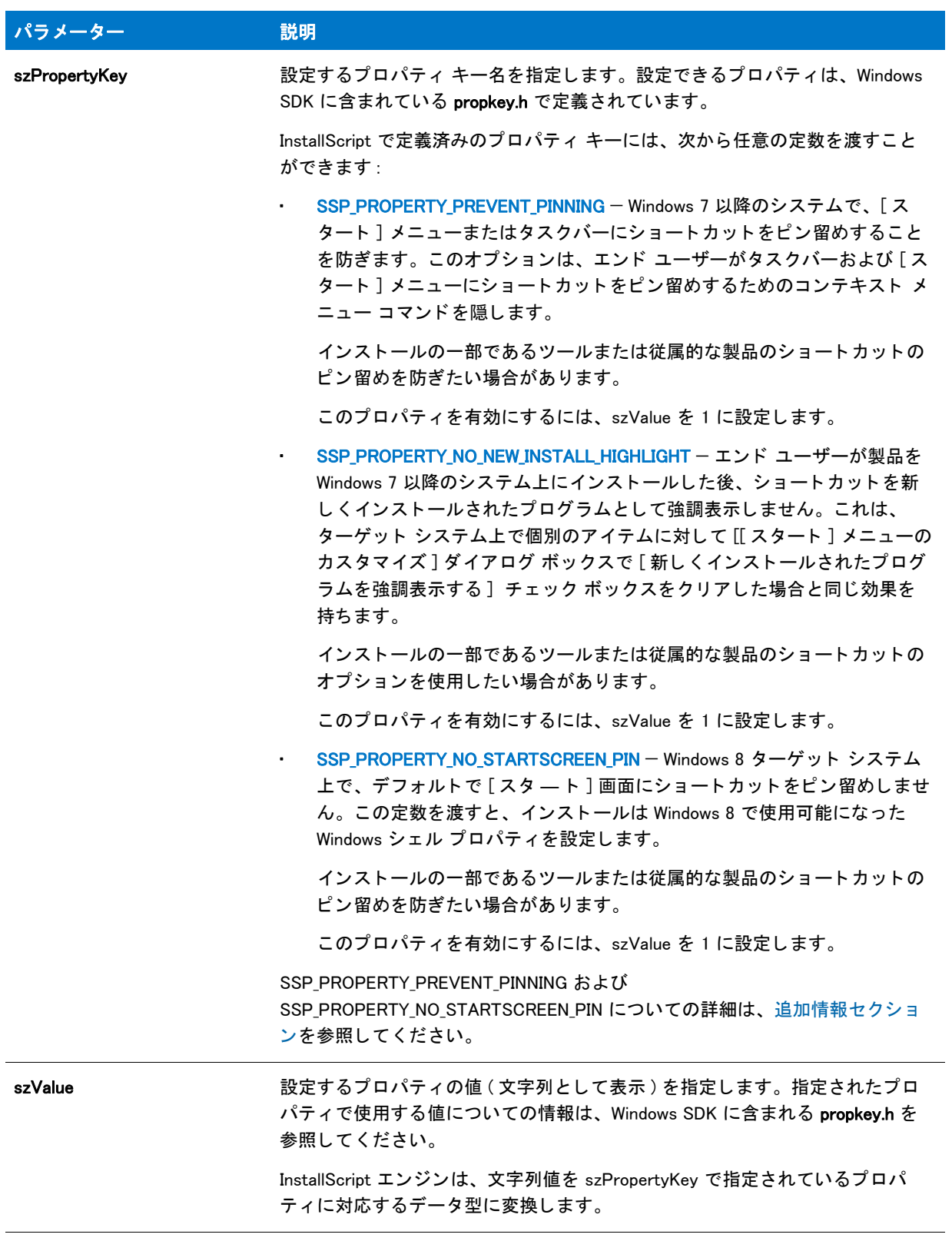

#### 戻り値

#### テーブル 156:

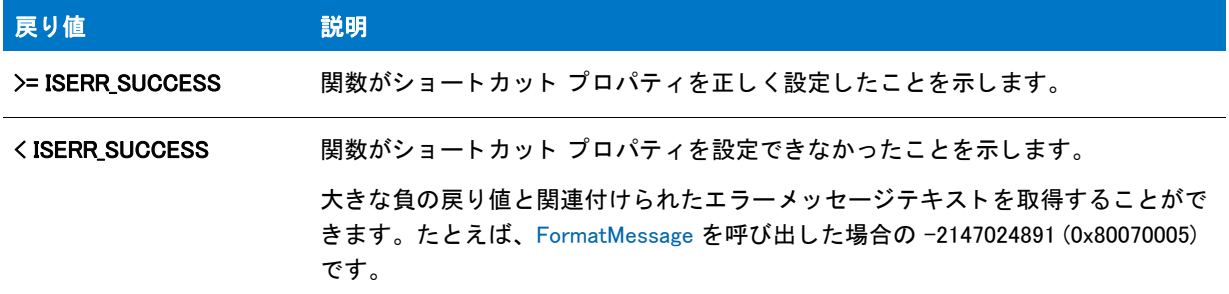

#### Additional Information

2 つの nFlag 定数について、以下にご注意ください。

#### SSP\_PROPERTY\_PREVENT\_PINNING

ピン留めを行わないようにショートカットを構成した場合、[ スタート ] メニューの最もよく使われている製品の リストに、ショートカットのターゲットを含められなくなります。

特定の文字列を含むショートカットは、タスクバーまたは [ スタート ] メニューにピン留めすることができませ ん。また、それらを最もよく使う製品リストに表示することもできません。例:

- **Documentation**
- ヘルプ
- Install
- 削除
- Setup
- **Support**

#### SSP\_PROPERTY\_NO\_STARTSCREEN\_PIN

Windows 8 は、アプリケーションのアンインストールによってショートカットが削除された後でも、ショートカッ トの [ スタート ] 画面へのピン留めに関する情報を保持します。そのため、ショートカットがインストール済みの 場合、 ターゲ ッ ト システム上で SSP\_PROPERTY\_NO\_STARTSCREEN\_PIN 定数は効果を持ちません。 この機能をテ ストする際、ショートカットとそのターゲットが既にインストールされていない、クリーン マシン上でテストす るよ うにして下さい。

## SetShortcutProperty の例

#### Ħ

メモ・基本の MSI セットアップでこの関数を呼び出すには、まずエントリーポイント関数用のカスタムアクショ ンを作成し、シーケンスで、またはダイアログのコントロールイベントの結果としてカスタムアクションを実行 してから、リリースをビルドします。

```
/*-----------------------------------------------------------*\
 *
* InstallShield スクリプトの例
 *
 * SetShortcutProperty 関数のデモンス ト レーシ ョ ンを行います。
 *
* この例は、ショートカットのシェル プロパティを設定します。その後
* プロパティは、エンド ユーザーがショートカットをタスクバー
* および [ スタート ] メニューにピン留めできるようにするコンテキスト
* メニュー コマンドを隠します
 *
* メモ : このスクリプトを適切に実行するため、
 * プロジ ェ ク ト に実行可能フ ァ イルを追加して、 [ シ ョ ー ト カ ッ ト ] ビューに
* My Shortcut を作成します。ショートカットのターゲットは、
プロジェクトに追加済みの実行可能ファイルでなくては
* なりません。ショートカットの場所は「デスクトップ」です。
 *
 *
\*-----------------------------------------------------------*/
function OnFirstUIAfter( )
 STRING szName, szValue;
begin
 // SetShortcutProperty の呼び出し用のパラ メーターを設定します。
 szName = "My Shortcut";
 szValue = "1":
 // タスクバーおよび [ スタート ] メニューへのピン留めを防ぐショートカット プロパティを設定します。
 if (SetShortcutProperty (FOLDER DESKTOP, szName, SSP_PROPERTY_PREVENT_PINNING,
             szValue(0, 0) then
   MessageBox ("SetShortcutProperty が失敗しました ", SEVERE);
 else
   SprintfBox (INFORMATION, "SetShortcutProperty", "%s が正し く 構成されました。 ",
         szName);
 endif;
```
end;

# **SetStatus**

プロジェクト・この情報は、InstallScript プロジェクトに適用します。

SetStatus 関数はオブジ ェ ク ト スク リ プ ト で呼び出され、 オブジ ェ ク ト の Status.Number や Status.Description プロ パテ ィ を設定し ます。 オブジ ェ ク ト のその他のステータ スプロパテ ィ を設定するには、 SetStatusEx を呼び出し ま す。

#### 構文

SetStatus ( nNumber, szDescription );

テーブル 157 · SetStatus のパラメーター

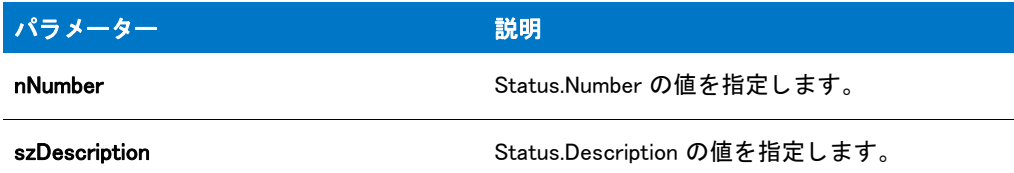

## 戻り値

テーブル 158 • SetStatus の戻り値

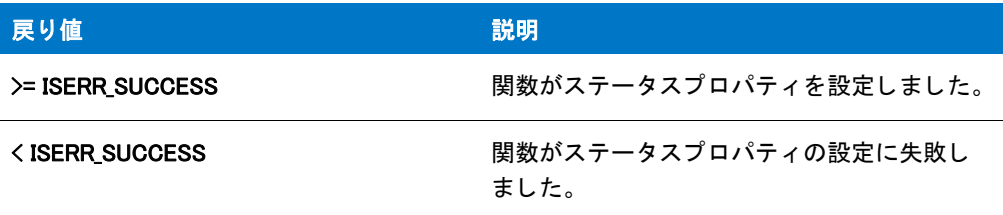

# **SetStatusEx**

Y

プロジェクト·この情報は、InstallScript プロジェクトに適用します。

SetStatusEx は、オブジェクトのステータスプロパティを設定するためにオブジェクトスクリプトで呼び出されま す。

# 構文

SetStatusEx ( nNumber, szDescription, szSource, szScriptFile, nScriptLine, nScriptError );

テーブル 159 · SetStatusEx のパラメーター

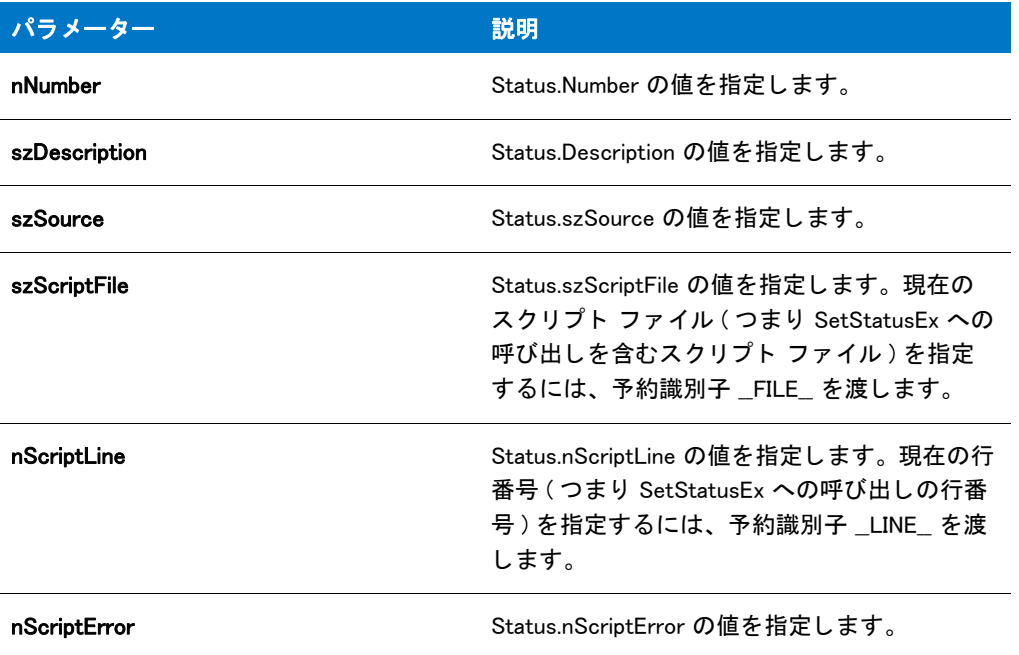

## 戻り値

テーブル 160 • SetStatusEx の戻り値

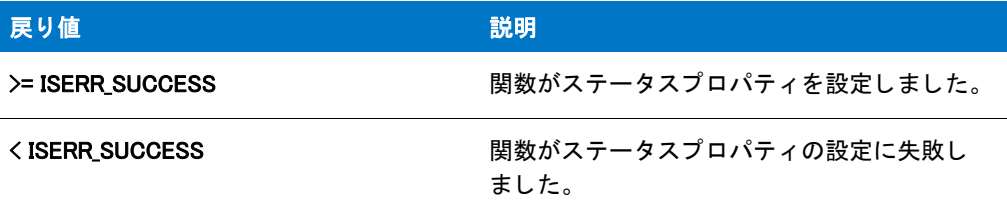

# SetStatusExStaticText

SetStatusExStaticText 関数は、STATUSEX ダイアログでステータステキストの上で表示されるステータステキス ト を設定し ます。 イベン ト OnFirstUIBefore、 OnMaintUIBefore、 OnUpdateUIBefore は自動的に、 この関数を呼ん で、ステータステキストを適切に設定します。

#### 構文

SetStatusExStaticText ( szString);

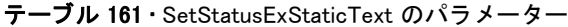

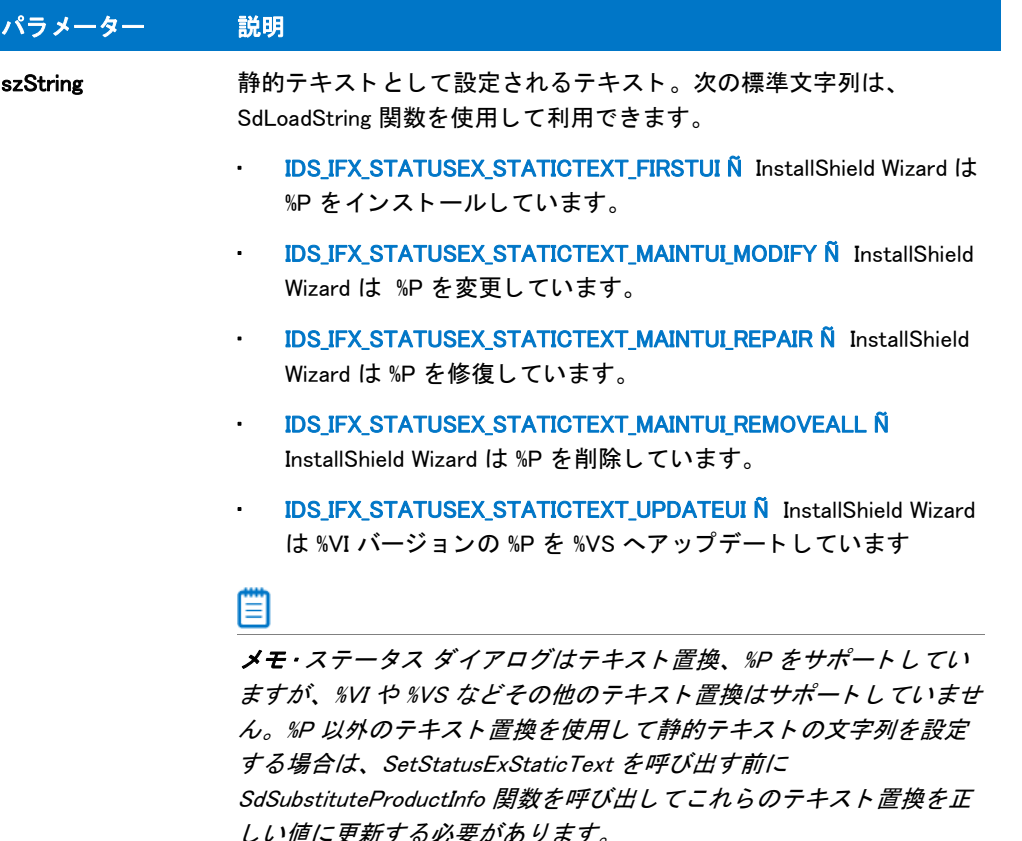

#### 戻り値

テーブル 162 • SetStatusExStaticText の戻り値

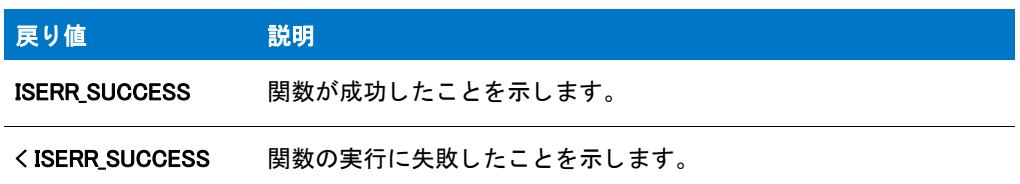

# SetStatusWindow

SetStatusWindow 関数は、進行状況インジケーター (ステータスバー)の完了率インジケーターの初期値や現在の 値を設定して、進行状況インジケーター ( ステータスバー ) の一番上の行に表示する現在のメッセージを指定しま す。

FeatureMoveData を利用してファイルをインストールするセットアップでは、FeatureMoveData を呼び出す前に SetStatusWindow を呼び出し、完了率インジケーターを 0% に設定し、インジケーターの一番上の行を消去しなく てはなりません。SetStatusWindow をさらに呼び出す必要はありません。機能のファイルをインストール中、各機 能の [ ステータステキスト ] 文字列がステータスバーのトップの行に自動的に表示されます。
FeatureMoveData を呼び出す前に、セットアップは StatusUpdate 関数を呼び出して、ファイル転送中の完了率イ **ンジケーターの自動アップデートを有効にする必要があります。インストールするファイルやパスの名前をス** テータ スバーの 2 番目の行に表示できるよ う にするには、 FeatureMoveData を呼び出す前に INDVFILESTATUS パ ラメーターを使って Enable を呼び出します。これらの呼び出しの後、完了率インジケーターはファイル転送の最 中スムーズに更新され、FeatureMoveData 関数が呼び出されたとき、転送中の各ファイルの名前が表示されます。

CopyFile または XCopyFile 関数を使用してファイルをインストールするセットアップでは、後に続く CopyFile ま たは XCopyFile への呼び出しの間でインジケーターの一番上の行のメッセージを変更するために、 SetStatusWindow を複数回呼び出さ なければならないこ とがあ り ます。StatusUpdate と Enable は ( パラ メーターを INDVFILESTATUS にし た状態で )、 通常、 CopyFile と XCopyFile で使用できます。 StatusUpdate を呼び出し て自動 ア ッ プデー ト を有効にし た場合、 完了率イ ンジケーターを変更するのに、 後に続 く CopyFile または XCopyFile と の間に SetStatusWindow を呼び出す必要はあり ません。

### 構文

SetStatusWindow ( nPercent, szString );

### パラメーター

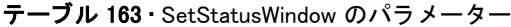

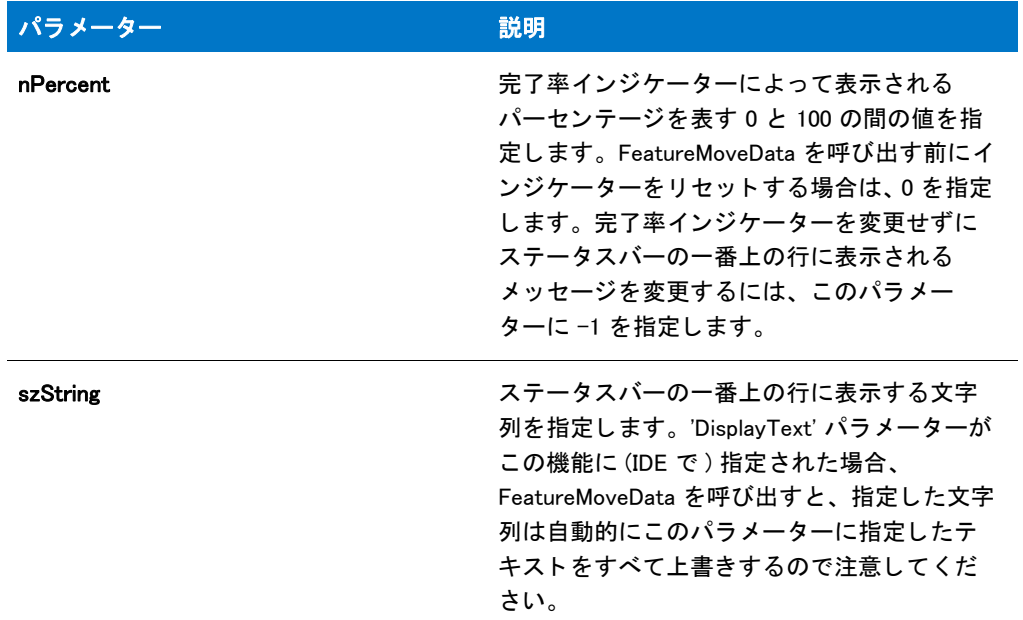

### 戻り値

この関数は値を返し ません。

### SetStatusWindow の例

この関数を基本の MSI インストールで利用することはできません。

/\*--------------------------------------------------------------\*\ \* \* InstallShield スクリプトの例

```
 *
 * SetStatusWindow 関数のデモンス ト レーシ ョ ンを行います。
 *
 * SetStatusWindow が呼び出されて、 プログレスバーが設定され、
* 進行状況インジケーターにテキストが表示されます。
 *
* メモ : このスクリプトを実行する前に、プリプロセッサ定数が参照する
* ディレクトリとファイルを作成してください。
 *
\*--------------------------------------------------------------*/
#define SOURCE DIR "C:\\Source"
#define TARGET_DIR "C:¥¥Target"
#define TARGET_FILE "ISExampl.txt"
//ビルトイン InstallScript 関数プロトタイプに Ifx.h を含みます。
#include "Ifx.h"
export prototype ExFn_SetStatusWindow(HWND);
function ExFn_SetStatusWindow(hMSI)
begin
 // 進行状況インジケーターを有効にします。
 Enable (STATUS);
 // プログレスバーを 33 % に設定して メ ッセージを表示します。
 SetStatusWindow (33, " フ ァ イルをコピーしています ...");
 //ウィンドウが適切に表示されることを確認するため、2秒間遅延させます。
 Delay (2);
 // ソースファイルディレクトリのファイルをターゲットディレクトリへコピーします
 CopyFile (SOURCE_DIR ^ TARGET_FILE, TARGET_DIR ^ TARGET_FILE);
 // プログレスバーを 66% に設定して メ ッセージを表示します。
 SetStatusWindow (66,"ファイルを削除しています ...");
 Delay (2);
 // ターゲットディレクトリにコピーされたファイルを削除します。
 DeleteFile (TARGET_FILE);
 // 完了率インジケーターを 100% に設定して メ ッセージを表示します。
 SetStatusWindow (100, "SetStatusWindow の例が完了しました。 ");
 Delay (2);
```

```
end;
```
## SetTitle

プロジェクト·この情報は、基本の MSI プロジェクトには適用されません。

SetTitle 関数は、nColor の値に従ってメインウィンドウのタイトルバーまたはメインウィンドウの内部にタイトル を表示し ます。

O

ヒ ン ト • セ <sup>ッ</sup> ト ア <sup>ッ</sup> プの背景色を設定するには、 SetColor を呼び出し ます。

背景ウィンドウの内部に表示されるタイトルのフォントとフォントスタイルを設定するには、SetFont を呼び出し ます。

### 構文

SetTitle ( szTitle, nPointSize, nColor );

テーブル 164 · SetTitle のパラメーター

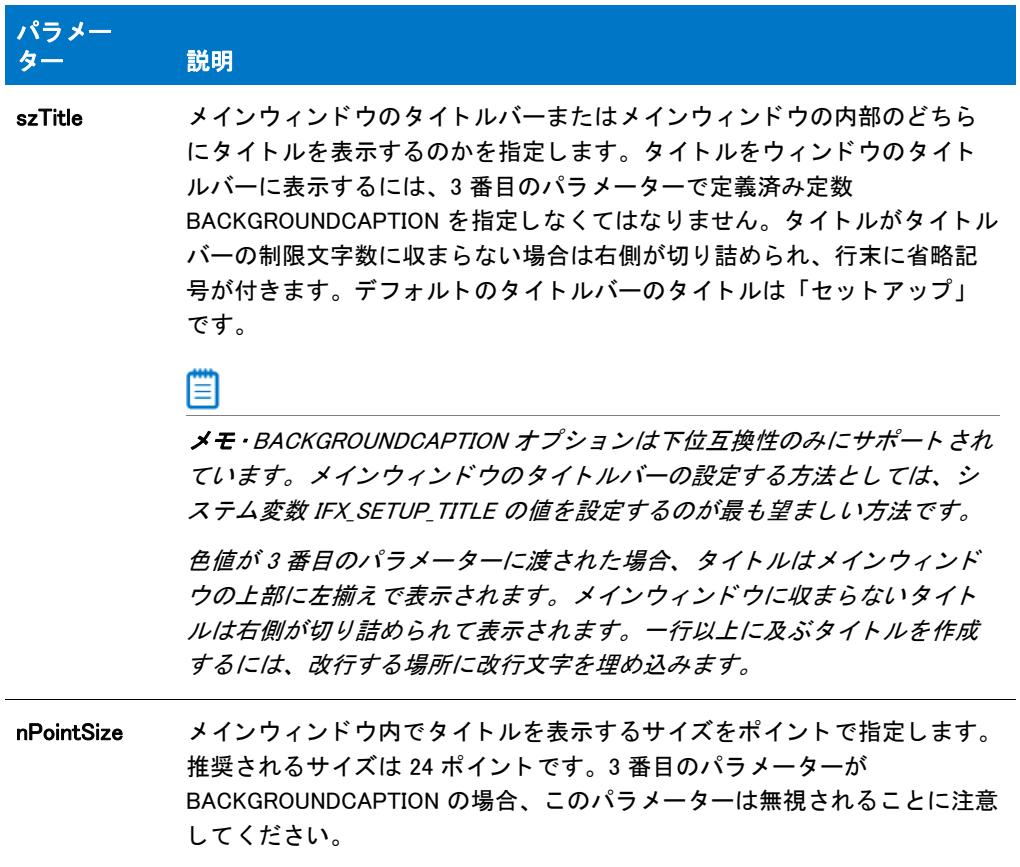

#### テーブル 164 · SetTitle のパラメーター (続き)

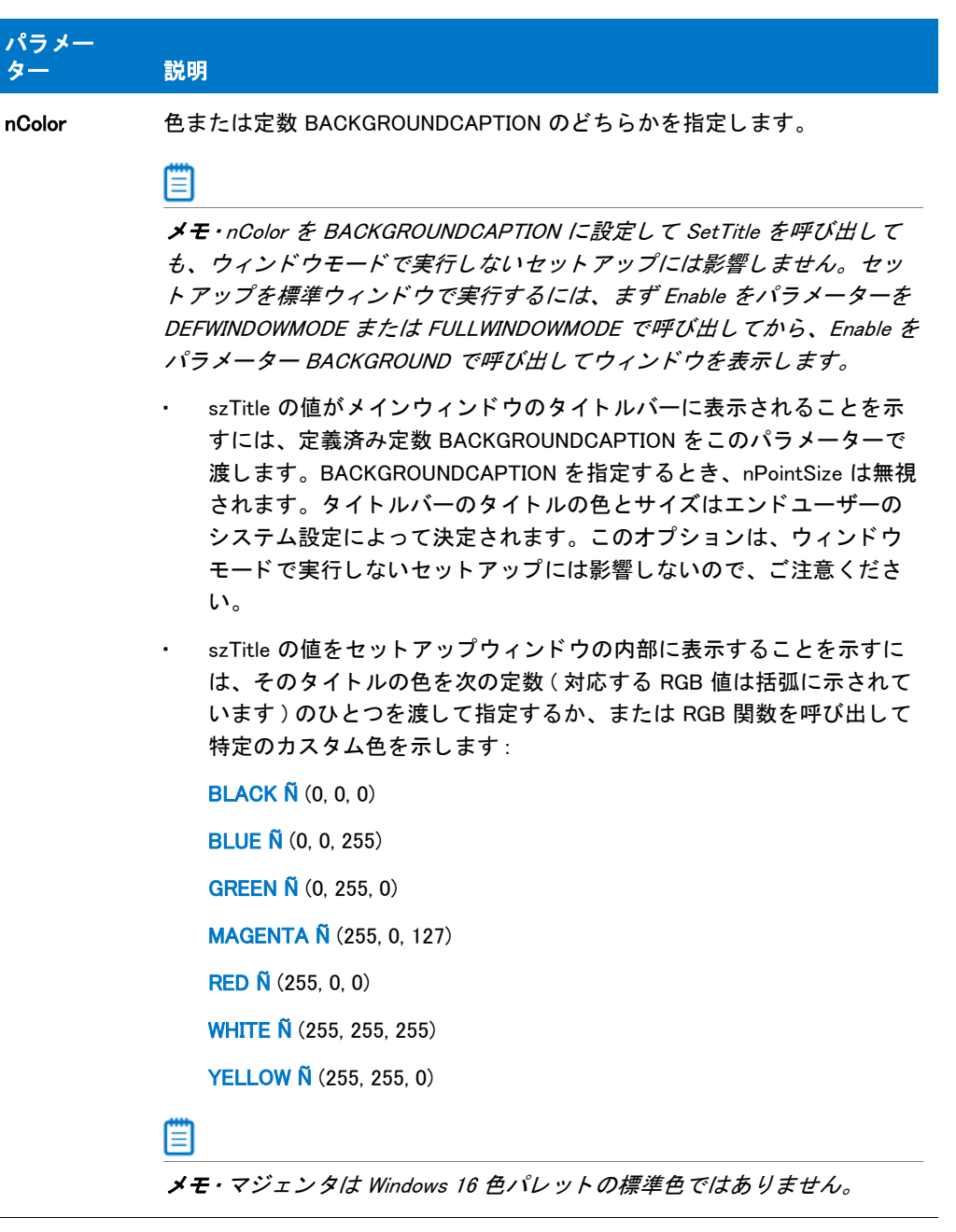

### 戻り値

テーブル 165 • SetTitle の戻り値

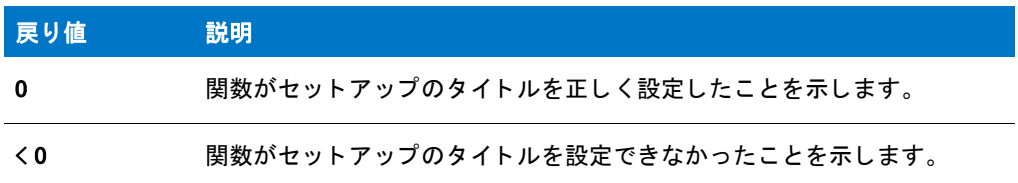

### SetTitle の例

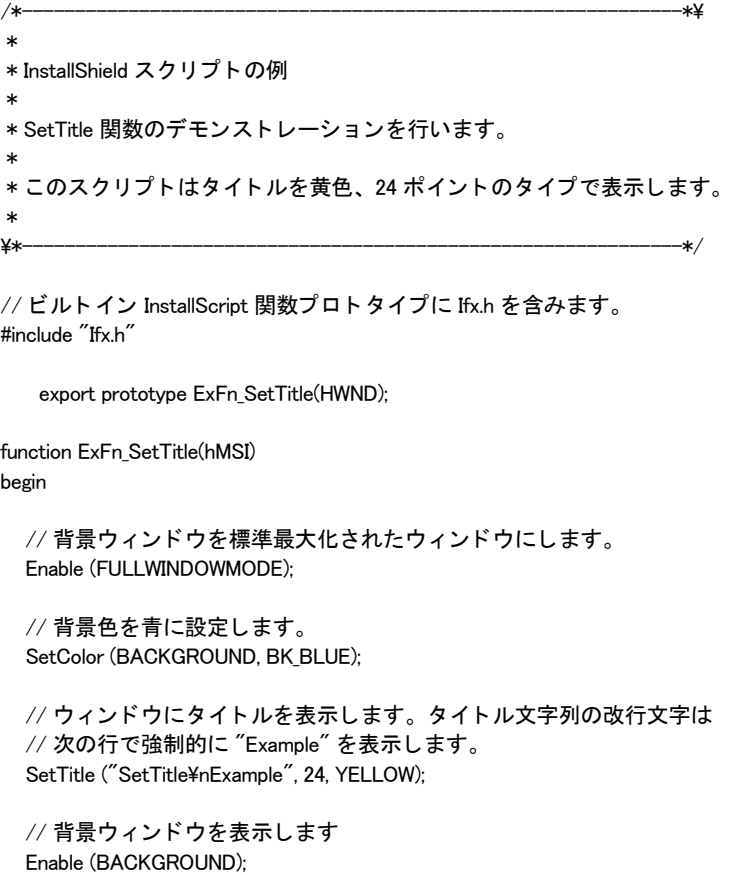

```
// ウィンドウを3秒間開いた状態にします。
Delay (3);
```
end;

# SetUpdateStatus

SetUpdateStatus 関数は現在使用されていません。 この関数を呼び出すと、 ISERR\_NOT\_IMPL が返されます。

### 構文

void SetUpdateStatus( BOOL );

# SetUpdateStatusReboot

SetUpdateStatusReboot 関数は現在使用されていません。 この関数を呼び出すと、 ISERR\_NOT\_IMPL が返されます。

### 構文

void SetUpdateStatusReboot( BOOL );

# SetupType

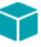

プロジェクト・この情報は、次のプロジェクトの種類に適用します:

- **InstallScript**
- InstallScript MSI

SetupType 関数は、エンドユーザーが、3 種類の標準セットアップ ([ 標準]、[ 最小]、[ カスタム]) の中から 1 つ を選択できるダイアログを表示します。これらのセットアップオプションは標準の記述テキストで表示されます。 他のセ ッ ト ア ッ プの種類を追加し た り、 表示されたセ ッ ト ア ッ プの名前や内容を変更し たい場合は、 SetupType 関 数ではな く 、 [SdSetupTypeEx](#page-1423-0) を呼び出して く ださい。

注意・エンドユーザーが機能ダイアログを使用して、選択したセットアップに対応する機能を選択または選択解除 し た後で [ セ <sup>ッ</sup> ト ア <sup>ッ</sup> プ ] ダイアログに戻った場合、 これらの選択は失われます。 この問題が発生するのは、 SetupType 関数が呼び出される度に、デフォルトの機能選択が自動的にリセットされるからです。

### 構文

SetupType (szTitle, szMsg, szReserved, nType, nReserved);

テーブル 166 · SetupType のパラメーター

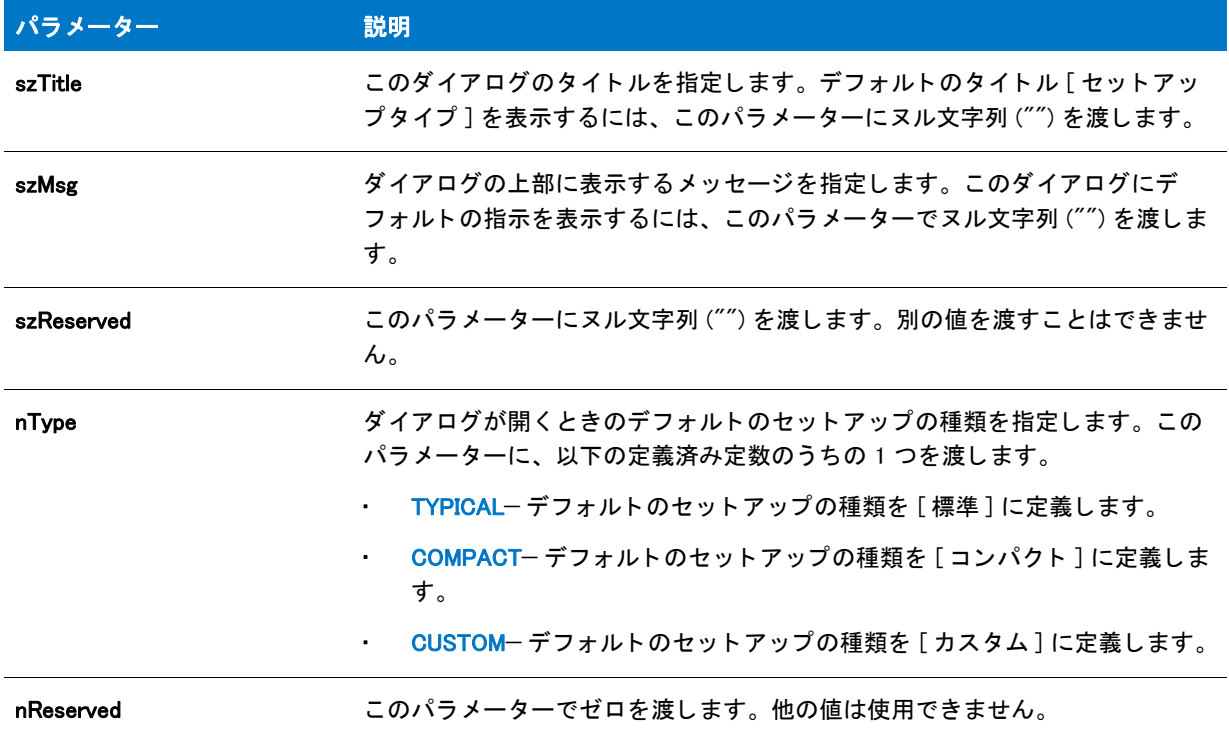

### 戻り値

#### テーブル 167 • SetupType の戻り値

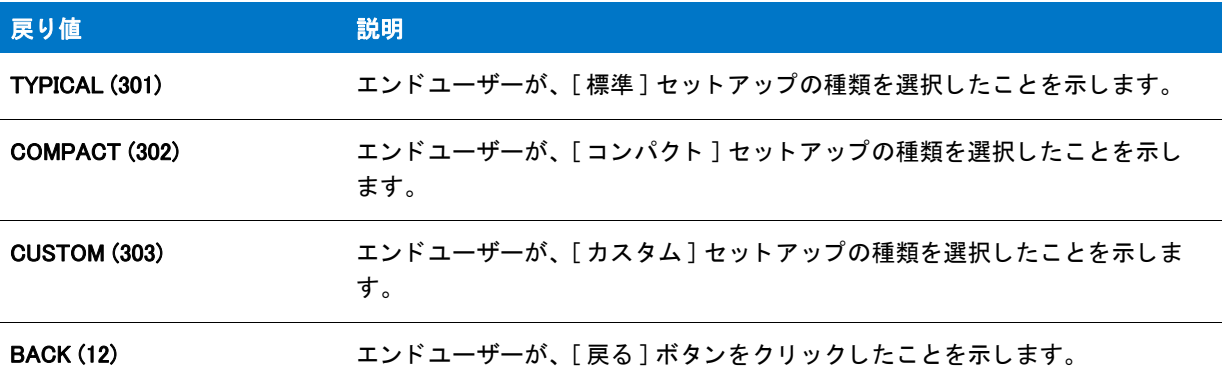

### 追加情報

- InstallScript プロジ ェ ク ト でセ ッ ト ア ッ プの種類 ダイアログを表示し ない場合、 スク リ プ ト は以下の手順の 1 つを実行し な く てはな り ません。
	- セットアップの種類を選択する。
	- · たとえば SdFeatureTree のような機能選択ダイアログ関数を呼び出す。
	- 直接機能を選択する。

インストール内のこのダイアログまたはその他のダイアログの例を参照するには、ダイアログサンプラーを 利用します。InstallShield の [ ツール ] メニューで [InstallScript] をポイントして、[ 標準ダイアログサンプラー ] または [ スキン適用のダイアログ サンプラー] をクリックします。

### SetupType の例

プロジェクト・この情報は、次のプロジェクトの種類に適用します :

**InstallScript** 

```
InstallScript MSI
```

```
/*--------------------------------------------------------------*\
 *
* InstallShield スクリプトの例
 *
 * SetupType 関数のデモンス ト レーシ ョ ンを行います。
 *
* コメント : このスクリプト例を実行するには、いくつかの機能および
いくつかの機能および / またはサブ機能がある
プロジェクトを作成 (またはプロジェクトに挿入)します。
* この例にはアンインストール機能のセットアップが
 * 含まれます。
 *
\*--------------------------------------------------------------*/
// こ こで機能名を指定します。 これらの名前は、
// IDE で機能に付けた名前です。 NULL ("") 文字列は基本の機能を指定します
#define ASKDESTTITLE "インストール先の選択"
#define ASKDESTMSG "アプリケーションのインストール先を選択してください。"
#define SETUPTYPETITLE "セットアップの種類の選択
#define SETUPTYPENTILL - - セットフックの種類の選択<br>#define SETUPTYPEMSG - - " セットアップの種類を選択してください。"
#define FEATURE
#define SDFEATDLGTITLE "機能の選択"
#define SDFEATDLGMSG "インストールする機能とインストール先を選択してください。"
#define APPBASE_PATH       " 会社名 ¥¥ ワードプロセッサ "
#define COMPANY_NAME " 会社名 "
#define PRODUCT_NAME " ワード プロセッサ "
#define PRODUCT VERSION "1.0"
#define PRODUCT KEY "ワードプロセッサ"
#define DEINSTALL KEY "ワードプロセッサ"
#define UNINSTALL_NAME " ワード プロセッサ "
```
prototype HandleFeatureError (NUMBER);

//ビルトイン InstallScript 関数プロトタイプに Ifx.h を含みます。 #include "Ifx.h"

export prototype ExFn\_SetupType(HWND);

function ExFn\_SetupType(hMSI) STRING svLogFile; NUMBER nvDisk, nResult; begin

```
// セットアップダイアログで [戻る] ボタンを無効にします。
Disable(BACKBUTTON);
```

```
// インストール先の場所を取得します。
INSTALLDIR = PROGRAMFILES ^ APPBASE_PATH;
AskDestPath (ASKDESTTITLE, ASKDESTMSG, INSTALLDIR , 0);
```

```
//SdSetupType を使ってセットアップの種類とターゲットの場所を取得します。
INSTALLDIR = PROGRAMFILES ^ APPBASE_PATH;
nResult = SetupType (SETUPTYPETITLE, SETUPTYPEMSG, "", TYPICAL, 0);
```

```
//[カスタム]セットアップの種類が選択された場合、インストールする機能や
// 必要な場合はインストール場所をユーザーが指定できるようにします。
if (nResult = CUSTOM) then
 SdFeatureDialogAdv (SDFEATDLGTITLE, SDFEATDLGMSG,
           INSTALLDIR, FEATURE);
```
endif;

```
// インストールをセットアップします。
InstallationInfo (COMPANY_NAME, PRODUCT_NAME,
        PRODUCT VERSION, PRODUCT KEY);
```

```
svLogFile = "Uninst.isu";
DeinstallStart (INSTALLDIR, svLogFile, DEINSTALL_KEY, 0);
RegDBSetItem (REGDB_UNINSTALL_NAME, UNINSTALL_NAME);
```

```
// 機能選択に基づいてファイルを転送します。エラーを処理します。
Enable (STATUSDLG);
Enable (INDVFILESTATUS);
StatusUpdate (ON, 100);
nResult = FeatureMoveData (MEDIA, nvDisk, 0);
HandleFeatureError (nResult);
```

```
Disable (INDVFILESTATUS);
Disable (STATUSDLG);
```
end;

```
/*--------------------------------------------------------------------------*\
 *
 * 関数 : HandleFeatureError
 *
 * 目的 : この関数は、 機能関数が戻した値を評価し、
       関数によって返された値を評価し、その値が 0 以下だとエラー
* 番号を返してセットアップを終了します。
 *
/*--------------------------------------------------------------------------*\
function HandleFeatureError (nResult)
NUMBER nvError;
STRING svFeatureSource, svFeature, svComponent, svFile;
begin
if (nResult \leq 0) then
 ComponentError (svFeatureSource, svFeature, svComponent, svFile, nvError);
  SprintfBox (INFORMATION, " データ転送エラー情報 ",
        "FeatureError は " +
       "次のデータ転送エラーを戻しました: \n" +
       "セットアップは終了します。 \n\n" +
       " メディア名 : ‰\n 機能 : %s\n コンポーネント : %s\n" +
       " ファイル : %s\n エラー番号 : %ld",
```

```
 svFeatureSource, svFeature, svComponent, svFile, nvError);
  abort;
 endif;
end;
```
# SetupType2

### ❤

プロジェクト・この情報は、次のプロジェクトの種類に適用します:

- InstallScript
- InstallScript MSI

SetupType2 関数は、エンドユーザーが、2 種類の標準セットアップ([完全]または [カスタム])の中から1つを 選択できるダイアログを表示します。これらのセットアップオプションは標準の記述テキストで表示されます。 他のセ ッ ト ア ッ プの種類を追加し た り、 表示されたセ ッ ト ア ッ プの名前や内容を変更し たい場合は、 SetupType 関 数ではな く 、 SdSetupTypeEx を呼び出し て く だ さい。

### А

注意・エンドユーザーが機能ダイアログを使用して、選択したセットアップに対応する機能を選択または選択解除 し た後で [ セ <sup>ッ</sup> ト ア <sup>ッ</sup> プ ] ダイアログに戻った場合、 これらの選択は失われます。 この問題が発生するのは、 SetupType2 関数が呼び出される度に、デフォルトの機能選択が自動的にリセットされるからです。

### 構文

SetupType2 ( szTitle, szMsg, szReserved, nType, nReserved );

テーブル 168 · SetupType2 のパラメーター

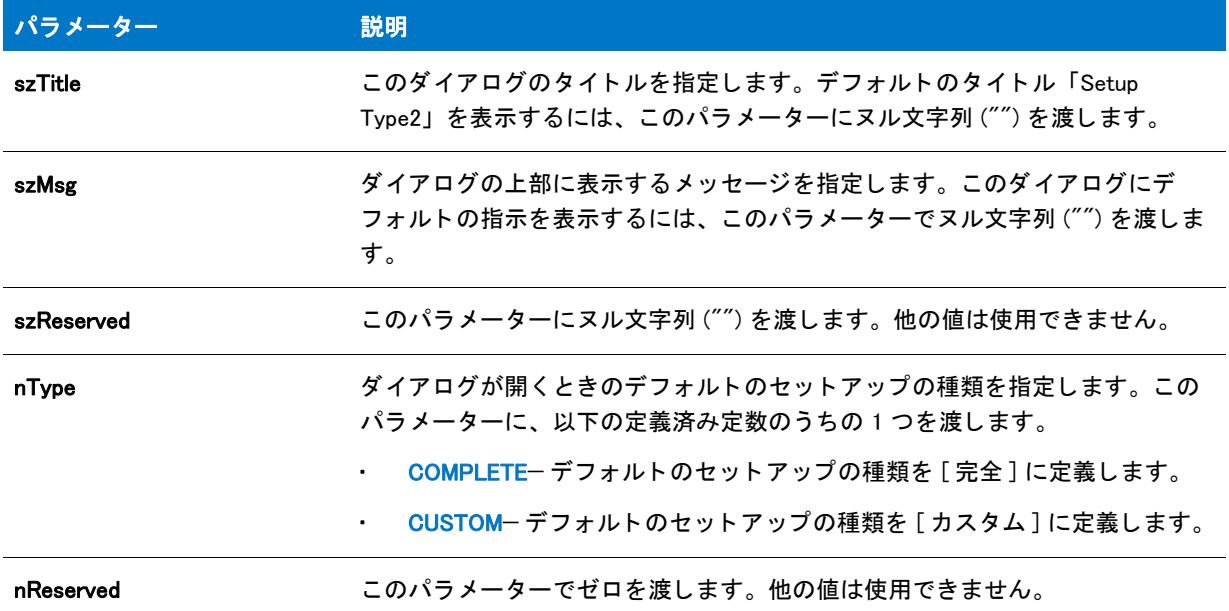

#### 戻り値

テーブル 169 • SetupType2 の戻り値

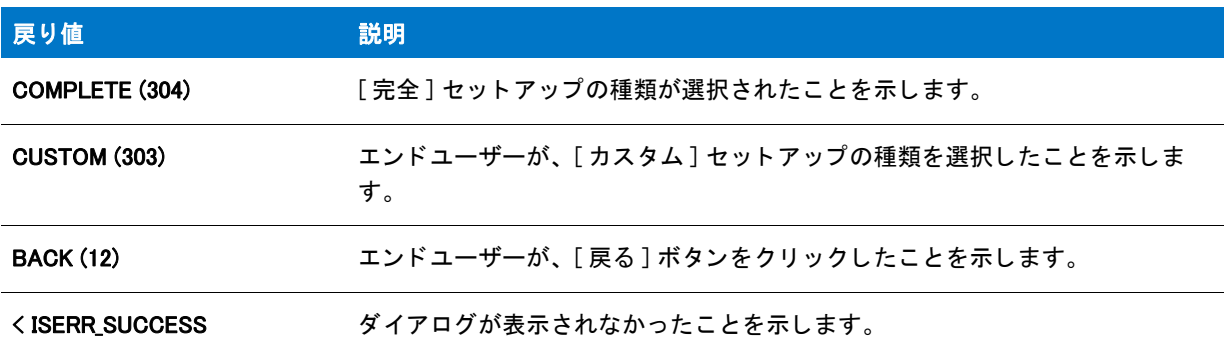

### 追加情報

- InstallScript プロジ ェ ク ト でセ ッ ト ア ッ プの種類 ダイアログを表示し ない場合、 スク リ プ ト は以下の手順の 1 つを実行し な く てはな り ません。
	- セットアップの種類を選択する。
	- · たとえば SdFeatureTree のような機能選択ダイアログ関数を呼び出す。
	- 直接機能を選択する。
- インストール内のこのダイアログまたはその他のダイアログの例を参照するには、ダイアログサンプラーを 利用します。InstallShield の [ ツール ] メニューで [InstallScript] をポイントして、[ 標準ダイアログサンプラー ]または [スキン適用のダイアログ サンプラー]をクリックします。

### SetupType2 の例

⋎ プロジェクト・この情報は、次のプロジェクトの種類に適用します: **InstallScript** InstallScript MSI /\*--------------------------------------------------------------\*\ \* \* InstallShield スクリプトの例 \* \* SetupType2 関数のデモンストレーションを行います。 \* \* コメント: このスクリプト例を実行するには、いくつかの機能および いくつかの機能および / またはサブ機能がある プロジェクトを作成 (またはプロジェクトに挿入)します。 \* この例にはアンインストール機能のセットアップが \* 含まれます。 \* \\*--------------------------------------------------------------\*/ // こ こで機能名を指定します。 これらの名前は、 // InstallShield の機能につけたものです。 ヌル ("") 文字列は // 基本の機能を指定します。 #define ASKDESTTITLE "インストール先の選択" #define ASKDESTMSG ―― " アプリケーションのインストール先を選択してください。" #define SETUPTYPETITLE "セットアップの種類の選択 #define SETUPTYPEMSG " セッ ト ア ッ プの種類を選択して く ださい。 " #define FEATURE #define SDFEATDLGTITLE " 機能の選択 " #define SDFEATDLGMSG "インストールする機能とインストール先を選択してください。" #define APPBASE\_PATH " 会社名 ¥¥ ワードプロセッサ " #define COMPANY\_NAME " 会社名 " #define PRODUCT\_NAME " ワード プロセッサ " #define PRODUCT\_VERSION "1.0"<br>#define PRODUCT KEY " ワードプロセッサ " #define PRODUCT KEY #define DEINSTALL\_KEY " ワード プロセッサ " #define UNINSTALL\_NAME " ワード プロセッサ "

prototype HandleFeatureError (NUMBER);

//ビルトイン InstallScript 関数プロトタイプに Ifx.h を含みます。 #include "Ifx.h"

export prototype ExFn\_SetupType2(HWND);

function ExFn\_SetupType2(hMSI) STRING svLogFile; NUMBER nvDisk, nResult; begin

// セットアップダイアログで [戻る] ボタンを無効にします。 Disable(BACKBUTTON);

// インストール先の場所を取得します。

```
INSTALLDIR = PROGRAMFILES ^ APPBASE_PATH;
  AskDestPath (ASKDESTTITLE, ASKDESTMSG, INSTALLDIR , 0);
  // SdSetupType2 を使ってセットアップの種類とターゲット場所を取得します。
 INSTALLDIR = PROGRAMFILES ^ APPBASE_PATH;
  nResult = SetupType2 (SETUPTYPETITLE, SETUPTYPEMSG, "", COMPLETE, 0);
 //[カスタム]セットアップの種類が選択された場合、インストールする機能や
  // 必要な場合はインストール場所をユーザーが指定できるようにします。
 if (nResult = CUSTOM) then
    SdFeatureDialogAdv (SDFEATDLGTITLE, SDFEATDLGMSG,
                INSTALLDIR, FEATURE);
  endif;
  // インストールをセットアップします。
 InstallationInfo (COMPANY_NAME, PRODUCT_NAME,
           PRODUCT_VERSION, PRODUCT_KEY);
  svLogFile = "Uninst.isu";
  DeinstallStart (INSTALLDIR, svLogFile, DEINSTALL_KEY, 0);
  RegDBSetItem (REGDB_UNINSTALL_NAME, UNINSTALL_NAME);
  // 機能選択に基づいてファイルを転送します。エラーを処理します。
 Enable (STATUSDLG);
 Enable (INDVFILESTATUS);
  StatusUpdate (ON, 100);
 nResult = FeatureMoveData (MEDIA, nvDisk, 0);
 HandleFeatureError (nResult);
 Disable (INDVFILESTATUS);
 Disable (STATUSDLG);
end;
/*--------------------------------------------------------------------------*\
 *
 * 関数 : HandleFeatureError
 *
 * 目的 : この関数は、 機能関数が戻した値を評価し、
       関数によって返された値を評価し、その値が 0 以下だとエラー
       番号を返してインストールを終了します。
 *
/*--------------------------------------------------------------------------*\
function HandleFeatureError (nResult)
NUMBER nvError;
STRING svFeatureSource, svFeature, svComponent, svFile;
begin
if (nResult \leq 0) then
 ComponentError (svFeatureSource, svFeature, svComponent, svFile, nvError);
  SprintfBox (INFORMATION, " データ転送エラー情報 ",
        "FeatureError は " +
```

```
"次のデータ転送エラーを戻しました: \n" +
\mathrm{^{\prime\prime}}セットアップは終了します。\n\n\mathrm{^{\prime\prime}} +
" メディア名 : %s\n 機能 : %s\n コンポーネント : %s\n" +
" ファイル : %s\n エラー番号 : %ld",
 svFeatureSource, svFeature, svComponent, svFile, nvError);
```

```
abort;
endif;
```

```
end;
```
# ShowObjWizardPages

### Y

プロジェクト·この情報は、InstallScript プロジェクトに適用します。

ShowObjWizardPages 関数は、プロジェクトの UI イベントハンドラーで呼び出され、インクルードされた各オブ ジェクトの対応 UI イベントハンドラーが実行されます。たとえば、ShowObjWizardPages をプロジェクトの OnFirstUIBefore イベント ハンドラーの中で呼び出すと、インクルードされた各オブジェクトの対応 OnFirstUIBefore コードが実行されます。

### 構文

ShowObjWizardPages ( nDirection );

#### パラメーター

テーブル 170 · ShowObjWizardPages のパラメーター

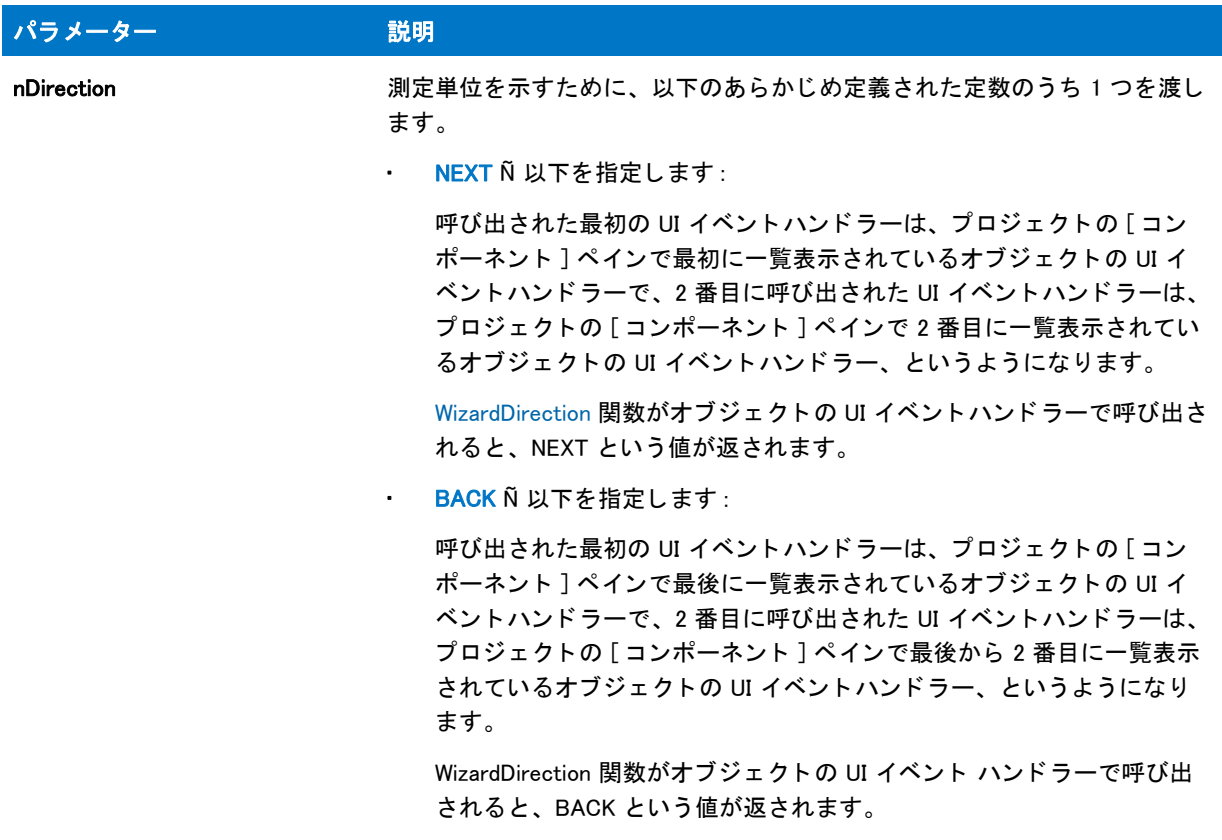

### 戻り値

最も最近実行されたオブジェクト UI イベントハンドラーによって返される値。

#### 追加情報

オブジ ェ ク ト のダイアログは、 nDirection の値に基づいて、 2 つの順序のう ちのいずれかで表示されます。 オブ ジ ェ ク ト のダイアログの表示順を さ らに制御するには、 オブジ ェ ク ト の ShowxxxxxUIyyyyy メ ソ ッ ド を呼び出し て ください。オブジェクト UI イベント ハンドラーの詳細は、「オブジェクトのランタイム UI を作成する」を参照し て く ださい。

## **ShowProgramFolder**

ShowProgramFolder 関数はプログラムフ ォルダーを表示し ます。

### 構文

ShowProgramFolder ( szFolder, nCommand );

#### パラメーター

テーブル 171 · ShowProgramFolder のパラメーター

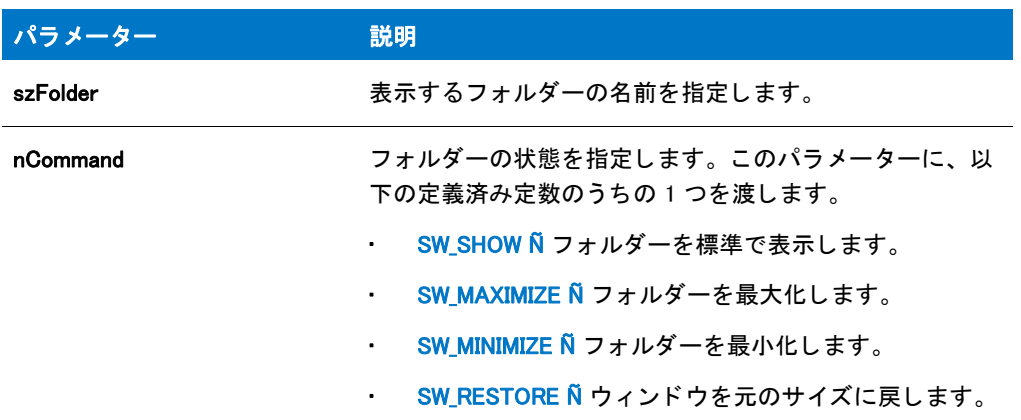

### 戻り値

この関数は値を返しません。

### ShowProgramFolder の例

冒

メモ・基本の MSI セットアップでこの関数を呼び出すには、まずエントリーポイント関数用のカスタムアクショ ンを作成し、シーケンスで、またはダイアログのコントロールイベントの結果としてカスタムアクションを実行 してから、リリースをビルドします。

/\*--------------------------------------------------------------\*\ \* \* InstallShield スクリプトの例 \* \* ShowProgramFolder 関数のデモンス ト レーシ ョ ンを行います。 \* \* ShowProgramFolder はフ ォルダーを表示してから、

\* フォルダーの状態を変更します。 \* \* メモ : このスクリプトは、Startup というプログラム フォルダーがなければ \* "Startup"というプログラムフォルダーがなければ正しく動作しません。"Startup" と名付けたプログラムフォルダーを 作成するか、 \* 既存のプログラムフ ォルダーを参照するよ うに定数 FOLDER を 設定してください。さらに、 \* このスクリプトを実行する際、指定したフォルダーは閉じた状態 \* または最小化された状態でなくてはなりません。

- \*
- \\*--------------------------------------------------------------\*/

#define FOLDER "Startup"

// ビルトイン InstallScript 関数プロトタイプに Ifx.h を含みます。 #include "Ifx.h"

export prototype ExFn\_ShowProgramFolder(HWND);

function ExFn\_ShowProgramFolder(hMSI) begin

// 指定されたフォルダーを表示します。 ShowProgramFolder (FOLDER, SW\_SHOW); Delay (3);

// フォルダーを最大化します。 ShowProgramFolder (FOLDER, SW\_MAXIMIZE); Delay (3);

// フォルダーを以前の状態に戻します。 ShowProgramFolder (FOLDER, SW\_RESTORE); Delay (3);

```
// フォルダーを最小化します。
ShowProgramFolder (FOLDER, SW_MINIMIZE);
Delay (3);
```
// フォルダーを以前の状態に戻します。 ShowProgramFolder (FOLDER, SW\_RESTORE); Delay (3);

end;

# ShowWindow

ShowWindow 関数 は指定されたウィンドウの表示状態を設定します。

### 構文

```
BOOL ShowWindow(
    HWND hWnd, // ウィンドウのハンドル
    int nCmdShow // 状態を表示
   );
```
テーブル 172 · ShowWindow のパラメーター

パラメーター 説明 hWnd ウィンドウへのハンドルを指定します。

#### テーブル 172 · ShowWindow のパラメーター (続き)

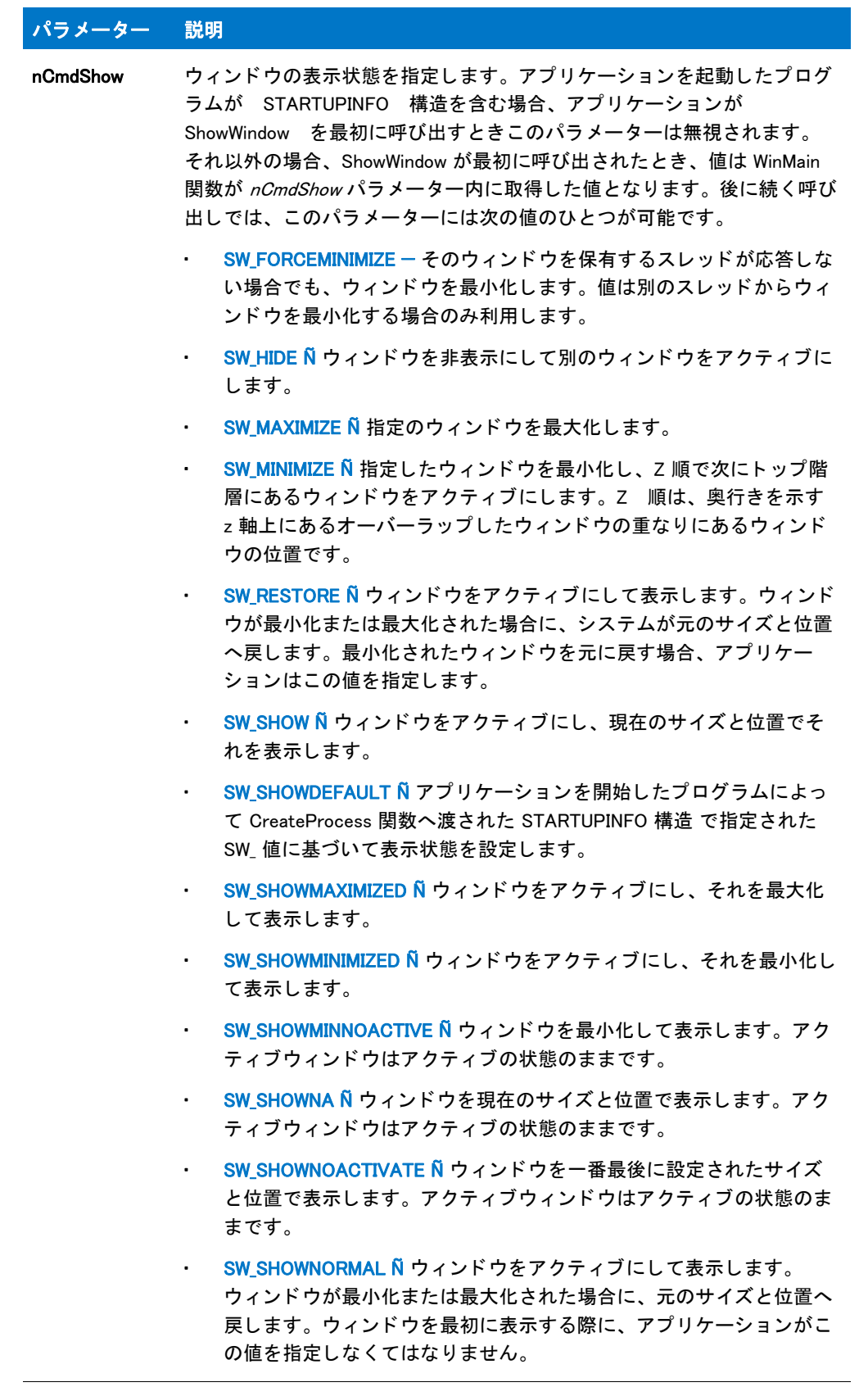

### 戻り値

テーブル 173 • ShowWindow の戻り値

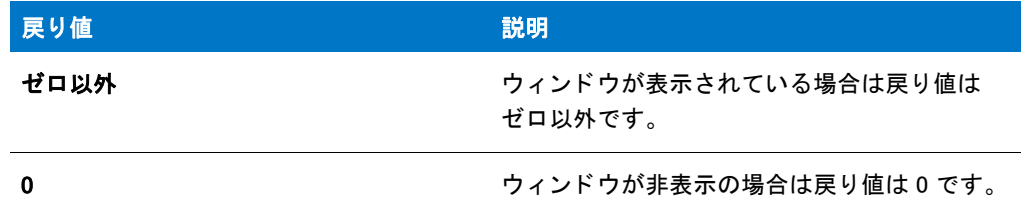

### 追加情報

この情報は MSDN トピック [ShowWindow 関数](http://msdn.microsoft.com/en-us/library/windows/desktop/ms633548.aspx) から採用されています。

# SilentReadData

SilentReadData 関数は、インストールがサイレントモードで実行されている時に (Setup.exe と共に -s スイッチを 利用する場合 ) InstallShield Silent に対し、 カス タムダイアログ用の .iss フ ァ イルダイアログデータの読み方を指示 します。.iss ファイルは SilentWriteData を呼び出して作成することもできます。

スクリプトで SilentReadData を利用するには、インストールがサイレントモードで実行していることを最初に確 認するようにロジックを構築します。次に示したように、システム変数 MODE のテストに基づいて SilentReadData 関数を if-else ステートメントの内部に配置します:

if (MODE=SILENTMODE) then // こ こで SilentReadData を呼び出します else // ここで標準の非サイレント関数を呼び出します endif;

カスタム ダイアログは EzDefineDialog や WaitOnDialog といった関数を利用したインストールスクリプトで呼び出 したり処理するリソースとすることも可能です。または全く外部で、DLL の関数への呼び出しとして実行するこ ともできます。どちらの場合も、ダイアログ ボタンの戻り値 ([ 次へ ]、[ 戻る ]、[ キャンセル] など) や、変数で 設定または戻される値を .iss ファイルから読み出すには、SilentReadData を利用しなくてはなりません。

### 構文

SilentReadData (szSection, szValName, nValType, svVal, nvVal);

テーブル 174 · SilentReadData のパラメーター

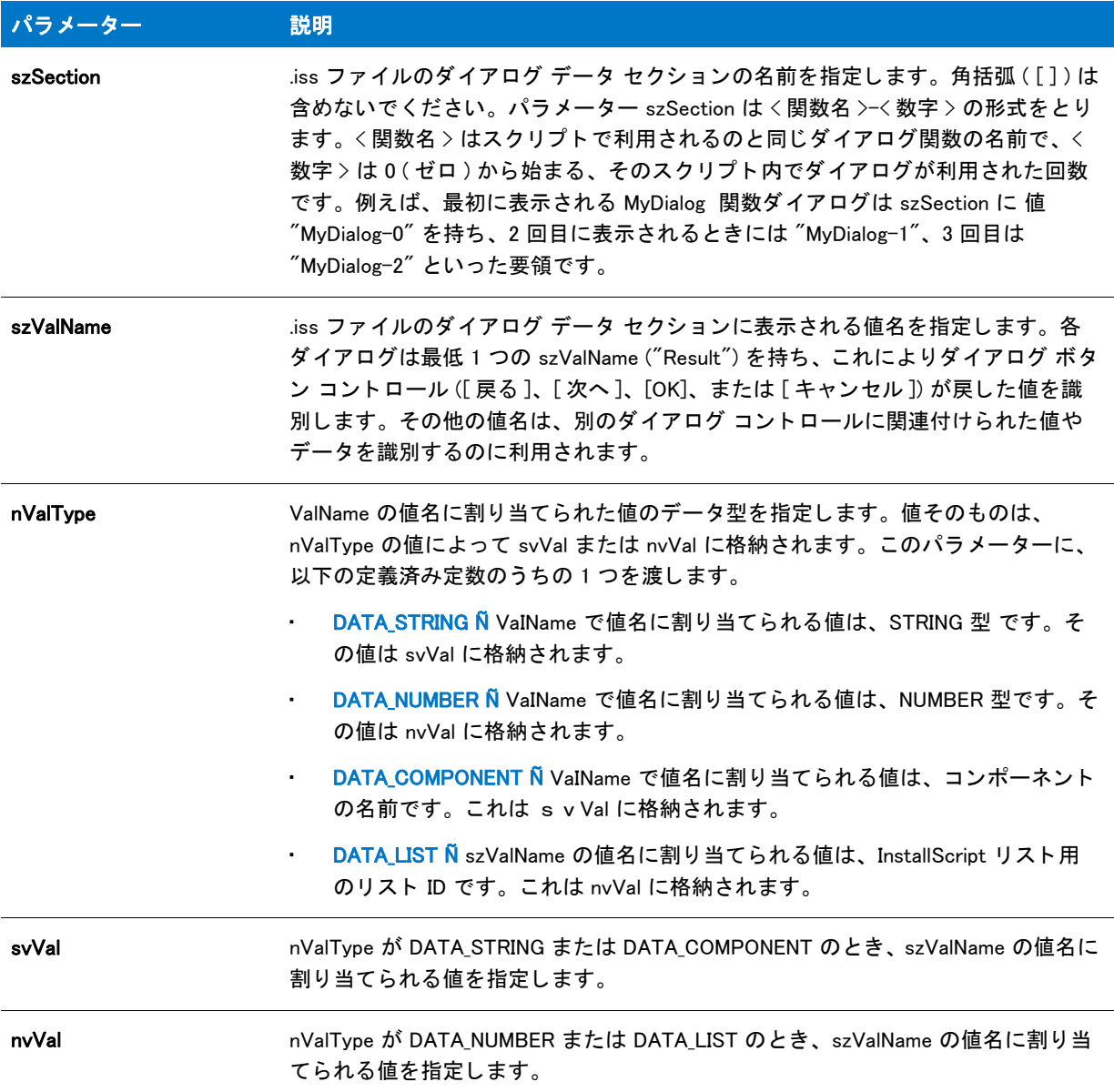

### 戻り値

テーブル 175 • SilentReadData の戻り値

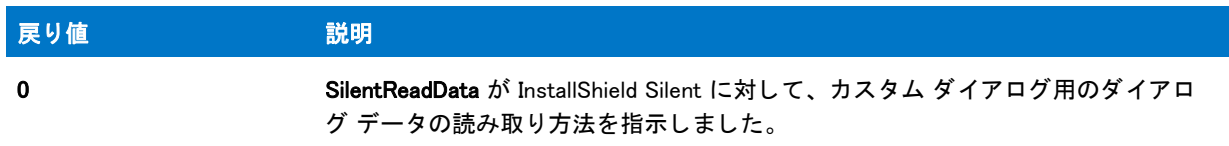

#### テーブル 175 • SilentReadData の戻り値 ( 続き )

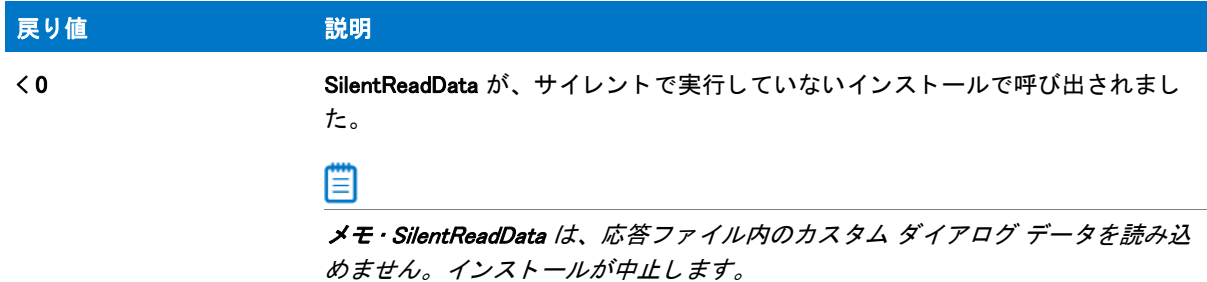

### SilentReadData の例

### 冒

メモ · 基本の MSI セットアップでこの関数を呼び出すには、まずエントリーポイント関数用のカスタムアクショ ンを作成し、シーケンスで、またはダイアログのコントロールイベントの結果としてカスタムアクションを実行 してから、リリースをビルドします。

```
/*--------------------------------------------------------------*\
 *
* InstallShield スクリプトの例
 *
 * SdMakeName 関数、 SilentReadData 関数、 そして SilentWriteData 関数の
* デモンストレーションを行います。
 *
* このスクリプト例ではサイレント インストールでのカスタム ダイアログの
* 処理方法を説明します。下に表示したカスタムダイアログボックス例の
 * リ ソース .dll は、 の [ サポー ト フ ァ イル / ビルボード ] ビューに、
 * 圧縮された形で格納されます。
 *
 * ダイアログ例は InstallShield が提供する
* カスタム ダイアログ テンプレートからビルドされたものです。
 *
* ダイアログ コントロール ID とその他の情報は
 * RESOURCE.H フ ァ イルに含まれます ( 表示されません )。 例の最初の行に含まれる
 * このフ ァ イルは、 InstallShield の [InstallScript] ビューに
* 挿入されなくてはなりません。
 *
* 例では、Cominit.txt と名づけられたテキストファイルを作成します。インストールが
 * サイレン ト モード で実行される場合、 SilentReadData が呼び出され、
* カスタムダイアログコントロール選択が .iss ファイルから
* 読み取られます。そして選択は、.iss ファイルから
 * 無事に読み込まれるこ と をデモンス ト レーシ ョ ンする意味で、 Cominit.txt
*ファイルに保存されます。インストールが
 * 標準モード で実行された場合、 カスタムダイアログが
* 表示され、選択肢が .iss ファイルに記録されて
* メッセージボックスに表示されます。 ISS ファイルの初期テキストは
* スクリプト例の後に表示されています。
 *
\*--------------------------------------------------------------*/
```
#include "Resource.h"

//ビルトイン InstallScript 関数プロトタイプに Ifx.h を含みます。

```
#include "Ifx.h"
   export prototype ExFn_SilentReadData(HWND);
function ExFn_SilentReadData(hMSI)
  BOOL bDone;
  STRING svSection, svComPort, svPulse, svTone, svDial9, svVal;
  NUMBER nvCommDialog, nCmdValue, nPulseState, nToneState;
  NUMBER nDial9State, nResult, nvHandle;
 LIST listID;
 HWND hwndDlg;
begin
  //COMINIT.TXT テキストファイルを開いて、.ISS ファイルからのカスタムダイアログ選択を
  // そこに保存します。
  OpenFileMode (FILE_MODE_APPEND);
  OpenFile (nvHandle, "c:\\rul", "cominit.txt");
  // サイレントモードで実行中の場合、ISS ファイルから読み込まれます。
  if (MODE=SILENTMODE) then
    SdMakeName (svSection, "COMM_DIALOG", "", nvCommDialog);
    SilentReadData (svSection, "Result", DATA_NUMBER, svVal, nResult);
    if (nResult = 1) then
      // .ISS ファイルからデータが読み込まれます。テキストファイルに
      // 結果を書き込む為に、データを文字列として
      // 読み込みます。
      SilentReadData (svSection, "nPulseState", DATA_STRING,
                svPulse, nResult);
      SilentReadData (svSection, "nToneState", DATA_STRING,
                svTone, nResult);
      SilentReadData (svSection, "nDial9State", DATA_STRING,
                svDial9, nResult);
      // カスタムダイアログの選択をテキストファイル
      // COMINIT.TXT に格納します。
      svVal = " パルスボッ クスは : " ^ svPulse;
      WriteLine(nvHandle, svVal);
      svVal = "トーン ボックスは: "^ svTone;
      WriteLine(nvHandle, svVal);
      svVal = "Dial9 ボッ クスは : " ^ svDial9;
      WriteLine(nvHandle, svVal);
    endif;
  //サイレントモード以外の場合、通常通りカスタムダイアログを
  // 呼び出し、 処理します。
  else
    listID = ListCreate (STRINGLIST);
    ListAddString (listID, "COMM1:", AFTER);
    ListAddString (listID, "COMM2:", AFTER);
    ListAddString (listID, "COMM3:", AFTER);
    ListAddString (listID, "COMM4:", AFTER);
    EzDefineDialog ("MYCOMDIALOG", SUPPORTDIR^"RESOURCE.DLL",
```
"COMM\_DIALOG",0);

```
bDone = FALSE;
```

```
while (bDone=FALSE)
  nCmdValue = WaitOnDialog ("MYCOMDIALOG");
  switch (nCmdValue)
    case DLG_INIT:
      // このダイアログの [ 戻る ]、 [ 次へ ]、および [ キャンセル ] ボタンと有効 / 無効状態を初期化して、
      // 初期化して、 コン ト ロール ID 700-724 および 202 上で %P、 %VS、 %VI を 
      // それぞれ IFX PRODUCT DISPLAY NAME、 IFX PRODUCT DISPLAY VERSION、 および
      // IFX INSTALLED DISPLAY VERSION で 置換します。
      //
      hwndDlg = CmdGetHwndDlg("MYCOMDIALOG");
      SdGeneralInit("MYCOMDIALOG", hwndDlg, 0, "");
      CtrlSetState ("MYCOMDIALOG", ID_TONE, BUTTON_CHECKED);
      CtrlSetList ("MYCOMDIALOG", ID_COMPORT, listID);
      CtrlSetState ("MYCOMDIALOG", ID_DIAL9, BUTTON_CHECKED);
    case OK:
      CtrlGetCurSel ("MYCOMDIALOG", ID_COMPORT, svComPort);
      nPulseState = CtrlGetState ("MYCOMDIALOG", ID_PULSE);
      nToneState = CtrlGetState ("MYCOMDIALOG", ID_TONE);
      nDial9State = CtrlGetState ("MYCOMDIALOG", ID_DIAL9);
      nResult = NEXT;
      bDone = TRUE;
    case BACK:
      nResult = BACK;
      bDone = TRUE;
    case RES PBUT CANCEL:
      // ユーザーが [ キャンセル ] ボタンをクリックしました。
      Do (EXIT);
    case DLG_CLOSE:
      // ユーザーがウィンドウの [閉じる] ボタンをクリックしました。
      Do (EXIT);
    case ID_PULSE:
      nPulseState = CtrlGetState ("MYCOMDIALOG", ID_PULSE);
      if (nPulseState = BUTTON CHECKED) then
        CtrlSetState ("MYCOMDIALOG", ID_TONE, BUTTON_UNCHECKED);
        CtrlSetState ("MYCOMDIALOG", ID_PULSE, BUTTON_CHECKED);
      else
        CtrlSetState ("MYCOMDIALOG", ID_TONE, BUTTON_CHECKED);
        CtrlSetState ("MYCOMDIALOG", ID_PULSE, BUTTON_UNCHECKED);
      endif;
    case ID_TONE:
      nToneState = CtrlGetState ("MYCOMDIALOG", ID_TONE);
      if (nPulseState = BUTTON CHECKED) then
        CtrlSetState ("MYCOMDIALOG", ID_TONE, BUTTON_CHECKED);
         CtrlSetState ("MYCOMDIALOG", ID_PULSE, BUTTON_UNCHECKED);
      else
        CtrlSetState ("MYCOMDIALOG", ID_TONE, BUTTON_UNCHECKED);
        CtrlSetState ("MYCOMDIALOG", ID_PULSE, BUTTON_CHECKED);
      endif;
    case DLG_ERR:
      MessageBox ("ダイアログを表示できませんでした。セットアップがキャンセルされました。", SEVERE);
      abort;
  endswitch;
```

```
endwhile;
EndDialog ("MYCOMDIALOG");
ReleaseDialog ("MYCOMDIALOG");
SdMakeName (svSection, "COMM_DIALOG", "", nvCommDialog);
SilentWriteData (svSection, "nPulseState", DATA_NUMBER,
        svPulse, nPulseState);
SilentWriteData (svSection, "nToneState", DATA_NUMBER,
        svTone, nToneState);
SilentWriteData (svSection, "nDial9State", DATA_NUMBER,
        svDial9, nResult);
if (nPulseState = BUTTON_CHECKED) then
  MessageBox ("パルスボタンが選択されました。", INFORMATION);
else
  MessageBox ("パルスボタンの選択が解除されました。", INFORMATION);
endif;
if (nToneState = BUTTON_CHECKED) then
  MessageBox ("トーンボタンが選択されました。.", INFORMATION);
else
  MessageBox ("トーンボタンの選択が解除されました。", INFORMATION);
endif;
if (nDial9State = BUTTON_CHECKED) then
  MessageBox ("Dial9 ボタンが選択されました。", INFORMATION);
else
  MessageBox ("Dial9 の選択が解除されました。 ", INFORMATION);
endif;
```
#### endif;

```
// テキストファイル COMINIT.TXT を閉じます。
CloseFile (nvHandle);
```
#### end;

```
/* 以下のコードは、 前述の例の初期 .iss フ ァ イルテキス ト です。 こ こでは、 角括弧を含んだ <PRODUCT_GUID> が プロジェ
ク ト の GUID を 
示します。-1001 は BUTTON CHECKED の数値で、-1002 は BUTTON UNCHECKED の数値です。
```
[InstallShield Silent] Version=v9.00 File=Response File [Application] Name=MyDialog Version=4.0 Company= ソフトウェア会社名 [<PRODUCT\_GUID>-DlgOrder] Dlg0=<PRODUCT\_GUID>-COMM\_DIALOG-0 Count=1 [<PRODUCT\_GUID>-COMM\_DIALOG-0] nPulseState=-1001 nToneState=-1002

nDial9State=-1001 Result=1 \*/

# SilentWriteData

SilentWriteData 関数は、インストールの最中にカスタム ダイアログで選択された内容を記録します。この選択 データは、InstallShield Silent 用に .iss ファイルに書き込まれます。インストール中に .iss ファイルを書き込むに は、Setup.exe で -r スイッチを利用してインストールを実行してください。

カスタム ダイアログは EzDefineDialog や WaitOnDialog といった関数を利用したインストールスクリプトで呼び出 したり処理するリソースとすることも可能です。または全く外部で、DLL の関数への呼び出しとして実行するこ ともできます。どちらの場合も、ダイアログ ボタンの戻り値 ([ 次へ ]、[ 戻る ]、[ キャンセル] など) や、変数で 設定または戻されるすべての値を記録するには、 SilentWriteData を利用し な く てはな り ません。

### 構文

SilentWriteData ( szSection, szValName, nValType, szVal, nVal );

テーブル 176 · SilentWriteData のパラメーター

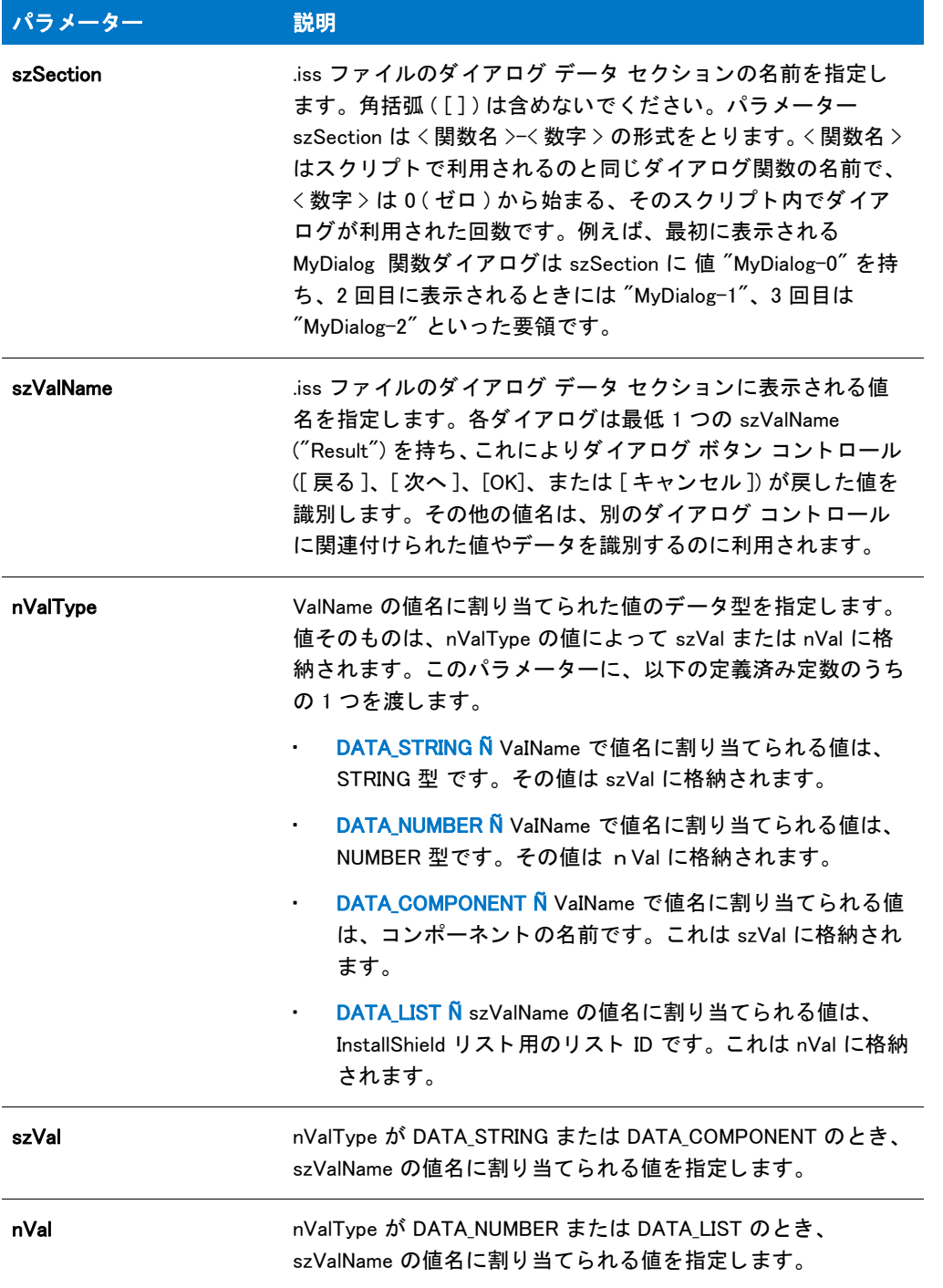

#### 戻り値

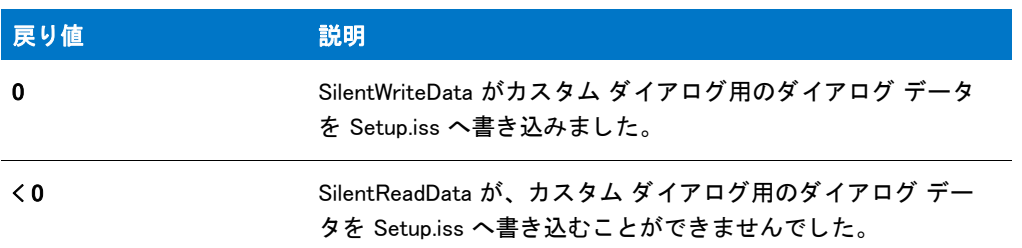

#### テーブル 177 • SilentWriteData の戻り値

### SilentWriteData の例

### 冒

メモ・基本の MSI セットアップでこの関数を呼び出すには、まずエントリーポイント関数用のカスタムアクショ ンを作成し、シーケンスで、またはダイアログのコントロールイベントの結果としてカスタムアクションを実行 してから、リリースをビルドします。

```
/*--------------------------------------------------------------*\
 *
* InstallShield スクリプトの例
 *
 * SdMakeName 関数、 SilentReadData 関数、 そして SilentWriteData 関数の
* デモンストレーションを行います。
 *
* このスクリプト例ではサイレント インストールでのカスタム ダイアログの
* 処理方法を説明します。下に表示したカスタムダイアログボックス例の
 * リ ソース .dll は、 の [ サポー ト フ ァ イル / ビルボード ] ビューに、
 * 圧縮された形で格納されます。
 *
 * ダイアログ例は InstallShield が提供する
* カスタム ダイアログ テンプレートからビルド されたものです。
 *
* ダイアログ コントロール ID とその他の情報は
 * RESOURCE.H フ ァ イルに含まれます ( 表示されません )。 例の最初の行に含まれる
 * このフ ァ イルは、 InstallShield の [InstallScript] ビューに
*挿入されなくてはなりません。
 *
* 例では、Cominit.txt と名づけられたテキストファイルを作成します。インストールが
 * サイレン ト モード で実行される場合、 SilentReadData が呼び出され、
* カスタムダイアログコントロール選択が .iss ファイルから
* 読み取られます。そして選択は、.iss ファイルから
 * 無事に読み込まれるこ と をデモンス ト レーシ ョ ンする意味で、 Cominit.txt
* ファイルに保存されます。インストールが
 * 標準モード で実行された場合、 カスタムダイアログが
*表示され、選択肢が .iss ファイルに記録されて
* メッセージボックスに表示されます。 .ISS ファイルの初期テキストは
* スクリプト例の後に表示されています。
 *
\*--------------------------------------------------------------*/
```
#include "Resource.h"

```
//ビルトイン InstallScript 関数プロトタイプに Ifx.h を含みます。
#include "Ifx.h"
   export prototype ExFn_SilentWriteData(HWND);
function ExFn_SilentWriteData(hMSI)
  BOOL bDone;
  STRING svSection, svComPort, svPulse, svTone, svDial9, svVal;
  NUMBER nvCommDialog, nCmdValue, nPulseState, nToneState;
 NUMBER nDial9State, nResult, nvHandle;
 LIST listID:
 HWND hwndDlg;
begin
  //COMINIT.TXT テキストファイルを開いて、.ISS ファイルからのカスタムダイアログ選択を
  // そこに保存します。
  OpenFileMode (FILE_MODE_APPEND);
  OpenFile (nvHandle, "c:\\rul", "cominit.txt");
  // サイレントモードで実行中の場合、ISS ファイルから読み込まれます。
  if (MODE=SILENTMODE) then
    SdMakeName (svSection, "COMM_DIALOG", "", nvCommDialog);
    SilentReadData (svSection, "Result", DATA NUMBER, svVal, nResult);
    if (nResult = 1) then
      // .ISS ファイルからデータが読み込まれます。テキストファイルに
      // 結果を書き込む為に、データを文字列として
      // 読み込みます。
      SilentReadData (svSection, "nPulseState", DATA_STRING,
               svPulse, nResult);
      SilentReadData (svSection, "nToneState", DATA_STRING,
               svTone, nResult);
      SilentReadData (svSection, "nDial9State", DATA_STRING,
               svDial9, nResult);
      // カスタムダイアログの選択をテキストファイル
      // COMINIT.TXT に格納します。
      svVal = " パルスボッ クスは : " ^ svPulse;
      WriteLine(nvHandle, svVal);
      svVal = "トーン ボックスは: "^ svTone:
      WriteLine(nvHandle, svVal);
      svVal = "Dial9 ボッ クスは : " ^ svDial9;
      WriteLine(nvHandle, svVal);
    endif;
  // サイレントモード以外の場合、通常通りカスタムダイアログを
  // 呼び出し、 処理します。
  else
    listID = ListCreate (STRINGLIST);
    ListAddString (listID, "COMM1:", AFTER);
    ListAddString (listID, "COMM2:", AFTER);
    ListAddString (listID, "COMM3:", AFTER);
    ListAddString (listID, "COMM4:", AFTER);
```
EzDefineDialog ("MYCOMDIALOG", SUPPORTDIR^"RESOURCE.DLL", "COMM\_DIALOG",0); bDone = FALSE; while (bDone=FALSE) nCmdValue = WaitOnDialog ("MYCOMDIALOG"); switch (nCmdValue) case DLG\_INIT: // このダイアログの [戻る]、 [次へ]、および [キャンセル] ボタンと有効 / 無効状態を初期化して、 // 初期化して、 コン ト ロール ID 700-724 および 202 上で %P、 %VS、 %VI を // それぞれ IFX\_PRODUCT\_DISPLAY\_NAME、 IFX\_PRODUCT\_DISPLAY\_VERSION、 および // IFX\_INSTALLED\_DISPLAY\_VERSION で 置換します。 // hwndDlg = CmdGetHwndDlg("MYCOMDIALOG"); SdGeneralInit("MYCOMDIALOG", hwndDlg, 0, ""); CtrlSetState ("MYCOMDIALOG", ID\_TONE, BUTTON\_CHECKED); CtrlSetList ("MYCOMDIALOG", ID\_COMPORT, listID); CtrlSetState ("MYCOMDIALOG", ID\_DIAL9, BUTTON\_CHECKED); case OK: CtrlGetCurSel ("MYCOMDIALOG", ID\_COMPORT, svComPort); nPulseState = CtrlGetState ("MYCOMDIALOG", ID\_PULSE); nToneState = CtrlGetState ("MYCOMDIALOG", ID\_TONE); nDial9State = CtrlGetState ("MYCOMDIALOG", ID\_DIAL9); nResult = NEXT; bDone = TRUE; case BACK: nResult = BACK; bDone = TRUE; case RES\_PBUT\_CANCEL: // ユーザーが [キャンセル] ボタンをクリックしました。 Do (EXIT); case DLG CLOSE: // ユーザーがウィンドウの [閉じる] ボタンをクリックしました。 Do (EXIT); case ID\_PULSE: nPulseState = CtrlGetState ("MYCOMDIALOG", ID\_PULSE); if (nPulseState = BUTTON CHECKED) then CtrlSetState ("MYCOMDIALOG", ID\_TONE, BUTTON\_UNCHECKED); CtrlSetState ("MYCOMDIALOG", ID\_PULSE, BUTTON\_CHECKED); else CtrlSetState ("MYCOMDIALOG", ID\_TONE, BUTTON\_CHECKED); CtrlSetState ("MYCOMDIALOG", ID\_PULSE, BUTTON\_UNCHECKED); endif; case ID\_TONE: nToneState = CtrlGetState ("MYCOMDIALOG", ID\_TONE); if (nPulseState = BUTTON CHECKED) then CtrlSetState ("MYCOMDIALOG", ID\_TONE, BUTTON\_CHECKED); CtrlSetState ("MYCOMDIALOG", ID\_PULSE, BUTTON\_UNCHECKED); else CtrlSetState ("MYCOMDIALOG", ID\_TONE, BUTTON\_UNCHECKED); CtrlSetState ("MYCOMDIALOG", ID\_PULSE, BUTTON\_CHECKED); endif; case DLG ERR: MessageBox (" ダイアログを表示できませんでした。 セッ ト ア ッ プがキャンセルされました。 ", SEVERE);

```
abort;
    endswitch;
  endwhile;
  EndDialog ("MYCOMDIALOG");
  ReleaseDialog ("MYCOMDIALOG");
  SdMakeName (svSection, "COMM_DIALOG", "", nvCommDialog);
  SilentWriteData (svSection, "nPulseState", DATA_NUMBER,
           svPulse, nPulseState);
  SilentWriteData (svSection, "nToneState", DATA_NUMBER,
           svTone, nToneState);
  SilentWriteData (svSection, "nDial9State", DATA_NUMBER,
           svDial9, nResult);
  if (nPulseState = BUTTON CHECKED) then
    MessageBox ("パルスボタンが選択されました。", INFORMATION);
  else
    MessageBox ("パルスボタンの選択が解除されました。", INFORMATION);
  endif;
  if (nToneState = BUTTON CHECKED) then
    MessageBox ("トーンボタンが選択されました。.", INFORMATION);
  else
    MessageBox ("トーンボタンの選択が解除されました。", INFORMATION);
  endif;
  if (nDial9State = BUTTON CHECKED) then
    MessageBox ("Dial9 ボタンが選択されました。", INFORMATION);
  else
    MessageBox ("Dial9 の選択が解除されました。 ", INFORMATION);
  endif;
endif;
// テキストファイル COMINIT.TXT を閉じます。
CloseFile (nvHandle);
```

```
end;
```
/\* 以下のコードは、 前述の例の初期 .iss フ ァ イルテキス ト です。 こ こでは、 角括弧を含んだ <PRODUCT\_GUID> が プロジェ クトの GUID を 示します。 -1001 は BUTTON\_CHECKED の数値で、 -1002 は BUTTON\_UNCHECKED の数値です。 [InstallShield Silent] Version=v9.00 File=Response File [Application] Name=MyDialog Version=4.0

Company= ソフトウェア会社名 [<PRODUCT\_GUID>-DlgOrder] Dlg0=<PRODUCT\_GUID>-COMM\_DIALOG-0 Count=1 [<PRODUCT\_GUID>-COMM\_DIALOG-0]

```
nPulseState=-1001
nToneState=-1002
nDial9State=-1001
Result=1
*/
```
# SizeOf

SizeOf 関数は InstallScript 配列 の要素数、 または引数と し て渡される変数のサイズを読み出し ます。 文字列変数の値にある文字数を判断するには、 SizeOf の代わり に [StrLength](#page-1612-0) を使用し ます。

構文

SizeOf ( Item );

パラメーター

テーブル 178 · SizeOf のパラメーター

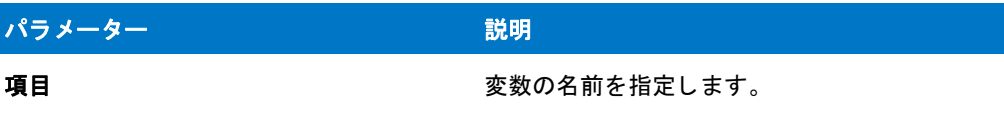

#### 戻り値

SizeOf は配列の要素数、または引数として渡される変数のサイズを戻します。

## **SizeWindow**

特定のユーザーインターフェイス要素のサイズを変更するには SizeWindow 関数を利用します。新しいサイズをピ クセル単位で指定し ます。

インストールは様々なスクリーン解像度で実行する場合もあります。これを実現するため、GetExtents 関数を 使って画面全体のサイズを決定してから SizeWindow 関数呼び出しのパラメーターの割合を利用してユーザー イン ターフェイス オブジェクトのサイズを指定します。

### Ë

メモ・この関数は上級開発者のみに推奨します。

### 構文

SizeWindow ( nObject, nDx, nDy );

テーブル 179 · SizeWindow のパラメーター

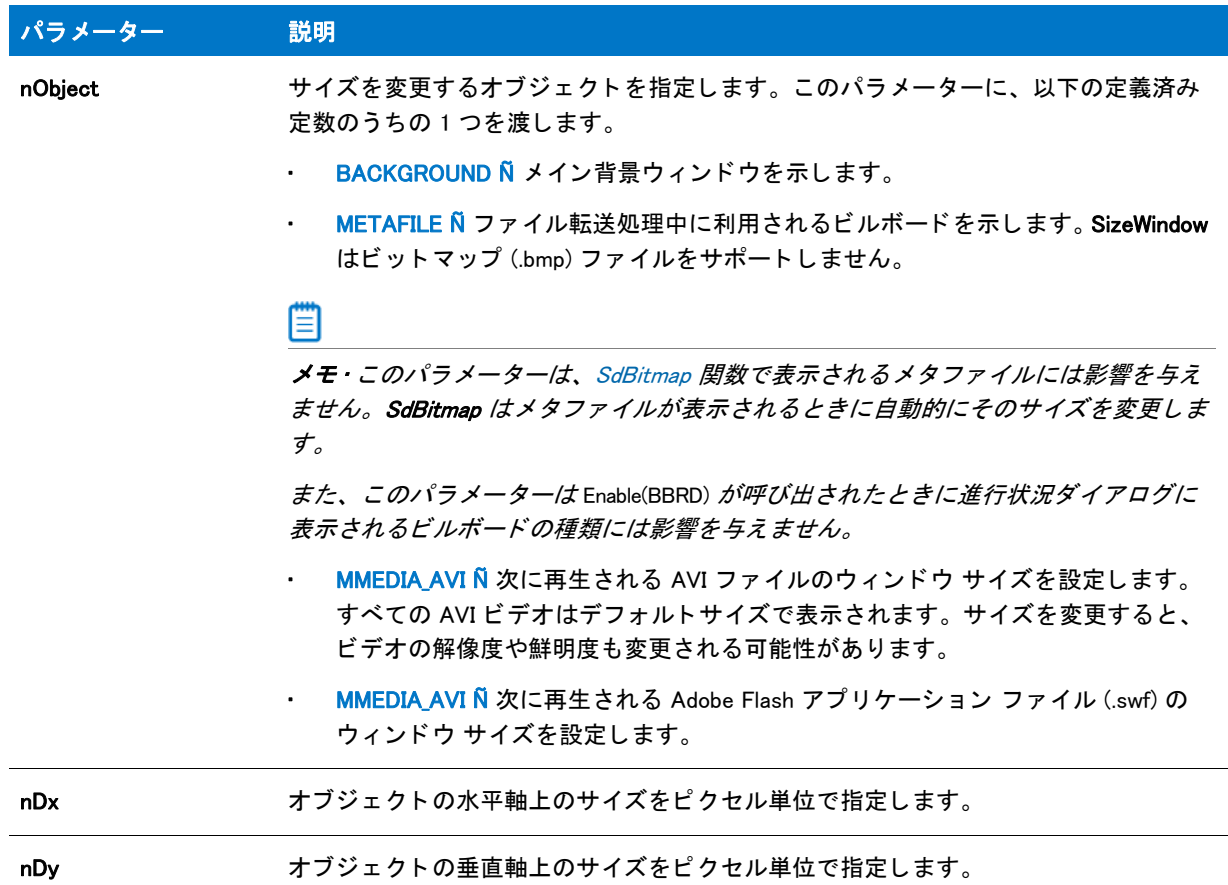

### 戻り値

テーブル 180 • SizeWindow の戻り値

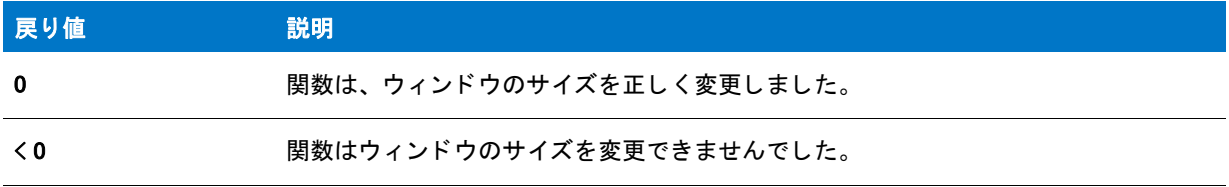

### 追加情報

インストールが Adobe Flash アプリケーション ファイル (.swf) または AVI ファイルを実行する場合は、PlayMMedia 関数を使用し ます。

### SizeWindow の例

### ≡

メモ・基本の MSI セットアップでこの関数を呼び出すには、まずエントリーポイント関数用のカスタムアクショ ンを作成し、シーケンスで、またはダイアログのコントロールイベントの結果としてカスタムアクションを実行 してから、リリースをビルドします。

```
/*--------------------------------------------------------------*\
 *
* InstallShield スクリプトの例
 *
 * SizeWindow 関数のデモンス ト レーシ ョ ンを行います。
 *
 * GetExtents が呼び出されて画面の大き さ を読み出します。
 * そして SizeWindow が呼び出されて背景を元のサイズの半分にサイズ調整
 * します。
 *
\*--------------------------------------------------------------*/
//ビルトイン InstallScript 関数プロトタイプに Ifx.h を含みます。
#include "Ifx.h"
   export prototype ExFn_SizeWindow(HWND);
function ExFn_SizeWindow(hMSI)
 NUMBER nDx, nDy, nObject;
begin
 // 背景を有効にします。
 Enable (BACKGROUND);
 MessageBox (" 背景は元のサイズです。 ", INFORMATION);
 // 画面の範囲を取得します。
 GetExtents (nDx, nDy);
 // サイズ調整するオブジェクトを設定します。
 nObject = BACKGROUND;
 // 背景ウィンドウを元のサイズの半分のサイズに調整します。
 if (SizeWindow (nObject, (nDx / 2), (nDy / 2)) < 0) then
   MessageBox ("SizeWindow が失敗しました。 ", SEVERE);
  endif;
 MessageBox ("SizeWindow の呼び出しの後の背景。 ", INFORMATION);
```

```
end;
```
# Sprintf

Sprintf 関数は、 形式指定子と一致する変数を使用し て、 変数データから文字列を作成し ます。 Sprintf 関数は、 Microsoft Windows API wsprintf 同様に機能し ます。

### 構文

Sprintf ( svResult, szFormat [,arg] [,...]);

パラメーター

テーブル 181 · Sprintf のパラメーター

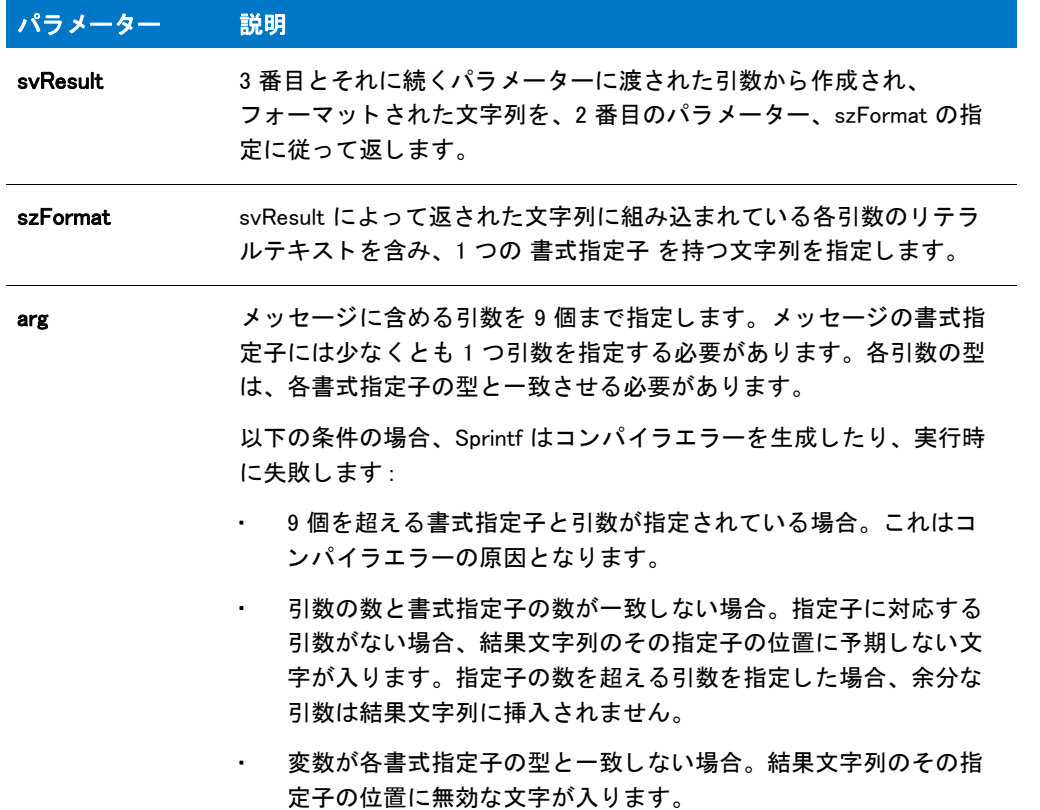

### 戻り値

Sprintf 関数が成功する と、 戻り値は svResult 変数に格納されている文字列の長さ ( 文字数 ) にな り、 これには最 後のヌル文字は含まれません。

## Sprintf の例

E

メモ・基本の MSI セットアップでこの関数を呼び出すには、まずエントリーポイント関数用のカスタムアクショ ンを作成し、シーケンスで、またはダイアログのコントロールイベントの結果としてカスタムアクションを実行 してから、リリースをビルドします。

```
/*--------------------------------------------------------------*\
```
- \* \* InstallShield スクリプトの例
- \* Sprintf 関数のデモンストレーションを行います。
- \*

\*

```
* このスクリプトは C: ドライブの容量を取得し、Sprintf を
* 呼び出してフォーマットされたメッセージを作成します。その
*変数に格納されたドライブ名とディスク サイズを
* 変数で格納されます。そしてメッセージが表示されます。
 *
\*--------------------------------------------------------------*/
//ビルトイン InstallScript 関数プロトタイプに Ifx.h を含みます。
#include "Ifx.h"
  export prototype ExFn_Sprintf(HWND);
function ExFn Sprintf(hMSI)
 STRING svResult, svMssg;
 NUMBER nvResult;
begin
 // GetSystemInfo への呼び出し用の字列パラメーターをセットアップします。
 svResult = "C:// C ドライブの容量を取得します。
 GetSystemInfo (DISK_TOTALSPACE, nvResult, svResult);
 // GetSystemInfo が戻した値と組み合わせるメッセージを
 // ビルド します。
 Sprintf (svMssg,"%s ドライブの合計ディスク容量は %ld バイトです。",
     svResult, nvResult);
 // メッセージを表示します。
 MessageBox (svMssg, INFORMATION);
```
end;

# **SprintfBox**

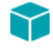

プロジェクト・この情報は、次のプロジェクトの種類に適用します:

- 基本の MSI
- **InstallScript**
- InstallScript MSI

SprintfBox 関数を使用して、3 種類のアイコンのうちの 1 つ、タイトル、およびフォーマットされたメッセージが 含まれる メ ッ セージボ ッ クスを表示できます。 メ ッ セージ中では変数を使用する こ とができ、 この変数の形式は 入力するコマンドに応じて決定されます。

SprintfBox は MessageBox と似ていますが、SprintfBox の方がより柔軟に表示項目をコントロールできます。

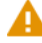

注意・外部機能に渡す目的以外で複数ヌル区切り文字列を利用することはできません。
SprintfBox 関数は Microsoft Windows API MessageBox を使用してメッセージ ボックスを作成します。メッセージ ボックスのサイズと位置を決定するのは、InstallShield ではなく、操作環境です。また、動作環境によって [OK] ボ タ ンのテキス ト がローカル言語 ( 実行する OS の言語 ) で生成されます。 このボタ ンのテキス ト を変更する こ とは できません。 さ まざまな MessageBox タ イプの使用方法の詳細については、 該当する Windows SDK で MessageBox Windows API 関数の説明を参照してください。

Windows メッセージボックス定数を使用する場合は、以下の点に注意してください。

- 一部の Windows MessageBox タイプ定数は、InstallShield Program Files フォルダー¥Script¥Isrt¥Include フォルダー にある ISRTWindows.h ファイルで既に定義されています。このファイルは、スクリプトに Ifx.h を含めると、 自動的にインストールに含まれます。ISRTWindows.h に定義されている定数を再定義する必要はありません。 再定義すると、コンパイラ警告が発生します。どの定数が定義済みかを判別するには、ISRTWindows.h ファイ ルを参照し ます。
- ISRTWindows.h に定義されていない定数を使用する場合は、インストールスクリプトの宣言ブロックに必ずそ れら を定義し なければな り ません (#define を使用 )。 通常 C++ プログラムの一部である Windows.h ファイル を、 単純挿入する こ とはできません。 未定義定数に割り当てる必要がある値は、 通常は、 該当する Windows SDK や開発ツール付属のインクルードファイルに含まれています。(Microsoft Visual C++ の場合、ほとんどの 定数は InstallShield Program Files フォルダー¥Script¥Resource フォルダーにある Winuser.h ファイルに含まれてい ます。 )
- 単一のインストールで Windows のメッセージボックス定数と InstallShield のメッセージボックス定数を併用す る こ とはできません。 OR 演算子 (|) を使用し て InstallShield メ ッ セージボ ッ クス定数と Windows メ ッセージ ボ ッ クス定数と組み合わせても、 Windows メ ッ セージボ ッ クス定数は無視されます。
- Windows プラットフォームの中には、特定の Windows メッセージボックススタイルをサポートしていないも のがあります。インストール先のオペレーティングシステムで特定のスタイルがサポートされているかどう かを判断するには、 該当する Windows SDK を参照し て く だ さい。

## 構文

SprintfBox ( nType, szTitle, szFormat [,arg] [,...]);

テーブル 182 · SprintfBox のパラメーター

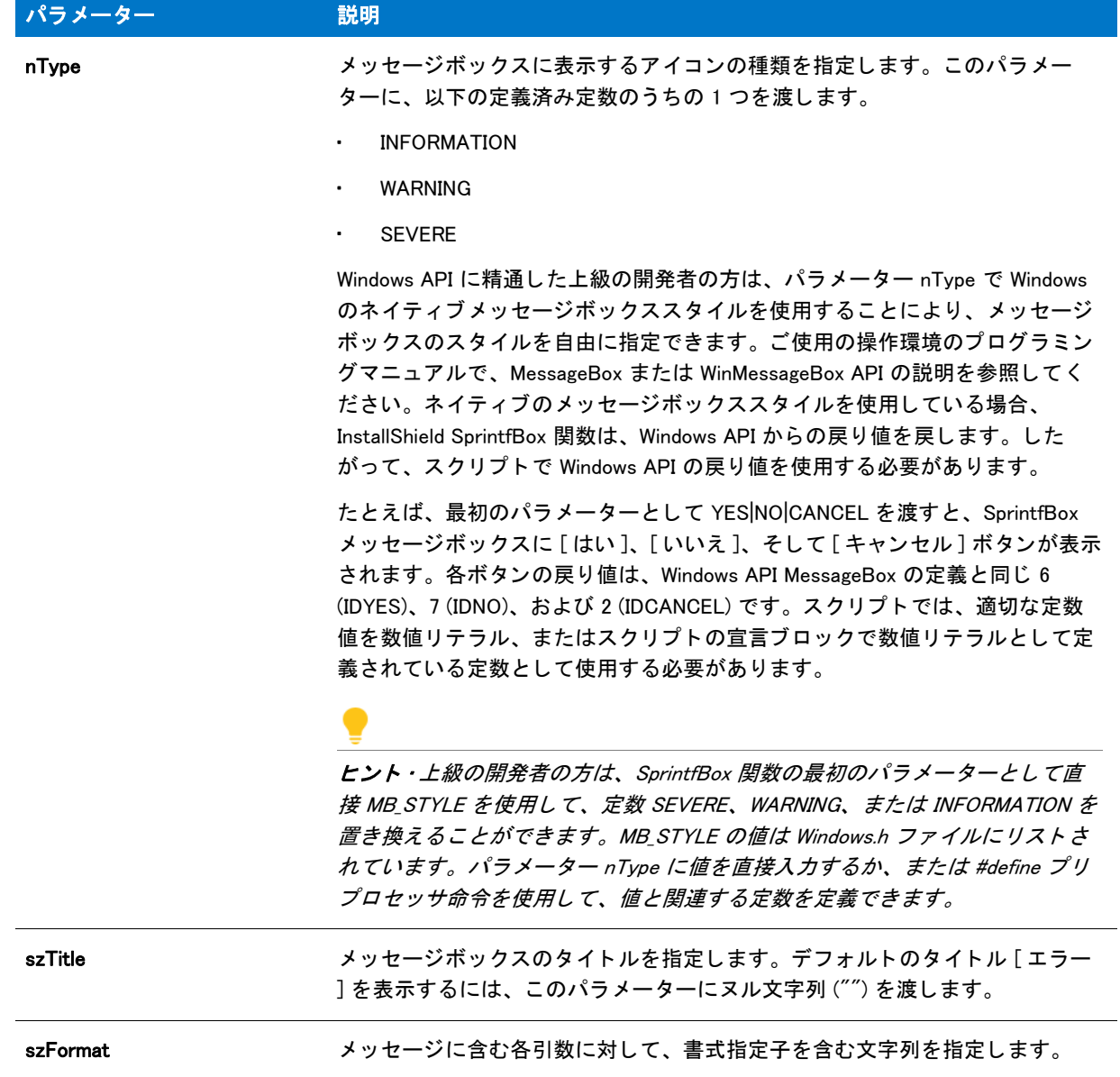

テーブル 182 · SprintfBox のパラメーター (続き)

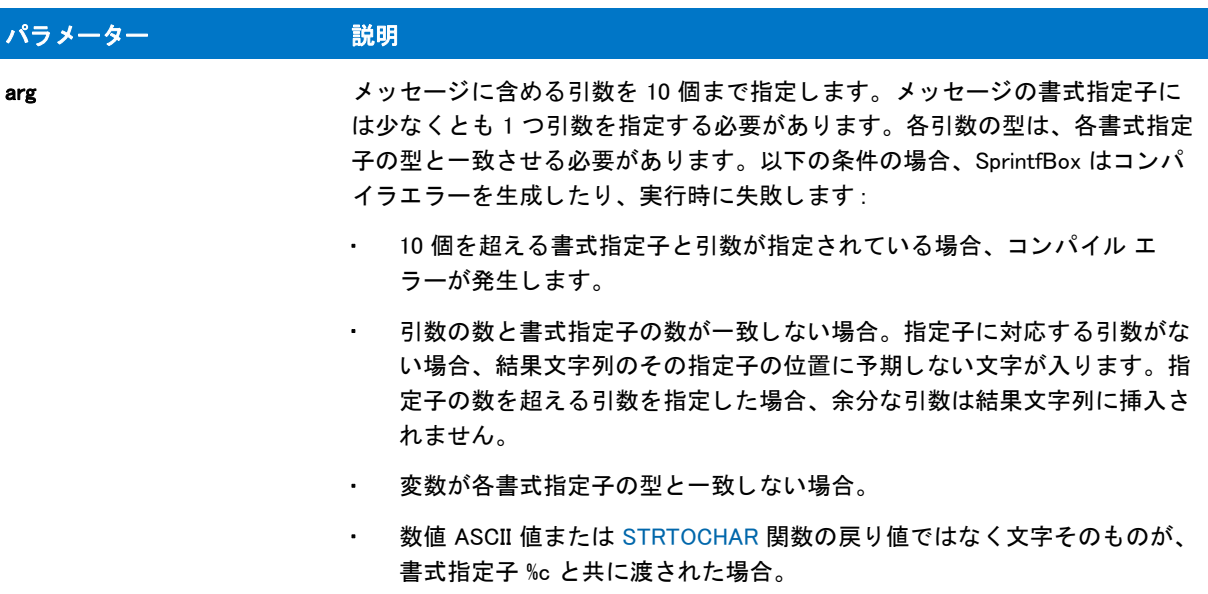

#### 戻り値

戻り値は、 Microsoft Windows 標準のメ ッ セージボ ッ クスのス タ イルを使用し ない限り、 重要ではあり ません。 こ れらのス タ イルを使用する場合、 戻り値は MessageBox API 関数の戻り値と同じにな り ます。

#### 追加情報

SprintfBox 関数によ って表示されるダイアログは、 スキンを使って表示する こ とはできません。 スキンの指定に関 わらず、 同じ よ う に表示されます。

# SprintfBox の例

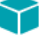

プロジェクト・この情報は、次のプロジェクトの種類に適用します:

- 基本の MSI
- InstallScript
- InstallScript MSI

```
冒
```
メモ・基本の MSI セットアップでこの関数を呼び出すには、まずエントリーポイント関数用のカスタムアクショ ンを作成し、シーケンスで、またはダイアログのコントロールイベントの結果としてカスタムアクションを実行 してから、リリースをビルドします。

```
/*--------------------------------------------------------------*\
 *
* InstallShield スクリプトの例
 *
 * SprintfBox 関数のデモンス ト レーシ ョ ンを行います。
```
- \*
- \* このスクリプトは C: ドライブの容量を取得し、Sprintf を

```
* 呼び出してフォーマットされたメッセージを表示します。その
* メッセージには、変数で格納されているドライブ名とディスクサイズが
 * 含まれます。
 *
\*--------------------------------------------------------------*/
//ビルトイン InstallScript 関数プロトタイプに Ifx.h を含みます。
#include "Ifx.h"
   export prototype ExFn_SprintfBox(HWND);
function ExFn_SprintfBox(hMSI)
 STRING svResult;
 NUMBER nvResult;
begin
 // GetSystemInfo への呼び出し用の字列パラメーターをセットアップします。
  sv\textsf{Result} = "C:":
  // C ドライブの容量を取得します。
 GetSystemInfo (DISK_TOTALSPACE, nvResult, svResult);
 // GetSystemInfo が戻した値と組み合わせる
 // メッセージをビルドして表示します。
  SprintfBox (INFORMATION, "システム情報"
        " %s ド ラ イブの合計デ ィ スク容量は %ld バイ ト です。 ",
        svResult, nvResult);
```
end;

# SprintfMsiLog

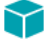

プロジェクト・この情報は、次のプロジェクトの種類に適用します:

- 基本の MSI
- InstallScript MSI

SprintfMsiLog 関数は Windows Installer ログ ファイルに直接メッセージを直接書き込みます。

#### 構文

SprintfMsiLog ( szFormat [,arg] [,...]);

テーブル 183 · SprintfMsiLog のパラメーター

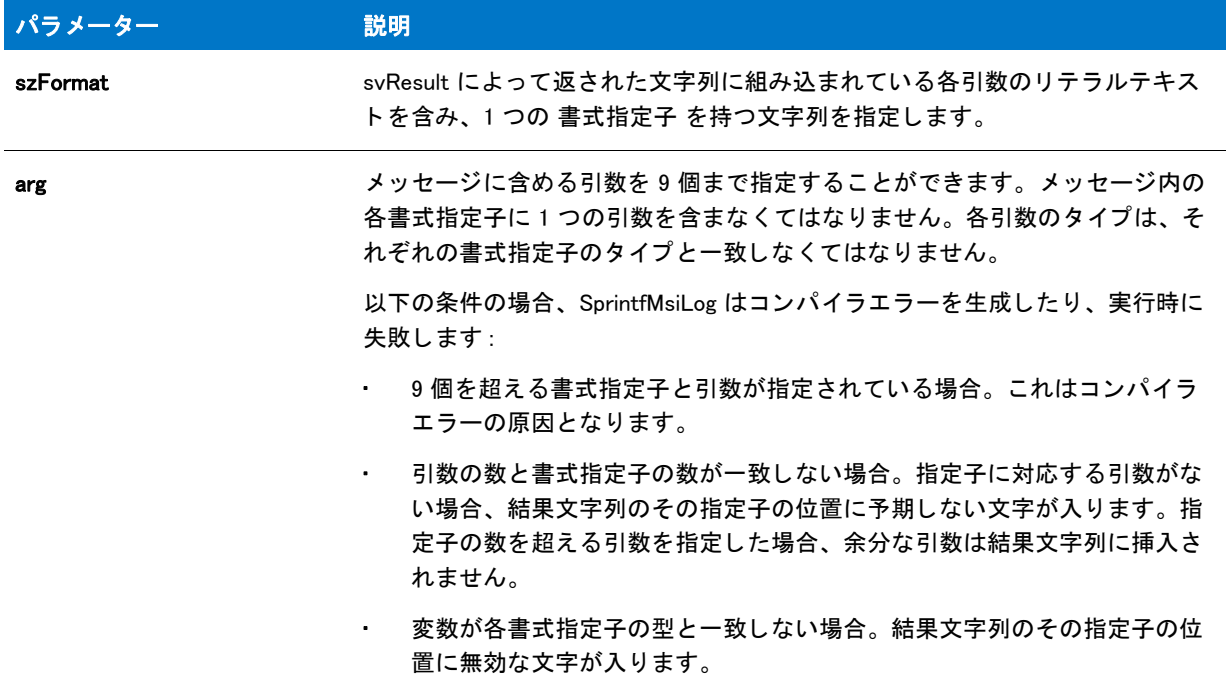

#### 戻り値

この関数への戻り値はありません。関数が成功した場合は、値が Windows Installer ログ ファイルに書き込まれま す。関数が失敗した場合は、値が Windows Installer ログ ファイルに書き込まれません。

# **SQLBrowse**

⋎

プロジェクト・この情報は、次のプロジェクトの種類に適用します:

- InstallScript
- InstallScript MSI

[SQLBrowse2](#page-1553-0) 関数は SQLBrowse 関数に優先し ます。

SQLBrowse 関数は、エンドユーザーがネットワーク上で提供されているすべての SQL Server のリストを表示する ことができるダイアログを作成します。

この関数は、InstallScript プロジェクトでは SQLRT.obl ファイルに、また InstallScript MSI プロジェクトでは SQLCONV.obl ファイルにあります。InstallShield の [SQL スクリプト] ビューを使用する場合、適切なファイルは 自動的にリンカの設定に追加されます。このビューを使用していない場合は、適切なファイルを次のようにリン カの設定に追加し ます : [ ビルド ] メ ニューで、 [ 設定 ] を ク リ ッ ク し て、 関数を ラ イブ ラ リ (.obl) ボ ッ クスに追加 し ます。

# 構文

SQLBrowse( svServer );

パラメーター

テーブル 184 · SQLBrowse のパラメーター

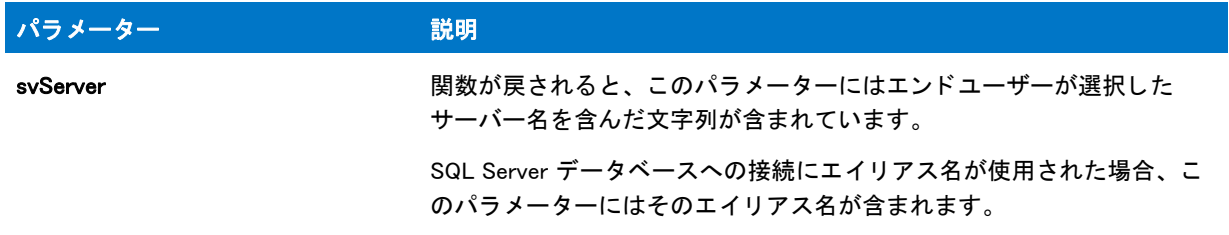

#### 戻り値

テーブル 185 • SQLBrowse の戻り値

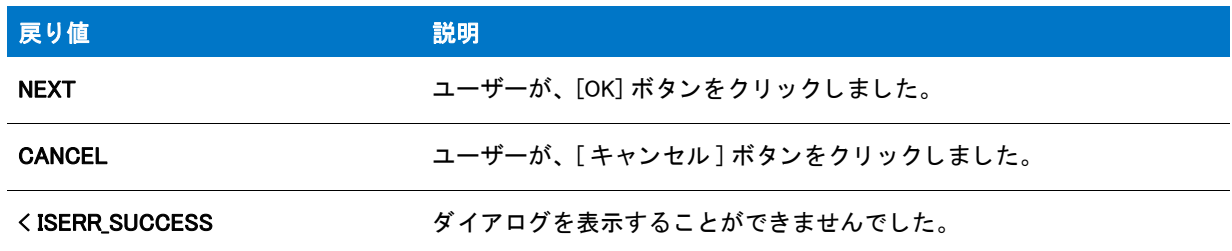

# <span id="page-1553-0"></span>SQLBrowse2

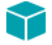

プロジェクト・この情報は、次のプロジェクトの種類に適用します:

- InstallScript
- InstallScript MSI

SQLBrowse2 関数は、エンド ユーザーが、接続に指定されたデータベース テクノロジ用にネットワーク上で提供 されているすべてのデータベース サーバーのリストを表示できるようにするダイアログを作成します。

## 構文

SQLBrowse2( szConnection, svServer );

テーブル 186 · SQLBrowse2 のパラメーター

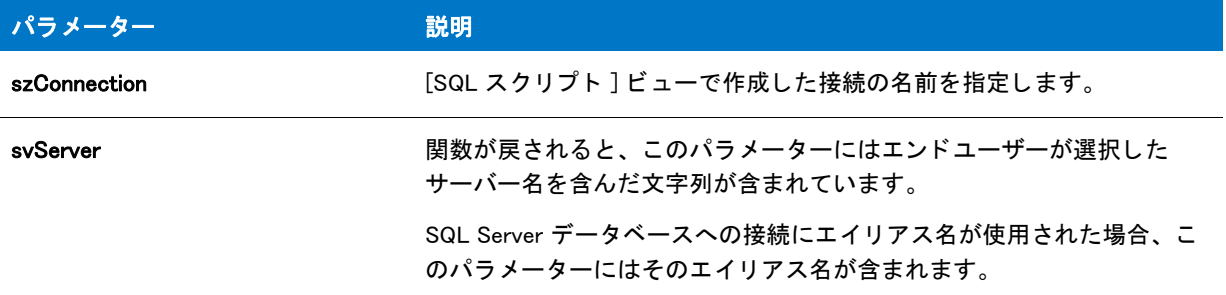

#### 戻り値

テーブル 187 • SQLBrowse2 の戻り値

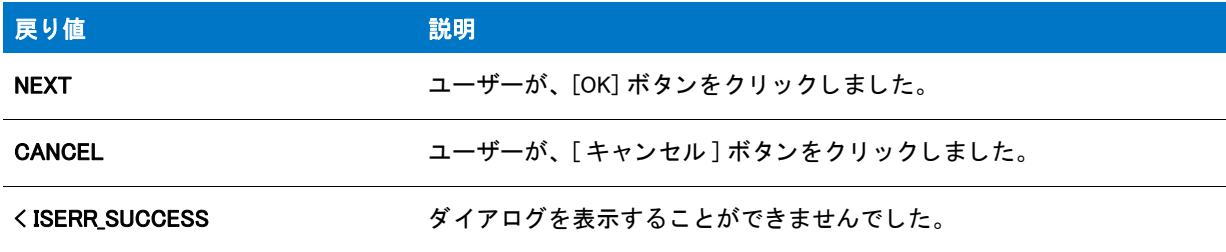

# SQLDatabaseBrowse

# Υ

プロジェクト・この情報は、次のプロジェクトの種類に適用します:

- InstallScript
- InstallScript MSI

SQLDatabaseBrowse は、 エン ド ユーザーが、 指定されたデータベース サーバー上で提供されているすべてのデー タベース カタログを一覧表示することができるダイアログを作成します。この関数は SQLRTGetDatabases を呼び 出して、InstallScript プロジェクトの場合は SQLRT.dll を、InstallScript MSI プロジェクトの場合は ISSQLSRV.dll を 使用し ます。

#### 冒

メモ·SQLDatabaseBrowse 関数は SQL 設定ファイルの設定を使用します。したがって、この関数は [SQLRTInitialize2](#page-1580-0) が呼び出された後にのみ呼び出すこ とができます。

#### 構文

SQLDatabaseBrowse( szConnection, szServer, bvWindowsLogin, szUser, szPassword, svDBCatalog );

#### テーブル 188 · SQLDatabaseBrowse のパラメーター

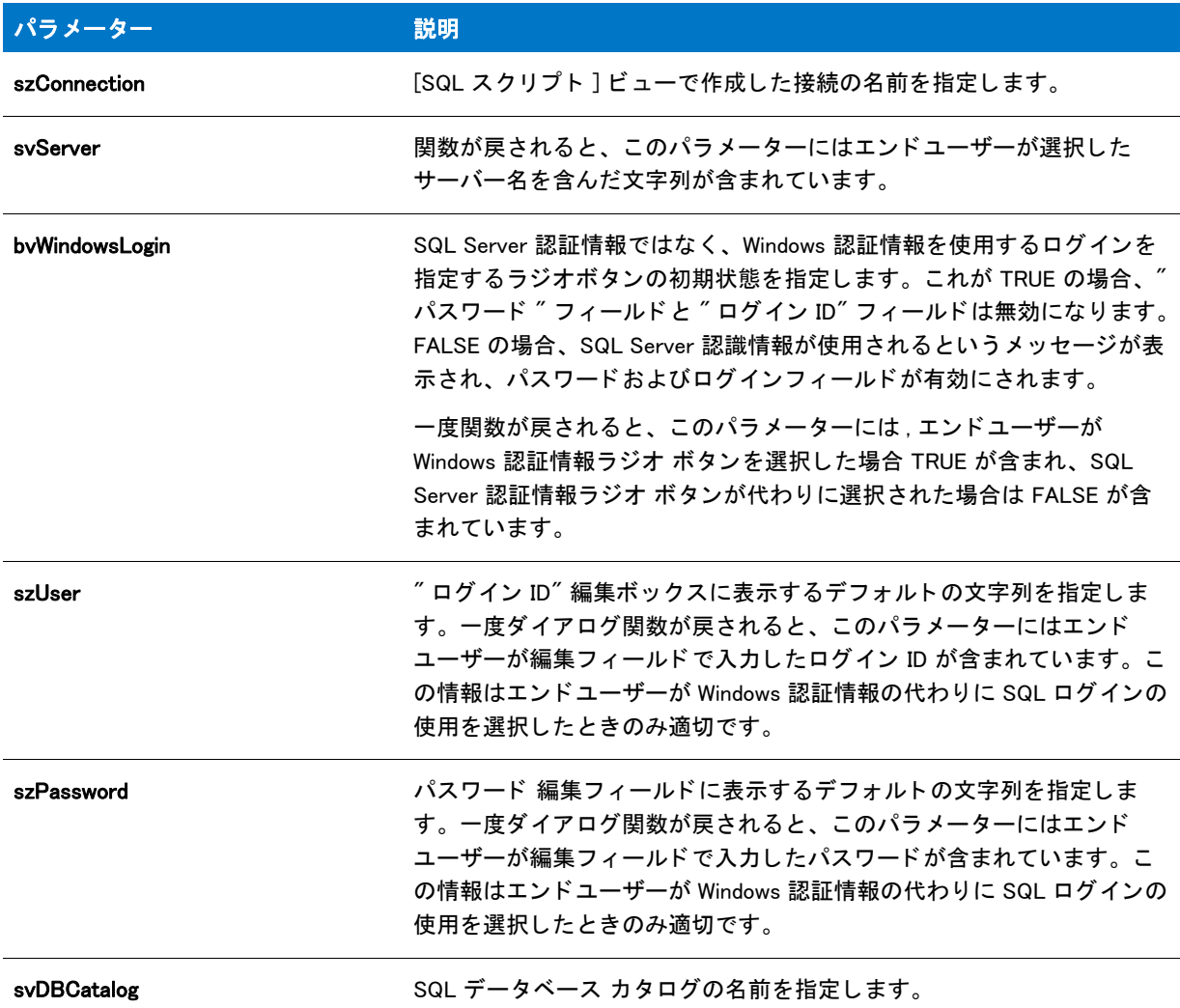

### 戻り値

テーブル 189 • SQLDatabaseBrowse の戻り値

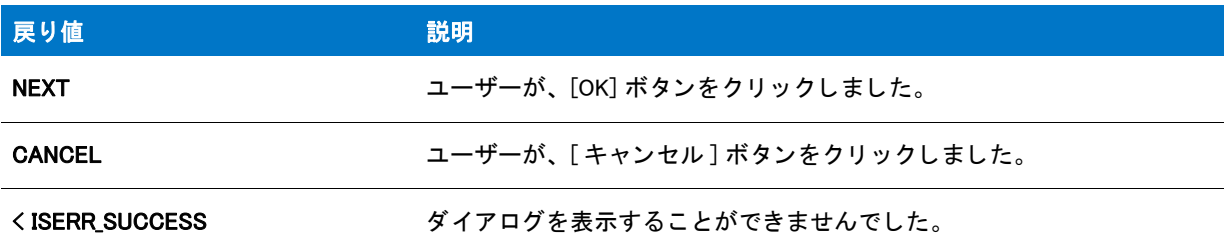

# SQLRTComponentInstall

#### Y

プロジェクト·この情報は、InstallScript プロジェクトに適用します。

SQLRTComponentInstall 関数は、スクリプトがインストール時に実行されるようにスケジュールされている場合、 指定されたコンポーネントに関連付けられている SQL スクリプトを実行します。

# E

メモ・OnSQLServerInitialize イベント ハンド ラー (InstallScript プロジェクトの場合) または OnSQLLogin イベント ハンドラー (InstallScript MSI プロジェクトの場合) が呼び出される前に SQL 関連のビルトイン関数を呼び出す場 合、 [SQLRTInitialize2](#page-1580-0) 関数を先に呼び出し ます。 詳し く は、 「InstallScript と InstallScript MSI プロジ <sup>ェ</sup> ク ト で SQL ラ ン タ イム関数を使用する」 を参照し て く だ さい。

## 構文

SQLRTComponentInstall( szComponent );

### パラメーター

テーブル 190・SQLRTComponentInstall のパラメーター

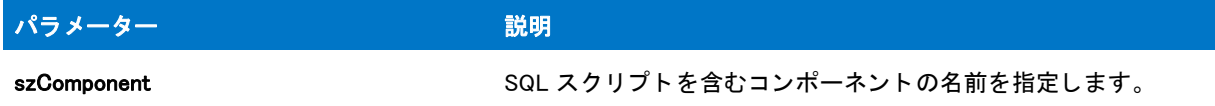

## 戻り値

テーブル 191 · SQLRTComponentInstall の戻り値

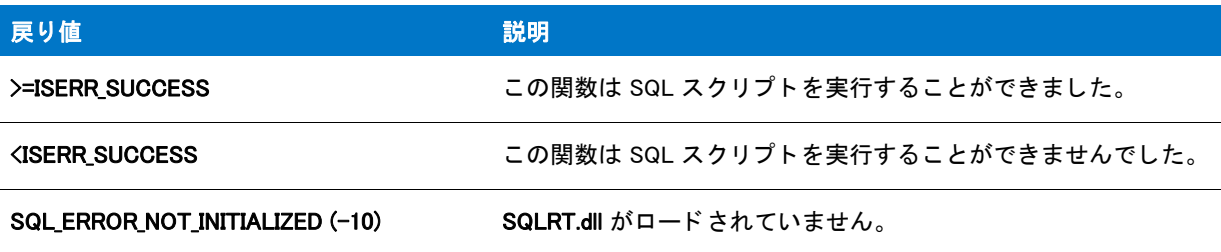

# SQLRTComponentUninstall

プロジェクト·この情報は、InstallScript プロジェクトに適用します。

SQLRTComponentUninstall 関数は、スクリプトがアンインストール時に実行されるようにスケジュールされている 場合、指定されたコンポーネントに関連付けられている SQL スクリプトを実行します。

#### Ë

メモ・OnSQLServerInitialize イベント ハンドラー (InstallScript プロジェクトの場合 ) または OnSQLLogin イベント ハンドラー (InstallScript MSI プロジェクトの場合) が呼び出される前に SQL 関連のビルトイン関数を呼び出す場 合、 [SQLRTInitialize2](#page-1580-0) 関数を先に呼び出し ます。 詳し く は、 「InstallScript と InstallScript MSI プロジ <sup>ェ</sup> ク ト で SQL ラ ン タ イム関数を使用する」 を参照し て く だ さい。

## 構文

SQLRTComponentUninstall( szComponent );

# パラメーター

テーブル 192 · SQLRTComponentUninstall のパラメーター

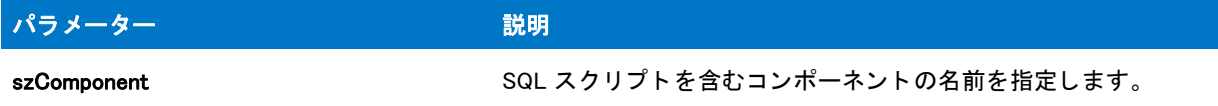

## 戻り値

テーブル 193 • SQLRTComponentUninstall の戻り値

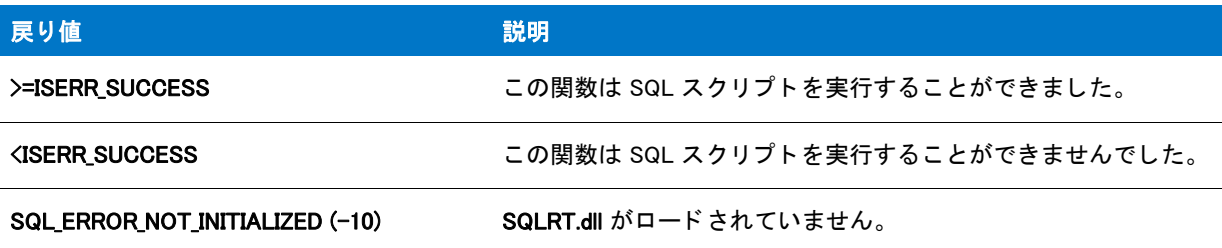

# **SQLRTConnect**

# Υ

プロジェクト・この情報は、InstallScript プロジェクトに適用します。

[SQLRTConnect2](#page-1558-0) 関数は SQLRTConnect 関数に優先し ます。

SQLRTConnect 関数は指定された認証情報を使用し て接続を確立し ます。

# 冒

メモ・OnSQLServerInitialize イベント ハンドラー (InstallScript プロジェクトの場合)または OnSQLLogin イベント ハンドラー (InstallScript MSI プロジェクトの場合) が呼び出される前に SQL 関連のビルトイン関数を呼び出す場 合、 [SQLRTInitialize2](#page-1580-0) 関数を先に呼び出し ます。 詳し く は、 「InstallScript と InstallScript MSI プロジ <sup>ェ</sup> ク ト で SQL ラ ン タ イム関数を使用する」 を参照し て く だ さい。

#### 構文

SQLRTConnect( szConnection, szServer, bTrust, szUserName, szPassword );

テーブル 194 · SQLRTConnect のパラメーター

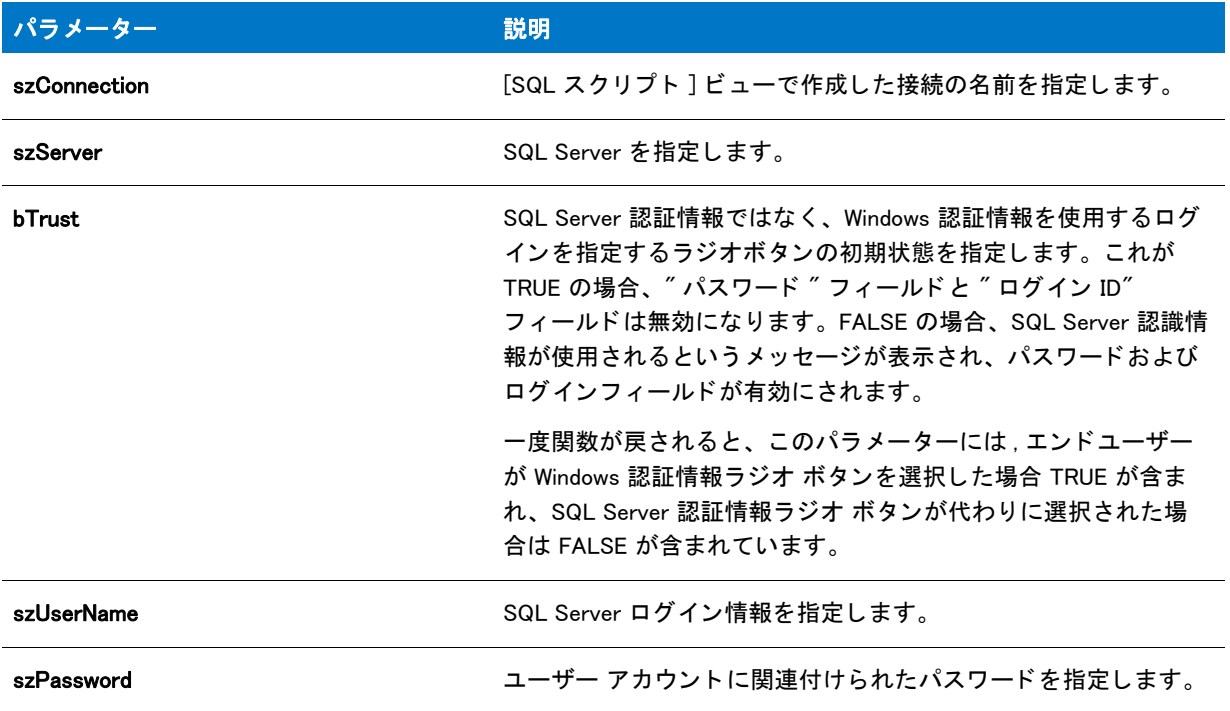

#### 戻り値

テーブル 195 • SQLRTConnect の戻り値

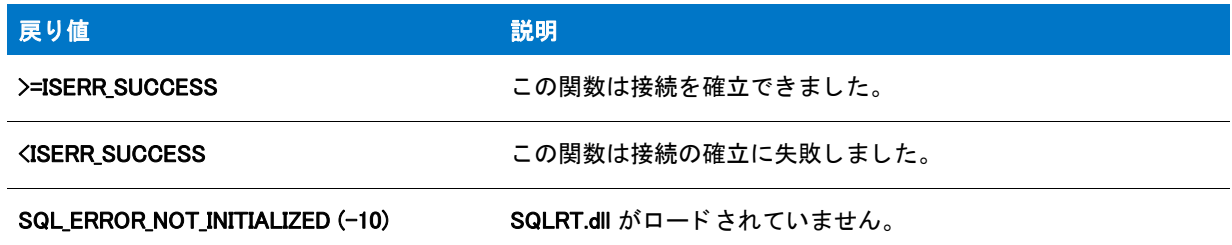

# <span id="page-1558-0"></span>SQLRTConnect2

## $\blacktriangledown$

プロジェクト·この情報は、InstallScript プロジェクトに適用します。

SQLRTConnect2 関数は接続を確立します。インストール中にスクリプトを実行するために接続が利用される場 合、この関数をファイル転送の前に呼び出す必要があります。SQLRTConnect2 は、接続の確立に失敗した場合、 データベース サーバー名を戻します。

# 圕

メ <sup>モ</sup> • SQLRTConnect2 は SQLRT.dll を使用し ます。 し たがって、 この関数は、 [SQLRTInitialize2](#page-1580-0) が呼び出されたあ とにのみ呼び出すことができます。詳しくは、「InstallScript と InstallScript MSI プロジェクトで SQL ランタイム関 数を使用する」を参照してください。

# 構文

SQLRTConnect2( szConnection, szServer, bWinLogin, szUser, szPassword, szDatabaseServer );

テーブル 196 · SQLRTConnect2 のパラメーター

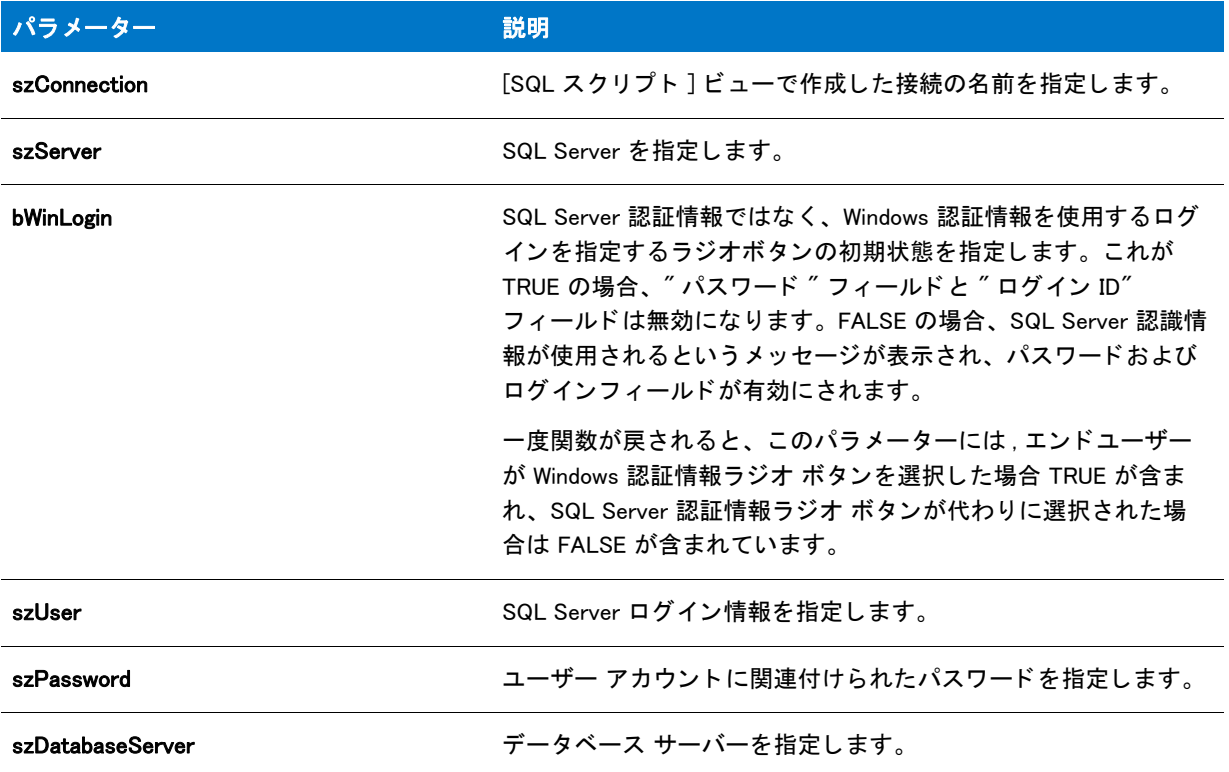

# 戻り値

テーブル 197 · SQLRTConnect2 の戻り値

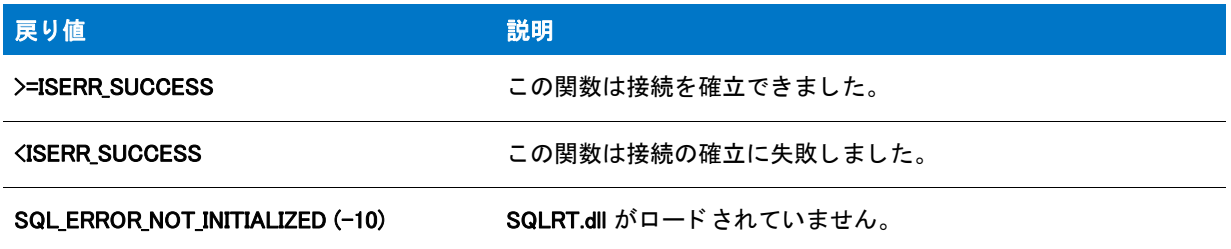

#### 追加情報

接続するカタログを指定できるようにする場合、OnSQLServerInitialize イベントでの SQLRTConnect2 関数の呼び 出しを、[SQLRTConnectDB](#page-1560-0) 関数の呼び出しで置換します。詳細については、「SQLRTConnectDB」を参照してくだ さい。

# <span id="page-1560-0"></span>SQLRTConnectDB

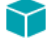

プロジェクト·この情報は、InstallScript プロジェクトに適用します。

特定のカタログへの接続を確立するには、OnSQLServerInitialize イベントでの SQLRTConnect2 関数の呼び出しを、 SQLRTConnectDB 関数の呼び出しで置換します。カタログ名を SQLRTConnectDB の szDB パラメーターとして渡 し ます。

実行時に、エンドユーザーがカタログを指定できるようにするには、エンドユーザー定義の変数を szDB として渡 し ます。

# 冒

メ <sup>モ</sup> • SQLRTConnectDB は SQLRT.dll を使用し ます。 し たがって、 この関数は、 [SQLRTInitialize2](#page-1580-0) が呼び出された あとにのみ呼び出すことができます。詳しくは、「InstallScript と InstallScript MSI プロジェクトで SQL ランタイム 関数を使用する」 を参照し て く だ さい。

### 構文

SQLRTConnectDB( szConnection, szDB, szServer, bWinLogin, szUser, szPassword );

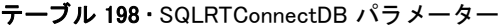

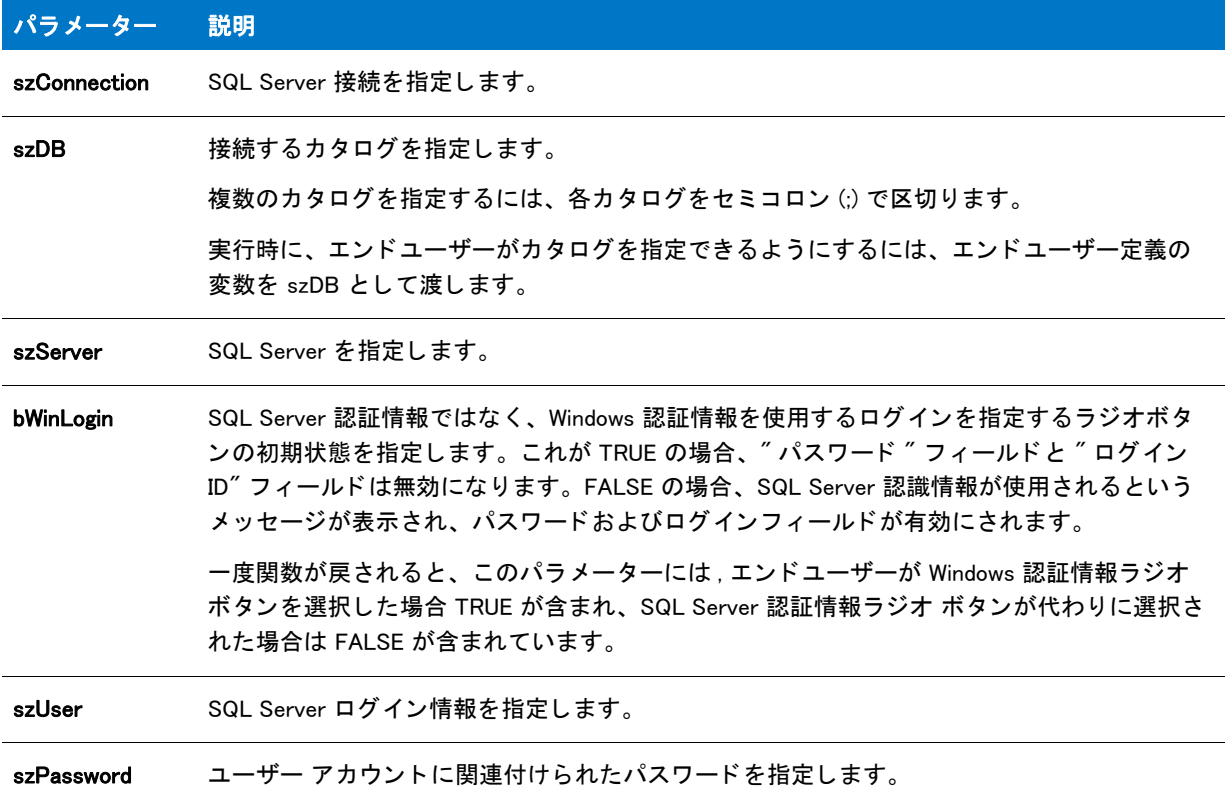

# 戻り値

テーブル 199 • SQLRTConnectDB 戻り値

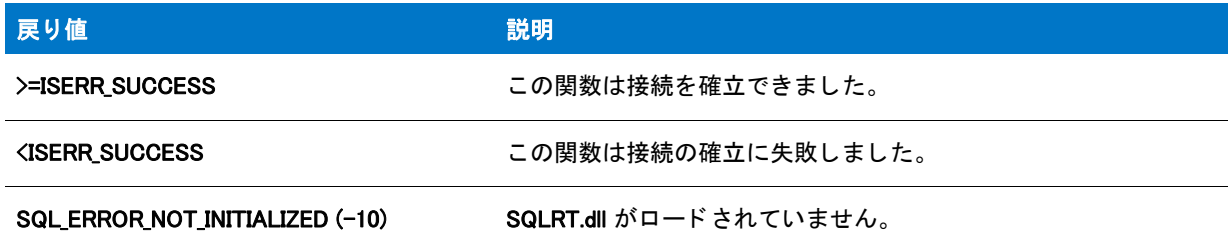

# SQLRTDoRollbackAll

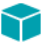

プロジェクト·この情報は、InstallScript プロジェクトに適用します。

SQLRTDoRollbackAll 関数はロールバック中に実行されるようにスケジュールされた SQL スクリプトをすべて実行 し ます。

## m

メモ・SQLRTDoRollbackAll は SQLRT.dll を使用します。したがって、この関数は、[SQLRTInitialize2](#page-1580-0) が呼び出された あとにのみ呼び出すことができます。詳しくは、「InstallScript と InstallScript MSI プロジェクトで SQL ランタイム 関数を使用する」 を参照し て く だ さい。

## 構文

SQLRTDoRollbackAll();

パラメーター

SQLRTDoRollbackAll にパラメーターは使用できません。

## 戻り値

テーブル 200 · SQLRTDoRollbackAll の戻り値

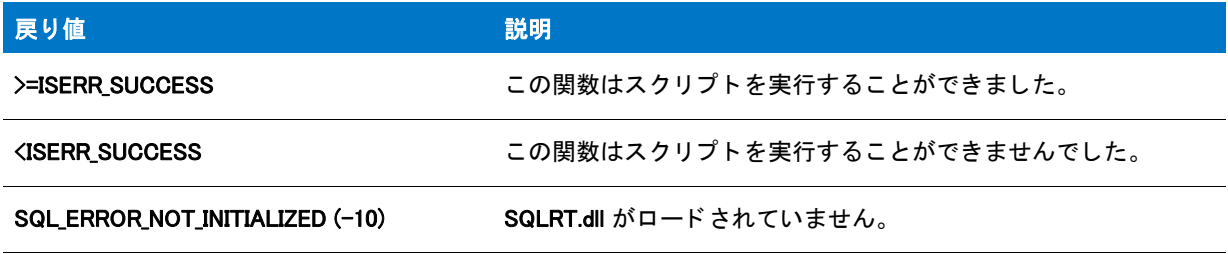

# SQLRTGetBatchList

# $\blacktriangledown$

プロジェクト·この情報は、InstallScript プロジェクトに適用します。

SQLRTGetBatchList 関数は、バッチ モードが有効になっているとき実行する必要がある SQL スクリプトに関連付 けられているコンポーネントの一覧を返します。

## Ë

メモ·SQLRTGetBatchList は SQLRT.dll を使用します。したがって、この関数は、[SQLRTInitialize2](#page-1580-0) が呼び出された あとにのみ呼び出すことができます。詳しくは、「InstallScript と InstallScript MSI プロジェクトで SQL ランタイム 関数を使用する」 を参照し て く だ さい。

# 構文

SQLRTGetBatchList( nOperation );

テーブル 201 · SQLRTGetBatchList パラメーター

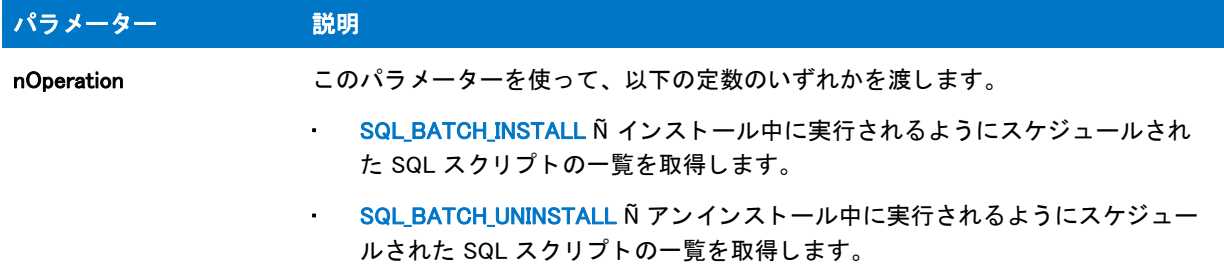

#### 戻り値

テーブル 202 • SQLRTGetBatchList 戻り値

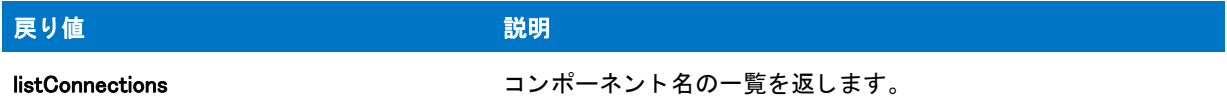

#### 追加情報

バッチ モードに関する詳細については、「接続に関連付けられている複数 SQL スクリプトの実行順序を指定する」 をご覧 く ださい。

# SQLRTGetBatchMode

#### Y

プロジェクト・この情報は、InstallScript プロジェクトに適用します。

SQLRTGetBatchMode 関数は、バッチ モードが有効か、または無効かを戻します。

#### Ë

メモ・SQLRTGetBatchMode は SQLRT.dll を使用します。したがって、この関数は、[SQLRTInitialize2](#page-1580-0) が呼び出され たあとにのみ呼び出すことができます。詳しくは、「InstallScript と InstallScript MSI プロジェクトで SQL ランタイ ム関数を使用する」を参照してください。

## 構文

SQLRTGetBatchMode();

#### パラメーター

SQLRTGetBatchMode にパラメーターは使用できません。

### 戻り値

テーブル 203 • SQLRTGetBatchMode の戻り値

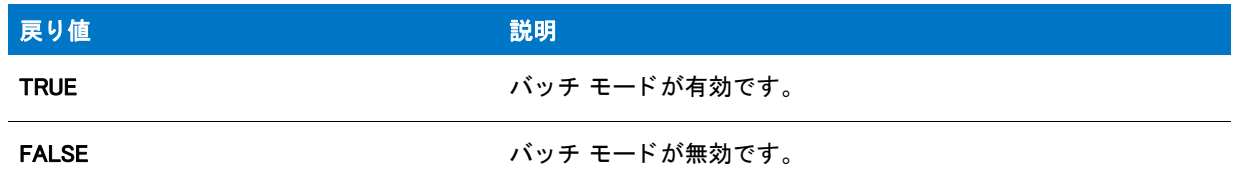

#### 追加情報

バッチ モードに関する詳細については、「接続に関連付けられている複数 SQL スクリプトの実行順序を指定する」 をご覧 く ださい。

# SQLRTGetBrowseOption

# $\blacktriangledown$

プロジェクト·この情報は、InstallScript プロジェクトに適用します。

SQLRTGetBrowseOption 関数は、SQL Server の参照コンボ ボックスとリスト ボックス コントロールの参照オプ ションの現在の値を返します。これらでは、ローカル サーバー、リモート サーバー、サーバー エイリアス、お よびこれらのサーバーの組み合わせを表示できます。

#### 冒

メモ・OnSQLServerInitialize イベント ハンドラー (InstallScript プロジェクトの場合) または OnSQLLogin イベント ハンドラー (InstallScript MSI プロジェクトの場合) が呼び出される前に SQL 関連のビルトイン関数を呼び出す場 合、 [SQLRTInitialize2](#page-1580-0) 関数を先に呼び出し ます。 詳し く は、 「InstallScript と InstallScript MSI プロジ <sup>ェ</sup> ク ト で SQL ラ ン タ イム関数を使用する」 を参照し て く だ さい。

## 構文

SQLRTGetBrowseOption( );

## パラメーター

SQLRTGetBrowseOption にパラメーターは使用できません。

# 戻り値

#### テーブル 204 • SQLRTGetBrowseOption Return の値

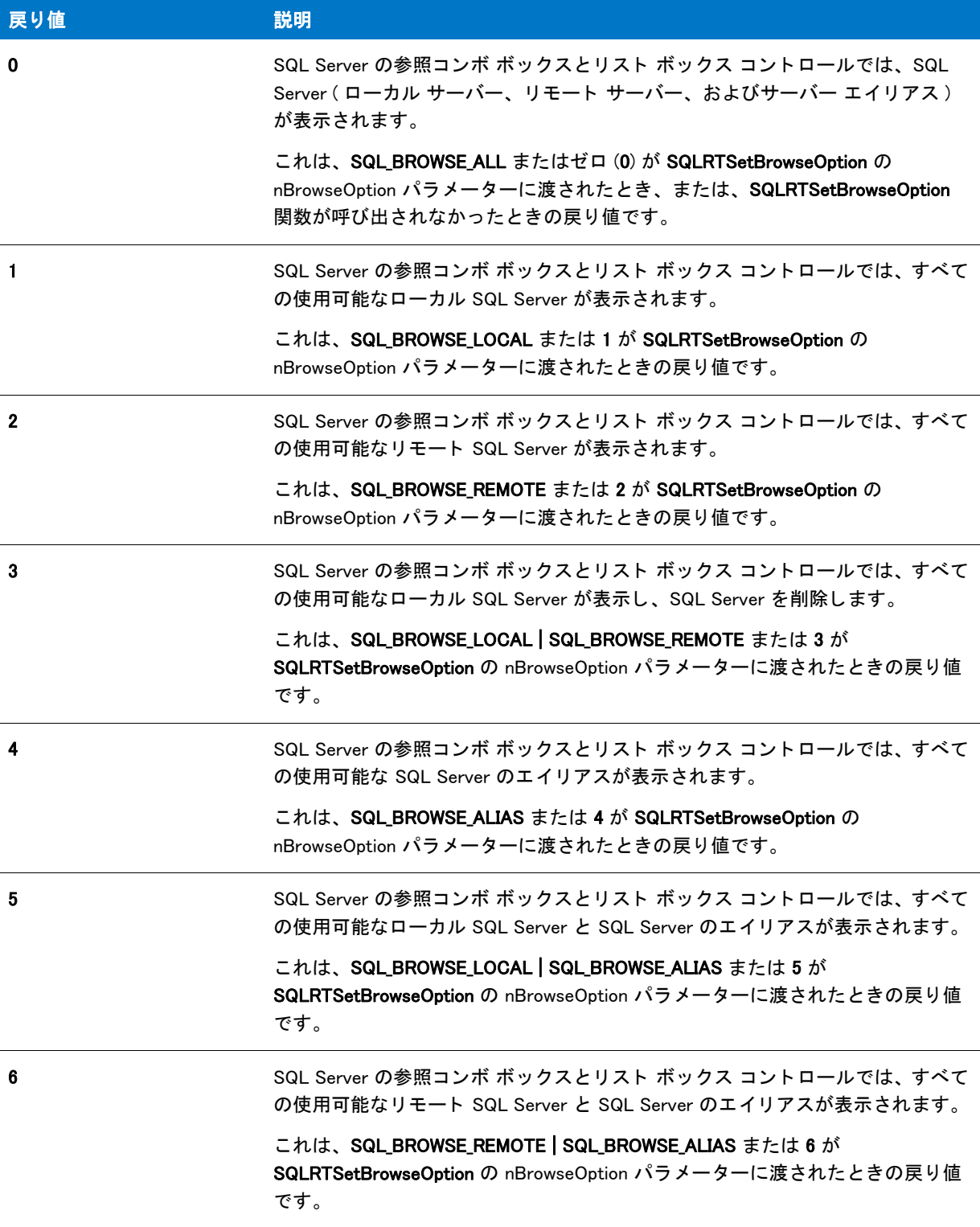

テーブル 204 · SQLRTGetBrowseOption Return の値 (続き)

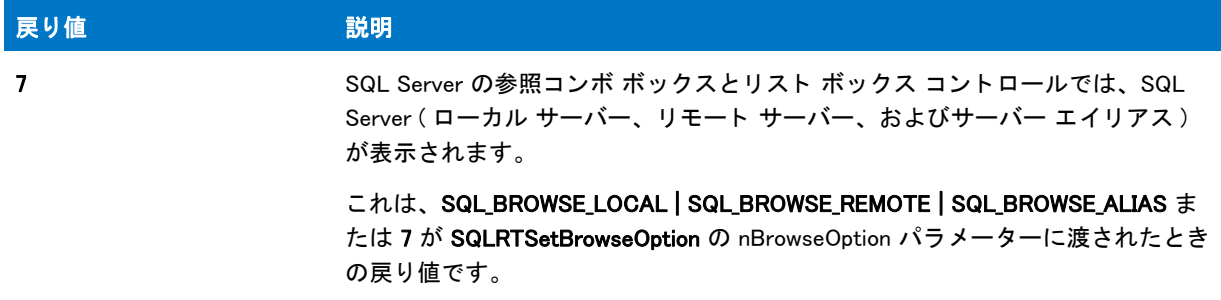

# SQLRTGetComponentScriptError

# ❤

プロジェクト・この情報は、InstallScript プロジェクトに適用します。

[SQLRTGetComponentScriptError2](#page-1568-0) 関数は SQLRTGetComponentScriptError 関数に優先し ます。

SQLRTGetComponentScriptError 関数は、コンポーネントに関連付けられている SQL スクリプトの実行中に発生し た最後のエラーを取得します。

## 冒

メモ・SQLRTGetComponentScriptError は SQLRT.dll を使用します。したがって、この関数は、[SQLRTInitialize2](#page-1580-0) が 呼び出されたあとにのみ呼び出すことができます。詳しくは、「InstallScript と InstallScript MSI プロジェクトで SQL ランタイム関数を使用する」を参照してください。

## 構文

SQLRTGetComponentScriptError( szComponent, szMessage, nvErrorType, nvErrorLine );

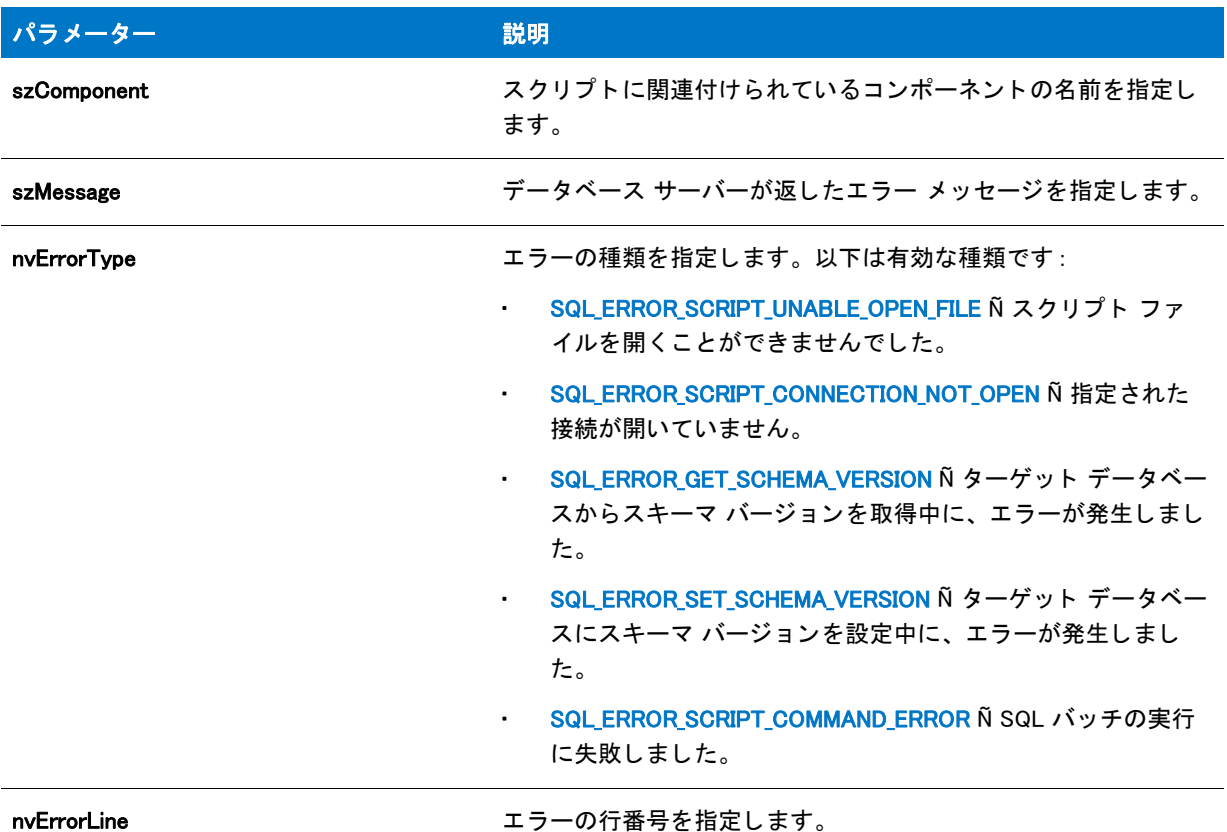

テーブル 205 · SQLRTGetComponentScriptError のパラメーター

#### 戻り値

テーブル 206 • SQLRTGetComponentScriptError の戻り値

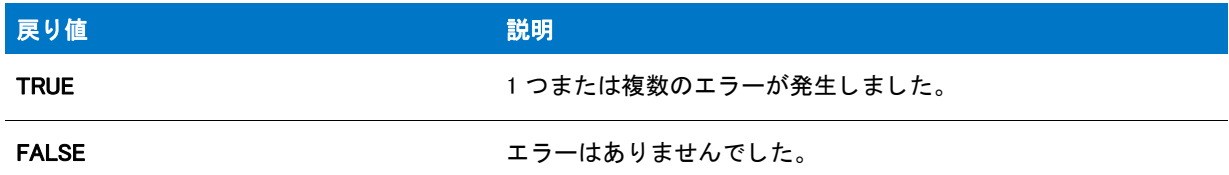

# <span id="page-1568-0"></span>SQLRTGetComponentScriptError2

# ❤

プロジェクト·この情報は、InstallScript プロジェクトに適用します。

SQLRTGetComponentScriptError2 関数は、コンポーネントに関連付けられている SQL スクリプトの実行中に発生 した最後のエラーを取得します。この関数では、SQLRTGetComponentScriptError 関数で使用できないパラメー ター がい く つか使用できます (szScriptName、 szTechnology、 szServer および szDB)。

# 曾

メ <sup>モ</sup> • SQLRTGetComponentScriptError は SQLRT.dll を使用し ます。 し たがって、 この関数は、 [SQLRTInitialize2](#page-1580-0) が 呼び出されたあとにのみ呼び出すことができます。詳しくは、「InstallScript と InstallScript MSI プロジェクトで SQL ランタイム関数を使用する」を参照してください。

# 構文

SQLRTGetComponentScriptError2( szComponent, szMessage, nvErrorType, nvErrorLine, szScriptName, szTechnology, szServer, szDB );

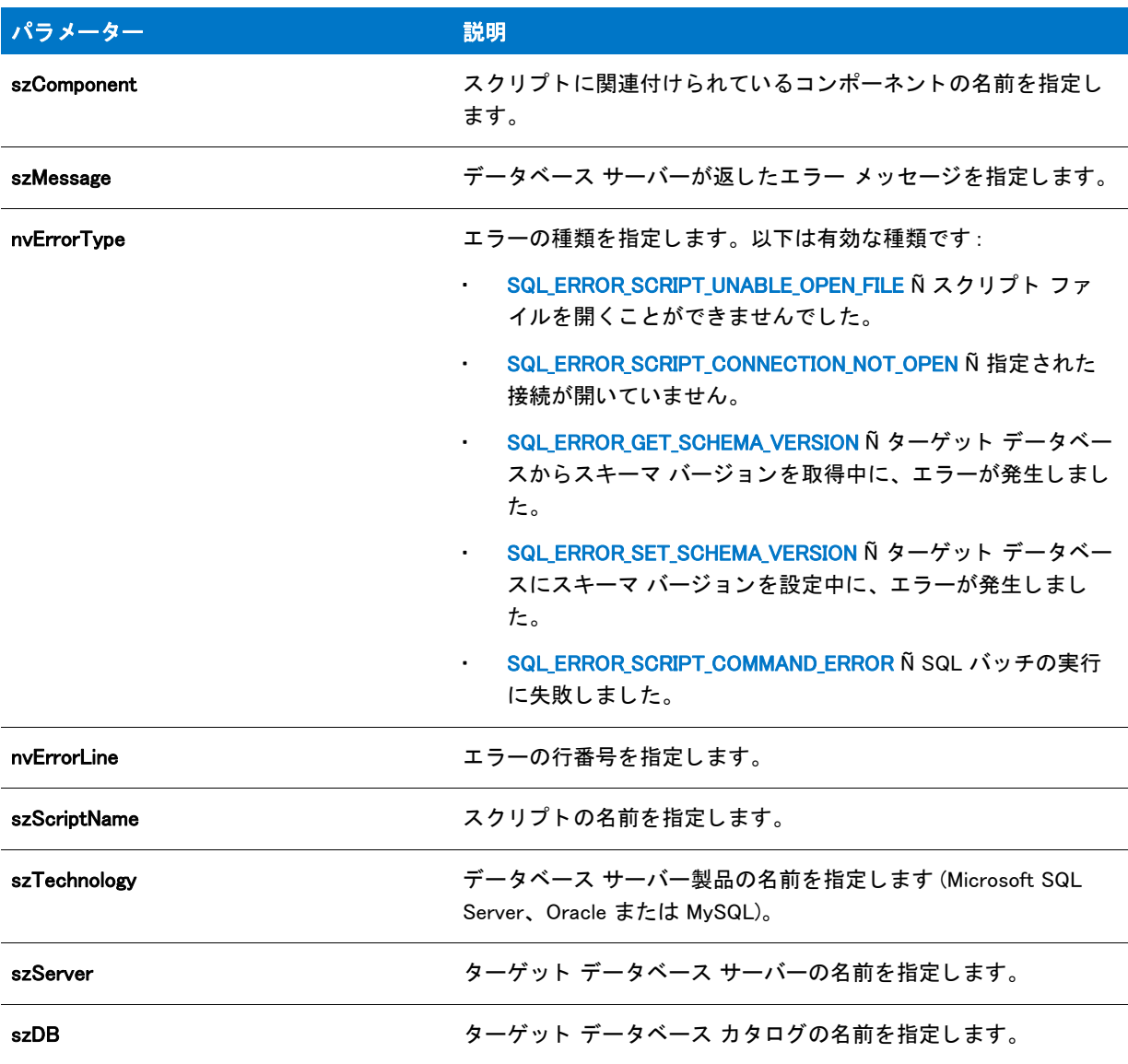

テーブル 207 · SQLRTGetComponentScriptError2 のパラメーター

## 戻り値

テーブル 208 • SQLRTGetComponentScriptError の戻り値

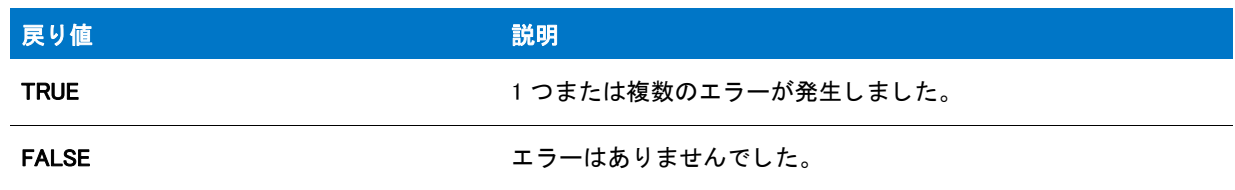

# SQLRTGetConnectionAuthentication

プロジェクト·この情報は、次のプロジェクトの種類に適用します:

- **InstallScript**
- InstallScript MSI

SQLRTGetConnectionAuthentication 関数は、 デフ ォル ト の SQL Server 接続認証タ イプを取得し ます。

# Ë

メモ・OnSQLServerInitialize イベント ハンド ラー (InstallScript プロジェクトの場合) または OnSQLLogin イベント ハンドラー (InstallScript MSI プロジェクトの場合) が呼び出される前に SQL 関連のビルトイン関数を呼び出す場 合、 [SQLRTInitialize2](#page-1580-0) 関数を先に呼び出します。詳しくは、「InstallScript と InstallScript MSI プロジェクトで SQL ラ ン タ イム関数を使用する」 を参照し て く だ さい。

# 構文

SQLRTGetConnectionAuthentication( szConnection );

# パラメーター

テーブル 209・SQLRTGetConnectionAuthentication のパラメーター

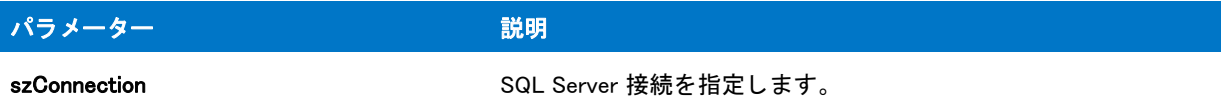

# 戻り値

テーブル 210 • SQLRTGetConnectionAuthentication の戻り値

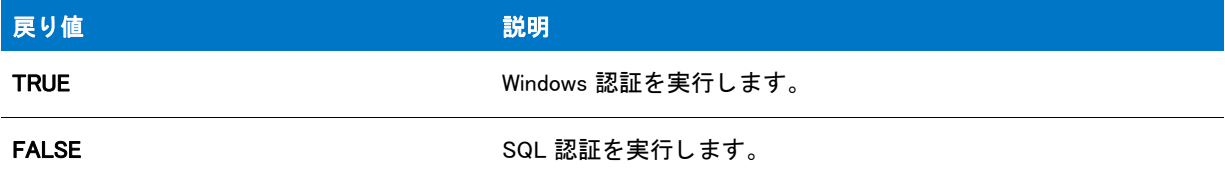

# SQLRTGetConnectionInfo

プロジェクト·この情報は、次のプロジェクトの種類に適用します:

- **InstallScript**
- InstallScript MSI

SQLRTGetConnectionInfo 関数は、接続情報 ( デフォルト サーバー、データベース、デフォルト ユーザー名、デ フォルト パスワード)が含まれた文字列を取得します。

## ▦

メモ・SQLRTGetConnectionInfo は SQLRT.dll (InstallScript プロジェクトの場合) および ISSQLSRV.dll (InstallScript MSI プロジェクトの場合)を使用します。したがって、この関数は、[SQLRTInitialize2](#page-1580-0) が呼び出されたあとにのみ 呼び出すことができます。詳しくは、「InstallScript と InstallScript MSI プロジェクトで SQL ランタイム関数を使用 する」 を参照し て く だ さい。

## 構文

SQLRTGetConnectionInfo( szConnection, szServer, szDB, szUser, szPassword );

# パラメーター

テーブル 211 · SQLRTGetConnectionInfo のパラメーター

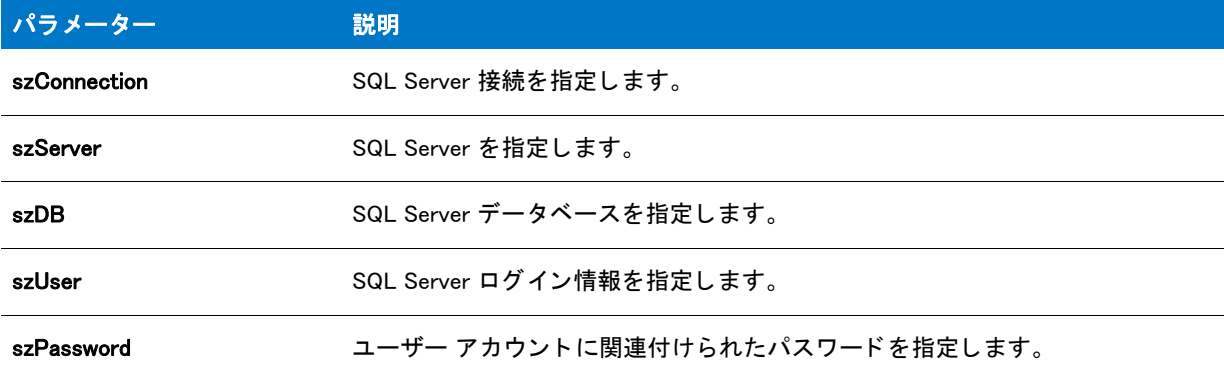

#### 戻り値

テーブル 212 • SQLRTGetConnectionInfo の戻り値

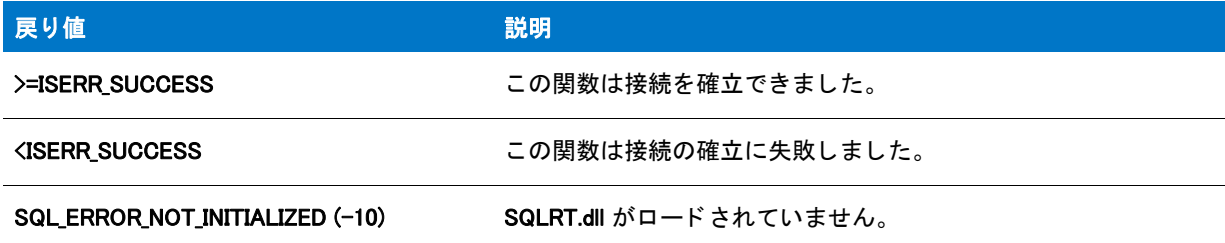

# SQLRTGetConnections

プロジェクト・この情報は、次のプロジェクトの種類に適用します:

- **InstallScript**
- InstallScript MSI

SQLRTGetConnections 関数は、設定ファイルに存在する接続の文字列リストを取得します。

## m

メモ・SQLRTGetConnections は SQLRT.dll (InstallScript プロジェクトの場合) および ISSQLSRV.dll (InstallScript MSI プロジェクトの場合)を使用します。したがって、この関数は、[SQLRTInitialize2](#page-1580-0) が呼び出されたあとにのみ呼び 出すことができます。詳しくは、「InstallScript と InstallScript MSI プロジェクトで SQL ランタイム関数を使用す る」を参照してください。

# 構文

SQLRTGetConnections( );

パラメーター

SQLRTGetConnections にパラメーターは使用できません。

## 戻り値

テーブル 213 • SQLRTGetConnections の戻り値

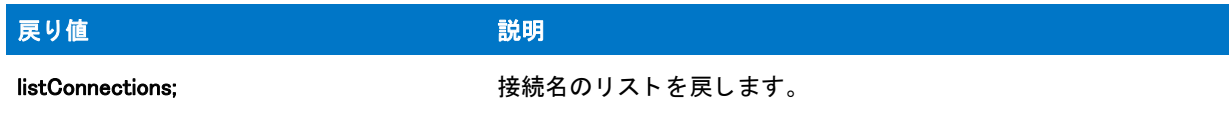

# SQLRTGetDatabases

## Υ

プロジェクト・この情報は、次のプロジェクトの種類に適用します:

- InstallScript
- InstallScript MSI

SQLRTGetDatabases 関数は、指定されたデータベース サーバーで提供されているデータベース カタログのリスト を返し ます。

冒

メモ・OnSQLServerInitialize イベント ハンド ラー (InstallScript プロジェクトの場合)または OnSQLLogin イベント ハンドラー (InstallScript MSI プロジェクトの場合)が呼び出される前に SQL 関連のビルトイン関数を呼び出す場 合、 [SQLRTInitialize2](#page-1580-0) 関数を先に呼び出し ます。 詳し く は、 「InstallScript と InstallScript MSI プロジ <sup>ェ</sup> ク ト で SQL ラ ン タ イム関数を使用する」 を参照し て く だ さい。

# 構文

SQLRTGetDatabases( szConnection, szServer, bTrust, szUserName, szPassword );

テーブル 214 · SQLRTGetDatabases のパラメーター

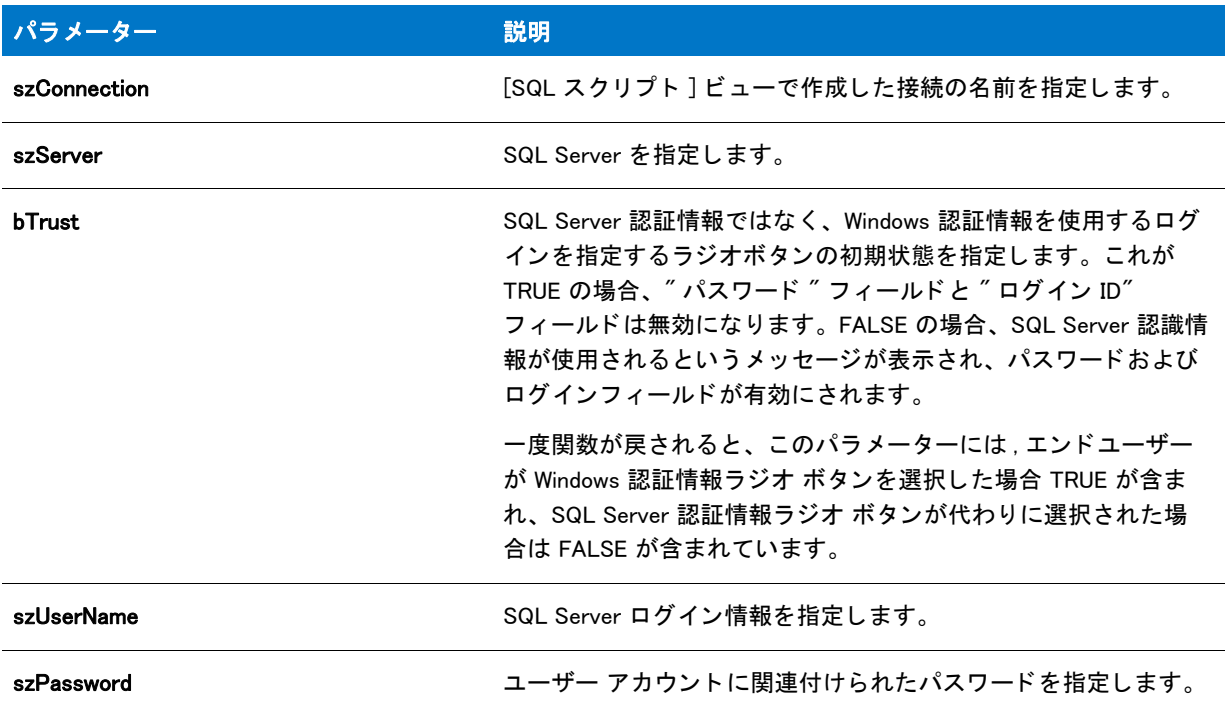

#### 戻り値

データベース サーバーで提供されているデータベース カタログのリストを返します。

# SQLRTGetErrorMessage

# $\blacktriangledown$

プロジェクト・この情報は、InstallScript プロジェクトに適用します。

SQLRTGetErrorMessage 関数は、接続を開いているときに、SQL ランタイムで最後に発生したエラーについての説 明を返し ます。

#### m

メモ・SQLRTGetErrorMessage は、SQLRT.dll と SQL 設定ファイルからの設定を使用する [SQLRTGetLastError2](#page-1576-0) を呼 び出し ます。 し たがって、 この関数は [SQLRTInitialize2](#page-1580-0) が呼び出された後にのみ呼び出すこ とができます。 詳し く は、「InstallScript と InstallScript MSI プロジェクトで SQL ランタイム関数を使用する」を参照してください。

#### 構文

SQLRTGetErrorMessage( svMessage );

テーブル 215 · SQLRTGetErrorMessage のパラメーター

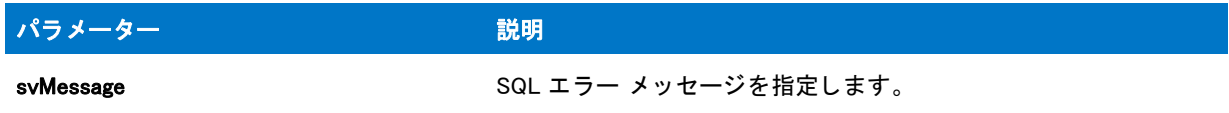

#### 戻り値

テーブル 216 • SQLRTGetErrorMessage の戻り値

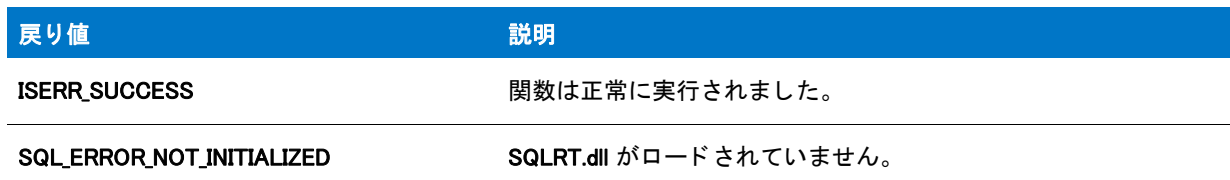

# SQLRTGetLastError

# $\blacktriangledown$

プロジェクト·この情報は、InstallScript プロジェクトに適用します。

[SQLRTGetLastError2](#page-1576-0) 関数は SQLRTGetLastError 関数に優先し ます。

SQLRTGetLastError 関数は、SQL ランタイムで最後に発生したエラーのテキストを戻します。SQLRTGetLastError はまた、適切な SQL エラー メッセージもロードします。

#### Ë

メモ·SQLRTGetLastError は、SQLRT.dll と SQL 設定ファイルからの設定を使用します。したがって、この関数は [SQLRTInitialize2](#page-1580-0) が呼び出された後にのみ呼び出すことができます。詳しくは、「InstallScript と InstallScript MSI プ ロジェクトで SQL ランタイム関数を使用する」を参照してください。

# 構文

SQLRTGetLastError( szError );

# パラメーター

テーブル 217 · SQLRTGetLastError のパラメーター

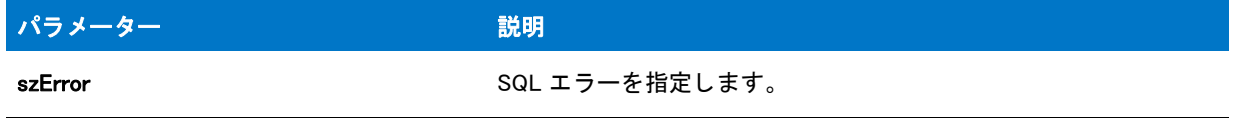

#### 戻り値

なし

# <span id="page-1576-0"></span>SQLRTGetLastError2

## ⋎

プロジェクト·この情報は、InstallScript プロジェクトに適用します。

SQLRTGetLastError2 関数は、 SQL ランタイムで最後に発生したエラーの詳細情報を返します。 SQLRTGetLastError2 はまた、適切な SQL エラー メッセージもロードします。

#### E

メモ·SQLRTGetLastError2 は、SQLRT.dll と SQL 設定ファイルからの設定を使用します。したがって、この関数 は [SQLRTInitialize2](#page-1580-0) が呼び出された後にのみ呼び出すこ とができます。 詳し く は、 「InstallScript と InstallScript MSI プロジェクトで SQL ランタイム関数を使用する」を参照してください。

#### 構文

SQLRTGetLastError2( nvErrorCode, svMessage, svTechnology, svConnection, svServer, svDBCatalog );

### パラメーター

テーブル 218 · SQLRTGetLastError2 のパラメーター

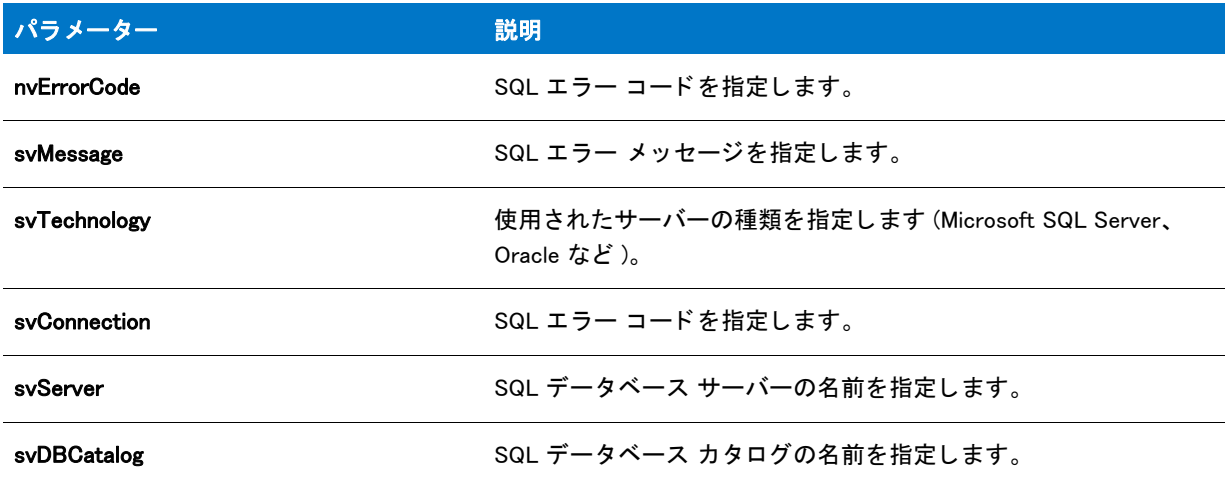

#### 戻り値

なし

# SQLRTGetScriptErrorMessage

プロジェクト·この情報は、InstallScript プロジェクトに適用します。

SQLRTGetScriptErrorMessage 関数は SQL スクリプトが実行しているときに、SQL ランタイムで最後に発生したエ ラーについての説明を返し ます。

メモ·SQLRTGetScriptErrorMessage は、SQLRT.dll と SQL 設定ファイルからの設定を使用する

[SQLRTGetComponentScriptError2](#page-1568-0) を呼び出し ます。 し たがって、 この関数は [SQLRTInitialize2](#page-1580-0) が呼び出された後に のみ呼び出すことができます。詳しくは、「InstallScript と InstallScript MSI プロジェクトで SQL ランタイム関数を 使用する」を参照してください。

# 構文

SQLRTGetScriptErrorMessage( svMessage );

パラメーター

テーブル 219 · SQLRTGetScriptErrorMessage のパラメーター

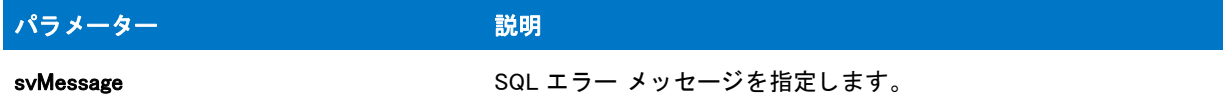

### 戻り値

テーブル 220 • SQLRTGetScriptErrorMessage の戻り値

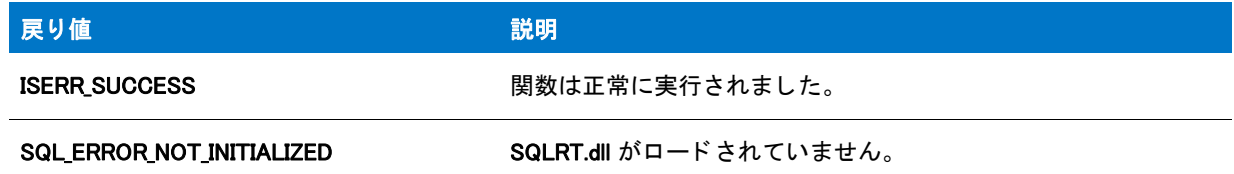

# <span id="page-1577-0"></span>SQLRTGetServers

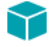

プロジェクト・この情報は、次のプロジェクトの種類に適用します:

- InstallScript
- InstallScript MSI

SQLRTGetServers 関数は、インストールに含まれているすべてのデータベース テクノロジについて、ネットワー クで提供されているデータベース サーバーのリ ス ト を返し ます。 bFilter が TRUE のと き、 ローカル データベース サーバーのみを返し ます。

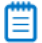

メモ・OnSQLServerInitialize イベント ハンド ラー (InstallScript プロジェクトの場合) または OnSQLLogin イベント ハンドラー (InstallScript MSI プロジェクトの場合) が呼び出される前に SQL 関連のビルトイン関数を呼び出す場 合、 [SQLRTInitialize2](#page-1580-0) 関数を先に呼び出し ます。 詳し く は、 「InstallScript と InstallScript MSI プロジ <sup>ェ</sup> ク ト で SQL ラ ン タ イム関数を使用する」 を参照し て く だ さい。

#### 構文

SQLRTGetServers( bFilter );

テーブル 221 · SQLRTGetServers のパラメーター

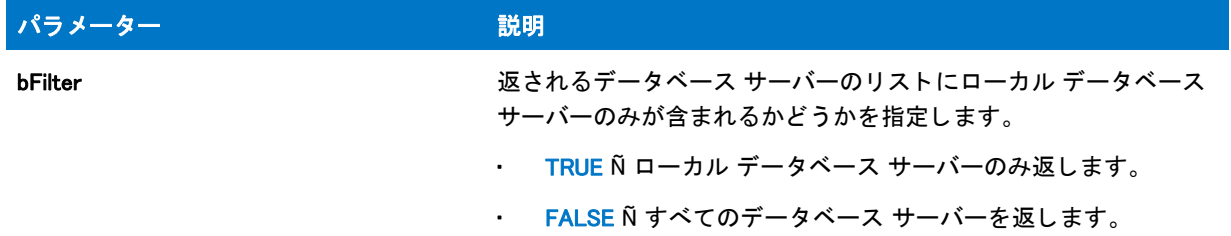

#### 戻り値

インストールに含まれているすべてのデータベース テクノロジについて、ネットワークで提供されているデータ ベース サーバーのリストを返します。

# SQLRTGetServers2

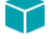

プロジェクト・この情報は、次のプロジェクトの種類に適用します:

- InstallScript
- InstallScript MSI

SQLRTGetServers2 関数は、接続に指定されたデータベース テクノロジ用のデータベース サーバーのリストを返 します。szConnection が空のとき、この関数は [SQLRTGetServers](#page-1577-0) のように動作します。

Ë

メモ・OnSQLServerInitialize イベント ハンド ラー (InstallScript プロジェクトの場合) または OnSQLLogin イベント ハンドラー (InstallScript MSI プロジェクトの場合)が呼び出される前に SQL 関連のビルトイン関数を呼び出す場 合、 [SQLRTInitialize2](#page-1580-0) 関数を先に呼び出し ます。 詳し く は、 「InstallScript と InstallScript MSI プロジ <sup>ェ</sup> ク ト で SQL ラ ン タ イム関数を使用する」 を参照し て く だ さい。

## 構文

SQLRTGetServers2( szConnection, bFilter );

テーブル 222 · SQLRTGetServers2 のパラメーター

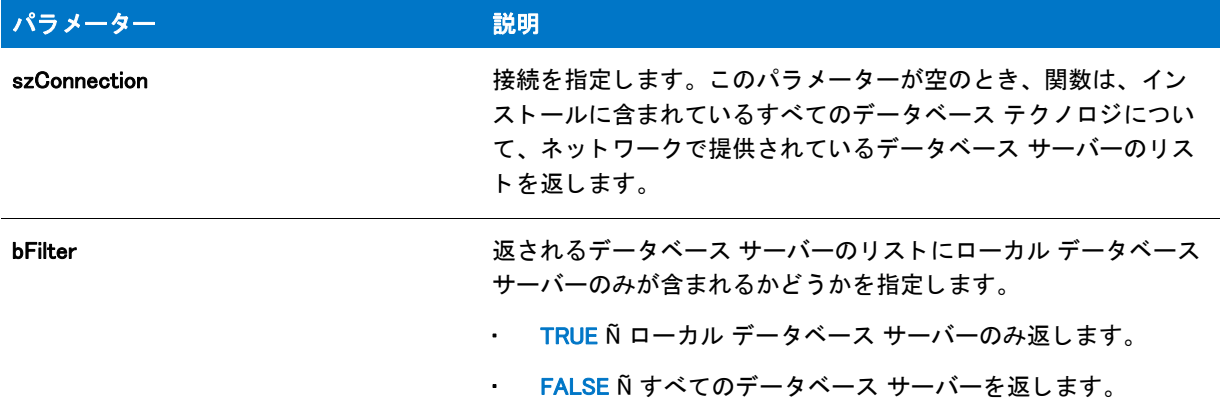

#### 戻り値

接続に指定されたデータベース テクノロジについて、ネットワークで提供されているデータベース サーバーのリ ストを返します。

# **SQLRTInitialize**

# Y

プロジェクト·この情報は、InstallScript プロジェクトに適用します。

[SQLRTInitialize2](#page-1580-0) 関数は SQLRTInitialize 関数に優先し ます。

SQLRTInitialize が使用される場合、SQLRT で呼び出される最初の関数として指定する必要があります。 SQLRTInitialize は SQLRT.dll をロードし、設定ファイルを使用してこれを初期化します。

## 構文

SQLRTInitialize( szSettingsFile );

テーブル 223 · SQLRTInitialize のパラメーター

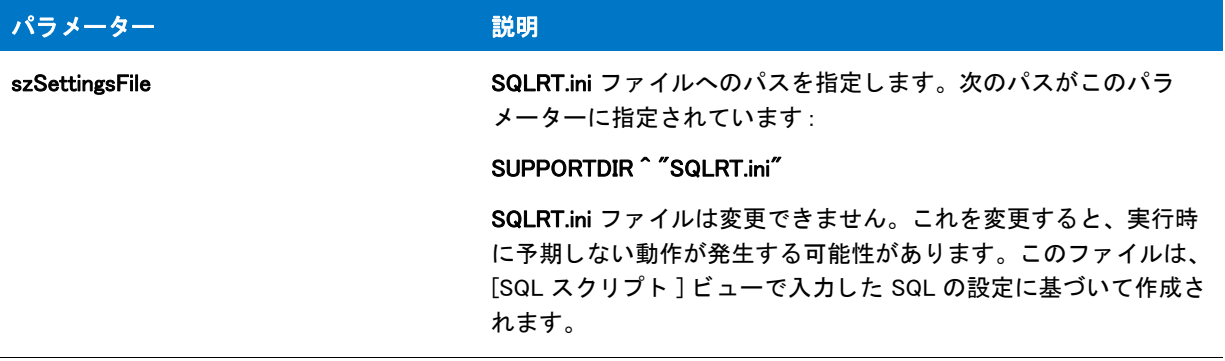

#### 戻り値

なし

# <span id="page-1580-0"></span>SQLRTInitialize2

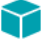

プロジェクト・この情報は、次のプロジェクトの種類に適用します:

- InstallScript
- InstallScript MSI

SQLRTInitialize2 は、SQL ランタイムで呼び出される最初の関数として指定する必要があります。SQLRTInitialize2 は InstallScript プロジェクトでは SQLRT.dll ファイルをロードし、InstallScript MSI プロジェクトでは ISSQLSRV.dll ファイルをロードします。また SQLRTInitialize2 は、設定ファイルを使用して .dll ファイルを初期化します。

Ë

メモ・OnSQLServerInitialize イベント ハンド ラー (InstallScript プロジェクトの場合) または OnSQLLogin イベント ハンドラー (InstallScript MSI プロジェクトの場合) が呼び出される前に SQL 関連のビルトイン関数を呼び出す場 合、 [SQLRTInitialize2](#page-1580-0) 関数を先に呼び出し ます。 詳し く は、 「InstallScript と InstallScript MSI プロジ <sup>ェ</sup> ク ト で SQL ラ ン タ イム関数を使用する」 を参照し て く だ さい。

## 構文

SQLRTInitialize2 ();

#### パラメーター

SQLRTInitialize2 にパラメーターは使用できません。

#### 戻り値

なし

# SQLRTPutConnectionAuthentication

## $\blacktriangledown$

プロジェクト·この情報は、次のプロジェクトの種類に適用します:

- InstallScript
- InstallScript MSI

The SQLRTPutConnectionAuthentication 関数は、 デフ ォル ト の SQL Server 接続認証タ イプを設定し ます。

## (冒

メモ・OnSQLServerInitialize イベント ハンド ラー (InstallScript プロジェクトの場合) または OnSQLLogin イベント ハンドラー (InstallScript MSI プロジェクトの場合) が呼び出される前に SQL 関連のビルトイン関数を呼び出す場 合、 [SQLRTInitialize2](#page-1580-0) 関数を先に呼び出し ます。 詳し く は、 「InstallScript と InstallScript MSI プロジ <sup>ェ</sup> ク ト で SQL ラ ン タ イム関数を使用する」 を参照し て く だ さい。

# 構文

SQLRTPutConnectionAuthentication( szConnection, bWinLogin);

# パラメーター

テーブル 224 · SQLRTPutConnectionAuthentication のパラメーター

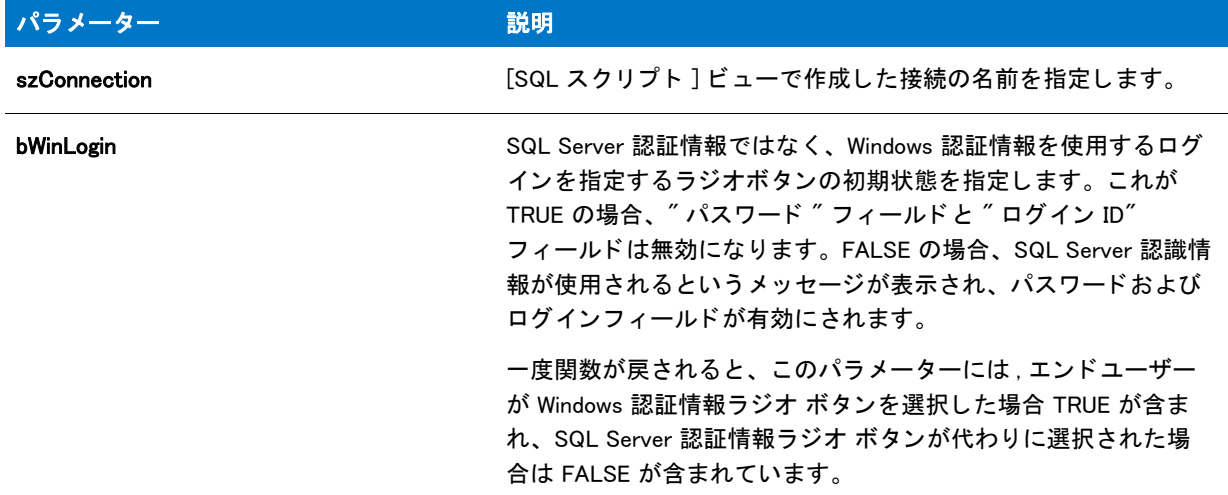

## 戻り値

なし

# SQLRTPutConnectionInfo

# $\blacktriangledown$

プロジェクト・この情報は、次のプロジェクトの種類に適用します:

- **InstallScript**
- InstallScript MSI

[SQLRTPutConnectionInfo2](#page-1582-0) 関数は SQLRTPutConnectionInfo 関数に優先し ます。

SQLRTPutConnectionInfo 関数は、接続情報 (デフォルト サーバー、デフォルト ユーザー名、デフォルト パスワー ド)を設定します。これは、[戻る]ボタンのように、エンドユーザーが以前に入力した情報を再び再現する必要 がある場合に便利です。

Ë

メモ・SQLRTPutConnectionInfo は SQLRT.dll (InstallScript プロジェクトの場合) および ISSQLSRV.dll (InstallScript MSI プロジ <sup>ェ</sup> ク ト の場合 ) を使用し ます。 し たがって、 この関数は、 [SQLRTInitialize2](#page-1580-0) が呼び出されたあとにのみ 呼び出すことができます。詳しくは、「InstallScript と InstallScript MSI プロジェクトで SQL ランタイム関数を使用 する」を参照してください。

#### 構文

SQLRTPutConnectionInfo( szConnection, szServer, szUser, szPassword );

### パラメーター

テーブル 225 · SQLRTPutConnectionInfo のパラメーター

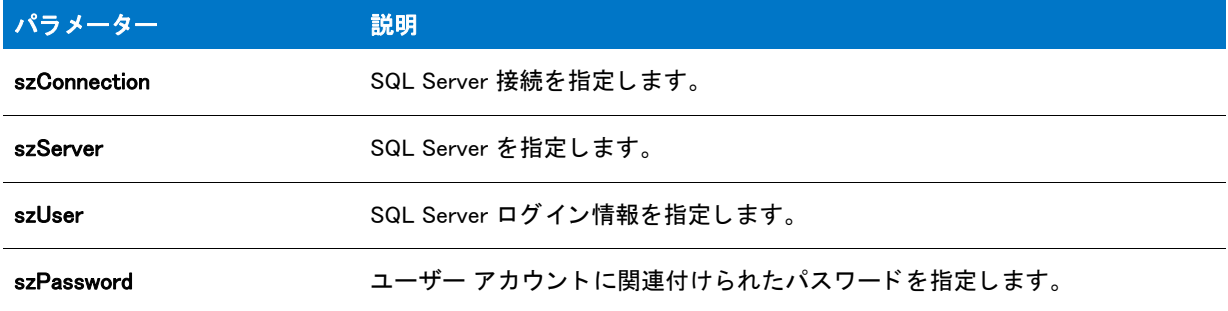

## 戻り値

テーブル 226 • SQLRTPutConnectionInfo の戻り値

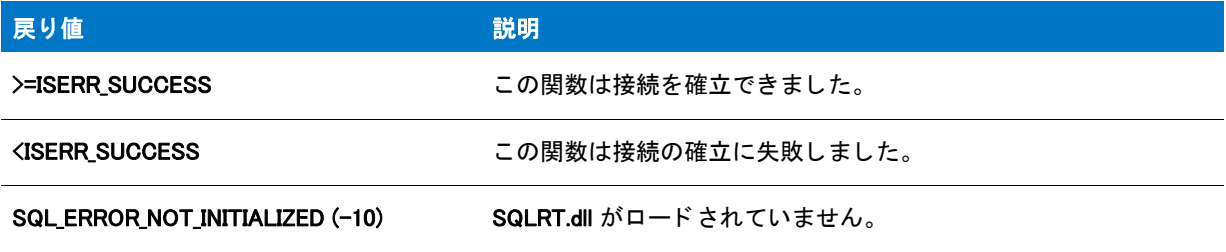

# <span id="page-1582-0"></span>SQLRTPutConnectionInfo2

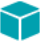

プロジェクト・この情報は、次のプロジェクトの種類に適用します:

- **InstallScript**
- InstallScript MSI

SQLRTPutConnectionInfo2 関数は、接続情報(デフォルト サーバー、デフォルト データベース カタログ、デフォ ルト ユーザー名、デフォルト パスワード)を設定します。これは、[戻る]ボタンのように、エンドユーザーが 以前に入力し た情報を再び再現する必要がある場合に便利です。

#### Ë

メモ・SQLRTPutConnectionInfo2 は SQLRT.dll (InstallScript プロジェクトの場合 ) および ISSQLSRV.dll (InstallScript MSI プロジ <sup>ェ</sup> ク ト の場合 ) を使用し ます。 し たがって、 この関数は、 [SQLRTInitialize2](#page-1580-0) が呼び出されたあとにのみ 呼び出すことができます。詳しくは、「InstallScript と InstallScript MSI プロジェクトで SQL ランタイム関数を使用 する」 を参照し てください。

## 構文

SQLRTPutConnectionInfo2( szConnection, szServer, svDBCatalog, szUser, szPassword );

#### パラメーター

テーブル 227 · SQLRTPutConnectionInfo2 のパラメーター

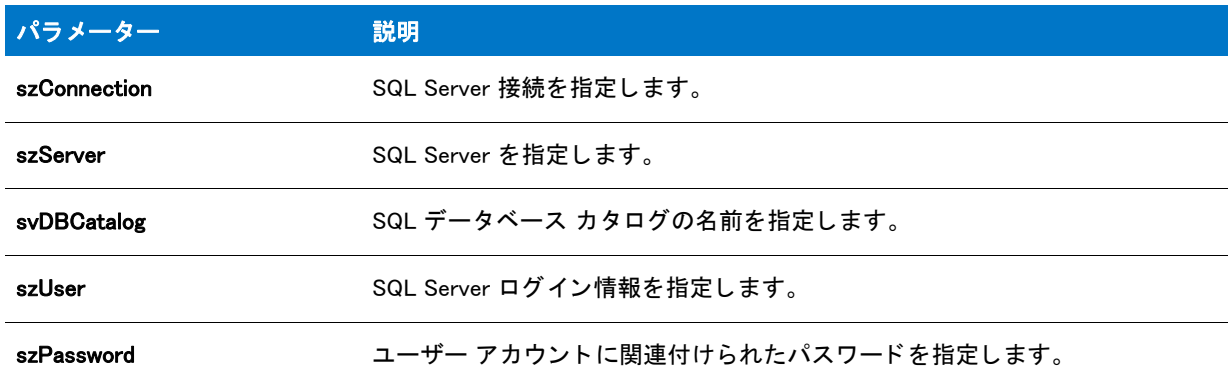

## 戻り値

テーブル 228 • SQLRTPutConnectionInfo2 の戻り値

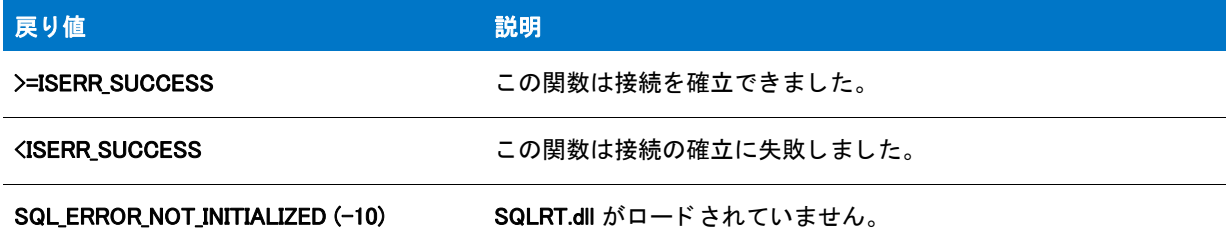

# SQLRTServerValidate

プロジェクト・この情報は、InstallScript MSI プロジェクトに適用します。
SQLRTServerValidate 関数はインストールで指定された接続をテストします。

冒

メモ・OnSQLServerInitialize イベント ハンド ラー (InstallScript プロジェクトの場合 ) または OnSQLLogin イベント ハンドラー (InstallScript MSI プロジェクトの場合) が呼び出される前に SQL 関連のビルトイン関数を呼び出す場 合、 [SQLRTInitialize2](#page-1580-0) 関数を先に呼び出し ます。 詳し く は、 「InstallScript と InstallScript MSI プロジ <sup>ェ</sup> ク ト で SQL ラ ン タ イム関数を使用する」 を参照し て く だ さい。

#### 構文

SQLRTServerValidate\( hInstall );

#### パラメーター

テーブル 229 · SQLRTServerValidate のパラメーター

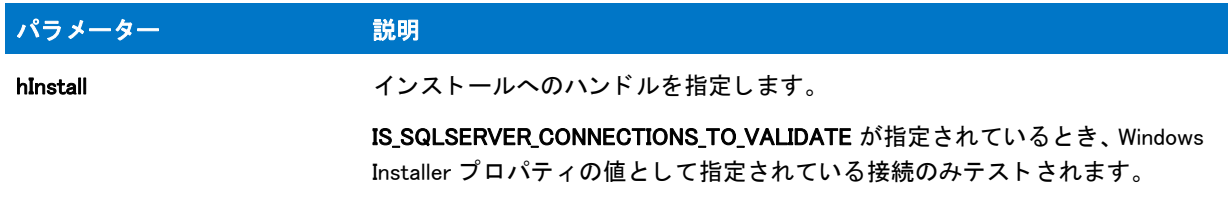

#### 戻り値

テーブル 230 • SQLRTServerValidate の戻り値

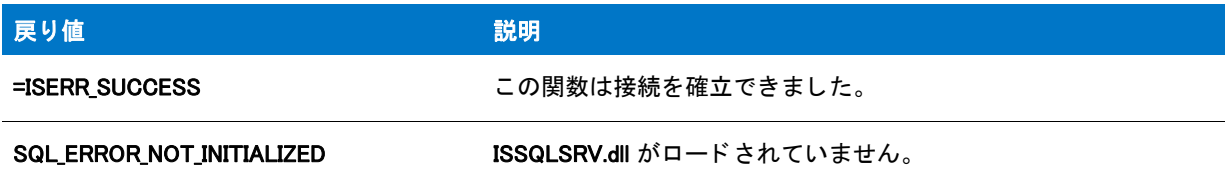

#### 追加情報

結果は、IS\_SQLSERVER\_STATUS プロパティの値を設定するために使用されます。次のテーブルは、使用可能な 値の一覧です:

テーブル 231 · IS\_SQLSERVER\_STATUS プロパティの値

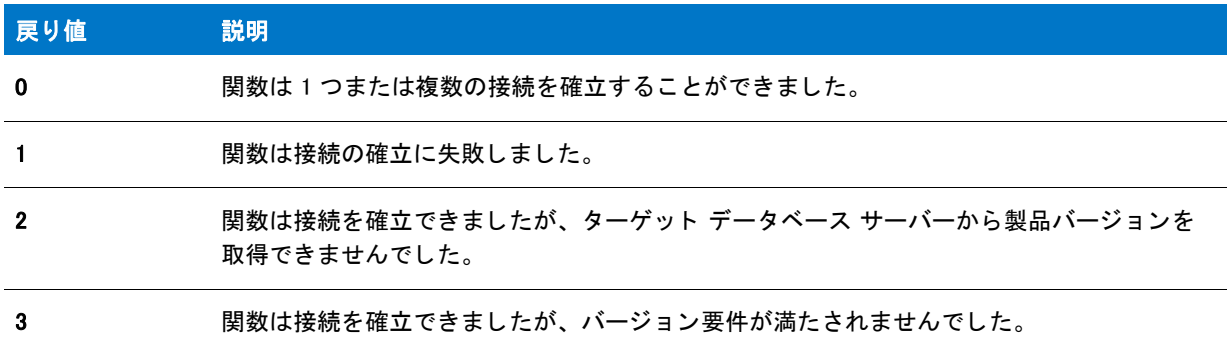

#### テーブル 231 · IS\_SQLSERVER\_STATUS プロパティの値 (続き)

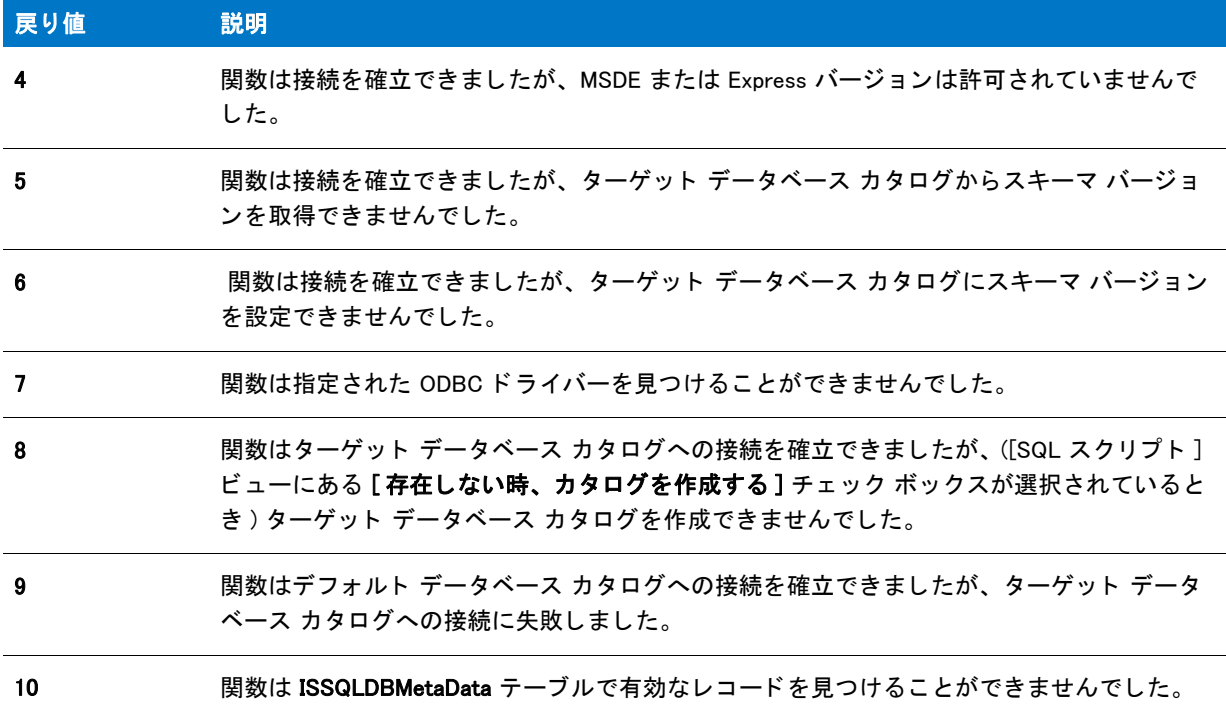

# SQLRTSetBrowseOption

#### Y

プロジェクト・この情報は、InstallScript プロジェクトに適用します。

SQLRTSetBrowseOption 関数を利用して、SQL Server の参照コンボ ボックスとリスト ボックス コントロールで、 ローカル サーバー、リモート サーバー、サーバーのエイリアス、またはこれらのサーバーの組み合わせを表示す るかど うかを指定できます。

Ë

メモ・OnSQLServerInitialize イベント ハンドラー (InstallScript プロジェクトの場合)または OnSQLLogin イベント ハンドラー (InstallScript MSI プロジェクトの場合)が呼び出される前に SQL 関連のビルトイン関数を呼び出す場 合、 [SQLRTInitialize2](#page-1580-0) 関数を先に呼び出し ます。 詳し く は、 「InstallScript と InstallScript MSI プロジ <sup>ェ</sup> ク ト で SQL ラ ン タ イム関数を使用する」 を参照し て く だ さい。

#### 構文

SQLRTSetBrowseOption( nBrowseOption );

テーブル 232 · SQLRTSetBrowseOption のパラメーター

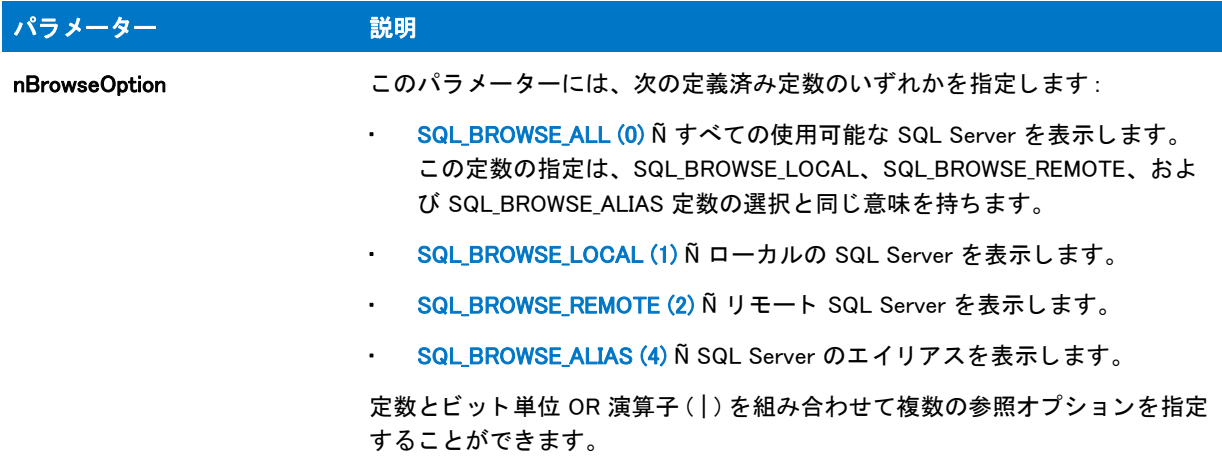

#### 戻り値

なし

# SQLRTTestConnection

### Y

プロジェクト·この情報は、InstallScript MSI プロジェクトに適用します。

[SQLRTTestConnection2](#page-1588-0) 関数は SQLRTTestConnection 関数に優先し ます。

SQLRTTestConnection 関数は、指定された認証情報を使ってインストールで指定された接続をすべてテストしま す。

冒

メモ・OnSQLServerInitialize イベント ハンド ラー (InstallScript プロジェクトの場合) または OnSQLLogin イベント ハンドラー (InstallScript MSI プロジェクトの場合) が呼び出される前に SQL 関連のビルトイン関数を呼び出す場 合、 [SQLRTInitialize2](#page-1580-0) 関数を先に呼び出し ます。 詳し く は、 「InstallScript と InstallScript MSI プロジ <sup>ェ</sup> ク ト で SQL ラ ン タ イム関数を使用する」 を参照し て く だ さい。

### 構文

SQLRTTestConnection( szServer, szDB, szUserName, szPassword, bTrust );

テーブル 233 · SQLRTTestConnection のパラメーター

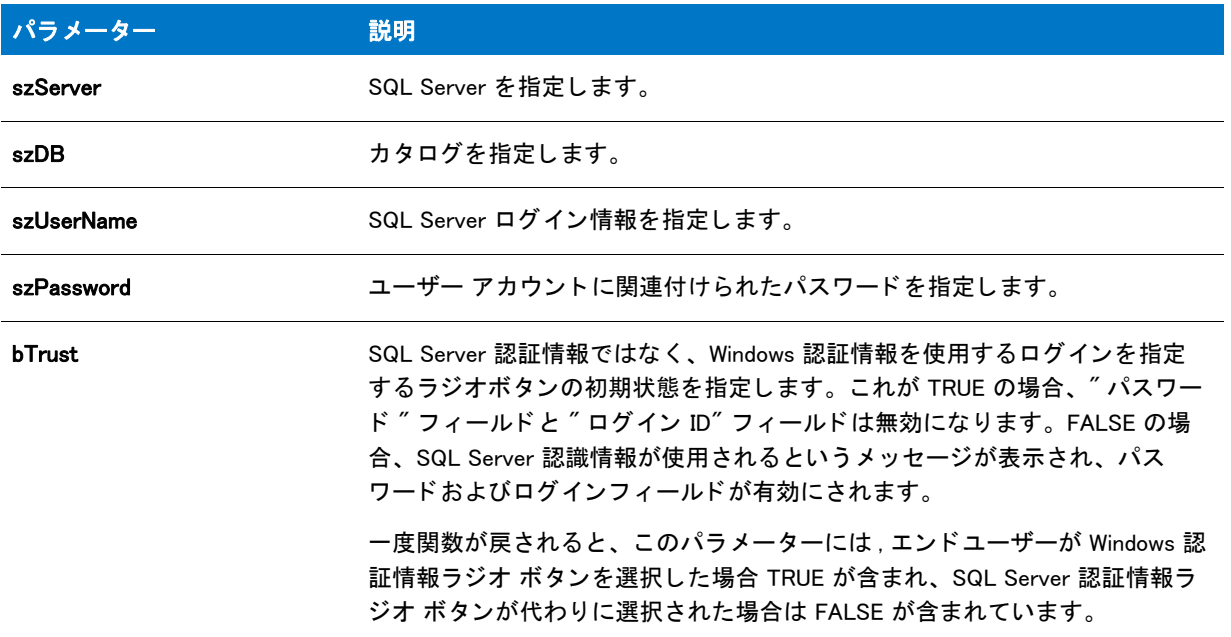

#### 戻り値

テーブル 234 • SQLRTTestConnection の戻り値

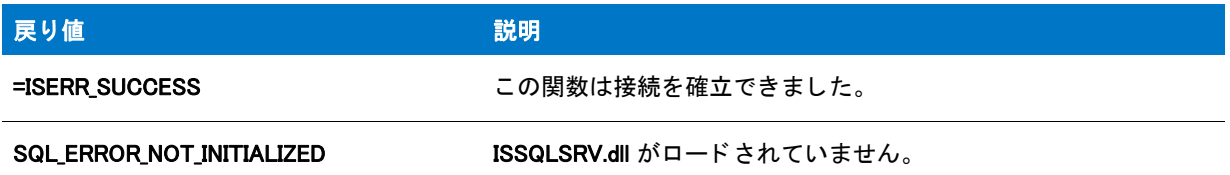

#### 追加情報

結果は、 IS\_SQLSERVER\_STATUS プロパテ ィ の値を設定するために使用されます。 次のテーブルは、 使用可能な 値の一覧です :

テーブル 235 · IS\_SQLSERVER\_STATUS プロパティの値

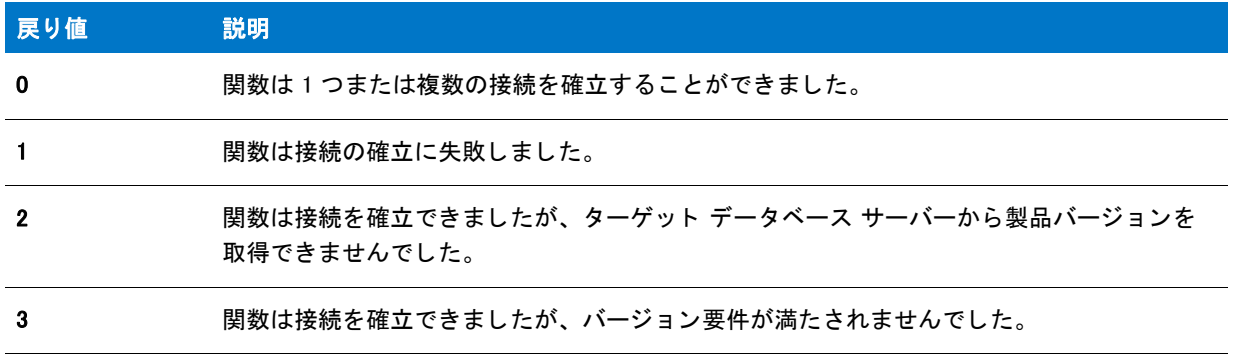

テーブル 235 · IS\_SQLSERVER\_STATUS プロパティの値 (続き)

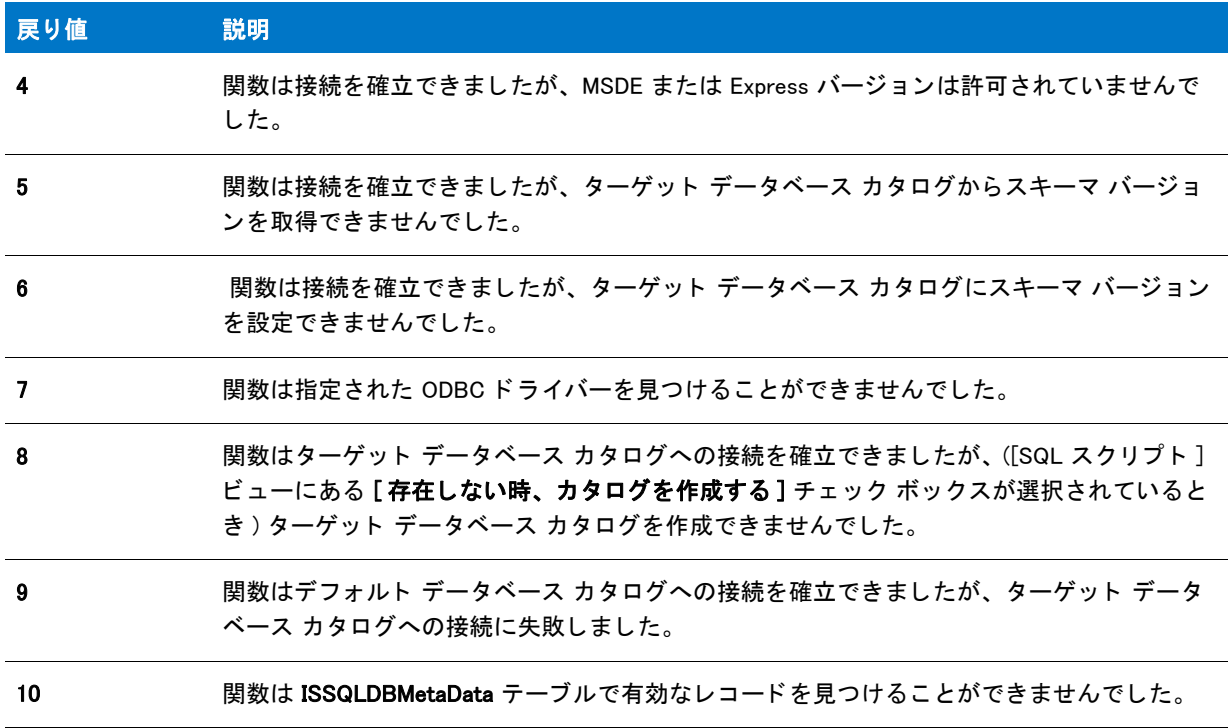

# <span id="page-1588-0"></span>SQLRTTestConnection2

#### Y

プロジェクト・この情報は、InstallScript MSI プロジェクトに適用します。

SQLRTTestConnection2 関数は接続を確立し ます。

圁

メ <sup>モ</sup> • SQLRTTestConnection2 は ISSQLSRV.dll を使用し ます。 し たがって、 この関数は、 [SQLRTInitialize2](#page-1580-0) が呼び出 されたあとにのみ呼び出すことができます。詳しくは、「InstallScript と InstallScript MSI プロジェクトで SQL ラン タイム関数を使用する」を参照してください。

#### 構文

SQLRTTestConnection2( szConnection, szServer, szDB, szUserName, szPassword, bTrust );

テーブル 236 · SQLRTTestConnection2 のパラメーター

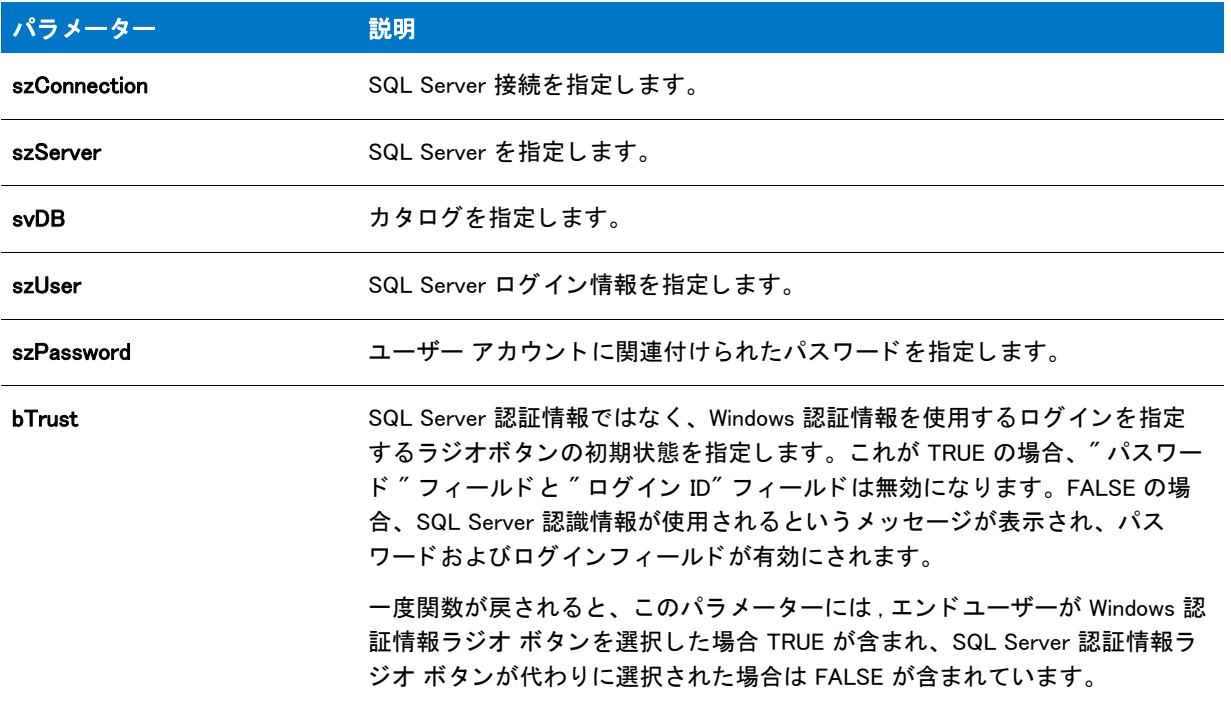

#### 戻り値

テーブル 237 • SQLRTTestConnection2 の戻り値

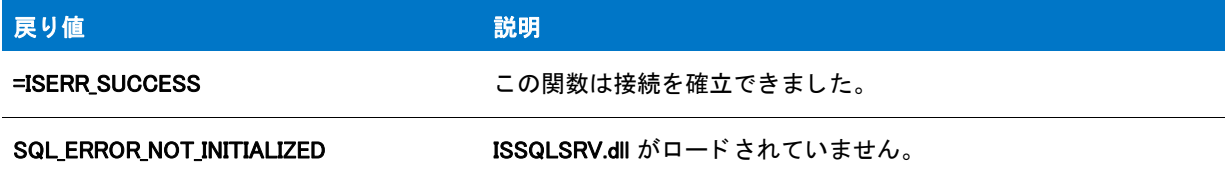

#### 追加情報

結果は、IS\_SQLSERVER\_STATUS プロパティの値を設定するために使用されます。次のテーブルは、使用可能な 値の一覧です:

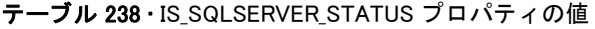

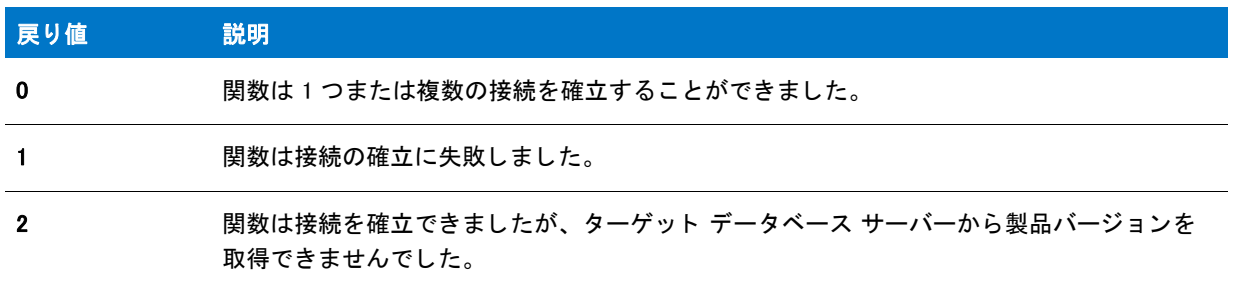

テーブル 238 · IS\_SQLSERVER\_STATUS プロパティの値 (続き)

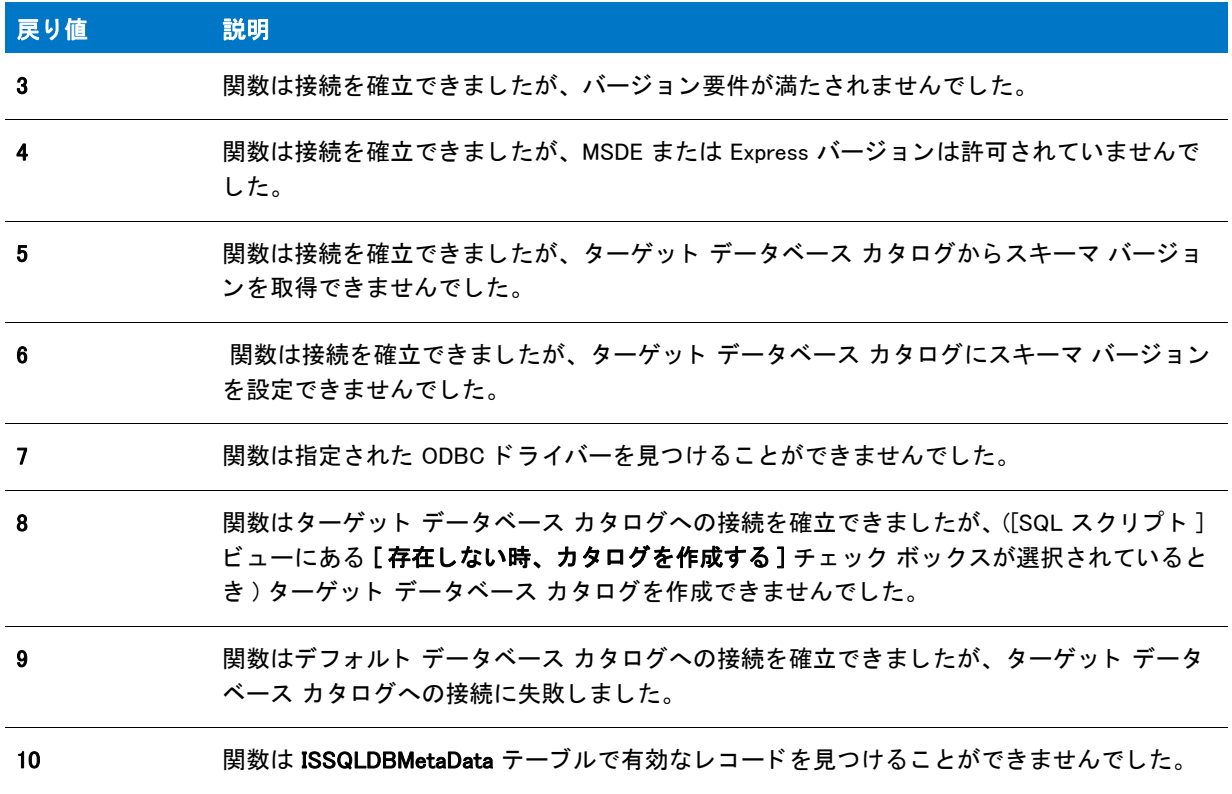

# **SQLServerLogin**

⋎

プロジェクト・この情報は、次のプロジェクトの種類に適用します:

- InstallScript
- InstallScript MSI

SQLServerLogin 関数は SQL ログイン認証情報を指定するスクリプトで使われるダイアログを作成します。情報に は、ログイン ID とパスワードが含まれます。

この関数は、InstallScript プロジェクトでは SQLRT.obl ファイルに、また InstallScript MSI プロジェクトでは SQLCONV.obl ファイルにあります。InstallShield の [SQL スクリプト] ビューを使用する場合、適切なファイルは 自動的にリンカの設定に追加されます。このビューを使用していない場合は、適切なファイルを次のようにリン カの設定に追加し ます : [ ビルド ] メ ニューで、 [ 設定 ] を ク リ ッ ク し て、 関数を ラ イブ ラ リ (.obl) ボ ッ クスに追加 し ます。

#### 構文

SQLServerLogin( szMsg, svUser, svPassword );

テーブル 239 · SQLServerLogin のパラメーター

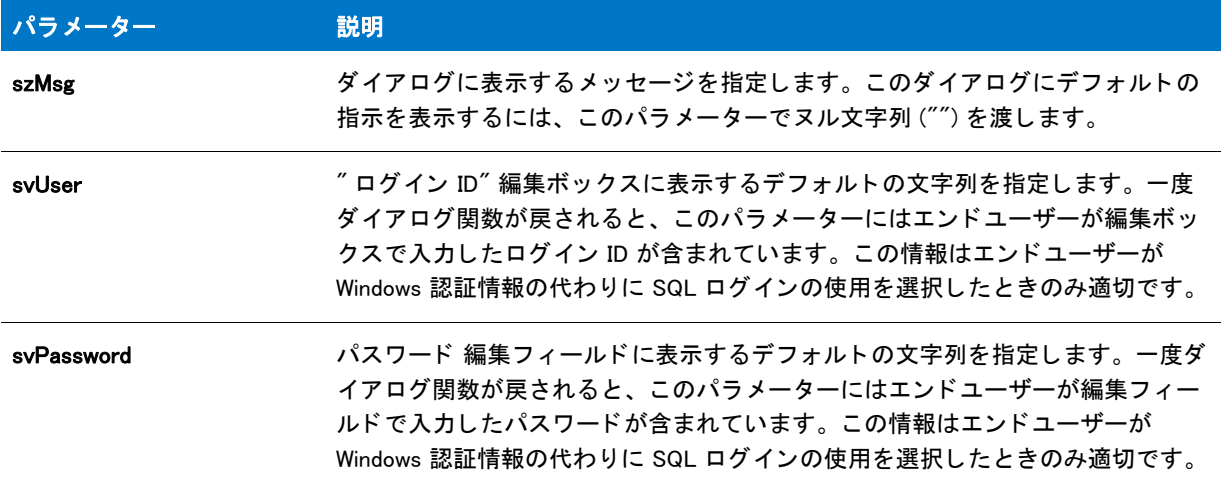

#### 戻り値

テーブル 240 • SQLServerLogin の戻り値

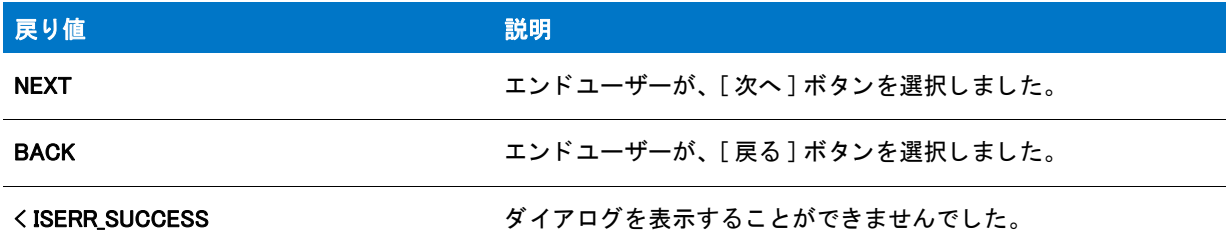

# SQLServerSelect

Y

プロジェクト・この情報は、次のプロジェクトの種類に適用します:

- InstallScript
- InstallScript MSI

SQLServerSelect 関数は、エンド ユーザーがデータベース サーバーを選択できるダイアログを作成します。

この関数は、InstallScript プロジェクトでは SQLRT.obl ファイルに、また InstallScript MSI プロジェクトでは SQLCONV.obl ファイルにあります。InstallShield の [SQL スクリプト] ビューを使用する場合、適切なファイルは 自動的にリンカの設定に追加されます。このビューを使用していない場合は、適切なファイルを次のようにリン カの設定に追加し ます : [ ビルド ] メ ニューで、 [ 設定 ] を ク リ ッ ク し て、 関数を ラ イブ ラ リ (.obl) ボ ッ クスに追加 し ます。

#### 構文

SQLServerSelect( szMsg, svServer );

テーブル 241・SQLServerSelect のパラメーター

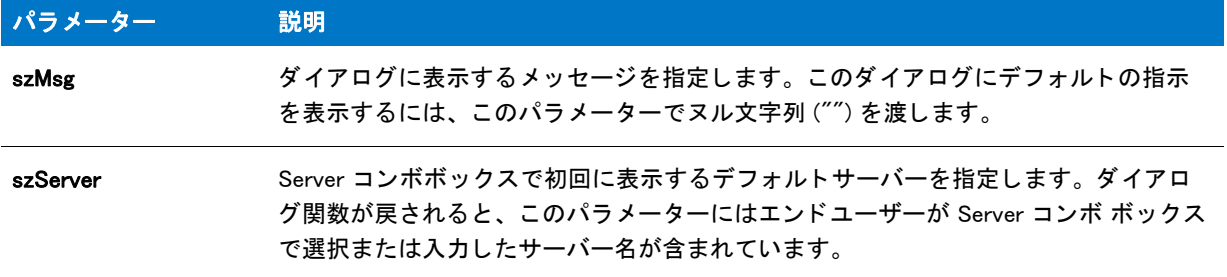

#### 戻り値

テーブル 242 • SQLServerSelect の戻り値

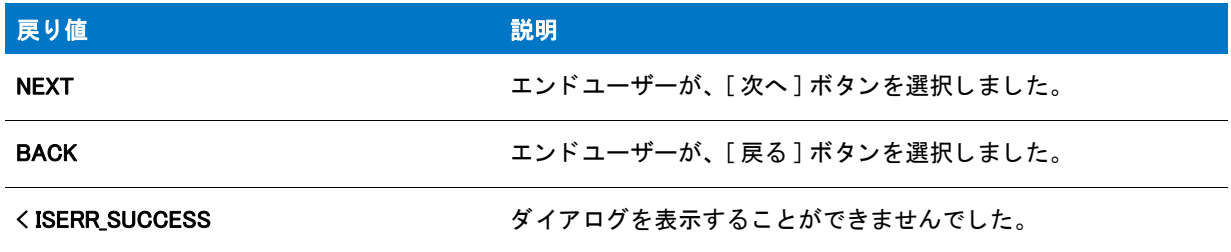

### SQLServerSelectLogin

プロジェクト・この情報は、次のプロジェクトの種類に適用します :

**InstallScript** 

Y

InstallScript MSI

[SQLServerSelectLogin2](#page-1594-0) 関数は SQLServerSelectLogin 関数に優先し ます。

SQLServerSelectLogin 関数はデフォルト スクリプトで使用されるダイアログを作成します。ターゲット エンド ユーザーは、それを利用して、今ある接続に使用する SQL Server およびそのログイン情報を指定することができ ます。ダイアログが表示されると、コンボボックスは DSN を通してアクセスされた SQL Server のリストを表示 します。参照ボタンを利用して、エンドユーザーは、ネットワーク上で提供されている SQL Server のリストを表 示することもできますし、コンボ ボックスにサーバー名を直接入力することもできます。エンドユーザーはまた、 オプションで Windows ログイン認証情報を使用したり、SQL Server ログイン ID とパスワードを入力したりするこ と もできます。

この関数は、InstallScript プロジェクトでは SQLRT.obl ファイルに、また InstallScript MSI プロジェクトでは SQLCONV.obl ファイルにあります。InstallShield の [SQL スクリプト] ビューを使用する場合、適切なファイルは 自動的にリンカの設定に追加されます。このビューを使用していない場合は、適切なファイルを次のようにリン カの設定に追加し ます : [ ビルド ] メ ニューで、 [ 設定 ] を ク リ ッ ク し て、 関数を ラ イブ ラ リ (.obl) ボ ッ クスに追加 し ます。

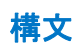

SQLServerSelectLogin (byref string svServer, byref string svUser, byref string svPassword, byref BOOL bvWindowsLogin );

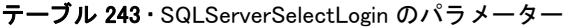

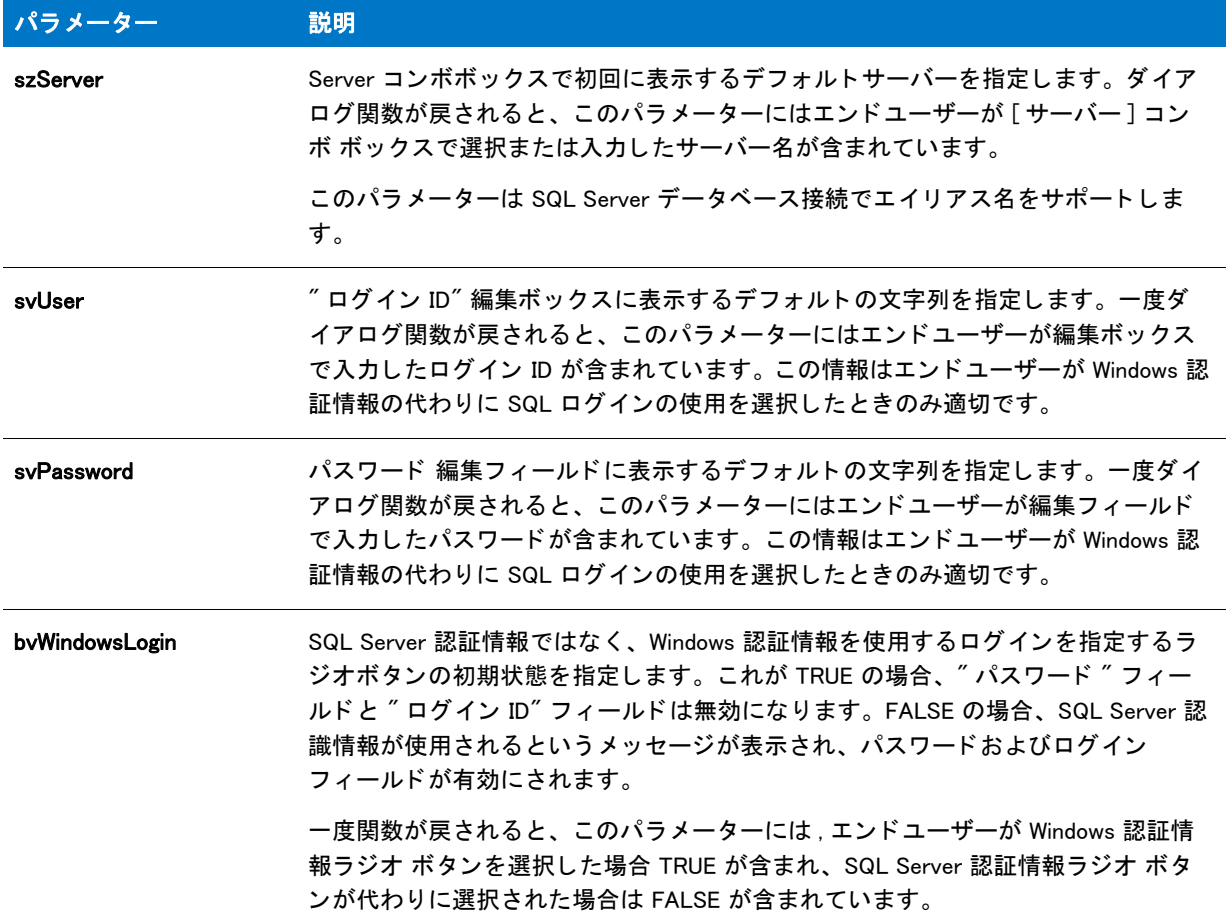

#### 戻り値

テーブル 244 • SQLServerSelectLogin の戻り値

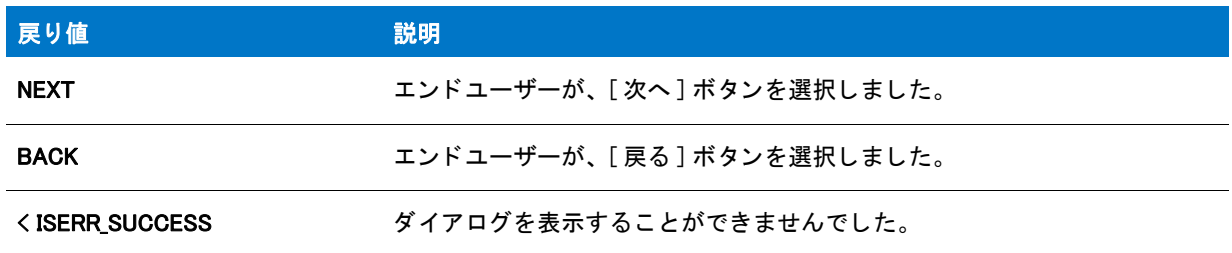

# <span id="page-1594-0"></span>SQLServerSelectLogin2

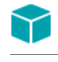

プロジェクト・この情報は、次のプロジェクトの種類に適用します:

- InstallScript
- InstallScript MSI

SQLServerSelectLogin2 関数はデフォルト スクリプトで使用されるログイン ダイアログを作成します。このダイ アログで、ターゲットされたエンド ユーザーは、現在の接続に使用する SQL Server と使用するログインの認証情 報を指定できます。ダイアログでは、DSN を通してアクセスされた SQL Server のリストを含むコンボ ボックス が表示されます。エンドユーザーは、このコンボ ボックスでサーバー名を入力することもできますし、[サー バー名 ] コンボ ボックスの隣にある [ 参照 ] ボタンをクリックすることもできます。このボタンをクリックする と、インターネットで提供されている SQL Servers がすべて表示されます。エンドユーザーは、オプションで Windows ログイン認証情報を使用したり、SQL Server ログイン ID とパスワードを入力したりすることもできま す。

bShowCxnName が TRUE に設定されている場合、 ダイアログで接続情報に関連付けられている接続名が表示され ます。 また bShowDBCatalog が TRUE に設定されている場合、 エン ド ユーザーは現在の接続に使用するデータベー ス カタログを指定することができます。エンドユーザーは編集ボックスでカタログ名を入力することもできます し、[データベース カタログ名] 編集ボックスの隣にある [ 参照 ] ボタンをクリックすることもできます。 [ 参照 ] ボタンをクリックすると、指定されたデータベース サーバーで提供されているすべてのデータベース カタログの リストが表示されます。

#### 構文

SQLServerSelectLogin2(szConnection, svServer, svUser, svPassword, bvWindowsLogin, svCatalog, bShowCxnName, bShowDBCatalog);

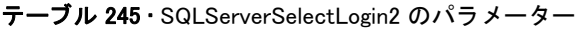

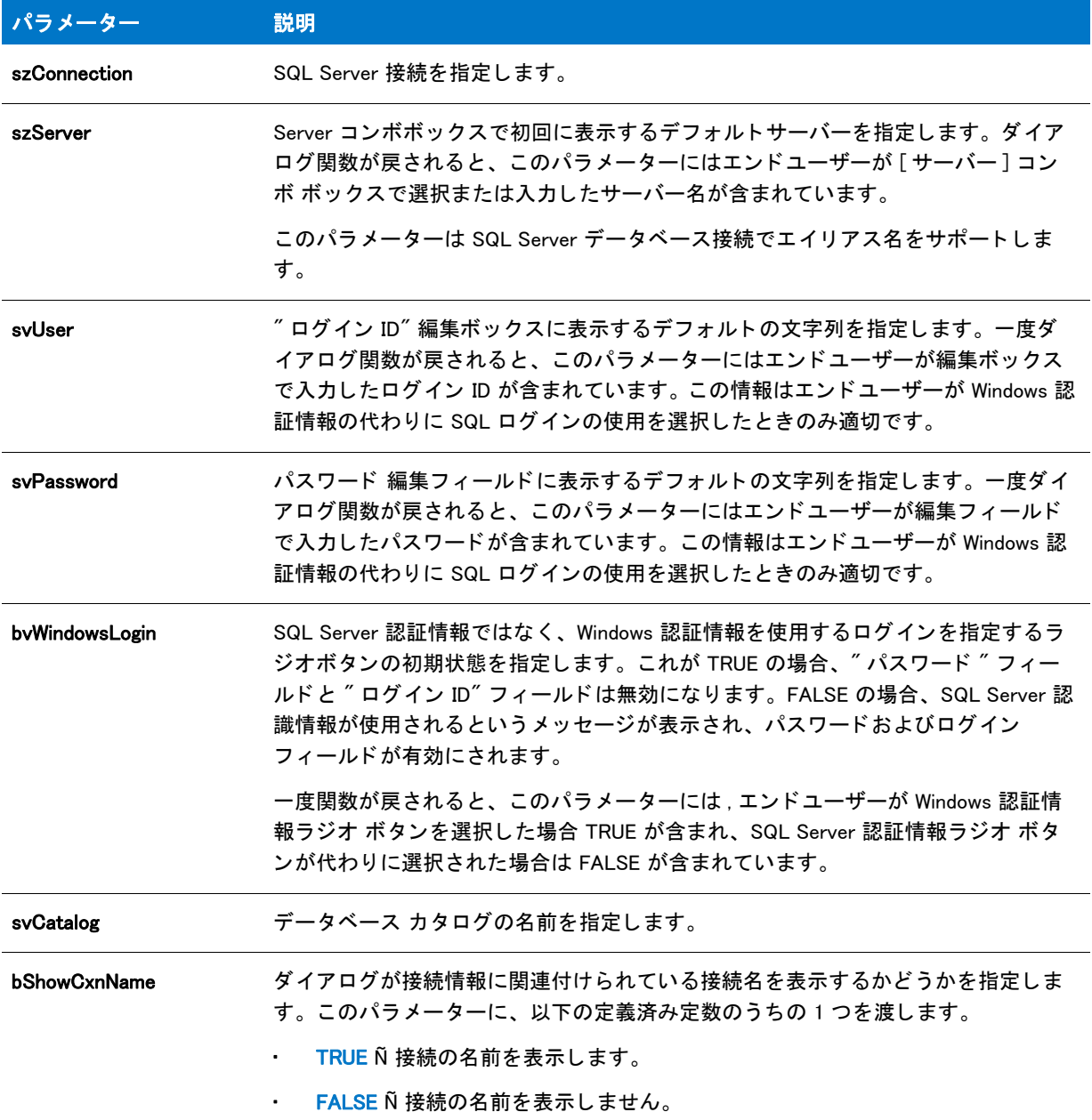

テーブル 245 · SQLServerSelectLogin2 のパラメーター (続き)

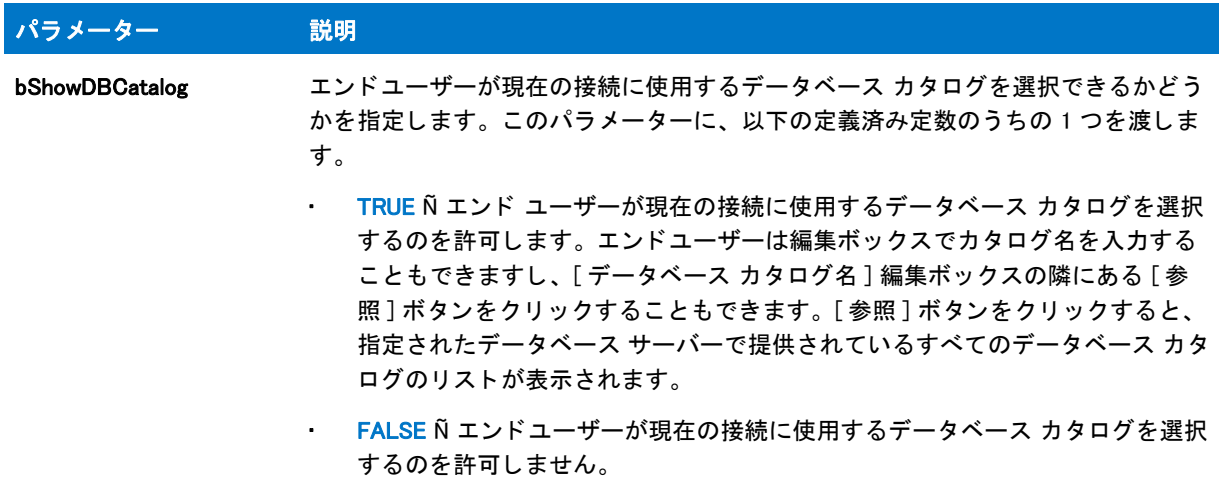

#### 戻り値

テーブル 246 • SQLServerSelectLogin2 の戻り値

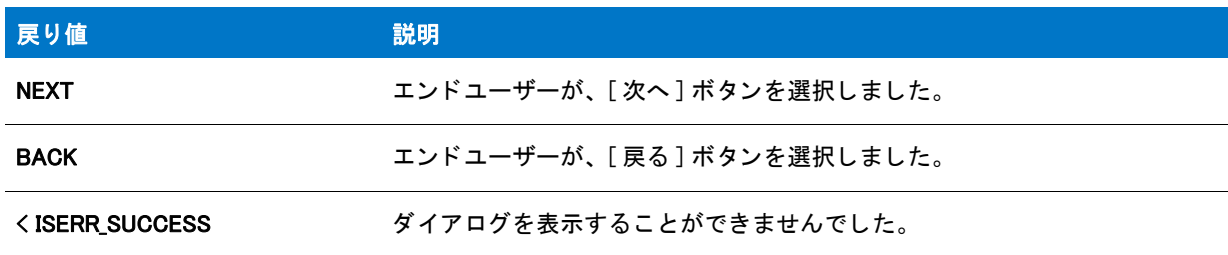

# SQLServerSelectLoginEx

プロジェクト・この情報は、次のプロジェクトの種類に適用します:

- InstallScript
- InstallScript MSI

[SQLServerSelectLogin2](#page-1594-0) 関数は SQLServerSelectLoginEx 関数に優先し ます。

SQLServerSelectLoginEx 関数はデフォルト スクリプトで使用されるログイン ダイアログを作成します。このダイ アログで、ターゲットされたエンド ユーザーは、現在の接続に使用する SQL Server と使用するログインの認証情 報を指定できます。 ダイアログには、 接続情報に関連付けられた接続名も表示されます。

ダイアログでは、DSN を通してアクセスされた SQL Server のリストを含むコンボ ボックスが表示されます。エ ンドユーザーは、このコンボ ボックスでサーバー名を入力することもできますし、[サーバー名] コンボ ボック スの隣にある [参照] ボタンをクリックすることもできます。このボタンをクリックすると、インターネットで提 供されている SQL Servers がすべて表示されます。エンドユーザーは、オプションで Windows ログイン認証情報 を使用したり、SQL Server ログイン ID とパスワードを入力したりすることもできます。

### 構文

SQLServerSelectLoginEx (byval string szConnection, byref string svServer, byref string svUser, byref string svPassword, byref BOOL bvWindowsLogin)

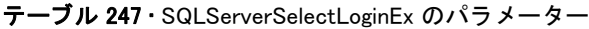

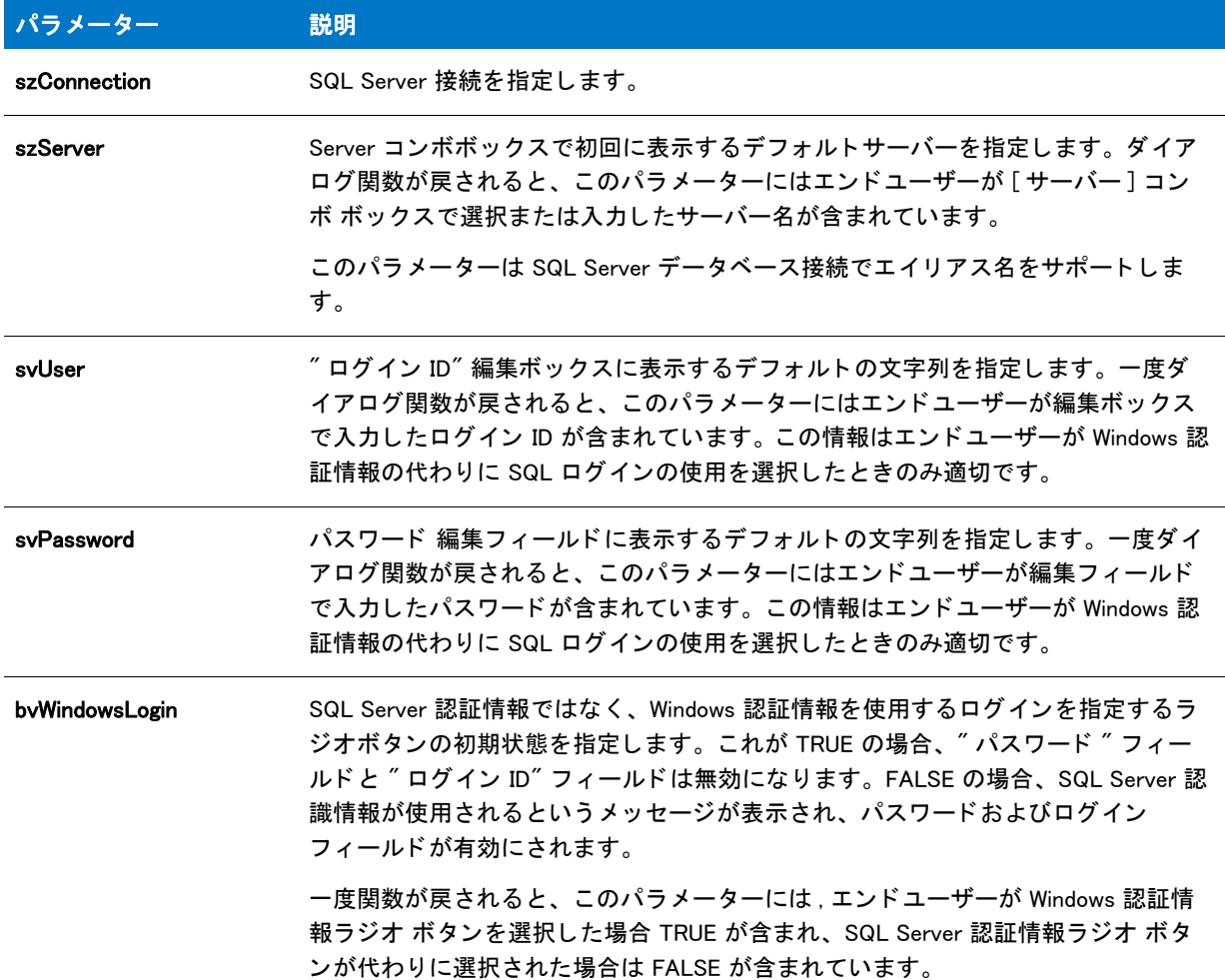

#### 戻り値

テーブル 248 • SQLServerSelectLoginEx の戻り値

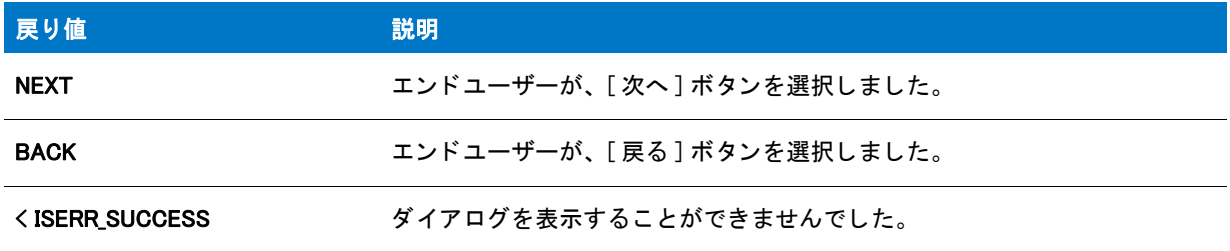

# StatusUpdate

StatusUpdate 関数は、ファイル転送処理とステータスバーの進行状況インジケーターとの間のリンクを有効、ま たは無効にします。bLink を ON に設定するとリンクが有効になり、nFinalPercent を使って、次のファイル転送の 最後に最終的なパーセンテージを表示するよう指定できます。ファイル転送中は、ステータスバーが現在の値か ら nFinalPercent で指定された値まで滑らかに更新されます。 bLink を OFF に設定するとリンクは無効になり、そ れ以降、ファイル転送時にステータスバーの進行状況インジケーターは自動的に更新されなくなります。

この関数は、ファイル転送関数によって転送される総バイト数を計算することにより機能します。続いて、どの 程度の頻度でプログレスバーを現在の位置から nFinalPercent で指定された最大値まで増加させるかを計算しま す。

StatusUpdate 関数を VerUpdateFile 関数や VerSearchAndUpdateFile 関数と併用する こ とはできません。 これらの関 数を呼び出す場合、ステータスバーを無効にするか、または手動で更新する必要があります。

ステータ スバーをパーセンテージの初期値に設定するには、 StatusUpdate よ り先に SetStatusWindow を呼び出し ます。

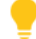

ヒ ン ト • フ <sup>ァ</sup> イル転送中にステータ スバーを有効にする場合は、 CopyFile または XCopyFile の呼び出しの前に StatusUpdate を呼び出します。 FeatureMoveData を呼び出してファイルを転送する場合は、先にパラメーターを ON および 100 に設定して StatusUpdate を呼び出します。これにより、セットアップのファイル転送段階でス テータスバーが 100% までスムーズに更新されるよう設定されます。

#### 構文

StatusUpdate (bLink, nFinalPercent);

テーブル 249 · StatusUpdate のパラメーター

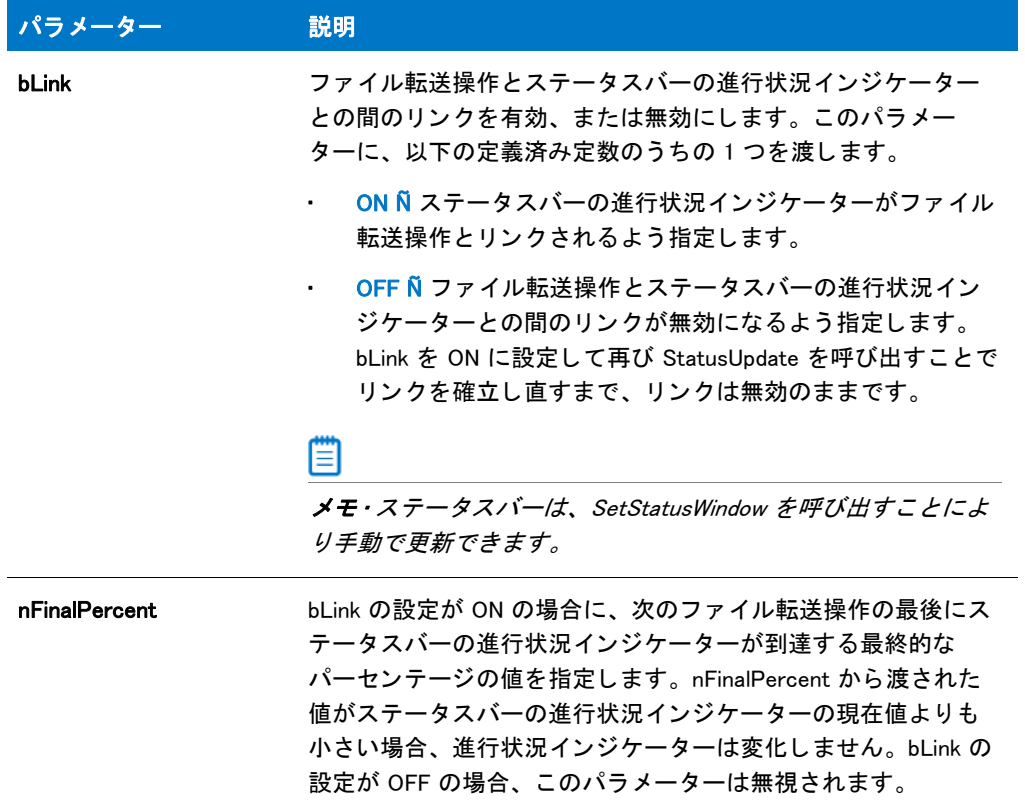

#### 戻り値

テーブル 250 • StatusUpdate の戻り値

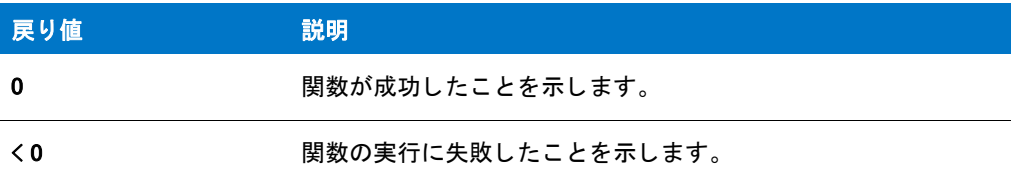

### StatusUpdate の例

▦

メモ・基本の MSI セットアップでこの関数を呼び出すには、まずエントリーポイント関数用のカスタムアクショ ンを作成し、シーケンスで、またはダイアログのコントロールイベントの結果としてカスタムアクションを実行 してから、リリースをビルドします。

/\*--------------------------------------------------------------\*\

- \* InstallShield スクリプトの例
- \*

\*

```
* StatusUpdate 関数のデモンストレーションを行います。
 *
* このスクリプトはソース ディレクトリからターゲット ディレクトリへすべてのファイルを
* コピーします。 StatusUpdate が呼び出されてファイルのコピーと共に
 * 進行状況バーの限界を設定し、 進行状況インジケーターを
 * 統制します。
 *
* メモ: このスクリプトを実行する前に、プリプロセッサ定数が参照する
* が参照するディレクトリを作成し、SOURCE_DIR へ2つ以上のファイルを
 * 作成して く ださい。
 *
\*--------------------------------------------------------------*/
```

```
#define SOURCE_DIR "C:¥¥ISExampl¥¥Source"
#define TARGET_DIR "C:\\ISExampl\\Target";
```

```
//ビルトイン InstallScript 関数プロトタイプに Ifx.h を含みます。
#include "Ifx.h"
```
export prototype ExFn\_StatusUpdate(HWND);

```
function ExFn_StatusUpdate(hMSI)
begin
```
// 進行状況バーを有効にします。 Enable(STATUS);

// 進行状況バーの限界を 99% 完了に設定します。 StatusUpdate (ON, 99);

```
// ファイルをコピーします。
if (XCopyFile (SOURCE_DIR ^ "*.*", TARGET_DIR ^ "*.*", COMP_NORMAL) < 0 ) then
 MessageBox (" フ ァ イルのコピー中にエラーが発生しました。 .",SEVERE);
endif;
```

```
// メッセージを表示します ; 進行状況バーは変更しません。
SetStatusWindow (-1, " ファイルコピーが 99% で完了しました。");
Delay (3);
```

```
// 進行状況バーを 100% に設定して メ ッセージを表示します。
SetStatusWindow (100, "StatusUpdate 例が完了しました。 終了しています ...");
Delay (3);
```
end;

### StrAddLastSlash

StrAddLastSlash 関数は、 パス指定の末尾に円記号がない場合、 それを追加し ます。

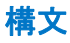

StrAddLastSlash ( svPath );

テーブル 251 · StrAddLastSlash のパラメーター

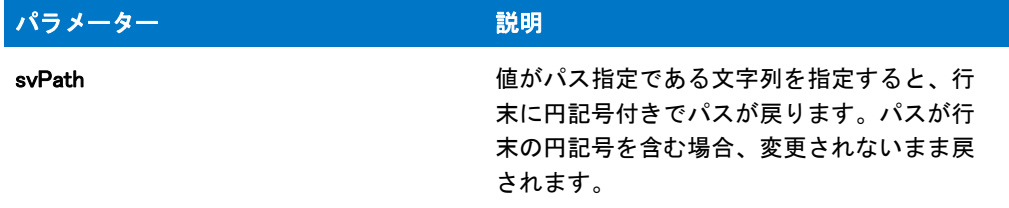

#### 戻り値

テーブル 252 • StrAddLastSlash の戻り値

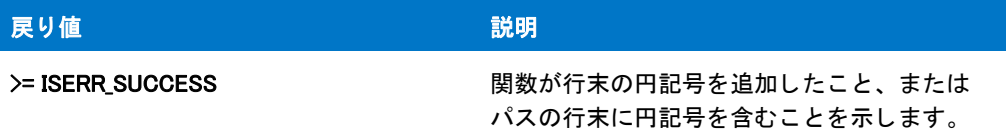

# **StrCompare**

StrCompare 関数は 2 つの文字列を比較し ます。 比較は大文字と小文字を区別し ません。

#### 構文

StrCompare ( szStringA, szStringB );

テーブル 253 · StrCompare のパラメーター

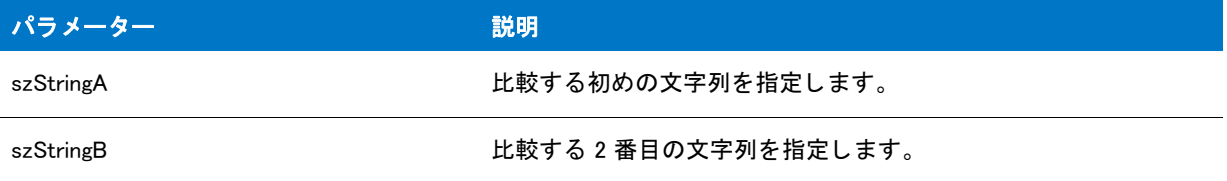

#### 戻り値

テーブル 254 • StrCompare の戻り値

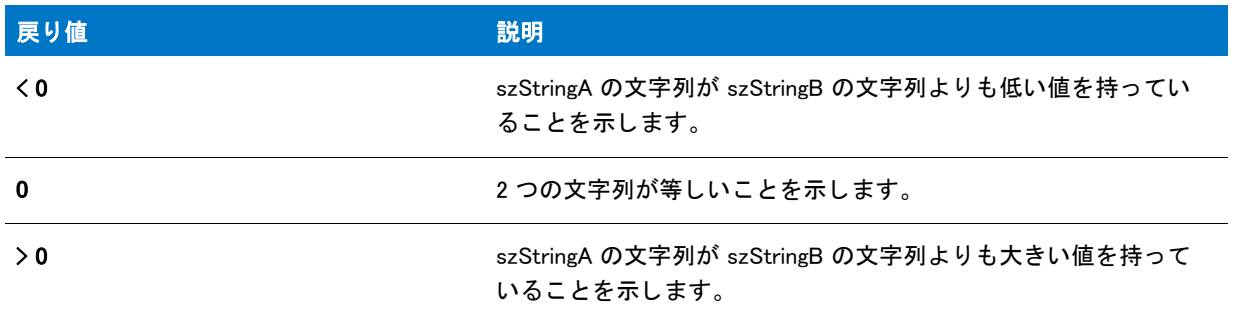

#### 追加情報

StrCompare 関数は、 各文字列の最初の文字、 各文字列の 2 番目の文字、 と続けて相違する文字を検出するまで、 または文字列の終わり に到達するまで続けて 2 つの文字列を比較し ます。

選択した言語の言語ドライバーはどちらの文字列が大きいか、または文字列が同じかを判断します。言語ドライ バーを利用しない場合、Windows は内部関数を利用します。Windows のダブルバイト文字セット (DBCS) バージョ ンでは、 この関数は 2 つの DBCS 文字列を比較する こ とができます。

### StrCompare の例

#### ▤

メモ・基本の MSI セットアップでこの関数を呼び出すには、まずエントリーポイント関数用のカスタムアクショ ンを作成し、シーケンスで、またはダイアログのコントロールイベントの結果としてカスタムアクションを実行 してから、リリースをビルドします。

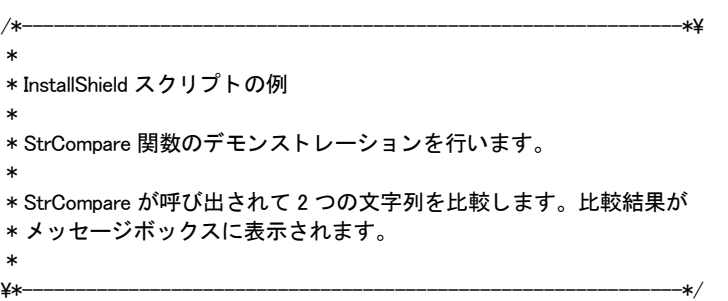

#define TITLE\_TEXT "StrCompare の例 "

```
#define MSG_TEXT "比較する2つの文字列を入力してください:"
#define FIELD_A " 文字列 A:"
#define FIELD_B " 文字列 B:"
//ビルトイン InstallScript 関数プロトタイプに Ifx.h を含みます。
#include "Ifx.h"
   export prototype ExFn_StrCompare(HWND);
function ExFn_StrCompare(hMSI)
 STRING svStringA, svStringB;
 NUMBER nResult;
begin
  // ユーザーから 2 つの文字列を取得します。
  SdShowDlgEdit2 (TITLE_TEXT, MSG_TEXT, FIELD_A, FIELD_B, svStringA, svStringB);
 // 文字列を比較します。
 nResult = StrCompare (svStringA, svStringB);
 // 結果を表示します。
  if (nResult = 0) then
    MessageBox (svStringA + " と " + svStringB + " は同じです。", INFORMATION);
  elseif (nResult < 0) then
    MessageBox (svStringB + " は " + svStringA + " よりも大きいです ", INFORMATION);
  else
    MessageBox (svStringA +"の値は" + svStringB +" よりも大きいです", INFORMATION);
  endif;
```
end;

# StrConvertSizeUnit

StrConvertSizeUnit 関数は、 指定された InstallScript サイズ単位定数の適切な表示文字列を返し ます。

#### 構文

StrConvertSizeUnit (byval string nUnit);

テーブル 255 · StrConvertSizeUnit のパラメーター

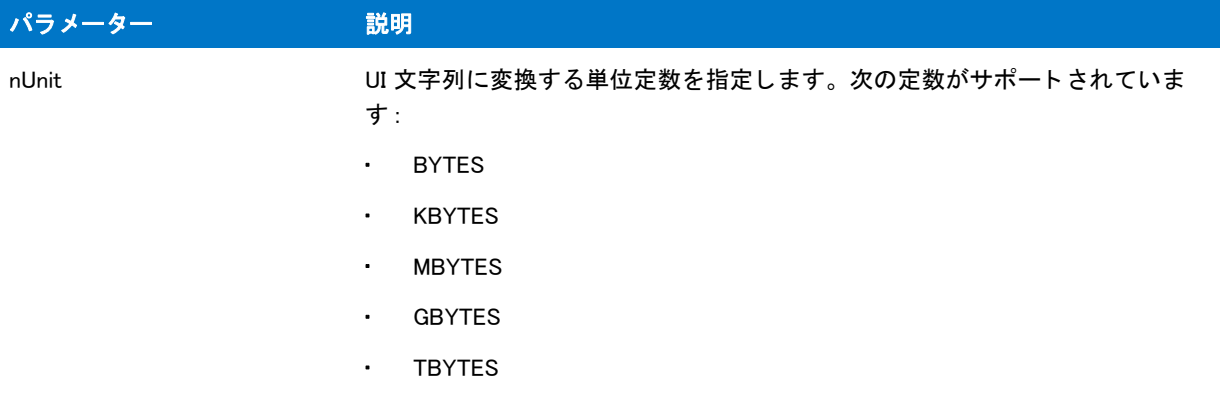

#### 戻り値

テーブル 256 • StrConvertSizeUnit の戻り値

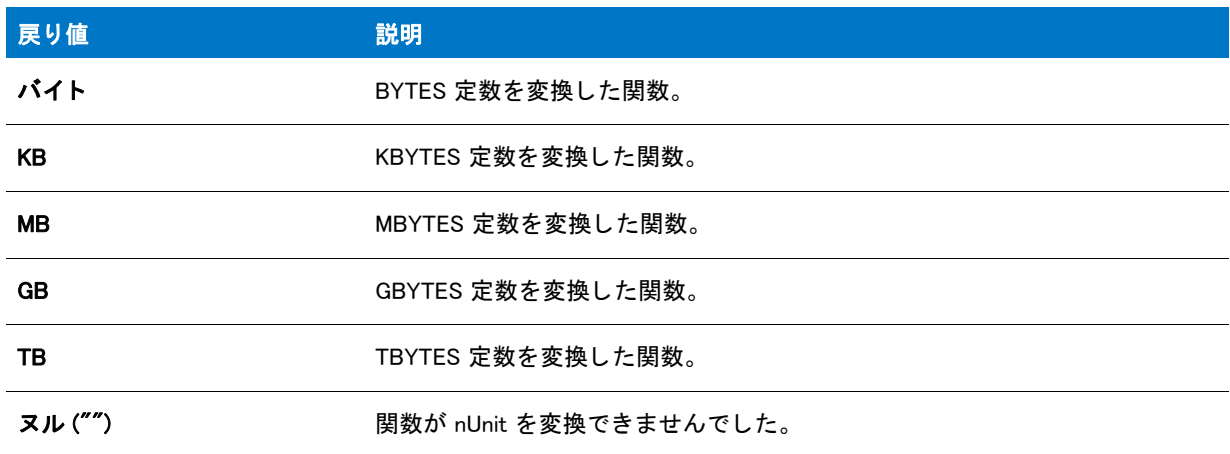

# StreamFileFromBinary

StreamFileFromBinary 関数はバイナリキーとファイルをストリームします。

#### 構文

StreamFileFromBinary ( hInstall(HWND), svObjectBinaryKey, szFileName );

テーブル 257 · StreamFileFromBinary のパラメーター

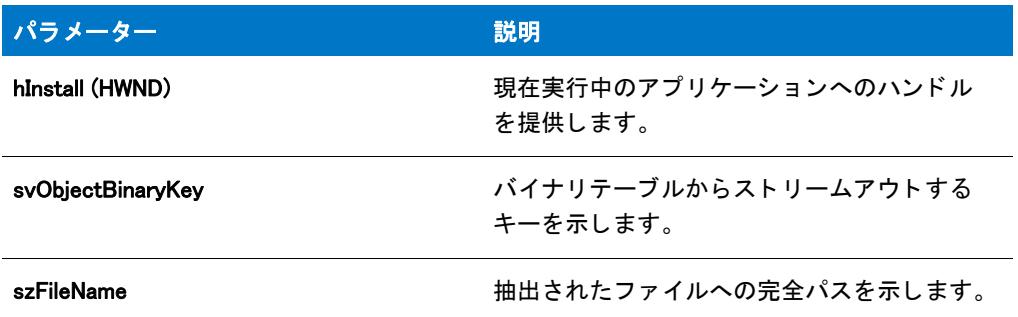

#### 戻り値

テーブル 258 · StreamFileFromBinary の戻り値

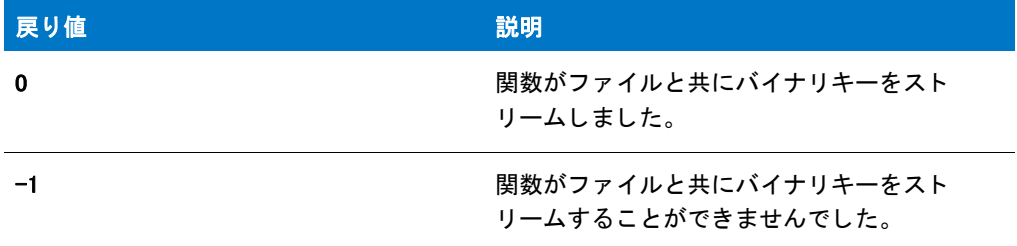

## **StrFind**

StrFind 関数は、 パラ メ ーター szFindMe で渡された文字列がパラ メ ーター szString で渡された文字列内で検出され たかどうかを判断します。szFindMe が szString で検出された場合、StrFind が szString 内での szFindMe の最初の 文字の位置を戻し ます。 ( 注 : szString の最初の文字位置はゼロです。 ) この関数は大文字と小文字を区別し ませ ん。 また szString 内で最初に登場する szFindMe を検出するためのみに利用されます。

StrFind は次を呼び出し ます :

StrFindEx(szString, szFindMe, 0);

StrFind のパラメーターと戻り値については、[「StrFindEx」](#page-1608-0)を参照してください。

### StrFind の例

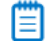

メモ・基本の MSI セットアップでこの関数を呼び出すには、まずエントリーポイント関数用のカスタムアクショ ンを作成し、シーケンスで、またはダイアログのコントロールイベントの結果としてカスタムアクションを実行 してから、リリースをビルドします。

/\*--------------------------------------------------------------\*\

```
 * InstallShield スク リ プ トの例
```
\*

\*

```
* StrFind 関数のデモンストレーションを行います。
 *
 * StrFind が呼び出されて文字列内のサブ文字列を検索します。
 * 成功した場合、 StrFind はサブ文字列の位置を戻します。
 *
\*--------------------------------------------------------------*/
#define TITLE_TEXT "StrFind の例 ";
//ビルトイン InstallScript 関数プロトタイプに Ifx.h を含みます。
#include "Ifx.h"
   export prototype ExFn_StrFind(HWND);
function ExFn_StrFind(hMSI)
 STRING szString, szFindMe, szTitle, szMsg;
 NUMBER nLocation;
begin
 // StrFind を呼び出すパラメーターをセットアップします。
 szString = "これは、検索される文字列の例です。";
 szFindMe = " 文字列の例 ";
 // szFindMe が指定したサブ文字列を検出します。
 nLocation = StrFind (szString, szFindMe);
 // 検出された場合に、そのテキストの場所を表示します。
 if (nLocation \leq 0) then
   MessageBox (szFindMe + " は " + szString + " で検出されませんでした。", WARNING);
  else
    szMsg = "%s' は \n'%s' のバイト %d で始まります ";
   SprintfBox (INFORMATION, szTitle, szMsg, szFindMe, nLocation, szString);
 endif;
end;
```
# <span id="page-1608-0"></span>**StrFindEx**

StrFind 関数は、 パラ メ ーター szFindMe で渡された文字列がパラ メ ーター szString で渡された文字列内で検出され たかど うかを判断し ます。 関数は nStart が指定し た場所で検索を開始し ます。 szFindMe が検出された場合、 StrFind は szFindMe の最初の文字の szString 内の位置を戻し ます。 この関数は大文字と小文字を区別し ません。 ま た szString 内で最初に登場する szFindMe を検出するためのみに利用されます。

### 構文

StrFindEx ( szString, szFindMe, nStart );

テーブル 259 · StrFindEx のパラメーター

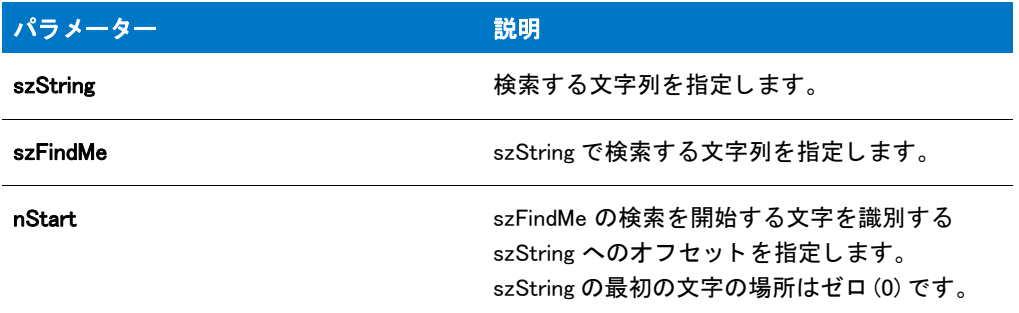

#### 戻り値

テーブル 260 • StrFindEx の戻り値

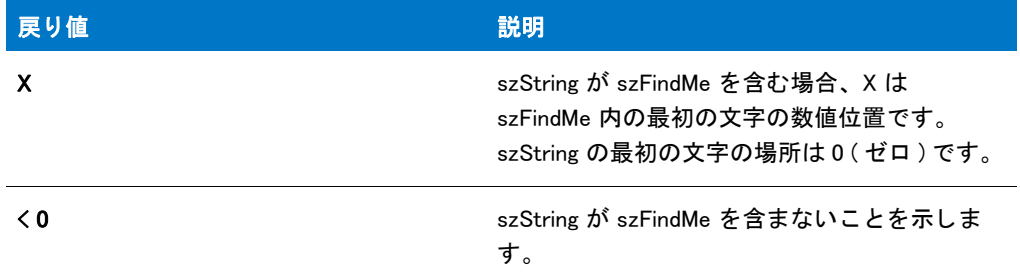

#### 追加情報

下の例では、 StrFind は値 19 を戻し ます。

nStartPos = StrFind("Scripting means having fun","ing",7);

ある文字列がもうひとつの文字列を含むか否かを示す TRUE または FALSE 戻り値のみが必要な場合 ( つまり、サ ブ文字列の位置が重要でない場合 )、 下の様に 文字列検索演算子 (%) を利用し ます。

if (szString % szFindMe) then ...

文字列検索演算子 (%) は、if ステートメントで解決されるブール型の式でのみ利用することができます。これを repeat ステートメントや while ステートメントで利用することはできません。

# **StrGetTokens**

StrGetTokens 関数は、szString が指定した文字列の部分文字列 (トークン) を抽出して、listID に指定されているリ ス ト に配置し ます。 szString の部分文字列は、 szDelimiterSet で指定された 1 文字以上の文字を使って区切る必要 があり ます。

たと えば、 "One;Two;Three;Four;Five" を 2 番目のパラ メ ーター、 ";" を 3 番目のパラ メ ーターと し て StrGetTokens を呼び出すと、 listID は 5 つの文字列 ("One"、 "Two"、 "Three"、 "Four"、 および "Five") と共に返されます。 リ ス トの各トークンにアクセスするには、ListGetFirstString や ListGetNextString のようなリスト関数を使用してくださ い。

#### ▦

メ <sup>モ</sup> • szString の最初 ( または最後 ) の文字が szDelimiterSet の文字と一致する と、 ヌル文字列 ("") は、 最初 ( また は最後)の要素としてリストに挿入されません。代わりに、最初と2番目(または最後と最後から2番目)の区切 り文字の間の文字が最初 (または最後) の要素とし てリストに挿入されます。

#### 構文

StrGetTokens (listID, szString, szDelimiterSet);

パラメーター

テーブル 261 · StrGetTokens のパラメーター

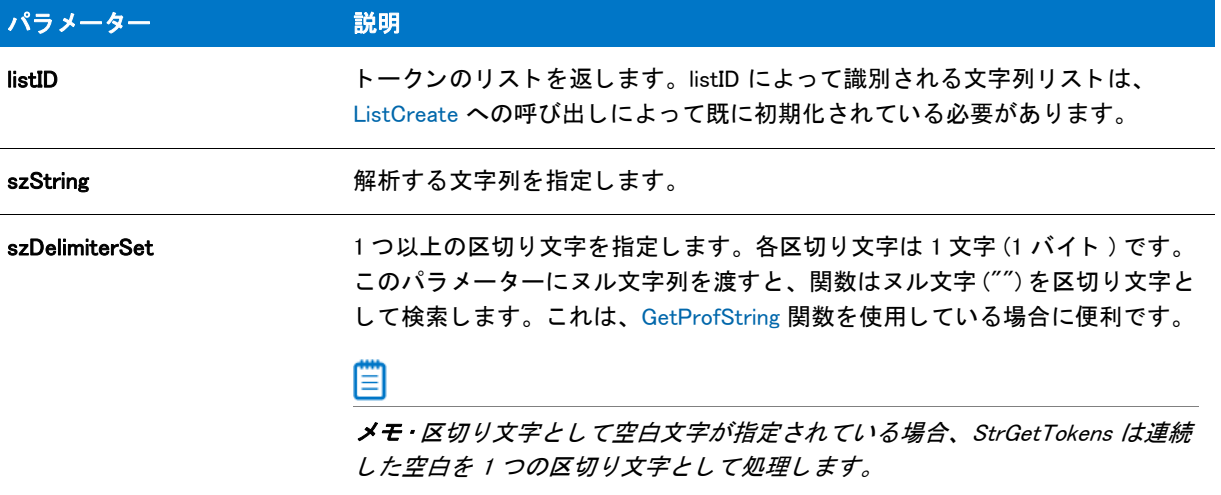

#### 戻り値

テーブル 262 · StrGetTokens の戻り値

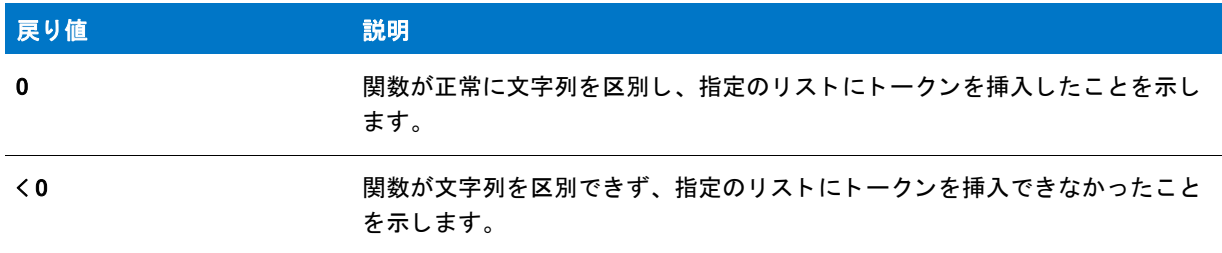

### StrGetTokens の例

圁

メモ・基本の MSI セットアップでこの関数を呼び出すには、まずエントリーポイント関数用のカスタムアクショ ンを作成し、シーケンスで、またはダイアログのコントロールイベントの結果としてカスタムアクションを実行 してから、リリースをビルドします。

```
/*--------------------------------------------------------------*\
 *
 * InstallShield スク リ プ トの例
 *
 * StrGetTokens 関数のデモンス ト レーシ ョ ンを行います。
 *
* まず、キーの値が初期化ファイルから読み出され
 * ます。 戻された値は検索パスです。 Then
 * StrGetTokens が呼び出され、 検索パスで検出されたパスのリス ト を
 * ビルド します。 最後に、 パスが表示されます。
 *
* このスクリプトを適切に実行するため、初期化 ( テキスト) ファイルを作成して
* そこに次の行を追加しなくてはなりません:
 *
 *
 * [Test Section]
 * searchpath=C:\Windows;C:\Windows\System;C:\Windows\Command
 *
 * それから、 定数 EXAMPLE_INI をそのフ ァ イルの完全修飾名
 * に設定します。
 *
\*--------------------------------------------------------------*/
#define FILE_NAME "C:\\ISExampl.ini"
#define SECTION_NAME" テストセクション"
#define KEY_NAME "searchpath"
//ビルトイン InstallScript 関数プロトタイプに Ifx.h を含みます。
#include "Ifx.h"
   export prototype ExFn_StrGetTokens(HWND);
function ExFn_StrGetTokens(hMSI)
 LIST listID;
 STRING svSearchPath;
 STRING szTitle, szMsg;
begin
 // 特定のキーの値を初期化ファイルの指定したセクションから
 // 取得します。
 if GetProfString (FILE_NAME, SECTION_NAME, KEY_NAME, svSearchPath) < 0 then
  // エラーを報告します。
  MessageBox (" "+ FILE_NAME + " から値を読み出すこ とができませんでした。 ", INFORMATION);
  else
   // GetProfString が戻した検索パスとなるパスのリストを格納する
   // リストを作成します。
   listID = ListCreate (STRINGLIST);
   // 検索パスからリストへ各パスを取得します。
   if (StrGetTokens (listID, svSearchPath, ";") < 0) then
     // エラーを報告します。
     MessageBox ("StrGetTokens が失敗しました。 ", SEVERE);
   else
     // リストから読み出した各パスを表示します。
     Sprintf (szMsg, " %s %s でパスが見つかり ませんでした ", SECTION_NAME,KEY_NAME);
     SdShowInfoList (" 検索パス ", szMsg, listID);
   endif;
  endif;
```

```
// メモリからリストを削除します。
ListDestroy(listID);
```

```
end;
```
# <span id="page-1612-0"></span>**StrLength**

StrLength は、指定の文字列変数で最初のヌル文字までの文字数 ( つまり、UTF-16 エンコード文字列のコード ユ ニット数)を返します。

StrLength および [StrLengthChars](#page-1613-0) は、 同じ結果を返し ます。

埋め込まれたヌルを含む文字列の文字数を取得するには、[SizeOf](#page-1543-0) を使用してください。

#### 構文

StrLength (szString);

パラメーター

テーブル 263 · StrLength のパラメーター

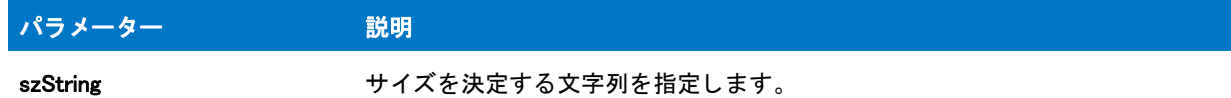

#### 戻り値

テーブル 264 • StrLength の戻り値

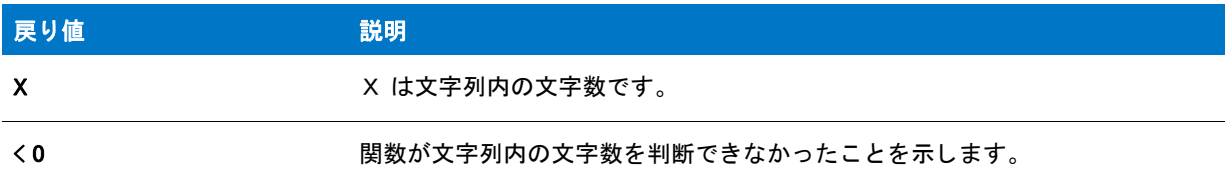

### StrLength の例

### ▦

メモ・基本の MSI セットアップでこの関数を呼び出すには、まずエントリーポイント関数用のカスタムアクショ ンを作成し、シーケンスで、またはダイアログのコントロールイベントの結果としてカスタムアクションを実行 してから、リリースをビルドします。

/\*--------------------------------------------------------------\*\ \* \* InstallShield スクリプトの例 \* \* StrLength 関数のデモンストレーションを行います。 \* \* StrLength が呼び出され、 ユーザーが入力した文字列の \* 文字数を取得します。 文字の数は

```
* メッセージボックスに表示されます。
 *
\*--------------------------------------------------------------*/
#define TITLE_TEXT "StrLength の例 "
//ビルトイン InstallScript 関数プロトタイプに Ifx.h を含みます。
#include "Ifx.h"
export prototype ExFn_StrLength(HWND);
function ExFn_StrLength(hMSI)
  STRING svString, szTitle, szMsg;
  NUMBER nLength;
begin
  // エンド ユーザーからテキスト行を取得します。
  AskText ("テキスト行を入力します。", "", svString);
  // 文字列の文字数を取得します。
  nLength = StrLength (svString);
  if (nLength \leq 0) then
    MessageBox ("StrLength が失敗しました。 ", SEVERE);
  else
    // 文字列の長さを表示します。
    szMsg = " 文字列 '%s' の長さは %d 文字です。 ";
    SprintfBox (INFORMATION, TITLE_TEXT, szMsg, svString, nLength);
  endif;
end;
```
# <span id="page-1613-0"></span>**StrLengthChars**

StrLengthChars は、指定の文字列変数で最初のヌル文字までの文字数 (つまり、UTF-16 エンコード文字列のコー ド ユニット数)を返します。

StrLengthChars および [StrLength](#page-1612-0) は、 同じ結果を返し ます。

埋め込まれたヌルを含む文字列の文字数を取得するには、[SizeOf](#page-1543-0) を使用してください。

#### 構文

StrLengthChars ( szString );

テーブル 265 · StrLengthChars のパラメーター

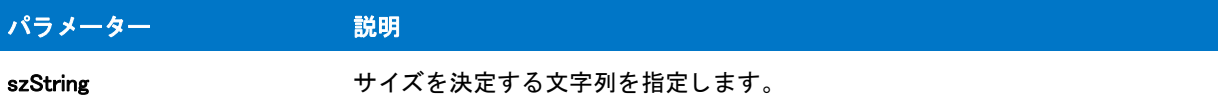

#### 戻り値

テーブル 266 • StrLengthChars の戻り値

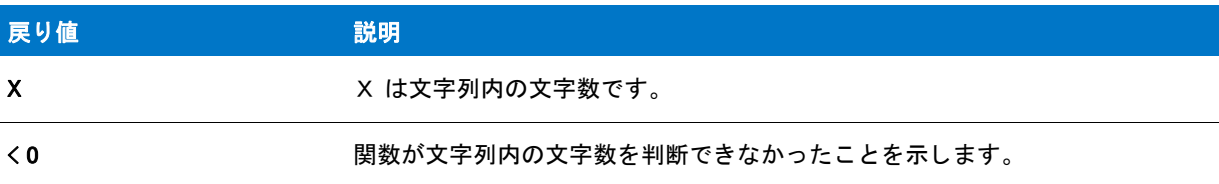

### StrLengthChars の例

```
/*--------------------------------------------------------------*\
 *
* InstallShield スクリプトの例
 *
 * StrLengthChars 関数のデモンス ト レーシ ョ ンを行います。
 *
 * StrLengthChars が呼び出され、 エン ド ユーザーが入力した文字列の
 * 文字数を取得します。 文字の数は
* メッセージボックスに表示されます。
 *
\*--------------------------------------------------------------*/
```
#define TITLE\_TEXT "StrLengthChars の例 "

//ビルトイン InstallScript 関数プロトタイプに Ifx.h を含みます。 #include "Ifx.h"

export prototype ExFn\_StrLengthChars(HWND);

function ExFn\_StrLengthChars(hMSI) STRING svString, szTitle, szMsg; NUMBER nLength; begin

// エンド ユーザーからテキスト行を取得します。 AskText (" テキス ト行を入力します。 ", "", svString);

// 文字列の文字数を取得します。 nLength = StrLengthChars (svString);

```
if (nLength \leq 0) then
  MessageBox ("StrLengthChars が失敗しました。 ", SEVERE);
else
  // 文字列のコード単位の数を表示します。
  szMsg = " 文字列 '%s' のコード単位の長さは %d です。 ";
```

```
SprintfBox (INFORMATION, TITLE_TEXT, szMsg, svString, nLength);
endif;
```
end;

# **StrPutTokens**

StrPutTokens 関数は、listID で指定された文字列リストからリスト項目を抽出して、svString で指定された文字列 に配置します。listID から svString に配置されたサブ文字列は、表示される文字列で szSeparator によって区切ら れます。szSeparator のインスタンスは文字列の最初と最後には 配置されません 。文字列に追加されるリスト要 素の間にのみ配置されます。

たとえば、最初のパラメーターに「One」、「Two」、「Three」、「Four」 および「Five」という項目を含み、3番目の パラメーターに「;」を含むリストと一緒に StrPutTokens を呼び出すと、svString にはその関数が呼び出された後 で 「One;Two;Three;Four;Five」 が含まれます。

bNull の値は、 結果と し て生じ る文字列のサブ文字列を区切るのにヌル文字を使用するかど うかを判断し ます。

### 構文

StrPutTokens( listID, svString, szSeparator, bNull );

テーブル 267 · StrPutTokens のパラメーター

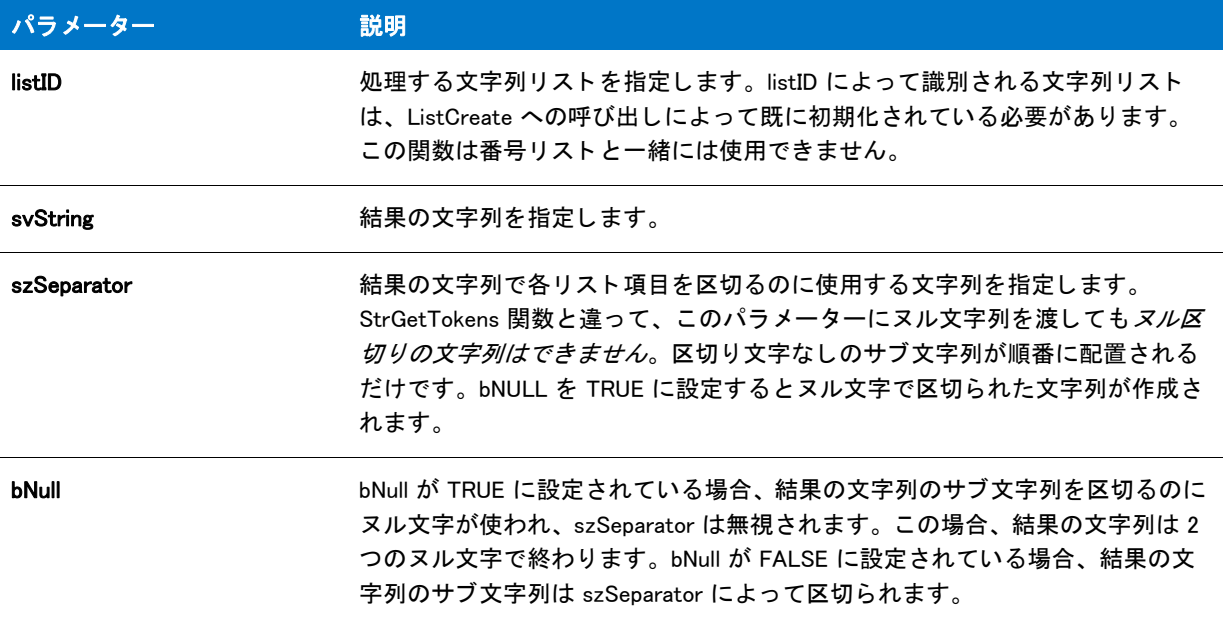

#### 戻り値

テーブル 268 • StrPutTokens の戻り値

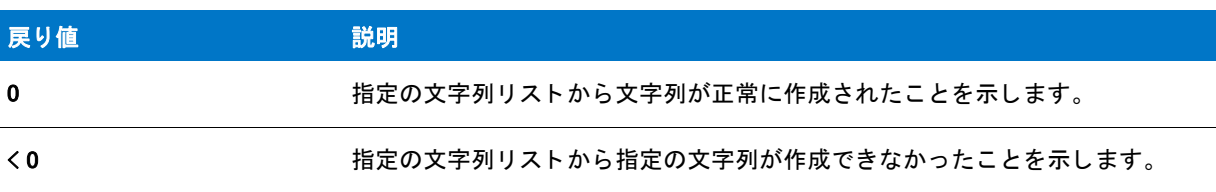

# StrRemoveLastSlash

StrRemoveLastSlash 関数は、パス指定から行末の円記号を削除します。StrRemoveLastSlash の目的は有効なパス を作成することなので、ルートディレクトリ指定 "A:\" または "C:\" などから円記号を削除することはありませ ん。

#### 構文

StrRemoveLastSlash(svPath);

テーブル 269 · StrRemoveLastSlash のパラメーター

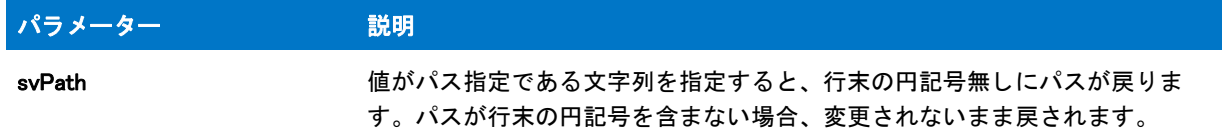

#### 戻り値

テーブル 270 • StrRemoveLastSlash の戻り値

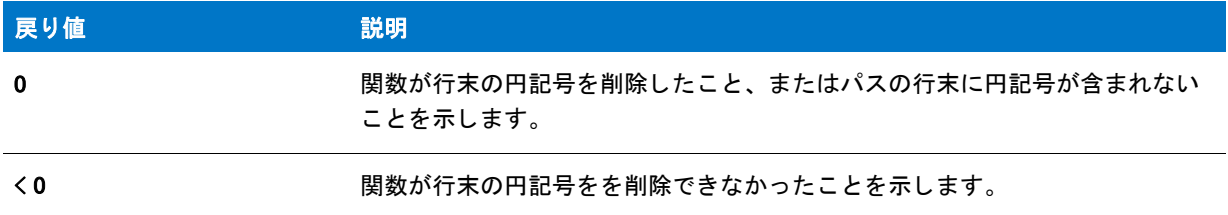

#### 追加情報

StrRemoveLastSlash は、 AskPath や ParsePath が戻し たパスから行末の円記号を削除するのに便利です。 StrRemoveLastSlash の目的は有効なパスを作成することなので、ルートディレクトリ指定 "A:\" または "C:\" など から円記号を削除することはありません。有効なパスがドライブ指定に変更されてしまうからです。すべてパス から行末の円記号を削除する必要がある場合は、次の部分スクリプトを参考にして下さい。

```
AskPath("", "", svPath);
```

```
if (StrLength(svPath) = 3)
  & 8 (svPath[1] =":")
  && (svPath[2] = "44") then
  svTempString = svPath;
  StrSub(svPath,svTempString,0,2);
else
   StrRemoveLastSlash(svPath);
endif;
```
### StrRemoveLastSlash の例

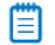

メモ・基本の MSI セットアップでこの関数を呼び出すには、まずエントリーポイント関数用のカスタムアクショ ンを作成し、シーケンスで、またはダイアログのコントロールイベントの結果としてカスタムアクションを実行 してから、リリースをビルドします。

```
/*--------------------------------------------------------------*\
 *
* InstallShield スクリプトの例
 *
* StrRemoveLastSlash 関数のデモンストレーションを行います。
 *
```

```
* AskPath ダイアログが表示され、ユーザーに対してパスを指定するよう
 * 要求します。 そして StrRemoveLastSlash が呼び出されて
 * AskPath が戻すパスから末尾の円記号を削除します。
 *
\*--------------------------------------------------------------*/
#define TITLE TEXT "StrRemoveLastSlash の例"
// ビルトイン InstallScript 関数プロトタイプに Ifx.h を含みます。
#include "Ifx.h"
   export prototype ExFn_StrRemoveLastSlash(HWND);
function ExFn_StrRemoveLastSlash(hMSI)
 STRING szDefaultPath, svString, szMsg, szTitle;
begin
 // ユーザーからパスを取得します。 AskPath は末尾に
 // 円記号をもつパスを戻します。
 AskPath ("パスを指定します :", INSTALLDIR, svString);
 // パスから末尾の円記号を削除します。
 if (StrRemoveLastSlash (svString) < 0) then
   // エラーを報告します。
   MessageBox ("StrRemoveLastSlash が失敗しました。 ", SEVERE);
 else
   // 最後の円記号が削除された後にフォルダー名を
   // 表示します。
   MessageBox ("指定のパス h: " + svString, INFORMATION);
 endif;
```
end;

# **StrReplace**

StrReplace 関数は nStart が指定した場所から svResult を検索し、見つかった szFind のインスタンスすべてを szReplace で置換し ます。

#### 構文

StrReplace ( svResult, szFind, szReplace, nStart );

テーブル 271 · StrReplace のパラメーター

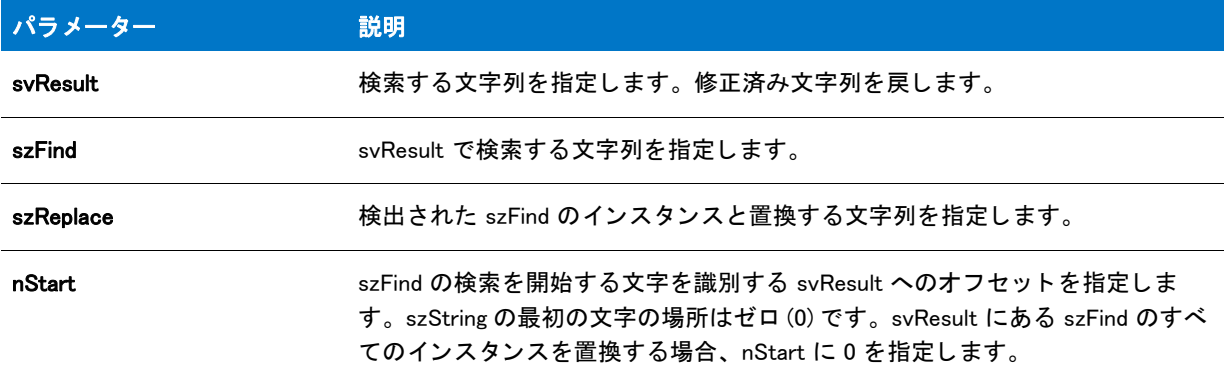

### 戻り値

テーブル 272 • StrReplace の戻り値

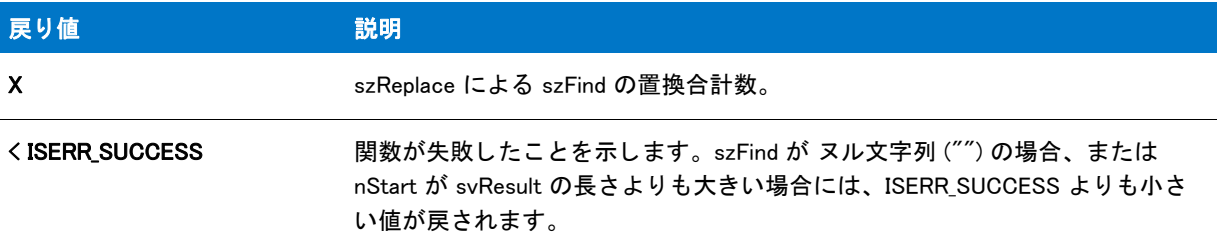

# **StrSub**

StrSub 関数は、nStart が指定する場所から始まる szString が指定する文字列の一部をコピーします。パラメー ター nLength はコピーする文字数を指定します。

#### 構文

StrSub ( svSubStr, szString, nStart, nLength );
テーブル 273 · StrSub のパラメーター

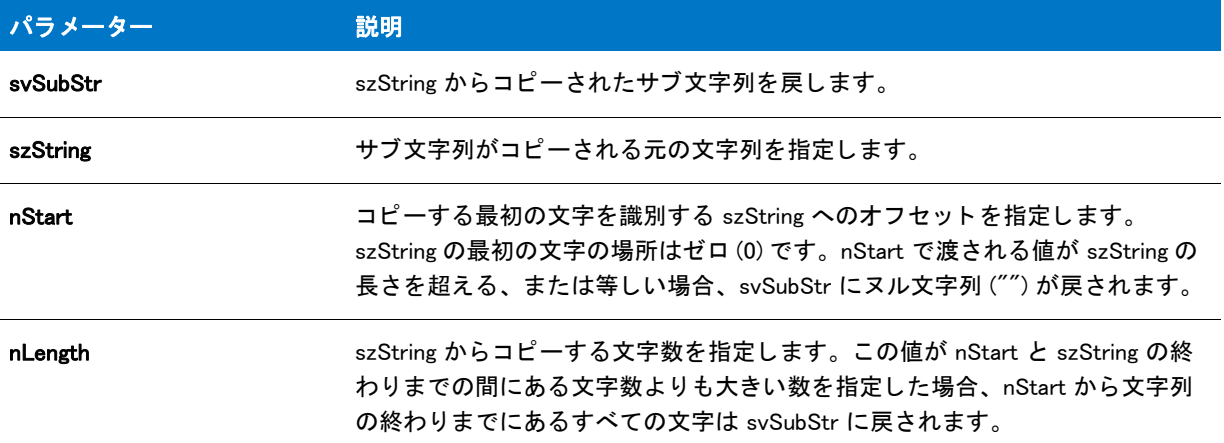

#### 戻り値

テーブル 274 · StrSub の戻り値

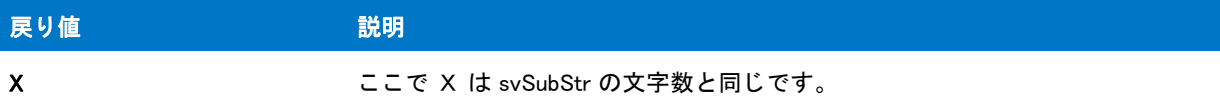

#### StrSub の例

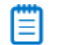

メモ・基本の MSI セットアップでこの関数を呼び出すには、まずエントリーポイント関数用のカスタムアクショ ンを作成し、シーケンスで、またはダイアログのコントロールイベントの結果としてカスタムアクションを実行 してから、リリースをビルドします。

/\*--------------------------------------------------------------\*\ \* \* InstallShield スクリプトの例 \* \* StrSub 関数のデモンストレーションを行います。 \* \* このスクリプトはユーザーから日付を取得し、StrSub を呼び出して \* 年を 4 桁で抽出します。 最後に、 年が \* メッセージボックスに表示されます。 \* \\*--------------------------------------------------------------\*/

#define TITLE\_TEXT "StrSub の例 "

//ビルトイン InstallScript 関数プロトタイプに Ifx.h を含みます。 #include "Ifx.h"

export prototype ExFn\_StrSub(HWND);

```
function ExFn StrSub(hMSI)
  STRING svYear, svDate, szQuestion, szTitle, szMsg;
 NUMBER nYear;
 BOOL bDateOk;
begin
  // AskText を呼び出すメッセージパラメーターをセットアップします。
 szQuestion = " 日付を MM/DD/YYYY の形式で入力してください:";
  repeat
    // ユーザーから日付を取得します。
    AskText (szQuestion, "09/28/1998", svDate);
    // ユーザーが入力した日付のフォーマットを確認します。
    bDateOk = (StrLength(svDate) = 10) &&
         (svDate[2] = \frac{m}{2}) &&
         (svDate[5] = \frac{m}{2});
    // 日付の形式が不適切な場合、 エラーを報告します。
    if !bDateOk then
      MessageBox(svDate + " は指定された形式ではあり ません。 ", WARNING);
    endif;
  until bDateOk ;
  // バイト 6 で始まる 4 桁の年を読み出します。
  if (StrSub (svYear, svDate, 6, 4) \leq 0) then
    MessageBox ("StrSub が失敗しました。 ", SEVERE);
  endif;
  // 年フィールドを有効にします。
  if StrToNum(nYear, svYear) = 0 then
    // 編集された文字列を表示します。
    szMsg = " %s 年を指定しました ";
    SprintfBox (INFORMATION, TITLE_TEXT, szMsg, svYear);
  else
    MessageBox(svDate + " は指定された形式ではあり ません。 ", WARNING);
  endif;
```

```
end;
```
### **STRTOCHAR**

STRTOCHAR 関数は、タイプ CHAR のデータとして szString の最初の文字を戻します。

#### 構文

STRTOCHAR (szString);

テーブル 275 · STRTOCHAR のパラメーター

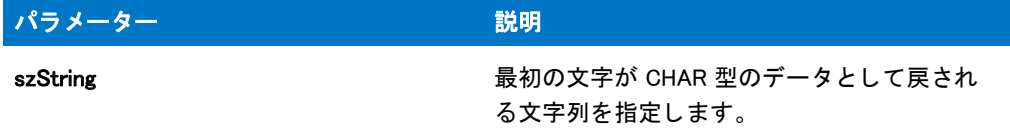

#### 戻り値

テーブル 276 • STRTOCHAR の戻り値

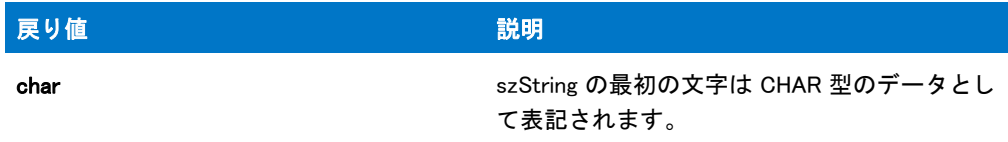

#### 追加情報

STRTOCHAR 関数は文字列リテラルを関数へ渡すときに便利です。InstallScript は単一及び二重引用符を文字列区 切りとして認識するため、例えば文字を受け取る関数へ 'a' のようなリテラル文字を渡すとコンパイラエラーの原 因と な り ます。 この問題を回避するため、 文字リ テラルを STRTOCHAR へ渡し、 この関数の呼び出し結果を引数 と して渡し ます。 例 :

Sprintf( szString, "%c", STRTOCHAR('a') );

### **StrToLower**

StrToLower 関数は、文字列内のすべての文字を小文字に変換します。この関数は非アルファベット文字には無効 です。

#### 構文

StrToLower ( svTarget, szSource );

テーブル 277 · StrToLower のパラメーター

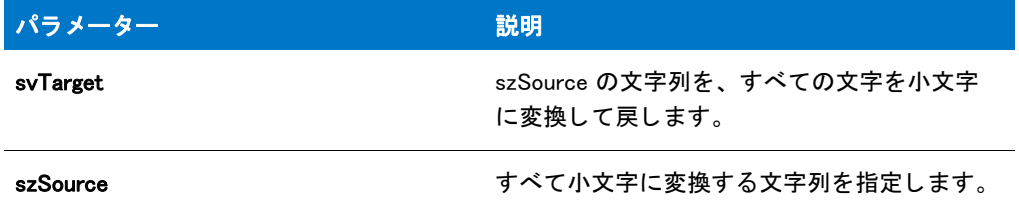

#### 戻り値

テーブル 278 • StrToLower の戻り値

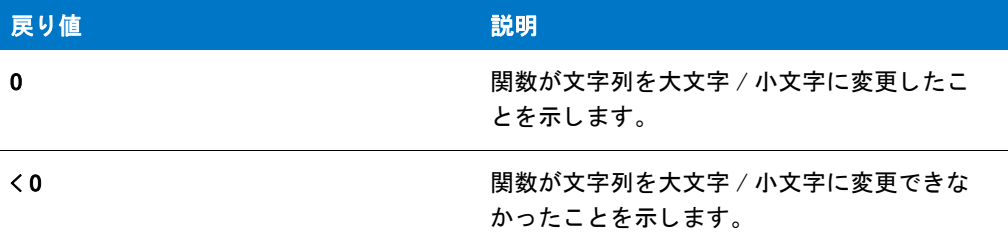

#### StrToLower の例

#### 冒

メモ・基本の MSI セットアップでこの関数を呼び出すには、まずエントリーポイント関数用のカスタムアクショ ンを作成し、シーケンスで、またはダイアログのコントロールイベントの結果としてカスタムアクションを実行 してから、リリースをビルドします。

```
/*--------------------------------------------------------------*\
 *
* InstallShield スクリプトの例
 *
 * StrToUpper 関数と StrToLower 関数のデモンス ト レーシ ョ ンを行います。
 *
 * StrToUpper が呼び出され、 szSource にある文字を小文字から
 * 大文字に変換します。
 *
 * そして StrToLower が呼び出され、 大文字から小文字に
 * 変換します。
 *
\*--------------------------------------------------------------*/
```
#define TITLE\_TEXT "StrToUpper & StrToLower"

//ビルトイン InstallScript 関数プロトタイプに Ifx.h を含みます。 #include "Ifx.h"

export prototype ExFn\_StrToLower(HWND);

function ExFn\_StrToLower(hMSI)

```
STRING szSource, svTarget, szTitle, szMsg;
  NUMBER nReturn;
begin
  // StrToUpper を呼び出すパラ メーターをセッ ト ア ッ プ します。
  szSource = "aBcDeF";
  // すべての文字を大文字に変換します。
  nReturn = StrToUpper (svTarget, szSource);
  if (nReturn \leq 0) then
    MessageBox ("StrToUpper が失敗しました。 ", SEVERE);
  endif;
  szMsg = "元 : %s¥n¥n 更新済み : %s";
  // 修正済み文字列を表示します。
  SprintfBox (INFORMATION, szTitle, szMsg, szSource, svTarget);
  // StrToLower を呼び出すパラメーターをセットアップします。
  szSource = "ABC123*&?d":
  // すべての文字を小文字に変換します。
  nReturn = StrToLower (svTarget, szSource);
  if (nReturn \leq 0) then
    MessageBox ("StrToLower が失敗しました。 ", SEVERE);
  endif;
  // 修正済み文字列を表示します。
  szMsg = " オリジナル :%s\n\n 修正済み :%s\n( 注 -- アルファベット以外の文字は " +
      " 変更されません )";
  SprintfBox (INFORMATION, TITLE TEXT, szMsg, szSource, svTarget);
```

```
end;
```
### StrToNum

StrToNum 関数は C 関数 atol() とほぼ同様に文字列を数字に変換し ます。 svString について、 文字位置 0 から始 まって文字列の終わりに到達するまで、または"0"..."9" に当てはまらない文字を検出するまで調査します。(最初 の文字にはプラス記号やマイナス記号も可能です。)

そして次のうちのひとつの処理が行われます:

- 文字列内の文字すべてが "0"..."9" に当てはまる場合、 文字列が象徴する数字は nvVar へ割り当てられます。
- 文字列が "0".."9" に当てはまる 1 つまたは複数の文字で始まり、1 つまたは複数の数値以外の文字を含む場 合、 最初の数値以外の文字の左側にある文字に基づいた番号が nvVar に割り当てられます。 例えば、 szString が "-123ABC456" の場合、nvResult は -123 となります。
- 文字列の最初の文字が "0".."9" に当てはまらず、プラス記号またはマイナス記号以外の時は関数が失敗しま す。
- 文字列の最初の文字がプラス記号またはマイナス記号で、 2 番目の文字が "0".."9" に当てはま らない場合は関 数が失敗し ます。

#### 構文

StrToNum ( nvVar, szString );

パラメーター

テーブル 279 · StrToNum のパラメーター

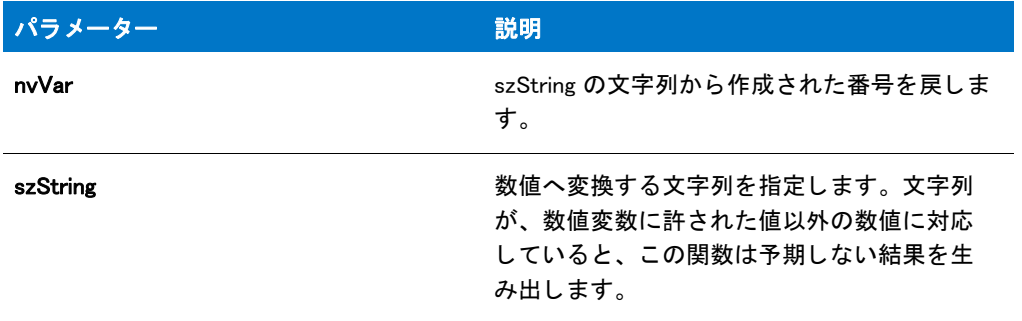

#### 戻り値

テーブル 280 • StrToNum の戻り値

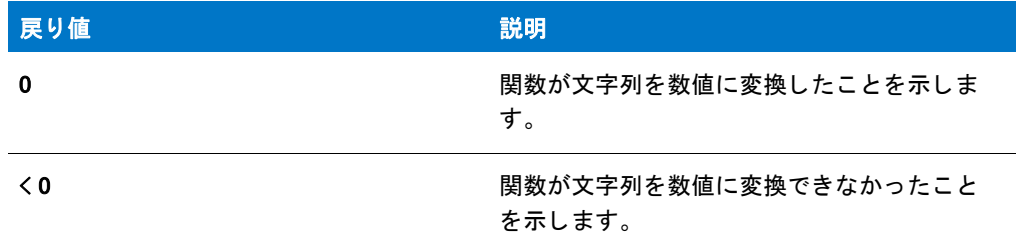

### StrToNum の例

#### 冒

メモ・基本の MSI セットアップでこの関数を呼び出すには、まずエントリーポイント関数用のカスタムアクショ ンを作成し、シーケンスで、またはダイアログのコントロールイベントの結果としてカスタムアクションを実行 してから、リリースをビルドします。

```
/*--------------------------------------------------------------*\
 *
* InstallShield スクリプトの例
 *
 * StrToNum 関数のデモンス ト レーシ ョ ンを行います。
 *
 * StrToNum が呼び出され、 "1222240" を 1222240 へ、
 * "1222ABC40" を 1222 へ変換します。
 *
\*--------------------------------------------------------------*/
#define TITLE_TEXT "StrToNum の例 "
#define MSG_TEXT " 文字列 : %s¥n¥n 番号 : %d"
```
//ビルトイン InstallScript 関数プロトタイプに Ifx.h を含みます。

```
#include "Ifx.h"
   export prototype ExFn_StrToNum(HWND);
function ExFn_StrToNum(hMSI)
  STRING szString, szMsg;
  NUMBER nVar;
begin
  // 数値を含む文字列を数字に変換します。
  szString = "1222240";
  if (StrToNum (nVar, szString) < 0) then
    MessageBox ("StrToNum が失敗しました。 ", SEVERE);
  else
    SprintfBox (INFORMATION, TITLE_TEXT, MSG_TEXT, szString, nVar);
  endif;
  // 数値以外を含む文字列を数字に変換します。
  szString = "1222ABC40";
  if (StrToNum (nVar, szString) < 0) then
    MessageBox ("StrToNum が失敗しました。 ", SEVERE);
  else
    SprintfBox (INFORMATION, TITLE TEXT, MSG TEXT, szString, nVar);
  endif;
end;
```
### StrToNumHex

StrToNumHex 関数は文字列を数値へ変換します。szString について、文字位置 0 から始まって文字列の終わりに 到達するまで、または "0"..."9"、"a"..."f"、"A"..."F" に当てはまらない文字を検出するまで調査します。(文字列 の最初の 2 文字には "0x" または "0X" が可能です。 ) そし て次のう ちのひとつの処理が行われます :

- 文字列内の文字すべてが "0"..."9" に当てはまる場合、 文字列が象徴する 16 進数は nvVar へ割り当てられま す。
- 文字列が 16 進法に当てはまる単数または複数の文字で始ま り、 ひとつまたは複数の 16 進法以外の文字を含 む場合、最初の 16 進法以外の文字の左側にある文字に基づいた番号が nvVar に割り当てられます。たとえ ば、 szString が "0x1A2GHI456" の場合、 nvResult は 418 (0x1A2) と な り ます。
- 文字列の最初の文字が 16 進法に当てはま らない場合、 関数は失敗し ます。
- 文字列の最初の 2 文字が "0x" または "0X" で、 3 番目の文字が 16 進法に当てはまらない場合、 関数は失敗し ます。

#### 構文

StrToNumHex ( nvVar, szString );

テーブル 281 · StrToNumHex のパラメーター

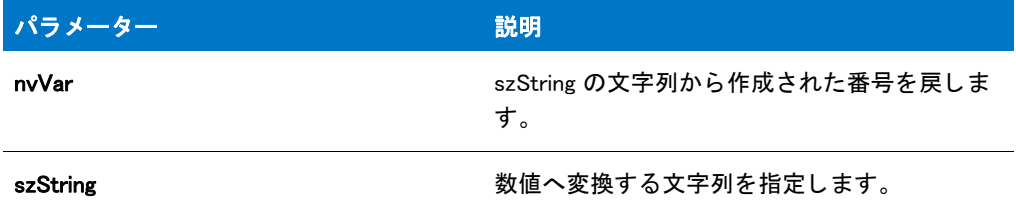

#### 戻り値

テーブル 282 • StrToNumHex の戻り値

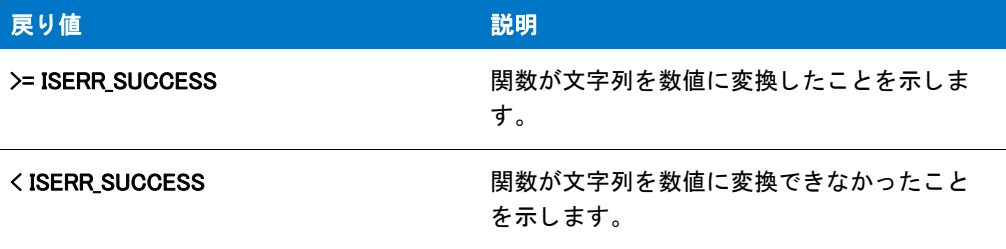

### **StrToUpper**

StrToUpper 関数は、文字列内のすべての文字を大文字に変換します。この関数は非アルファベット文字には無効 です。

#### 構文

StrToUpper ( svTarget, szSource );

テーブル 283 · StrToUpper のパラメーター

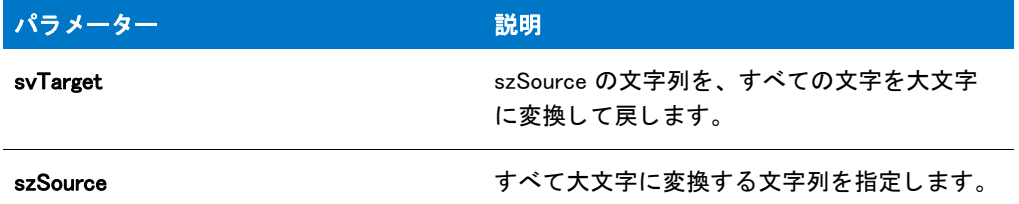

#### 戻り値

テーブル 284 • StrToUpper の戻り値

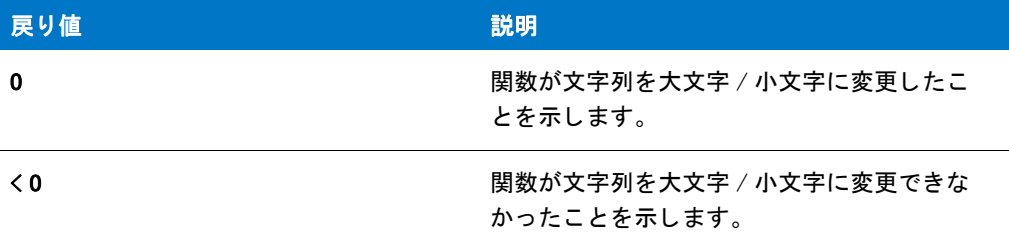

#### StrToUpper の例

#### 冒

メモ・基本の MSI セットアップでこの関数を呼び出すには、まずエントリーポイント関数用のカスタムアクショ ンを作成し、シーケンスで、またはダイアログのコントロールイベントの結果としてカスタムアクションを実行 してから、リリースをビルドします。

```
/*--------------------------------------------------------------*\
 *
* InstallShield スクリプトの例
 *
 * StrToUpper 関数と StrToLower 関数のデモンス ト レーシ ョ ンを行います。
 *
 * StrToUpper が呼び出され、 szSource にある文字を小文字から
 * 大文字に変換します。
 *
 * そして StrToLower が呼び出され、 大文字から小文字に
 * 変換します。
 *
\*--------------------------------------------------------------*/
```
#define TITLE\_TEXT "StrToUpper & StrToLower"

//ビルトイン InstallScript 関数プロトタイプに Ifx.h を含みます。 #include "Ifx.h"

export prototype ExFn\_StrToUpper(HWND);

function ExFn\_StrToUpper(hMSI)

```
STRING szSource, svTarget, szTitle, szMsg;
 NUMBER nReturn;
begin
  // StrToUpper を呼び出すパラメーターをセットアップします。
 szSource = "aBcDeF";
 // すべての文字を大文字に変換します。
 nReturn = StrToUpper (svTarget, szSource);
  if (nReturn < 0) then
    MessageBox ("StrToUpper が失敗しました。 ", SEVERE);
  endif;
 szMsg = "元 : %s¥n¥n 更新済み : %s";
  // 修正済み文字列を表示します。
  SprintfBox (INFORMATION, szTitle, szMsg, szSource, svTarget);
  // StrToLower を呼び出すパラメーターをセットアップします。
 szSource = "ABC123*&?d":
  // すべての文字を小文字に変換します。
  nReturn = StrToLower (svTarget, szSource);
  if (nReturn < 0) then
    MessageBox ("StrToLower が失敗しました。 ", SEVERE);
  endif;
  // 修正済み文字列を表示します。
  szMsg = " オリジナル :%s\n\n 修正済み :%s\n( 注 -- アルファベット以外の文字は " +
      " 変更されません )";
 SprintfBox (INFORMATION, TITLE_TEXT, szMsg, szSource, svTarget);
```
end;

### StrTrim

StrTrim 関数は、文字列から先頭と行末の空白およびタブを削除します。

#### 構文

StrTrim (byref string svString);

テーブル 285 · StrTrim のパラメーター

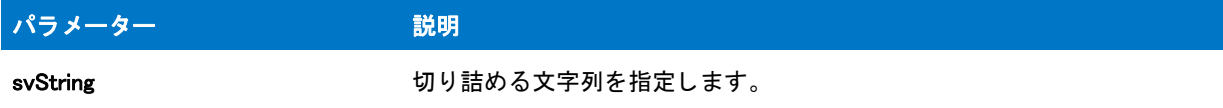

#### 戻り値

テーブル 286 • StrTrim の戻り値

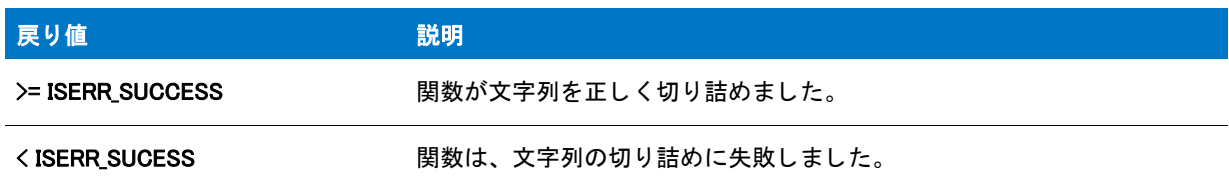

### SuiteFormatString

#### $\blacktriangledown$

プロジェクト・この情報は、次のプロジェクトの種類に適用します:

- InstallScript
- スイート / アドバンスト UI

#### Ε

メモ・この関数は、アドバンスト UI またはスイート / アドバンスト UI インストールに InstallScript パッケージと し て含める可能性がある InstallScript イ ンス ト ールに使用できます。 詳しい情報は、 「InstallScript パッケージをア ドバンス ト UI またはスイート / アドバンスト UI プロジェクトに追加する」をご覧ください。

この関数は、スイート / アドバンスト UI インストールに含まれている InstallScript アクションでも使用できます。 詳細については、「スイート / アドバンスト UI インストールに含まれる InstallScript コードを実行するアクション での作業について」 を参照し て く だ さい。

この関数は、次のシナリオで、エラーを返します:

- 関数が、直接起動された (つまり、アドバンスト UI またはスイート ∕ アドバンスト UI インストールから起 動されなかった) InstallScript インストールで呼び出されたとき。
- 関数が、 アドバンスト UI またはスイート / アドバンスト UI インストールに実行可能パッケージとして含め られている InstallScript インストールで呼び出されたとき。

SuiteFormatString 関数は、プロパティ名、環境変数リファレンス、およびその他の特殊な文字列を含む形式化さ れた式を解決します。実行時、アドバンスト UI またはスイート / アドバンスト UI インストールは、これらの式 の値を展開し ます。 関数によ って、 文字列変数に、 結果の文字列が格納されます。

#### 構文

SuiteFormatString (string szValue, string svFormattedValue);

テーブル 287 · SuiteFormatString のパラメーター

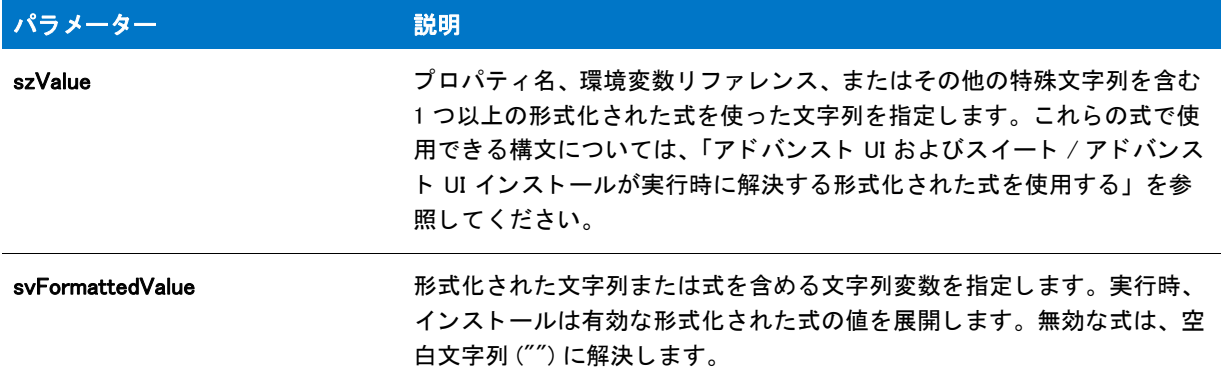

#### 戻り値

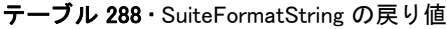

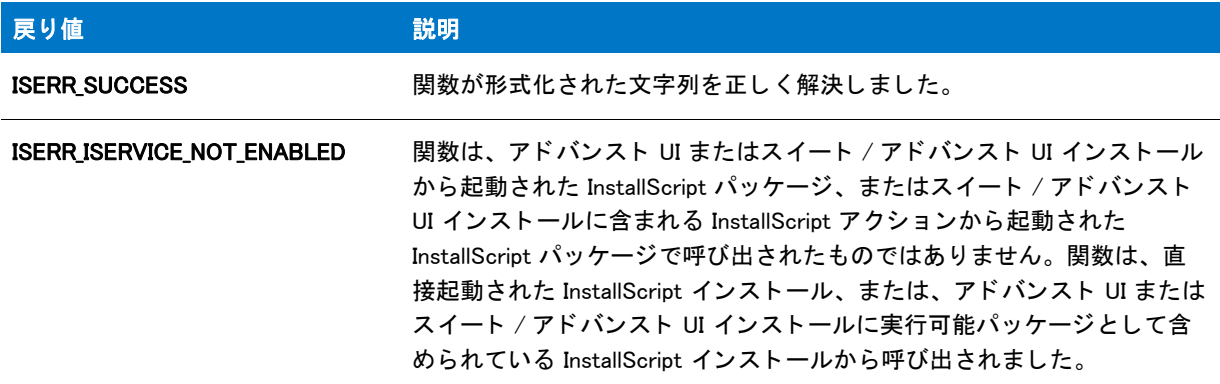

### SuiteFormatString の例

```
//---------------------------------------------------------------------------
//
// InstallScript スクリプト例
//
// 次の関数のデモンストレーションを行います。
// *SuiteSetProperty
// *SuiteGetProperty
// *SuiteResolveString
// *SuiteFormatString
// *SuiteLogInfo
//
// このサンプルは、アドバンスト UI またはスイート / アドバンスト UI インストールから
// 起動された InstallScript パッケージで呼び出すこ とができます。 このコードによって、 
// 次のラインが、アドバンスト UI またはスイート / アドバンスト UI のデバッグ ログに記録されます:
// SetGet: MyPropertyValue; Resolved: English (United States); Formatted: fmt MyPropertyValue;
//
//---------------------------------------------------------------------------
```

```
function OnBegin()
STRING szValue;
STRING szResolved;
STRING szFormatted;
begin
  if SUITE HOSTED then
     SuiteSetProperty ("MyPropertyName", "MyPropertyValue");
     SuiteGetProperty ("MyPropertyName", szValue);
     SuiteResolveString ("IDS_LANGUAGE_1033", szResolved);
```

```
szValue, szResolved, szFormatted);
```
endif;

```
end;
```
### SuiteGetProperty

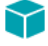

プロジェクト・この情報は、次のプロジェクトの種類に適用します:

SuiteFormatString ("fmt [MyPropertyName]", szFormatted); SuiteLogInfo ("SetGet: %s; 解決済み : %s; フ ォーマ ッ ト済み : %s;",

- InstallScript
- スイート / アドバンスト UI

#### 冒

メモ・この関数は、アドバンスト UI またはスイート / アドバンスト UI インストールに InstallScript パッケージと し て含める可能性がある InstallScript イ ンス ト ールに使用できます。 詳しい情報は、 「InstallScript パッケージをア ドバンスト UI またはスイート / アドバンスト UI プロジェクトに追加する」をご覧ください。

この関数は、スイート / アドバンスト UI インストールに含まれている InstallScript アクションでも使用できます。 詳細については、「スイート / アドバンスト UI インストールに含まれる InstallScript コードを実行するアクション での作業について」を参照してください。

この関数は、次のシナリオで、エラーを返します。

- 関数が、直接起動された (つまり、アドバンスト UI またはスイート / アドバンスト UI インストールから起 動されなかった) InstallScript インストールで呼び出されたとき。
- 関数が、 ア ドバンス ト UI またはスイー ト / ア ドバンス ト UI イ ンス ト ールに実行可能パッ ケージ と し て含め られている InstallScript インストールで呼び出されたとき。

SuiteGetProperty 関数は、 InstallScript パッケージを実行中のアドバンスト UI またはスイート / アドバンスト UI イ ンス ト ールからのア ドバンス ト UI またはスイー ト / ア ドバンス ト UI プロパテ ィ の値、 または InstallScript アク ションを実行中のスイート / アドバンスト UI インストールからの値を取得します。関数によって、文字列変数 に、 プロパテ ィ の値が格納されます。

#### 構文

SuiteGetProperty (string szName, string svValue);

テーブル 289 · SuiteGetProperty のパラメーター

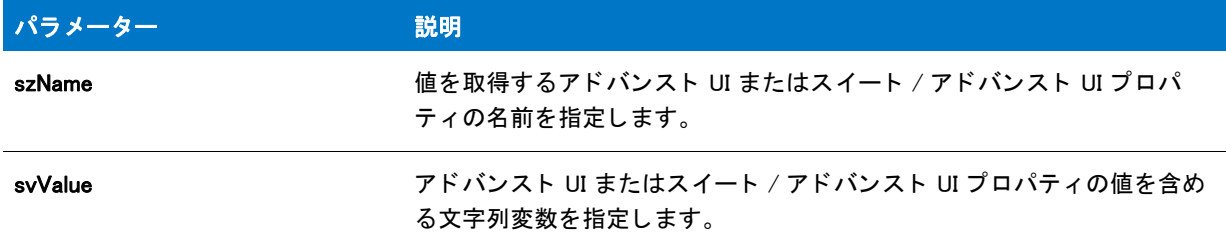

#### 戻り値

テーブル 290 · SuiteGetProperty 戻り値

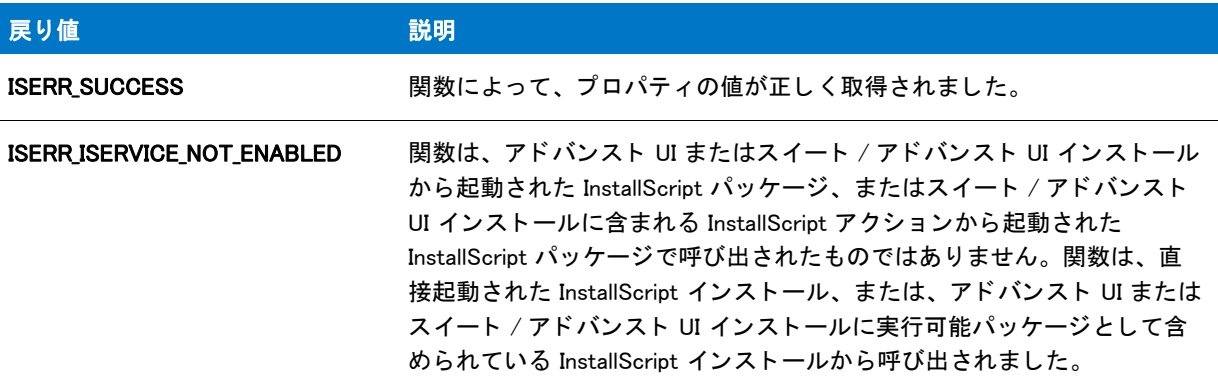

### SuiteGetProperty の例

```
//---------------------------------------------------------------------------
//
// InstallScript スクリプト例
//
// 次の関数のデモンストレーションを行います。
// *SuiteSetProperty
// *SuiteGetProperty
// *SuiteResolveString
// *SuiteFormatString
// *SuiteLogInfo
//
// このサンプルは、アドバンスト UI またはスイート / アドバンスト UI インストールから
// 起動された InstallScript パッケージで呼び出すこ とができます。 このコードによって、 
// 次のラインが、アドバンスト UI またはスイート / アドバンスト UI のデバッグ ログに記録されます:
// SetGet: MyPropertyValue; Resolved: English (United States); Formatted: fmt MyPropertyValue;
//
//---------------------------------------------------------------------------
```
function OnBegin()

STRING szValue; STRING szResolved; STRING szFormatted;

```
begin
  if SUITE HOSTED then
    SuiteSetProperty ("MyPropertyName", "MyPropertyValue");
    SuiteGetProperty ("MyPropertyName", szValue);
    SuiteResolveString ("IDS_LANGUAGE_1033", szResolved);
    SuiteFormatString ("fmt [MyPropertyName]", szFormatted);
    SuiteLogInfo ("SetGet: %s; 解決済み : %s; フ ォーマ ッ ト済み : %s;",
       szValue, szResolved, szFormatted);
  endif;
```
end;

### SuiteLogInfo

#### ⋎

プロジェクト・この情報は、次のプロジェクトの種類に適用します:

- InstallScript
- スイート / アドバンスト UI

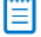

メモ・この関数は、アドバンスト UI またはスイート / アドバンスト UI インストールに InstallScript パッケージと し て含める可能性がある InstallScript イ ンス ト ールに使用できます。 詳しい情報は、 「InstallScript パッケージをア ドバンスト UI またはスイート / アドバンスト UI プロジェクトに追加する」をご覧ください。

この関数は、スイート / アドバンスト UI インストールに含まれている InstallScript アクションでも使用できます。 詳細については、「スイート / アドバンスト UI インストールに含まれる InstallScript コードを実行するアクション での作業について」を参照してください。

この関数は、次のシナリオで、エラーを返します。

- 関数が、直接起動された (つまり、アドバンスト UI またはスイート / アドバンスト UI インストールから起 動されなかった) InstallScript インストールで呼び出されたとき。
- 関数が、 ア ドバンス ト UI またはスイー ト / ア ドバンス ト UI イ ンス ト ールに実行可能パッ ケージ と し て含め られている InstallScript インストールで呼び出されたとき。

SuiteLogInfo 関数は、 ア ドバンス ト UI またはスイー ト / ア ドバンス ト UI イ ンス ト ールで実行中の InstallScript パッケージについての情報を、アドバンスト UI またはスイート / アドバンスト UI デバッグ ログに記録します。 スイート / アドバンスト UI インストールで実行中の InstallScript アクションについての情報を、アドバンスト UI またはスイート / アドバンスト UI デバッグ ログに記録します。

アドバンスト UI またはスイート / アドバンスト UI デバッグ ログの生成については、「アドバンスト UI またはス イート / アドバンスト UI インストールのトラブルシューティング」をご覧ください。

#### 構文

SuiteLogInfo (string szFormat, arglist);

テーブル 291 · SuiteLogInfo のパラメーター

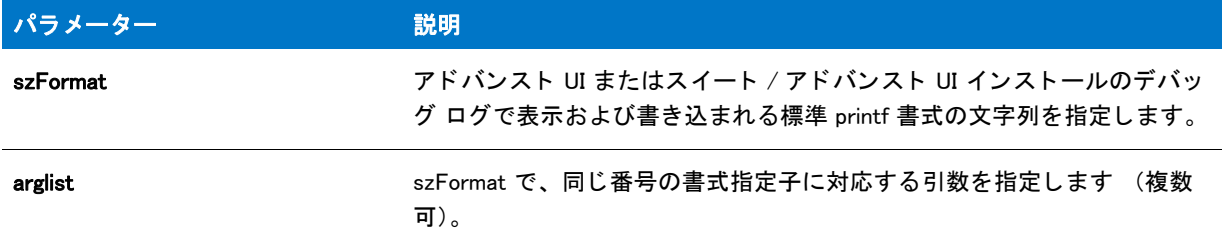

#### 戻り値

テーブル 292 • SuiteLogInfo の戻り値

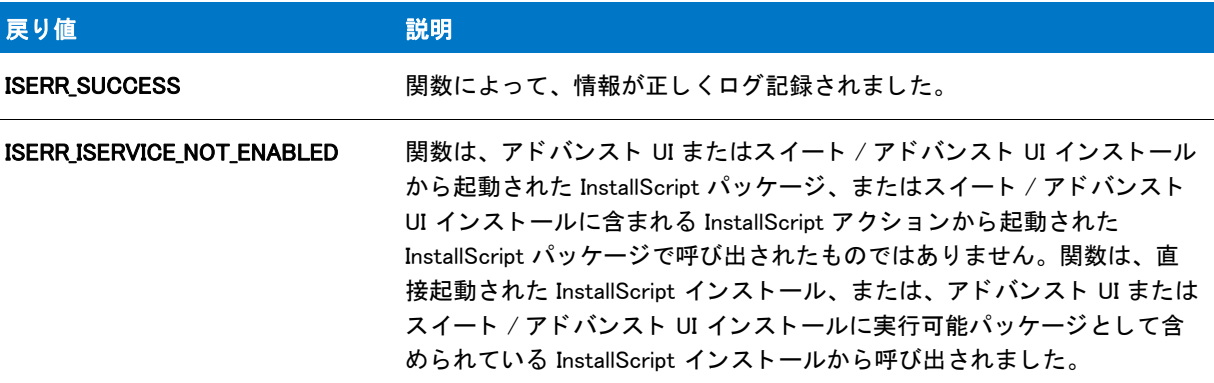

### SuiteLogInfo の例

```
//---------------------------------------------------------------------------
//
// InstallScript スクリプト例
//
// 次の関数のデモンストレーションを行います。
// *SuiteSetProperty
// *SuiteGetProperty
// *SuiteResolveString
// *SuiteFormatString
// *SuiteLogInfo
//
// このサンプルは、アドバンスト UI またはスイート / アドバンスト UI インストールから
// 起動された InstallScript パッケージで呼び出すこ とができます。 このコードによって、 
// 次のラインが、アドバンスト UI またはスイート / アドバンスト UI のデバッグ ログに記録されます:
// SetGet: MyPropertyValue; Resolved: English (United States); Formatted: fmt MyPropertyValue;
//
//---------------------------------------------------------------------------
```
function OnBegin()

STRING szValue; STRING szResolved; STRING szFormatted;

```
begin
  if SUITE HOSTED then
     SuiteSetProperty ("MyPropertyName", "MyPropertyValue");
     SuiteGetProperty ("MyPropertyName", szValue);
     SuiteResolveString ("IDS_LANGUAGE_1033", szResolved);
     SuiteFormatString ("fmt [MyPropertyName]", szFormatted);
     SuiteLogInfo ("SetGet: %s; 解決済み : %s; フ ォーマ ッ ト済み : %s;",
       szValue, szResolved, szFormatted);
  endif;
```
end;

### **SuiteReportError**

#### ⋎

プロジェクト・この情報は、次のプロジェクトの種類に適用します:

- InstallScript
- スイート / アドバンスト UI

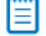

メモ・この関数は、アドバンスト UI またはスイート / アドバンスト UI インストールに InstallScript パッケージと し て含める可能性がある InstallScript イ ンス ト ールに使用できます。 詳しい情報は、 「InstallScript パッケージをア ドバンスト UI またはスイート / アドバンスト UI プロジェクトに追加する」をご覧ください。

この関数は、次のシナリオで、エラーを返します。

- 関数が、直接起動された (つまり、アドバンスト UI またはスイート / アドバンスト UI インストールから起 動されなかった) InstallScript インストールで呼び出されたとき。
- 関数が、 ア ドバンス ト UI またはスイー ト / ア ドバンス ト UI イ ンス ト ールに実行可能パッ ケージ と し て含め られている InstallScript インストールで呼び出されたとき。

SuiteReportError 関数は、アドバンスト UI またはスイート / アドバンスト UI のユーザー インターフェイスで、ア ドバンスト UI またはスイート / アドバンスト UI インストールで InstallScript パッケージの実行中に発生したエ ラーを通知するメッセージ ボックスを表示します。

#### 構文

SuiteReportError (string szMessage, nFlags);

テーブル 293 · SuiteReportError のパラメーター

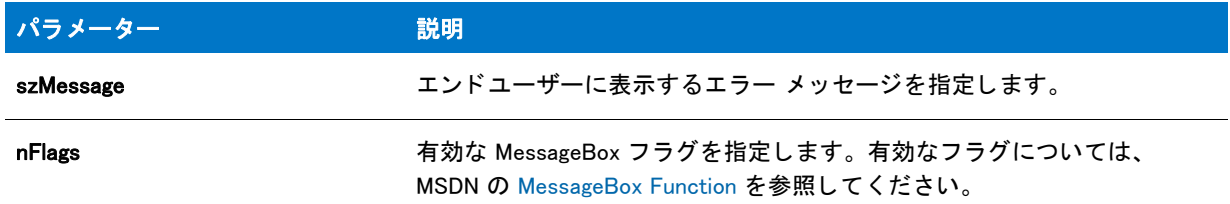

#### 戻り値

テーブル 294 • SuiteReportError の戻り値

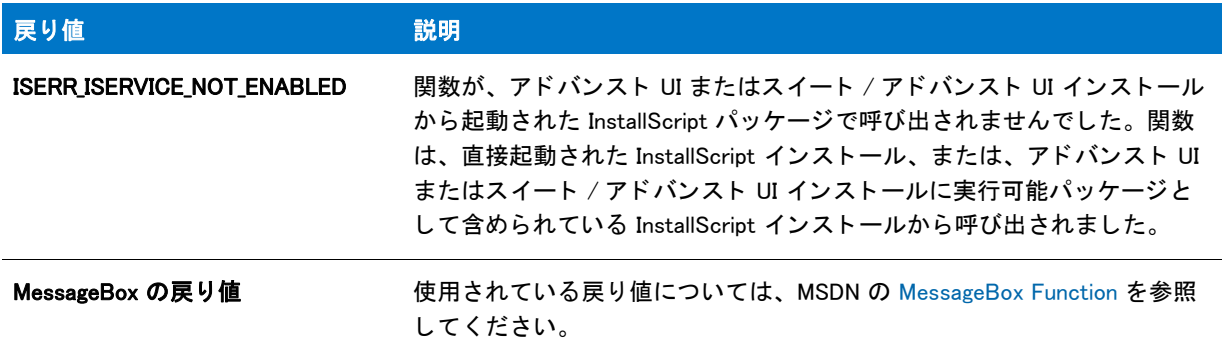

### **SuiteResolveString**

#### $\blacktriangledown$

プロジェクト・この情報は、次のプロジェクトの種類に適用します:

- InstallScript
- スイート / アドバンスト UI

Ë

メモ・この関数は、アドバンスト UI またはスイート / アドバンスト UI インストールに InstallScript パッケージと し て含める可能性がある InstallScript イ ンス ト ールに使用できます。 詳しい情報は、 「InstallScript パッケージをア ドバンスト UI またはスイート / アドバンスト UI プロジェクトに追加する」 をご覧ください。

この関数は、スイート / アドバンスト UI インストールに含まれている InstallScript アクションでも使用できます。 詳細については、「スイート / アドバンスト UI インストールに含まれる InstallScript コードを実行するアクション での作業について」 を参照し て く だ さい。

この関数は、次のシナリオで、エラーを返します:

関数が、直接起動された (つまり、アドバンスト UI またはスイート / アドバンスト UI インストールから起 動されなかった) InstallScript インストールで呼び出されたとき。

• 関数が、アドバンスト UI またはスイート / アドバンスト UI インストールに実行可能パッケージとして含め られている InstallScript インストールで呼び出されたとき。

SuiteResolveString 関数は、 ア ドバンス ト UI またはスイー ト / ア ドバンス ト UI の文字列 ID を、 ア ドバンス ト UI またはスイート / アドバンスト UI インストールで実行中の InstallScript パッケージ内、またはスイート / アドバ ンスト UI インストールを実行中の InstallScript アクション内の対応する文字列値で置き換えます。

#### 構文

SuiteResolveString (string szStringID, string svResolvedString);

#### パラメーター

テーブル 295 · SuiteResolveString のパラメーター

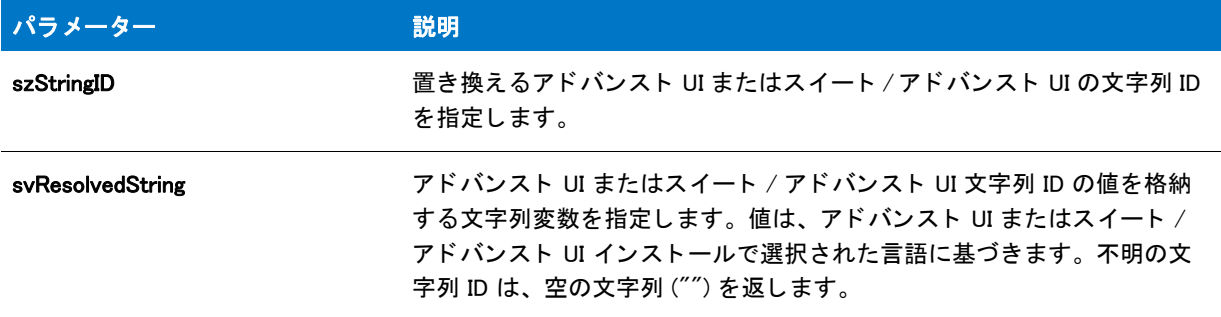

#### 戻り値

テーブル 296 · SuiteResolveString の戻り値

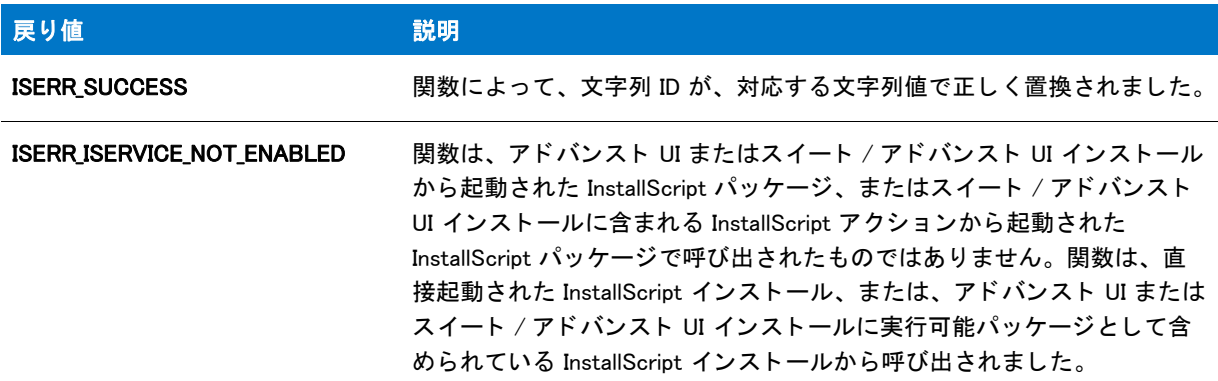

### SuiteResolveString の例

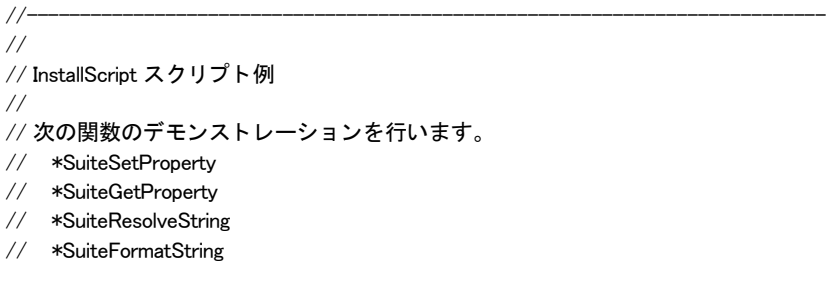

```
// *SuiteLogInfo
//
// このサンプルは、アドバンスト UI またはスイート / アドバンスト UI インストールから
// 起動された InstallScript パッケージで呼び出すこ とができます。 このコードによって、 
// 次のラインが、アドバンスト UI またはスイート / アドバンスト UI のデバッグ ログに記録されます :
// SetGet: MyPropertyValue; Resolved: English (United States); Formatted: fmt MyPropertyValue;
//
//---------------------------------------------------------------------------
function OnBegin()
STRING szValue;
STRING szResolved;
STRING szFormatted;
```
begin

InstallScript Language Reference ビル ト イ ン関数 (S-T)

```
if SUITE HOSTED then
  SuiteSetProperty ("MyPropertyName", "MyPropertyValue");
  SuiteGetProperty ("MyPropertyName", szValue);
  SuiteResolveString ("IDS_LANGUAGE_1033", szResolved);
  SuiteFormatString ("fmt [MyPropertyName]", szFormatted);
  SuiteLogInfo ("SetGet: %s; 解決済み : %s; フ ォーマ ッ ト済み : %s;",
     szValue, szResolved, szFormatted);
endif;
```
end;

### **SuiteSetProperty**

#### $\blacktriangledown$

プロジェクト・この情報は、次のプロジェクトの種類に適用します :

- InstallScript
- スイート / アドバンスト UI

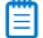

メモ・この関数は、アドバンスト UI またはスイート / アドバンスト UI インストールに InstallScript パッケージと し て含める可能性がある InstallScript イ ンス ト ールに使用できます。 詳しい情報は、 「InstallScript パッケージをア ドバンスト UI またはスイート / アドバンスト UI プロジェクトに追加する」をご覧ください。

この関数は、スイート / アドバンスト UI インストールに含まれている InstallScript アクションでも使用できます。 詳細については、「スイート / アドバンスト UI インストールに含まれる InstallScript コードを実行するアクション での作業について」を参照してください。

この関数は、次のシナリオで、エラーを返します:

- 関数が、直接起動された (つまり、アドバンスト UI またはスイート / アドバンスト UI インストールから起 動されなかった) InstallScript インストールで呼び出されたとき。
- 関数が、 ア ドバンス ト UI またはスイー ト / ア ドバンス ト UI イ ンス ト ールに実行可能パッ ケージ と し て含め られている InstallScript インストールで呼び出されたとき。

SuiteSetProperty 関数は、実行中の InstallScript パッケージを起動したアドバンスト UI またはスイート / アドバン スト UI インストールに含まれるアドバンスト UI またはスイート / アドバンスト UI プロパティの値、または実行 中の InstallScript アクションを起動したスイート / アドバンスト UI インストールに含まれるスイート / アドバン スト UI プロパティの値を設定します。

#### 構文

SuiteSetProperty (string szName, string szValue);

パラメーター

テーブル 297 · SuiteSetProperty のパラメーター

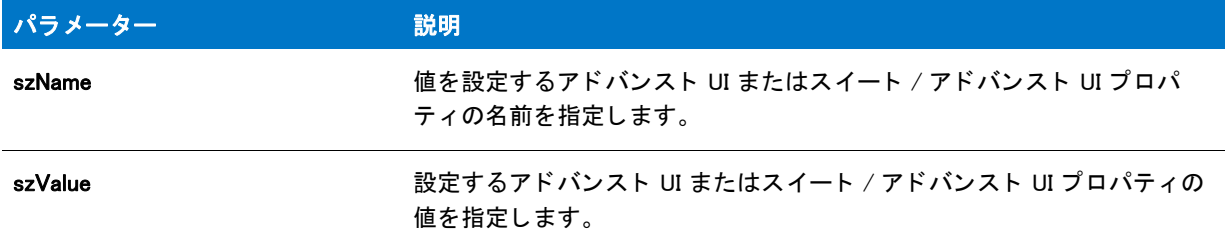

#### 戻り値

テーブル 298 • SuiteSetProperty の戻り値

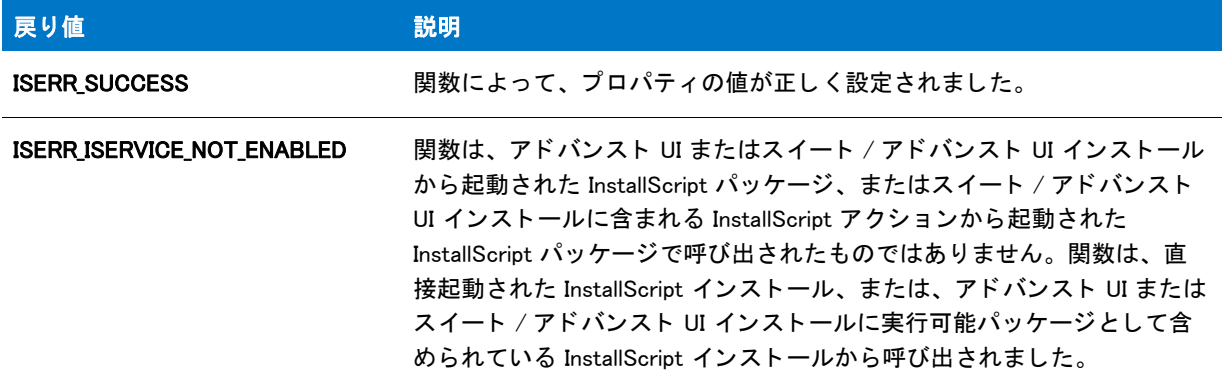

### SuiteSetProperty の例

```
//---------------------------------------------------------------------------
//
// InstallScript スクリプト例
//
// 次の関数のデモンストレーションを行います。
// *SuiteSetProperty
// *SuiteGetProperty
// *SuiteResolveString
// *SuiteFormatString
// *SuiteLogInfo
//
// このサンプルは、アドバンスト UI またはスイート / アドバンスト UI インストールから
// 起動された InstallScript パッケージで呼び出すこ とができます。 このコードによって、
```

```
// 次のラインが、アドバンスト UI またはスイート / アドバンスト UI のデバッグ ログに記録されます :
// SetGet: MyPropertyValue; Resolved: English (United States); Formatted: fmt MyPropertyValue;
//
//---------------------------------------------------------------------------
function OnBegin()
STRING szValue;
STRING szResolved;
STRING szFormatted;
begin
  if SUITE HOSTED then
    SuiteSetProperty ("MyPropertyName", "MyPropertyValue");
    SuiteGetProperty ("MyPropertyName", szValue);
    SuiteResolveString ("IDS_LANGUAGE_1033", szResolved);
    SuiteFormatString ("fmt [MyPropertyName]", szFormatted);
    SuiteLogInfo ("SetGet: %s; 解決済み : %s; フ ォーマ ッ ト済み : %s;",
       szValue, szResolved, szFormatted);
  endif;
end;
```
### System

System 関数は InstallShield Professional との下位互換性を保つために説明されています。 InstallShield の新しいバー ジョンでは、RebootDialog と SdFinishReboot の方が Windows の再起動やシステムのリブートには適しています。 この 2 つの関数のうち、SdFinishReboot がほとんどの機能を提供します。それぞれの関数の説明を参照し、自分 のニーズに合う方をお選びください。

インストールが完了した後で、System 関数を使用して Windows を再起動する、またはシステムをリブートしてく ださい。System は中止されたセットアップの処理を行いません。つまり、インストール済みのファイルを削除し ません。しかし、InstallShield はセットアップを実行するためにシステム上に配置した一時ディレクトリと一時 フ ァ イルを削除し ます。 System 関数を呼び出し た直後にシステムを再起動する場合は、 System 関数を呼び出し た 直後に exit キーワードを使用してください。

一部のシステムは、 この関数が呼び出された と きに再ス ター ト し ない、 またはハング状態になる こ とがあり ます。 多くのセットアップルーチン (MS-DOS などのシステムソフトウェア用インストレーションを含む) は、システム を再ス ター ト する前にユーザーに対し て警告メ ッ セージを表示し ます。 警告メ ッ セージは、 現在の状況を説明し、 コマンドが失敗した場合はユーザーに対して手動によるシステムの再起動を指示します。

#### Ë

メ モ • この関数は Windows API ExitWindows を呼び出し ます。 BIOS 型には様々な種類があるので、 この関数にはシ ステムとの BIOS 対話が大きく影響します。

#### 構文

System (nOp);

テーブル 299 · System のパラメーター

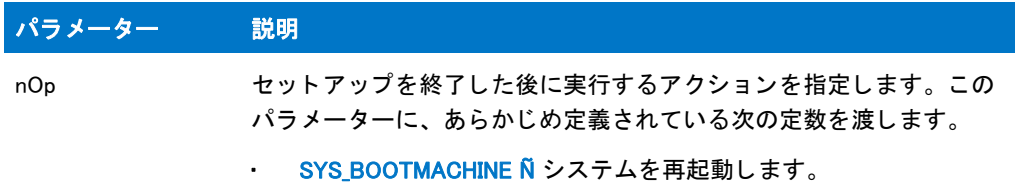

### System の例

#### ▦

メモ・基本の MSI セットアップでこの関数を呼び出すには、まずエントリーポイント関数用のカスタムアクショ ンを作成し、シーケンスで、またはダイアログのコントロールイベントの結果としてカスタムアクションを実行 してから、リリースをビルドします。

```
/*--------------------------------------------------------------*\
 *
* InstallShield スクリプトの例
 *
* System 関数のデモンストレーションを行います。
 *
* このスクリプトはコンピューターを再起動します。
 *
\*--------------------------------------------------------------*/
//ビルトイン InstallScript 関数プロトタイプに Ifx.h を含みます。
```
#include "Ifx.h"

export prototype ExFn\_System(HWND);

function ExFn\_System(hMSI) begin

System (SYS\_BOOTMACHINE);

end;

### TextSubGetValue

TextSubGetValue 関数は、 svValue から、 szTextSub と関連し たテキス ト 置換文字列を取り出し ます。 bGlobalOnly パラメーターは、関数がローカルテキスト置換を検索するかどうかを指定します。

#### 構文

TextSubGetValue ( szTextSub, svValue, bGlobalOnly, bResolveEmbedded );

テーブル 300 · TextSubGetValue のパラメーター

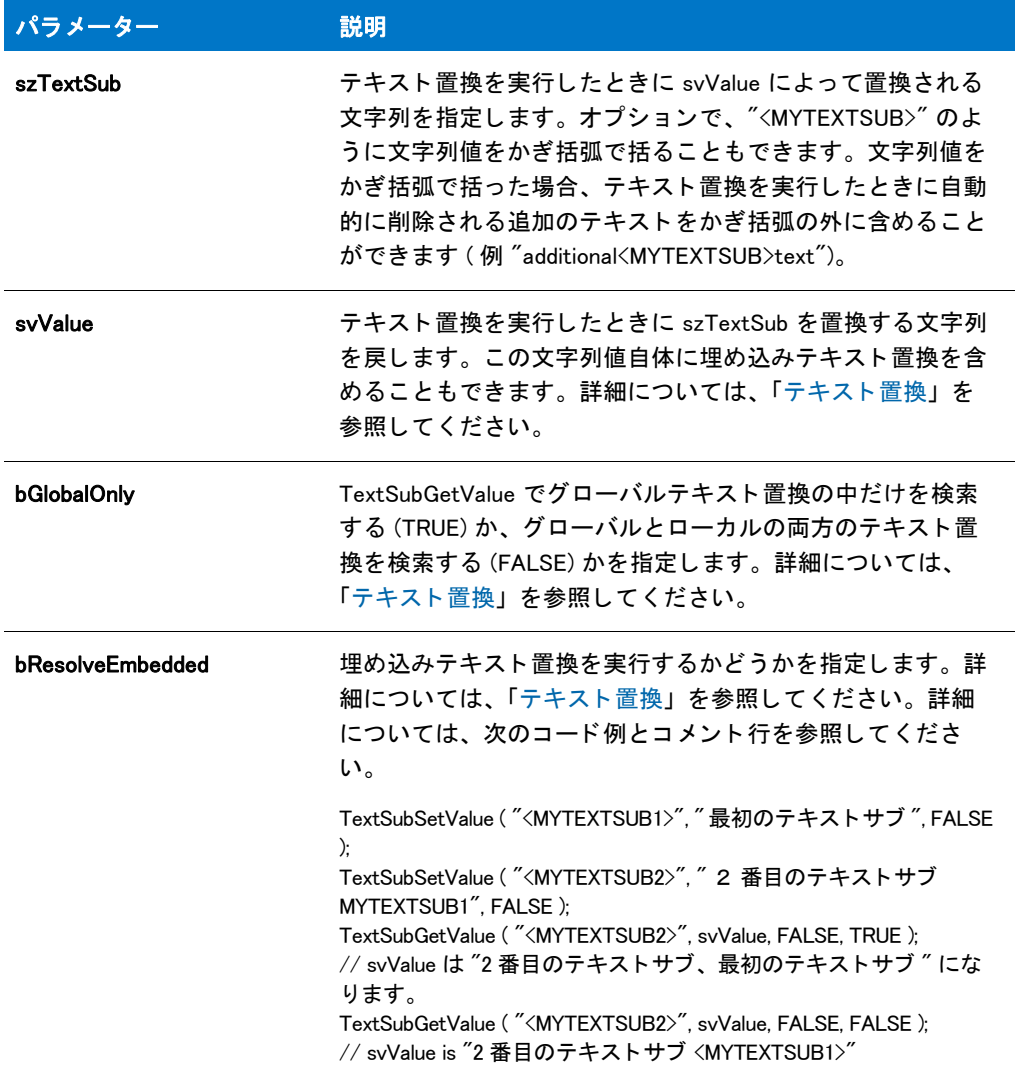

#### 戻り値

テーブル 301 • TextSubGetValue の戻り値

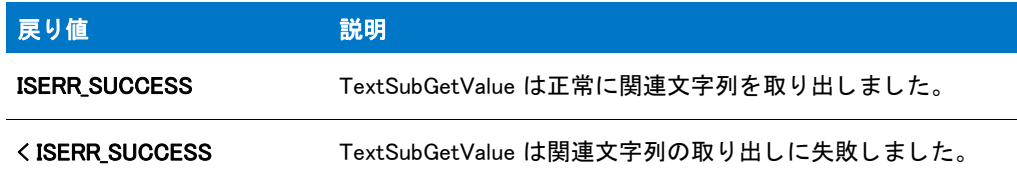

### TextSubGetValue の例

/\*--------------------------------------------------------------\*\ \*

```
* InstallShield スクリプトの例
 *
 * TextSub* 関数、 TextSubSetValue、 
 * TextSubSubtitute、 TextSubGetValue および TextSubParseTextSub のデモンス ト レーシ ョ ンを行います。 
 *
\*--------------------------------------------------------------*/
function OnBegin()
  string svString, svValue;
begin
 TextSubSetValue ("<MYTEXTSUB1>"," 最初のテキストサブ", FALSE );
  svString = " テキス ト <MYTEXTSUB1> 文字列 ";
 TextSubSubstitute ( svString, FALSE );
 MessageBox (svString, INFORMATION);
  // svString は " テキスト 最初のテキスト サブ文字列 " になります。
  TextSubSetValue ("<MYTEXTSUB2>", " 2 番目のテキストサブ MYTEXTSUB1", FALSE );
  TextSubGetValue ( "<MYTEXTSUB2>", svValue, FALSE, TRUE );
  MessageBox( svValue, INFORMATION );
  // svValue は "2 番目のテキス トサブ、 最初のテキス トサブ " にな り ます。
  TextSubGetValue ( "<MYTEXTSUB2>", svValue, FALSE, FALSE );
  MessageBox( svValue, INFORMATION );
  // svValue is "2 番目のテキス トサブ <MYTEXTSUB1>"
 svString = " テキス ト <MYTEXTSUB1> 文字列 ";
 TextSubParseTextSub ( svString );
 MessageBox (svString, INFORMATION);
  // svString は "MYTEXTSUB1" です。
```
### TextSubParseTextSub

TextSubParseTextSub 関数は、svTextSub を検索して、かぎ括弧で括られているサブ文字列 (テキスト置換文字列 を示す標準的方法 ) を見つけます。 TextSubParseTextSub でそのよ う なサブ文字列が見つかる と、 svTextSub で見 つかった最初のサブ文字列をかぎ括弧で括らずに返し ます。 それ以外に TextSubParseTextSub は svTextSub を変 更し ません。

#### 構文

end;

TextSubParseTextSub ( svTextSub );

テーブル 302 · TextSubParseTextSub のパラメーター

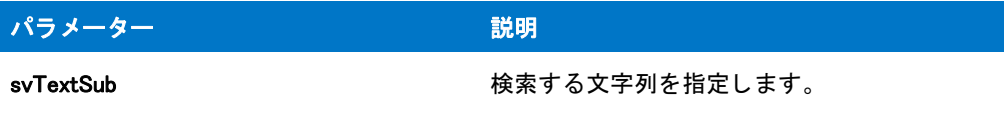

#### 戻り値

テーブル 303 • TextSubParseTextSub の戻り値

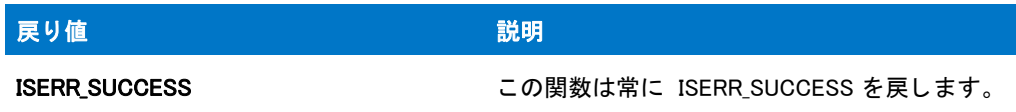

### TextSubParseTextSub の例

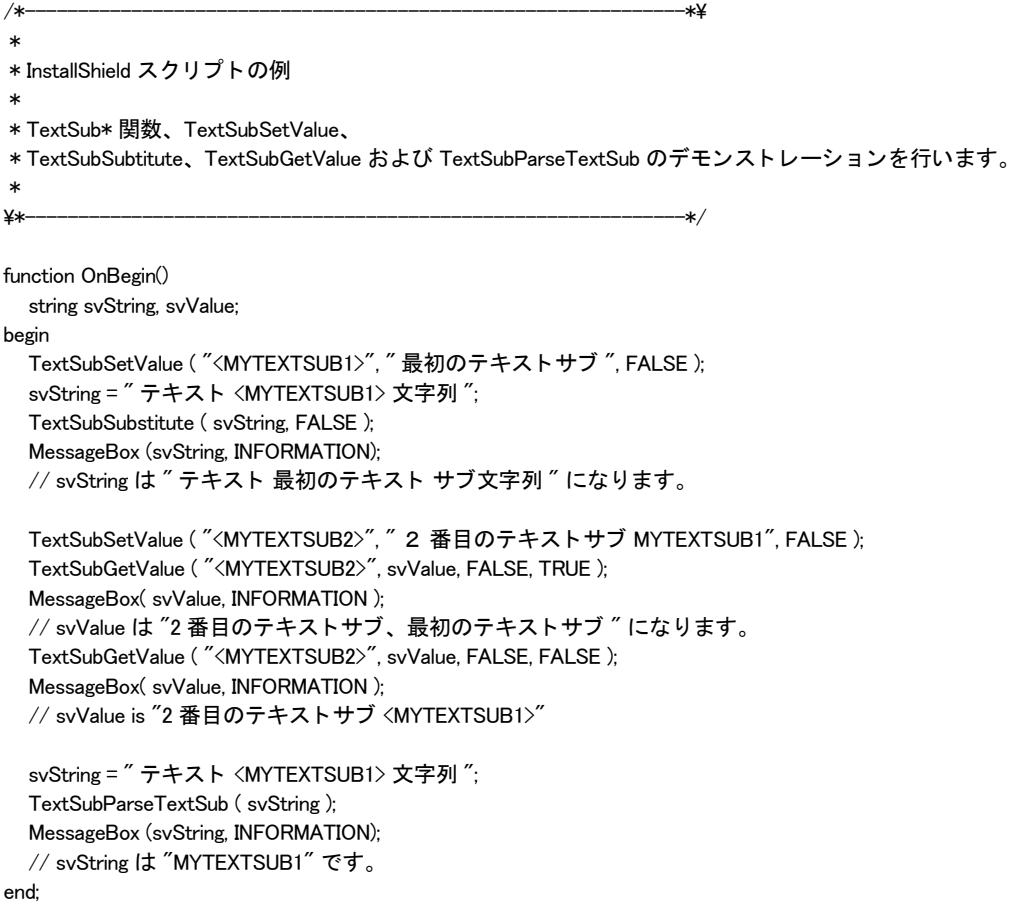

### TextSubSetValue

TextSubSetValue 関数は、szTextSub および szValue の間のテキスト置換関連を作成します。関連がグローバルか ローカルかは、 bGlobal パラ メ ーターによ って指定されます。

#### 構文

TextSubSetValue ( szTextSub, szValue, bGlobal );

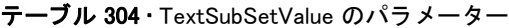

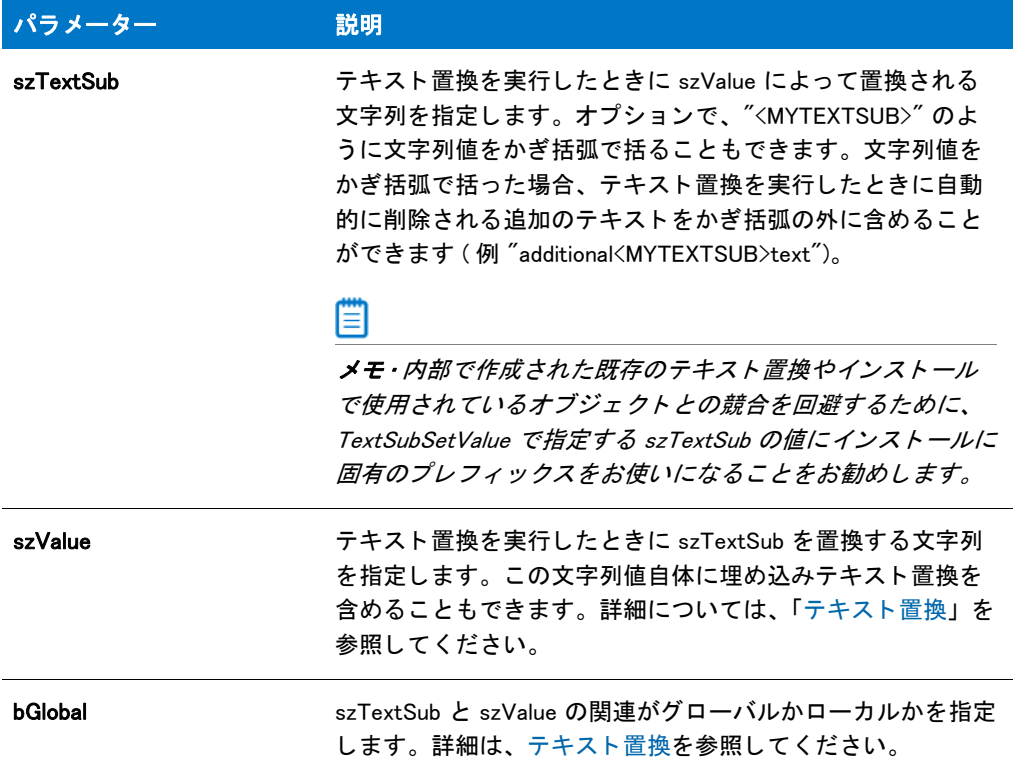

#### 戻り値

テーブル 305 • TextSubSetValue の戻り値

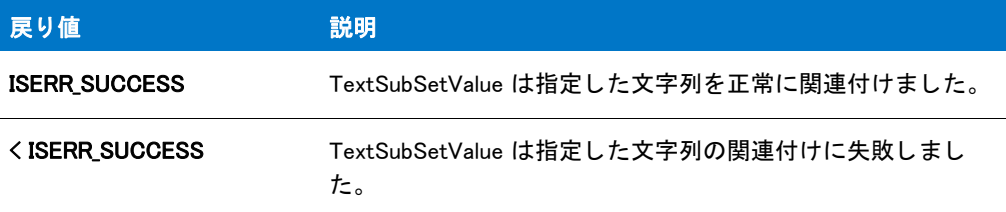

### TextSubSetValue の例

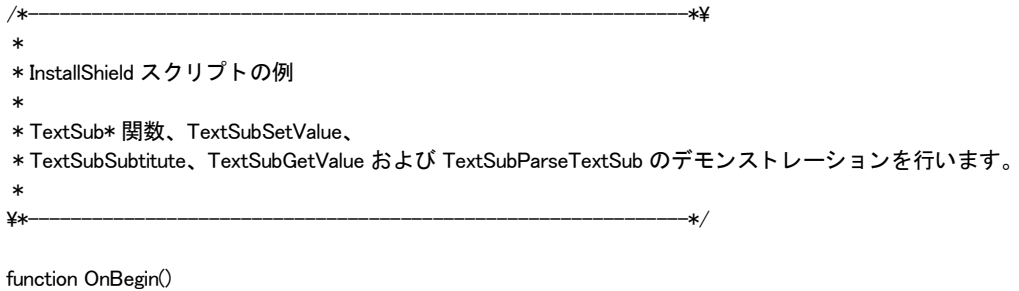

string svString, svValue;

```
begin
  TextSubSetValue ( "<MYTEXTSUB1>", " 最初のテキス トサブ ", FALSE );
  svString = " テキス ト <MYTEXTSUB1> 文字列 ";
  TextSubSubstitute ( svString, FALSE );
  MessageBox (svString, INFORMATION);
  // svString は " テキスト 最初のテキスト サブ文字列 "になります。
 TextSubSetValue ("<MYTEXTSUB2>", " 2 番目のテキストサブ MYTEXTSUB1", FALSE );
  TextSubGetValue ( "<MYTEXTSUB2>", svValue, FALSE, TRUE );
  MessageBox( svValue, INFORMATION );
  // svValue は "2 番目のテキス トサブ、 最初のテキス トサブ " にな り ます。
  TextSubGetValue ( "<MYTEXTSUB2>", svValue, FALSE, FALSE );
  MessageBox( svValue, INFORMATION );
  // svValue is "2 番目のテキス トサブ <MYTEXTSUB1>"
  svString = " テキス ト <MYTEXTSUB1> 文字列 ";
  TextSubParseTextSub ( svString );
 MessageBox (svString, INFORMATION);
  // svString は "MYTEXTSUB1" です。
end;
```
### **TextSubSubstitute**

TextSubSubtitute 関数は、svString でテキスト置換を実行します。bGlobalOnly パラメーターは、関数がローカルテ キスト置換を実行するかどうかを指定します。

#### 構文

TextSubSubtitute ( svString, bGlobalOnly );

テーブル 306 · TextSubSubstitute のパラメーター

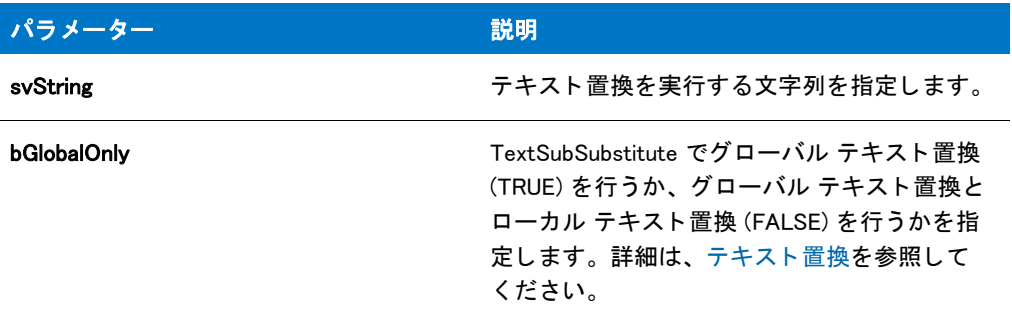

#### 戻り値

テーブル 307 • TextSubSubstitute の戻り値

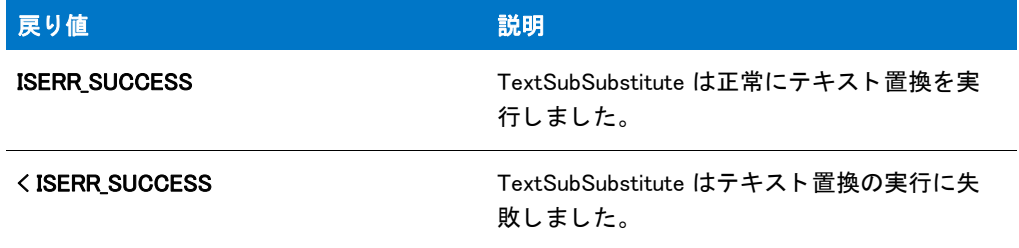

### TextSubSubstitute の例

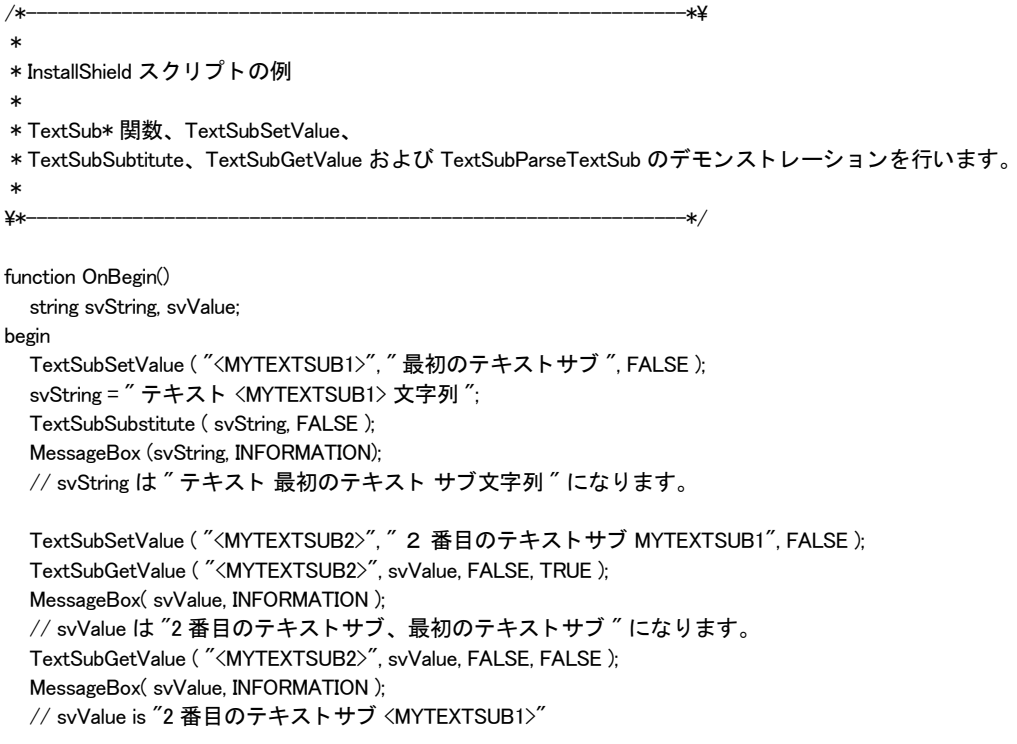

```
svString = " テキス ト <MYTEXTSUB1> 文字列 ";
  TextSubParseTextSub ( svString );
  MessageBox (svString, INFORMATION);
  // svString は "MYTEXTSUB1" です。
end;
```
InstallScript Language Reference

ビルトイン関数 (S-T)

# ビルトイン関数 (U-Z)

カテゴリ別の関数一覧は、「カテゴリー別ビルトイン関数」を参照してください。

### UninstallApplication

### ❤

プロジェクト・この情報は、InstallScript プロジェクトに適用します。

UninstallApplication 関数は szUninstallKey が指定したアンインストールを起動します。

#### 構文

UninstallApplication ( szUninstallKey, szAdditionalCmdLine, nOptions );

テーブル 1 · UninstallApplication のパラメーター

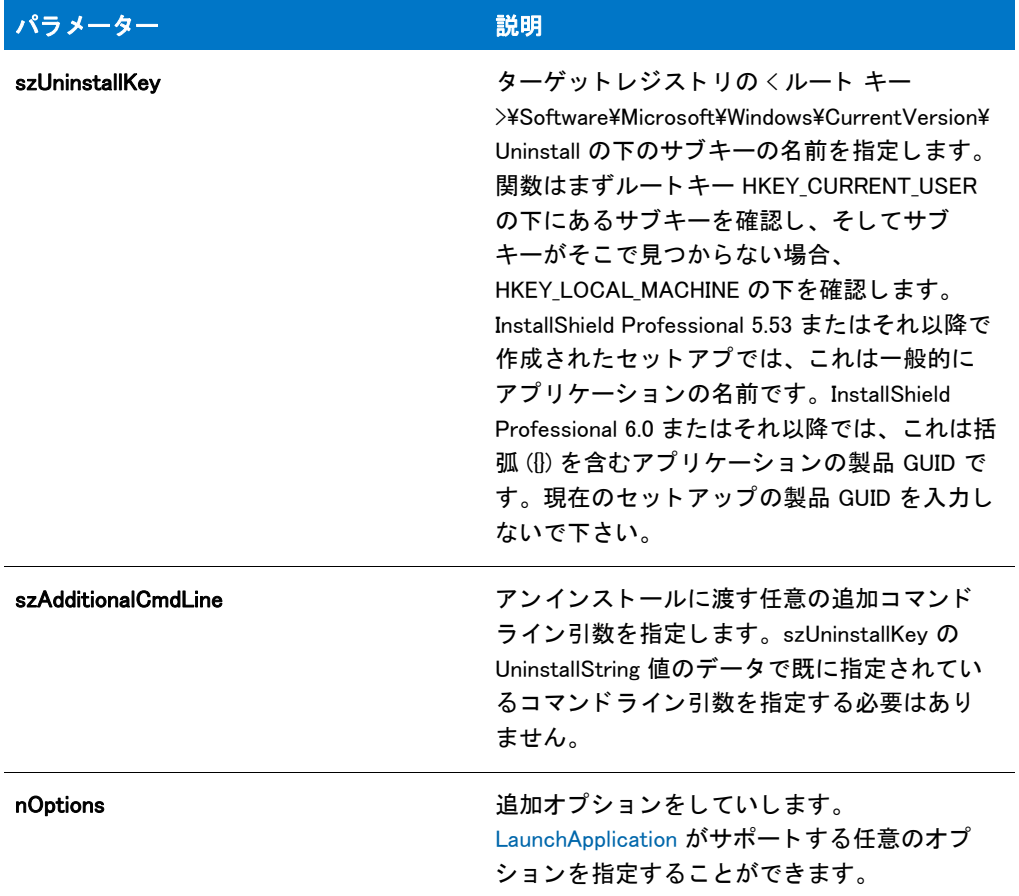

#### 戻り値

テーブル 2 • UninstallApplication の戻り値

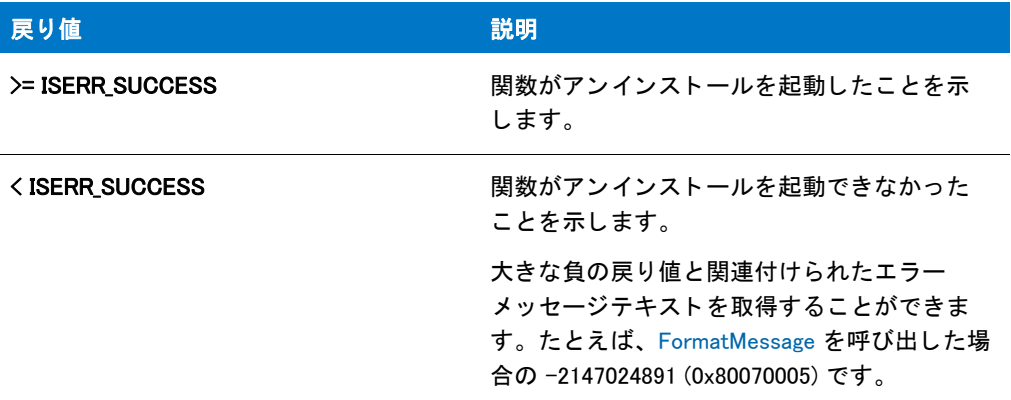

## UnUseDLL

UnUseDLL 関数は、メモリから .dll ファイルをアンロードします。UnUseDLL は .dll ファイルのロックカウントを 1 つ減少させます。ロックカウントがゼロと等しくなったとき、InstallShield は .dll ファイルをアンロードします。 .dll ファイルが必要でなくなった時にそれをメモリに残してシステムリソースを利用しないよう、UseDLL への各 呼び出しには対応する UnUseDLL への呼び出しが必要です。.dll ファイルをアンロードした後、その .dll ファイル で関数を呼び出すこ とはできません。

UnUseDLL を使って .dll ファイルを適切にアンロードする前にスクリプトが終了、または中止されたとき、.dll ファイルはメモリにロックされます。再び .dll ファイルへアクセスしたとき、スクリプトが失敗する可能性があり ます。Windows を再起動して .dll ファイルをメモリから削除しなくてはなりません。

注意 • User32.dll、 Gdi32.dll、 および Kernel32.dll などの Microsoft Windows システム .dll ファイルは、 Windows によっ て自動的にロー ド及びアンロー ド されます。 これらの .dll フ <sup>ァ</sup> イルのロー ド またはアンロー ドのために、 UseDLL 及び UnUseDLL を呼び出さないで下さい。

#### 構文

UnUseDLL ( szDLLName );

#### パラメーター

テーブル 3·UnUseDLL のパラメーター

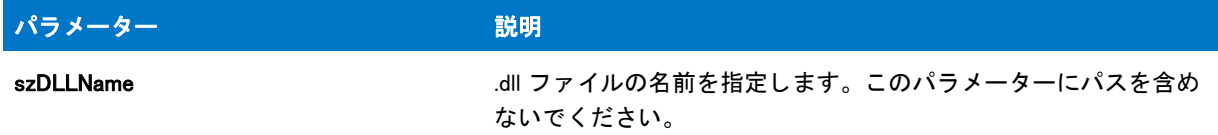

#### 戻り値

テーブル 4 • UnUseDLL の戻り値

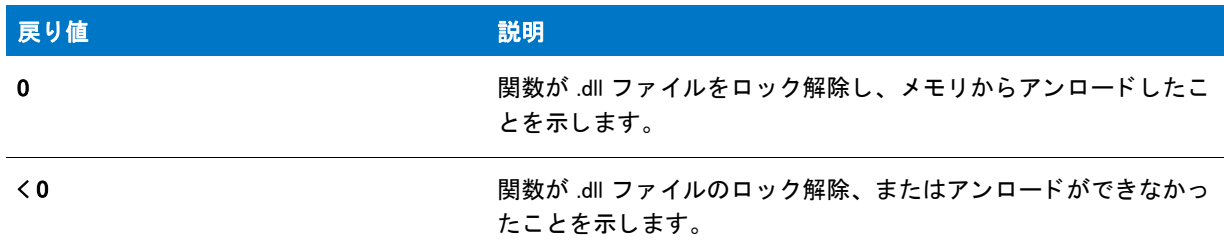

### UnUseDLL の例

Ħ メモ・基本の MSI セットアップでこの関数を呼び出すには、まずエントリーポイント関数用のカスタムアクショ ンを作成し、シーケンスで、またはダイアログのコントロールイベントの結果としてカスタムアクションを実行 してから、リリースをビルドします。 /\*--------------------------------------------------------------\*\ \*

\*InstallShield スクリプトの例

 \* \* UseDLL 関数と UnUseDLL 関数のデモンストレーションを行います。 \* \* UseDLL が呼び出され、.dll ファイル例をメモリへロードします。A \* そしてこの .dll ファイルの 1 つの関数が呼び出され、インストールでの \*.dll 関数の利用法をデモンストレーションします。最後に、 \* UnUseDLL を呼び出し、 メ モリから .dll フ ァ イル例をアンロード します。 \* \* メモ : このスクリプトでは、定数 DLL\_FILE が \* フォーマットが下のプロトタイプ宣言に一致する Test という名前の \* 完全修飾名に設定されている必要があります。その関数のフォーマットは、次のプロトタイプ宣言と \* - 一致しなくてはなりません。 \* \\*--------------------------------------------------------------\*/

//ビルトイン InstallScript 関数プロトタイプに Ifx.h を含みます。 #include "Ifx.h"

#define DLL FILE SUPPORTDIR ^ "TheDLL.dll"

// TheDLL.dll 内の TheExportedFunction をプロ ト タ イプ化します。 prototype TheDLL.TheExportedFunction (INT, WPOINTER);

export prototype ExFn UnUseDLL(HWND);

function ExFn\_UnUseDLL(hMSI) STRING svString: INT nValue; WPOINTER psvString; NUMBER nResult; BOOL bDone; begin

// .dll ファイルをメモリにロードします。 nResult = UseDLL (DLL\_FILE);

if ( $n$ Result = 0) then MessageBox ("UseDLL が成功しました ¥n¥n.dll ファイルがロードされました。", INFORMATION); else MessageBox ("UseDLL が失敗しました。 \n\n .dll ファイルをロードできませんでした。", INFORMATION); abort; endif;

// bDone が後に続 く while ループを制御します。 bDone = FALSE;

// b Done が FALSE の間ループ します。 while (bDone = FALSE) // インストールダイアログで [戻る] ボタンを無効にします。 Disable(BACKBUTTON);

// ユーザーから文字列を取得します。 AskText (" 例の文字列を入力します。 ", " 文字列例。 ", svString);

// TheExportedFunction へ渡す文字列へのポイン ターを取得します。 psvString = &svString;

// TheExportedFunction へ渡す文字列の長さを取得します。 nValue = StrLength (svString);
```
// TheExportedFunction を呼び出します。
   TheExportedFunction (nValue, psvString);
   // TheExportedFunction がどのよ うに変更したかを確認するため、 文字列を表示します。
   SprintfBox (INFORMATION, "UseDLL", "TheExportedFunction() changed the string " +
         ": %s", svString);
   // ユーザーに対して、 別の例を試す機会を提供します。
   if (AskYesNo (" 別の例を試しますか ?", YES) = NO) then
     bDone = TRUE;
   endif;
 endwhile;
 // メモリから .dll ファイルを削除します。
 if (UnUseDLL (DLL_FILE) < 0) then
   MessageBox ("UnUseDLL が失敗しました。 \n\n.dll がメモリに残っています。", SEVERE);
 else
   MessageBox ("UnUseDLL が成功しました。 ¥n¥n.dll ファイルがメモリから削除されました。",
          INFORMATION);
 endif;
end;
```
# UpdateServiceCheckForUpdates

プロジェクト·この情報は、InstallScript プロジェクトに適用します。

この関数は現在使用されていません。 この関数を呼び出すと、 ISERR\_NOT\_IMPLEMENTED が返されます。

FlexNet Connect のサポー ト を InstallScript プロジ ェ ク ト を追加する方法については、 [ナレ ッジベース](http://support.installshield.com/kb)を参照し て く ださい。

#### 構文

UpdateServiceCheckForUpdates ( szProductCode, bWait );

# UpdateServiceCreateShortcut

プロジェクト・この情報は、InstallScript プロジェクトに適用します。

この関数は現在使用されていません。 この関数を呼び出すと、 ISERR\_NOT\_IMPLEMENTED が返されます。

FlexNet Connect のサポー ト を InstallScript プロジ ェ ク ト を追加する方法については、 [ナレ ッジベース](http://support.installshield.com/kb)を参照し て く ださい。

#### 構文

UpdateServiceCreateShortcut ( szProductCode, szFolder, szItemName );

# UpdateServiceEnableUpdateManagerInstall

プロジェクト・この情報は、InstallScript プロジェクトに適用します。

この関数は現在使用されていません。 この関数を呼び出すと、 ISERR\_NOT\_IMPLEMENTED が返されます。

FlexNet Connect のサポー ト を InstallScript プロジ ェ ク ト を追加する方法については、 [ナレ ッジベース](http://support.installshield.com/kb)を参照し て く ださい。

## 構文

UpdateServiceEnableUpdateManagerInstall (BOOL bEnable);

# UpdateServiceGetAgentTarget

プロジェクト・この情報は、InstallScript プロジェクトに適用します。

この関数は現在使用されていません。 この関数を呼び出すと、 ヌル文字列 ("") が返されます。

FlexNet Connect のサポー ト を InstallScript プロジ ェ ク ト を追加する方法については、 [ナレ ッジベース](http://support.installshield.com/kb)を参照し て く ださい。

#### 構文

UpdateServiceGetAgentTarget ( );

# UpdateServiceOnEnabledStateChange

プロジェクト·この情報は、InstallScript プロジェクトに適用します。

この関数は現在使用されていません。 この関数を呼び出すと、 ISERR\_NOT\_IMPLEMENTED が返されます。

FlexNet Connect のサポー ト を InstallScript プロジ ェ ク ト を追加する方法については、 [ナレ ッジベース](http://support.installshield.com/kb)を参照し て く ださい。

#### 構文

UpdateServiceOnEnabledStateChange ( );

# UpdateServiceRegisterProduct

プロジェクト・この情報は、InstallScript プロジェクトに適用します。

この関数は現在使用されていません。 この関数を呼び出すと、 ISERR\_NOT\_IMPLEMENTED が返されます。

FlexNet Connect のサポー ト を InstallScript プロジ ェ ク ト を追加する方法については、 [ナレ ッジベース](http://support.installshield.com/kb)を参照し て く ださい。

#### 構文

UpdateServiceRegisterProduct ( szProductCode, szProductVersion, bRegister, nInterval );

# UpdateServiceRegisterProductEx

# Υ

プロジェクト・この情報は、InstallScript プロジェクトに適用します。

この関数は現在使用されていません。 この関数を呼び出すと、 ISERR\_NOT\_IMPLEMENTED が返されます。

FlexNet Connect のサポー ト を InstallScript プロジ ェ ク ト を追加する方法については、 [ナレ ッジベース](http://support.installshield.com/kb)を参照し て く ださい。

#### 構文

UpdateServiceRegisterProductEx (BOOL bRegister);

# UpdateServiceSetHost

## Y

プロジェクト・この情報は、InstallScript プロジェクトに適用します。

この関数は現在使用されていません。この関数を呼び出すと、ISERR NOT IMPLEMENTED が返されます。

FlexNet Connect のサポー ト を InstallScript プロジ ェ ク ト を追加する方法については、 [ナレ ッジベース](http://support.installshield.com/kb)を参照し て く ださい。

#### 構文

UpdateServiceSetHost (szProductCode, szHostURL);

# UpdateServiceSetLanguage

## Υ

プロジェクト・この情報は、InstallScript プロジェクトに適用します。

この関数は現在使用されていません。 この関数を呼び出すと、 ISERR\_NOT\_IMPLEMENTED が返されます。

FlexNet Connect のサポー ト を InstallScript プロジ ェ ク ト を追加する方法については、 [ナレ ッジベース](http://support.installshield.com/kb)を参照し て く ださい。

#### 構文

UpdateServiceSetLanguage ( szProductCode, nLanguageID );

# $UseDI$

UseDLL 関数は、.dll ファイルをメモリにロードします。.dll ファイルが守りにロードされた後、インストールのス ク リ プ ト は . d l l フ ァ イルから関数を呼び出すこ とができます。 szDLLName が指定し た .dll フ ァ イルが別の .dll ファイルを必要とする場合、これらの別の .dll ファイルは .dll ファイルがロードすることができるフォルダー内に 存在しなくてはなりません。通常これは現在のフォルダーです。これらの .dll ファイルが適切に検出されるよう、 UseDLL を呼び出す前に ChangeDirectory を呼び出して、現在のフォルダーをこれらの.dll ファイルの場所へ変更 します。これに失敗すると、.dll ファイルが適切にロードされない可能性があります。

.dll ファイルをメモリにロードするたびに、.dll ファイルのロック カウントが増加します。ロック カウントは .dll ファイルを利用するアプリケーションの数を識別します。.dll ファイルの処理が終わった直後に UnUseDLL を呼び 出して DLL をアンロードしてください。.dll ファイルの処理が終わったときにそれをアンロードしなかった場合、 それを必要とするアプリケーションが無いのにも関わらず .dll ファイルがメモリに残った状態になり、システムリ ソースの無駄遣いとなります。UseDLL への各呼び出しはスクリプトの UseDLL への呼び出しと一致しなくてはな りません。

## Δ

注意 • User32.dll、 Gdi32.dll、 および Kernel32.dll などの Microsoft Windows システム .dll ファイルは、 Windows によっ て自動的にロー ド及びアンロー ド されます。 これらの .dll フ <sup>ァ</sup> イルのロー ド またはアンロー ドのために、 UseDLL 及び UnUseDLL を呼び出さないで下さい。

#### 構文

UseDLL ( szDLLName );

テーブル 5 · UseDLL のパラメーター

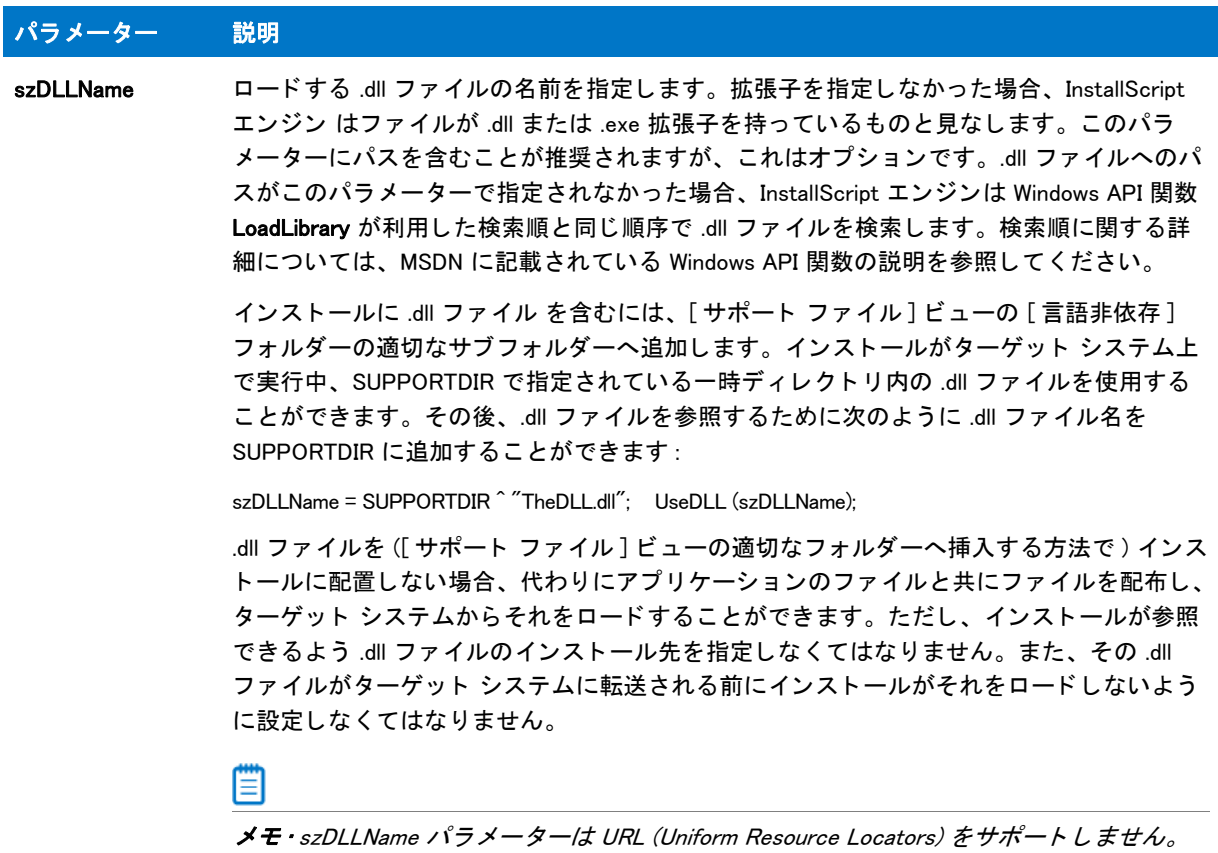

## 戻り値

テーブル 6 • UseDLL の戻り値

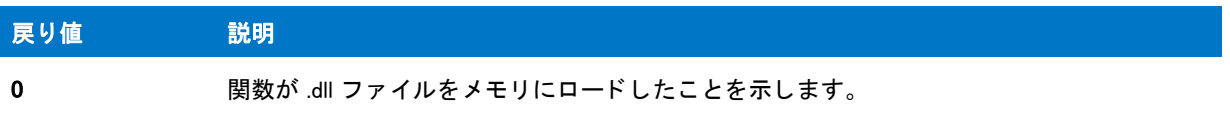

テーブル 6 • UseDLL の戻り値 ( 続き )

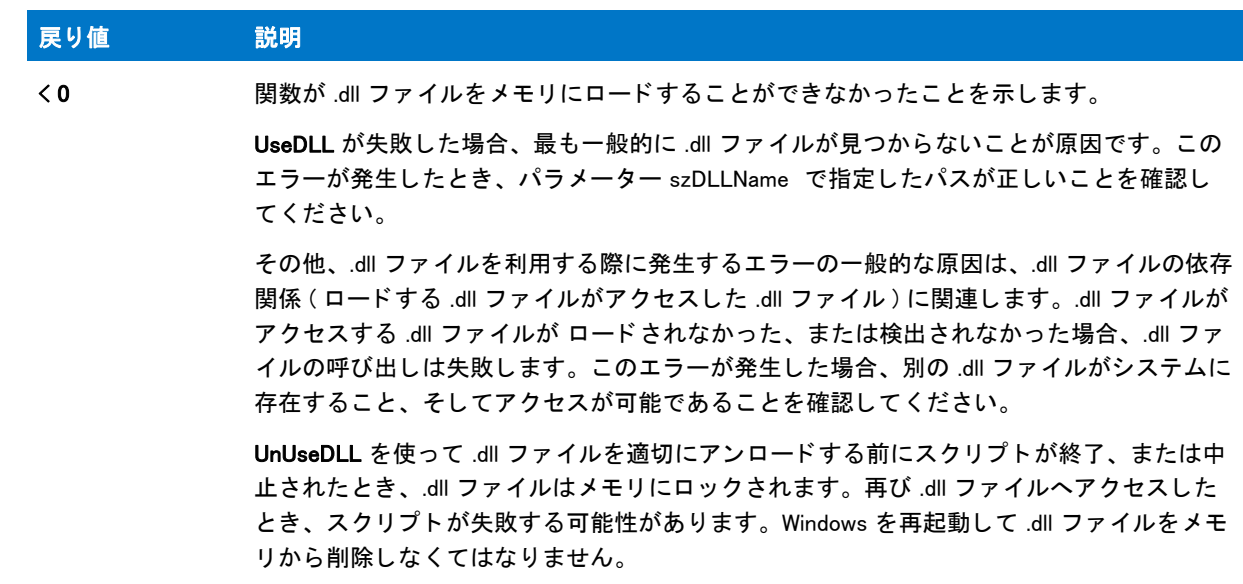

## UseDLL の例

メモ • 基本の MSI セットアップでこの関数を呼び出すには、まずエントリーポイント関数用のカスタムアクショ ンを作成し、シーケンスで、またはダイアログのコントロールイベントの結果としてカスタムアクションを実行 してから、リリースをビルドします。

```
/*--------------------------------------------------------------*\
 *
* InstallShield スクリプトの例
 *
 * UseDLL 関数と UnUseDLL 関数のデモンス ト レーシ ョ ンを行います。
 *
* UseDLL が呼び出され、.dll ファイル例をメモリへロードします。A
* そしてこの .dll ファイルの 1 つの関数が呼び出され、インストールでの
*.dll 関数の利用法をデモンストレーションします。最後に、
* UnUseDLL を呼び出し、メモリから.dll ファイル例をアンロードします。
 *
* メモ : このスクリプトでは、定数 DLL_FILE が
* フォーマットが下のプロトタイプ宣言に一致する Test という名前の
* 完全修飾名に設定されている必要があります。その関数のフォーマットは、次のプロトタイプ宣言と
 * 一致しな く てはなり ません。
 *
\*--------------------------------------------------------------*/
```
// ビルトイン InstallScript 関数プロトタイプに Ifx.h を含みます。 #include "Ifx.h"

#define DLL\_FILE SUPPORTDIR ^ "TheDLL.dll"

// TheDLL.dll 内の TheExportedFunction をプロ ト タ イプ化します。 prototype TheDLL.TheExportedFunction (INT, WPOINTER);

export prototype ExFn\_UseDLL(HWND);

```
function ExFn_UseDLL(hMSI)
 STRING svString;
 INT nValue;
 WPOINTER psvString;
 NUMBER nResult;
 BOOL bDone;
begin
 // .dll ファイルをメモリにロードします。
 nResult = UseDLL (DLL_FILE);
 if (nResult = 0) then
    MessageBox ("UseDLL が成功しました ¥n¥n.dll ファイルがロードされました。", INFORMATION);
  else
   MessageBox ("UseDLL が失敗しました。 ¥n¥n .dll ファイルをロードできませんでした。 ", INFORMATION);
   abort;
  endif;
  // bDone が後に続 く while ループを制御します。
 bDone = FALSE;
  // b Done が FALSE の間ループ します。
 while (bDone = FALSE)
    // インストールダイアログで [戻る] ボタンを無効にします。
   Disable(BACKBUTTON);
    // ユーザーから文字列を取得します。
    AskText (" 例の文字列を入力します。 ", " 文字列例。 ", svString);
    // TheExportedFunction へ渡す文字列へのポイン ターを取得します。
   psvString = &svString;
    // TheExportedFunction へ渡す文字列の長さ を取得します。
    nValue = StrLength (svString);
    // TheExportedFunction を呼び出します。
    TheExportedFunction (nValue, psvString);
    // TheExportedFunction がどのよ うに変更したかを確認するため、 文字列を表示します。
    SprintfBox (INFORMATION, "UseDLL", "TheExportedFunction() changed the string " +
         ": %s", svString);
    // ユーザーに対して、 別の例を試す機会を提供します。
    if (AskYesNo (" 別の例を試しますか ?", YES) = NO) then
     bDone = TRUE;
    endif;
  endwhile;
  // メモリから .dll ファイルを削除します。
 if (UnUseDLL (DLL FILE) < 0) then
    MessageBox ("UnUseDLL が失敗しました。¥n¥n.dll がメモリに残っています。", SEVERE);
  else
    MessageBox ("UnUseDLL が成功しました。 ¥n¥n.dll ファイルがメモリから削除されました。",
          INFORMATION);
 endif;
```

```
end;
```
# VarInit

VarInit 関数は、[VarSave](#page-1668-0) と [VarRestore](#page-1665-0) 関数で使用する内部リストを初期化または再初期化します。. この関数を呼 び出すと、 前回 VarSave の呼び出し で保存されているが、 後に続 く VarRestore 関数によ ってまだ使われていない 情報が実質的にクリアされます。

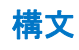

VarInit (nType);

テーブル 7 · VarInit のパラメーター

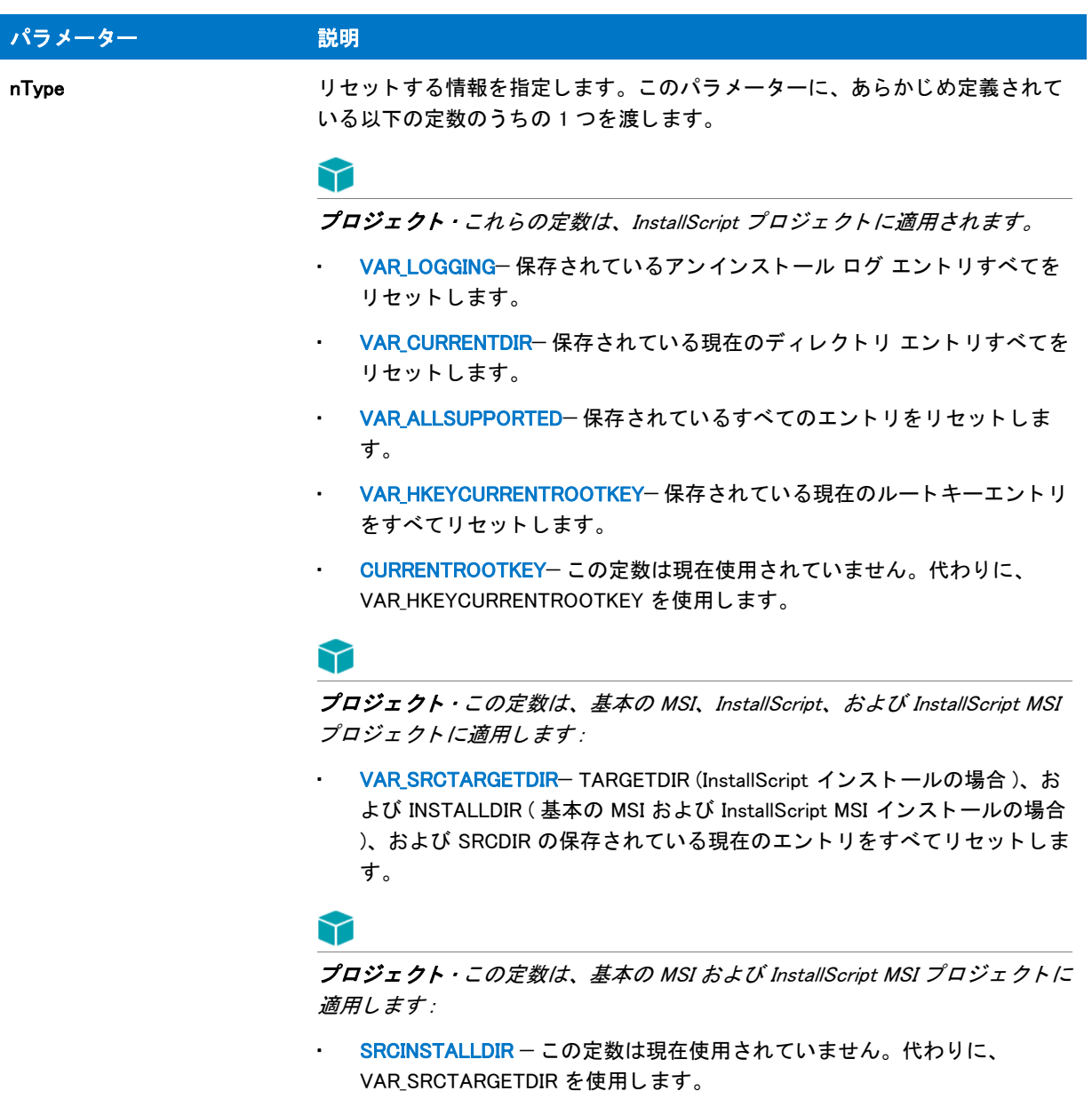

## 戻り値

テーブル 8 • VarInit の戻り値

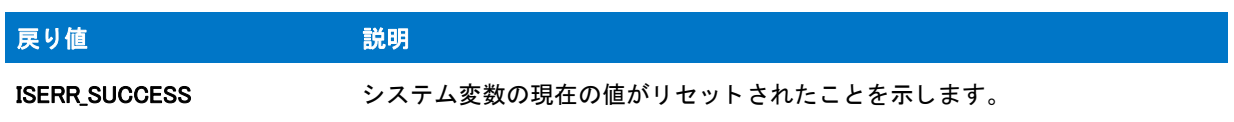

# <span id="page-1665-0"></span>VarRestore

VarRestore 関数はシステム変数 TARGETDIR (InstallScript インストールの場合)、INSTALLDIR (基本の MSI および InstallScript MSI インストールの場合)、SRCDIR、または HKEYCURRENTROOTKEY に、以前に行った VarSave 呼び 出しで保存された値を再び割り当てます。たとえば、XCopyFile への呼び出しの前にソース ディレクトリとター ゲットディレクトリを設定する場合など、これらの変数の値を一時的に変更する必要がある場合は常に VarSave を呼び出し ます。 後で VarRestore を呼び出し てこれらの変数を元の値へ戻し ます。

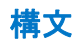

VarRestore ( nType );

テーブル 9·VarRestore のパラメーター

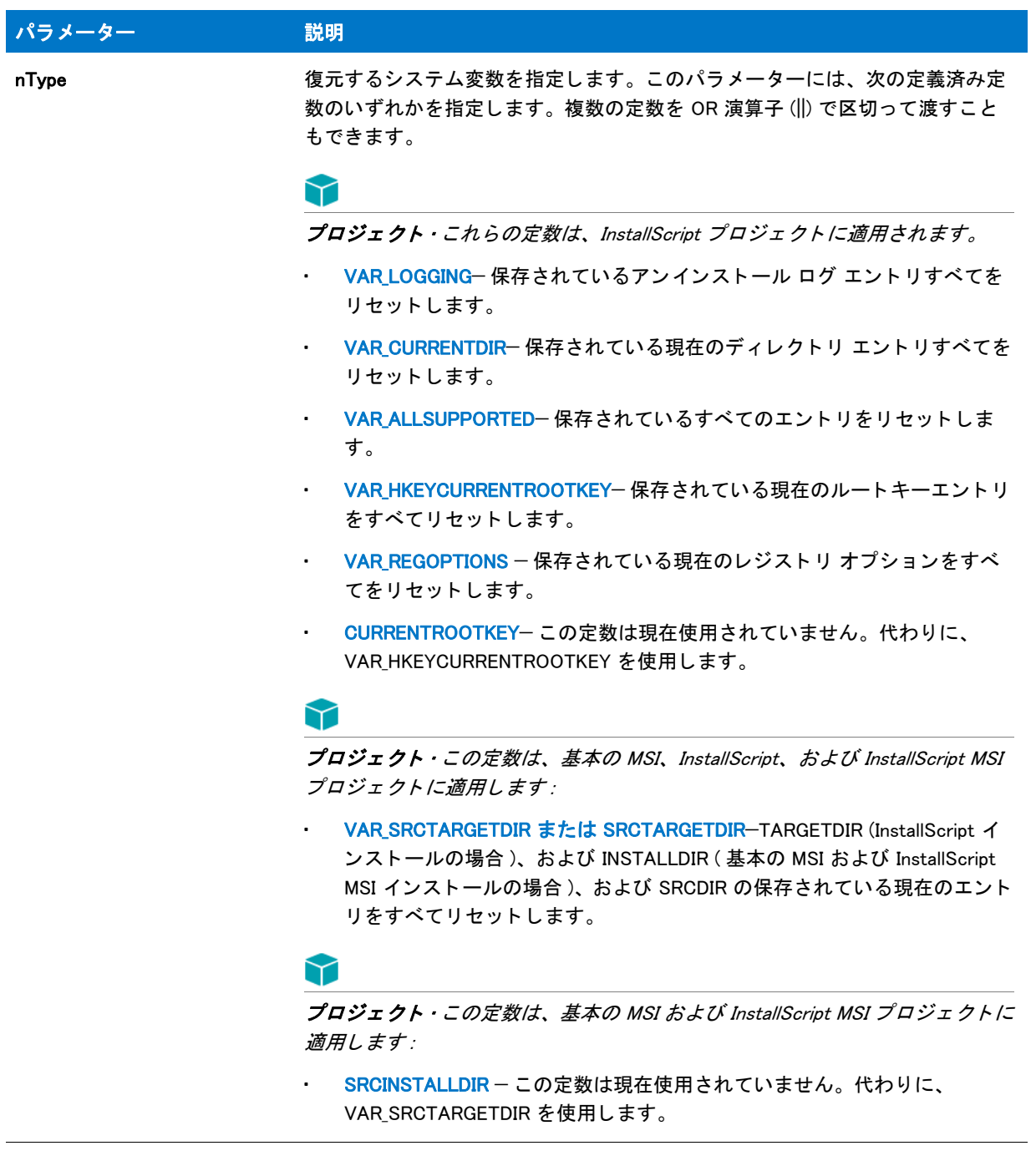

#### 戻り値

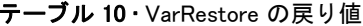

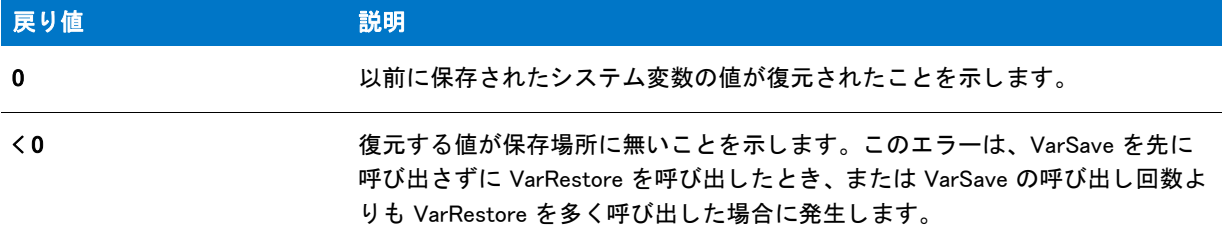

#### 追加情報

VarSave を呼び出すたびに、 InstallScript エンジン はシステム変数の現在の値を内部ス タ ッ クに、 後入れ先だし方 式で、積み重ねます。この方法を利用すると、メモリ内で一連の値をスタックすることができます。その後、 VarRestore を呼び出して、保存したときと逆の順番でこれらの値をスタックから読み出すことができます。

たとえば、( 呼び出しの間に VarRestore を呼び出さずに ) SRCINSTALLDIR をその引数として VarSave を 3 回呼び 出し た場合、 ス タ ッ ク上には SRCDIR と INSTALLDIR が 3 セ ッ ト 存在し ます。 SRCINSTALLDIR を引数にした VarRestore への最初の呼び出しは、 3 番目の VarSave への呼び出しからの値を復元し ます。 VarRestore への次の 呼び出し では、 VarSave への 2 番目の呼び出しから値を復元し ます。 VarRestore への 3 番目の呼び出しは、 VarSave への最初の呼び出しから値を復元します。この時点で、スタックは空となります。この処理を具体的に説 明する部分スク リ プ ト を参照するには、 [VarSave Stack の例](#page-1671-0)をク リ ッ ク して く ださい。

## VarRestore の例

#### Ë

メモ・基本の MSI セットアップでこの関数を呼び出すには、まずエントリーポイント関数用のカスタムアクショ ンを作成し、シーケンスで、またはダイアログのコントロールイベントの結果としてカスタムアクションを実行 してから、リリースをビルドします。

```
/*--------------------------------------------------------------*\
 *
* InstallShield スクリプトの例
 *
 * VarSave 関数と VarRestore 関数のデモンス ト レーシ ョ ンを行います。
 *
* このスクリプトは、システム値 SRCDIR と INSTALLDIR の最初の値を
 * 表示する と こ ろから始ま り ます。 そして VarSave を呼び出して
 * これらの値を保存します。 次に、 SRCDIR と INSTALLDIR へ新規値を
 * 割り当て、 これらの値を表示します。 最後に、
* VarRestore を呼び出してオリジナルの値を復元し、
 * それを表示します。
 *
\*--------------------------------------------------------------*/
```
#define\_NEW\_SOURCE\_DIR "C:¥¥Source" #define NEW INSTALL DIR "C:¥¥Target"

// ビルトイン InstallScript 関数プロトタイプに Ifx.h を含みます。 #include "Ifx.h"

```
export prototype ExFn_VarRestore(HWND);
function ExFn_VarRestore(hMSI)
begin
  // Display the values of SRCDIR and INSTALLDIR.
  SprintfBox (INFORMATION, " ソースフ ォルダーと ターゲッ ト フ ォルダーを開始します ",
       "ソース :\\n\n%s\th\n ターゲット :\\n\n%s",
        SRCDIR, INSTALLDIR);
  // SRCDIR と INSTALLDIR の現在の値を保存します。
  VarSave (SRCTARGETDIR);
  // SRCDIR と INSTALLDIR に新規値を割り当てます。
  SRODIR = NEW SOURCE DIR;
 INSTALLDIR = NEW_INSTALL_DIR;
  // Display the values of SRCDIR and INSTALLDIR.
  SprintfBox (INFORMATION, 
"新しいソースフォルダーとターゲットフォルダー"
       " 新規ソース :\n\n%s\n\n 新規ターゲット :\n\n%s",
        SRCDIR, INSTALLDIR);
  // 古い値を復元します。
  VarRestore (SRCTARGETDIR);
  // Display the values of SRCDIR and INSTALLDIR.
  SprintfBox (INFORMATION, " ソースフ ォルダーと ターゲッ ト フ ォルダーを復元しました ",
       " ソース :\n\n%s\n\n ターゲット :\n\n%s ",
        SRCDIR, INSTALLDIR);
end;
```
# <span id="page-1668-0"></span>VarSave

VarSave 関数は、システム変数 TARGETDIR (InstallScript インストールの場合)、INSTALLDIR (基本の MSI および InstallScript MSI インストールの場合)、SRCDIR、または HKEYCURRENTROOTKEY の現在の値を保存します。これ らはその他多くの InstallScript 関数が利用します。たとえば、XCopyFile への呼び出しの前にソース ディレクトリ とターゲット ディレクトリを設定する場合など、これらの変数の値を一時的に変更する必要がある場合は常に VarSave を呼び出します。 後で VarRestore を呼び出し てこれらの変数を元の値へ戻し ます。

#### 構文

VarSave (nType);

テーブル 11 · VarSave のパラメーター

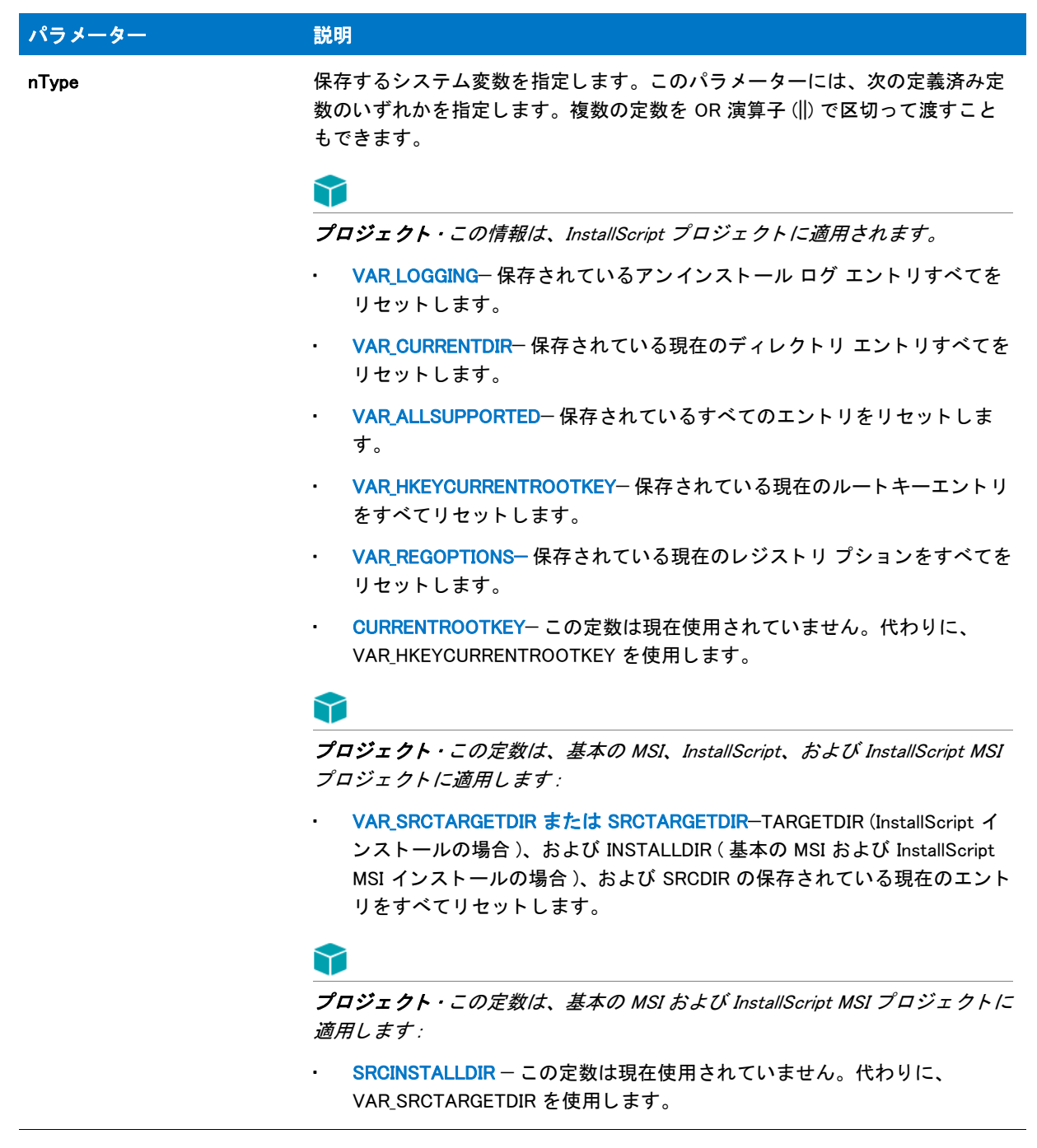

#### 戻り値

テーブル 12 • VarSave の戻り値

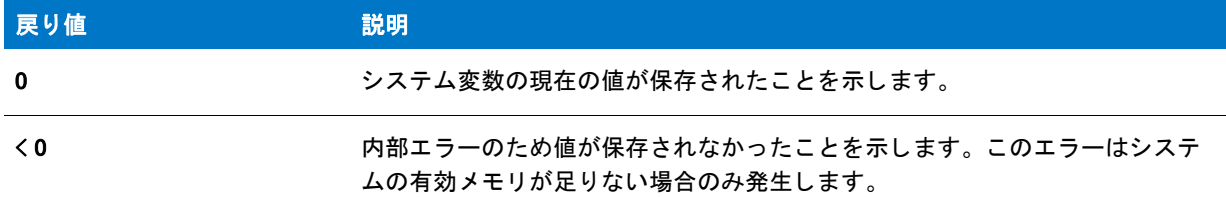

#### 追加情報

VarSave を呼び出すたびに、 InstallScript エンジン はシステム変数の現在の値を内部ス タ ッ クに、 後入れ先だし方 式で、積み重ねます。この方法を利用すると、メモリ内で一連の値をスタックすることができます。その後、 VarRestore を呼び出し て、 保存し た と き と逆の順番でこれらの値をス タ ッ クから読み出すこ とができます。

たとえば、(呼び出しの間に VarRestore を呼び出さずに) SRCINSTALLDIR をその引数として VarSave を 3 回呼び 出し た場合、 ス タ ッ ク上には SRCDIR と INSTALLDIR が 3 セ ッ ト 存在し ます。 SRCINSTALLDIR を引数にした VarRestore への最初の呼び出しは、 3 番目の VarSave への呼び出しからの値を復元し ます。 VarRestore への次の 呼び出し では、 VarSave への 2 番目の呼び出しから値を復元し ます。 VarRestore への 3 番目の呼び出しは、 VarSave への最初の呼び出しから値を復元します。この時点で、スタックは空となります。この処理を具体的に説 明する部分スク リ プ ト を参照するには、 [VarSave Stack の例](#page-1671-0)をク リ ッ ク して く ださい。

## VarSave の例

メモ • 基本の MSI セットアップでこの関数を呼び出すには、まずエントリーポイント関数用のカスタムアクショ ンを作成し、シーケンスで、またはダイアログのコントロールイベントの結果としてカスタムアクションを実行 してから、リリースをビルドします。

```
/*--------------------------------------------------------------*\
 *
 * InstallShield スク リ プ トの例
 *
 * VarSave 関数と VarRestore 関数のデモンス ト レーシ ョ ンを行います。
 *
* このスクリプトは、システム値 SRCDIR と INSTALLDIR の最初の値を
 * 表示する と こ ろから始ま り ます。 そして VarSave を呼び出して
 * これらの値を保存します。 次に、 SRCDIR と INSTALLDIR へ新規値を
 * 割り当て、 これらの値を表示します。 最後に、
* VarRestore を呼び出してオリジナルの値を復元し、
 * それを表示します。
 *
\*--------------------------------------------------------------*/
```
#define NEW SOURCE DIR "C:¥¥Source" #define NEW\_INSTALL\_DIR "C:¥¥Target"

//ビルトイン InstallScript 関数プロトタイプに Ifx.h を含みます。 #include "Ifx.h"

export prototype ExFn\_VarSave(HWND);

```
function ExFn_VarSave(hMSI)
begin
  // Display the values of SRCDIR and INSTALLDIR.
  SprintfBox (INFORMATION, " ソースフ ォルダーと ターゲッ ト フ ォルダーを開始します ",
       " ソース :\\n\n%s\n\n ターゲット :\\n\n%s ",
       SRCDIR, INSTALLDIR);
  // SRCDIR と INSTALLDIR の現在の値を保存します。
  VarSave (SRCTARGETDIR);
  // SRCDIR と INSTALLDIR に新規値を割り当てます。
  SRODIR = NEW SOURCE DIR:
 INSTALLDIR = NEW_INSTALL_DIR;
  // Display the values of SRCDIR and INSTALLDIR.
  SprintfBox (INFORMATION, " 新しいソースフ ォルダーと ターゲッ ト フ ォルダー ",
       " 新規ソース :\n\n%s\n\n 新規ターゲット :\n\n%s",
       SRCDIR, INSTALLDIR);
  // 古い値を復元します。
  VarRestore (SRCTARGETDIR);
  // Display the values of SRCDIR and INSTALLDIR.
  SprintfBox (INFORMATION, " ソースフ ォルダーと ターゲッ ト フ ォルダーを復元しました ",
       "ソース:\n\n%s\n\n ターゲット:\n\n%s",
```

```
 SRCDIR, INSTALLDIR);
```
end;

## <span id="page-1671-0"></span>VarSave Stack の例

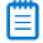

メモ・基本の MSI セットアップでこの関数を呼び出すには、まずエントリーポイント関数用のカスタムアクショ ンを作成し、シーケンスで、またはダイアログのコントロールイベントの結果としてカスタムアクションを実行 してから、リリースをビルドします。

// この部分スクリプトは SRCDIR と INSTALLDIR に割り当てられた // 値を保存したり読み出したりするのに、内部スタックと共に // VarSave と VarRestore がどのように動作するのかを // 具体的に説明します。

//ビルトイン InstallScript 関数プロトタイプに Ifx.h を含みます。 #include "Ifx.h"

export prototype ExFn\_VarSave Stack(HWND);

function ExFn\_VarSave Stack(hMSI) begin

// SRCDIR と INSTALLDIR の最初の値を保存します。 VarSave(SRCTARGETDIR);

// SRCDIR と INSTALLDIR に新規値を割り当てます。  $SRODIR = "E:\n *YY*";$ 

 $INSTALLDIR = "C:\nPsi$ Program Files";

// を参照してください。を参照してください。

// これらの 値 ("E:\\" と "C:\\Program Files") を保存します VarSave(SRCTARGETDIR);

// SRCDIR と INSTALLDIR に新規値を割り当てます。  $SRCDIR = "A:\n $\forall$$ ;  $INSTALLDIR = "C:\n ~Windows"$ ;

// を参照してください。を参照してください。

// これらの 値 ("A:\\" and "C:\\\\\\\\\\mdows") を保存します VarSave(SRCTARGETDIR);

// を参照してください。を参照してください。

// VarSave への 3 番目の呼び出しから値を復元します。 VarRestore (SRCTARGETDIR);

 $\frac{1}{2}$  SRCDIR is now  $\frac{1}{2}$ A:\\Ata // INSTALLDIR is now "C:\\Windows"

// を参照してください。を参照してください。

// VarSave への 2 番目の呼び出しから値を復元します。 VarRestore (SRCTARGETDIR);

// SRCDIR は現在 "E:\\" です // INSTALLDIR は現在 "C:\\Program Files" です

// を参照してください。を参照してください。

// VarSave への 最初の呼び出しから値を復元します。 VarRestore (SRCTARGETDIR);

// SRCDIR と INSTALLDIR は現在最初の値です。

end;

# **VerCompare**

VerCompare 関数はバージョン情報を含む 2 つの文字列を比較して、最初の文字列が 2 番目の文字列よりも小さい か、 大きいか、 または等しいかを返し ます。

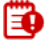

重要・szVersionInfo1 および szVersionInfo2 パラメーターを使って渡すバージョンのフォーマットは w.x.y.z の形式 です。 <sup>こ</sup> こで w、 x、 y、 および z は数値を表し ます。 4 つのすべてのフ <sup>ィ</sup> ールドが存在し な く てはな り ません。 そ う でない場合、 VerCompare は正し く 2 つのバージ <sup>ョ</sup> ン文字列を比較する <sup>こ</sup> とができません。

たとえば、有効な zVersionInfo1 および szVersionInfo2 パラメーターのエントリは次のとおりです:

- $"1.0.0.0"$
- "10.10.20.10"

 $"3.21.01.2"$ 

次のエント リは無効なパラメーターです:

- $"1.20"$
- $"1.12.3"$
- $"2"$

パージョン 文字列の 1 つが 4 フィールド以下である場合、必要に応じて連結文字列演算子 (+) を使用して、少数 点と数値 0 を追加し てください。

#### 構文

VerCompare (szVersionInfo1, szVersionInfo2, nCompareFlag);

#### パラメーター

#### テーブル 13 · VerCompare のパラメーター

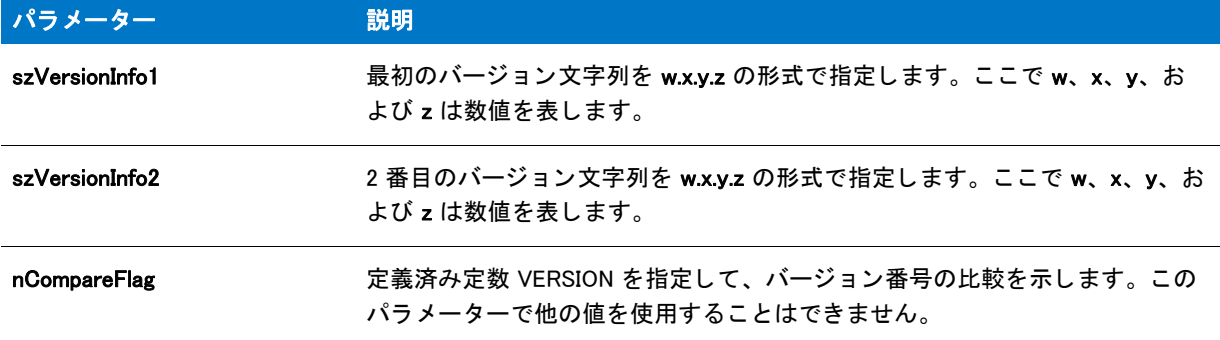

#### 戻り値

テーブル 14 • VerCompare の戻り値

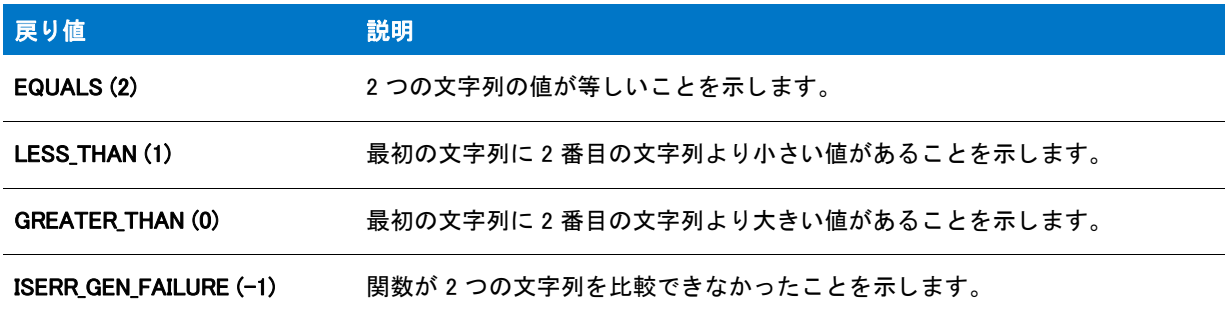

# VerCompare の例

#### 冒

メモ・基本の MSI セットアップでこの関数を呼び出すには、まずエントリーポイント関数用のカスタムアクショ ンを作成し、シーケンスで、またはダイアログのコントロールイベントの結果としてカスタムアクションを実行 してから、リリースをビルドします。

```
/*--------------------------------------------------------------*\
 *
* InstallShield スクリプトの例
 *
 * VerFindFileVersion 関数と VerCompare 関数のデモンス ト レーシ ョ ンを行います。
 *
* このスクリプトは VerFindFileVersion を呼び出してターゲットファイルを検出し、
* バージョン情報を読み出します。指定したフォルダーが存在しない
 * 検出されなかった場合、 ソースフ ァ イルが INSTALLDIR へ
 * コピーされます。 検出された場合、 VerCompare が呼び出され、
 * ターゲッ ト システム ( ターゲッ ト フ ァ イル ) で検出された EXAMPLE フ ァ イルの
* バージョン番号と、SRCDIR ( ソースファイル) にあるファイルのバージョン番号を
* 比較します。ソースファイルバージョン番号が
* ターゲットファイルよりも新しい場合、ターゲットファイルが
* ソースファイルで上書きされます。
 *
\*--------------------------------------------------------------*/
#define EXAMPLE "Stirinfc.dll"
#define SOURCE VER "2.0.1.0"
#define TITLE "VerCompare と VerFindFileVersion"
// ビルトイン InstallScript 関数プロトタイプに Ifx.h を含みます。
#include "Ifx.h"
   export prototype ExFn_VerFindFileVersion(HWND);
function ExFn_VerFindFileVersion(hMSI)
 STRING szFileName, svPath, svVersionNumber, szExistingVersion, szUpdateVersion;
 STRING szTitle, szMsg;
 NUMBER nResult, nCompareFlag;
begin
 // アップデートするファイルを設定します。
  szFileName = EXAMPLE;
 // ターゲットシステムの szFileName を検出し、バージョン番号を読み出します。
 nResult = VerFindFileVersion(szFileName, svPath, svVersionNumber);
 if (nResult = FILE_NOT_FOUND) then
   // szFileName が検出されなかった場合、 ソースフ ァ イルを INSTALLDIR へコピーします。
   szMsg = "%s が見つかり ません。 %s を %s へコピーしています。 ";
   SprintfBox (INFORMATION, TITLE, szMsg, szFileName, szFileName,
          INSTALLDIR);
   CopyFile (szFileName, szFileName);
   abort;
  elseif (nResult = FILE NO_VERSION) then
   // バージョン番号が検出されなかった場合、ソースファイルが svPath ヘコピーして終了します。
   szMsg = "%s バージ ョ ン番号が検出されませんでした。 %s を %s へコピーしています。 ";
   SprintfBox (INFORMATION, TITLE, szMsg, szFileName, szFileName,
          INSTALLDIR);
   CopyFile (szFileName, szFileName);
   abort;
```
elseif (nResult  $\leq 0$ ) then

MessageBox ("VerFindFileVersion が失敗しました。 ", SEVERE); abort;

endif;

```
//2 つのファイルのバージョンを比較します。ソースバージョン番号が
// 分かっているものと見なします。
szExistingVersion = svVersionNumber;
MessageBox (szExistingVersion, INFORMATION);
szUpdateVersion = SOURCE VER:
MessageBox (szUpdateVersion, INFORMATION);
nCompareFlag = VERSION;
nResult = VerCompare (szUpdateVersion, szExistingVersion, nCompareFlag);
// ソースファイルの方が新しい場合、インストールします。
if (nResult = GREATER_THAN) then
  szMsg = \degree%s が %s ディレクトリにアップデートされました。";
  SprintfBox (INFORMATION, TITLE, szMsg, szFileName, INSTALLDIR);
 CopyFile (szFileName, szFileName);
// ターゲットファイルの方が新しい場合、インストールしません。
elseif (nResult = LESS_THAN) then
  szMsg = " アップグレードする必要はありません。 %s の最新バージョンは " +
      " インストール済みです。";
  SprintfBox (INFORMATION, TITLE, szMsg, szFileName);
// ターゲットとソースのバージョンが等しい場合、インストールしません。
elseif (nResult = EQUALS) then
  MessageBox ("バージョンが同じです。アップデートは不要です。.", INFORMATION);
endif;
```

```
end;
```
# VerFindFileVersion

VerFindFileVersion 関数は指定されたファイルを検索し、ファイルのバージョンと場所を読み出します。

VerFindFileVersion は、次の検索アルゴリズムを利用してファイルを検出します (次の順番でフォルダーを検索し ます ):

- 1. Windows フォルダー
- 2. Windows システム フォルダ
- 3. TARGETDIR システム変数 (InstallScript インストール) または INSTALLDIR システム変数 ( 基本の MSI および InstallScript MSI インストール)が指定したフォルダー
- 4. PATH 環境変数が指定したフォルダー
- 5. Setup.exe が実行されるフォルダー

Windows システムフォルダーの詳細については、InstallScript システム変数 [WINSYSDIR](#page-363-0) の説明を参照してくださ い。

#### 圕

メモ·VerFindFileVersion を使用するとき、InstallScript エンジンによって自動的に設定される値の他に TARGETDIR (InstallScript インストールの場合 ) または INSTALLDIR ( 基本の MSI および InstallScript インストールの場合 ) 値の 設定が必要な場合があります。関数は、TARGETDIR または INSTALLDIR フォルダーでファイルを検索するため、 VerFindFileVersion でファイルを確実に検索するためには、一時的にシステム変数の値をリセットしなくてはなら ない場合もあります。リセットが必要な場合は、VarSave を使用して TARGETDIR または INSTALLDIR の値を保存 し、 別のフ ォルダーにそれを一時的に設定し ます。 VerFindFileVersion 関数を呼び出し た後、 VarRestore を使用し て TARGETDIR または INSTALLDIR を リ セ <sup>ッ</sup> ト し ます。

## 構文

VerFindFileVersion ( szFileName, svPath, svVersionNumber );

テーブル 15 · VerFindFileVersion のパラメーター

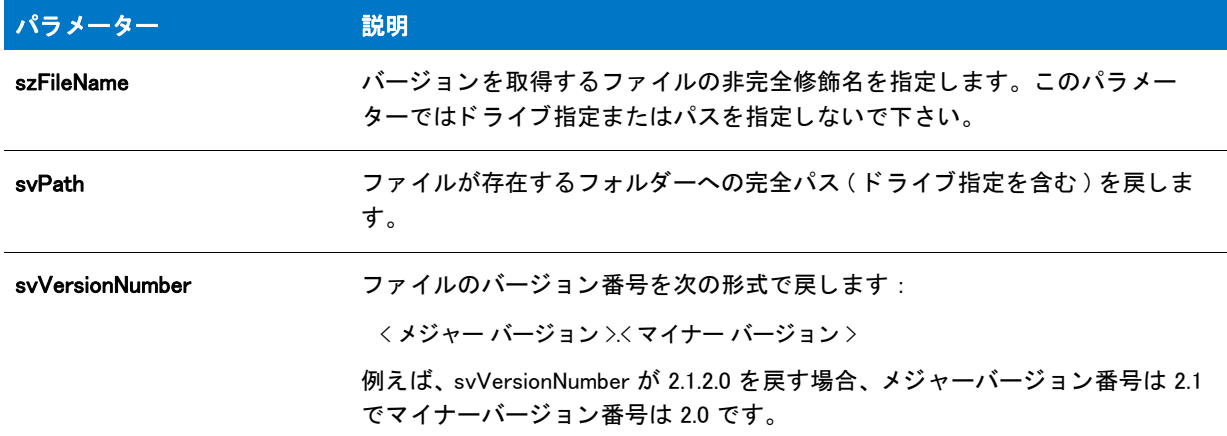

#### 戻り値

テーブル 16 • VerFindFileVersion の戻り値

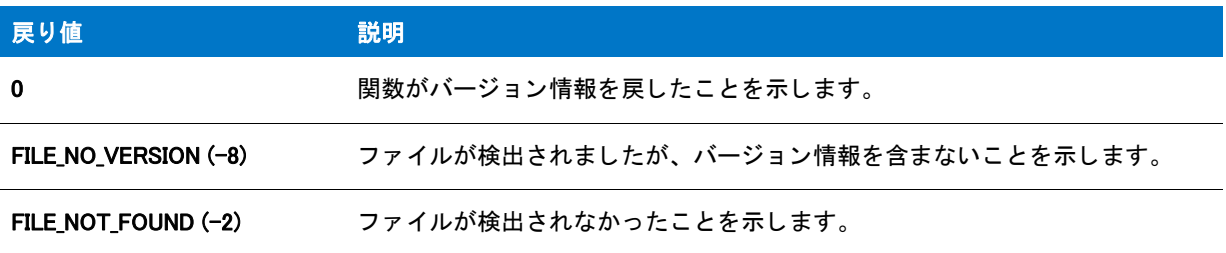

# VerFindFileVersion の例

Ħ

メモ・基本の MSI セットアップでこの関数を呼び出すには、まずエントリーポイント関数用のカスタムアクショ ンを作成し、シーケンスで、またはダイアログのコントロールイベントの結果としてカスタムアクションを実行 してから、リリースをビルドします。

```
/*--------------------------------------------------------------*\
 *
* InstallShield スクリプトの例
 *
 * VerFindFileVersion 関数と VerCompare 関数のデモンス ト レーシ ョ ンを行います。
 *
* このスクリプトは VerFindFileVersion を呼び出してターゲットファイルを検出し、
* バージョン情報を読み出します。指定したフォルダーが存在しない
```
- \* 検出されなかった場合、 ソースフ ァ イルが INSTALLDIR へ
- \* コピーされます。 検出された場合、 VerCompare が呼び出され、
- \* ターゲットシステム ( ターゲットファイル) で検出された EXAMPLE ファイルの
- \* バージョン番号と、SRCDIR ( ソースファイル) にあるファイルのバージョン番号を
- \* 比較します。ソースファイルバージョン番号が
- \* ターゲットファイルよりも新しい場合、ターゲットファイルが
- \* ソースファイルで上書きされます。

```
 *
\*--------------------------------------------------------------*/
#define EXAMPLE "Stirinfc.dll"
#define SOURCE_VER "2.0.1.0"
#define TITLE "VerCompare と VerFindFileVersion"
//ビルトイン InstallScript 関数プロトタイプに Ifx.h を含みます。
#include "Ifx.h"
   export prototype ExFn_VerFindFileVersion(HWND);
function ExFn_VerFindFileVersion(hMSI)
  STRING szFileName, svPath, svVersionNumber, szExistingVersion, szUpdateVersion;
  STRING szTitle, szMsg;
 NUMBER nResult, nCompareFlag;
begin
  // アップデートするファイルを設定します。
  szFileName = FXAMPI F:
  // ターゲットシステムの szFileName を検出し、バージョン番号を読み出します。
  nResult = VerFindFileVersion(szFileName, svPath, svVersionNumber);
  if (nResult = FILE NOT FOUND) then
    // szFileName が検出されなかった場合、 ソースフ ァ イルを INSTALLDIR へコピーします。
    szMsg = "%s が見つかりません。%s を %s ヘコピーしています。";
    SprintfBox (INFORMATION, TITLE, szMsg, szFileName, szFileName,
           INSTALLDIR);
    CopyFile (szFileName, szFileName);
    abort;
  elseif (nResult = FILE_NO_VERSION) then
    // バージョン番号が検出されなかった場合、ソースファイルが svPath ヘコピーして終了します。
    szMsg = "%s バージ ョ ン番号が検出されませんでした。 %s を %s へコピーしています。 ";
    SprintfBox (INFORMATION, TITLE, szMsg, szFileName, szFileName,
           INSTALLDIR);
    CopyFile (szFileName, szFileName);
    abort;
  elseif (n\mathsf{Result} \leq 0) then
    MessageBox ("VerFindFileVersion が失敗しました。 ", SEVERE);
    abort;
  endif;
  //2 つのファイルのバージョンを比較します。ソースバージョン番号が
  // 分かっているものと見なします。
  szExistingVersion = svVersionNumber;
  MessageBox (szExistingVersion, INFORMATION);
  szUpdateVersion = SOURCE_VER;
  MessageBox (szUpdateVersion, INFORMATION);
  nCompareFlag = VERSION;
  nResult = VerCompare (szUpdateVersion, szExistingVersion, nCompareFlag);
  // ソースファイルの方が新しい場合、インストールします。
```

```
if (nResult = GREATER_THAN) then
 szMsg = \%s が \%s ディレクトリにアップデートされました。";
  SprintfBox (INFORMATION, TITLE, szMsg, szFileName, INSTALLDIR);
```
CopyFile (szFileName, szFileName);

```
// ターゲットファイルの方が新しい場合、インストールしません。
elseif (nResult = LESS_THAN) then
 szMsg = " アップグレードする必要はありません。 %s の最新バージョンは " +
      \tilde{a} インストール済みです。";
 SprintfBox (INFORMATION, TITLE, szMsg, szFileName);
```

```
// ターゲットとソースのバージョンが等しい場合、インストールしません。
elseif (nResult = EQUALS) then
 MessageBox ("バージョンが同じです。アップデートは不要です。.", INFORMATION);
endif;
```
end;

# VerGetFileLanguages

VerGetFileLanguages 関数は、 szFile が指定する フ ァ イルによ ってサポー ト されている言語リ ス ト を読み出し ます。

#### 構文

VerGetFileLanguages ( szFileName, listLanguages );

テーブル 17 · VerGetFileLanguages のパラメーター

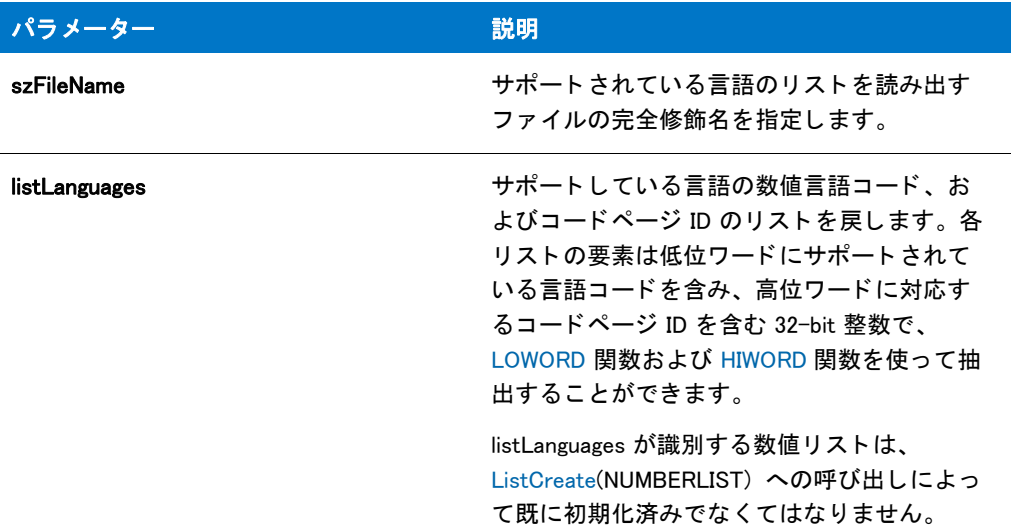

## 戻り値

テーブル 18 · VerGetFileLanguages の戻り値

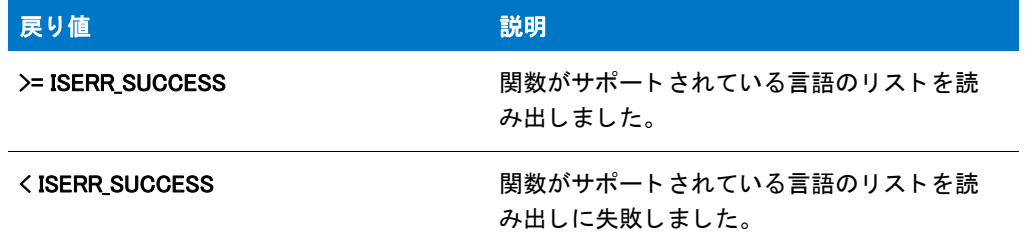

# VerGetFileLanguages の例

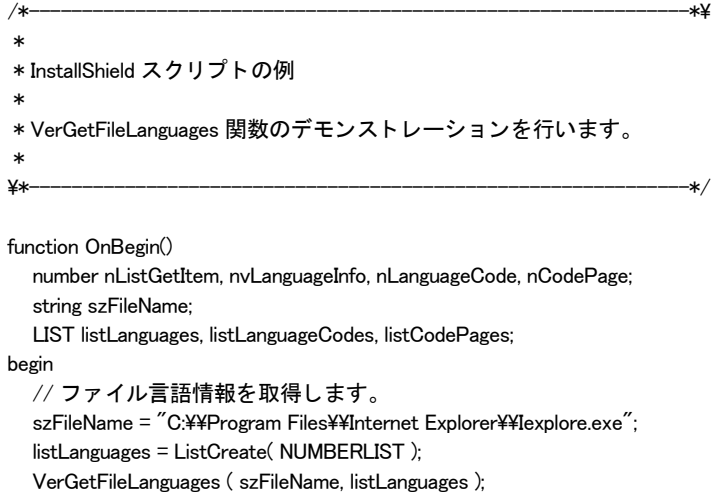

```
// 言語コードおよびコードページ ID を
  // リストアイテムから抽出し、新しいリストへ追加します。
  listLanguageCodes = ListCreate( NUMBERLIST );
  listCodePages = ListCreate( NUMBERLIST );
  nListGetItem = ListGetFirstItem( listLanguages ,nvLanguageInfo);
  while nListGetItem=0
    nLanguageCode = LOWORD( nvLanguageInfo );
    ListAddItem( listLanguageCodes, nLanguageCode, AFTER );
    nCodePage = HIWORD( nvLanguageInfo );
    ListAddItem( listCodePages, nCodePage, AFTER );
    nListGetItem = ListGetNextItem( listLanguages ,nvLanguageInfo);
  endwhile;
end;
```
# VerGetFileVersion

VerGetFileVersion 関数は、 指定し たフ ァ イルの数値バージ ョ ン情報を読み出し ます。

Ë

メモ·InstallScript ファイルバージョン関数はバージョン情報を文字列形式で取り出しますが、関数がファイル内 で参照するバージ <sup>ョ</sup> ン情報は数値バージ <sup>ョ</sup> ン情報です。 InstallScript 関数はフ <sup>ァ</sup> イルの文字列バージ <sup>ョ</sup> ン情報の調 査を行わず、 戻し ません。 さ らに、 Windows Explorer がフ <sup>ァ</sup> イルのプロパテ <sup>ィ</sup> を表示する と き、 フ <sup>ァ</sup> イルの数値 バージ <sup>ョ</sup> ン情報と必ずし も対応し ない文字列バージ <sup>ョ</sup> ン情報を表示し ます。 この理由から、 VerGetFileVersion が svVersionNumber で戻す値は、 Windows Express が表示するバージ <sup>ョ</sup> ン情報と一致し ない可能性があ り ます。

ファイル バージョン情報についての詳細は、Windows マニュアルを参照してください。

## 構文

VerGetFileVersion ( szFileName, svVersionNumber );

テーブル 19 · VerGetFileVersion のパラメーター

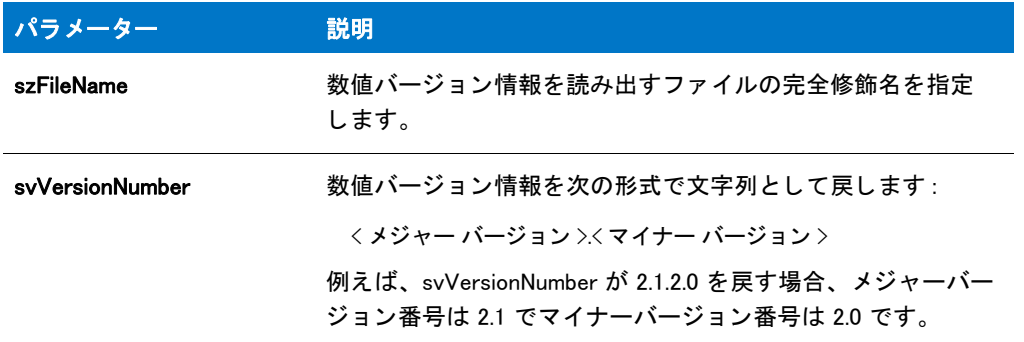

#### 戻り値

テーブル 20 • VerGetFileVersion の戻り値

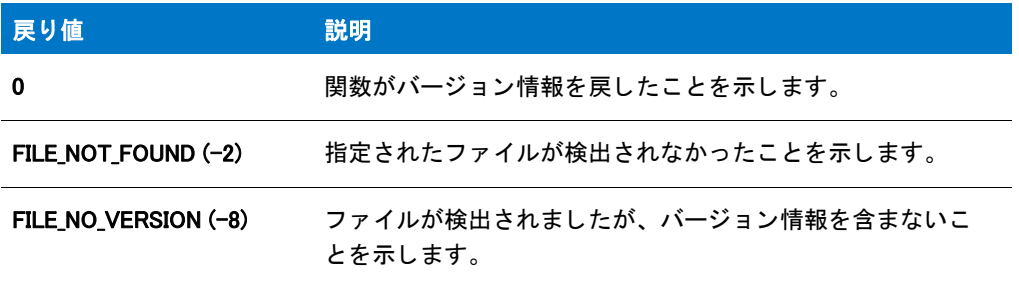

# VerGetFileVersion の例

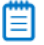

メモ・基本の MSI セットアップでこの関数を呼び出すには、まずエントリーポイント関数用のカスタムアクショ ンを作成し、シーケンスで、またはダイアログのコントロールイベントの結果としてカスタムアクションを実行 してから、リリースをビルドします。

```
/*--------------------------------------------------------------*\
 *
* InstallShield スクリプトの例
 *
 * VerGetFileVersion 関数のデモンス ト レーシ ョ ンを行います。
 *
* 下のスクリプトは、VerGetFileVersion を呼び出して Windows Notepad の
* バージョン番号を読み出します。情報は
* メッセージボックスに表示されます。
 *
\*--------------------------------------------------------------*/
```
#define EXAMPLE\_FILE WINDIR ^ "NotePad.exe" #define TITLE\_TEXT "VerGetFileVersion の例 "

//ビルトイン InstallScript 関数プロトタイプに Ifx.h を含みます。 #include "Ifx.h"

```
export prototype ExFn_VerGetFileVersion(HWND);
function ExFn_VerGetFileVersion(hMSI)
 NUMBER nResult;
  STRING szFile, szPath, szMsg, svVersionNumber;
begin
  // 指定したファイルのバージョン番号を取得します。
 nResult = VerGetFileVersion(EXAMPLE_FILE, svVersionNumber);
  // VerGetFileVersion の結果をレポー ト します。
  if (nResult = FILE_NO_VERSION) then
    szMsg = EXAMPLE_FILE + " はバージョン情報を含みません。";
    MessageBox (szMsg, INFORMATION);
  elseif (nResult = FILE_NOT_FOUND) then
    szMsg = EXAMPLE_FILE + " 検索されませんでした。 ";
    MessageBox (szMsg, INFORMATION);
  else
    szMsg = "%s のバージョン番号は %s です";
    SprintfBox (INFORMATION, TITLE TEXT, szMsg,
           EXAMPLE_FILE, svVersionNumber);
  endif;
end;
```
# VerProductCompareVersions

## 8

プロジェクト·この情報は、InstallScript プロジェクトに適用します。

VerProductCompareVersions 関数はバージ ョ ン情報を比較し て、 その結果を示す値を戻し ます。

#### 構文

VerProductCompareVersions ( );

#### パラメーター

なし。

#### 戻り値

テーブル 21 • VerProductCompareVersions の戻り値

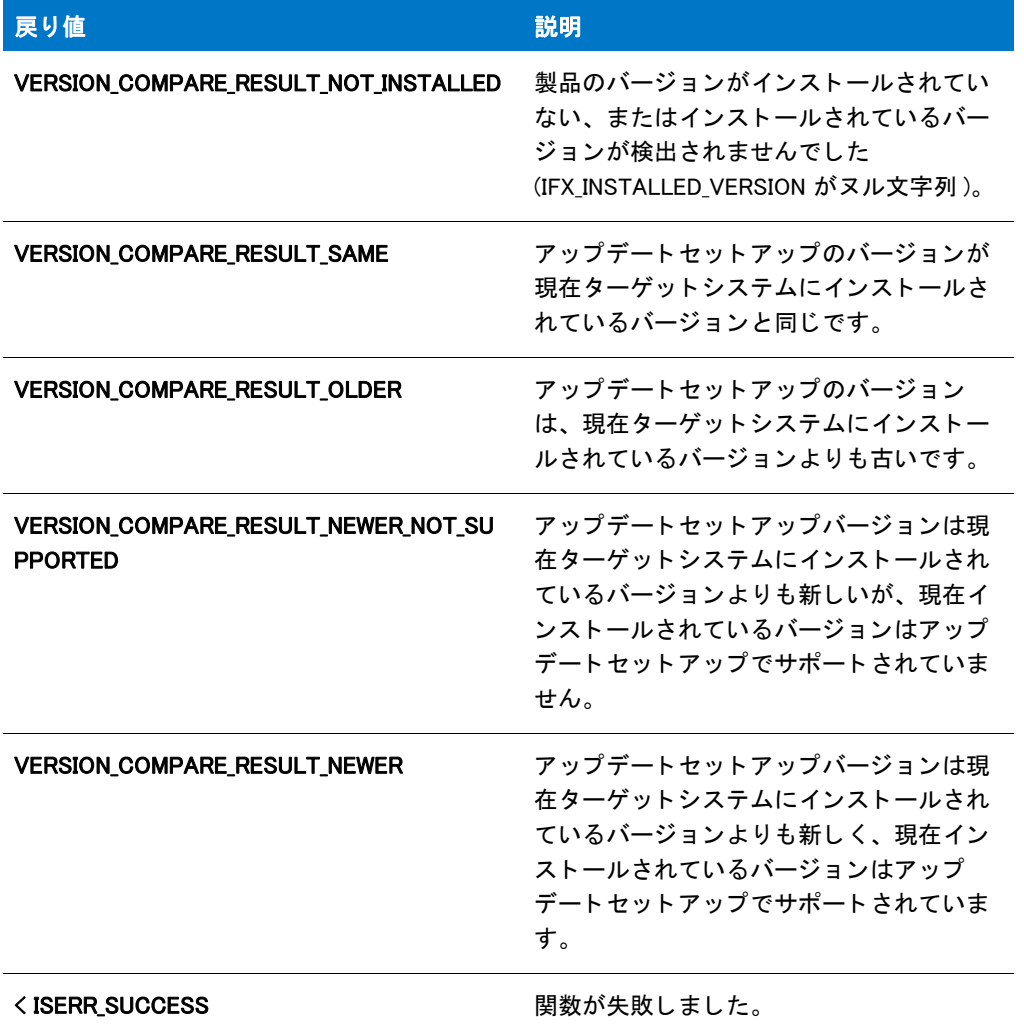

#### **Comments**

この関数はシステム変数 [IFX\\_INSTALLED\\_VERSION](#page-329-0) および [IFX\\_PRODUCT\\_VERSION](#page-333-0) を比較して、現在ターゲット システムにインストールされているバージョンがアップデート セットアップのバージョンよりも古いかどうかを 判断し ます。 古い場合、 この関数はシステム変数 IFX\_INSTALLED\_VERSION と [IFX\\_SUPPORTED\\_VERSIONS](#page-334-0) を比較 して、アップデート セットアップを現在インストールされているバージョンに適用するかどうかを決定します。

VerProductCompareVersions が、 OnSetUpdateMode と OnUpdateUIBefore イベン ト ハン ド ラー関数のデフ ォル ト コードによって呼び出されました。

# VerProductGetInstalledVersion

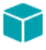

プロジェクト·この情報は、InstallScript プロジェクトに適用します。

VerProductGetInstalledVersion 関数は、アプリケーションアンインストール レジストリキーの Version 値がパック された DWORD の場合、 そのデータに対応する文字列を svVersionInstalled に戻し ます。

#### 構文

VerProductGetInstalledVersion ( svVersionInstalled );

## パラメーター

テーブル 22 · VerProductGetInstalledVersion のパラメーター

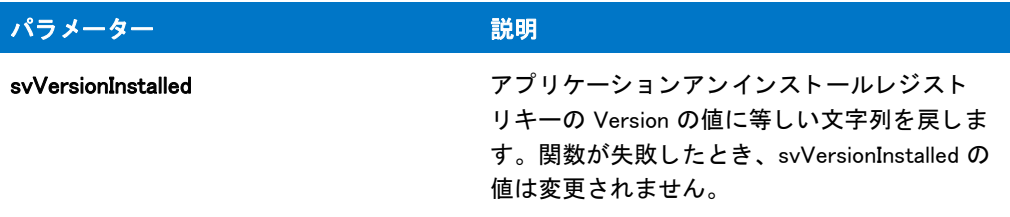

## 戻り値

テーブル 23 · VerProductGetInstalledVersion の戻り値

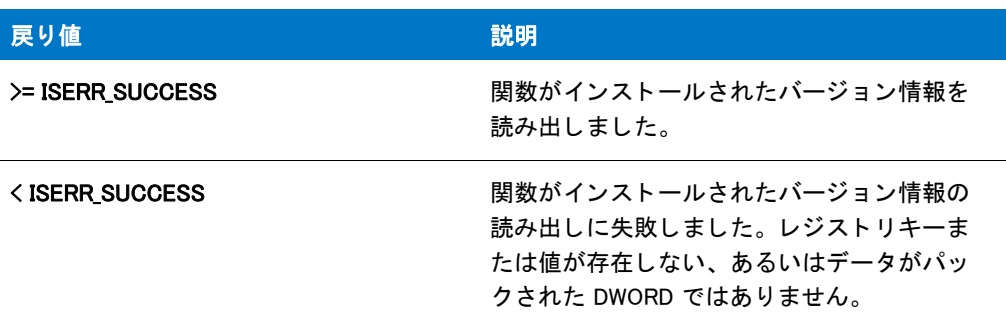

# VerProductIsVersionSupported

# Y

プロジェクト·この情報は、InstallScript プロジェクトに適用します。

VerProductIsVersionSupported 関数は szVersionCheck の バージ ョ ン文字列が szVersionSupported のバージ ョ ンの 1 つかど うかを確認し ます。

### 構文

VerProductIsVersionSupported ( szVersionCheck, szVersionSupported );

テーブル 24 · VerProductIsVersionSupported のパラメーター

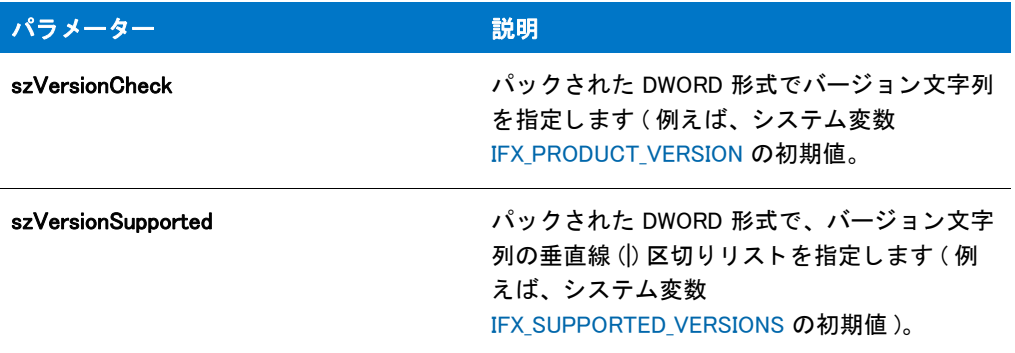

## 戻り値

テーブル 25 • VerProductIsVersionSupported の戻り値

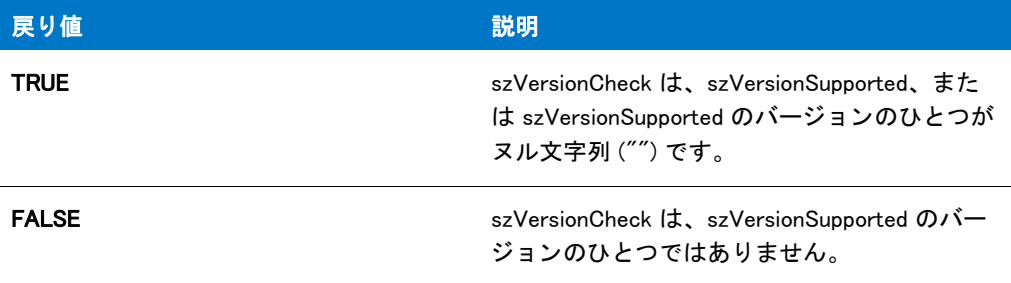

# VerProductNumToStr

## Y

プロジェクト·この情報は、InstallScript プロジェクトに適用します。

VerProductNumToStr 関数は、 nVersion で指定されたパッ ク された DWORD に対応するバージ ョ ン文字列 を svVersion に戻し ます。

## 構文

VerProductNumToStr ( svVersion, nVersion );

テーブル 26 · VerProductNumToStr のパラメーター

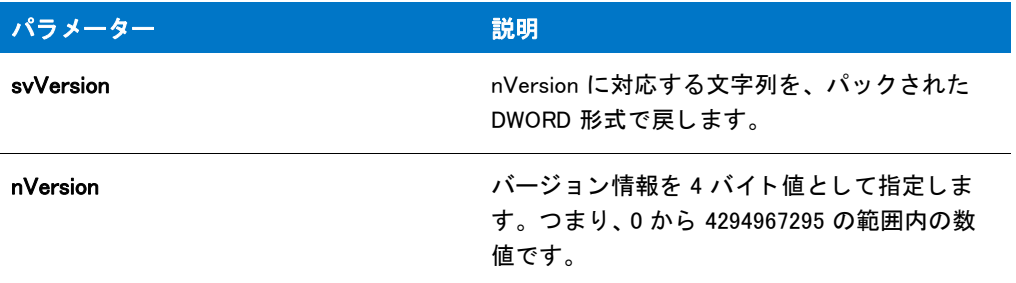

### 戻り値

テーブル 27 • VerProductNumToStr の戻り値

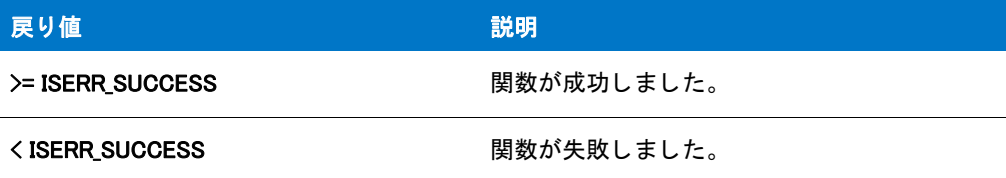

# VerProductStrToNum

## $\blacktriangledown$

プロジェクト·この情報は、InstallScript プロジェクトに適用します。

VerProductStrToNum 関数は、 svVersion が指定し た文字列に対応する パッ ク された DWORD バージ ョ ン情報を nvVersionResult に戻し ます。

### 構文

VerProductStrToNum ( nvVersionResult, szVersion );

テーブル 28 · VerProductStrToNum のパラメーター

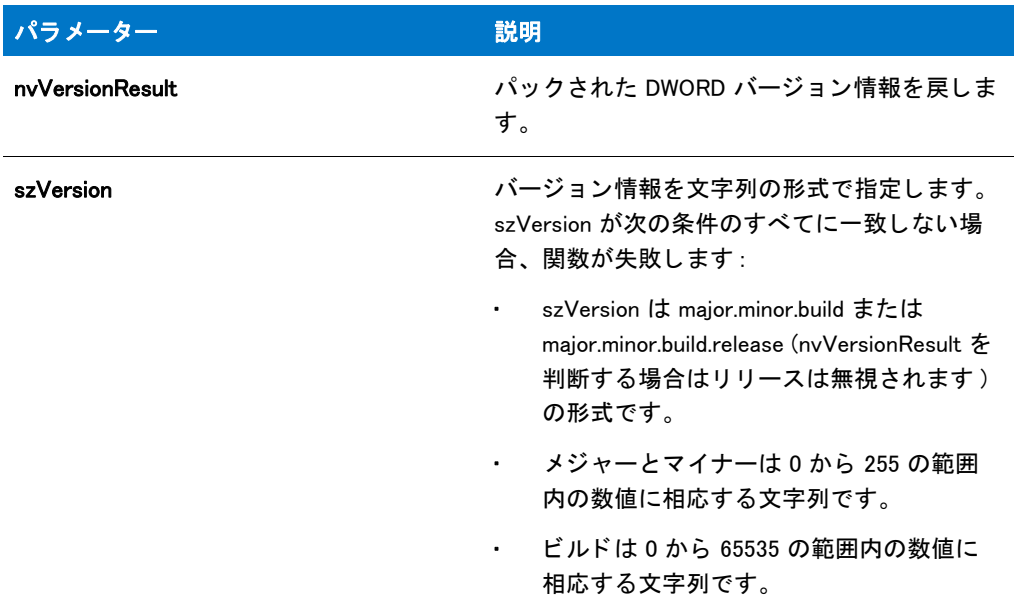

## 戻り値

テーブル 29 • VerProductStrToNum の戻り値

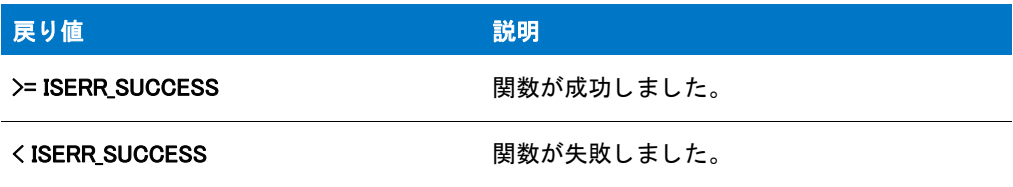

# VerProductVerFromVerParts

## ₩

プロジェクト·この情報は、InstallScript プロジェクトに適用します。

VerProductVerFromVerParts 関数は、 nVersionMajor、 nVersionMinor、 そ し て nVersionBuild が指定し たバージ ョ ン部 分に対応するパッ ク された DWORD を読み出し ます。

#### 構文

VerProductVerFromVerParts ( nvVersion, nVersionMajor, nVersionMinor, nVersionBuild );

テーブル 30 · VerProductVerFromVerParts のパラメーター

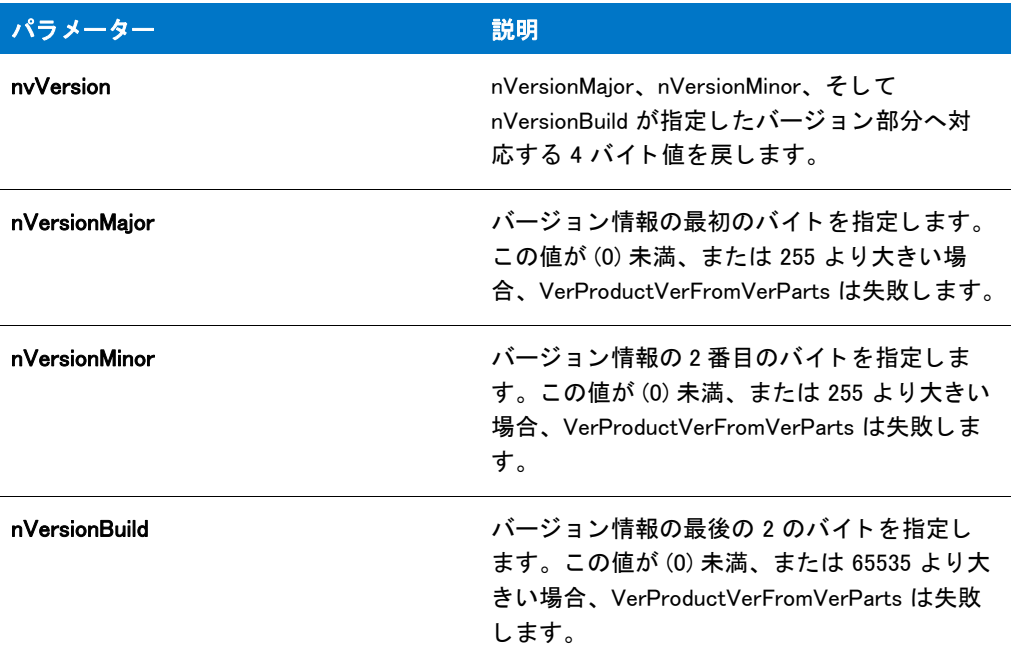

#### 戻り値

テーブル 31 • VerProductVerFromVerParts の戻り値

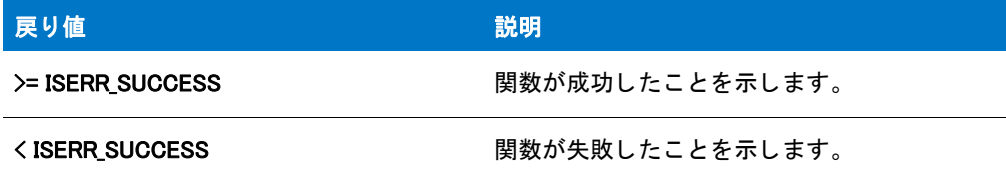

# VerProductVerPartsFromVer

### $\blacktriangledown$

プロジェクト・この情報は、InstallScript プロジェクトに適用します。

VerProductVerPartsFromVer 関数は、 nVersion が指定し たパッ ク された DWORD のバージ ョ ン部分を別の数値と し て読み出し ます。

### 構文

VerProductVerPartsFromVer ( nVersion, nvVersionMajor, nvVersionMinor, nvVersionBuild );

テーブル 32 · VerProductVerPartsFromVer のパラメーター

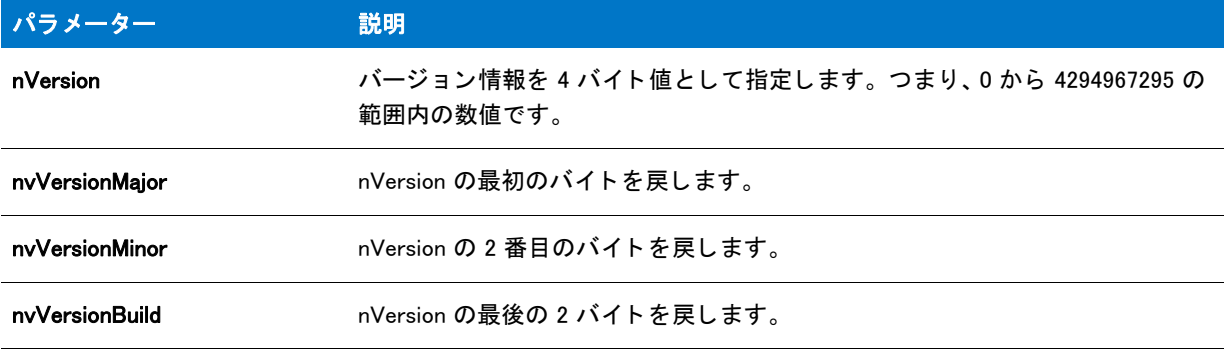

#### 戻り値

テーブル 33 • VerProductVerPartsFromVer の戻り値

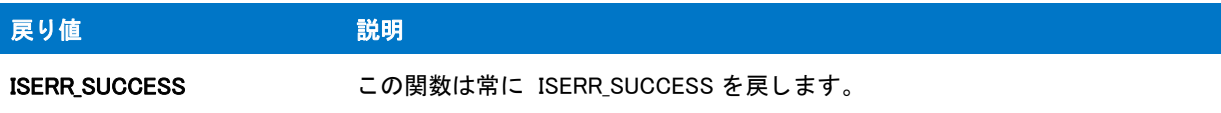

# VerSearchAndUpdateFile

VerSearchAndUpdateFile 関数は、指定したファイルを検索し、必要に応じてより新しいバージョンをインストール します。関数がファイルを検出すると、既存ファイルのバージョン番号と新しいファイルのバージョン番号を比 較し ます。 既存フ ァ イルの方が古い場合、 新しいフ ァ イルと置換されます。 新しいフ ァ イルはシステム変数 SRCDIR が指定するディレクトリに存在しなくてはなりません。関数が既存ファイルを検出できない場合、新規 ファイルをターゲットシステムへコピーします。Windows はファイルのインストール場所をファイルの種類に よって判断します。たとえば、DLL とシステムドライブは Windows システムフォルダーにインストールされます。 Windows システムフォルダーの詳細については、InstallScript システム変数 [WINSYSDIR](#page-363-0) の説明を参照してくださ い。

VerFindFileVersion は、 次の検索アルゴ リズムを利用し てフ ァ イルを検出し ます ( 次の順番でフ ォルダーを検索し ます ):

- 1. Windows フォルダー
- 2. Windows システム フォルダ
- 3. TARGETDIR システム変数 (InstallScript インストールの場合) または INSTALLDIR システム変数 ( 基本の MSI または InstallScript MSI インストールの場合)が指定したフォルダー
- 4. PATH 環境変数が指定したフォルダー
- 5. Setup.exe が実行されるフォルダー

#### E

メモ・XCopyFile は VerSearchAndUpdateFile の代替となるファイル転送方法です。XCopyFile はバージョンチェック を行い、システム再起動の後にアップデートできるようにロックされた .dll や .exe ファイルをマークし、共有 .dll と .exe フ <sup>ァ</sup> イルのレジス ト リ参照カウン ターを増加させる こ とがます。

InstallScript Language Reference ビルトイン関数 (U-Z)

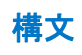

VerSearchAndUpdateFile ( szFileName, nUpdateFlag, svInstalledFile );
#### テーブル 34 · VerSearchAndUpdateFile のパラメーター

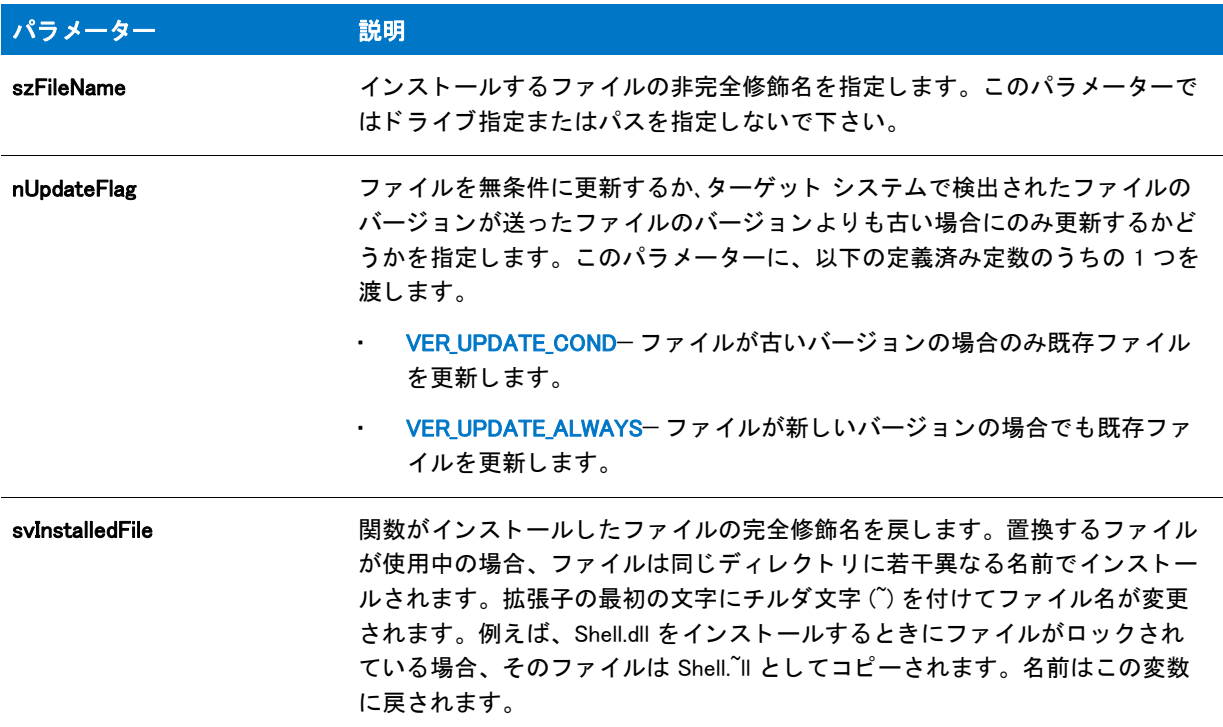

# 戻り値

テーブル 35 • VerSearchAndUpdateFile の戻り値

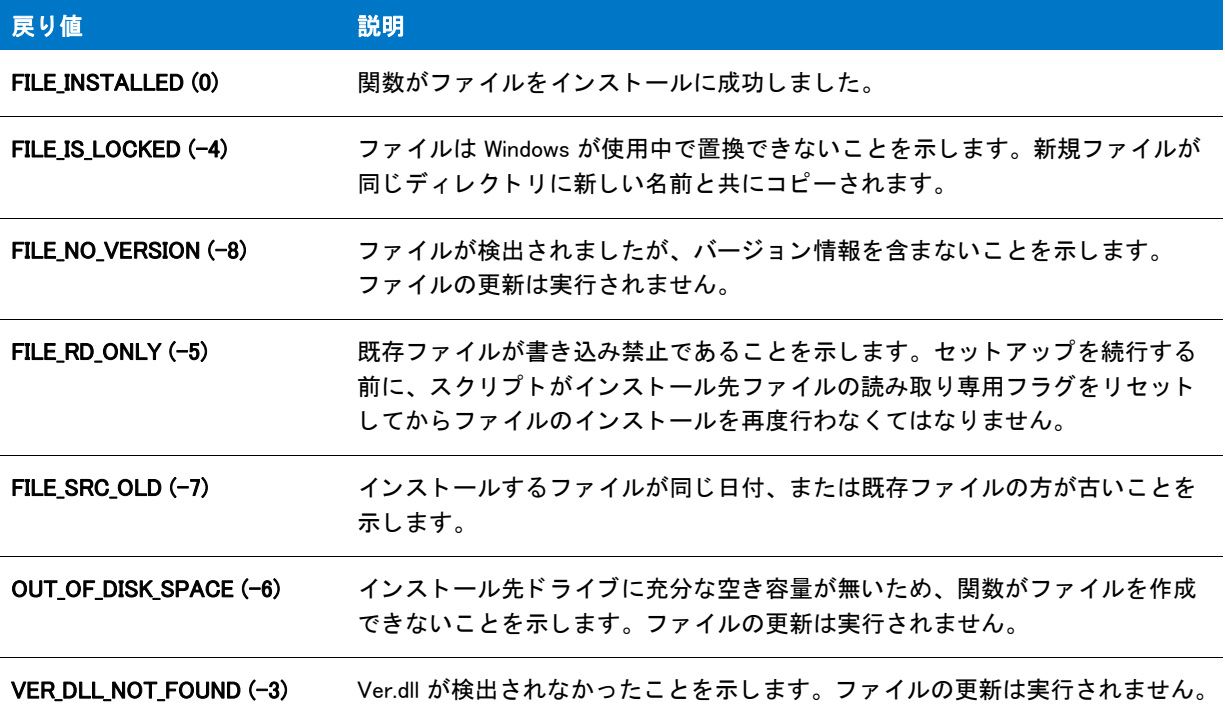

テーブル 35 • VerSearchAndUpdateFile の戻り値 ( 続き )

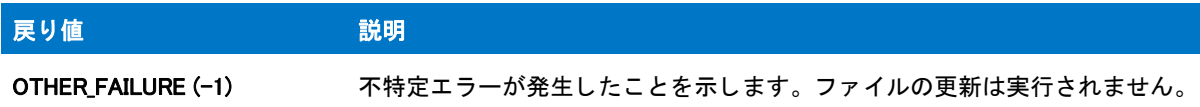

# VerSearchAndUpdateFile の例

```
メモ・基本の MSI セットアップでこの関数を呼び出すには、まずエントリーポイント関数用のカスタムアクショ
ンを作成し、シーケンスで、またはダイアログのコントロールイベントの結果としてカスタムアクションを実行
してから、リリースをビルドします。
/*--------------------------------------------------------------*\
 *
* InstallShield スクリプトの例
 *
 * VerSearchAndUpdateFile 関数のデモンス ト レーシ ョ ンを行います。
 *
 * VerSearchAndUpdateFile への最初の呼出しで、 ターゲッ ト システムの
* バージョンに関わりなく、定数 UPDATE_FILE1 が指定したファイルを
 * 置換します。
 *
 * VerSearchAndUpdateFile への 2 番目の呼出しで、 ソースデ ィ レク ト リの
* バージョンがターゲットディレクトリよりも新しい場合のみ
* 定数 UPDATE FILE2 が指定したファイルを置換
 * コピーします。
 *
\*--------------------------------------------------------------*/
#define UPDATE_FILE1 "Example.txt"
#define UPDATE FILE2 "Readme.txt"
// ビルトイン InstallScript 関数プロトタイプに Ifx.h を含みます。
#include "Ifx.h"
```
export prototype ExFn\_VerSearchAndUpdateFile(HWND);

function ExFn\_VerSearchAndUpdateFile(hMSI) STRING szFileName, svInstalledFile, szTitle, szMsg; NUMBER nUpdateFlag, nResult; BOOL bDone; begin

```
// VerSearchAndUpdateFile を呼び出すタイトルとメッセージパラメーターを
// セットアップします。
szTitle = "VerSearchAndUpdateFile の例 ";
szMsg = " 正常にアップデートしました。";
```

```
// バージョン番号に関わらず、UPDATE FILE1 を更新します。
if (VerSearchAndUpdateFile (UPDATE_FILE1, VER_UPDATE_ALWAYS,
                svInstalledFile) = 0) then
  SprintfBox (INFORMATION, szTitle, UPDATE_FILE1 + szMsg);
endif;
```

```
// ループ終了を制御するインジケーターを設定します。
bDone = FALSE;
// while ループを始めます。
while (bDone = FALSE)
 // 既存ファイルの方が古い場合のみ UPDATE FILE2 を更新します。
 nResult = VerSearchAndUpdateFile (UPDATE_FILE2, VER_UPDATE_COND,
                 svInstalledFile);
 switch (nResult)
   case 0:
     // VerSearchAndUpdate が成功しました。
     SprintfBox (INFORMATION, szTitle, UPDATE FILE2 + szMsg);
     bDone = TRUE;
   // ターゲットファイルにはバージョン番号がありません。
   case FILE NO VERSION:
     // ファイルを更新すべきかどうかをユーザーに問い合わせます。
     if (AskYesNo ("バージョン番号が検出されませんでした。¥n " +
            '' + UPDATE FILE2 + '' を更新しますか ?", YES) = YES) then
       // バージョン番号に関わらず、UPDATE FILE2 を更新します。
       VerSearchAndUpdateFile (UPDATE_FILE2, VER_UPDATE_ALWAYS,
                   svInstalledFile);
       bDone = TRUE;
     else
       bDone = TRUE;
     endif;
   // ターゲットファイルがロックされています。
   case FILE IS LOCKED:
     MessageBox (" ターゲット ファイルはロックされています。¥n¥n すべての " +
            " プログラムを閉じてセ ッ ト ア ッ プを再度実行して く ださい。 ", INFORMATION);
     bDone = TRUE;
   // ターゲットファイルは読み取り専用です。
   case FILE RD ONLY:
     // Setup が読み取り専用属性を削除すべきかど うかをユーザーに問い合わせます。
     if (AskYesNo ("ファイルは読み取り専用です。 \n セットアップで " +
           UPDATE FILE2 + " の書き込み保護を削除しますか ?", YES) = YES) then
       // ターゲットファイルの属性を標準に変更します。
       SetFileInfo (svInstalledFile, FILE ATTRIBUTE, FILE ATTR NORMAL, "");
       bDone = FALSE;
     else
       bDone = TRUE;
     endif;
   // ターゲットディスクに充分な容量がありません。
   case OUT OF DISK SPACE:
     MessageBox ("この更新を行うにはより多くの空き容量が必要です。", SEVERE);
     hDone = TRUE;
   // 必要な VER.DLL ファイルが検出されませんでした。
   case VER DLL NOT FOUND:
     MessageBox ("VER.DLL が検出されませんでした。.", SEVERE);
     bDone = TRUE;
   // その他のエラーが発生しました。
   case OTHER_FAILURE:
     MessageBox (" 更新が失敗しました。 ", SEVERE);
     bDone = TRUE;
    デフォルト :
     bDone = TRUE;
 endswitch;
```

```
endwhile;
```
end;

# VerUpdateFile

VerUpdateFile 関数は、指定されたファイルのバージョン情報を使って、そのファイルをターゲットディレクトリ にインストールするかどうかを決定します。VerUpdateFile は szFileName で指定されたファイル名を取得します。

VerFindFileVersion は、 次の検索アルゴ リズムを利用し てフ ァ イルを検出し ます ( 次の順番でフ ォルダーを検索し ます ):

- 1. Windows フォルダー
- 2. Windows システム フォルダ
- 3. TARGETDIR システム変数 (InstallScript インストールの場合) または INSTALLDIR システム変数 (基本の MSI または InstallScript MSI インストールの場合)が指定したフォルダー
- 4. PATH 環境変数が指定したフォルダー
- 5. Setup.exe が実行される フ ォルダー

そして VerUpdateFile は、ターゲットファイルが存在する場合に SRCDIR ( ソースファイル) にある同じ名前のファ イルのバージョンをこのターゲットファイルのバージョンと比較します。ソースファイルのバージョンがター ゲットファイルのバージョンよりも新しい場合は、ターゲットファイルはソースファイルで置き換えられます。 ターゲットファイルが存在しない場合には、InstallShield によってソースファイルがターゲット位置にコピーされ ます。

パラメーター nUpdateFlag で SHAREDFILE または LOCKEDFILE オプションが利用される時に、更新される .dll また は .exe ファイルがシステムで使用中の場合には、ソースファイルの名前を変更したコピーがターゲットシステム に転送され、システム変数 BATCH\_INSTALL が TRUE に設定されます。そしてセットアップの最後に RebootDialog または SdFinishReboot が呼び出されてシステムが再起動されるとき、ロックされたファイルが更新されます。 ロ ッ ク されたフ ァ イルの更新についての詳細は、 [RebootDialog](#page-1210-0) と [SdFinishReboot](#page-1357-0) を参照し て く だ さい。 システム 変数 BATCH\_INSTALL をテス ト する と、 ロ ッ ク された .dll または .exe フ ァ イルが存在し たかど うかを調べる ことが できます。 SHAREDFILE と LOCKEDFILE オプシ ョ ンは同時に利用する こ とはできません。 どち らかひとつのみを 利用し な く てはな り ません。

XCopyFile は VerUpdateFile よ り も好ま しいフ ァ イル転送方法です。 XCopyFile はバージ ョ ンチ ェ ッ クを行い、 シス テム再起動の後にアップデートできるようにロックされた .dll や .exe ファイルをマークし、共有 .dll と .exe ファイ ルのレジス ト リ参照カウン ターを増加させます。

#### 構文

VerUpdateFile (szFileName, nUpdateFlag, svInstalledFilePath);

テーブル 36 · VerUpdateFile のパラメーター

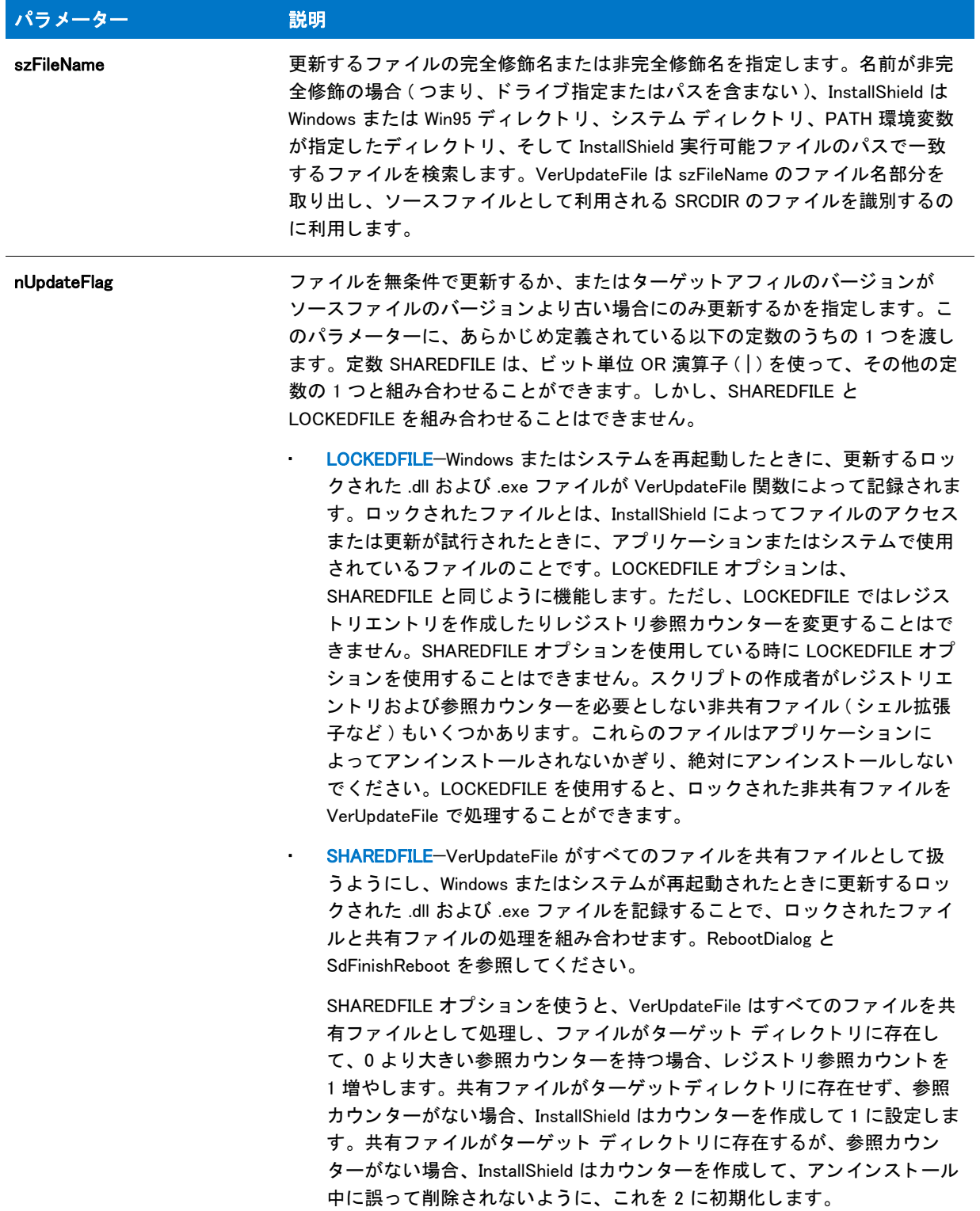

#### テーブル 36 · VerUpdateFile のパラメーター (続き)

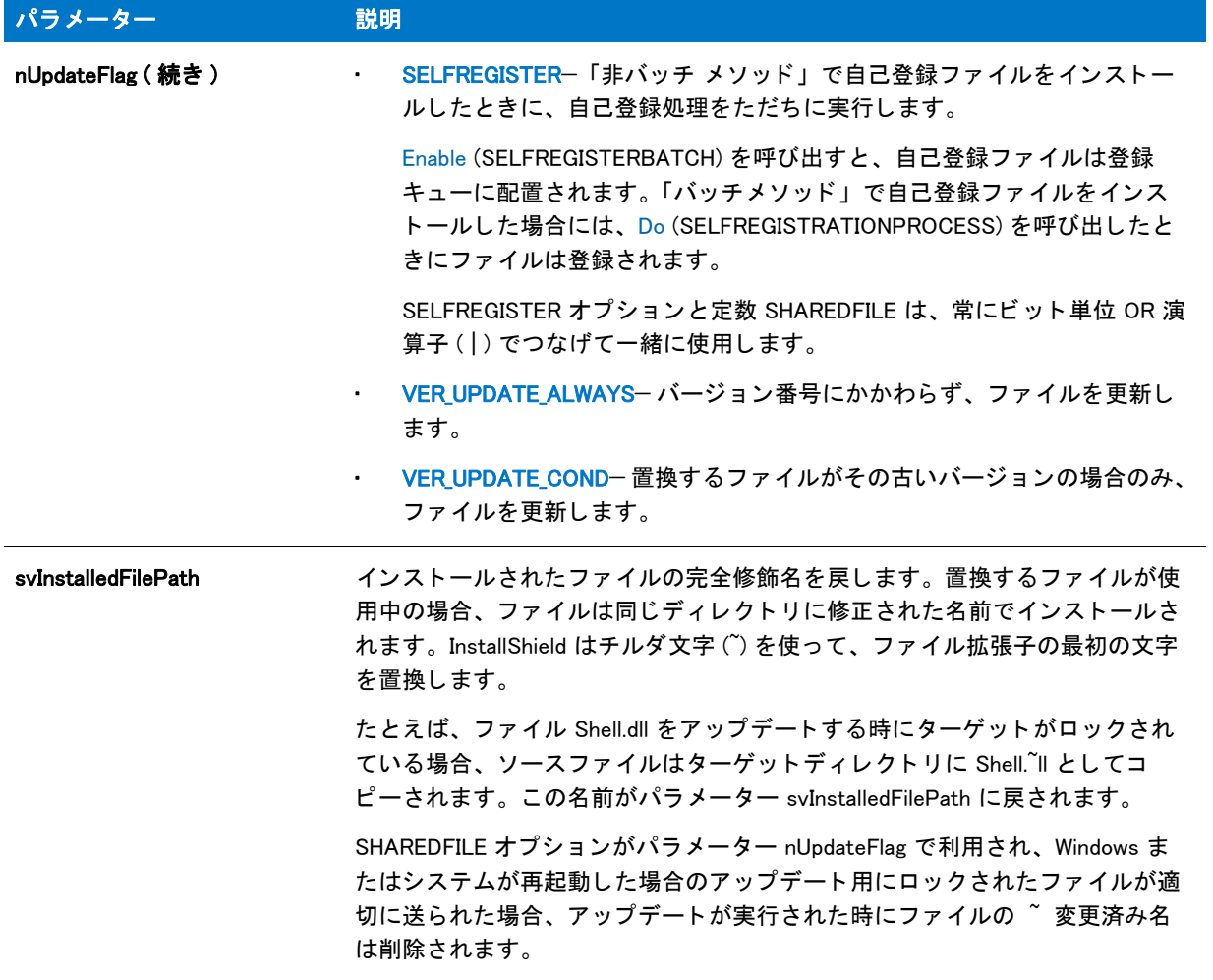

#### 戻り値

テーブル 37 • VerUpdateFile の戻り値

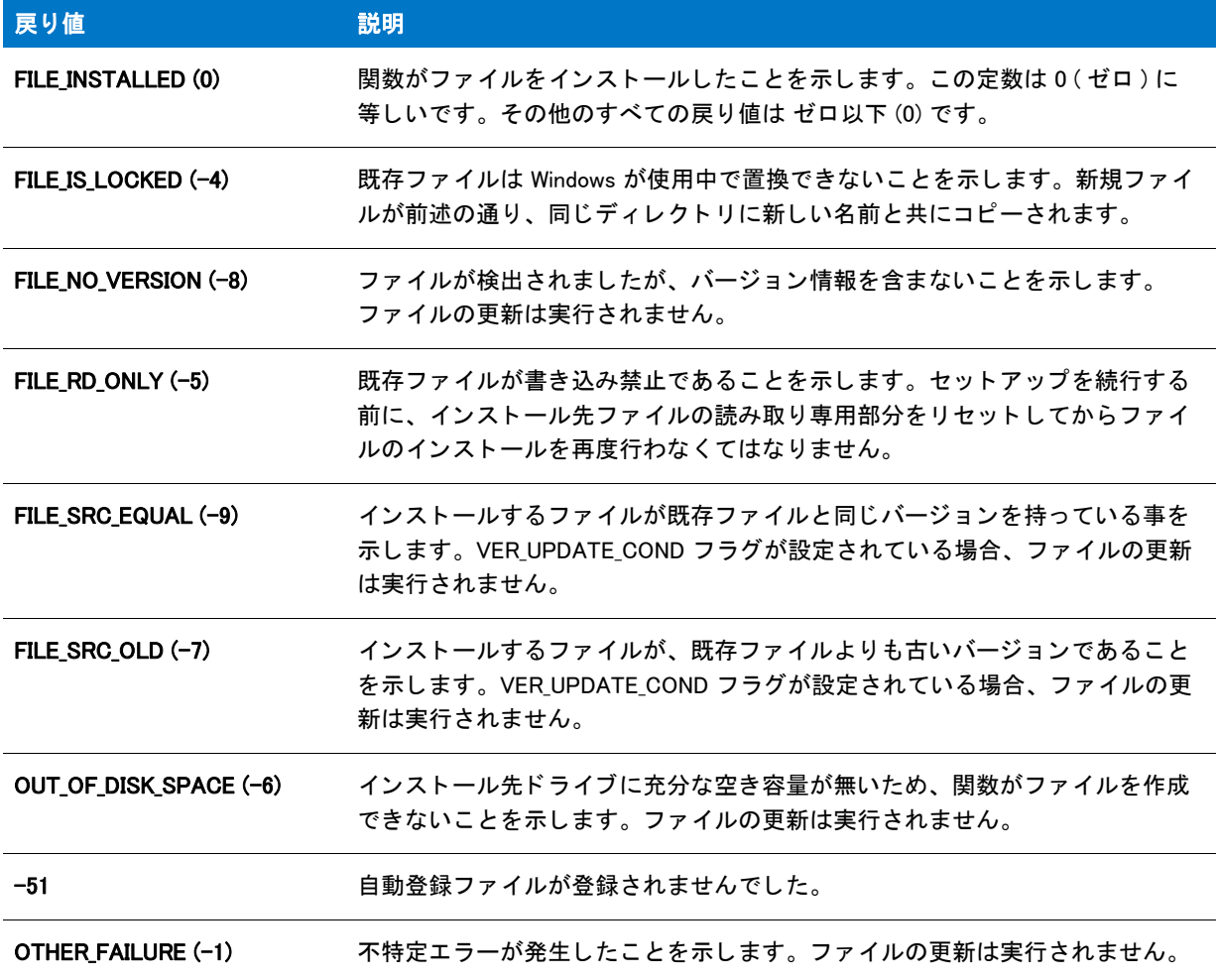

# VerUpdateFile の例

### ▤

メモ・基本の MSI セットアップでこの関数を呼び出すには、まずエントリーポイント関数用のカスタムアクショ ンを作成し、シーケンスで、またはダイアログのコントロールイベントの結果としてカスタムアクションを実行 してから、リリースをビルドします。

```
/*--------------------------------------------------------------*\
 *
* InstallShield スクリプトの例
 *
 * VerUpdateFile 関数のデモンス ト レーシ ョ ンを行います。
 *
* このスクリプトは、VerUpdateFile を 2 回呼び出して Windows
 * アクセサリ を更新します。
 *
\*--------------------------------------------------------------*/
```

```
#define APPFILE "Notepad.exe"
#define TITLE "VerUpdateFile の例 "
//ビルトイン InstallScript 関数プロトタイプに Ifx.h を含みます。
#include "Ifx.h"
   export prototype ExFn_VerUpdateFile(HWND);
function ExFn_VerUpdateFile(hMSI)
  STRING svInstalledFilePath, szTitle, szMsg;
  NUMBER nResult;
 BOOL bDone;
begin
  // ファイルバージョンにかかわらず、ファイルを更新します。
  nResult = VerUpdateFile (APPFILE, VER_UPDATE_ALWAYS, svInstalledFilePath);
  if (nResult \leq 0) then
    MessageBox ("VerUpdateFile への最初の呼び出しに失敗しました。 ", SEVERE);
  else
    szMsg = \%s がアップデートされました。";
    SprintfBox (INFORMATION, TITLE, szMsg, APPFILE);
  endif;
  // ターゲットファイルの方が新しい場合にのみファイルを更新します。
  nResult = VerUpdateFile (APPFILE, VER_UPDATE_COND, svInstalledFilePath);
  if (nResult \leq 0) then
    MessageBox ("VerUpdateFile への 2 番目の呼び出しに失敗しました。 ", SEVERE);
  endif;
```

```
end;
```
# **WaitForApplication**

WaitForApplication 関数は、実行中のアプリケーションが終了するのを待機してから、戻されます。

関数が、戻る前に、実行中のアプリケーションが終了するのを待機しなかった場合、アプリケーションが起動し たサブアプリケーションが終了するまで終了しないことを検証します。WaitForApplication 関数は、指定されたア プリケーションのプロセス ハンドルを監視します。アプリケーションがセカンダリ アプリケーションまたはプロ セスに制御を渡し てから、 終了し た場合、 関数はすぐに終了し ます。

# 構文

WaitForApplication( byval number hProcess, byval number dwProcessId, byval number nTimeOut, byval number nOptions);

テーブル 38 · WaitForApplication のパラメーター

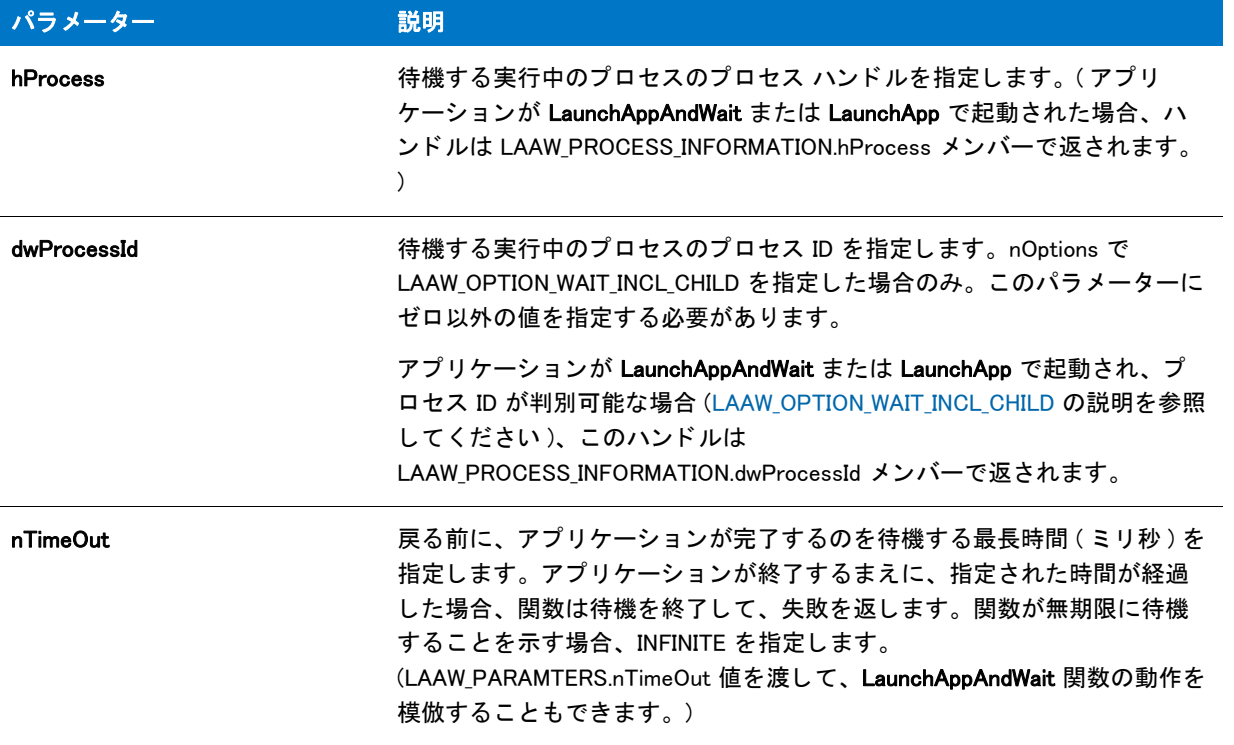

#### テーブル 38 · WaitForApplication のパラメーター (続き)

<span id="page-1701-0"></span>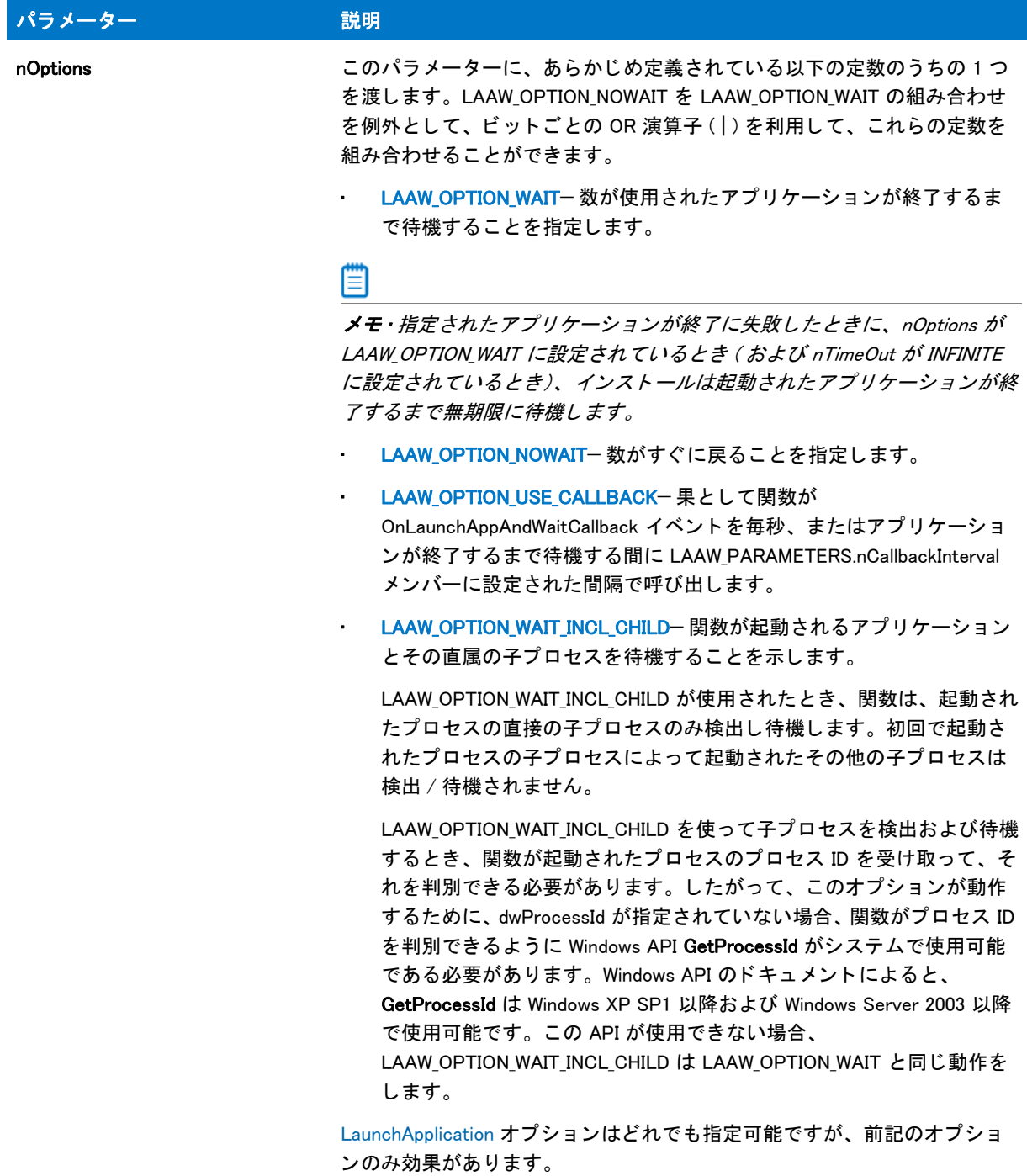

# 戻り値

テーブル 39 • WaitForApplication の戻り値

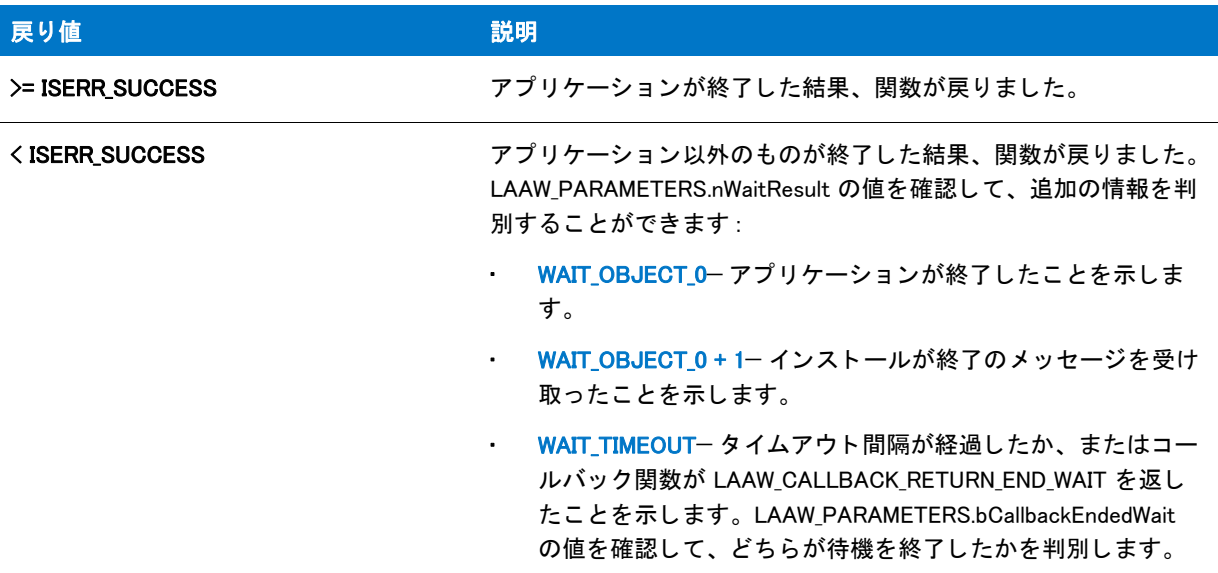

# WaitOnDialog

WaitOnDialog 関数はカスタム ダイアログを表示します。この関数からの戻り値に基づいてユーザーからの様々な 返答を処理するスクリプトを書くことができます。

# 構文

WaitOnDialog ( szDlgName );

テーブル 40 · WaitOnDialog のパラメーター

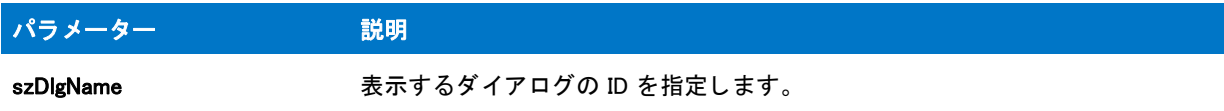

#### 戻り値

テーブル 41 • WaitOnDialog の戻り値

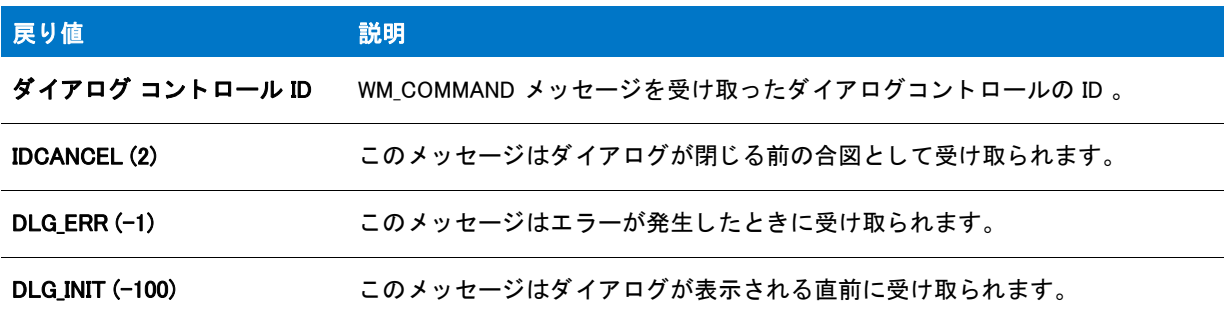

#### 追加情報

エンド ユーザーが InstallScript ダイアログの右上にある閉じるボタンをクリックしてインストールをキャンセルで きるようにするには、 ダイアログにコントロール ID プロパティが 2 に設定されているボタン コントロールを含ま な く てはな り ません。 詳細については、 「InstallScript を使用し てカス タム ダイアログを実装する」 を参照し て く ださい。

# WaitOnDialog の例

#### h

メモ・基本の MSI セットアップでこの関数を呼び出すには、まずエントリーポイント関数用のカスタムアクショ ンを作成し、シーケンスで、またはダイアログのコントロールイベントの結果としてカスタムアクションを実行 してから、リリースをビルドします。

```
/*--------------------------------------------------------------*\
 *
* InstallShield スクリプトの例
 *
 * DefineDialog 関数、 WaitOnDialog 関数、 EndDialog 関数、 そして ReleaseDialog 関数の 
* デモンストレーションを行います。
 *
* このスクリプトは ビットマップを表示するシンプルなカスタムダイアログを
* 開きます。ダイアログは次の 3 つのボタンで閉じることが
 * [ 戻る ]、 [ 次へ ]、 および [ キャンセル ]。
 *
* このスクリプトで利用される [カスタム] ダイアログは、
 * 実際、 ビルト イン関数 SdAskOptions が表示する
 * InstallShield 標準ダイアログです。 このダイアログは
* インストールで既に圧縮済みのファイル isres.dll に保存されているため、
```

```
 * 表示されます。
 *
* このダイアログをカスタムダイアログとして利用するためには、
* DefineDialog を呼び出してそれをスクリプトで定義します。その後
 * WaitOnDialog を呼び出してダイアログを表示します。 イベン トが
*ダイアログの処理を終了するとき、それを閉じるために EndDialog が
 * 表示されます。 次いで、 ReleaseDialog への呼び出しによって、
* メモリからダイアログがリリースされます。
 *
\*--------------------------------------------------------------*/
// ダイアログ ID とコントロール ID。
#define RES_DIALOG_ID 12027 // ダイアログ自身の ID
#define RES_PBUT_NEXT 1 // [次へ] ボタンの ID
#define RES_PBUT_CANCEL 9 // [キャンセル] ボタンの ID
#define RES_PBUT_BACK 12 //[ 戻る ] ボタンの ID
//ビルトイン InstallScript 関数プロトタイプに Ifx.h を含みます。
#include "Ifx.h"
  export prototype ExFn_WaitOnDialog(HWND);
function ExFn_WaitOnDialog(hMSI)
 STRING szDialogName, szDLLName, szDialog;
 NUMBER nDialog, nResult, nCmdValue;
 BOOL bDone;
 HWND hInstance, hwndParent, hwndDlg;
begin
 // DefineDialog への最初のパラ メーターと して渡すダイアログの
 // 名前を定義します。
 szDialogName = "ExampleDialog";
 // DefineDialog の 2 番目のパラ メーターは 0 となり ます。
 // d l l が _isres.dll の中にあるためです。
 hInstance = 0:
 // DefineDialog の 3番目のパラメーターは ヌルとなります。インストールは
 // isuser.dll と isres.dll にあるダイアログを検索します。
 szDLLName = "";
 // DefineDialog の 5 番目のパラ メーターは 0 となり ます。 なぜなら、
 // 4 番目のパラ メーターにある ID によってダイアログが認識されるためです。
 szDialog = ";
 // この値は保存され、0でなくてはなりません。
 hwnd\textsf{Parent} = 0;
 // ダイアログを定義します。インストールのメイン ウィンドウがダイアログを所有します
 // ( パラ メーター 7 内の HWND_INSTALL で表示されます )。
 nResult = DefineDialog (szDialogName, hInstance, szDLLName,
             RES_DIALOG_ID, szDialog, hwndParent,
             HWND_INSTALL, DLG_MSG_STANDARD|DLG_CENTERED);
 // エラーをチェックします。
 if (nResult \leq 0) then
   MessageBox (" ダイアログを定義中にエラーが発生しました。 ", SEVERE);
   bDone = TRUE;
   abort;
```
endif;

```
 // while ループを制御するのに使われるインジケーターを初期化します。
 bDone = FALSE;
//完了するまでループします。
 repeat
  // ダイアログを表示して次のダイアログ イベントを戻します。
  nCmdValue = WaitOnDialog(szDialogName);
  // イベントに応答します。
  switch (nCmdValue)
    case DLG CLOSE:
      // ユーザーがウィンドウの [閉じる] ボタンをクリックしました。
      Do (EXIT);
    case DLG_ERR:
      MessageBox ("ダイアログを表示できませんでした。セットアップがキャンセルされました。", SEVERE);
      abort;
    case DLG INIT:
      // このダイアログの [ 戻る ]、 [ 次へ ]、 および [ キャンセル ] ボタンと有効 / 無効状態を初期化して、
      // 初期化して、 コン ト ロール ID 700-724 および 202 上で %P、 %VS、 %VI を 
      // それぞれ IFX_PRODUCT_DISPLAY_NAME、 IFX_PRODUCT_DISPLAY_VERSION、 および
      // IFX INSTALLED DISPLAY VERSION で 置換します。
      //
      hwndDlg = CmdGetHwndDlg (szDialogName);
      SdGeneralInit(szDialogName, hwndDlg, 0, "");
    case RES_PBUT_CANCEL:
      // ユーザーが [キャンセル] ボタンをクリックしました。
      Do (EXIT);
    case RES PBUT NEXT:
      bDone = TRUE;
    case RES PBUT BACK:
      bDone = TRUE;
  endswitch;
until bDone;
// ダイアログを閉じます
EndDialog (szDialogName);
// メモリからダイアログを解放します。
ReleaseDialog (szDialogName);
```
end;

# Welcome

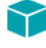

プロジェクト・この情報は、次のプロジェクトの種類に適用します:

- InstallScript
- InstallScript MSI

Welcome 関数は、エンドユーザーへの [ようこそ] メッセージを含むダイアログを表示します。

手続き型スクリプトの場合、InstallShield によって Welcome ダイアログのメッセージ テキストの最初の段落に製品 名が挿入されるよう、Welcome より先に SdProductName を呼び出す必要がありますイベントベースのスクリプト の場合は、SdProductName が、PRODUCT NAME 文字列エントリを引数として Begin イベントより先に自動的に呼 び出されます。 SdProductName を使用し て製品名を渡さ ない場合、 InstallShield によ って製品名の代わり にスペー スが挿入されます。

#### 構文

Welcome (szTitle, nReserved);

#### パラメーター

テーブル 42 · Welcome のパラメーター

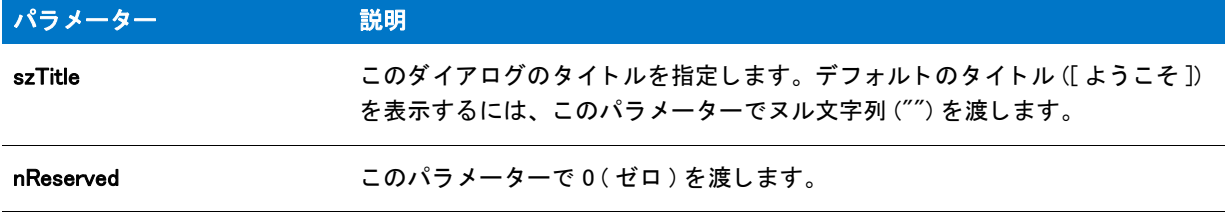

#### 戻り値

テーブル 43 • Welcome の戻り値

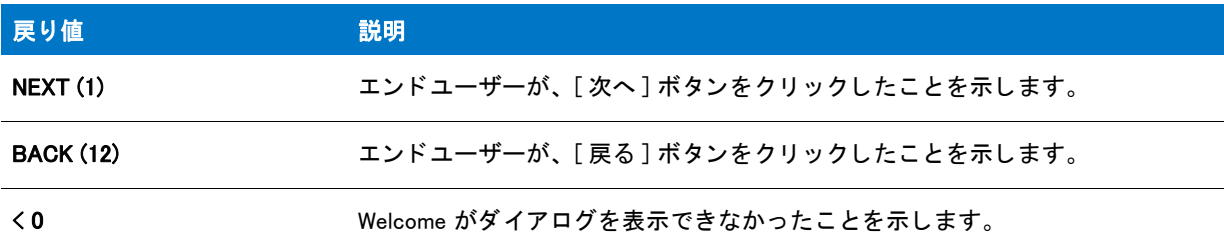

#### 追加情報

インストール内のこのダイアログた他のダイアログの例を参照するには、ダイアログサンプラーを利用 します。InstallShield の [ ツール ] メニューで [InstallScript] をポイントして、[ 標準ダイアログサンプラー] または [スキン適用のダイアログ サンプラー] をクリックします。

# Welcome の例

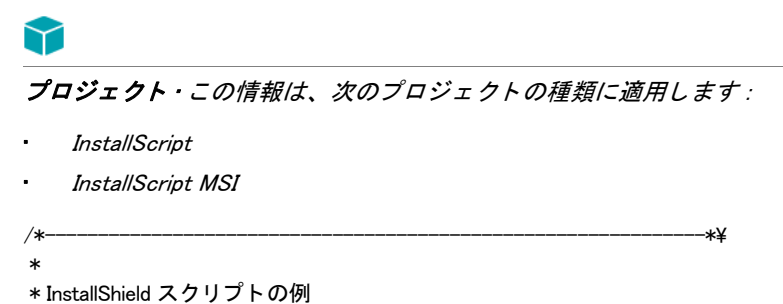

\* Welcome 関数のデモンストレーションを行います。 \* \* このスクリプトは、installation Welcome ダイアログを表示します。 \* \\*--------------------------------------------------------------\*/

#define PRODUCT "ExampleProduct"

// ビルトイン InstallScript 関数プロトタイプに Ifx.h を含みます。 #include "Ifx.h"

export prototype ExFn\_Welcome(HWND);

function ExFn\_Welcome(hMSI) STRING svLogFile; begin

SdProductName ( PRODUCT );

```
// ようこそダイアログを表示します。
if (Welcome ("Welcome ダイアログ ボッ クスの例 ", 0) 0 then
 MessageBox ("Welcome ダイアログが失敗しました。 ", SEVERE);
 endif;
```
end;

# WizardDirection

# $\blacktriangledown$

プロジェクト·この情報は、InstallScript プロジェクトに適用します。

WizardDirection 関数は、オブジェクトスクリプトで呼び出され、メインのセットアップ (または親オブジェクト) スクリプトで ShowObjWizardPages 関数またはオブジェクトの ShowxxxxxUIyyyyy メソッドに対する最後の呼び出 しに渡された引数を報告し ます。

#### 構文

WizardDirection ();

パラメーター

なし。

### 戻り値

#### テーブル 44 • WizardDirection の戻り値

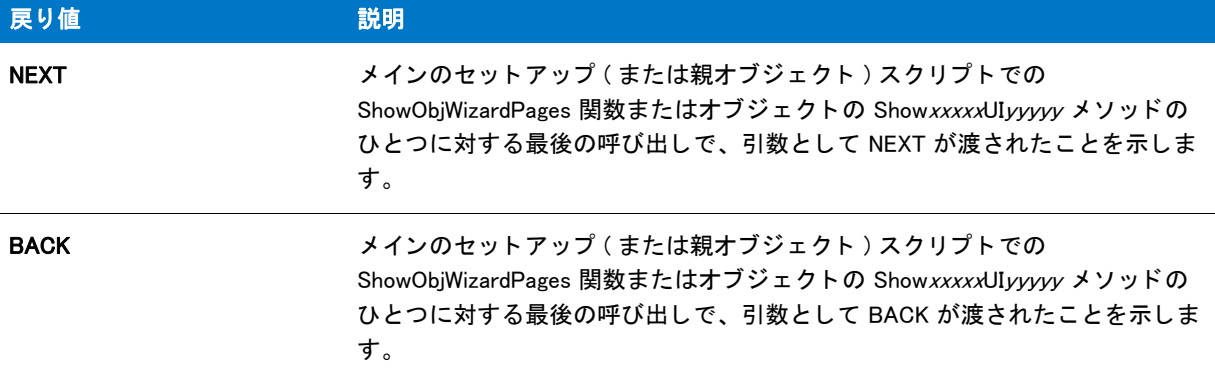

#### 追加情報

WizardDirection は、メインのセットアップ (または親オブジェクト)のダイアログ シーケンスからオブジェクトの ダイアログシーケンスに最後に移行した時点で、エンドユーザーがダイアログ シーケンスで移動した方向を報告 することを目的としています。詳細は、「オブジェクトのランタイム UI を作成する」を参照してください。

# WriteArrayProperty

# Y

プロジェクト・この情報は、InstallScript プロジェクトに適用します。

WriteArrayProperty 関数は、値が配列の指定プロパティに値を入力するため、オブジェクトスクリプトで呼び出し ます。

### 構文

WriteArrayProperty ( nPropertyBag, szPropertyName, ArrayPointer );

テーブル 45 · WriteArrayProperty のパラメーター

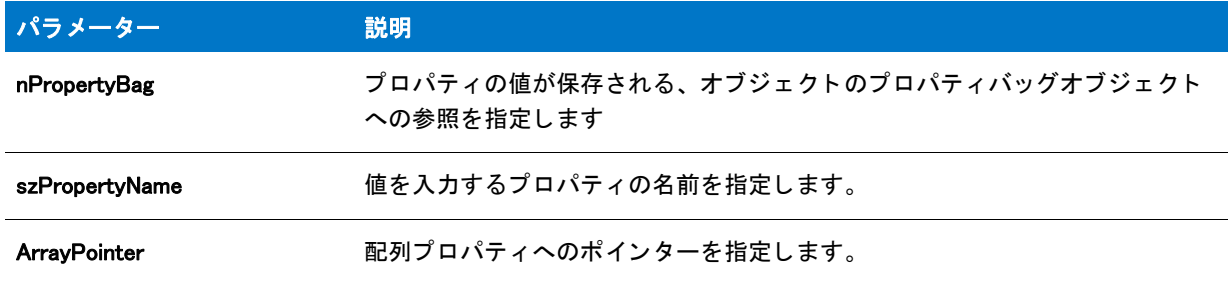

# 戻り値

テーブル 46 • WriteArrayProperty の戻り値

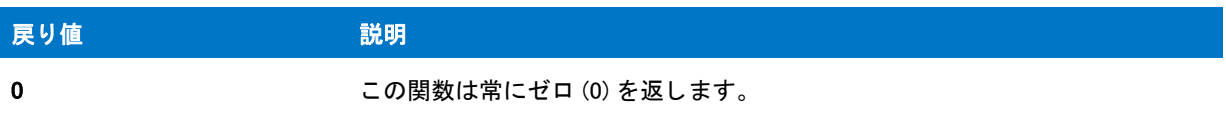

# WriteBoolProperty

Y

プロジェクト·この情報は、InstallScript プロジェクトに適用します。

WriteBoolProperty 関数は、値がブール値の指定プロパティに値を入力するため、オブジェクトスクリプトで呼び 出し ます。

# 構文

WriteBoolProperty ( nPropertyBag, szPropertyName, bPropertyValue );

テーブル 47 · WriteBoolProperty のパラメーター

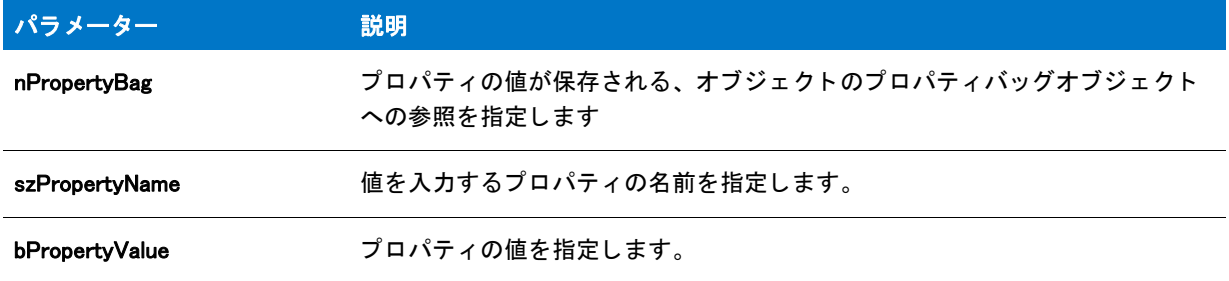

### 戻り値

テーブル 48 • WriteBoolProperty の戻り値

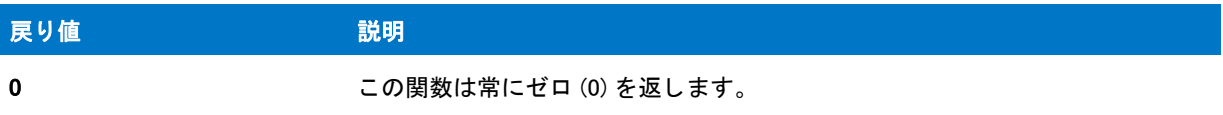

# **WriteBytes**

WriteBytes 関数はバイナリモードで開かれたファイルへ特定のバイト数を書き込みます。この関数は 現在のファ イルポインター位置でバイトの書き込みを開始します。

### Ë

メモ・WriteBytes を呼び出す前に、OpenFileMode(FILE\_MODE\_BINARY) を呼び出してファイルを開いてから OpenFile を呼び出し ます。

パラメーター nIndex は svString へのインデックスです。nBytes はファイルへ書き込む nIndex の値を超過するバイ ト数を指定します。nIndex と nBytes を足した長さが svString を超える場合、InstallShield は文字列へのインデック スから文字列の最後へのバイト数のみを書き込みます。例えば、svString の長さが 100 バイトで、nIndex が 50、 nBytes が 75 の場合、51 と 100 の間 (75 バイトではなく 50 バイト ) のバイトのみがファイルに書き込まれます。

### 構文

WriteBytes (nFile, svString, nIndex, nBytes);

テーブル 49 · WriteBytes のパラメーター

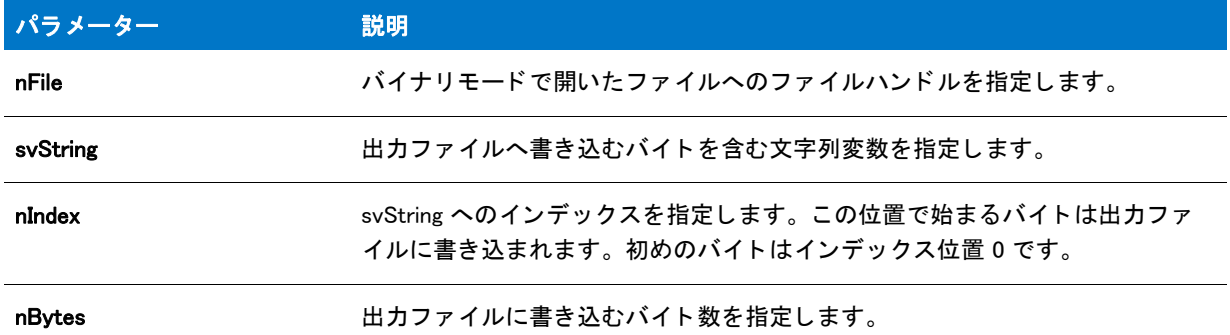

#### 戻り値

テーブル 50 • WriteBytes の戻り値

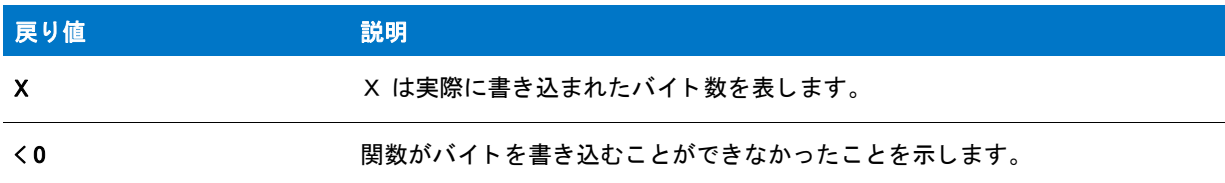

# WriteBytes の例

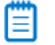

メモ・基本の MSI セットアップでこの関数を呼び出すには、まずエントリーポイント関数用のカスタムアクショ ンを作成し、シーケンスで、またはダイアログのコントロールイベントの結果としてカスタムアクションを実行 してから、リリースをビルドします。

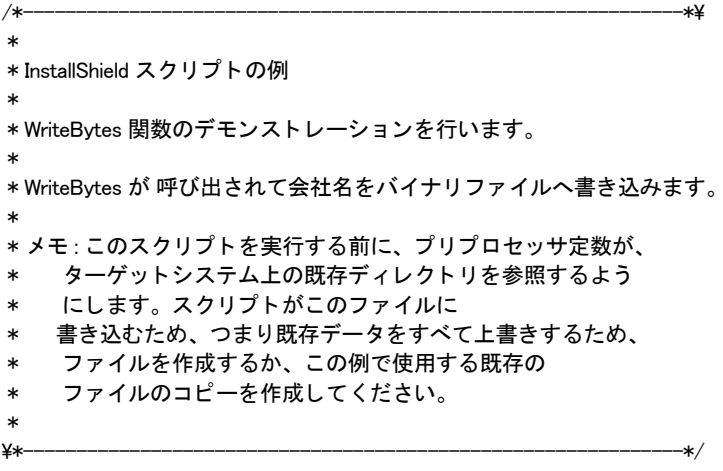

#define EXAMPLE\_DIR "C:¥¥" #define EXAMPLE\_FILE "ISExampl.bin"

```
//ビルトイン InstallScript 関数プロトタイプに Ifx.h を含みます。
#include "Ifx.h"
   export prototype ExFn_WriteBytes(HWND);
function ExFn_WriteBytes(hMSI)
 STRING szQuestion, svCompany[28];
 NUMBER nFileHandle, nOffset, nIndex, nBytes;
begin
 // ファイルのオープン モードを設定します。
 OpenFileMode (FILE_MODE_BINARY);
  // ファイルを開いてファイル ハンドルを取得します。
 if (OpenFile (nFileHandle, EXAMPLE_DIR, EXAMPLE_FILE) 0) then
   MessageBox("ファイルを開くことができません。", SEVERE);
    abort;
  endif;
 // ユーザーに対して会社名を問い合わせます。
 szQuestion = " 会社名を入力して く ださい。 ; 入力できる最大文字数は " +
         "27 文字です。 ";
 AskText (szQuestion, "My Software Company", svCompany);
 // ファイルポインターをファイルの最初から 15 バイト移動させます。
 nOffset = 15:
 SeekBytes (nFileHandle, nOffset, FILE BIN START);
 // 会社名をファイルに書き込みます。
 nIndex = 0:
 nBvtes = 27:
 if (WriteBytes (nFileHandle, svCompany, nIndex, nBytes) 0) then
   MessageBox ("WriteBytes が失敗しました。 ", SEVERE);
  else
   MessageBox ("バイトがファイルに書き込まれました。", INFORMATION);
  endif;
 // ファイルを閉じます。
 CloseFile (nFileHandle);
```
#### end;

# WriteLine

WriteLine は追加モードで開いたテキストファイルへテキストの行を書き込みます。最初に OpenFileMode を利用し てファイル モードを追加モードに設定しなくてはなりません。そして WriteLine を呼び出す前に CreateFile を使っ てファイルを作成するか、OpenFile を使ってファイルを開きます。この関数はファイルの最後に行を配置します。

WriteLine は、末尾に改行文字や復帰改行文字をもつ行を作成します。バイナリ ファイルへ書き込むには、 WriteBytes を利用し ます。

注意・この関数は読み取り専用モードで開いたファイルでは利用できません。

### 構文

WriteLine ( nvFileHandle, szLine );

パラメーター

テーブル 51 · WriteLine のパラメーター

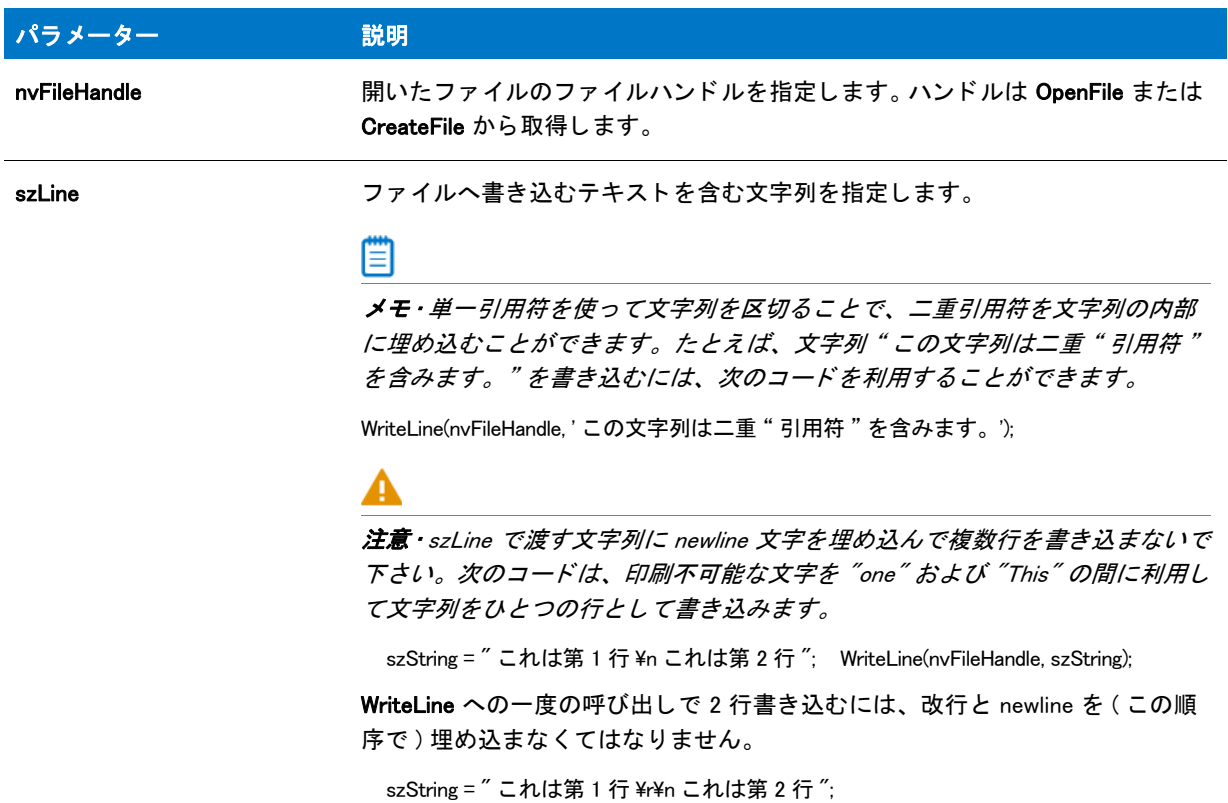

# 戻り値

テーブル 52 • WriteLine の戻り値

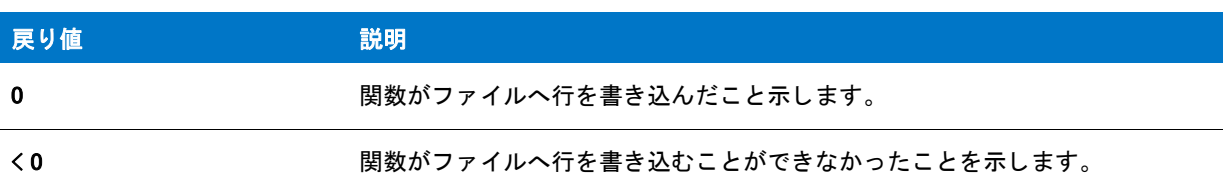

# WriteLine の例

### ≣

メモ·基本の MSI セットアップでこの関数を呼び出すには、まずエントリーポイント関数用のカスタムアクショ ンを作成し、シーケンスで、またはダイアログのコントロールイベントの結果としてカスタムアクションを実行 してから、リリースをビルドします。

```
/*--------------------------------------------------------------*\
 *
* InstallShield スクリプトの例
 *
 * CreateFile 関数と WriteLine 関数のデモンス ト レーシ ョ ンを行います。
 *
* 文字列を保存するファイルを作成するため Createfile が呼び出されます。その後
* 文字列は WriteLine 関数によってファイルに書き込まれます。
 *
* メモ: このスクリプトを実行する前に、プリプロセッサ定数が、
 * EXAMPLE_DIR を設定して、 ターゲッ ト システム上の既存の
* ディレクトリを参照するようにします。EXAMPLE_FILE で、
* 指定したファイルが既に存在する場合
 * それが上書き されます。
 *
\*--------------------------------------------------------------*/
#define EXAMPLE_DIR "C:¥¥"
#define EXAMPLE FILE "ISExampl.txt"
//ビルトイン InstallScript 関数プロトタイプに Ifx.h を含みます。
#include "Ifx.h"
  export prototype ExFn_WriteLine(HWND);
function ExFn_WriteLine(hMSI)
 STRING szTitle, szMsg;
 NUMBER nvFileHandle;
begin
 // ファイル モードを追加に設定します。
 OpenFileMode (FILE_MODE_APPEND);
 // 新規ファイルを作成して開いた状態にします。
 if (CreateFile (nvFileHandle, EXAMPLE_DIR, EXAMPLE_FILE) 0) then
   // エラーを報告します。
   MessageBox ("CreateFile が失敗しました。 ", SEVERE);
   abort;
  else
   // ファイルへ書き込むメッセージを設定します。
   szMsg = "この行は、サンプル InstallShield スクリプトによって追加されました。";
   // ファイルヘメッセージを追加します。
   if (WriteLine(nvFileHandle, szMsg) < 0) then
     // エラーを報告します。
     MessageBox ("WriteLine が失敗しました。 ", SEVERE);
   else
     // 成功を報告します。
     szTitle = "CreateFile & WriteLine";
     szMsg = " 作成に成功し、 %s へ書き込みました。 ";
     SprintfBox (INFORMATION, szTitle, szMsg, EXAMPLE FILE);
   endif;
 endif;
```
// ファイルを閉じます。 CloseFile (nvFileHandle);

end;

# WriteNumberProperty

# $\blacktriangledown$

プロジェクト・この情報は、InstallScript プロジェクトに適用します。

WriteNumberProperty 関数は、値が数値の指定プロパティに値を入力するため、オブジェクトスクリプトで呼び出 し ます。

### 構文

WriteNumberProperty ( nPropertyBag, szPropertyName, nPropertyValue );

# パラメーター

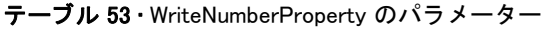

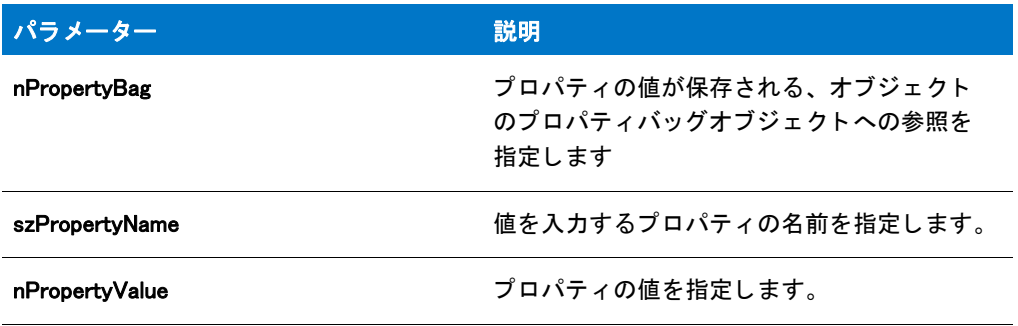

### 戻り値

テーブル 54 · WriteNumberProperty の戻り値

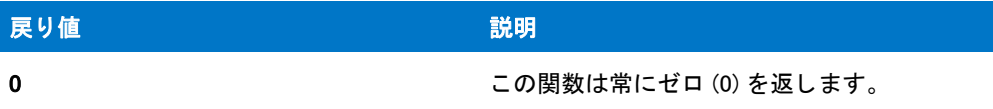

# WriteProfInt

ヒ ン ト • すべての INI フ <sup>ァ</sup> イルへの変更は、 IDE の [INI フ <sup>ァ</sup> イル ] ビ ューで行います。 この方法ですべての INI フ <sup>ァ</sup> イルの変更を処理すると、Windows Installer サービスを通したクリーンアンインストールが可能となります。

WriteProfInt 関数は、整数値をキーに割り当てるプロファイル文字列を挿入または更新して .ini ファイルを修正し ます。次の重要な点があります。

- Windows によるファイル変更点のキャッシュ方法の為、WriteProfString への呼出の後にキャッシュバッファー をフラッシュする必要があります。
- ・ …ini ファイルに加えた変更は、アンインストール用にログ記録することができます。
- · 文字列値を .ini ファイルへ書き込むには、代わりに WriteProfString を呼び出します。
- · System.ini ファイルを修正する場合には AddProfString 関数と ReplaceProfString 関数を利用します。

### 構文

WriteProfInt ( szFileName, szSectionName, szKeyName, iValue );

パラメーター

#### テーブル 55 · WriteProfInt のパラメーター

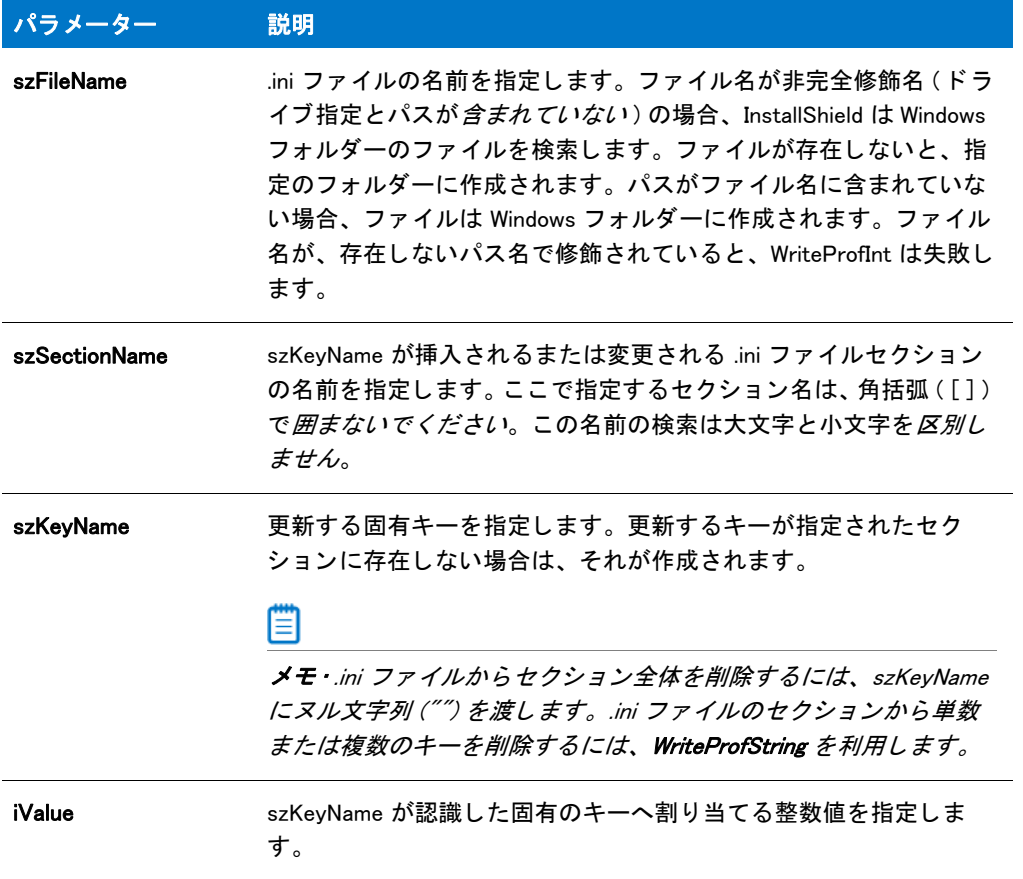

# 戻り値

#### テーブル 56 • WriteProfInt の戻り値

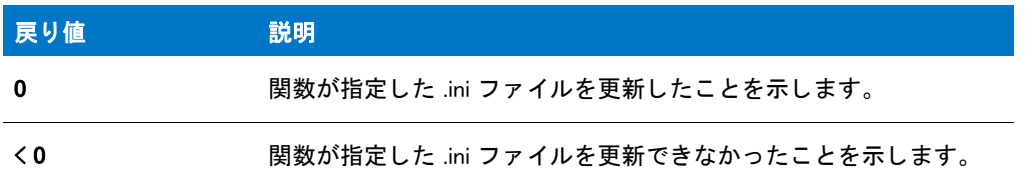

#### 追加情報

• WriteProfInt 関数は、 Windows API WritePrivateProfileString を利用し て .ini フ ァ イルにアクセス し ます。 し た がって、 その機能は Windows API が提供する機能に制限されます。 .ini フ ァ イルに関する さ らに詳しい情報は Microsoft マニュアルを参照してください。

Windows 95 またはそれ以降は、指定したファイルへの変更の書き込みを遅らせる .ini ファイルをキャッシュし ます。 この結果、 [CopyFile](#page-630-0) や [XCopyFile](#page-1721-0) への呼出など、 後に続 く フ ァ イル操作に影響する場合があり ます。 し たがって、直後にファイル操作を行う場合、WriteProfInt を利用した後はキャッシュバッファーをフラッシュ する必要があります。単純に、ヌルパラメーターと一緒に WriteProfInt を呼び出して、次に示すように Windows 95 またはそれ以降でデータを .ini ファイルへ直接書き込むよう強制します:

WriteProfInt ("c:\\Test.ini", "Windows", "KeyboardDelay", 100); WriteProfInt ("", "", "", 0); // 最初の 3 つのパラメーターのヌル文字 列 //CopyFile はこれで更新ファイルにアクセスできます。 .CopyFile ("c:\\test.ini", "d:\\test.ini");

# WriteProfInt の例

# EI

メモ・基本の MSI セットアップでこの関数を呼び出すには、まずエントリーポイント関数用のカスタムアクショ ンを作成し、シーケンスで、またはダイアログのコントロールイベントの結果としてカスタムアクションを実行 してから、 リリースをビルドします。

```
/*--------------------------------------------------------------*\
 *
* InstallShield スクリプトの例
 *
 * WriteProfInt 関数のデモンス ト レーシ ョ ンを行います。
 *
* このスクリプトは Windows ディレクトリの初期化ファイルにある
 * 整数値を更新します。 フ ァ イルが存在しない場合は、
 * 作成されます。
 *
\*--------------------------------------------------------------*/
// 初期化ファイル名を定義します。
#define EXAMPLE_INI WINDIR^"ISExampl.ini"
// 初期化アイテムと、 その新規値を定義します。
#define SECTION "Windows"
#define KEYNAME "OurAppVal"
#define KEYVAL 0
// ビルトイン InstallScript 関数プロトタイプに Ifx.h を含みます。
#include "Ifx.h"
   export prototype ExFn_WriteProfInt(HWND);
function ExFn_WriteProfInt(hMSI)
begin
 // 初期化ファイルのフィールドを更新します。
 if (WriteProfInt (EXAMPLE_INI, SECTION, KEYNAME, KEYVAL) 0 ) then
    // エラーを報告します。
    SprintfBox (SEVERE, "WriteProfString",
          "%s は更新できませんでした ", EXAMPLE_INI);
 else
   // 成功を報告します。
    SprintfBox (INFORMATION, "WriteProfString",
          "%s が修正されました。 ", EXAMPLE_INI);
  endif;
```
end;

# WriteProfString

WriteProfString 関数は、.ini ファイルのプロファイル文字列を書き込みます。WriteProfString へ渡される値に従い、 セクシ ョ ンの作成、 セクシ ョ ン全体の削除、 固有の KEY=VALUE エン ト リの作成、 KEY=VALUE エン ト リの削除、 またはキーの値の更新を行う こ とができます。

次の重要な点があります。

- 整数値を .ini フ ァ イルへ書き込むには、 代わり に WriteProfInt を呼び出し ます。
- System.ini フ ァ イルを修正する場合には AddProfString 関数と ReplaceProfString 関数を利用し ます。
- .ini ファイルに加えた変更は、アンインストール用にログ記録することができます。ただし、いくつかの重要 な制限事項があります。詳細は、「初期設定(.ini) ファイルエントリのアンインストール」 を参照してくださ い。
- WriteProfString は Windows API WritePrivateProfileString を利用し て .ini フ ァ イルにアクセス し ます。 し たがっ て、 その機能は Windows API が提供する機能に制限されます。 .ini フ ァ イルに関する さ らに詳しい情報は Windows プログラムマニュアルを参照してください。
- Windows は指定したファイルへの変更の書き込みを遅らせる .ini ファイルをキャッシュします。この結果、 CopyFile や XCopyFile への呼出など、 後に続 く フ ァ イル操作に影響する場合があり ます。 し たがって、 直後に ファイル操作を行う場合、WriteProfString を利用した後はキャッシュバッファーをフラッシュする必要があり ます。単純に、ヌルパラメーターで WriteProfString を呼び出して、Windows が即座に .ini ファイルヘデータの 書き込みを行う様に強制ます。

WriteProfString ("C:¥¥Test.ini", "Windows", "KeyboardDelay", "100"); WriteProfString ("", "", "", ""); // 全 4 つのパラ メーター用のヌル文字列 // CopyFile はこれで更新されたファイルにアクセスできます。CopyFile ("C:\\Test.ini", "C:\\Temp\\Test.ini");

### 構文

WriteProfString ( szFileName, szSectionName, szKeyName, szValue );

テーブル 57 · WriteProfString のパラメーター

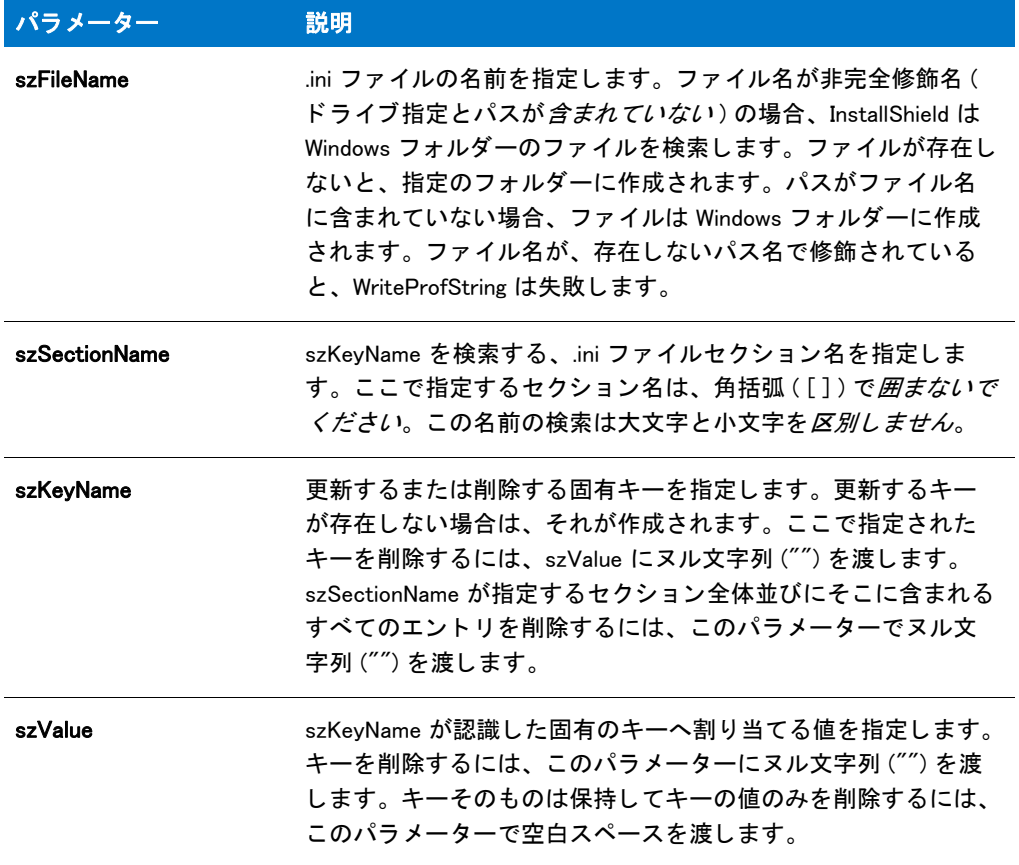

### 戻り値

テーブル 58 • WriteProfString の戻り値

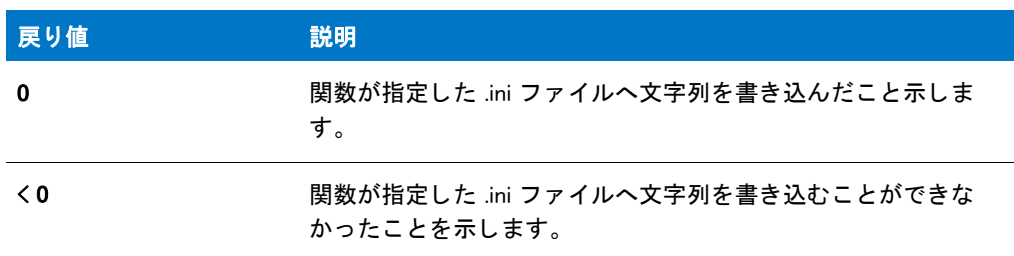

# WriteProfString の例

### Ξ

メモ・基本の MSI セットアップでこの関数を呼び出すには、まずエントリーポイント関数用のカスタムアクショ ンを作成し、シーケンスで、またはダイアログのコントロールイベントの結果としてカスタムアクションを実行 してから、リリースをビルドします。

```
/*--------------------------------------------------------------*\
 *
* InstallShield スクリプトの例
 *
 * WriteProfString 関数のデモンス ト レーシ ョ ンを行います。
 *
* このスクリプトは Windows ディレクトリの初期化ファイルのフィールドを
* 更新します。ファイルが存在しない場合は、作成されます。
 *
\*--------------------------------------------------------------*/
// 初期化ファイル名を定義します。
#define EXAMPLE_INI WINDIR ^ "ISExampl.ini"
// 初期化アイテムと、 その新規値を定義します。
#define SECTION "Windows"
#define KEYNAME "Keyboard"
#define KEYVALUE "English"
//ビルトイン InstallScript 関数プロトタイプに Ifx.h を含みます。
#include "Ifx.h"
   export prototype ExFn_WriteProfString(HWND);
function ExFn_WriteProfString(hMSI)
begin
  // 初期化ファイルのフィールドを更新します。
 if (WriteProfString (EXAMPLE_INI, SECTION, KEYNAME, KEYVALUE) 0) then
    // エラーを報告します。
    SprintfBox (SEVERE, "WriteProfString",
          "%s は更新できませんでした ", EXAMPLE_INI);
 else
    // 成功を報告します。
   SprintfBox (INFORMATION, "WriteProfString", "%s が修正されました。 ", EXAMPLE_INI);
 endif;
```
end;

# WriteStringProperty

### Υ

プロジェクト・この情報は、InstallScript プロジェクトに適用します。

WriteStringProperty 関数は、値が文字列の指定プロパティに値を入力するため、オブジェクトスクリプトで呼び出 し ます。

### 構文

WriteStringProperty ( nPropertyBag, szPropertyName, szPropertyValue );

テーブル 59 · WriteStringProperty のパラメーター

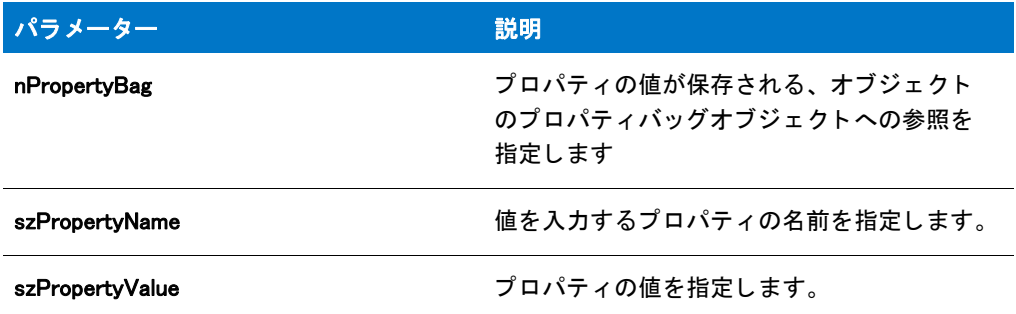

#### 戻り値

テーブル 60 • WriteStringProperty の戻り値

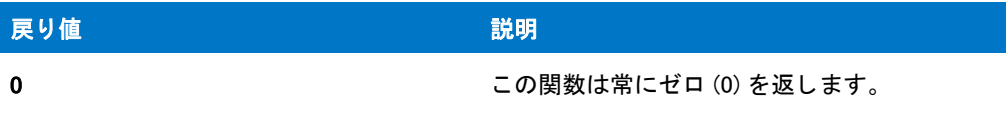

# <span id="page-1721-0"></span>**XCopyFile**

XCopyFile 関数は、1 つまたは複数のファイルをソースディレクトリからターゲットディレクトリにコピーします。 この関数は、必要な場合にターゲット ディレクトリを作成およびログ記録します。この関数は、ファイルだけで なく、サブディレクトリもコピーできます。INCLUDE\_SUBDIR 定数が nOp パラメーターに渡された場合、 XCopyFile は必要に応じてターゲット ディレクトリ上にサブディレクトリを作成します。

この関数を使って、ファイルを [WINSYSDIR64](#page-364-0) に転送する場合、まず [WOW64FSREDIRECTION](#page-275-0) を使用してファイル システムのリダイレクトを無効にする必要があります。無効化をしない場合、WINSYSDIR64 に転送されるファイ ルは不適切に 32 ビット SysWOW64 システムフォルダーにリダイレクトされます。インストールが利用する可能 性のある Windows 機能にはファイル システム リダイレクトを有効にしておく必要があるため、Windows ドキュメ ンテーションではリダイレクトを無効にするのはそれが必要な場合のみにとどめることが推奨されています。必 要なファイルを WINSYSDIR64 へ転送し終わったら、直ちにシステム ファイルのリダイレクトを有効にすることを お勧めします。詳しくは、「64 ビット オペレーティング システムを InstallScript インストールでターゲットにす る」 を参照し て く だ さい。

XCopyFile を使ってファイルの名前を変更することはできません。ファイルコピー中にファイル名を変更するに は、 CopyFile 関数を使用し て く ださい。

ヒ ン ト • コ ピーの最中にステータ スダイアログが表示される場合は、 XCopyFile 関数を呼び出す前に Disable 関数を 利用して [キャンセル] ボタンを無効にすることが、強く推奨されます。 [キャンセル] ボタンを無効にしなかっ た場合で、エンド ユーザーがファイルのコピー操作を途中でキャンセルした場合、OnCancelling イベントハンド ラーは呼び出されません。その代わり、ファイルのコピー操作はエラー コードを戻します。この場合、スクリプ トによって適切なイベントを呼び出してからファイルのコピー操作を再開する必要があります。[Enable](#page-784-0) と [Disable](#page-768-0) 関数を利用して [キャンセル] ボタンを有効および無効にすることができます。

# 冒

メモ·完全修飾でないファイル名を使用して、XcopyFile を使用中に SRCDIR と TARGETDIR の値を設定する場合、 XCopyFile を呼び出す前に [VarSave](#page-1668-0) を使って現在の値を保存し、 それから [VarRestore](#page-1665-0) を使って復元し て く だ さい。

### 構文

XCopyFile ( szSrcFile, szTargetPath, nOp );

テーブル 61 · XCopyFile のパラメーター

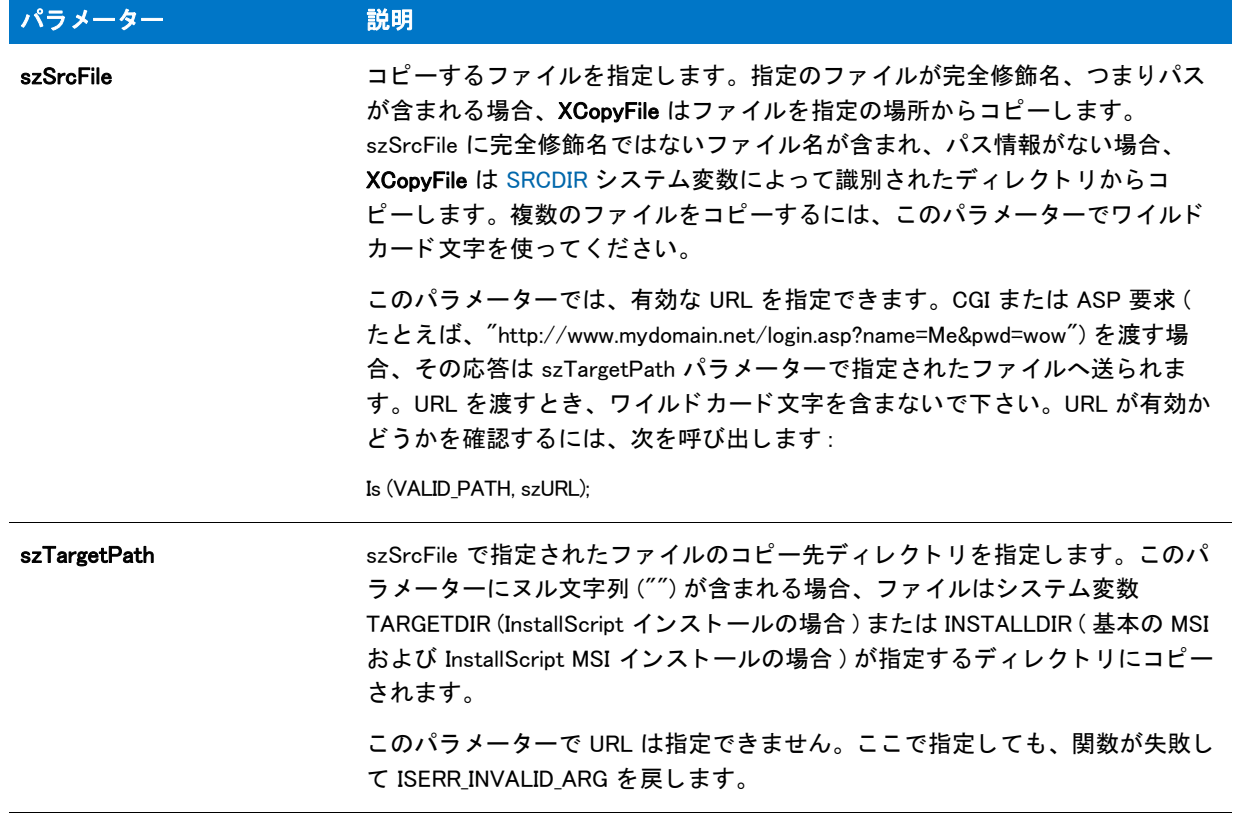

テーブル 61 · XCopyFile のパラメーター (続き)

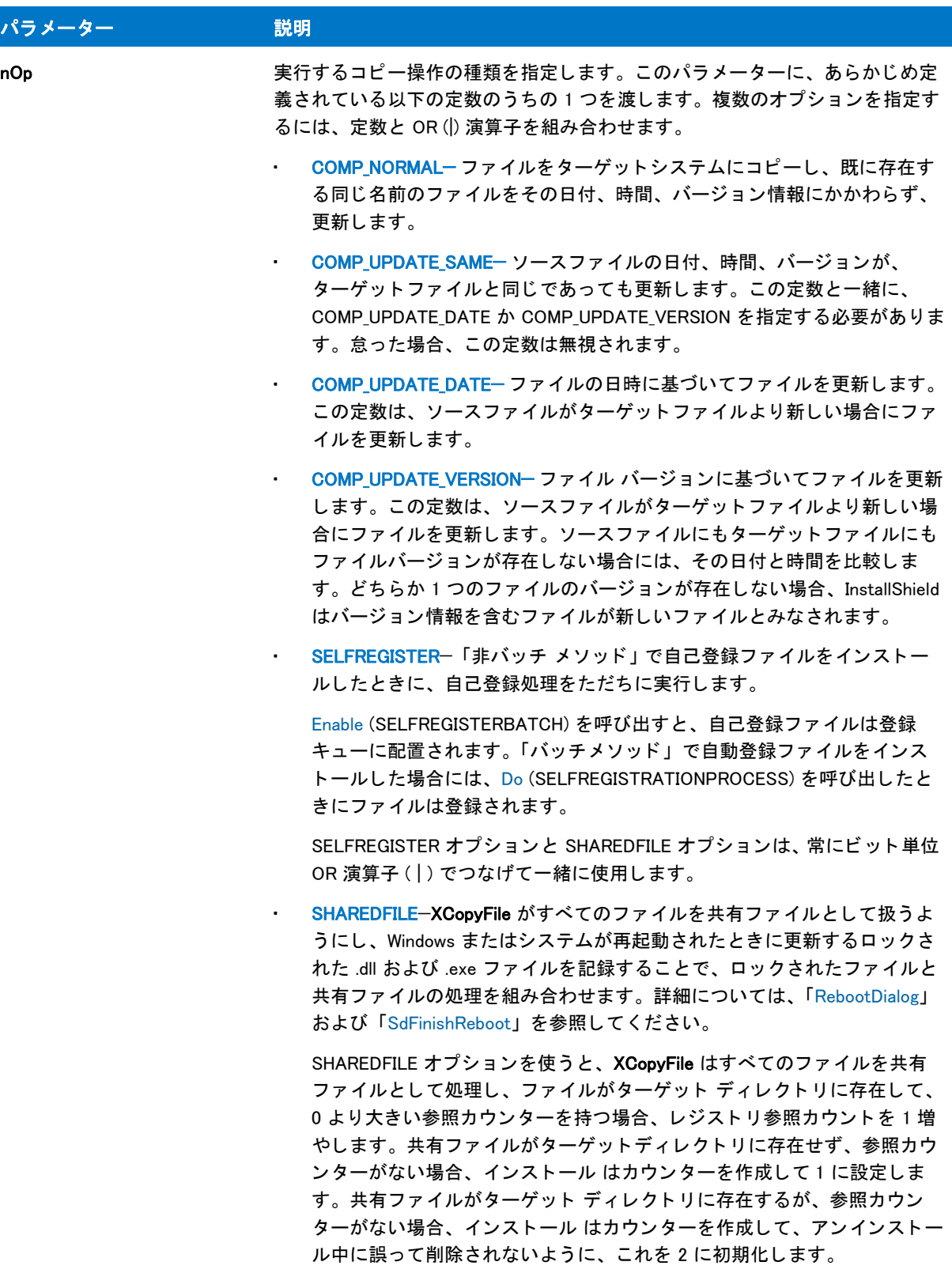

テーブル 61 · XCopyFile のパラメーター (続き)

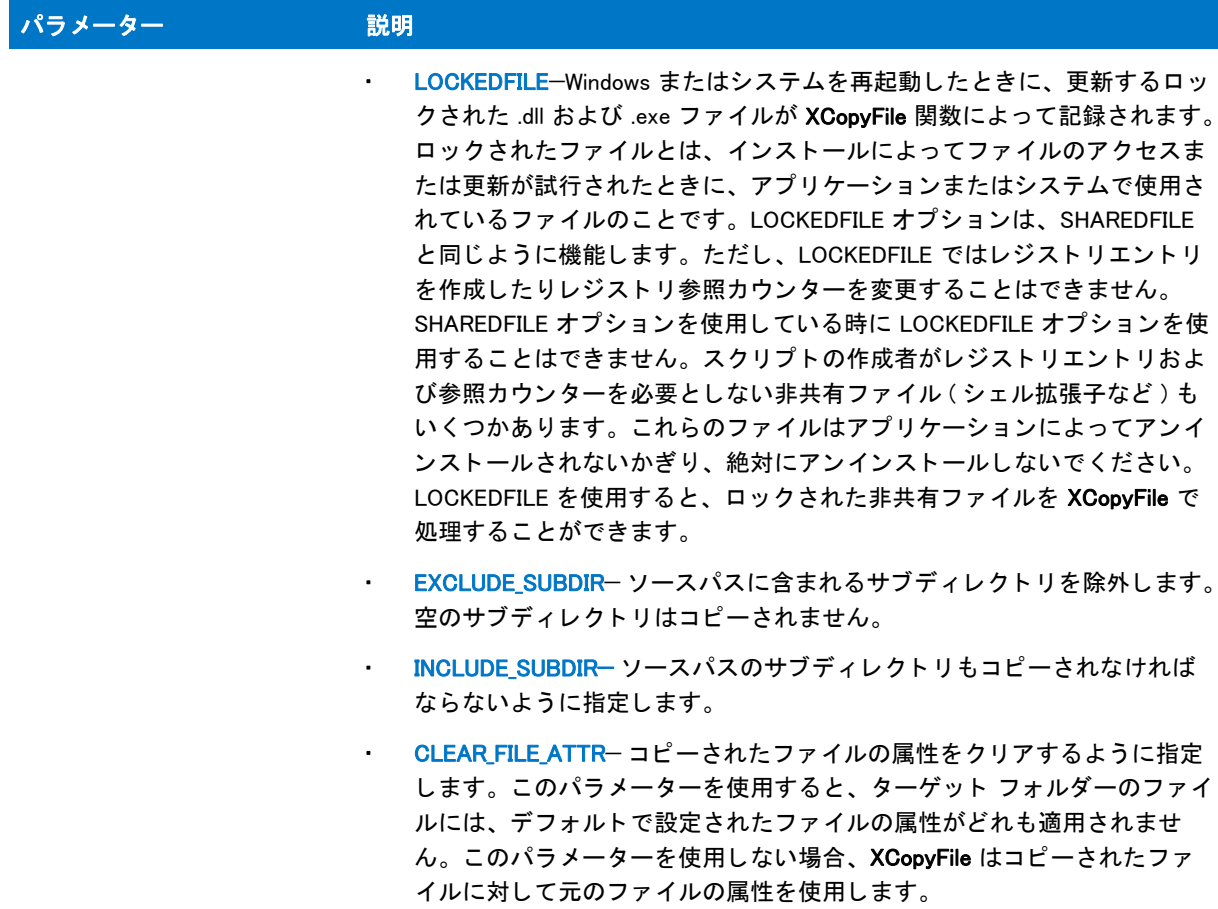

#### 戻り値

テーブル 62 • XCopyFile の戻り値

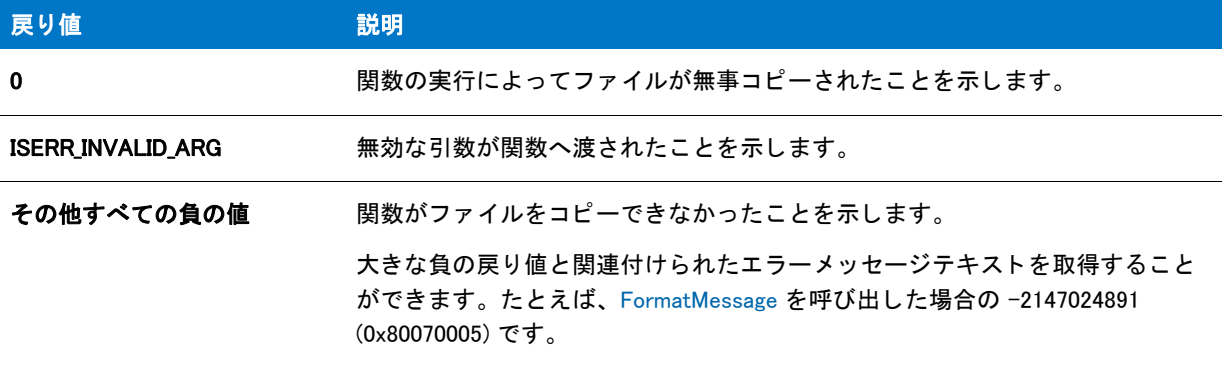

#### 追加情報

WriteProfString で .ini ファイルを変更後、XCopyFile を利用する前にキャッシュのバッファーをフラッシュしなく てはなりません。すべての.ini ファイルはキャッシュされます。この動作の結果、指定されたファイルへの変更の 書き込みが遅れることがあります。これは、後続のファイル操作を妨げることがあります。単純にヌルパラメー ターで WriteProfString を呼び出し て、 以下の通り Windows が即座に .ini フ ァ イルへデータの書き込みを行う様に強 制し ます。

```
WriteProfString ("C:¥¥Test.ini", "Windows", "KeyboardDelay", "100");
// 全 4 つのパラ メーター用のヌル文字列 ("")
WriteProfString ("", "", "", "");
// XCopyFile はこれで更新されたフ ァ イルにアクセスできます。
XCopyFile ("C:¥¥Test.ini", "C:¥¥Temp", EXCLUDE_SUBDIR);
```
# XCopyFile の例

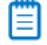

メモ • 基本の MSI セットアップでこの関数を呼び出すには、まずエントリーポイント関数用のカスタムアクショ ンを作成し、シーケンスで、またはダイアログのコントロールイベントの結果としてカスタムアクションを実行 してから、リリースをビルドします。

```
/*--------------------------------------------------------------*\
 *
* InstallShield スクリプトの例
 *
 * XCopyFile 関数のデモンス ト レーシ ョ ンを行います。
 *
 * XCopyFile への最初の呼出は、 日付、 時刻、 バージ ョ ンに関わらず
* すべてのテキストファイルをコピーします。
 *
*2番目の呼出ではプログラムファイルをコピーし、これらのファイルを配置するための
* サブディレクトリを作成します。
 *
*3番目の呼び出しでは、日付に基づいてテンプレートファイルをコピーし、
* ソースファイルと同じまたは以前の日付を持つターゲットファイルを
* 上書きします。
 *
*4番目の呼び出しでは、バージョン番号に基づいてサンプルファイルをコピーし、
```

```
* 古いバージョン番号を持つターゲットファイルを上書きします。
 *
 *
* メモ: このスクリプトを適切に実行するため、
* プリプロセッサ定数をターゲットシステムの有効なファイル名
* とパスへ設定しなくてはなりません。
 *
\*--------------------------------------------------------------*/
#define SDIR "C:\\ISExampl\\Source\\"
#define SDIR_PROGRAM "C:\\ISExampl\\Source\\Program\\"
#define SDIR TEMPLATE "C:\\ISExampl\\Source\\Template\\"
#define SDIR_SAMPLES "C:\\ISExampl\\Source\\Samples\\"
#define TDIR "C:\\ISExampl\\Target\\"
//ビルトイン InstallScript 関数プロトタイプに Ifx.h を含みます。
#include "Ifx.h"
  export prototype ExFn_XCopyFile(HWND);
function ExFn_XCopyFile(hMSI)
 STRING szSrcFile;
 NUMBER nResult;
begin
 // ソースファイルのファイル指定へ変数を設定します。
 szSrcFile = "*.txt":// ソースディレクトリのすべてのテキストファイルを
 // ターゲットディレクトリヘコピーします。
 if (XCoovFile (SDIR \n<sup>°</sup> szSrcFile, TDIR \n<sup>°</sup> **, "COMP NORMAL) < 0) then
   MessageBox ("XCopyFile が失敗しました ", SEVERE);
  else
   MessageBox (" テキス ト フ ァ イルがコピーされました。 ", INFORMATION);
  endif;
 // 新しい変数を設定します。
 szSrcFile = "**";
 // ソースサブディレクトリにあるすべてのプログラムファイルを
 // ターゲットディレクトリのサブディレクトリヘコピーします。
 if (XCopyFile (SDIR PROGRAM ^ szSrcFile, TDIR ^ "PROGRAM" ^ "*.*",
   INCLUDE SUBDIR) < 0) then
   MessageBox ("XCopyFile が失敗しました ", SEVERE);
  else
   MessageBox (" プログラムフ ァ イルがコピーされました。 ", INFORMATION);
  endif;
 // ソースサブディレクトリにあるすべてのテンプレートを
 // ターゲットディレクトリのサブディレクトリへコピーします。
 if (XCopyFile (SDIR_TEMPLATE ^ szSrcFile, TDIR ^ "TEMPLATE" ^ "*.*",
   COMP_UPDATE_SAME | COMP_UPDATE_DATE) 0) then
   MessageBox ("XCopyFile が失敗しました ", SEVERE);
  else
   MessageBox ("テンプレート ファイルがコピーされました。", INFORMATION);
  endif;
```
// ソース サブディレクトリ内のすべてのサンプルファイルを
```
// ターゲットディレクトリのサブディレクトリヘコピーします。
if (XCopyFile (SDIR_SAMPLES ^ szSrcFile, TDIR ^ "SAMPLES" ^ "*.*",
  COMP\_UPDATE_YERSION \lt 0 then
  MessageBox ("XCopyFile が失敗しました", SEVERE);
else
  MessageBox ("サンプルファイルがコピーされました。", INFORMATION);
endif;
```
end;

**InstallScript Language Reference**<br>ビルトイン関数 (U-Z)

# 索引

# 記号

< 演算子 [515](#page-514-0) <= 演算子 [515](#page-514-0) ^ 演算子 [508](#page-507-0), [511](#page-510-0), [518](#page-517-0) \_\_FILE\_\_ [279](#page-278-0) \_\_LINE\_\_ [279](#page-278-1) \_FONTFILEINFO [289](#page-288-0) \_isres.dll [337](#page-336-0) \_isuser.dll [822](#page-821-0) \_MAX\_PATH [278](#page-277-0) ! 演算子 [514](#page-513-0) != 演算子 [515](#page-514-0) . 演算子 [515](#page-514-1) .swf [1193](#page-1192-0) ファイル 削除 [738](#page-737-0) @ 演算子 [294](#page-293-0), [518](#page-517-1) \* 演算子 [508,](#page-507-1) [514](#page-513-1) / 演算子 [508](#page-507-1) & 演算子 [299,](#page-298-0) [511](#page-510-0) && 演算子 [514](#page-513-0) #define [368](#page-367-0) #elif [369](#page-368-0) #error [369](#page-368-1) #if...#else...#endif [369](#page-368-2) #ifdef [370](#page-369-0) #ifndef [370](#page-369-0) #include [371](#page-370-0) #undef [372](#page-371-0) #warning [372](#page-371-1) % 演算子 [518](#page-517-0) % 記号 [62](#page-61-0) + 演算子 [508,](#page-507-1) [513,](#page-512-0) [518](#page-517-0) - 演算子 [508](#page-507-1)

= 演算子 [515](#page-514-0) -> 演算子 [519](#page-518-0) > 演算子 [515](#page-514-0) >= 演算子 [515](#page-514-0) >> 演算子 [511](#page-510-0) | 演算子 [511](#page-510-0) || 演算子 [514](#page-513-0)  $\degree$ 演算子 [511](#page-510-0)

# 数字

16 進値 [62](#page-61-0) 2 次シ ェル [1046](#page-1045-0)

# A

abort [65](#page-64-0) AddFolderIcon [529](#page-528-0) AddFolderIcon の例 [532](#page-531-0), [533](#page-532-0), [534](#page-533-0), [535](#page-534-0) AddProfString [537](#page-536-0) AddProfString の例 [539](#page-538-0) ADDREMOVE [312](#page-311-0) ADDREMOVE\_COMBINEDBUTTON [313](#page-312-0) ADDREMOVE\_HIDECHANGEOPTION [313](#page-312-1) ADDREMOVE\_HIDEREMOVEOPTION [313](#page-312-2) ADDREMOVE\_STRING\_REMOVEONLY [313](#page-312-3) ADDREMOVE\_SYSTEMCOMPONENT [314](#page-313-0) AdminAskPath [540](#page-539-0) AdminAskPath の例 [541](#page-540-0) ADMINUSER、 InstallScript 変数 [320](#page-319-0) AFTER [79,](#page-78-0) [1064](#page-1063-0) After Data Move ハン ド ラー [404](#page-403-0) ALLCONTENTS [80](#page-79-0), [736](#page-735-0) ALLCONTROLS [80](#page-79-1), [704](#page-703-0) ALLUSERS

InstallScript 変数 [314](#page-313-1) AND 演算子 [514](#page-513-0) APPEND [80,](#page-79-2) [941](#page-940-0) Arrays [306](#page-305-0) ASCII 文字 エスケープ シーケンスを使って表示 [60](#page-59-0) ASKDESTPATH [80](#page-79-3) AskDestPath [542](#page-541-0) AskDestPath の例 [544](#page-543-0) ASKOPTIONS [80](#page-79-4) AskOptions [544](#page-543-1) AskOptions の例 [547](#page-546-0) ASKPATH [81](#page-80-0) AskPath [549](#page-548-0) AskPath の例 [551](#page-550-0) ASKTEXT [81](#page-80-1) AskText [552](#page-551-0) AskText の例 [553](#page-552-0) AskYesNo [554](#page-553-0) AskYesNo の例 [556](#page-555-0) Attributes [142](#page-141-0) Autoexec.bat [802](#page-801-0) AVI ファイル [1193](#page-1192-0)

#### B

BACK [81,](#page-80-2) [542](#page-541-0) BACKBUTTON [82](#page-81-0), [769](#page-768-0) BACKGROUND [82](#page-81-1), [769](#page-768-0) BACKGROUNDCAPTION [83](#page-82-0), [1514](#page-1513-0) BASEMEMORY [83](#page-82-1) BASICMSI スクリプト変数 [280](#page-279-0) BATCH INSTALL テスト [1696](#page-1695-0) BatchAdd [557](#page-556-0) BatchAdd の例 [560](#page-559-0) BatchDeleteEx [563](#page-562-0) BatchDeleteEx の例 [564](#page-563-0) BatchFileLoad [566](#page-565-0) BatchFileLoad の例 [567](#page-566-0) BatchFileSave [335](#page-334-0) BatchFileSave の例 [571](#page-570-0) BatchFind [572](#page-571-0) BatchFind の例 [575](#page-574-0) BatchGetFileName [576](#page-575-0) BatchGetFileName の例 [577](#page-576-0) BatchMoveEx [578](#page-577-0) BatchMoveEx の例 [580](#page-579-0) BatchSetFileName [581](#page-580-0) BatchSetFileName の例 [582](#page-581-0) Beep [1147](#page-1146-0) BEFORE [83,](#page-82-2) [1064](#page-1063-0) Before Data Move ハン ド ラー [384](#page-383-0) BIF\_BROWSEFORCOMPUTER [84](#page-83-0)

BIF BROWSEFORPRINTER [84](#page-83-1) BIF\_DONTGOBELOWDOMAIN [84](#page-83-2) BIF\_EDITBOX [84](#page-83-3) BIF\_RETURNFSANCESTORS [85](#page-84-0) BIF\_RETURNONLYFSDIRS [85](#page-84-1) BIF STATUSTEXT [85](#page-84-2) BILLBOARD [85,](#page-84-3) [1189](#page-1188-0) BINARY データ型 [289](#page-288-0) BITMAPICON [86,](#page-85-0) [1183](#page-1182-0) BK\_BLUE [86](#page-85-1), [1477](#page-1476-0) BK\_GREEN [86,](#page-85-2) [1477](#page-1476-0) BK\_MAGENTA [86](#page-85-3), [1477](#page-1476-0) BK\_ORANGE [86,](#page-85-4) [1477](#page-1476-0) BK\_PINK [87,](#page-86-0) [1477](#page-1476-0) BK\_RED [87,](#page-86-1) [1477](#page-1476-0) BK\_SMOOTH [87,](#page-86-2) [1477](#page-1476-0) BK SOLIDBLACK [87](#page-86-3), [1477](#page-1476-0) BK\_SOLIDBLUE [87](#page-86-4), [1477](#page-1476-0) BK\_SOLIDGREEN [88](#page-87-0), [1477](#page-1476-0) BK\_SOLIDMAGENTA [88,](#page-87-1) [1477](#page-1476-0) BK\_SOLIDORANGE [88](#page-87-2), [1477](#page-1476-0) BK\_SOLIDPINK [88,](#page-87-3) [1477](#page-1476-0) BK\_SOLIDRED [88](#page-87-4), [1477](#page-1476-0) BK\_SOLIDWHITE [89,](#page-88-0) [1477](#page-1476-0) BK\_SOLIDYELLOW [89,](#page-88-1) [1477](#page-1476-0) BK\_YELLOW [89](#page-88-2), [1477](#page-1476-0) BLACK [89,](#page-88-3) [1514](#page-1513-0) BLUE [89,](#page-88-4) [1514](#page-1513-0) BOOL [65](#page-64-1) データ型 [289](#page-288-0) BOOTUPDRIVE [90,](#page-89-0) [1008](#page-1007-0) BUTTON\_CHECKED [90](#page-89-1), [681](#page-680-0) BUTTON\_UNCHECKED [90,](#page-89-2) [681](#page-680-0) BYREF 演算子 [512](#page-511-0) BYTES [90,](#page-89-3) [972](#page-971-0) BYTES、 KBYTES、 MBYTES [1008](#page-1007-0) BYVAL 演算子 [513](#page-512-1)

# C

CalculateAndAddFileCost [583](#page-582-0) CallDLLFx [584](#page-583-0) CallDLLFx の例 [585](#page-584-0) CANCEL [91](#page-90-0), [1458](#page-1457-0) CANCELBUTTON [91](#page-90-1) case [73](#page-72-0) cdecl キーワード [65](#page-64-2) CD-ROM [1157](#page-1156-0) CDROM [91,](#page-90-2) [1008](#page-1007-0) CDROM\_DRIVE [91,](#page-90-3) [1021](#page-1020-0) CENTERED [91,](#page-90-4) [1183](#page-1182-0) ChangeDirectory [586](#page-585-0) ChangeDirectory の例 [587](#page-586-0) char データ型 [289](#page-288-0)

CharReplace [588](#page-587-0) CharReplace の例 [589](#page-588-0) CHECKBOX [92,](#page-91-0) [750,](#page-749-0) [756](#page-755-0) CHECKBOX95 [92,](#page-91-1) [756](#page-755-1) CD-ROM [1008](#page-1007-0) CPU [1008](#page-1007-0) 機能選択 [885](#page-884-0) 言語 [1008](#page-1007-0) ディスク ドライブ [800](#page-799-0) ド ラ イブの種類 [1008](#page-1007-0) 日付 [1008](#page-1007-0) フ ォルダー [799](#page-798-0) CHECKBOX95 ダイアログ ス タ イル [757](#page-756-0) CHECKLINE [92](#page-91-2), [756](#page-755-1) CHECKLINE ダイアログ スタイル [758](#page-757-0) CHECKMARK [92,](#page-91-3) [756](#page-755-1) Windows のバージ ョ ン [1008](#page-1007-0) オペレーテ ィ ング システム [1008](#page-1007-0) 時刻 [1008](#page-1007-0) ビデオ [1008](#page-1007-0) ポート [1008](#page-1007-0) メモリ [1008](#page-1007-0) CHECKMARK ダイアログ スタイル [757](#page-756-1) CLEAR\_FILE\_ATTR [92](#page-91-4) CloseFile [590](#page-589-0) CloseFile の例 [591](#page-590-0) CmdGetHwndDlg [592](#page-591-0) CmdGetHwndDlg の例 [593](#page-592-0) CMDLINE [321](#page-320-0) CoCreateObject [595](#page-594-0) CoCreateObjectDotNet [596](#page-595-0) CoGetObject [596](#page-595-1) CoGetObject の例 [597](#page-596-0) COLORS [93,](#page-92-0) [1008](#page-1007-0) カス タム色の設定 [1297](#page-1296-0) 背景とステータスバーの設定 [1477](#page-1476-0) COM オブジェクト [595](#page-594-0), [596](#page-595-0), [781](#page-780-0) アプリケーシ ョ ンのド メ インをアップロード [783](#page-782-0) COMMAND [93](#page-92-1), [563](#page-562-0) Comments [57](#page-56-0) COMMON [93,](#page-92-2) [1198](#page-1197-0) COMMONFILES [321](#page-320-1) COMMONFILES64 [322](#page-321-0) COMP\_NORMAL [94](#page-93-0) COMP\_UPDATE\_DATE [94](#page-93-1), [1722](#page-1721-0) COMP\_UPDATE\_SAME [95](#page-94-0), [1722](#page-1721-0) COMP\_UPDATE\_VERSION [95](#page-94-1), [1722](#page-1721-0) COMPACT [93,](#page-92-3) [1418](#page-1417-0) COMPARE\_DATE [93,](#page-92-4) [931](#page-930-0) COMPARE\_MD5\_SIGNATURE [94](#page-93-2) COMPARE\_SIZE [94,](#page-93-3) [931](#page-930-0) COMPARE\_VERSION [94,](#page-93-4) [931](#page-930-0) ComponentAddItem [442](#page-441-0) ComponentCompareSizeRequired [442](#page-441-0)

ComponentDialog [442](#page-441-0) ComponentError [442](#page-441-0) ComponentErrorInfo [442](#page-441-0) ComponentFileEnum [442](#page-441-0) ComponentFileInfo [442](#page-441-0) ComponentFilterLanguage [442](#page-441-0) ComponentFilterOS [442](#page-441-0) ComponentGetData [442](#page-441-0) ComponentGetItemSize [442](#page-441-0) ComponentGetTotalCost [442](#page-441-0) ComponentInitialize [442](#page-441-0) ComponentIsItemSelected [442](#page-441-0) ComponentListItems [442](#page-441-0) ComponentLoadTarget [442](#page-441-0) ComponentMoveData [442](#page-441-0) ComponentReinstall [442](#page-441-0) ComponentRemoveAll [442](#page-441-0) ComponentRemoveAllInLogOnly [442](#page-441-0) ComponentRemoveAllInMedia [442](#page-441-0) ComponentRemoveAllInMediaAndLog [442](#page-441-0) ComponentSaveTarget [442](#page-441-0) ComponentSelectItem [442](#page-441-0) ComponentSelectNew [442](#page-441-0) ComponentSetData [442](#page-441-0) ComponentSetTarget [442](#page-441-0) ComponentSetupTypeEnum [442](#page-441-0) ComponentSetupTypeGetData [442](#page-441-0) ComponentSetupTypeSet [442](#page-441-0) ComponentTotalSize [442](#page-441-0) ComponentTransferData [442](#page-441-0) ComponentUpdate [442](#page-441-0) ComponentValidate [442](#page-441-0) Config.sys [614](#page-613-0) ConfigAdd [598](#page-597-0) ConfigAdd の例 [600](#page-599-0) ConfigDelete [601](#page-600-0) ConfigDelete の例 [602](#page-601-0) ConfigFileLoad [603](#page-602-0) ConfigFileLoad の例 [604](#page-603-0) ConfigFileSave [606](#page-605-0) ConfigFileSave の例 [607](#page-606-0) ConfigFind [609](#page-608-0) ConfigFind の例 [611](#page-610-0) ConfigGetFileName [612](#page-611-0) ConfigGetFileName の例 [613](#page-612-0) ConfigGetInt [614](#page-613-0) ConfigGetInt の例 [615](#page-614-0) ConfigMove [617](#page-616-0) ConfigMove の例 [618](#page-617-0) ConfigSetFileName [620](#page-619-0) ConfigSetFileName の例 [621](#page-620-0) ConfigSetInt [622](#page-621-0) ConfigSetInt の例 [623](#page-622-0) CONTINUE [95](#page-94-2), [1173](#page-1172-0)

ConvertSizeToUnits [625](#page-624-0) ConvertWinHighLowSizeToISHighLowSize [627](#page-626-0) COPY\_ERR\_CREATEDIR [95](#page-94-3), [631](#page-630-0) COPY\_ERR\_MEMORY [96,](#page-95-0) [1722](#page-1721-0) COPY\_ERR\_NODISKSPACE [96,](#page-95-1) [631](#page-630-0) COPY\_ERR\_OPENINPUT [96](#page-95-2), [631](#page-630-0) COPY\_ERR\_OPENOUTPUT [96,](#page-95-3) [631](#page-630-0) COPY\_ERR\_TARGETREADONLY [96,](#page-95-4) [1722](#page-1721-0) CopyBytes [628](#page-627-0) CopyBytes の例 [629](#page-628-0) CopyCHARArrayToISStringArray [630](#page-629-0) CopyFile [631](#page-630-0) CopyFile の例 [634](#page-633-0) CPU [97](#page-96-0), [1008](#page-1007-0) CreateDir [635](#page-634-0) CreateDir の例 [636](#page-635-0) CreateFile [637](#page-636-0) CreateFile の例 [639](#page-638-0) CreateInstallationInfo [641](#page-640-0) CreateObject [642](#page-641-0) CreateProgramFolder [643](#page-642-0) CreateProgramFolder の例 [644](#page-643-0) CreateRegistrySet [645](#page-644-0) CreateRegistrySet の例 [646](#page-645-0) CreateShellObjects [647](#page-646-0) CreateShellObjects の例 [648](#page-647-0) CreateShortcut [649](#page-648-0) 例 2 [657](#page-656-0) 例 3 [658](#page-657-0) サンプル シナリオ [655](#page-654-0) 例 1 [656](#page-655-0) CreateShortcutFolder [660](#page-659-0) 例 [660](#page-659-1) CS\_OPTION\_FLAG\_NO\_NEW\_INSTALL\_HIGHLIGHT [97](#page-96-1) CS\_OPTION\_FLAG\_NO\_STARTSCREEN\_PIN [97](#page-96-2) CS\_OPTION\_FLAG\_PREVENT\_PINNING [97](#page-96-3) CS\_OPTION\_FLAG\_REPLACE\_EXISTING [98](#page-97-0) CS\_OPTION\_FLAG\_RUN\_MAXIMIZED [98](#page-97-1) CS\_OPTION\_FLAG\_RUN\_MINIMIZED [98](#page-97-2) CtrlClear [661](#page-660-0) CtrlClear の例 [662](#page-661-0) CtrlDir [665](#page-664-0) CtrlDir の例 [666](#page-665-0) CtrlGetCurSel [669](#page-668-0) CtrlGetCurSel の例 [669](#page-668-1) CtrlGetDlgItem [672](#page-671-0) CtrlGetMLEText [673](#page-672-0) CtrlGetMLEText の例 [674](#page-673-0) CtrlGetMultCurSel [677](#page-676-0) CtrlGetMultCurSel の例 [678](#page-677-0) CtrlGetState [681](#page-680-0) CtrlGetState の例 [682](#page-681-0) CtrlGetSubCommand [685](#page-684-0) CtrlGetSubCommand の例 [686](#page-685-0)

CtrlGetText [689](#page-688-0) CtrlGetText の例 [689](#page-688-1) CtrlGetUrlForLinkClicked [692](#page-691-0) CtrlGetUrlForLinkClicked の例 [692](#page-691-1) CtrlPGroups [694](#page-693-0) CtrlPGroups の例 [695](#page-694-0) CtrlSelectText [697](#page-696-0) CtrlSelectText の例 [698](#page-697-0) CtrlSetCurSel [700](#page-699-0) CtrlSetCurSel の例 [701](#page-700-0) CtrlSetFont [704](#page-703-0) CtrlSetFont の例 [705](#page-704-0) CtrlSetList [708](#page-707-0) CtrlSetList の例 [709](#page-708-0) CtrlSetMLEText [713](#page-712-0) CtrlSetMLEText の例 [714](#page-713-0) CtrlSetMultCurSel [717](#page-716-0) CtrlSetMultCurSel の例 [718](#page-717-0) CtrlSetState [721](#page-720-0) CtrlSetState の例 [722](#page-721-0) CtrlSetText [725](#page-724-0) CtrlSetText の例 [726](#page-725-0) CURRENTROOTKEY [98](#page-97-3) CUSTOM [98,](#page-97-4) [1418](#page-1417-0)

## D

DATA COMPONENT [99](#page-98-0), [1538](#page-1537-0) DATA LIST [99](#page-98-1), [1538](#page-1537-0) DATA\_NUMBER [99,](#page-98-2) [1532](#page-1531-0) DATA STRING [99,](#page-98-3) [1532](#page-1531-0) 宣言 [56](#page-55-0) DATE [100](#page-99-0), [1008](#page-1007-0) DEFAULT [100](#page-99-1) DefineDialog [728](#page-727-0) DefineDialog の例 [732](#page-731-0) DEFWINDOWMODE [100,](#page-99-2) [785](#page-784-0) DeinstallSetReference [734](#page-733-0) DeinstallStart [734](#page-733-1) Delay の例 [735](#page-734-0) DELETE [100](#page-99-3) DELETE\_EOF [100](#page-99-4), [935](#page-934-0) DeleteCharArray [736](#page-735-1) DeleteDir [736](#page-735-0) DeleteDir の例 [737](#page-736-0) DeleteFile [738](#page-737-0) DeleteFile の例 [740](#page-739-0) DeleteFolderIcon [741](#page-740-0) DeleteFolderIcon の例 [742](#page-741-0) DeleteProgramFolder [743](#page-742-0) DeleteProgramFolder の例 [744](#page-743-0) DeleteShortcut [745](#page-744-0) 例 [746](#page-745-0) DeleteShortcutFolder [747](#page-746-0)

例 [748](#page-747-0) DeleteWCharArray [749](#page-748-0) DIALOGCACHE [101](#page-100-0), [785](#page-784-0) DialogSetFont [749](#page-748-1) DialogSetInfo [750](#page-749-0) DialogSetInfo の例 [755](#page-754-0) DIFXAPI\_ERROR [101](#page-100-1) DIFXAPI INFO [101](#page-100-2) DIFXAPI\_SUCCESS [101](#page-100-3) DIFXAPI\_WARNING [101](#page-100-4) DIFxDriverPackageGetPath [758](#page-757-1) DIFxDriverPackageInstall [759](#page-758-0) DIFxDriverPackagePreinstall [763](#page-762-0) DIFxDriverPackageUninstall [766](#page-765-0) DIR\_WRITEABLE [102](#page-101-0), [1032](#page-1031-0) DIRECTORY [102,](#page-101-1) [1161](#page-1160-0) InstallScript 関数 [465](#page-464-0) 検索 [944](#page-943-0), [946](#page-945-0) 削除 [736](#page-735-0) 作成 [635](#page-634-0) チェ ック [799](#page-798-0) 変更 [586](#page-585-0) Directory [465](#page-464-0) Disable [769](#page-768-0) Disable の例 [773](#page-772-0) DISABLE\_ALLUSERBTN [102](#page-101-2) DISABLE\_PERUSERBTN [102](#page-101-3) DISK [103](#page-102-0), [1161](#page-1160-0) Disk [969](#page-968-0) DISK\_INFO\_QUERY\_ALL [103](#page-102-1) DISK\_INFO\_QUERY\_BYTES\_PER\_CLUSTER [104](#page-103-0) DISK\_INFO\_QUERY\_DISK\_FREE\_SPACE [104](#page-103-1) DISK\_INFO\_QUERY\_DISK\_TOTAL\_SPACE [104](#page-103-2) DISK\_INFO\_QUERY\_DRIVE\_TYPE [104](#page-103-3) DISK\_TOTALSPACE [104](#page-103-4), [1008](#page-1007-0) DISK\_TOTALSPACE\_EX [105,](#page-104-0) [1008](#page-1007-0) DISK1COMPONENT [103](#page-102-2) DISK1SETUPEXENAME [322](#page-321-1) DISK1TARGET 322 空き容量 [972](#page-971-0) 起動ドライブ [1008](#page-1007-0) 総容量 [1008](#page-1007-0) ド ライブ [800](#page-799-0) ド ラ イブ指定 [964](#page-963-0) ド ラ イブの種類 [1008](#page-1007-0) ボリューム ラベル [1008](#page-1007-0) 有効なドライブ リスト [1021](#page-1020-0) DLG ASK OPTIONS [105](#page-104-1), [1481](#page-1480-0) DLG\_ASK\_PATH [105,](#page-104-2) [1481](#page-1480-0) DLG\_ASK\_TEXT [105](#page-104-3), [1481](#page-1480-0) DLG ASK YESNO [105](#page-104-4), [1481](#page-1480-0) DLG CENTERED [106,](#page-105-0) [728](#page-727-0) DLG CLOSE [106,](#page-105-1) [790](#page-789-0) DLG DIR DIRECTORY [106,](#page-105-2) [665](#page-664-0)

DLG\_DIR\_DRIVE [106,](#page-105-3) [665](#page-664-0) DLG\_DIR\_FILE [106,](#page-105-4) [665](#page-664-0) DLG\_ENTER\_DISK [107,](#page-106-0) [1481](#page-1480-0) DLG\_ERR [107](#page-106-1), [1703](#page-1702-0) DLG\_ERR\_ALREADY\_EXISTS [107,](#page-106-2) [728](#page-727-0) DLG ERR ENDDLG [107,](#page-106-3) [1279](#page-1278-0) DLG\_INFO\_ALTIMAGE [107,](#page-106-4) [750](#page-749-0) DLG\_INFO\_ALTIMAGE\_HIDPI [108](#page-107-0) DLG\_INFO\_ALTIMAGE\_REVERT\_IMAGE [108](#page-107-1), [750](#page-749-0) DLG\_INFO\_ALTIMAGE\_VERIFY\_BMP [108](#page-107-2), [750](#page-749-0) DLG\_INFO\_CHECKSELECTION [108](#page-107-3), [750](#page-749-0) DLG\_INFO\_KUNITS [108](#page-107-4), [750](#page-749-0) DLG\_INFO\_USEDECIMAL [109,](#page-108-0) [750](#page-749-0) DLG\_INIT [109,](#page-108-1) [704](#page-703-0) DLG\_INIT ルーチン [592](#page-591-0) DLG\_MSG\_ALL [109](#page-108-2), [728](#page-727-0) DLG MSG INFORMATION [109,](#page-108-3) [1481](#page-1480-0) DLG\_MSG\_SEVERE [109](#page-108-4), [1481](#page-1480-0) DLG\_MSG\_STANDARD [110](#page-109-0), [728](#page-727-0) DLG\_MSG\_WARNING [110,](#page-109-1) [1481](#page-1480-0) DLG\_STATUS [110](#page-109-2), [1481](#page-1480-0) DLG\_USER\_CAPTION [110,](#page-109-3) [1481](#page-1480-0) DLL [728](#page-727-0) InstallScript 関数 [458](#page-457-0) カス タム ダイアログ [728](#page-727-0) 関数の呼び出し [584](#page-583-0) メモリからのアンロード [1654](#page-1653-0) メモリへのロード [1660](#page-1659-0) Do [774](#page-773-0) Do の例 [775](#page-774-0) DoInstall [776](#page-775-0) DoInstall の例 [780](#page-779-0) DOINSTALL\_OPTION\_NOHIDEPROGRESS [110](#page-109-4) DOINSTALL\_OPTION\_NOHIDESPLASH [111](#page-110-0) DOINSTALL\_OPTION\_NOLANGSWITCH [111](#page-110-1) DOINSTALL\_OPTION\_NOSETBATCHINSTALL [111](#page-110-2) DotNetCoCreateObject [781](#page-780-0) DOTNETFRAMEWORKINSTALLED [111](#page-110-3) DOTNETSERVICEPACKINSTALLED [111](#page-110-4) DotNetUnloadAppDomain [783](#page-782-0) downto [66](#page-65-0) DRIVE [112](#page-111-0), [1008](#page-1007-0) DRIVE CDROM [112](#page-111-1) DRIVE FIXED [112](#page-111-2) DRIVE\_NO\_ROOT\_DIR [112](#page-111-3) DRIVE\_RAMDISK [112](#page-111-4) DRIVE REMOTE [113](#page-112-0) DRIVE\_REMOVABLE [113](#page-112-1) DRIVE\_UNKNOWN [113](#page-112-2) DRIVER PACKAGE DELETE FILES [113](#page-112-3) DRIVER PACKAGE FORCE [113](#page-112-4) DRIVER PACKAGE LEGACY MODE [114](#page-113-0) DRIVER\_PACKAGE\_ONLY\_IF\_DEVICE\_PRESENT [114](#page-113-1) DRIVER PACKAGE REPAIR [114](#page-113-2)

DRIVER\_PACKAGE\_SILENT 114

#### F

**EDITBOX CHANGE 114, 685** EFF BOXSTRIPE 115, 1483 **EFF FADE 115, 1483** EFF HORZREVEAL 115, 1483 EFF HORZSTRIPE 115, 1483 **EFF NONE 115, 1483 EFF REVEAL 116, 1483** EFF VERTSTRIPE 116, 1483 else 69 elseif 70 Enable 785 Enable の例 788 **ENABLED ISERVICES 323 END OF FILE 116, 938 END OF LIST 116, 1109** EndCurrentDialog 789 EndDialog 790 EndDialog の例 791 endfor 66 endif 70 endprogram 56 endswitch 73 endwhile 75 **ENGINECOMMONDIR 323 ENGINEDIR 323 ENTERDISK 117** EnterDisk 793 EnterDisk の例 794 EnterDiskError 795 EnterLoginInfo 796 EnterPassword 798 **EQUALS 117, 1673** Err オブジェクト 521 ERR ABORT 123 ERR\_BOX\_BADPATH 124, 1487 ERR\_BOX\_BADTAGFILE 124, 1487 ERR\_BOX\_DISKID 124, 1487 ERR\_BOX\_DRIVEOPEN 124, 1487 ERR\_IGNORE 124 **ERR NO 125** ERR\_PERFORM\_AFTER\_REBOOT 125 ERR\_RETRY 125 ERR\_YES 125 ERROR\_ACCESS\_DENIED 117 ERROR\_CIRCULAR\_DEPENDENCY 118 ERROR\_DATABASE\_DOES\_NOT\_EXIST 118 ERROR\_DEPENDENT\_SERVICES\_RUNNING 118 ERROR\_DUP\_NAME 118 ERROR\_FILE\_NOT\_FOUND 119 ERROR\_INVALID\_HANDLE 119

**ERROR INVALID PARAMETER 119** ERROR\_INVALID\_SERVICE\_ACCOUNT 119 ERROR\_INVALID\_SERVICE\_CONTROL 120 ERROR\_PATH\_NOT\_FOUND 120 ERROR\_SERVICE\_ALREADY\_RUNNING 120 ERROR SERVICE CANNOT ACCEPT CTRL 120 ERROR\_SERVICE\_DATABASE\_LOCKED 121 ERROR\_SERVICE\_DEPENDENCY\_DELETED 121 ERROR\_SERVICE\_DEPENDENCY\_FAIL 121 ERROR\_SERVICE\_DISABLED 121 ERROR\_SERVICE\_DOES\_NOT\_EXIST 122 ERROR\_SERVICE\_EXISTS 122 ERROR\_SERVICE\_LOGON\_FAILED 122 ERROR\_SERVICE\_NO\_THREAD 123 ERROR\_SERVICE\_NOT\_ACTIVE 122 ERROR\_SERVICE\_REQUEST\_TIMEOUT 123 **ERROR TIMEOUT 123 ERRORFILENAME 323** ErrorInfo.Feature 417 ErrorInfo.Feature.Description 417 ErrorInfo.Feature.DisplayName 417 ErrorInfo.Feature.Name 417 ErrorInfo.FileError.Description 417 ErrorInfo.FileError.File 417 ErrorInfo.FileGroup 417 ErrorInfo.LastError 417 EXCLUDE\_SUBDIR 125, 944 **EXCLUSIVE 126, 1304 EXISTS 126, 800** ExistsDir 799 ExistsDir の例 799 ExistsDisk 800 ファイル 1032 プログラム サブフォルダ — 1199 プログラム項目 1199 レジストリ キー 1251 ExistsDisk の例 801 EXIT 126, 1027 EXTENDEDMEMORY 126, 1008 EXTENSION\_ONLY 127, 1161 Ez 構成ファイル関数 443 EzBatchAddPath 802 EzBatchAddPath の例 803 EzBatchAddString 805 EzBatchAddString の例 807 EzBatchReplace 809 EzBatchReplace の例 810 EzConfigAddDriver 811 EzConfigAddDriver の例 813 EzConfigAddString 815 EzConfigAddString の例 816 EzConfigGetValue 818 EzConfigGetValue の例 819 EzConfigSetValue 820

EzConfigSetValue の例 821 EzDefineDialog 822 EzDefineDialog の例 824

#### F

FALSE 127, 1136 FEATURE FIELD CDROM FOLDER 128 FEATURE FIELD DESCRIPTION 128 FEATURE FIELD DISPLAYNAME 128 FEATURE FIELD ENCRYPT 129 FEATURE FIELD FILENEED 129 FEATURE\_FIELD\_FTPLOCATION 129 FEATURE FIELD GUID 130 FEATURE FIELD HANDLER ONINSTALLED 130 FEATURE FIELD HANDLER ONINSTALLING 130 FEATURE FIELD HANDLER ONUNINSTALLED 131 FEATURE FIELD HANDLER ONUNINSTALLING 131 FEATURE\_FIELD\_HTTPLOCATION 131 FEATURE FIELD IMAGE 132 FEATURE FIELD MISC 132 FEATURE FIELD PASSWORD 132 FEATURE FIELD SELECTED 133 FEATURE\_FIELD\_SIZE 133 FEATURE FIELD STATUS 133 FEATURE FIELD VISIBLE 134 FEATURE INFO ATTRIBUTE 134 FEATURE INFO COMPONENT FLAGS 134 FEATURE INFO COMPSIZE HIGH 134 FEATURE INFO COMPSIZE LOW 135 FEATURE INFO DATE 135 FEATURE INFO DATE EX 135 FEATURE\_INFO\_DESTINATION 136 FEATURE INFO HTTPLOCATION 136 FEATURE\_INFO\_LANGUAGE 137 FEATURE\_INFO\_MD5\_SIGNATURE 137 FEATURE\_INFO\_MISC 137 FEATURE\_INFO\_ORIGSIZE\_HIGH 138 FEATURE\_INFO\_ORIGSIZE\_LOW 138 FEATURE\_INFO\_OS 138 FEATURE INFO OVERWRITE 138 FEATURE\_INFO\_PLATFORM\_SUITE 139 FEATURE\_INFO\_TIME 139 FEATURE\_INFO\_VERSIONLS 139 FEATURE\_INFO\_VERSIONMS 140 FEATURE\_INFO\_VERSIONSTR 140 FEATURE\_OPCOST\_UNINSTALL\_FILE 140 FEATURE\_OPCOST\_UNINSTALL\_REGORINI 141 FEATURE\_OPCOST\_UNINSTALL\_UNREGFILE 141 FEATURE\_VALUE\_CRITICAL 141 FEATURE\_VALUE\_HIGHLYRECOMMENDED 141 FEATURE\_VALUE\_STANDARD 142 FeatureAddCost 826 FeatureAddItem 827

FeatureAddItem の例 830 FeatureAddUninstallCost 831 FeatureCompareSizeRequired 832 FeatureCompareSizeRequired の例 834 FeatureConfigureFeaturesFromSuite 836 FeatureDialog 837 FeatureDialog の例 840 FeatureError 841 FeatureError の例 844 FeatureErrorInfo 845 FeatureErrorInfo の例 846 FeatureFileEnum 848 FeatureFileEnum の例 850 FeatureFileInfo 852 FeatureFileInfo の例 858 FeatureFilterLanguage 861 FeatureFilterLanguage の例 863 FeatureFilterOS 864 FeatureFilterOS の例 868 FeatureGetCost 870 FeatureGetCostEx 872 FeatureGetData 873 FeatureGetData の例 877 FeatureGetItemSize 878 FeatureGetItemSize の例 879 FeatureGetTotalCost 880 FeatureInitialize 882 FeatureInitialize の例 884 FeatureIsItemSelected 885 FeatureIsItemSelected の例 886 FeatureListItems 887 FeatureListItems の例 888 FeatureLoadTarget 889 FeatureMoveData 890 FeatureMoveData の例 891 FeaturePatch 895 FeatureReinstall 896 FeatureRemoveAll 897 FeatureRemoveAllInLogOnly 898 FeatureRemoveAllInMedia 899 FeatureRemoveAllInMediaAndLog 900 FeatureSaveTarget 901 インストール先 837 ダイアログ 837 FeatureSelectItem 902 FeatureSelectItem の例 903 FeatureSelectNew 904 エラー 841 セットアップの種類の列挙 911 FeatureSetData 905 FeatureSetData の例 908 FeatureSetTarget 909 FeatureSetTarget の例 910 FeatureSetupTypeEnum 911

FeatureSetupTypeEnum の例 [911](#page-910-1) FeatureSetupTypeGetData [912](#page-911-0) FeatureSetupTypeGetData の例 [914](#page-913-0) FeatureSetupTypeSet [917](#page-916-0) 機能情報の取得 [873](#page-872-0) 検証 [928](#page-927-0) 項目の列挙 [887](#page-886-0) セットアップの種類データの取得 [912](#page-911-0) セ ッ ト ア ッ プの種類の設定 [917](#page-916-0) 選択 [837](#page-836-0) 選択状態 [885](#page-884-0) データの設定 [905](#page-904-0) フィールド [905](#page-904-0) フィルター [861](#page-860-0) FeatureSetupTypeSet の例 [918](#page-917-0) FeatureSpendCost [919](#page-918-0) FeatureSpendUninstallCost [920](#page-919-0) FeatureStandardSetupTypeSet [921](#page-920-0) FeatureTotalSize [923](#page-922-0) FeatureTotalSize の例 [924](#page-923-0) FeatureTransferData [926](#page-925-0) FeatureUpdate [927](#page-926-0) FeatureValidate [928](#page-927-0) FeatureValidate の例 [929](#page-928-0) FF\_FLAGS [129](#page-128-3) FI\_FTPLOCATION [136](#page-135-2) FILE\_ADD\_FILE [142](#page-141-2) FILE ADD SUBDIRECTORY [142](#page-141-3) FILE\_ALL\_ACCESS [143](#page-142-0) FILE\_APPEND\_DATA [143](#page-142-1) FILE\_ATTR\_ARCHIVED [143,](#page-142-2) [1492](#page-1491-0) FILE\_ATTR\_HIDDEN [143,](#page-142-3) [1492](#page-1491-0) FILE\_ATTR\_NORMAL [143](#page-142-4), [1492](#page-1491-0) FILE\_ATTR\_READONLY [144,](#page-143-0) [1492](#page-1491-0) FILE\_ATTR\_SYSTEM [144](#page-143-1), [1492](#page-1491-0) FILE\_ATTRIBUTE [144](#page-143-2), [1492](#page-1491-0) FILE\_BIN\_CUR [144](#page-143-3), [1454](#page-1453-0) FILE\_BIN\_END [144,](#page-143-4) [1454](#page-1453-0) FILE BIN START [145](#page-144-0), [1454](#page-1453-0) FILE\_DATE [145](#page-144-1), [978](#page-977-0) FILE DELETE CHILD [145](#page-144-2) FILE\_EXECUTE [145](#page-144-3) FILE\_EXISTS [145](#page-144-4), [1032](#page-1031-0) FILE INSTALLED [146](#page-145-0), [1691](#page-1690-0) FILE IS LOCKED [146](#page-145-1), [1696](#page-1695-0) FILE LINE LENGTH [146,](#page-145-2) [941](#page-940-0) FILE LIST DIRECTORY [146](#page-145-3) FILE\_LOCKED [146,](#page-145-4) [1032](#page-1031-0) FILE MD5 SIGNATURE [147](#page-146-0) FILE MODE APPEND [147,](#page-146-1) [637](#page-636-0) FILE MODE APPEND UNICODE [147](#page-146-2) FILE MODE BINARY [147](#page-146-3), [1157](#page-1156-0) FILE\_MODE\_BINARYREADONLY [147,](#page-146-4) [1157](#page-1156-0) FILE MODE NORMAL [148](#page-147-0), [1157](#page-1156-0)

FILE NO VERSION [148](#page-147-1), [1682](#page-1681-0) FILE\_NOT\_FOUND [148](#page-147-2), [1682](#page-1681-0) FILE\_RD\_ONLY [148,](#page-147-3) [935](#page-934-0) FILE\_READ\_ATTRIBUTES [149](#page-148-0) FILE\_READ\_DATA [149](#page-148-1) FILE READ EA [149](#page-148-2) FILE\_SHARED\_COUNT [149](#page-148-3) FILE\_SIZE [150](#page-149-0), [978](#page-977-0) FILE\_SIZE\_HIGH [150](#page-149-1) FILE\_SIZE\_LOW [150](#page-149-2) FILE SRC OLD [150](#page-149-3), [1691](#page-1690-0) FILE\_TIME [150,](#page-149-4) [978](#page-977-0) FILE\_TRAVERSE [151](#page-150-0) FILE\_WRITE\_ATTRIBUTES [151](#page-150-1) FILE\_WRITE\_DATA [151](#page-150-2) FILE\_WRITE\_EA [151](#page-150-3) FILE WRITEABLE [151,](#page-150-4) [1032](#page-1031-0) FileCompare [931](#page-930-0) FileCompare の例 [933](#page-932-0) FileDeleteLine [935](#page-934-0) FileDeleteLine の例 [936](#page-935-0) FileGrep [938](#page-937-0) FileGrep の例 [939](#page-938-0) FileInsertLine [941](#page-940-0) FileInsertLine の例 [942](#page-941-0) FILENAME [152,](#page-151-0) [1161](#page-1160-0) FILENAME\_ONLY [152,](#page-151-1) [1161](#page-1160-0) FindAllDirs [944](#page-943-0) FindAllDirs の例 [945](#page-944-0) FindAllFiles [946](#page-945-0) FindAllFiles の例 [948](#page-947-0) FindFile [950](#page-949-0) FindFile の例 [951](#page-950-0) FindWindow [952](#page-951-0) FindWindow の例 [953](#page-952-0) FIXED\_DRIVE [152](#page-151-2), [1021](#page-1020-0) FlexNet Connect [467](#page-466-0) GetUpdateStatus [1020,](#page-1019-0) [1021](#page-1020-1) SdFinishUpdate [1361](#page-1360-0) SdFinishUpdateEx [1361](#page-1360-1) SdFinishUpdateReboot [1363](#page-1362-0) SetUpdateStatus [1518](#page-1517-0) SetUpdateStatusReboot [1519](#page-1518-0) UPDATE SERVICE INSTALL 定数 [270](#page-269-0) UpdateServiceCheckForUpdates [1657](#page-1656-0) UPDATESERVICECOMPONENT 定数 [270](#page-269-1) UpdateServiceCreateShortcut [1657](#page-1656-1) UpdateServiceEnableUpdateManagerInstall [1658](#page-1657-0) UpdateServiceGetAgentTarget [1658](#page-1657-1) UpdateServiceOnEnabledStateChange [1658](#page-1657-2) UpdateServiceRegisterProduct [1658](#page-1657-3) UpdateServiceRegisterProductEx [1659](#page-1658-0) UpdateServiceSetHost [1659](#page-1658-1) UpdateServiceSetLanguage [1659](#page-1658-2)

**FOLDER APPDATA 323** FOLDER\_APPLICATIONS 324 FOLDER\_APPLICATIONS64 324 FOLDER\_COMMON\_APPDATA 324 FOLDER\_DESKTOP 983 FOLDER DOTNET 10 325 FOLDER\_DOTNET\_11 325 FOLDER\_DOTNET\_20 325 FOLDER\_DOTNET\_30 326 FOLDER\_DOTNET\_35 326 FOLDER\_DOTNET\_40 326 FOLDER\_FONTS 326 FOLDER\_LOCAL\_APPDATA 326 FOLDER\_PERSONAL 327 FOLDER\_PROGRAMS 983 FOLDER\_STARTMENU 983 **FOLDER STARTUP 328** FOLDER\_TEMP 328 FONT AVAILABLE 152 for  $66$ FormatMessage 954 FormatMessage Example 955 FTP ロケーション 873 FULL 152, 1173 FULLSCREEN 153, 1183 FULLSCREENSIZE 153, 1183 FULLWINDOWMODE 153, 785 **FUNCTION EXPORTED 153** 

# G

**GBYTES 154, 972 GENERIC ALL 154 GENERIC\_EXECUTE 154 GENERIC\_READ 154 GENERIC\_WRITE 154** GetAndAddAllFilesCost 956 GetAndAddFileCost 957 GetCArrayFromISArray 958 GetCHARArrayFromISStringArray 959 GetCurrentDialogName 960 GetCurrentDir 961 GetDir 962 GetDir の例 963 GetDisk 964 GetDisk の例 965 GetDiskInfo 966 GetDiskInfo の例 968 GetDiskSpace 969 GetDiskSpace の例 970 GetDiskSpaceEx 972 GetDiskSpaceEx の例 973 GetEnvVar 974 GetEnvVar の例 974

GetExtendedErrInfo 975 GetExtents 976 GetExtents の例 977 GetFileInfo 978 GetFileInfo の例 981 GetFolderNameList 983 GetFolderNameList の例 985 GetFont 986 GetFont の例 987 GetLine 990 GetLine の例 991 GetMemFree 992 GetObject 992 GetObjectByIndex 993 GetObjectCount 994 GetProfInt 995 GetProfInt の例 996 GetProfSectionKeyCount 997 GetProfString 997 GetProfString の例 1000, 1002 GetProfStringList 1001 GetShortcutInfo 1004 例 1006 GetStatus 1008 GetSystemInfo 1008 GetSystemInfo の例 1014 GetTempFileNameIS 1017 GetTrueTypeFontFileInfo 1019 GetUpdateStatus 1020 GetUpdateStatusReboot 1021 GetValidDrivesList 1021 GetValidDrivesList の例 1023 GetWCHARArrayFromISStringArray 1024 GetWindowHandle 1024 GetWindowHandle の例 1025 goto 68 GREATER\_THAN 155, 1673 GREEN 155, 1477 Grep 938 GTFIS\_OPTION\_DELETE\_TEMP\_FILE 155 GTFIS OPTION DONT CREATE DIR 155 GTFIS\_OPTION\_DONT\_RESOLVE\_TEXTSUBS 155 GTFIS OPTION NONE 156

### н

HandlerEx の例 1029 **HELP 1027** HELP (InstallScript 定数) 156 HIBYTE 1031 HIDE\_DISABLED\_BTNS 156 HIWORD 1031 HIWORD の例 1032 HKEY\_CLASSES\_ROOT 156, 1229 HKEY CURRENT USER 157, 1263 HKEY\_LOCAL\_MACHINE 157, 1213 HKEY\_USER\_SELECTABLE 158 HKEY\_USER\_SELECTABLE\_AUTO 329 **HKEY\_USERS 157, 1213** HKEYCURRENTROOTKEY 328 HOURGLASS 158, 769 HTTP ロケーション 873 HWND データ型 289 HWND\_DESKTOP 158, 1024 HWND\_INSTALL 158, 1024

### Т

**IDCANCEL 158 IDOK 159** IDS IFX ERROR INVALID MEDIA PASSWORD 159 if  $67$ IFX COMPANY NAME 329 IFX DISK1INSTALLED 329 **IFX INITIALIZED 329** IFX INSTALLED DISPLAY VERSION 330 IFX INSTALLED VERSION 330 IFX\_KEYPATH\_PRODUCT\_INFO 330 IFX MULTI INSTANCE SUFFIX 330 IFX ONNEXTDISK PACKAGE CAPTION 159 IFX ONNEXTDISK PACKAGE MSG 160 IFX PRODUCT COMMENTS 330 IFX PRODUCT DISPLAY NAME 331 IFX PRODUCT DISPLAY VERSION 331 IFX PRODUCT ICON 331 **IFX PRODUCT KEY 331** IFX PRODUCT NAME 332 IFX\_PRODUCT\_README 332 IFX\_PRODUCT\_REGISTEREDCOMPANY 332 IFX\_PRODUCT\_REGISTEREDOWNER 332 IFX\_PRODUCT\_REGISTEREDSERIALNUM 333 IFX PRODUCT SUPPORT CONTACT 333 IFX\_PRODUCT\_SUPPORT\_PHONE 333 IFX\_PRODUCT\_SUPPORT\_URL 333 IFX\_PRODUCT\_UPDATE\_URL 334 IFX\_PRODUCT\_URL 334 IFX\_PRODUCT\_VERSION 334 IFX\_SETUP\_TITLE 334 IFX\_SUPPORTED\_VERSIONS 335 INCLUDE\_SUBDIR 160, 1722 **INDVFILESTATUS 160 INFOFILENAME 569 INFORMATION 160, 1548** Initialization ハンドラー 380 InitProperties 525 **INSTALL\_GUID 335** InstallationInfo 1706 **INSTALLDIR 335** 

InstallScript 言語リファレンス 51 INSTALLSCRIPTMSI スクリプト変数 280 INSTALLSCRIPTMSIEEUI スクリプト変数 280 InstallShield Silent 1390 InstallShield サイレント SdMakeName 1390 int データ型 289 **Is 1032** Is の例 1041 IS\_386 190, 1008 IS 486 190, 1008 **IS ALPHA 190, 1008** IS\_CDROM 190, 1008 IS\_EGA 190, 1008 IS\_FIXED 191, 1008 IS\_FOLDER 191, 1286 IS ITEM 191, 1286 IS\_NULLSTR\_PTR 336 **IS PENTIUM 191, 1008** IS\_PERMISSIONS\_OPTION\_64BIT\_OBJECT 161 IS\_PERMISSIONS\_OPTION\_ALLOW\_ACCESS 161 IS\_PERMISSIONS\_OPTION\_DENY\_ACCESS 161 IS\_PERMISSIONS\_OPTION\_NO\_APPLYDOWN 161 IS\_PERMISSIONS\_TYPE\_FILE 161 IS\_PERMISSIONS\_TYPE\_FOLDER 162 IS\_PERMISSIONS\_TYPE\_REGISTRY 162 IS\_REMOTE 191, 1008 IS REMOVABLE 192, 1008 IS\_SVGA 192, 1008 **IS UNKNOWN 192, 1008** IS\_UVGA 192, 1008 IS\_VGA 192, 1008 **IS WINDOWS 193, 1008** IS WINDOWS9X 193, 1008 IS\_WINDOWSNT 193, 1008 IS\_XVGA 193, 1008 ISCompareServicePack 1042 ISCompareServicePack の例 1043 ISDeterminePlatform 1044 ISDIFX\_OPTION\_DONT\_ASSOCIATE 162 ISDIFX OPTION DONT RESOVE TEXTSUBS 162 ISDIFX\_OPTION\_LOG\_IN\_DRIVER\_PACKAGE\_PATH 162 ISDIFX OPTION NO REPAIR 163 ISDIFXAPPID 336 IsEmpty 1044 IsEmpty の例 1045 **ISERR GEN FAILURE 163 ISERR SUCCESS 163** ISLANG 定数 298 **ISLANG AFRIKAANS 163** ISLANG AFRIKAANS STANDARD 163 **ISLANG ALBANIAN 164 ISLANG ALBANIAN STANDARD 164 ISLANG ALL 164** 

ISLANG\_ARABIC [164](#page-163-3) ISLANG\_ARABIC\_ALGERIA [164](#page-163-4) ISLANG\_ARABIC\_BAHRAIN [164](#page-163-5) ISLANG\_ARABIC\_EGYPT [164](#page-163-6) ISLANG\_ARABIC\_IRAQ [164](#page-163-7) ISLANG\_ARABIC\_JORDAN [165](#page-164-0) ISLANG\_ARABIC\_KUWAIT [165](#page-164-1) ISLANG\_ARABIC\_LEBANON [165](#page-164-2) ISLANG\_ARABIC\_LIBYA [165](#page-164-3) ISLANG\_ARABIC\_MOROCCO [165](#page-164-4) ISLANG\_ARABIC\_OMAN [165](#page-164-5) ISLANG\_ARABIC\_QATAR [165](#page-164-6) ISLANG\_ARABIC\_SAUDIARABIA [165](#page-164-7) ISLANG\_ARABIC\_SYRIA [166](#page-165-0) ISLANG\_ARABIC\_TUNISIA [166](#page-165-1) ISLANG\_ARABIC\_UAE [166](#page-165-2) ISLANG\_ARABIC\_YEMEN [166](#page-165-3) ISLANG\_BASQUE [166](#page-165-4) ISLANG\_BASQUE\_STANDARD [166](#page-165-5) ISLANG\_BELARUSIAN [166](#page-165-6) ISLANG\_BELARUSIAN\_STANDARD [166](#page-165-7) ISLANG\_BULGARIAN [167](#page-166-0) ISLANG\_BULGARIAN\_STANDARD [167](#page-166-1) ISLANG\_CATALAN [167](#page-166-2) ISLANG\_CATALAN\_STANDARD [167](#page-166-3) ISLANG\_CHINESE [167](#page-166-4) ISLANG\_CHINESE\_HONGKONG [167](#page-166-5) ISLANG\_CHINESE\_PRC [167](#page-166-6) ISLANG\_CHINESE\_SINGAPORE [167](#page-166-7) ISLANG\_CHINESE\_TAIWAN [168](#page-167-0) ISLANG\_CROATIAN [168](#page-167-1) ISLANG\_CROATIAN\_STANDARD [168](#page-167-2) ISLANG\_CZECH [168](#page-167-3) ISLANG\_CZECH\_STANDARD [168](#page-167-4) ISLANG\_DANISH [168](#page-167-5) ISLANG\_DANISH\_STANDARD [168](#page-167-6) ISLANG\_DUTCH [168](#page-167-7) ISLANG\_DUTCH\_BELGIAN [169](#page-168-0) ISLANG DUTCH STANDARD [169](#page-168-1) ISLANG\_ENGLISH [169](#page-168-2) ISLANG\_ENGLISH\_AUSTRALIAN [169](#page-168-3) ISLANG\_ENGLISH\_BELIZE [169](#page-168-4) ISLANG\_ENGLISH\_CANADIAN [169](#page-168-5) ISLANG ENGLISH CARIBBEAN [169](#page-168-6) ISLANG ENGLISH IRELAND [169](#page-168-7) ISLANG\_ENGLISH\_JAMAICA [170](#page-169-0) ISLANG\_ENGLISH\_NEWZEALAND [170](#page-169-1) ISLANG\_ENGLISH\_SOUTHAFRICA [170](#page-169-2) ISLANG\_ENGLISH\_TRINIDAD [170](#page-169-3) ISLANG\_ENGLISH\_UNITEDKINGDOM [170](#page-169-4) ISLANG ENGLISH UNITEDSTATES [170](#page-169-5) ISLANG\_ESTONIAN [170](#page-169-6) ISLANG ESTONIAN STANDARD [170](#page-169-7) ISLANG\_FAEROESE [171](#page-170-0)

ISLANG\_FAEROESE\_STANDARD [171](#page-170-1) ISLANG\_FARSI [171](#page-170-2) ISLANG\_FARSI\_STANDARD [171](#page-170-3) ISLANG\_FINNISH [171](#page-170-4) ISLANG\_FINNISH\_STANDARD [171](#page-170-5) ISLANG\_FRENCH [171](#page-170-6) ISLANG\_FRENCH\_BELGIAN [171](#page-170-7) ISLANG\_FRENCH\_CANADIAN [172](#page-171-0) ISLANG\_FRENCH\_LUXEMBOURG [172](#page-171-1) ISLANG\_FRENCH\_STANDARD [172](#page-171-2) ISLANG\_FRENCH\_SWISS [172](#page-171-3) ISLANG\_GERMAN [172](#page-171-4) ISLANG\_GERMAN\_AUSTRIAN [172](#page-171-5) ISLANG\_GERMAN\_LIECHTENSTEIN [172](#page-171-6) ISLANG\_GERMAN\_LUXEMBOURG [172](#page-171-7) ISLANG\_GERMAN\_STANDARD [173](#page-172-0) ISLANG\_GERMAN\_SWISS [173](#page-172-1) ISLANG\_GREEK [173](#page-172-2) ISLANG\_GREEK\_STANDARD [173](#page-172-3) ISLANG\_HEBREW [173](#page-172-4) ISLANG\_HEBREW\_STANDARD [173](#page-172-5) ISLANG\_HUNGARIAN [173](#page-172-6) ISLANG\_HUNGARIAN\_STANDARD [173](#page-172-7) ISLANG\_ICELANDIC [174](#page-173-0) ISLANG\_ICELANDIC\_STANDARD [174](#page-173-1) ISLANG\_INDONESIAN [174](#page-173-2) ISLANG\_INDONESIAN\_STANDARD [174](#page-173-3) ISLANG\_ITALIAN [174](#page-173-4) ISLANG\_ITALIAN\_STANDARD [174](#page-173-5) ISLANG\_ITALIAN\_SWISS [174](#page-173-6) ISLANG\_JAPANESE [174](#page-173-7) ISLANG\_JAPANESE\_STANDARD [175](#page-174-0) ISLANG\_KOREAN [175](#page-174-1) ISLANG\_KOREAN\_JOHAB [175](#page-174-2) ISLANG\_KOREAN\_STANDARD [175](#page-174-3) ISLANG\_LATVIAN [175](#page-174-4) ISLANG\_LATVIAN\_STANDARD [175](#page-174-5) ISLANG\_LITHUANIAN [175](#page-174-6) ISLANG\_LITHUANIAN\_STANDARD [175](#page-174-7) ISLANG\_NORWEGIAN [176](#page-175-0) ISLANG\_NORWEGIAN\_BOKMAL\_[176](#page-175-1) ISLANG\_NORWEGIAN\_NYNORSK [176](#page-175-2) ISLANG\_POLISH [176](#page-175-3) ISLANG\_POLISH\_STANDARD [176](#page-175-4) ISLANG\_PORTUGUESE [176](#page-175-5) ISLANG\_PORTUGUESE\_BRAZILIAN [176](#page-175-6) ISLANG\_PORTUGUESE\_STANDARD [176](#page-175-7) ISLANG\_ROMANIAN [177](#page-176-0) ISLANG ROMANIAN STANDARD [177](#page-176-1) ISLANG\_RUSSIAN [177](#page-176-2) ISLANG\_RUSSIAN\_STANDARD [177](#page-176-3) ISLANG\_SERBIAN\_CYRILLIC [177](#page-176-4) ISLANG\_SERBIAN\_LATIN [177](#page-176-5) ISLANG\_SLOVAK [177](#page-176-6)

ISLANG\_SLOVAK\_STANDARD 177 ISLANG\_SLOVENIAN 178 ISLANG\_SLOVENIAN\_STANDARD 178 **ISLANG\_SPANISH 178** ISLANG\_SPANISH\_ARGENTINA 178 **ISLANG SPANISH BOLIVIA 178** ISLANG\_SPANISH\_CHILE 178 ISLANG\_SPANISH\_COLOMBIA 178 ISLANG\_SPANISH\_COSTARICA 178 ISLANG\_SPANISH\_DOMINICANREPUBLIC 179 ISLANG\_SPANISH\_ECUADOR 179 ISLANG\_SPANISH\_ELSALVADOR 179 ISLANG\_SPANISH\_GUATEMALA 179 ISLANG\_SPANISH\_HONDURAS 179 ISLANG\_SPANISH\_MEXICAN 179 ISLANG\_SPANISH\_MODERNSORT 179 ISLANG SPANISH NICARAGUA 179 ISLANG\_SPANISH\_PANAMA 180 ISLANG\_SPANISH\_PARAGUAY 180 ISLANG\_SPANISH\_PERU 180 ISLANG\_SPANISH\_PUERTORICO 180 ISLANG\_SPANISH\_TRADITIONALSORT 180 ISLANG\_SPANISH\_URUGUAY 180 ISLANG\_SPANISH\_VENEZUELA 180 ISLANG\_SW 181 ISLANG\_SWEDISH 180 ISLANG\_SWEDISH\_STANDARD 181 **ISLANG THAI 181** ISLANG\_THAI\_STANDARD 181 **ISLANG\_TURKISH 181** ISLANG\_TURKISH\_STANDARD 181 ISLANG\_UKRAINIAN 181 ISLANG\_UKRAINIAN\_STANDARD 181 ISLANG\_VIETNAMESE 182 ISLANG\_VIETNAMESE\_STANDARD 182 ISMSI\_HANDLE 336 IsObject 1046 ISOS\_ST\_ALL 184 **ISOS ST BACKOFFICE 184** ISOS\_ST\_DATACENTER 184 **ISOS ST ENTERPRISE 185** ISOS\_ST\_PROC\_ARCH\_32 185 ISOS ST PROC ARCH AMD64 185 ISOS ST PROC ARCH IA64 185 **ISOS ST SERVER 186** ISOS ST SERVER2003 R2 186 **ISOS ST SMALLBUSINESS 186** ISOS ST SMALLBUSINESS RESTRICTED 187 **ISOS ST TERMINAL 187 ISOS ST WORKSTATION 187** ISOS ST XP HOME 187 ISOS ST XP PRO 188 **ISOSL\_ALL 182, 864 ISOSL NT40 864** 

ISOSL\_NT40\_ALPHA 864 ISOSL\_SUPPORTED 182 ISOSL\_WIN10 183 ISOSL\_WIN2000 864 ISOSL\_WIN2000\_ALPHA 864 ISOSL WIN7 SERVER2008R2 182 ISOSL\_WIN8 182 ISOSL\_WIN81 183 ISOSL\_WIN95 864 ISOSL\_WIN98 864 ISOSL\_WINSERVER2003 183 ISOSL\_WINVISTA 183 ISOSL\_WINVISTA\_SERVER2008 183 ISOSL\_WINXP 184 ISRES 337 ISURL\_COMPONENTS 289 **ISUS AGENT FEATURE 188** ISUS\_MAIN\_FEATURE 188 ISUS\_PRODUCT\_CODE 281 ISUS\_TEXTSUB\_HOST 188 ISUS\_TEXTSUB\_INTERVAL 188 ISUS\_TEXTSUB\_LANGUAGE 189 ISUS\_TEXTSUB\_LOGO 189 ISUS\_TEXTSUB\_MANAGER 189 ISUS\_TEXTSUB\_VERSION 189 ISUS\_UPDATEMANAGER\_FEATURE 189 ISUSER 337 **ISVERSION 337** 

# K

**KBYTES 193, 972 KEY CREATE LINK 194** KEY\_CREATE\_SUB\_KEY 194 KEY\_ENUMERATE\_SUB\_KEYS 194 KEY\_NOTIFY 194 KEY\_QUERY\_VALUE 194 KEY\_SET\_VALUE 195

### I.

**LAAW OPTION CHANGEDIRECTORY 195** LAAW\_OPTION\_FIXUP\_PROGRAM 195 LAAW\_OPTION\_HIDDEN 195 LAAW\_OPTION\_MAXIMIZED 195 LAAW\_OPTION\_MINIMIZED 196 LAAW\_OPTION\_NO\_CHANGEDIRECTORY 196 LAAW\_OPTION\_NOWAIT 196 LAAW\_OPTION\_SET\_BATCH\_INSTALL 196 LAAW\_OPTION\_SHOW\_HOURGLASS 197 **LAAW OPTION USE CALLBACK 197** LAAW\_OPTION\_USE\_SHELLEXECUTE 197 **LAAW OPTION WAIT 198** LAAW\_OPTION\_WAIT\_INCL\_CHILD 198

LAAW PARAMETERS [337](#page-336-3) LAAW\_PROCESS\_INFORMATION [340](#page-339-0) LAAW\_SHELLEXECUTEINFO [340](#page-339-1) LAAW\_SHELLEXECUTEVERB [341](#page-340-0) LAAW\_STARTUPINFO [341](#page-340-1) Label [67](#page-66-1) LANGUAGE [198](#page-197-2) LANGUAGE\_SUPPORTED 定数 [198](#page-197-3) LaunchApp [1046](#page-1045-0) LaunchApp の例 [1047](#page-1046-0) LaunchAppAndWait [1047](#page-1046-1) LaunchAppAndWait の例 [1048](#page-1047-0) LaunchAppAndWaitInitStartupInfo [1049](#page-1048-0) LaunchApplication [1051](#page-1050-0) LaunchApplicationInit [1057](#page-1056-0) LESS\_THAN [199,](#page-198-0) [931](#page-930-0) LINE\_NUMBER [199,](#page-198-1) [935](#page-934-0) LIST データ型 [289](#page-288-0) LIST\_NULL [200](#page-199-0), [1072](#page-1071-0) 要素を追加 [1064](#page-1063-0) ListAddItem [1060](#page-1059-0) ListAddItem の例 [1061](#page-1060-0) ListAddList [1063](#page-1062-0) ListAddString [1064](#page-1063-0) ListAddString の例 [1065](#page-1064-0) ListAppendFromArray [1067](#page-1066-0) ListAppendToArray [1067](#page-1066-1) LISTBOX\_ENTER [199](#page-198-2), [685](#page-684-0) LISTBOX SELECT [199](#page-198-3), [685](#page-684-0) コンポーネント [887](#page-886-0) ListConvertNumToStr [1068](#page-1067-0) ListConvertStrToNum [1069](#page-1068-0) ListCount [1070](#page-1069-0) 要素のカウント [1070](#page-1069-0) ListCount の例 [1071](#page-1070-0) ListCreate [1072](#page-1071-0) 作成 [1072](#page-1071-0) ListCreate の例 [1073](#page-1072-0) ListCurrentItem [1074](#page-1073-0) ListCurrentItem の例 [1075](#page-1074-0) ListCurrentString [1076](#page-1075-0) ListCurrentString の例 [1077](#page-1076-0) ListDeleteAll [1078](#page-1077-0) ListDeleteItem [1079](#page-1078-0) ListDeleteItem の例 [1080](#page-1079-0) ListDeleteString [1082](#page-1081-0) ListDeleteString の例 [1083](#page-1082-0) ListDestroy [1085](#page-1084-0) 破棄 [1085](#page-1084-0) 要素の検出 [1091](#page-1090-0) ListDestroy の例 [1085](#page-1084-1) ListFindItem [1086](#page-1085-0) ListFindItem の例 [1087](#page-1086-0)

ListFindKeyValueString [1089](#page-1088-0) ListFindString [1091](#page-1090-0) ListFindString の例 [1091](#page-1090-1) LISTFIRST [199,](#page-198-4) [1111](#page-1110-0) ListGetFirstItem [1093](#page-1092-0) ListGetFirstItem の例 [1094](#page-1093-0) ListGetFirstString [1095](#page-1094-0) ListGetFirstString の例 [1096](#page-1095-0) ListGetIndex [1097](#page-1096-0) ListGetNextItem [1098](#page-1097-0) ListGetNextItem の例 [1099](#page-1098-0) ListGetNextString [1100](#page-1099-0) InstallScript 関数 [472](#page-471-0) 要素の取得 [1076](#page-1075-0) ListGetNextString の例 [1101](#page-1100-0) ListGetType [1103](#page-1102-0) ListGetType の例 [1103](#page-1102-1) LISTLAST [200,](#page-199-1) [1111](#page-1110-0) LISTNEXT [200,](#page-199-2) [1111](#page-1110-0) LISTPREV [200](#page-199-3), [1111](#page-1110-0) ListProcessing [1119](#page-1118-0) ListReadFromFile [1104](#page-1103-0) ListReadFromFile の例 [1105](#page-1104-0) ListSetCurrentItem [1106](#page-1105-0) ListSetCurrentItem の例 [1107](#page-1106-0) ListSetCurrentString [1109](#page-1108-0) ListSetCurrentString の例 [1110](#page-1109-0) ListSetIndex [1111](#page-1110-0) ListSetIndex の例 [1113](#page-1112-0) ListValid [1115](#page-1114-0) ListValidType [1117](#page-1116-0) ListWriteToFile [1119](#page-1118-0) ListWriteToFile の例 [1120](#page-1119-0) ListWriteToFileEx [1121](#page-1120-0) LoadStringFromStringTable [1123](#page-1122-0) LOBYTE [1125](#page-1124-0) LOCKEDFILE [200](#page-199-4), [1032](#page-1031-2) LOGGING [201](#page-200-0), [1032](#page-1031-2) LogReadCustomNumber [1125](#page-1124-1) LogReadCustomNumber の例 [1126](#page-1125-0) LogReadCustomString [1127](#page-1126-0) LogReadCustomString の例 [1129](#page-1128-0) LogWriteCustomNumber [1130](#page-1129-0) LogWriteCustomNumber の例 [1131](#page-1130-0) LogWriteCustomString [1132](#page-1131-0) LogWriteCustomString の例 [1133](#page-1132-0) LONG データ型 [289](#page-288-0) LongPathFromShortPath [1134](#page-1133-0) LongPathFromShortPath の例 [1135](#page-1134-0) LongPathToQuote [1136](#page-1135-0) LongPathToQuote の例 [1137](#page-1136-0) LongPathToShortPath [1138](#page-1137-0) LongPathToShortPath の例 [1139](#page-1138-0) LOWER\_LEFT [201](#page-200-1), [1183](#page-1182-0)

LOWER\_RIGHT [201,](#page-200-2) [1189](#page-1188-0) LOWORD [1140](#page-1139-0) LOWORD の例 [1141](#page-1140-0) LPSTR データ型 [289](#page-288-0) LPWSTR データ型 [289](#page-288-0) LWFT\_OPTION\_WRITE\_AS\_ANSI [202](#page-201-0) LWFT\_OPTION\_WRITE\_AS\_UNICODE [202](#page-201-1) LWTF\_OPTION\_APPEND\_TO\_FILE [201](#page-200-3) LWTF\_OPTION\_WRITE\_AS\_UNICODE [202](#page-201-1)

### M

MAGENTA [202,](#page-201-2) [1477](#page-1476-0) MAINT OPTION [345](#page-344-0) MAINT\_OPTION\_MULTI\_INSTANCE [345](#page-344-0) MAINT\_OPTION\_NONE [345](#page-344-0) MAINT OPTION STANDARD [345](#page-344-0) MAINTENANCE [345](#page-344-1) MaintenanceStart [1142](#page-1141-0) MATH COPROCESSOR [202](#page-201-3), [1032](#page-1031-0) MB STYLE [1548](#page-1547-0) MBYTES [203](#page-202-0), [972](#page-971-0) MEDIA [346](#page-345-0) MEDIA\_FIELD\_COMPANY\_NAME [203](#page-202-1) MEDIA FIELD MEDIA FLAGS [204](#page-203-0) MEDIA FIELD PREVIOUS VERSIONS [204](#page-203-1) MEDIA FIELD PRODUCT COMMENTS [204](#page-203-2) MEDIA FIELD PRODUCT EXE [205](#page-204-0) MEDIA FIELD PRODUCT ICON [205](#page-204-1) MEDIA FIELD PRODUCT NAME [205](#page-204-2) MEDIA FIELD PRODUCT NOMODIFY [203](#page-202-2) MEDIA FIELD PRODUCT NOREMOVE [203](#page-202-3) MEDIA FIELD PRODUCT README [205](#page-204-3) MEDIA\_FIELD\_PRODUCT\_SUPPORT\_CONTACT [206](#page-205-0) MEDIA\_FIELD\_PRODUCT\_SUPPORT\_PHONE [206](#page-205-1) MEDIA\_FIELD\_PRODUCT\_SUPPORT\_URL [206](#page-205-2) MEDIA\_FIELD\_PRODUCT\_UPDATE\_URL [207](#page-206-0) MEDIA\_FIELD\_PRODUCT\_URL [207](#page-206-1) MEDIA\_FIELD\_PRODUCT\_VERSION [207](#page-206-2) MEDIA\_FIELD\_TARGETDIR [207](#page-206-3) MEDIA\_FLAG\_FORMAT\_DIFFERENTIAL [208](#page-207-0) MEDIA\_FLAG\_FORMAT\_PATCH [208](#page-207-1) MEDIA\_FLAG\_UPDATEMODE\_SUPPORTED [208](#page-207-2) MEDIA\_PASSWORD\_KEY [209](#page-208-0) MediaGetData [1145](#page-1144-0) MediaGetDataEx [1145](#page-1144-1) MessageBeep [1147](#page-1146-0) MessageBeep の例 [1148](#page-1147-0) MessageBox [1149](#page-1148-0) MessageBox の例 [1150](#page-1149-0) MessageBoxEx [1151](#page-1150-0) ウィンドウに送る [1467](#page-1466-0) METAFILE [209](#page-208-1), [1544](#page-1543-0) Metafiles

method [70](#page-69-1) MIDI ファイル [1193](#page-1192-0) MMEDIA\_AVI [209](#page-208-2), [1193](#page-1192-0) MMEDIA\_MIDI [209](#page-208-3), [1193](#page-1192-0) MMEDIA\_PLAYASYNCH [210,](#page-209-0) [1193](#page-1192-0) MMEDIA\_PLAYCONTINUOUS [210,](#page-209-1) [1193](#page-1192-0) MMEDIA\_PLAYSYNCH [210](#page-209-2), [1193](#page-1192-0) MMEDIA\_STOP [210](#page-209-3), [1193](#page-1192-0) MMEDIA\_SWF [210,](#page-209-4) [1193](#page-1192-0) MMEDIA\_WAVE [211,](#page-210-0) [1193](#page-1192-0) MODE [346](#page-345-1) MODIFY [211](#page-210-1) Move Data ハン ド ラー [393](#page-392-0) MSI\_TARGETDIR [346](#page-345-2) MULTI\_INSTANCE\_COUNT [347](#page-346-0)

### N

Nested while の例 [75](#page-74-1) NEXT [211](#page-210-2), [1330](#page-1329-0) NEXTBUTTON [212](#page-211-0), [769](#page-768-0) NO [212,](#page-211-1) [554](#page-553-0) NO\_SUBDIR [214](#page-213-0) NONEXCLUSIVE [213,](#page-212-0) [1304](#page-1303-0) NORMAL\_PRIORITY\_CLASS [213](#page-212-1) NORMALMODE [213,](#page-212-2) [346](#page-345-1) NOSET [213,](#page-212-3) [805](#page-804-0) NOT 演算子 [514](#page-513-0) NOTEXISTS [213,](#page-212-4) [799](#page-798-0) NOTHING [72](#page-71-0) NOWAIT [776](#page-775-0) NULL [214,](#page-213-1) [529](#page-528-0) NUMBER データ型 [289](#page-288-0) NUMBERLIST [214](#page-213-2), [1072](#page-1071-0) NumToStr [1153](#page-1152-0) NumToStr の例 [1154](#page-1153-0)

### O

Objects オブジ ェ ク ト ステータスの設定 [1510](#page-1509-0) OK [215](#page-214-0) ON [215,](#page-214-1) [1600](#page-1599-0) OnAbort [415](#page-414-0) OnAdminInstallUIAfter [415](#page-414-1) OnAdminInstallUIBefore [416](#page-415-0) OnAdminPatchUIAfter [416](#page-415-1) OnAdminPatchUIBefore [416](#page-415-2) OnAdvertisementAfter [416](#page-415-3) OnAdvertisementBefore [417](#page-416-1) OnAppSearch [387](#page-386-0) OnBegin [388](#page-387-0) OnCanceling [417](#page-416-2) OnCCPSearch [389](#page-388-0)

索引

OnCheckMediaPassword [381](#page-380-0) OnComponentError [417](#page-416-0) OnCustomizeUninstInfo [395](#page-394-0) OnDIFxLogCallback [418](#page-417-0) OnEnd [406](#page-405-0) OnError [419](#page-418-0) OnException [419](#page-418-1) OnFileError [420](#page-419-0) OnFileLocked [421](#page-420-0) OnFileReadOnly [422](#page-421-0) OnFilesInUse [423](#page-422-0) OnFilterComponents [382](#page-381-0) OnFirstUIAfter [406](#page-405-1) OnFirstUIBefore [389](#page-388-1) OnGeneratedMSIScript [395](#page-394-1) OnGeneratingMSIScript [395](#page-394-2) OnHelp [424](#page-423-0) OnIISComponentInstalled [396](#page-395-0) OnIISInitialize [390](#page-389-0) OnIISUninitialize [406](#page-405-2) OnIISVRootUninstalling [396](#page-395-1) OnInstalled [410](#page-409-0) OnInstalledFile [396](#page-395-2) OnInstalledFontFile [397](#page-396-0) OnInstallFilesActionAfter [397](#page-396-1) OnInstallFilesActionBefore [397](#page-396-2) OnInstalling [410](#page-409-1) OnInstallingFile [398](#page-397-0) OnInternetError [424](#page-423-1) OnLaunchAppAndWaitCallback [425](#page-424-0) OnLogonUserSetMsiProperties [426](#page-425-0) ONLYDIR [215,](#page-214-2) [736](#page-735-0) OnMaintUIAfter [407](#page-406-0) OnMaintUIBefore [390](#page-389-1) OnMD5Error [426](#page-425-1) OnMoved [398](#page-397-1) OnMoveData [398](#page-397-2) OnMoving [399](#page-398-0) OnMsiSilentInstall [428](#page-427-0) OnNetApiCreateUserAccount [399](#page-398-1) OnNextDisk [428](#page-427-1) OnOutOfDiskSpace [428](#page-427-2) OnPatchUIAfter [428](#page-427-3) OnPatchUIBefore [429](#page-428-0) OnRebooted [429](#page-428-1) OnRemovingSharedFile [429](#page-428-2) OnResumeUIAfter [430](#page-429-0) OnResumeUIBefore [431](#page-430-0) OnRMFilesInUse [431](#page-430-1) OnSelfRegistrationError [432](#page-431-0) OnSetTARGETDIR [382](#page-381-1) OnSetUpdateMode [383](#page-382-0) OnShowUI [434](#page-433-0) OnSQLBatchScripts [400](#page-399-0)

OnSQLComponentInstalled [400](#page-399-1) OnSQLComponentUninstalled [400](#page-399-2) OnSQLLogin [390](#page-389-2) OnSQLServerInitialize [390](#page-389-3) OnSQLServerInitializeMaint [391](#page-390-0) OnSuiteInstallAfter [407](#page-406-1) OnSuiteInstallBefore [391](#page-390-1) OnSuiteMaintAfter [407](#page-406-2) OnSuiteMaintBefore [391](#page-390-2) OnSuiteShowUI [436](#page-435-0) OnSuiteUpdateAfter [407](#page-406-3) OnSuiteUpdateBefore [392](#page-391-0) OnUninstall (InstallScript) [436](#page-435-1) OnUnInstalled [411](#page-410-0) OnUninstalledFile [400](#page-399-3) OnUnInstalling [411](#page-410-1) OnUninstallingDIFxDriverFile [401](#page-400-0) OnUninstallingFile [401](#page-400-1) OnUninstallingFontFile [402](#page-401-0) OnUpdateUIAfter [408](#page-407-0) OnUpdateUIBefore [392](#page-391-1) OnWarning [433](#page-432-0) OnXMLComponentInstalled [403](#page-402-0) OnXMLComponentUninstalling [403](#page-402-1) OnXMLInitialize [392](#page-391-2) OnXMLUninitialize [408](#page-407-1) OpenFile [1155](#page-1154-0) OpenFile の例 [1156](#page-1155-0) OpenFileMode [1157](#page-1156-0) OpenFileMode の例 [1160](#page-1159-0) OR 演算子 [514](#page-513-0) OTHER\_FAILURE [215,](#page-214-3) [931](#page-930-0) OUT\_OF\_DISK\_SPACE [216](#page-215-0), [941](#page-940-0)

#### P

PACKAGE\_LOCATION [347](#page-346-1) PARALLEL [216,](#page-215-1) [1008](#page-1007-0) ParsePath [1161](#page-1160-0) ParsePath の例 [1164](#page-1163-0) ParseUrl [1165](#page-1164-0) PARTIAL [216,](#page-215-2) [1170](#page-1169-0) Password [873](#page-872-0) PATH [216,](#page-215-3) [1161](#page-1160-0) PATH\_EXISTS [217](#page-216-0), [1032](#page-1031-0) PathAdd [1167](#page-1166-0) 追加 [508](#page-507-0) バッチファイルへの追加 [557](#page-556-0) PathAdd の例 [1168](#page-1167-0) PathDelete [1170](#page-1169-0) 存在する [1032](#page-1031-0) PathDelete の例 [1171](#page-1170-0) PathFind [1173](#page-1172-0) PathFind の例 [1174](#page-1173-0)

PathGet [1176](#page-1175-0) PathGet の例 [1176](#page-1175-1) PathMove [1178](#page-1177-0) 解析 [1161](#page-1160-0) 行末の円記号を削除 [1617](#page-1616-0) ド ラ イブ指定の削除 [962](#page-961-0) PathMove の例 [1179](#page-1178-0) PathSet [1181](#page-1180-0) PathSet の例 [1182](#page-1181-0) PCRESTORE [217](#page-216-1) PERSONAL [217,](#page-216-2) [1198](#page-1197-0) PlaceBitmap [1183](#page-1182-0) Placebitmap の例 [1188](#page-1187-0) Placeholders [1450](#page-1449-0) PlaceWindow [1189](#page-1188-0) PlaceWindow の例 [1192](#page-1191-0) PlayMMedia [1193](#page-1192-0) PlayMMedia の例 [1195](#page-1194-0) POINTER データ型 [289](#page-288-0) PostShowComponentDlg [1196](#page-1195-0) PreShowComponentDlg [1197](#page-1196-0) PROCESSOR AMD X8664 [359](#page-358-0) PROCESSOR\_ARCH\_AMD64 [354](#page-353-0) PROCESSOR\_ARCH\_IA64 [354](#page-353-0) PROCESSOR\_ARCH\_INTEL [354](#page-353-0) PROCESSOR\_ARCHITECTURE\_AMD64 [359](#page-358-0) PROCESSOR\_ARCHITECTURE\_IA64 [359](#page-358-0) PROCESSOR ARCHITECTURE INTEL [359](#page-358-0) PROCESSOR\_ARCHITECTURE\_UNKNOWN [359](#page-358-0) PROCESSOR\_INTEL\_386 [359](#page-358-0) PROCESSOR\_INTEL\_486 [359](#page-358-0) PROCESSOR\_INTEL\_IA64 [359](#page-358-0) PROCESSOR\_INTEL\_PENTIUM [359](#page-358-0) PRODUCT\_GUID [347](#page-346-2) 名前 [1433](#page-1432-0) PRODUCT\_INSTALLED [347](#page-346-3) ProgDefGroupType [328](#page-327-3) program [56](#page-55-1) PROGRAMFILES [347](#page-346-4) PROGRAMFILES64 [348](#page-347-0) property() キーワード [70](#page-69-2) prototype キーワード [71](#page-70-0)

### $\bf{Q}$

QueryProgItem [1199](#page-1198-0) レジスト リ [1254](#page-1253-0) QueryProgItem の例 [1201](#page-1200-0) QueryShellMgr [1203](#page-1202-0) QueryShellMgr の例 [1204](#page-1203-0)

### R

READ\_CONTROL [217](#page-216-3)

ReadArrayProperty [1205](#page-1204-0) ReadBoolProperty [1206](#page-1205-0) ReadBytes [1207](#page-1206-0) ReadBytes の例 [1208](#page-1207-0) ReadNumberProperty [1210](#page-1209-0) ReadProperties [525](#page-524-1) ReadStringProperty [1210](#page-1209-1) RebootDialog [1211](#page-1210-0) RebootDialog の例 [1213](#page-1212-1) REBOOTED [218](#page-217-0) RECORDMODE [218](#page-217-1) RED [218](#page-217-2), [1477](#page-1476-0) REGDB\_APPPATH [218,](#page-217-3) [1266](#page-1265-0) REGDB\_APPPATH\_DEFAULT [219](#page-218-0), [1241](#page-1240-0) REGDB\_BINARY [219](#page-218-1), [1260](#page-1259-0) REGDB\_ERR\_CONNECTIONEXISTS [219](#page-218-2), [1213](#page-1212-0) REGDB ERR CORRUPTEDREGISTRY [219,](#page-218-3) [1213](#page-1212-0) REGDB\_ERR\_INITIALIZATION [220,](#page-219-0) [1213](#page-1212-0) REGDB\_ERR\_INVALIDHANDLE [220,](#page-219-1) [1213](#page-1212-0) REGDB\_ERR\_INVALIDNAME [220](#page-219-2), [1213](#page-1212-0) REGDB\_KEYPATH\_APPPATHS [220](#page-219-3) REGDB\_KEYPATH\_DOTNET\_10 [220](#page-219-4) REGDB\_KEYPATH\_DOTNET\_11 [221](#page-220-0) REGDB\_KEYPATH\_DOTNET\_20 [221](#page-220-1) REGDB\_KEYPATH\_DOTNET\_30 [221](#page-220-2) REGDB\_KEYPATH\_DOTNET\_30\_SP [222](#page-221-0) REGDB\_KEYPATH\_DOTNET\_35 [222](#page-221-1) REGDB\_KEYPATH\_DOTNET\_40\_CLIENT\_222 REGDB\_KEYPATH\_DOTNET\_40\_FULL [223](#page-222-0) REGDB\_KEYPATH\_ISUNINSTINFO [223](#page-222-1) REGDB\_KEYPATH\_RUN [223](#page-222-2) REGDB\_KEYPATH\_RUNONCE [223](#page-222-3) REGDB\_KEYPATH\_RUNONCEEX [223](#page-222-4) REGDB\_KEYPATH\_SHAREDDLLS [224](#page-223-0) REGDB\_KEYPATH\_UNINSTALL [224](#page-223-1) REGDB\_KEYPATH\_WINCURRVER [224](#page-223-2) REGDB\_KEYPATH\_WINCURRVER\_AUTO [224](#page-223-3) REGDB\_KEYPATH\_WINNTCURRVER [224](#page-223-4) REGDB\_KEYS [224,](#page-223-5) [1254](#page-1253-0) REGDB\_NAMES [225](#page-224-0), [1254](#page-1253-0) REGDB\_NUMBER [225](#page-224-1), [1260](#page-1259-0) REGDB\_OPTION\_DISABLETEXTSUBS [349](#page-348-0) REGDB\_OPTION\_NO\_DELETE\_OLD\_MAJMIN\_VERSION [349](#page-348-0) REGDB\_OPTION\_USE\_DEFAULT\_OPTIONS [349](#page-348-0) REGDB\_OPTION\_WOW64\_64KEY [349](#page-348-0) REGDB OPTIONS [349](#page-348-0) REGDB\_STRING [225](#page-224-2), [1260](#page-1259-0) REGDB STRING EXPAND [225](#page-224-3), [1247](#page-1246-0) REGDB STRING MULTI [226,](#page-225-0) [1271](#page-1270-0) REGDB\_UNINSTALL\_COMMENTS [226](#page-225-1) REGDB\_UNINSTALL\_CONTACT [226](#page-225-2) REGDB\_UNINSTALL\_DISPLAY\_VERSION [227](#page-226-0) REGDB\_UNINSTALL\_DISPLAYICON [226](#page-225-3) REGDB\_UNINSTALL\_HELPLINK [227](#page-226-1)

REGDB\_UNINSTALL\_HELPTELEPHONE [227](#page-226-2) REGDB\_UNINSTALL\_INSTALLDATE [227](#page-226-3) REGDB\_UNINSTALL\_INSTALLLOC [228](#page-227-0) REGDB\_UNINSTALL\_INSTALLSOURCE [228](#page-227-1) REGDB\_UNINSTALL\_LANGUAGE [228](#page-227-2) REGDB\_UNINSTALL\_LOGFILE [229](#page-228-0) REGDB\_UNINSTALL\_MAINT\_OPTION [229](#page-228-1) REGDB\_UNINSTALL\_MAJOR\_VERSION [229](#page-228-2) REGDB\_UNINSTALL\_MAJOR\_VERSION\_OLD [230](#page-229-0) REGDB\_UNINSTALL\_MINOR\_VERSION [230](#page-229-1) REGDB\_UNINSTALL\_MINOR\_VERSION\_OLD [230](#page-229-2) REGDB\_UNINSTALL\_MODIFYPATH [231](#page-230-0) REGDB\_UNINSTALL\_NAME [231](#page-230-1), [1266](#page-1265-0) REGDB\_UNINSTALL\_NOMODIFY [231](#page-230-2) REGDB\_UNINSTALL\_NOREMOVE [231](#page-230-3) REGDB\_UNINSTALL\_NOREPAIR [232](#page-231-0) REGDB\_UNINSTALL\_PRODUCTGUID [232](#page-231-1) REGDB\_UNINSTALL\_PRODUCTID [232](#page-231-2) REGDB\_UNINSTALL\_PUBLISHER [232](#page-231-3) REGDB\_UNINSTALL\_README [233](#page-232-0) REGDB\_UNINSTALL\_REGCOMPANY [233](#page-232-1) REGDB\_UNINSTALL\_REGOWNER [233](#page-232-2) REGDB\_UNINSTALL\_STRING [233](#page-232-3) REGDB\_UNINSTALL\_SYSTEMCOMPONENT [234](#page-233-0) REGDB\_UNINSTALL\_URLINFOABOUT [234](#page-233-1) REGDB\_UNINSTALL\_URLUPDATEINFO [234](#page-233-2) REGDB\_UNINSTALL\_VERSION [235](#page-234-0) REGDB\_VALUENAME\_APPPATH [235](#page-234-1) REGDB\_VALUENAME\_APPPATHDEFAULT [235](#page-234-2) REGDB\_VALUENAME\_INSTALL [235](#page-234-3) REGDB\_VALUENAME\_INSTALLSUCCESS [235](#page-234-4) REGDB\_VALUENAME\_SP [235](#page-234-5) REGDB\_VALUENAME\_UNINSTALL\_COMMENTS [236](#page-235-0) REGDB\_VALUENAME\_UNINSTALL\_CONTACT [236](#page-235-1) REGDB\_VALUENAME\_UNINSTALL\_DISPLAYICON [236](#page-235-2) REGDB\_VALUENAME\_UNINSTALL\_DISPLAYNAME [236](#page-235-3) REGDB\_VALUENAME\_UNINSTALL\_DISPLAYVERSION [236](#page-235-4) REGDB\_VALUENAME\_UNINSTALL\_HELPLINK [236](#page-235-5) REGDB\_VALUENAME\_UNINSTALL\_HELPTELEPHONE [236](#page-235-6) REGDB\_VALUENAME\_UNINSTALL\_INSTALLDATE [237](#page-236-0) REGDB\_VALUENAME\_UNINSTALL\_INSTALLLOCATION [237](#page-236-1) REGDB\_VALUENAME\_UNINSTALL\_INSTALLSOURCE [237](#page-236-2) REGDB\_VALUENAME\_UNINSTALL\_LANGUAGE [237](#page-236-3) REGDB\_VALUENAME\_UNINSTALL\_LOGFILE [237](#page-236-4) REGDB\_VALUENAME\_UNINSTALL\_LOGMODE [237](#page-236-5) REGDB\_VALUENAME\_UNINSTALL\_MAJORVERSION [237](#page-236-6) REGDB\_VALUENAME\_UNINSTALL\_MAJORVERSION\_OLD [238](#page-237-0) REGDB\_VALUENAME\_UNINSTALL\_MINORVERSION [238](#page-237-1) REGDB\_VALUENAME\_UNINSTALL\_MINORVERSION\_OLD [238](#page-237-2) REGDB\_VALUENAME\_UNINSTALL\_MODIFYPATH [238](#page-237-3) REGDB\_VALUENAME\_UNINSTALL\_NOMODIFY [238](#page-237-4) REGDB\_VALUENAME\_UNINSTALL\_NOREMOVE [238](#page-237-5) REGDB\_VALUENAME\_UNINSTALL\_NOREPAIR [238](#page-237-6) REGDB\_VALUENAME\_UNINSTALL\_PRODUCTGUID [239](#page-238-0)

REGDB\_VALUENAME\_UNINSTALL\_PRODUCTID [239](#page-238-1) REGDB\_VALUENAME\_UNINSTALL\_PUBLISHER [239](#page-238-2) REGDB\_VALUENAME\_UNINSTALL\_README [239](#page-238-3) REGDB\_VALUENAME\_UNINSTALL\_REGCOMPANY [239](#page-238-4) REGDB\_VALUENAME\_UNINSTALL\_REGOWNER [239](#page-238-5) REGDB\_VALUENAME\_UNINSTALL\_SYSTEMCOMPONENT [239](#page-238-6) REGDB\_VALUENAME\_UNINSTALL\_UNINSTALLSTRING [240](#page-239-0) REGDB\_VALUENAME\_UNINSTALL\_URLINFOABOUT [240](#page-239-1) REGDB\_VALUENAME\_UNINSTALL\_URLUPDATEINFO [240](#page-239-2) REGDB\_VALUENAME\_UNINSTALL\_VERSION [240](#page-239-3) REGDB\_VALUENAME\_UNINSTALLKEY [240](#page-239-4) REGDB\_VALUENAME\_WINCURRVER\_REGORGANIZATION [240](#page-239-5) REGDB\_VALUENAME\_WINCURRVER\_REGOWNER [240](#page-239-6) REGDB\_WINCURRVER\_REGORGANIZATION [241](#page-240-0) REGDB\_WINCURRVER\_REGOWNER [241](#page-240-1) RegDBConnectRegistry [1213](#page-1212-0) RegDBConnectRegistry の例 [1216](#page-1215-0) RegDBCopyKeys [1217](#page-1216-0) RegDBCopyValues [1220](#page-1219-0) RegDBCreateKeyEx [1222](#page-1221-0) RegDBCreateKeyEx の例 [1224](#page-1223-0) RegDBDeleteItem [1225](#page-1224-0) RegDBDeleteKey [1229](#page-1228-0) RegDBDeleteKey の例 [1231](#page-1230-0) RegDBDeleteValue [1232](#page-1231-0) RegDBDeleteValue の例 [1233](#page-1232-0) RegDBDisConnectRegistry [1234](#page-1233-0) RegDBDisConnectRegistry の例 [1235](#page-1234-0) RegDBGetAppInfo [1237](#page-1236-0) RegDBGetAppInfo の例 [1238](#page-1237-0) RegDBGetDefaultRoot [1240](#page-1239-0) RegDBGetItem [1241](#page-1240-0) RegDBGetItem の例 [1245](#page-1244-0) RegDBGetKeyValueEx [1247](#page-1246-0) RegDBGetKeyValueEx の例 [1248](#page-1247-0) RegDBGetUninstCmdLine [1250](#page-1249-0) RegDBKeyExist [1251](#page-1250-0) RegDBKeyExist の例 [1252](#page-1251-0) RegDBQueryKey [1254](#page-1253-0) RegDBQueryKey の例 [1255](#page-1254-0) RegDBQueryKeyCount [1257](#page-1256-0) RegDBQueryStringMultiStringCount [1258](#page-1257-0) REGDBREMOTEREGCONNECTED [218](#page-217-4) RegDBSetAppInfo [1260](#page-1259-0) RegDBSetAppInfo Example [1262](#page-1261-0) RegDBSetDefaultRoot [1263](#page-1262-0) RegDBSetDefaultRoot の例 [1264](#page-1263-0) RegDBSetItem [1266](#page-1265-0) RegDBSetItem の例 [1269](#page-1268-0) RegDBSetKeyValueEx [1271](#page-1270-0) RegDBSetKeyValueEx の例 [1274](#page-1273-0) RegDBSetVersion [1275](#page-1274-0) REGFONT OPTION DEFAULT [241](#page-240-2) REGFONT\_OPTION\_DONTBROADCASTFONTCHANGEMSG

#### [241](#page-240-3)

REGFONT\_OPTION\_DONTUPDATEREGISTRY [241](#page-240-4) RegisterFontResource [1276](#page-1275-0) REGISTRYFUNCTIONS\_USETEXTSUBS [242](#page-241-0) REINSTALLMODE [350](#page-349-0) ReleaseDialog [1279](#page-1278-0) ReleaseDialog の例 [1280](#page-1279-0) REMOTE\_DRIVE [242,](#page-241-1) [1021](#page-1020-0) REMOVE [242](#page-241-2), [1183](#page-1182-0) REMOVEABLE\_DRIVE [242,](#page-241-3) [1021](#page-1020-0) REMOVEALL [242](#page-241-4) REMOVEALLMODE [350](#page-349-1) REMOVEONLY [351](#page-350-0) RenameFile [1282](#page-1281-0) RenameFile の例 [1284](#page-1283-0) REPAIR [243](#page-242-0) repeat [71](#page-70-1) REPLACE [243](#page-242-1), [805](#page-804-0) ReplaceFolderIcon [1286](#page-1285-0) ReplaceFolderIcon の例 [1288](#page-1287-0) ReplaceProfString [1289](#page-1288-0) ReplaceProfString の例 [1291](#page-1290-0) ReplaceShortcut [1292](#page-1291-0) 例 [1295](#page-1294-0) RESET [243](#page-242-2), [950](#page-949-0) Resize [1297](#page-1296-1) RESTART [243,](#page-242-3) [1173](#page-1172-0) return [72](#page-71-1) RGB [1297](#page-1296-0) RGB の例 [1298](#page-1297-0) ROOT [244](#page-243-0), [736](#page-735-0) RUN\_MAXIMIZED [244](#page-243-1), [1286](#page-1285-0) RUN\_MINIMIZED [244](#page-243-2), [1199](#page-1198-0) RUN\_SEPARATEMEMORY [1286](#page-1285-0) runas [1051](#page-1050-0)

### S

Script [56](#page-55-1) SdAskDestPath [1299](#page-1298-0) SdAskDestPath の例 [1301](#page-1300-0) SdAskDestPath2 [1301](#page-1300-1) SdAskOptions [1304](#page-1303-0) SdAskOptions の例 [1306](#page-1305-0) SdAskOptionsList [1307](#page-1306-0) SdAskOptionsList の例 [1309](#page-1308-0) SdBitmap [1310](#page-1309-0) SdBitmap の例 [1312](#page-1311-0) SdComponentDialog [442](#page-441-0) SdComponentDialog2 [442](#page-441-0) SdComponentDialogAdv [442](#page-441-0) SdComponentMult [442](#page-441-0) SdComponentTree [442](#page-441-0) SdConfirmNewDir [1313](#page-1312-0)

SdConfirmNewDir の例 [1314](#page-1313-0) SdConfirmRegistration [1316](#page-1315-0) SdConfirmRegistration の例 [1317](#page-1316-0) SdCustomerInformation [1318](#page-1317-0) SdCustomerInformation の例 [1322](#page-1321-0) SdCustomerInformationEx [1323](#page-1322-0) SdCustomerInformationEx の例 [1326](#page-1325-0) SdDiskSpace2 [1327](#page-1326-0) SdDiskSpace2 の例 [1328](#page-1327-0) SdDiskSpaceRequirements [1329](#page-1328-0) SdDisplayTopics [1330](#page-1329-0) SdDisplayTopics の例 [1332](#page-1331-0) SdExceptions [1333](#page-1332-0) SdExceptions の例 [1334](#page-1333-0) SdFeatureDialog [1335](#page-1334-0) SdFeatureDialog の例 [1338](#page-1337-0) SdFeatureDialog2 [1339](#page-1338-0) SdFeatureDialog2 の例 [1341](#page-1340-0) SdFeatureDialogAdv [1342](#page-1341-0) SdFeatureDialogAdv の例 [1344](#page-1343-0) SdFeatureMult [1345](#page-1344-0) SdFeatureMult の例 [1347](#page-1346-0) SdFeatureTree [1348](#page-1347-0) SdFeatureTree の例 [1350](#page-1349-0) SdFilesInUse [1351](#page-1350-0) SdFilesInUse の例 [1353](#page-1352-0) SdFinish [1354](#page-1353-0) SdFinish の例 [1355](#page-1354-0) SdFinishEx [1357](#page-1356-0) SdFinishEx の例 [1358](#page-1357-0) SdFinishReboot [1358](#page-1357-1) SdFinishReboot の例 [1360](#page-1359-0) SdFinishUpdate [1361](#page-1360-0) SdFinishUpdateEx [1361](#page-1360-1) SdFinishUpdateReboot [1363](#page-1362-0) SdFinishUpdateReboot の例 [1365](#page-1364-0) SdGeneralInit [1366](#page-1365-0) SdGeneralInit の例 [1366](#page-1365-1) SdInit [1368](#page-1367-0) SdInit の例 [1369](#page-1368-0) SdLicense [1369](#page-1368-1) SdLicense の例 [1372](#page-1371-0) SdLicense2 [1372](#page-1371-1) SdLicense2Ex [1375](#page-1374-0) SdLicense2Rtf [1378](#page-1377-0) SdLicenseEx [1380](#page-1379-0) SdLicenseRtf [1383](#page-1382-0) SdLoadString [1385](#page-1384-0) SdLoadString の例 [1386](#page-1385-0) SdLogonUserBrowse [1387](#page-1386-0) SdLogonUserCreateUser [1387](#page-1386-1) SdLogonUserInformation [1388](#page-1387-0) SdLogonUserListGroups [1389](#page-1388-0) SdLogonUserListServers [1389](#page-1388-1)

SdLogonUserListUsers [1390](#page-1389-1) SdMakeName [1390](#page-1389-0) SdMakeName の例 [1391](#page-1390-0) SdOptionsButtons [1395](#page-1394-0) SdOptionsButtons の例 [1398](#page-1397-0) SdOutOfDiskSpace [1400](#page-1399-0) SdPatchWelcome [1401](#page-1400-0) SdPatchWelcome の例 [1402](#page-1401-0) SdProductName [1403](#page-1402-0) SdProductName の例 [1404](#page-1403-0) SdRegisterUser [1404](#page-1403-1) SdRegisterUser の例 [1407](#page-1406-0) SdRegisterUserEx [1408](#page-1407-0) SdRegisterUserEx の例 [1410](#page-1409-0) SdRMFilesInUse [1411](#page-1410-0) Sdsadlg.rul [1426](#page-1425-0) SdSelectFolder [1414](#page-1413-0) SdSelectFolder の例 [1415](#page-1414-0) SdSetupCompleteError [1416](#page-1415-0) SdSetupCompleteError の例 [1417](#page-1416-0) SdSetupType [1418](#page-1417-0) SdSetupType の例 [1420](#page-1419-0) SdSetupType2 [1420](#page-1419-1) SdSetupType2 の例 [1423](#page-1422-0) SdSetupTypeEx [1424](#page-1423-0) SdSetupTypeEx の例 [1425](#page-1424-0) SdShowAnyDialog [1426](#page-1425-0) SdShowAnyDialog の例 [1427](#page-1426-0) SdShowDlgEdit1 [1427](#page-1426-1) SdShowDlgEdit1 の例 [1429](#page-1428-0) SdShowDlgEdit2 [1429](#page-1428-1) SdShowDlgEdit2 の例 [1432](#page-1431-0) SdShowDlgEdit3 [1433](#page-1432-0) SdShowDlgEdit3 の例 [1435](#page-1434-0) SdShowFileMods [1436](#page-1435-0) SdShowFileMods の例 [1438](#page-1437-0) SdShowInfoList [1439](#page-1438-0) SdShowInfoList の例 [1440](#page-1439-0) SdShowMsg [1441](#page-1440-0) SdShowMsg の例 [1443](#page-1442-0) SdStartCopy [1444](#page-1443-0) SdStartCopy の例 [1445](#page-1444-0) SdStartCopy2 [1447](#page-1446-0) SdSubstituteProductInfo [1450](#page-1449-0) SdWelcome [1450](#page-1449-1) SdWelcome の例 [1451](#page-1450-0) SdWelcomeMaint [1452](#page-1451-0) SdWelcomeMaint の例 [1453](#page-1452-0) SeekBytes [1454](#page-1453-0) SeekBytes の例 [1456](#page-1455-0) SelectDir [1458](#page-1457-0) SelectDir の例 [1460](#page-1459-0) SelectDirEx [1461](#page-1460-0) SelectDirEx の例 [1464](#page-1463-0)

SELECTED LANGUAGE [351](#page-350-1) SELECTFOLDER [244](#page-243-3) SelectFolder [1465](#page-1464-0) SelectFolder の例 [1466](#page-1465-0) SELFREGISTER [245](#page-244-0), [1722](#page-1721-0) SELFREGISTERBATCH [245,](#page-244-1) [785](#page-784-0) SELFREGISTRATIONPROCESS [245,](#page-244-2) [774](#page-773-0) SendMessage [1467](#page-1466-0) SendMessage の例 [1468](#page-1467-0) SERIAL [245](#page-244-3), [1008](#page-1007-0) SERVICE ADAPTER [245](#page-244-4) SERVICE\_ALL\_ACCESS [246](#page-245-0) SERVICE\_AUTO\_START [246](#page-245-1) SERVICE\_BOOT\_START [246](#page-245-2) SERVICE\_CHANGE\_CONFIG [247](#page-246-0) SERVICE\_CONTINUE\_PENDING [247](#page-246-1) SERVICE DEMAND START [247](#page-246-2) SERVICE\_DIFX\_32 [772,](#page-771-0) [787](#page-786-0) SERVICE\_DIFX\_AMD64 [772,](#page-771-1) [787](#page-786-1) SERVICE\_DIFX\_IA64 [772](#page-771-2), [787](#page-786-2) SERVICE\_DISABLED [247](#page-246-3) SERVICE\_ENUMERATE\_DEPENDENTS [248](#page-247-0) SERVICE\_ERROR\_CRITICAL [248](#page-247-1) SERVICE\_ERROR\_IGNORE [248](#page-247-2) SERVICE\_ERROR\_NORMAL [249](#page-248-0) SERVICE\_ERROR\_SEVERE [249](#page-248-1) SERVICE\_FILE\_SYSTEM\_DRIVER [249](#page-248-2) SERVICE FLAG DIFX 32 [249](#page-248-3) SERVICE\_FLAG\_DIFX\_AMD64 [250](#page-249-0) SERVICE\_FLAG\_DIFX\_IA64 [250](#page-249-1) SERVICE\_FLAG\_ISFONTREG [250](#page-249-2) SERVICE\_INTERACTIVE\_PROCESS [250](#page-249-3) SERVICE INTERROGATE [251](#page-250-0) SERVICE\_IS\_PARAMS [281](#page-280-1) SERVICE\_IS\_STATUS [283](#page-282-0) SERVICE\_ISFONTREG [251](#page-250-1) SERVICE\_ISUPDATE [251](#page-250-2) SERVICE\_KERNEL\_DRIVER [251](#page-250-3) SERVICE PAUSE CONTINUE [252](#page-251-0) SERVICE\_PAUSE\_PENDING [252](#page-251-1) SERVICE PAUSED [252](#page-251-2) SERVICE\_QUERY\_CONFIG [252,](#page-251-3) [253](#page-252-0) SERVICE RECOGNIZER DRIVER [253](#page-252-1) SERVICE RUNNING [253](#page-252-2) SERVICE START [254](#page-253-0) SERVICE START PENDING [254](#page-253-1) SERVICE STOP [254](#page-253-2) SERVICE STOP PENDING [255](#page-254-0) SERVICE STOPPED [254](#page-253-3) SERVICE SYSTEM START [255](#page-254-1) SERVICE\_USER\_DEFINED\_CONTROL [255](#page-254-2) SERVICE WIN32 OWN PROCESS [256](#page-255-0) SERVICE\_WIN32\_SHARE\_PROCESS [256](#page-255-1) ServiceAddService [1470](#page-1469-0)

ServiceExistsService [1472](#page-1471-0) ServiceGetServiceState [1472](#page-1471-1) ServiceInitParams [1473](#page-1472-0) ServiceRemoveService [1474](#page-1473-0) ServiceStartService [1475](#page-1474-0) ServiceStopService [1476](#page-1475-0) SET コマンド [802](#page-801-0) バッチファイルへの追加 [802](#page-801-0) SetColor [1477](#page-1476-0) SetColor の例 [1480](#page-1479-0) SetDialogTitle [1481](#page-1480-0) SetDialogTitle の例 [1482](#page-1481-0) SetDisplayEffect [1483](#page-1482-0) SetDisplayEffect の例 [1485](#page-1484-0) SetErrorMsg [1487](#page-1486-0) SetErrorMsg の例 [1488](#page-1487-0) SetErrorTitle [1489](#page-1488-0) SetErrorTitle の例 [1490](#page-1489-0) SetExtendedErrInfo [1491](#page-1490-0) SetFileInfo [1492](#page-1491-0) SetFileInfo の例 [1494](#page-1493-0) SetFont [1495](#page-1494-0) SetFont の例 [1496](#page-1495-0) SetInstallationInfo [1497](#page-1496-0) SetObjectPermissions [1499](#page-1498-0) SetObjectPermissions の例 [1504](#page-1503-0) SetShortcutProperty [1505](#page-1504-0) 例 [1508](#page-1507-0) SetStatus [1509](#page-1508-0) SetStatusEx [1510](#page-1509-0) SetStatusExStaticText [1511](#page-1510-0) SetStatusWindow [1512](#page-1511-0) SetStatusWindow の例 [1513](#page-1512-0) SetTitle [1514](#page-1513-0) SetTitle の例 [1518](#page-1517-1) SETUP\_PACKAGE [258](#page-257-0) Setup.exe [337](#page-336-2) バージョン [337](#page-336-2) Setup.ini 制限 [55](#page-54-0) Setup.inx [776](#page-775-0) Setup.rul 制限 [55](#page-54-0) SetUpdateStatus [1518](#page-1517-0) SetUpdateStatusReboot [1519](#page-1518-0) SETUPTYPE [256](#page-255-2) SetupType [1519](#page-1518-1) SetupType の例 [1521](#page-1520-0) SETUPTYPE\_INFO\_DESCRIPTION [256](#page-255-3) SETUPTYPE INFO DISPLAYNAME [257](#page-256-0) SETUPTYPE\_STR\_COMPACT [257](#page-256-1) SETUPTYPE STR COMPLETE [257](#page-256-2) SETUPTYPE\_STR\_CUSTOM [257](#page-256-3) SETUPTYPE\_STR\_TYPICAL [257](#page-256-4)

SetupType2 [1523](#page-1522-0) SetupType2 の例 [1525](#page-1524-0) SEVERE [258,](#page-257-1) [1149](#page-1148-0) SHAREDFILE [258](#page-257-2), [1696](#page-1695-0) SHAREDSUPPORTDIR [351](#page-350-2) Shell [481](#page-480-0) SHELL\_OBJECT\_FOLDER [351](#page-350-3) 2 番目 [1047](#page-1046-1) InstallScript 関数 [481](#page-480-0) 代替 [983](#page-982-0) 名前の取得 [1203](#page-1202-0) SHORT データ型 [289](#page-288-0) SHOW\_PASSWORD\_DIALOG [352](#page-351-0) ShowObjWizardPages [1527](#page-1526-0) ShowProgramFolder [1528](#page-1527-0) ShowProgramFolder の例 [1528](#page-1527-1) ShowWindow [1529](#page-1528-0) SILENTMODE [258](#page-257-3), [346](#page-345-1) SilentReadData [1532](#page-1531-0) SilentReadData の例 [1534](#page-1533-0) SilentWriteData [1538](#page-1537-0) SilentWriteData の例 [1540](#page-1539-0) SizeOf [1544](#page-1543-1) SizeWindow [1544](#page-1543-0) SizeWindow の例 [1546](#page-1545-0) SKIN\_LOADED [259](#page-258-0) Sprintf [62](#page-61-0) Sprintf の例 [1547](#page-1546-0) SprintfBox [62](#page-61-0) SprintfBox の例 [1551](#page-1550-0) SprintfMsiLog [1552](#page-1551-0) SQL InstallScript 関数 [484](#page-483-0) SQL\_BATCH\_INSTALL [259](#page-258-1) SQL\_BATCH\_UNINSTALL [259](#page-258-2) SQL\_BROWSE\_ALIAS [259](#page-258-3) SQL\_BROWSE\_ALL [259](#page-258-4) SQL\_BROWSE\_LOCAL [260](#page-259-0) SQL BROWSE REMOTE [260](#page-259-1) SQL\_ERROR\_GET\_SCHEMA\_VERSION [260](#page-259-2) SQL ERROR SCRIPT COMMAND ERROR [260](#page-259-3) SQL\_ERROR\_SCRIPT\_CONNECTION\_NOT\_OPEN [261](#page-260-0) SQL ERROR SCRIPT UNABLE OPEN FILE [261](#page-260-1) SQL ERROR SET SCHEMA VERSION [261](#page-260-2) SQLBrowse [1553](#page-1552-0) SQLBrowse2 [1554](#page-1553-0) SQLDatabaseBrowse [1555](#page-1554-0) SQLRTComponentInstall [1556](#page-1555-0) SQLRTComponentUninstall [1557](#page-1556-0) SQLRTConnect [1558](#page-1557-0) SQLRTConnect2 [1559](#page-1558-0) SQLRTConnectDB [1561](#page-1560-0) SQLRTDoRollbackAll [1563](#page-1562-0) SQLRTGetBatchList [1564](#page-1563-0)

SQLRTGetBatchMode [1565](#page-1564-0) SQLRTGetBrowseOption [1566](#page-1565-0) SQLRTGetComponentScriptError [1568](#page-1567-0) SQLRTGetComponentScriptError2 [1569](#page-1568-0) SQLRTGetConnectionAuthentication [1571](#page-1570-0) SQLRTGetConnectionInfo [1572](#page-1571-0) SQLRTGetConnections [1573](#page-1572-0) SQLRTGetDatabases [1574](#page-1573-0) SQLRTGetErrorMessage [1575](#page-1574-0) SQLRTGetLastError [1576](#page-1575-0) SQLRTGetLastError2 [1577](#page-1576-0) SQLRTGetScriptErrorMessage [1577](#page-1576-1) SQLRTGetServers [1578](#page-1577-0) SQLRTGetServers2 [1579](#page-1578-0) SQLRTInitialize [1580](#page-1579-0) SQLRTInitialize2 [1581](#page-1580-0) SQLRTPutConnectionAuthentication [1582](#page-1581-0) SQLRTPutConnectionInfo [1582](#page-1581-1) SQLRTPutConnectionInfo2 [1583](#page-1582-0) SQLRTServerValidate [1584](#page-1583-0) SQLRTSetBrowseOption [1586](#page-1585-0) SQLRTTestConnection [1587](#page-1586-0) SQLRTTestConnection2 [1589](#page-1588-0) SQLServerLogin [1591](#page-1590-0) SQLServerSelect [1592](#page-1591-0) SQLServerSelectLogin [1593](#page-1592-0) SQLServerSelectLogin2 [1595](#page-1594-0) SQLServerSelectLoginEx [1598](#page-1597-0) SRCDIR [352](#page-351-1) SRCDISK [353](#page-352-0) SRCINSTALLDIR [261](#page-260-3) SRCTARGETDIR [262](#page-261-0) SSP\_PROPERTY\_NO\_NEW\_INSTALL\_HIGHLIGHT [262](#page-261-1) SSP\_PROPERTY\_NO\_STARTSCREEN\_PIN [262](#page-261-2) SSP\_PROPERTY\_PREVENT\_PINNING [262](#page-261-3) STANDARD\_RIGHTS\_ALL [262](#page-261-4) STANDARD\_RIGHTS\_EXECUTE [263](#page-262-0) STANDARD\_RIGHTS\_READ [263](#page-262-1) STANDARD\_RIGHTS\_REQUIRED [263](#page-262-2) STANDARD\_RIGHTS\_WRITE [263](#page-262-3) STATUS [264](#page-263-0), [785](#page-784-0) STATUSBAR [264,](#page-263-1) [1477](#page-1476-0) STATUSBBRD [264](#page-263-2) STATUSDLG [264](#page-263-3), [785](#page-784-0) STATUSEX [264,](#page-263-4) [769](#page-768-0) STATUSOLD [265,](#page-264-0) [769](#page-768-0) StatusUpdate [1600](#page-1599-0) StatusUpdate の例 [1602](#page-1601-0) stdcall [73](#page-72-1) step [66](#page-65-0) StrAddLastSlash [1603](#page-1602-0) StrCompare [1604](#page-1603-0) StrCompare の例 [1605](#page-1604-0) StrConvertSizeUnit [1606](#page-1605-0)

StreamFileFromBinary [1607](#page-1606-0) StrFind [1608](#page-1607-0) StrFind の例 [1608](#page-1607-1) StrFindEx [1609](#page-1608-0) StrGetTokens [1610](#page-1609-0) StrGetTokens の例 [1611](#page-1610-0) STRING データ型 [289](#page-288-0) STRINGLIST [265,](#page-264-1) [1072](#page-1071-0) StrLength [1613](#page-1612-0) StrLength の例 [1613](#page-1612-1) StrLengthChars [1614](#page-1613-0) StrLengthChars の例 [1615](#page-1614-0) StrPutTokens [1616](#page-1615-0) StrRemoveLastSlash [1617](#page-1616-0) StrRemoveLastSlash の例 [1618](#page-1617-0) StrReplace [1619](#page-1618-0) StrSub [1620](#page-1619-0) StrSub の例 [1621](#page-1620-0) STRTOCHAR [1622](#page-1621-0) StrToLower [1623](#page-1622-0) StrToLower の例 [1624](#page-1623-0) StrToNum [1625](#page-1624-0) StrToNum の例 [1626](#page-1625-0) StrToNumHex [1627](#page-1626-0) StrToUpper [1628](#page-1627-0) StrToUpper の例 [1629](#page-1628-0) StrTrim [1630](#page-1629-0) STYLE BOLD [265](#page-264-2), [986](#page-985-0) STYLE\_ITALIC [265,](#page-264-3) [986](#page-985-0) STYLE\_NORMAL [266](#page-265-0), [986](#page-985-0) STYLE\_SHADOW [266](#page-265-1), [1495](#page-1494-0) STYLE\_UNDERLINE [266](#page-265-2), [986](#page-985-0) SUITE HOSTED [287](#page-286-0) SuiteFormatString [1631](#page-1630-0) SuiteFormatString の例 [1632](#page-1631-0) SuiteGetProperty [1633](#page-1632-0) SuiteGetProperty の例 [1634](#page-1633-0) SuiteLogInfo [1635](#page-1634-0) SuiteLogInfo の例 [1636](#page-1635-0) SuiteReportError [1637](#page-1636-0) SuiteResolveString [1638](#page-1637-0) SuiteResolveString の例 [1639](#page-1638-0) SuiteSetProperty [1640](#page-1639-0) SuiteSetProperty の例 [1641](#page-1640-0) SUPPORTDIR [353](#page-352-1) SW\_MAXIMIZE [266](#page-265-3), [1528](#page-1527-0) SW\_MINIMIZE [266](#page-265-4), [1528](#page-1527-0) SW\_RESTORE [267,](#page-266-0) [1528](#page-1527-0) SW\_SHOW [267,](#page-266-1) [1528](#page-1527-0) switch [73](#page-72-0) SYNCHRONIZE [267](#page-266-2) SYS BOOTMACHINE [267](#page-266-3), [1358](#page-1357-1) SYS BOOTWIN [1211](#page-1210-0) SYSINFO [354](#page-353-0)

SYSPROCESSORINFO [359](#page-358-0) System [612](#page-611-0) System (InstallScript 関数 ) [1642](#page-1641-0) System の例 [1643](#page-1642-0) SYSTEM\_DPI [267](#page-266-4) SYSTEM\_DPI\_SCALING [268](#page-267-0)

## T

TARGETDIR InstallScript 変数 [361](#page-360-0) TARGETDISK [361](#page-360-1) TBYTES [268](#page-267-1) TextSubGetValue [1643](#page-1642-1) TextSubGetValue の例 [1644](#page-1643-0) TextSubParseTextSub [1645](#page-1644-0) TextSubParseTextSub の例 [1646](#page-1645-0) TextSubSetValue [1647](#page-1646-0) TextSubSetValue の例 [1648](#page-1647-0) TextSubSubstitute [1649](#page-1648-0) TextSubSubstitute の例 [1650](#page-1649-0) then [68](#page-67-1) TILED [268,](#page-267-2) [1183](#page-1182-0) TIME [268,](#page-267-3) [1008](#page-1007-0) TRUE [268](#page-267-4), [1136](#page-1135-0) TTFONTFILEINFO FONTTITLE [269](#page-268-0) typedef [295](#page-294-0) TYPICAL [270](#page-269-2), [1519](#page-1518-1)

# U

UNINST [361](#page-360-2) UNINSTALL\_DISPLAYNAME [362](#page-361-0) UNINSTALL\_STRING [363](#page-362-0) UninstallApplication [1653](#page-1652-0) UNINSTALLKEY [362](#page-361-1) until [71](#page-70-1) UnUseDLL [1654](#page-1653-0) UnUseDLL の例 [1655](#page-1654-0) UPDATE\_SERVICE\_INSTALL [270](#page-269-0) Disable と共に使う [772](#page-771-3) Enable と共に使う [788](#page-787-1) UPDATEMODE [363](#page-362-1) UpdateServiceCheckForUpdates [1657](#page-1656-0) UPDATESERVICECOMPONENT [270](#page-269-1) UpdateServiceCreateShortcut [1657](#page-1656-1) UpdateServiceEnableUpdateManagerInstall [1658](#page-1657-0) UpdateServiceGetAgentTarget [1658](#page-1657-1) UpdateServiceOnEnabledStateChange [1658](#page-1657-2) UpdateServiceRegisterProduct [1658](#page-1657-3) UpdateServiceRegisterProductEx [1659](#page-1658-0) UpdateServiceSetHost [1659](#page-1658-1) UpdateServiceSetLanguage [1659](#page-1658-2) UPPER\_LEFT [270](#page-269-3), [1189](#page-1188-0)

UPPER\_RIGHT [270,](#page-269-4) [1189](#page-1188-0) URL [271](#page-270-0) 解析 [1165](#page-1164-0) URLs [1165](#page-1164-0) USE\_LOADED\_SKIN [271](#page-270-1) UseDLL [1660](#page-1659-0) UseDLL の例 [1662](#page-1661-0) USER\_ADMINISTRATOR [271,](#page-270-2) [1032](#page-1031-0) USER\_INADMINGROUP [271](#page-270-3) USER\_POWERUSER [271](#page-270-4), [1032](#page-1031-0) USERPROFILE [1199](#page-1198-0) 登録 [1316](#page-1315-0)

#### V

VALID\_PATH [272,](#page-271-0) [1032](#page-1031-0) VARIANT データ型 [289](#page-288-0) VarInit [1664](#page-1663-0) VarRestore [1666](#page-1665-0) VarRestore の例 [1668](#page-1667-0) VarSave [1669](#page-1668-0) VarSave Stack の例 [1672](#page-1671-0) VarSave の例 [1671](#page-1670-0) VER DLL NOT FOUND [274,](#page-273-0) [1691](#page-1690-0) VER NT DOMAIN CONTROLLER [354](#page-353-0) VER NT SERVER [354](#page-353-0) VER NT WORKSTATION [354](#page-353-0) VER SUITE BACKOFFICE [354](#page-353-0) VER SUITE DATACENTER [354](#page-353-0) VER SUITE ENTERPRISE [354](#page-353-0) VER SUITE PERSONAL [354](#page-353-0) VER SUITE SMALLBUSINESS [354](#page-353-0) VER\_SUITE\_SMALLBUSINESS\_RESTRICTED [354](#page-353-0) VER\_SUITE\_TERMINAL [354](#page-353-0) VER\_UPDATE\_ALWAYS [274](#page-273-1), [1696](#page-1695-0) VER\_UPDATE\_COND [274,](#page-273-2) [1691](#page-1690-0) VER\_UPDATE\_CONDFILE\_INSTALLED [1696](#page-1695-0) VerCompare [1673](#page-1672-0) VerCompare の例 [1674](#page-1673-0) VerFindFileVersion [1676](#page-1675-0) VerFindFileVersion の例 [1678](#page-1677-0) VerGetFileLanguages [1680](#page-1679-0) VerGetFileVersion [1682](#page-1681-0) VerGetFileVersion の例 [1683](#page-1682-0) VerProductCompareVersions [1684](#page-1683-0) VerProductGetInstalledVersion [1685](#page-1684-0) VerProductIsVersionSupported [1686](#page-1685-0) VerProductNumToStr [1687](#page-1686-0) VerProductStrToNum [1688](#page-1687-0) VerProductVerFromVerParts [1689](#page-1688-0) VerProductVerPartsFromVer [1690](#page-1689-0) VerSearchAndUpdateFile [1691](#page-1690-0) VerSearchAndUpdateFile の例 [1694](#page-1693-0) VERSION\_COMPARE\_RESULT\_NEWER [272](#page-271-1)

VERSION\_COMPARE\_RESULT\_NEWER\_NOT\_SUPPORTED [272](#page-271-2) VERSION\_COMPARE\_RESULT\_NOT\_INSTALLED [273](#page-272-0) VERSION\_COMPARE\_RESULT\_OLDER [273](#page-272-1) VERSION\_COMPARE\_RESULT\_SAME [273](#page-272-2) VERSION\_PREVIOUS\_VERSION\_DELIMITER [273](#page-272-3) VerUpdateFile [1696](#page-1695-0) VerUpdateFile の例 [1699](#page-1698-0) VIDEO [274,](#page-273-3) [1008](#page-1007-0) VIRTUAL\_MACHINE\_TYPE [274](#page-273-4) void [74](#page-73-0) VOLUMELABEL [275](#page-274-0), [1008](#page-1007-0)

#### W

WAIT [776](#page-775-0) WaitForApplication [1700](#page-1699-0) WaitOnDialog [1703](#page-1702-0) WaitOnDialog の例 [1704](#page-1703-0) WARNING [275](#page-274-1), [1548](#page-1547-0) WAV ファイル [1193](#page-1192-0) WEB BASED SETUP [275](#page-274-2) WELCOME [275](#page-274-3) while [75](#page-74-0) WHITE [275,](#page-274-4) [1514](#page-1513-0) WILL REBOOT [276](#page-275-0), [1358](#page-1357-1) WINDIR [363](#page-362-2) Windir 環境変数 [1199](#page-1198-0) WINDISK [364](#page-363-0) Window [1514](#page-1513-0) Windows [1047](#page-1046-1) Windows Installer API [497](#page-496-0) サンプル スクリプト [504](#page-503-0) Windows Installer 関数 [496](#page-495-0) Windows NT [1234](#page-1233-0) administrator [1032](#page-1031-0) GetProfInt [995](#page-994-0) InstallShield システム変数 [328](#page-327-0) USERPROFILE [1199](#page-1198-0) アイコンの追加 [529](#page-528-0) サービス パック 番号 [1042](#page-1041-0) 設定グループの種類 [1198](#page-1197-0) プログラム グループの種類 [1198](#page-1197-0) リモート レジストリ [1234](#page-1233-0) WINDOWS\_SHARED [276,](#page-275-1) [1032](#page-1031-0) API [1548](#page-1547-0) DLL [1660](#page-1659-0) InstallShield システム変数 [327](#page-326-1) windir 環境変数 [983](#page-982-0) 再起動 [1211](#page-1210-0) シ ェルの識別 [1203](#page-1202-0) システム フォルダー [366](#page-365-0) ディスク [364](#page-363-0) フ ォルダー [363](#page-362-2) WINMAJOR [276](#page-275-2), [1008](#page-1007-0)

WINMINOR [276,](#page-275-3) [1008](#page-1007-0) WINSYSDIR [364](#page-363-1) WINSYSDIR64 [365](#page-364-0) WINSYSDISK [366](#page-365-0) WizardDirection [1708](#page-1707-0) WM COMMAND [1703](#page-1702-0) WOW64FSREDIRECTION [276](#page-275-4) WRITE DAC [277](#page-276-0) WRITE\_OWNER [277](#page-276-1) WriteArrayProperty [1709](#page-1708-0) WriteBoolProperty [1710](#page-1709-0) WriteBytes [1711](#page-1710-0) WriteBytes の例 [1712](#page-1711-0) WriteLine [1713](#page-1712-0) WriteLine の例 [1714](#page-1713-0) WriteNumberProperty [1716](#page-1715-0) WriteProfInt [1716](#page-1715-1) WriteProfInt の例 [1718](#page-1717-0) WriteProfString [1719](#page-1718-0) WriteProfString の例 [1720](#page-1719-0) WriteProperties [525](#page-524-2) WriteStringProperty [1721](#page-1720-0) WSTRING データ型 [289](#page-288-0)

# X

XCopyFile [1722](#page-1721-0) XCopyFile の例 [1727](#page-1726-0)

# Y

YELLOW [277,](#page-276-2) [1514](#page-1513-0) YES [277](#page-276-3), [554](#page-553-0)

### あ

アイコン [741](#page-740-0) フ ォルダー内で置換 [1286](#page-1285-0) プログラム フォルダーから削除 [741](#page-740-0) プログラム フォルダーへの追加 [529](#page-528-0) 空きメモリ [992](#page-991-0) アクセラレータキー [1027](#page-1026-0) AskOptions [544](#page-543-1) ハン ド ラー [1027](#page-1026-0) アドバンスト UI の対話 InstallScript 関数 [492](#page-491-0) アドレス演算子 [507](#page-506-0) アプリケーション [1047](#page-1046-1) 起動 [458](#page-457-0) アンインストーラ [734](#page-733-1) abort [65](#page-64-0) アンインストール キー [362](#page-361-1) アンインストーラー 有効化 [734](#page-733-1)

レジストリ 1222 アンインストール関数 494

#### L١

一時停止 735 移動 1178 パスバッファ — でパスを移動 1178 バッチ ファイルの行 578 イベントハンドラー 373, 375, 1027 **色 1008** 使用可能な色 1008 インストール先のフォルダー 1299 引用符 61

# う

ウィンドウ 配置 1189 ハンドルを取得 1024 ウェルカムの例 1707

# $\bar{z}$

エスケープシーケンス 62 エラー 841 情報の取得 975 情報の設定 1491 ユーザー定義 369 ランタイム 841 円記号文字 1617 演算子 BYREF 512 BYVAL 513 アドレス 299 関係 516 間接 514 構造ポインター 519 算術 508 代入 510 ビット 511 プリプロセッサ ディレクティブ 367 **メンバー 515** 文字列 518 文字列エントリ 294 文字列定数 518 優先順位 508 論理 514

### お

オートサイズ文字列 306 応答ファイル 1532

大文字と小文字 1623 変更 1623 オフ 214, 1600 オブジェクト 521 InstallScript 関数 475 オブジェクトハンドラー 524 InitProperties 525 ReadProperties 525 WriteProperties 525 オプション 544 ユーザー オプションの取得 1395 オペレーティング システム 種類 1008 バージョン 1008 フィルター 864

### か

改行文字 60 解析、文字列 1610 外部キーワード 66 書き込み 1119 初期設定ファイル 1719 テキスト ファイル 1713 バイナリ ファイル 1711 隠しファイル 809 拡張イベントハンドラー 434 拡張性関数 458 確認 1008 カスタム ダイアログ 681 ウィンドウ ハンドルを取得する 592 応答ファイル 1538 コマンドの取得 685 コンテンツをクリアする 661 スクリプトで登録 728 セクション名の作成 1390 選択されたアイテムの取得 669 チェック ボックス コントロール 681 定義 822 テキスト コントロー 725 閉じる 790 表示 1703 ファイル名の表示 665 フォント 704 複数行編集コントロール 673 複数選択リスト ボックス コントロールの設定 717 プログラム フォルダーの表示 694 メモリからの解放 1279 ラジオ ボタン コントロール 681 リスト コントロールの設定 708 カスタムハンドラー 1027 画面の寸法 976 環境スペース 1008 環境変数 1247

取得 [974](#page-973-0) 追加および変更 [557](#page-556-0) レジスト リ [1247](#page-1246-0) 関係演算子 [516](#page-515-0) 関数キーワード [437](#page-436-0) 概要 [437](#page-436-1) 宣言 [56](#page-55-0) 関数ブロック [57](#page-56-1) 間接演算子 [514](#page-513-1)

### き

キーワード [66](#page-65-0) abort [65](#page-64-0) BYREF [512](#page-511-0) BYVAL [513](#page-512-1) case [73](#page-72-0) default [73](#page-72-0) downto [66](#page-65-0) else [69](#page-68-1) elseif [70](#page-69-0) endfor [66](#page-65-0) endif [68](#page-67-1) endprogram [56](#page-55-1) endswitch [73](#page-72-0) endwhile [75](#page-74-0) exit [65](#page-64-3) export [66](#page-65-2) external [66](#page-65-1) for [66](#page-65-0) goto [67](#page-66-1) if [70](#page-69-0) method [70](#page-69-1) program [56](#page-55-1) property() [70](#page-69-2) prototype [71](#page-70-0) repeat [71](#page-70-1) return [72](#page-71-1) step [66](#page-65-0) switch [73](#page-72-0) then [67](#page-66-0) to [66](#page-65-0) typedef [295](#page-294-0) until [71](#page-70-1) while [75](#page-74-0) キーワードのエクスポート [66](#page-65-2) キーワードの設定 [72](#page-71-0) 起動 [458](#page-457-0) セットアップ スクリプトからプログラムを起動 [1047](#page-1046-1) 別のセットアップ スクリプト [458](#page-457-0) 起動ドライブ [1008](#page-1007-0) 機能 インストール先フォルダー [542](#page-541-0) 項目を追加 [827](#page-826-0)

機能イベント ハンドラー [408](#page-407-2) 機能関数 [459](#page-458-0) 機能の検証 [928](#page-927-0) キャリッジリターン [60](#page-59-0) 共有ファイル [479](#page-478-0)

# く

```
空白の使用 58
空白またはゼロで埋める 62
空白またはゼロを埋める 62
クエリ 1254
区切りルール 57
 1222
グラフ ィ ック 1310
  ダイアログで表示 1310
グローバルイベン ト ハン ド ラー 380
グローバル変数 303
```
## け

```
言語
  AskYesNo ダイアログ 554
  キーワード 65
  識別子 298
  選択された言語 351
  フ ァ イルがサポー ト する言語 1680
  861
検索 1608
  938
  フ ォルダー 944
  部分文字列 519
  文字列 1608
検索パス 1173
検索 944
検出
  検索パスでパスを検出 1173
  944
  フ ァ イル 946
```
### こ

```
 811
 443
 値の設定 820
 行を移動する 617
 参照キーの検索 609
 444
 818
 601
 598
 整数値の取得 614
 整数値の設定 622
```
デバイス ドライバーを追加 [811](#page-810-0) デフォルト構成ファイル名の取得 [612](#page-611-0) デフォルト構成ファイル名の設定 [620](#page-619-0) バックアップ コピー [606](#page-605-0) 保存 [606](#page-605-0) メモリーにロードする [603](#page-602-0) 文字列の追加 [815](#page-814-0) 構造ポインター演算子 [519](#page-518-0) 構文 区切り規則 [57](#page-56-2) 識別子 [57](#page-56-3) 文字列の二重引用符 [61](#page-60-0) コピー [628](#page-627-0) サブ文字列 [628](#page-627-0) フ ァ イル [631](#page-630-0) コマンド ライン コンパイラ [53](#page-52-0) コンパイラ IDE [52](#page-51-0) InstallScript の制限事項 [55](#page-54-0) プリプロセッサ ディレクティブ [367](#page-366-0) コンポーネントイベントハンドラー [380](#page-379-2)

# さ

コンポーネント関数 [442](#page-441-0)

サービス関数 [479](#page-478-1) サイレント インストール [1532](#page-1531-0) サイレント モード [346](#page-345-1) ログ ファイルの書き込み [1538](#page-1537-0) ログ ファイルの読み取り [1532](#page-1531-0) サイレント モード [346](#page-345-1) **サウンド [1193](#page-1192-0)** サウンド ファイルの再生 [1193](#page-1192-0) 削除 [736](#page-735-0) InstallScript を使ってショートカット フォルダーを削除 [747](#page-746-0) InstallScript を使ってショートカットを削除 [745](#page-744-0) 行 [935](#page-934-0) 検索パスからパスを削除 [1170](#page-1169-0) ディレクトリ [736](#page-735-0) フ ァ イル [738](#page-737-0) フ ォルダー [736](#page-735-0) フォルダー項目 [741](#page-740-0) プログラムフ ォルダー [743](#page-742-0) リ ス ト から要素を削除 [1079](#page-1078-0) 作成 [635](#page-634-0) フ ァ イル [637](#page-636-0) フ ォルダー [635](#page-634-0) プログラム フォルダー [643](#page-642-0) サブ文字列 コピー [628](#page-627-0) 取得 [1620](#page-1619-0) 算術演算子 [508](#page-507-1) 参照キー [576](#page-575-0)

構成フ ァ イル [609](#page-608-0) バッチ ファイル [572](#page-571-0)

# し

システム 変数 構成フ ァ イル [818](#page-817-0) システム変数 [328](#page-327-0) DISK1SETUPEXENAME [322](#page-321-1) DISK1TARGET 322 ERRORFILENAME [323](#page-322-3) FOLDER DESKTOP [325](#page-324-3) FOLDER PROGRAMS [327](#page-326-1) FOLDER\_STARTMENU [328](#page-327-3) FOLDER\_STARTUP [328](#page-327-0) INFOFILENAME [335](#page-334-0) IS NULLSTR PTR [336](#page-335-0) ISRES [337](#page-336-0) ISUSER [337](#page-336-1) ISVERSION [337](#page-336-2) MEDIA [346](#page-345-0) MODE [346](#page-345-1) PRODUCT GUID [347](#page-346-2) PROGRAMFILES [347](#page-346-4) REMOVEONLY [351](#page-350-0) SELECTED LANGUAGE [351](#page-350-1) SHAREDSUPPORTDIR [351](#page-350-2) SHELL OBJECT FOLDER [351](#page-350-3) SRCDIR [352](#page-351-1) SRCDISK [353](#page-352-0) SUPPORTDIR [353](#page-352-1) TARGETDIR [361](#page-360-0) TARGETDISK [361](#page-360-1) UNINST [361](#page-360-2) UNINSTALL\_STRING [363](#page-362-0) WINDIR [363](#page-362-2) WINDISK [364](#page-363-0) WINSYSDIR [364](#page-363-1) WINSYSDISK [366](#page-365-0) 概要 [307](#page-306-0) 情報 [1008](#page-1007-0) フ ァ イル [1492](#page-1491-0) 重要なファイル [873](#page-872-0) 終了 [66](#page-65-0) 終了キーワード [65](#page-64-3) 終了ハンドラー [774](#page-773-0) 取得 [576](#page-575-0) 空きメモリ [992](#page-991-0) ウィンドウ ハンドル [592](#page-591-0) オブジェクトの状態 [1008](#page-1007-1) 画面の寸法 [976](#page-975-0) 環境変数 [974](#page-973-0) 機能データ [873](#page-872-0) 構成フ ァ イルの値 [614](#page-613-0)

時刻 [1008](#page-1007-0) 初期設定フ ァ イルの整数値 [995](#page-994-0) 初期設定フ ァ イルの文字列値 [997](#page-996-1) ディスク空き容量 [969](#page-968-0) デフォルト システム構成ファイル名 [612](#page-611-0) デフォルトのバッチ ファイル名 [576](#page-575-0) パス [1176](#page-1175-0) 日付 [1008](#page-1007-0) ファイルから行を取得 [990](#page-989-0) フ ァ イル属性 [978](#page-977-0) ファイルのサポート言語 [1680](#page-1679-0) プロジェクトの設定 [1145](#page-1144-0) メ デ ィ ア情報 [1145](#page-1144-0) メ モ リ合計 [1008](#page-1007-0) 文字列長 ( バイト数) [1613](#page-1612-0) 文字列長 ( 文字数 ) [1614](#page-1613-0) 有効なドライブ リスト [1021](#page-1020-0) リ ス ト 要素 [1093](#page-1092-0) ショートカット [983](#page-982-0) InstallScript を使って Shell プロパテ ィ を構成 [1505](#page-1504-0) InstallScript を使って構成 [1505](#page-1504-0) InstallScript を使って削除 [745](#page-744-0) InstallScript を使って追加 [649](#page-648-0) InstallScript を使ってフ ォルダーを置換 [1292](#page-1291-0) 作成中に InstallScript を使って Shell プロパティを構成 [649](#page-648-0) 使用許諾契約書 [1369](#page-1368-1), [1372,](#page-1371-1) [1375](#page-1374-0), [1378,](#page-1377-0) [1380](#page-1379-0), [1383](#page-1382-0) 詳細 拡張バッチ ファイル関数 [442](#page-441-1) 構成フ ァ イル関数 [444](#page-443-0) 情報関数 [470](#page-469-0) 初期化 [882](#page-881-0) 初期化ファイル [1719](#page-1718-0) InstallScript 関数 [471](#page-470-0) 文字列の変更 [1289](#page-1288-0) 初期設定ファイル Windows の再起動 [1358](#page-1357-1) 値の取得 [995](#page-994-0) 書き込み [1719](#page-1718-0) 行を追加 [537](#page-536-0) 書式指定子 [1548](#page-1547-0) シリアルポート [1008](#page-1007-0) 進行状況インジケーター [1512](#page-1511-0) 更新 [1600](#page-1599-0)

### す

初期設定 [1512](#page-1511-0)

スイート / アドバンスト UI の対話 InstallScript 関数 [492](#page-491-0) 数値計算コプロセッサ [1032](#page-1031-0) スクリプトによって作成された機能 [463](#page-462-0) 概要 [55](#page-54-1) 空白スペースの使用 [58](#page-57-0) 区切り規則 [57](#page-56-2)

構造 [56](#page-55-2) 識別子 [57](#page-56-3) 宣言 [56](#page-55-0) プログラム ブロック [56](#page-55-1) スクリプトファイル [57](#page-56-0) [328](#page-327-3)  $x = 1 - 328$  $x = 1 - 328$ スタート アップ [328](#page-327-0) フ ォルダー [328](#page-327-0) ステータス、オブジェクトステータスの設定 [1510](#page-1509-0) ステータスバー [1477](#page-1476-0)

#### せ

設定 色 [1297](#page-1296-0) エラー メッセージ ボックス [1489](#page-1488-0) 機能プロパティとデータ [905](#page-904-0) 構成フ ァ イルの値 [622](#page-621-0) セットアップの種類 [917](#page-916-0) ダイアログ タイトル [1481](#page-1480-0) デフォルト システム構成ファイル [620](#page-619-0) デフォルト レジストリ ルート [1263](#page-1262-0) デフォルトのバッチ ファイル名 [581](#page-580-0) 背景とステータスバー [1477](#page-1476-0) 表示効果 [1483](#page-1482-0) ファイル モード [1157](#page-1156-0) セットアップ スクリプト 概要 [55](#page-54-1) 起動 [776](#page-775-0) 空白スペースの使用 [58](#page-57-0) 区切り規則 [57](#page-56-2) 構造 [56](#page-55-2) コメント [57](#page-56-0) 制限 [55](#page-54-0) 宣言 [56](#page-55-0) 含む [371](#page-370-0) プログラム ブロック [56](#page-55-1) セットアップ スクリプトからのプログラムの実行 [1046](#page-1045-0) セッ トアップスクリプト [57](#page-56-2) セ ッ ト ア ッ プの種類 [1424](#page-1423-0) 設定 [917](#page-916-0) セットアップの種類データの取得 [912](#page-911-0) 選択 [1418](#page-1417-0) セ ッ ト ア ッ プの種類の列挙 [911](#page-910-0) 宣言 [56](#page-55-0) 関数 [56](#page-55-0) 変数 [56](#page-55-0) 選択 [1465](#page-1464-0) 機能 [1395](#page-1394-0) プログラム フォルダー [1465](#page-1464-0)

# そ

挿入 [941](#page-940-0) テキスト ファイルに行を挿入 [941](#page-940-0) 属性 フ ァ イル [142](#page-141-0) その他のイベントハンドラー [412](#page-411-0) その他の関数 [474](#page-473-0) 存在、特定のプログラム アイテムまたはサブフォルダーを 確認する [1199](#page-1198-0)

# た

ターゲット マシンの再起動 SdFinishReboot を使用 [1358](#page-1357-1) SdFinishReboot を使用 [1358](#page-1357-1) ダイアログ InstallScript [445](#page-444-0) カス タ マイズのための関数 [456](#page-455-0) SD ダイアログで要素を設定 [750](#page-749-0) 機能の選択 [1335](#page-1334-0) インストール先パスの取得 [1458](#page-1457-0) インストール先フォルダーの選択 [1299](#page-1298-0) ウェルカム メッセージ [1706](#page-1705-0) カス タム [721](#page-720-0) カス タム ダイアログ [1426](#page-1425-0) 機能 [837](#page-836-0) 再起動をプロンプト [1211](#page-1210-0) スタイル [756](#page-755-1) 製品名 [1403](#page-1402-0) セ ッ ト ア ッ プの完了 [1354](#page-1353-0) セ ッ ト ア ッ プの種類の選択 [1424](#page-1423-0) 全般 [1427](#page-1426-1) タイトルの設定 [1481](#page-1480-0) 次の配布ディスクをプロンプトする [793](#page-792-0) テキス ト の取得 [552](#page-551-0) 登録の確認 [1316](#page-1315-0) はい / いいえ入力の取得 [554](#page-553-0) ビ ッ ト マ ッ プの表示 [1310](#page-1309-0) ビルト イン [445](#page-444-0) フ ァ イル転送の開始 [1444](#page-1443-0) フ ァ イルの変更を表示 [1436](#page-1435-0) フ ォルダー選択の確認 [1313](#page-1312-0) フ ォルダーの選択 [1465](#page-1464-0) プログラムフ ォルダーの選択 [1414](#page-1413-0) ヘルプ トピックの表示 [1330](#page-1329-0) メ ッセージ [1441](#page-1440-0) ユーザー オプションの取得 [544](#page-543-1) ユーザー登録 [1404](#page-1403-1) ラ イセンス使用許諾契約書 [1369,](#page-1368-1) [1380](#page-1379-0) ダイアログスタイル [756](#page-755-1) タイトル [1481](#page-1480-0) ダイアログ [1481](#page-1480-0) 代入演算子 [510](#page-509-0)

タ ブ文字 [60](#page-59-0) 単項算術演算子 [510](#page-509-1)

# ち

チェック ボックス [544](#page-543-1) AskOptions [544](#page-543-1) 遅延 カス タム ダイアログ [728](#page-727-0) 置換 [809](#page-808-0) 初期化ファイルの文字列 [1289](#page-1288-0) バッチ ファイル内のテキスト [809](#page-808-0)

### つ

追加 [537](#page-536-0) 環境変数の追加 [557](#page-556-0) 機能 [827](#page-826-0) 行を初期設定ファイルへ [537](#page-536-0) 検索パスにパスを追加 [1167](#page-1166-0) 構成ファイルのステートメント [598](#page-597-0) バッチ ファイルへのパス [802](#page-801-0) 文字列をバッチ ファイルに追加 [805](#page-804-0) 要素をリストに追加 [1060](#page-1059-0)

# て

```
データ 56
データ構造
 メ ンバー演算子 515
データ構造体 519
 概要 295
 519
 ポイン ター 299
定義 56
定義済み定数 79
 279
定数
 定義 56
 定義済み 79
 ユーザー定義 294
 367
テキスト ファイル
 書き込み 1713
 行の削除 935
 行の挿入 941
 検索 938
 作成 637
 閉じる 590
 開く 1155
 読み取り 990
493
 941
```
デスクトップフォルダー [325](#page-324-3) デバイス ドライバー config.sys へのインストール [811](#page-810-0) InstallScript 関数 [445](#page-444-1) デバイスドライバー [811](#page-810-0) デフォルト [73](#page-72-0) デフォルト バッチ ファイル [581](#page-580-0)

## と

閉じる [590](#page-589-0) カス タム ダイアログ [790](#page-789-0) フ ァ イル [590](#page-589-0)

# な

長いファイル名 [1134](#page-1133-0) 長いファイル名関数 [474](#page-473-1) 名前の変更 [1282](#page-1281-0) フ ァ イル [1282](#page-1281-0)

### に

二重引用符 文字列に挿入 [60](#page-59-0)

# ね

ネストされた if-then-else 構造 [69](#page-68-1) ネットワーク [1021](#page-1020-0) System.ini からドライバー名を取得 [1008](#page-1007-0) ドライブの割り当て [1021](#page-1020-0) リモート レジストリ [1213](#page-1212-0)

# は

バージ ョ ン [1684](#page-1683-0) バージョン チェック InstallScript 関数 [495](#page-494-0) 製品バージョン [1684](#page-1683-0) バージ ョ ンの比較 [1673](#page-1672-0) ファイル バージョンと場所の検出 [1676](#page-1675-0) ファイルの新しいバージョンのインストール [1691](#page-1690-0) バージ ョ ンに基づいてフ ァ イルを取得 [1682](#page-1681-0) バージョンのチェック [1676](#page-1675-0) パーセン ト 記号 [62](#page-61-0) バイ ト 数 [1711](#page-1710-0) バイト数、ファイルからの読み取り [1207](#page-1206-0) フ ァ イルでシーク [1454](#page-1453-0) フ ァ イルに書き込み [1711](#page-1710-0) 文字列からコピー [628](#page-627-0) バイナリ ファイル 書き込み [1711](#page-1710-0)

作成 [637](#page-636-0) シーク [1454](#page-1453-0) 閉じる [590](#page-589-0) 開く [1155](#page-1154-0) ファイル ポインター [1454](#page-1453-0) 読み取り [1207](#page-1206-0) ラ ンダム アクセス [1454](#page-1453-0) バイナリ算術演算子 [509](#page-508-0) バイナリファイル [637](#page-636-0) 配列 データ型 [294](#page-293-1) 文字 [306](#page-305-0) パス [508](#page-507-0) パス バッファー InstallScript 関数 [476](#page-475-0) パス追加演算子 [508](#page-507-0) パスバッファ ― パス文字列を取得 [1176](#page-1175-0) パスバッファー ディレクトリを検索 [1173](#page-1172-0) [1170](#page-1169-0) 検索ディレクトリの再配置 [1178](#page-1177-0) 検索ディレクトリの保管 [1181](#page-1180-0) 検索ディレクトリを削除 [1170](#page-1169-0) 検索ディレクトリを追加 [1167](#page-1166-0) バッチ ファイル Ez バッチ ファイル関数 [441](#page-440-0) 拡張バッチ ファイル関数 [442](#page-441-1) 行の削除 [563](#page-562-0) 行を移動する [578](#page-577-0) 参照キーの検索 [572](#page-571-0) テキストの置換 [809](#page-808-0) デフォルトのバッチ ファイル名 [581](#page-580-0) パスの追加 [802](#page-801-0) バッ クア ッ プ コピー [569](#page-568-0) 編集後に保存 [569](#page-568-0) メモリーにロードする [566](#page-565-0) 文字列の追加 [805](#page-804-0) バッチファイル [563](#page-562-0) バッチファイルの操作 [441](#page-440-1) パラレルポート [1008](#page-1007-0) ハンガ リー表記 [59](#page-58-0) ハンド ラー ウィンドウ [1024](#page-1023-1) ハン ドル [592](#page-591-0)

### ひ

比較 [1673](#page-1672-0) バージ ョ ン [1673](#page-1672-0)

フ ァ イル [931](#page-930-0) 文字列 [1604](#page-1603-0) WINDOWS\_SHARED

メイン ウィンドウ タイトルの設定 [1514](#page-1513-0) ビジュアル インターフェイス ウィンドウ ハンドルの取得 [952](#page-951-0) ウィンドウを配置 [1189](#page-1188-0) エラー メッセージ ボックスの設定 [1487](#page-1486-0) オブジェクトのサイズ指定 [1544](#page-1543-0) カス タム色の設定 [1297](#page-1296-0) 進行状況インジケーター [1512](#page-1511-0) 進行状況インジケーターの更新 [1600](#page-1599-0) ダイアログ タイトルの設定 [1481](#page-1480-0) 背景とステータスバーの色の設定 [1477](#page-1476-0) ビ ッ ト マ ッ プを配置 [1183](#page-1182-0) ビデオとサウンドの再生 [1193](#page-1192-0) 表示効果の設定 [1483](#page-1482-0) フォントの設定 [1495](#page-1494-0) メイン ウィンドウ タイトルの設定 [1514](#page-1513-0) 要素の無効化 [769](#page-768-0) 要素の有効化 [785](#page-784-0) ビジュアルインターフ ェ イス [1600](#page-1599-0) ビット演算子 [511](#page-510-0) ビッ ト マップ [1483](#page-1482-0) ダイアログで表示 [750](#page-749-0) 配置 [1183](#page-1182-0) 表示効果の設定 [1483](#page-1482-0) ビデオ [1193](#page-1192-0) アダプ タの種類 [1008](#page-1007-0) アニメーション ファイルの表示 [1193](#page-1192-0) 表示 [1403](#page-1402-0) エスケープ シーケンスのある ASCII 文字 [60](#page-59-0) 製品名 [1403](#page-1402-0) プログラムフ ォルダー [1528](#page-1527-0) 開く [1155](#page-1154-0) フ ァ イル [1155](#page-1154-0) ビルト イン ダイアログ [445](#page-444-0) ビルトイン関数 [437](#page-436-0) カテゴ リー別 [439](#page-438-0) ビルボード InstallScript と InstallScript MSI プロジ ェ ク ト 特殊効果 [1483](#page-1482-0) 移動 [1189](#page-1188-0) サイズの指定 [1544](#page-1543-0) サイズ変更 [1544](#page-1543-0) 無効化 [769](#page-768-0)

# ふ

ブール演算子 [367](#page-366-0) ファイル InstallScript 関数 [465](#page-464-0) InstallShield サイレント [1390](#page-1389-0) 書き込み [1711](#page-1710-0) 行の削除 [935](#page-934-0) 行の挿入 [941](#page-940-0) 共有ファイル [479](#page-478-0)

検索 [938](#page-937-0), [950](#page-949-0) コピー [1722](#page-1721-0) 作成 [637](#page-636-0) サポー ト 言語 [1680](#page-1679-0) シーク [1454](#page-1453-0) 自己登録ファイル [774](#page-773-0) システム [142](#page-141-0) 重要 [873](#page-872-0) 属性 [978](#page-977-0) 存在する [1032](#page-1031-0) 閉じる [590](#page-589-0) 名前の変更 [1282](#page-1281-0) 比較 [931](#page-930-0) 日付と時刻 [1492](#page-1491-0) 非表示 [142](#page-141-0) 開く [1155](#page-1154-0) ファイル ポインター [1454](#page-1453-0) ファイル モードの設定 [1157](#page-1156-0) フ ァ イル属性 [142](#page-141-0) モード [1157](#page-1156-0) 読み取り [1207](#page-1206-0) 読み取り専用 [142](#page-141-0) ラ ンダム アクセス [1454](#page-1453-0) ロック [479](#page-478-0) ファイル属性 [142](#page-141-0) フ ァ イル転送 [631](#page-630-0) CopyFile [631](#page-630-0) XCopyFile [1722](#page-1721-0) 機能 [890](#page-889-0) フ ァ イルの転送、 [1722](#page-1721-0) ファイルの転送 CopyFile [631](#page-630-0) XCopyFile [1722](#page-1721-0) 機能 [890](#page-889-0) ファイルメディアライブラリ [464](#page-463-0) フ ァ イルを含む [371](#page-370-0) 指定 [371](#page-370-0) フィルター [861](#page-860-0) オペレーティング システム [864](#page-863-0) 言語 [861](#page-860-0) フ ォルダー [946](#page-945-0) InstallScript 関数 [465](#page-464-0) InstallScript を使ってショートカット フォルダーを追加 [649](#page-648-0) アイコンの置換 [1286](#page-1285-0) アイコンの追加 [529](#page-528-0) 共有サポート [351](#page-350-2) 検索する [946](#page-945-0) 検出 [944](#page-943-0) 項目の削除 [741](#page-740-0) 削除 [736](#page-735-0) 作成 [635](#page-634-0) **サポート [353](#page-352-1)** ショートカットおよびサブフォルダーの取得 [983](#page-982-0)

選択 [1465](#page-1464-0) チェ ック [799](#page-798-0) 変更 [586](#page-585-0) フォント [704](#page-703-0) ダイアログ [986](#page-985-0) 部分文字列 [628](#page-627-0) 検索 [519](#page-518-1) プリプロセッサ ステートメント [367](#page-366-0) #define [294](#page-293-0) #elif [369](#page-368-0) #error [369](#page-368-1) #ifdef [370](#page-369-0) #ifndef [370](#page-369-0) #include [371](#page-370-0) #undef [372](#page-371-0) #warning [372](#page-371-1) プリプロセッサ命令 [367](#page-366-0) フロー制御 [77](#page-76-0)  $-328$  $-328$ プログラム フォルダー [327](#page-326-1) FOLDER PROGRAMS [327](#page-326-1) InstallScript を使って作成する [660](#page-659-0) アイコンの削除 [741](#page-740-0) 削除 [743](#page-742-0) 作成 [643](#page-642-0) 選択 [1330](#page-1329-0) 表示 [1528](#page-1527-0) プログラム フォルダー項目 [529](#page-528-0) 追加 [529](#page-528-0)

### へ

```
ヘルプ ト ピ ッ ク 1330
ヘルプハン ド ラー 774
変換 1628
  大文字を小文字に変換 1623
  小文字を大文字に変換 1628
  数値を文字列に変換 1153
  単位定数を UI 文字列に変換 1606
  文字列を数値に変換 1625
変更 586
  フ ォルダー 586
  リ ス ト 内の要素 1109
変数
  システム 328
  スコープ 303
  宣言 303
  ローカルとグローバル 303
```
### ほ

ポート [1008](#page-1007-0) シリアル [1008](#page-1007-0) **パラレル [1008](#page-1007-0)** 

#### 保存 [1119](#page-1118-0) ボタン [544](#page-543-1)

AskOptions [544](#page-543-1) ボリ ュームラベル [1008](#page-1007-0)

# め

```
 1483
メディアライブラリ 346
メモリ 1008
  空き 992
  拡張 1008
  合計 1008
メ ンバー 295
  演算子 515
  データ構造 295
```
# も

```
モジュール演算子 509
文字列
 InstallScript 関数 490
 演算子 518
 大文字と小文字の変更 1628
 解析 1610
 行末の円記号を削除 1617
 815
 サイズ 306
 索引作成 306
 サブ文字列の取得 1620
 数値を文字列に変換 1153
 単位定数を文字列に変換 1606
 定数 294
 特殊文字の挿入 60
  1613
 長さ ( 文字数 ) 1614
 二重引用符の埋め込み 61
 バージ ョ ンの比較 1673
 962
 964
 パスに追加 508
 パスの解析 1161
 バッ チフ ァ イルに追加 805
 比較 1604
 1546
 部分文字列の検索 519
 628
 294
 1630
 文字列定数演算子 518
 文字列を数値に変換 1625
 文字列を文字に変換 1622
 連結 513
文字列の組み合わせ 513
```
文字列の連結 [513](#page-512-0) 文字列変数 [305](#page-304-0)

### ゆ

ユーザー インターフェイス InstallScript 関数 [494](#page-493-1) ユーザー名 [1316](#page-1315-0)

# よ

ようこそ [1706](#page-1705-0) 呼び出し [584](#page-583-0) 読み取り テキストファイル [990](#page-989-0) バイナリ ファイル [1207](#page-1206-0) 読み取り専用 [142](#page-141-0) 読み取り中 [1104](#page-1103-0) 予約語 [63](#page-62-0)

# り

リスト [1064](#page-1063-0) リモートレジストリ [1213](#page-1212-0)

# る

ループ [71](#page-70-1)

# れ

レジスト リ InstallScript 関数 [477](#page-476-0) 会社名 [1408](#page-1407-0) キーの値の削除 [1232](#page-1231-0) キーの有無のチェック [1251](#page-1250-0) キーのクエリ [1254](#page-1253-0) シリアル番号 [1408](#page-1407-0) デフォルト ルート [1263](#page-1262-0) ユーザー名 [1404](#page-1403-1) リモート レジストリからの切断 [1234](#page-1233-0) リ モー ト レジス ト リへの接続 [1213](#page-1212-0) レジス ト リ キーの削除 [1229](#page-1228-0) レジス ト リ キーの作成 [1222](#page-1221-0) レジストリ セットの作成 [645](#page-644-0) レジス ト リから情報を取得 [1237](#page-1236-0) レジス ト リの情報を設定 [1271](#page-1270-0) レジストリ関数 [477](#page-476-0) レジス ト リ関連の特殊関数 [482](#page-481-0)

### ろ

ローカル変数 [303](#page-302-0)

ログファイル [637](#page-636-0) ロックされたファイル [1032](#page-1031-0) InstallScript 関数 [479](#page-478-0) テスト [1032](#page-1031-0) 論理演算子 [514](#page-513-0)